Linear Motion and<br>Assembly Technologies Pneumatics

Service Automation

Mobile Hydraulics

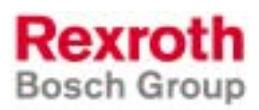

## Rexroth MTC 200/ISP 200/ MTA 200/TRANS 200 Function Interface 08VRS

R911299217 Edition 01

#### Reference

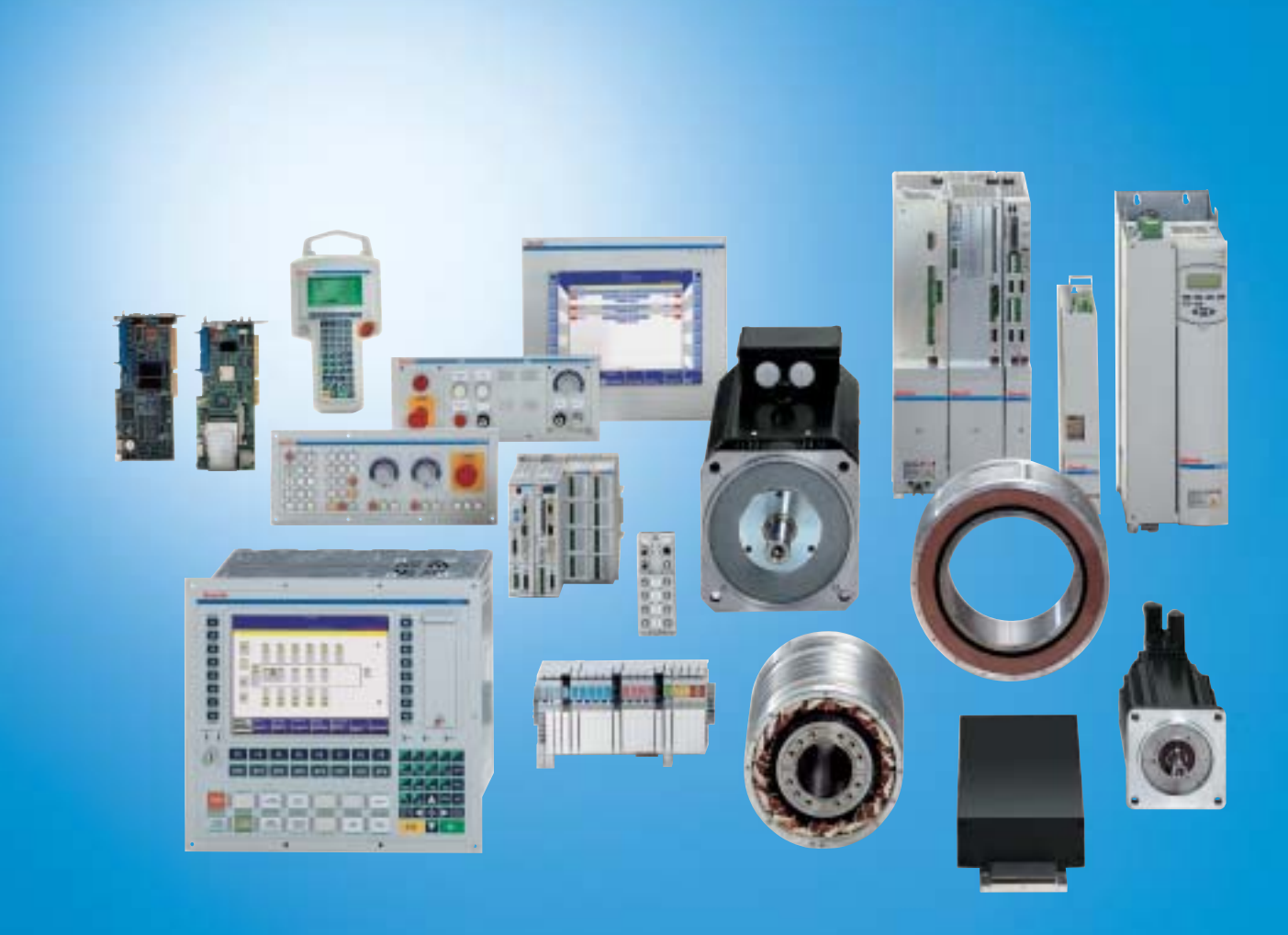

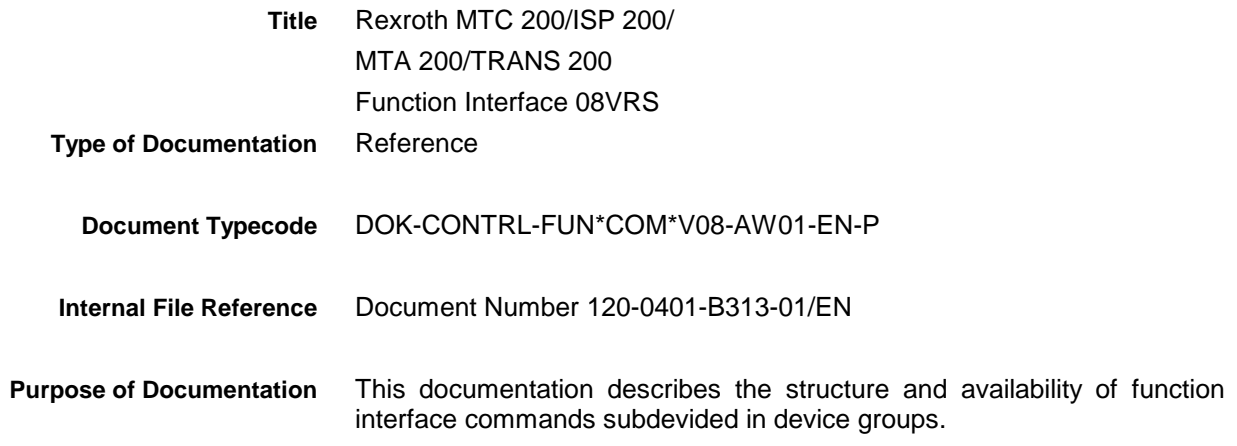

**Record of Revisions**

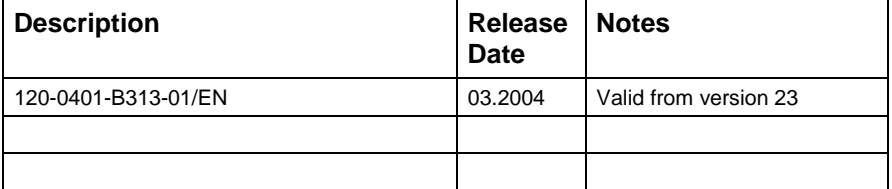

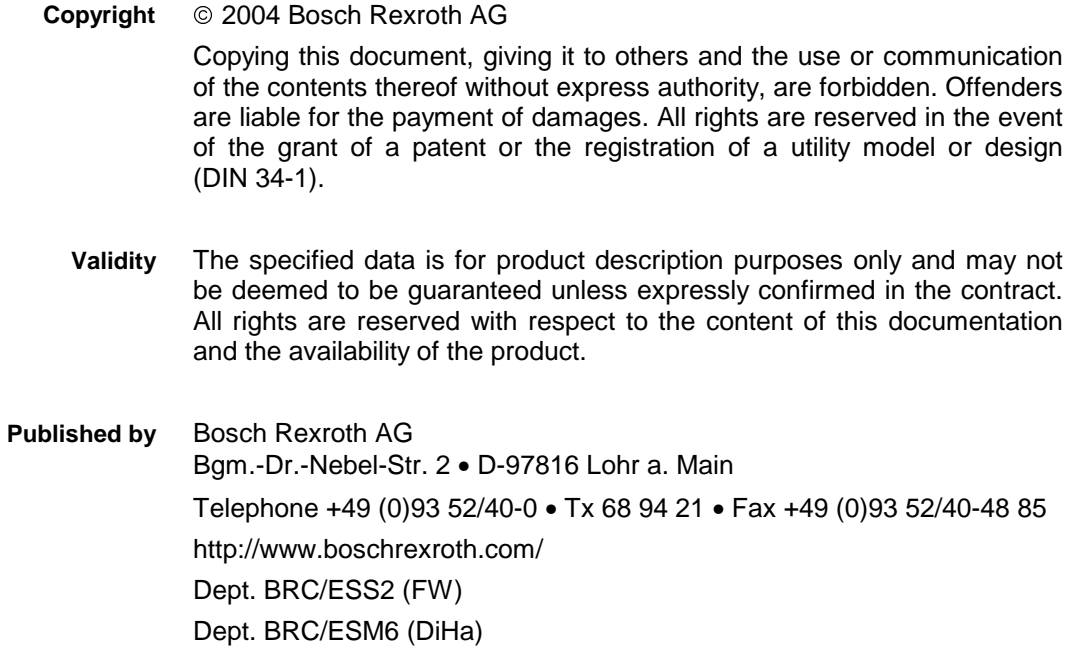

This document has been printed on chlorine-free bleached paper. **Note**

# **Contents**

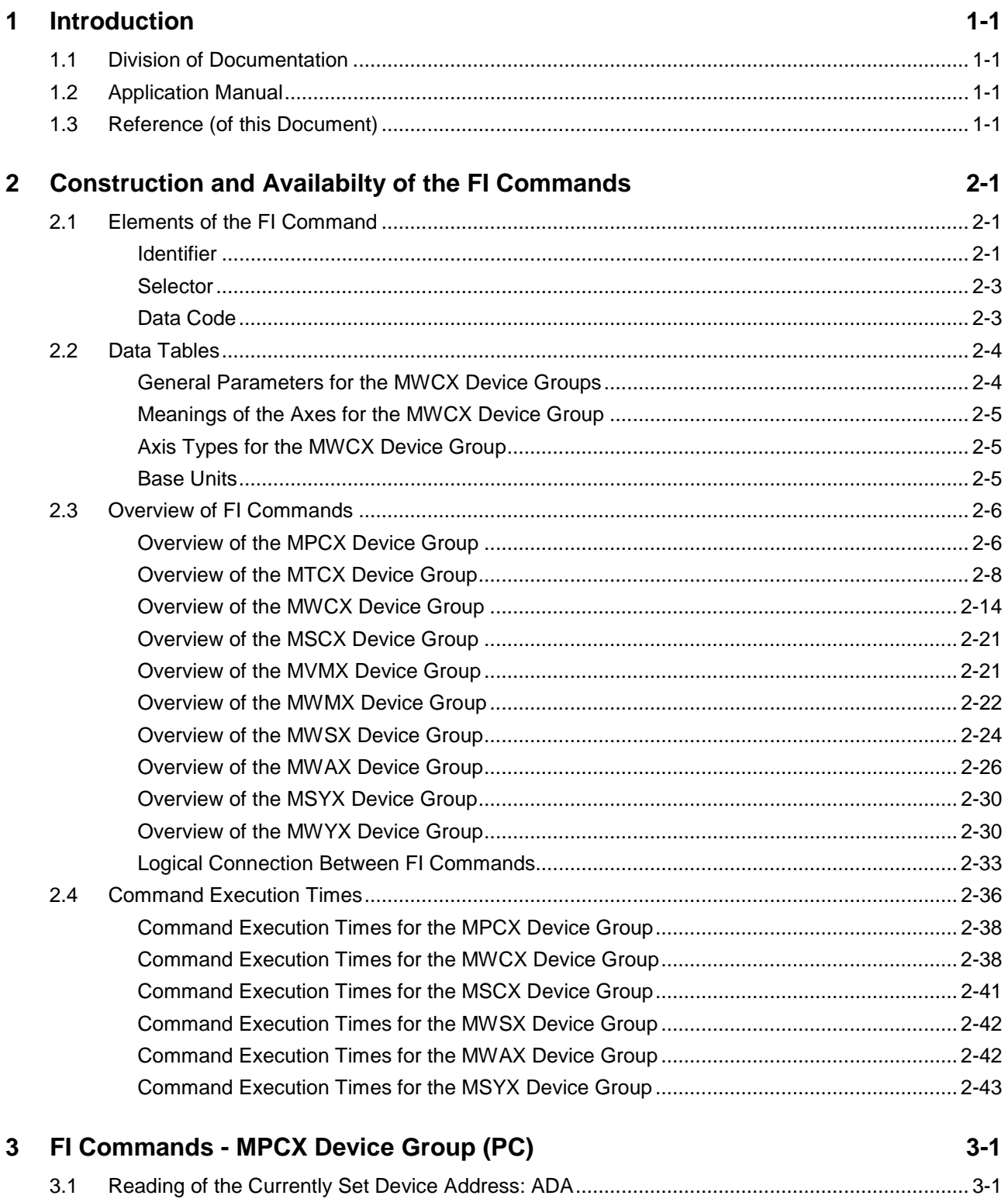

 $3.2$ 

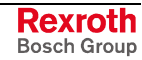

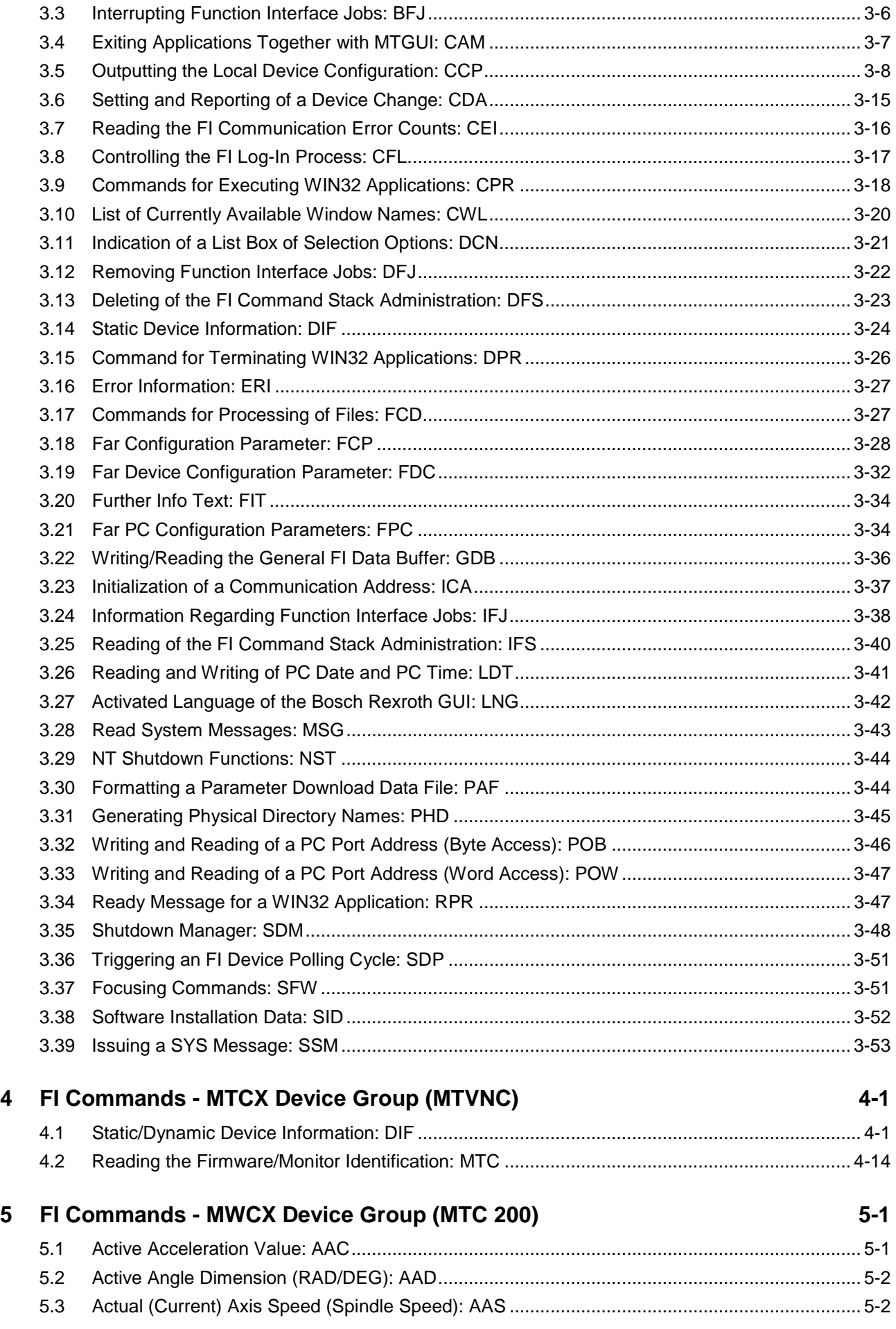

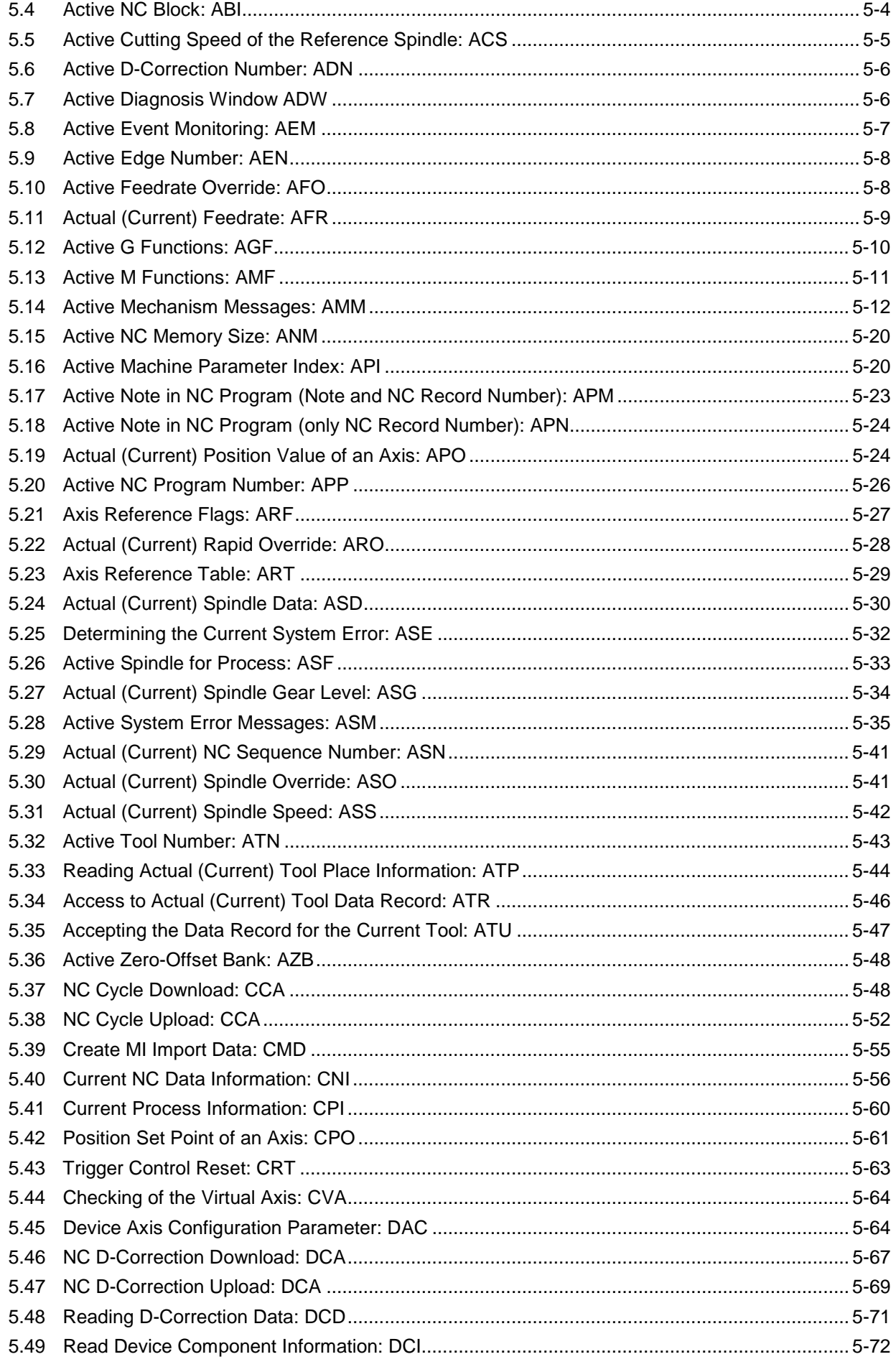

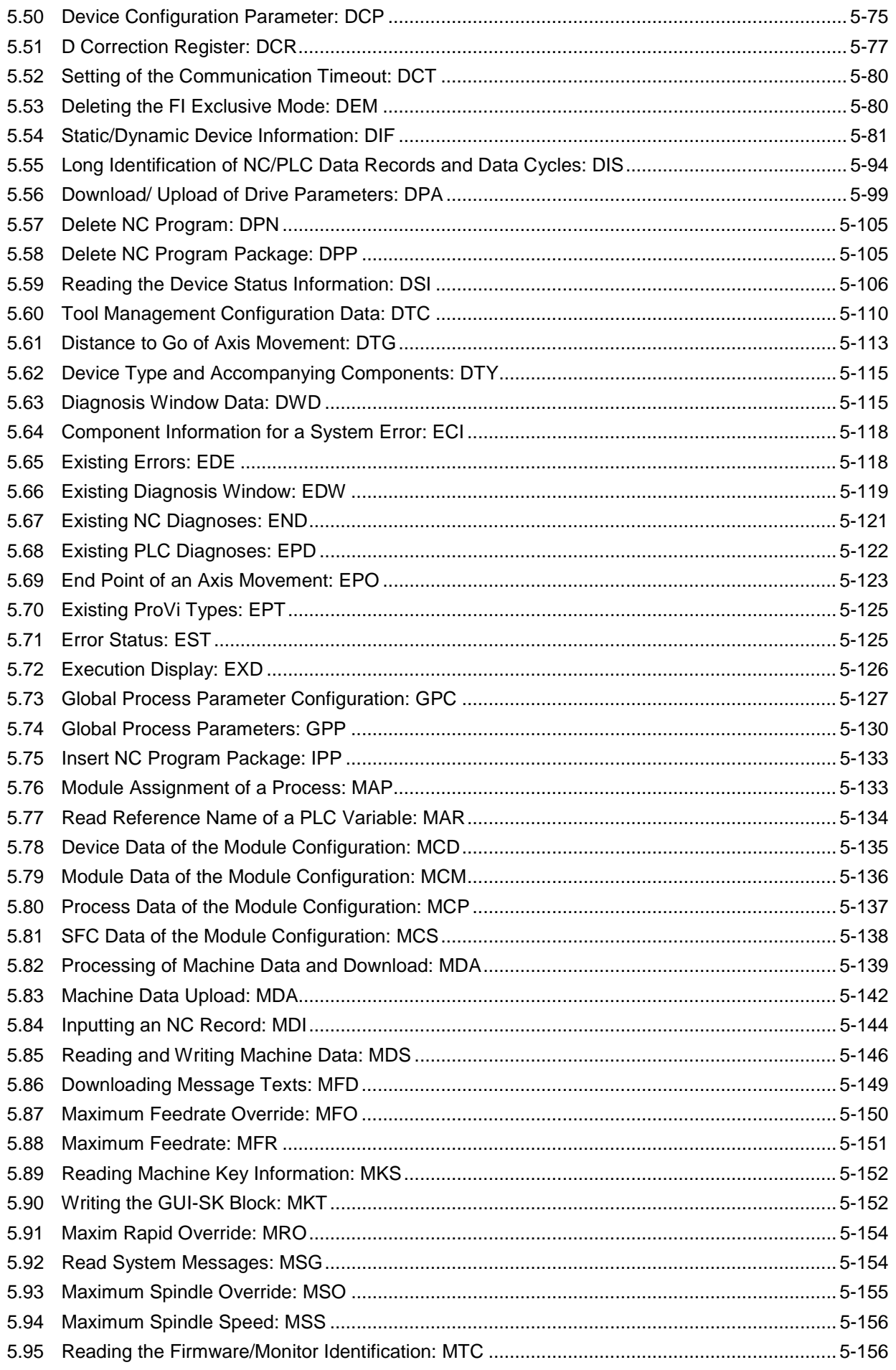

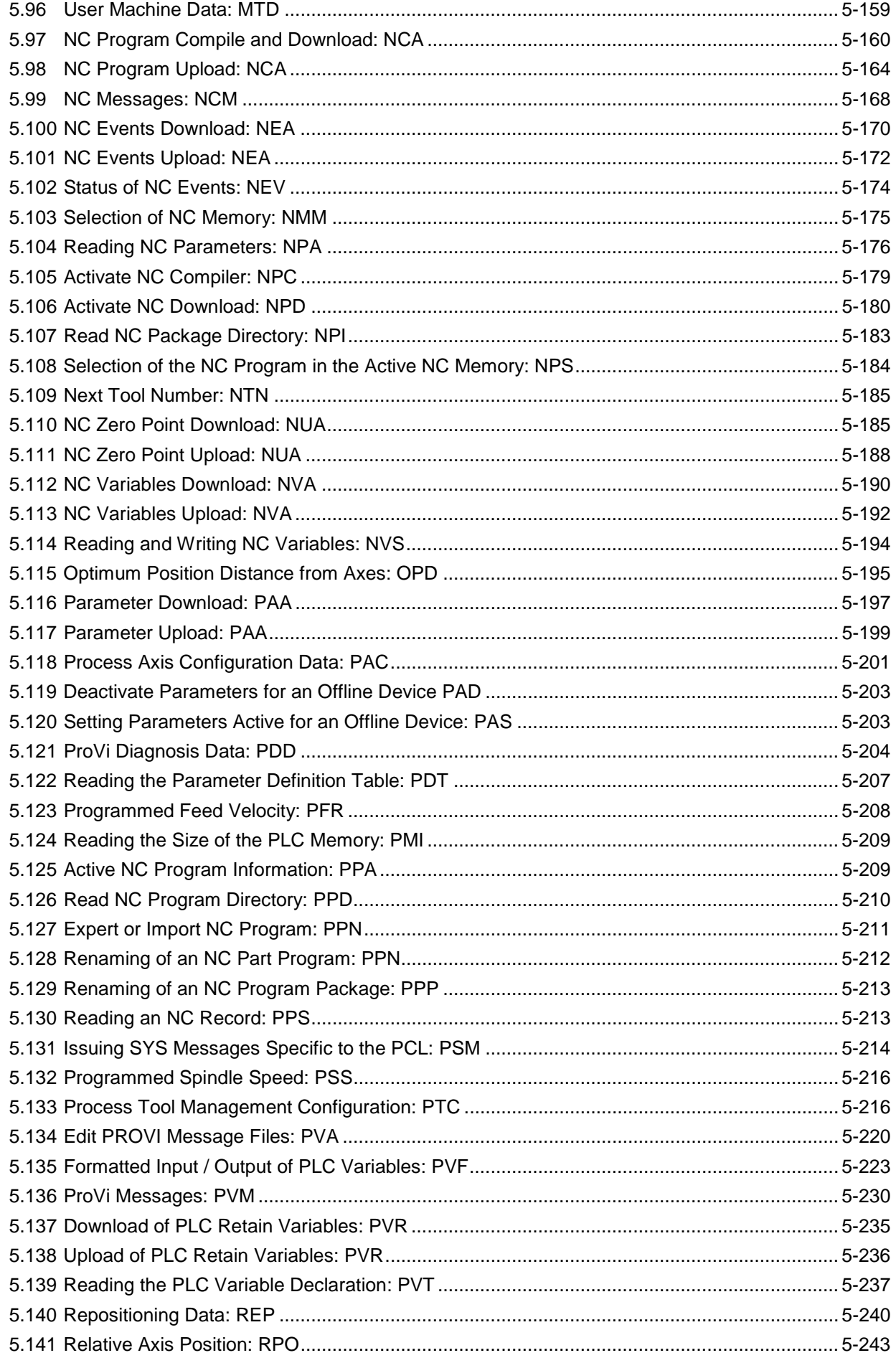

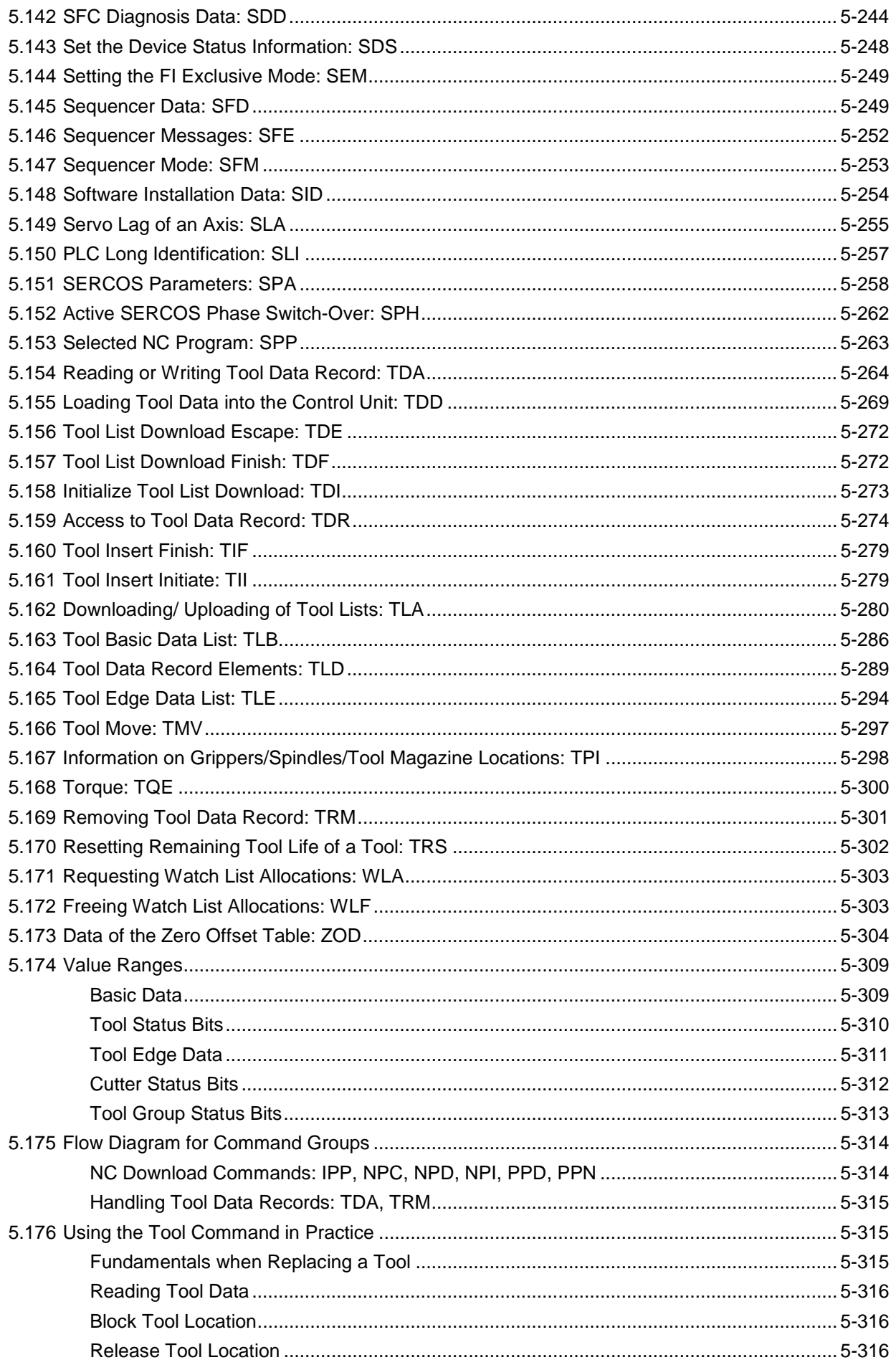

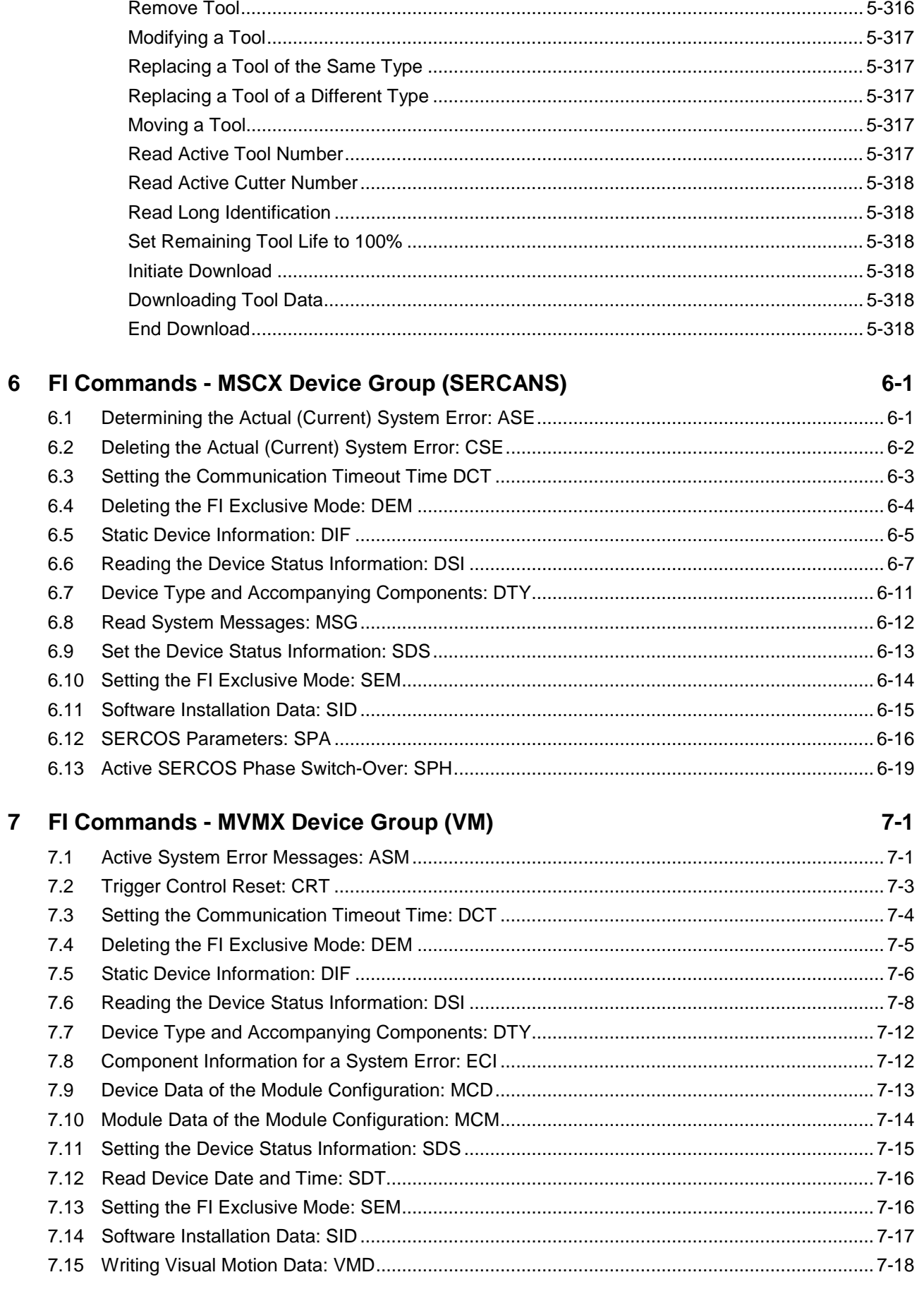

#### FI Commands - MWMX Device Group (VMISP200) 8

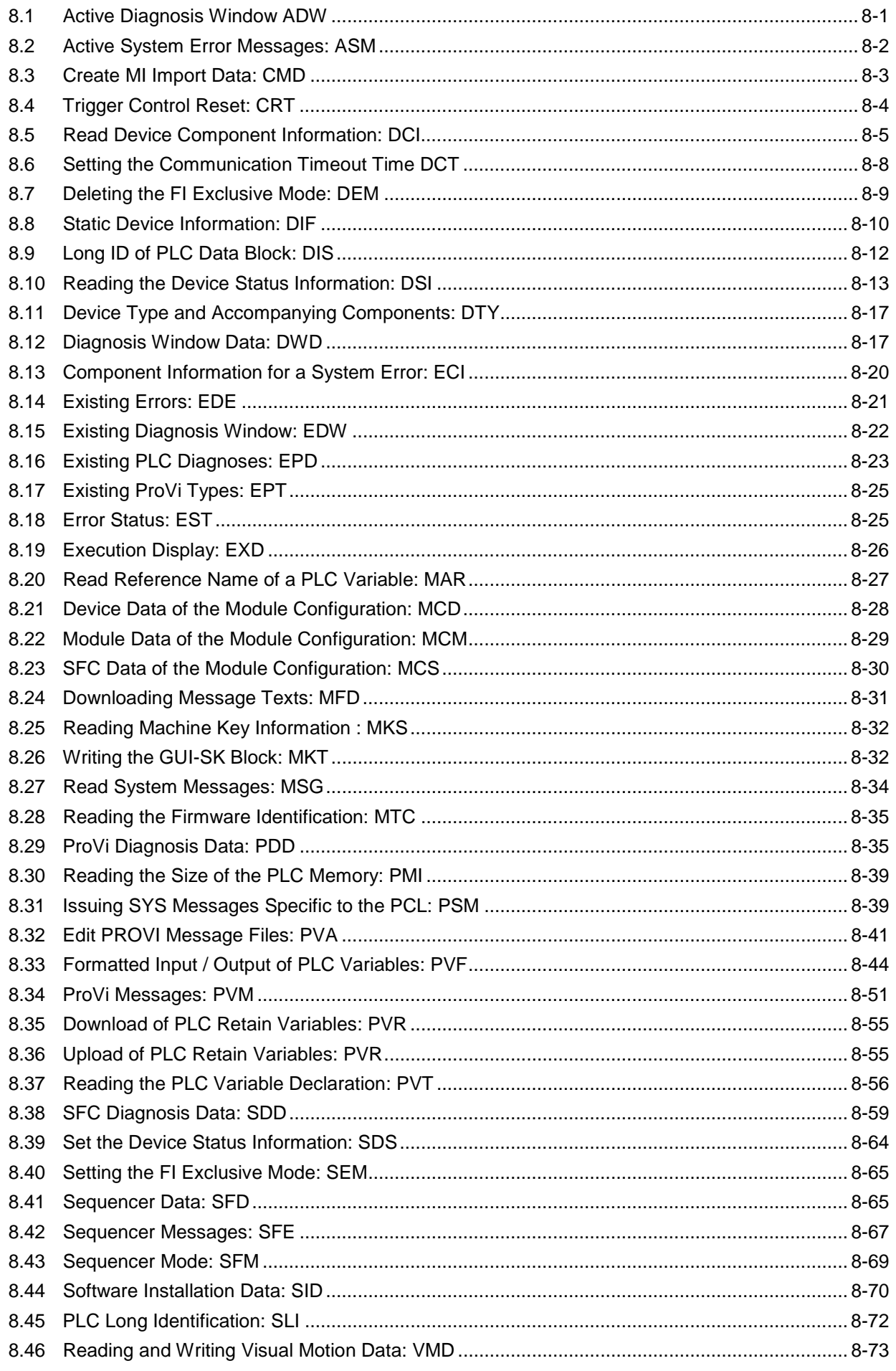

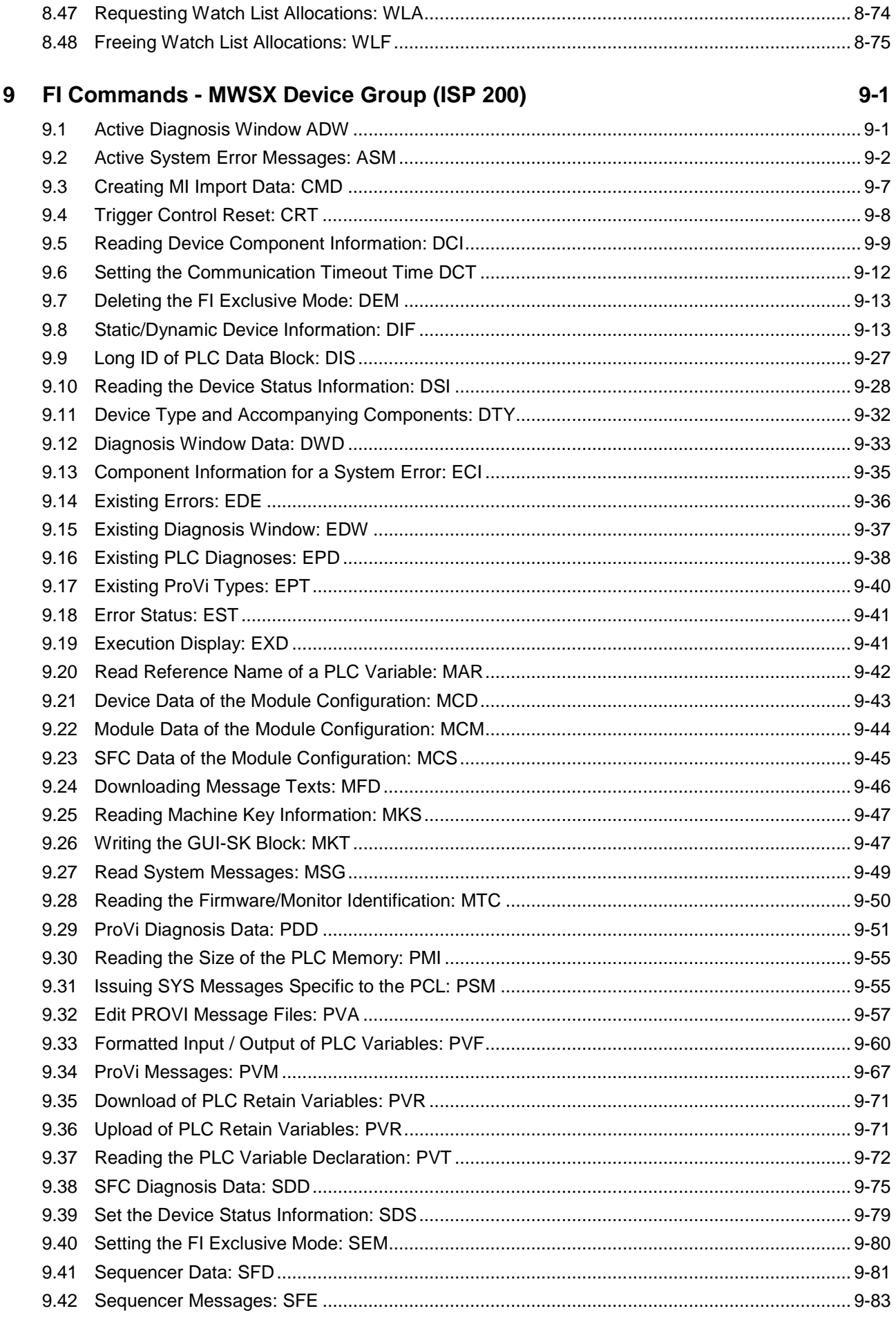

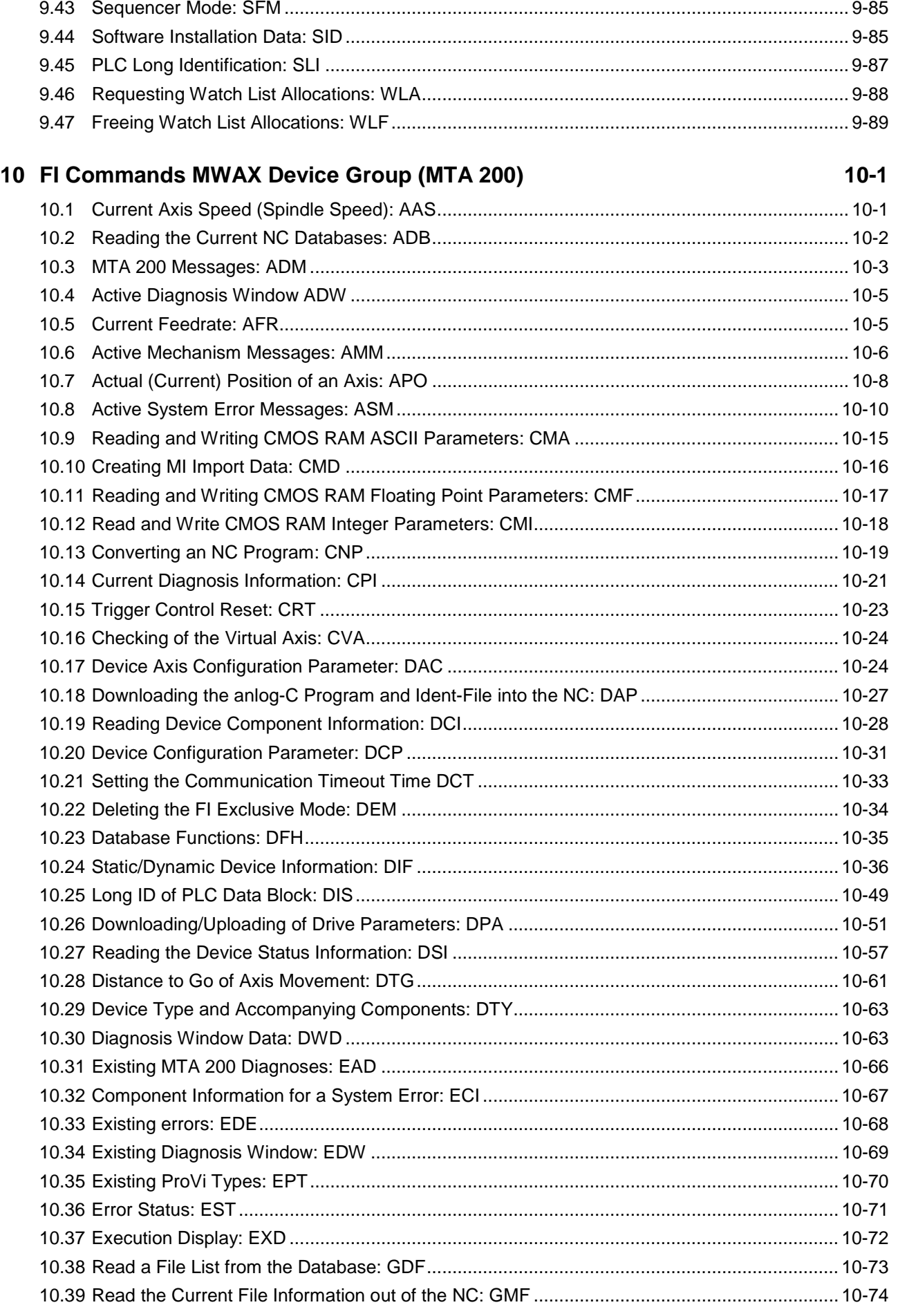

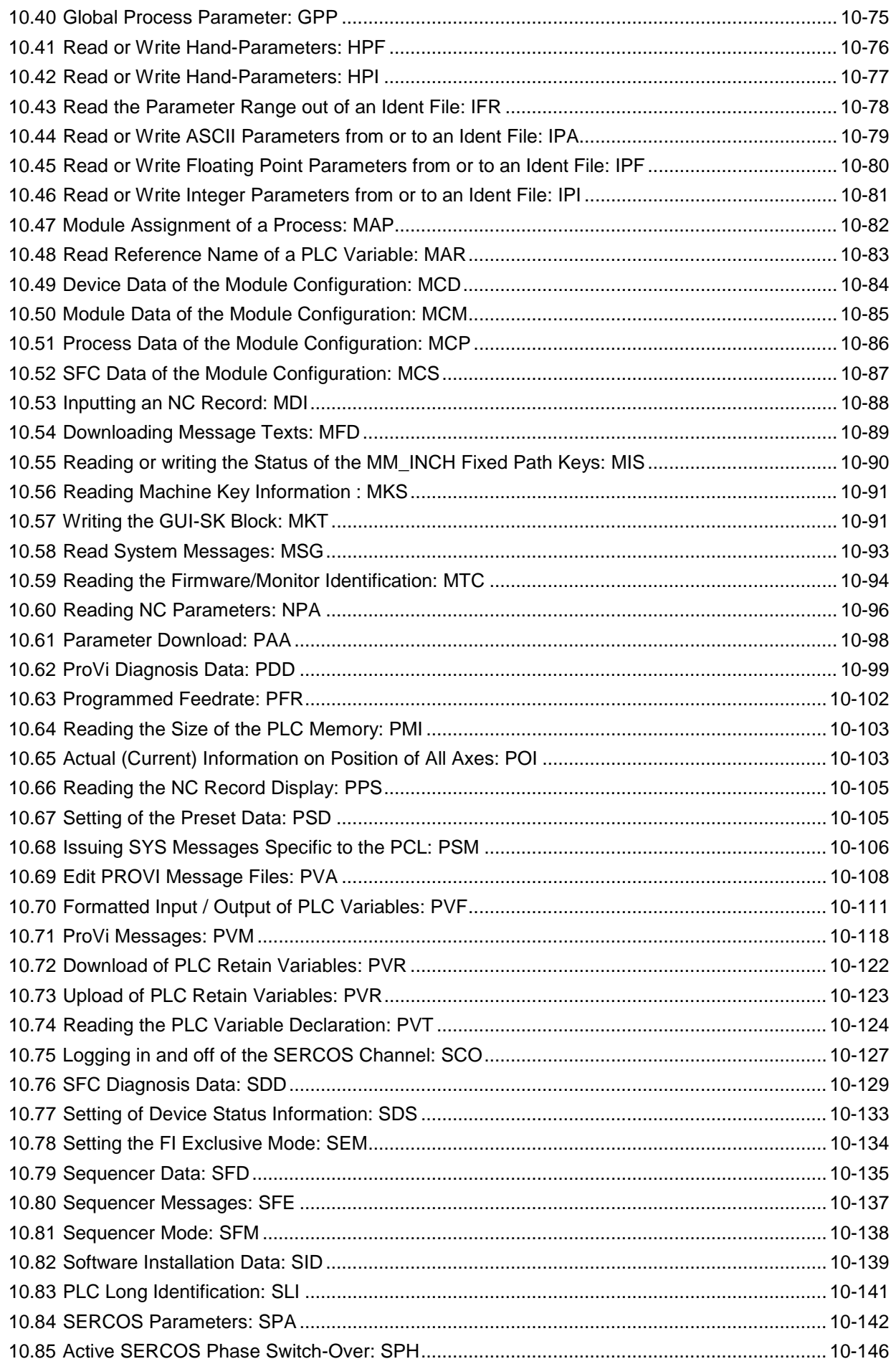

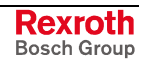

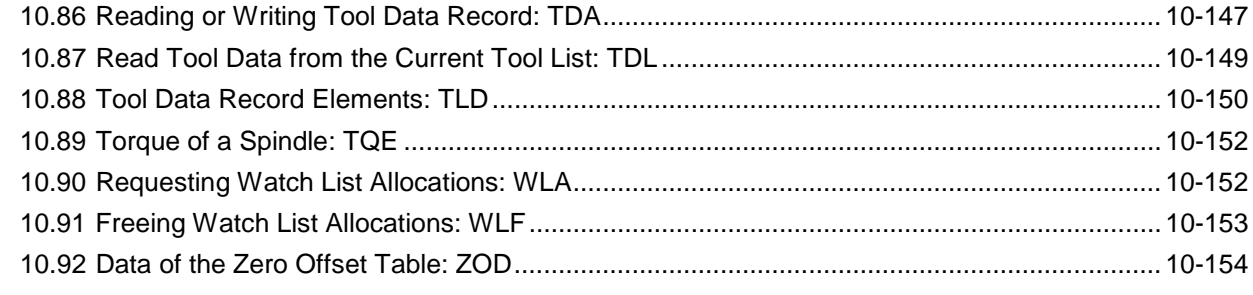

### **11 FI Commands - MSYX Device Group (SYNAX200) [11-1](#page-812-0)**

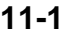

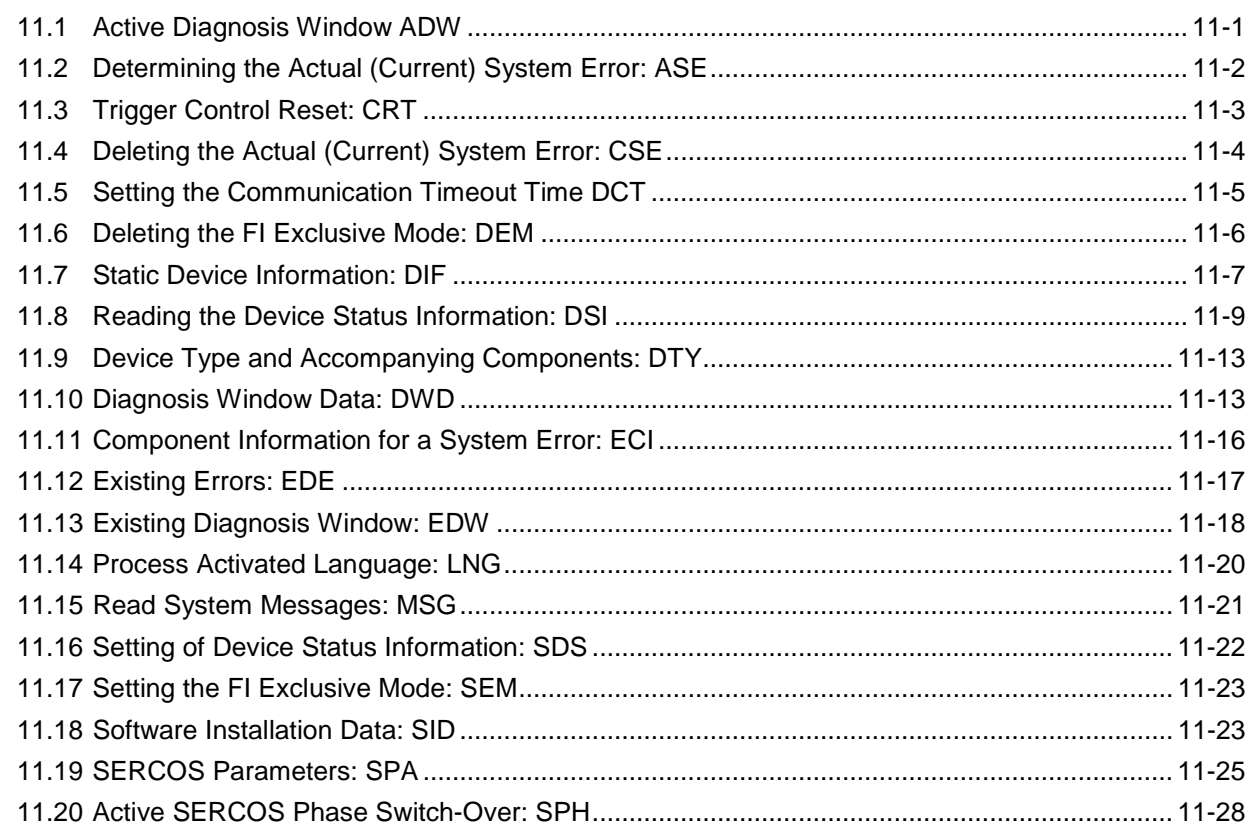

### **12 FI Commands - MWYX Device Group (SYNAXISP200) [12-1](#page-840-0)**

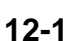

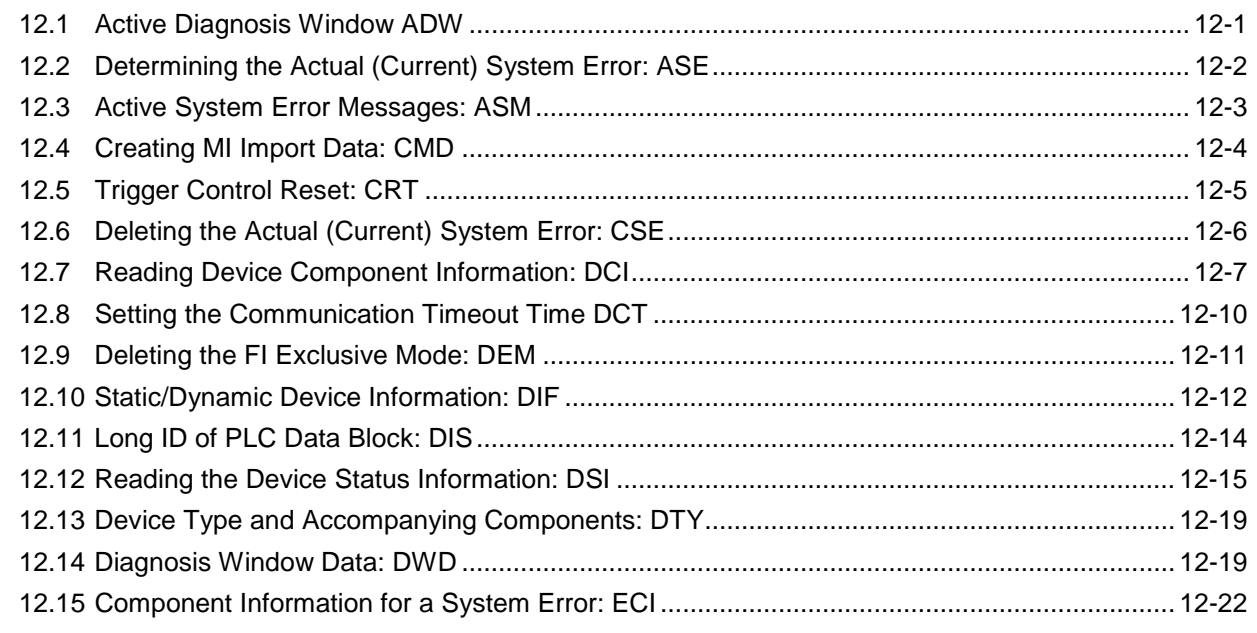

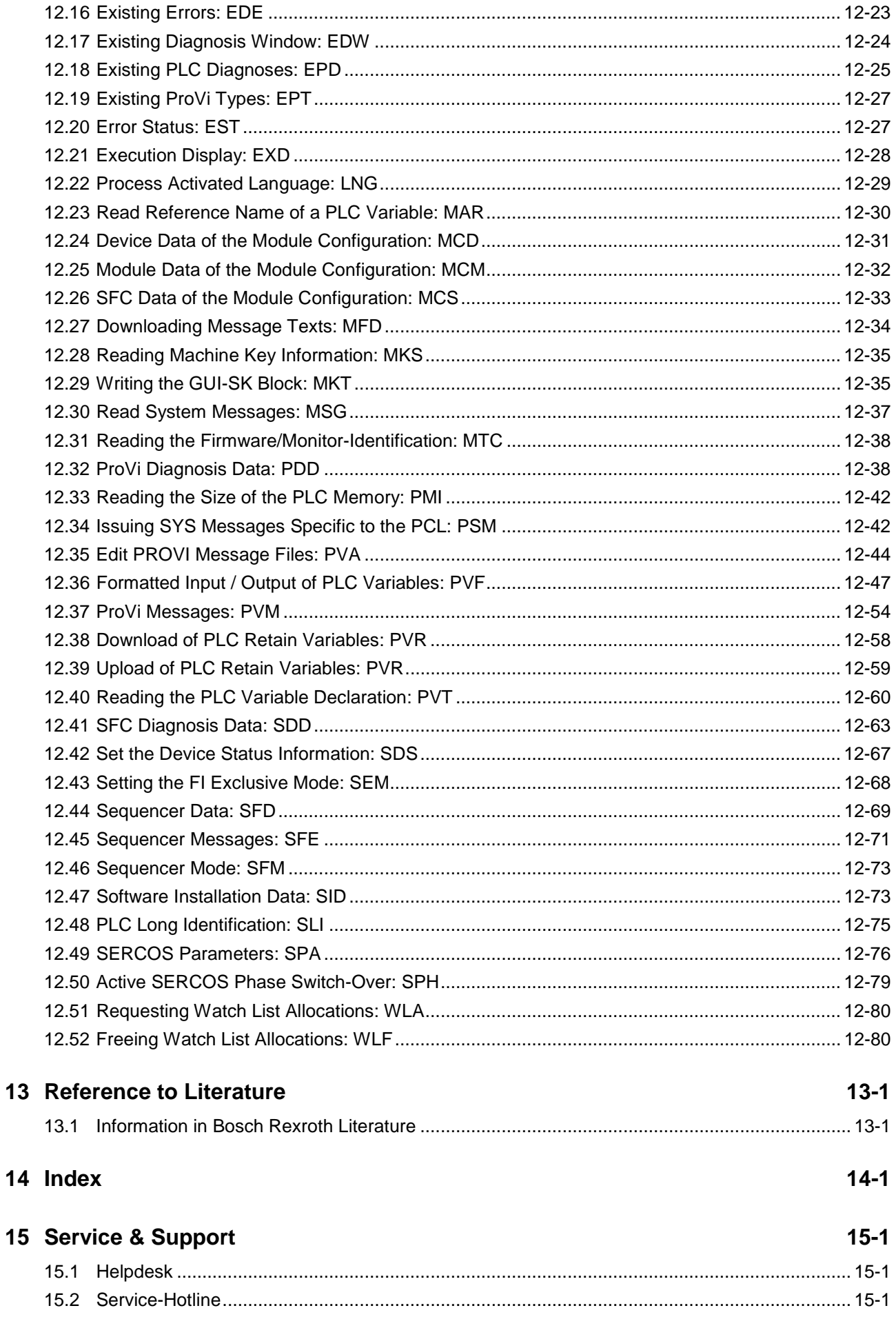

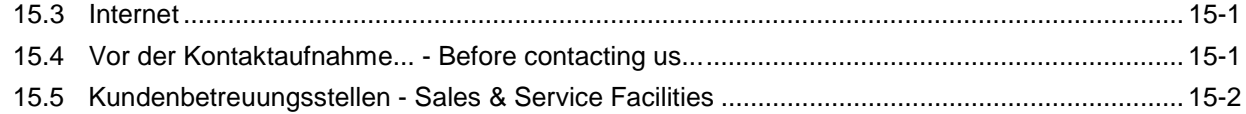

## <span id="page-16-0"></span>**1 Introduction**

## **1.1 Division of Documentation**

The "Function Interface V08" documentation was divided into two documents.

- Function Interface V08 Application manual, DOK-CONTRL-FUN\*INT\*V08-AW01-EN-P, R911295419
- Function Interface V08 Reference, DOK-CONTRL-FUN\*COM\*V08-AW01-EN-P, R911299217

### **1.2 Application Manual**

The document describes the structure of function interface, explains the installation and gives notes for programming. Further it contains a list of the new added commands. Listing the error codes completes this documentation part.

### **1.3 Reference (of this Document)**

In this document, the structure and availability of function interface command are described. Divided in device groups, the individual function interface commands are described in detail with examples.

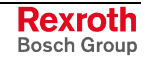

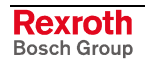

## <span id="page-18-0"></span>**2 Construction and Availabilty of the FI Commands**

### **2.1 Elements of the FI Command**

The function interface commands are subdivided into the following elements:

- Identifier,
- Selector and
- Data code.

#### **Identifier**

The identifier is composed of 11 ASCII characters for the device address, separators, interface designator, command, function code and function descriptor.

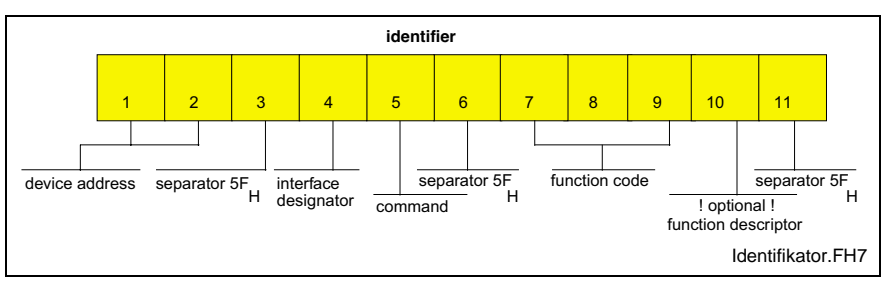

Fig. 2-1: Identifier

The device address corresponds to the system address within the Bosch Rexroth GUI. This means, for example, that device 00 corresponds to system 0. Please observe, however, that the Bosch Rexroth GUI always requires a device 00. The addresses are listed specific to the device group in the following table as well as in the chapter "Function Interface Commands". **device address**

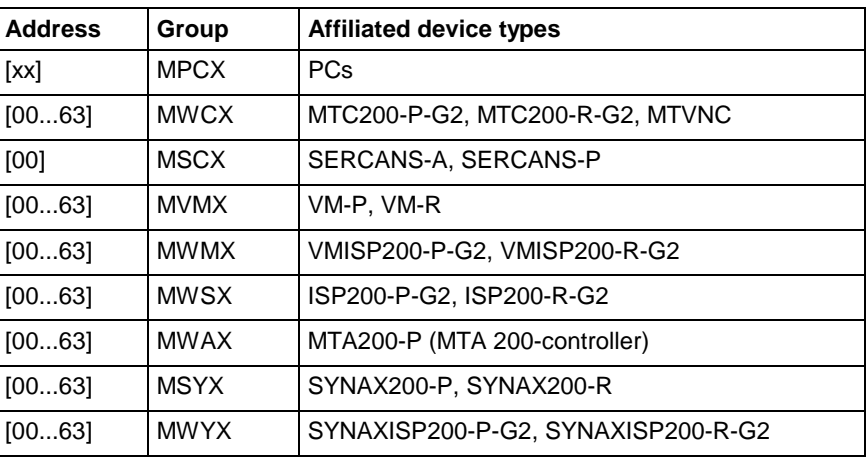

**Separator**

The separator " " separates the individual elements and is therefore a fixed component of the identifier.

#### **M**anagement process **Interface designator**

**C**ontroller (logic process and communication process)

All data access via the interface identifier "M" are managed by the management process so as to ensure, for instance, that a user program can access the data from a controller via function calls. When the function call "BR\_ASM5" (active system fault messages) is used, among other things the message number is fetched from the controller and the

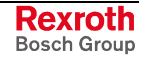

affiliated text is taken from the corresponding message file on the hard disk. When a file is opened, e.g., for editing with an editor, the management process ensures that a different user program cannot open the same file again.

Data access by way of the interface identifier "C" is managed by the logic process and by the communication process, thus enabling access to data of the relevant device groups (MWCX and MWSX, etc.).

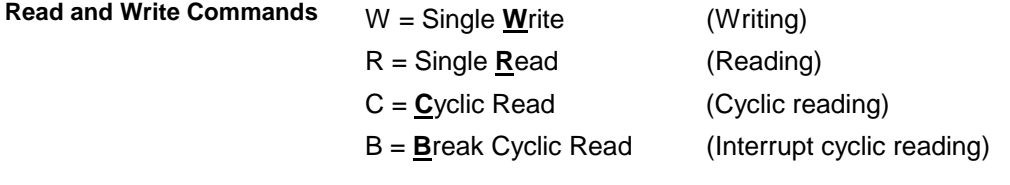

#### Read command "**R**"

A read request is passed on to the function interface with DataTransfer ("00\_CR\_PPS\_1\_0\_15\_10"). On returning from this function, the user program is notified of a result buffer (\*acBuffer) of a specific length (\*lLen). In the result buffer, the requested data is made available in the requested data code. In the event of an error, the "DataTransfer" routine is ended with an error (return value <>0) and it may be necessary to branch to an error routine. If the reply consists of several partial results (e.g., X1 125.4567 [mm]), the result must be interpreted with the "ReadGroupItem" routine (see Chapter 4, "Programming")

#### Write command "**W**"

A new value for the specified PLC variable is passed on to the function interface in the specified buffer (\*pcValue) with DataTransfer ("00\_CW\_PVS\_TEST"). On returning from the function, and with a return value "0", this function has been executed successfully. In the event of an error (return value <>0), it may be necessary to branch to an error routine. The write command may have to be repeated in the event of an error.

The three letters of the function code provide information about the data to be accessed. The identifier is encoded in the form of the data type designation. After the three letters, occasionally a function descriptor for the respective function code may be necessary. This is described explicitly in the list of the access functions. **Function code**

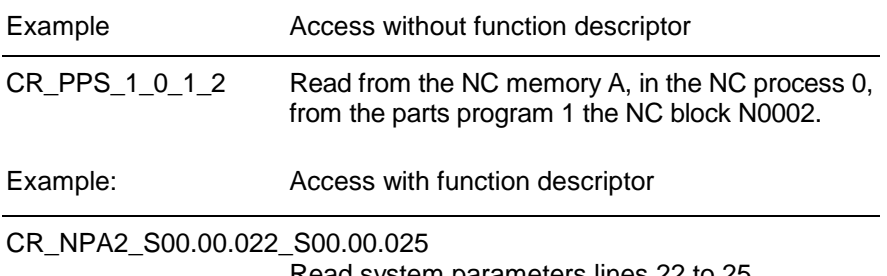

Read system parameters lines 22 to 25.

The function descriptor is necessary whenever several combinations can be read via the data code (e.g., 1 line, 1 element or several lines). In this case, the selectors would be assigned different meanings for the respective requests. This is why this access is specified in greater detail with a function descriptor.

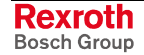

### <span id="page-20-0"></span>**Selector**

#### Example

Cyclic reading of the current axis speed of the 1st axis of device address 00.

The selector consists of a minimum of 1 character and a maximum of 17 characters. The selector is encoded in the form of numeric numbers that are separated by a separator  $(5F_H, 95_{Dec})$ . The selector directly depends on the addressed data type. Addressing is described in the sections dealing with the individual function calls.

#### **Example 1 (cyclic reading)**

Cyclic reading of the current axis speed of the 1st axis, of device address 00.

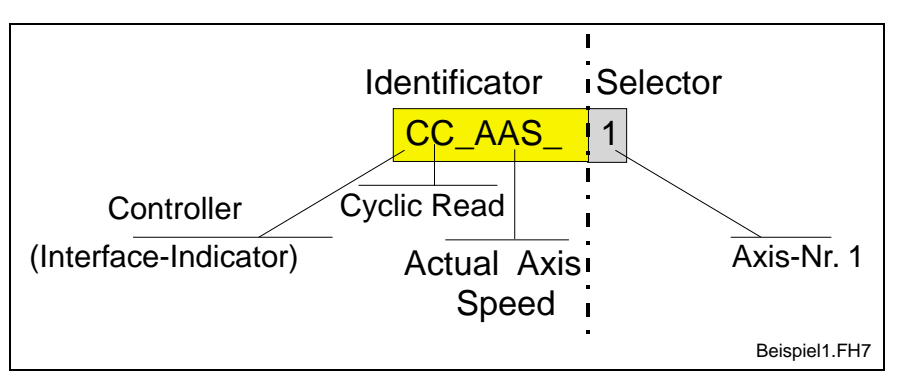

Fig. 2-2: Example 1: Cyclic reading in ASCII code

#### **Example 2 (cyclic reading)**

Cyclic reading of the current feedrate in the NC process 3 of device address 02.

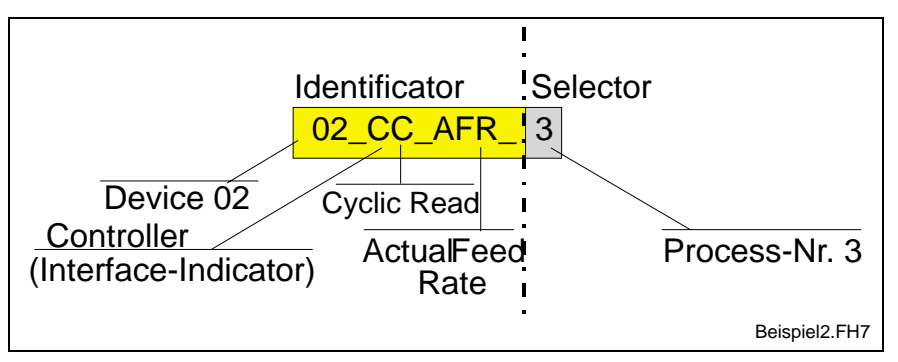

Fig. 2-3: Example 2: Cyclic reading in ASCII code

### **Data Code**

The data code is an optional identifier in the function call. It can be specified after the selector, separated by a slash "/". The specified data code defines the code of the data to be read; in the case of write functions, it defines the encoding of the request strings and the response in the result buffer.

The following coding types are supported:

- 1 = ASCII Preset !
- $2 = \text{Binary}$
- $3 = ANSI$
- 4 = Unicode (not yet implemented).

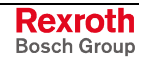

**Note:** The data in the control is generally filed in ASCII.

<span id="page-21-0"></span>**Example 3 (cyclic reading)**

Cyclic reading of the current spindle speed of the 2nd spindle in the NC process 1, of the device address 01 in the "Binary" data code.

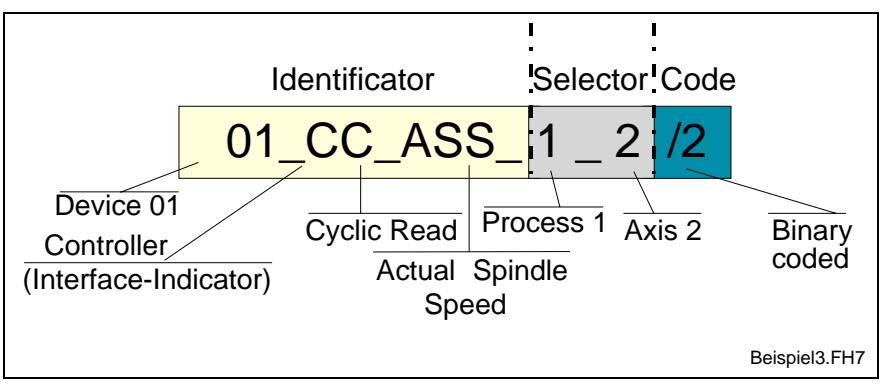

Fig. 2-4: Example 3: Cyclic reading in binary code

### **2.2 Data Tables**

The most frequently used parameters and their value ranges for the various device groups are listed in the following data tables.

#### **General Parameters for the MWCX Device Groups**

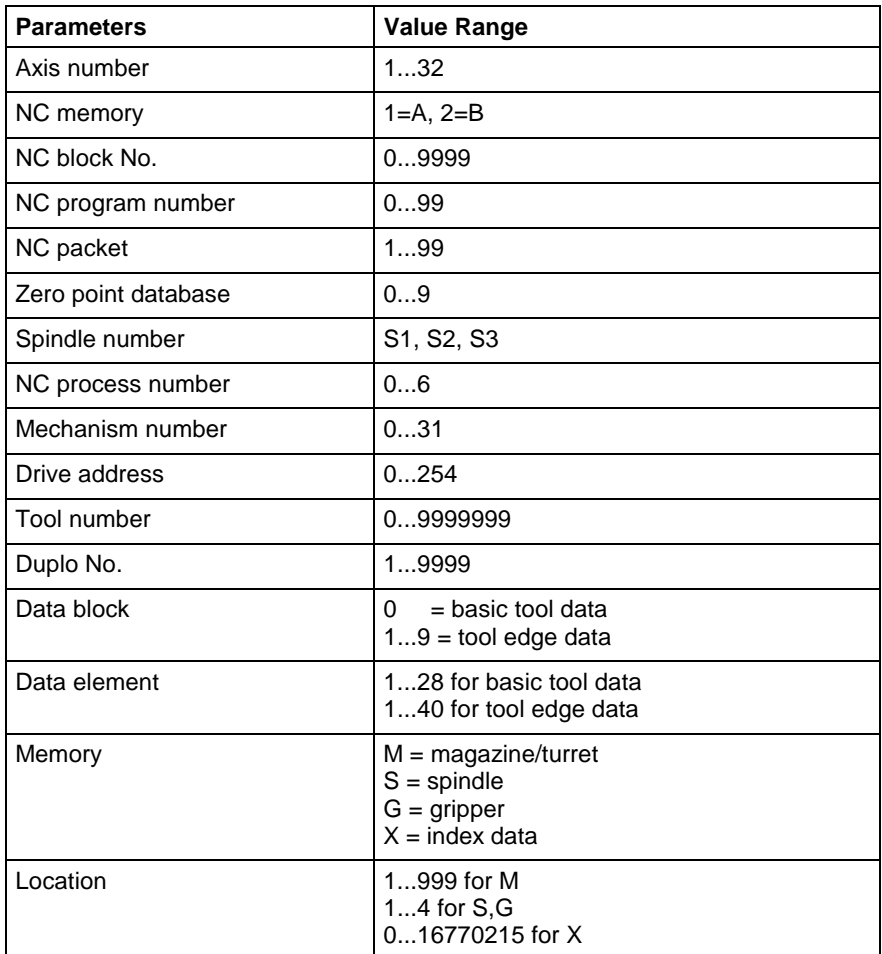

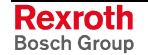

### <span id="page-22-0"></span>**Meanings of the Axes for the MWCX Device Group**

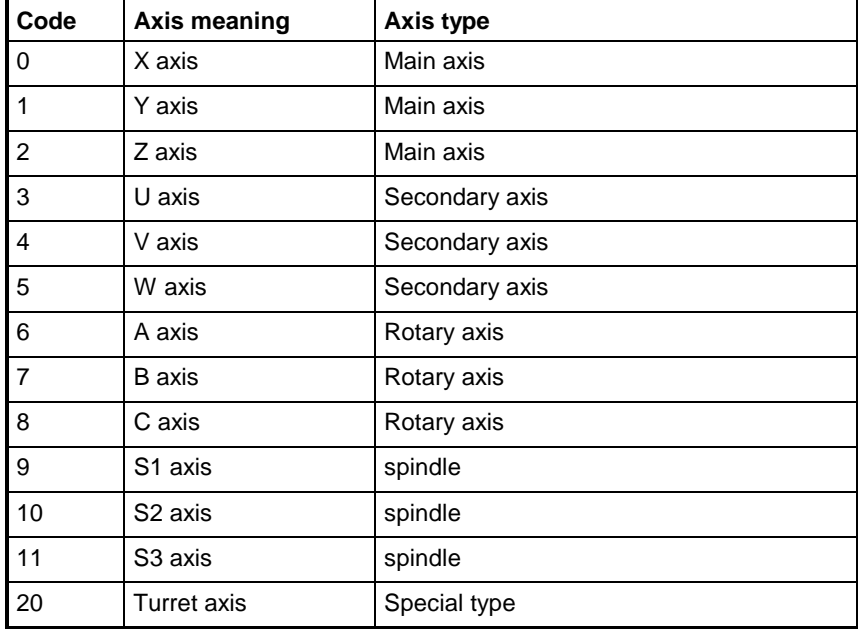

### **Axis Types for the MWCX Device Group**

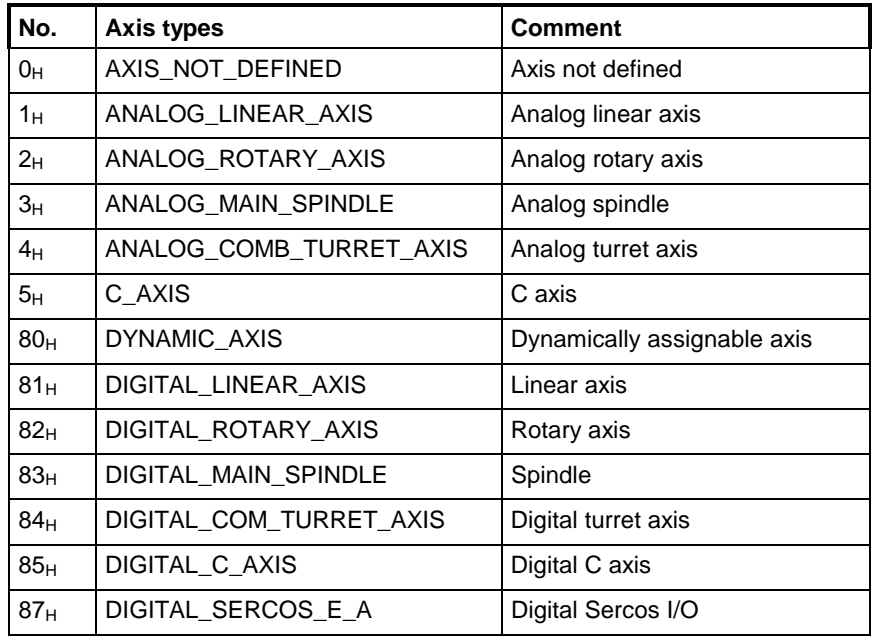

### **Base Units**

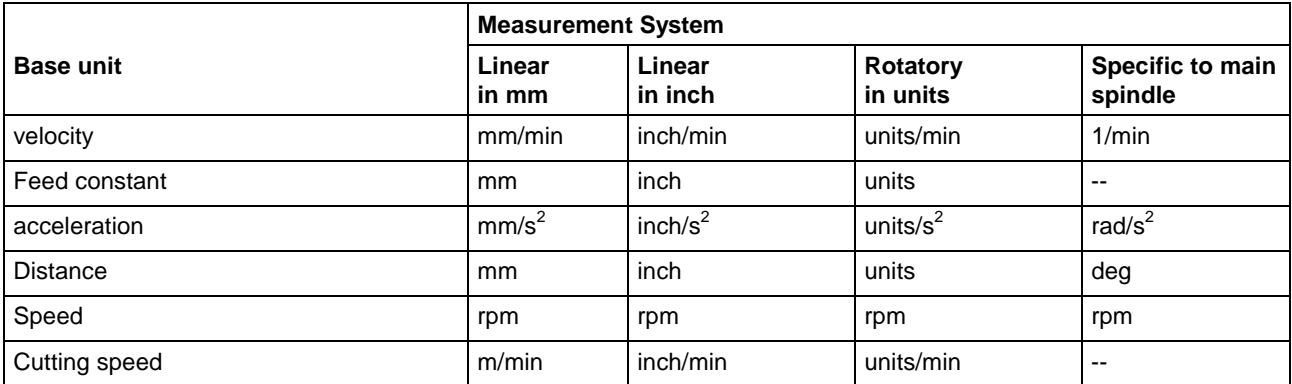

#### <span id="page-23-0"></span>**Overview of FI Commands**  $2.3$

The following table presents an overview of the available FI commands, arranged according to device groups.

A detailed description is contained in the following Chapters Note: "Function Interface Commands".

### **Overview of the MPCX Device Group**

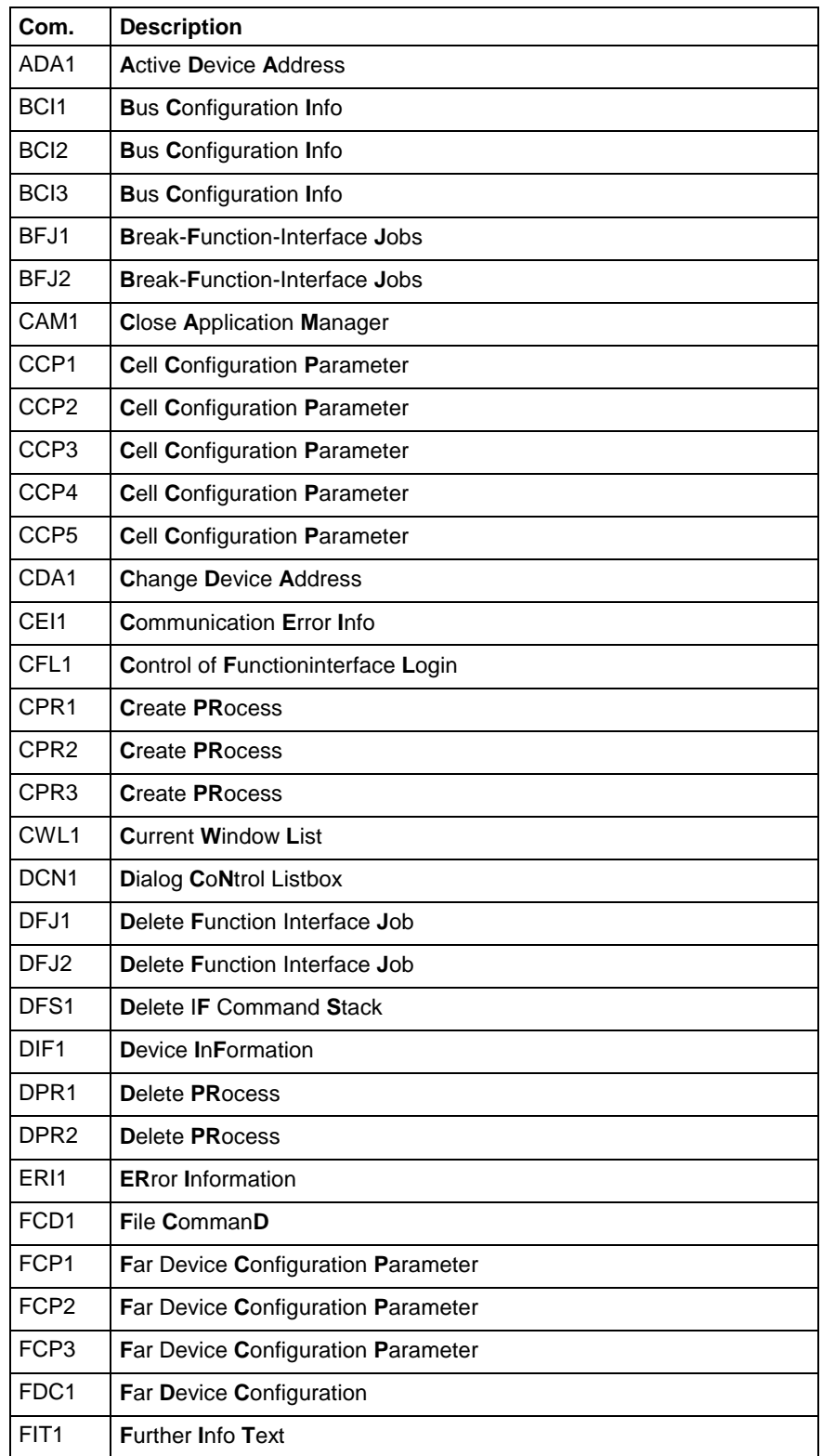

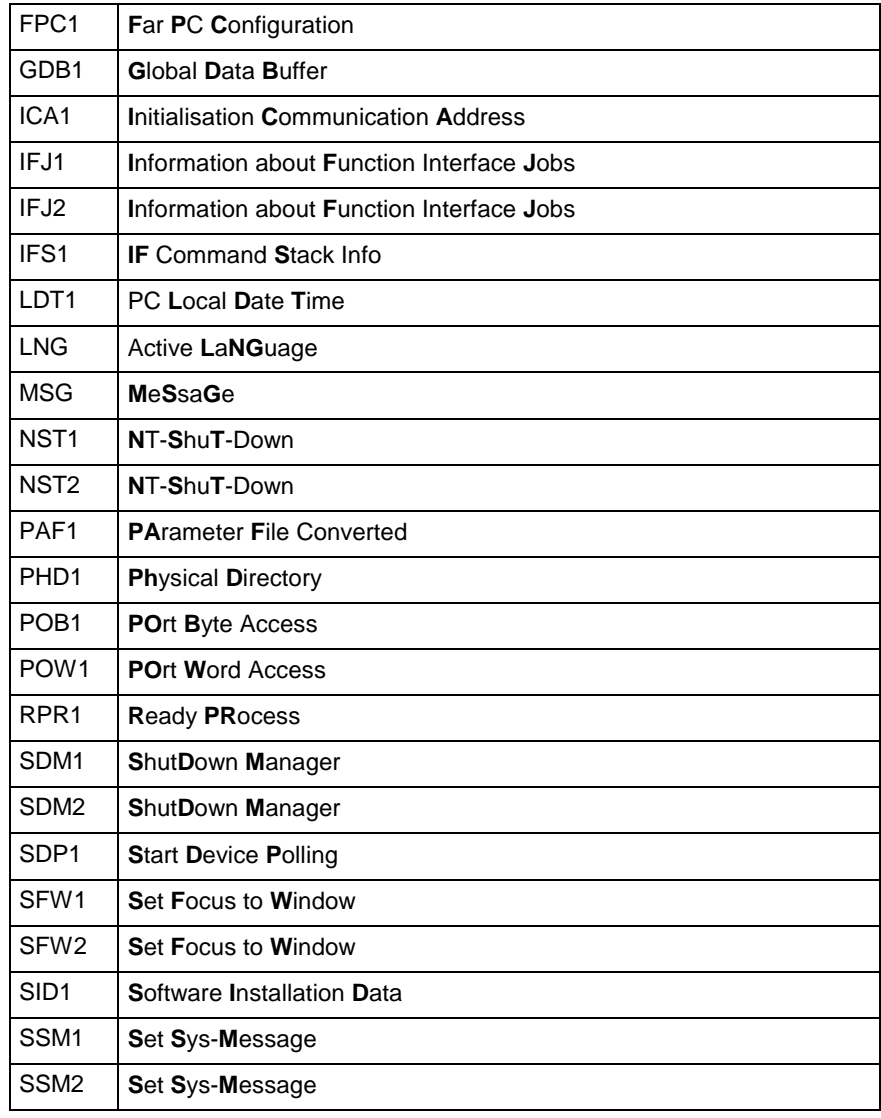

Fig. 2-5: Overview of the MPCX device group

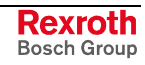

### <span id="page-25-0"></span>**Overview of the MTCX Device Group**

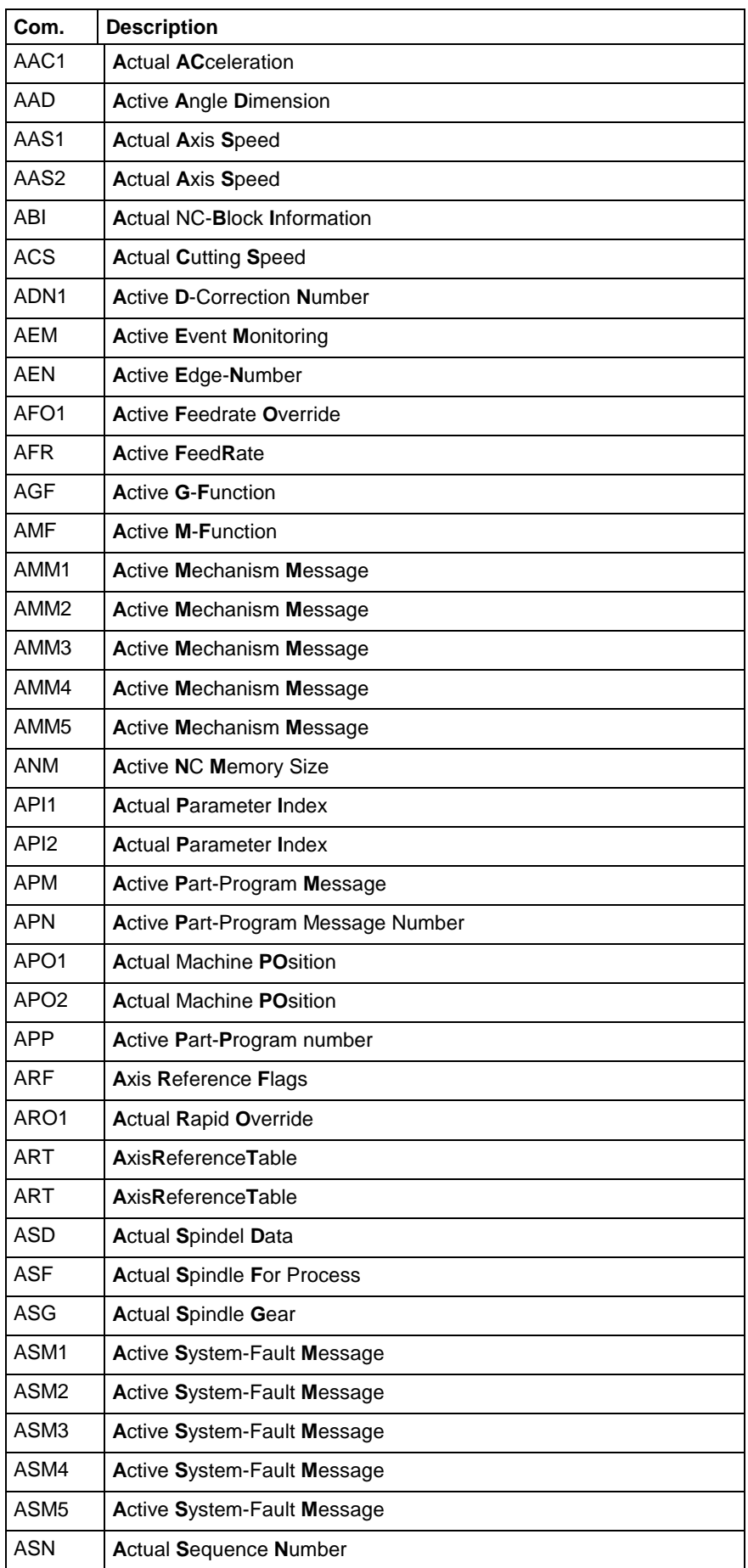

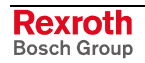

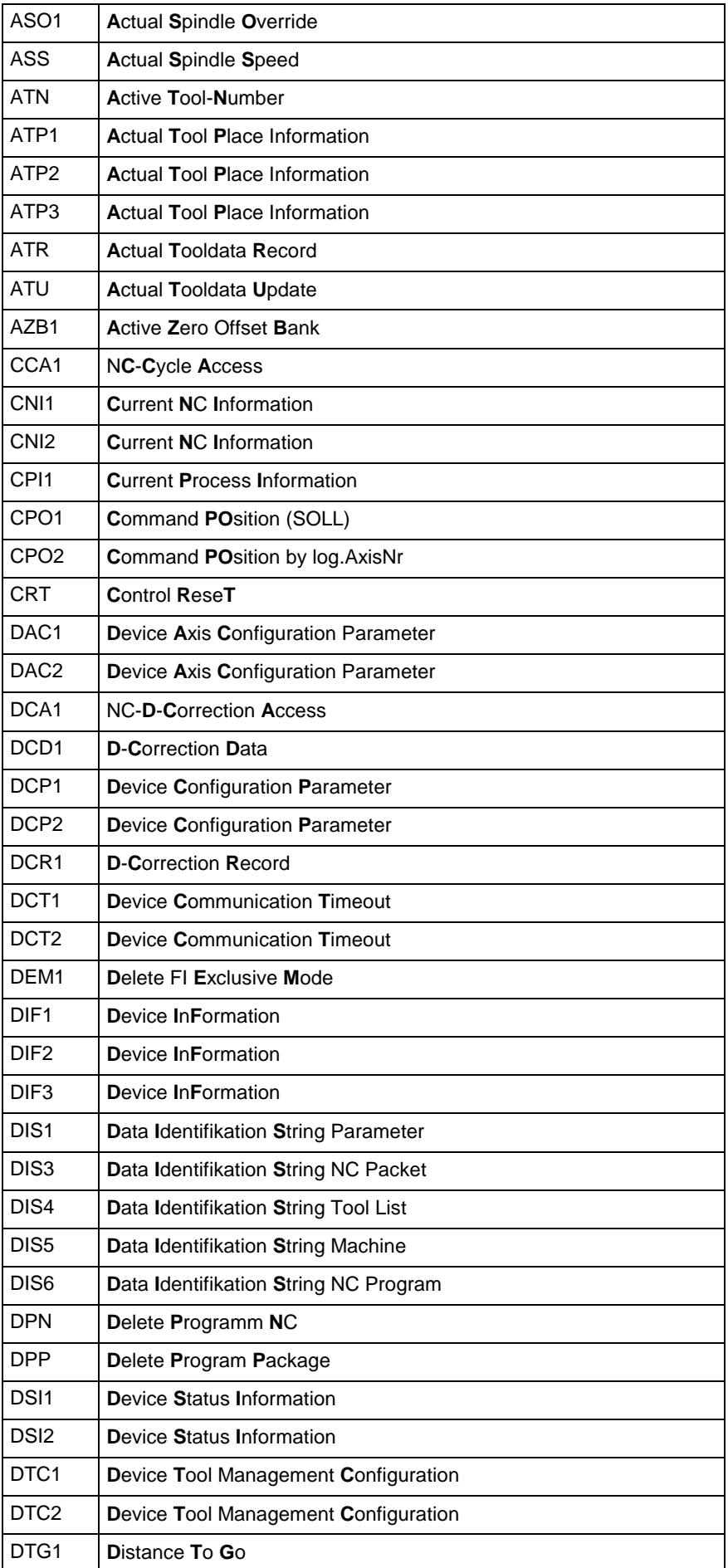

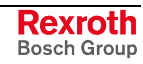

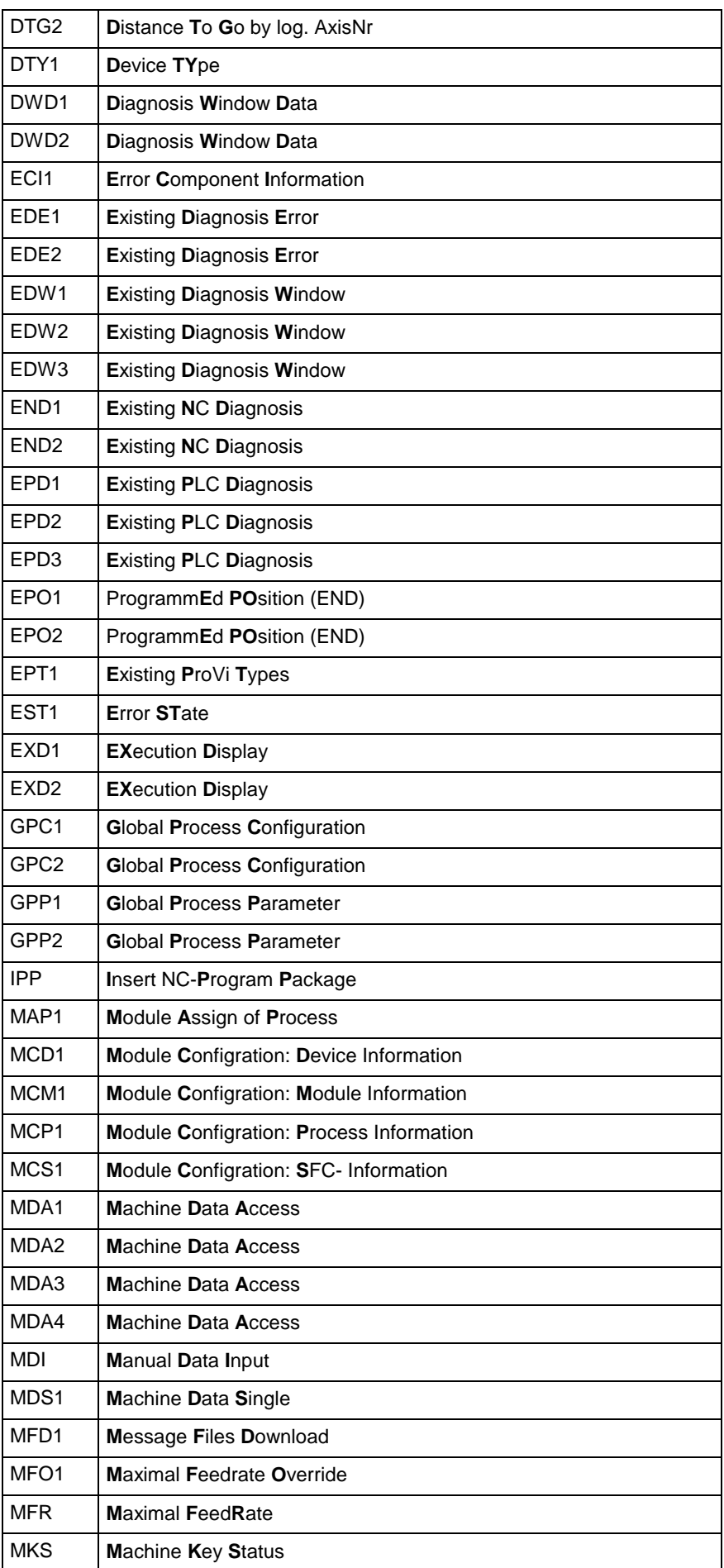

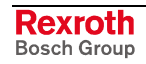

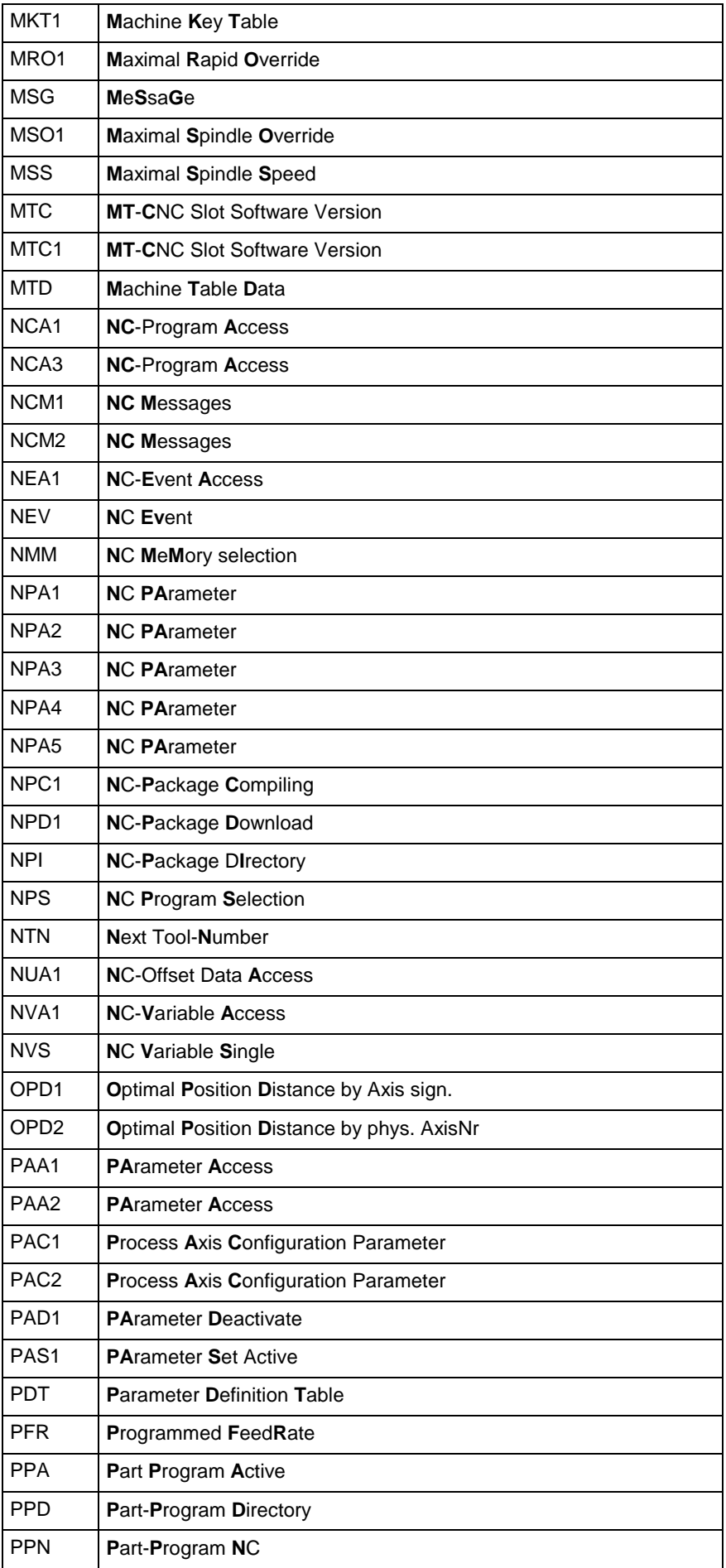

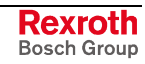

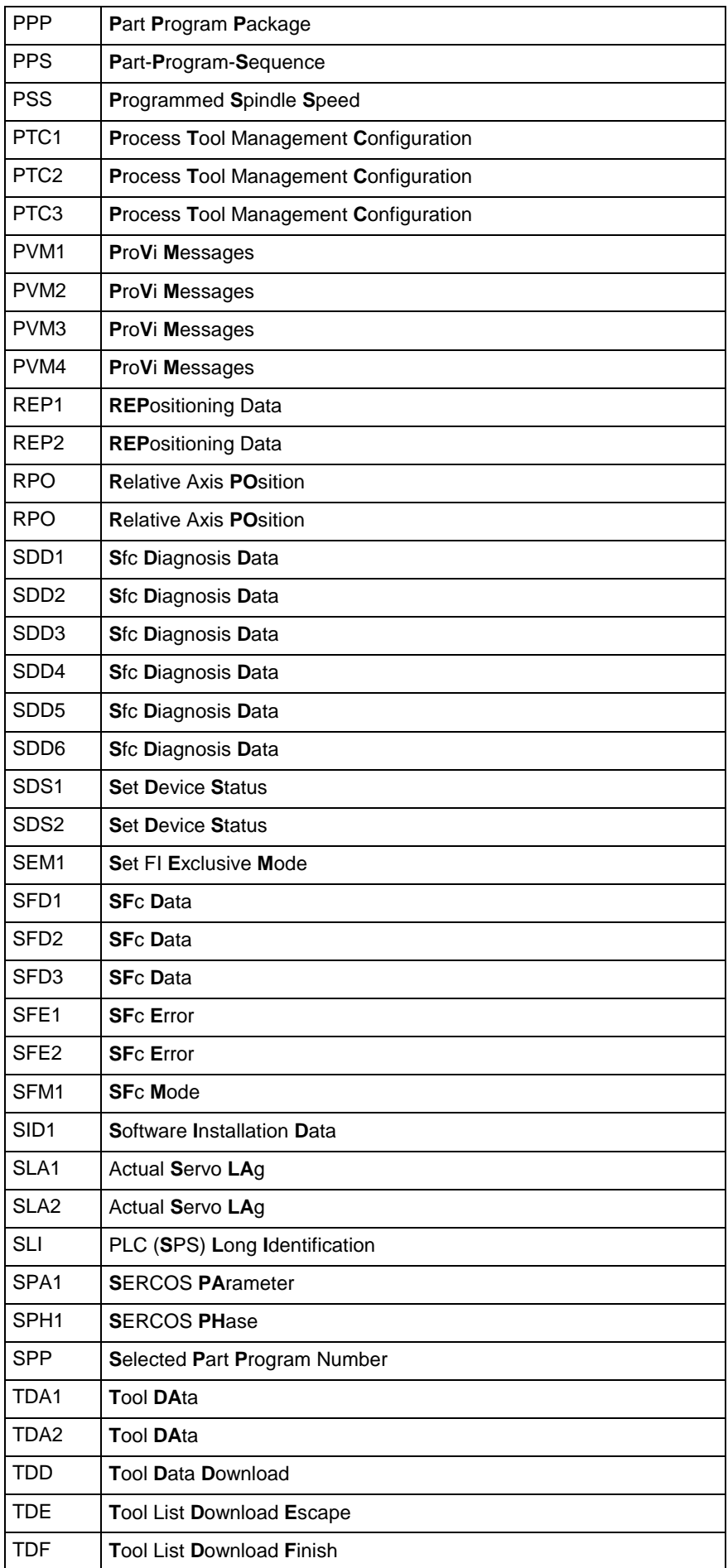

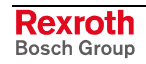

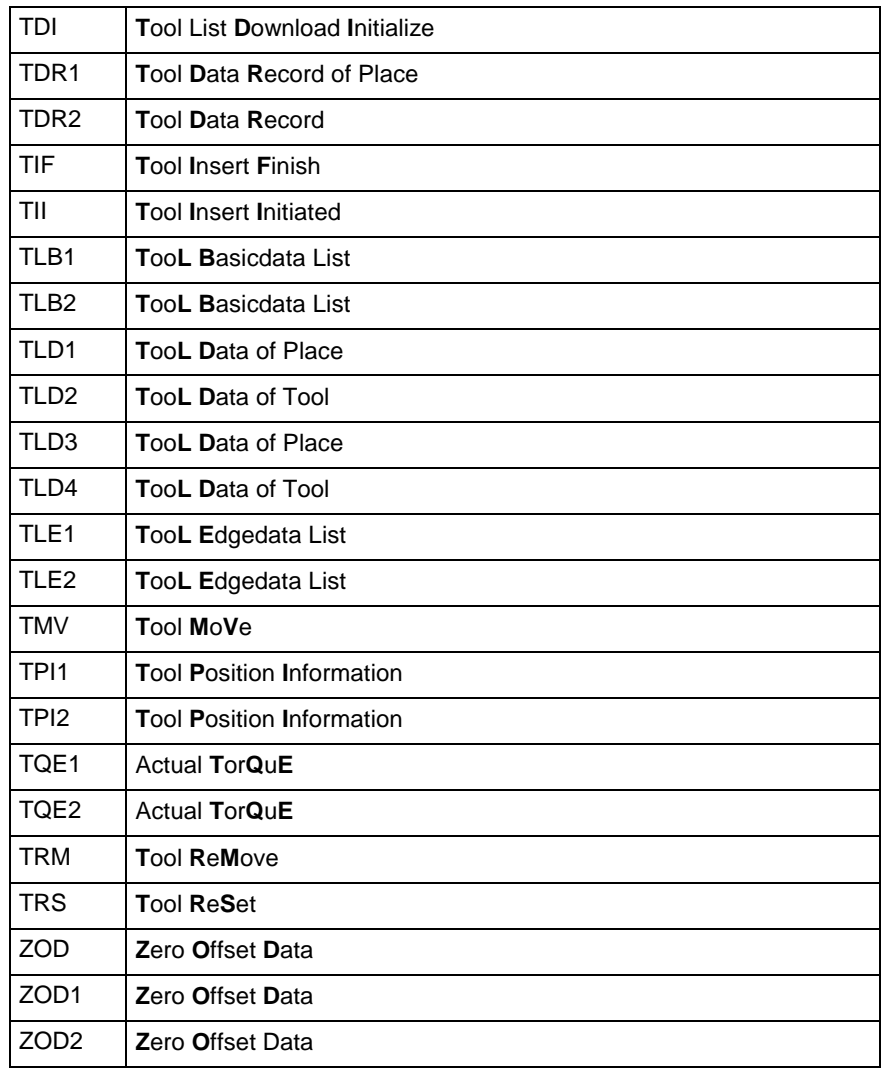

Fig. 2-6: Overview of the MTCX device group

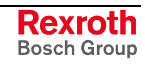

### <span id="page-31-0"></span>**Overview of the MWCX Device Group**

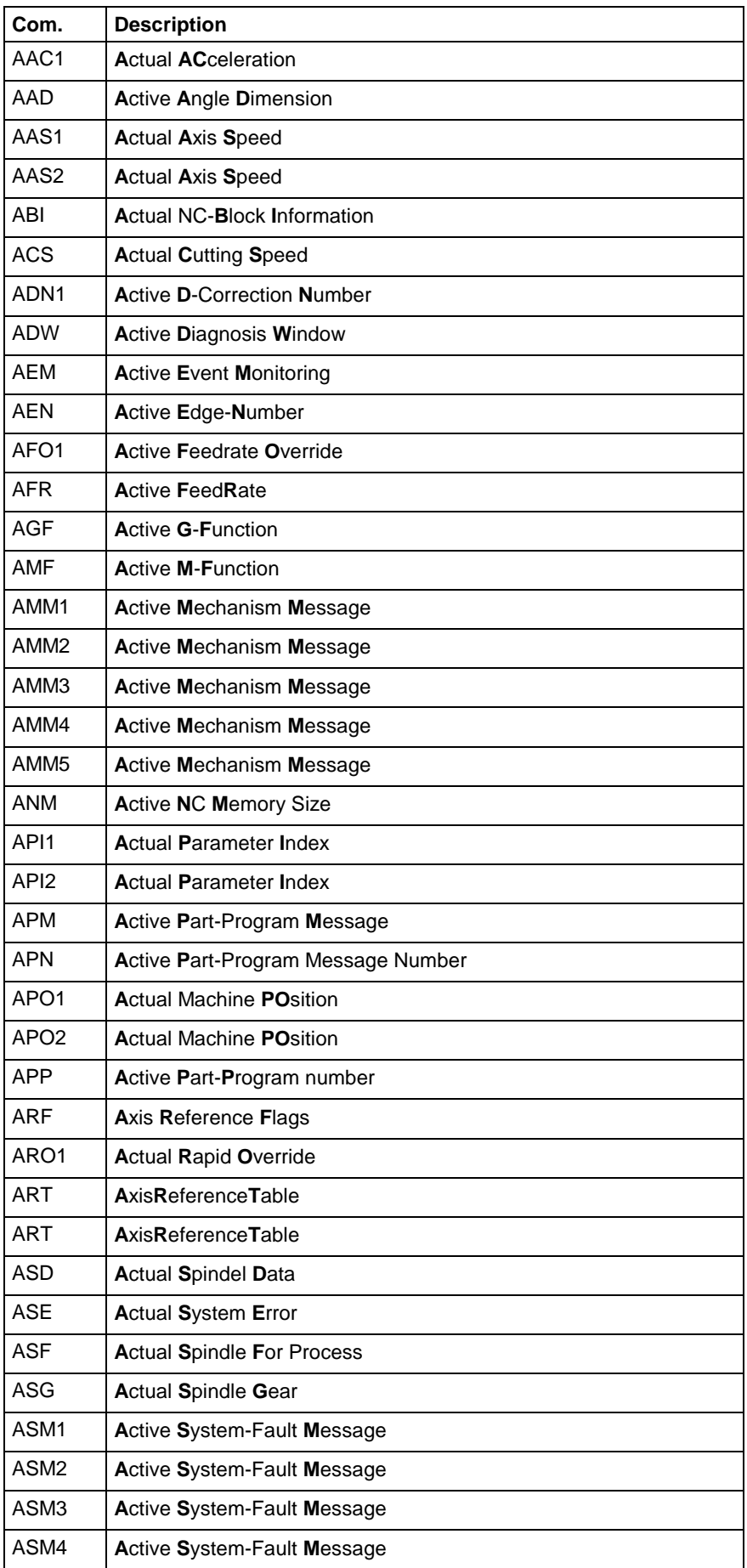

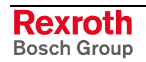

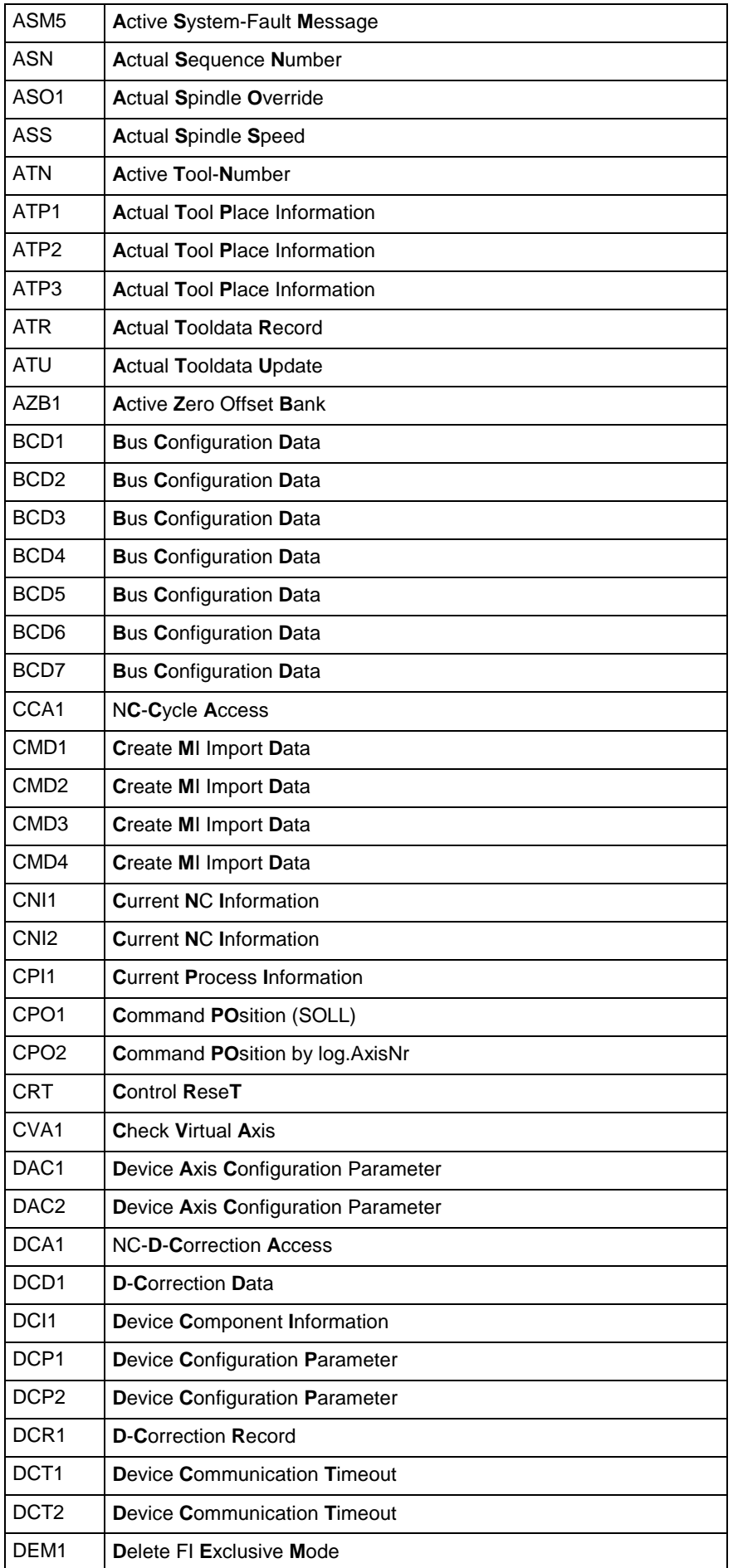

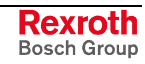

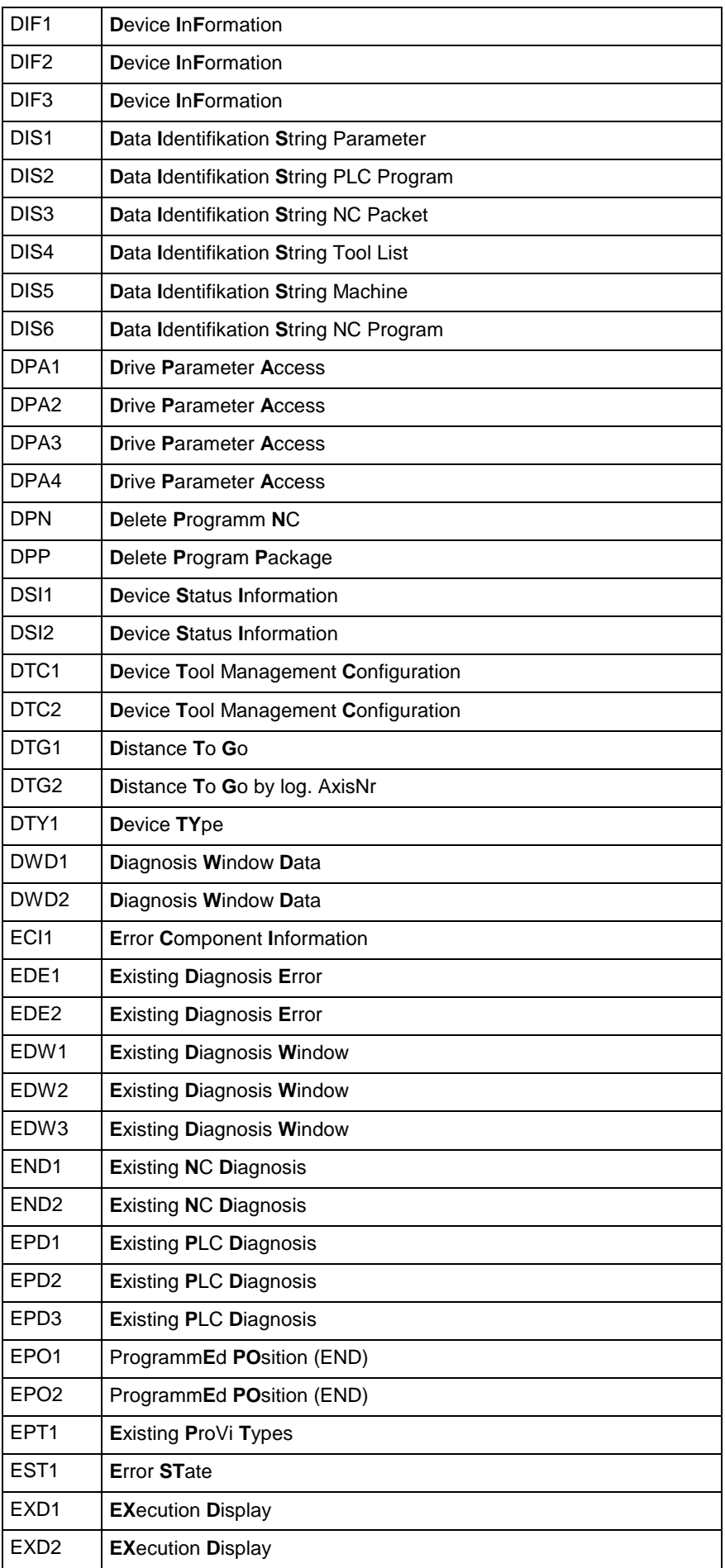

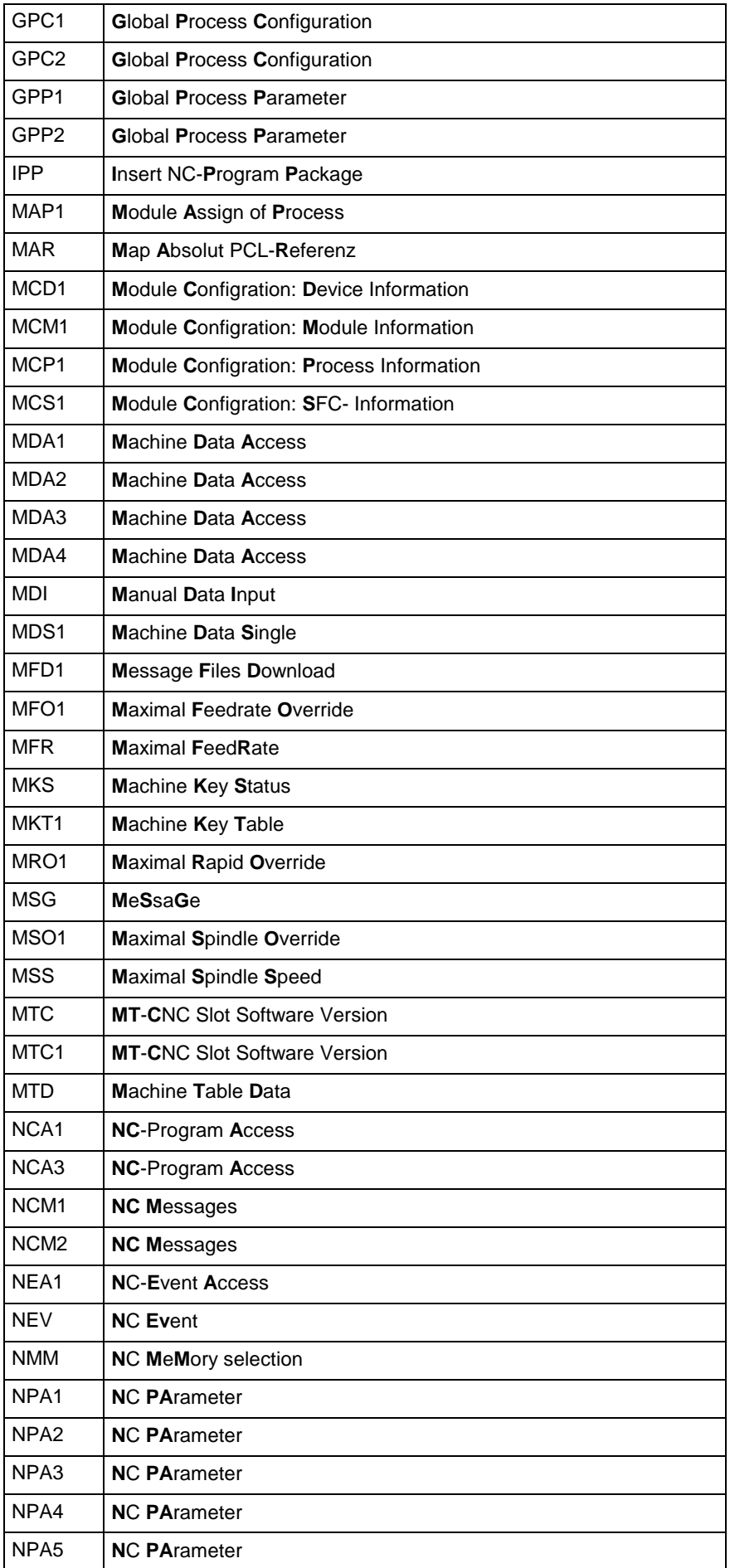

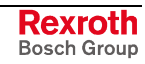

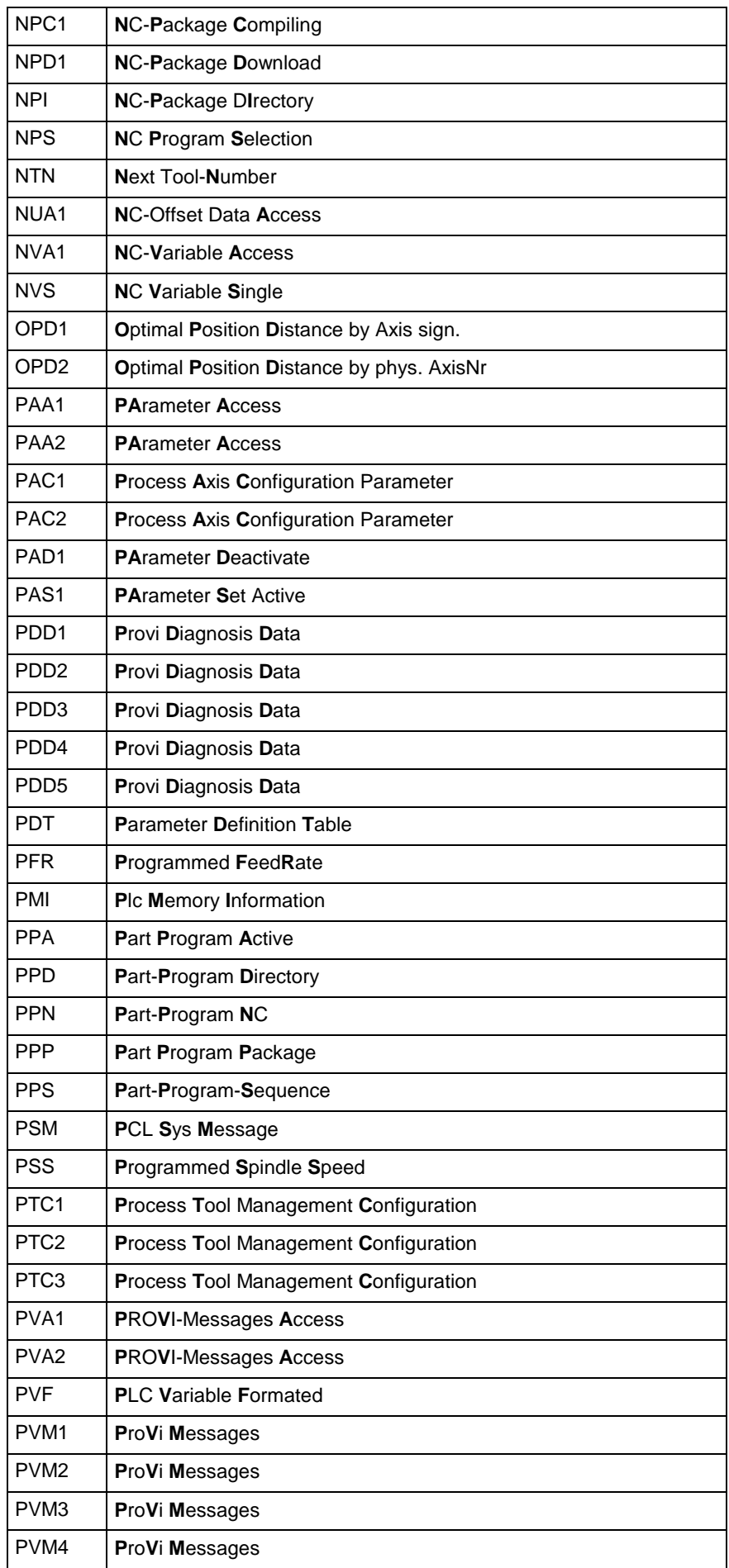

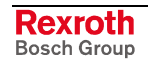
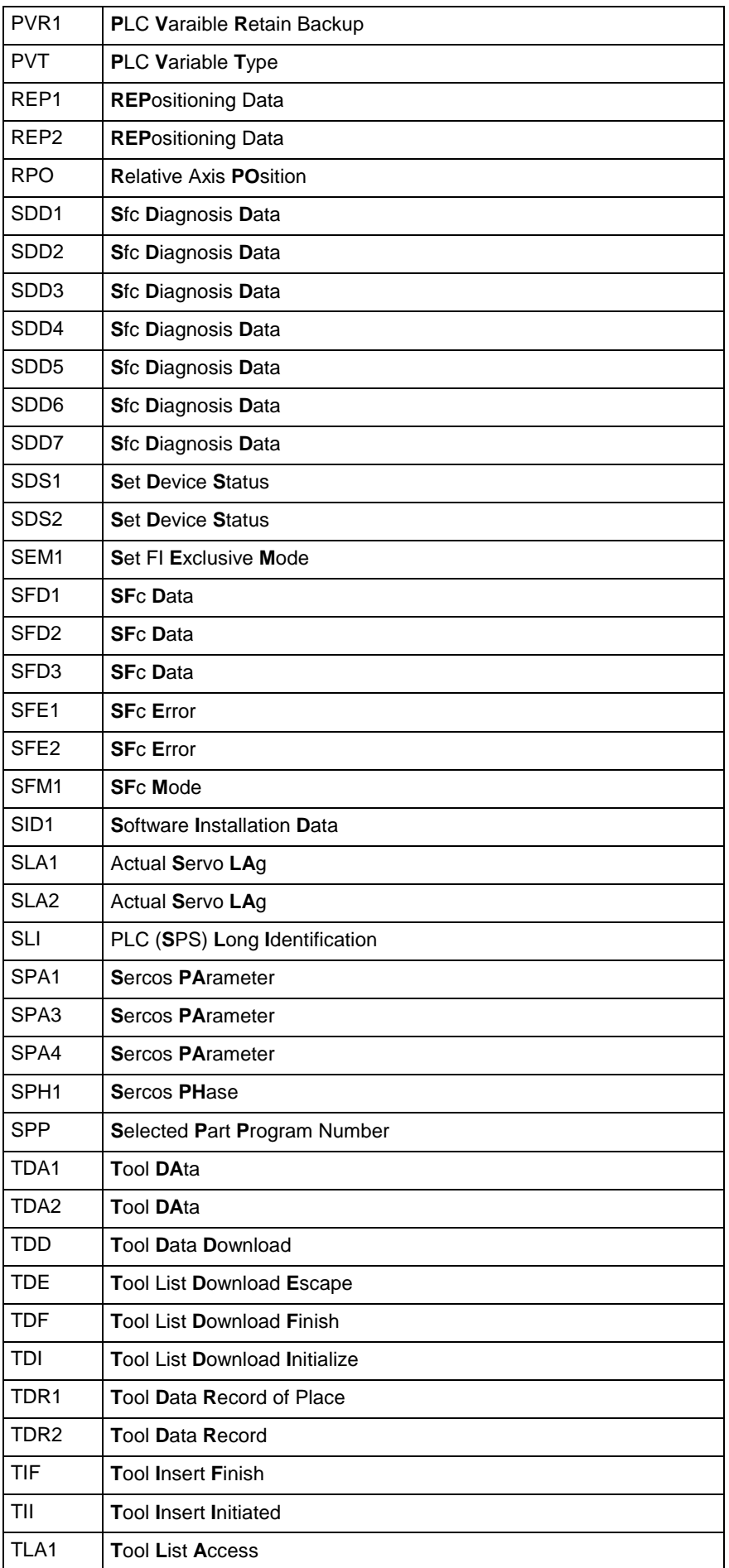

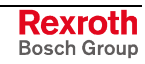

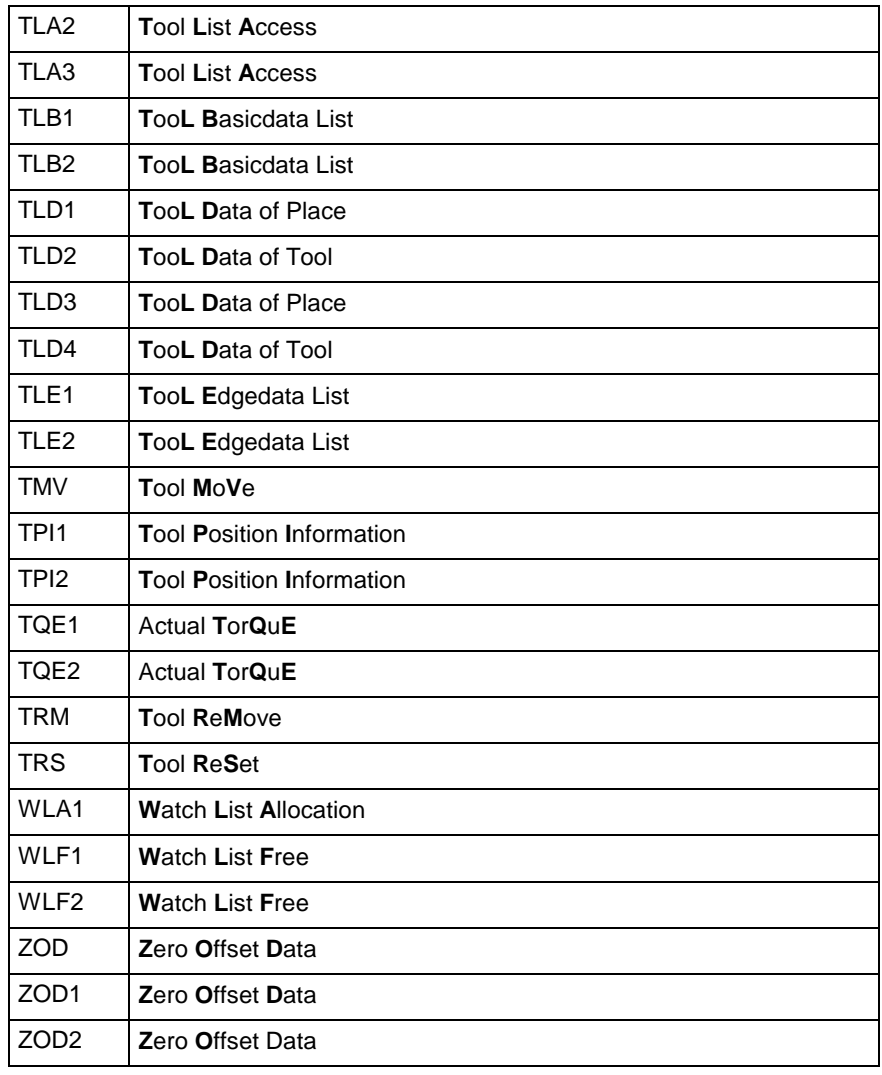

Fig. 2-7: Overview of the MWCX device group

#### **Overview of the MSCX Device Group**

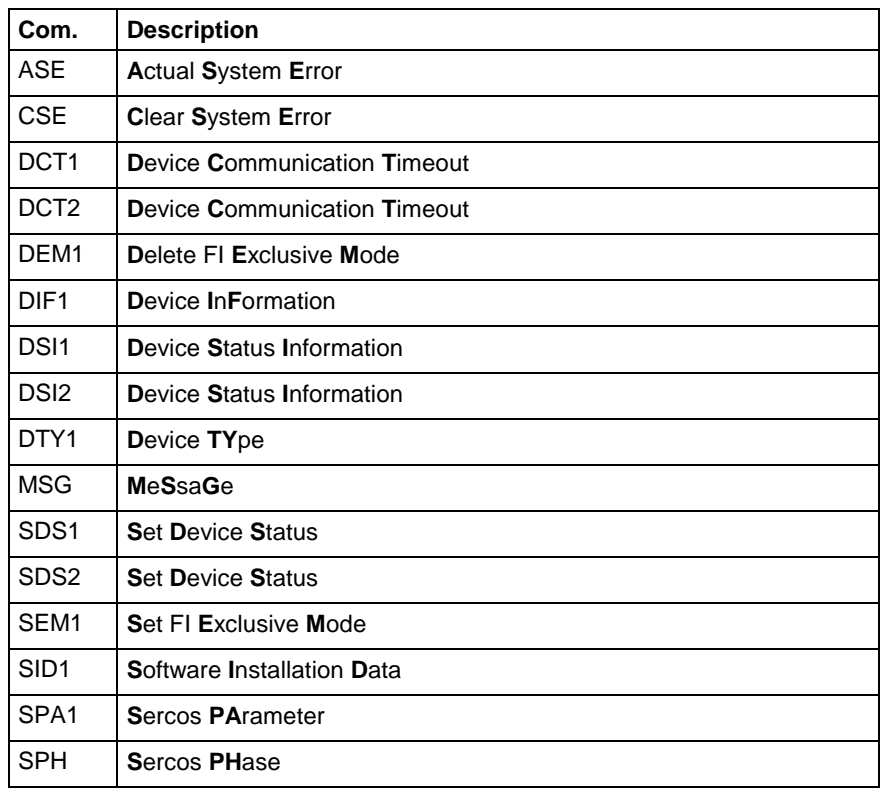

Fig. 2-8: Overview of the MSCX device group

## **Overview of the MVMX Device Group**

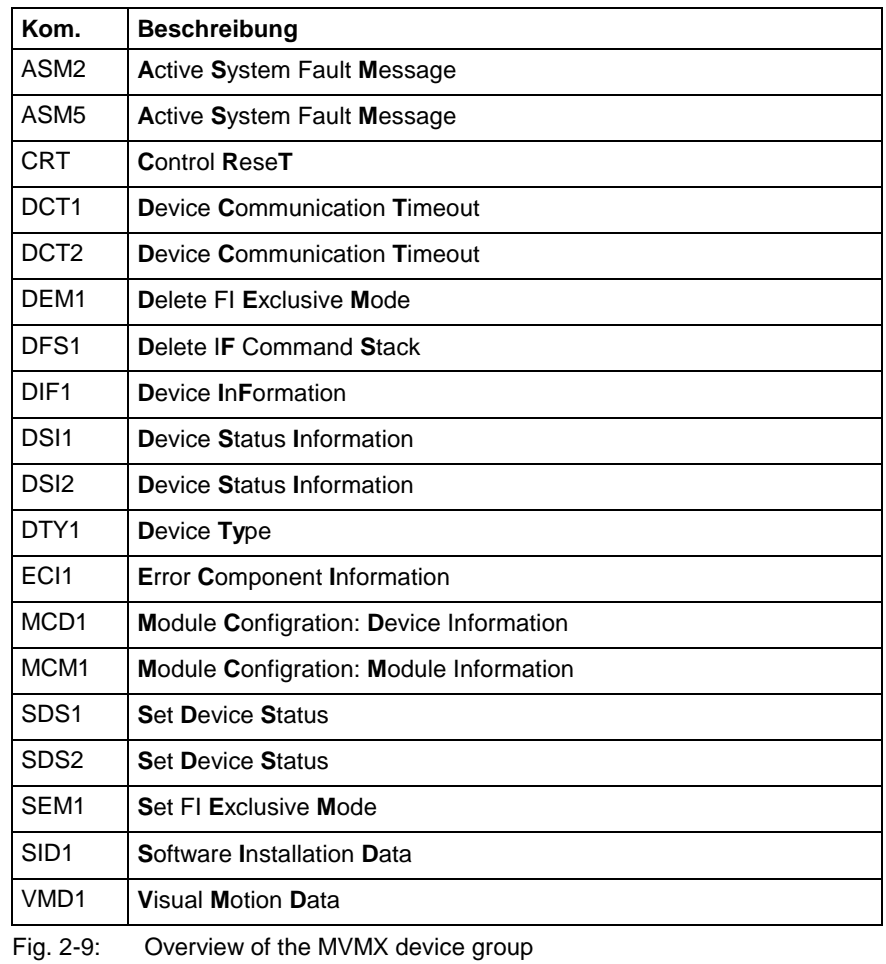

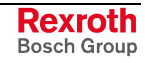

## **Overview of the MWMX Device Group**

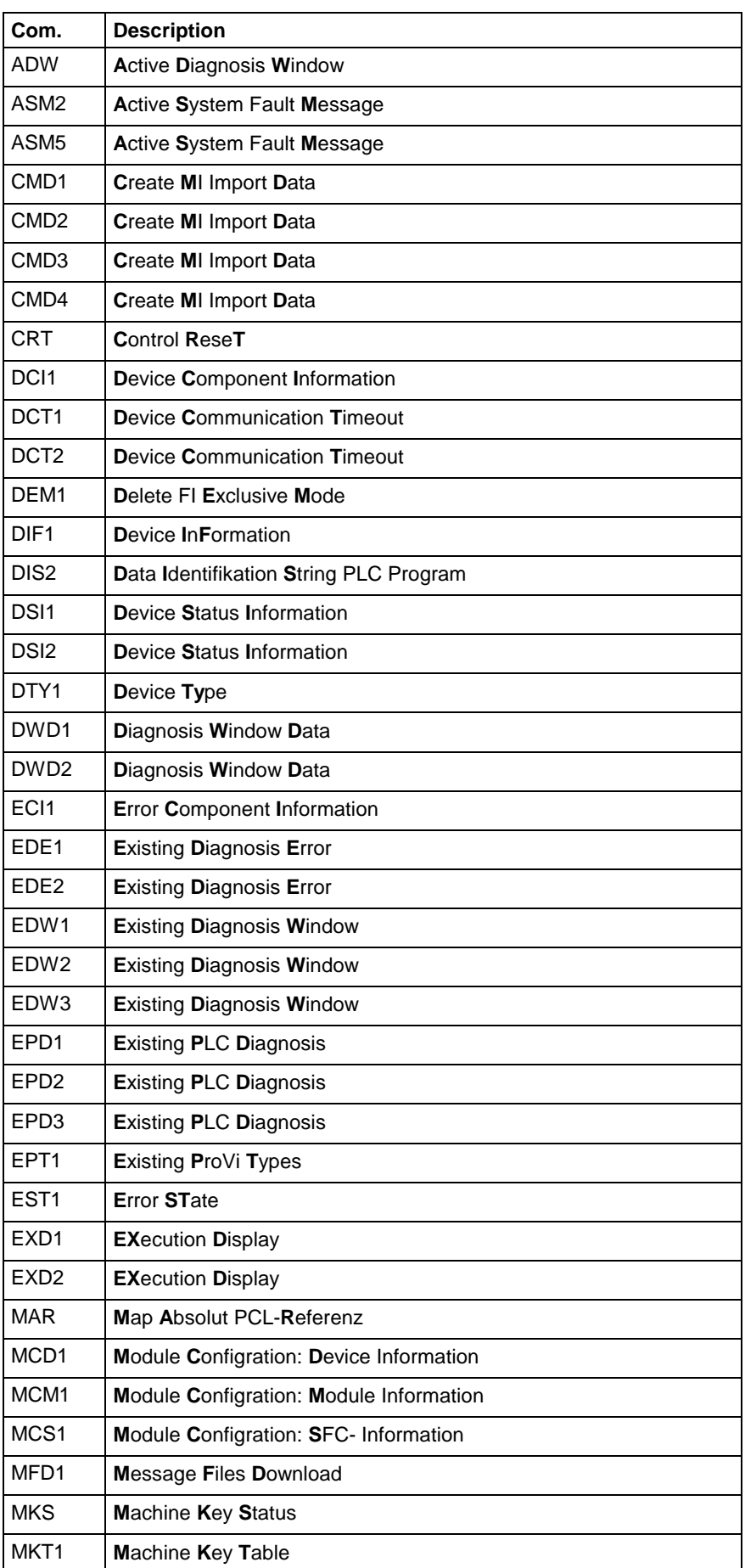

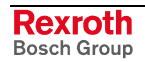

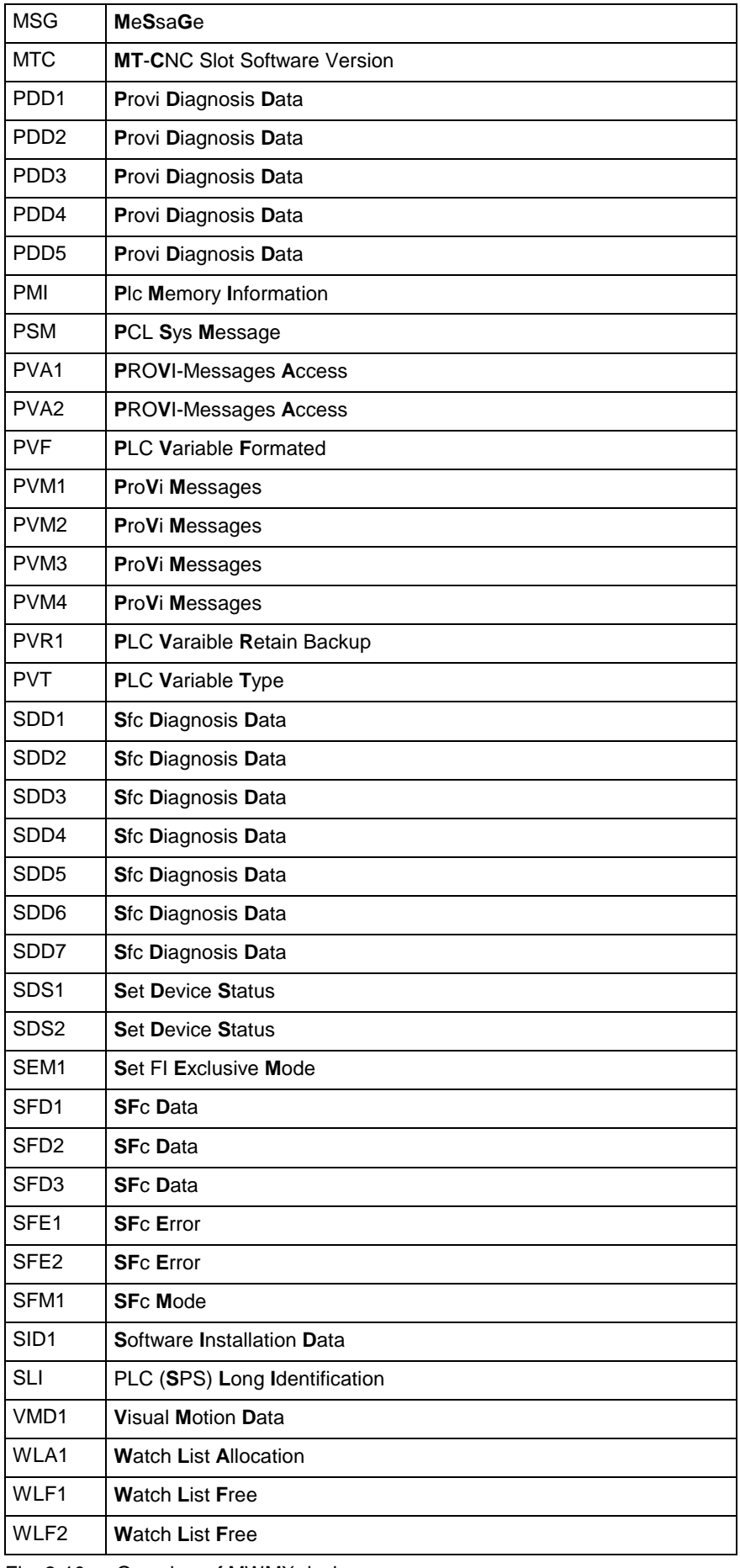

Fig. 2-10: Overview of MWMX device group

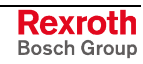

## **Overview of the MWSX Device Group**

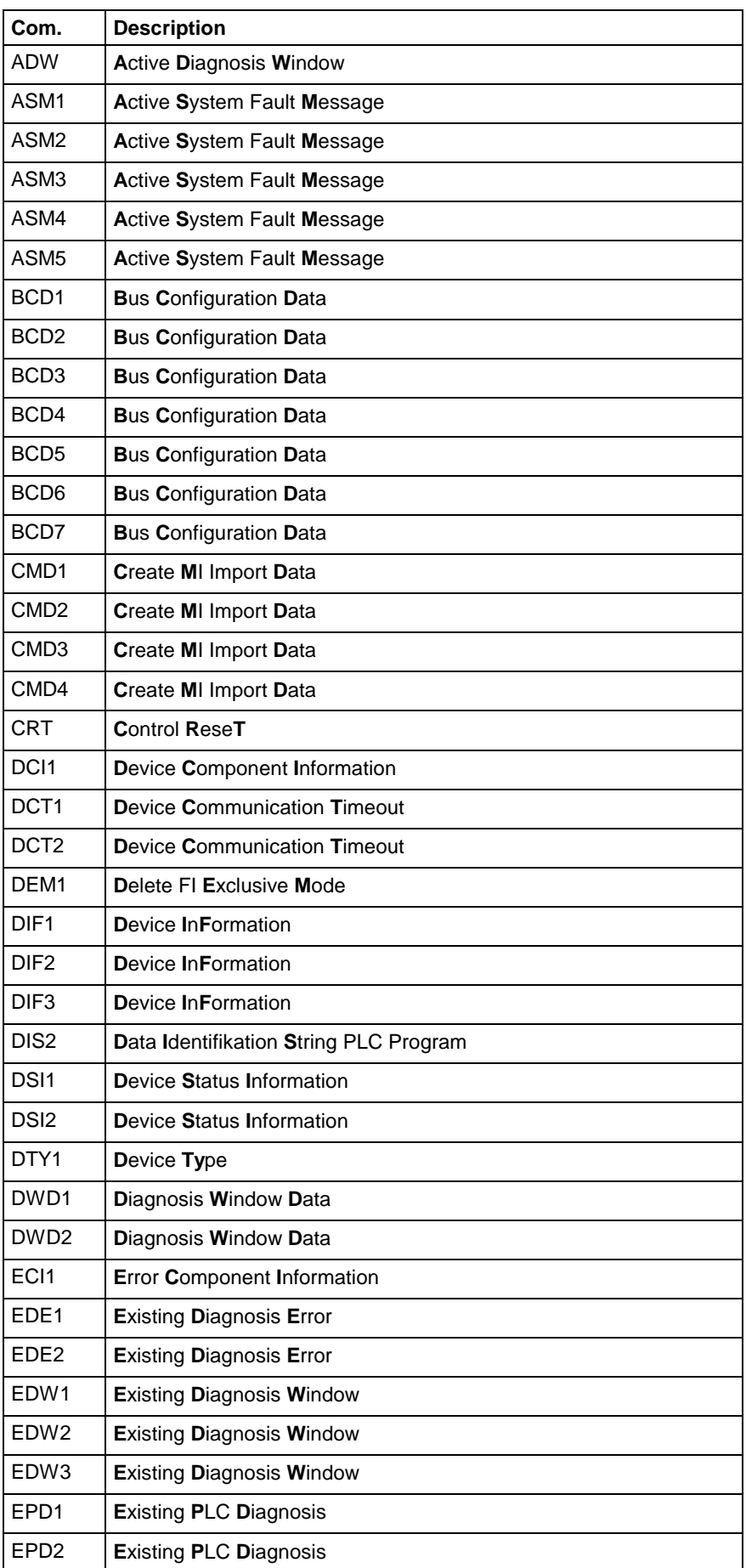

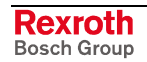

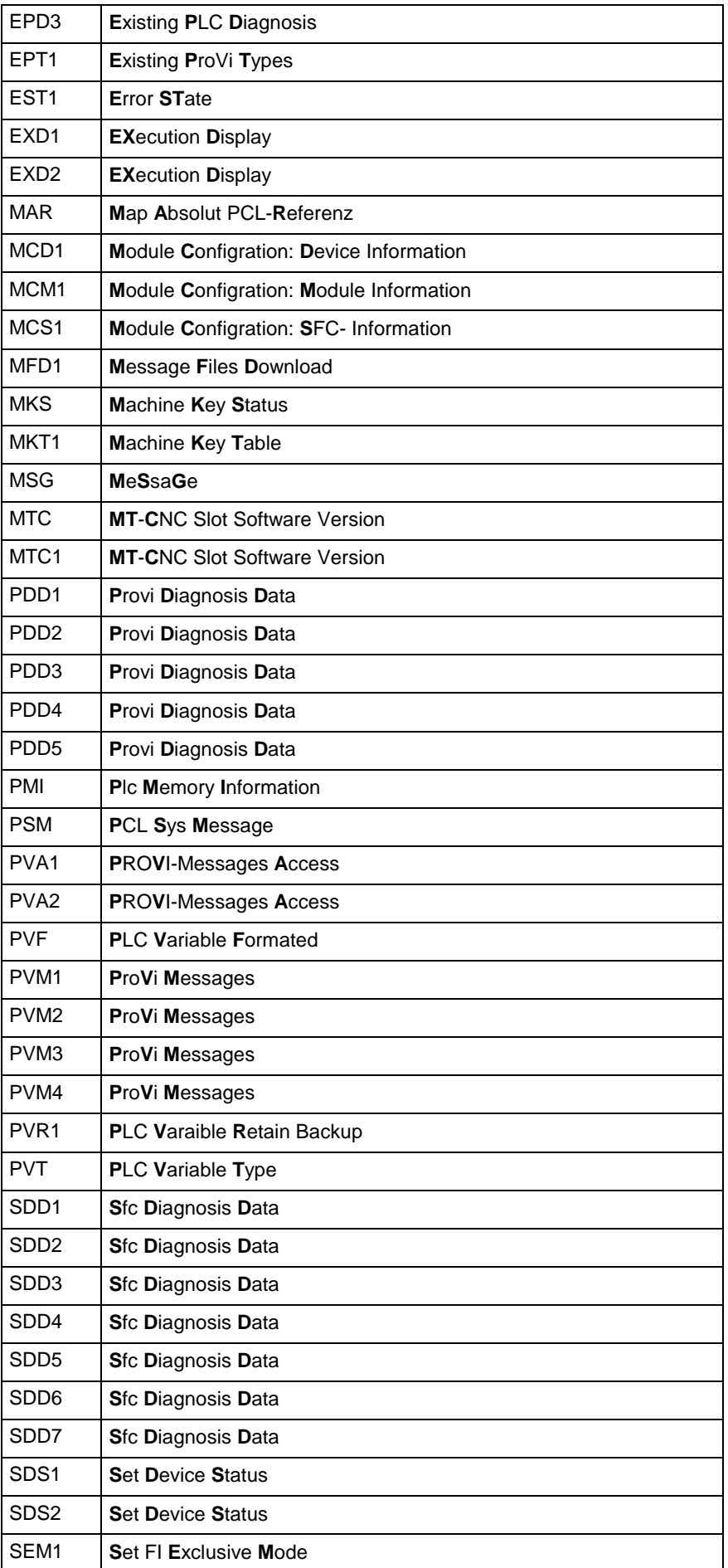

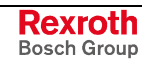

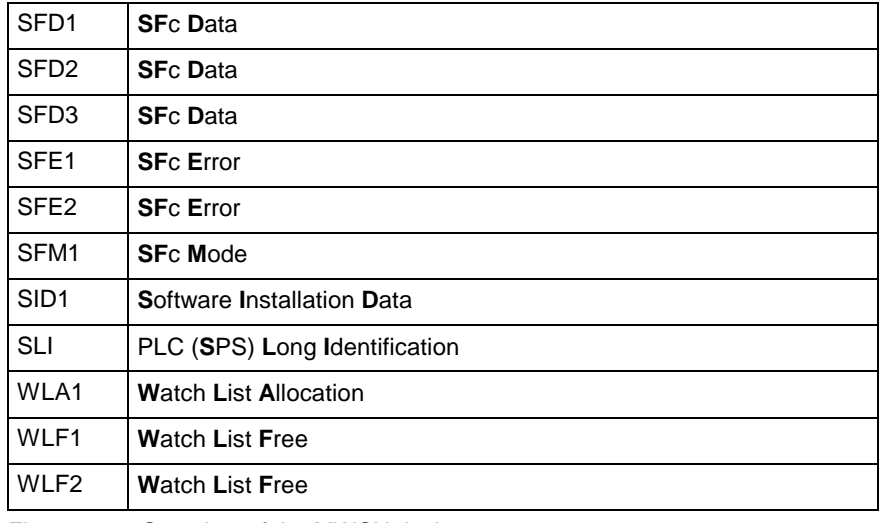

Fig. 2-11: Overview of the MWSX device group

#### **Overview of the MWAX Device Group**

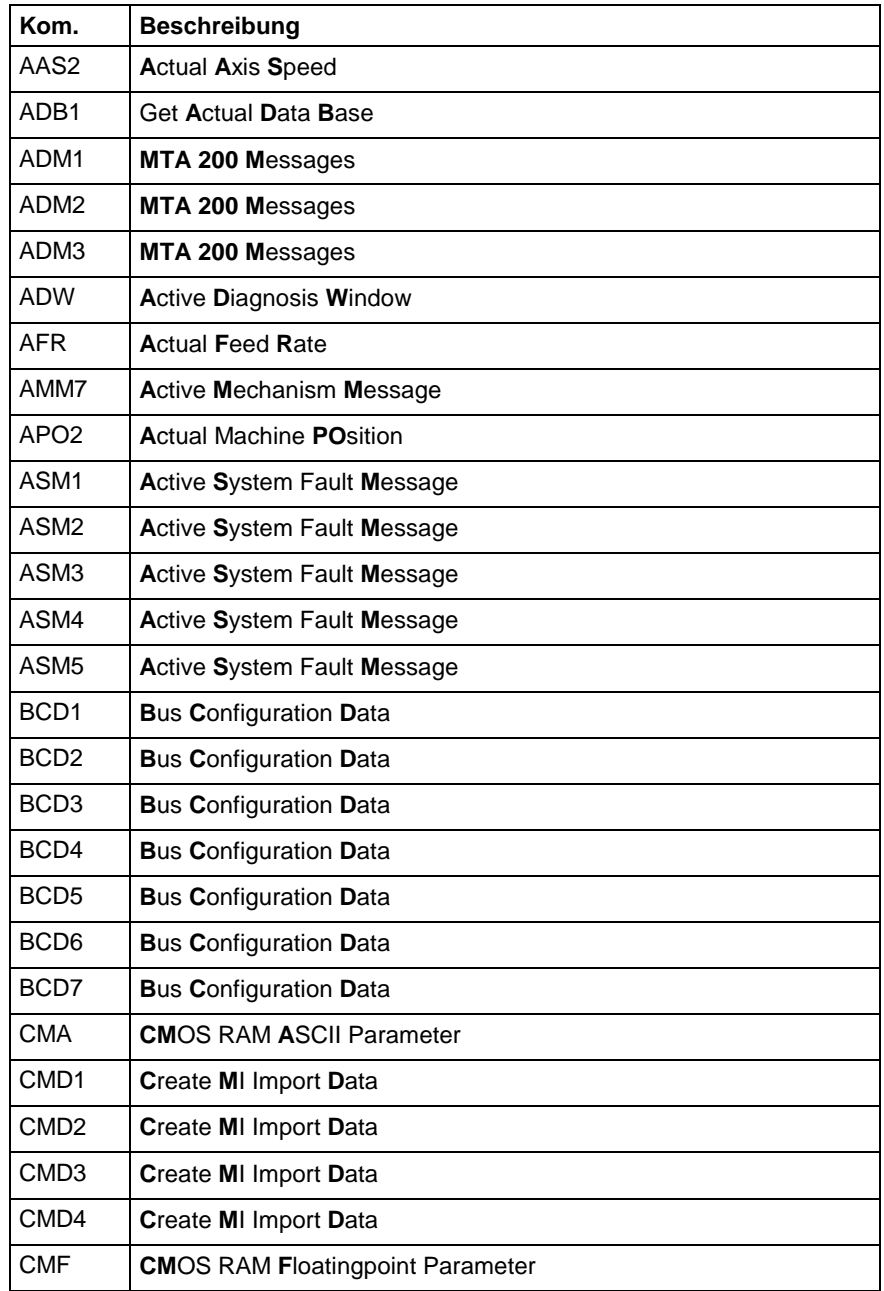

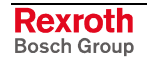

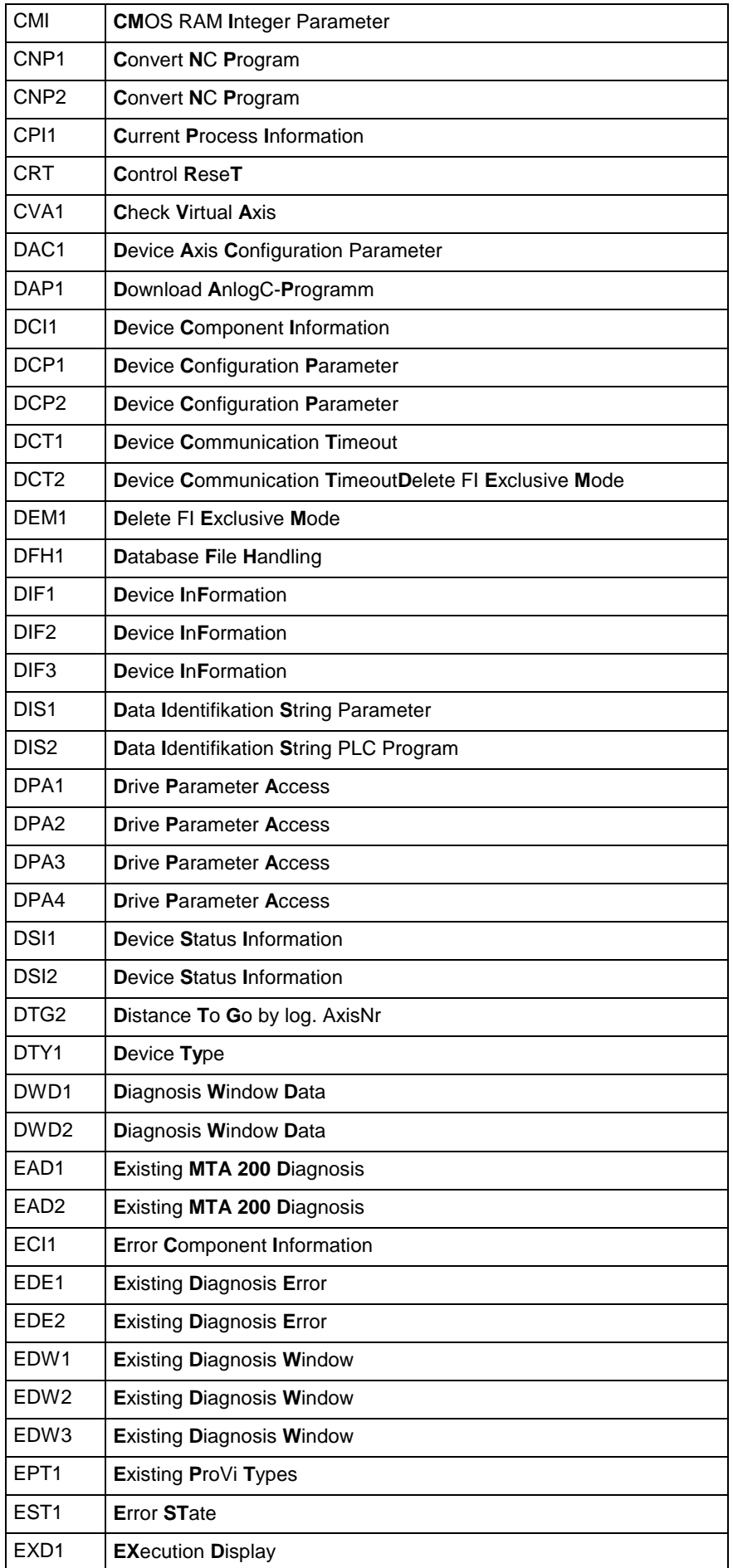

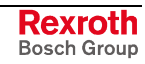

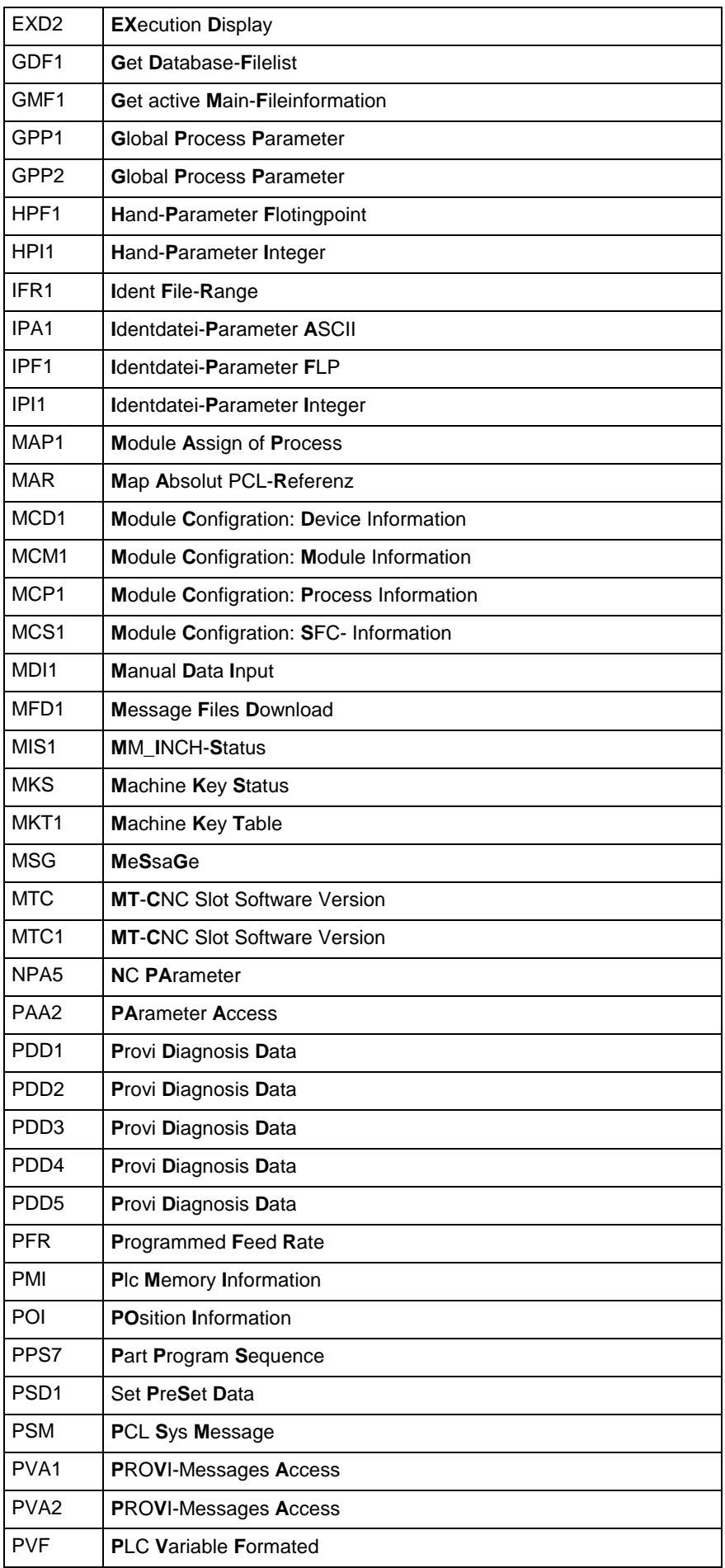

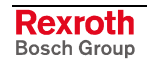

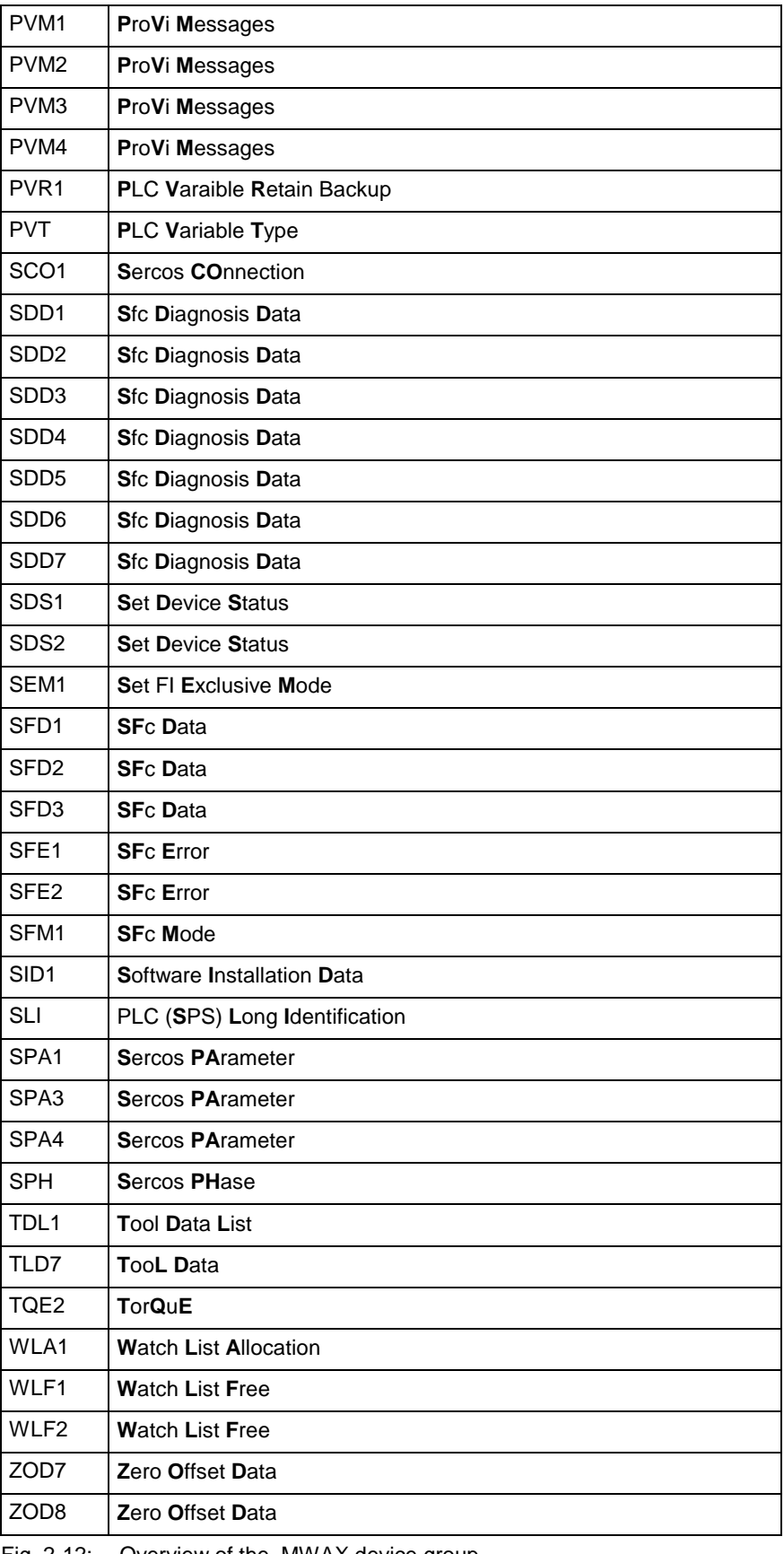

Fig. 2-12: Overview of the MWAX device group

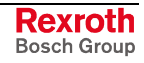

#### **Overview of the MSYX Device Group**

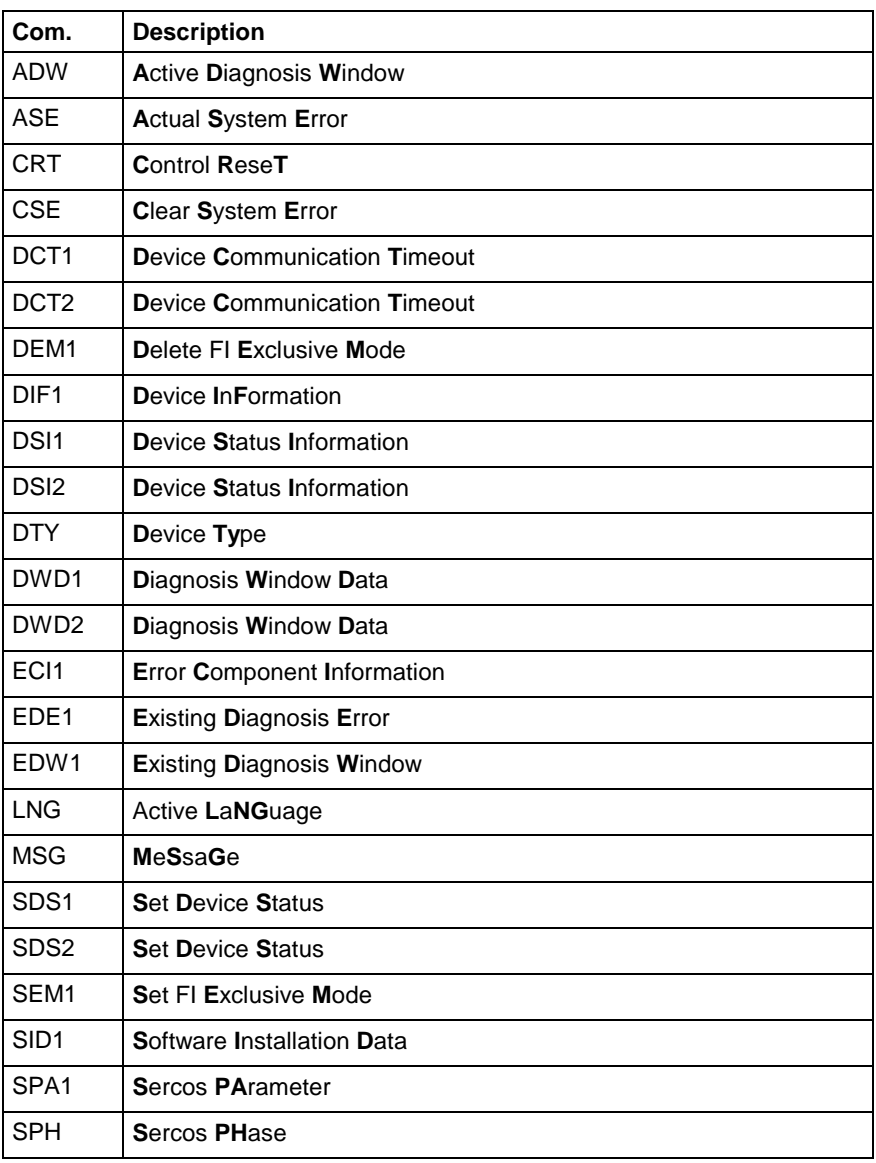

Fig. 2-13: Overview of the MSYX device group

#### **Overview of the MWYX Device Group**

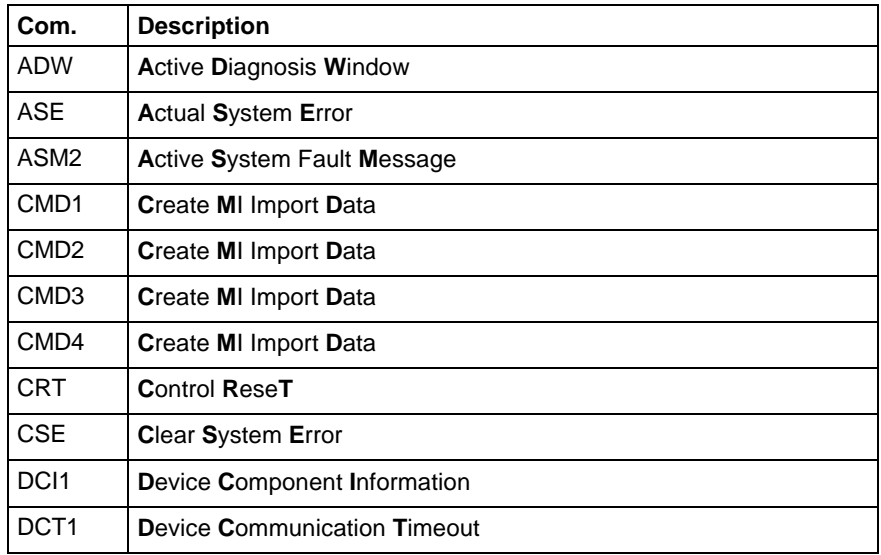

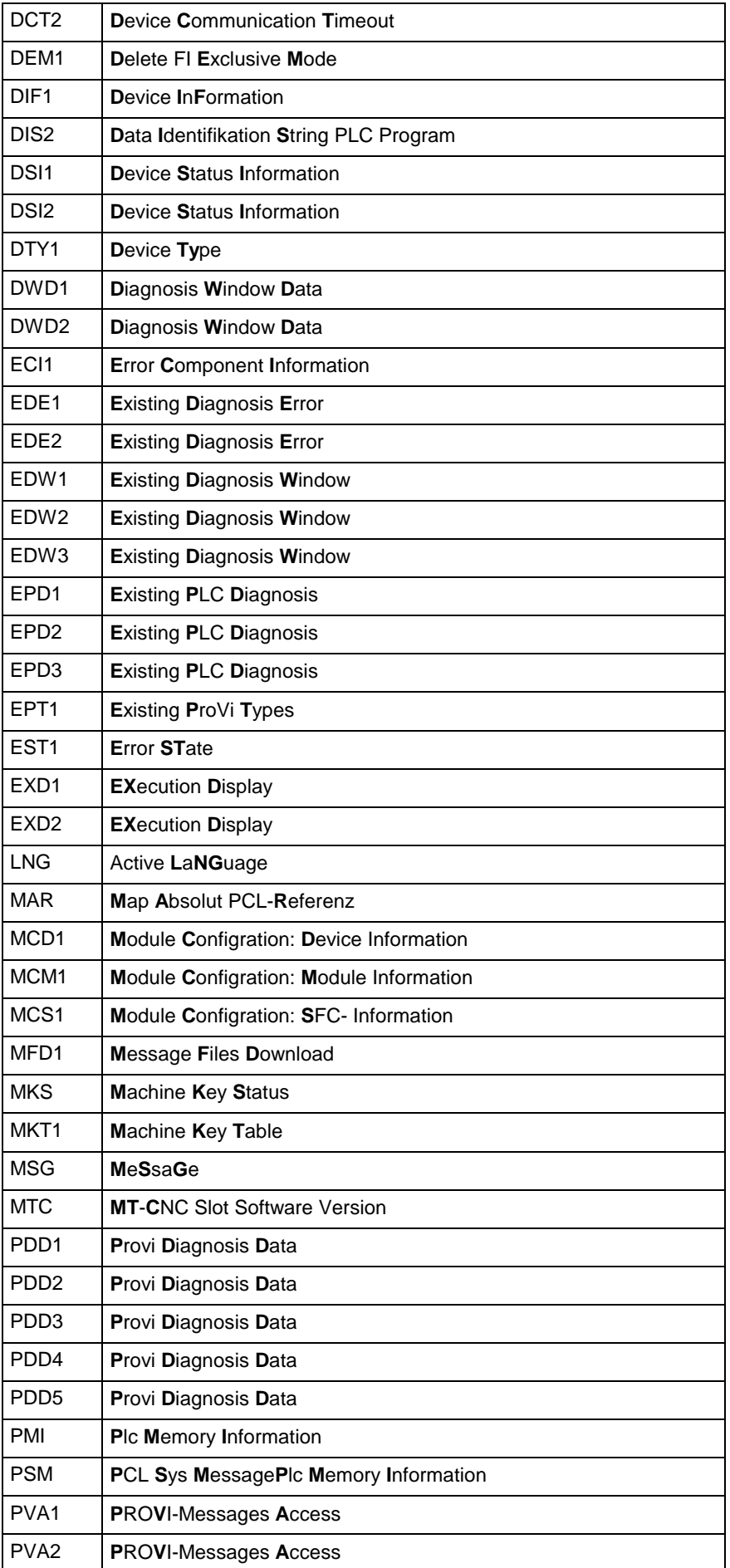

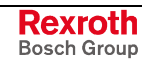

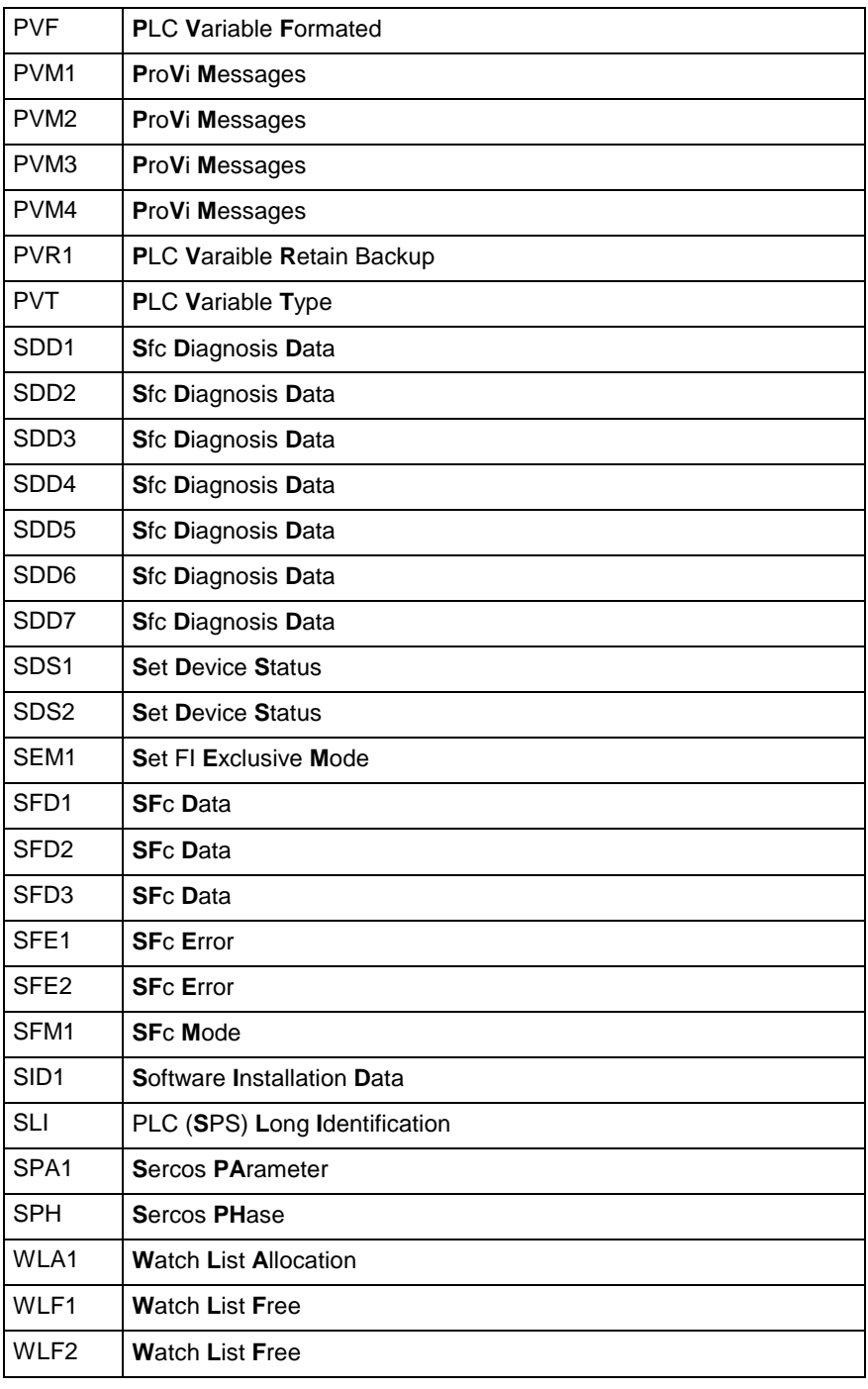

Fig. 2-14: Overview of the MWYX device group

### **Logical Connection Between FI Commands**

In the following table, all FI commands are grouped in a logical order.

| Group                  | Device group | <b>FI Commands</b>                                                                                                    |  |  |
|------------------------|--------------|----------------------------------------------------------------------------------------------------|--|--|
| Axes                   | <b>MTCX</b>  | AAD, AAS1, AAS2, ARF, ART, CPO1, CPO2, DAC1, DAC2, DTG1, DTG2,<br>EPO1, EPO2, OPD1, OPD2, PAC1, PAC2, REP1, REP2, RPO, SLA1, SLA2,<br>TQE1, TQE2                                                                                |  |  |
|                        | <b>MWCX</b>  | AAD, AAS1, AAS2, ARF, ART, CPO1, CPO2, CVA1, DAC1, DAC2, DPA1, DPA2,<br>DPA3, DTG1, DTG2, EPO1, EPO2, OPD1, OPD2, PAC1, PAC2, REP1, REP2,<br>RPO, SLA1, SLA2, TQE1, TQE2                                                        |  |  |
|                        | <b>MWAX</b>  | AAS2, CVA1, DAC1, DPA1, DPA2, DPA3, DTG2, TQE2                                                                                                    |  |  |
| <b>Axis Parameters</b> | <b>MTCX</b>  | PAA1, PAA2, PAD1, PAS1                                                                                                    |  |  |
|                        | <b>MWCX</b>  | PAA1, PAA2, PAD1, PAS1                                                                                                    |  |  |
|                        | <b>MWAX</b>  | PAA <sub>2</sub>                                                                                                    |  |  |
| D-correction           | <b>MTCX</b>  | ADN1, DCA1, DCD1, DCR1                                                                                                    |  |  |
|                        | <b>MWCX</b>  | ADN1, DCA1, DCD1, DCR1                                                                                                    |  |  |
| Diagnosis              | <b>MTCX</b>  | DIF1, DIF2, DIF3, DWD1, DWD2, ECI1, EDE1, EDE2, EDW1, EDW2, EDW3,<br>END1, END2                                                                                                    |  |  |
|                        | <b>MWCX</b>  | ADW1, DIF1, DIF2, DIF3, DWD1, DWD2, ECI1, EDE1, EDE2, EDW1, EDW2,<br>EDW3, END1, END2, EPD1, EPD2, EPD3, SDD1, SDD2, SDD3, SDD4, SDD5,<br>SDD6, SDD7                                                                            |  |  |
|                        | <b>MWMX</b>  | ADW1, DWD1, DWD2, ECI1, EDE1, EDE2, EDW1, EDW2, EDW3, EPD1,<br>EPD2, EPD3, PDD1, PDD2, PDD3, PDD4, PDD5, PDD6, PVM1, PVM2, PVM3,<br>PVM4, SDD1, SDD2, SDD3, SDD4, SDD5, SDD6, SDD7, SFE1, SFE2                                  |  |  |
|                        | <b>MWSX</b>  | ADW1, DIF1, DIF2, DIF3, DWD1, DWD2, ECI1, EDE1, EDE2, EDW1, EDW2,<br>EDW3, EPD1, EPD2, EPD3, PDD1, PDD2, PDD3, PDD4, PDD5, PDD6, PVM1,<br>PVM2, PVM3, PVM4, SDD1, SDD2, SDD3, SDD4, SDD5, SDD6, SDD7, SFE1,<br>SFE <sub>2</sub> |  |  |
|                        | <b>MWAX</b>  | ADW1, DIF1, DIF2, DIF3, DWD1, DWD2, EAD1, EAD2, ECI1, EDE1, EDE2,<br>EDW1, EDW2, EDW3, PDD1, PDD2, PDD3, PDD4, PDD5, PDD6, PVM1, PVM2,<br>PVM3, PVM4, SDD1, SDD2, SDD3, SDD4, SDD5, SDD6, SDD7, SFE1, SFE2                      |  |  |
|                        | <b>MSYX</b>  | ADW1, DWD1, ECI1                                                                                                    |  |  |
|                        | <b>MWYX</b>  | ADW1, DWD1, DWD2, ECI1, EDE1, EDE2, EDW1, EDW2, EDW3, EPD1,<br>EPD2, EPD3, PVM1, PVM2, PVM3, PVM4, SDD1, SDD2, SDD3, SDD4, SDD5,<br>SDD6, SDD7, SFE1, SFE2                                                                      |  |  |
| Download/<br>Upload    | <b>MTCX</b>  | CCA1, DCA1, DPA1, DPA2, DPA3, MDA1, MDA2, MDA4, MFD1, NCA1, NEA1,<br>NUA1, NVA1, PAA1, PAA2                                                                                                    |  |  |
|                        | MWCX         | CCA1, DCA1, DPA1, DPA2, DPA3, MDA1, MDA2, MFD1, NCA1, NEA1, NUA1,<br>NVA1, PAA1, PAA2, PVR1                                                                                                    |  |  |
|                        | <b>MWMX</b>  | MFD1, PVR1                                                                                                    |  |  |
|                        | <b>MWSX</b>  | MFD1, PVR1                                                                                                    |  |  |
|                        | <b>MWAX</b>  | DPA1, DPA2, DPA3, MFD1, PAA2, PVR1                                                                                                    |  |  |
|                        | <b>MWYX</b>  | MFD1, PVR1                                                                                                    |  |  |
| Event                  | <b>MTCX</b>  | AEM, NEA1, NEV                                                                                                    |  |  |
|                        | <b>MWCX</b>  | AEM, NEA1, NEV                                                                                                    |  |  |
| Device                 | <b>MPCX</b>  | CCP1, CCP2, CCP3, CCP4, CCP5, FCP1, FCP2, FCP3, FDC1                                                                                                    |  |  |
|                        | <b>MTCX</b>  | DCP1, DCP2, DSI1, DSI2, DTC1, DTY1, MCD1, SDS1, SDS2                                                                                                    |  |  |
|                        | MWCX         | DCI1, DCP1, DCP2, DSI1, DSI2, DTC1, DTY1, MCD1, SDS1, SDS2                                                                                                    |  |  |
|                        | <b>MSCX</b>  | DSI1, DSI2, DTY1, SDS1, SDS2                                                                                                    |  |  |

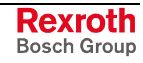

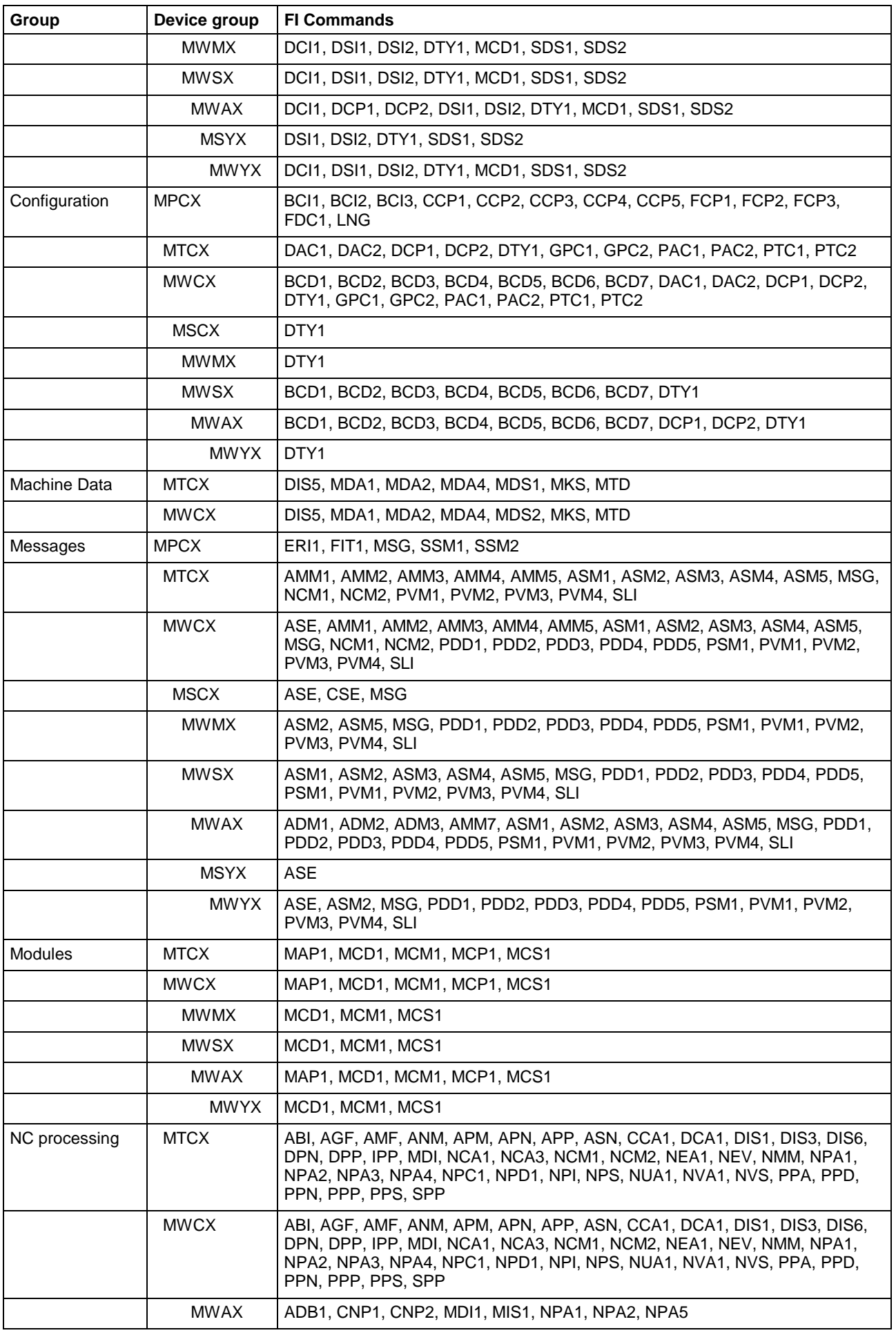

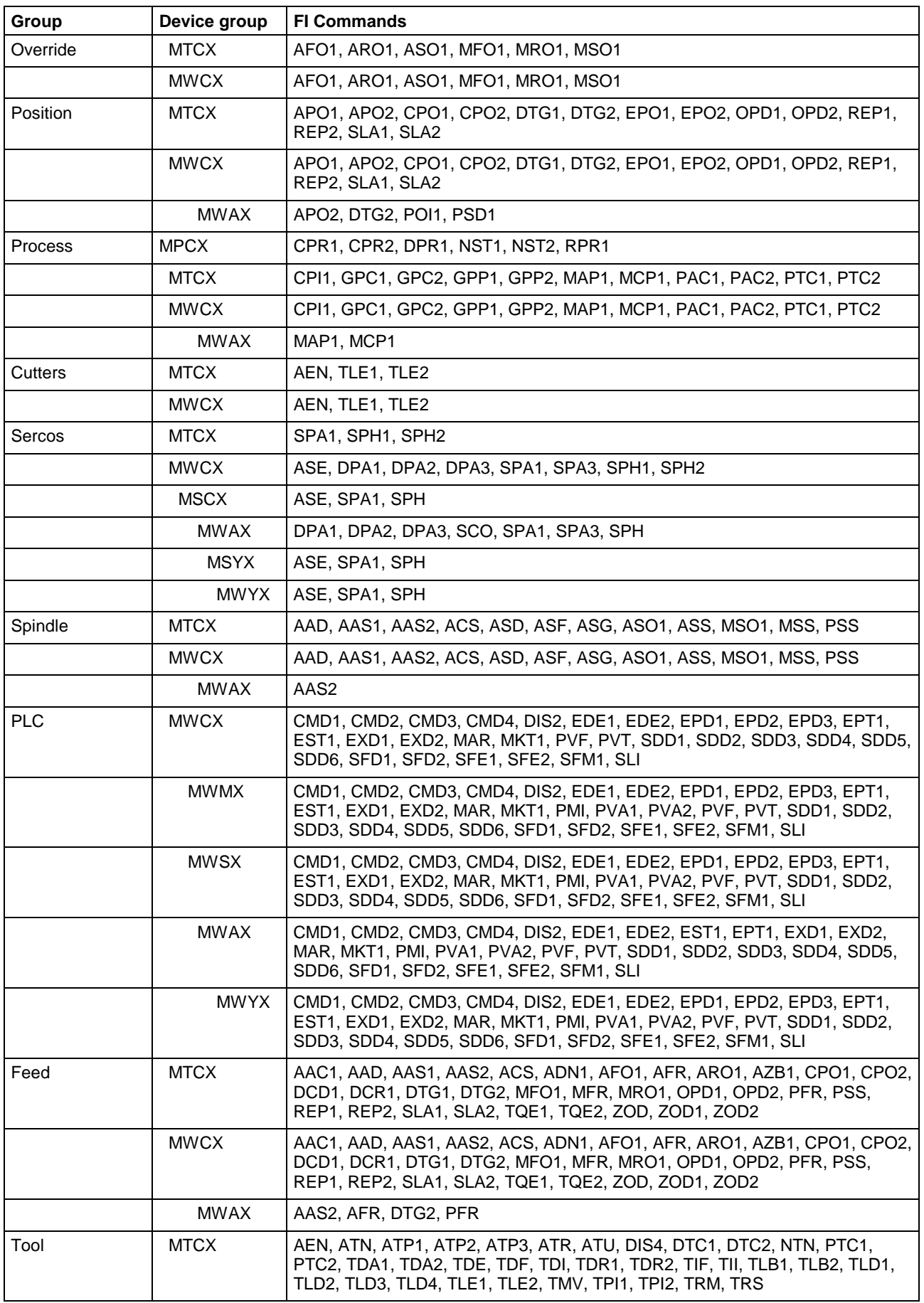

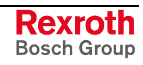

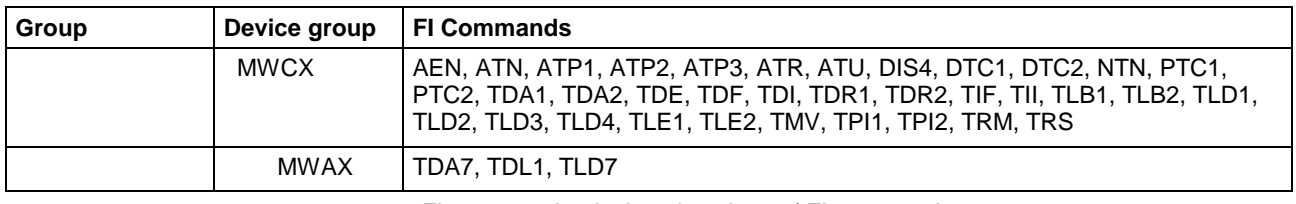

Fig. 2-15: Logical conjunctions of FI commands

## **2.4 Command Execution Times**

#### **Legends for the Command Execution Times**

The command execution times determined are typical measured values. Their capacity for reproduction depends on many factors. Among these factors are the type of computer used (processor, memory, etc.), the existing device configuration, (device; communication port DPR, V24 etc.) as well as the more or less heavy load caused by processes running in parallel.

The measured values determined are subject to a rasterization of 10ms. In principle, therefore, a tolerance of +/- 10ms should be assumed. In addition, sporadic measured values will be determined that lie outside this tolerance range. It cannot therefore be based on deterministic behavior.

The execution times determined do, however, help you to get a feeling for the processing times of the commands. You can therefore try numerous ways of accessing the device "at your desk" and find the best means of access.

For better comparison, the specifications of the PC and device configuration with which the command execution times have been determined are listed below.

The type of computer with which the following measured values have been determined has the following specifications: **Computer Type**

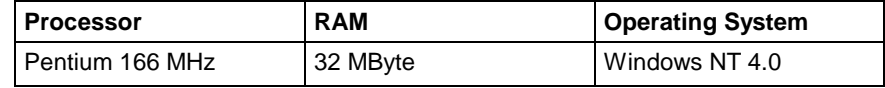

Fig. 2-16: Computer identification data

To determine the command execution times, a representative device was selected from each device class and the complete range of commands for the device was tested. The communication port used between the PC and the device is of critical importance. As should be expected, access via the DPR involves shorter execution times when compared to access via the serial interface. This should be taken into account when comparing the command execution times. **Device Configuration**

> Refer to the following table for the respective representative devices of the device classes; the execution times have not been determined for each device family.

|             | <b>Device</b>                              | <b>PLC</b><br>Compo-<br>nents | NC.<br>Compo-<br>nents | Communication<br>configuration |
|-------------|--------------------------------------------|-------------------------------|------------------------|--------------------------------|
| <b>MPCX</b> | <b>PC</b>                                  | None                          | <b>None</b>            | <b>None</b>                    |
| <b>MWCX</b> | MTC200-P-G2,<br>MTC200-R-G2                | MTS-P                         | MTC-P                  | DPR, TCON                      |
| <b>MSCX</b> | SERCANS-A.<br><b>SERCANS-P</b>             | None                          | None                   | V24 19200 Baud<br><b>TCON</b>  |
| <b>MVMX</b> | VM-P, VM-R                                 | None                          | <b>None</b>            | DPR, TCON                      |
| <b>MWMX</b> | VMISP200-P-G2,<br><b>VMISP200-R-G2</b>     | <b>MTS-P02.2</b>              | <b>None</b>            | DPR, TCON                      |
| MWSX        | ISP200-P-G2,<br>ISP200-R-G2<br>ISP200-I-G2 | <b>MTS-P02.2</b>              | None                   | DPR, TCON<br><b>SHM</b>        |
| <b>MWAX</b> | <b>MTA200-P</b>                            | MTS-P                         | <b>None</b>            | <b>SHM</b>                     |
| <b>MSYX</b> | SYNAX200-P.<br>SYNAX200-R                  | None                          | <b>None</b>            | DPR, TCON                      |
| <b>MWYX</b> | SYNAXISP200-P-G2,<br>SYNAXISP200-R-G2      | MTS-P02.2                     | <b>None</b>            | DPR, TCON                      |

Fig. 2-17: Representative devices

**Parallel Processes**

The following processes are running while the command execution times are running:

- The application used in determining the times.
- The processes belonging to the function interface, i.e. COMINTFC.EXE, LOGINTFC.EXE, BOFINTFC.EXE.
- The MTA200.EXE process as communication driver to the MTA200-P.
- The MTVNC40V.EXE process as communication driver to the virtual MTC 200.
- The NETINTFC.EXE process as communication driver to the PC network.

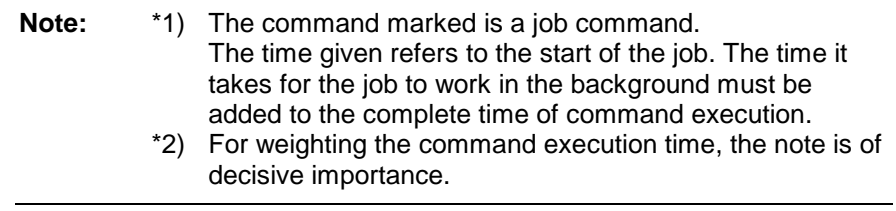

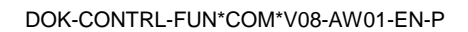

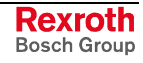

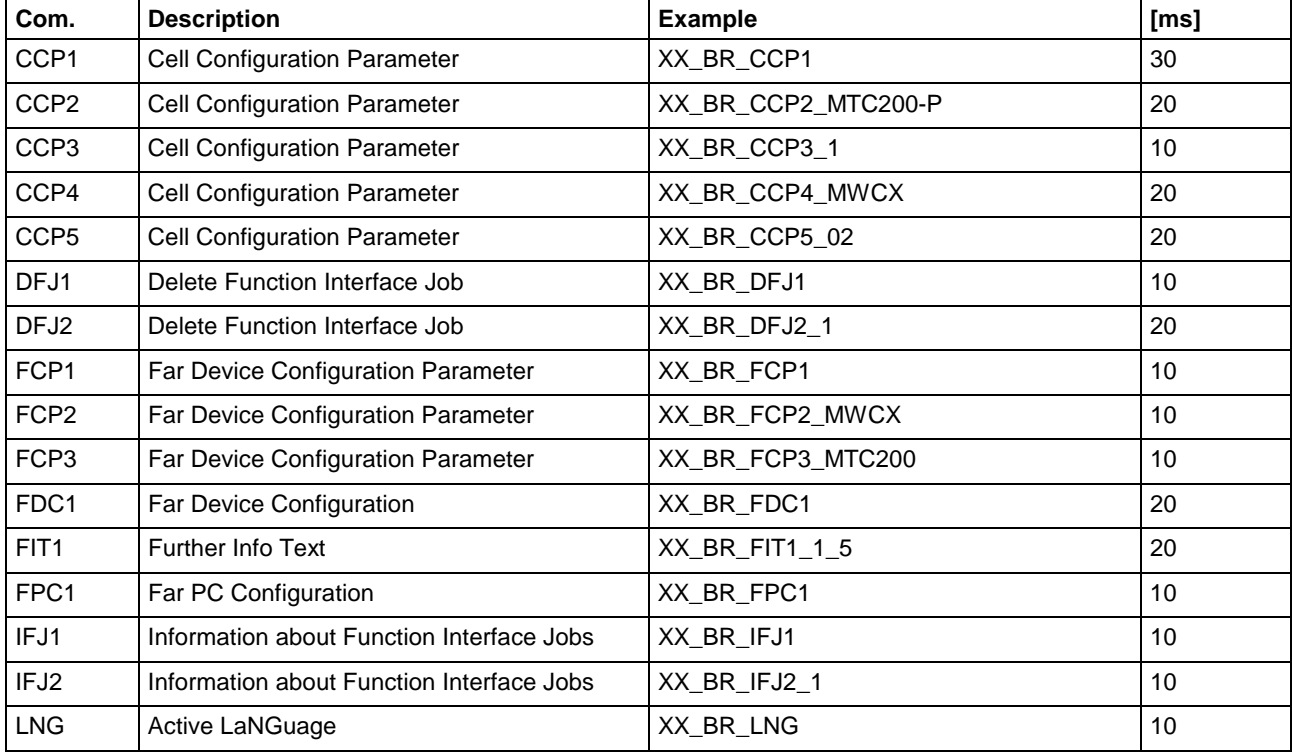

## **Command Execution Times for the MPCX Device Group**

Fig. 2-18: Command execution times of the MPCX device group

#### **Command Execution Times for the MWCX Device Group**

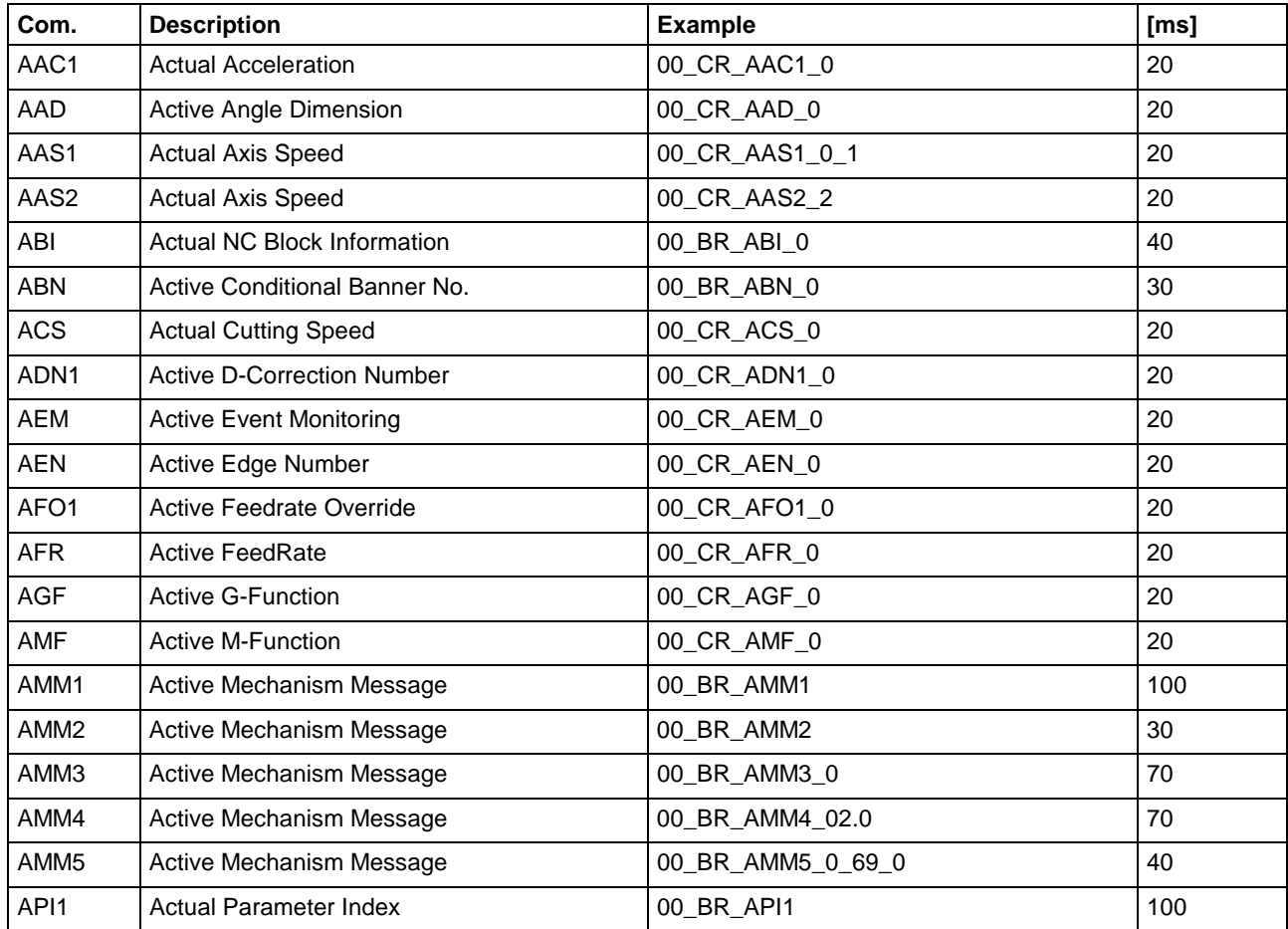

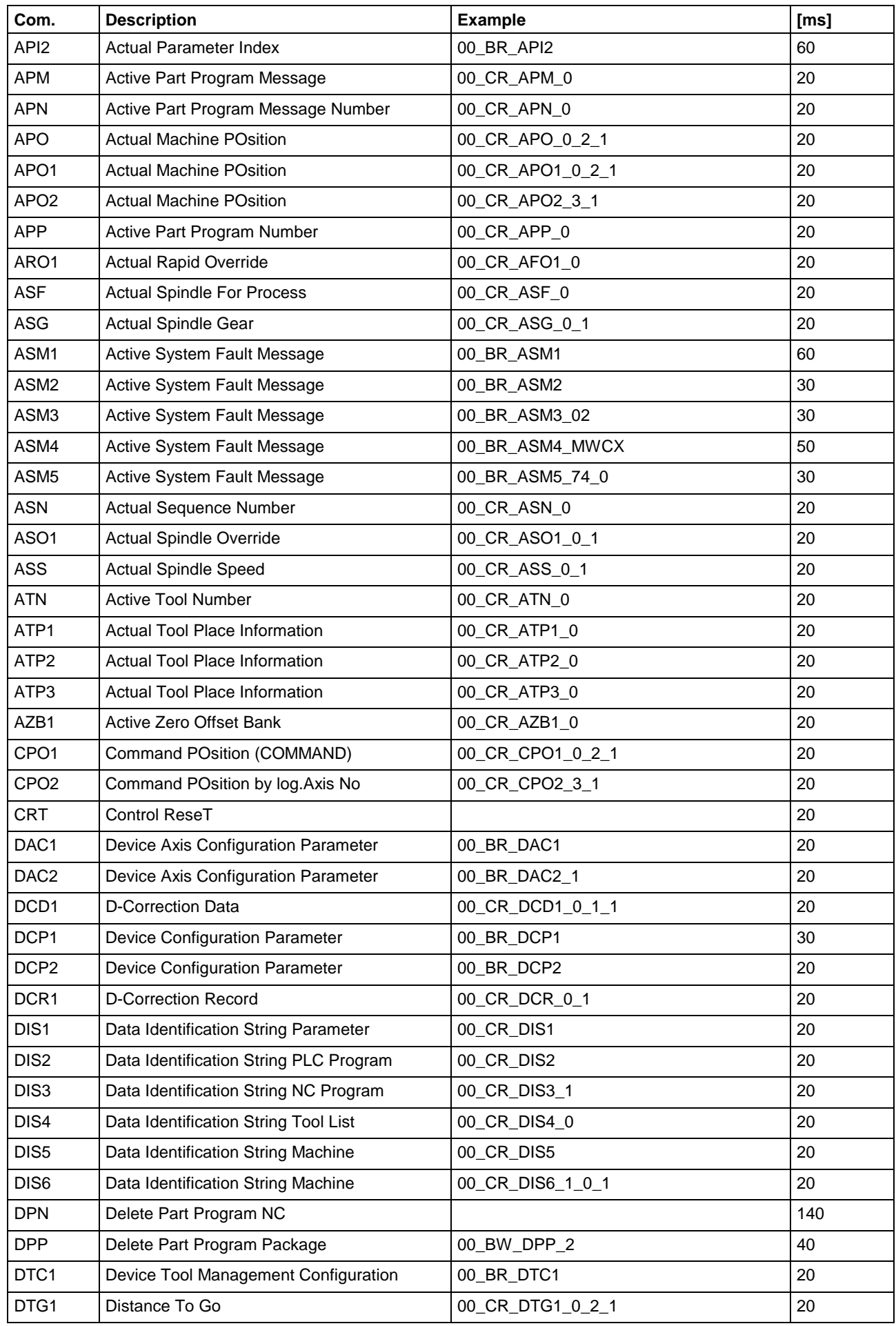

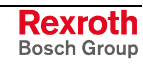

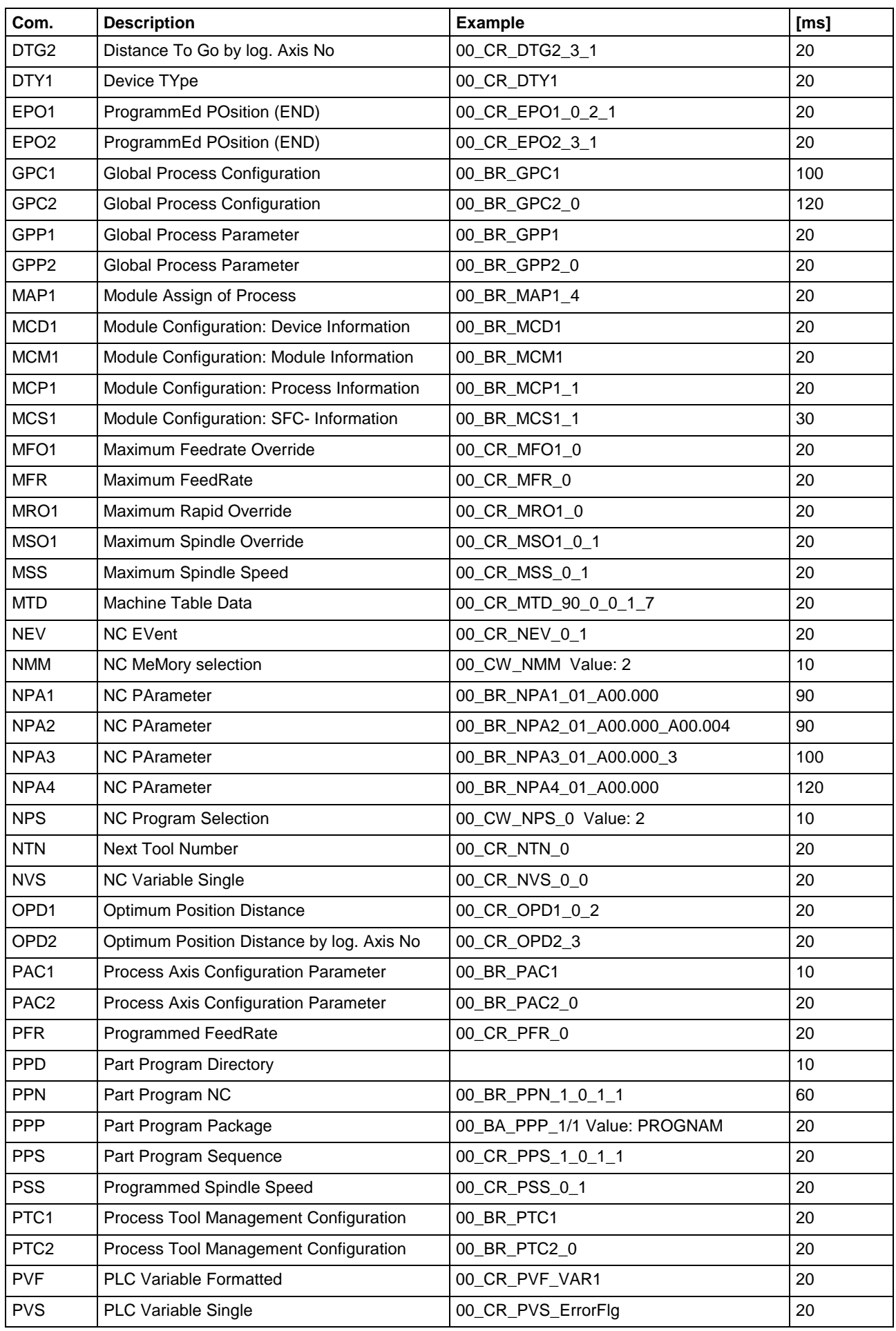

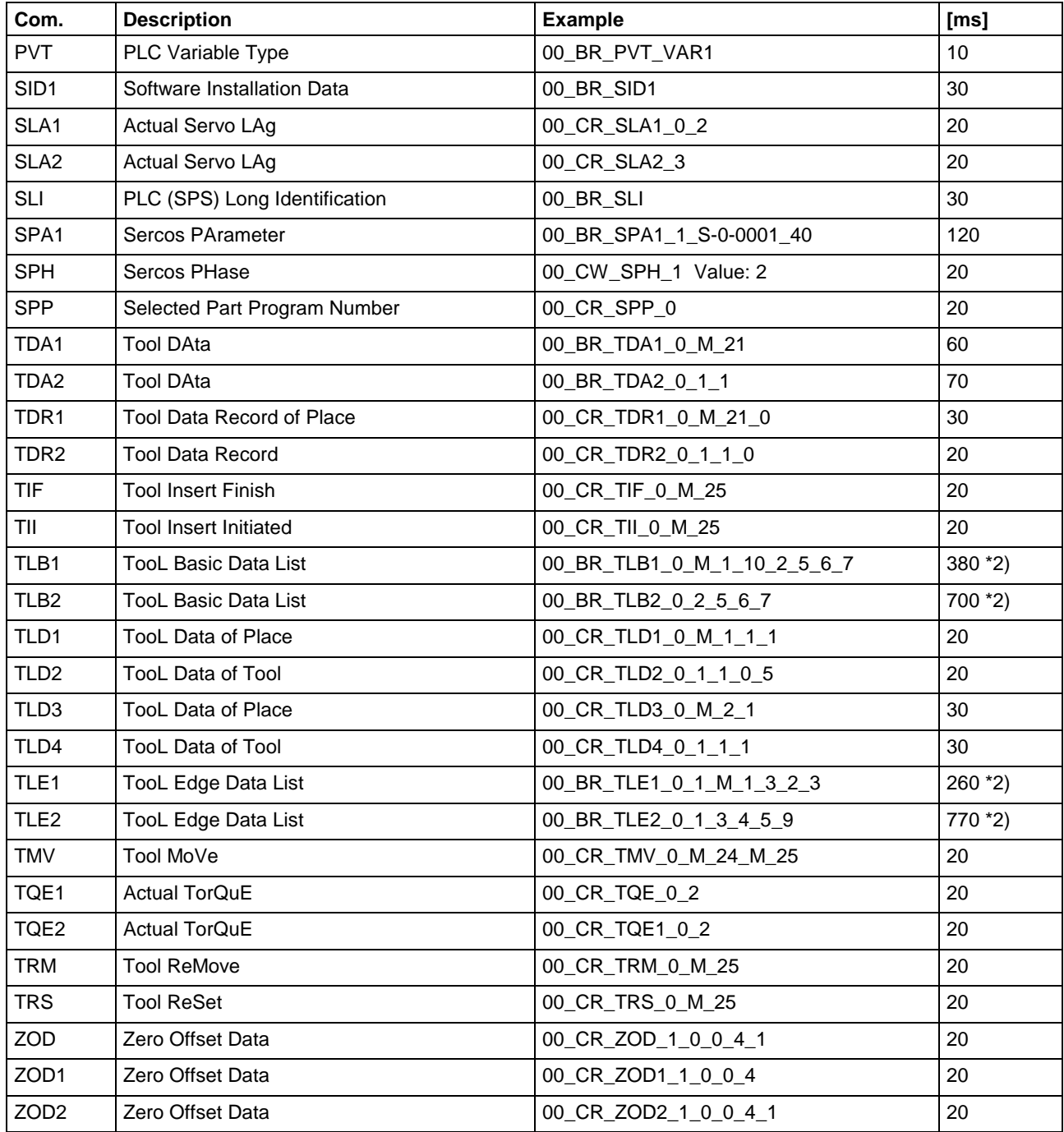

Fig. 2-19: Command execution times of the MWCX device group

## **Command Execution Times for the MSCX Device Group**

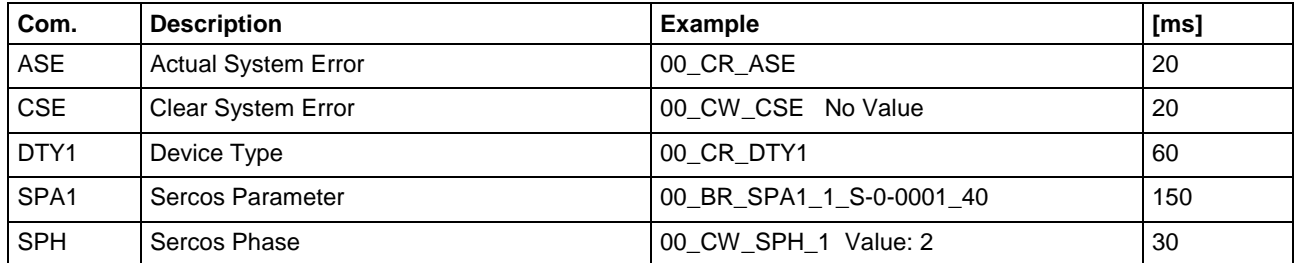

Fig. 2-20: Command execution times of MSCX device groups

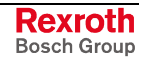

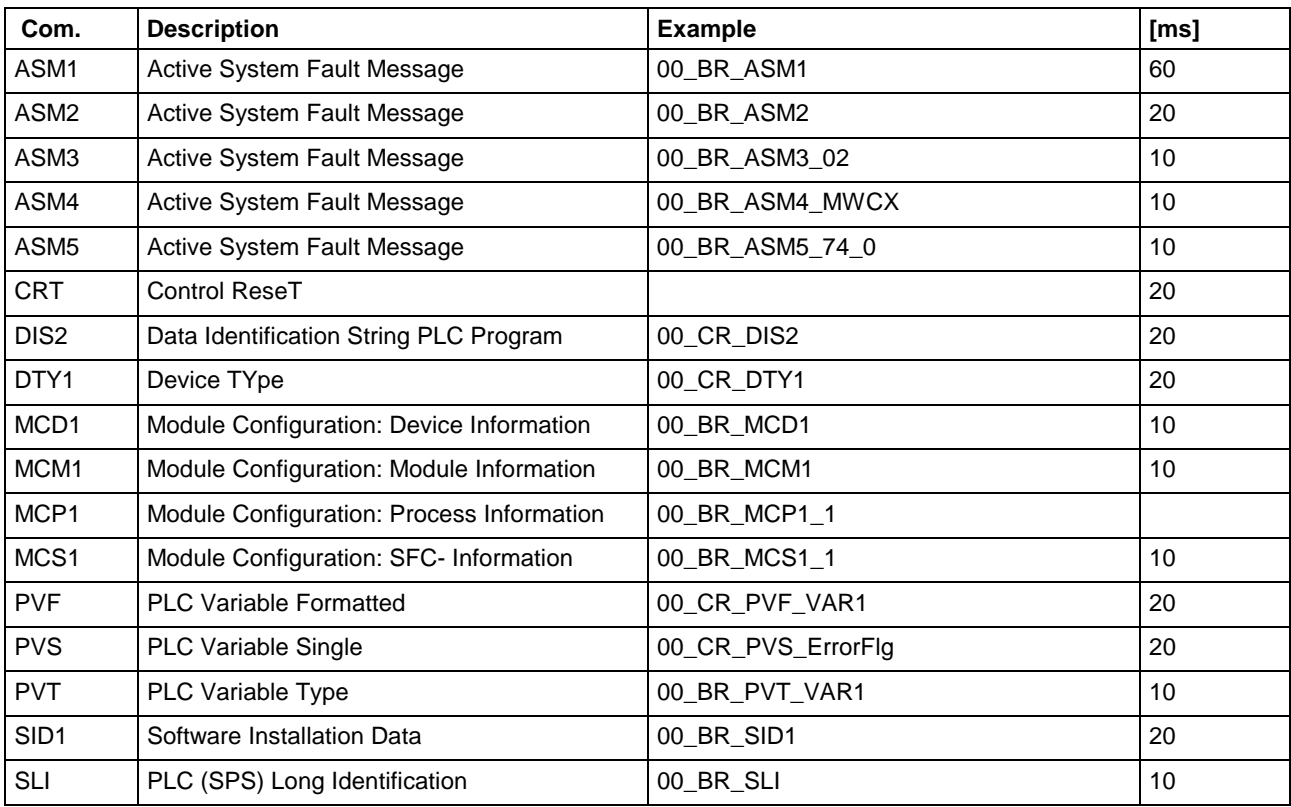

#### **Command Execution Times for the MWSX Device Group**

Fig. 2-21: Command execution times of the MWSX device group

#### **Command Execution Times for the MWAX Device Group**

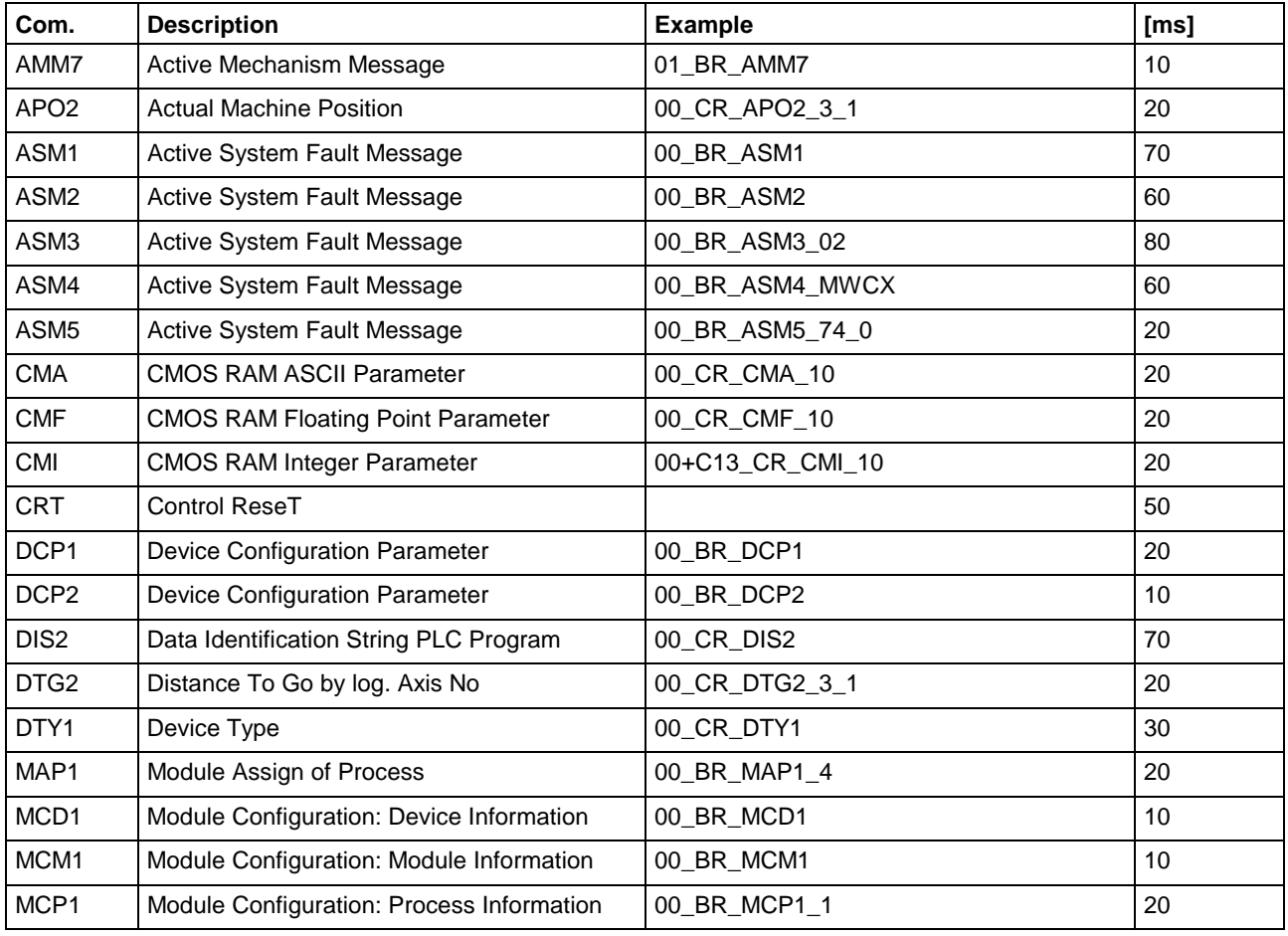

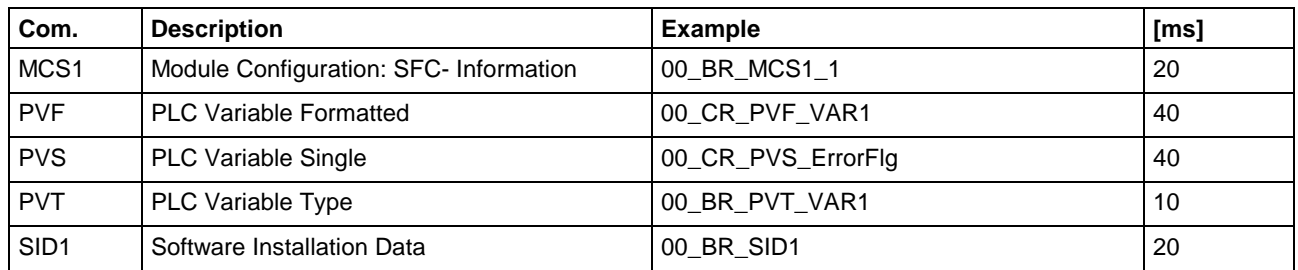

Fig. 2-22: Command execution times of the MWAX device group

## **Command Execution Times for the MSYX Device Group**

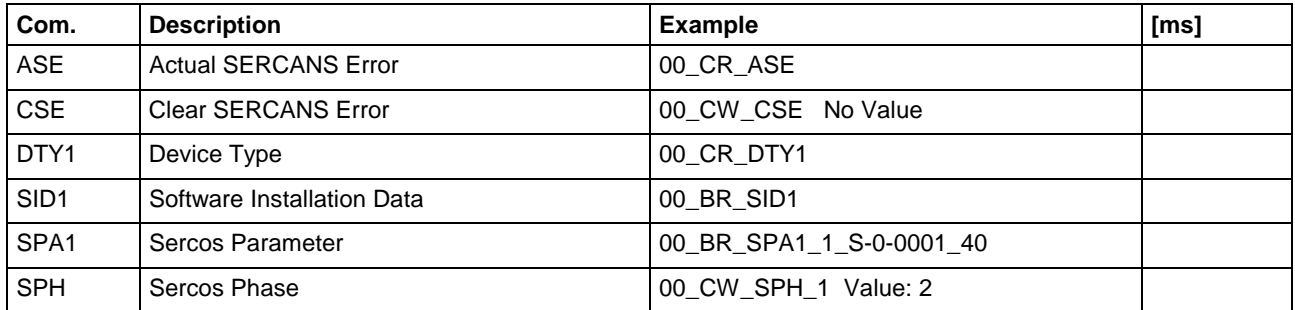

Fig. 2-23: Command execution times of the MSYX device group

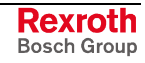

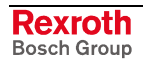

## **3 FI Commands - MPCX Device Group (PC)**

The following FI commands are valid for the MPCX device group. Always make sure to place device address "XX" before the FI command, e.g. XX\_BR\_CCP1 (also refer to the chapter "Elements of the FI command").

## **3.1 Reading of the Currently Set Device Address: ADA**

MPCX device group

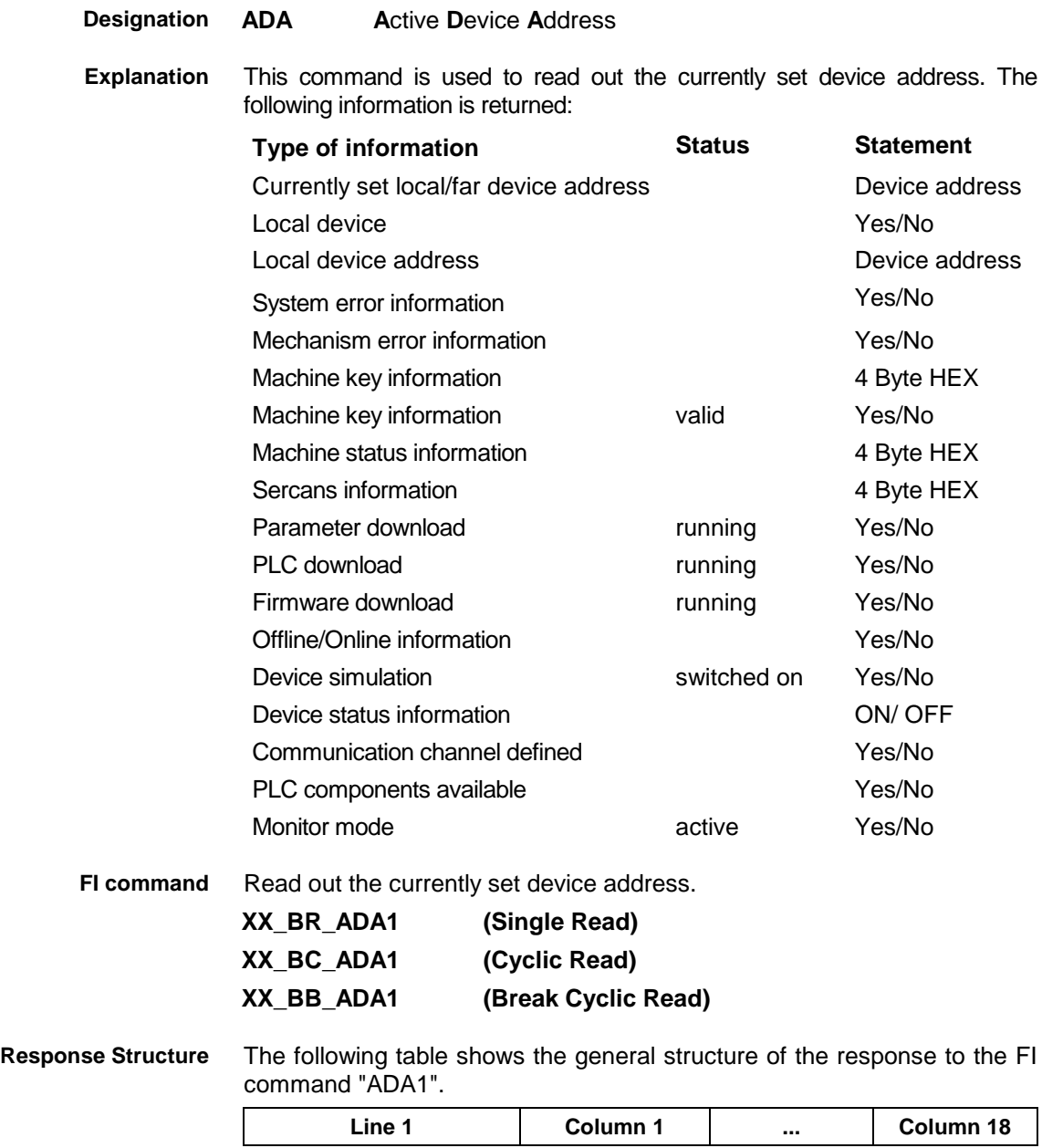

**Value Range/Meaning**

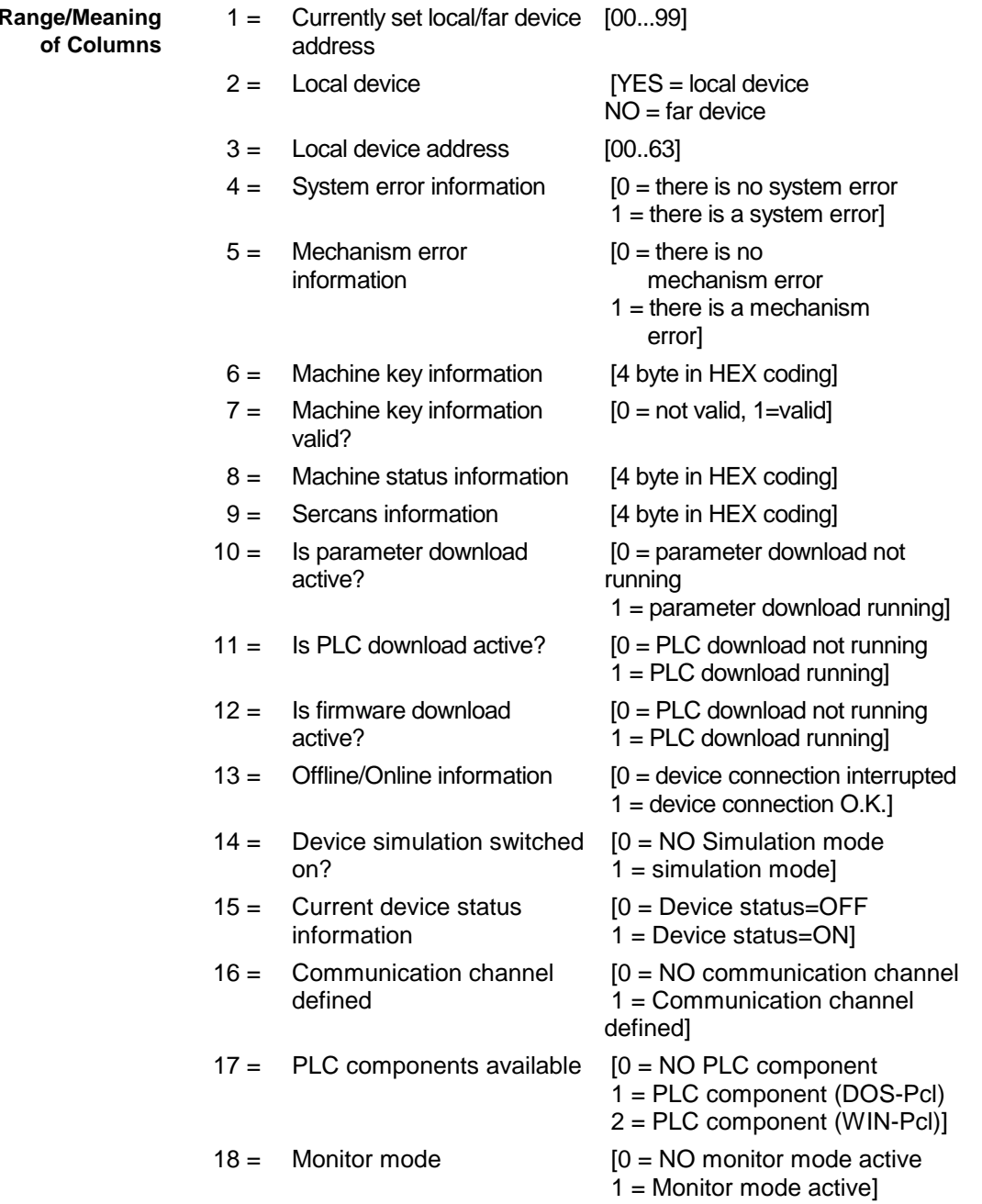

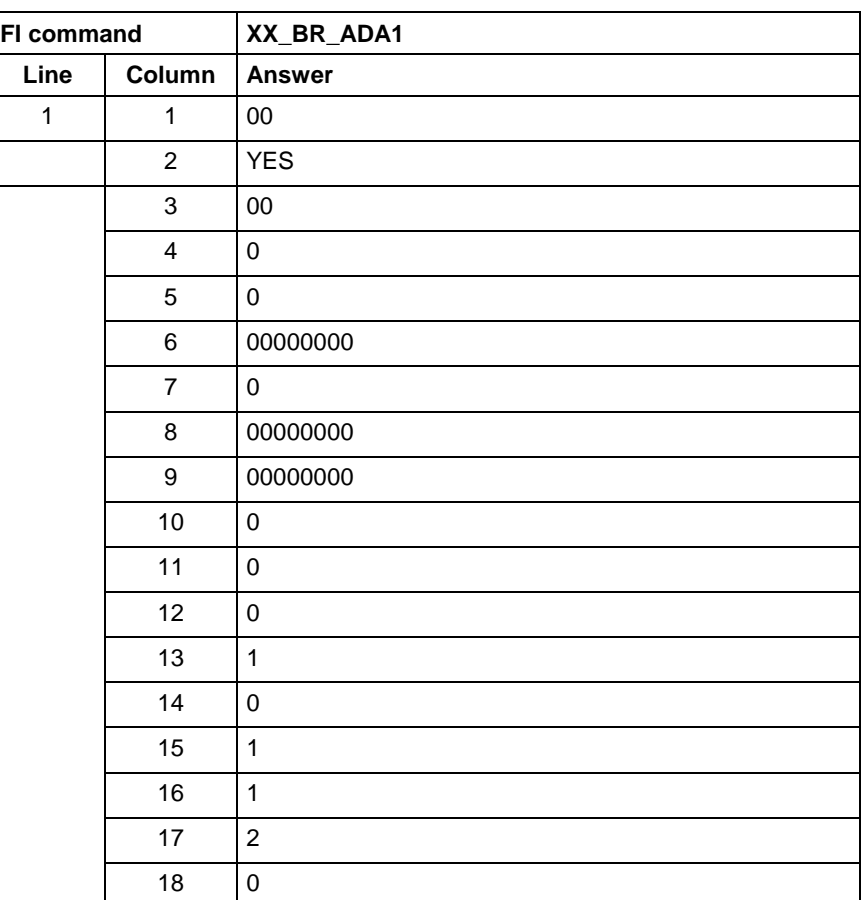

#### Read the currently set device address. **Example ADA1**

## **3.2 Parameterization of the Bus Configuration: BCI**

MPCX device group

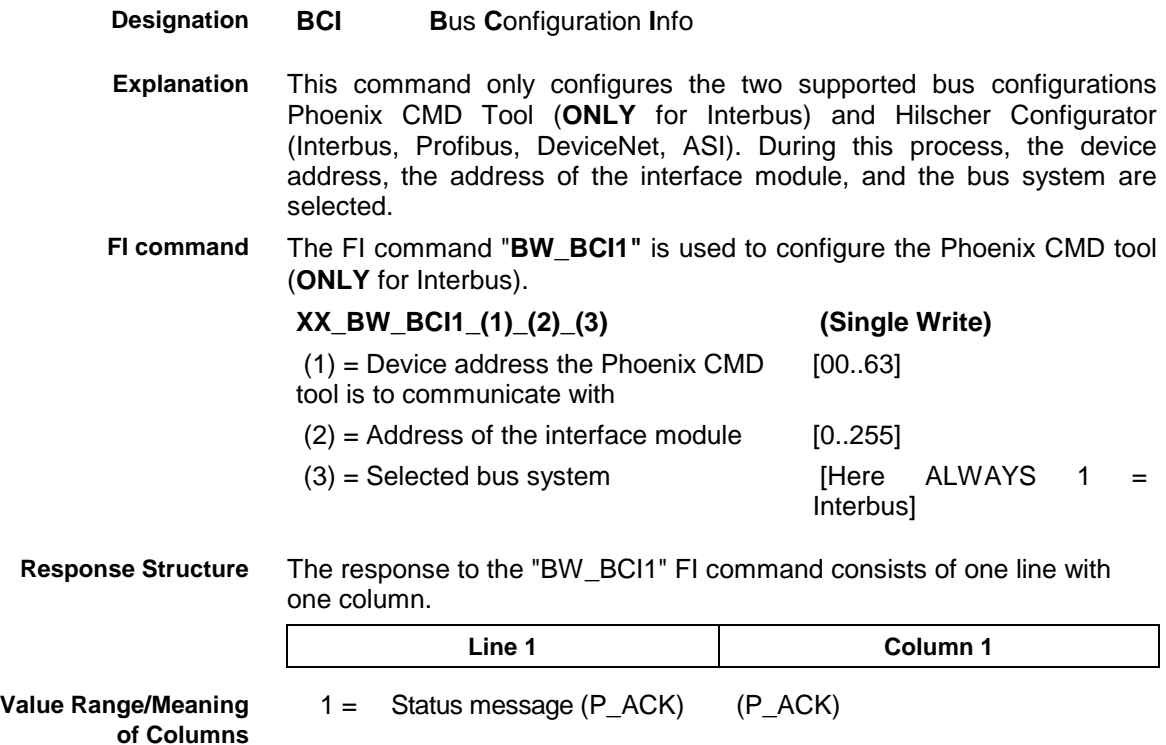

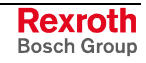

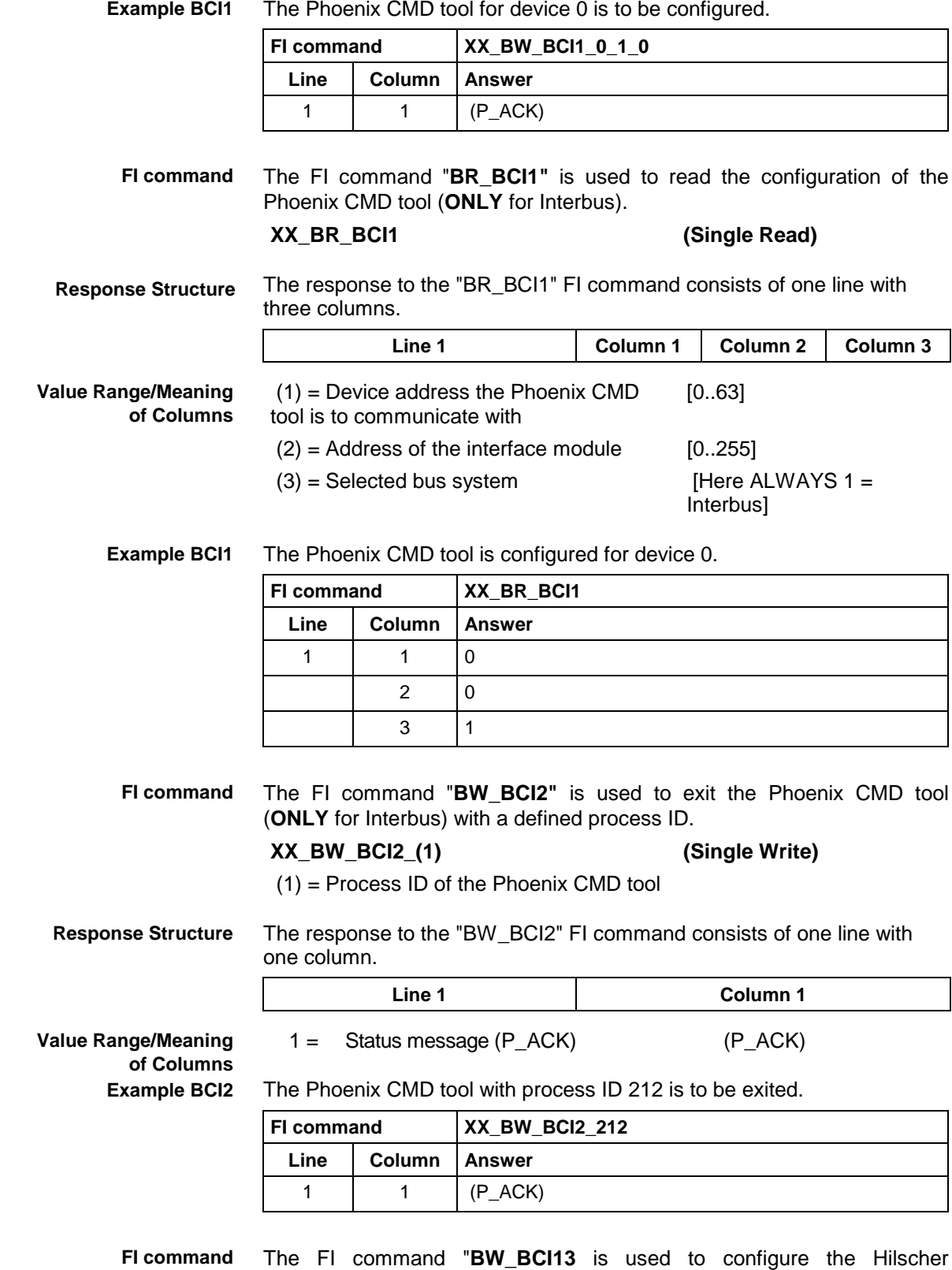

configurator (Interbus, Profibus, DeviceNet, ASI).

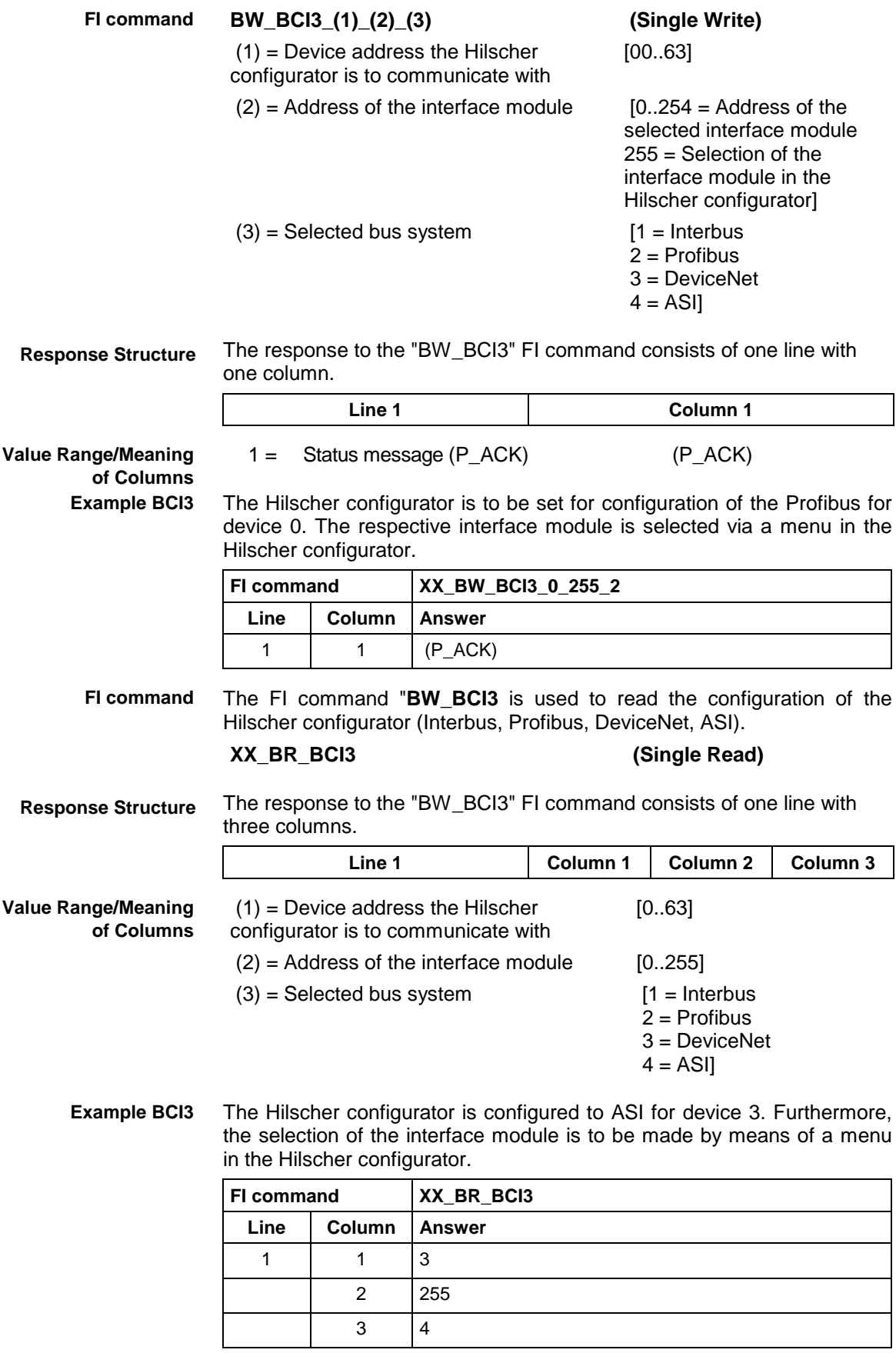

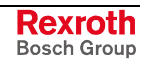

## **3.3 Interrupting Function Interface Jobs: BFJ**

MPCX Device Group

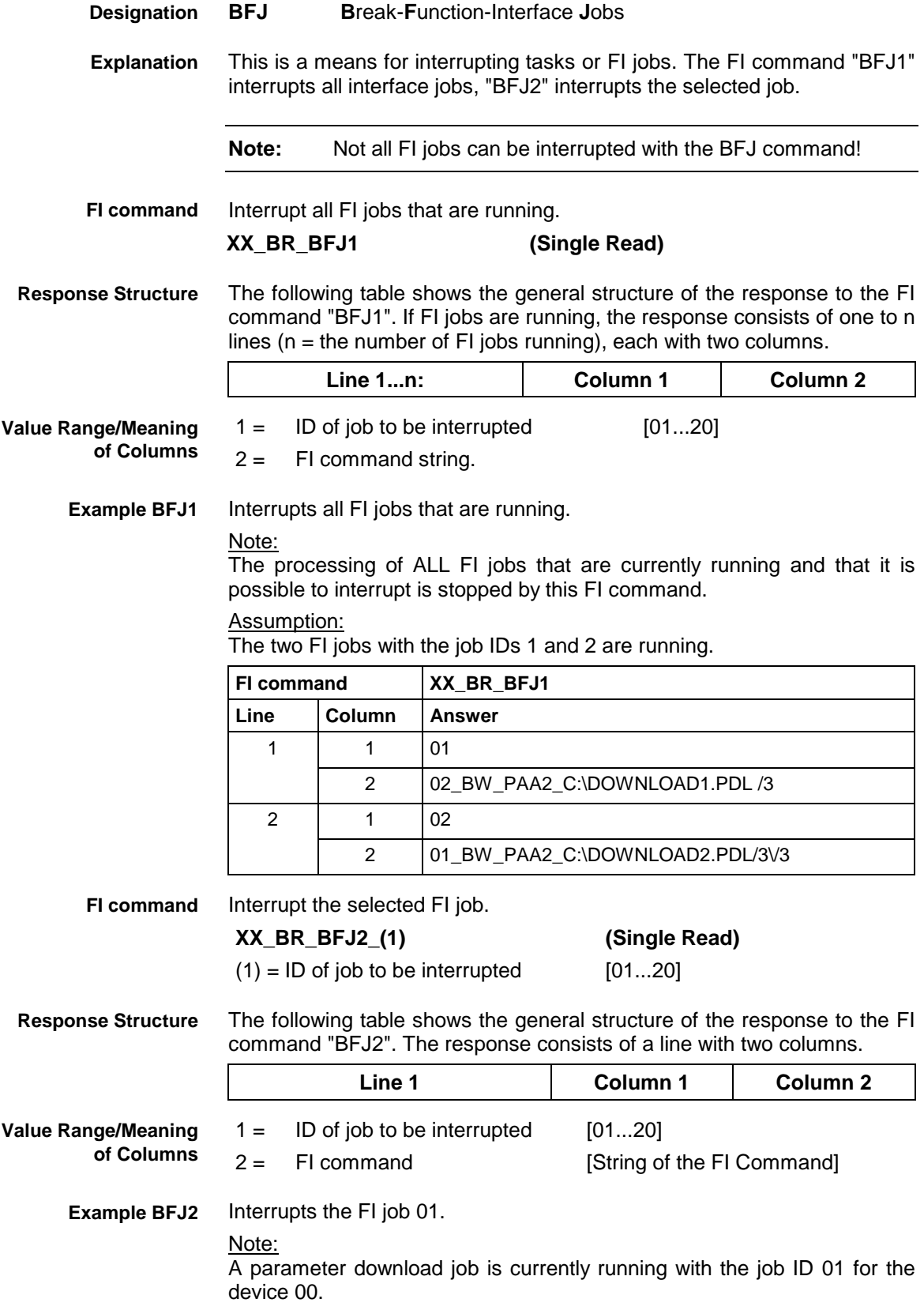

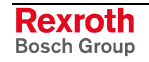

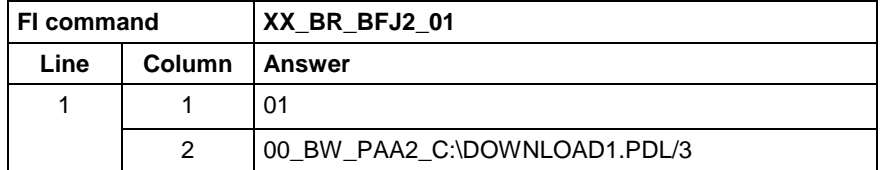

# **3.4 Exiting Applications Together with MTGUI: CAM**

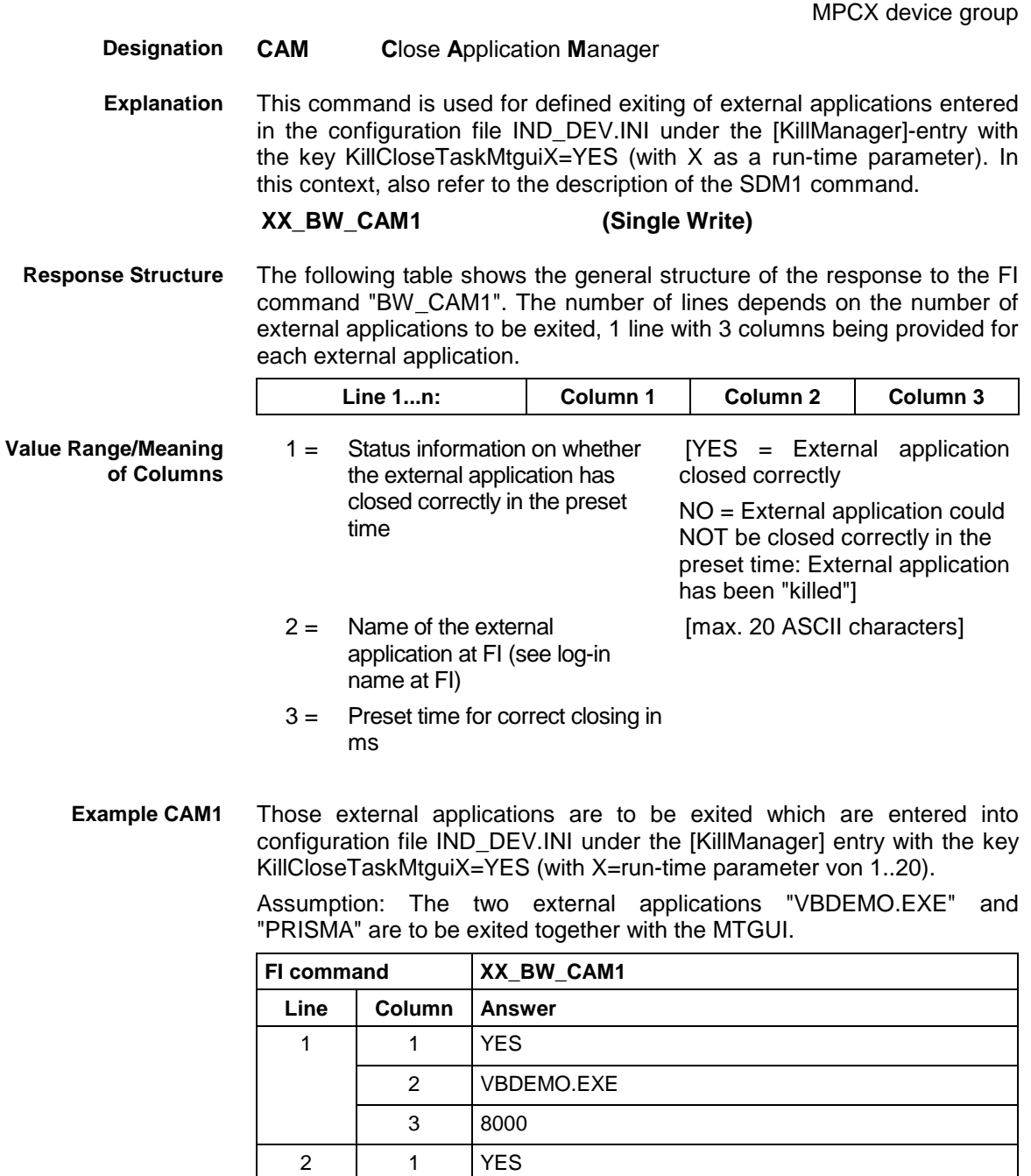

2 PRISMA 3 10000

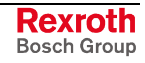

# **3.5 Outputting the Local Device Configuration: CCP**

MPCX Device Group

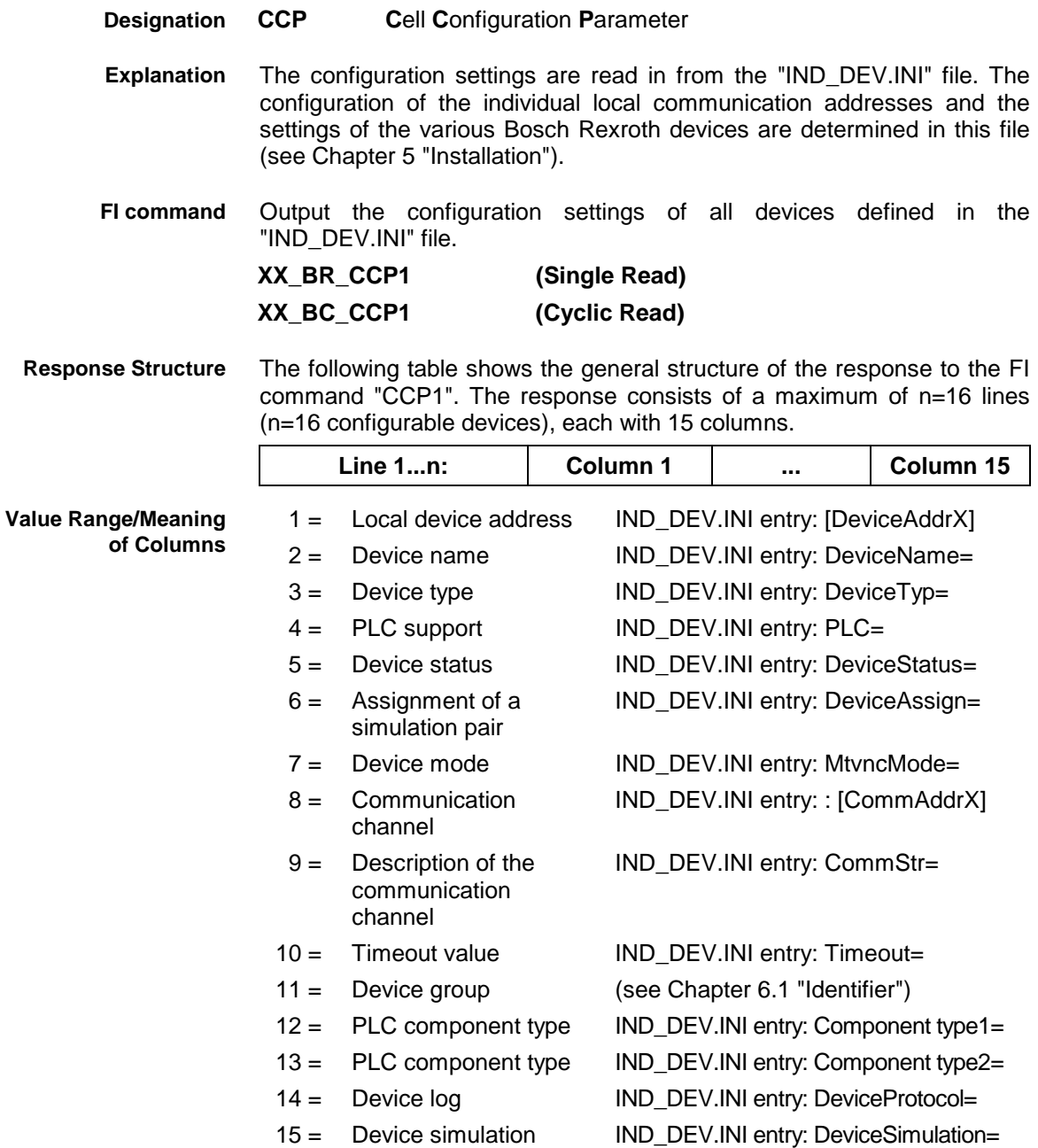

Read the configuration settings of all devices defined in the "IND\_DEV.INI" file. **Example CCP1**

#### Assumption:

The following device types have been defined:

- Local device address 00: SERCANS-A
- Local device address 15: MTC200-P

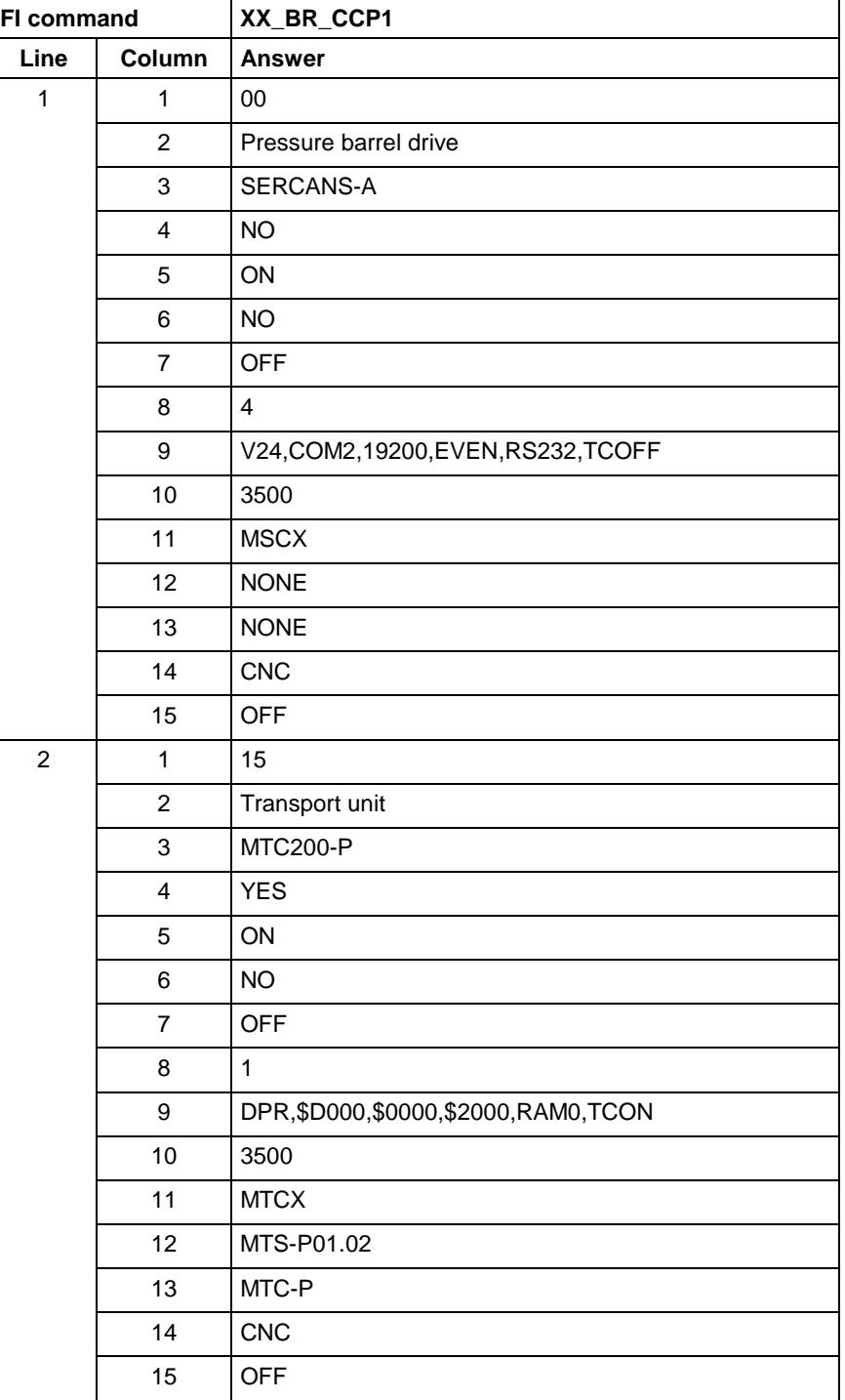

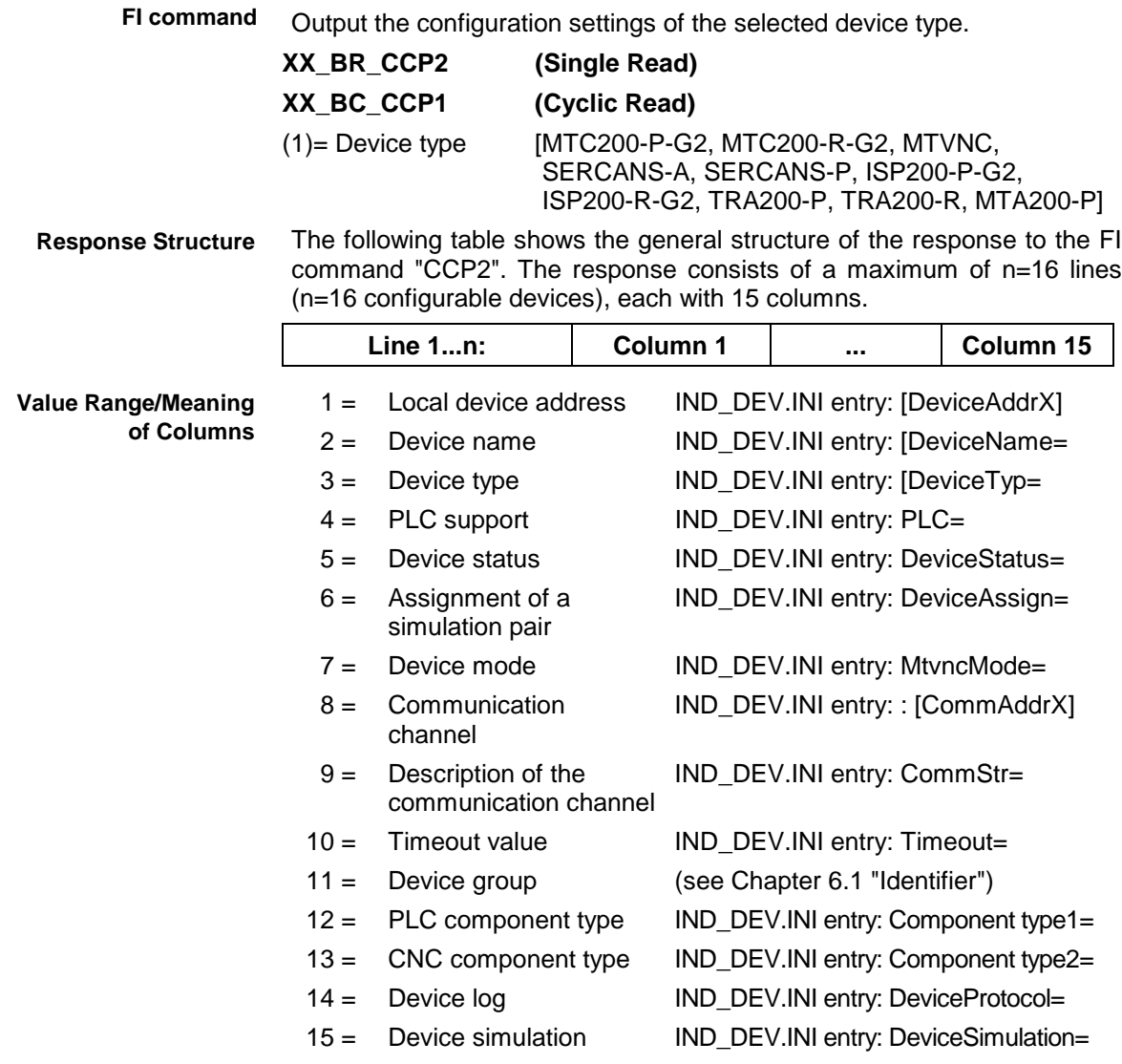
Read the configuration settings of the defined devices of type SERCANS-A. **Example CCP2**

Assumption:

The following device types have been defined:

- Local device address 00: SERCANS-A
- Local device address 03: MTA200-P
- Local device address 15: MTC200-P

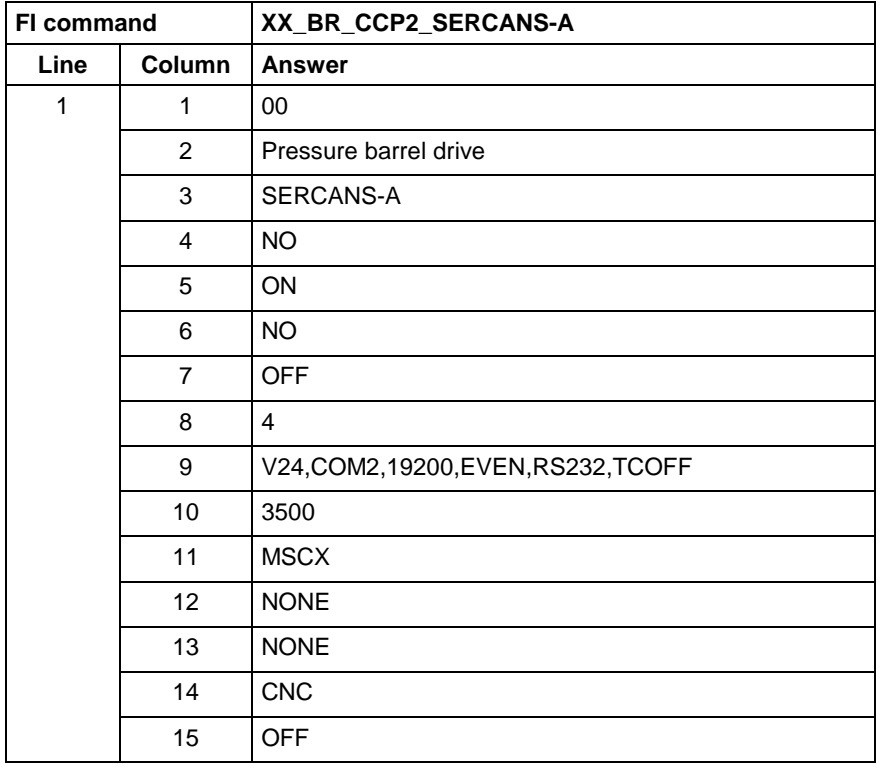

Output the configuration data of the devices that are addressed via the stipulated communication channel. **FI command**

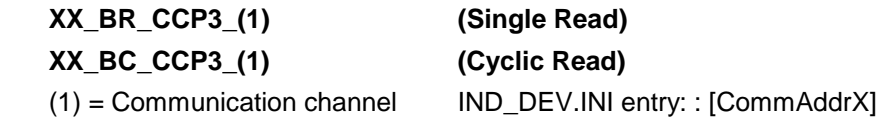

The following table shows the general structure of the response to the FI command "CCP3". The response consists of a maximum of n=16 lines **Response Structure**

(n=16 configurable devices), each with 15 columns.

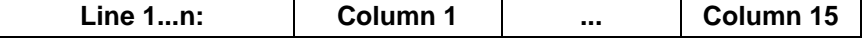

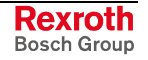

**Value Range/Meaning**

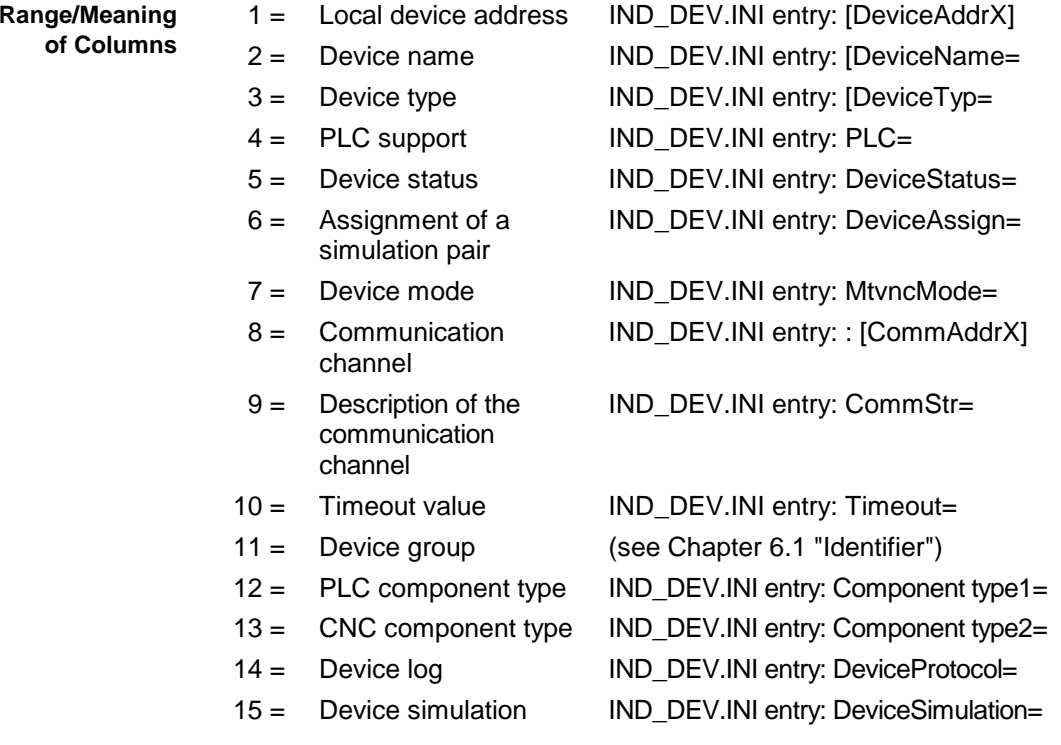

Read the configuration data of the devices that are addressed via communication channel 1. **Example CCP3**

#### Assumption:

The following device types have been defined:

- Communication channel 4: SERCANS-A
- Communication channel 5: MTA200-P
- Communication channel 1: MTC200-P

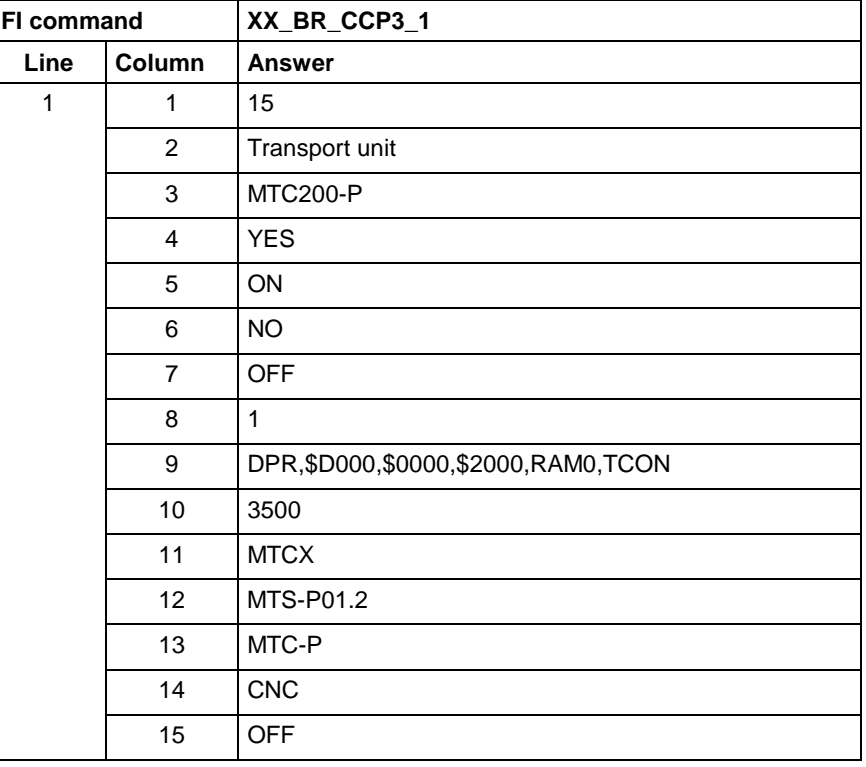

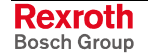

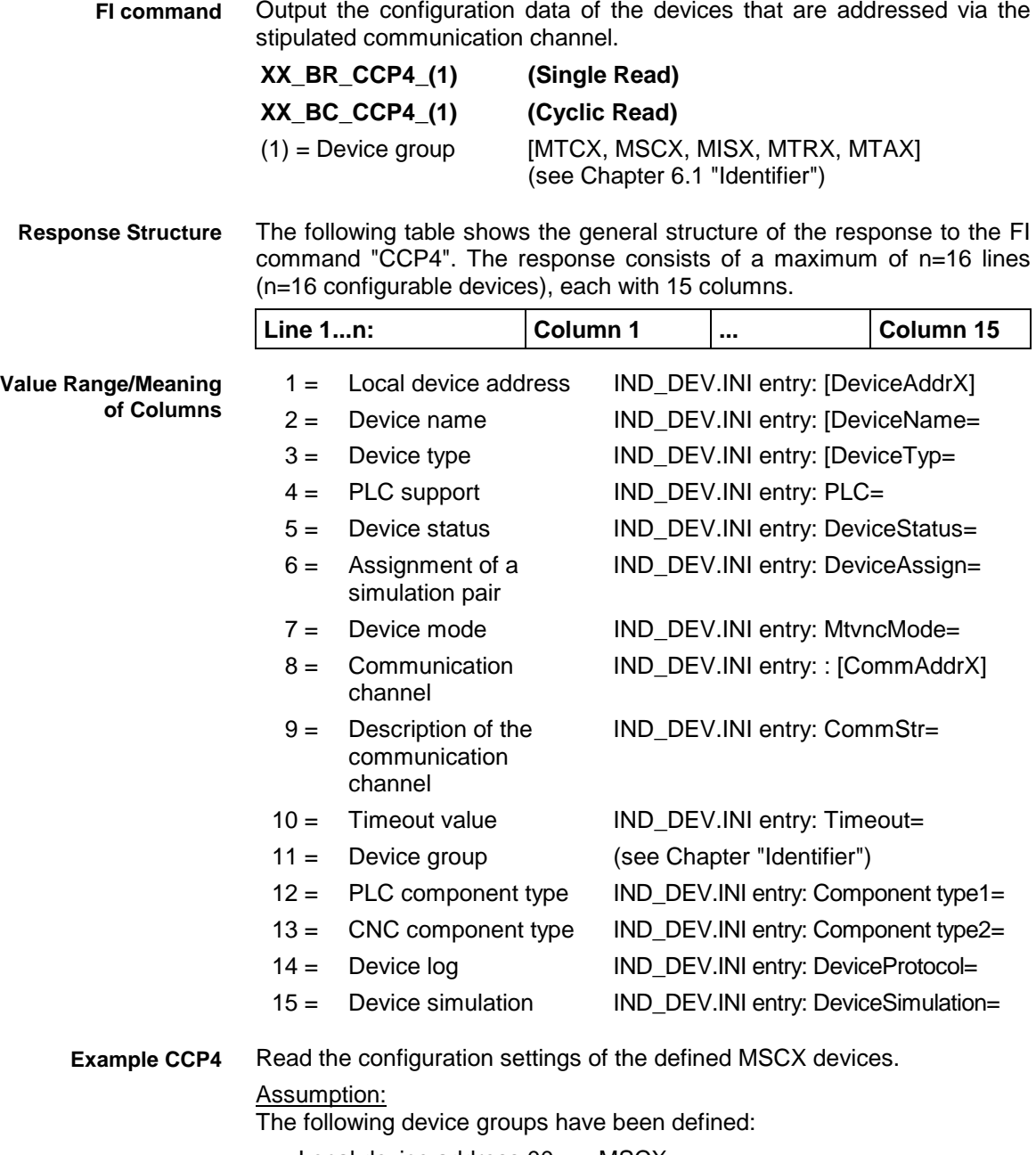

- Local device address 00: MSCX
- Local device address 03: MTCX

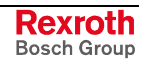

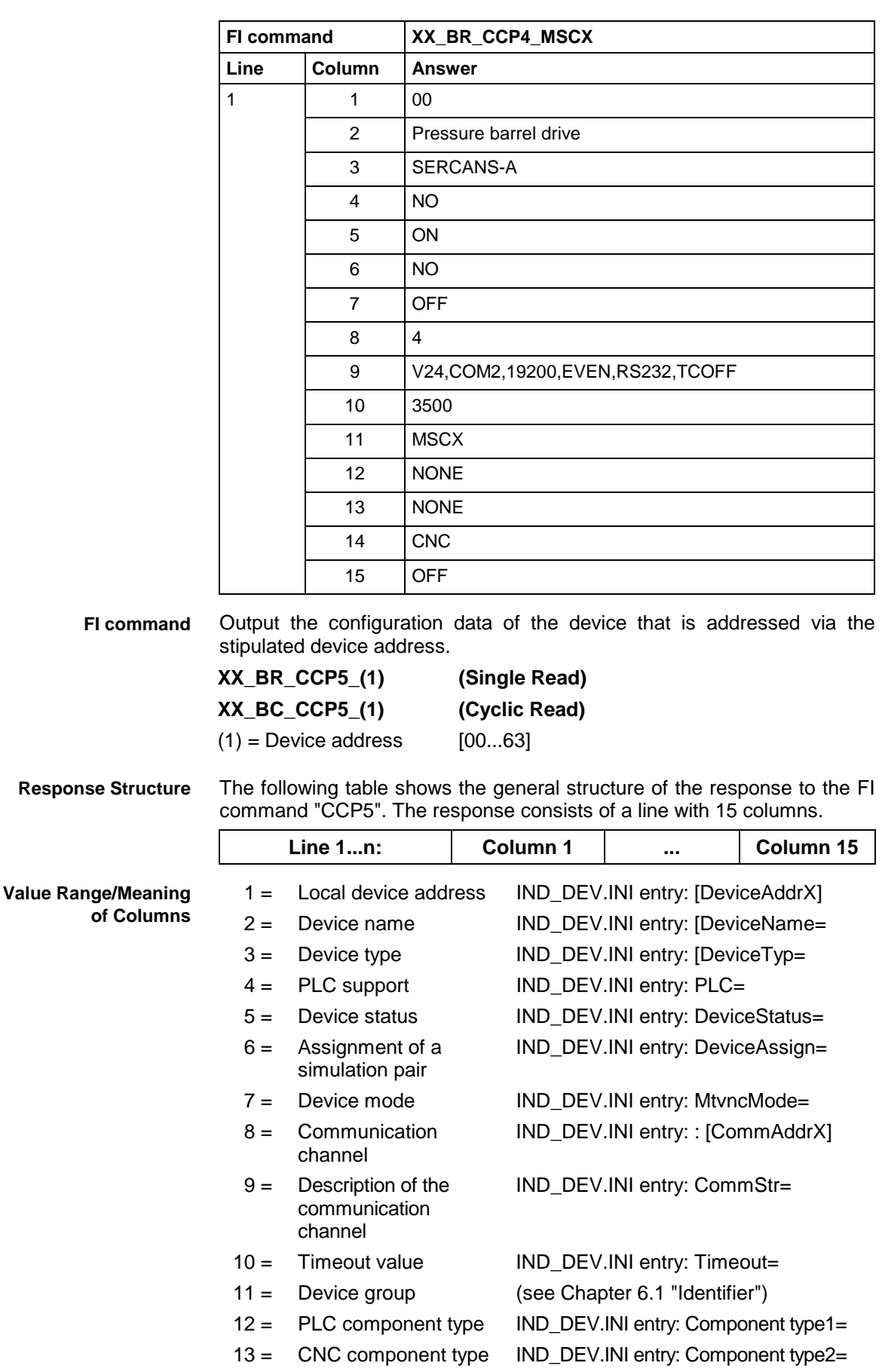

Read the configuration settings of device address 00. **Example CCP5**

Assumption:

The following local device addresses have been defined:

- Local device address 00: MSCX
- Local device address 03: MTCX

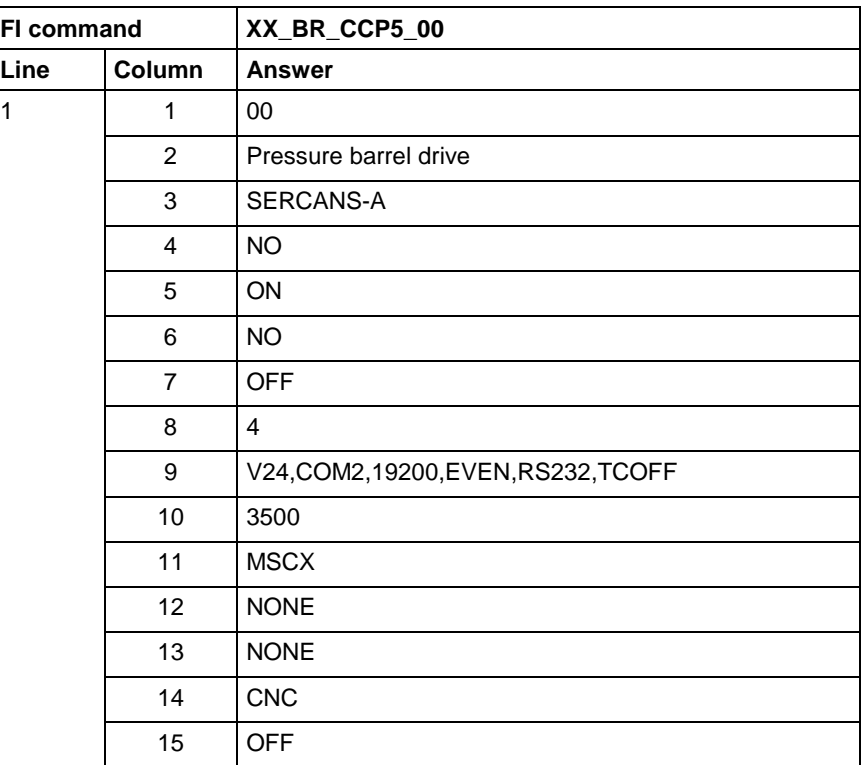

# **3.6 Setting and Reporting of a Device Change: CDA**

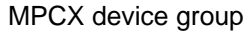

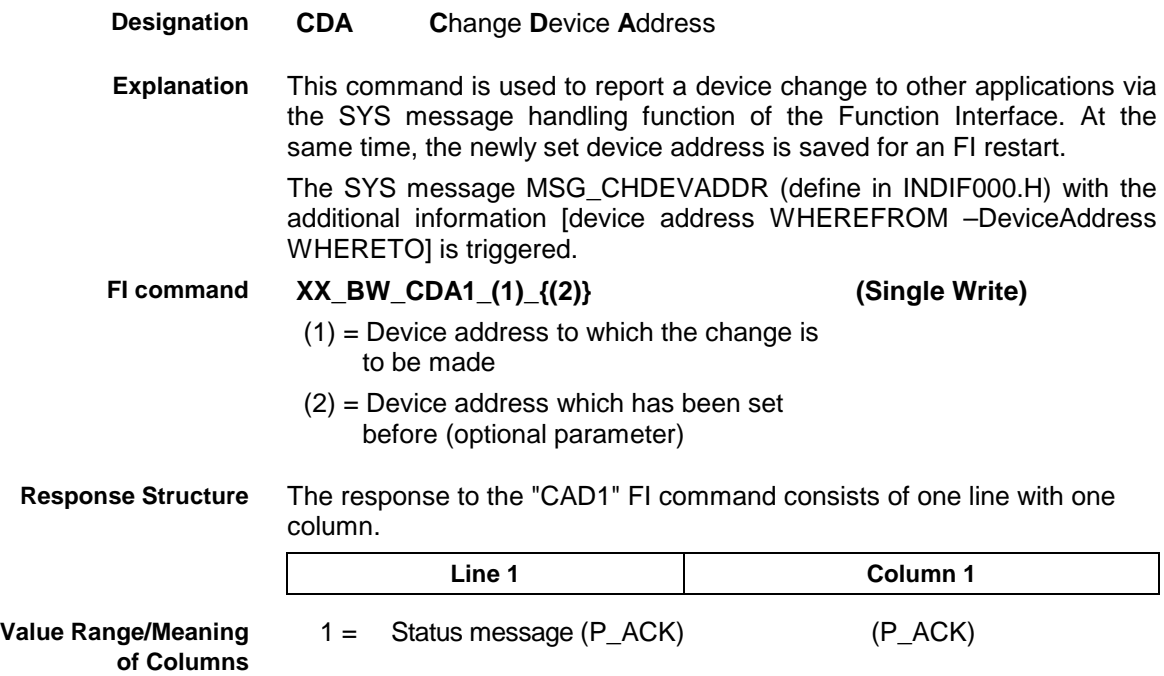

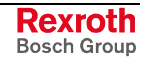

**Example CDA1**

The device change from device 0 to device 5 is to be reported and saved.

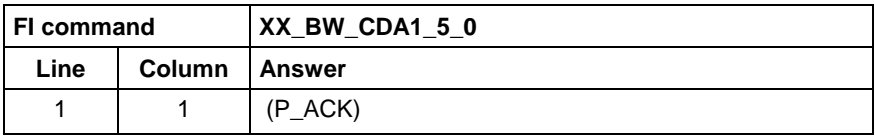

This command also triggers the SYS message MSG\_CHDEVADDR with the additional information 00-05.

**Note!** If the optional second parameter is not entered, the former device address CANNOT be supplied.

The device address is to be changed to device 5. **Example CDA1**

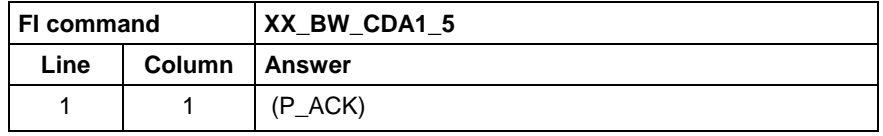

This command also triggers the SYS message MSG\_CHDEVADDR with the additional information XX-05.

### **3.7 Reading the FI Communication Error Counts: CEI**

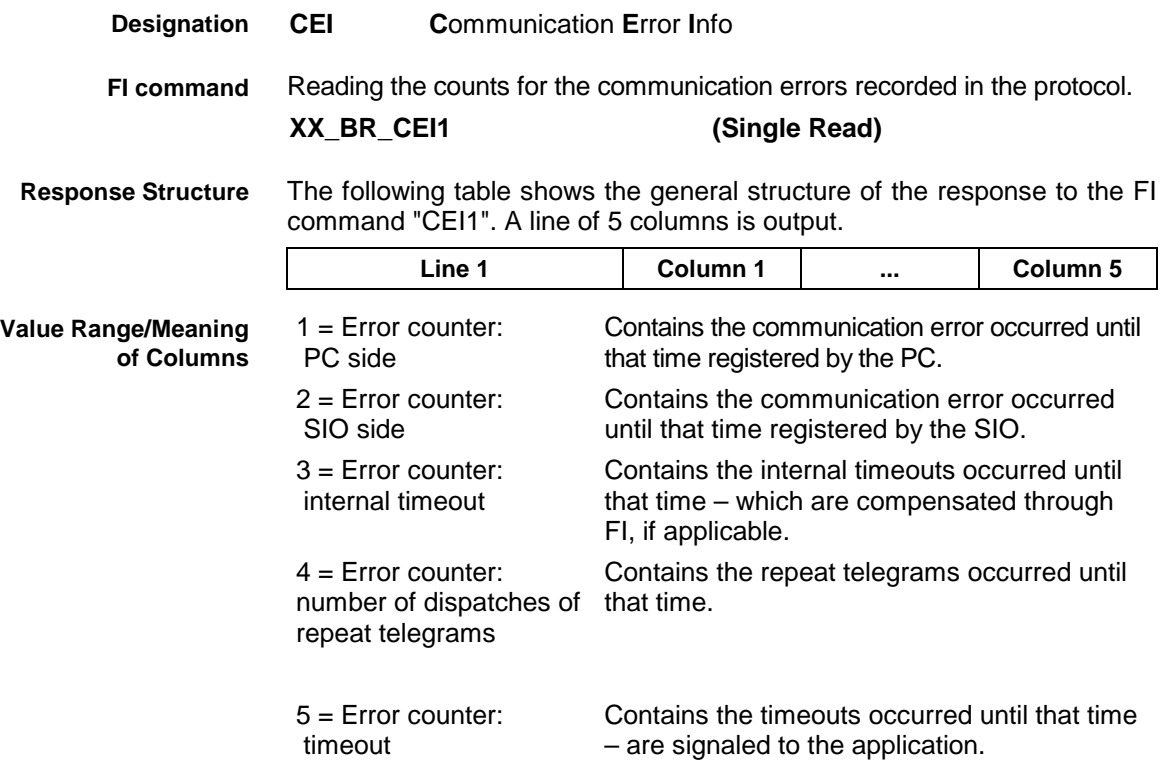

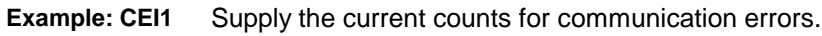

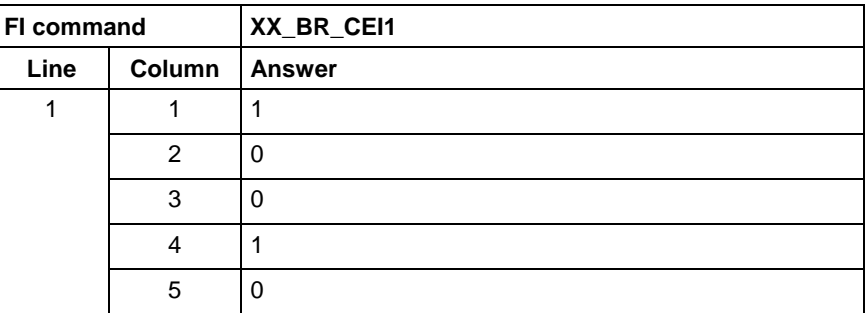

# **3.8 Controlling the FI Log-In Process: CFL**

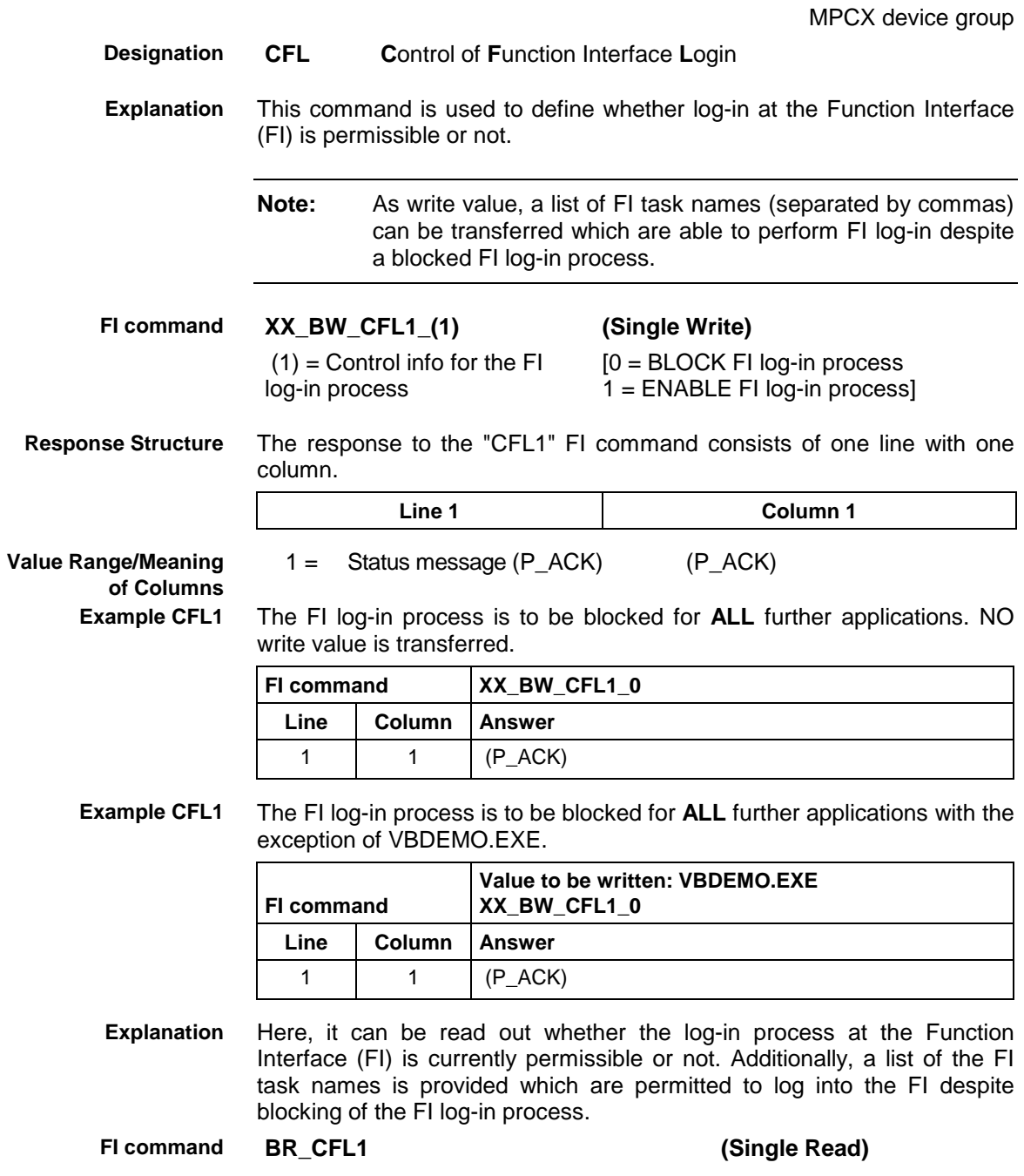

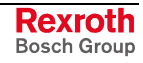

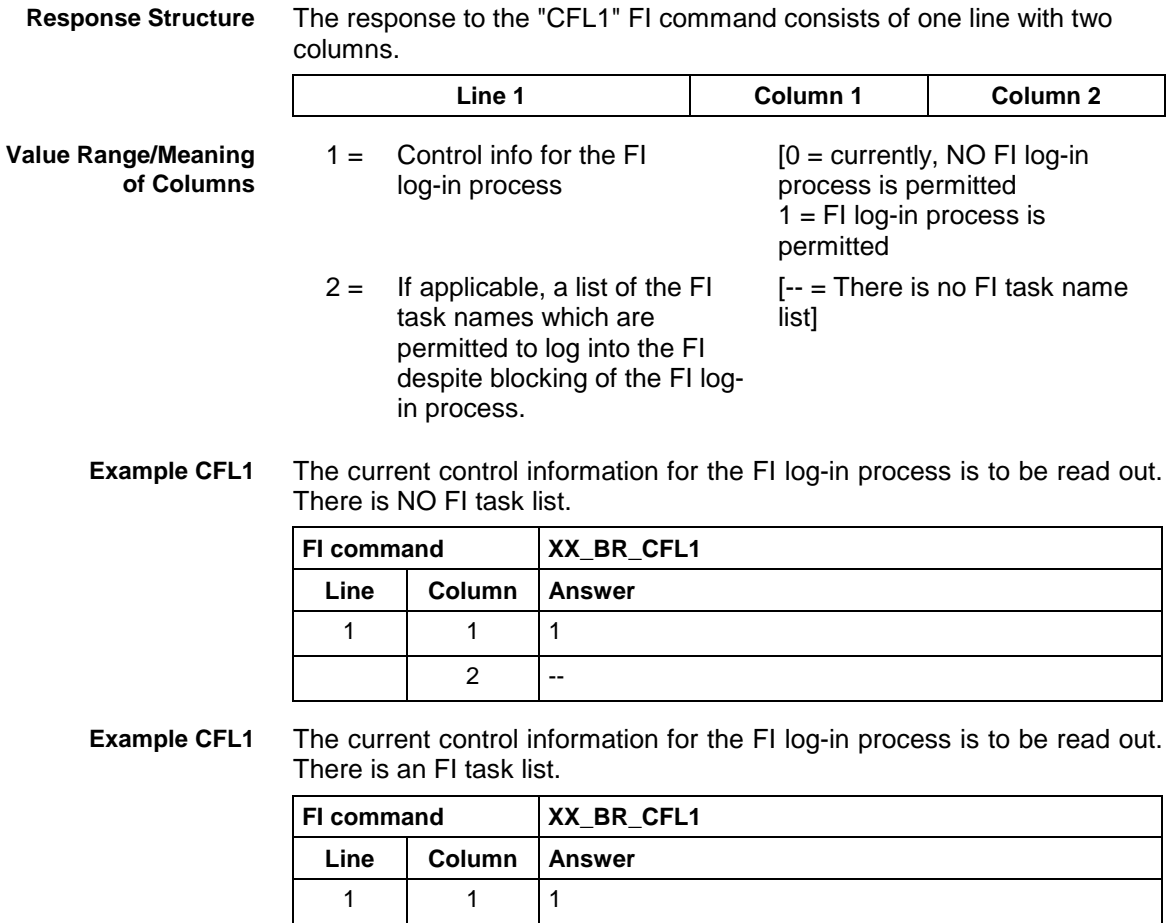

### **3.9 Commands for Executing WIN32 Applications: CPR**

MPCX Device Group

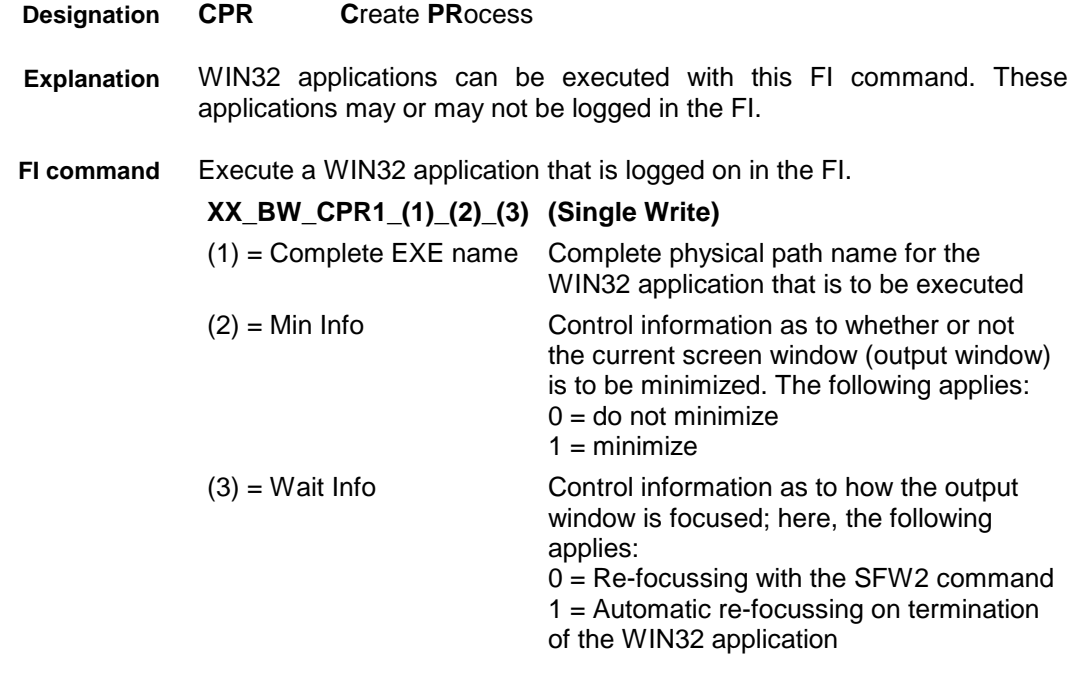

2 VBDEMO.EXE, IND400T1.EXE

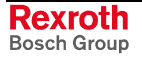

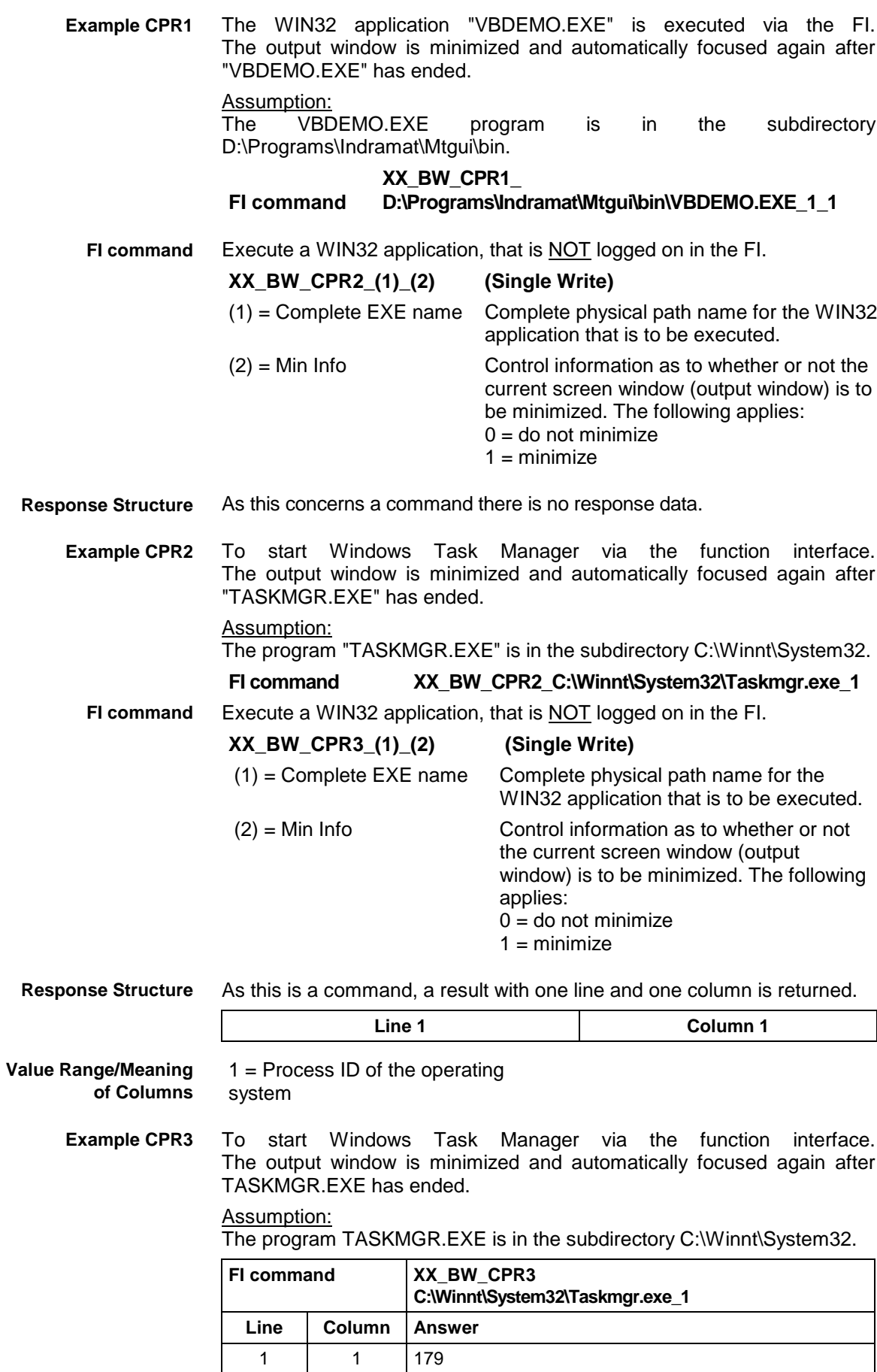

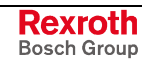

# **3.10 List of Currently Available Window Names: CWL**

MPCX device group

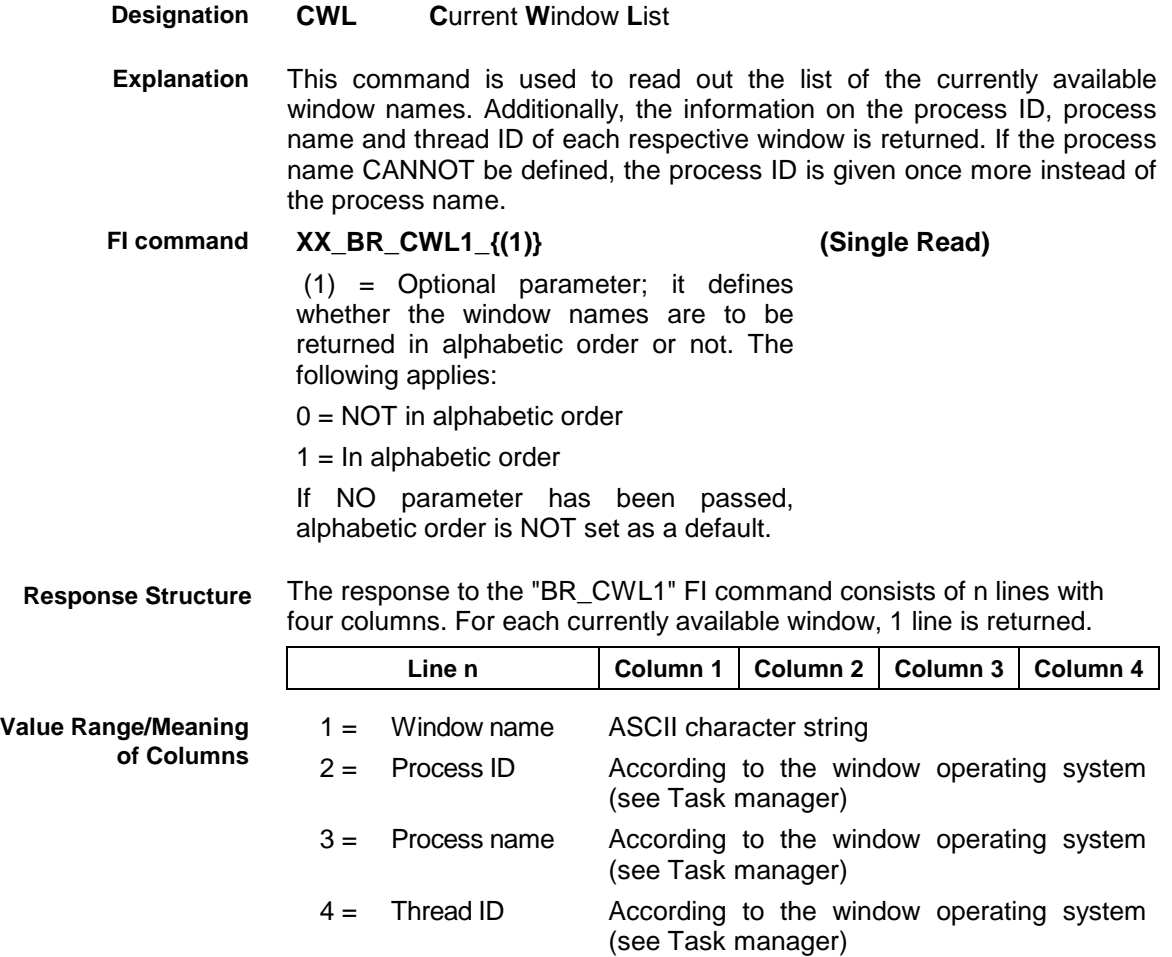

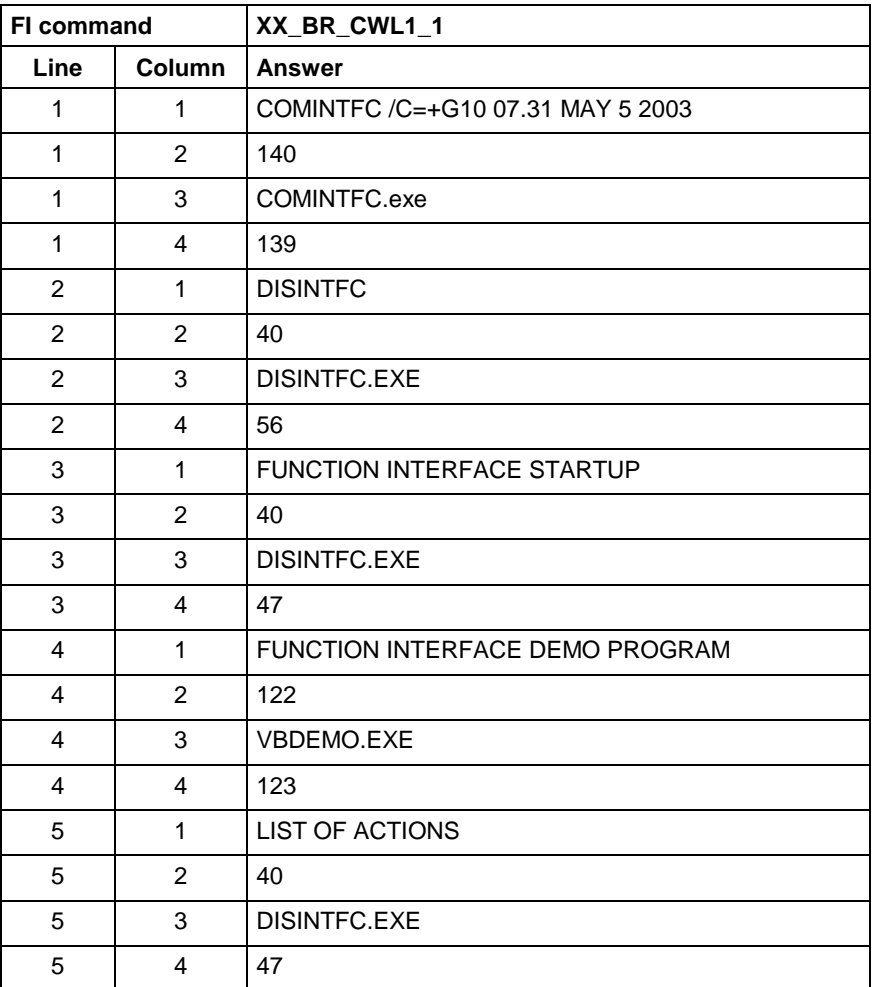

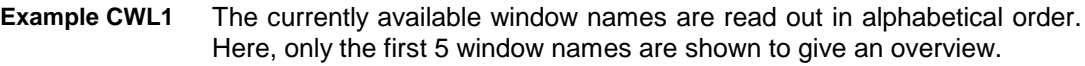

#### **3.11 Indication of a List Box of Selection Options: DCN**

MPCX device group

**DCN D**ialog **C**o**N**trol List box This command is used to open a user-defined dialog list box to select a certain entry. As a return value, the line index for the selected dialog list box entry is provided. The dialog list box is parameterized by means of the write value. The following parameters are configured through the write value:  $1 =$  Number of data lines (max. 50 lines)  $2 =$  Text for the dialog heading (max. 80 characters) 3 = Text for the table heading (max. 80 characters)  $4 =$  List of the individual data lines (max. 50 lines) There are 2 ways to return the write value: 1. In INDIFX00.h, the data structure "dcn1\_write\_data\_type" is defined which is used as a BINARY write value. 2. As ASCII/ANSI write value, the single data elements are separated by "|" (0x7C Pipe). **XX\_BW\_DCN1 (Single Write) Designation Explanation FI command**

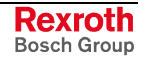

The response to the "DCN1" FI command consists of one line with one column. **Response Structure**

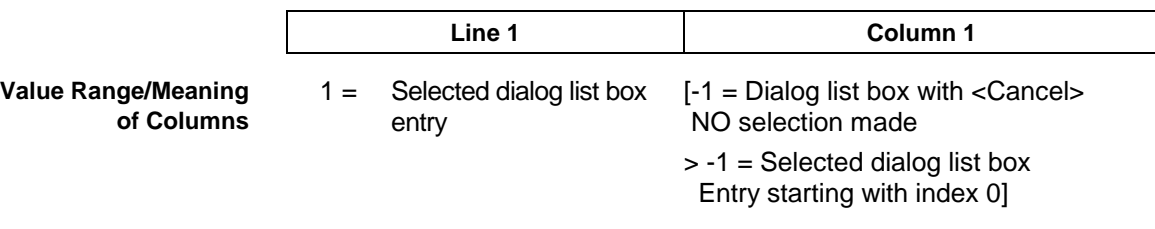

A dialog list box with the following parameters is to be opened: **Example DCN1**

- 3 data lines
- Dialog heading (test heading)
- Table heading (table heading)
- Data lines (line1,line2,line3)

Result:"Line2" has been selected (index 1).

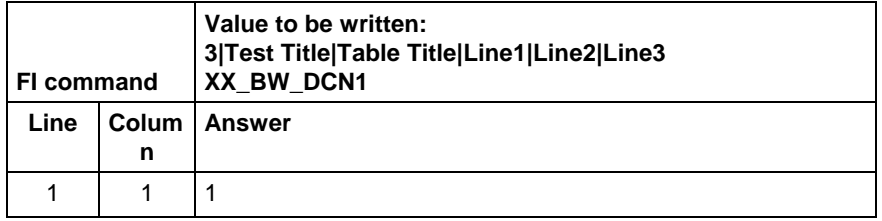

See below for an illustration of the dialog box configured before. The selection bar is on line 2, corresponding to Index 1 in the answer.

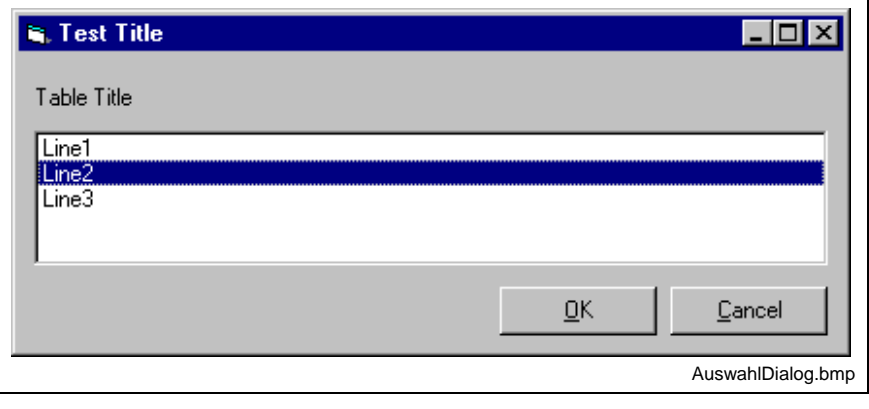

Fig. 3-1: Selection dialog

### **3.12 Removing Function Interface Jobs: DFJ**

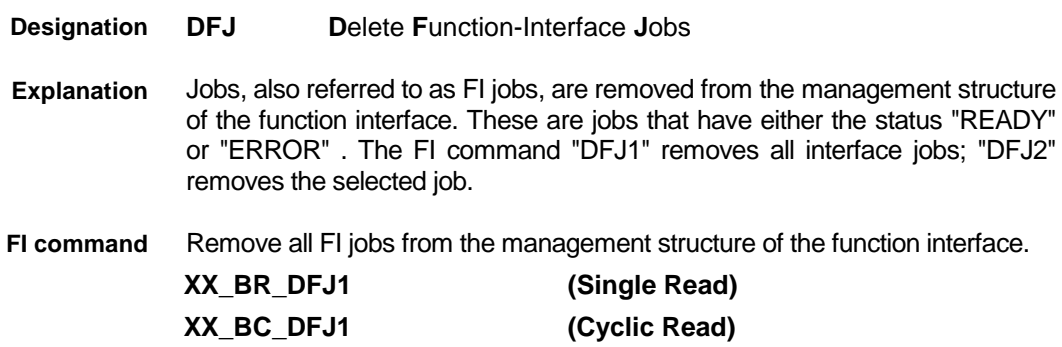

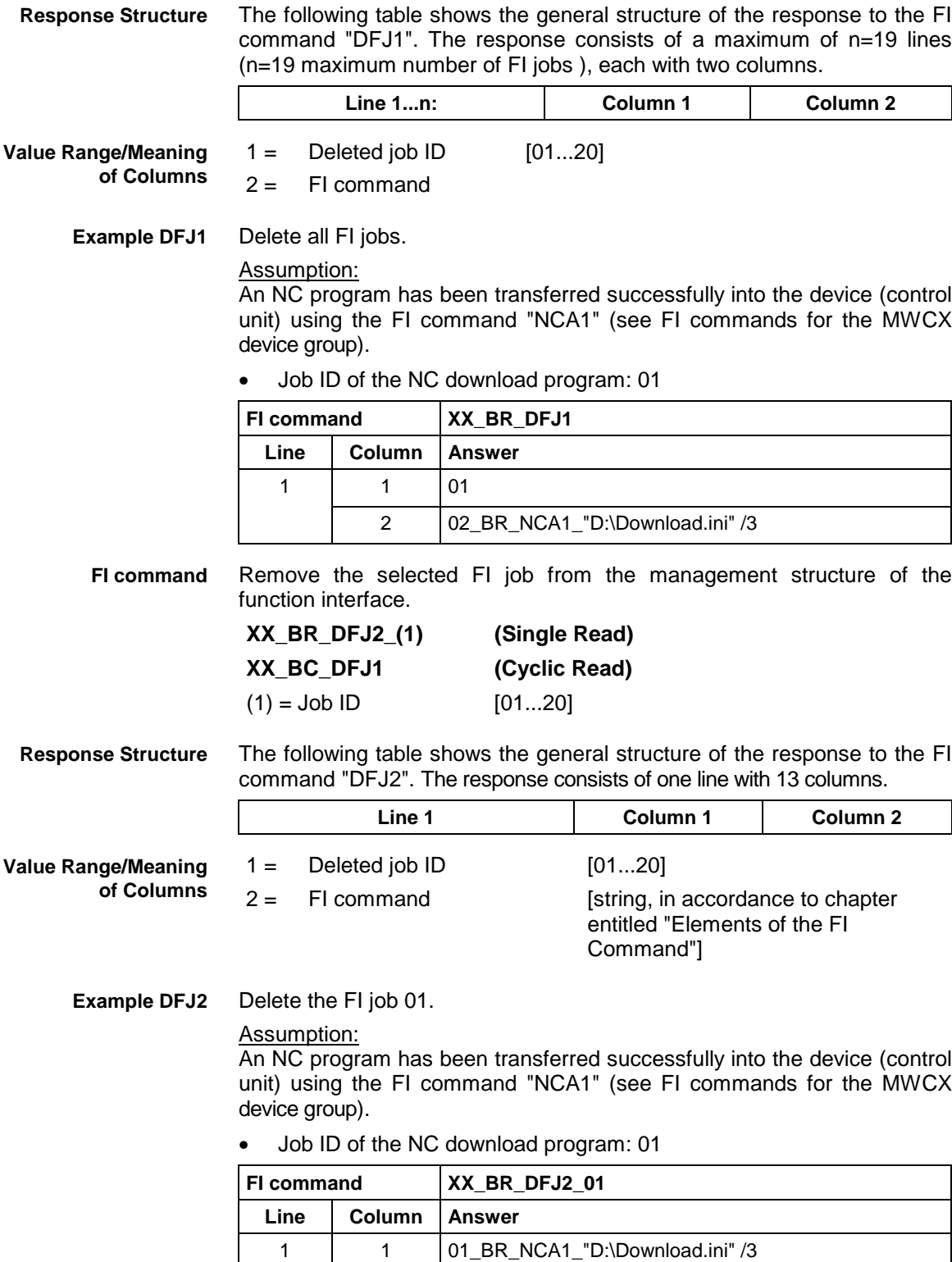

# **3.13 Deleting of the FI Command Stack Administration: DFS**

MPCX Device Group

**DFS D**elete I**F** Command **S**tack **Designation**

This FI command deletes the FI command stack administration. As a write value, a reference information string must be transmitted in the DataTransfer() function which is supplied as reference information with the SYS message "MSG\_MESSAGECH". **Explanation**

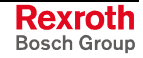

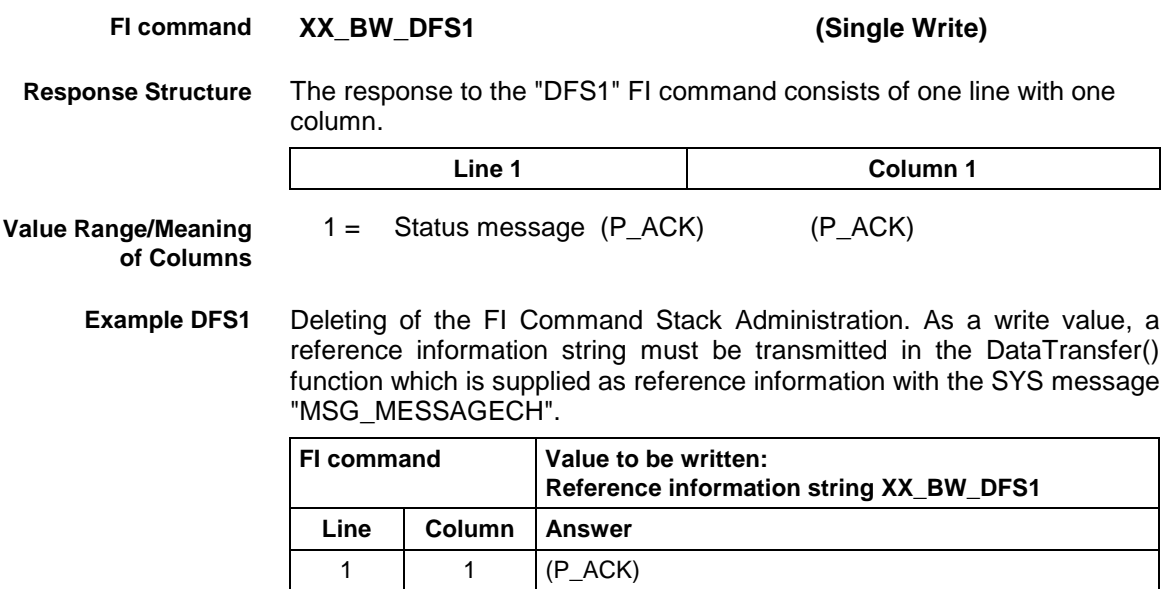

# **3.14 Static Device Information: DIF**

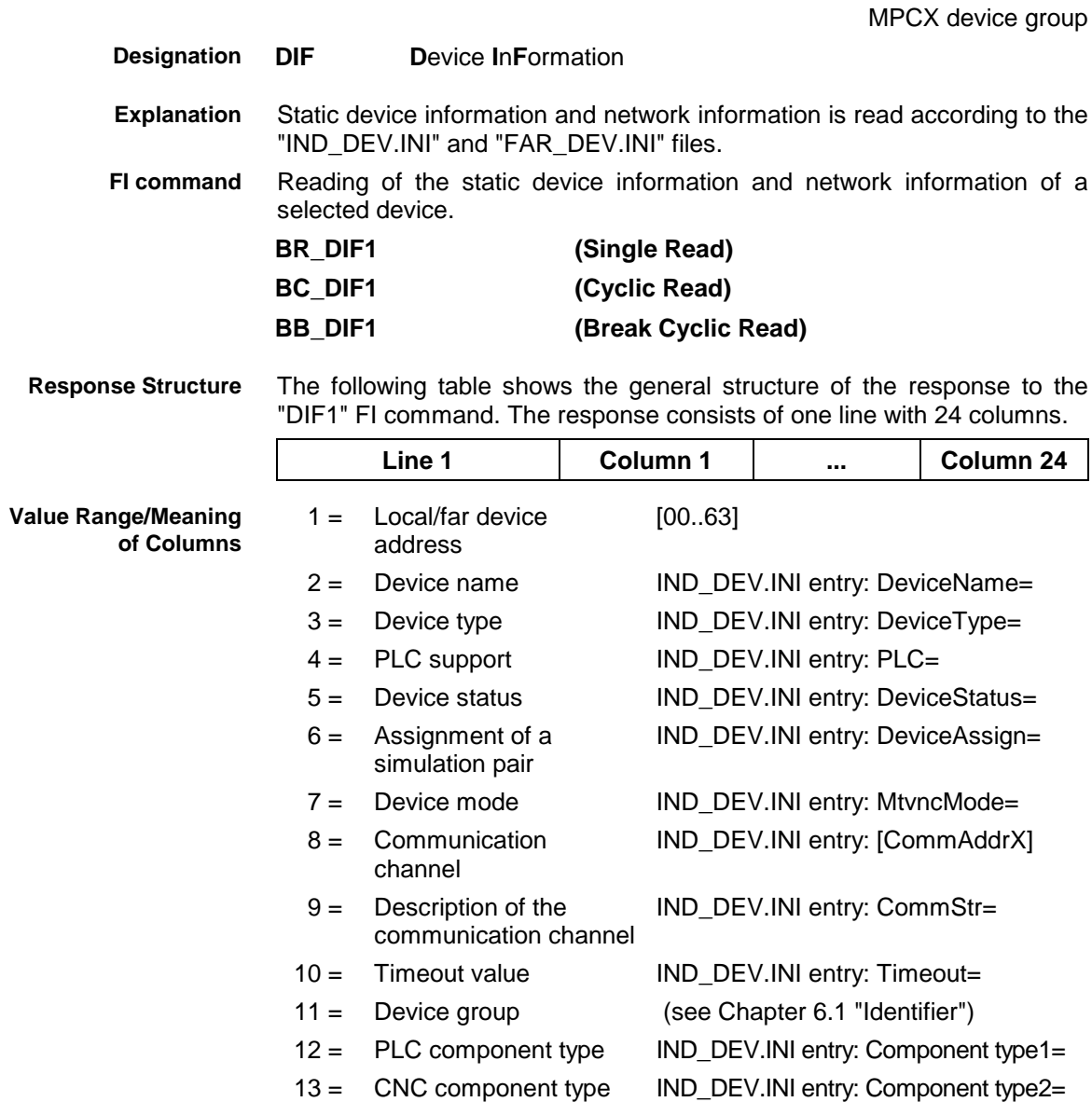

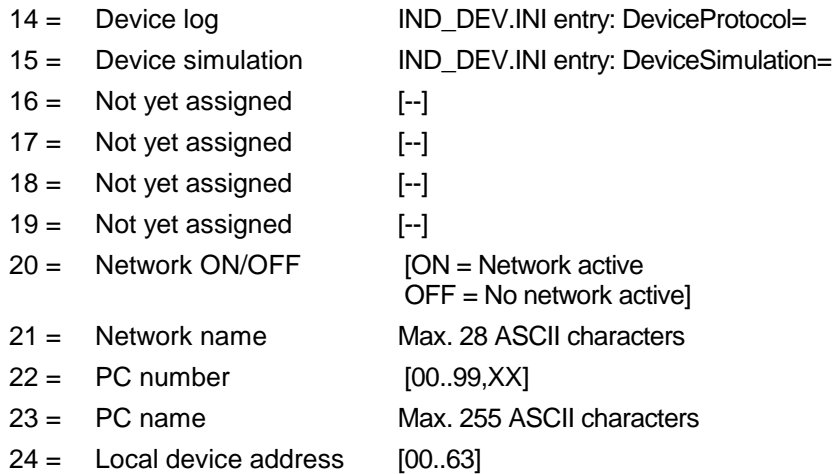

#### **Example DIF1**

Read the static device information of device 1.

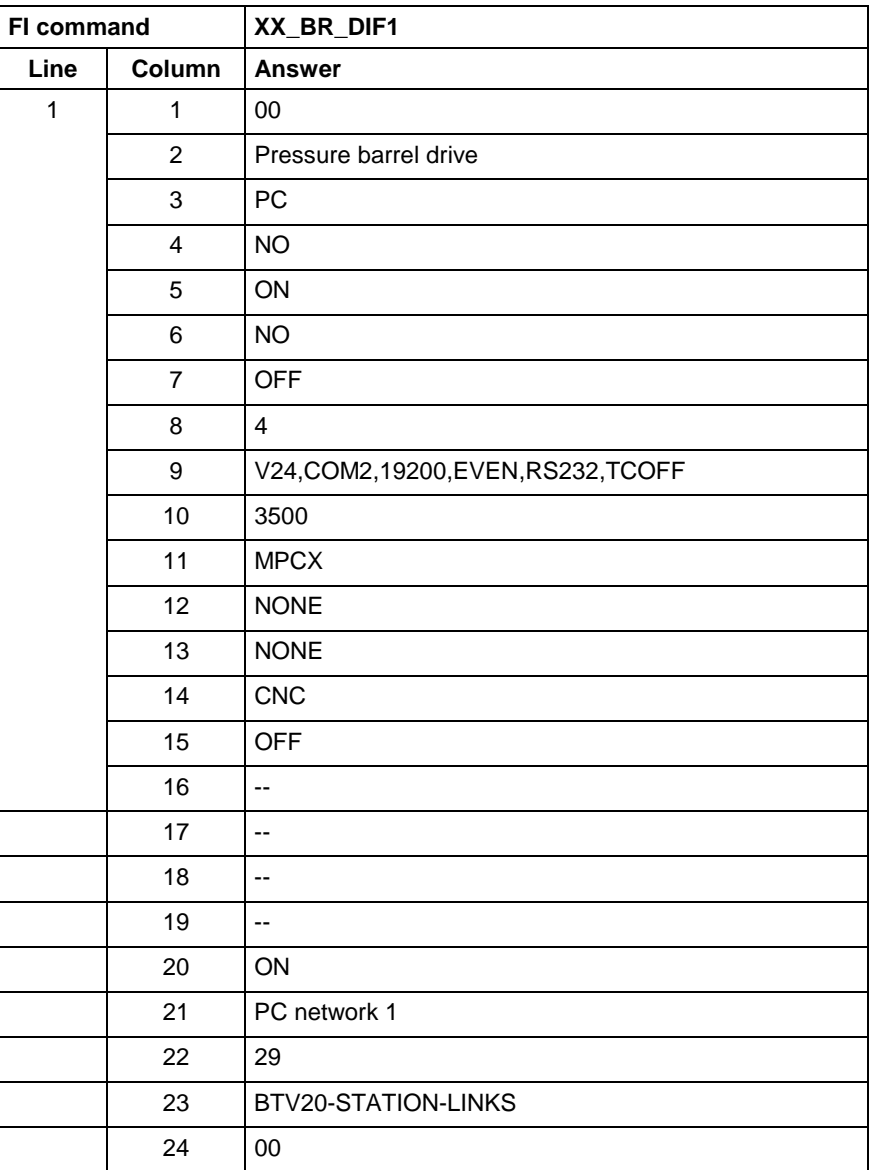

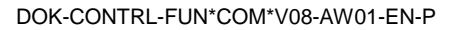

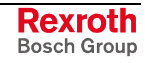

# **3.15 Command for Terminating WIN32 Applications: DPR**

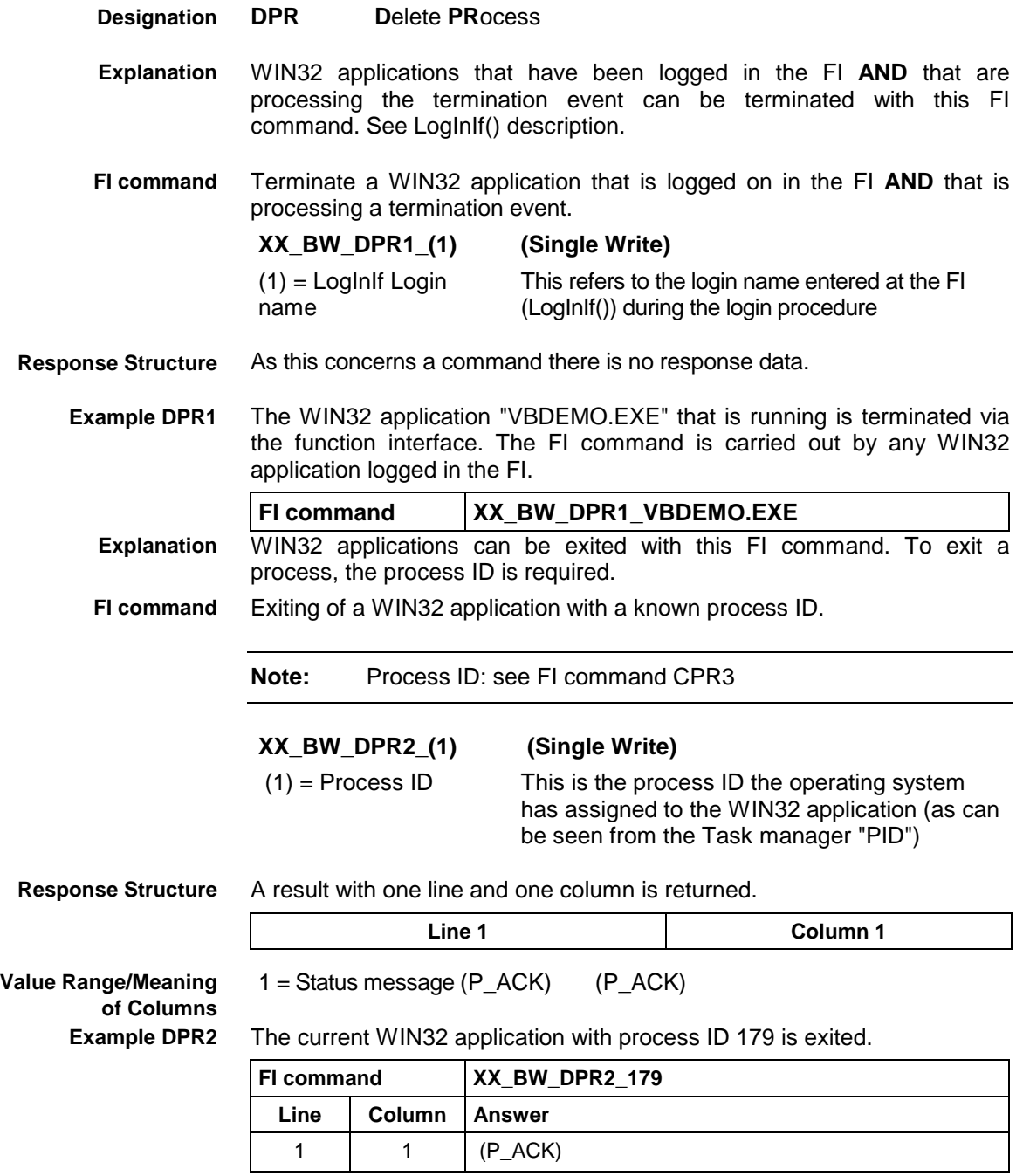

MPCX Device Group

# **3.16 Error Information: ERI**

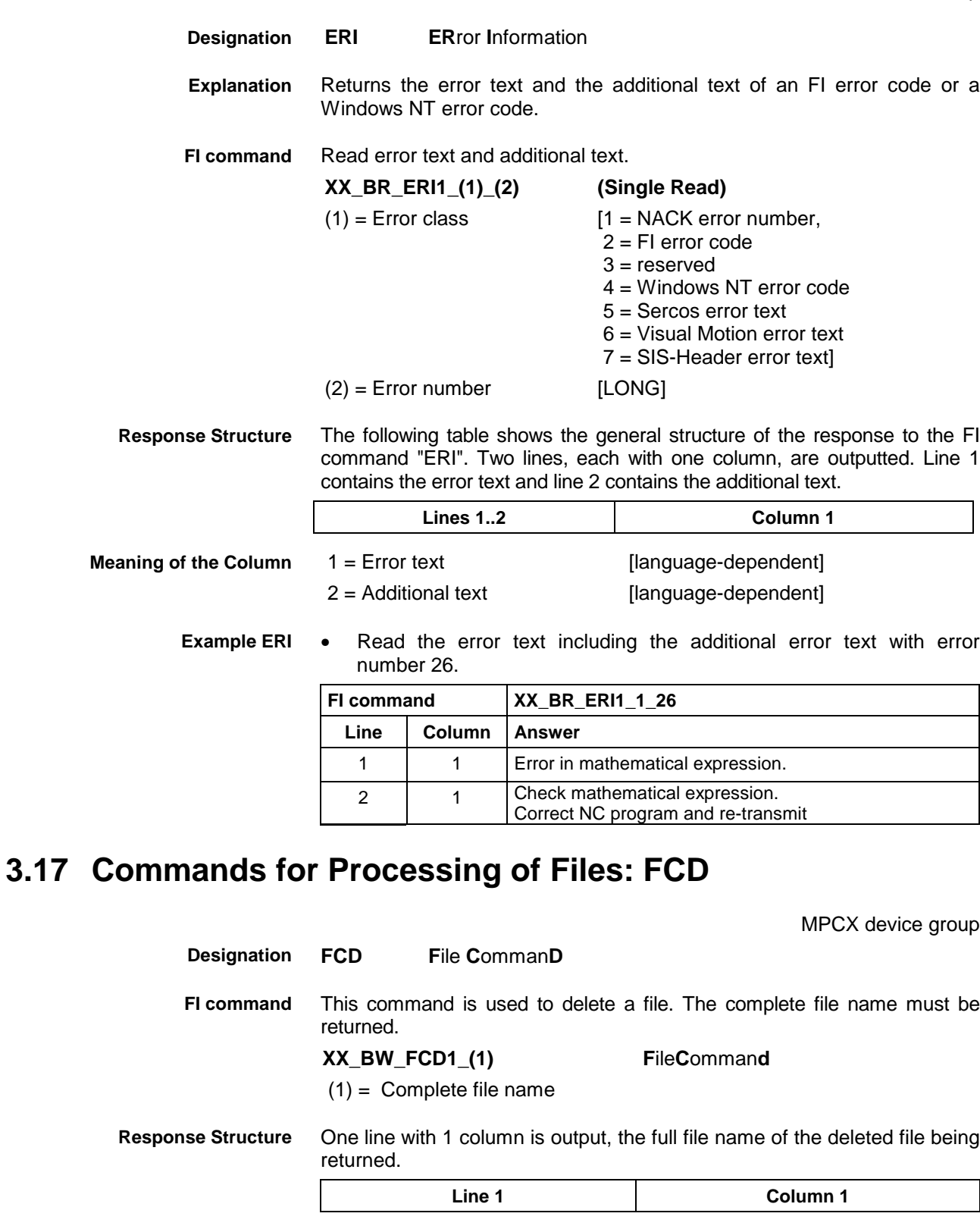

1 = Complete file name of the deleted file **Note:** File and path details must be enclosed in inverted commas. **Value Range/Meaning of Columns**

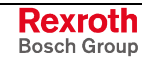

**Example FCD1**

Delete the file D:\PROGRAM FILES\TEMP\DATA.TXT.

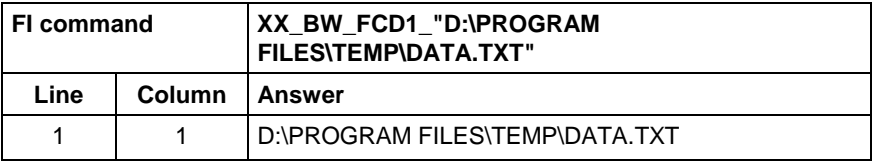

# **3.18 Far Configuration Parameter: FCP**

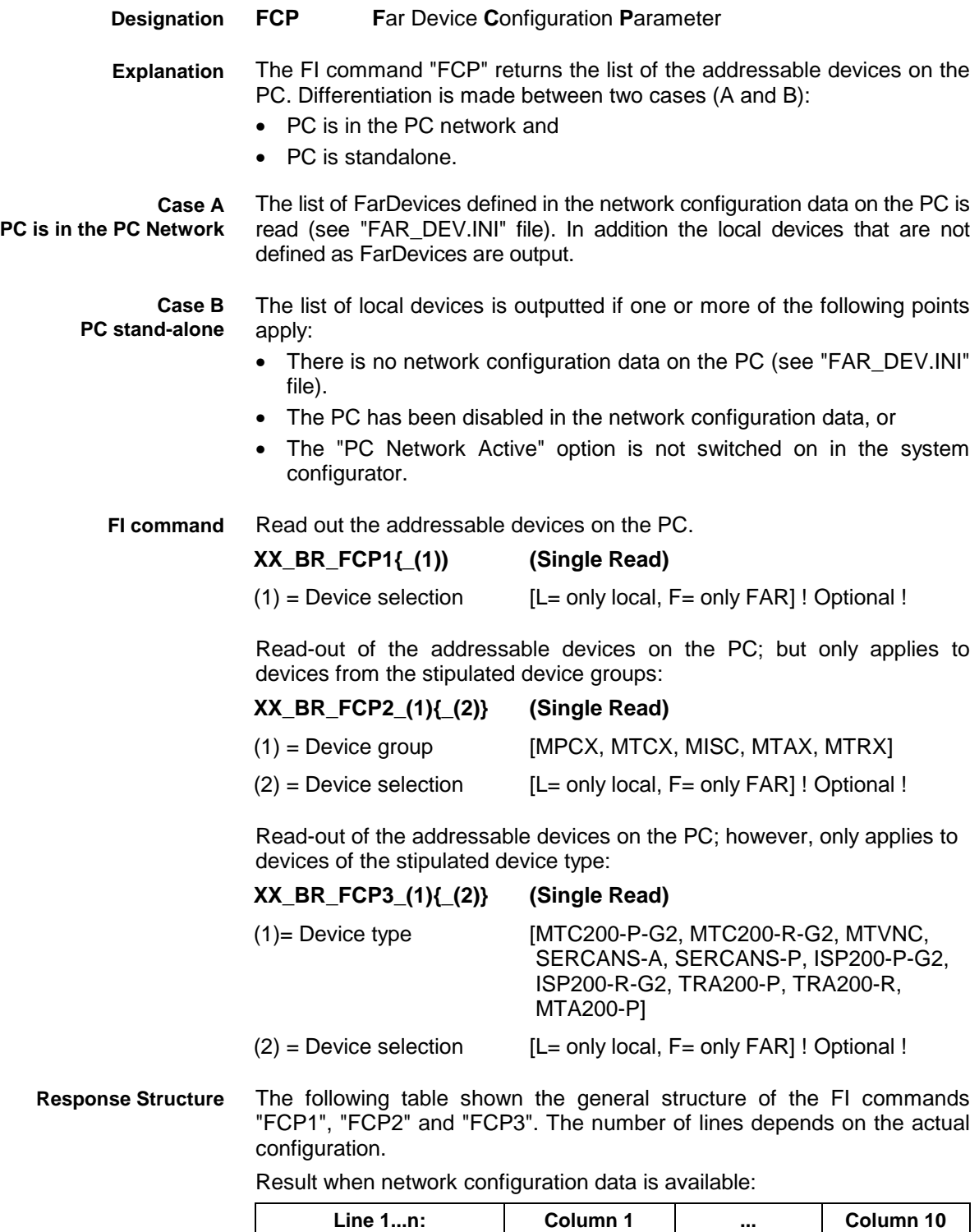

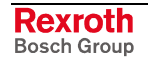

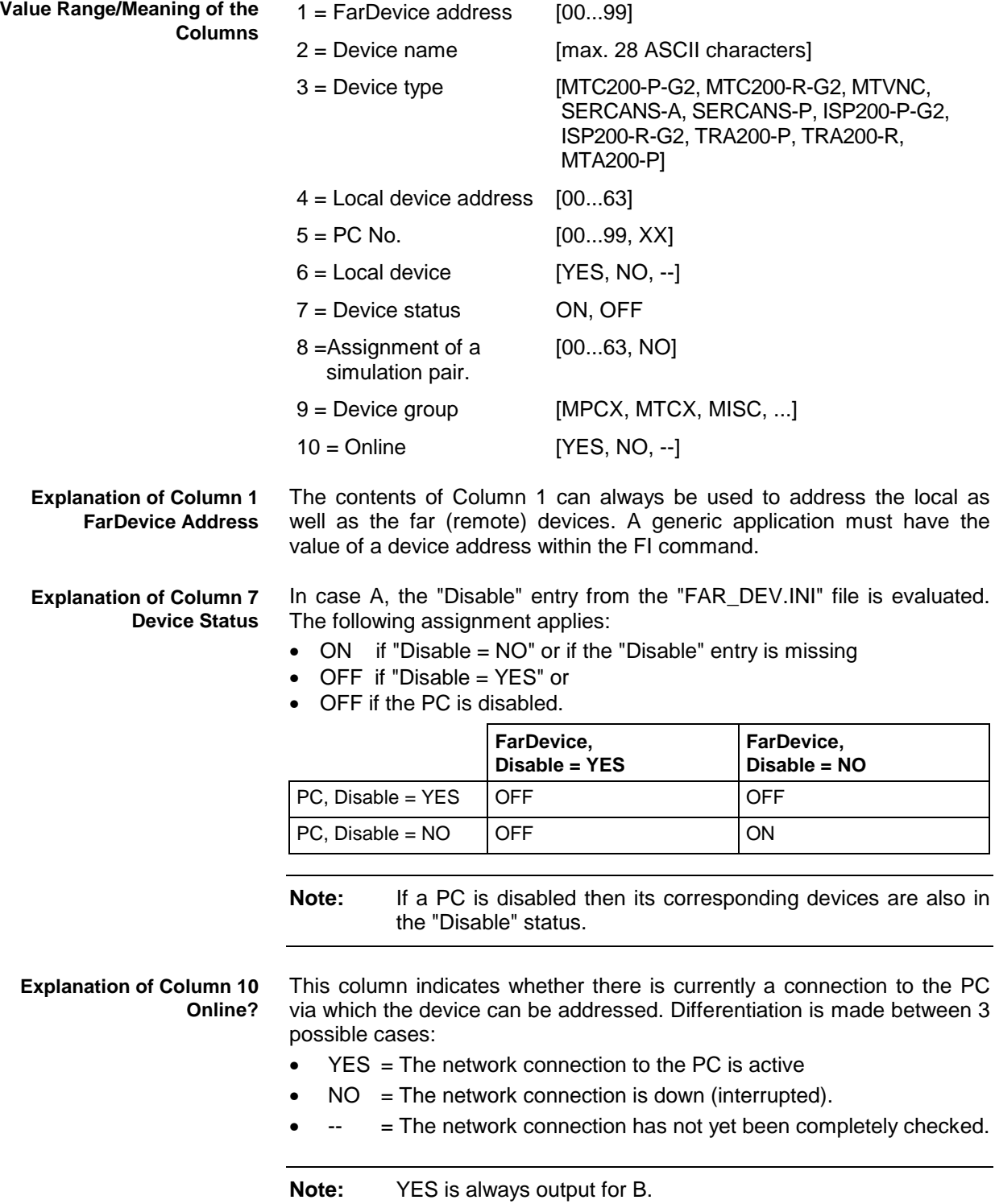

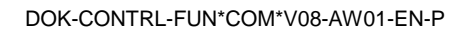

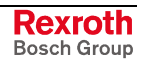

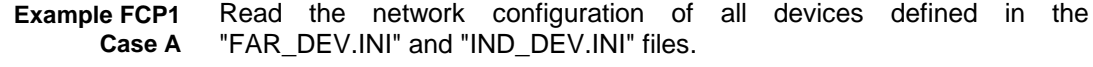

#### Assumption:

The following device types have been defined:

- Device address 15: MTCNC
- Device address 11: MTVNC
- Device address 12: MTVNC

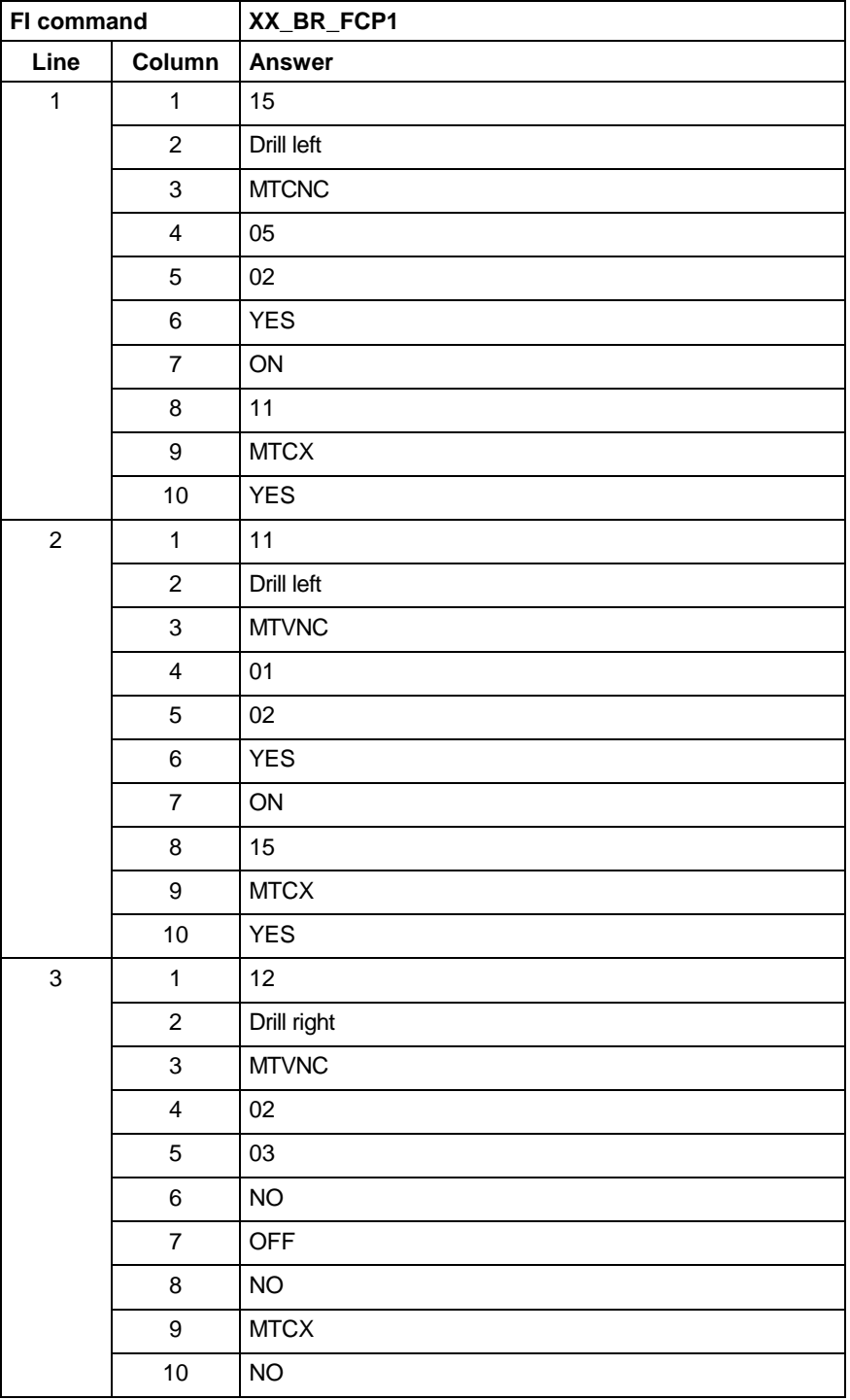

**Note:** If there is an entry [DeviceOrder] in the "IND\_DEV.INI" file or in the "FAR\_DEV.INI" file, then these entries (lines) are output in the order in which they are listed there. If no entry [DeviceOrder] is given, then the devices are outputted according to the order of the sections in the file.

Read the network configuration of all devices defined in the "IND\_DEV.INI" file. (Case B) **Example FCP1 Case B**

#### Assumption:

The following device types have been defined but there is no network configuration data:

- Device address 05: MTC200-P-G2
- Device address 01: MTVNC
- **Note:** No configuration data is available or the local PC is not active in the network or the PC has been disabled in the network configuration data (see the explanation for Case B).

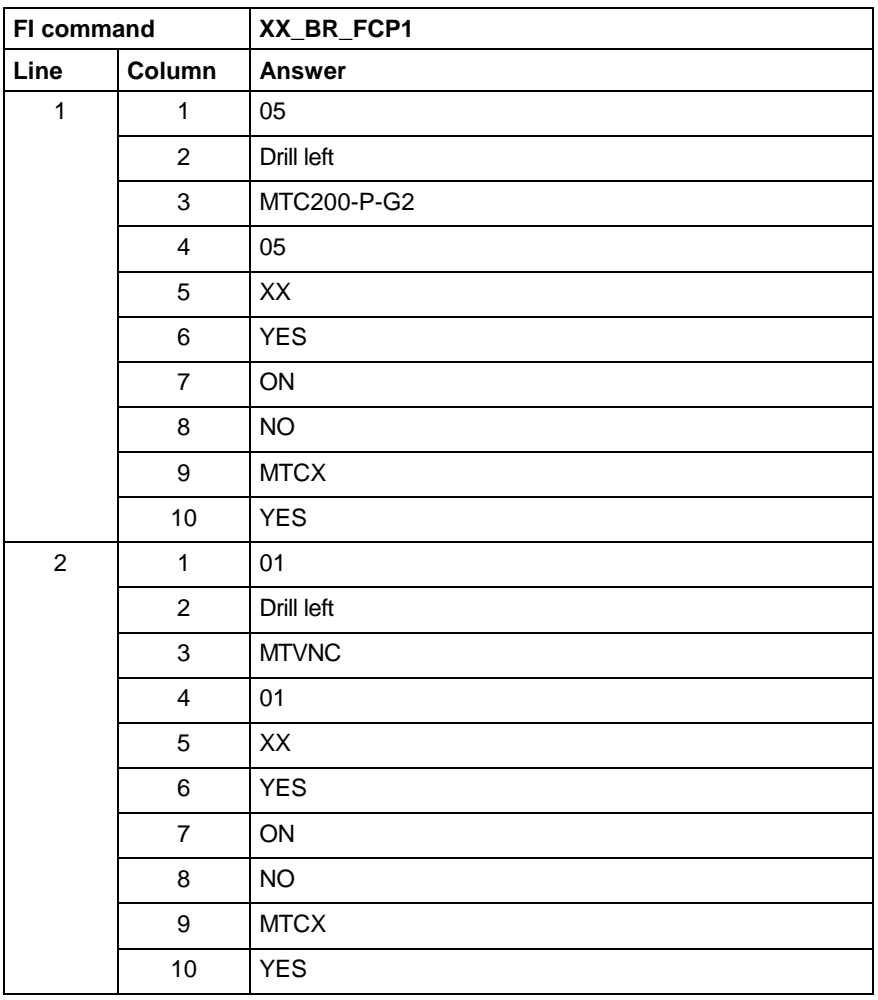

**Note:** If there is an entry [DeviceOrder] in the "IND\_DEV.INI" file or in the "FAR\_DEV.INI" file, then these entries (lines) are output in the order in which they are listed there. If no entry [DeviceOrder] is given, then the devices are outputted according to the order of the sections in the file.

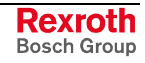

# **3.19 Far Device Configuration Parameter: FDC**

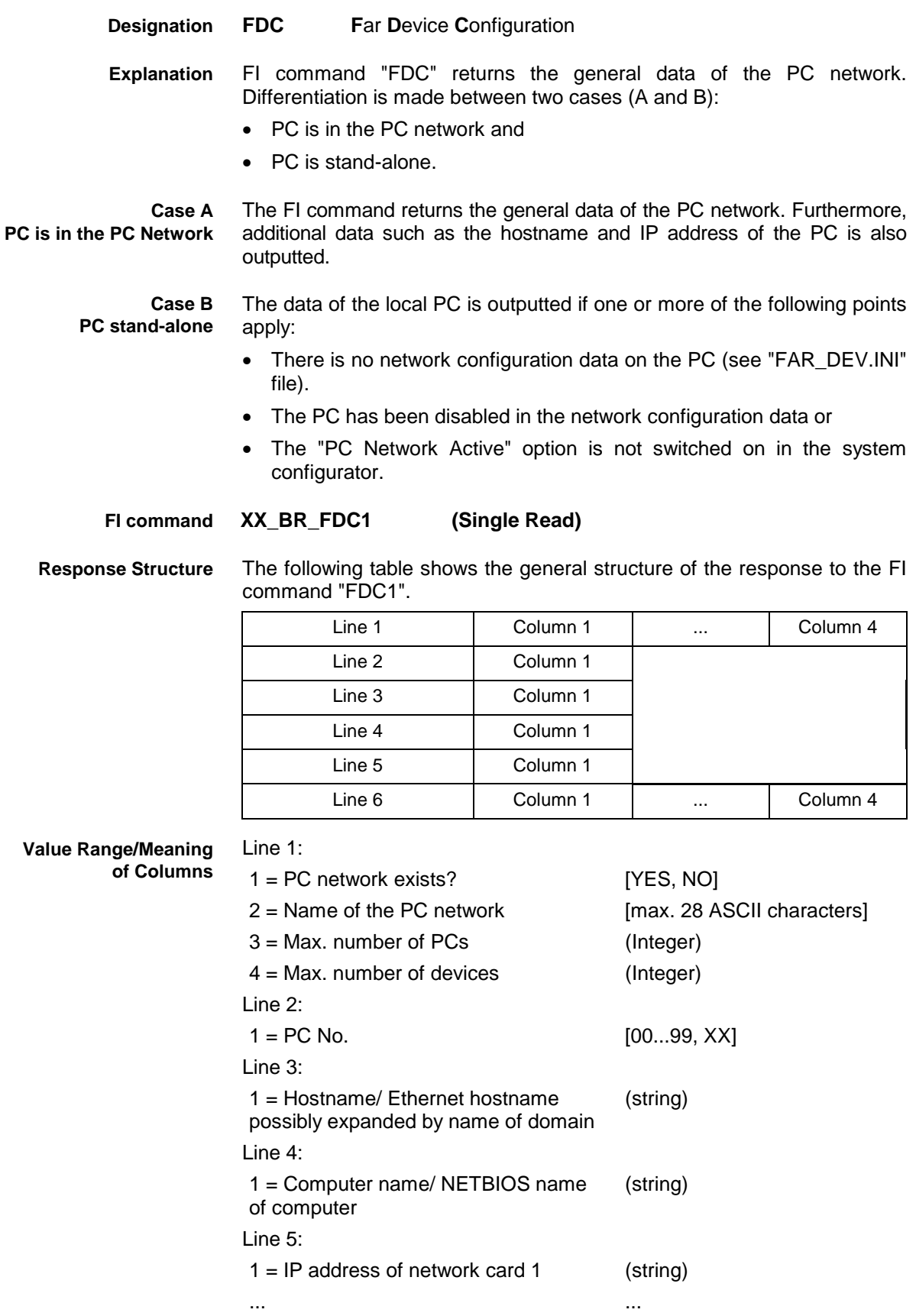

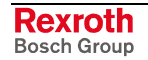

 $4 = IP$  address of network card  $4$  (string)

Line 6:

1 = Master PC? [YES = PC is Master PC (Head PC), NO]

Read the general data of the PC network. **Example FDC1**

**Case A**

Assumption:

A PC with two network cards has been defined:

- IP address of the  $1<sup>st</sup>$  network card: 172.16.0.1
- IP address of the 2<sup>nd</sup> network card: 172.16.1.1

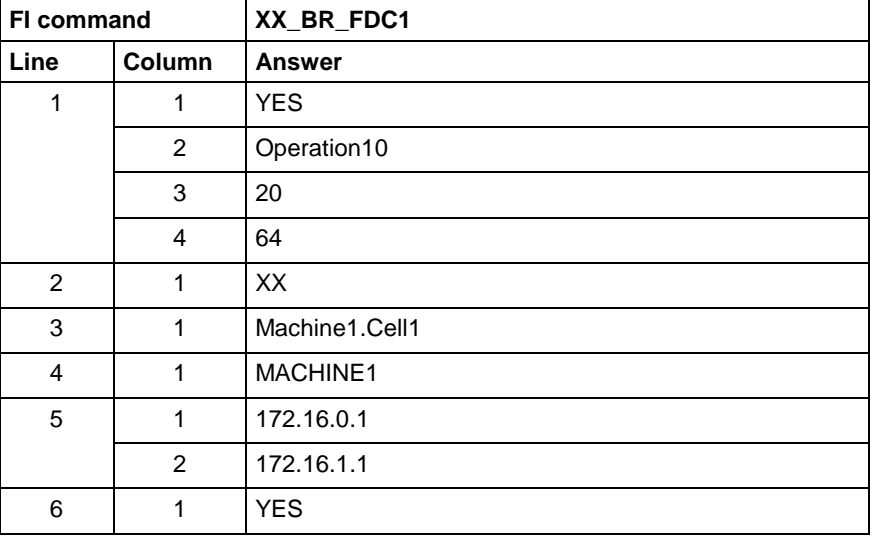

**Example FDC1**

Read the general data of the PC network.

**Case B**

Assumption: No PC is active or defined within the network.

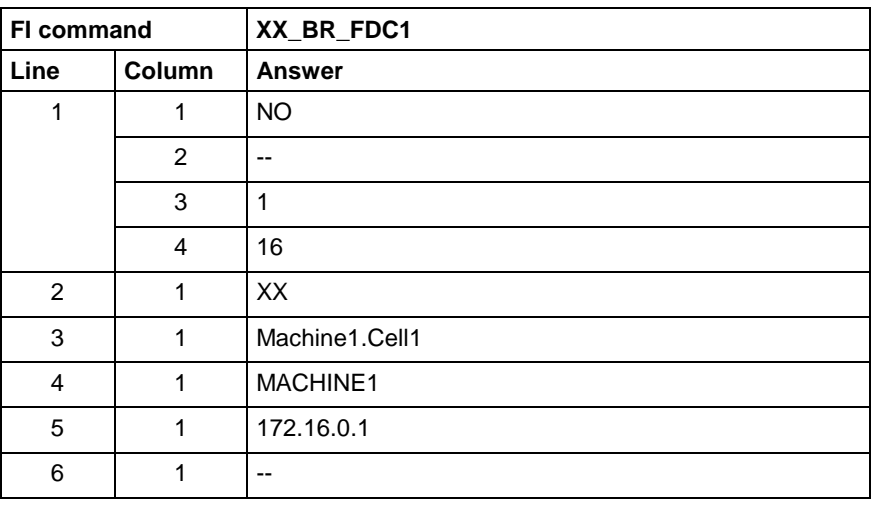

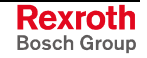

MPCX Device Group

### **3.20 Further Info Text: FIT**

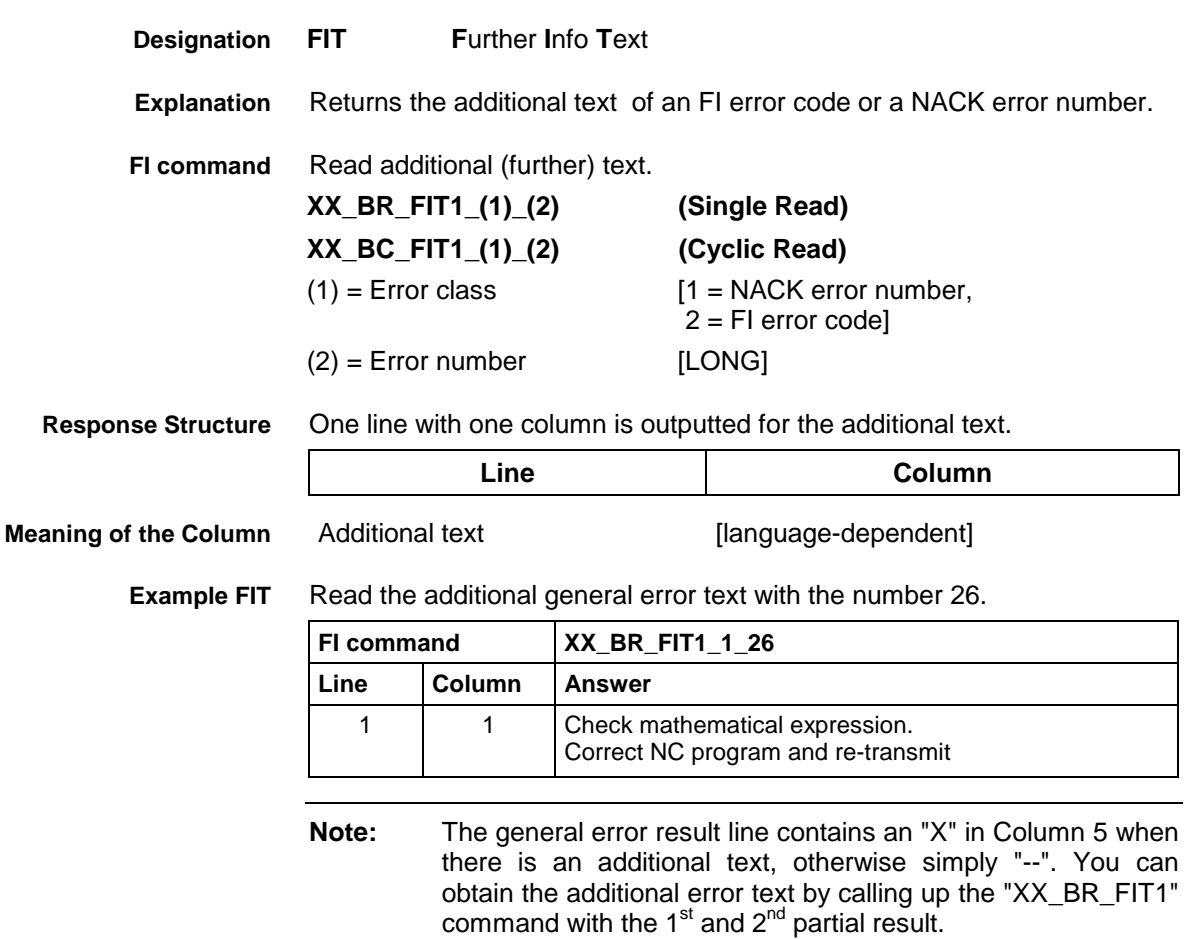

# **3.21 Far PC Configuration Parameters: FPC**

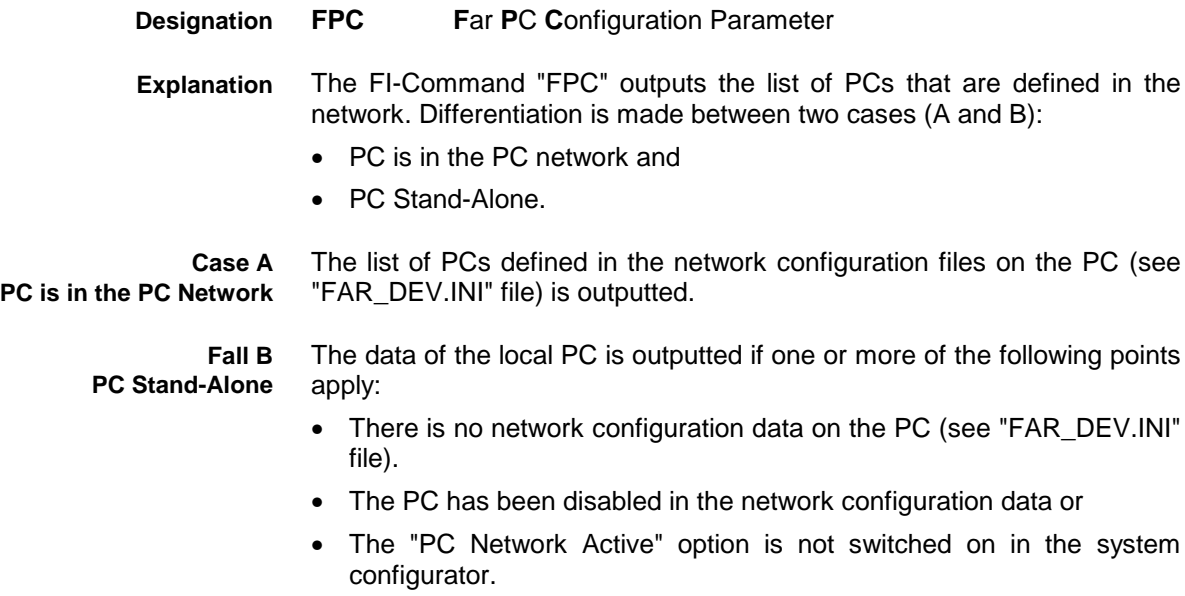

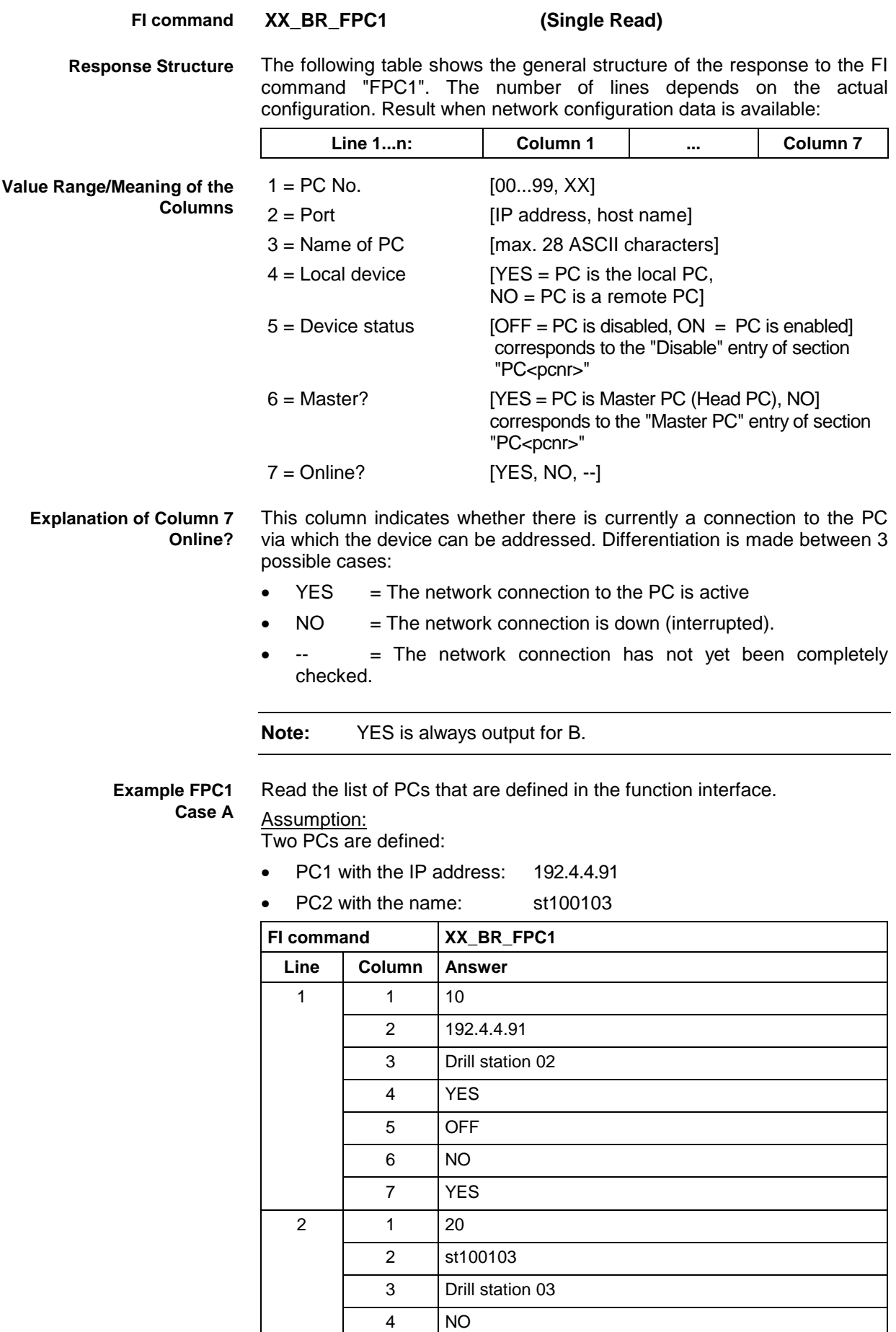

5 ON

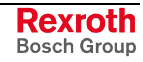

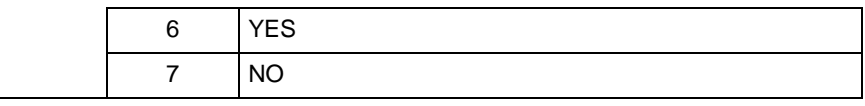

**Note:** If there is an entry [DeviceOrder] in the "IND\_DEV.INI" file or in the "FAR\_DEV.INI" file, then these entries (lines) are output<br>in the order in which they are listed there. in the order in which they are listed there. If no entry [DeviceOrder] is given, then the devices are outputted according to the order of the sections in the file.

Read the list of PCs that are defined in the function interface. Assumption: **Example FPC1 Case B**

No PCs are defined:

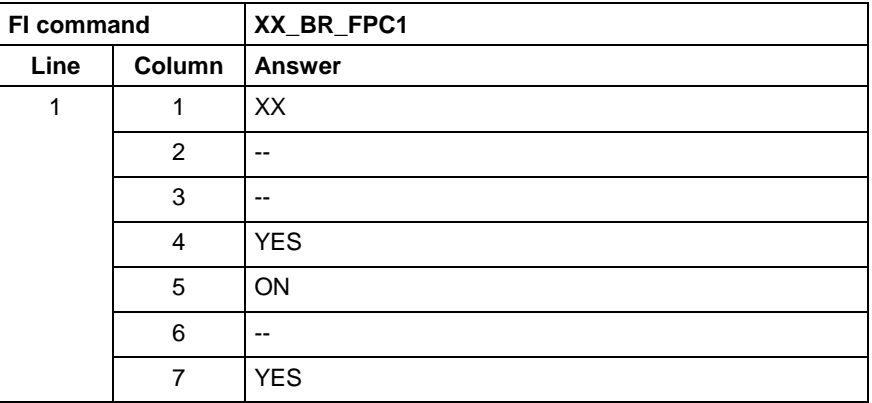

# **3.22 Writing/Reading the General FI Data Buffer: GDB**

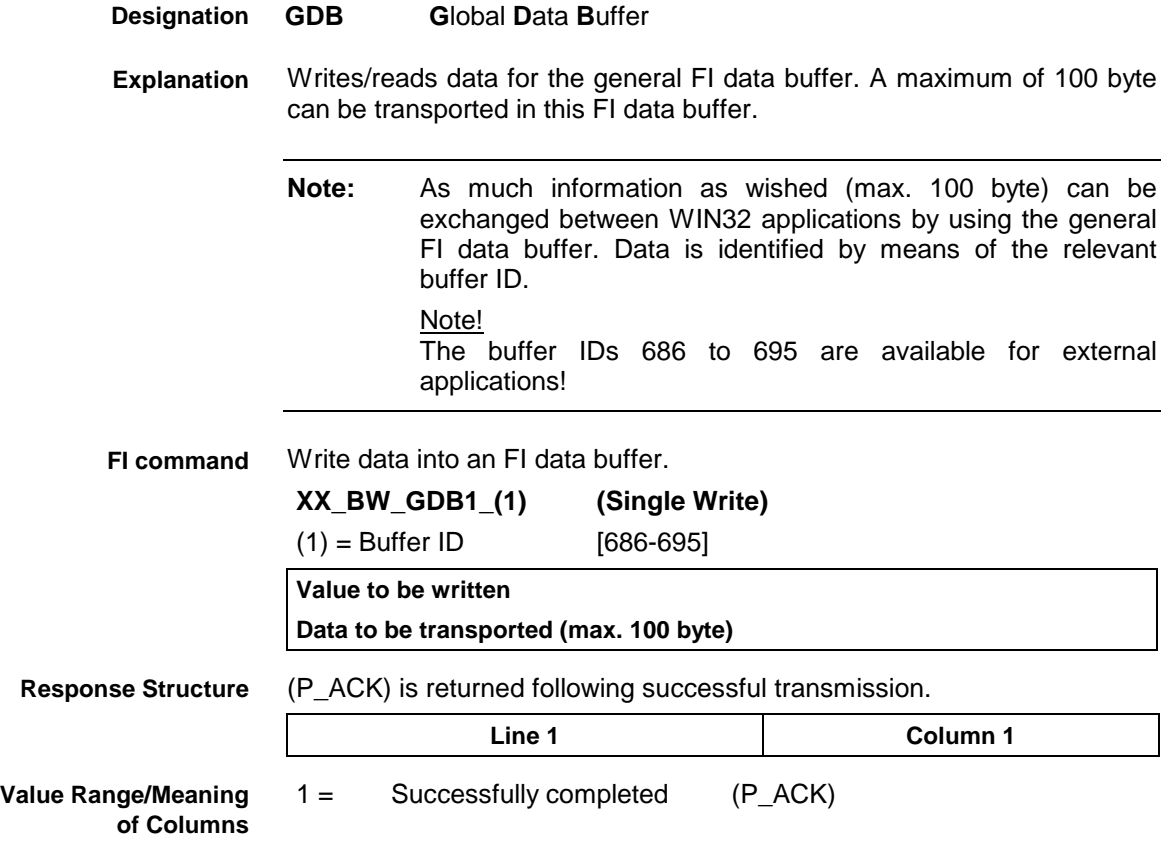

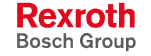

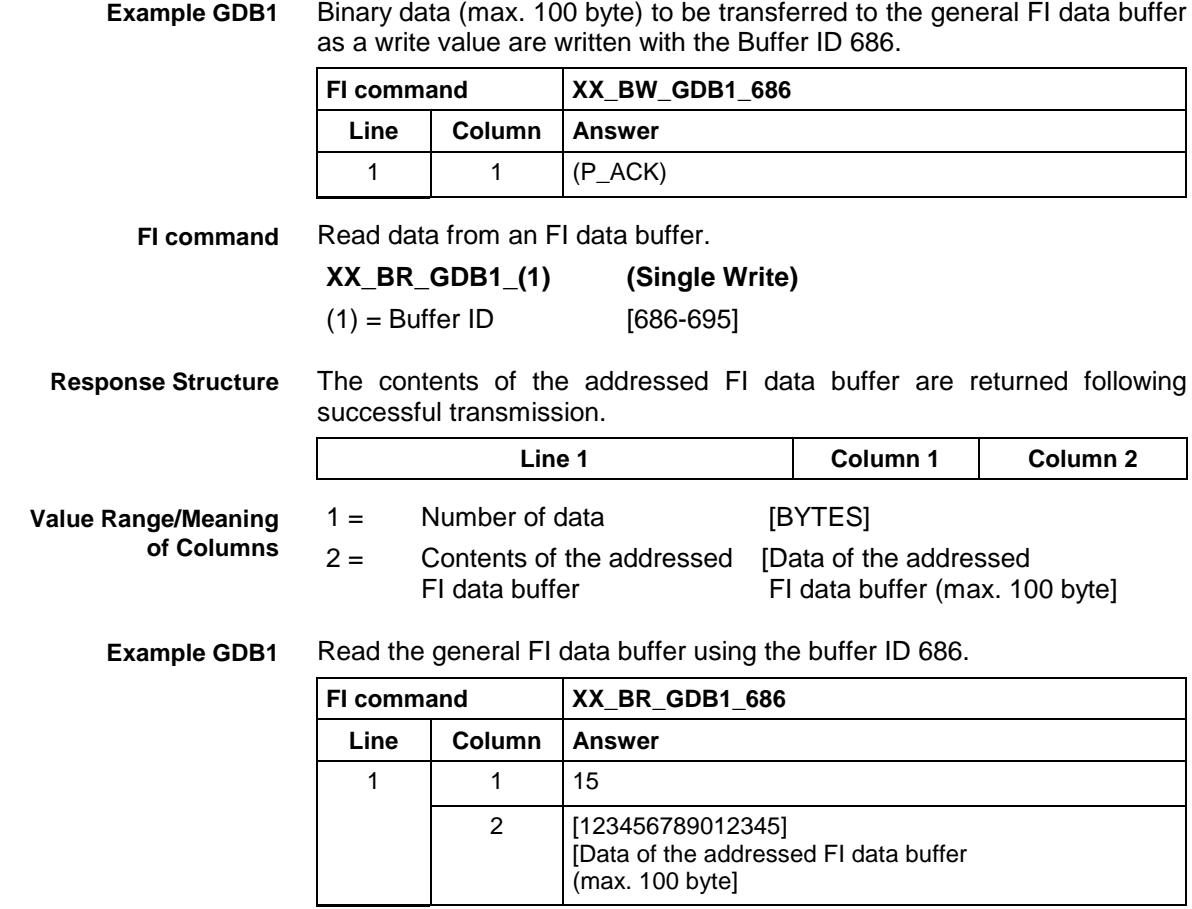

# **3.23 Initialization of a Communication Address: ICA**

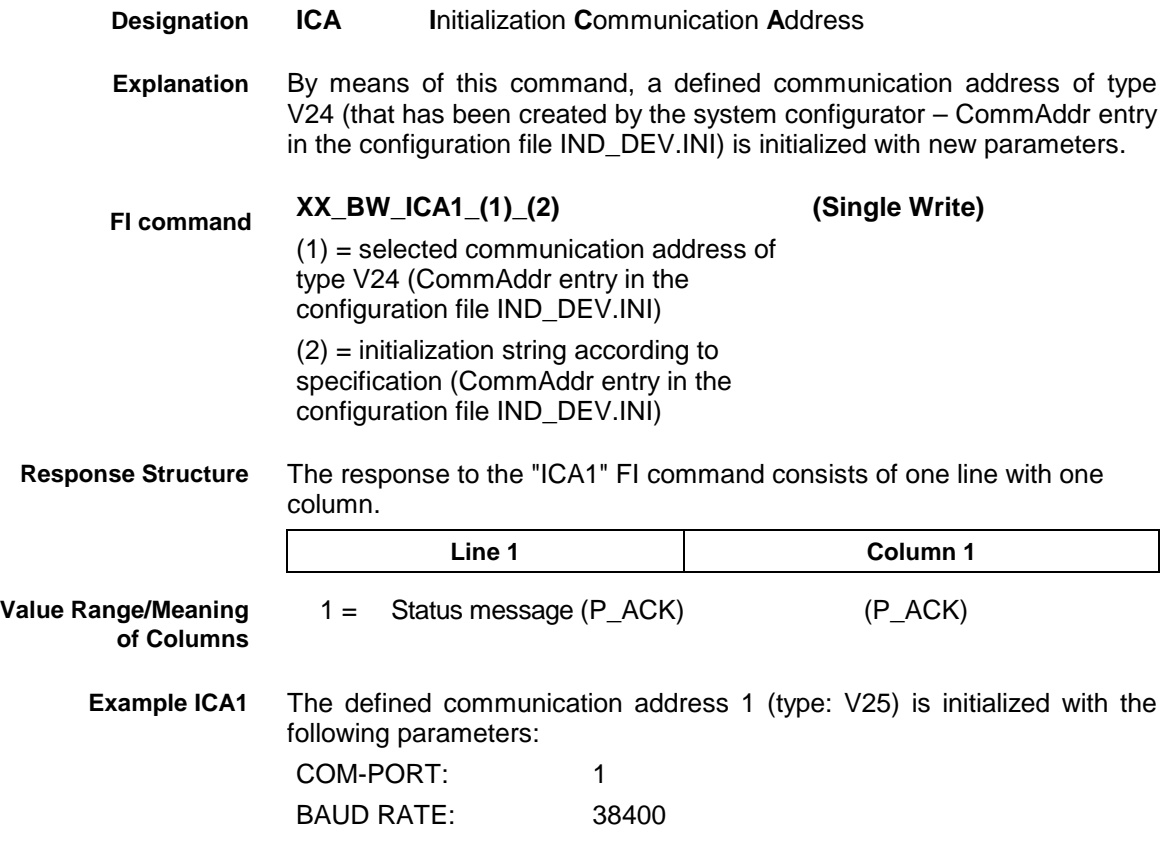

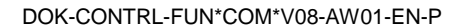

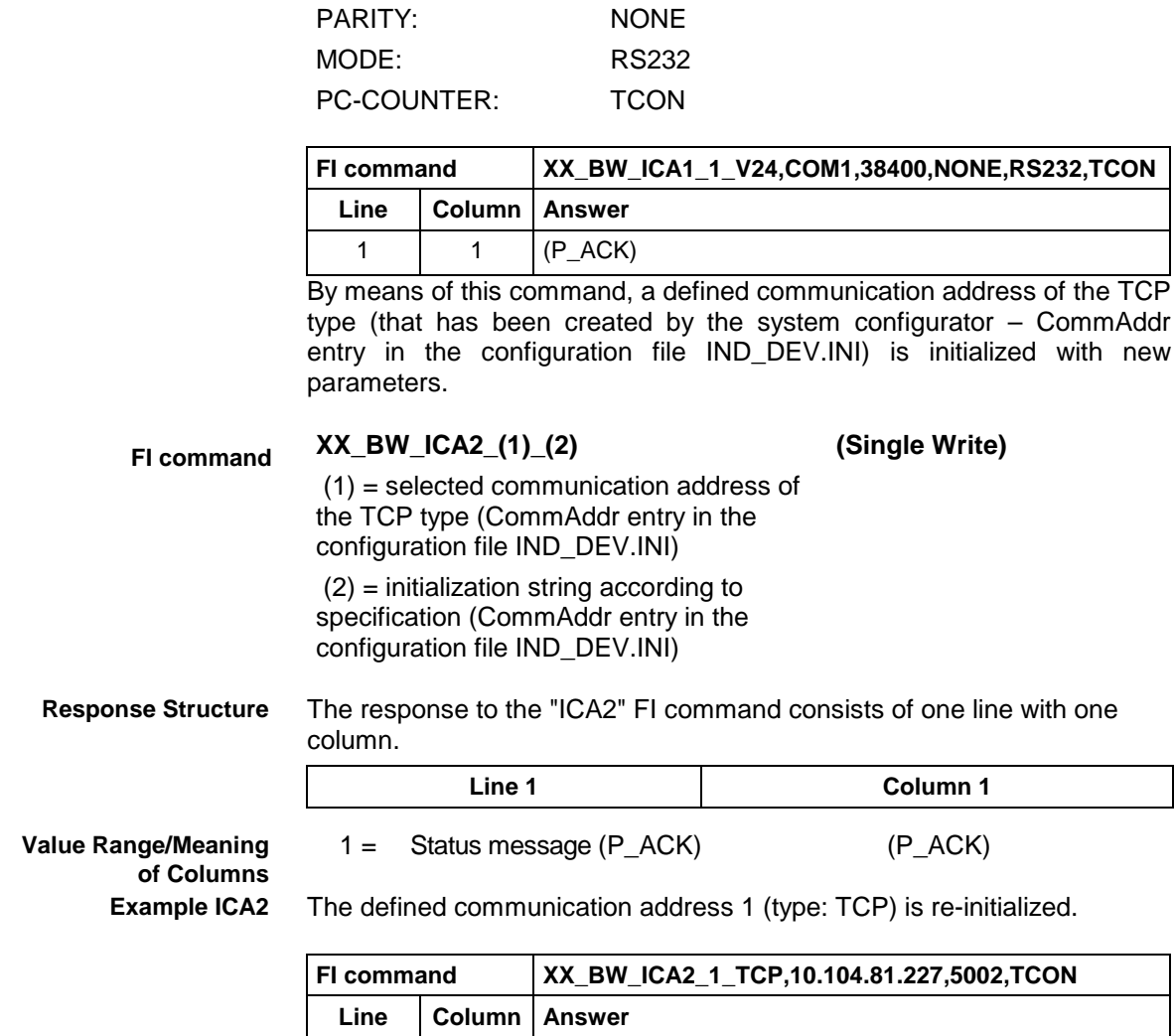

# **3.24 Information Regarding Function Interface Jobs: IFJ**

1 |  $1 \t (P \_ACK)$ 

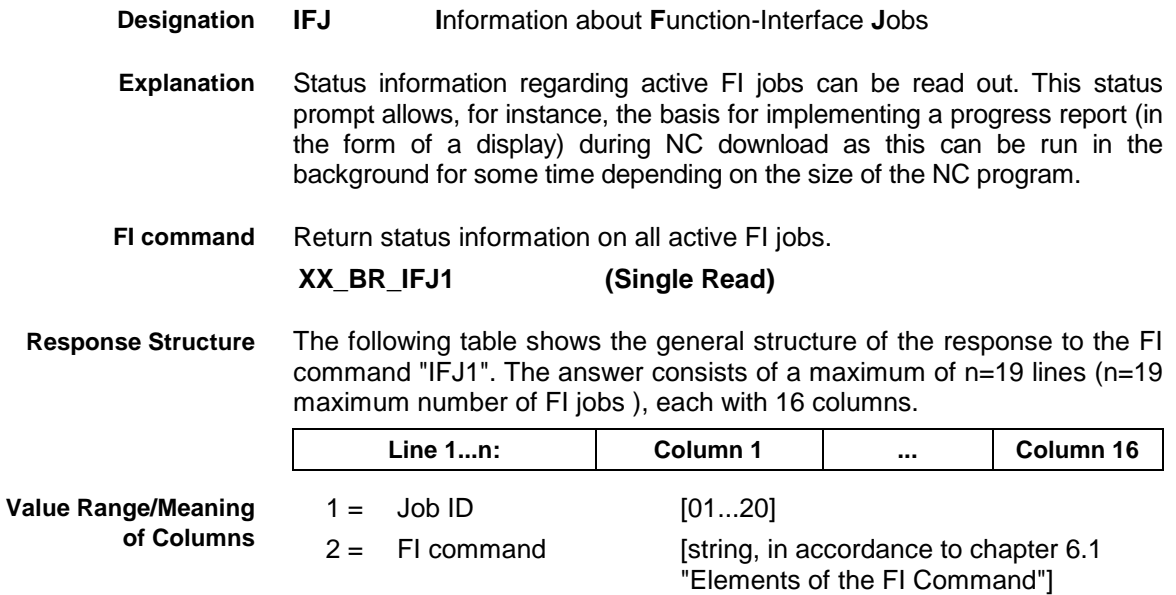

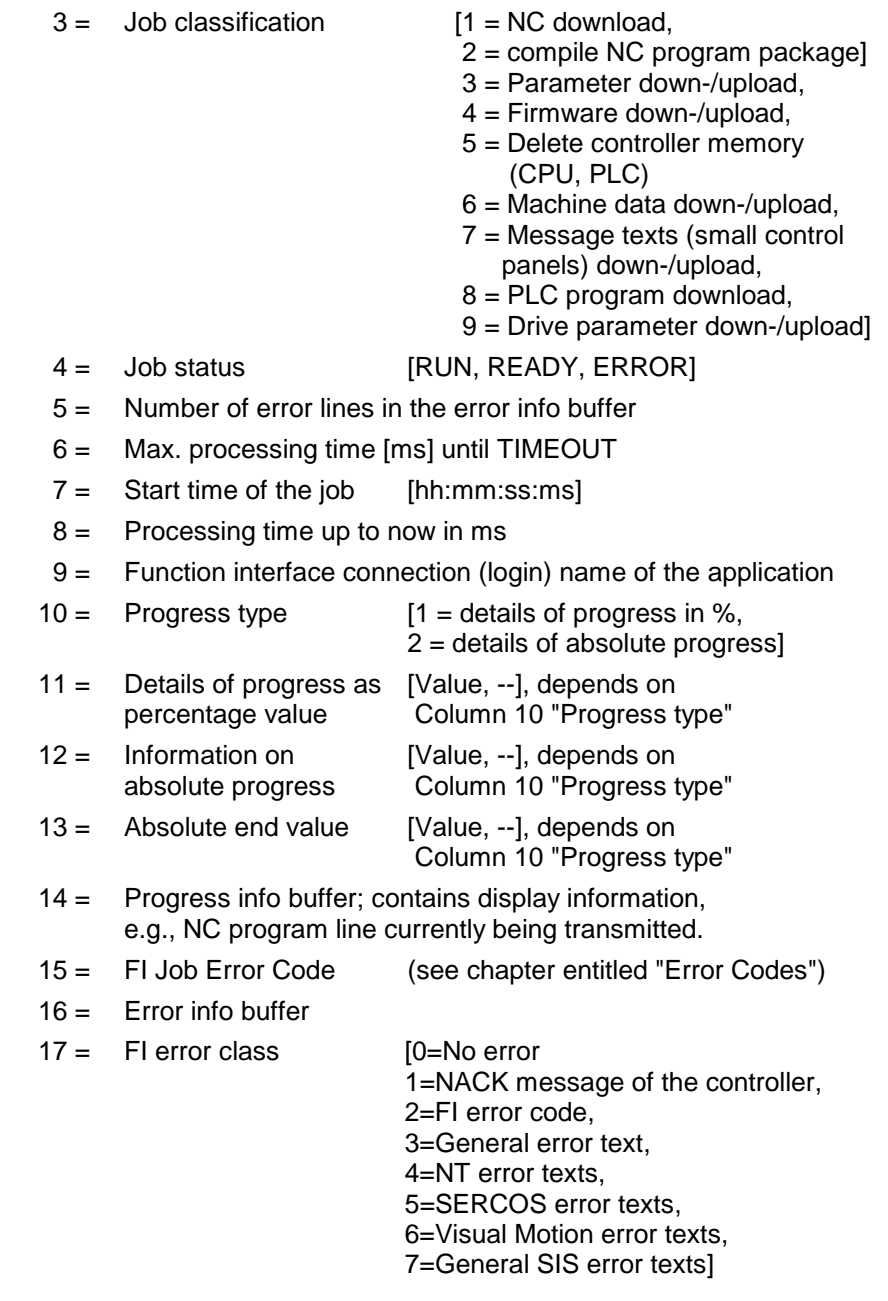

**Note:** The results of the columns depend on the FI job that has been started.

Read the status information for all active FI jobs. **Example IFJ1**

#### Assumption:

• The job with ID 01 has been started by the "NCA1" FI command and has been successfully completed with a READY message.

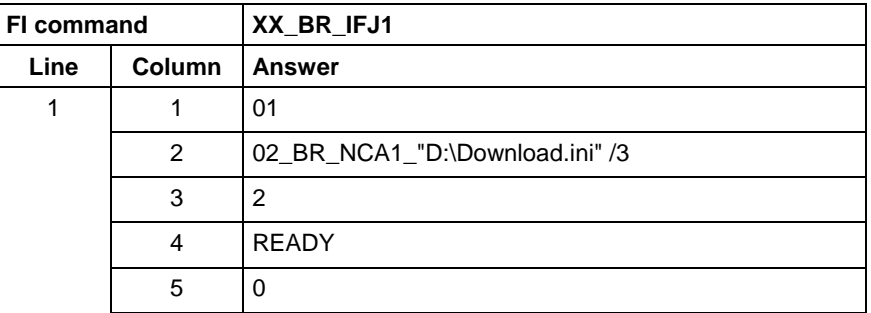

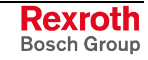

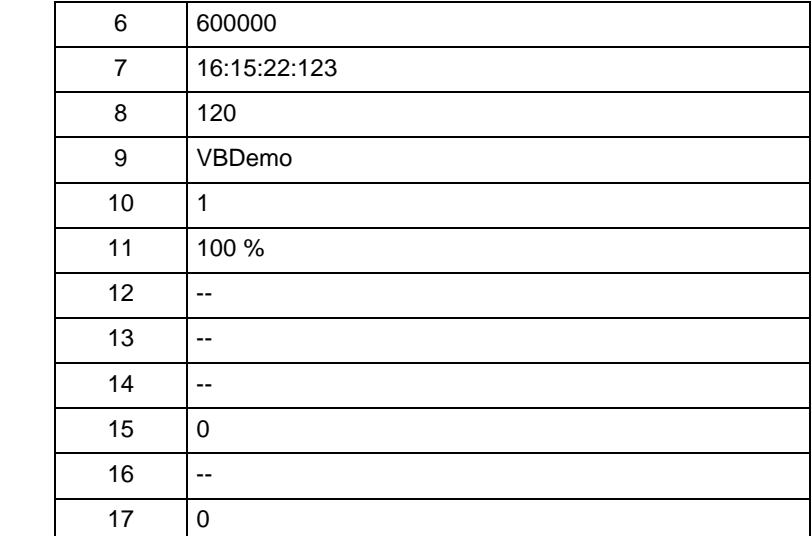

Return information regarding the selected and active FI job. **FI command**

**XX\_BR\_IFJ2\_(1) (Single Read)**

 $(1) =$  Job ID [01...20]

**Note:** Information regarding the structure of the response is available in the FI command "XX\_BR\_IFJ1" described above.

### **3.25 Reading of the FI Command Stack Administration: IFS**

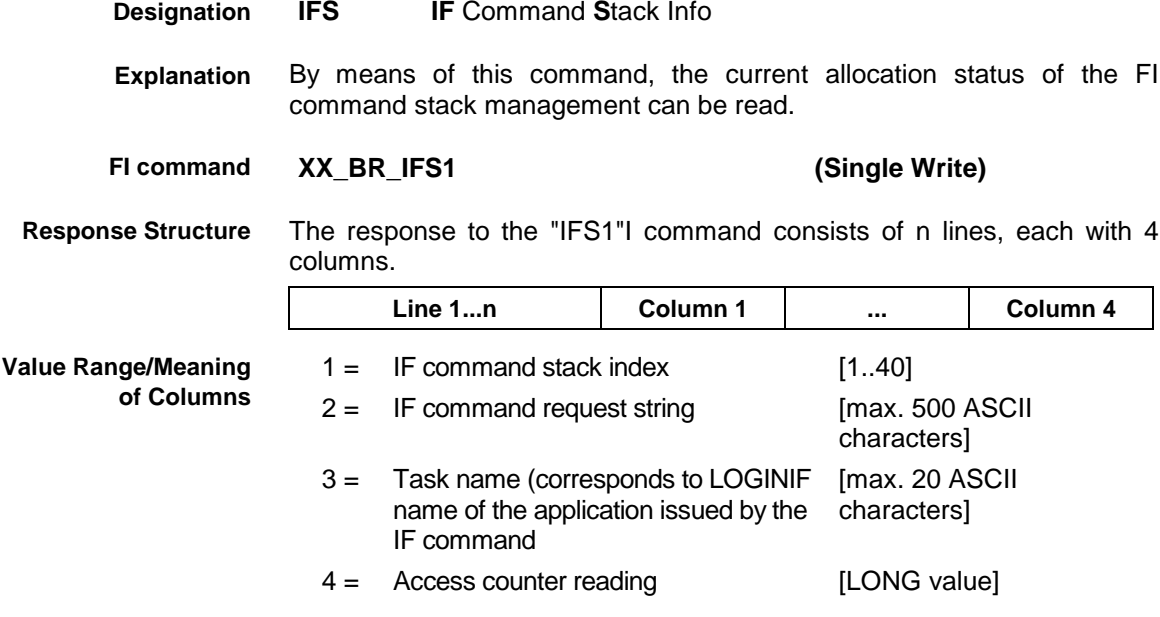

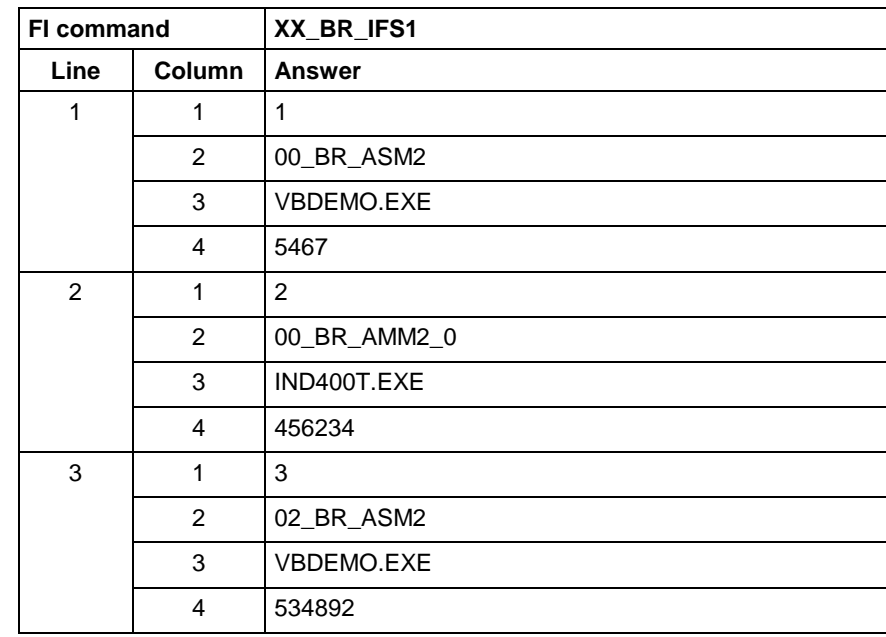

#### **Example IFS1**

Reads the current data of the IF command stack management, with 3 FI request strings being currently in the management.

# **3.26 Reading and Writing of PC Date and PC Time: LDT**

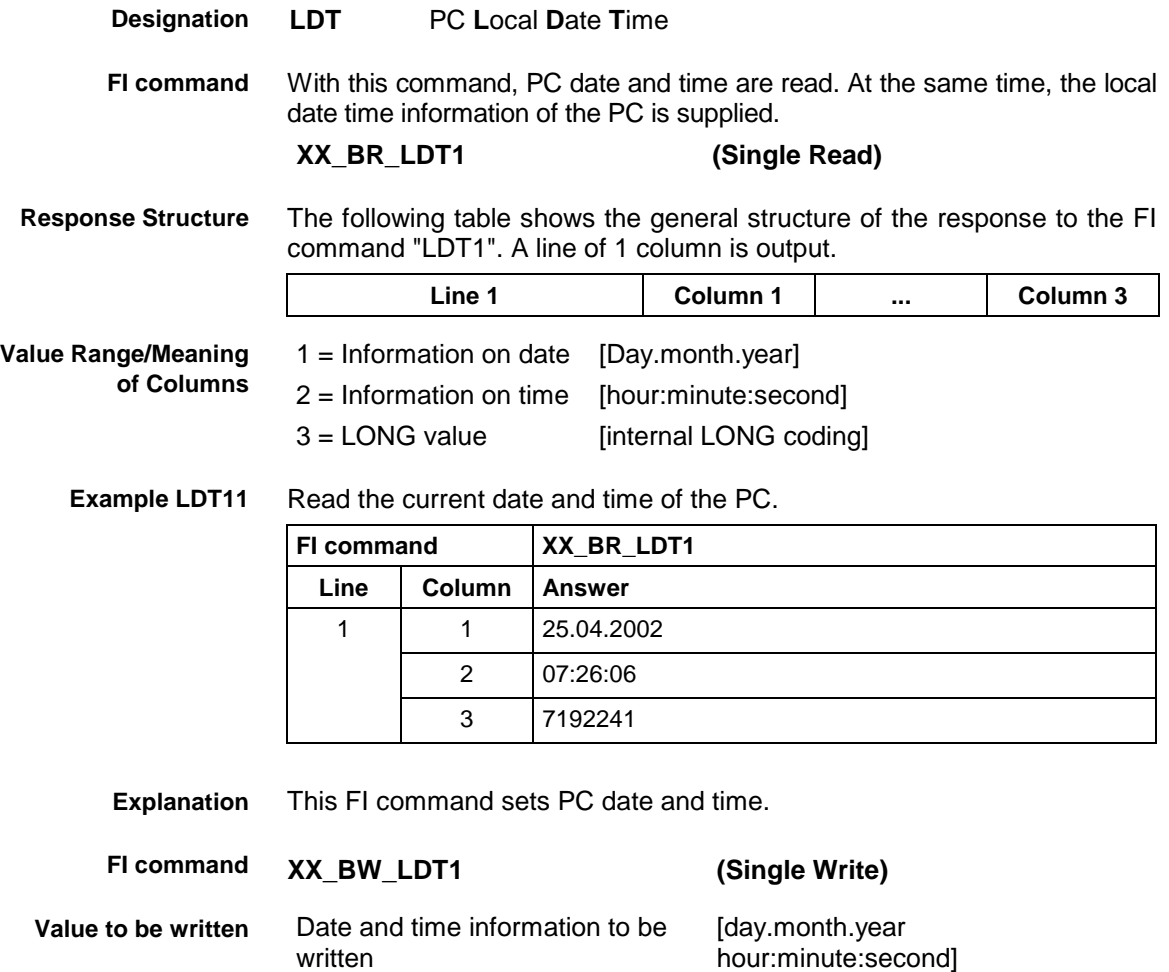

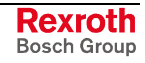

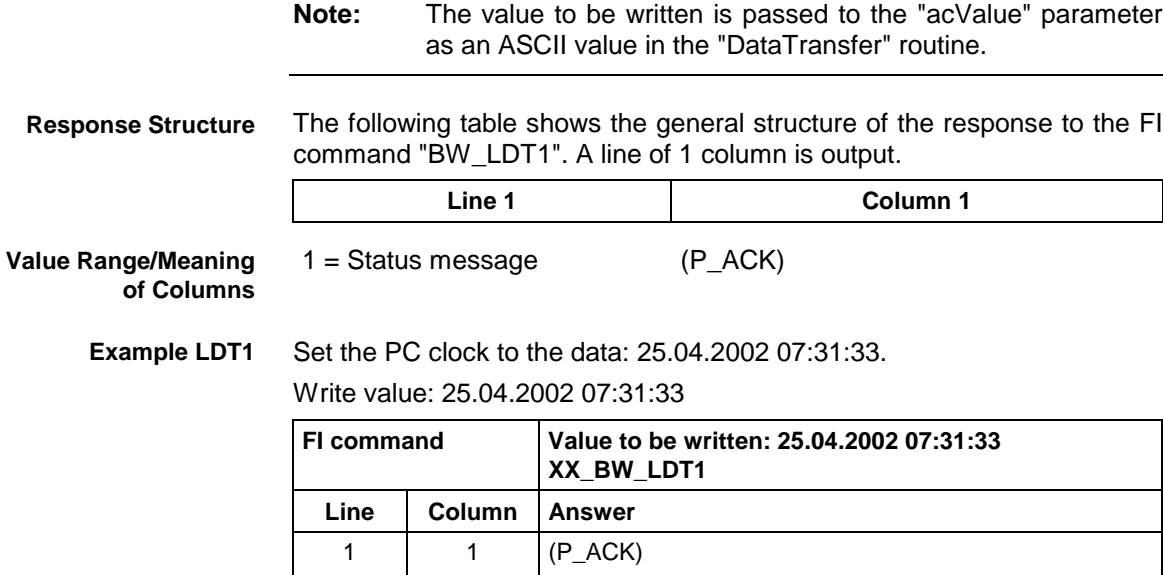

# **3.27 Activated Language of the Bosch Rexroth GUI: LNG**

MPCX Device Group

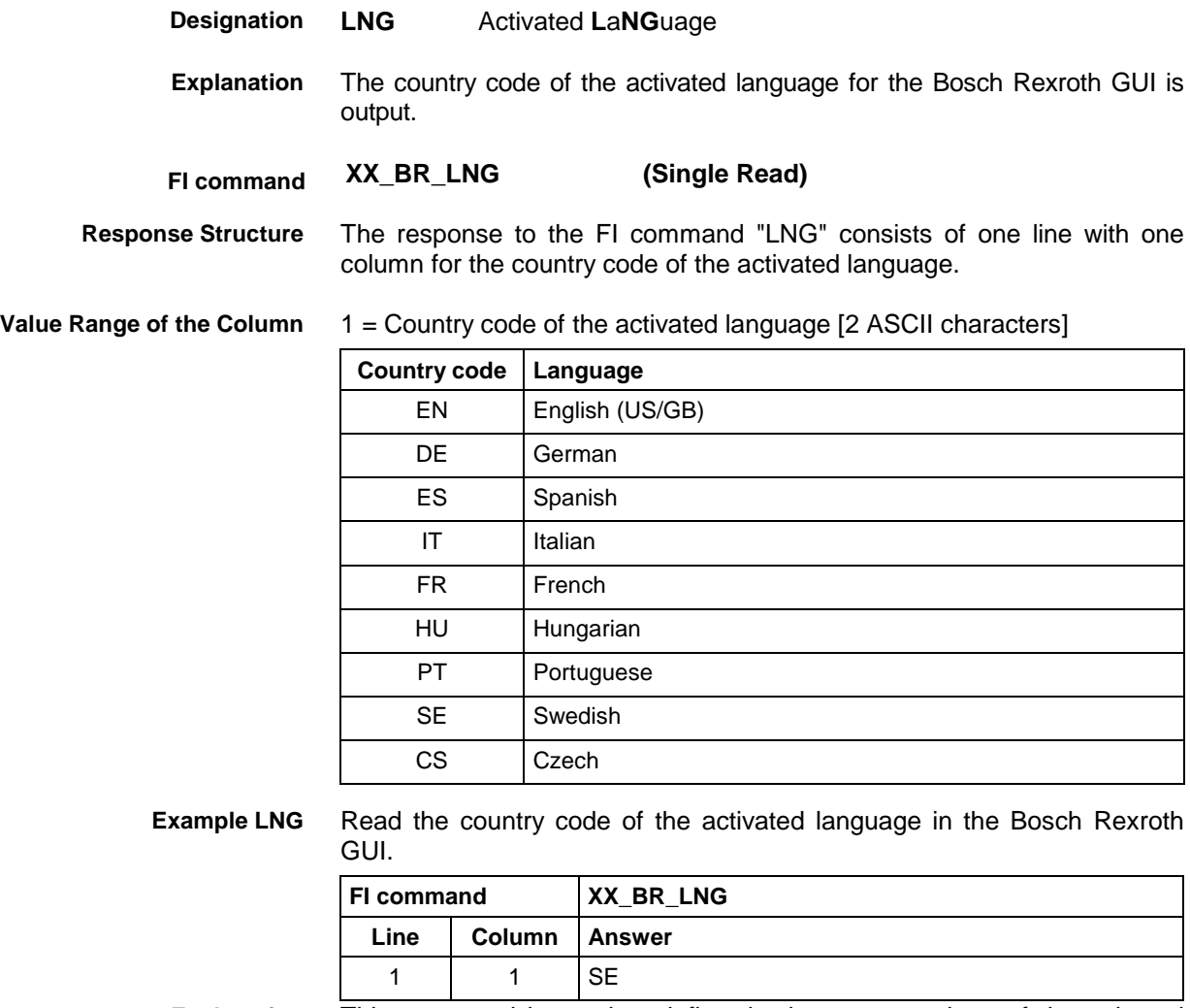

This command is used to define the language settings of the selected device. **Explanation**

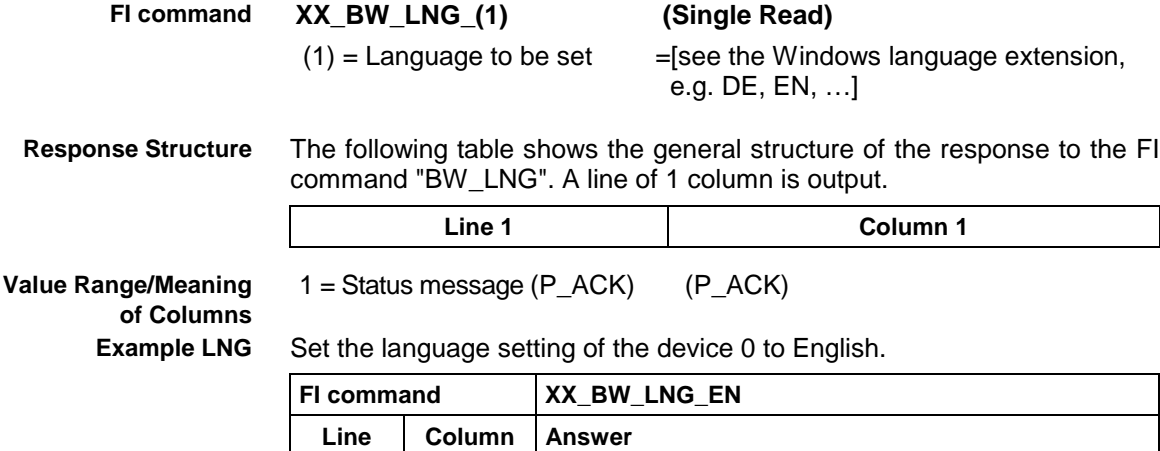

1 |  $1 \t (P_{ACK})$ 

# **3.28 Read System Messages: MSG**

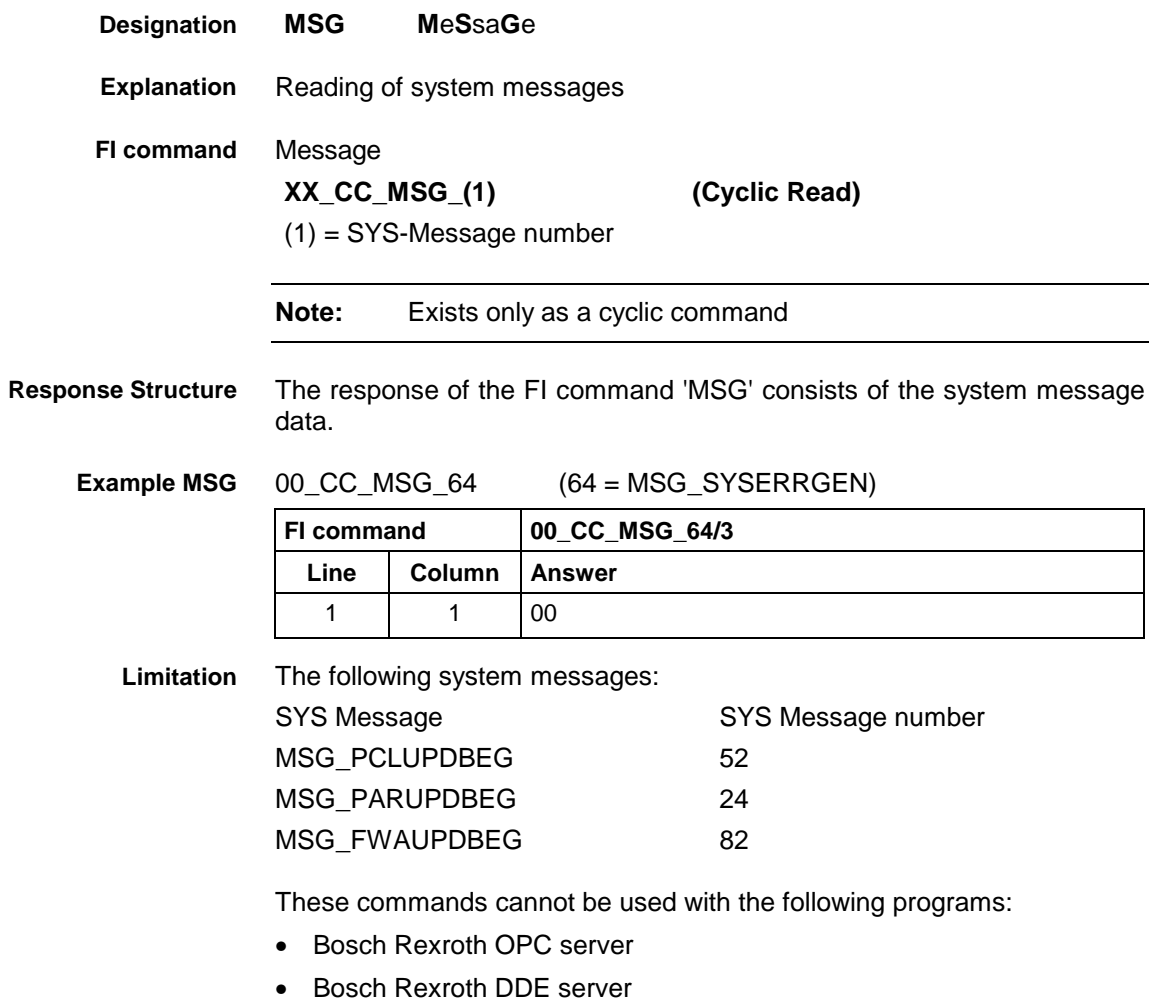

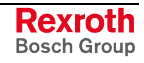

# **3.29 NT Shutdown Functions: NST**

MPCX Device Group

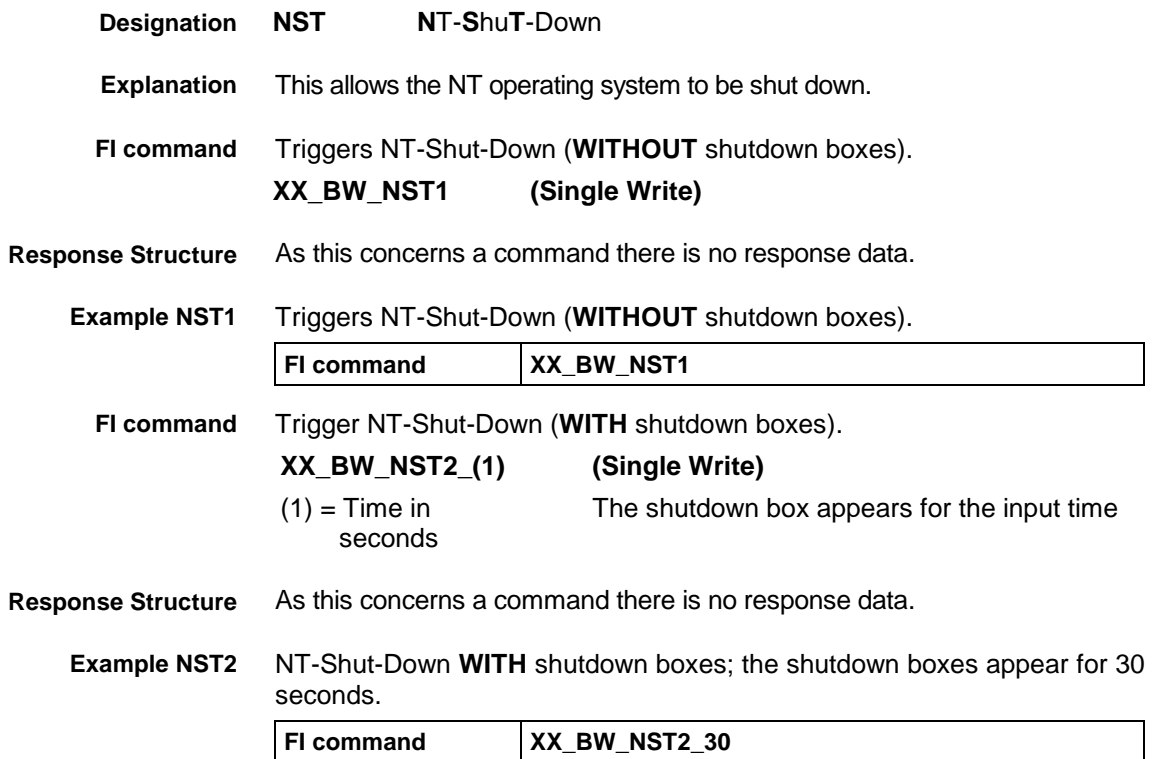

### **3.30 Formatting a Parameter Download Data File: PAF**

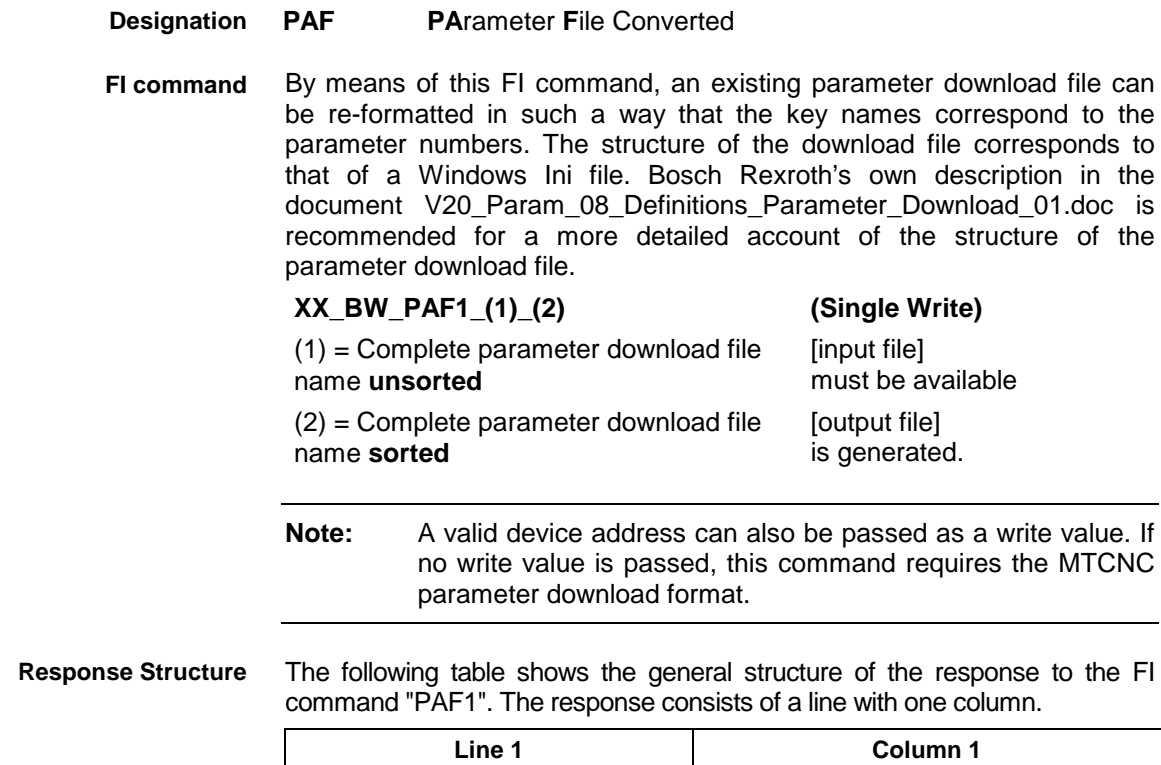

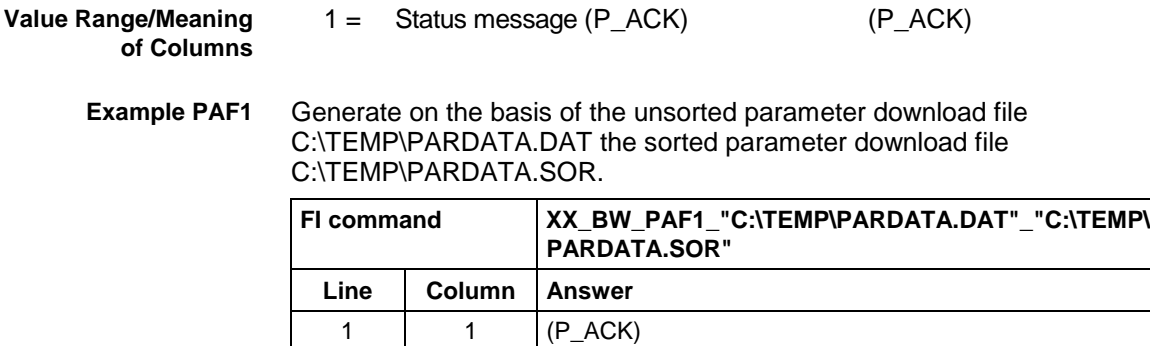

# **3.31 Generating Physical Directory Names: PHD**

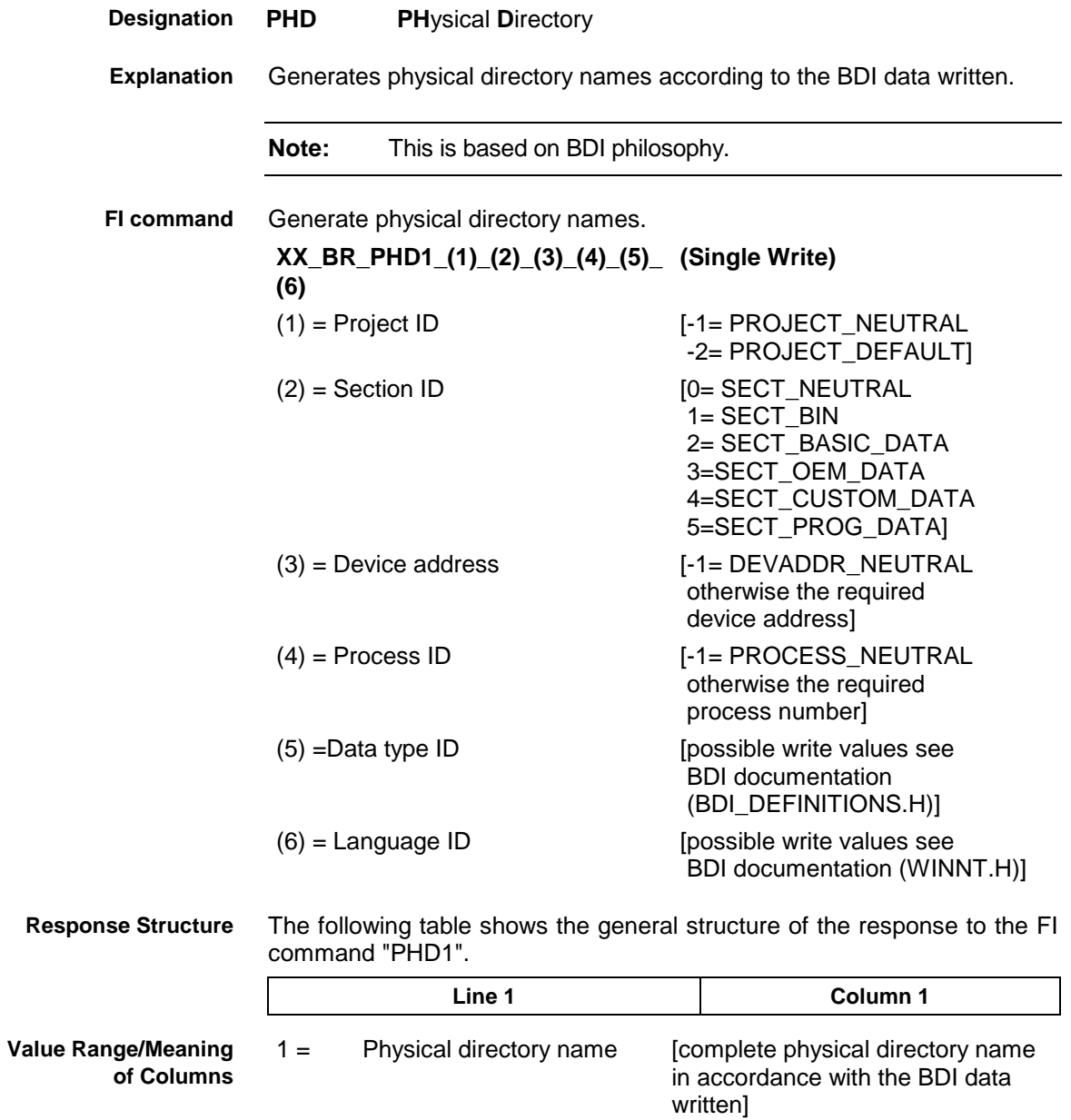

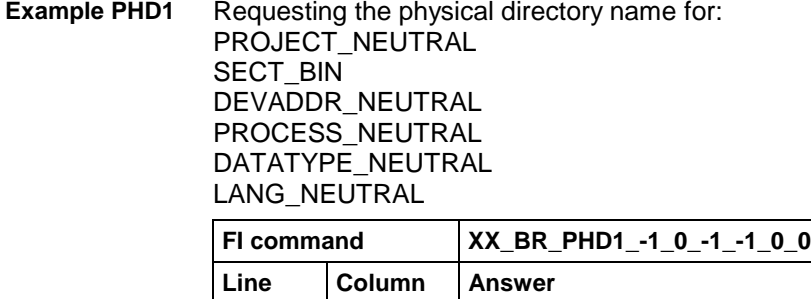

### **3.32 Writing and Reading of a PC Port Address (Byte Access): POB**

1 | 1 | D:\Program Files\Indramat\Mtgui\Bin

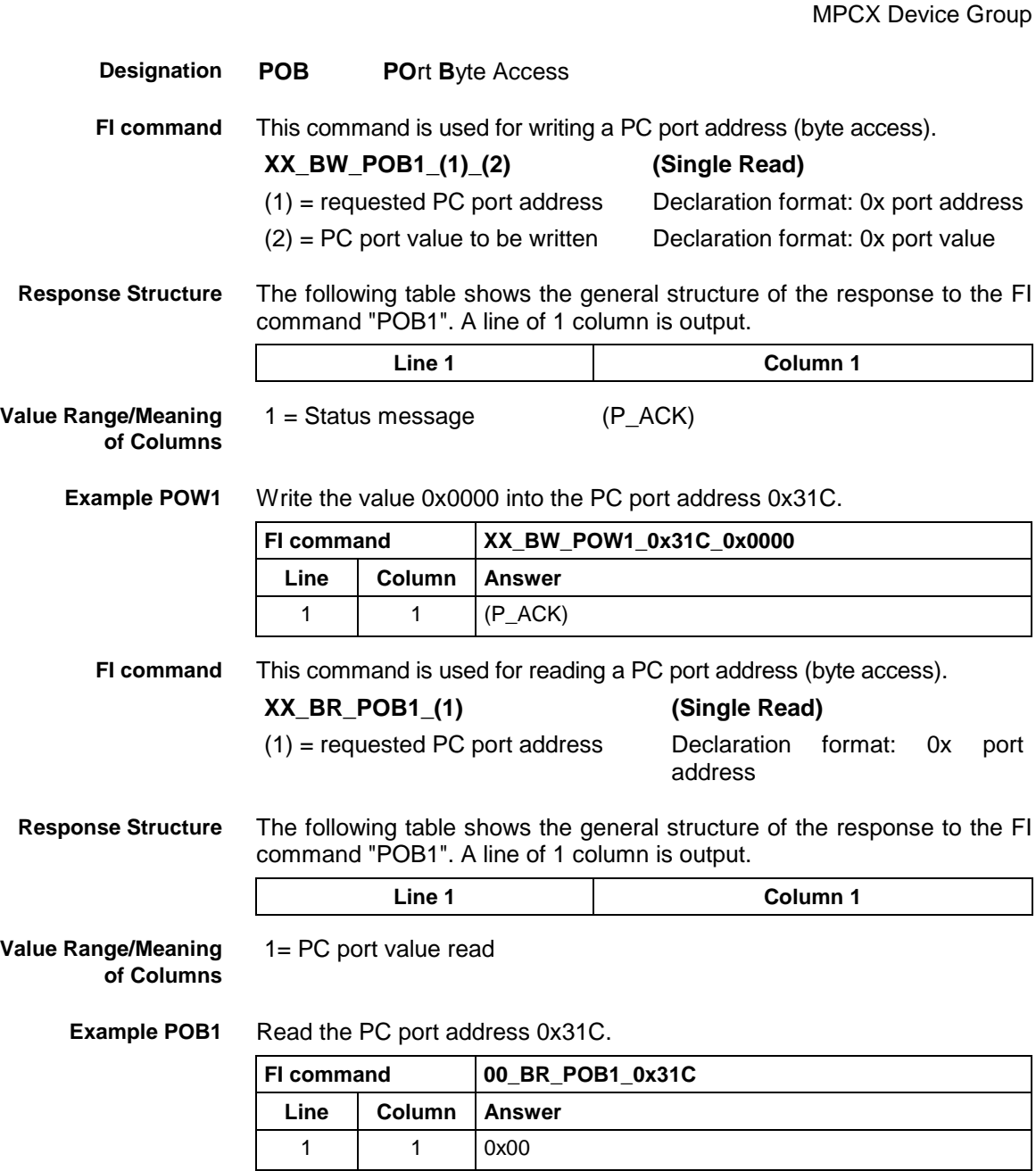
## **3.33 Writing and Reading of a PC Port Address (Word Access): POW**

MPCX Device Group

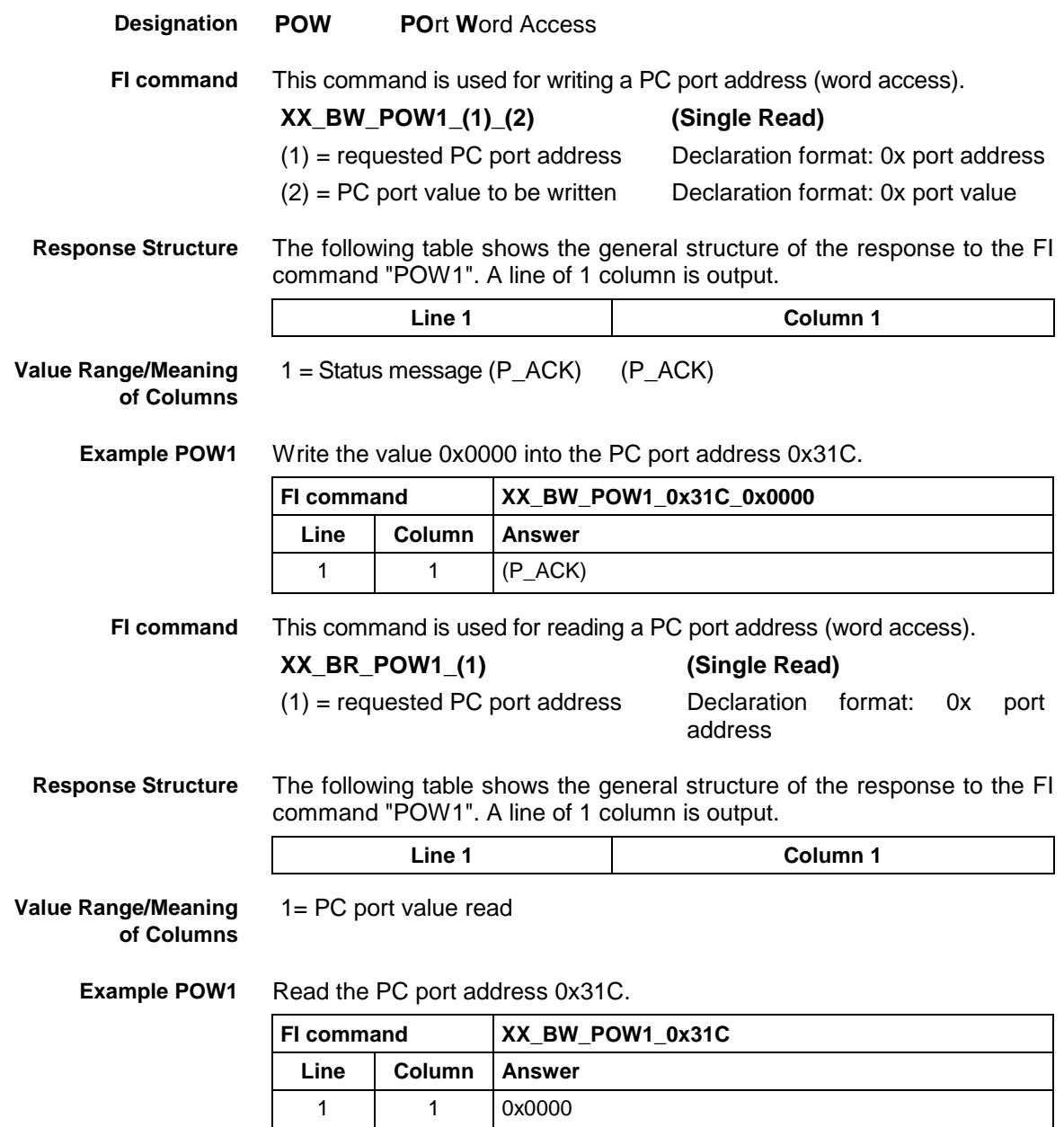

# **3.34 Ready Message for a WIN32 Application: RPR**

MPCX Device Group R

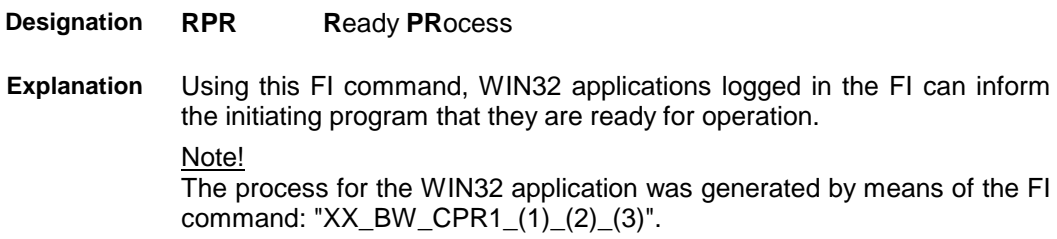

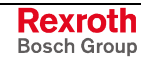

Inform the initiating program that the WIN32 program invoked is ready for operation. **FI command**

### **XX\_BW\_RPR1 (Single Write)**

As this concerns a command there is no response data. **Response Structure**

# **3.35 Shutdown Manager: SDM**

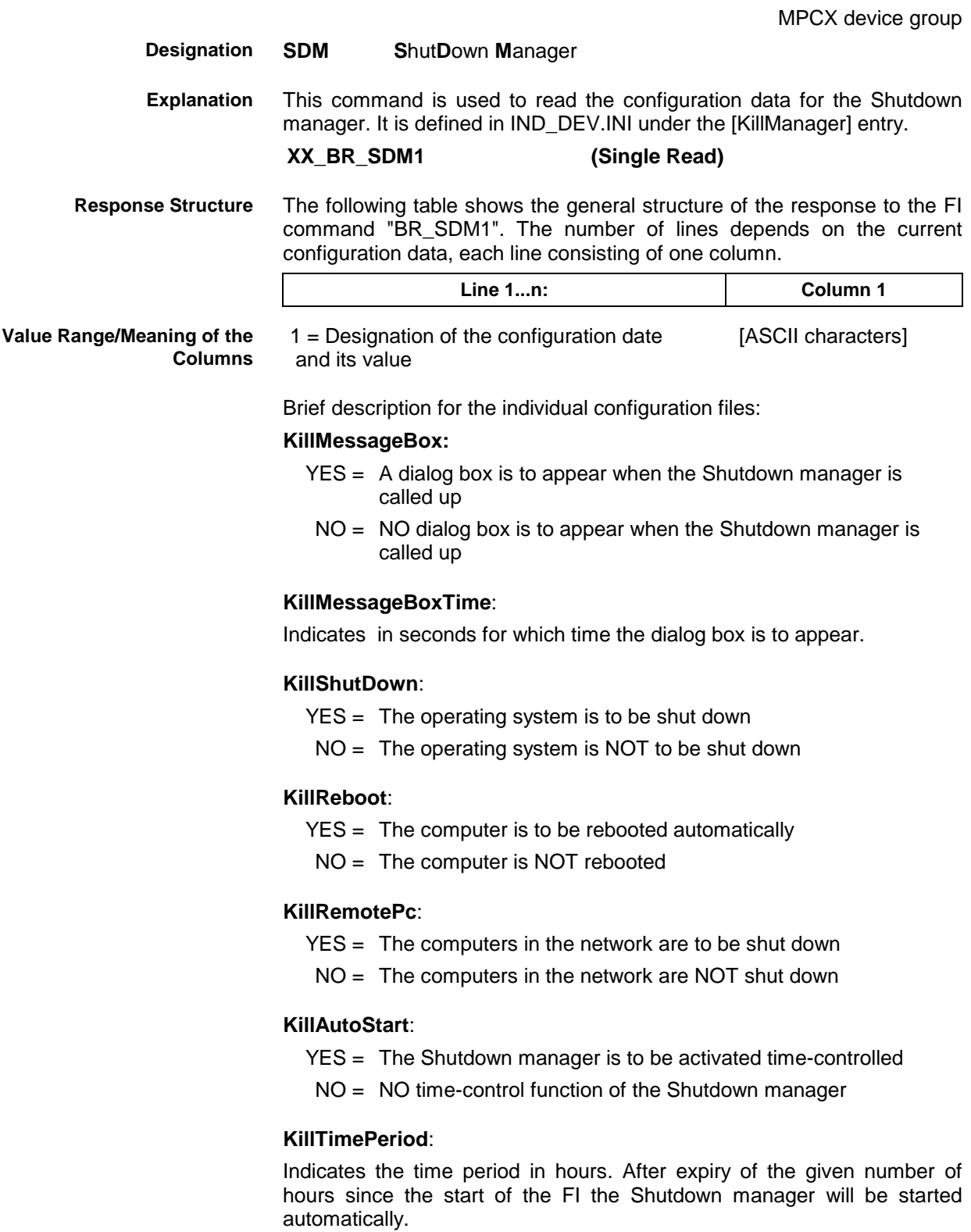

### **KillTimeAbsolute**:

Indicates the time at which the Shutdown manager is started automatically.

Format: hour:minute:second

**KillCloseTaskNameX:** (with  $X = run$ -time parameter of 1..20)

Indicates the task name  $(=$  name of the external application at the FI) which is passed a "Closing request message" on execution of the Shutdown manager. This provides for correct closing of the respective external application.

If the external application is NOT logged in at the FI, the window message WM\_CLOSE is sent. If the external application fails to close after the preset time, it will be "killed".

**KillCloseTaskTimeX:** (with  $X = \text{run-time parameter of } 1.20$ )

Indicates the time in ms allowed for correct closing of the external application. After expiry of this time period the external application will be "killed".

**KillCloseTaskMtguiX:** (with  $X = \text{run-time parameter of } 1.20$ )

- YES = The external application is to close when the MTGUI is exited
- NO = The external application is NOT closed when the MTGUI is exited

#### **KillAutoStartDelayTime**:

Indicates the waiting period in ms before the requested applications are restarted (after a shutdown process). This waiting period is necessary to ensure that the exited applications have been removed from the user memory before they are restarted.

**KillAutoStartApplicationX:** (with  $X = \text{run-time parameter of } 1.20$ )

Indicates the complete call-up path of the application to be restarted.

**Note:** This call-up path should always be given in inverted commas.

**Example SDM1**

Read the current configuration data of the Shutdown manager.

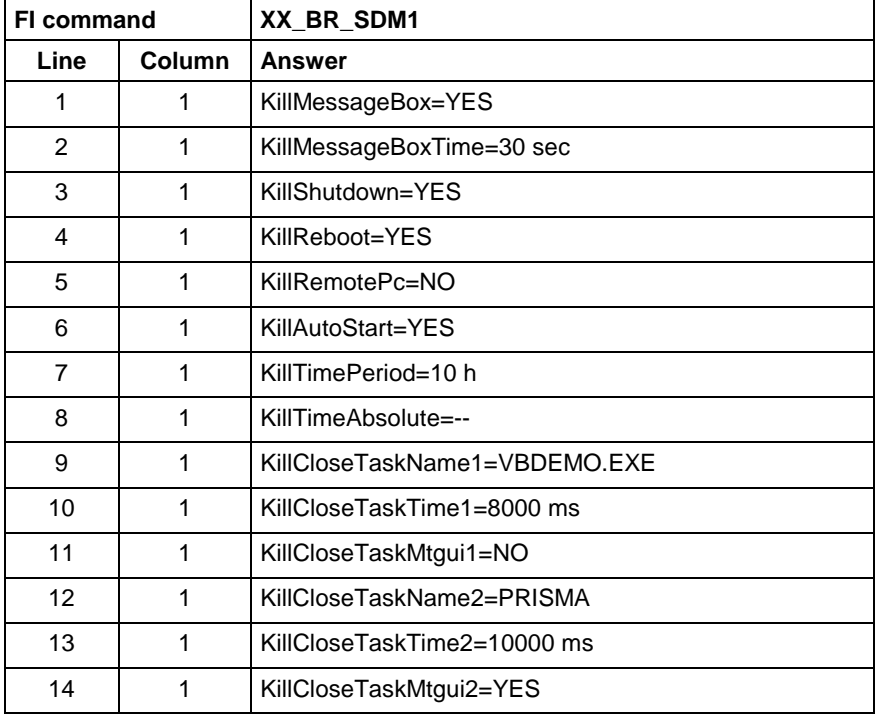

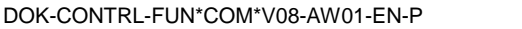

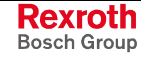

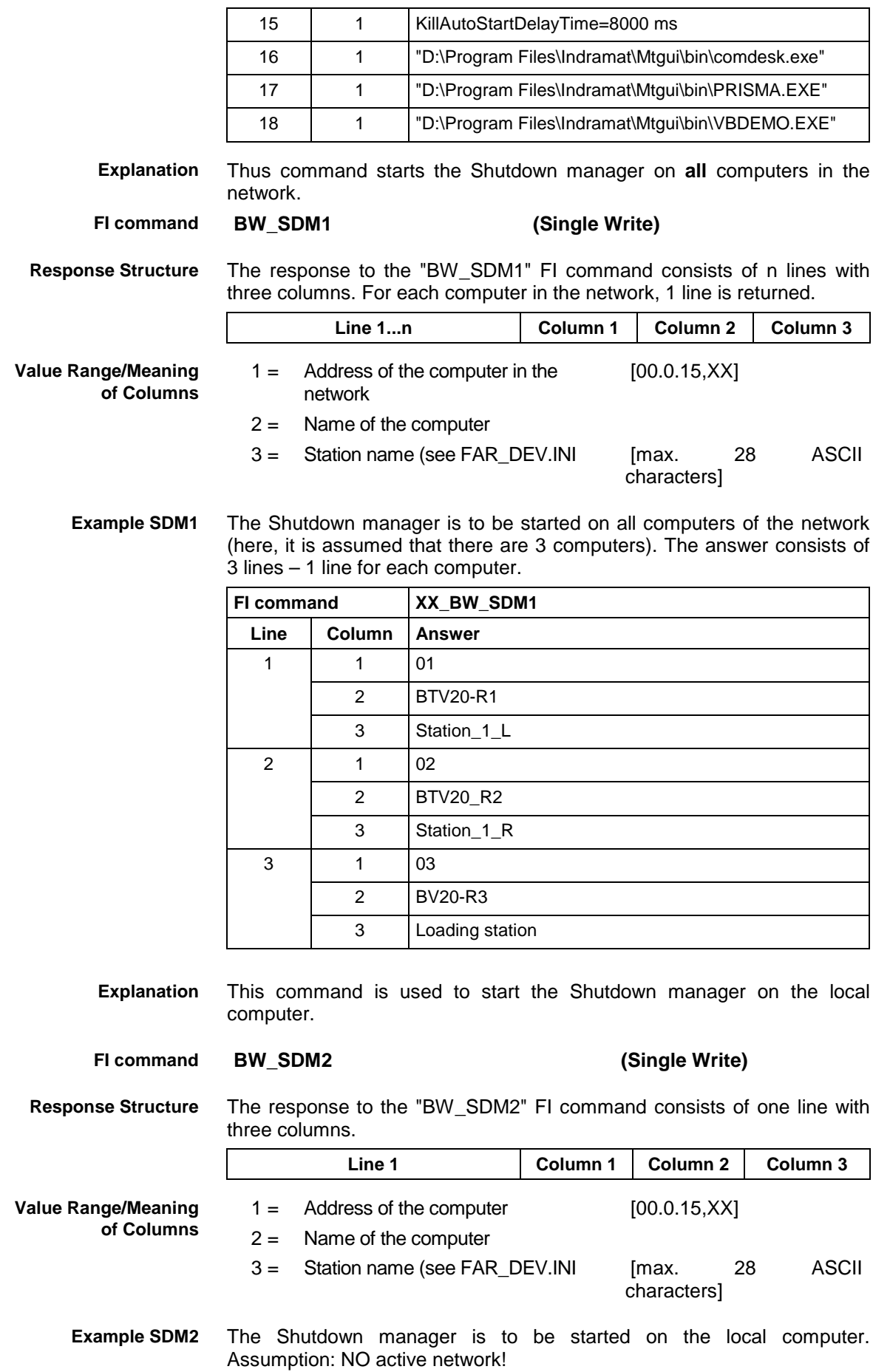

**Rexroth**<br>Bosch Group

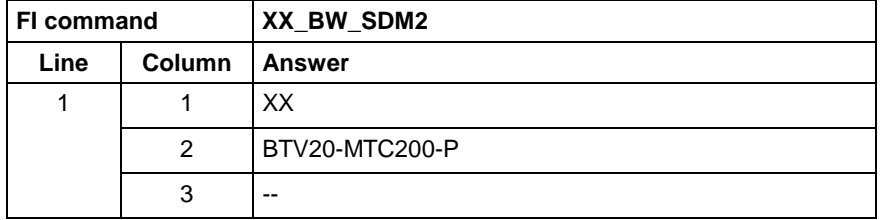

# **3.36 Triggering an FI Device Polling Cycle: SDP**

MPCX Device Group

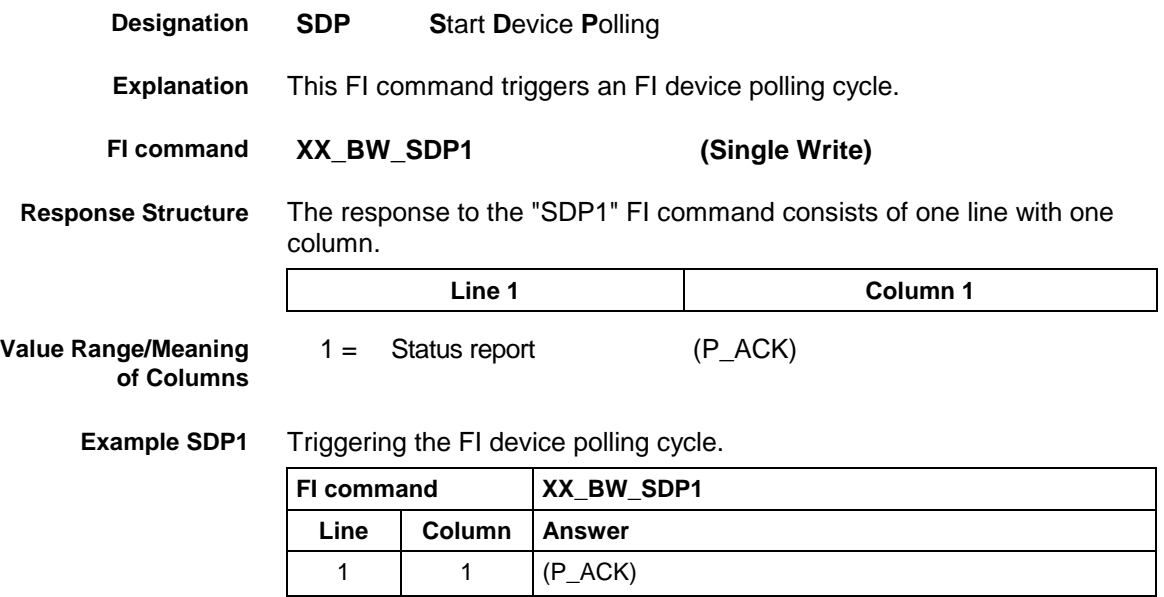

## **3.37 Focusing Commands: SFW**

MPCX Device Group

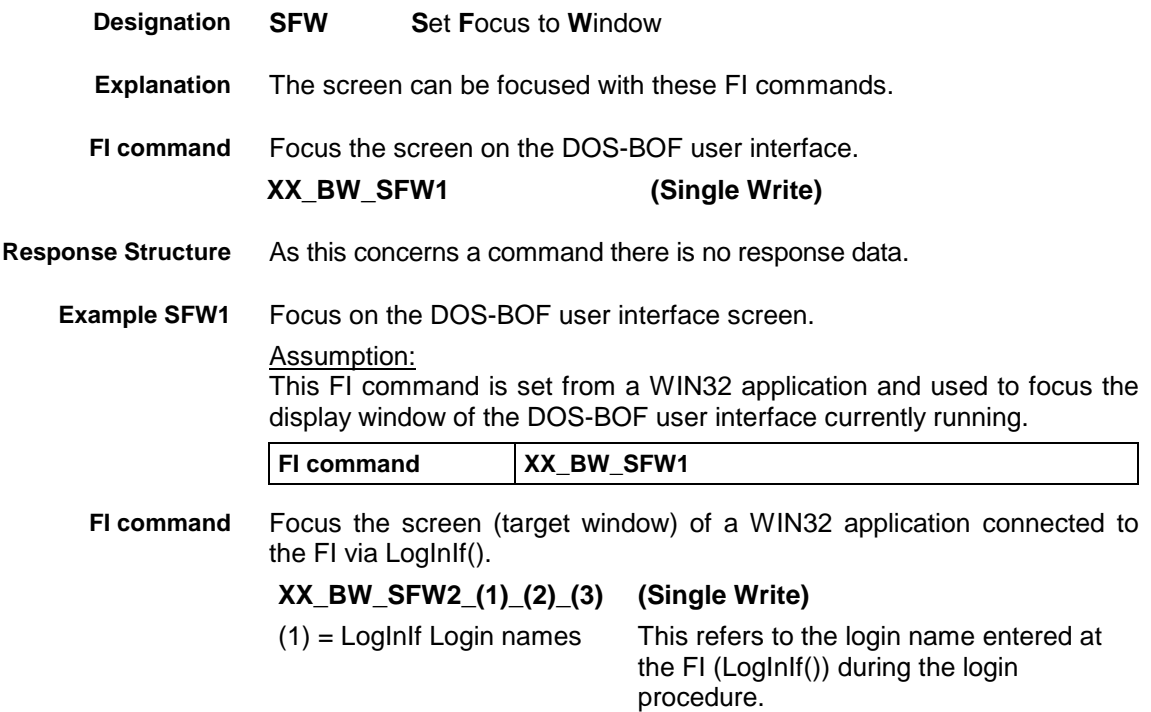

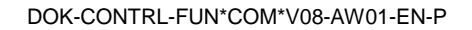

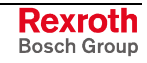

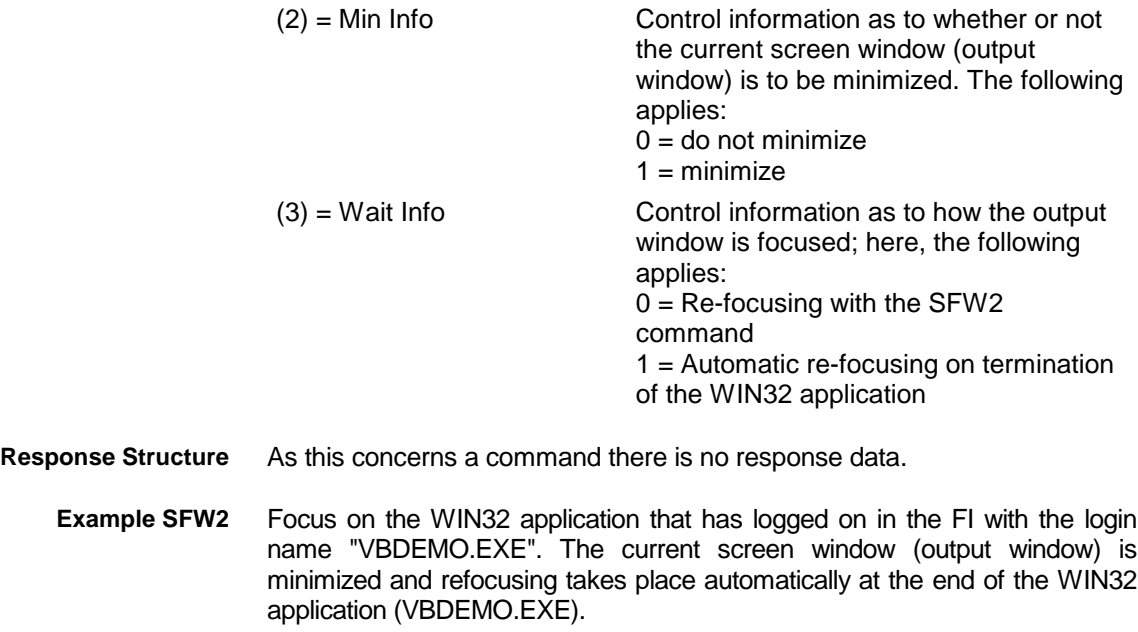

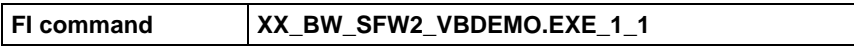

### **3.38 Software Installation Data: SID**

MPCX device group

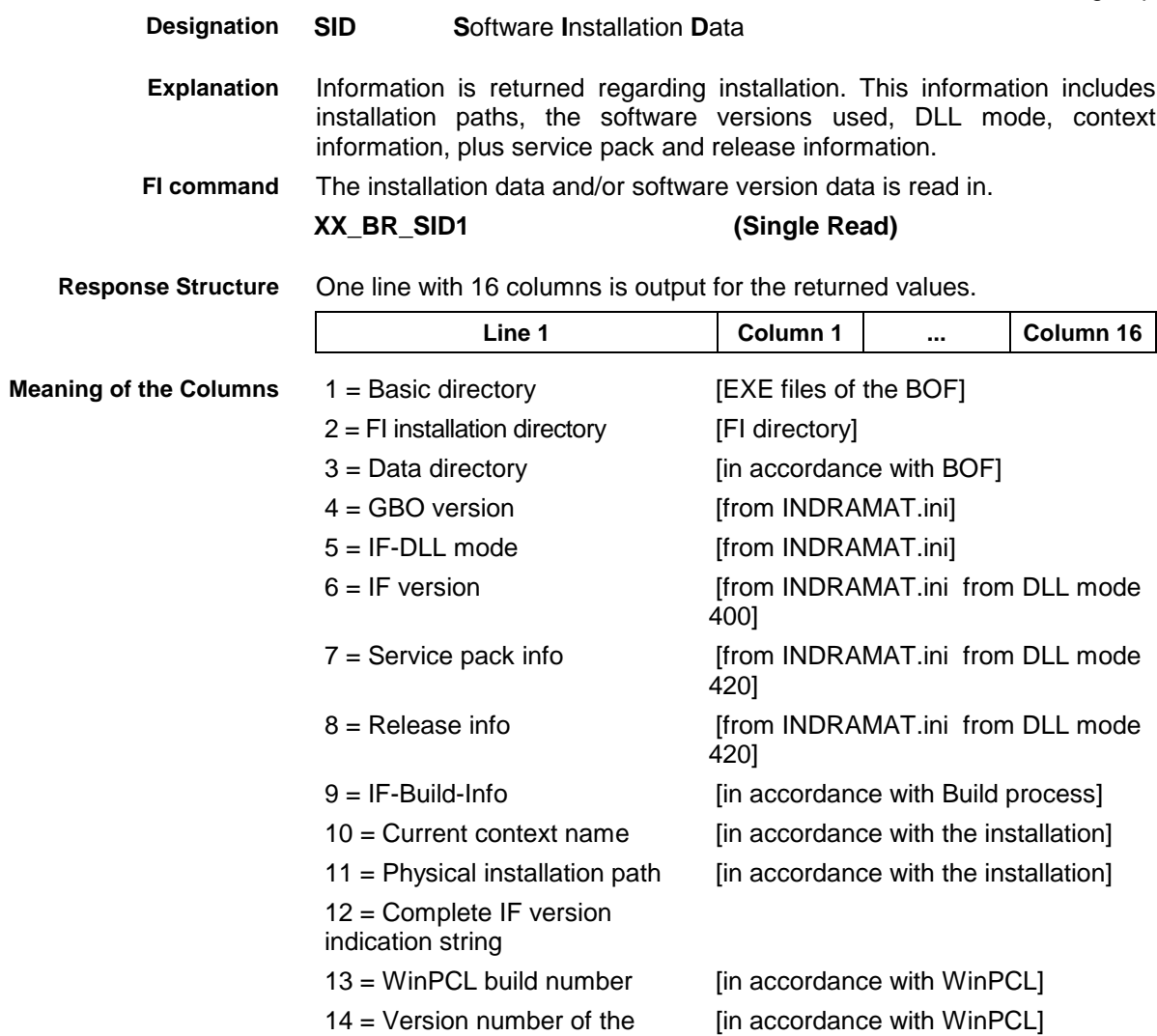

PLC compiler

- 15 = Version number of the [in accordance with WinPCL]
- PLC linker
	- 16 = Version number of the [in accordance with WinPCL]
	- PLC data basis
	- 17 = Platform version

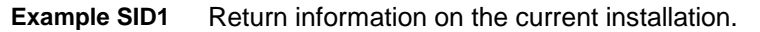

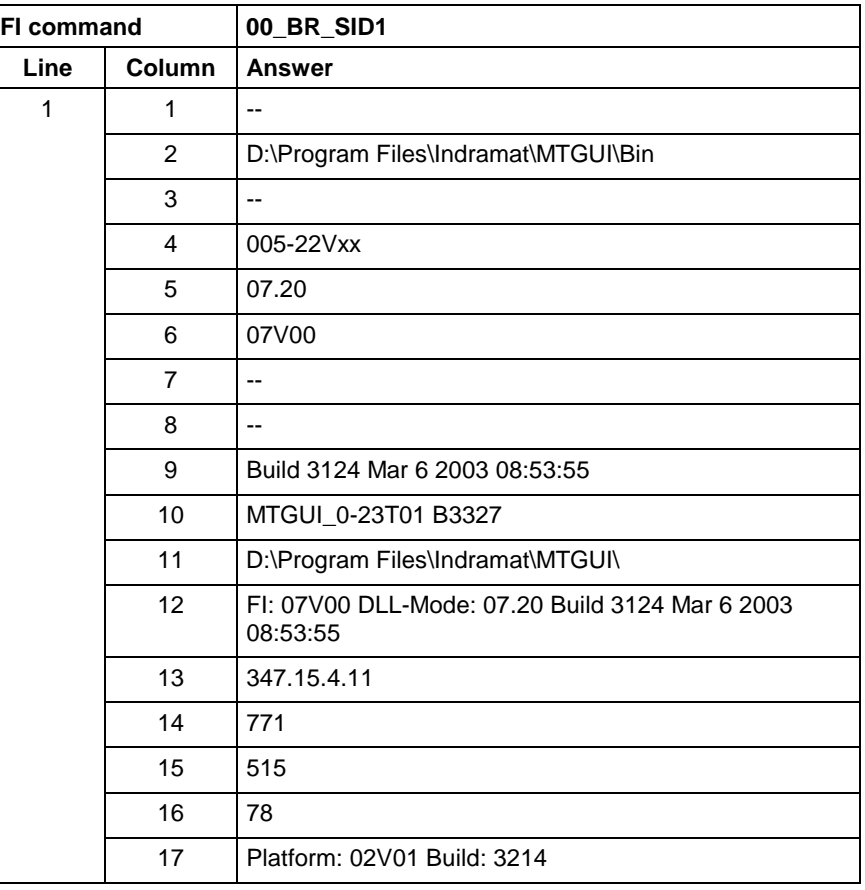

**Note:** Refer to FI command "PHD" for working with absolute paths.

## **3.39 Issuing a SYS Message: SSM**

MPCX Device Group

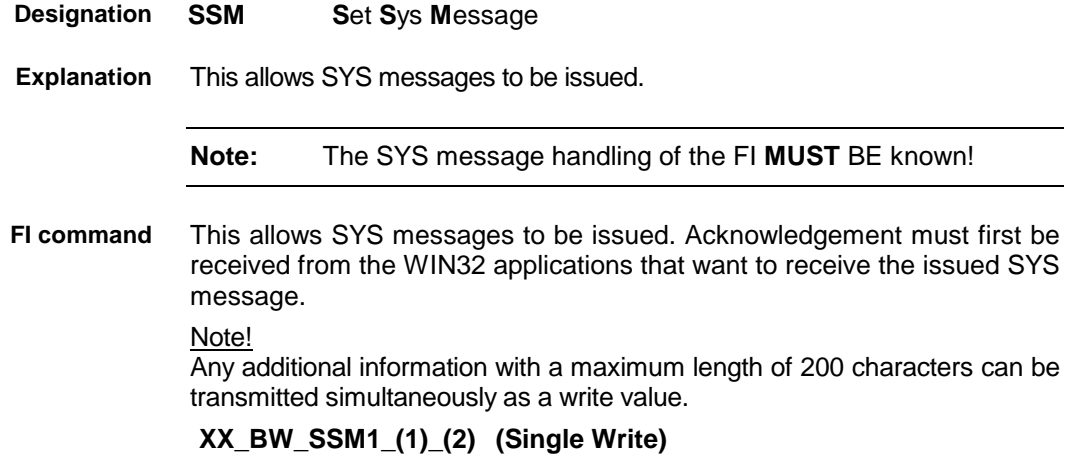

DOK-CONTRL-FUN\*COM\*V08-AW01-EN-P

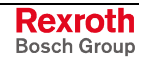

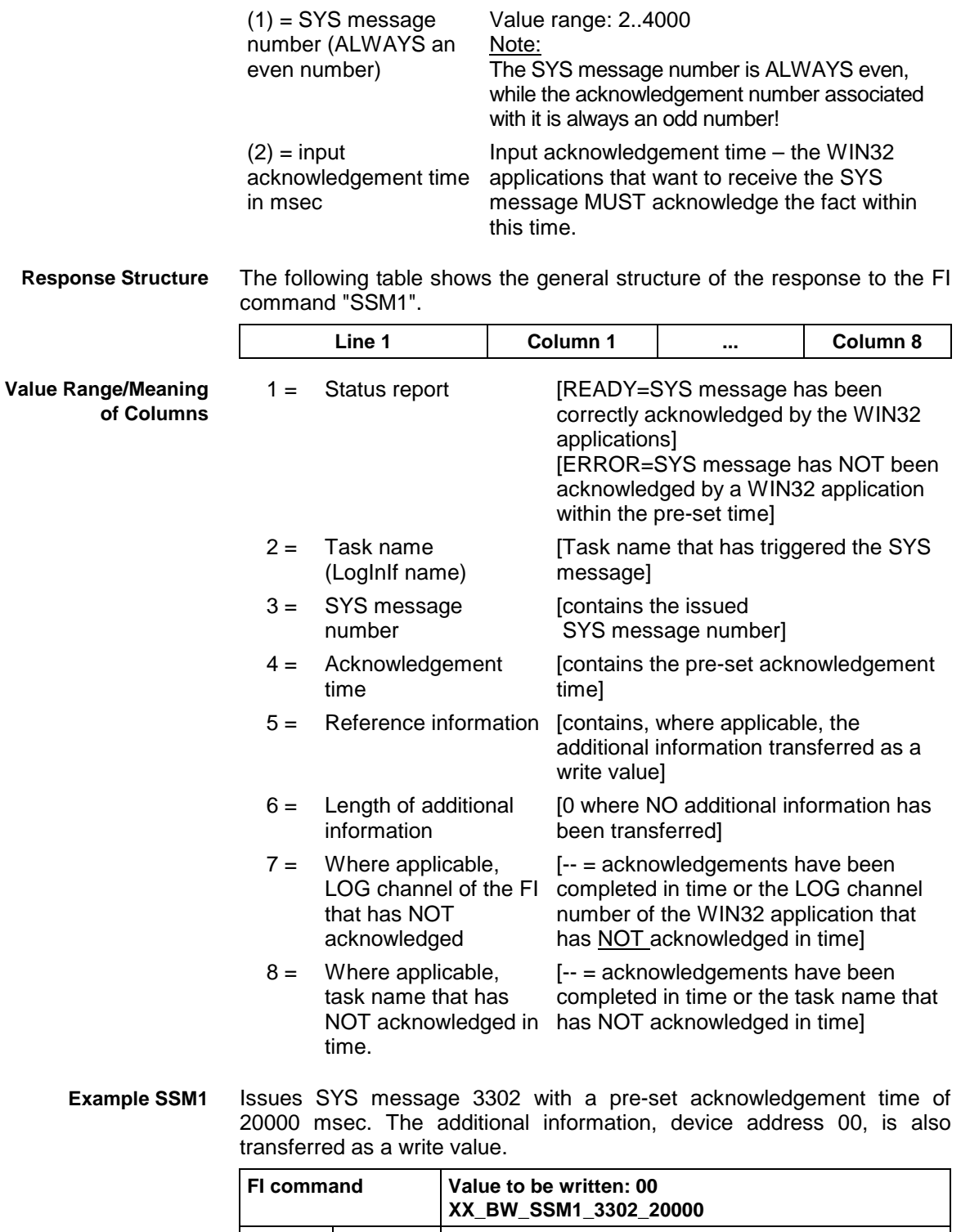

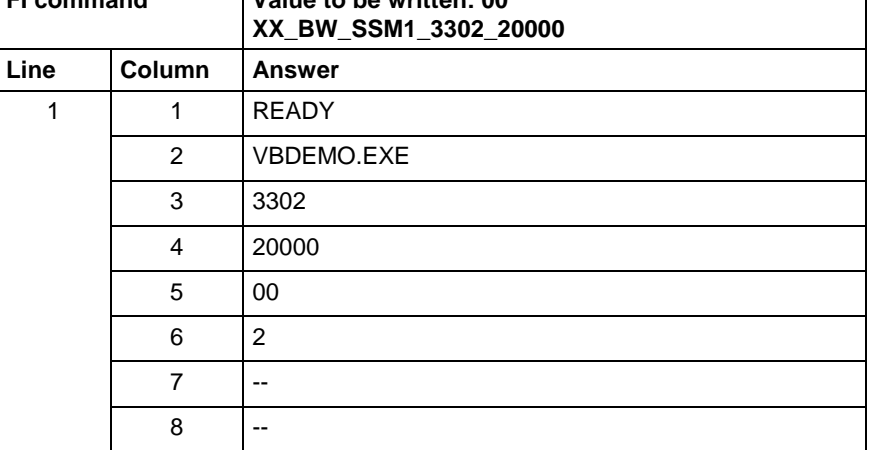

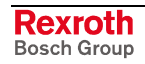

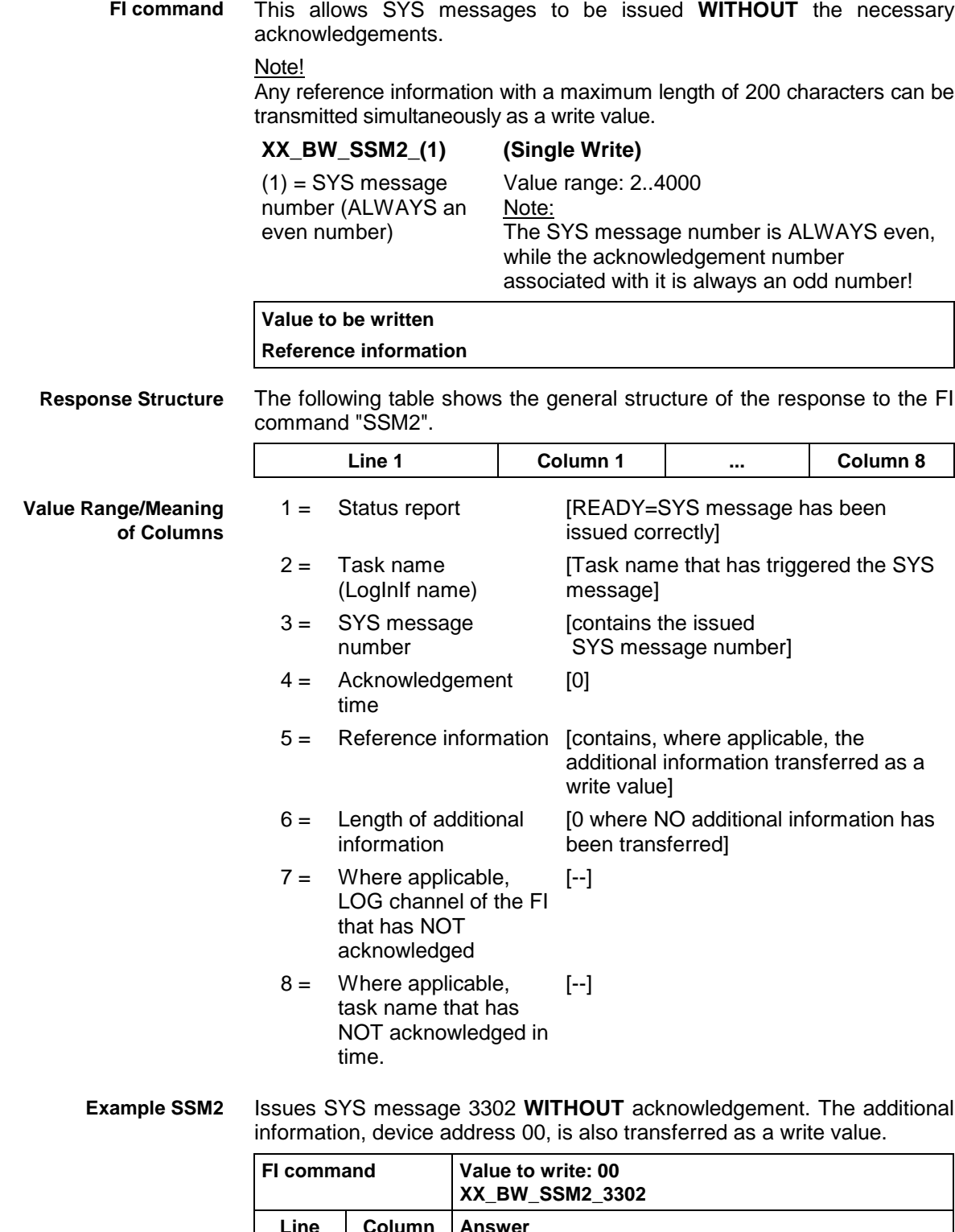

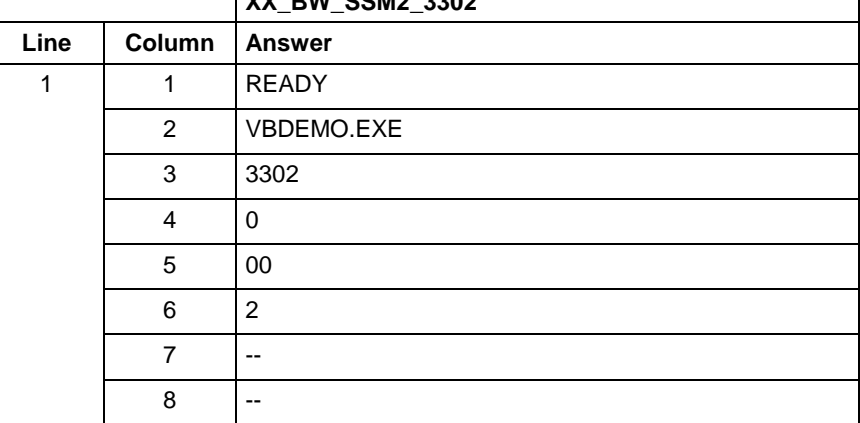

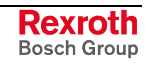

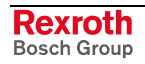

# **4 FI Commands - MTCX Device Group (MTVNC)**

The FI Commands described in this chapter are valid for the MTCX device group. In this device group, the following types are listed as well as possible device addresses:

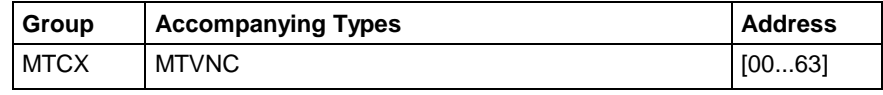

**Note:** Please note that the device address must be set before the respective FI command, e.g. 00\_BR\_ASM1 (refer also here to Chapter 2.1 "Elements of the FI Command").

With a few exceptions, commands for the MWCX device group are also valid for the MTCX device group. The chapter 2.3 "Overview of FI Commands", "Overview of the MTCX Device Group" contains a summary of the possible FI commands for the MTCX device group.

# **4.1 Static/Dynamic Device Information: DIF**

MTCX Device Group

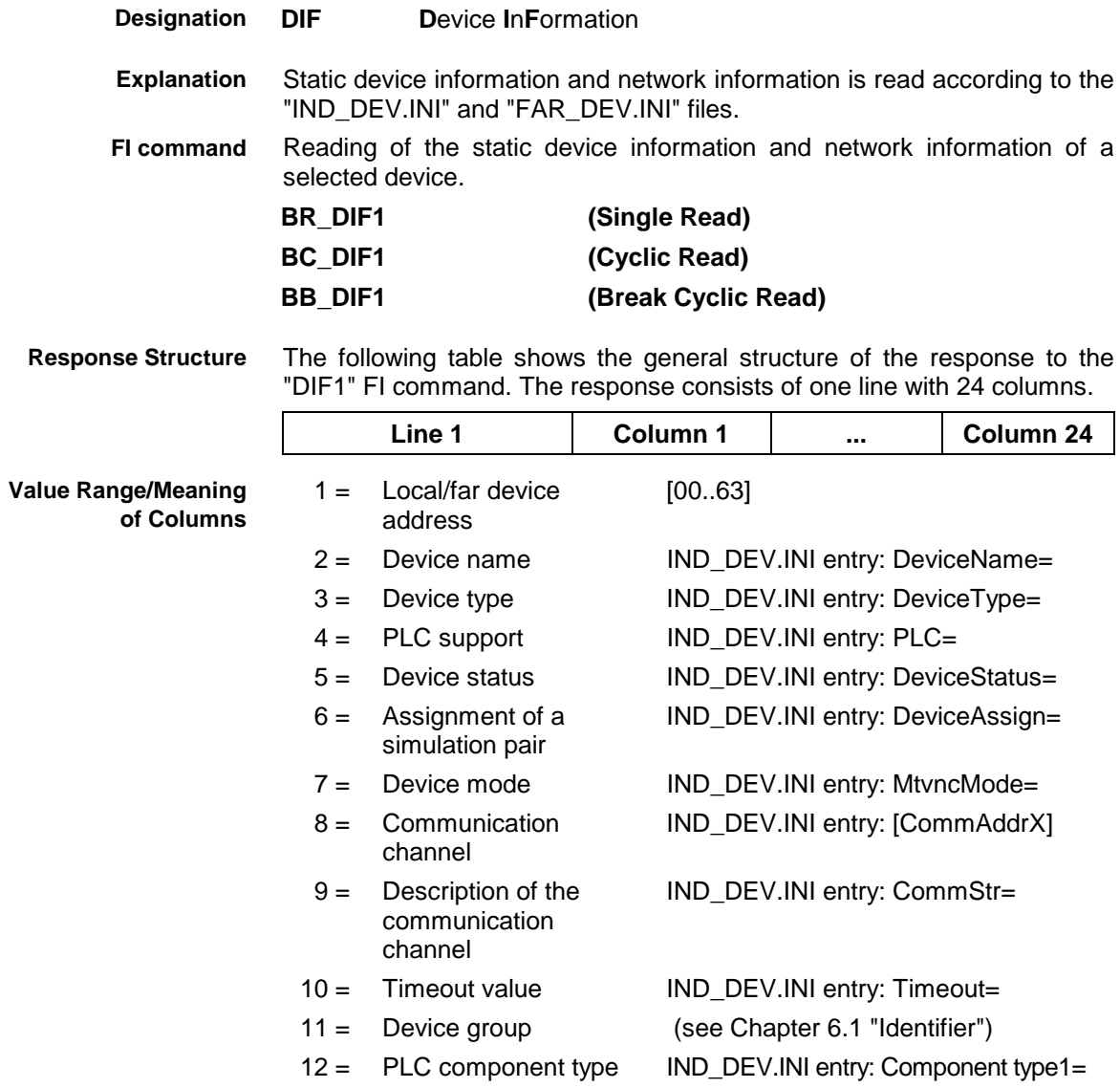

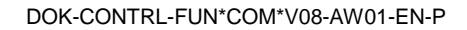

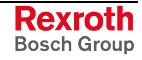

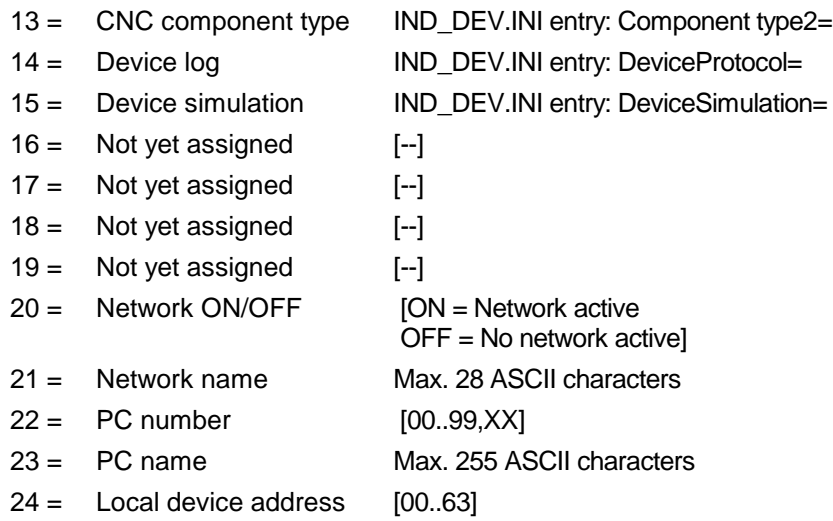

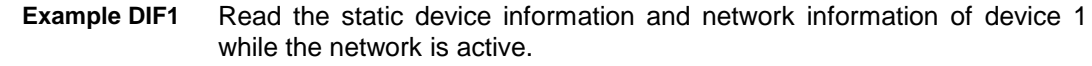

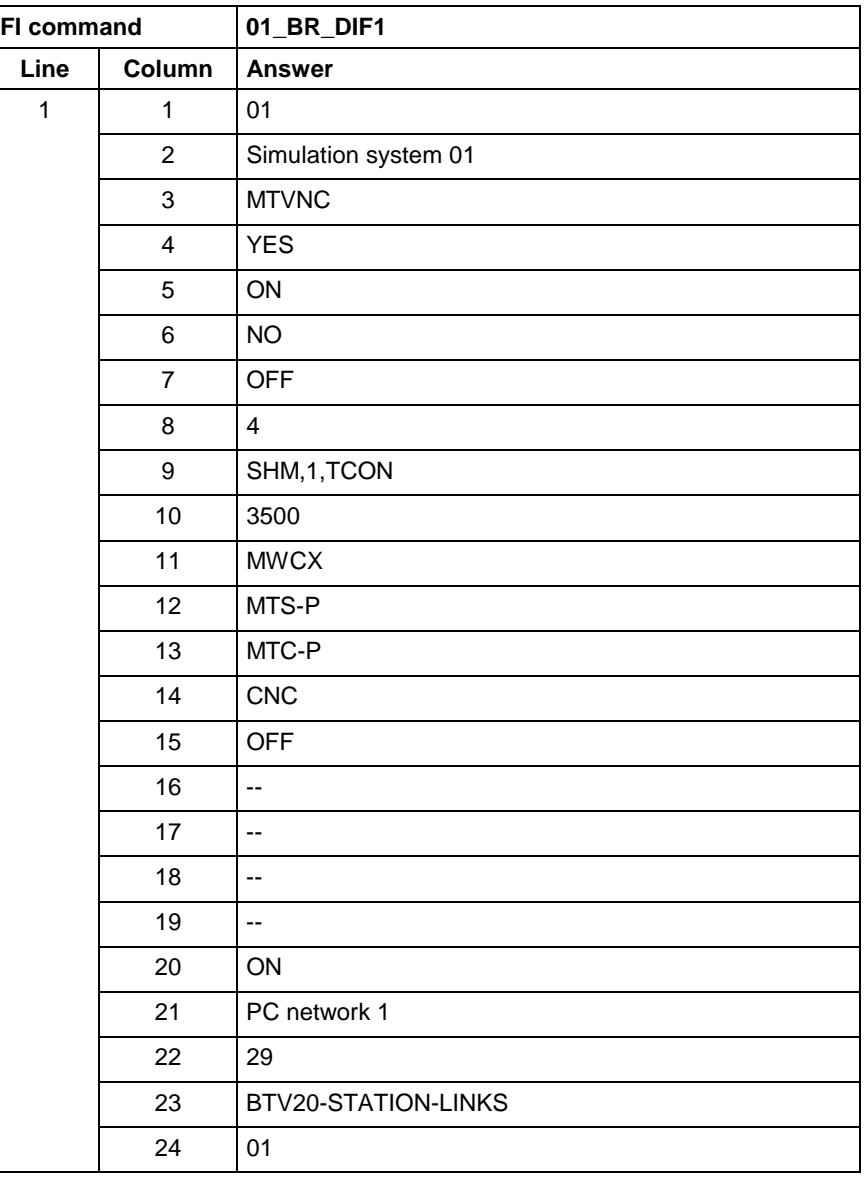

The dynamic device information and network information is read. The current data identifications are made available from the selected controller. **Explanation**

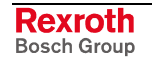

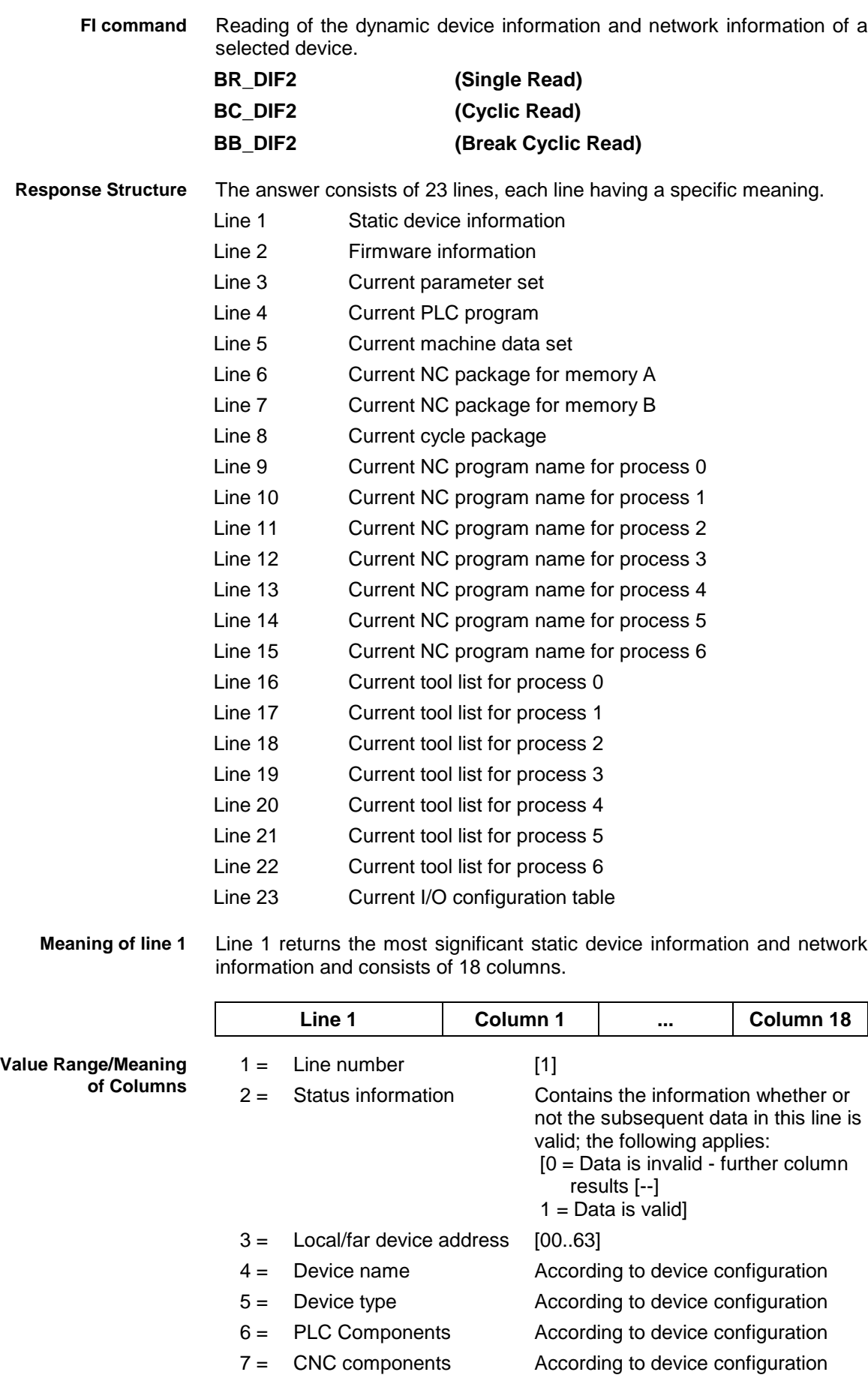

8 = Device group (see Chapter 2.1 "Elements of the FI Command", "Identifier")

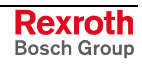

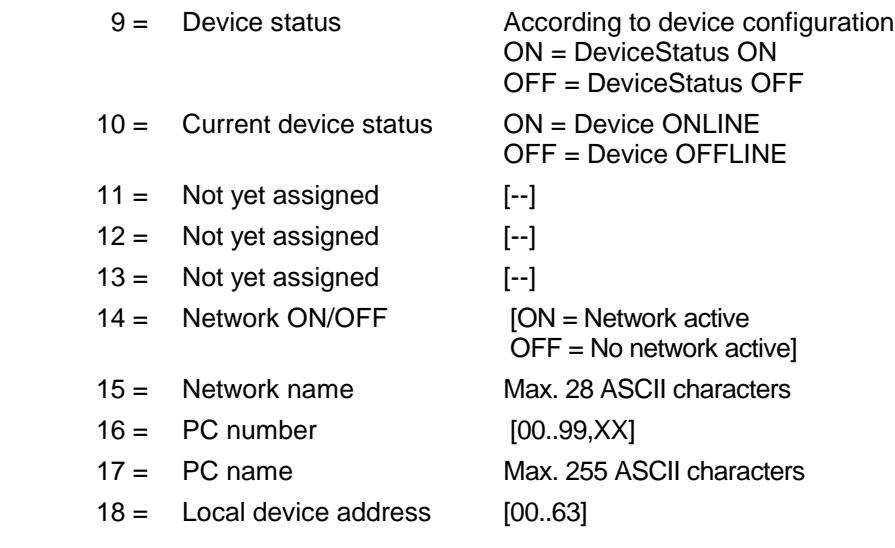

Returns the firmware versions of the existing controller components. Each line consists of 8 columns. **Meaning of line 2**

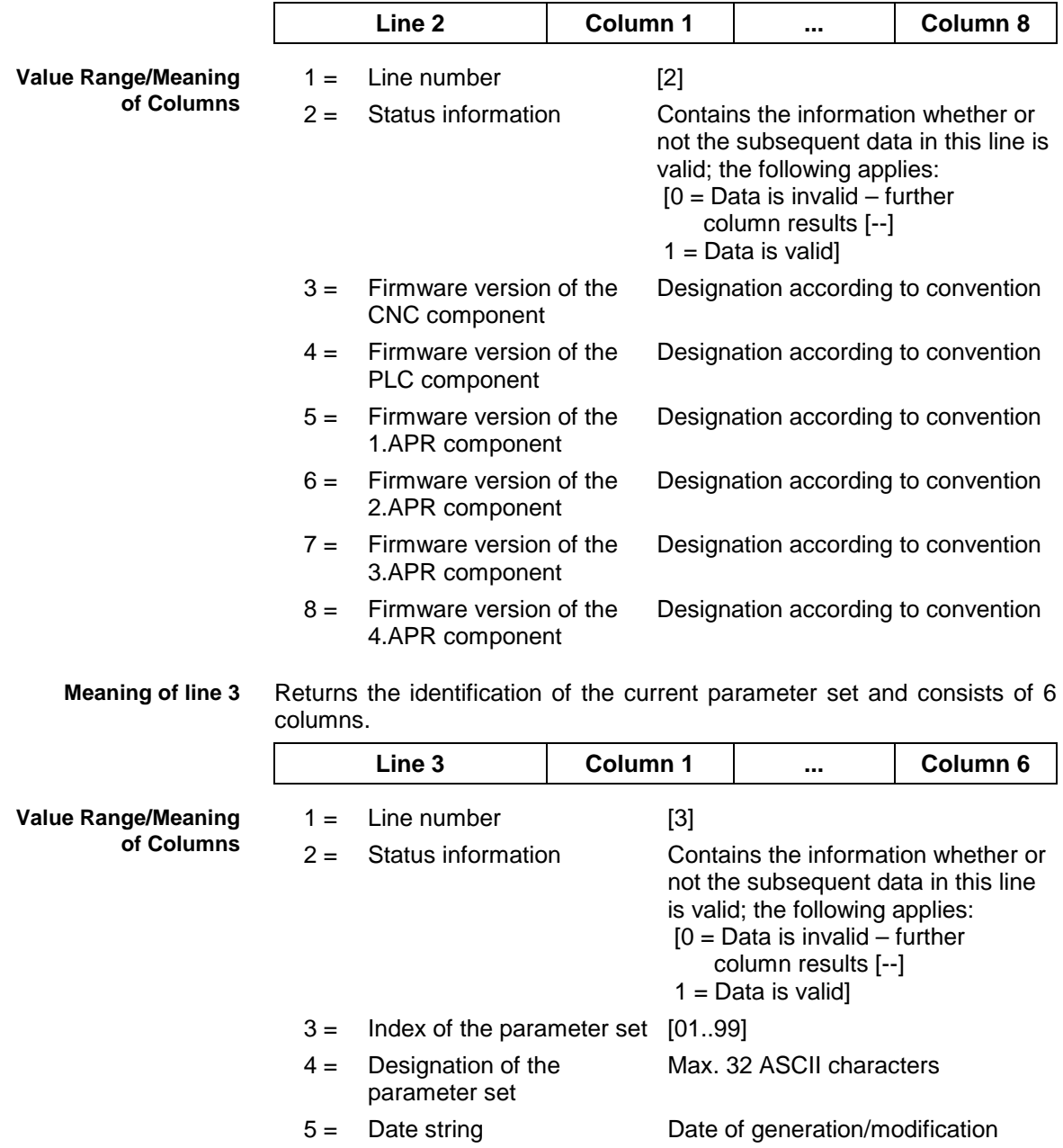

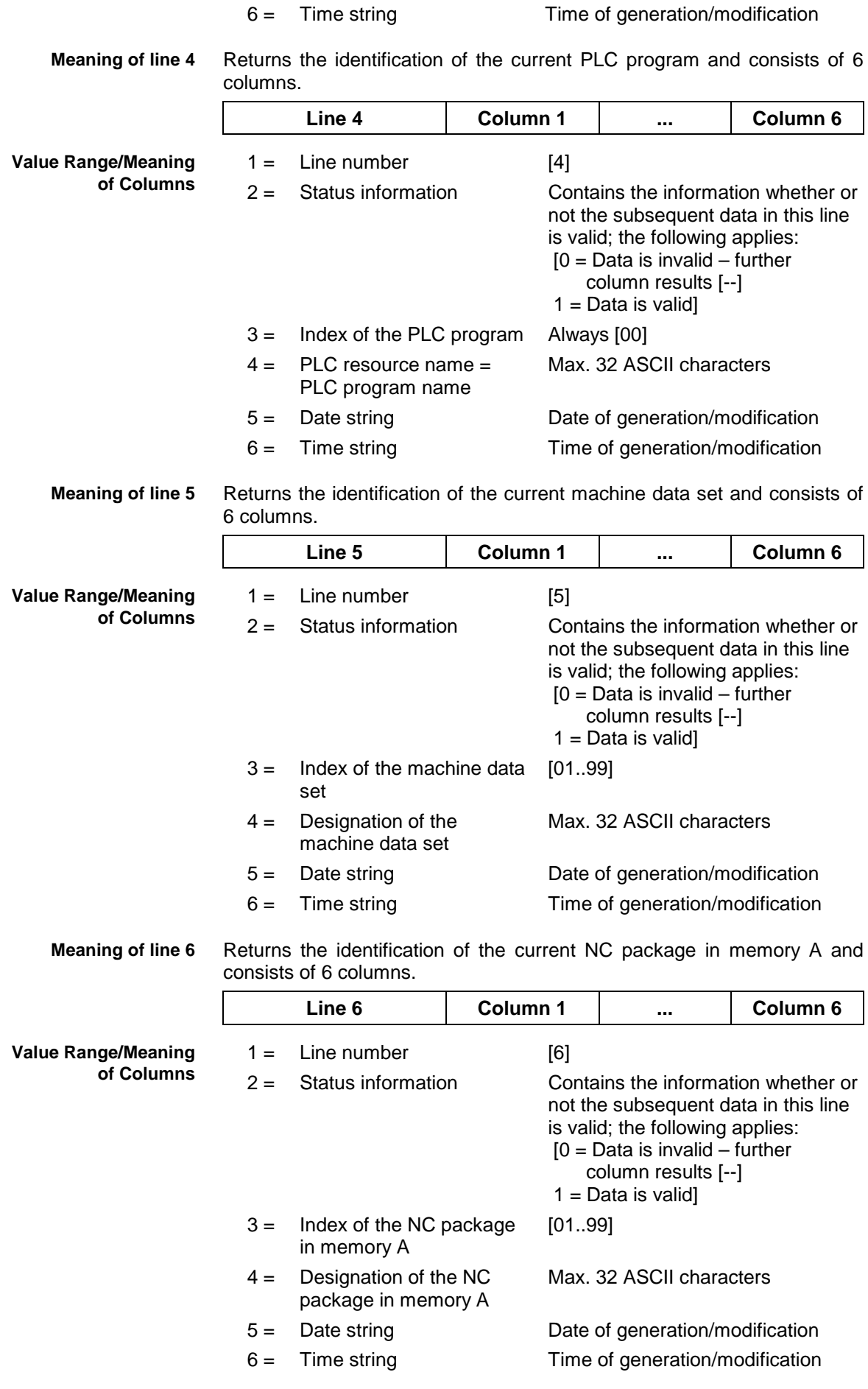

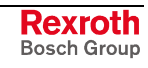

**Meaning of line 7**

Returns the identification of the current NC package in memory B and consists of 6 columns.

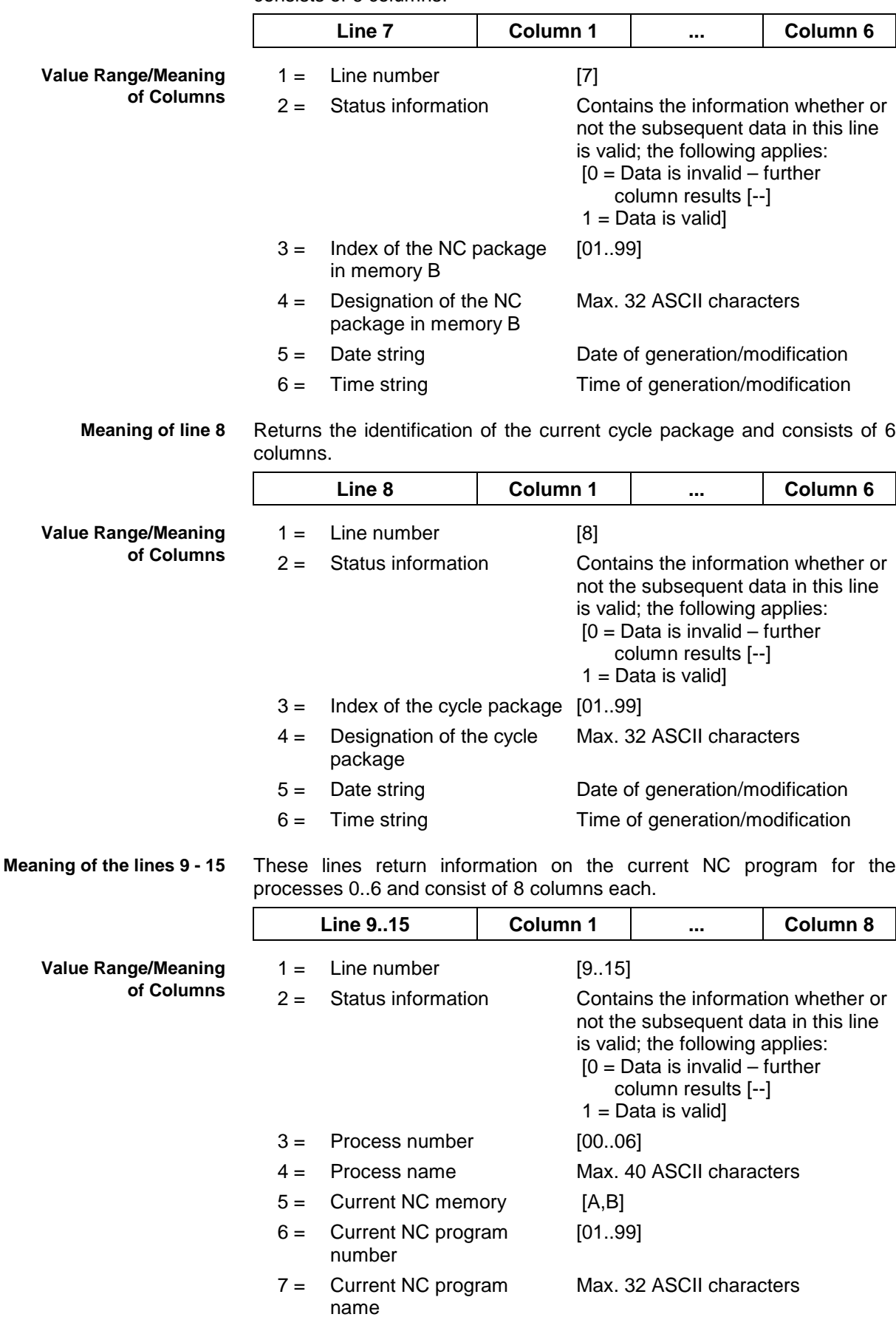

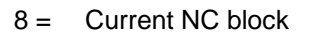

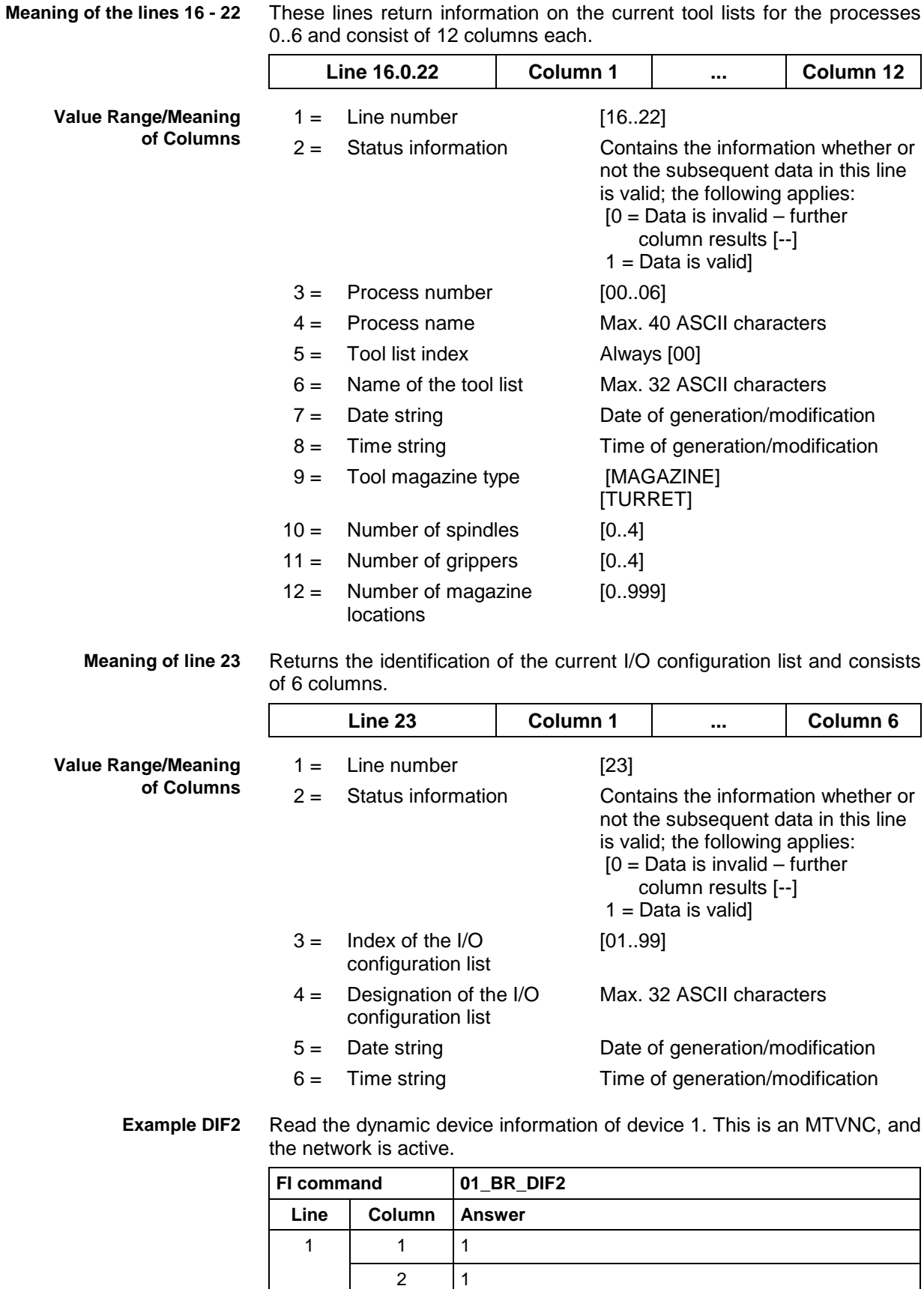

3 01

5 MTVNC 6 NONE

4 Simulation system

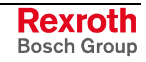

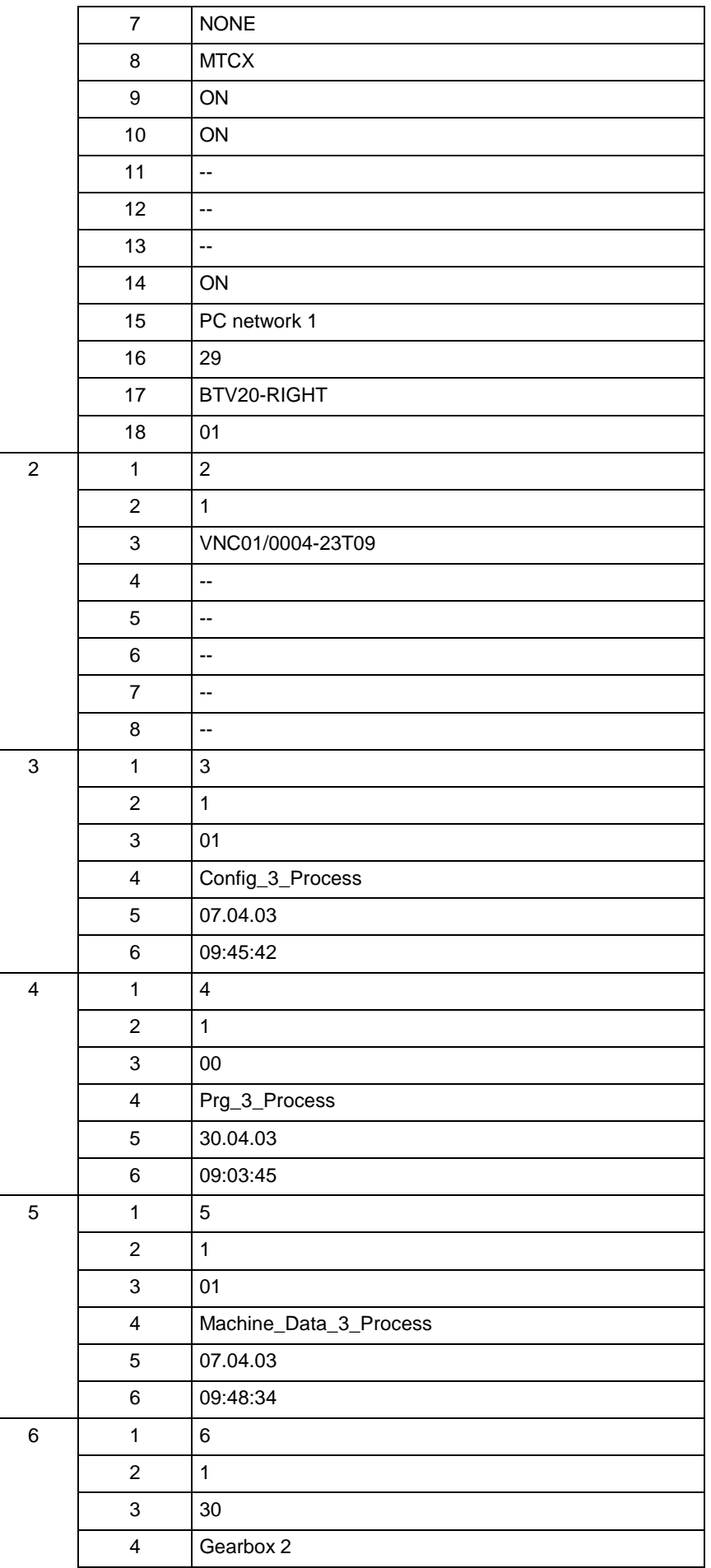

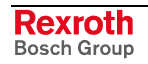

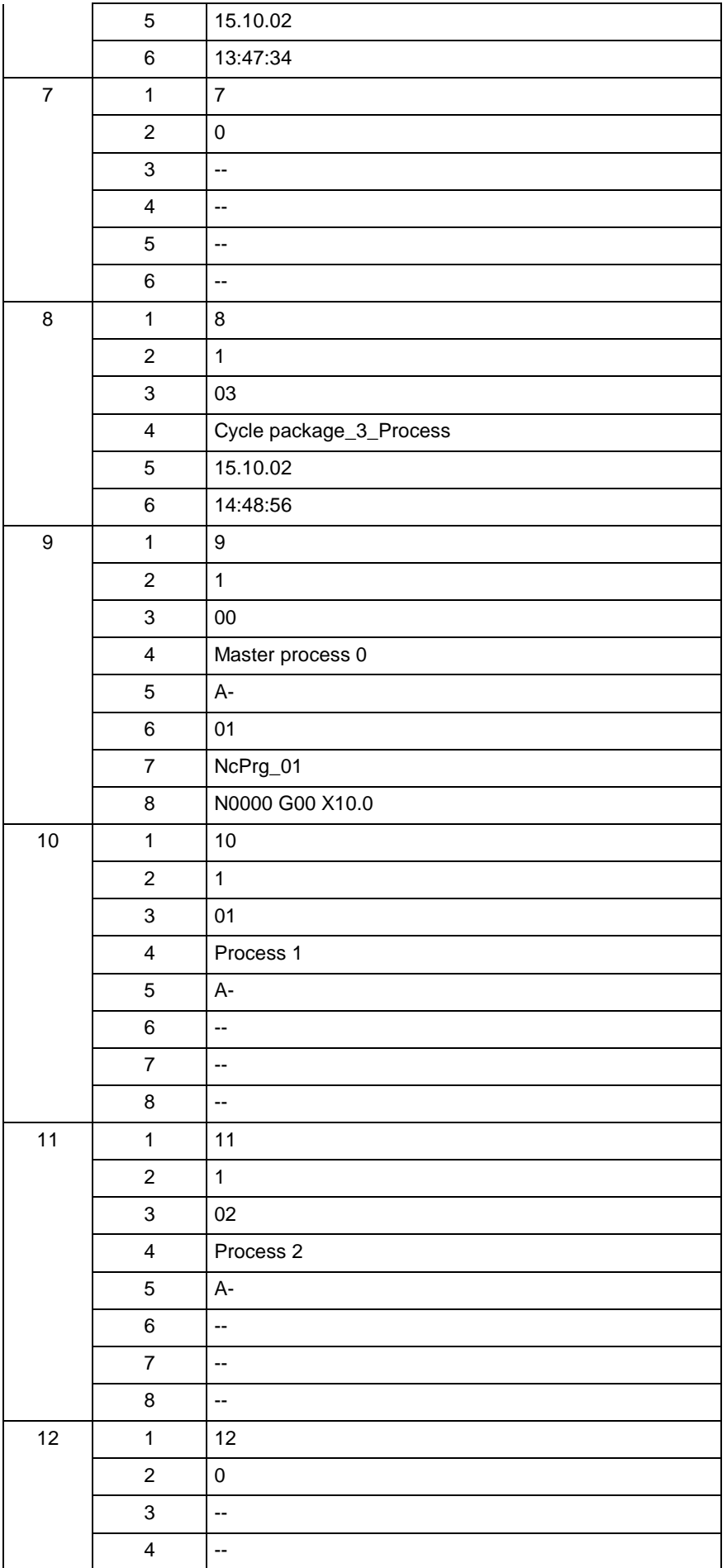

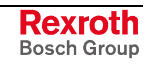

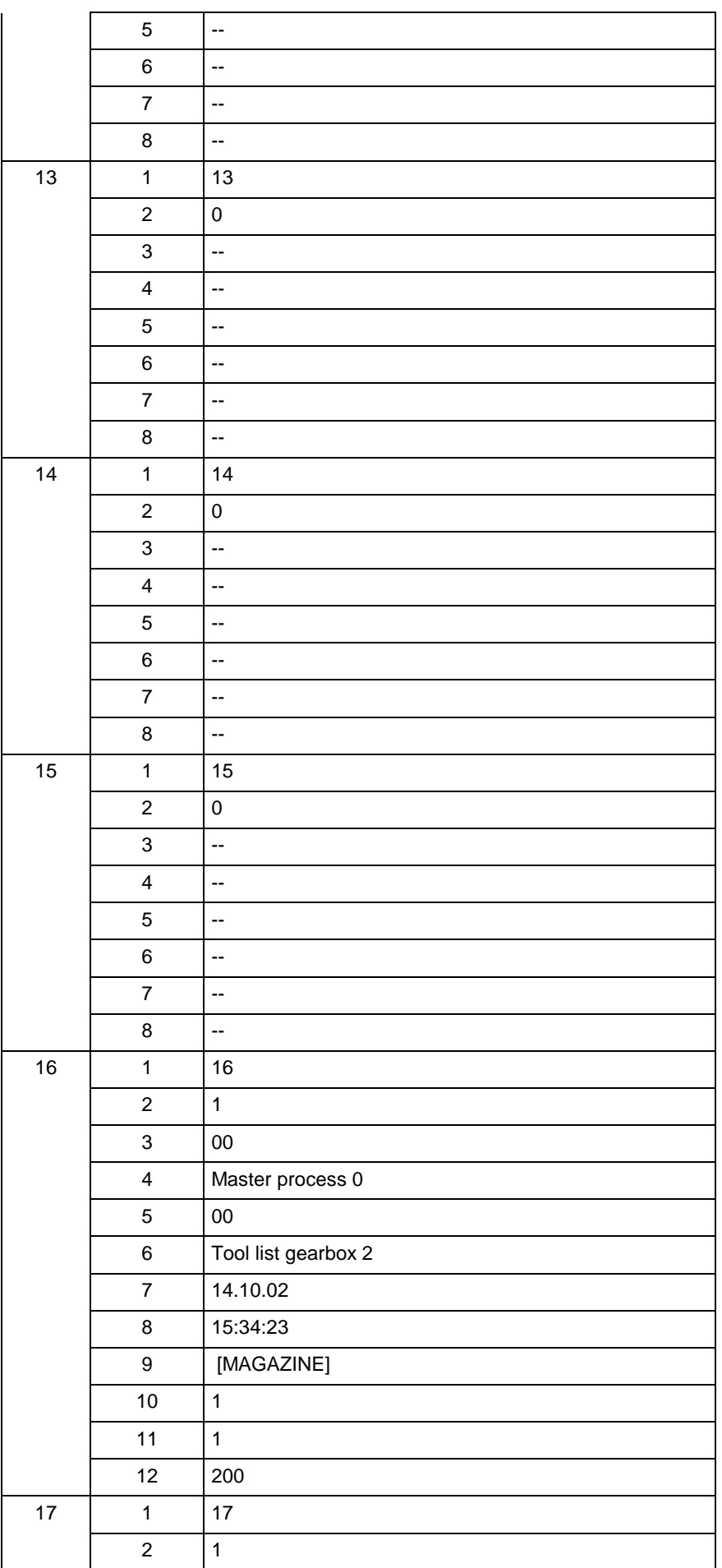

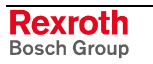

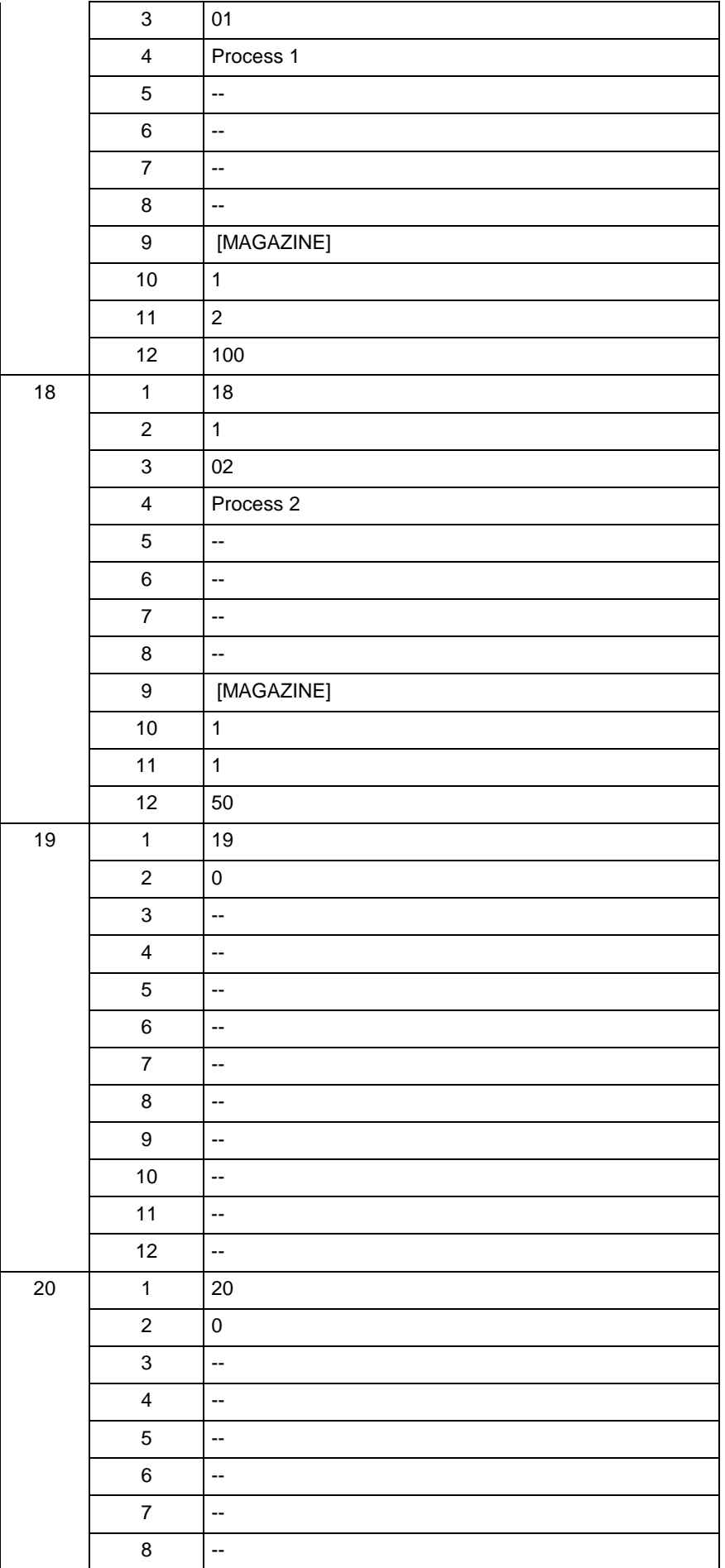

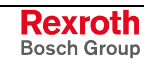

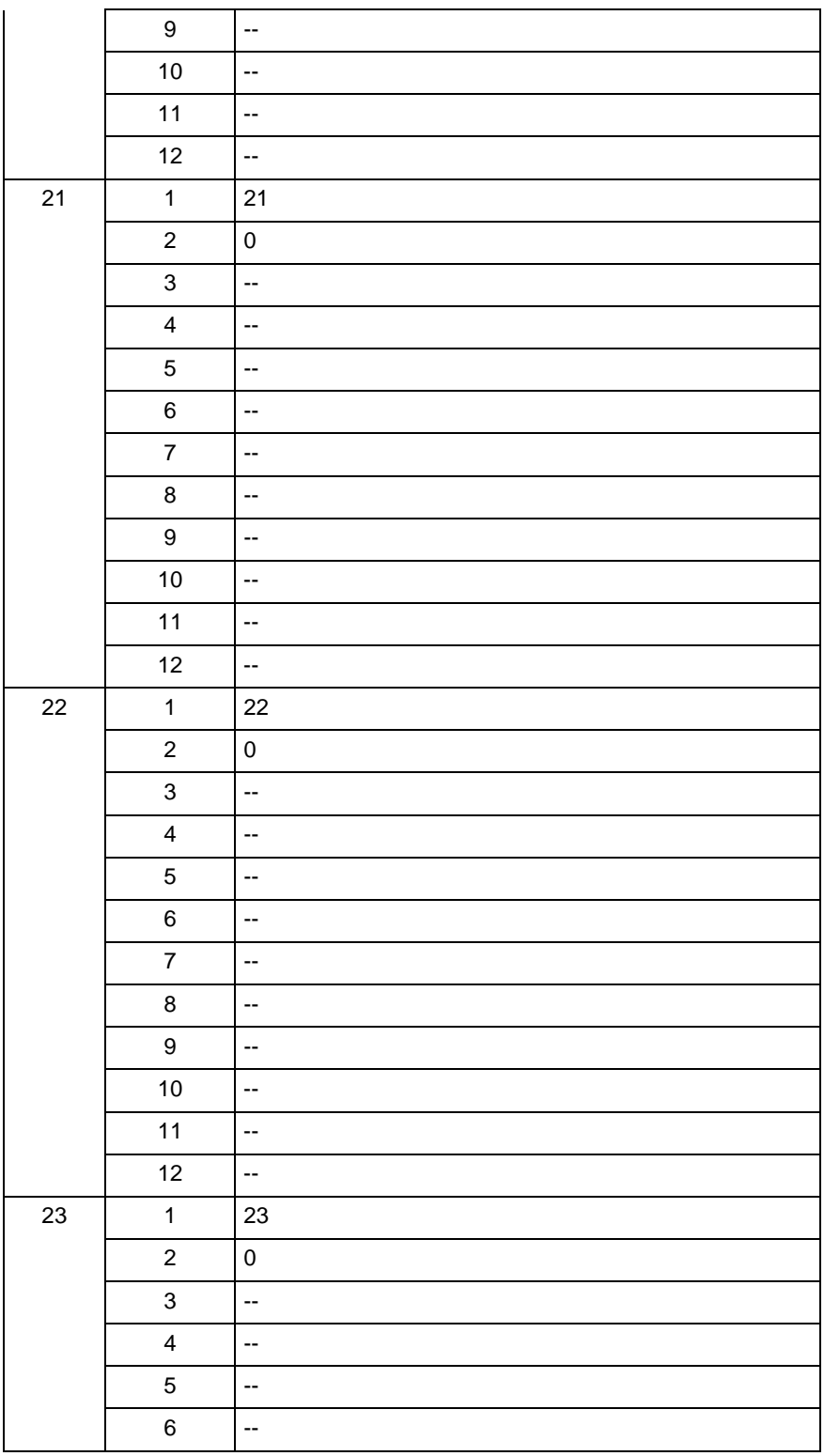

**FI command**

Returns information on which controller data is currently available in the selected device.

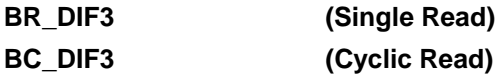

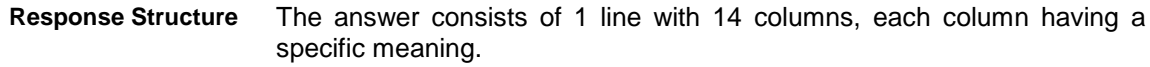

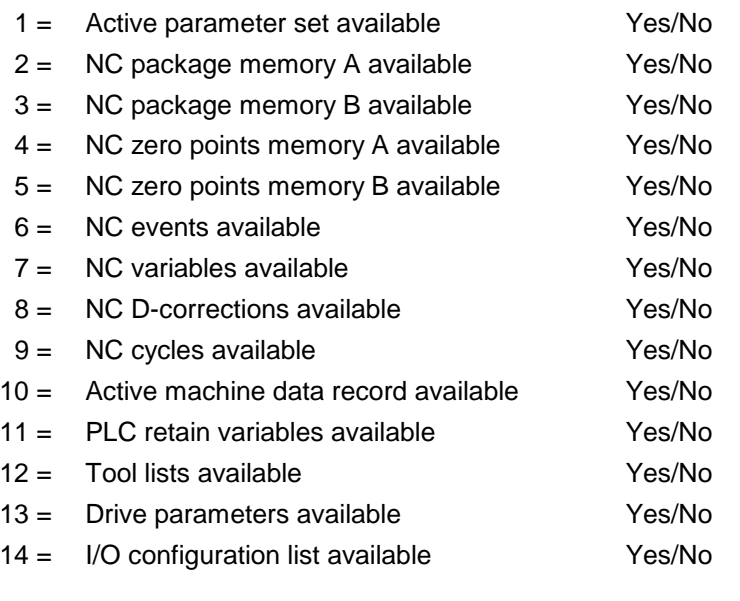

#### **Value Range/Meaning of Columns**

1 = Controller data available Yes/NO [YES,NO]

Return information on which controller data is currently available in the selected device.

**Line 1 Column 1 ... Column 14**

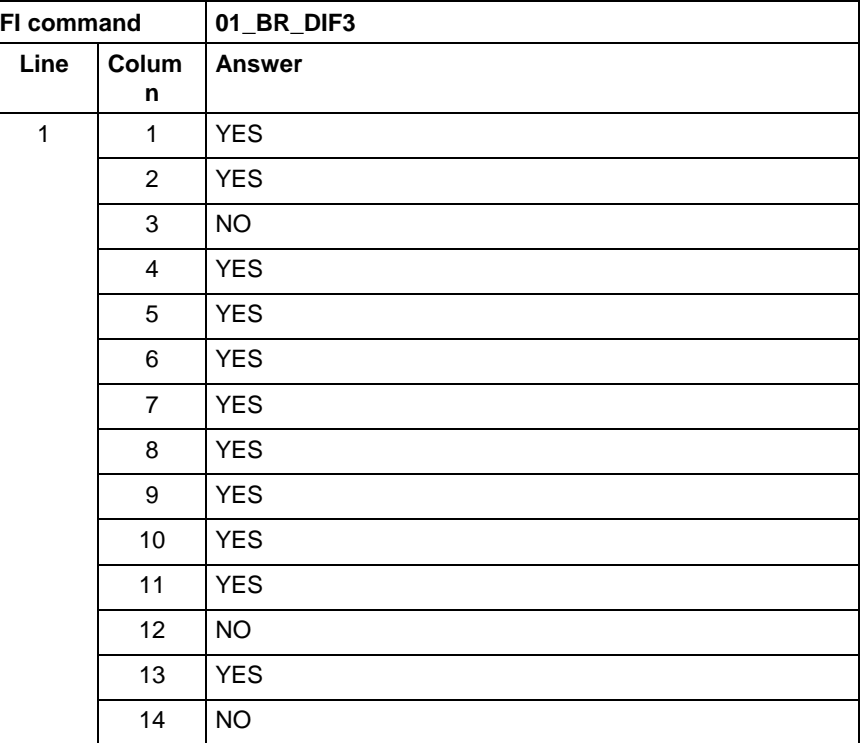

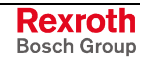

# **4.2 Reading the Firmware/Monitor Identification: MTC**

MTCX Device Group

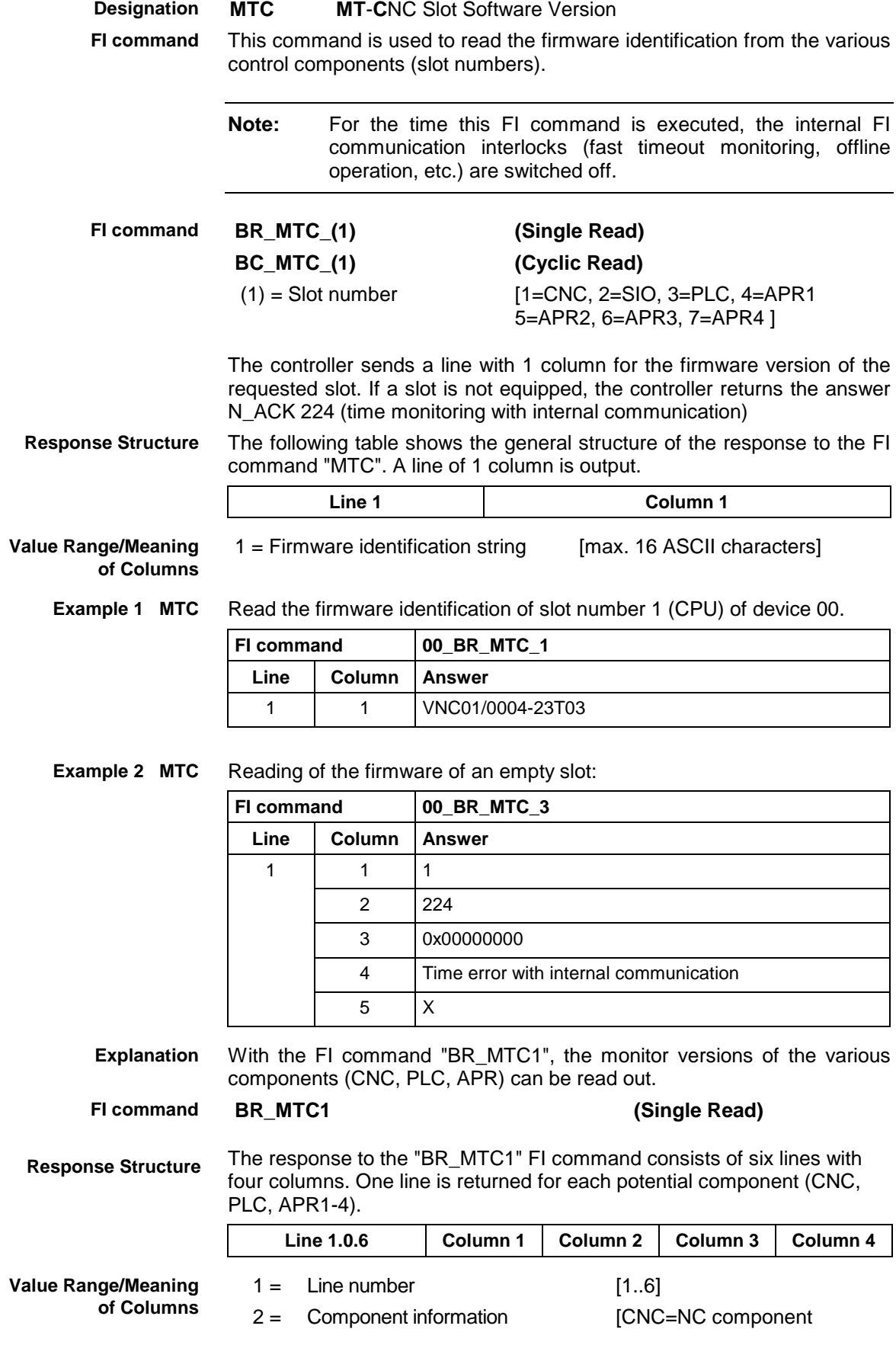

 SPS=PLC component APR=APR component

- 3 = Monitor version "old" format
- 4 = Monitor version "new" format

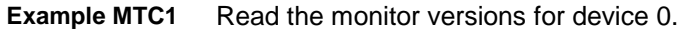

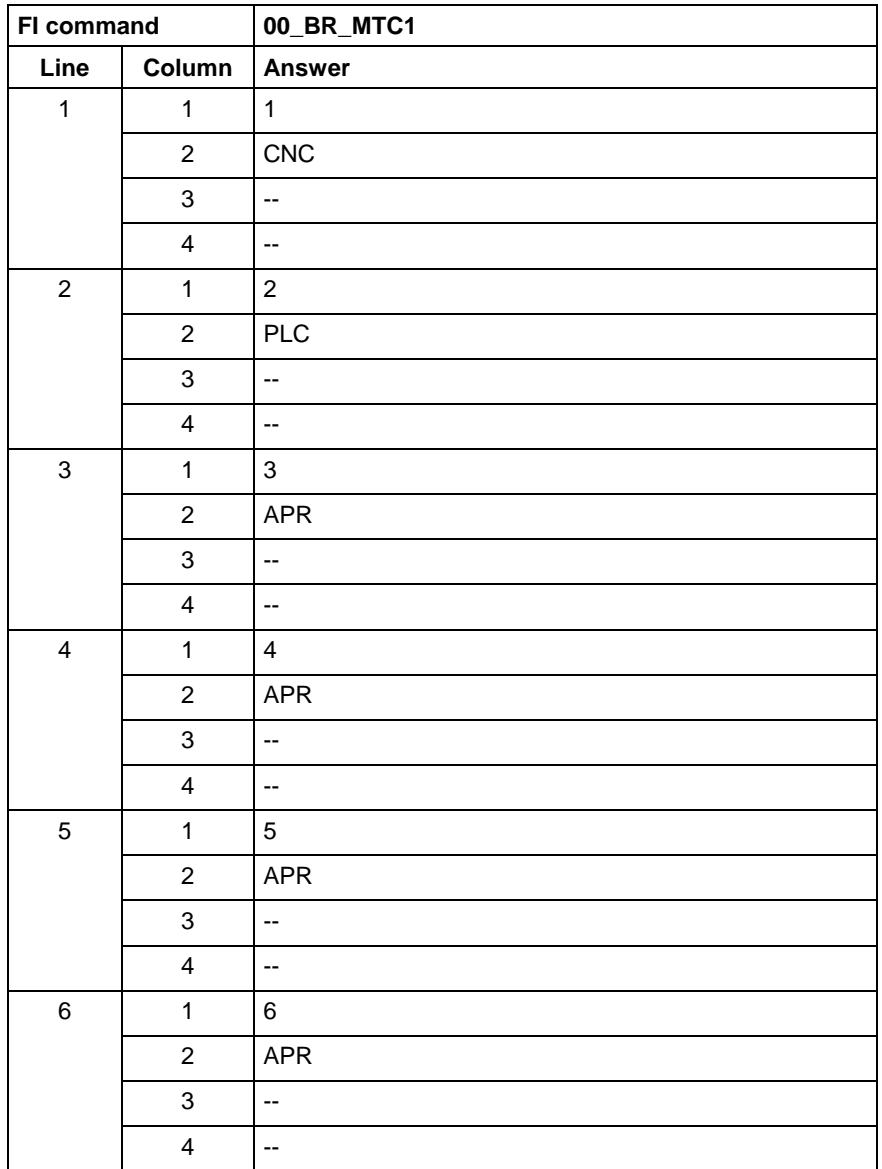

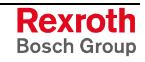

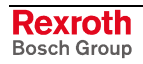

# **5 FI Commands - MWCX Device Group (MTC 200)**

The FI Commands described in this chapter are valid for the MWCX device group. In this device group, the following types are listed as well as possible device addresses:

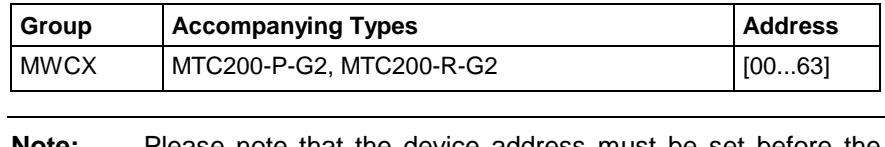

**Note:** Please note that the device address must be set before the respective FI command, e.g. 00\_CR\_AAC\_0 (refer also here to the chapter 2.1 "Elements of the FI Command").

# **5.1 Active Acceleration Value: AAC**

MWCX device group

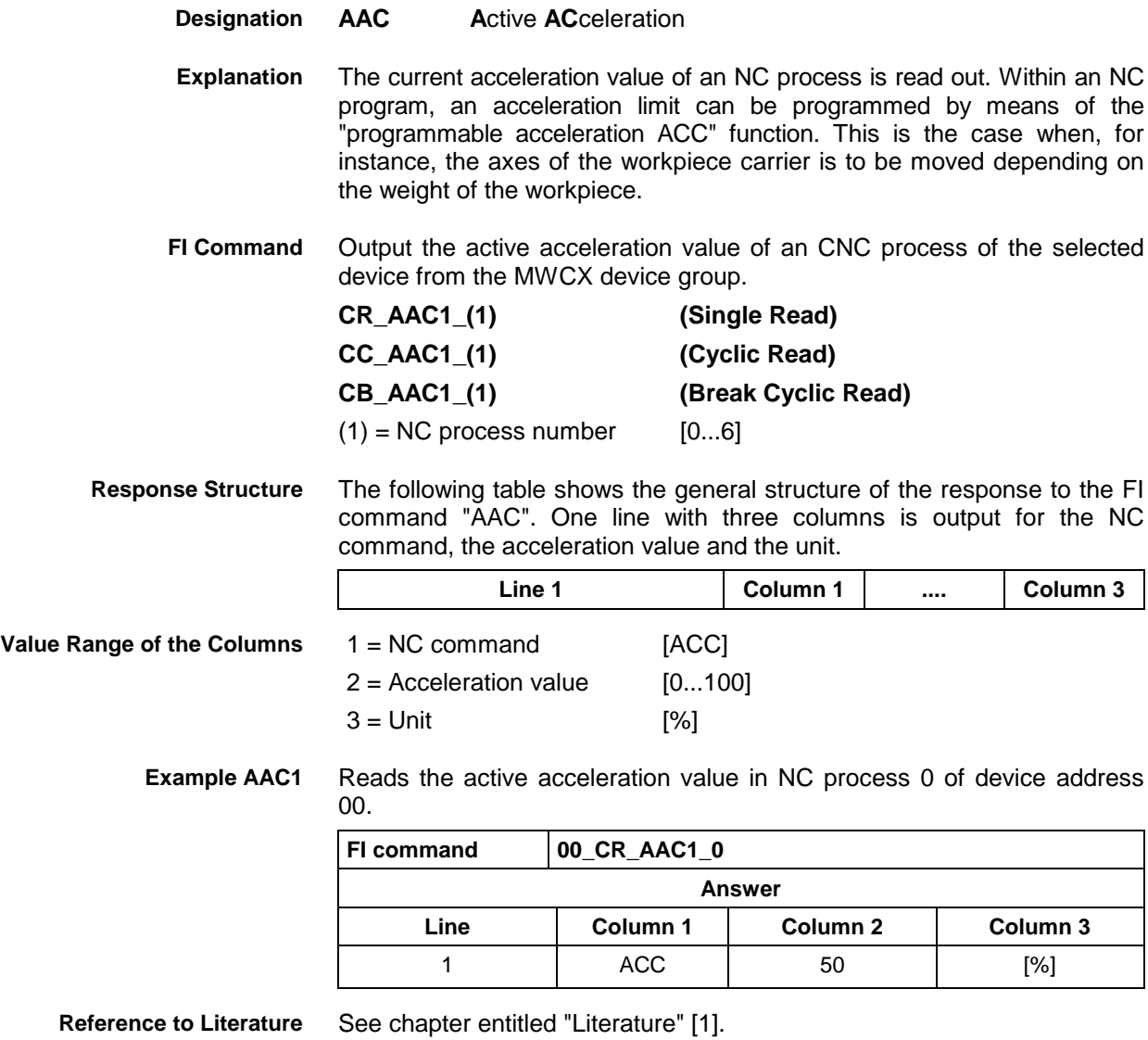

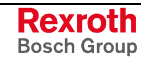

# **5.2 Active Angle Dimension (RAD/DEG): AAD**

MWCX device group

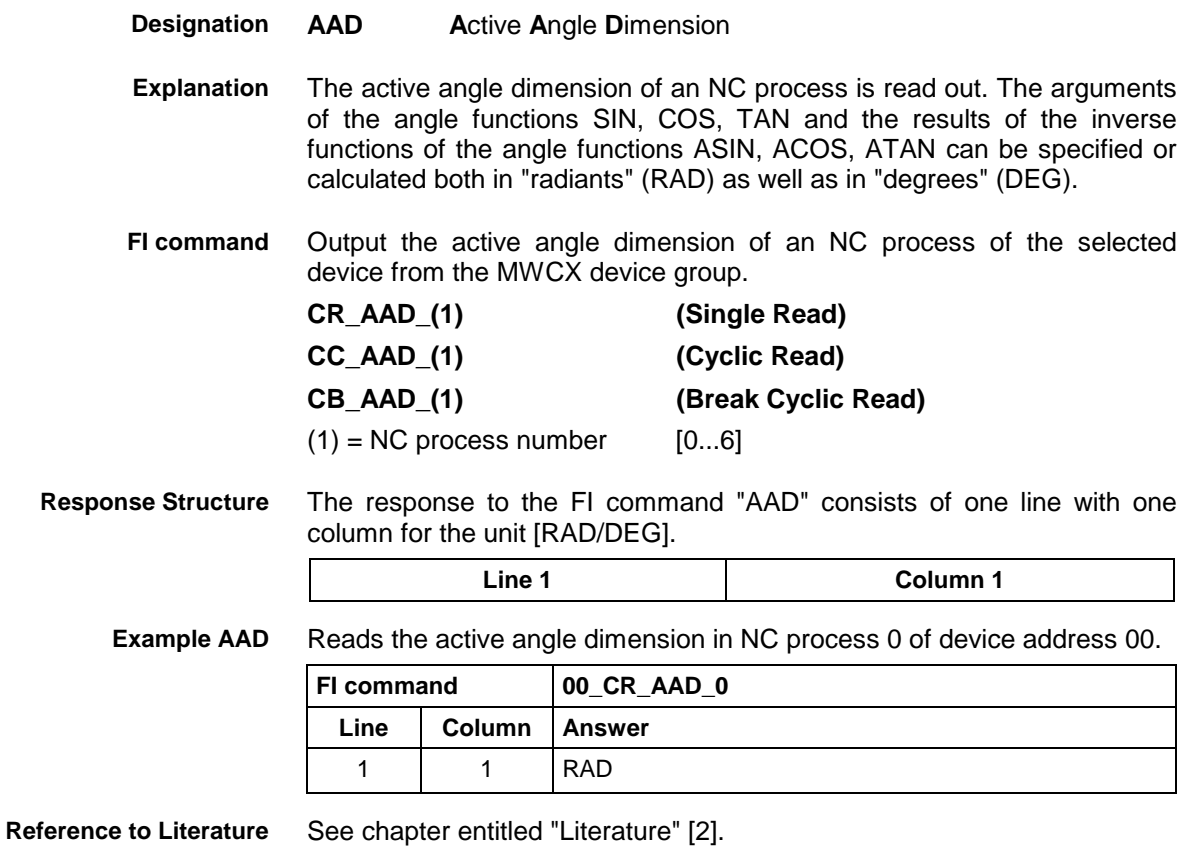

# **5.3 Actual (Current) Axis Speed (Spindle Speed): AAS**

MWCX device group

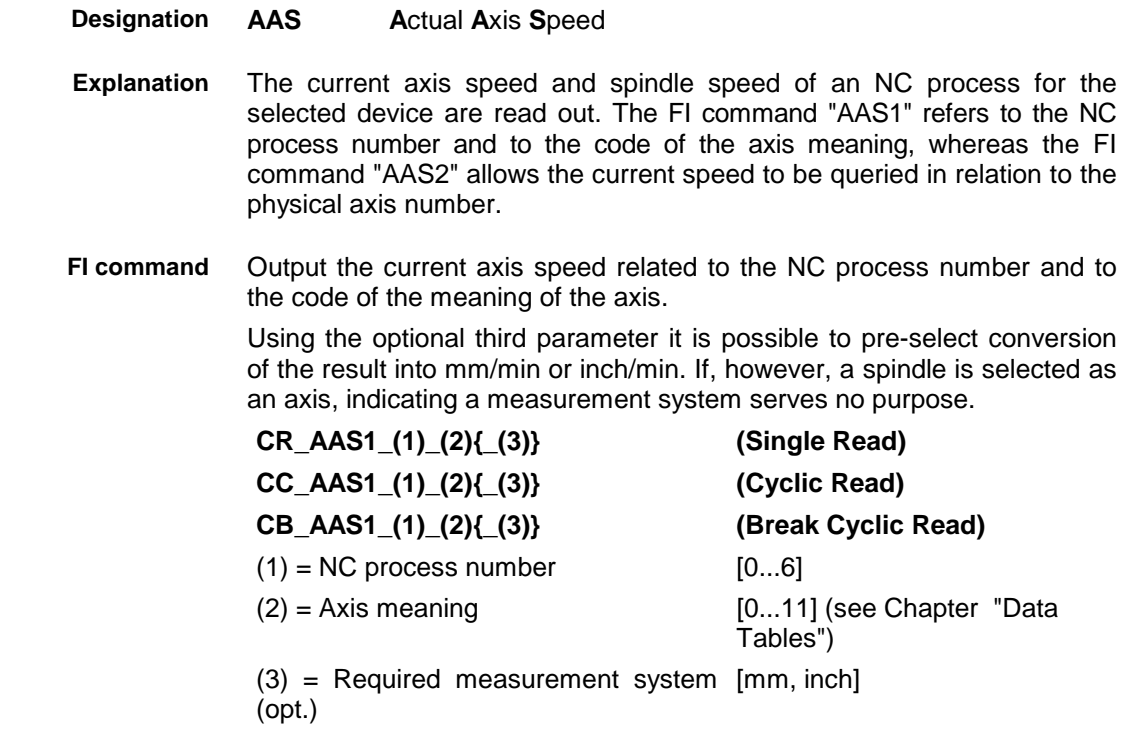

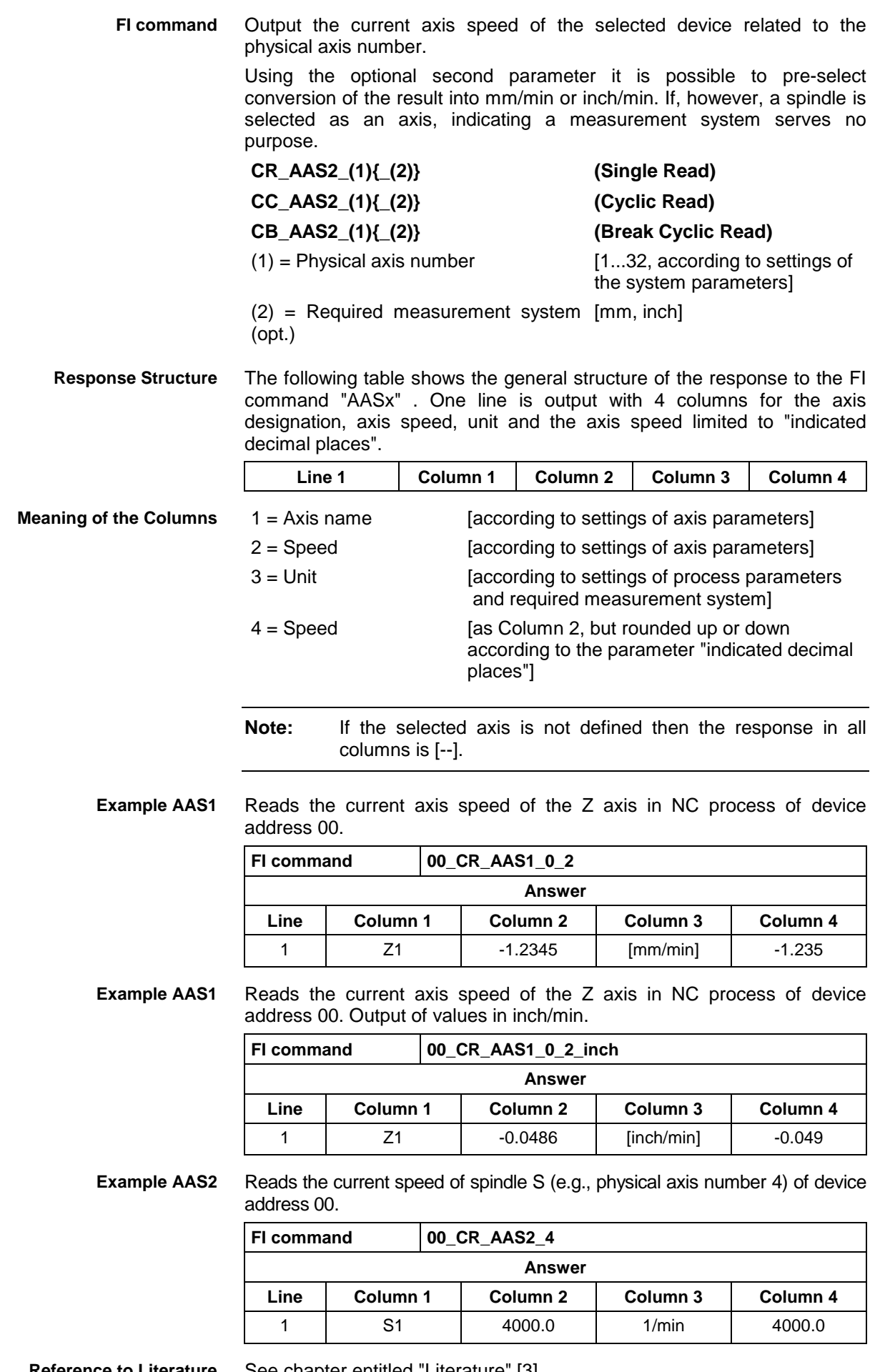

**Reference to Literature** See chapter entitled "Literature" [3].

# **5.4 Active NC Block: ABI**

MWCX device group

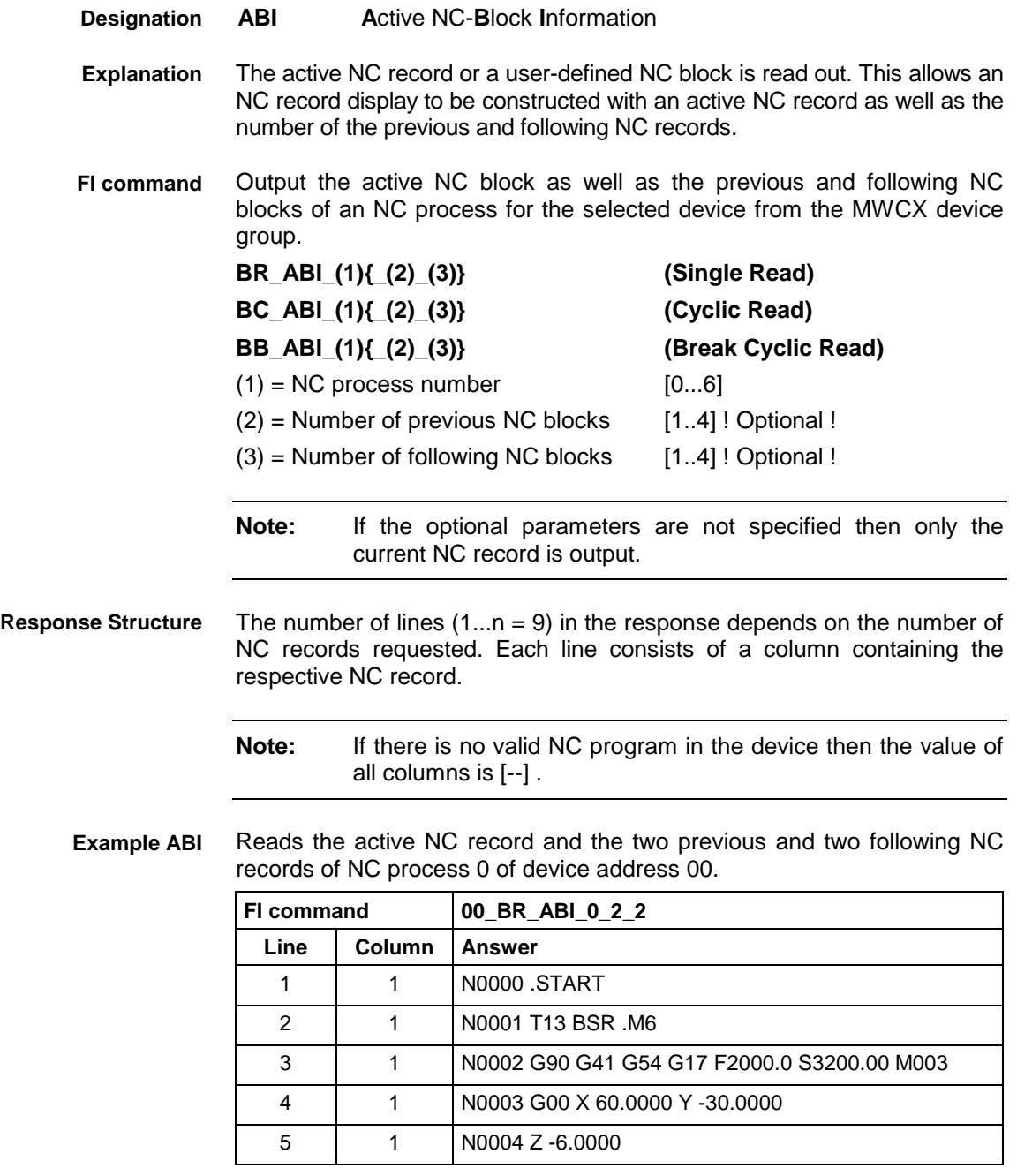

**Reference to Literature**

See chapter entitled "Literature" [4].

# **5.5 Active Cutting Speed of the Reference Spindle: ACS**

MWCX device group

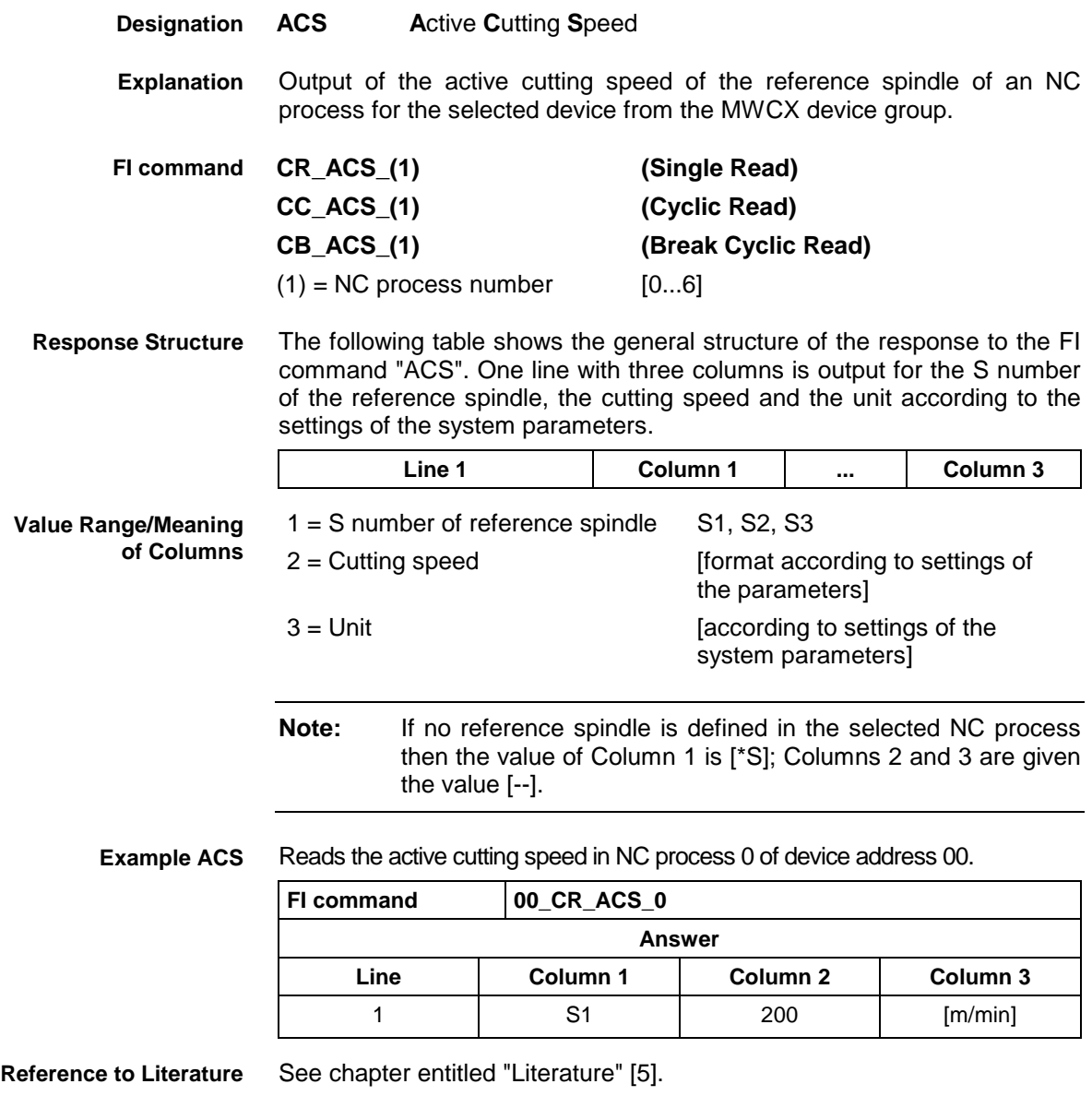

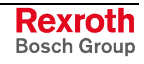

### **5.6 Active D-Correction Number: ADN**

MWCX device group

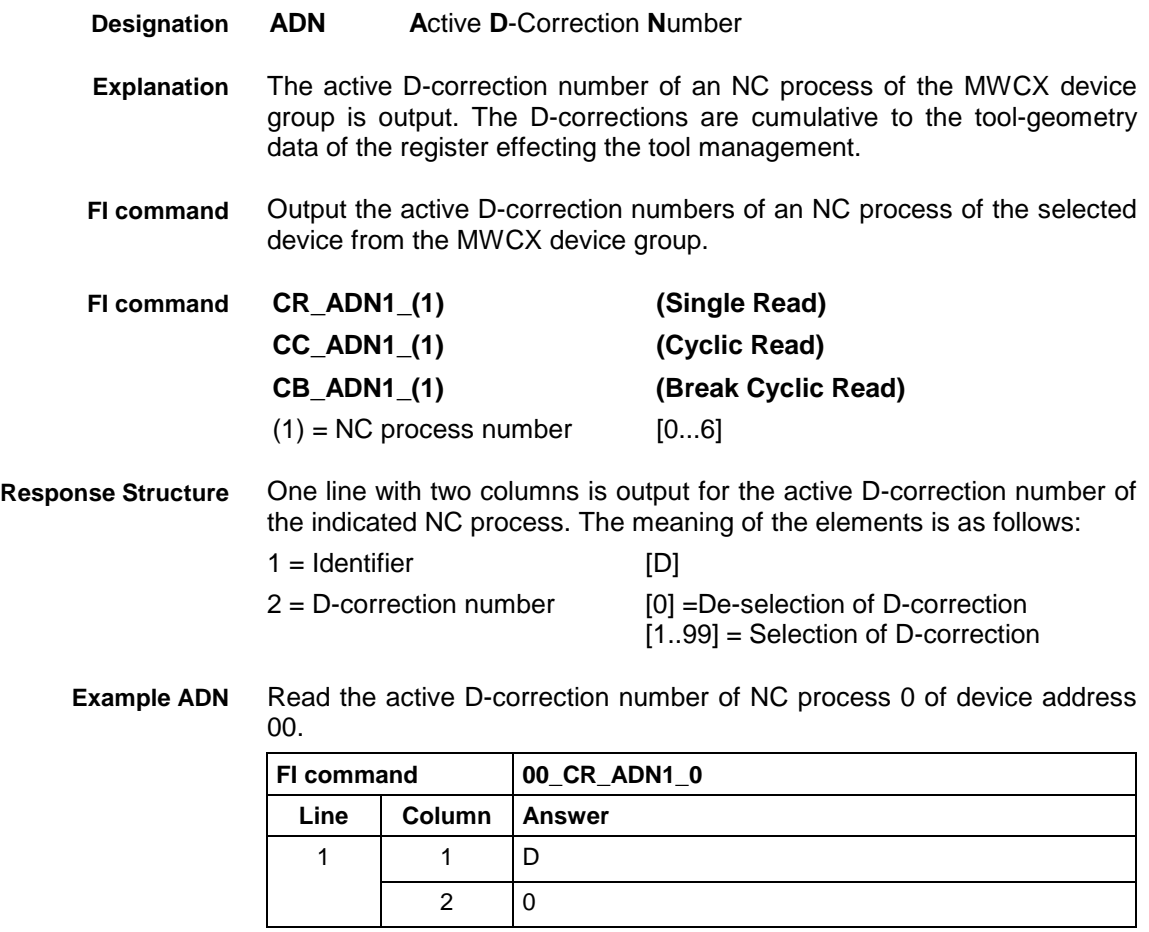

**Reference to Literature**

See chapter entitled "Literature" [6].

## **5.7 Active Diagnosis Window ADW**

MWCX device group

**ADW A**ctive **D**iagnosis **W**indow **Designation**

Indicates the window types for which data is required. **Explanation**

> For improved performance and with some diagnosis windows, not all the data is called up each time a diagnosis is performed, but only when the data is actually required.

> Through this FI command, the diagnosis server can be informed that the data of the respective window type is required.

> This command has to be issued at least every 3 seconds while the data is required. If this command is not issued any more, calling-up of all data will stop.

MWCX device group

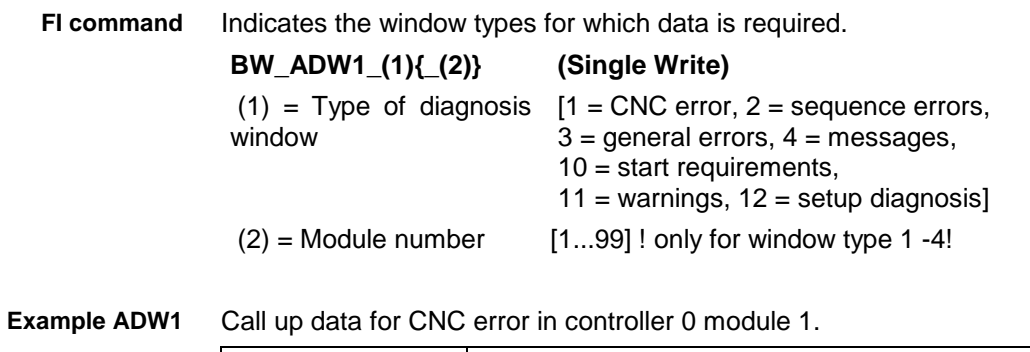

**FI command 00\_BW\_ADW1\_1\_1**

### **5.8 Active Event Monitoring: AEM**

**AEM A**ctive **E**vent **M**onitoring The status of the event monitoring of the specified NC process of the MWCX device group is output. Events are binary variables that can be used by the NC program; these variables represent any status defined by the programmer just like flags in the PLC program. Waiting for a defined status of an event therefore allows the possibility of process synchronization. Output the status of the event monitoring of an NC process of the selected device from the MWCX device group. **CR\_AEM\_(1) (Single Read) CC\_AEM\_(1) (Cyclic Read) CB\_AEM\_(1) (Break Cyclic Read) Designation Explanation FI command**

- $(1)$  = NC process number [0...6] One line and one column are output for the status of the event monitoring. The meaning of the elements is as follows: EEV = Activation of event monitoring DEV = Suppressing of event monitoring **Response Structure**
	- Read the status of the event monitoring of NC process 0 of device address 00. **Example AEM**

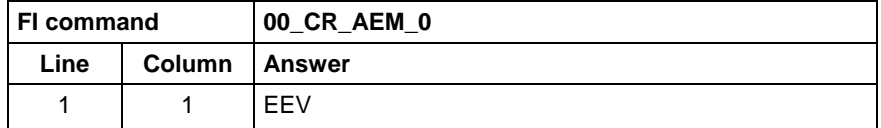

**Reference to Literature**

See chapter entitled "Literature" [7].

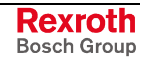

MWCX device group

### **5.9 Active Edge Number: AEN**

**AEN A**ctive **E**dge **N**umber The active edge number of an NC process is output. Changing the active cutter in the NC program results in the provision of the corresponding correction and tool life data which the tool management then accesses during subsequent processing. Output the active edge number of an NC process of the selected device from the MWCX device group. **CR\_AEN\_(1) (Single Read) CC\_AEN\_(1) (Cyclic Read) CB\_AEN\_(1) (Break Cyclic Read)**  $(1)$  = NC process number [0...6] One line with two columns is output for the identifier " $E = Edge$ " and for the active edge number. The active cutter corresponds to the single-digit decimal number [1...9] that is assigned the address letter "E". Read the active edge number of NC process 0 of device address 00. **FI command 00\_CR\_AEN\_0** Line **Column Answer** 1 | 1 | E 2  $\vert$  1 **Designation Explanation FI command Response Structure Example AEN**

**Reference to Literature**

See chapter entitled "Literature" [8].

## **5.10 Active Feedrate Override: AFO**

MWCX device group

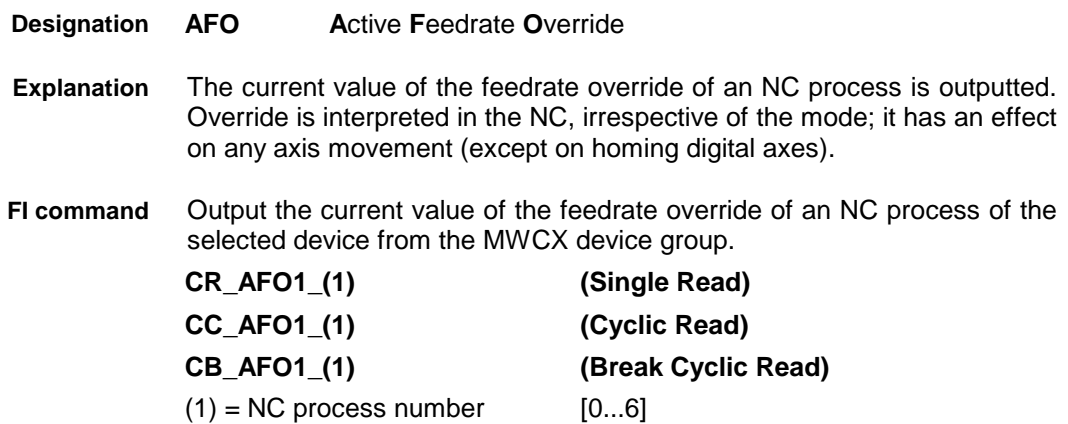

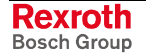

The following table shows the general structure of the response to the FI command "AFO". One line with three columns is output for the identifier, the current value of the feedrate override and the unit [%]. **Response Structure**

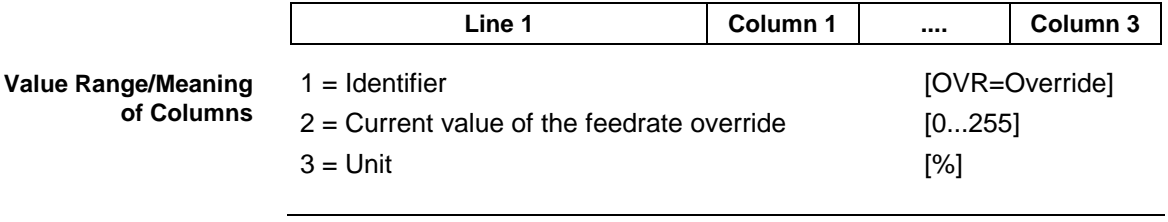

**Note:** The valid range of override weighting by the PLC program is between 0 and 255%. The NC limits the axis and/or processor speed to the maximum values set in the parameters if an override value is set that is too large.

Reads the current value of the feedrate override in NC process 0 of device address 00. **Example AFO1**

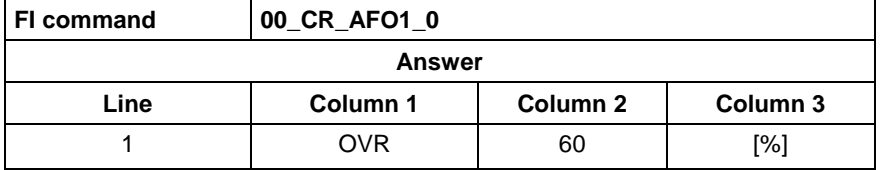

**Reference to Literature**

See chapter entitled "Literature" [9].

### **5.11 Actual (Current) Feedrate: AFR**

MWCX device group

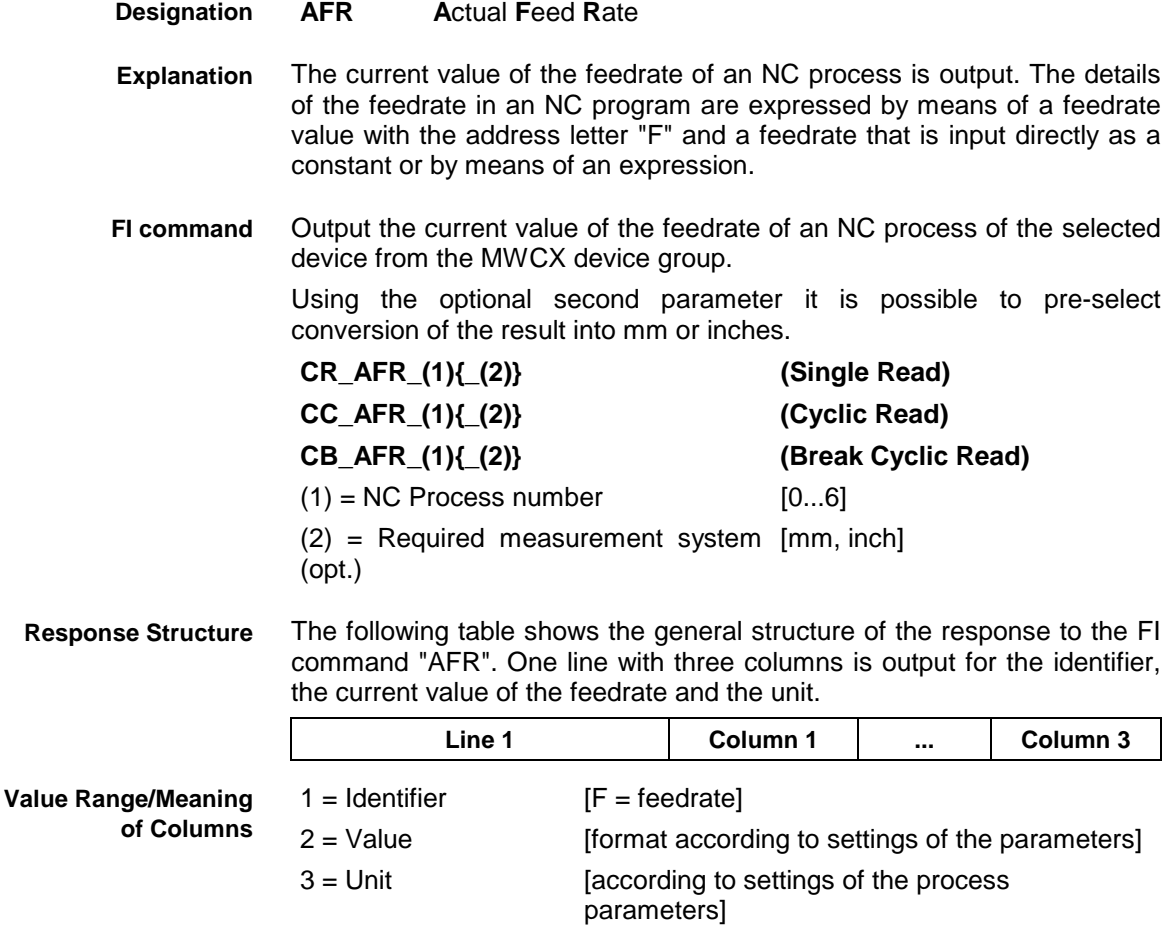

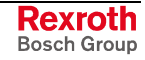

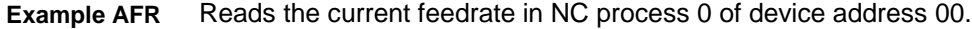

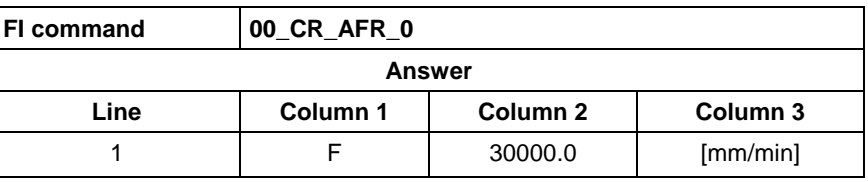

Reads the current feedrate in NC process 0 of device address 00. The displayed value is to be converted into inch/min: **Example AFR**

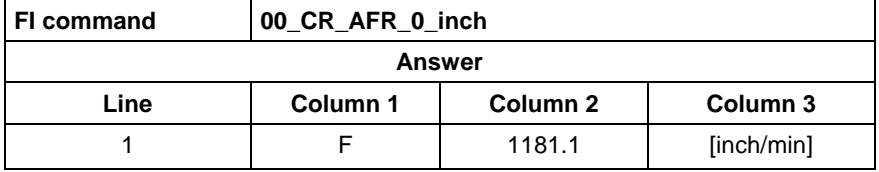

**Reference to Literature** see chapter entitled "Literature" [!)].

### **5.12 Active G Functions: AGF**

MWCX device group

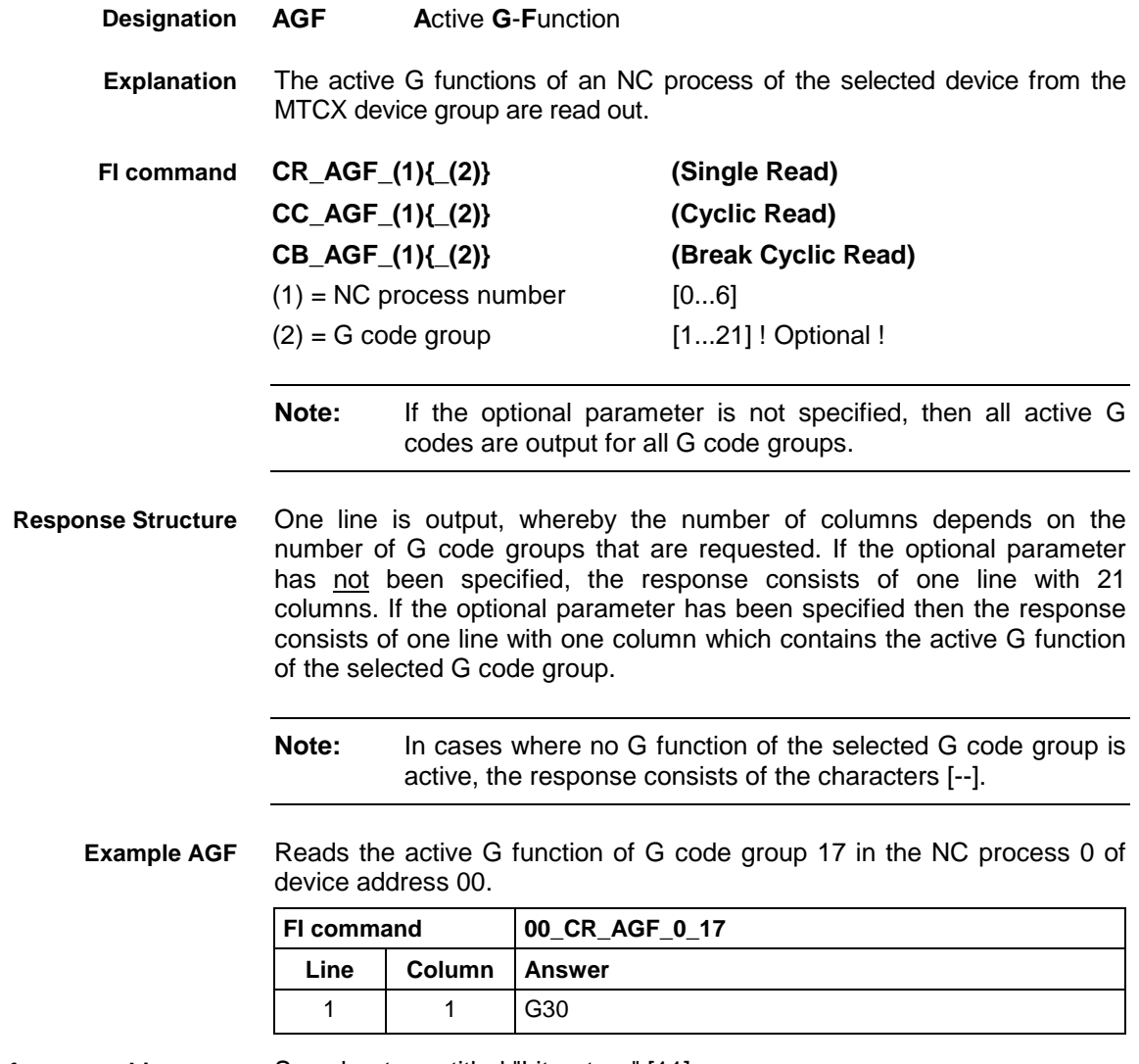

See chapter entitled "Literature" [11]. **Reference to Literature**

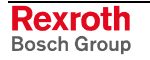
# **5.13 Active M Functions: AMF**

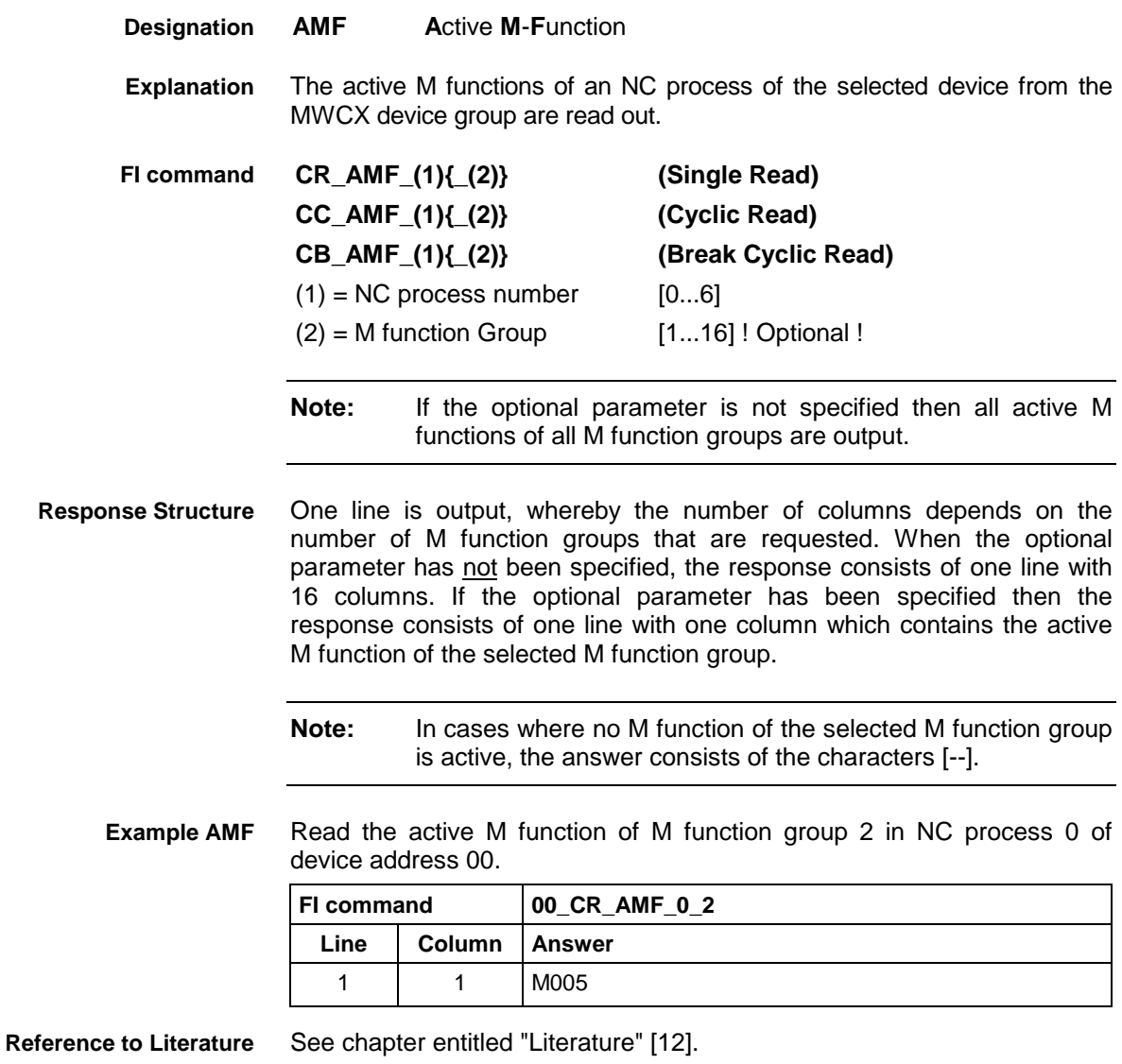

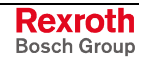

# **5.14 Active Mechanism Messages: AMM**

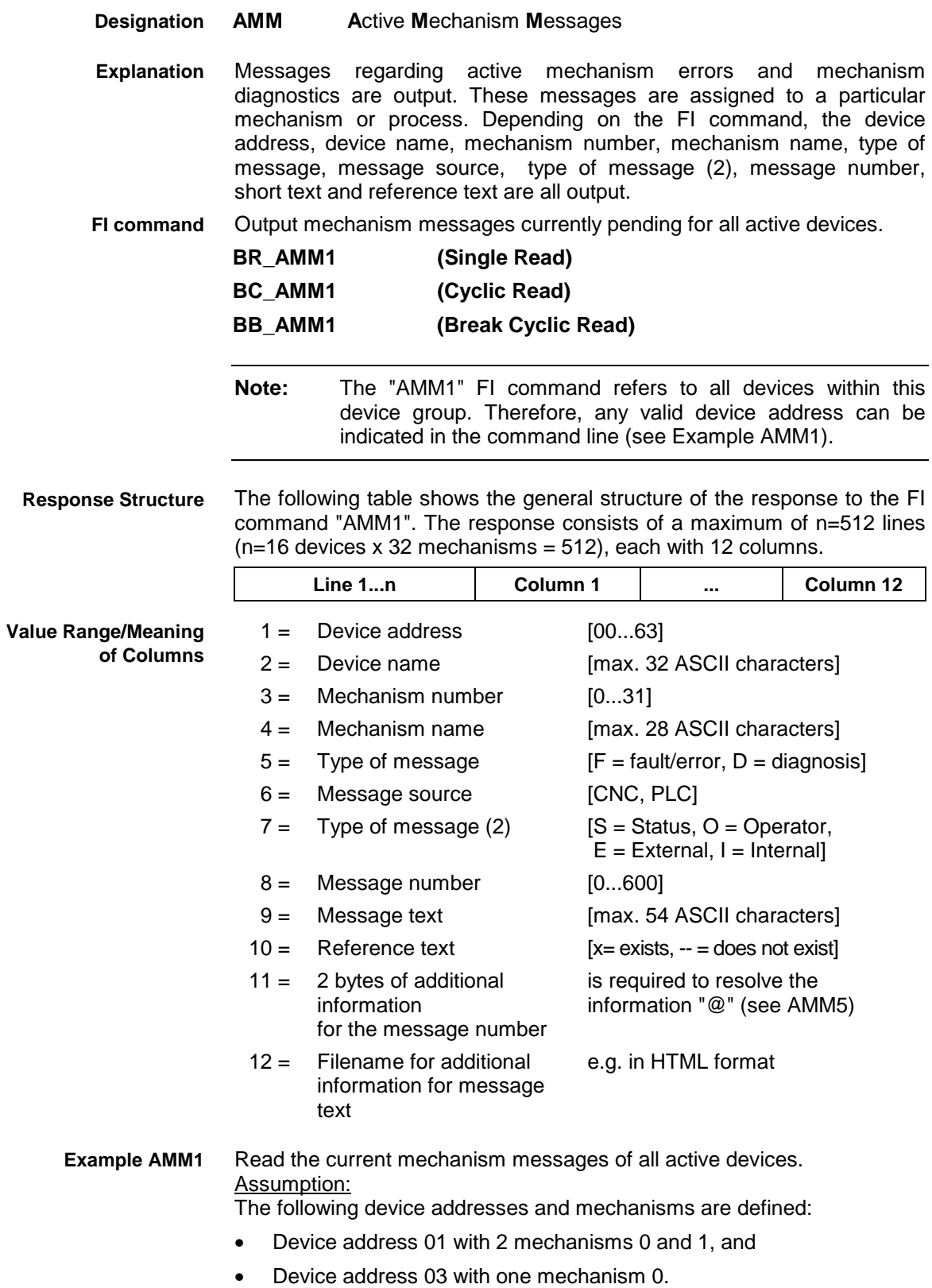

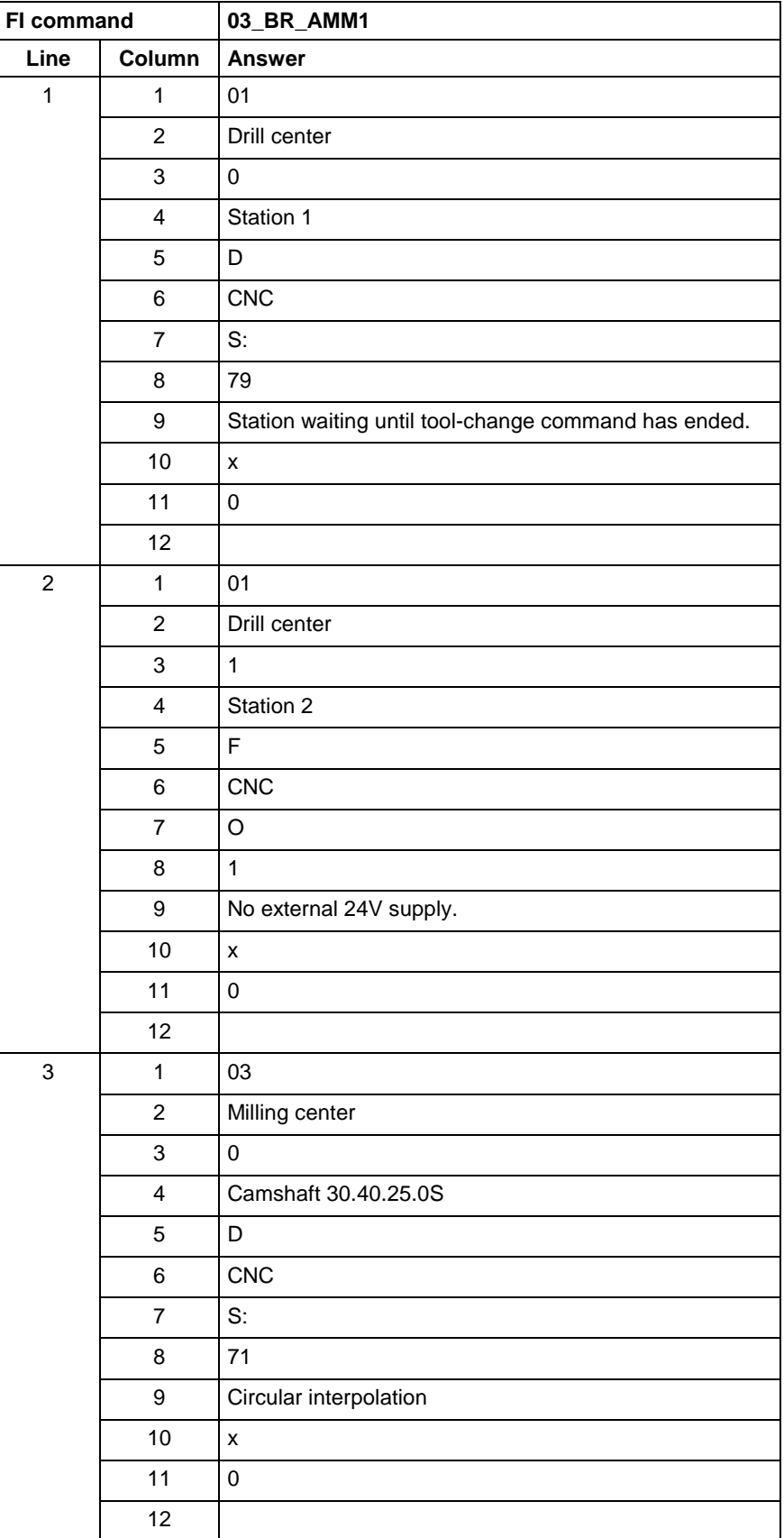

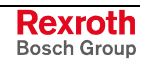

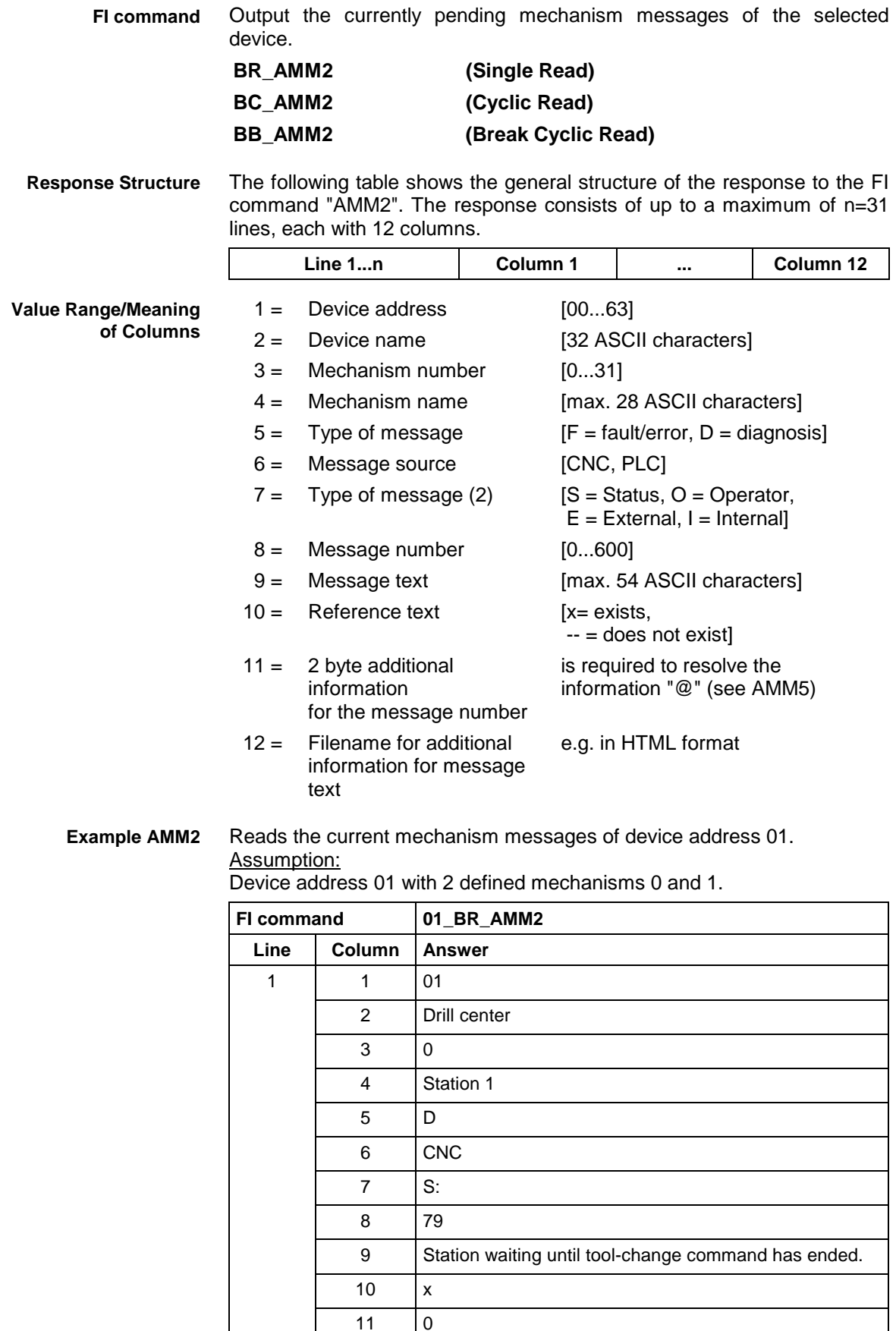

12

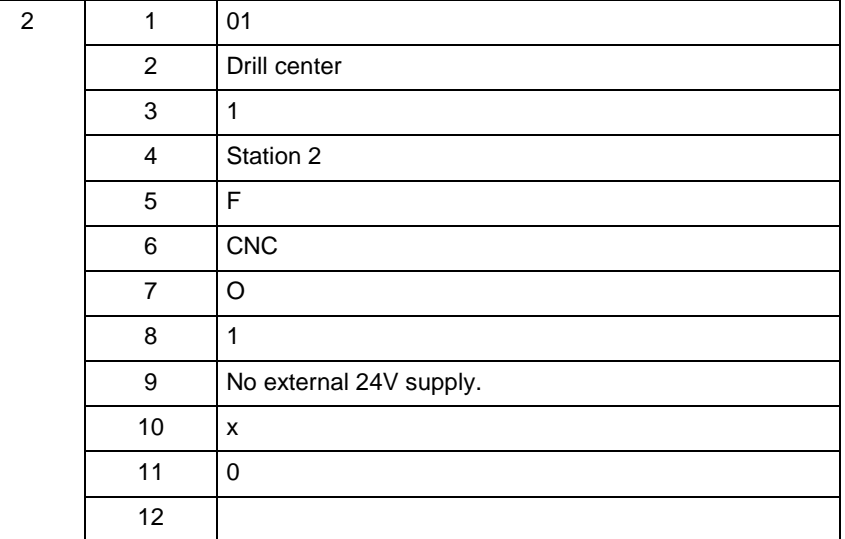

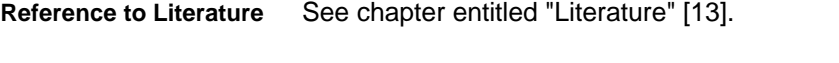

Output the currently pending messages of the mechanisms listed for the selected device of the MWCX device group. **BR\_AMM3\_(1) (Single Read) FI command**

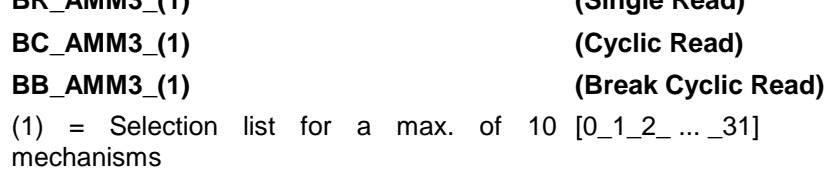

The following table shows the general structure of the response to the FI command "AMM3". The number of lines (1 .. n=32) depends on the number of requested mechanism messages. Each line in turn consists of 12 columns. **Response Structure**

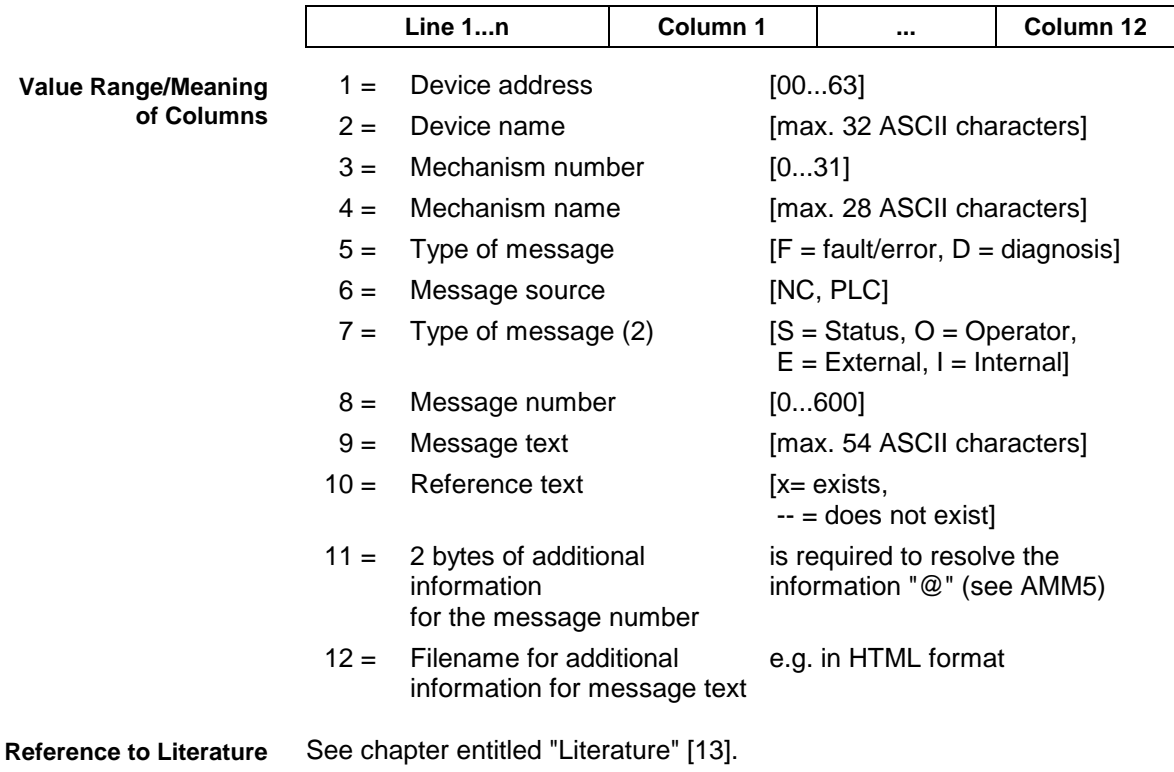

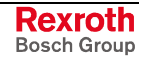

### **Example AMM3**

Reads the current messages of mechanisms 0 and 1 of device address 01.

Assumption:

Device address 01 with 2 defined mechanisms 0 and 1.

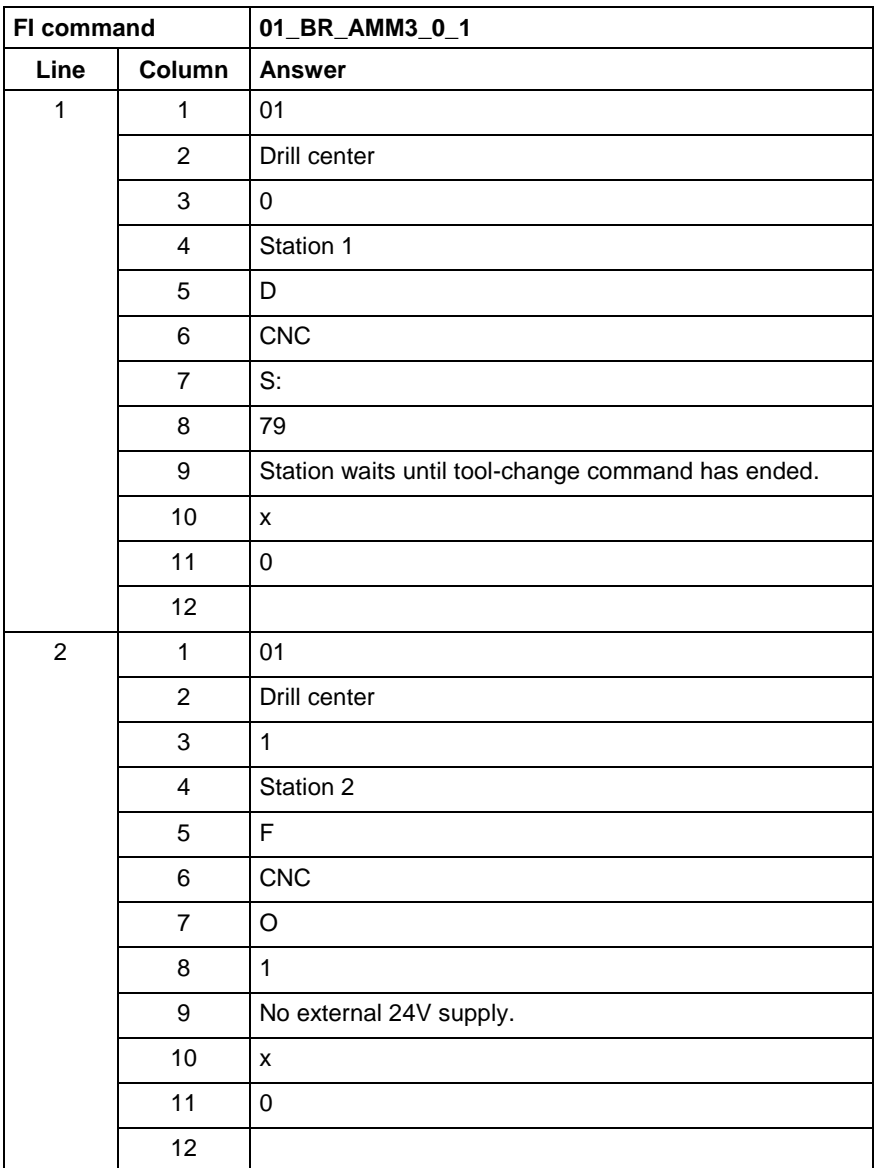

Output the currently pending messages of the mechanisms listed for the devices of the MWCX device group. **FI command**

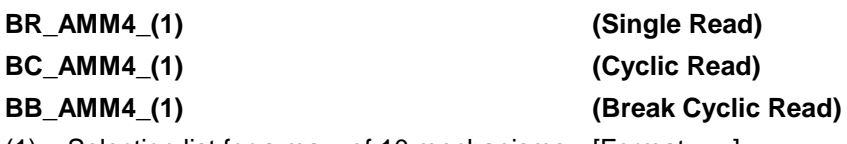

 $(1)$  = Selection list for a max. of 10 mechanisms [Format: x.y]

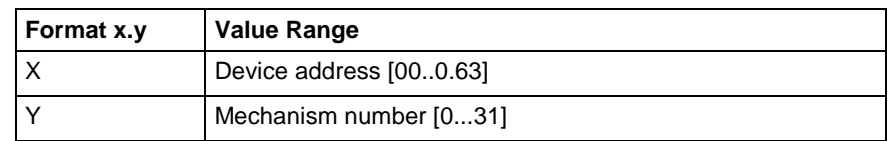

The following table shows the general structure of the response to the FI command "AMM4". The number of lines (n=10 mechanisms, maximum) depends on the number of requested mechanism messages. Each line in turn consists of 12 columns. **Response Structure**

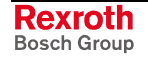

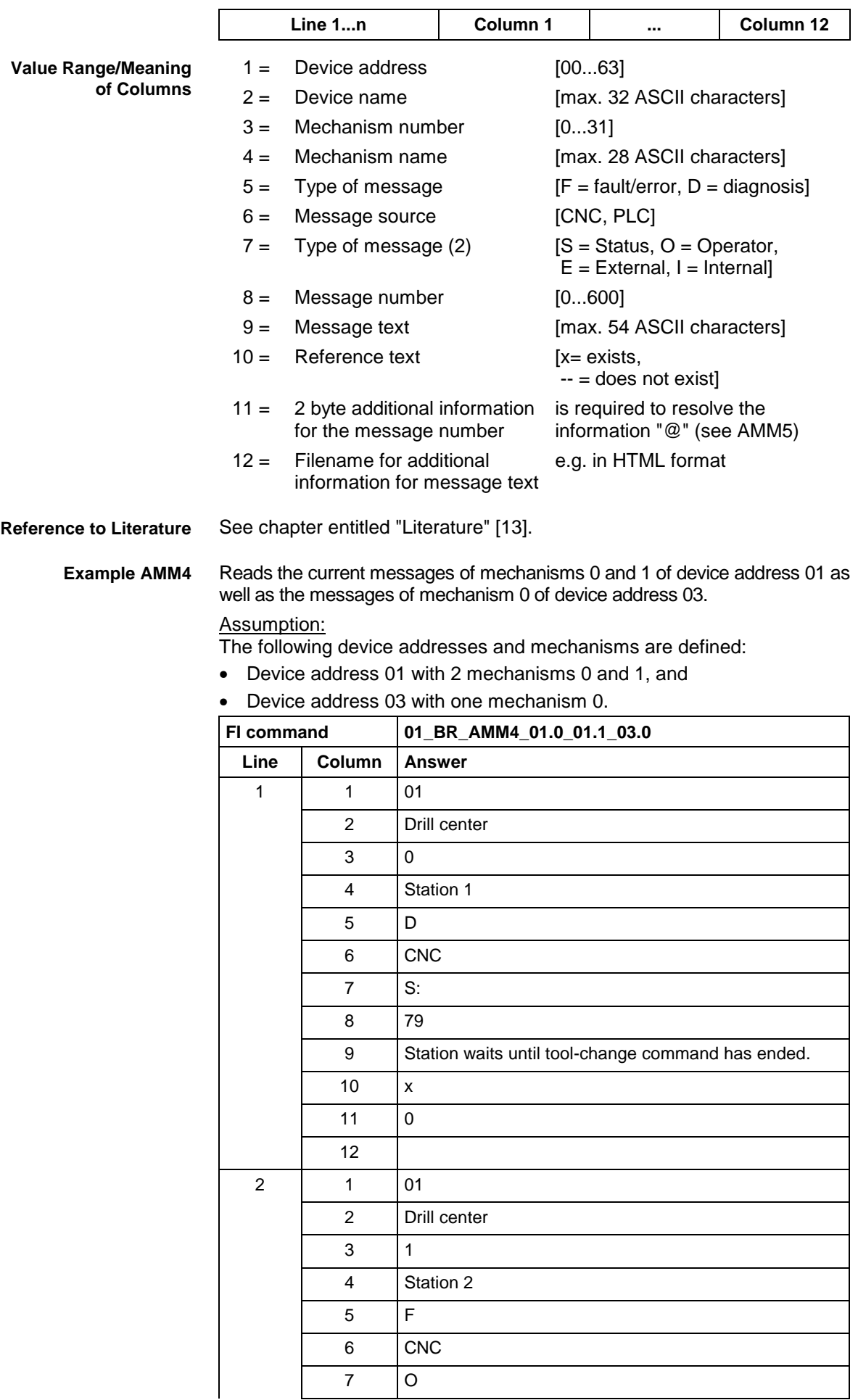

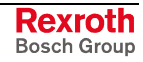

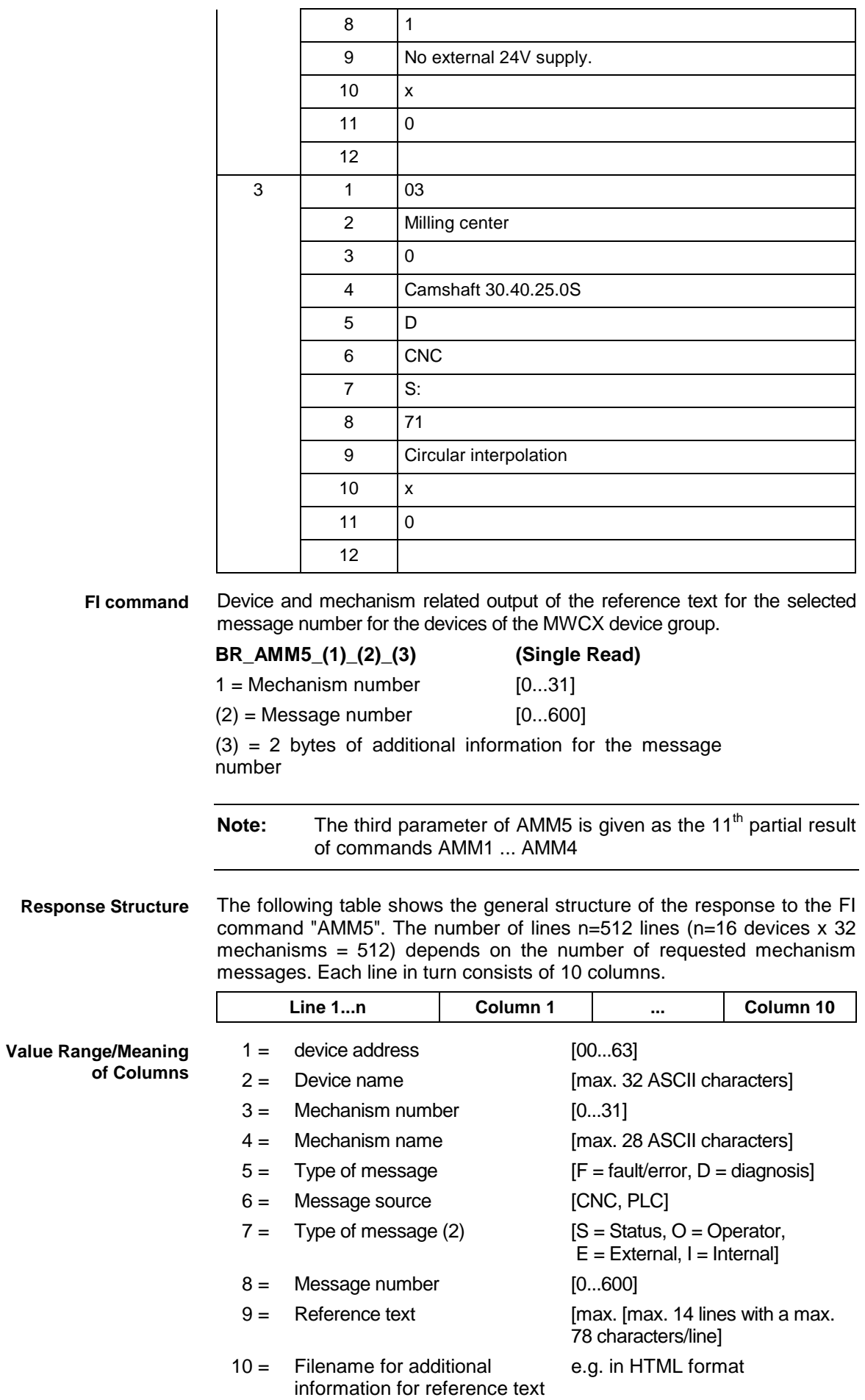

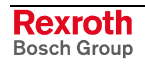

### **Example AMM5**

Reads the reference text for the required message number 79 of selected mechanism 0 for selected device 01.

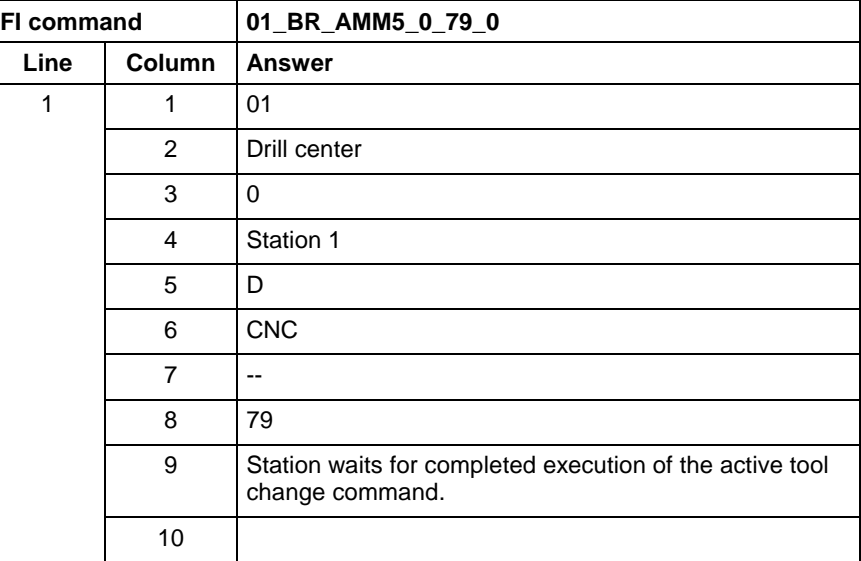

**Reference to Literature**

See chapter entitled "Literature" [13].

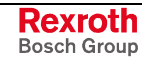

# **5.15 Active NC Memory Size: ANM**

MWCX device group

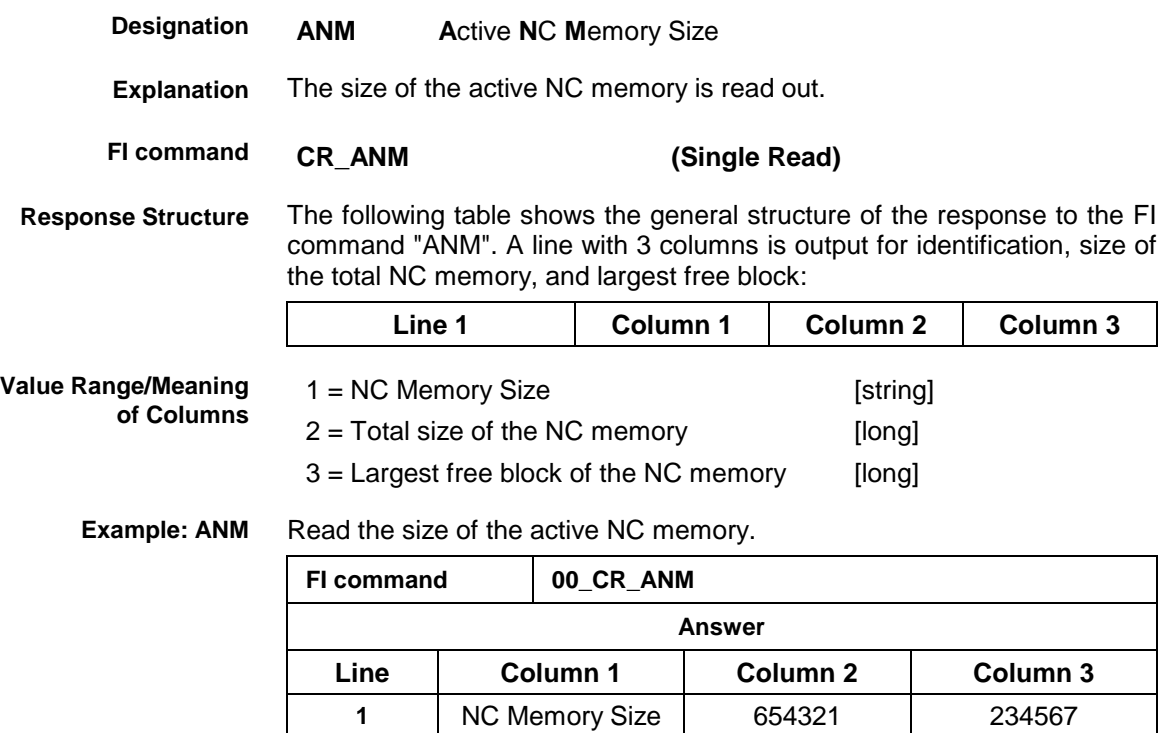

### **5.16 Active Machine Parameter Index: API**

 $\perp$ 

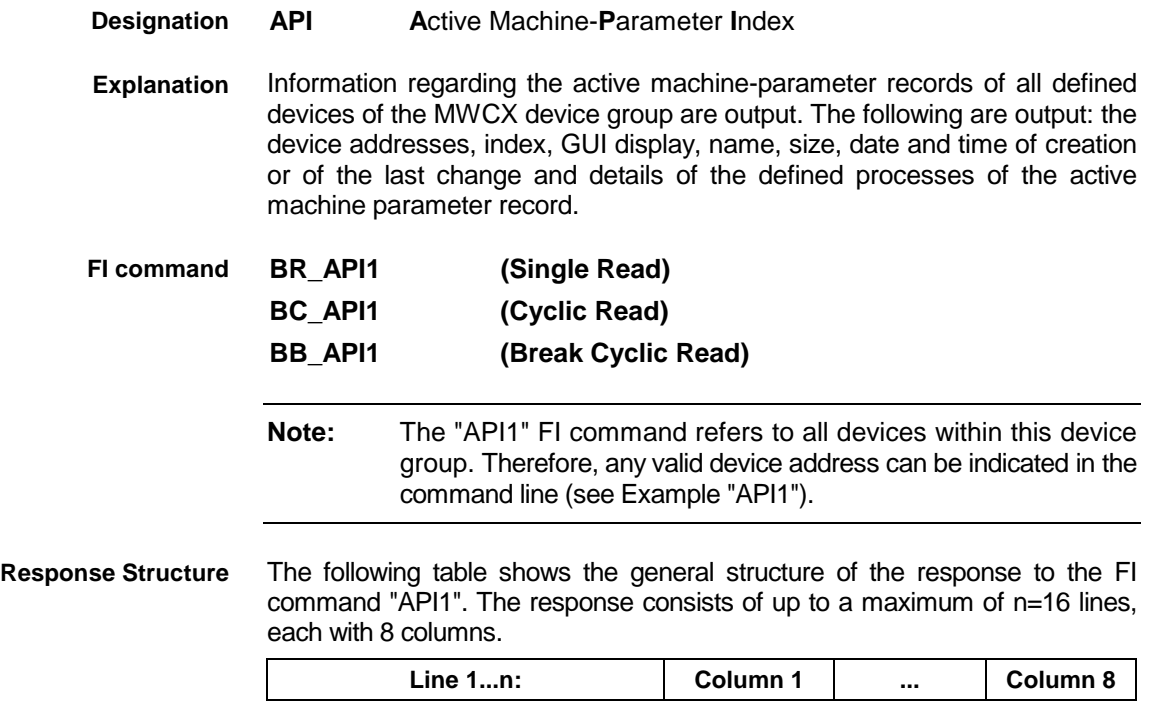

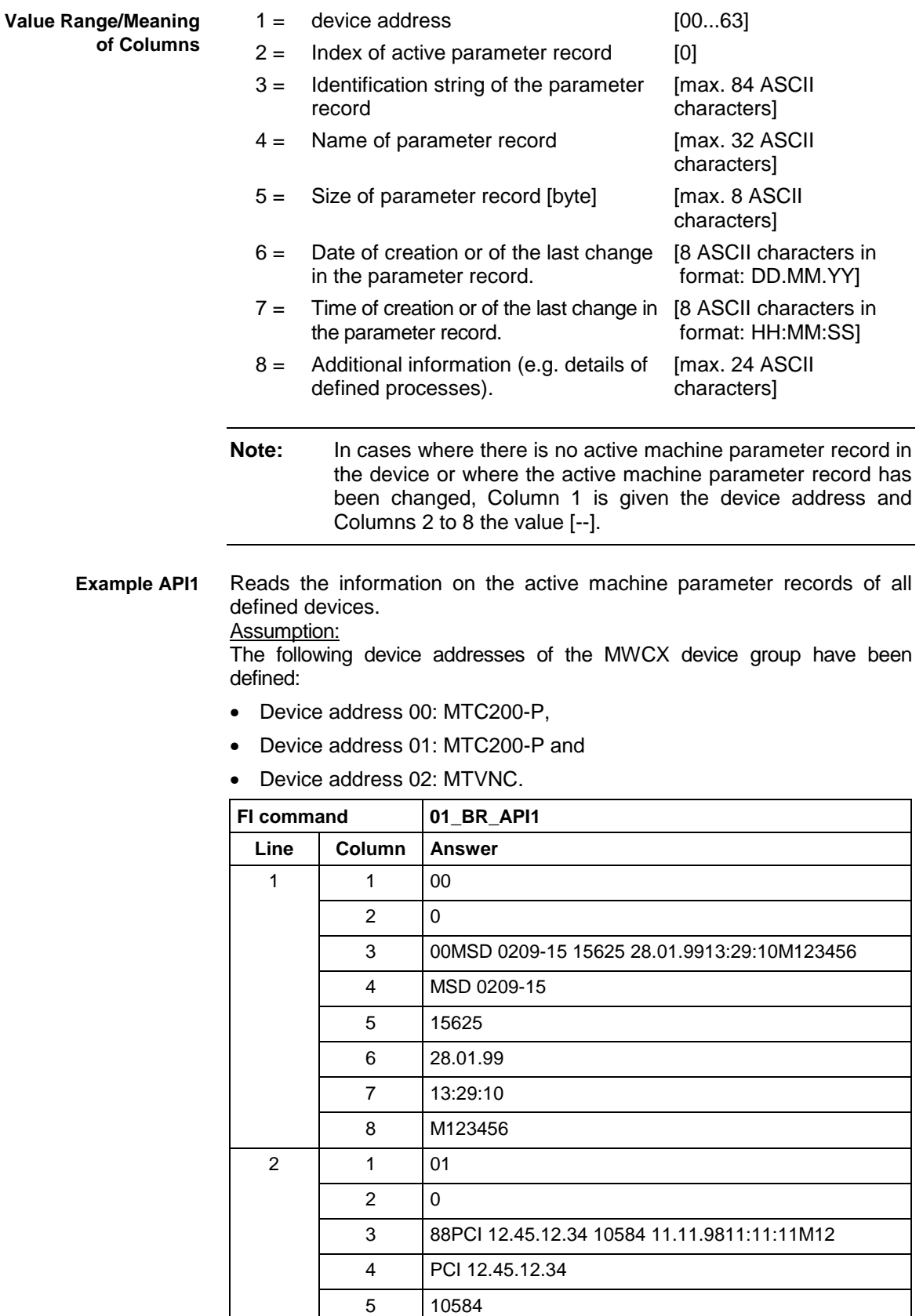

6 11.11.98 7 11:11:11 8 M12

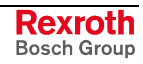

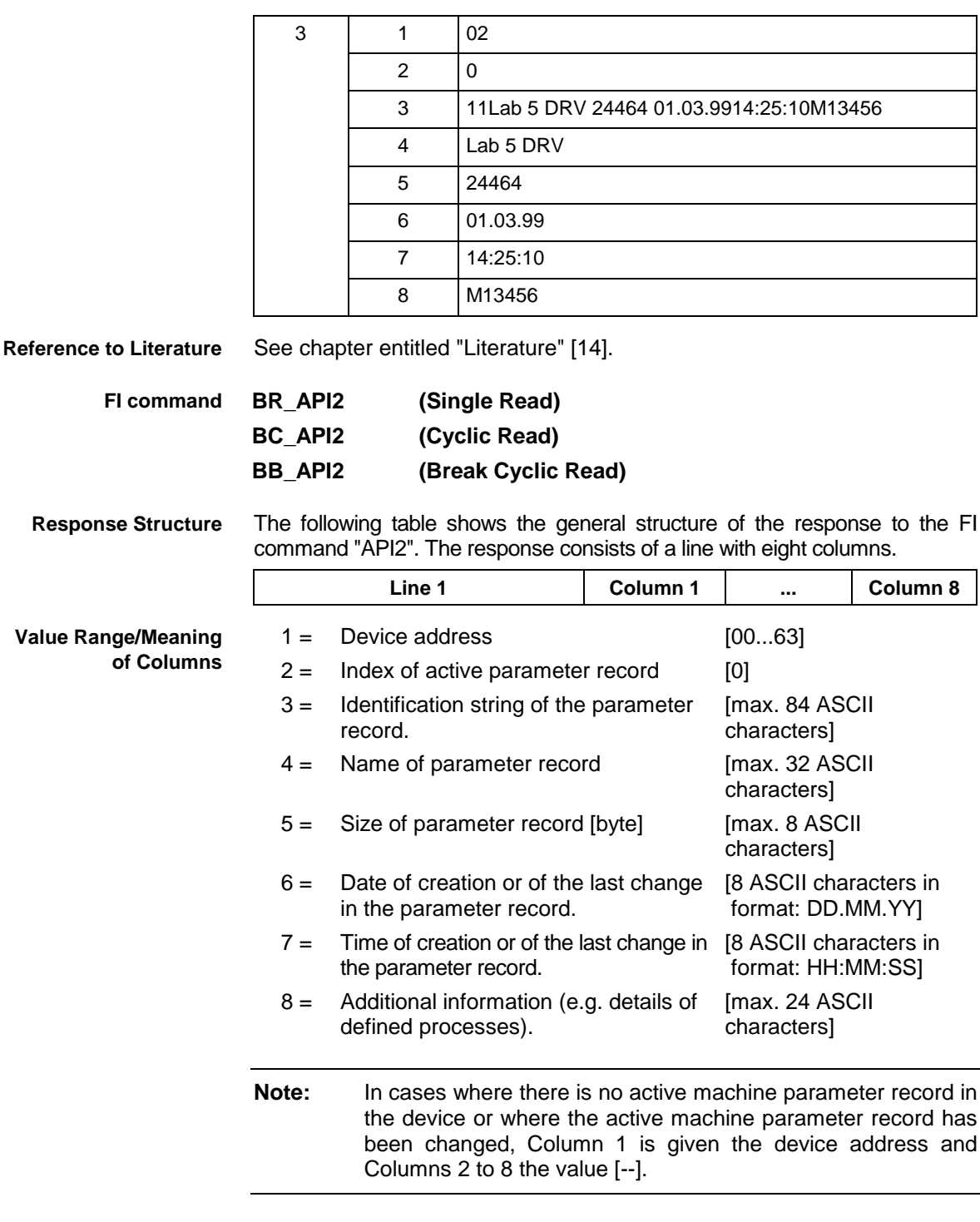

Reads the information on the active machine parameter record of device address 02. **Example API2**

### Assumption:

The following device addresses of the MWCX device group have been defined:

- Device address 00: MTC200-P,
- Device address 01: MTC200-R and
- Device address 02: MTVNC.

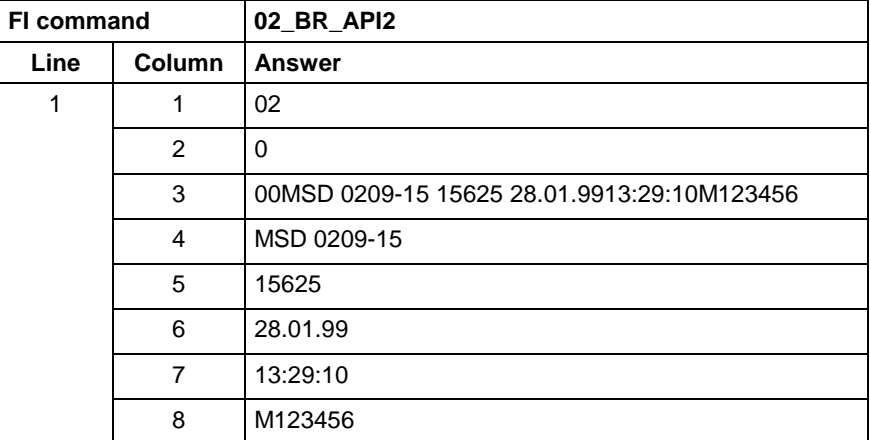

**Reference to Literature**

See chapter entitled "Literature" [14].

### **5.17 Active Note in NC Program (Note and NC Record Number): APM**

MWCX device group

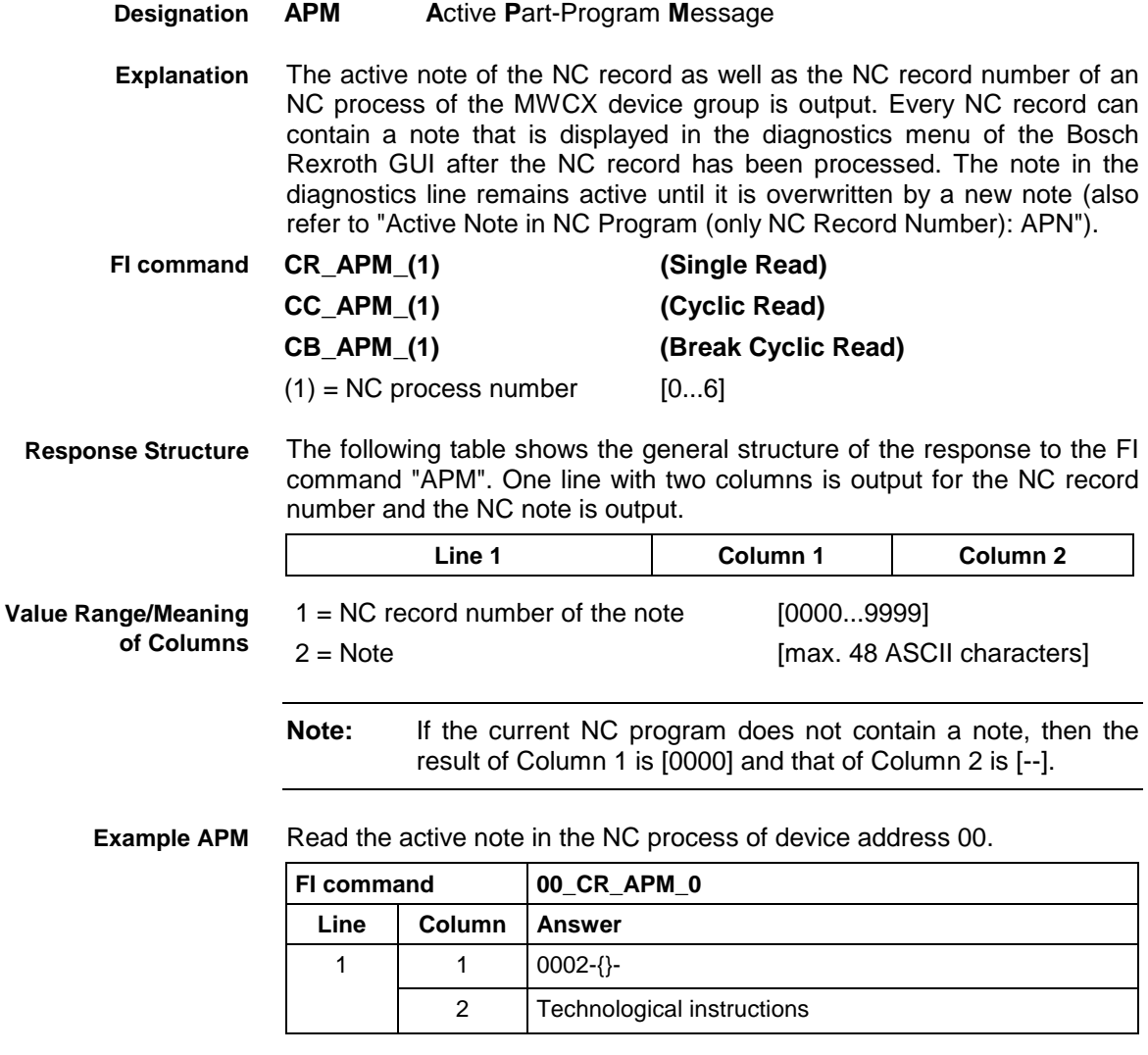

See chapter entitled "Literature" [15]. **Reference to Literature**

> **Rexroth** Bosch Group

### **5.18 Active Note in NC Program (only NC Record Number): APN**

MWCX device group

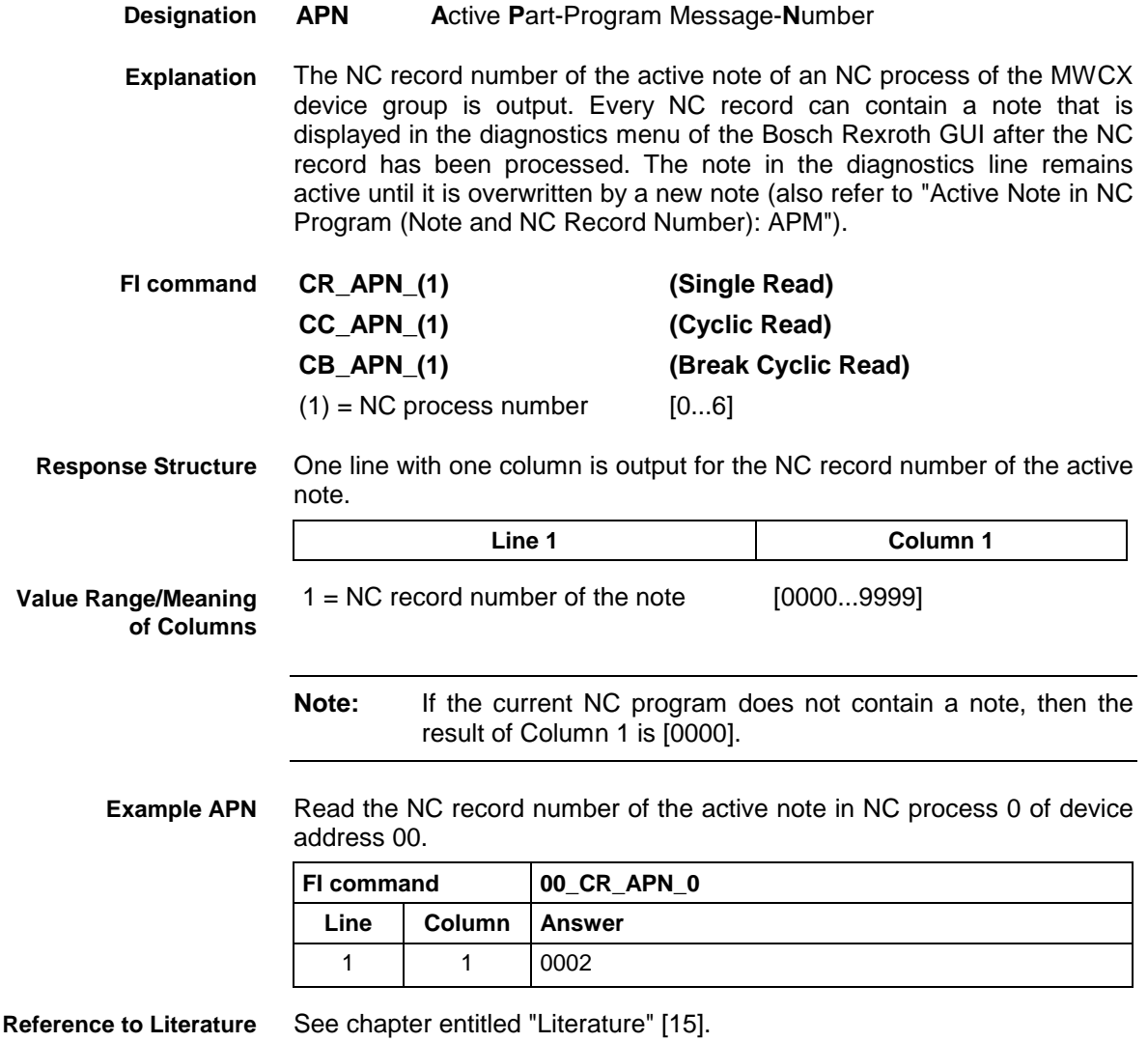

### **5.19 Actual (Current) Position Value of an Axis: APO**

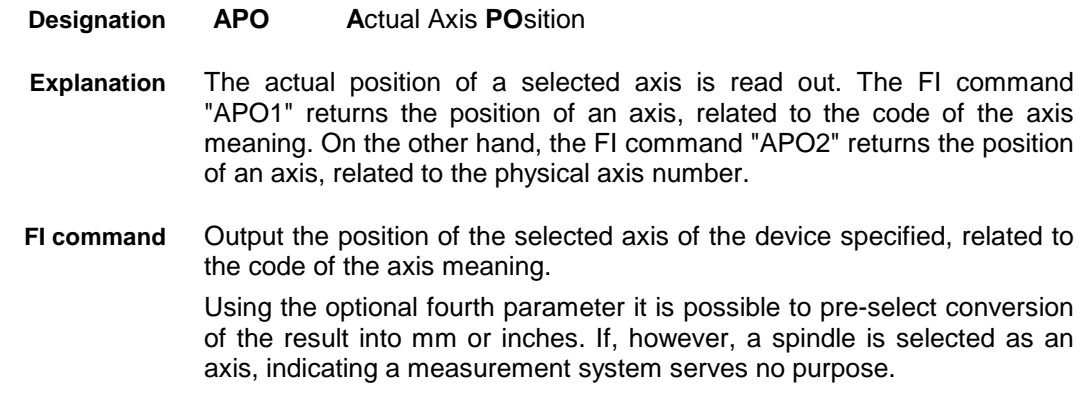

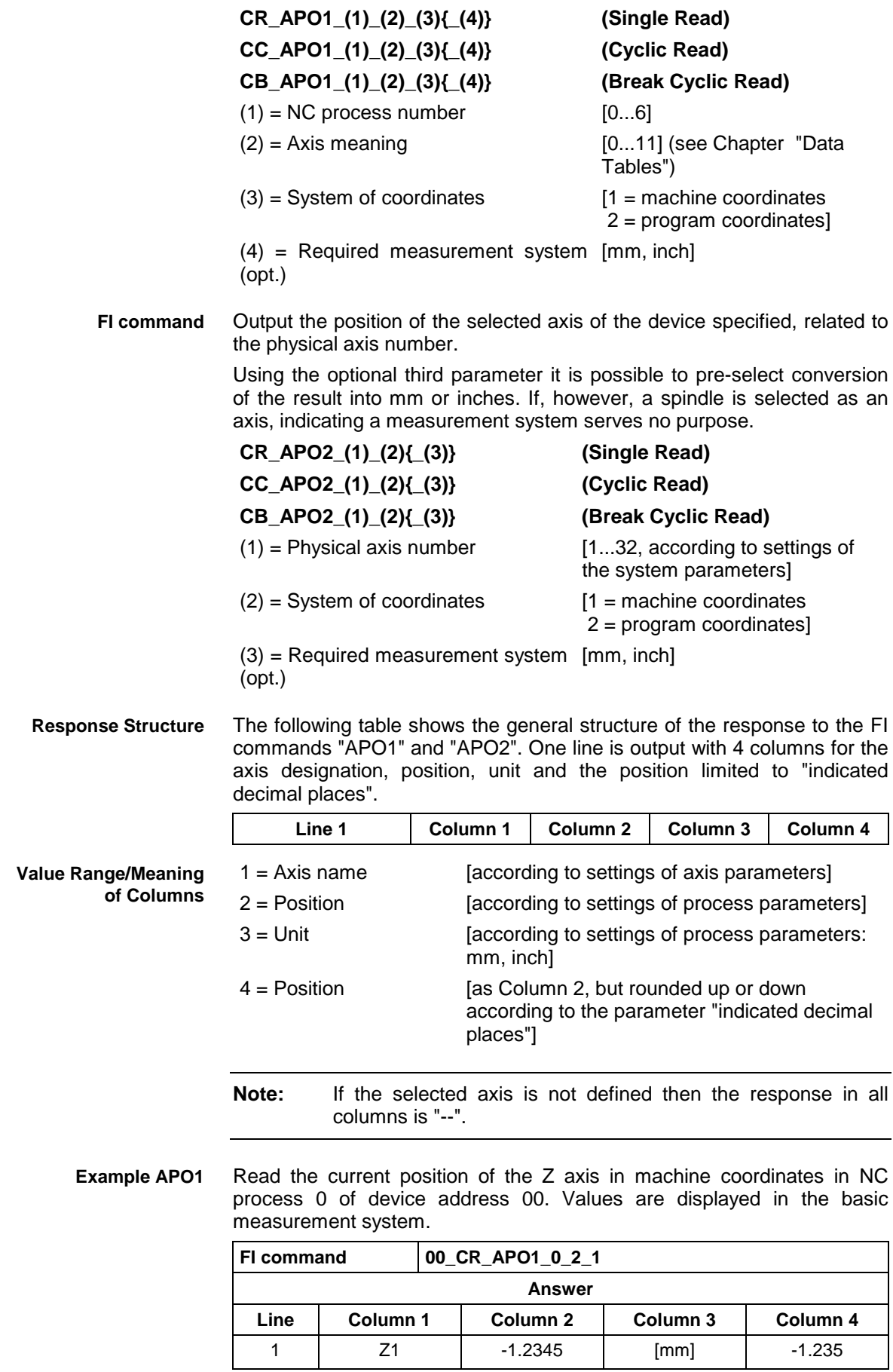

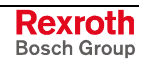

**Example APO1**

Read the current position of the Z axis in machine coordinates in NC process 0 of device address 00. Values are displayed in inches.

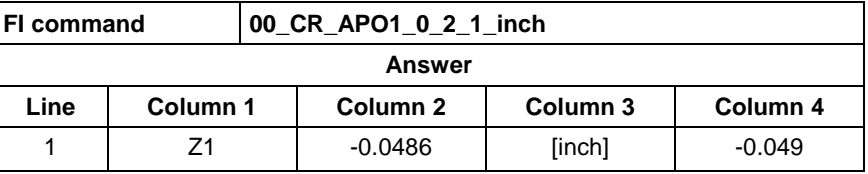

Reads the current position of the Z axis (physical axis number  $= 3$ ) in machine coordinates for the device address 00. The values are displayed in the basic measuring system. **Example APO2**

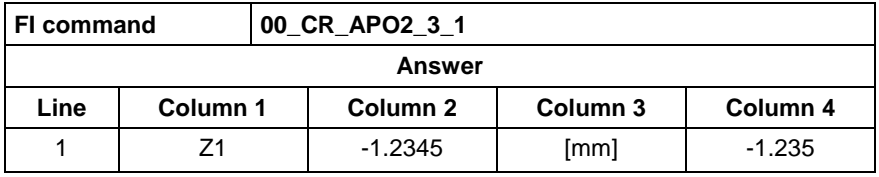

See chapter entitled "Literature" [16]. **Reference to Literature**

### **5.20 Active NC Program Number: APP**

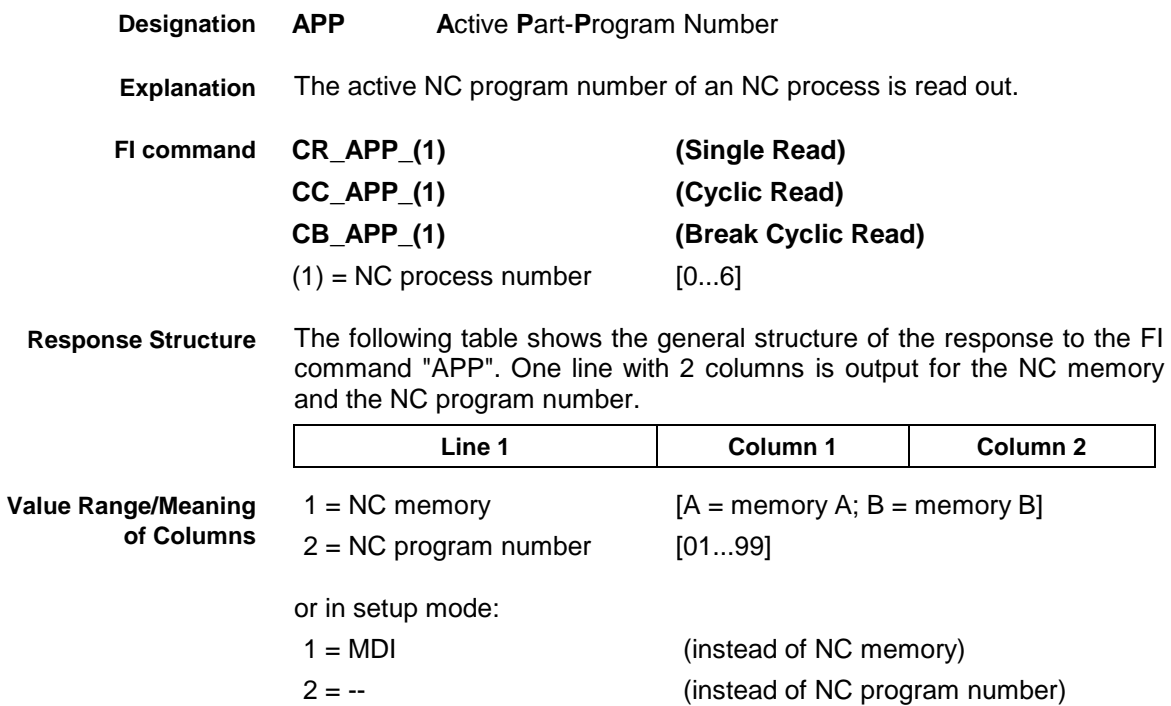

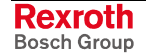

**Example APP**

Read the active NC program number in NC process 0.

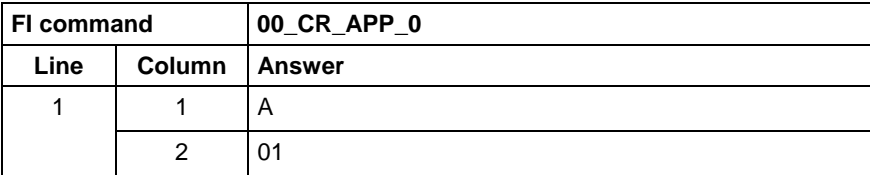

or in setup mode:

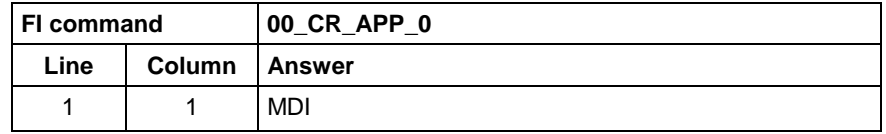

**Note!**

To reach the active zero-offset bank or the preselected NC memory, the **CR\_SPP** command (= preselected NC program) must be called up.

See chapter entitled "Literature" [17]. **Reference to Literature**

### **5.21 Axis Reference Flags: ARF**

MWCX device group

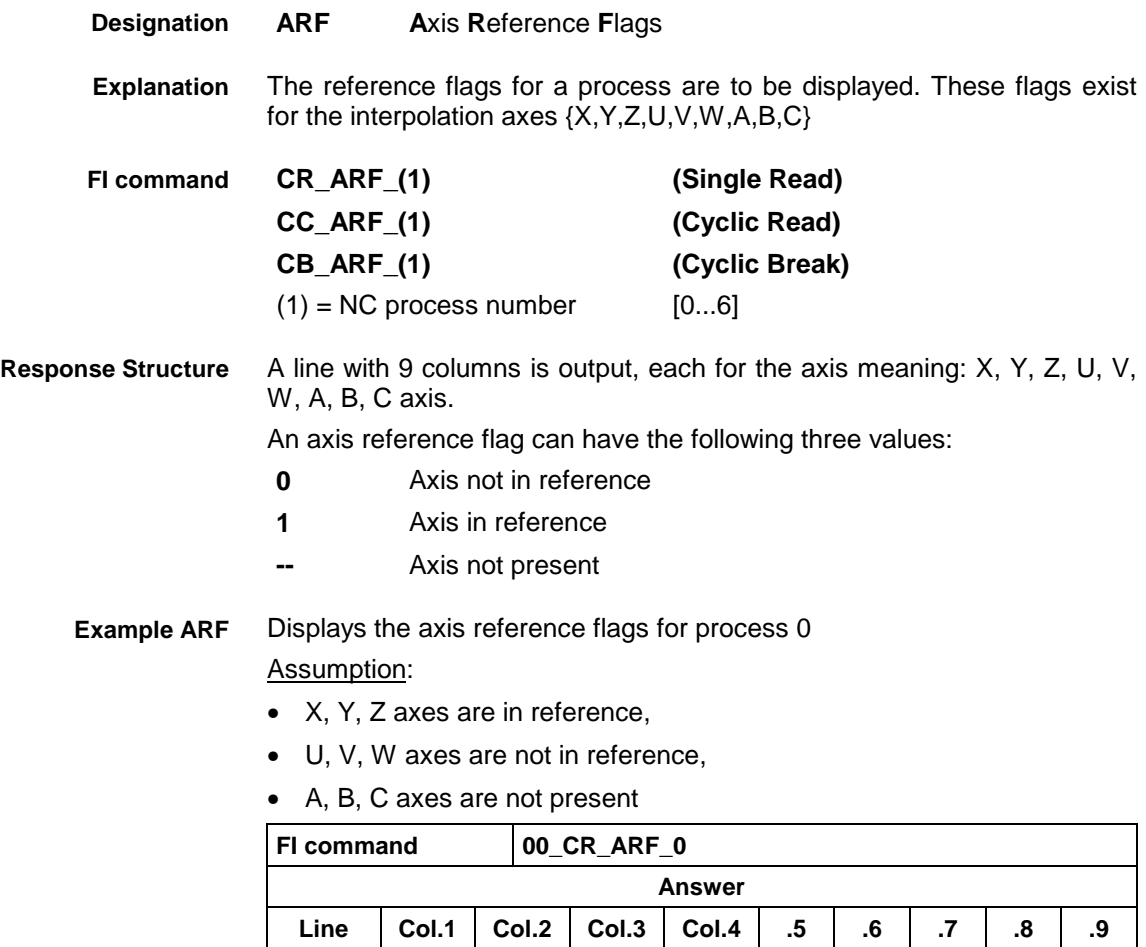

1 1 1 1 0 0 0 ----

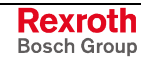

# **5.22 Actual (Current) Rapid Override: ARO**

MWCX device group

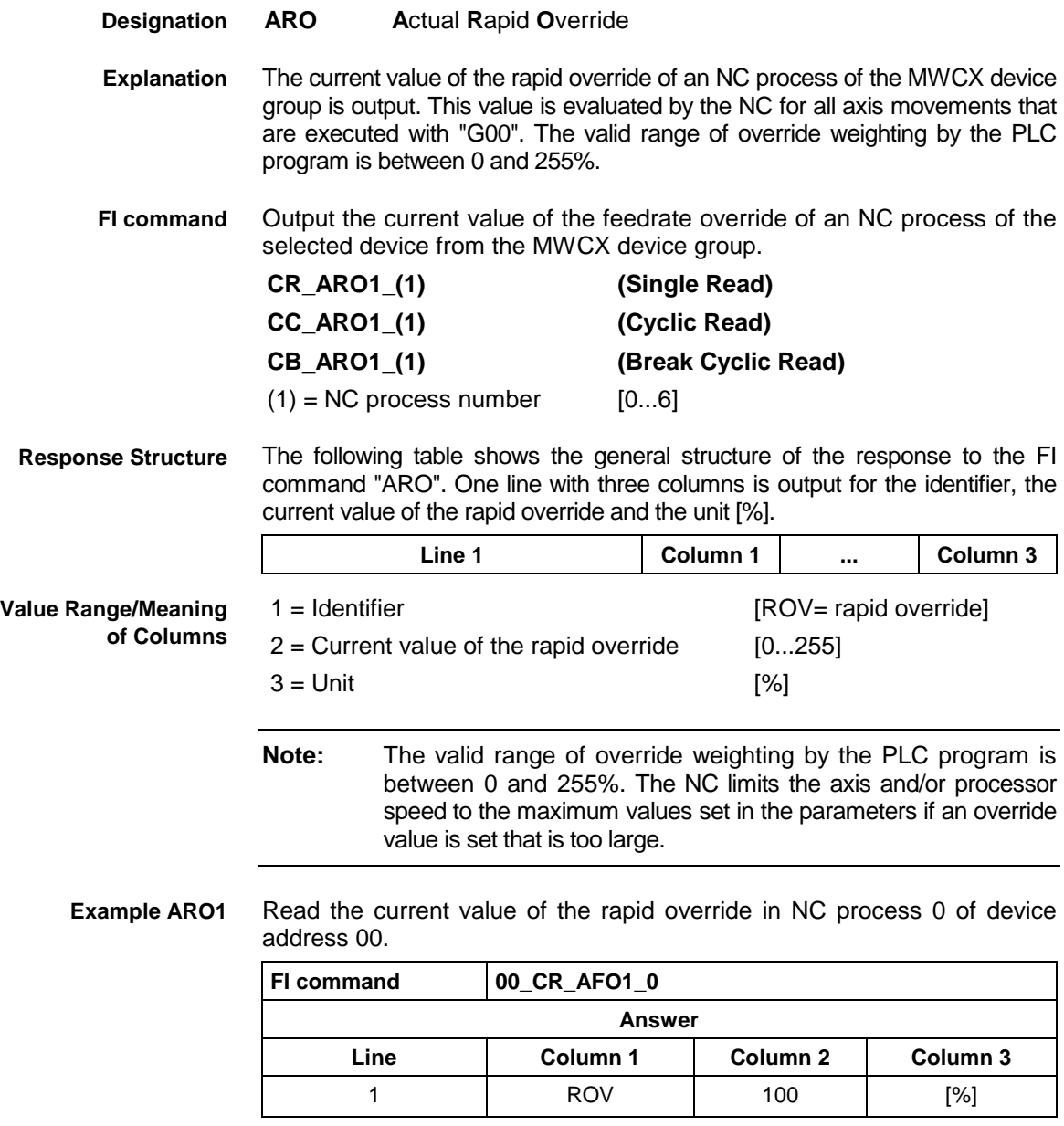

See chapter entitled "Literature" [18]. **Reference to Literature**

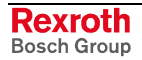

MWCX device group

### **5.23 Axis Reference Table: ART**

**ART A**xis **R**eference **T**able The complete axis reference tables for a system are requested. They can be used to determine to which process the physical axes are assigned and with which axis meaning. They can also determine in which process dynamically assigned axes are possible. Read the axis reference tables of all processes 0-6. If the optional parameter is input, the output is limited to one process. **CR\_ART1{\_(1)} (Single Read) CC\_ART1{\_(1)} (Cyclic Read)**  $(1)$  = NC process number (optional) [0...6] Seven lines are output ( 1 optional line) each with 12 columns and each having the axis number of the assigned axis. The first to twelfth column receives the physical axis number corresponding to the axis meaning X,Y,Z,U,V,W, A,B,C,S1,S2,S3. If a process does not have an axis for an axis meaning, then the result in this column is [- -]. If an axis can be assigned dynamically during operation, then the result in line is [- -]. With the following meaning: **Line 1, 2...7:** Axis reference table for process 0, 1...6 **Column 1, 2...12:** Axis number for axis meaning X, Y...S3 Reads the complete axis reference table for device 00 Assumption: Processes 0, 1 and 4 are present and the axes: 1 (X axis in process 0), 2 (Y axis in process 0 or process 1), 3 (X axis in process 4), 4 (S axis in process 0 or process 4), **FI command 00\_CR\_ART1 Answer Designation Explanation FI command Response Structure Example ART1**

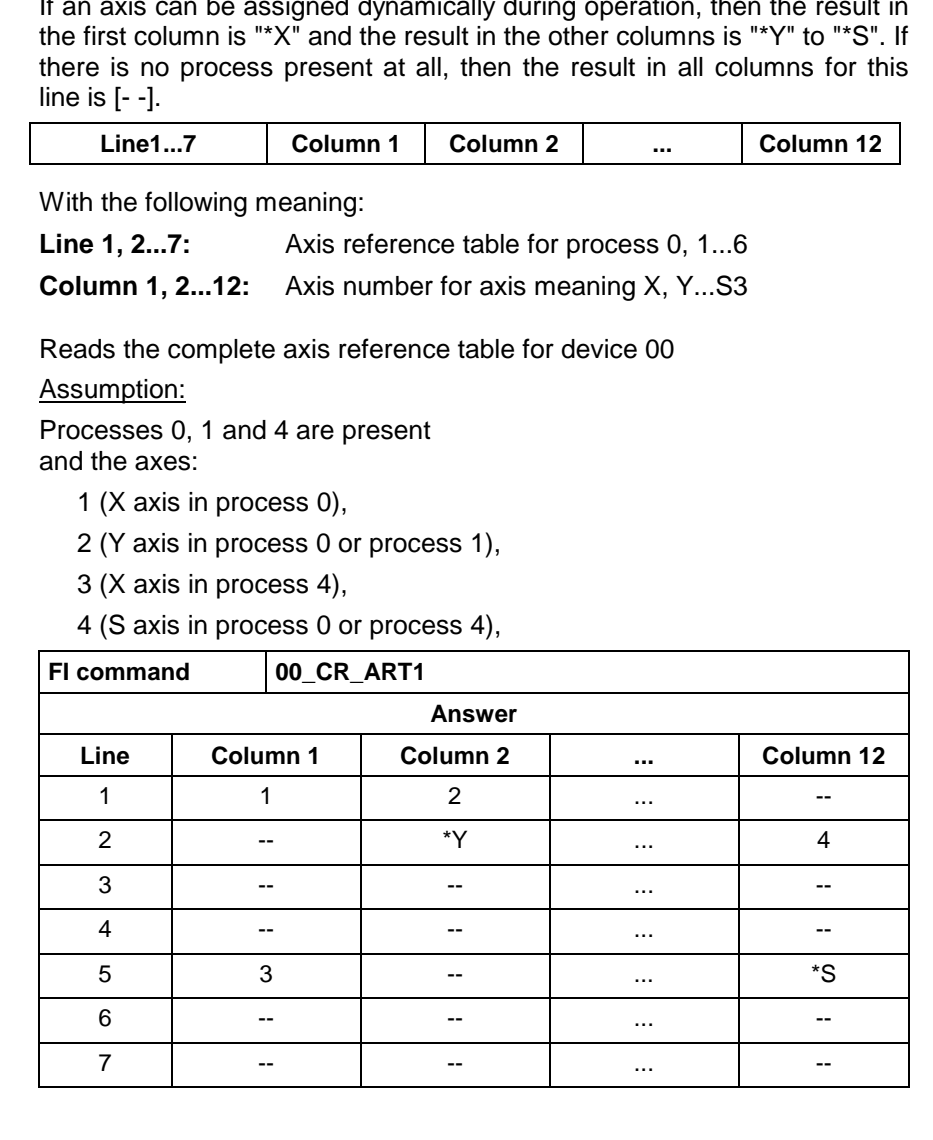

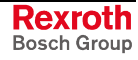

**Example ART1**

Reads the axis reference table for process 1 of device 00:

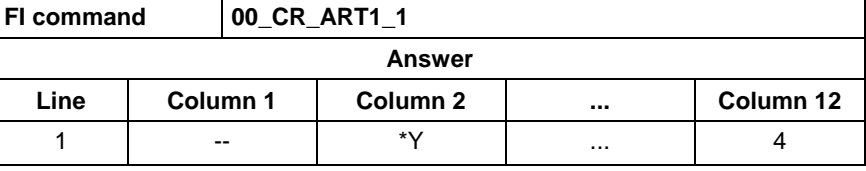

**FI command**

For a device which is offline (DeviceStatus=OFF), the axis reference data is simulated according to the current parameter record.

**BR\_ART (Single Read)**

The following table shows the general structure of the response to the FI command "ART". A line of 1 column is output. **Response Structure**

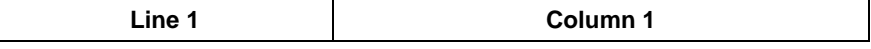

**Value Range/Meaning of Columns Example: ART**

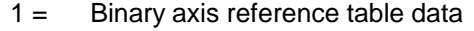

Read the binary axis reference table data of the device 00.

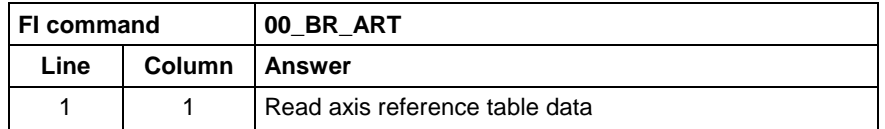

### **5.24 Actual (Current) Spindle Data: ASD**

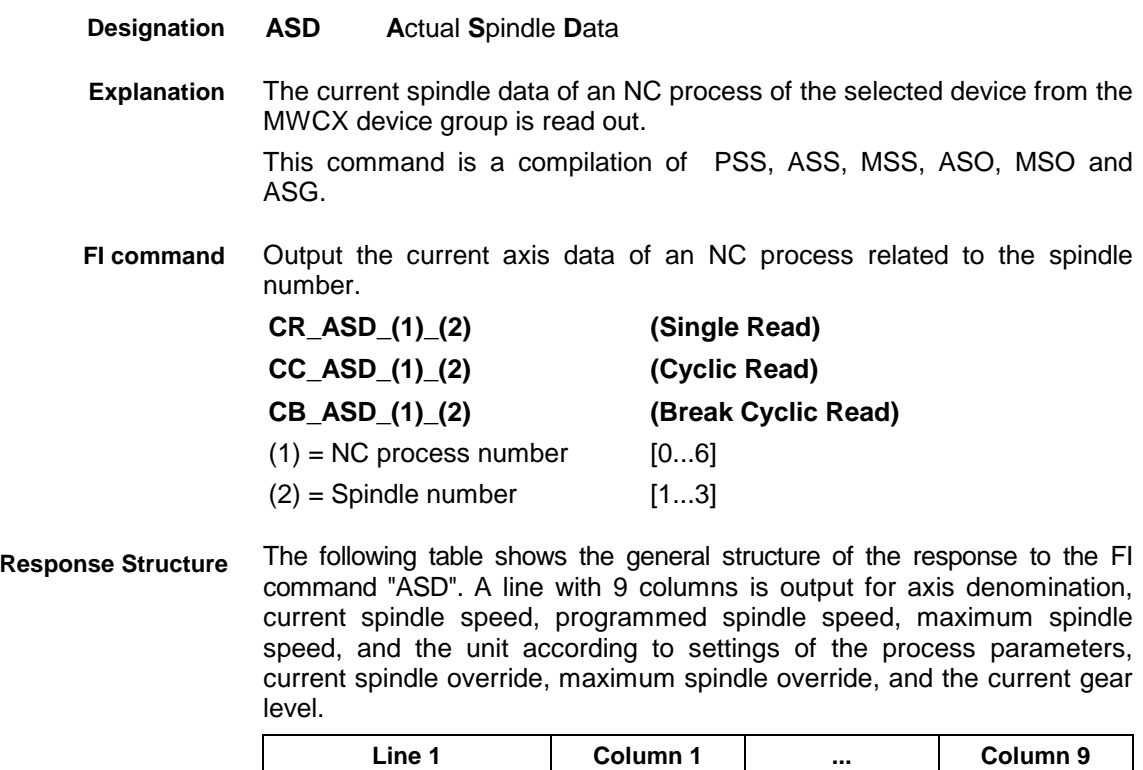

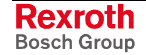

**Value Range/Meaning**

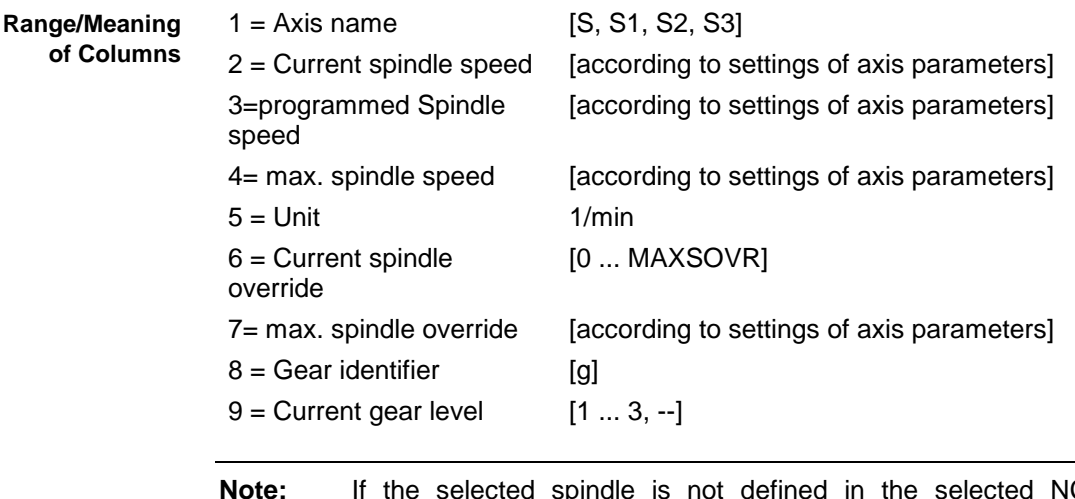

**Note:** If the selected spindle is not defined in the selected NC process, the result contains the value "--" in all the columns; if it is presently not assigned, "\*S" will appear in the first, and "--" in the remaining columns.

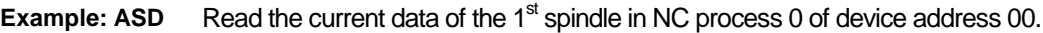

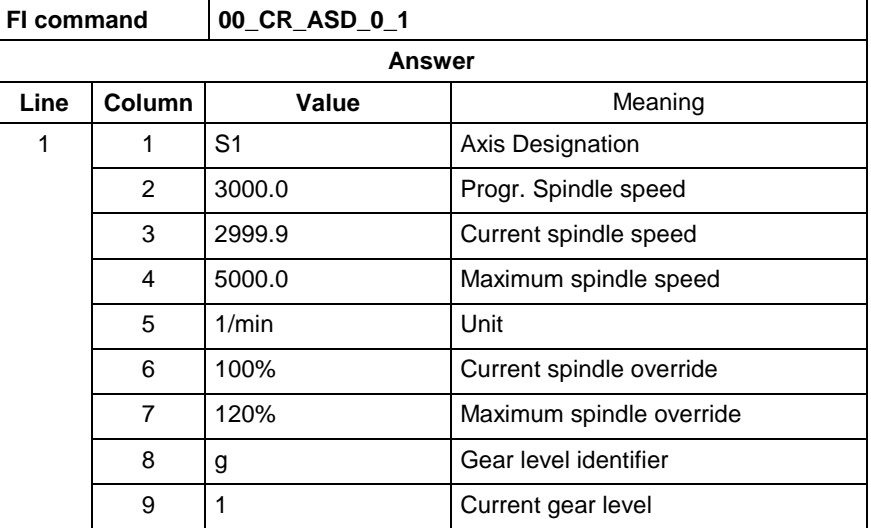

**Reference to Literature**

See chapter entitled "Literature" [21]. See chapter entitled "Literature" [22].

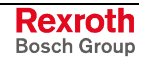

# **5.25 Determining the Current System Error: ASE**

MWCX device group

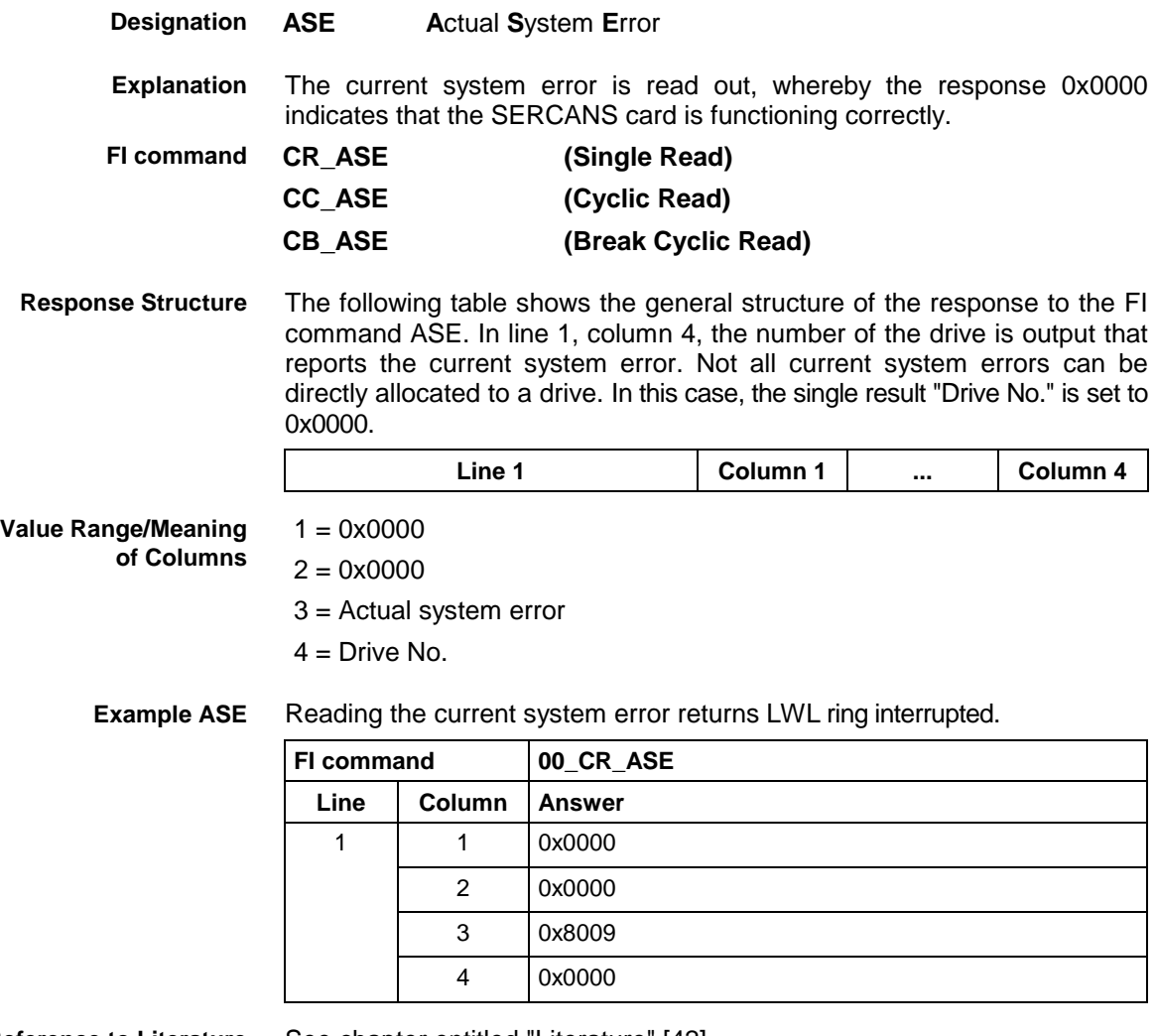

**Reference to Literature** See chapter entitled "Literature" [42].

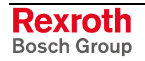

# **5.26 Active Spindle for Process: ASF**

MWCX device group

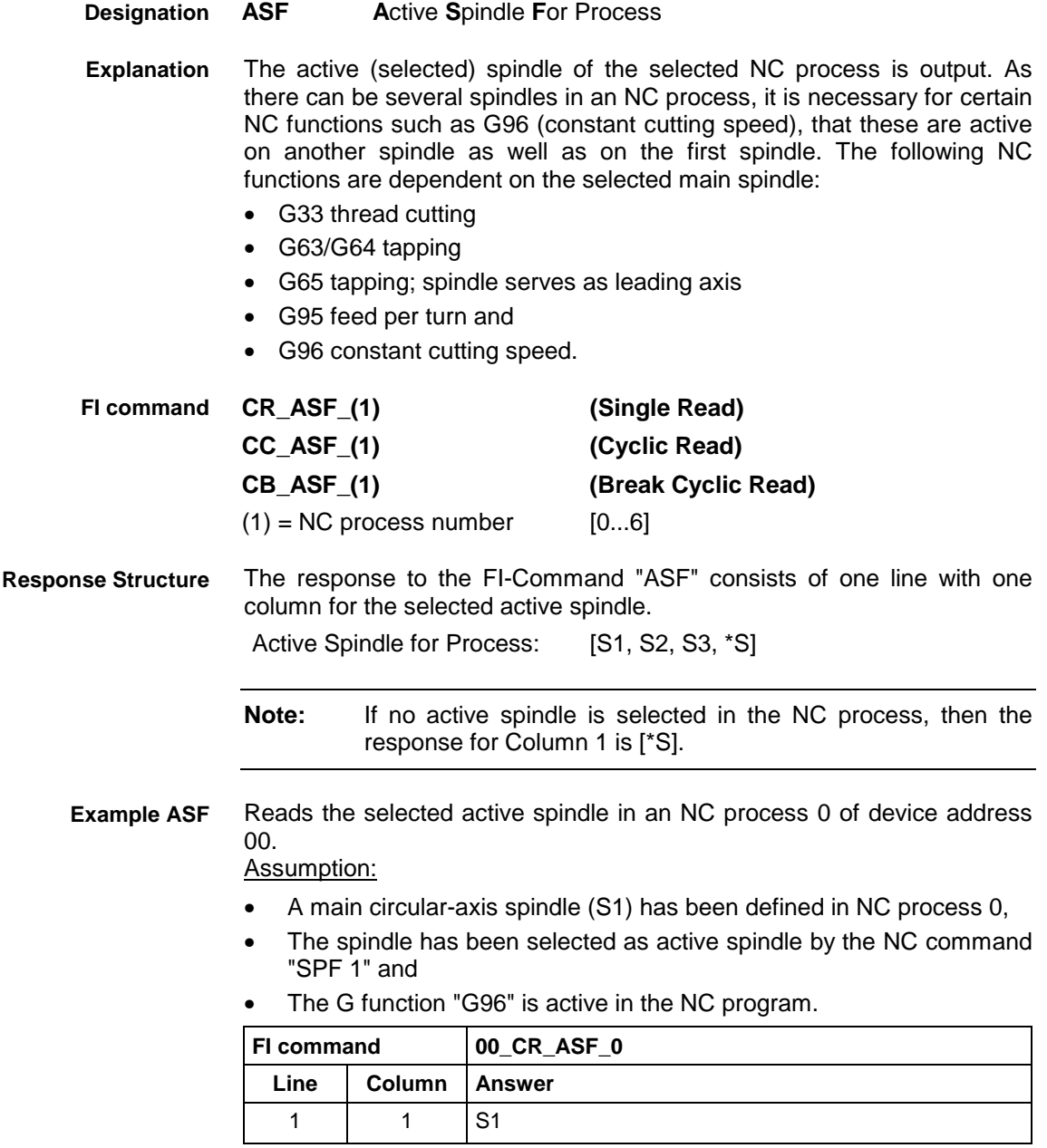

**Reference to Literature**

See chapter entitled "Literature" [19].

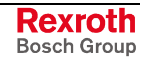

# **5.27 Actual (Current) Spindle Gear Level: ASG**

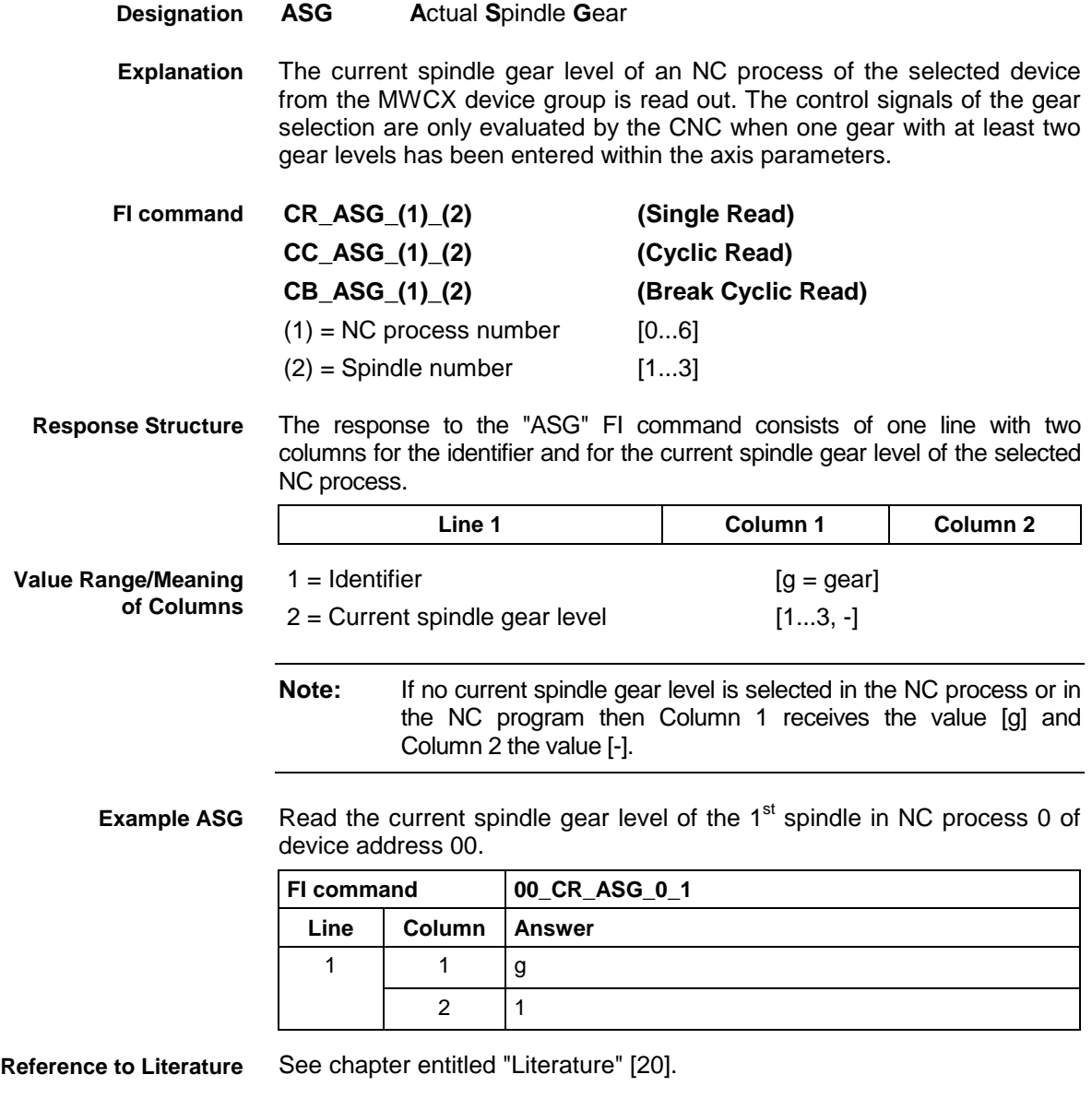

# **5.28 Active System Error Messages: ASM**

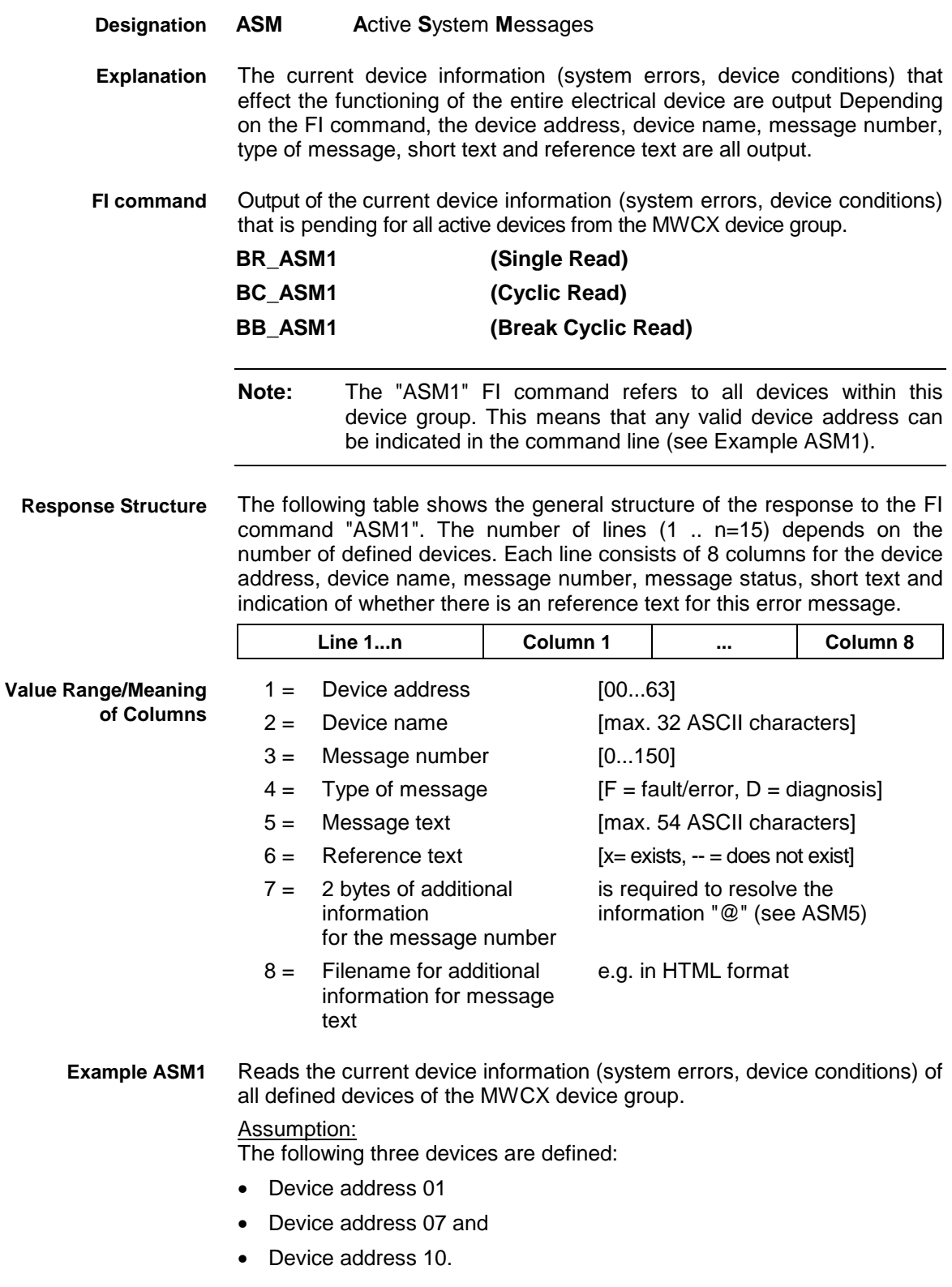

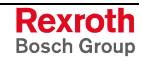

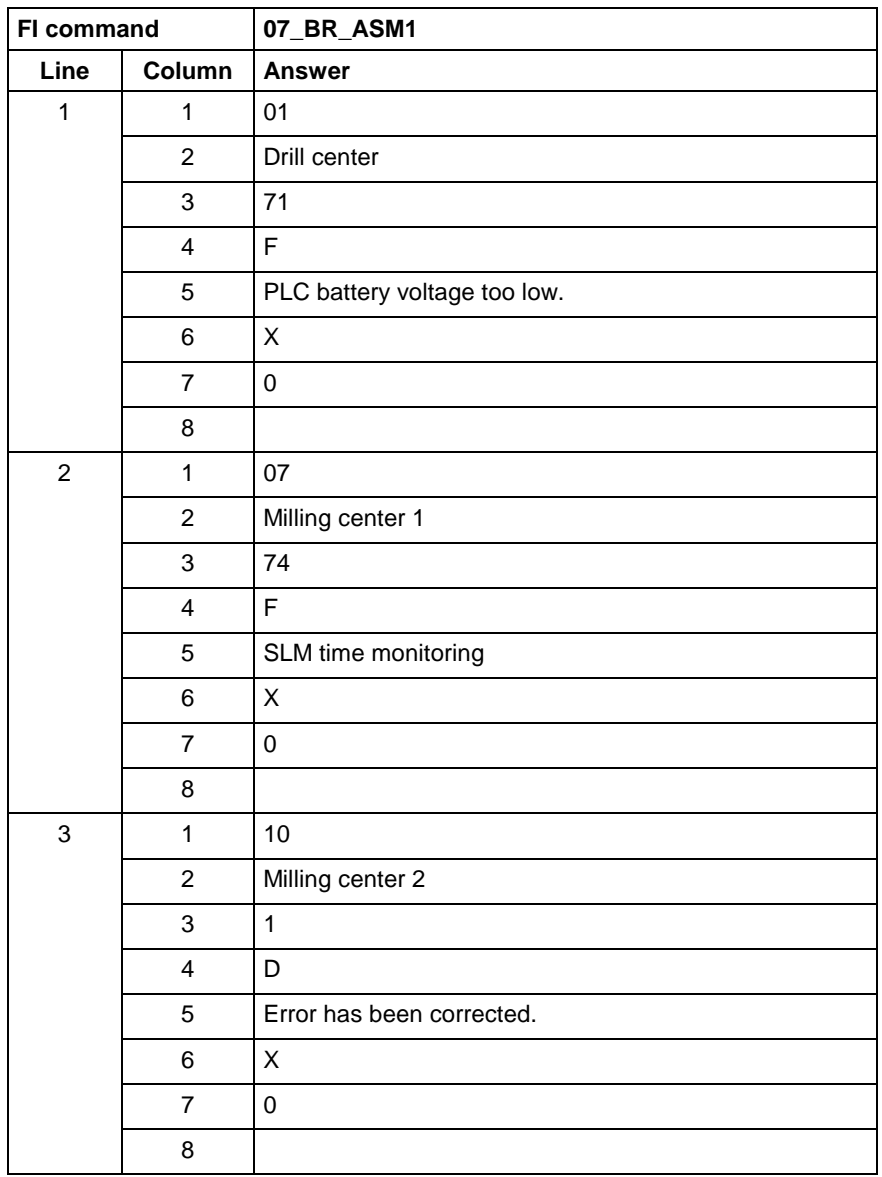

Output of the current device information (system errors, device conditions) that is pending for the selected device from the MWCX device group. **FI command**

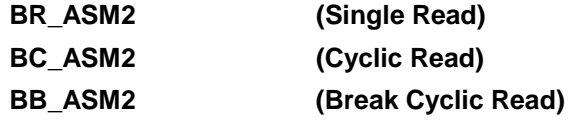

The following table shows the general structure of the response to the FI command "ASM2". The answer consists of a line of 8 columns for the device address, device name, message number, message status, short text and indication of whether there is an reference text for this device information (system errors, device conditions). **Response Structure**

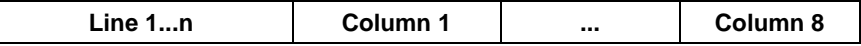

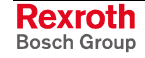

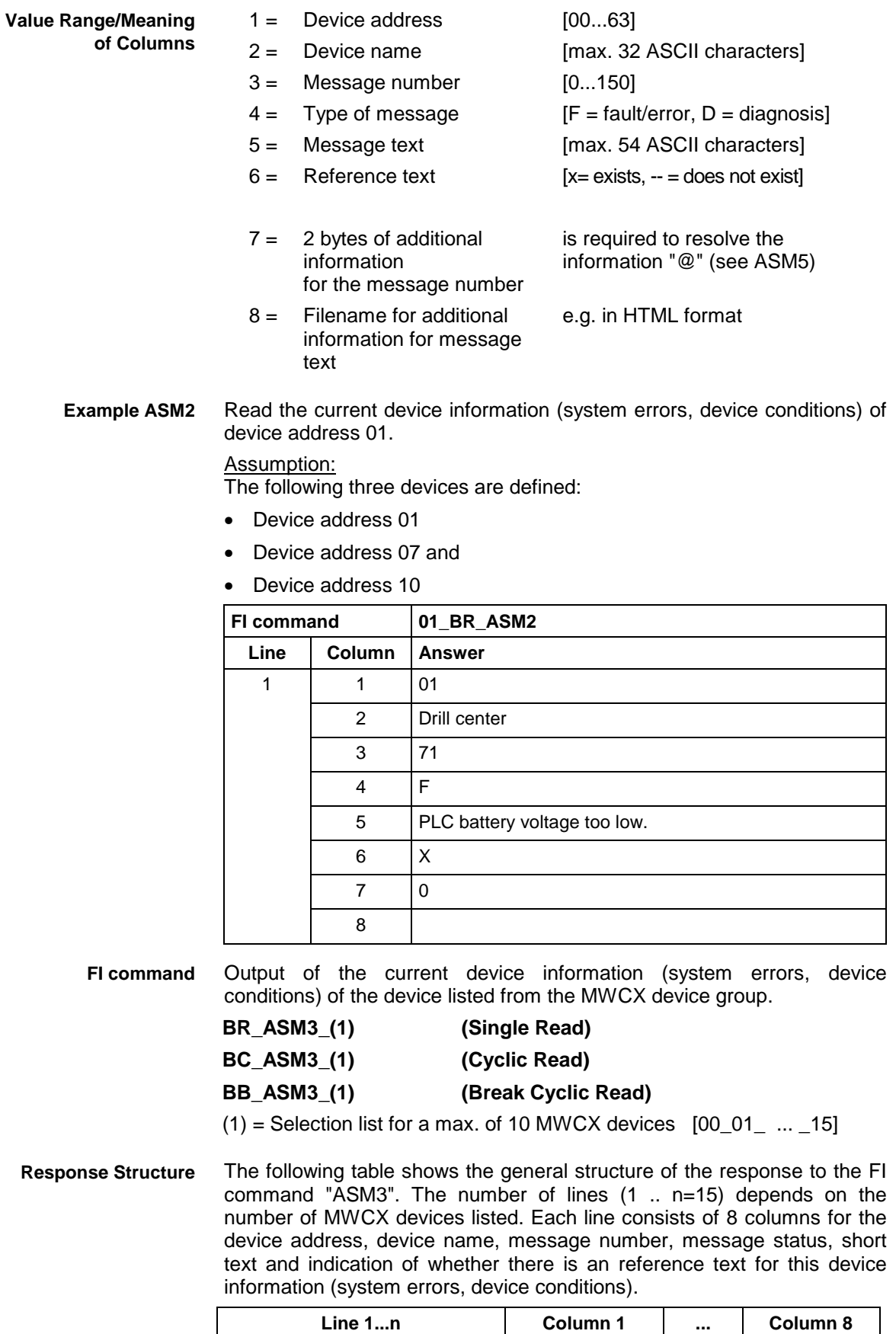

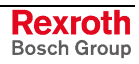

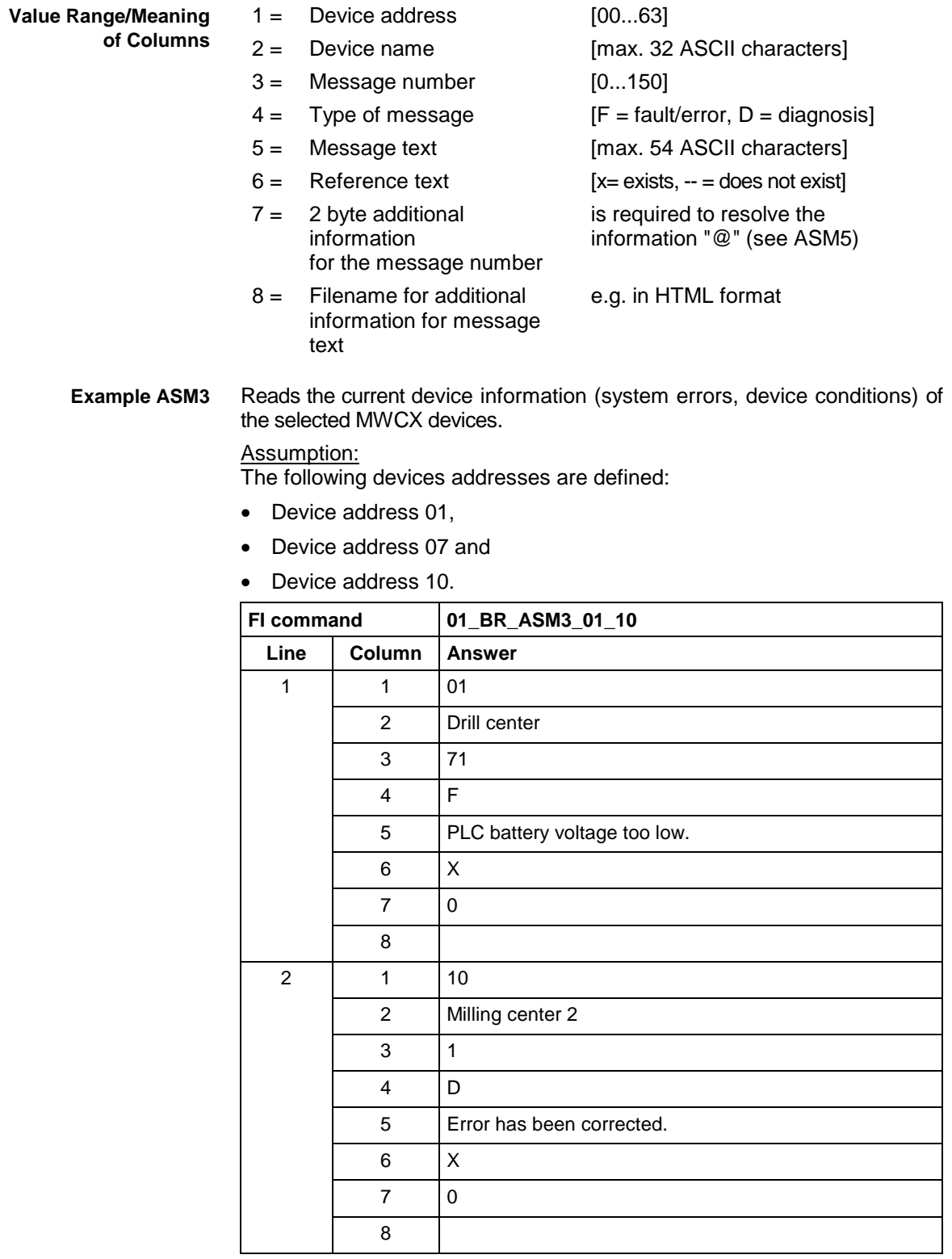

**FI command**

Output of the current device information (system errors, device conditions) of all defined devices (in accordance with the system configuration) from the MWCX device group.

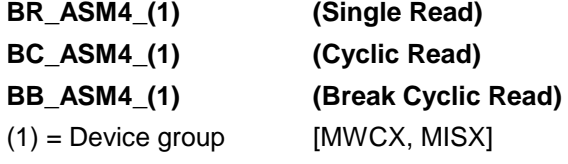

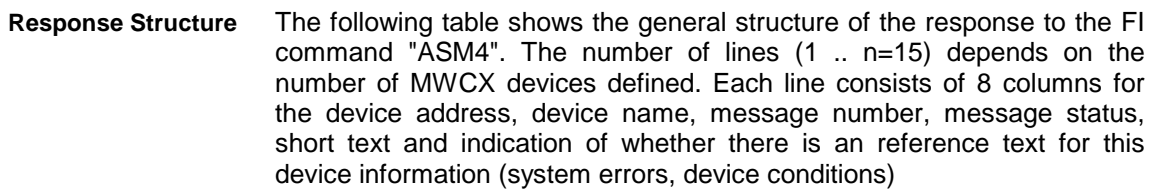

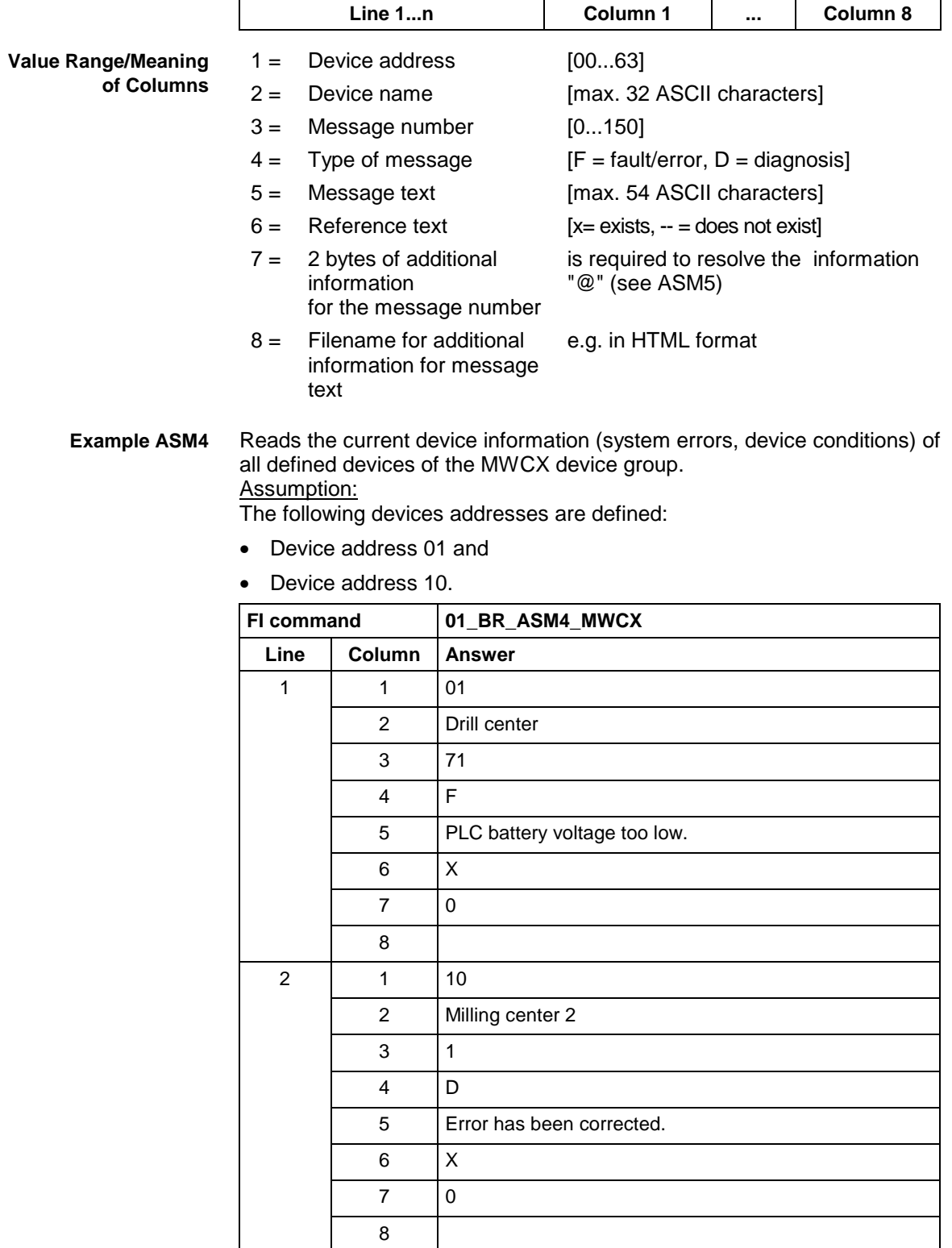

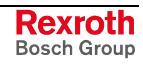

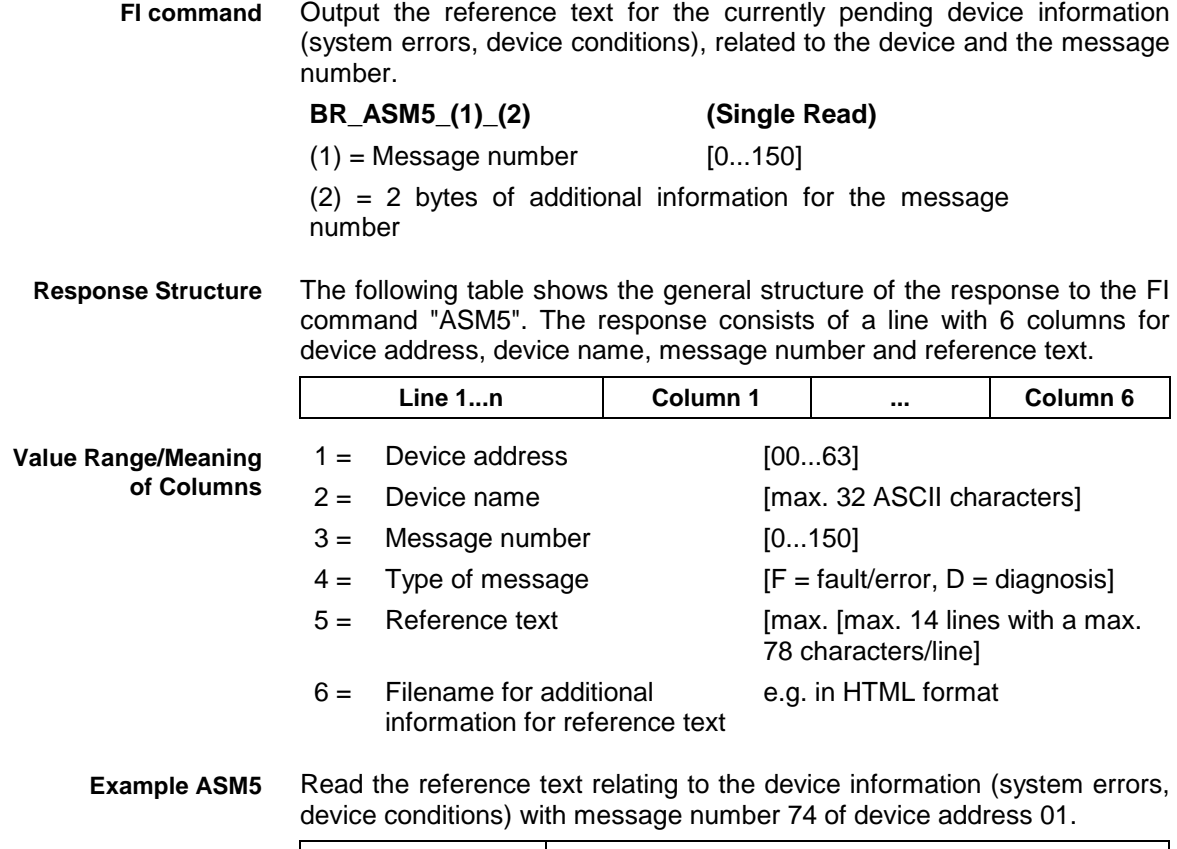

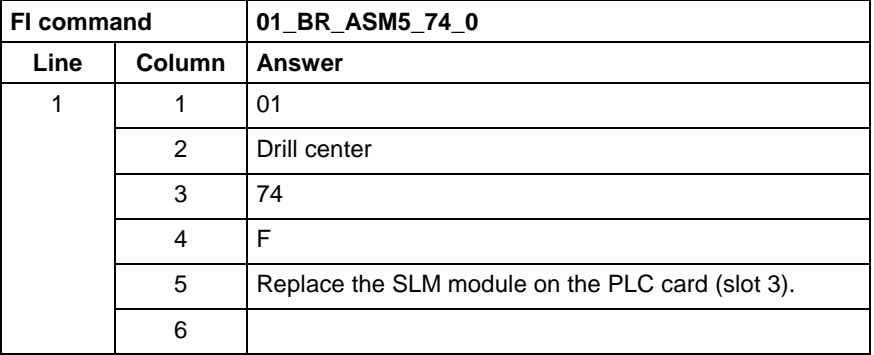

**Reference to Literature**

See chapter entitled "Literature" [13].

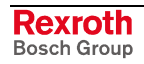

# **5.29 Actual (Current) NC Sequence Number: ASN**

MWCX device group

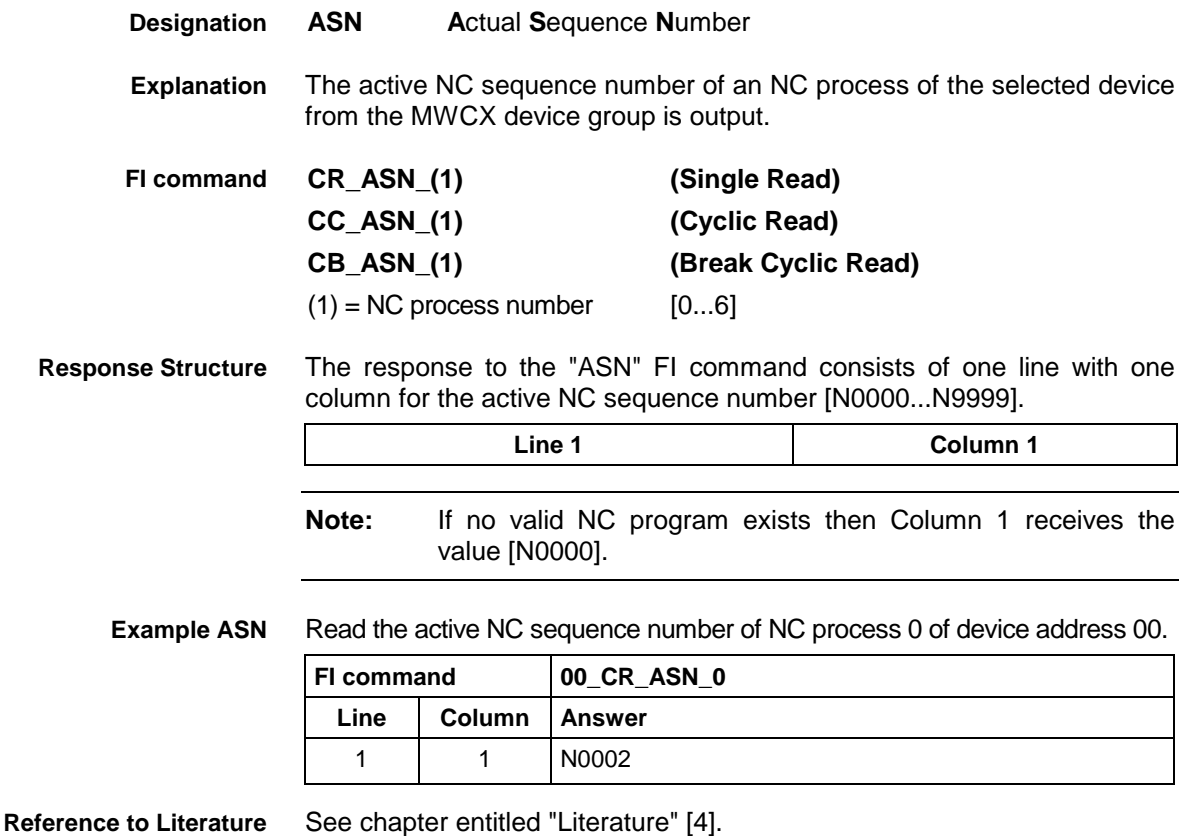

# **5.30 Actual (Current) Spindle Override: ASO**

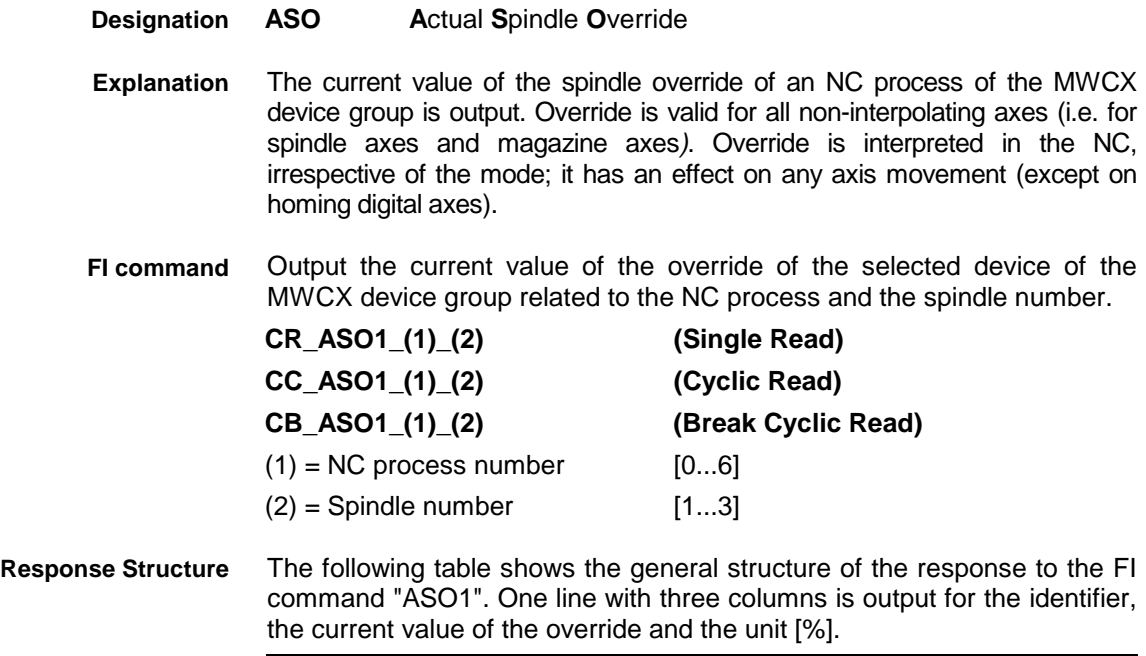

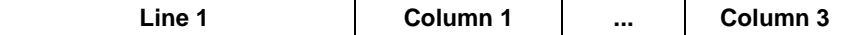

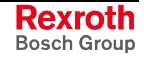

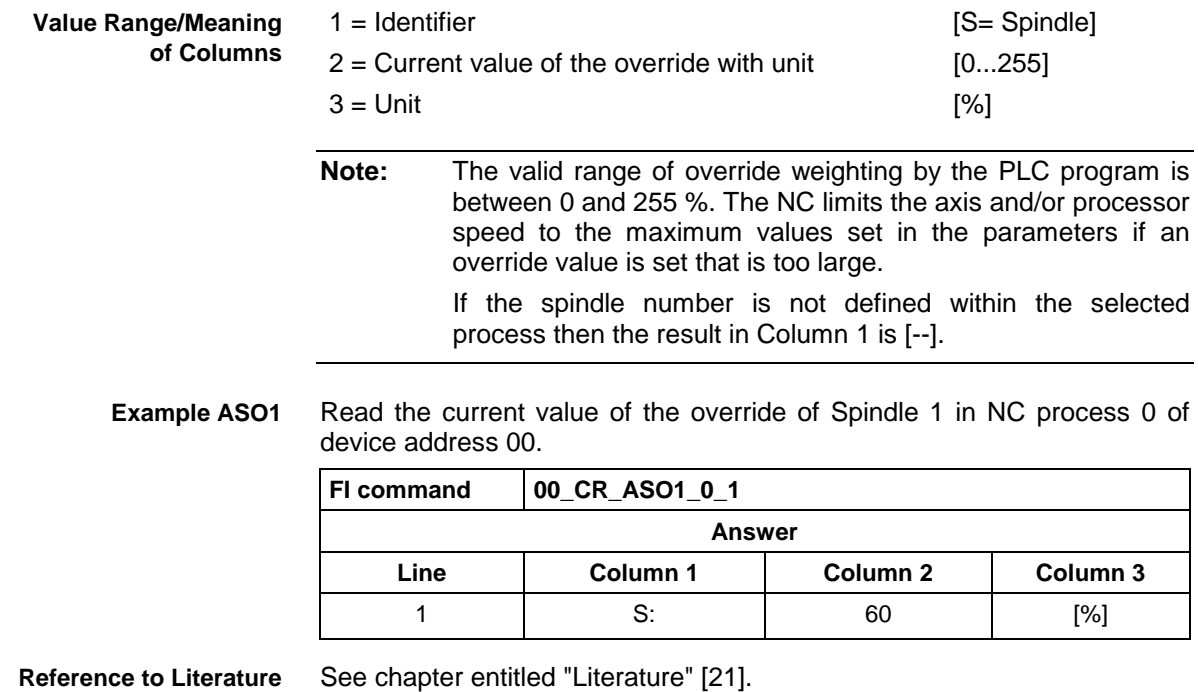

# **5.31 Actual (Current) Spindle Speed: ASS**

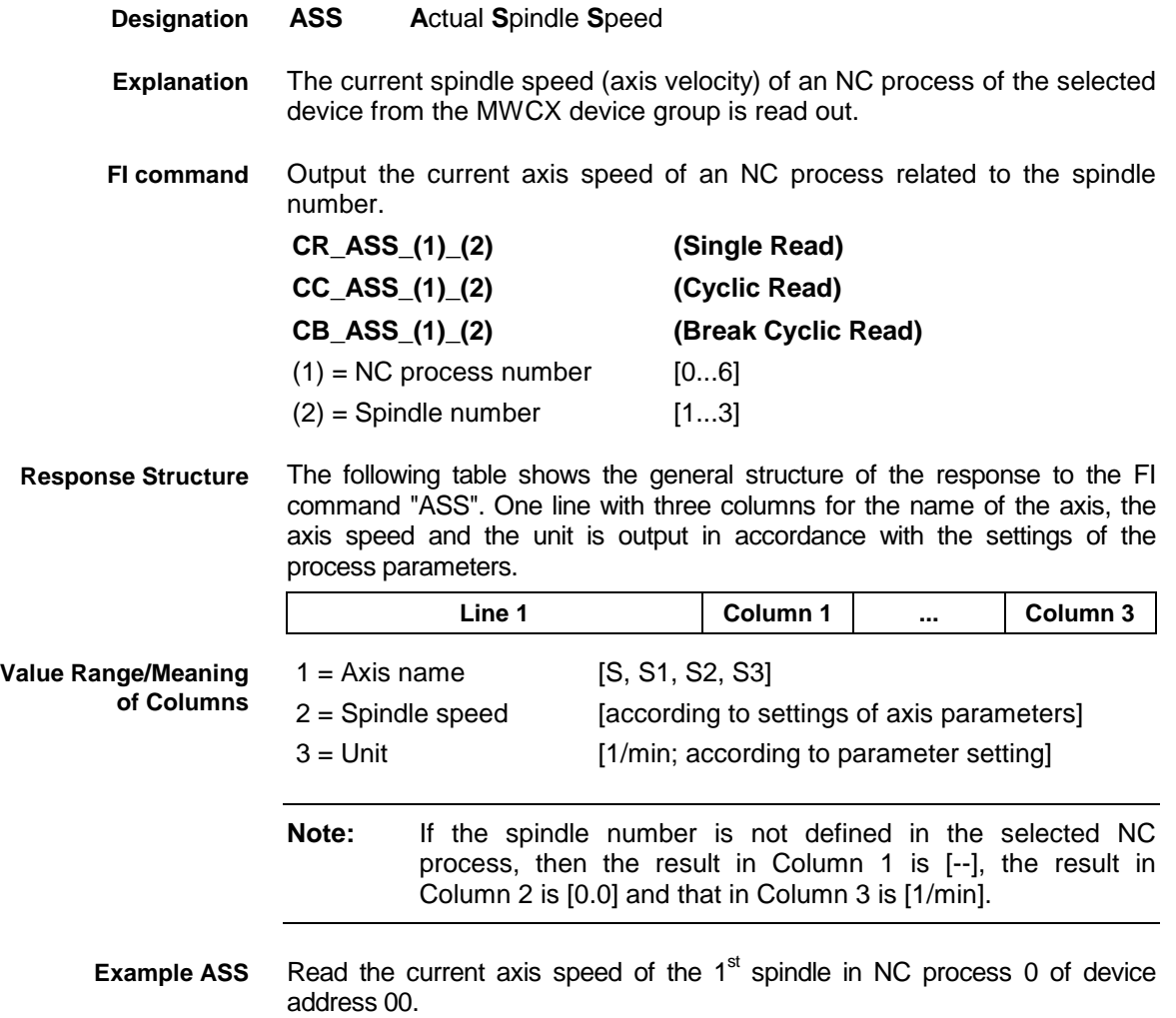

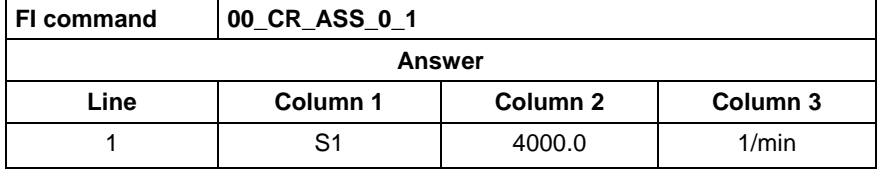

See chapter entitled "Literature" [22]. **Reference to Literature**

### **5.32 Active Tool Number: ATN**

MWCX device group **ATN A**ctive **T**ool-**N**umber The active tool number of an NC process of the selected device from the MWCX device group is read out. **CR\_ATN\_(1) (Single Read) CC\_ATN\_(1) (Cyclic Read) CB\_ATN\_(1) (Break Cyclic Read)**  $(1)$  = NC process number [0...6] The response for the "ATN" FI command consists of one line with two columns for the identifier and the number of the active tool. **Line 1 Column 1 Column 2**  $1 =$  Identifier [T = tool] 2 = Number of active tool [1...9999999] **Note:** If no tool is active in the selected NC process then Column 1 receives the value [T] and Column 2 the value [0]. Read the number of the active tool in NC process 0 of device address 00. **FI command 00\_CR\_ATN\_0 Line Column Answer** 1 | 1 | T 2 4 **Designation Explanation FI command Response Structure Value Range/Meaning of Columns Example ATN**

See chapter entitled "Literature" [23]. **Reference to Literature**

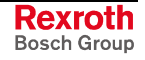

# **5.33 Reading Actual (Current) Tool Place Information: ATP**

MWCX device group

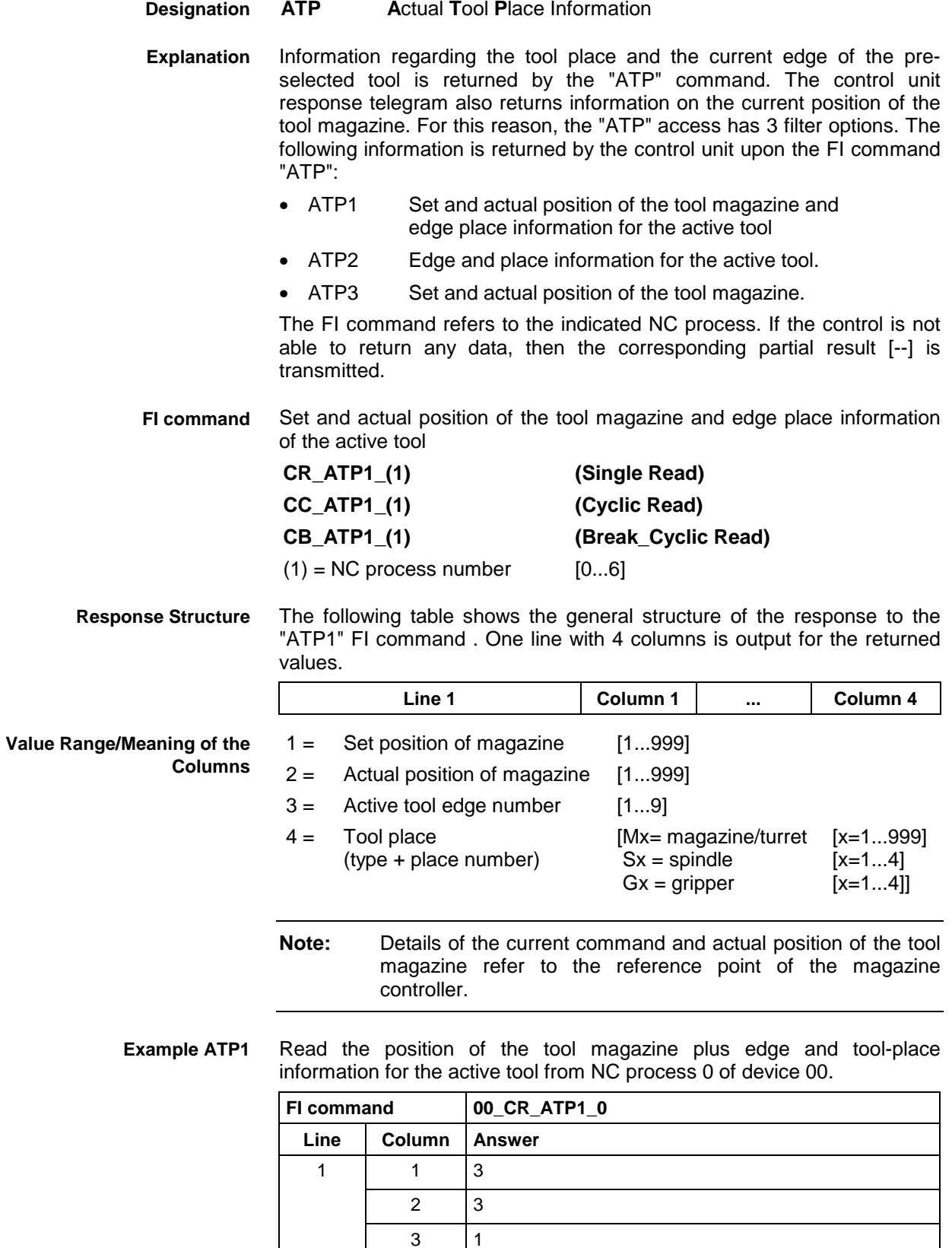

4 S1

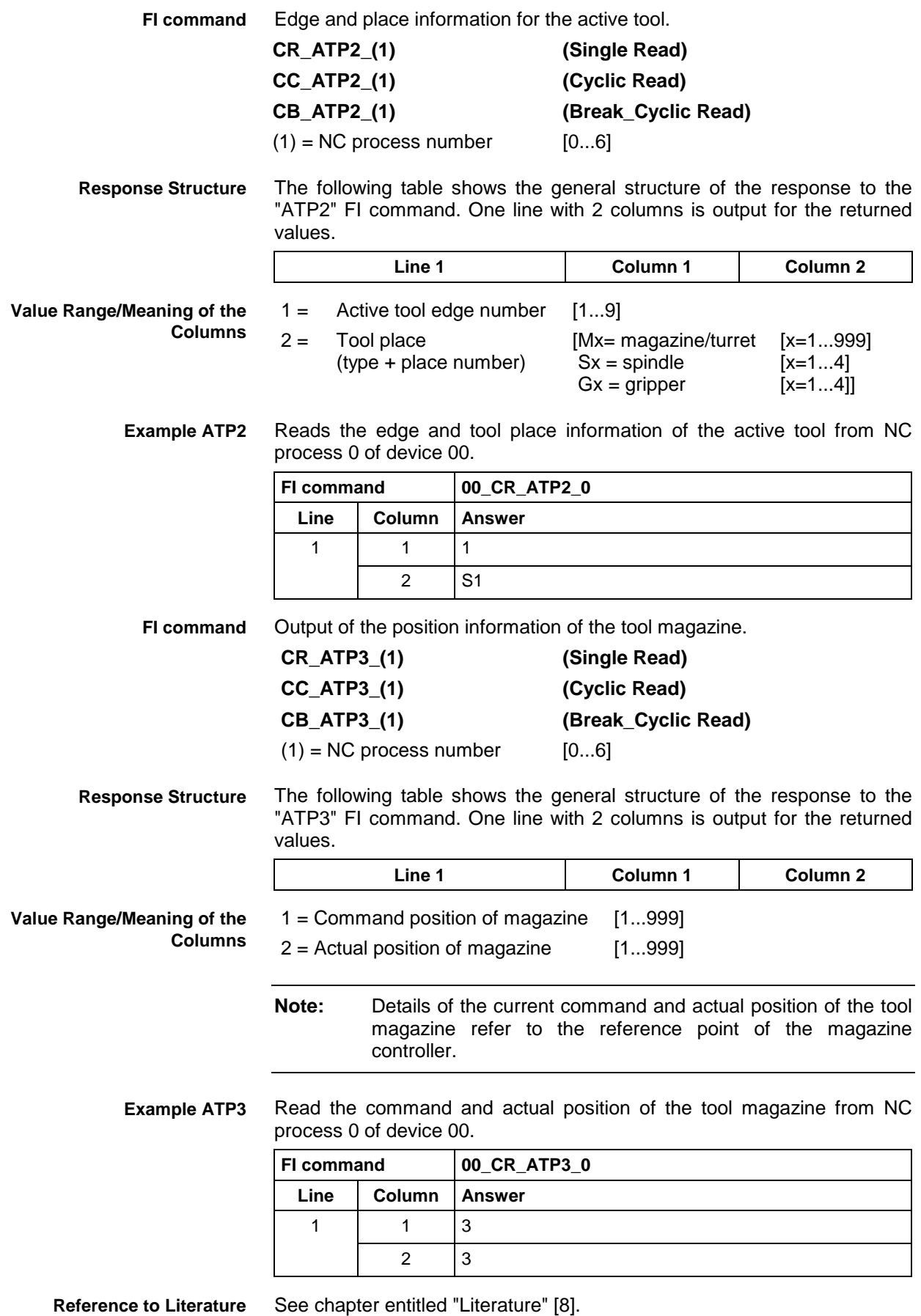

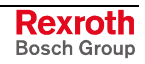

### **5.34 Access to Actual (Current) Tool Data Record: ATR**

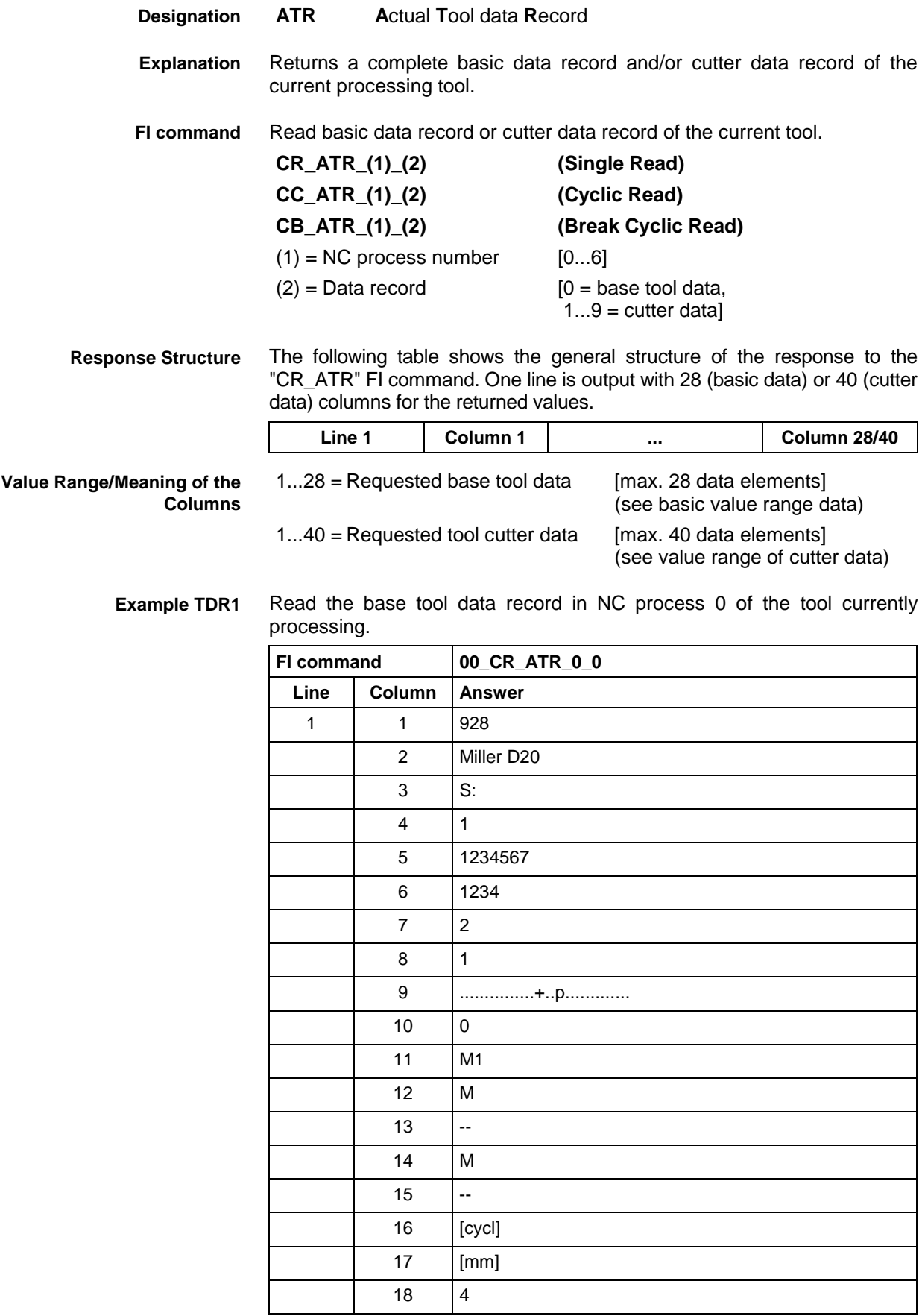
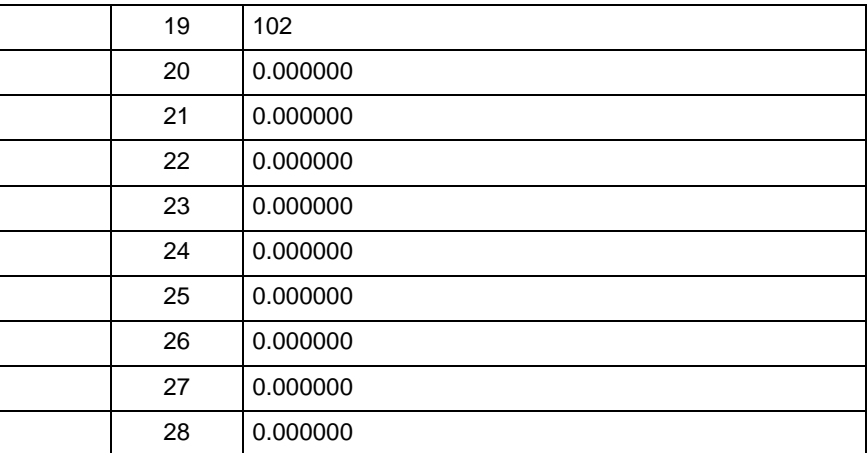

**Reference to Literature**

See chapter entitled "Literature" [8].

# **5.35 Accepting the Data Record for the Current Tool: ATU**

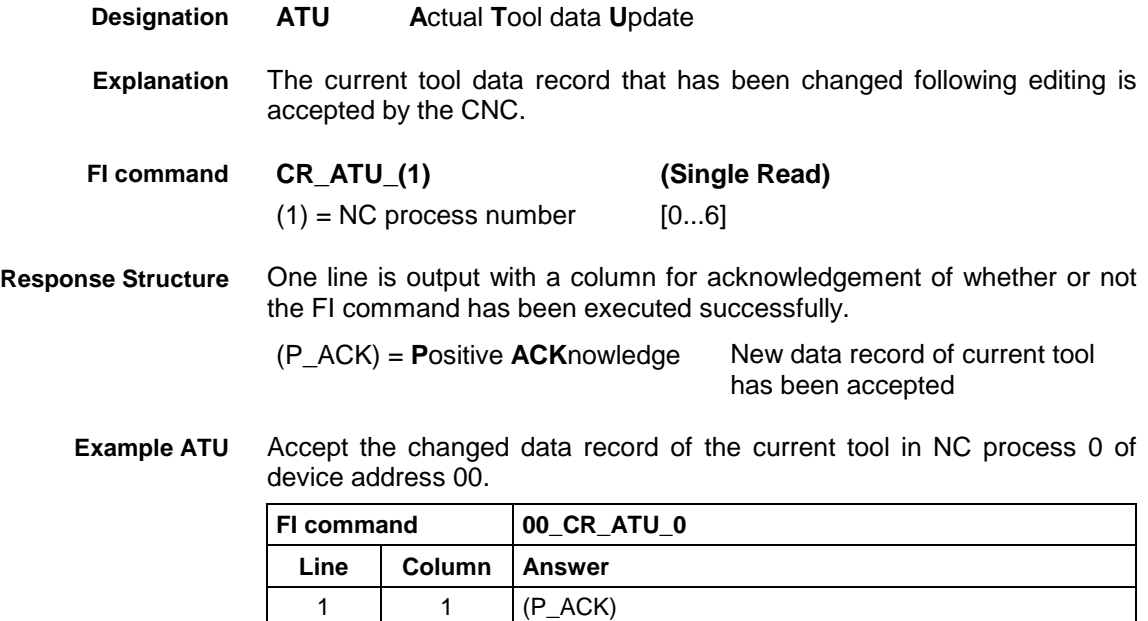

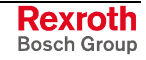

MWCX device group

### **5.36 Active Zero-Offset Bank: AZB**

**AZB A**ctive **Z**ero-**O**ffset Bank The number of the active zero-offset bank of an NC process of the selected device from the MWCX device group is read out. The zero offsets allow the origin of a coordinate axis to be shifted (offset) by a set value, related to the original position of the machine. A record of these shifts is held in the zero-offset banks. **CR\_AZB1\_(1) (Single Read) CC\_AZB1\_(1) (Cyclic Read) CB\_AZB1\_(1) (Break Cyclic Read)**  $(1)$  = NC process number  $[0...6]$ The response to the "AZB1" FI command consists of one line with two columns for the identifier  $(O = \text{offset})$  and the number of the active zerooffset bank [0...2]. **Line 1 Column 1 Column 2** Read the number of the active zero-offset bank in NC process 0 of device address 00. **FI command 00\_CR\_AZB1\_0 Line Column Answer** 1 1O  $2 \mid 2$ **Designation Explanation FI command Response Structure Example AZB**

**Reference to Literature**

See chapter entitled "Literature" [24].

### **5.37 NC Cycle Download: CCA**

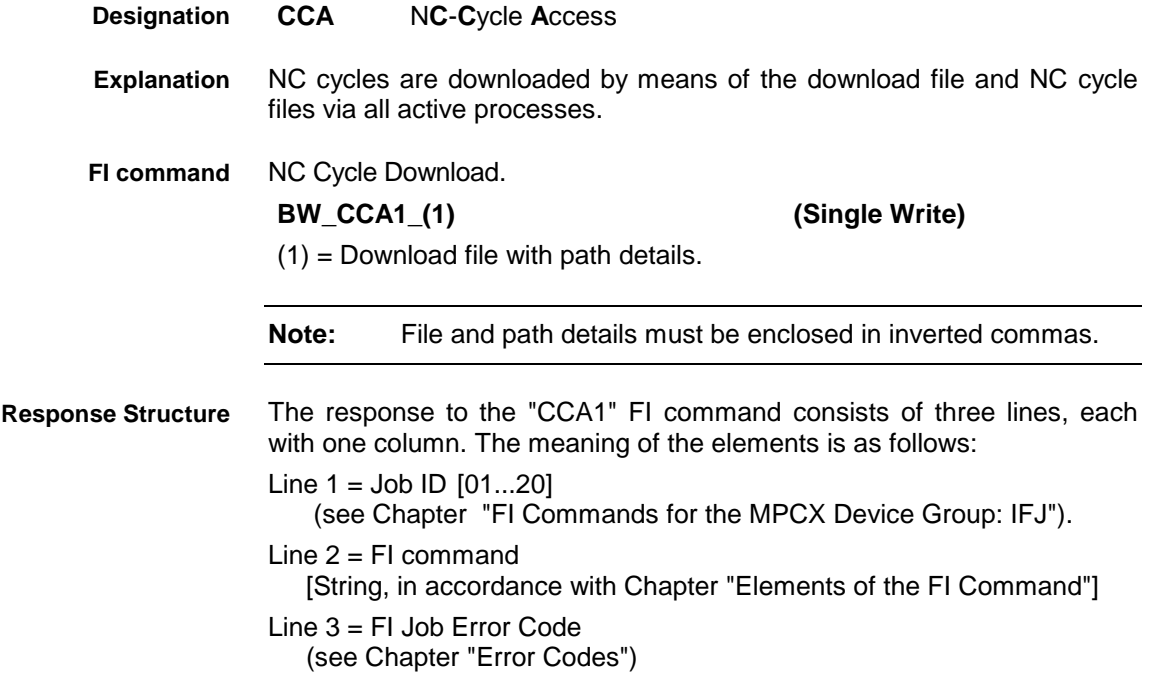

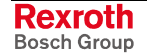

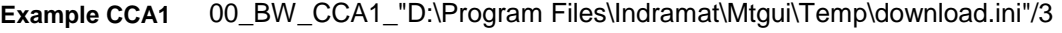

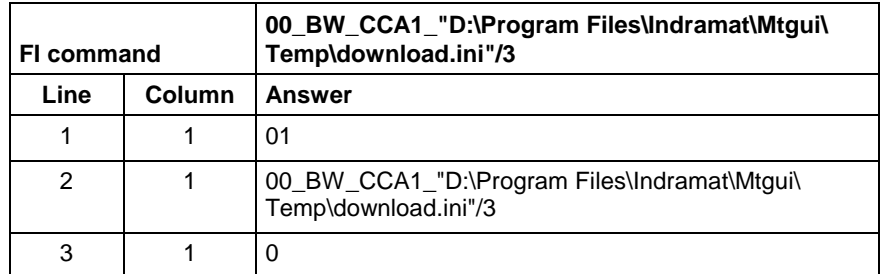

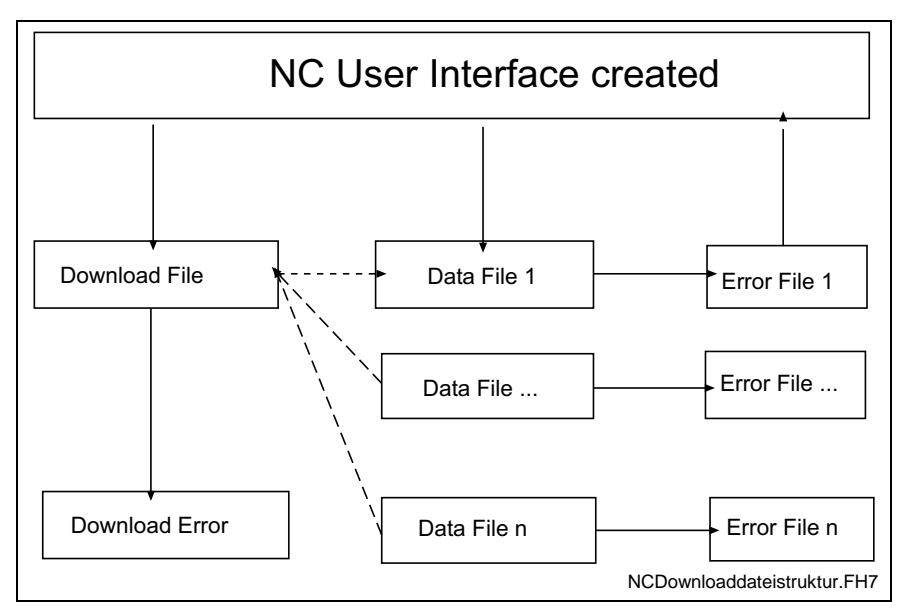

Fig. 5-1: File structure of the download file

The structure of the "download.ini" file used in this example corresponds to an Ini file in Windows. **Structure of Download File**

**Note:** Care must be taken in the use of upper and lower case letters.

#### **Section [Common]**

General information is stored in the "Common" section.

#### Key **Max\_Compiler**

Number of compilers to be called. The compiler contains the control file as a pass parameter and translates the data into the respective data files. A pass value of zero signifies no compiler call.

This key is an optional value. If this value is not present, no compiler is active.

#### Key **DownloadError**

Indicates whether or not an error has occurred during downloading. This value is only set in the event of an error.

### Example:

[Common] DownloadError = YES ; Error Max\_Compiler = 2

### **Section [CompilerXX]**

This section contains information regarding the compiler. There is a separate section for each compiler. The name of the section consists of the "Compiler" text and a two digit number.

XX: is a two digit index which begins at 1 and has a maximum size of Max\_Compiler.

### **Section [CycPackage\_Info]**

#### Key **Cycle package information**

The package identification is compiled from several keys. The total length of all package identifications must not exceed **a maximum of 84** characters. The length of the individual identifications is described below:

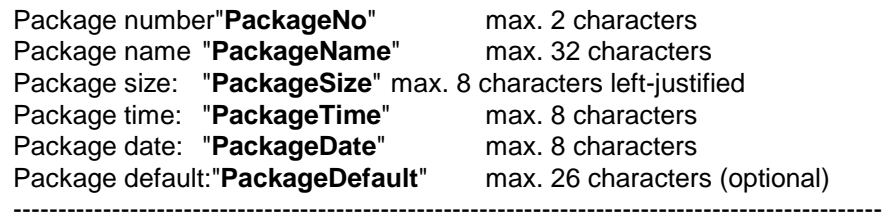

Total: Total: max. 84 characters

Information on date and time is given in the format Date : dd.mm.yv Time: hh:mm:ss

#### Example:

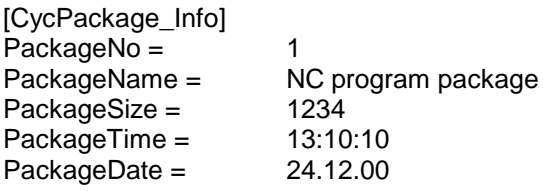

### **Section list of NC cycle programs [ListOfCycPrograms]**

The list of the NC cycle programs to be transferred is stored in the section "ListOfCycPrograms".

### Key **Max\_Index\_Data**

Corresponds to the number of NC cycle programs to be transferred.

### Key **consecutive index of the NC cycle programs**

Four-digit number starting with 1, identifies with a value the full file name of the NC cycle programs:

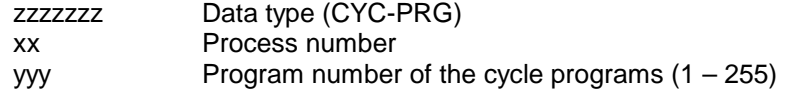

The file extension can be freely selected. ".dat" has been used in the following example.

#### Examples:

CYC-PRG-00-086 Cycle program for process 0 program 86<br>CYC-PRG-01-001 Cycle program for process 1 program 1 Cycle program for process 1 program 1

#### Example:

...

[ListOfCycPrograms]

#### Max Index Data=50

0001=K:\Program Files\Indramat\Mtgui\Project\_000\CYC-PRG-00-01.dat 0002=K:\Program Files\Indramat\Mtgui\Project\_000\CYC-PRG-01-01.dat

0050=K:\Program Files\Indramat\Mtgui\Project\_000\CYC-PRG-06-99.dat

These files contain the data for downloading and for the compiler. Their structure corresponds to the Windows "Ini" structure. The compiler uses this file for the input and output data. **Data File Structure**

**Note:** Care must be taken in the use of upper and lower case letters.

Data for the NC program is stored in the respective files as a section. It is composed of general data and the actual program.

### **Section [Common]**

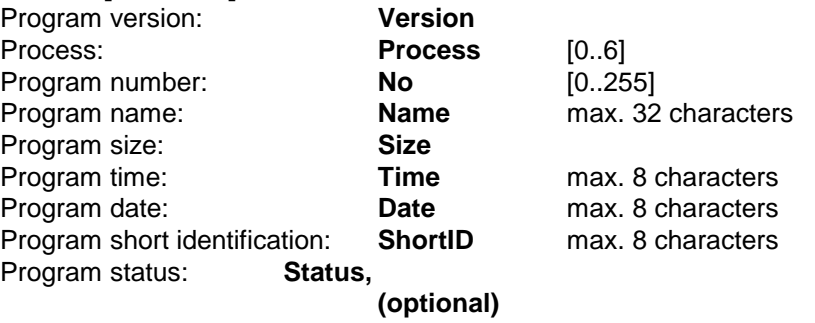

Information on date and time is given in the format<br>Date: dd.mm.w Date : dd.mm.yy<br>Time: hh:mm:ss hh:mm:ss

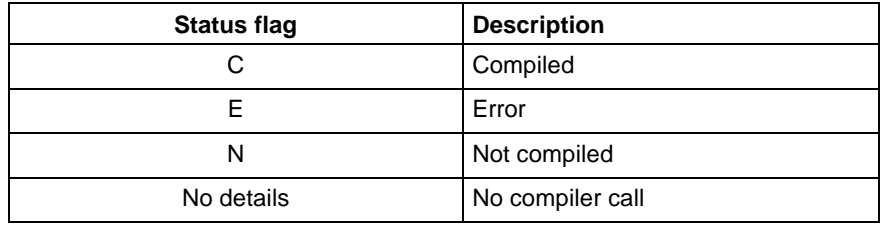

Fig. 5-2: Status flags

### **Section Data**

Key **Max\_Index\_Data**

Corresponds to the number of NC blocks to be transmitted

Key **consecutive index of NC records** Five-digit number starting with 00001.

**Note:** An NC block should not contain any unnecessary blank spaces or NC comments. Equally, "PROGRAM END" may not occur as it is language-dependent.

Example:

[Data] Max Index Data=25 00001=N0000 G0 X0 Y0 Z0 ...

00025=N0024 .Start

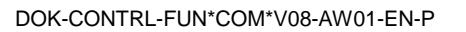

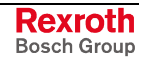

### **5.38 NC Cycle Upload: CCA**

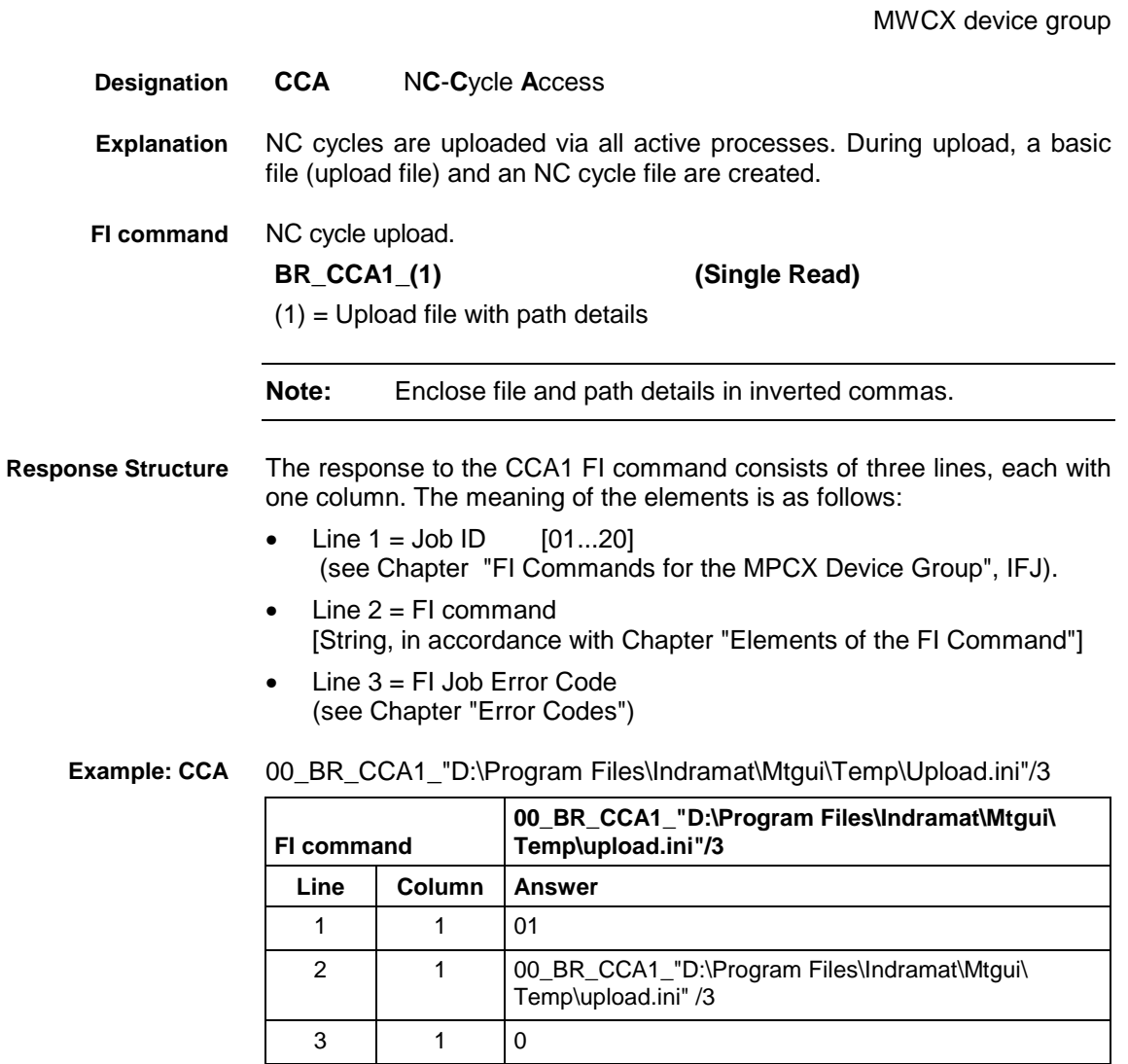

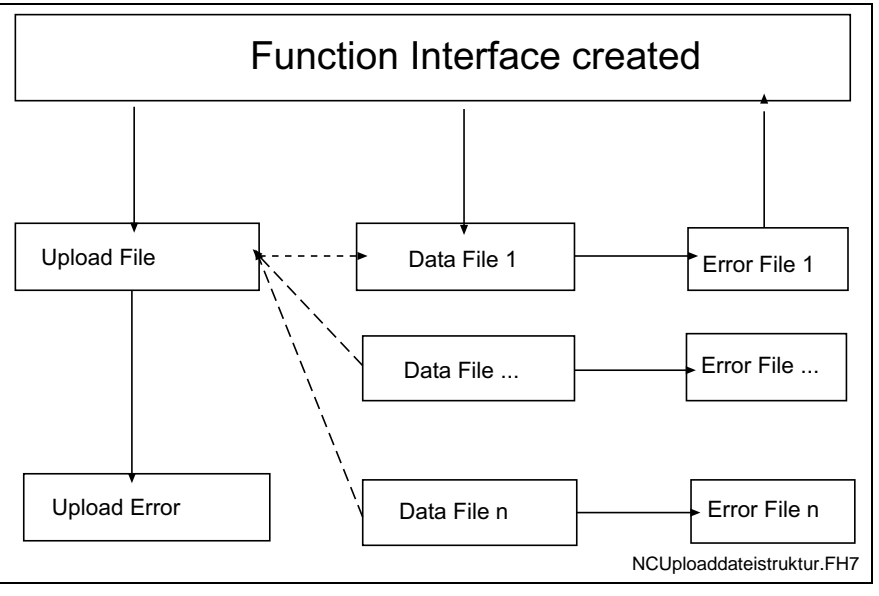

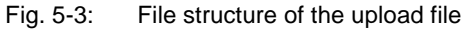

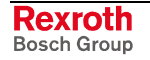

The upload file is structured in the Windows – "Ini" format structure. **Structure of Upload File**

**Note:** Care must be taken in the use of upper and lower case letters.

### **Section [Common]**

General information is stored in the "Common" section.

### Key **UploadError**

Indicates whether or not an error has occurred during uploading. This value is only set in the event of an error.

Example:

[Common] UploadError = YES ; error

### **Section NC cycles package information [CycPackage\_Info]**

### Key **Cycle package information**

The package identification is compiled from several keys. The total length of all package identifications must not exceed **a maximum of 84** characters. The length of the individual identifications is described below:

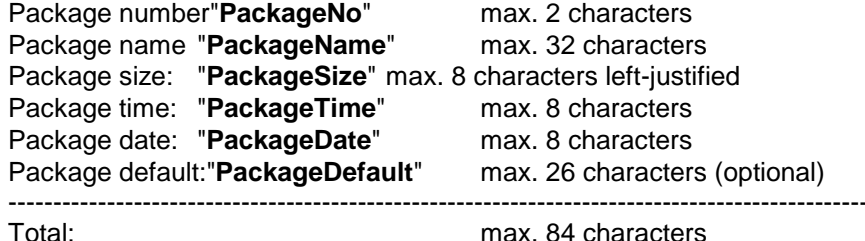

max. 84 characters

Information on date and time is given in the format Date: dd.mm.yy Time: hh:mm:ss

Example:

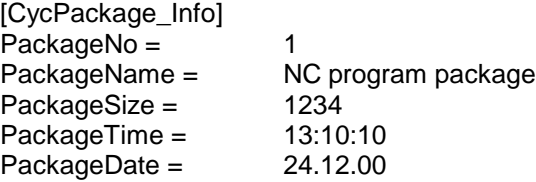

### **Section list of NC cycle programs [ListOfCycPrograms]**

The list of the NC cycle programs to be transferred is stored in the section "ListOfCycPrograms".

#### Key **Max\_Index\_Data**

Corresponds to the number of NC cycle programs to be transferred.

### Key **consecutive index of the NC cycle programs**

Four-digit number starting with 1, identifies with a value the full file name of the NC cycle programs:

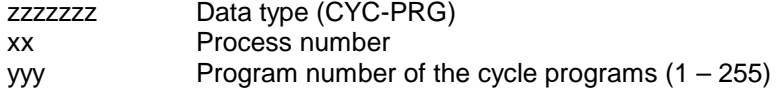

The file extension can be freely selected. ".dat" has been used in the following example.

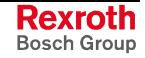

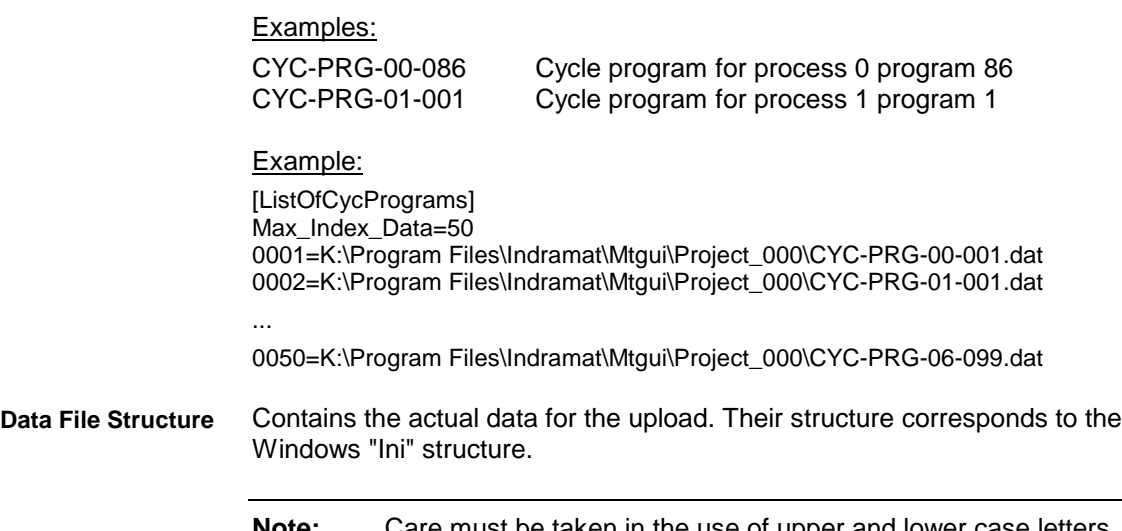

**Note:** Care must be taken in the use of upper and lower case letters.

Data for the cycle program is stored in the respective files as a section. It is composed of general data and the actual program.

### **Section [Common]**

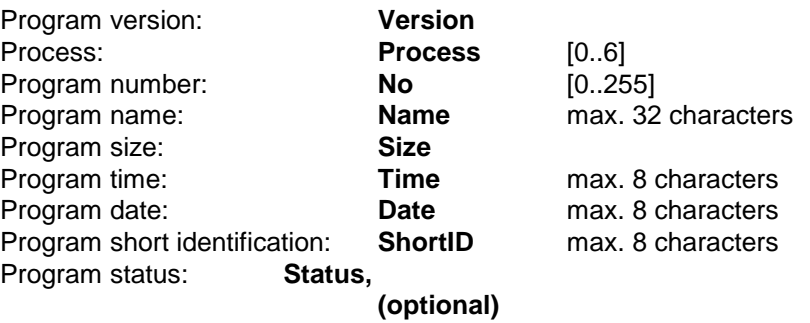

Information on date and time is given in the format Date : dd.mm.yy<br>Time: hh:mm:ss hh:mm:ss

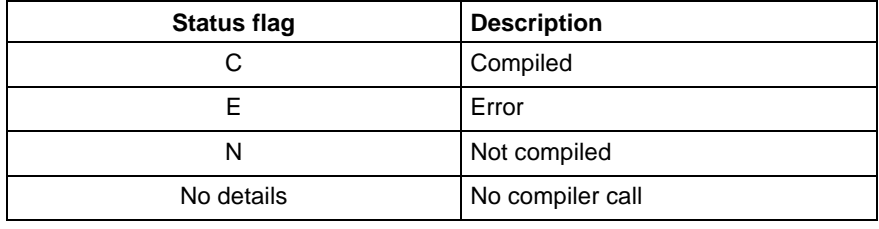

Fig. 5-4: Status flags

### **Section [Data]**

Key **Max\_Index\_Data** Corresponds to the number of NC blocks to be transmitted

Key **consecutive index of NC records** Five-digit number starting with 1.

Example:

[Data] Max\_Index\_Data=25 00001=N0000 G0 X0 Y0 Z0 ...

00025=N0024 .Start

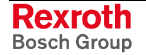

### **5.39 Create MI Import Data: CMD**

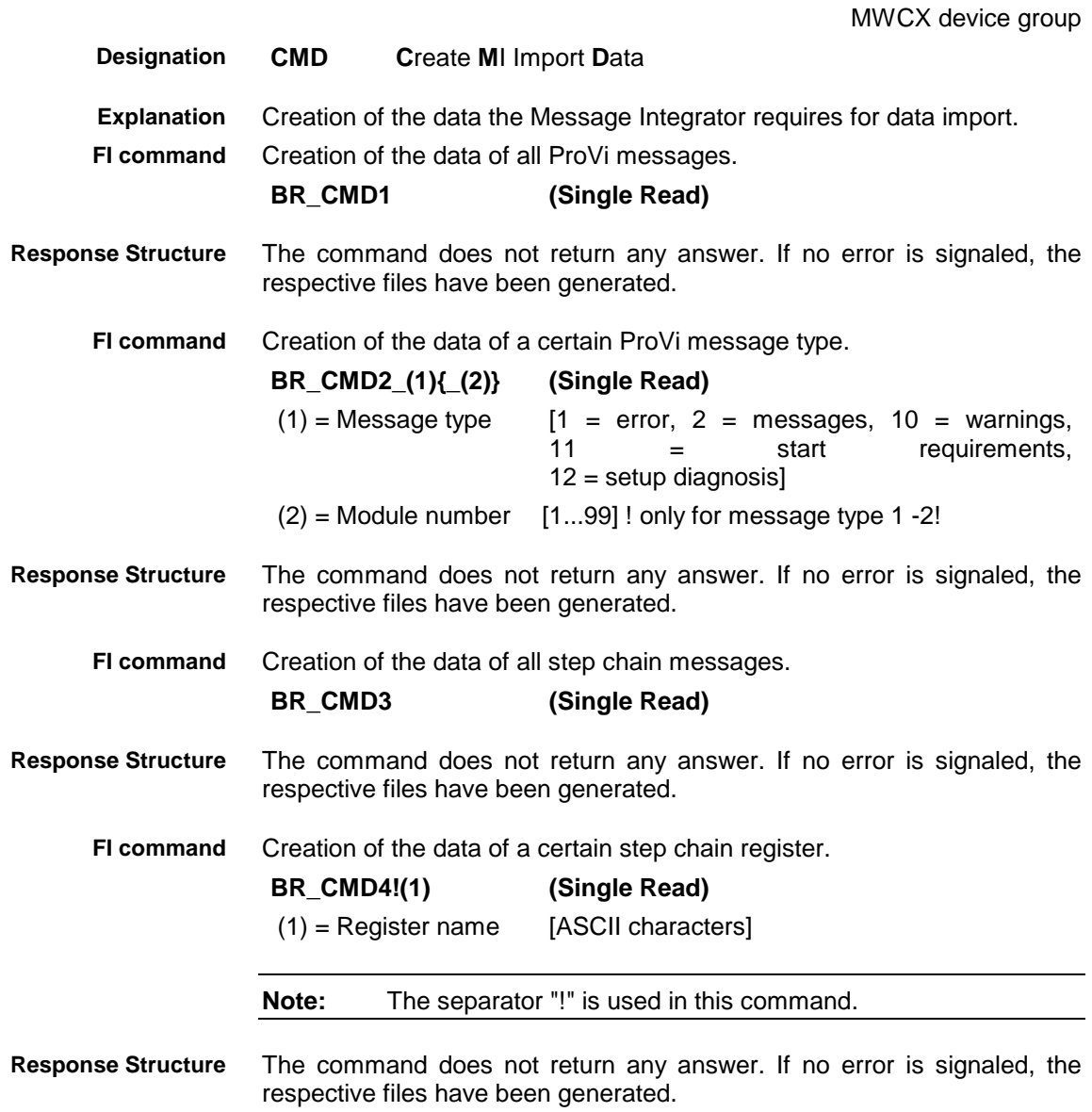

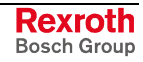

### **5.40 Current NC Data Information: CNI**

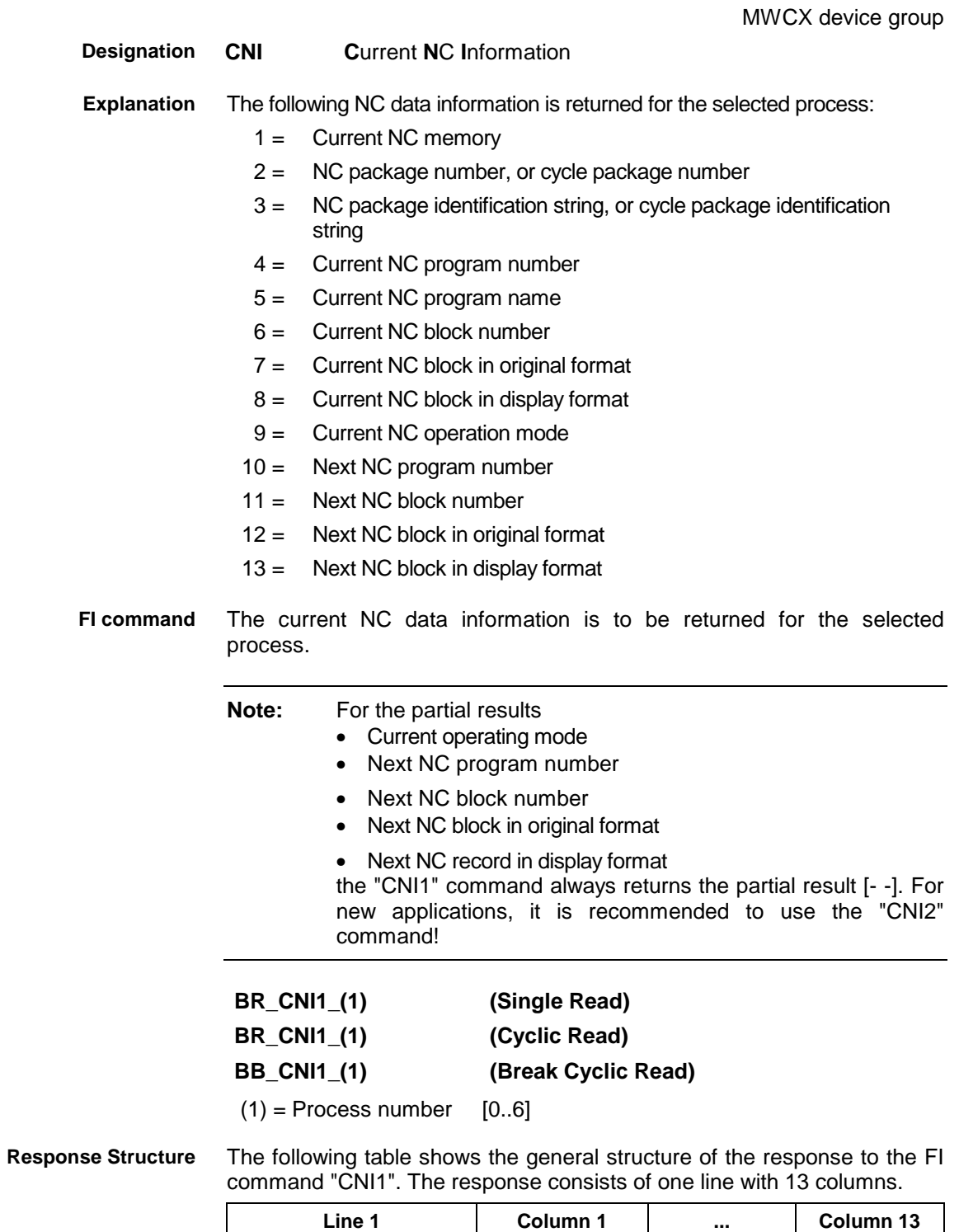

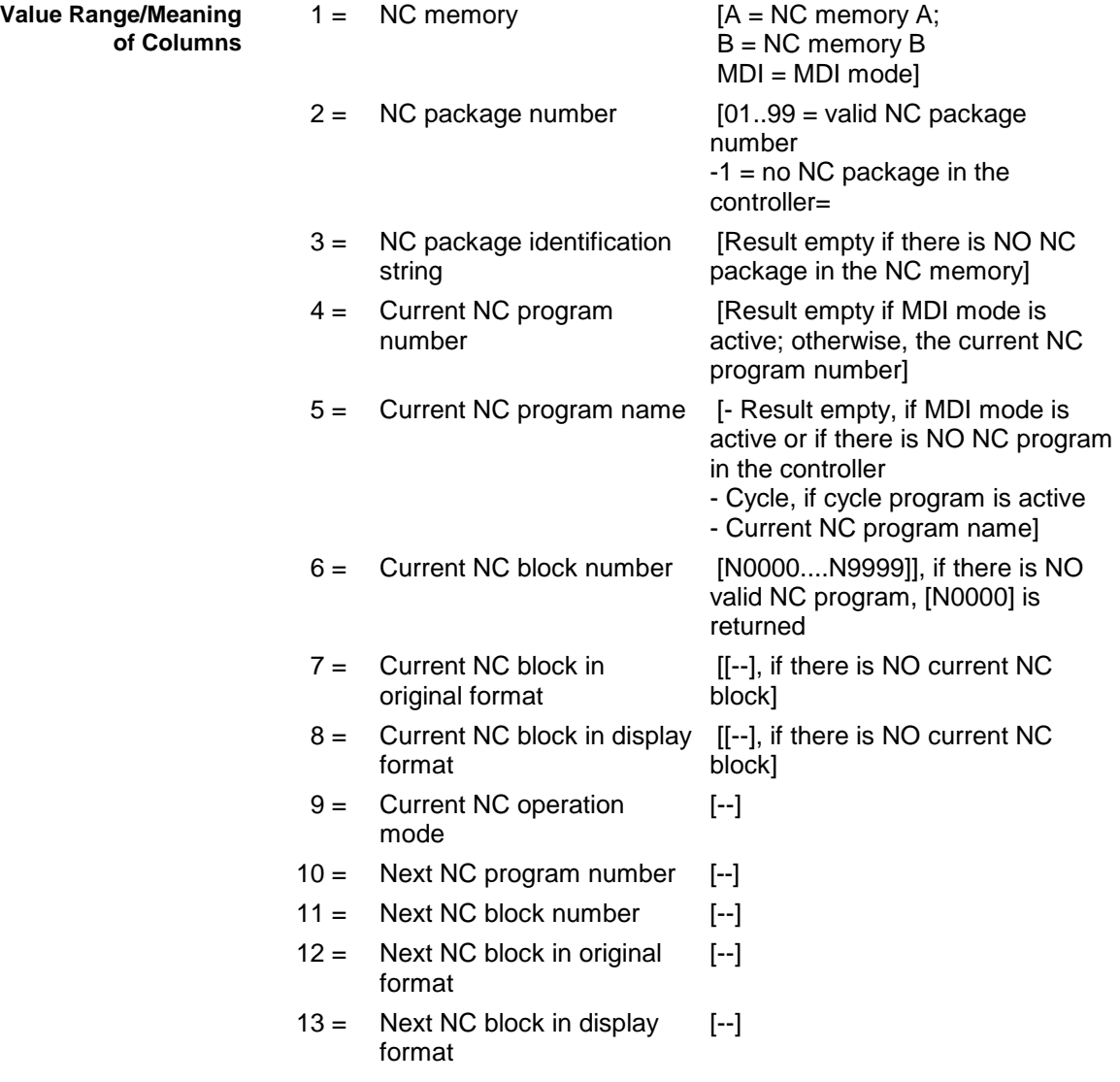

#### Read the NC data information of process 0 of device 03 **Example CNI1**

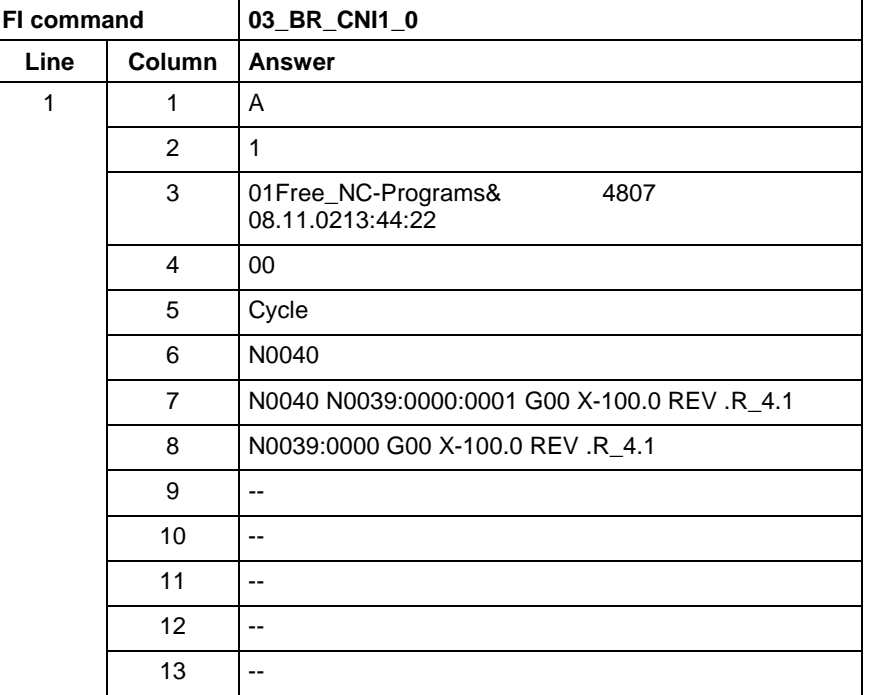

The current NC data information is to be returned for the selected process. Here, the single NC data information can be requested individually (see controller info) **FI command**

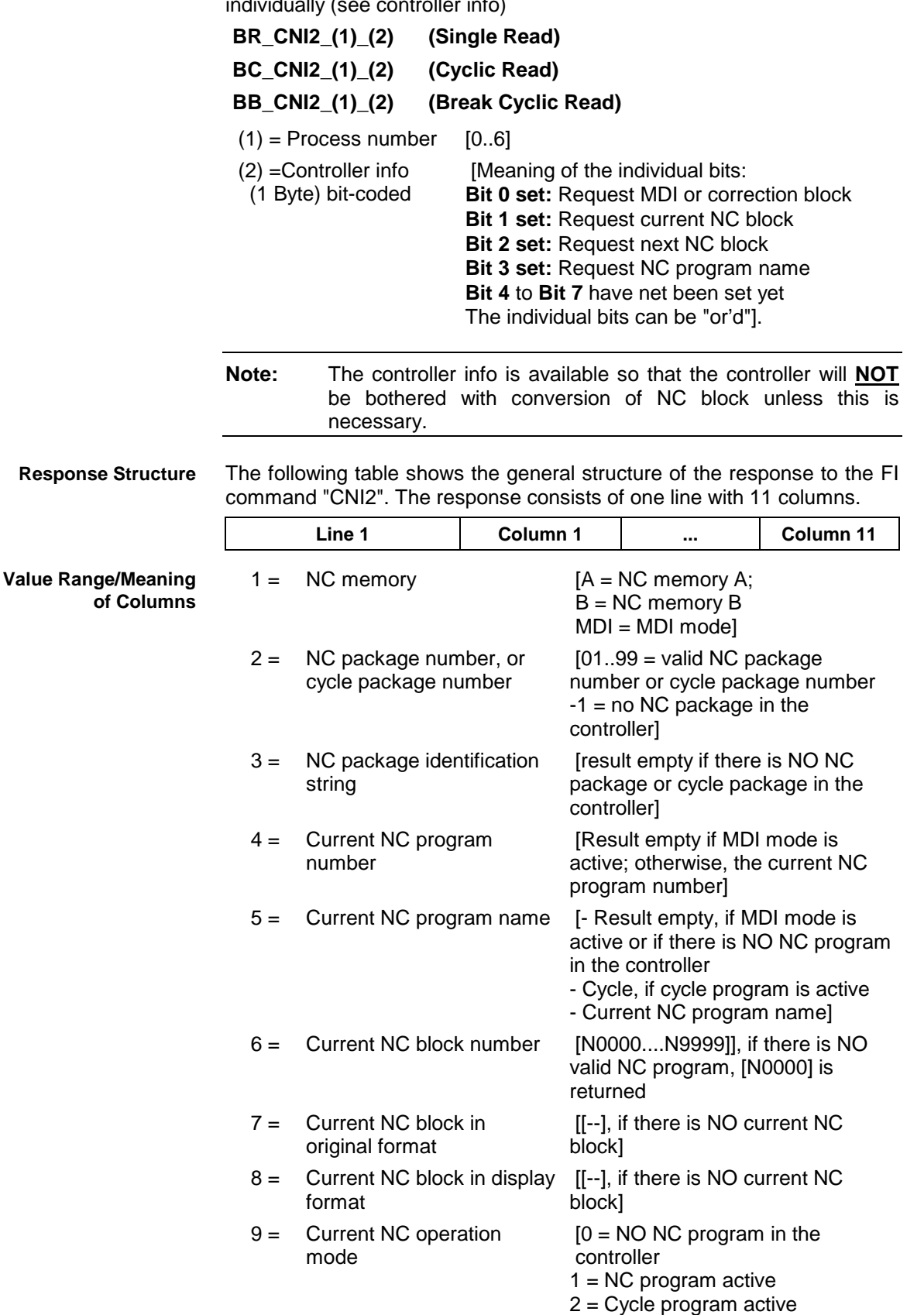

3 = Supplementary block active

 $4 = MDI$  active]

10 = Next NC program number [Result empty if MDI mode is active; otherwise, the next NC

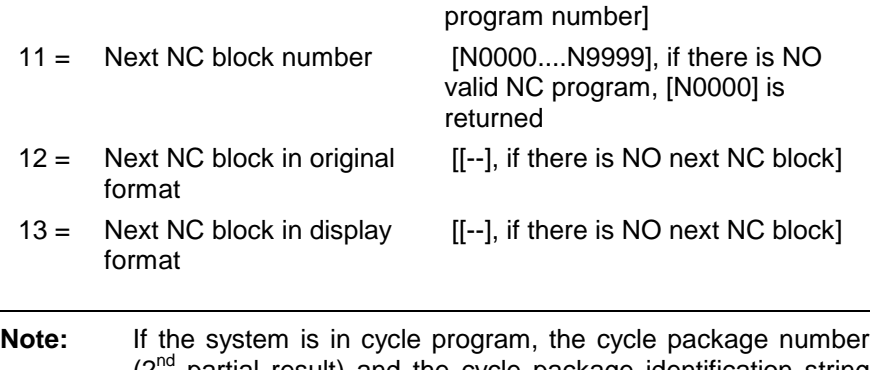

(2<sup>nd</sup> partial result) and the cycle package identification string  $(3<sup>rd</sup>$  partial result) is returned; otherwise, the NC package number or the NC package identification string is provided.

Read **ALL** potential NC data information of process 0 of device 03- **Example CNI2**

| <b>FI command</b> |               | 03_BR_CNI2_0_0x0F                                |
|-------------------|---------------|--------------------------------------------------|
| Line              | <b>Column</b> | <b>Answer</b>                                    |
| 1                 | 1             | A                                                |
|                   | 2             | 1                                                |
|                   | 3             | 01drilling cycles 01<br>4807<br>08.11.0213:44:22 |
|                   | 4             | 00                                               |
|                   | 5             | Cycle                                            |
|                   | 6             | N0040                                            |
|                   | 7             | N0040 N0039:0000:0001 G00 X-100.0 REV .R_4.1     |
|                   | 8             | N0039:0000 G00 X-100.0 REV .R_4.1                |
|                   | 9             | 3                                                |
|                   | 10            | 0                                                |
|                   | 11            | N0041                                            |
|                   | 12            | N0041 N0040:0000:0001 G01 Y100.0                 |
|                   | 13            | N0040:0000:0001 G01 Y100.0                       |

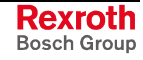

# **5.41 Current Process Information: CPI**

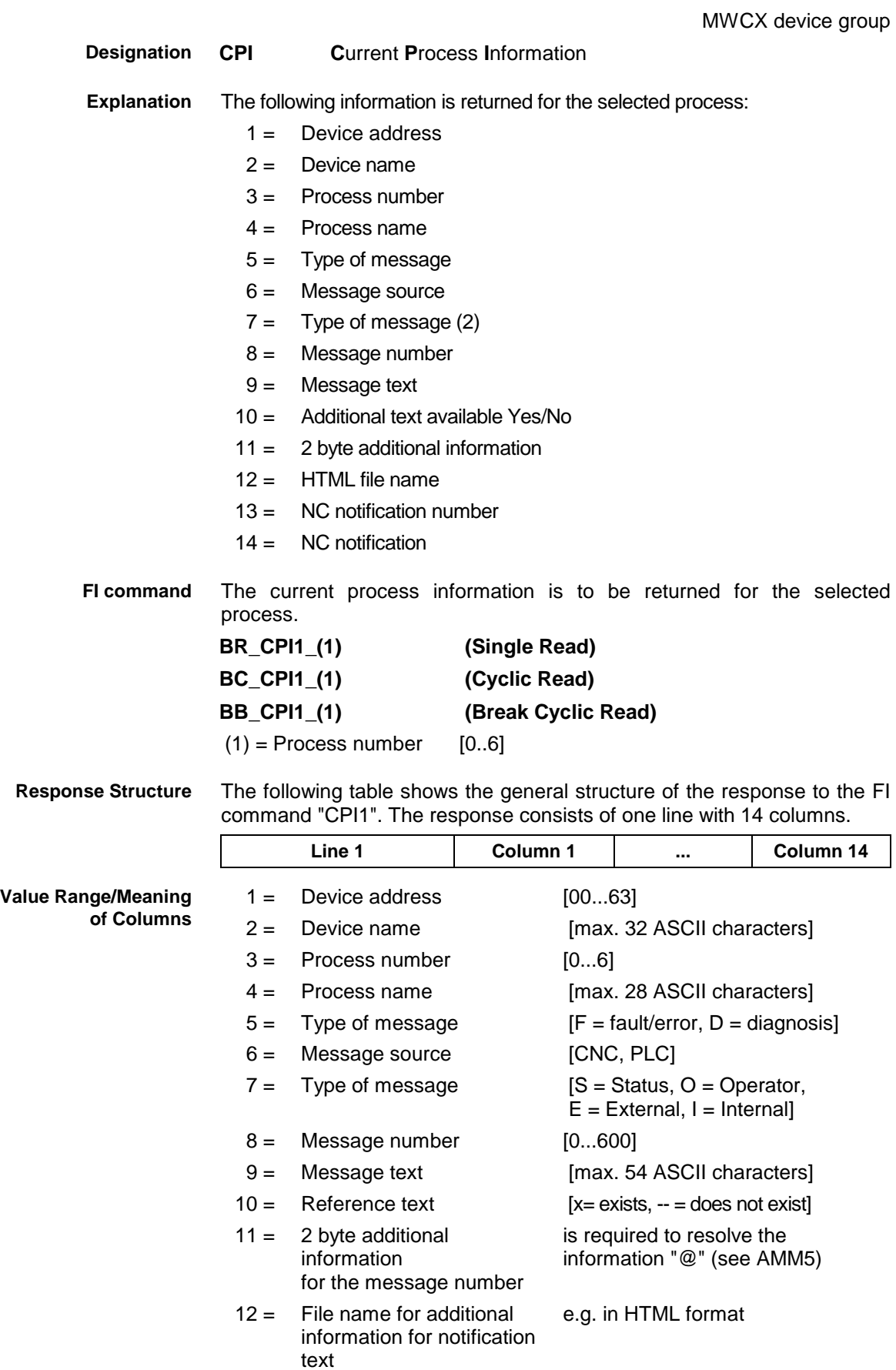

- 13 = NC notification number [0000...9999]
- 14 = NC notification [max. 50 characters]
- **Note:** If the current NC program does not contain a note, then the result of Column 13 is [0000] and that of Column 14 is [--].

Read the process information of process 0 of device 03 **Example CPI1**

| FI command |                | 03_BR_CPI1_0                                         |
|------------|----------------|------------------------------------------------------|
| Line       | Column         | <b>Answer</b>                                        |
| 1          | 1              | 03                                                   |
|            | $\overline{2}$ | Drill center                                         |
|            | 3              | 0                                                    |
|            | 4              | Station 1                                            |
|            | 5              | D                                                    |
|            | 6              | <b>CNC</b>                                           |
|            | 7              | S                                                    |
|            | 8              | 79                                                   |
|            | 9              | Station waiting until tool-change command has ended. |
|            | 10             | X                                                    |
|            | 11             | $\Omega$                                             |
|            | 12             |                                                      |
|            | 13             | 0002                                                 |
|            | 14             | Technological instructions                           |

### **5.42 Position Set Point of an Axis: CPO**

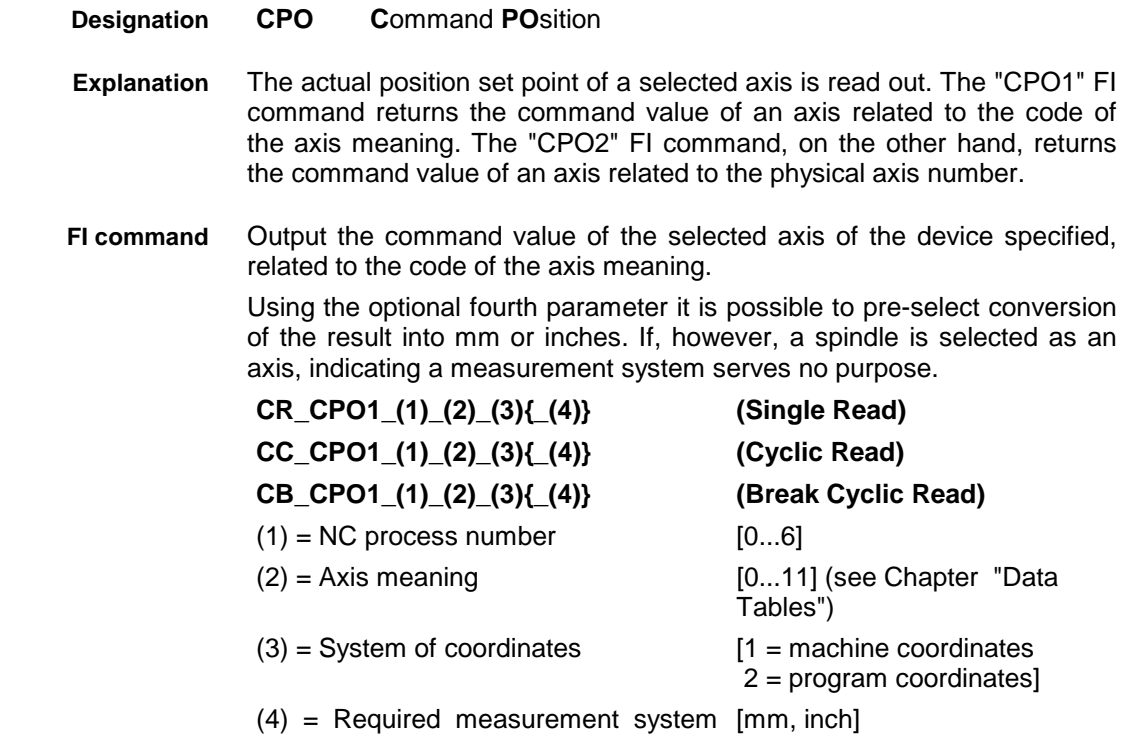

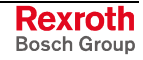

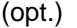

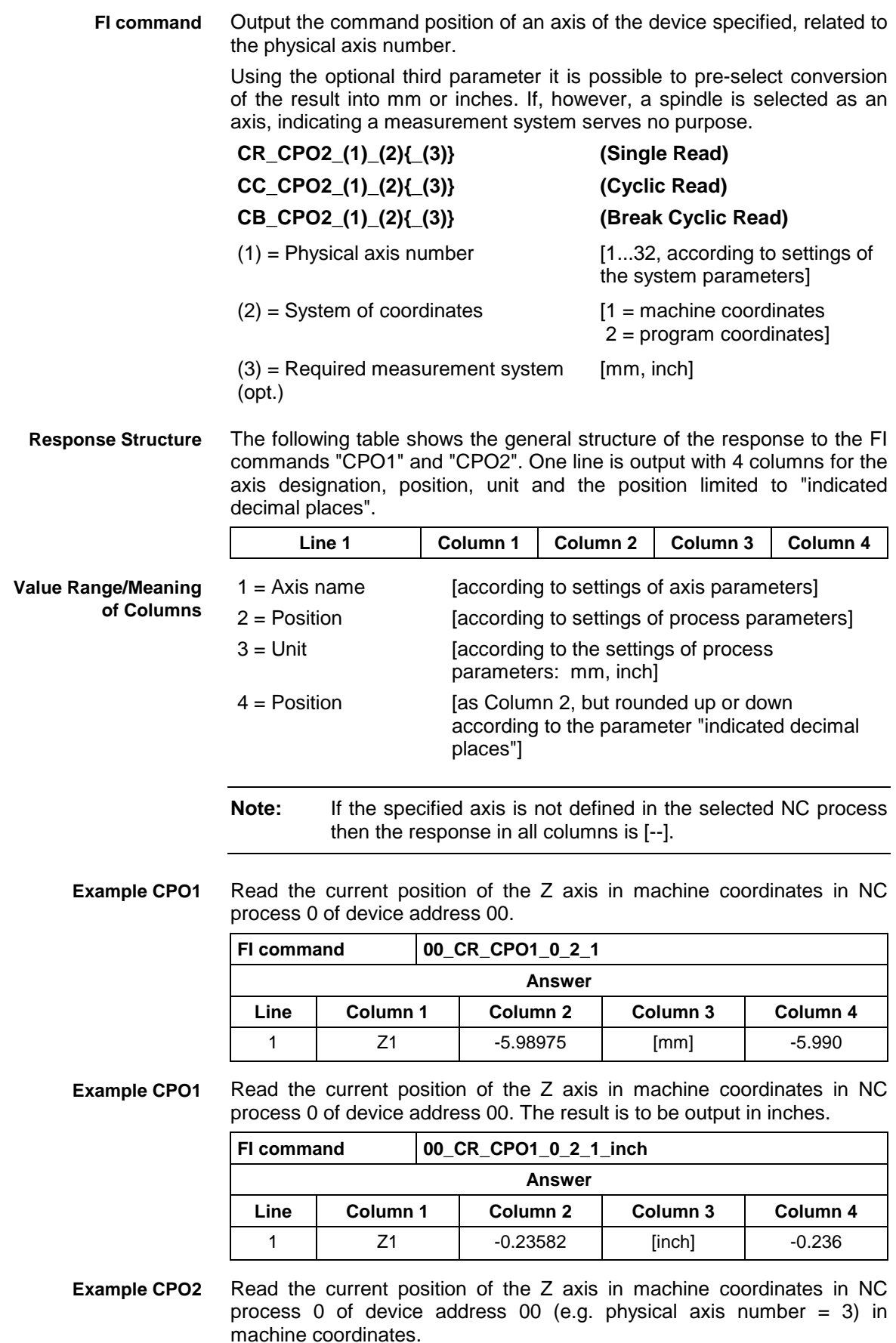

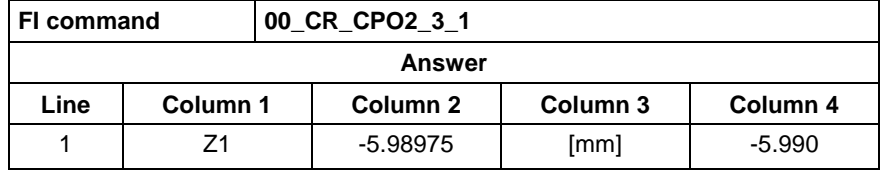

**Reference to Literature** See chapter entitled "Literature" [25].

### **5.43 Trigger Control Reset: CRT**

MWCX device group

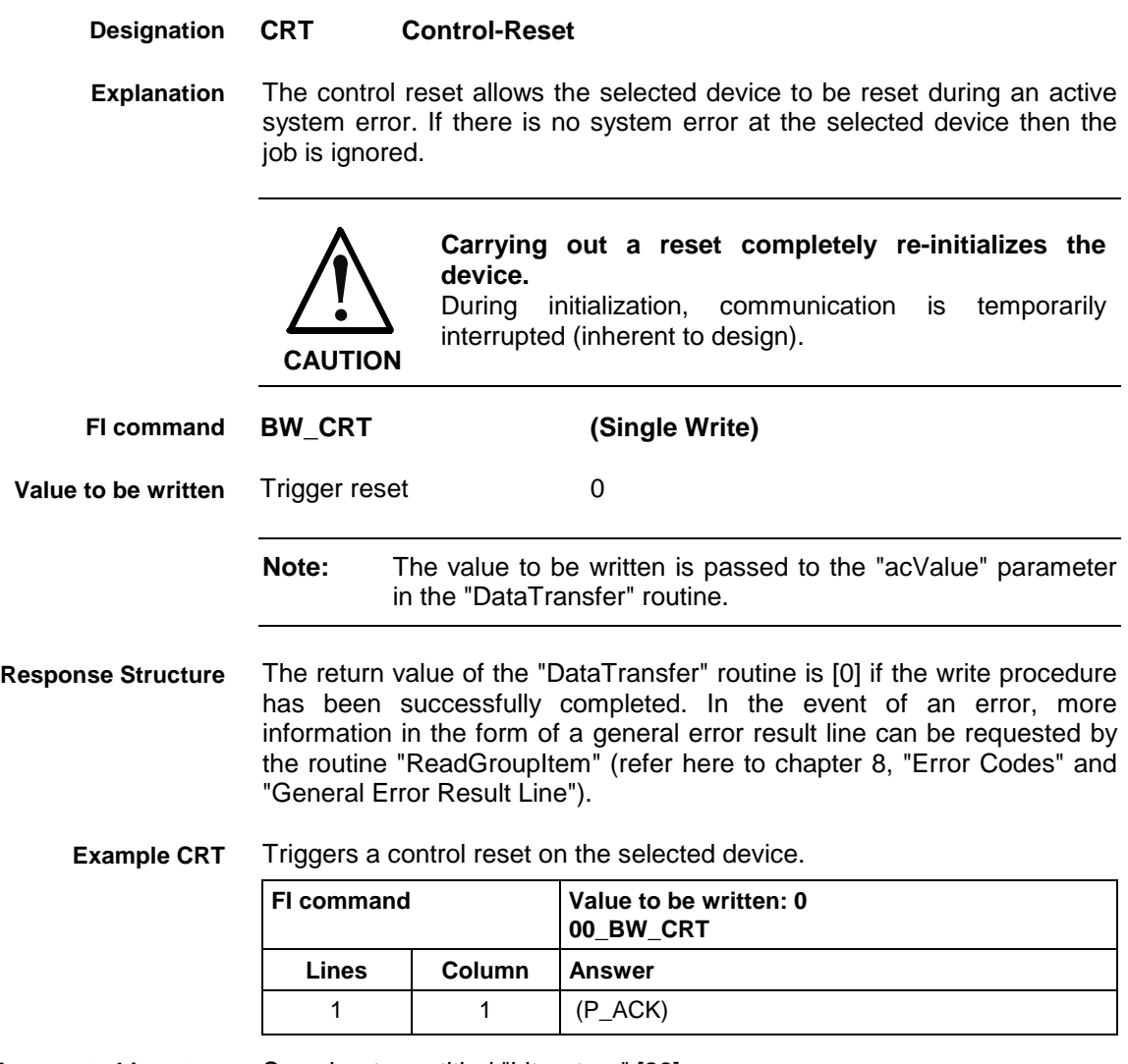

**Reference to Literature**

See chapter entitled "Literature" [26].

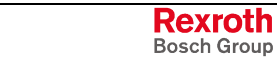

# **5.44 Checking of the Virtual Axis: CVA**

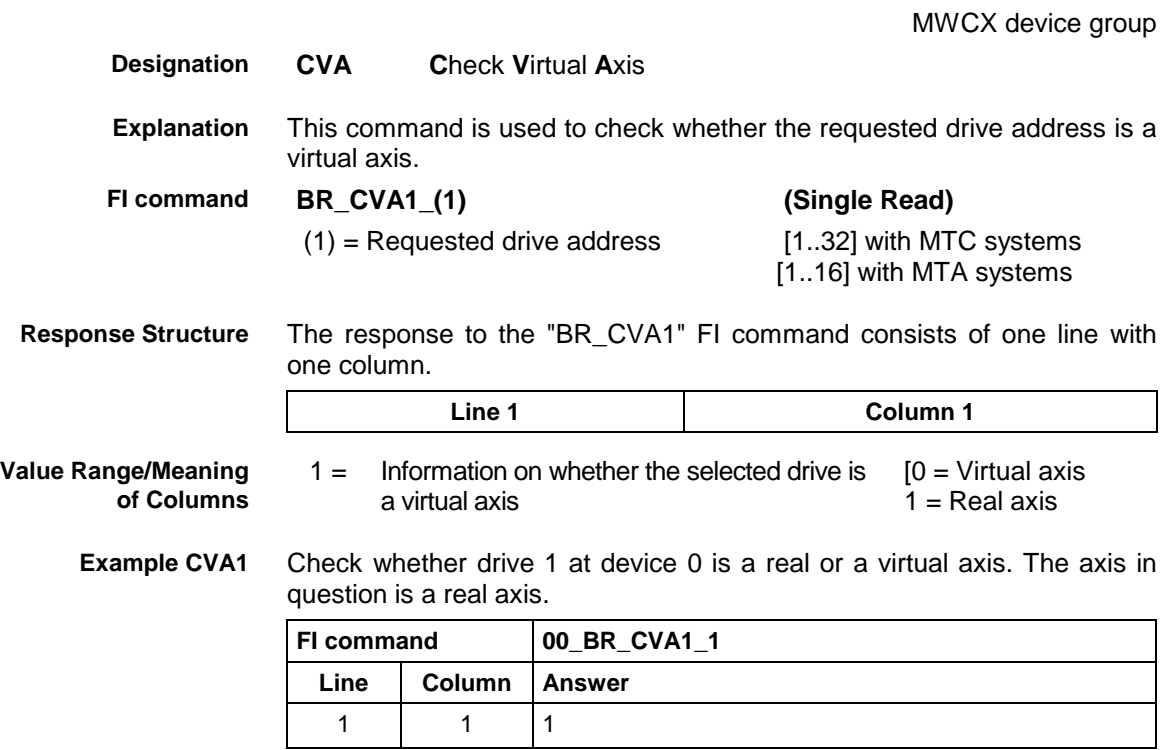

# **5.45 Device Axis Configuration Parameter: DAC**

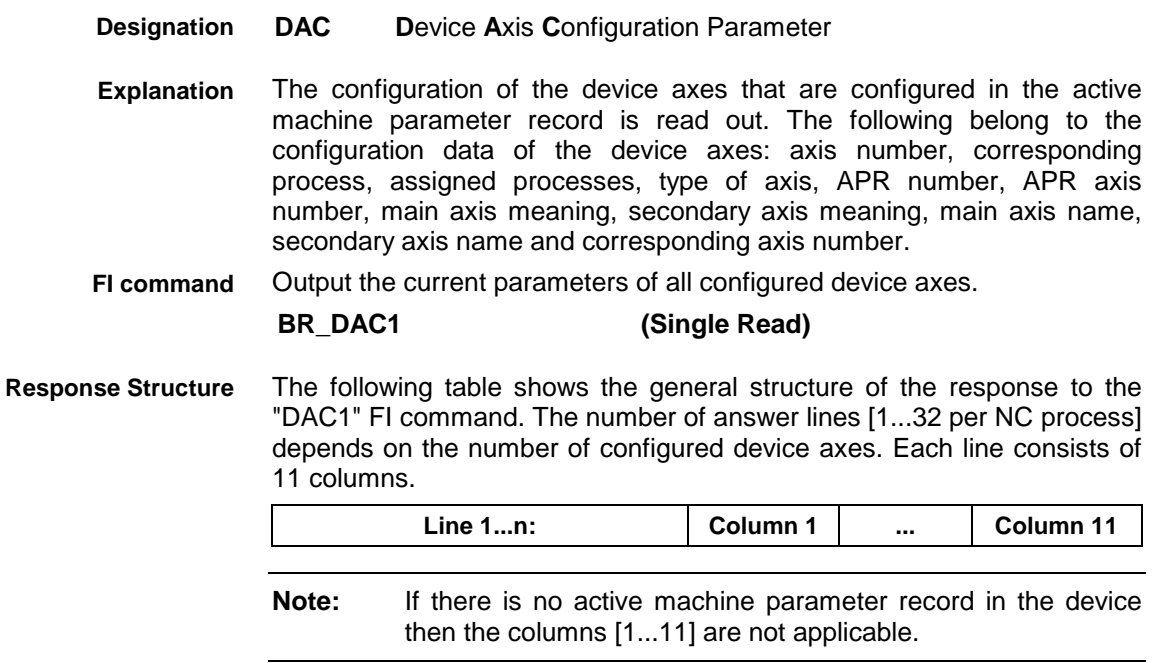

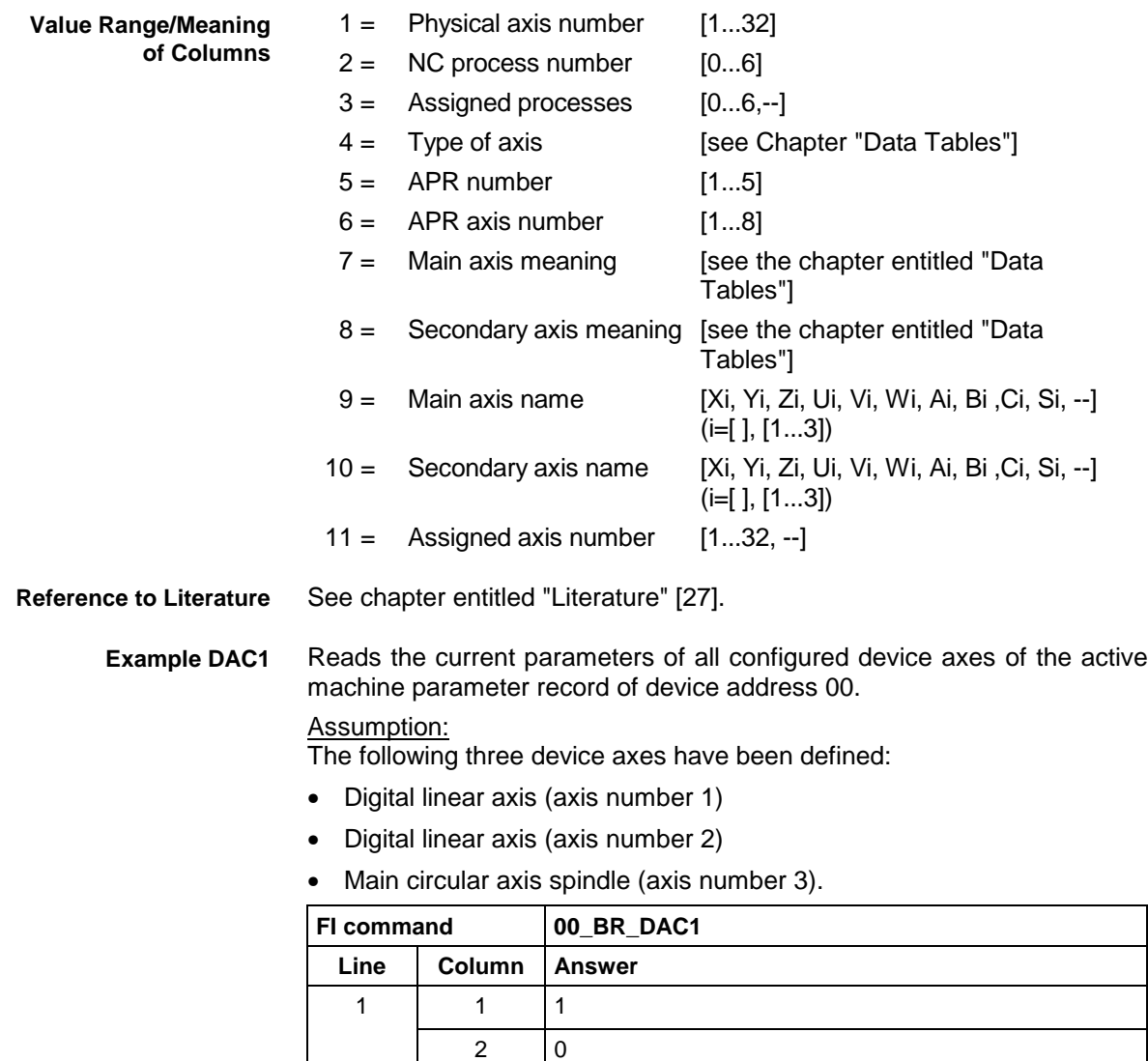

 $3 - | -$ 4 81  $5 \mid 1$ 6 1 7 0  $8$  --9 X  $10$  --11  $\vert -$ 

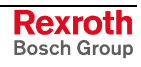

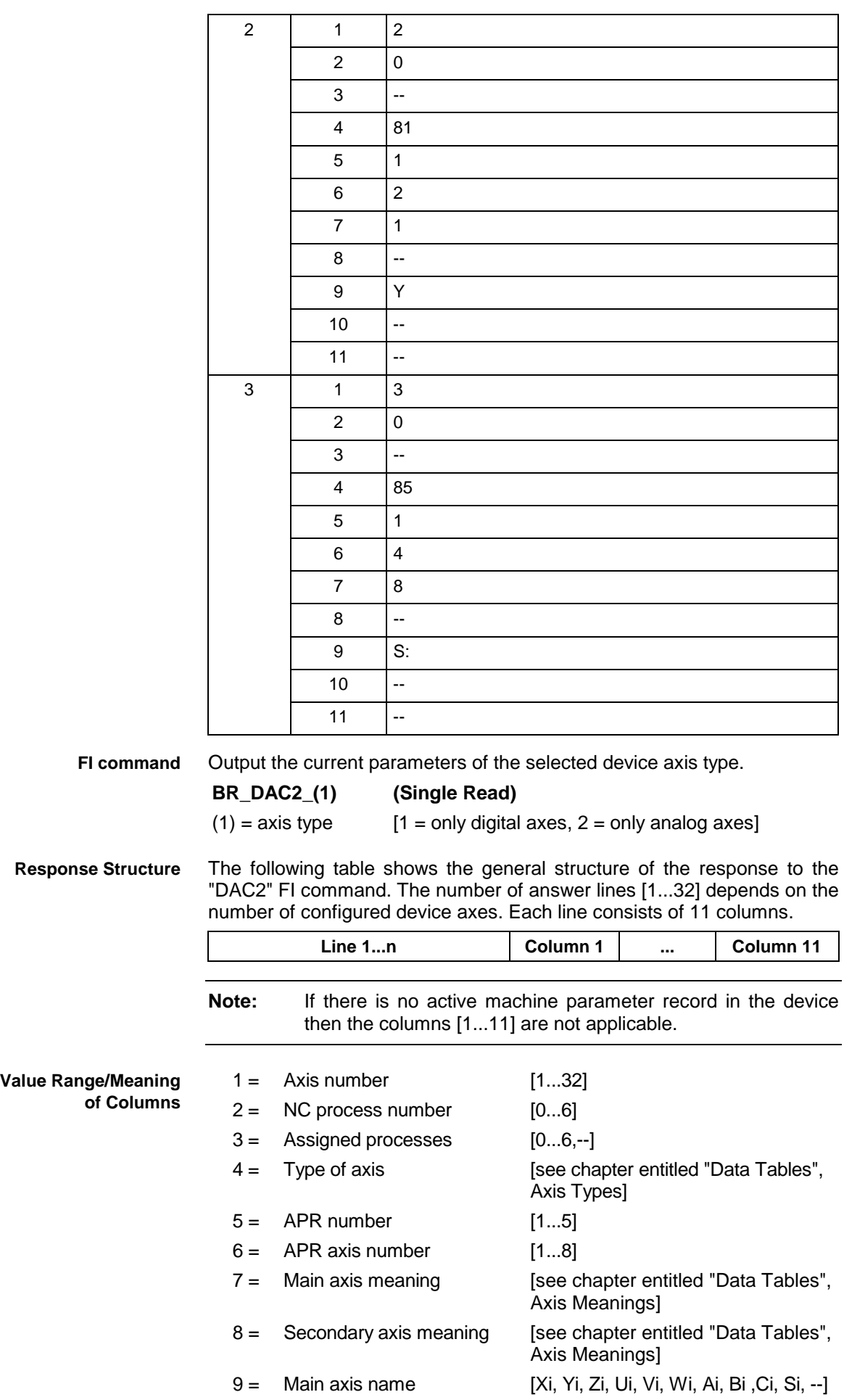

- 
- (i=[ ], [1...3]) 10 = Secondary axis name [Xi, Yi, Zi, Ui, Vi, Wi, Ai, Bi ,Ci, Si, --] (i=[ ], [1...3])
- $11 =$  Assigned axis number [1...32, --]

Reads the current parameters of all configured digital device axes of the active machine parameter record of device address 00. **Example DAC2**

Assumption:

A digital, linear axis with axis number 1 has been defined.

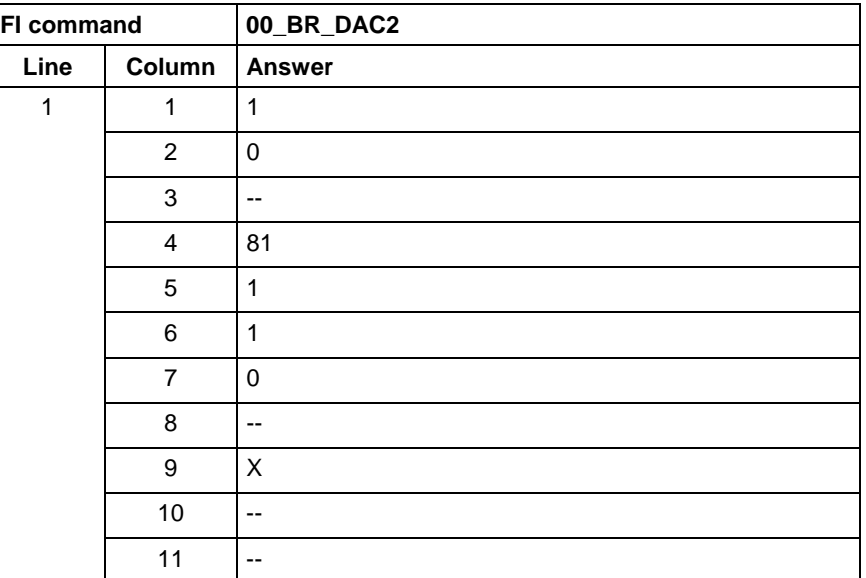

### **5.46 NC D-Correction Download: DCA**

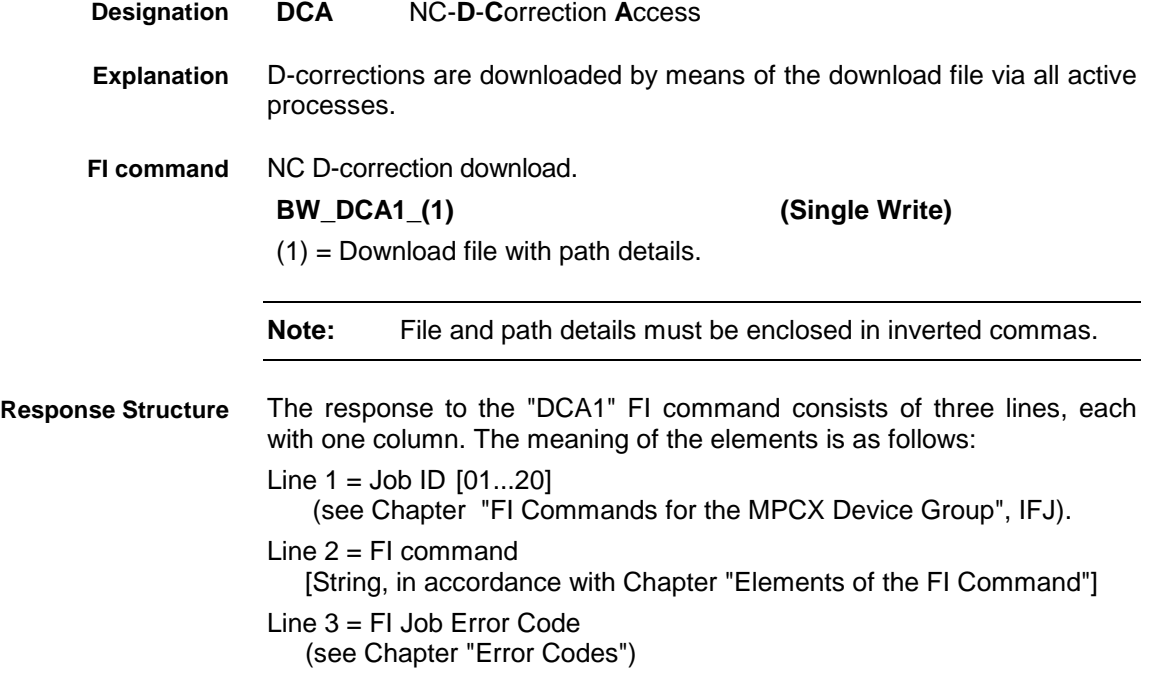

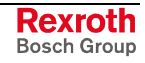

#### **Example DCA1**

00\_BW\_DCA1\_"D:\Program Files\Indramat\Mtgui\Temp\download.ini"/3

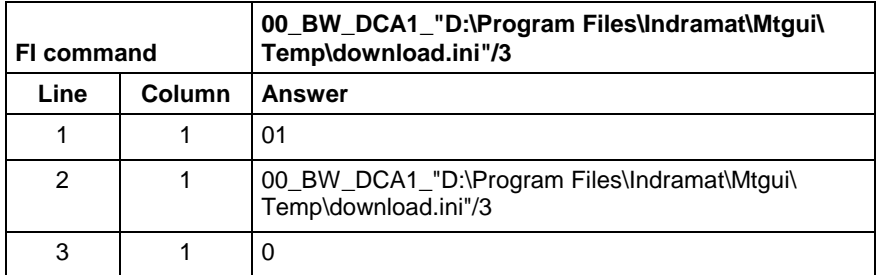

#### **Structure of the download file**

The structure of the "download.ini" file used in this example corresponds to an Ini file in Windows.

**Note:** Care must be taken in the use of upper and lower case letters.

### **Section [Common]**

This is currently only used for error processing, i.e., if an error is detected during a process, then the *DownloadError* key is written with "YES" within this section.

Example:

[Common] DownloadError = YES ; error

### **Section [DCorrectionPackage\_Info]**

The package identification is compiled from several keys. The total length of all package identifications must not exceed **a maximum of 84** characters. The length of the individual identifications is described below:

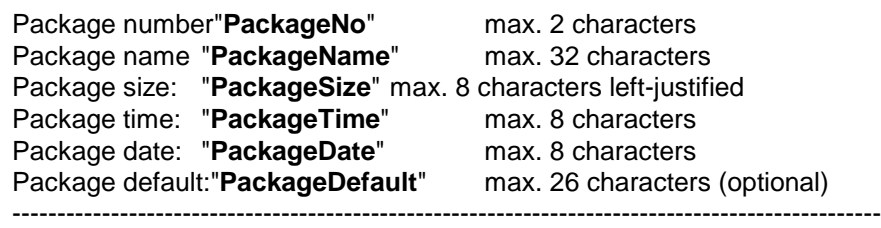

Total: Total: max. 84 characters

Information on date and time is given in the format<br>Date: dd.mm.w dd.mm.yy Time: hh:mm:ss

Example:

[DCorrectionPackage\_Info] PackageNo = 1<br>PackageName = 1 D correction  $PackageName =$ 

PackageSize = 1234  $PackageTime = 13:10:10$  $PackageDate =$  24.12.00

### **Section [DCorrection\_A]**

A: corresponds to a process number [0..6]

A section entry ([DCorrection\_A]) is an optional entry, i.e., if a section for a process is absent it is not regarded as an error.

The key values correspond to the D-correction numbers [1..99] and the values are the write values of D-corrections (L1, L2, L3, R, unit optional). Missing key values are not regarded as errors.

[DCorrection\_0] 001=L1 1.0 L2 2.0 L3 3.0 R 4.0 ...

099=L1 10.0 L2 20.0 L3 30.0 R 40.0

[DCorrection\_1] 001=L1 1.0 L2 2.0 L3 3.0 R 4.0 mm ... 050=L1 10.0 L2 20.0 L3 30.0 R 40.0 mm [DCorrection\_6] 001=L1 1.0 L2 2.0 L3 3.0 R 4.0 ...

099=L1 10.0 L2 20.0 L3 30.0 R 40.0

### **5.47 NC D-Correction Upload: DCA**

MWCX device group

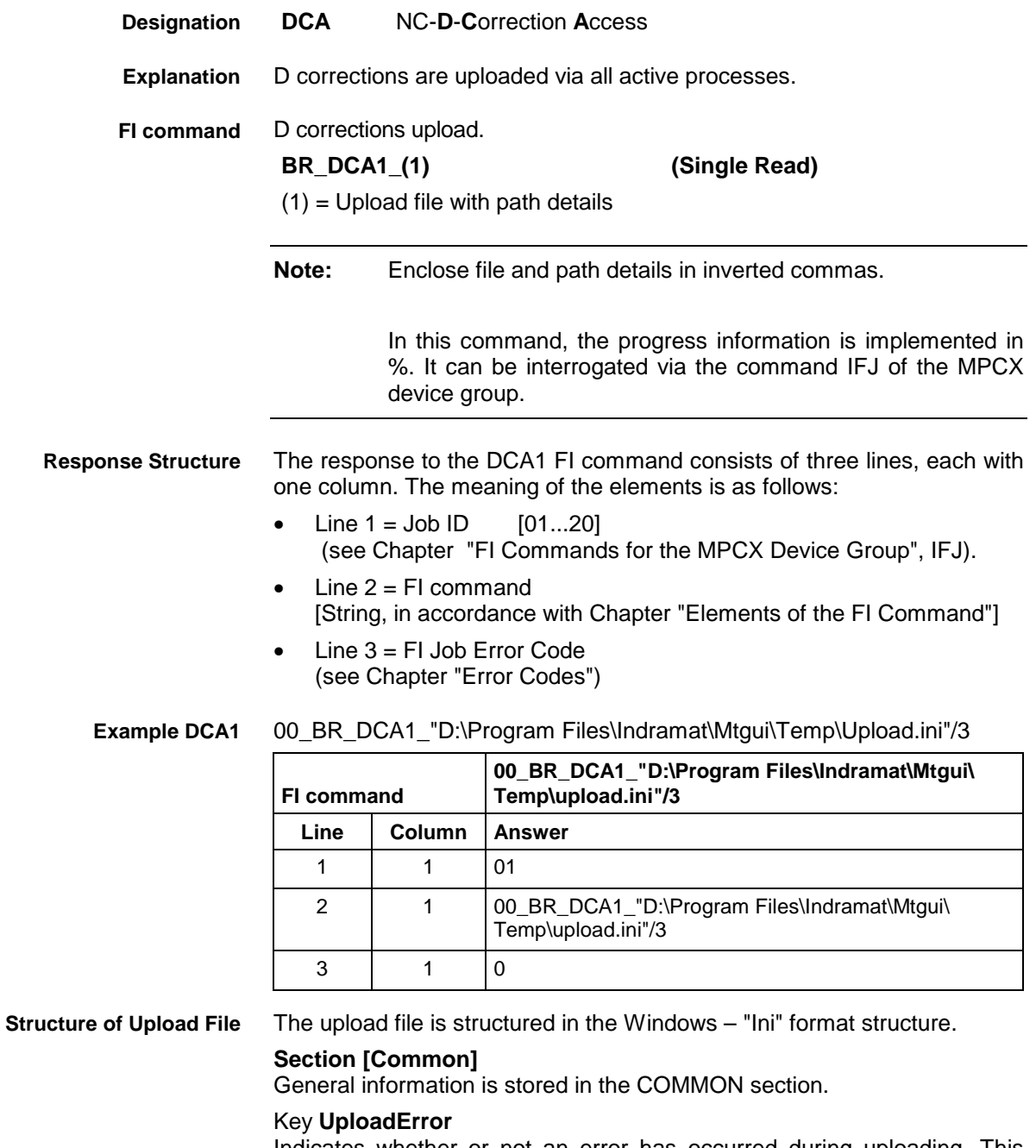

Indicates whether or not an error has occurred during uploading. This value is only set in the event of an error.

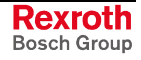

Example: [Common] UploadError = YES ; error

**Section NC variables information [DCorrectionPackage\_Info]** Key **program package information**

The package identification is compiled from several keys. The total length of all package identifications must not exceed **a maximum of 84** characters. The length of the individual identifcations is described in the following: Package number"**PackageNo**" max. 2 characters Package name "**PackageName**" max. 32 characters Package size: "**PackageSize**" max. 8 characters left-justified Package time: "**PackageTime**" max. 8 characters Package date: "**PackageDate**" max. 8 characters Package default:"**PackageDefault**" max. 26 characters (optional) ------------------------------------------------------------------------------------------------- Total: Total: max. 84 characters

Information on date and time is given in the format Date : dd.mm.yy<br>Time: hh:mm:ss hh:mm:ss

Example:

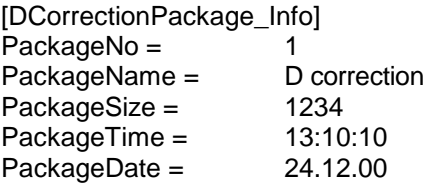

### **Section NC variables download [DCorrection\_A]**

A: corresponds to a process number [0..6]

The key values correspond to the D-correction numbers [1..99] and the values are L1, L2, L3, R, and the unit.

[DCorrection\_0] 001= L1 1.0 L2 2.0 L3 3.0 R 4.0 mm ...

099= L1 1.0 L2 2.0 L3 3.0 R 4.0 mm

[DCorrection\_1] 001= L1 1.0 L2 2.0 L3 3.0 R 4.0 mm ...

099= L1 1.0 L2 2.0 L3 3.0 R 4.0 mm

 [DCorrection\_6] 001= L1 1.0 L2 2.0 L3 3.0 R 4.0 mm ...

099= L1 1.0 L2 2.0 L3 3.0 R 4.0 mm

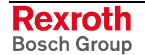

### **5.48 Reading D-Correction Data: DCD**

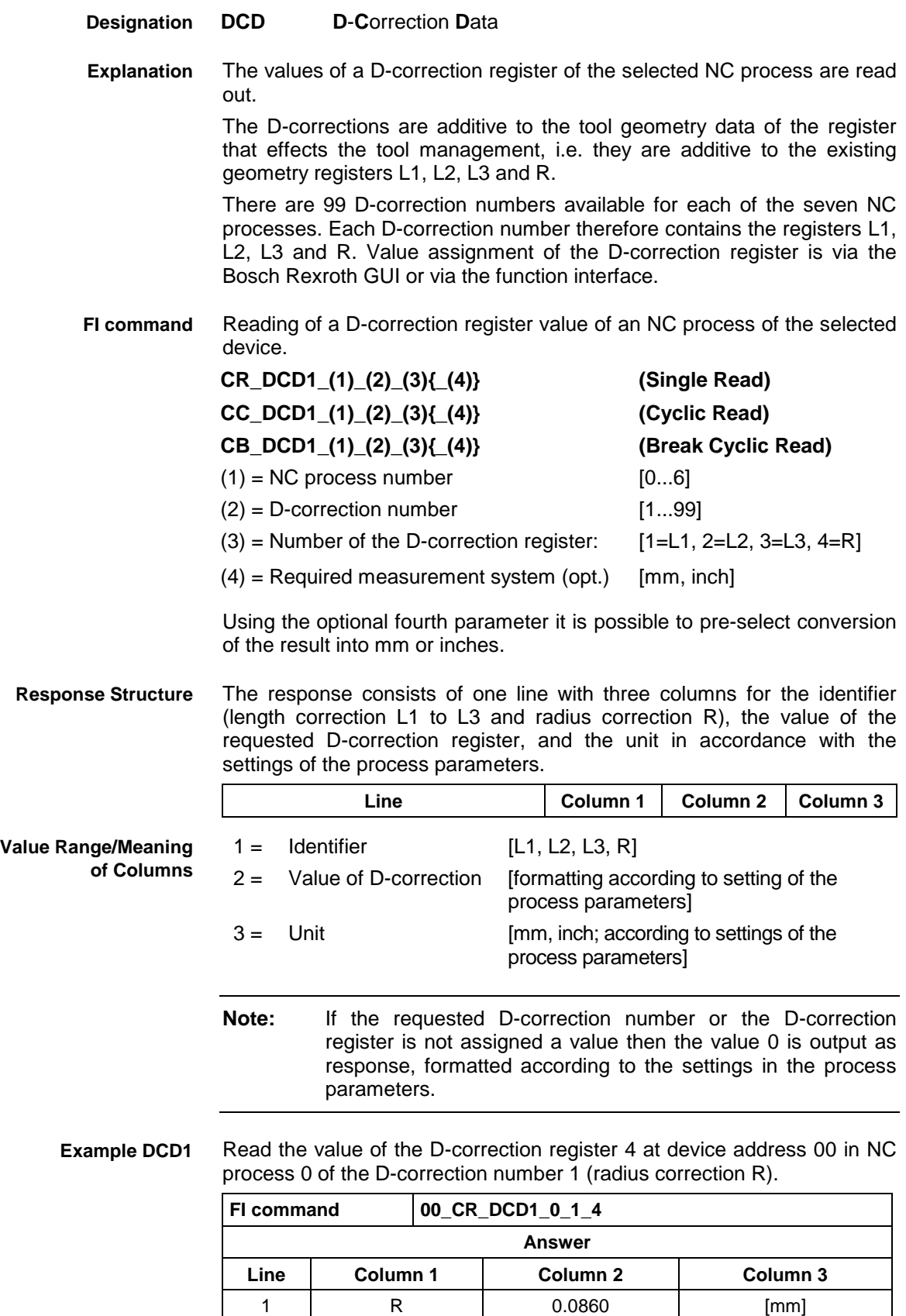

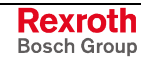

**Reference to Literature**

See chapter entitled "Literature" [6].

### **5.49 Read Device Component Information: DCI**

MWCX device group

#### **DCI D**evice **C**omponent **I**nformation The current device component information is read out of the device. From the device component information, the user is provided with information on the components the addressed device is equipped with, and the firmware each component contains. The command will not file if no access to firmware is possible (e.g. while the device is in monitor mode). Instead, the failed access is reported through the firmware access status. Read the device component information. **Designation Explanation FI command**

### **BR\_DCI1 (Single Read)**

The following table shows the general structure of the response to the FI command "BR\_DCI1". For each device component available in the device, one line is returned. Each line consists of 11 columns. **Response Structure**

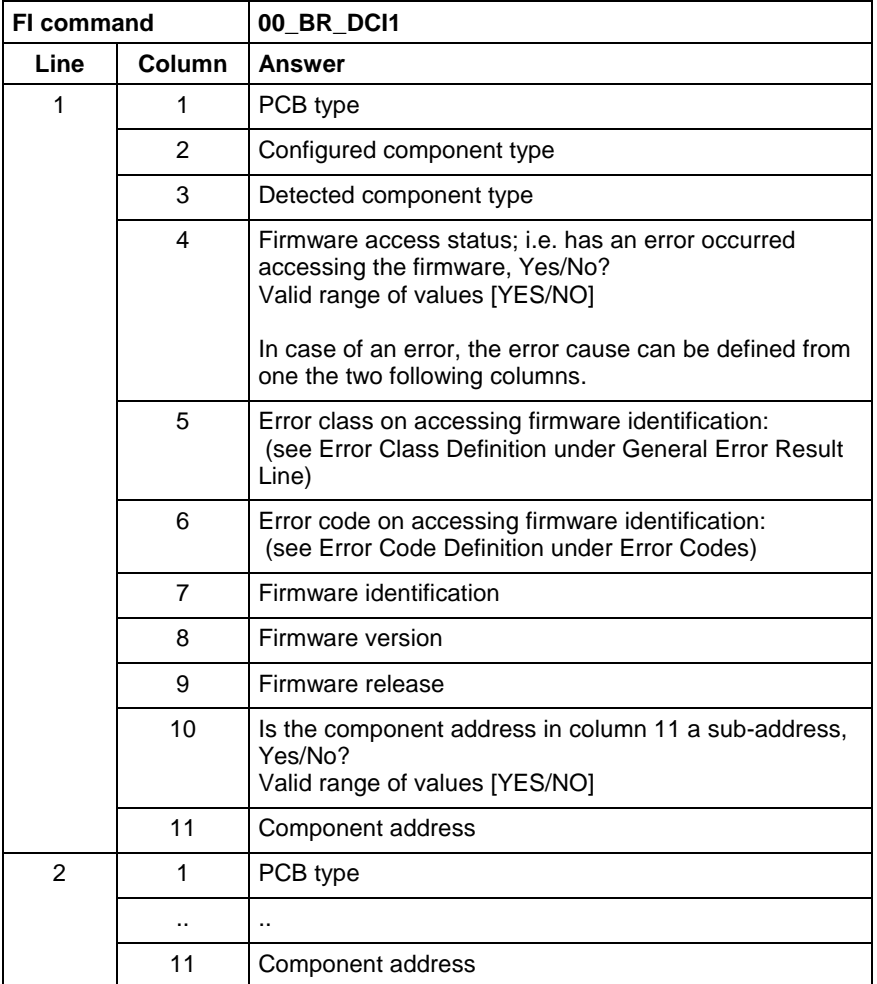

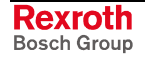

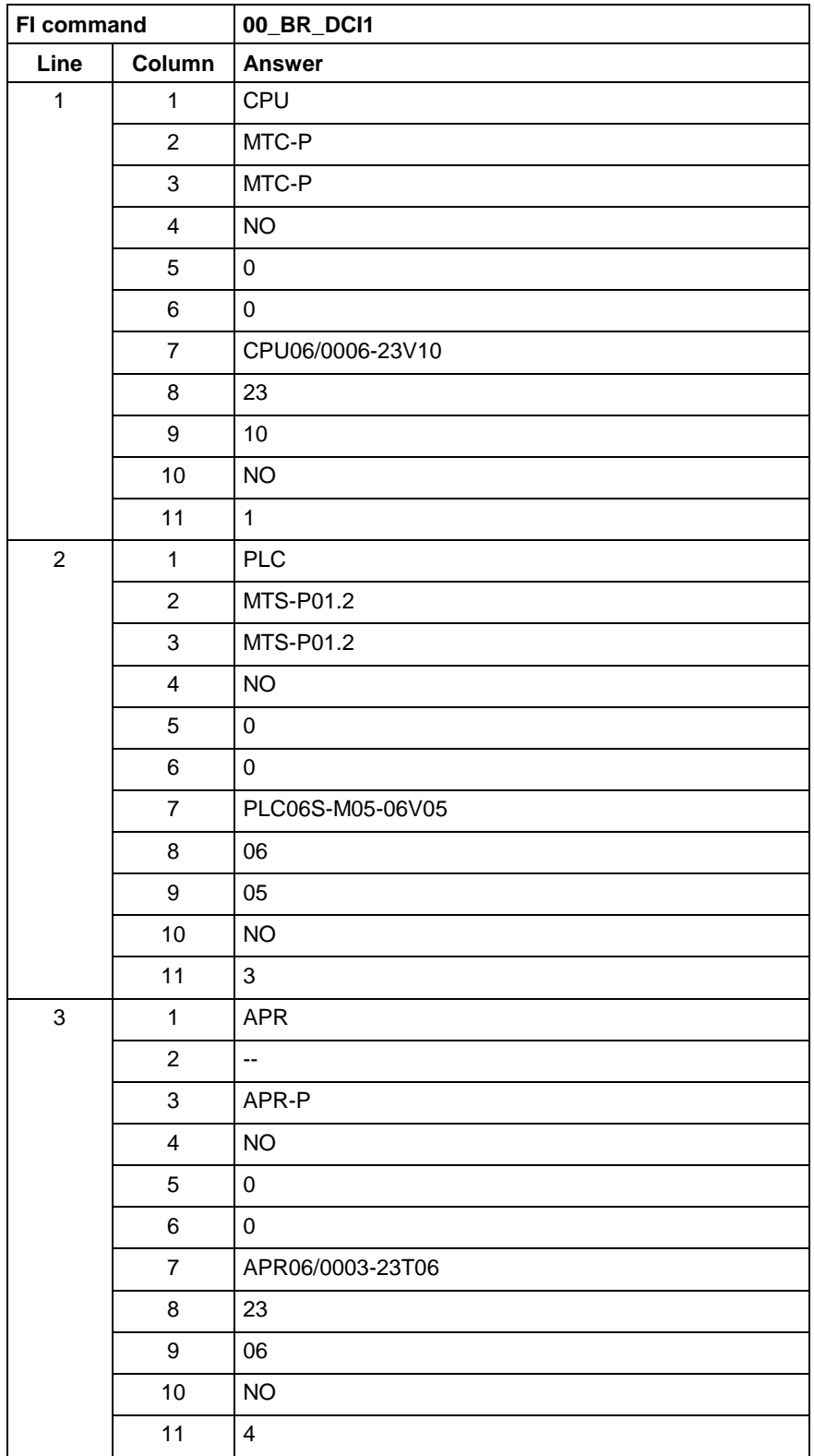

At device address 00, read out the current device component information. **Example DCI1**

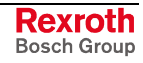

### While booting is blocked (i.e. while the device is in monitor mode), read out the current device component information at device address 00.

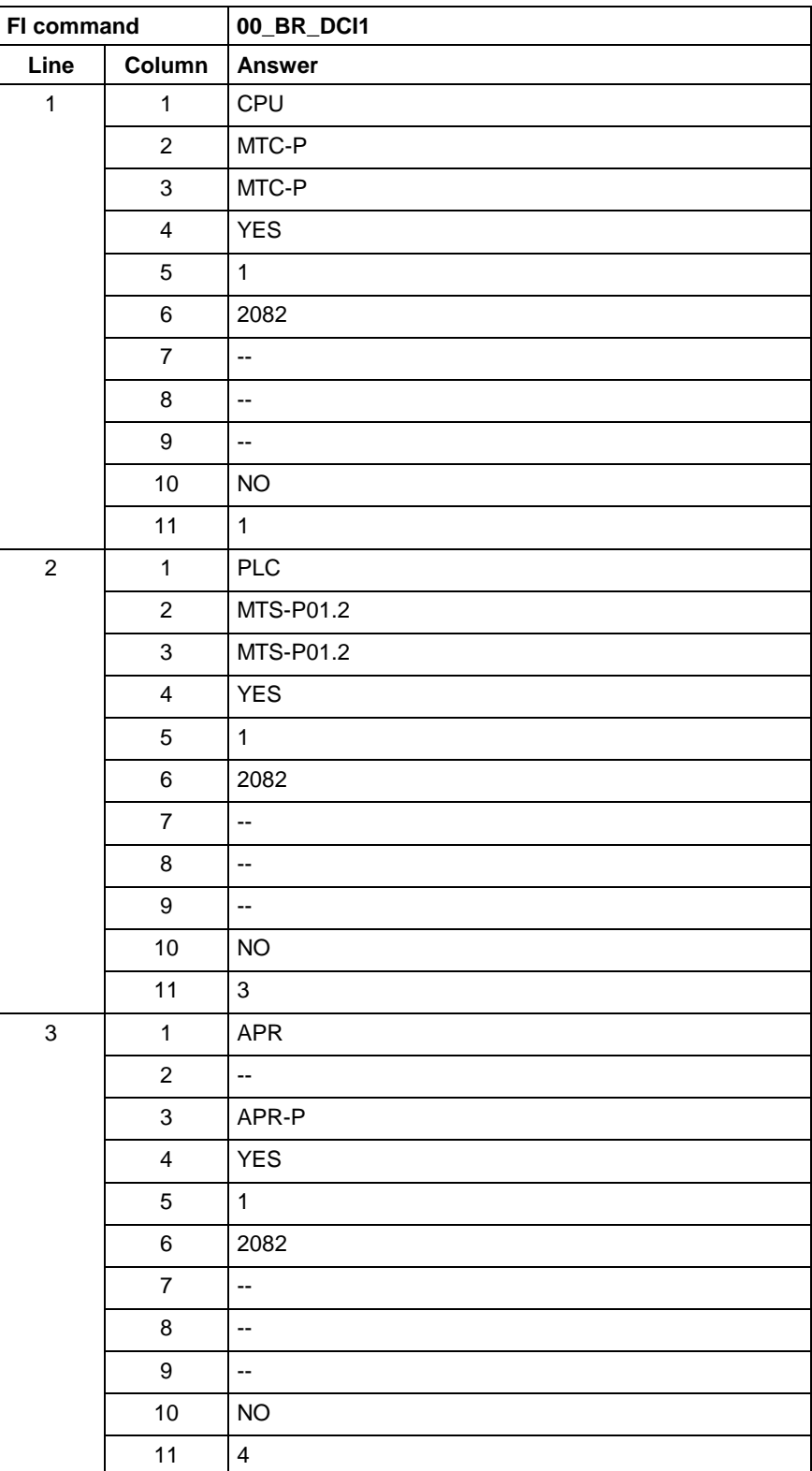

**Example DCI1 while booting is blocked**

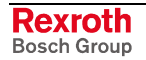

### **5.50 Device Configuration Parameter: DCP**

MWCX device group **DCP D**evice **C**onfiguration **P**arameter The device configuration parameters that are entered in the active machine parameter record as well as in the "IND\_DEV.INI" file are output. The configuration parameters of the device include the device address, the device name, device type, mechanism number, mechanism name, and the process types. Output the configuration parameters of all defined devices. **BR\_DCP1 (Single Read) Note:** The "DCP1" FI command refers to all defined devices. Therefore, any valid device address can be indicated in the command line (see example DCP1). The following table shows the general structure of the response to the "DCP1" FI command. The response consists of a maximum of n=512 lines (n=16 devices x 32 mechanisms = 512), each with 7 columns. **Line 1...n: Column 1 ... Column 7 Note:** If no active machine parameter record exists in the device, then the columns [1...7] for the respective device are not applicable.  $1 =$  device address  $[00...63]$ 2 = Device name [max. 32 ASCII characters] 3 = Device Type [MTC200-P-G2, MTC200-R-G2, MTVNC]  $4 =$  Mechanism number  $[0...31]$ 5 = Mechanism name [max. 28 ASCII characters]  $6 =$  Process type [1= internal,  $2 =$  external process]  $7 =$  Process type  $[1 = NC$  Process,  $2 = PLC$  Process Read the device configuration parameters of all defined devices. Assumption: Three devices have been defined • Device address 00 (MTC200-P-G2) **Designation Explanation FI command Response Structure Value Range/Meaning of Columns Example DCP1**

- Device address 01 (MTC200-R-G2) and
- Device address 02 (MTC200-P-G2)

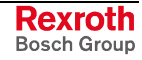

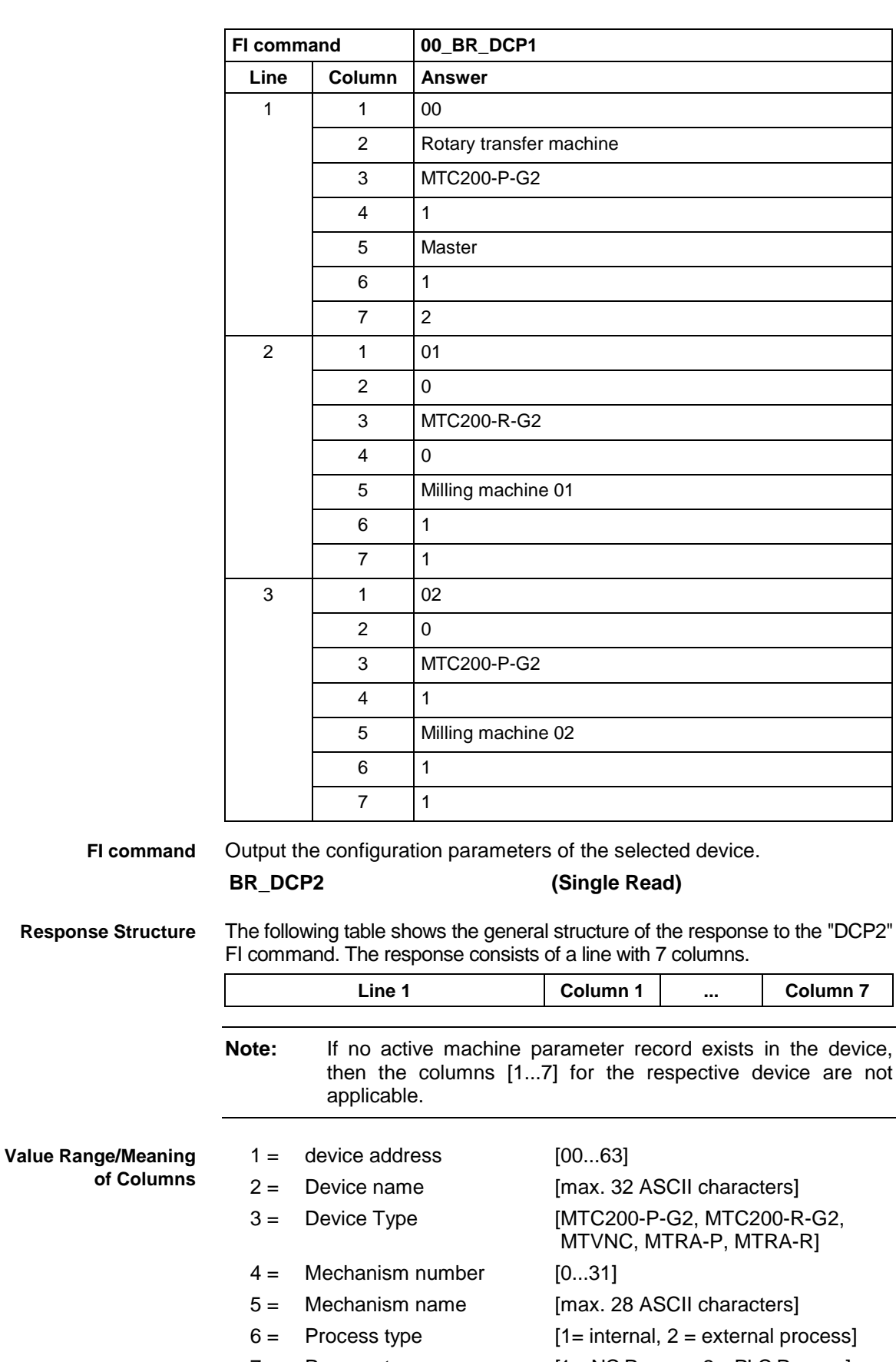

 $7 =$  Process type [1 = NC Process,  $2 =$  PLC Process]

Read the device configuration parameter of the selected device (device address 01). **Example DCP2**

### Assumption:

Three devices have been defined

- Device address 00 (MTC200-G2)
- Device address 01 (MTC200-G2)
- Device address 02 (MTC200-G2)

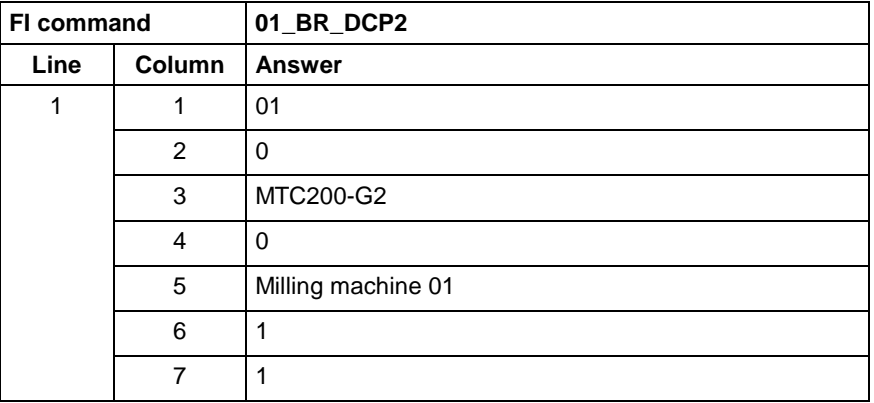

**Reference to Literature**

See chapter entitled "Literature" [28].

### **5.51 D Correction Register: DCR**

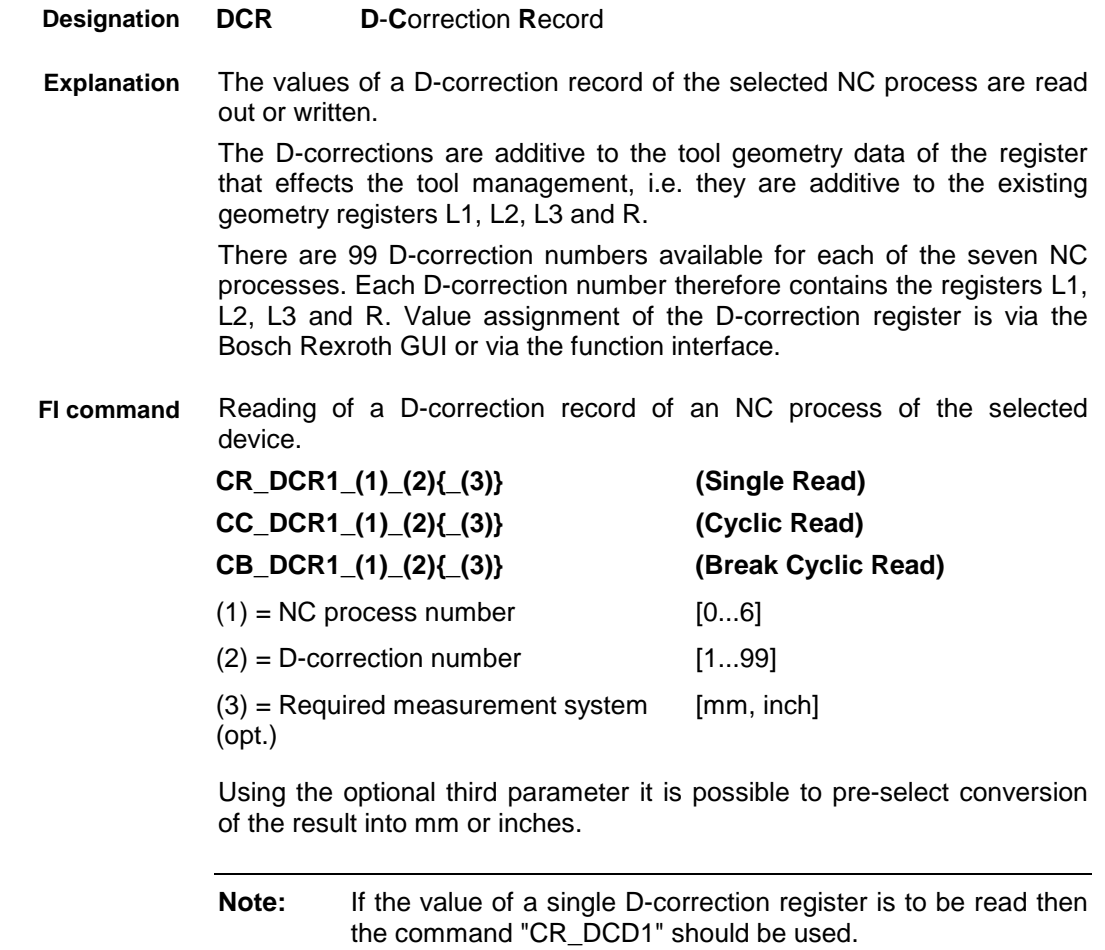

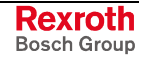

#### **Response Structure**

The response consists of four lines, each with three columns for the identifier (length correction L1 to L3 and radius correction R), the value of the requested D-correction register, and the unit in accordance with the settings of the process parameters.

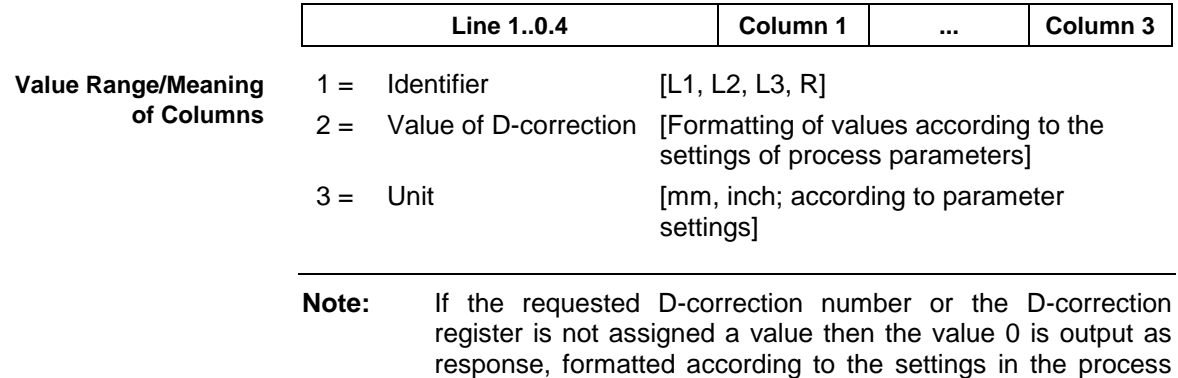

Read the value of all D-correction registers at device address 00 of NC process 0 of D-correction number 1. **Example DCR1 without optional Parameters**

parameters.

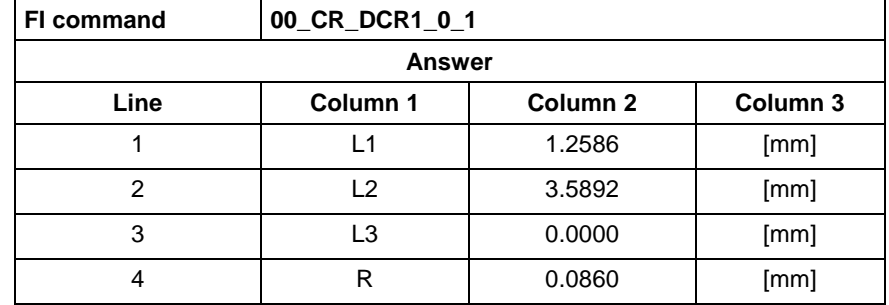

Write all D-correction register values of an NC process of the selected device. **FI command**

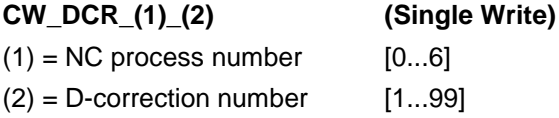

#### D correction register [L1<value> L2<value> L3<value> R<value>] opt. unit] **Value to be written**

If there is no optional information for the unit {mm, inch}, then the values refer to the base programming unit of the process. If the unit entered differs from the basic programming unit then the values entered are converted into the values of the base programming unit.

**Note:** In the conversion from  $mm \rightarrow$  inch, rounding errors are unavoidable, as precision is lost! The single values are separated by a space, whereby the formatting should be carried out according to the settings of the process parameters. (see example DCR1: write D correction register).

#### One line is output with a column for acknowledgement of whether or not the FI command has been executed successfully. **Response Structure**

**(P\_ACK)** = **P**ositive **ACK**nowledge Value has been written

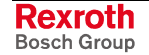

**Example DCR Write D-Correction Register**

Write all D-correction registers at device address 00 of NC process 0 of D-correction number 1 with the following 5 values:

- 1. Value L1: 1.2586
- 2. Value L2: 3.5892
- 3. Value L3: 0.0000 and
- 4. Value R: 0.0860
- 5. Unit of the values: mm (optional)

**Note:** The values to be written are passed in the "Data Transfer" routine to the "acValue" parameter and must be separated from each other by a space " ".

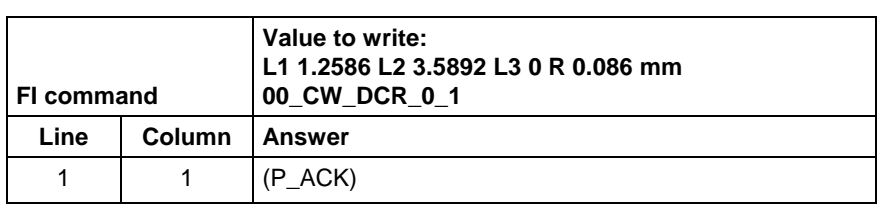

**Reference to Literature**

See chapter entitled "Literature" [6].

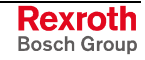

# **5.52 Setting of the Communication Timeout: DCT**

MWCX device group

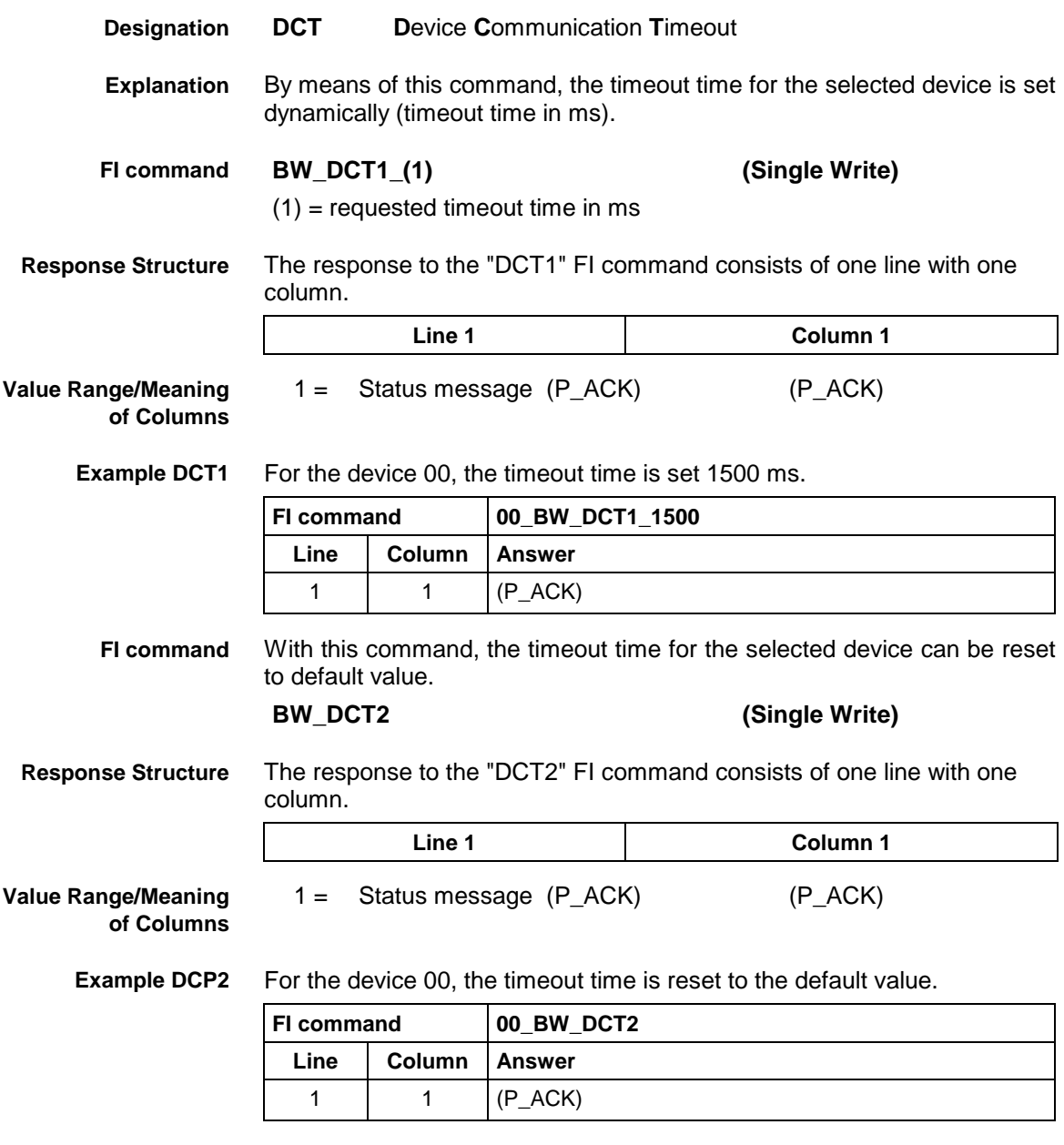

### **5.53 Deleting the FI Exclusive Mode: DEM**

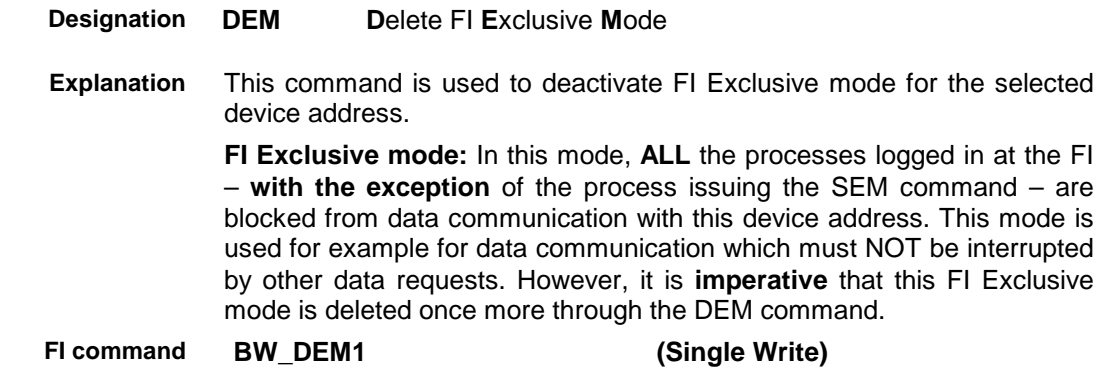

MWCX device group

The following table shows the general structure of the response to the FI command "BW\_DEM1". A line of 1 column is output. **Line 1** Column 1  $1 =$  Status message (P\_ACK) (P\_ACK) Deactivate the FI Exclusive mode for device address 0. The FI Exclusive **Response Structure Value Range/Meaning of Columns Example DEM1**

mode for device address 0 has previously been activated by the SEM command.

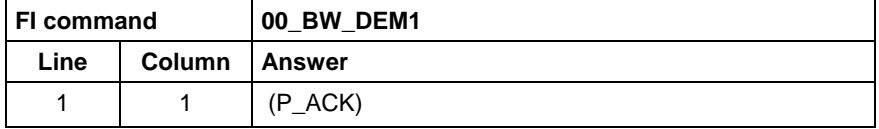

### **5.54 Static/Dynamic Device Information: DIF**

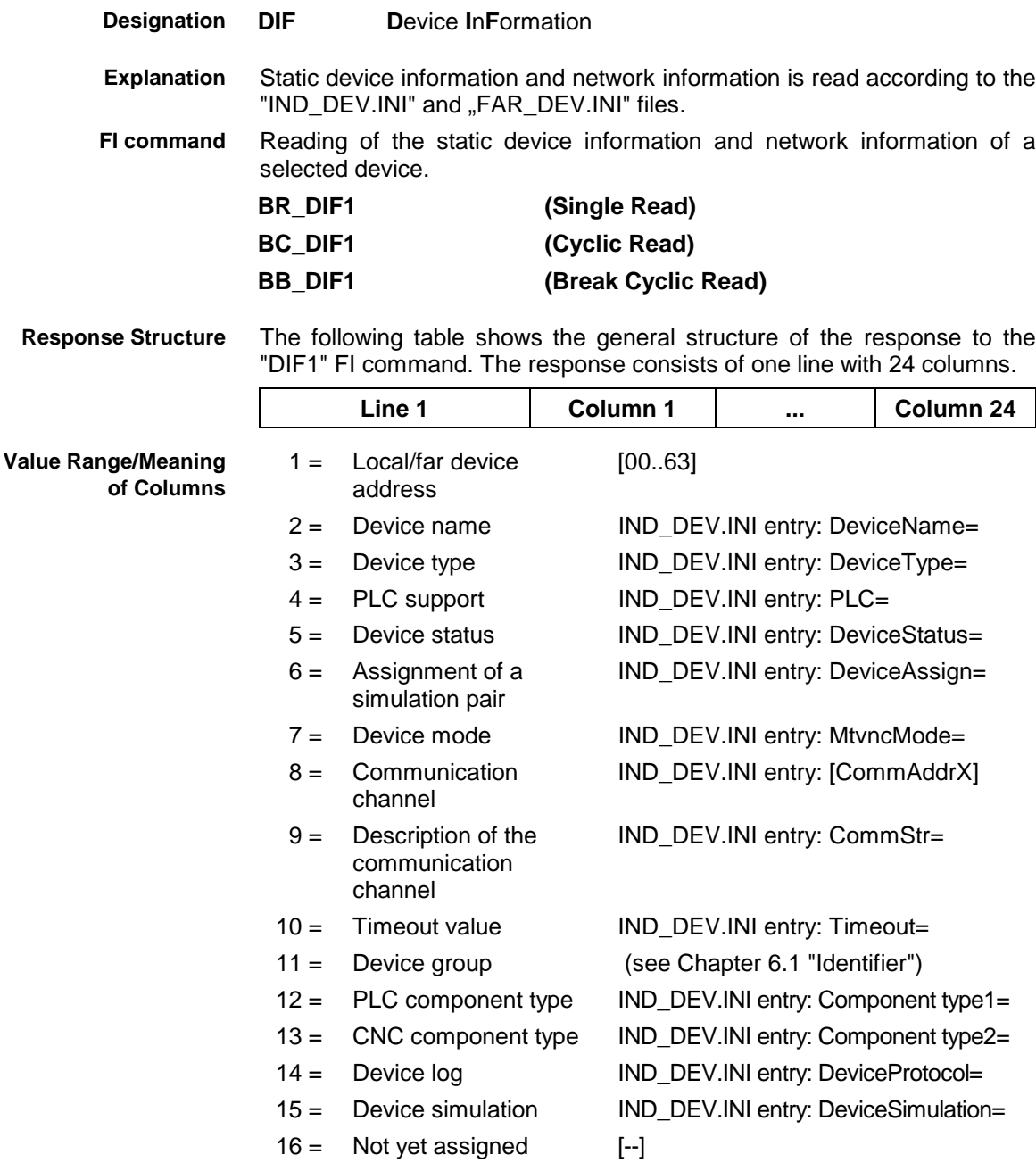

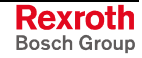

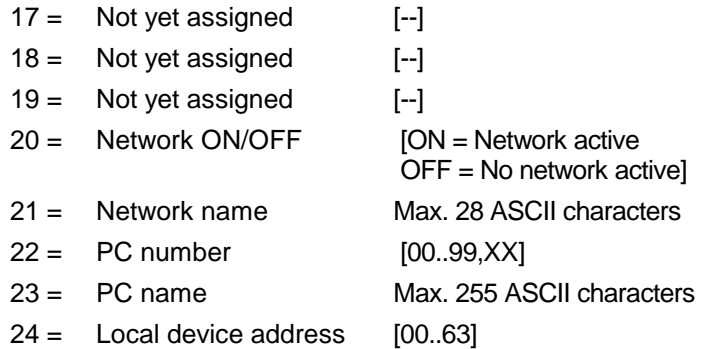

Read the static device information and network information of device 1 while the network is active. **Example DIF1**

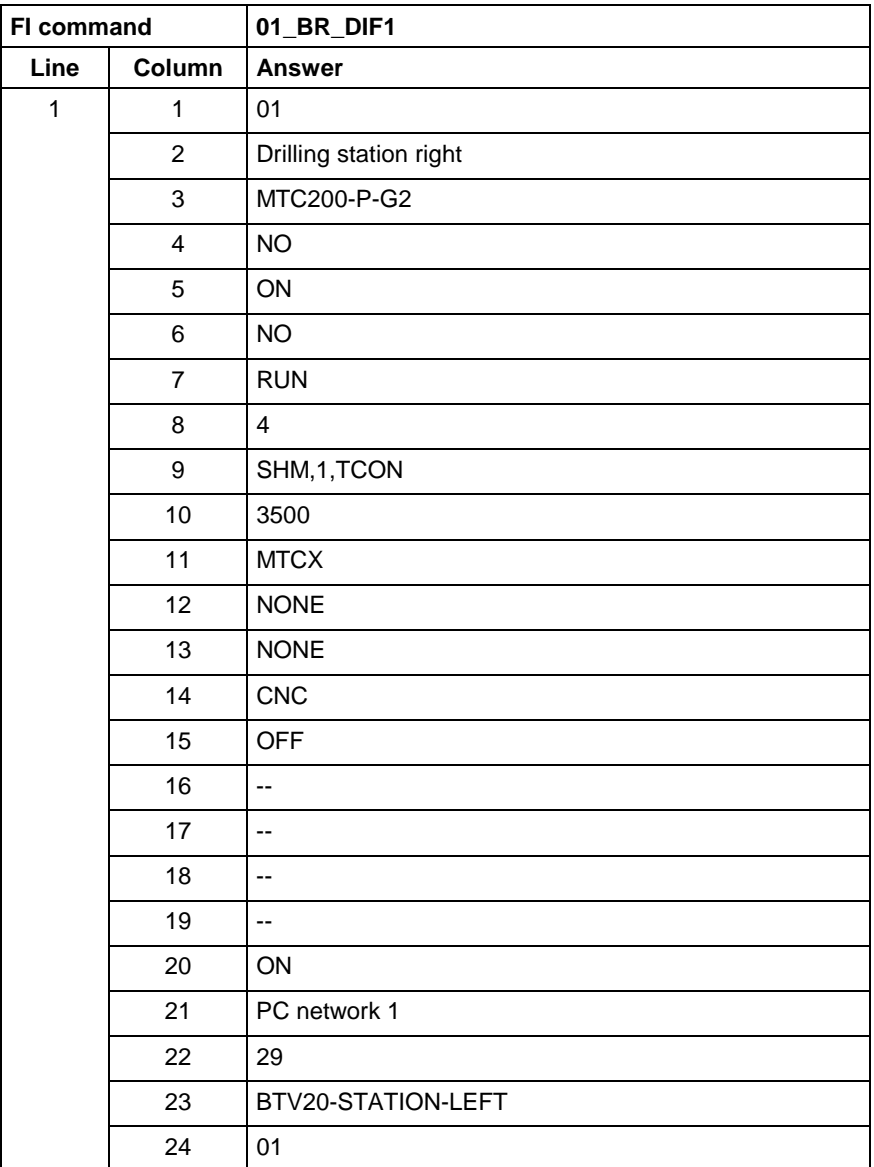

#### The dynamic device information and network information is read. The current data identifications are made available from the selected controller. **Explanation**

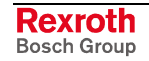
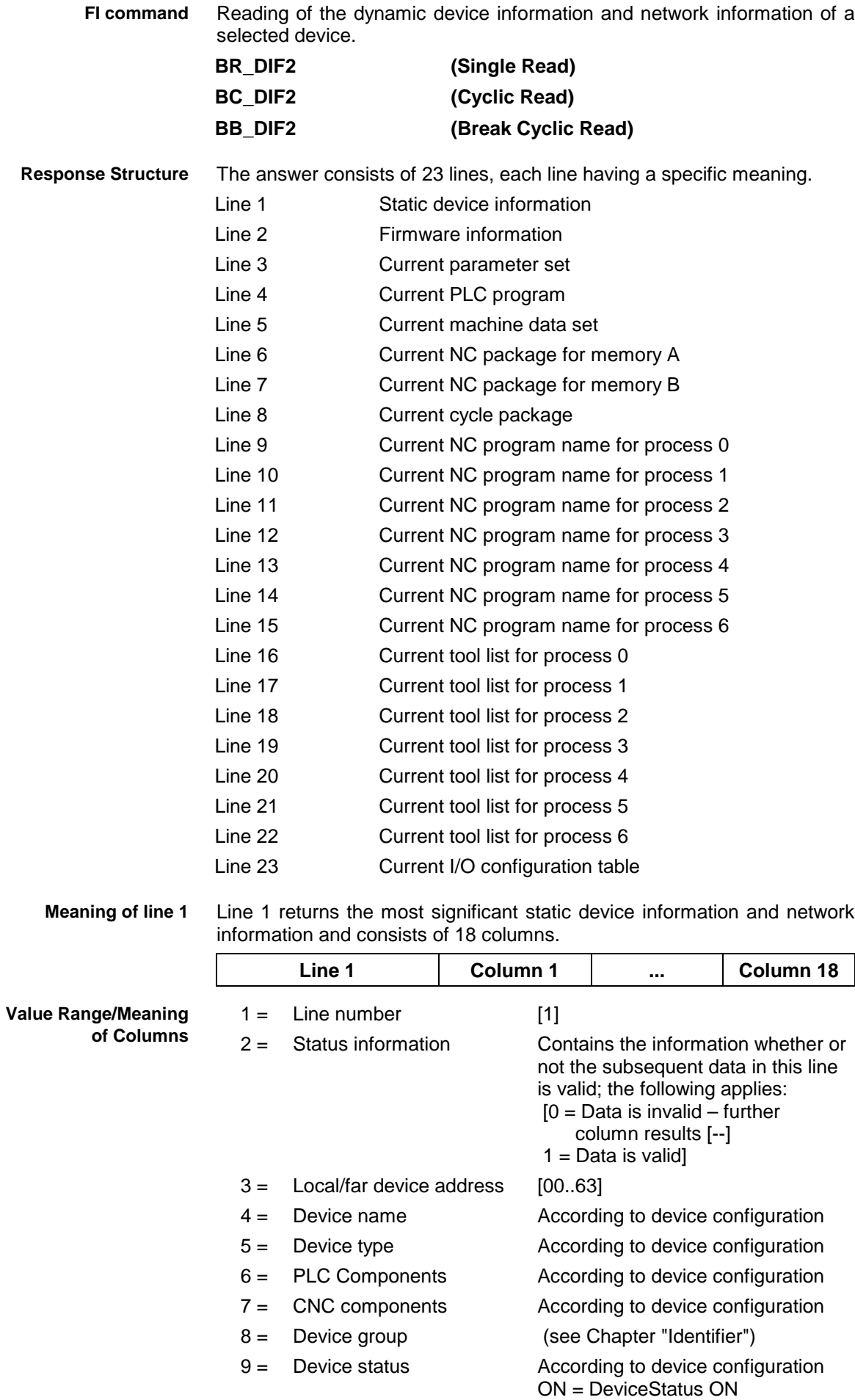

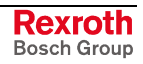

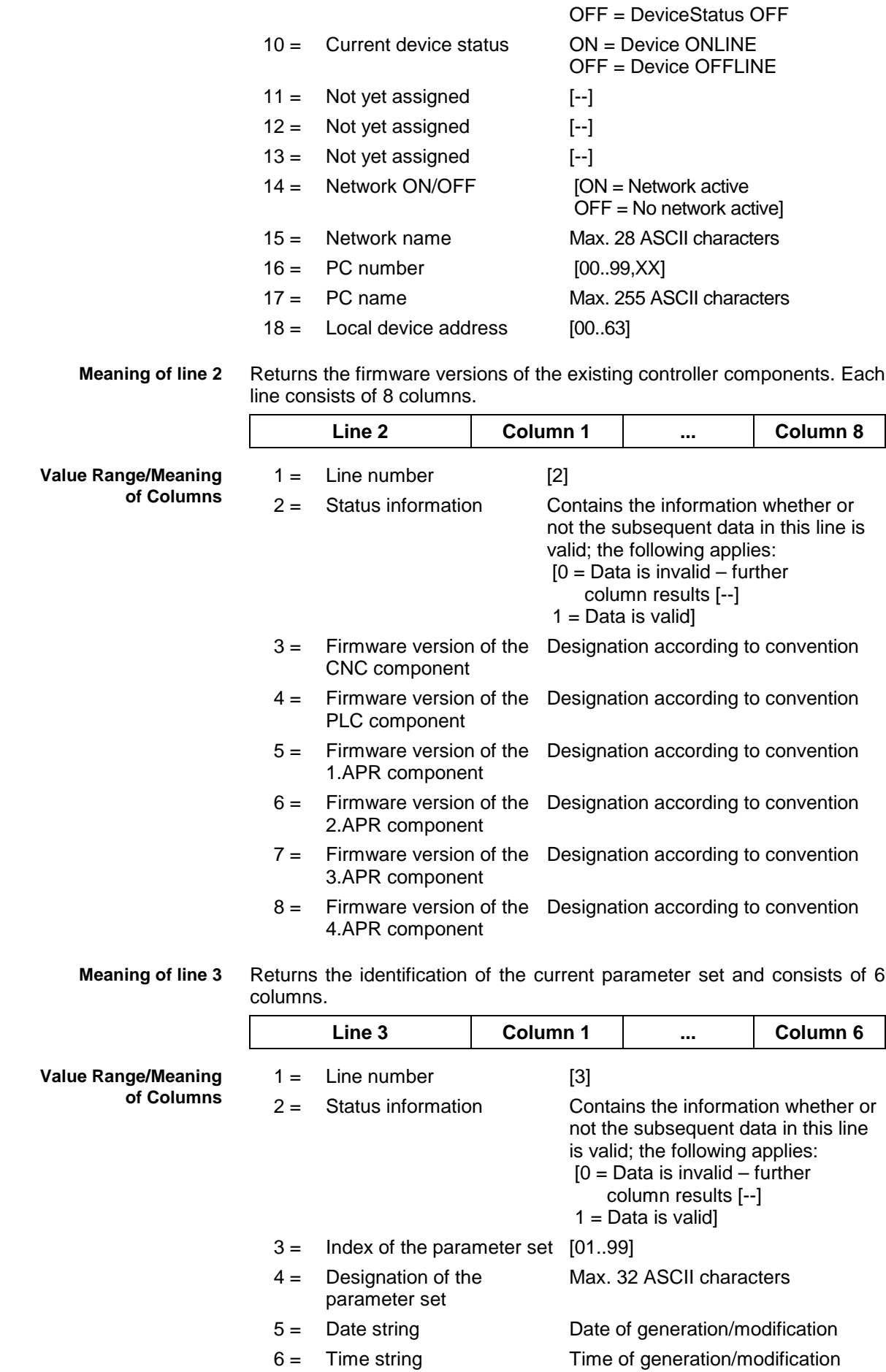

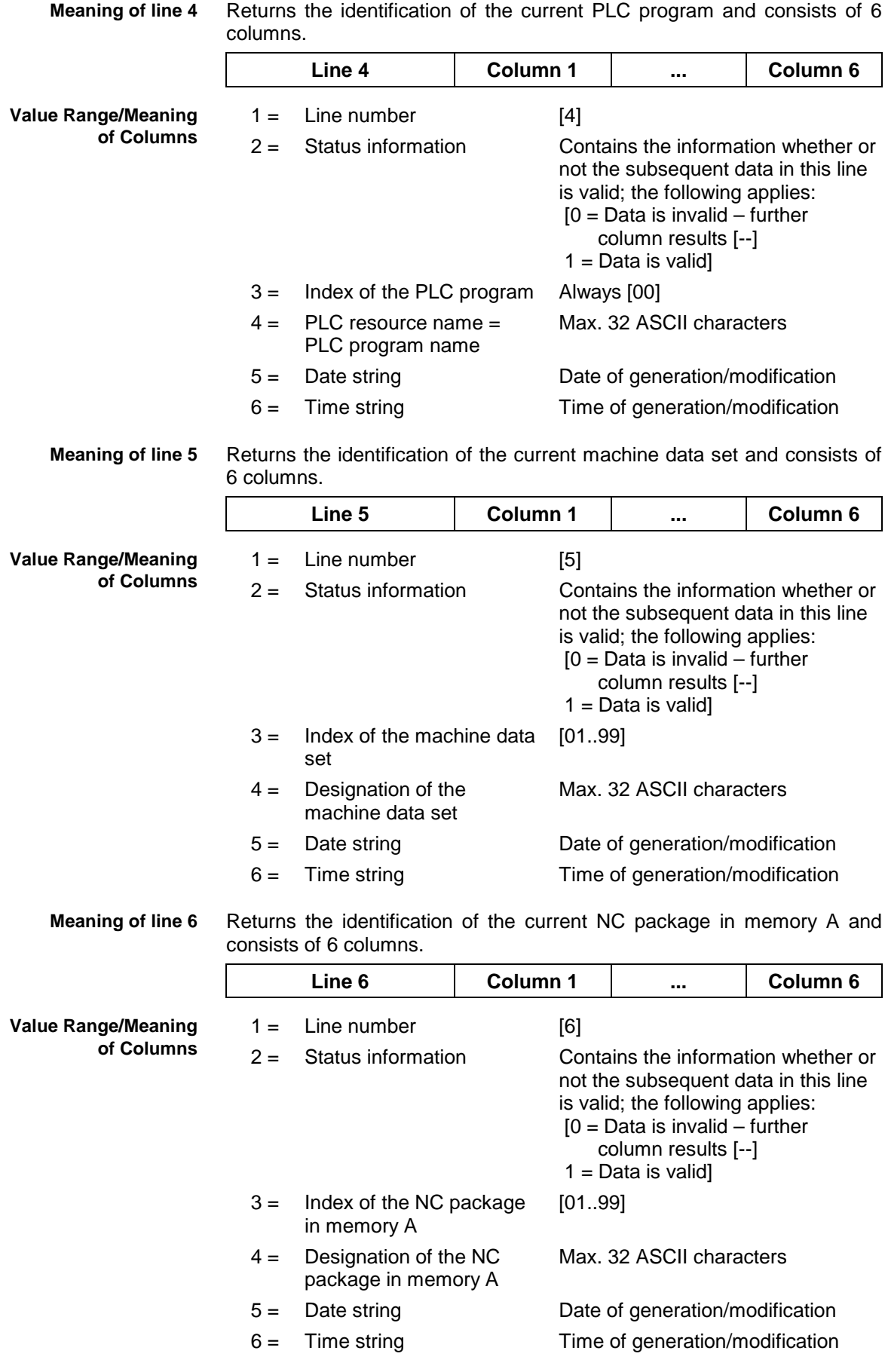

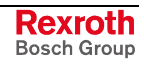

**Meaning of line 7**

Returns the identification of the current NC package in memory B and consists of 6 columns.

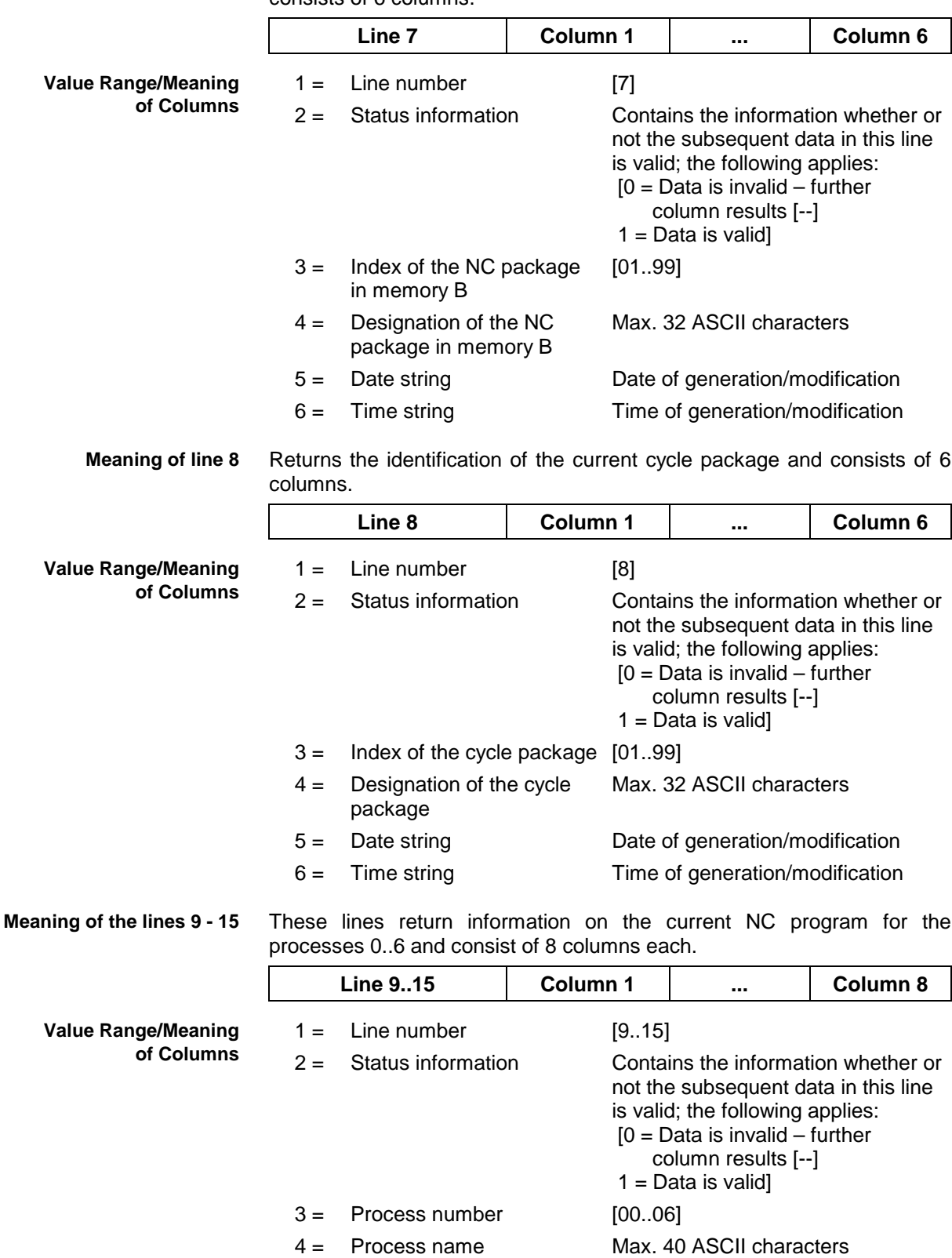

5 = Current NC memory [A,B]

[01..99]

6 = Current NC program number

7 = Current NC program

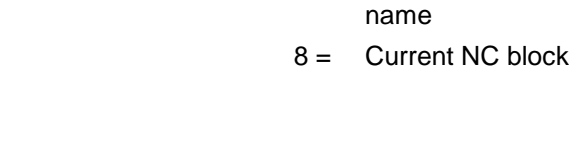

Max. 32 ASCII characters

**Meaning of the lines 16 -22**

These lines return information on the current tool lists for the processes 0..6 and consist of 12 columns each.

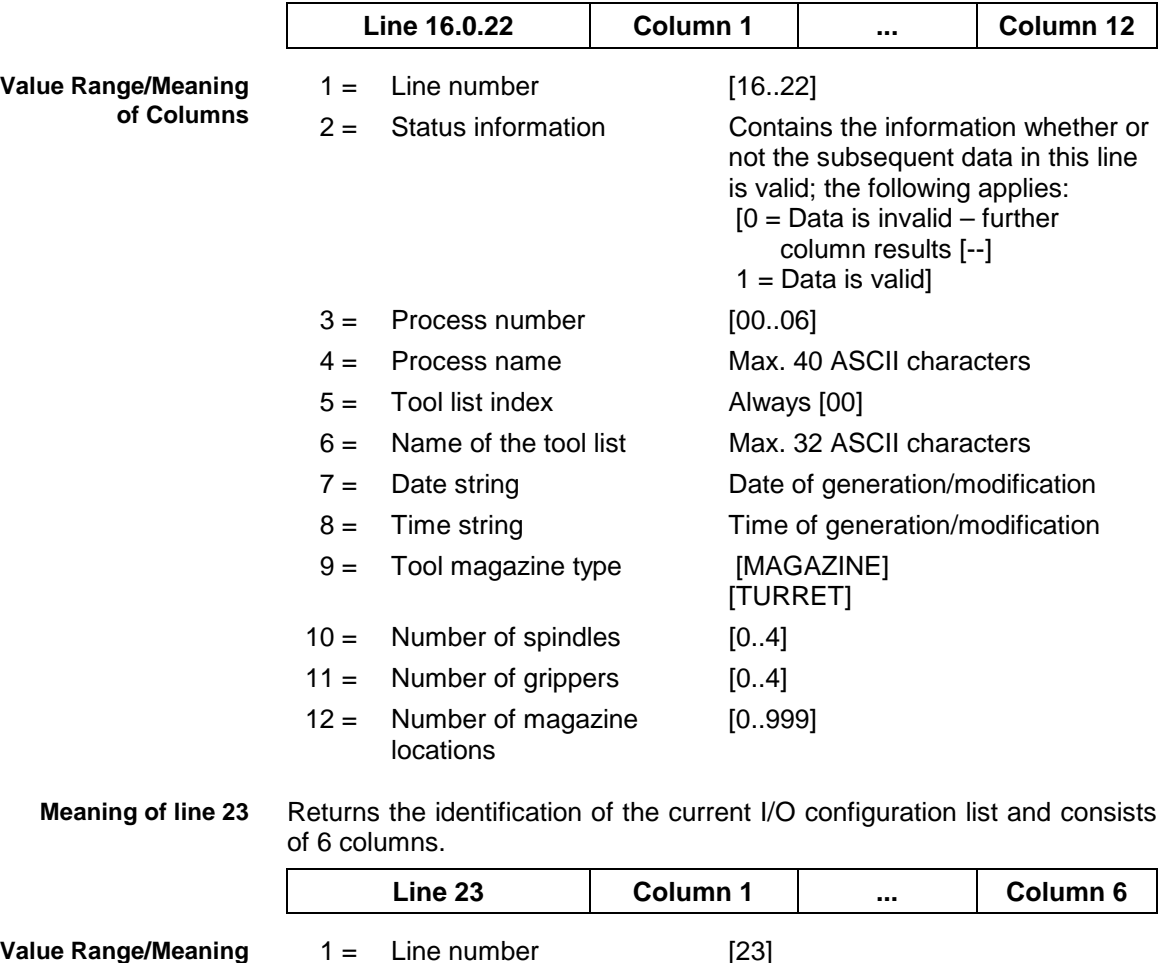

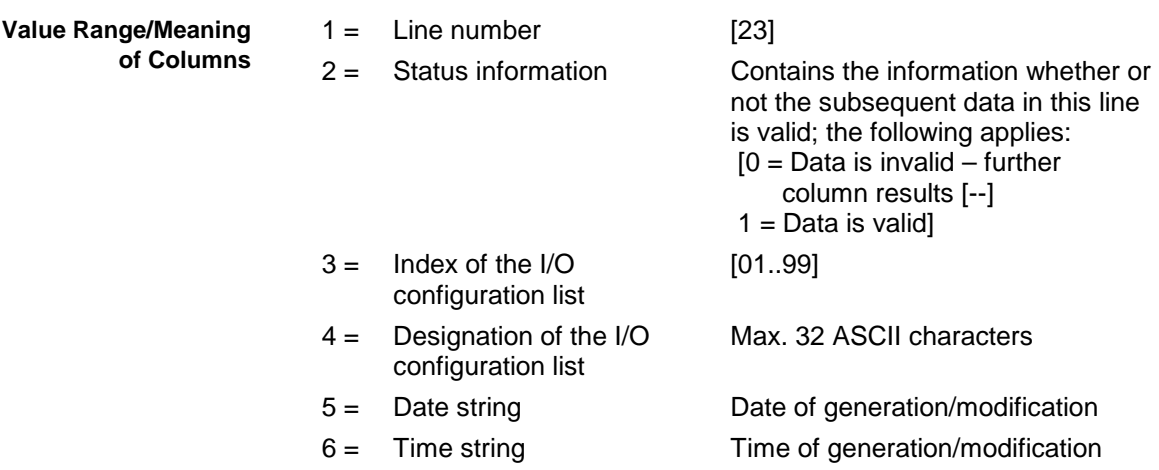

### **Example DIF2**

Reads the dynamic device information of device 1. It is either an MTC200-P-G2, or it is active in a network.

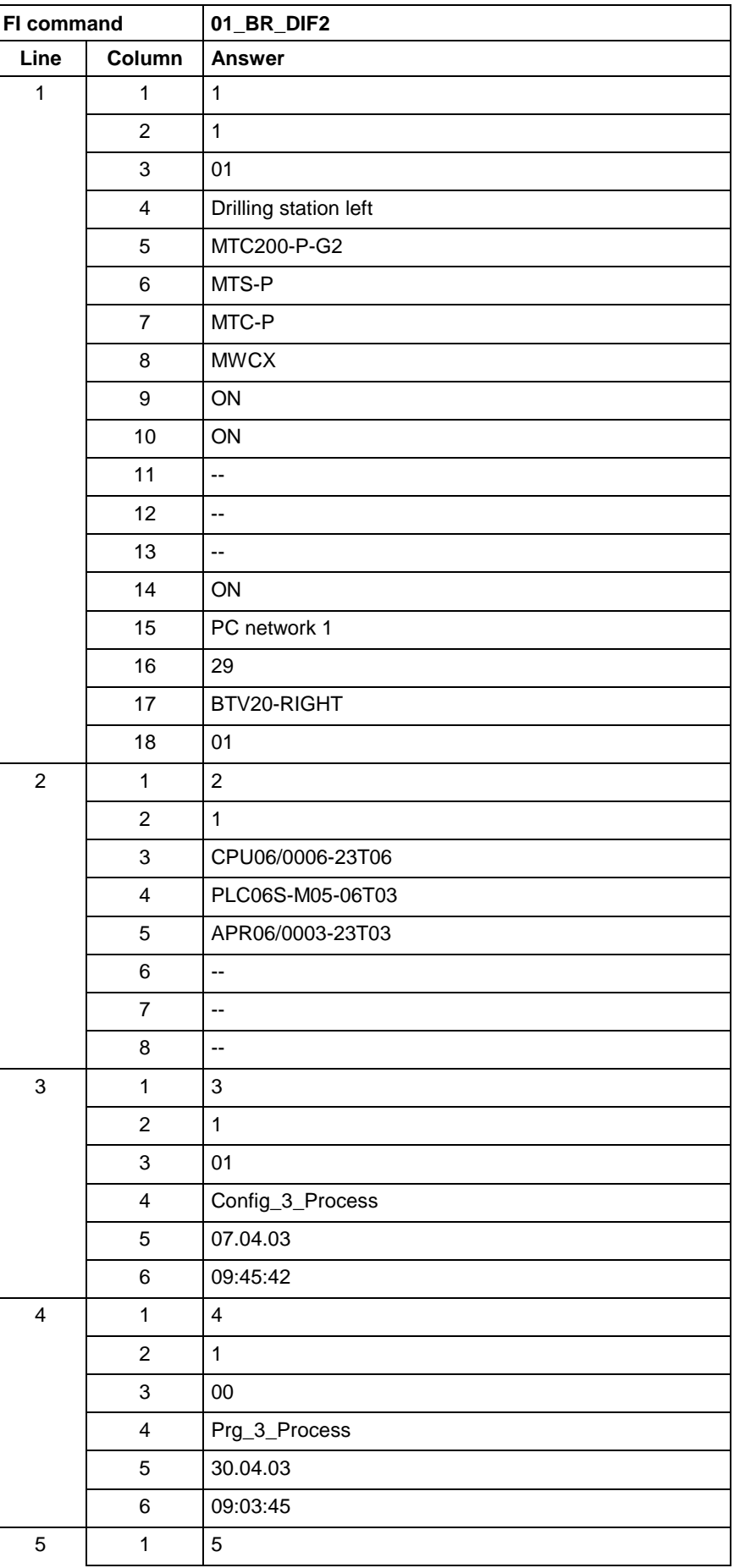

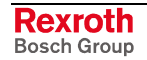

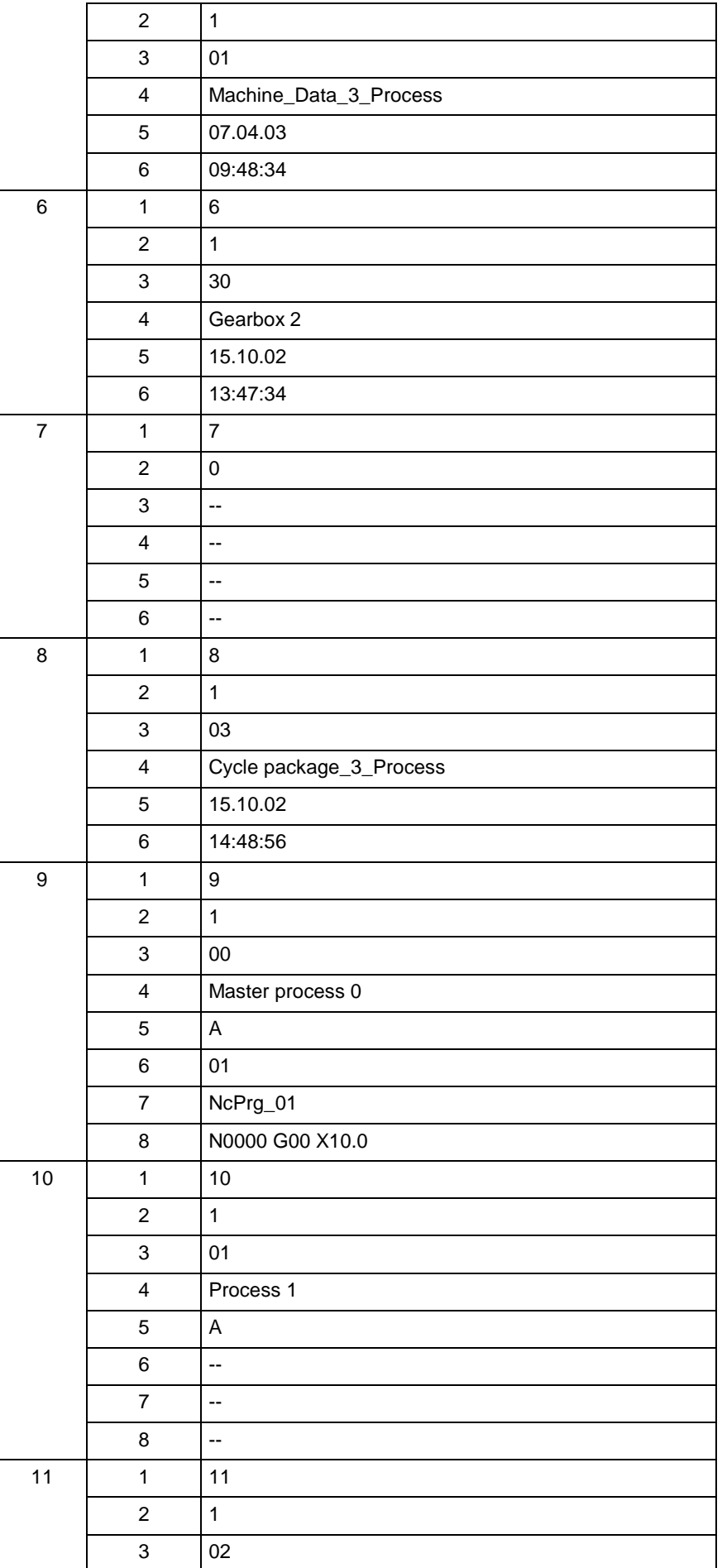

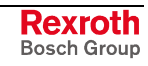

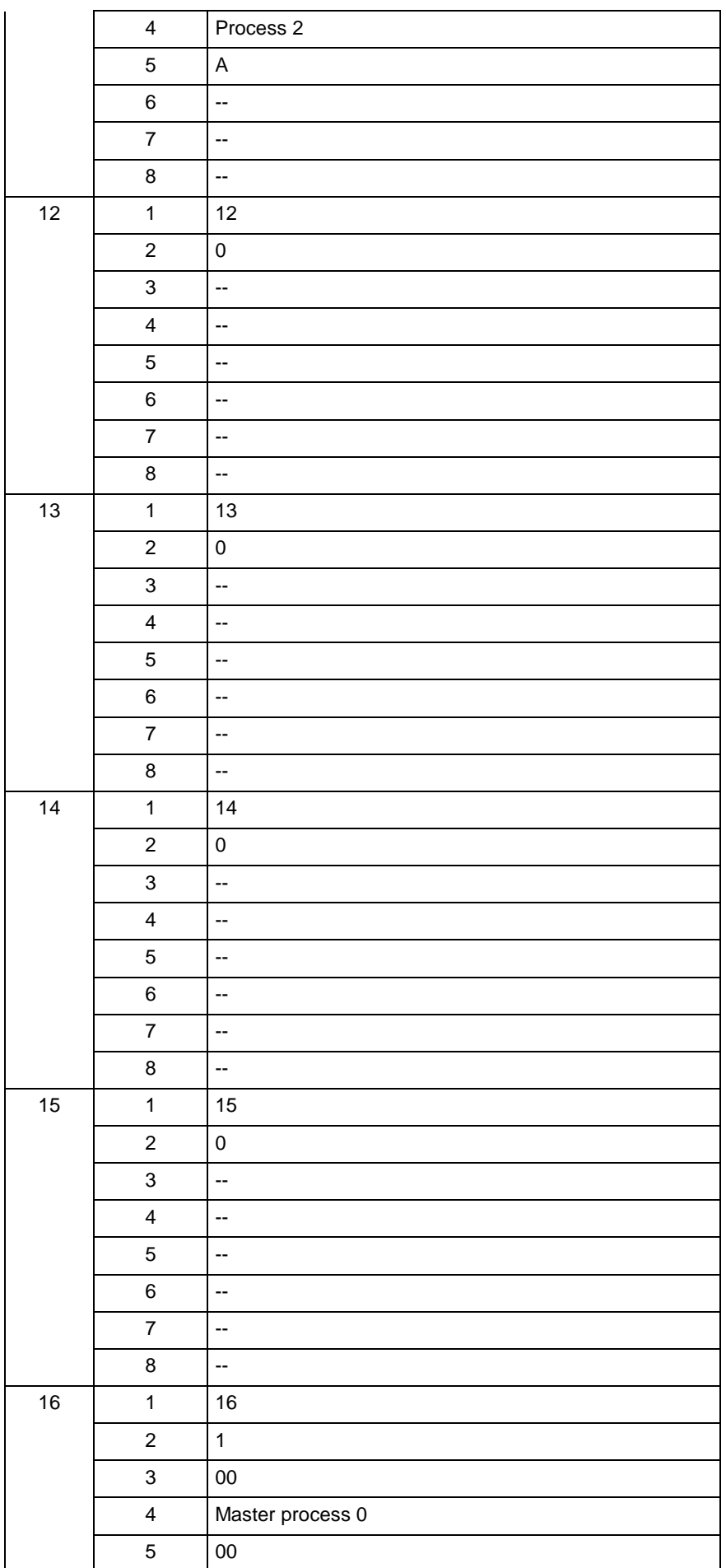

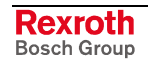

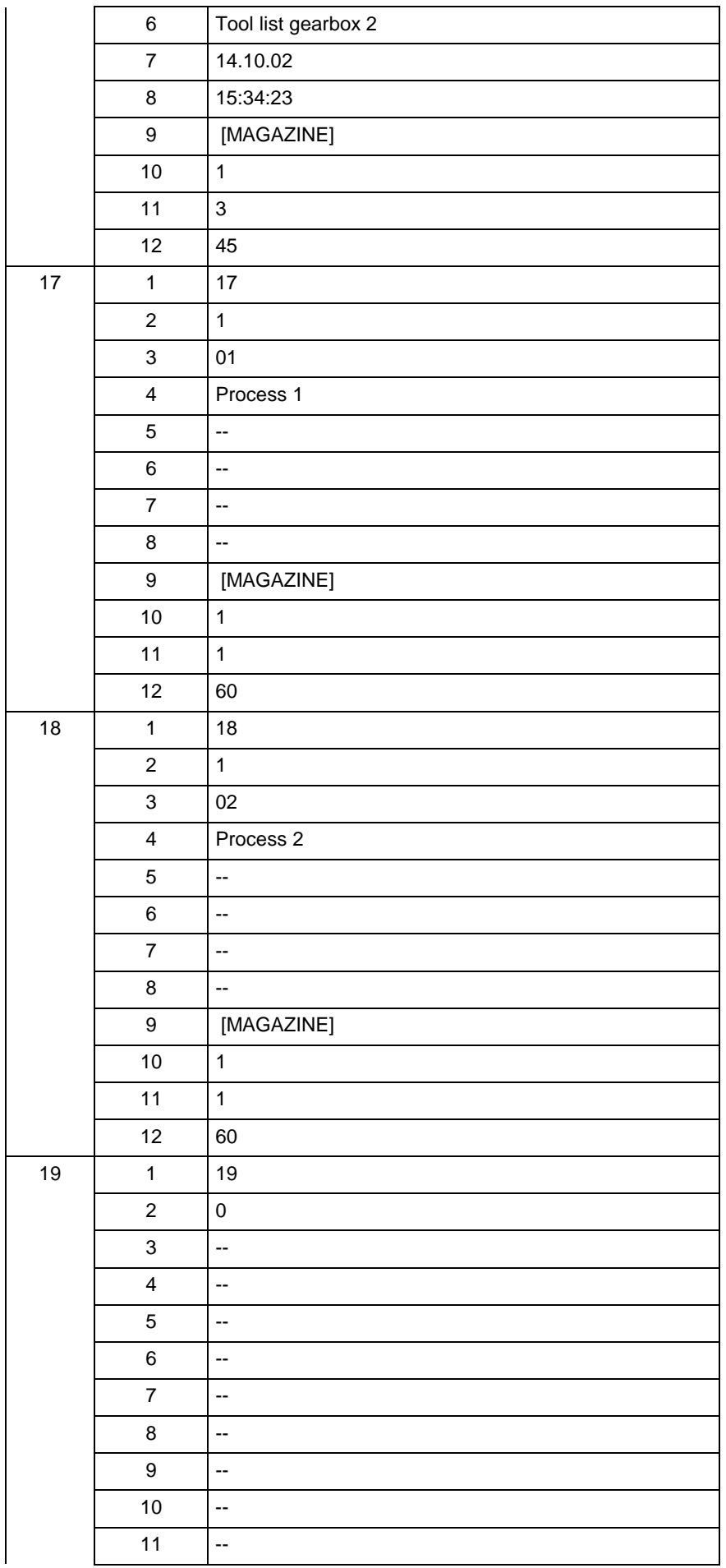

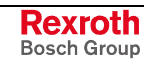

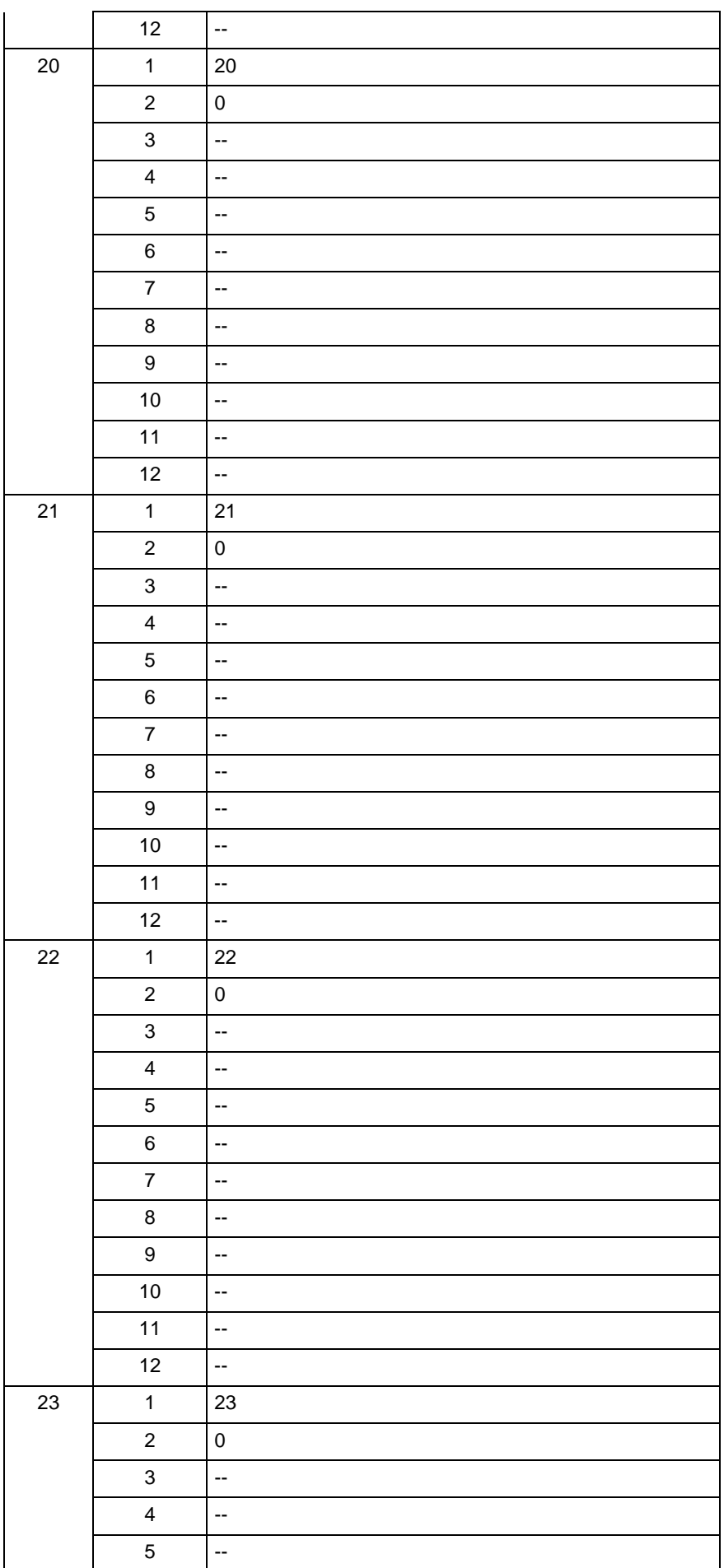

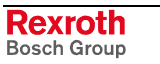

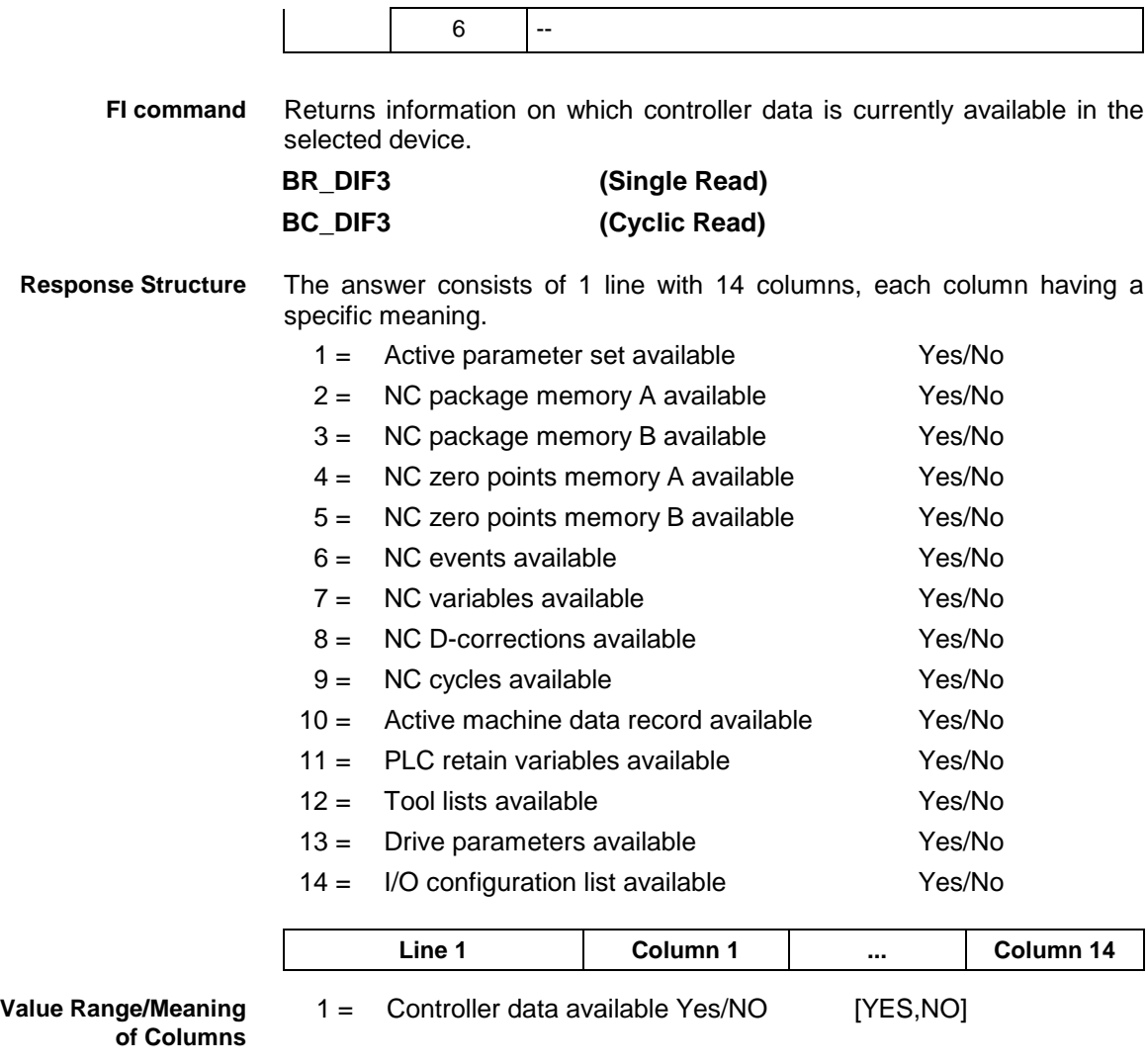

Return information on which controller data is currently available in the selected device. **Example DIF3**

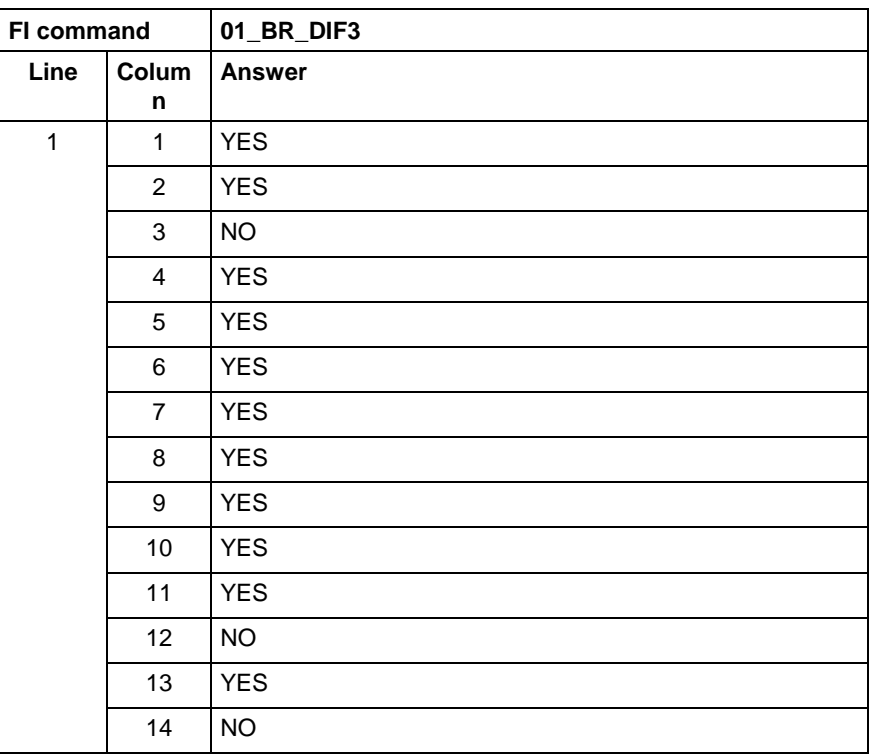

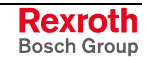

## **5.55 Long Identification of NC/PLC Data Records and Data Cycles: DIS**

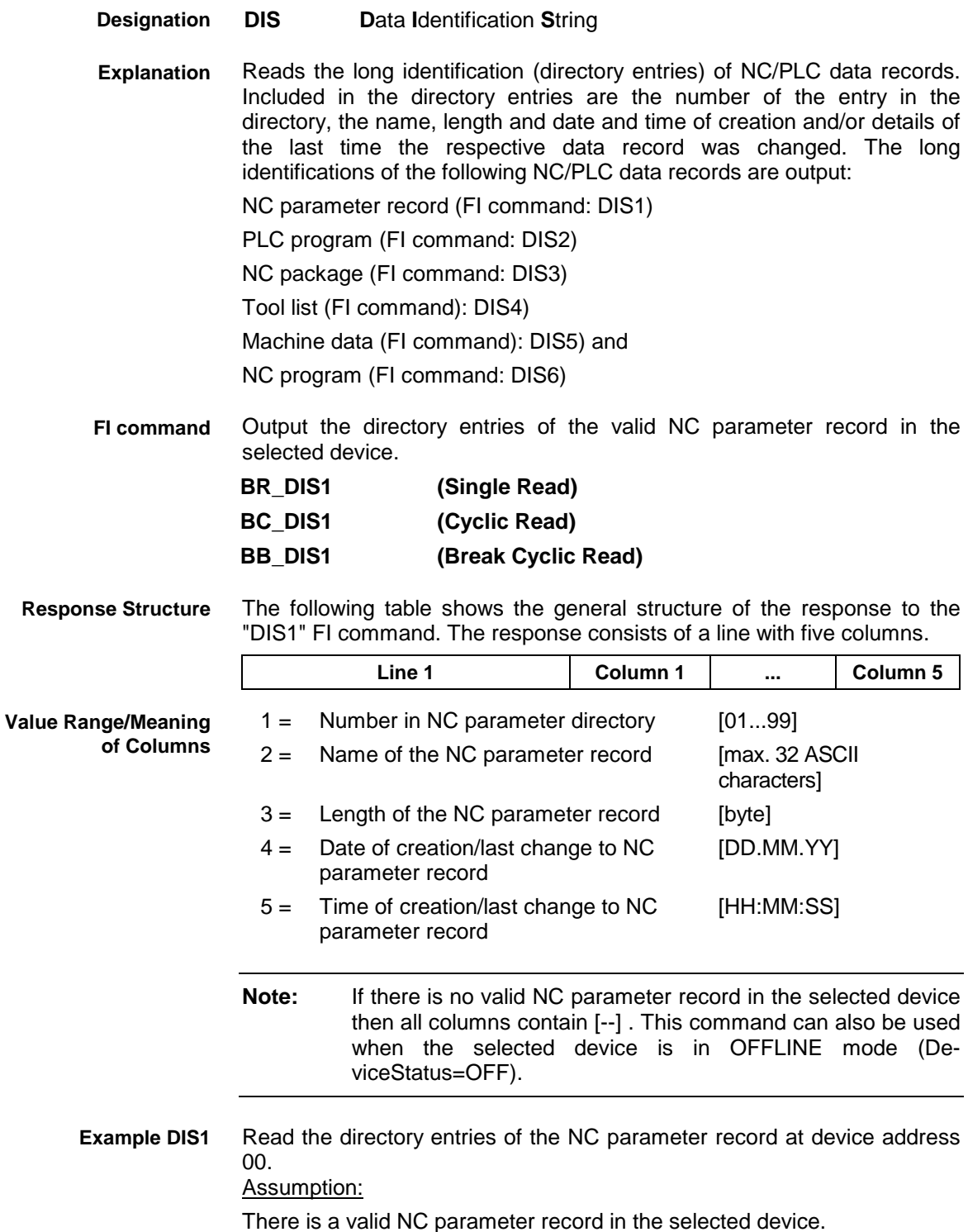

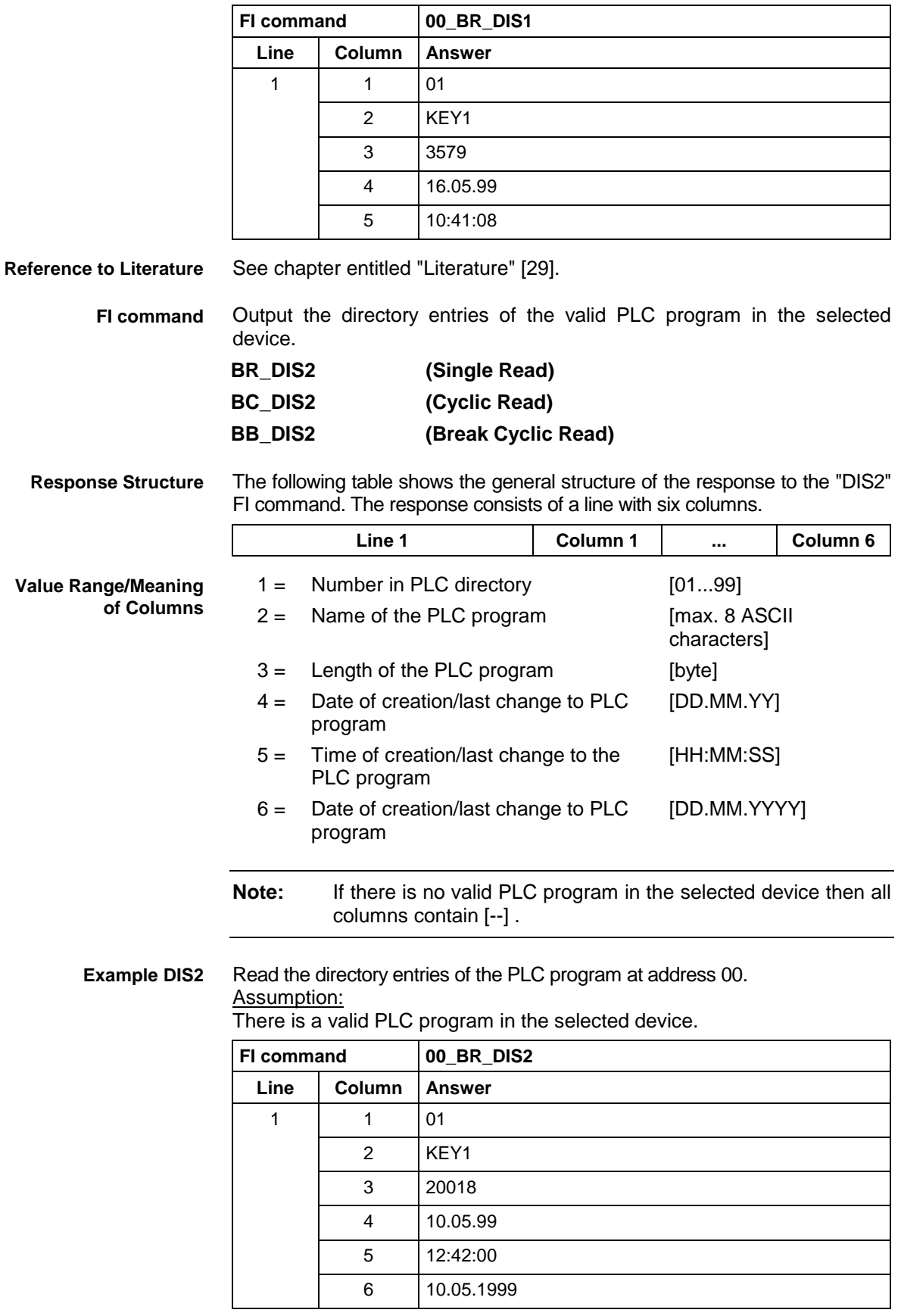

**Reference to Literature**

See chapter entitled "Literature" [30].

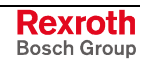

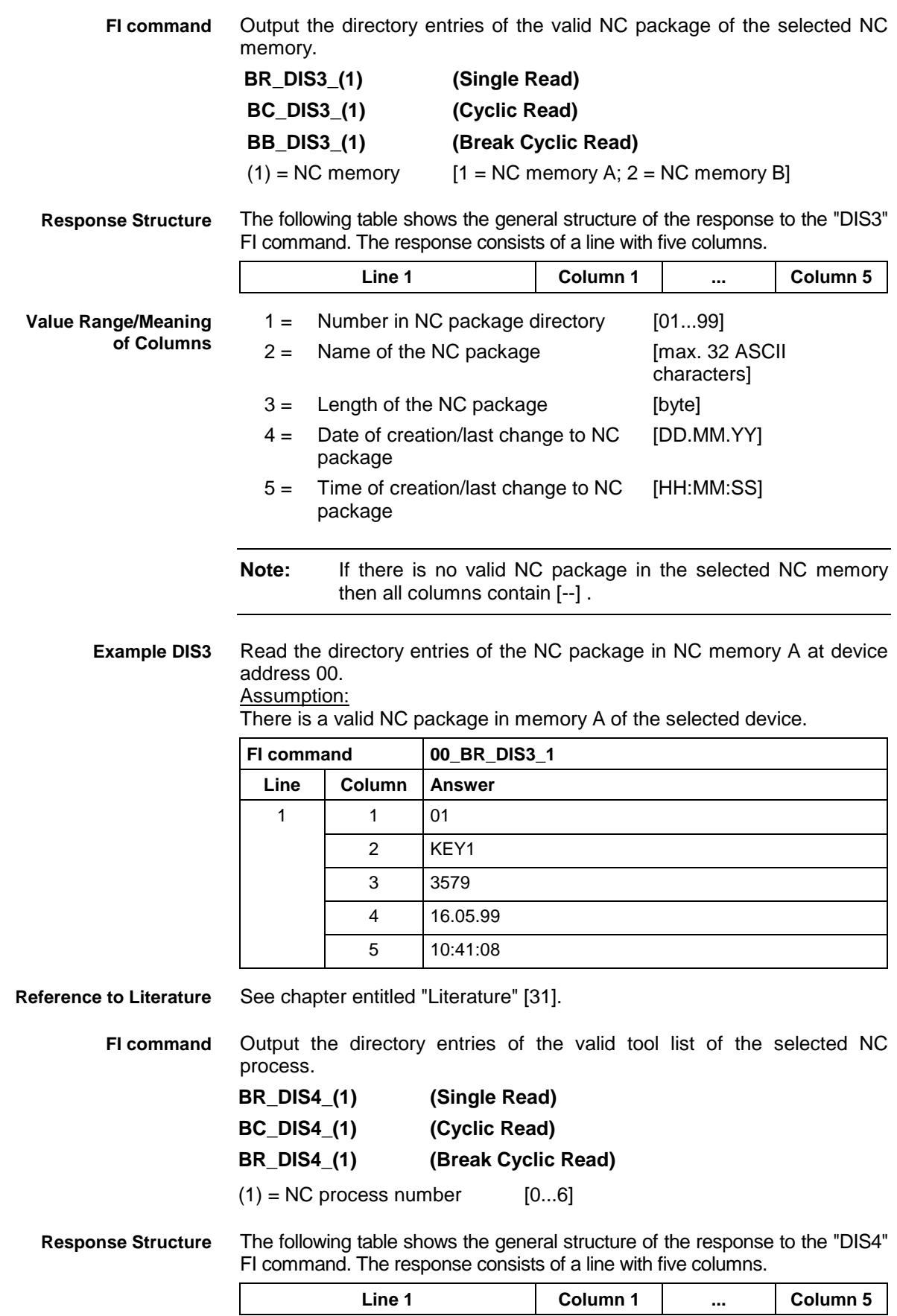

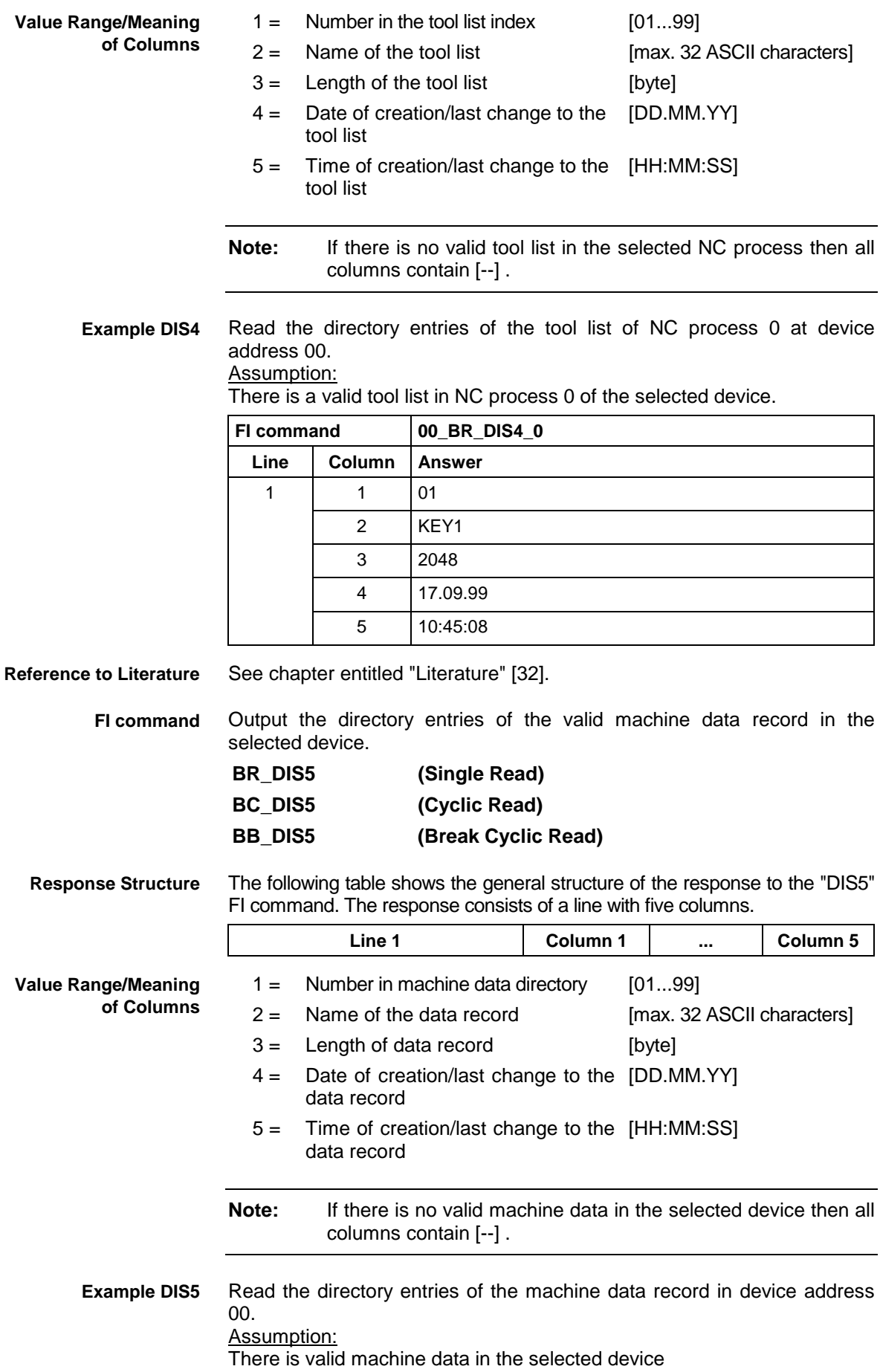

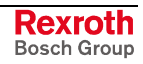

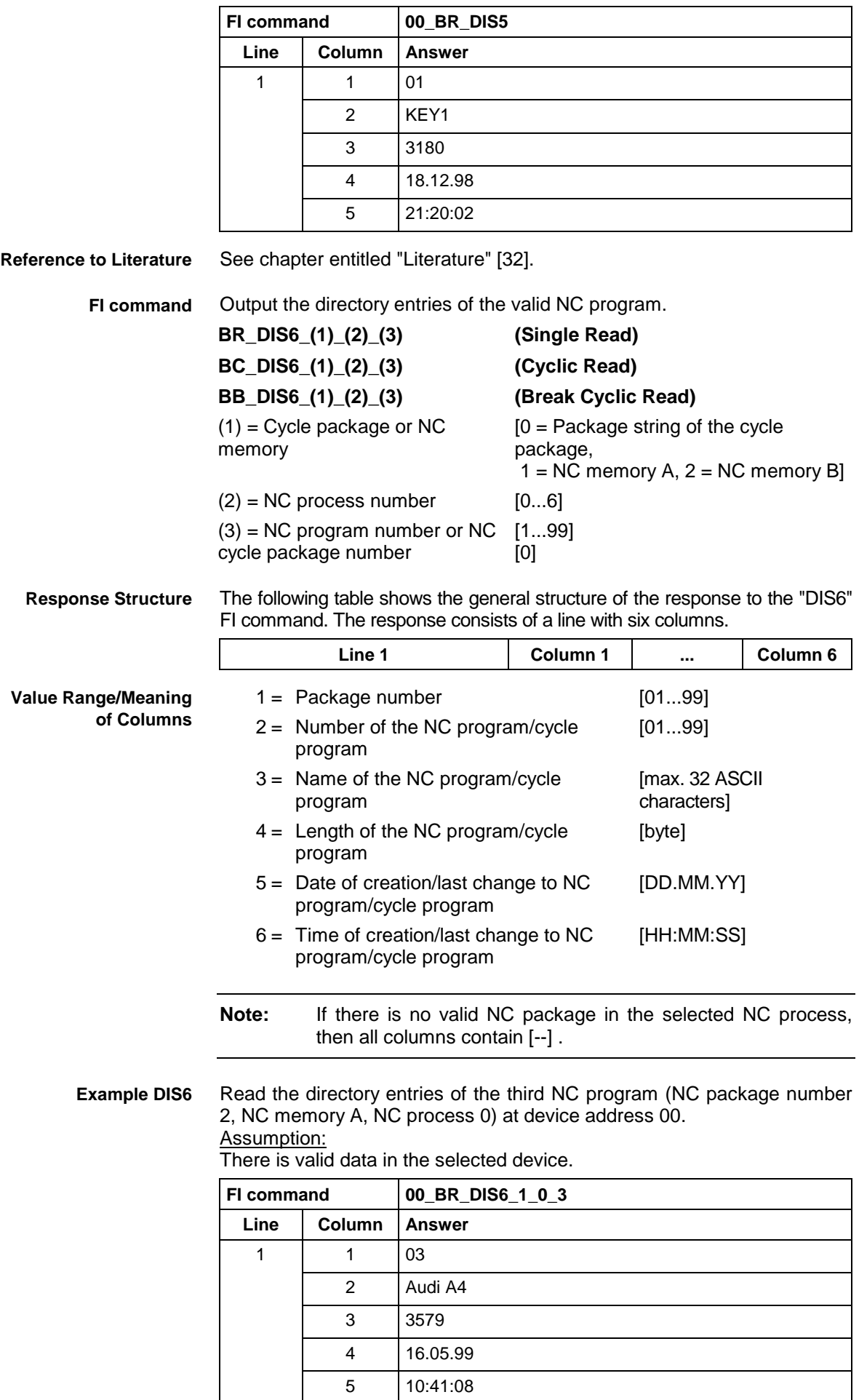

**Reference to Literature** See chapter entitled "Literature" [17].

# **5.56 Download/ Upload of Drive Parameters: DPA**

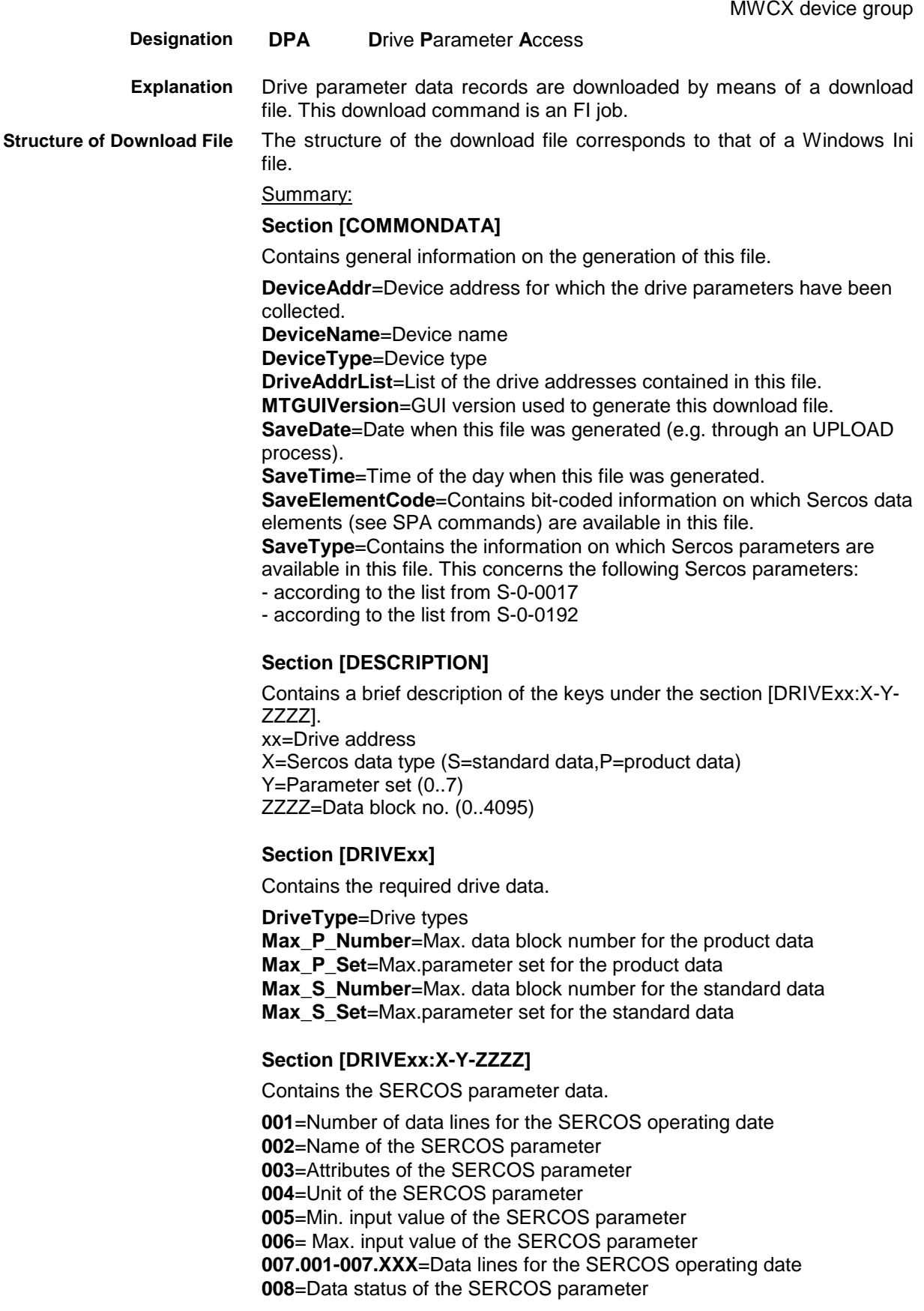

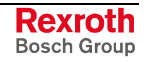

set

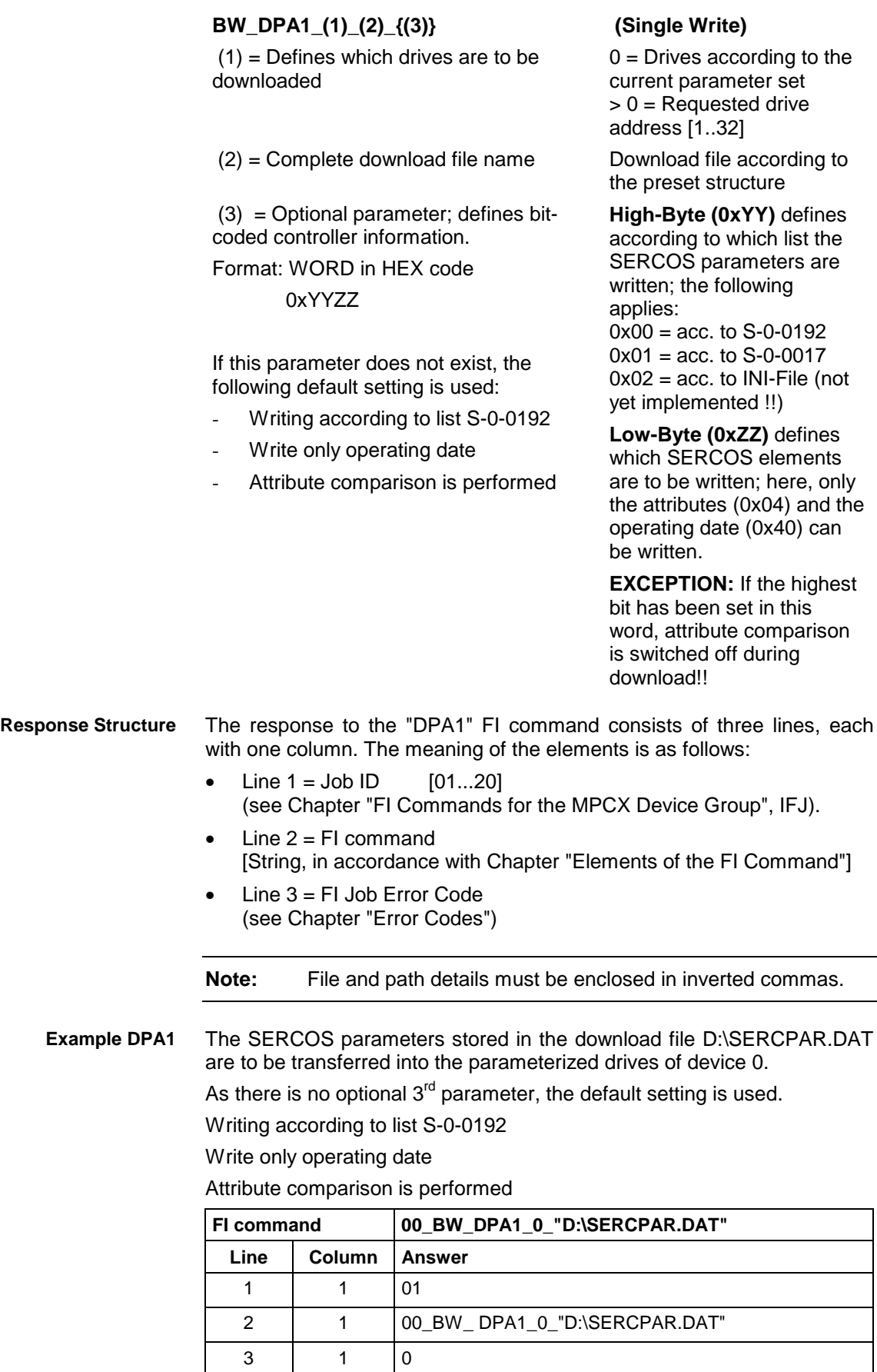

Reads the SERCOS parameters from the drives and saves them to the upload file. This upload command is an FI job. **Explanation**

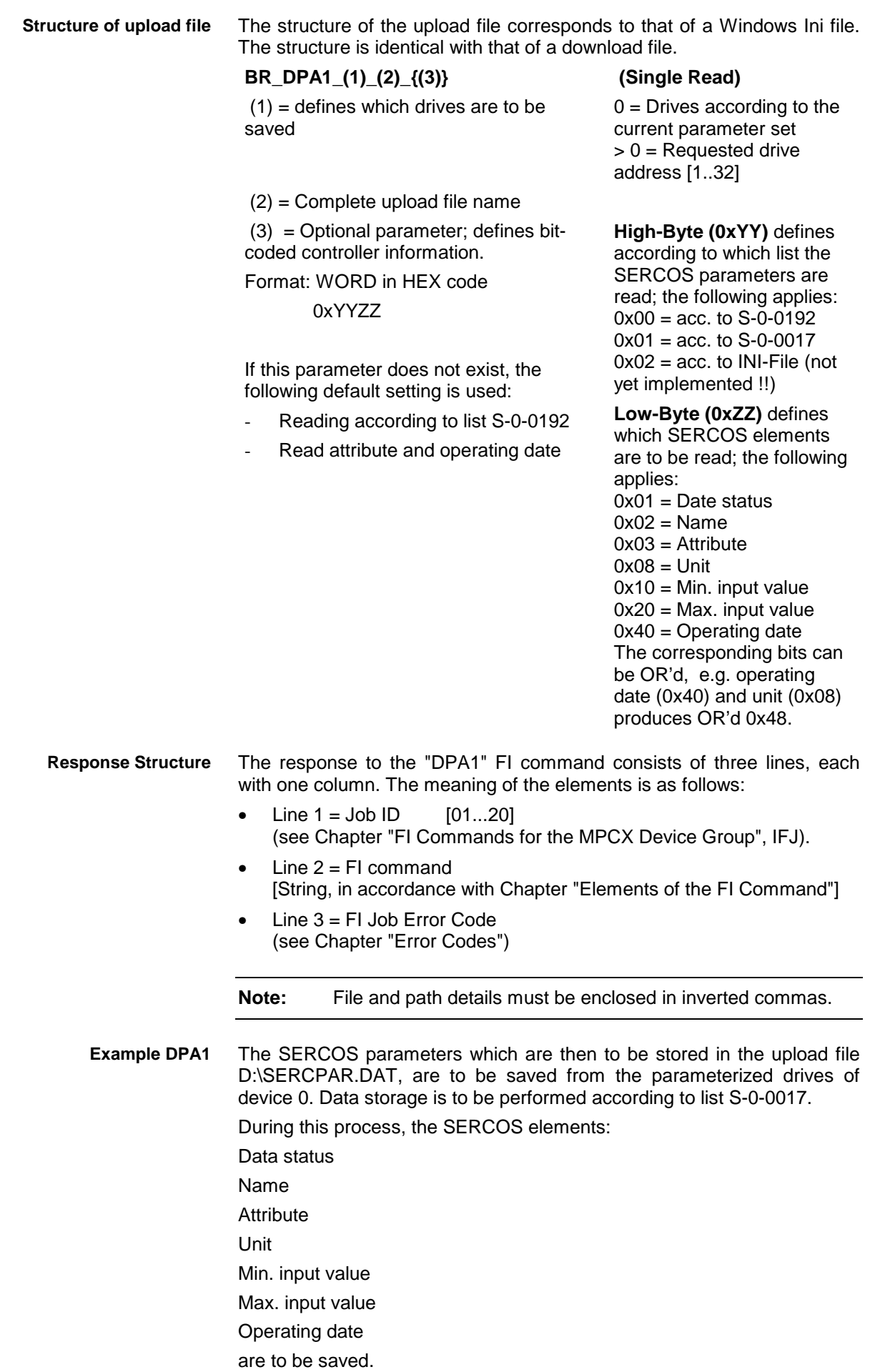

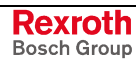

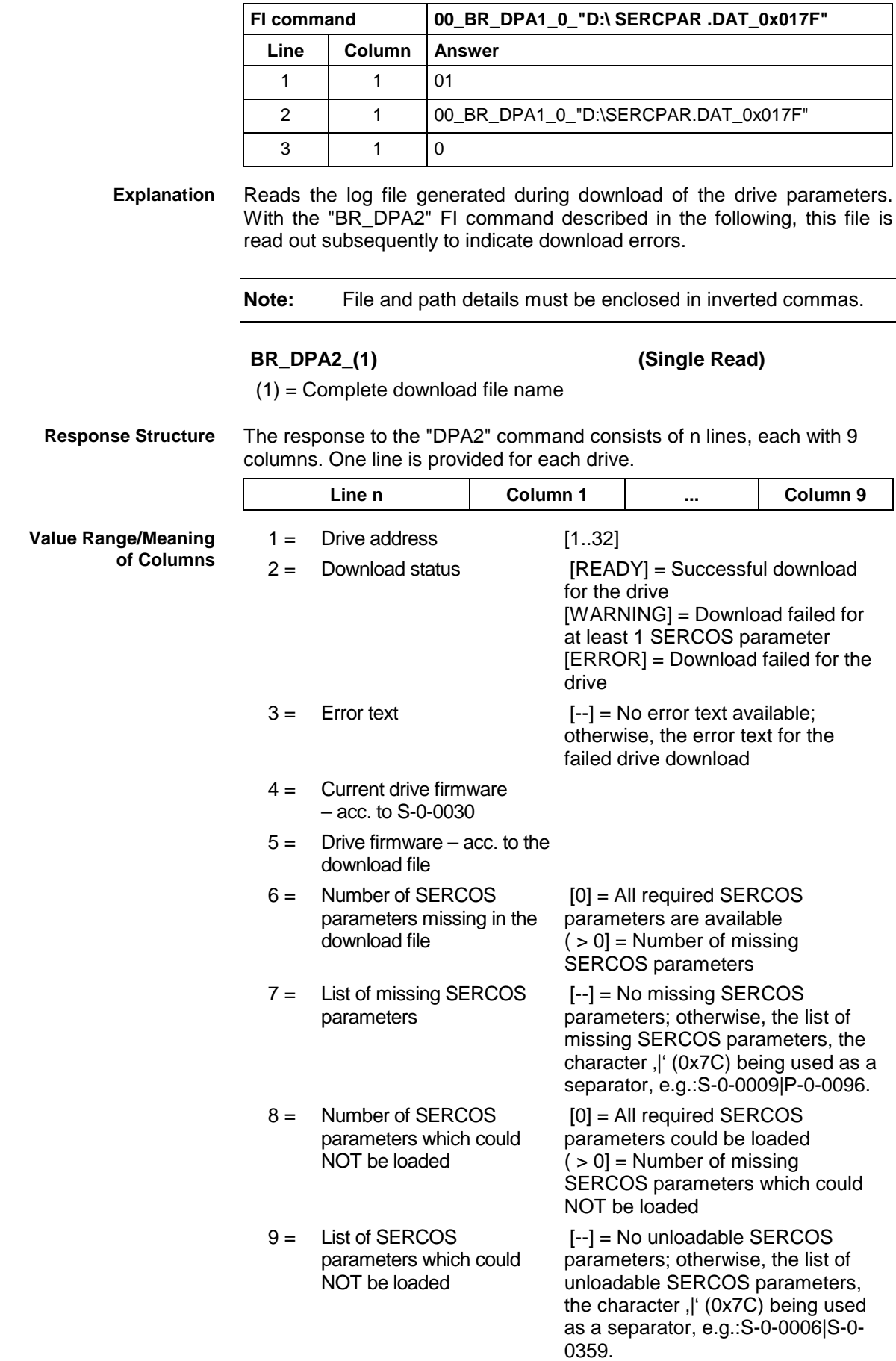

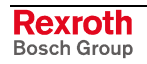

SERCOS parameters have been transferred into drives 1 and 2 of device 0. In drive 2, the SERCOS parameters S-0-0006 and S-0-0359 are missing, and attribute comparison has failed for the SERCOS parameters S-0-0393, P-0-0099. and P-0-0260. **Example DPA2**

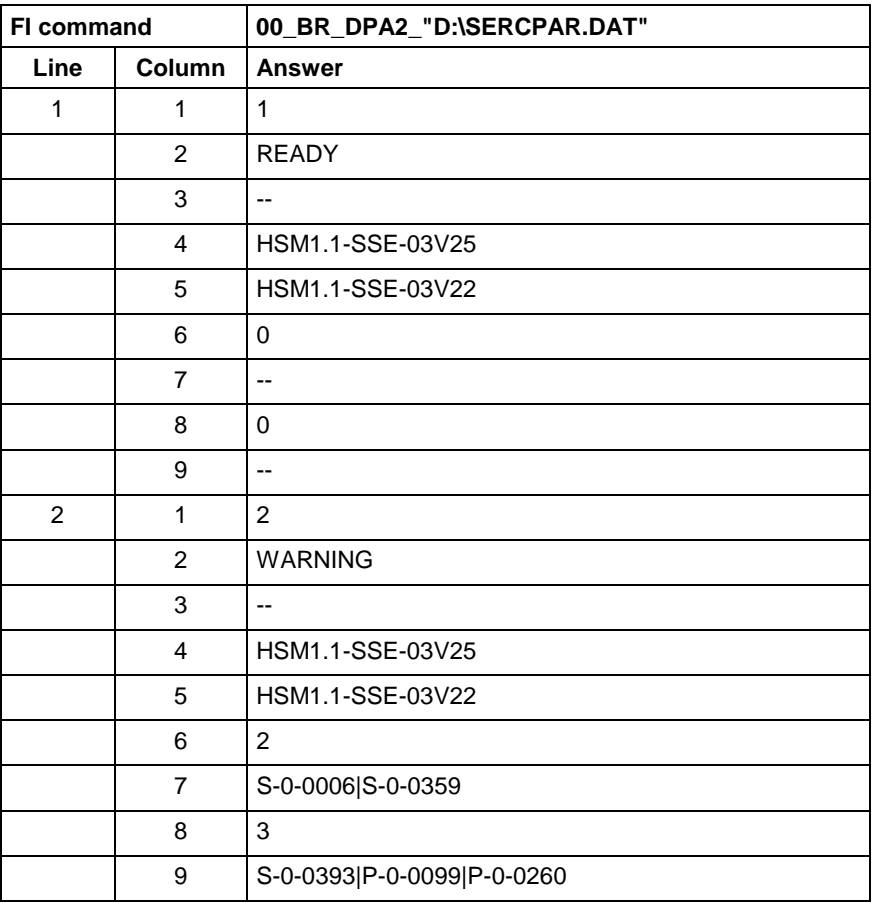

Reads the detailed information from the log file generated during download of the drive parameters. The "BR\_DPA3" FI command described in the following is used to supply the detailed error information of the individual drive in plain text. **Explanation**

**Note:** File and path details must be enclosed in inverted commas.

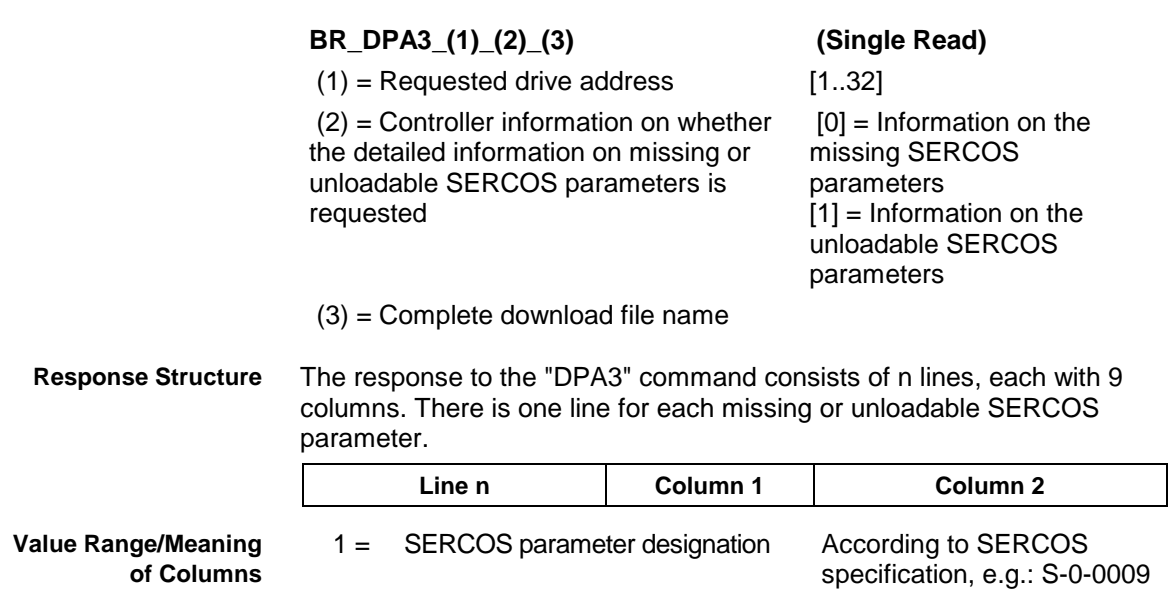

 $2 =$  Error text

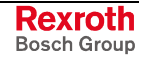

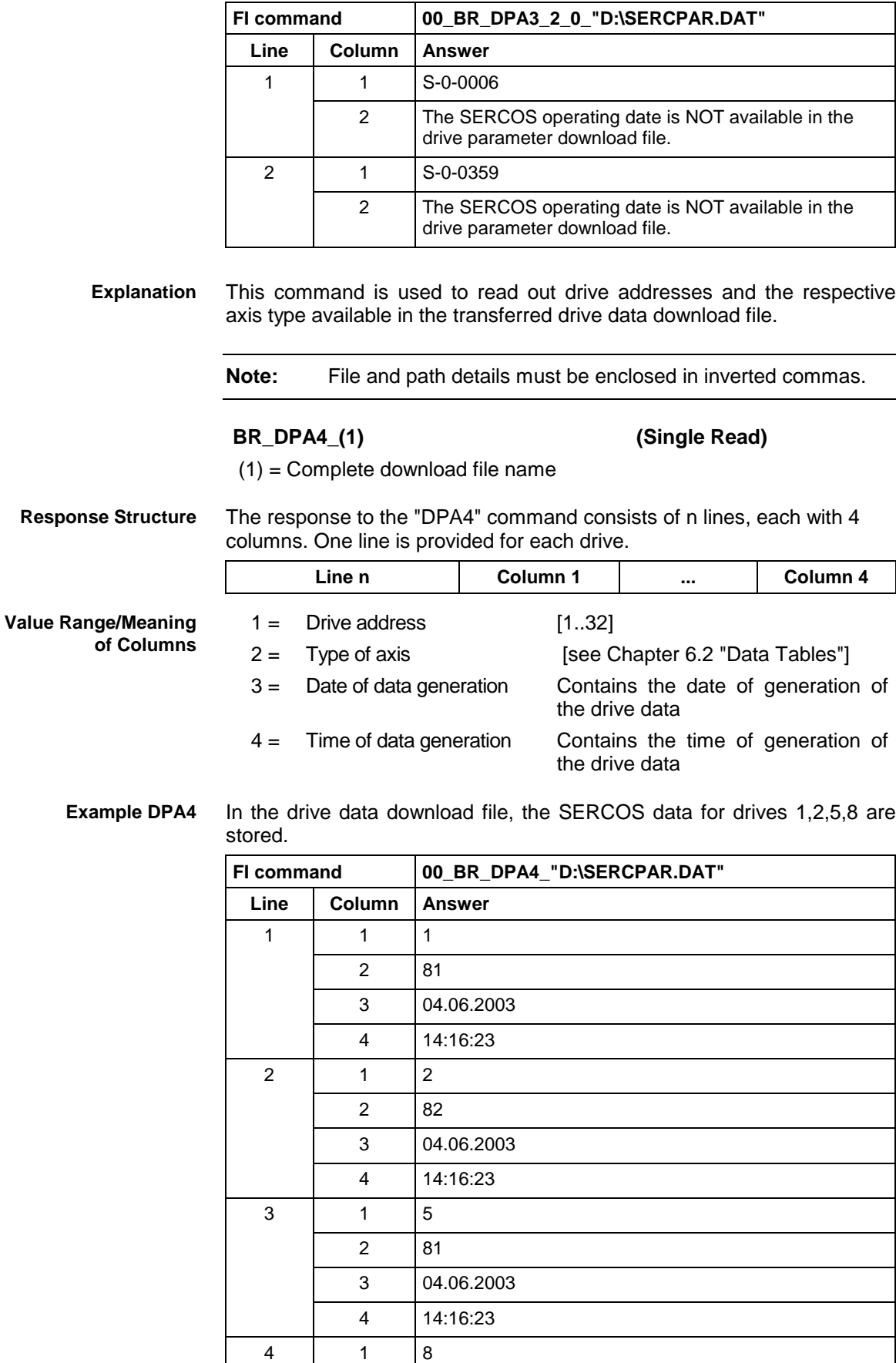

2 83

Detailed information on the missing SERCOS parameters of drive 2 (device 0) is to be requested. **Example DPA3**

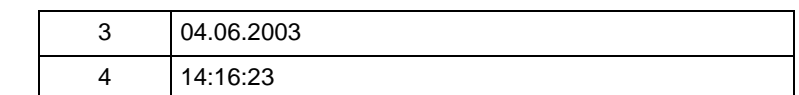

## **5.57 Delete NC Program: DPN**

MWCX device group

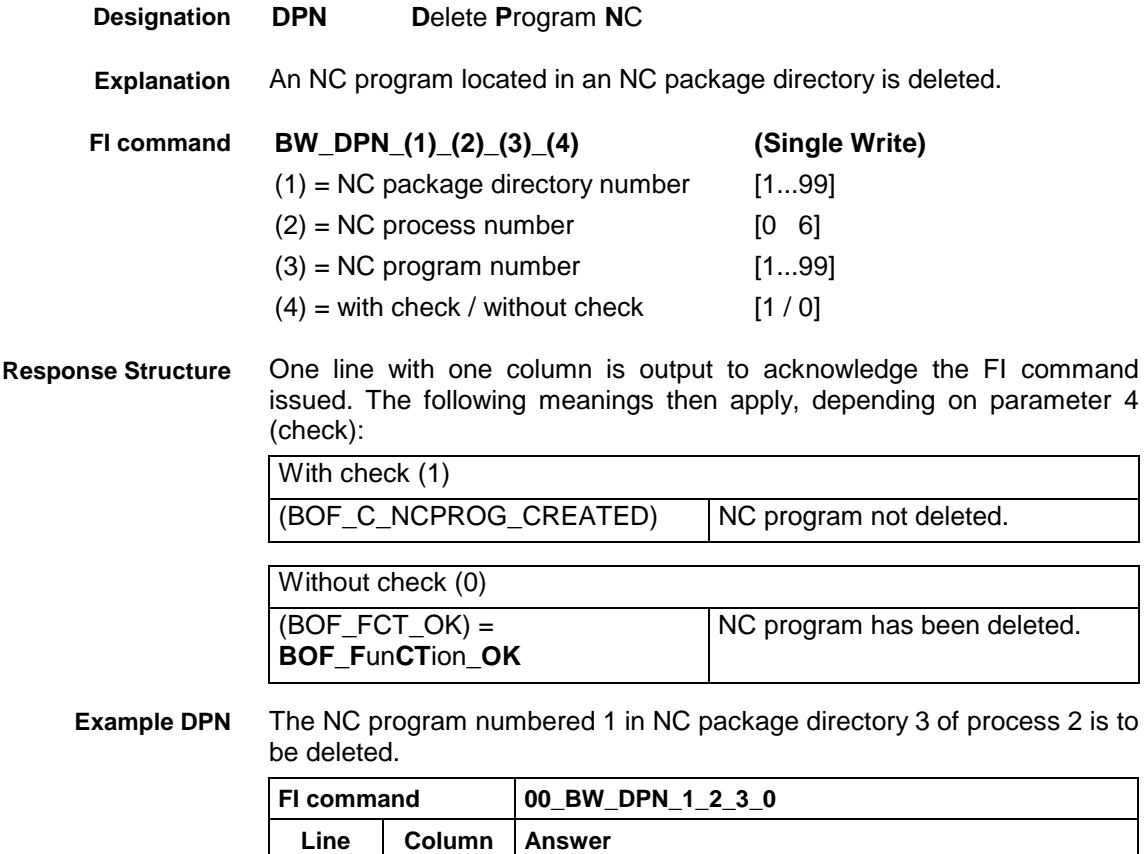

1 1 (BOF\_FCT\_OK)

See chapter entitled "Literature" [31]. **Reference to Literature**

# **5.58 Delete NC Program Package: DPP**

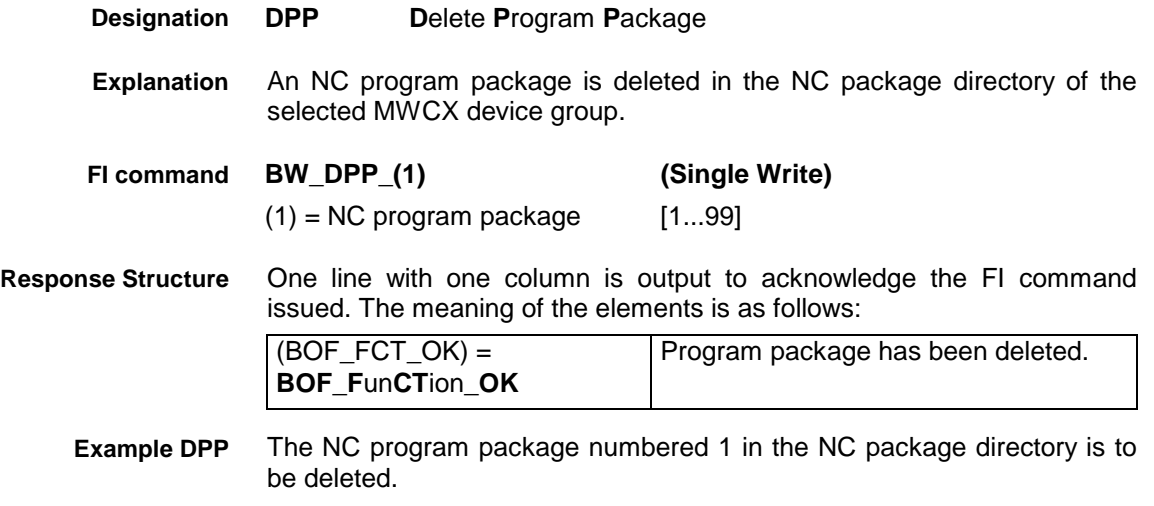

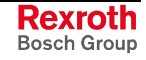

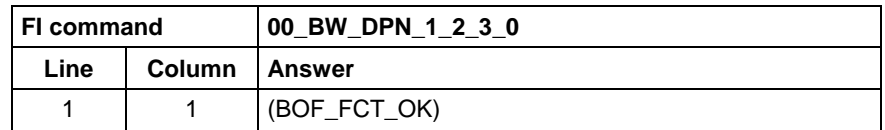

**Reference to Literature** See chapter entitled "Literature" [17].

# **5.59 Reading the Device Status Information: DSI**

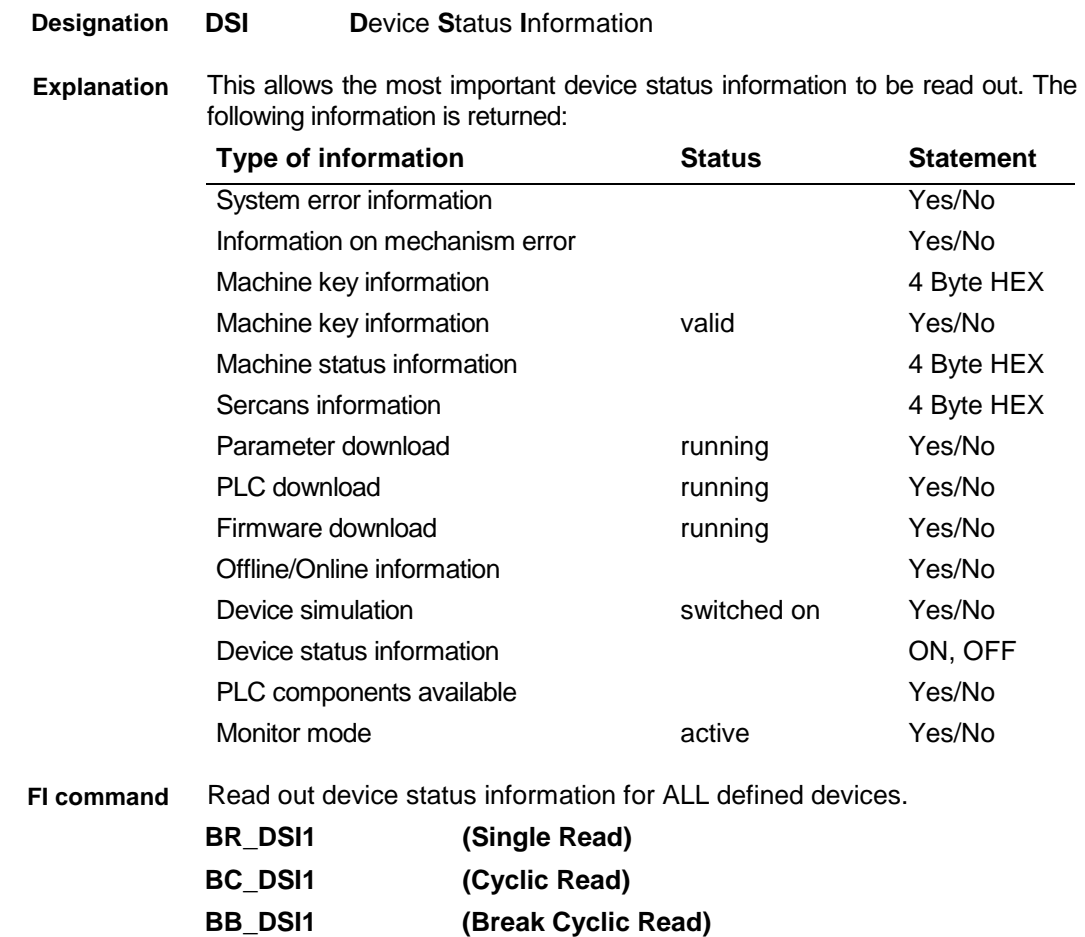

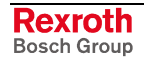

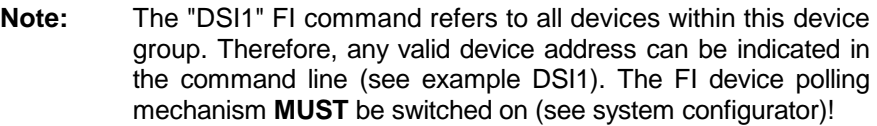

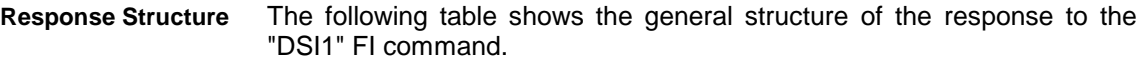

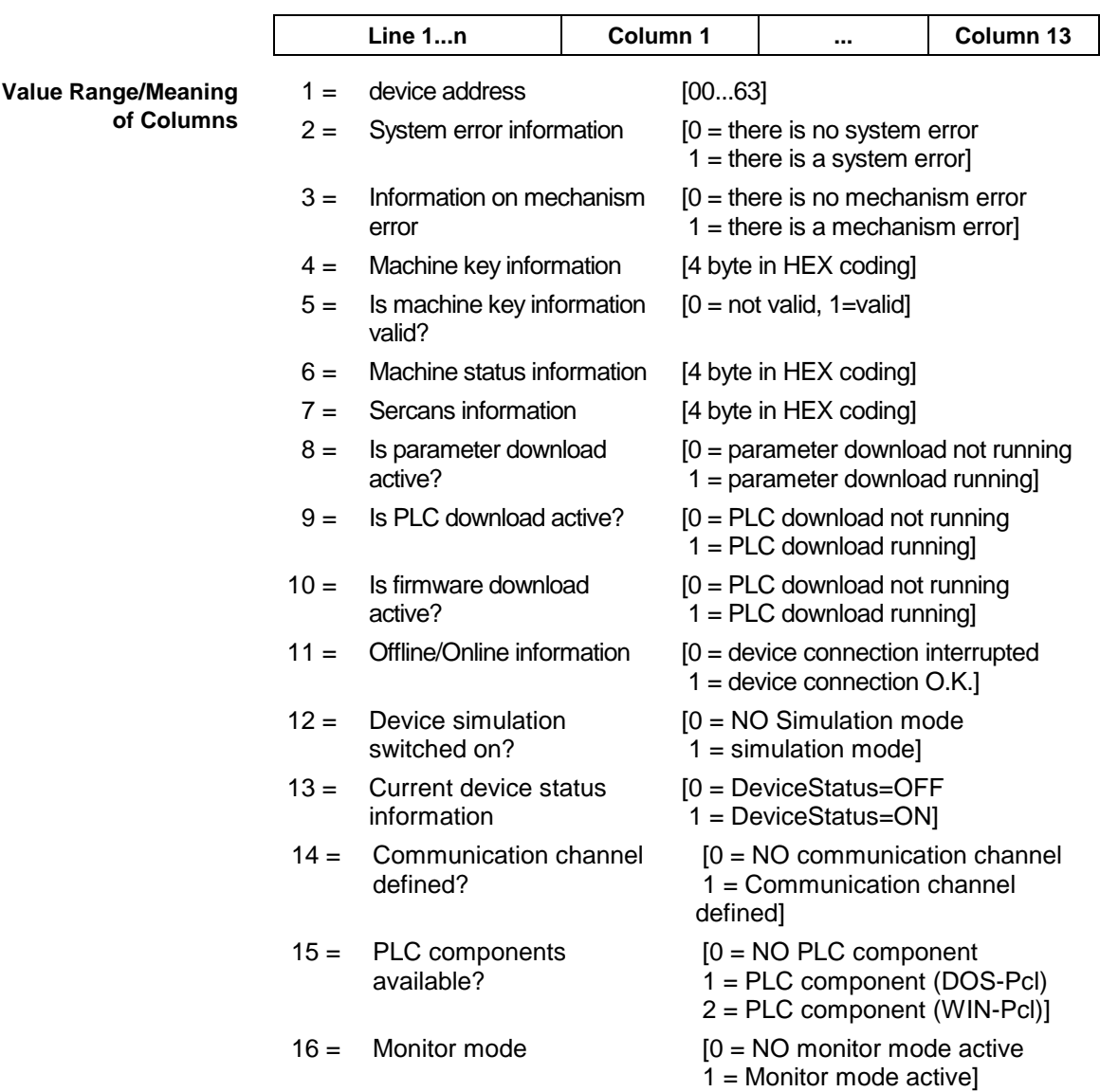

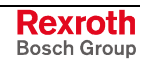

#### **Example DSI1**

#### Read the current device status information. Assumption:

The following devices addresses are defined:

• Device address 01 (MWCX device)

• Device address 03 (MWSX device)

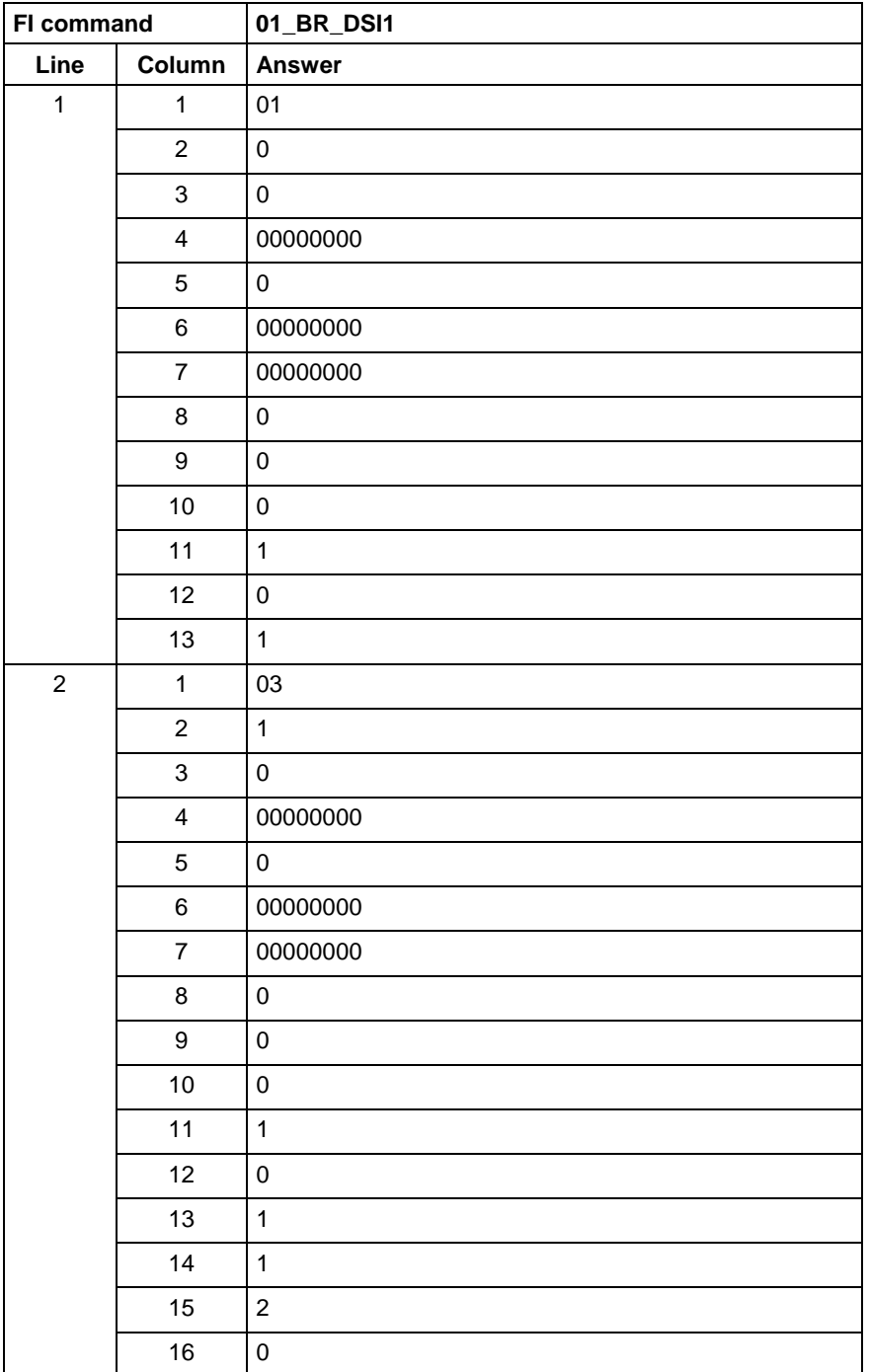

**FI command**

Read out device status information for a selected device.

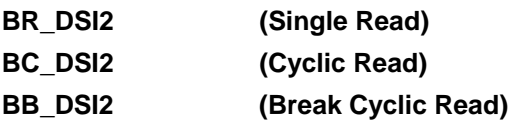

**Response Structure**

The following table shows the general structure of the response to the "DSI2" FI command.

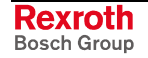

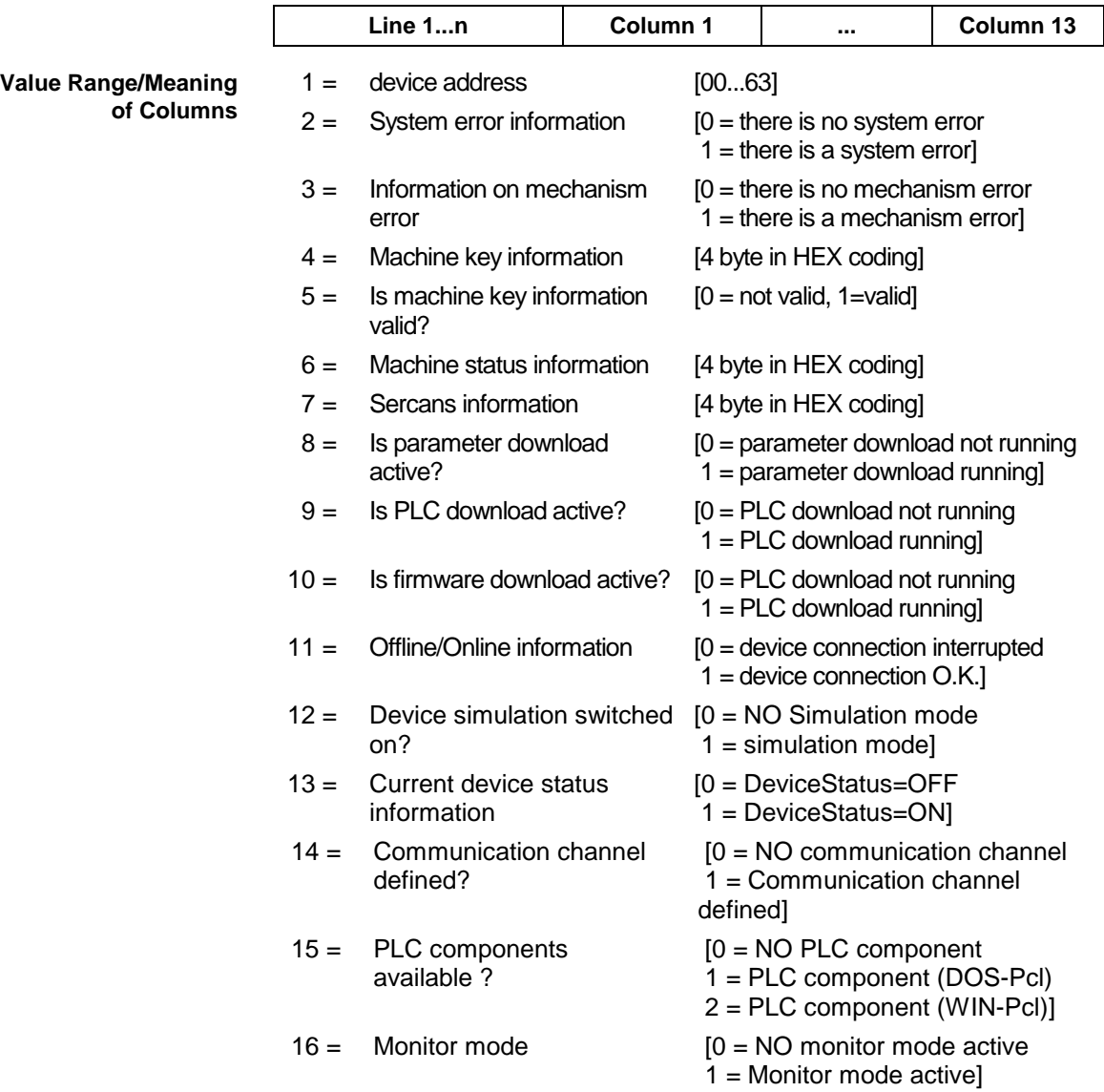

#### Read the current device status information for the selected device. **Example DSI2**

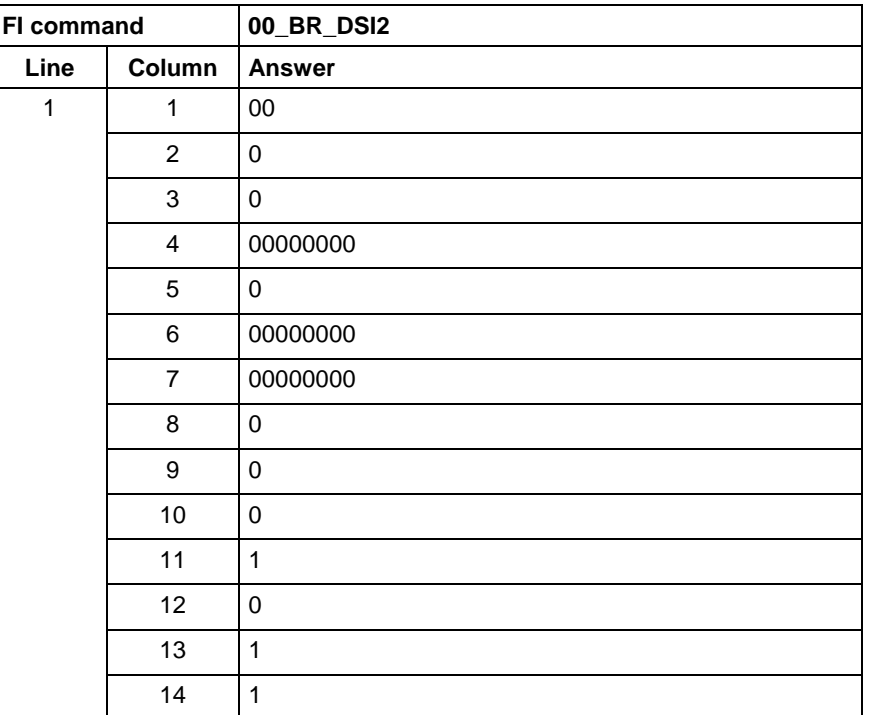

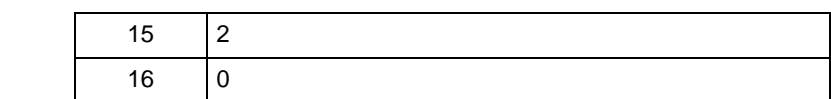

## **5.60 Tool Management Configuration Data: DTC**

MWCX device group

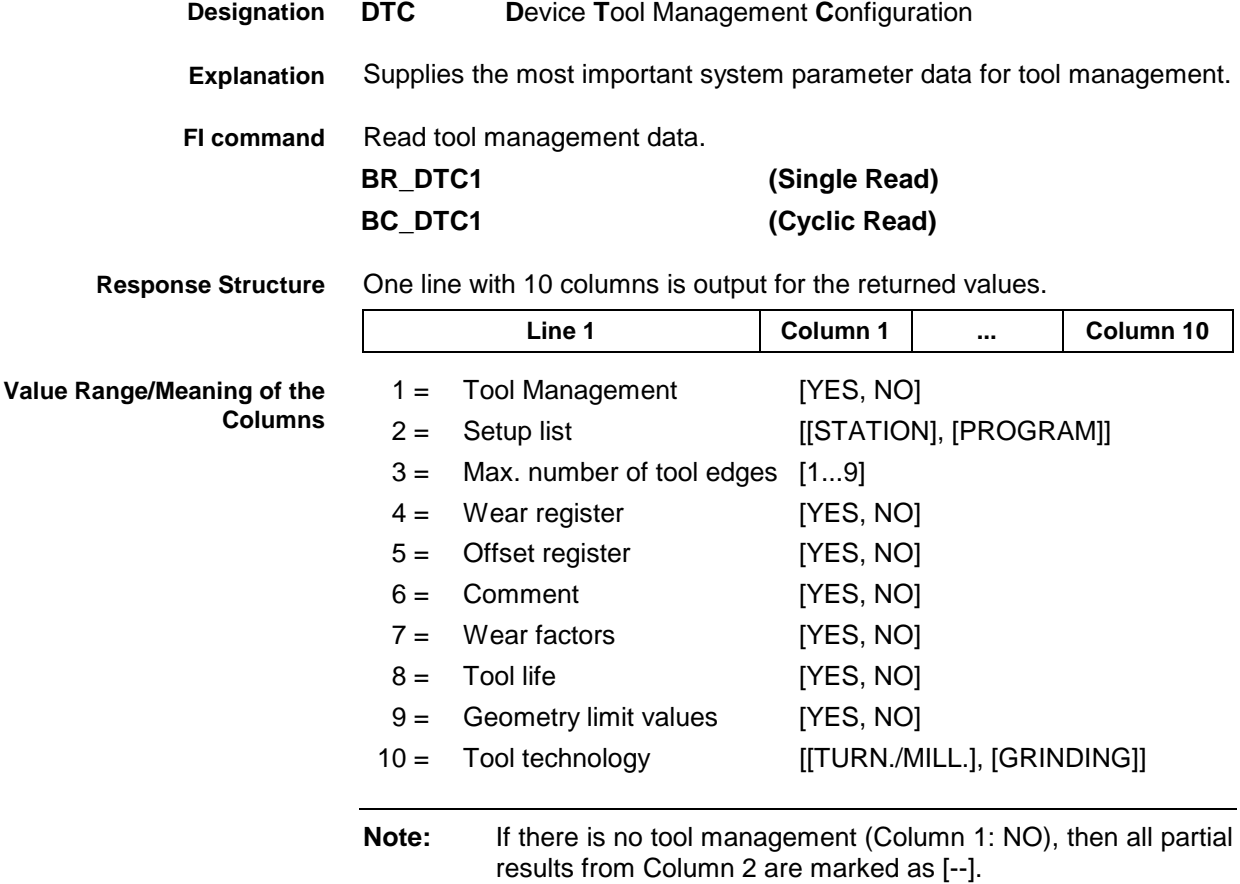

#### Returns the system parameter data from the tool management **Example DTC1**

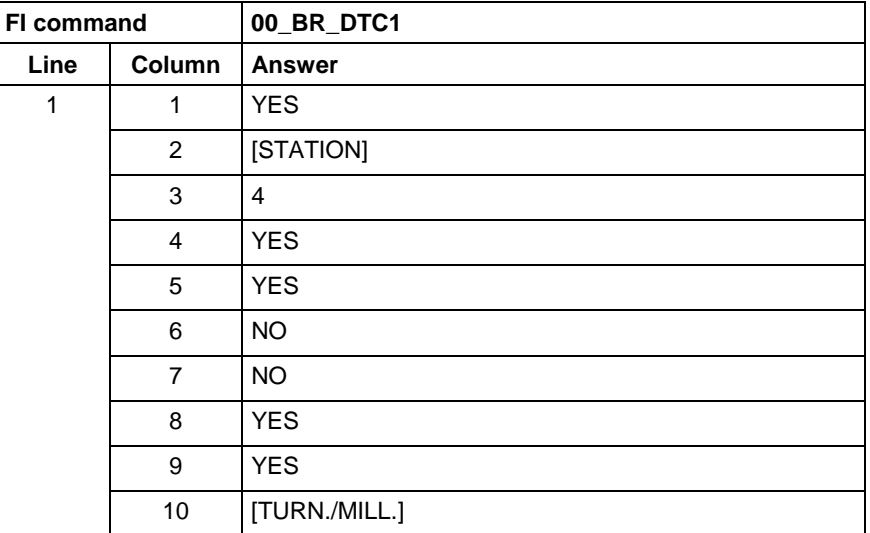

Data is read from tool management, as e.g. basic user data and tool edge user data. **FI command**

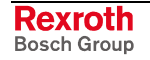

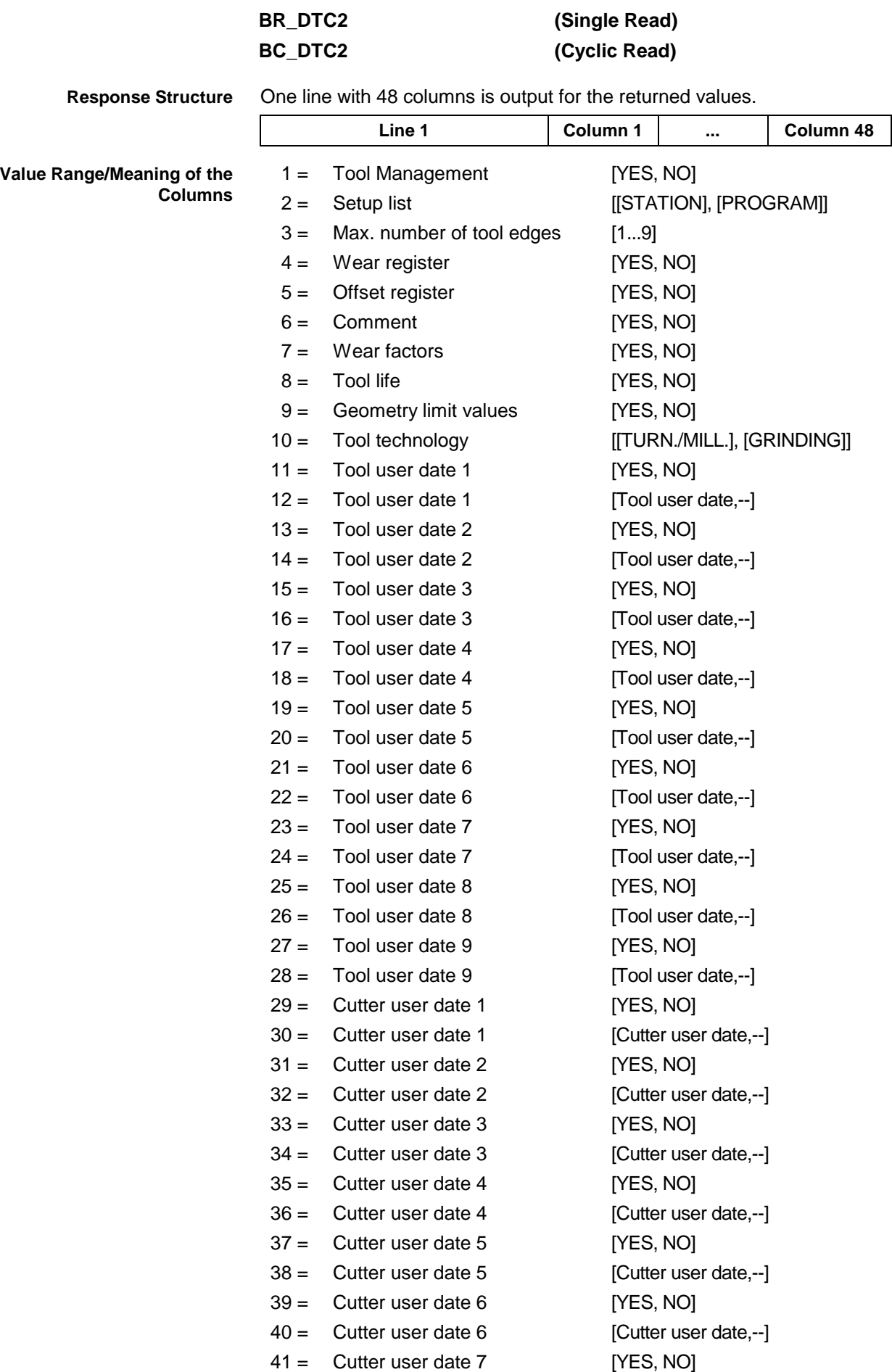

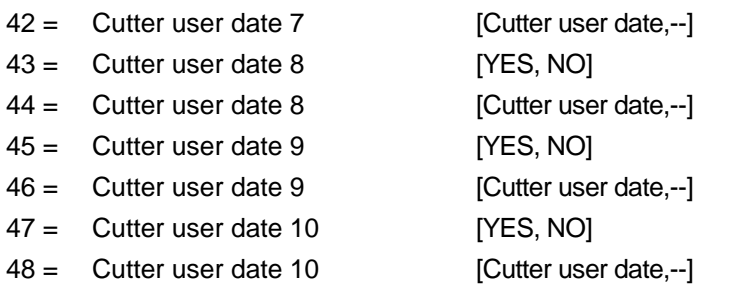

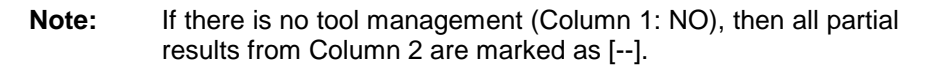

Supply the system parameter data from the tool management. **Example DTC2**

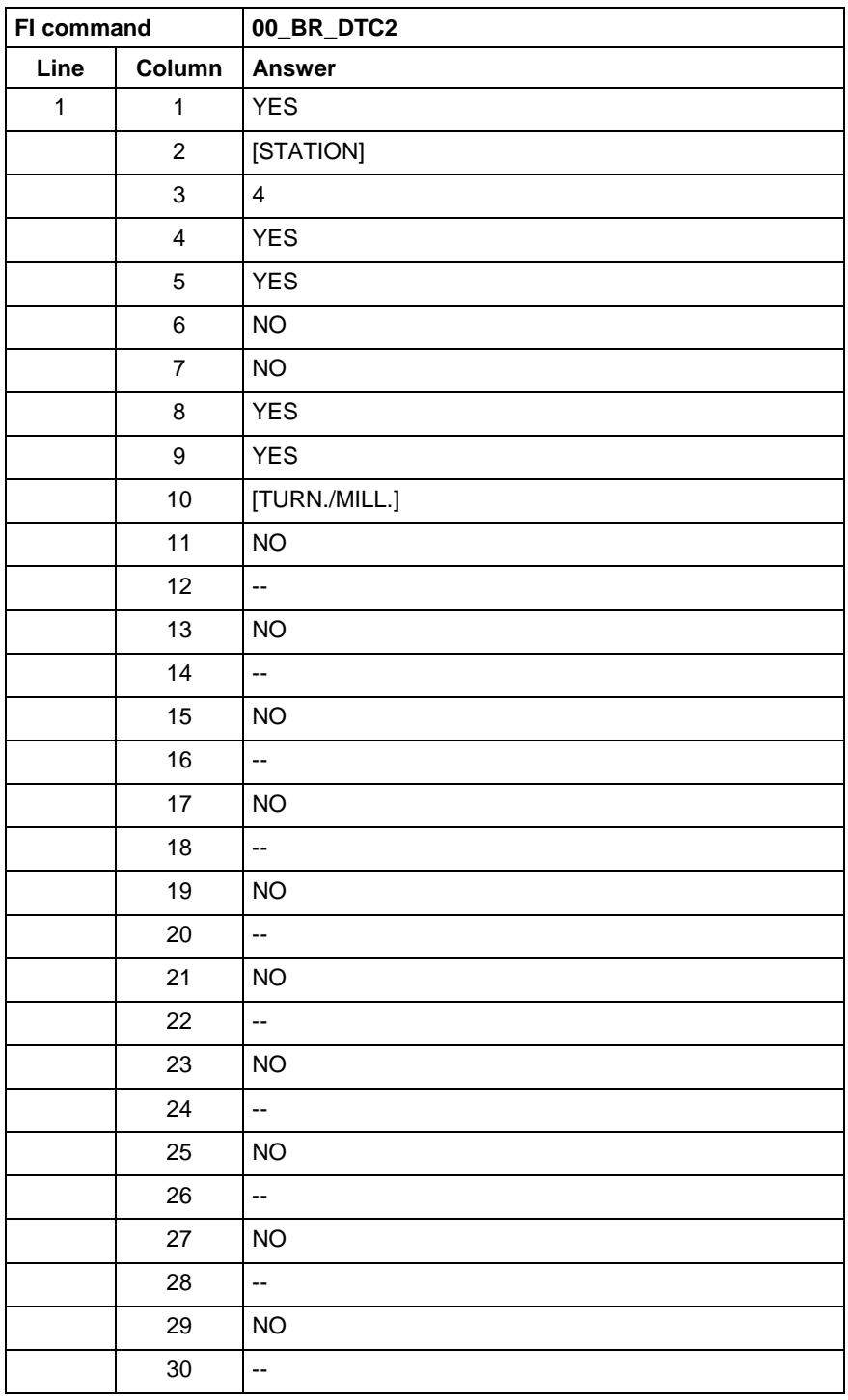

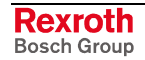

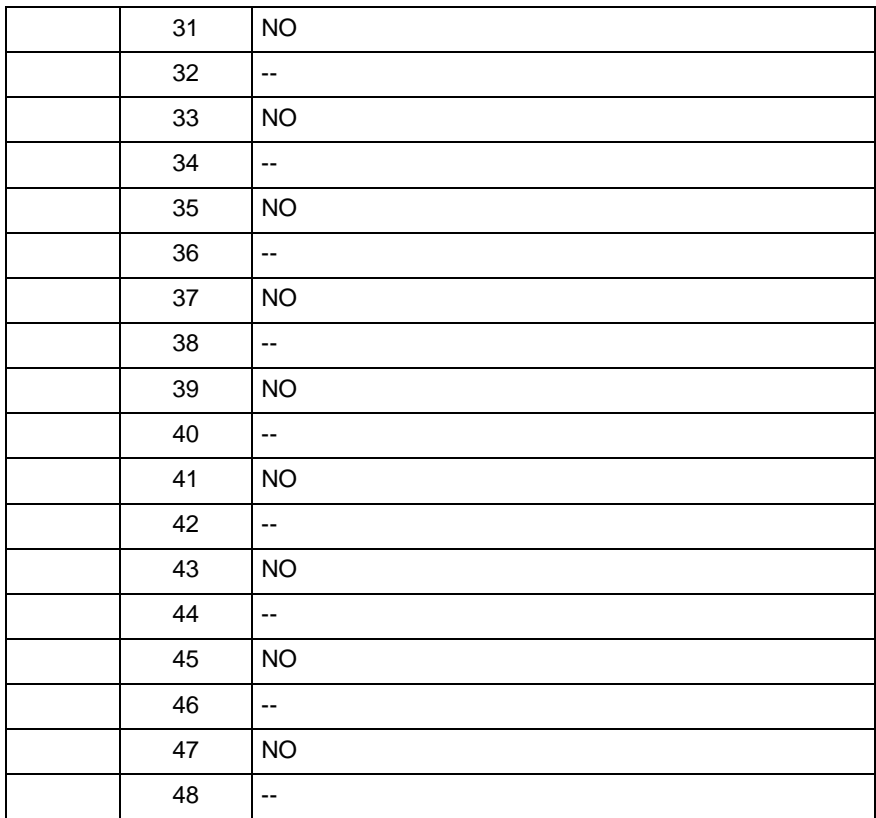

**Reference to Literature**

See chapter entitled "Literature" [8].

### **5.61 Distance to Go of Axis Movement: DTG**

MWCX device group

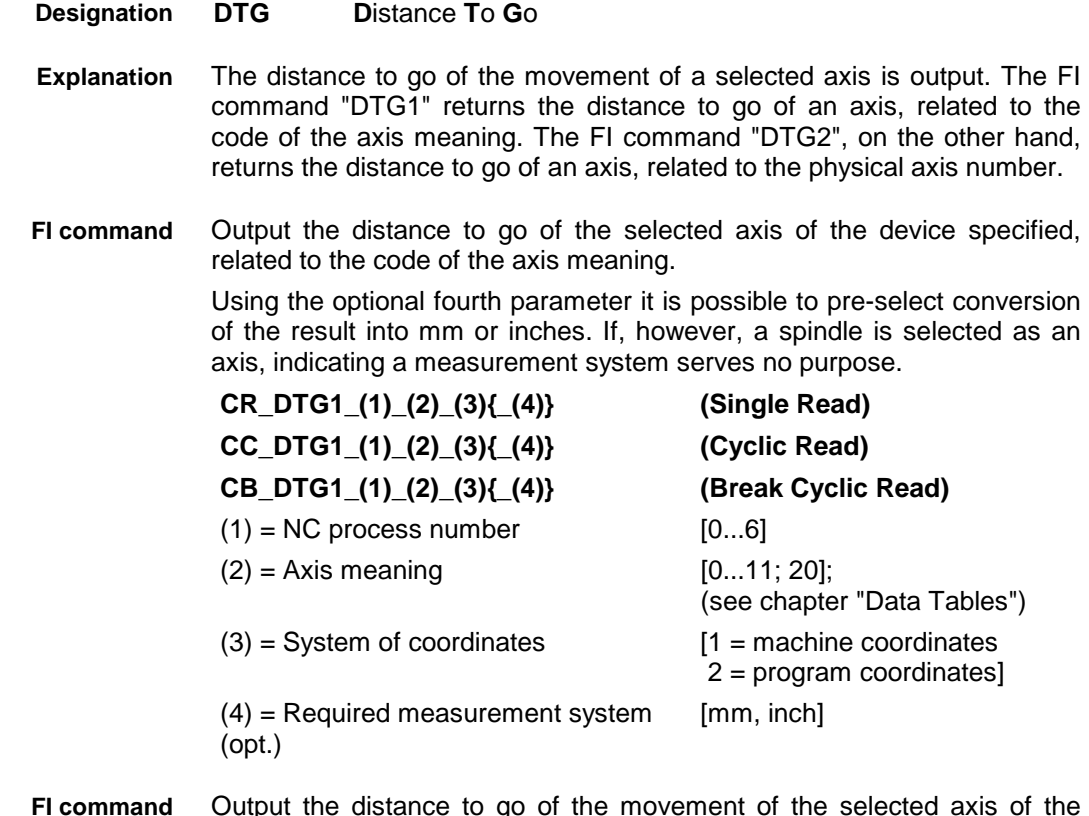

Output the distance to go of the movement of the selected axis of the device specified related to the physical axis number. **FI command**

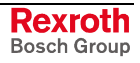

Using the optional third parameter it is possible to pre-select conversion of the result into mm or inches. If, however, a spindle is selected as an axis, indicating a measurement system serves no purpose.

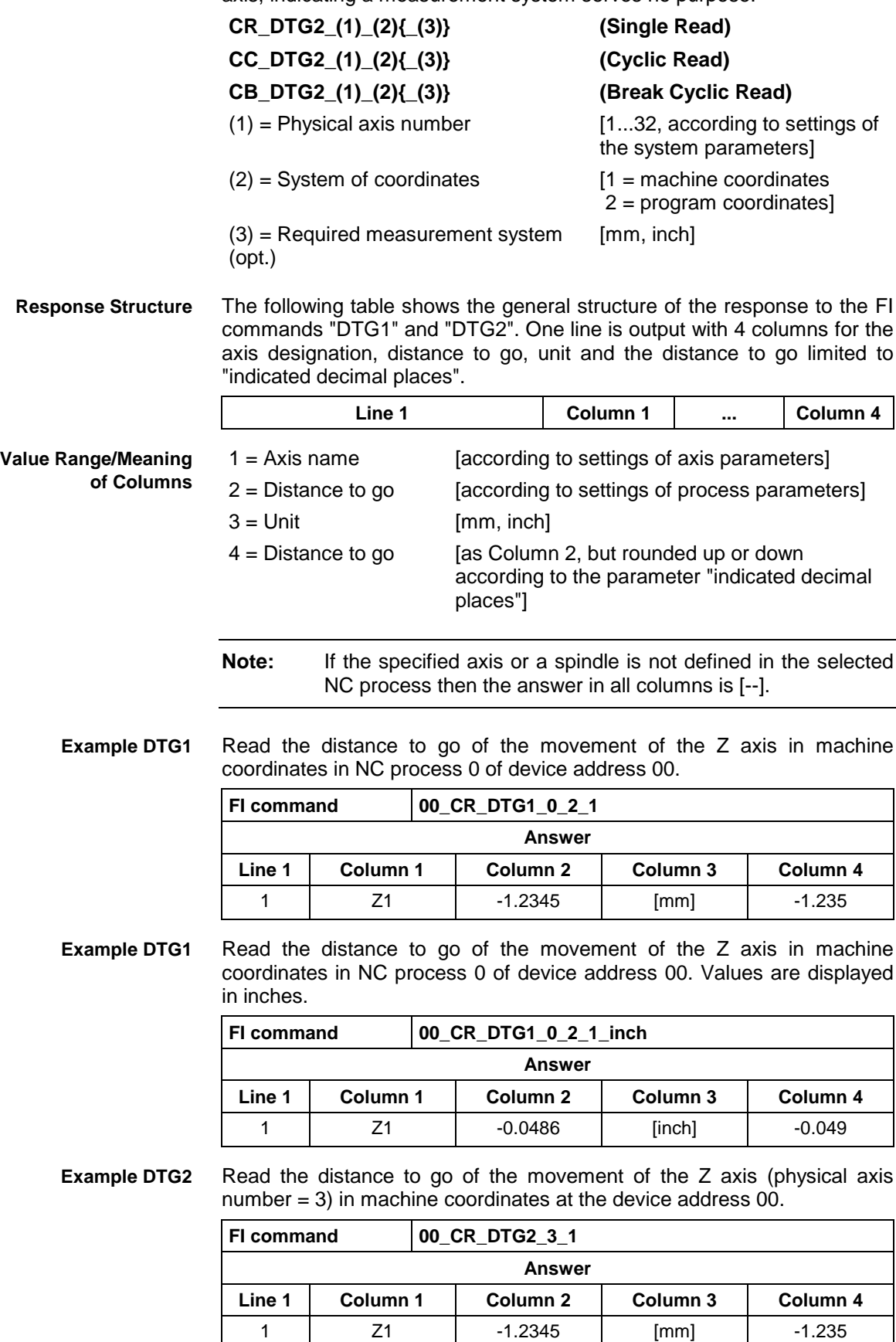

See chapter entitled "Literature" [16]. **Reference to Literature**

## **5.62 Device Type and Accompanying Components: DTY**

MWCX device group

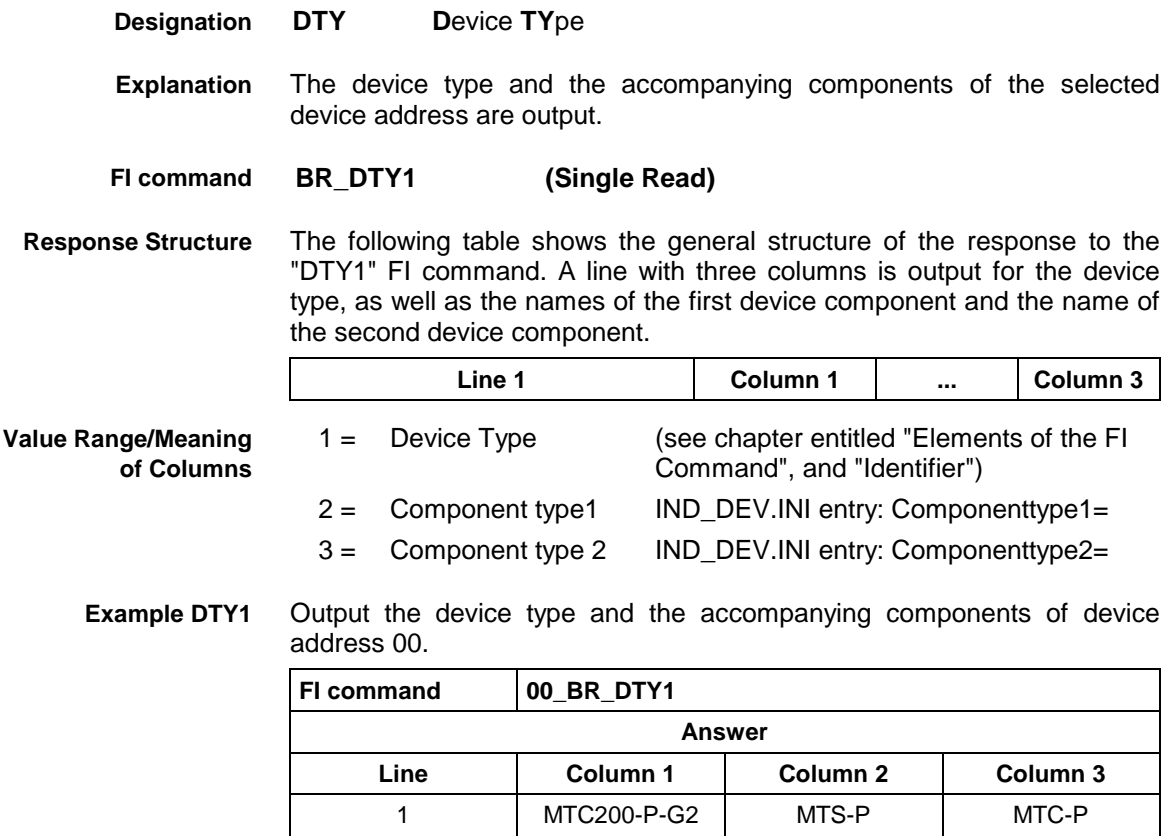

# **5.63 Diagnosis Window Data: DWD**

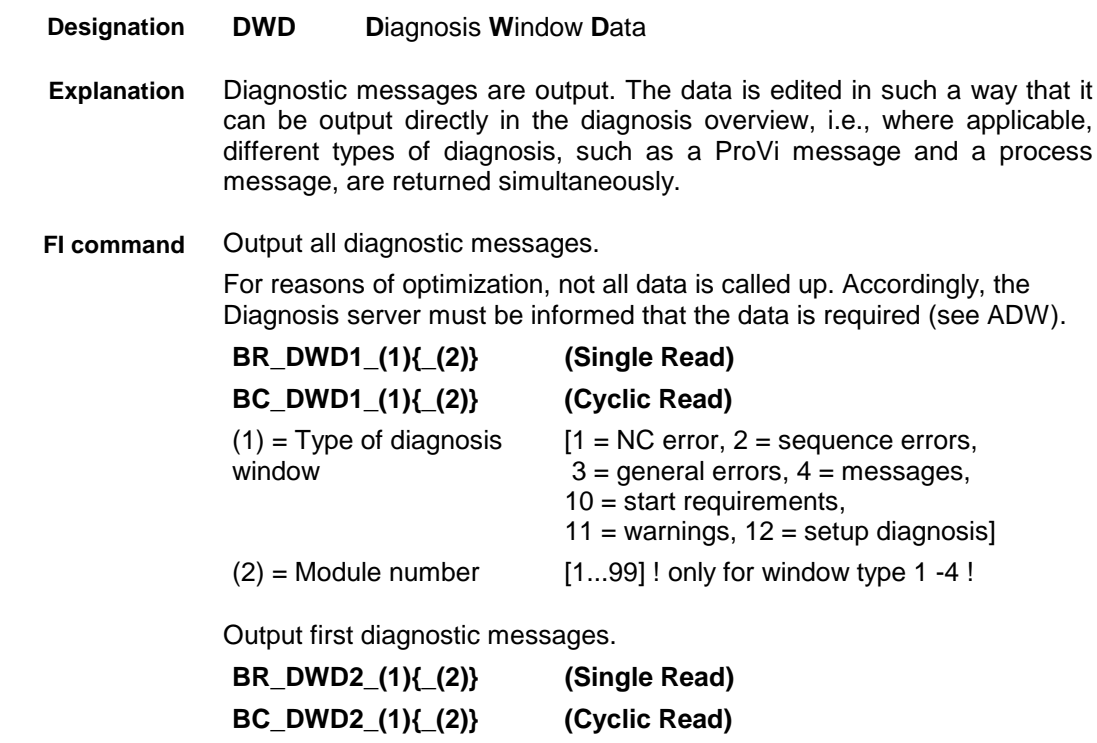

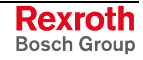

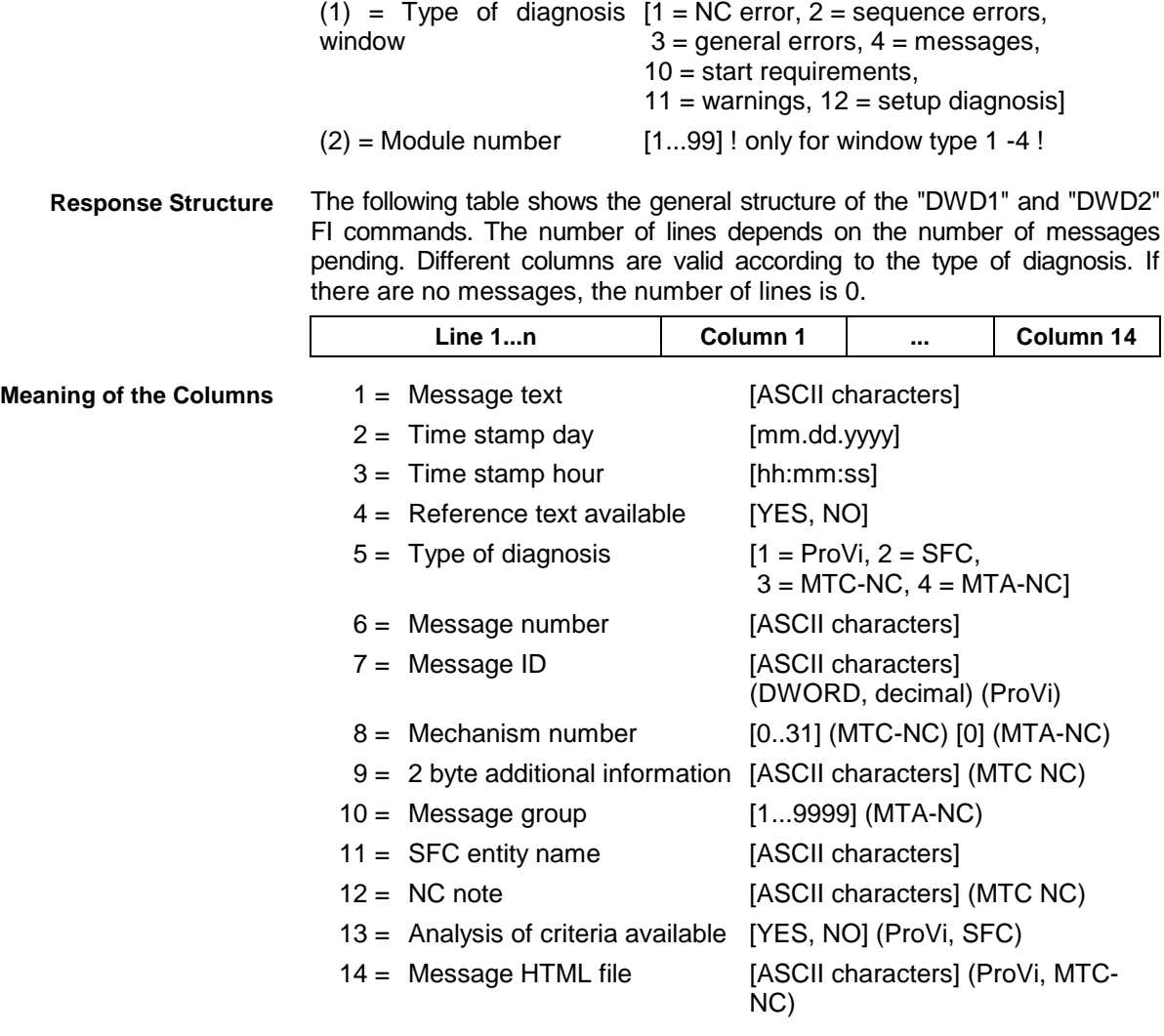

#### **Example DWD1**

All diagnostic messages from Module 3 in Control unit 0. There are two messages present:

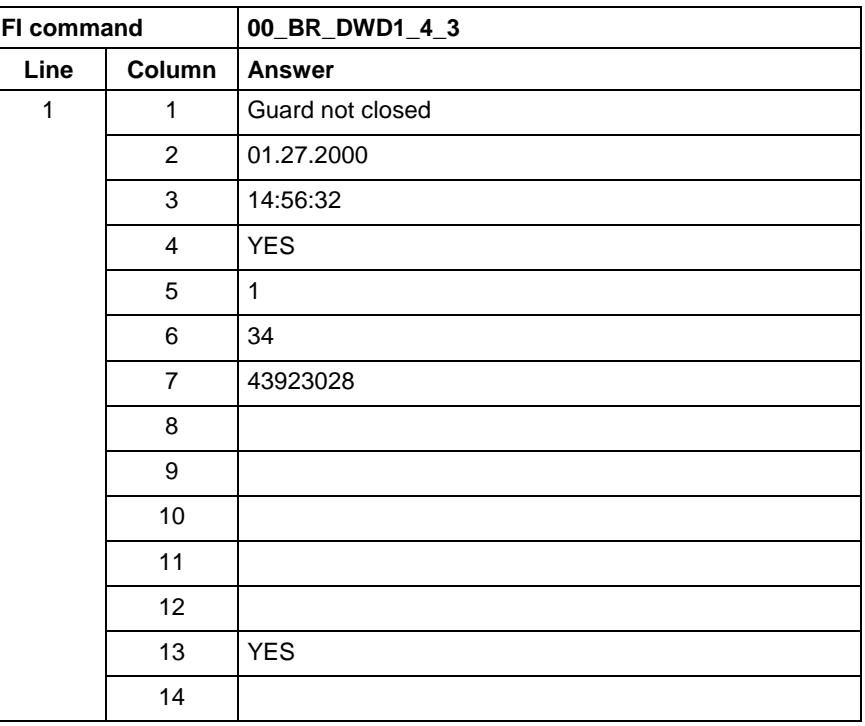

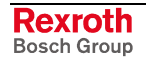

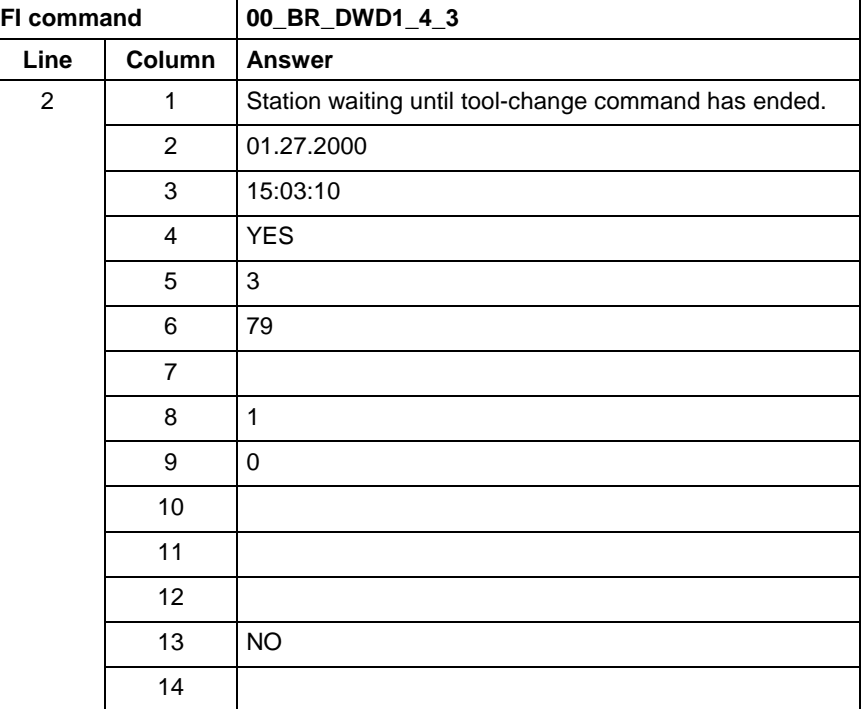

#### **Example DWD2**

The first diagnostic message from Module 3 in Control unit 0. There are two messages present:

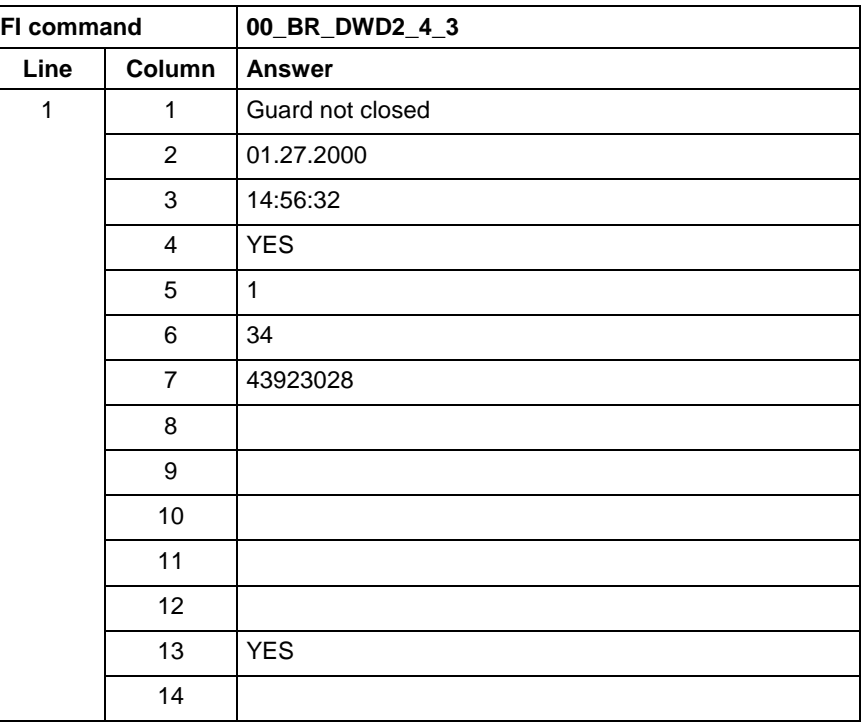

**Reference to Literature**

See chapter entitled "Literature" [13].

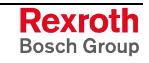

## **5.64 Component Information for a System Error: ECI**

MWCX device group

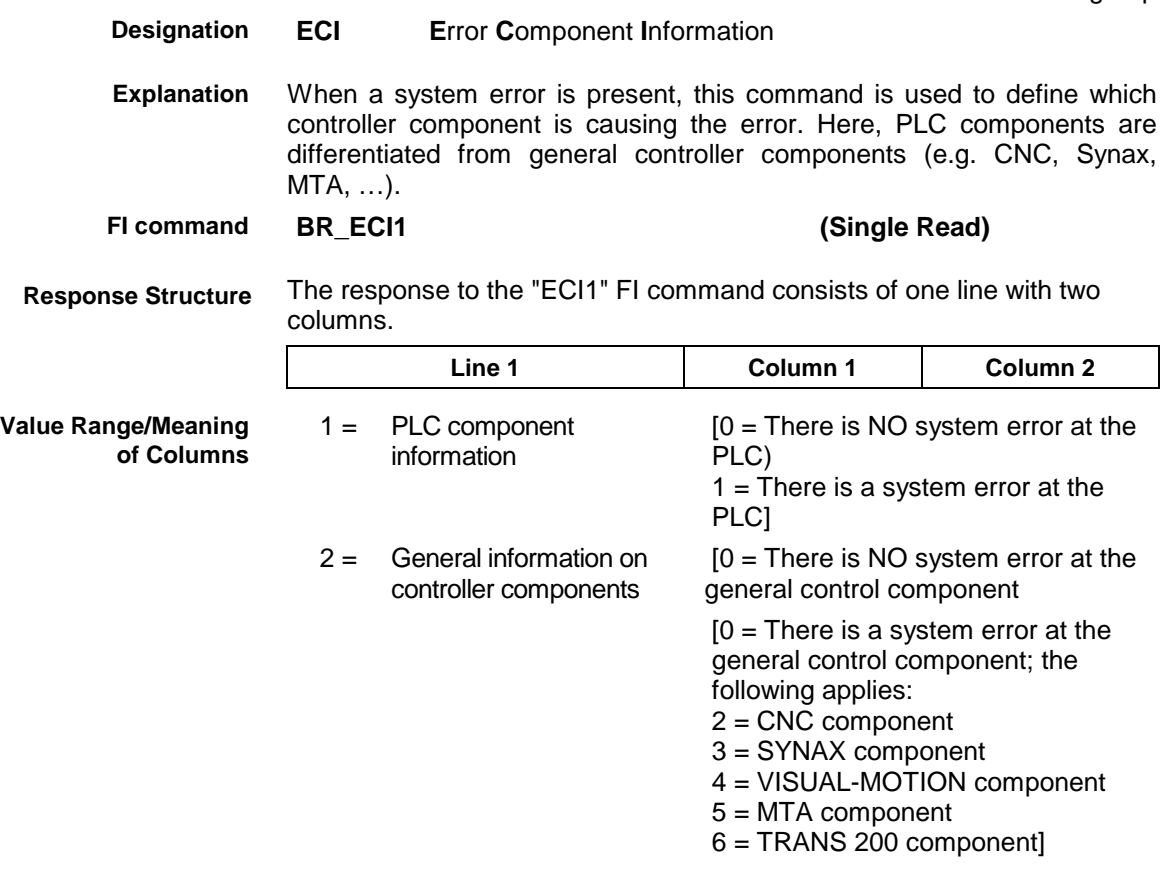

There is a system error present in device 0 (MTC200-P-G2) which is caused by the PLC component. **Example ECI1**

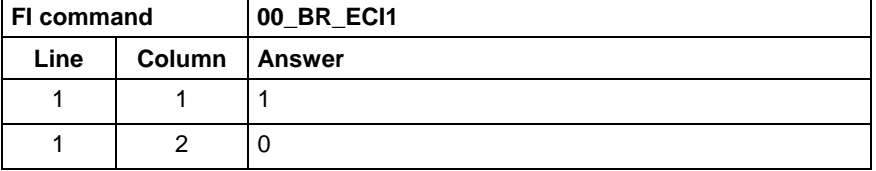

# **5.65 Existing Errors: EDE**

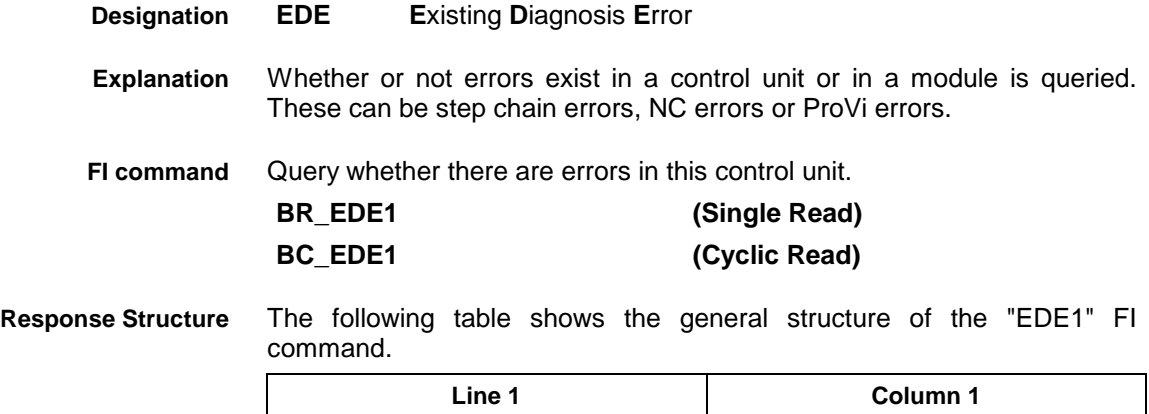
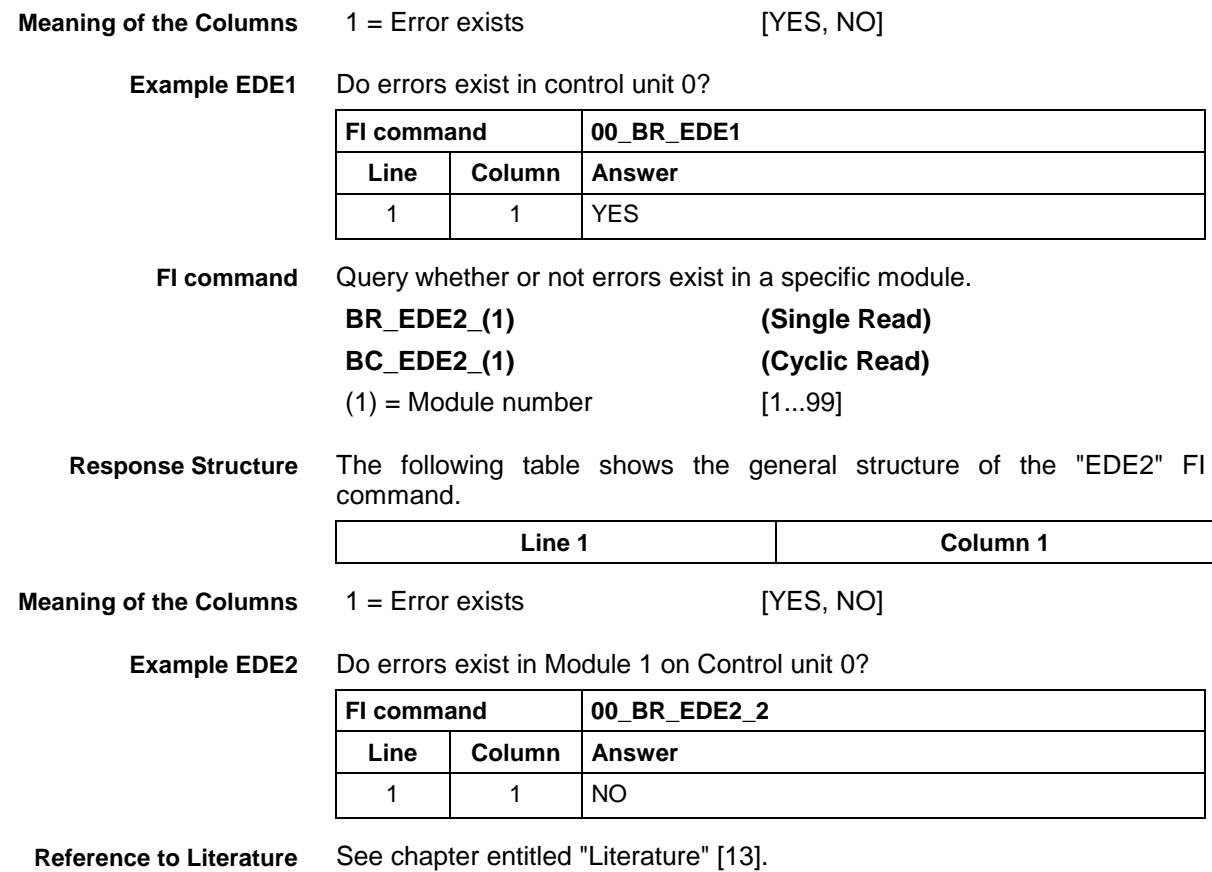

### **5.66 Existing Diagnosis Window: EDW**

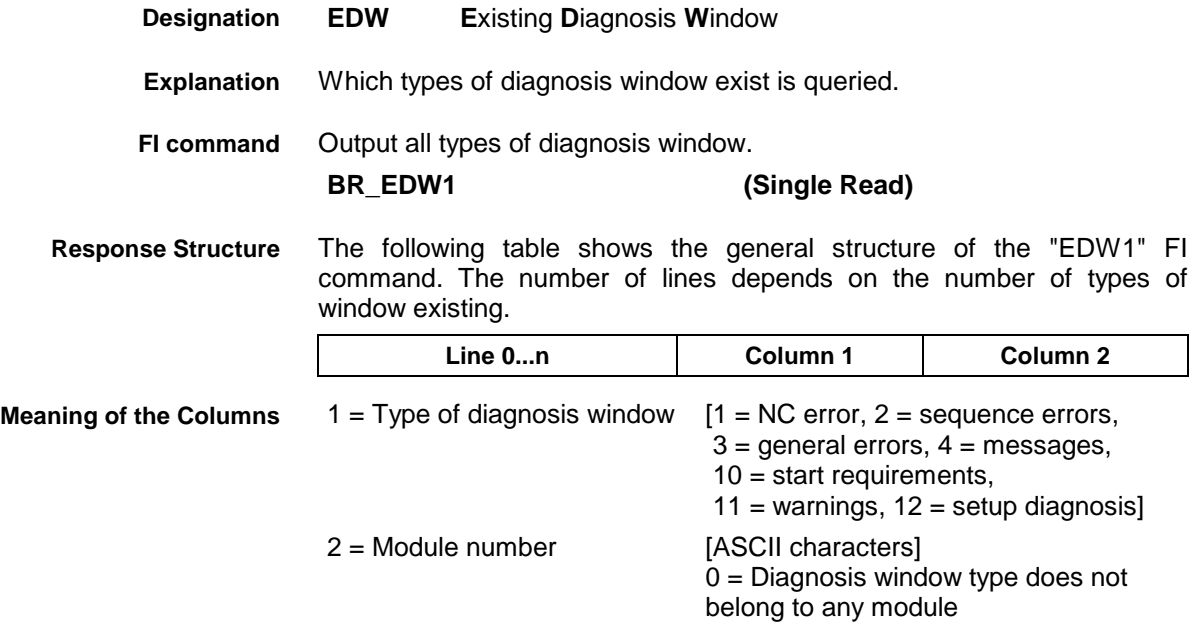

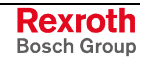

### **Example EDW1**

All types of diagnosis window in control unit 0. There are three diagnosis windows.

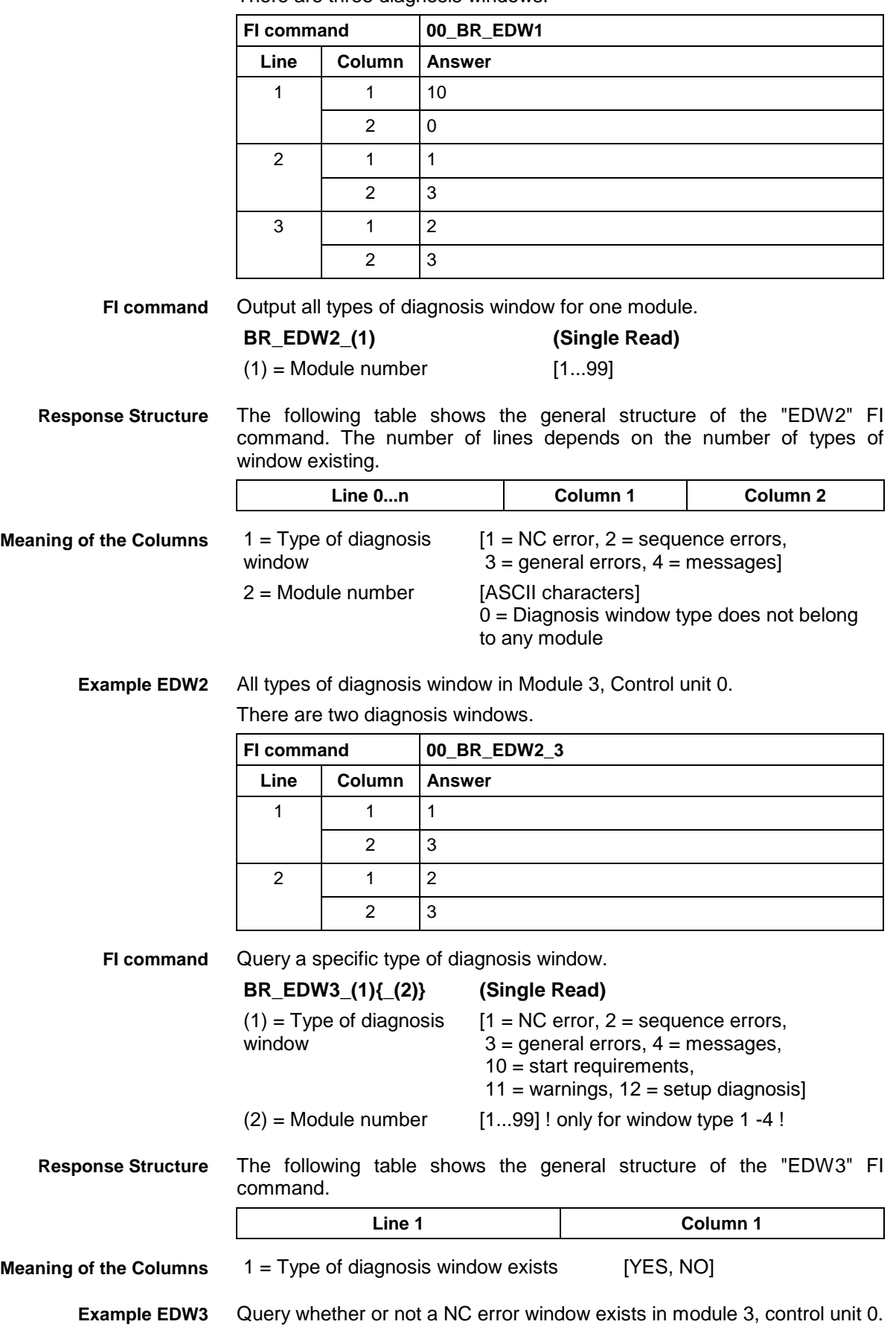

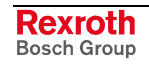

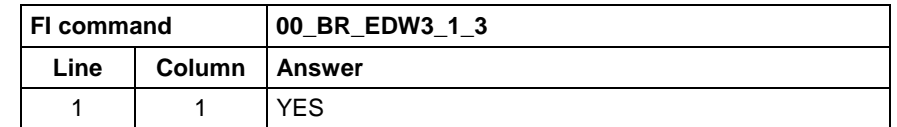

# **5.67 Existing NC Diagnoses: END**

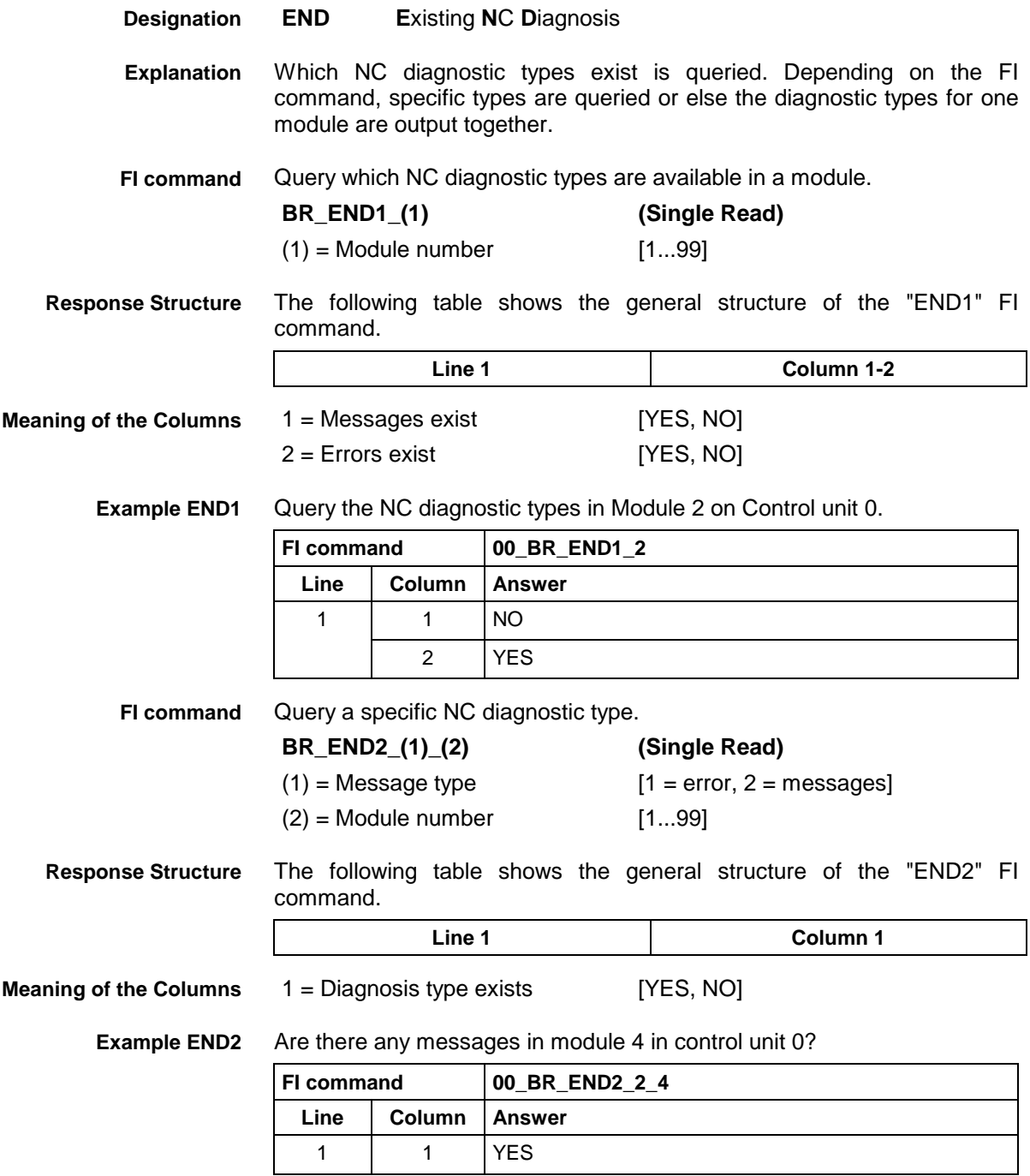

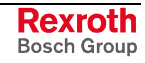

MWCX device group

### **5.68 Existing PLC Diagnoses: EPD**

**Designation**

Which PLC diagnostic types exist is queried. Depending on the FI command, specific types are queried or else the diagnostic types for a device or a module are output together. Query which PLC diagnostic types are available on a control unit. **BR\_EPD1 (Single Read)** The following table shows the general structure of the "EPD1" FI command. **Line 1 Column 1-3** 1 = Start requirement exists [YES, NO] 2 = Warning exists [YES, NO] 3 = Setup diagnosis exists [YES, NO] Query PLC diagnostic types in control unit 0. **FI command 00\_BR\_EPD1** Line | Column | Answer 1 1 YES 2 NO 3 YES Query which PLC diagnostic types are available in a module. **BR\_EPD2\_(1) (Single Read)**  $(1)$  = Module number [1...99] The following table shows the general structure of the "EPD2" FI command. **Line 1 Column 1-3** 1 = Messages exist [YES, NO]  $2 =$  Errors exist [YES, NO] 3 = Step chains exist [YES, NO] Query the PLC diagnostic types in Module 2 on Control unit 0. **FI command 00\_BR\_EPD2\_2** Line | Column | Answer 1 | 1 | NO 2 YES **Explanation FI command Response Structure Meaning of the Columns Example EPD1 FI command Response Structure Meaning of the Columns Example EPD2**

3 YES

**EPD E**xisting **P**LC **D**iagnosis

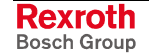

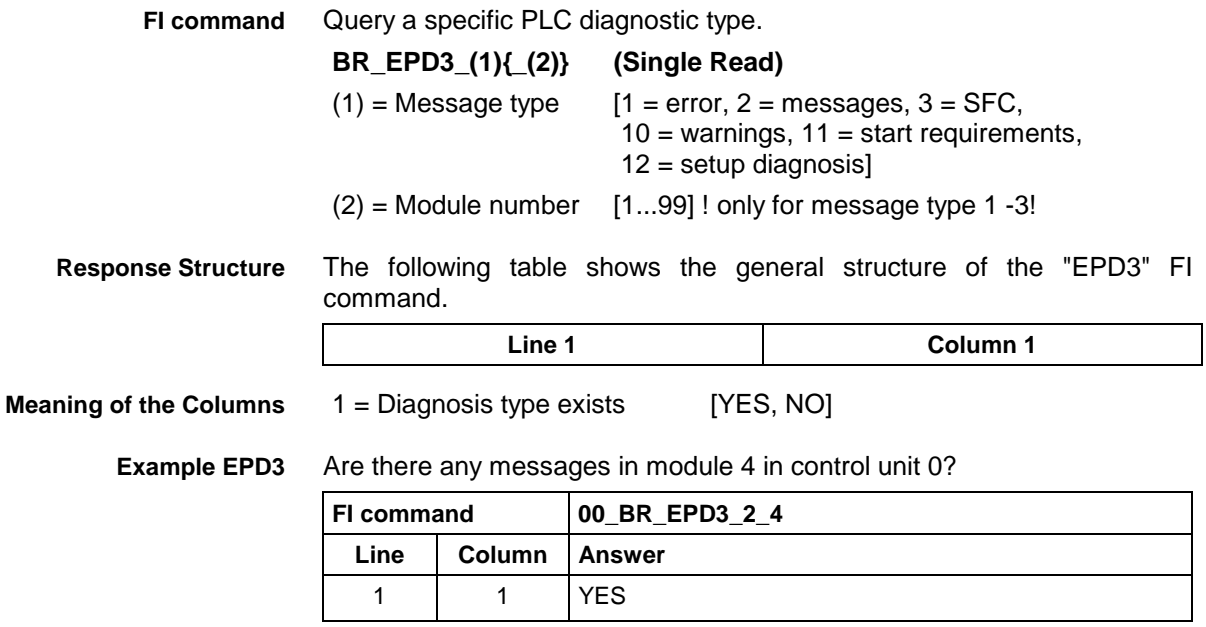

# **5.69 End Point of an Axis Movement: EPO**

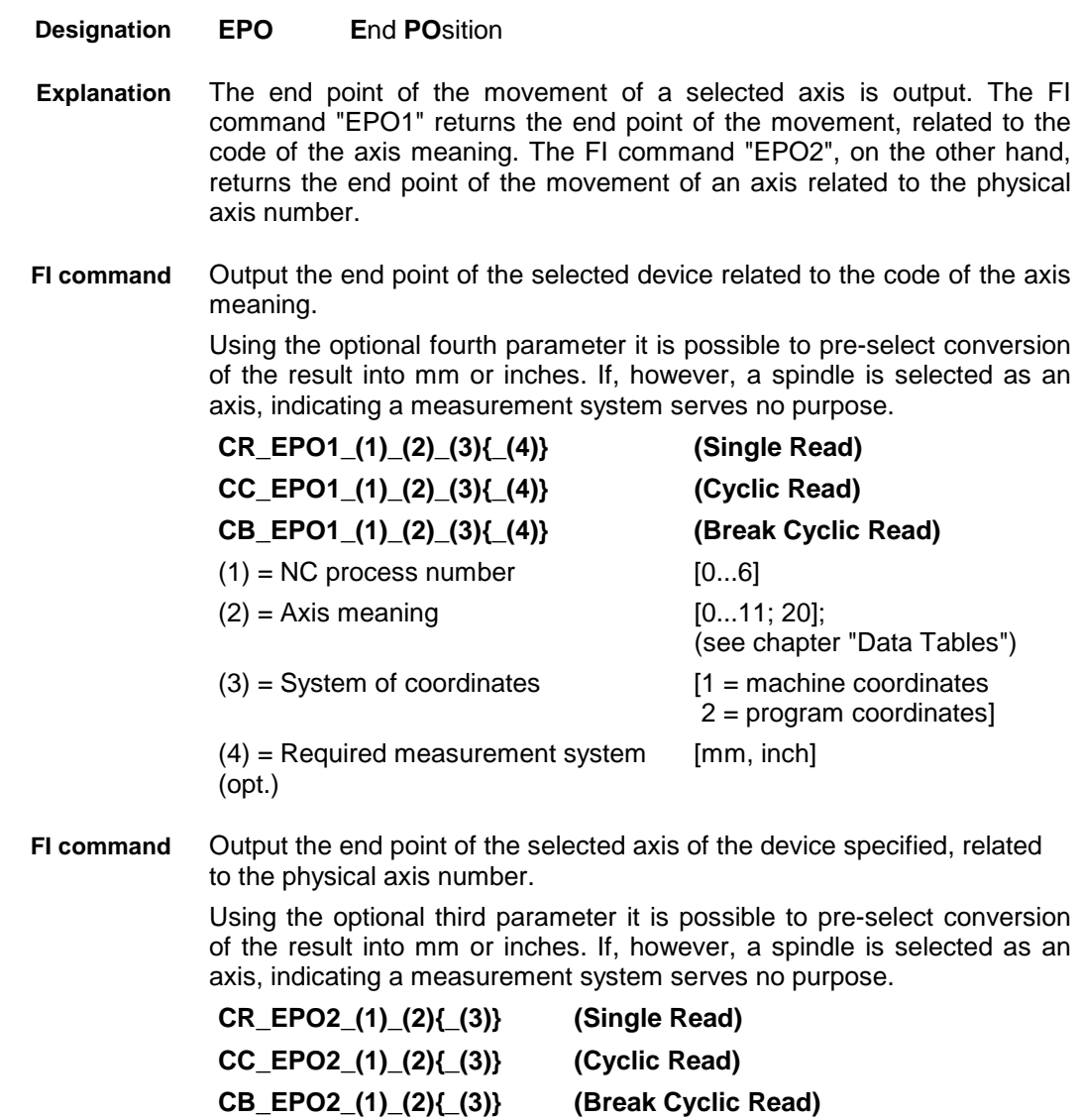

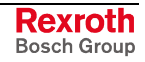

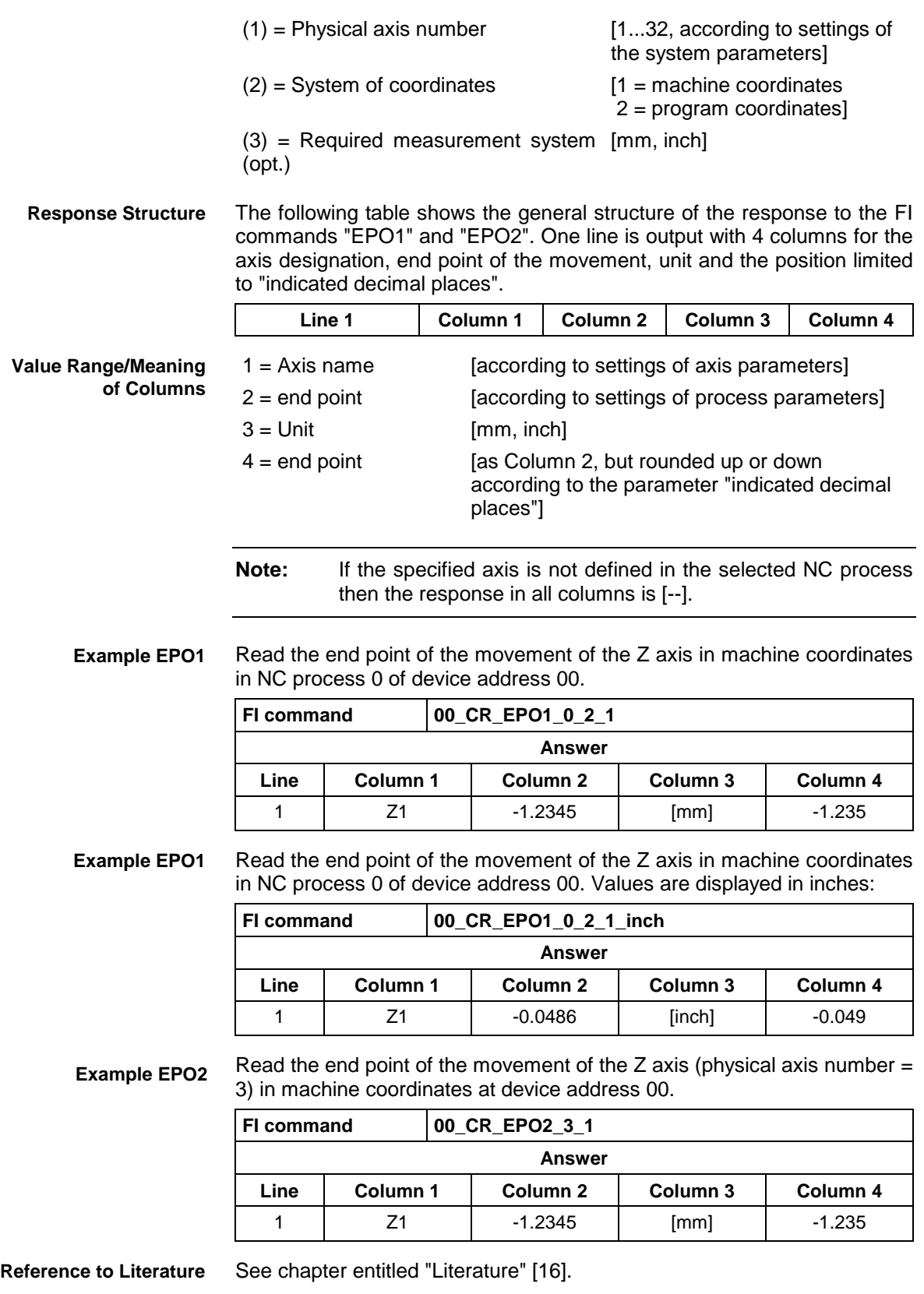

## **5.70 Existing ProVi Types: EPT**

MWCX device group

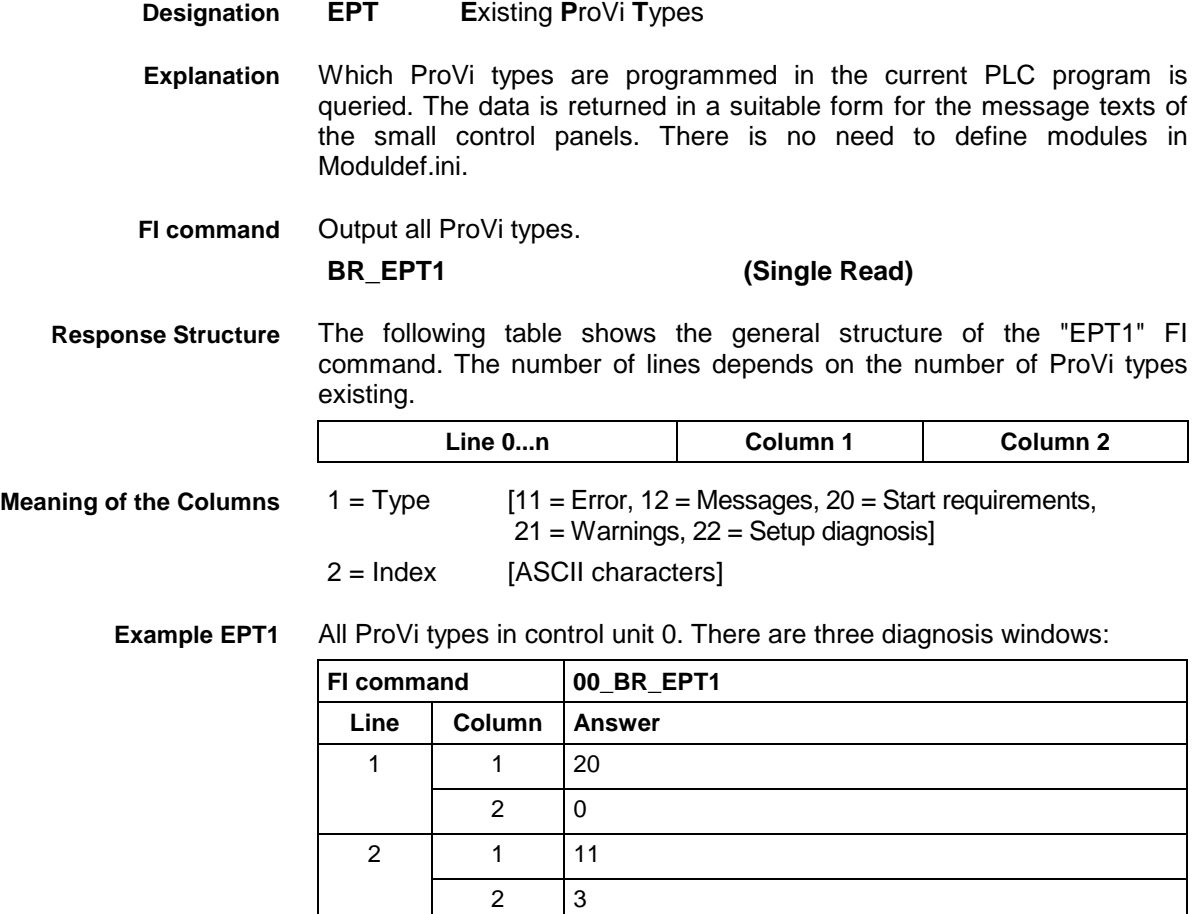

 $3 \mid 1 \mid 12$ 

 $2 \mid 3$ 

### **5.71 Error Status: EST**

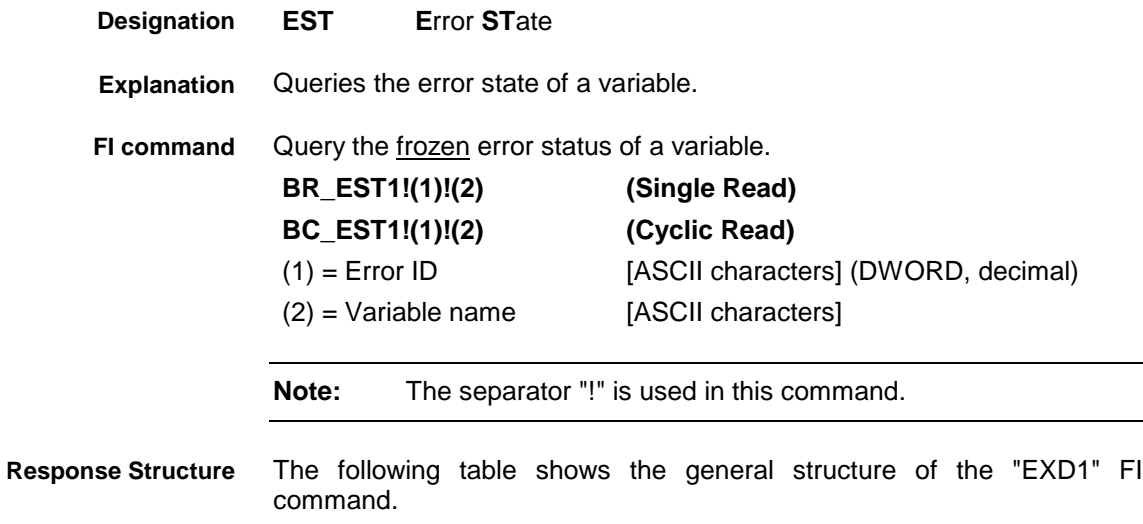

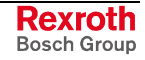

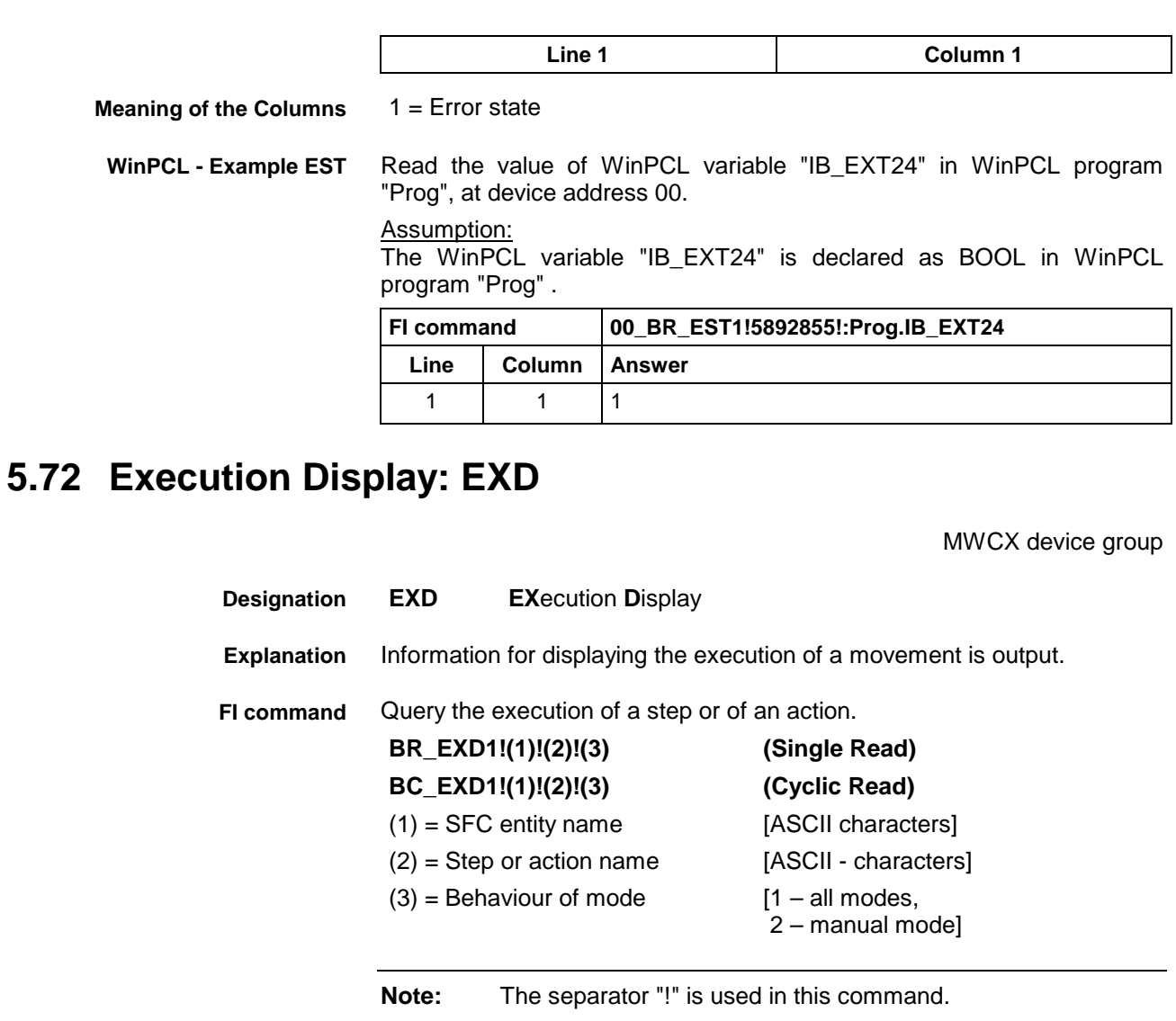

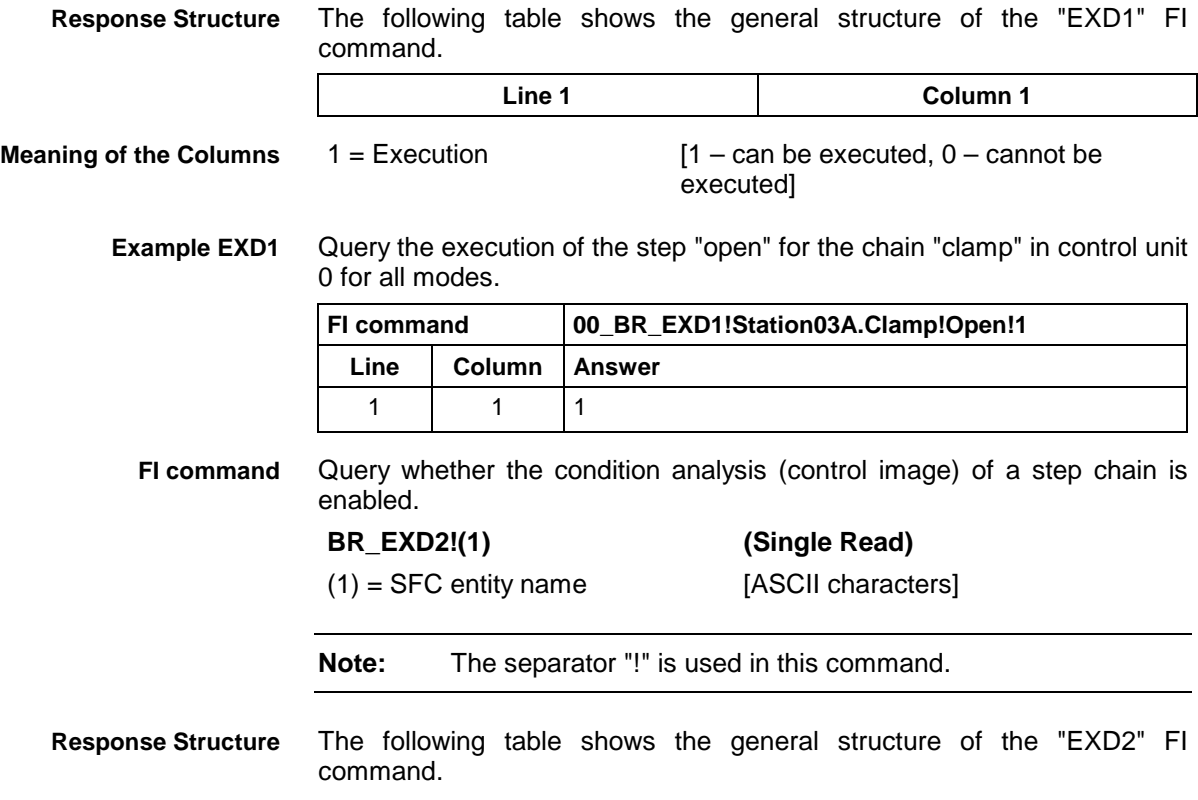

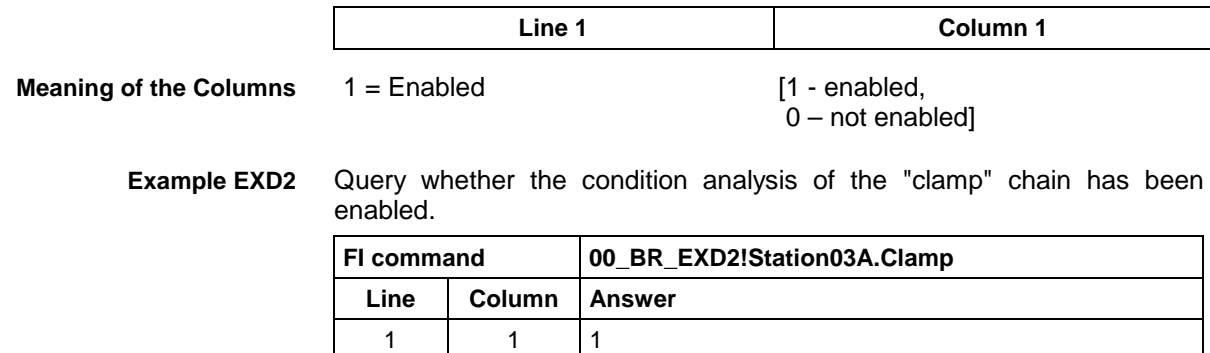

### **5.73 Global Process Parameter Configuration: GPC**

MWCX device group

**GPC G**lobal **P**rocess **C**onfiguration **Designation**

The configuration of the global process parameter of the active machine parameter record of the selected device from the MWCX device group is read out. **Explanation**

> The following are all a part of the global process parameters: the programmable and actually displayed digits after the decimal point for the displacement, the name of the NC process, the base programming unit, the max. zero-point-data bank number, D-corrections, whether a basic setting is required, whether a reference is required, whether a transformation between Cartesian and polar coordinates is possible, jogging axis results in a reset and the re-positioning of the tool memory axis.

- **Note:** The FI commands "GPPx" (see Global Process Parameters "GPP") should be preferred to the FI commands "GPCx" as the access speed there has been optimized.
- Output of the configuration of the global process parameters of all defined NC processes of the active machine parameter record. **FI command**

**BR\_GPC1 (Single Read)**

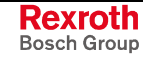

The following table shows the general structure of the response to the "GPC1" FI command. The response consists of between one and a maximum of  $n=7$  lines ( $n=$  max. number of defined NC processes  $[0...6] =$ 7), each with 12 columns. **Line 1 Column 1 ... Column 12 Note:** If there is no active machine parameter record in the device then the columns [1..0.12] are not applicable.  $1 = NC$  process number [0...6] 2 = Name of the NC process [max. 20 ASCII characters] 3 = Basic coordinate system [mm, inch] 4 = Programmed number of positions after decimal point [4, 5] 5 = Displayed positions after the decimal point [0...4] 6 = Max. zero-point-data bank number [0...9] 7 = D corrections [YES, NO] 8 = Home position required [YES, NO] 9 = Reference required [YES, NO] 10 = Cartesian-polar coordinate transformation [YES, NO] 11 = Manual axis jogging causes reset [YES, NO] 12 = Tool storage axis repositioning [YES, NO] Read the configuration of the global process parameters of all defined NC processes of the active machine parameter record of device address 00. Assumption: The following three NC processes are defined: Sled 1 (NC process number 0), Turret 1 (NC process number 1) and Turret 2 (NC process number 3). **FI command 00\_BR\_GPC1 Line Column Answer** 1 | 1 | 0 2 | Sled 1  $3$  [mm] 4 4  $5 \mid 3$  $6 \mid 0$ 7 YES 8 NO 9 NO 10 NO 11 YES 12 NO 2 | 1 | 1 2 Turret 1  $3$  [mm] **Response Structure Value Range/Meaning of Columns Example GPC1**

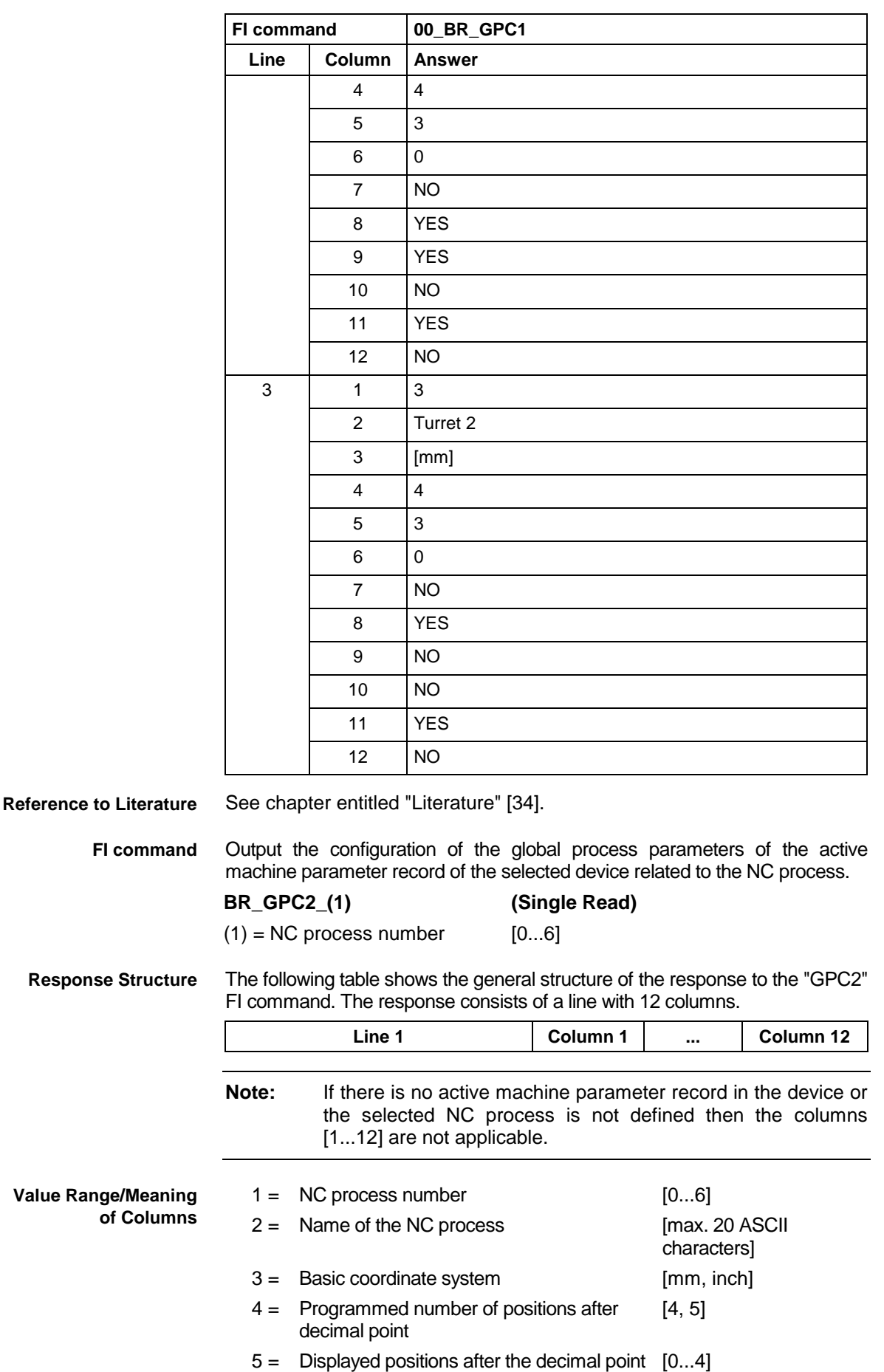

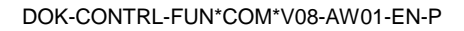

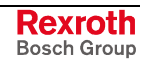

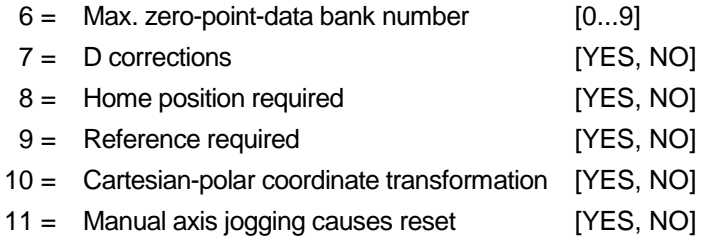

12 = Tool storage axis repositioning [YES, NO]

#### Read the global process parameter in NC process 0 of the active machine parameter record of device address 00. Assumption: **Example GPC2**

The following three NC processes are defined:

Sled 1 (NC process number 0),

Turret 1 (NC process number 1) and

Turret 2 (NC process number 3).

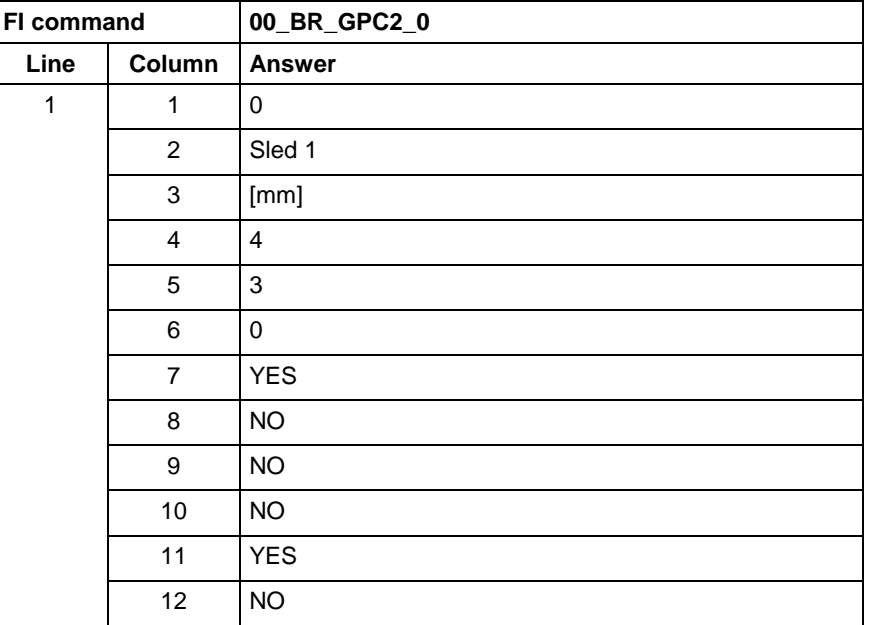

**Reference to Literature**

See chapter entitled "Literature" [34].

### **5.74 Global Process Parameters: GPP**

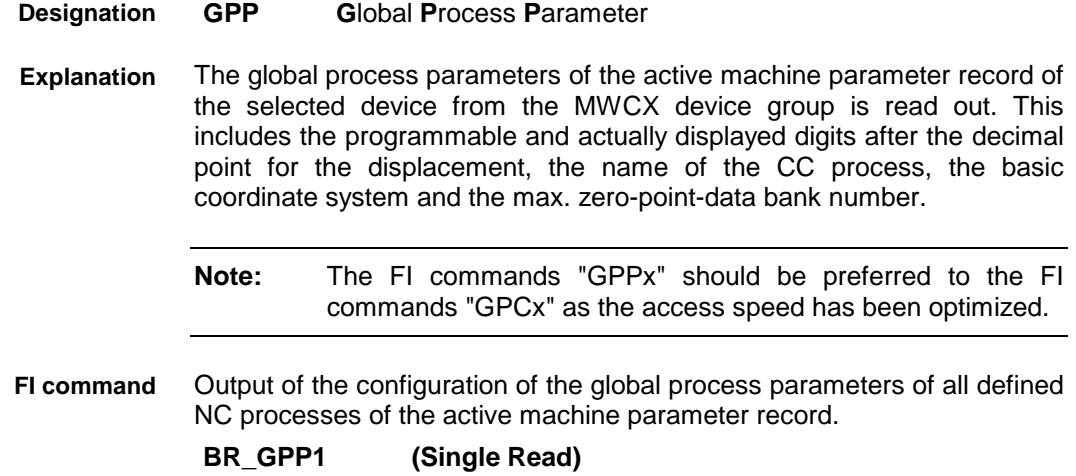

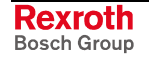

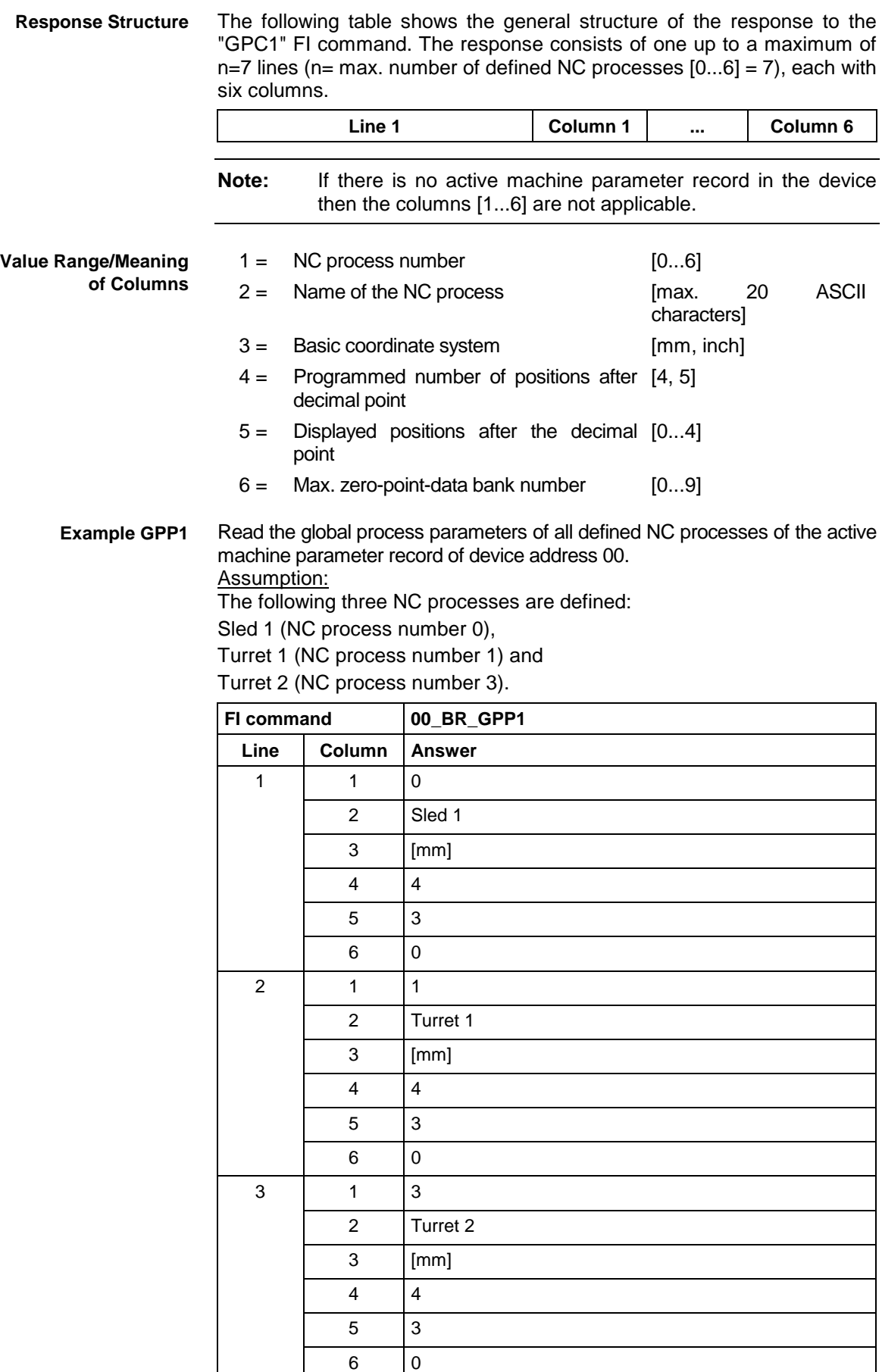

See chapter entitled "Literature" [35]. **Reference to Literature**

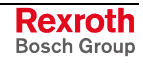

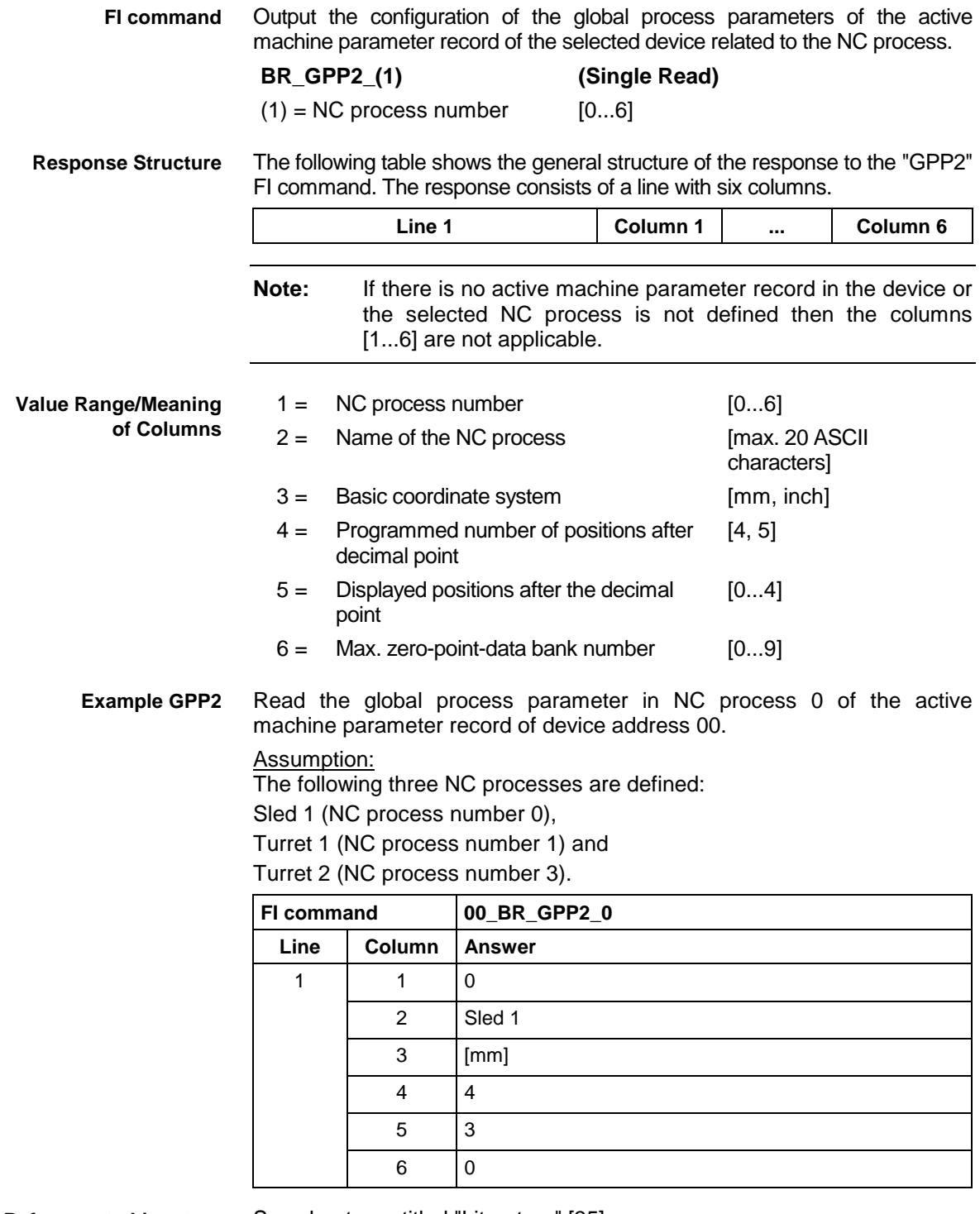

**Reference to Literature**

See chapter entitled "Literature" [35].

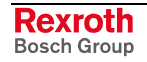

### **5.75 Insert NC Program Package: IPP**

MWCX device group

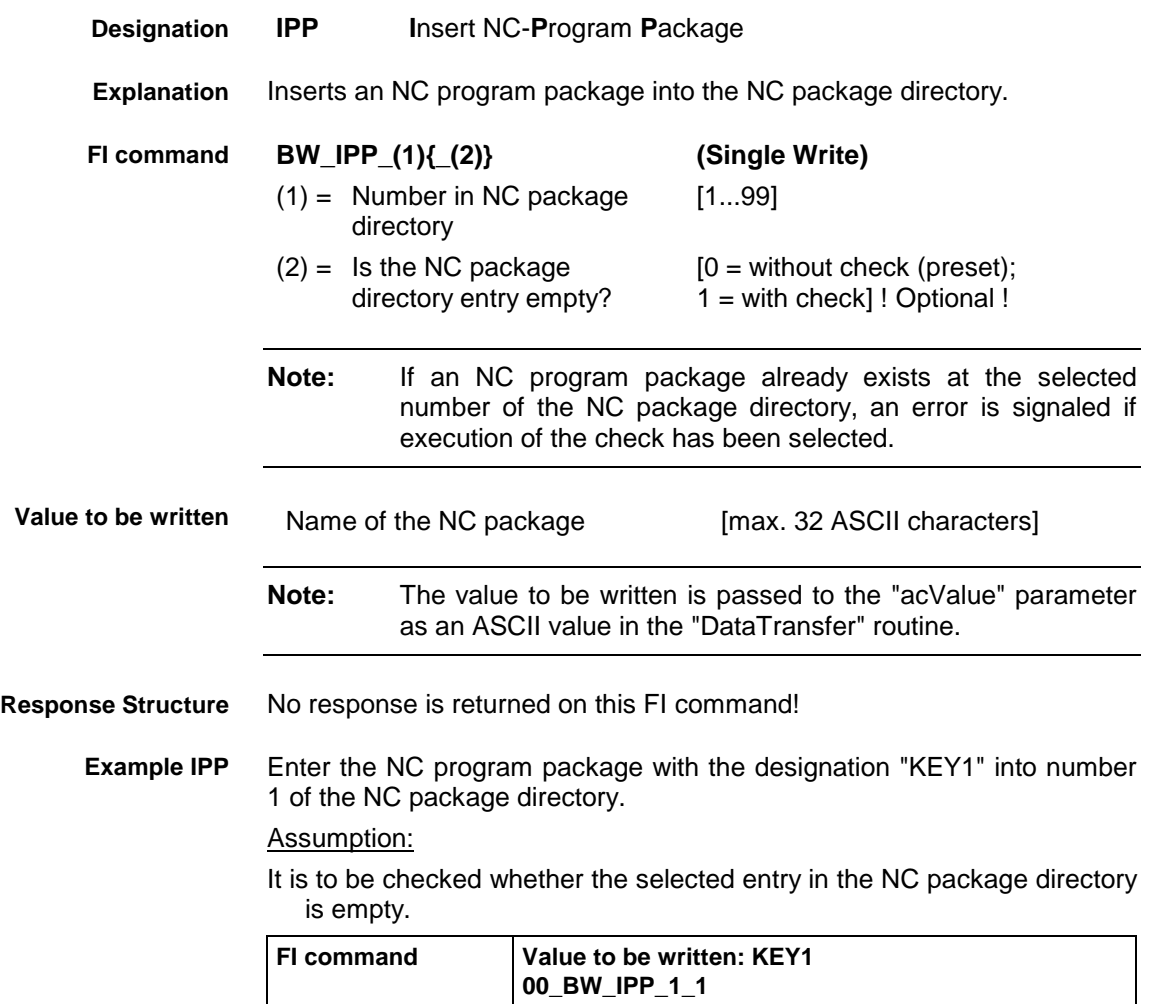

## **5.76 Module Assignment of a Process: MAP**

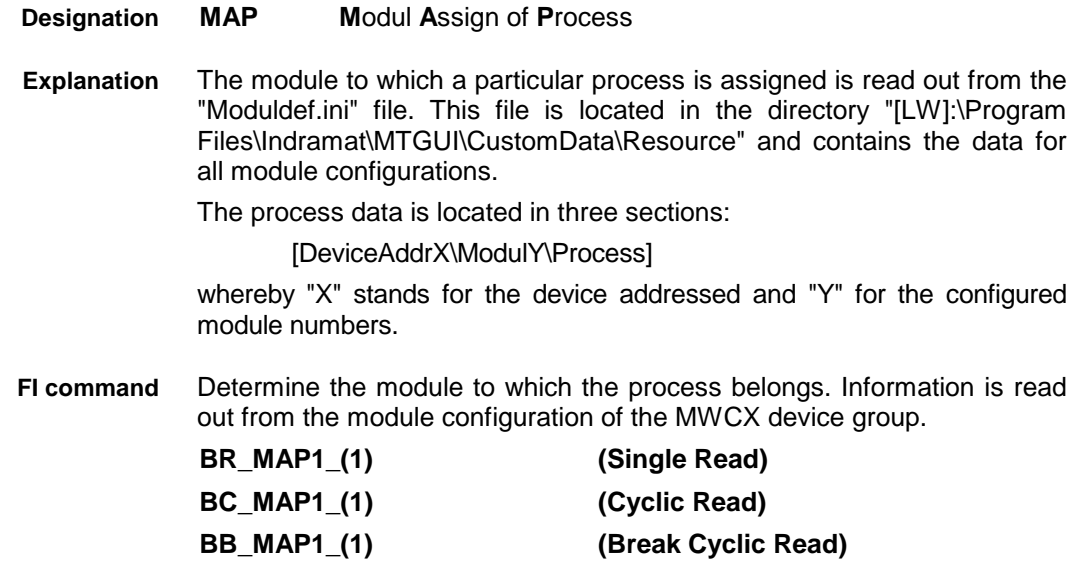

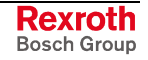

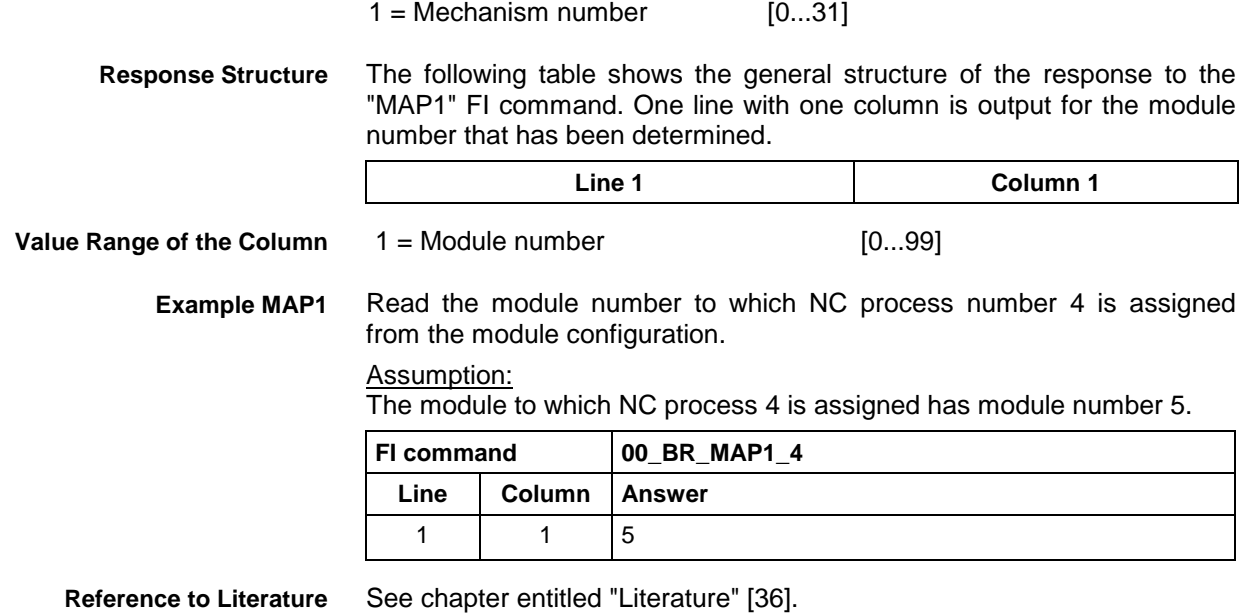

### **5.77 Read Reference Name of a PLC Variable: MAR**

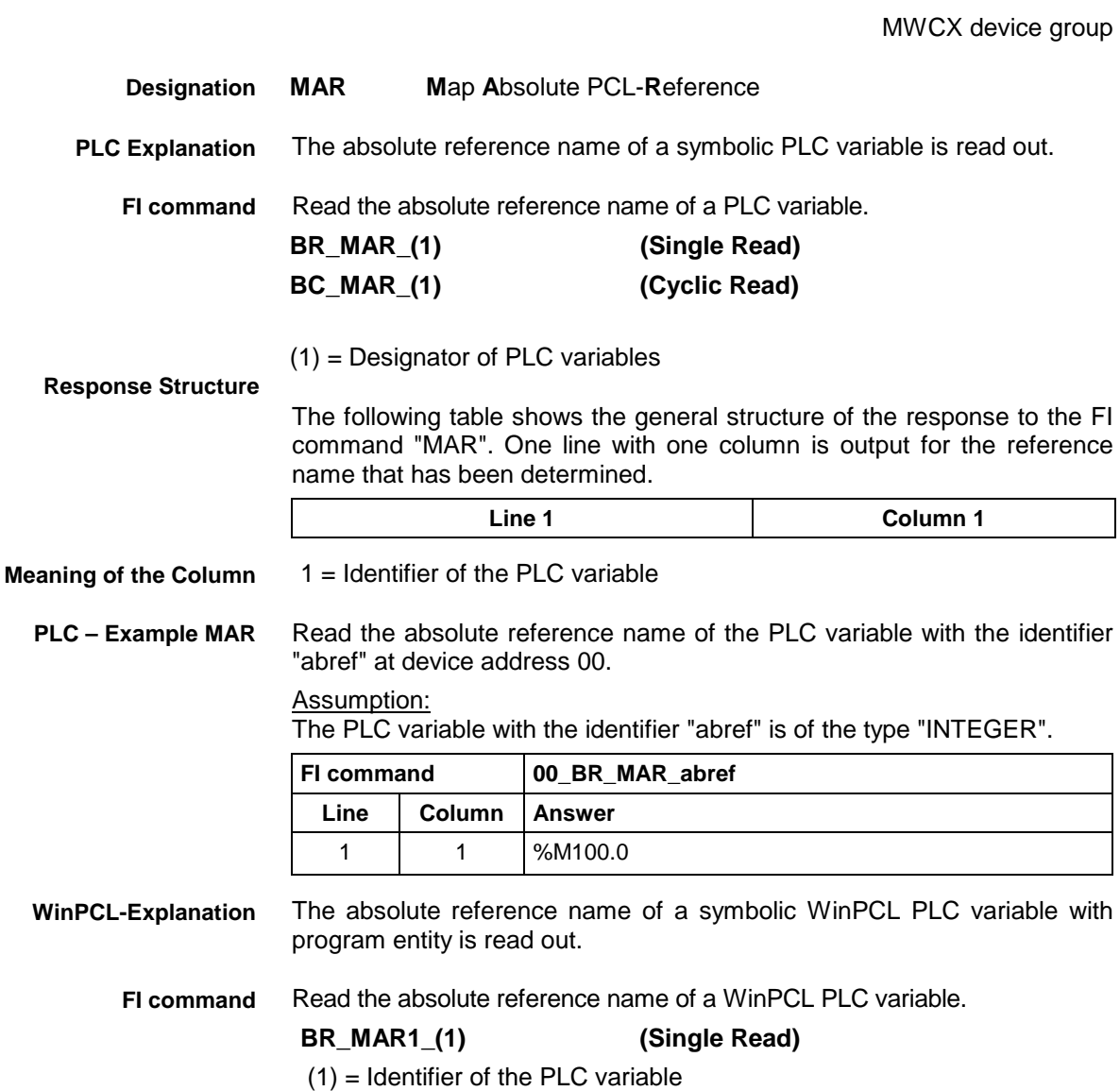

Read the absolute reference name of the WinPCL variable with the identifier "Prog.abref" at device address 00. **WinPCL - Example MAR1**

### Assumption:

The WinPCL variable with the identifier "Prog.abref" is of the type "INTEGER" and is present in WinPCL program "Prog".

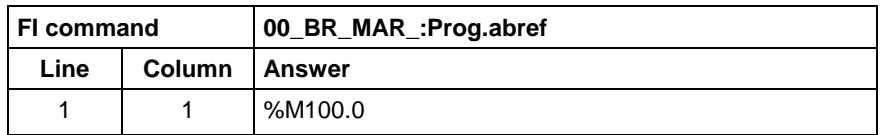

**Reference to Literature**

See chapter entitled "Literature" [30].

## **5.78 Device Data of the Module Configuration: MCD**

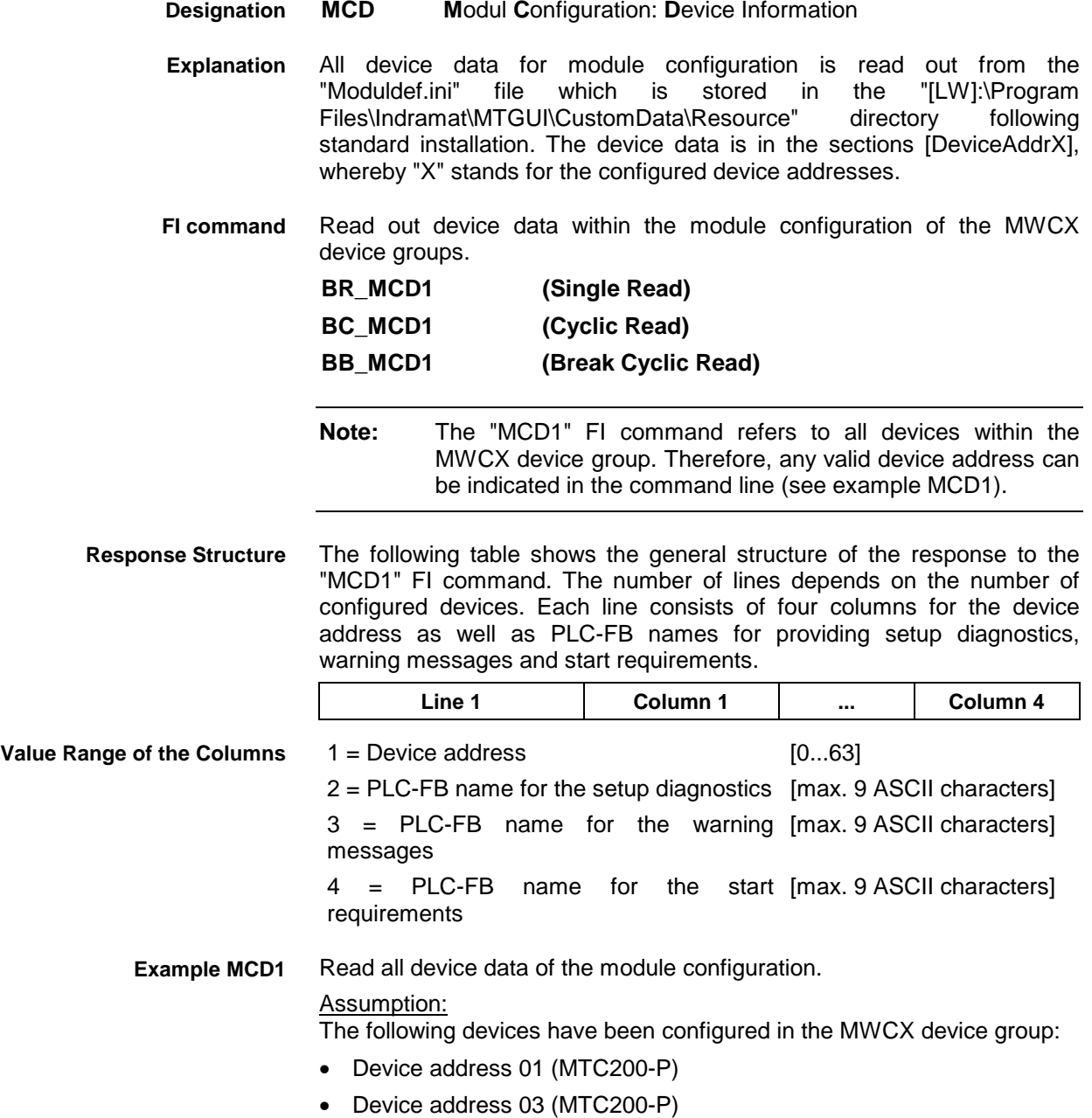

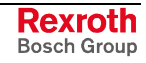

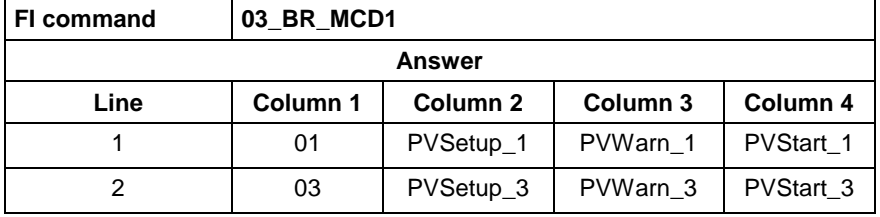

**Reference to Literature** See chapter entitled "Literature" [36].

## **5.79 Module Data of the Module Configuration: MCM**

MWCX device group

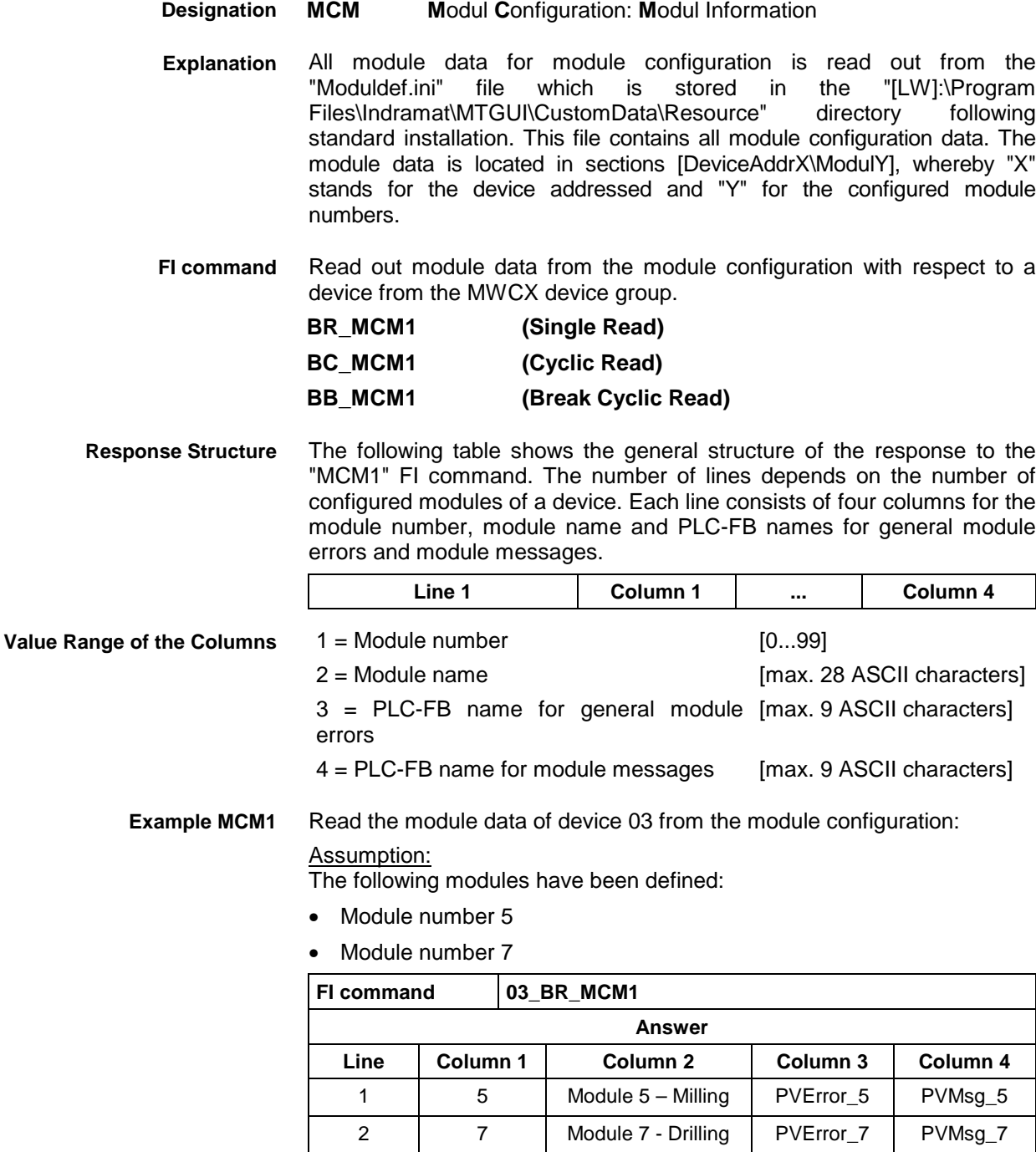

 See chapter entitled "Literature" [36]. **Reference to Literature**

### **5.80 Process Data of the Module Configuration: MCP**

MWCX device group

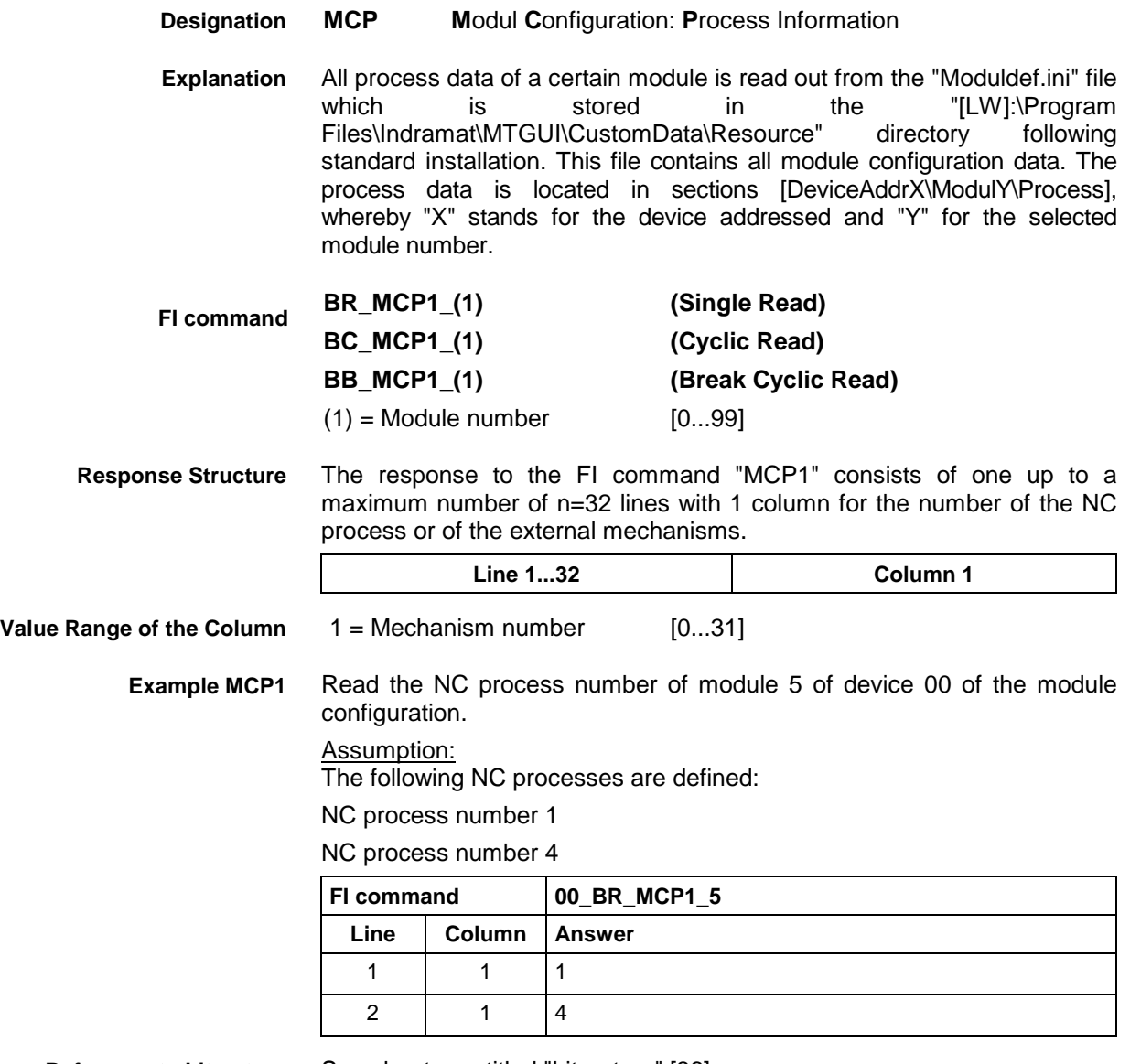

**Reference to Literature** See chapter entitled "Literature" [36].

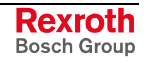

## **5.81 SFC Data of the Module Configuration: MCS**

MWCX device group

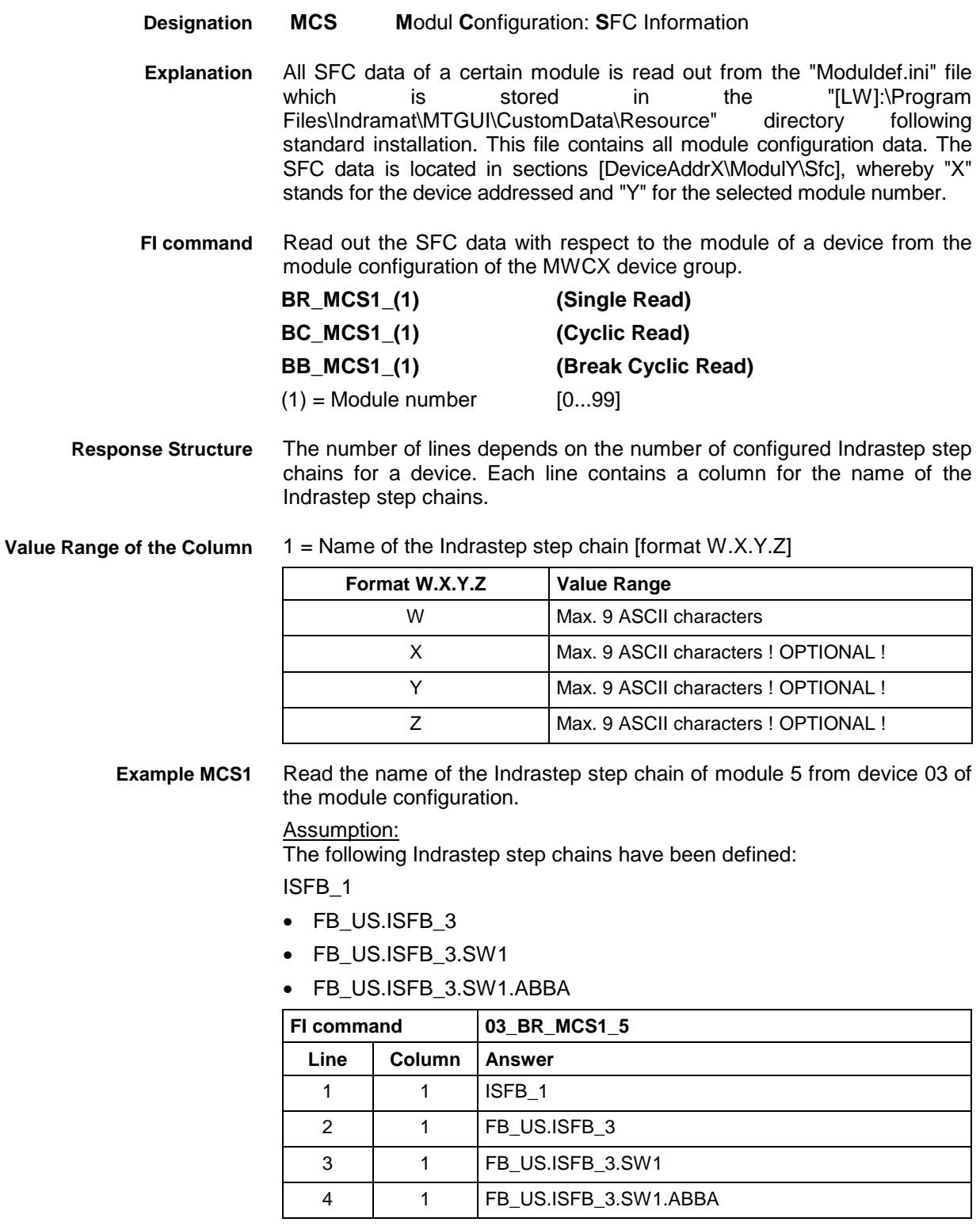

See chapter entitled "Literature" [36]. **Reference to Literature**

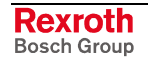

## **5.82 Processing of Machine Data and Download: MDA**

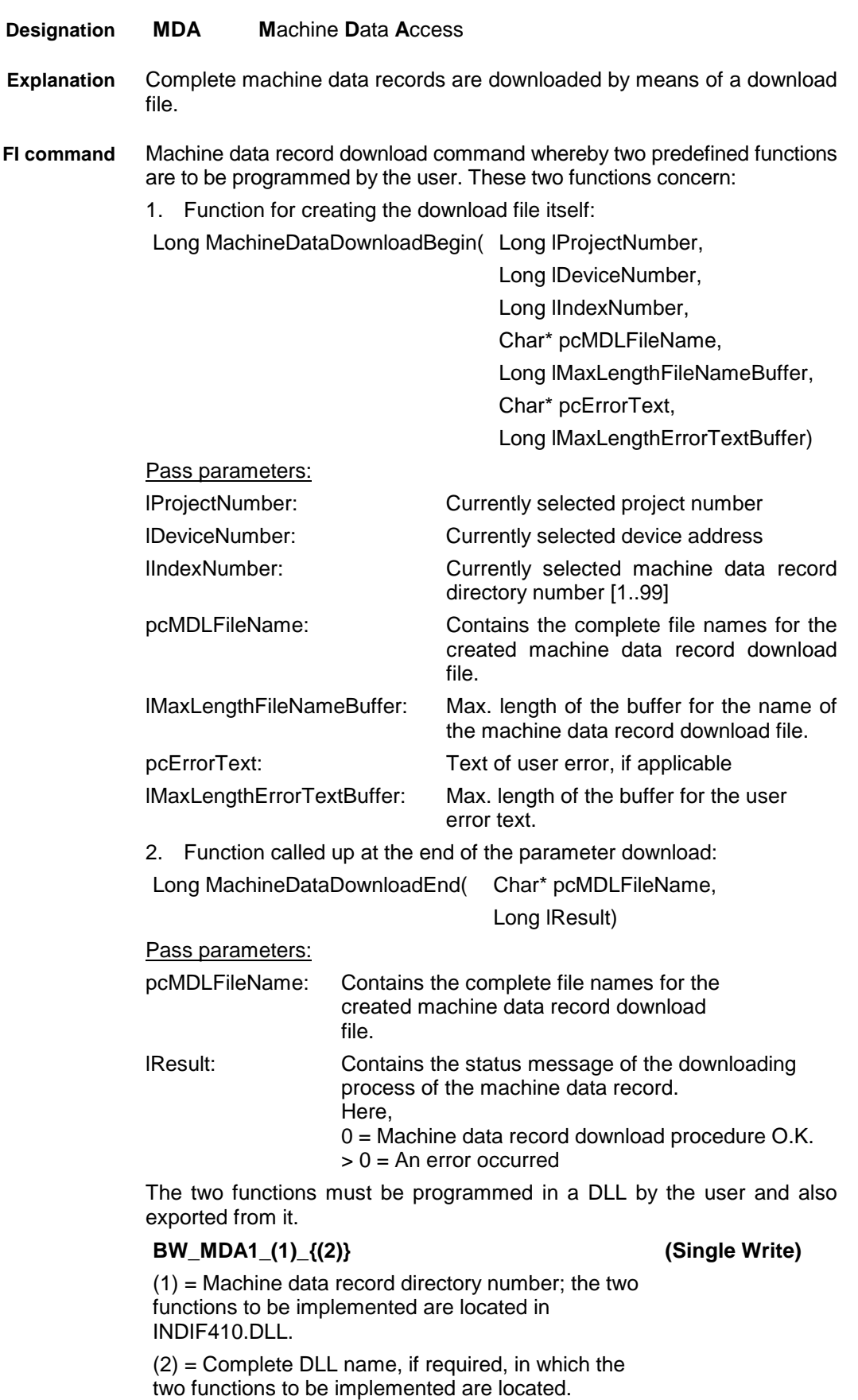

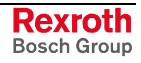

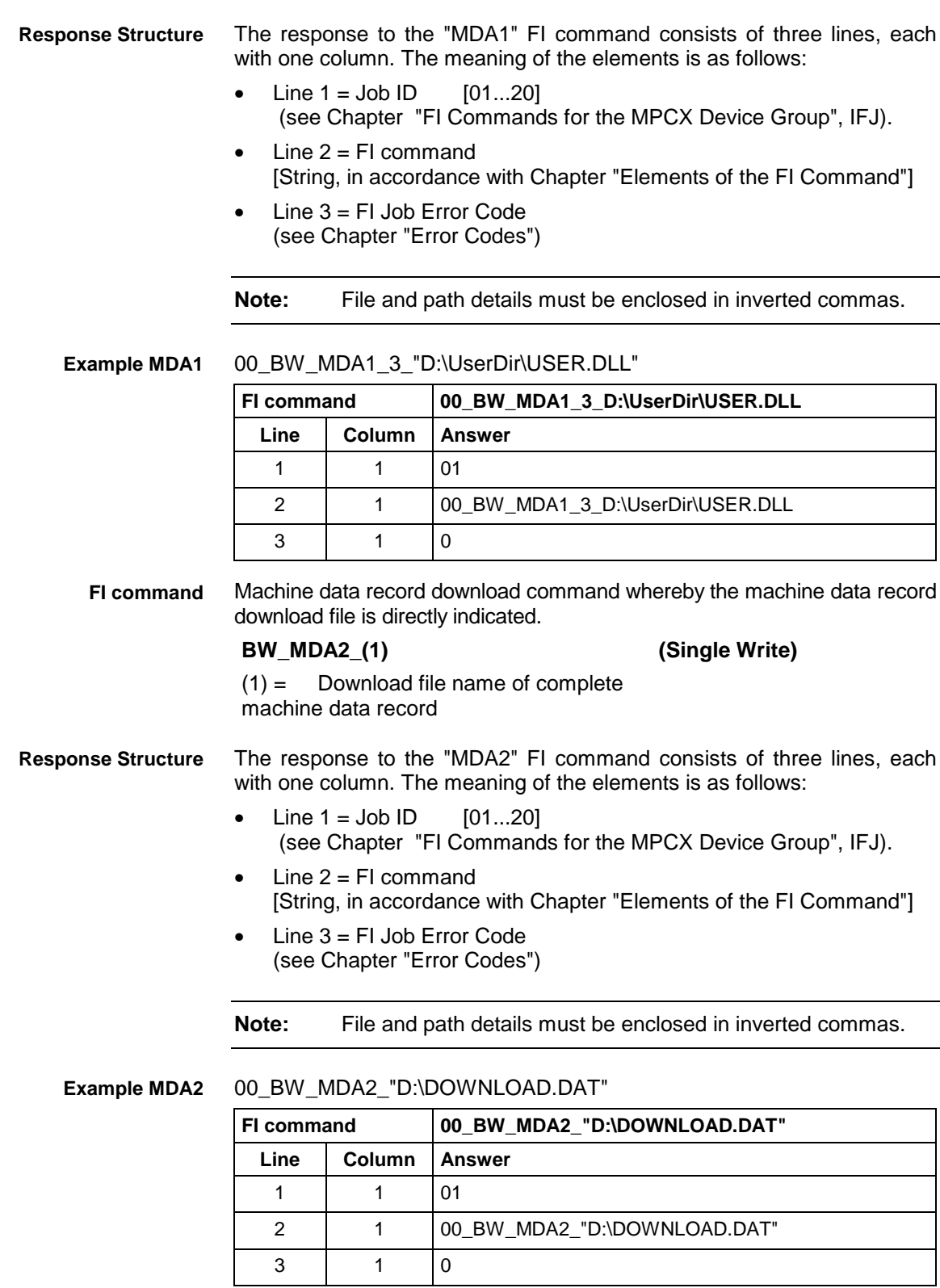

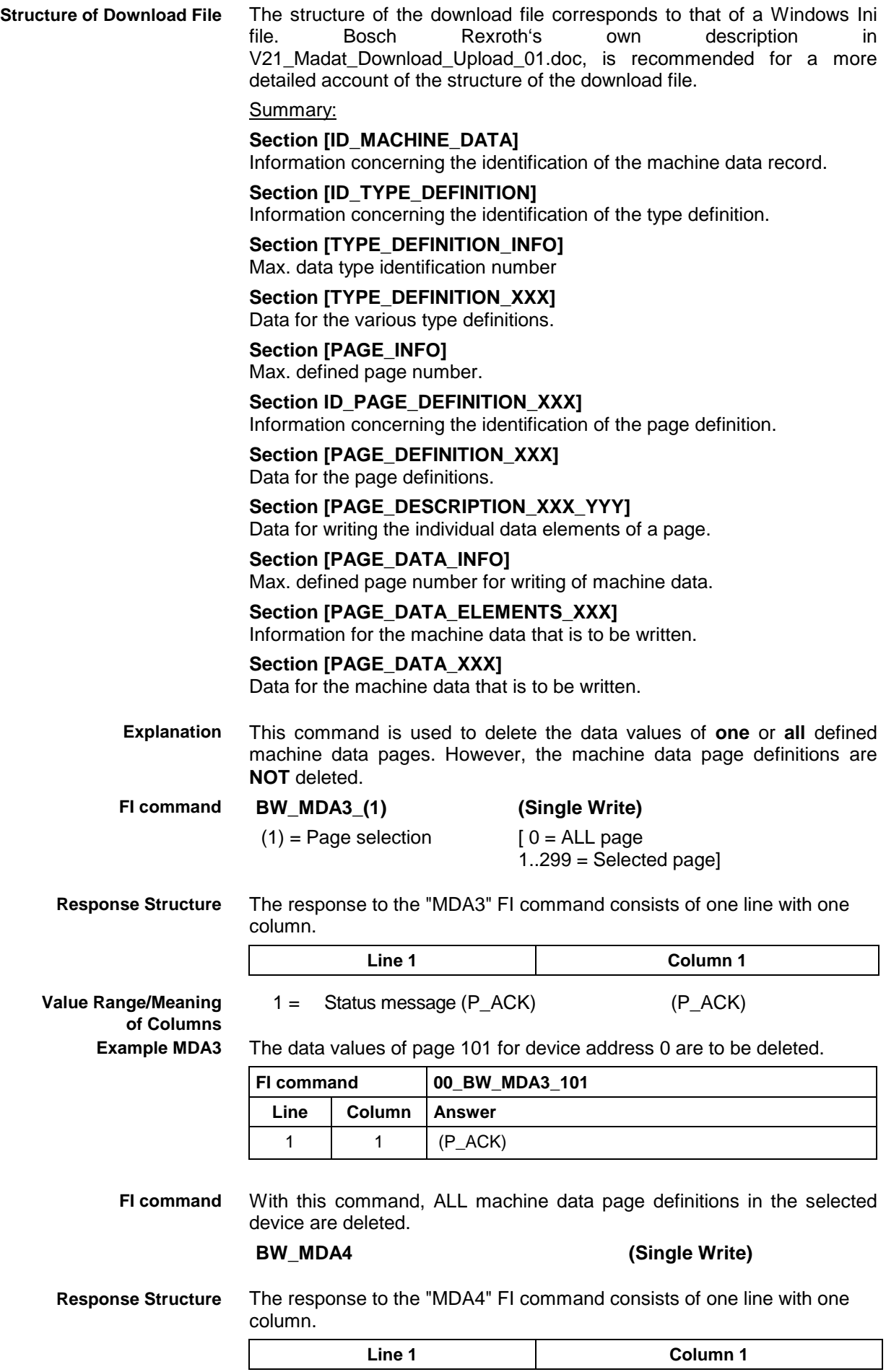

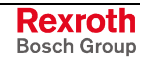

- **Value Range/Meaning of Columns**
- $1 =$  List of the deleted machine data page numbers, or -- if NO machine data page numbers have been deleted.

List of page numbers separated by comma or  $by -$ 

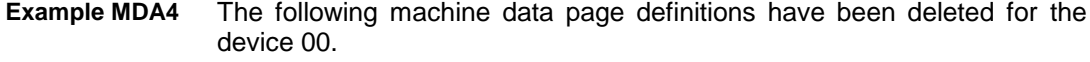

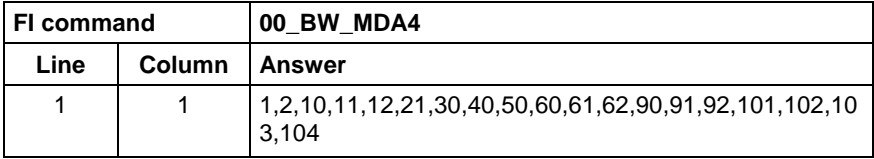

### **5.83 Machine Data Upload: MDA**

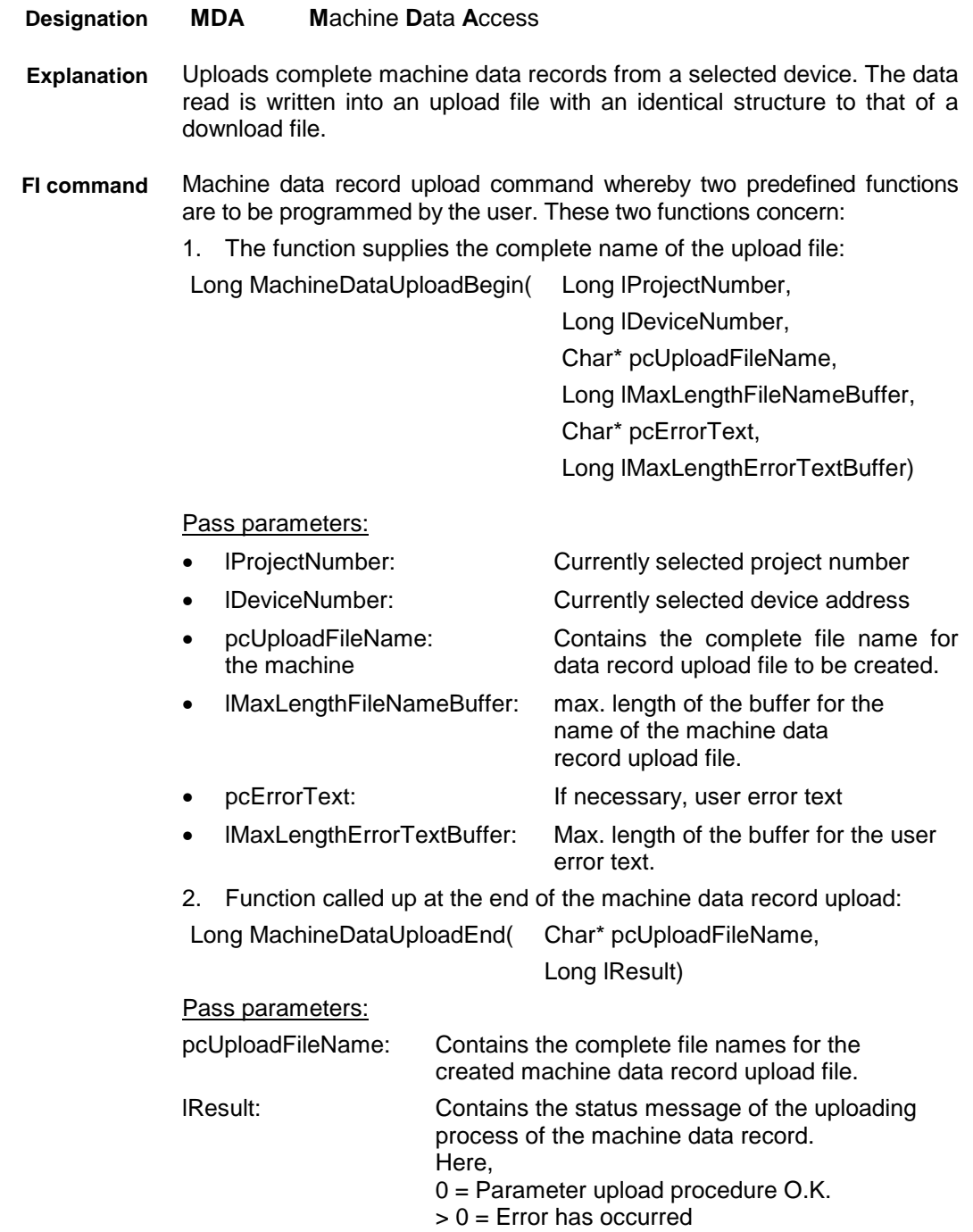

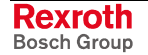

The two functions must be programmed in a DLL by the user and also exported from it.

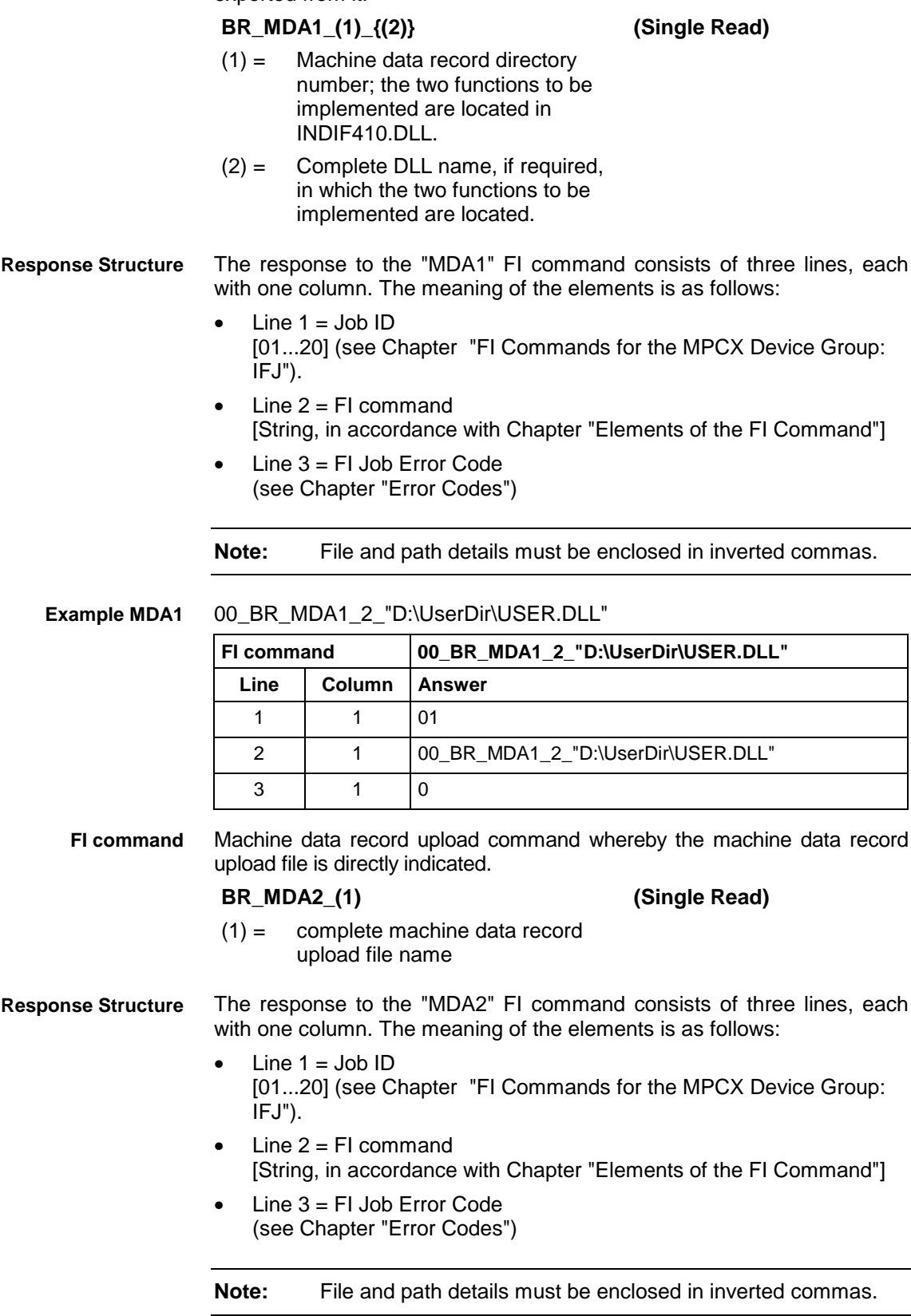

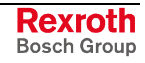

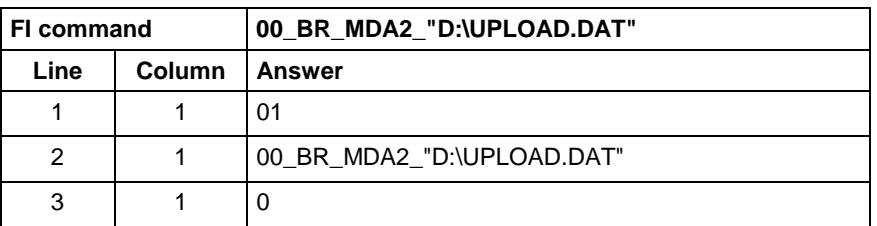

#### 00\_BR\_MDA2\_"D:\UPLOAD.DAT" **Example MDA2**

**Structure of Upload File**

### The structure of the upload file corresponds to that of a Windows Ini file. Bosch Rexroth's own description in "V21\_Madat\_Download\_Upload\_01.doc", is recommended for a more detailed account of the structure of the download file.

For a summary refer to the description under Machine Data Record Download Command.

### **5.84 Inputting an NC Record: MDI**

MWCX device group

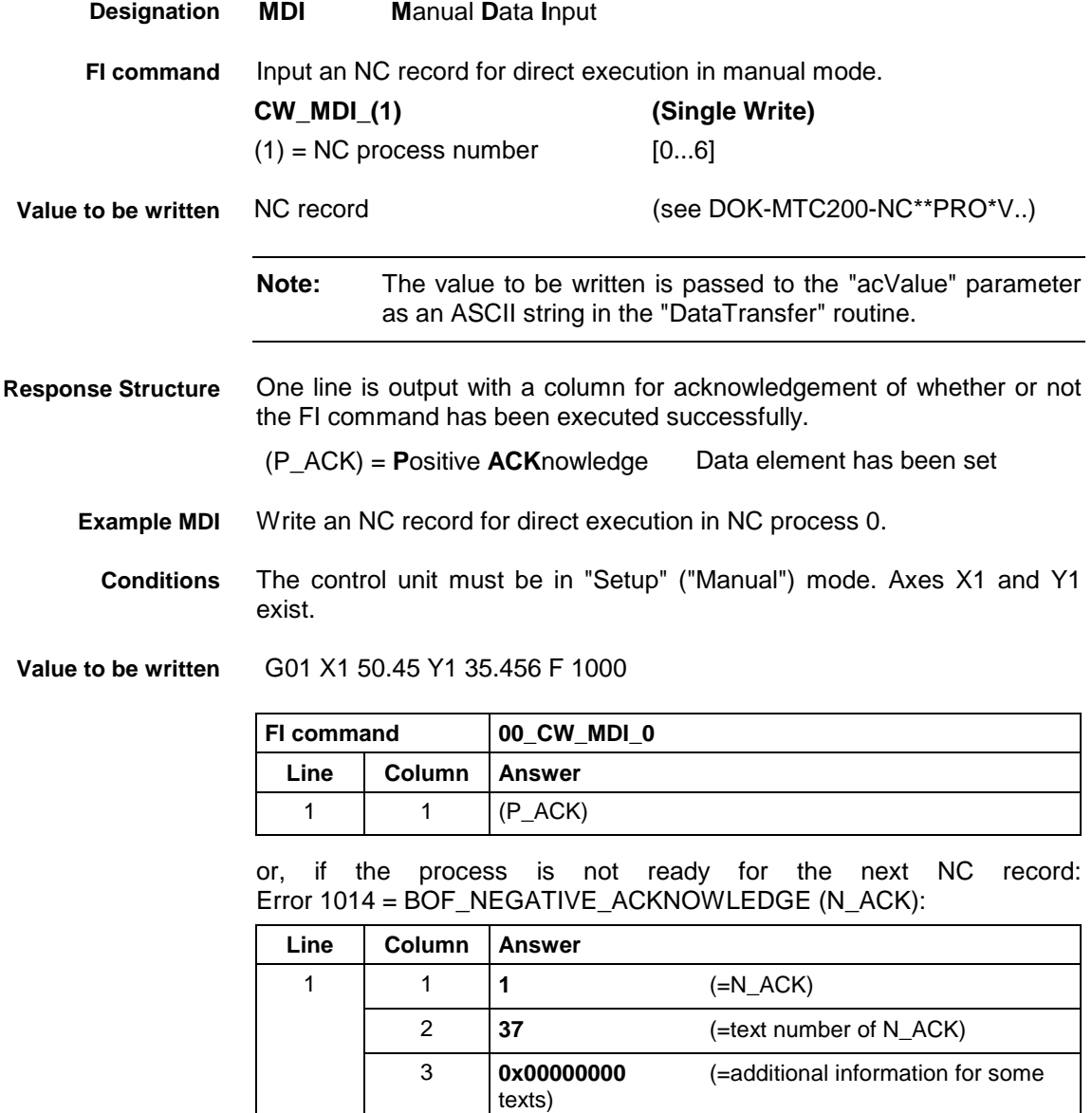

4 **Process still active** (=text of the N\_ACK error)

or, if a syntax error is detected in the passed NC record: Error 1014 = BOF\_NEGATIVE\_ACKNOWLEDGE (N\_ACK):

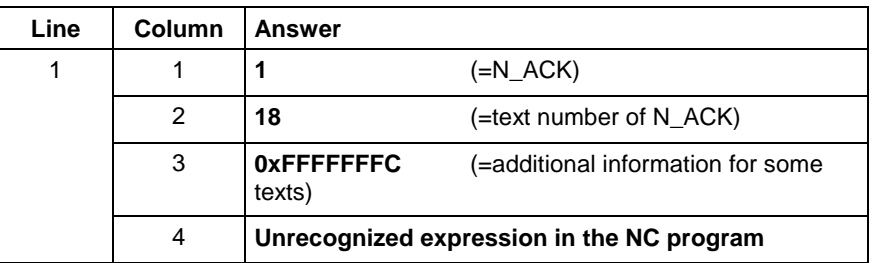

### **Monitoring the MDI Status**

During MDI operation the status of the process should be monitored by reading the diagnostic message:

### **BR\_AMM3\_(1) (Single Read)**

.

 $(1)$  = NC process number [0...6]

Before inputting an NC record: **Example 1**

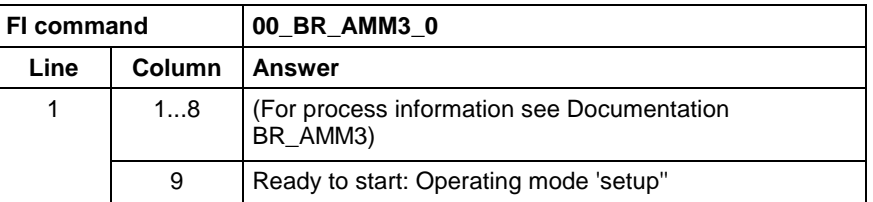

#### **Example 2**

After inputting an NC record:

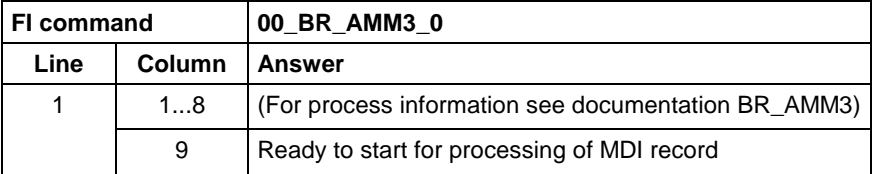

#### Assumption: **Possible error codes:**

**Example 3**

It is not possible to process the NC record because of an erroneous expression.

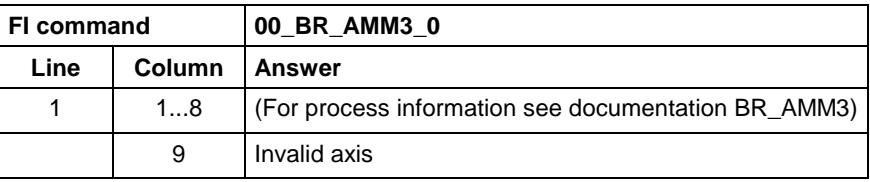

#### Assumption: **Example 4**

External start conditions are missing for the process to execute the NC record.

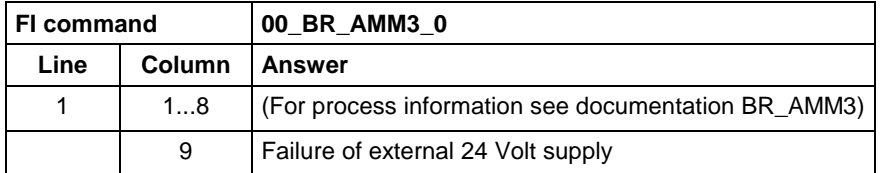

**Reference to Literature**

See chapter entitled "Literature" [4].

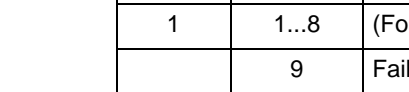

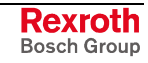

## **5.85 Reading and Writing Machine Data: MDS**

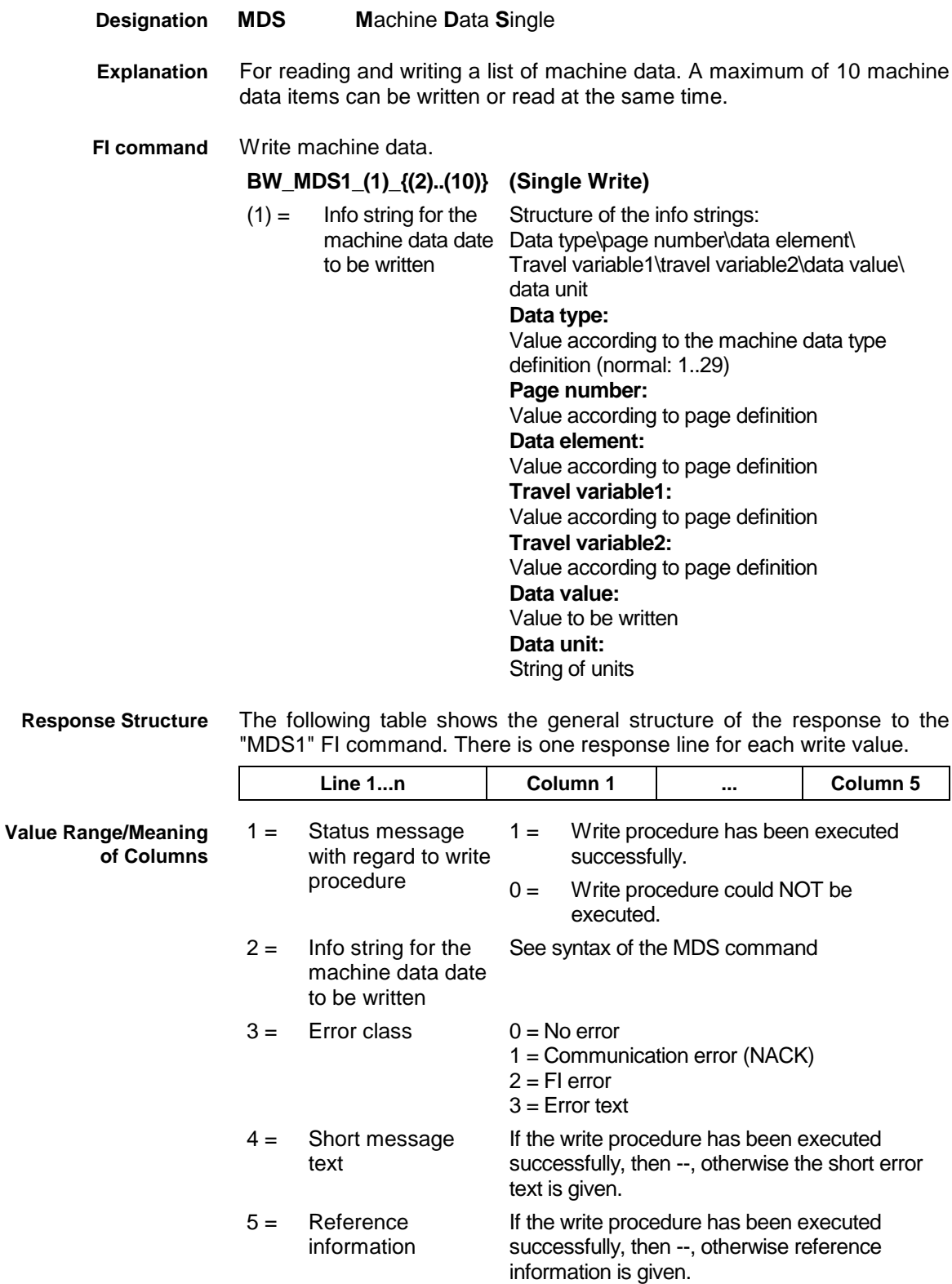

Two machine data values are written: **Example MDS1**

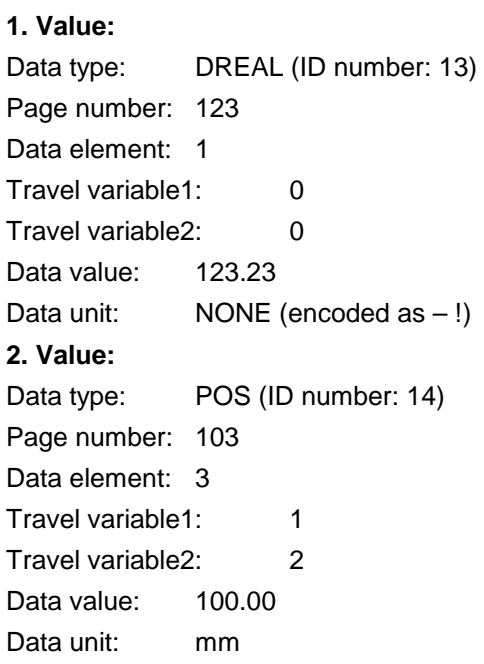

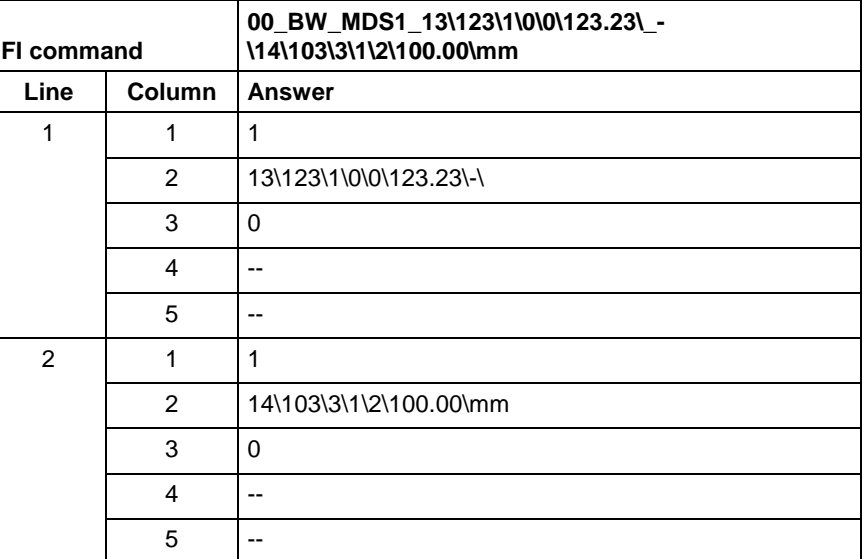

**FI command**

### Read machine data.

#### **BR\_MDS1\_(1)\_{(2)..(10)} (Single Read)**  $(1) =$  Info string for the machine data date to be read Structure of the info strings: Data type\page number\data element\ Travel variable1\travel variable2 **Data type:** Value according to the machine data type definition (normal: 1..29) **Page number:** Value according to page definition **Data element:** Value according to page definition **Travel variable1:** Value according to page definition **Travel variable2:** Value according to page definition

### **Response Structure**

The following table shows the general structure of the response to the "MDS1" FI command. There is one response line for each value read.

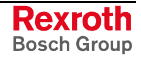

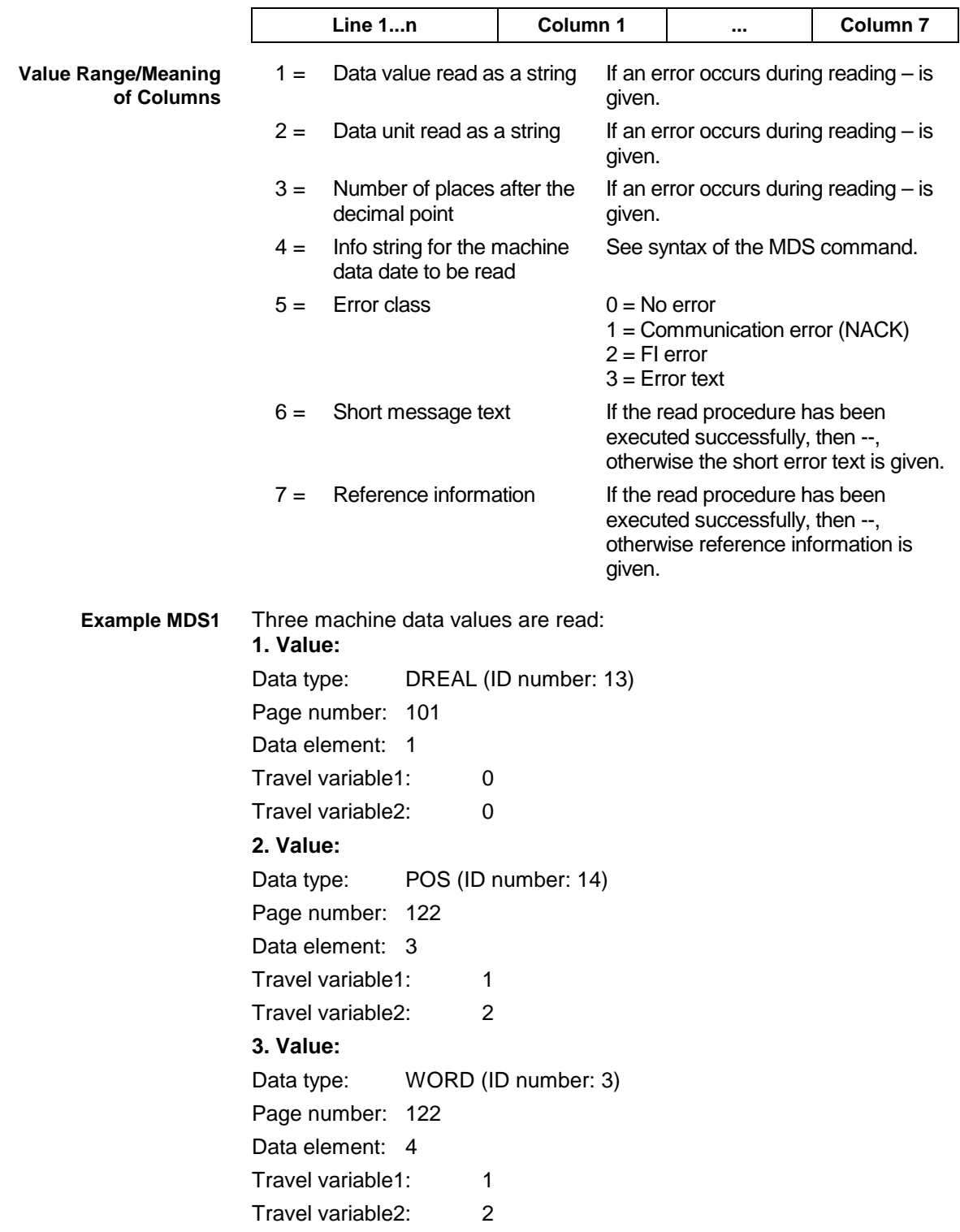

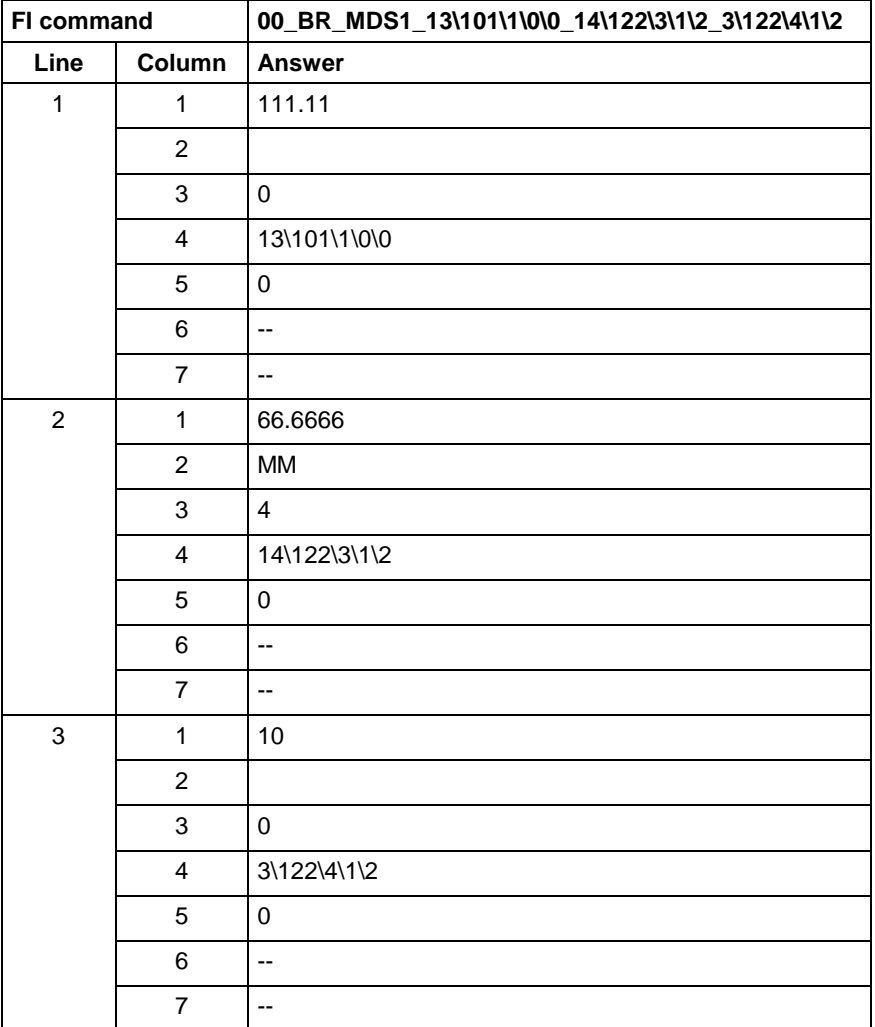

**Reference to Literature**

See chapter entitled "Literature" [33].

### **5.86 Downloading Message Texts: MFD**

MWCX device group

**MFD M**essage **F**iles **D**ownload **Designation**

**FI command**

This is used to load the message texts into the device indicated. These message texts are required for small devices. The following message texts are transmitted, depending on the type of device:

- system error messages
- transmission error messages
- mechanism messages

**Note:** This FI command is an FI job!

**BW\_MFD1 (Single Write)**

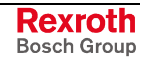

The response to the "MFD1" FI command consists of three lines, each with one column. The meaning of the elements is as follows: **Response Structure**

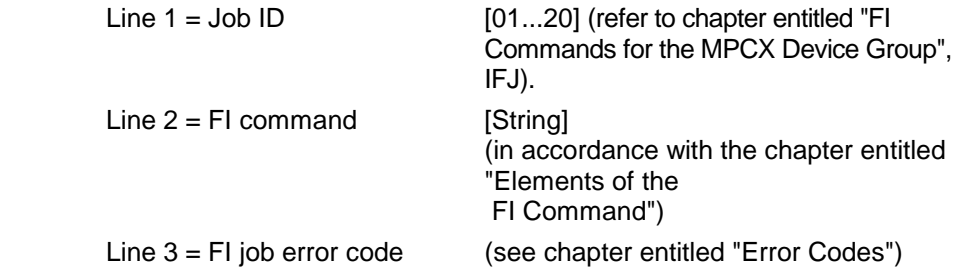

Load message texts into the device with device address 00. **Example MFD1**

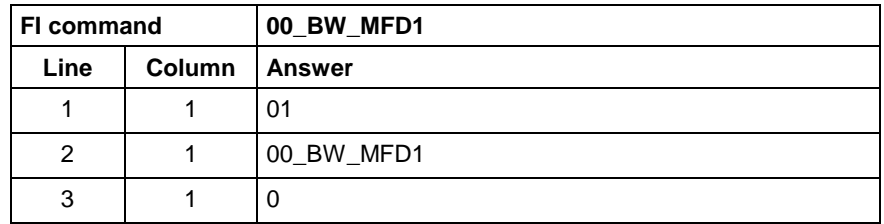

### **5.87 Maximum Feedrate Override: MFO**

MWCX device group **MFO M**aximal **F**eedrate **O**verride The value of the maximum feedrate override for the selected device of the MWCX device group is read out. **CR\_MFO1\_(1) (Single Read) CC\_MFO1\_(1) (Cyclic Read) CB\_MFO1\_(1) (Break Cyclic Read)**  $(1)$  = NC process number [0...6] The following table shows the general structure of the response to the "MFO1" FI command. One line with three columns is output for the identifier, the current value of the maximum feedrate override and the unit [%]. **Line 1 Column 1 .... Column 3**  $1 =$  Identifier [MAX]  $2 =$  Value of maximum feedrate override  $[0...100]$  $3 =$  Unit [%] Read the current value of the maximum feedrate override in NC process 0 of device address 00. FI command 00 CR MFO1 0 **Answer Line Column 1 Column 2 Column 3** 1 | MAX | 100 | [%] See chapter entitled "Literature" [9]. **Designation Explanation FI command Response Structure Value Range/Meaning of Columns Example MFO1 Reference to Literature**

### **5.88 Maximum Feedrate: MFR**

MWCX device group

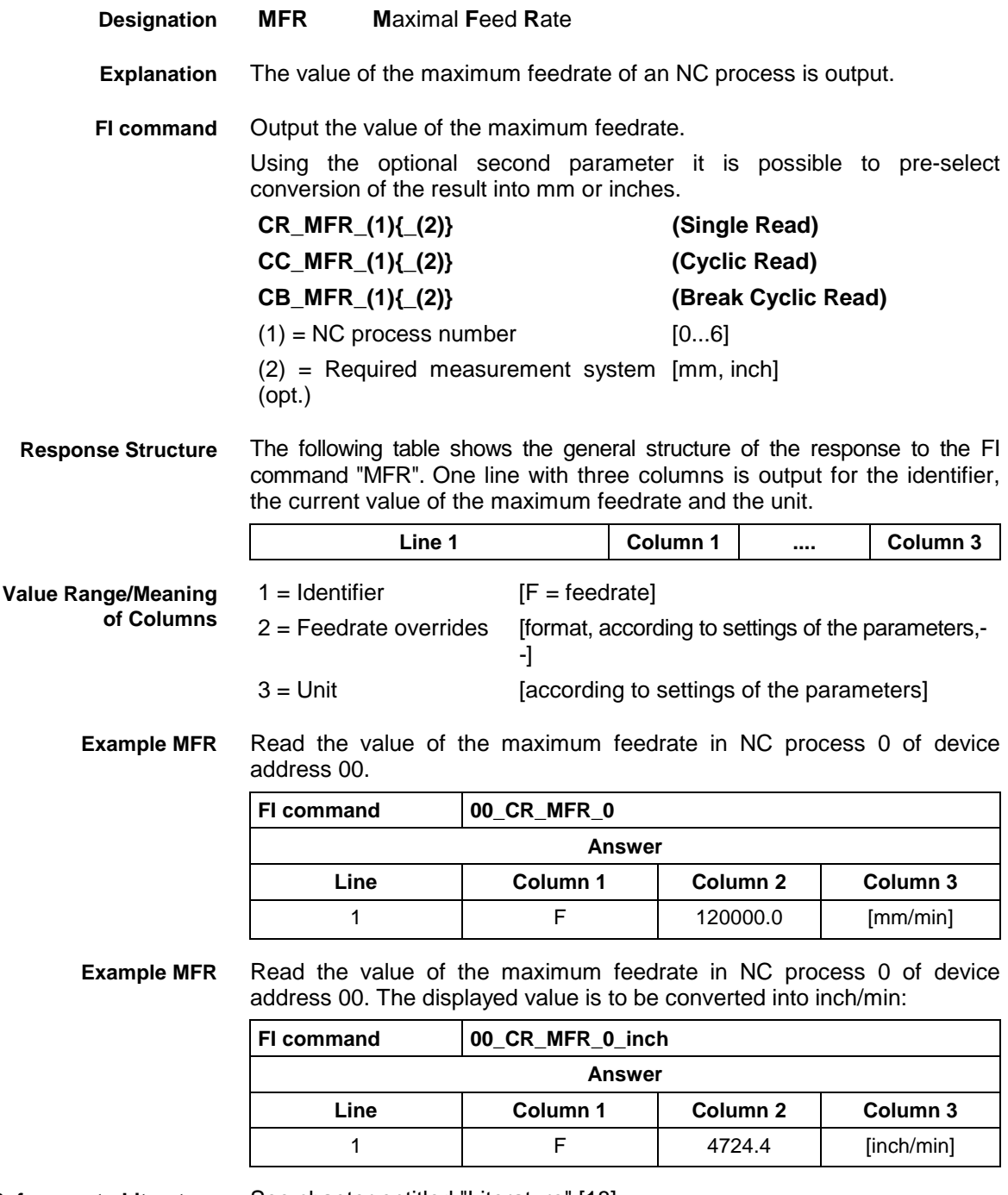

**Reference to Literature** See chapter entitled "Literature" [18].

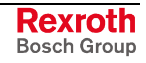

## **5.89 Reading Machine Key Information: MKS**

MWCX device group

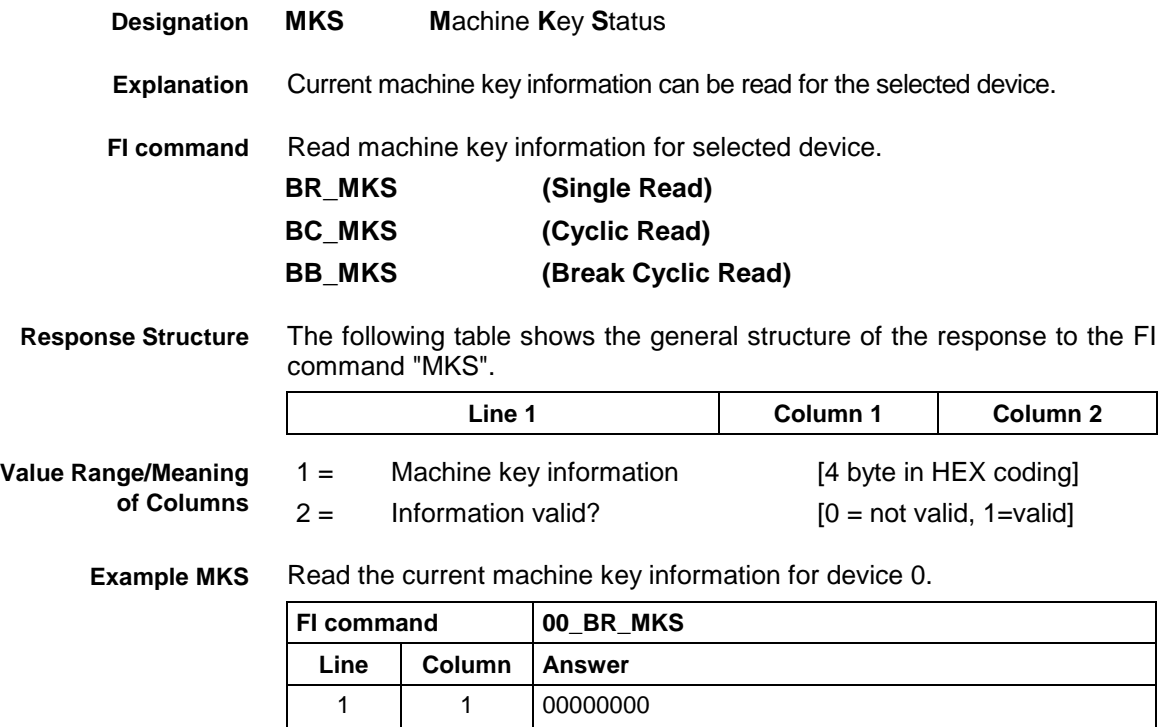

## **5.90 Writing the GUI-SK Block: MKT**

MWCX device group

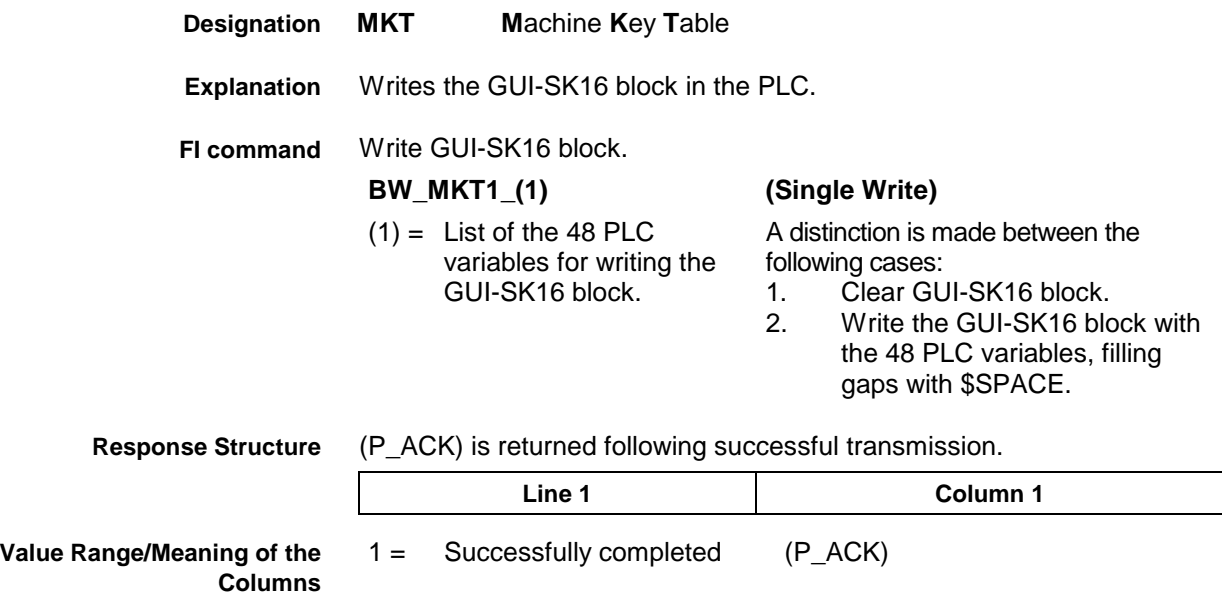

2 0

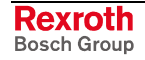

Clear GUI-SK16 block: **1. Example MKT1**

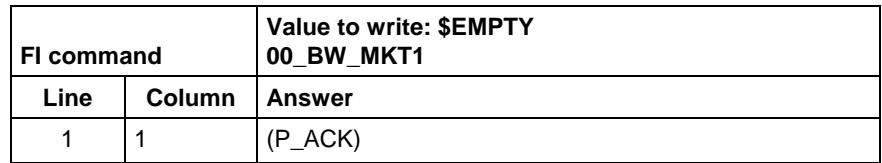

#### Write GUI-SK16 block: **2. Example MKT1**

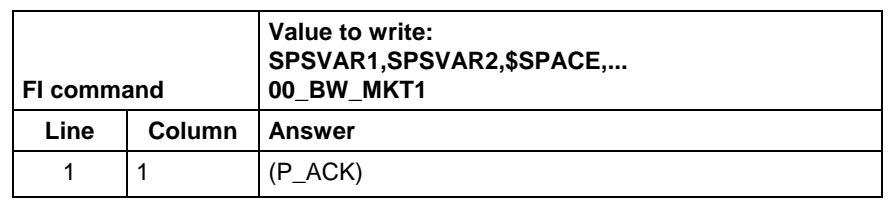

Write the GUI-SK16 block, writing only those PLC variables which are defined in the current PLC program. All undefined PLC variables are automatically replaced by \$SPACE and returned as a partial result (column 2). **FI command**

### **BW\_MKT2\_(1) (Single Write)**

 $(1)$  = List of the 48 PLC variables for writing the GUI-SK16 block.

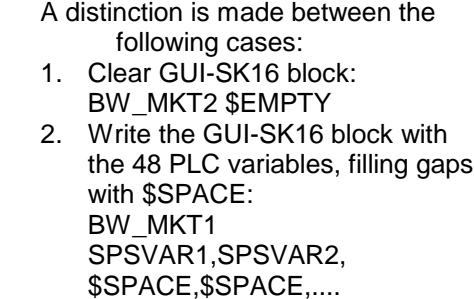

After successful transmission, one line with two columns is returned. **Response Structure**

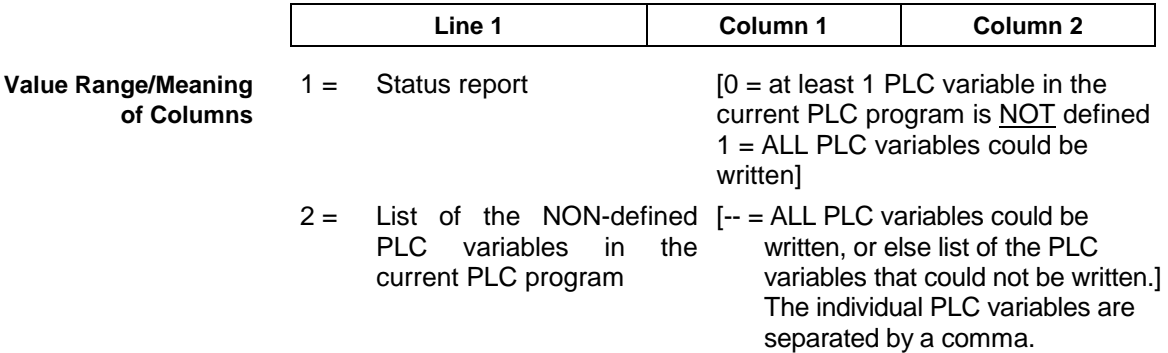

Write GUI-SK16 component with 48 PLC variables, while the PLC variables SPSVAR11 and SPSVAR12 are NOT defined in the current PLC program. **Example MKT1**

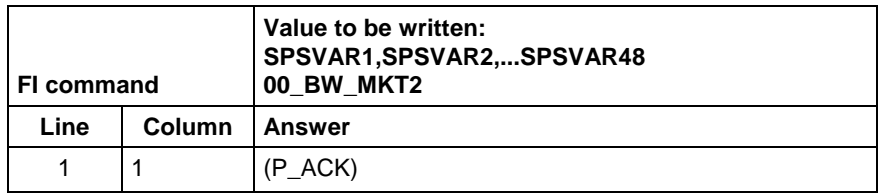

#### The variables are divided into 3 groups of 16 variables each and have the following meaning: **Extended information**

- 1. Variables 1 16: Machine function keys
- 2. Variables 17 32: Status pressed
- 3. Variables 33 48: Status shining

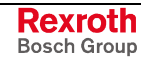

**Notes:** When, for example, only the first 8 M keys are used, the telegram will contain only these 8 PLC variables. The other 40 variables need not be defined in the transmission parameter.

When certain areas, e.g. of M keys, are left unused, they must be filled up with '\$SPACE' up to the next variable.

## **5.91 Maxim Rapid Override: MRO**

MWCX device group

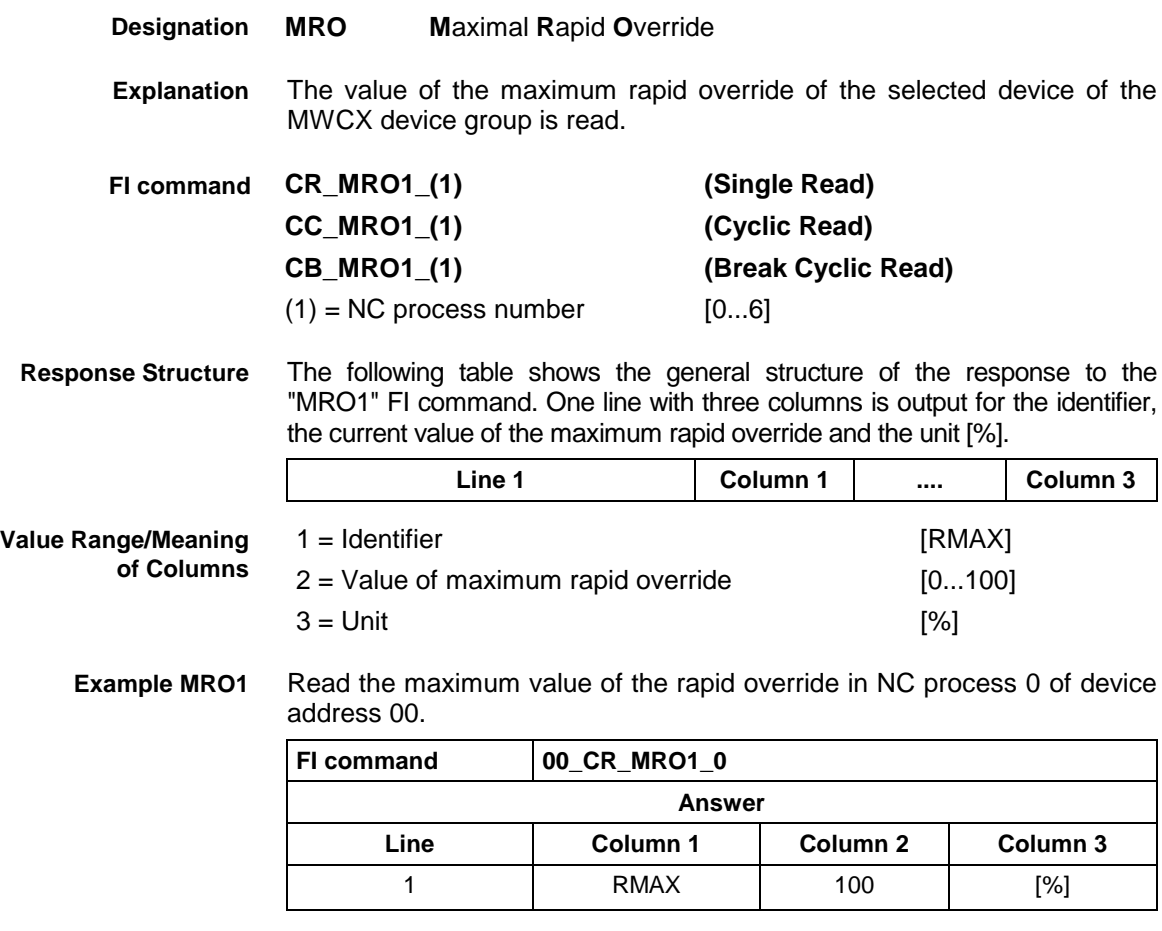

**Reference to Literature** See chapter entitled "Literature" [18].

### **5.92 Read System Messages: MSG**

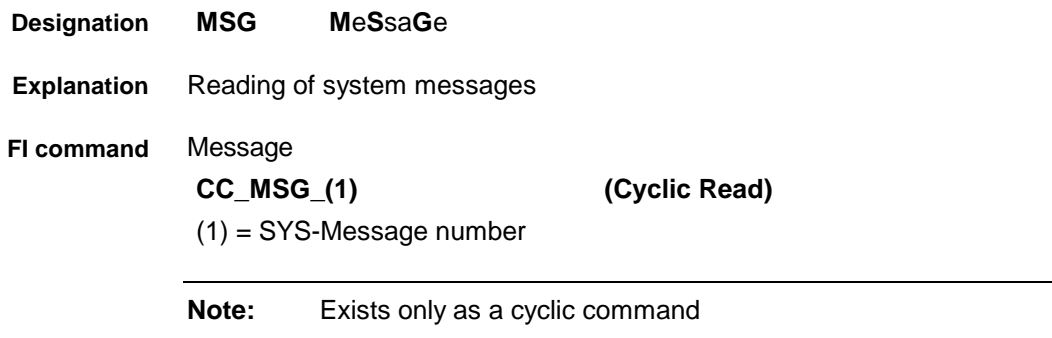

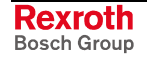
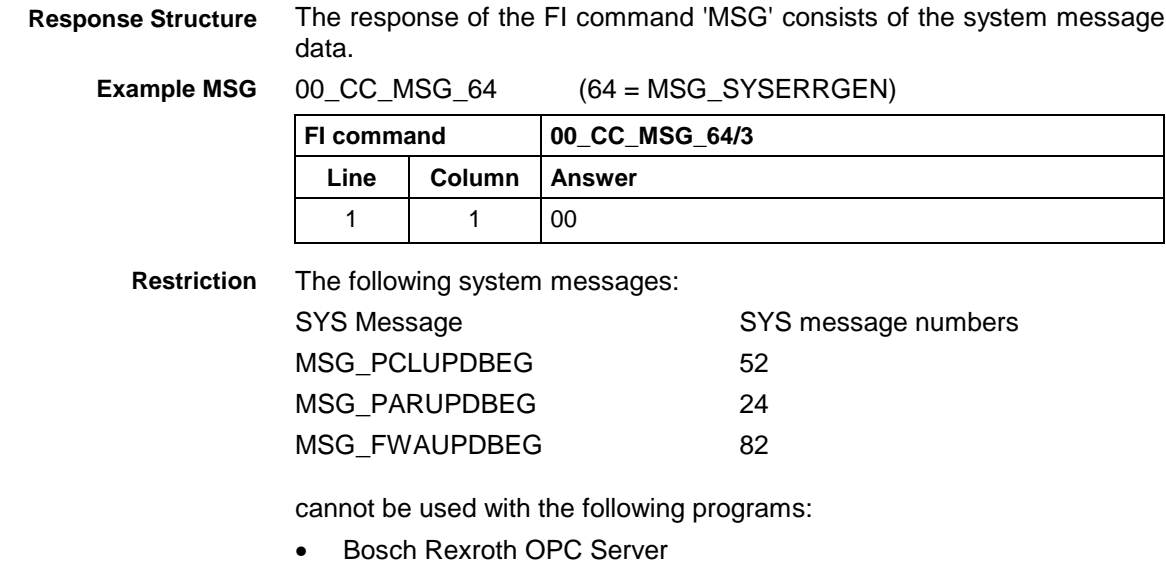

• Bosch Rexroth DDE Server

## **5.93 Maximum Spindle Override: MSO**

MWCX device group

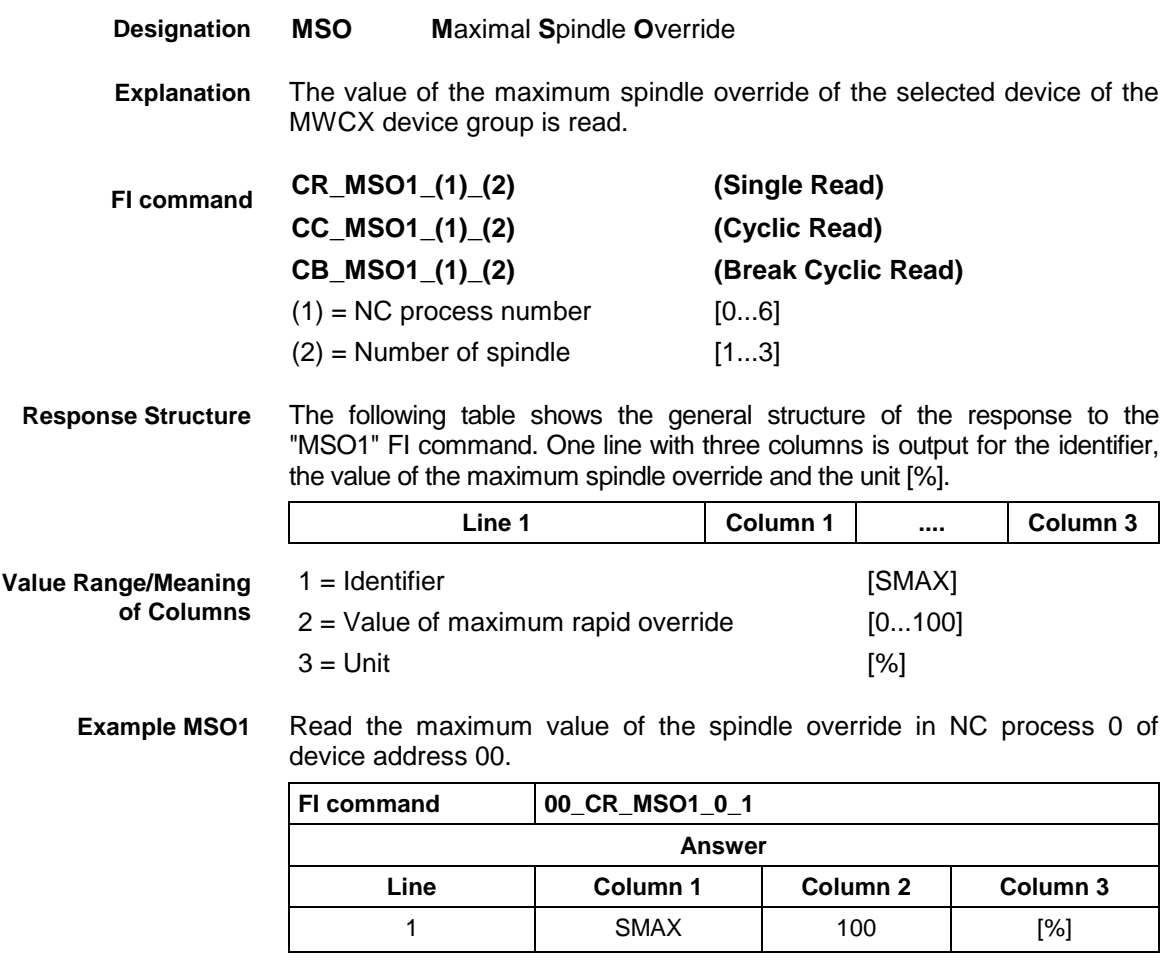

See chapter entitled "Literature" [21]. **Reference to Literature**

# **5.94 Maximum Spindle Speed: MSS**

MWCX device group

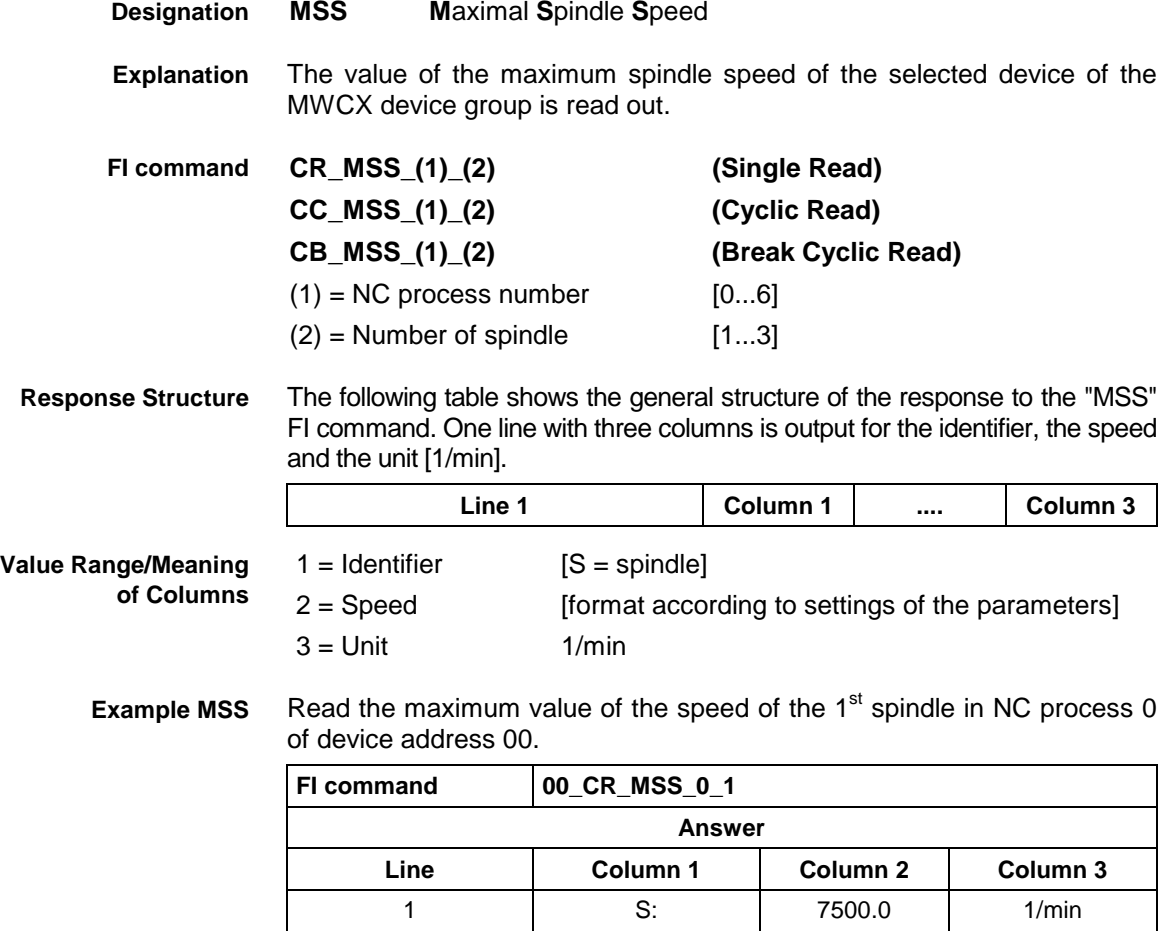

## **5.95 Reading the Firmware/Monitor Identification: MTC**

 $\mathbf{I}$ 

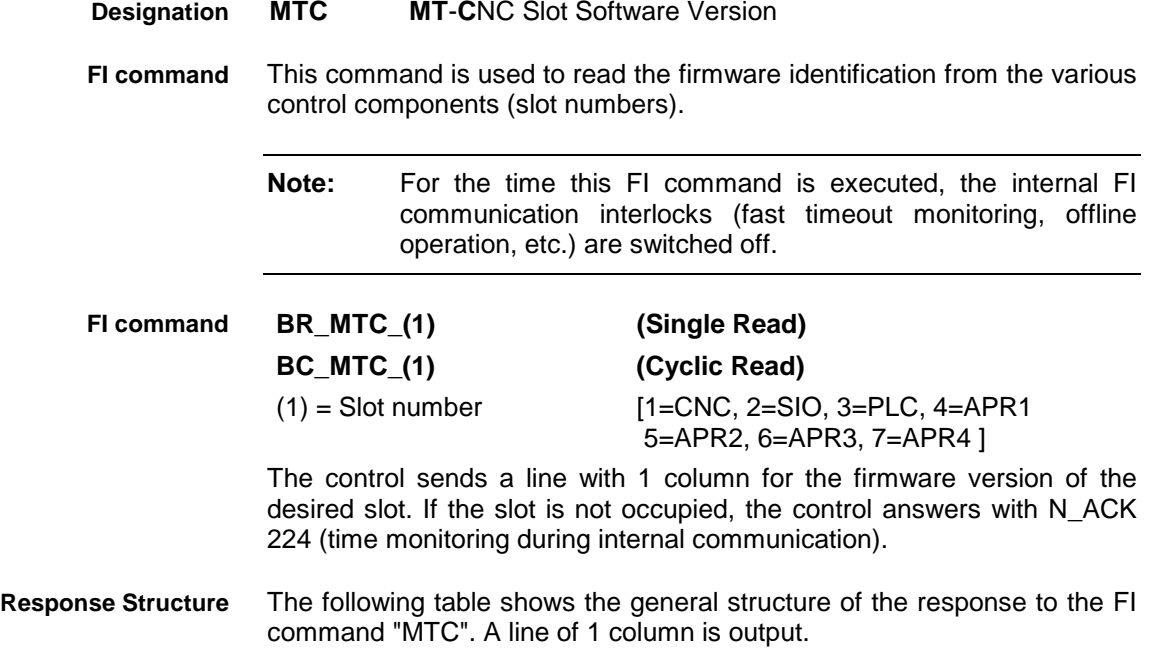

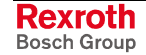

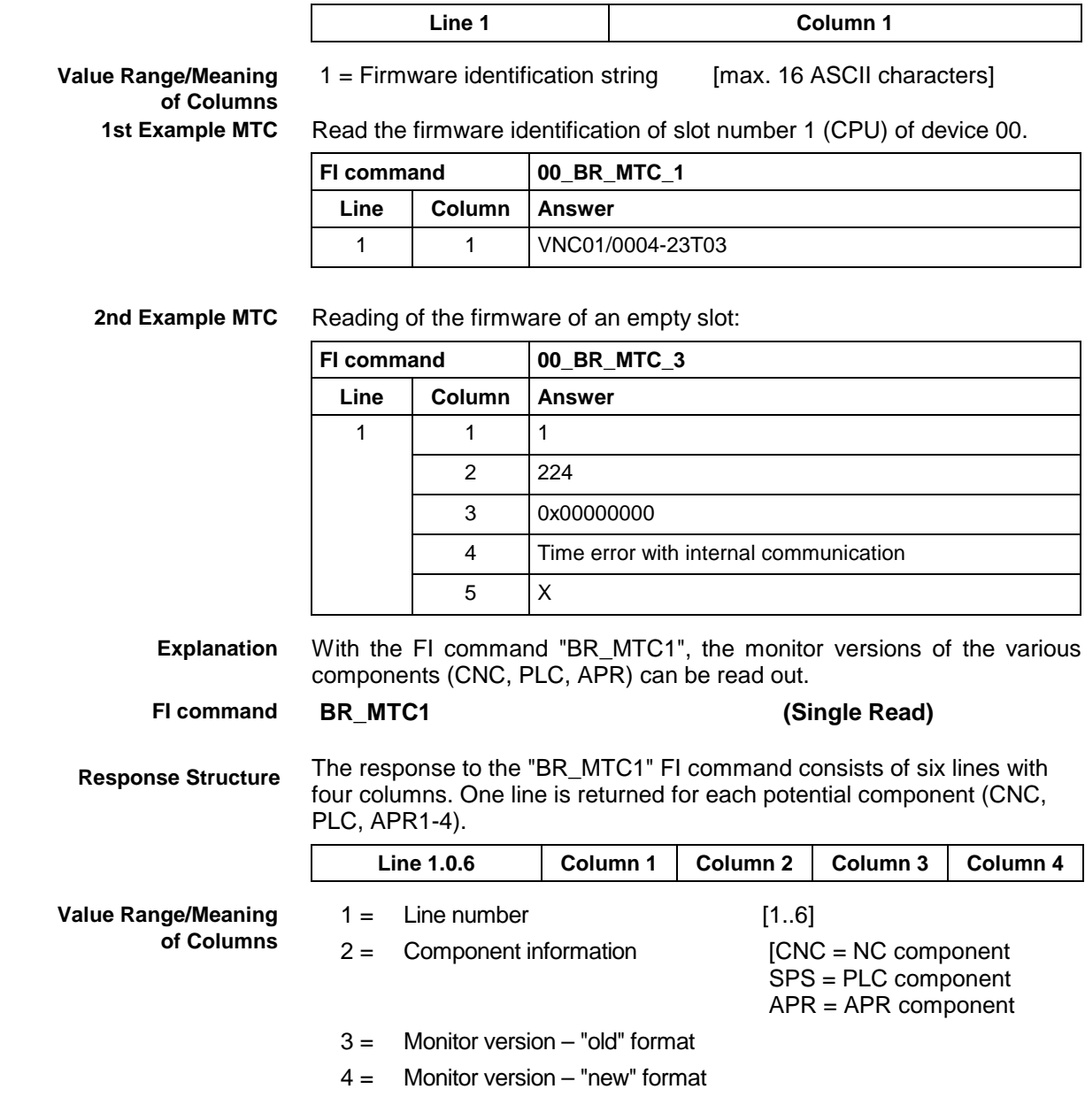

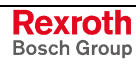

### **Example MTC1**

Reads the monitor versions for device 0, 1 APR being available.

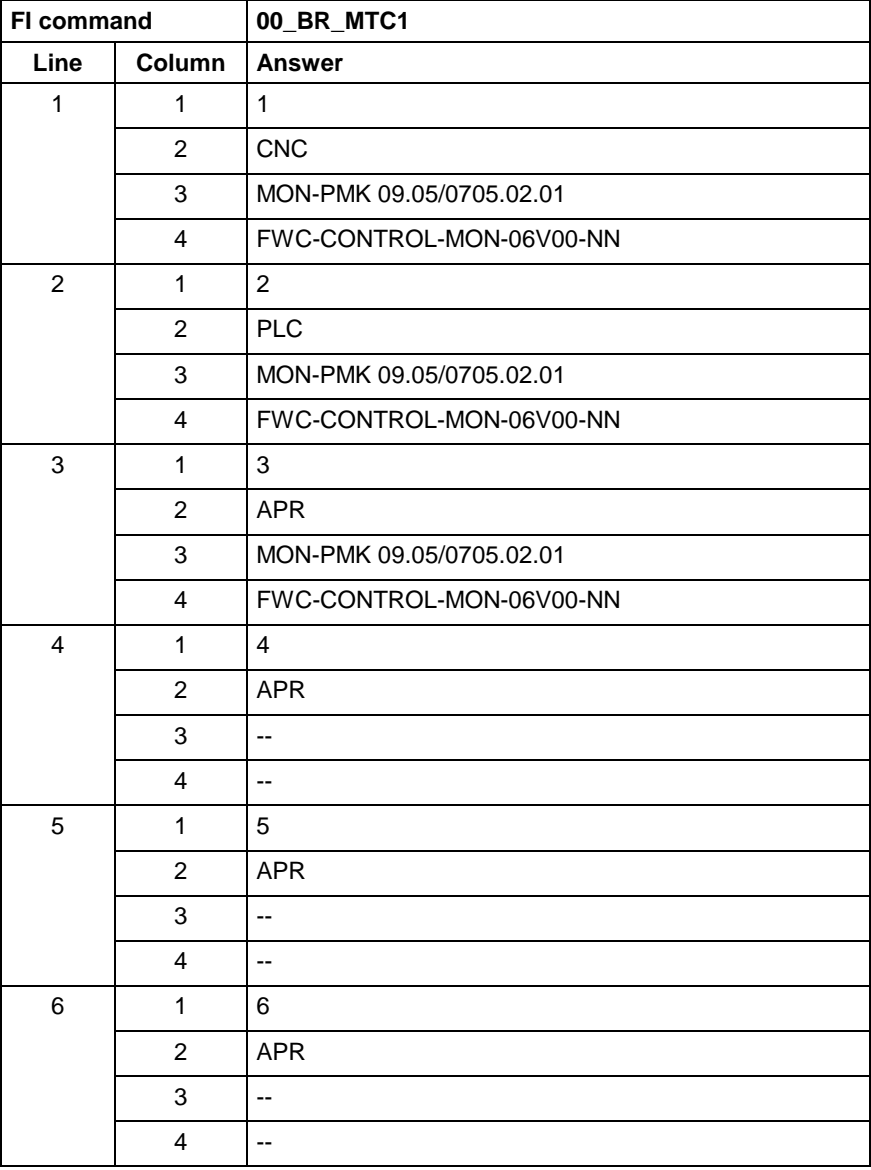

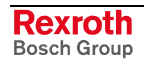

MWCX device group

## **5.96 User Machine Data: MTD**

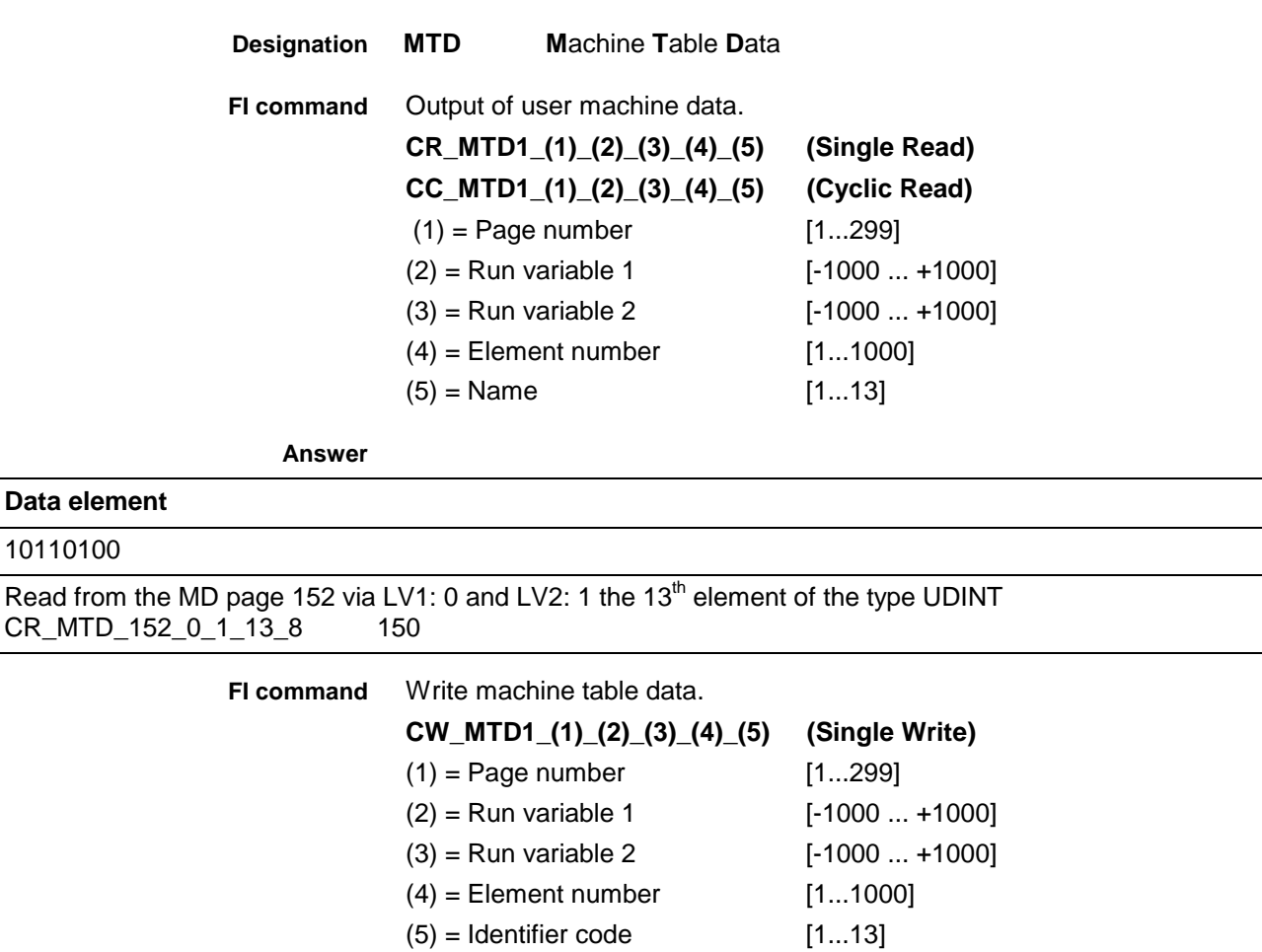

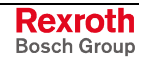

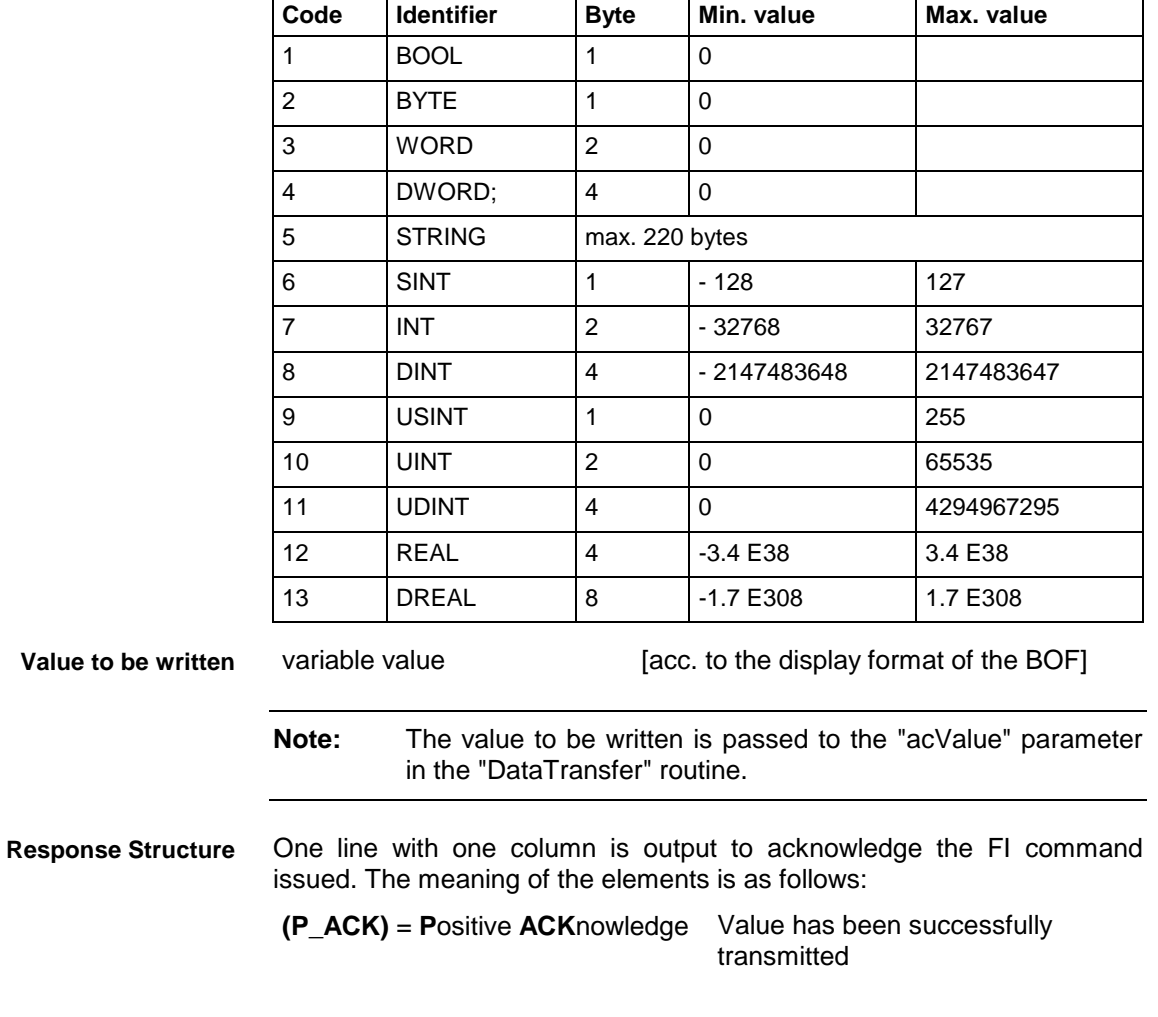

## **5.97 NC Program Compile and Download: NCA**

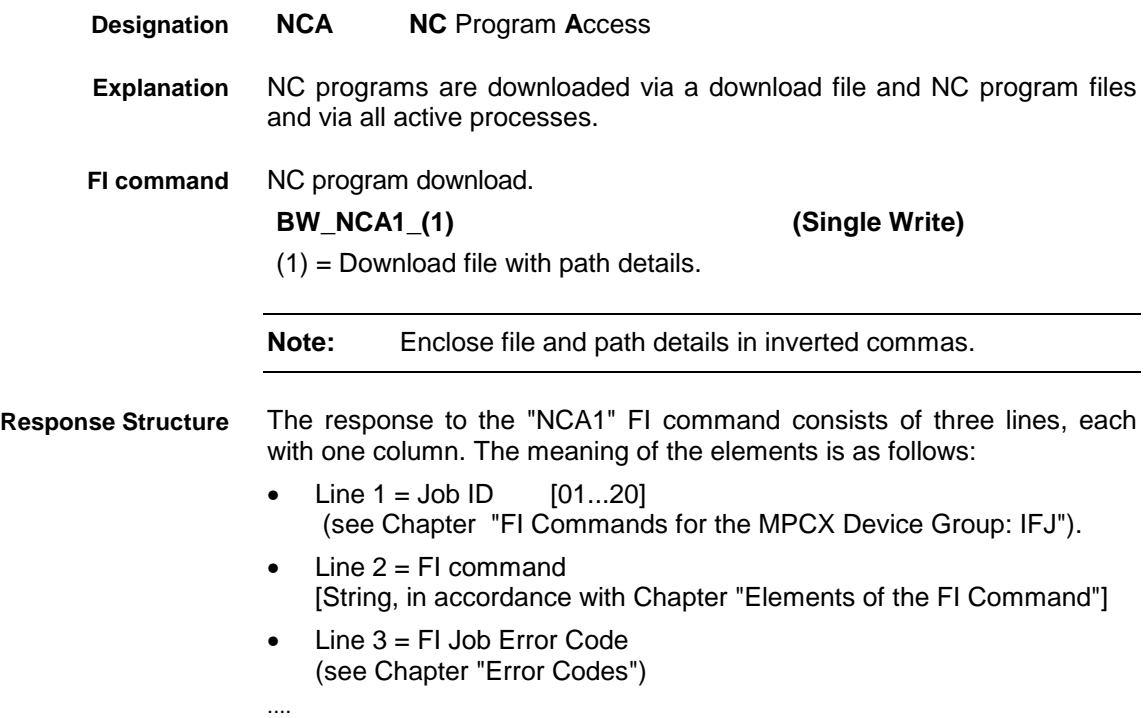

#### 00\_BW\_NCA1\_"D:\Program Files\Indramat\Mtgui\Temp\download.ini"/3 **Example NCA1**

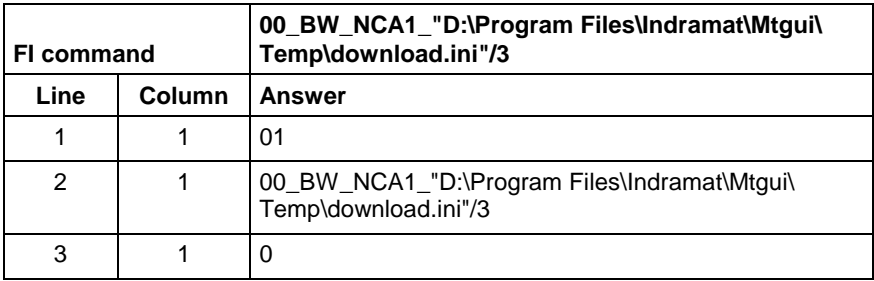

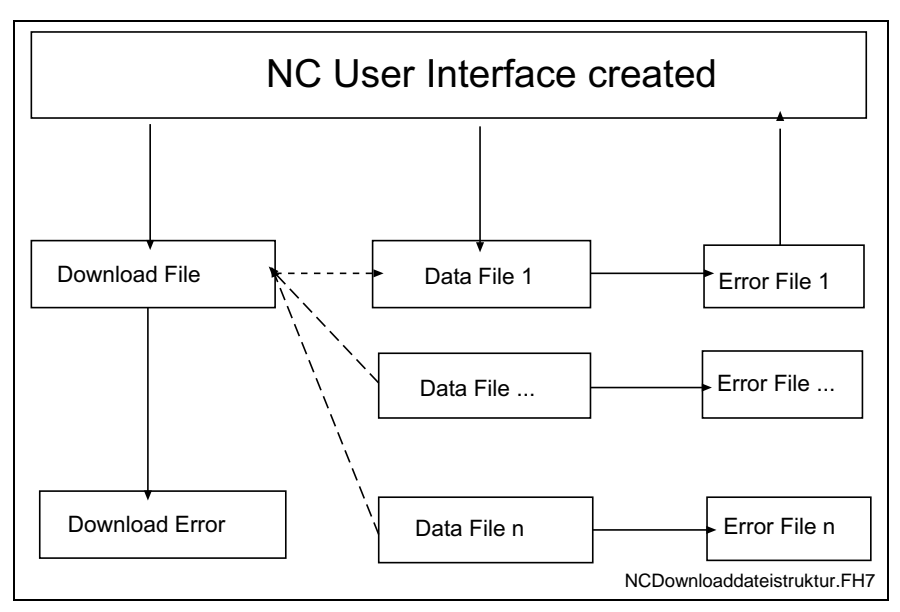

Fig. 5-5: File structure of the download file

The structure of the "download.ini" file used in this example corresponds to an Ini file in Windows. **Structure of Download File**

**Note:** Care must be taken in the use of upper and lower case letters.

## **Section [Common]**

General information is stored in the COMMON section.

### Key **Max\_Compiler**

Number of compilers to be called. The compiler contains the control file as a pass parameter and translates the data into the respective data files. A pass value of zero signifies no compiler call.

This key is an optional value. If this value is not present, no compiler is active.

#### Key **DownloadError**

Indicates whether or not an error has occurred during downloading. This value is only set in the event of an error.

### Example:

[Common] DownloadError = YES ; Error Max  $Complier = 2$ 

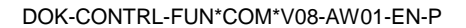

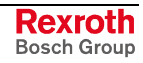

### **Section [CompilerXX]**

This section contains information regarding the compiler. There is a separate section for each compiler. The name of the section consists of the "Compiler" text and a two digit number.

XX: is a two digit index which begins at 1 and has a maximum size of Max Compiler.

### **Section [NCPackage\_Info]**

Key **Memory** Indicates the memory into which the NC program package is loaded. Memory=1 ;Memory A Memory=2 ;Memory B

### Key **Program package information**

The package identification is compiled from several keys. The total length of all package identifications must not exceed **a maximum of 84** characters. The length of the individual identifications is described below:

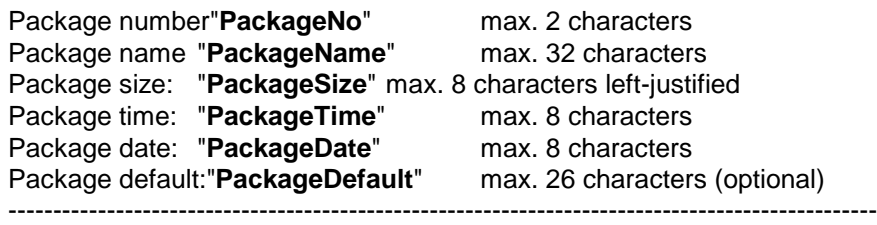

Total: max. 84 characters

Information on date and time is given in the format Date: dd.mm.yy Time: hh:mm:ss

### Example:

[NCPackage\_Info] Memory= PackageNo = 1 PackageName = NC program package PackageSize = 1234  $Packaq$ eTime =  $13:10:10$  $PackageDate = 24.12.00$ 

## **Section [ListOfNCPrograms]**

The list of NC programs to be transferred is stored in the ListOfNCPrograms section.

### Key **Max\_Index\_Data**

Corresponds to the number of NC programs to be transmitted.

#### Key **consecutive index of the NC programs**

Four-digit number starting with 1, identifies with a value the full file name of the NC programs including the setup lists. The names of the NC programs and setup lists are structured as follows:

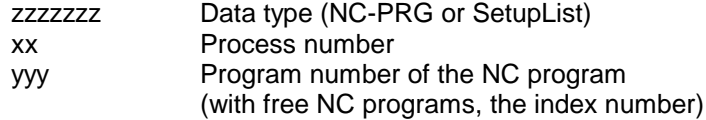

The file extension can be freely selected. ".dat" has been used in the following example.

### Examples:

Example:

[ListOfNCPrograms] Max\_Index\_Data=50 0001=K:\Program Files\Indramat\Mtgui\Project\_000\\NC-PRG-00-01.Dat 0002=K:\Program Files\Indramat\Mtgui\Project\_000\\NC-PRG-01-01.Dat

0050=K:\Program Files\Indramat\Mtgui\Project\_000\\NC-PRG-06-99.Dat

These contain the actual data for downloading or for the compiler. The structure corresponds to that of the Windows "Ini" structure. The compiler uses this file for the input and output data. **Data File Structure**

**Note:** Care must be taken in the use of upper and lower case letters.

Data for the NC program is stored in the respective files as a section. It is composed of general data and the actual program.

#### **Section [Common]**

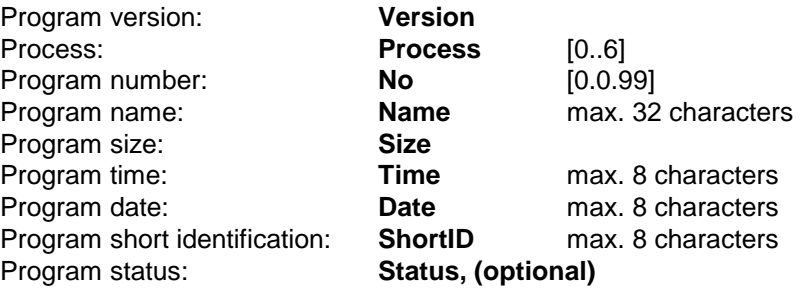

Information on date and time is given in the format Date: dd.mm.yy Time: hh:mm:ss

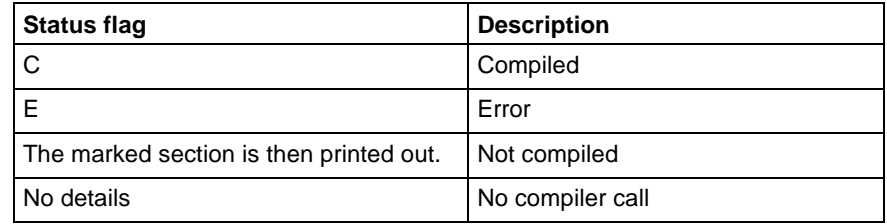

Fig. 5-6: Description of the status flags

## **Section Data**

Key **Max\_Index\_Data**

Corresponds to the number of NC blocks to be transferred.

Key **consecutive index of NC records**

Five-digit number starting with 1.

**Note:** An NC block should not contain any unnecessary blank spaces or NC comments. Equally, "PROGRAM END" may not occur as it is language-dependent.

### Example:

[Data] Max\_Index\_Data=25 00001=N0000 G0 X0 Y0 Z0 ...

00025=N0024 .Start

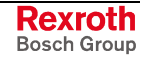

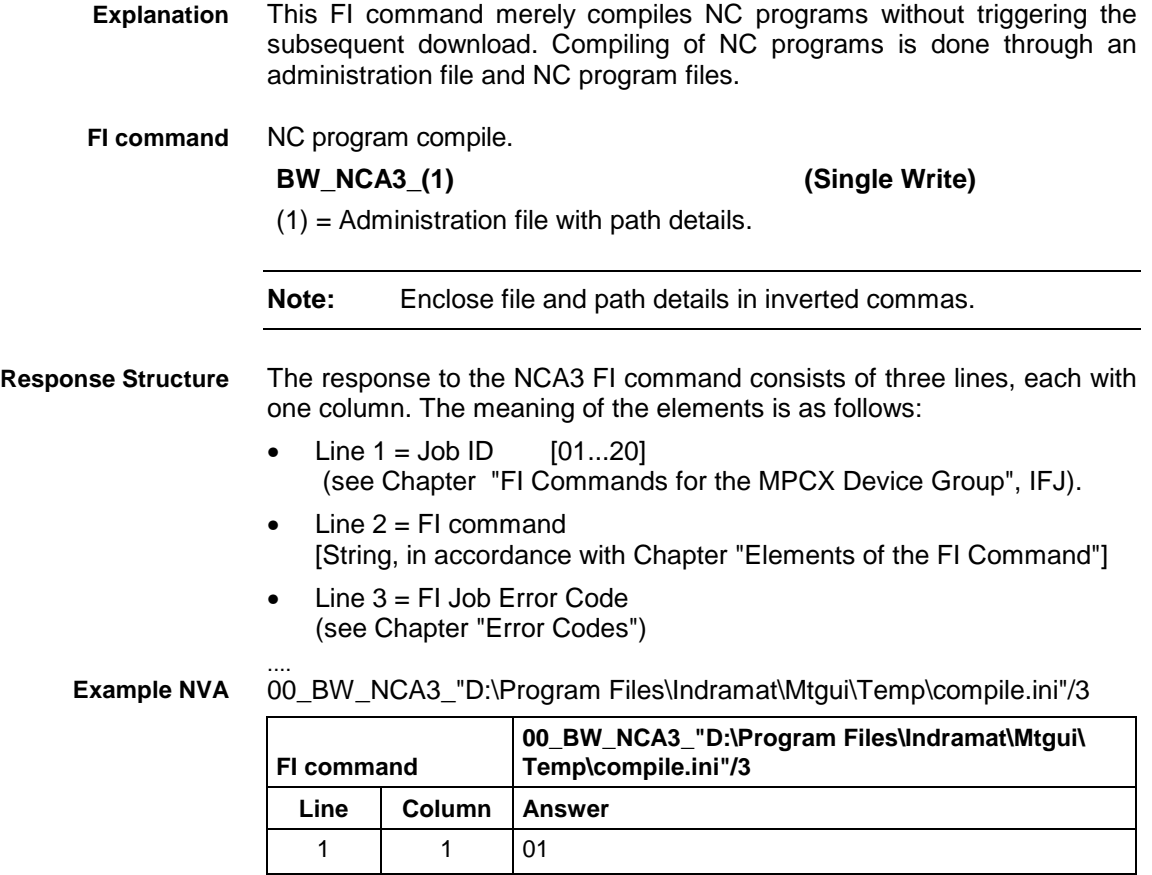

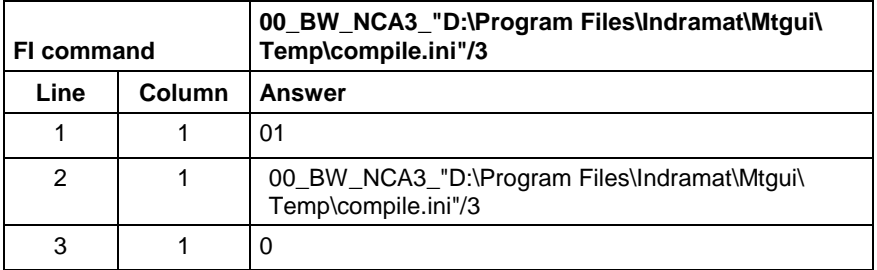

## **5.98 NC Program Upload: NCA**

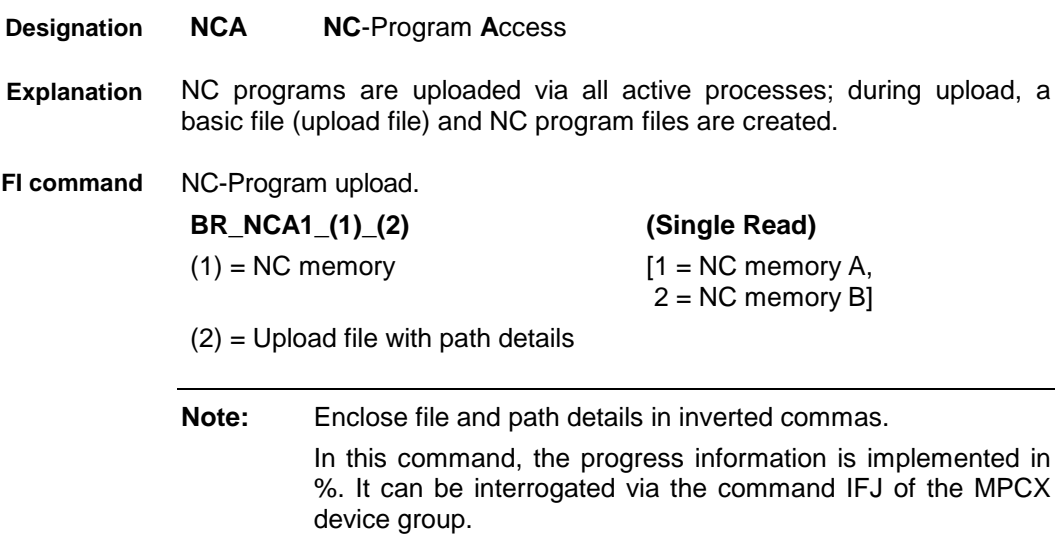

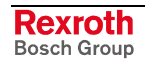

The response to the "NCA1" FI command consists of three lines, each with one column. The meaning of the elements is as follows: **Response Structure**

- Line  $1 =$  Job ID  $[01...20]$ (see Chapter "FI Commands for the MPCX Device Group", IFJ).
- Line  $2 = Fl$  command [String, in accordance with Chapter "Elements of the FI Command"]
- Line 3 = FI Job Error Code (see Chapter "Error Codes")

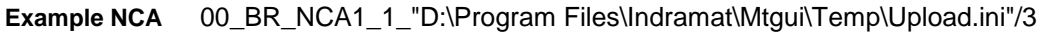

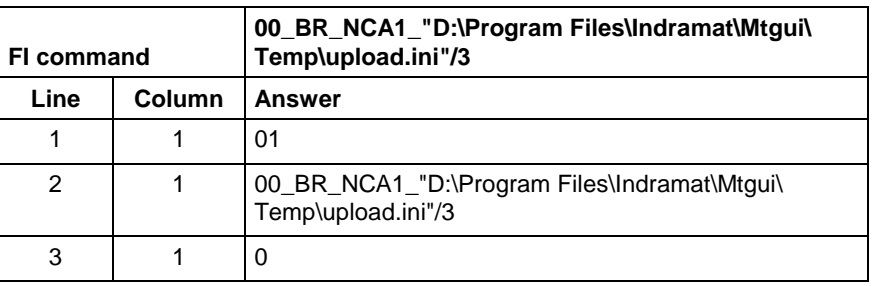

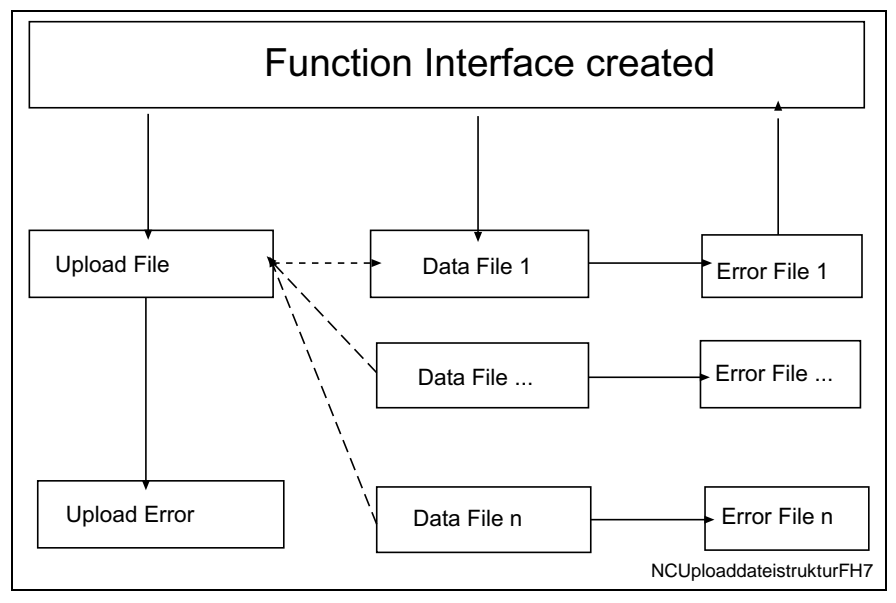

Fig. 5-7: File structure of the upload file

**Structure of Upload File**

The upload file is structured in the Windows – "Ini" format structure.

**Note:** Care must be taken in the use of upper and lower case letters.

## **Section [Common]**

General information is stored in the COMMON section.

### Key **UploadError**

Indicates whether or not an error has occurred during uploading. This value is only set in the event of an error.

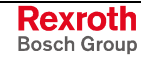

Example:

[Common] UploadError = YES ; error

**Section NC Program package information [NCPackage\_Info]** Key **Memory**

Identifies the memory into which the NC program package is loaded. Memory=1 ;Memory A Memory=2 ;Memory B

### Key **Program package information**

The package identification is compiled from several keys. The total length of all package identifications must not exceed **a maximum of 84** characters. The length of the individual identifications is described below:

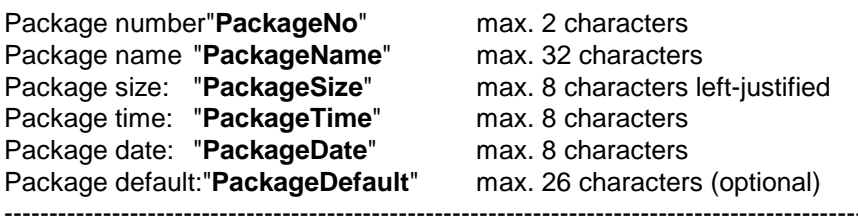

Total: Total: max. 84 characters

Information on date and time is given in the format dd.mm.yy Time: hh:mm:ss

### Example:

[NCPackage\_Info] Memory=  $PackageNo = 1$ PackageName = NC program package PackageSize =  $1234$ <br>PackageTime =  $13:10:10$ PackageTime = 13:10:10<br>PackageDate = 24.12.00  $PackageDate =$ 

## **Section list of NC programs [ListOfNCPrograms]**

The list of the NC programs to be transferred is stored in the section "ListOfCycPrograms".

## Key **Max\_Index\_Data**

Corresponds to the number of NC programs to be transmitted.

## Key **consecutive index of the NC programs**

Four-digit number starting with 1, identifies with a value the full file name of the NC programs including the setup lists. The names of the NC programs and setup lists are structured as follows:

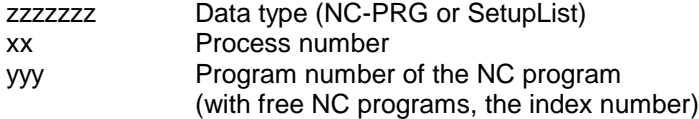

The file extension can be freely selected. ".dat" has been used in the following example.

#### Examples:

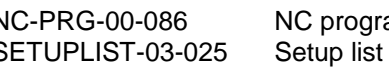

NC-PRG-00-086 NC program for process 0 program 86<br>SETUPLIST-03-025 Setup list for process 3 program 25 for process 3 program 25

#### Example:

[ListOfNCPrograms] Max\_Index\_Data=50 0001=K:\Program Files\Indramat\Mtgui\Project\_000\NC-PRG-00-001.dat 0002=K:\Program Files\Indramat\Mtgui\Project\_000\NC-PRG-01-001.dat

0050=K:\Program Files\Indramat\Mtgui\Project\_000\NC-PRG-06-099.dat

Contains the actual data for the upload. Their structure corresponds to the Windows "Ini" structure. **Data File Structure**

**Note:** Care must be taken in the use of upper and lower case letters.

Data for the NC program is stored in the respective files as a section. It is composed of general data and the actual program.

### **Section [Common]**

...

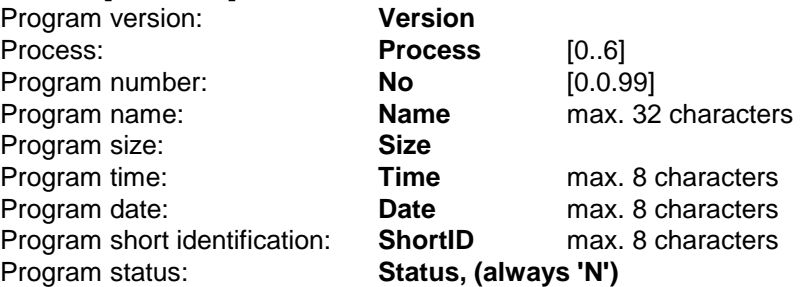

Information on date and time is given in the format Date: dd.mm.yy Time: hh:mm:ss

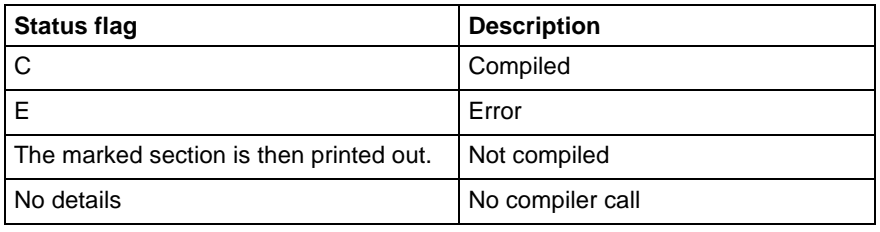

Fig. 5-8: Status flags

### **Section [Data]**

## Key **Max\_Index\_Data**

Corresponds to the number of NC blocks to be transmitted

Key **consecutive index of NC records** Five-digit number starting with 1.

Example:

[Data] Max\_Index\_Data=25 00001=N0000 G0 X0 Y0 Z0

...

00025=N0024 .Start

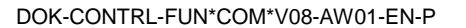

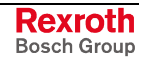

MWCX device group

## **5.99 NC Messages: NCM**

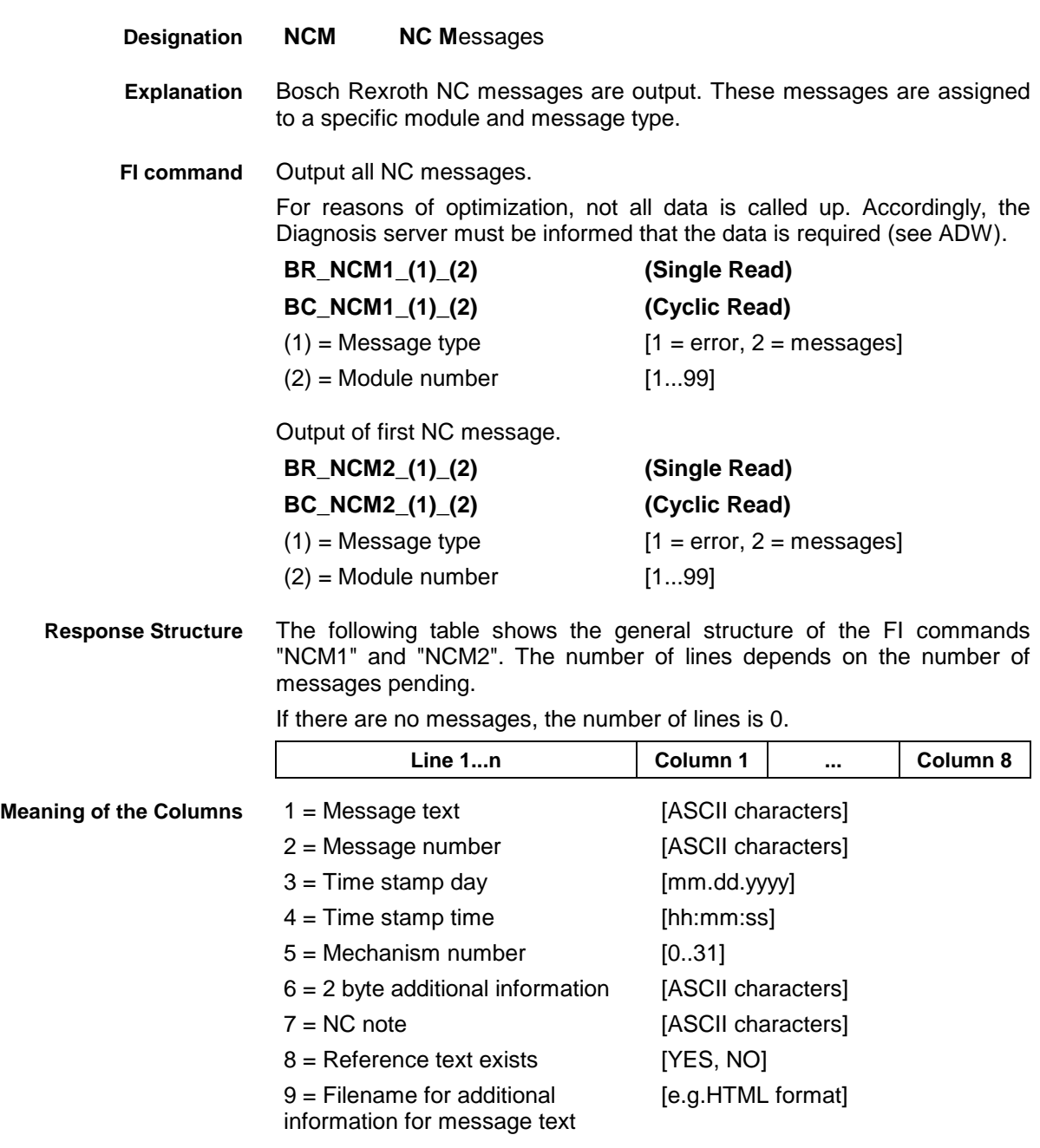

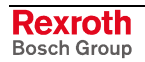

## **Example NCM1**

All NC errors from module 3 in control unit 0. There are two messages.

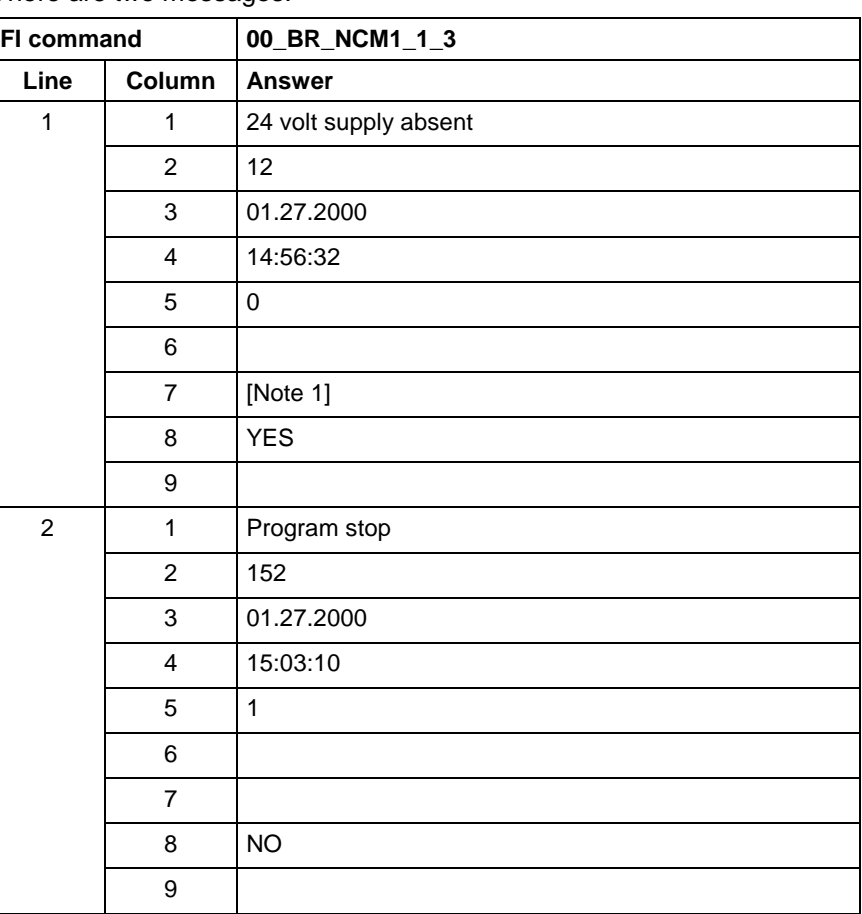

### **Example NCM2**

The first NC errors from module 3 in control unit 0.

There are two messages:

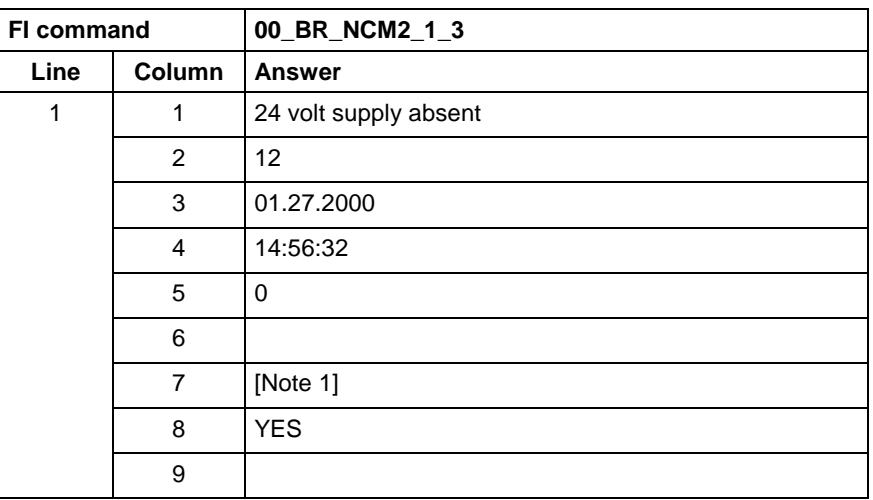

## **5.100 NC Events Download: NEA**

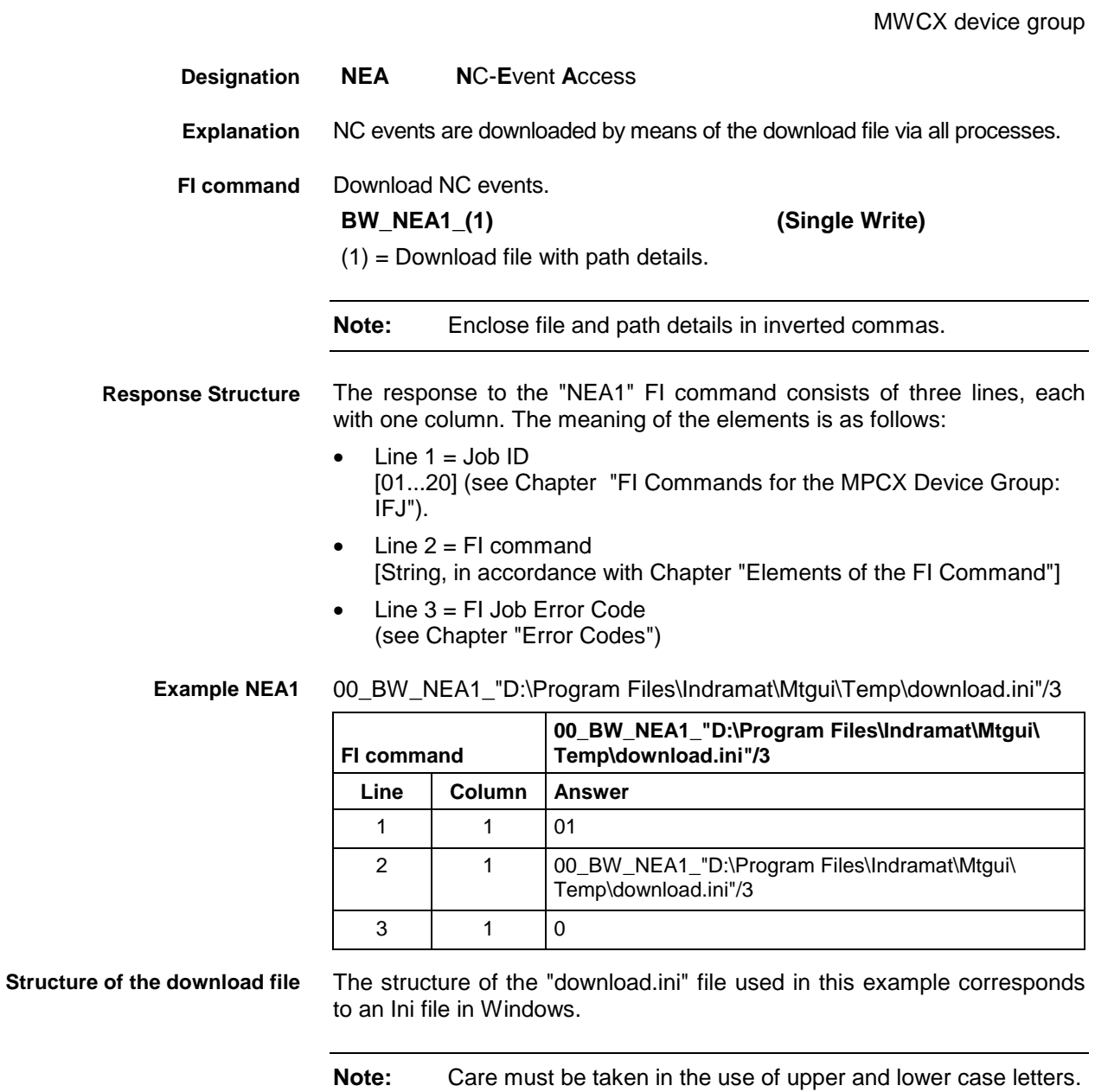

## **Section [Common]**

This is currently only used for error processing, i.e., if an error is detected during a process, then the *DownloadError* key is written with "YES" within this section.

Example:

[Common] DownloadError = YES ; error

### **Section NC events information [NCEventsPackage\_Info]**

The package identification is compiled from several keys. The total length of all package identifications must not exceed **a maximum of 84** characters. The length of the individual identifications is described below:

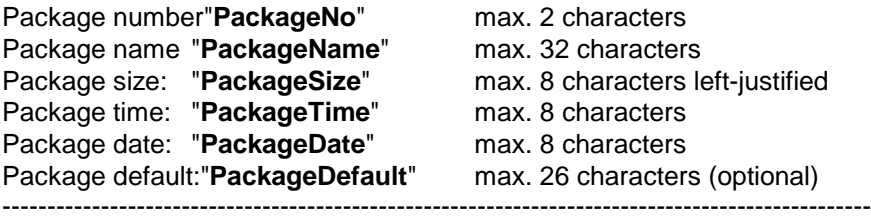

Total: max. 84 characters

Information on date and time is given in the format Date : dd.mm.yy<br>Time: hh:mm:ss hh:mm:ss

Example:

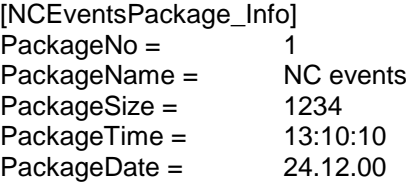

## **Section NC events download [NCEvents\_A]**

A: corresponds to a process number [0..6]

For external events the section name is extended with X in place of the process number.

A section entry ([NCEvents\_A]) is an optional entry, i.e., if a section for a process is absent it is not regarded as an error.

Key values correspond to the event numbers [0..31] and values are the write values of the NC events. Missing key values are not regarded as errors.

```
[NCEvents_0]
000=0001 = 1...
031=1
[NCEvents_1]
000=1...
016=1
[NCEvents_6]
000=1010=0031=1
[NCEvents_X]
000=1010=0031 = 1
```
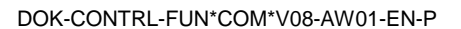

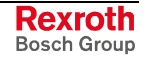

## **5.101 NC Events Upload: NEA**

MWCX device group

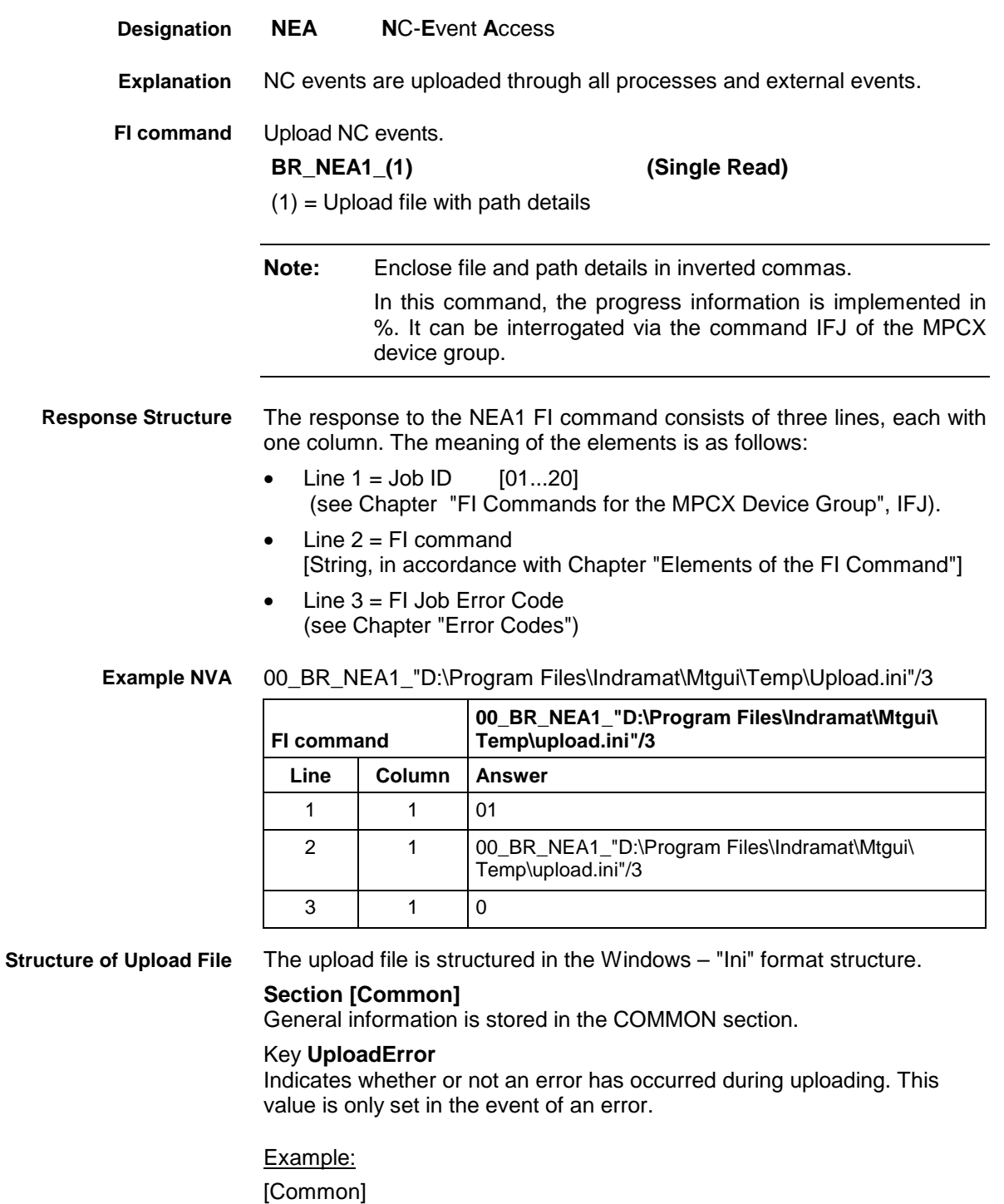

UploadError = YES ; error

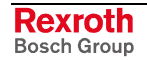

## **Section NC Variables Information [NCEventsPackage\_Info]**

### Key **Program package information**

The package identification is compiled from several keys. The total length of all package identifications must not exceed **a maximum of 84** characters. The length of the individual identifications is described below:

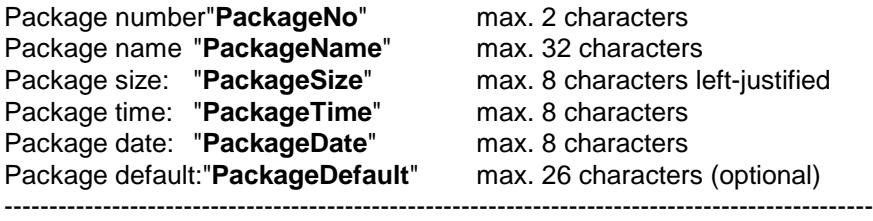

Total: Total: max. 84 characters

Information on date and time is given in the format Date : dd.mm.yy<br>Time: hh:mm:ss hh:mm:ss

## Example:

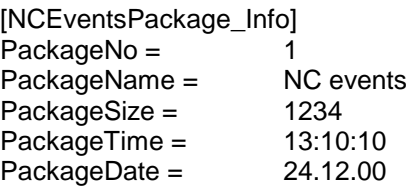

## **Section NC variables download [NCEvents\_A]**

A: corresponds to a process number [0..6]

For external events the section name is extended with "X" in place of the process number.

Key values correspond to the variable numbers [0..31] and values are the NC events values.

[NCEvents\_0]  $000=0$  $001=1$ ...  $031=0$ [NCEvents\_1]  $000 = 1$ ... 031=0 [NCEvents\_6]  $000 = 1$ ... 031=1 [NCEvents\_X]  $000=1$ ... 031=1

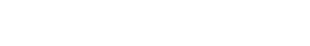

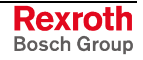

## **5.102 Status of NC Events: NEV**

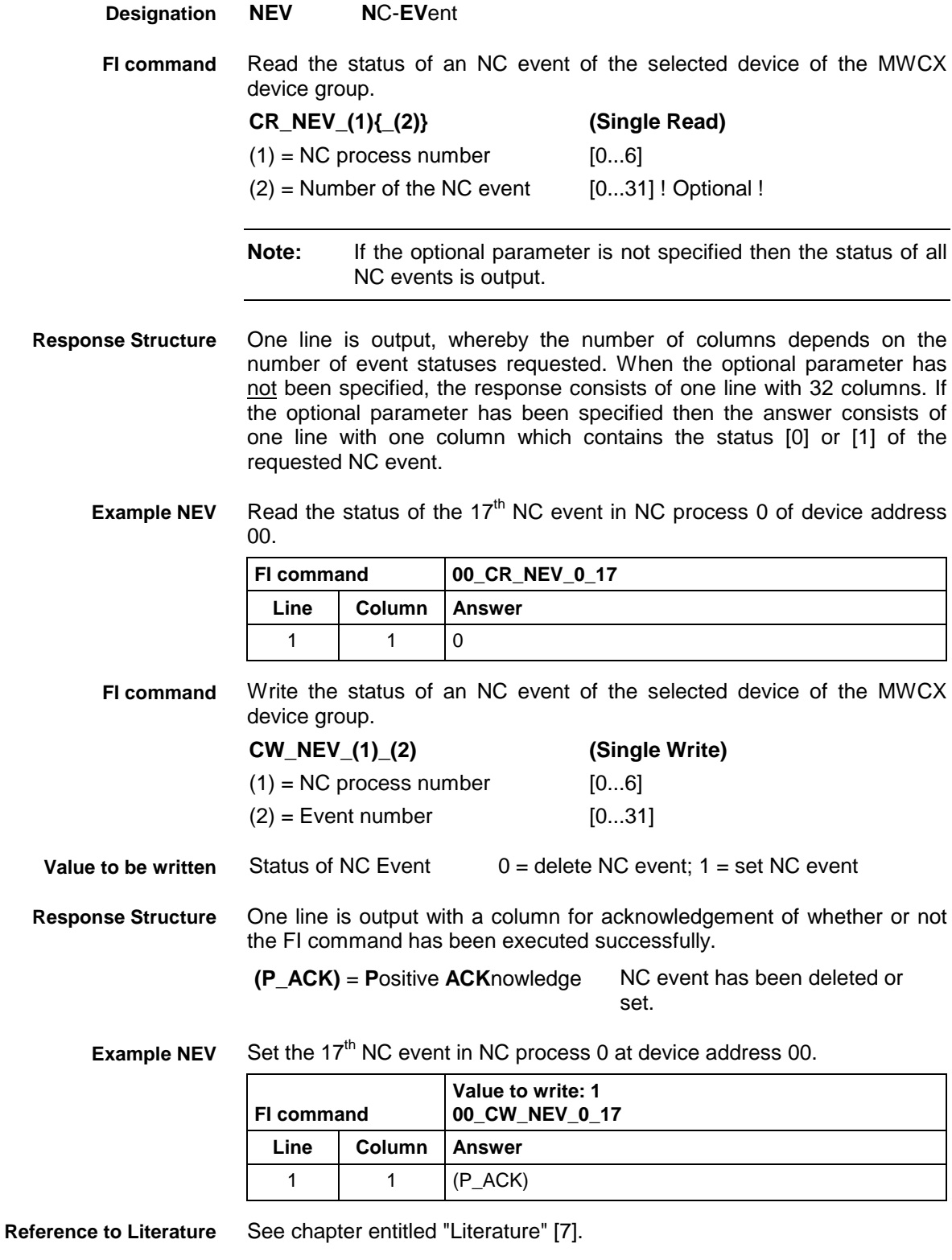

## **5.103 Selection of NC Memory: NMM**

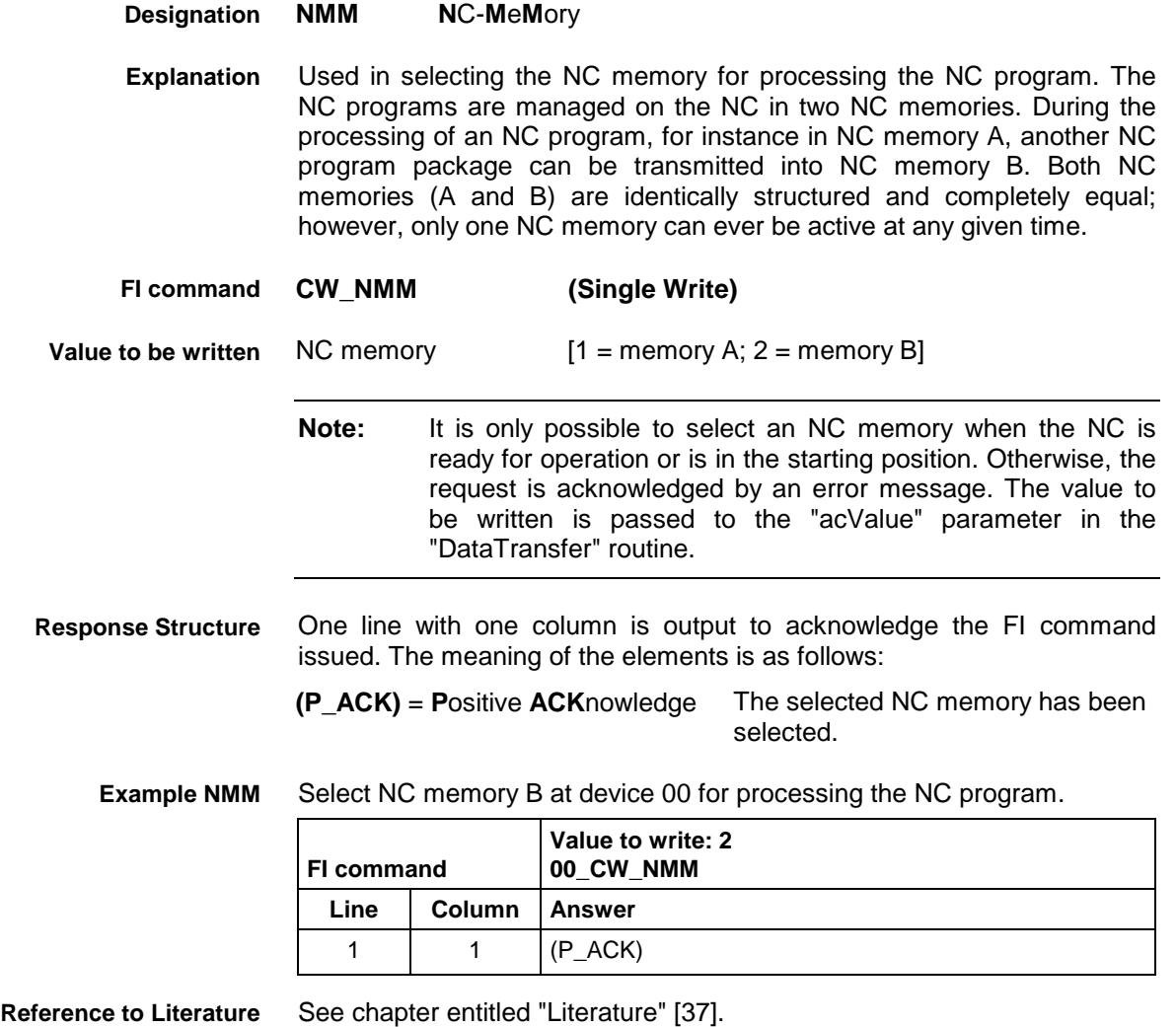

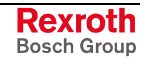

## **5.104 Reading NC Parameters: NPA**

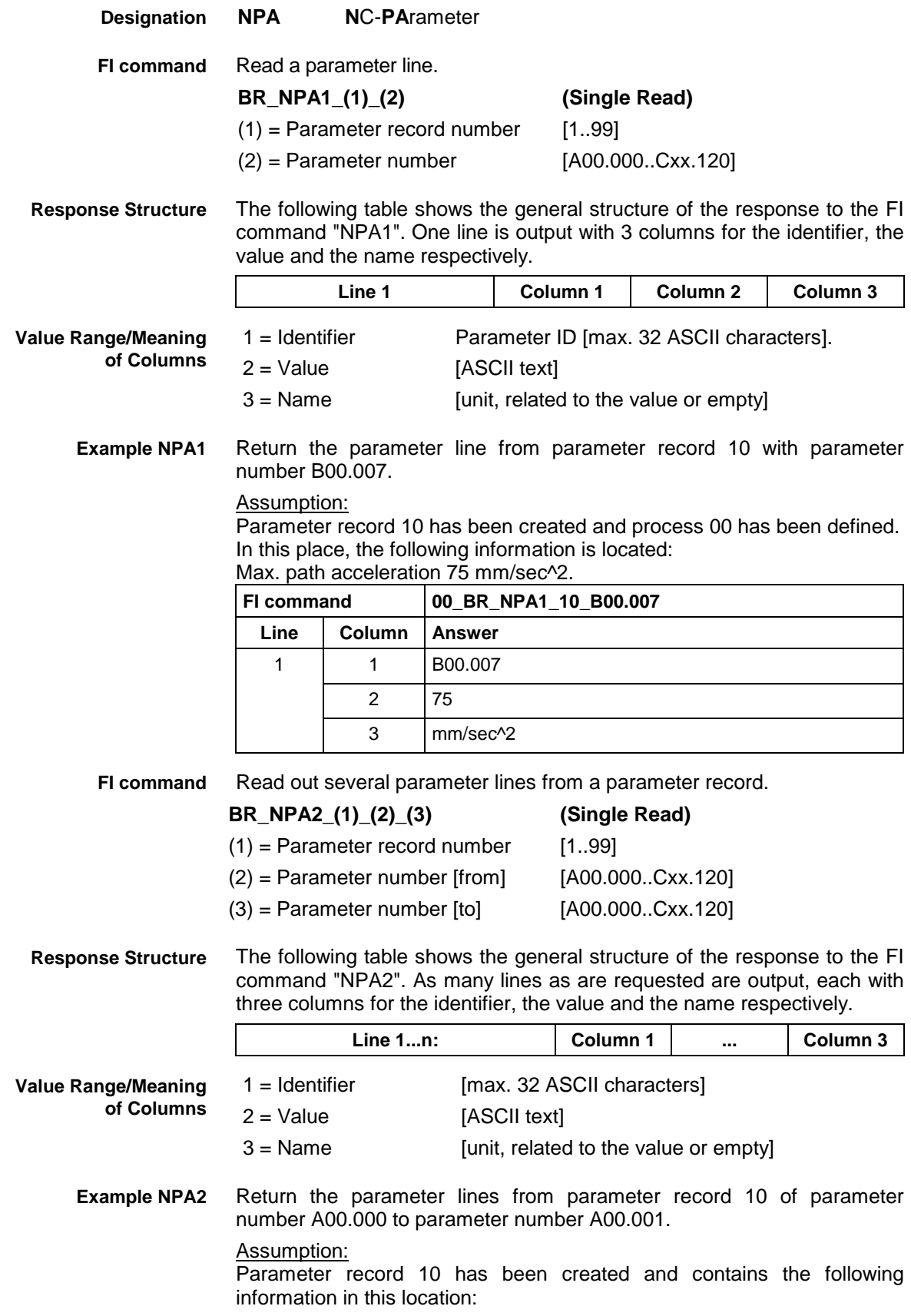

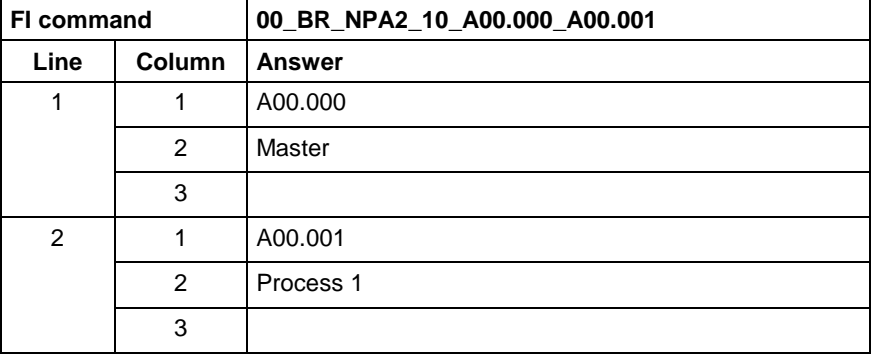

**FI command**

Read a particular element of a parameter line.

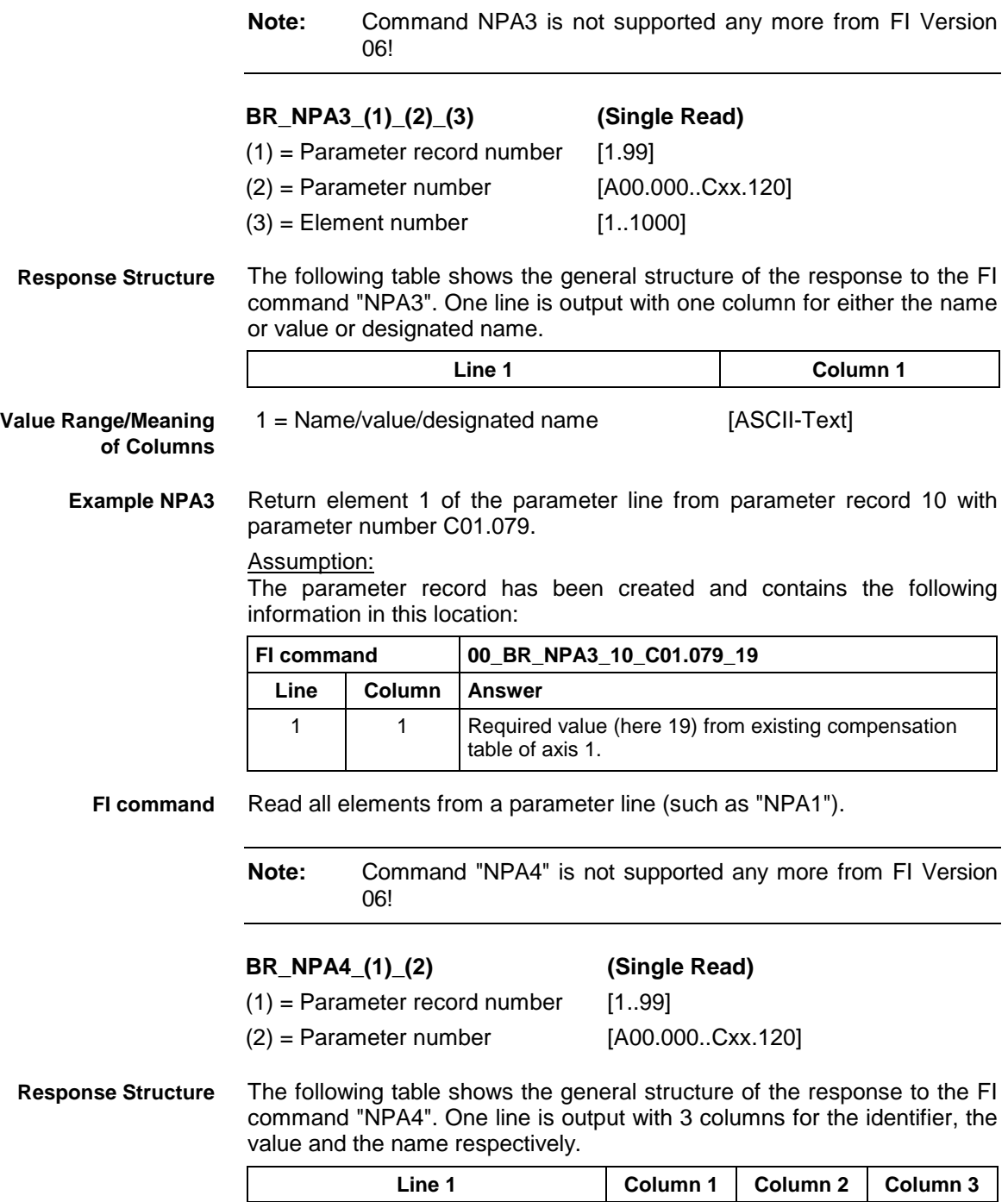

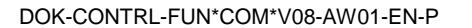

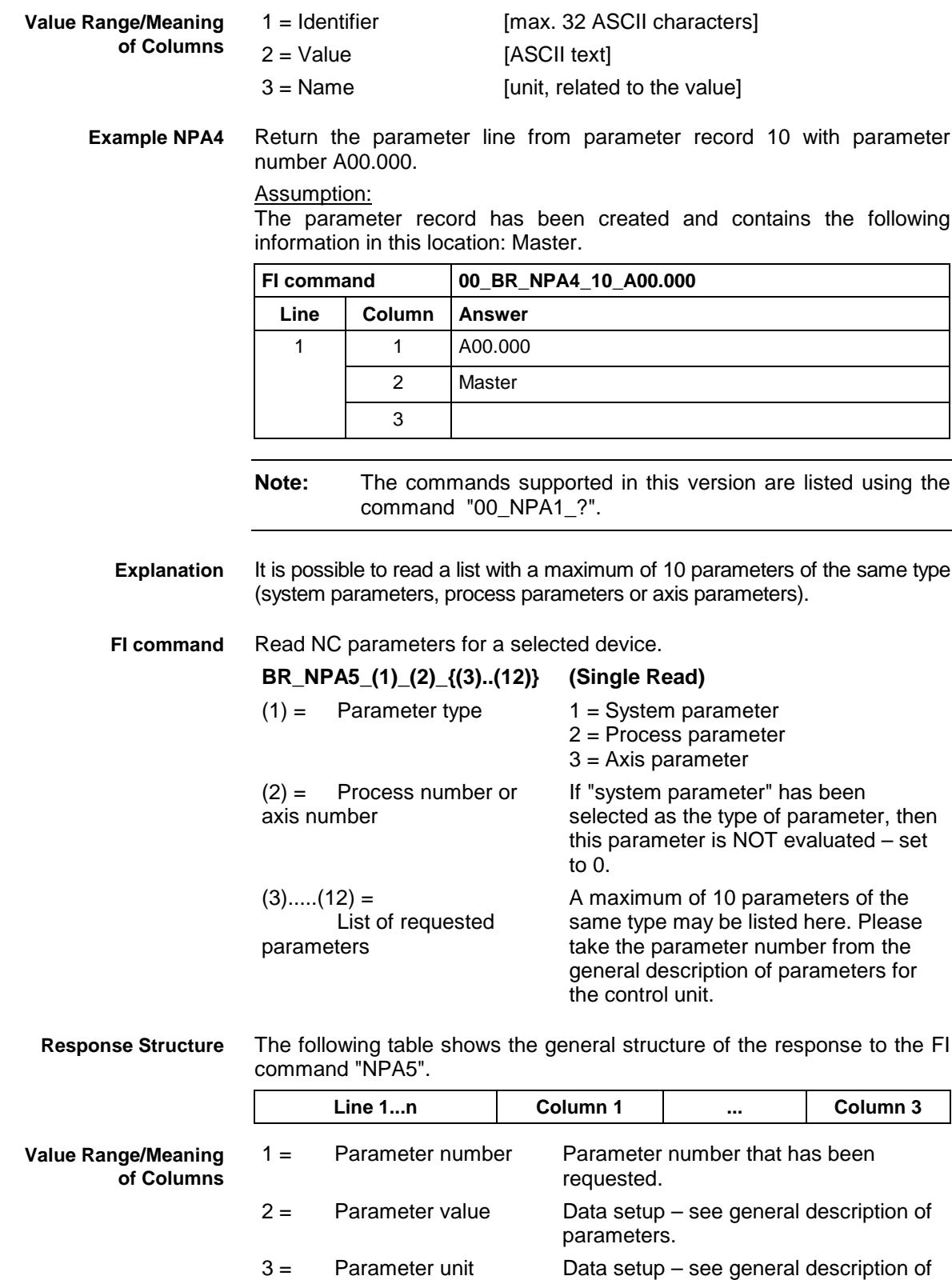

parameters.

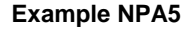

NC parameter request for system parameters 0,52,53.

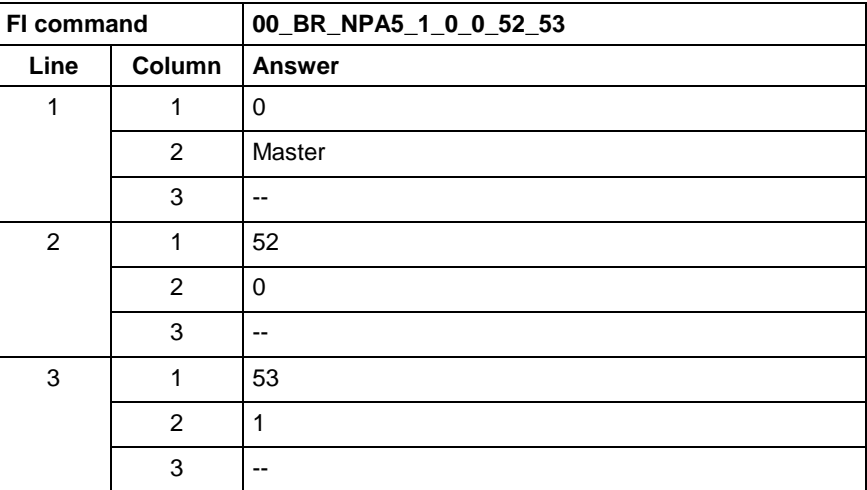

**Reference to Literature**

See chapter entitled "Literature" [38].

## **5.105 Activate NC Compiler: NPC**

MWCX device group

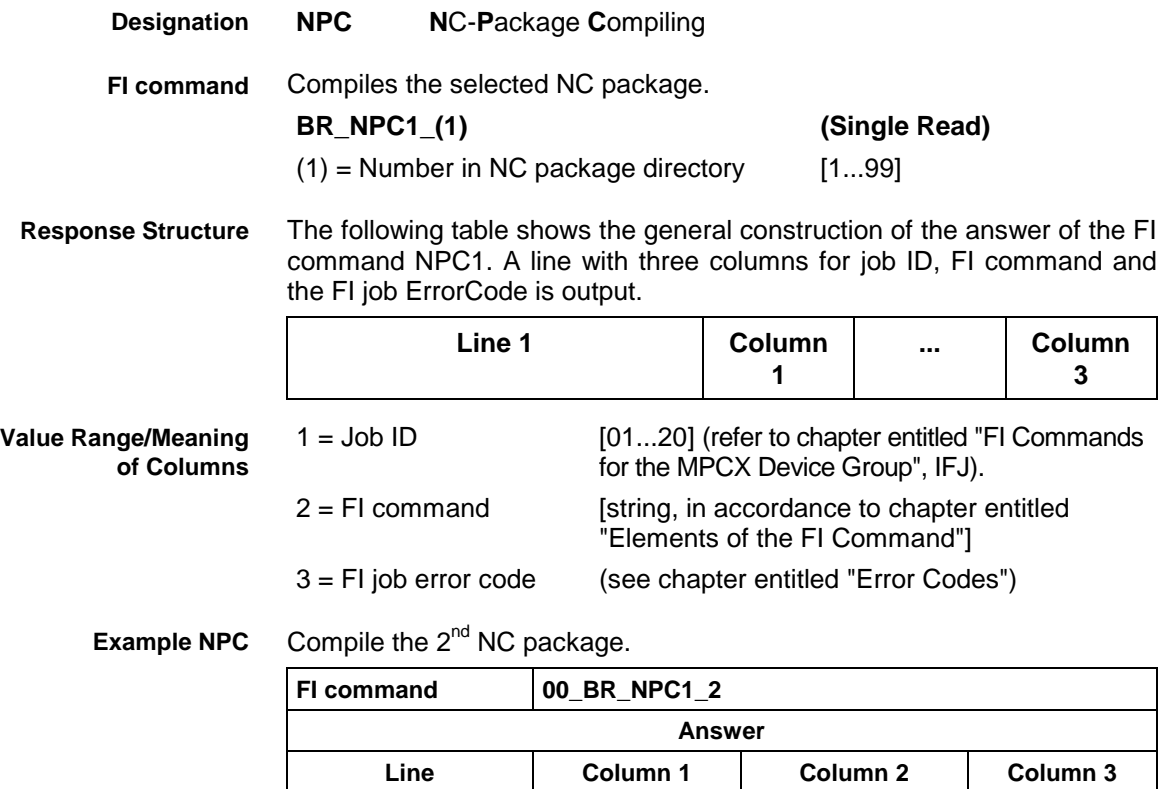

1 01 00\_BR\_NPC1\_2 0

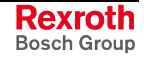

## **5.106 Activate NC Download: NPD**

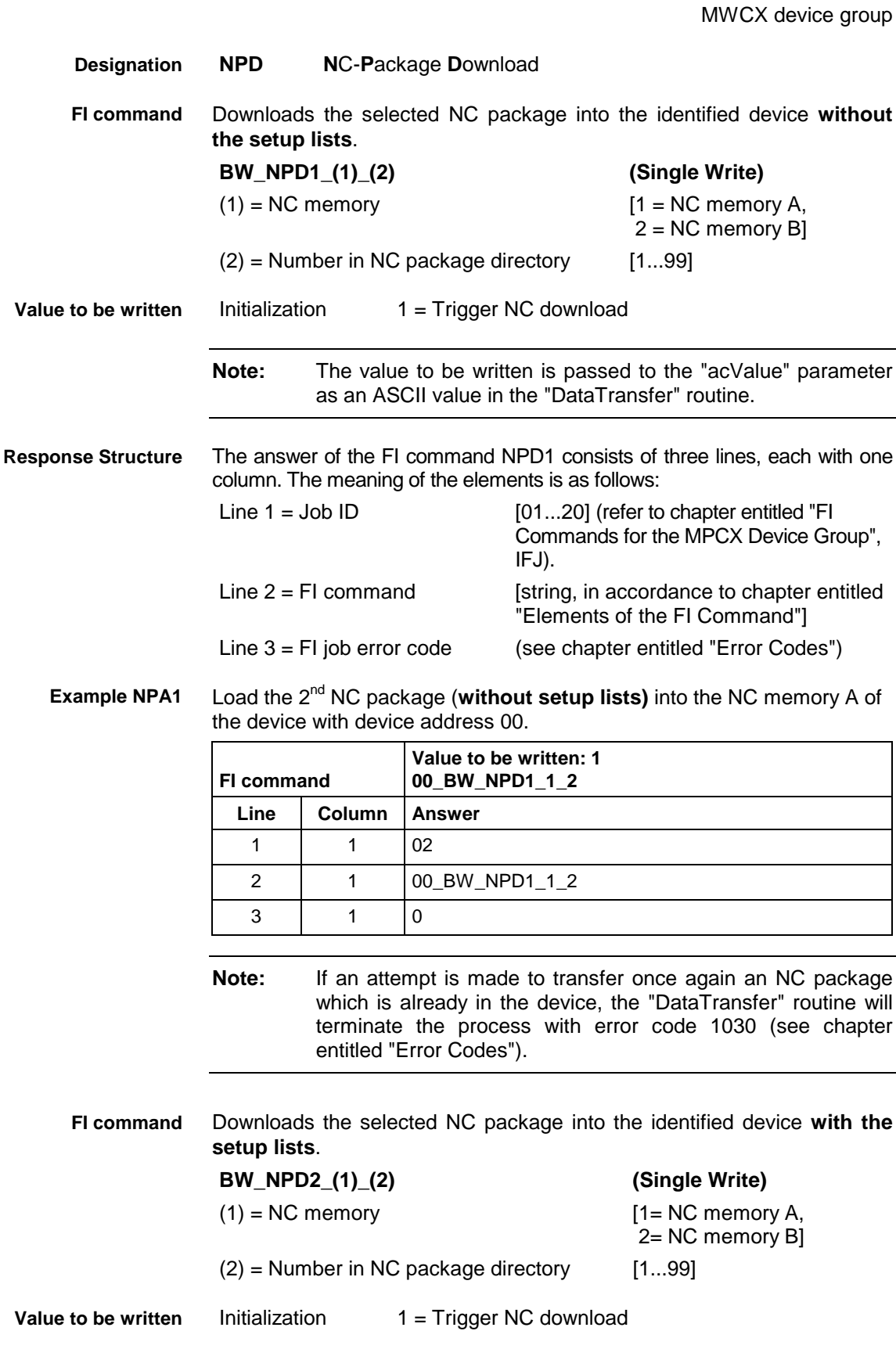

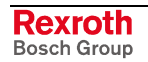

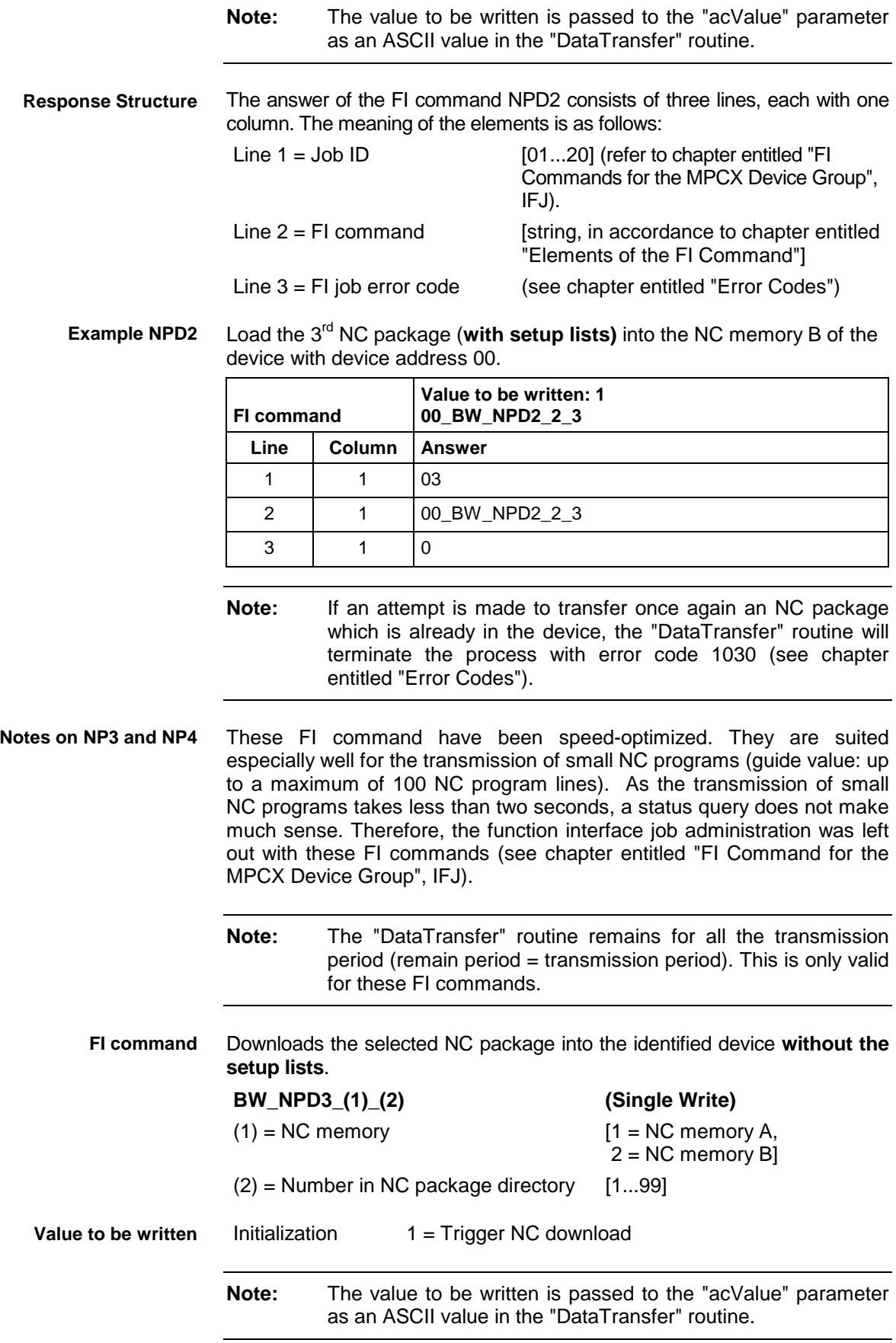

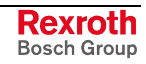

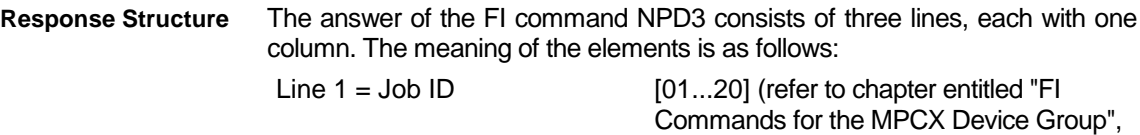

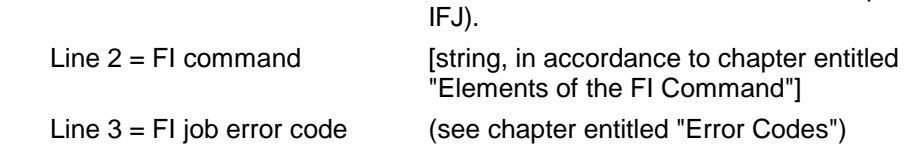

Load the 2<sup>nd</sup> NC package (without setup lists) into the NC memory A of the device with device address 00. **Example NPA3**

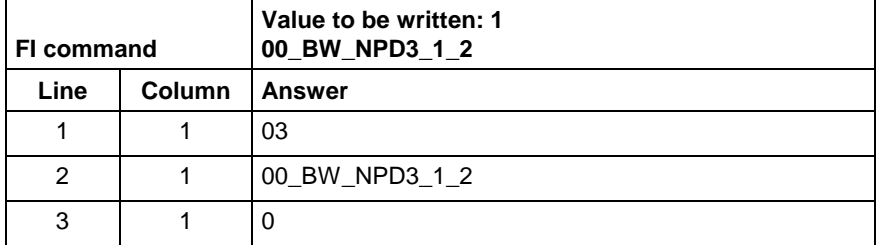

**Note:** If an attempt is made to transfer once again an NC package which is already in the device, the "DataTransfer" routine will terminate the process with error code 1030 (see chapter entitled "Error Codes").

Downloads the selected NC package into the identified device **with the setup lists**. **BW\_NPD4\_(1)\_(2) (Single Write)**  $(1) = NC$  memory [1 = NC memory A,  $2 = NC$  memory  $B$ ]  $(2)$  = Number in NC package directory [1...99] Initialization  $1 =$  Trigger NC download **Note:** The value to be written is passed to the "acValue" parameter as an ASCII value in the "DataTransfer" routine. The answer of the FI command NPD4 consists of three lines, each with one column. The meaning of the elements is as follows: Line  $1 =$  Job ID [01...20] (refer to chapter entitled "FI Commands for the MPCX Device Group", IFJ). Line  $2 = Fl$  command [string, in accordance to chapter entitled "Elements of the FI Command"] Line 3 = FI job error code (see chapter entitled "Error Codes") Load the 3rd NC package (**with setup lists)** into the NC memory B of the device with device address 00. **FI command Value to be written: 1 00\_BW\_NPD4\_2\_3** Line **Column Answer** 1 1 03 **FI command Value to be written Response Structure Example NPA4**

2 | 1 | 00 BW NPD4 2 3

3 | 1 | 0

**Note:** If an attempt is made to transfer once again an NC package which is already in the device, the "DataTransfer" routine will terminate the process with error code 1030 (see chapter entitled "Error Codes").

## **5.107 Read NC Package Directory: NPI**

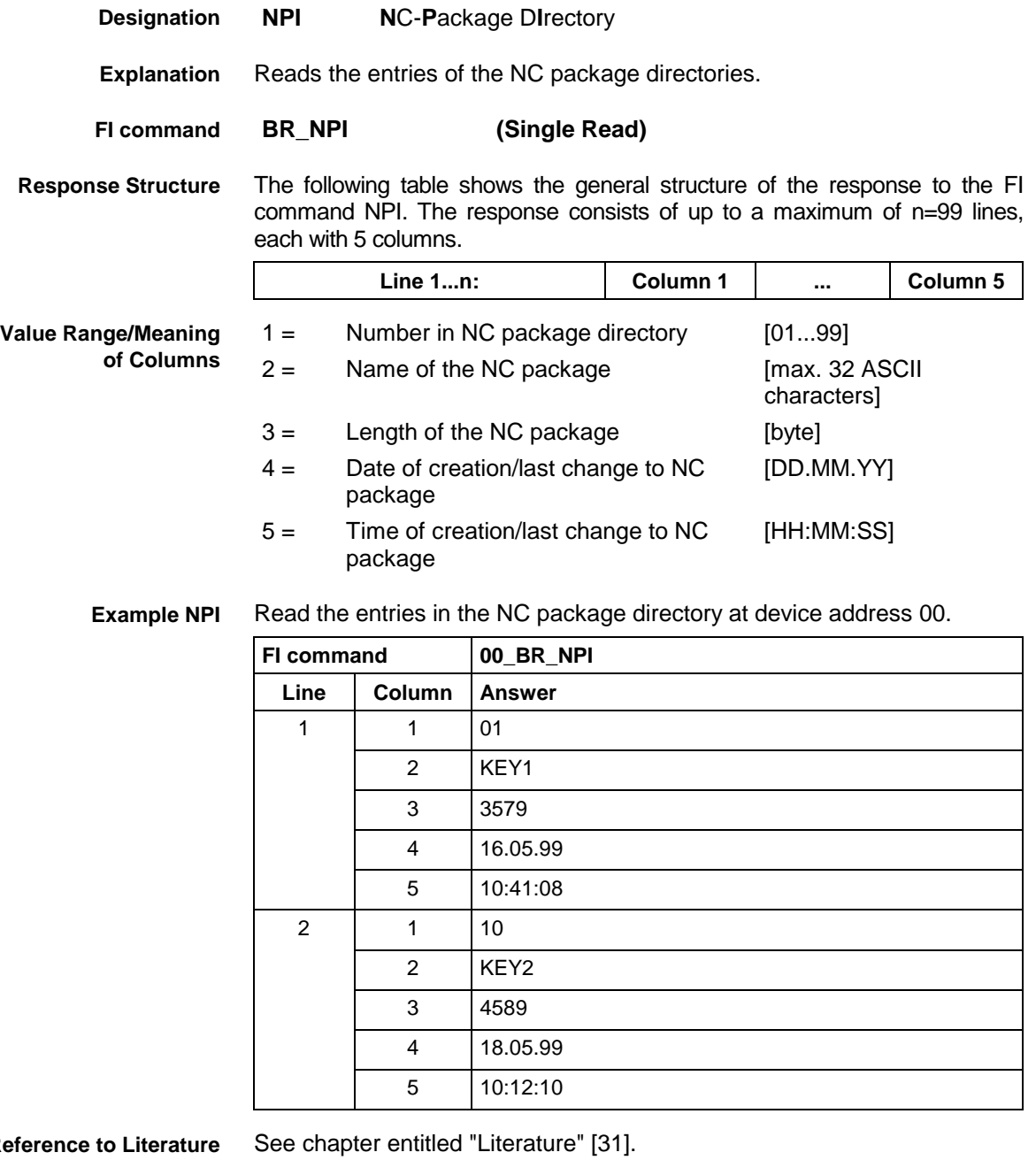

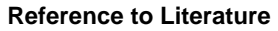

## **5.108 Selection of the NC Program in the Active NC Memory: NPS**

MWCX device group

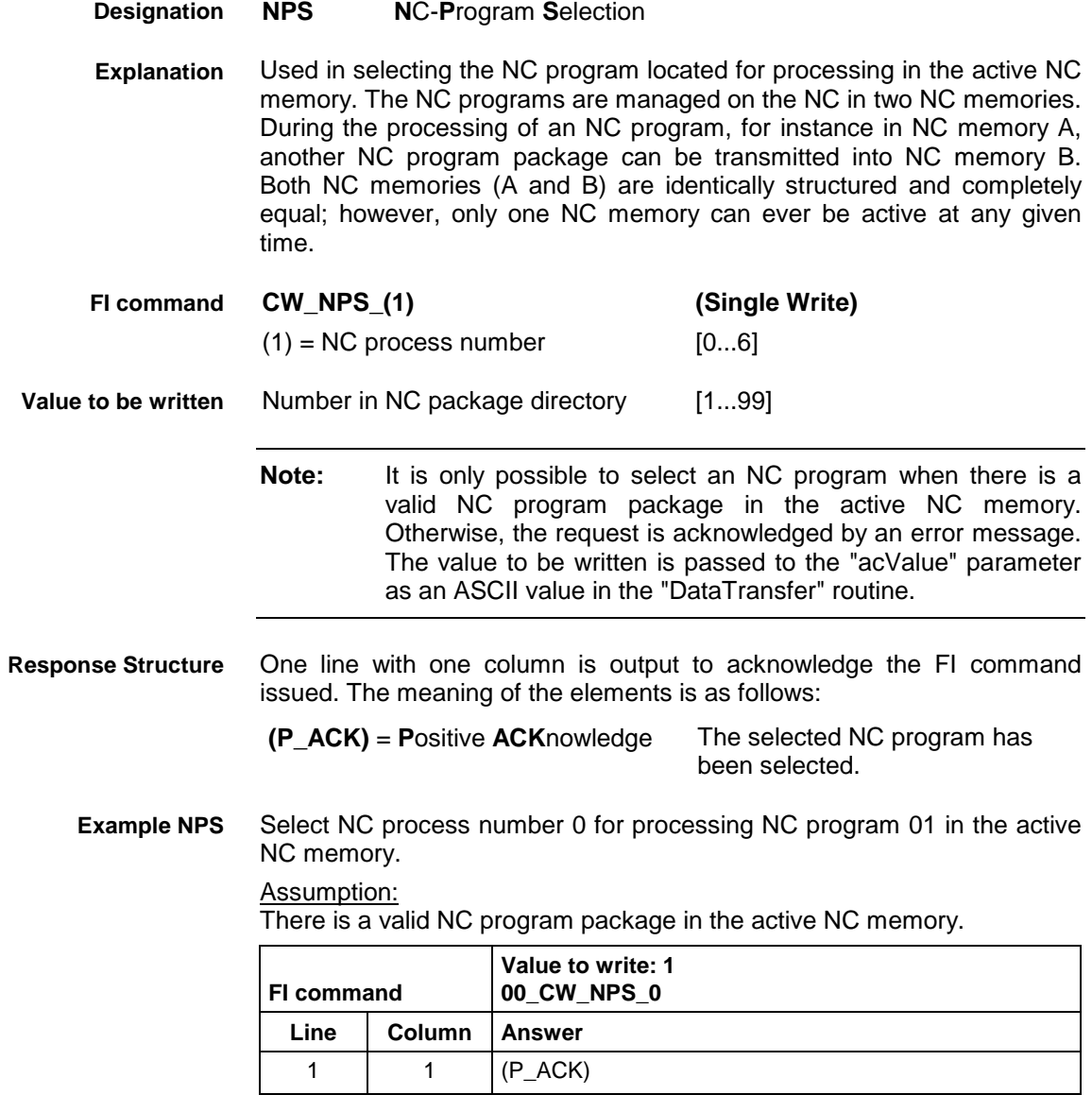

**Reference to Literature**

See chapter entitled "Literature" [37].

## **5.109 Next Tool Number: NTN**

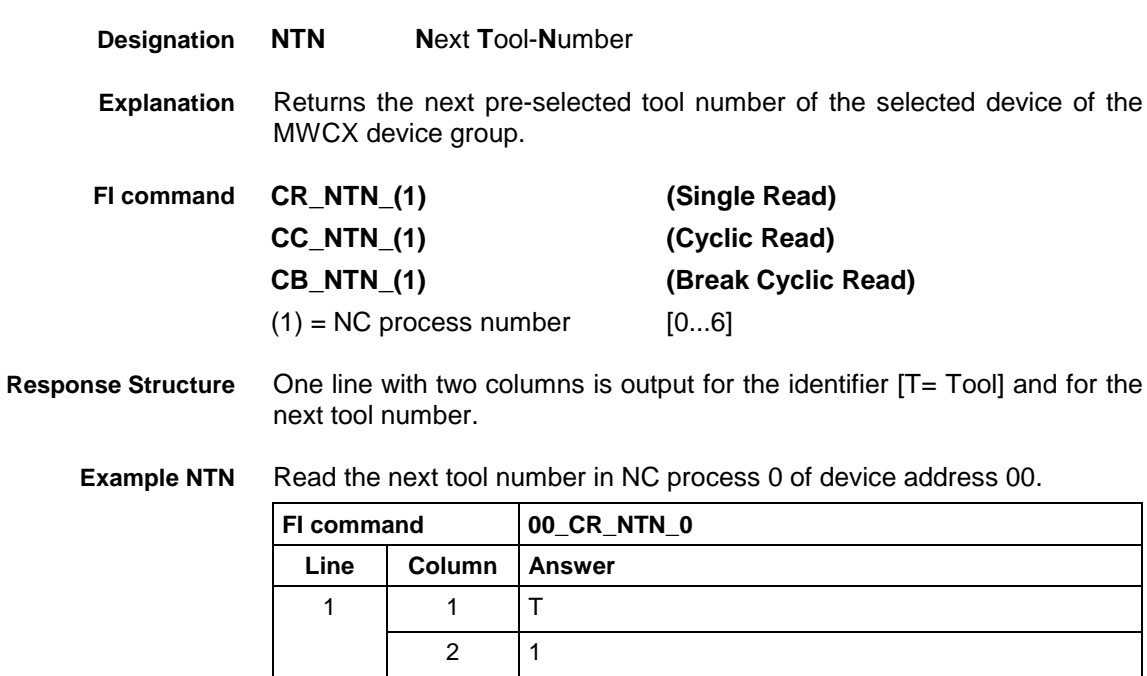

**Reference to Literature** See chapter entitled "Literature" [43].

## **5.110 NC Zero Point Download: NUA**

MWCX device group

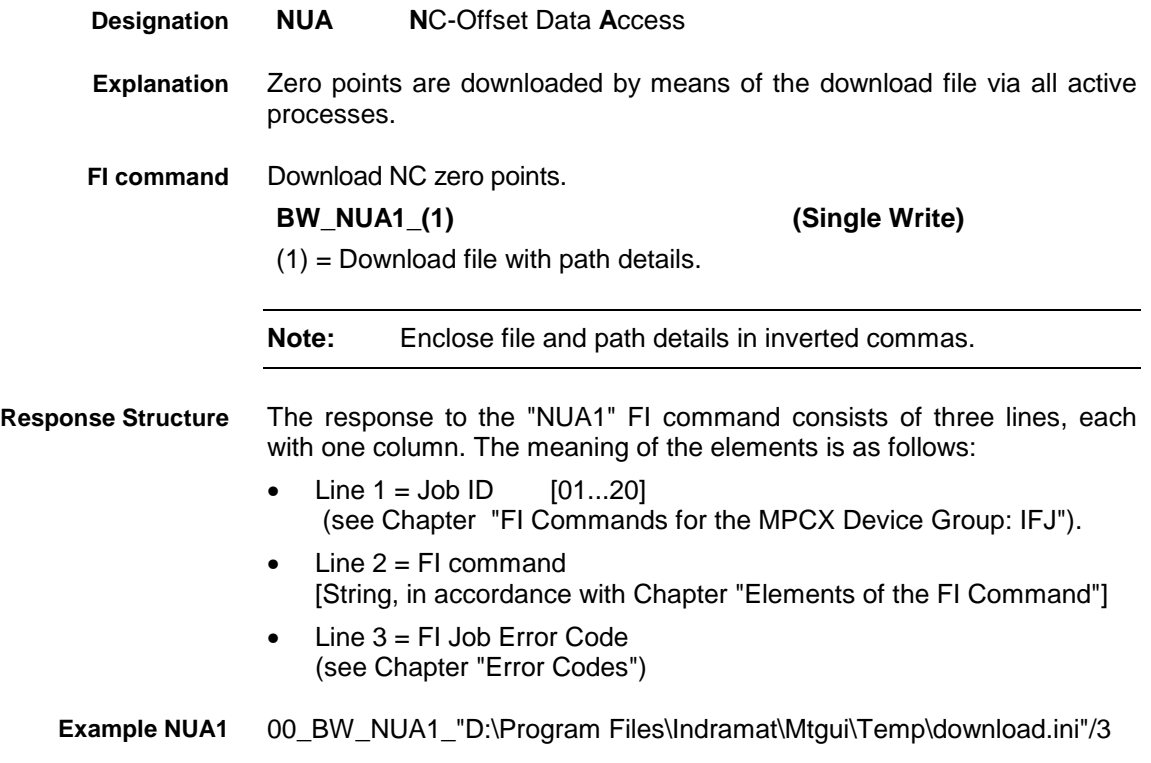

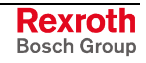

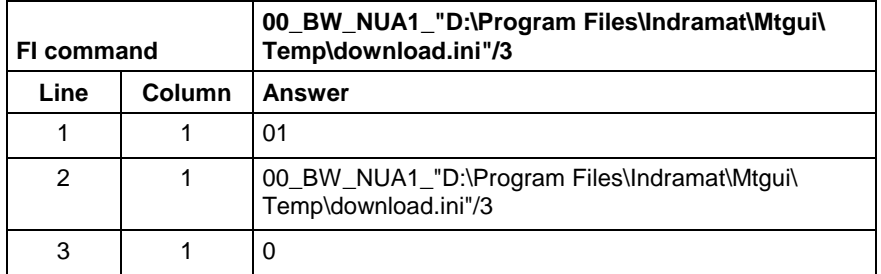

**Structure of the download file**

The structure of the "download.ini" file used in this example corresponds to an Ini file in Windows.

**Note:** Care must be taken in the use of upper and lower case letters.

## **Section [Common]**

This is currently only used for error processing, i.e., if an error is detected during a process, then the *DownloadError* key is written with "YES" within this section.

Example:

[Common] DownloadError = YES ; error

## **Section [OffsetDataPackage\_Info]**

The package identification consists of several keys; the total length of all package identifications may not exceed a **maximum of 84** characters. The length of the individual identifications is described below:

## Key **Memory**

Indicates the memory into which the NC package is loaded. Memory=1 ;Memory A Memory=2 ;Memory B

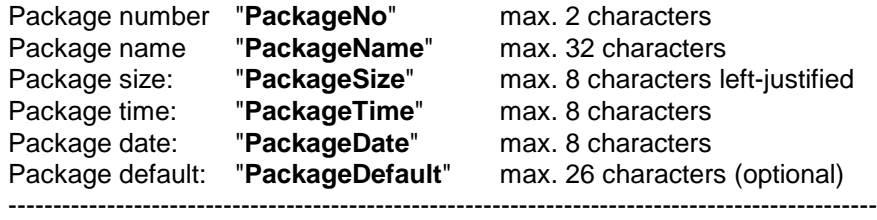

Total: Total: max. 84 characters

Information on date and time is given in the format Date: dd.mm.yy Time: hh:mm:ss

Example:

[OffsetDataPackage\_Info] Memory= PackageNo = 1<br>PackageName = 0ffset Data PackageName =  $Offse$ <br>PackageSize =  $1234$  $PackageSize =$ PackageTime = 13:10:10  $PackageDate =$  24.12.00

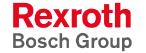

## **Section Zero-point data download**

Consists of several pieces of information and is structured as follows:

**[OffsetData\_A\Number of zero-point bank\code of axis meaning]**

Process number [0..6]<br>[0..9]

Number of zero-point bank: Code of axis meaning: [0..8]

[9] angle of rotation "PHI"

A section entry is an optional entry, i.e., if a section for a process is absent it is not regarded as an error.

Key values correspond to the types of offset [3..9] and values are the write values of the types of offset in the base unit. Missing key values are not regarded as errors.

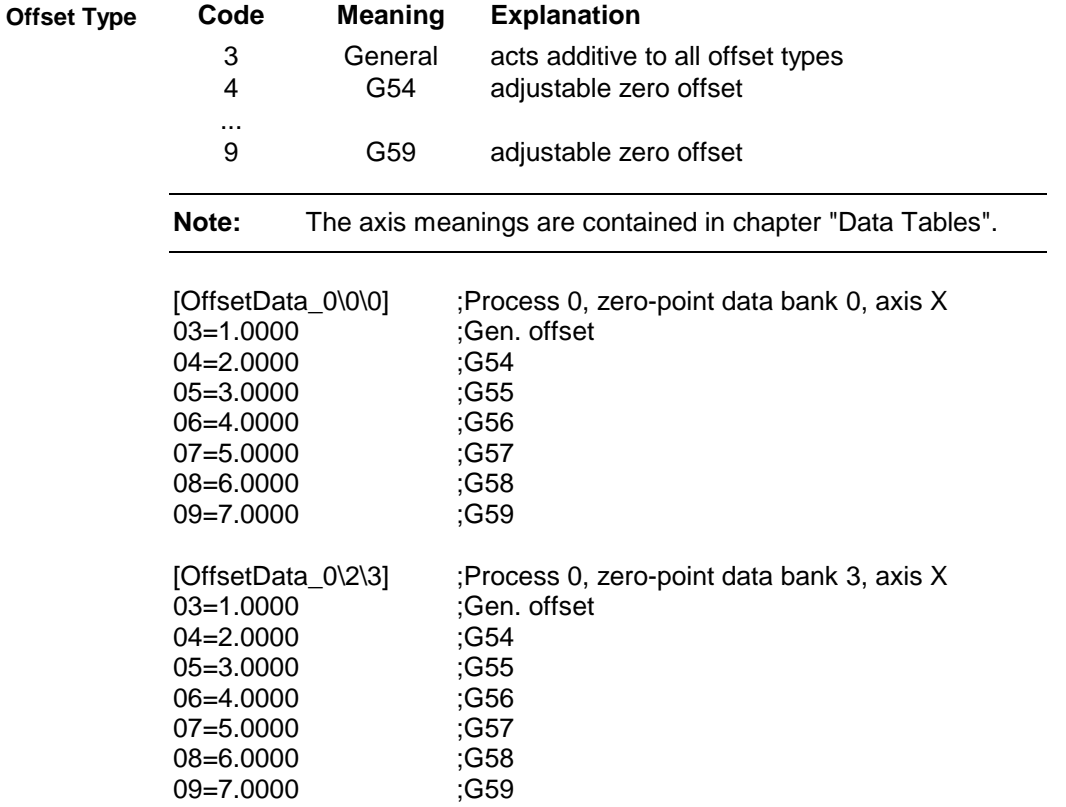

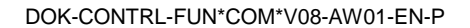

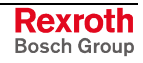

## **5.111 NC Zero Point Upload: NUA**

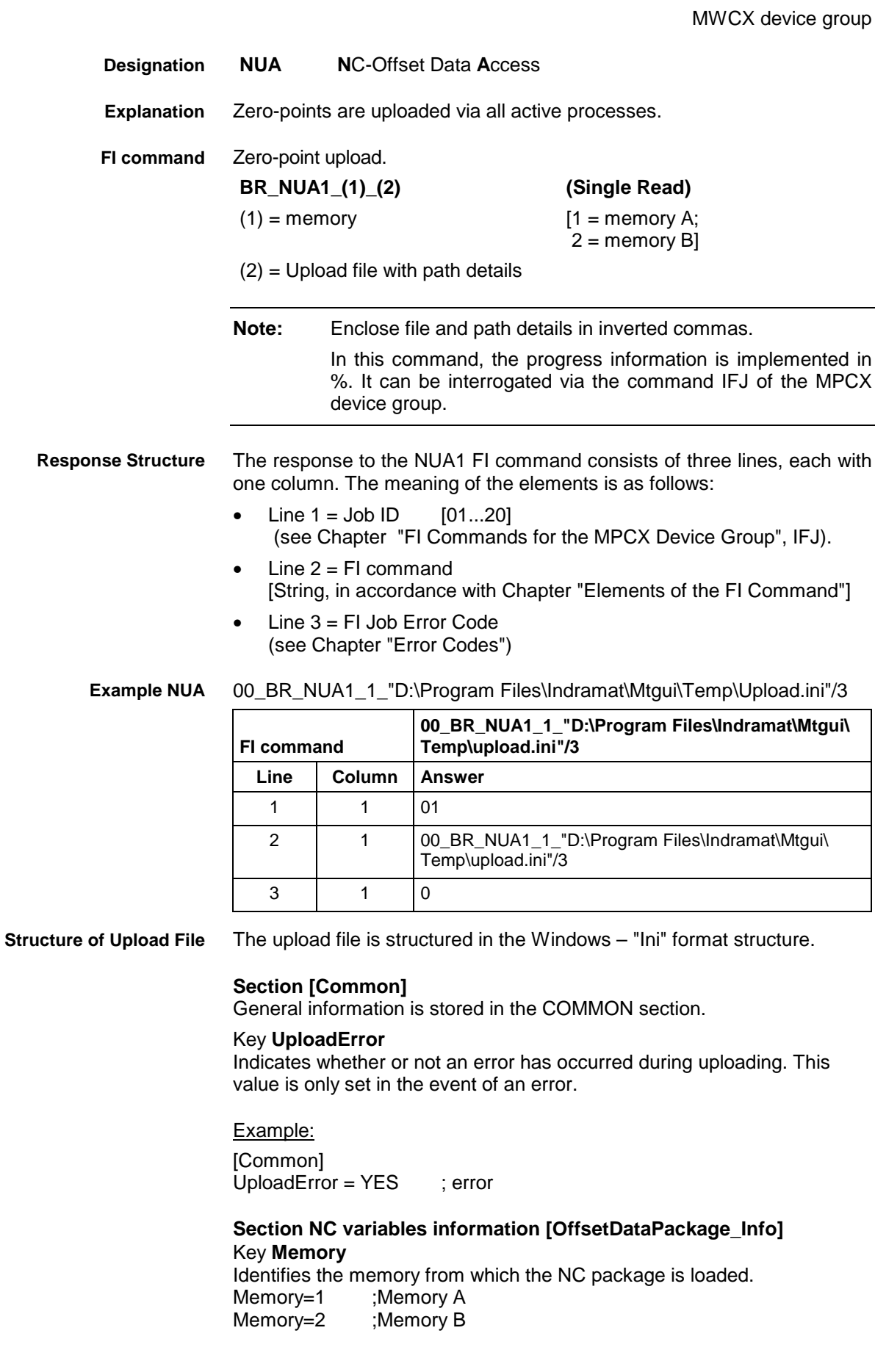

## Key **Program package information**

The package identification is compiled from several keys. The total length of all package identifications must not exceed **a maximum of 84** characters. The length of the individual identifications is described below:

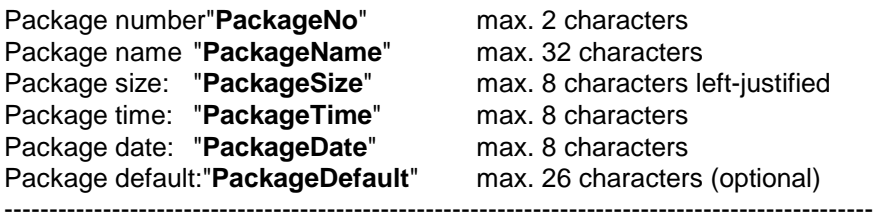

Total: Total: max. 84 characters

Information on date and time is given in the format Date: dd.mm.yy Time: hh:mm:ss

#### Example:

[OffsetDataPackage\_Info] Memory= PackageNo = 1<br>PackageName = 0ffset Data PackageName =  $Offse$ <br>PackageSize =  $1234$  $PackageSize =$ PackageTime = 13:10:10  $PackageDate =$  24.12.00

### **Section Zero-point data download**

Consists of several pieces of information and is structured as follows:

## **[OffsetData\_A\Number of zero-point bank\code of axis meaning]**

A: Process number [0..6] Number of zero-point bank: [0..9] Code of axis meaning: [0..8]

### [9] angle of rotation "PHI"

Key values correspond to the types of offset [3..9] and values are the read values of the types of offset in the base unit.

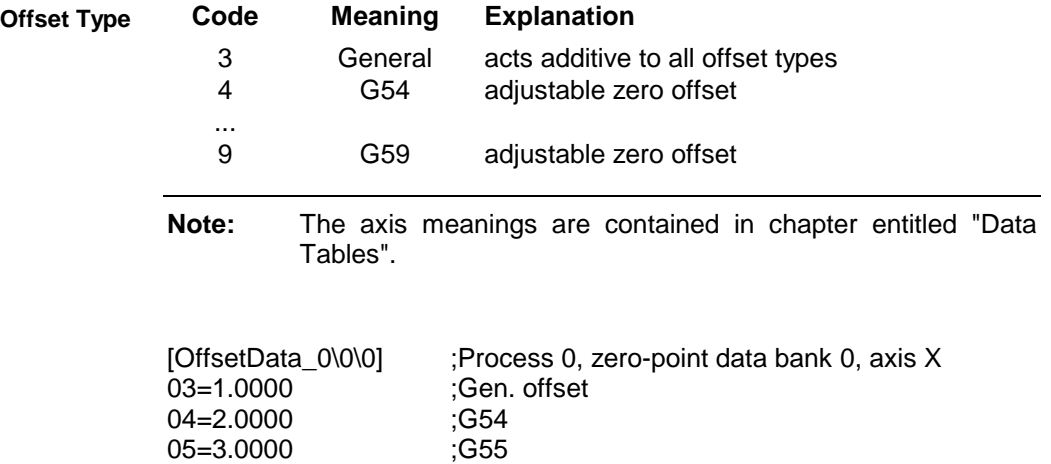

## 06=4.0000 ;G56 07=5.0000 ;G57

08=6.0000 ;G58 09=7.0000 ;G59

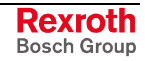

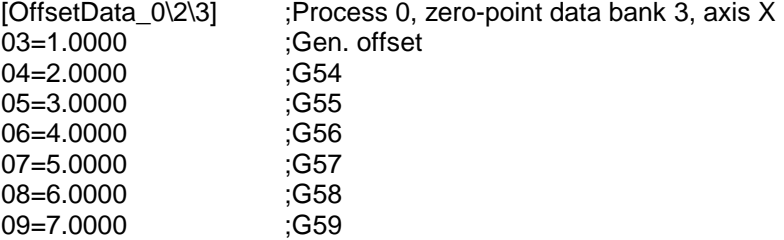

## **5.112 NC Variables Download: NVA**

MWCX device group

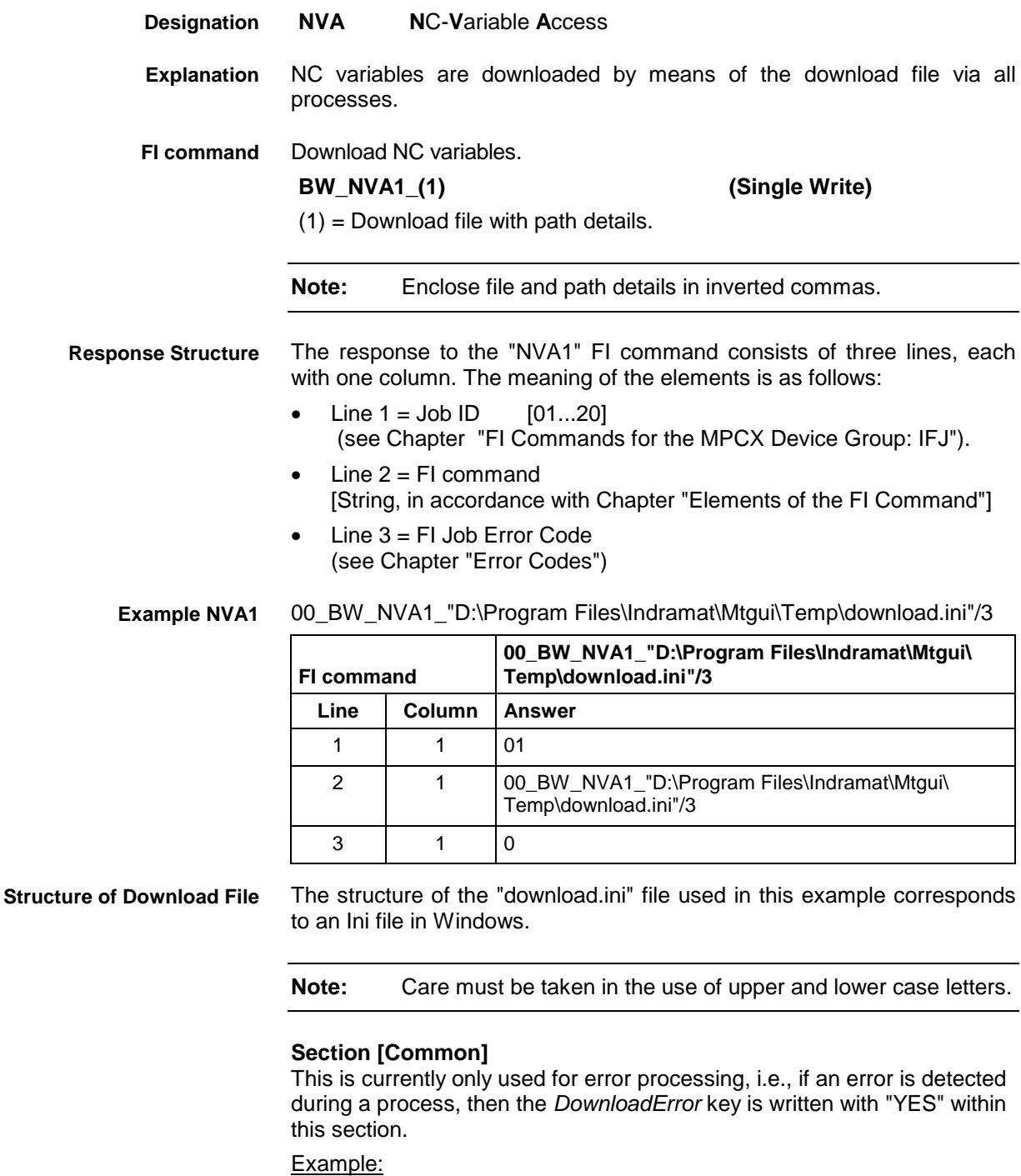

[Common] DownloadError = YES ; error
### **Section [NCVariablesPackage\_Info]**

The package identification is compiled from several keys. The total length of all package identifications must not exceed **a maximum of 84** characters. The length of the individual identifications is described below:

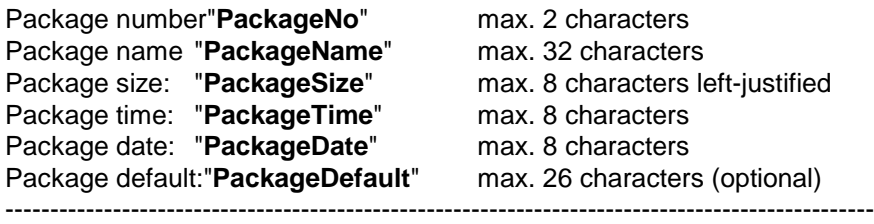

Total: Total: max. 84 characters

Information on date and time is given in the format Date : dd.mm.yy<br>Time: hh:mm:ss hh:mm:ss

Example:

[NCVariablesPackage\_Info] PackageNo = 1<br>PackageName = 1<br>NC variables PackageName =  $\bigvee$  NC v<br>PackageSize =  $\bigvee$  1234  $PackageSize =$ PackageTime = 13:10:10  $PackageDate =$  24.12.00

### **Section NC variables download [NCVariables\_A]**

A: corresponds to a process number [0..6]

A section entry ([NCVariables\_A]) is an optional entry, i.e., if a section for a process is absent it is not regarded as an error.

Key values correspond to the variable numbers [0..255] and values are the write values of the NC events. Missing key values are not regarded as errors.

```
[NCVariables_0]
000=1001=3.14
...
255=255
[NCVariables_1]
000=1...
100=255
[NCVariables_6]
000=1010=3.14
255=255
```
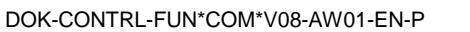

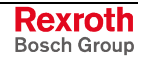

## **5.113 NC Variables Upload: NVA**

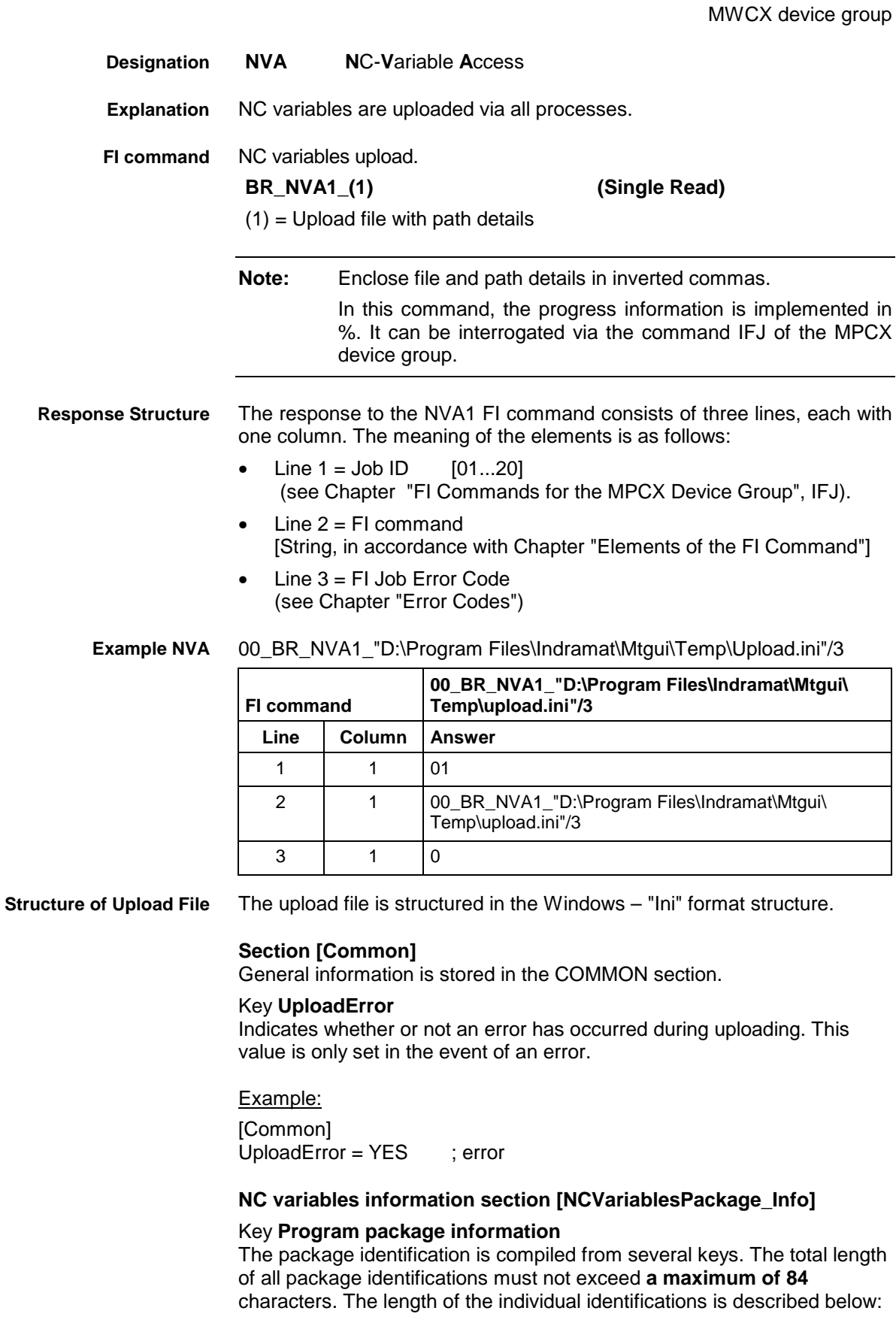

Package number"**PackageNo**" max. 2 characters Package name "**PackageName**" max. 32 characters Package size: "**PackageSize**" max. 8 characters left-justified Package time: "**PackageTime**" max. 8 characters Package date: "**PackageDate**" max. 8 characters Package default:"**PackageDefault**" max. 26 characters (optional) ------------------------------------------------------------------------------------------------- Total: Total: max. 84 characters Information on date and time is given in the format Date : dd.mm.yy<br>Time: hh:mm:ss hh:mm:ss Example: [NCVariablesPackage\_Info]  $PackageNo = 1$ PackageName = NC variables<br>PackageSize = 1234 PackageSize =  $1234$ <br>PackageTime =  $13:10:10$ PackageTime = 13:10:10<br>PackageDate = 24.12.00  $PackageDate =$ **Section NC variables download [NCVariables\_A]** A: corresponds to a process number [0..6] Key values correspond to the variable numbers [0..255] and values are the NC variables values. [NCVariables\_0] 000=1 001=3.14 ... 255=255 [NCVariables\_1]  $000=1$ ... 100=255 [NCVariables\_6]  $000=1$  $010=3.14$ 255=255

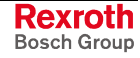

## **5.114 Reading and Writing NC Variables: NVS**

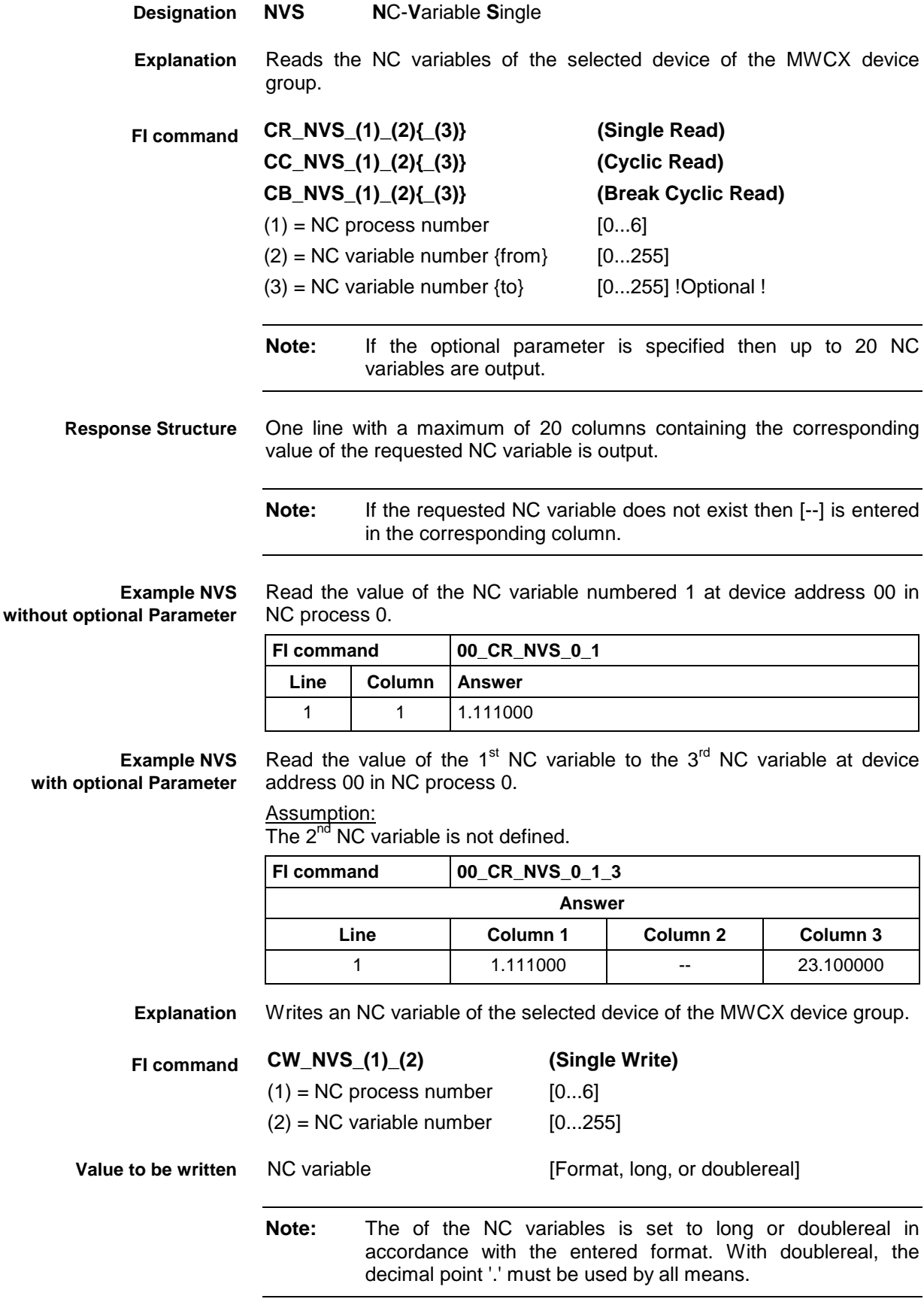

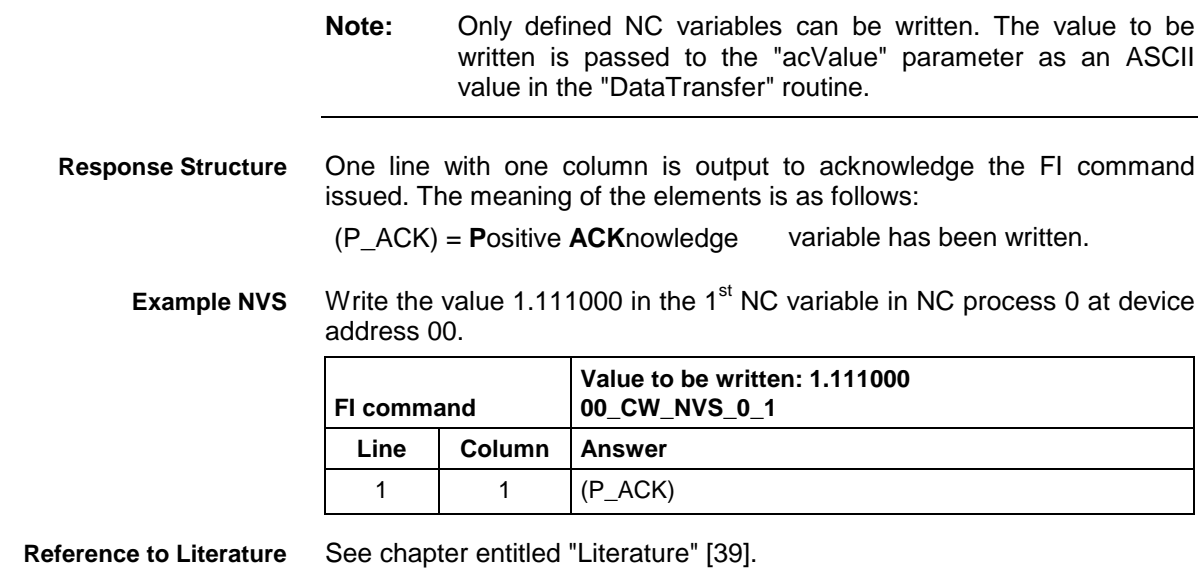

# **5.115 Optimum Position Distance from Axes: OPD**

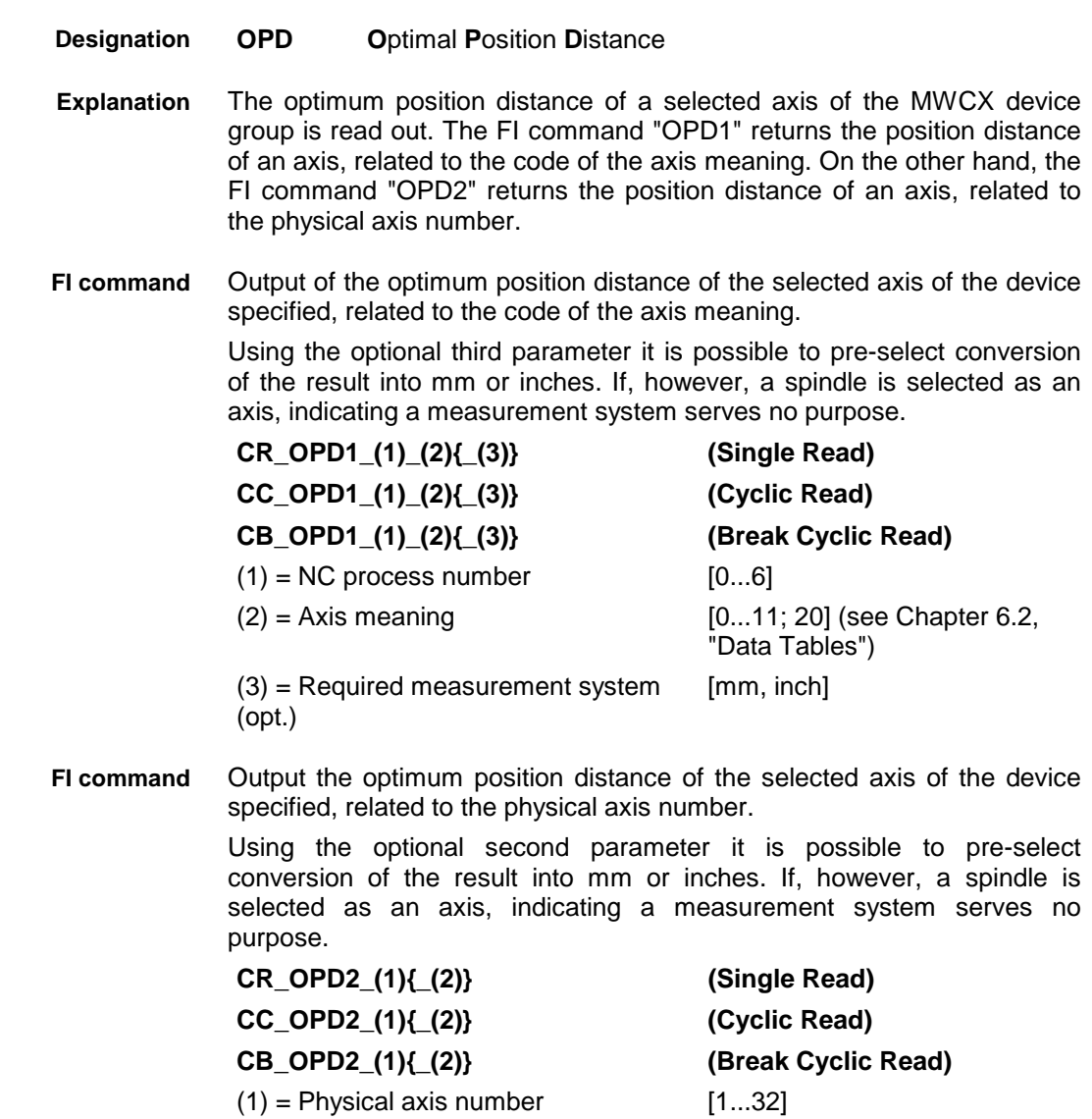

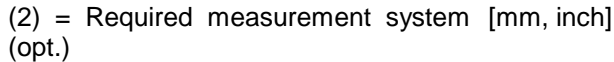

The following table shows the general structure of the response to the FI commands "OPD1" and "OPD2". One line with four columns is output for the name of the axis, value of the optimum position distance, the unit and the opt. position distance limited to "indicated decimal places". **Response Structure**

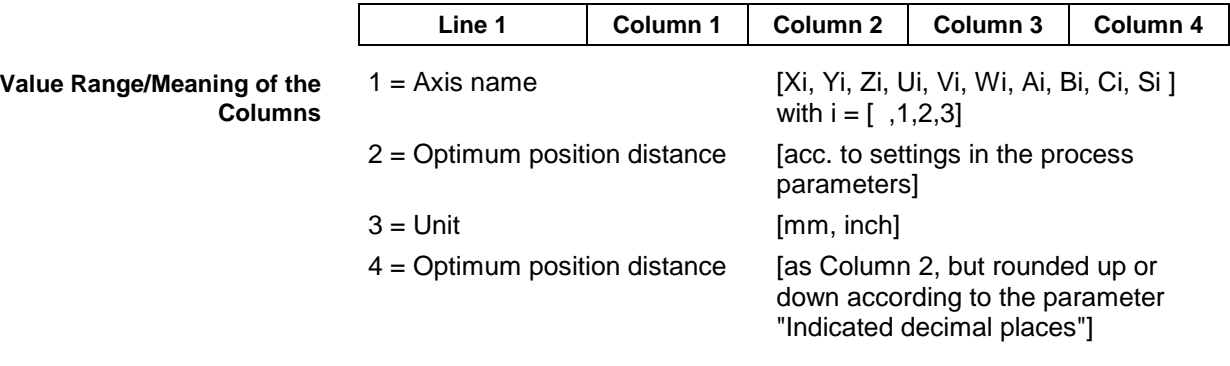

**Note:** If the specified axis is not defined in the selected NC process then the response in all columns is [--].

Read the optimum position distance of the Z axis in NC process 0 of device address 00. **Example OPD1**

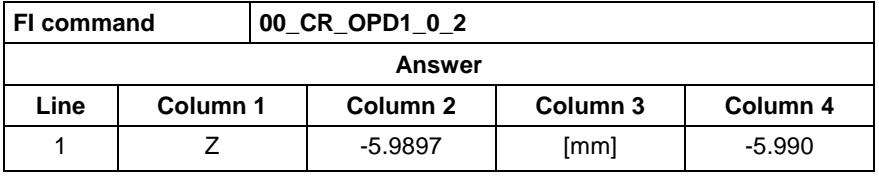

Read the optimum position distance of the Z axis in NC process 0 of device address 00. Values are displayed in inches: **Example OPD1**

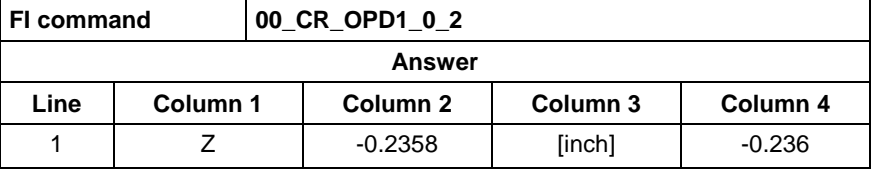

Read the optimum position distance of the Z axis (physical axis number = 3) at device address 00. **Example OPD2**

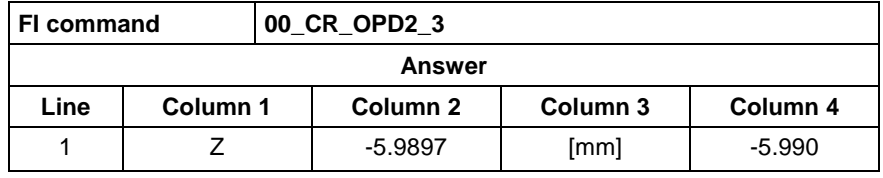

## **5.116 Parameter Download: PAA**

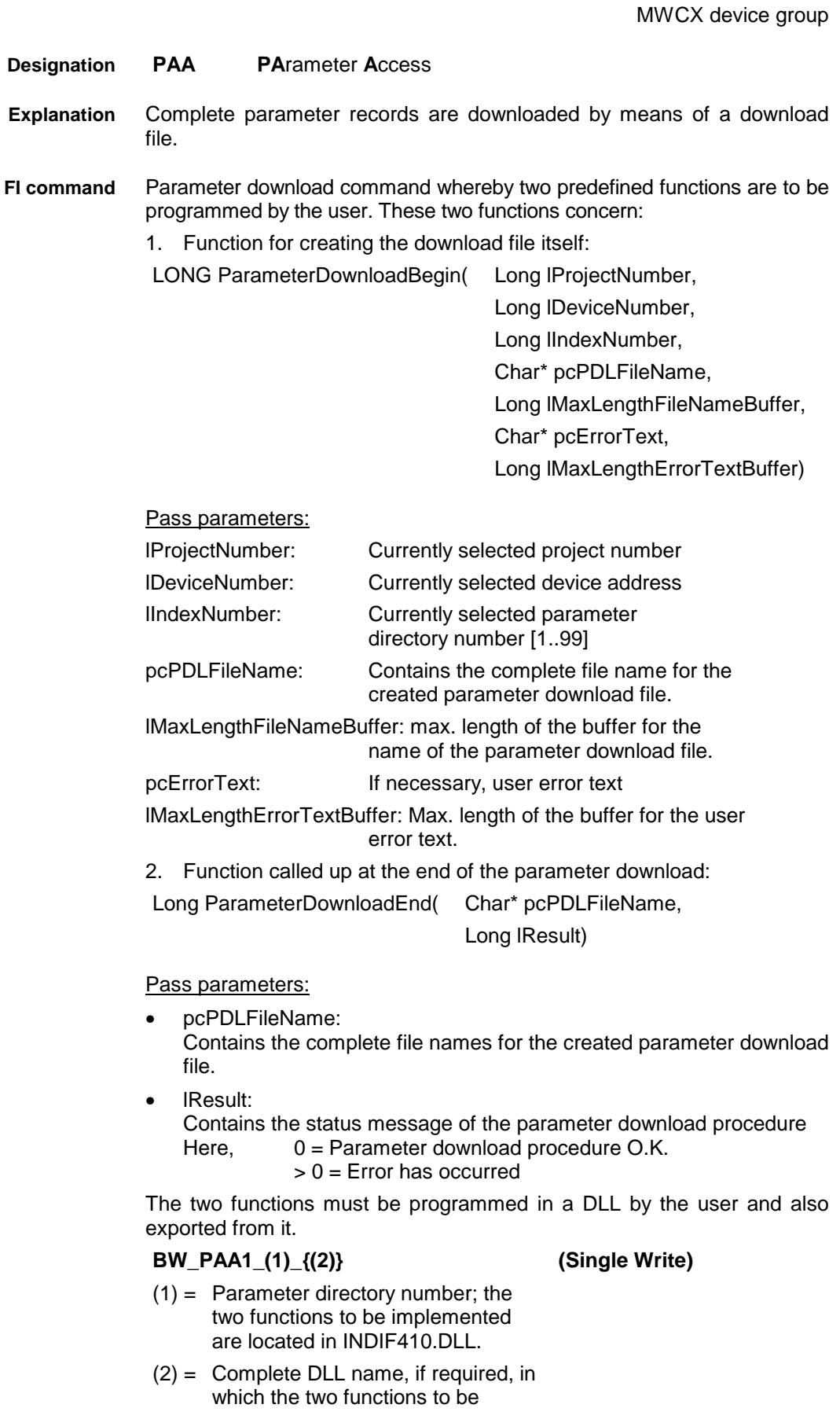

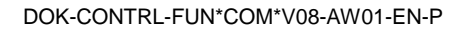

implemented are located.

The response to the "PAA1" FI command consists of three lines, each with one column. **Response Structure**

The meaning of the elements is as follows:

- Line  $1 =$  Job ID  $[01...20]$ (see Chapter "FI Commands for the MPCX Device Group: IFJ").
- Line  $2 = Fl$  command [String, in accordance with Chapter "Elements of the FI Command"]
- Line  $3 = Fl$  Job Error Code (see Chapter "Error Codes")

**Note:** File and path details must be enclosed in inverted commas.

**Example PAA1**

00\_BW\_PAA1\_2\_"D:\UserDir\USER.DLL"

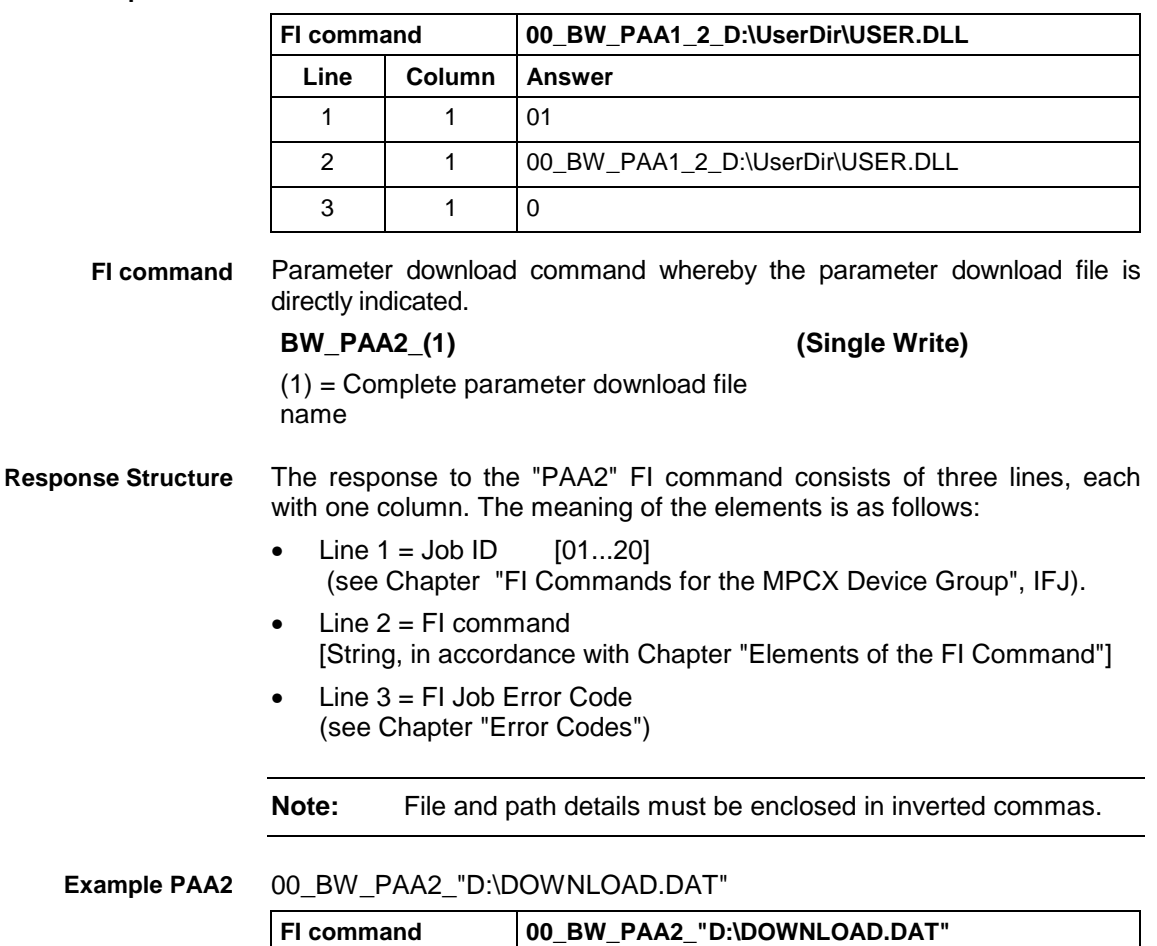

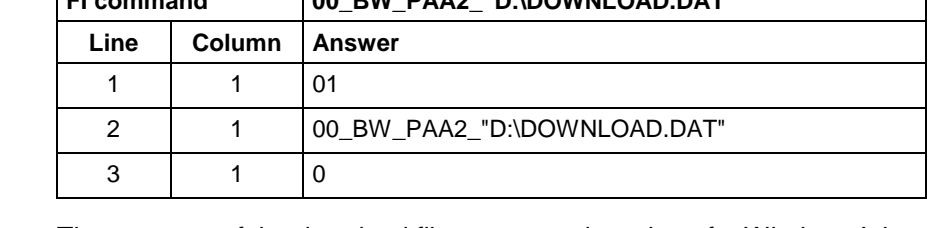

The structure of the download file corresponds to that of a Windows Ini file. Bosch Rexroth's own description in V20 Param\_08 Definitions\_Parameter\_Download\_01.doc is recommended for a more detailed account of the structure of the download file. **Structure of Download File**

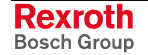

Summary:

**Section [ID\_PARAMETER]** Information concerning parameter identification.

**Section [ID\_SYSTEM]** Information concerning system parameter identification.

**Section [DATA\_SYSTEM]** Listing of system parameter data.

**Section [ID\_PROCESSX]** Information concerning process parameter identification.

**Section [DATA\_PROCESSX]** Listing of process parameter data.

**Section [ID\_AXISX]** Information concerning axis parameter identification.

**Section [DATA\_AXISX]** Listing of axis parameter data.

## **5.117 Parameter Upload: PAA**

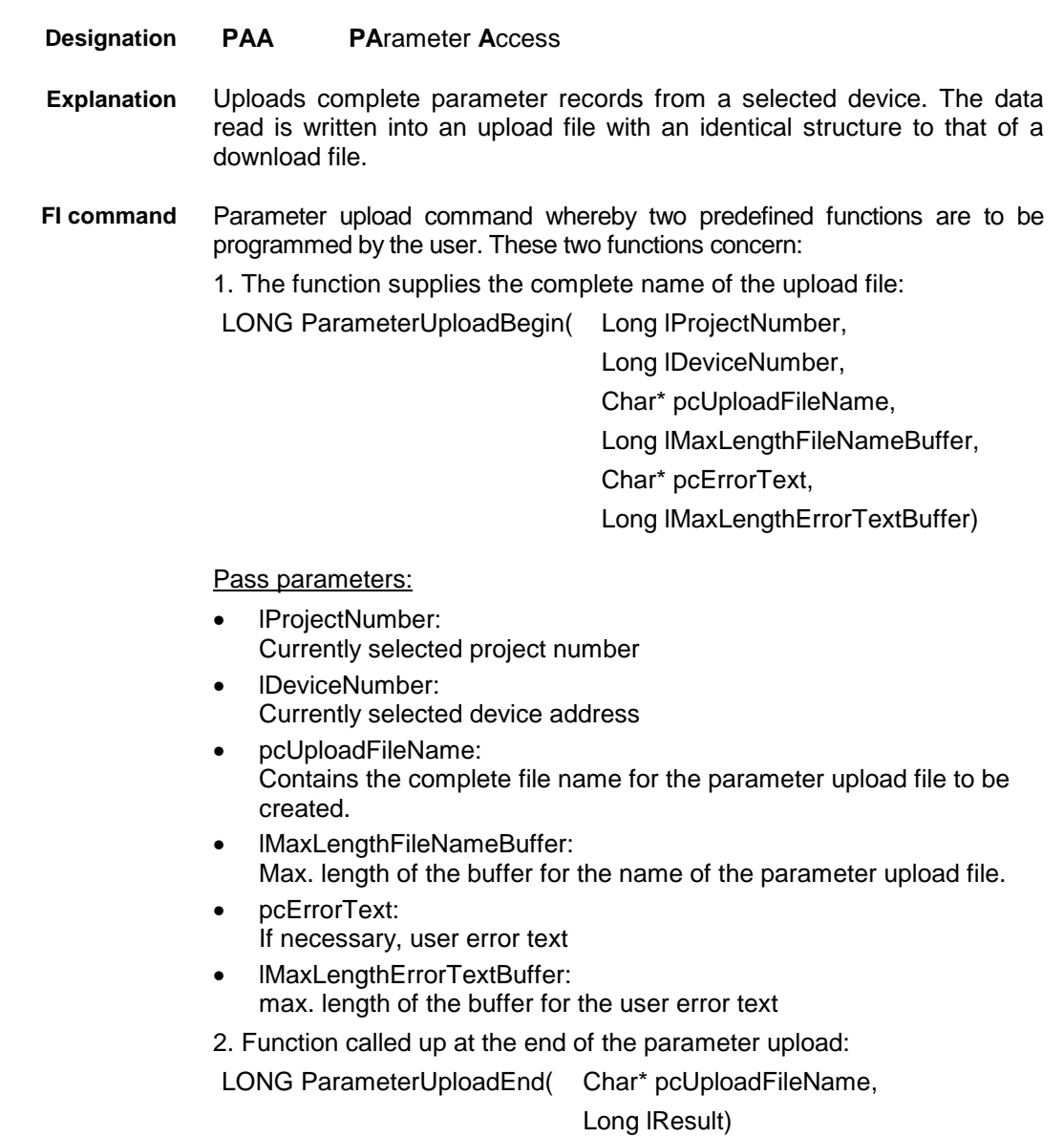

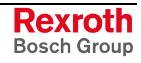

Pass parameters:

- pcUploadFileName: Contains the complete file names for the created parameter upload file.
- lResult: Contains the status message of the parameter upload procedure Here: 0 = Parameter upload procedure O.K.  $> 0 =$  Error has occurred

The two functions must be programmed in a DLL by the user and also exported from it.

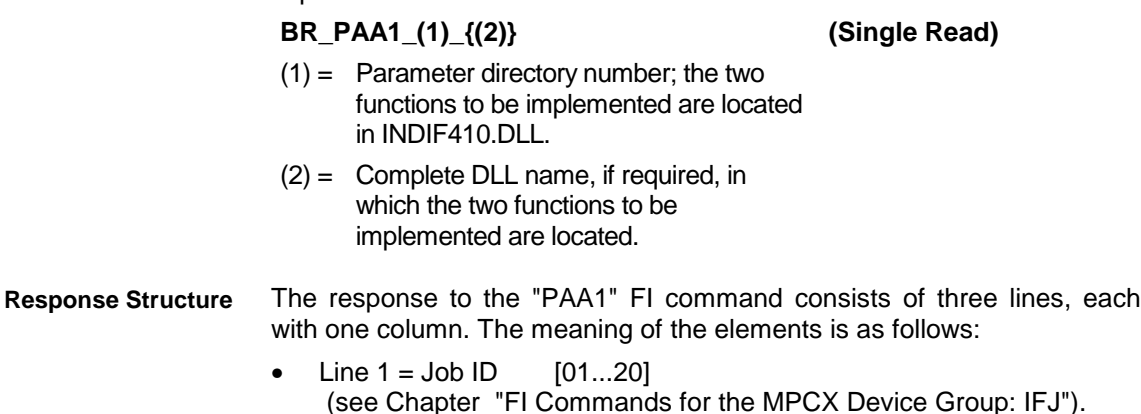

- Line  $2 = Fl$  command [String, in accordance with Chapter "Elements of the FI Command"]
- Line 3 = FI Job Error Code (see Chapter "Error Codes")

**Note:** File and path details must be enclosed in inverted commas.

**Example PAA1**

00\_BR\_PAA1\_2\_"D:\UserDir\USER.DLL"

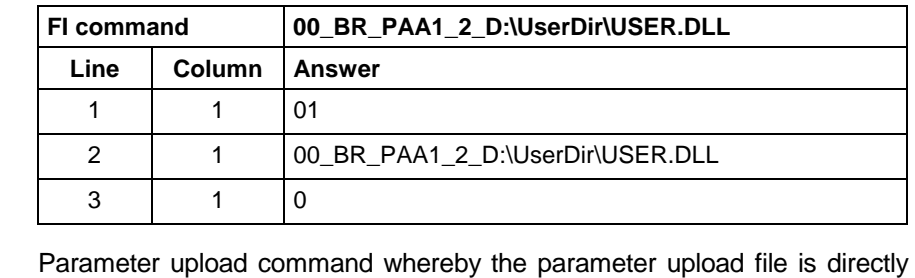

indicated. **FI command**

### **BR\_PAA2\_(1) (Single Read)**

 $(1)$  = complete name of the parameter upload file

The response to the "PAA2" FI command consists of three lines, each with one column. The meaning of the elements is as follows: **Response Structure**

- Line  $1 =$  Job ID  $[01...20]$ (see Chapter "FI Commands for the MPCX Device Group: IFJ").
- Line  $2 = Fl$  command [String, in accordance with Chapter "Elements of the FI Command"]
- Line  $3 = Fl$  Job Error Code (see Chapter "Error Codes")

**Note:** File and path details must be enclosed in inverted commas.

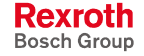

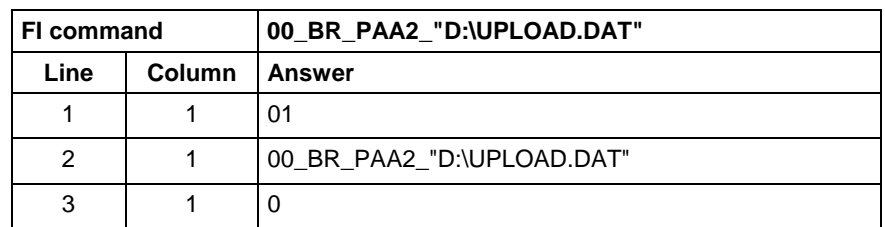

### 00\_BR\_PAA2\_"D:\UPLOAD.DAT" **Example PAA2**

The structure of the upload file corresponds to that of a Windows Ini file. Bosch Rexroth's own description in V20\_Param\_08\_Definitions\_Parameter\_Download\_01.doc is recommended for a more detailed account of the structure of the upload file. **Structure of Upload File**

For a summary refer to the description under Parameter Download Command.

## **5.118 Process Axis Configuration Data: PAC**

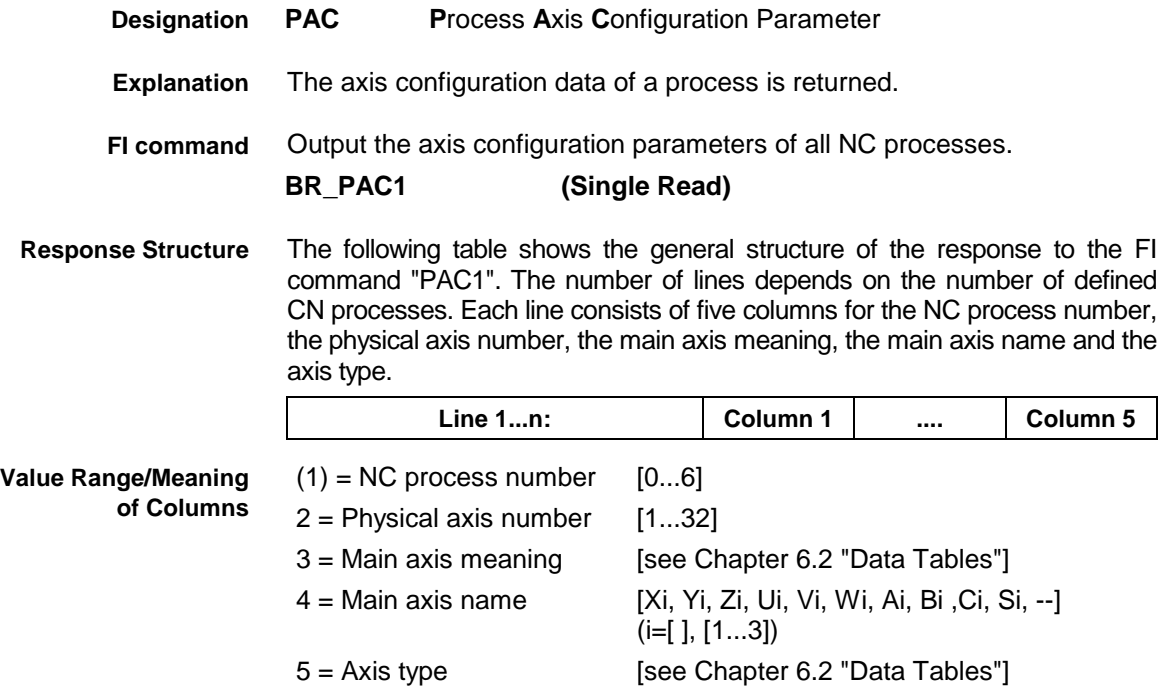

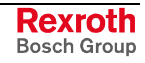

### **Example PAC1**

Read all process axis configuration data of device address 00.

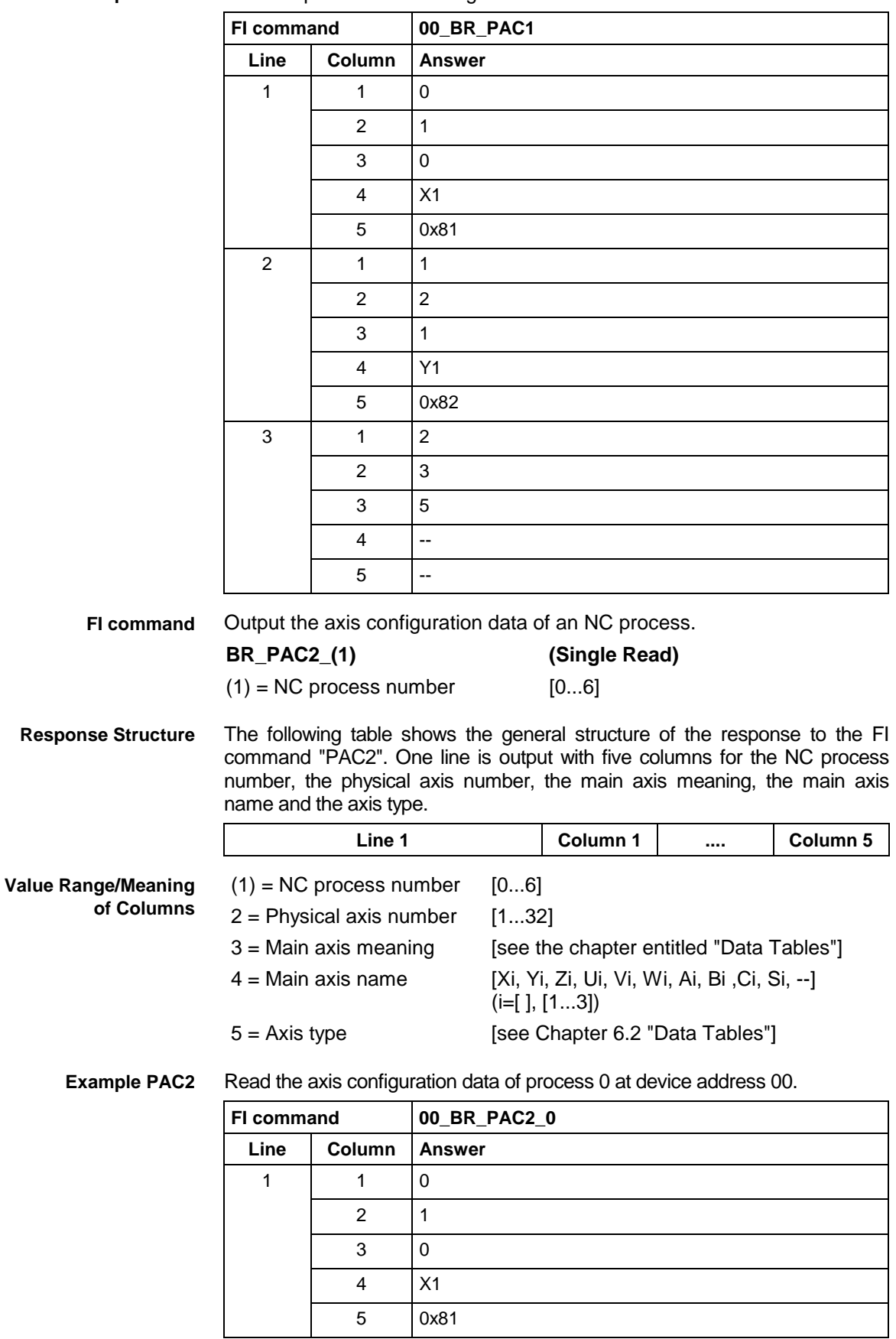

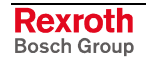

### **5.119 Deactivate Parameters for an Offline Device PAD**

MWCX device group

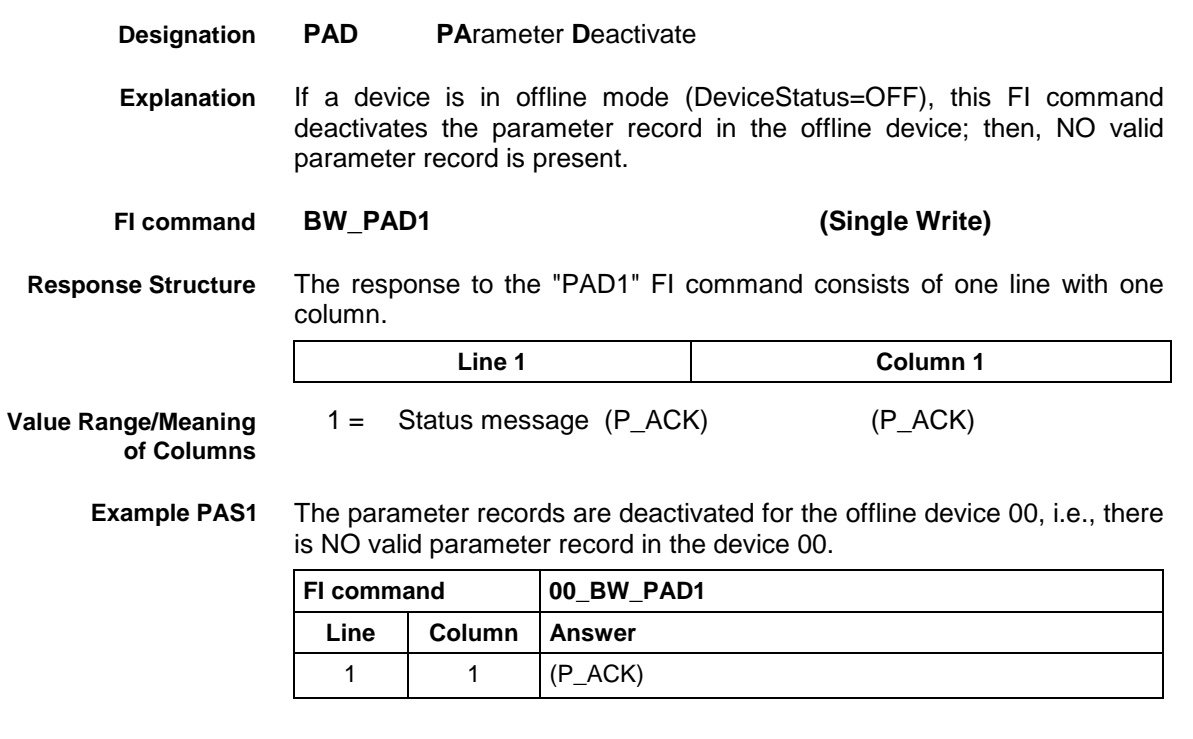

# **5.120 Setting Parameters Active for an Offline Device: PAS**

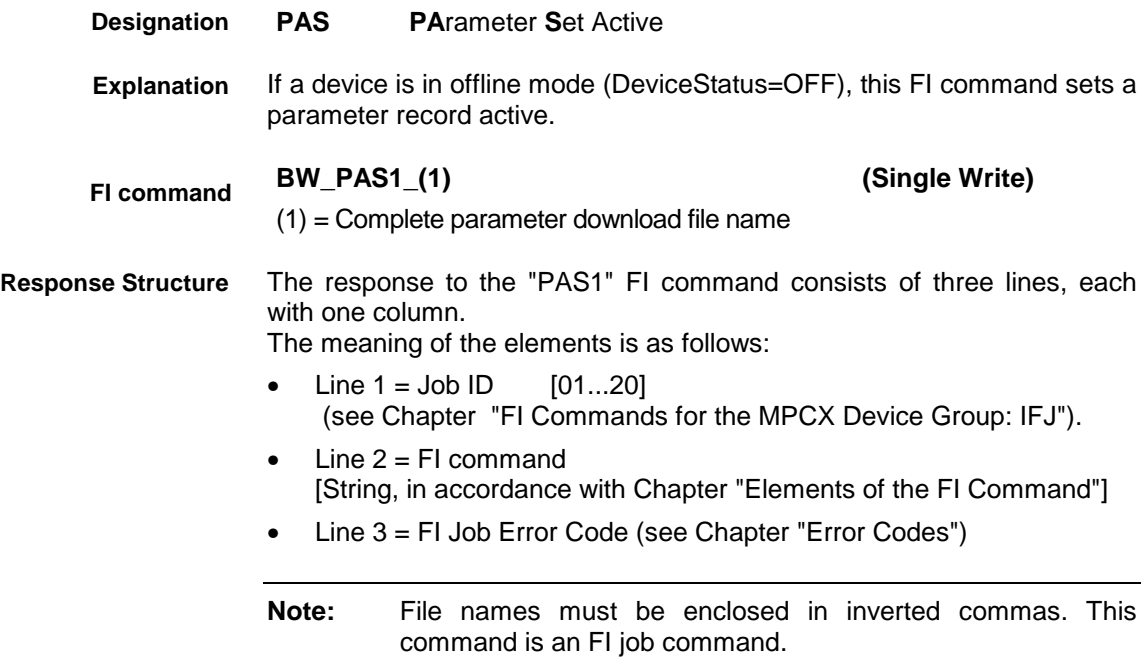

**Example PAS1**

For the offline device 00, the parameter data of the parameter download file D:\DOWNLOAD.DAT are set active.

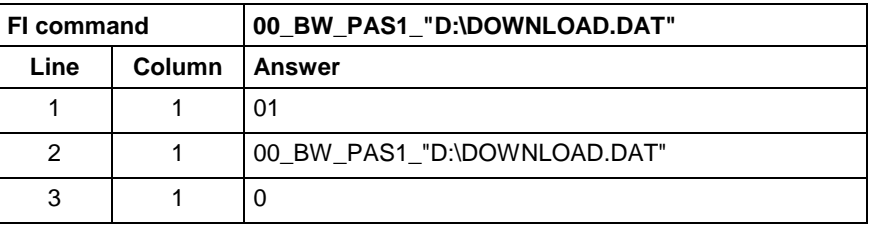

## **5.121 ProVi Diagnosis Data: PDD**

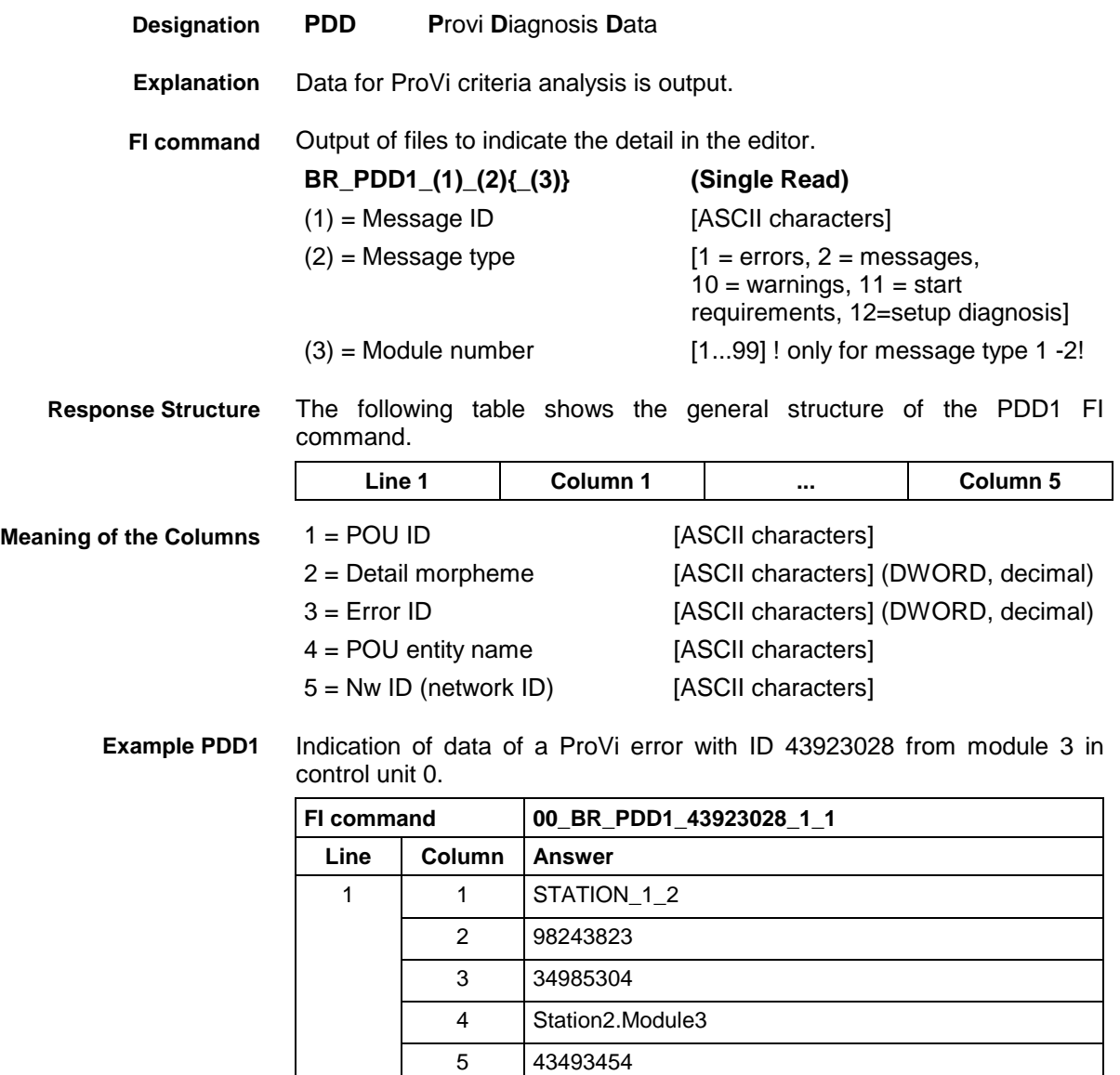

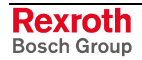

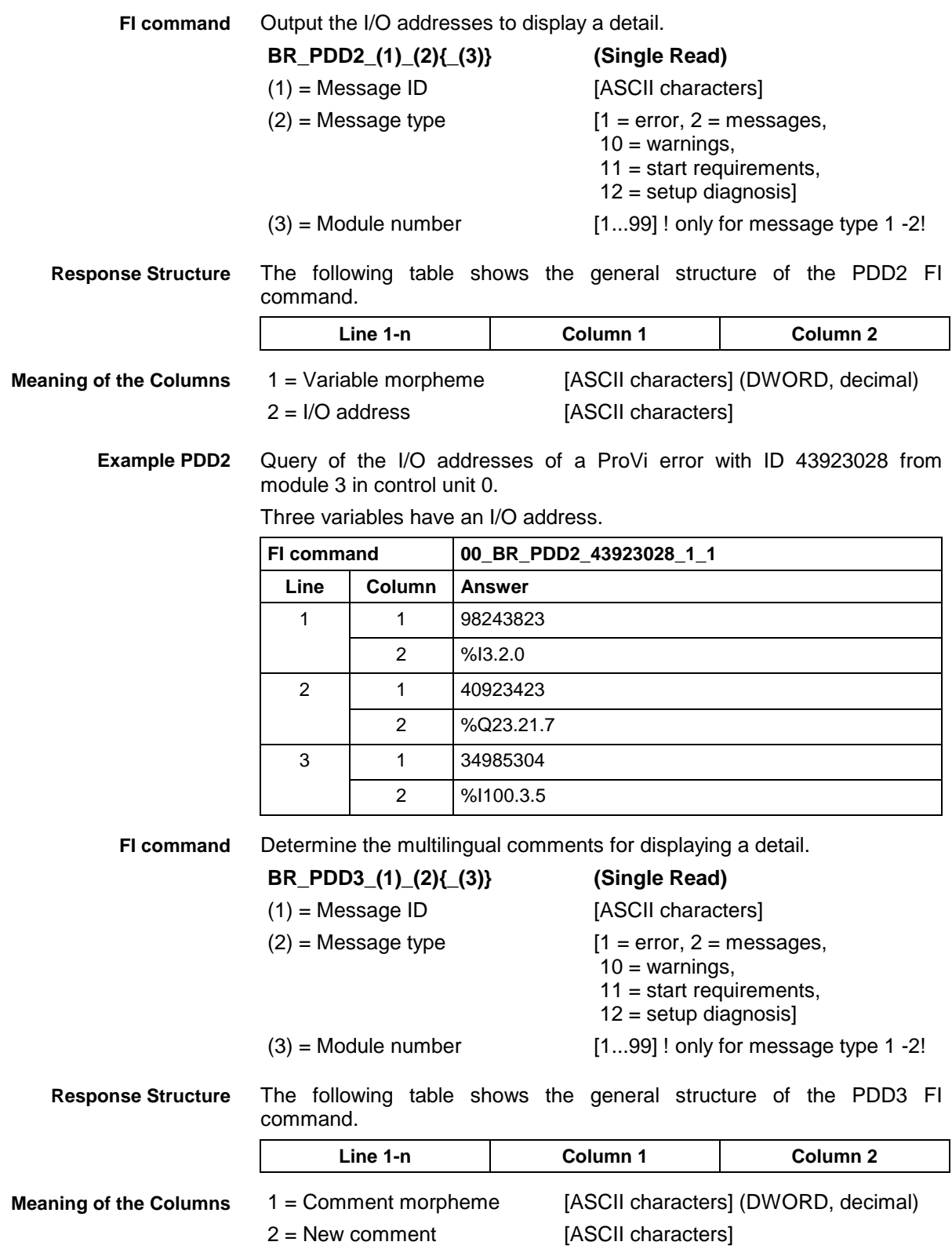

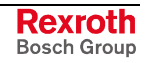

**Example PDD3**

Query of the comments for indication of a ProVi error with ID 43923028

from module 3 in control unit 0.

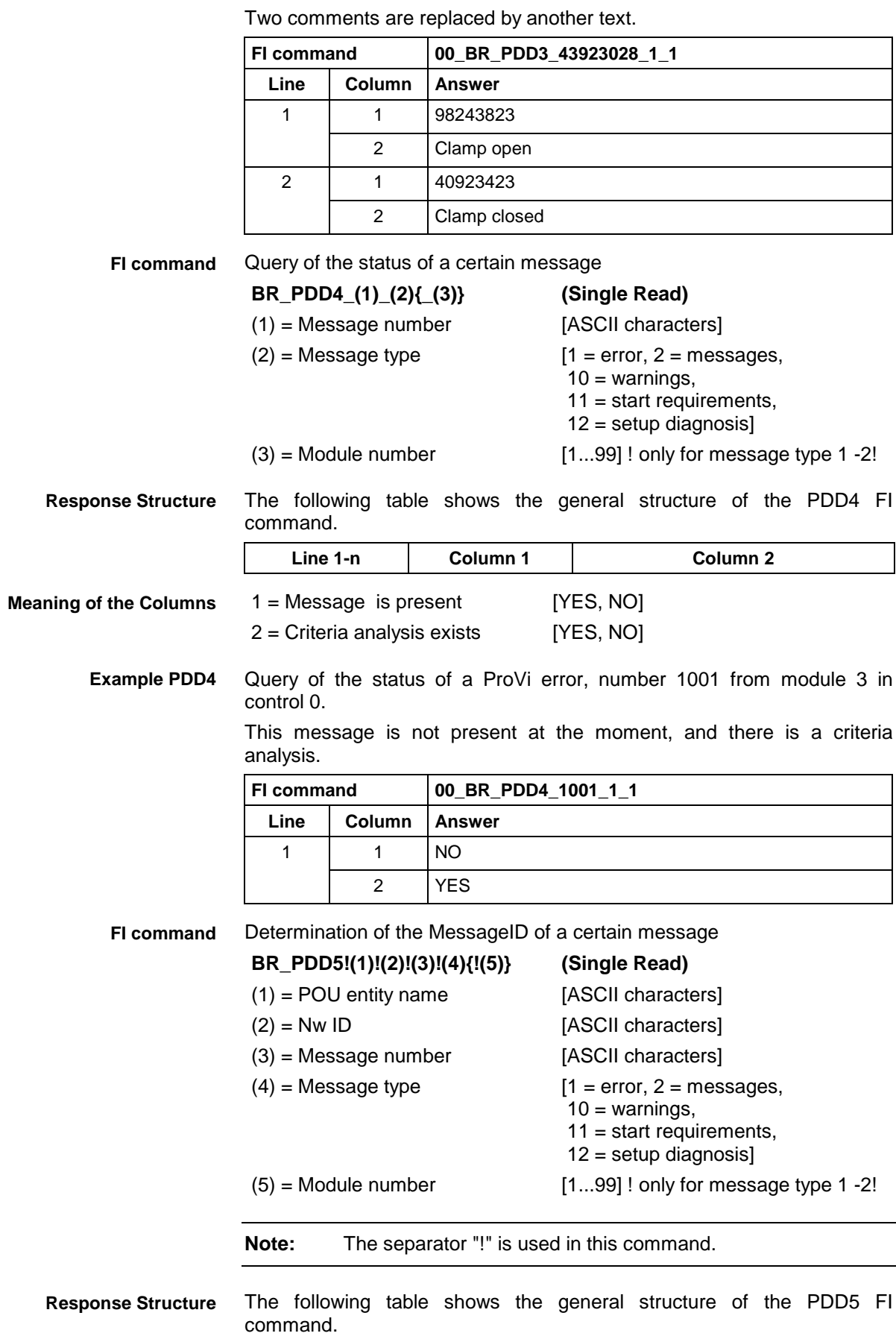

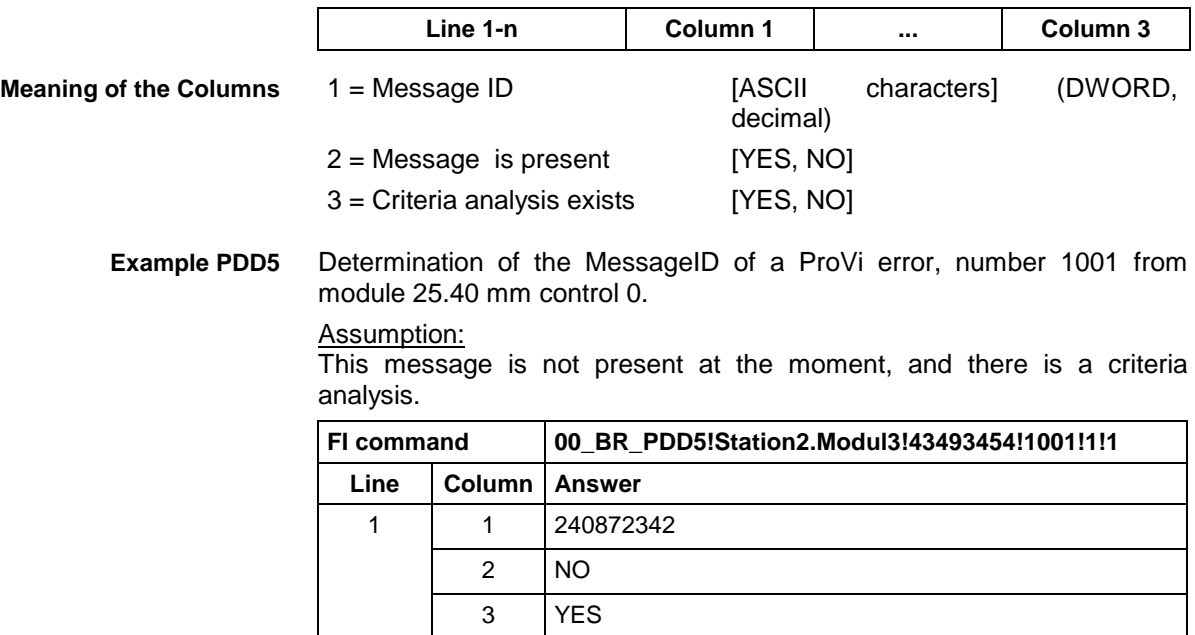

# **5.122 Reading the Parameter Definition Table: PDT**

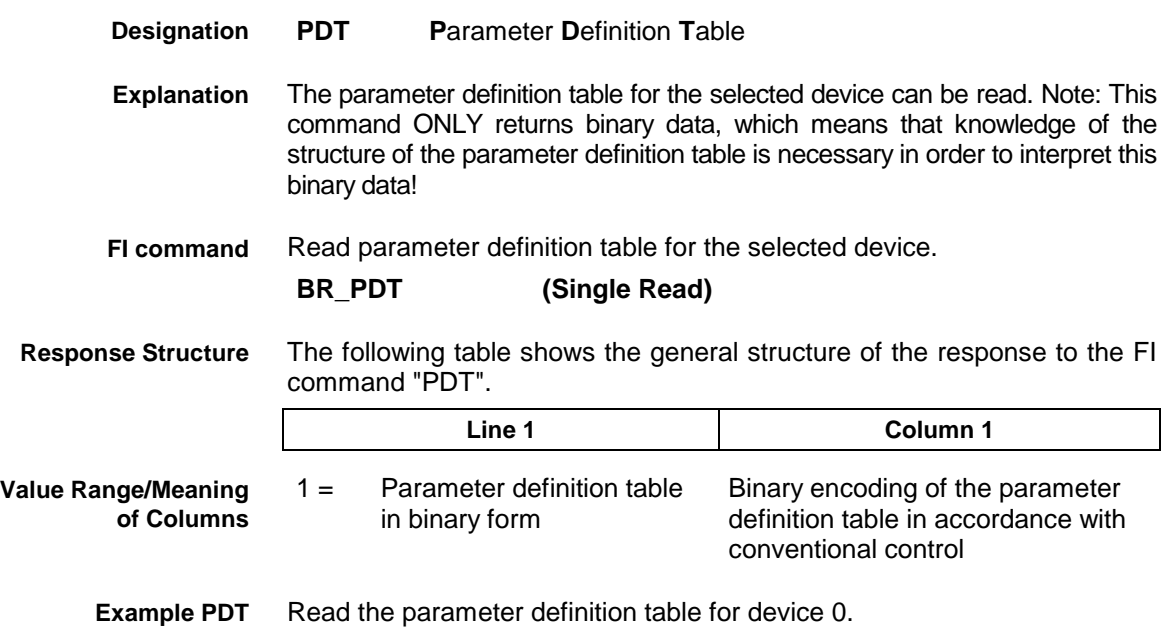

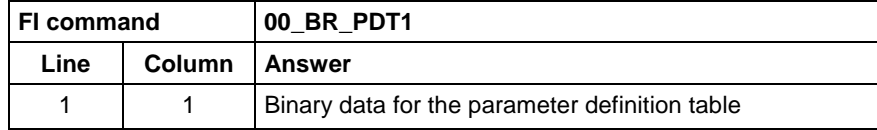

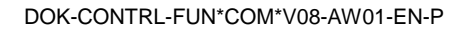

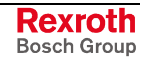

## **5.123 Programmed Feed Velocity: PFR**

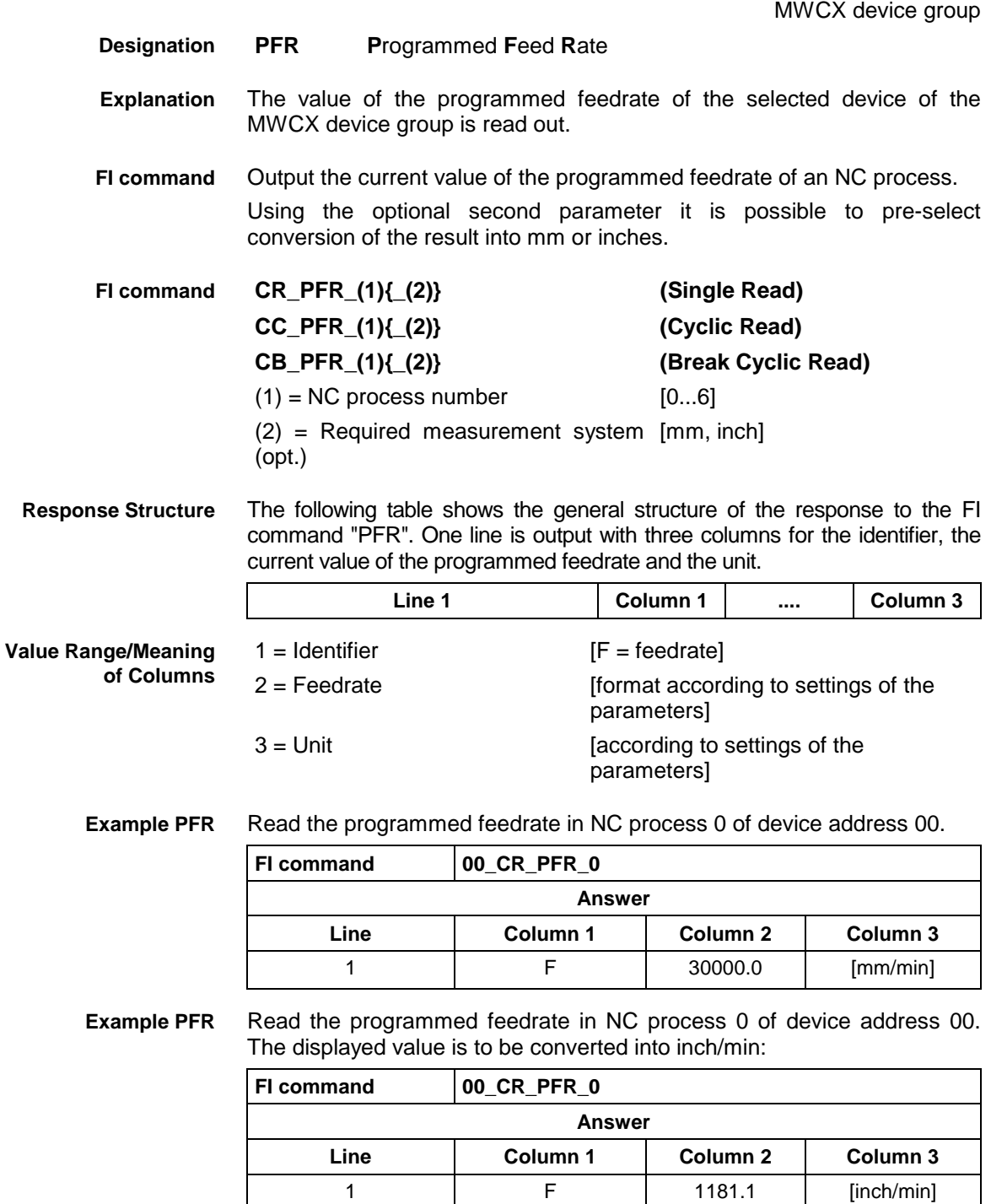

## **5.124 Reading the Size of the PLC Memory: PMI**

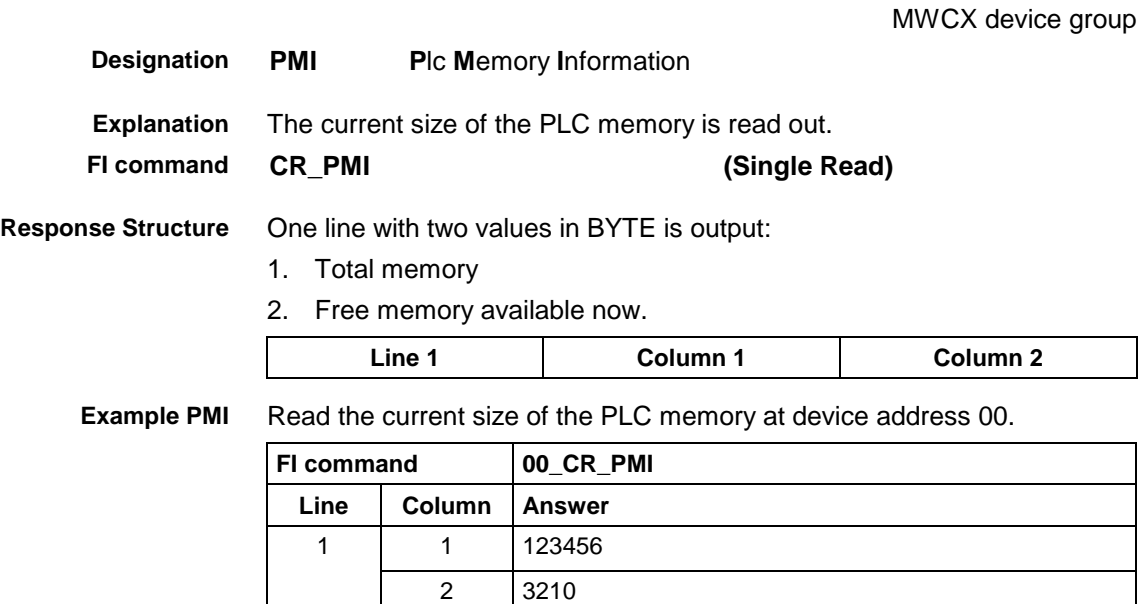

## **5.125 Active NC Program Information: PPA**

MWCX device group

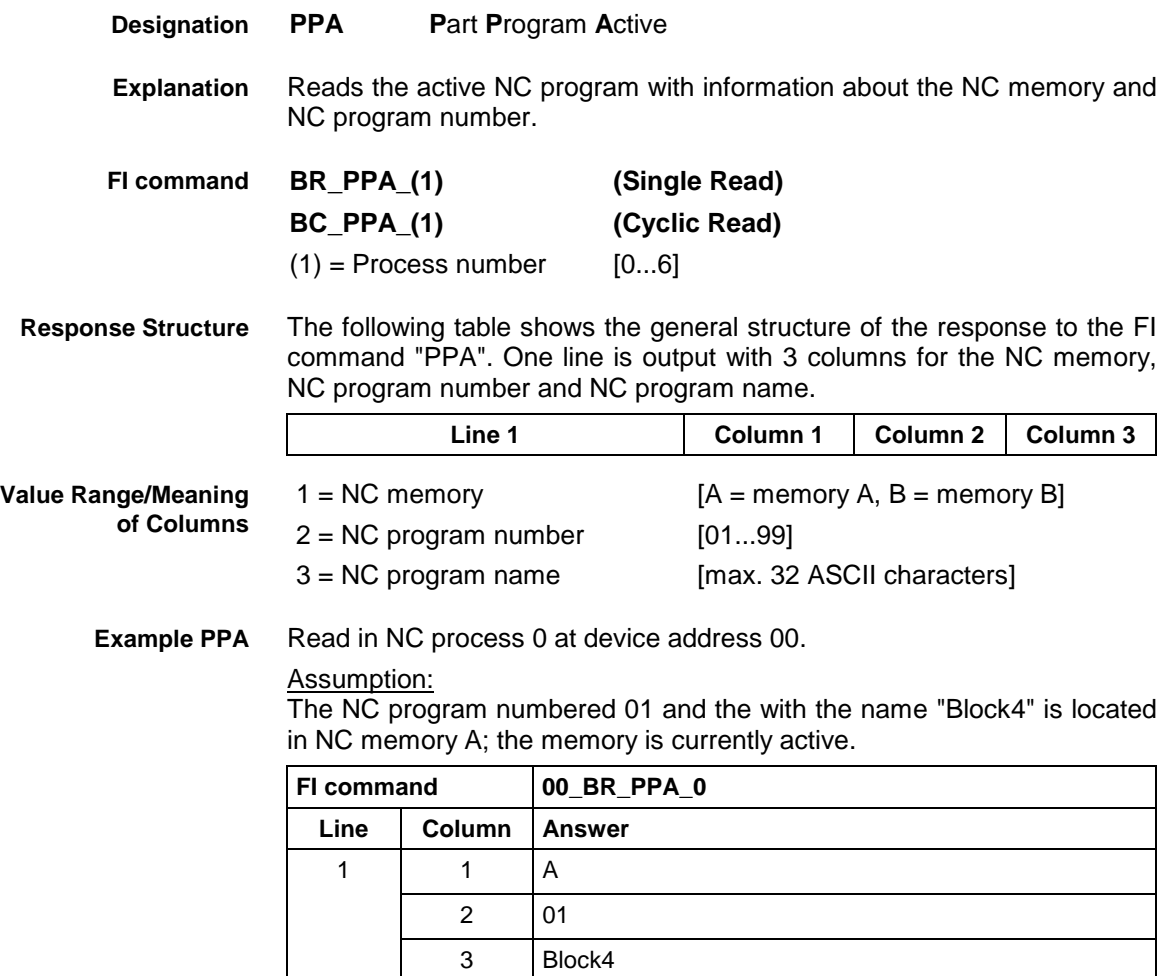

DOK-CONTRL-FUN\*COM\*V08-AW01-EN-P

**Reference to Literature**

See chapter entitled "Literature" [37].

## **5.126 Read NC Program Directory: PPD**

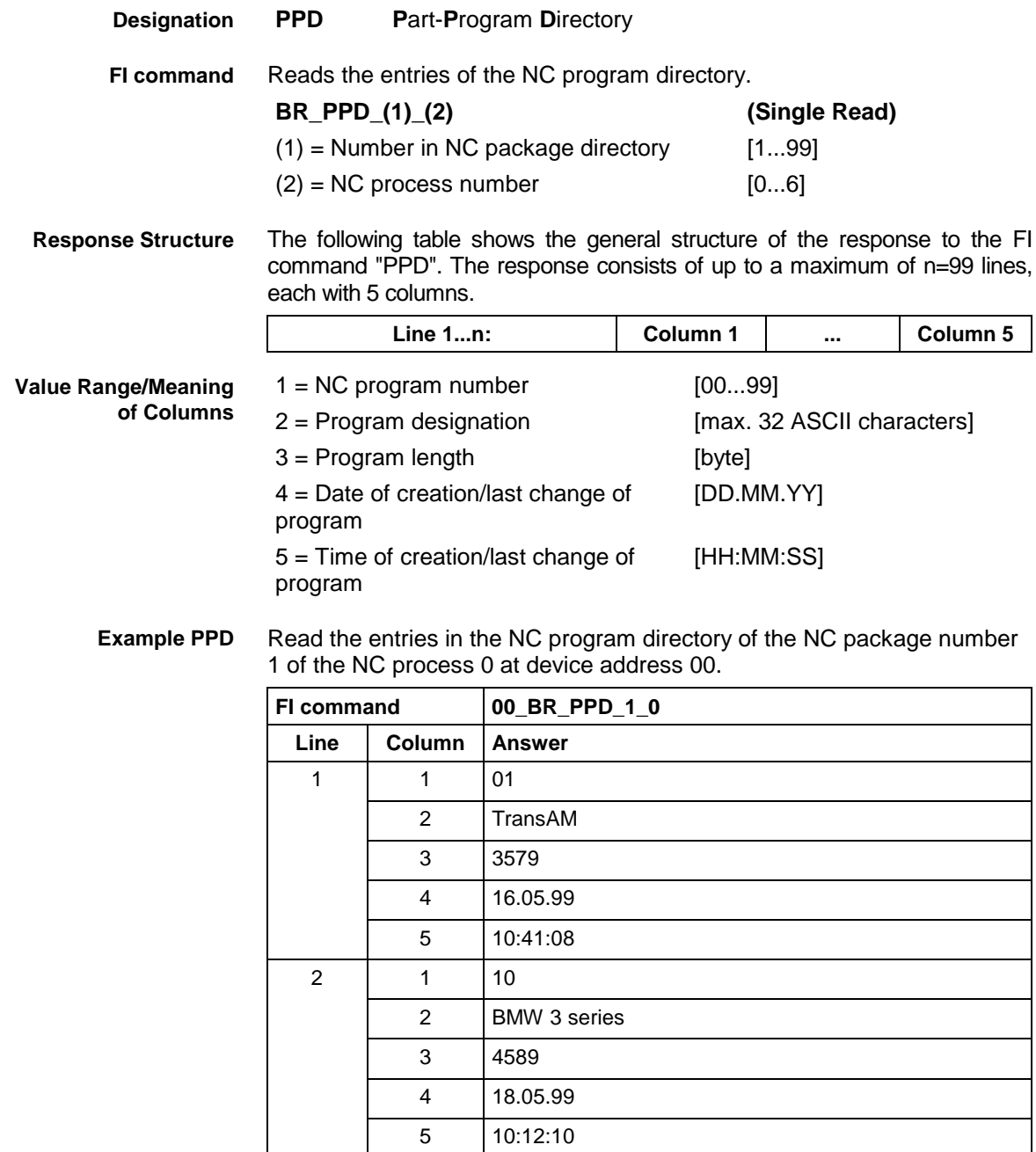

# **5.127 Expert or Import NC Program: PPN**

MWCX device group

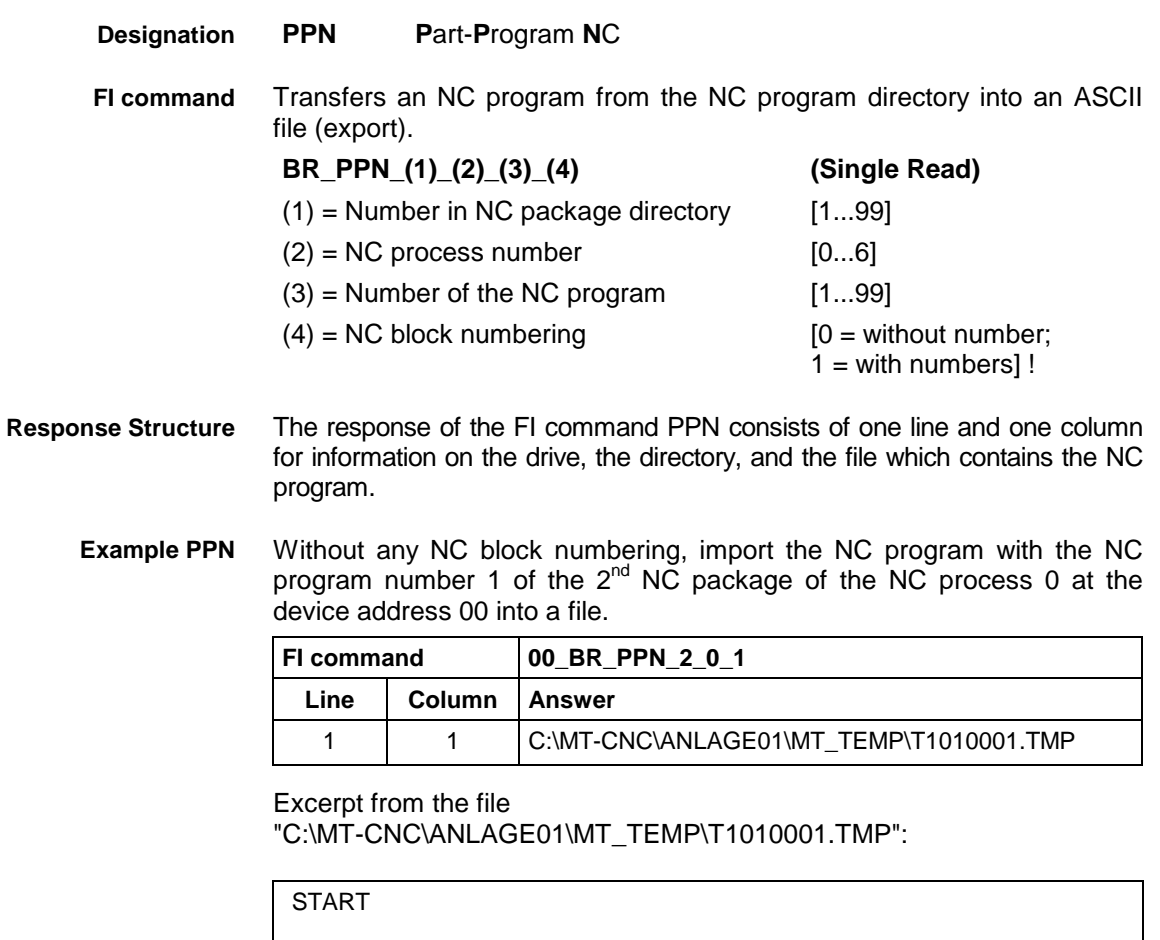

SPF 1 [select reference spindle] T1 BSR .M6 G90 G96 G54 S1 2000 F5000 M03

G00 X60 Y-30 Z-6 [infeed motion] G01 X60 Y0 F2000 X5 Y0 Z100 M05 [spindle stop]

T0 BSR .M6 BST .START PROGRAM END

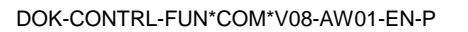

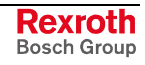

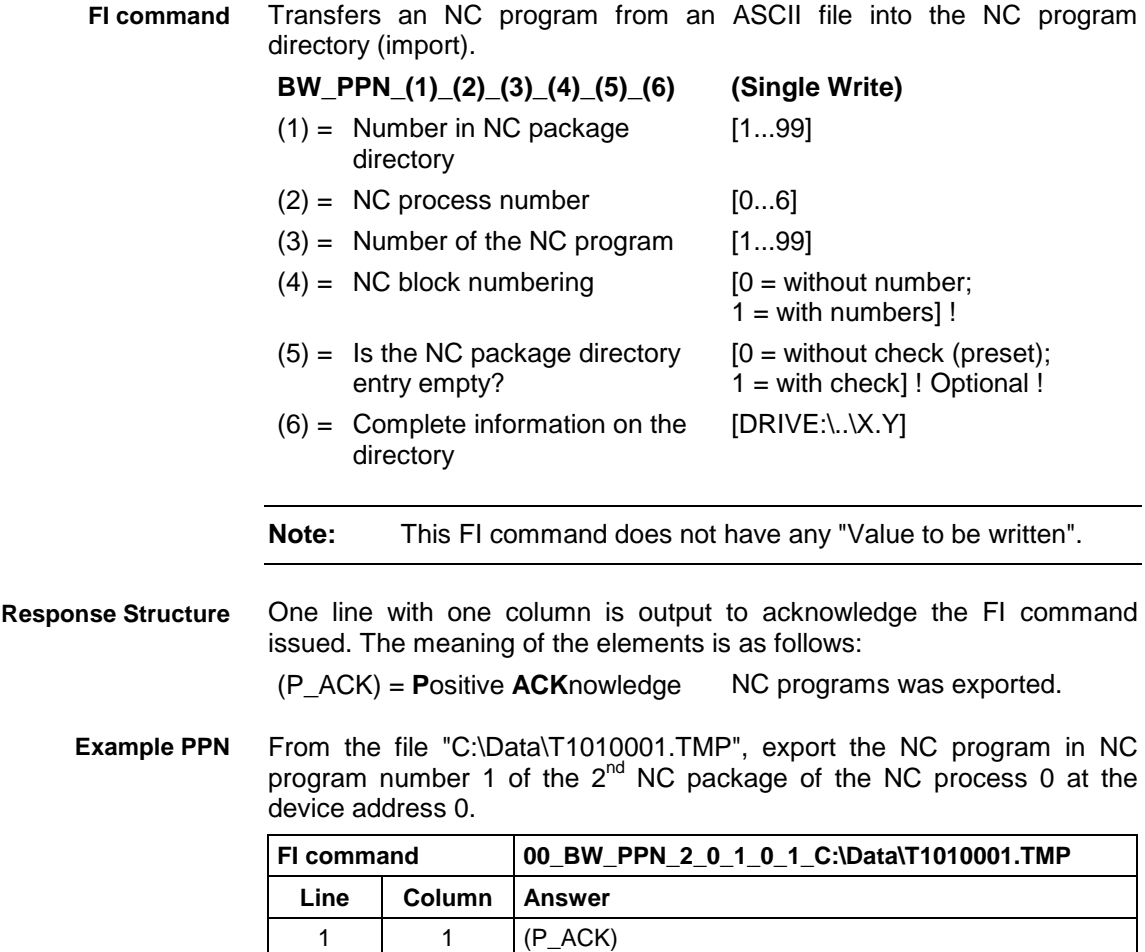

# **5.128 Renaming of an NC Part Program: PPN**

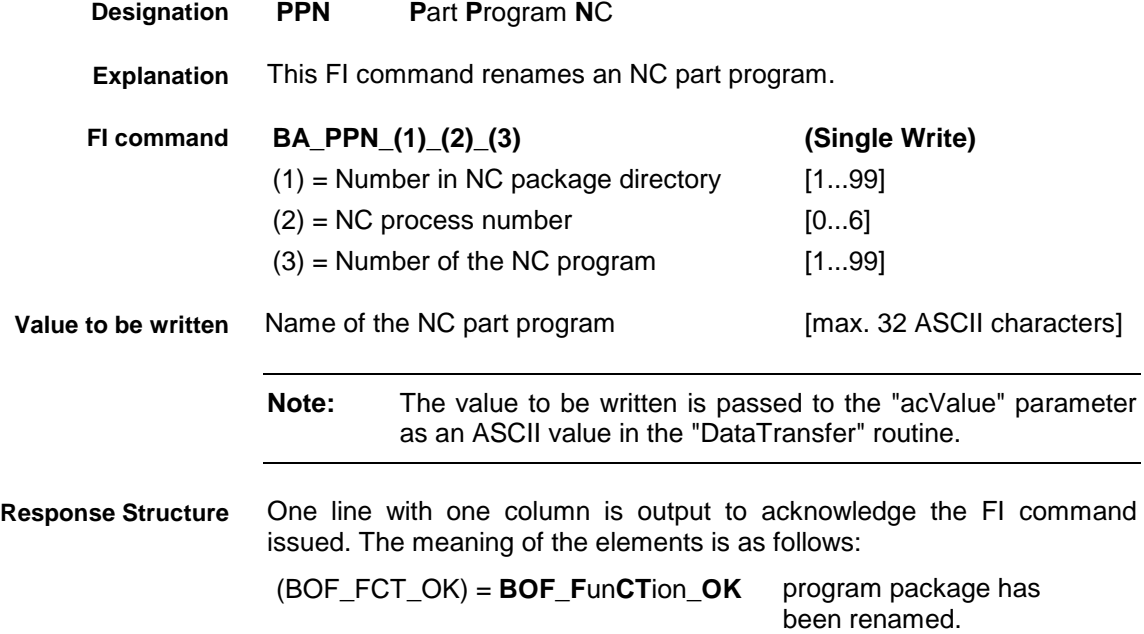

**Example PPP**

The name of the NC part program numbered 1 in the NC package directory is to be renamed "PART1".

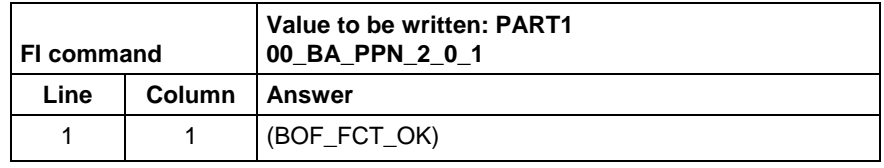

**Reference to Literature** See chapter entitled "Literature" [37].

### **5.129 Renaming of an NC Program Package: PPP**

MWCX device group

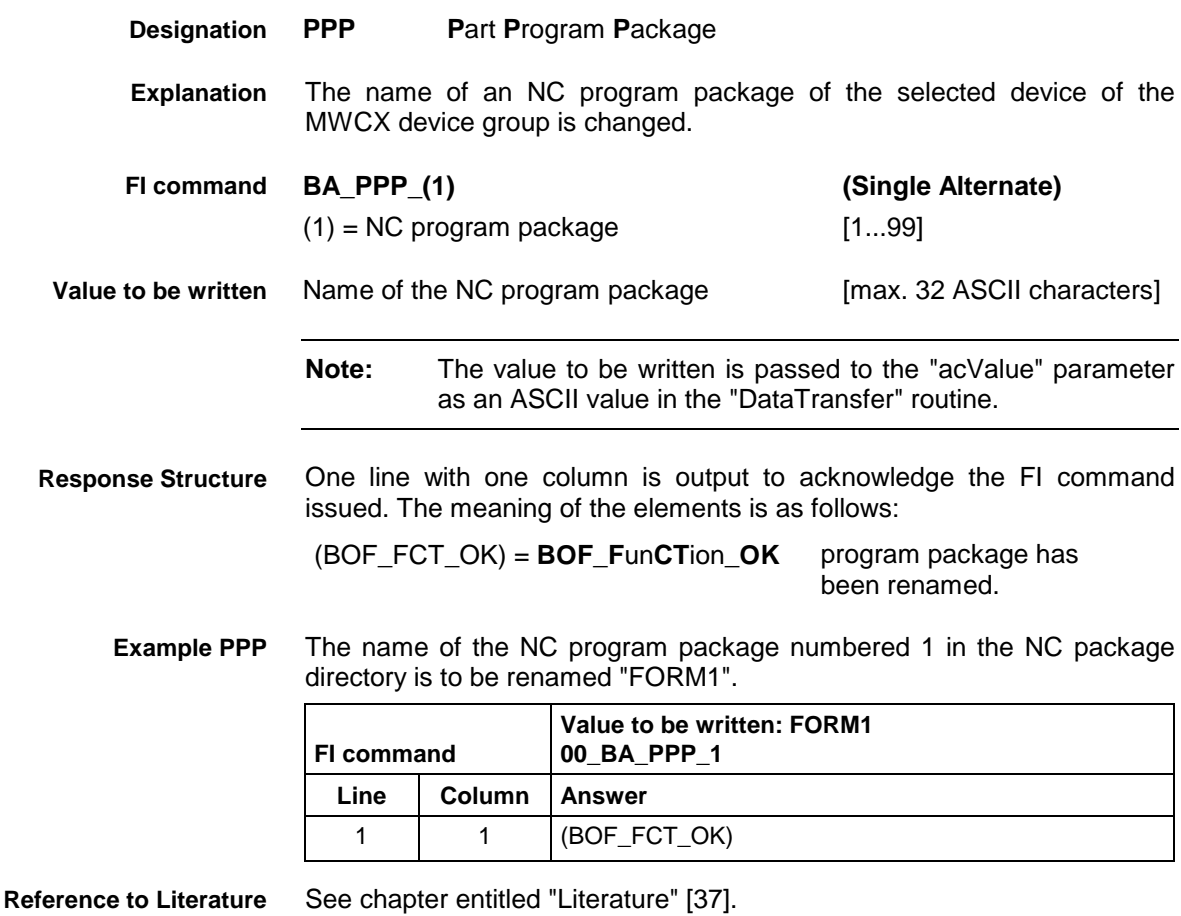

## **5.130 Reading an NC Record: PPS**

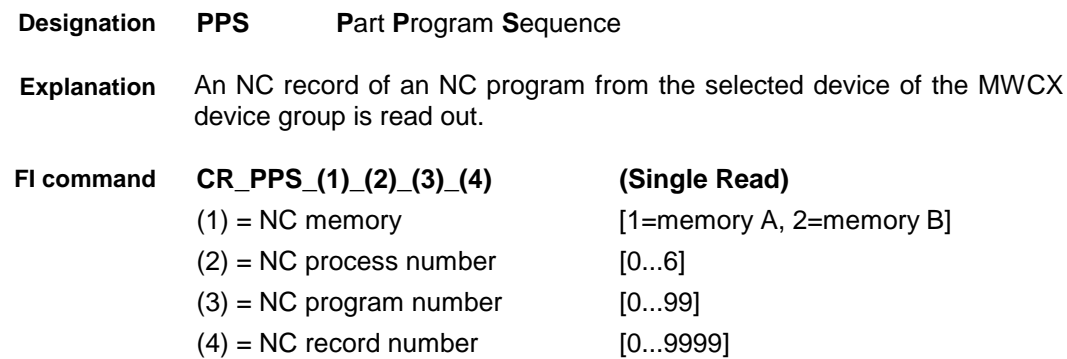

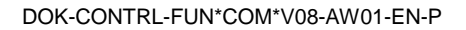

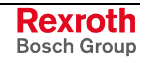

One line with one column containing the requested NC record is output. Read NC record number 2 from NC program memory A, NC process number 0 or NC program number 1. **FI command 00\_CR\_PPS\_1\_0\_1\_2 Line Column Answer** 1 1 N0002 G01 X50.0000 Y50.0000 Z20.0000 F2500.0 **Response Structure Example PPS**

**Reference to Literature**

See chapter entitled "Literature" [4].

## **5.131 Issuing SYS Messages Specific to the PCL: PSM**

MWCX device group

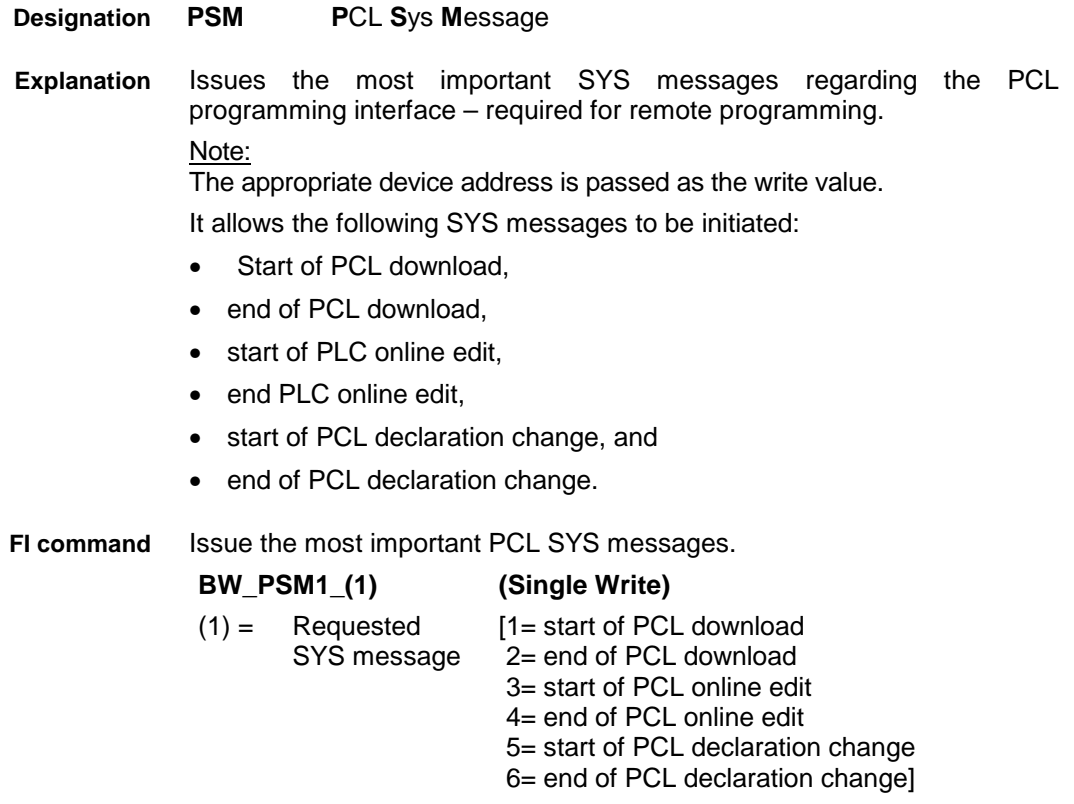

**Value to be written: Device address**

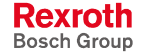

DOK-CONTRL-FUN\*COM\*V08-AW01-EN-P

The following table shows the general structure of the response to the FI command "PSM1". **Response Structure**

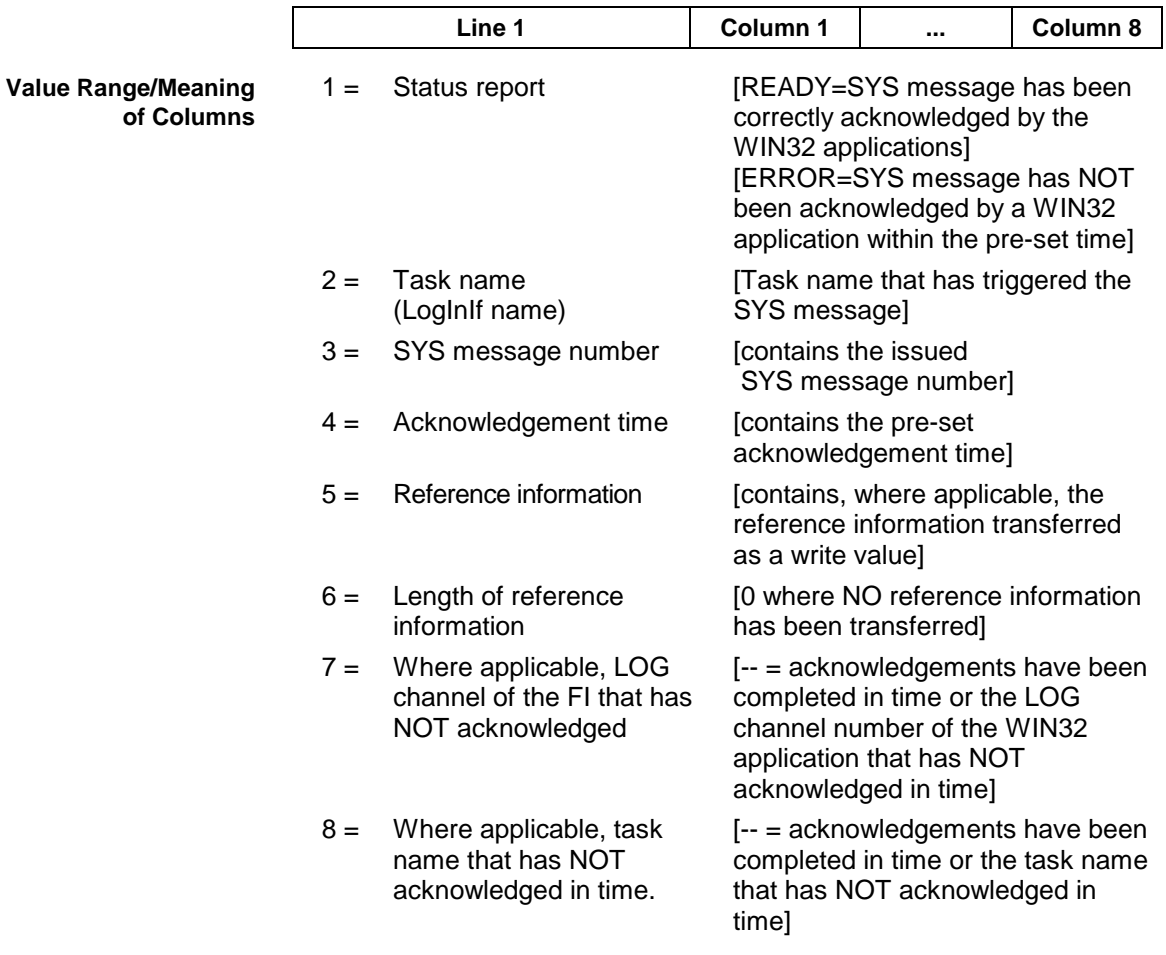

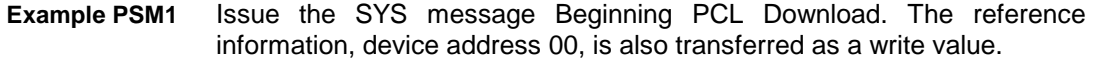

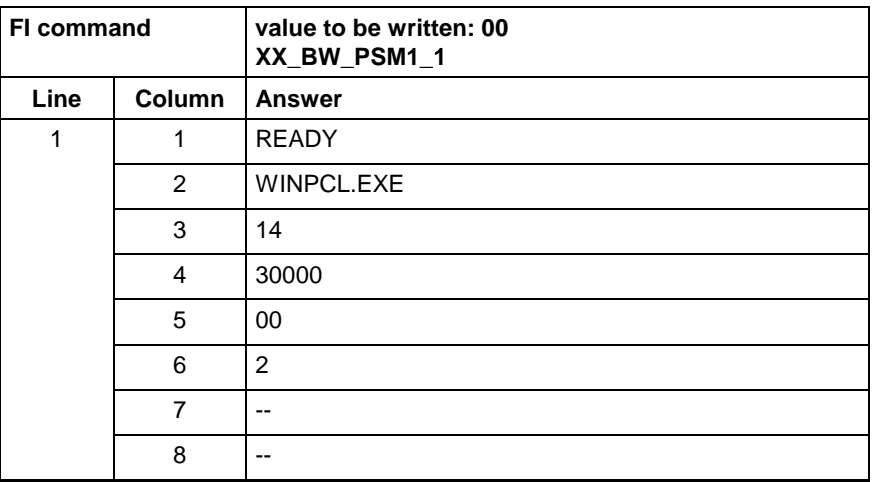

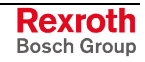

## **5.132 Programmed Spindle Speed: PSS**

MWCX device group

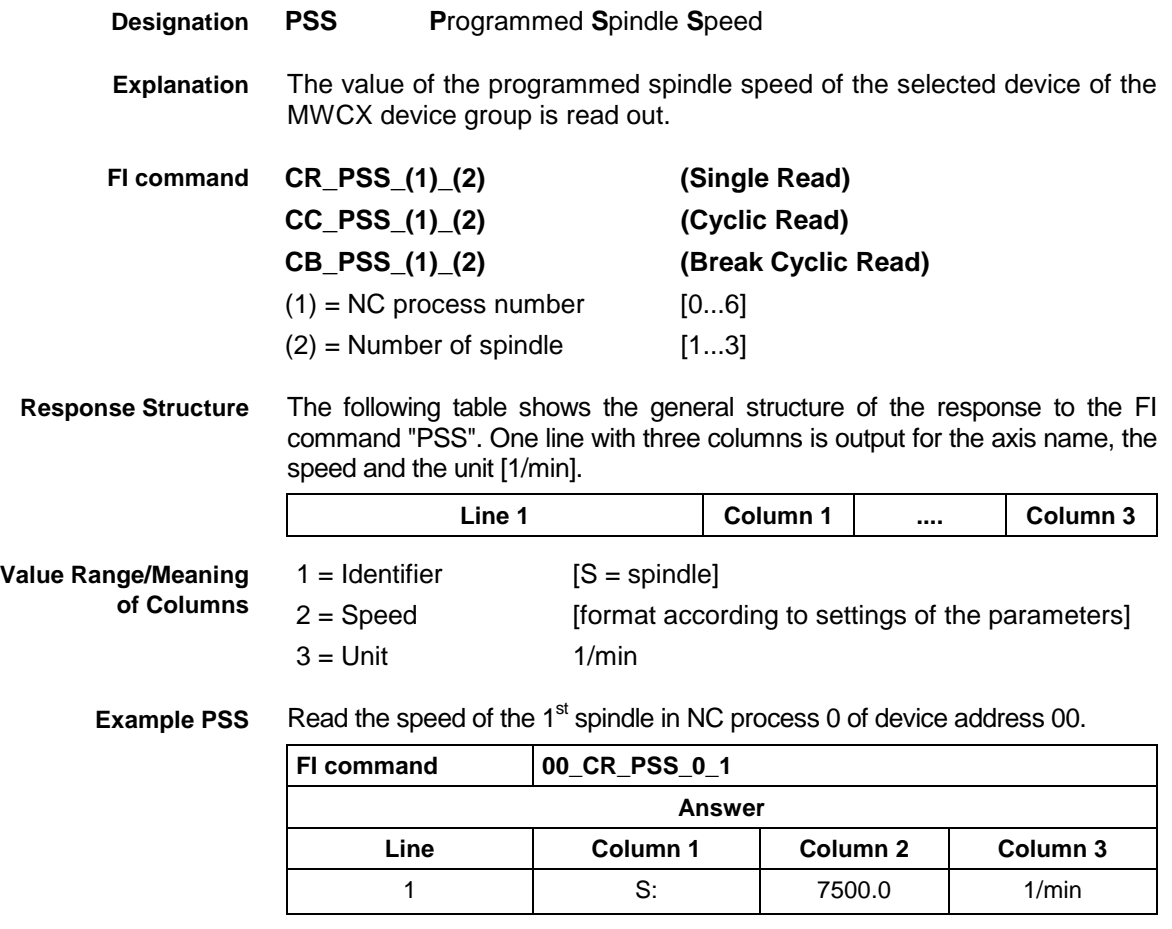

**Reference to Literature** See chapter entitled "Literature" [4].

## **5.133 Process Tool Management Configuration: PTC**

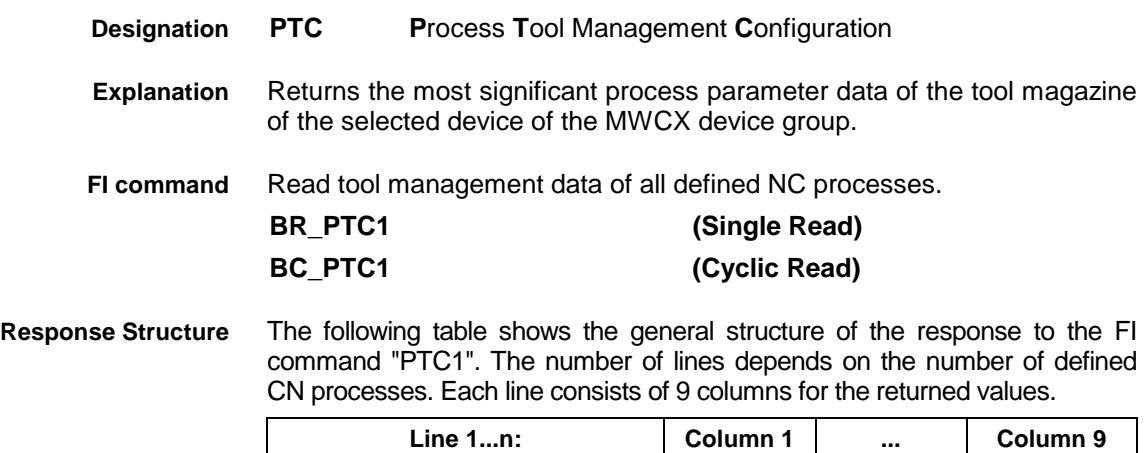

**Value Range/Meaning of the**

**Columns**

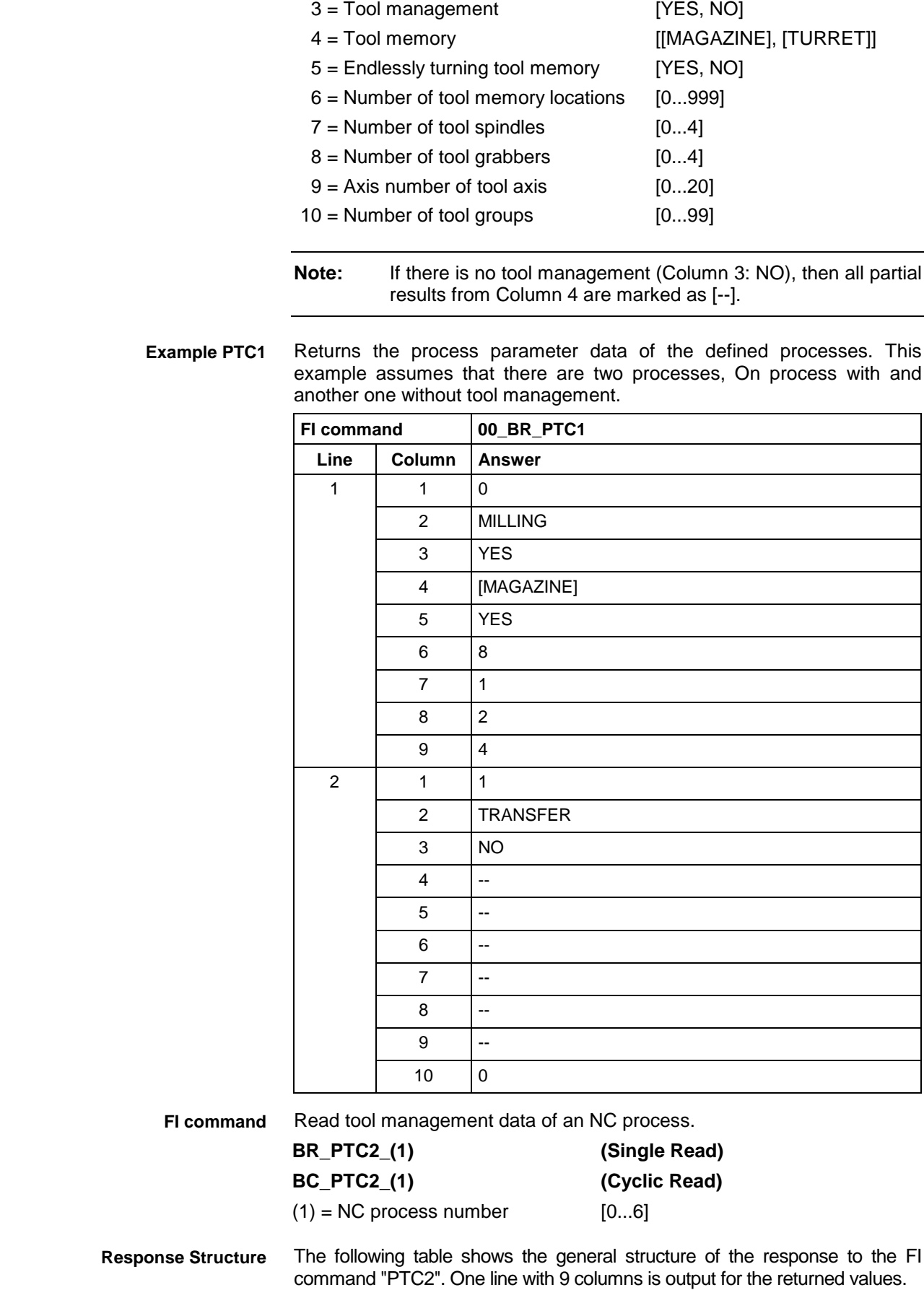

 $1 = NC$  process number [0...6]

2 = Process name

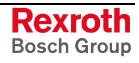

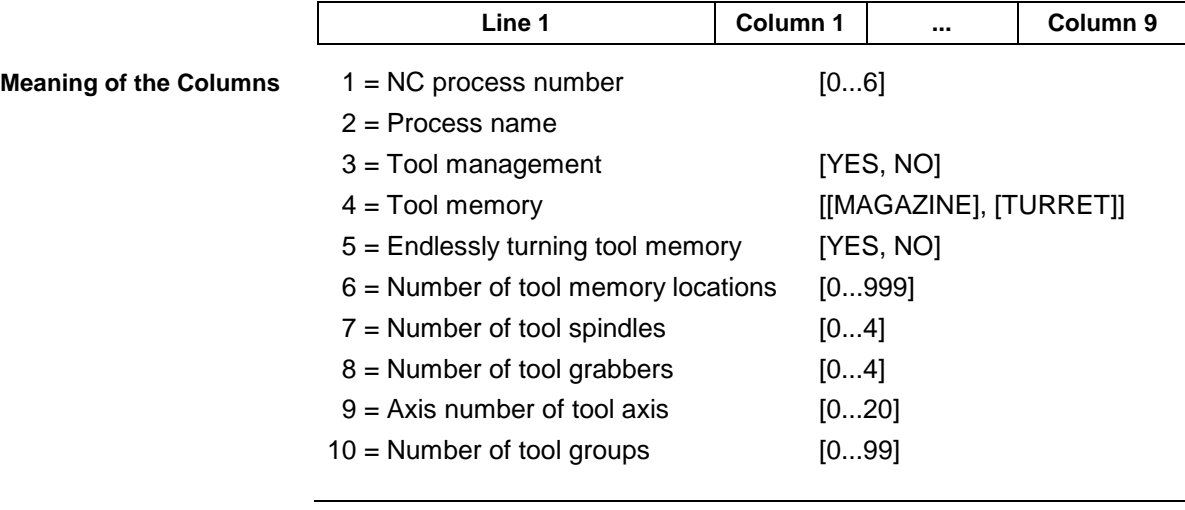

**Notes:** If there is no tool management (Column 3: NO), then all partial results from Column 4 are marked as [--].

If the requested process does not exist then there is no results line.

### **Example PTC2**

Returns the process parameter data of the process 0.

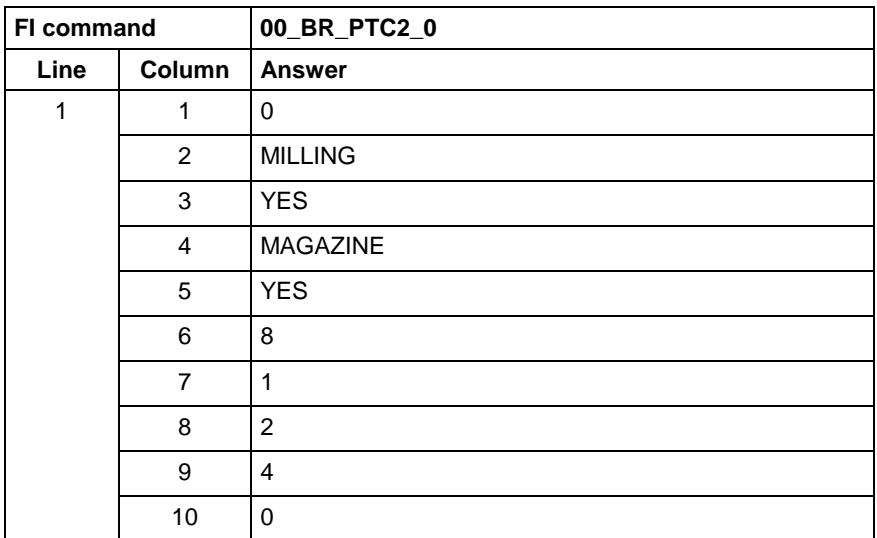

Returns the main process parameter data of the tool management of the selected device. **FI command**

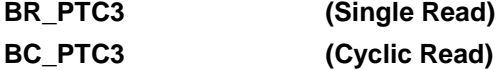

**Response Structure**

The answer consists of n lines with 10 columns each, one line being supplied for each defined process.

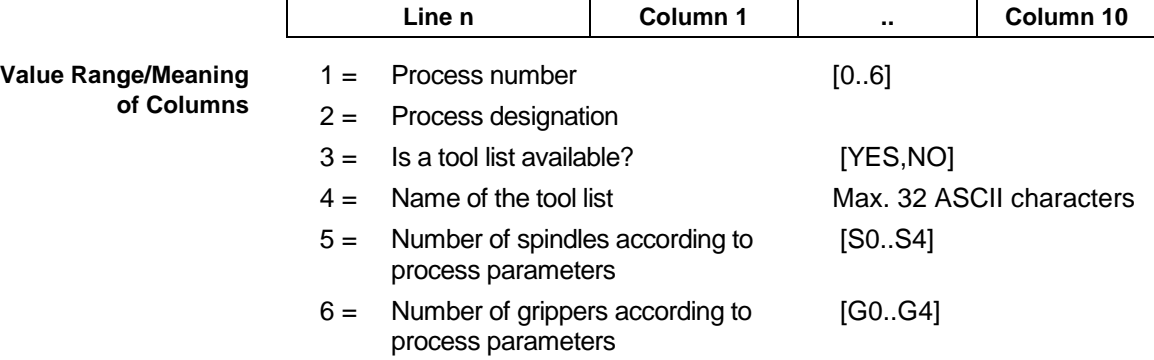

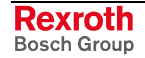

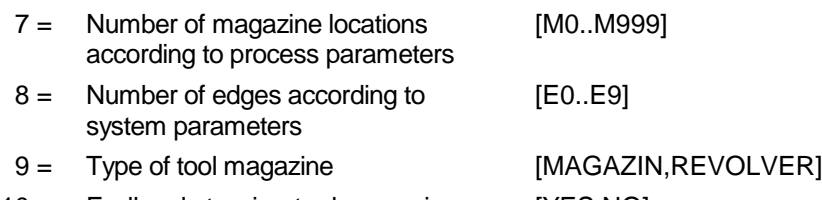

10 = Endlessly turning tool magazine [YES,NO]

Returns the main process parameter data of the tool management for device 1. Here, the processes 0,1,2,3, and 4 are defined, and there are no tool lists in processes 3 and 4. **Example PTC3**

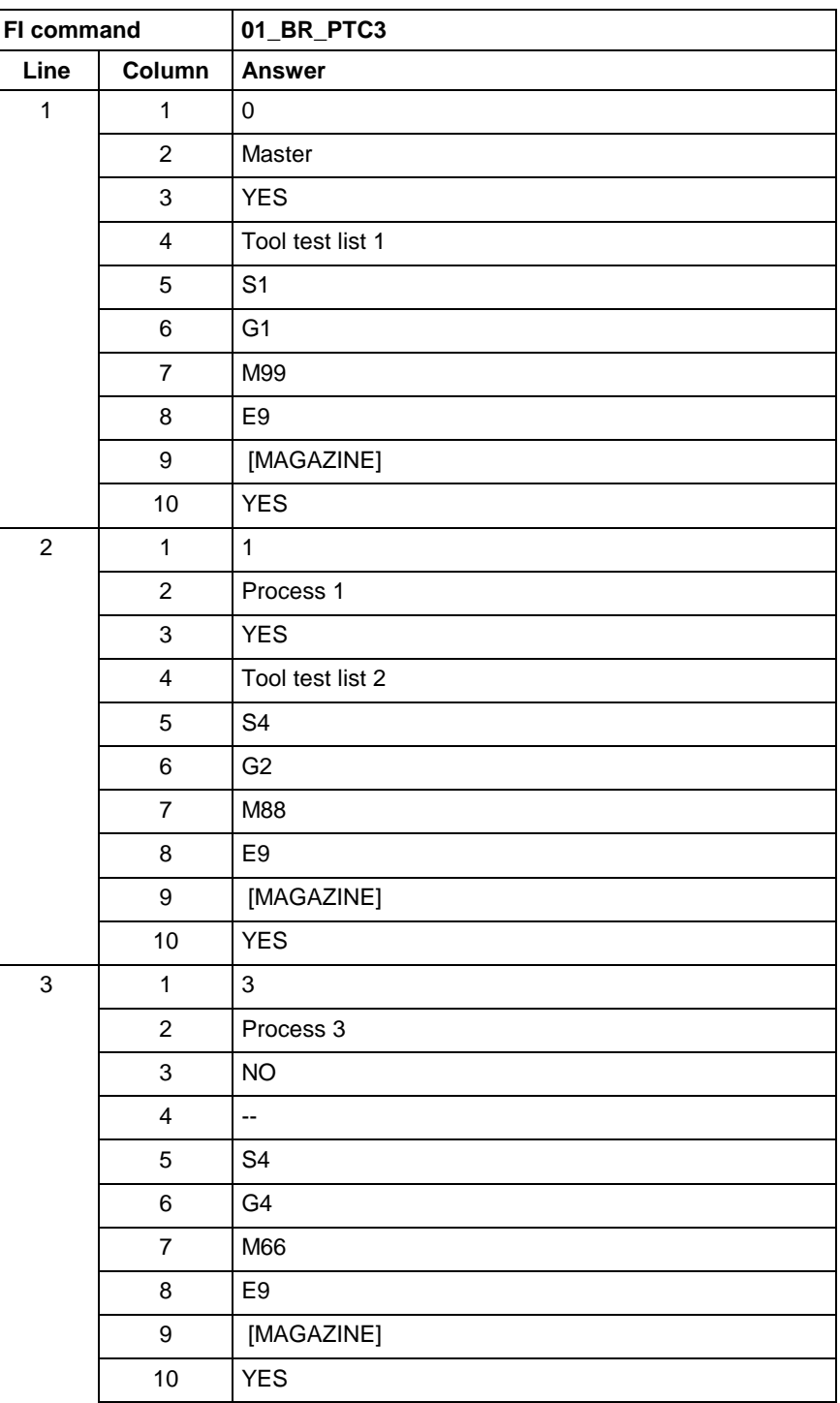

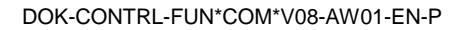

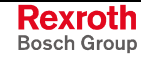

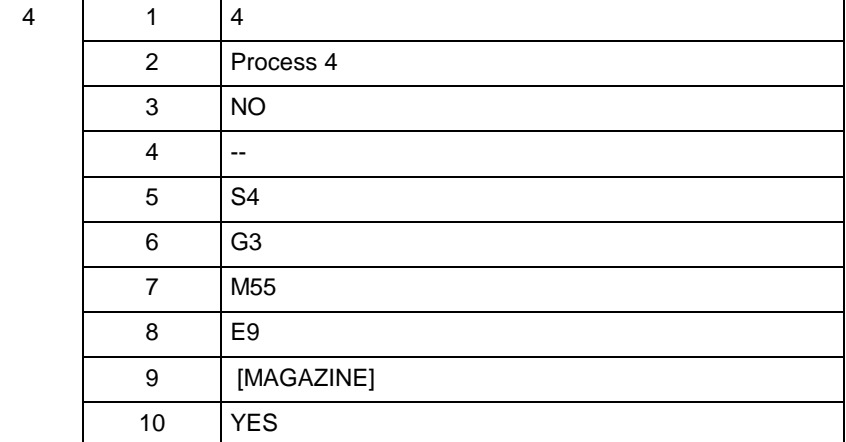

# **5.134 Edit PROVI Message Files: PVA**

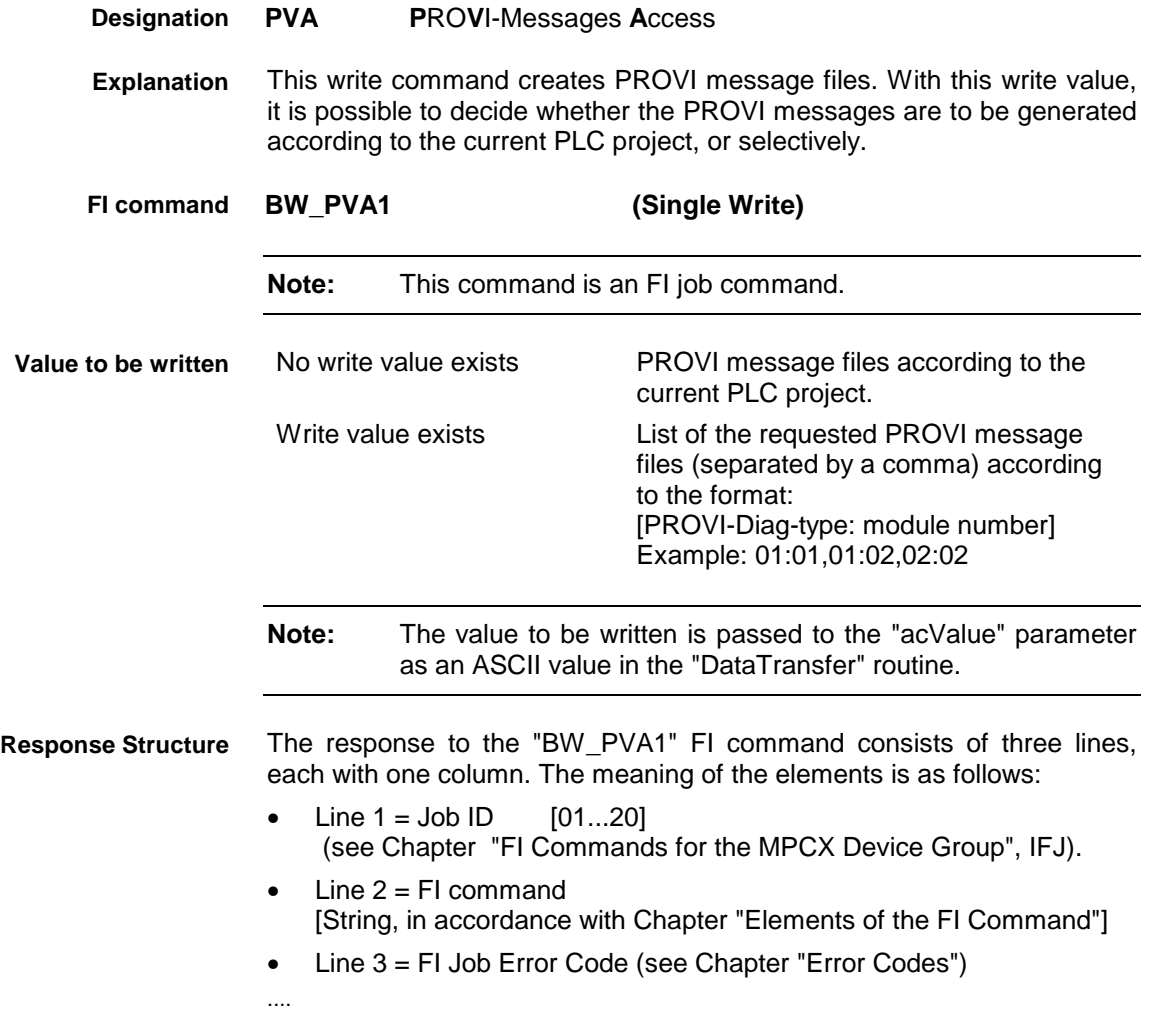

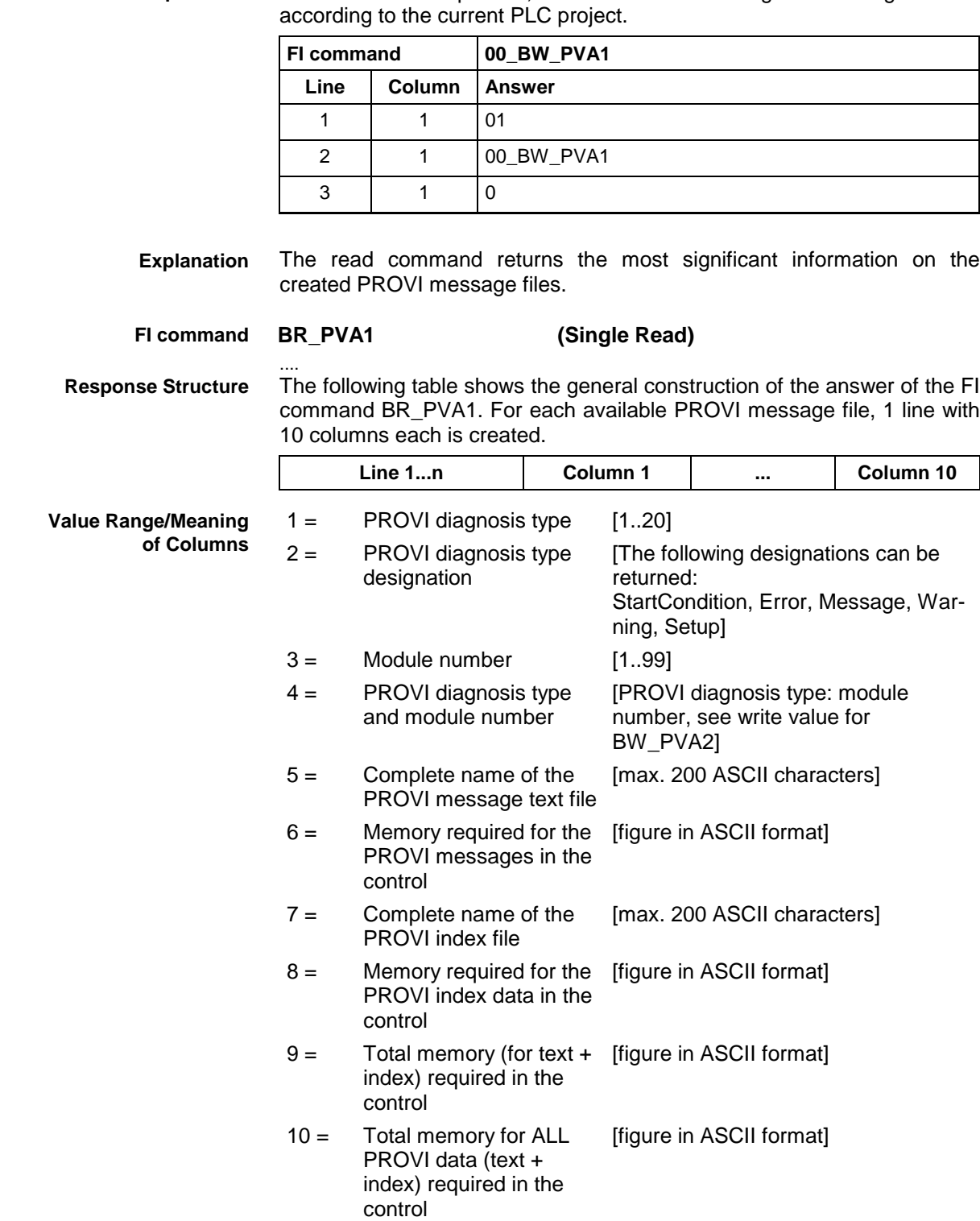

No write value is passed, i.e. the PROVI message files are generated **Example PVA1**

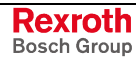

| <b>Example PVA1</b> |  |
|---------------------|--|
|---------------------|--|

The most significant information of 2 available PROVI message files are returned.

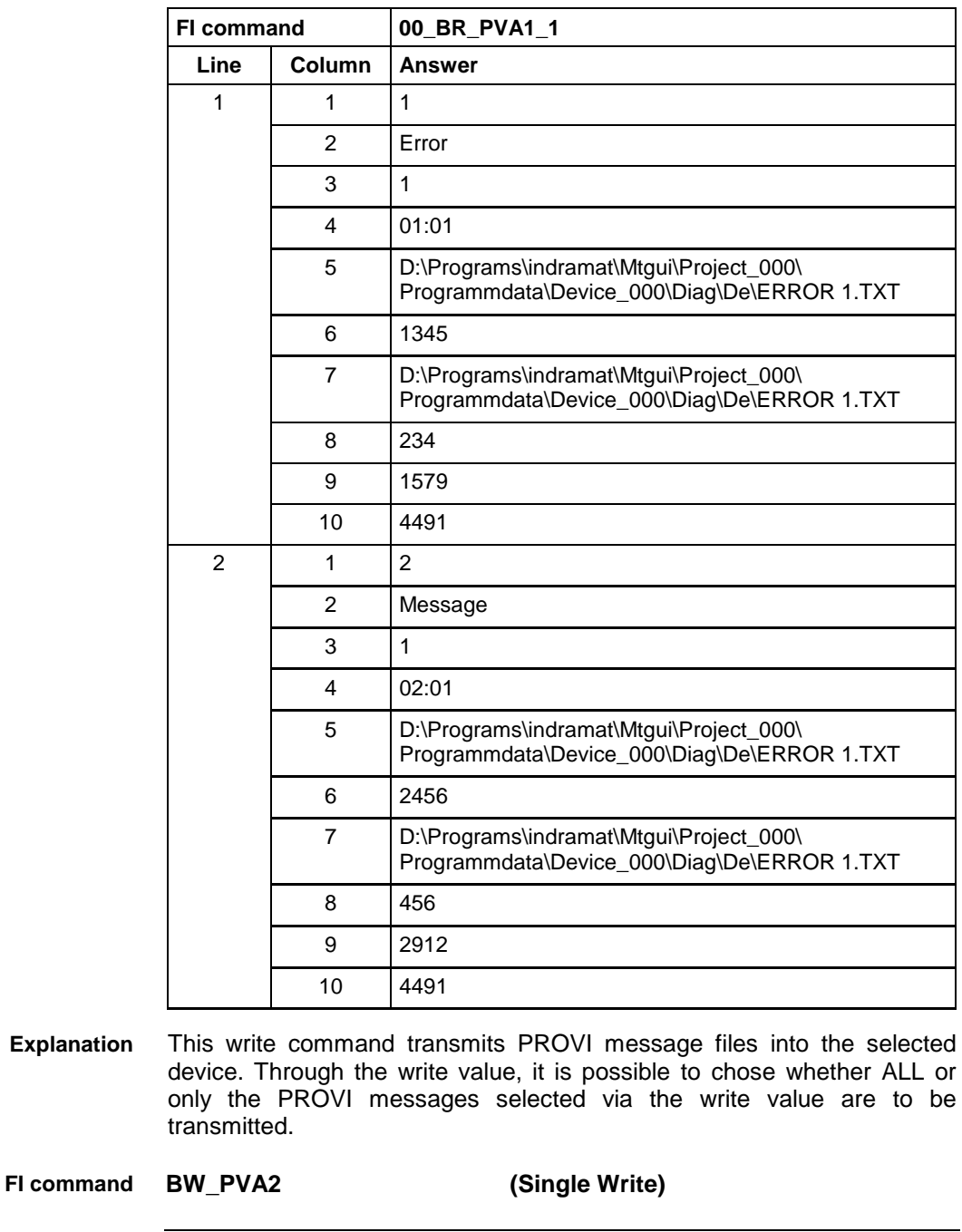

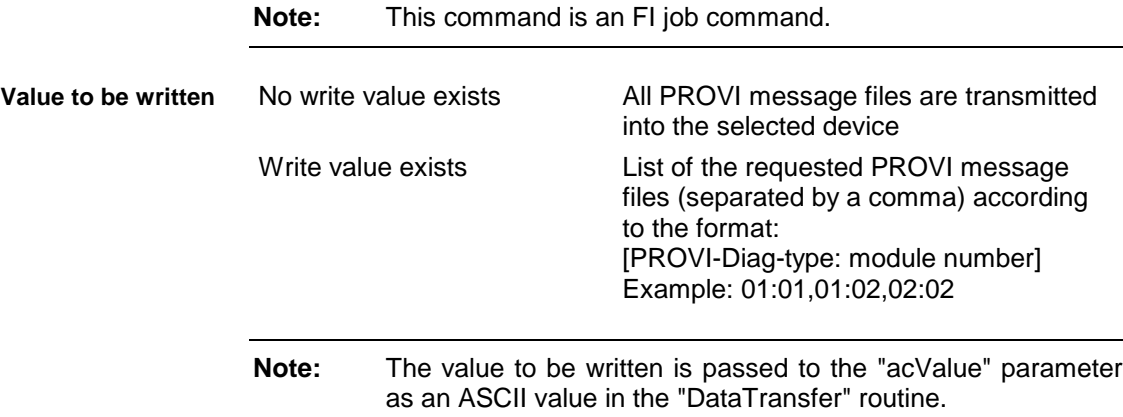

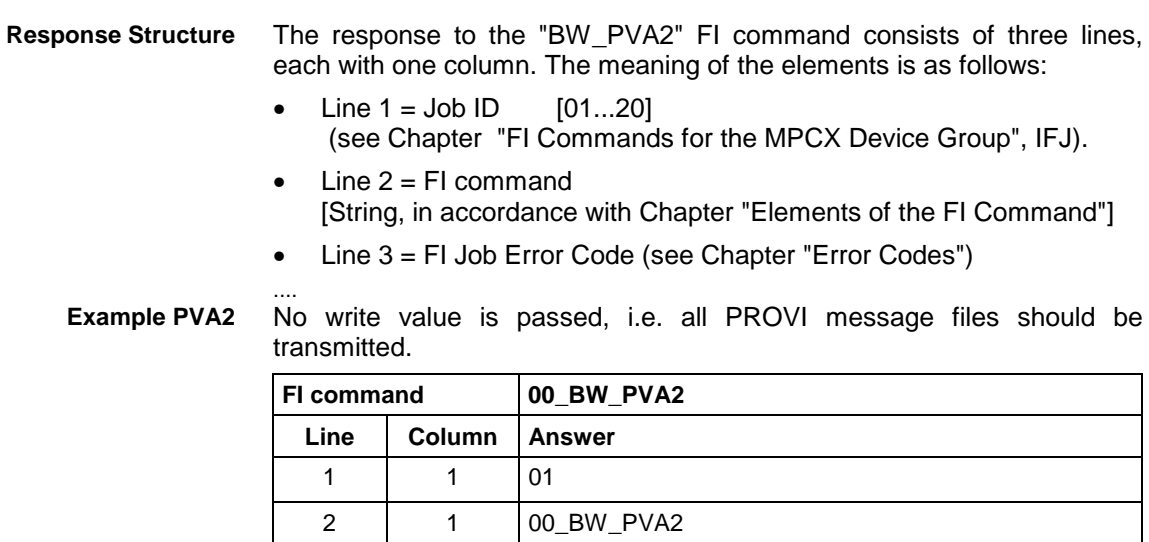

## **5.135 Formatted Input / Output of PLC Variables: PVF**

 $3 \mid 1 \mid 0$ 

MWCX device group

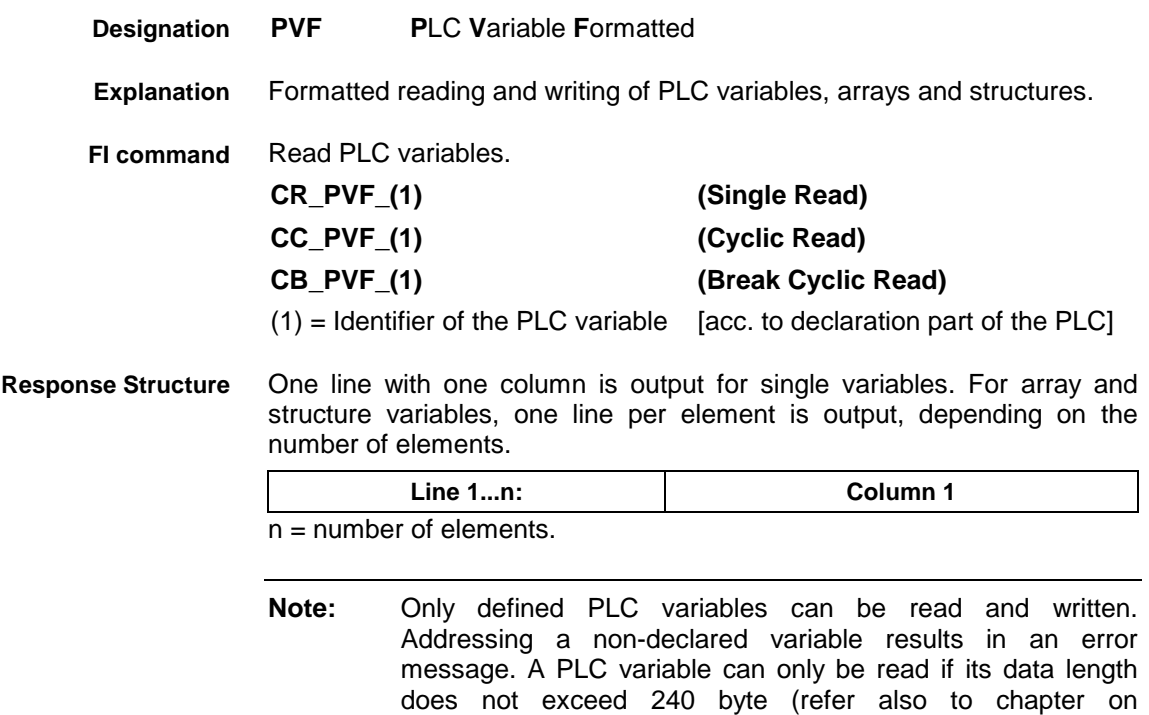

"Programming" and "Guidelines").

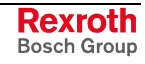

### **Value Ranges ANSI / ASCII**

The value range of the response depends on the data type of the variable read. The following table indicates the range in which the results string is to be expected when reading out a single variable and into which C-data type this string can be converted without loss of information:

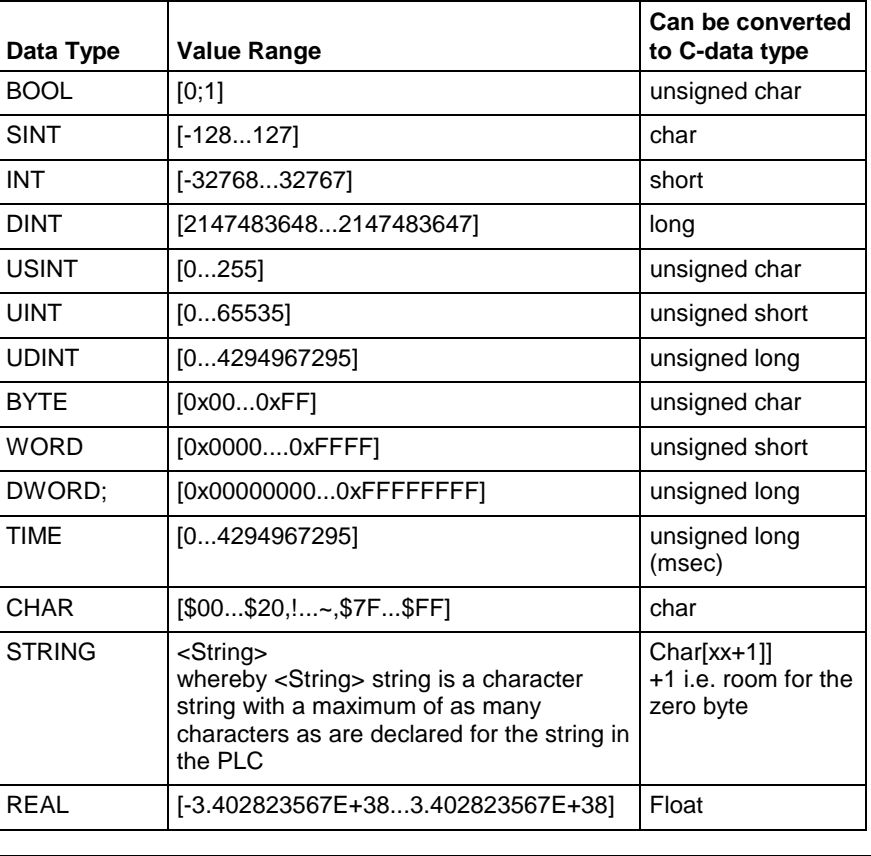

### **Note:** An empty string is identified by two single inverted commas: '' (do not confuse with the double inverted commas ")!

All single variables can be part of array and structure variables. The value ranges maintain their validity, even when within structured data types.

The value range of the response depends on the data type of the variable read. The following table indicates the value range in which to expect the binary value of a single variable and how many bytes are included in the binary byte sequence: **Binary Value Range**

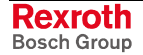

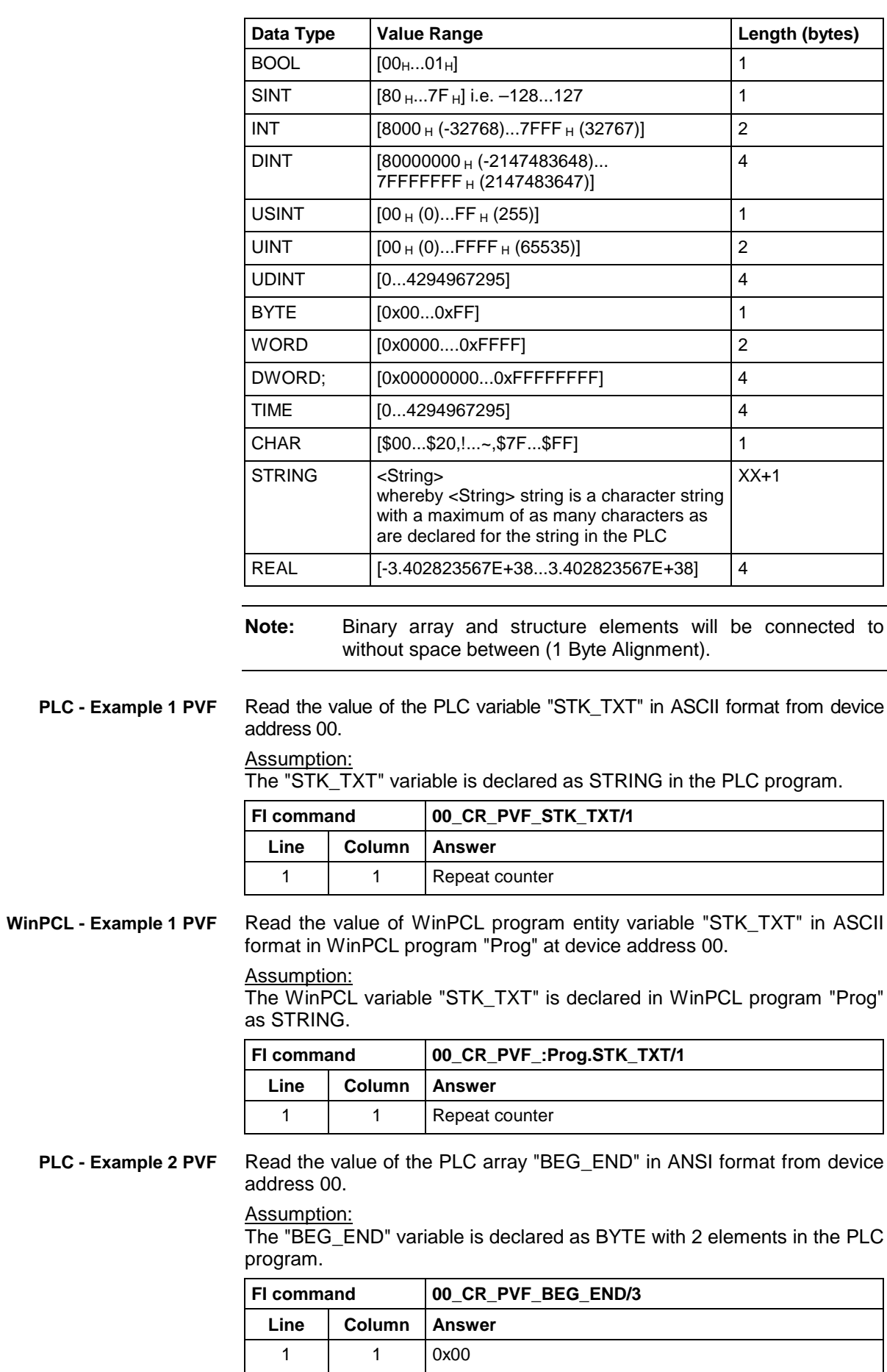

2 | 1  $\vert$  0x1F

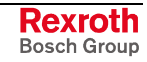

Read the value of WinPCL program entity array "BEG\_END" in ASCII format in WinPCL program "Prog" at device address 00. **WinPCL - Example 2 PVF**

### Assumption:

The WinPCL variable "BEG\_END" is declared in WinPCL program "Prog" as BYTE with two elements.

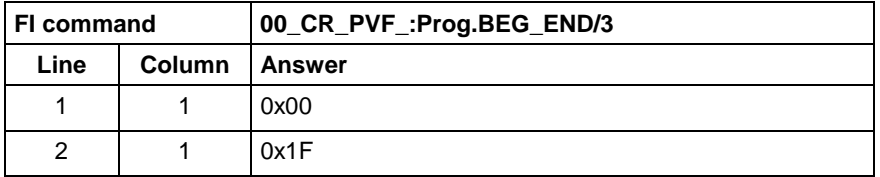

Read the value of the PLC structure "MSTRCT" in ASCII format from device address 00. **PLC - Example 3 PVF**

### Assumption:

The "MSTRCT" variable is declared as a structure in the PLC program as follows:

TYP STRUCT

- T1 BOOL
- T2 CHAR
- T3 STRING[16]<br>T4 TIME **TIME**

**FND** 

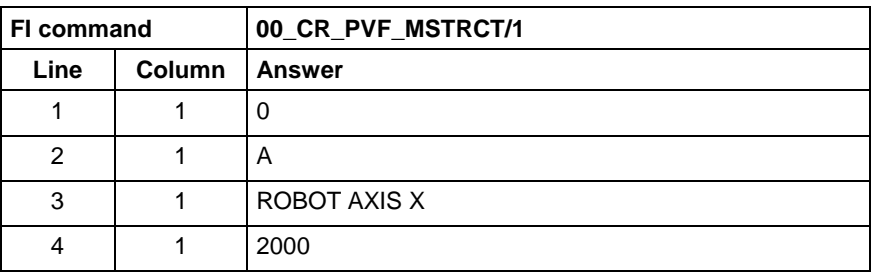

**WinPCL - Example 3 PVF**

Read the value of WinPCL program entity structure "MSTRCT" in ASCII format in WinPCL program "Prog" at device address 00.

### Assumption:

The WinPCL variable "MSTRCT" is declared as a structure in WinPCL program "Prog" as follows:

TYP STRUCT

- **BOOL**
- T2 CHAR
- T3 STRING[16]
- T4 TIME

**FND** 

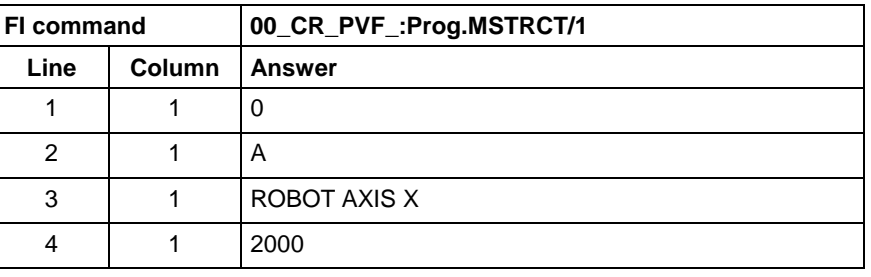

**FI command**

### Write PLC variable.

 $(1)$  = Identifier of the PLC variable [acc. to declaration part of the

### **CW\_PVF\_(1) (Single Write)**

PLC]

**Value to be written**

Value of data element [see value ranges]

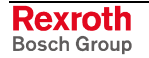
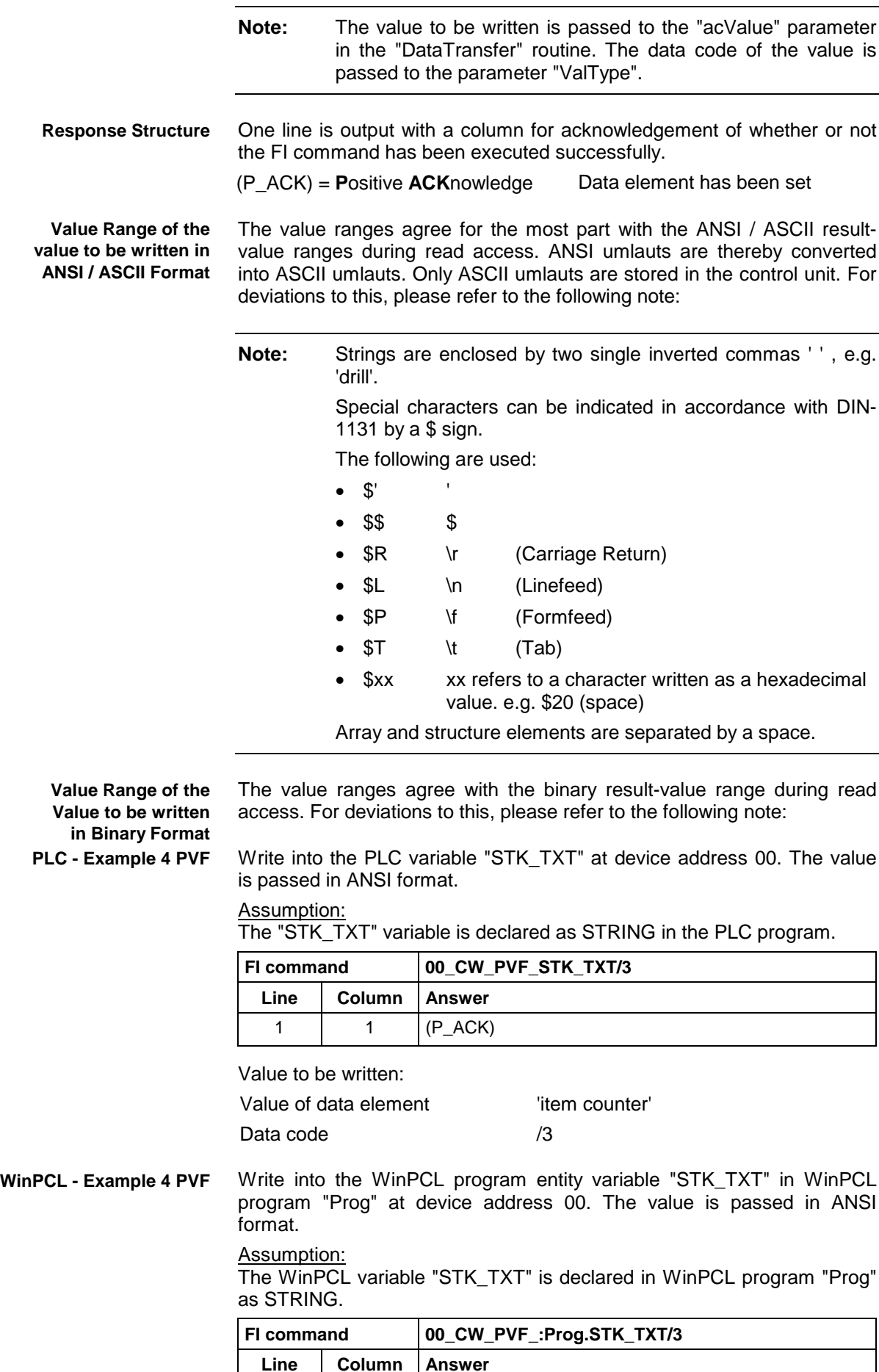

1 |  $1$  |  $(P_ACK)$ 

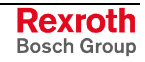

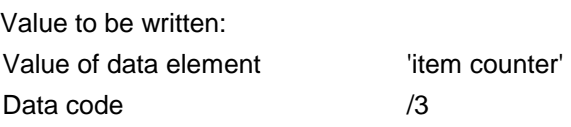

Write into the PLC byte array "BEG\_END" at device address 00. The value is passed in ANSI format. **PLC - Example 5 PVF**

Assumption:

The "BEG\_END" variable is declared as a BYTE array with 2 elements in the PLC program.

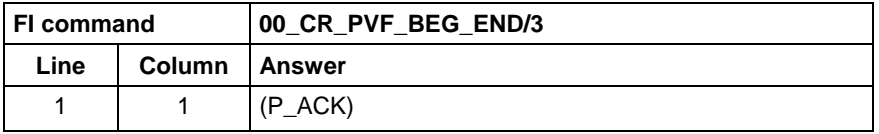

Value to be written:

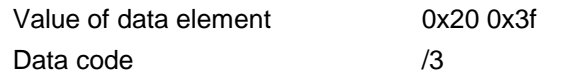

Write into the WinPCL program entity byte array "BEG\_END" in WinPCL program "Prog" at device address 00. The value is passed in ANSI format. **WinPCL - Example 5 PVF**

Assumption:

The WinPCL variable "BEG\_END" is declared in WinPCL program "Prog" as BYTE with two elements.

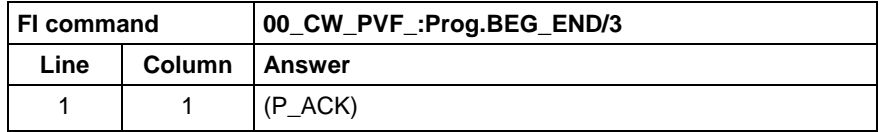

Value to be written:

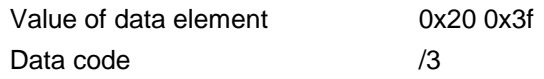

Write the value of element T3 of the PLC structure "MSTRCT" at device address 00. The string "COUNTER" is transferred in binary format. **PLC - Example 6 PVF**

#### Assumption:

The "MSTRCT" variable is declared as a structure in the PLC program as follows:

TYP STRUCT

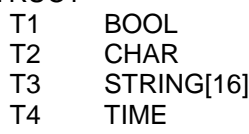

END

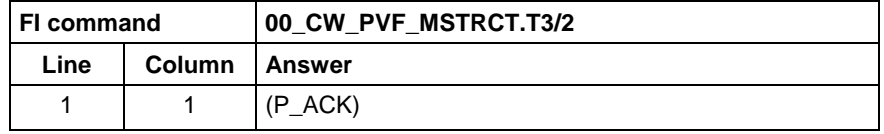

Value to be written:

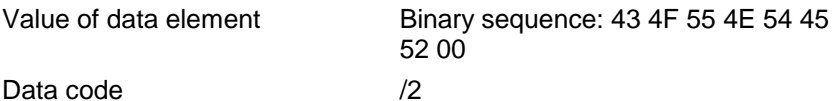

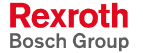

Write the value of element T3 of the WinPCL program entity structure "MSTRCT" at device address 00. The string "COUNTER" is transferred in binary format. **WinPCL - Example 6 PVF**

Assumption:

The WinPCL variable "MSTRCT" is declared as a structure in WinPCL program "Prog" as follows:

TYP STRUCT

T1 BOOL T2 CHAR<br>T3 STRIN T3 STRING[16]<br>T4 TIME **TIME** 

END

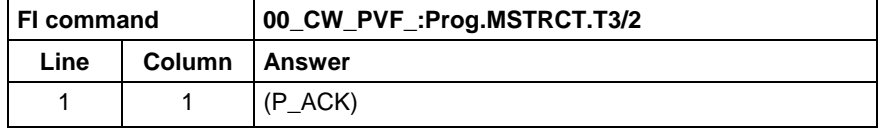

Value to be written:

Data code /2

Value of data element Binary sequence: 43 4F 55 4E 54 45 52 00

Write the value of the PLC structure "MSTRCT" from the structure "mstrct" previously stored in the C program at device address 00. **PLC - Example 7 PVF**

#### Assumption:

The "MSTRCT" variable is declared as a structure in the PLC program as follows:

TYP STRUCT<br>T1

- T1 BOOL<br>T2 CHAR
- **CHAR**
- T3 STRING[16] T4 TIME

#### **FND**

To exchange binary data in a C program, the following "C" data type can be used:

```
#pragma pack(1) //Write all elements
                //without spaces next to each other.
typeder struct
{
     unsigned char T1;
     char T2;
     char T3[17]; //Space for zero byte
     unsigned long T4;
} Tymstrct; // Declare structure
Tymstrct mstrct; // Apply structure
```
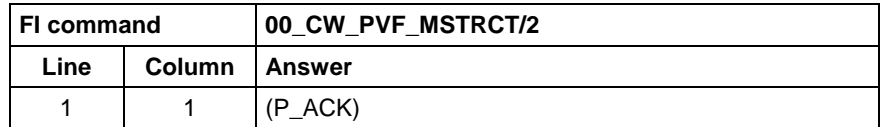

Value to be written: address of the C structure.

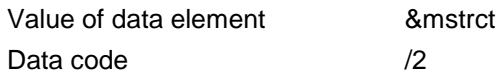

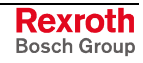

Write the value of the WinPCL program entity structure "MSTRCT" from the structure "mstrct" previously stored in the C program at device address 00. **WinPCL - Example 7 PVF**

> Assumption: The WinPCL variable "MSTRCT" is declared as a structure in WinPCL program "Prog" as follows:

TYP STRUCT

- T1 BOOL T2 CHAR<br>T3 STRIN T3 STRING[16]<br>T4 TIME
- **TIME**

END

To exchange binary data in a C program, the following "C" data type can be used:

```
#pragma pack(1) //Write all elements
                //without spaces next to each other.
typeder struct
{
     unsigned char T1;
     char T2;
     char T3[17]; //Space for zero byte
     unsigned long T4;
} Tymstrct; // Declare structure
Tymstrct mstrct; // Apply structure
```
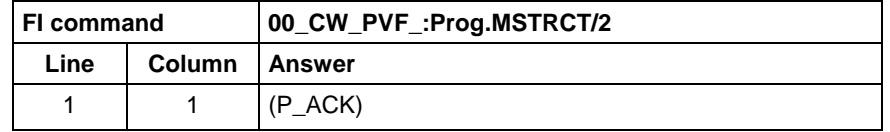

Value to be written: address of the C structure.

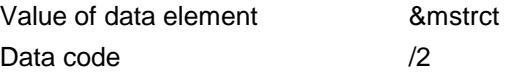

### **5.136 ProVi Messages: PVM**

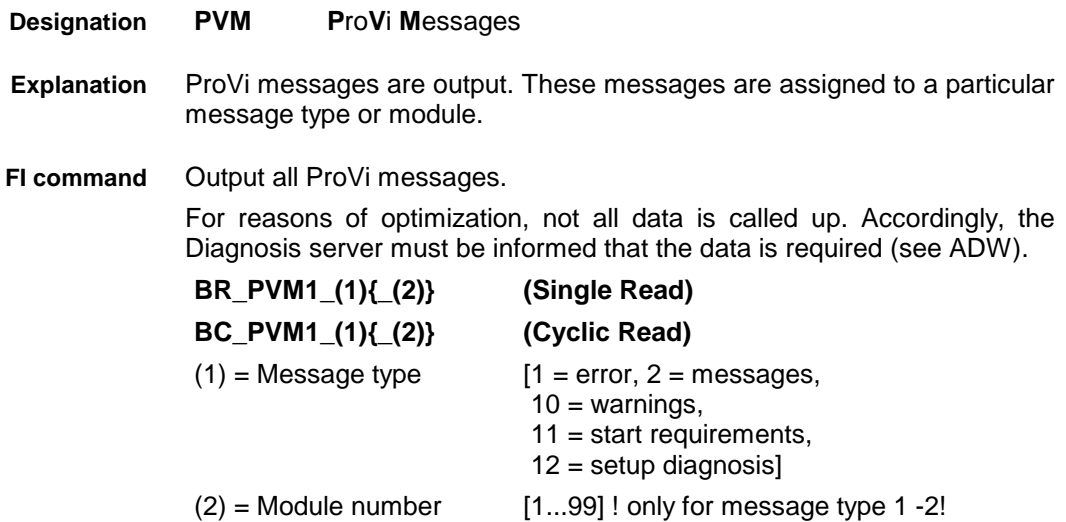

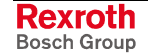

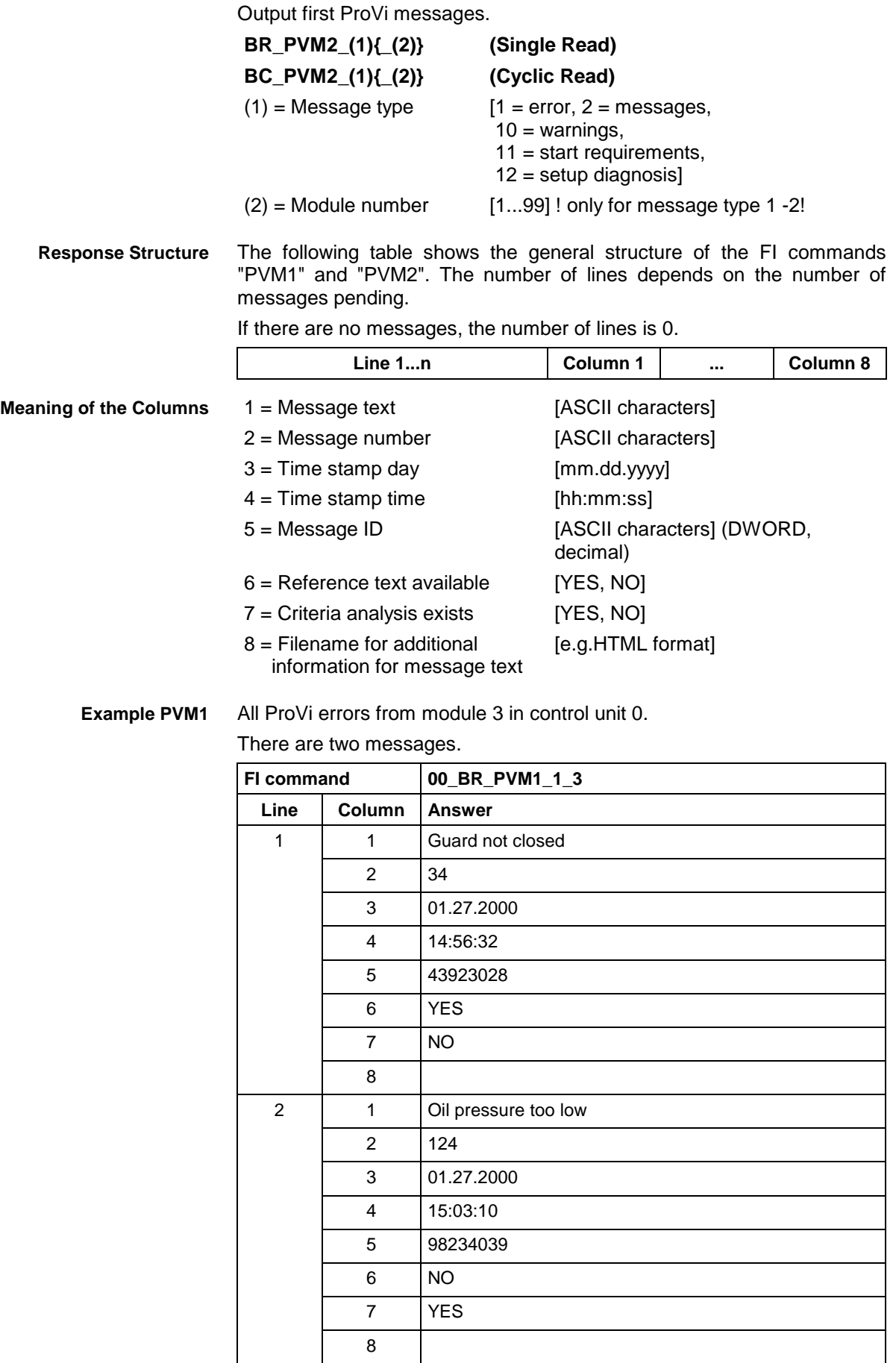

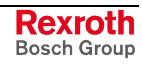

### **Example PVM2**

The first ProVi error from module 3 in control unit 0. There are two messages:

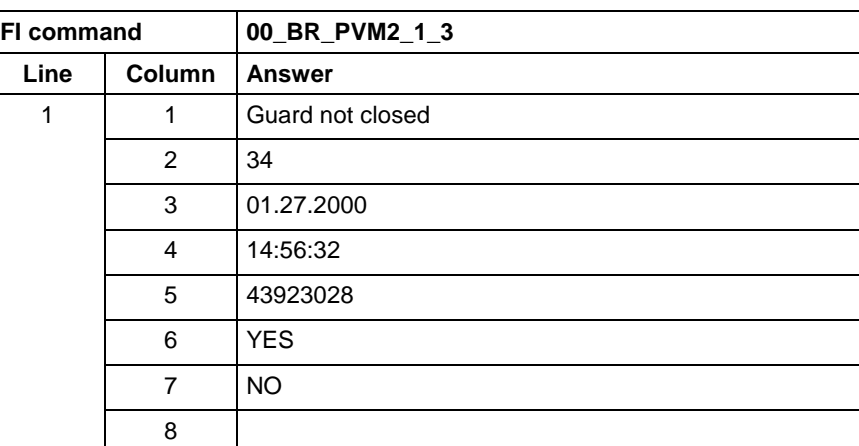

Output the reference information of a ProVi message. **FI command**

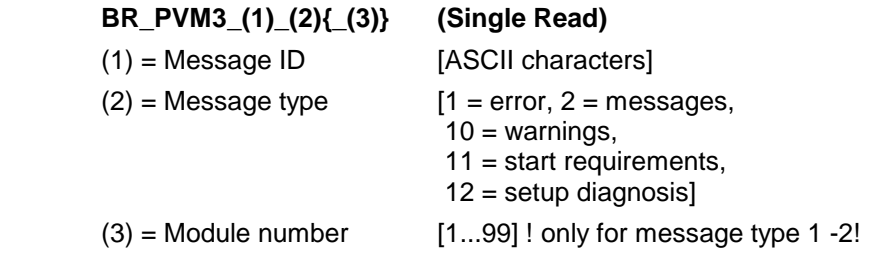

**Response Structure**

The following table shows the general structure of the "PVM3" FI command.

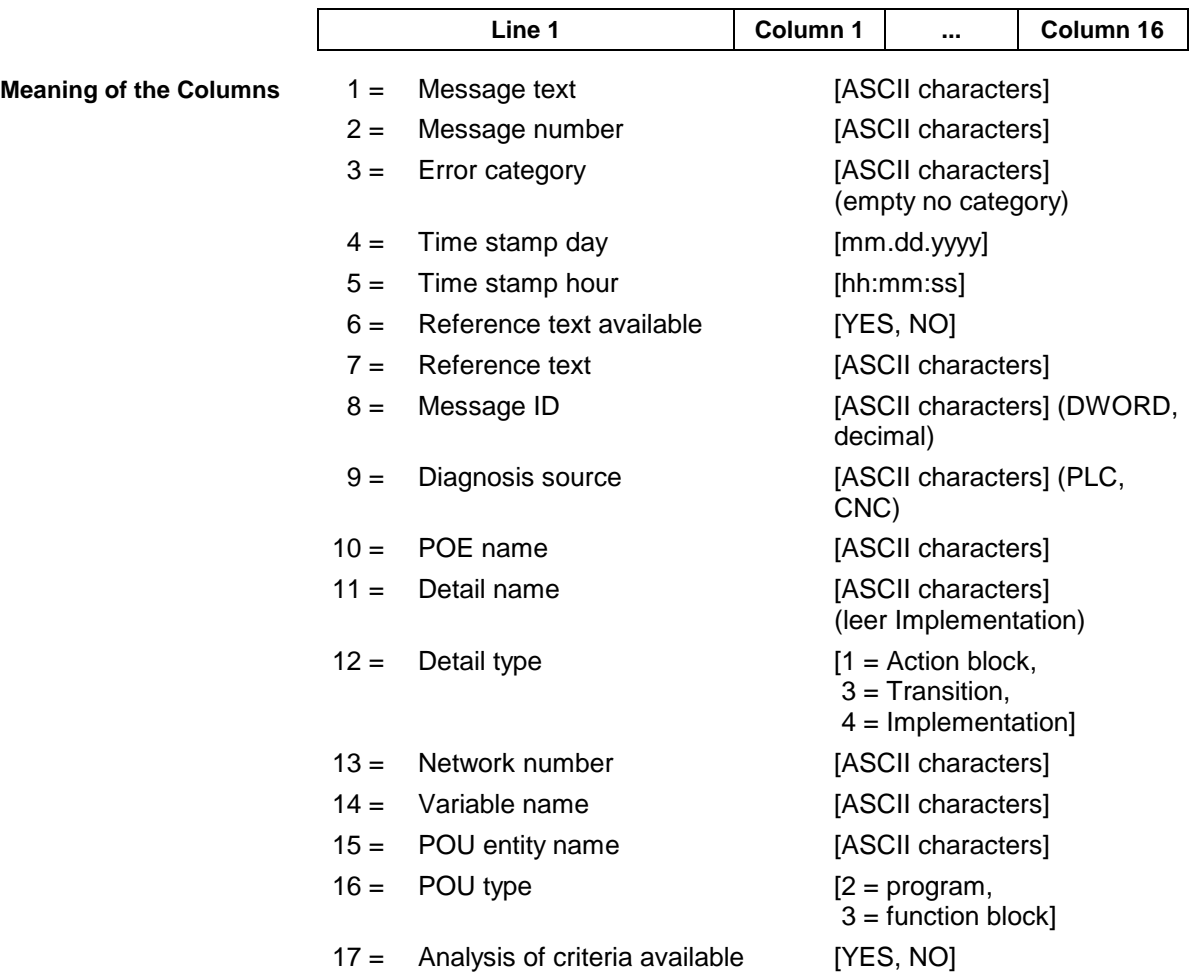

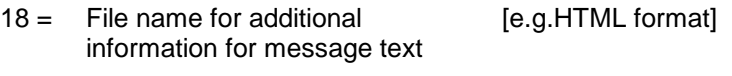

 $19 =$  File name for additional information for reference text [e.g.HTML format]

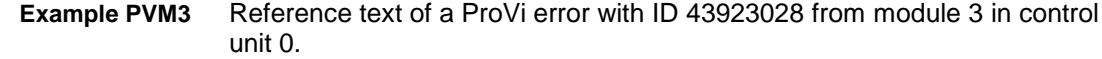

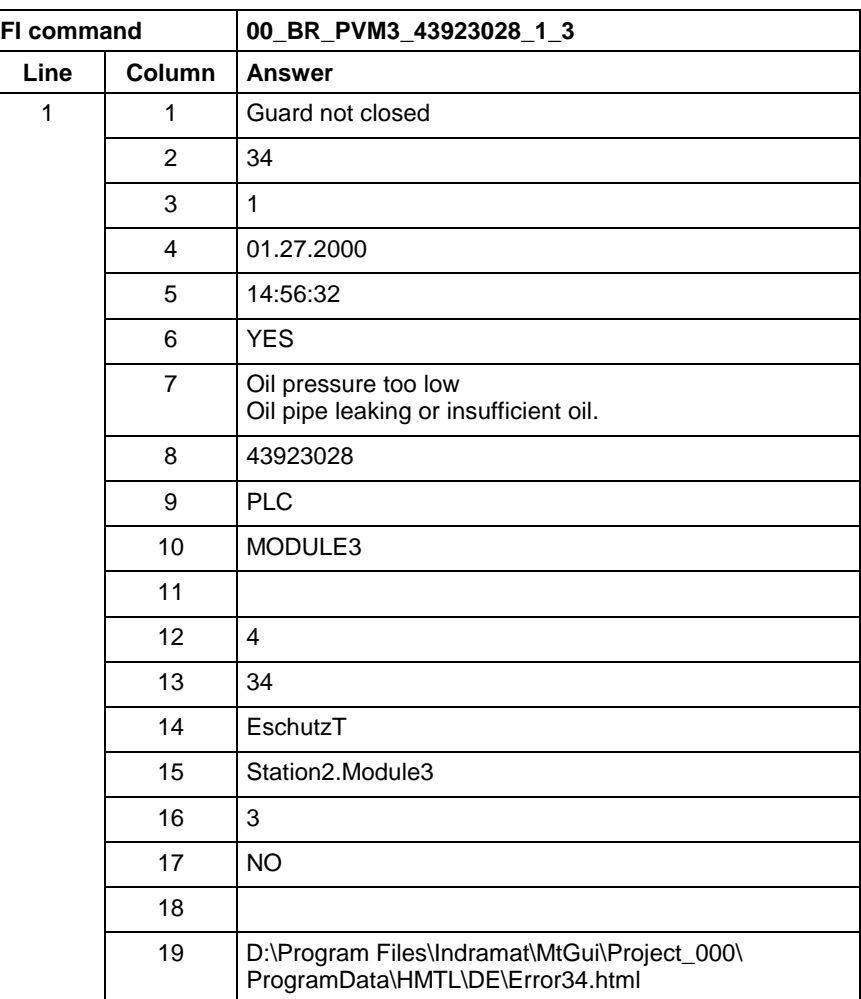

One after the other, all active ProVi messages are output. In the result, one line each is returned. After expiry of the set time, the next message is returned. The clock frequency can be set via the last parameter. This value can only be set once for the PC. The value transmitted last is always the valid value. Default setting is 1 second. **FI command**

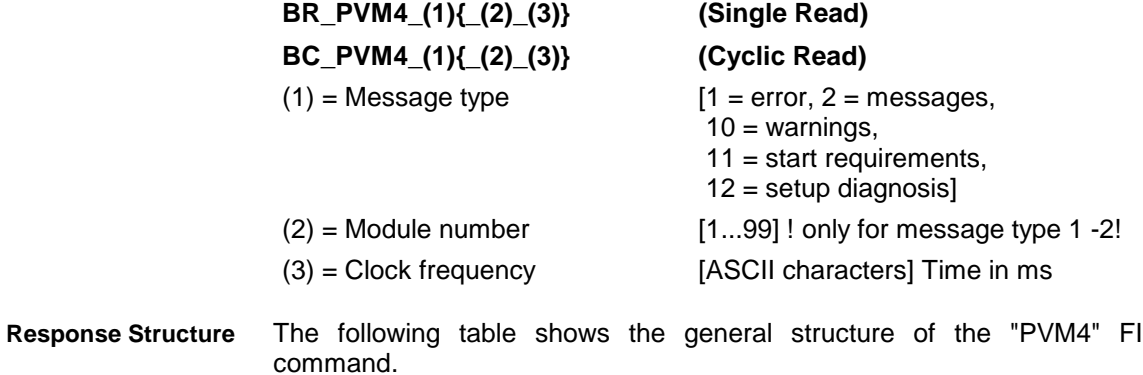

If there are no messages, the number of lines is 0.

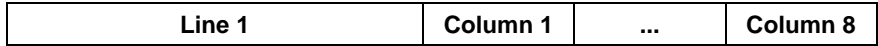

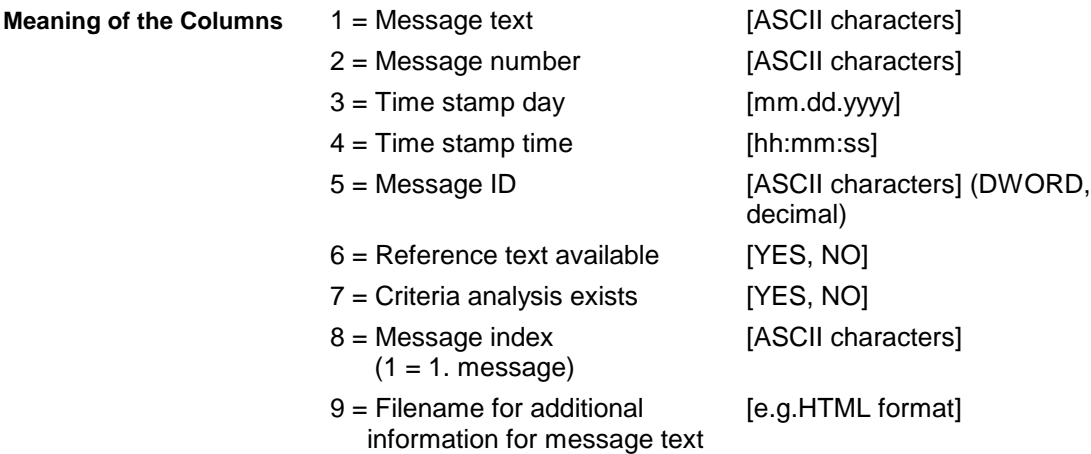

ProVi errors from module 3 in control unit 0. **Example PVM1**

The 2<sup>nd</sup> message is being output. The clock frequency is to be 2 seconds.

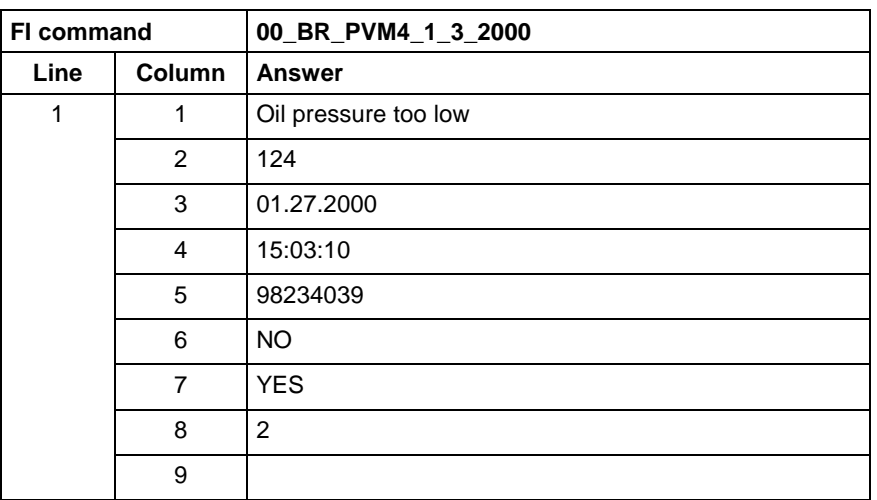

### **5.137 Download of PLC Retain Variables: PVR**

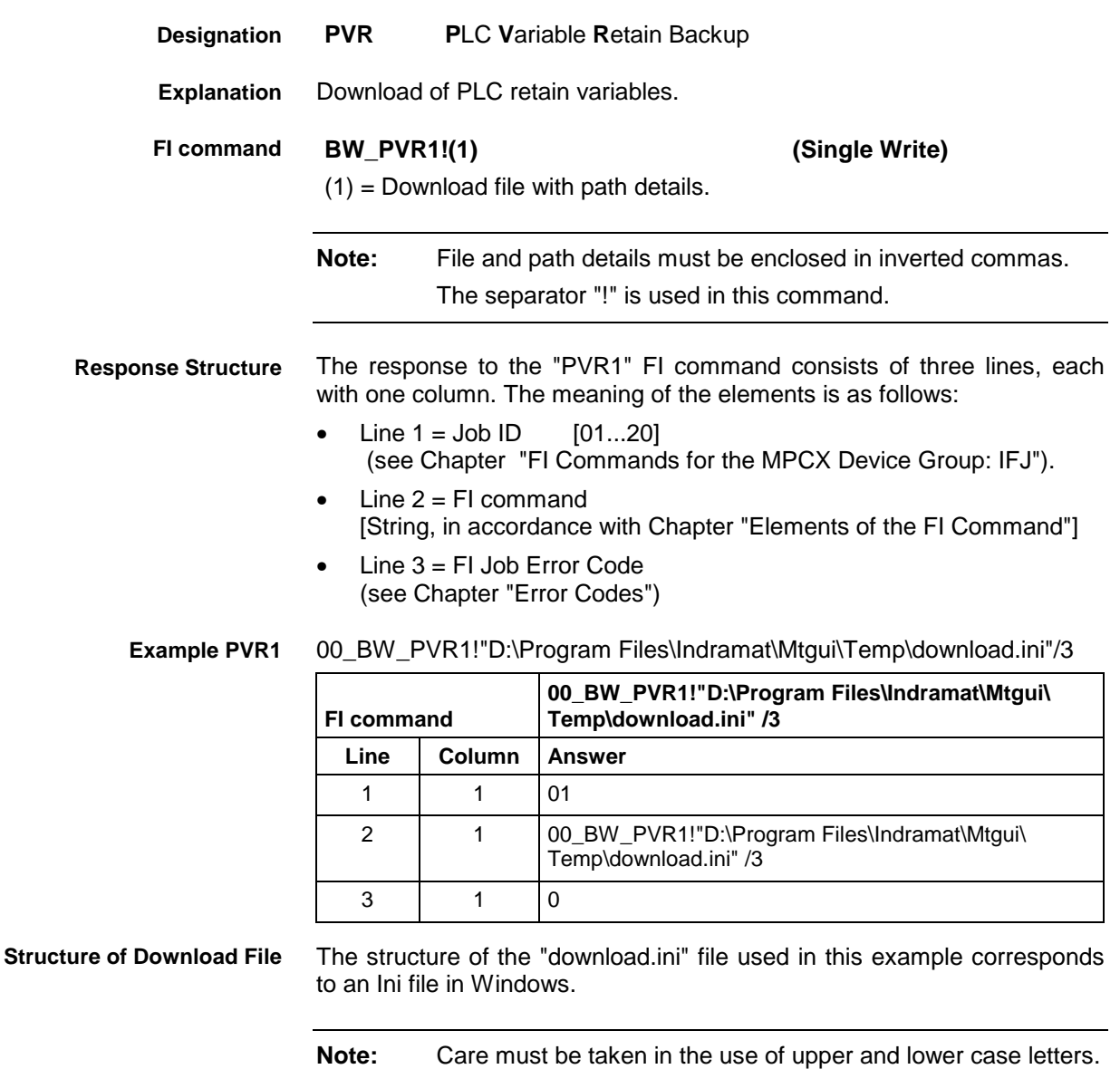

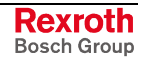

# **5.138 Upload of PLC Retain Variables: PVR**

MWCX device group

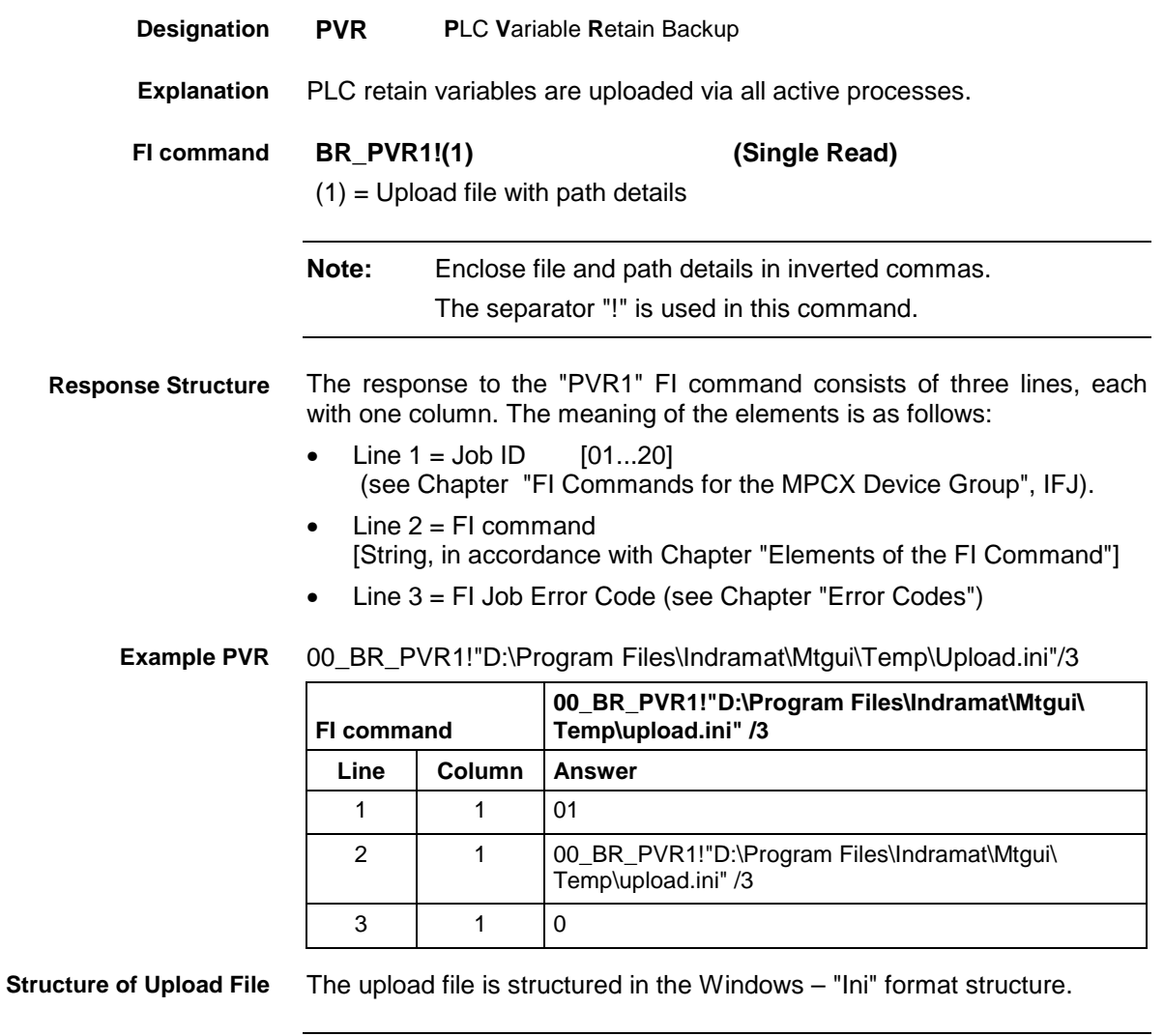

**Note:** Care must be taken in the use of upper and lower case letters.

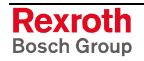

# **5.139 Reading the PLC Variable Declaration: PVT**

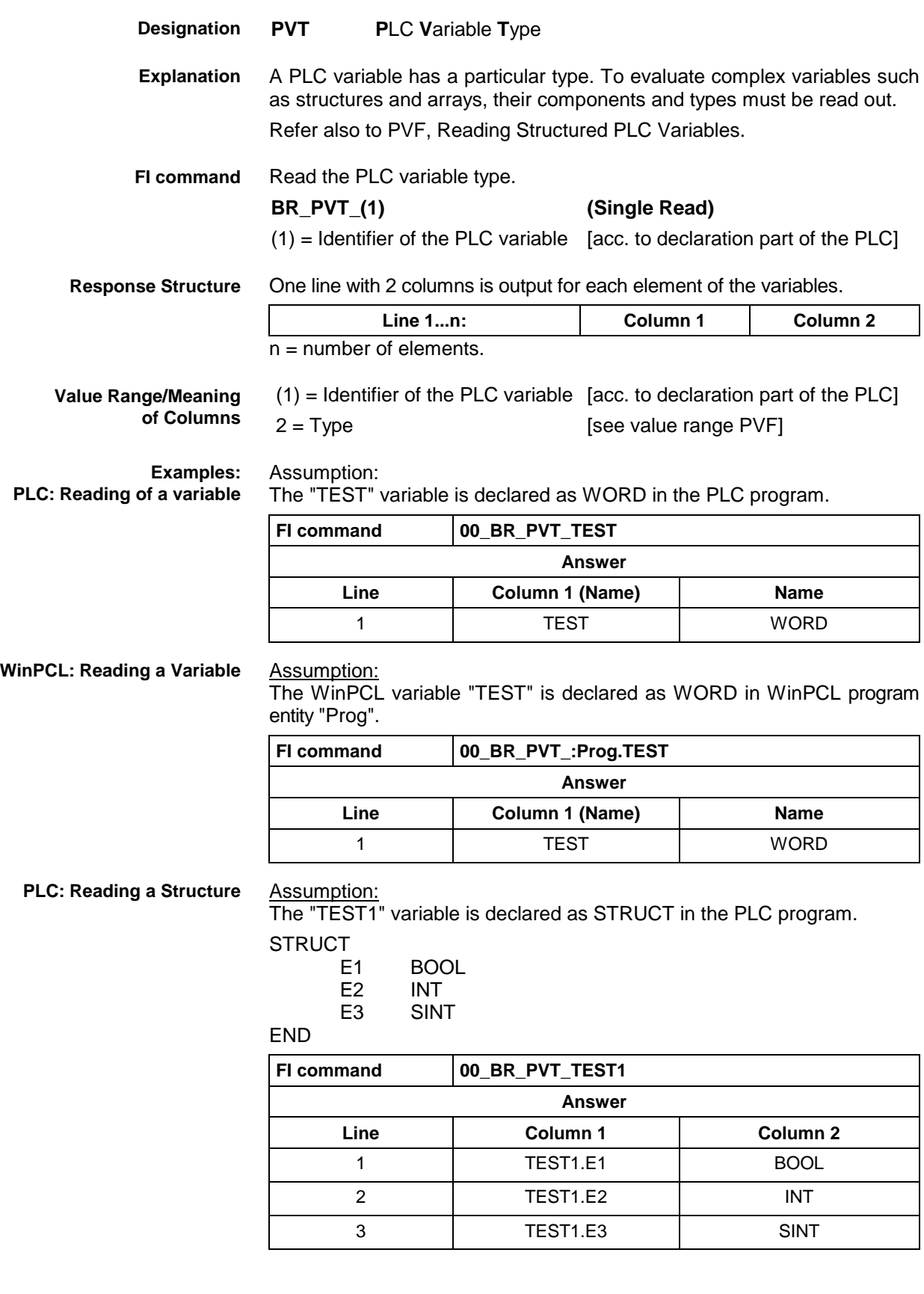

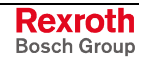

### **WinPCL: Reading a Structure**

Assumption:

The WinPCL variable "TEST1" is declared as STRUCT in WinPCL program entity "Prog".

**STRUCT** 

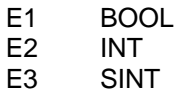

END

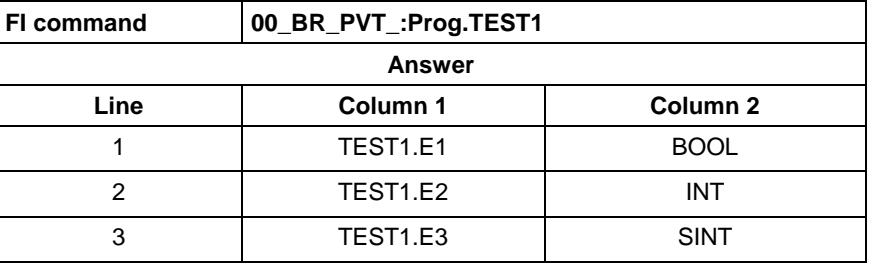

**PLC: Reading an Array**

Assumption: The "TEST2" variable is declared as ARRAY in the PLC program.

ARRAY [  $0.3$ 

] OF BOOL

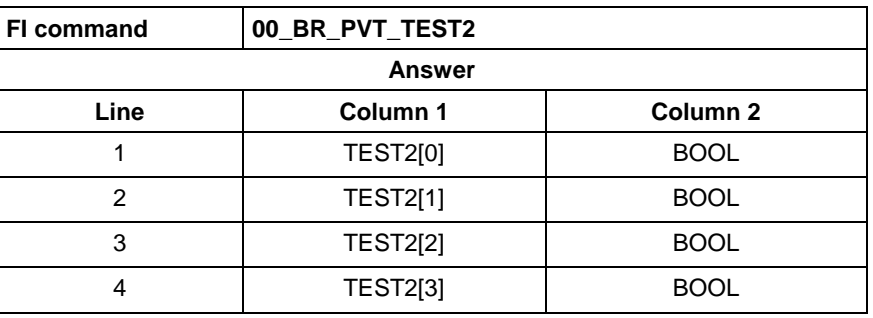

**WinPCL: Reading an Array**

### Assumption:

The WinPCL variable "TEST2" is declared as ARRAY in WinPCL program entity "Prog".

ARRAY [

0 .. 3 ] OF BOOL

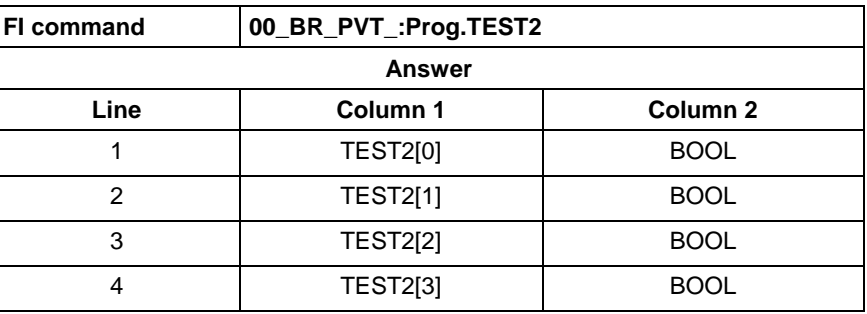

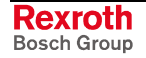

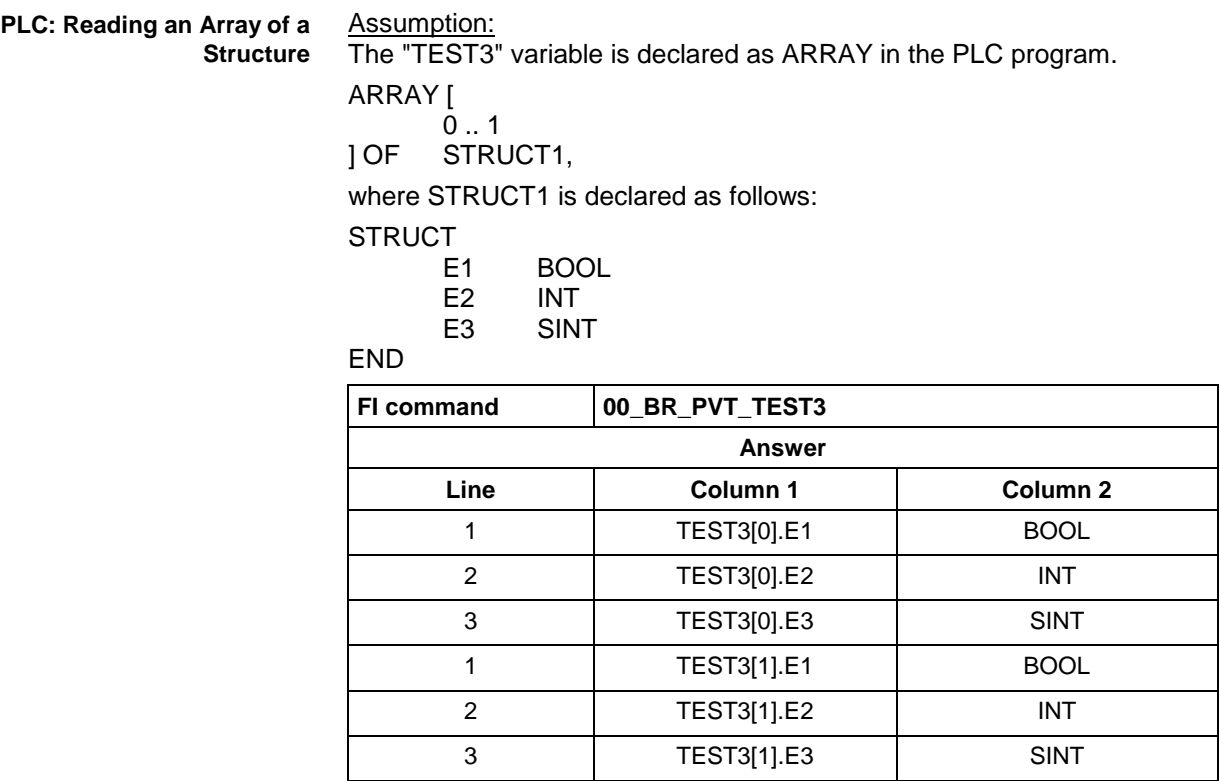

#### **WinPCL: Reading an Array of a Structure**

### Assumption:

The WinPCL variable "TEST3" is declared as ARRAY in WinPCL program entity "Prog".

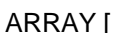

 $0.1$ 

] OF STRUCT1,

where STRUCT1 is declared as follows:

**STRUCT** 

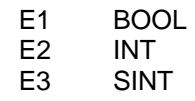

END

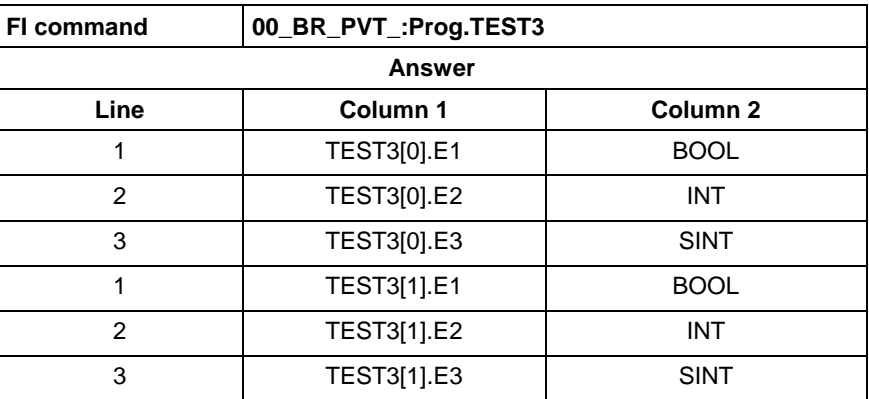

Assumption:

The data types are output according to IEC1131.

See also command PVF.

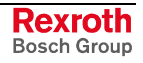

# **5.140 Repositioning Data: REP**

MWCX device group

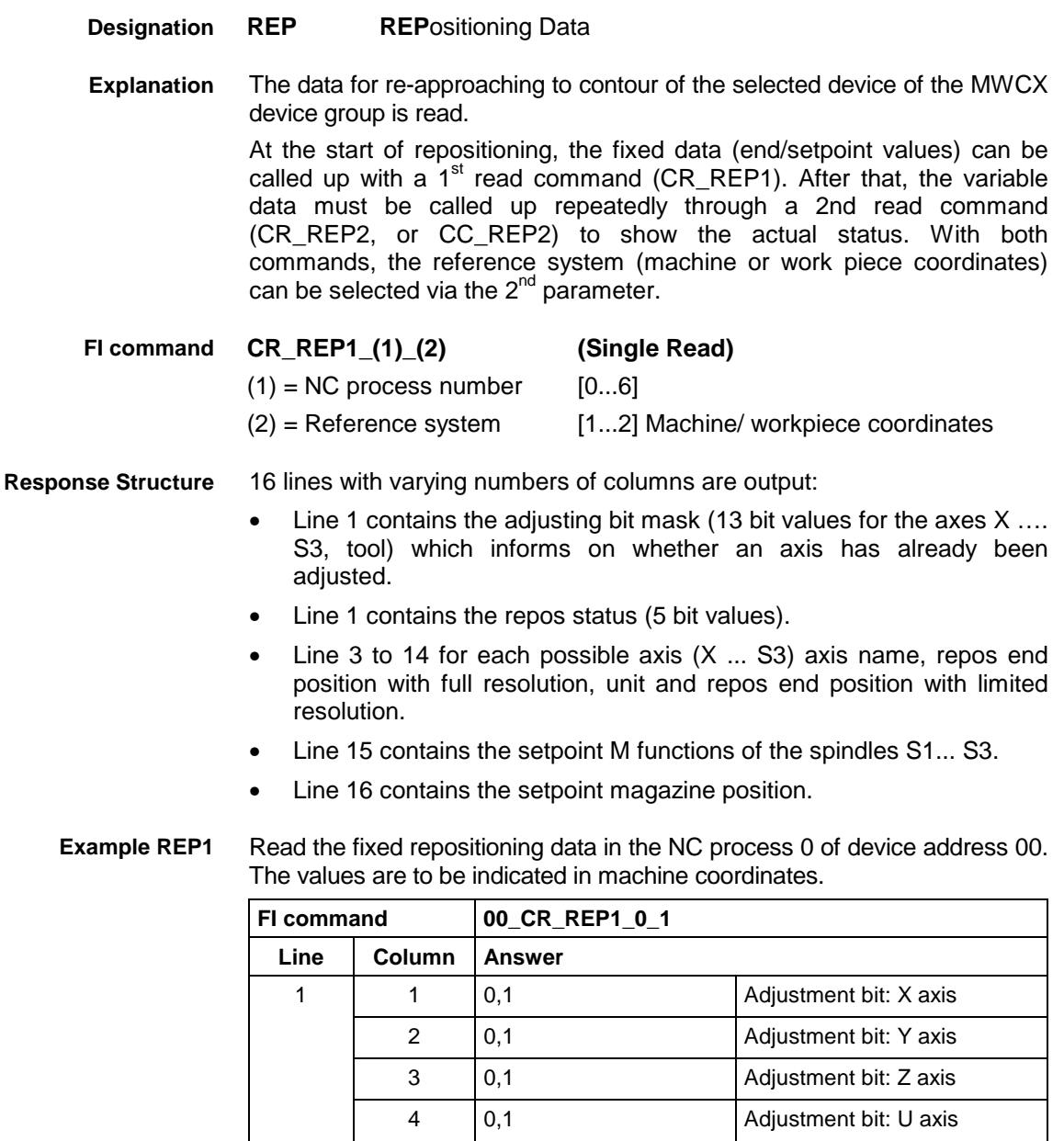

5 0,1 Adjustment bit: V axis 6 0,1 Adjustment bit: W axis 7 | 0,1 | Adjustment bit: A axis 8 0,1 Adjustment bit: B axis 9 | 0,1 | Adjustment bit: C axis 10 | 0,1 | Adjustment bit: S1 axis 11 | 0,1 | Adjustment bit: S2 axis 12 | 0,1 | Adjustment bit: S3 axis 13 | 0,1 | Adjustment bit: tool axis

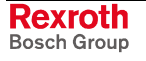

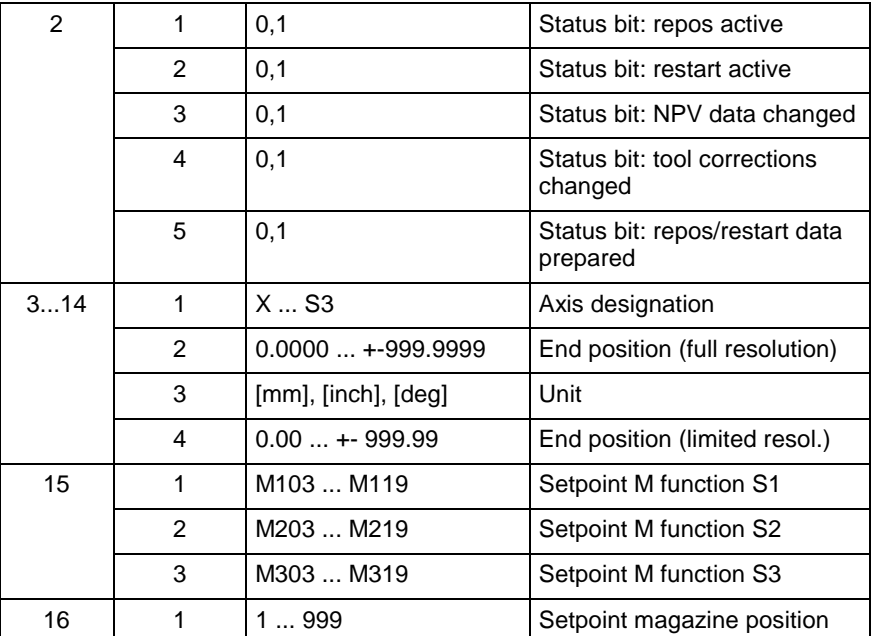

**FI command**

Reading variable repositioning data.

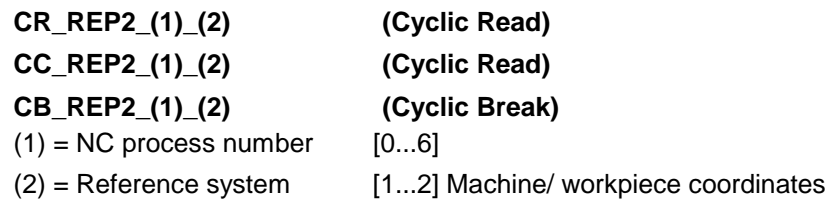

16 lines with varying numbers of columns are output: **Response Structure**

- Line 1 contains the adjusting bit mask (13 bit values for the axes X .... S3, tool) which informs on whether an axis has already been adjusted.
- Line 2 contains the repos status (5 bit values).
- Line 3 to 14 for each possible axis  $(X \dots S3)$  current setpoint value (full resolution), unit, current setpoint value (limited resolution), repos distance to go (full resolution), unit and repos distance to go (limited resolution).
- Line 15 contains the setpoint M functions of the spindles S1... S3.
- Line 16 contains the setpoint magazine position.

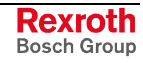

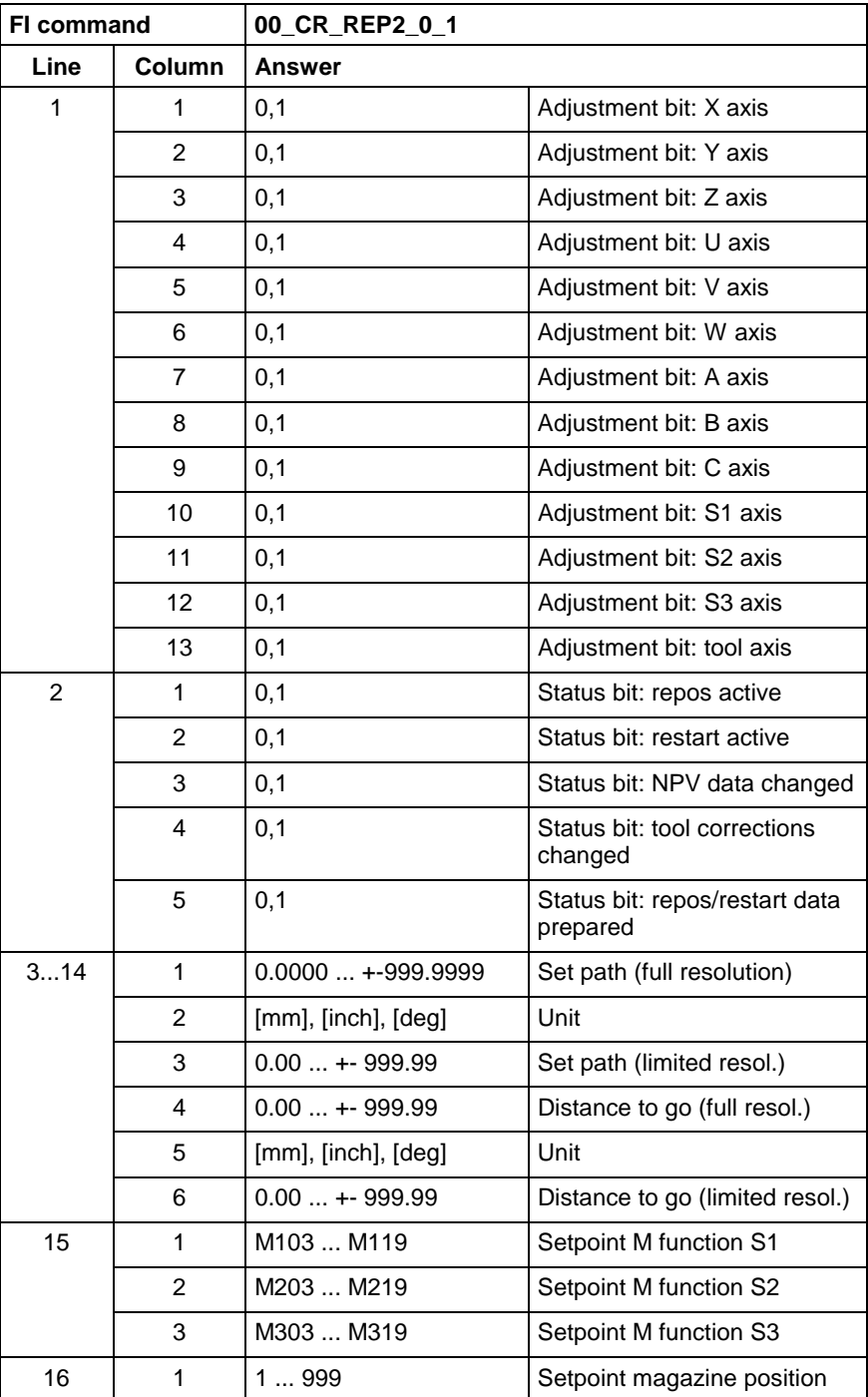

### **Example REP2**

Read the variable repositioning data in the NC process 0 of device address 00. The values are to be indicated in machine coordinates.

**Reference to Literature**

See chapter entitled "Literature" [11].

## **5.141 Relative Axis Position: RPO**

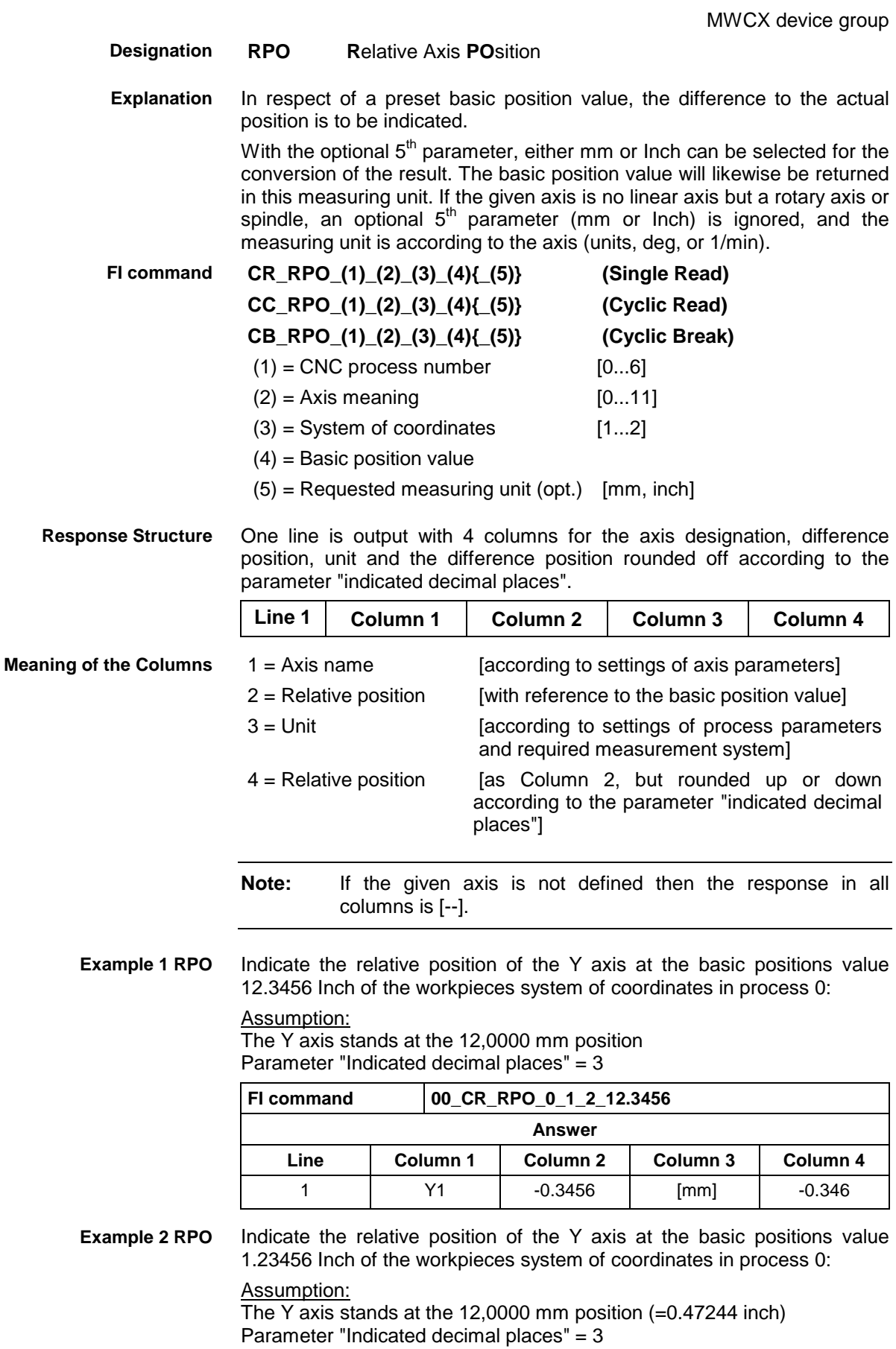

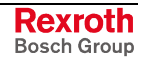

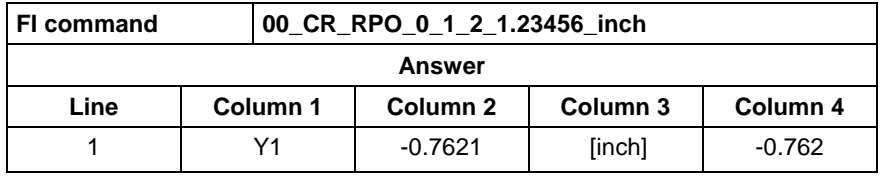

See chapter entitled "Literature" [11]. **Reference to Literature**

# **5.142 SFC Diagnosis Data: SDD**

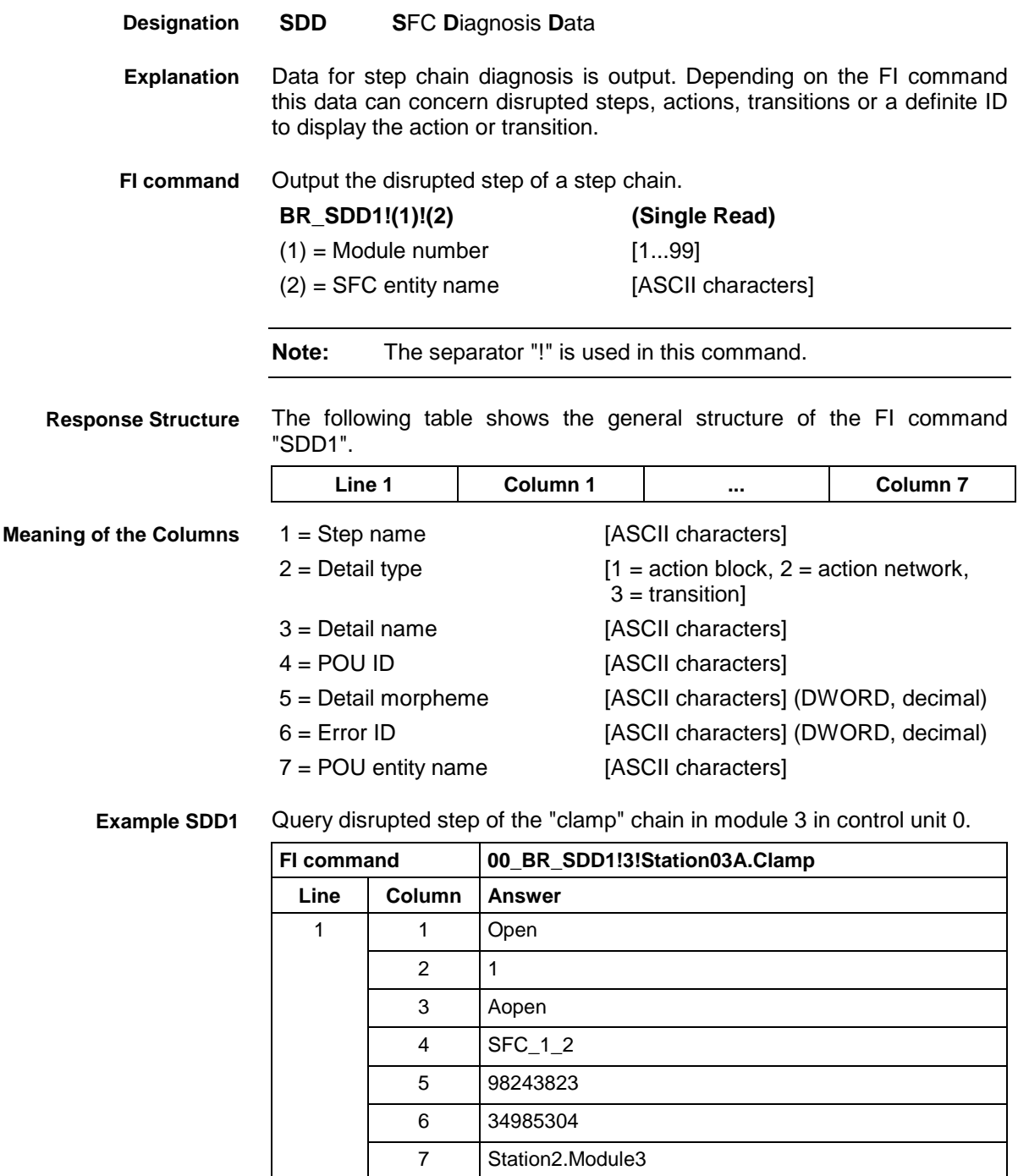

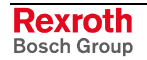

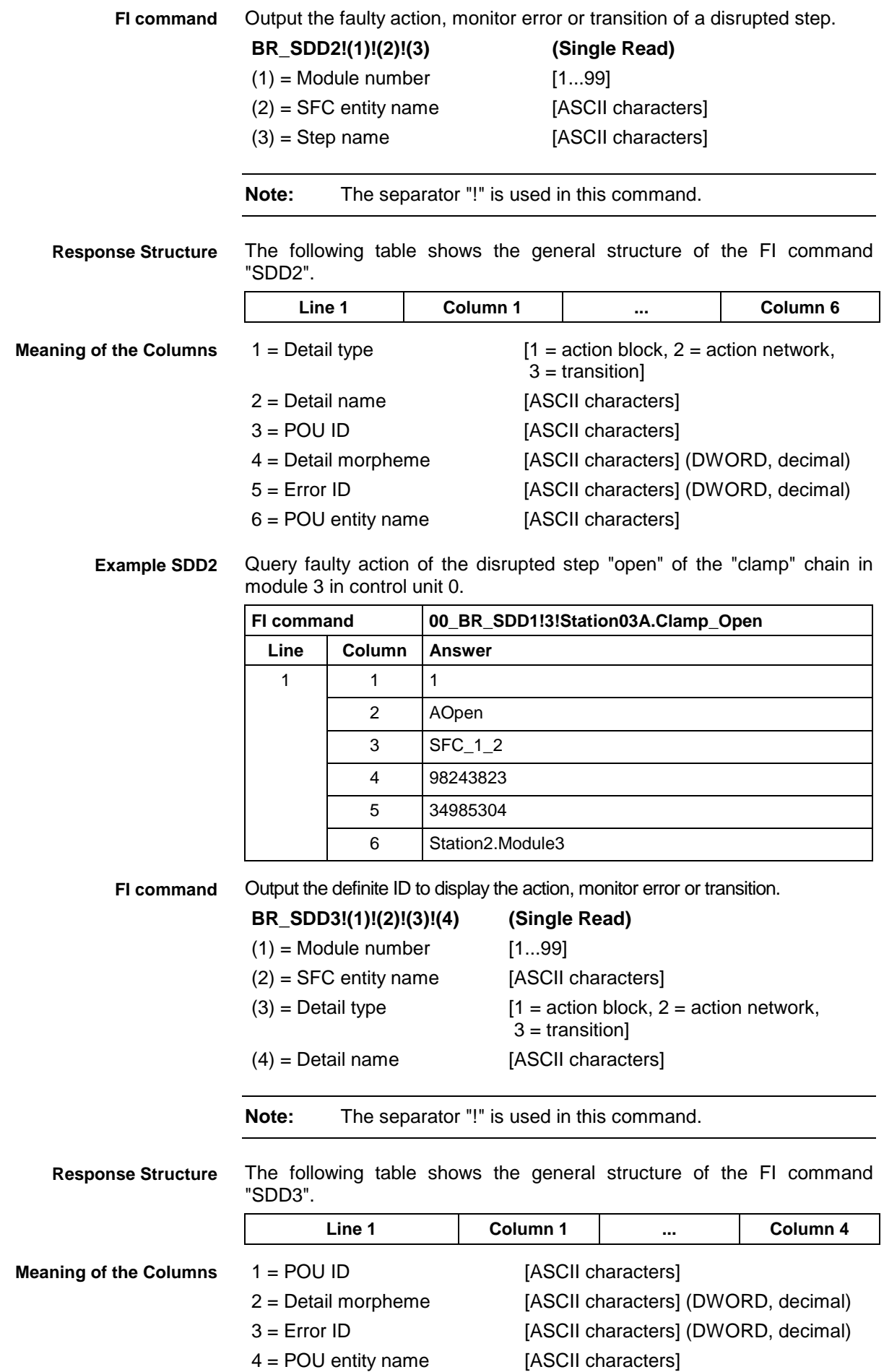

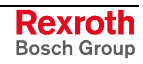

Query ID to display the action "aOpen" of the "clamp" chain in module 3 in

**Example SDD3**

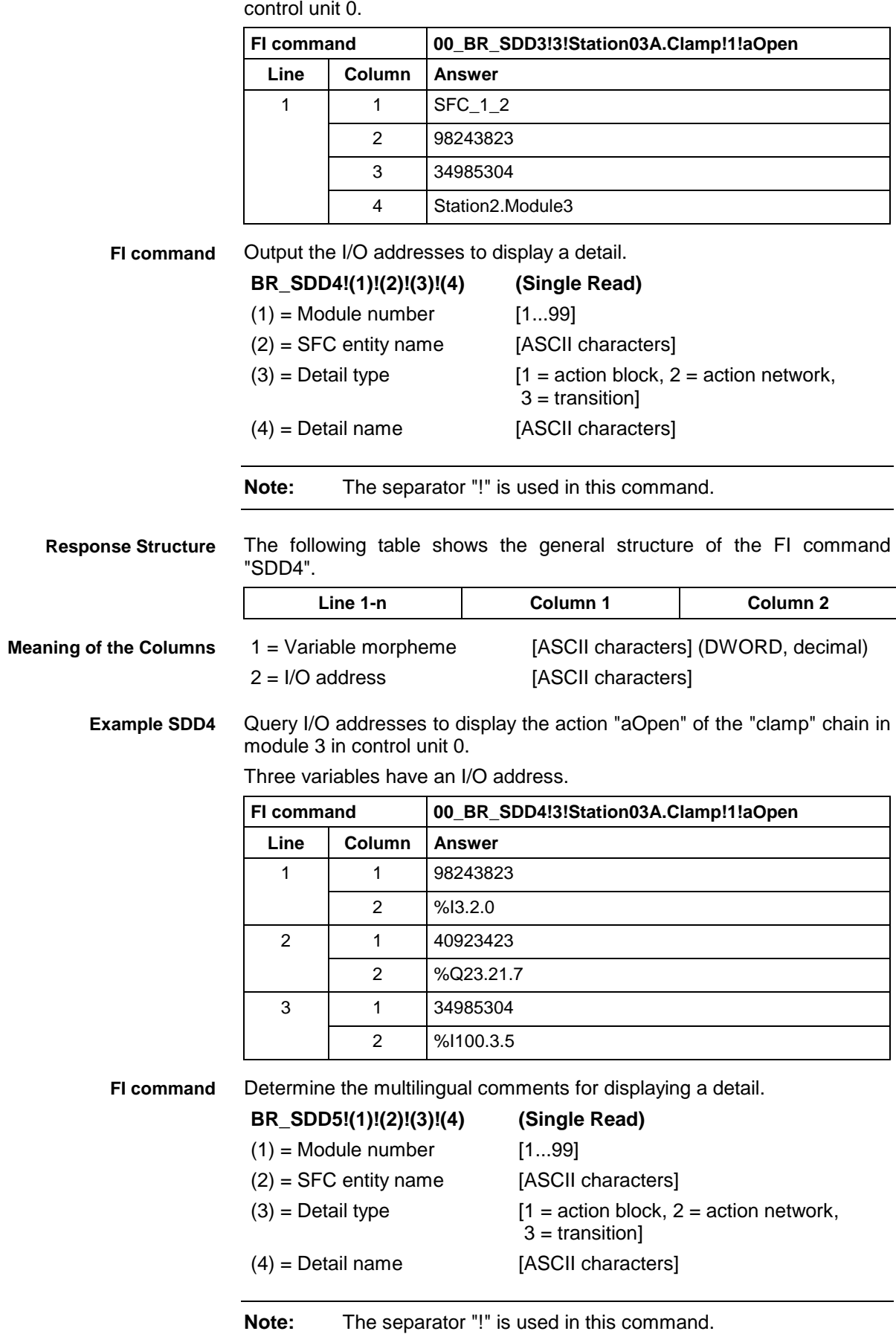

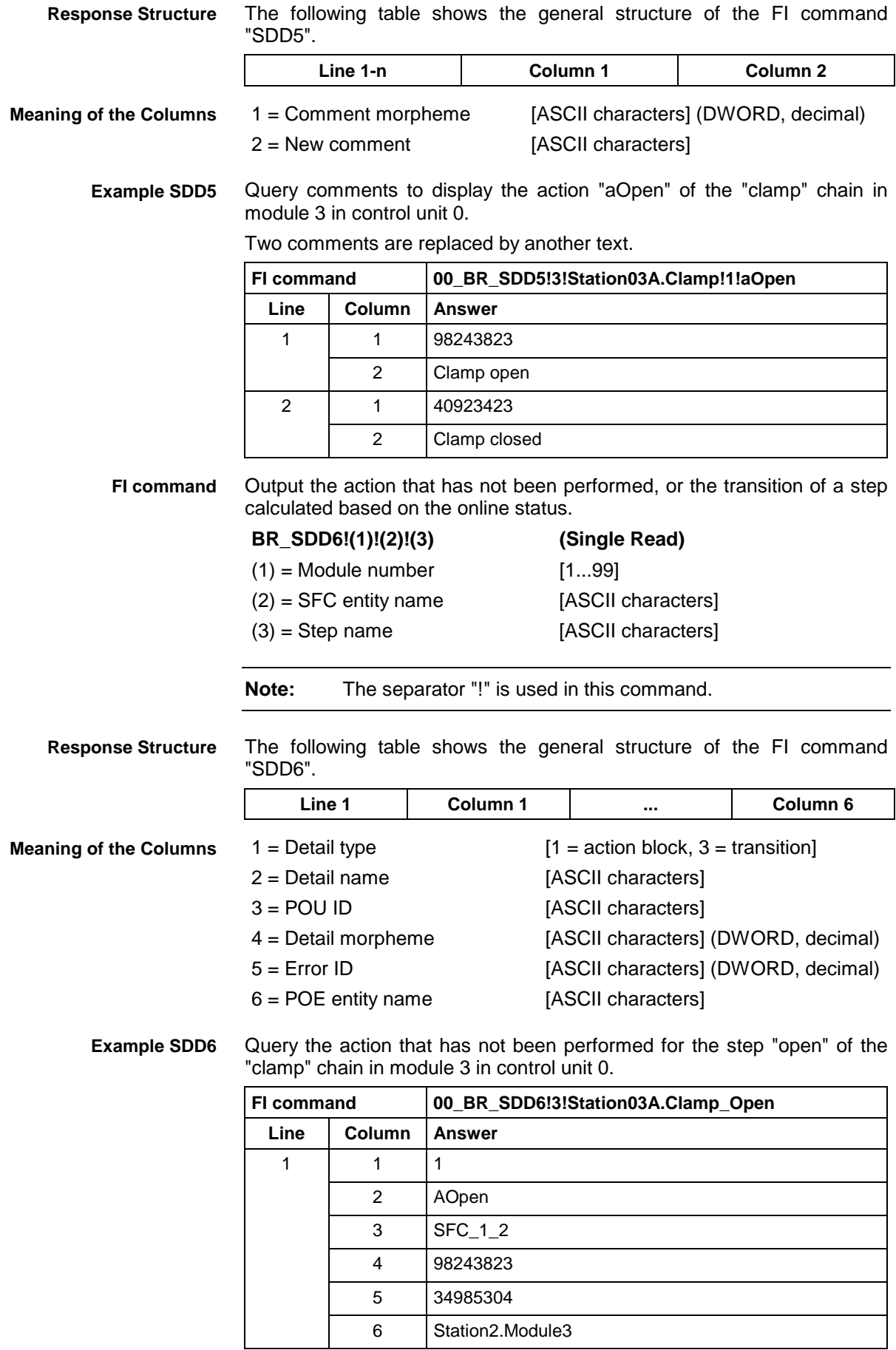

Determine the module number of a step chain. **FI command**

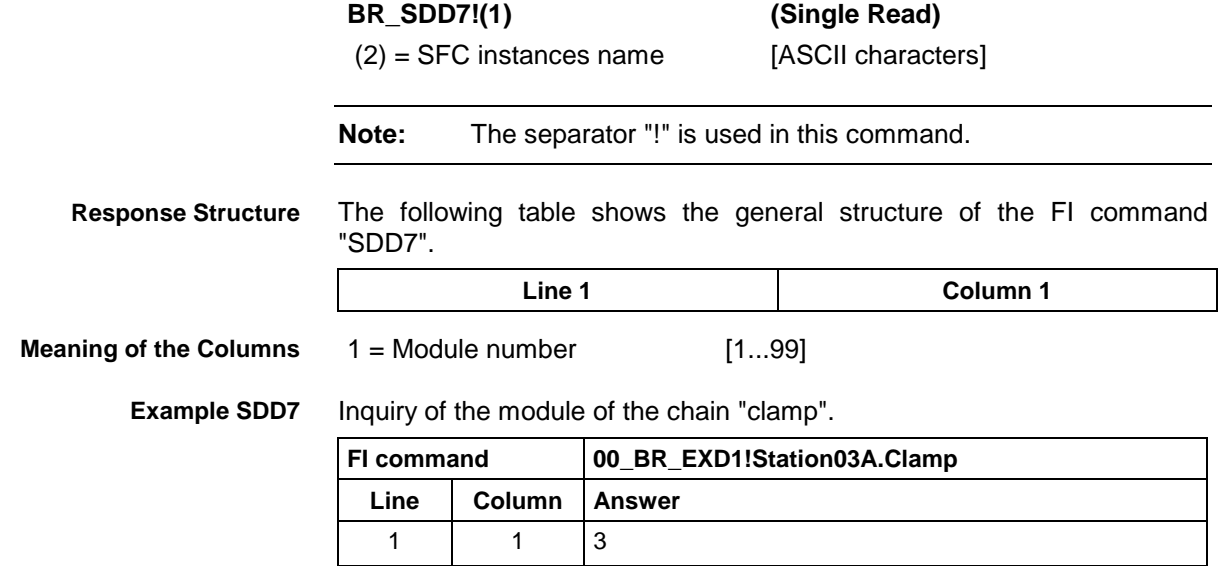

# **5.143 Set the Device Status Information: SDS**

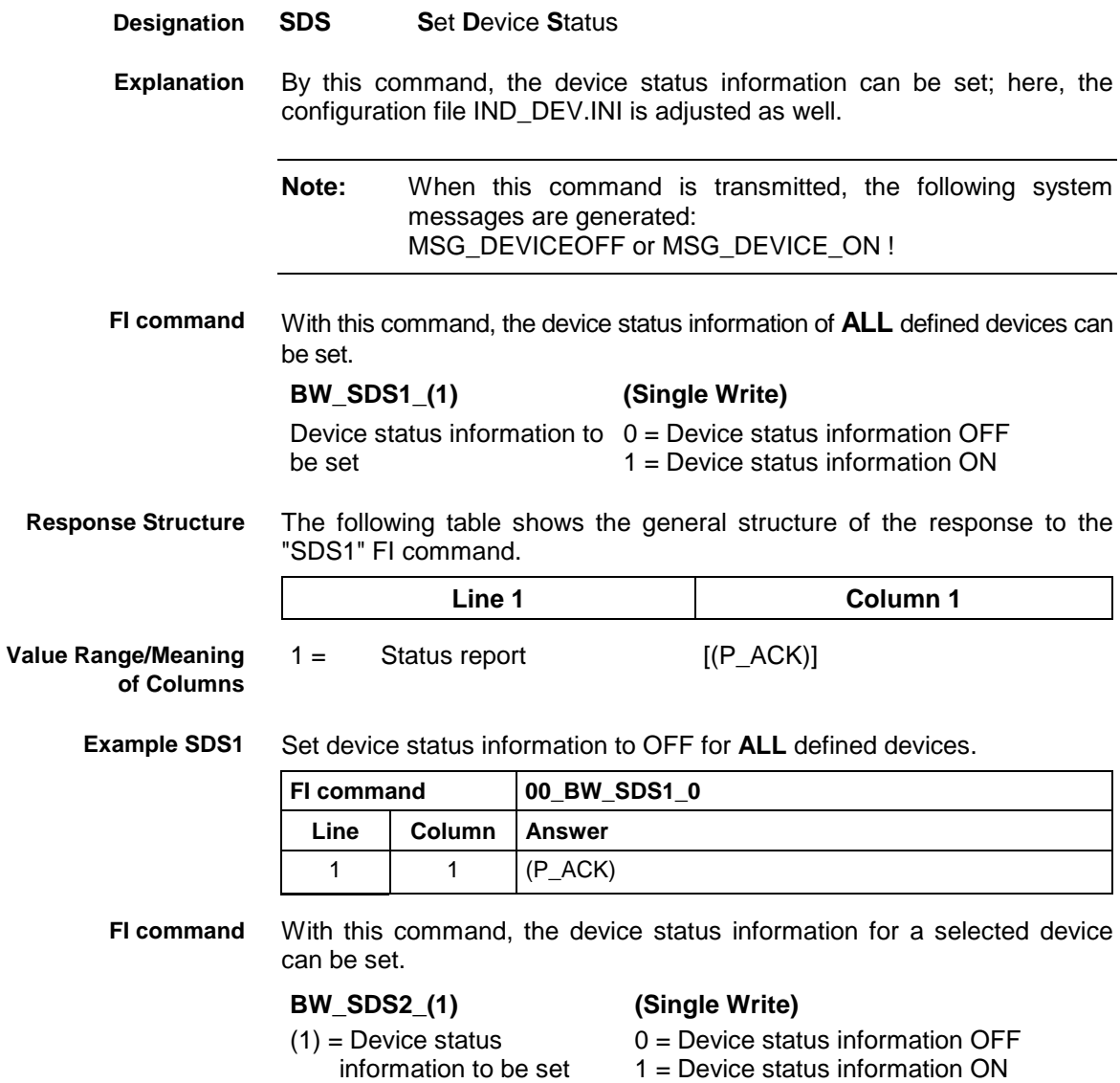

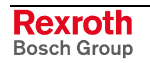

**Response Structure**

The following table shows the general structure of the response to the "SDS2" FI command.

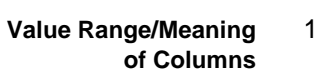

= Status report [(P\_ACK)]

**Line 1 Column 1**

**Example: SDS2**

Set device status information to OFF for the selected device 00.

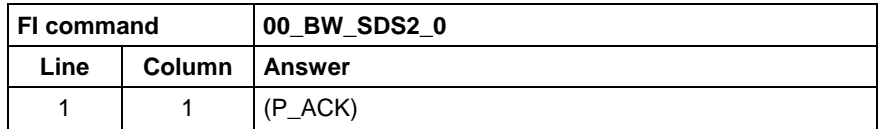

# **5.144 Setting the FI Exclusive Mode: SEM**

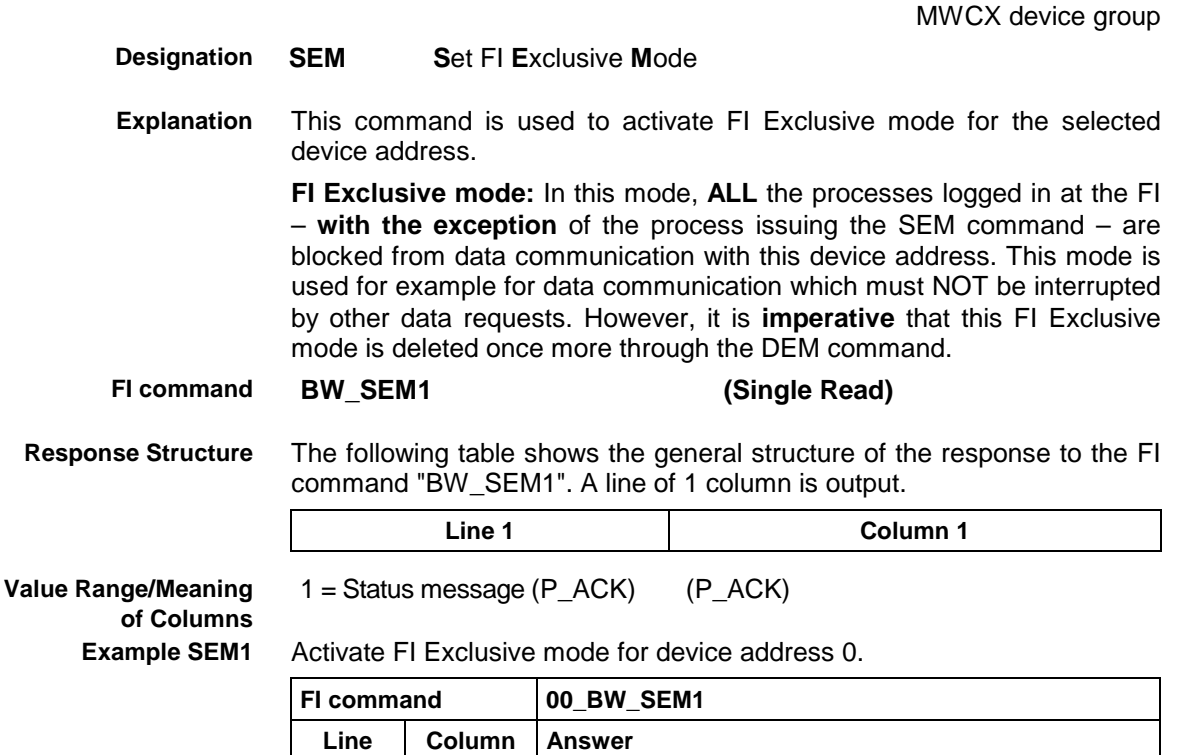

 $1 \mid 1 \mid (P \triangle C K)$ 

# **5.145 Sequencer Data: SFD**

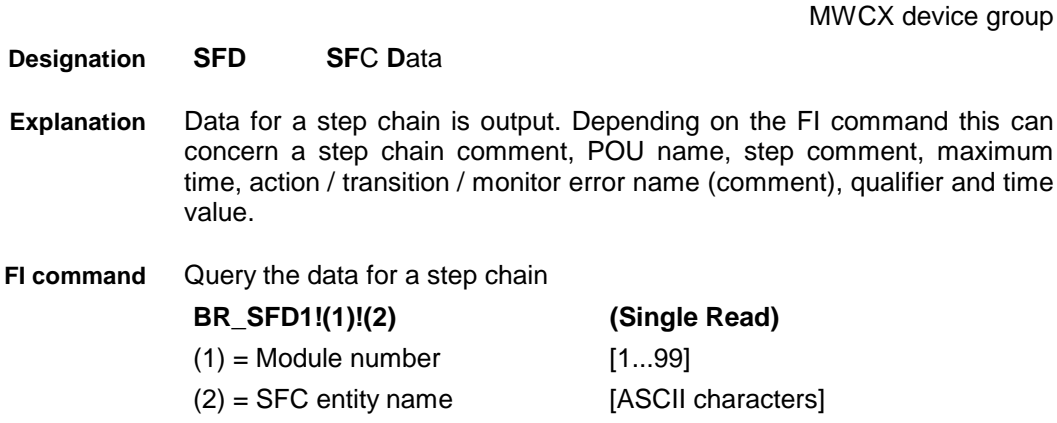

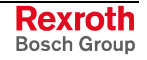

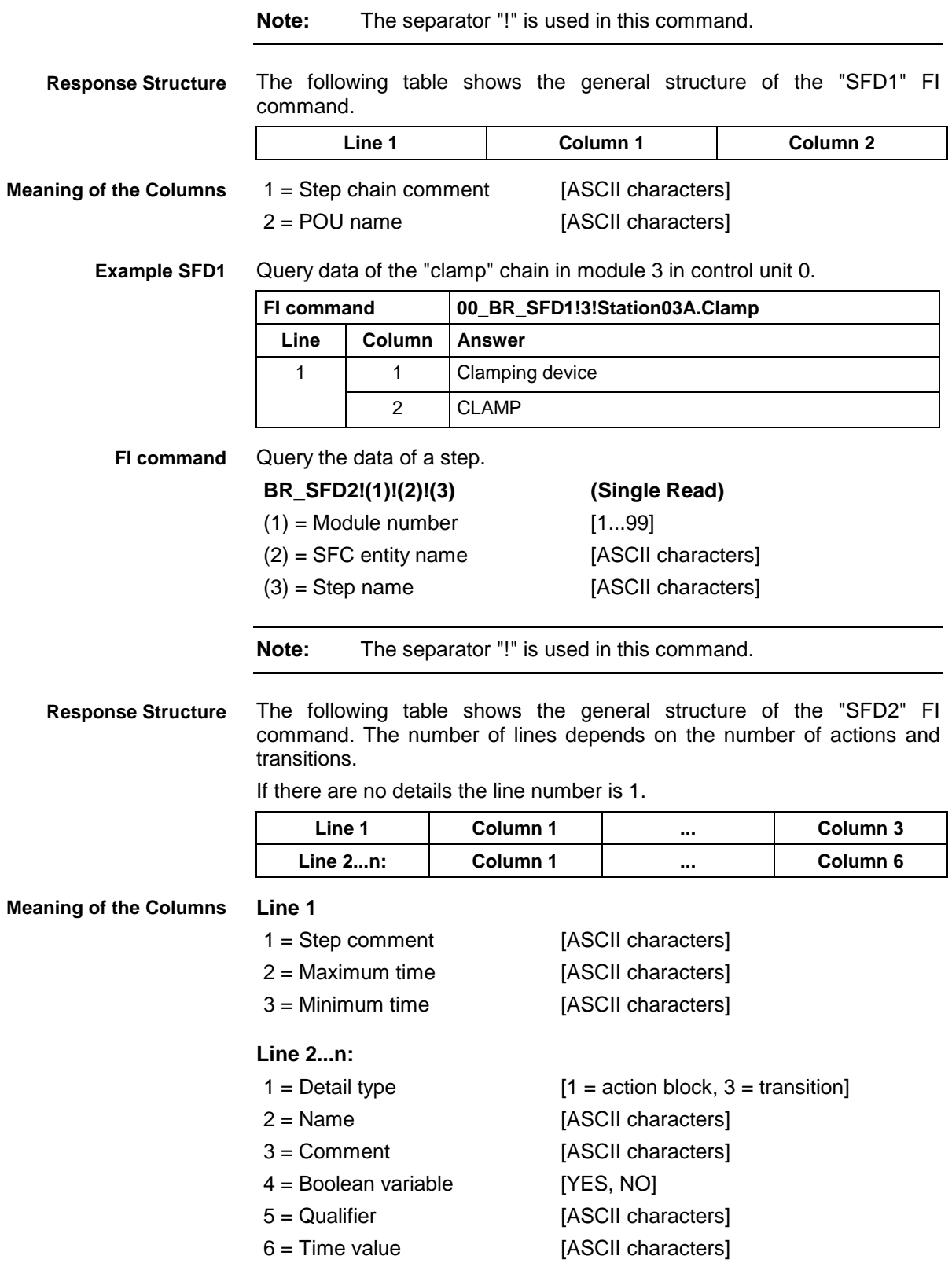

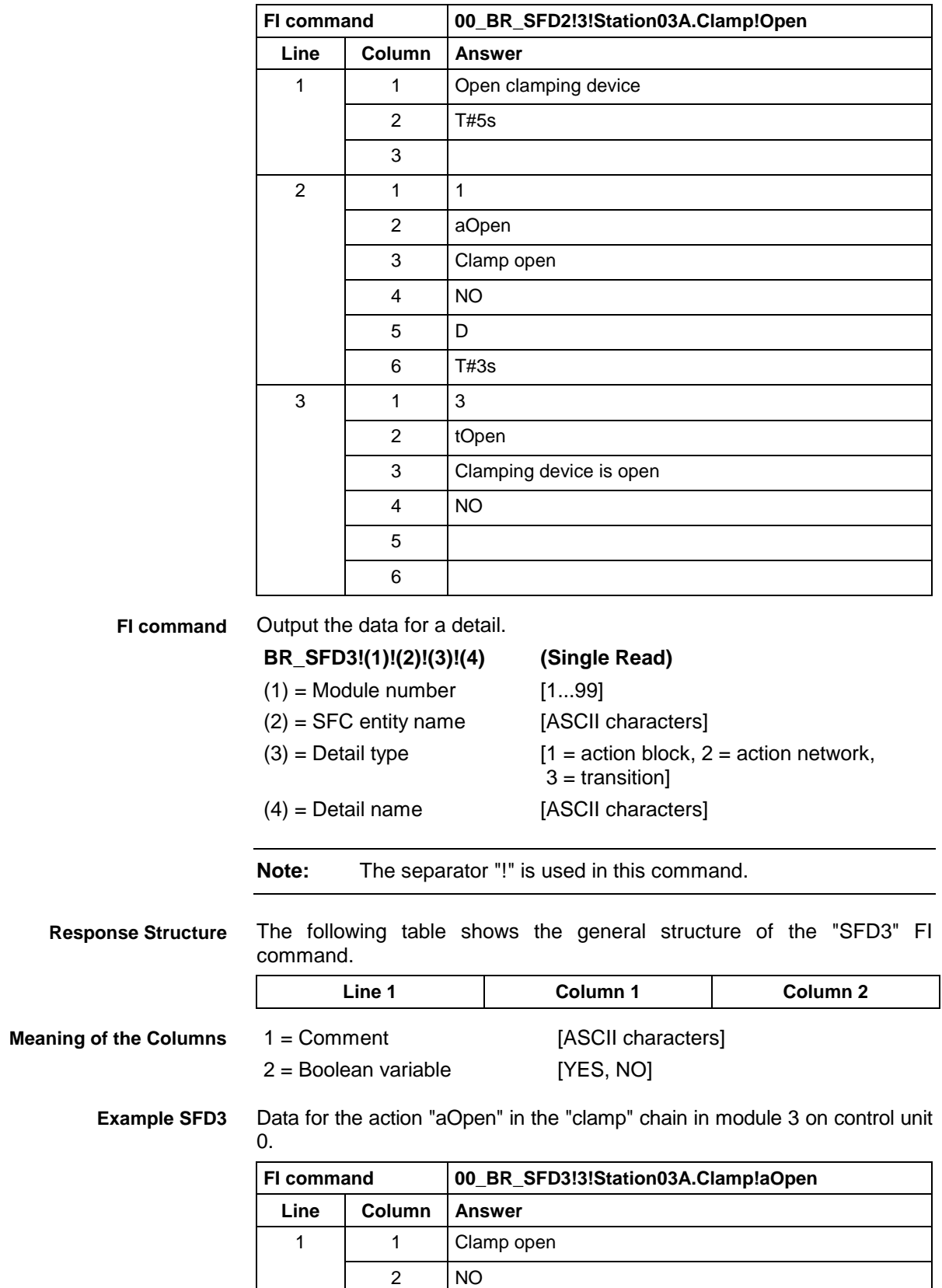

Data for the step "Open" in the "clamp" chain in module 3 on control unit 0. **Example SFD2**

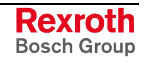

MWCX device group

### **5.146 Sequencer Messages: SFE**

**SFE SF**C **E**rror The step chain messages of a module are output. Output all SFC messages. For reasons of optimization, not all data is called up. Accordingly, the Diagnosis server must be informed that the data is required (see ADW). **BR\_SFE1\_(1) (Single Read) BC\_SFE1\_(1) (Cyclic Read)**  $(1)$  = Module number [1...99] Output first SFC messages. **BR\_SFE2\_(1) (Single Read) BC\_SFE2\_(1) (Cyclic Read)**  $(1)$  = Module number [1...99] The following table shows the general structure of the FI commands "SFE1" and "SFE2". The number of lines depends on the number of messages pending. If there are no messages, the number of lines is 0. **Line 1...n: Column 1 ... Column 7** 1 = Message text [ASCII characters] 2 = SFC entity name [ASCII characters] 3 = Step name [ASCII characters]  $4 = Time stamp day$  [mm.dd.yyyy] 5 = Time stamp time [hh:mm:ss]  $6 = Type of error$  [1 = time error, 2 = monitor error,  $3 =$  monitor event]  $7 =$  Is there condition analysis? [YES, NO] **Designation Explanation FI command Response Structure Meaning of the Columns**

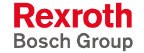

### **Example SFD1**

All SFC messages from module 2 in control unit 0. There are two messages.

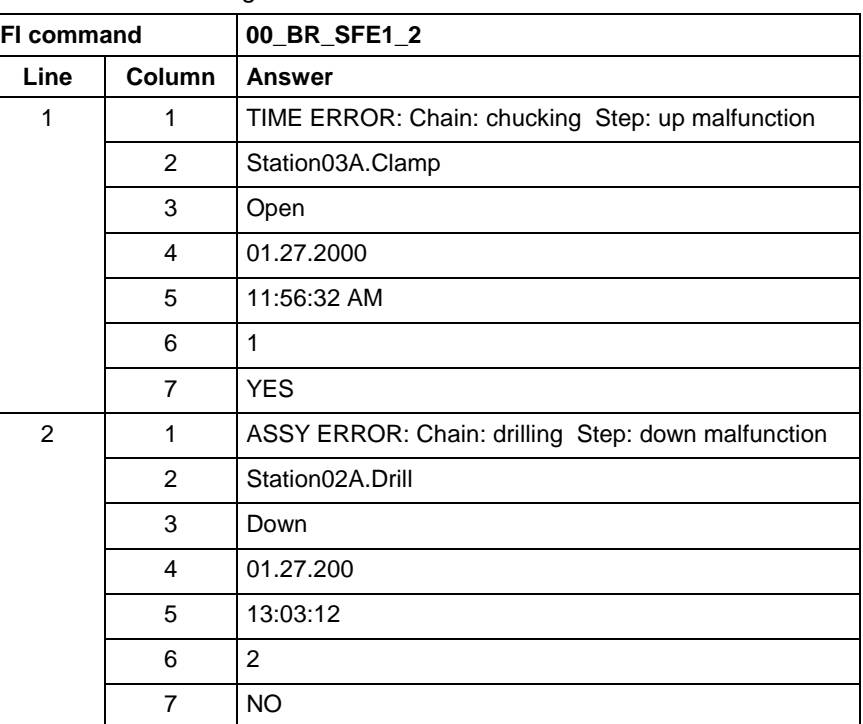

First SFC message from module 2 in control unit 0. **Example SFE2**

There are two messages.

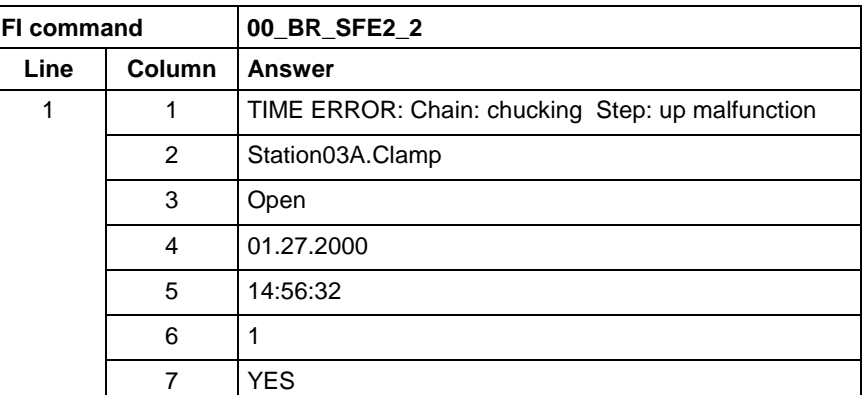

# **5.147 Sequencer Mode: SFM**

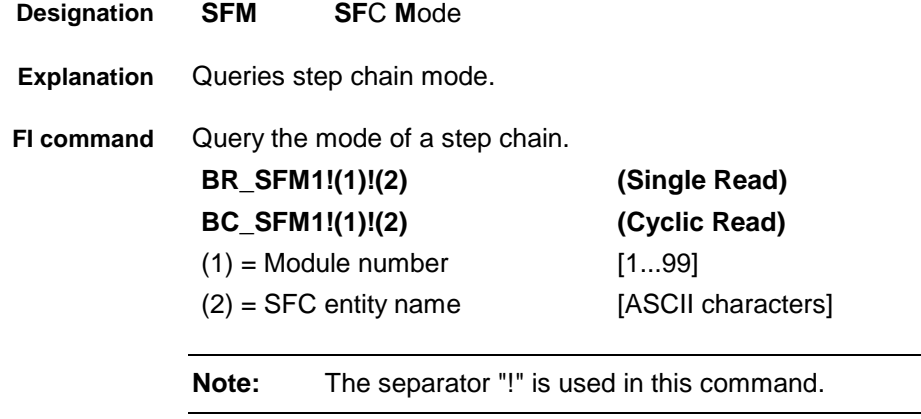

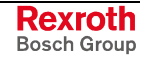

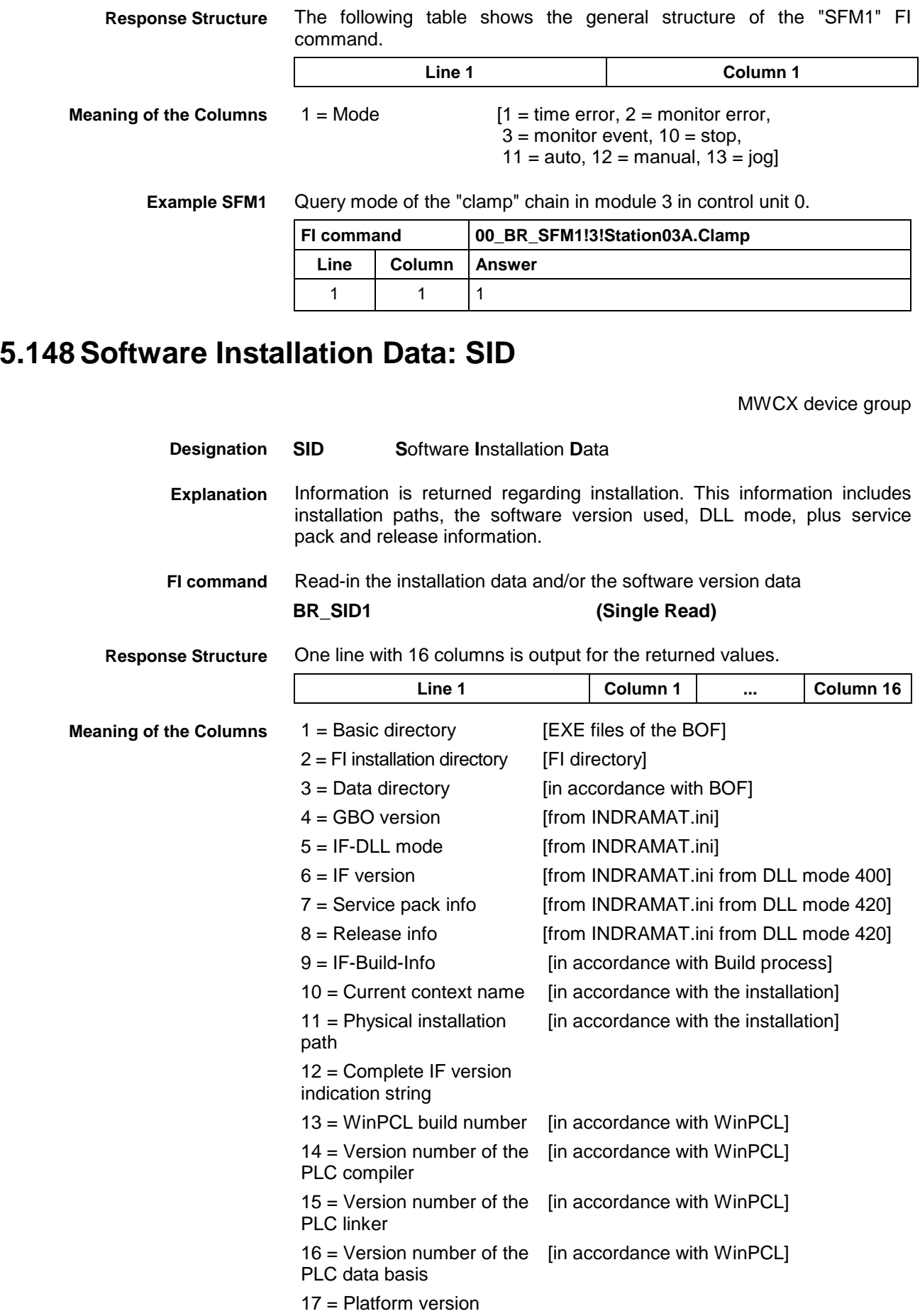

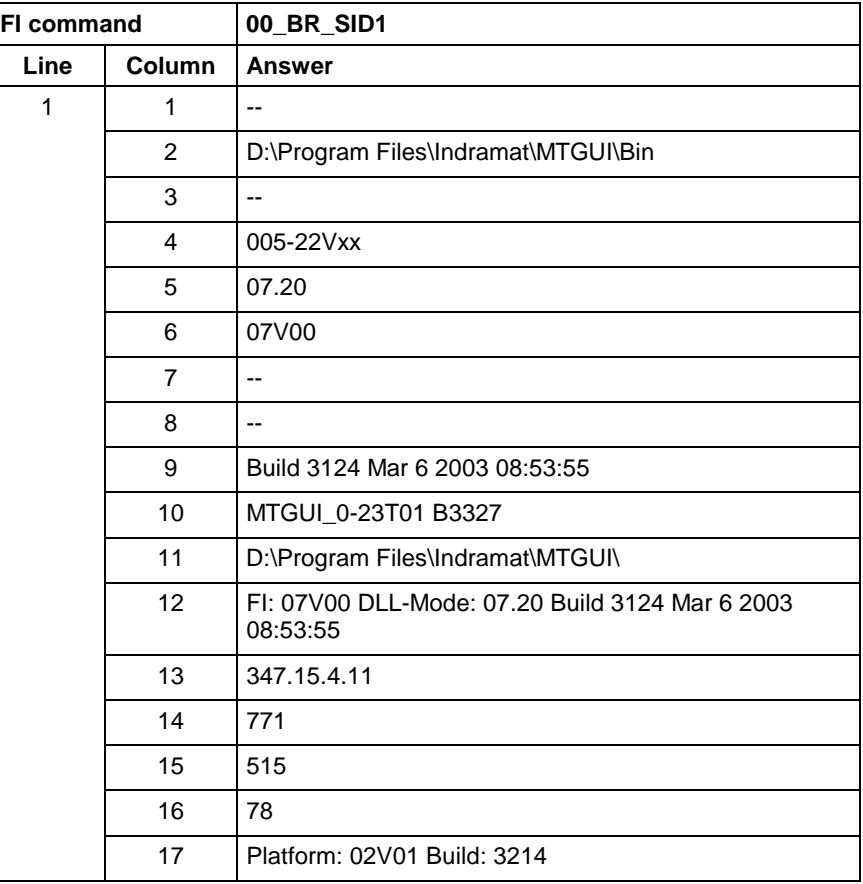

Return information on the current installation. **Example SID1**

> **Note:** Refer to FI command "PHD" of the MPCX for working with absolute paths.

# **5.149 Servo Lag of an Axis: SLA**

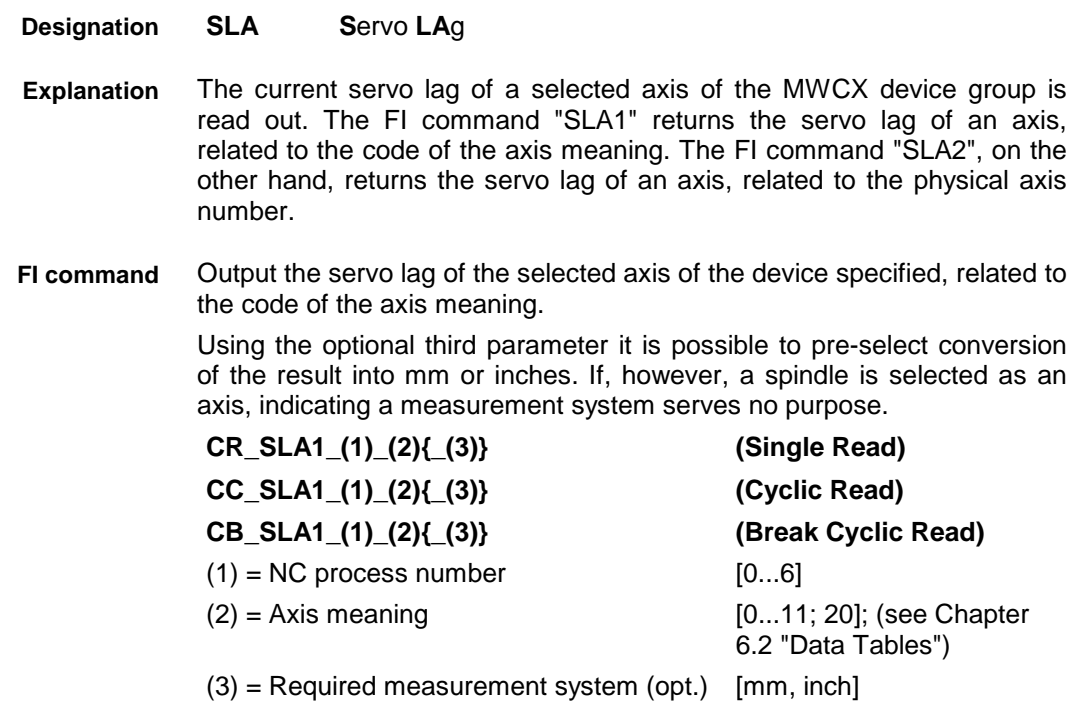

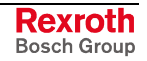

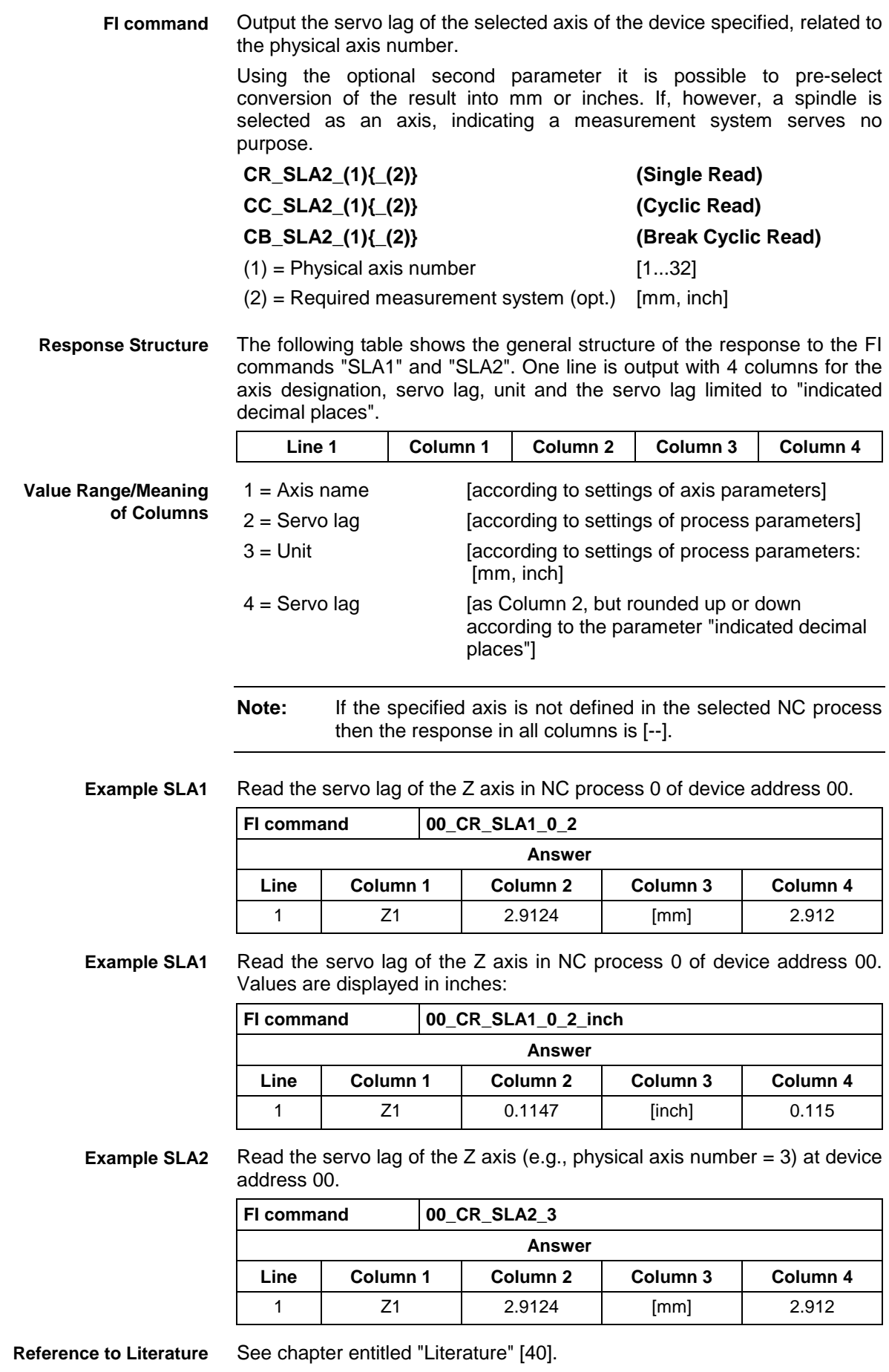

MWCX device group

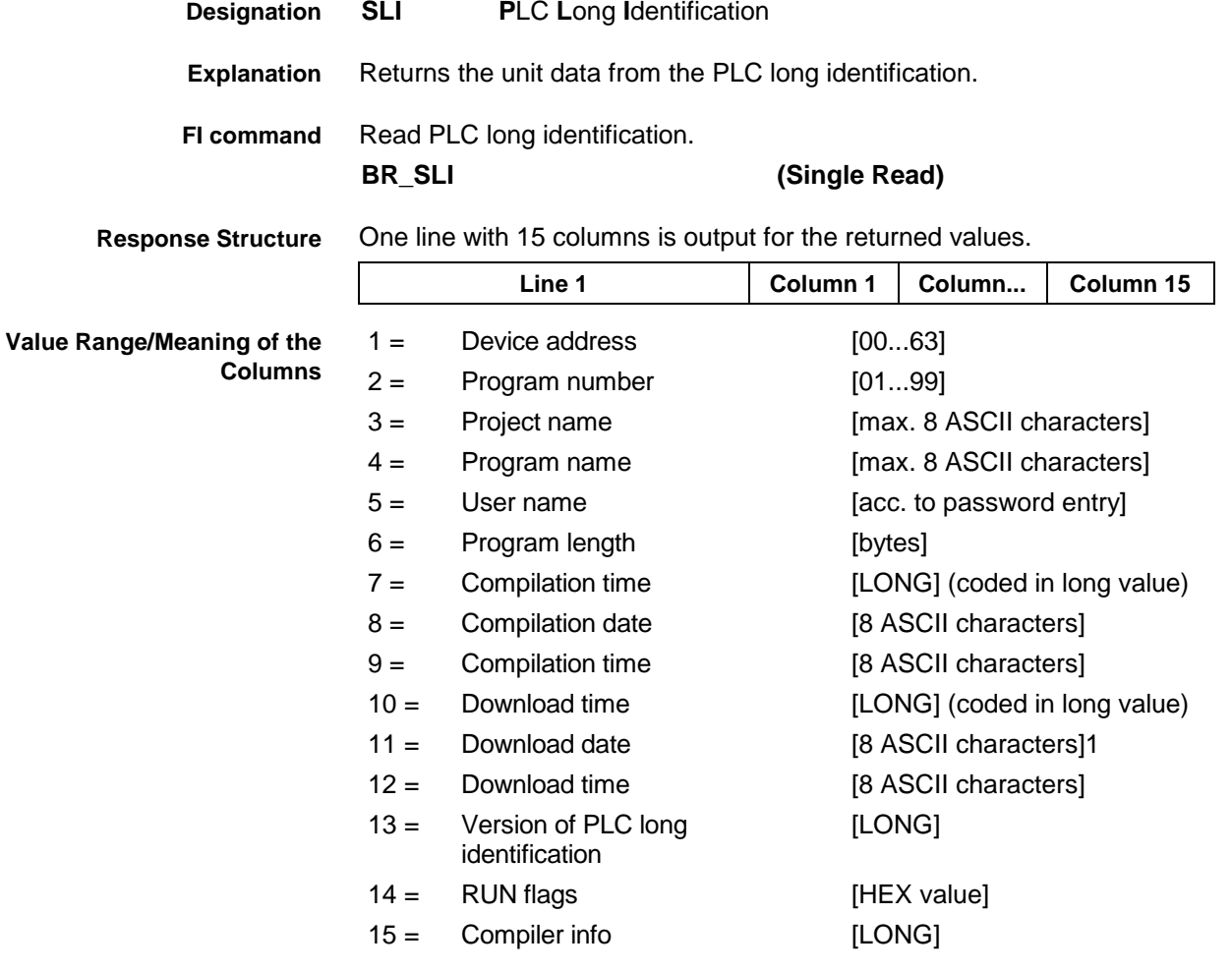

#### Read the unit data from the PLC long identification. **Example SLI**

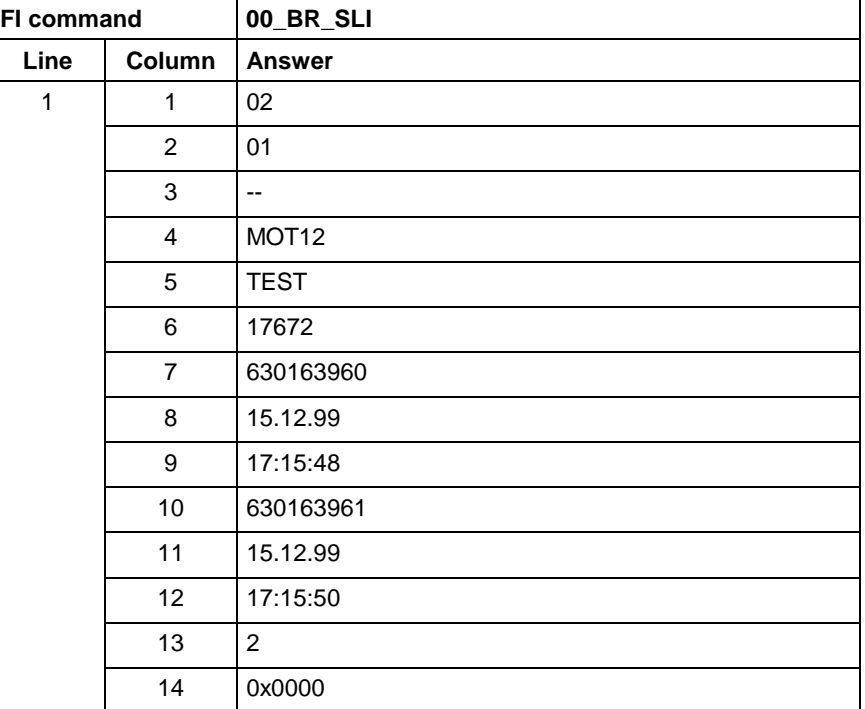

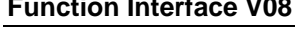

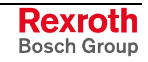

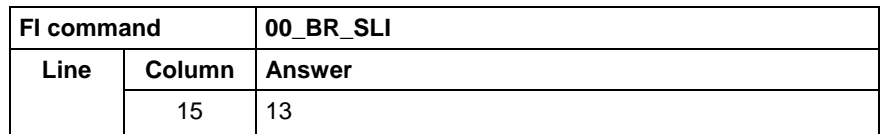

see chapter entitled "Literature" [30]. **Reference to Literature**

### **5.151 SERCOS Parameters: SPA**

MWCX device group

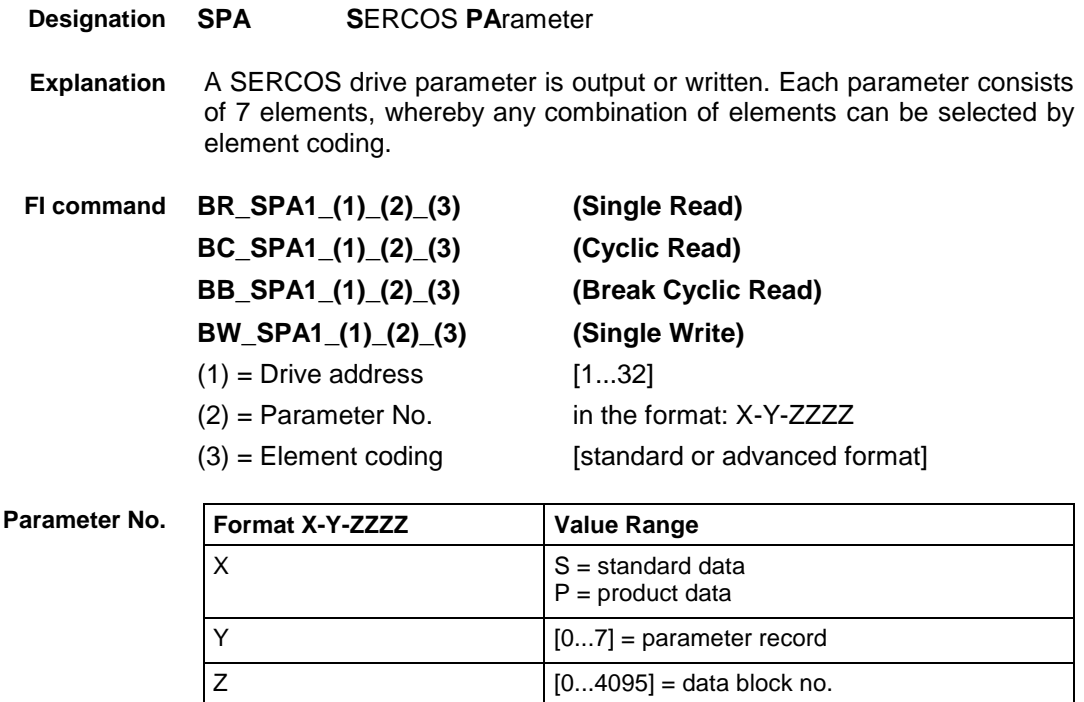

Element coding in standard format allows individual elements, such as the operating date, to be requested. If several elements are to be read out in one request, then the element coding can be OR'd in advanced format, e.g. operating date (0x40) and unit (0x08) produces OR'd (0x48)  $\rightarrow$  48. **Element Coding**

The advanced format 0x80 has priority over 0x40.

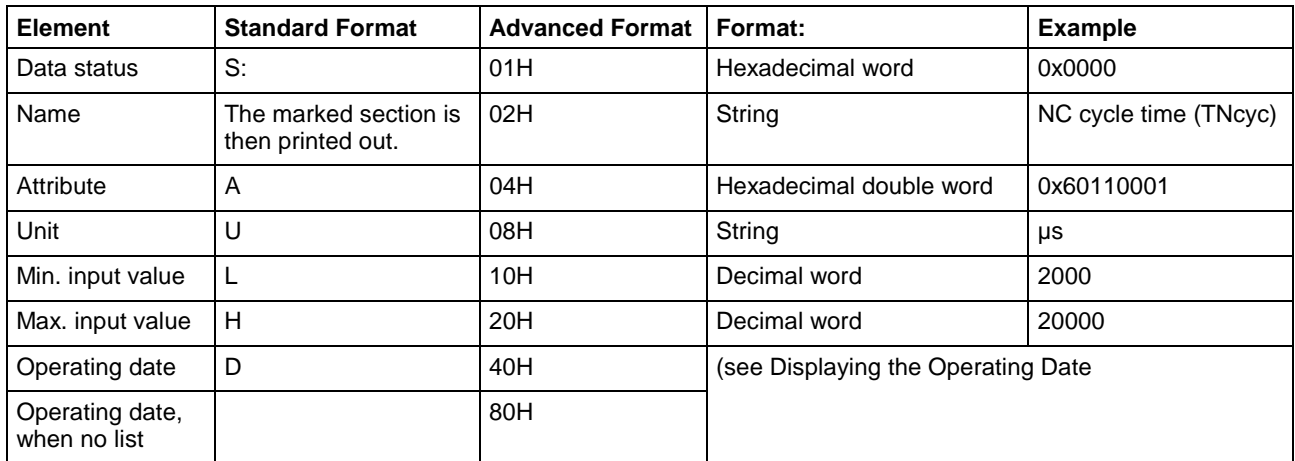

**Displaying the Operating Date**

The display of the operating date depends on the parameter number requested.

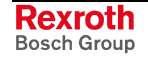

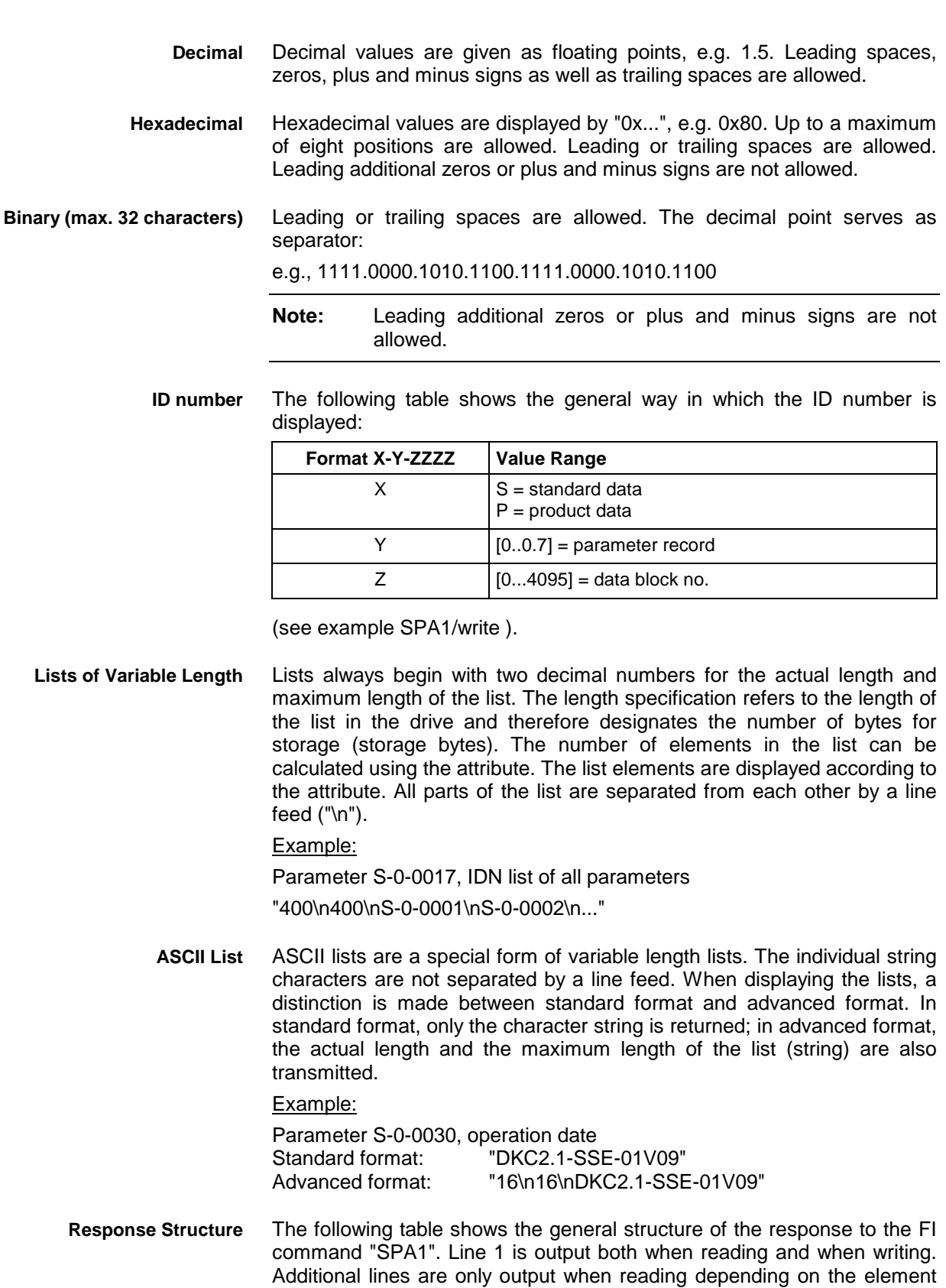

**Note:** If the element coding has been requested in standard format then the first line is not applicable. Line 1 is a status line that either contains the Sercos error or displays the successful processing of the FI command. If the command has been processed successfully, then columns 1 and 3 contain the value [0x0000].

coding.

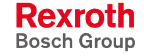

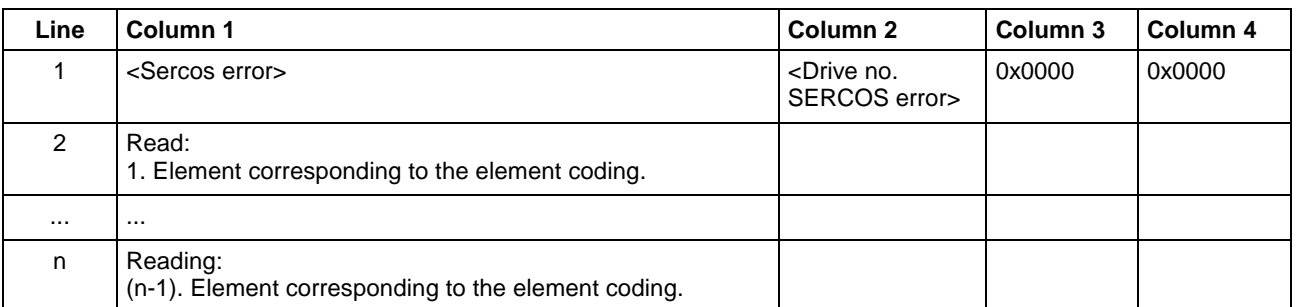

The number of the drive that reports the SERCOS error is output in the second column of the first line.

Read parameter S-0-0003 of the 3<sup>rd</sup> drive (element coding 0x48) **Example SPA1/ read**

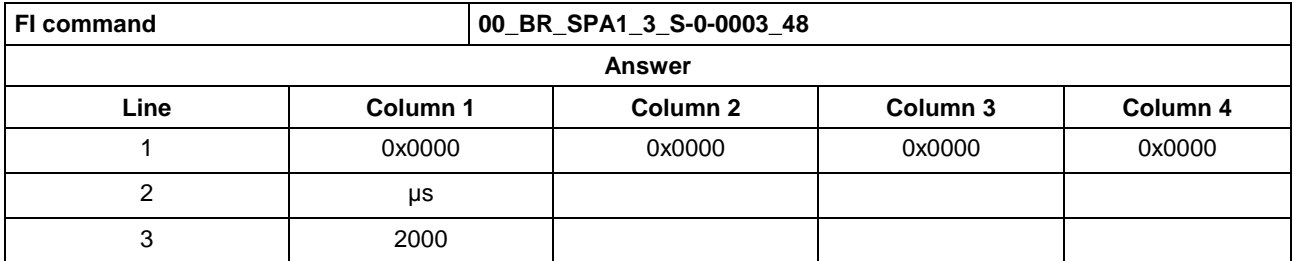

Write the ID number P-0-0037 in parameter S-0-0305 of the  $3<sup>rd</sup>$  drive (element coding 0x40). **Example SPA1/ write**

Technical background:

Realtime status bit 1 is to be assigned the trigger status word of the oscilloscope function of a DIAX04 drive.

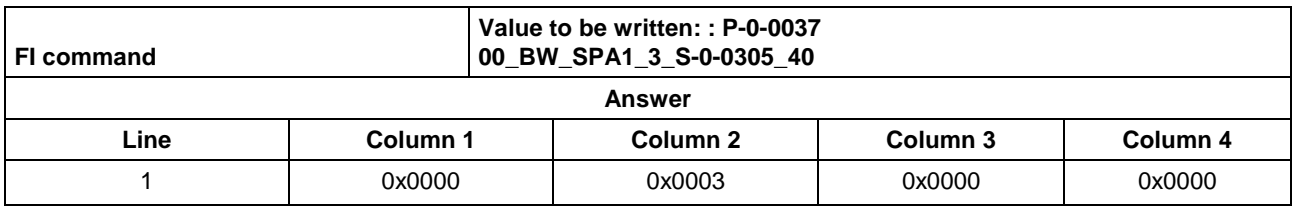

See chapter entitled "Literature" [41]. **Reference to Literature**

See chapter entitled "Literature" [46].

A Sercos parameter of a drive is read out of the transferred Sercos data file. Each Sercos parameter consists of 7 elements, whereby any combination of elements can be selected by element coding. **Explanation**

**BR\_SPA3\_(1)\_(2)\_(3)\_(4) (Single Read) FI command**

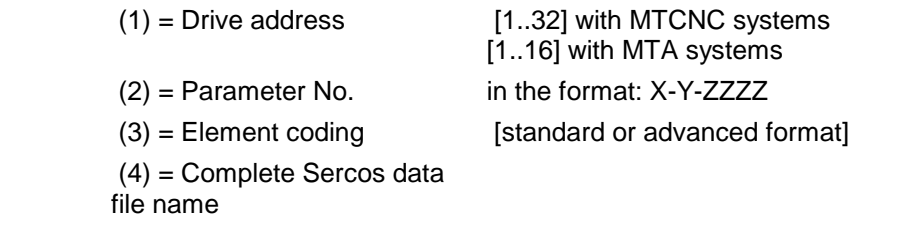

**Note:** File and path details must be enclosed in inverted commas.

For a more detailed description of parameter no., element coding, displaying the operating date, see the description of the 'SPA1' command. The structure of the response data corresponds to the 'SPA1' command.

**Response Structure**

**Rexroth** Bosch Group

Read the parameter S-0-0003 of the  $3<sup>rd</sup>$  drive (element coding 0x48) of device 0 out of the Sercos data file D:\ SERCPAR .DAT. **Example SPA3**

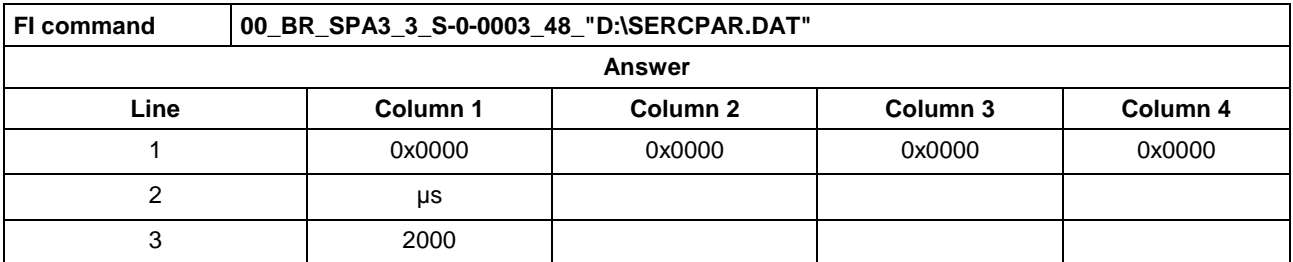

A Sercos parameter of a drive is read out of the transferred Sercos data file and written into the addressed drive. Only the operating date can be written. **Explanation**

#### **FI command**

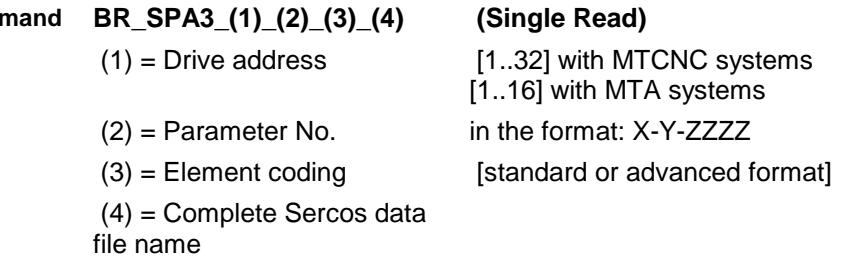

**Note:** File and path details must be enclosed in inverted commas.

For a more detailed description of parameter no., element coding, displaying the operating date, see the description of the 'SPA1' command.

The structure of the response data corresponds to the 'SPA1' command. Write the operating date of the Sercos parameter S-0-0305, which is saved in the Sercos data file, into drive 3 of device 0. The name of the Sercos data file is D:\SERCPAR.DAT. **Response Structure Example SPA3**

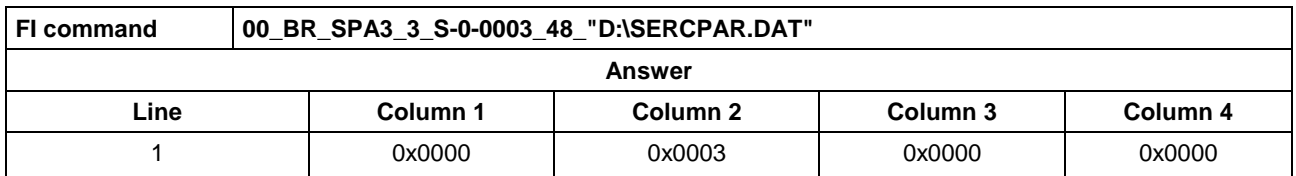

The "SPA4" command is identical with the "SPA1" command. They only differ in one feature: with the "SPA4" command, the system makes up to 100 attempts to compensate any SERCOS error 0x13EA (SERCOS busy flag set). **Explanation**

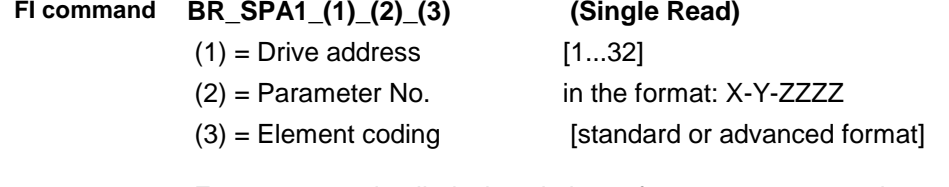

For a more detailed description of parameter no., element coding, displaying the operating date, see the description of the 'SPA1' command.

#### The structure of the response data corresponds to the 'SPA1' command. **BW\_SPA4\_(1)\_(2)\_(3) (Single Write) Response Structure FI command**

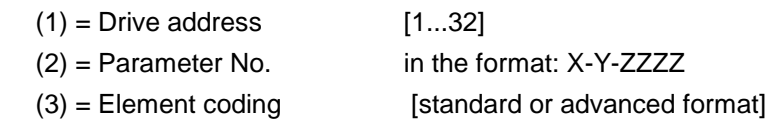

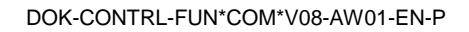

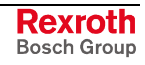

For a more detailed description of parameter no., element coding, displaying the operating date, see the description of the 'SPA1' command.

The write value is passed as with the "SPA1" command.

The structure of the response data corresponds to the 'SPA1' command. **Response Structure**

### **5.152 Active SERCOS Phase Switch-Over: SPH**

MWCX device group

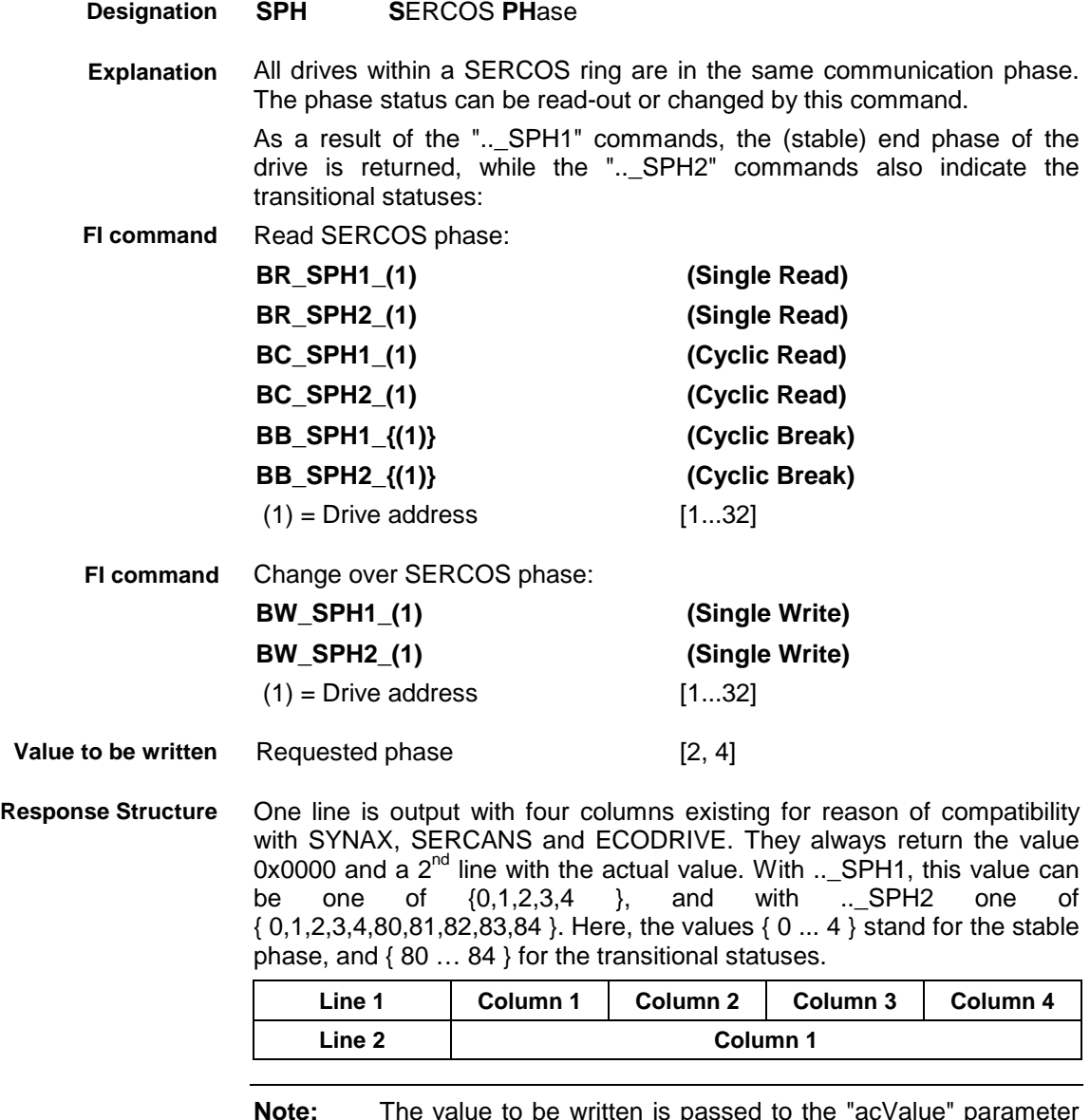

**Note:** The value to be written is passed to the "acValue" parameter in the "DataTransfer" routine.
#### **Example BR\_SPH1 Read SERCOS Phase**

Read the active phase of the first axis at device address 00.

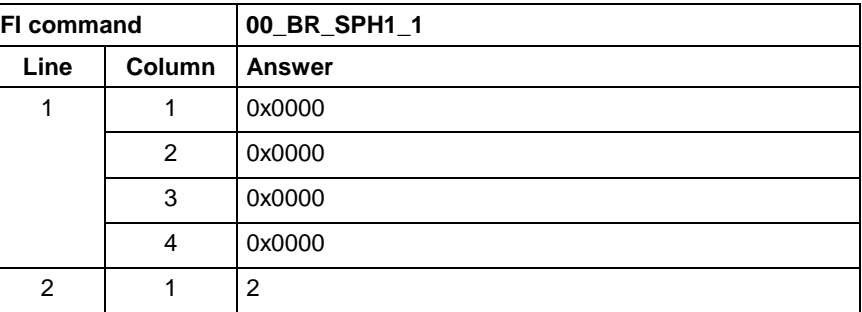

#### **Example SPH2 Read SERCOS Phase**

Read the active phase of the first axis at device address 00.

Assumption: The drive is in the boot-up phase.

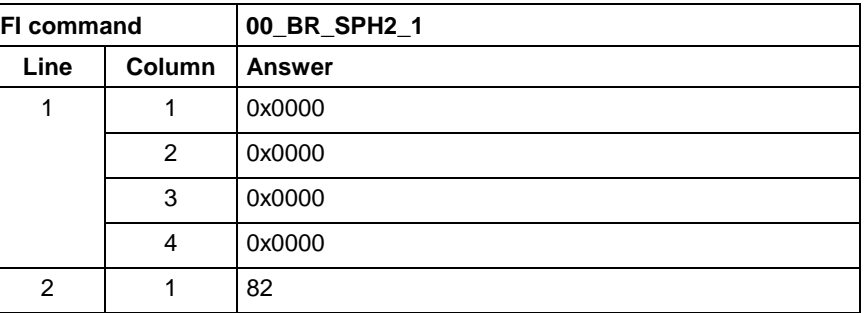

**Example BW\_SPH2 Write SERCOS Phase**

Switch-over the first axis (write) after phase 4; phase 2 is active.

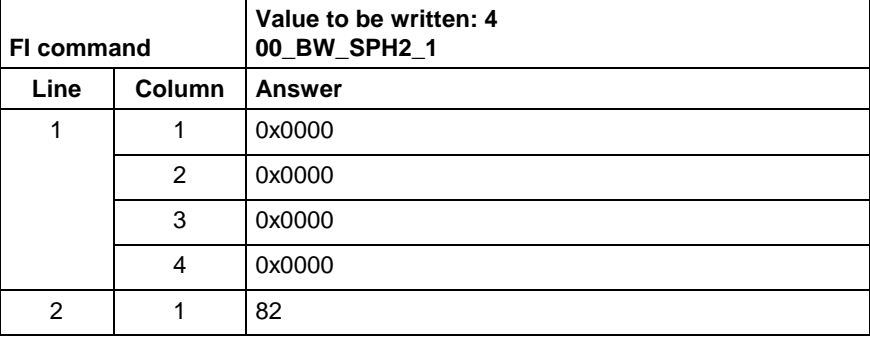

**Reference to Literature** See chapter entitled "Literature" [42].

### **5.153 Selected NC Program: SPP**

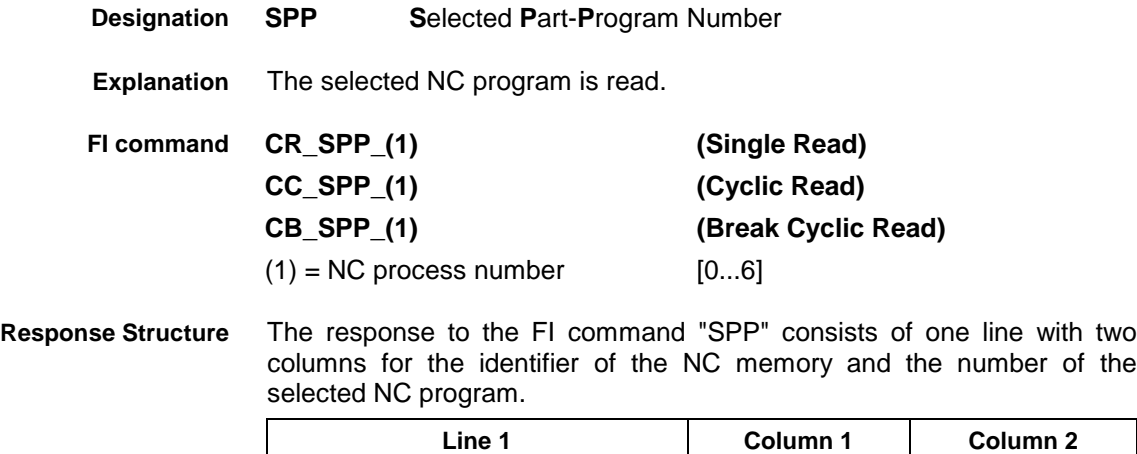

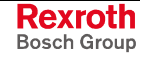

**Value Range/Meaning of Columns**

2 = Number of selected NC program

 $1 = NC$  memory  $[A = NC$  memory  $A; B = NC$  memory  $\bar{B}$ ]

[according to settings of process parameters]

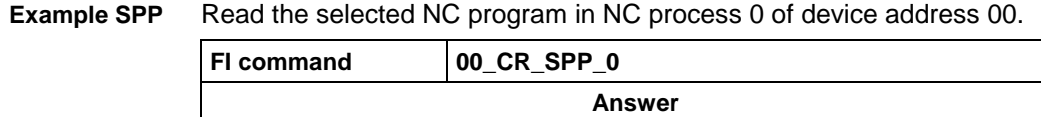

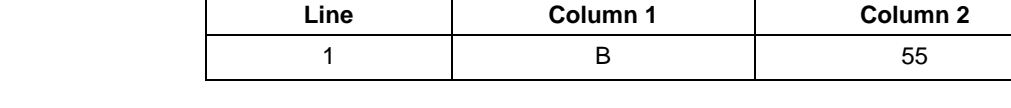

# **5.154 Reading or Writing Tool Data Record: TDA**

MWCX device group

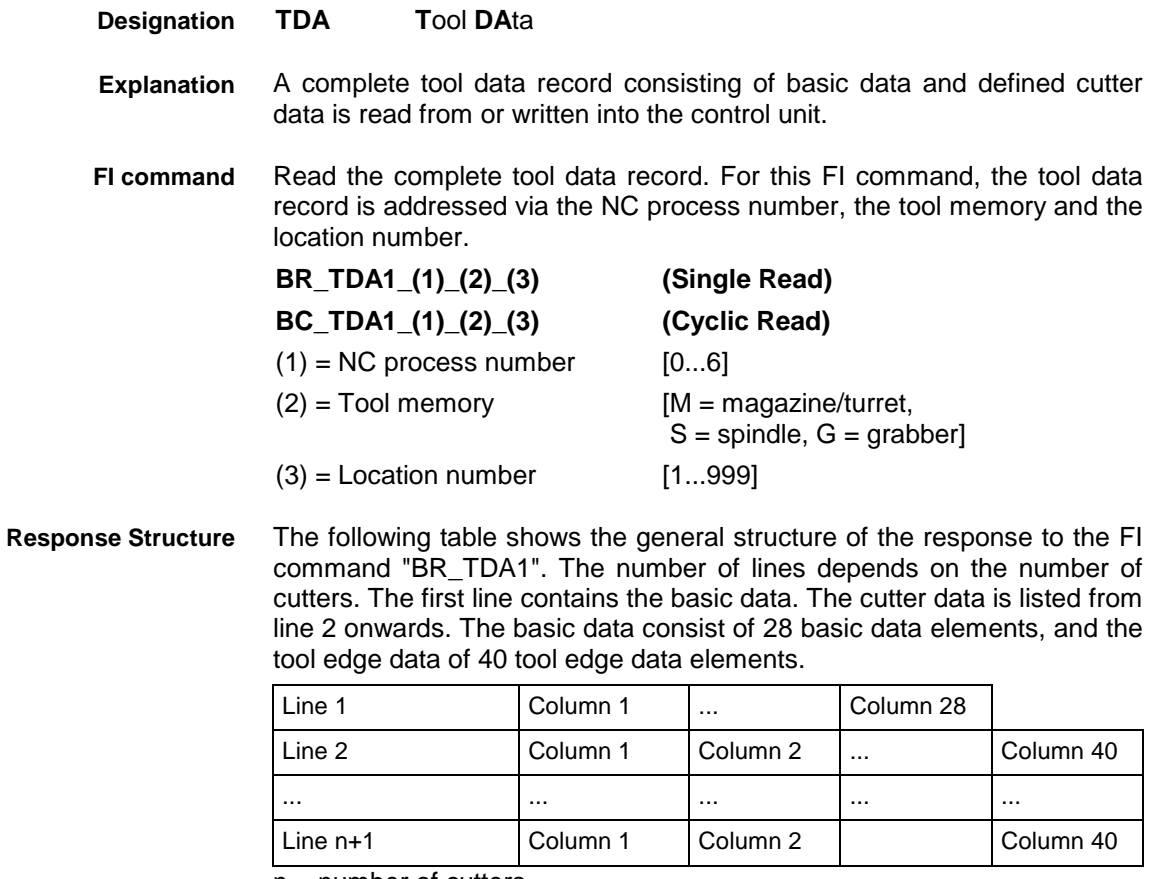

 $n =$  number of cutters

Read the complete tool data record **Example TDA1**

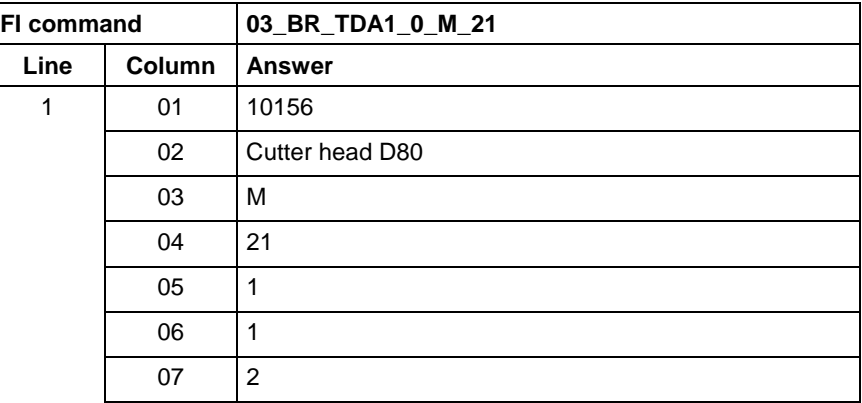

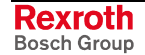

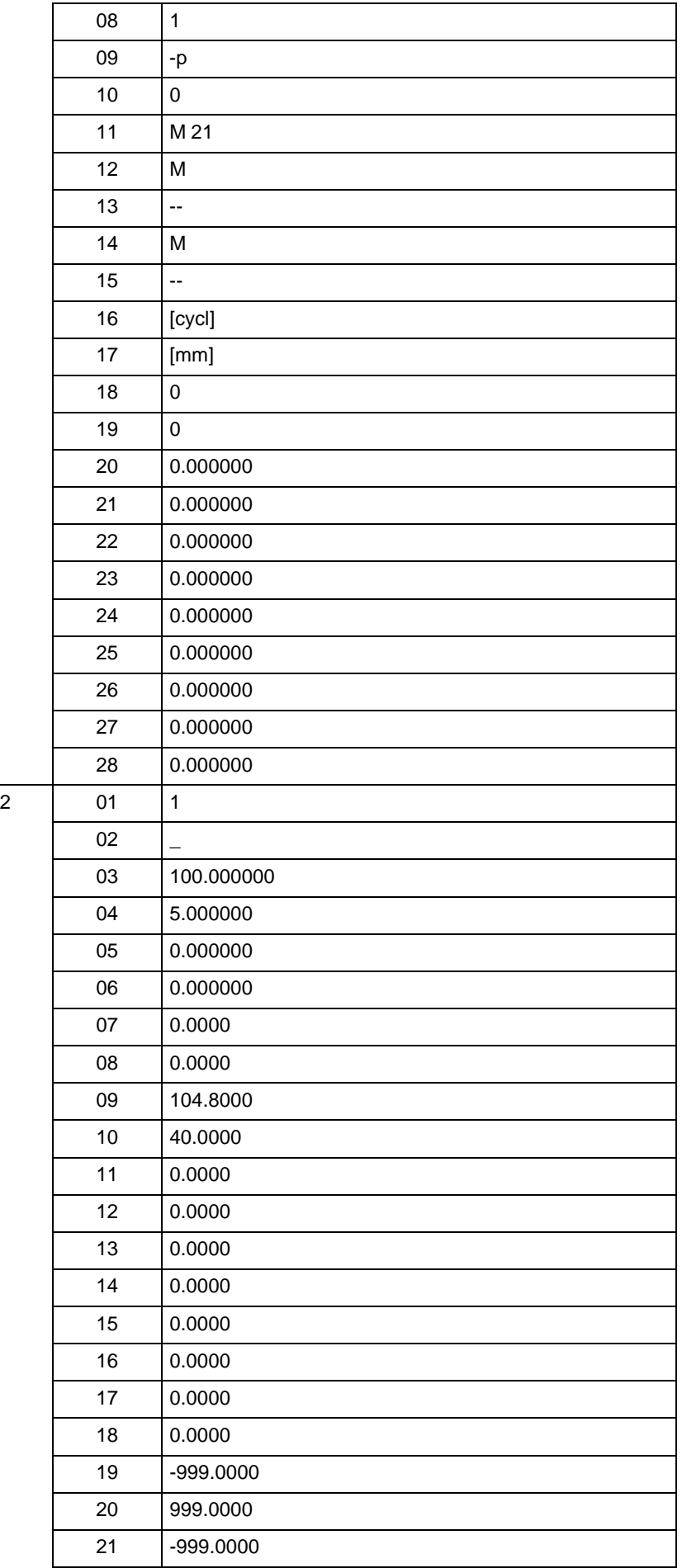

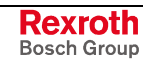

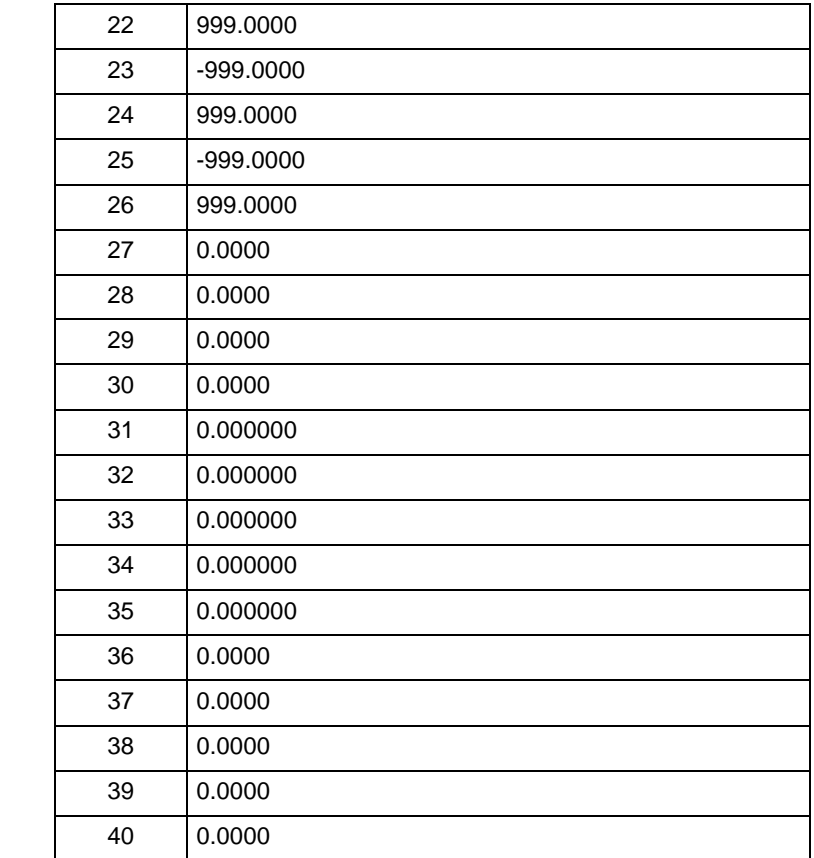

Write the complete tool data record. For this FI command, the tool data record is addressed via the NC process number, the tool memory and the location number. **FI command**

> **Note:** To create a tool data record, the name (ID) must be transferred to the device (see example "TDA1", Write Tool Data).

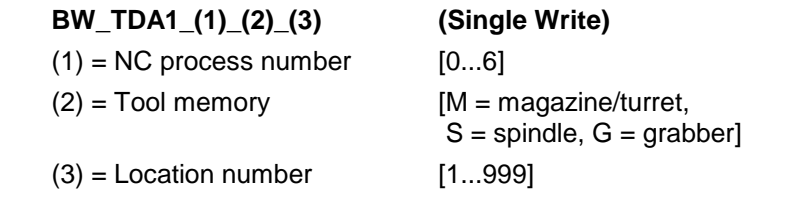

The values to be written are passed in a table. First, the 3-digit code of the data element must be passed and then the value to be written must be passed. The first position addresses the data record ( $0 =$  basic data record, 1 to 9 the corresponding cutter data record) and the second and third positions address the actual data element (also refer to "Basic Data" and "Tool Edge Data"). **Values to be written**

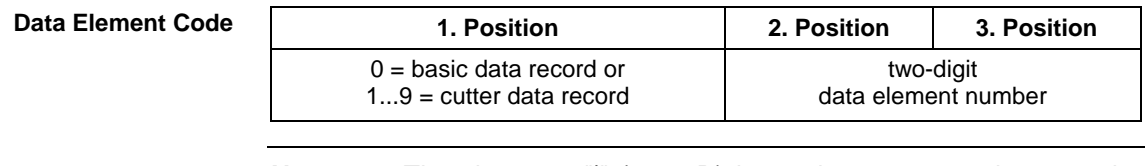

**Note:** The character "|" (= 0x7D) is used as separator between the number of the data element and the value to be written. The individual lines of the table are also separated by a "|". <Element number n> < $|>$  <Value n> < $|>$  <Element number m> < $|>$  <Value  $m$  $>$   $<$  $|>$ 

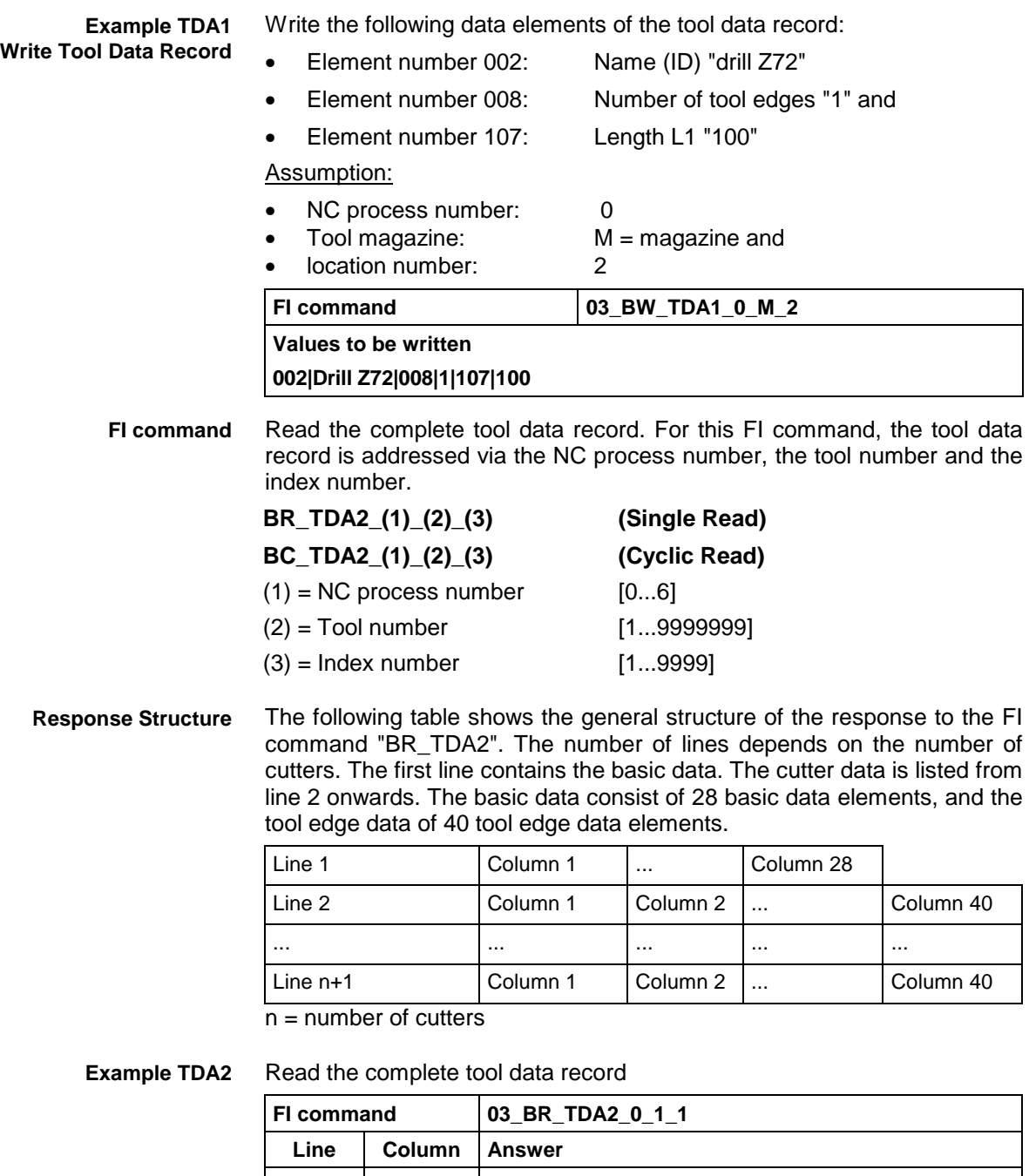

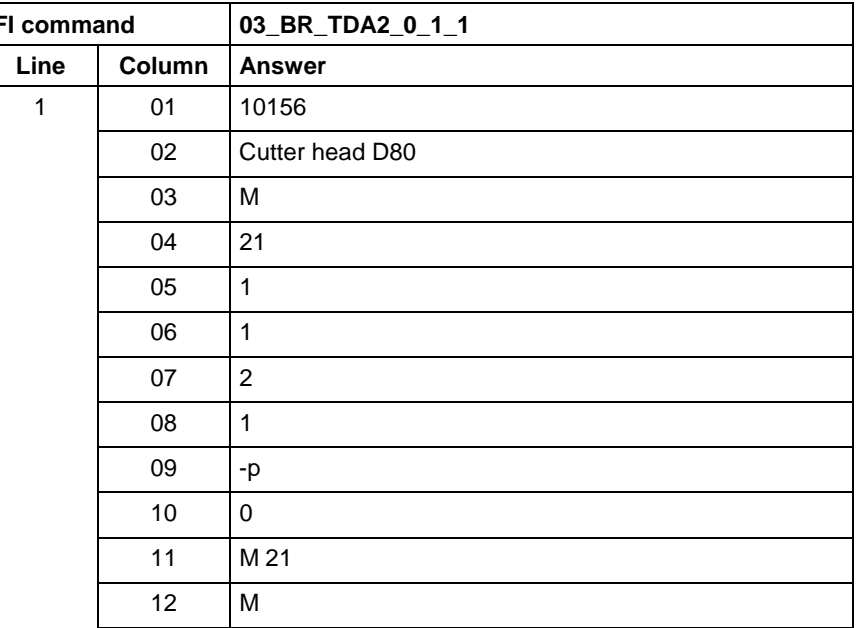

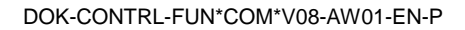

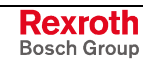

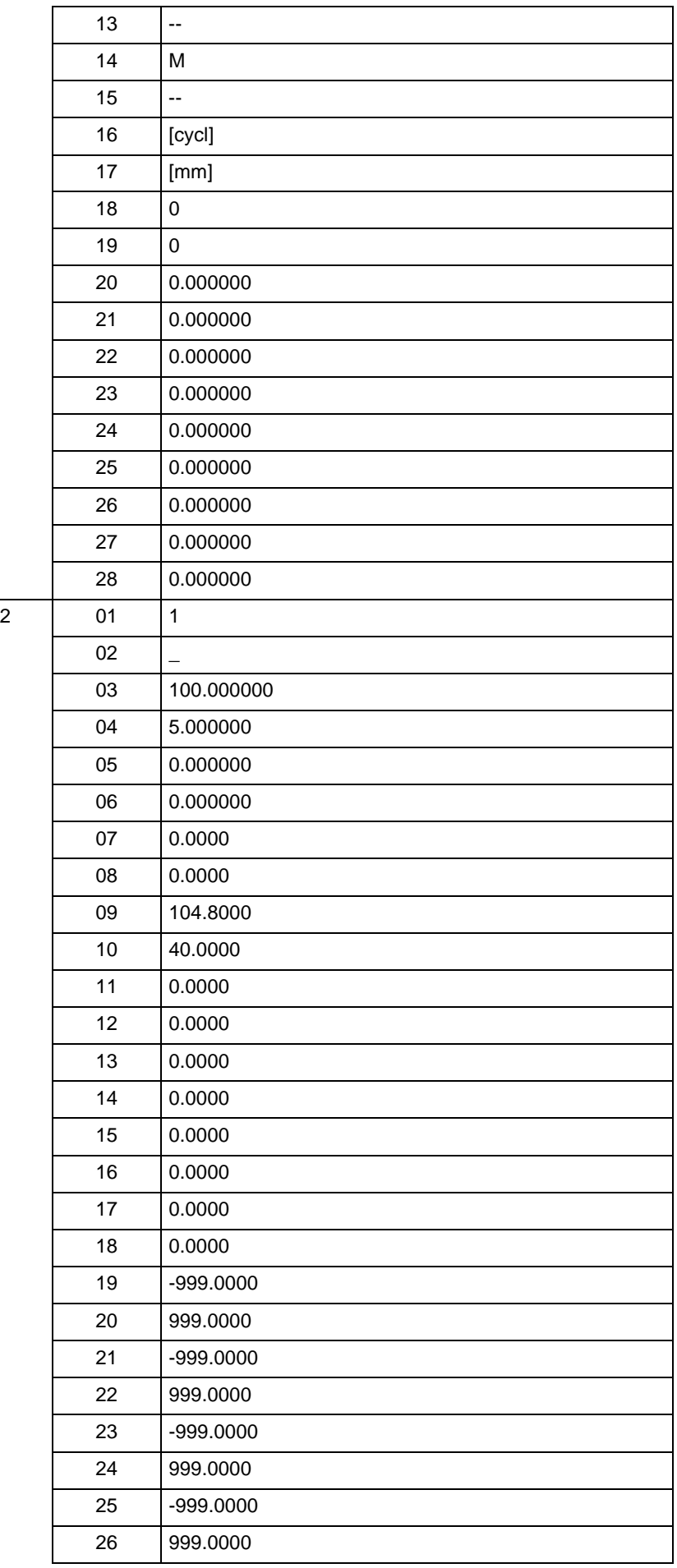

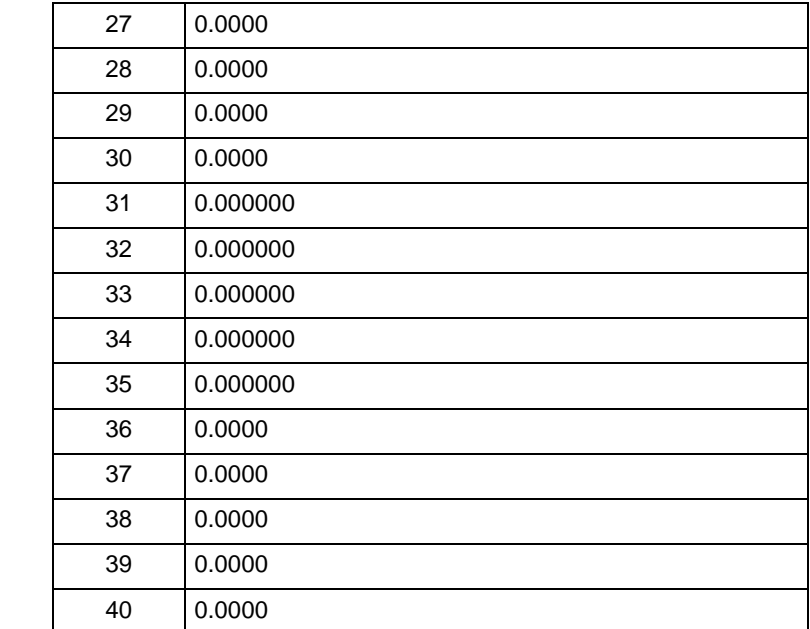

**Reference to Literature**

See chapter entitled "Literature" [43].

# **5.155 Loading Tool Data into the Control Unit: TDD**

MWCX device group

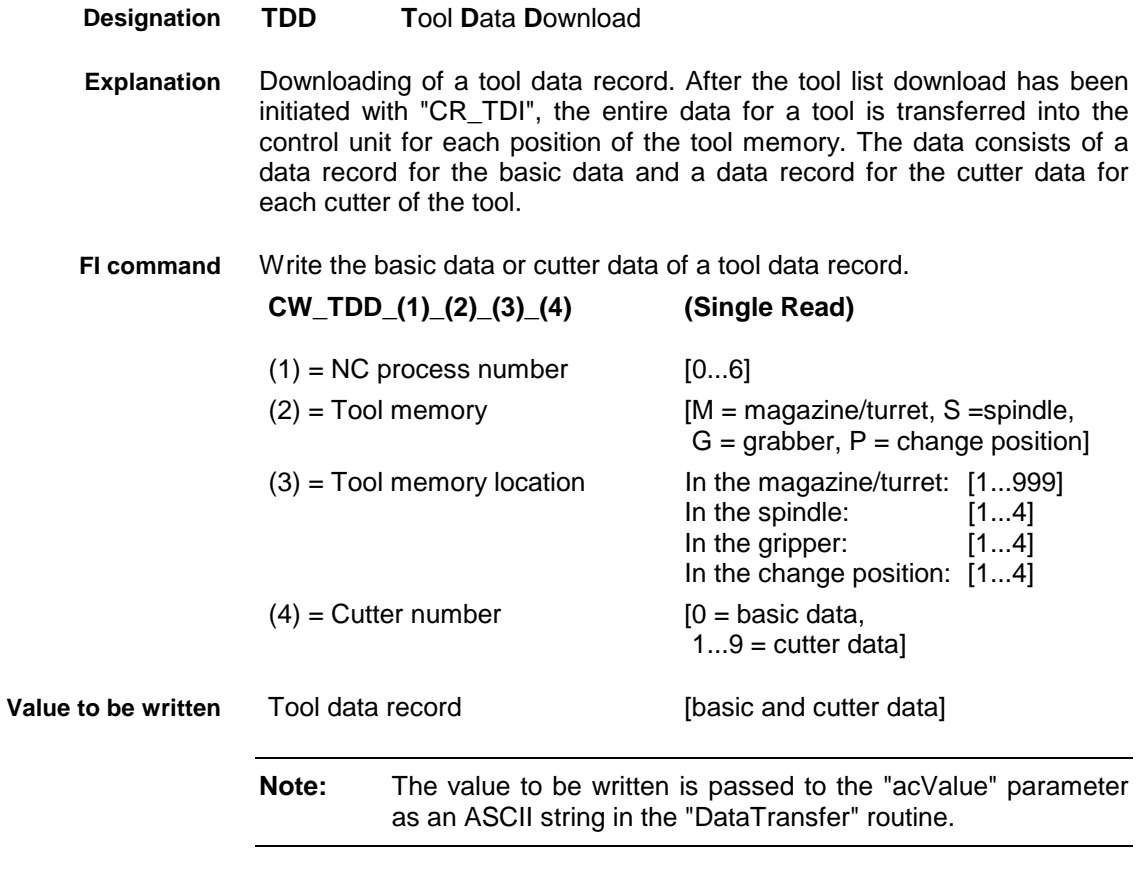

A tool data record consists of the individual writable tool data of the basic and cutter data, each separated from one another by a space (see Basic Data, Cutter Data).

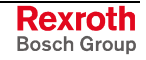

The tool name (element No.  $2 = 1$ <sup>st</sup> writable data of the basic data) can itself contain any characters (including spaces) and should therefore be character filled with exactly 28 characters with spaces.

Depending on the parameter setting it is possible that some of the basic or cutter data might not be relevant. Such data should nonetheless be included in the data record, e.g., with 0!

One line is output with a column for acknowledgement of whether or not the FI command has been executed successfully. **Response Structure**

(P\_ACK) = **P**ositive **ACK**nowledge Data element has been set

In NC process 0 of device 00, write into the control unit the data record for the basic data of the tool in the magazine at location number 2. **Example TDD**

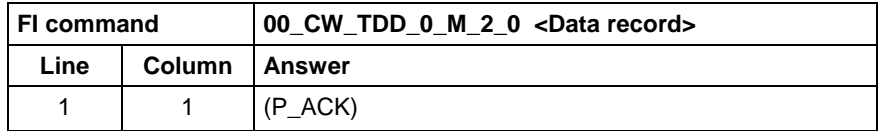

 $\leq$ Data record $>$  =  $\frac{1}{2}$ 

1234567 1234 4 3 0xFF301900 0 0 1 6 5 1 0 2 0 3 0 4 0 5.0 6.0 7.0 8.0 9.0"

In NC process 0 of device 00, write into the control unit the data record for the  $3<sup>rd</sup>$  cutter of the tool in the magazine at location number 2. **Example TDD**

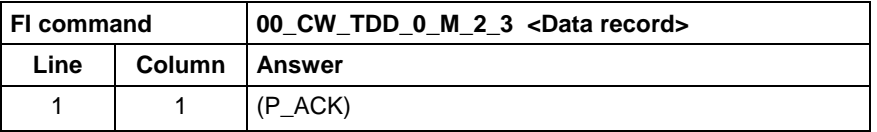

<Data record> =

"1 0xF000 100.0 5 20000 1 2 3 4.0 0.1 0.2 0.3 0.4 0.01 0.02 0.03 0.04 0.001 0.002 0.003 0.004 1 2 3.1 4.1 5 11 0.222 -0.0333 9 10"

The values for the status bits shown in the examples must be entered as a hexadecimal number (0x...), whereby the sequence should begin with the most significant bit 32 (tool status) or bit 16 (cutter status). **Status bits**

> As only part of the status bit can be changed by the user, the form of these changeable bits is given here as an example:

W.Status: 0xFF301900= 1111 1111 0011 0000 0001 1001 0000 0000 S.Status: 0xF000 = 1111 0000 0000 0000

Refer to Basic Data and Cutter Data for the meaning of the status bits.

Download of a tool data record from version 23 (the number of basic data has been extended to 32). After the tool list download has been initiated with CR\_TDI, the entire data for a tool is transferred into the control unit for each position of the tool memory. The data consists of a data record for the basic data and a data record for the cutter data for each cutter of the tool. **Explanation**

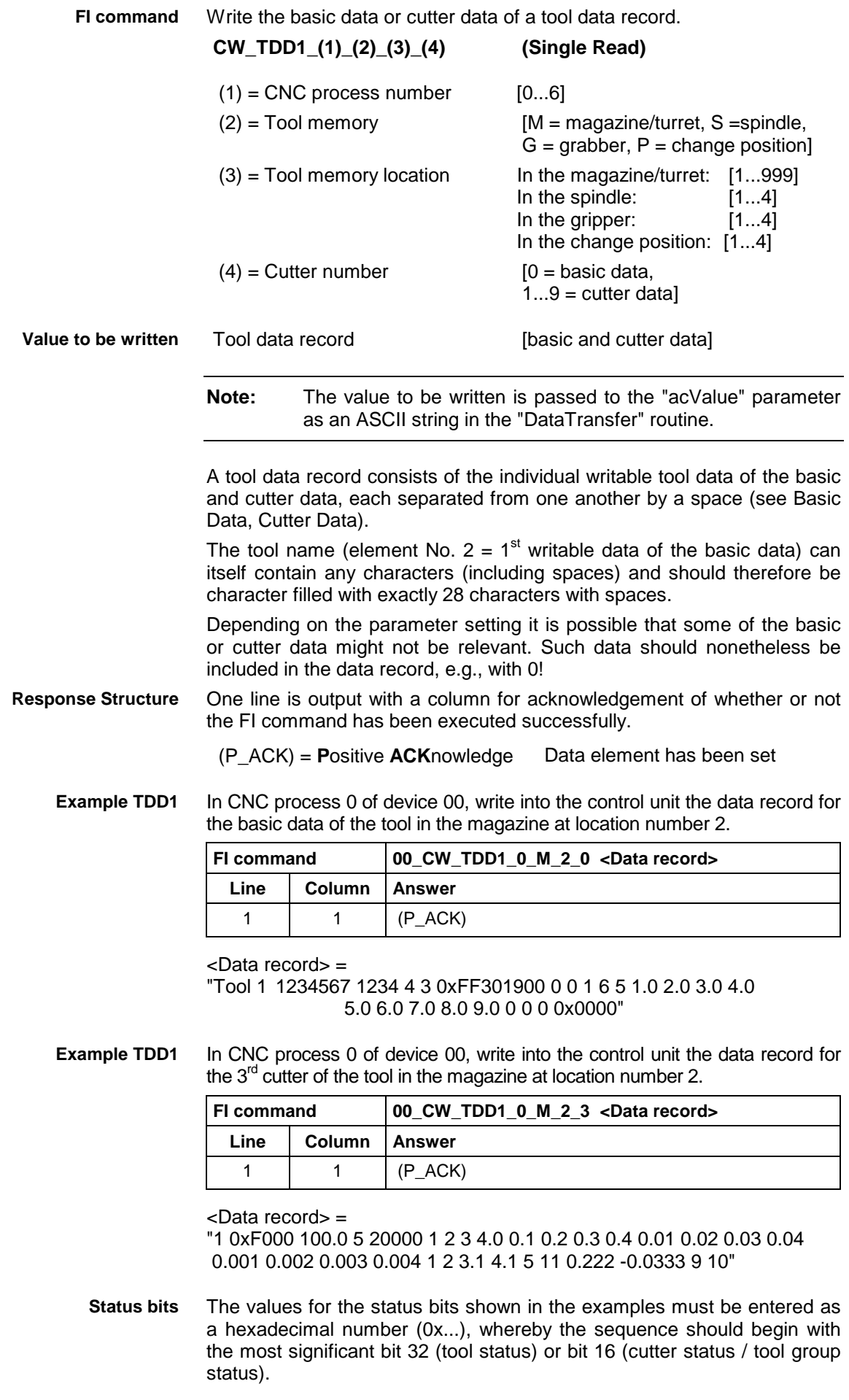

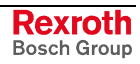

As only part of the status bit can be changed by the user, the form of these changeable bits is given here as an example:

T. status: 0xFF301900 = 1111 1111 0011 0000 0001 1001 0000 0000  $C.$  status:  $0xF000 = 1111 0000 0000 0000$ 

Refer to Basic Data and Cutter Data for the meaning of the status bits.

## **5.156 Tool List Download Escape: TDE**

MWCX device group

MWCX device group

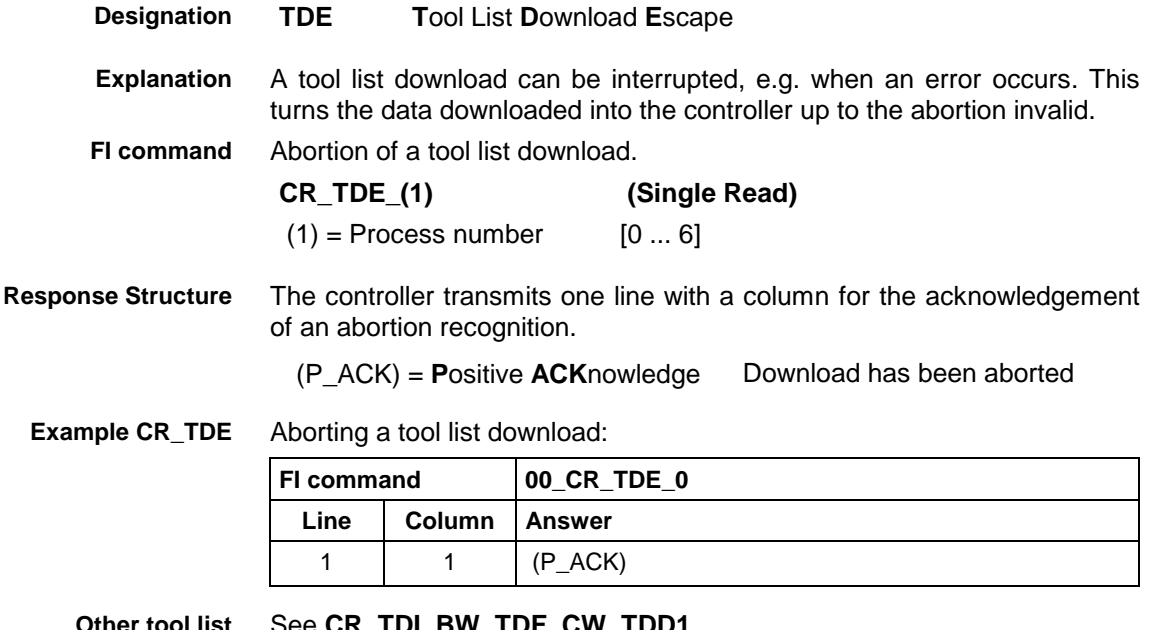

**Other tool list download commands** See **CR\_TDI, BW\_TDF, CW\_TDD1.**

# **5.157 Tool List Download Finish: TDF**

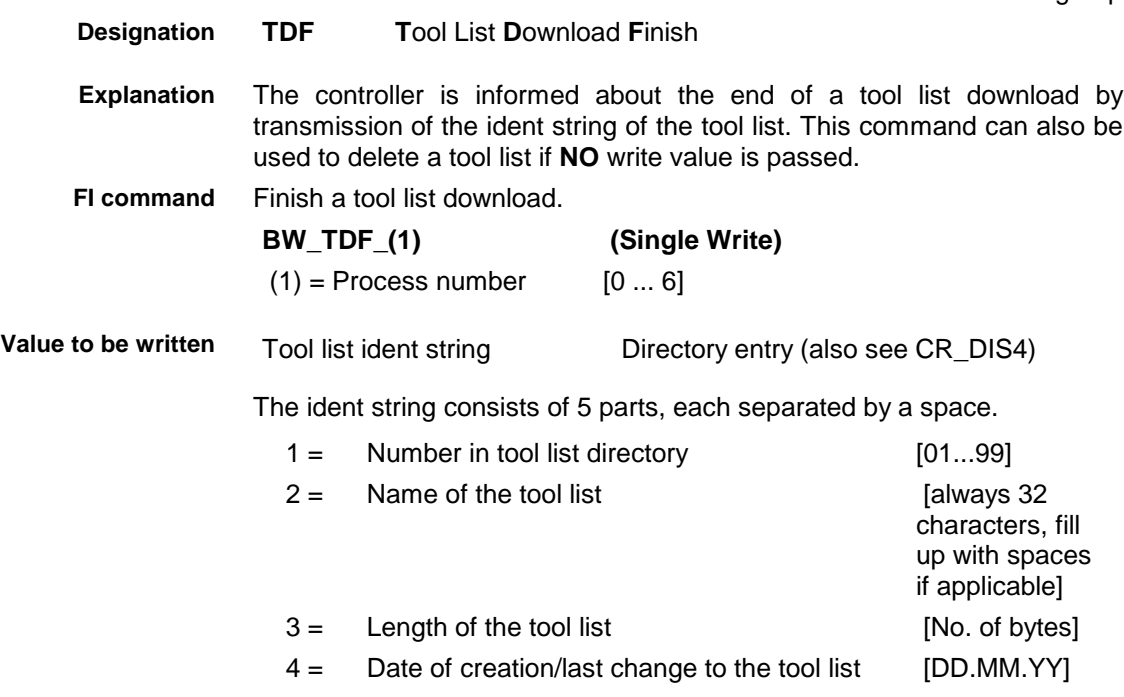

5 = Time of creation/last change to the tool list [HH:MM:SS]

**Note:** The value to be written is passed to the "acValue" parameter as an ASCII string in the "DataTransfer" routine. The tool list name must comprise exactly 32 characters – fill up with spaces if applicable. If there is **NO** write value, this is used to delete the tool list, and accordingly also to delete the tool list ident string.

The controller transmits one line with a column for the acknowledgement of a successfully finished transmission. **Response Structure**

(P\_ACK) = **P**ositive **ACK**nowledge Download has been completed

Finish a tool list download in process 0: **Example BW\_TDF**

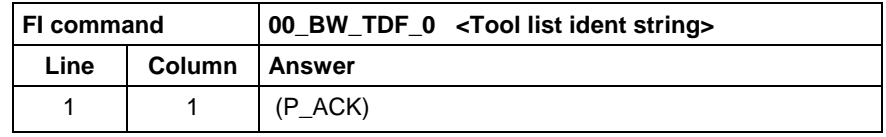

**Other tool list download commands** See **CR\_TDI, CR\_TDE, CW\_TDD1.**

### **5.158 Initialize Tool List Download: TDI**

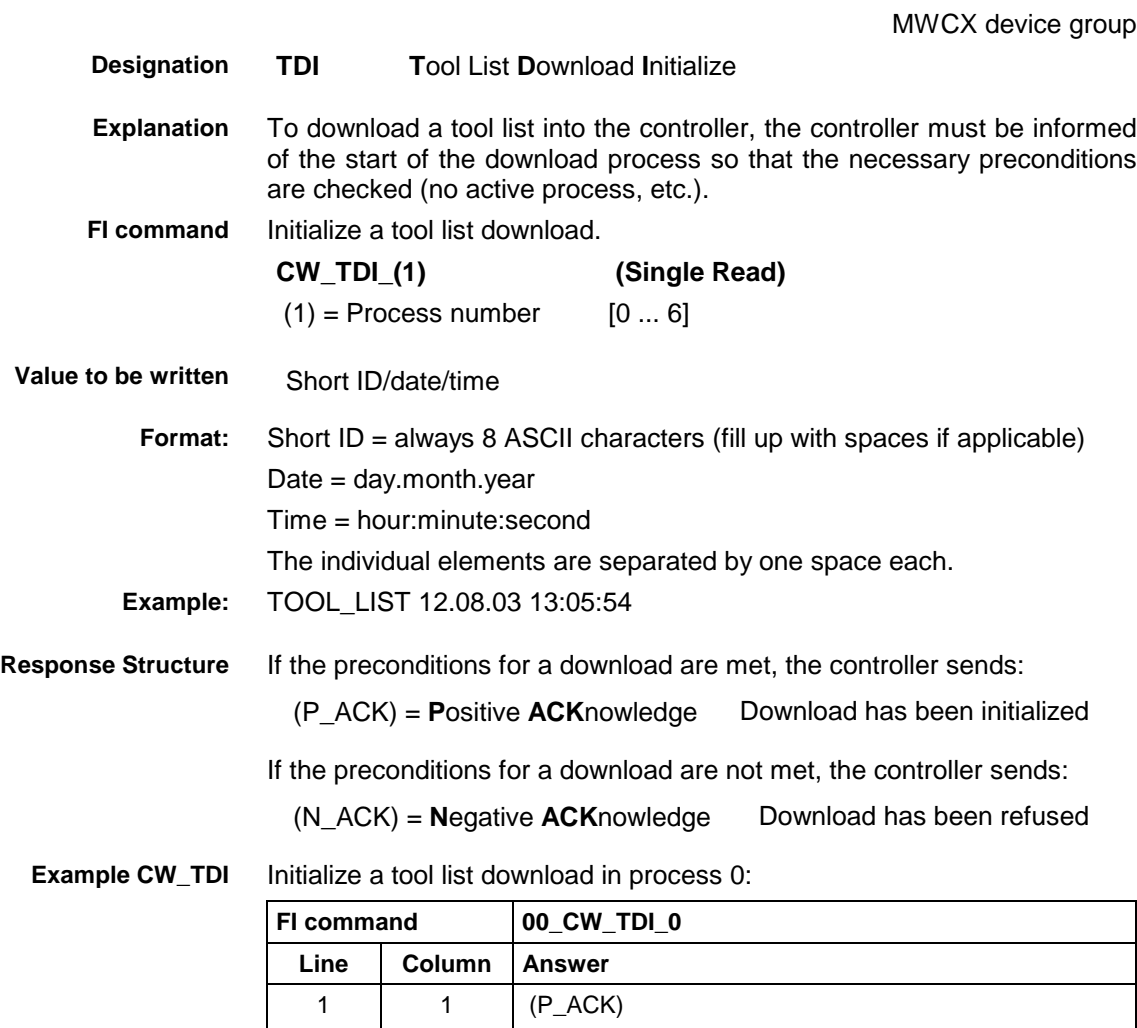

Or, if the process is still active:

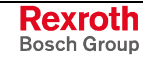

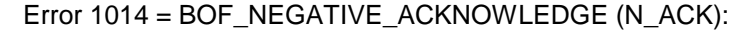

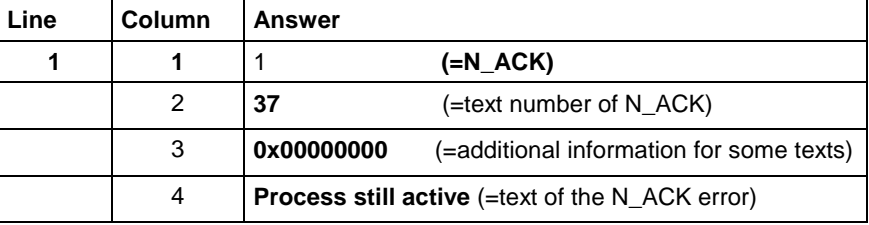

**Other tool download commands**

See **BW\_TDF, CW\_TDD1, CR\_TDE.**

# **5.159 Access to Tool Data Record: TDR**

MWCX device group

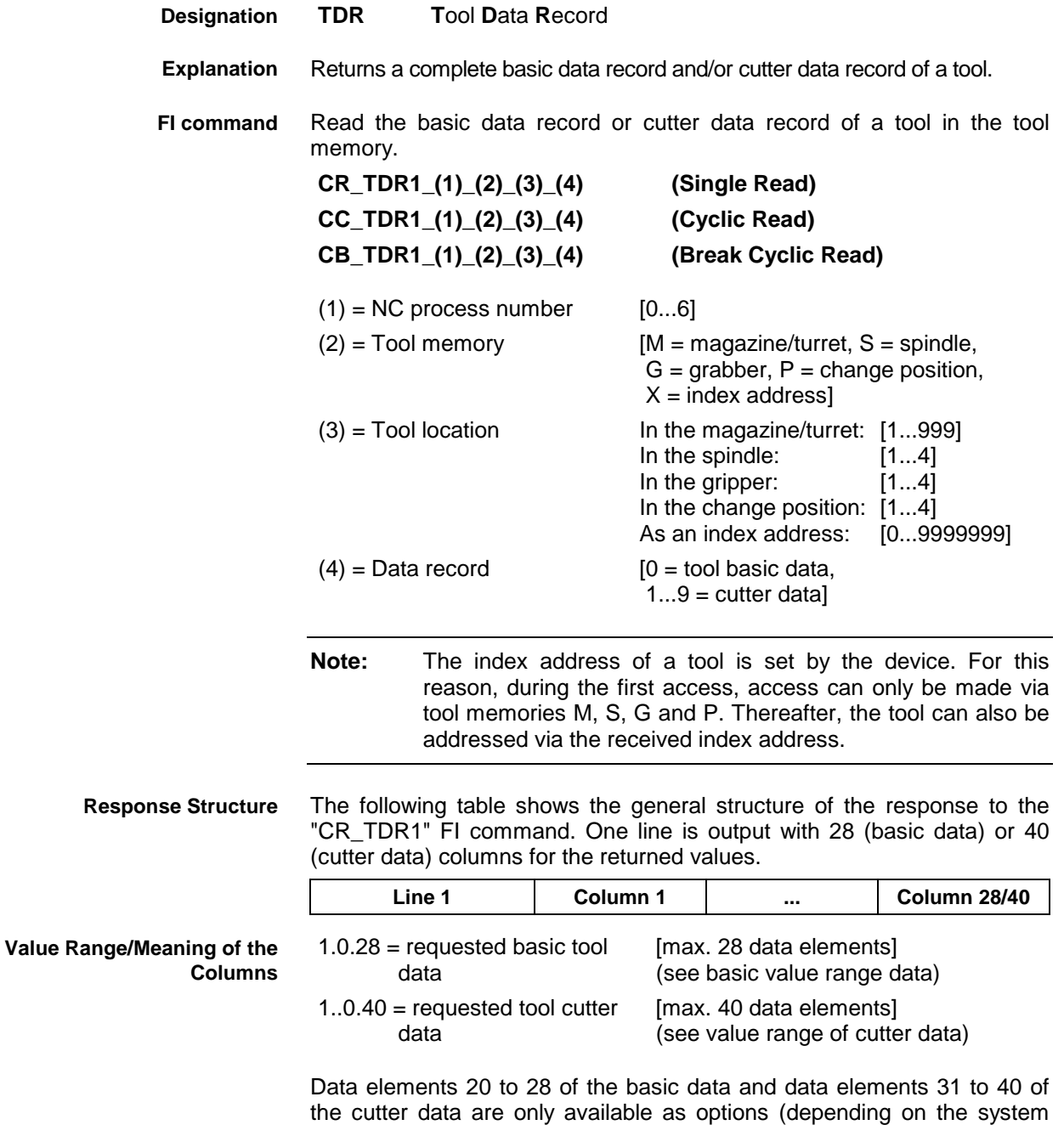

parameters).

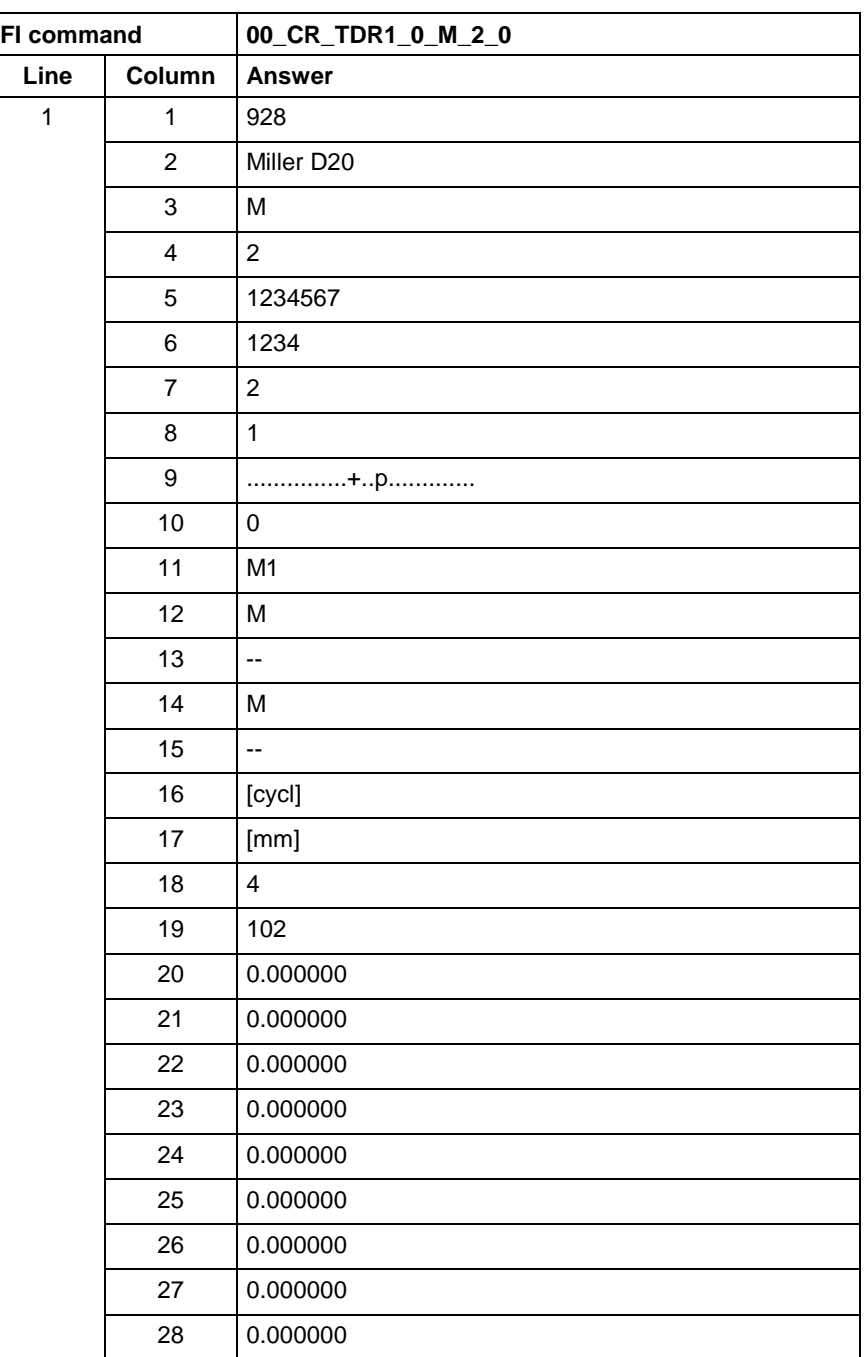

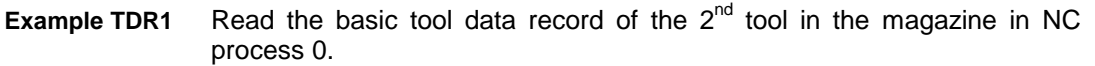

**Designation**

**TDR2 T**ool **D**ata **R**ecord

**FI command**

Read basic data record or cutter data record of a tool. Addressing is by means of the tool number and index number.

Attention: Before this command is executed, a tool identification run is required!

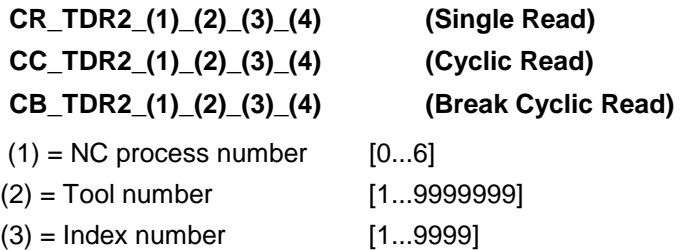

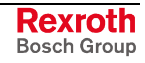

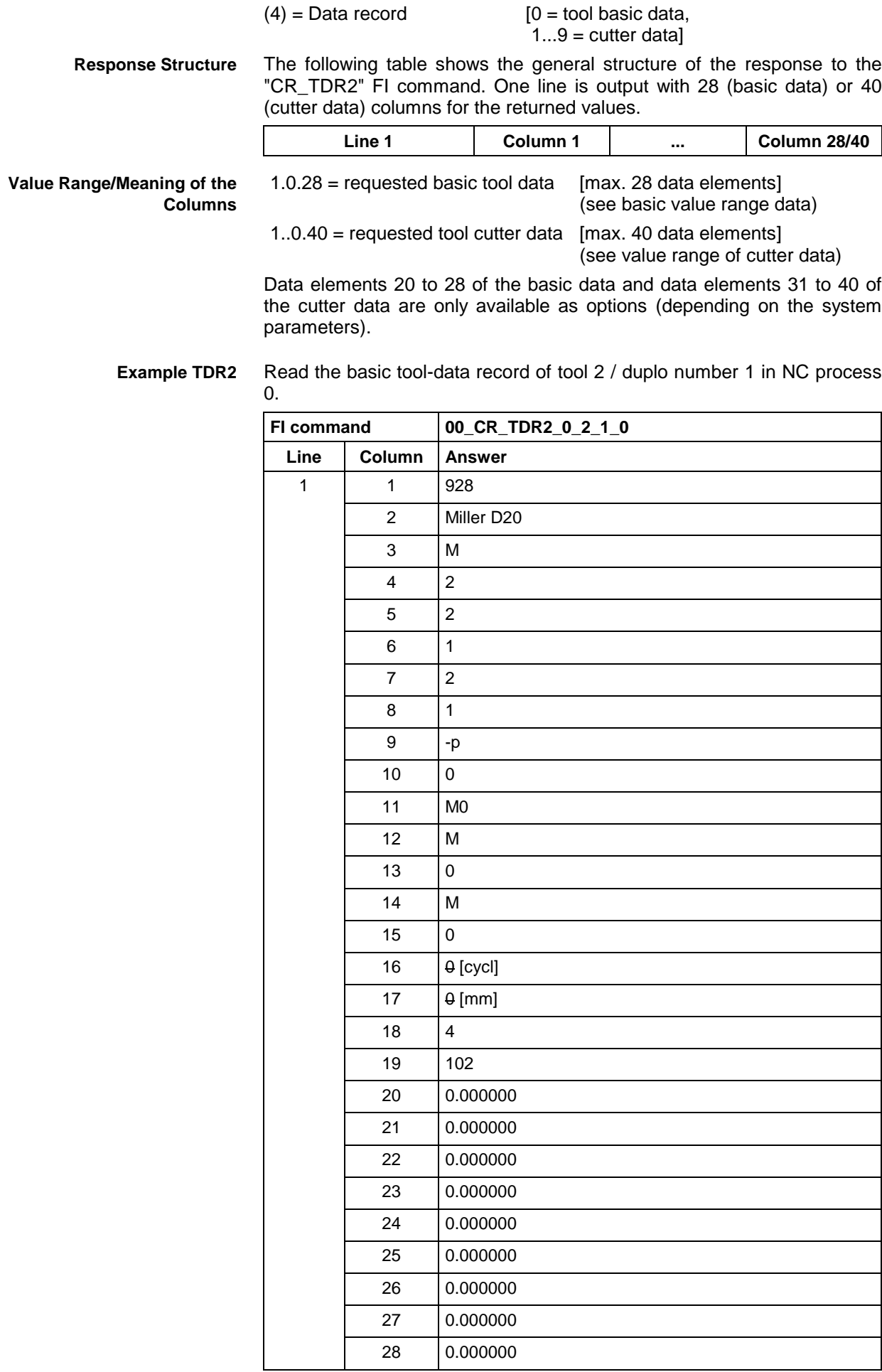

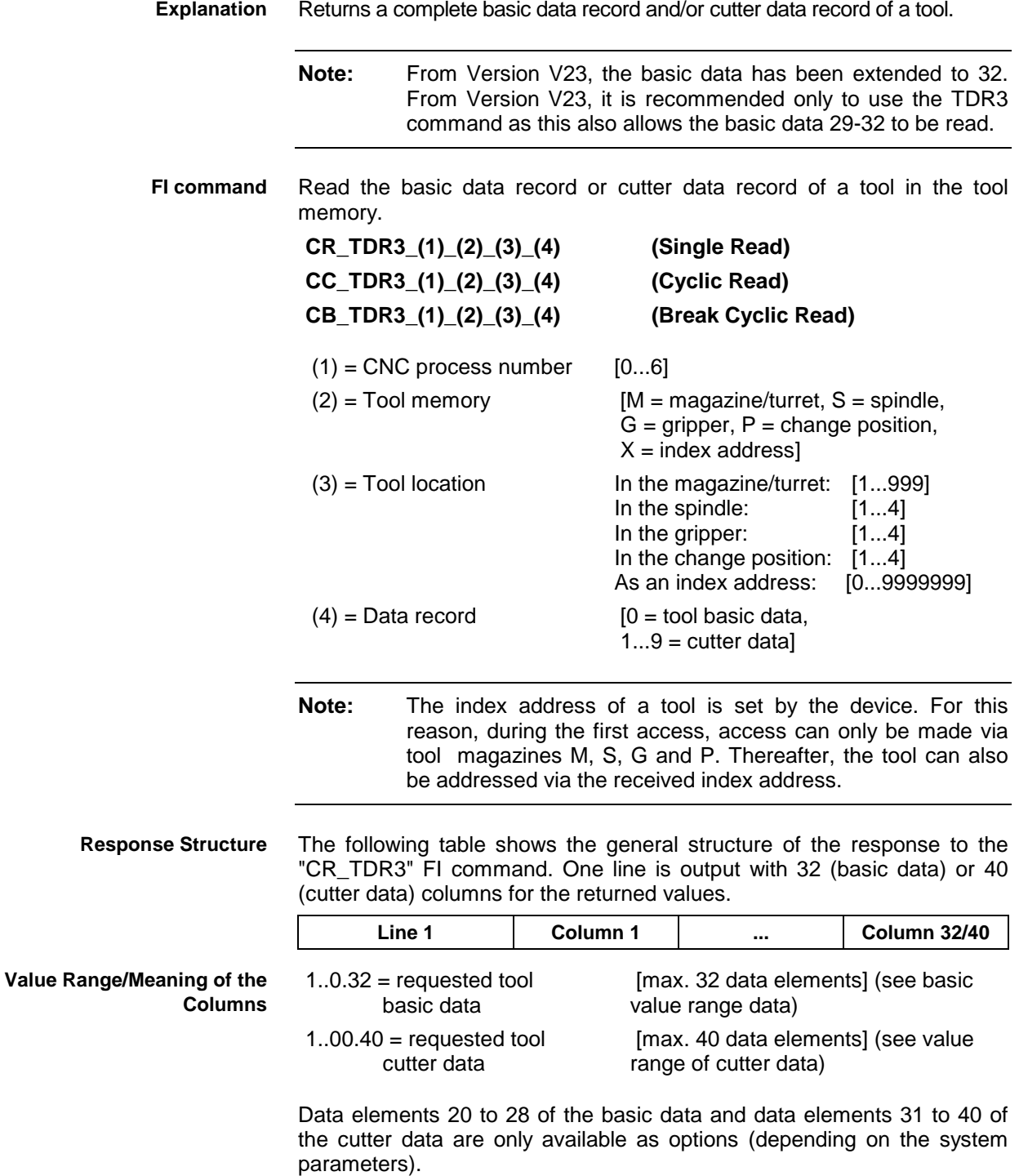

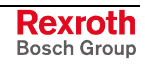

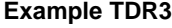

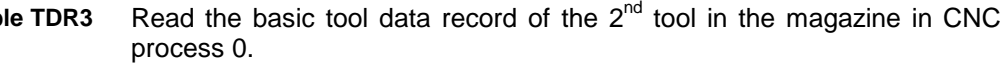

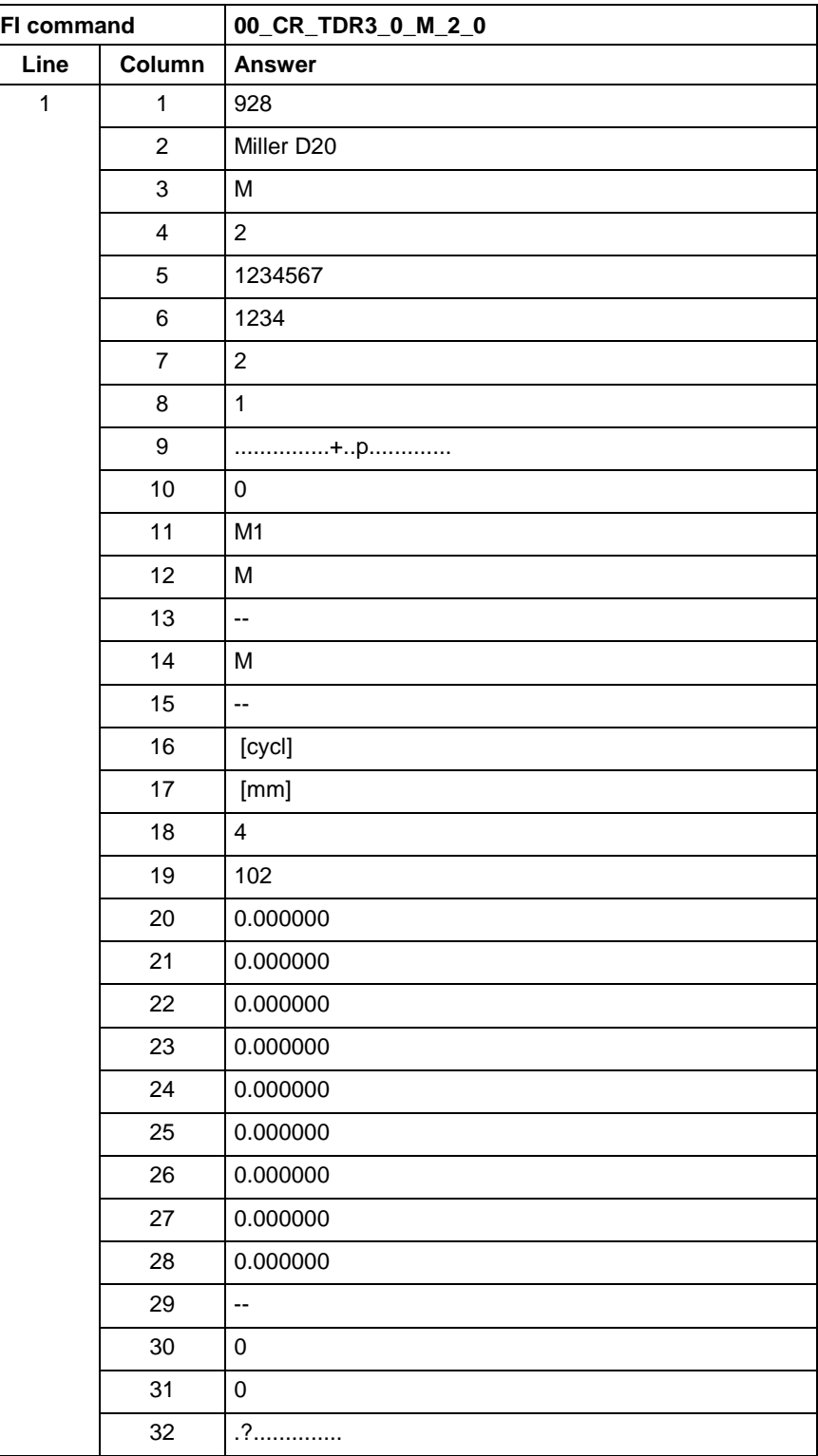

**Reference to Literature**

See chapter entitled "Literature" [43].

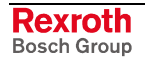

# **5.160 Tool Insert Finish: TIF**

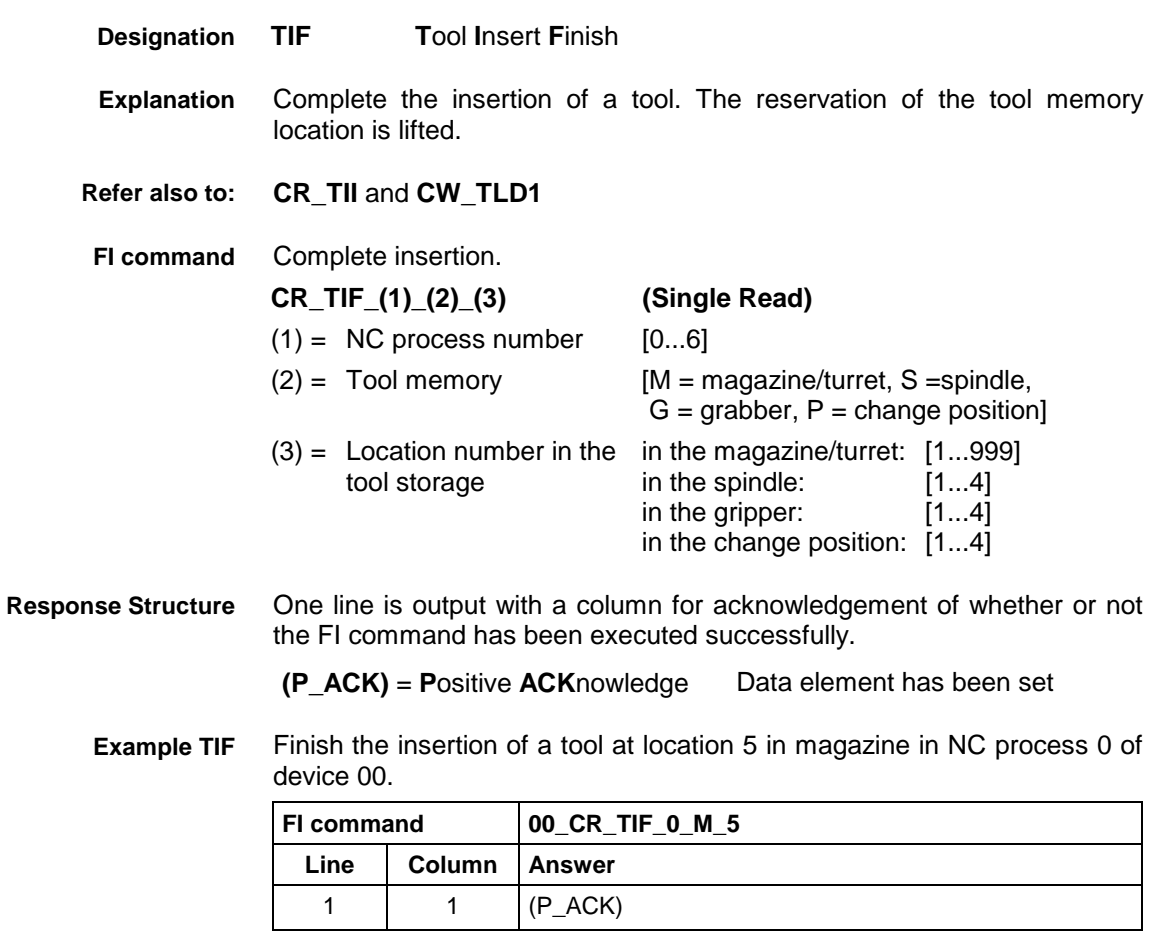

**Reference to Literature** See chapter entitled "Literature" [43].

# **5.161 Tool Insert Initiate: TII**

MWCX device group

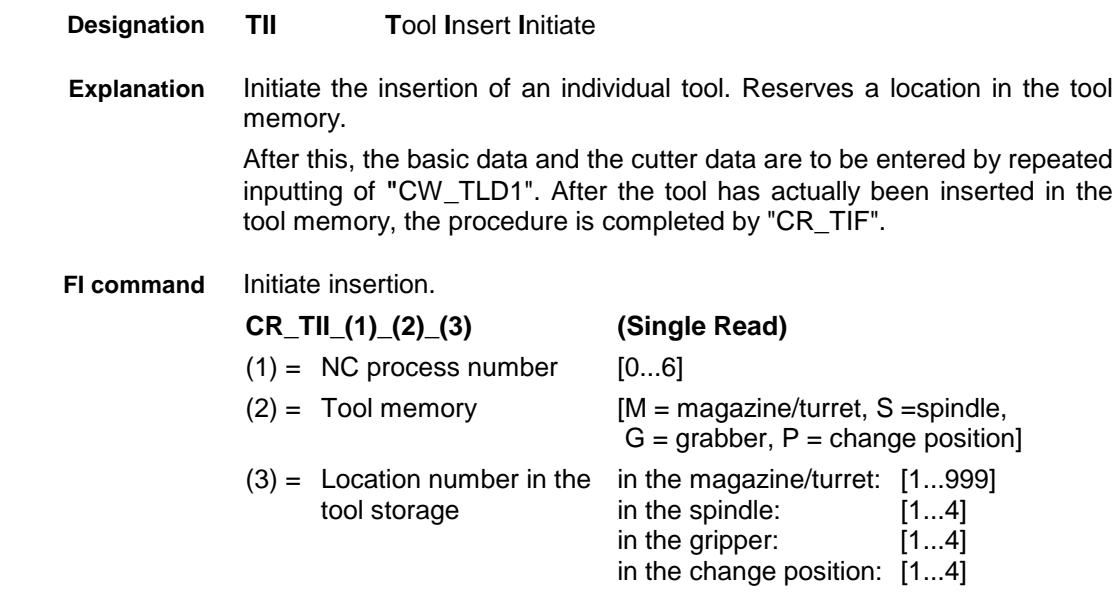

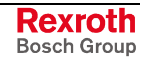

One line is output with a column for acknowledgement of whether or not the FI command has been executed successfully. **Response Structure**

**(P\_ACK)** = **P**ositive **ACK**nowledge Data element has been set.

Initiate the procedure for inserting tools in tool location at location number 5 in NC process 0 of device 00. **Example TII**

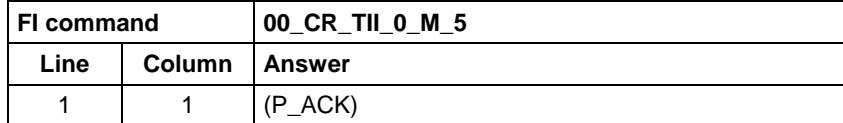

**In the event of an error:**

Error is returned by N\_ACK error:

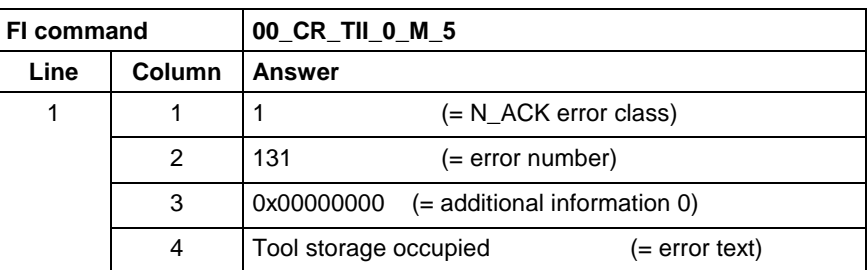

**Reference to Literature**

See chapter entitled "Literature" [43].

### **5.162 Downloading/ Uploading of Tool Lists: TLA**

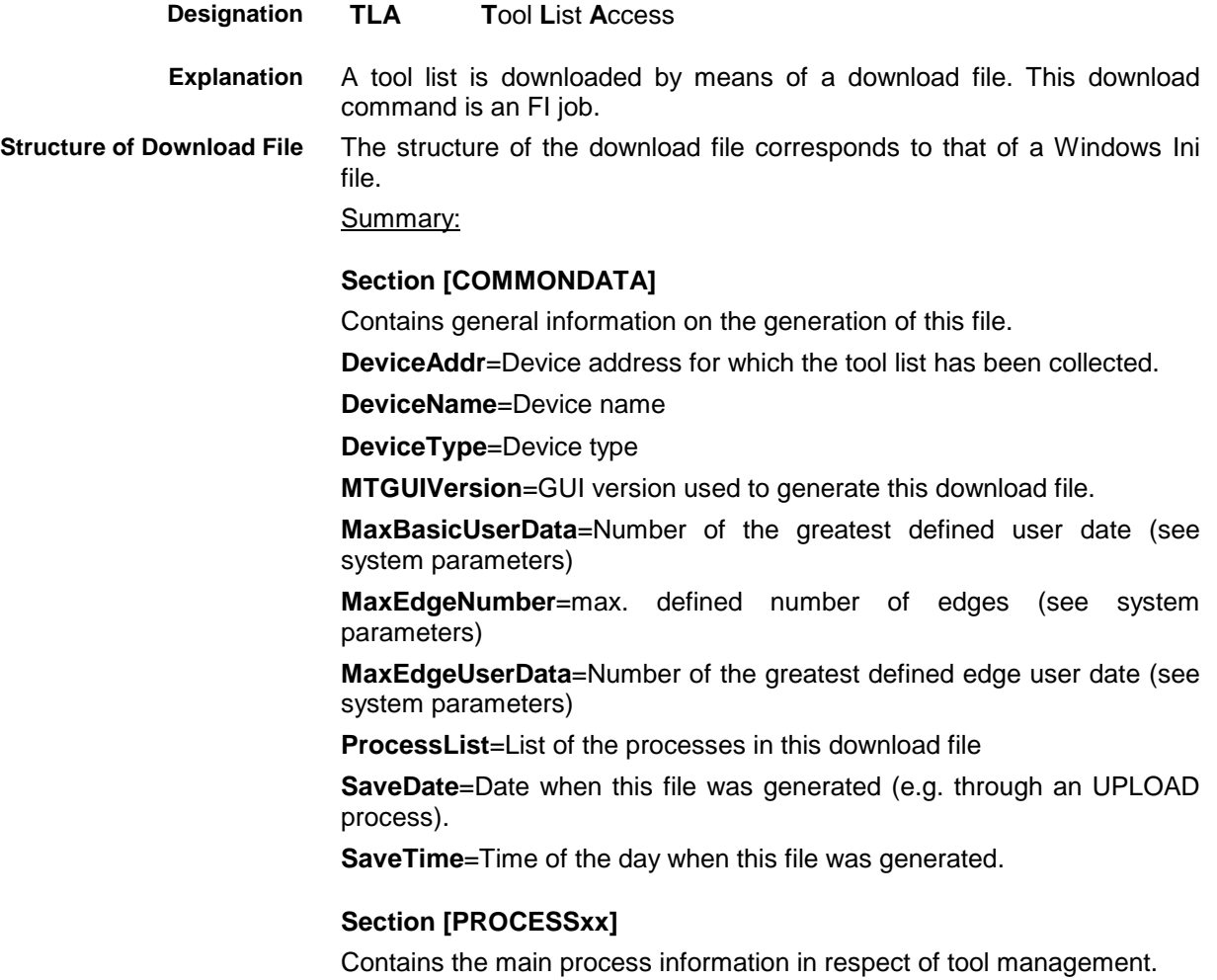

xx=process number

**Grippers**=Number of the defined grippers in this process (see process parameters)

**MaxCurrentGripper**=Number of the largest gripper assigned with a tool

**MaxCurrentSpindle**=Number of the largest spindle assigned with a tool

**MaxCurrentToolPocket**=Number of the largest magazine location assigned with a tool

**Spindle=Number** of the defined spindles in this process (see process parameters)

**ToolListld**=Full, completed tool list identification (used for unambiguous identification of a tool list)

**ToolNumber**=Number of tools in a tool list

**ToolPockets**=Number of the defined magazine locations in this process (see process parameters)

#### **Section [PROCESSxx:Gyyy]**

Contains the basic tool data and/or the tool edge data of the tools located in the grippers yyy.

xx=Process number yyy=Number of the gripper

General structure of a tool data element:

Ez.Dww=Data value

z=designates the edge; the following applies:

 $0 =$  basic tool data (sequence index 1..32)

1..9 = Tool edge data (sequence index 1..40)

ww=Data element number; the following applies:

 Basic tool data 1..32 Tool edge data 1..40

#### **Section [PROCESSxx:Syyy]**

Contains the basic tool data and/or the tool edge data of the tools located in the spindles yyy.

xx=Process number yyy=Number of the spindle

See **Section [PROCESSxx:Gyyy]** for information on the general structure of a tool data element.

#### **Section [PROCESSxx:Myyy]**

Contains the basic tool data and/or the tool edge data of the tools located in the magazine locations yyy.

xx=Process number yyy=Magazine location

See **Section [PROCESSxx:Gyyy]** for information on the general structure of a tool data element.

### **BW\_TLA1\_(1)\_{(2)} (Single Write)**

 $(1)$  = Complete download file name Download file according to

the preset structure

 $(2)$  = If applicable, the process number into  $[0..6]$ which the tool list is to be downloaded

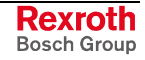

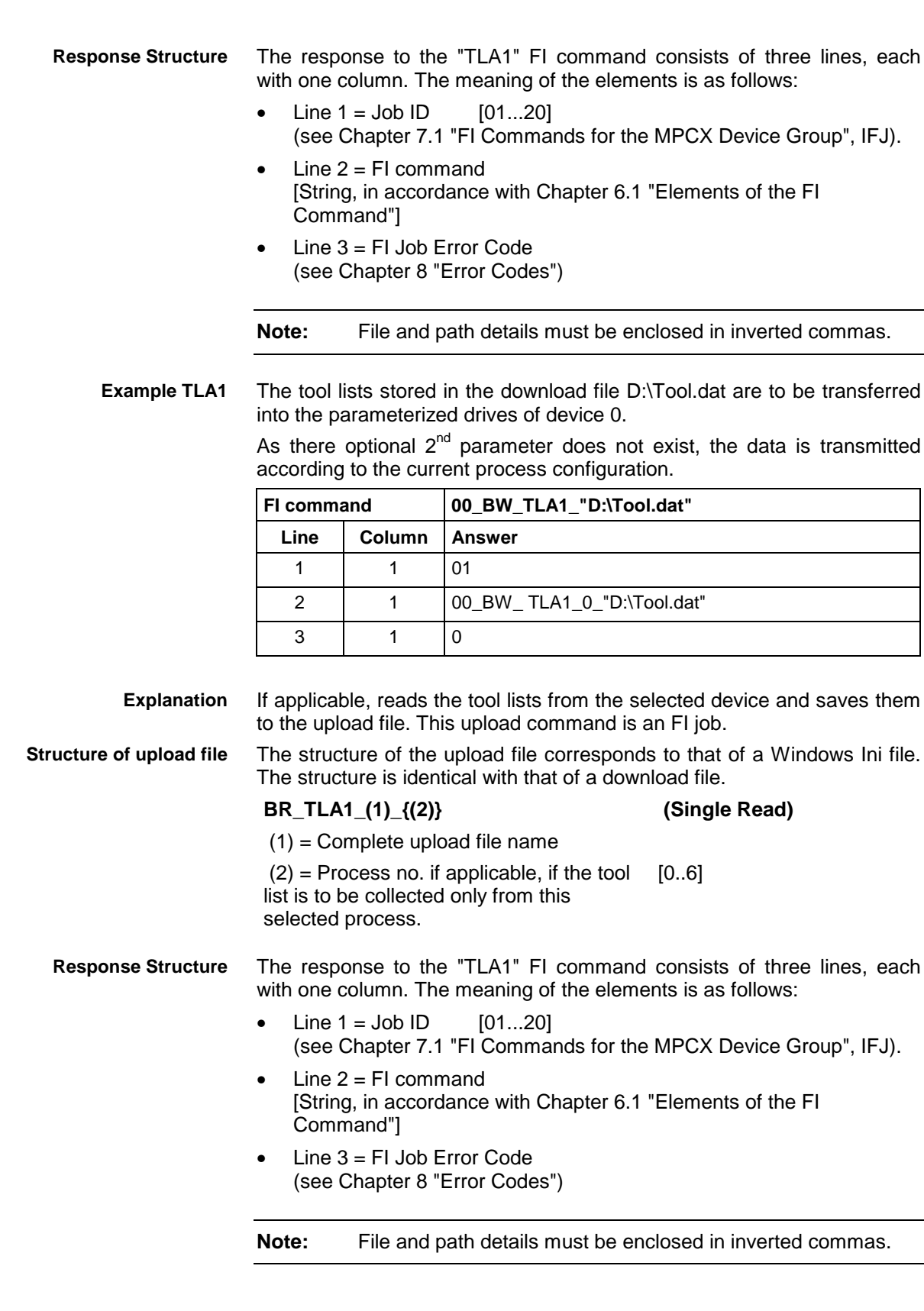

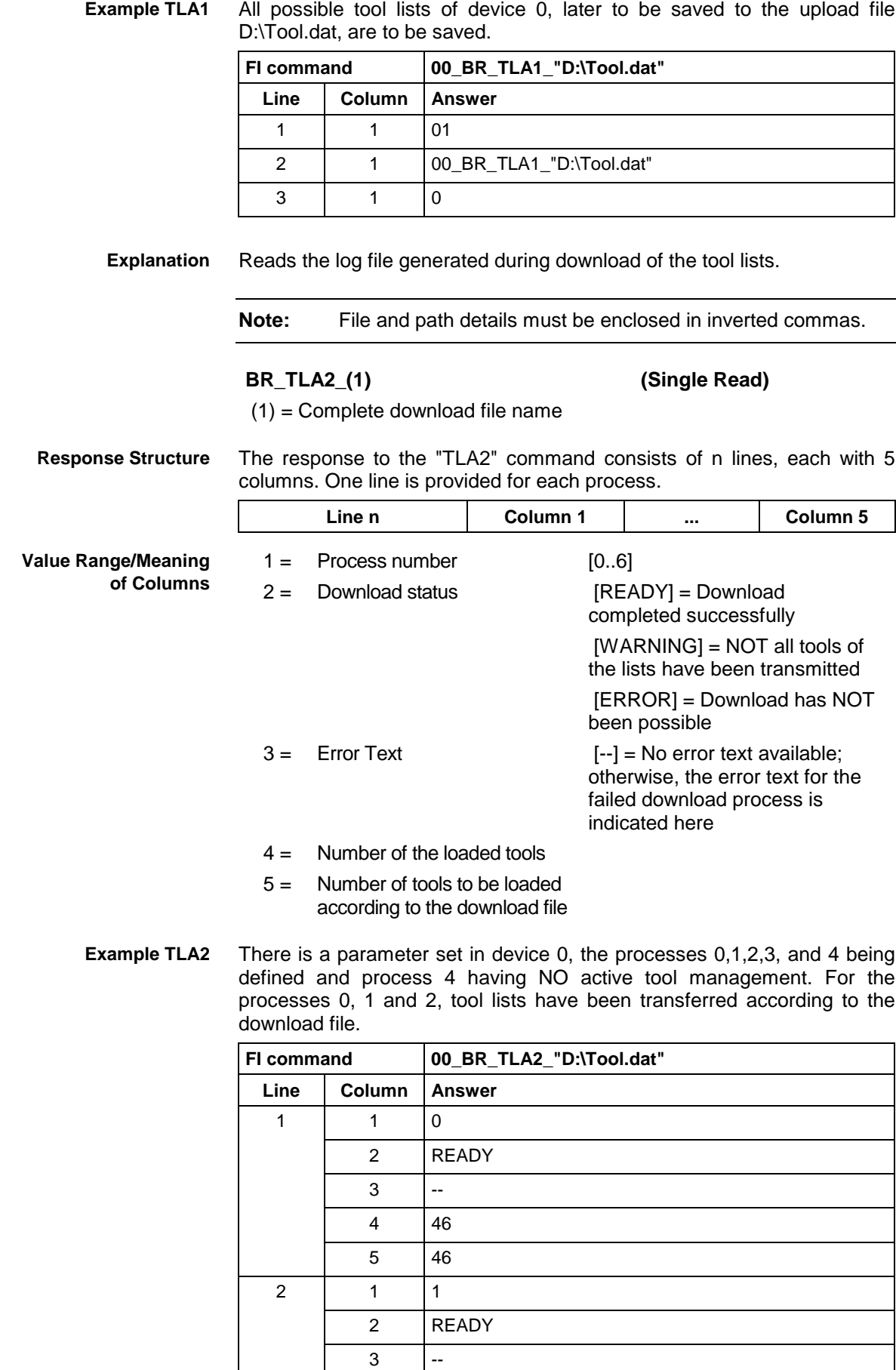

4 32 5 32

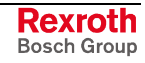

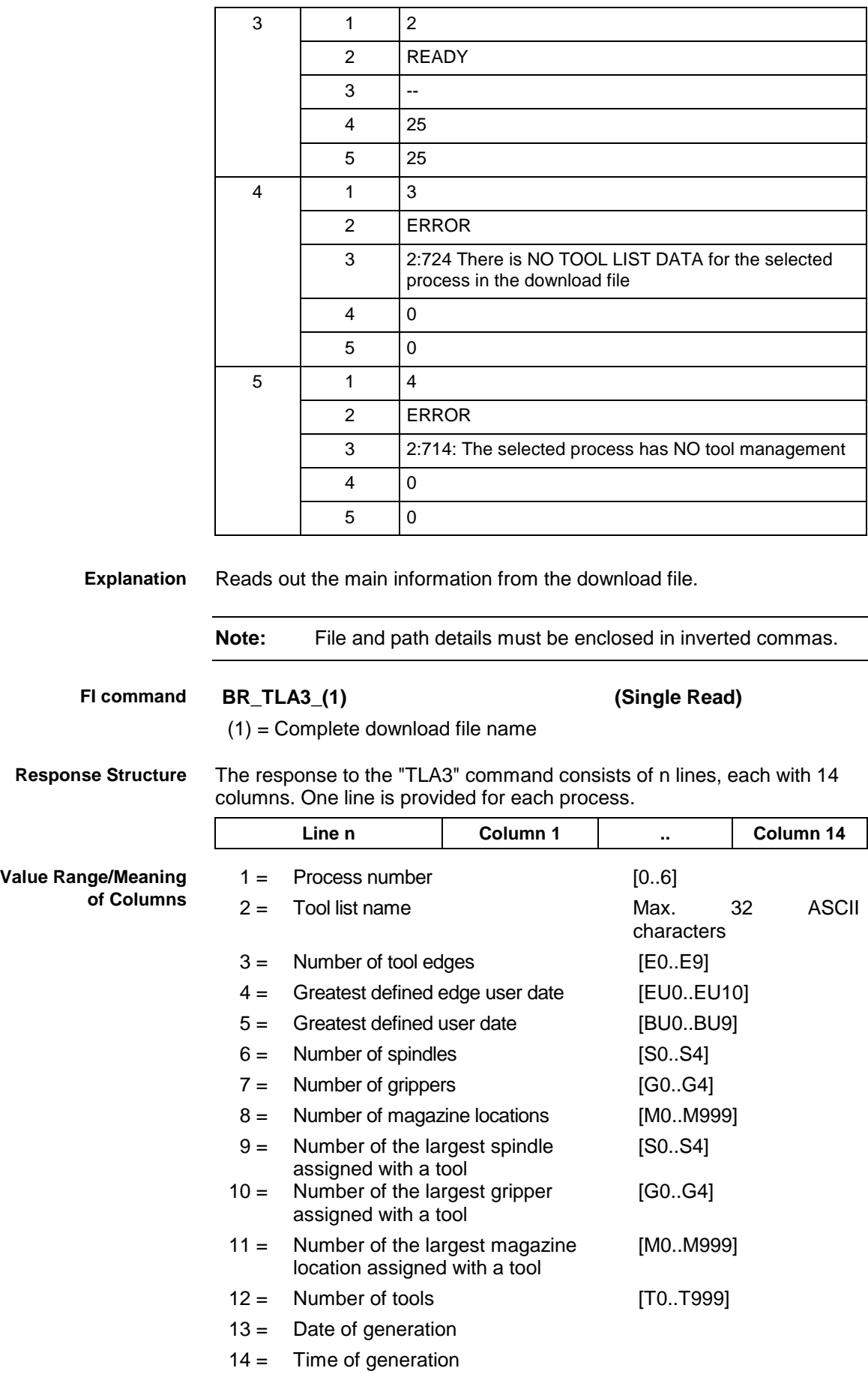

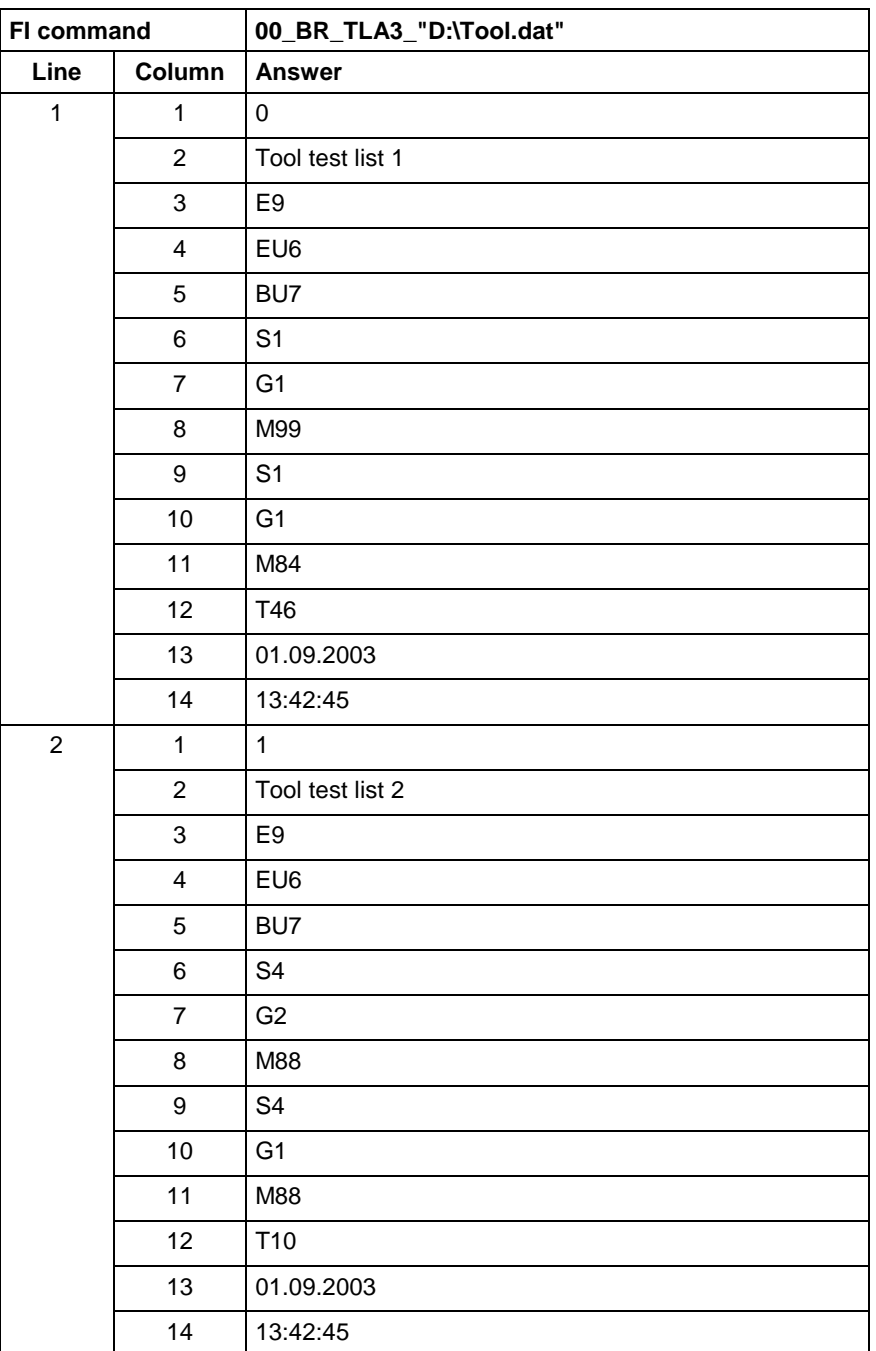

#### Reads the main information from the download file D:\Tool.dat, tool lists for the processes 0 and 1 being defined in the download file. **Example TLA3**

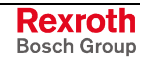

MWCX device group

# **5.163 Tool Basic Data List: TLB**

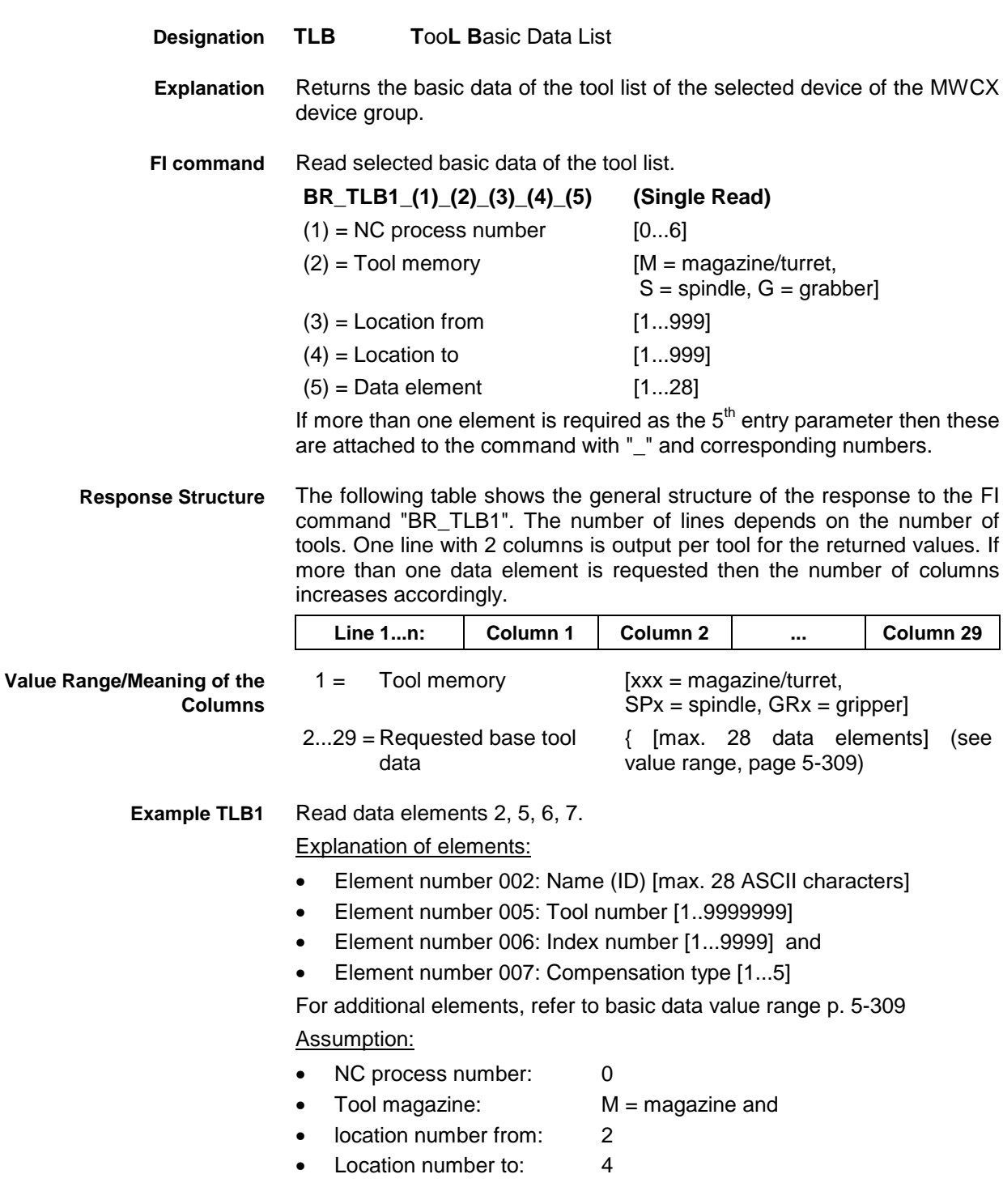

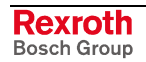

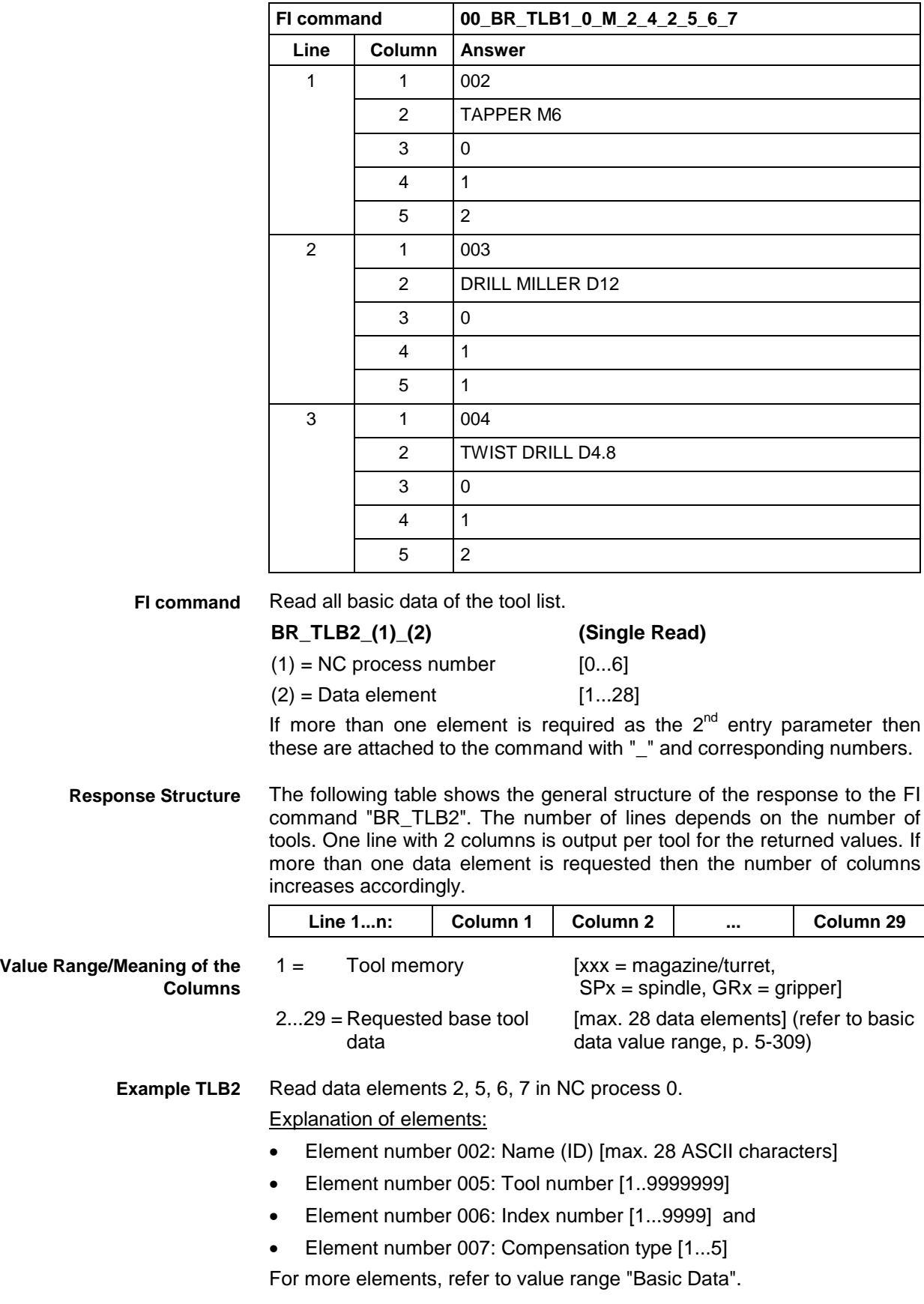

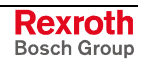

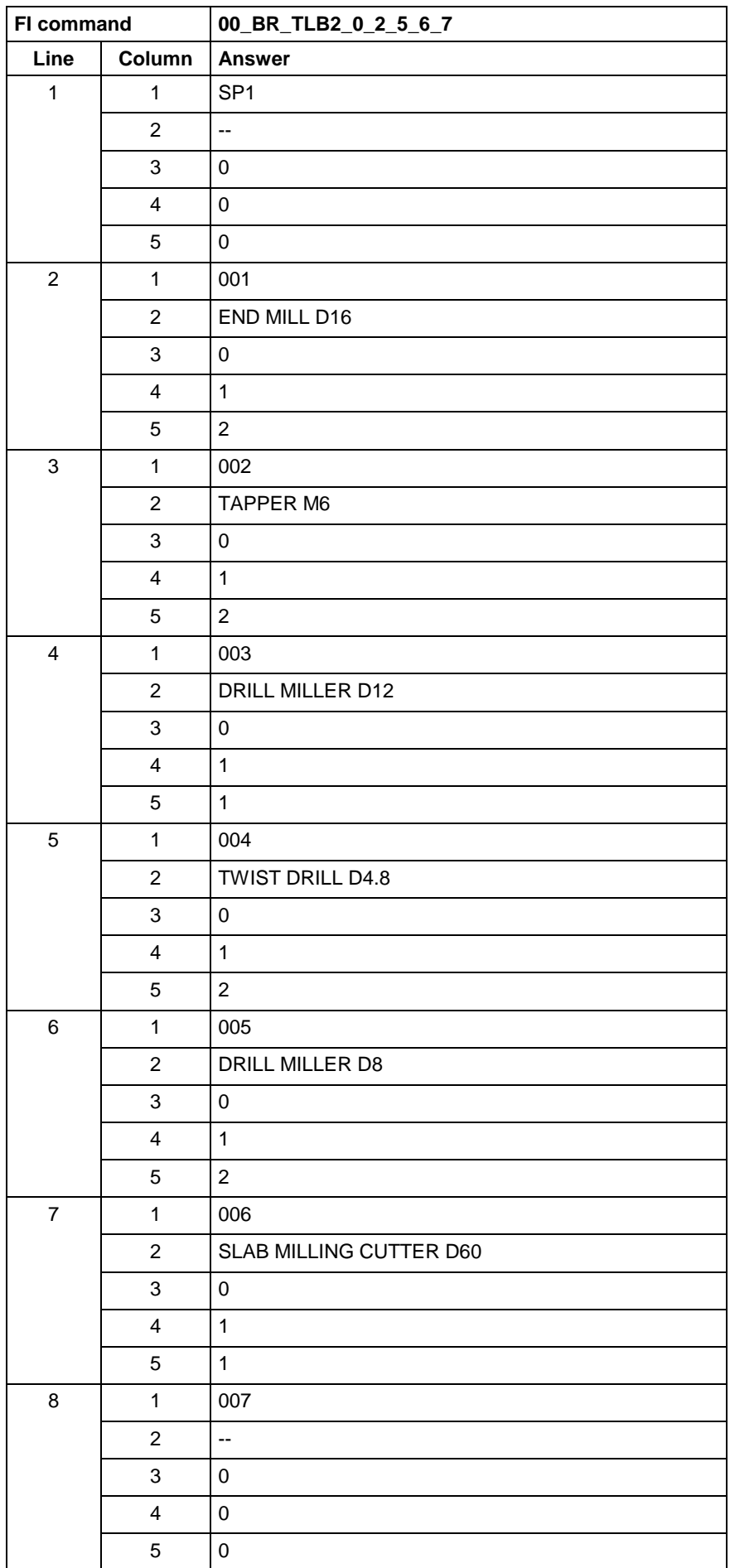

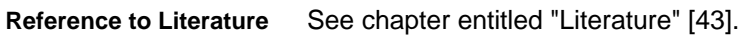

# **5.164 Tool Data Record Elements: TLD**

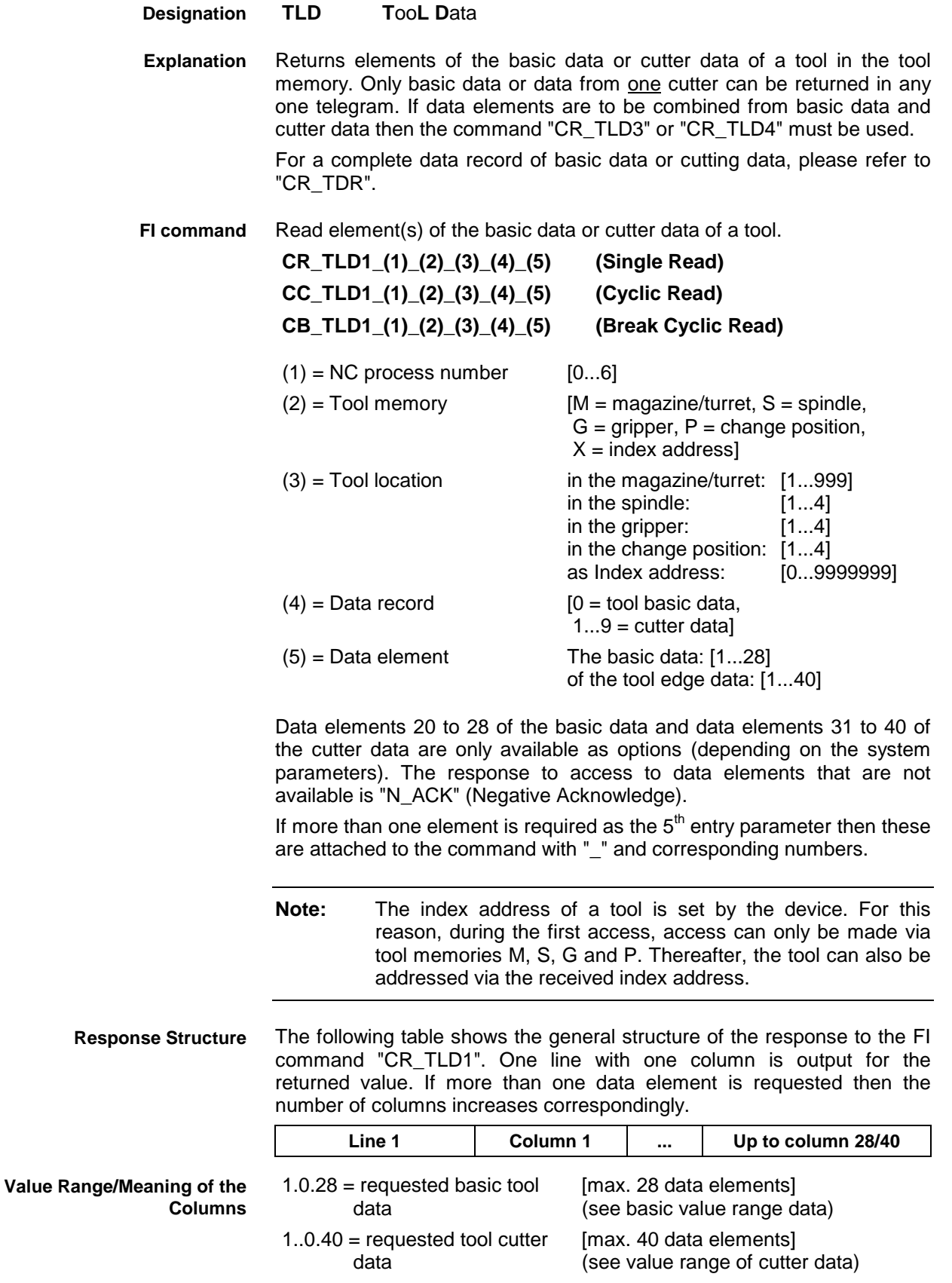

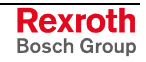

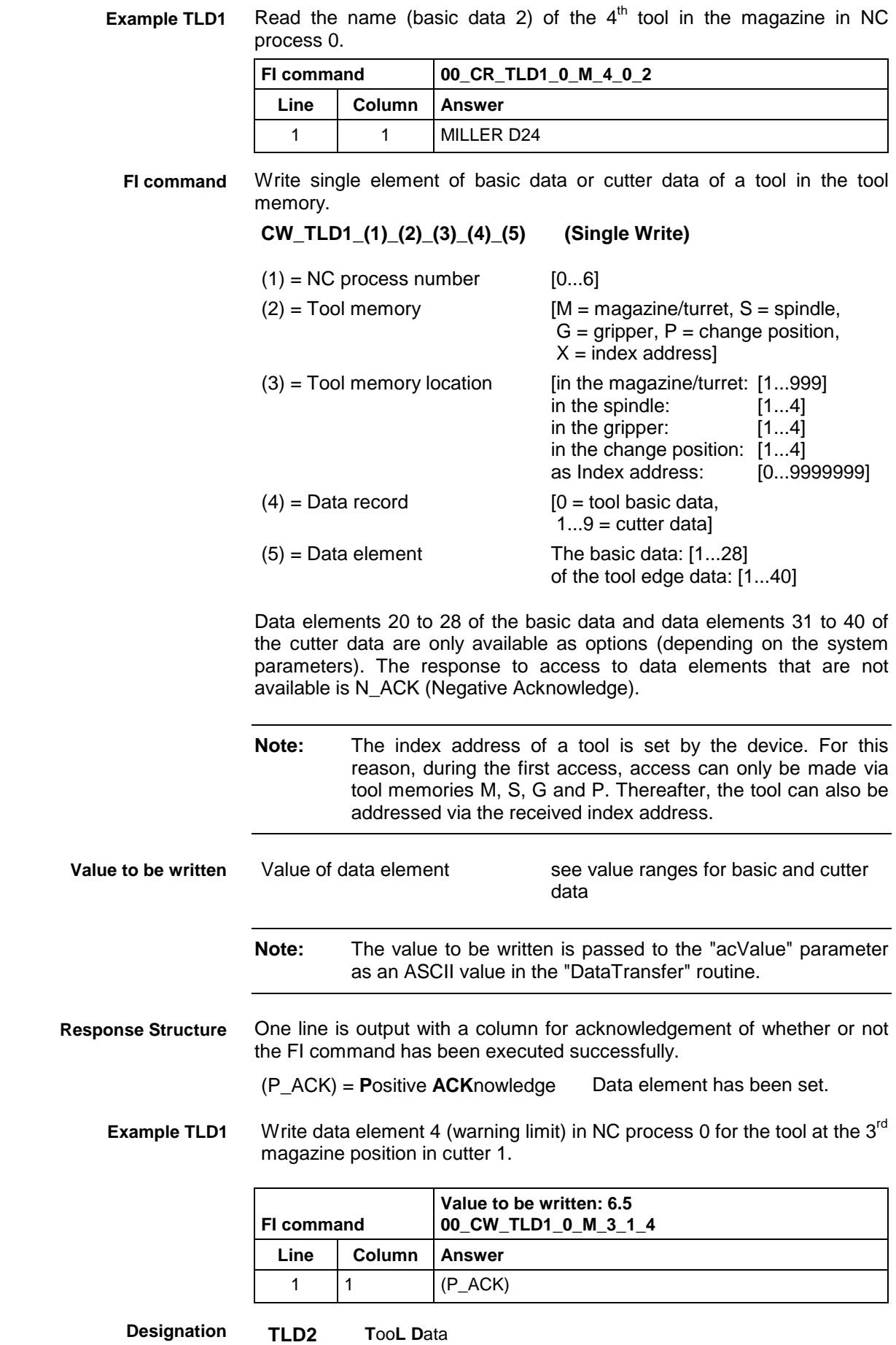

**Rexroth**<br>Bosch Group

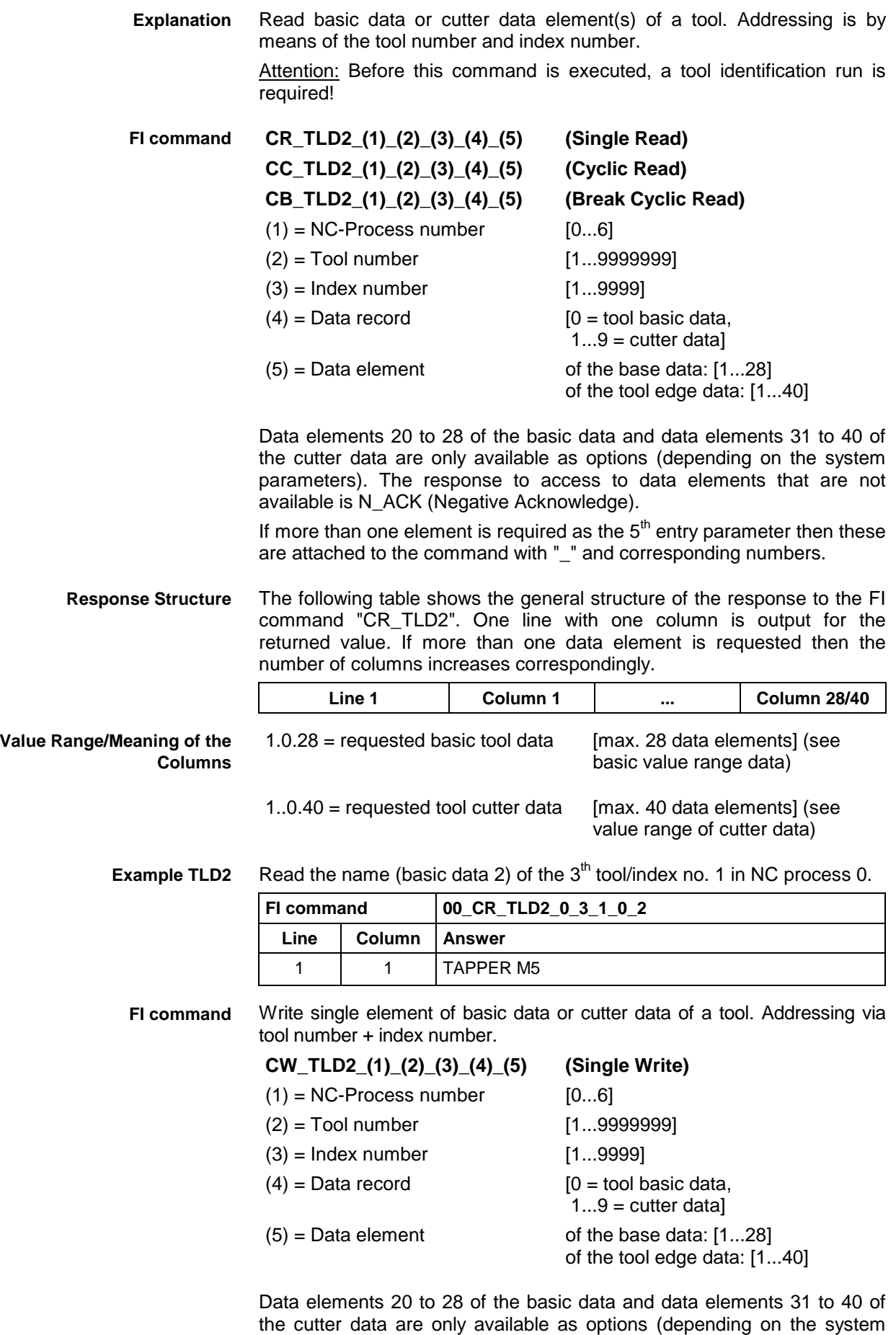

parameters). The response to access to data elements that are not available is N\_ACK (Negative Acknowledge).

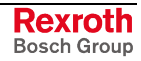

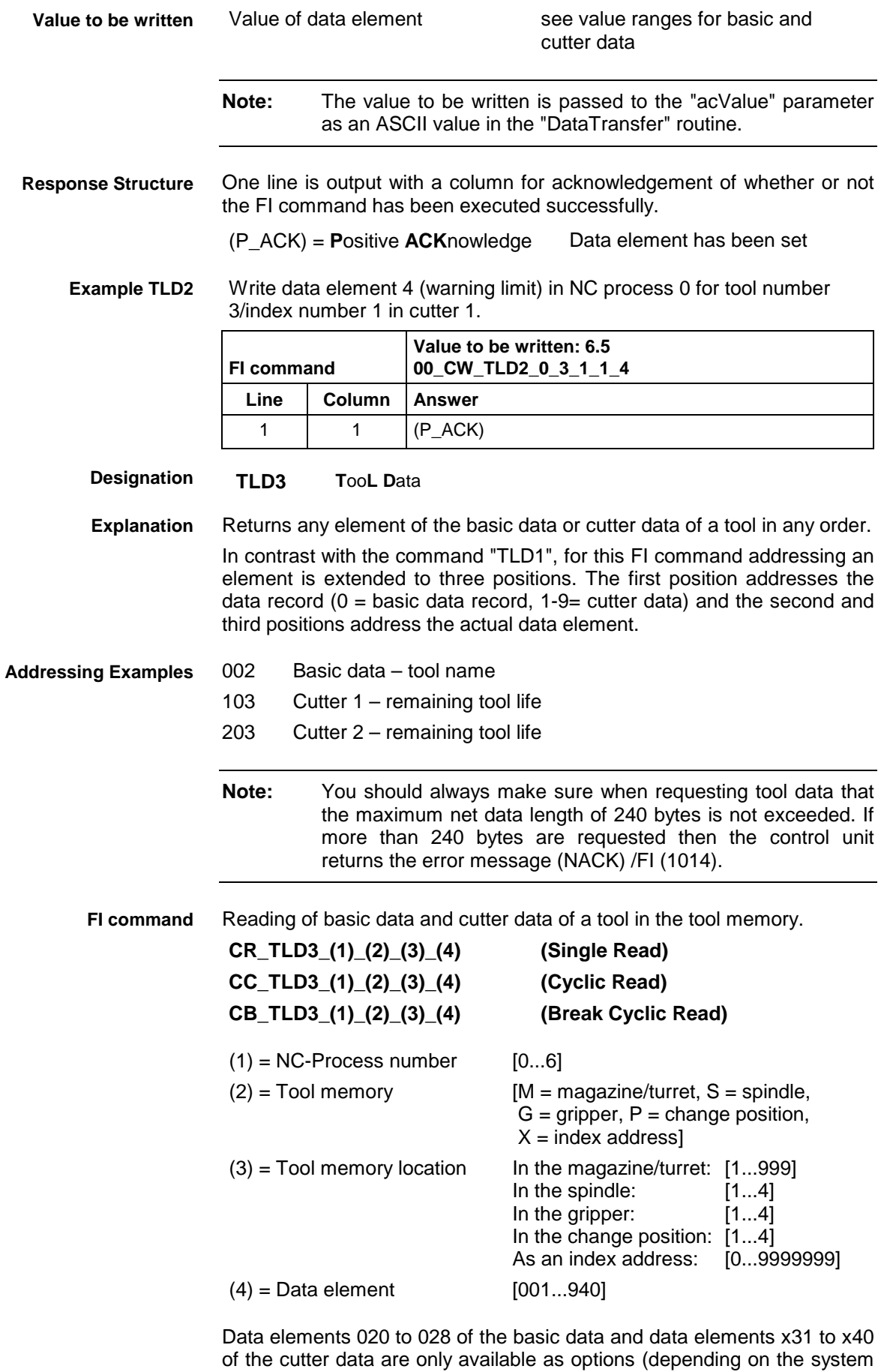

parameters). The response to access to data elements that are not

available is "N\_ACK" (Negative Acknowledge).

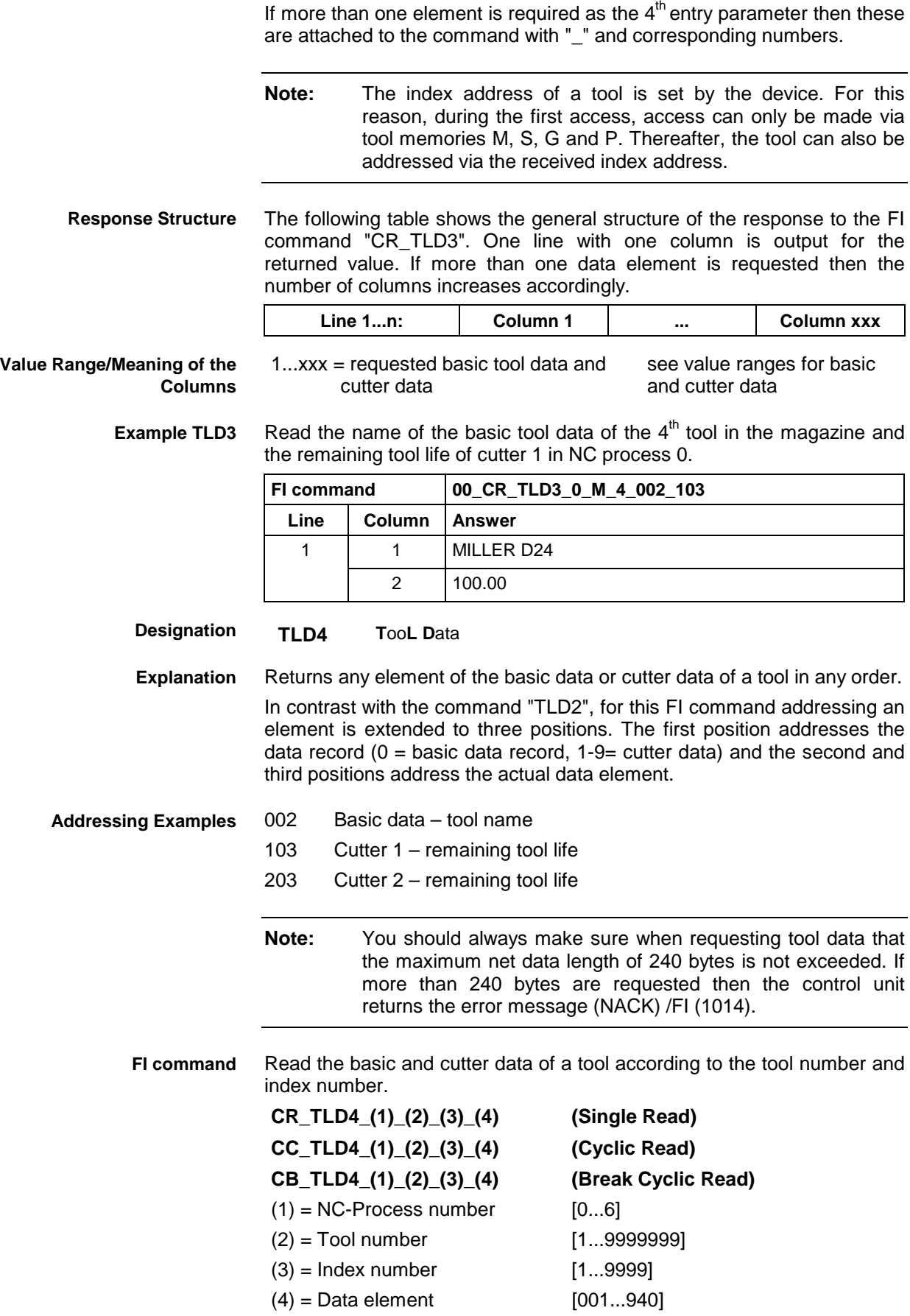

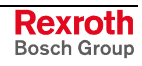

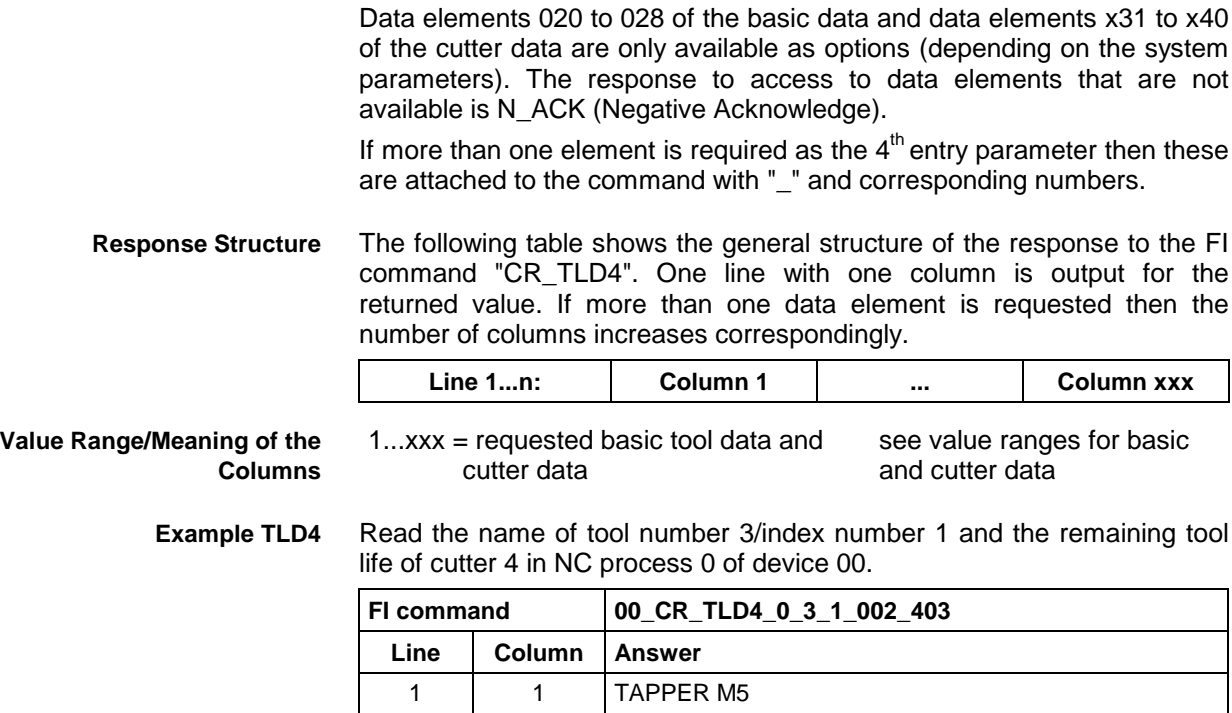

**Reference to Literature**

See chapter entitled "Literature" [43].

2 100.00

# **5.165 Tool Edge Data List: TLE**

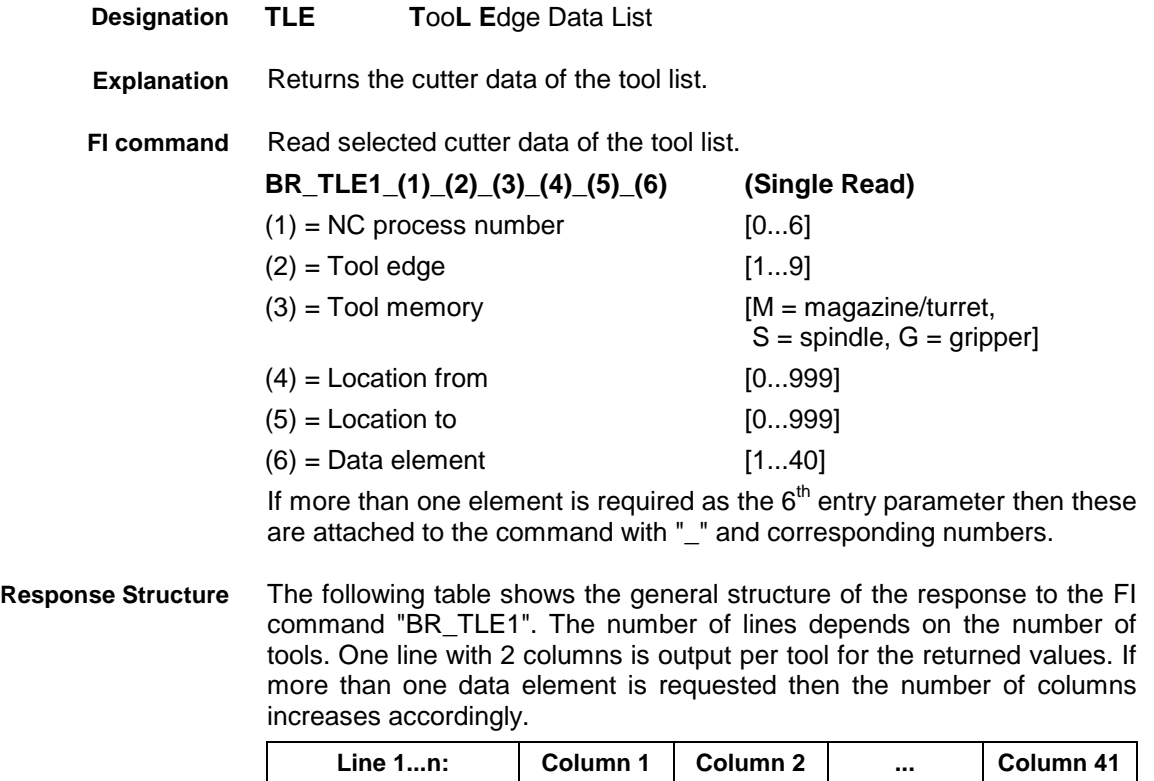

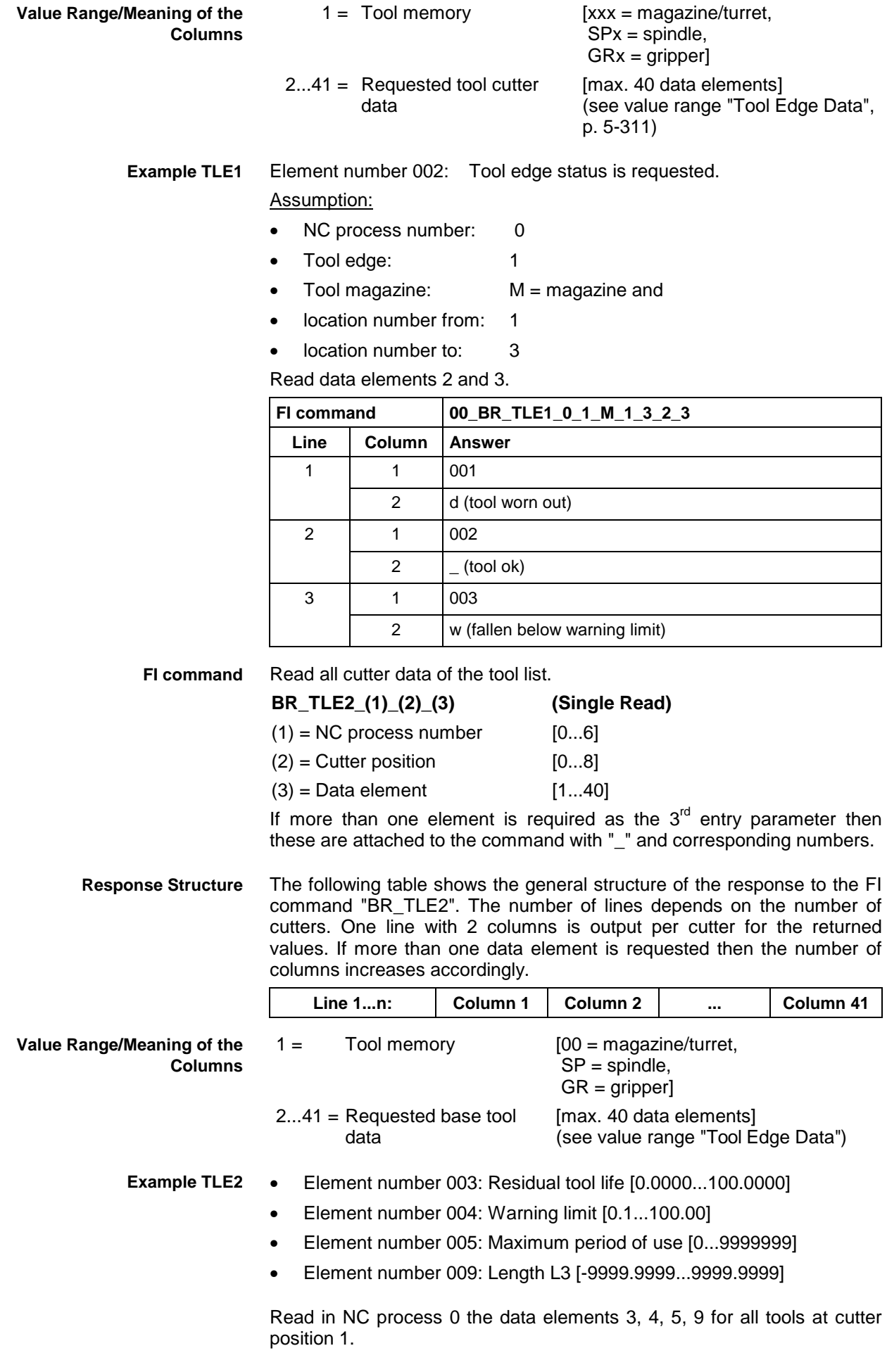

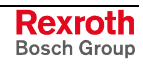

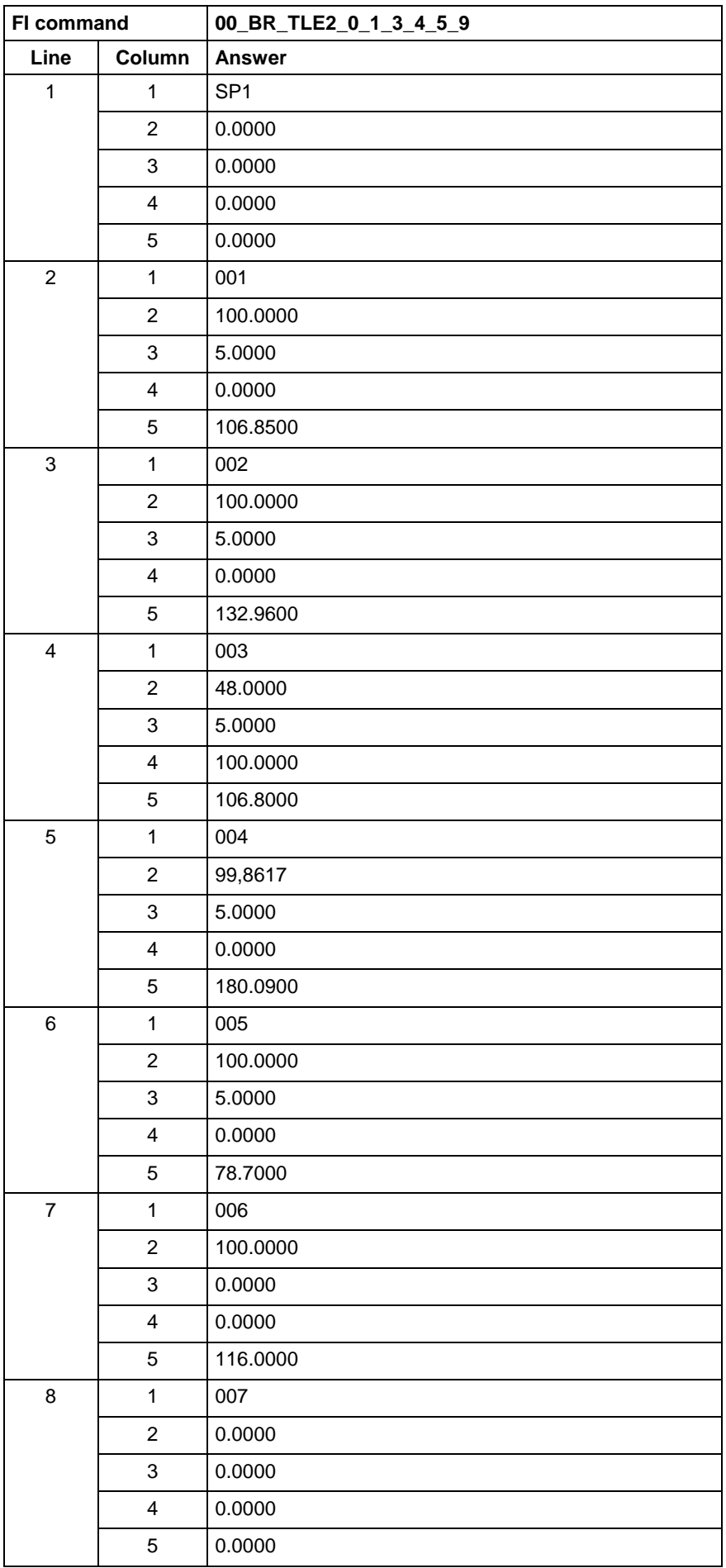

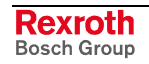

See chapter entitled "Literature" [43]. **Reference to Literature**

# **5.166 Tool Move: TMV**

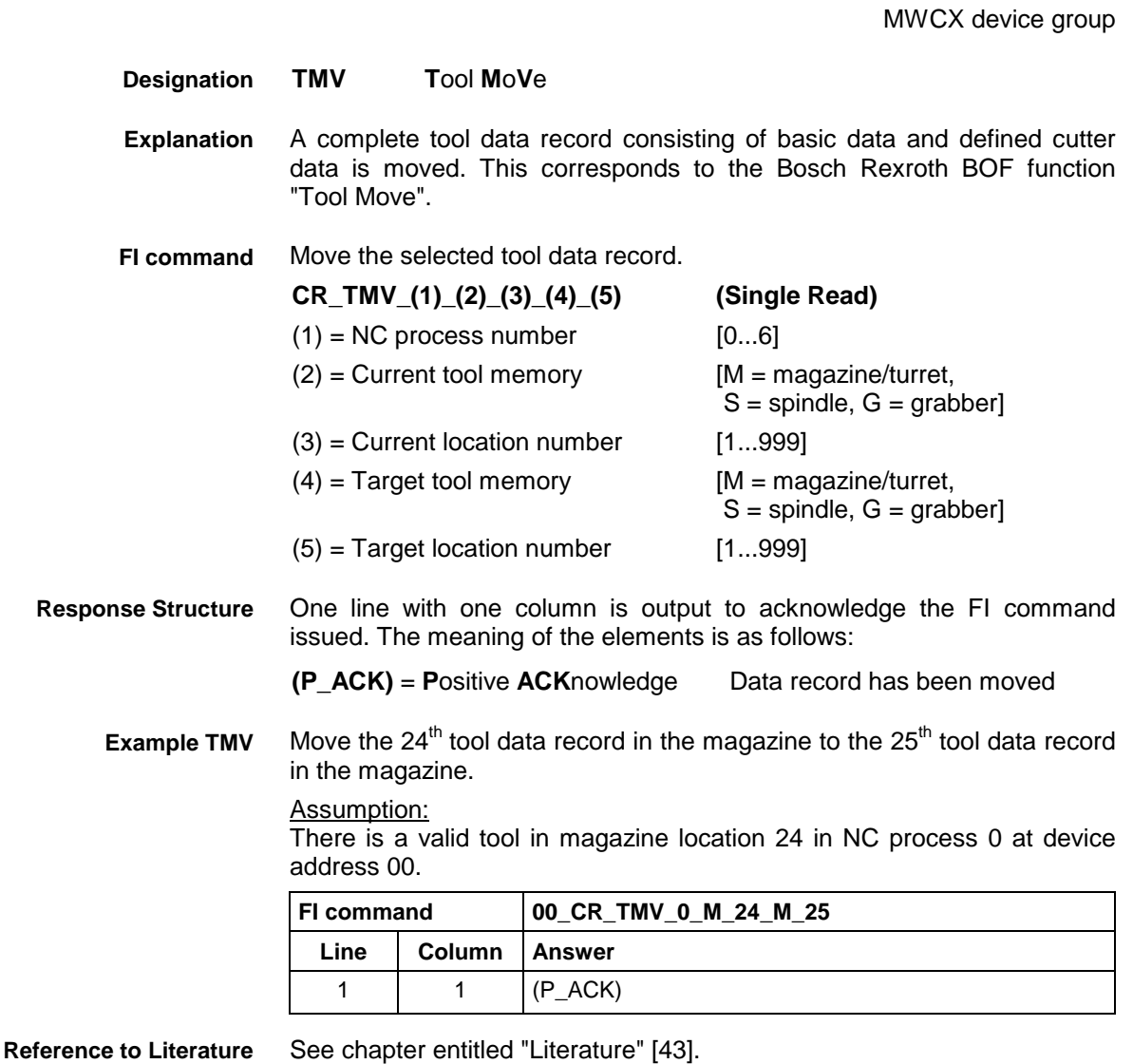

DOK-CONTRL-FUN\*COM\*V08-AW01-EN-P

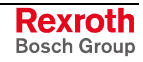

# **5.167 Information on Grippers/Spindles/Tool Magazine Locations: TPI**

MWCX device group

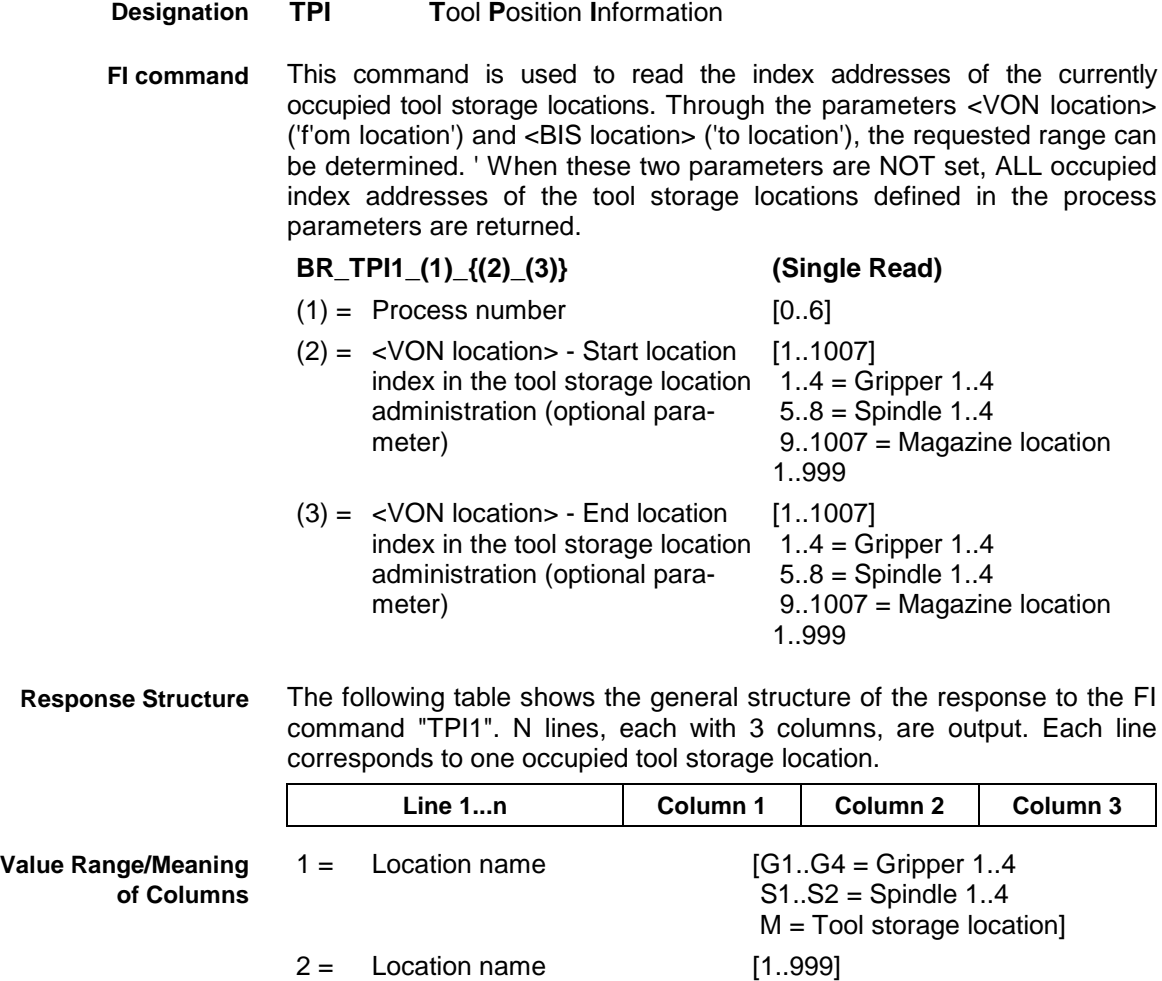

3 = Index address of the tool as a [LONG value]

LONG value
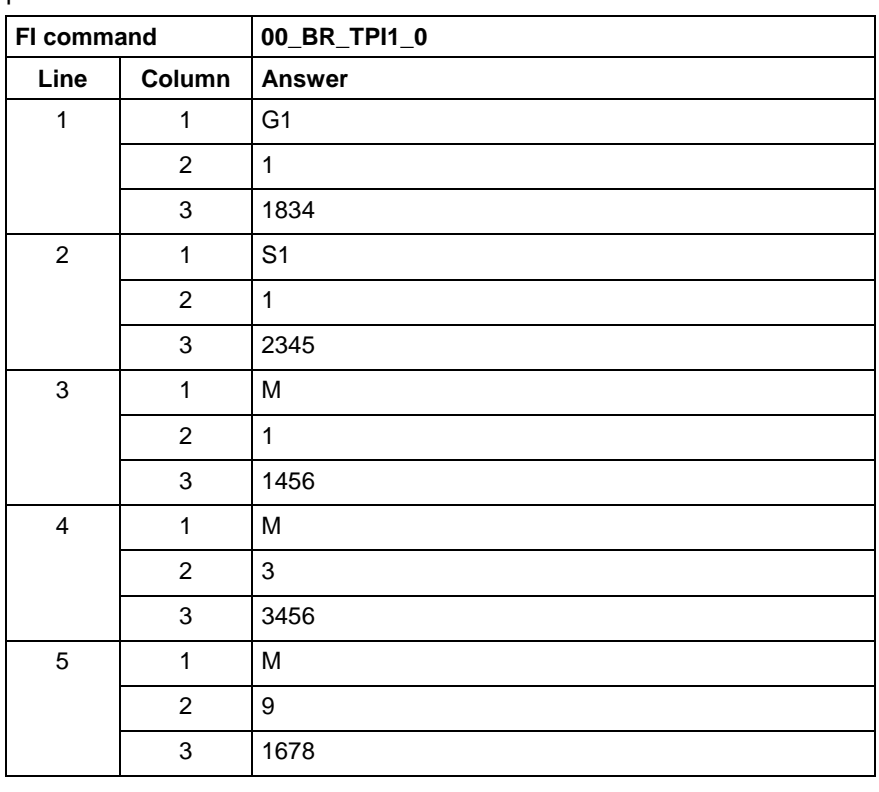

#### Reads the index addresses of ALL occupied tool storage locations of the process 0 of device 00. **Example TPI1**

This command is used to read the location status bytes of the occupied or free tool storage locations. Through the parameters <VON location> ('f'om location') and <BIS location> ('to location'), the requested range can be determined. ' When these two parameters are NOT set, ALL location status bytes of the tool storage locations defined in the process parameters are returned. **FI command**

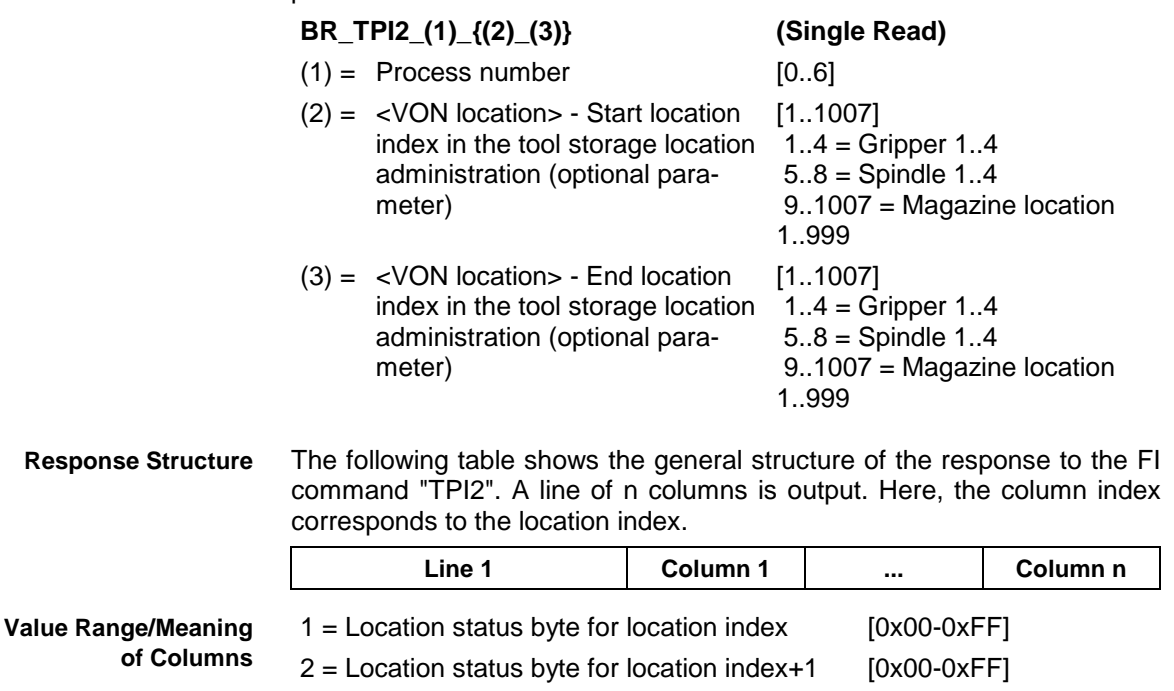

3 = Location status byte for location index+2 [0x00-0xFF] .... [0x00-0xFF]  $n =$  Location status byte for location index+n  $[0x00-0xFF]$ 

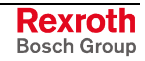

Read the location status bytes of ALL tool storage locations of the process 0 of device 00. Here, 1 gripper and 1 spindle and 2 magazine locations are defined in the process parameters of the process 0. However, the location status bytes of the grippers 1…4 and the spindles 1…4 are ALWAYS returned. **Example TPI2**

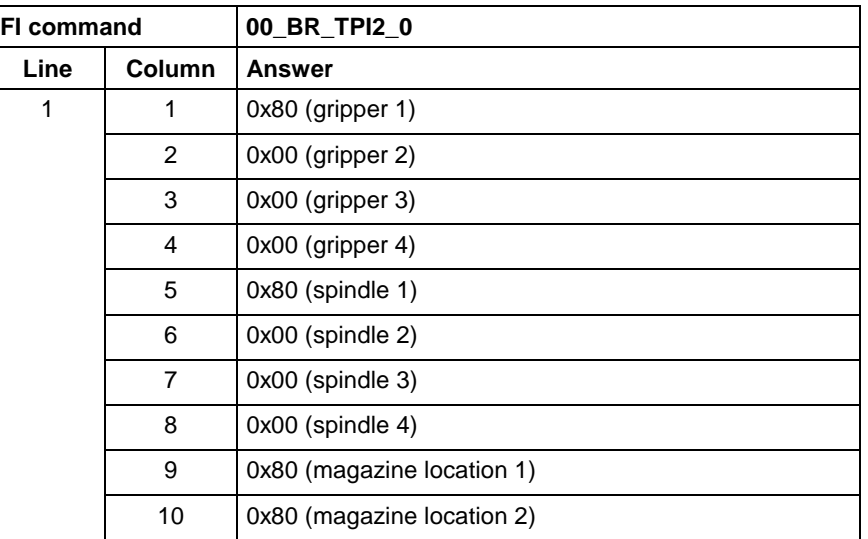

### **5.168 Torque: TQE**

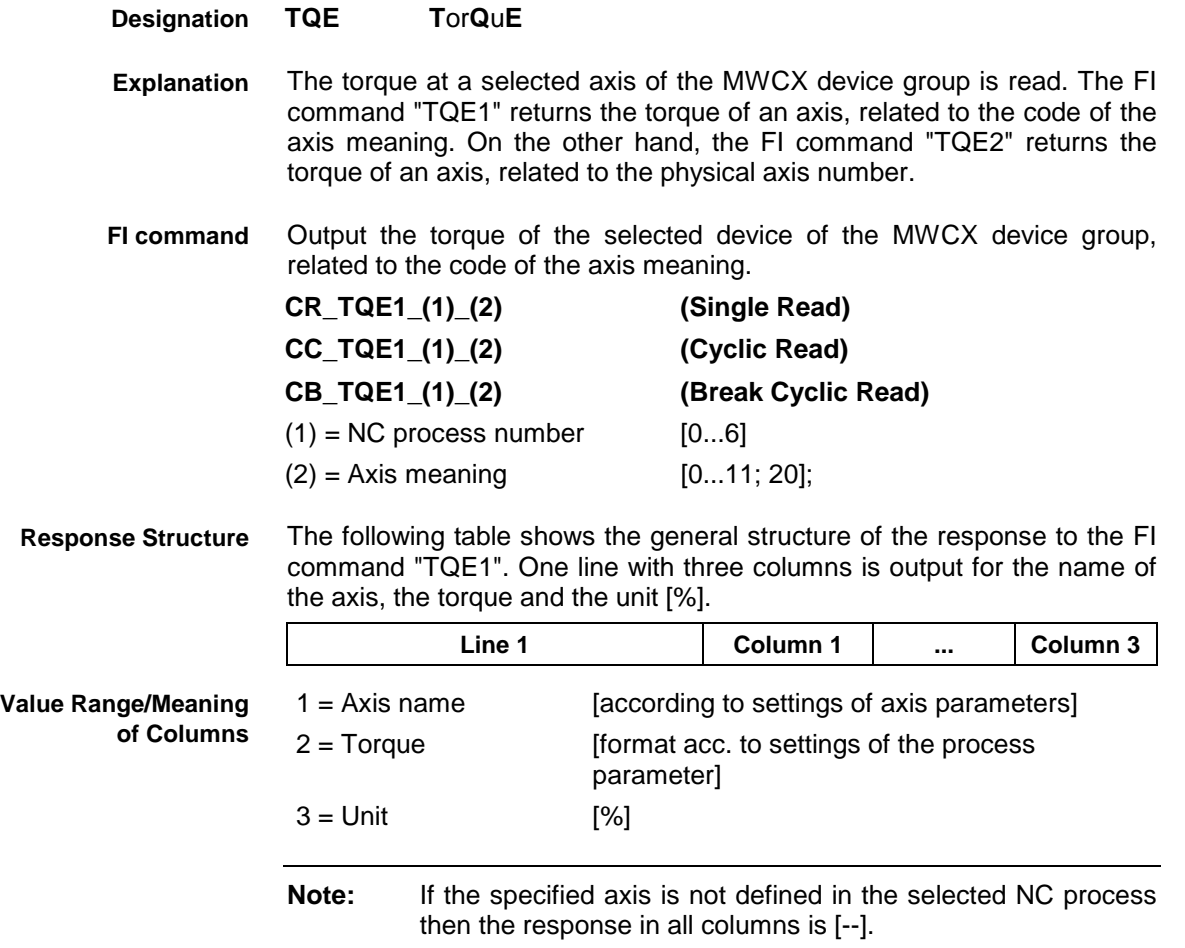

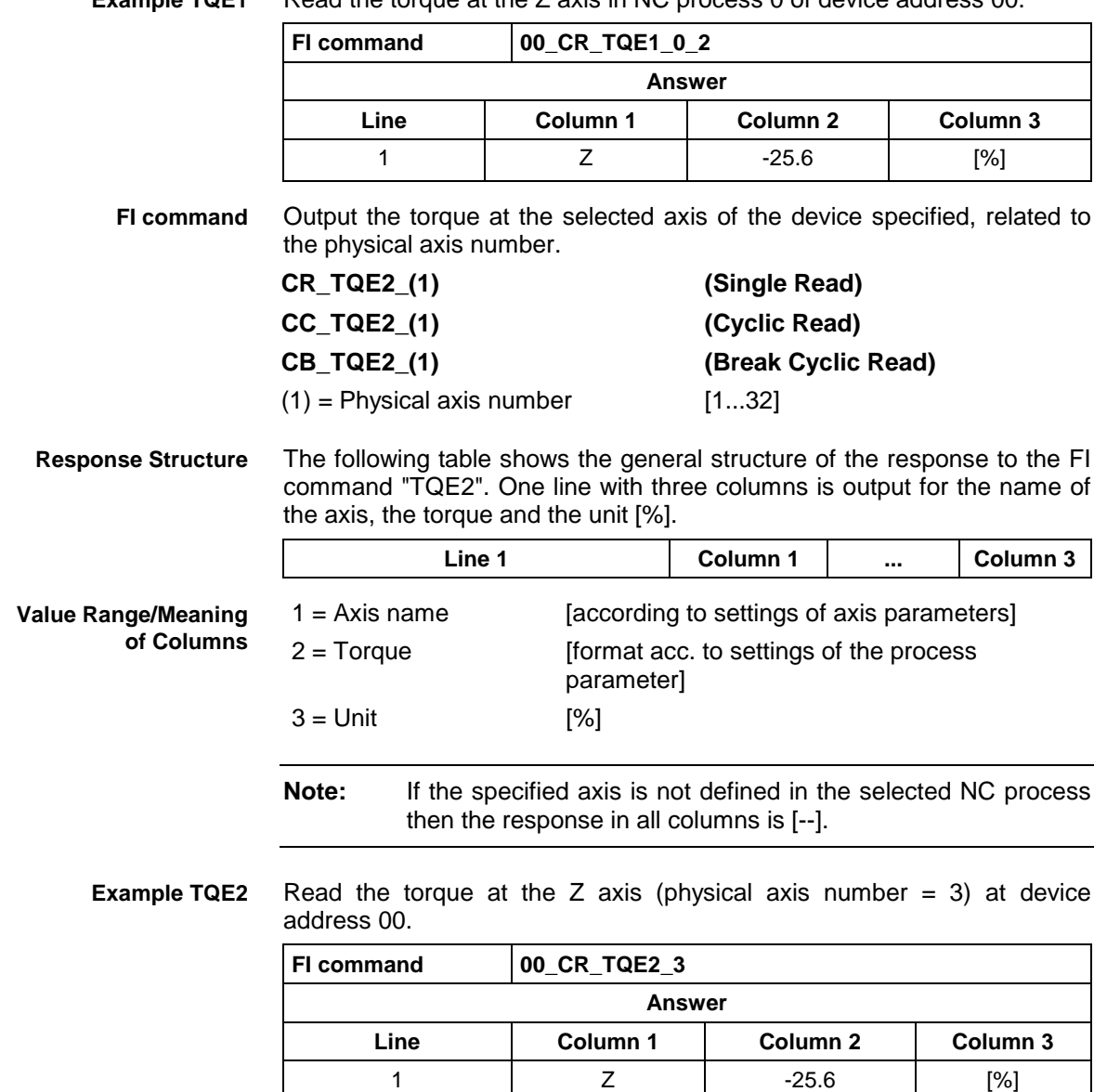

#### Read the torque at the Z axis in NC process 0 of device address 00. **Example TQE1**

# **5.169 Removing Tool Data Record: TRM**

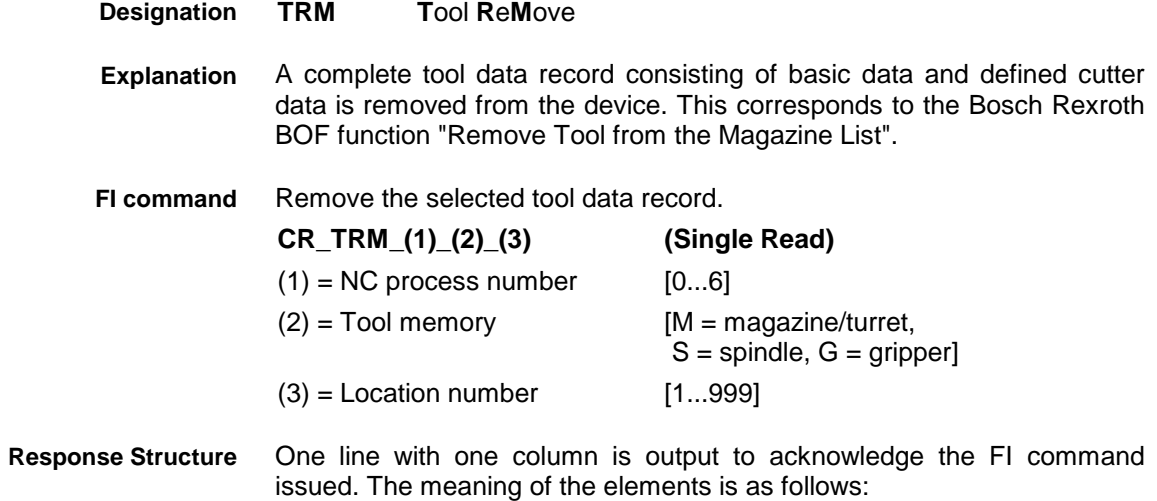

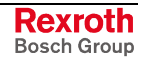

#### **(P\_ACK)** = **P**ositive **ACK**nowledge Data record has been removed

#### Remove the  $24<sup>th</sup>$  tool data record. **Example TRM**

#### Assumption:

There is a valid tool in magazine location 24 in NC process 0 at device address 00.

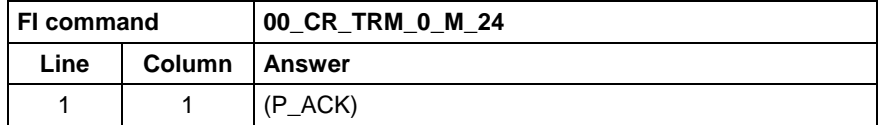

**Reference to Literature**

See chapter entitled "Literature" [43].

## **5.170 Resetting Remaining Tool Life of a Tool: TRS**

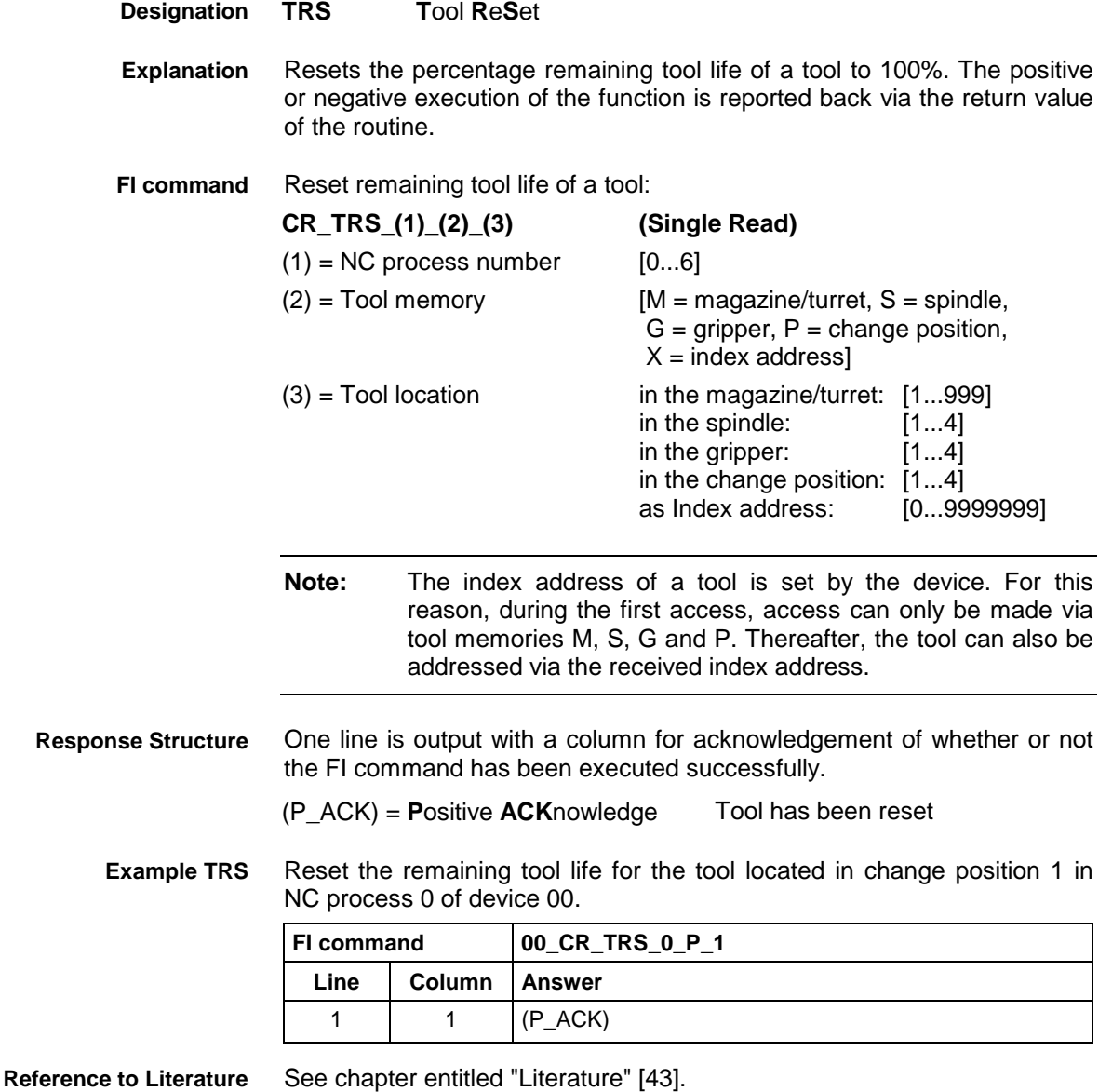

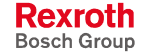

MWCX device group

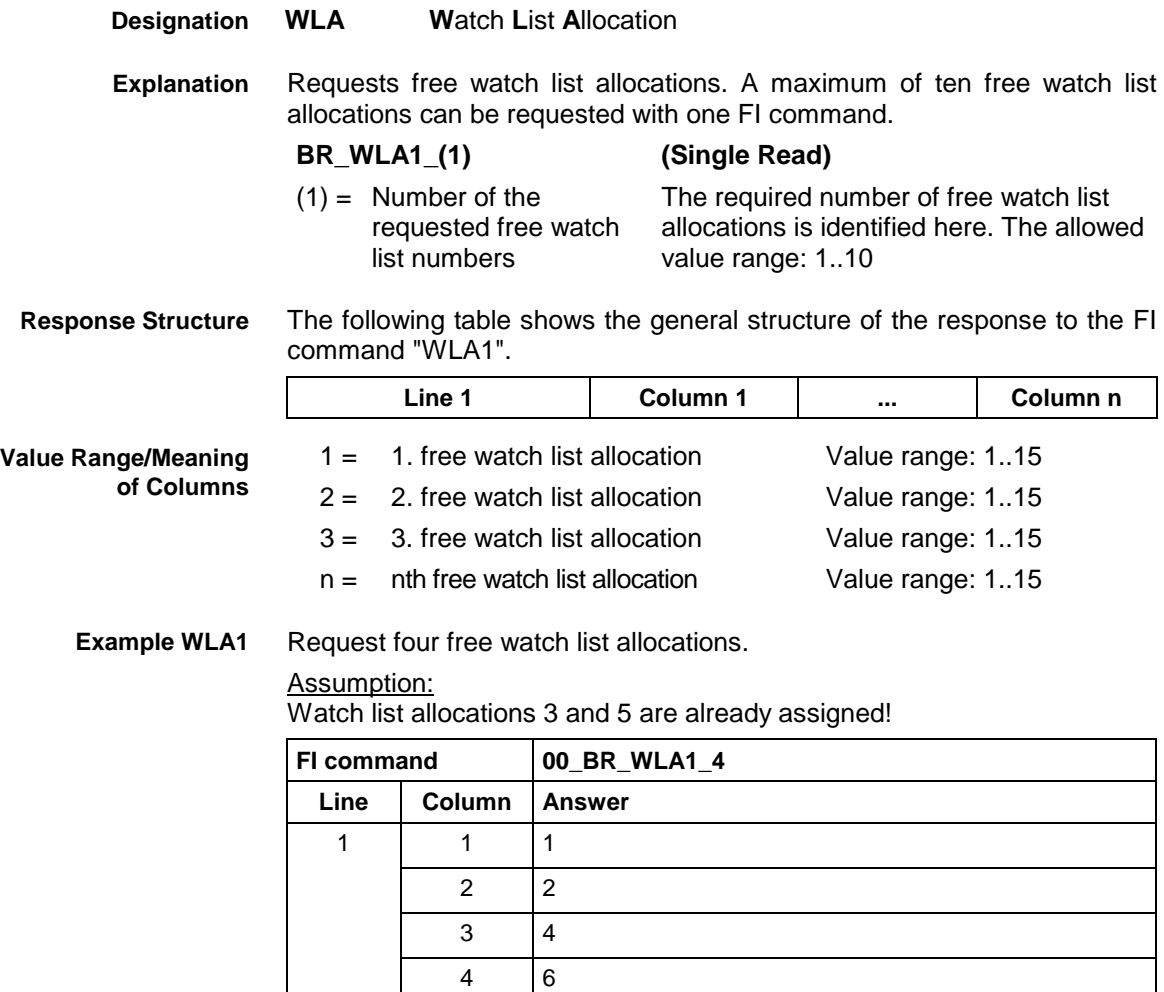

# **5.172 Freeing Watch List Allocations: WLF**

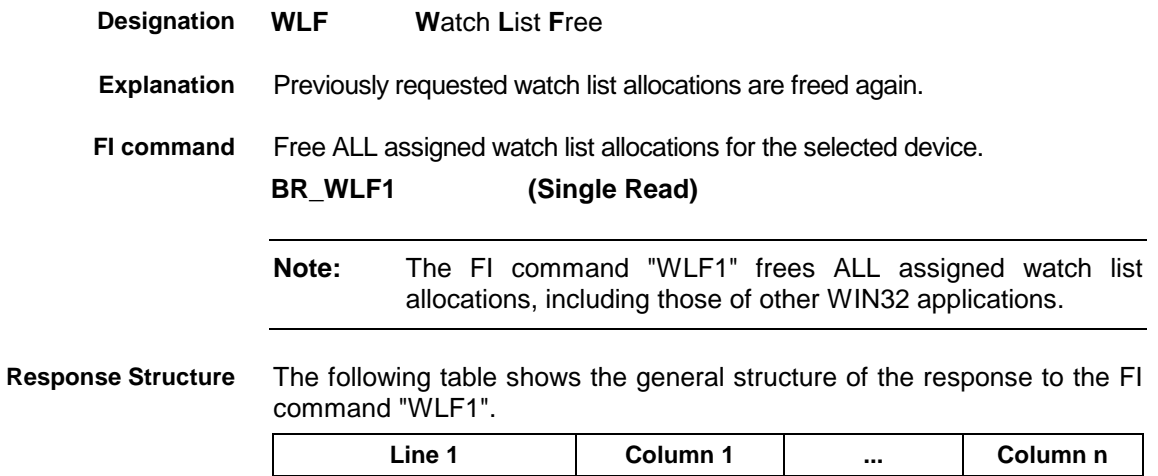

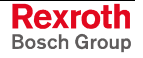

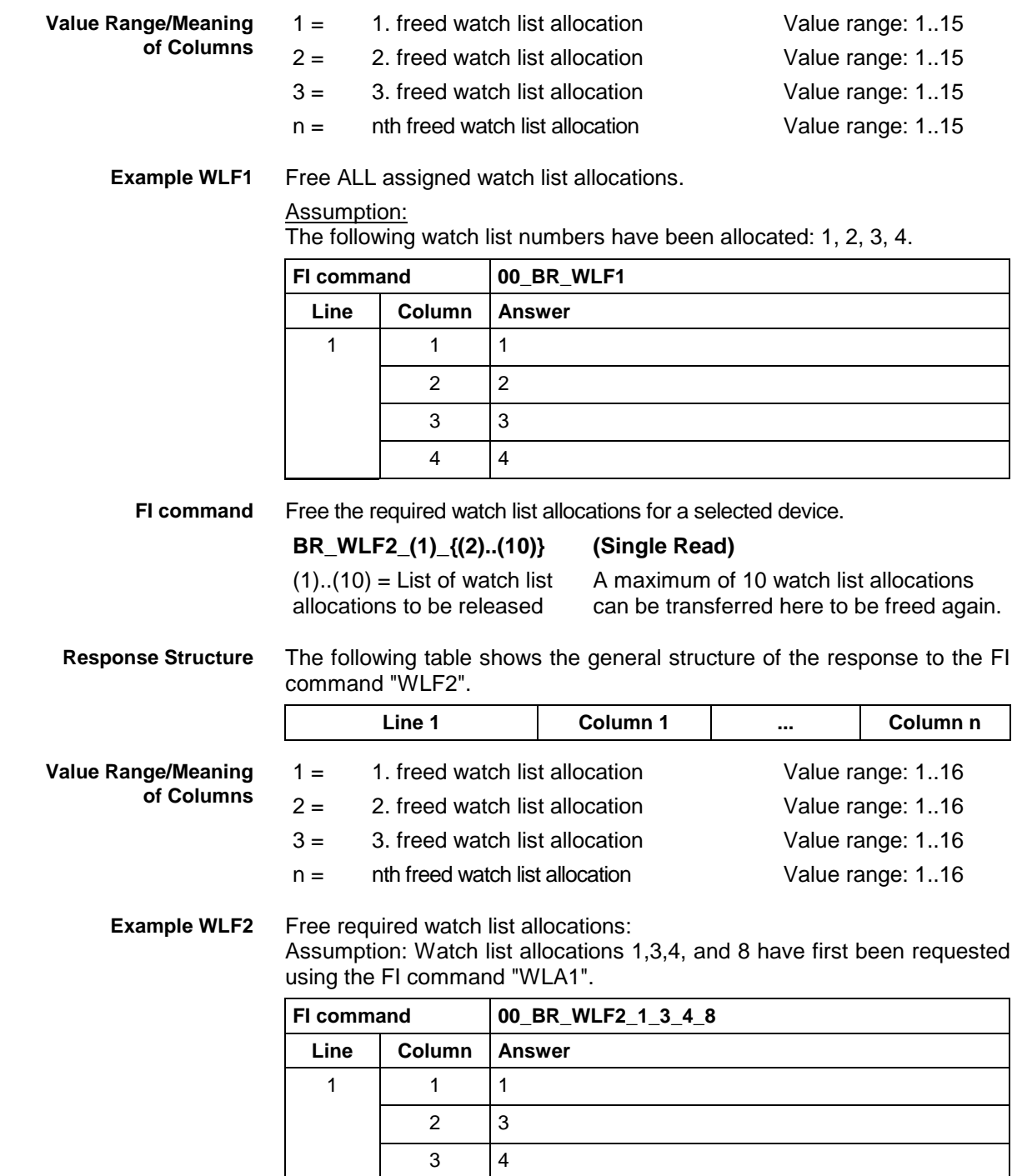

# **5.173 Data of the Zero Offset Table: ZOD**

MWCX device group

**ZOD Z**ero **O**ffset **D**ata **Designation**

The zero-offset table data can be read and written. The zero offsets allow the origin of a coordinate axis to be shifted (offset) by a set value, related to the original position of the machine. The location of the machine zero point remains securely stored in the NC controls and is not changed by the zero offset. **Explanation**

The following offset types are available in the CNC: **Offset Type**

- programmable absolute zero offset G50,
- programmable incremental zero offset G51,
- programmable workpiece zero point G52,
- adjustable zero offsets G54 ... G59 as well as
- adjustable general offset in the zero (origin) table.

Using the zero offsets G50, G51 and G54 to G59 and the workpiece zero point (origin) G52, the coordinate zero point of every NC axis can be laid onto any coordinate position within or outside of the respective travelling range. It is thereby possible to process and identical NC program at different machine positions. The position of the machine zero point of every axis is entered in the drive parameters as a difference to the reference point, whereby the value entered in the drive parameters corresponds to the coordinate value of the reference point in the machine coordinate system.

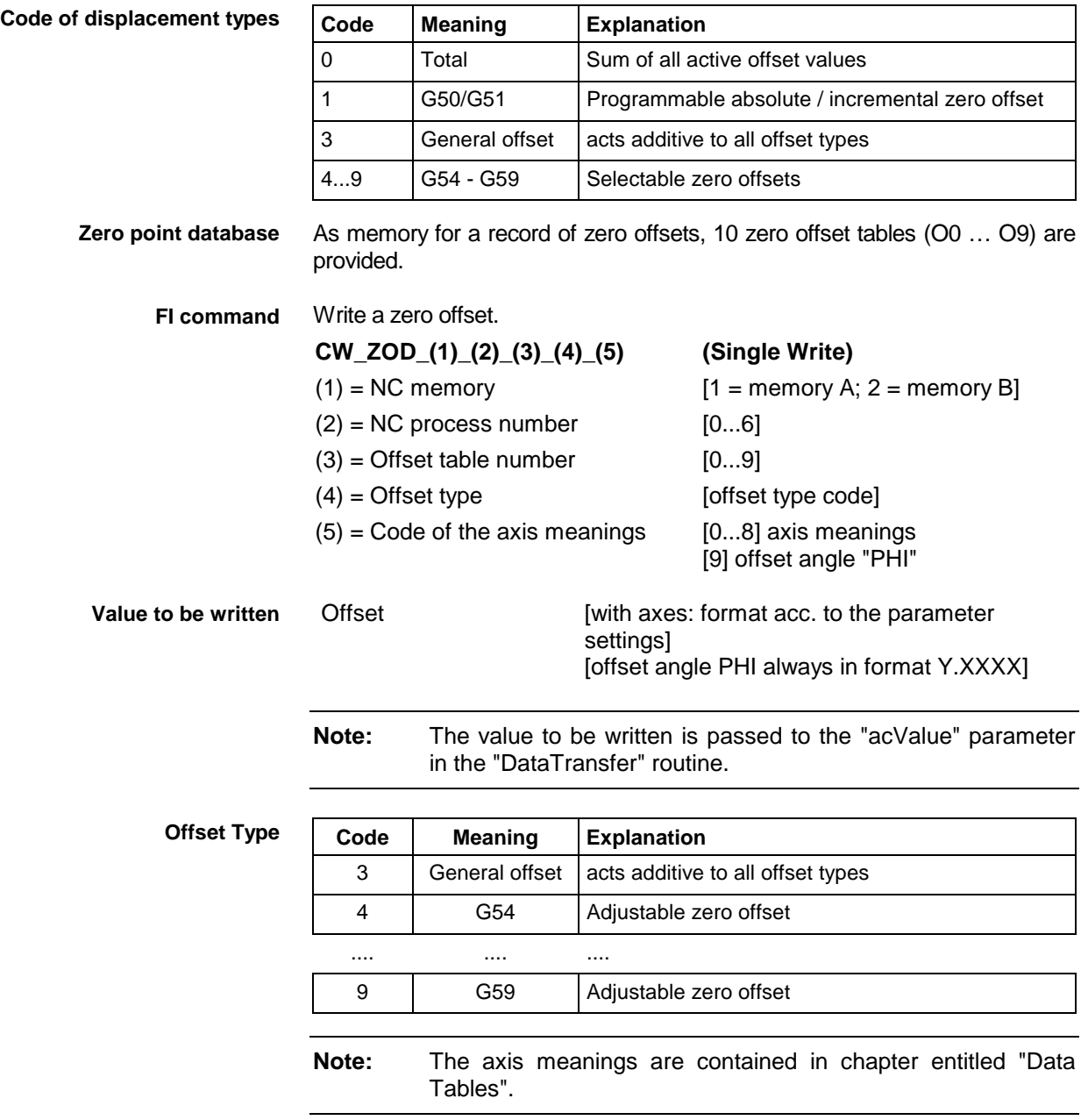

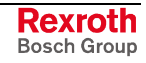

One line with one column is output to acknowledge the FI command issued. The meaning of the elements is as follows: **Response Structure**

(P\_ACK) = **P**ositive **ACK**nowledge Value has been written

- Write into zero offset table O2 the value of the general offset of axis X in NC memory A of NC process number 0 at device address 00. Assumption: **Example ZOD**
	- There is a valid parameter record in the device and
	- the axes  $X$ ,  $Y$ ,  $Z$  are defined.

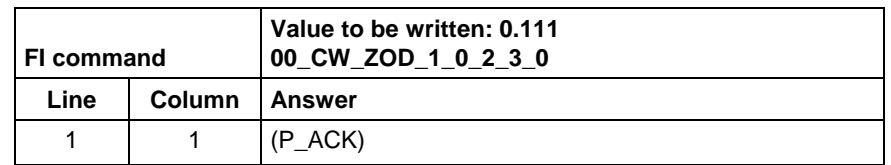

The values of the zero offset of all defined axes are output for the selected offset (shift) type. **FI command**

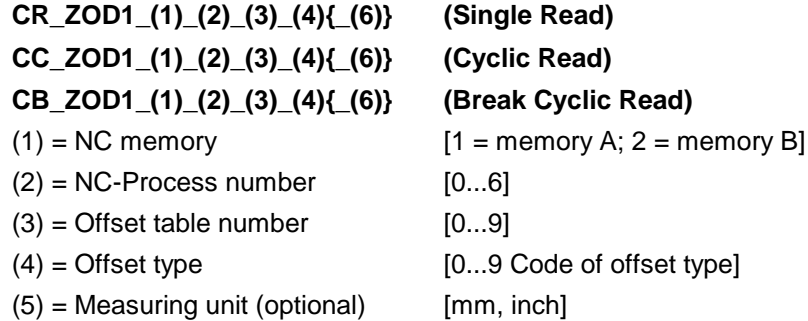

If there is no optional information for the unit {mm, inch}, then the length values are given in the base programming unit of the process. If the entered unit is different from the basic coordinate system, the length values are converted into the requested unit.

**Note:** The axis meanings are contained in chapter entitled "Data Tables".

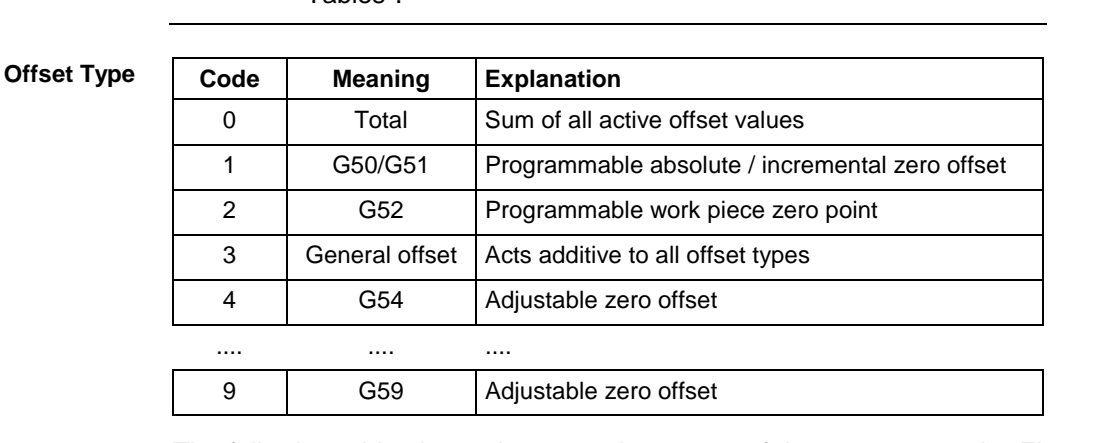

The following table shows the general structure of the response to the FI command "ZOD1". The answer consists of one to a maximum of n=10 lines (1 per axis), each with three columns for the name of the axis, value of zero offset and the unit. **Response Structure**

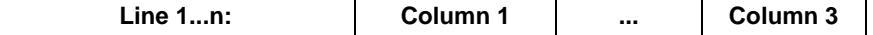

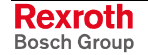

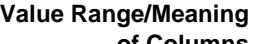

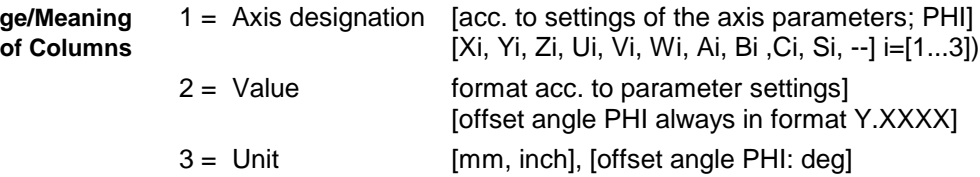

Read in the zero offset table O2 the values of the general offset of all defined axes in NC memory A of CNC process number 0 at device address 00. The values are to be output in the basic coordinate system. Assumption: **Example ZOD1**

- There is a valid parameter record in the device and
- the axes X, Y, Z (assigned at certain times) are defined.

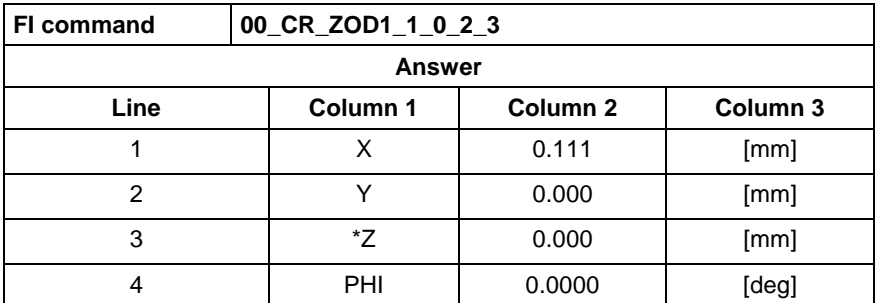

Output all zero offset values for the axes selected in a list. **FI command**

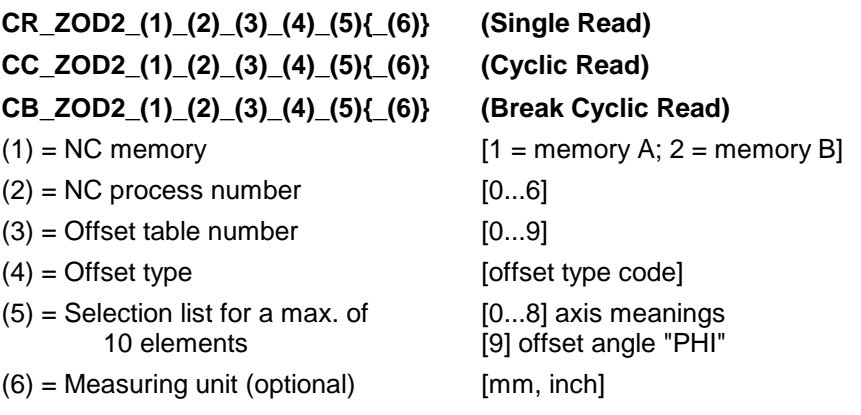

If there is no optional information for the unit {mm, inch}, then the length values are given in the base programming unit of the process. If the entered unit is different from the basic coordinate system, the length values are converted into the requested unit.

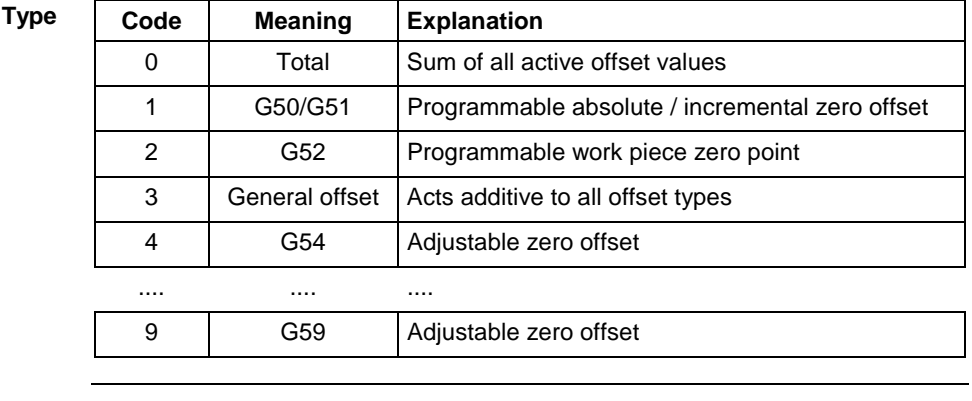

**Note:** The axis meanings are contained in chapter 6.2, "Data Tables".

**Offset** 

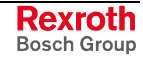

The following table shows the general structure of the response to the FI command "ZOD2". The answer consists of one to a maximum of n=10 lines (1 per requested axis), each with three columns for the code of the axis meaning, value of zero offset and the unit. The number of lines depends on the number of list elements. **Line 1...n: Column 1 ... Column 3**  $1 =$  Axis designation [acc. to settings of the axis parameters; PHI] [Xi, Yi, Zi, Ui, Vi, Wi, Ai, Bi ,Ci, Si, --] i=[1...3]) 2 = Value format acc. to parameter settings] [offset angle PHI always in format Y.XXXX] 3 = Unit [mm, inch], [offset angle PHI: deg] **Note:** If a requested axis is not defined then the value of columns 1 to 3 is [--]. If the axis name is preceeded by "\*", e.g. "\*Z", then this access is only assigned to the process at certain times (GAX/FAX). Read in zero offset table O2 the values of the general offset of axes X, Y, Z and U as well as the offset angle "PHI" in NC memory A of CNC process number 0 at device address 00. Assumption: There is a valid parameter record in the device and the axes X, Y, Z (assigned at certain times) are defined. **FI command 00\_CR\_ZOD2\_1\_0\_2\_3\_0\_1\_2\_3\_9 Answer Line Column 1 Column 2 Column 3** 1 X 0.111 [mm] 2 | Y | 0.000 | [mm] 3 \*Z 0.000 [mm] **Response Structure Value Range/Meaning of Columns Example ZOD2**

**Reference to Literature**

See chapter entitled "Literature" [44].

4 -- -- -- 5 PHI 0.0000 [deg]

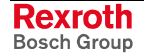

# **5.174 Value Ranges**

### **Basic Data**

MWCX device group

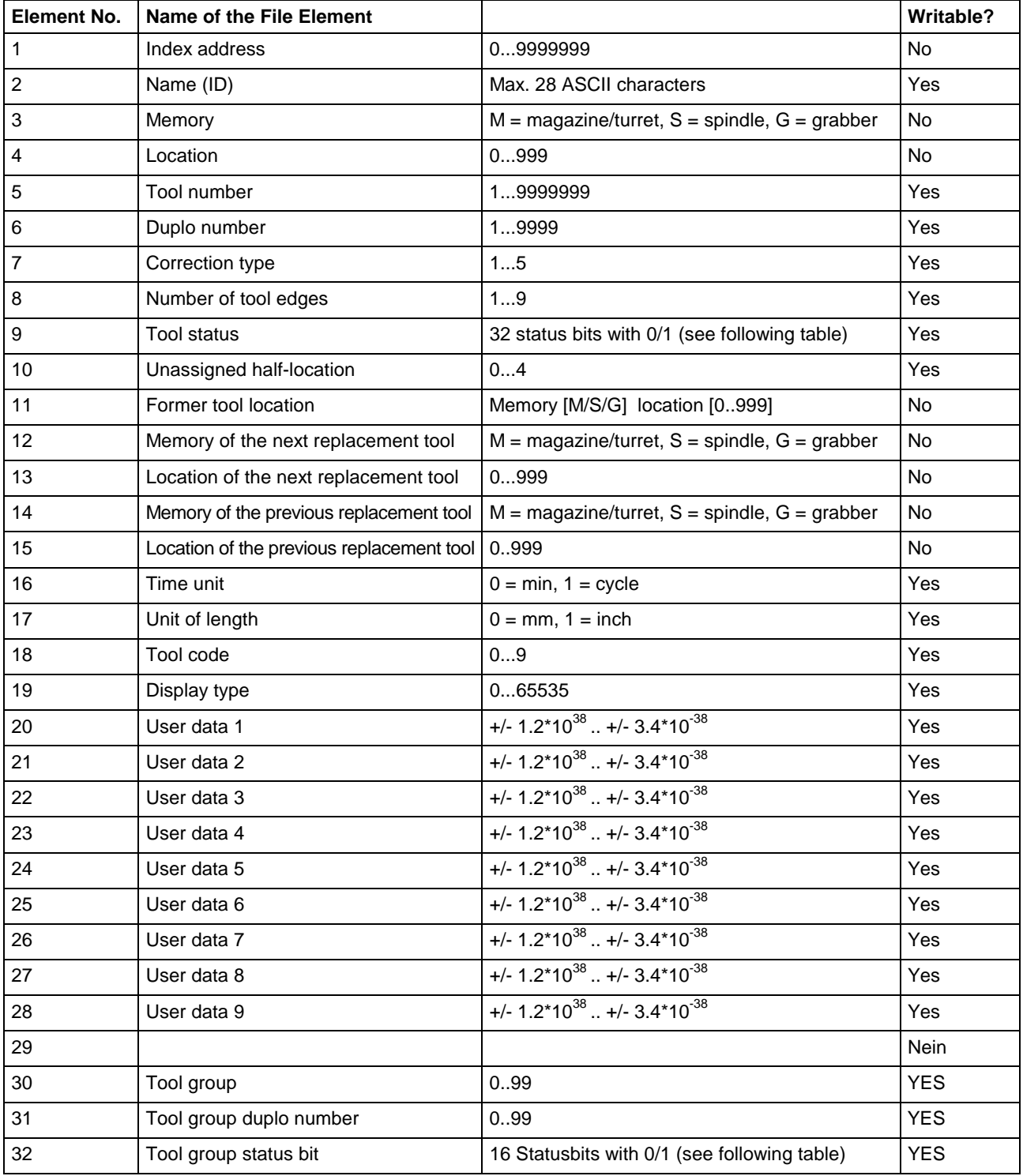

**Note:** Box 19 applies from FI version 06 of the tool classification. It can no longer be edited by the user. Refer also to the documentation "Tool Management".

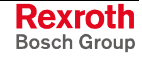

### **Tool Status Bits**

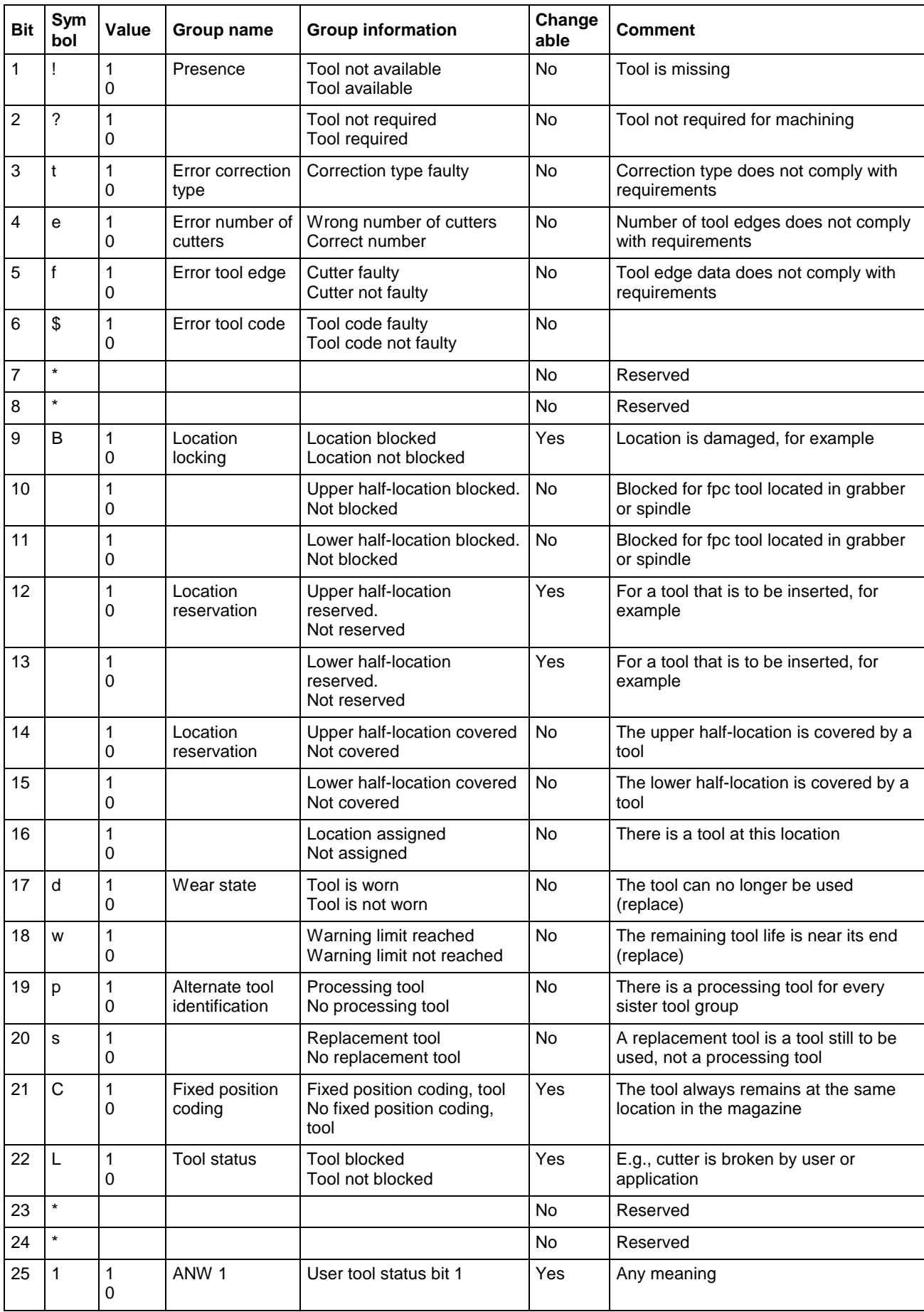

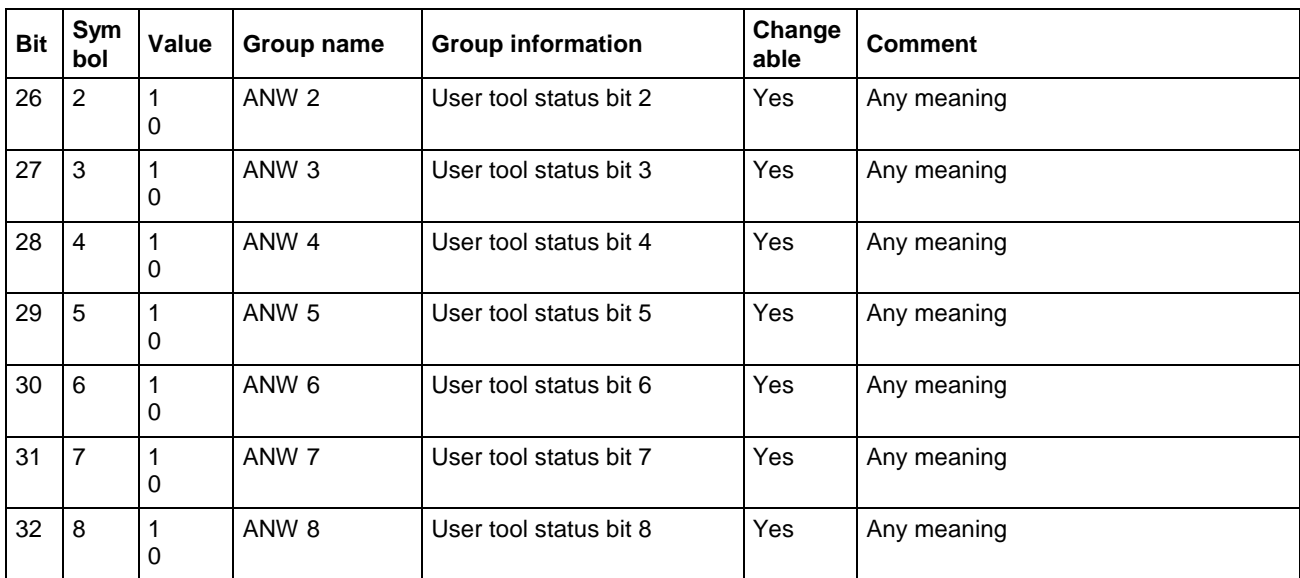

## **Tool Edge Data**

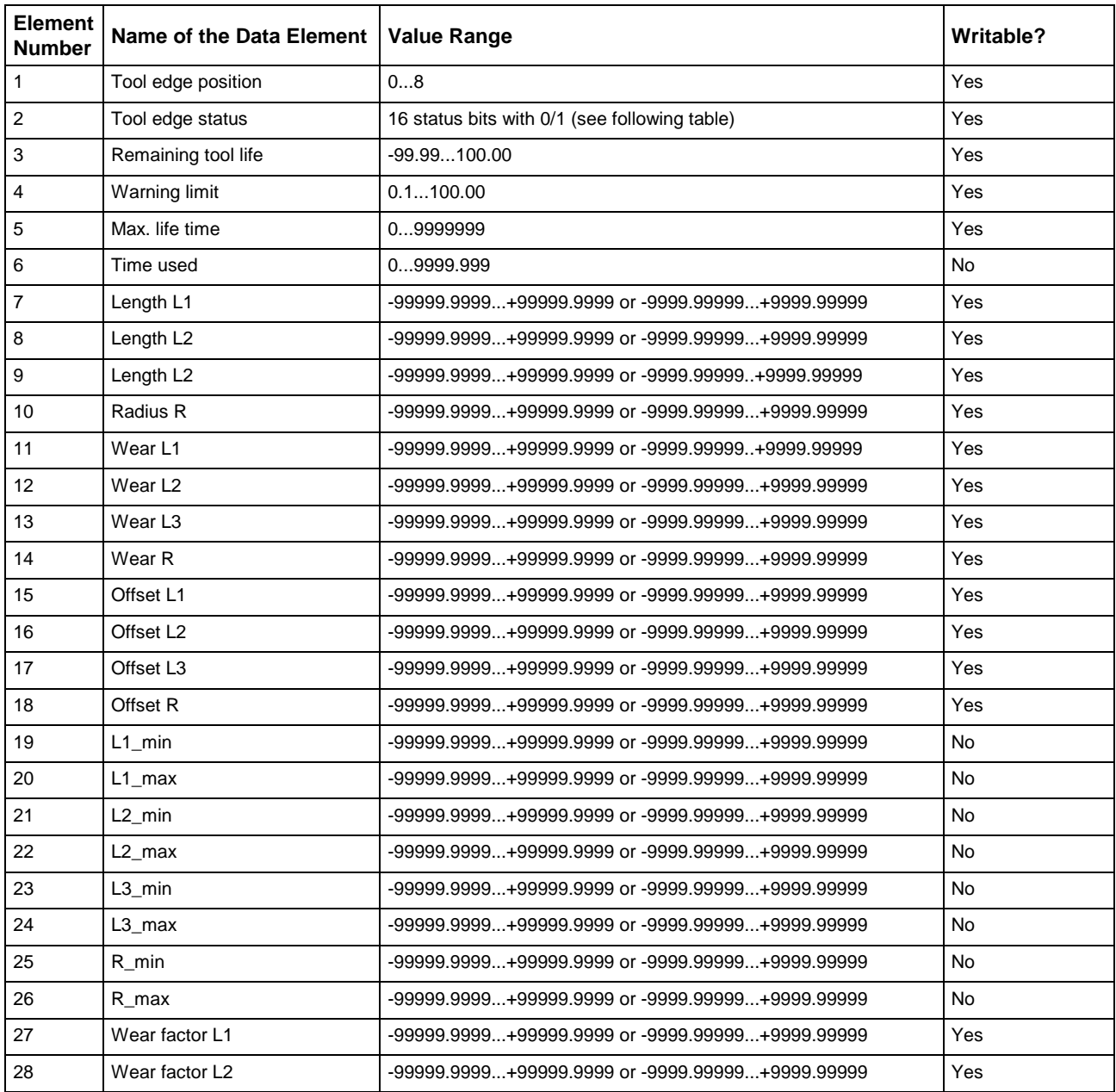

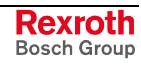

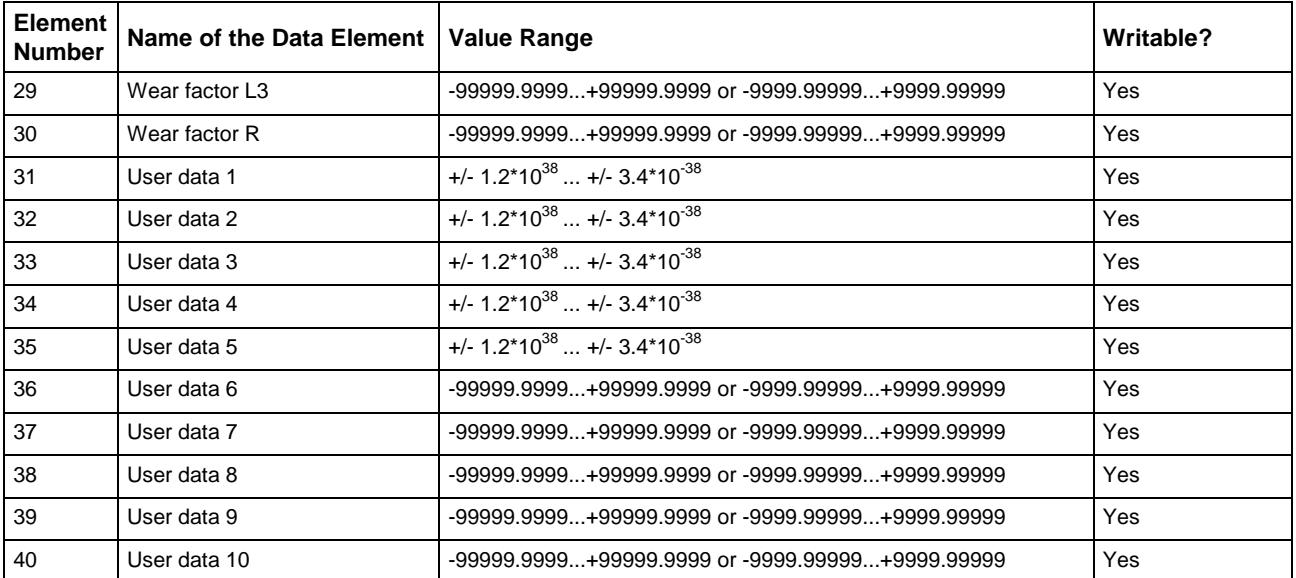

### **Cutter Status Bits**

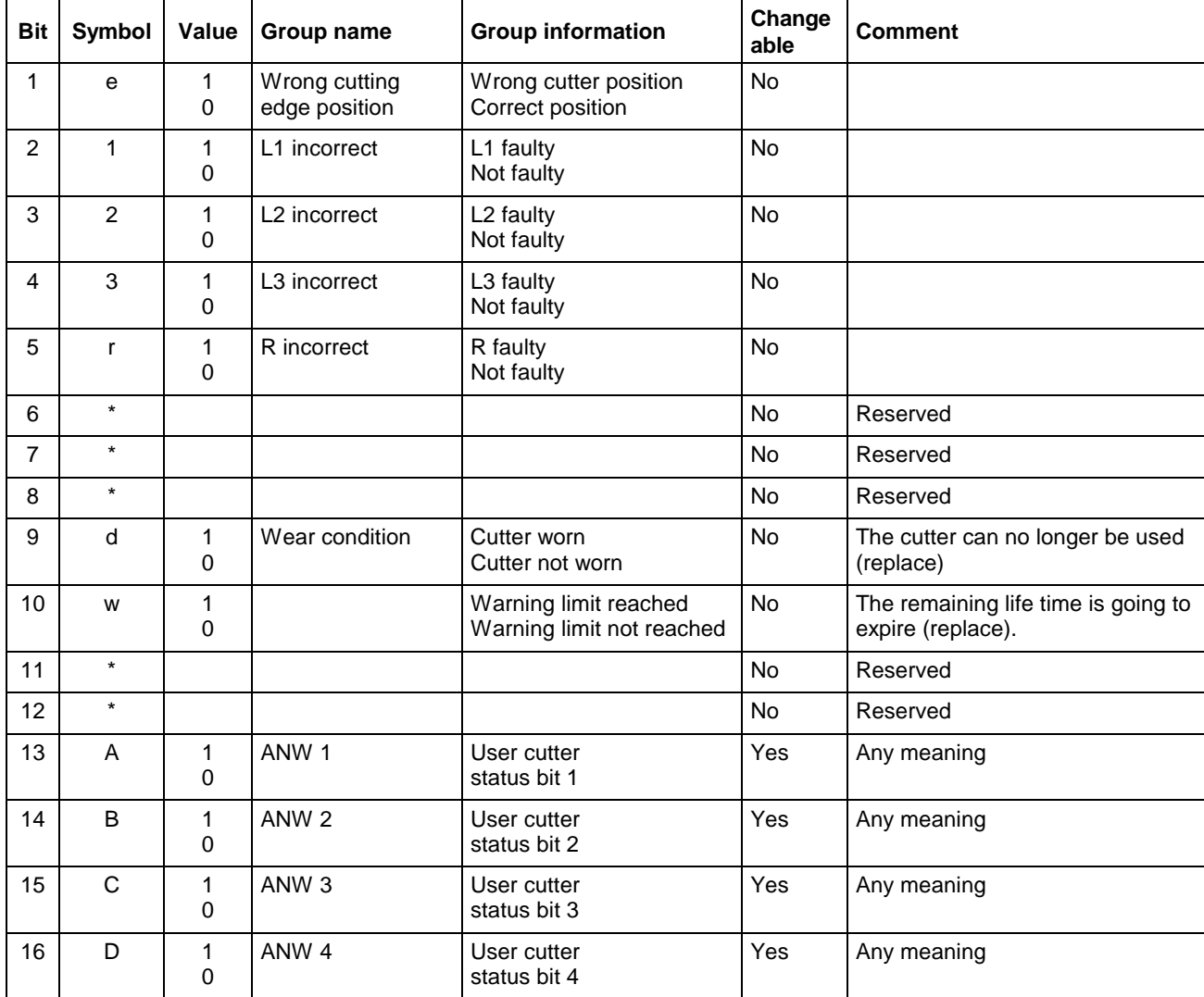

## **Tool Group Status Bits**

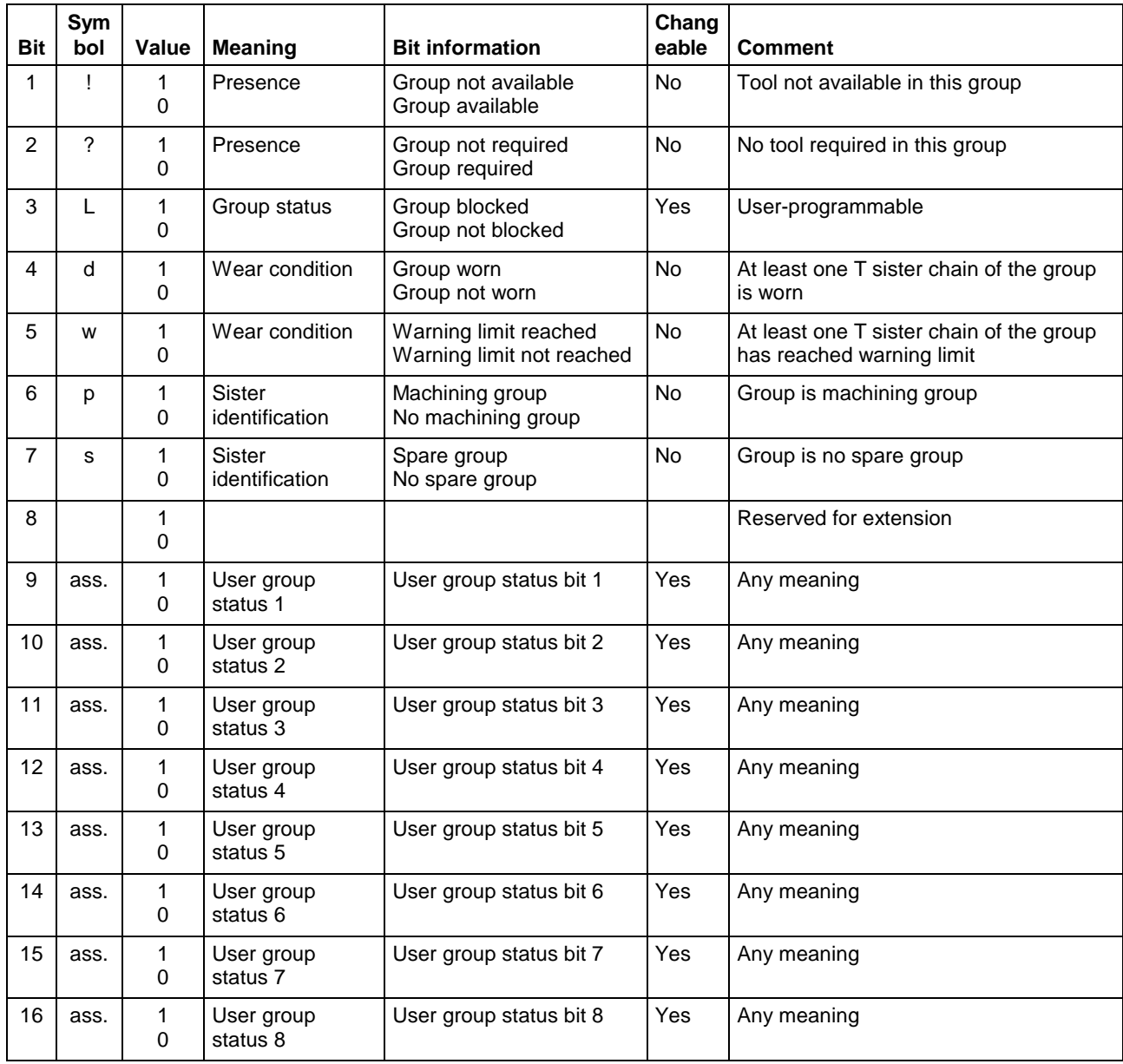

# **5.175 Flow Diagram for Command Groups**

### **NC Download Commands: IPP, NPC, NPD, NPI, PPD, PPN**

MWCX device group

The following figure shows the procedure that is necessary for a complete NC download.

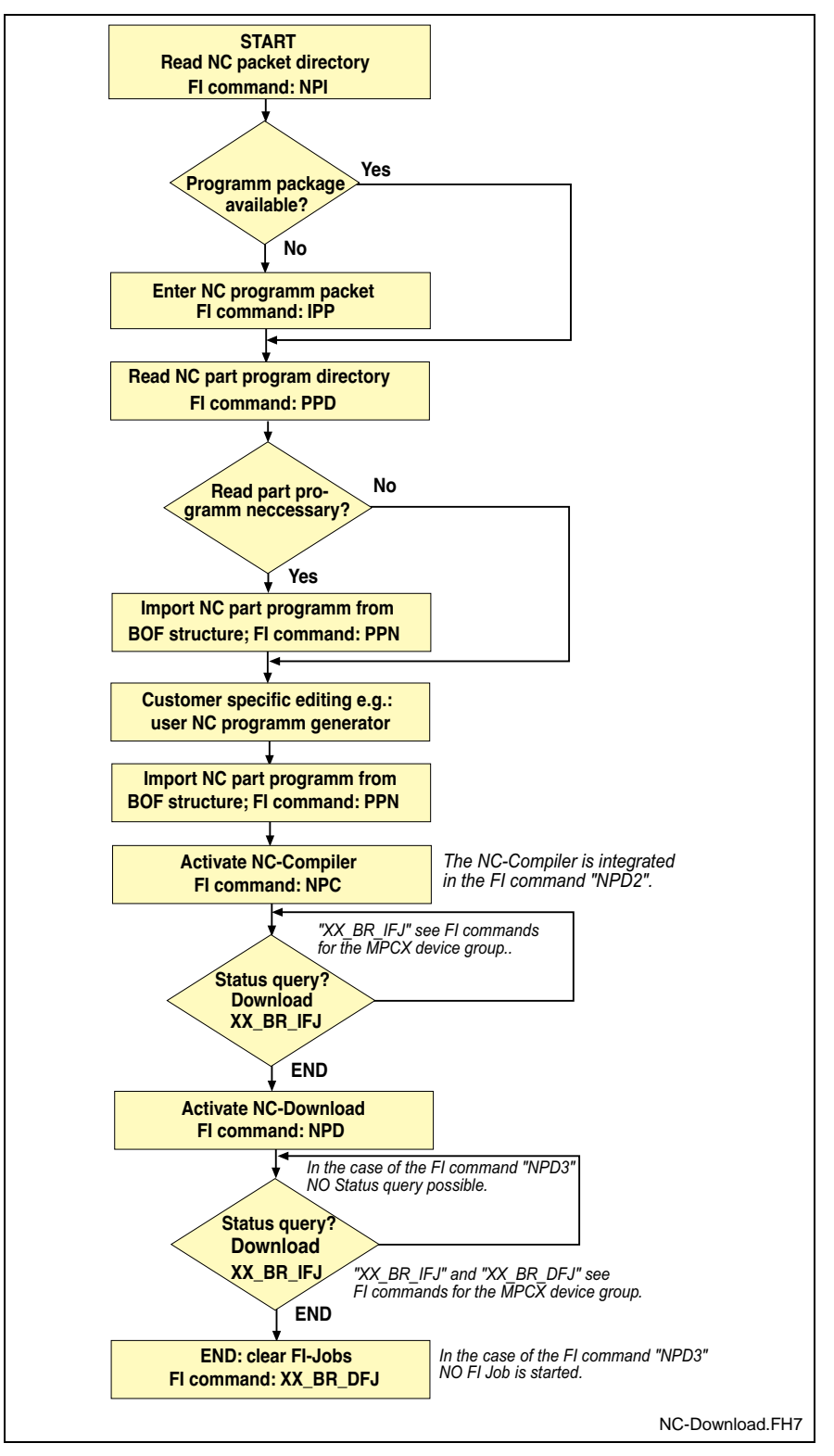

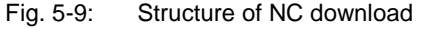

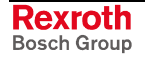

#### **Handling Tool Data Records: TDA, TRM**

MWCX device group

The following diagram shows by way of an example the sequence (flow) required for editing complete tool data records.

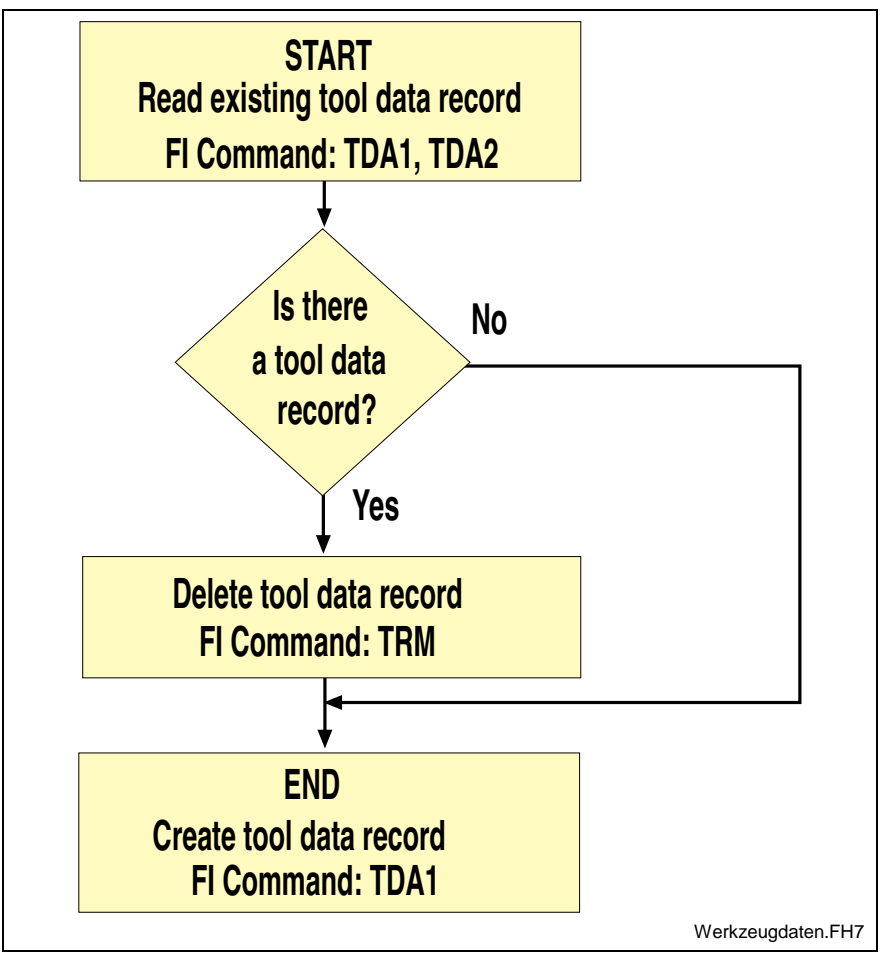

Fig. 5-10: Structure for handling tool data records

## **5.176 Using the Tool Command in Practice**

In addition to exact knowledge of the individual commands, the multitude of tool commands also requires further information for practical usage.

This chapter therefore deals with this subject from the point of view of the user.

#### **Fundamentals when Replacing a Tool**

The control unit supports two different strategies:

- i. The tool is transported to its previous location after use. The location remains reserved for the tool.
- ii. The tool is transported to another, unassigned location after use. Only the control unit knows which tool is actually located where.

Point two is significant when a machine is equipped with a replacement grabber that fetches the tool from its tool location before it is actually used and then queues it. In some circumstances after use the old tool location may already be occupied by a tool that has previously been put down and therefore the next free location must be allocated.

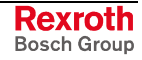

# **Reading Tool Data**

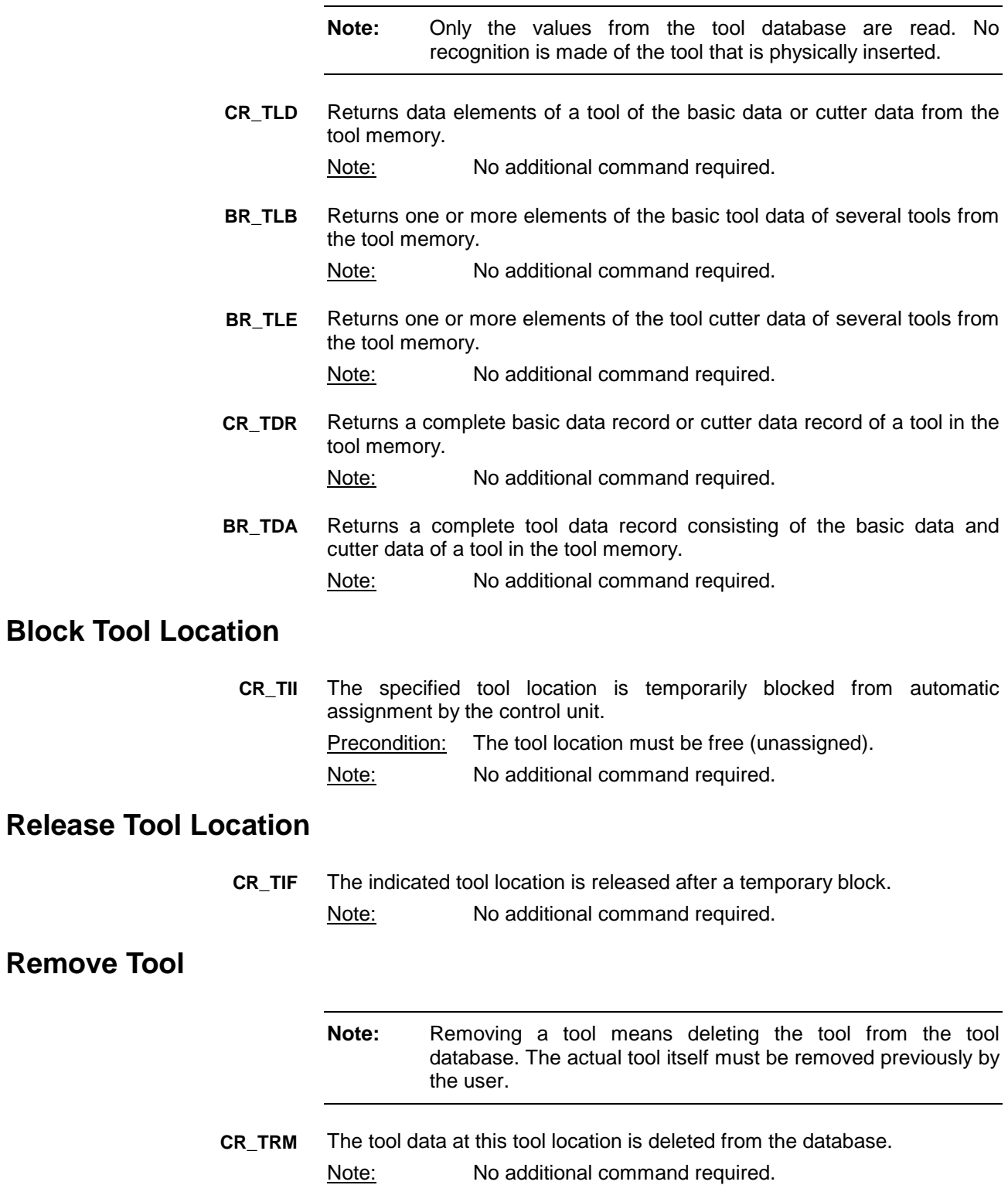

## **Modifying a Tool**

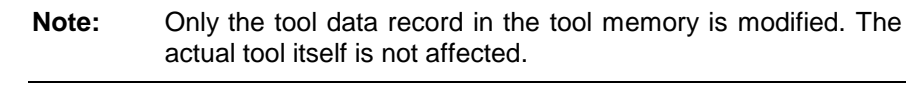

Writes a single element of the basic tool data or cutter data in the tool memory. Note: No additional command required. **CW\_TLD**

### **Replacing a Tool of the Same Type**

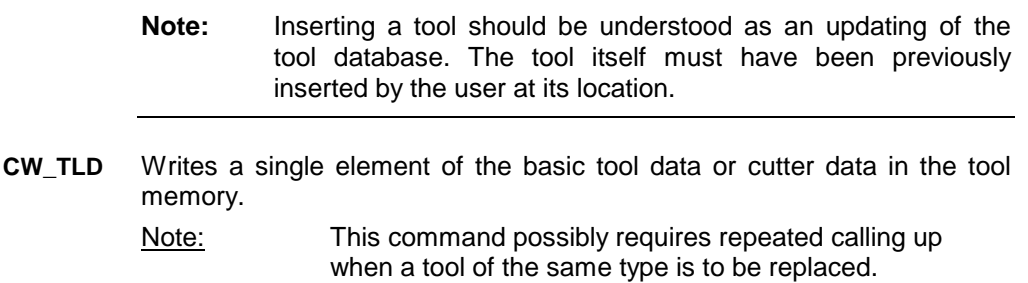

## **Replacing a Tool of a Different Type**

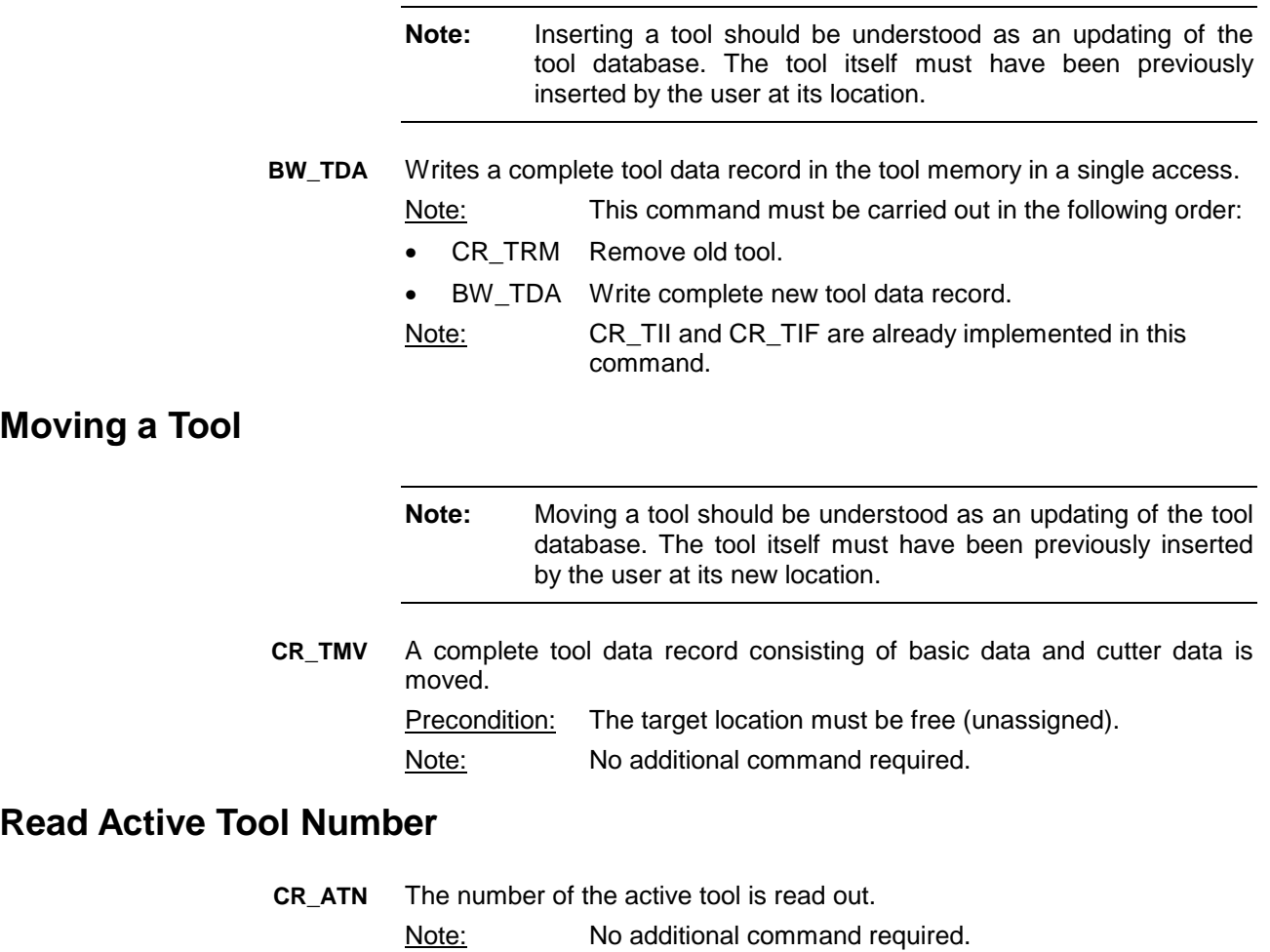

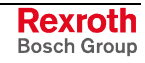

#### **Read Active Cutter Number**

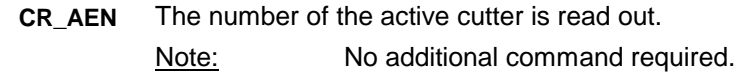

#### **Read Long Identification**

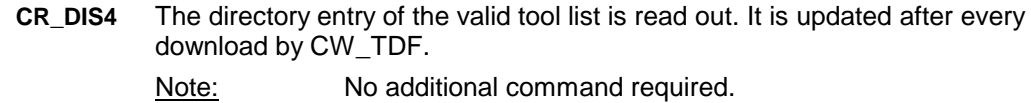

#### **Set Remaining Tool Life to 100%**

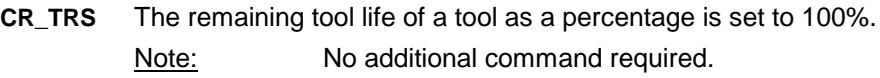

#### **Initiate Download**

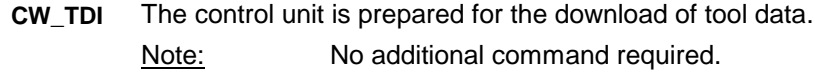

#### **Downloading Tool Data**

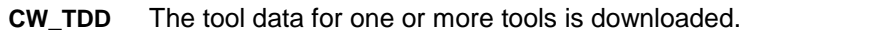

Note: This command must be carried out in the following order:

- CW\_TDI Initiate download
- CW\_TDD Write complete basic or cutting edge record data By means of repeated CW\_TDD, all basic and cutting edge data of all tool of a tool magazine can be written (download).
- CW\_TDF End download. the tool magazine is once more released

#### **End Download**

Download of tool data is completed. Note: No additional command required. **CW\_TDF**

# **6 FI Commands - MSCX Device Group (SERCANS)**

The FI Commands described in this chapter are valid for the MSCX device group. The device types of this device group are listed in the following table:

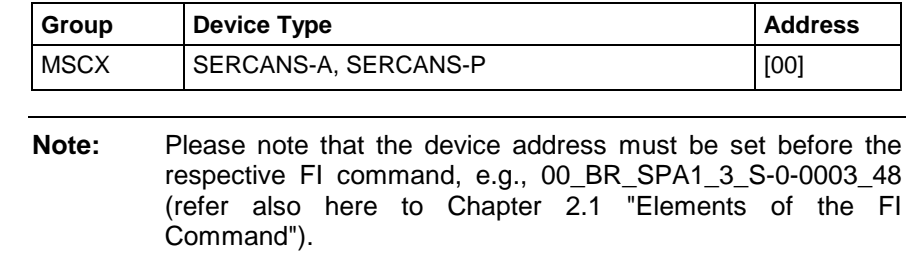

# **6.1 Determining the Actual (Current) System Error: ASE**

MSCX Device Group

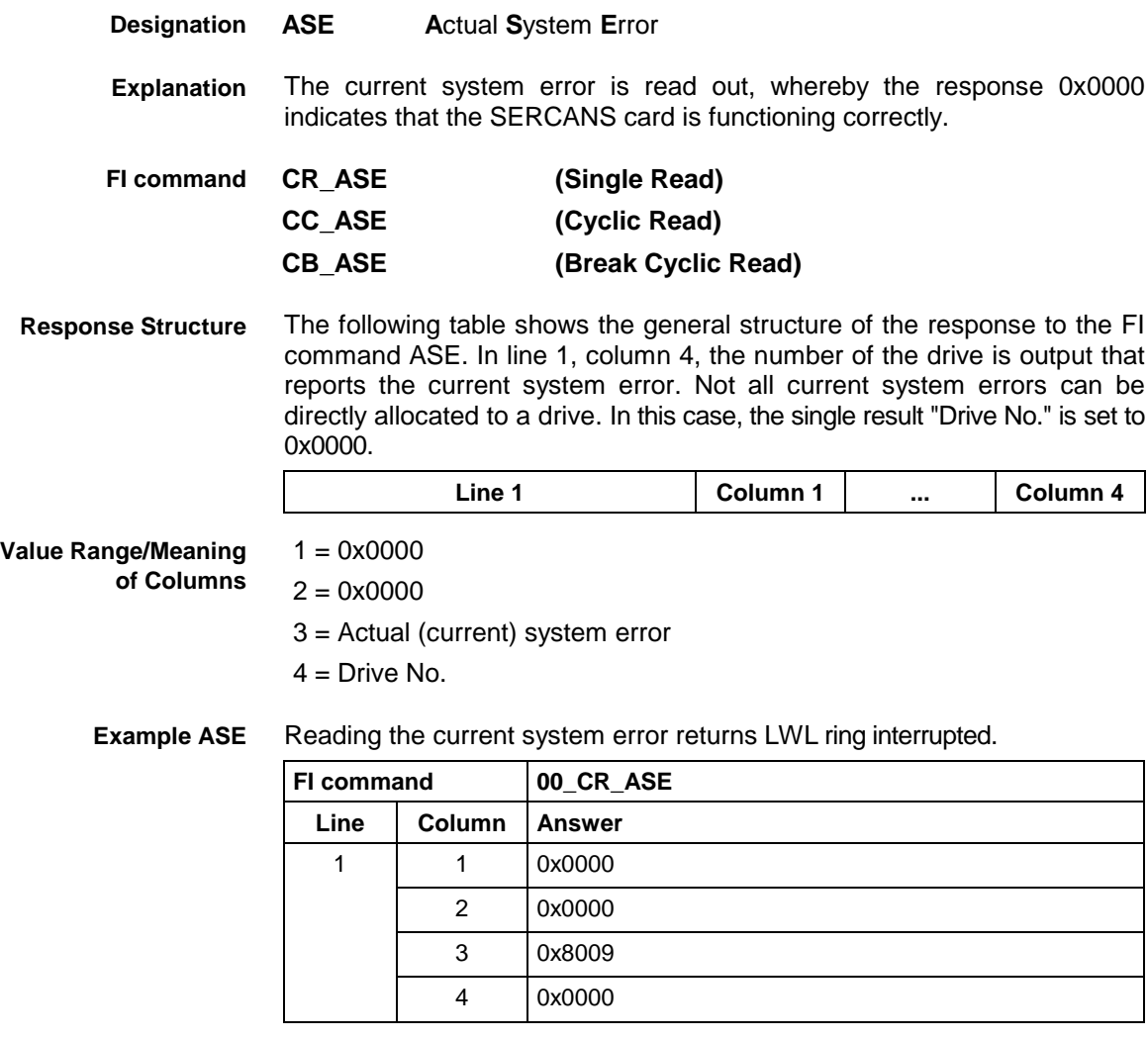

See chapter entitled "Literature" [42]. **Reference to Literature**

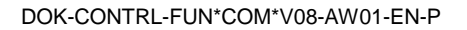

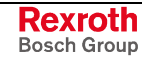

# **6.2 Deleting the Actual (Current) System Error: CSE**

MSCX Device Group

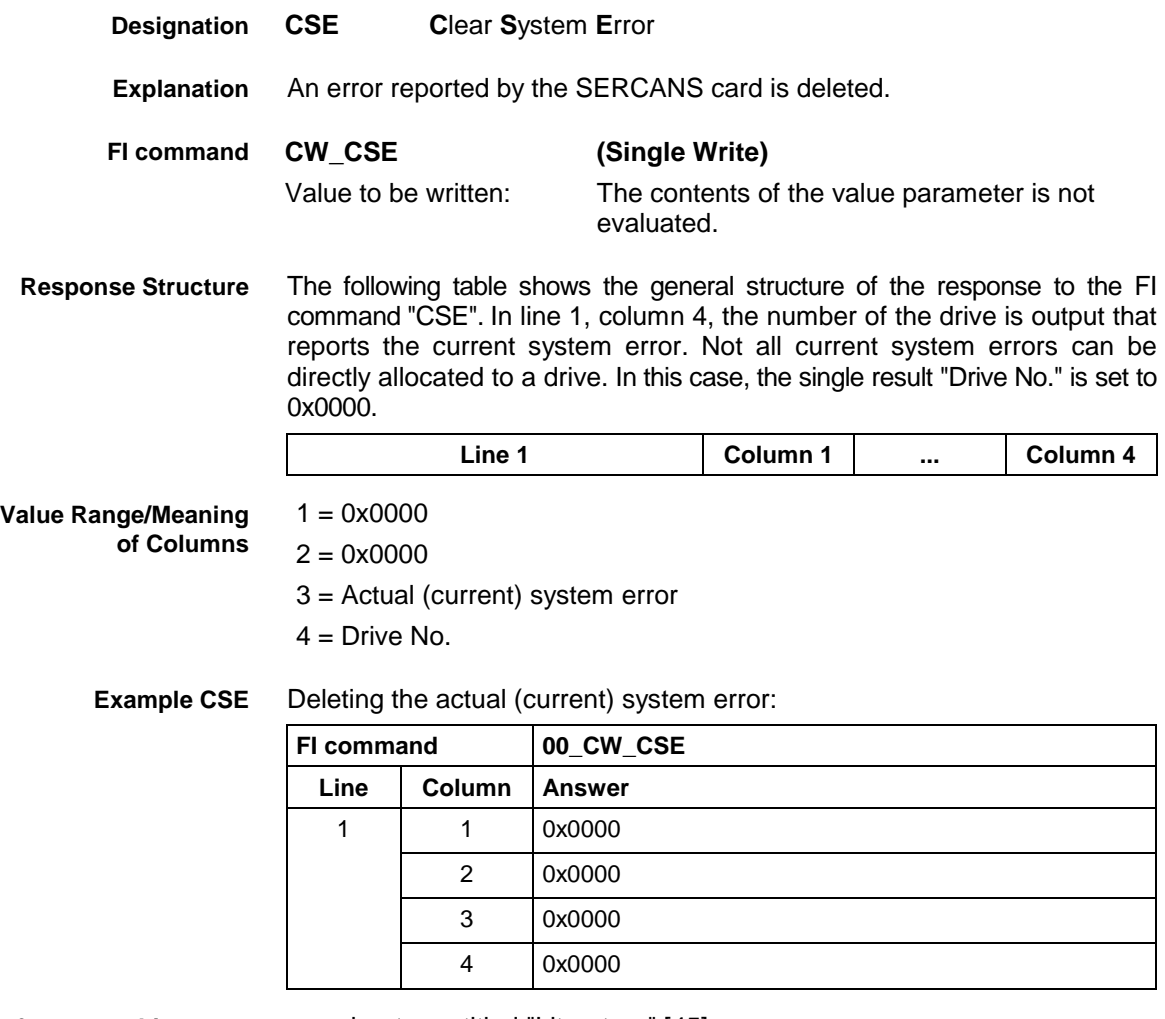

**Reference to Literature**

see chapter entitled "Literature" [45].

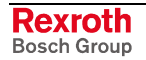

# **6.3 Setting the Communication Timeout Time DCT**

MSCX Device Group

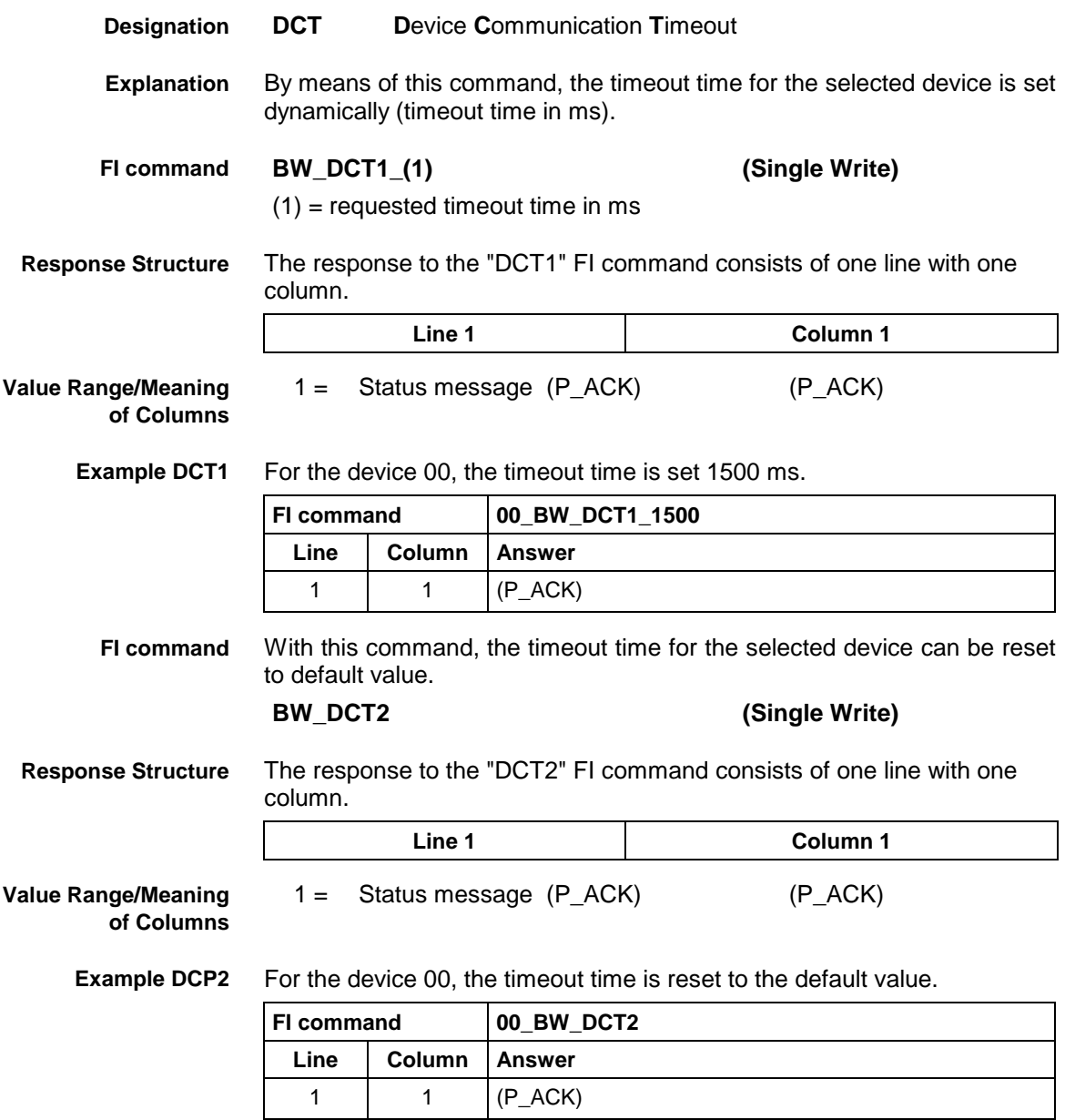

**Designation**

**Explanation**

# **6.4 Deleting the FI Exclusive Mode: DEM**

device address.

MSCX Device Group **DEM D**elete FI **E**xclusive **M**ode This command is used to deactivate FI Exclusive mode for the selected **FI Exclusive mode:** In this mode, **ALL** the processes logged in at the FI – **with the exception** of the process issuing the SEM command – are blocked from data communication with this device address. This mode is used for example for data communication which must NOT be interrupted

by other data requests. However, it is **imperative** that this FI Exclusive mode is deleted once more through the DEM command. **BW\_DEM1 (Single Write) FI command**

The following table shows the general structure of the response to the FI command "BW\_DEM1". A line of 1 column is output. **Response Structure**

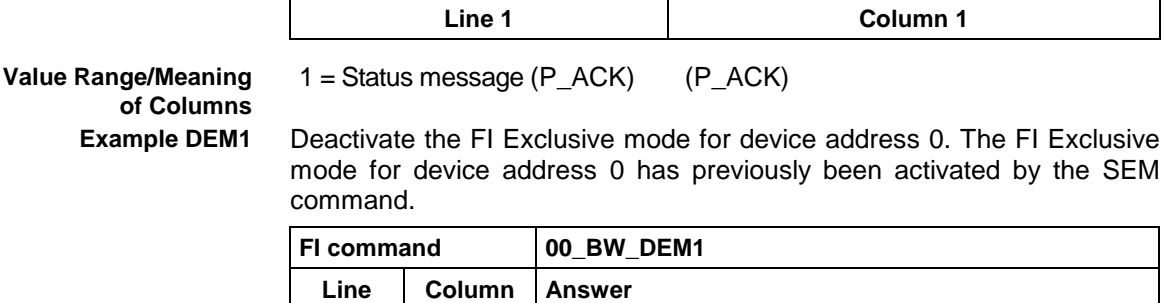

1 | 1 | (P\_ACK)

**Value Range/Meaning**

# **6.5 Static Device Information: DIF**

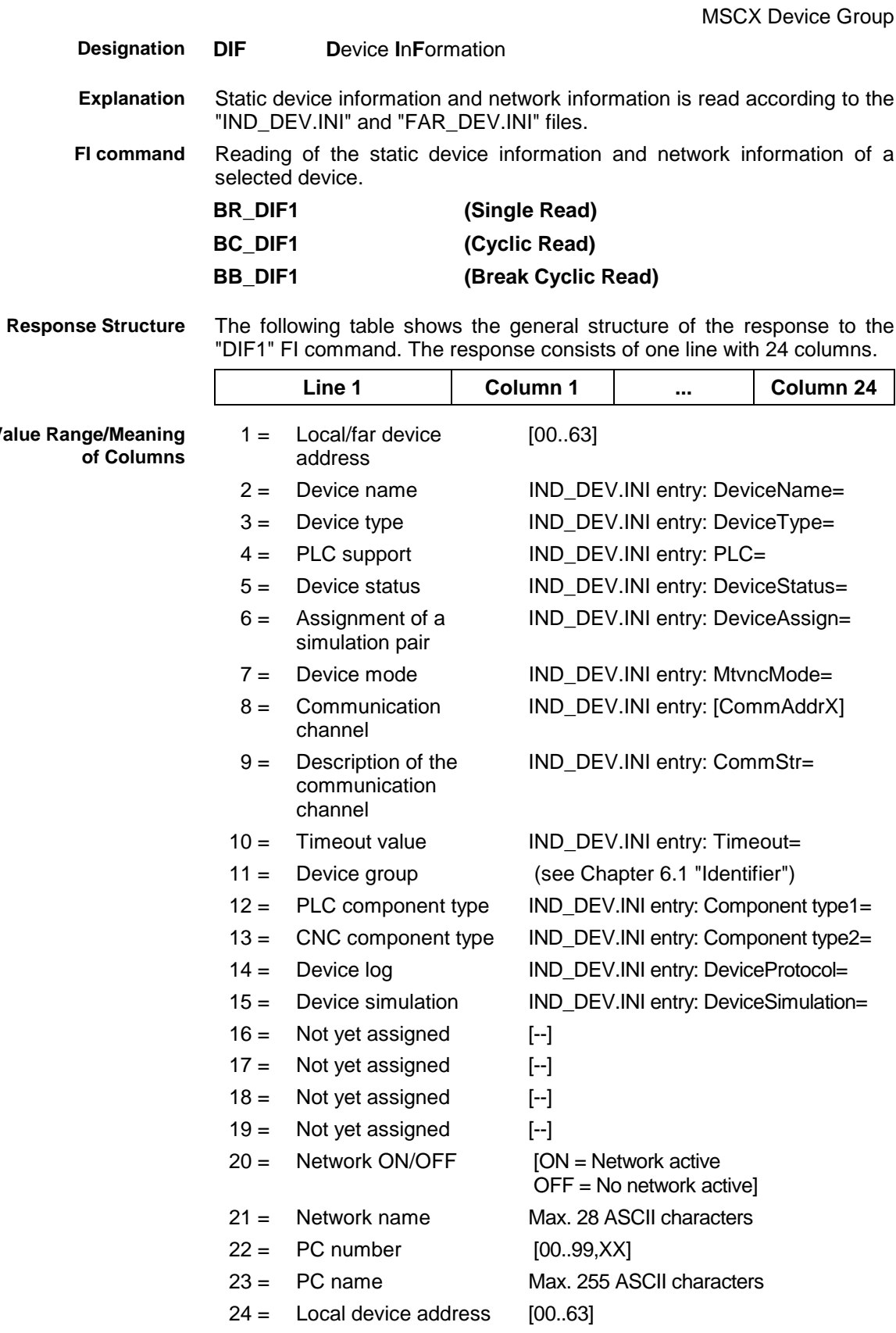

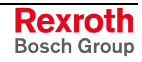

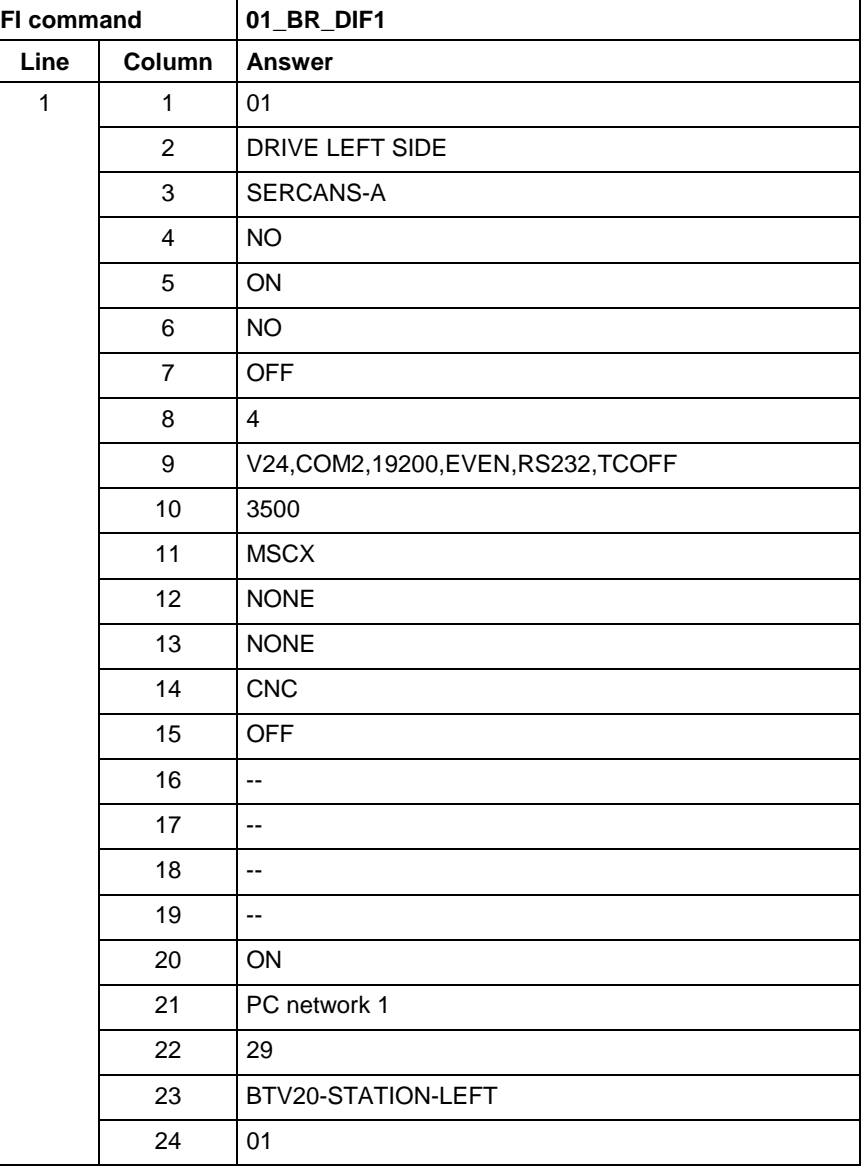

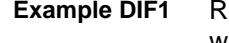

lead the static device information and network information of device 1 while the network is active.

# **6.6 Reading the Device Status Information: DSI**

MSCX Device Group

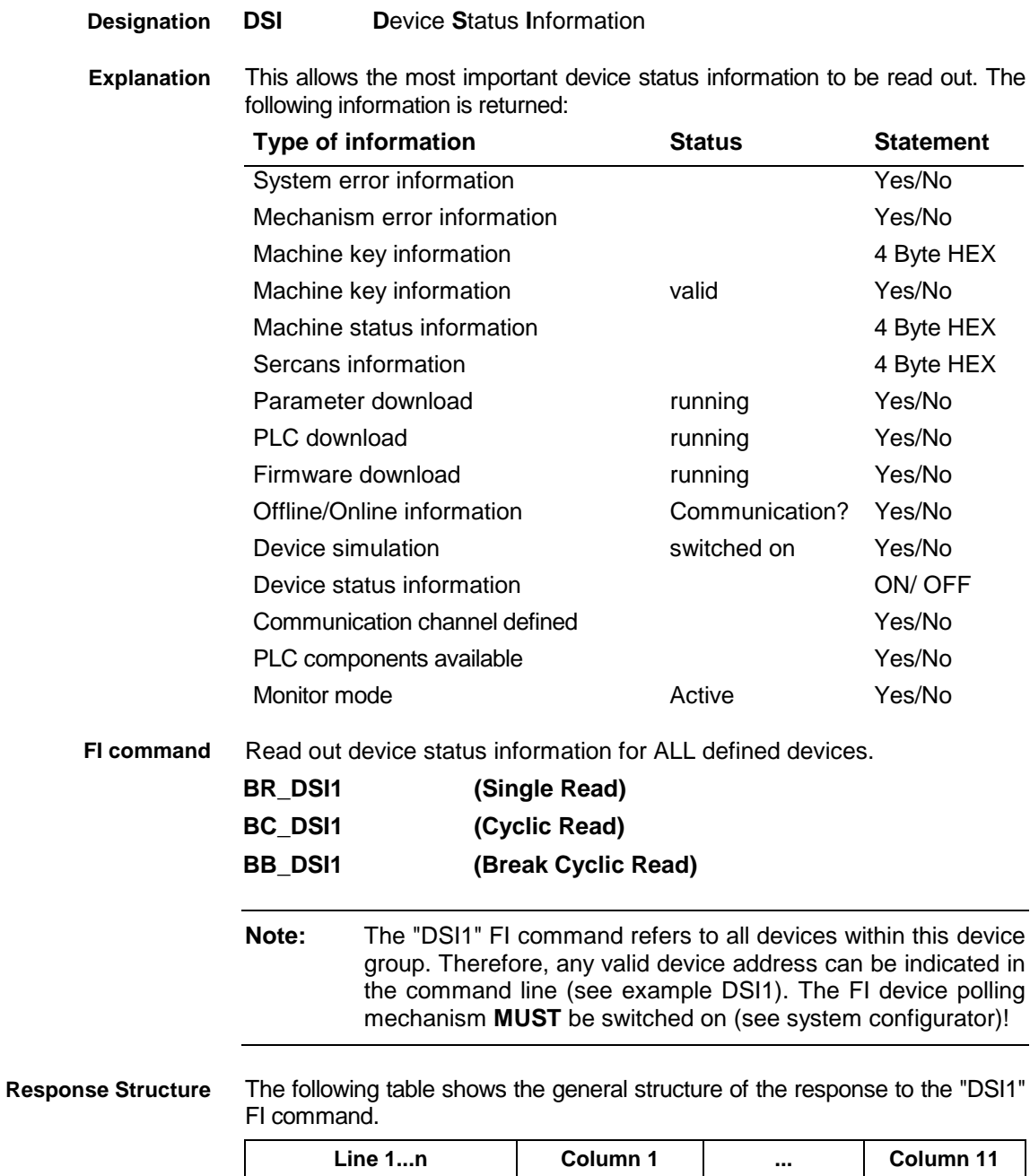

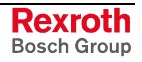

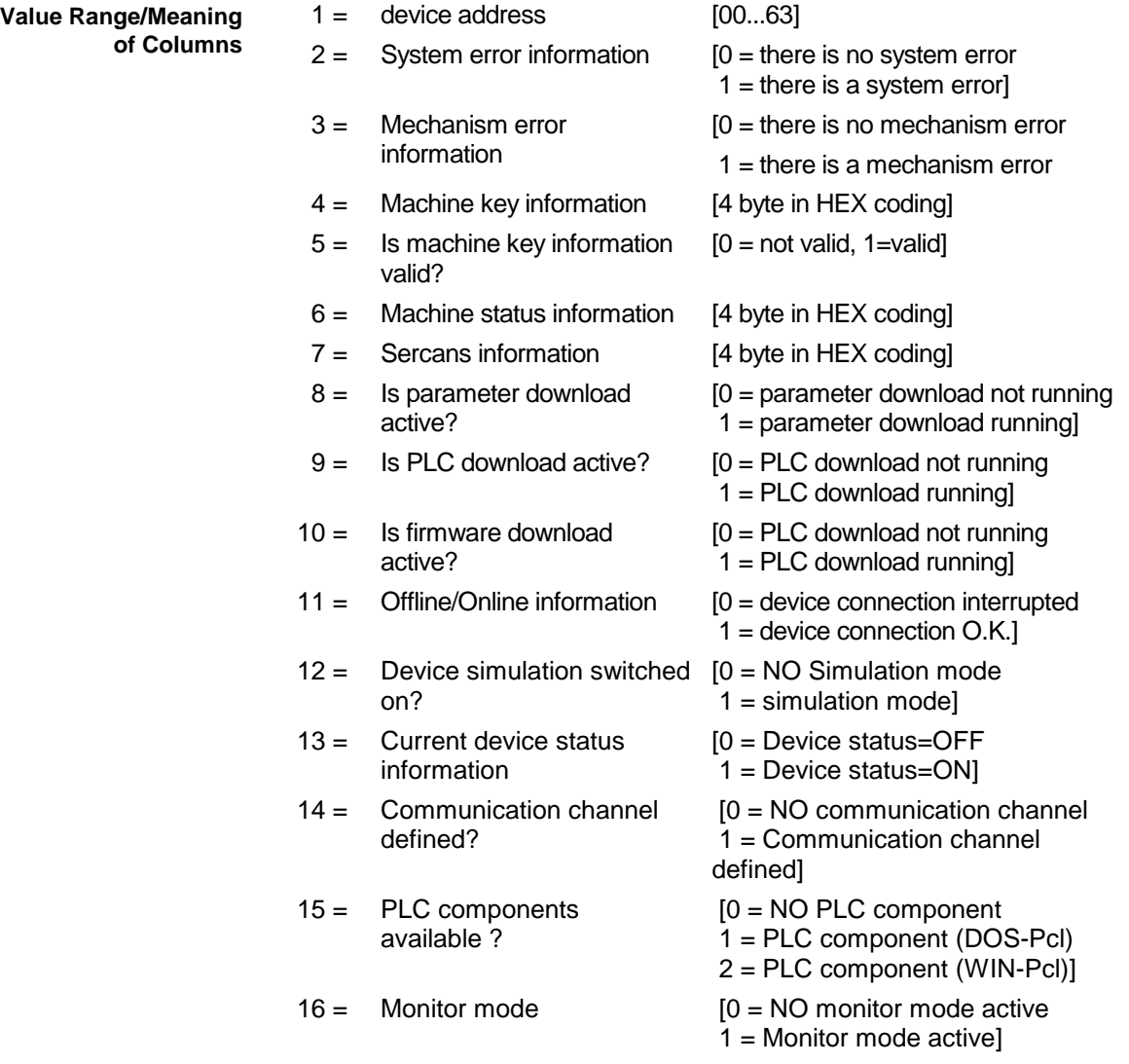

Read the current device status information. Assumption: **Example DSI1**

The following devices addresses are defined:

Device address 01 (SERCANS-A)

Device address 03 (SERCANS-P)

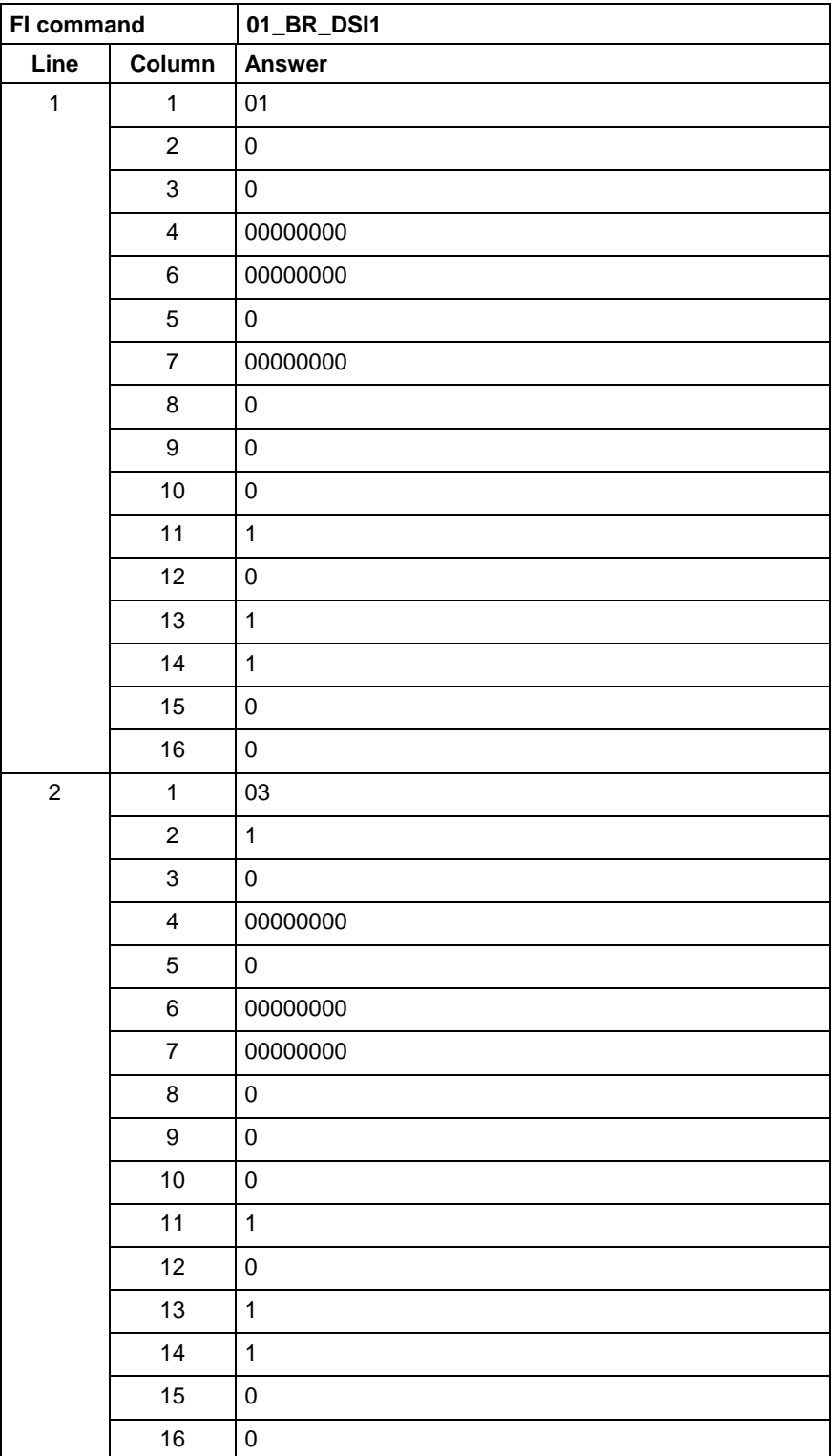

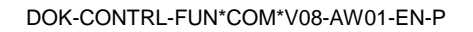

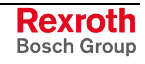

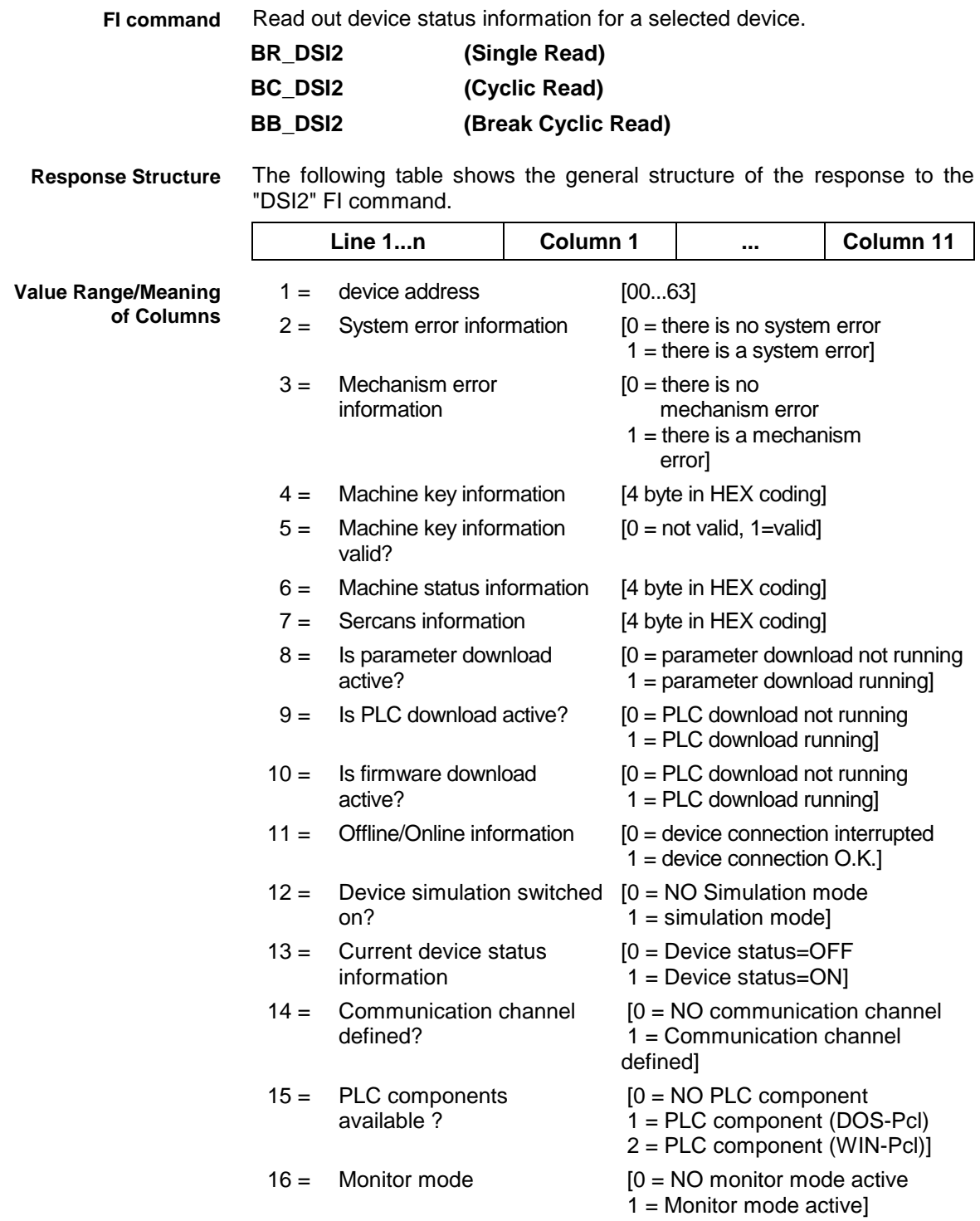

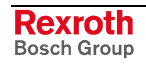

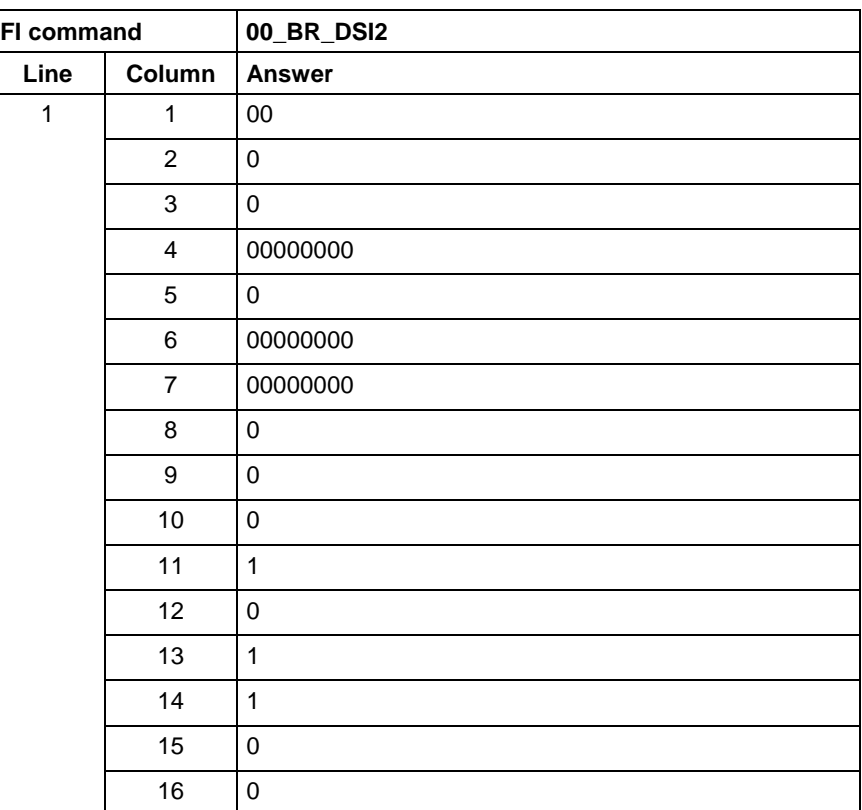

#### **Example DSI2**

Read the current device status information for the selected device.

## **6.7 Device Type and Accompanying Components: DTY**

MSCX Device Group

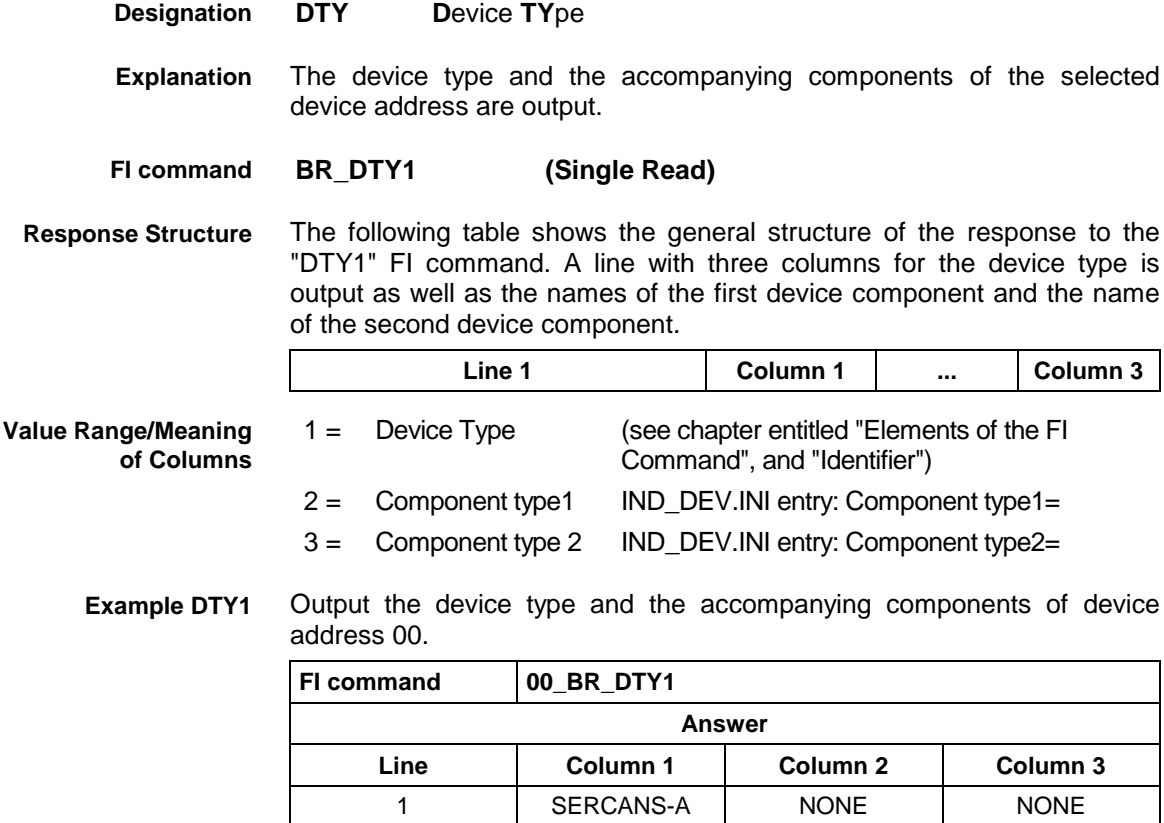

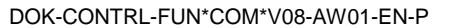

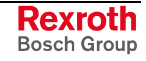

# **6.8 Read System Messages: MSG**

MSCX Device Group

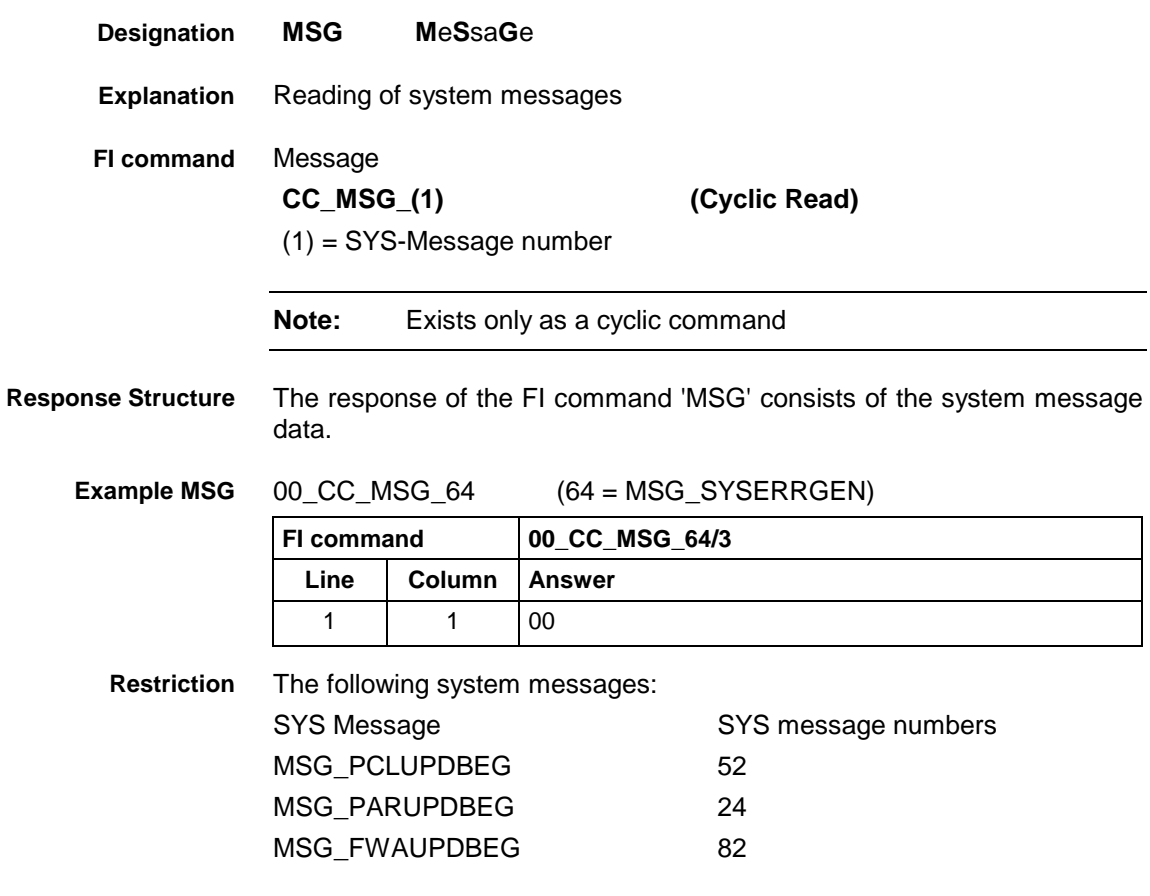

These commands cannot be used with the following programs:

- Bosch Rexroth OPC server
- Bosch Rexroth DDE server

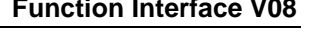

## **6.9 Set the Device Status Information: SDS**

MSCX Device Group

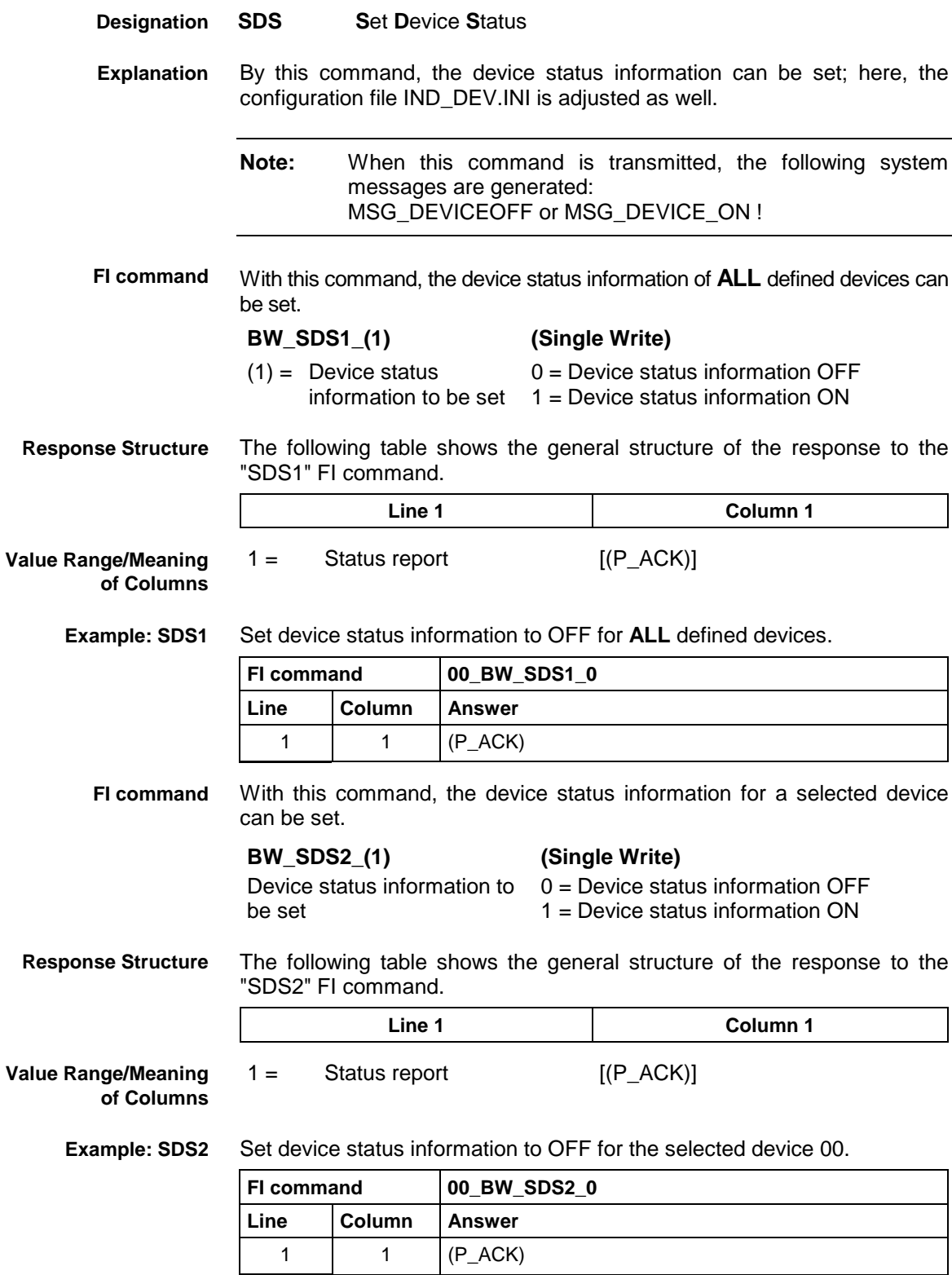

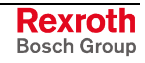

# **6.10 Setting the FI Exclusive Mode: SEM**

MSCX Device Group

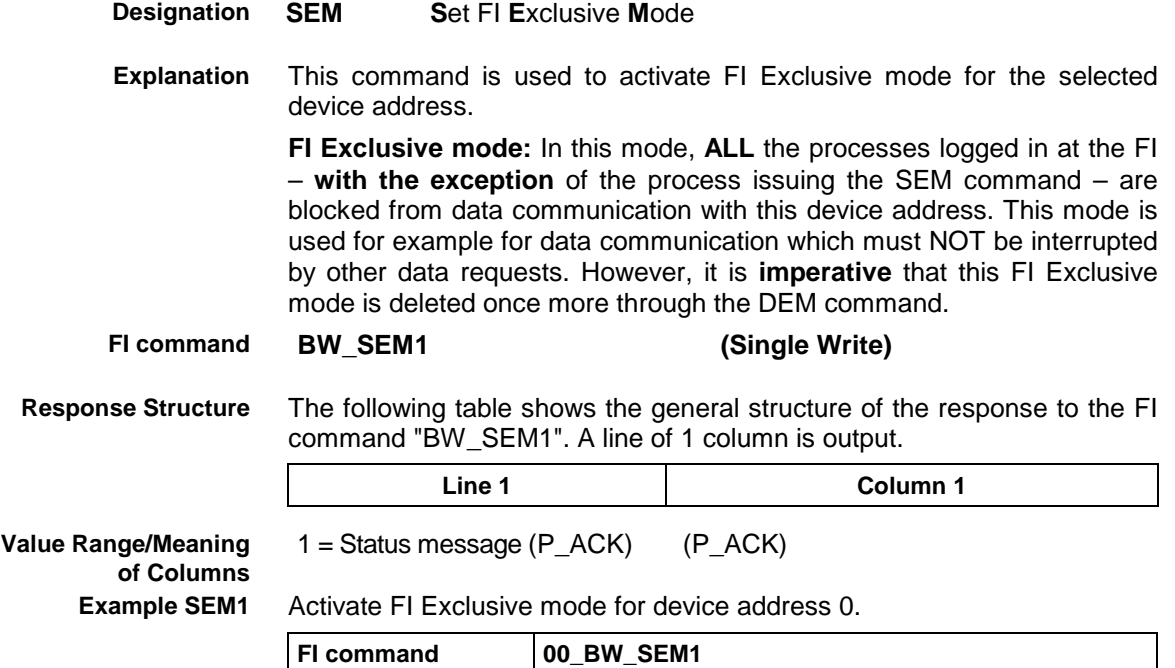

Line **Column** Answer 1 |  $1 \t (P_{ACK})$ 

## **6.11 Software Installation Data: SID**

MSCX Device Group

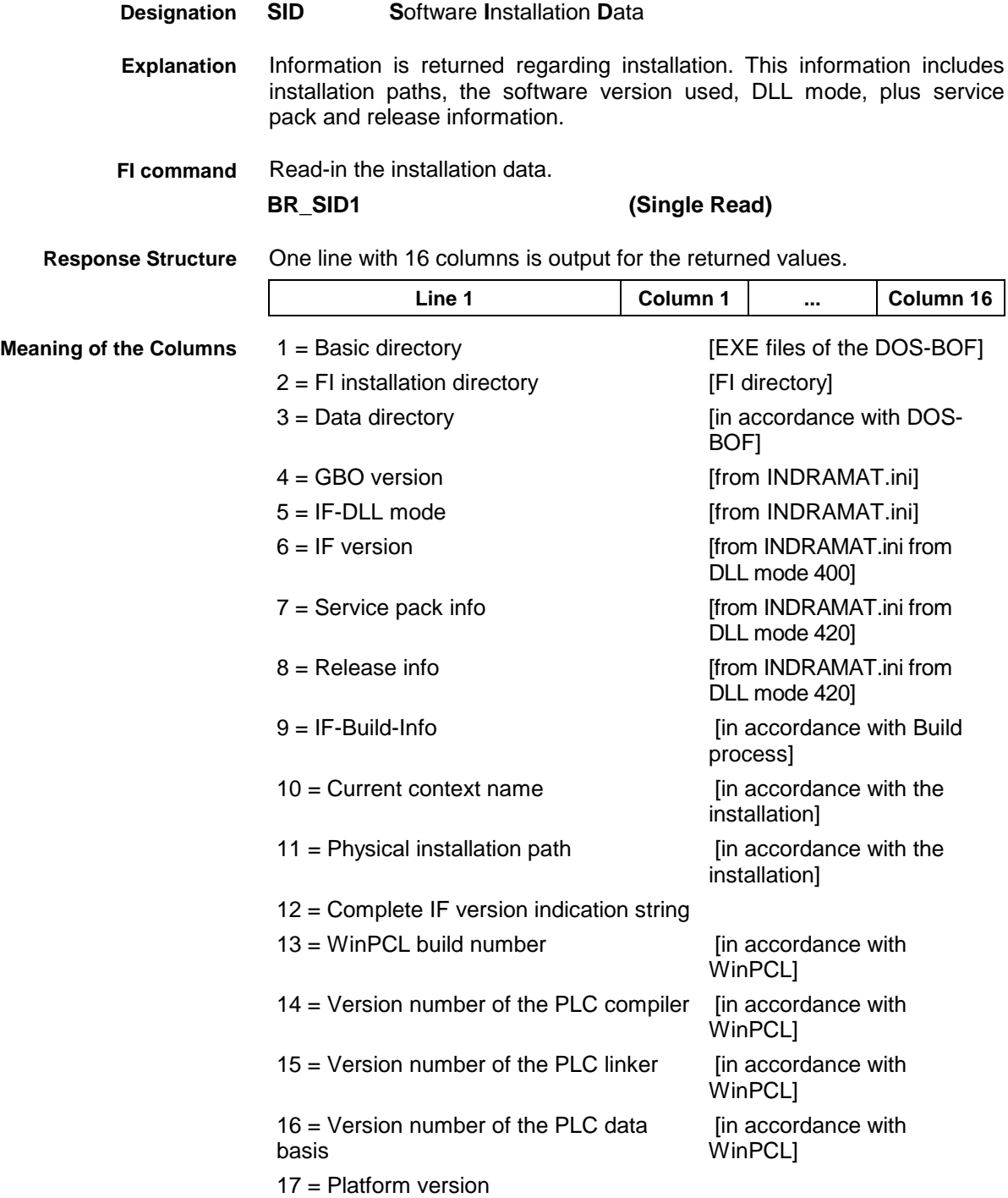

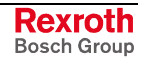

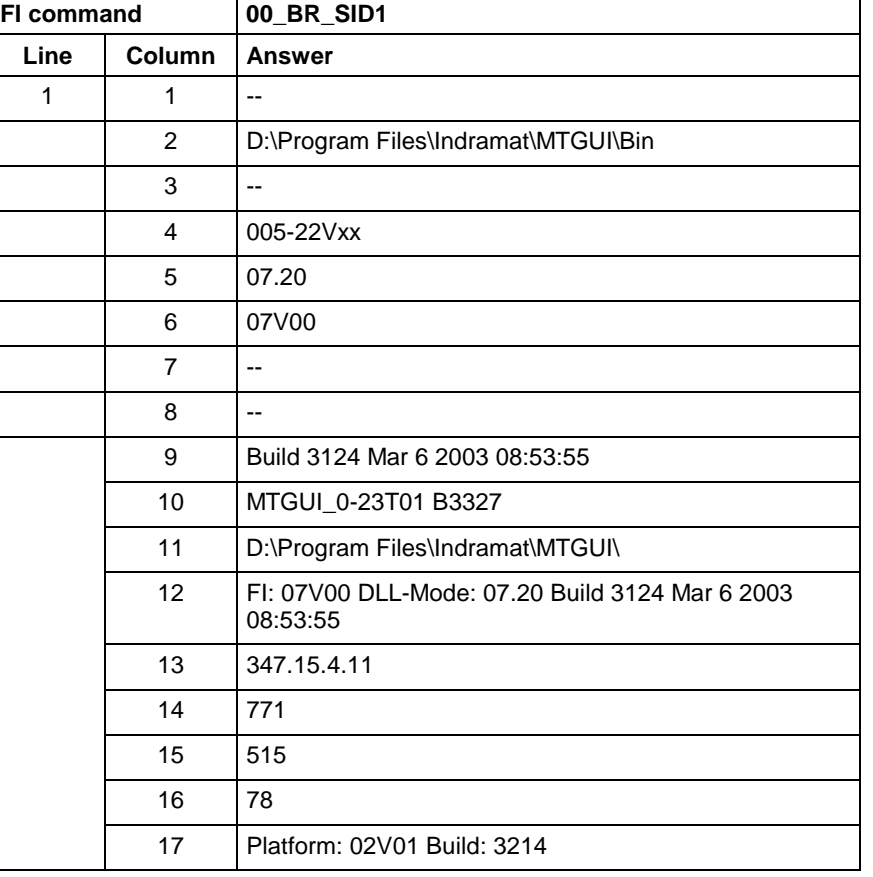

Return information on the current installation. **Example SID1**

> **Note:** Refer to FI command "PHD" for working with absolute paths of the MPCX group.

# **6.12 SERCOS Parameters: SPA**

MSCX Device Group

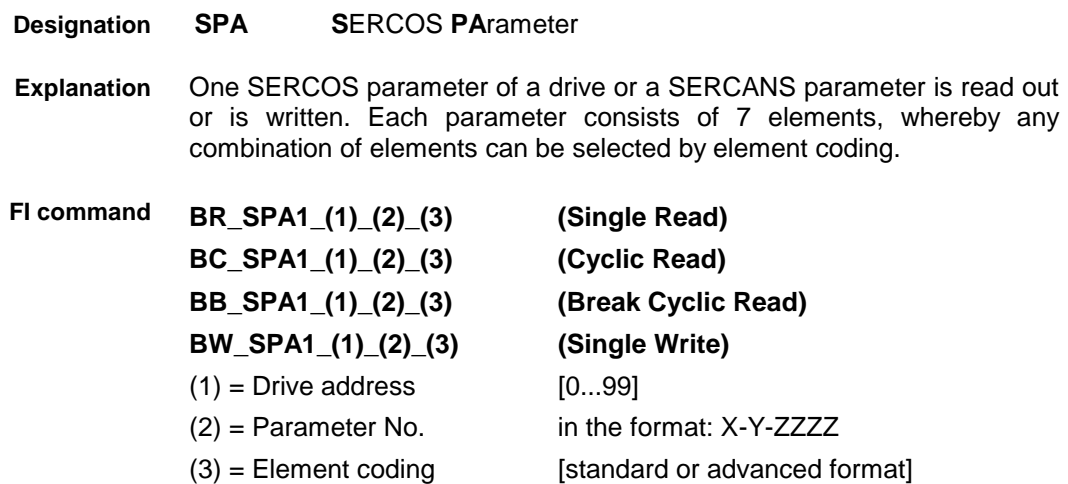

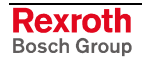
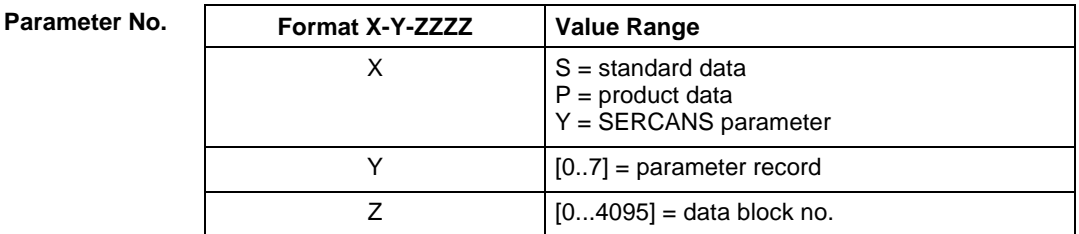

Element coding in standard format allows individual elements, such as the operating date, to be requested. If several elements are to be read out in one request, then the element coding can be OR'd in advanced format, e.g. operating date (0x40) and unit (0x08) produces OR'd (0x48)  $\rightarrow$  48 The advanced format 0x80 has priority over 0x40. **Element Coding**

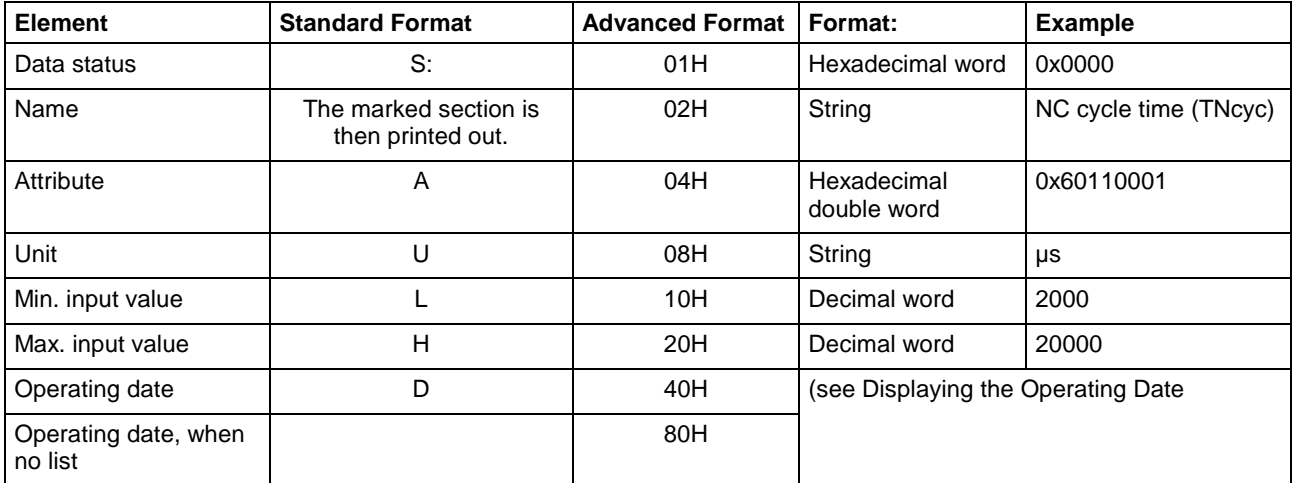

The display of the operating date depends on the parameter number requested. Decimal values are given as floating points, e.g. 1.5. Leading spaces, zeros, plus and minus signs as well as trailing spaces are allowed. Hexadecimal values are displayed by "0x...", e.g. 0x80. Up to a maximum of eight positions are allowed. Leading or trailing spaces are allowed. Leading additional zeros or plus and minus signs are not allowed. Leading or trailing spaces are allowed. The decimal point serves as separator: e.g., 1111.0000.1010.1100.1111.0000.1010.1100 **Note:** Leading additional zeros or plus and minus signs are not allowed. **Displaying the Operating Date Decimal Hexadecimal Binary (max. 32 characters)**

> The following table shows the general way in which the ID number is displayed: **ID number**

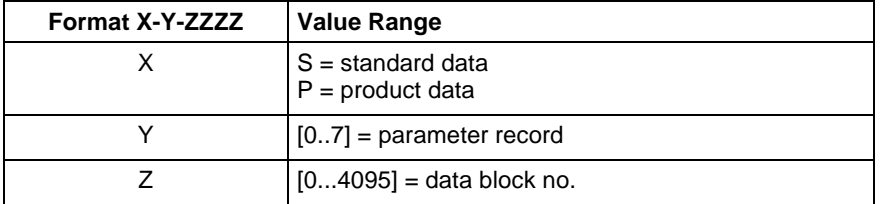

(see example SPA1/write ).

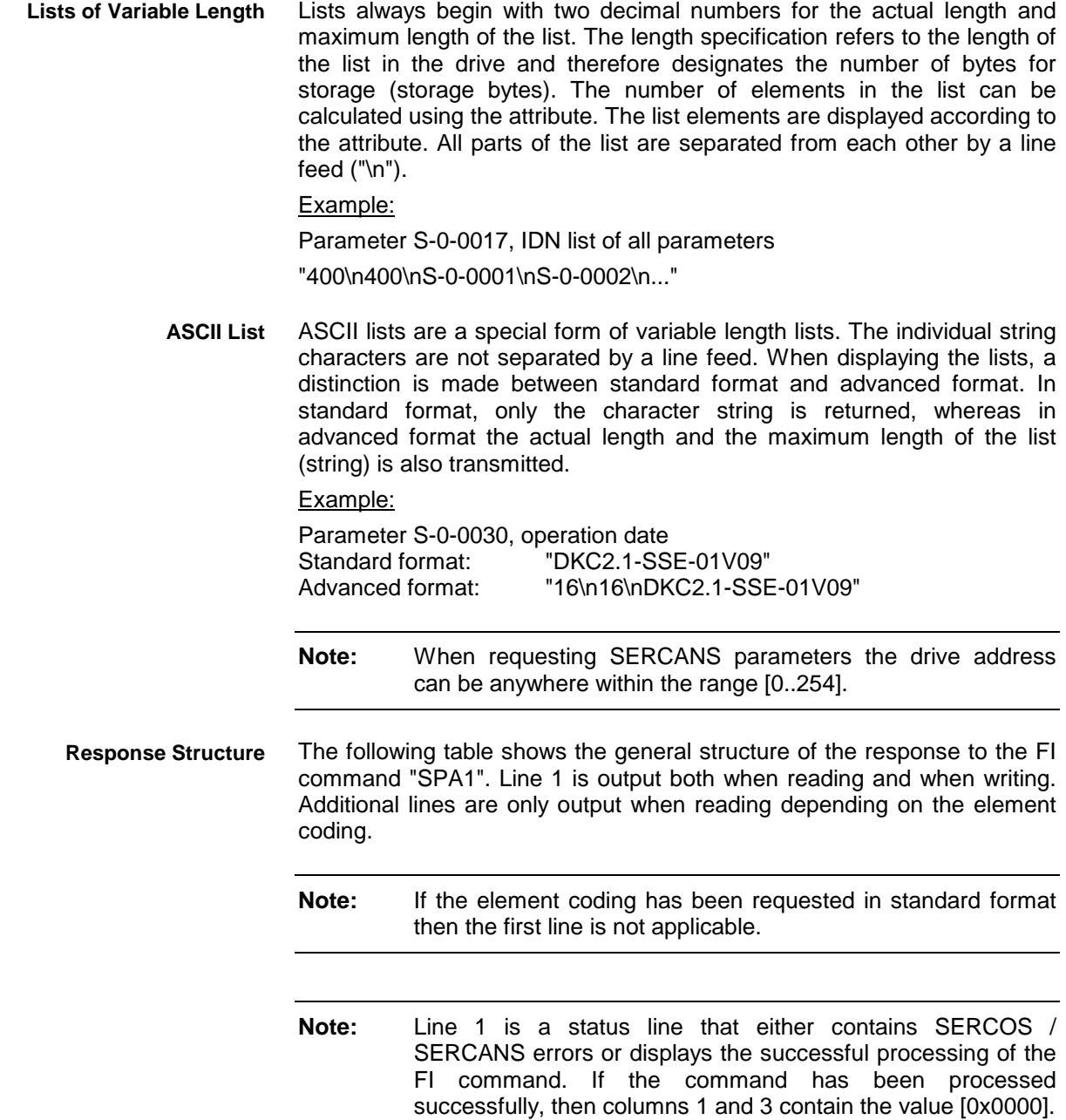

In the first line, column 2 or column 4, the number of the drive is output that reports the SERCOS error or the global SERCANS error. Not all global SERCANS errors can be directly assigned to a drive. In this case, the single result "Drive No." is set to 0x0000.

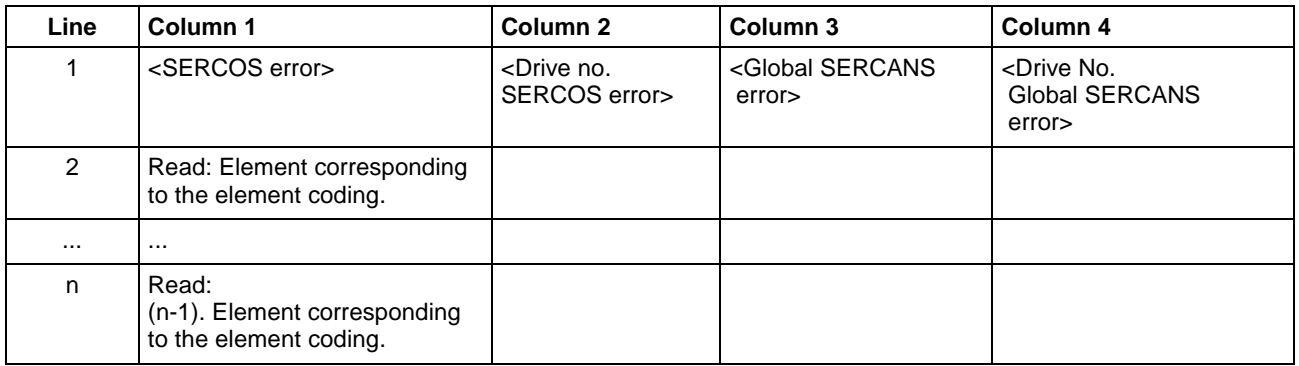

Read parameter S-0-0003 of the 3<sup>rd</sup> drive (element coding 0x48) **Example SPA1 / read**

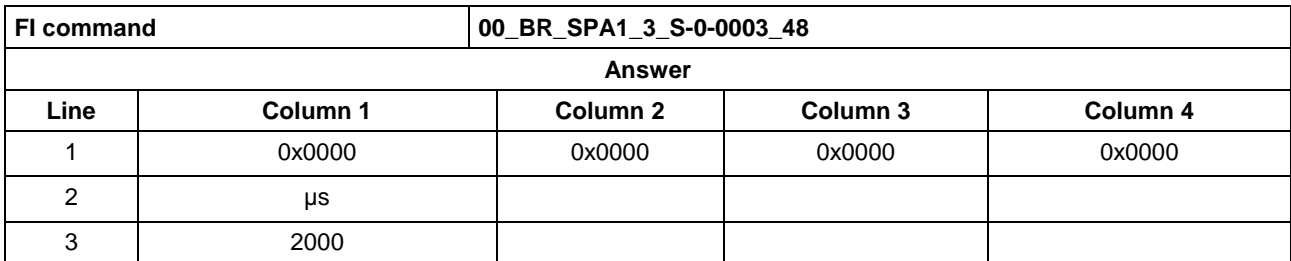

Write the ID number P-0-0037 in parameter S-0-0305 of the  $3<sup>rd</sup>$  drive (element coding 0x40). **Example SPA1 / write**

Technical background:

• Realtime status bit 1 is to be assigned the trigger status word of the oscilloscope function of a DIAX04 drive.

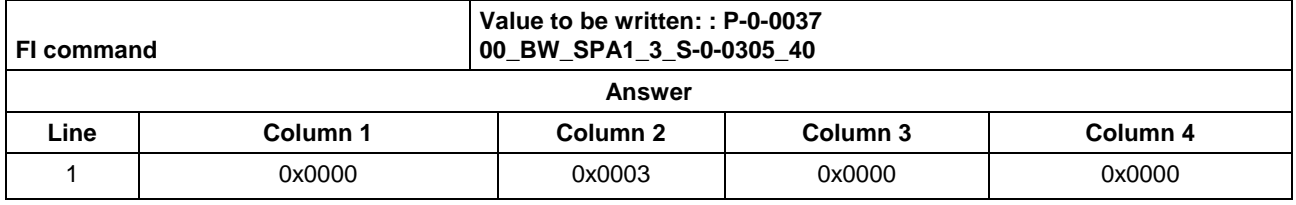

**Reference to Literature**

See chapter entitled "Literature" [41].

See chapter entitled "Literature" [46].

### **6.13 Active SERCOS Phase Switch-Over: SPH**

MSCX Device Group

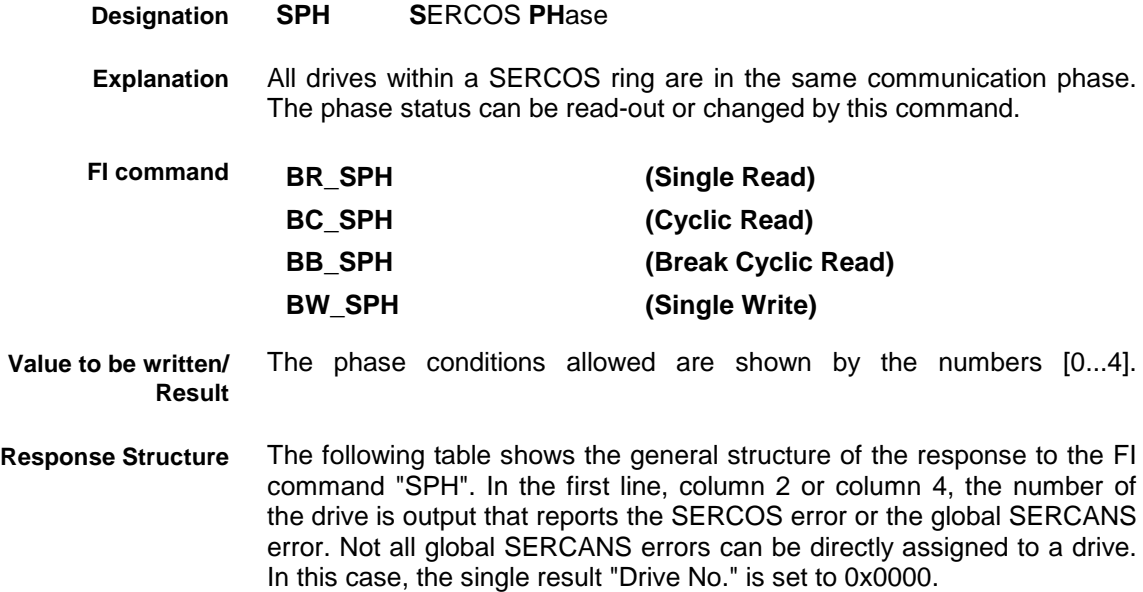

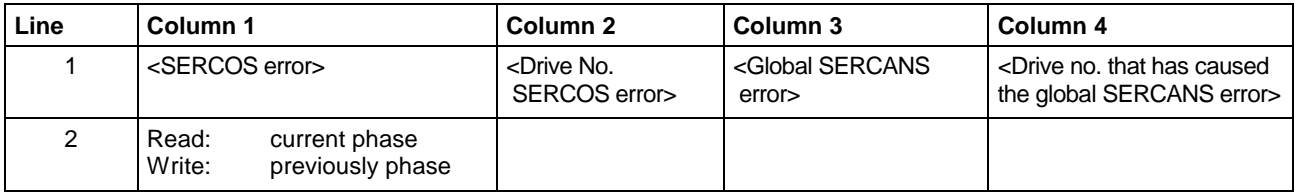

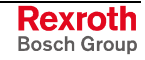

#### **Example BR\_SPH Read SERCOS phase**

Read the active phase of SERCAN sontrol on device address 00.

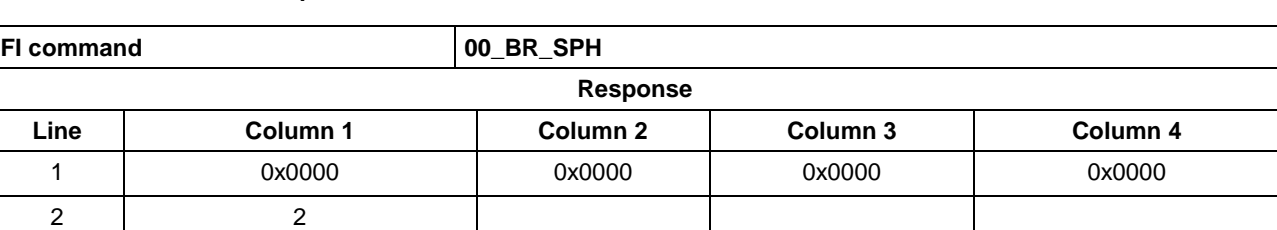

#### **Example BW\_SPH Write SERCOS phase**

Switching (writing) of SERCANS control to phase 4; phase 2 is active.

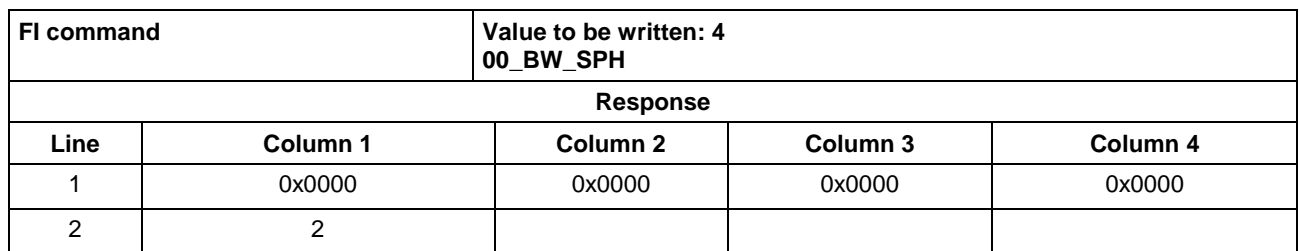

See chapter entitled "Literature" [42]. **Reference to Literature**

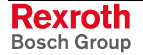

# **7 FI Commands - MVMX Device Group (VM)**

The FI Commands described in this chapter are valid for the MVMX device group. In this device group, the following types are listed as well as possible device addresses:

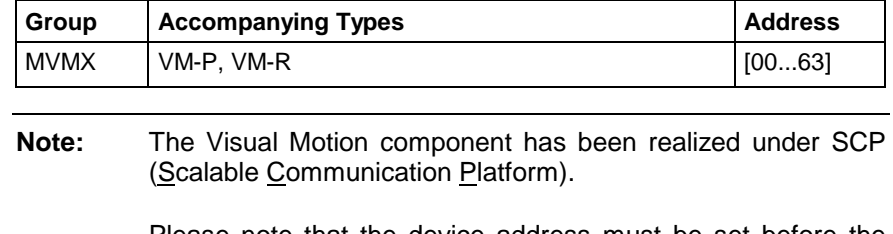

Please note that the device address must be set before the respective FI command, e.g. 00\_BR\_ASM1 (refer also here to chapter 2.1 "Elements of the FI Command").

MVMX device group

## **7.1 Active System Error Messages: ASM**

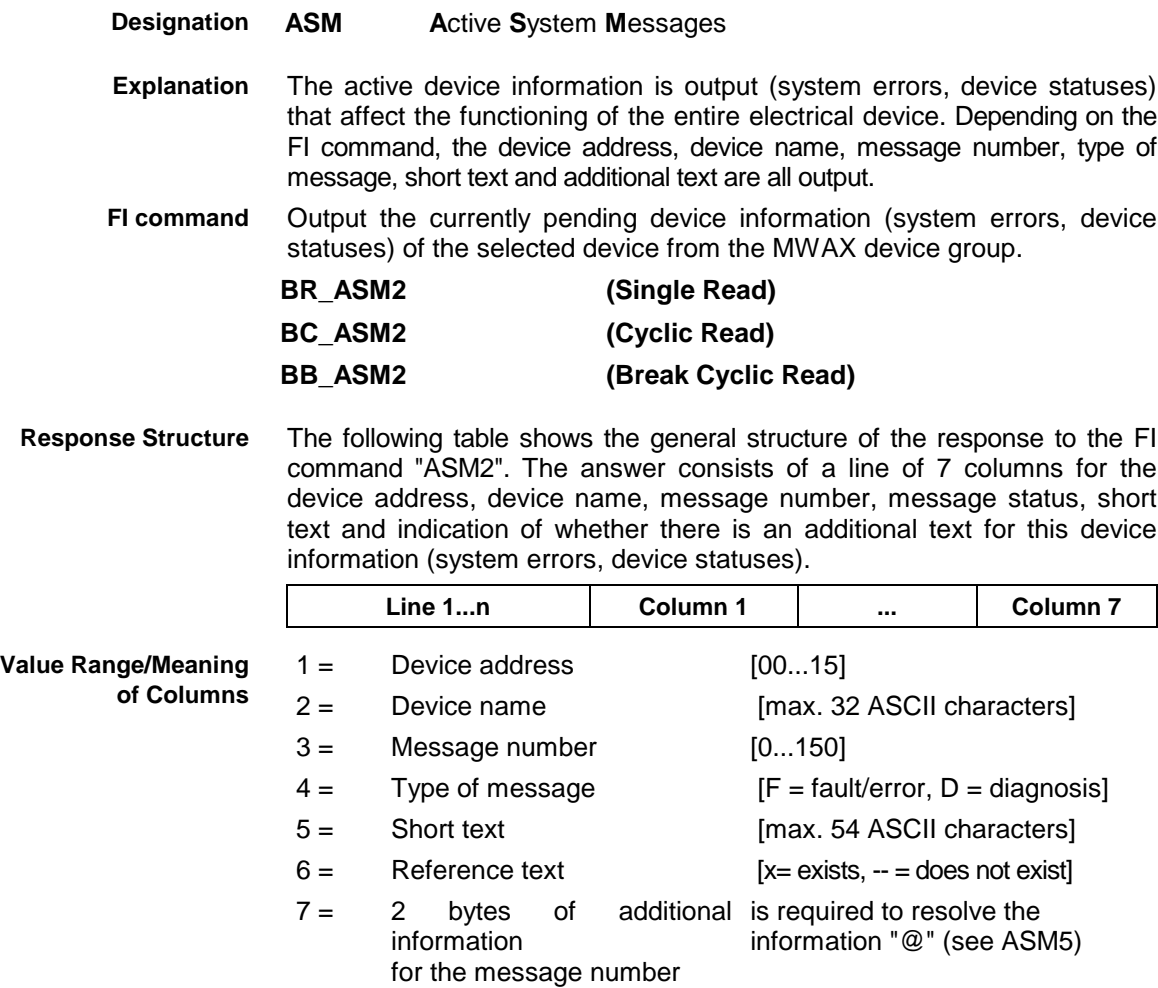

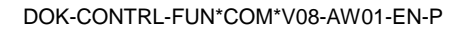

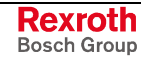

 Read the current device information (system errors, device statuses) of device address 01. **Example ASM2**

Assumption:

the following three devices are defined:

- Device address 01
- Device address 07 and
- Device address 10

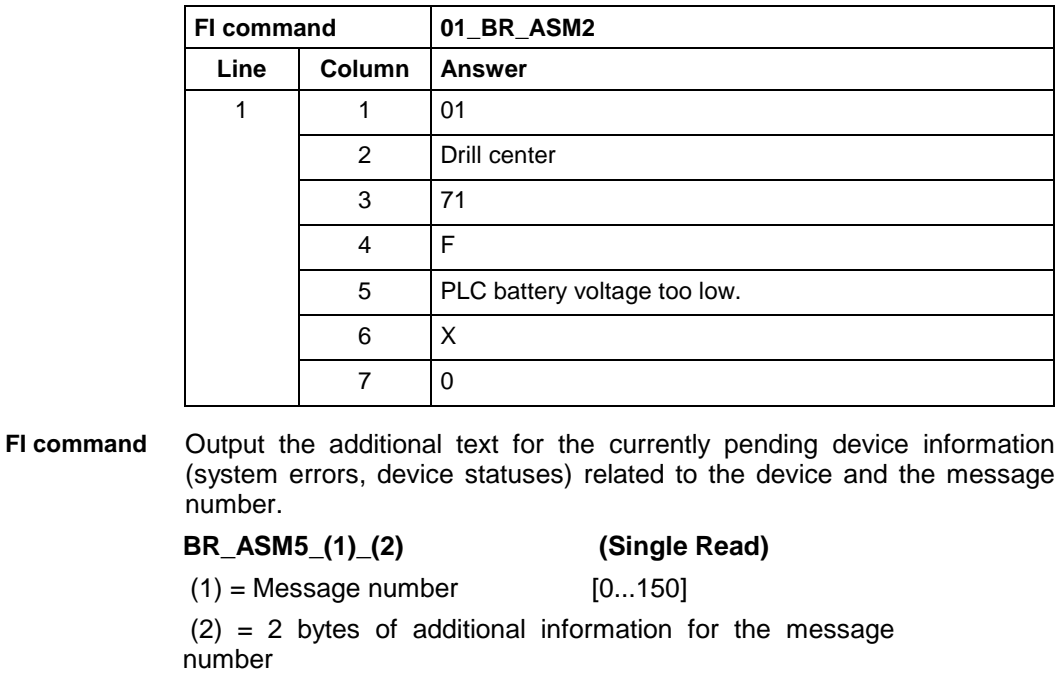

The following table shows the general structure of the response to the FI command "ASM5". The answer consists of a line with 5 columns for the device address, device name, message number and additional text. **Response Structure**

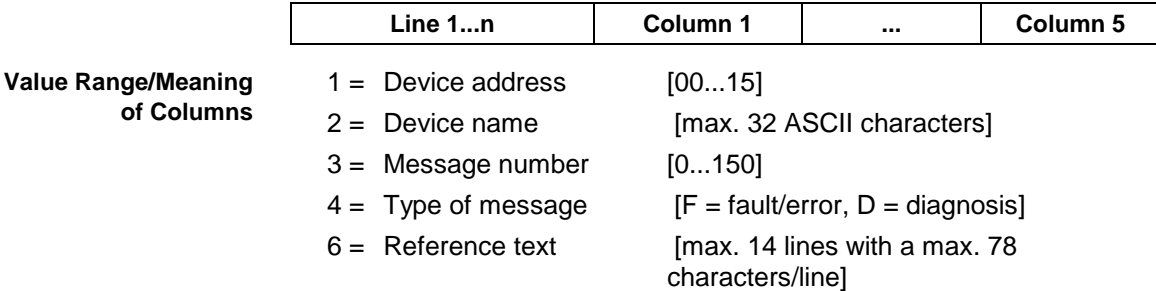

Read the additional text relating to the device information (system errors, device statuses) with message number 74 of device address 01. **Example ASM5**

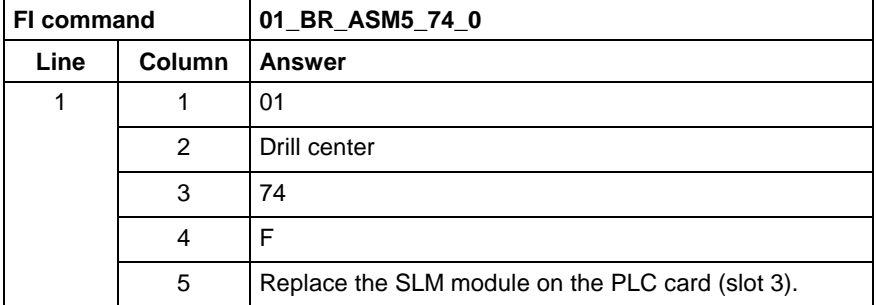

**Reference to Literature**

See chapter entitled "Literature" [13].

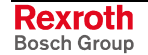

MVMX device group

## **7.2 Trigger Control Reset: CRT**

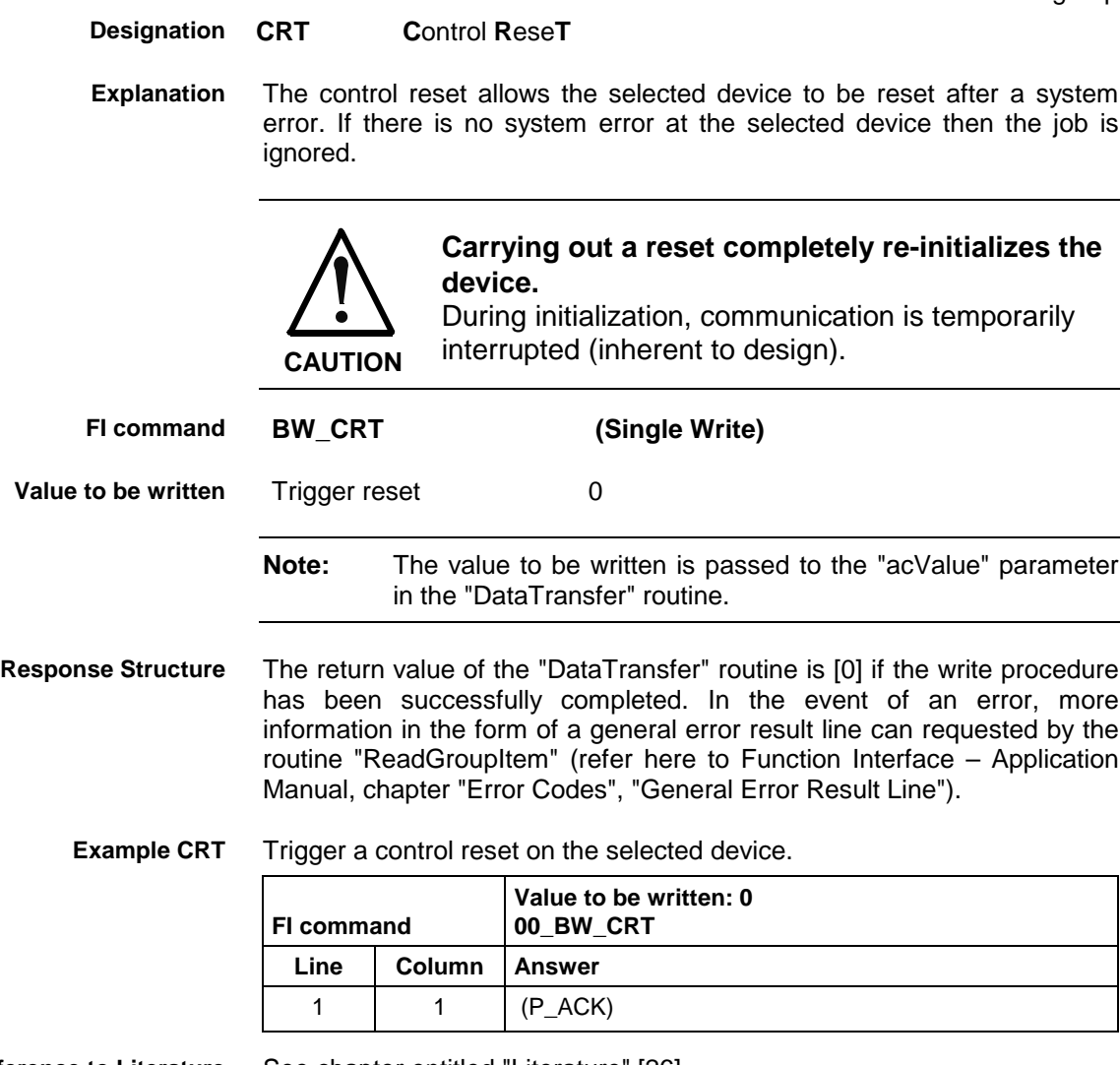

**Reference to Literature** See chapter entitled "Literature" [26].

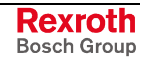

# **7.3 Setting the Communication Timeout Time: DCT**

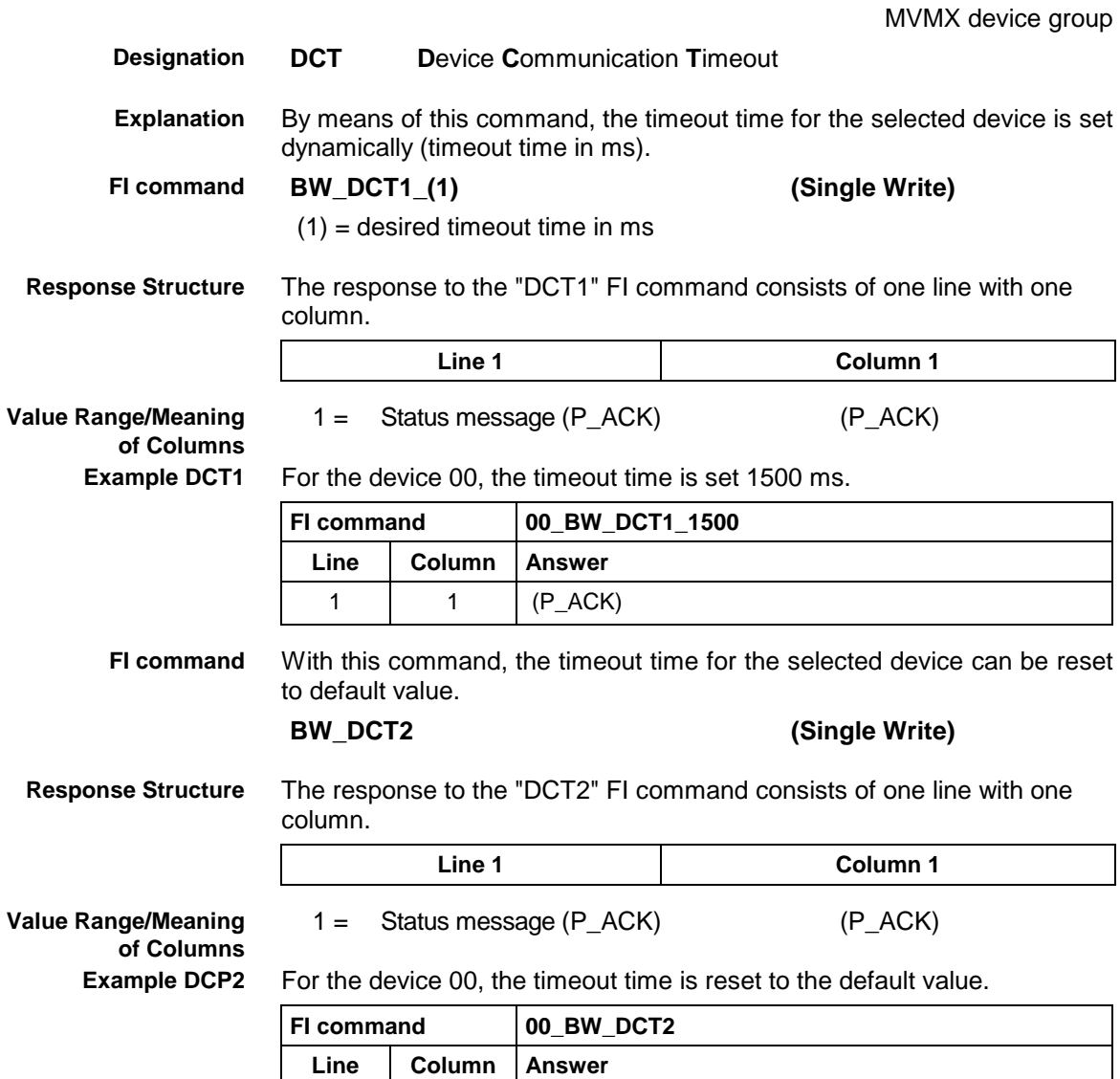

1 |  $1 \mid P_{ACK}$ 

## **7.4 Deleting the FI Exclusive Mode: DEM**

MVMX device group

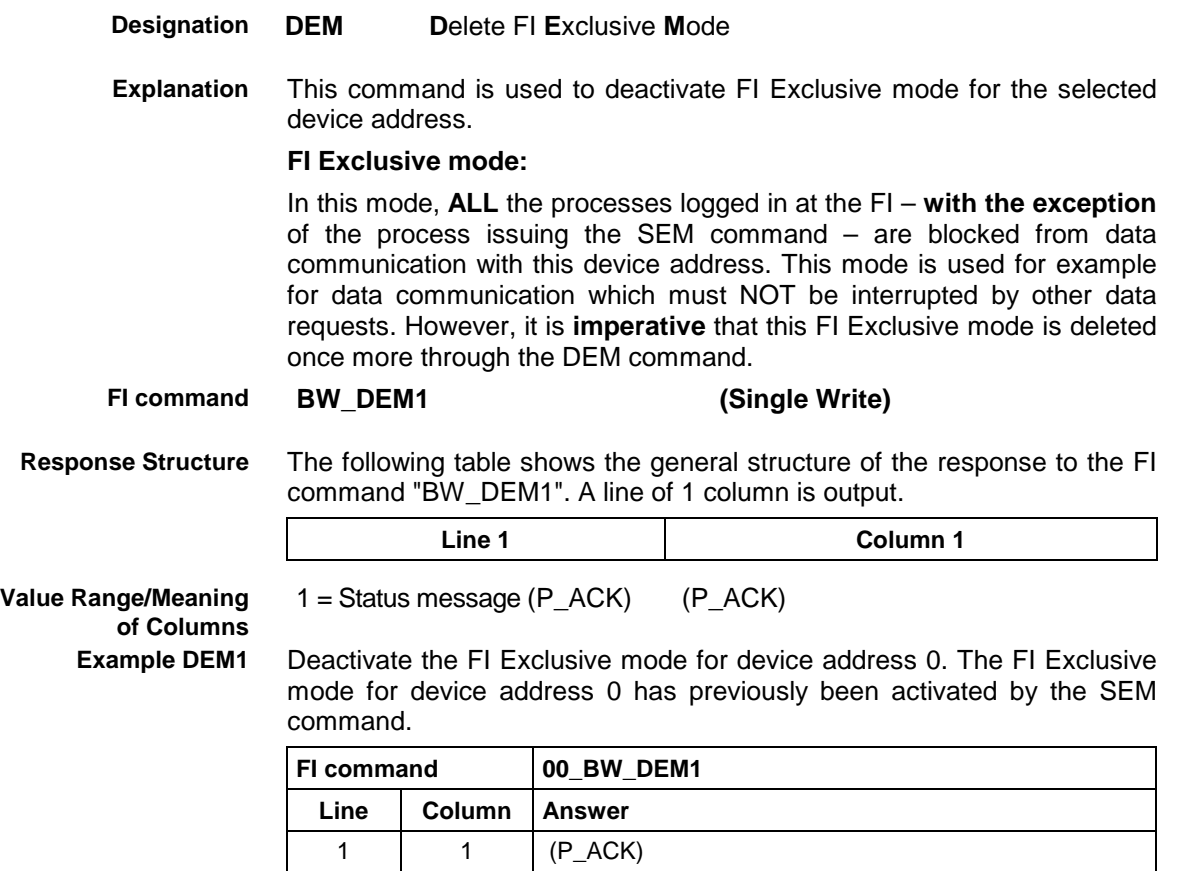

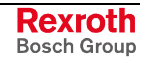

## **7.5 Static Device Information: DIF**

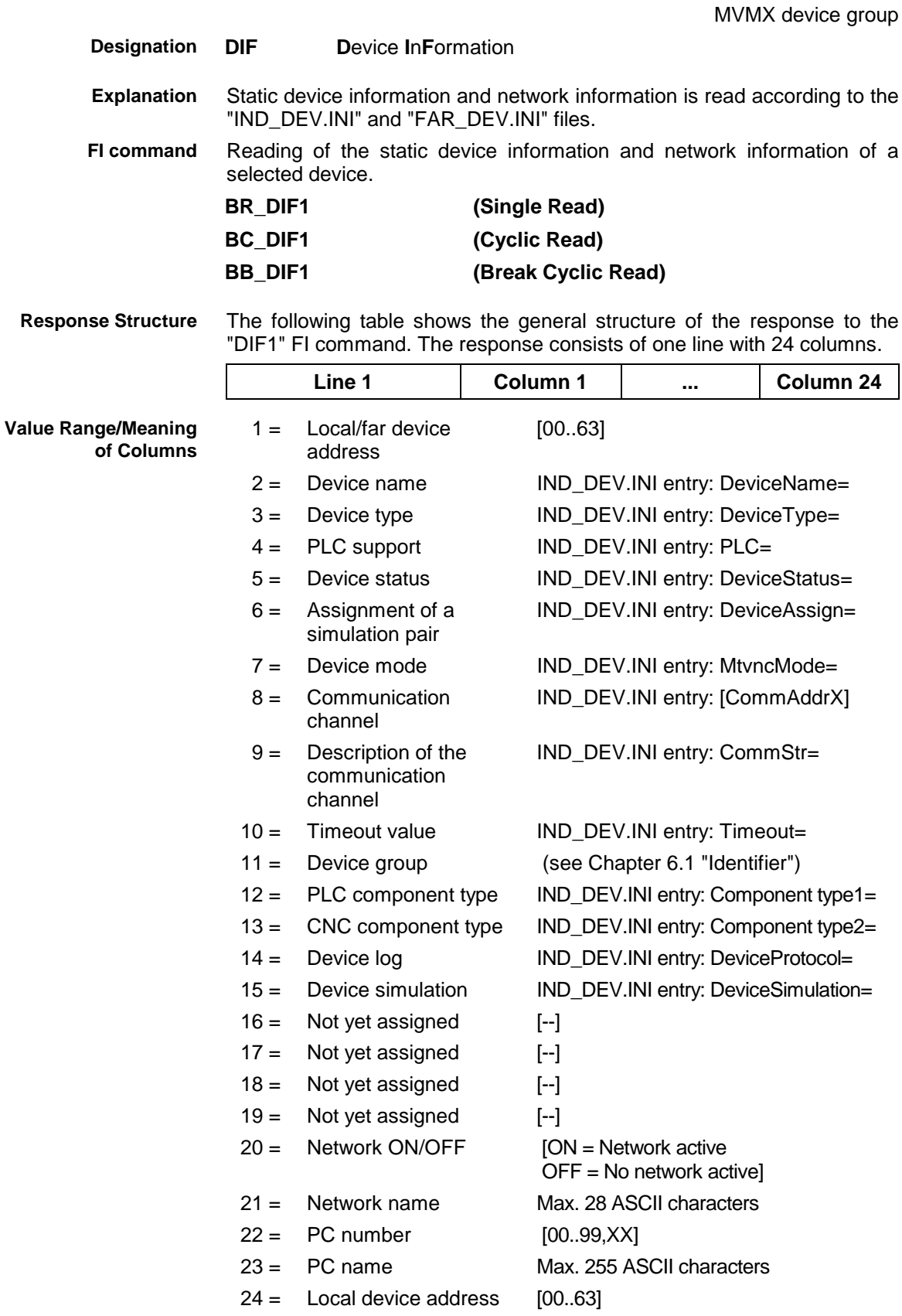

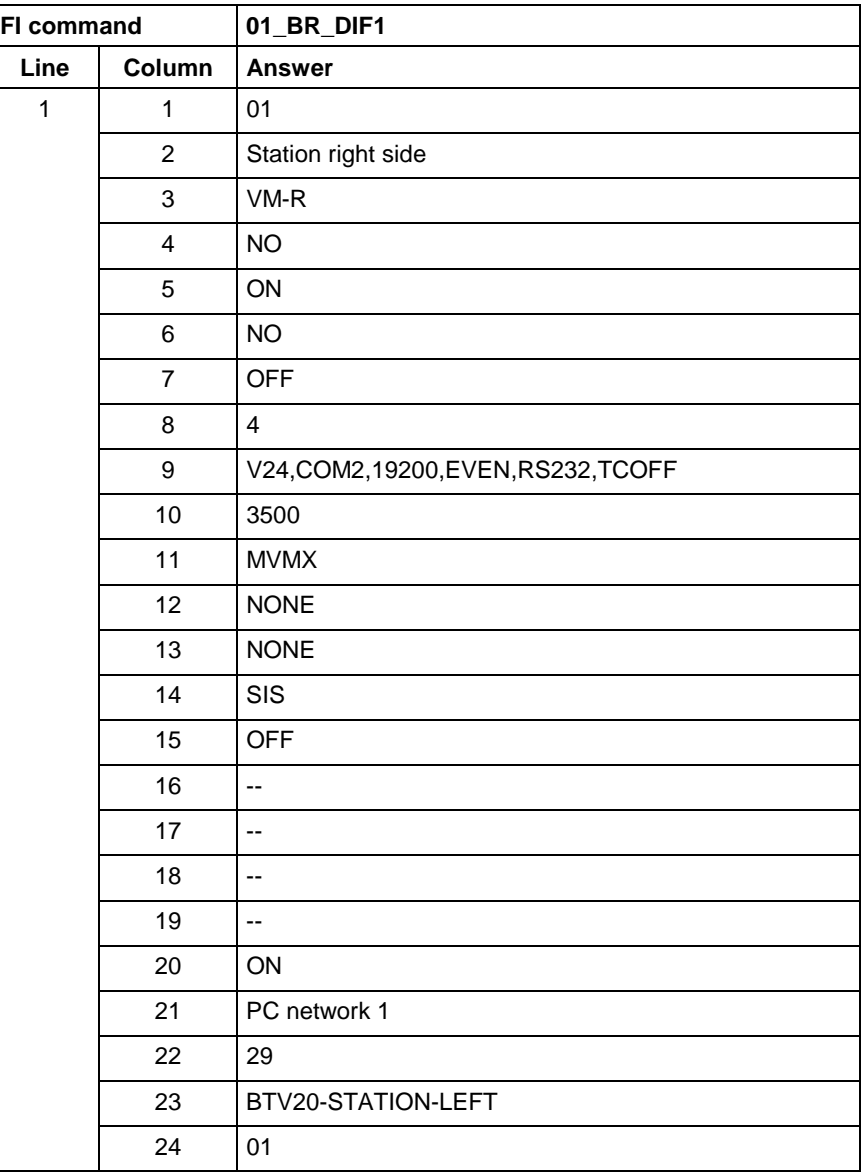

Read the static device information and network information of device 1 while the network is active. **Example DIF1**

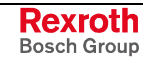

## **7.6 Reading the Device Status Information: DSI**

MVMX device group

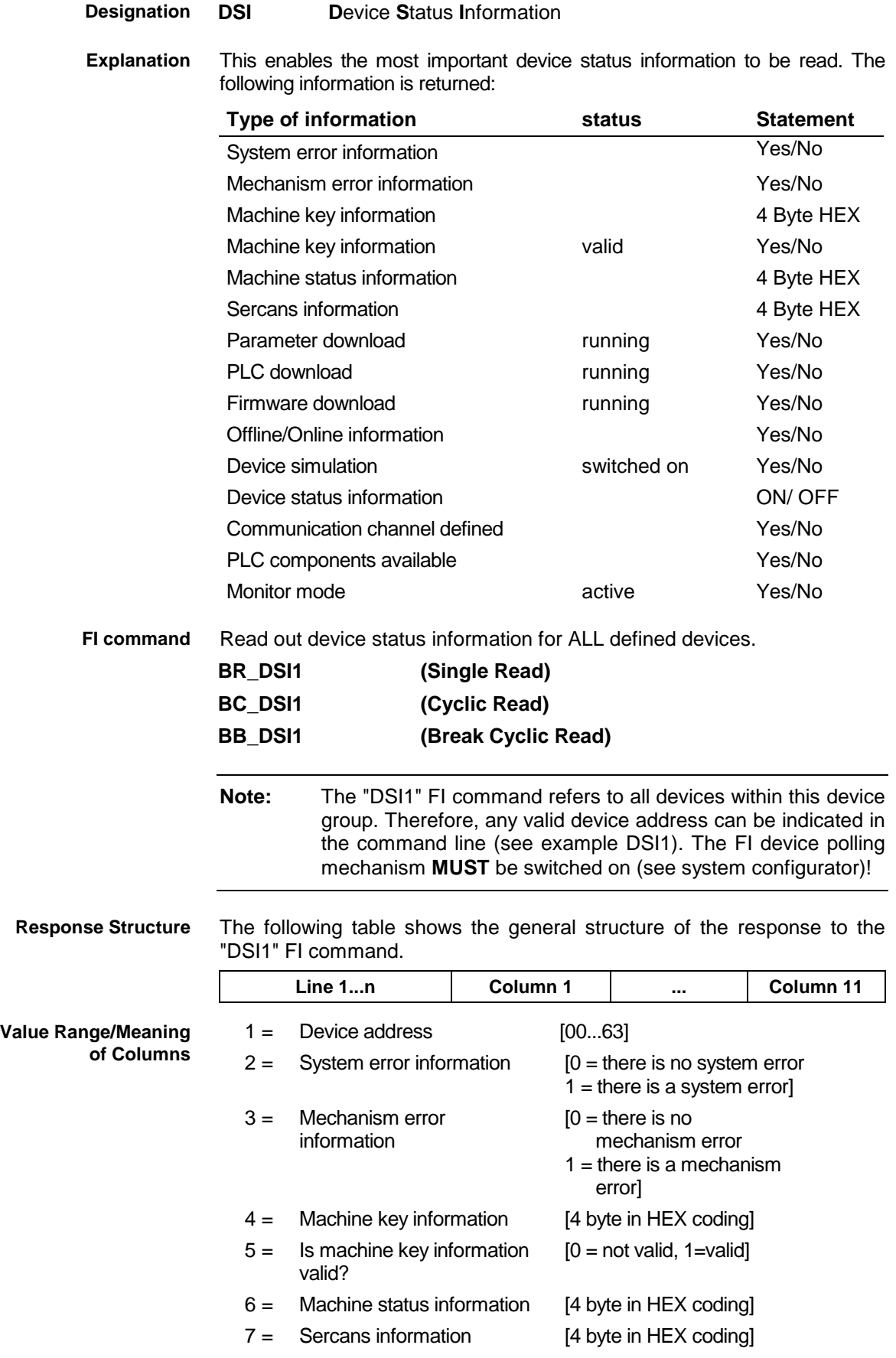

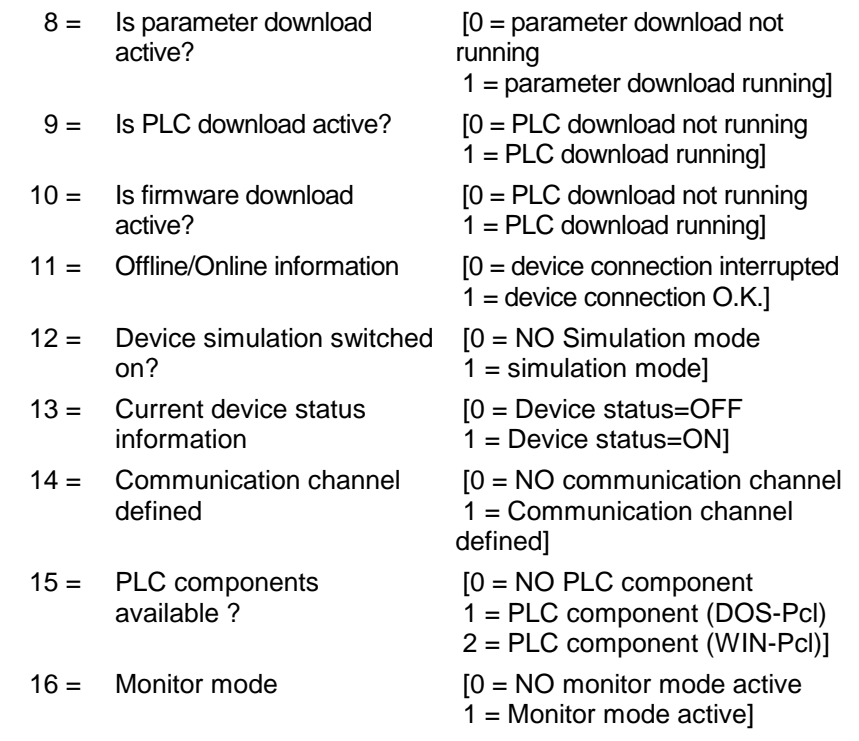

#### Read the current device status information. **Example DSI1**

### Assumption:

The following device addresses have been defined:

Device address 01 (VM-P-G2)

Device address 03 (VM-R-G2)

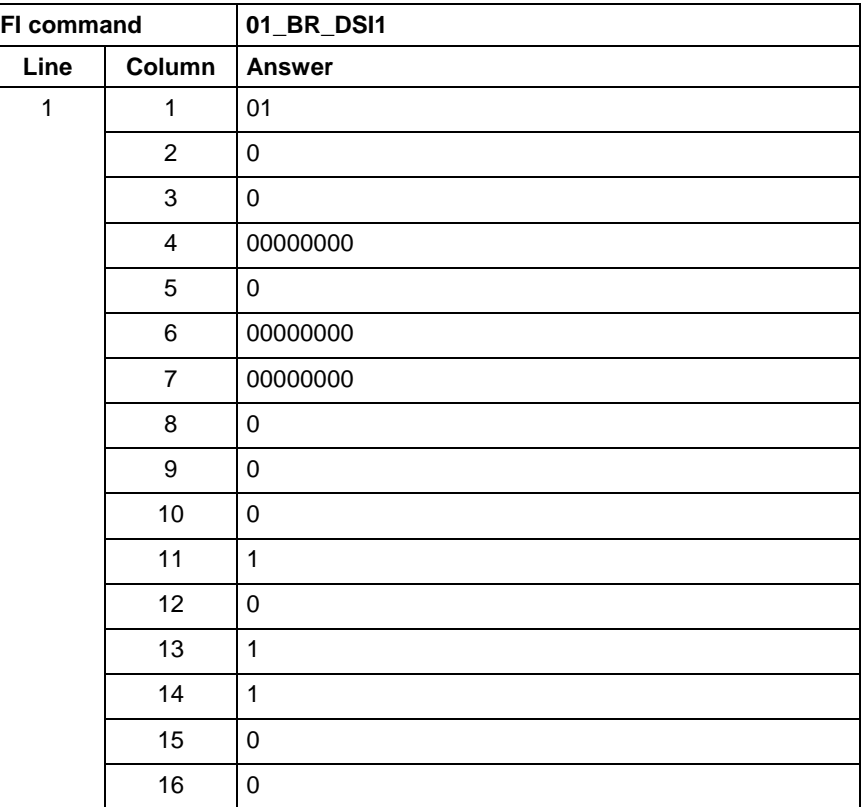

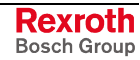

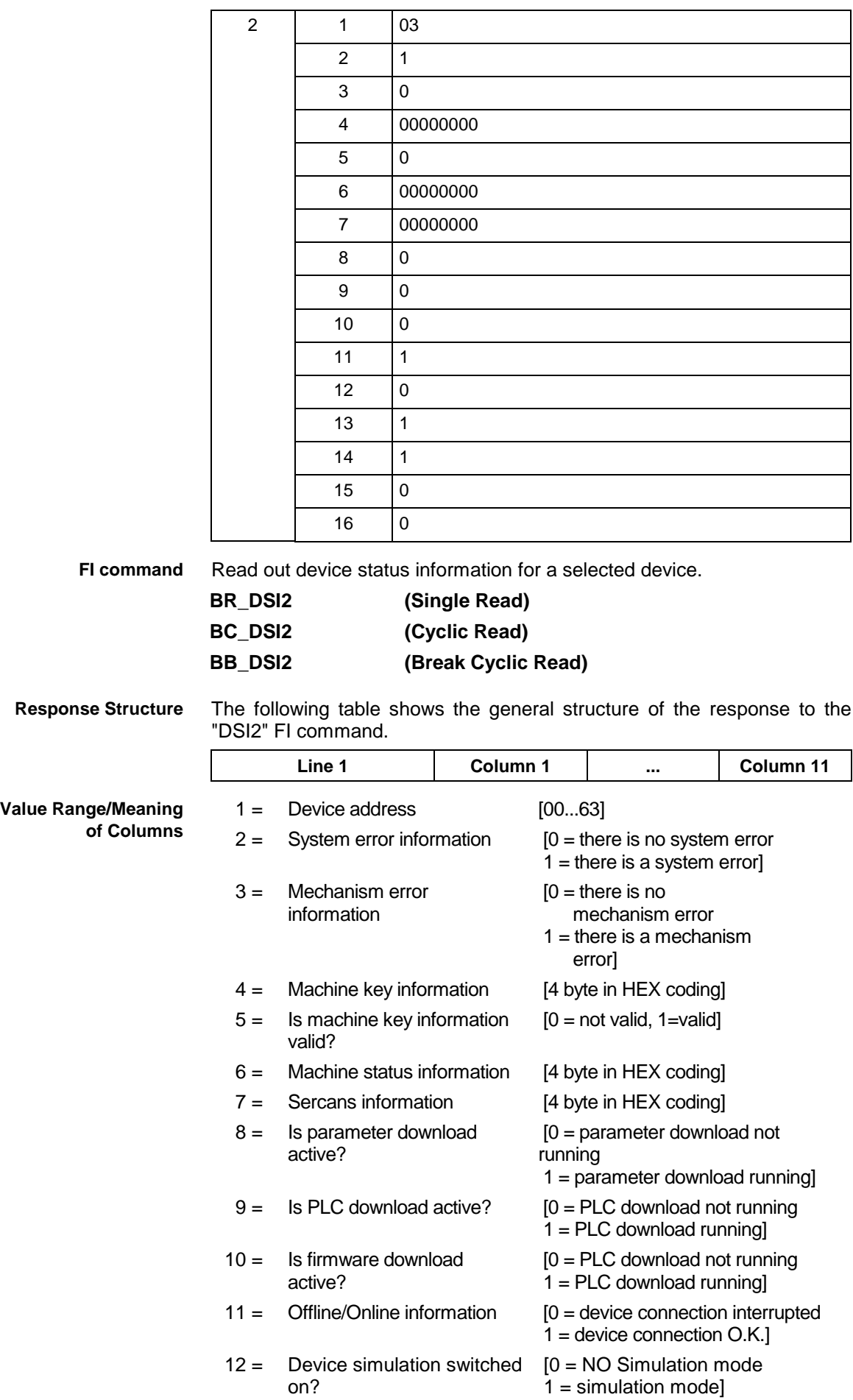

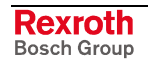

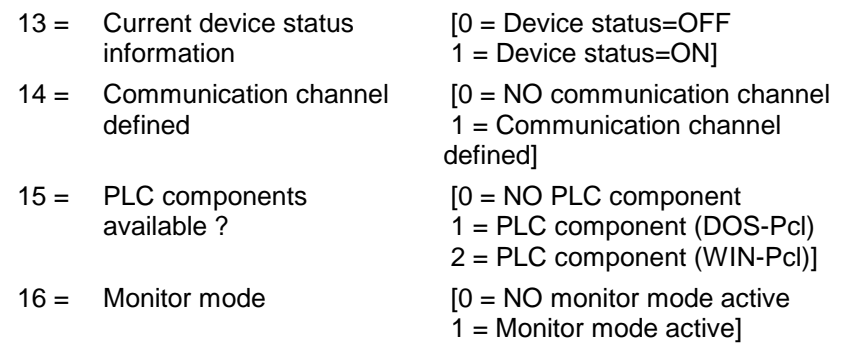

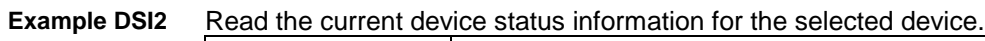

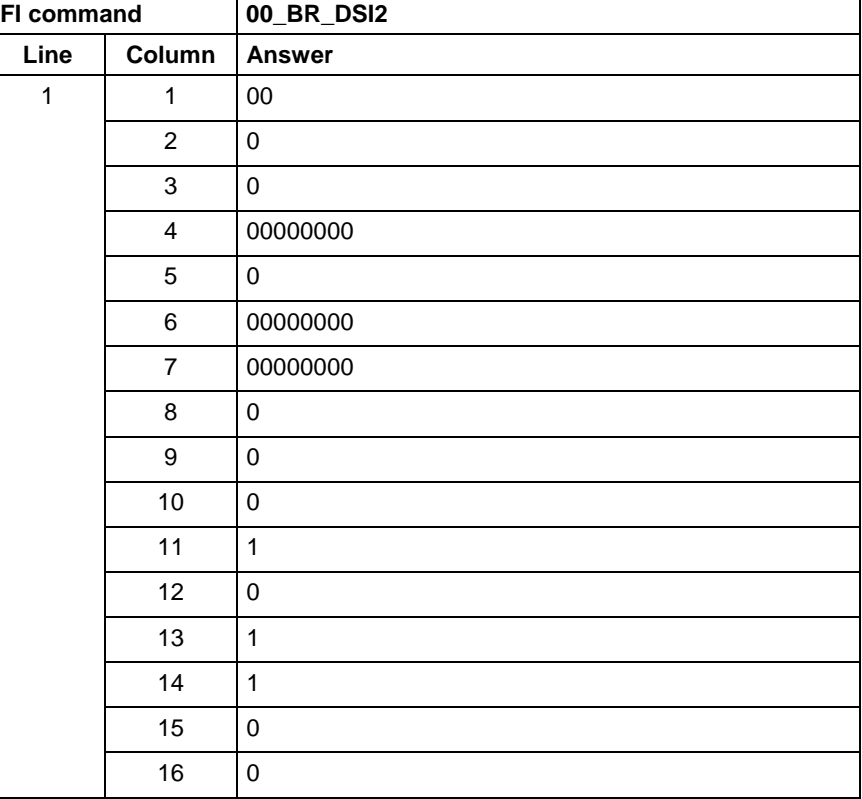

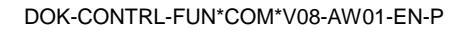

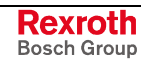

## **7.7 Device Type and Accompanying Components: DTY**

MVMX device group

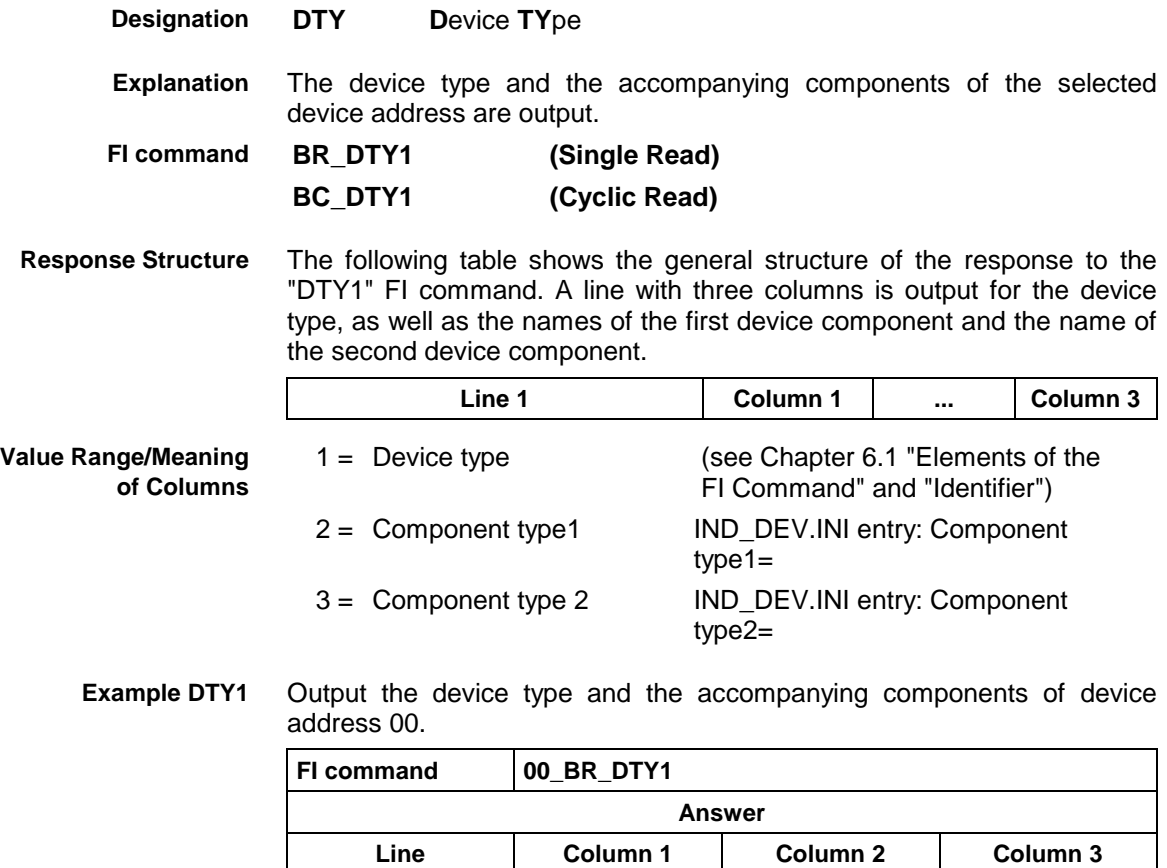

# **7.8 Component Information for a System Error: ECI**

MVMX device group

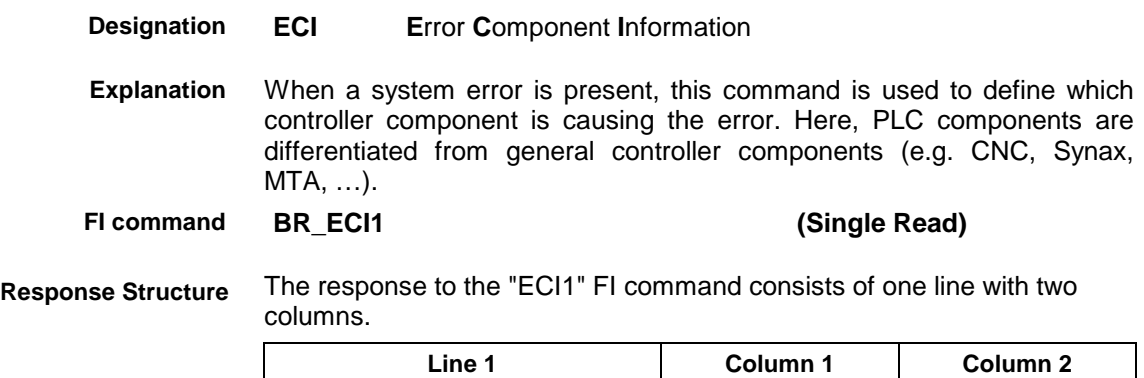

1 | VMISP200-P-G2 | MTS-P | NONE

| Value Range/Meaning<br>of Columns | $1 =$ | <b>PLC</b> component<br>information             | $[0 =$ There is NO system error at the<br>PLC)<br>$1 =$ There is a system error at the<br><b>PLC1</b>                                                                                                    |
|-----------------------------------|-------|-------------------------------------------------|----------------------------------------------------------------------------------------------------|
|                                   | $2 =$ | General information on<br>controller components | $[0 =$ There is NO system error at the<br>general control component                                                                                                    |
|                                   |       |                                                 | $[0]$ = There is a system error at the<br>general control component; the<br>following applies:<br>$2 = CNC$ component<br>$3 = SYNAX$ component<br>4 = VISUAL-MOTION component<br>$5 = MTA$ component<br>$6 = TRANS$ 200 component] |

There is a system error present in device 0 (VM-P) which is caused by the PLC component. **Example ECI1**

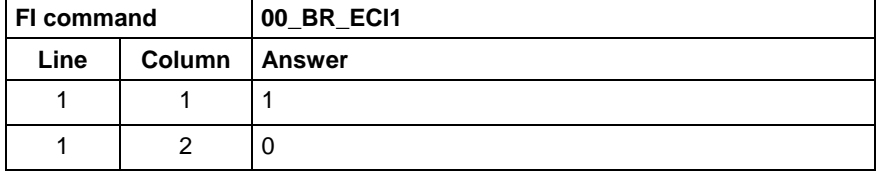

## **7.9 Device Data of the Module Configuration: MCD**

MVMX device group

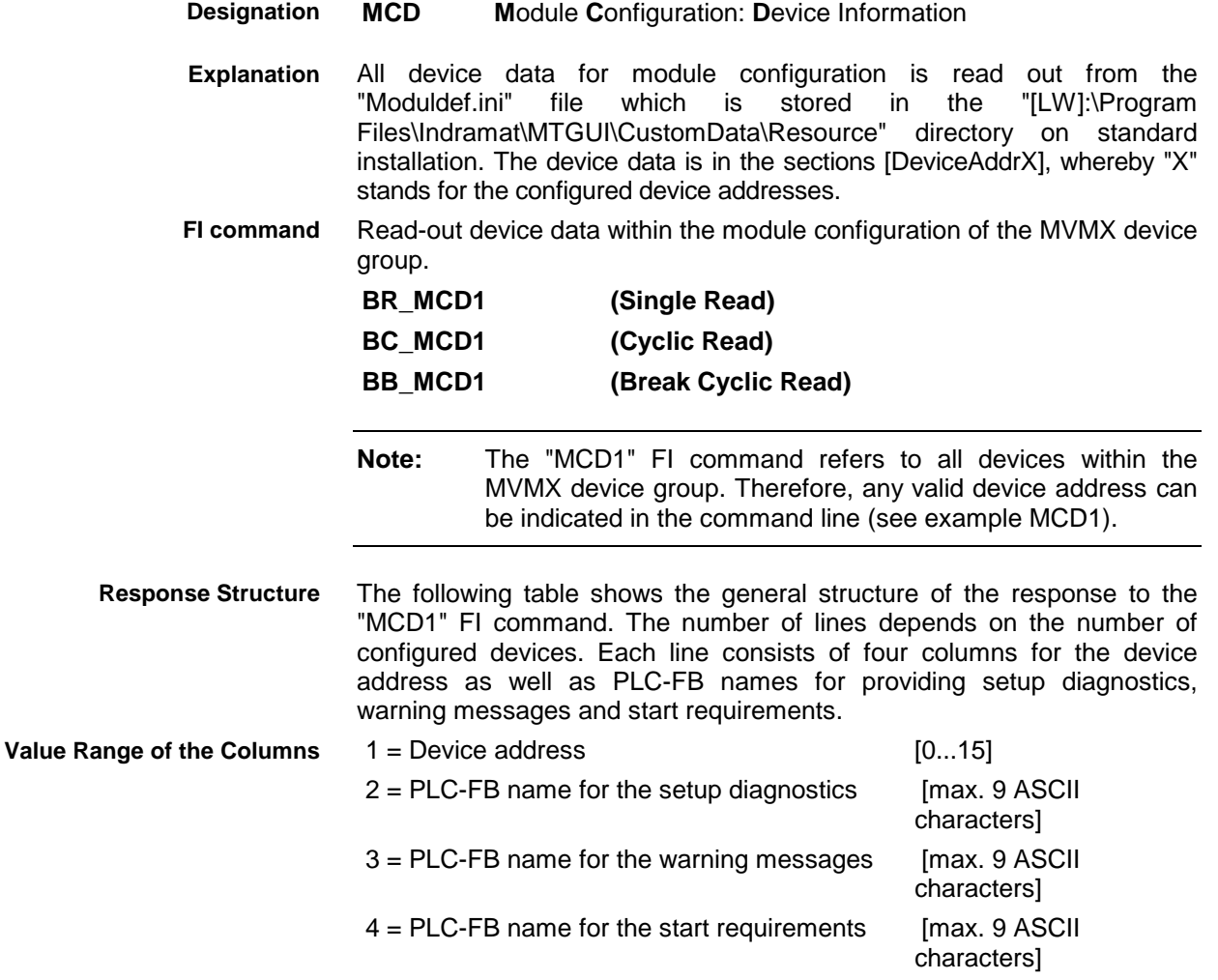

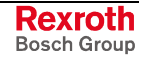

#### Read all device data of the module configuration **Example MCD1**

#### Assumption:

The following devices in the MVMX device group have been defined:

- Device address 01 (VM200-P-G2)
- Device address 03 (VM200-R-G2)

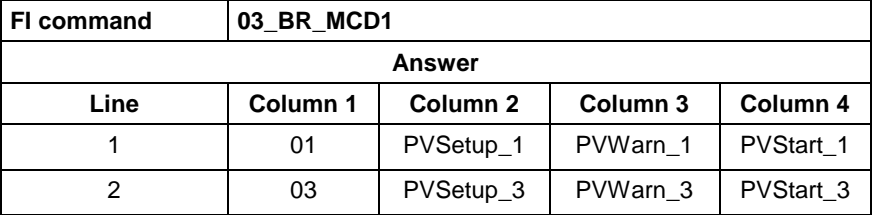

**Reference to Literature**

See chapter entitled "Literature" [36].

## **7.10 Module Data of the Module Configuration: MCM**

MVMX device group

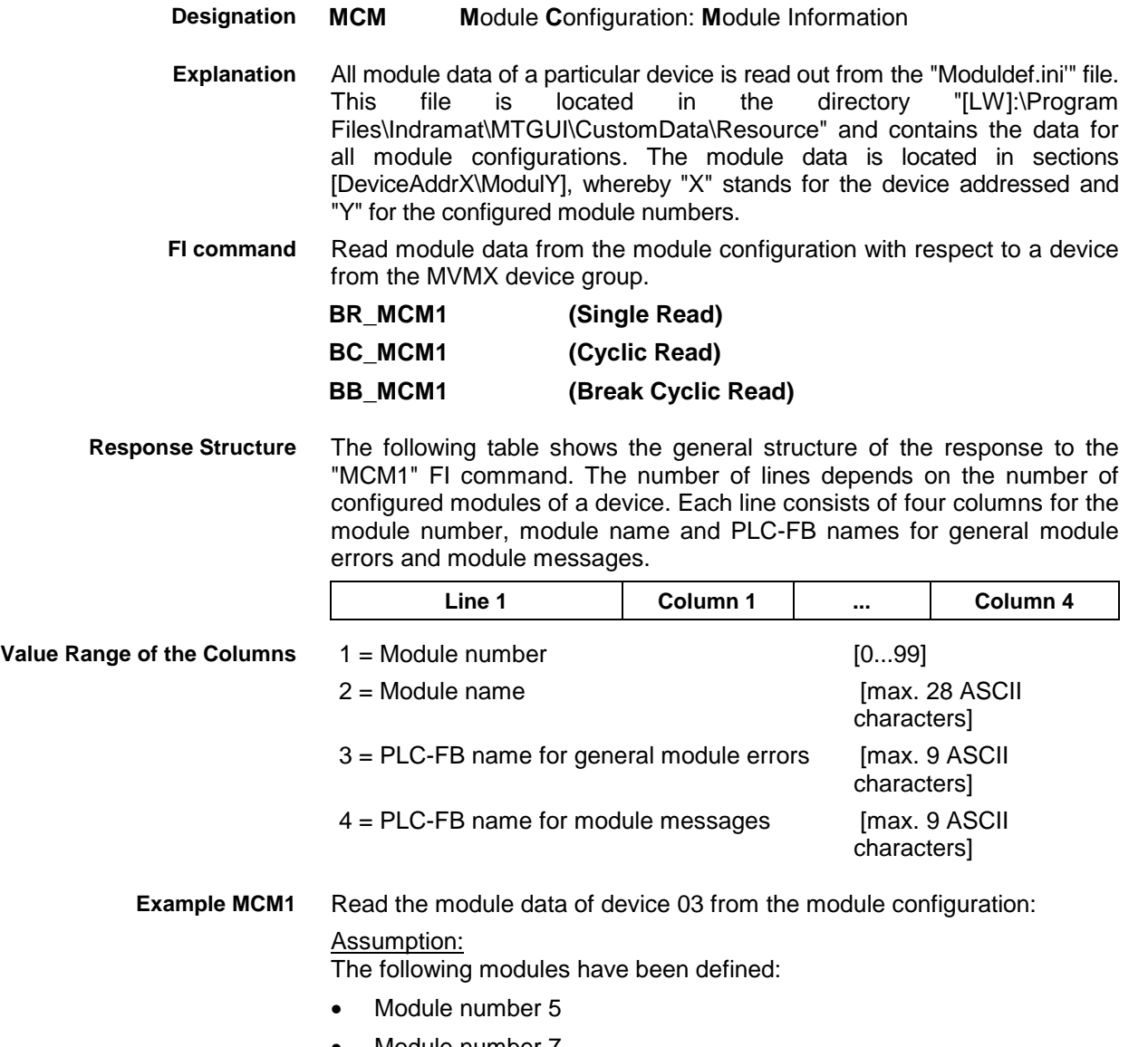

• Module number 7

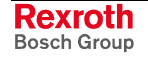

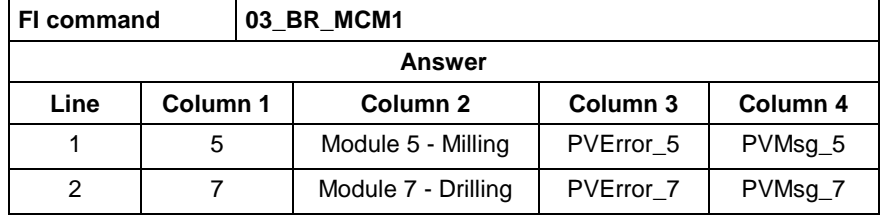

**Reference to Literature** See chapter entitled "Literature" [36].

# **7.11 Setting the Device Status Information: SDS**

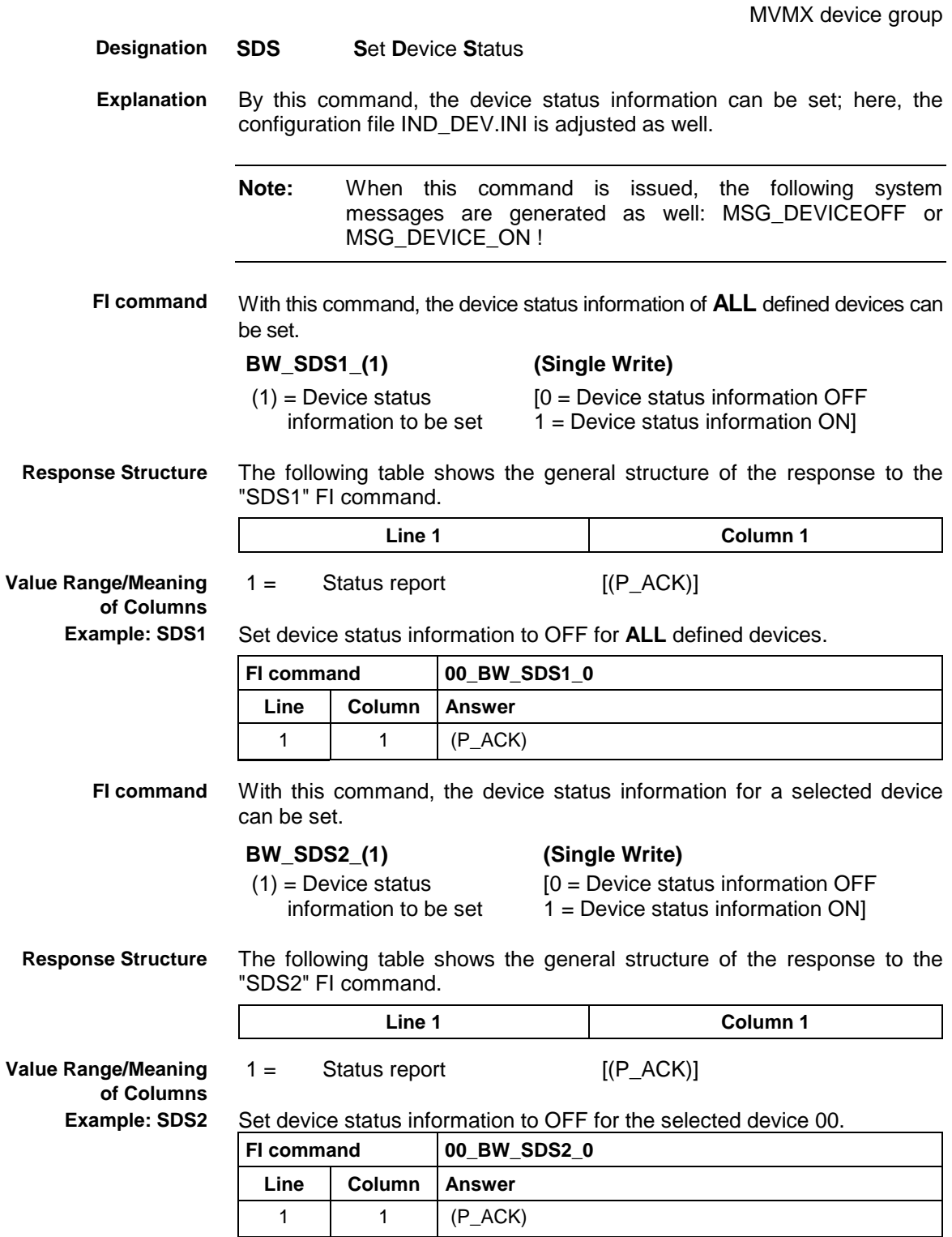

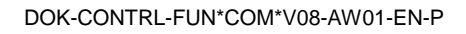

MVMX device group

# **7.12 Read Device Date and Time: SDT**

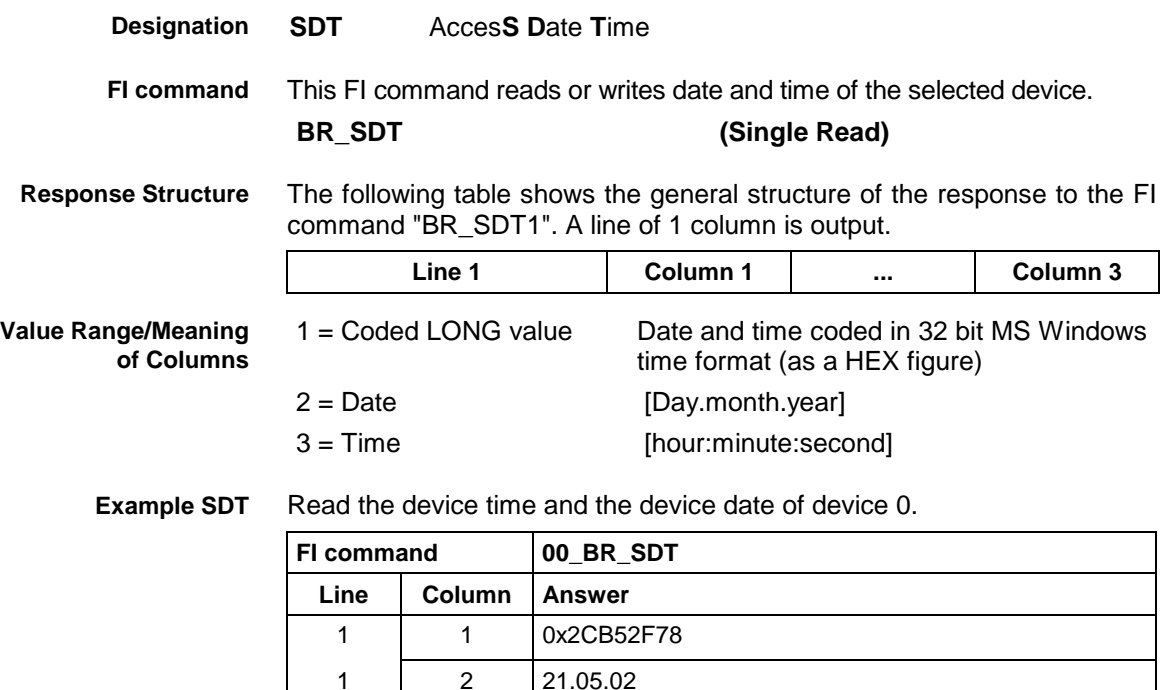

1 3 05:59:48

## **7.13 Setting the FI Exclusive Mode: SEM**

MVMX device group

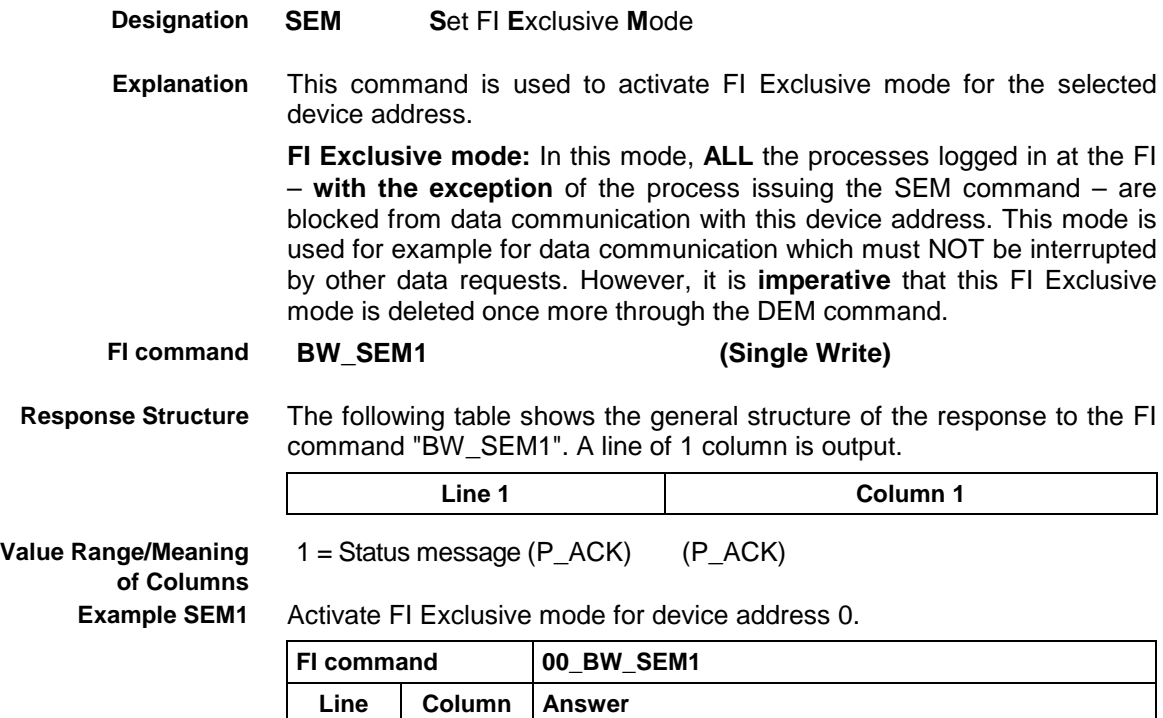

1 | 1  $(P \_ACK)$ 

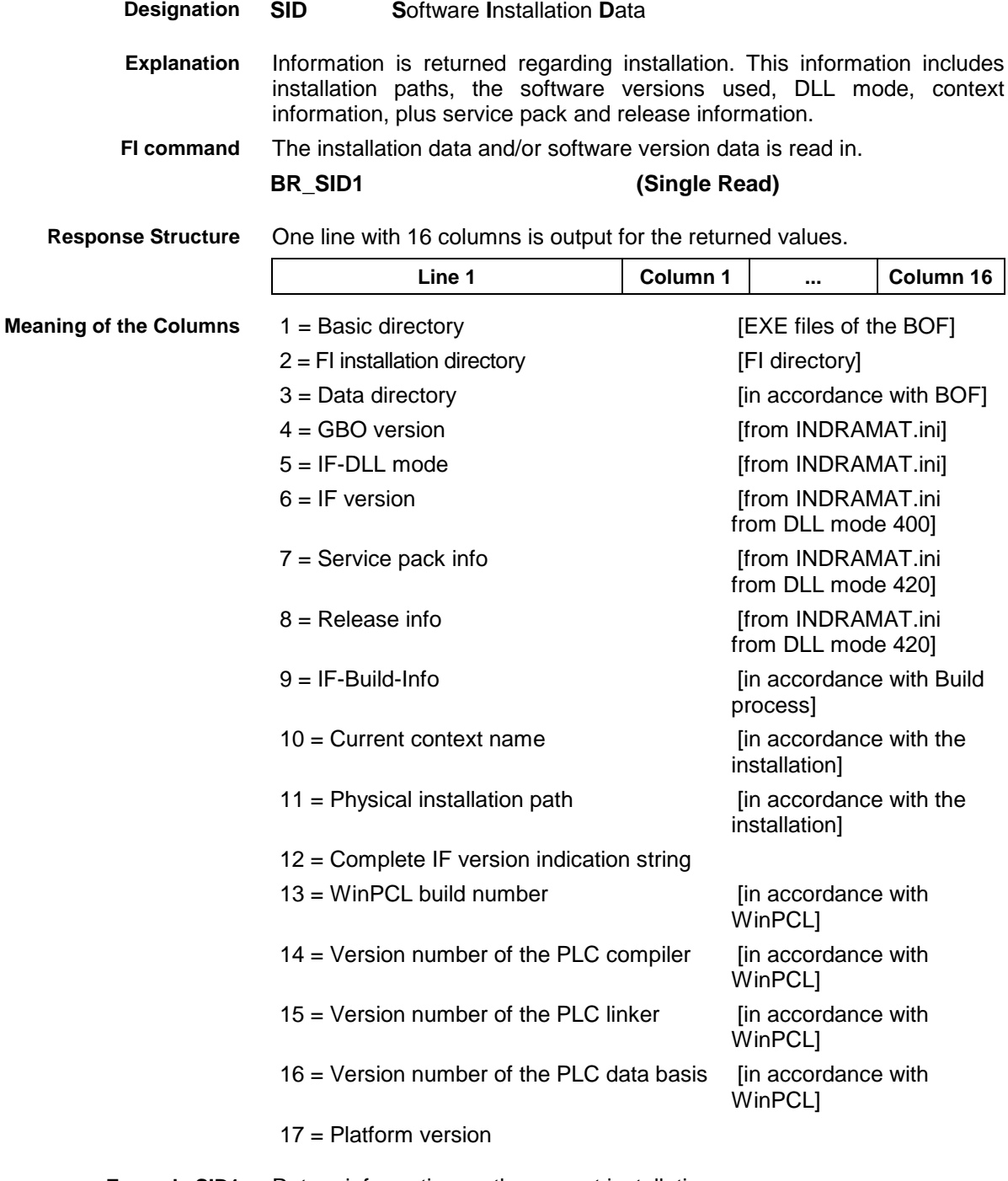

Return information on the current installation. **Example SID1**

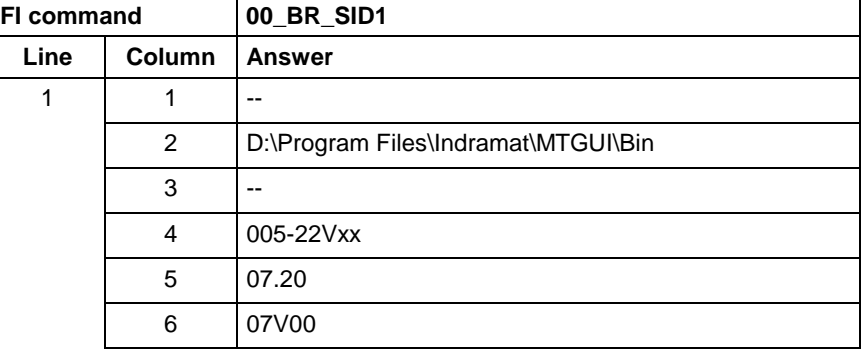

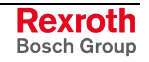

MVMX device group

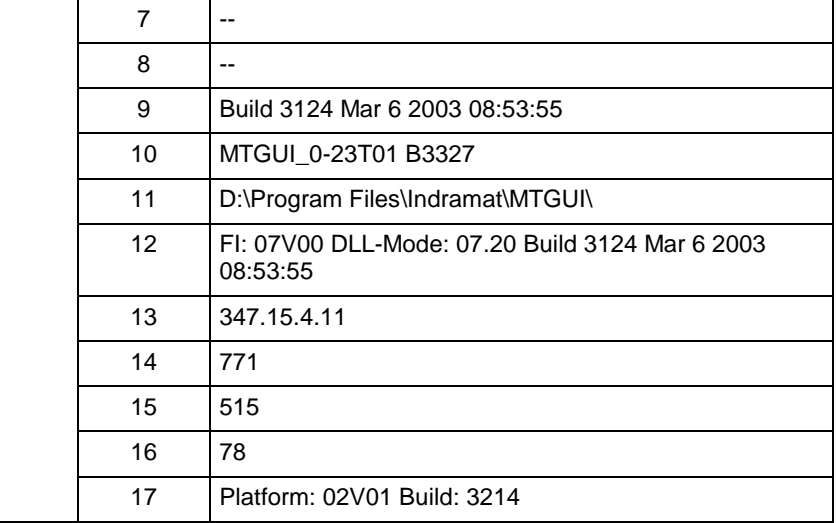

**Note:** Refer to FI command "PHD" of the MPCX for working with absolute paths.

## **7.15 Writing Visual Motion Data: VMD**

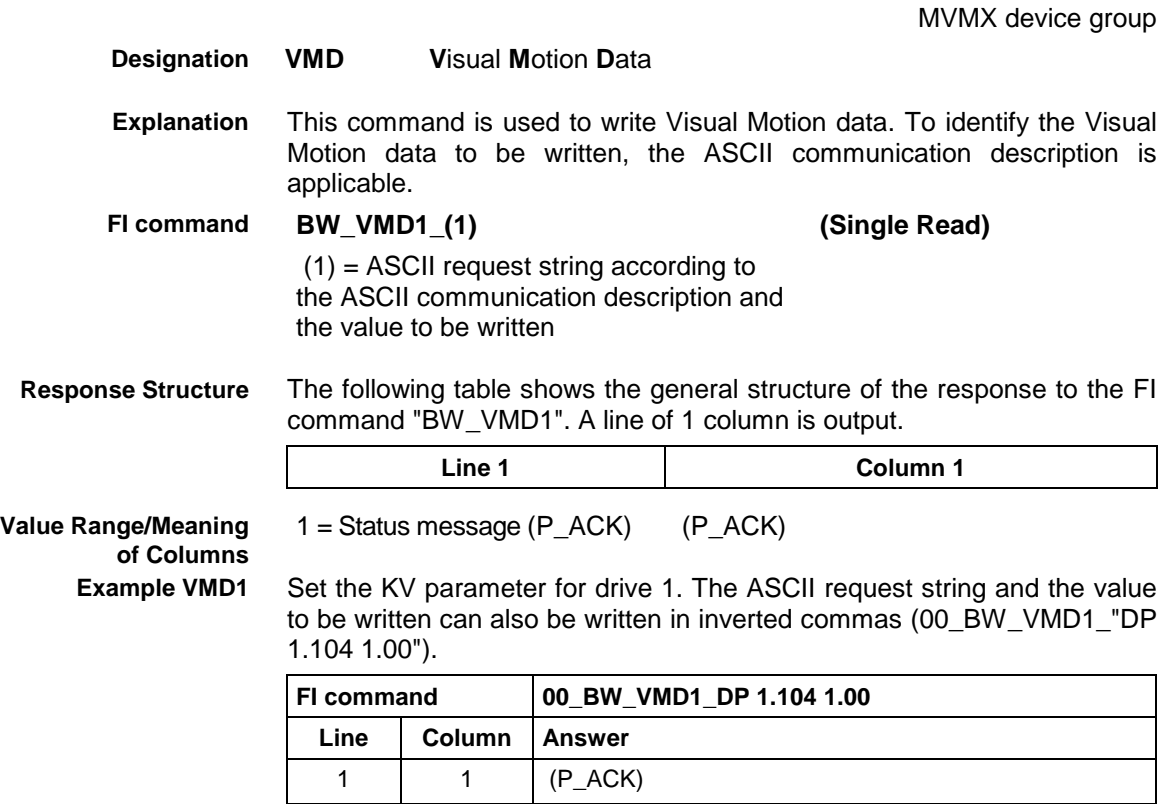

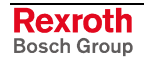

# **8 FI Commands - MWMX Device Group (VMISP200)**

The FI Commands described in this chapter are valid for the MWMX. In this device group, the following types are listed as well as possible device addresses:

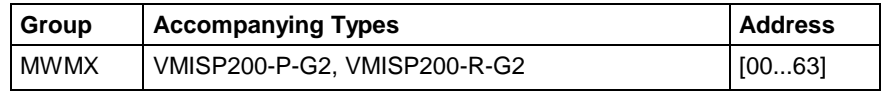

**Note:** The Visual Motion component has been realized under SCP (Scalable Communication Platform).

> Please note that the device address must be set before the respective FI command, e.g. 00\_BR\_ASM1 (refer also here to the chapter 2.1 "Elements of the FI Command").

## **8.1 Active Diagnosis Window ADW**

MWMX device group **ADW A**ctive **D**iagnosis **W**indow Indicates the window types for which data is required. For improved performance and with some diagnosis windows, not all the data is called up each time a diagnosis is performed, but only when the data is actually required. Through this FI command, the diagnosis server can be informed that the data of the respective window type is required. This command has to be issued at least every 3 seconds while the data is required. If this command is not issued any more, calling-up of all data will stop. Indicates the window types for which data is required. **BW\_ADW1\_(1){\_(2)} (Single Write)**  $(1)$  = Type of diagnosis window  $[1 = CNC$  error,  $2 =$  sequence errors,  $3 =$  general errors,  $4 =$  messages, 10 = start requirements,  $11 =$  warnings,  $12 =$  setup diagnosis]  $(2)$  = Module number [1...99] ! only for window type 1 -4! Call up data for CNC error in controller 0 module 1. **FI command 00\_BW\_ADW1\_1\_1 Designation Explanation FI command Example ADW1**

## **8.2 Active System Error Messages: ASM**

MWMX device groups

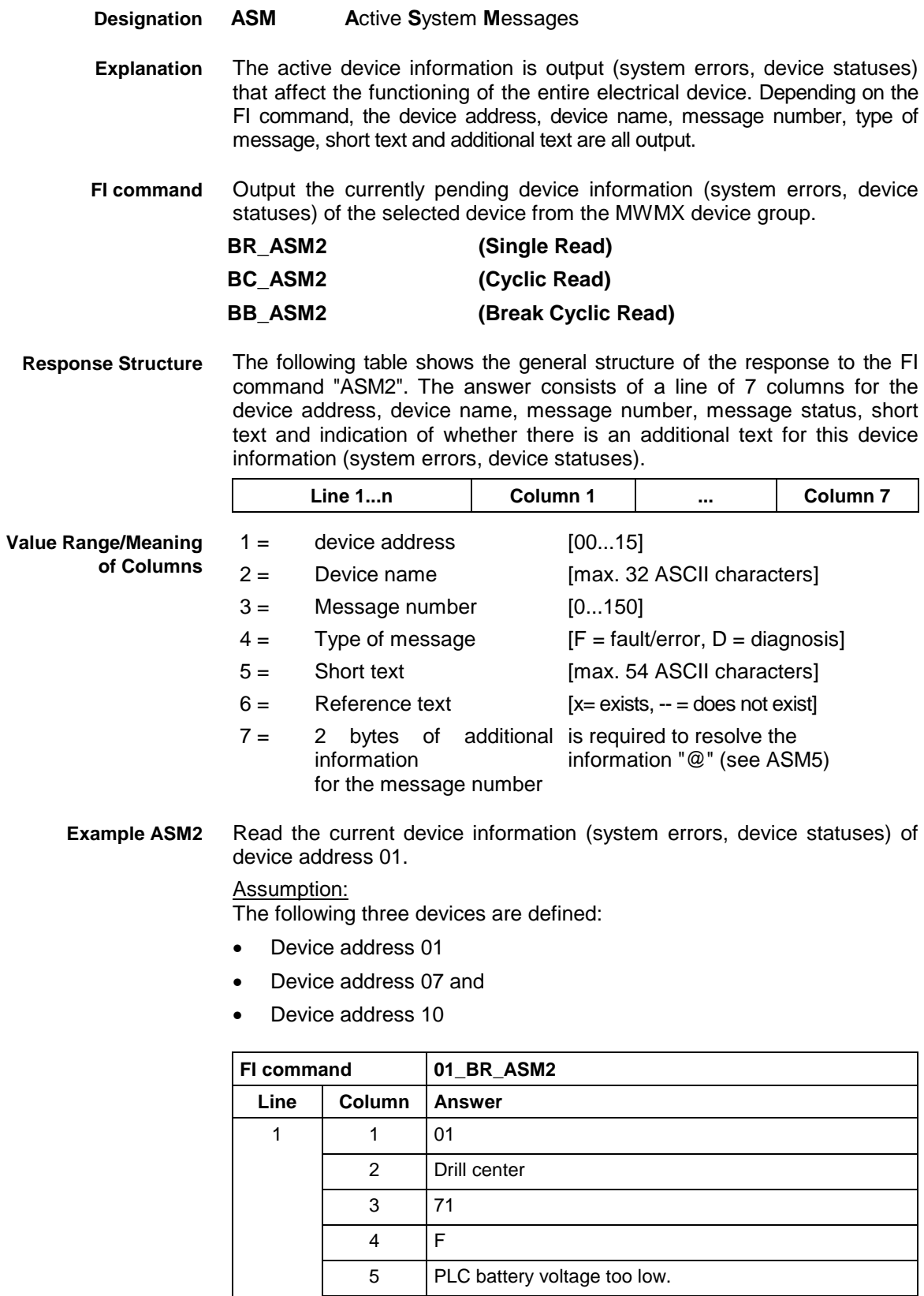

 $6 \times$ 7 0

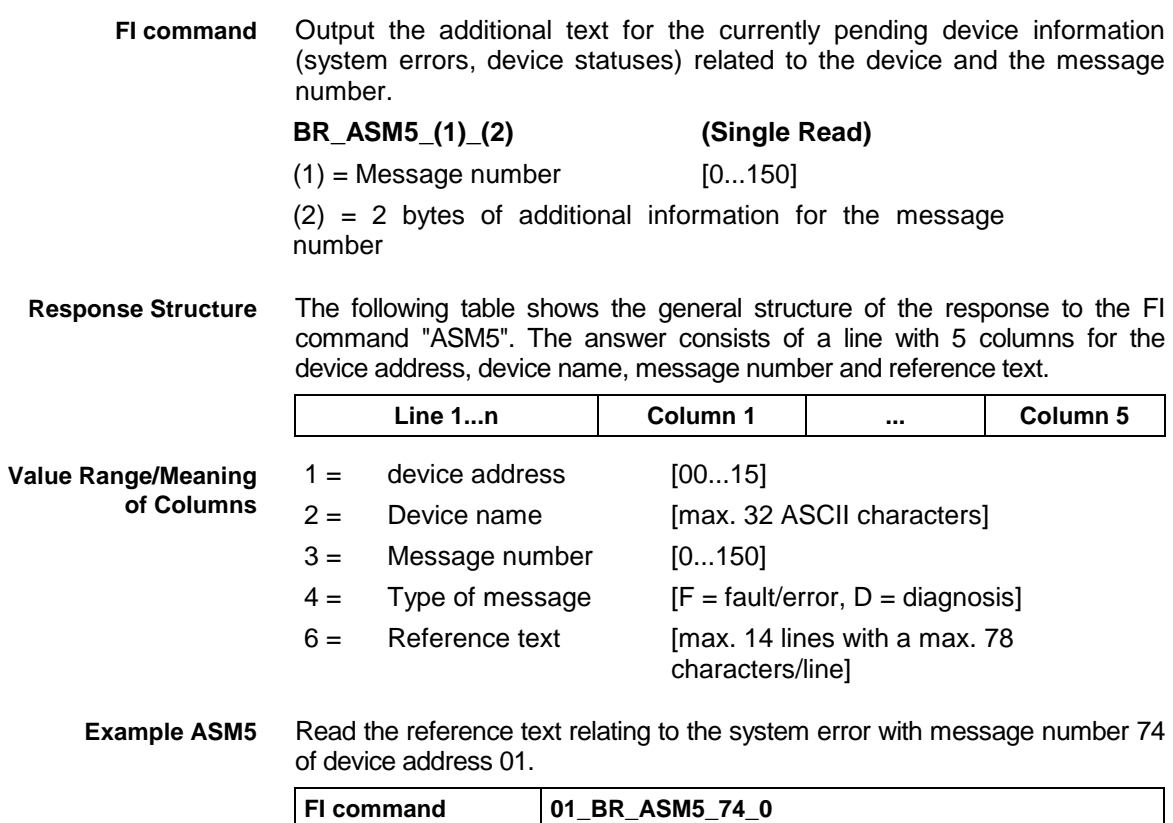

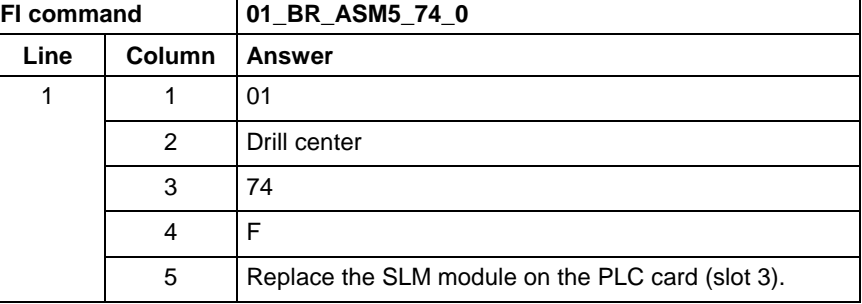

**Reference to Literature**

See chapter entitled "Literature" [13].

# **8.3 Create MI Import Data: CMD**

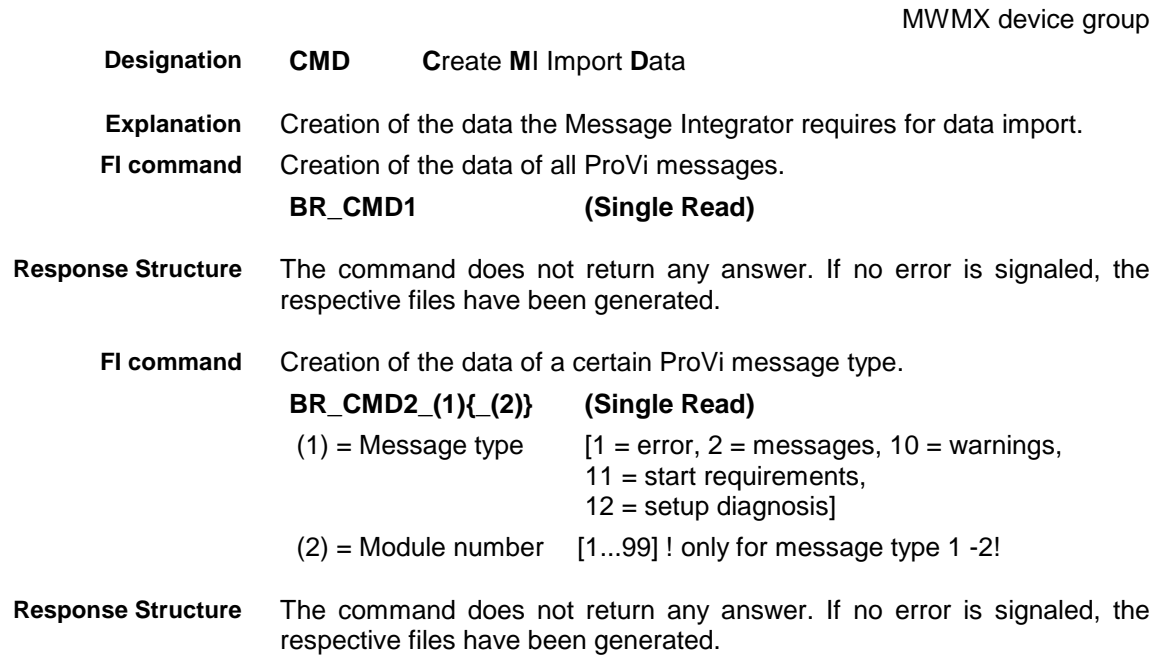

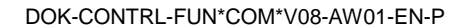

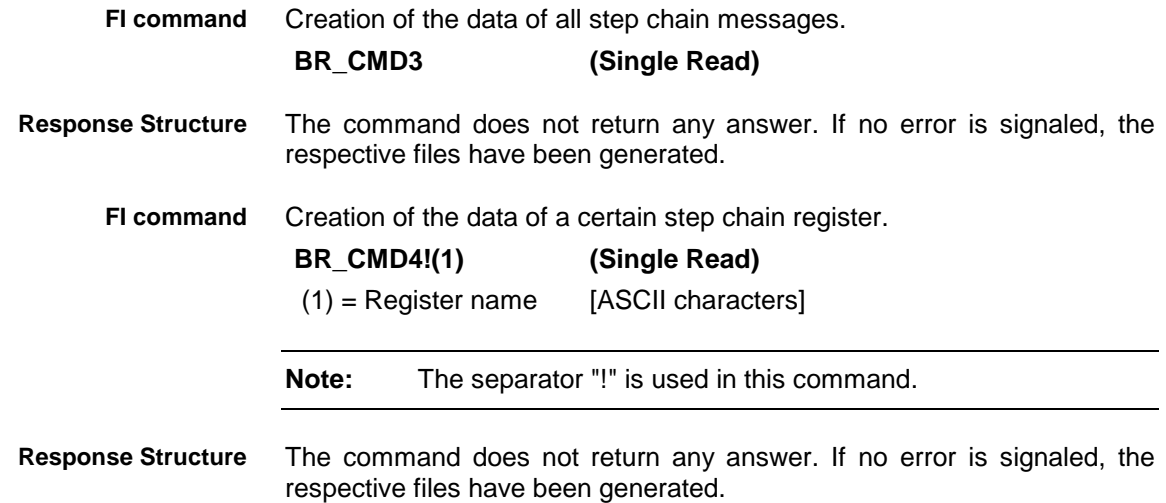

## **8.4 Trigger Control Reset: CRT**

MWMX device groups

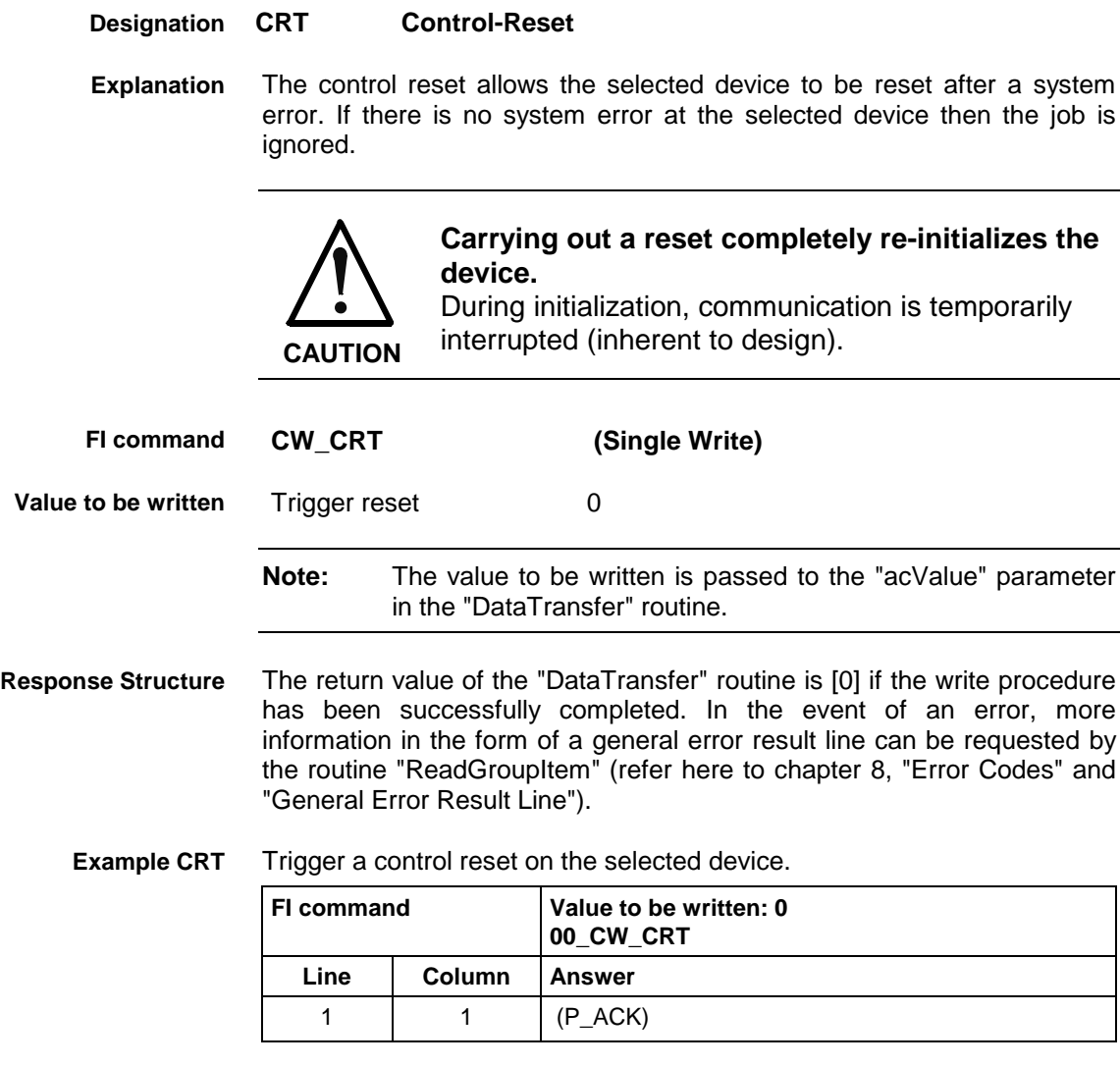

**Reference to Literature**

See chapter entitled "Literature" [26].

## **8.5 Read Device Component Information: DCI**

MWMX device group

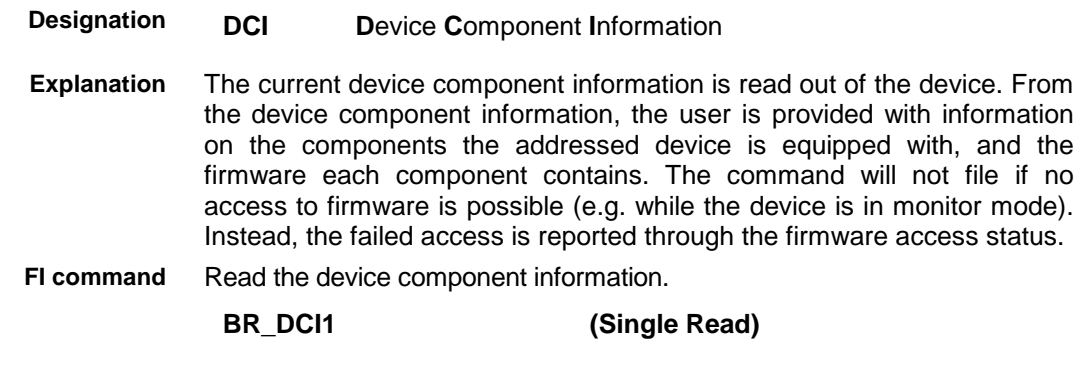

The following table shows the general structure of the response to the FI command "BR\_DCI1". For each device component available in the device, one line is returned. Each line consists of 11 columns. **Response Structure**

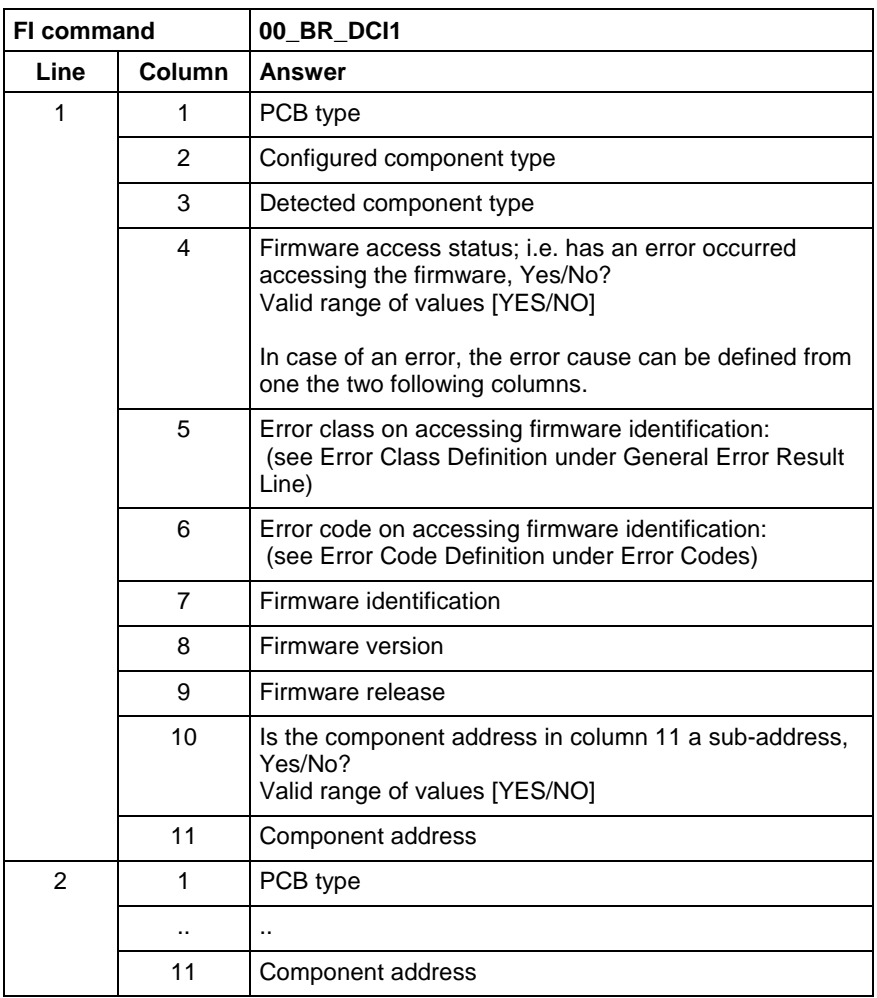

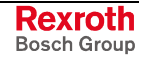

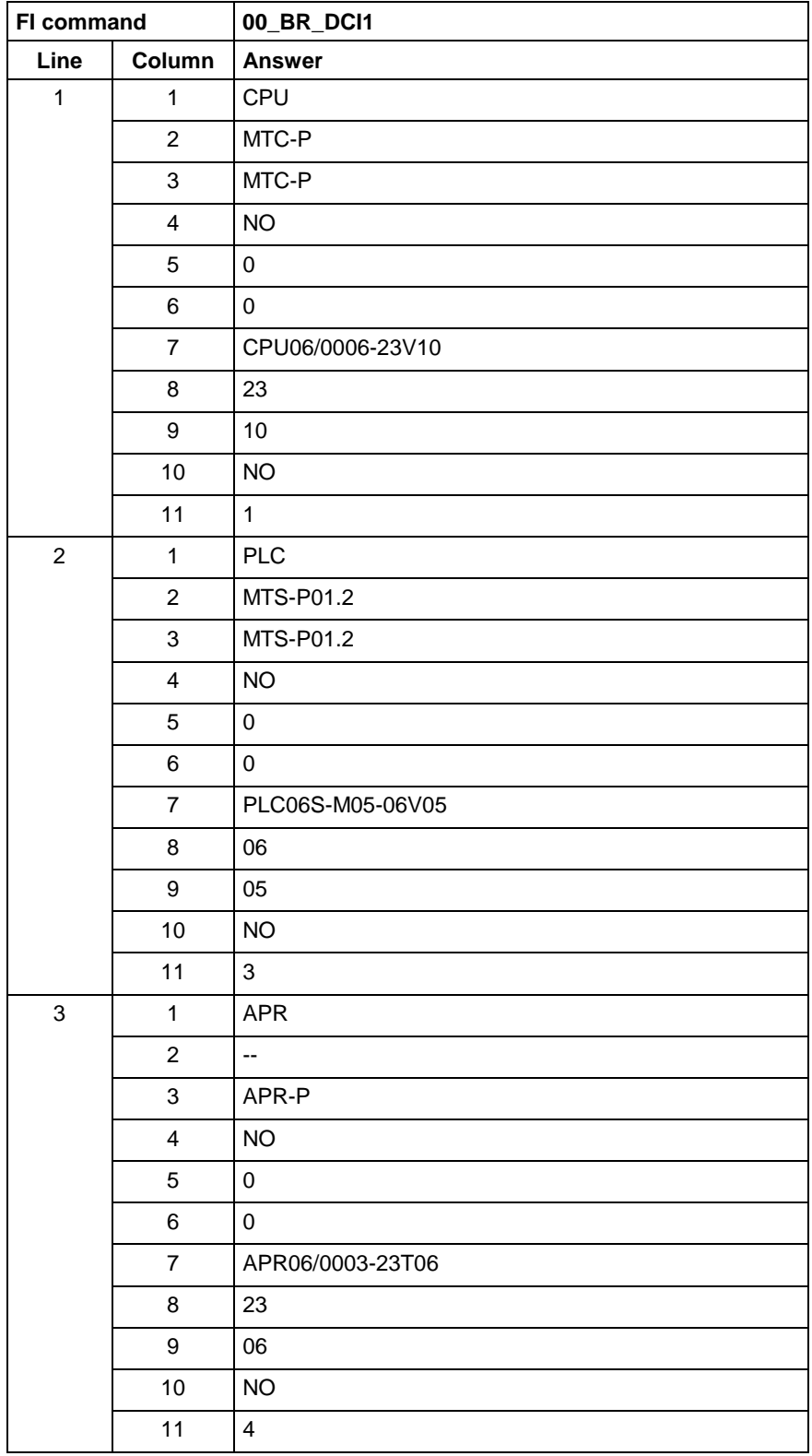

**Example DCI1**

At device address 00, read out the current device component information.

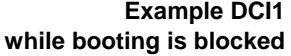

While booting is blocked (i.e. while the device is in monitor mode), read out the current device component information at device address 00.

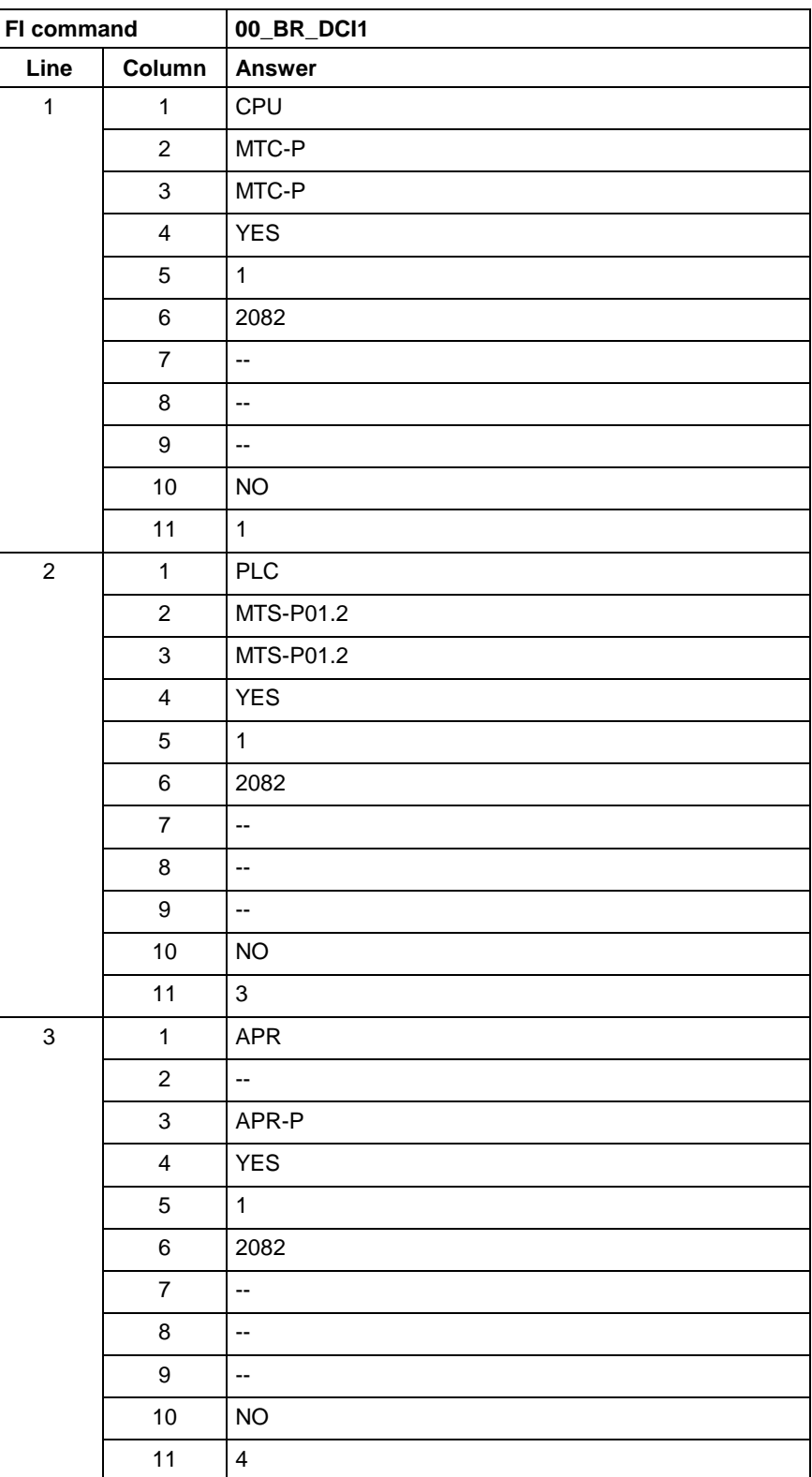

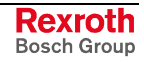

## **8.6 Setting the Communication Timeout Time DCT**

MWMX device groups

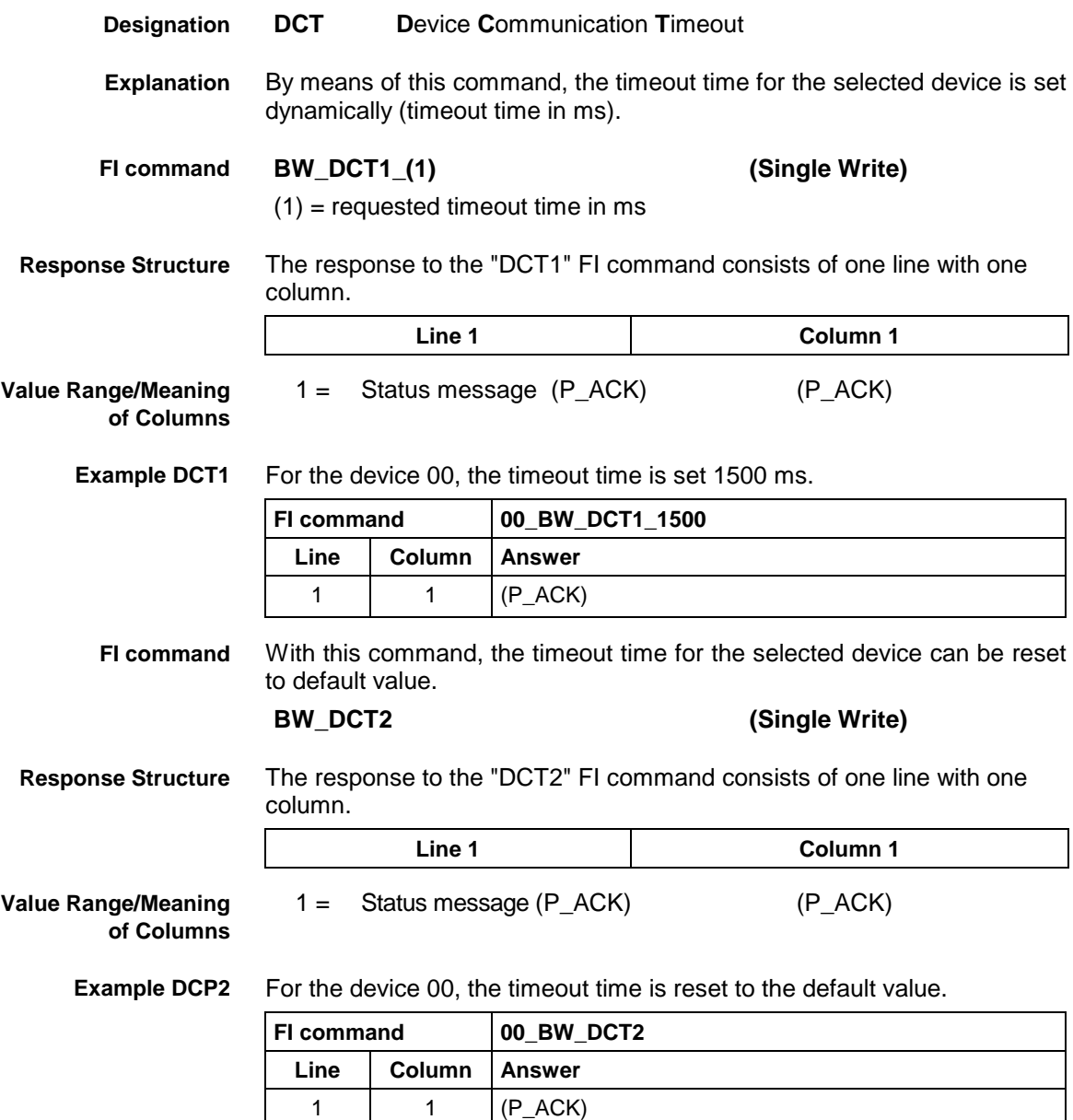

## **8.7 Deleting the FI Exclusive Mode: DEM**

MWMX device group

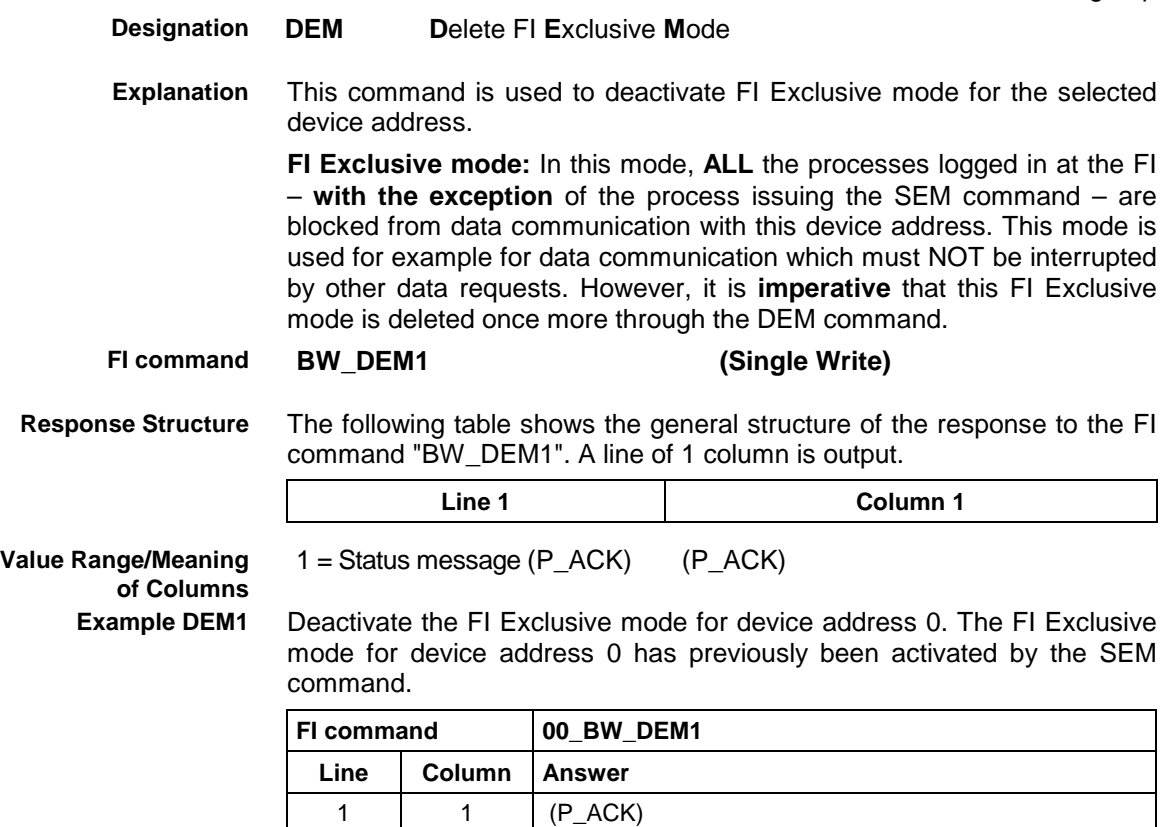

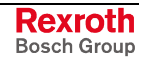

## **8.8 Static Device Information: DIF**

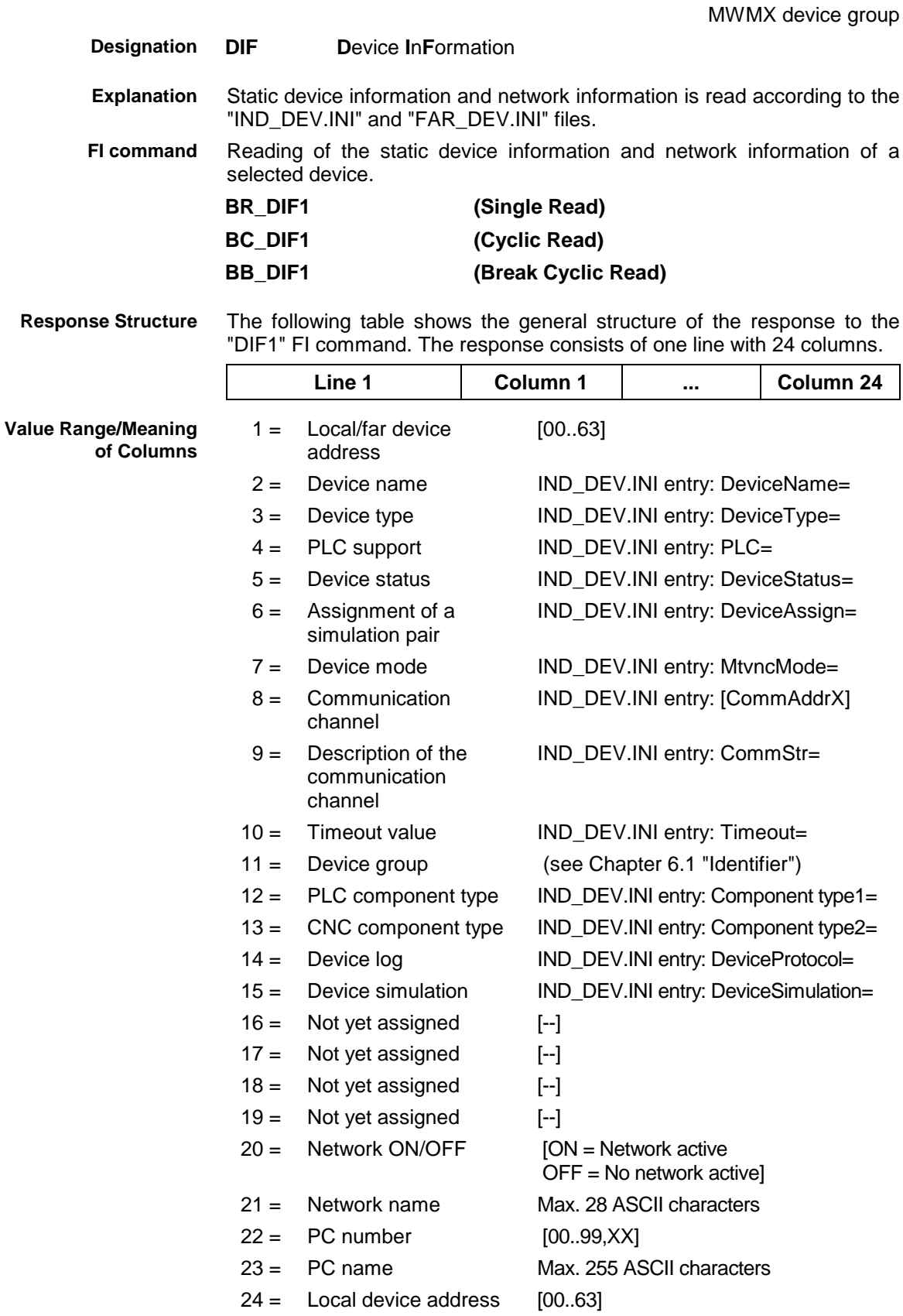

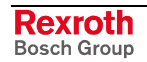

| FI command     |                | 01_BR_DIF1                           |  |  |
|----------------|----------------|--------------------------------------|--|--|
| Line           | Column         | <b>Answer</b>                        |  |  |
| $\overline{1}$ | 1              | 01<br>Station right side             |  |  |
|                | $\overline{c}$ |                                      |  |  |
|                | 3              | VMISP200-R                           |  |  |
|                | 4              | <b>YES</b>                           |  |  |
|                | 5              | ON                                   |  |  |
|                | 6              | <b>NO</b>                            |  |  |
|                | $\overline{7}$ | <b>OFF</b>                           |  |  |
|                | 8              | $\overline{4}$                       |  |  |
|                | 9              | V24, COM2, 19200, EVEN, RS232, TCOFF |  |  |
|                | 10             | 3500                                 |  |  |
|                | 11             | <b>MWMX</b>                          |  |  |
|                | 12             | MTS-R                                |  |  |
|                | 13             | <b>NONE</b>                          |  |  |
|                | 14             | SIS                                  |  |  |
|                | 15             | <b>OFF</b>                           |  |  |
|                | 16             | Ξ.                                   |  |  |
|                | 17             | --                                   |  |  |
|                | 18             | u.                                   |  |  |
|                | 19             | --                                   |  |  |
|                | 20             | ON                                   |  |  |
|                | 21             | PC network 1                         |  |  |
|                | 22             | 29                                   |  |  |
|                | 23             | BTV20-STATION-LEFT                   |  |  |
|                | 24             | 01                                   |  |  |

Read the static device information and network information of device 1 while the network is active. **Example DIF1**

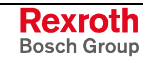

## **8.9 Long ID of PLC Data Block: DIS**

MWMX device groups

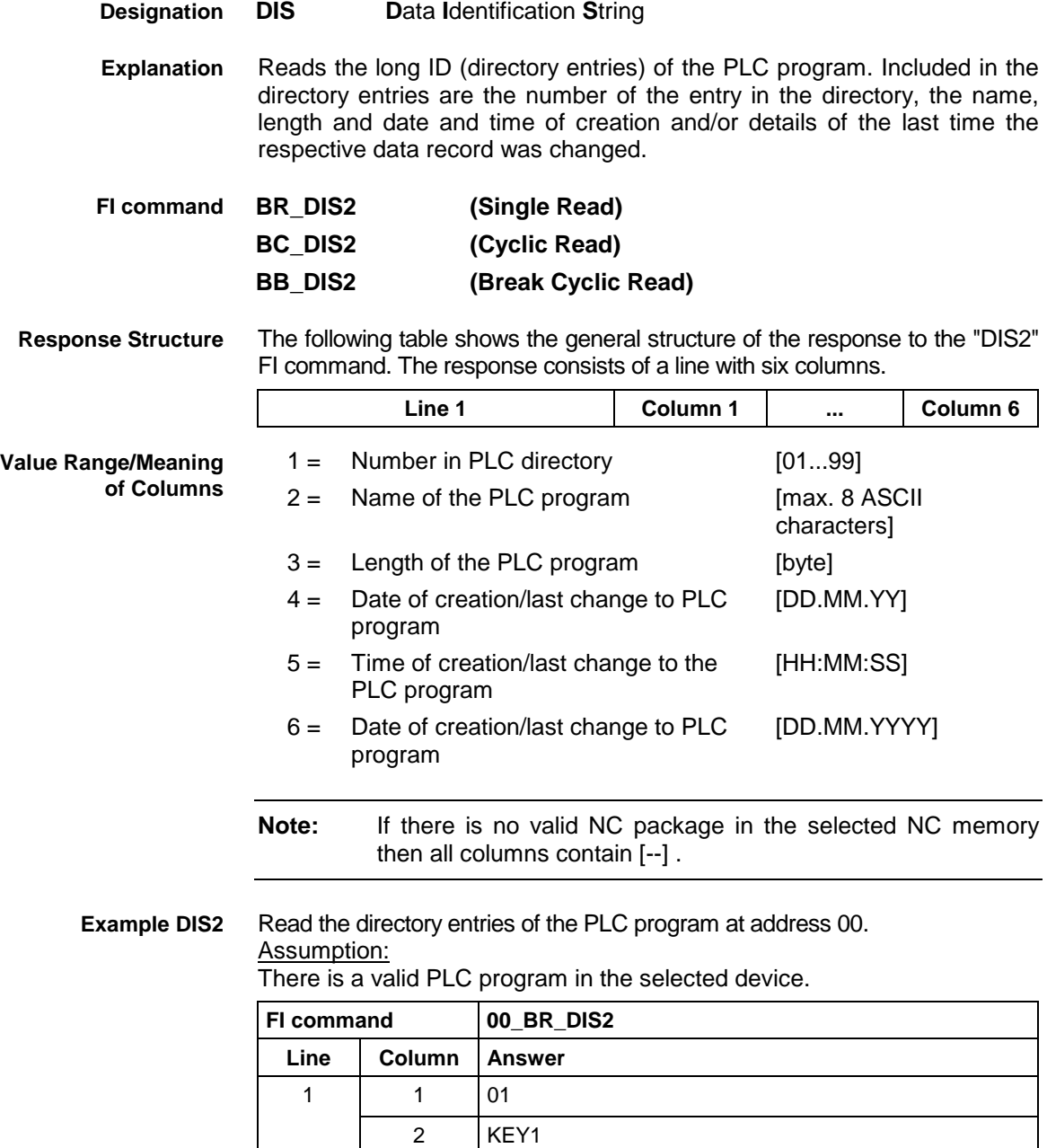

**Reference to Literature**

See chapter entitled "Literature" [30].

3 20018 4 10.05.99 5 12:42:00 6 10.05.1999

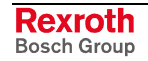

## **8.10 Reading the Device Status Information: DSI**

MWMX device groups

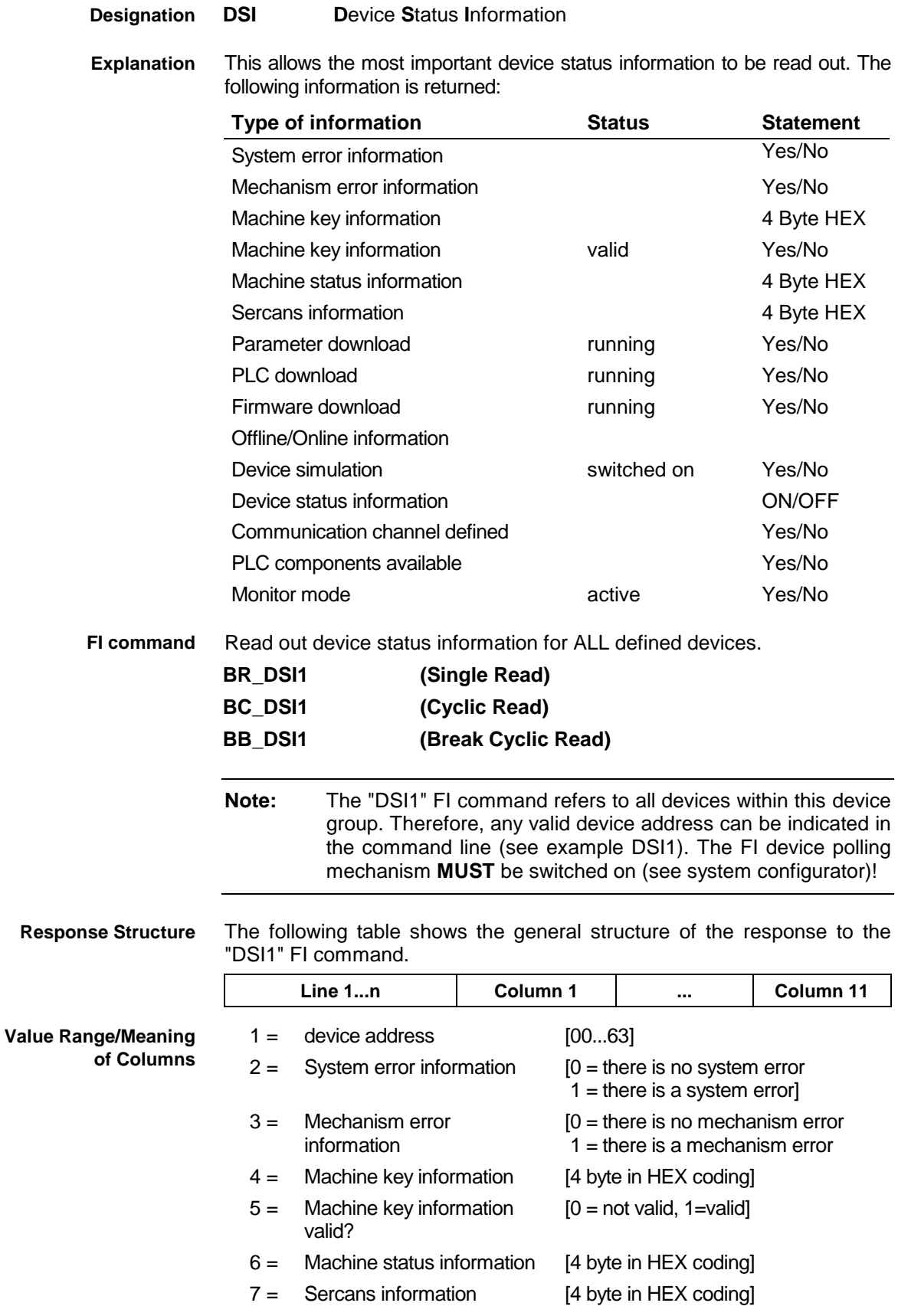

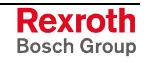

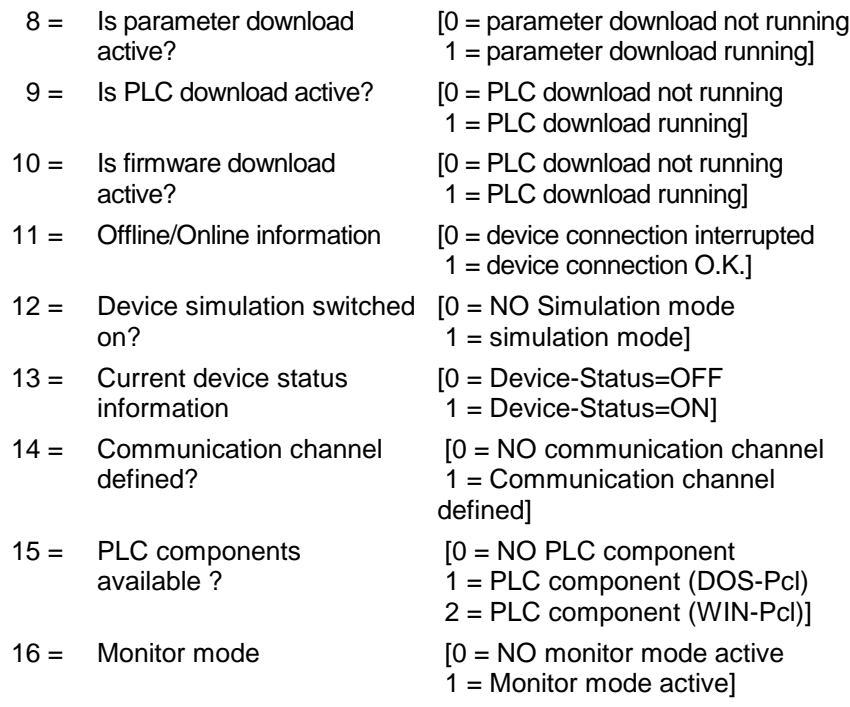

**Example DSI1** Read the current device status information.

#### Assumption:

The following devices addresses are defined:

- Device address 01 (VMISP200-P-G2)
- Device address 03 (VMISP200-R-G2)

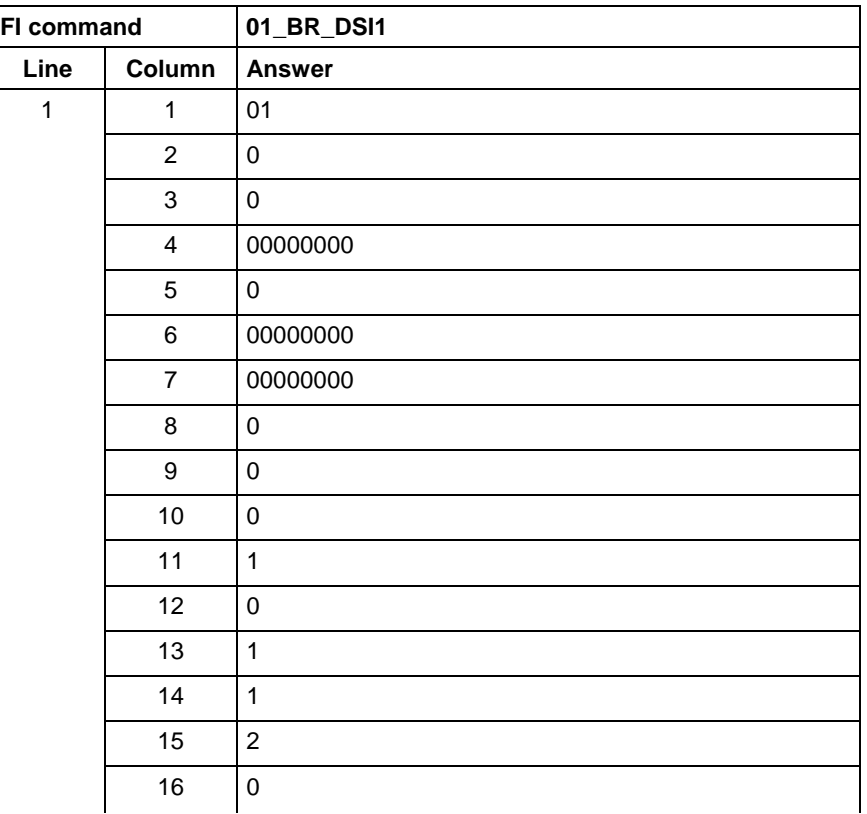

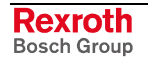
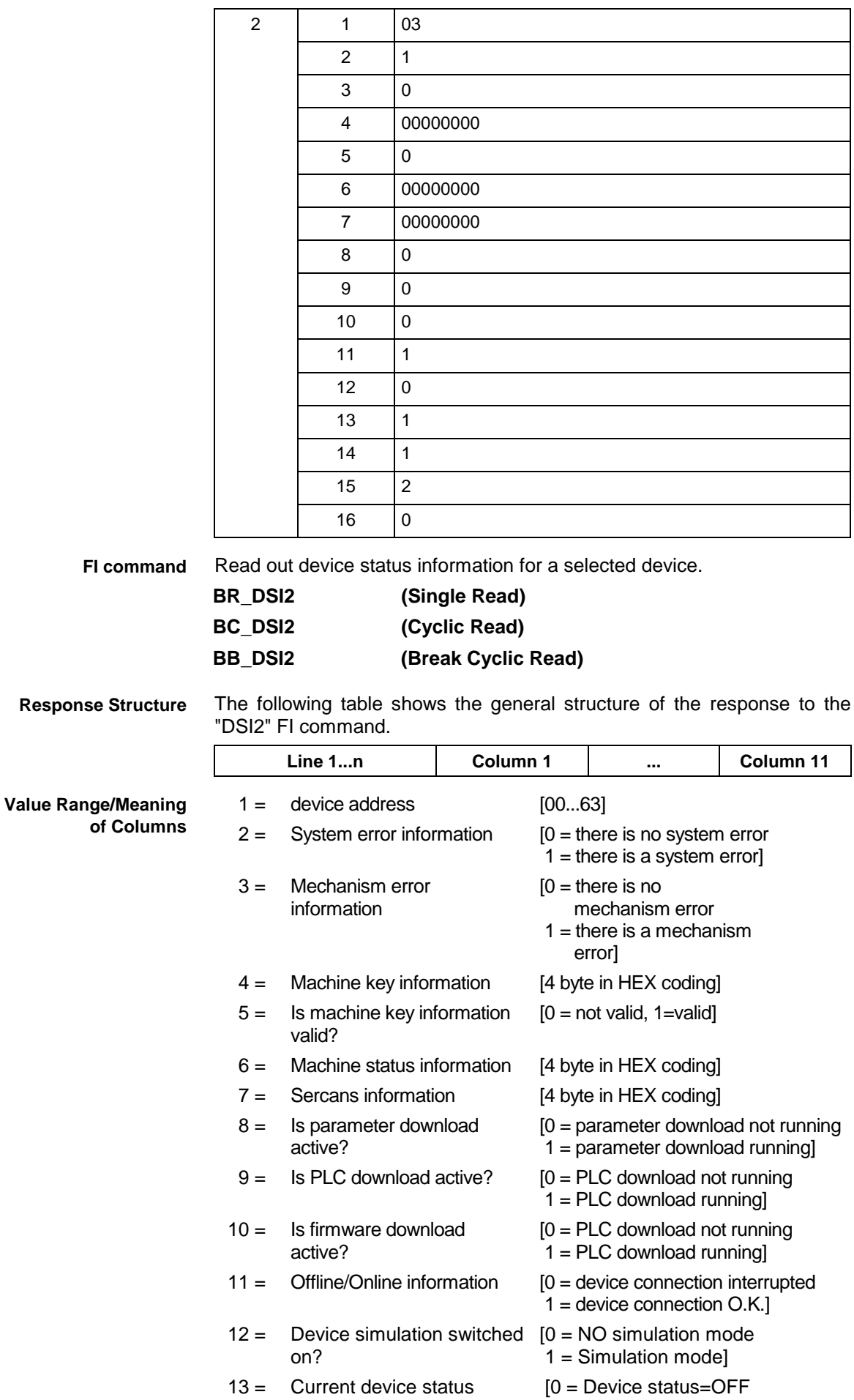

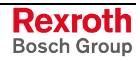

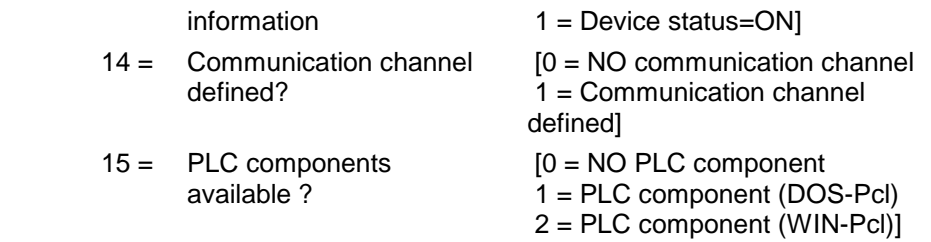

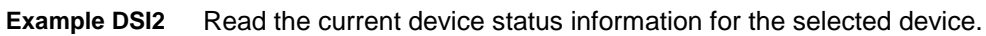

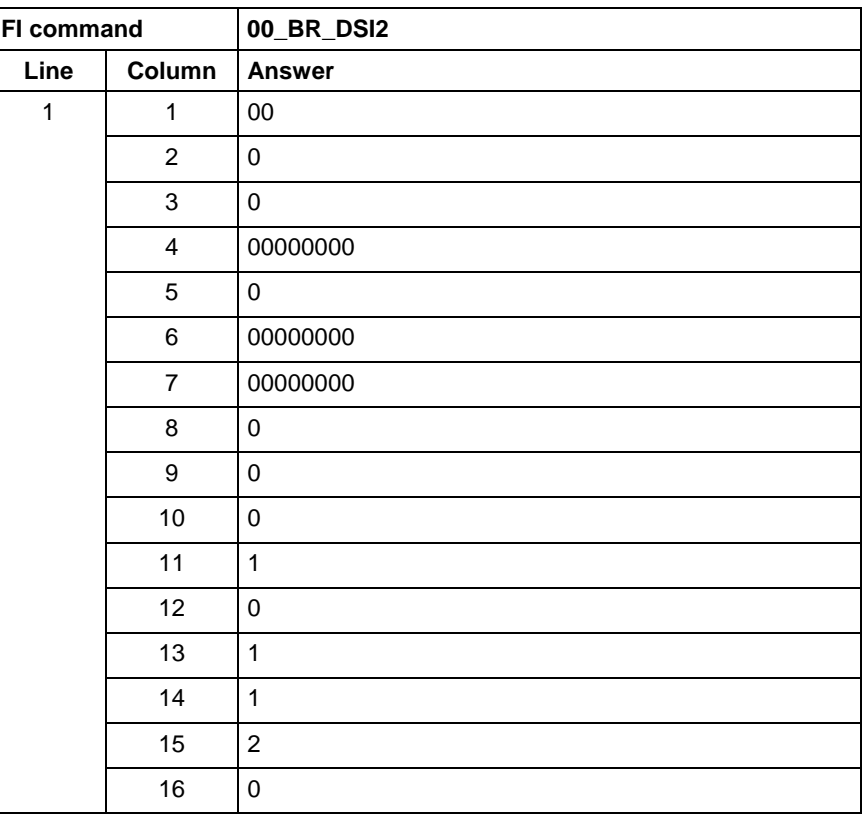

## **8.11 Device Type and Accompanying Components: DTY**

MWMX device groups

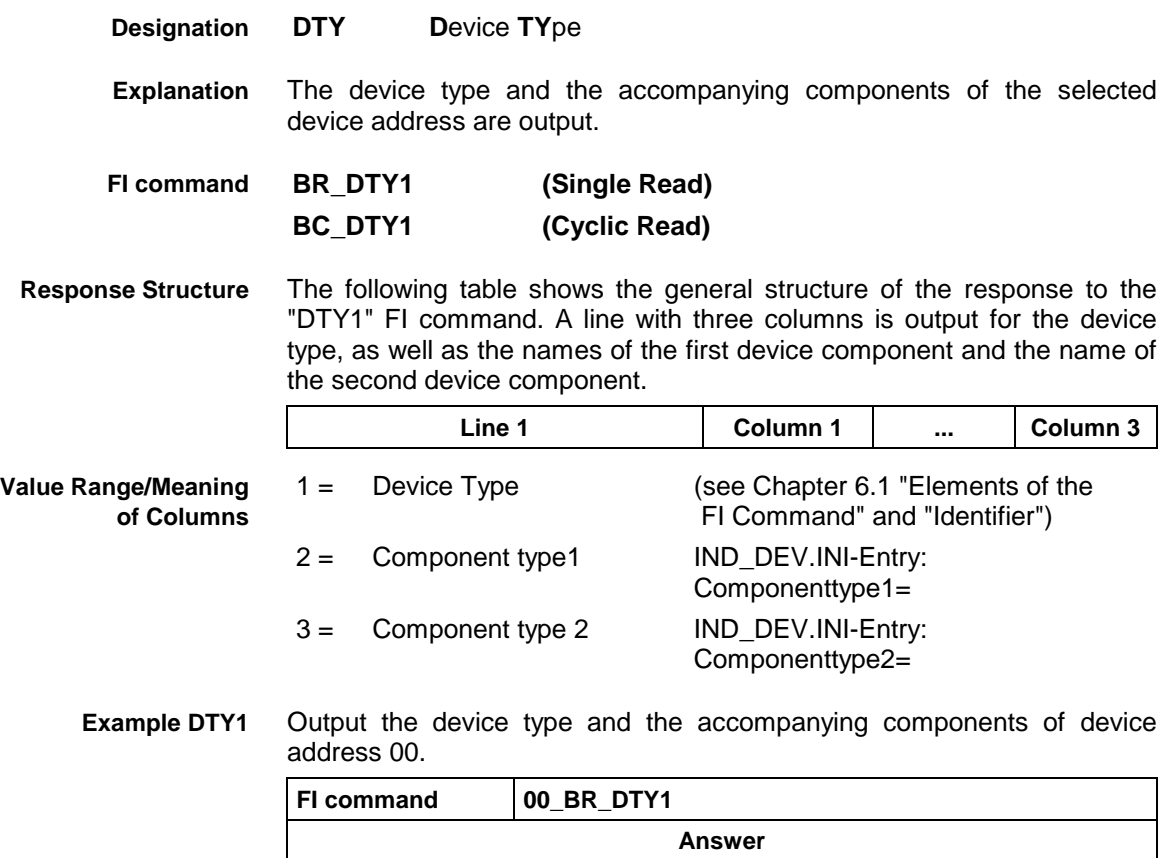

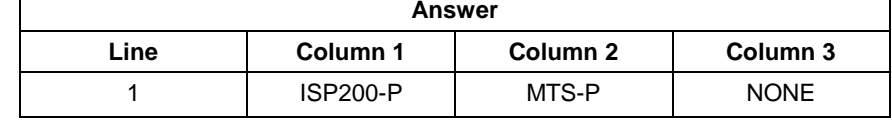

# **8.12 Diagnosis Window Data: DWD**

MWMX device groups

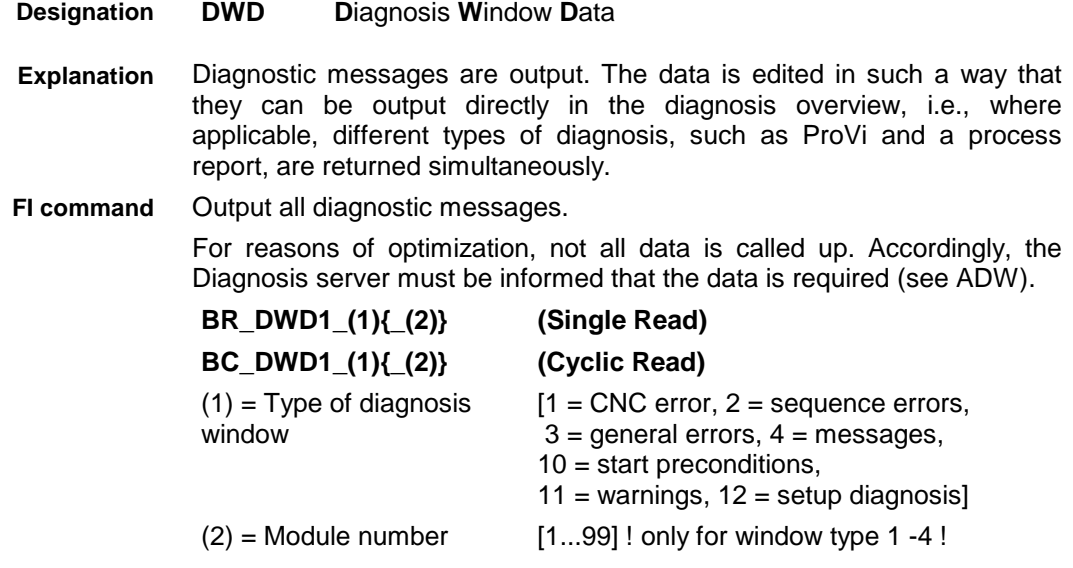

Output first diagnostic messages.

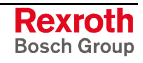

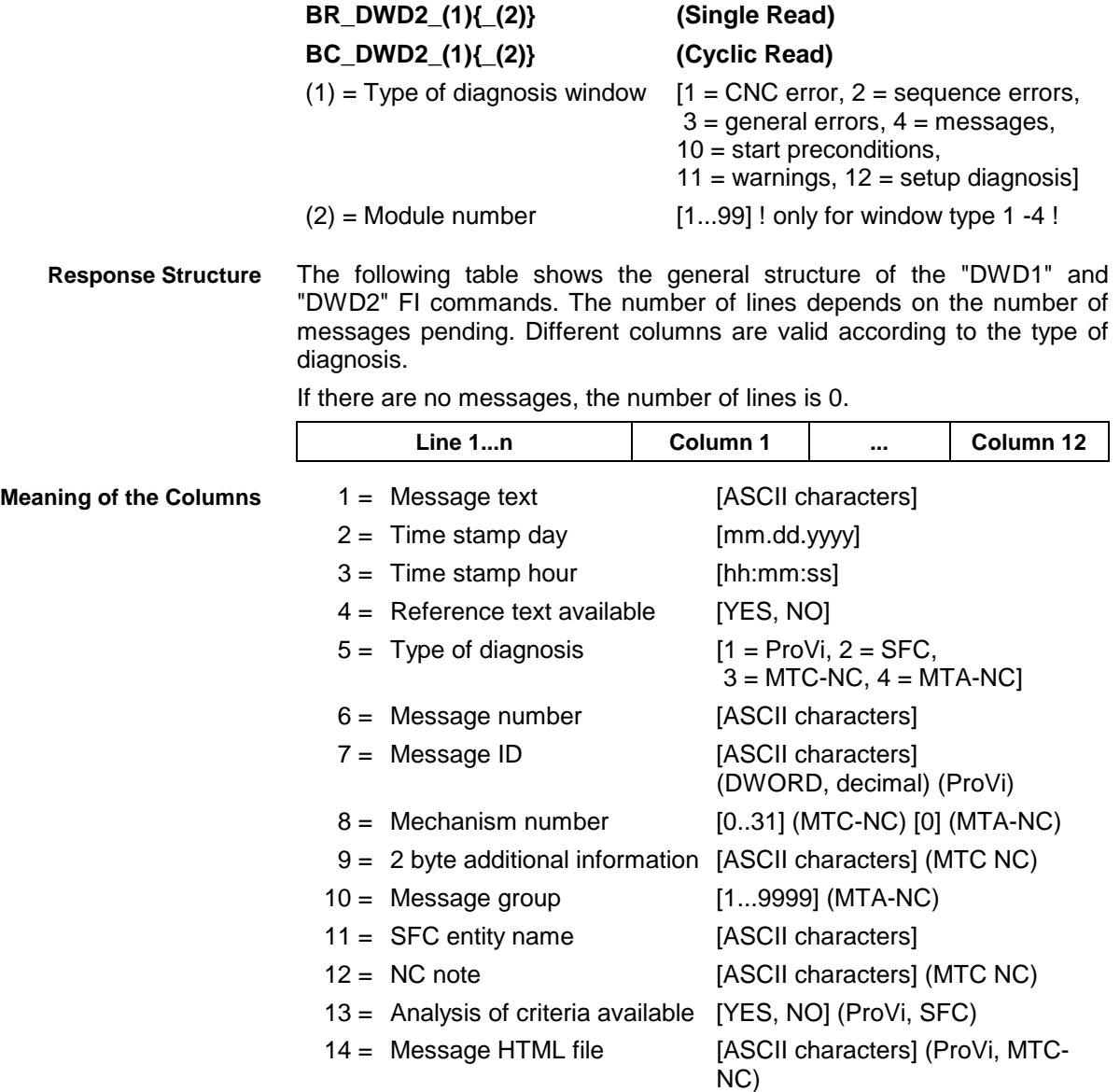

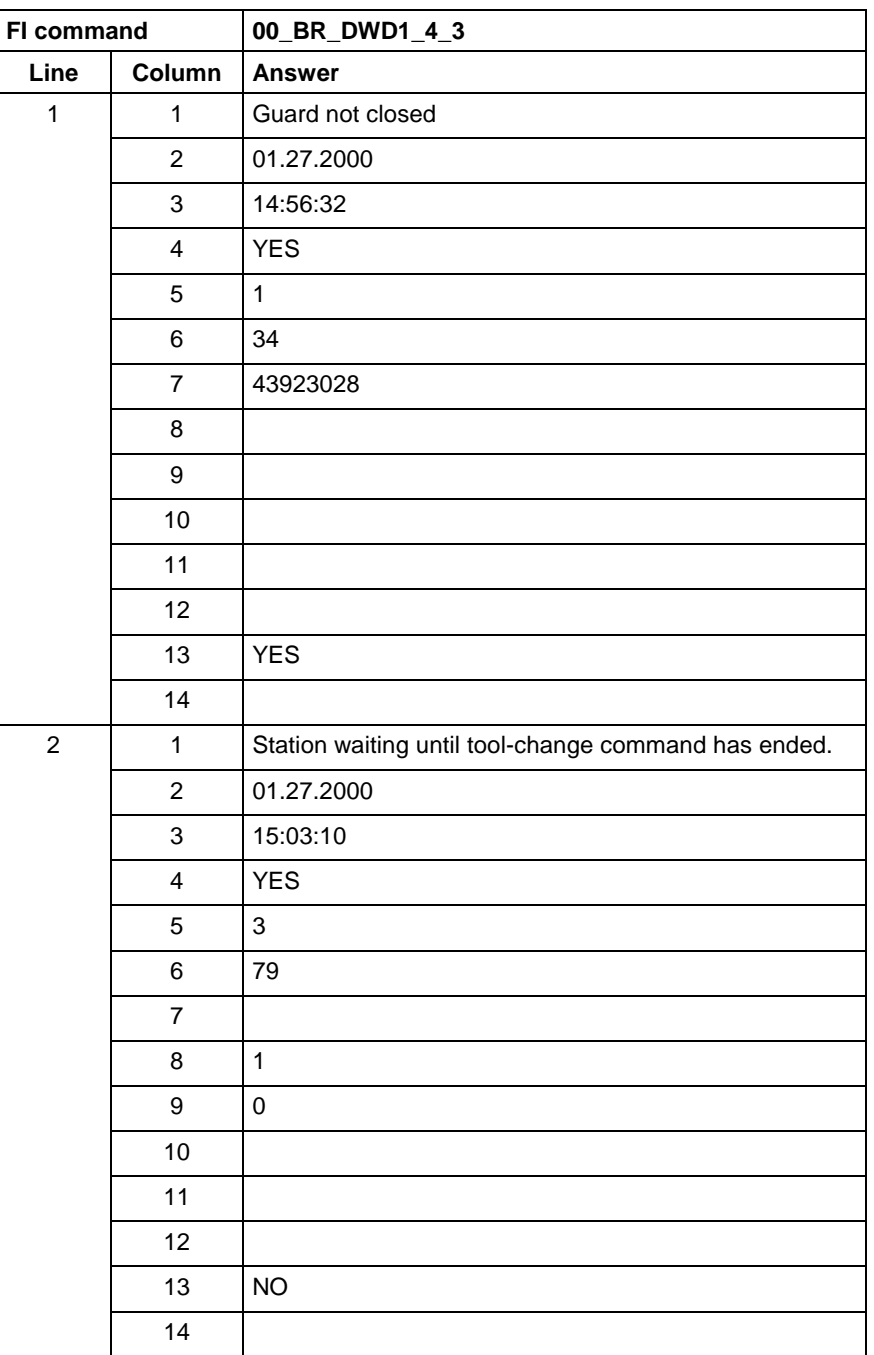

#### All diagnostic messages from module 3 in control unit 0. There are two messages. **Example DWD1**

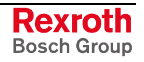

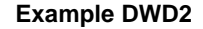

First diagnostic message from module 3 in control unit 0. There are two messages.

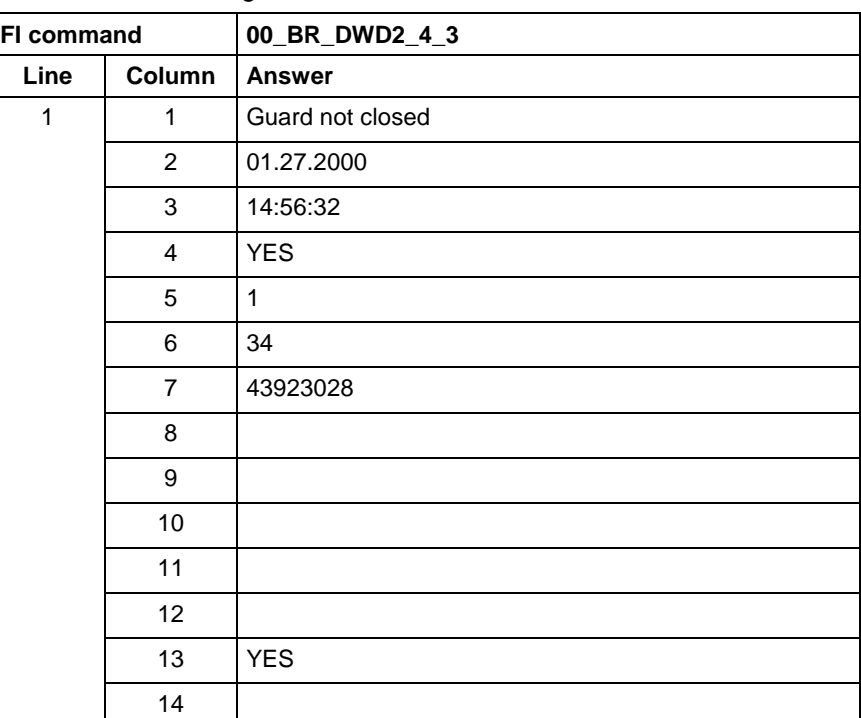

**Reference to Literature**

See chapter entitled "Literature" [13].

## **8.13 Component Information for a System Error: ECI**

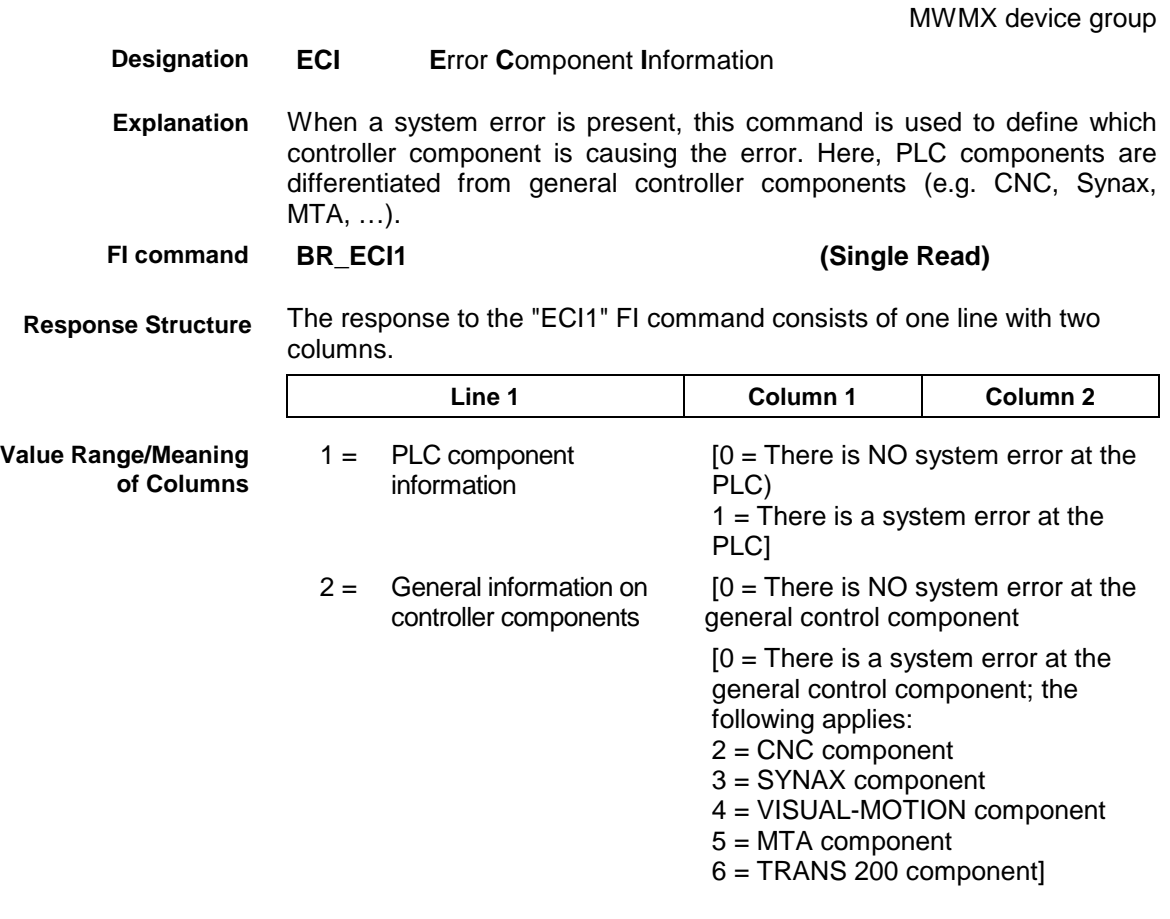

MWMX device groups

**Example ECI1**

There is a system error present in device 0 (VMISP200-P-G2)) which is caused by the PLC component.

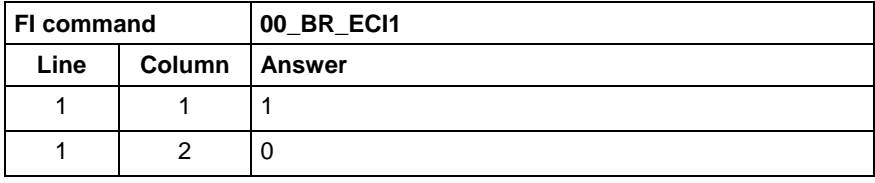

## **8.14 Existing Errors: EDE**

### **EDE E**xisting **D**iagnosis **E**rror Whether or not errors exist in a control unit or in a module is queried. These can be step chain errors, NC errors, MTA 200 errors or ProVi errors. Query whether there are errors in this control unit. **BR\_EDE1 (Single Read) BC\_EDE1** (Cyclic Read) The following table shows the general structure of the "EDE1" FI command. **Line 1 Column 1**  $1 =$  Error exists [YES, NO] Do errors exist in control unit 0? **FI command 00\_BR\_EDE1 Line Column Answer** 1 | 1 | YES Query whether or not errors exist in a specific module. **BR\_EDE2\_(1) (Single Read) BC\_EDE2\_(1) (Cyclic Read)**  $(1)$  = Module number [1...99] The following table shows the general structure of the "EDE2" FI command. **Line 1 Column 1**  $1 =$  Error exists [YES, NO] Do errors exist in module 1 on control unit 0? **FI command 00\_BR\_EDE2\_2** Line | Column | Answer 1 1 NO **Designation Explanation FI command Response Structure Meaning of the Columns Example EDE1 FI command Response Structure Meaning of the Columns Example EDE2**

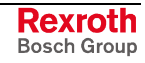

# **8.15 Existing Diagnosis Window: EDW**

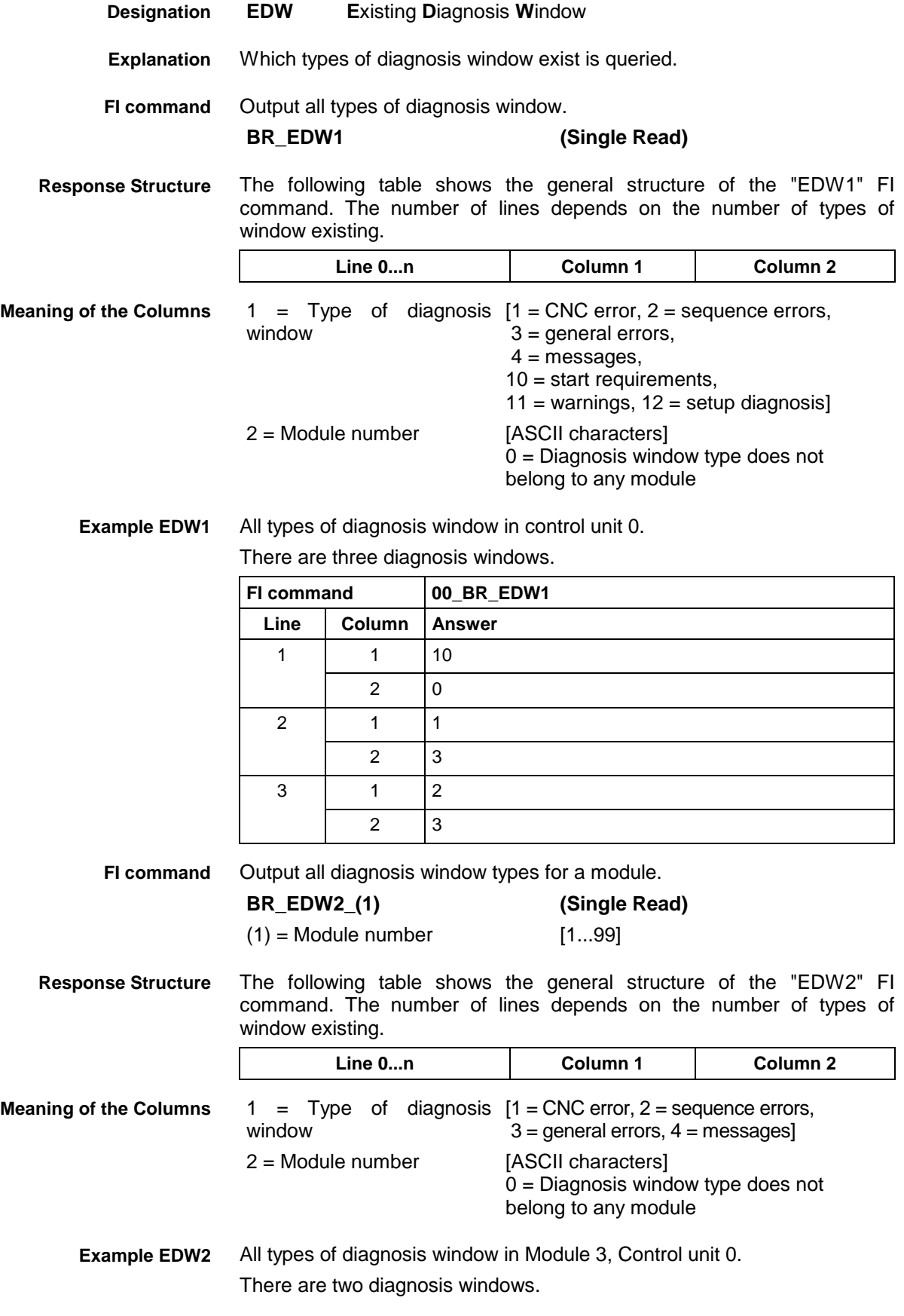

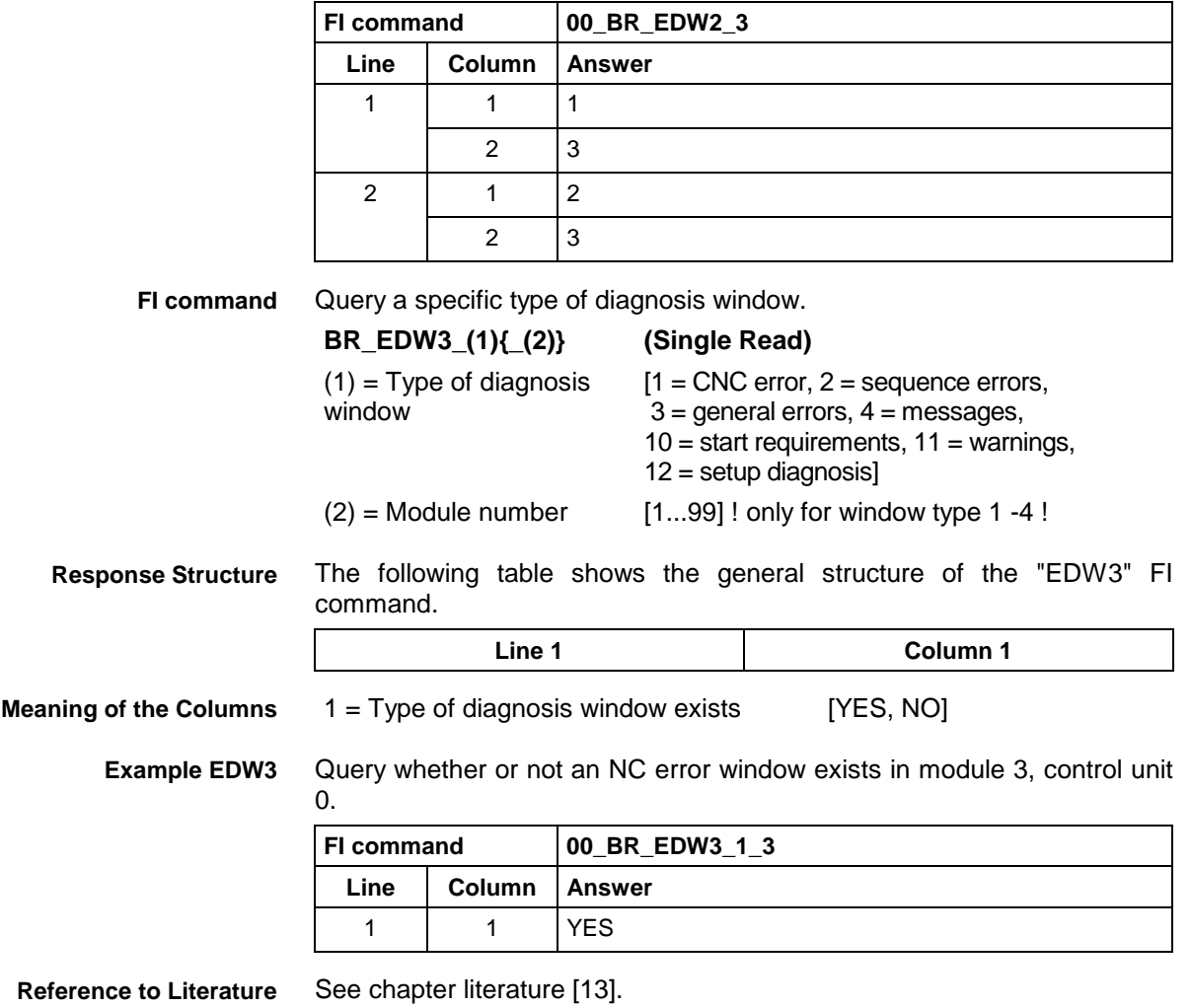

# **8.16 Existing PLC Diagnoses: EPD**

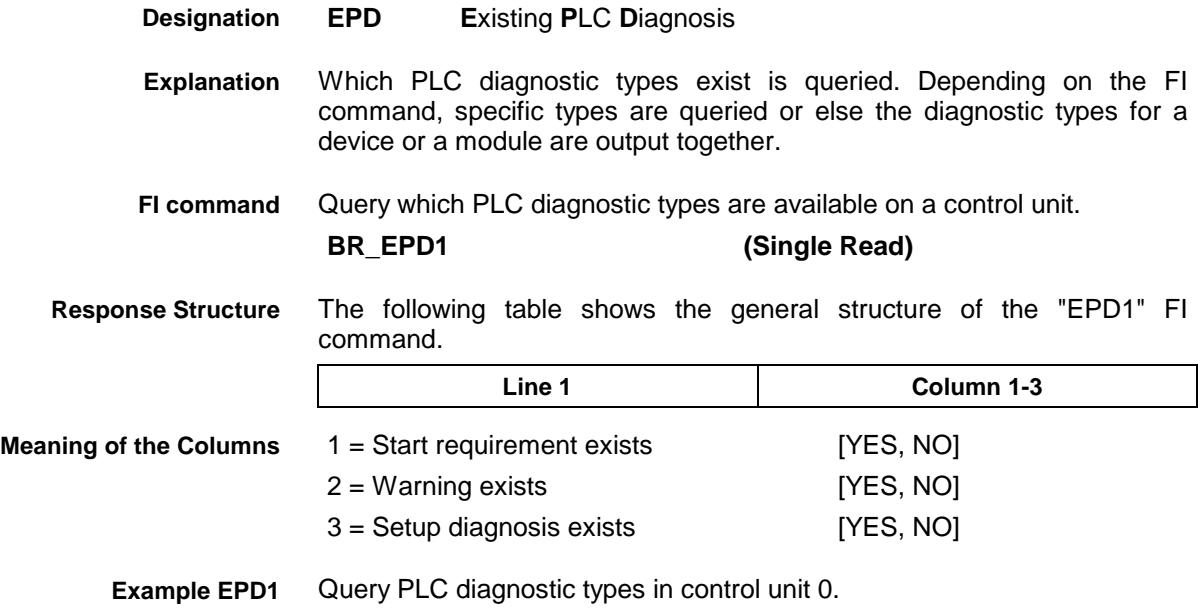

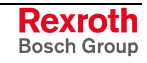

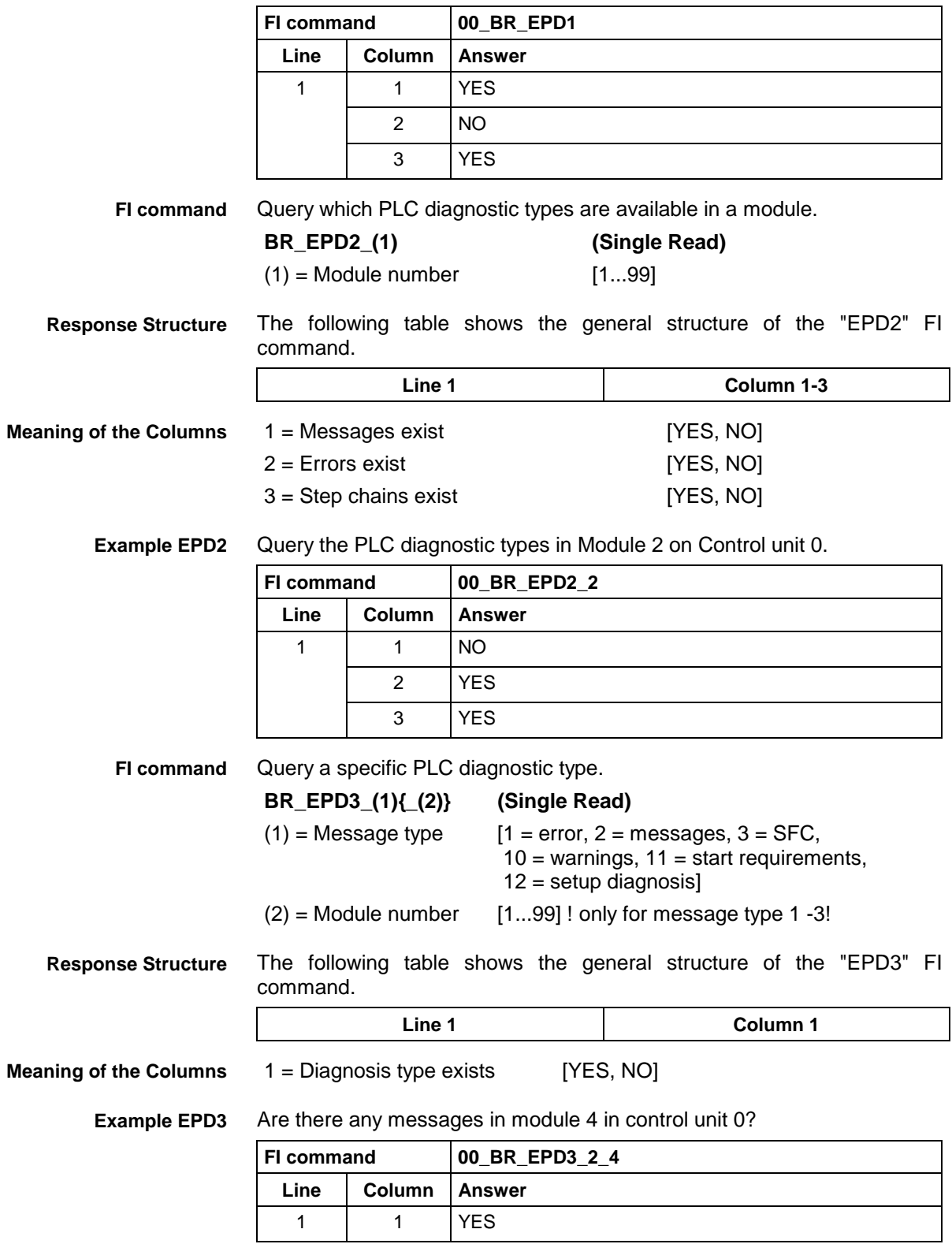

# **8.17 Existing ProVi Types: EPT**

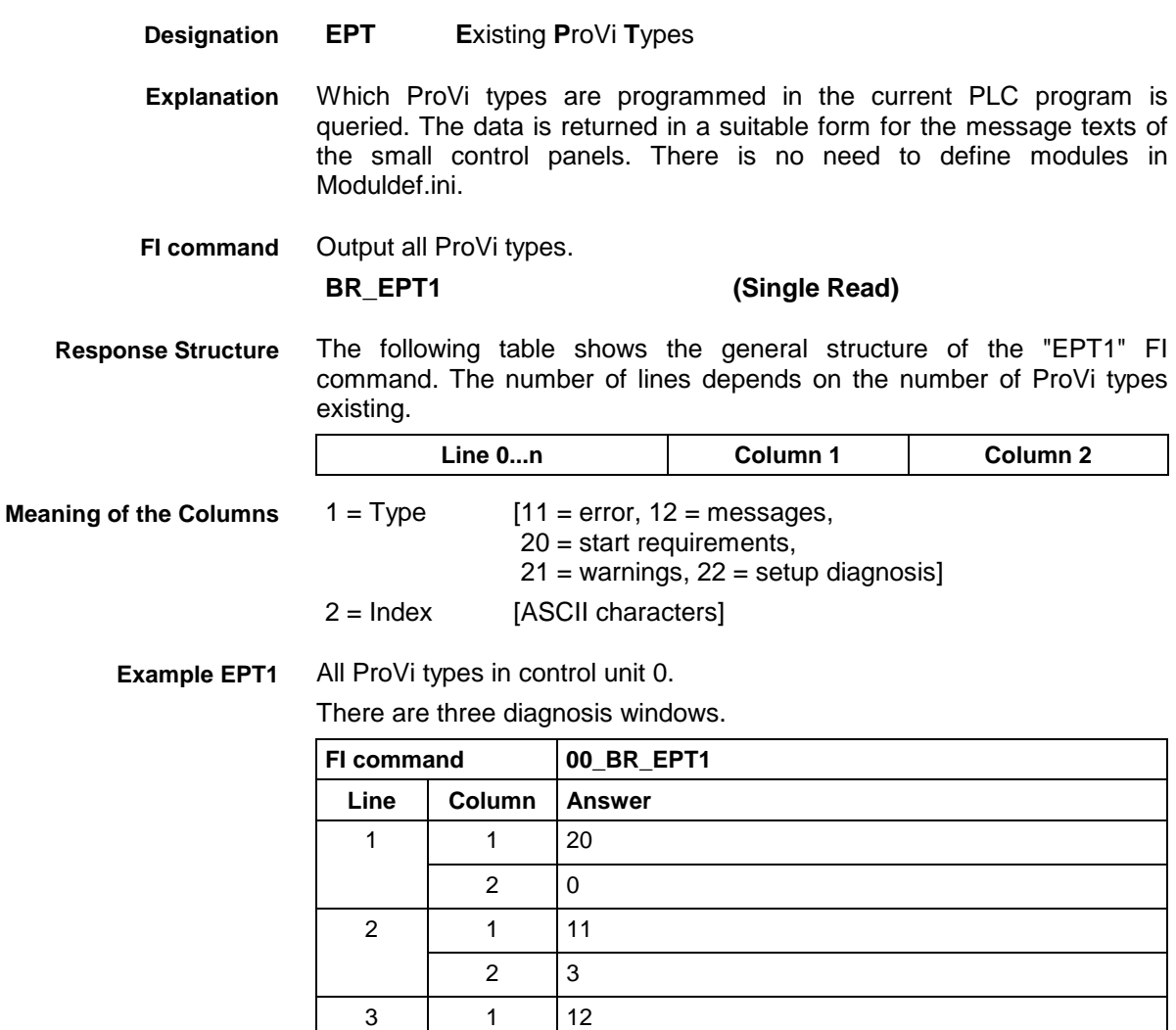

## **8.18 Error Status: EST**

MWMX device groups

MWMX device groups

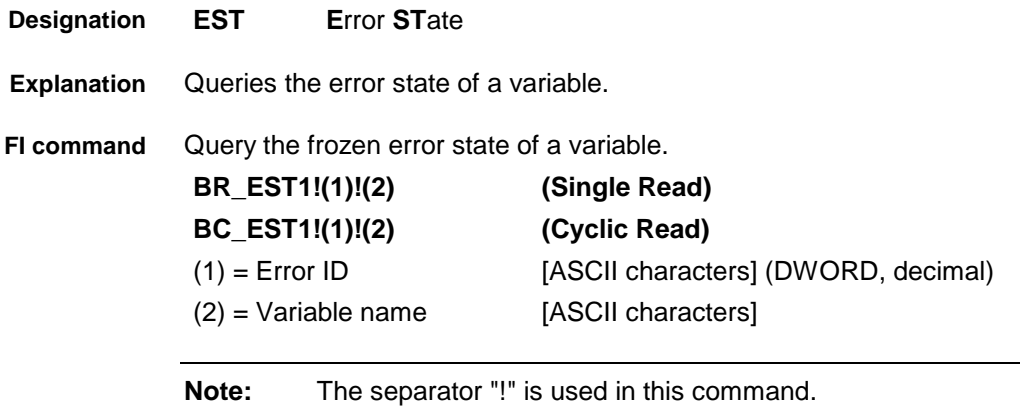

1 3

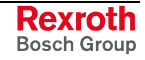

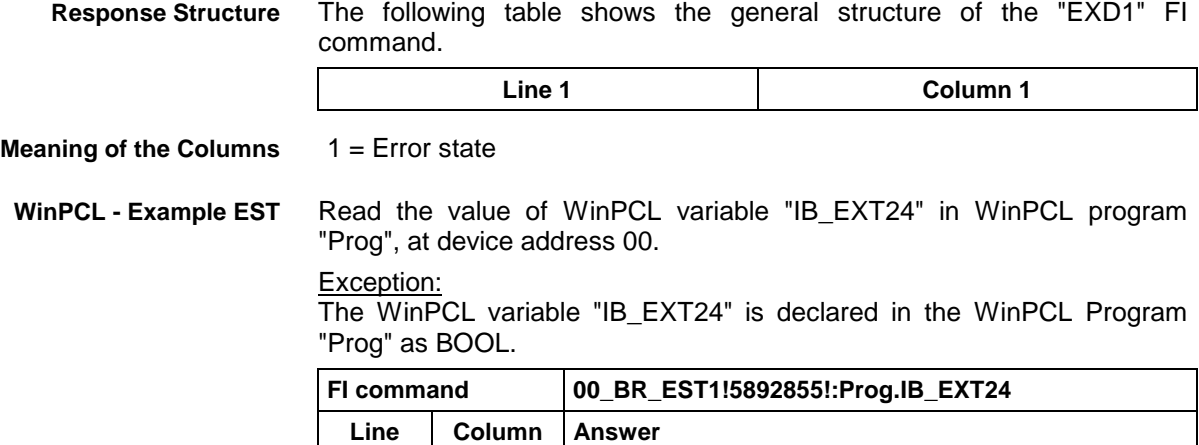

 $1 \quad 1 \quad 1$ 

# **8.19 Execution Display: EXD**

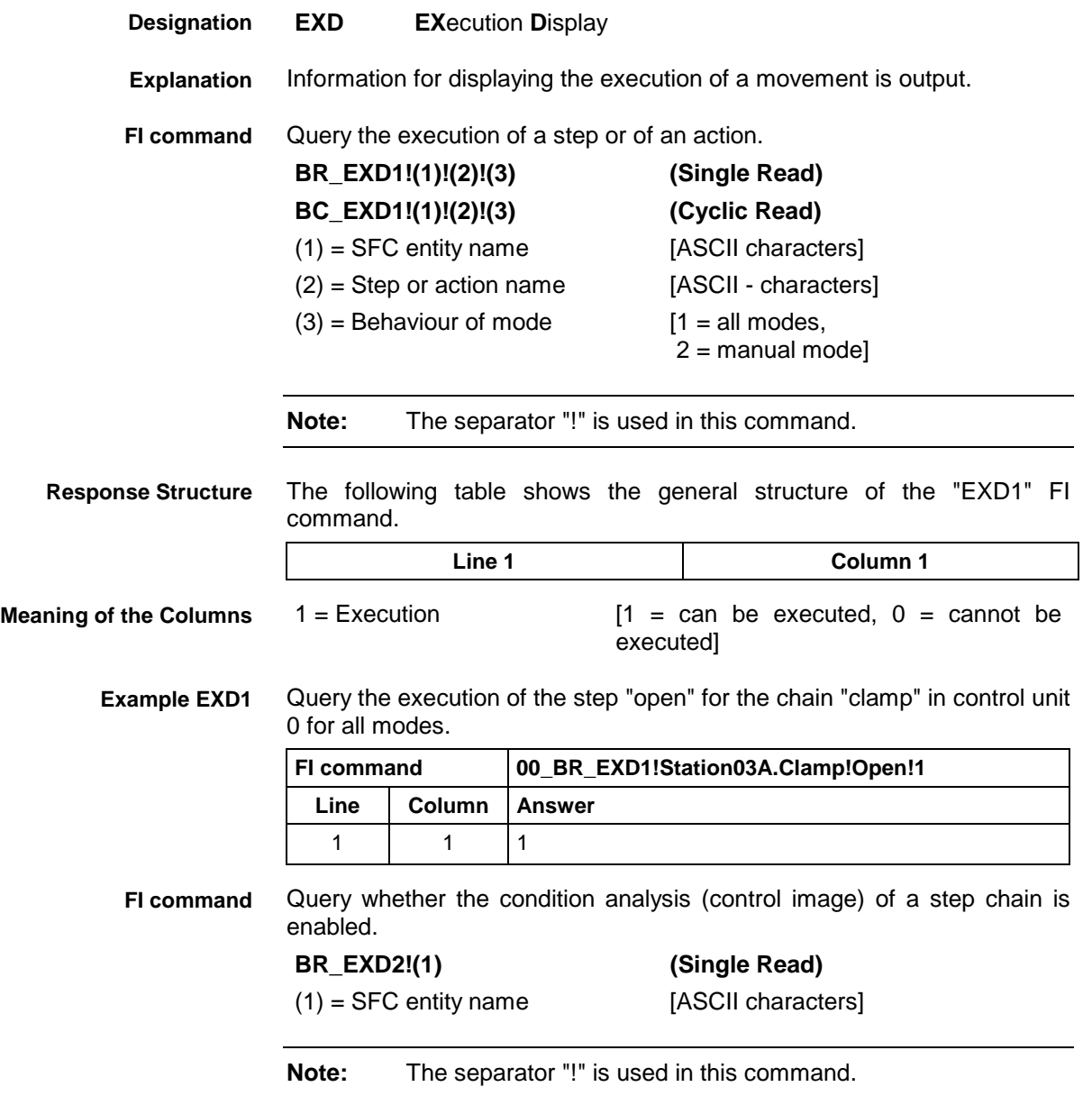

MWMX device groups

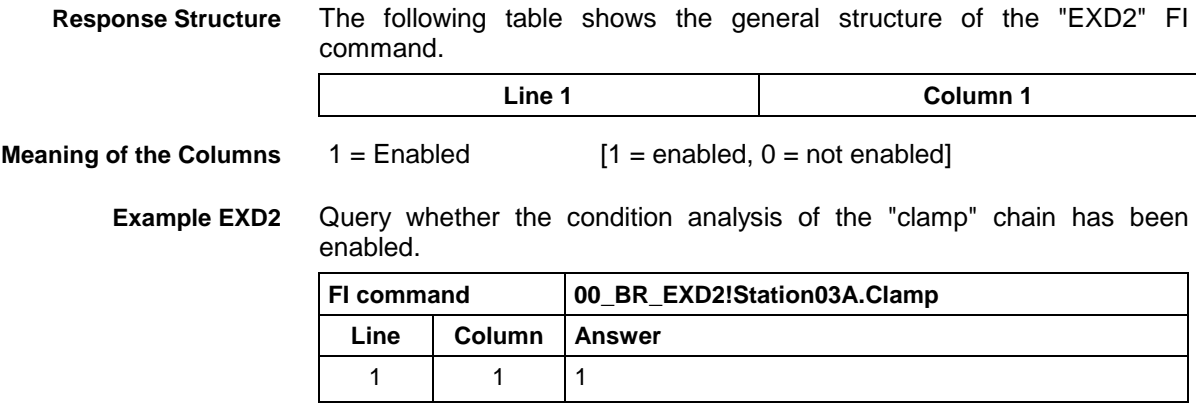

## **8.20 Read Reference Name of a PLC Variable: MAR**

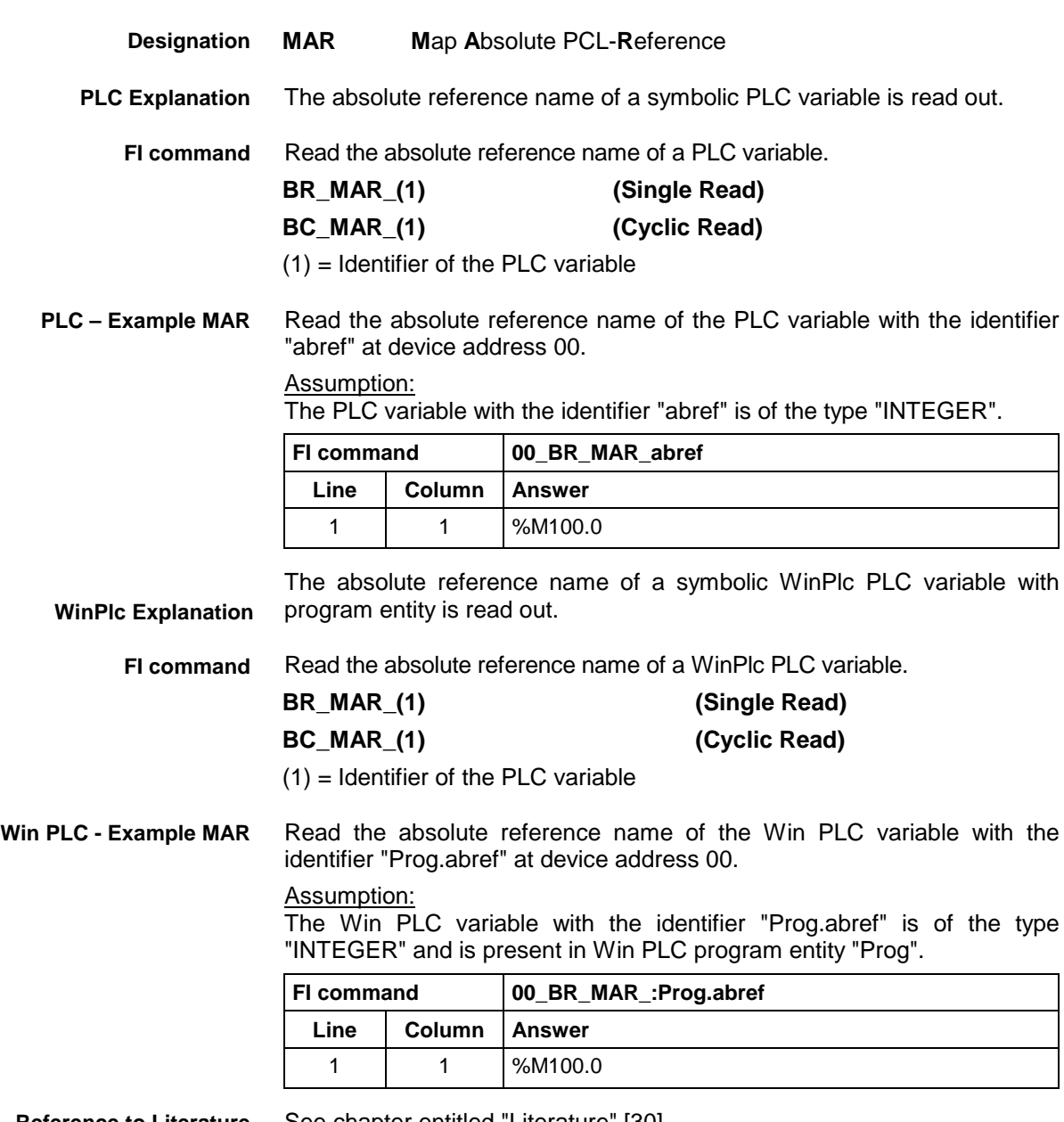

**Reference to Literature** See chapter entitled "Literature" [30].

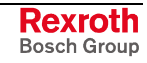

## **8.21 Device Data of the Module Configuration: MCD**

MWMX device groups

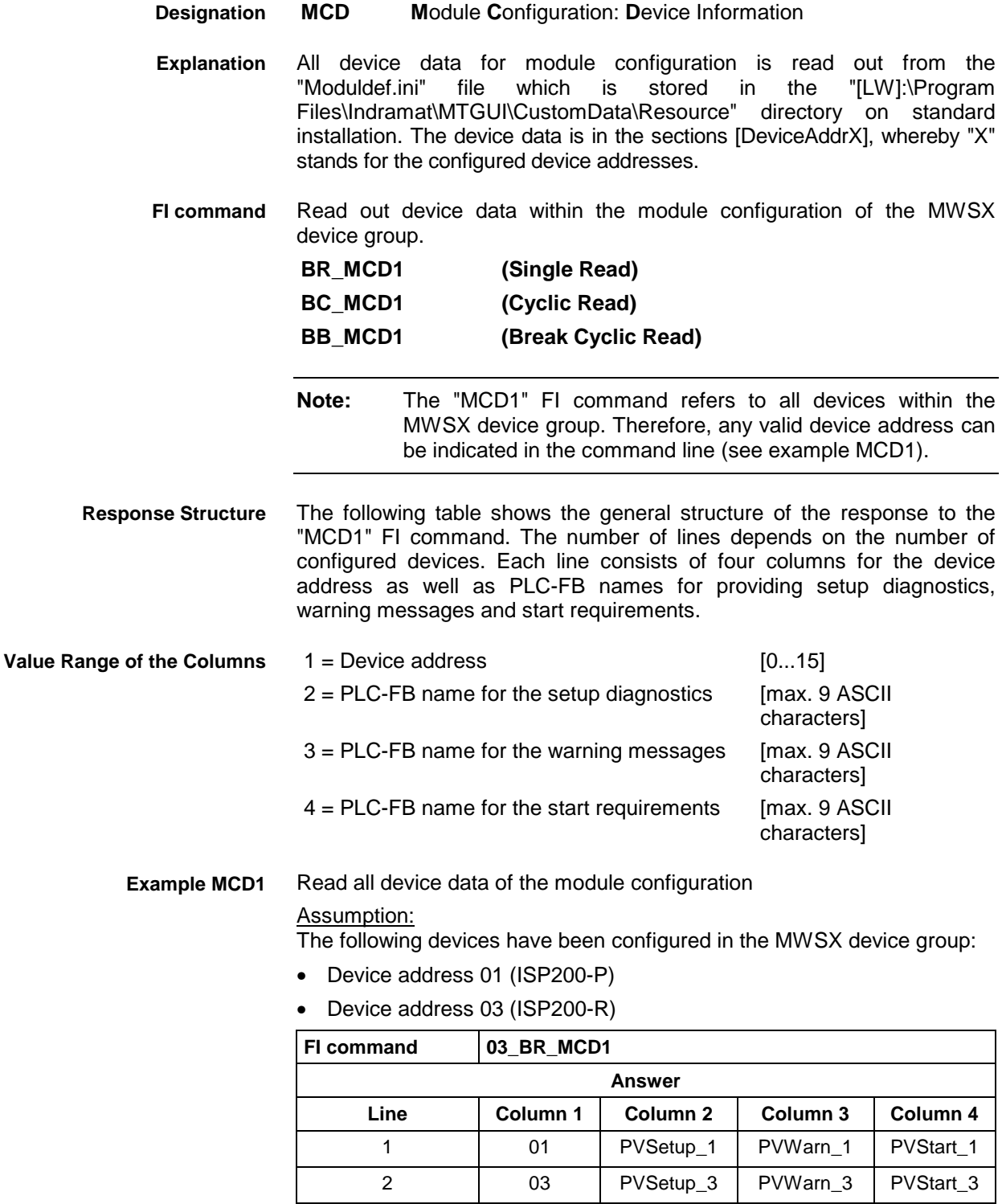

**Reference to Literature**

See chapter entitled "Literature" [36].

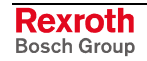

## **8.22 Module Data of the Module Configuration: MCM**

MWMX device groups

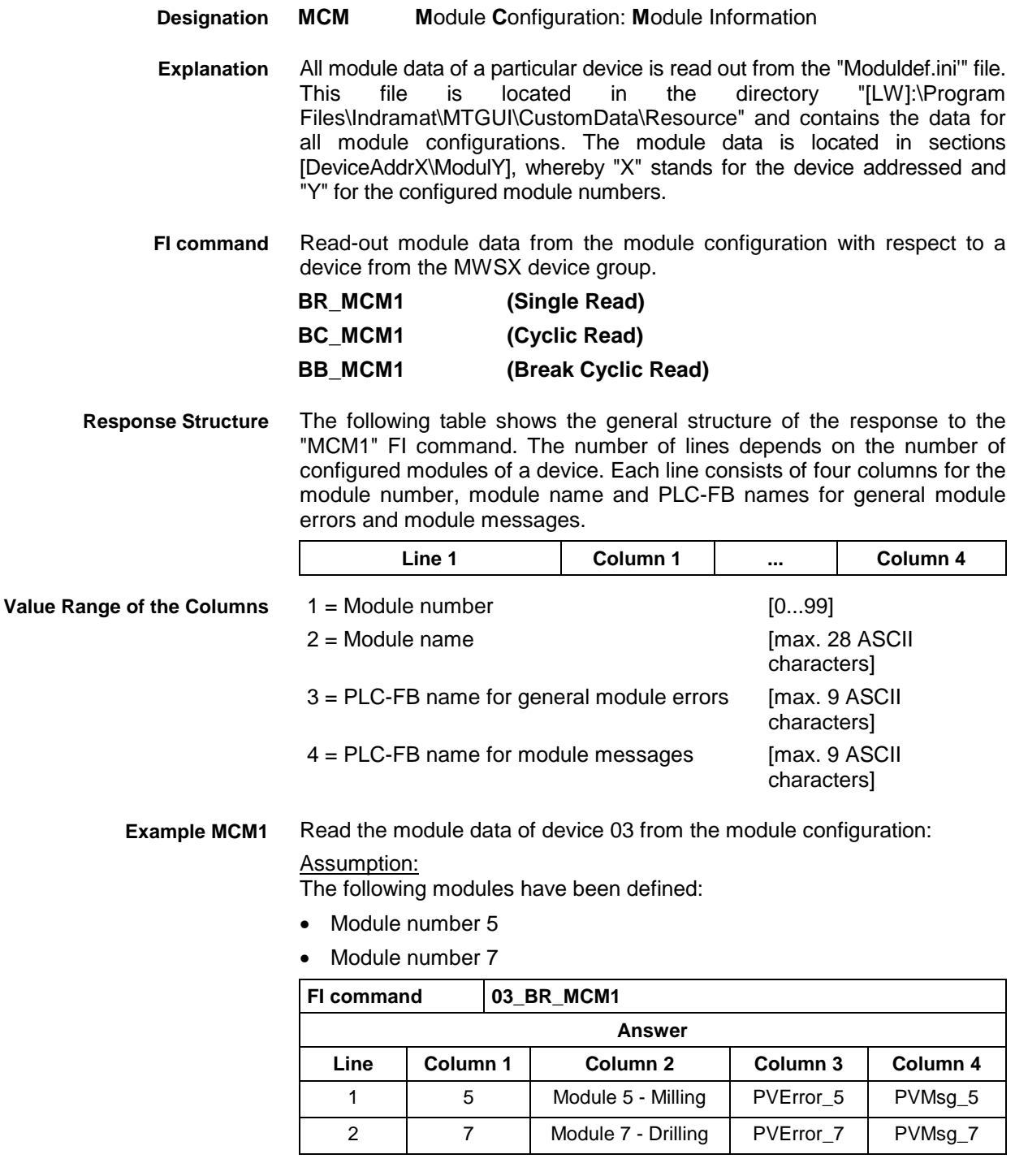

**Reference to Literature** See chapter entitled "Literature" [36].

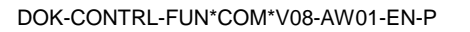

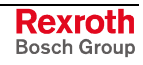

## **8.23 SFC Data of the Module Configuration: MCS**

MWMX device groups

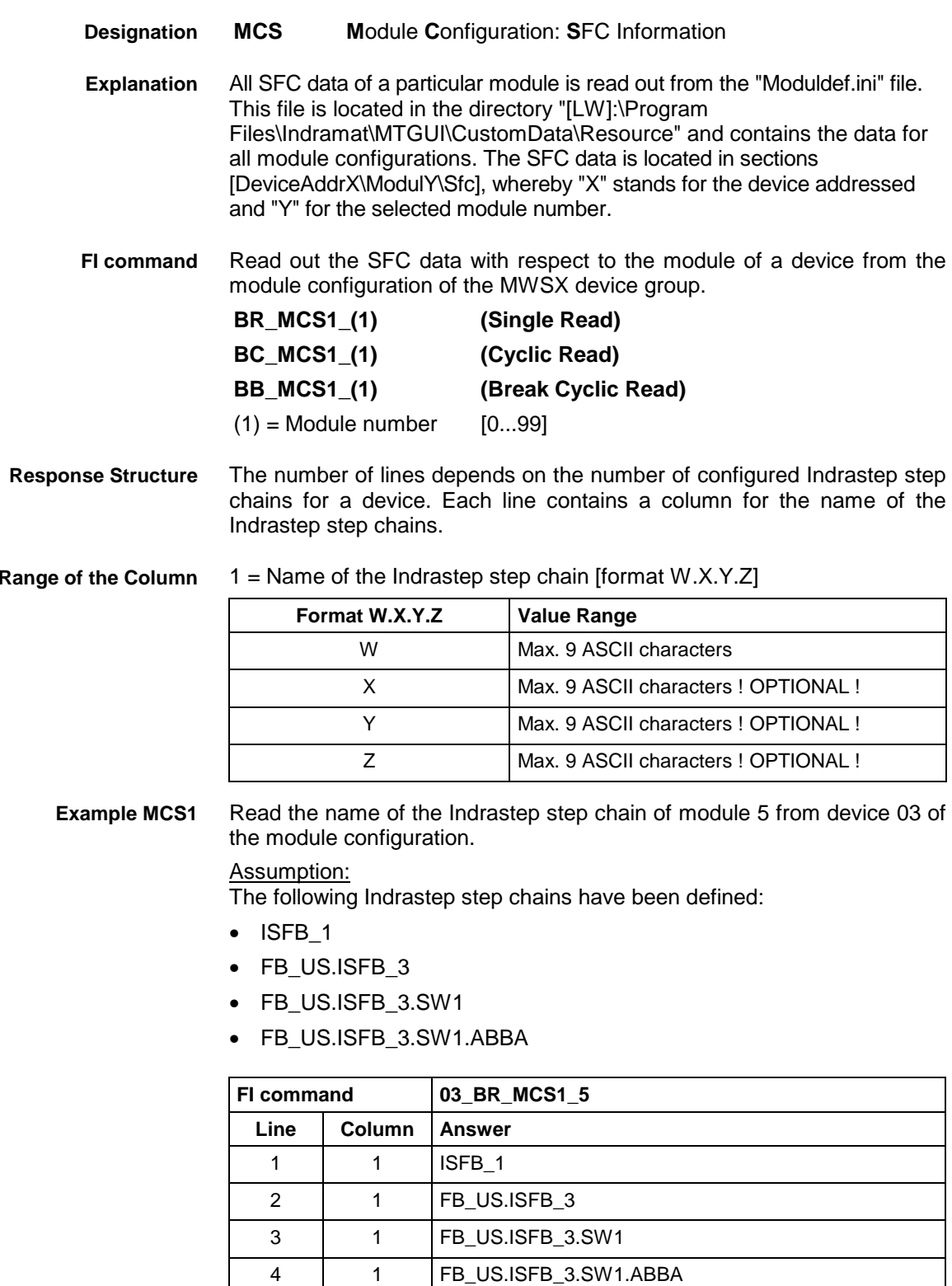

**Value Range of the Column**

## **8.24 Downloading Message Texts: MFD**

MWMX device groups

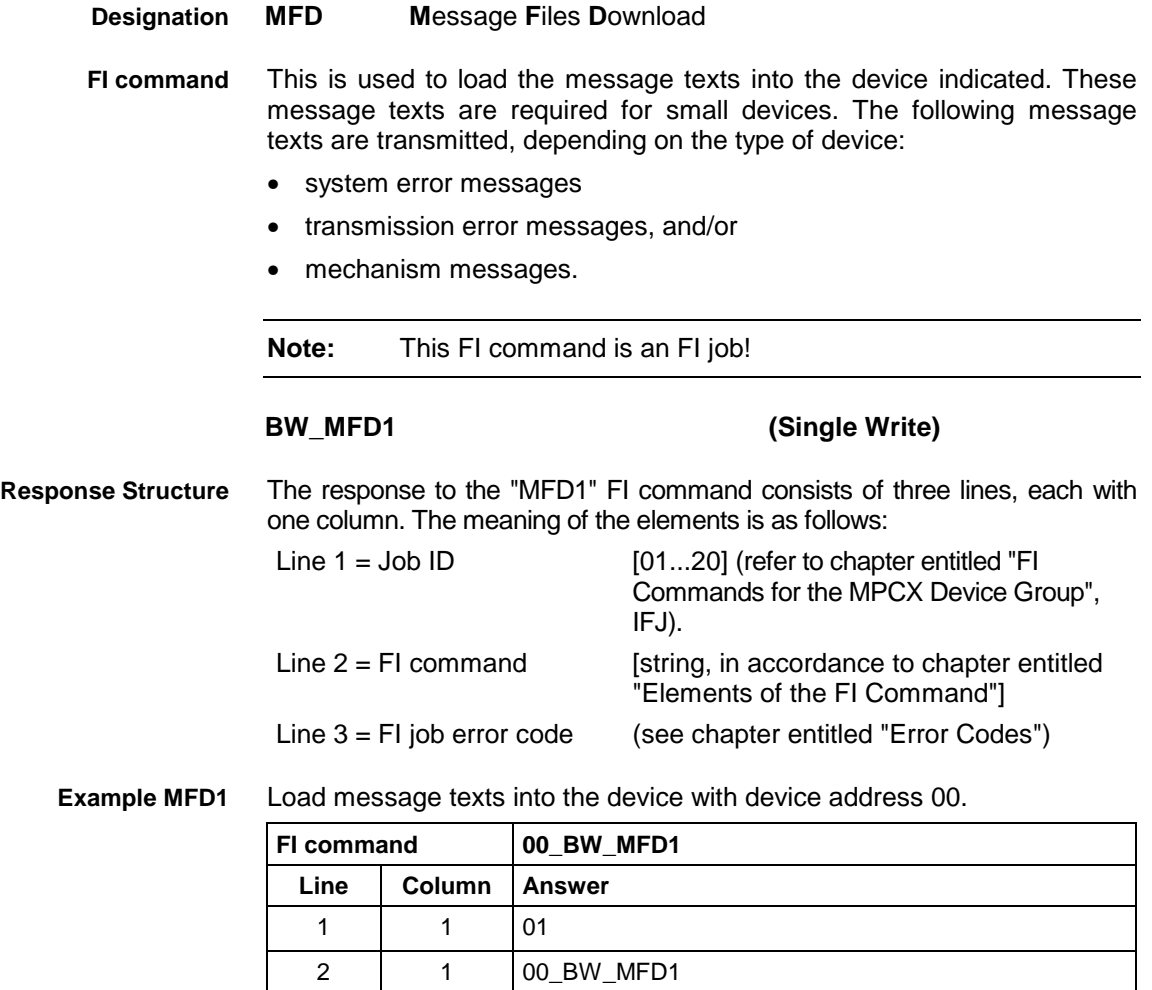

3 | 1 | 0

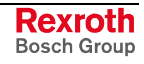

## **8.25 Reading Machine Key Information : MKS**

MWMX device groups

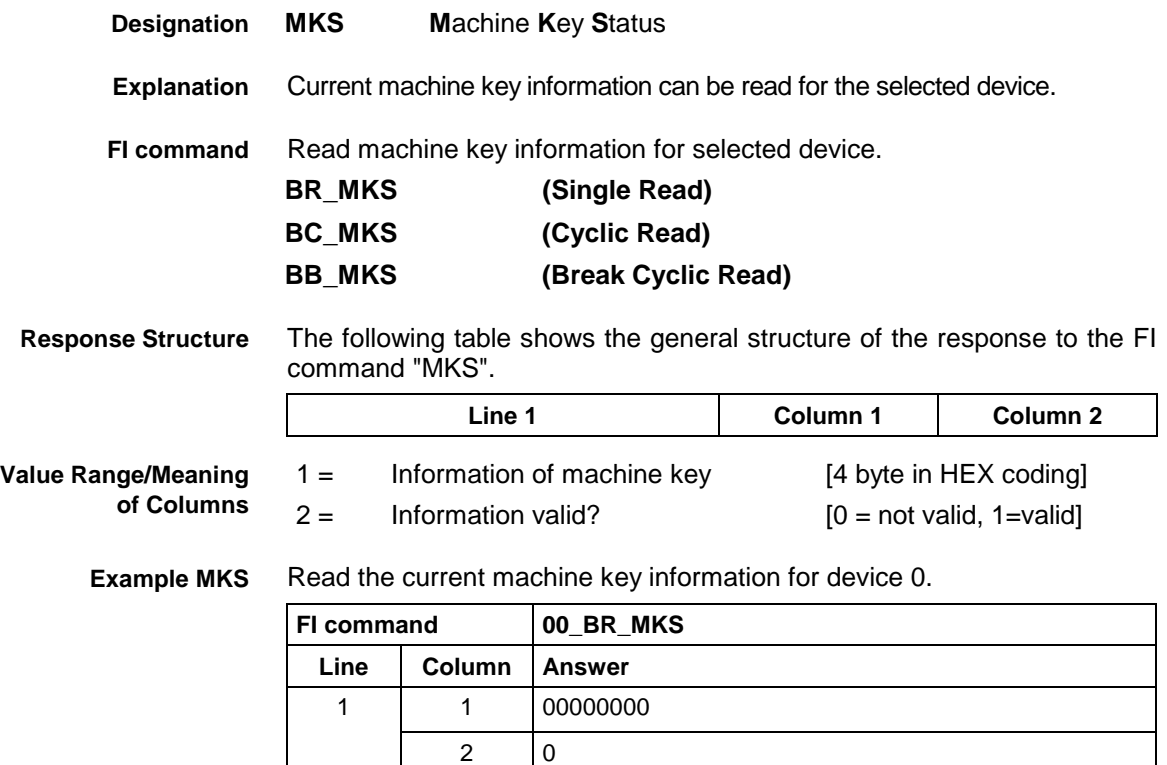

## **8.26 Writing the GUI-SK Block: MKT**

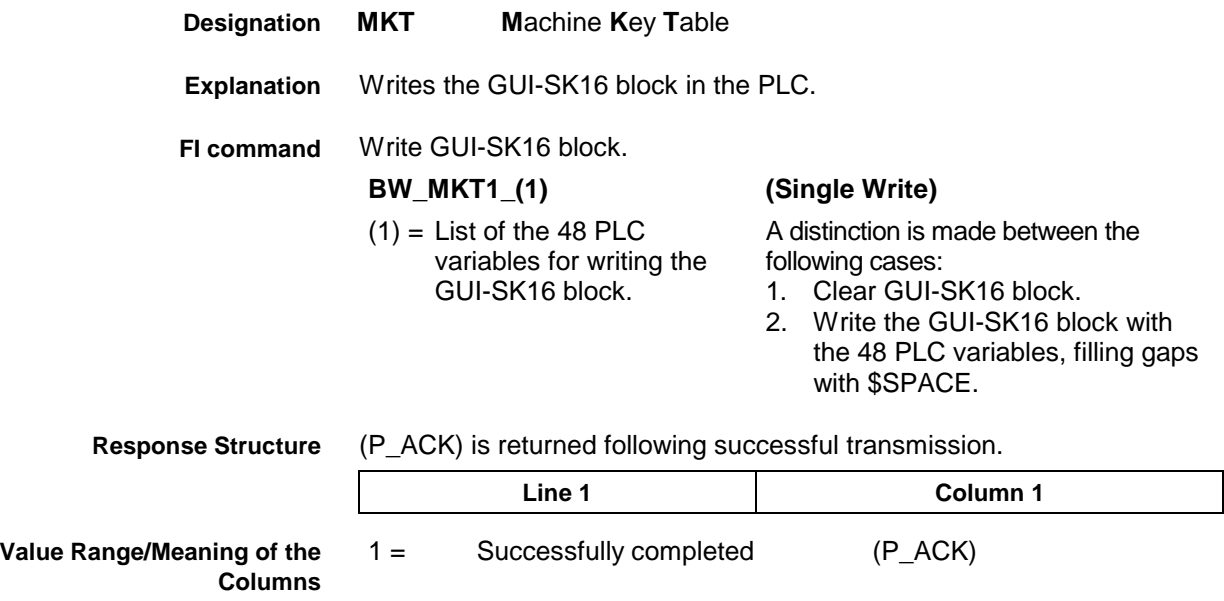

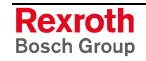

Clear GUI-SK16 block: **1. Example MKT1**

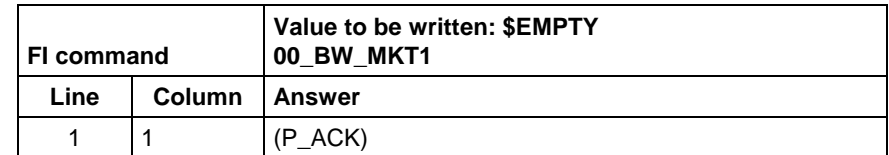

**2. Example MKT1**

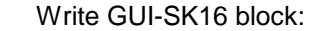

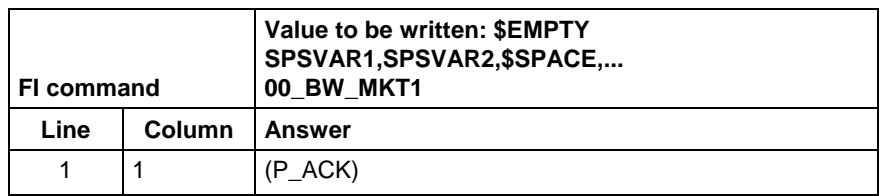

Write the GUI-SK16 block, writing only those PLC variables which are defined in the current PLC program. All undefined PLC variables are automatically replaced by \$SPACE and returned as a partial result (column 2). **FI command**

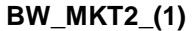

**(Single Write)** 

variables for writing the GUI-SK16 block.

(1) = List of the 48 PLC A distinction is made between the following cases:

- 1. Clear GUI-SK16 block: BW\_MKT2 \$EMPTY
- 2. Write the GUI-SK16 block with the 48 PLC variables, filling gaps with \$SPACE: BW\_MKT1 SPSVAR1,SPSVAR2, \$SPACE,\$SPACE,....

After successful transmission, one line with two columns is returned. **Response Structure**

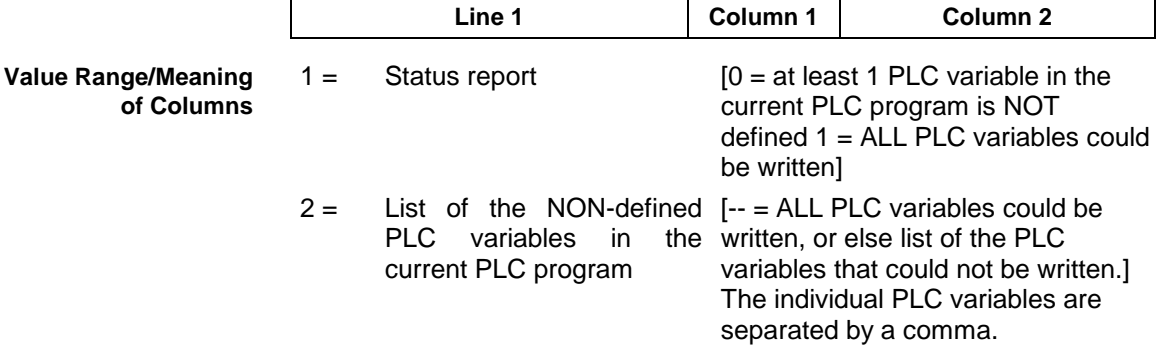

Write GUI-SK16 component with 48 PLC variables, while the PLC variables SPSVAR11 and SPSVAR12 are NOT defined in the current PLC program. **Example MKT1**

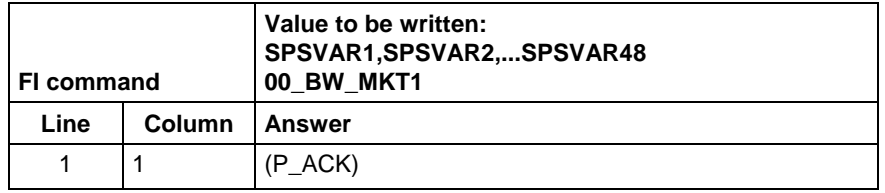

The variables are divided into 3 groups of 16 variables each and have the following meaning: **Extended information**

- 1. Variables 1 16: Machine function keys
- 2. Variables 17 32: Status pressed
- 3. Variables 33 48: Status shining

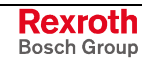

**Note:** When, for example, only the first 8 M keys are used, the telegram will contain only these 8 PLC variables. The other 40 variables need not be defined in the transmission parameter. When certain areas, e.g. of M keys, are left unused, they must be filled up with '\$SPACE' up to the next variable.

### **8.27 Read System Messages: MSG**

MWMX device groups

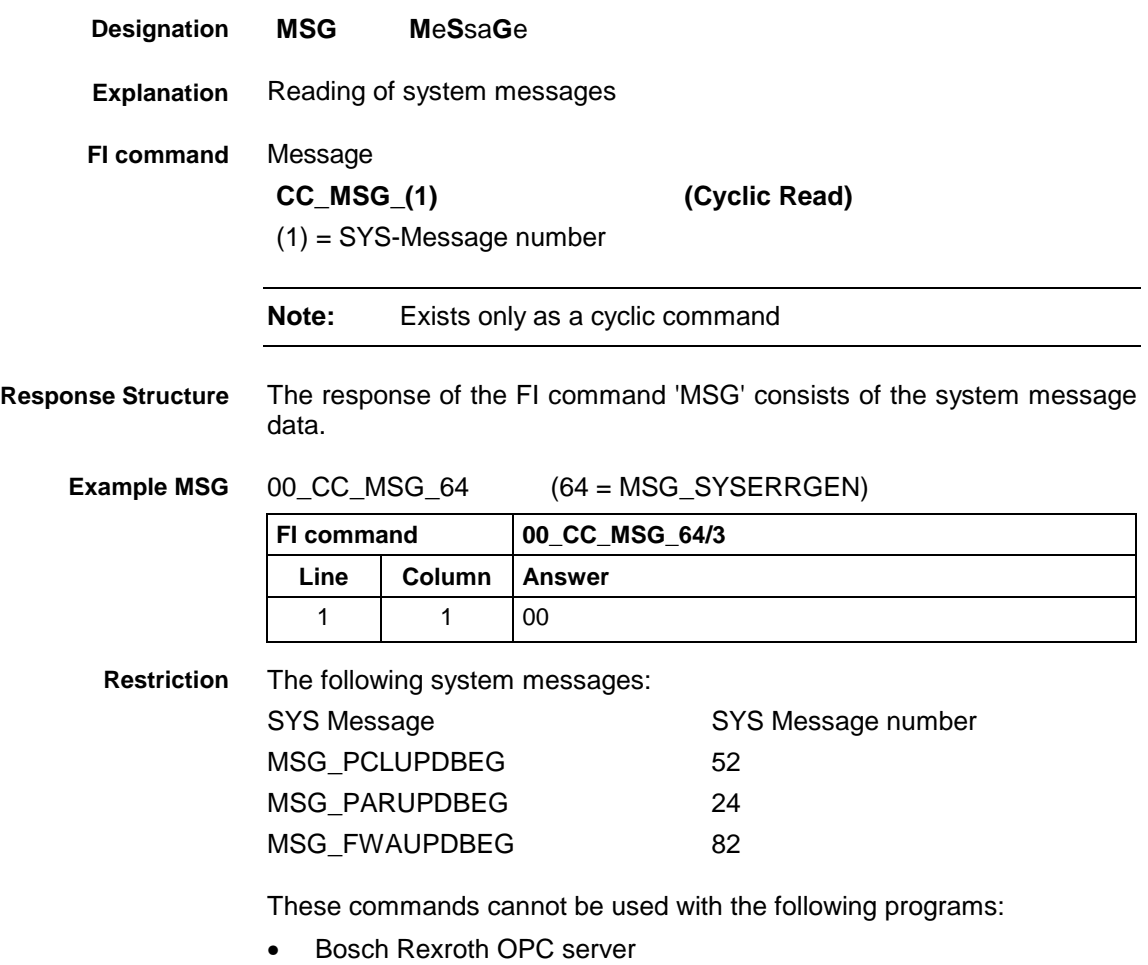

• Bosch Rexroth DDE server

## **8.28 Reading the Firmware Identification: MTC**

MWMX device groups

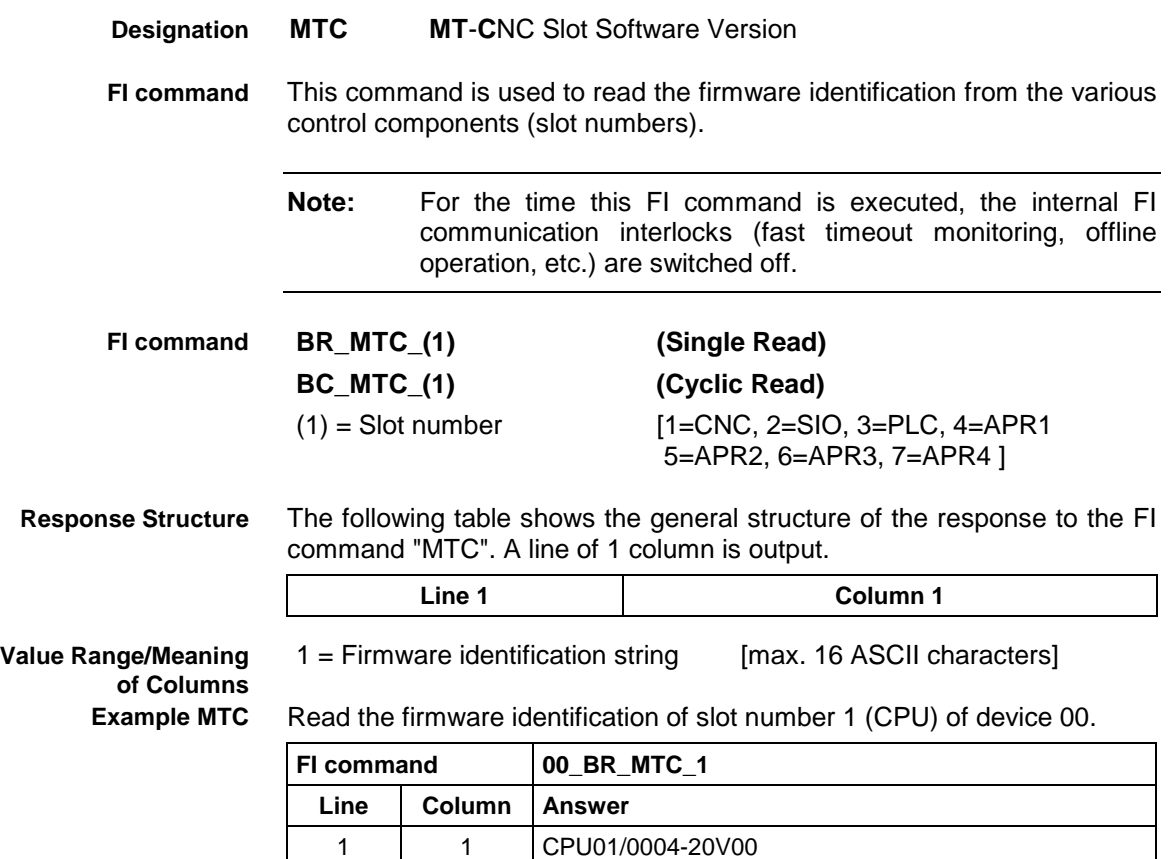

## **8.29 ProVi Diagnosis Data: PDD**

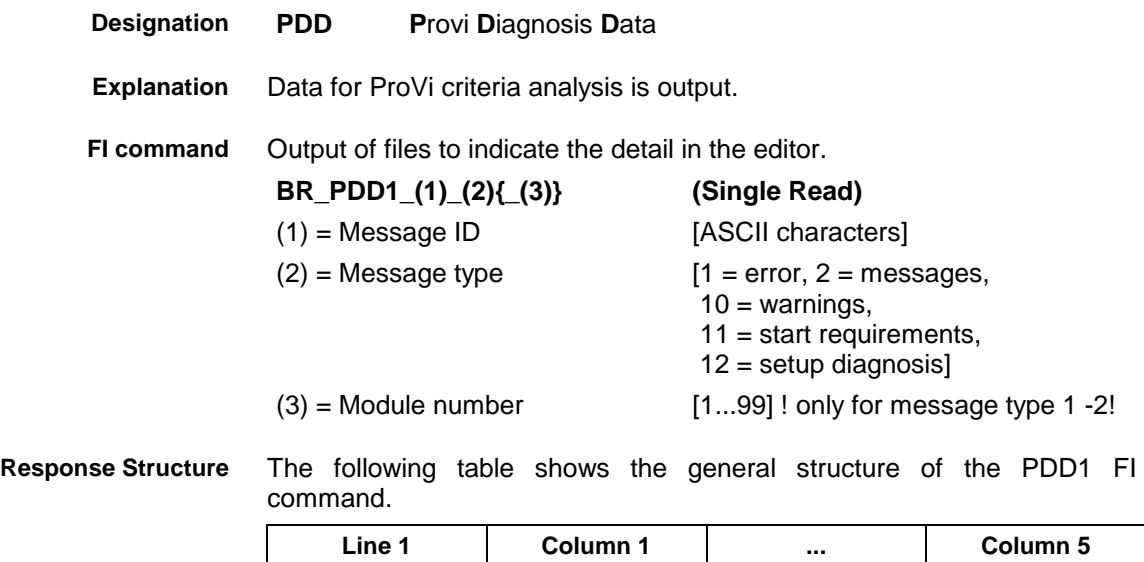

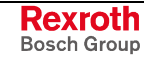

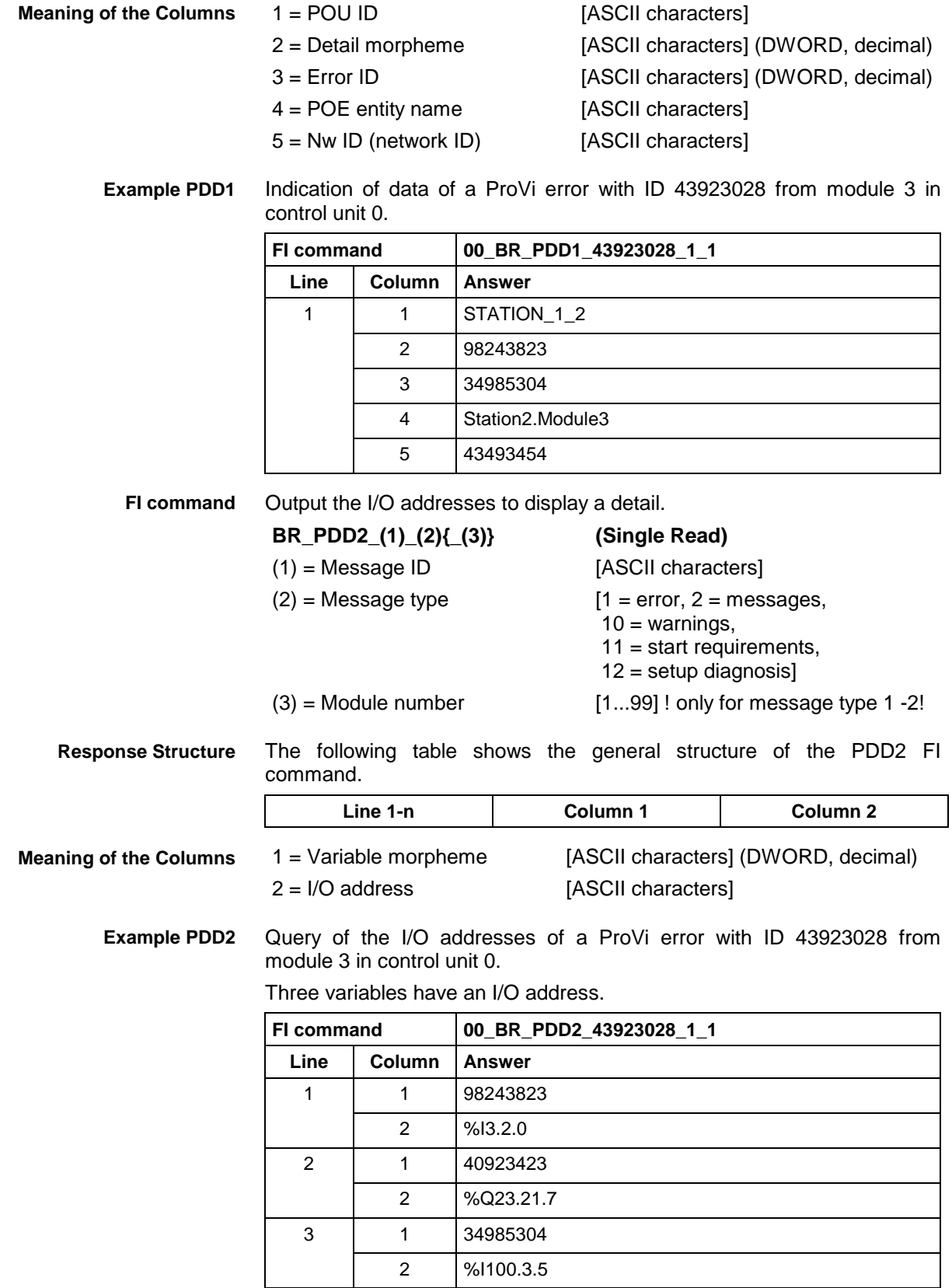

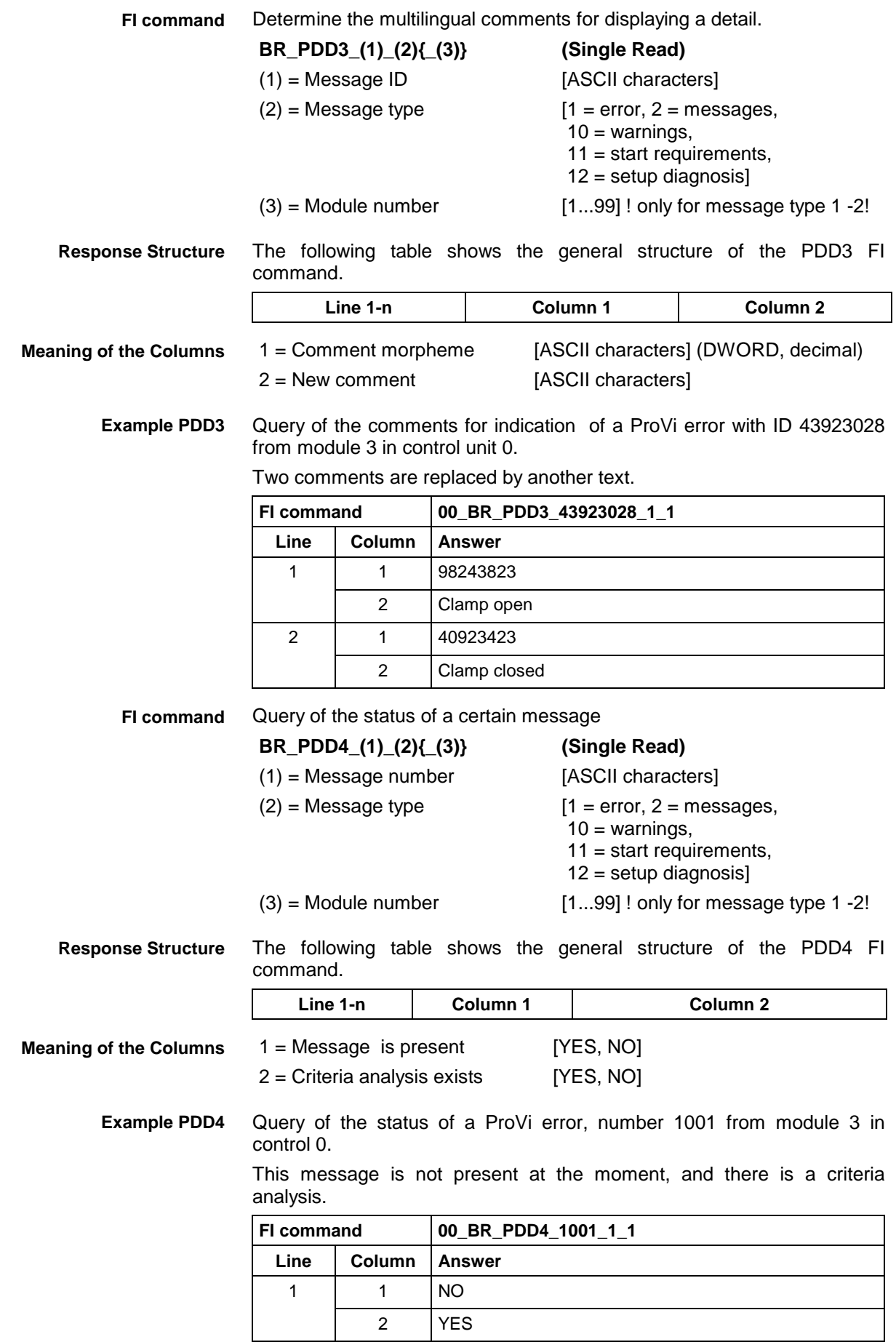

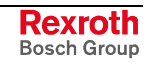

11 = start requirements,

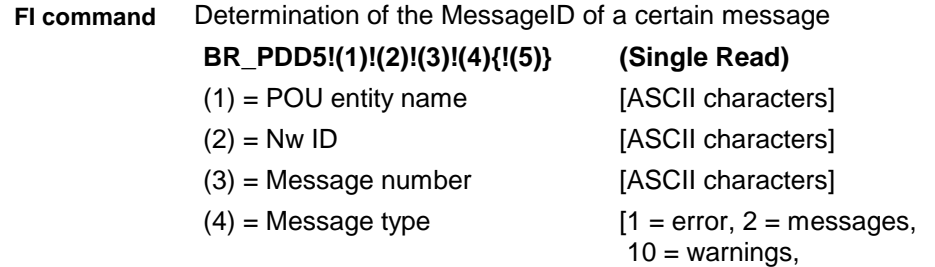

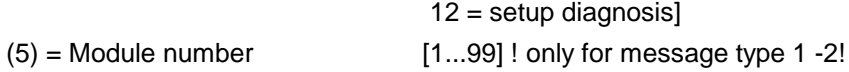

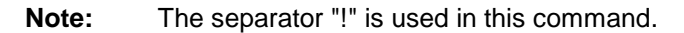

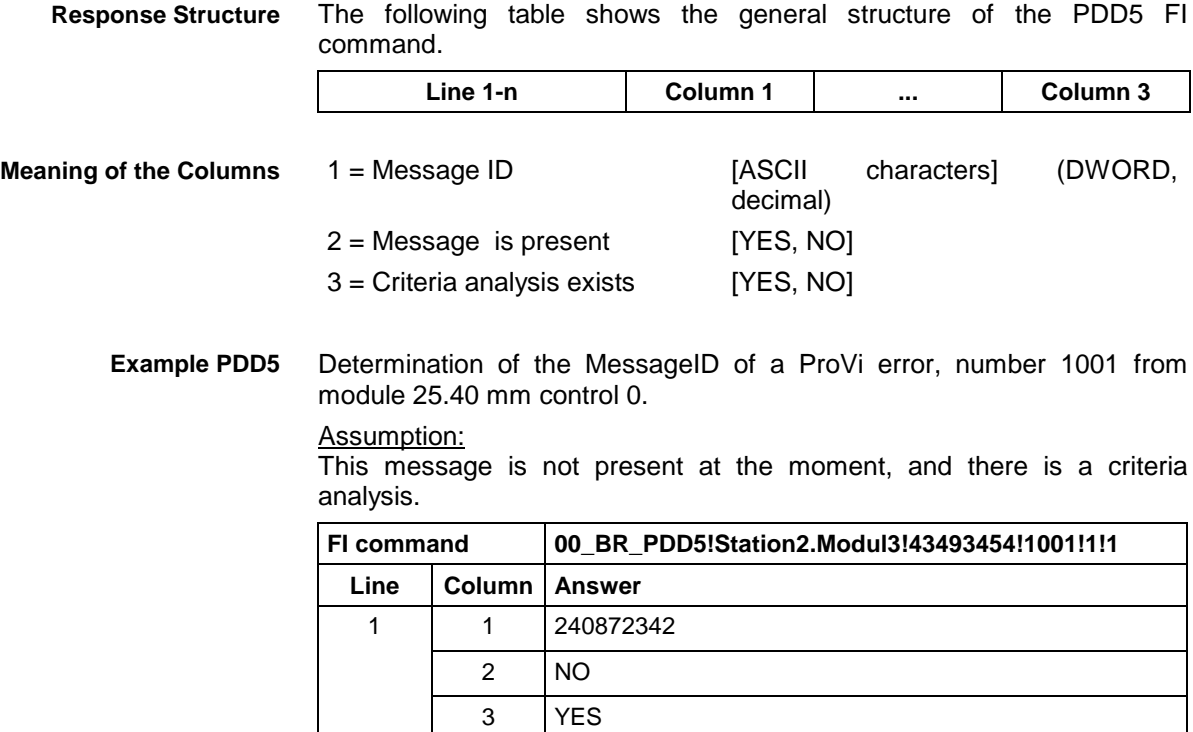

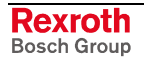

## **8.30 Reading the Size of the PLC Memory: PMI**

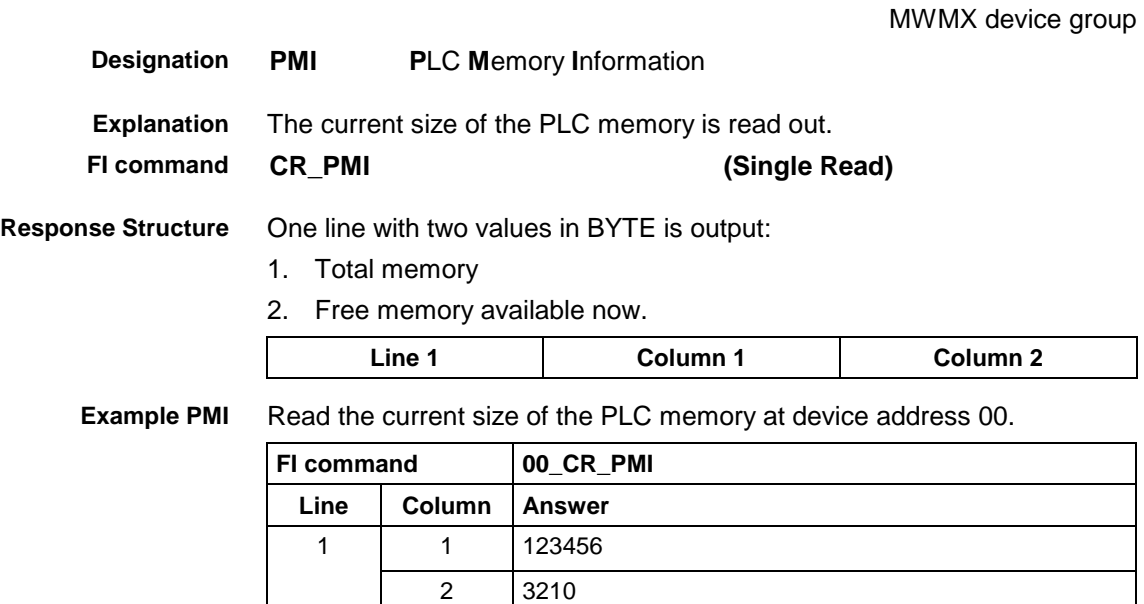

## **8.31 Issuing SYS Messages Specific to the PCL: PSM**

MWMX device groups

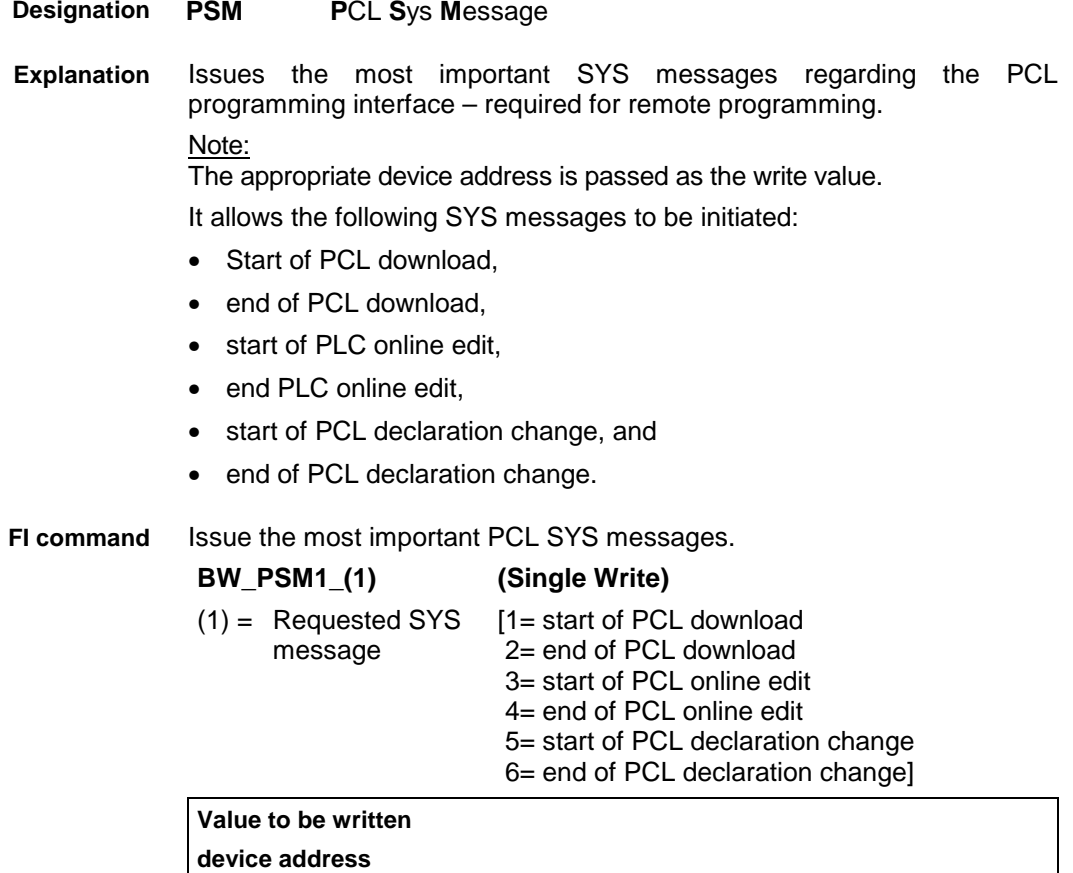

DOK-CONTRL-FUN\*COM\*V08-AW01-EN-P

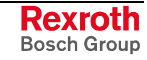

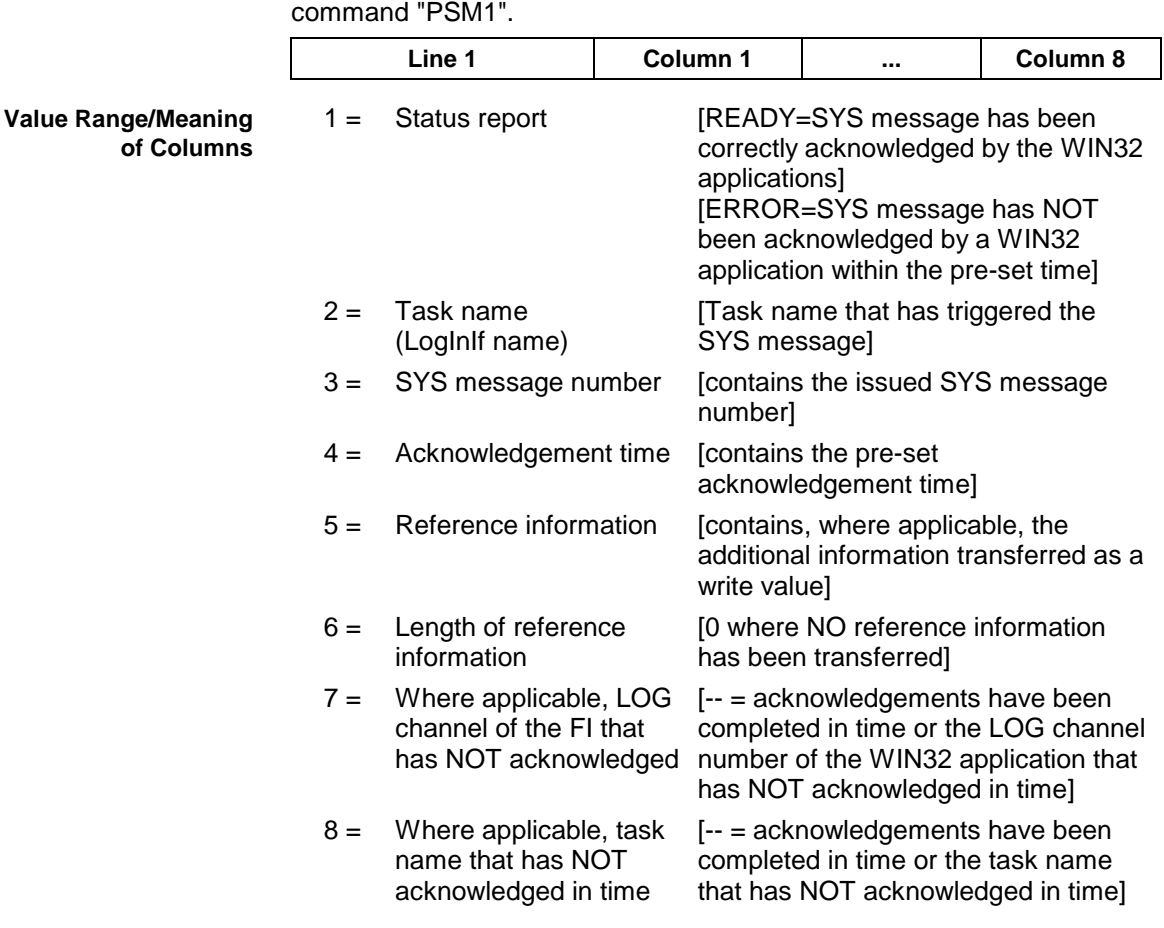

The following table shows the general structure of the response to the FI **Response Structure**

Issue the SYS message Beginning PCL Download. The reference information, device address 00, is also transferred as a write value. **Example PSM1**

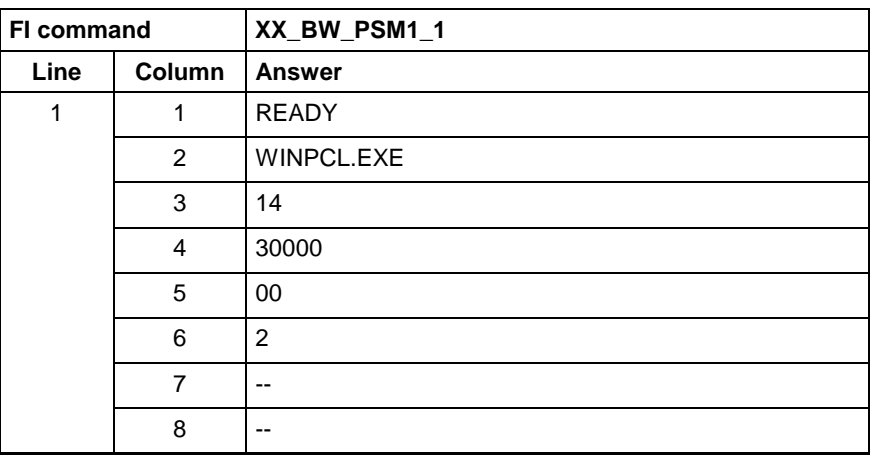

# **8.32 Edit PROVI Message Files: PVA**

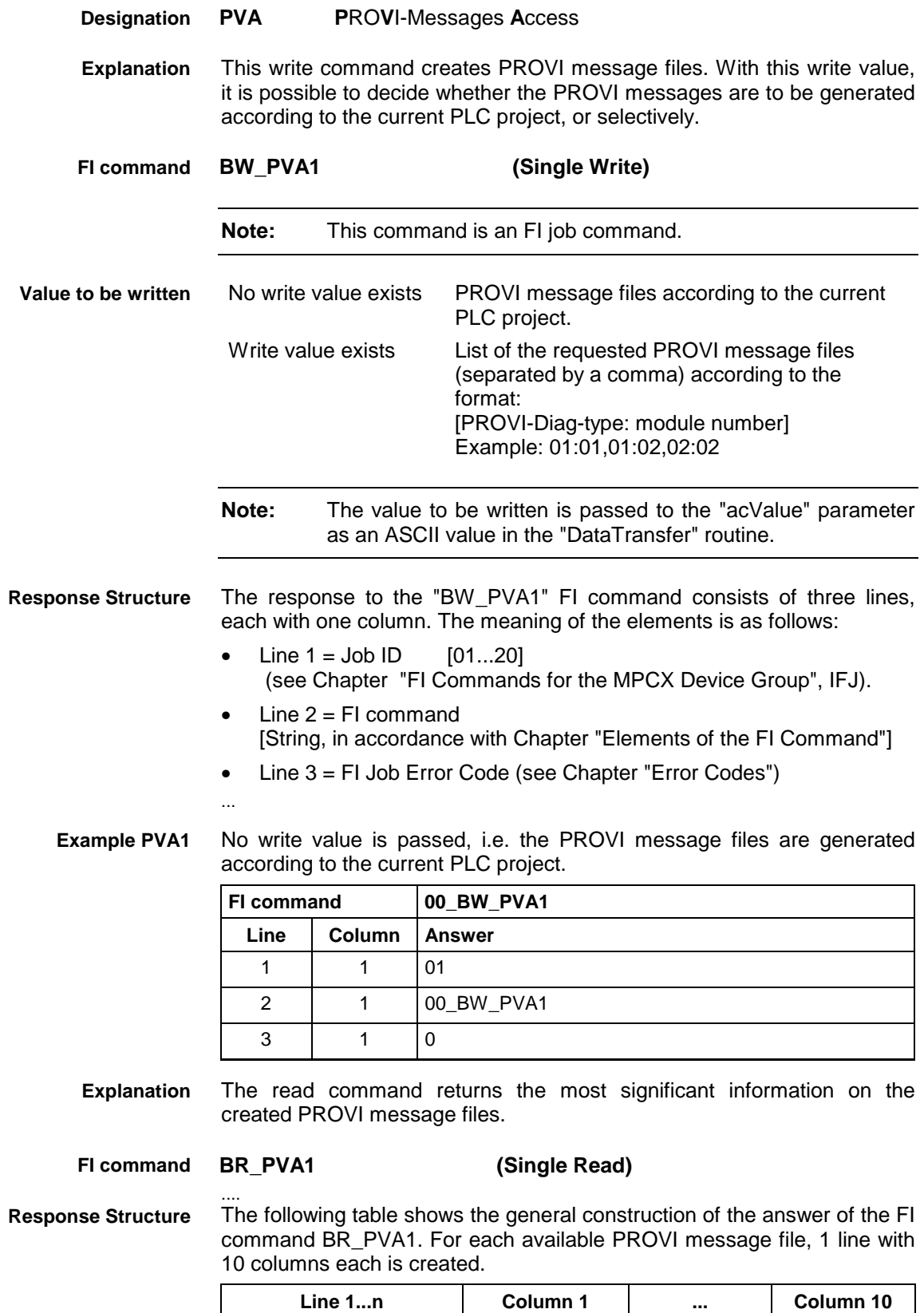

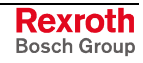

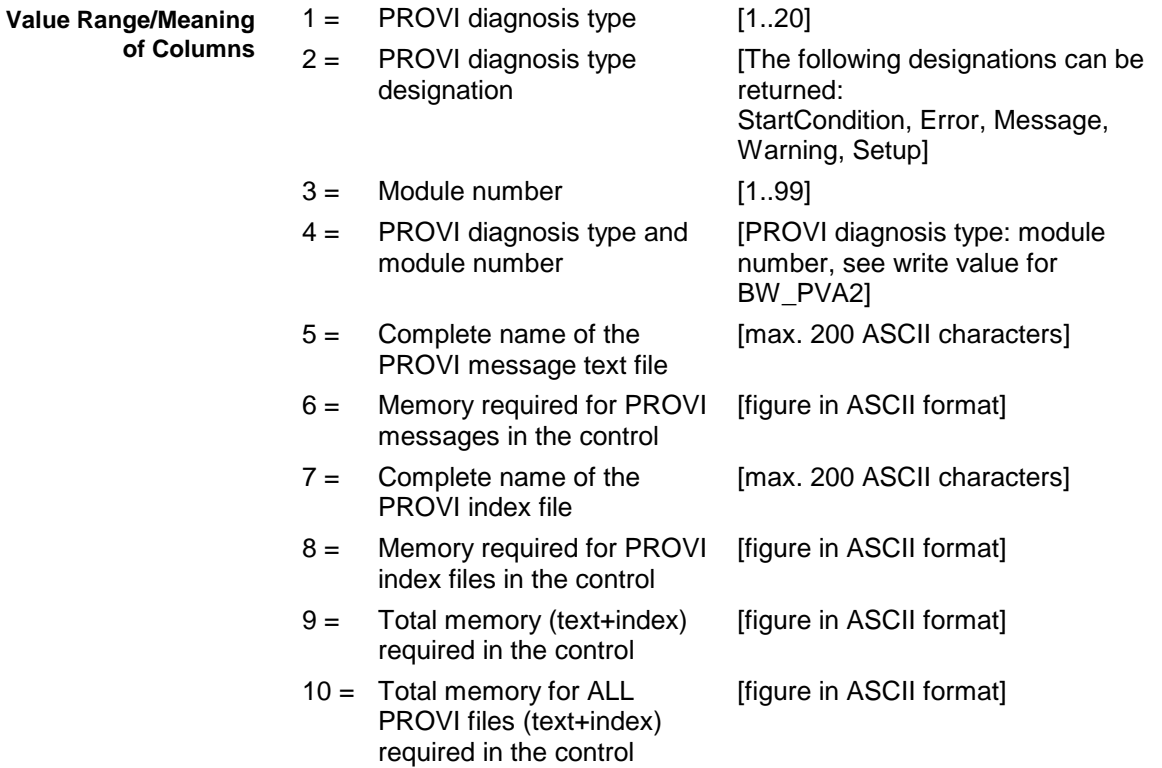

#### The most significant information of 2 available PROVI message files are returned. **Example PVA1**

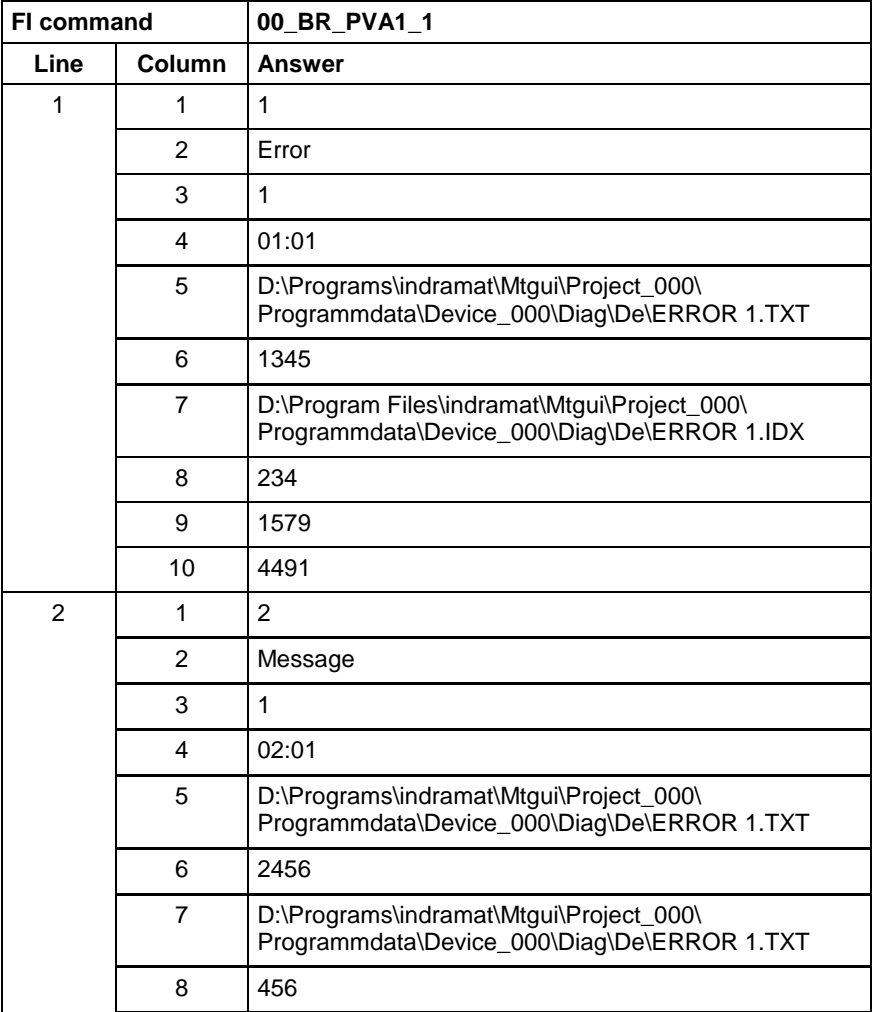

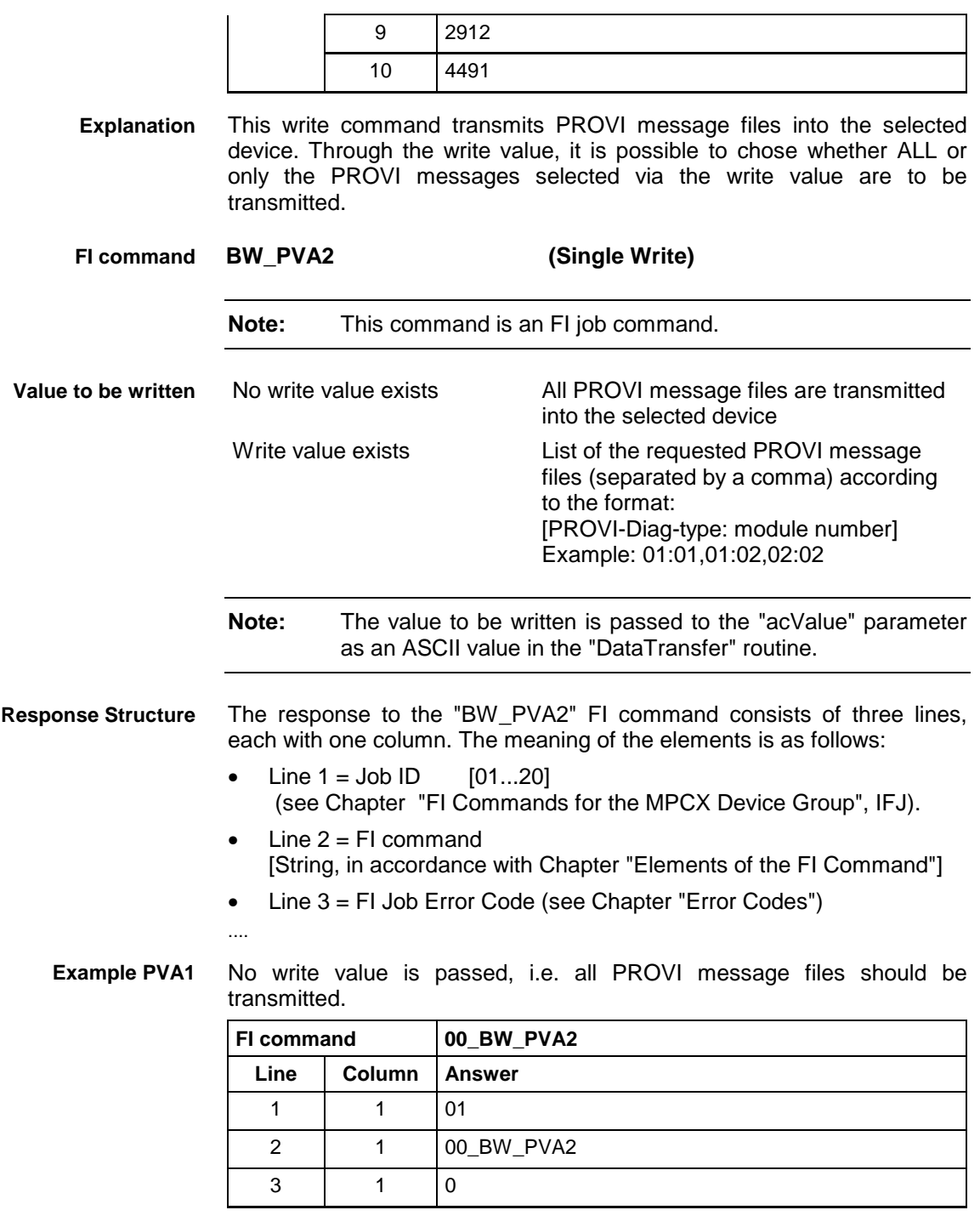

## **8.33 Formatted Input / Output of PLC Variables: PVF**

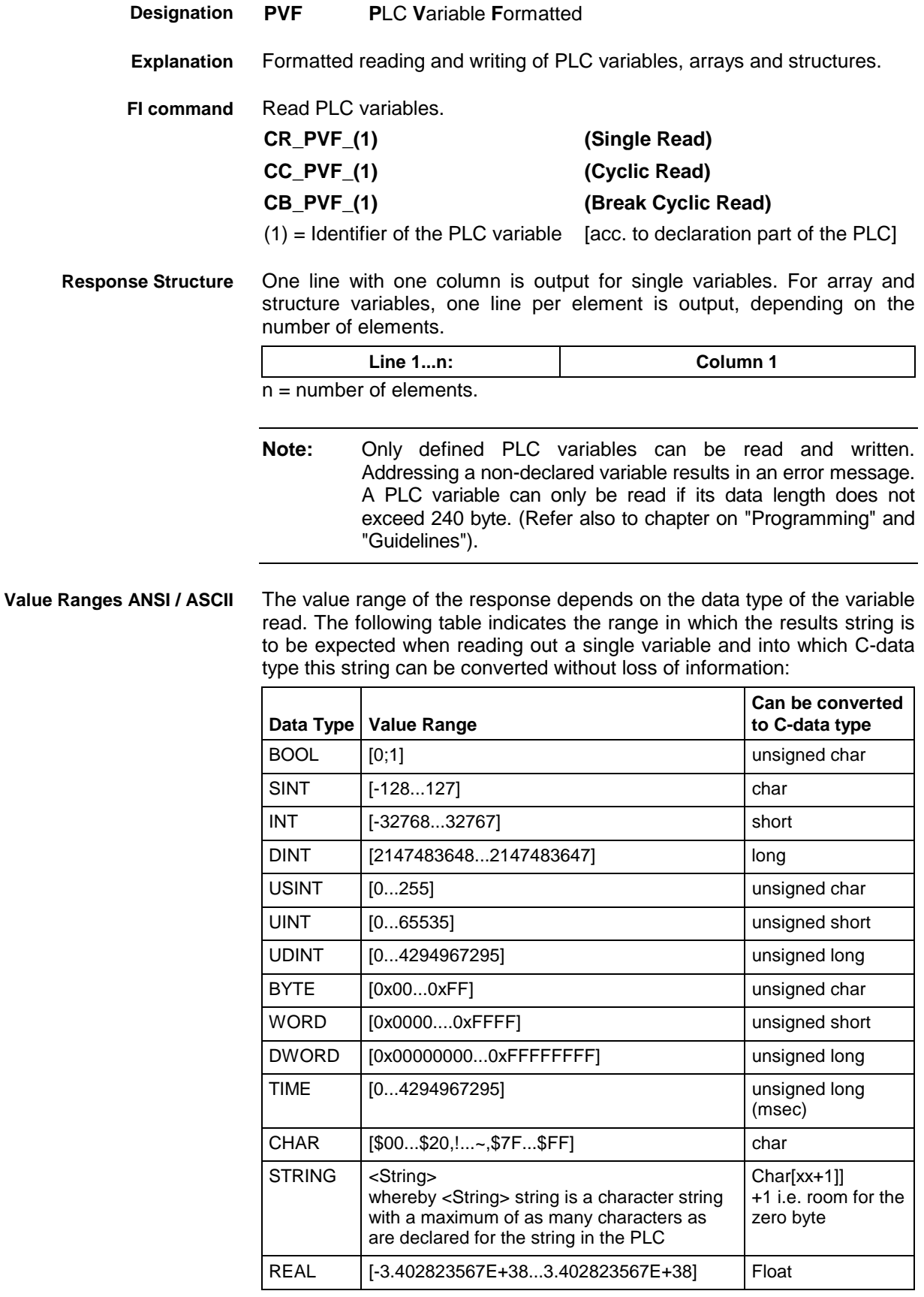

**Note:** An empty string is identified by two single inverted commas: ' ' (do not confuse with the double inverted commas ")!

All single variables can be part of array and structure variables. The value ranges maintain their validity, even when within structured data types.

The value range of the response depends on the data type of the variable read. The following table indicates the value range in which to expect the binary value of a single variable and how many bytes are included in the binary byte sequence: **Binary Value Range**

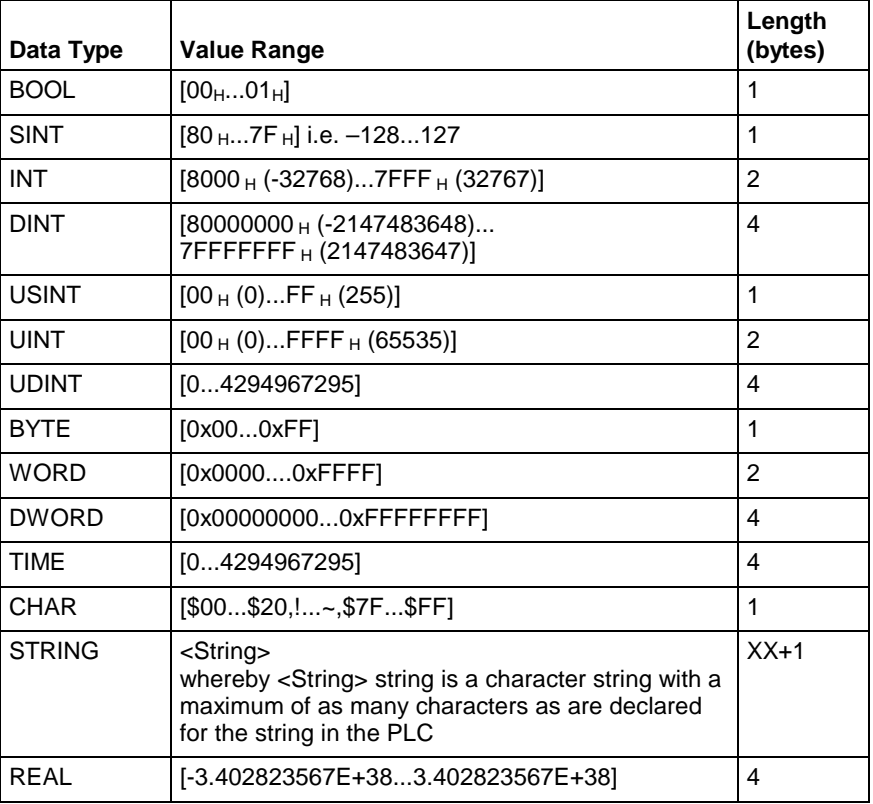

**Note:** Binary array and structure elements are joined together without any spaces between (1-byte alignment).

Read the value of the PLC variable "STK\_TXT" in ASCII format from device address 00. **PLC - Example 1 PVF**

### Assumption:

The "STK\_TXT" variable is declared as STRING in the PLC program.

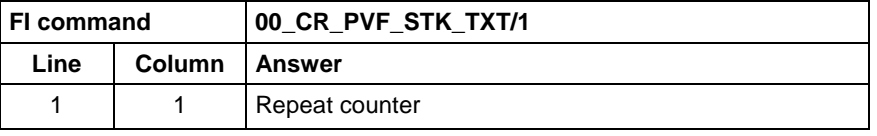

### **WinPCL - Example 1 PVF**

Read the value of WinPCL variable "STK\_TXT" in ASCII format in WinPCL program "Prog" at device address 00.

### Assumption:

The WinPCL variable "STK\_TXT" is declared in WinPCL program entity "Prog" as STRING.

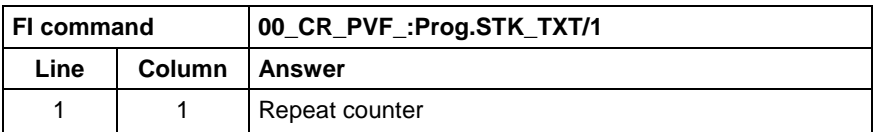

#### Read the value of the PLC array "BEG\_END" in ANSI format from device address 00. **PLC - Example 2 PVF**

### Assumption:

The "BEG\_END" variable is declared as BYTE with 2 elements in the PLC program.

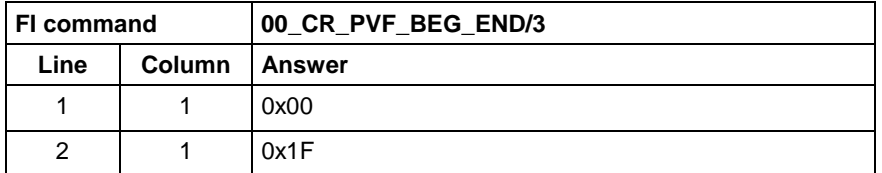

Read the value of WinPCL array "BEG\_END" in ANSI format in WinPCL program "Prog" at device address 00. **WinPCL - Example 2 PVF**

### Assumption:

The WinPCL variable "BEG\_END" is declared in WinPCL program entity "Prog" as BYTE with two elements.

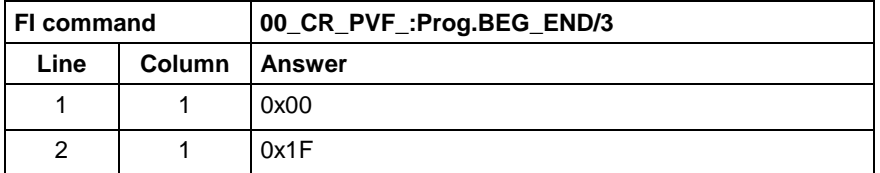

#### Read the value of the PLC structure "MSTRCT" in ASCII format from device address 00. **PLC - Example 3 PVF**

### Assumption:

The "MSTRCT" variable is declared as a structure in the PLC program as follows:

### TYP STRUCT

- T1 BOOL
- T2 CHAR
- T3 STRING[16]<br>T4 TIME
- **TIME**

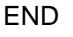

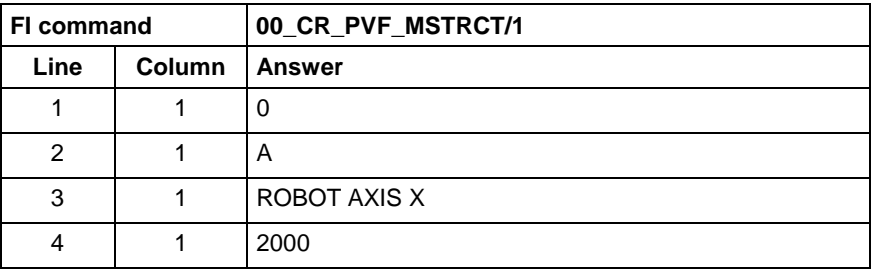

Read the value of WinPCL structure "MSTRCT" in ASCII format in WinPCL program "Prog" at device address 00. **WinPCL - Example 3 PVF**

Assumption:

The WinPCL variable "MSTRCT" is declared as a structure in WinPCL program entity "Prog" as follows:

### TYP STRUCT

- T1 BOOL
	- T2 CHAR
	- T3 STRING[16]
	- T4 TIME

END

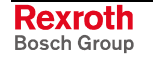

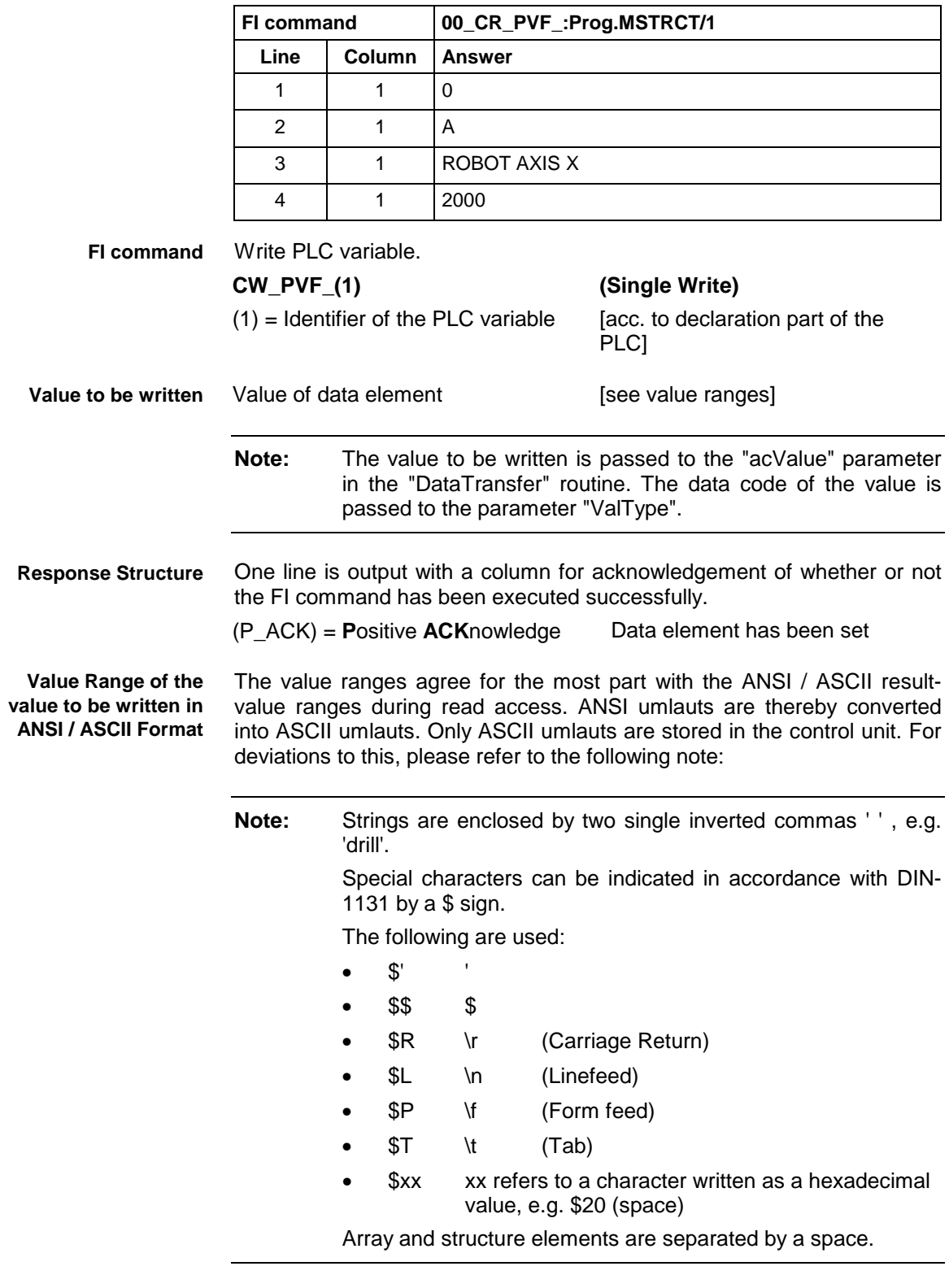

**Value Range of the Value to be written in Binary Format**

The value ranges agree with the binary result-value range during read access. For deviations to this, please refer to the following note:

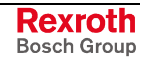

Write into the PLC variable "STK\_TXT" at device address 00. The value is passed in ANSI format. **PLC - Example 4 PVF**

Assumption:

The "STK\_TXT" variable is declared as STRING in the PLC program.

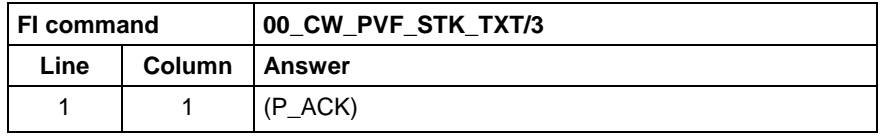

Value to be written:

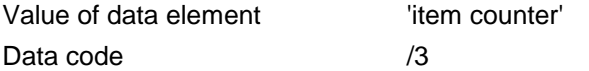

Write into the WinPCL variable "STK\_TXT" in WinPCL program "Prog" at device address 00. The value is passed in ANSI format. **WinPCL - Example 4 PVF**

### Assumption:

The WinPCL variable "STK\_TXT" is declared in WinPCL program entity "Prog" as STRING.

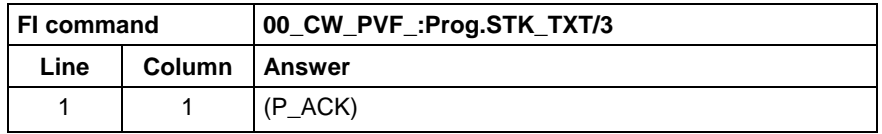

Value to be written:

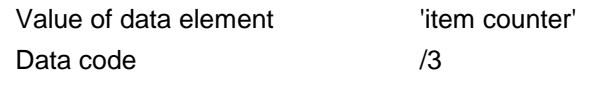

Write into the PLC byte array "BEG\_END" at device address 00. The value is passed in ANSI format. **PLC - Example 5 PVF**

### Assumption:

The "BEG\_END" variable is declared as a BYTE array with 2 elements in the PLC program.

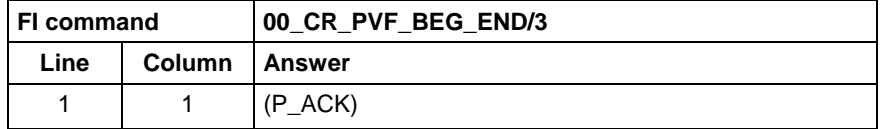

Value to be written:

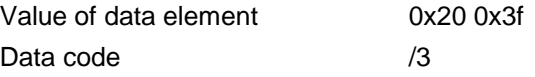

#### Write into the WinPCL byte array "BEG\_END" in WinPCL program "Prog" at device address 00. The value is passed in ANSI format. **WinPCL - Example 5 PVF**

### Assumption:

The WinPCL variable "BEG\_END" is declared in WinPCL program entity "Prog" as BYTE with two elements.

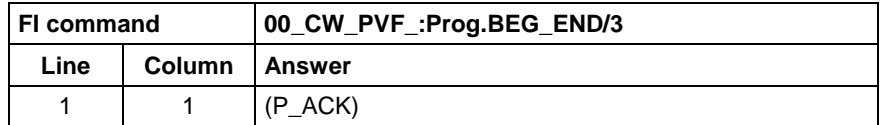

Value to be written:

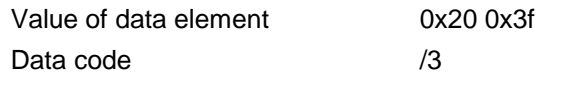

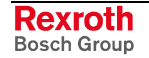

Write the value of element T3 of the PLC structure "MSTRCT" at device address 00. The string "COUNTER" is transferred in binary format. **PLC - Example 6 PVF**

### Assumption:

The "MSTRCT" variable is declared as a structure in the PLC program as follows:

### TYP STRUCT

T1 BOOL<br>T2 CHAR **CHAR** 

T3 STRING[16]<br>T4 TIME

**TIME** 

END

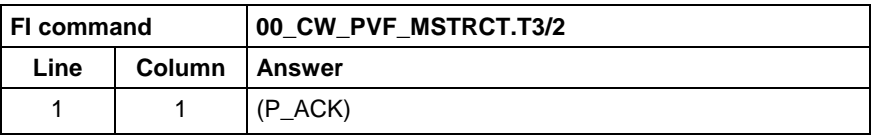

Value to be written:

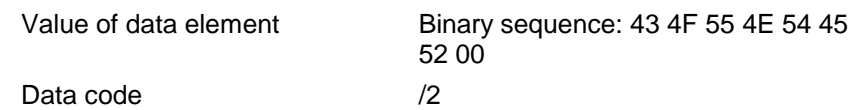

Write the value of element T3 of the WinPCL structure "MSTRCT" at device address 00. The string "COUNTER" is transferred in binary format. **WinPCL - Example 6 PVF**

### Assumption:

The WinPCL variable "MSTRCT" is declared as a structure in WinPCL program entity "Prog" as follows:

TYP STRUCT<br>T1

- **BOOL**
- T2 CHAR<br>T3 STRIN
- STRING[16] T4 TIME

**FND** 

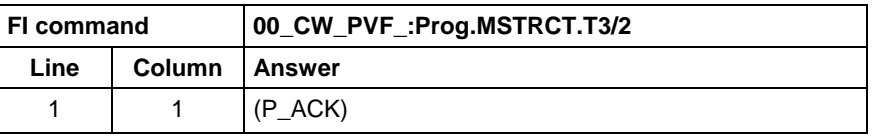

Value to be written:

Value of data element Binary sequence: 43 4F 55 4E 54 45 52 00

Data code /2

Write the value of the PLC structure "MSTRCT" from the structure "mstrct" previously stored in the C program at device address 00. **PLC - Example 7 PVF**

### Assumption:

The "MSTRCT" variable is declared as a structure in the PLC program as follows:

TYP STRUCT<br>T1

- **BOOL**
- T2 CHAR
- T3 STRING[16]
- T4 TIME

END

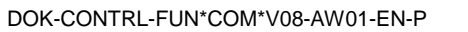

To exchange binary data in a C program, the following "C" data type can be used:

```
#pragma pack(1) //Write all elements
                //without spaces next to each other.
typeder struct
{
     unsigned char T1;
     char T2;
     char T3[17]; //Space for zero byte
     unsigned long T4;
} Tymstrct; // Declare structure
Tymstrct mstrct; // Apply structure
```
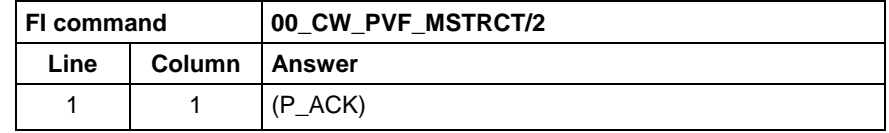

Value to be written: address of the C structure.

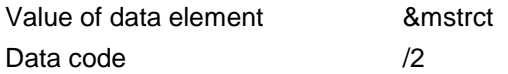

Write the value of the WinPCL structure "MSTRCT" from the structure "mstrct" previously stored in the C program at device address 00. **WinPCL - Example 7 PVF**

Assumption:

The WinPCL variable "MSTRCT" is declared as a structure in WinPCL program entity "Prog" as follows:

TYP STRUCT

- T1 BOOL<br>T2 CHAR
- T2 CHAR<br>T3 STRIN
- T3 STRING[16]<br>T4 TIME **TIME**
- 

END

To exchange binary data in a C program, the following "C" data type can be used:

```
#pragma pack(1) //Write all elements
                //without spaces next to each other.
typeder struct
{
     unsigned char T1;
     char T2;
     char T3[17]; //Space for zero byte
     unsigned long T4;
} Tymstrct; // Declare structure
Tymstrct mstrct; // Apply structure
```
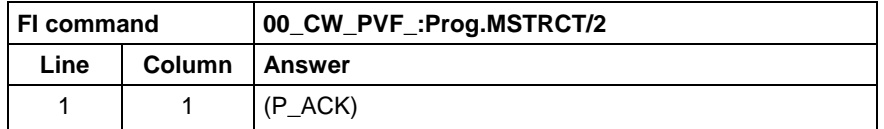

Value to be written: address of the C structure.

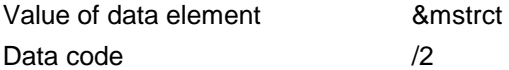

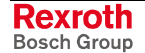
### **8.34 ProVi Messages: PVM**

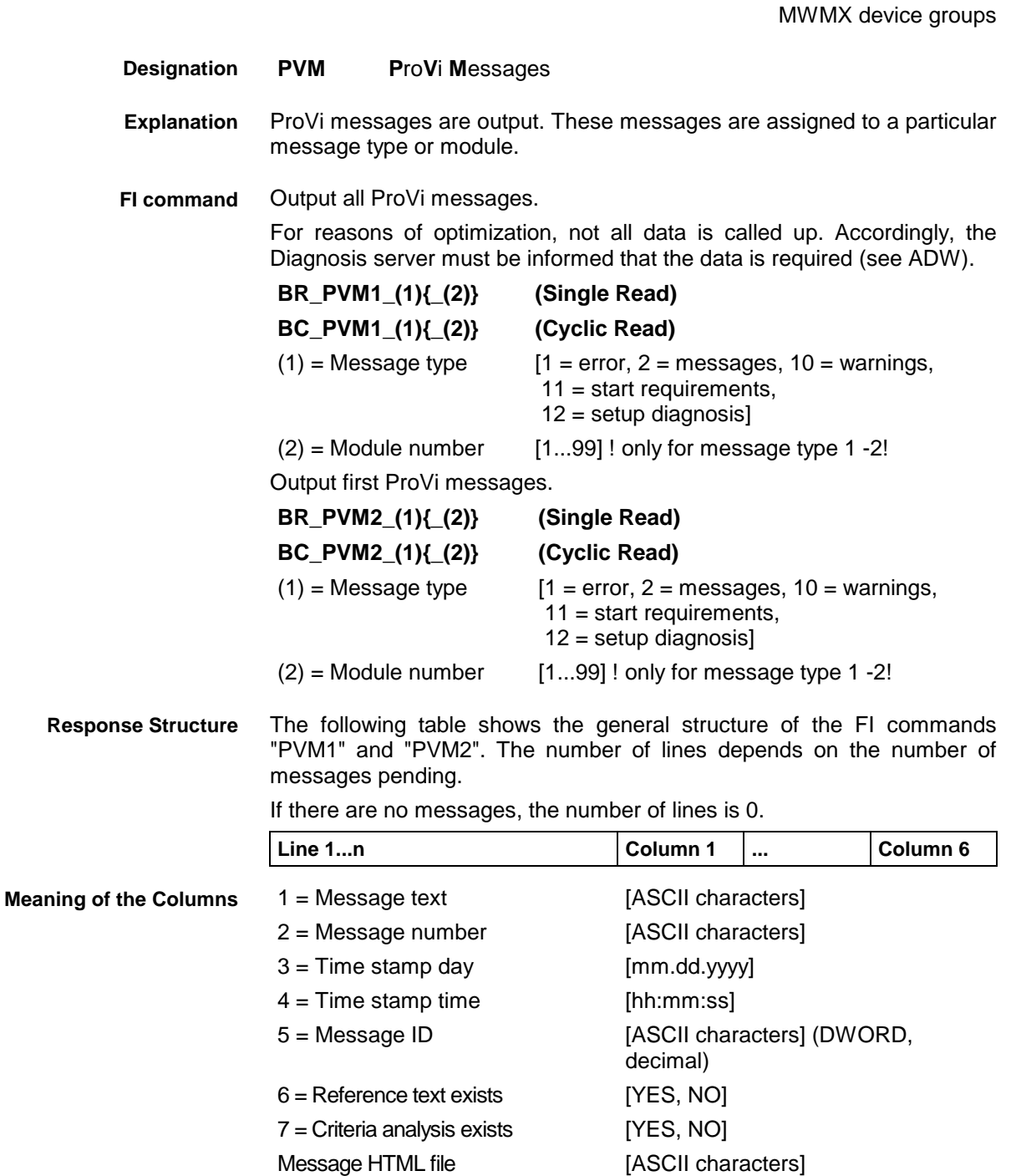

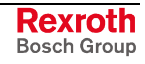

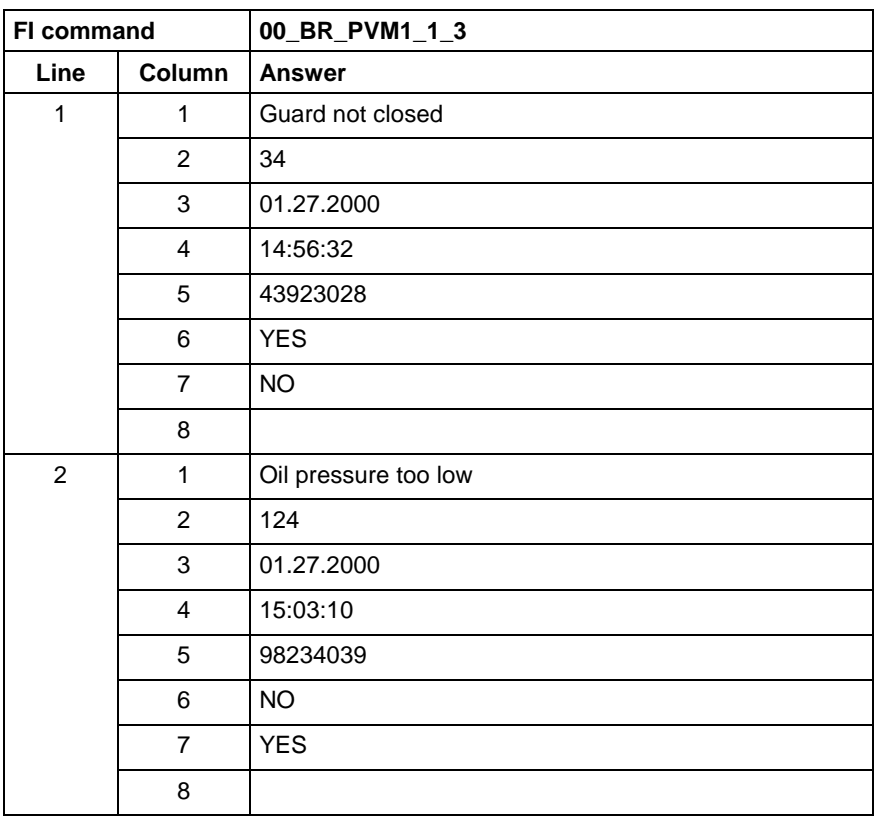

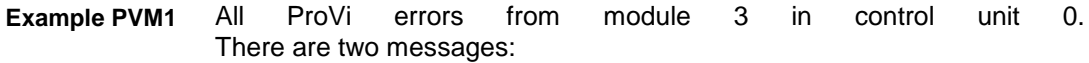

The first ProVi error from module 3 in control unit 0. **Example PVM2**

There are two messages:

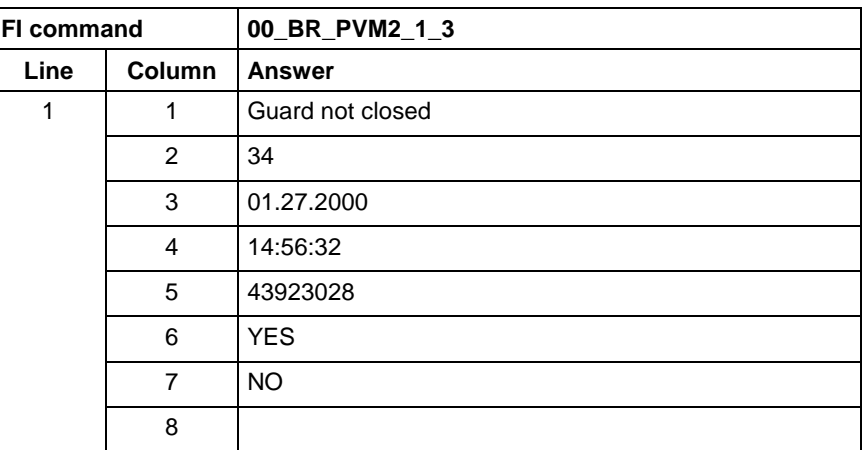

**FI command**

Output the reference information of a ProVi message.

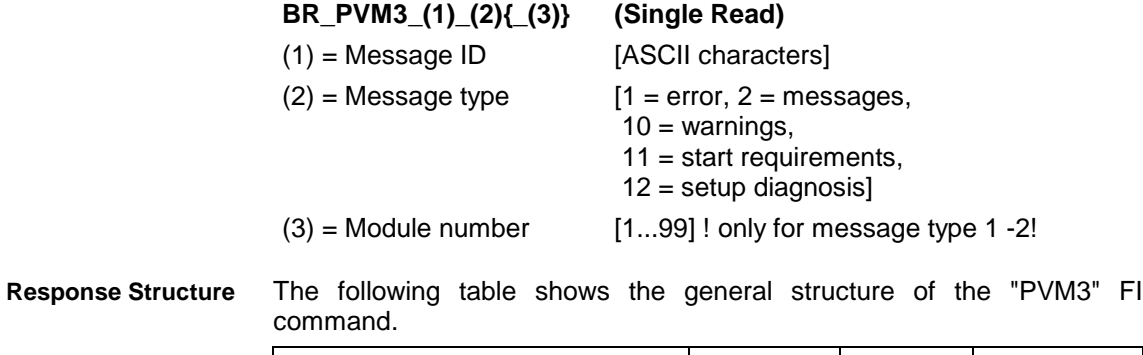

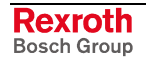

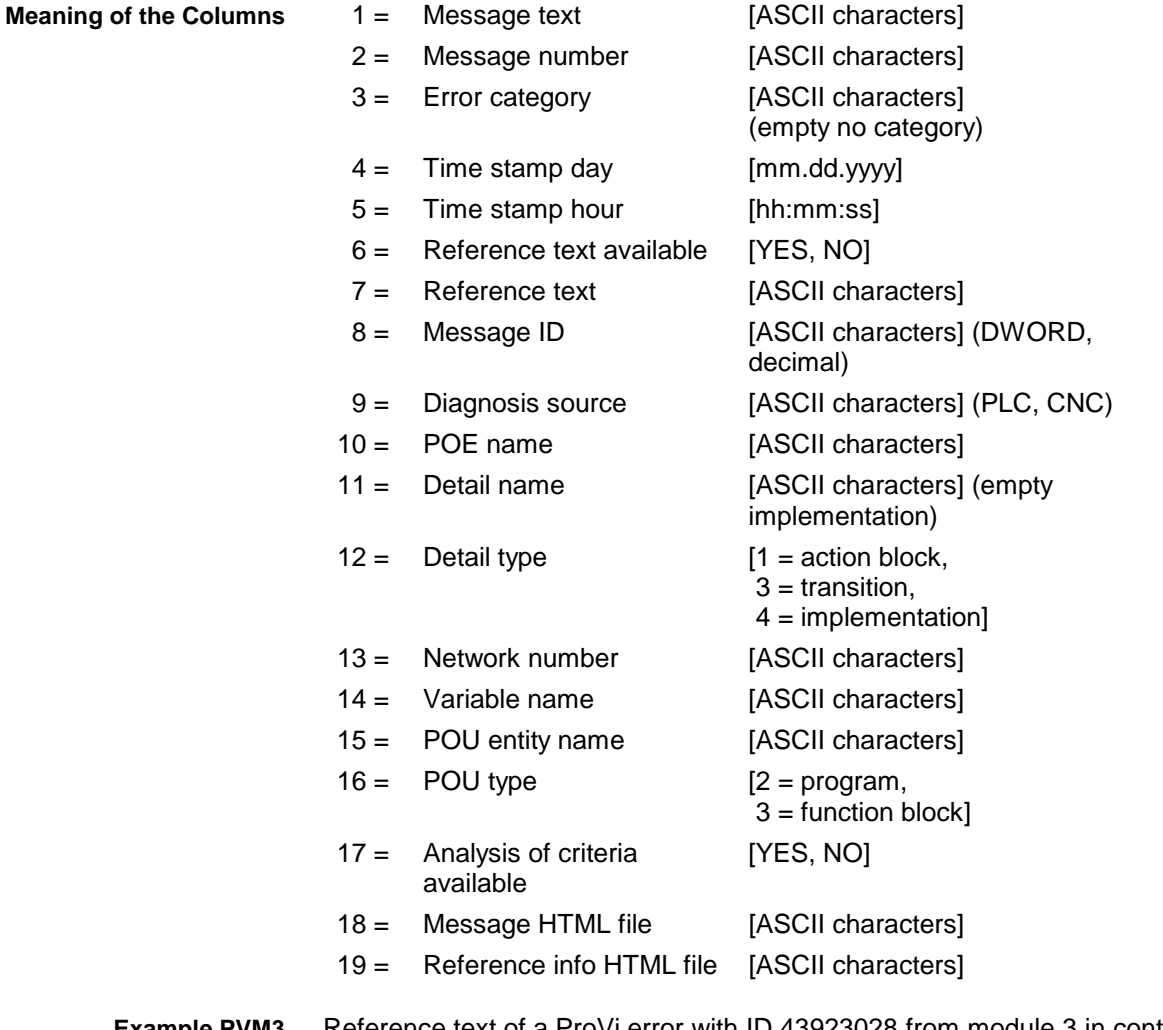

Reference text of a ProVi error with ID 43923028 from module 3 in control unit 0. **Example PVM3**

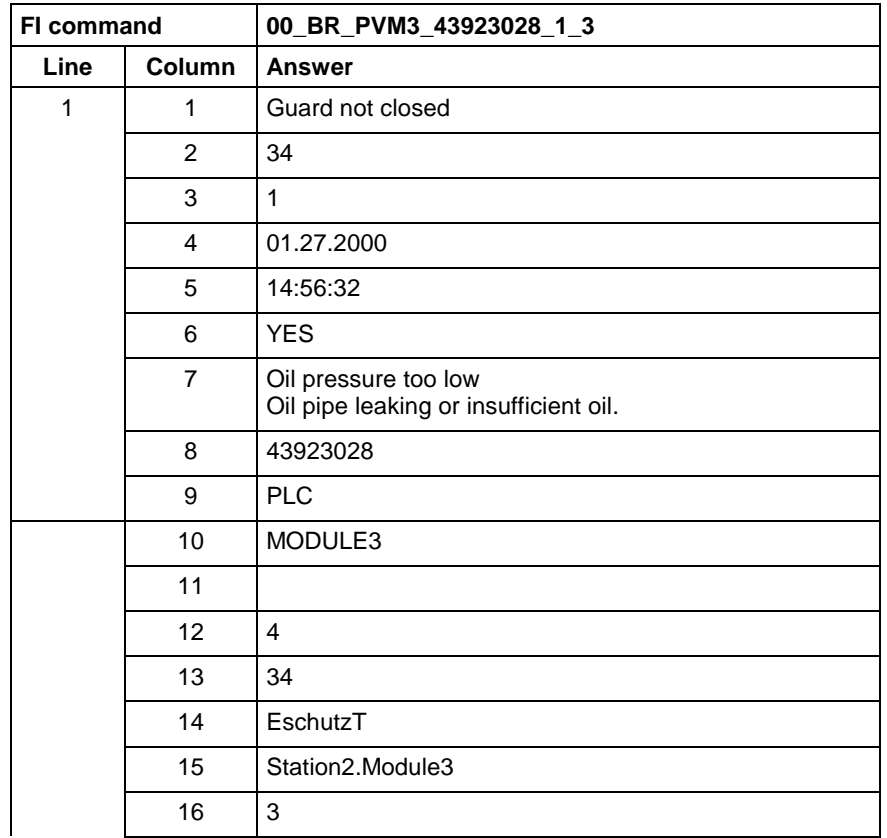

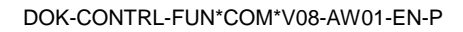

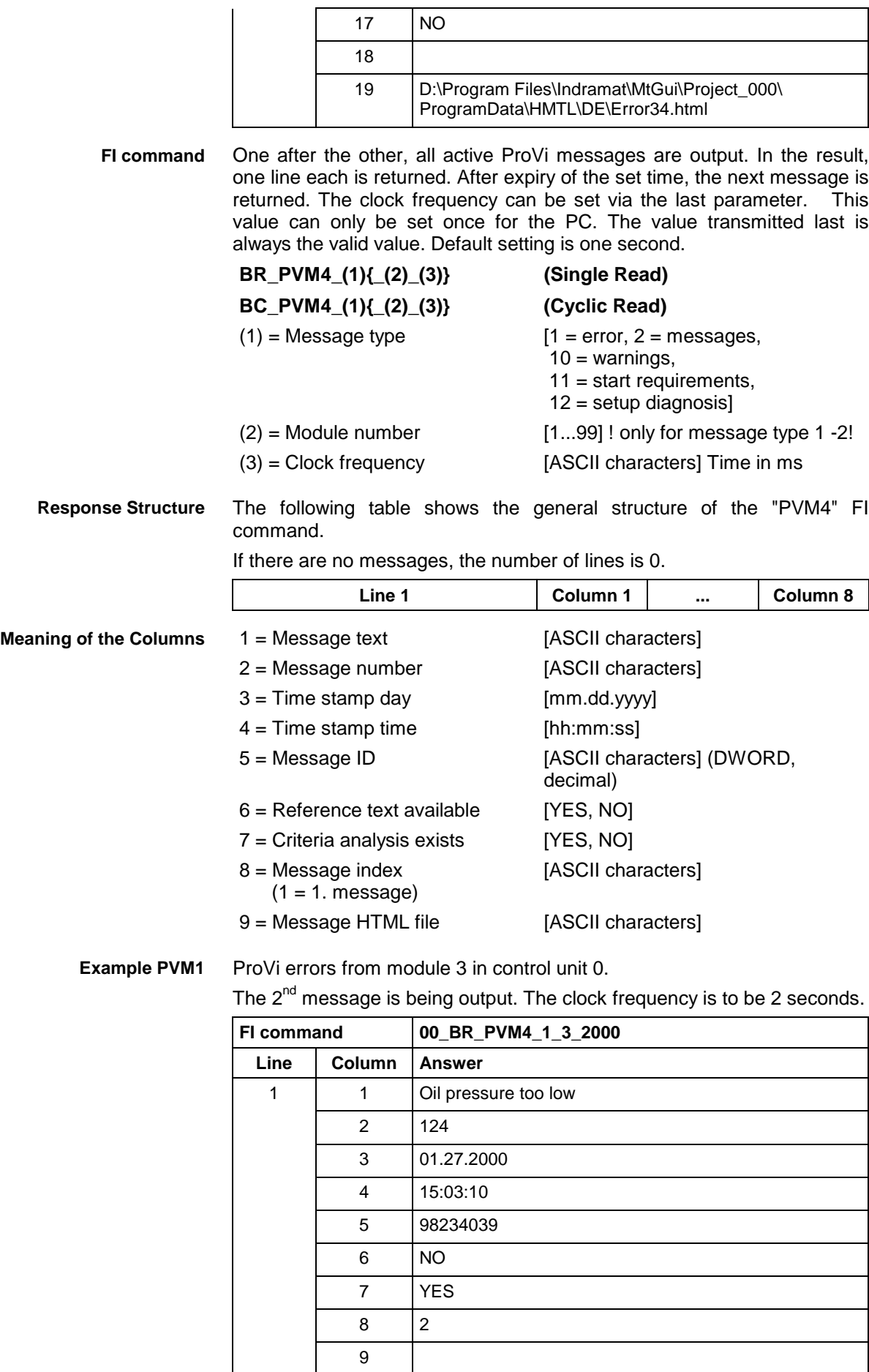

### **8.35 Download of PLC Retain Variables: PVR**

MWMX device groups

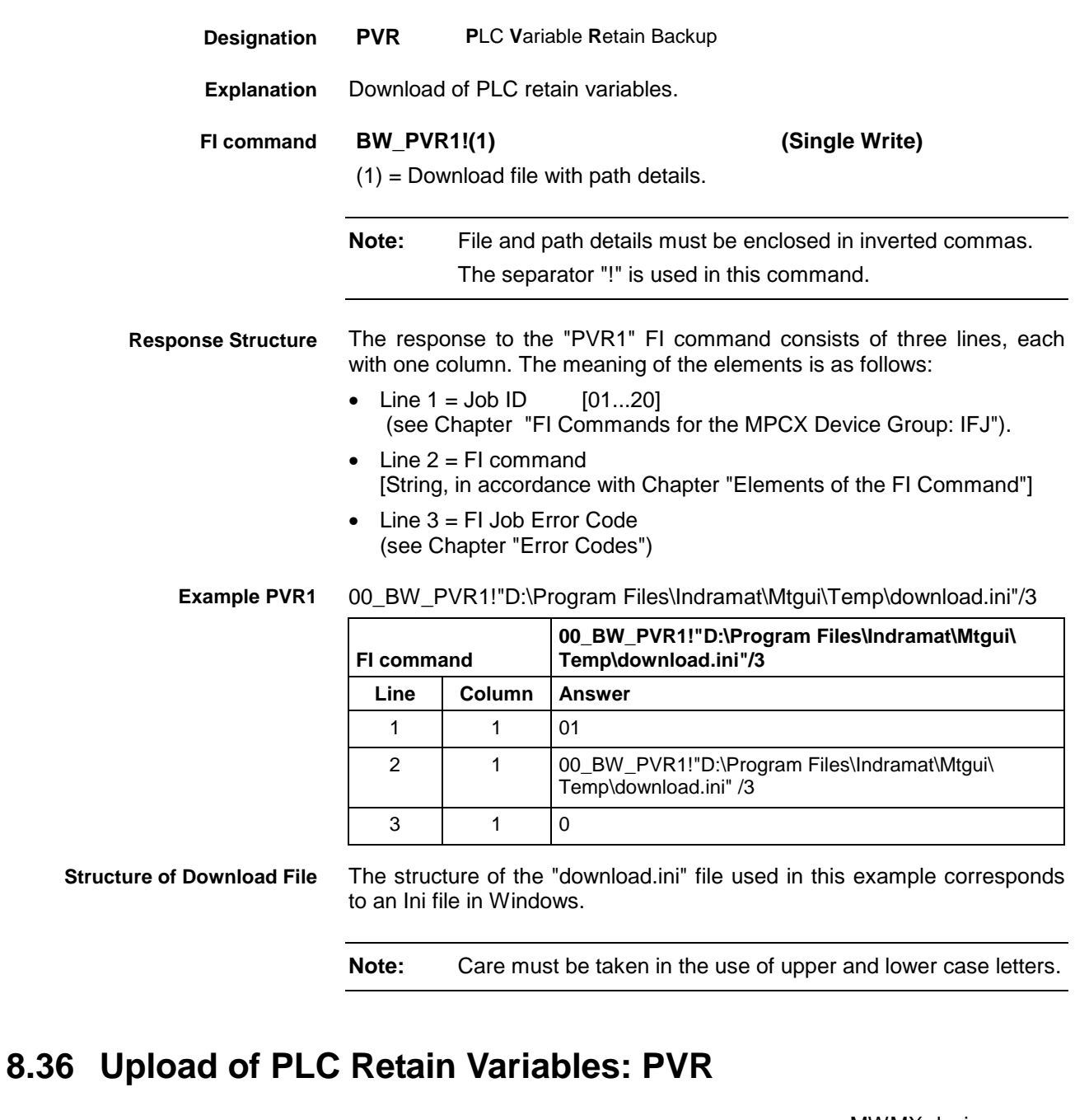

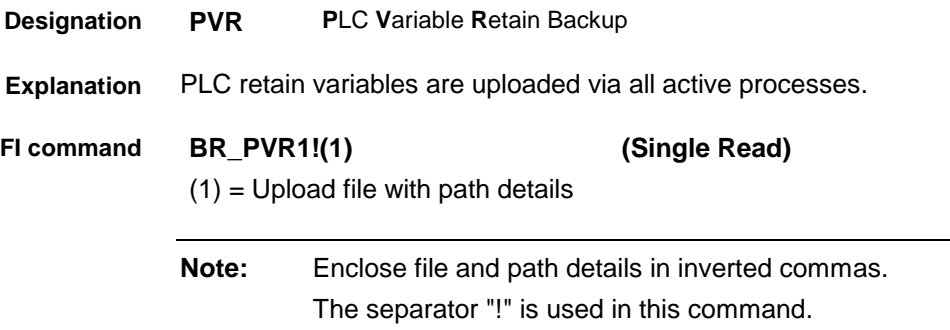

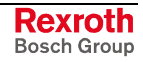

The response to the "PVR1" FI command consists of three lines, each with one column. The meaning of the elements is as follows: **Response Structure**

- Line  $1 =$  Job ID  $[01...20]$ (see Chapter "FI Commands for the MPCX Device Group", IFJ).
- Line  $2 = Fl$  command [String, in accordance with Chapter "Elements of the FI Command"]
- Line 3 = FI Job Error Code (see Chapter "Error Codes")

00\_BR\_PVR1\_"D:\Program Files\Indramat\Mtgui\Temp\Upload.ini"/3 **Example PVR**

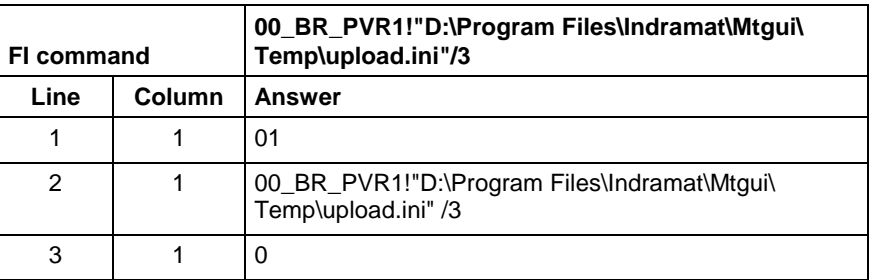

**Structure of Upload File**

The upload file is structured in the Windows – "Ini" format structure.

**Note:** Care must be taken in the use of upper and lower case letters.

#### **8.37 Reading the PLC Variable Declaration: PVT**

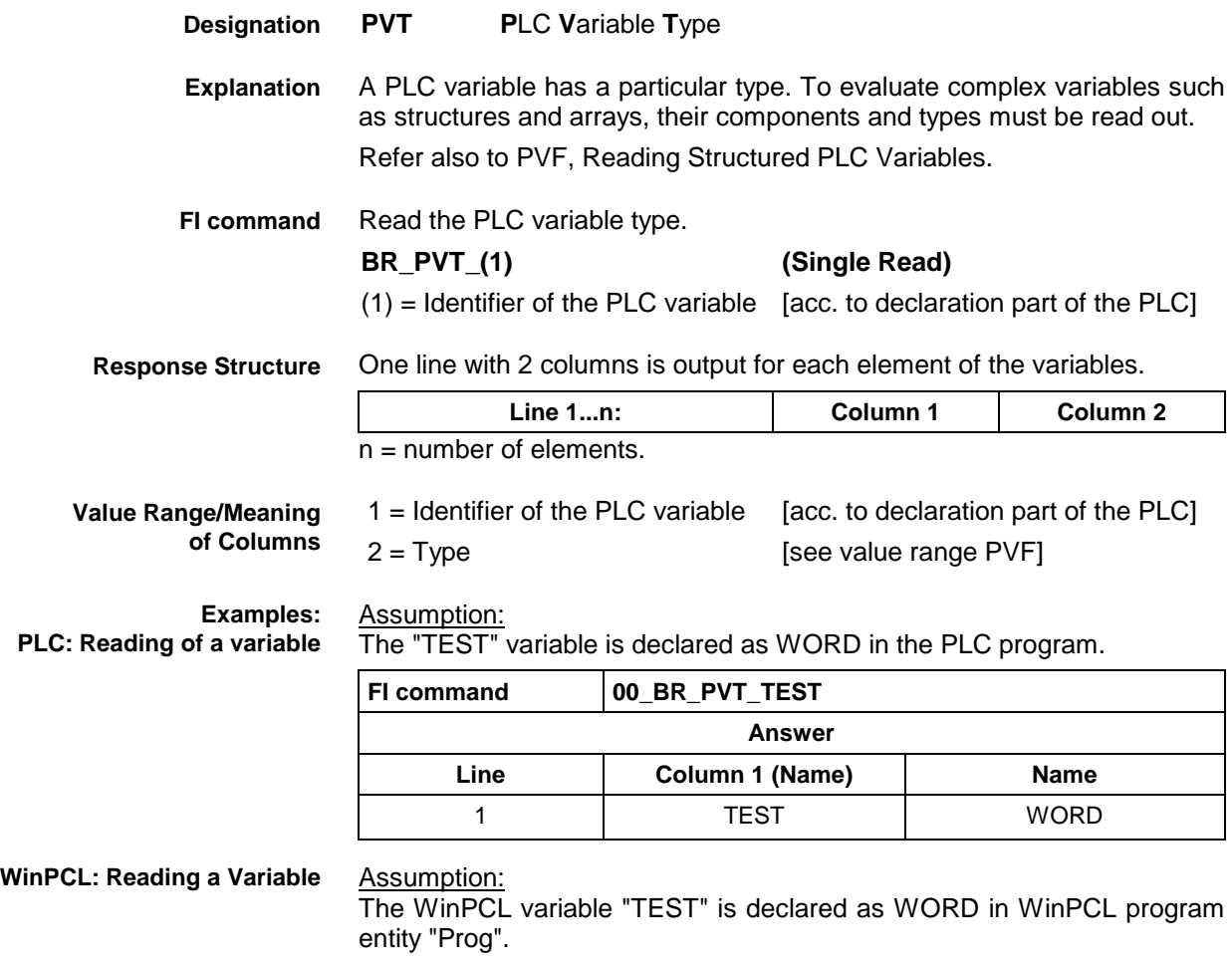

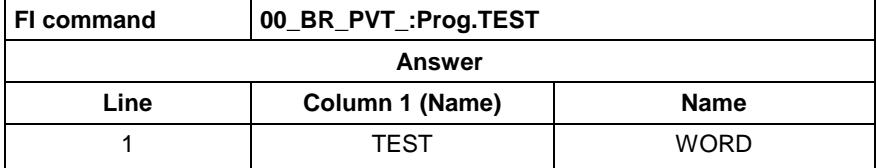

**PLC: Reading a Structure**

Assumption:

The "TEST1" variable is declared as STRUCT in the PLC program.

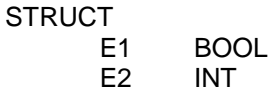

E3 SINT END

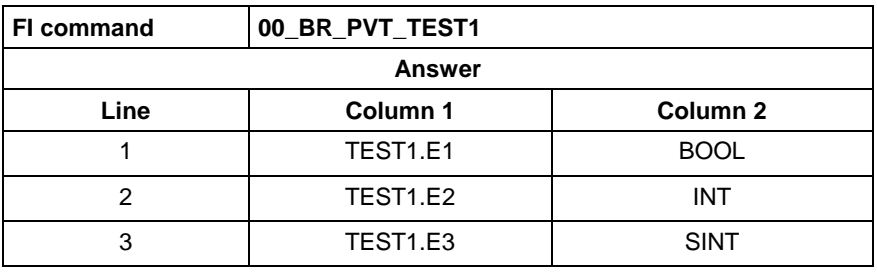

**WinPCL: Reading a Structure**

Assumption:

The WinPCL variable "TEST1" is declared as STRUCT in WinPCL program entity "Prog".

STRUCT<br>E1

- **BOOL**
- E2 INT
- E3 SINT

END

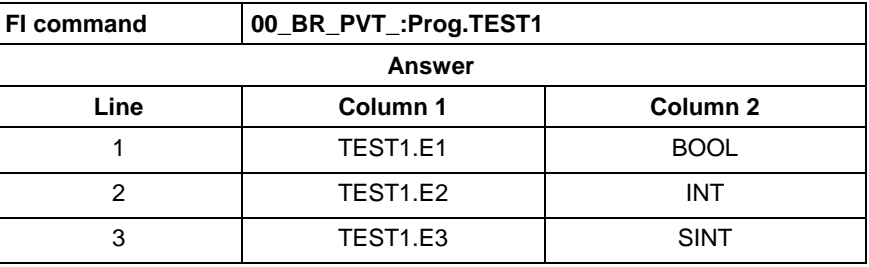

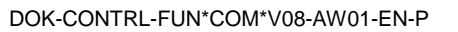

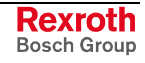

**PLC: Reading an Array**

Assumption:

The "TEST2" variable is declared as ARRAY in the PLC program.

$$
\mathsf{ARRAY}\,[
$$

0 .. 3 ] OF BOOL

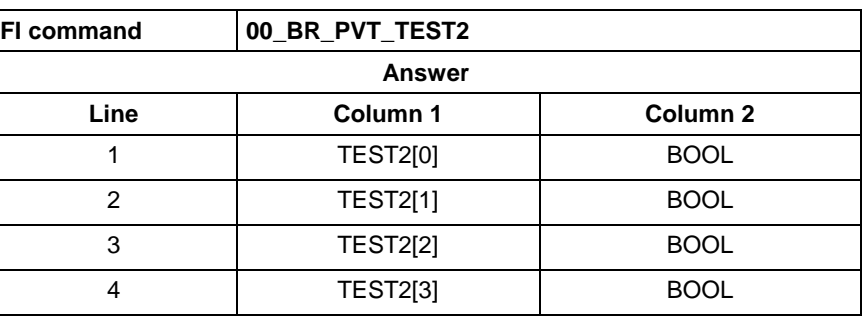

**WinPCL: Reading an Array**

Assumption:

The WinPCL variable "TEST2" is declared as ARRAY in WinPCL program entity "Prog".

ARRAY [ 0 .. 3 ] OF BOOL

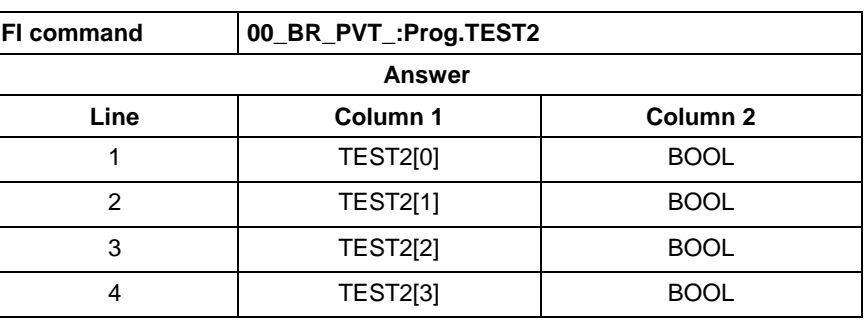

**PLC: Reading an Array of a Structure** Assumption:

The "TEST3" variable is declared as ARRAY in the PLC program.

ARRAY [

 $0.1$ 

] OF STRUCT1,

where STRUCT1 is declared as follows:

**STRUCT** 

E1 BOOL

E2 INT<br>E3 SIN

**SINT** 

END

END

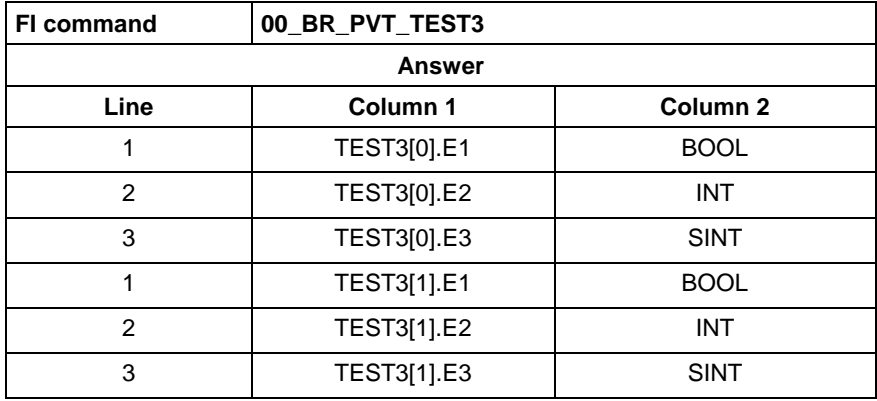

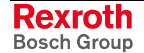

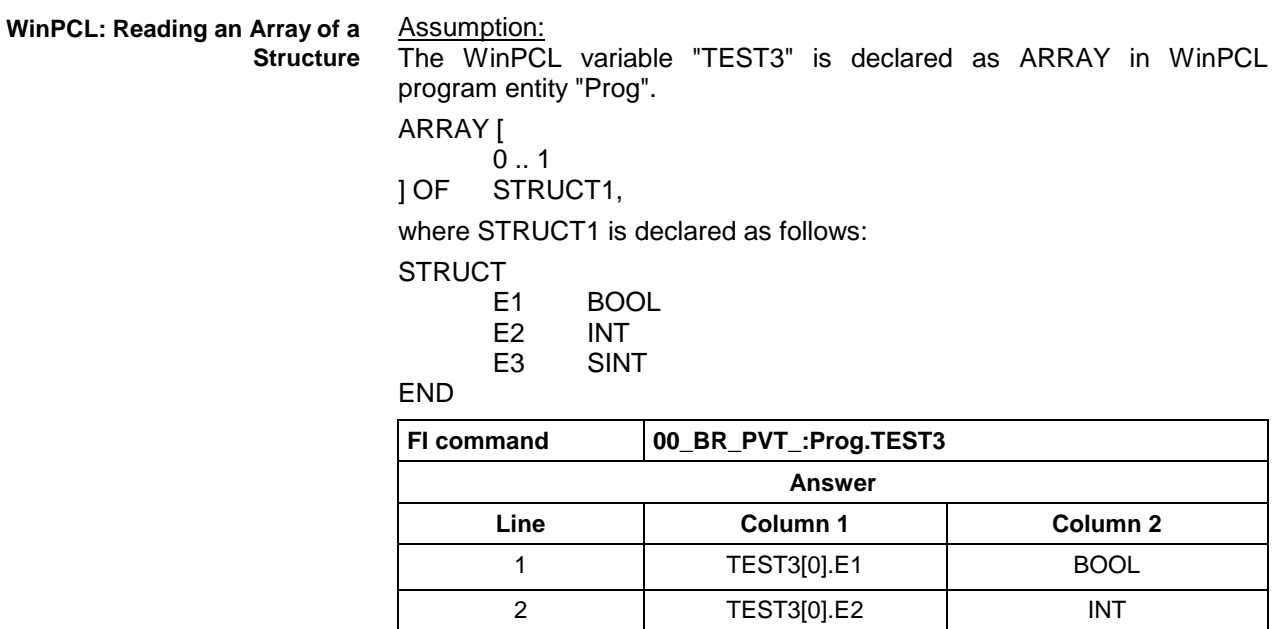

Assumption:

The data types are output according to IEC1131.

3 TEST3[0].E3 SINT 1 TEST3[1].E1 | BOOL 2 | TEST3[1].E2 | INT 3 | TEST3[1].E3 | SINT

See also command PVF.

### **8.38 SFC Diagnosis Data: SDD**

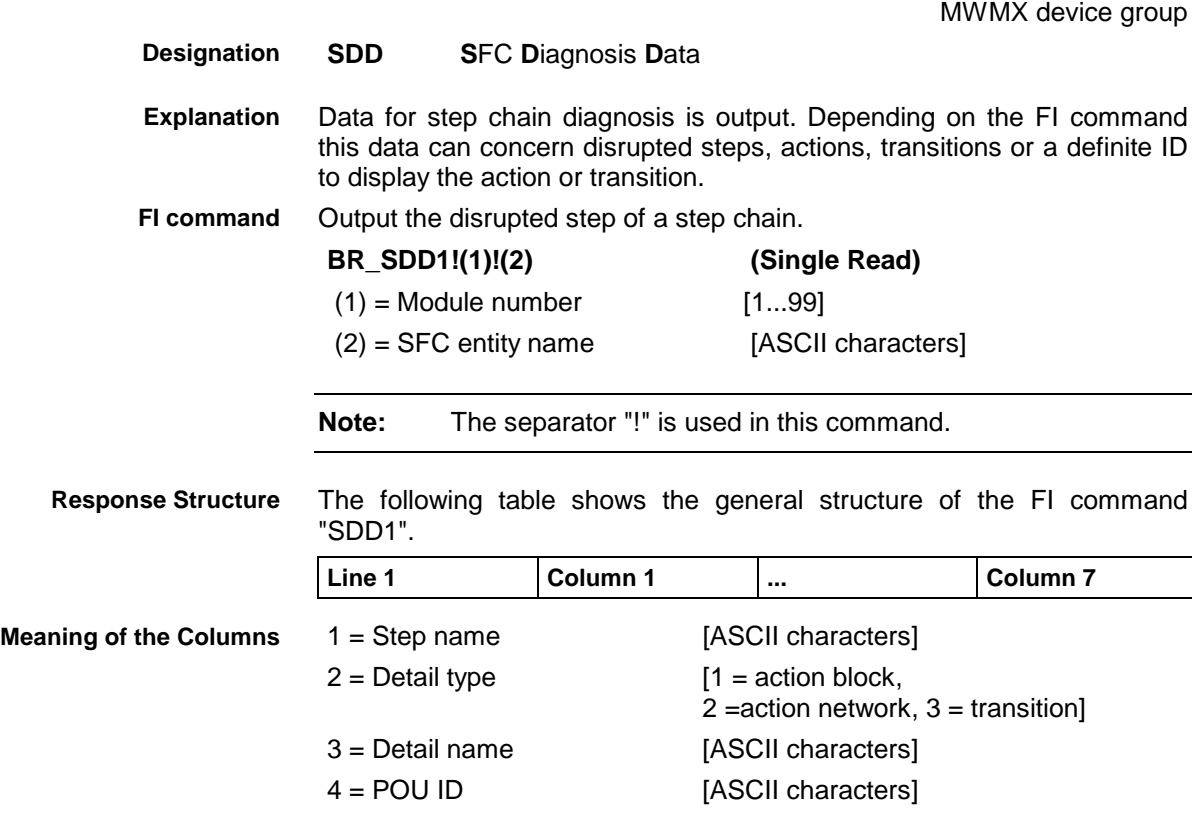

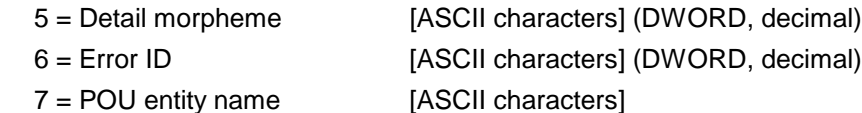

#### **Example SDD1**

Query disrupted step of the "clamp" chain in module 3 in control unit 0.

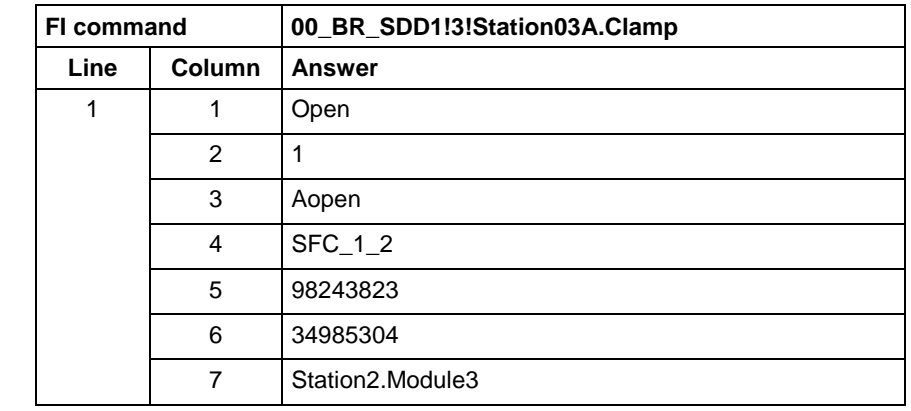

Output the faulty action, monitor error or transition of a disrupted step. **FI command**

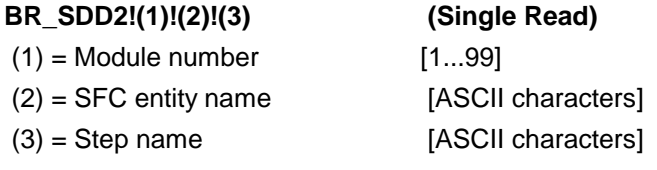

**Note:** The separator "!" is used in this command.

The following table shows the general structure of the FI command "SDD2". **Line 1 Column 1 ... Column 6**  $1 =$  Detail type  $1 =$  action block,  $2 =$ action network,  $3 =$  transition] 2 = Detail name [ASCII characters] 3 = POU ID [ASCII characters] 4 = Detail morpheme [ASCII characters] (DWORD, decimal) 5 = Error ID [ASCII characters] (DWORD, decimal) 6 = POU entity name [ASCII characters] Query faulty action of the disrupted step "open" of the "clamp" chain in module 3 in control unit 0. **FI command 00\_BR\_SDD1!3!Station03A.Clamp\_Open Line Column Answer** 1 | 1 | 1 2 AOpen **Response Structure Meaning of the Columns Example SDD2**

> $3$  SFC 1 2 4 98243823 5 34985304

**FI command**

Output the definite ID to display the action, monitor error or transition.

6 Station2.Module3

#### **BR\_SDD3!(1)!(2)!(3)!(4) (Single Read)**

 $(1)$  = Module number [1...99]

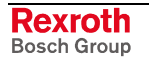

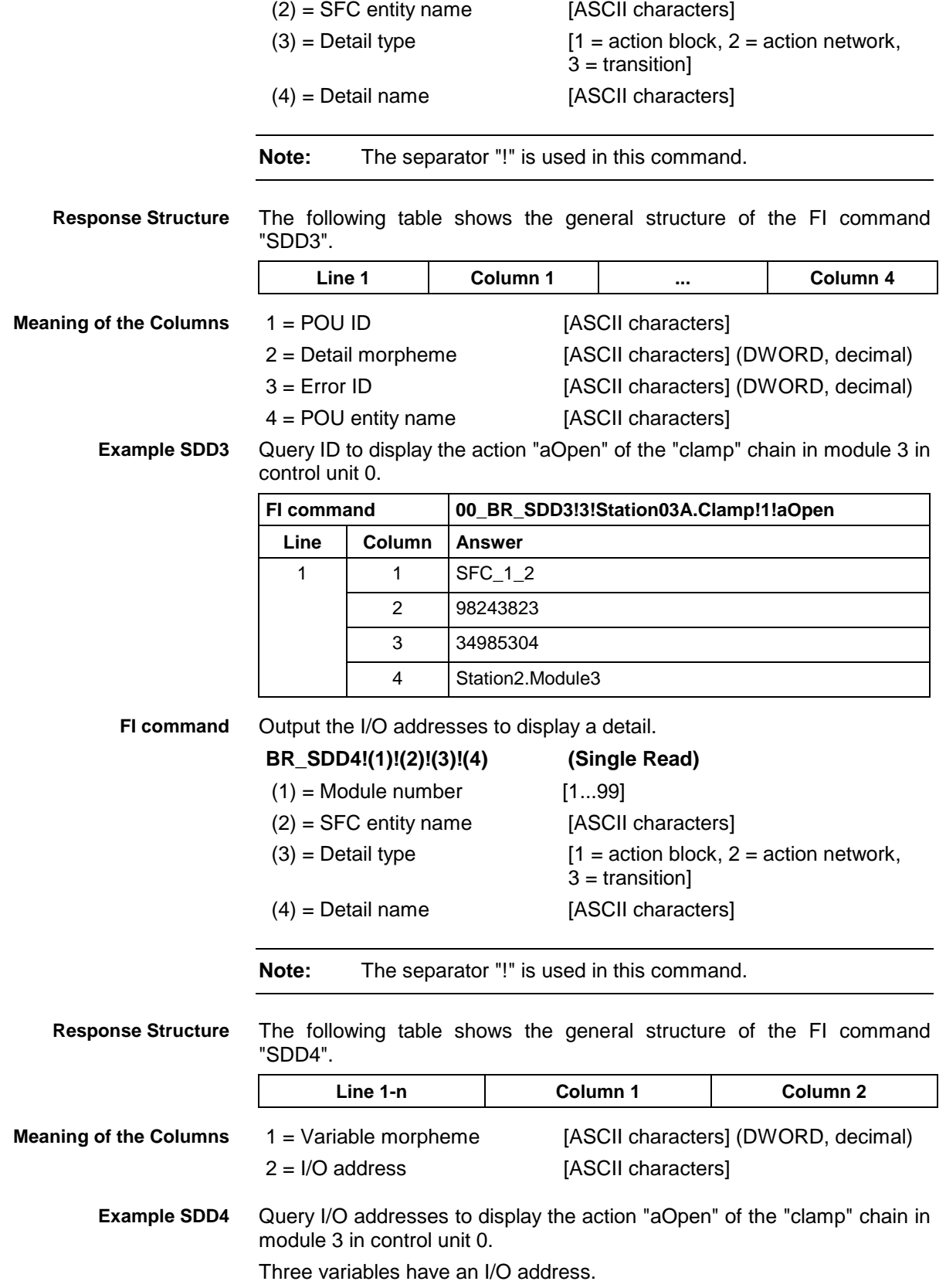

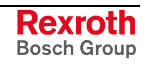

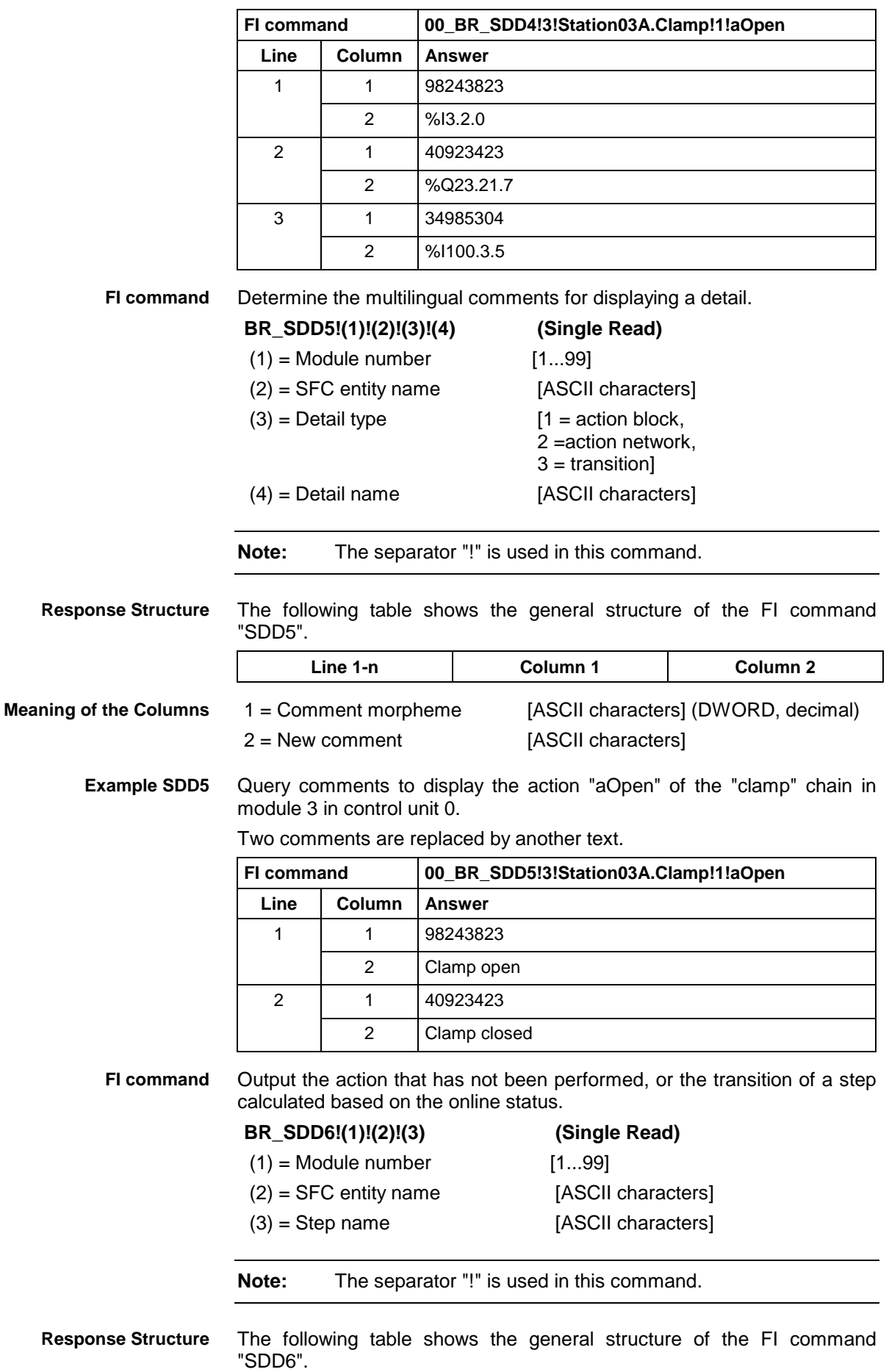

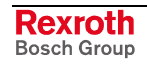

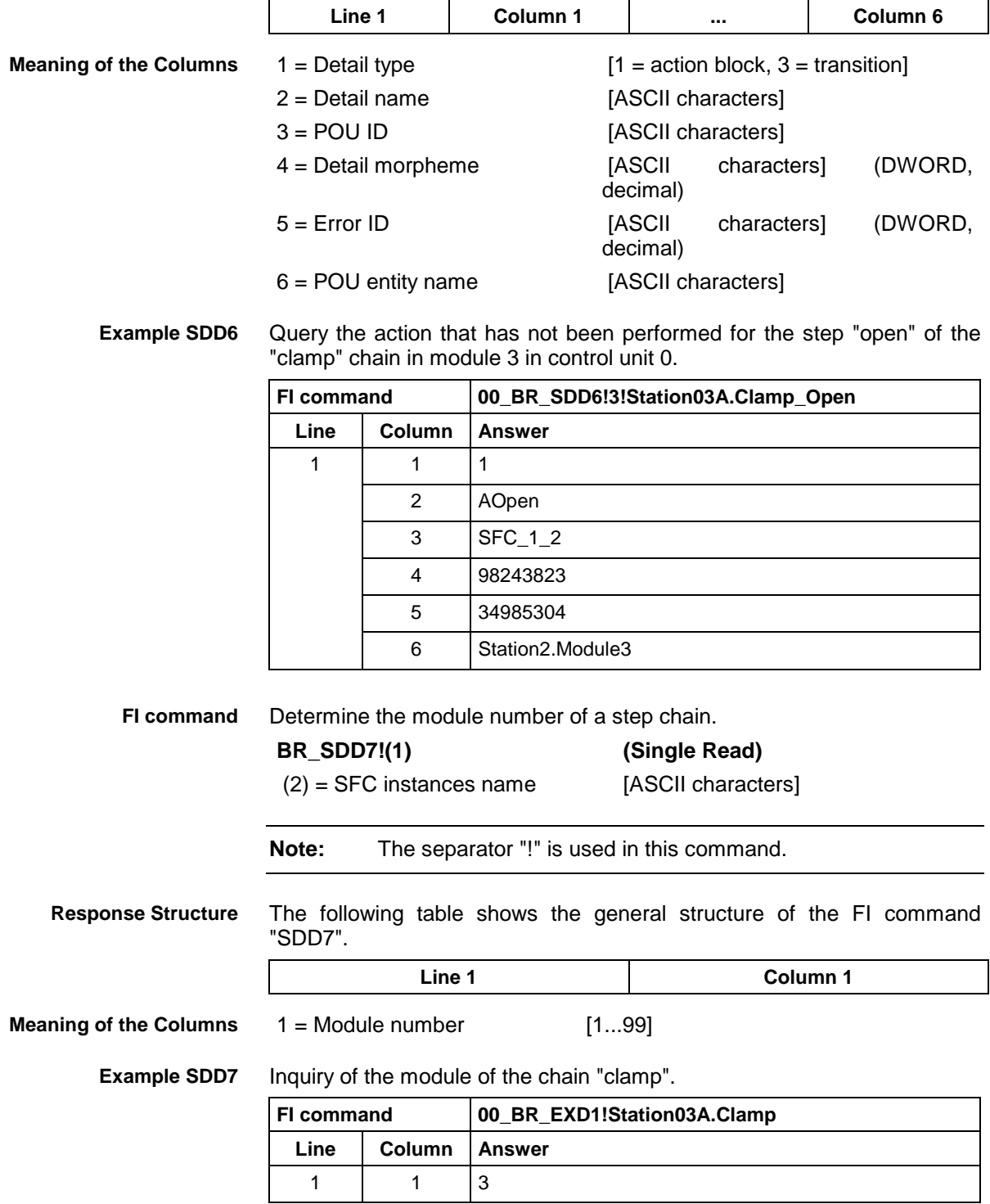

#### **8.39 Set the Device Status Information: SDS**

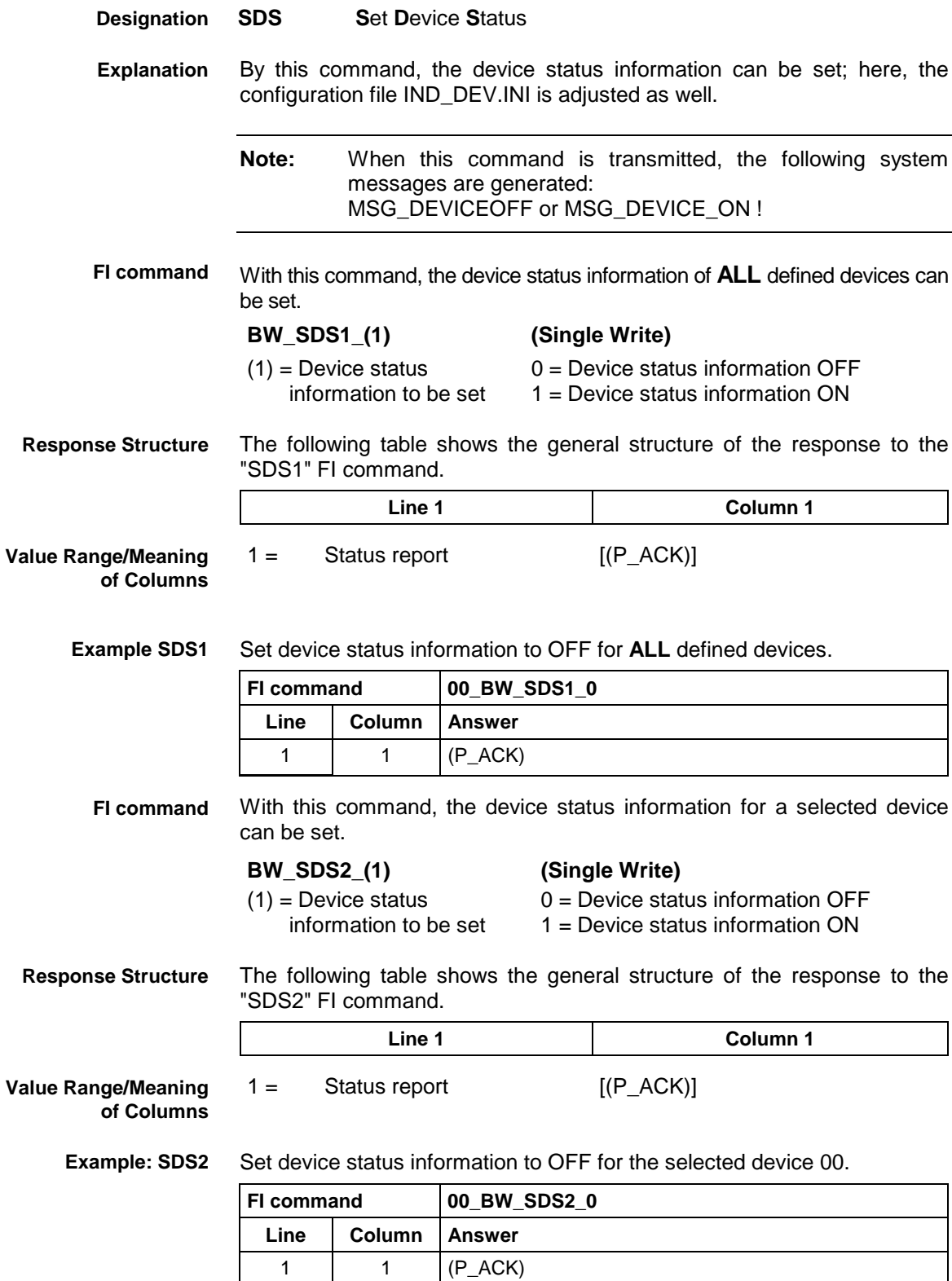

### **8.40 Setting the FI Exclusive Mode: SEM**

MWMX device group

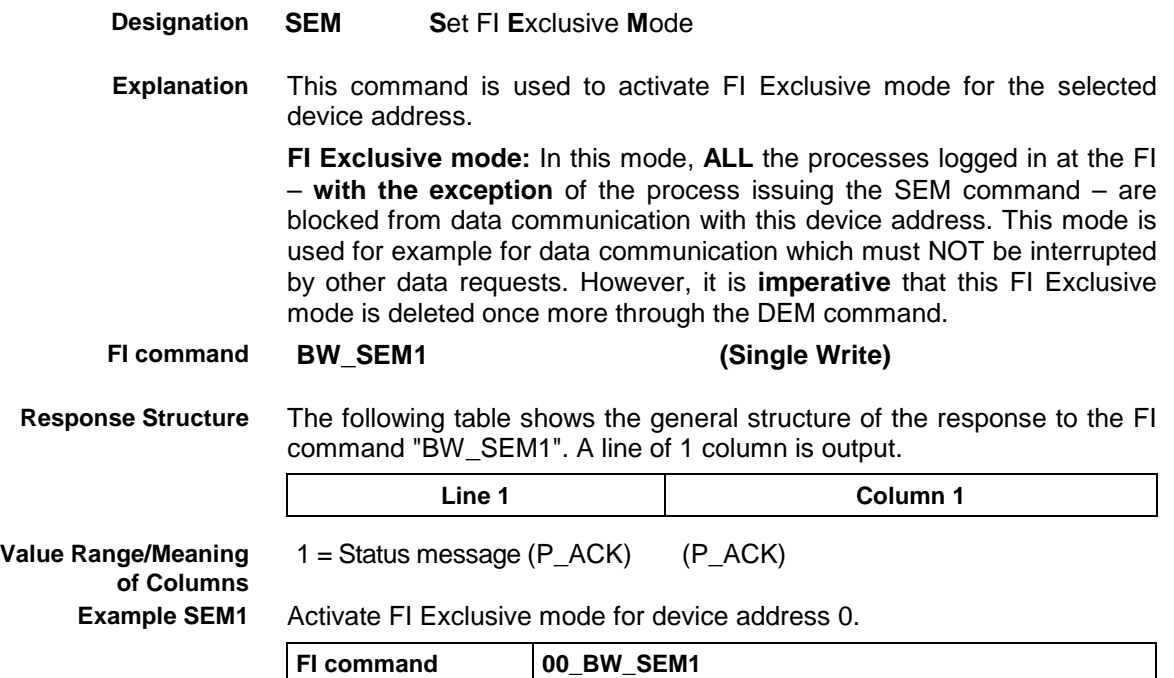

**Line Column Answer** 1 |  $1 \t (P\_ACK)$ 

### **8.41 Sequencer Data: SFD**

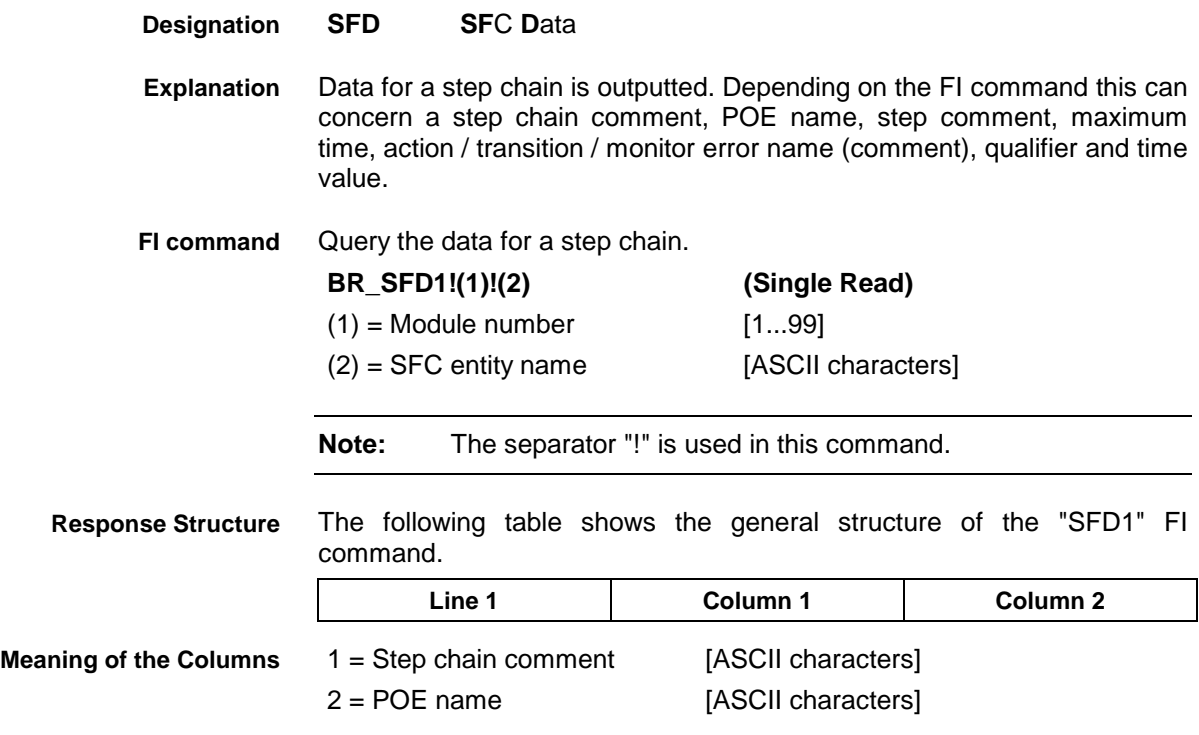

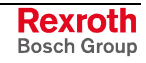

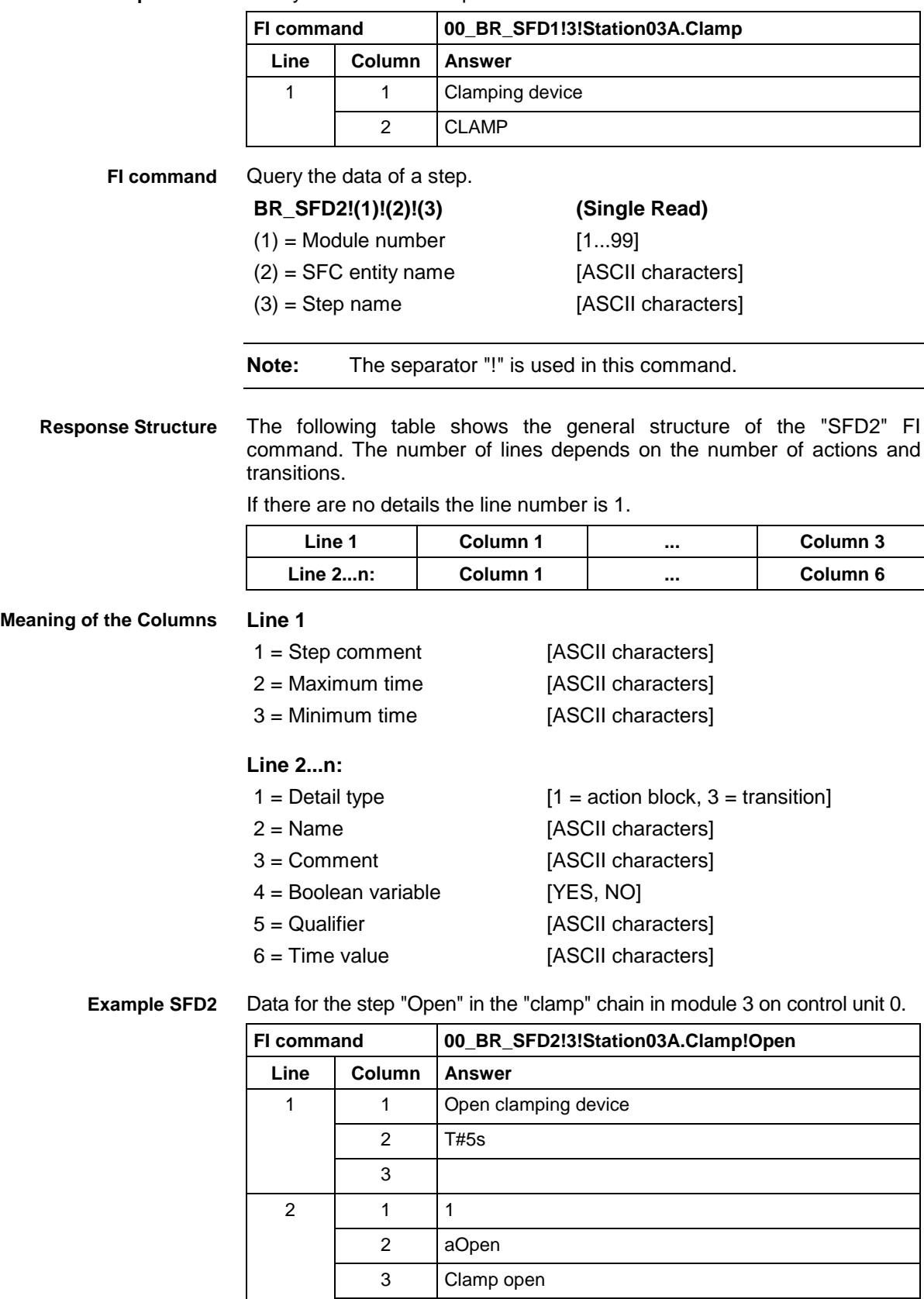

4 NO  $5$  D

6 T#3s

Query data of the "clamp" chain in module 3 in control unit 0. **Example SFD1**

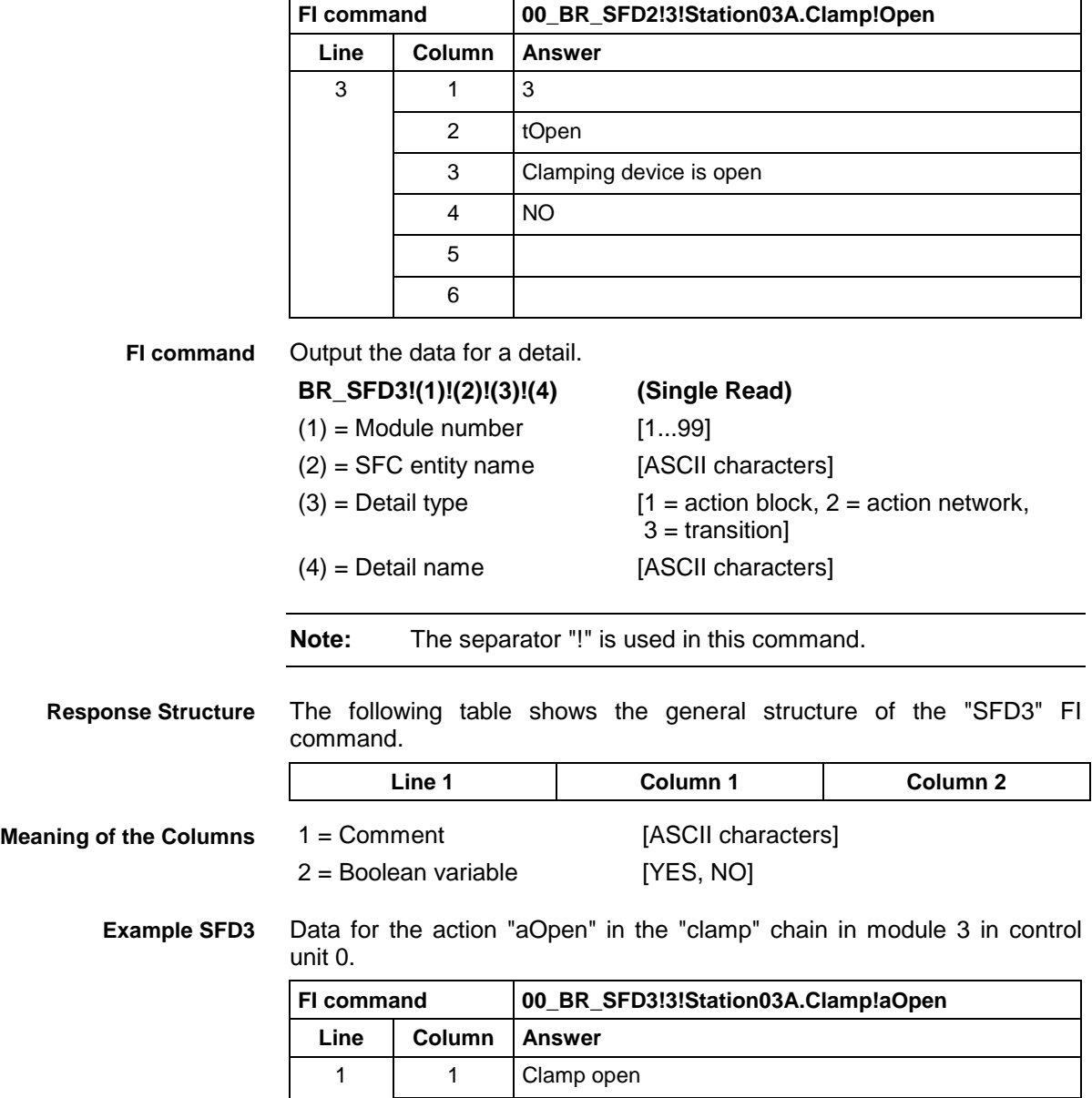

2 NO

# **8.42 Sequencer Messages: SFE**

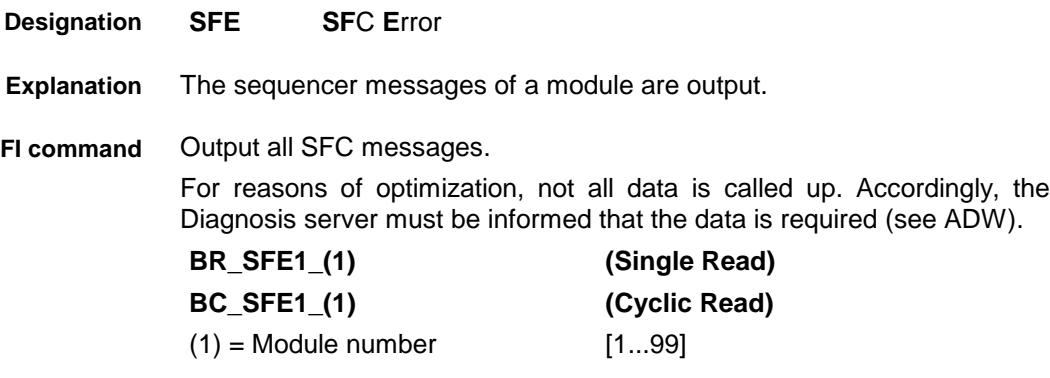

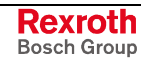

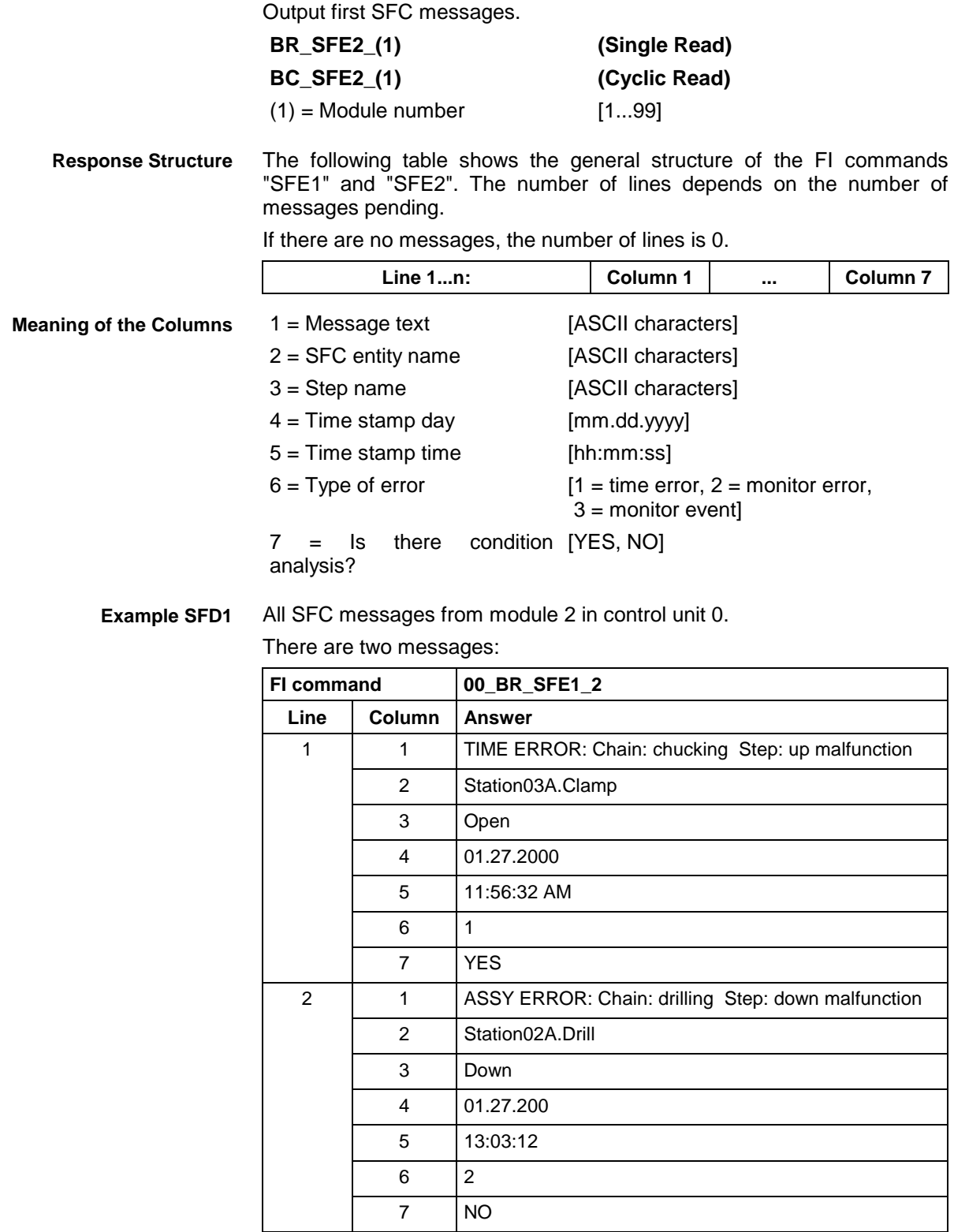

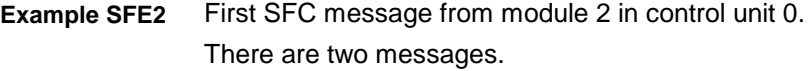

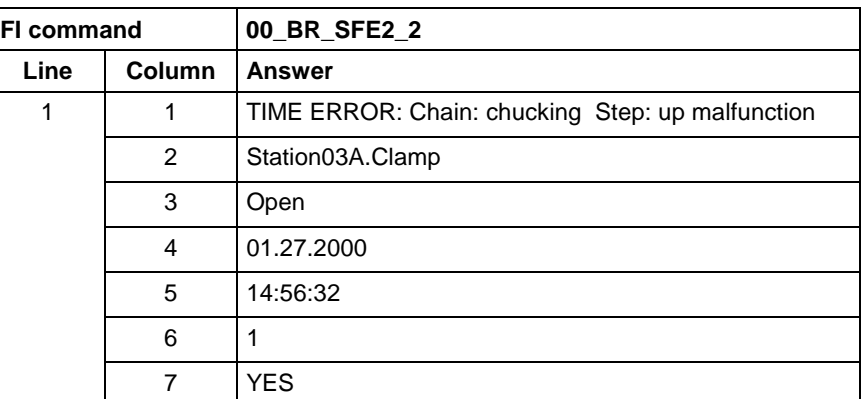

## **8.43 Sequencer Mode: SFM**

MWMX device groups

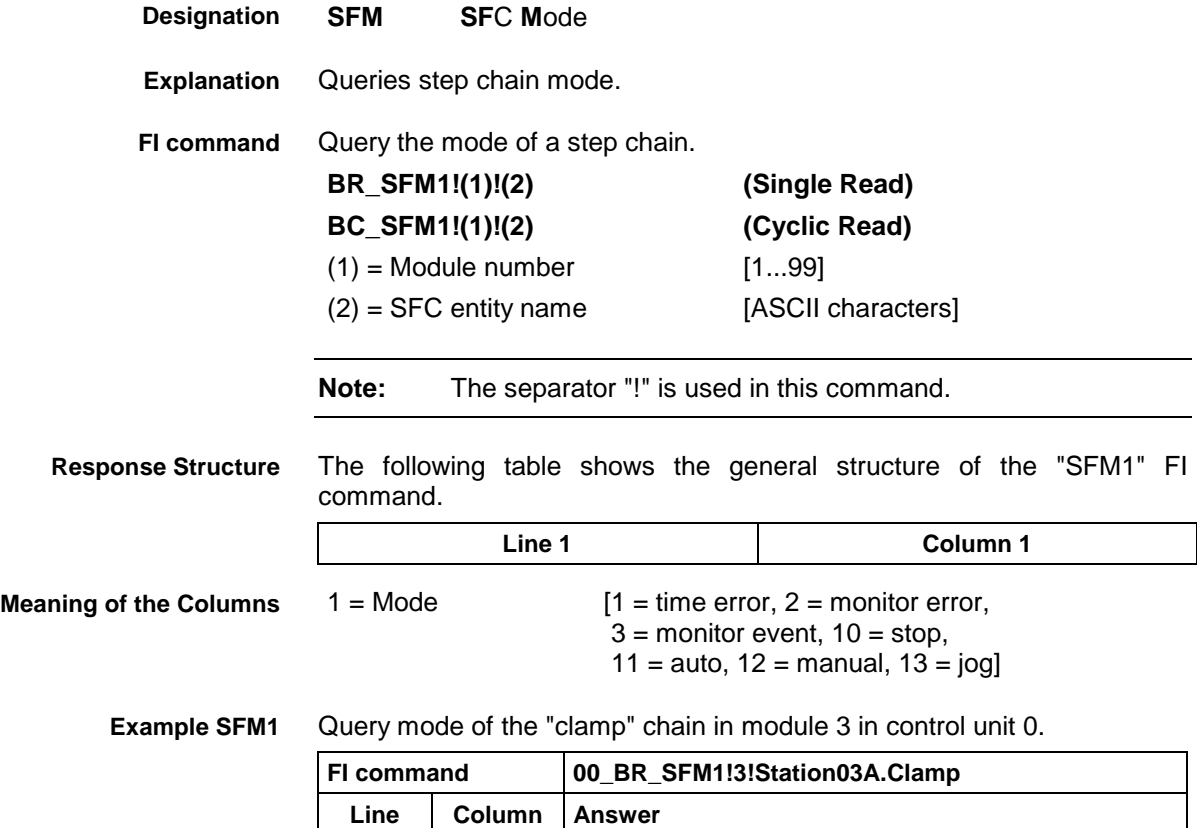

 $1 \t1 \t1$ 

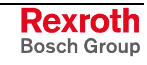

#### **8.44 Software Installation Data: SID**

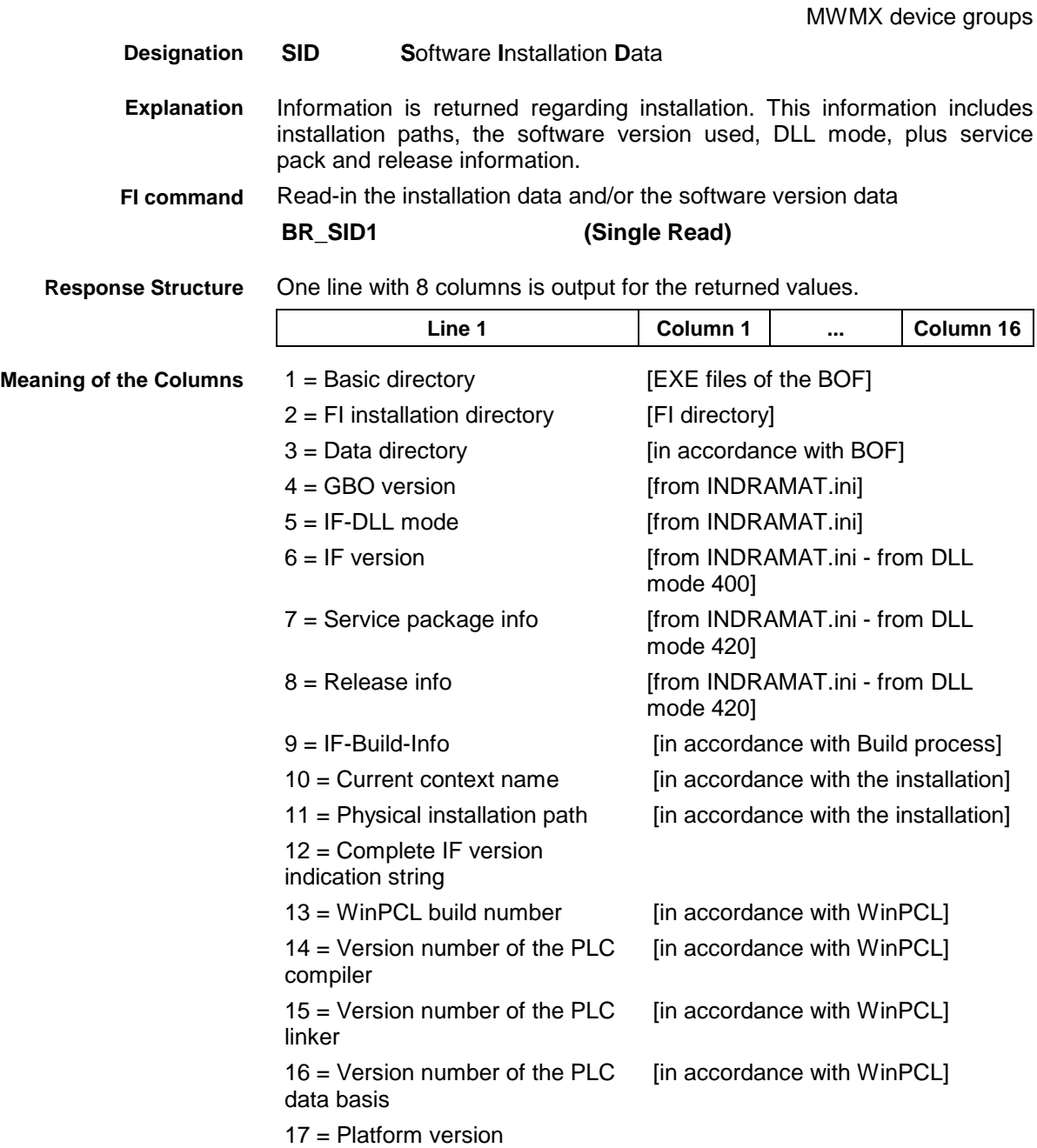

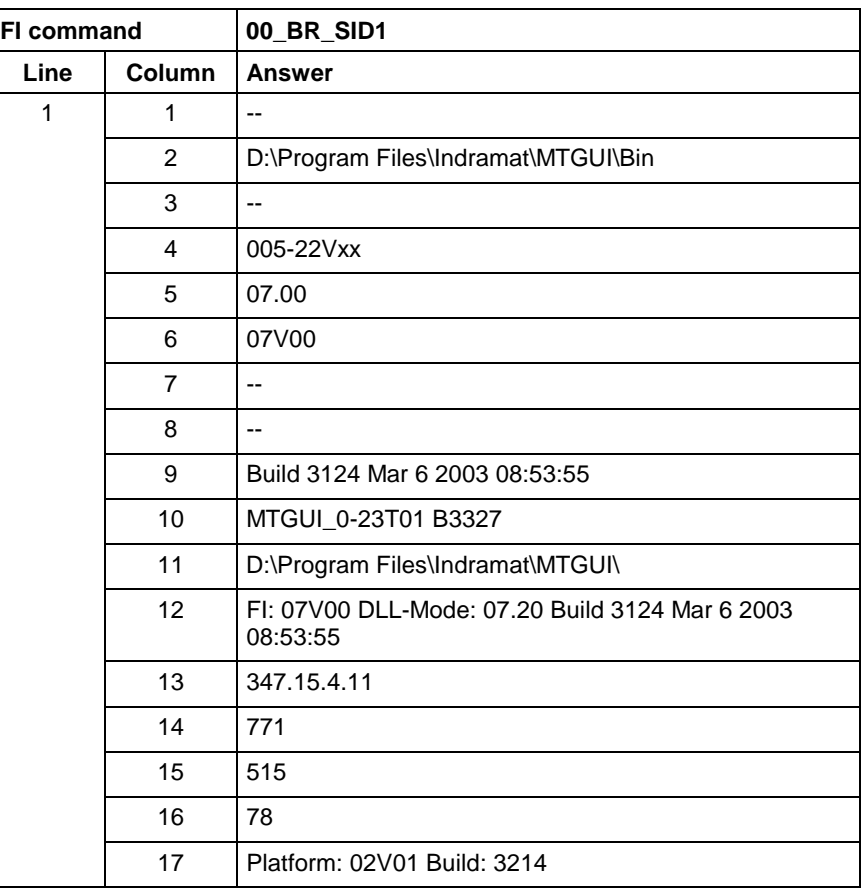

Return information on the current installation. **Example SID1**

> **Note:** Refer to FI command "PHD" of the MPCX for working with absolute paths.

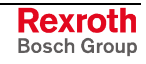

MWMX device groups

# **8.45 PLC Long Identification: SLI**

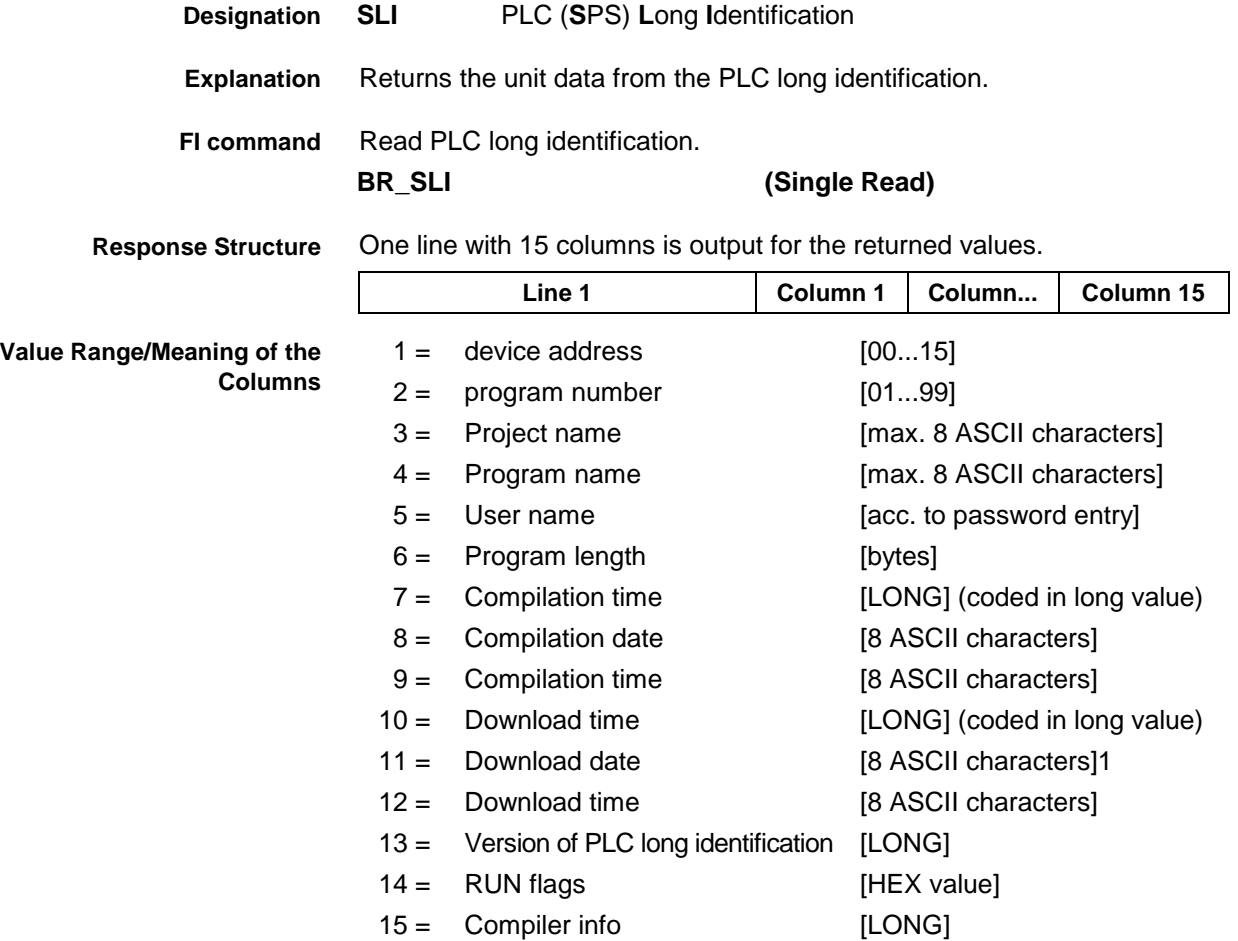

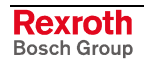

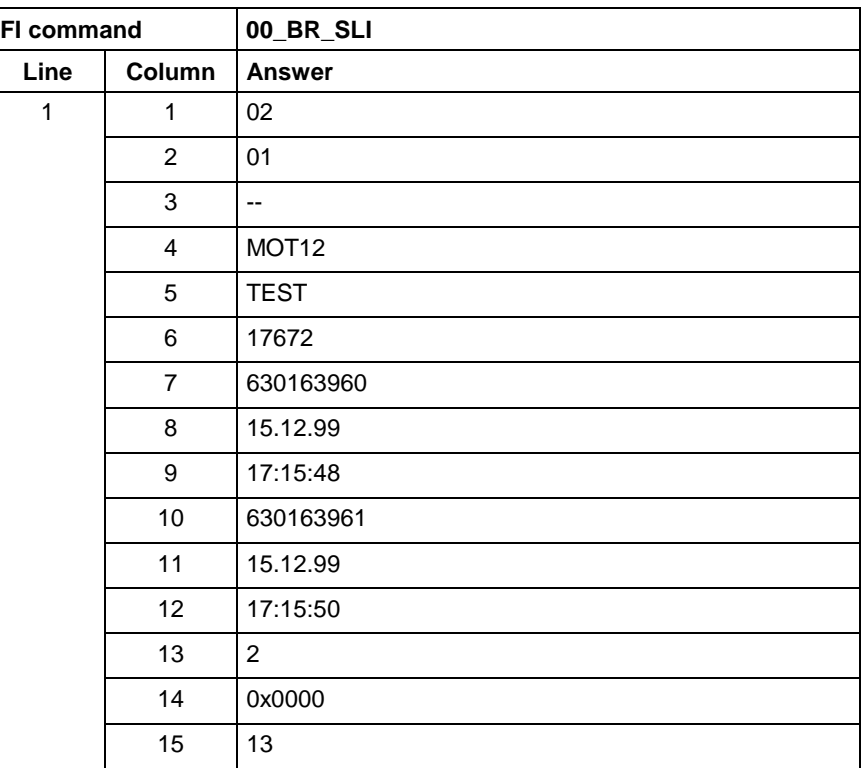

**Example SLI**

Read the unit data from the PLC long identification.

**Reference to Literature**

see chapter entitled "Literature" [30].

#### **8.46 Reading and Writing Visual Motion Data: VMD**

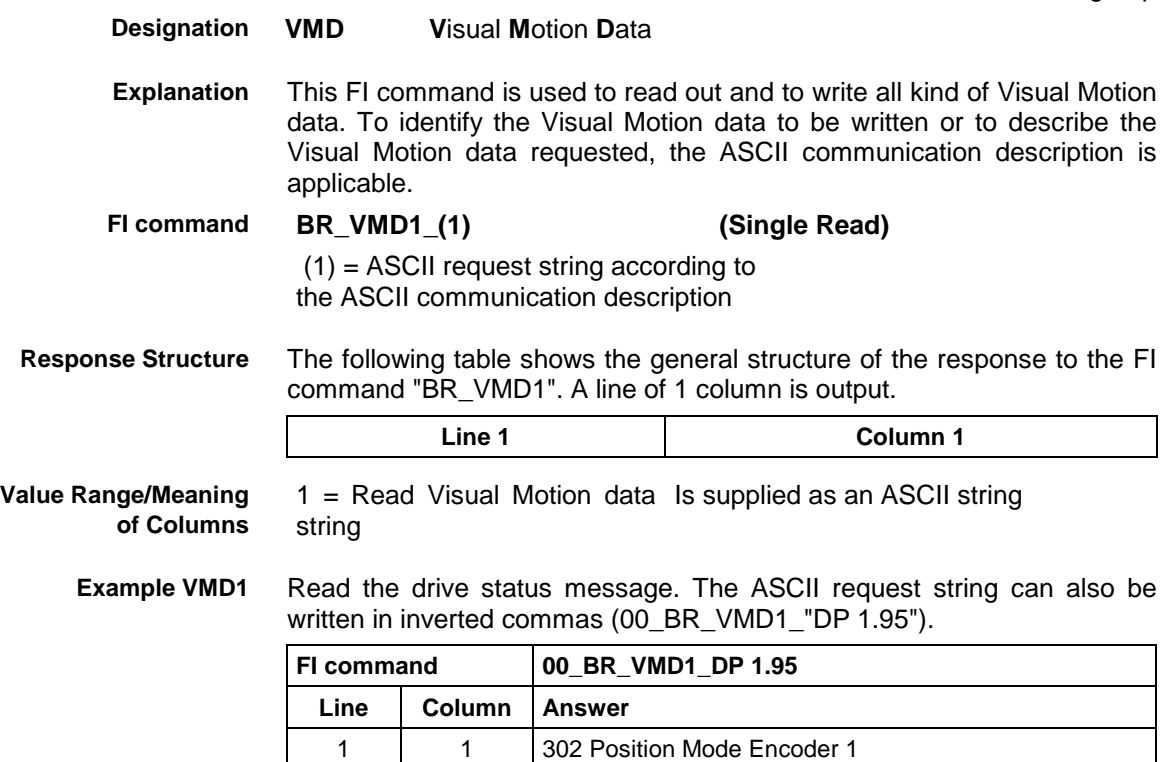

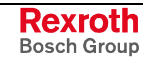

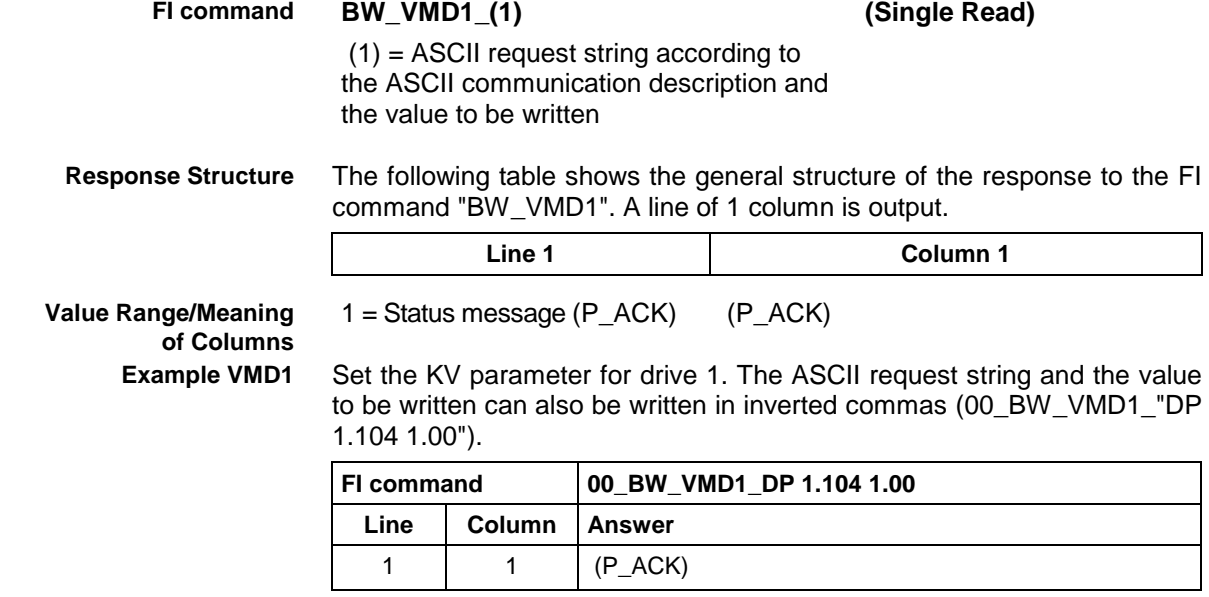

### **8.47 Requesting Watch List Allocations: WLA**

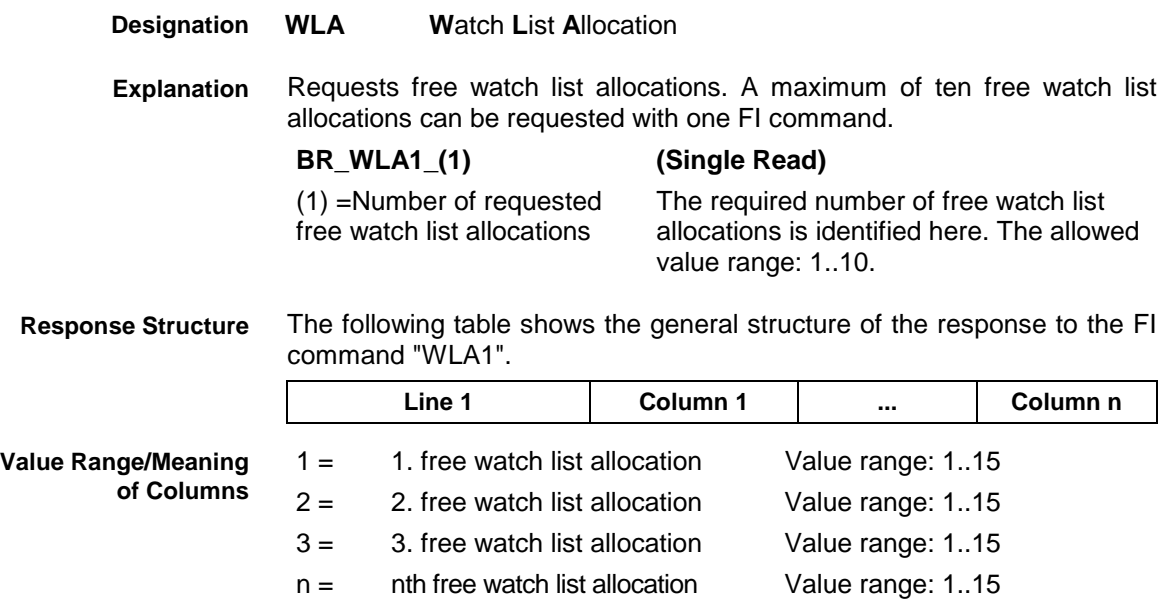

**Example WLA1**

Request four free watch list allocations.

Assumption:

Watch list allocations 3 and 5 are already assigned!

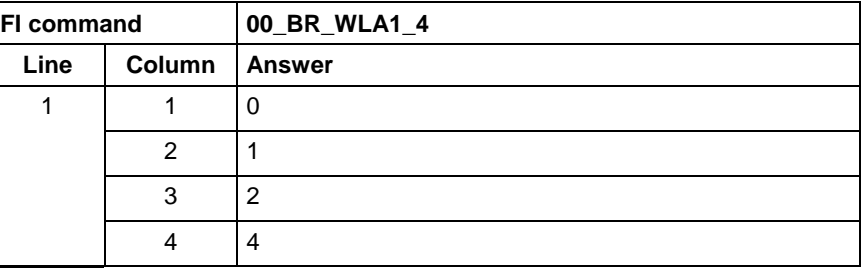

### **8.48 Freeing Watch List Allocations: WLF**

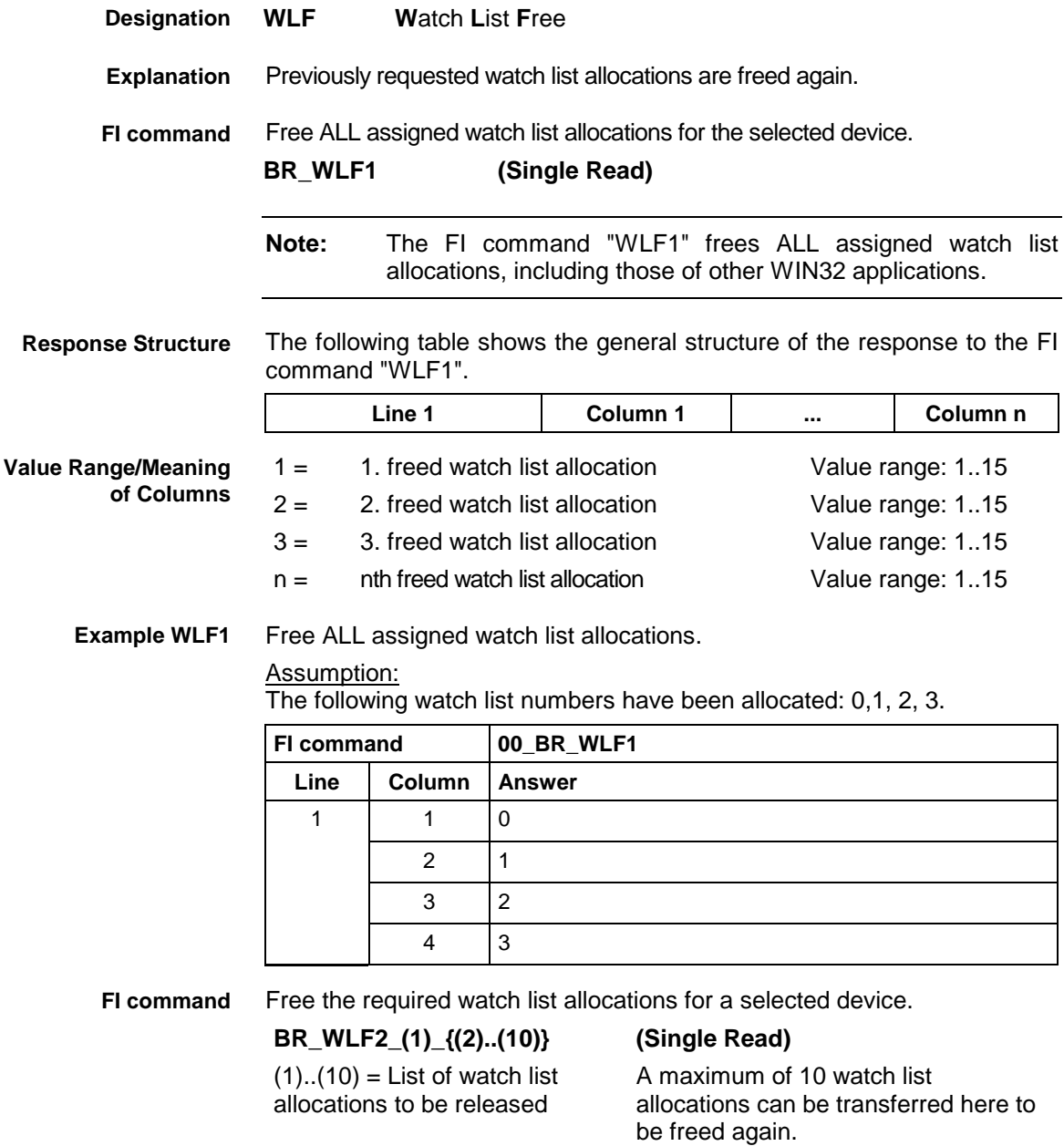

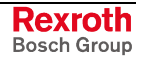

**Response Structure**

The following table shows the general structure of the response to the FI command "WLF2".

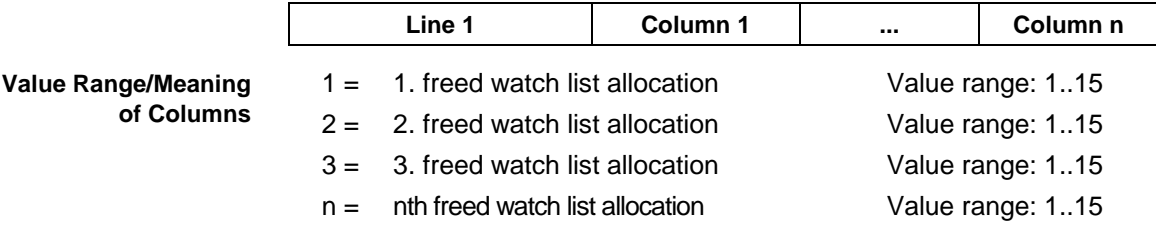

Free required watch list allocations: **Example WLF2**

Assumption: Watch list allocations 0,3,4 and 8 have first been requested using the FI command "WLA1".

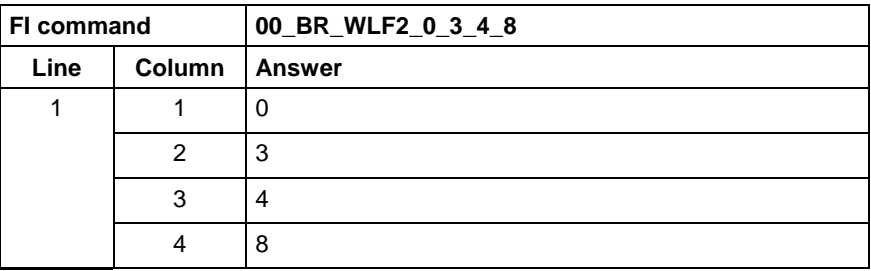

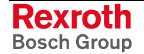

# **9 FI Commands - MWSX Device Group (ISP 200)**

The FI Commands described in this chapter are valid for the MWSX device group. In this device group, the following types are listed as well as possible device addresses:

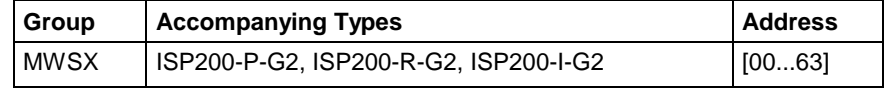

**Note:** Please note that the device address must be set before the respective FI command, e.g. 00\_BR\_ASM1 (refer also here to the chapter 2.1 "Elements of the FI Command").

#### **9.1 Active Diagnosis Window ADW**

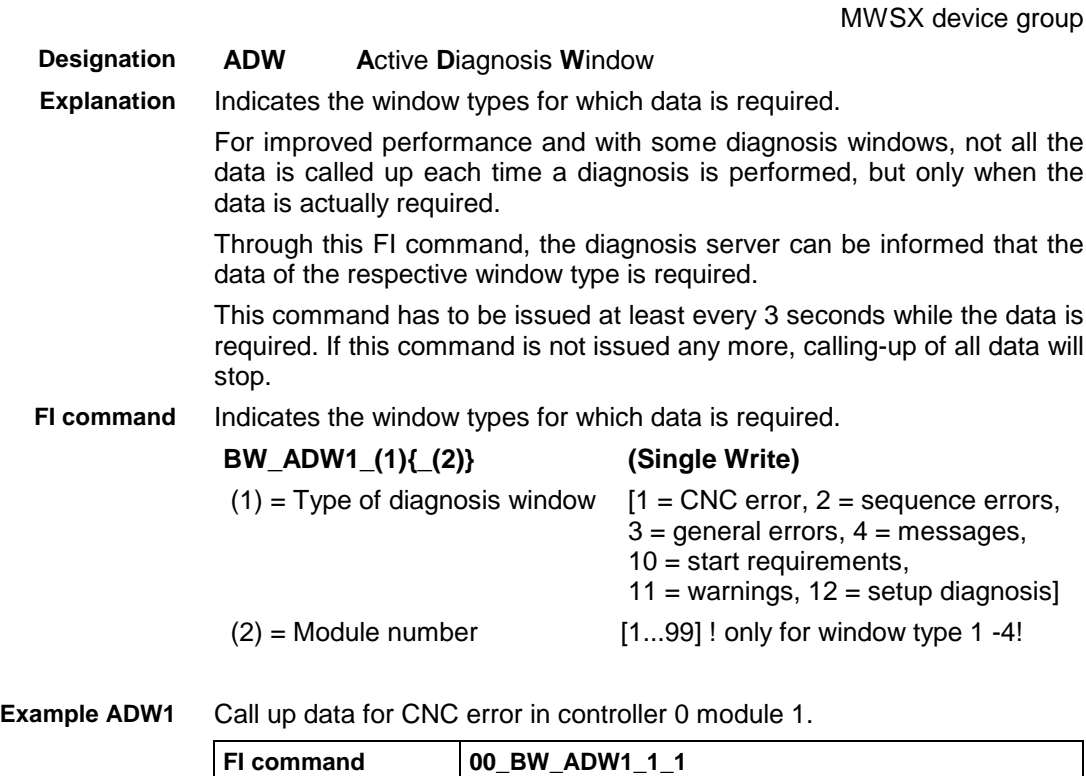

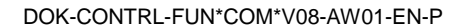

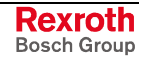

### **9.2 Active System Error Messages: ASM**

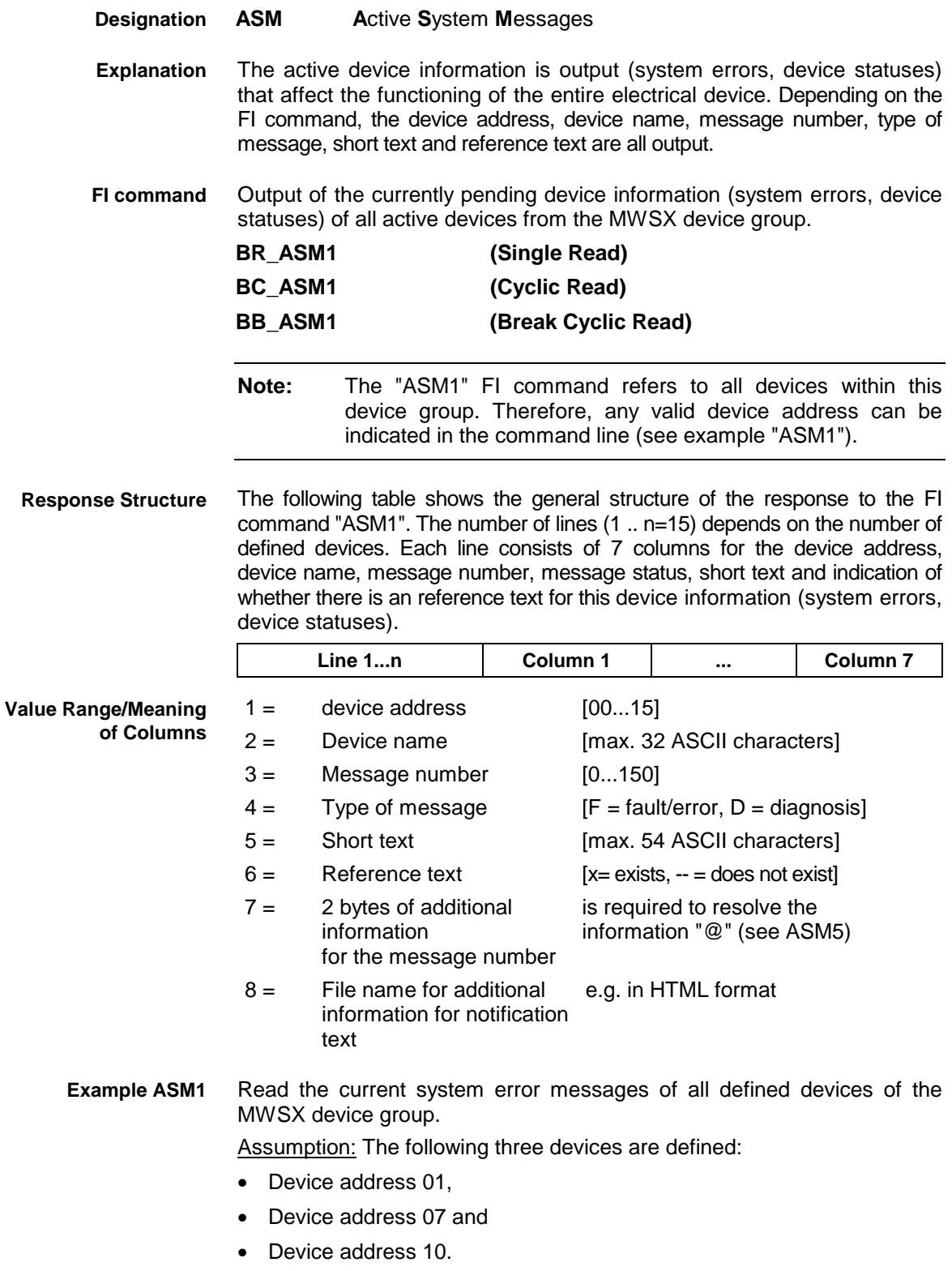

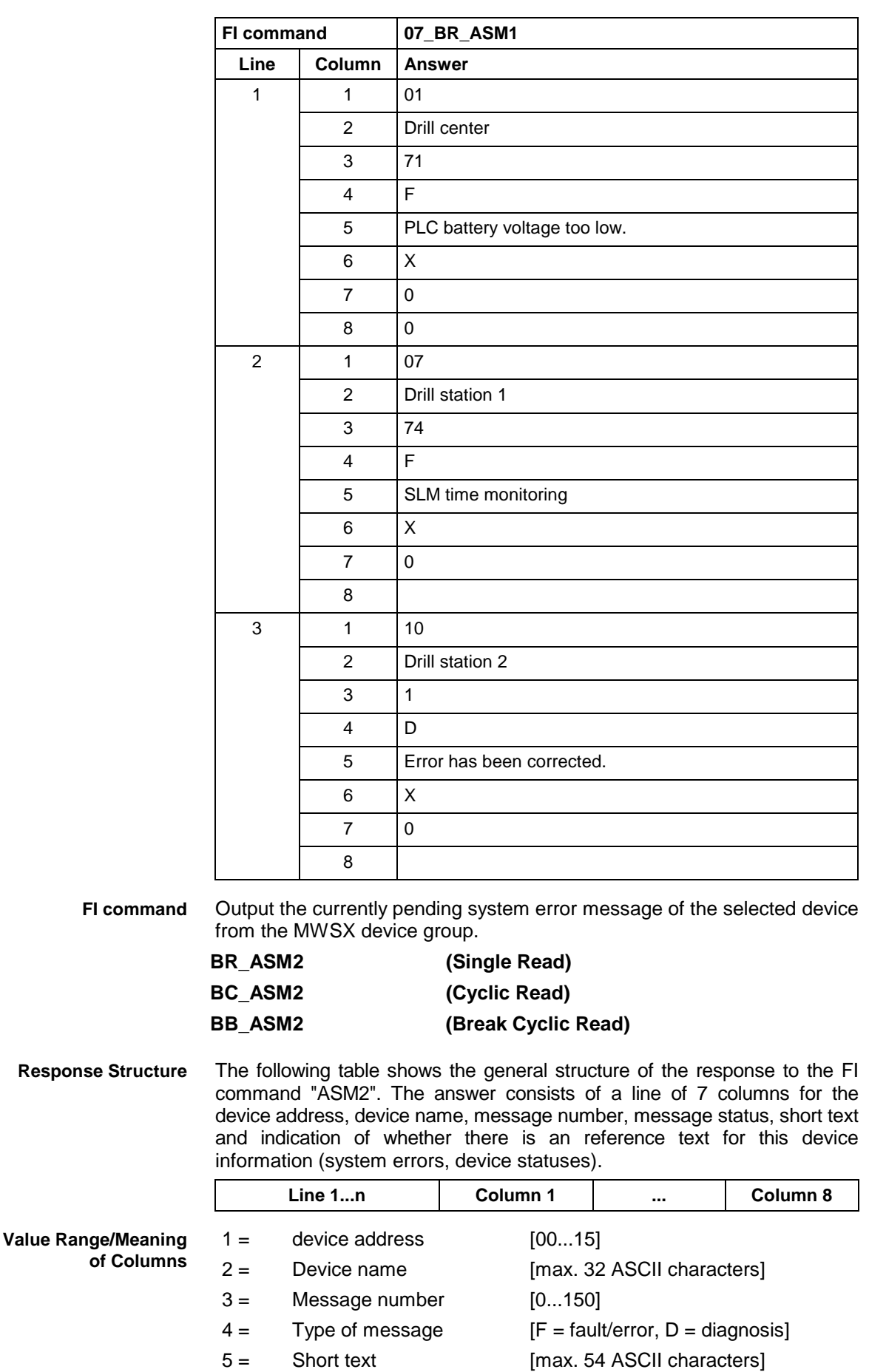

- $6 =$  Reference text  $[x=$  exists,  $--$  does not exist]
- $7 = 2$  bytes of additional is required to resolve the

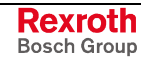

information for the message number information "@" (see ASM5)

 $8 =$  File name for additional information for notification text e.g. in HTML format

 Read the current device information (system errors, device statuses) of device address 01. **Example ASM2**

#### Assumption:

The following three devices are defined:

- Device address 01
- Device address 07 and
- Device address 10

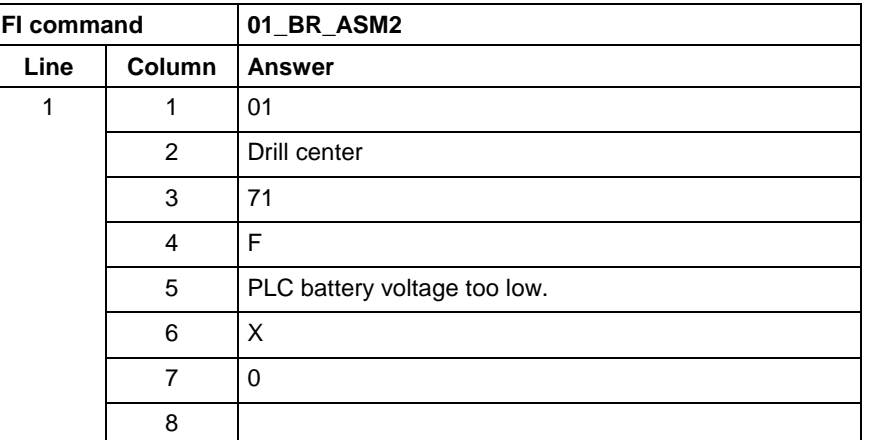

 Output the current device information (system errors, device statuses) of the device listed from the MWSX device group. **FI command**

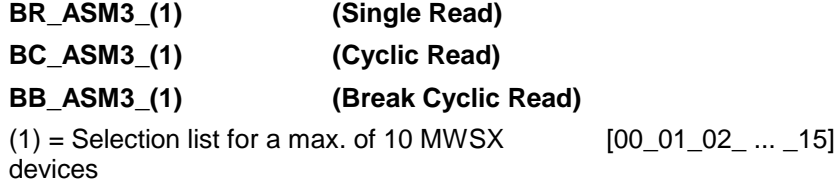

text and indication of whether there is an reference text for this error

 The following table shows the general structure of the response to the FI command "ASM3". The number of lines (1 .. n=15) depends on the number of listed MWSX devices. Each line consists of 7 columns for the device address, device name, message number, message status, short **Response Structure**

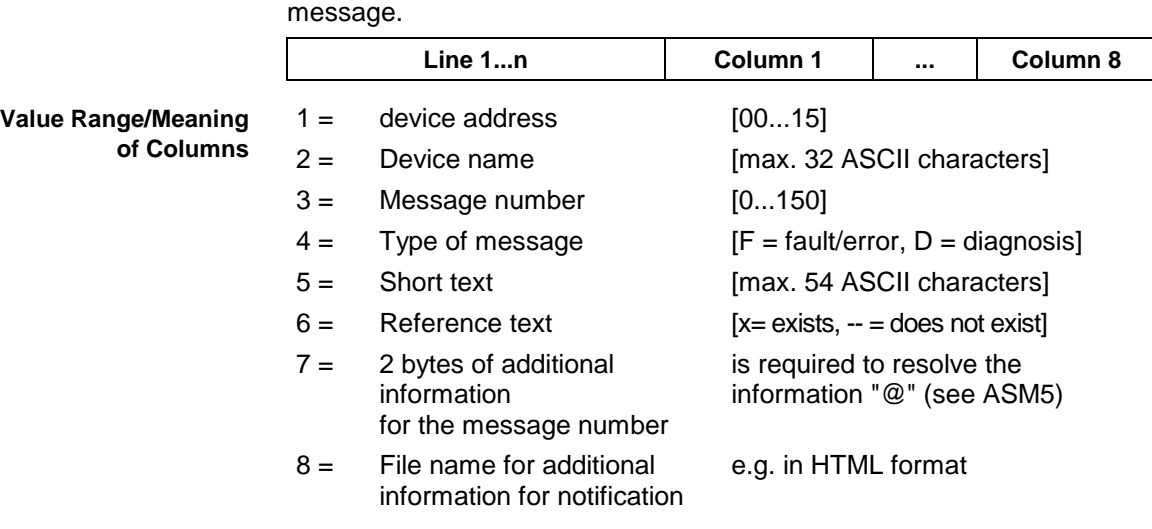

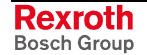

#### text

 Read the current device information (system errors, device statuses) of the selected MWSX devices. **Example ASM3**

#### Assumption:

The following devices addresses are defined:

- Device address 01,
- Device address 07 and
- Device address 10.

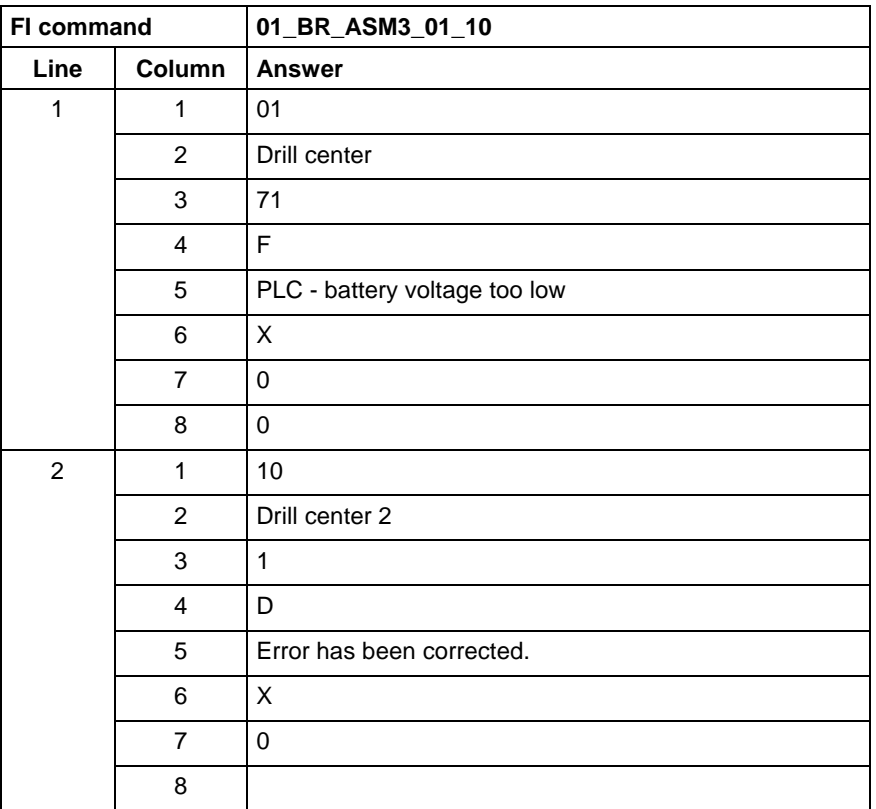

 Output the current device information (system errors, device statuses) of all defined devices (in accordance with the system configuration) from the MWSX device group. **FI command**

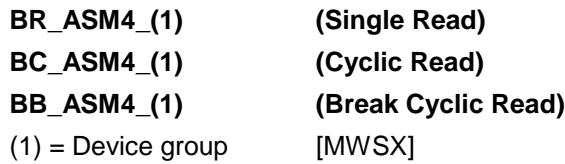

 The following table shows the general structure of the response to the FI command "ASM4". The number of lines (1 .. n=15) depends on the number of defined MWSX devices. Each line consists of 7 columns for the device address, device name, message number, message status, short text and indication of whether there is an reference text for this device information (system errors, device statuses). **Response Structure**

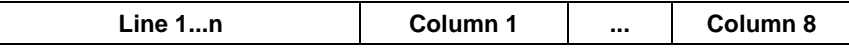

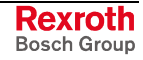

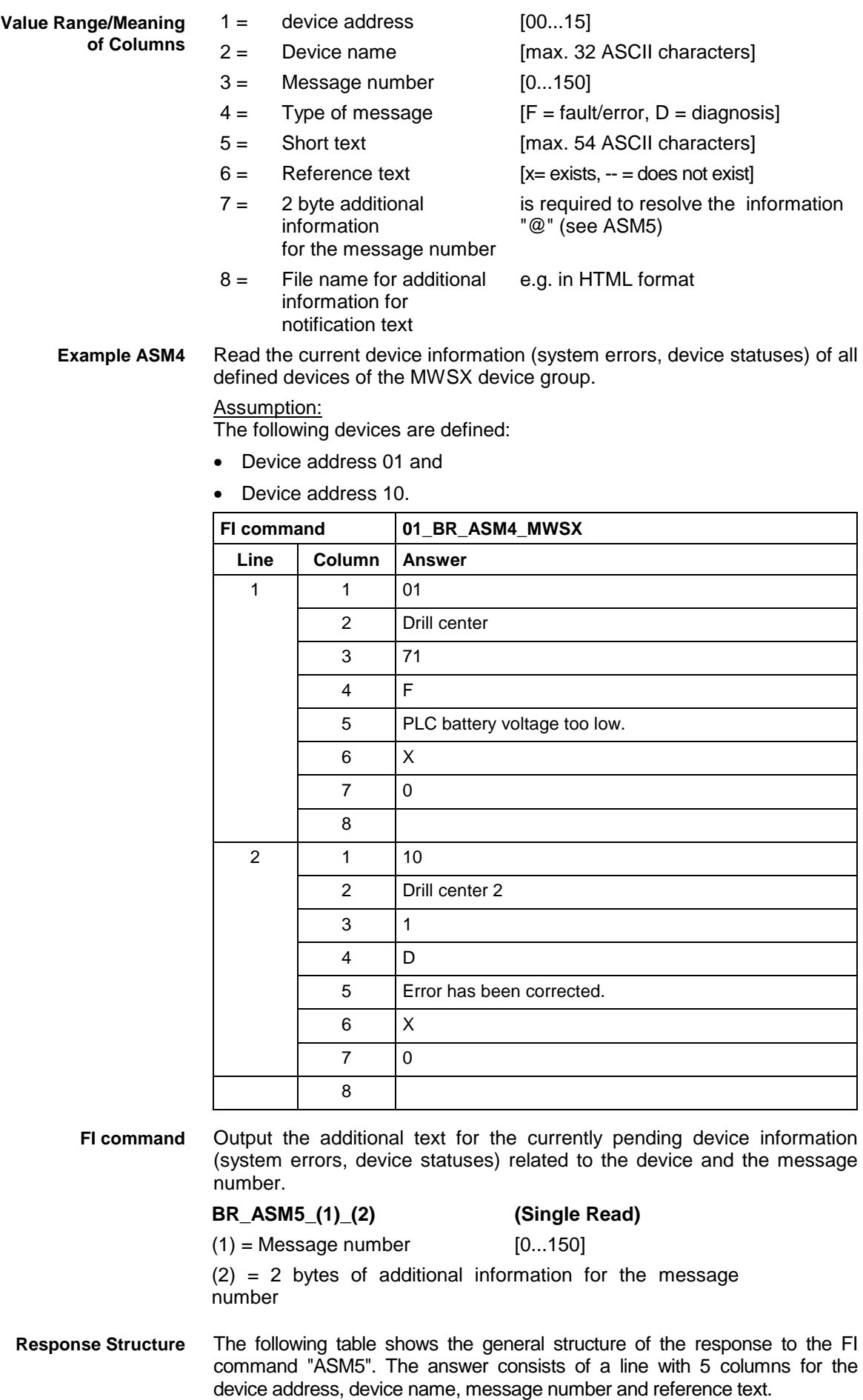

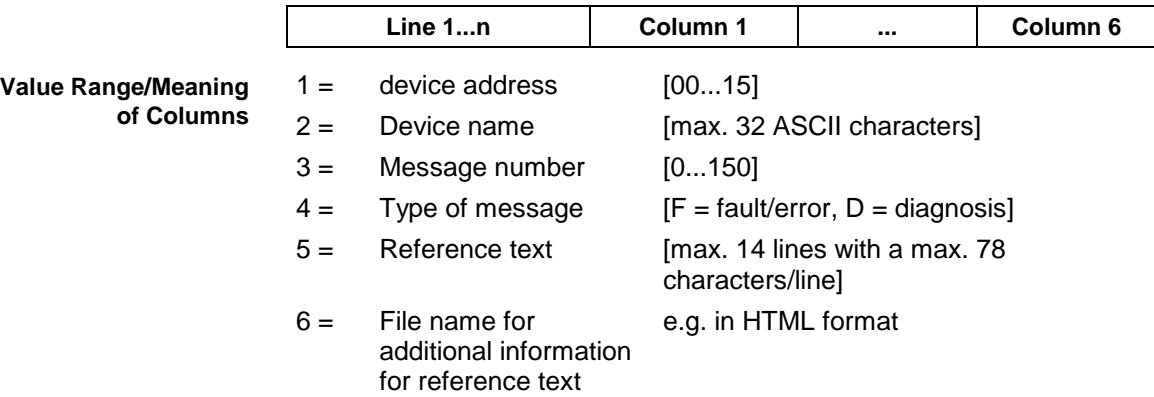

Read the reference text relating to the system error with message number 74 of device address 01. **Example ASM5**

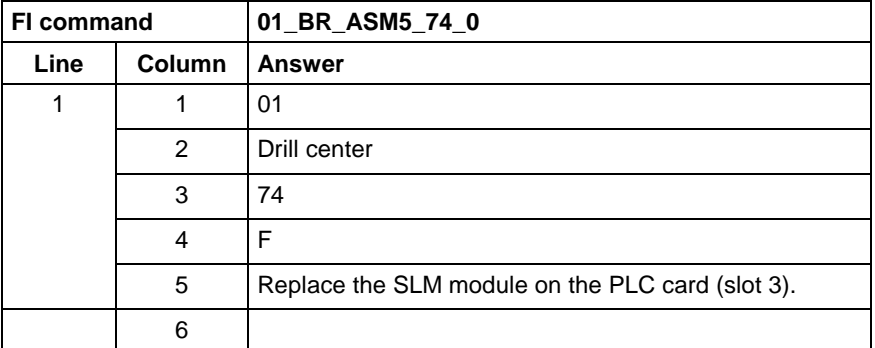

**Reference to Literature** See chapter entitled "Literature" [13].

### **9.3 Creating MI Import Data: CMD**

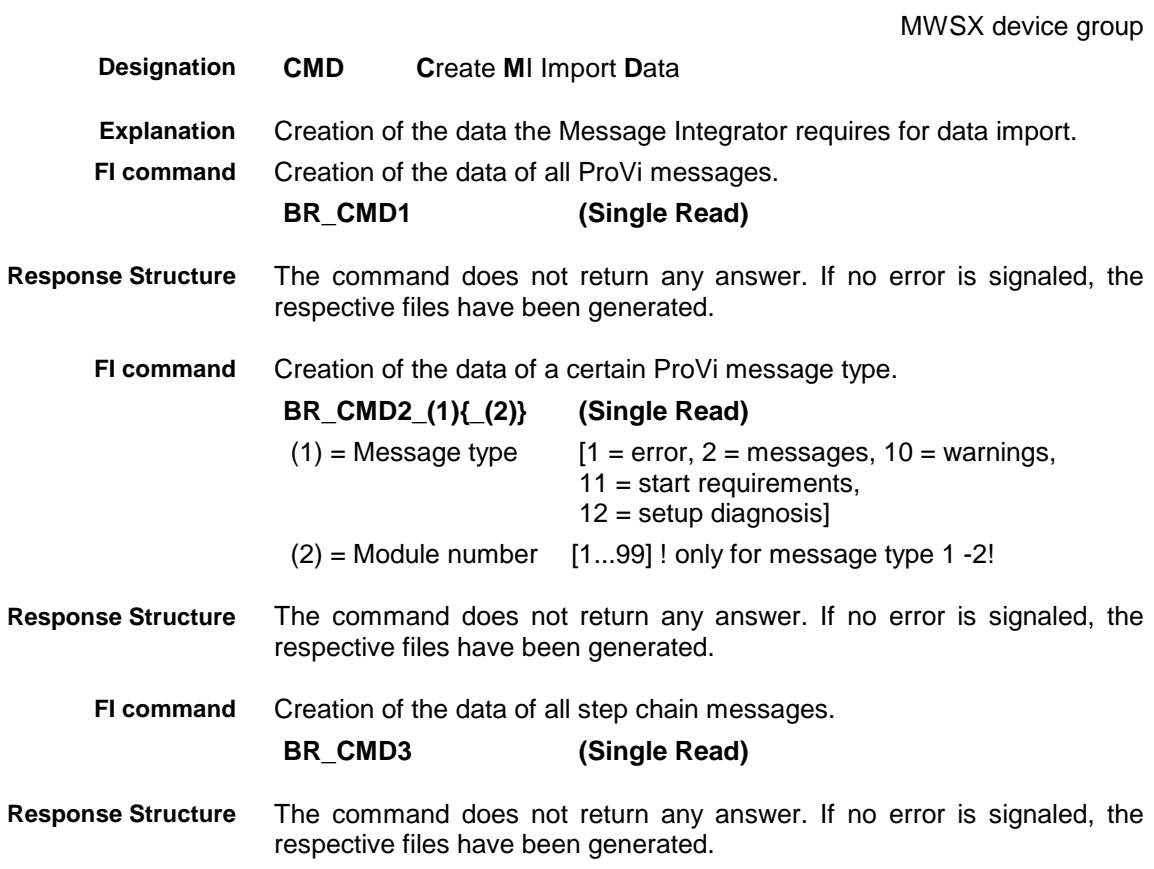

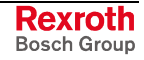

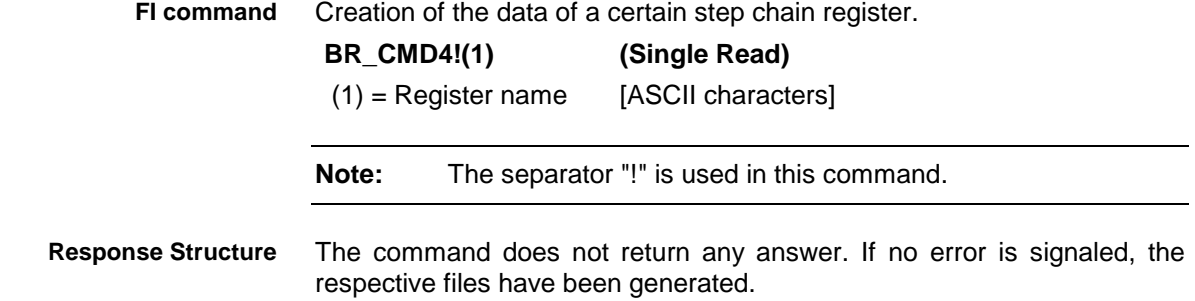

# **9.4 Trigger Control Reset: CRT**

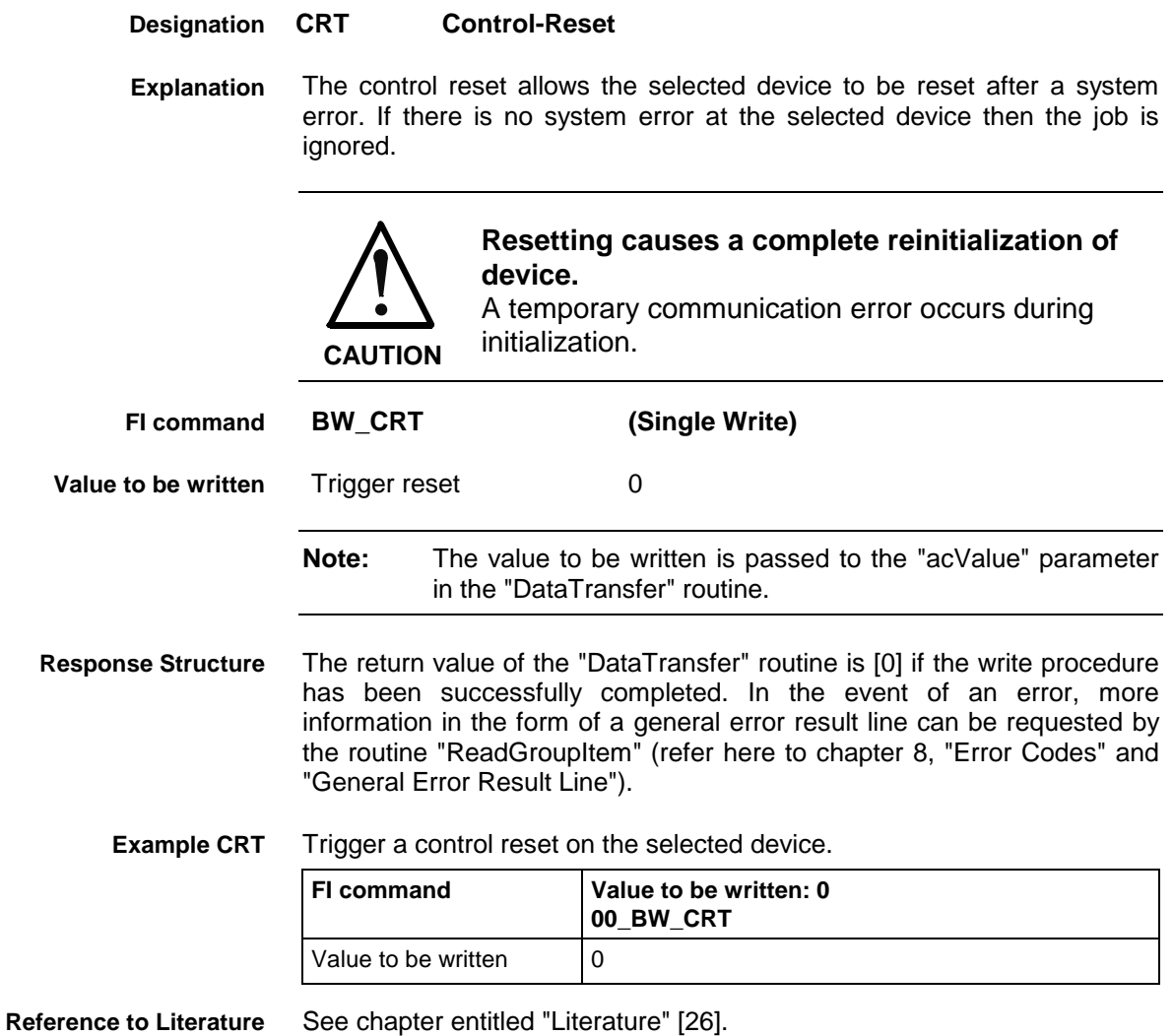

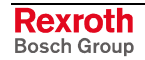

### **9.5 Reading Device Component Information: DCI**

MWSX device group

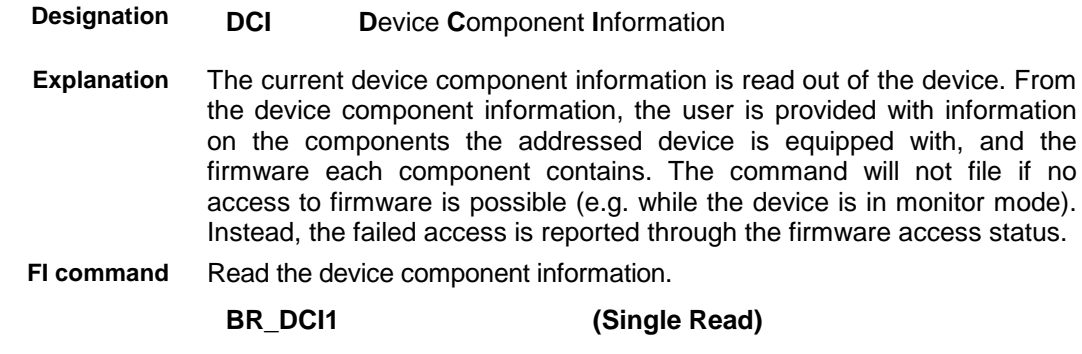

The following table shows the general structure of the response to the FI command "BR\_DCI1". For each device component available in the device, one line is returned. Each line consists of 11 columns. **Response Structure**

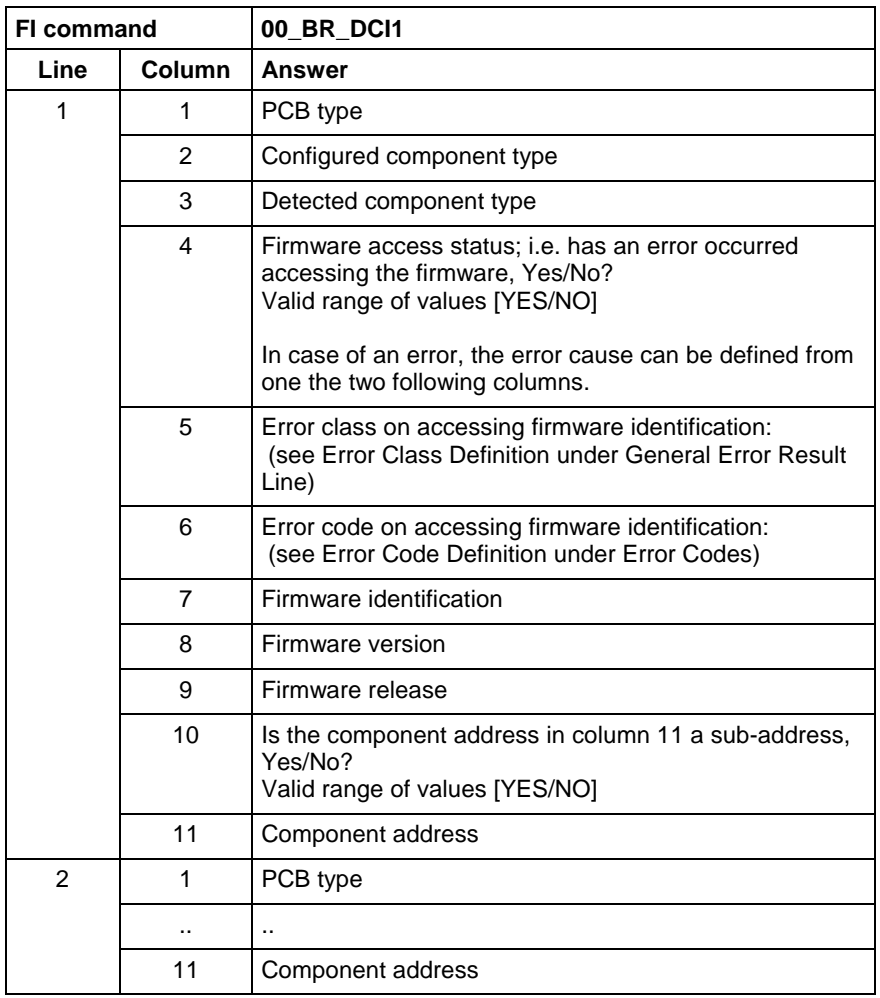

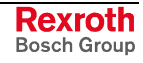

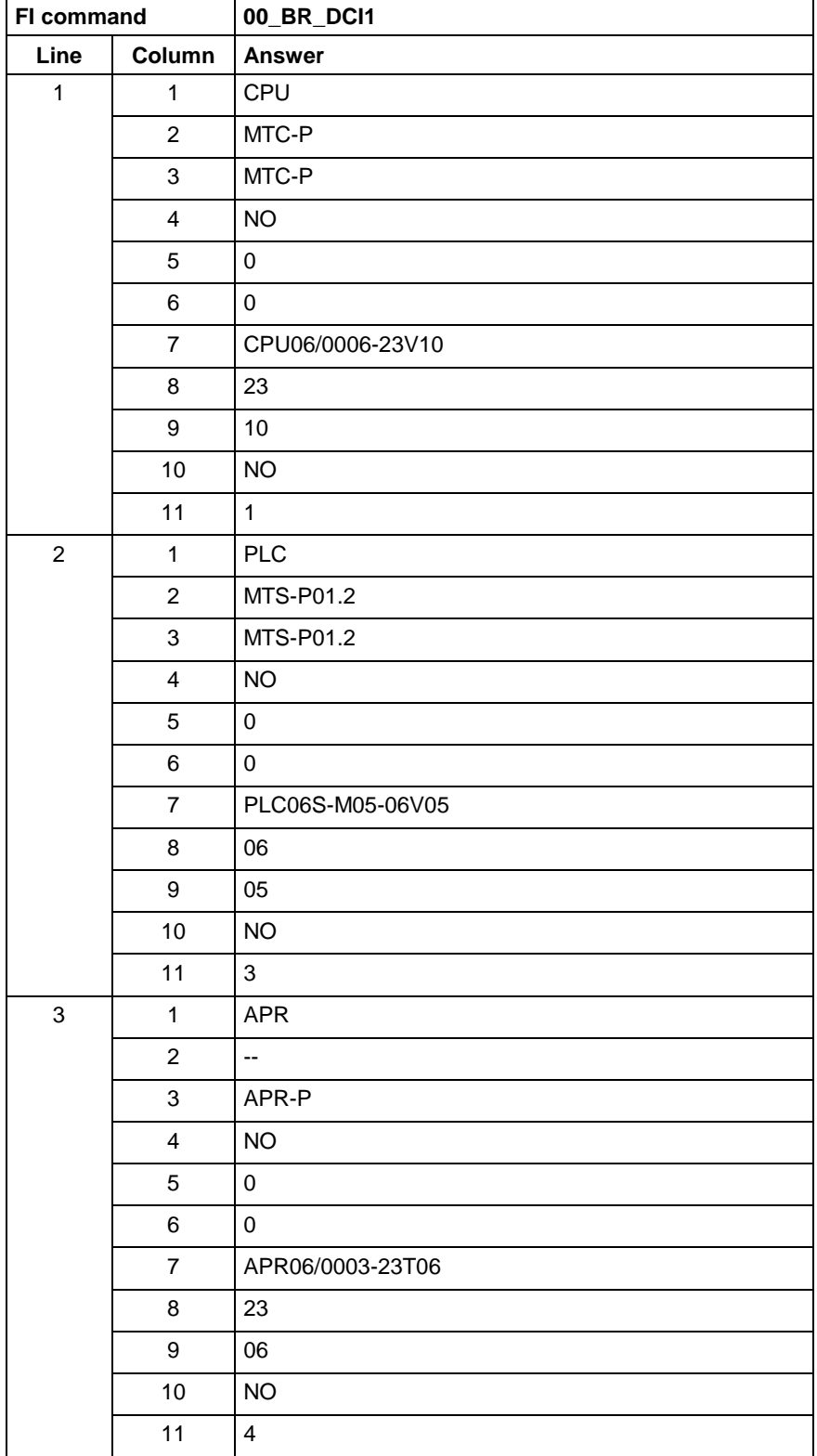

**Example DCI1**

At device address 00, read out the current device component information.
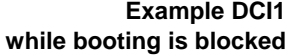

While booting is blocked (i.e. while the device is in monitor mode), read out the current device component information at device address 00.

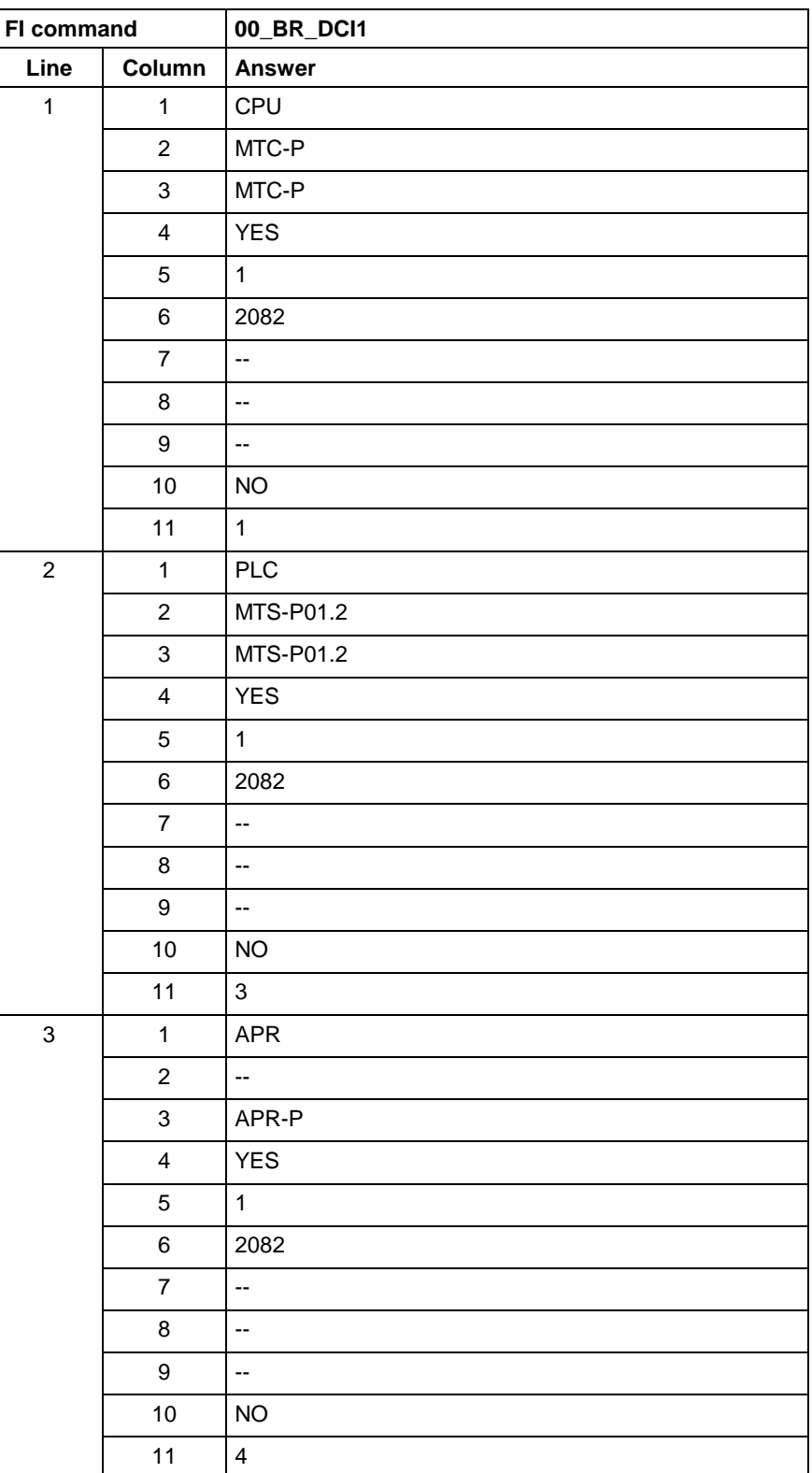

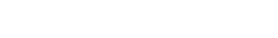

# **9.6 Setting the Communication Timeout Time DCT**

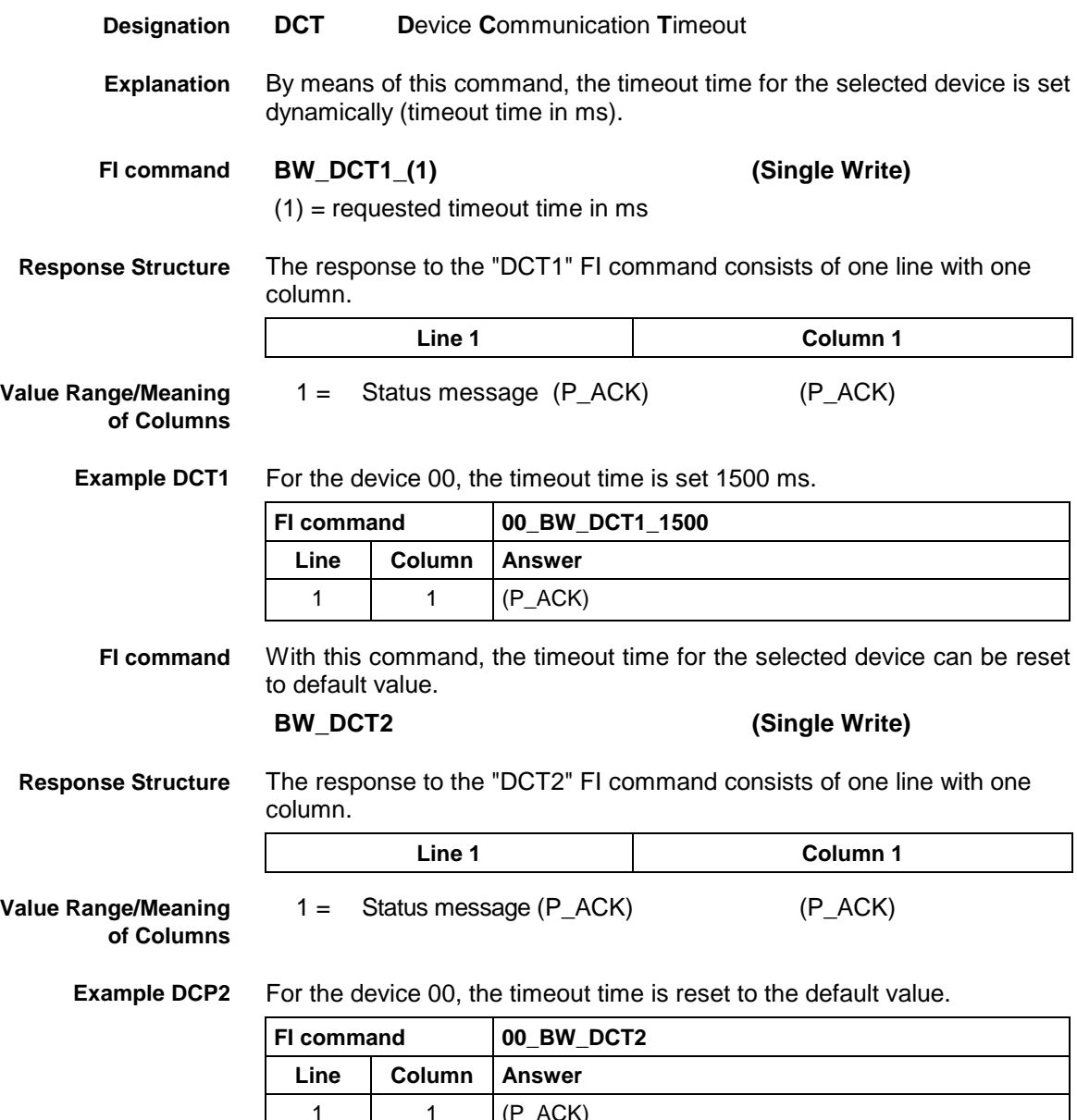

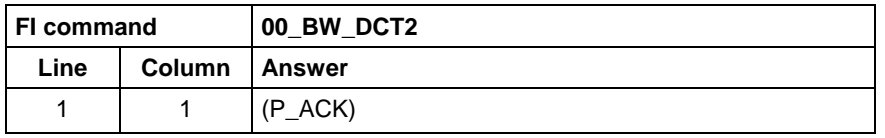

### **9.7 Deleting the FI Exclusive Mode: DEM**

MWSX device group

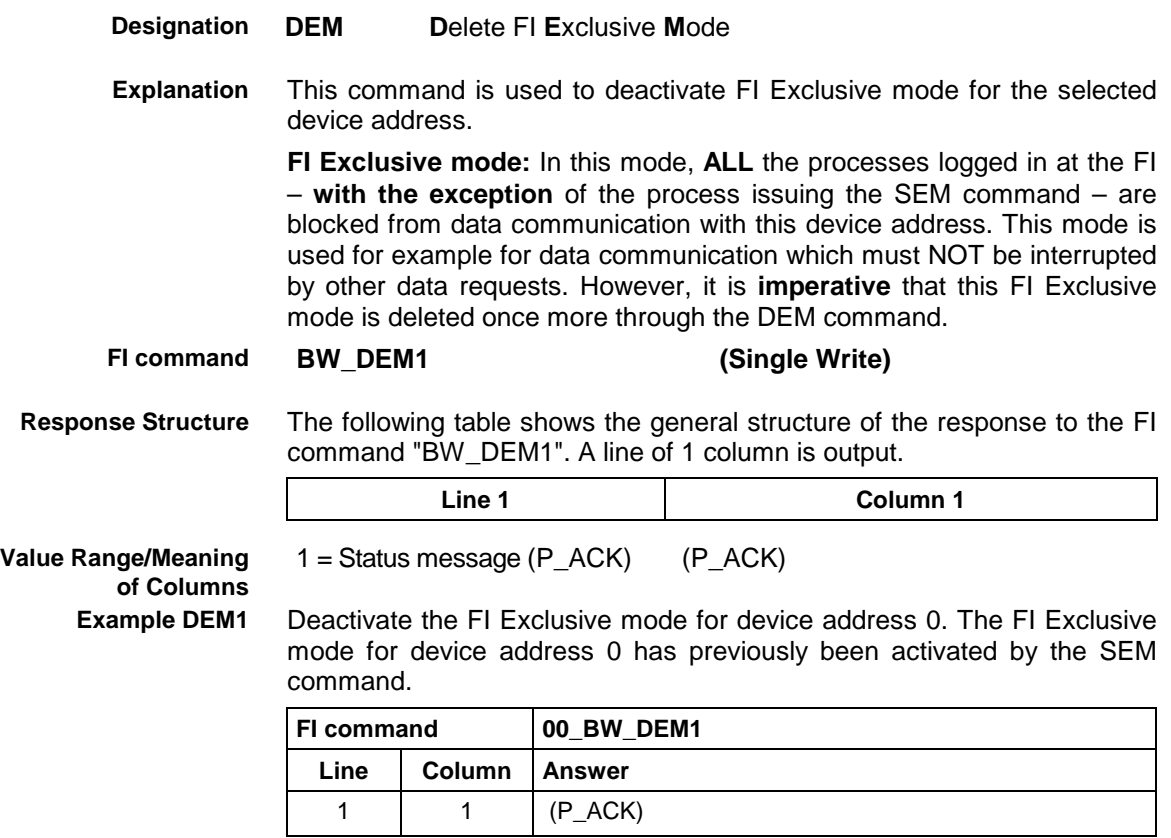

## **9.8 Static/Dynamic Device Information: DIF**

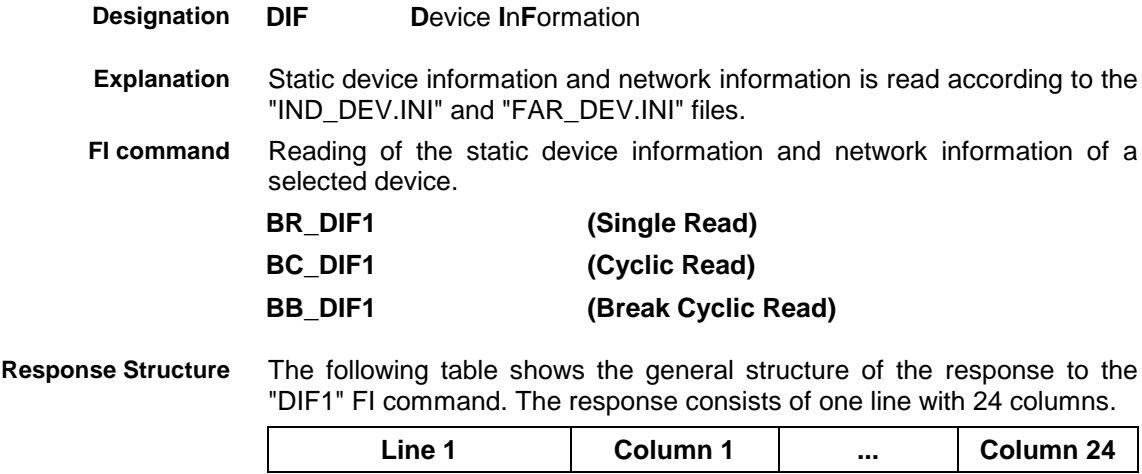

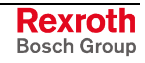

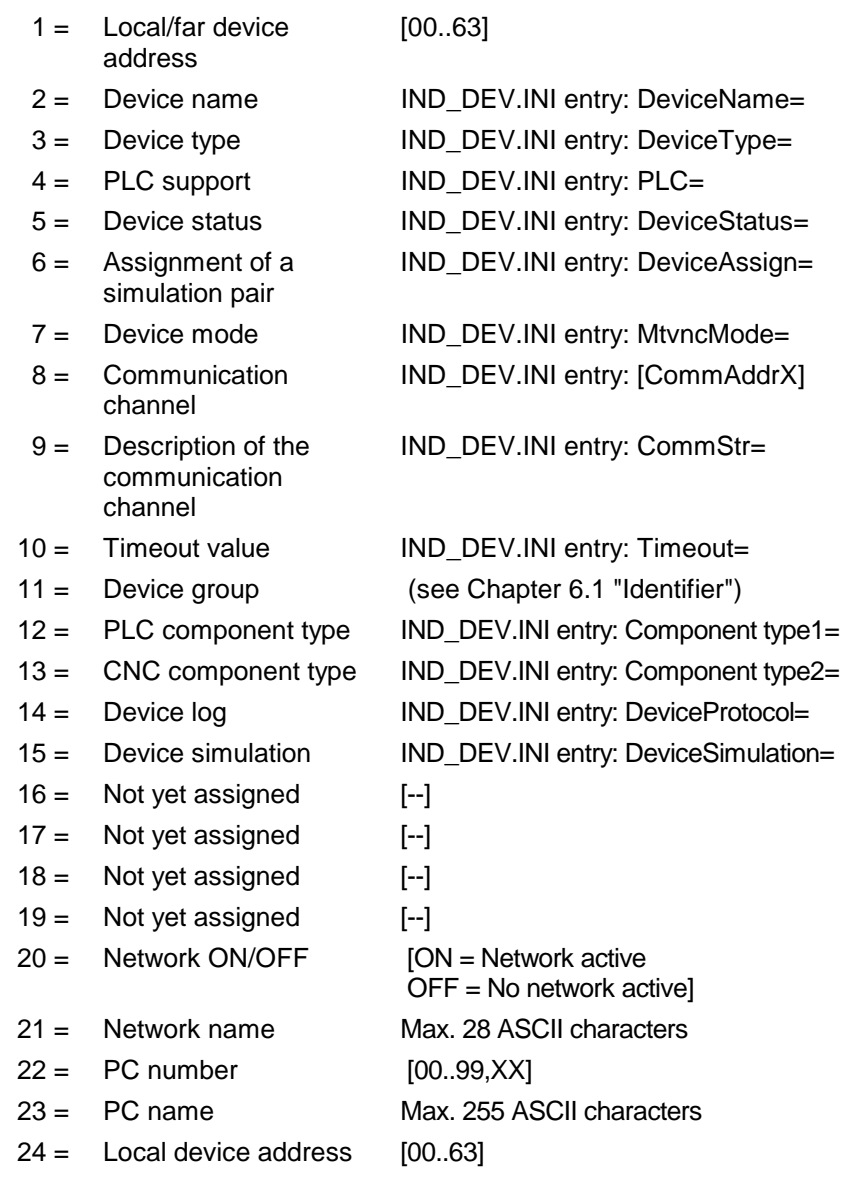

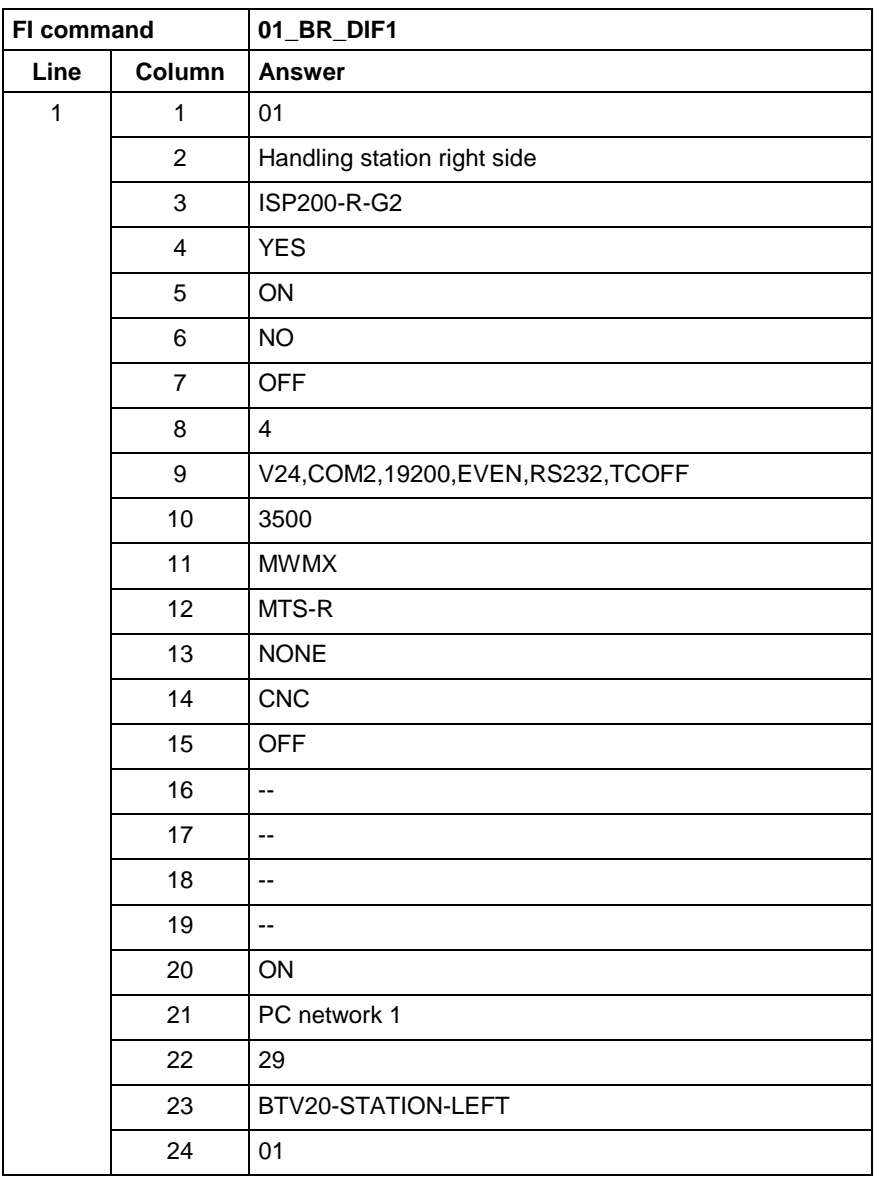

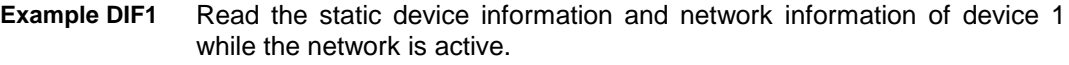

The dynamic device information and network information is read. The current data identifications are made available from the selected controller. Reading of the dynamic device information and network information of a **Explanation FI command**

selected device.

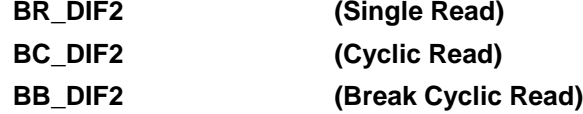

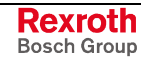

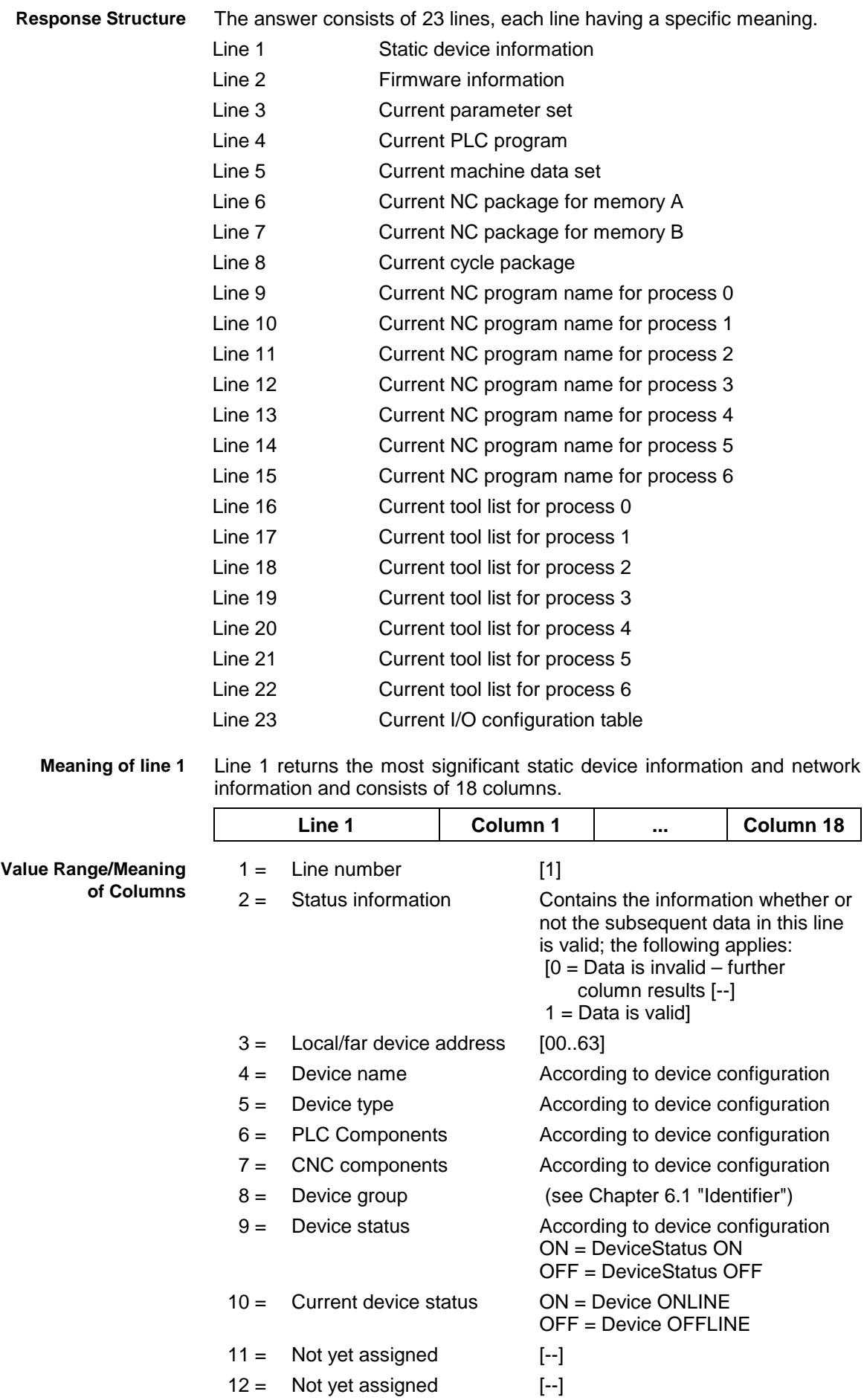

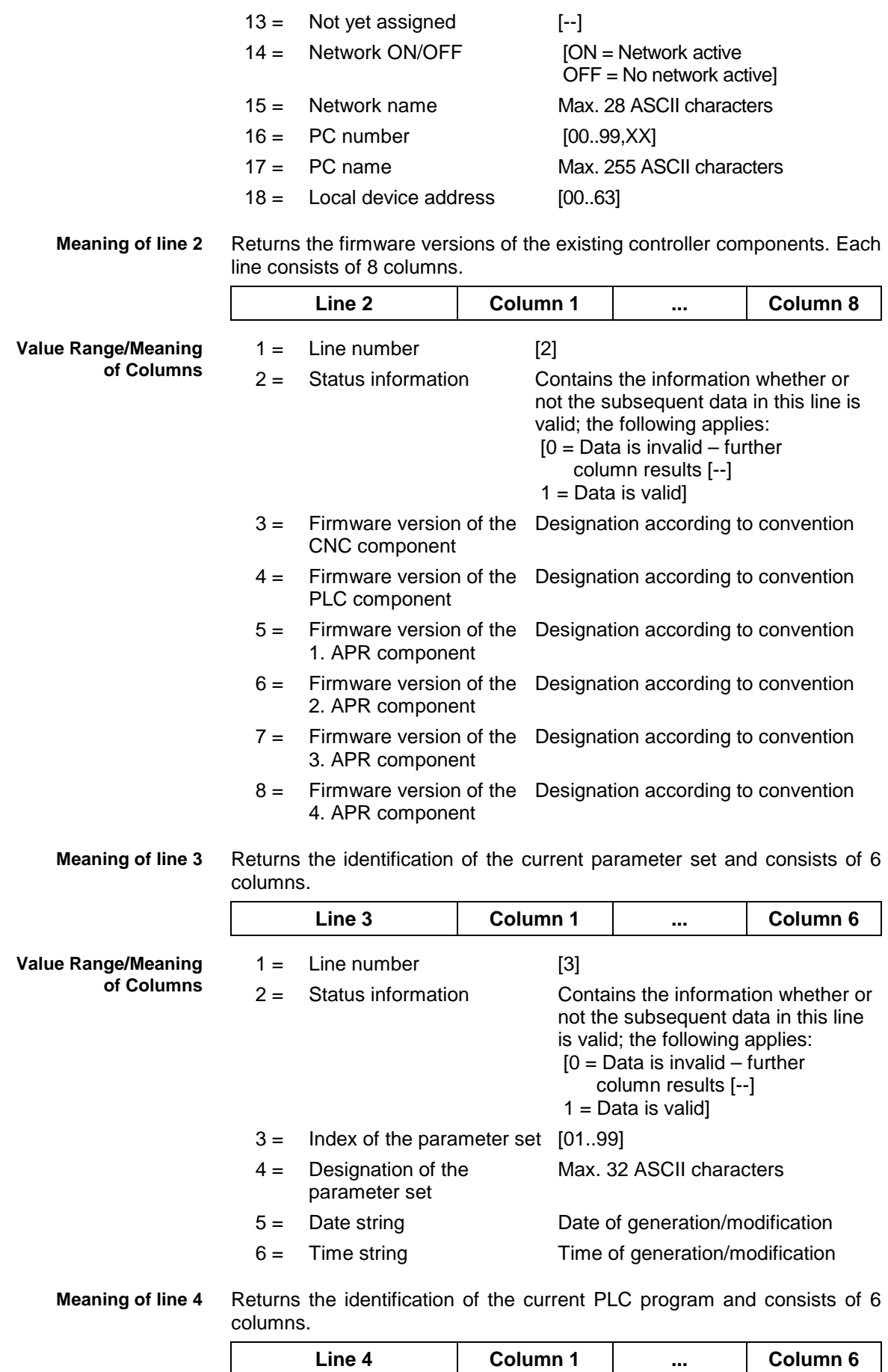

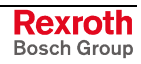

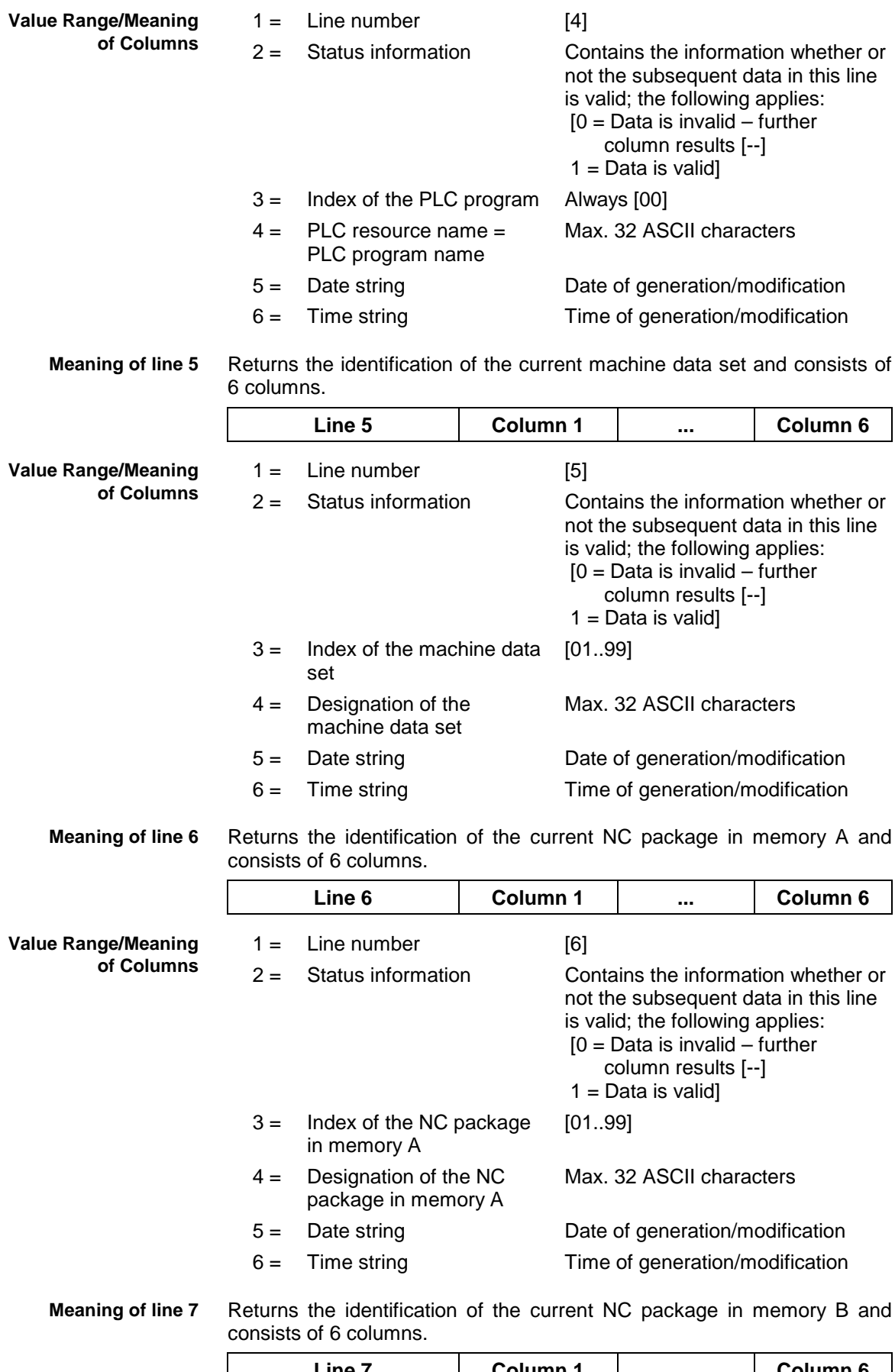

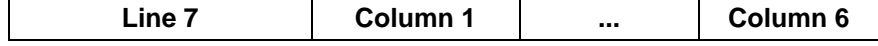

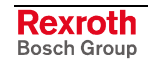

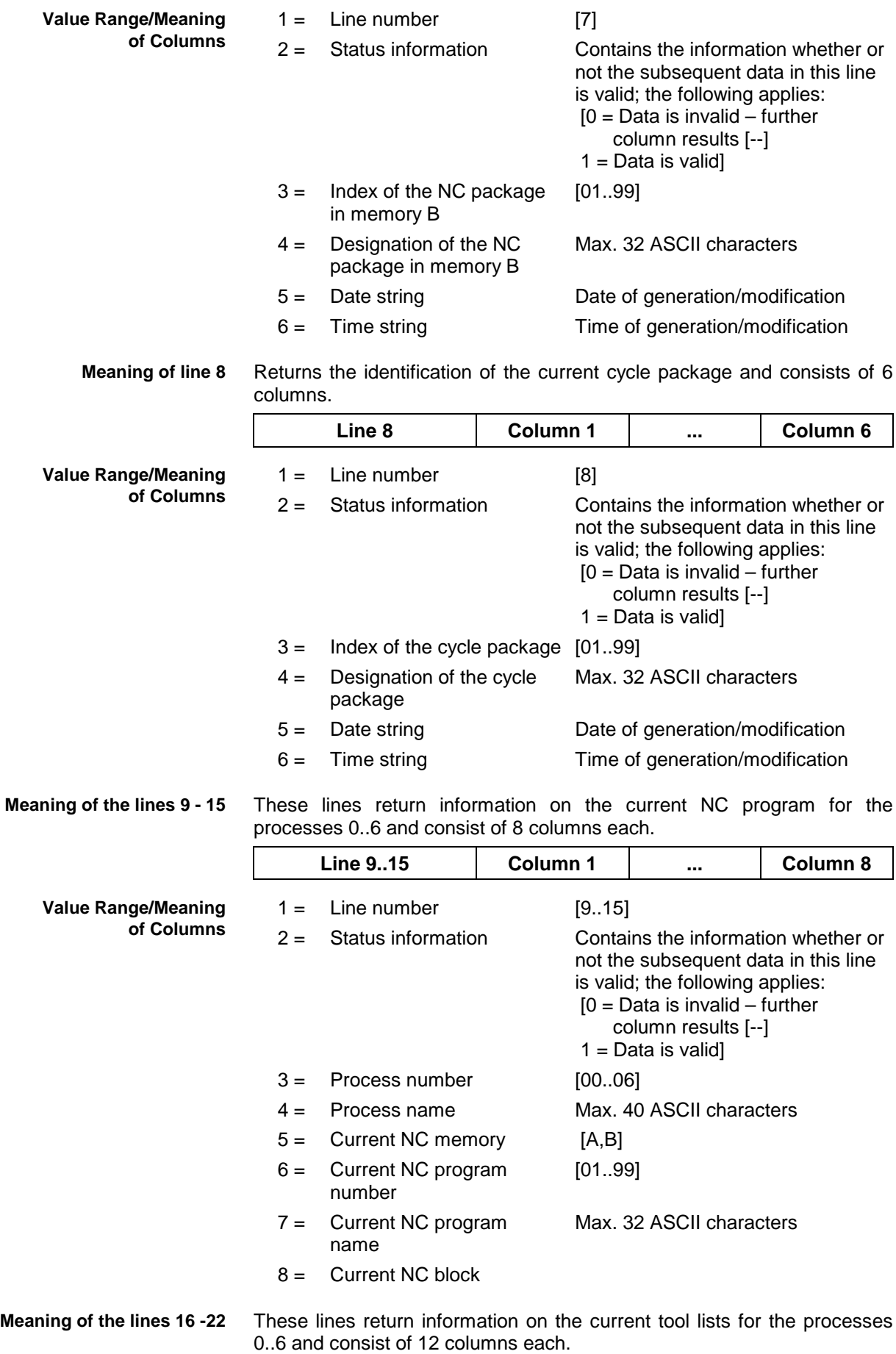

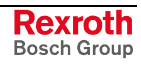

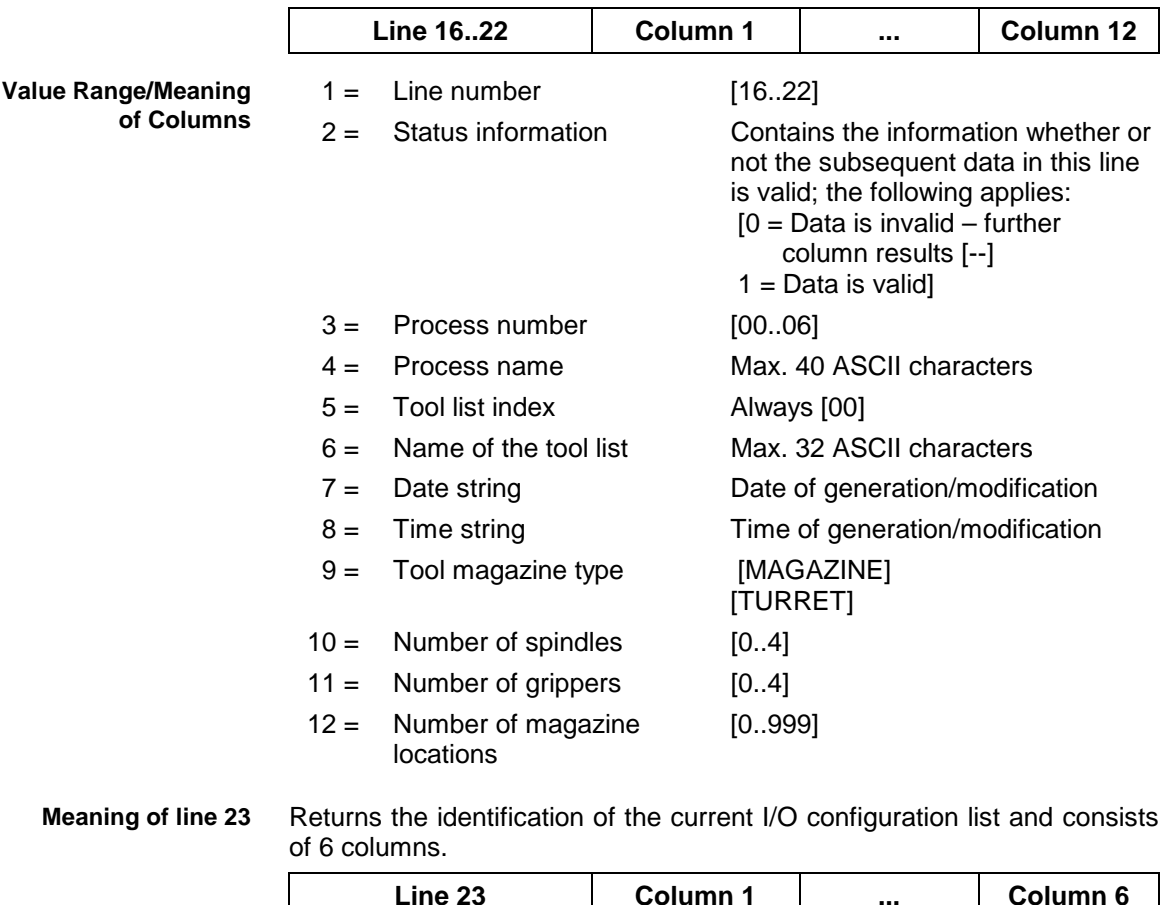

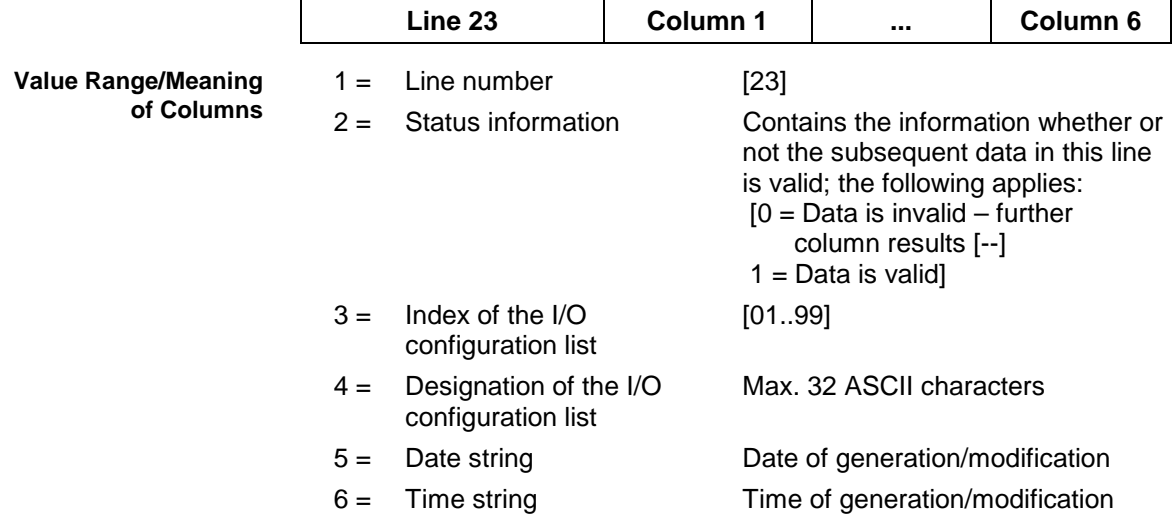

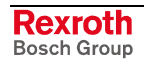

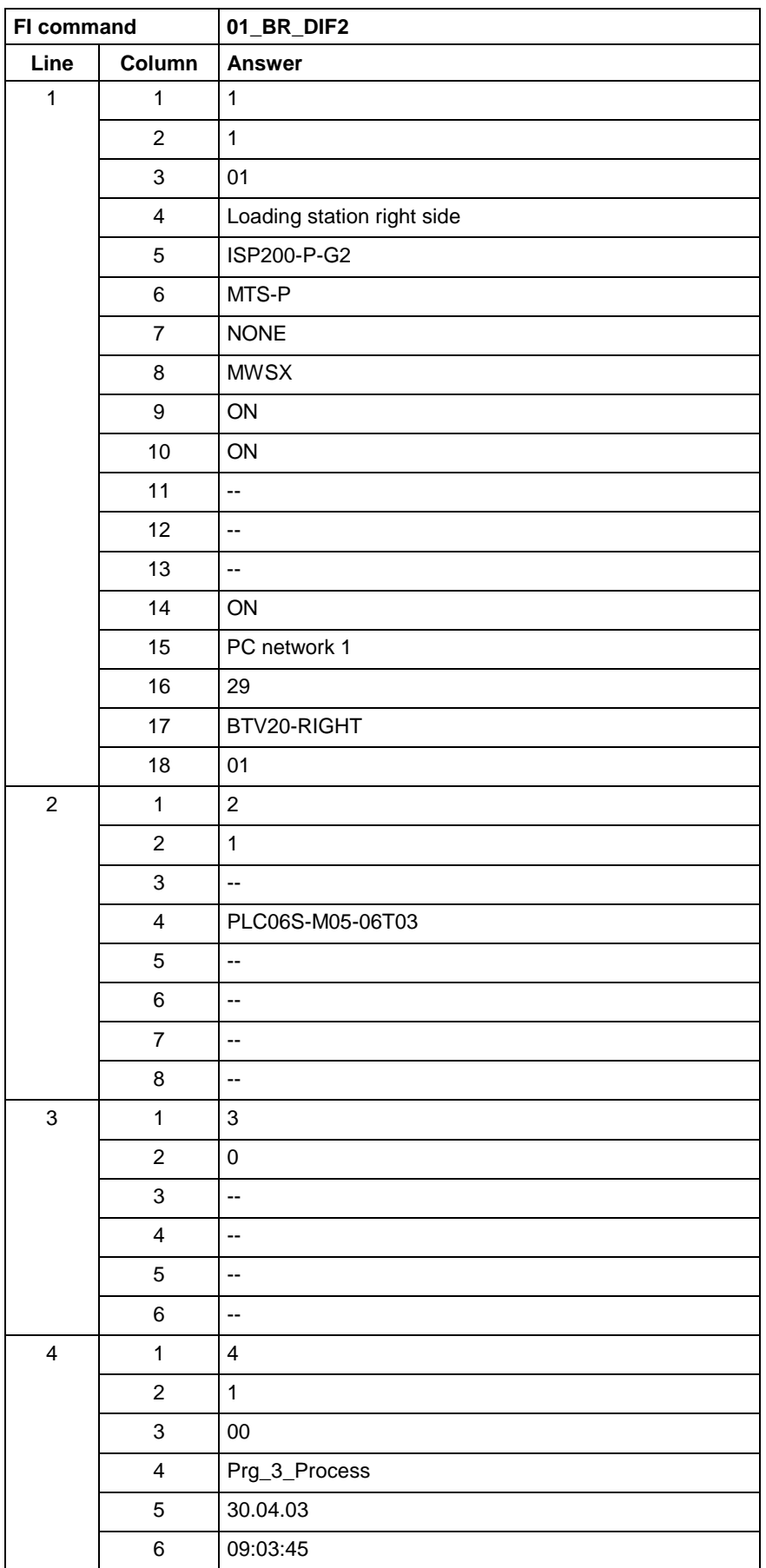

Read the dynamic device information of device 1. It is an ISP200-P-G2, and it is active in a network. **Example DIF2**

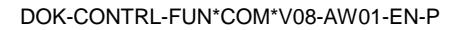

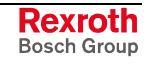

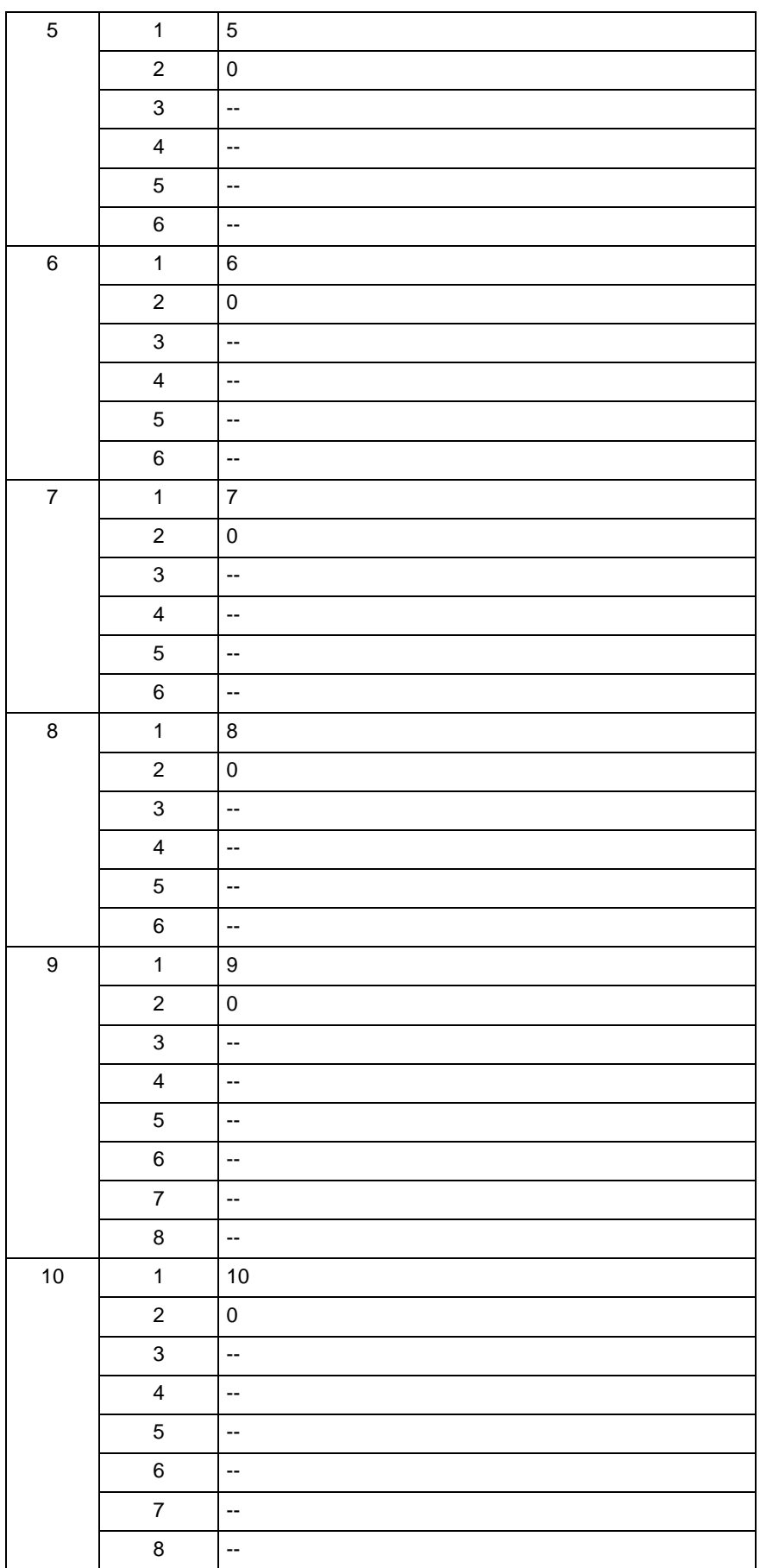

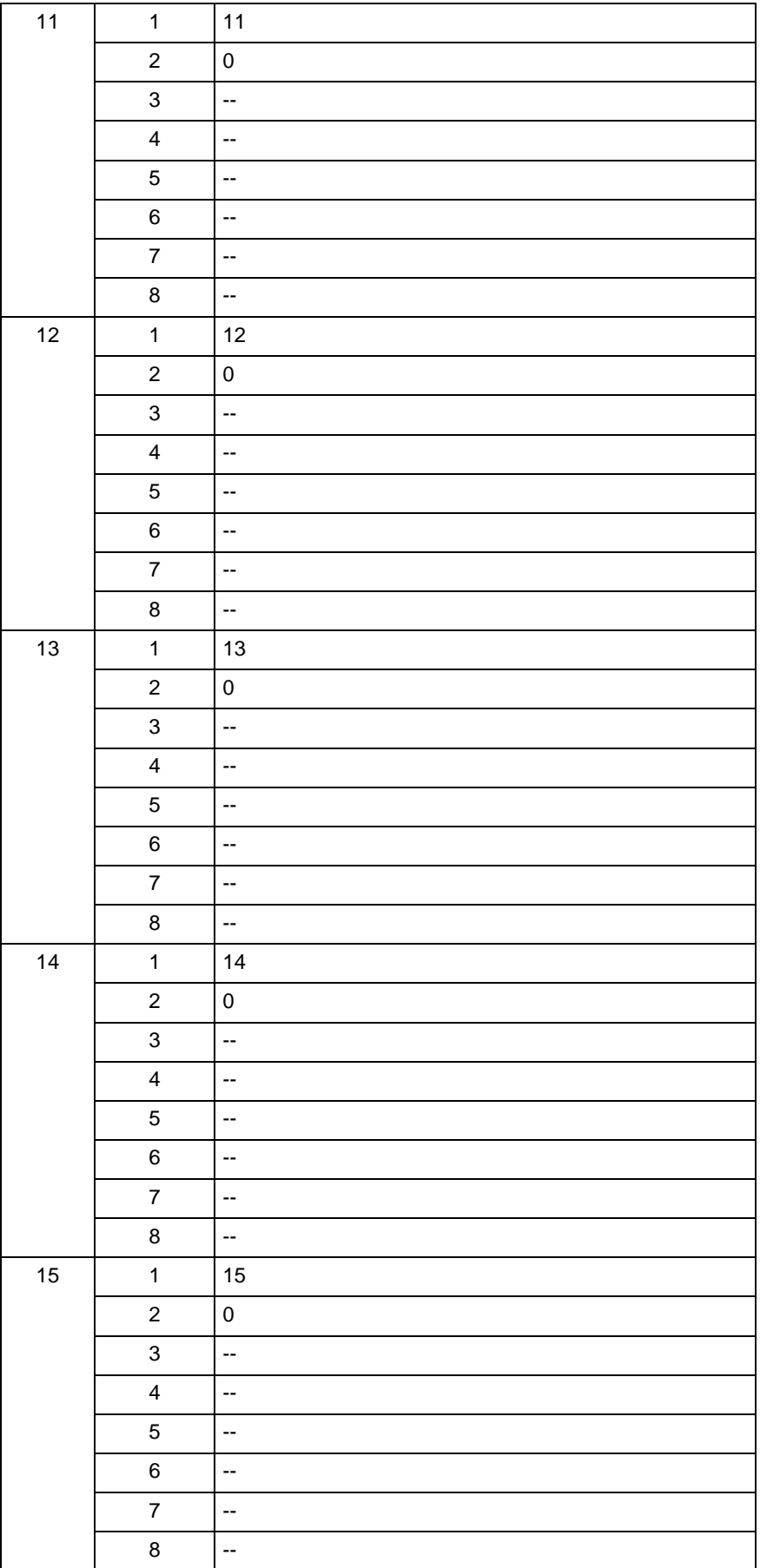

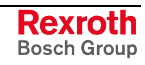

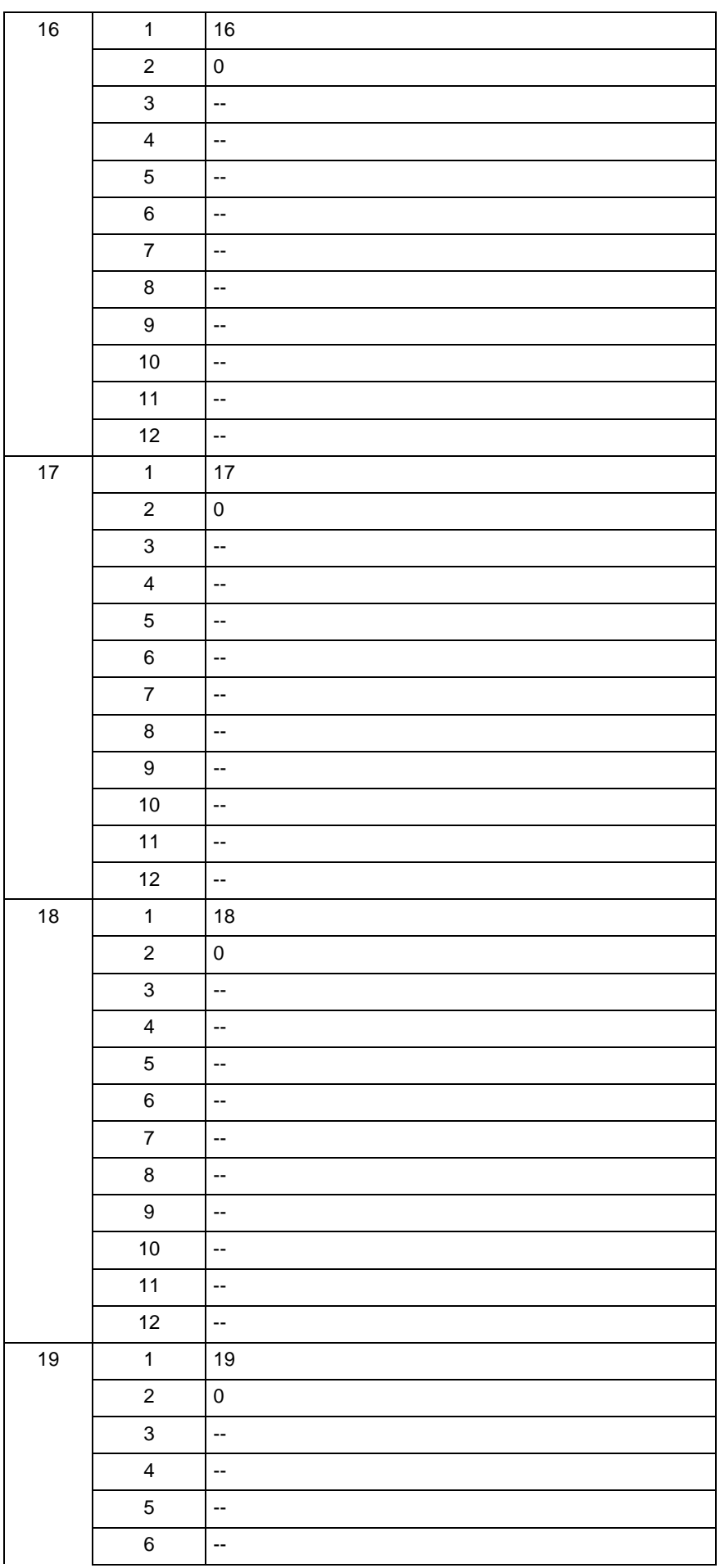

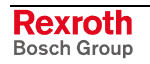

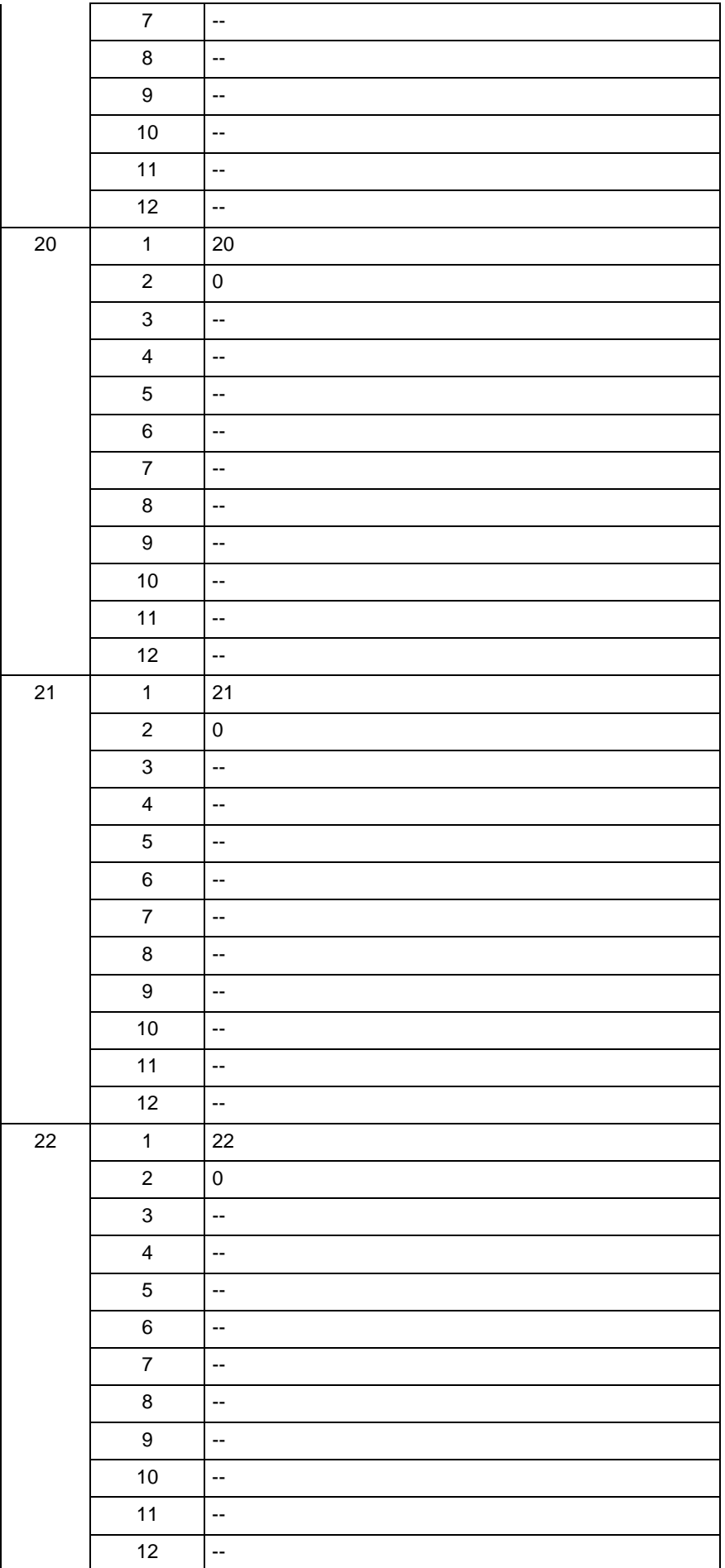

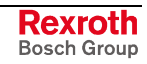

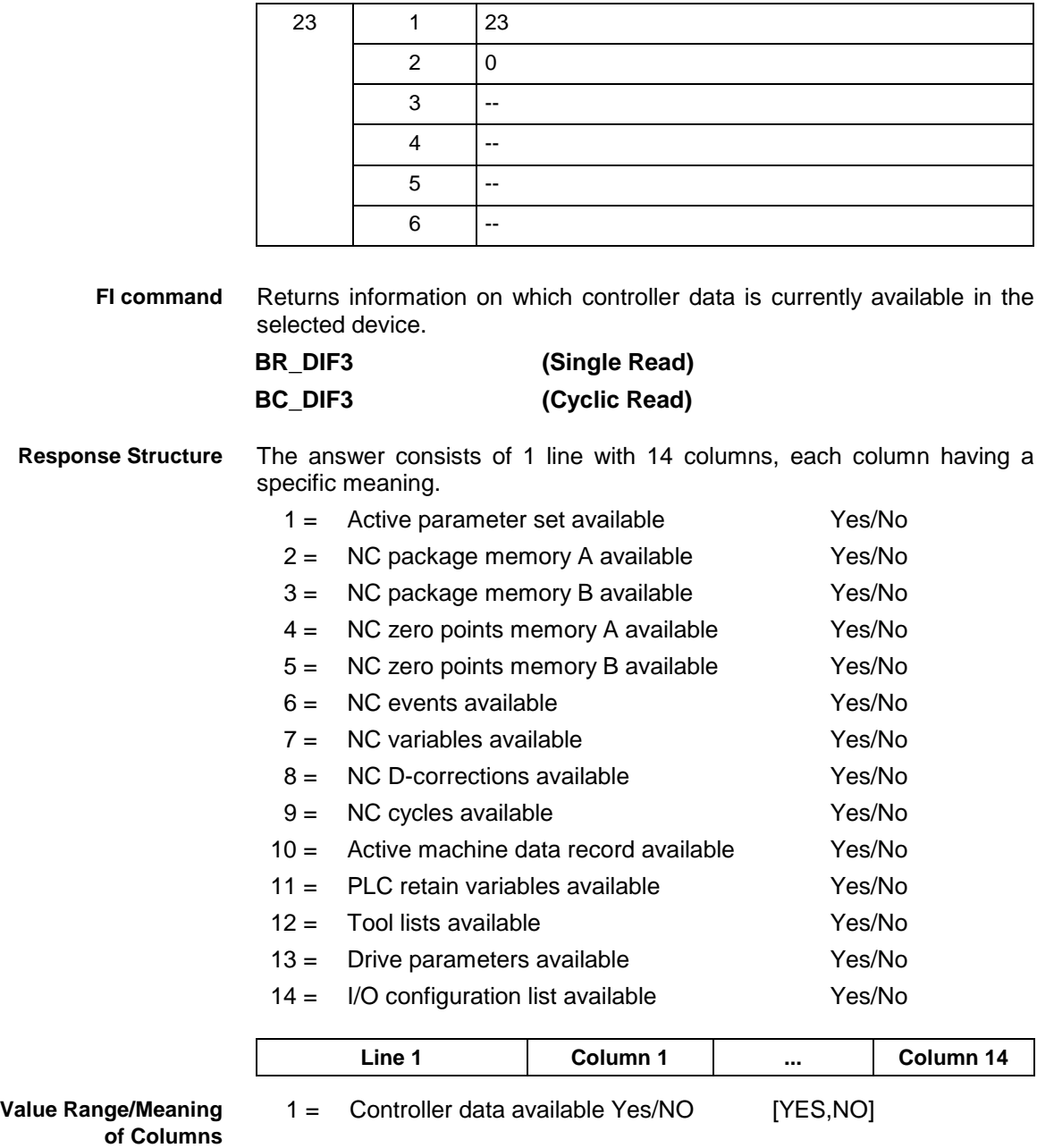

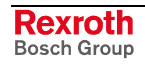

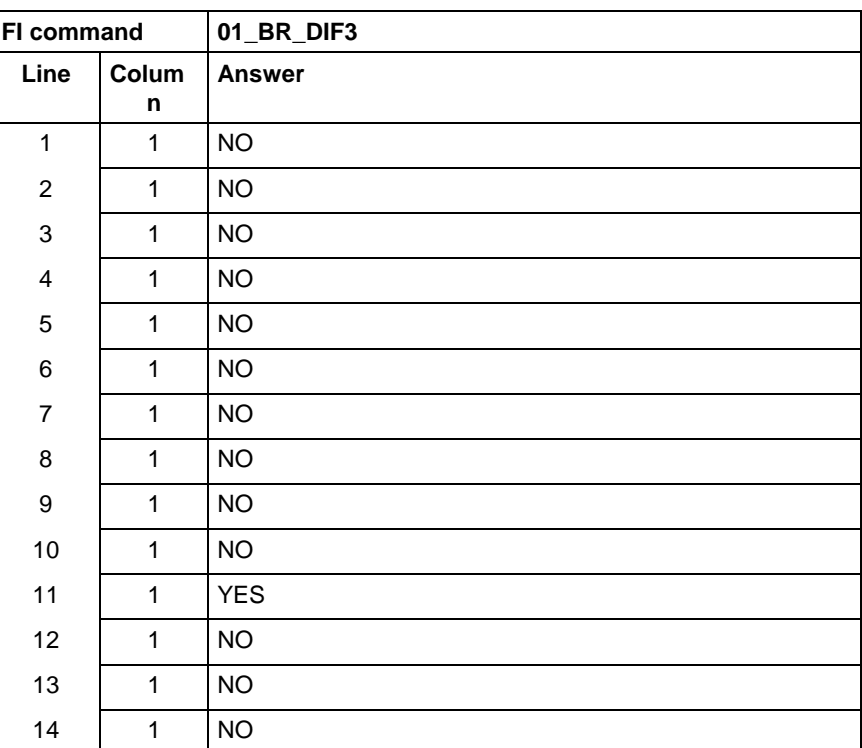

#### **Example DIF3**

Return information on which controller data is currently available in the selected device.

# **9.9 Long ID of PLC Data Block: DIS**

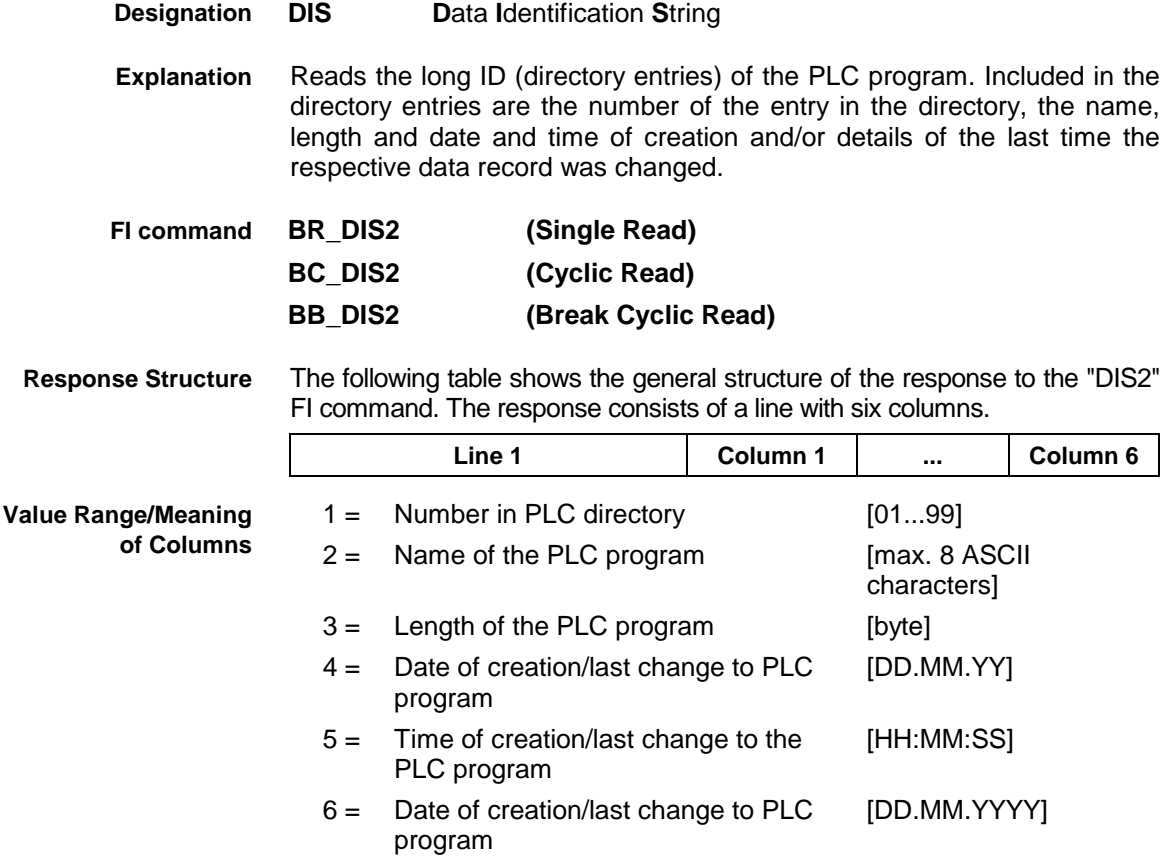

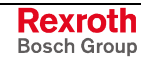

**Designation**

**Note:** If there is no valid NC package in the selected NC memory then all columns contain [--] .

Read the directory entries of the PLC program at address 00. Assumption: **Example DIS2**

There is a valid PLC program in the selected device.

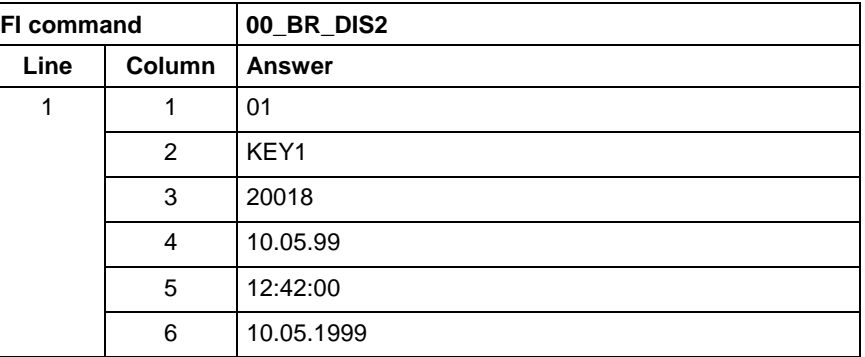

See chapter entitled "Literature" [30]. **Reference to Literature**

# **9.10 Reading the Device Status Information: DSI**

**DSI D**evice **S**tatus **I**nformation

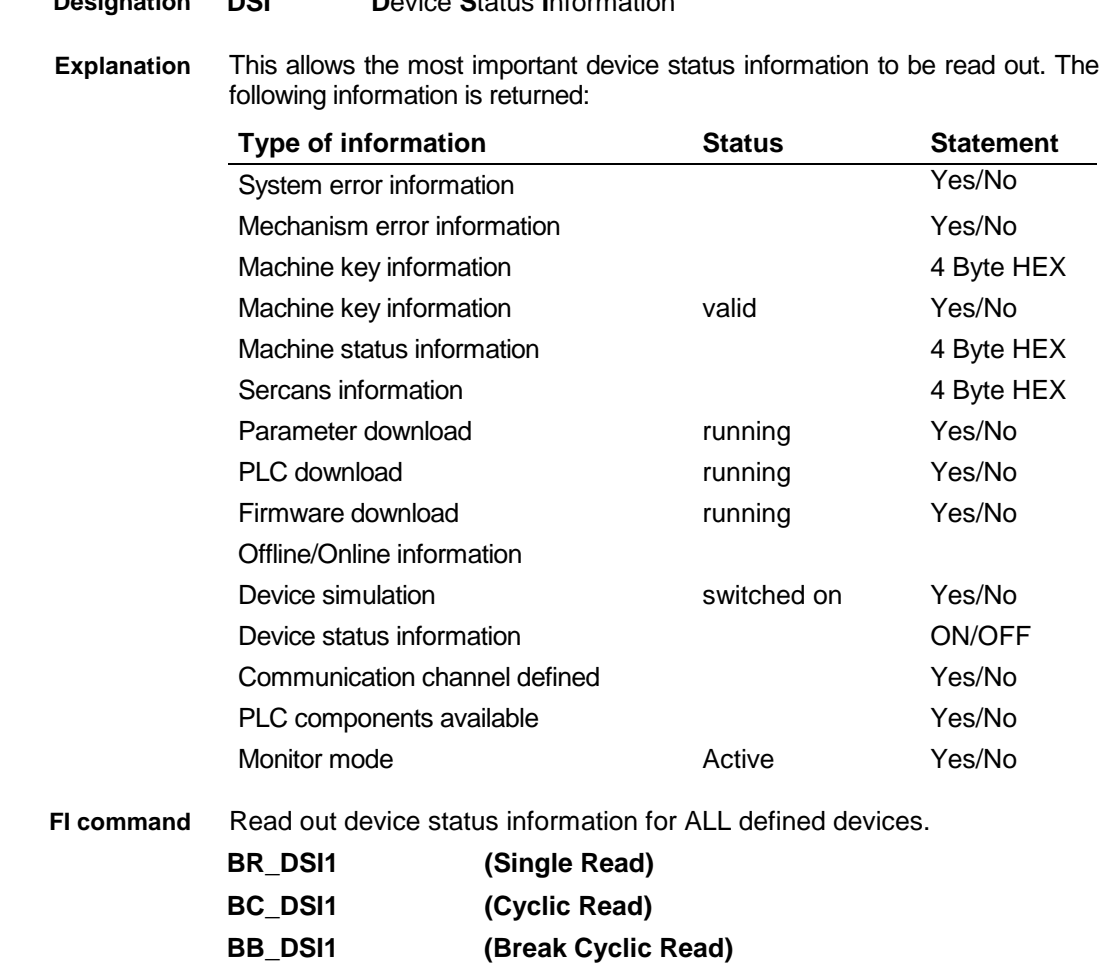

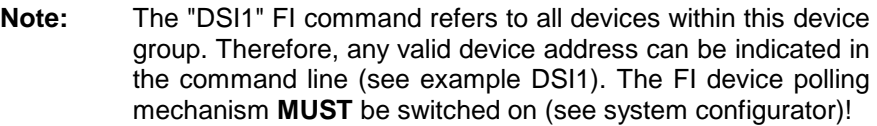

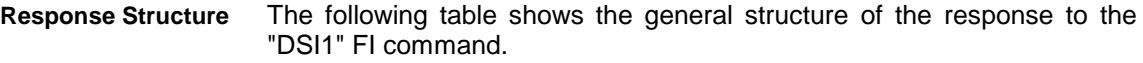

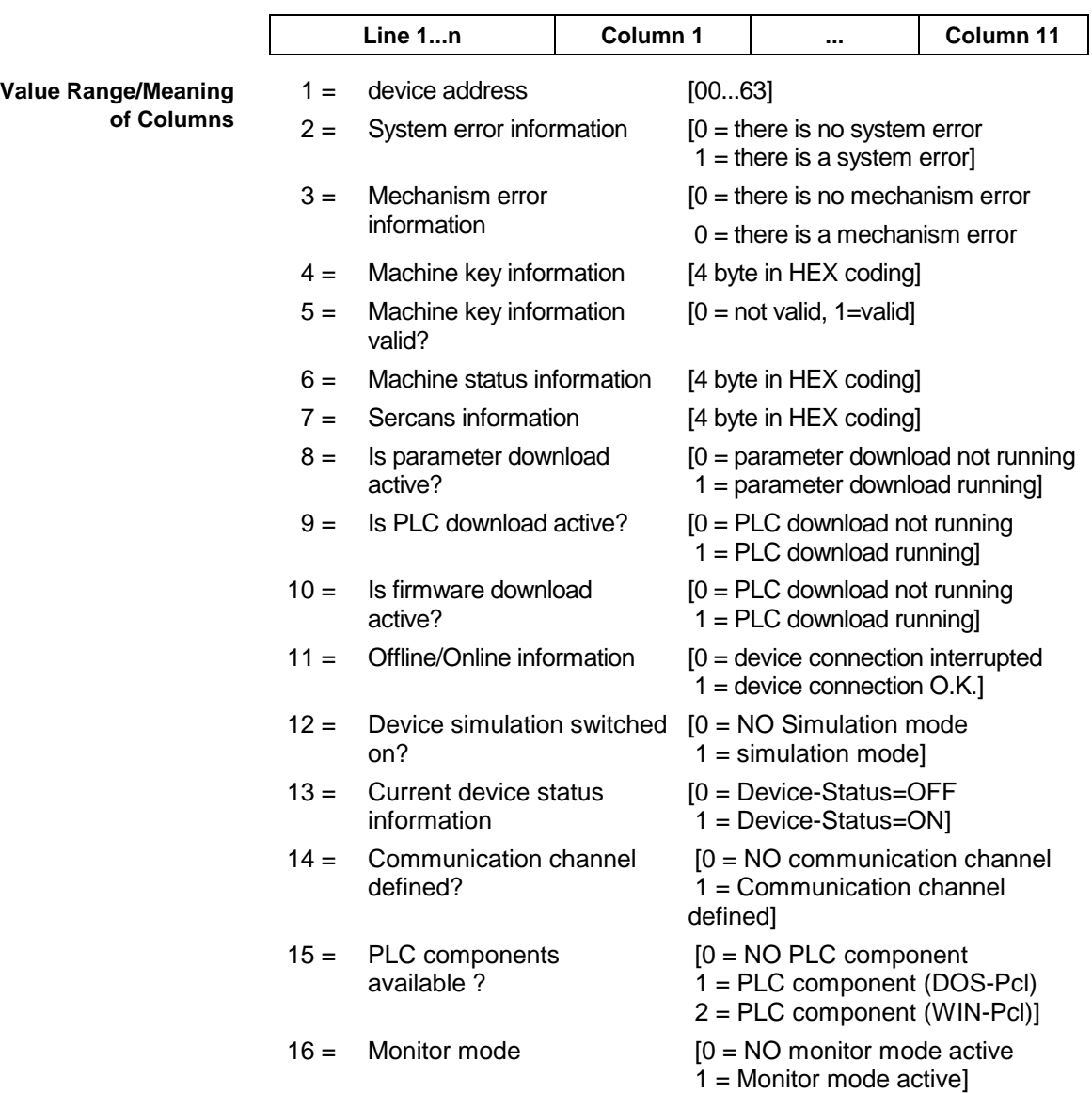

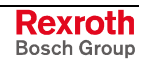

#### **Example DSI1**

Read the current device status information.

Assumption:

The following devices addresses are defined:

- Device address 01 (ISP200-P-G2)
- Device address 03 (ISP200-R-G2)

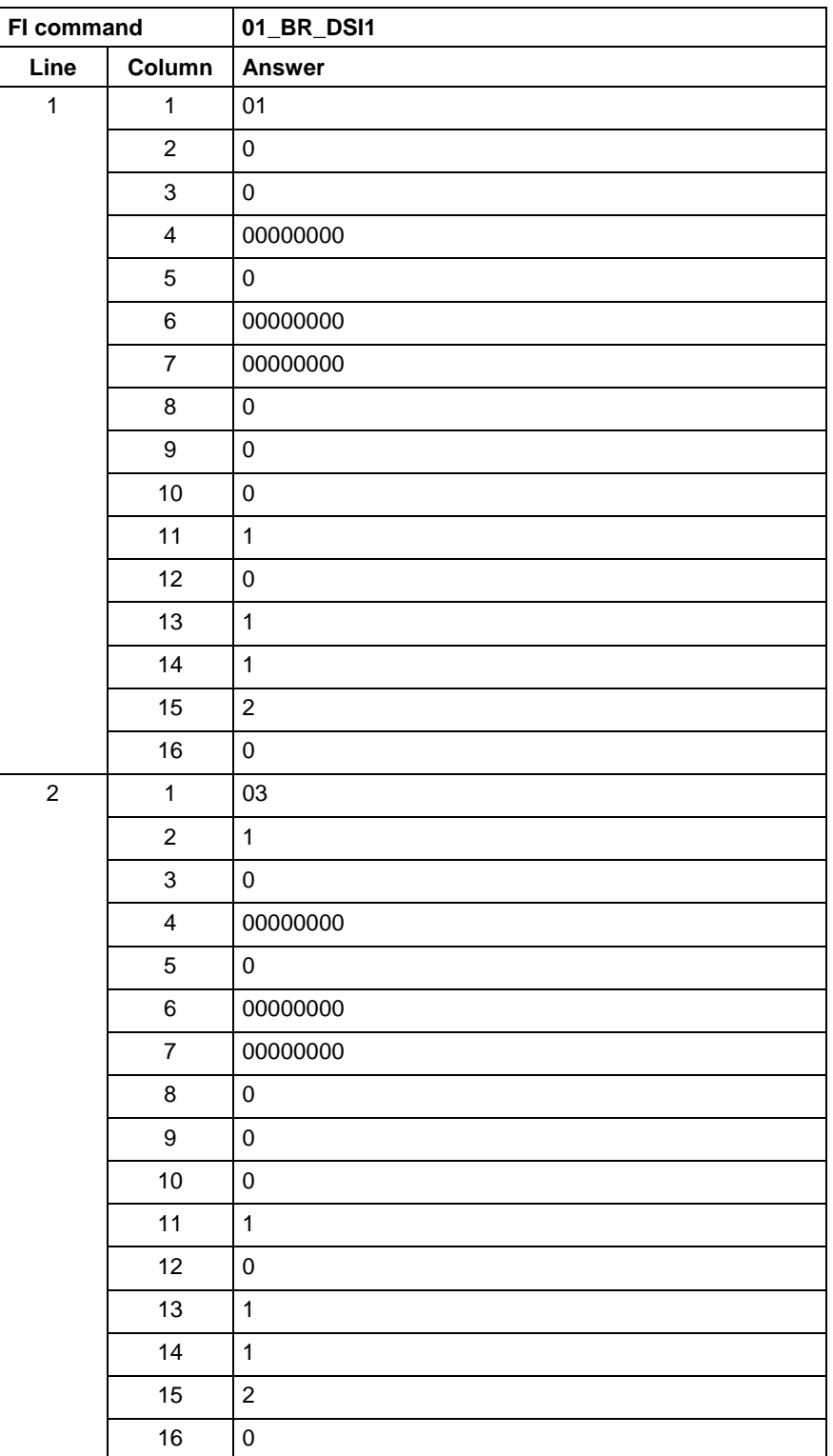

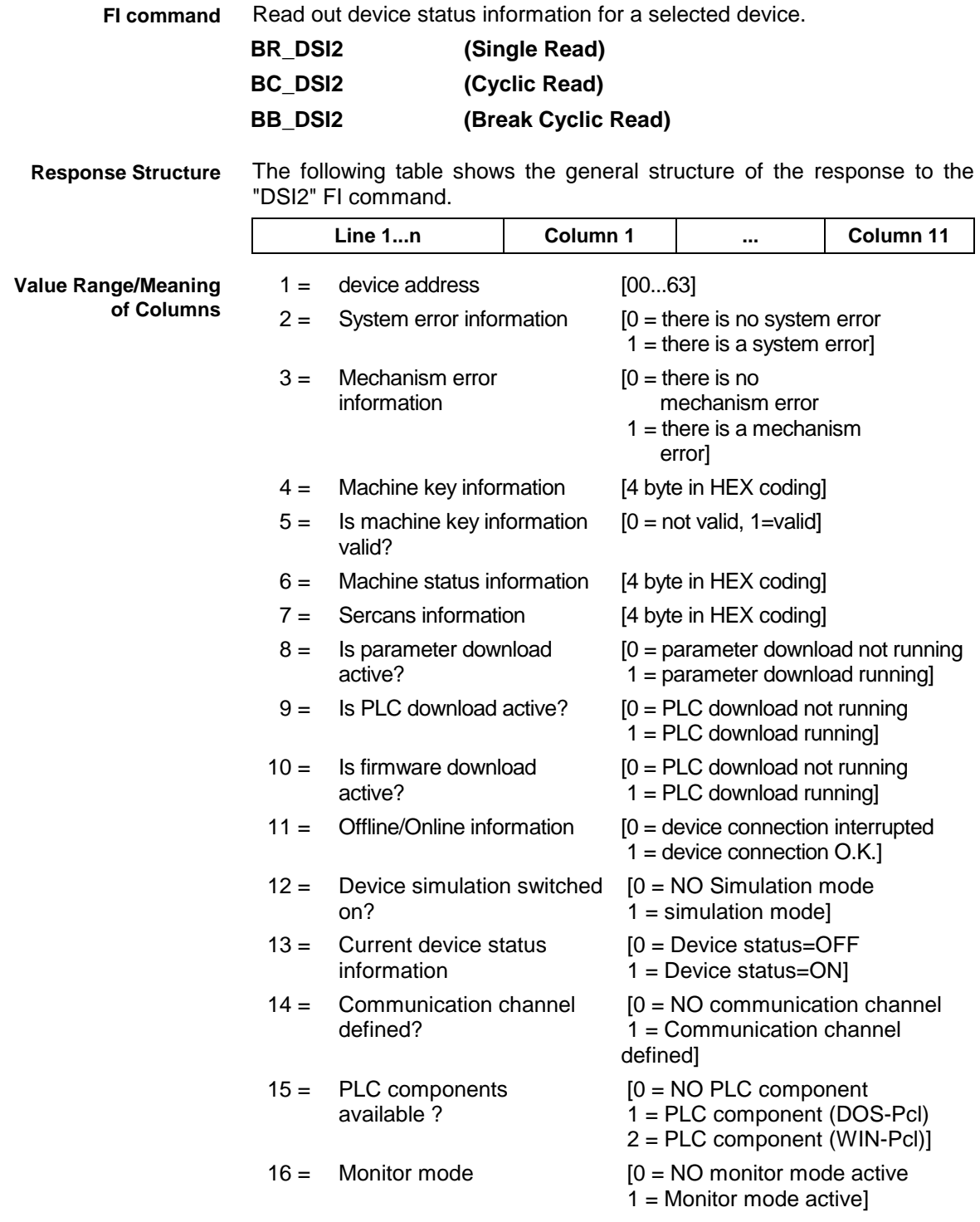

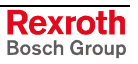

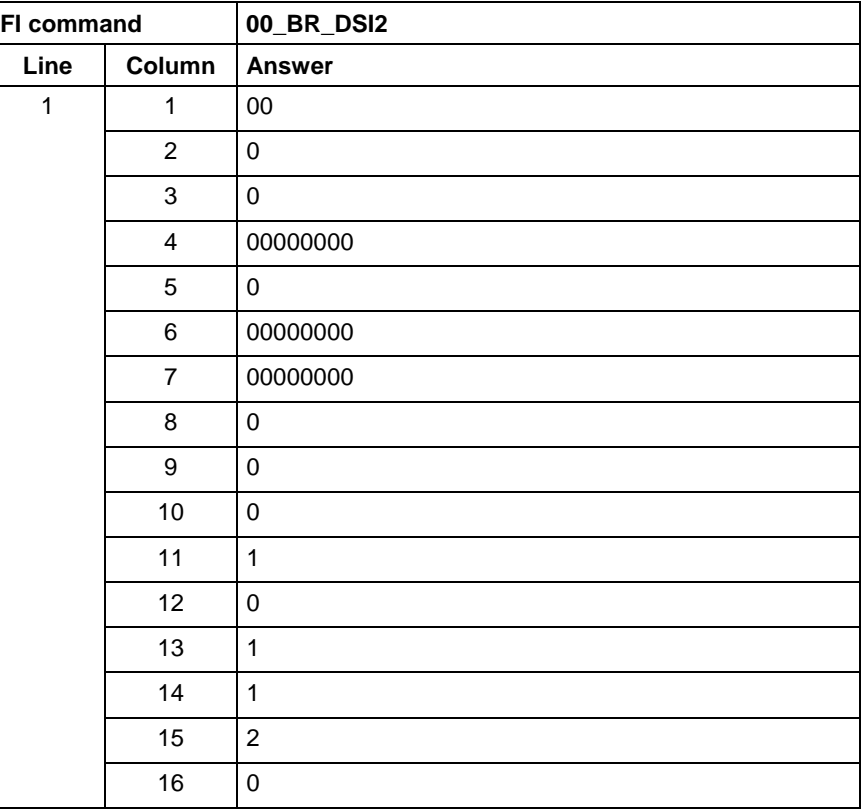

#### **Example DSI2**

Read the current device status information for the selected device.

## **9.11 Device Type and Accompanying Components: DTY**

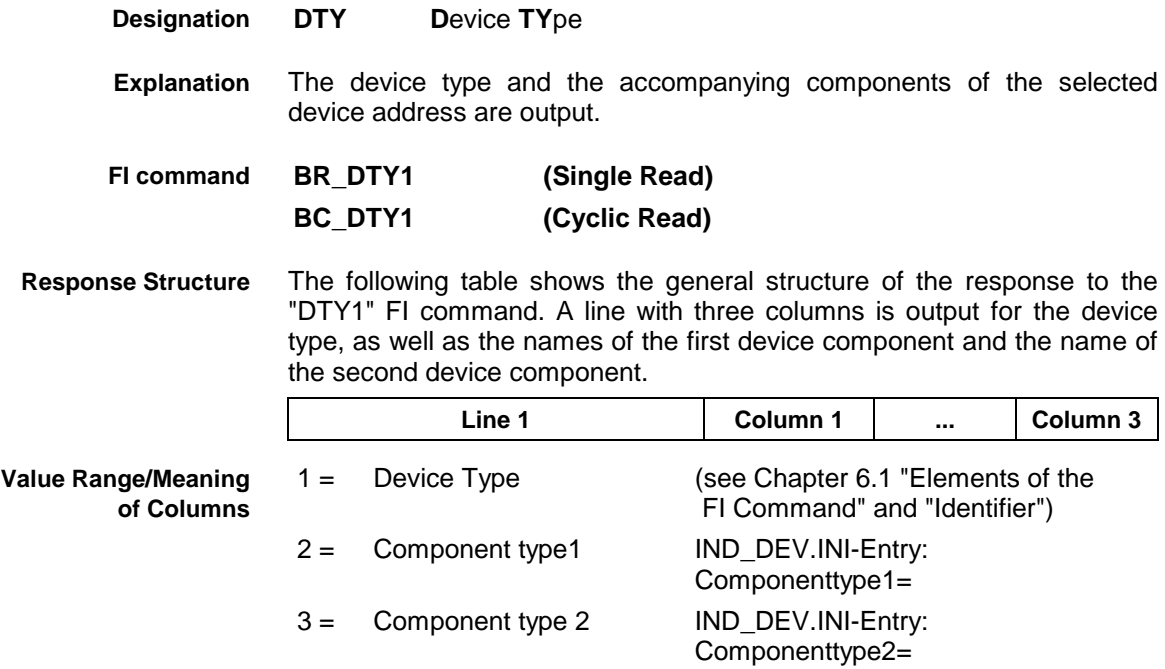

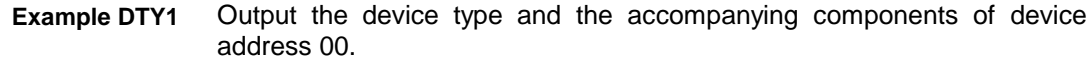

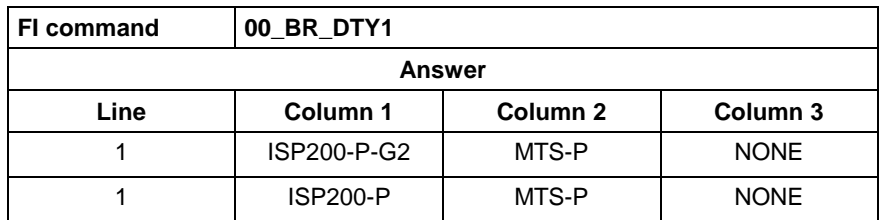

# **9.12 Diagnosis Window Data: DWD**

#### MWSX device groups

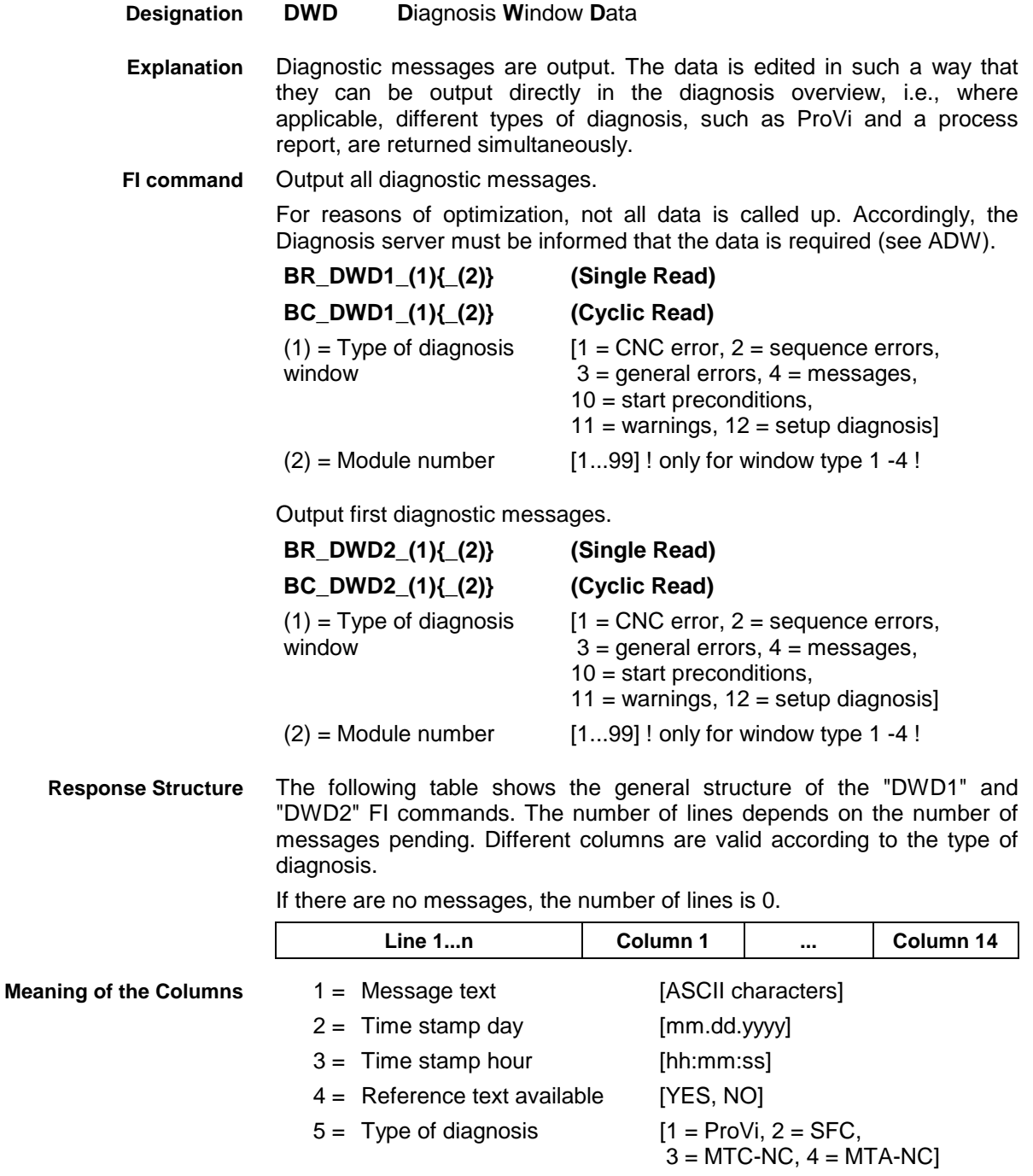

6 = Message number [ASCII characters]

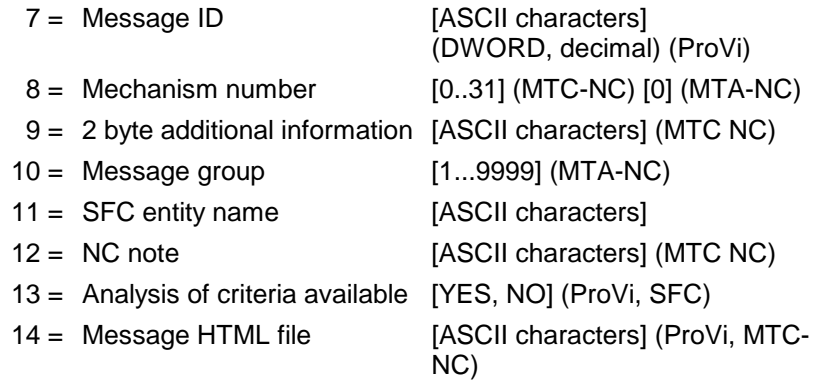

#### All diagnostic messages from module 3 in control unit 0. **Example DWD1**

There are two messages.

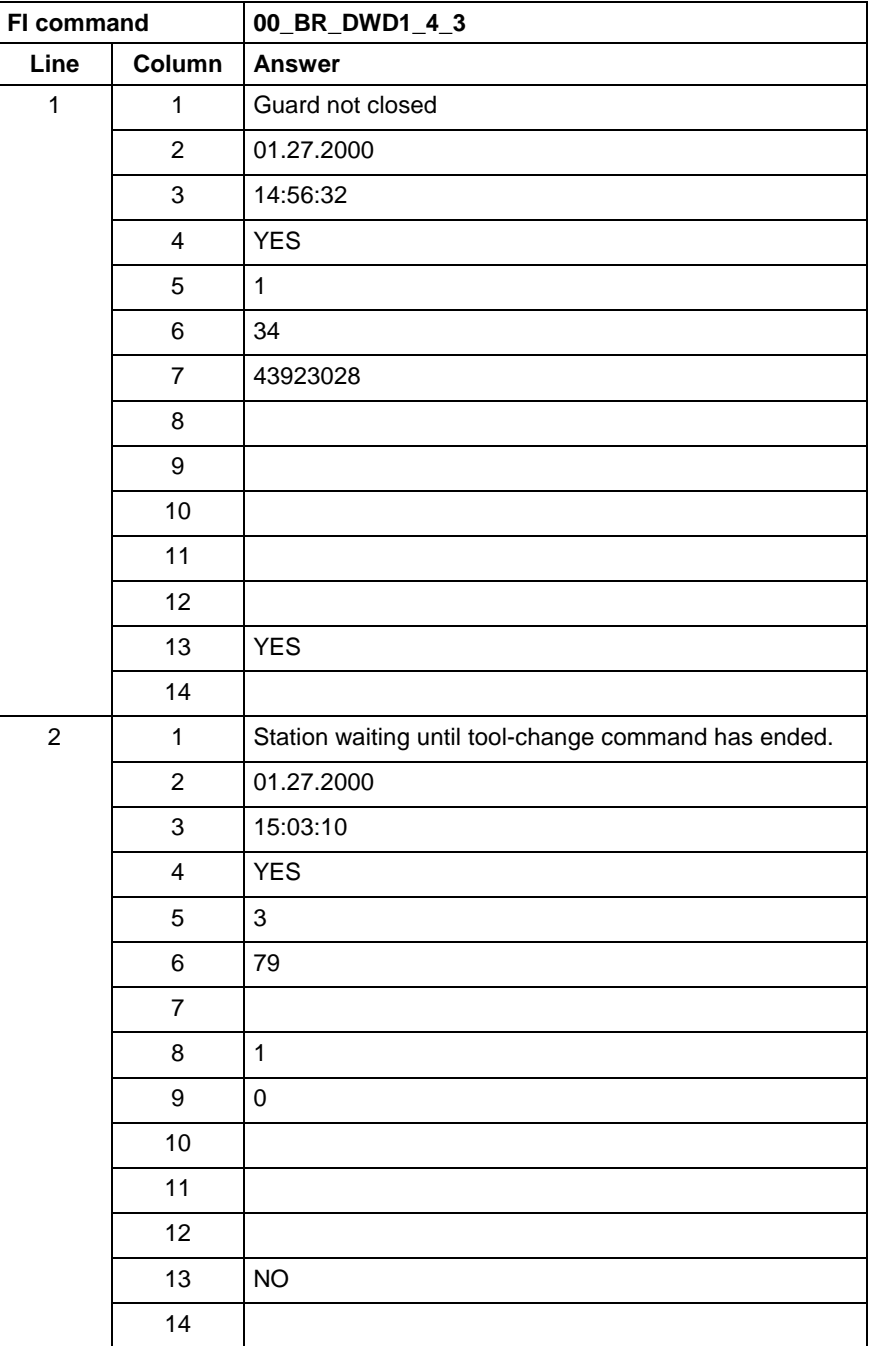

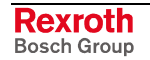

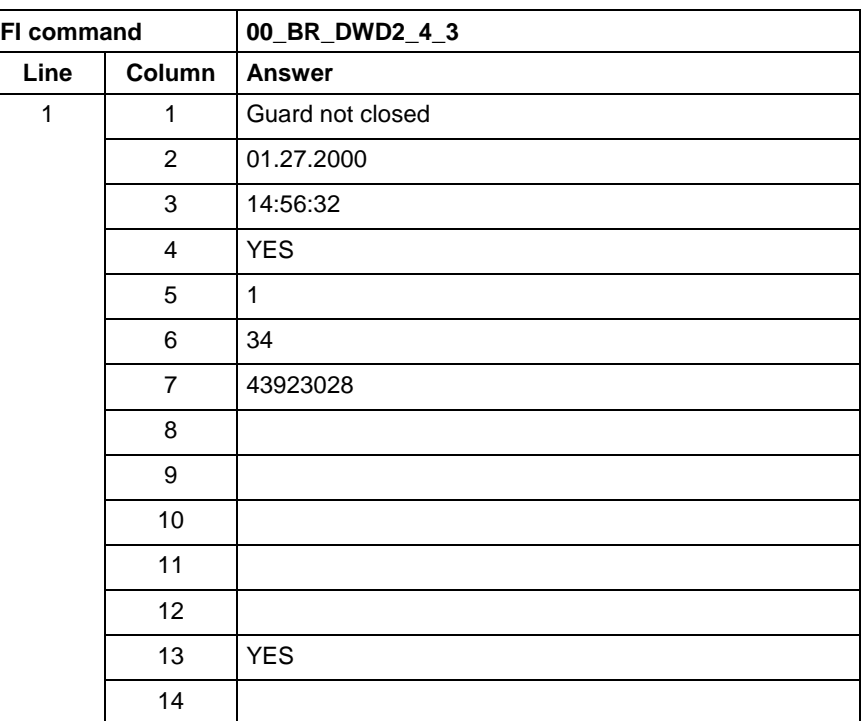

#### **Example DWD2**

First diagnostic message from module 3 in control unit 0. There are two messages.

**Reference to Literature**

See chapter entitled "Literature" [13].

## **9.13 Component Information for a System Error: ECI**

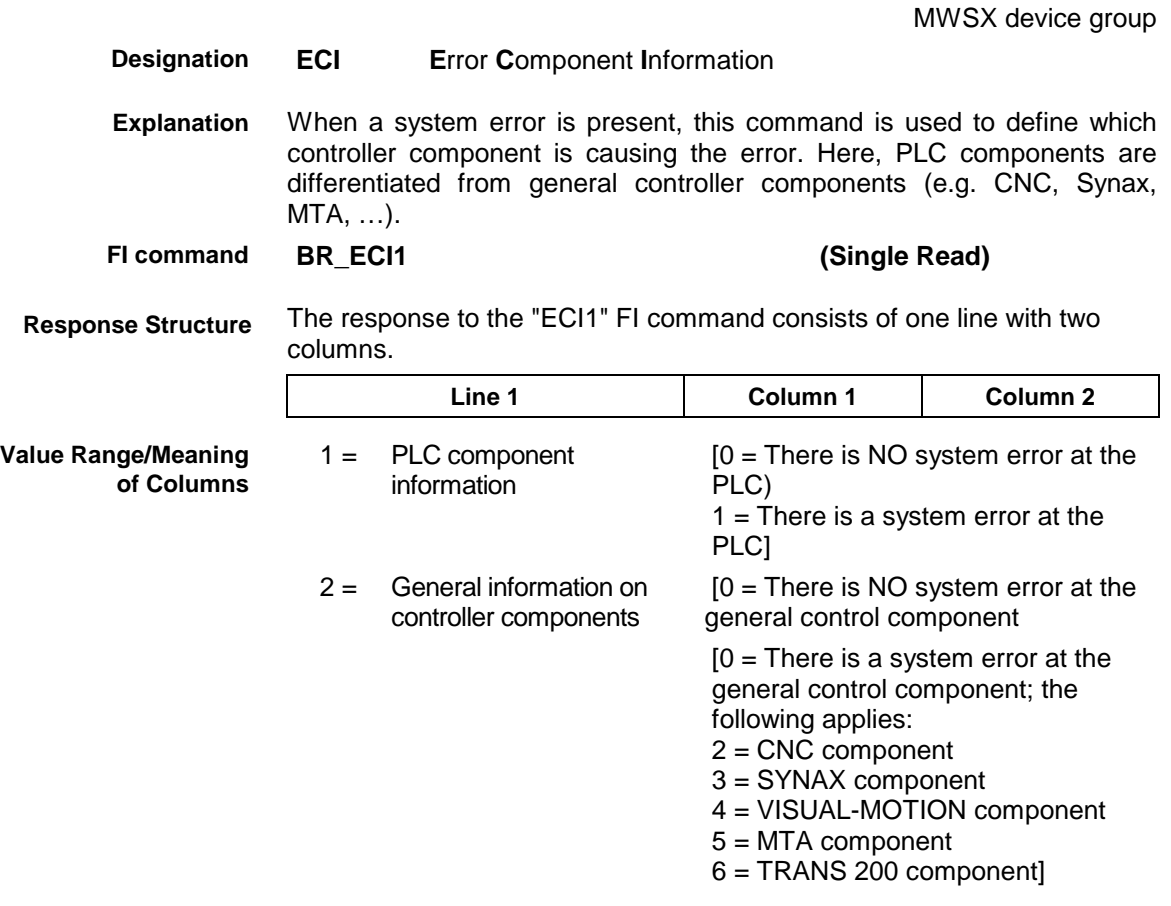

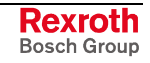

MWSX device groups

**Example ECI1**

There is a system error present in device 0 (ISP200-P-G2)) which is caused by the PLC component.

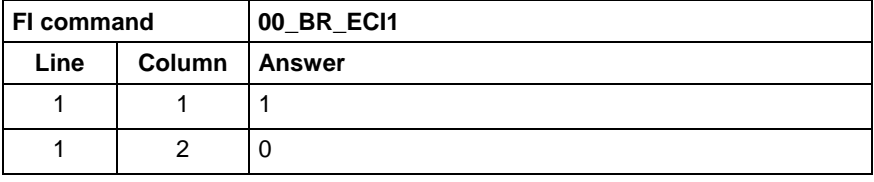

# **9.14 Existing Errors: EDE**

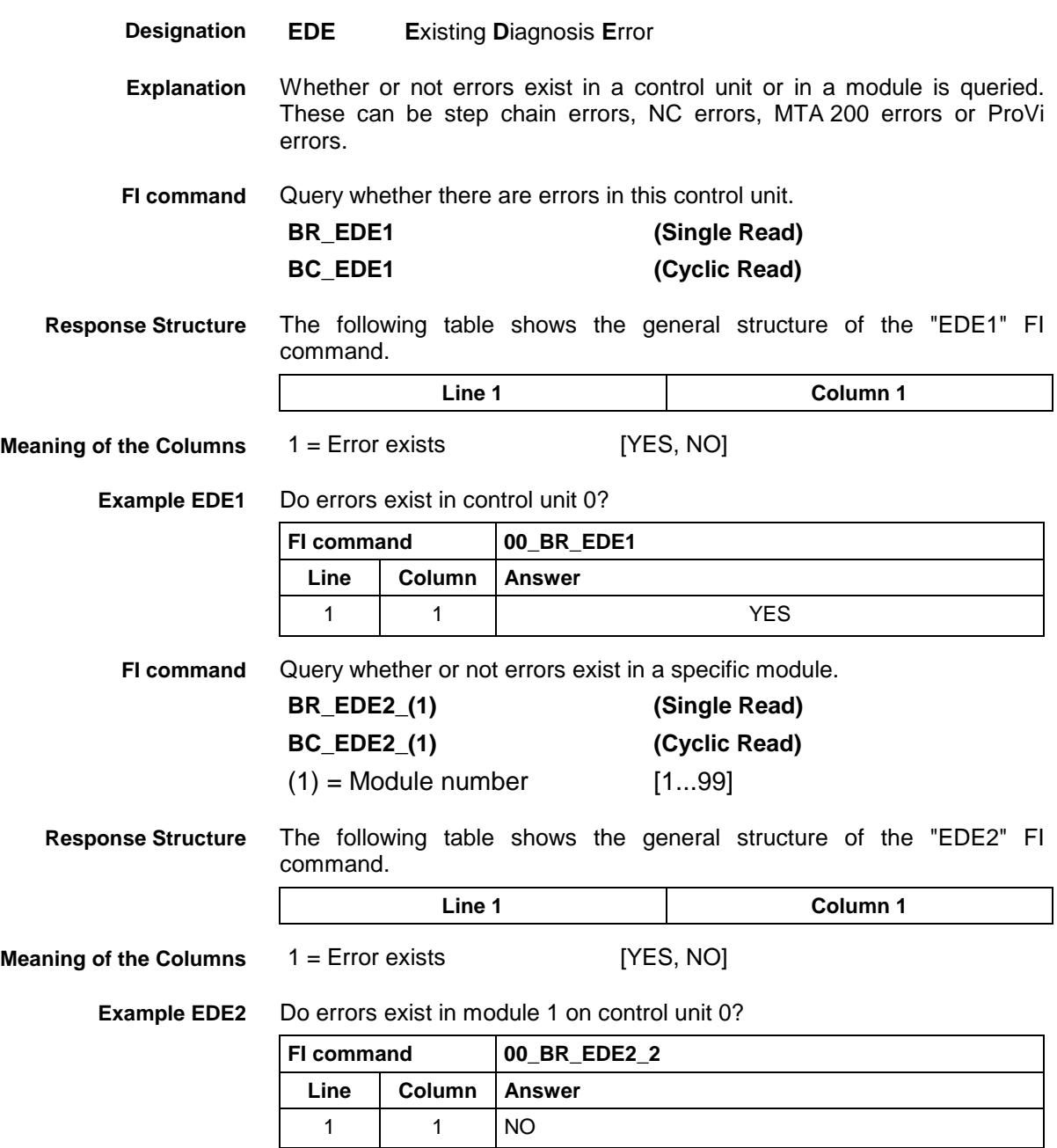

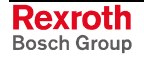

# **9.15 Existing Diagnosis Window: EDW**

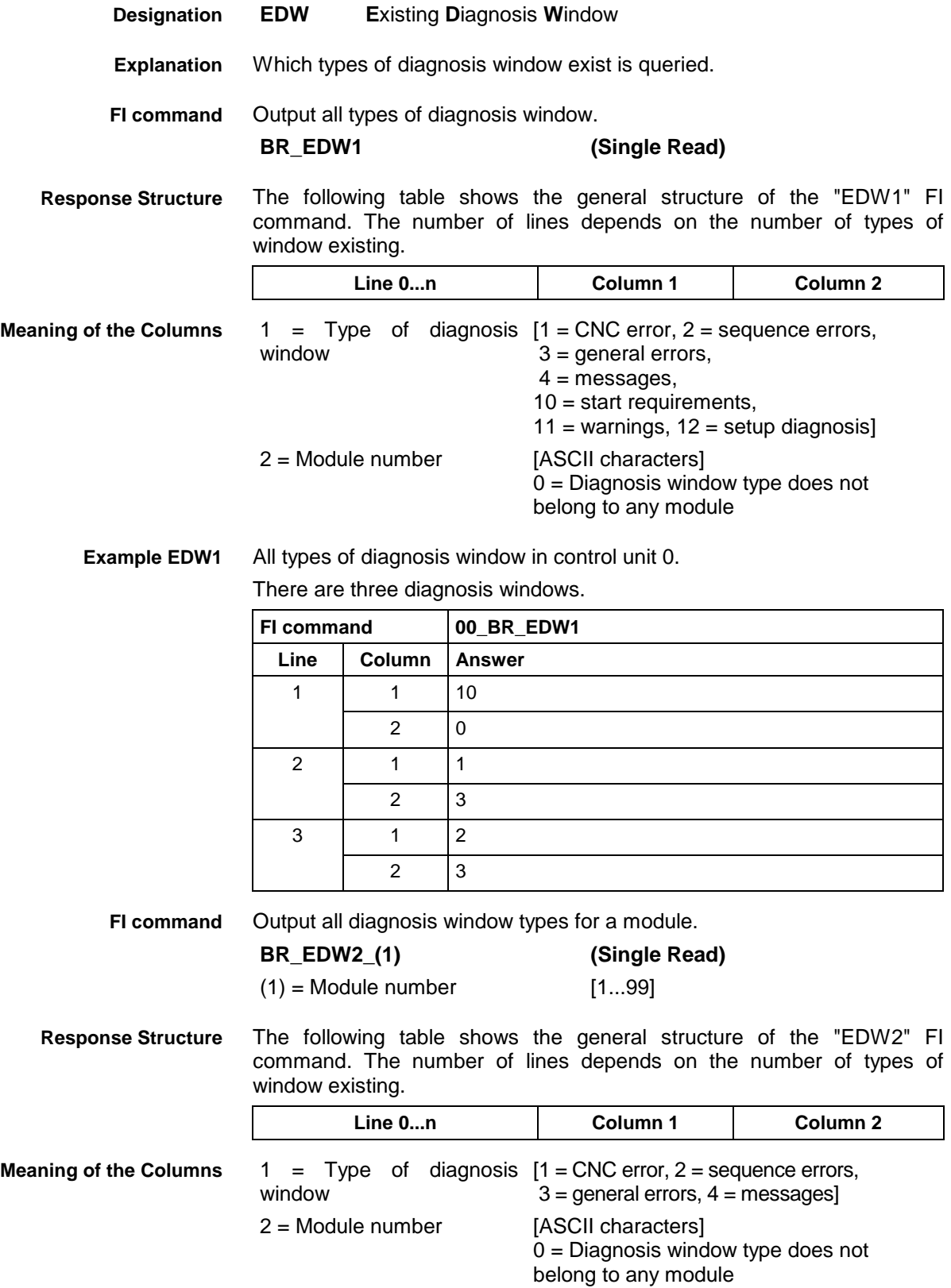

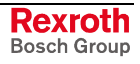

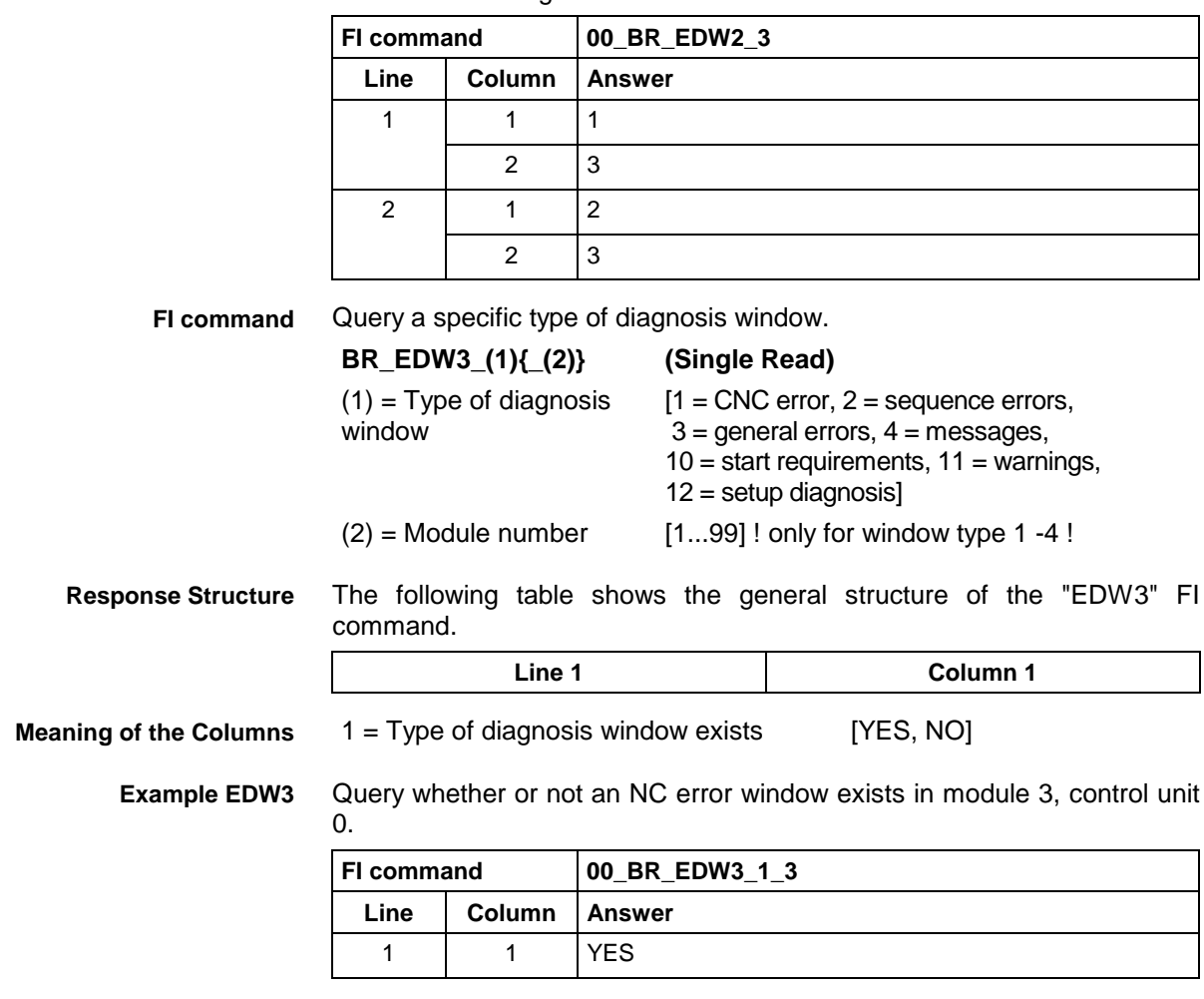

All types of diagnosis window in Module 3, Control unit 0. There are two diagnosis windows. **Example EDW2**

**Reference to Literature** See chapter literature [13].

## **9.16 Existing PLC Diagnoses: EPD**

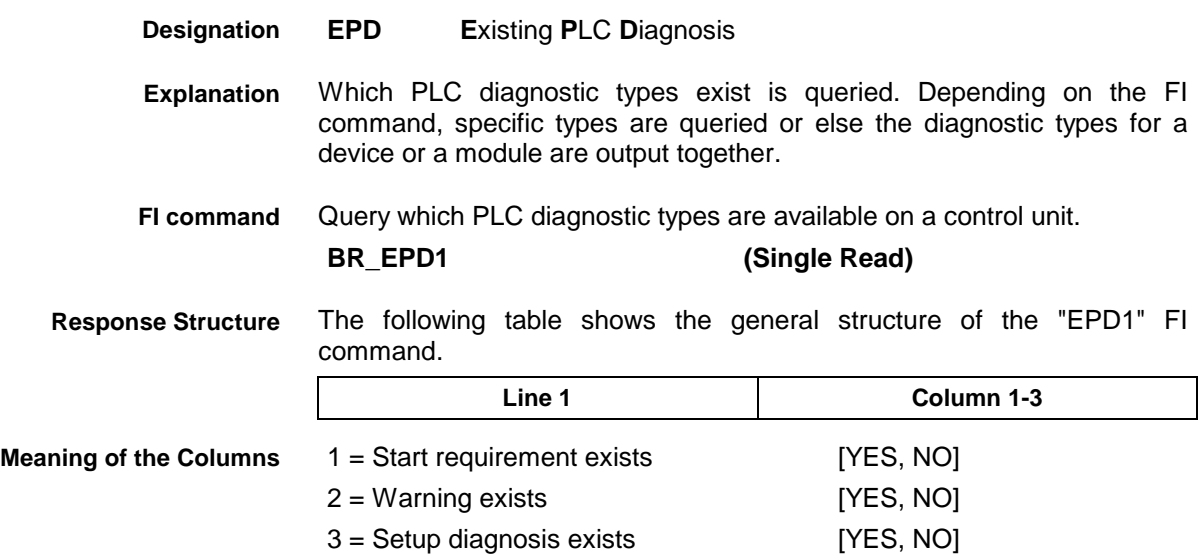

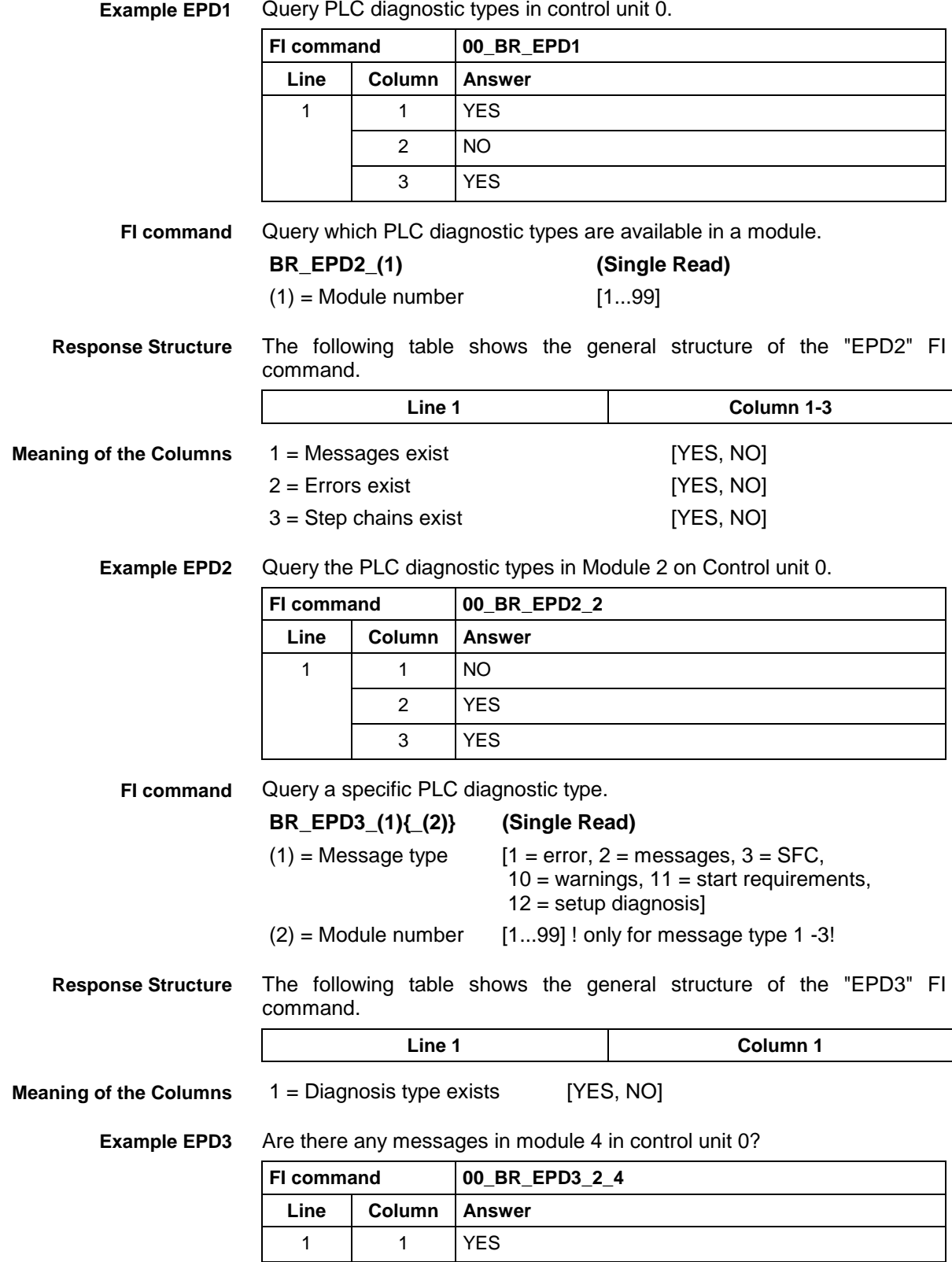

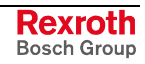

MWSX device groups

# **9.17 Existing ProVi Types: EPT**

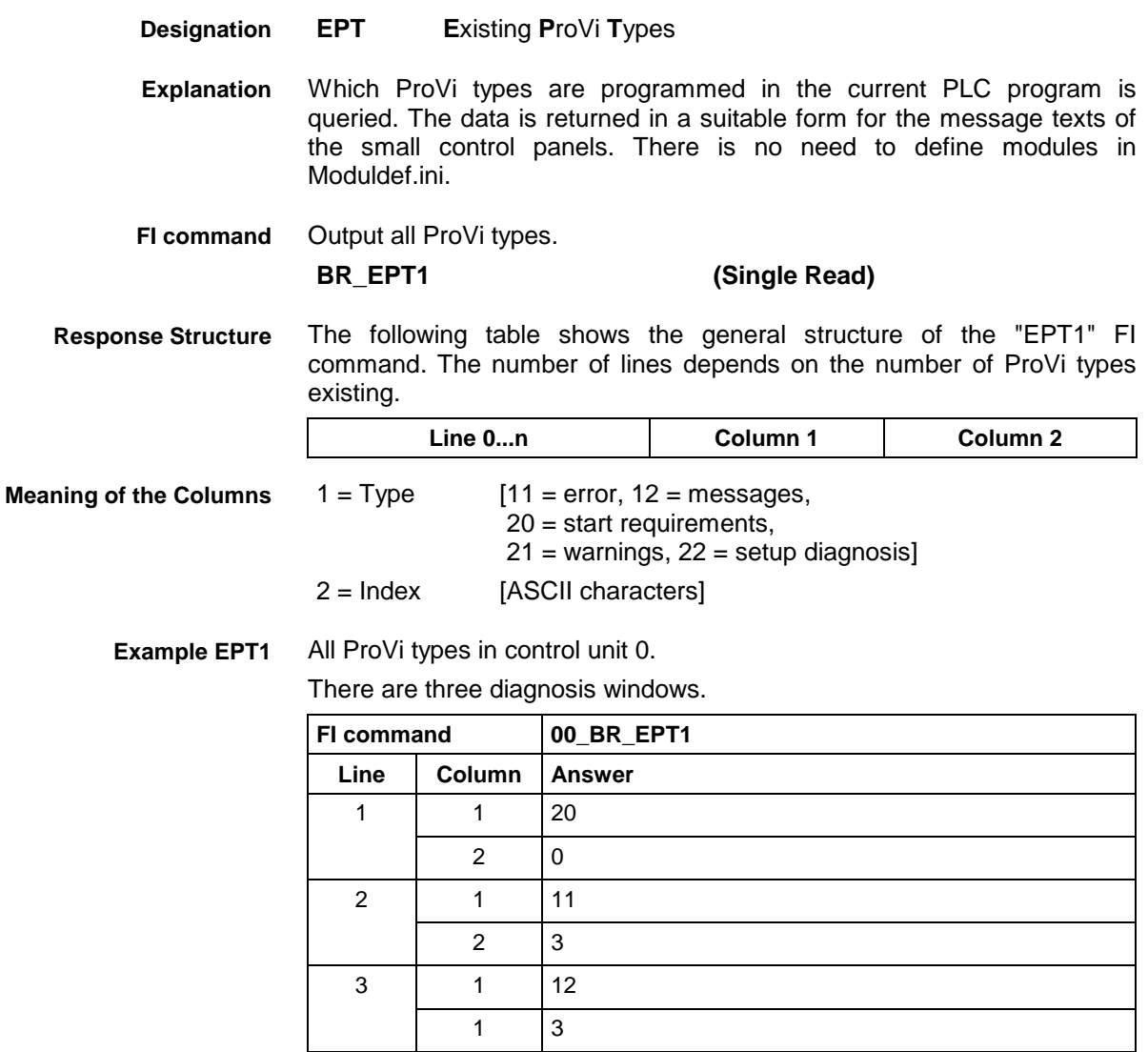

#### **9.18 Error Status: EST**

MWSX device groups

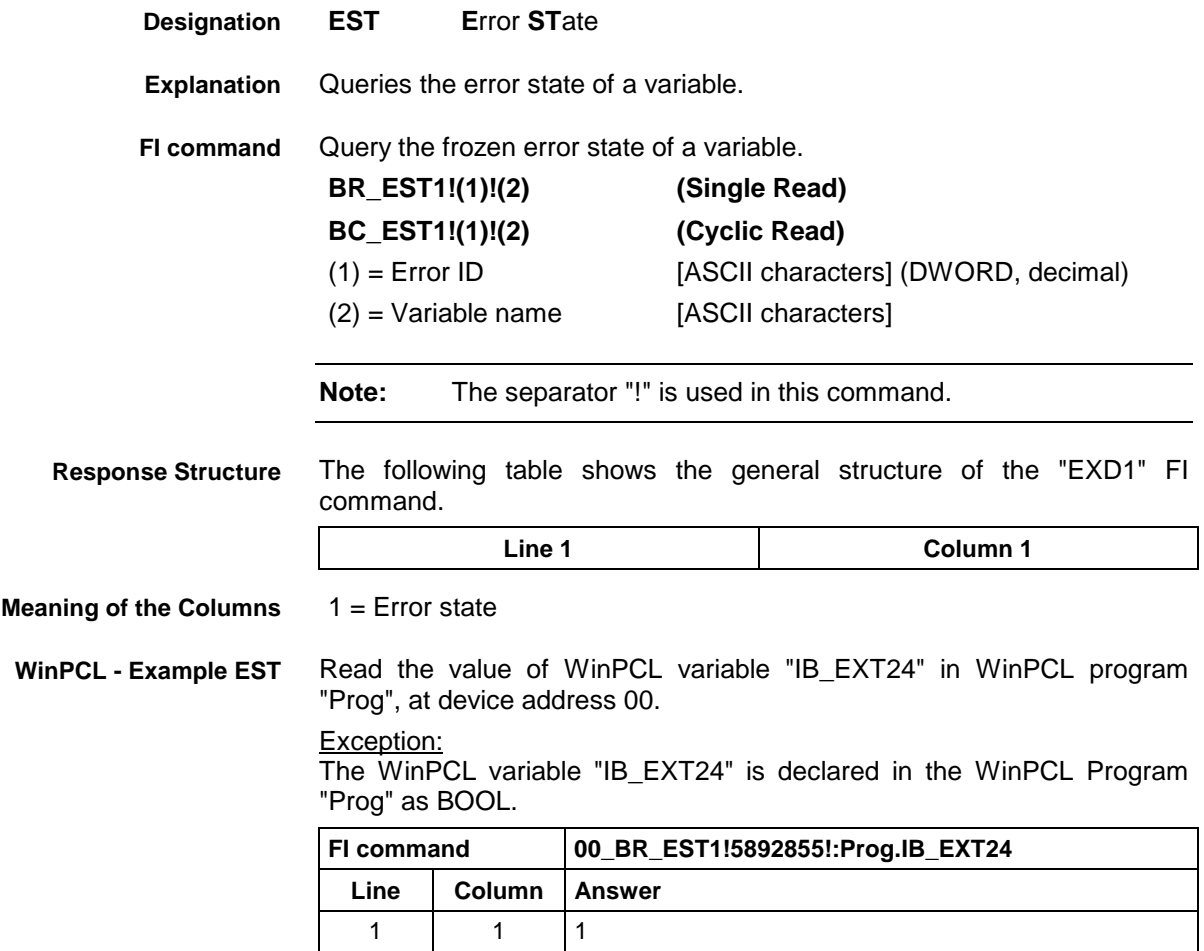

# **9.19 Execution Display: EXD**

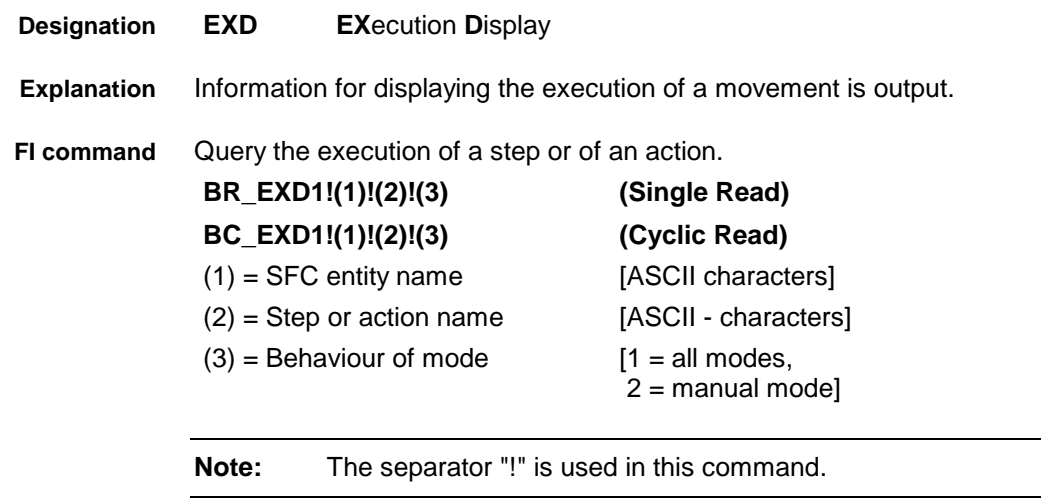

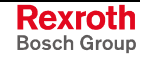

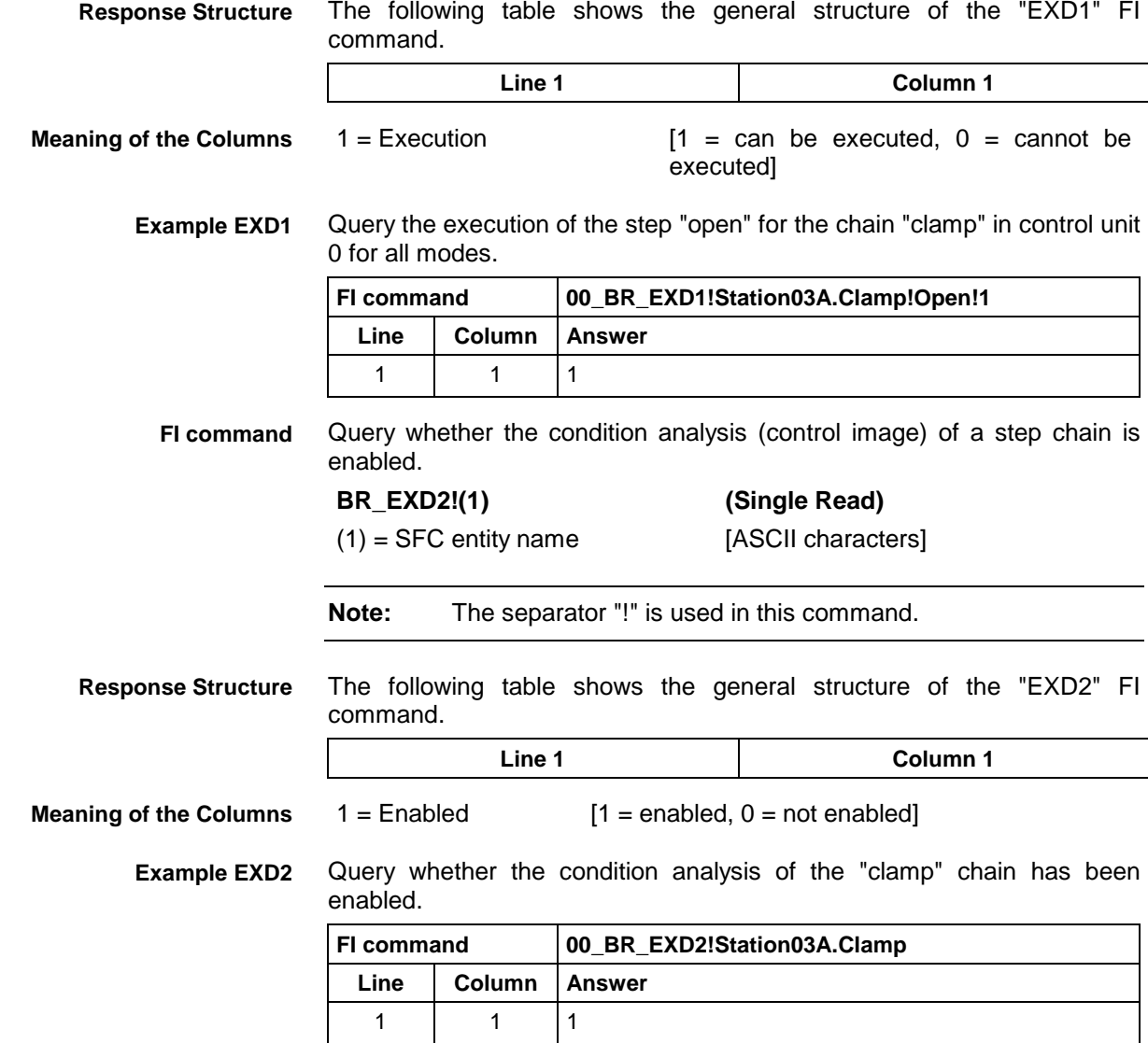

# **9.20 Read Reference Name of a PLC Variable: MAR**

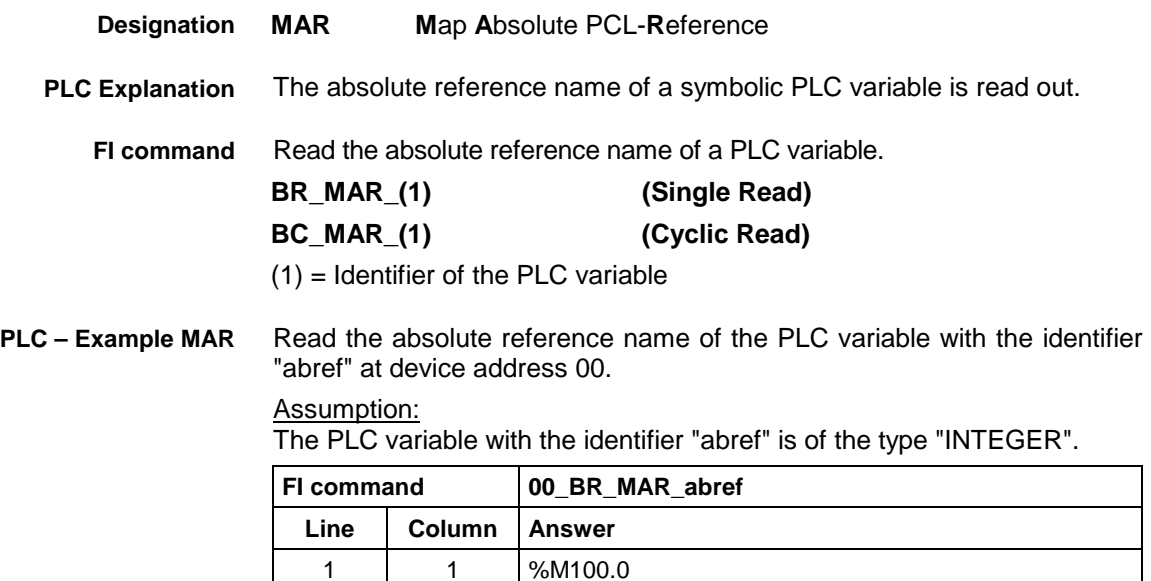

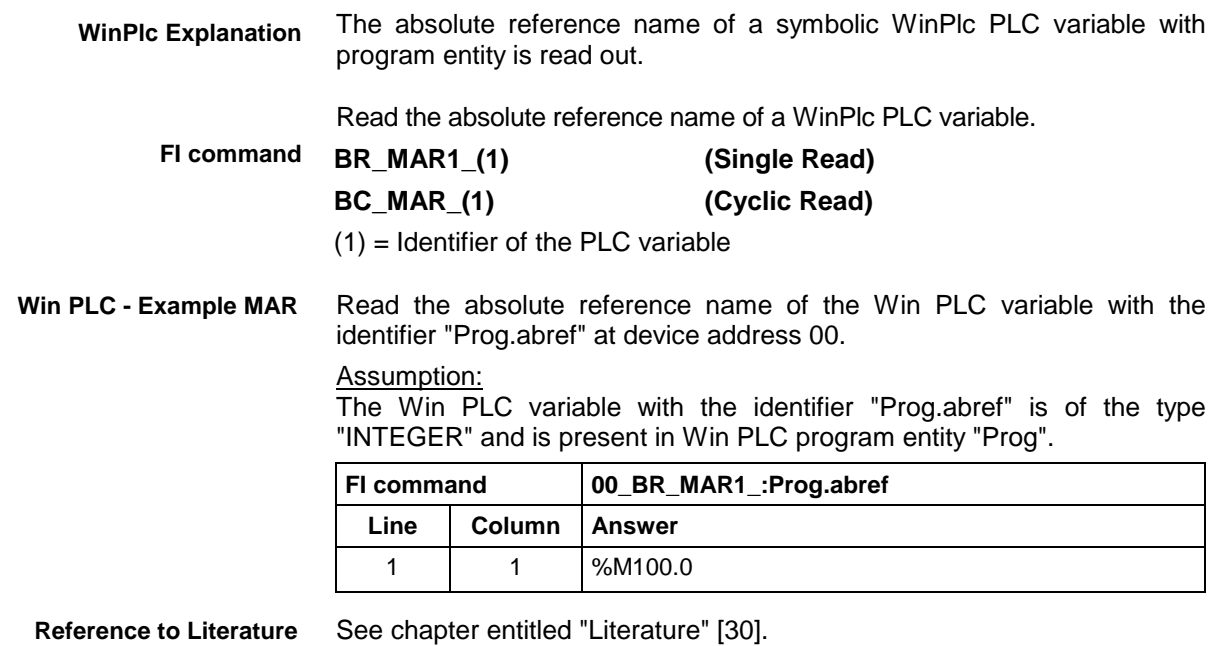

# **9.21 Device Data of the Module Configuration: MCD**

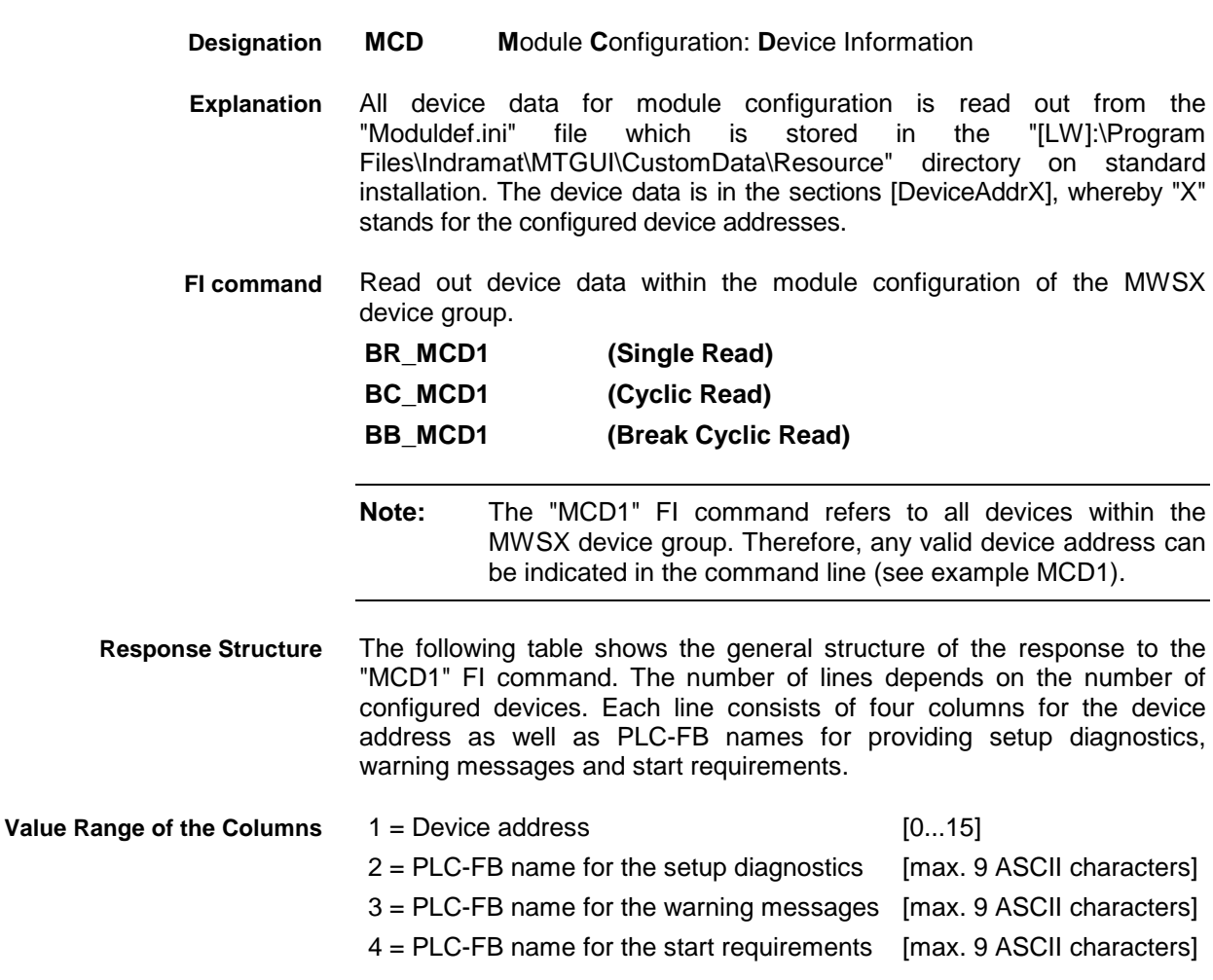

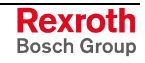

#### Read all device data of the module configuration **Example MCD1**

#### Assumption:

The following devices have been configured in the MWSX device group:

- Device address 01 (ISP200-P)
- Device address 03 (ISP200-R)

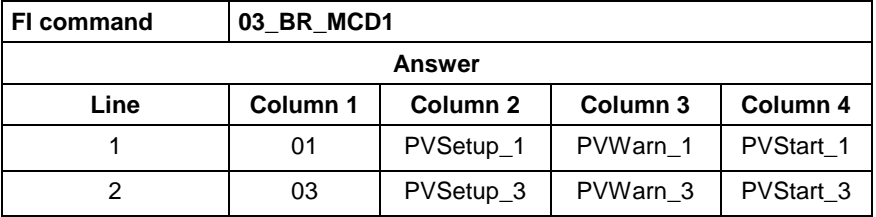

**Reference to Literature**

See chapter entitled "Literature" [36].

## **9.22 Module Data of the Module Configuration: MCM**

MWSX device groups

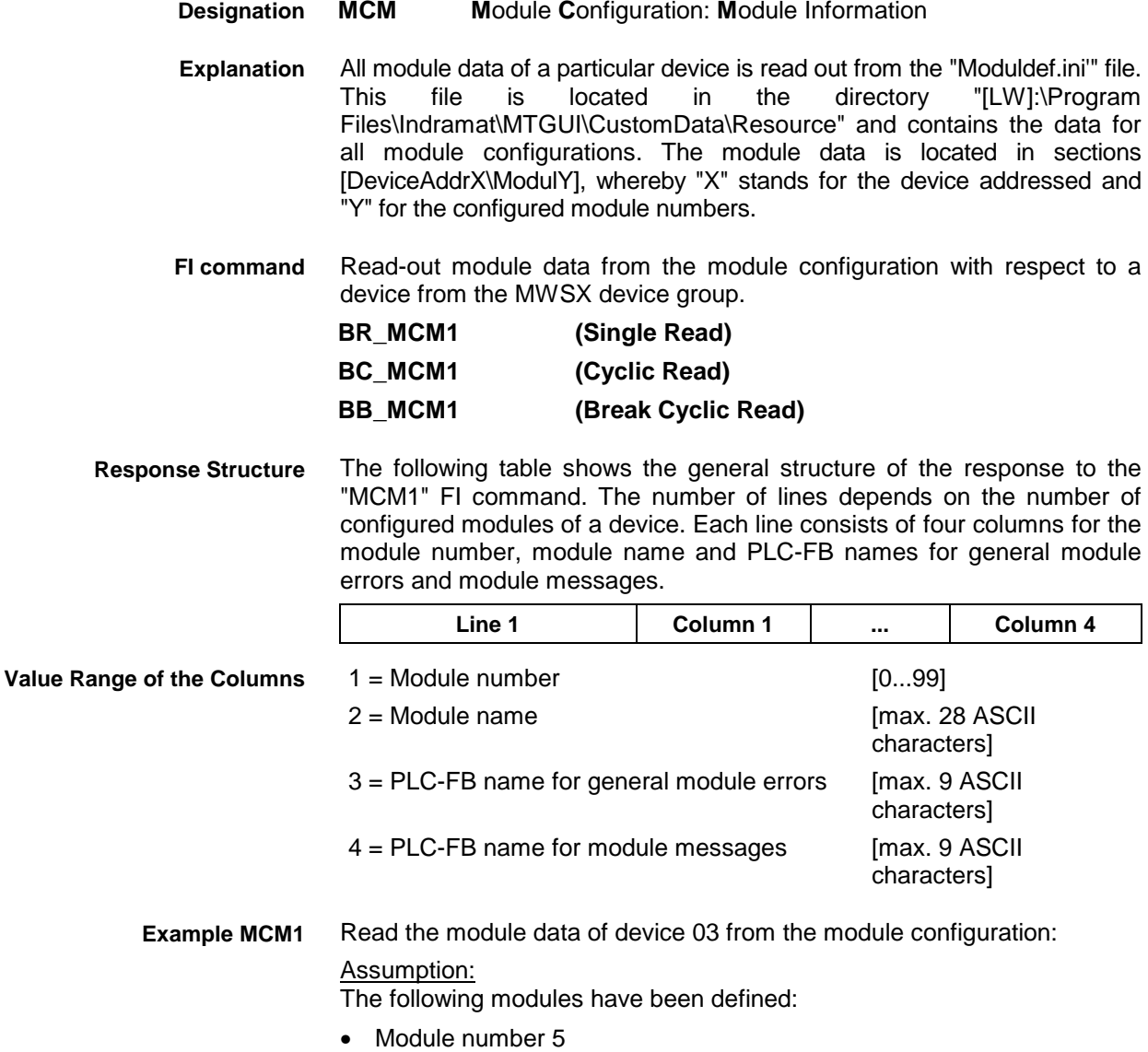

• Module number 7

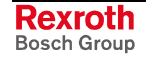

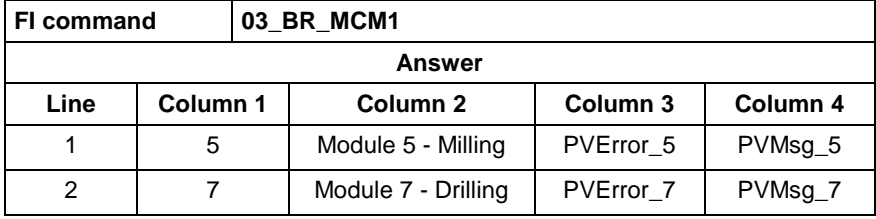

**Reference to Literature** See chapter entitled "Literature" [36].

# **9.23 SFC Data of the Module Configuration: MCS**

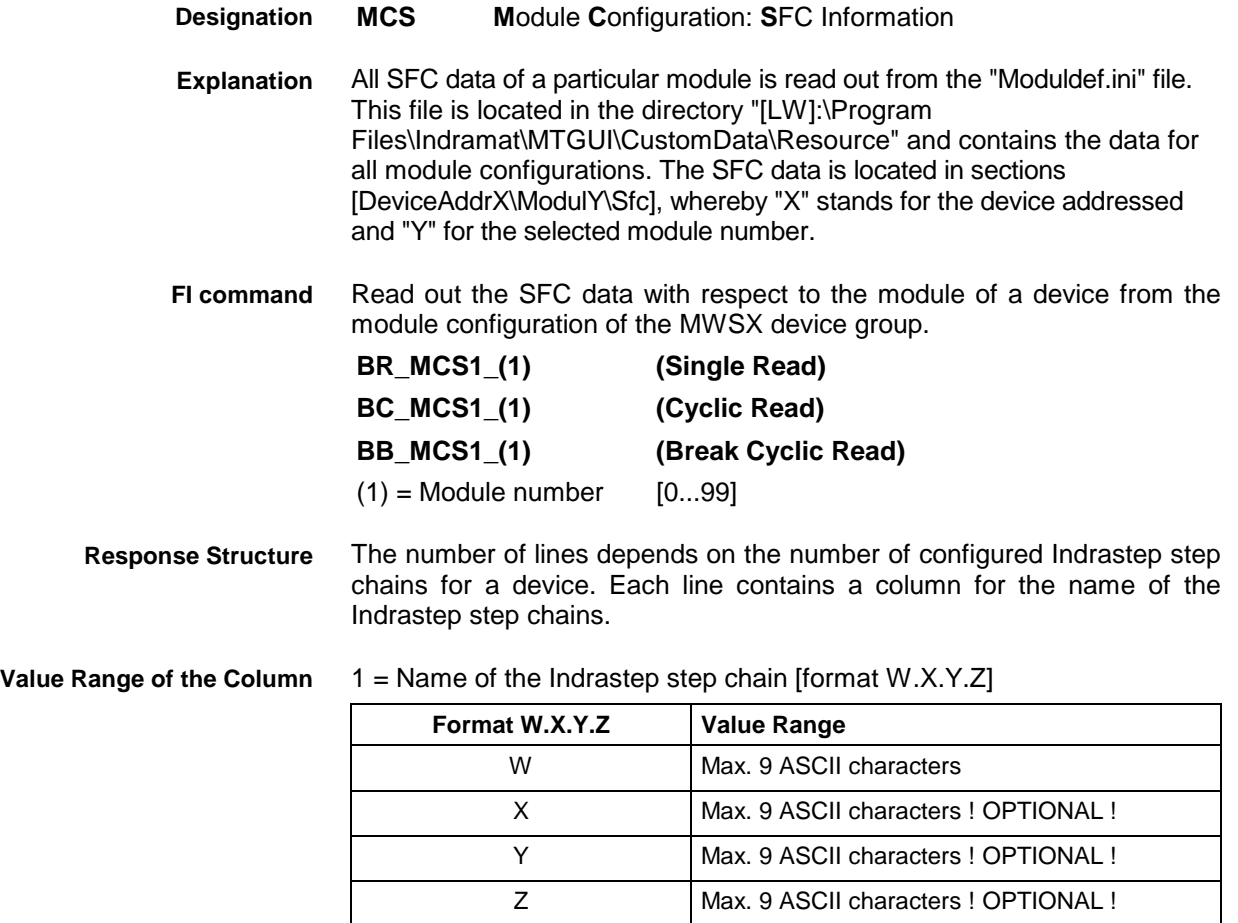

Read the name of the Indrastep step chain of module 5 from device 03 of the module configuration. **Example MCS1**

#### Assumption:

The following Indrastep step chains have been defined:

- ISFB\_1
- FB\_US.ISFB\_3
- FB\_US.ISFB\_3.SW1
- FB\_US.ISFB\_3.SW1.ABBA

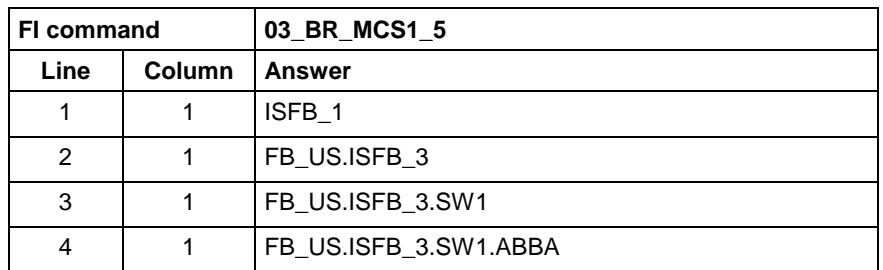

### **9.24 Downloading Message Texts: MFD**

MWSX device groups

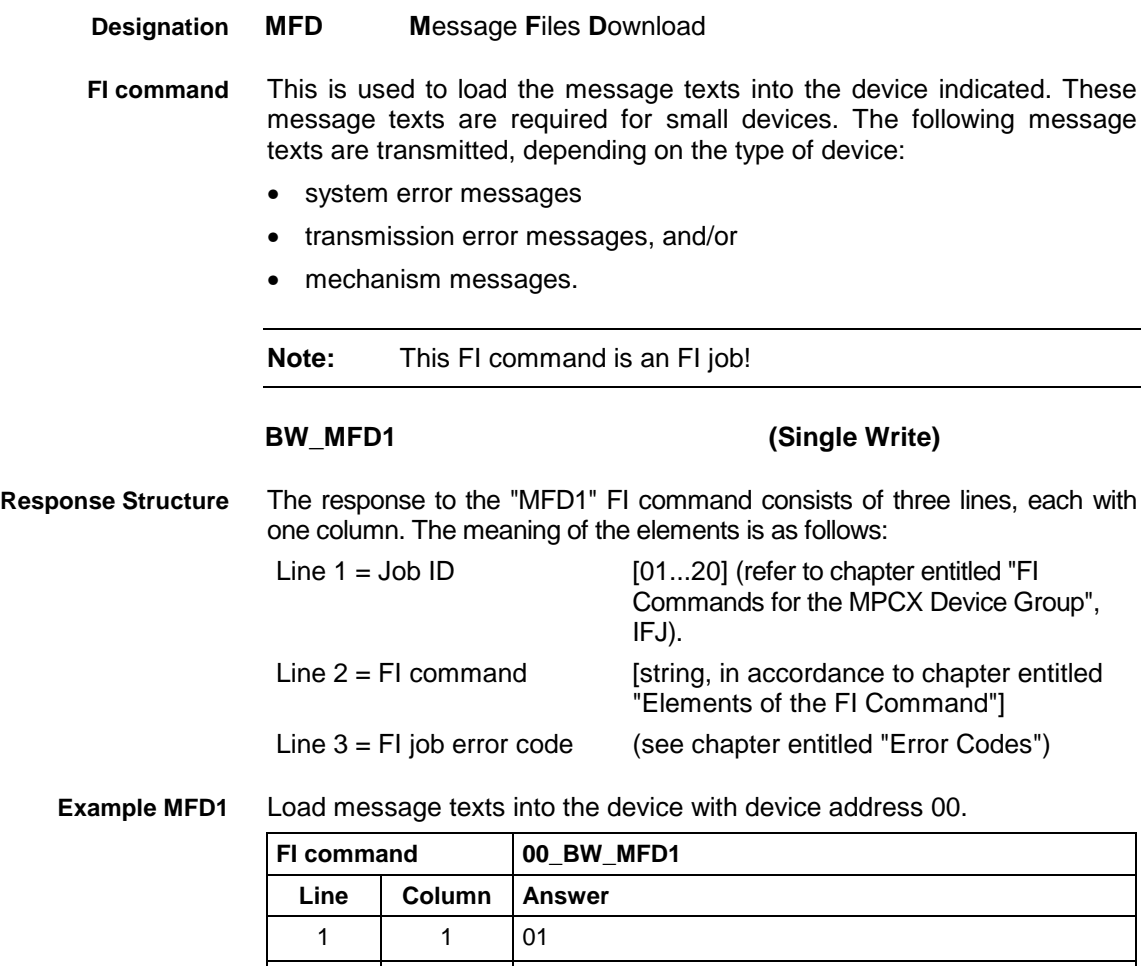

2 1 00\_BW\_MFD1

3 | 1 | 0
## **9.25 Reading Machine Key Information: MKS**

MWSX device groups

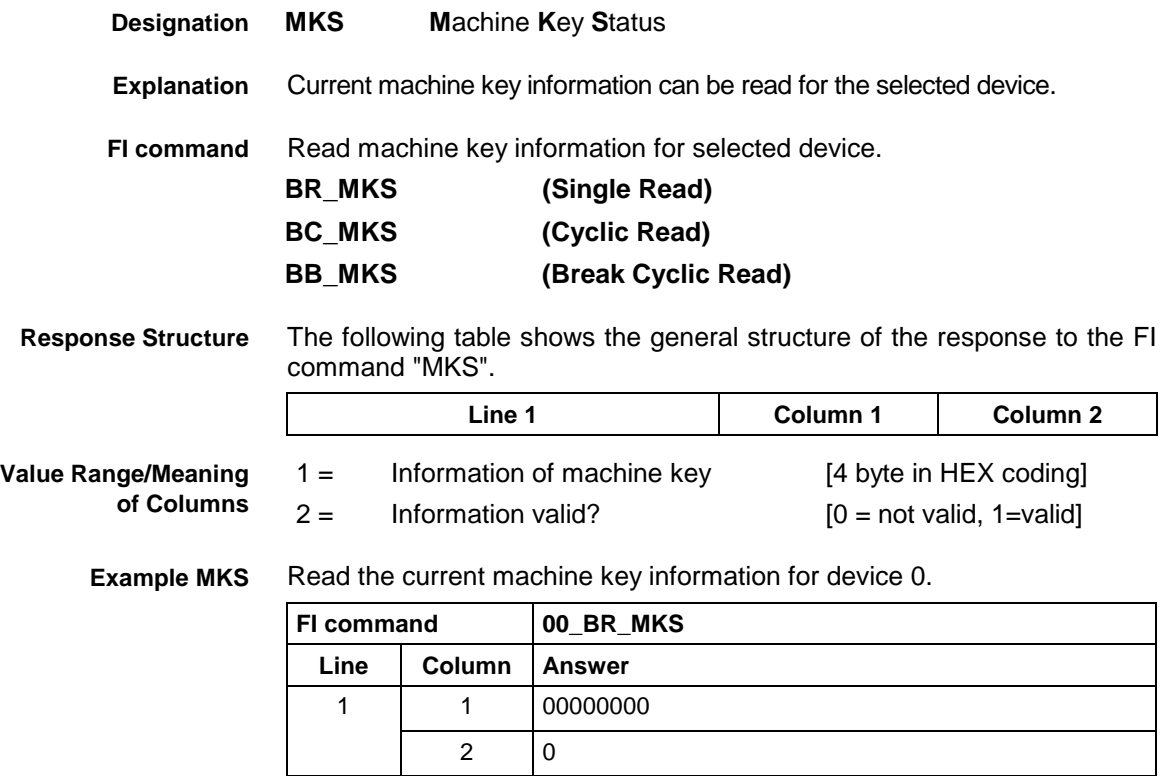

## **9.26 Writing the GUI-SK Block: MKT**

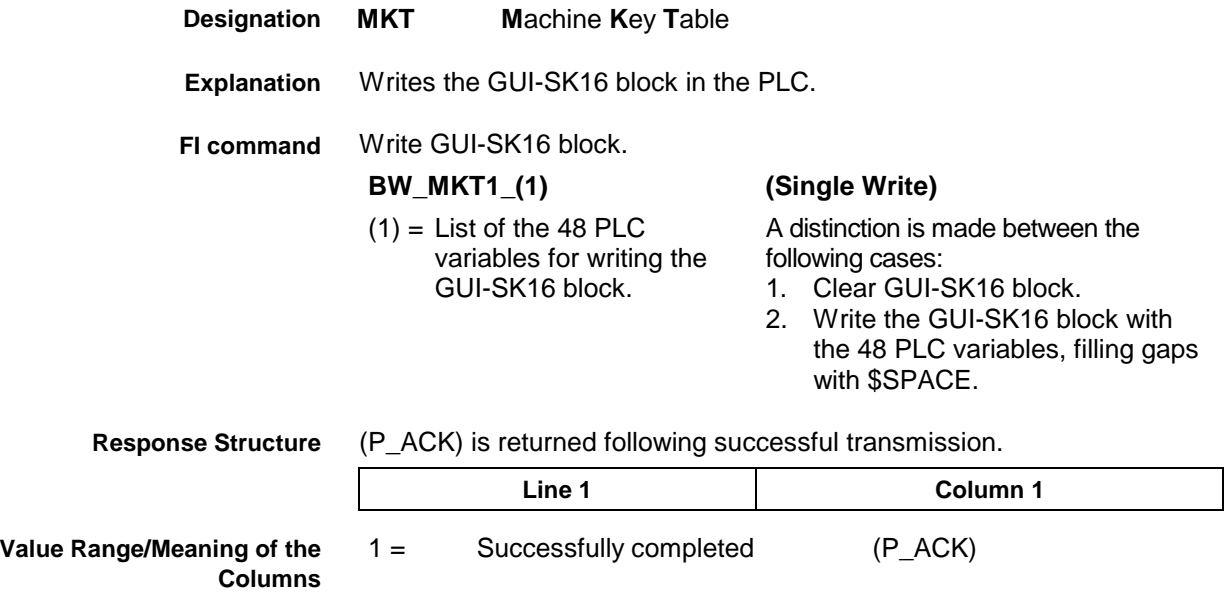

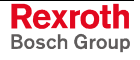

**1.** Example MK

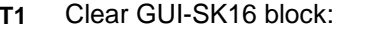

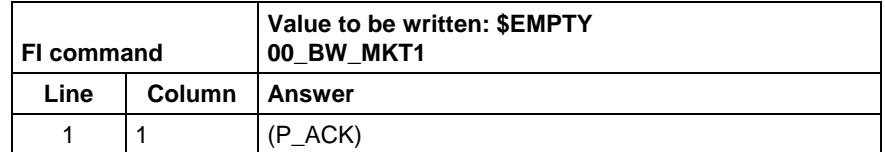

**2. Example MKT1**

Write GUI-SK16 block:

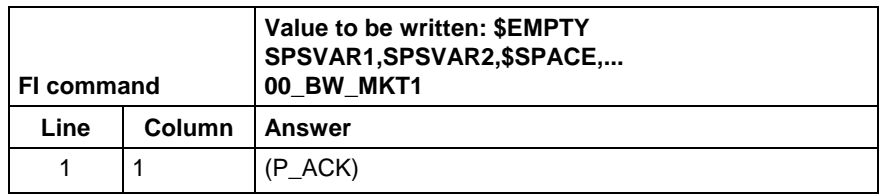

Write the GUI-SK16 block, writing only those PLC variables which are defined in the current PLC program. All undefined PLC variables are automatically replaced by \$SPACE and returned as a partial result (column 2). **FI command**

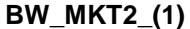

**(Single Write)** 

variables for writing the GUI-SK16 block.

(1) = List of the 48 PLC A distinction is made between the following cases:

- 1. Clear GUI-SK16 block: BW\_MKT2 \$EMPTY
- 2. Write the GUI-SK16 block with the 48 PLC variables, filling gaps with \$SPACE: BW\_MKT1 SPSVAR1,SPSVAR2, \$SPACE,\$SPACE,....

After successful transmission, one line with two columns is returned. **Response Structure**

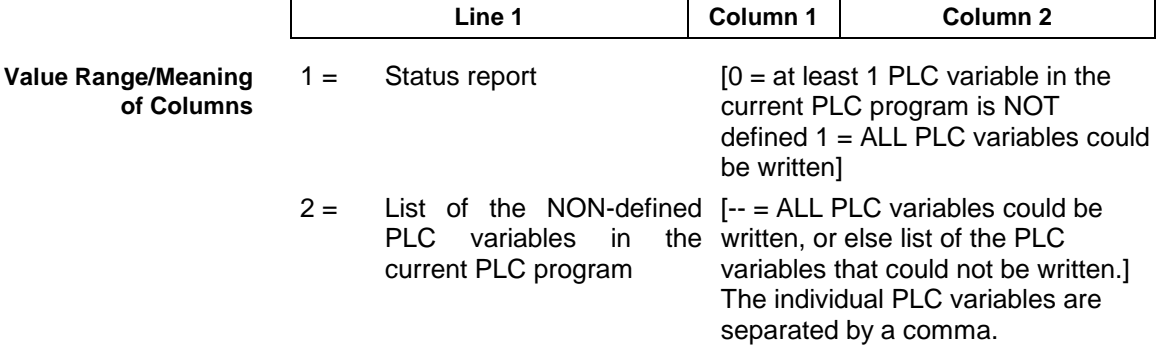

Write GUI-SK16 component with 48 PLC variables, while the PLC variables SPSVAR11 and SPSVAR12 are NOT defined in the current PLC program. **Example MKT2**

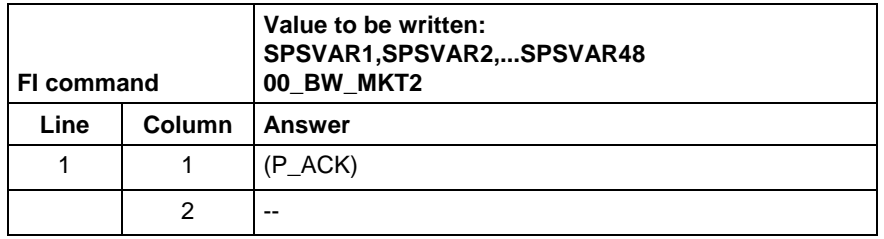

The variables are divided into 3 groups of 16 variables each and have the following meaning: **Extended information**

- 1. Variables 1 16: Machine function keys
- 2. Variables 17 32: Status pressed
- 3. Variables 33 48: Status shining

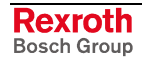

**Note:** When, for example, only the first 8 M keys are used, the telegram will contain only these 8 PLC variables. The other 40 variables need not be defined in the transmission parameter.

> When certain areas, e.g. of M keys, are left unused, they must be filled up with '\$SPACE' up to the next variable.

### **9.27 Read System Messages: MSG**

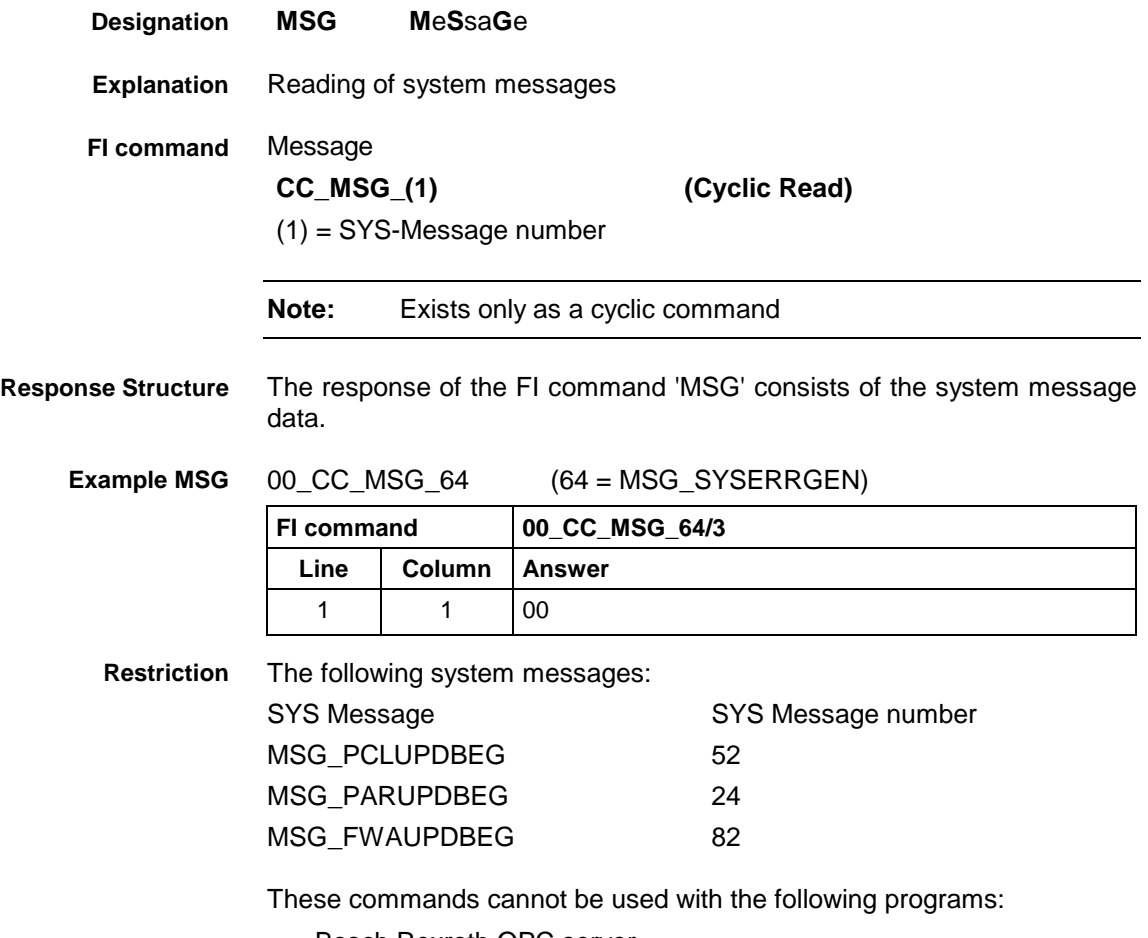

- Bosch Rexroth OPC server
- Bosch Rexroth DDE server

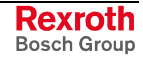

## **9.28 Reading the Firmware/Monitor Identification: MTC**

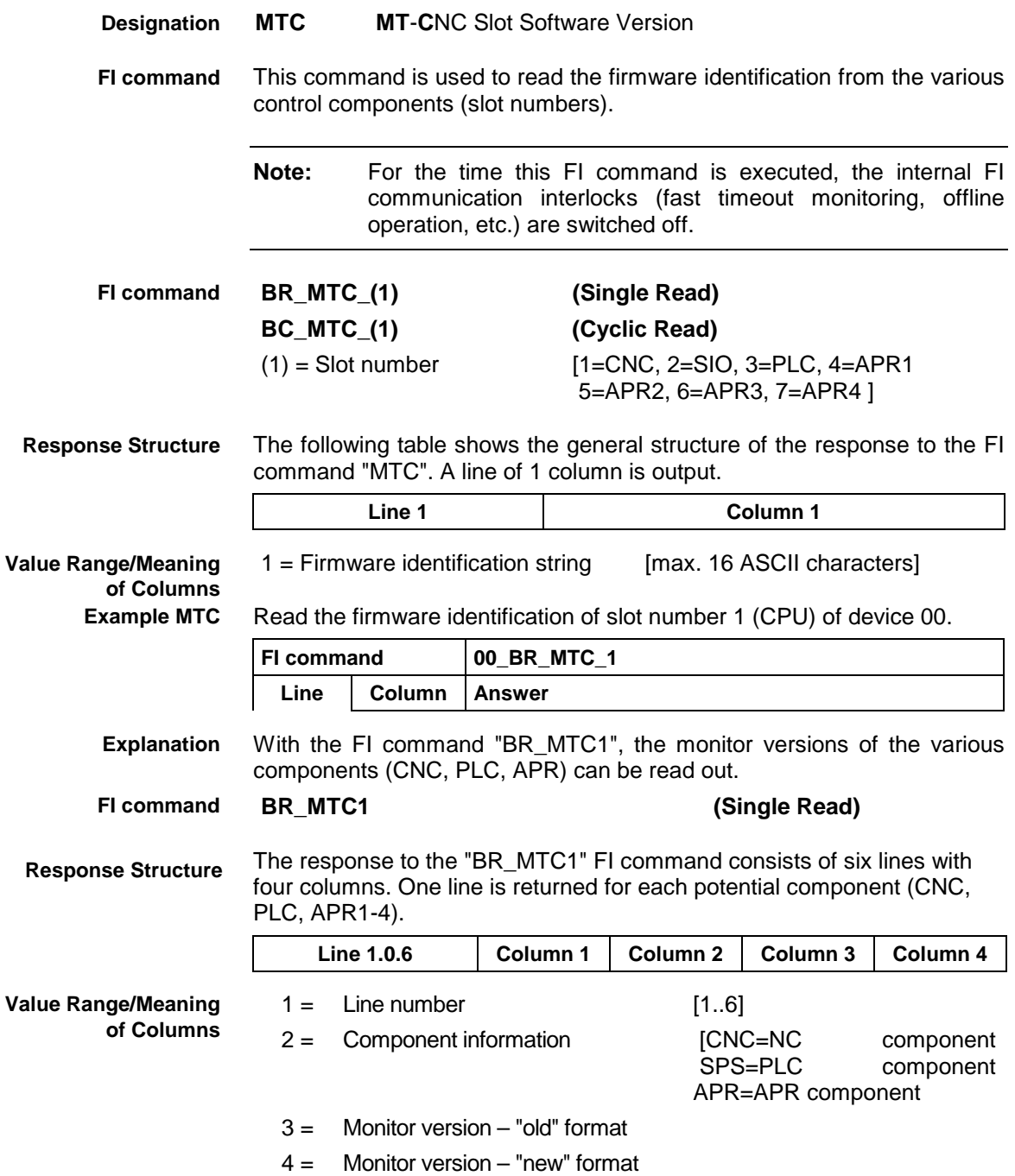

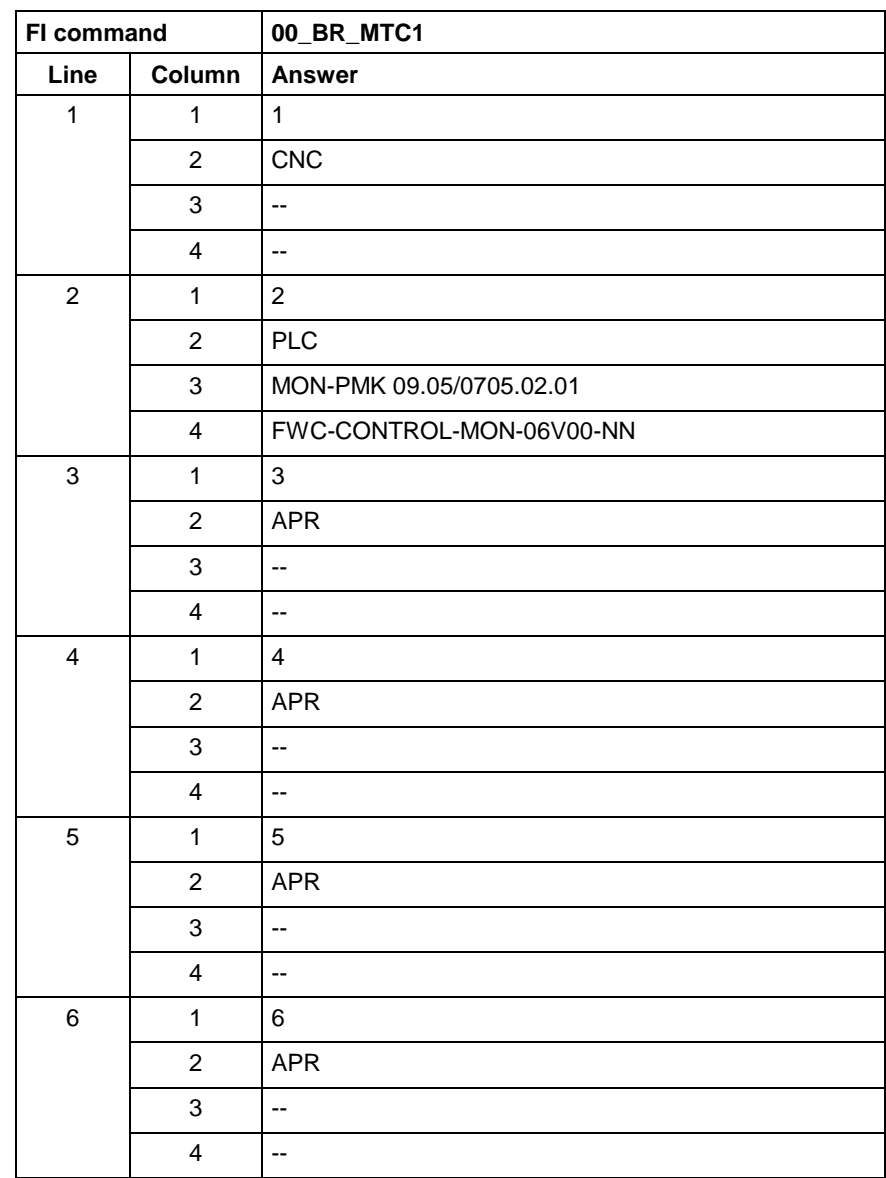

#### Read the monitor versions for device 0. **Example MTC1**

### **9.29 ProVi Diagnosis Data: PDD**

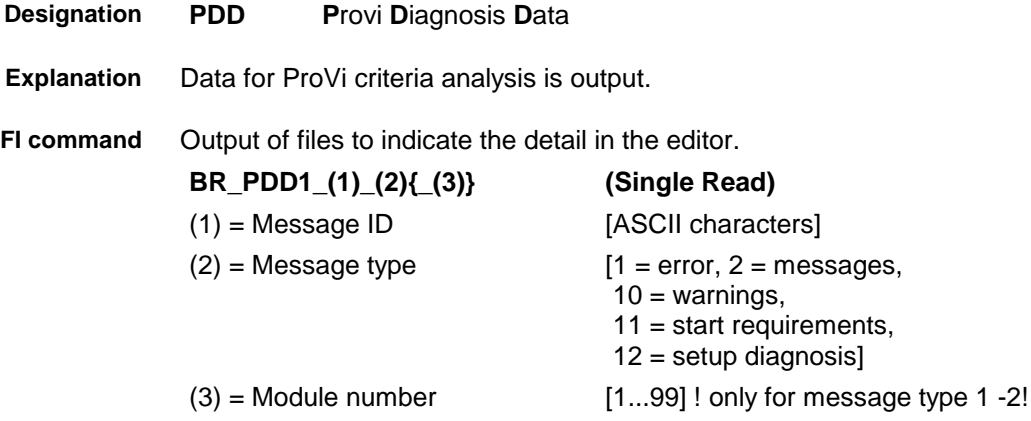

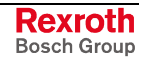

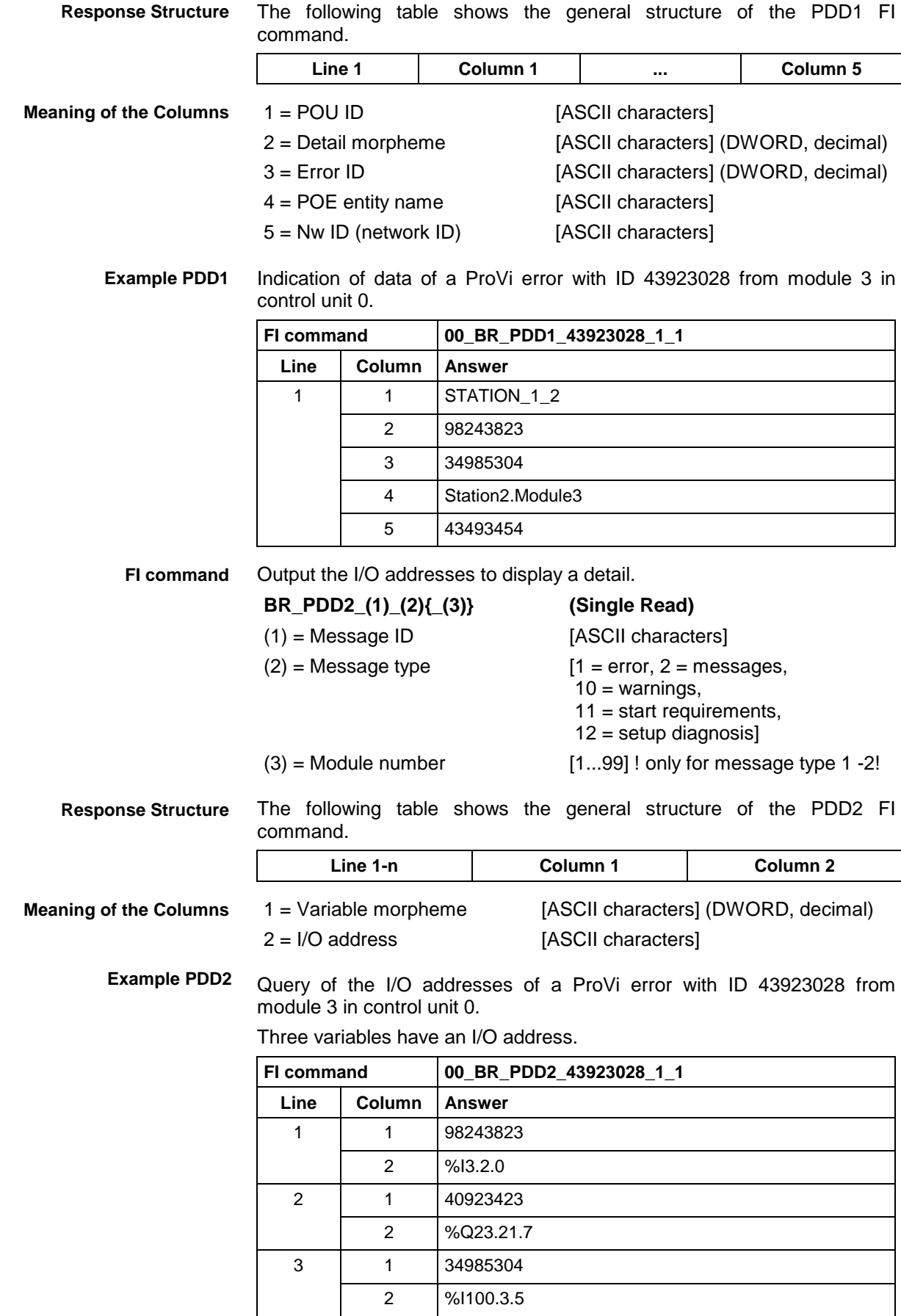

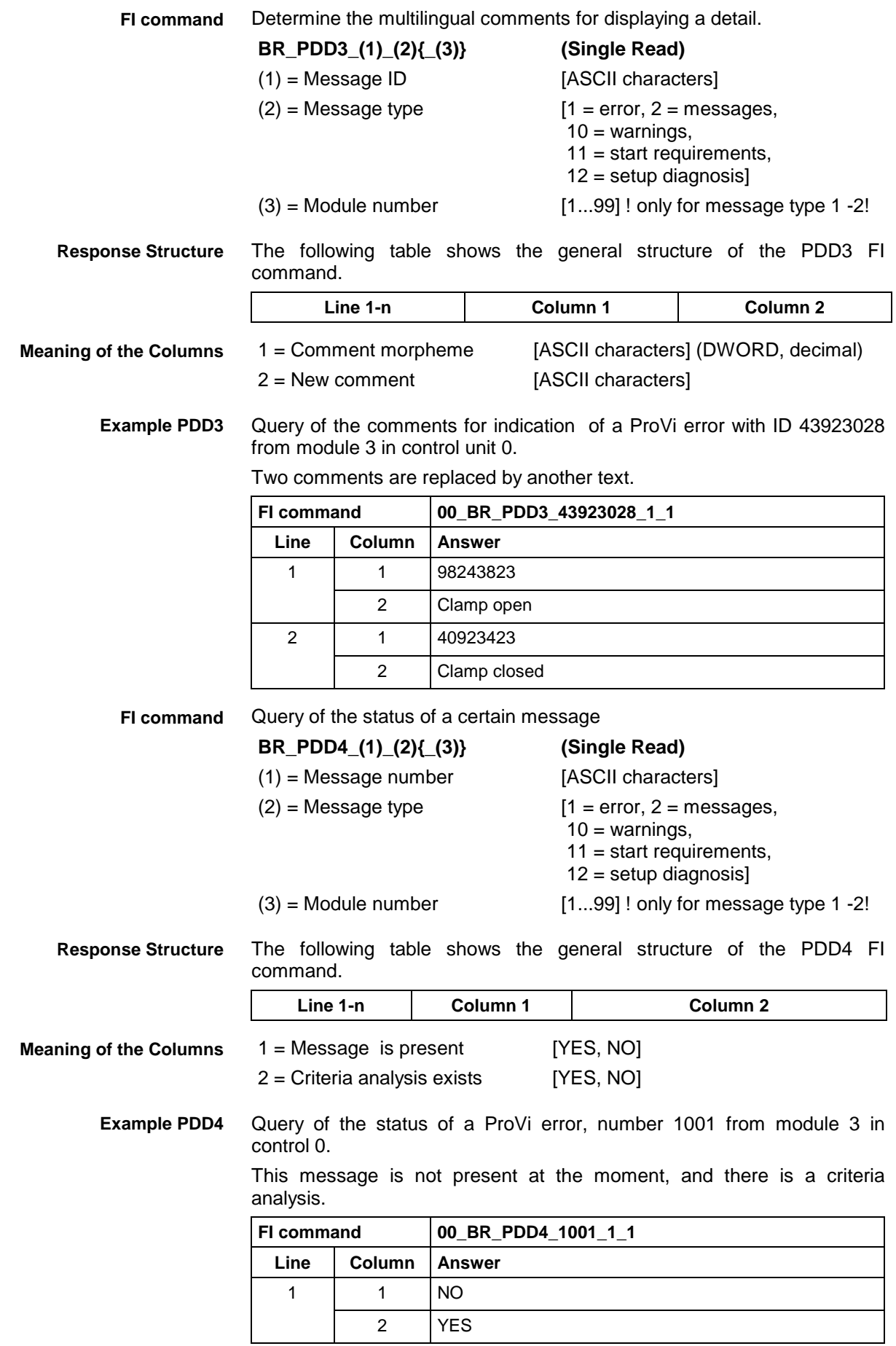

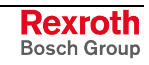

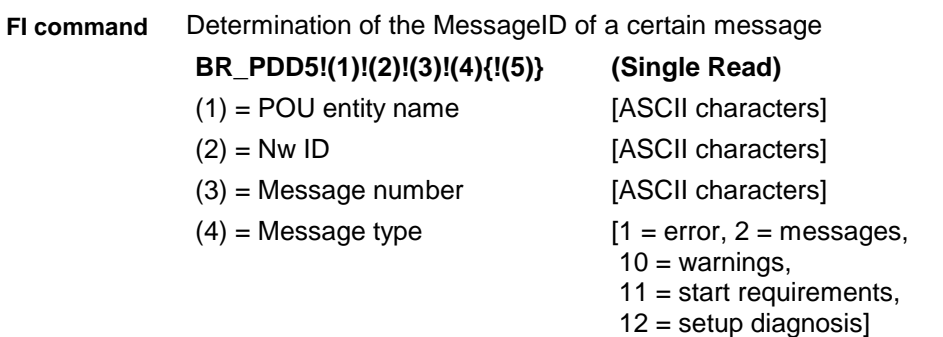

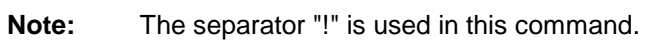

 $(5)$  = Module number [1...99] ! only for message type 1 -2!

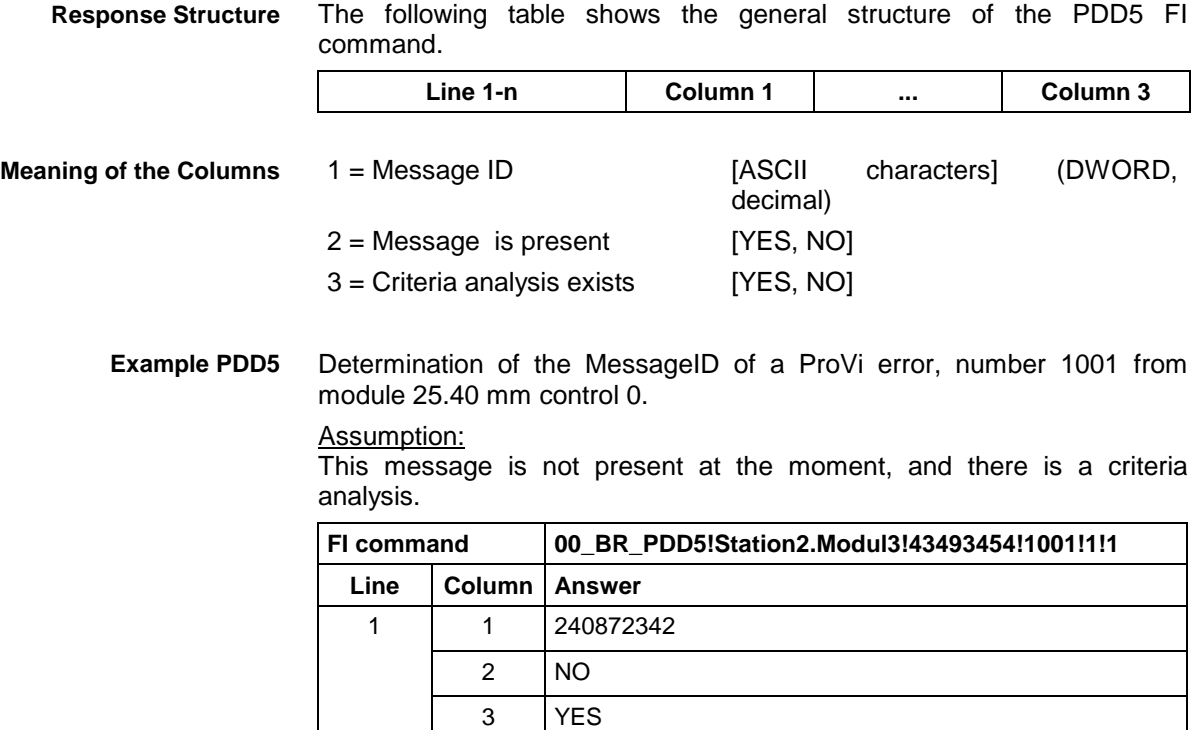

 $\sim 10^{-1}$ 

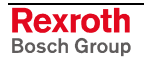

### **9.30 Reading the Size of the PLC Memory: PMI**

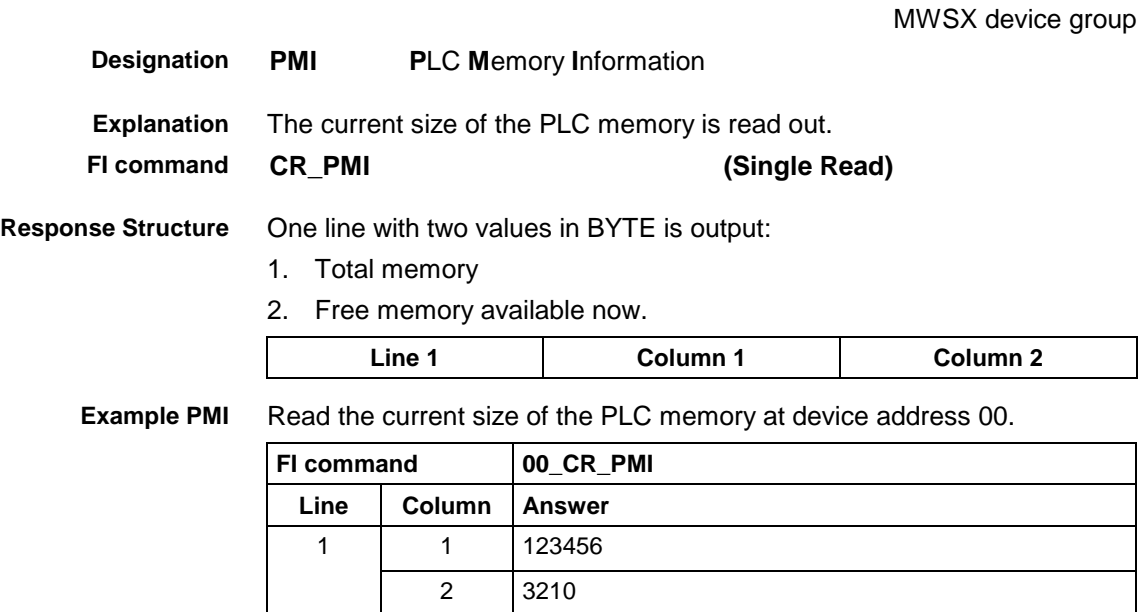

### **9.31 Issuing SYS Messages Specific to the PCL: PSM**

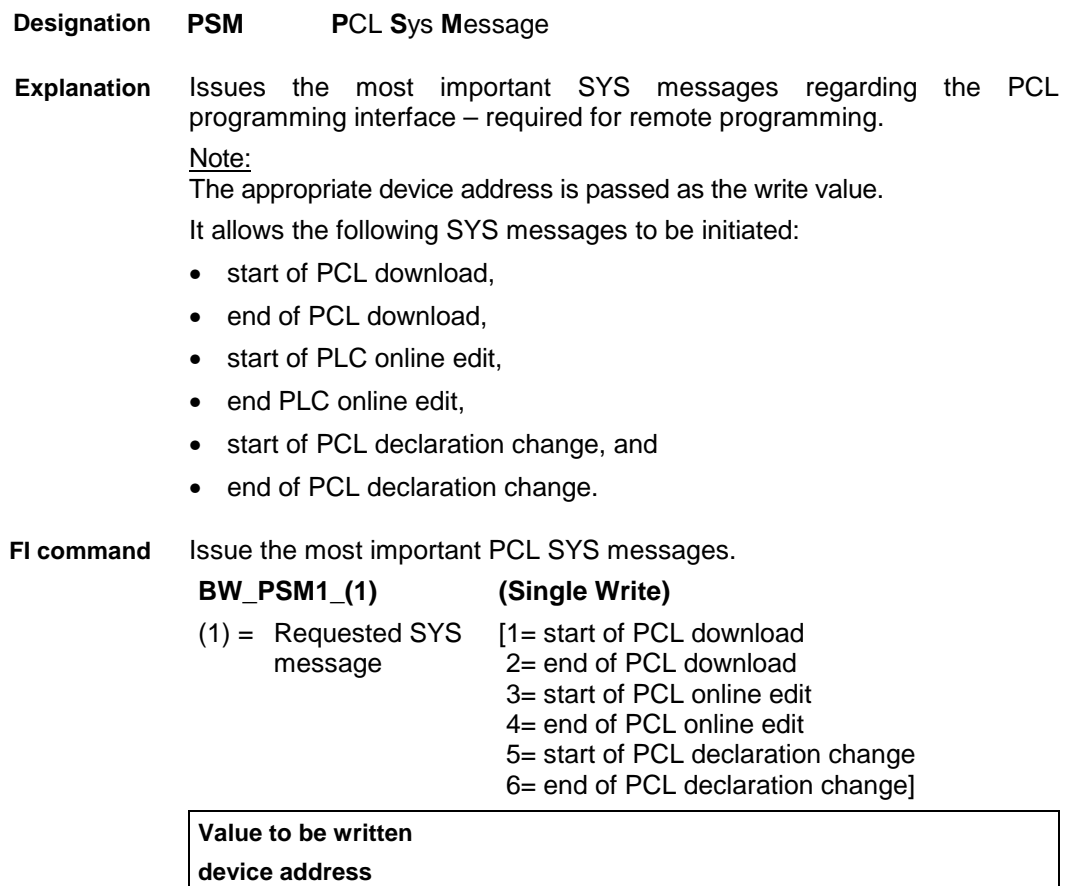

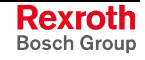

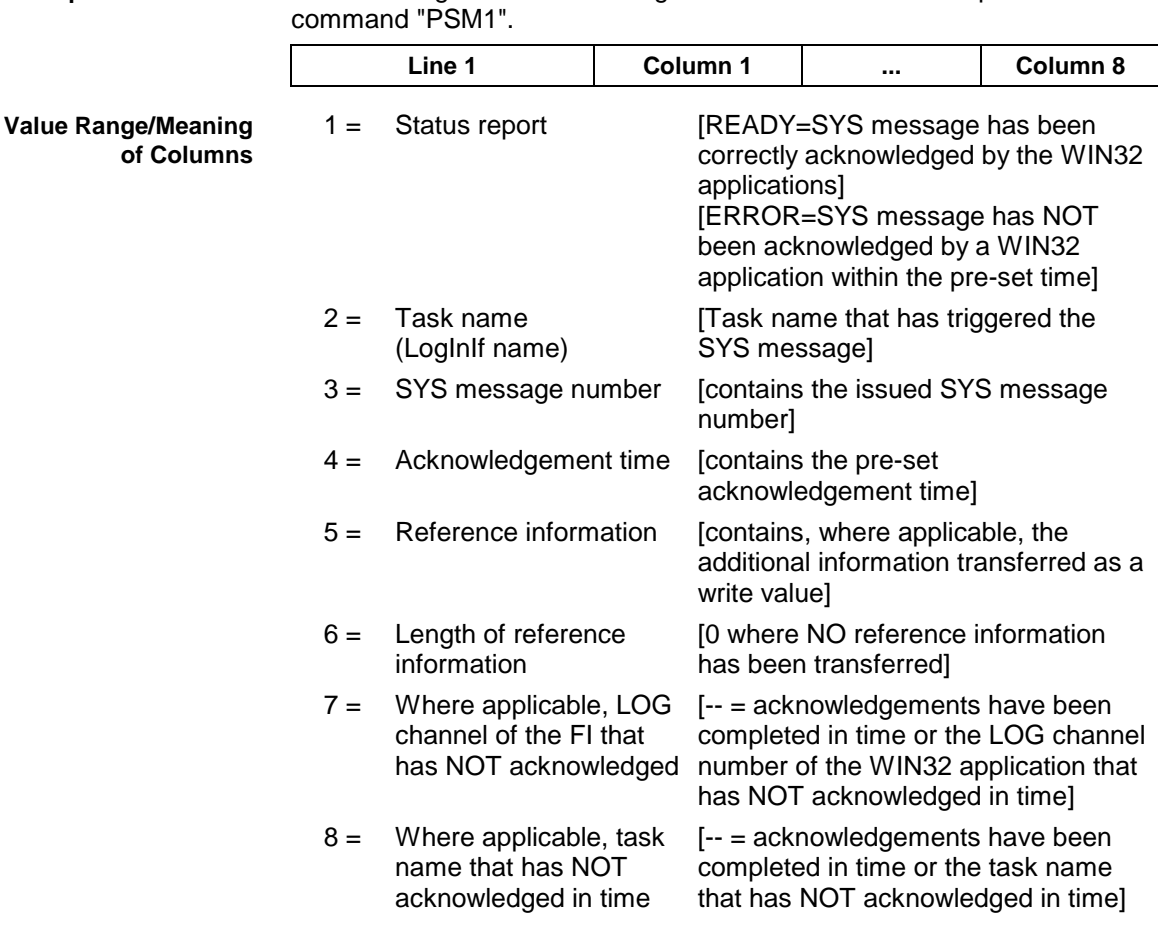

The following table shows the general structure of the response to the FI **Response Structure**

Issue the SYS message Beginning PCL Download. The reference information, device address 00, is also transferred as a write value. **Example PSM1**

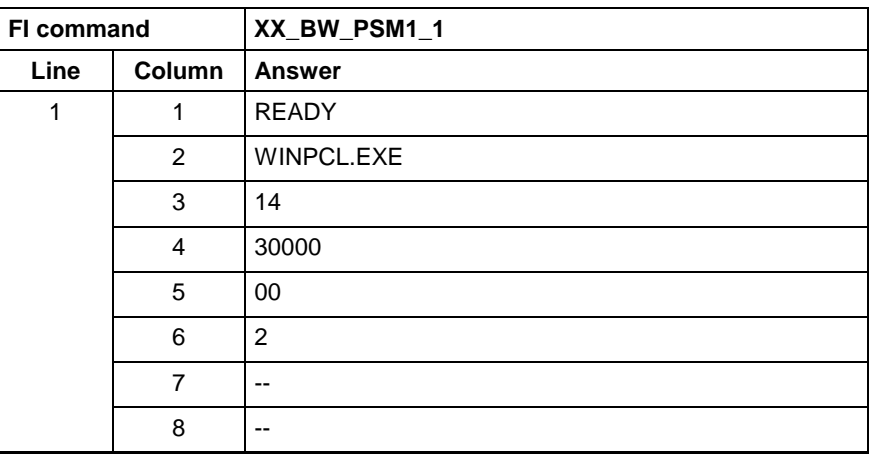

### **9.32 Edit PROVI Message Files: PVA**

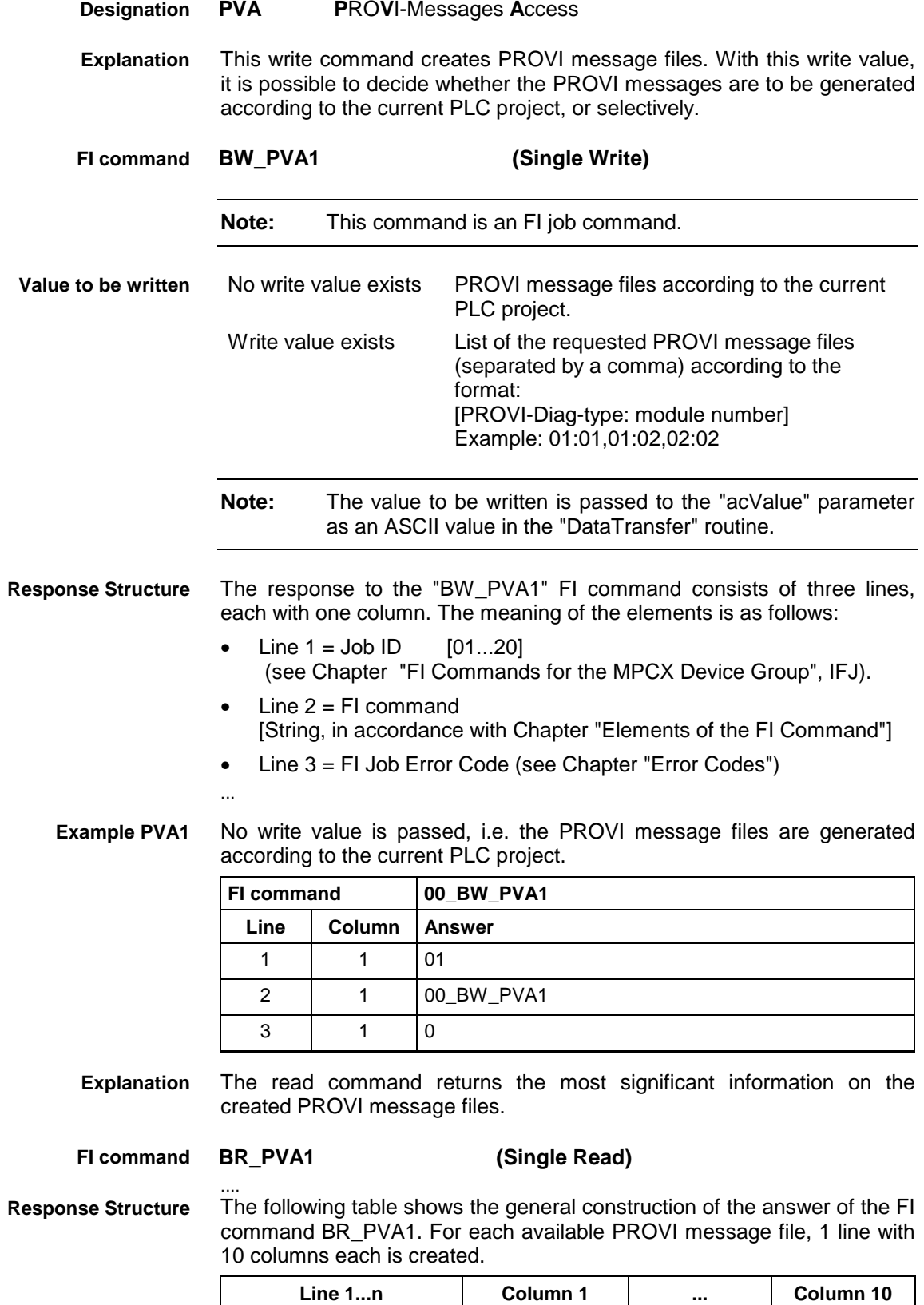

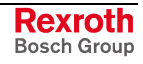

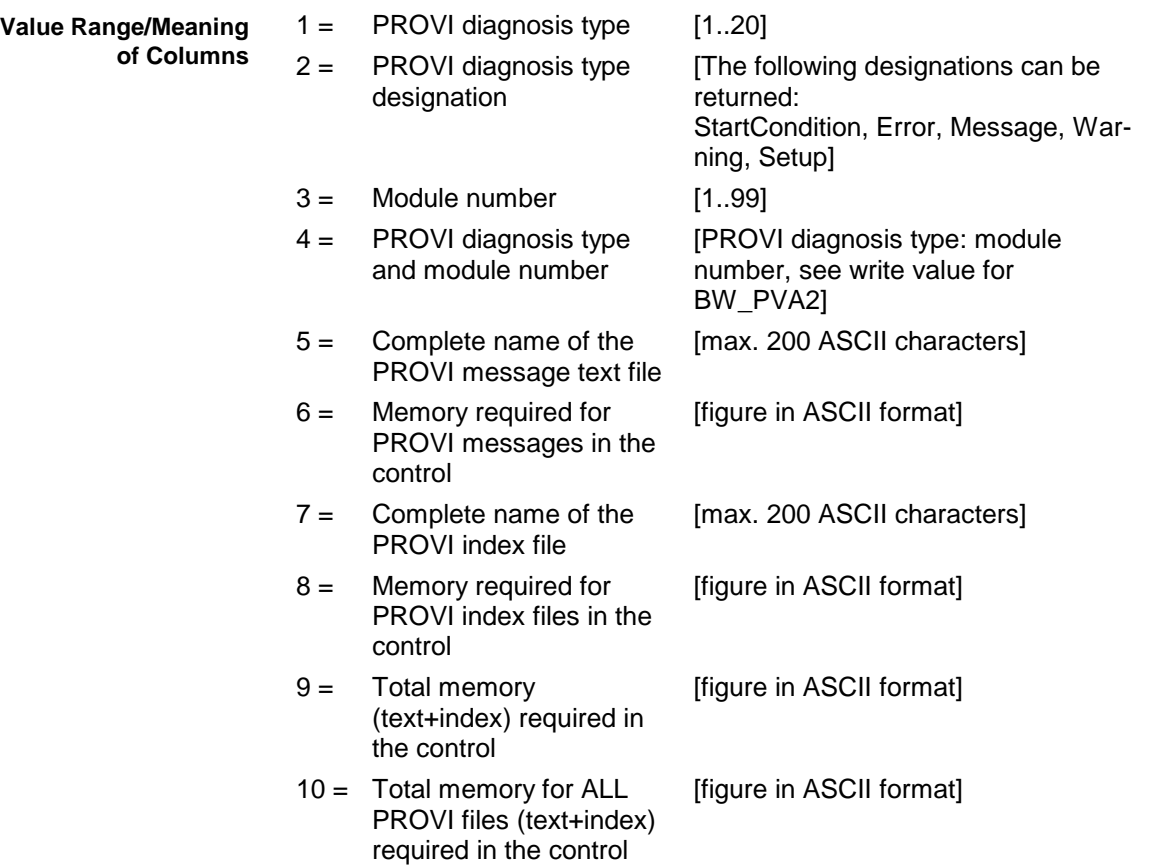

#### The most significant information of 2 available PROVI message files are returned. **Example PVA1**

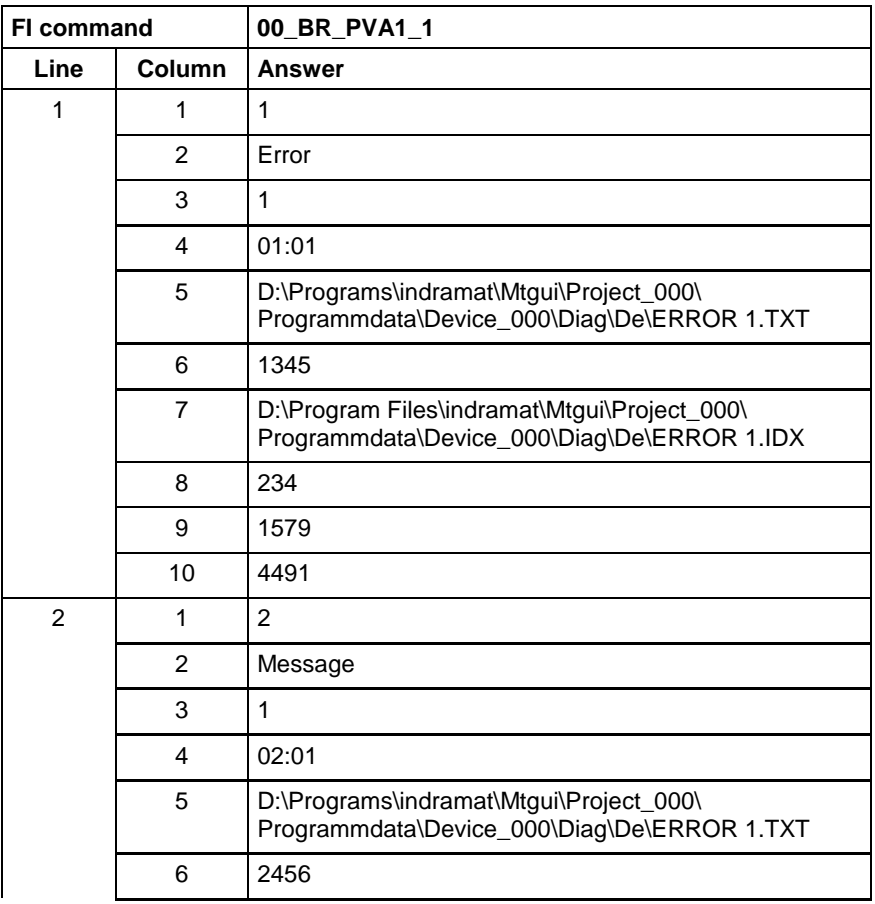

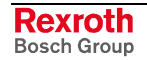

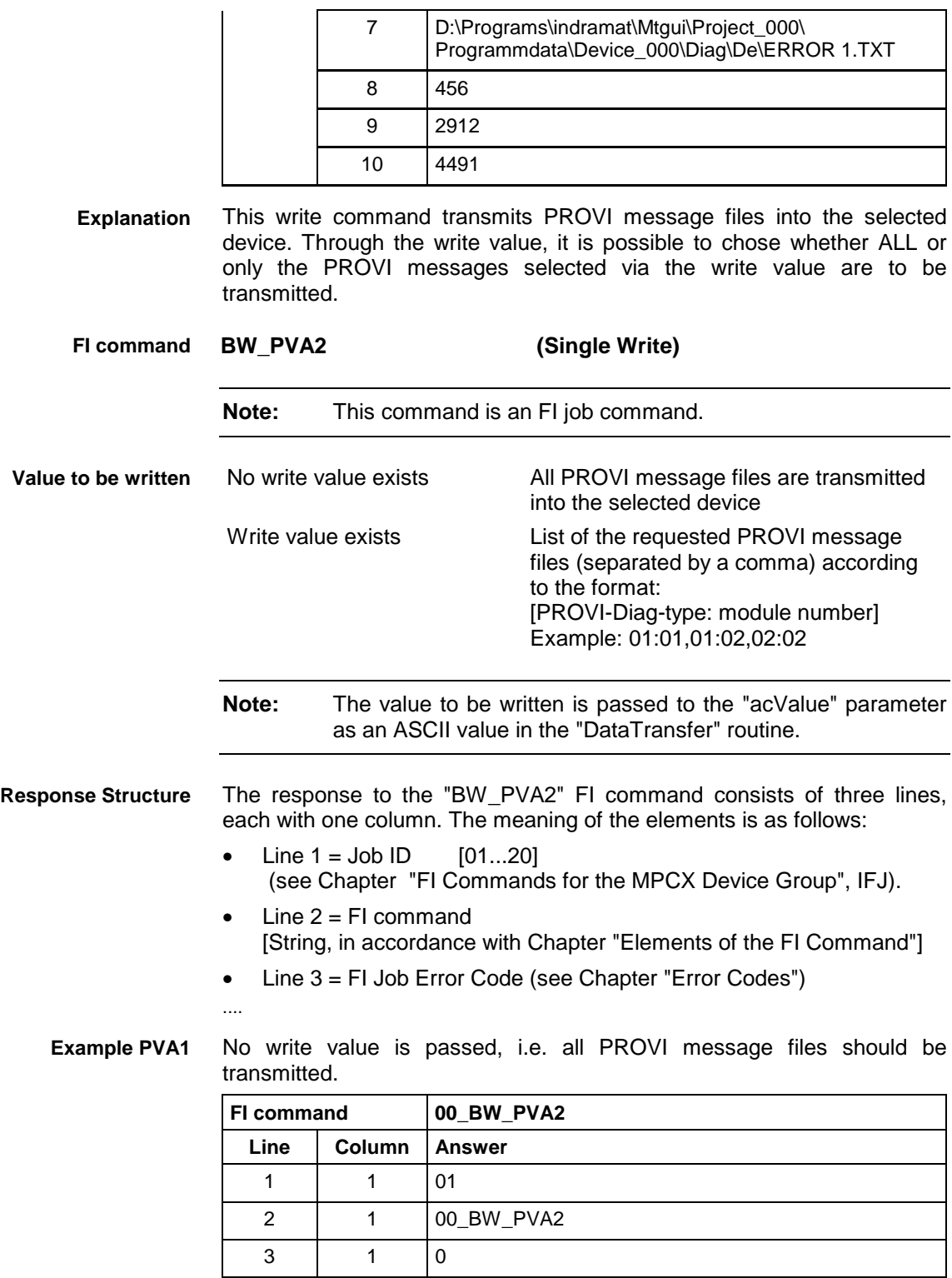

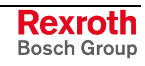

## **9.33 Formatted Input / Output of PLC Variables: PVF**

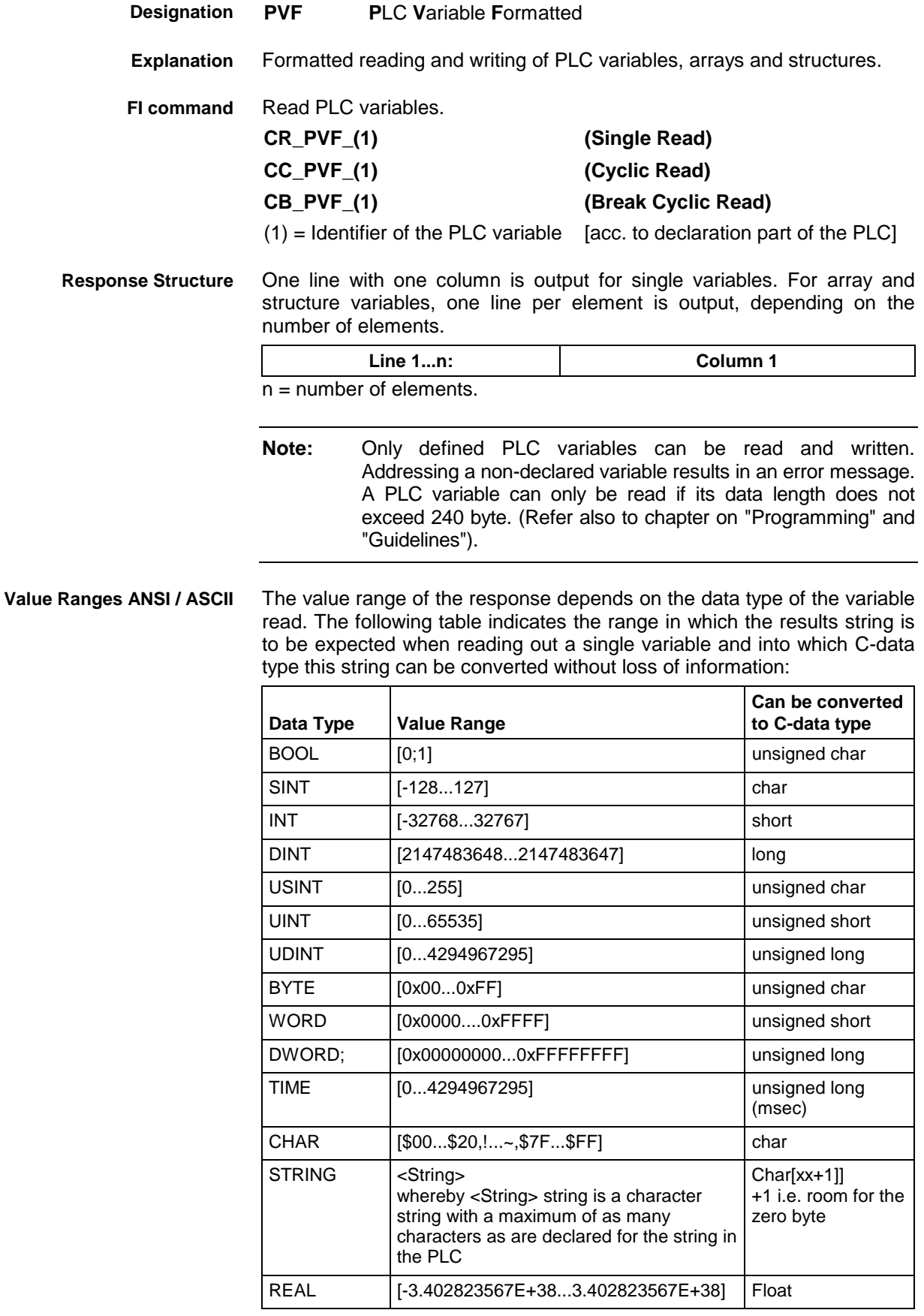

**Note:** An empty string is identified by two single inverted commas: ' ' (do not confuse with the double inverted commas ")!

All single variables can be part of array and structure variables. The value ranges maintain their validity, even when within structured data types.

The value range of the response depends on the data type of the variable read. The following table indicates the value range in which to expect the binary value of a single variable and how many bytes are included in the binary byte sequence: **Binary Value Range**

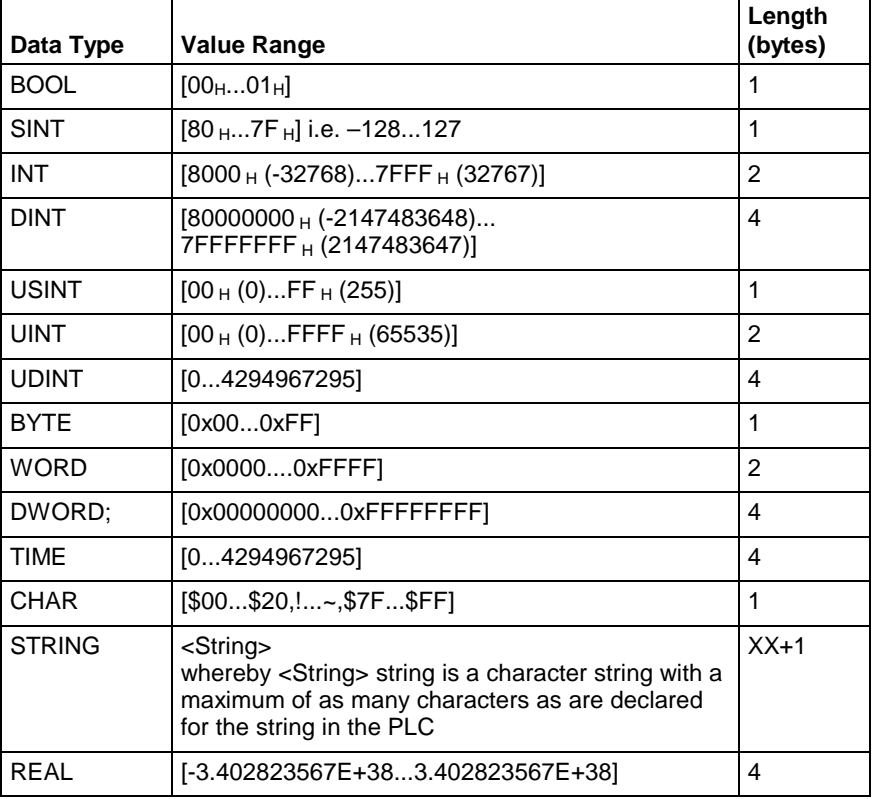

**Note:** Binary array and structure elements are joined together without any spaces between (1-byte alignment).

Read the value of the PLC variable "STK\_TXT" in ASCII format from device address 00. **PLC - Example 1 PVF**

#### Assumption:

The "STK\_TXT" variable is declared as STRING in the PLC program.

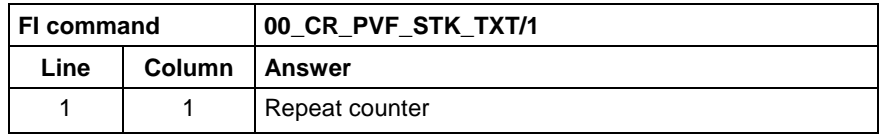

Read the value of WinPCL variable "STK\_TXT" in ASCII format in WinPCL program "Prog" at device address 00. **WinPCL - Example 1 PVF**

#### Assumption:

The WinPCL variable "STK\_TXT" is declared in WinPCL program entity "Prog" as STRING.

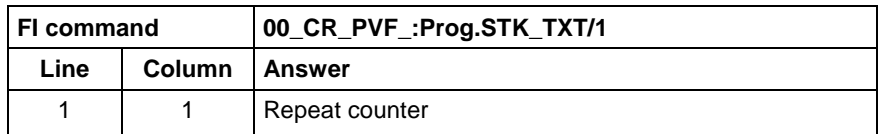

Read the value of the PLC array "BEG\_END" in ANSI format from device address 00. **PLC - Example 2 PVF**

#### Assumption:

The "BEG\_END" variable is declared as BYTE with 2 elements in the PLC program.

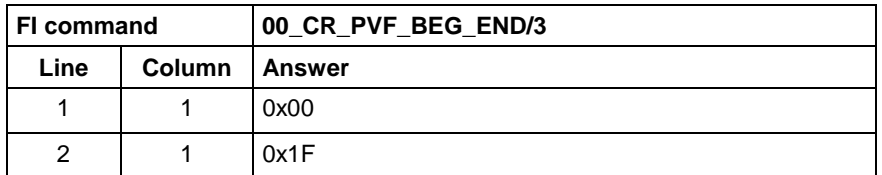

**WinPCL - Example 2 PVF**

Read the value of WinPCL array "BEG\_END" in ANSI format in WinPCL program "Prog" at device address 00.

#### Assumption:

The WinPCL variable "BEG\_END" is declared in WinPCL program entity "Prog" as BYTE with two elements.

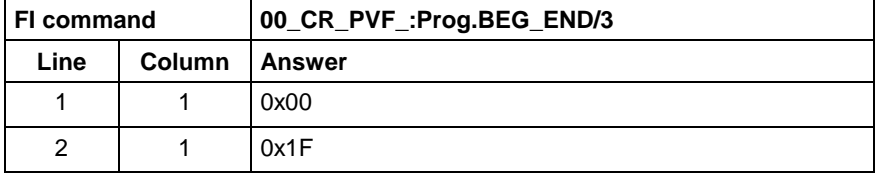

**PLC - Example 3 PVF**

Read the value of the PLC structure "MSTRCT" in ASCII format from device address 00.

#### Assumption:

The "MSTRCT" variable is declared as a structure in the PLC program as follows:

TYP STRUCT<br>T1

- **BOOL**
- T2 CHAR
- T3 STRING[16]
- T4 TIME

### END

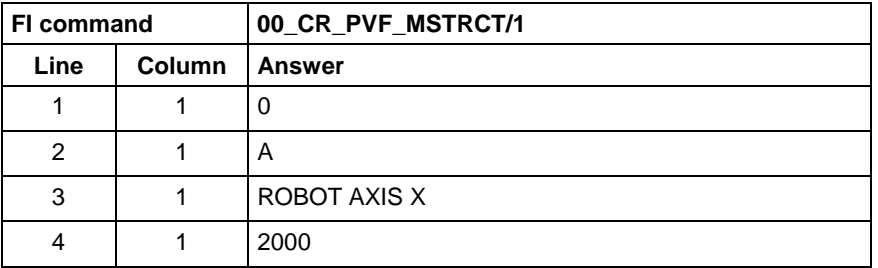

**WinPCL - Example 3 PVF**

Read the value of WinPCL structure "MSTRCT" in ASCII format in WinPCL program "Prog" at device address 00.

#### Assumption:

The WinPCL variable "MSTRCT" is declared as a structure in WinPCL program entity "Prog" as follows:

#### TYP STRUCT

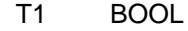

- T2 CHAR<br>T3 STRIN
- STRING[16]
- T4 TIME

END

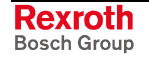

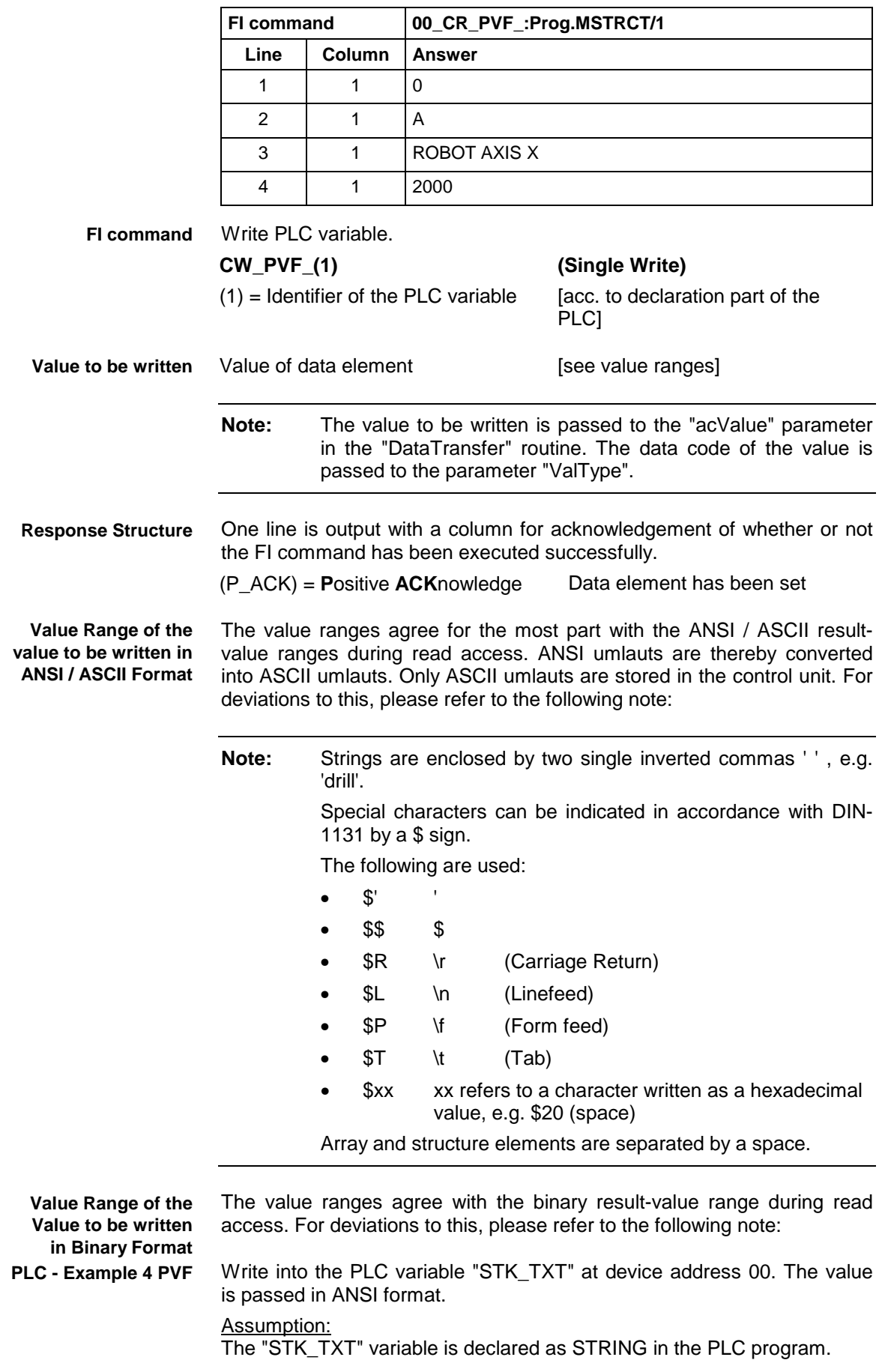

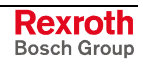

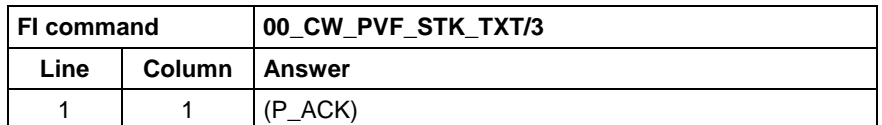

#### Value to be written:

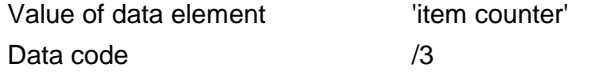

Write into the WinPCL variable "STK\_TXT" in WinPCL program "Prog" at device address 00. The value is passed in ANSI format. **WinPCL - Example 4 PVF**

#### Assumption:

The WinPCL variable "STK\_TXT" is declared in WinPCL program entity "Prog" as STRING.

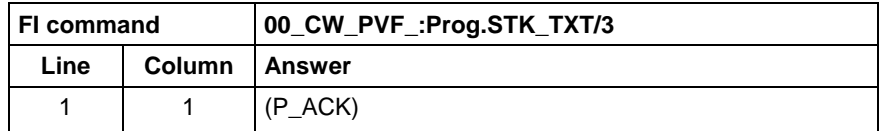

Value to be written:

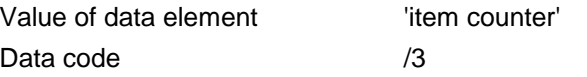

Write into the PLC byte array "BEG\_END" at device address 00. The value is passed in ANSI format. **PLC - Example 5 PVF**

#### Assumption:

The "BEG\_END" variable is declared as a BYTE array with 2 elements in the PLC program.

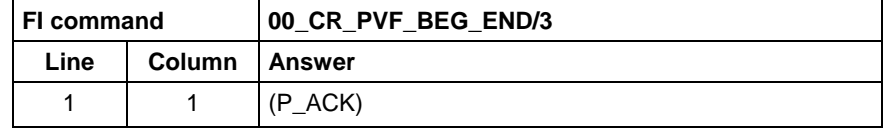

Value to be written:

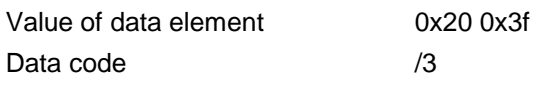

Write into the WinPCL byte array "BEG\_END" in WinPCL program "Prog" at device address 00. The value is passed in ANSI format. **WinPCL - Example 5 PVF**

### Assumption:

The WinPCL variable "BEG\_END" is declared in WinPCL program entity "Prog" as BYTE with two elements.

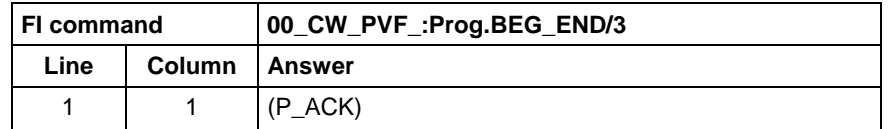

Value to be written:

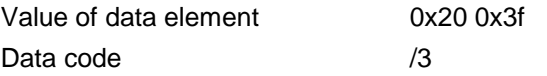

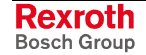

Write the value of element T3 of the PLC structure "MSTRCT" at device address 00. The string "COUNTER" is transferred in binary format. Assumption: The "MSTRCT" variable is declared as a structure in the PLC program as follows: TYP STRUCT<br>T<sub>1</sub> T1 BOOL<br>T2 CHAR **CHAR** T3 STRING[16] T4 TIME END **FI command 00\_CW\_PVF\_MSTRCT.T3/2** Line **Column** Answer 1 |  $1$  |  $(P_ACK)$ Value to be written: Value of data element Binary sequence: 43 4F 55 4E 54 45 52 00 Data code /2 Write the value of element T3 of the WinPCL structure "MSTRCT" at device address 00. The string "COUNTER" is transferred in binary format. Assumption: The WinPCL variable "MSTRCT" is declared as a structure in WinPCL program entity "Prog" as follows: TYP STRUCT T1 BOOL T2 CHAR T3 STRING[16]<br>T4 TIME **TIME** END **FI command 00\_CW\_PVF\_:Prog.MSTRCT.T3/2** Line **Column Answer** 1  $1 \t (P \t ACK)$ Value to be written: Value of data element Binary sequence: 43 4F 55 4E 54 45 52 00 Data code /2 Write the value of the PLC structure "MSTRCT" from the structure "mstrct" previously stored in the C program at device address 00. Assumption: The "MSTRCT" variable is declared as a structure in the PLC program as follows: TYP STRUCT T1 BOOL T2 CHAR<br>T3 STRIN STRING[16] T4 TIME END **PLC - Example 6 PVF WinPCL - Example 6 PVF PLC - Example 7 PVF**

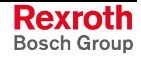

To exchange binary data in a C program, the following "C" data type can be used:

```
#pragma pack(1) //Write all elements
                //without spaces next to each other.
typeder struct
{
     unsigned char T1;
     char T2;
     char T3[17]; //Space for zero byte
     unsigned long T4;
} Tymstrct; // Declare structure
Tymstrct mstrct; // Apply structure
```
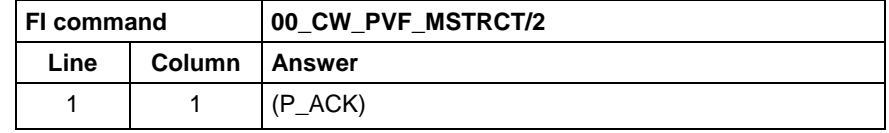

Value to be written: address of the C structure.

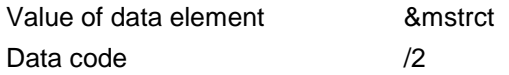

Write the value of the WinPCL structure "MSTRCT" from the structure "mstrct" previously stored in the C program at device address 00. **WinPCL - Example 7 PVF**

Assumption:

The WinPCL variable "MSTRCT" is declared as a structure in WinPCL program entity "Prog" as follows:

TYP STRUCT

- T1 BOOL<br>T2 CHAR
- T2 CHAR<br>T3 STRIN
- T3 STRING[16]<br>T4 TIME **TIME**
- 
- END

To exchange binary data in a C program, the following "C" data type can be used:

```
#pragma pack(1) //Write all elements
                //without spaces next to each other.
typeder struct
{
     unsigned char T1;
     char T2;
     char T3[17]; //Space for zero byte
     unsigned long T4;
} Tymstrct; // Declare structure
Tymstrct mstrct; // Apply structure
```
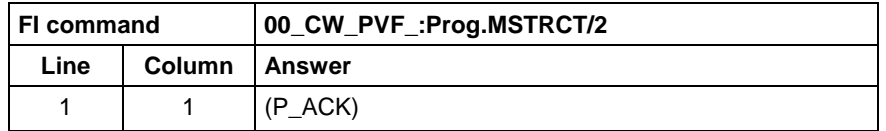

Value to be written: address of the C structure.

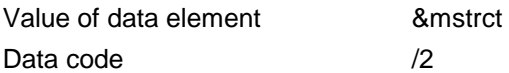

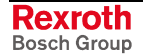

### **9.34 ProVi Messages: PVM**

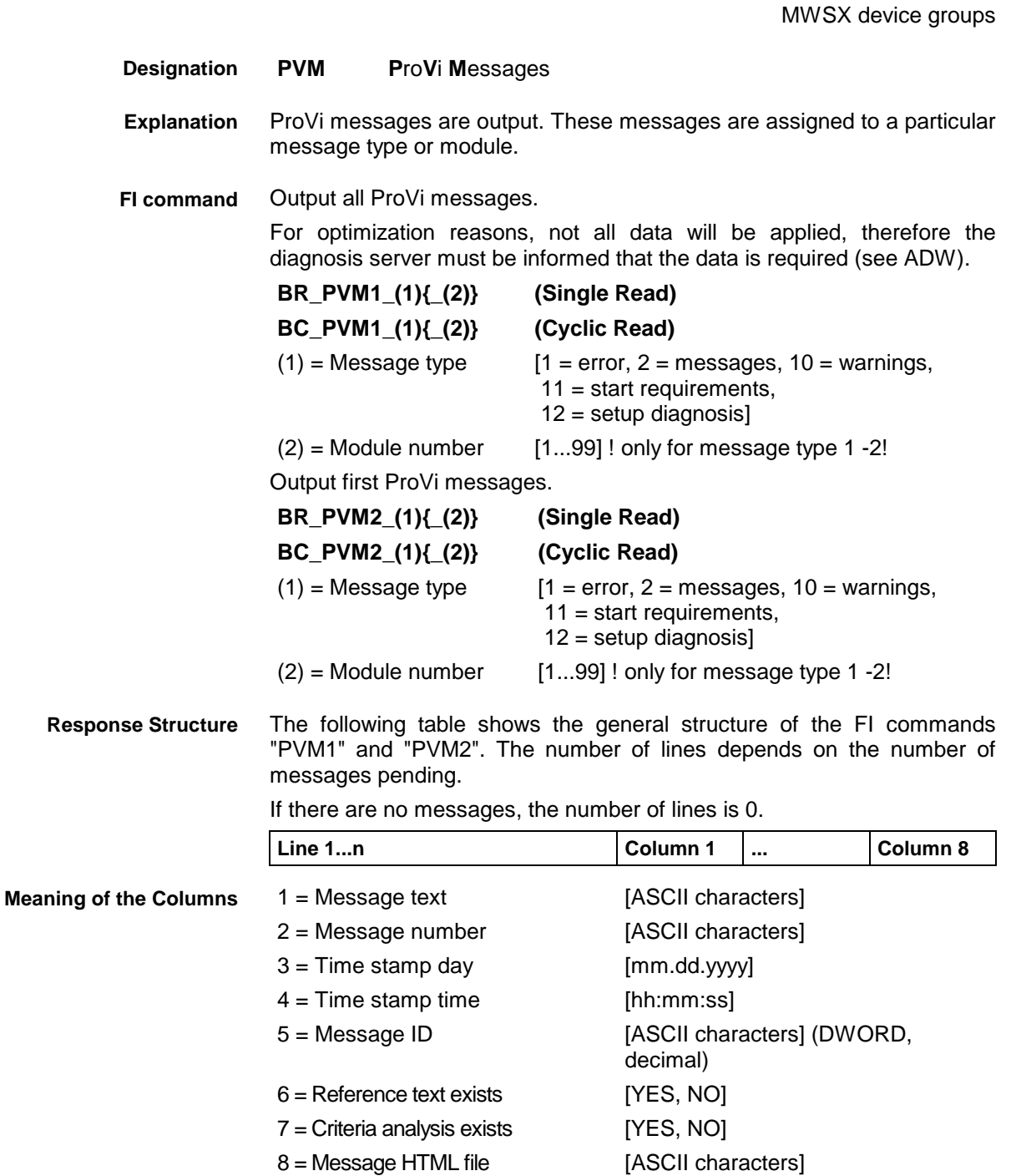

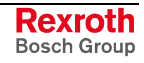

| FI command     |                | 00_BR_PVM1_1_3       |
|----------------|----------------|----------------------|
| Line           | Column         | <b>Answer</b>        |
| 1              | 1              | Guard not closed     |
|                | $\overline{2}$ | 34                   |
|                | 3              | 01.27.2000           |
|                | 4              | 14:56:32             |
|                | 5              | 43923028             |
|                | 6              | <b>YES</b>           |
|                | $\overline{7}$ | <b>NO</b>            |
|                | 8              |                      |
| $\overline{c}$ | $\mathbf{1}$   | Oil pressure too low |
|                | $\overline{c}$ | 124                  |
|                | 3              | 01.27.2000           |
|                | 4              | 15:03:10             |
|                | 5              | 98234039             |
|                | 6              | <b>NO</b>            |
|                | $\overline{7}$ | <b>YES</b>           |
|                | 8              |                      |

All ProVi errors from module 3 in control unit 0. There are two messages: **Example PVM1**

The first ProVi error from module 3 in control unit 0. **Example PVM2**

There are two messages:

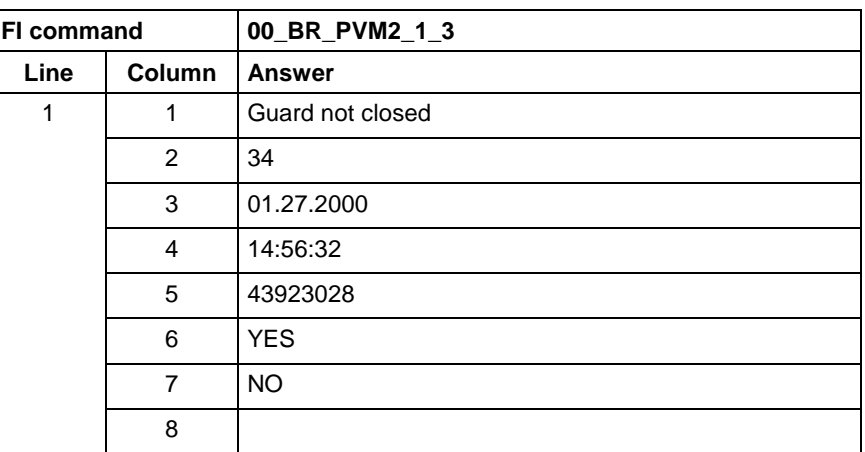

**FI command**

Output the reference information of a ProVi message.

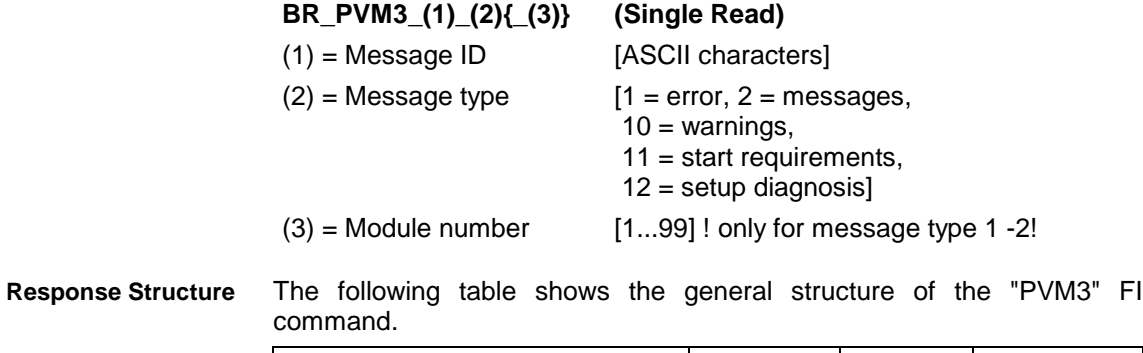

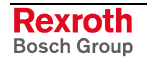

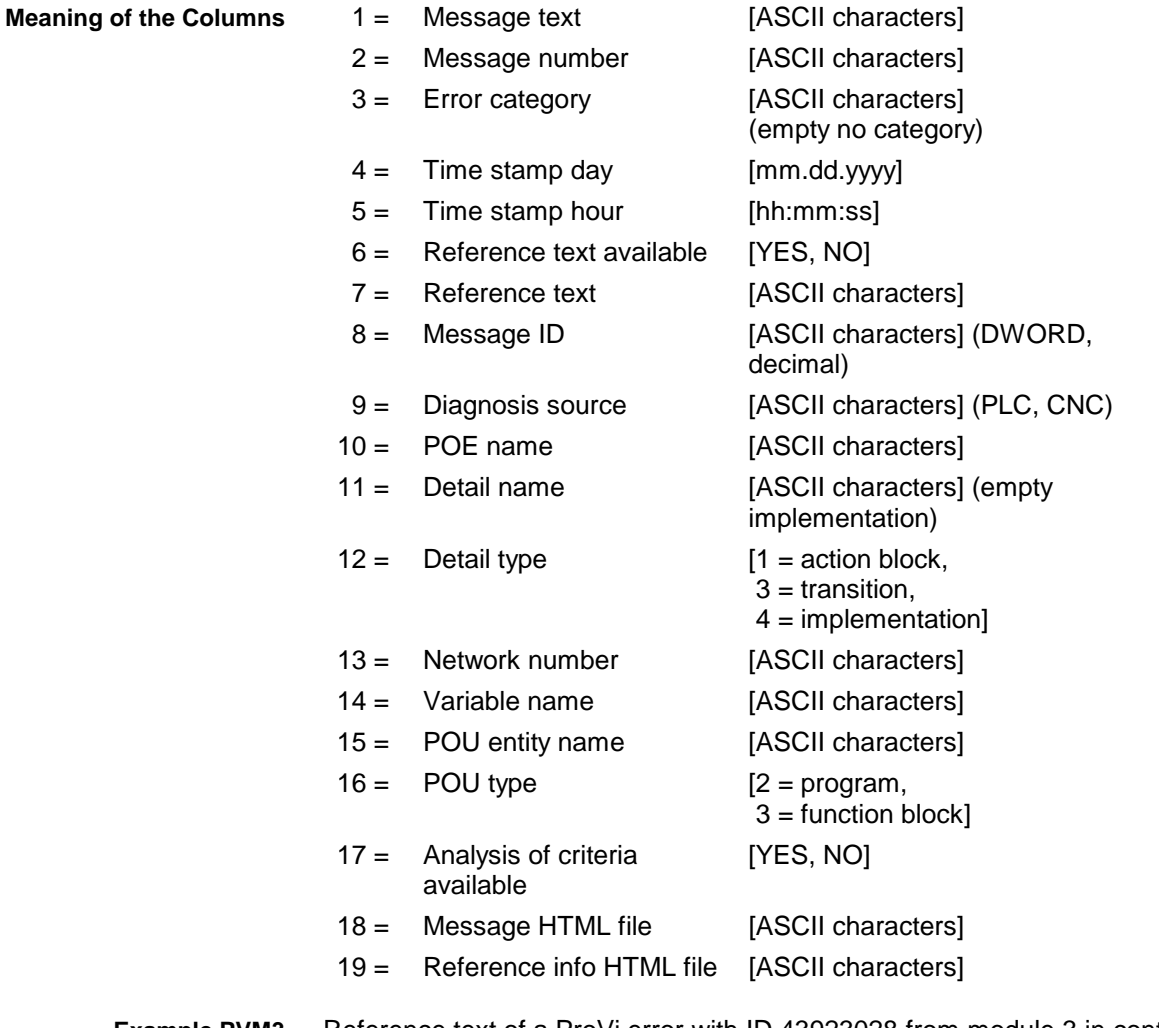

#### Reference text of a ProVi error with ID 43923028 from module 3 in control unit 0. **Example PVM3**

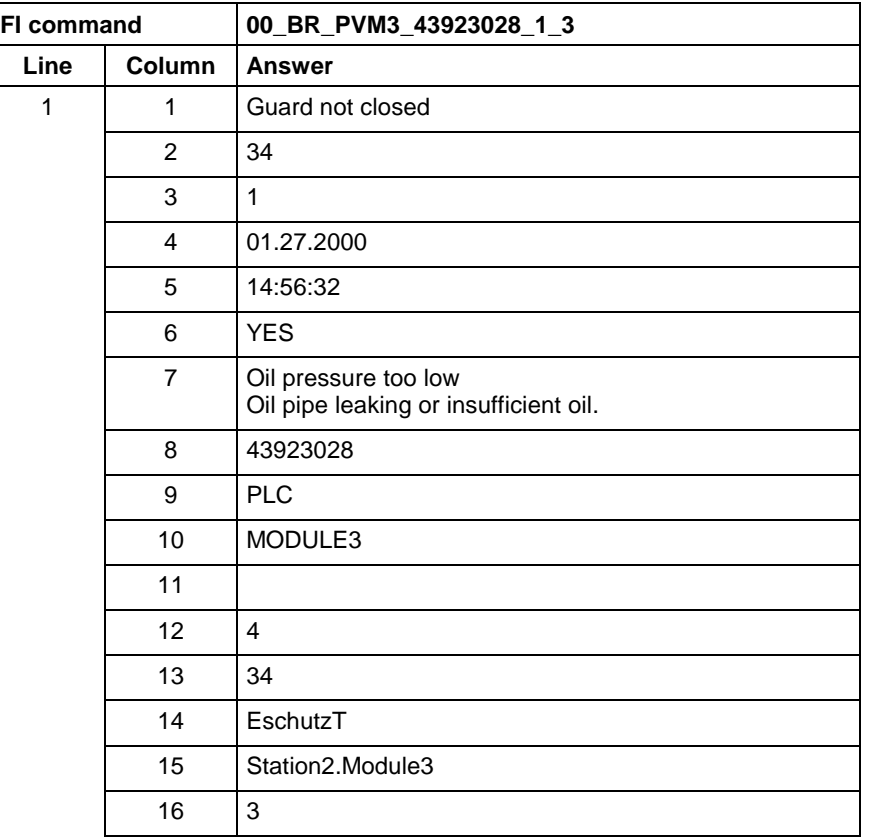

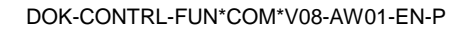

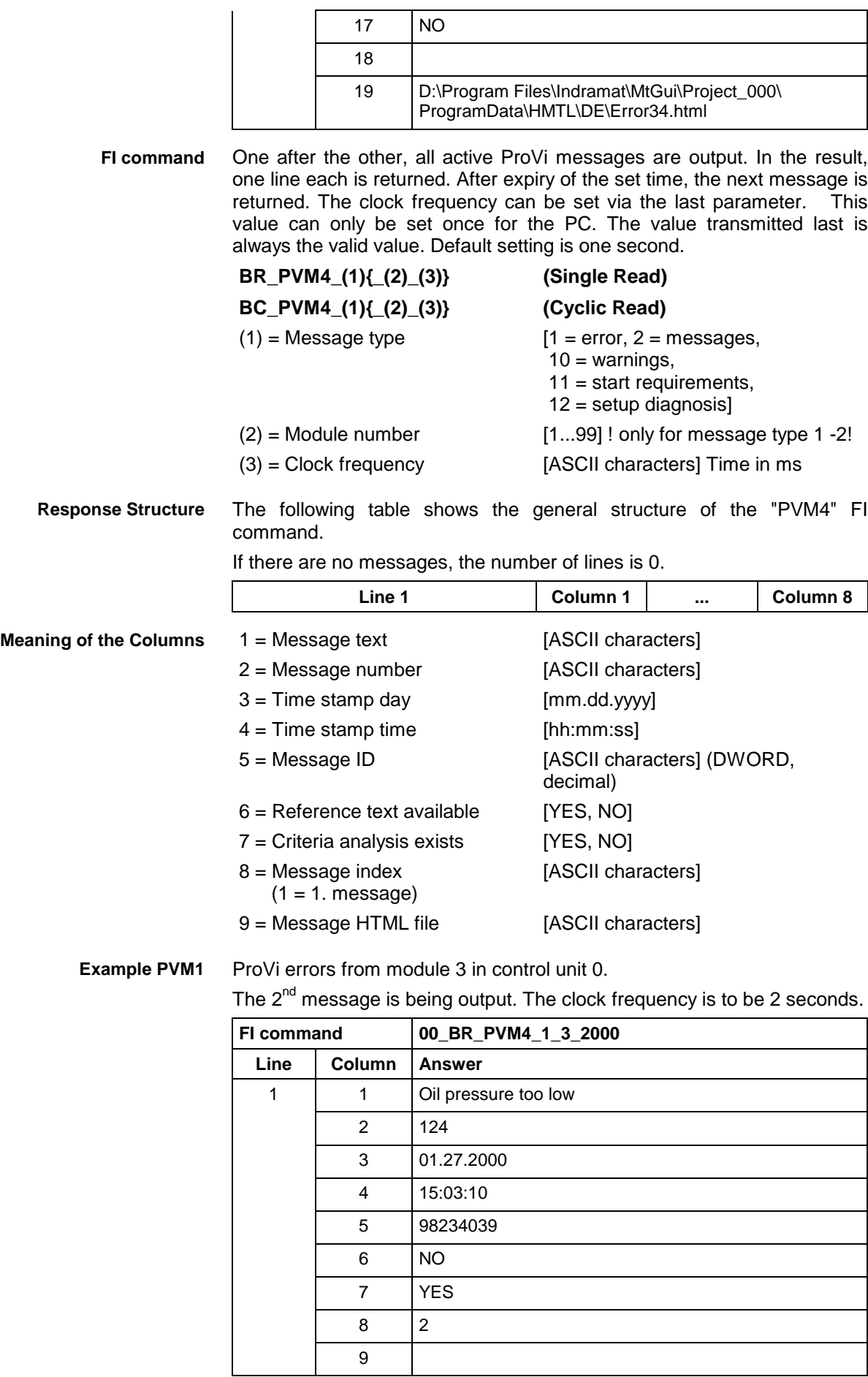

## **9.35 Download of PLC Retain Variables: PVR**

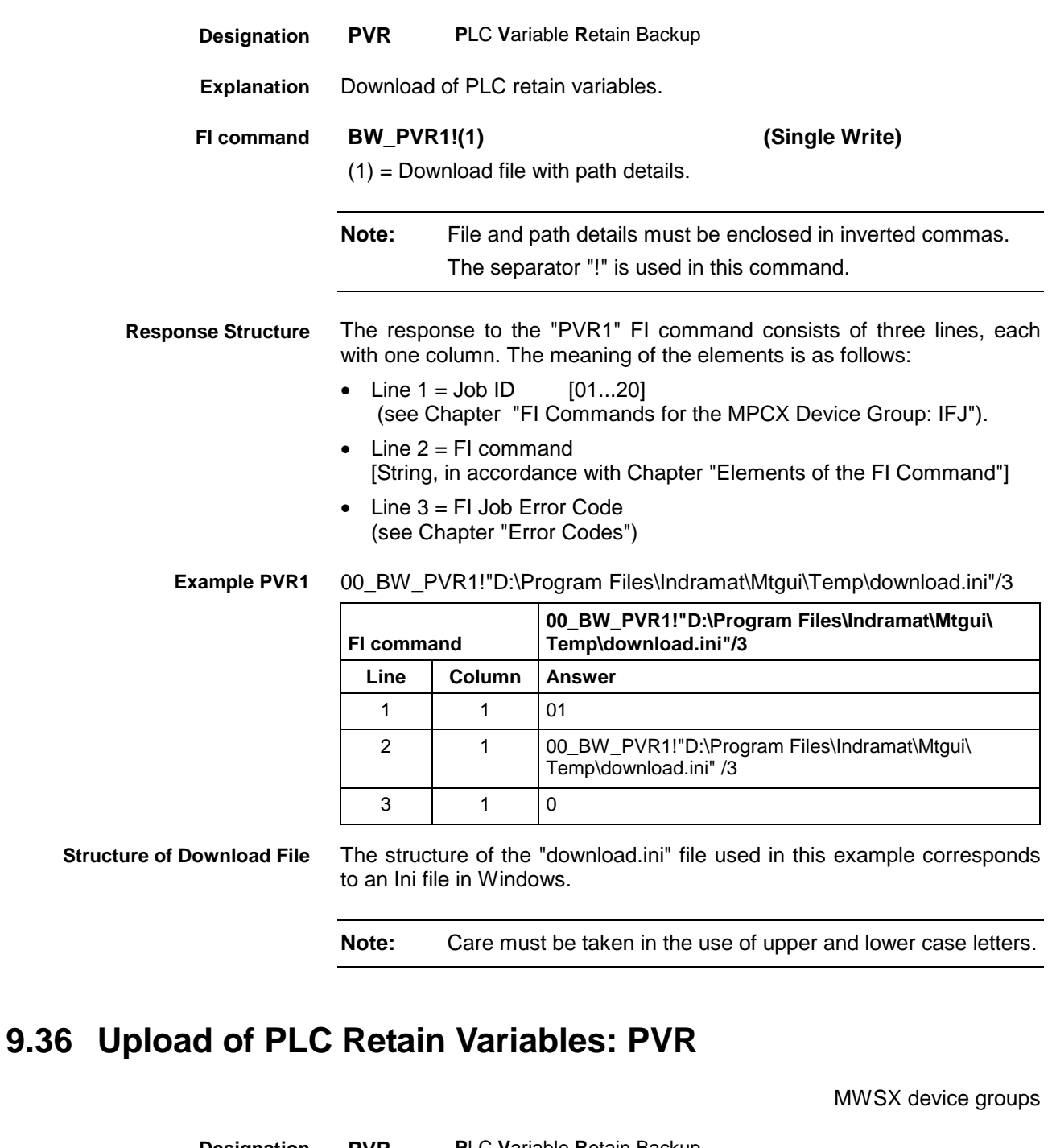

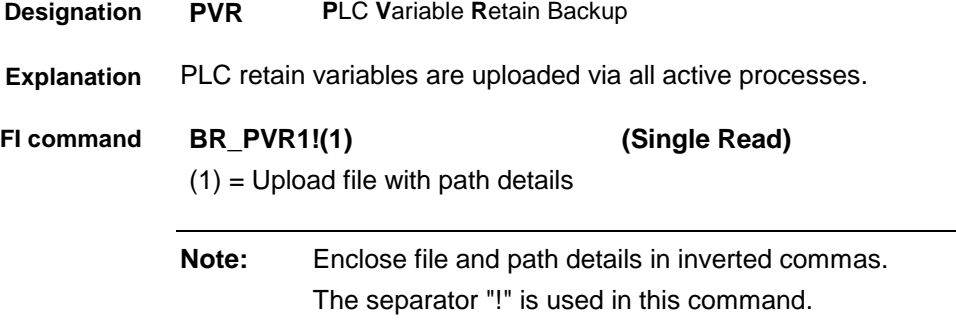

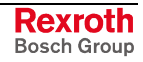

The response to the "PVR1" FI command consists of three lines, each with one column. The meaning of the elements is as follows: **Response Structure**

- Line  $1 =$  Job ID  $[01...20]$ (see Chapter "FI Commands for the MPCX Device Group", IFJ).
- Line  $2 = Fl$  command [String, in accordance with Chapter "Elements of the FI Command"]
- Line 3 = FI Job Error Code (see Chapter "Error Codes")

00\_BR\_PVR1\_"D:\Program Files\Indramat\Mtgui\Temp\Upload.ini"/3 **Example PVR**

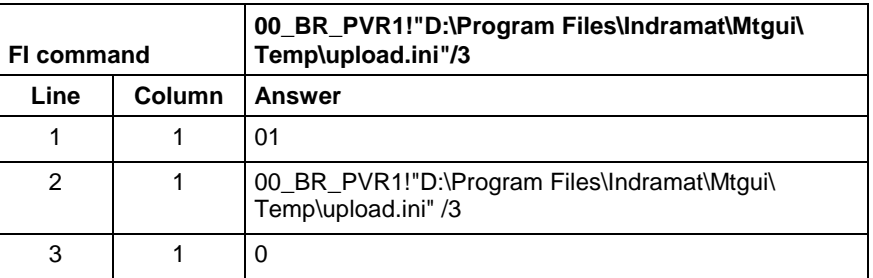

**Structure of Upload File**

The upload file is structured in the Windows – "Ini" format structure.

**Note:** Care must be taken in the use of upper and lower case letters.

### **9.37 Reading the PLC Variable Declaration: PVT**

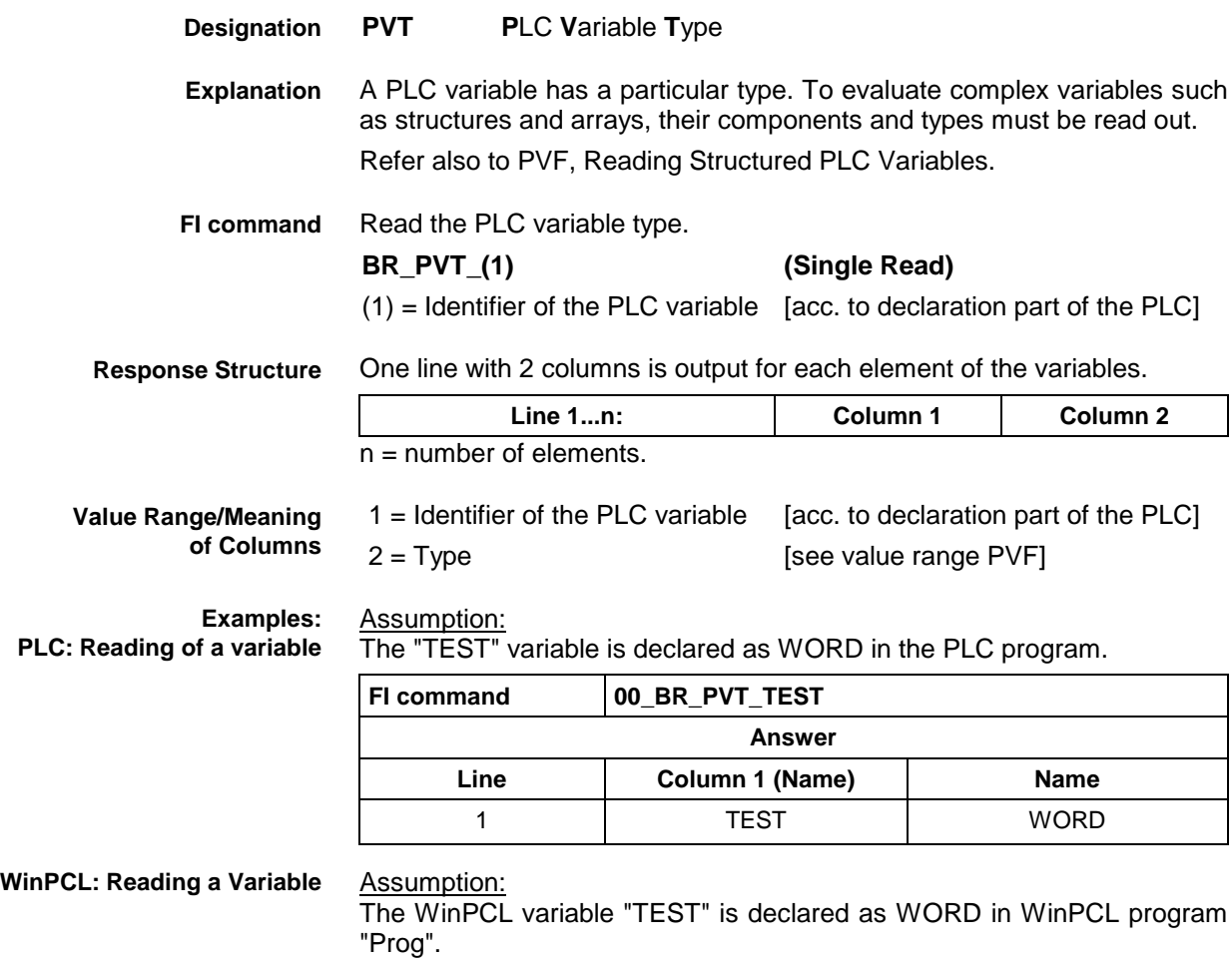

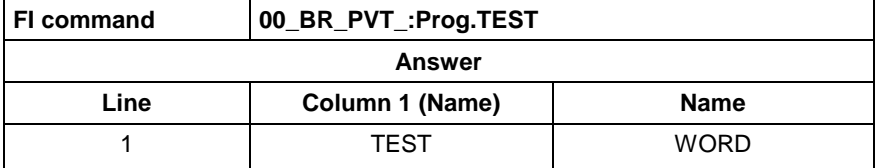

**PLC: Reading a Structure**

Assumption:

The "TEST1" variable is declared as STRUCT in the PLC program.

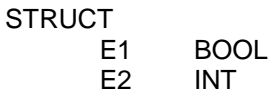

E3 SINT

END

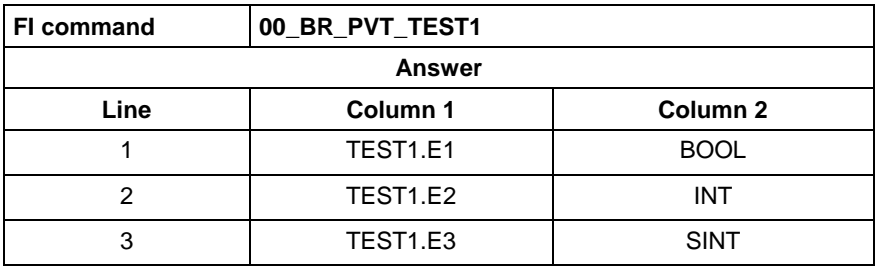

**WinPCL: Reading a Structure**

### Assumption:

The WinPCL variable "TEST1" is declared as STRUCT in WinPCL program "Prog".

STRUCT<br>E1

- **BOOL**
- E2 INT
- E3 SINT

END

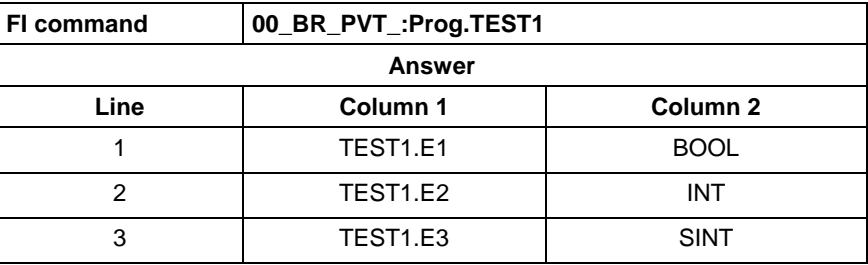

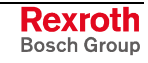

**PLC: Reading an Array**

Assumption:

The "TEST2" variable is declared as ARRAY in the PLC program.

$$
\mathsf{ARRAY}\,[
$$

0 .. 3 ] OF BOOL

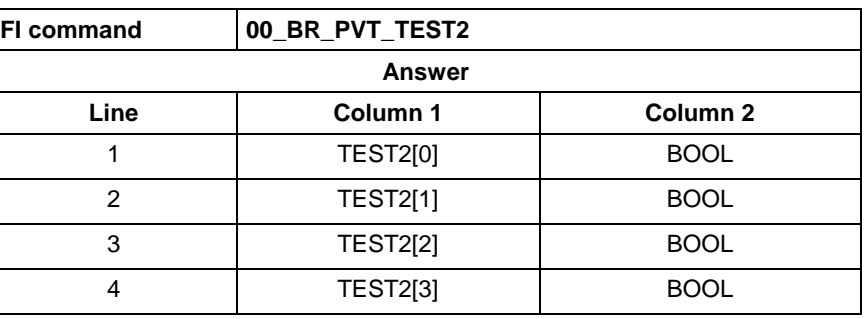

**WinPCL: Reading an Array**

Assumption:

The WinPCL variable "TEST2" is declared as ARRAY in WinPCL program "Prog".

ARRAY [ 0 .. 3 ] OF BOOL

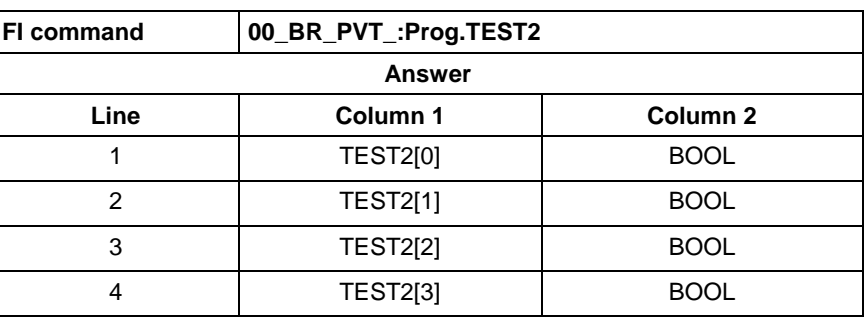

**PLC: Reading an Array of a Structure** Assumption:

The "TEST3" variable is declared as ARRAY in the PLC program.

ARRAY [

 $0.1$ 

] OF STRUCT1,

where STRUCT1 is declared as follows:

**STRUCT** 

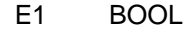

E2 INT<br>E3 SINT

**SINT** 

END

END

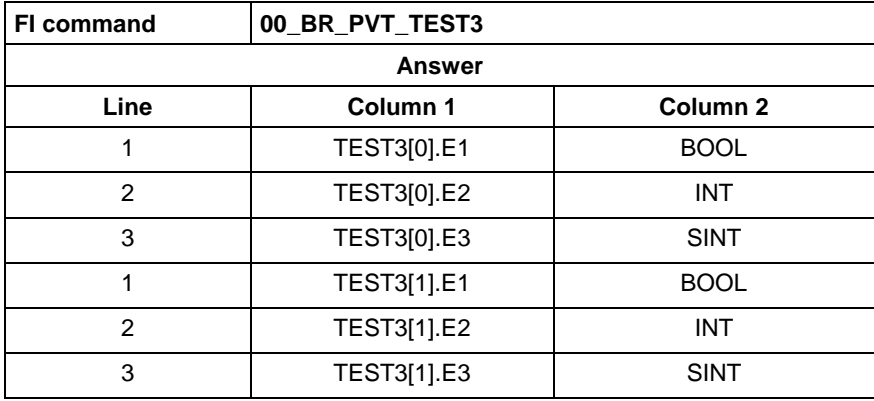

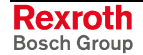

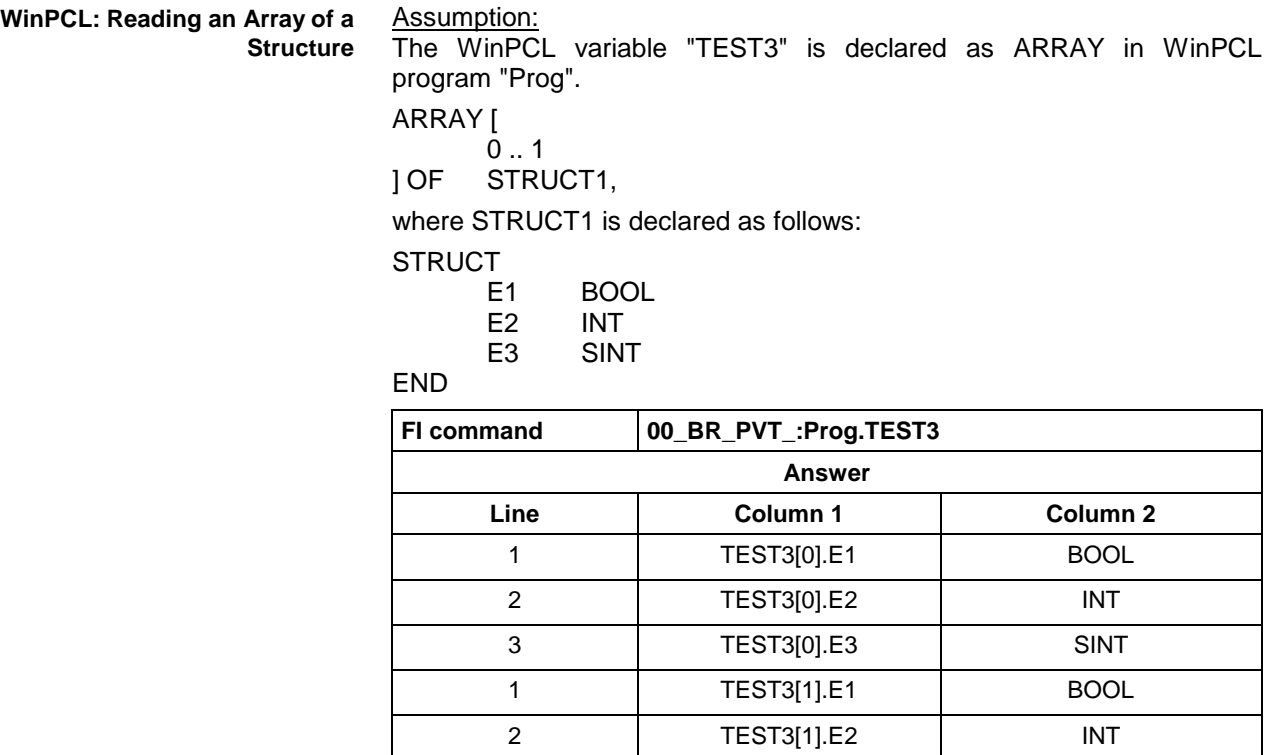

Assumption:

The data types are output according to IEC1131.

3 TEST3[1].E3 SINT

See also command PVF.

## **9.38 SFC Diagnosis Data: SDD**

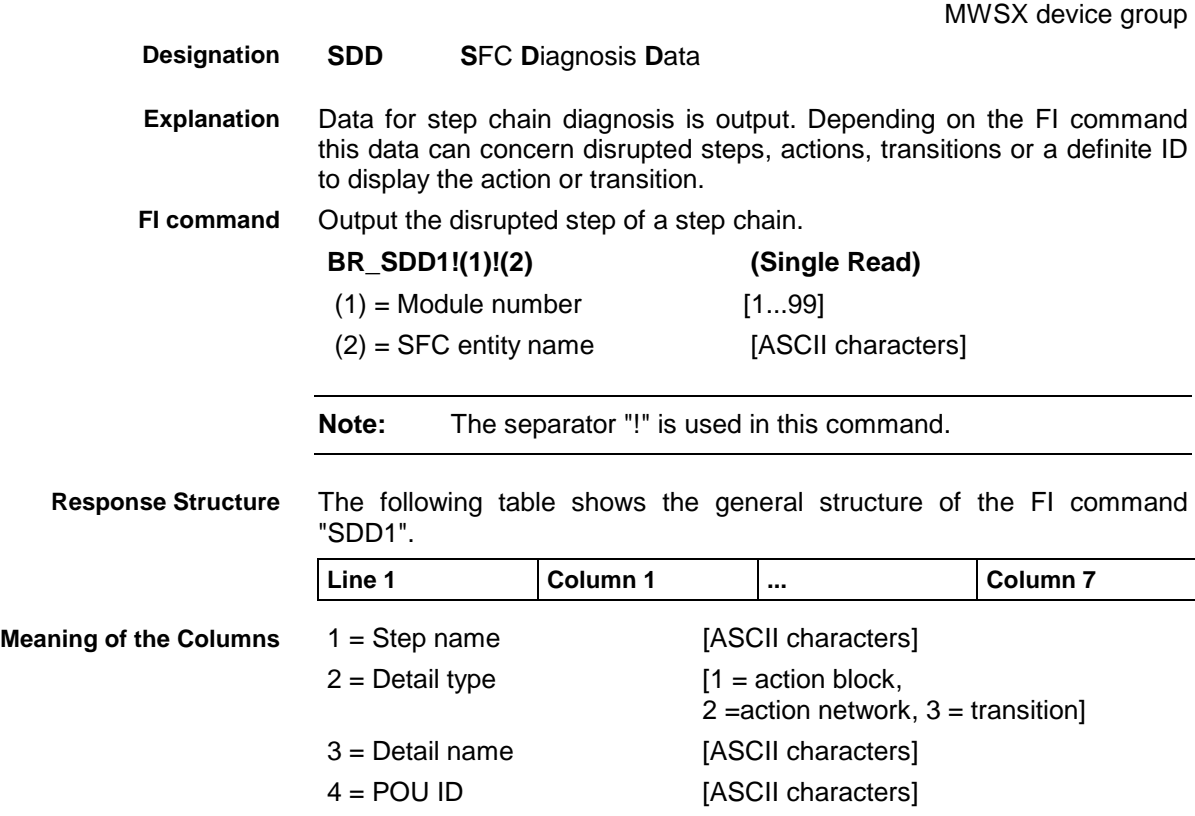

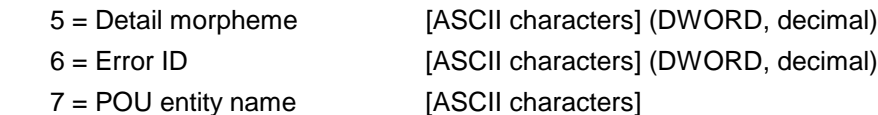

#### **Example SDD1**

Query disrupted step of the "clamp" chain in module 3 in control unit 0.

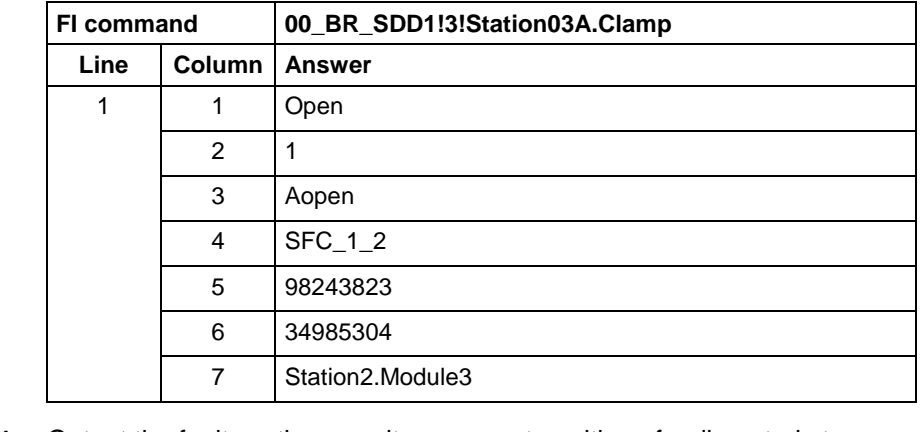

Output the faulty action, monitor error or transition of a disrupted step. **FI command**

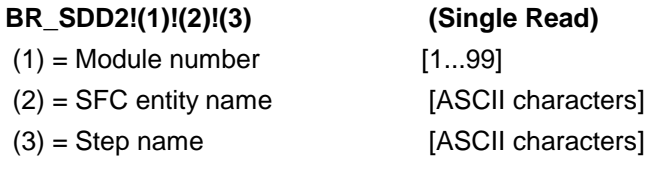

**Note:** The separator "!" is used in this command.

The following table shows the general structure of the FI command "SDD2". **Line 1 Column 1 ... Column 6**  $1 =$  Detail type  $1 =$  action block,  $2 =$ action network,  $3 =$  transition] 2 = Detail name [ASCII characters] 3 = POU ID [ASCII characters] 4 = Detail morpheme [ASCII characters] (DWORD, decimal) 5 = Error ID [ASCII characters] (DWORD, decimal) 6 = POU entity name [ASCII characters] Query faulty action of the disrupted step "open" of the "clamp" chain in module 3 in control unit 0. **FI command 00\_BR\_SDD1!3!Station03A.Clamp\_Open** Line **Column Answer** 1 | 1 | 1 2 AOpen 3 | SFC 1 2 4 98243823 5 34985304 6 Station2.Module3 **Response Structure Meaning of the Columns Example SDD2**

> Output the definite ID to display the action, monitor error or transition. **FI command**

### **BR\_SDD3!(1)!(2)!(3)!(4) (Single Read)**

 $(1)$  = Module number [1...99]

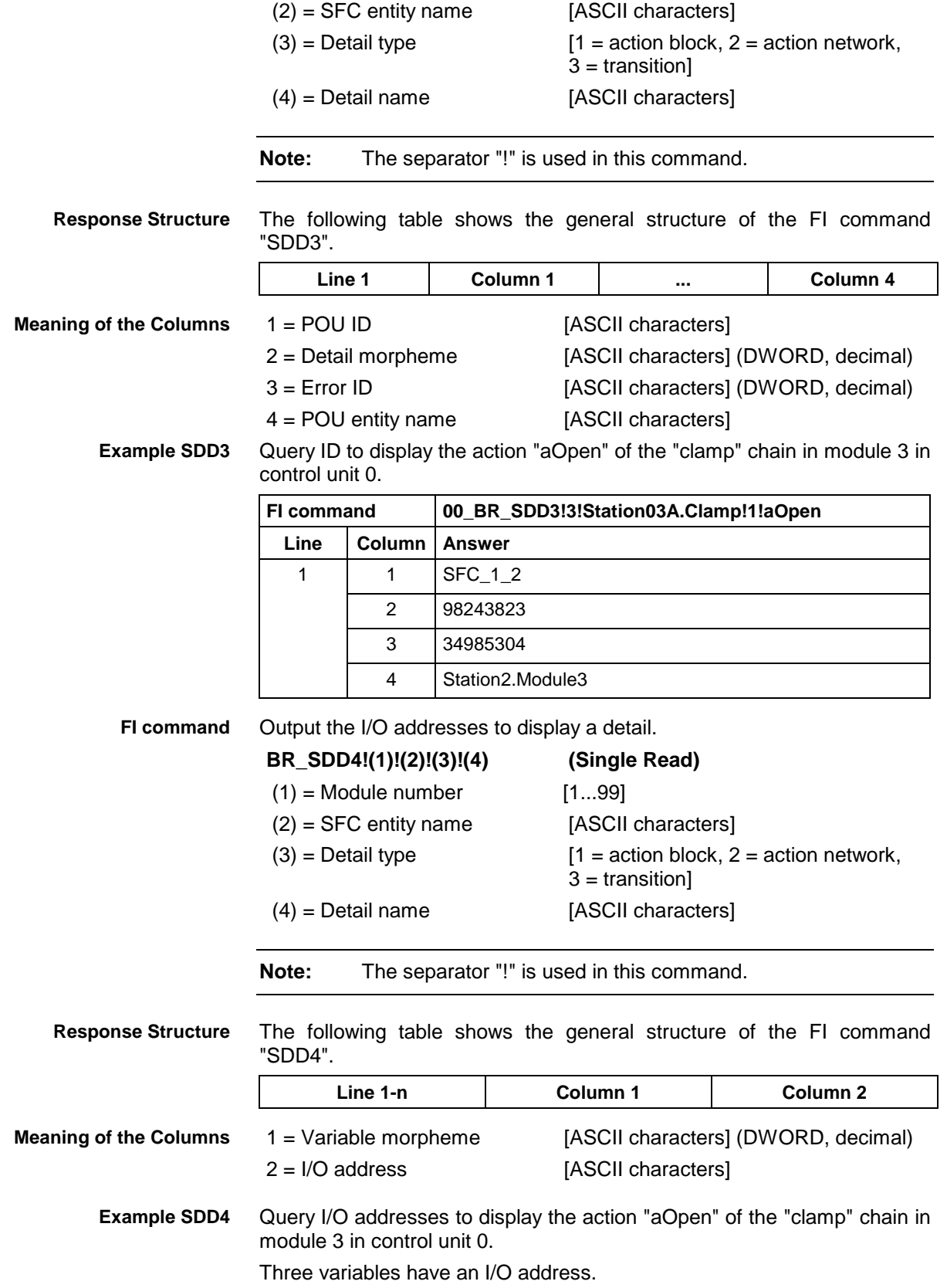

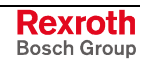

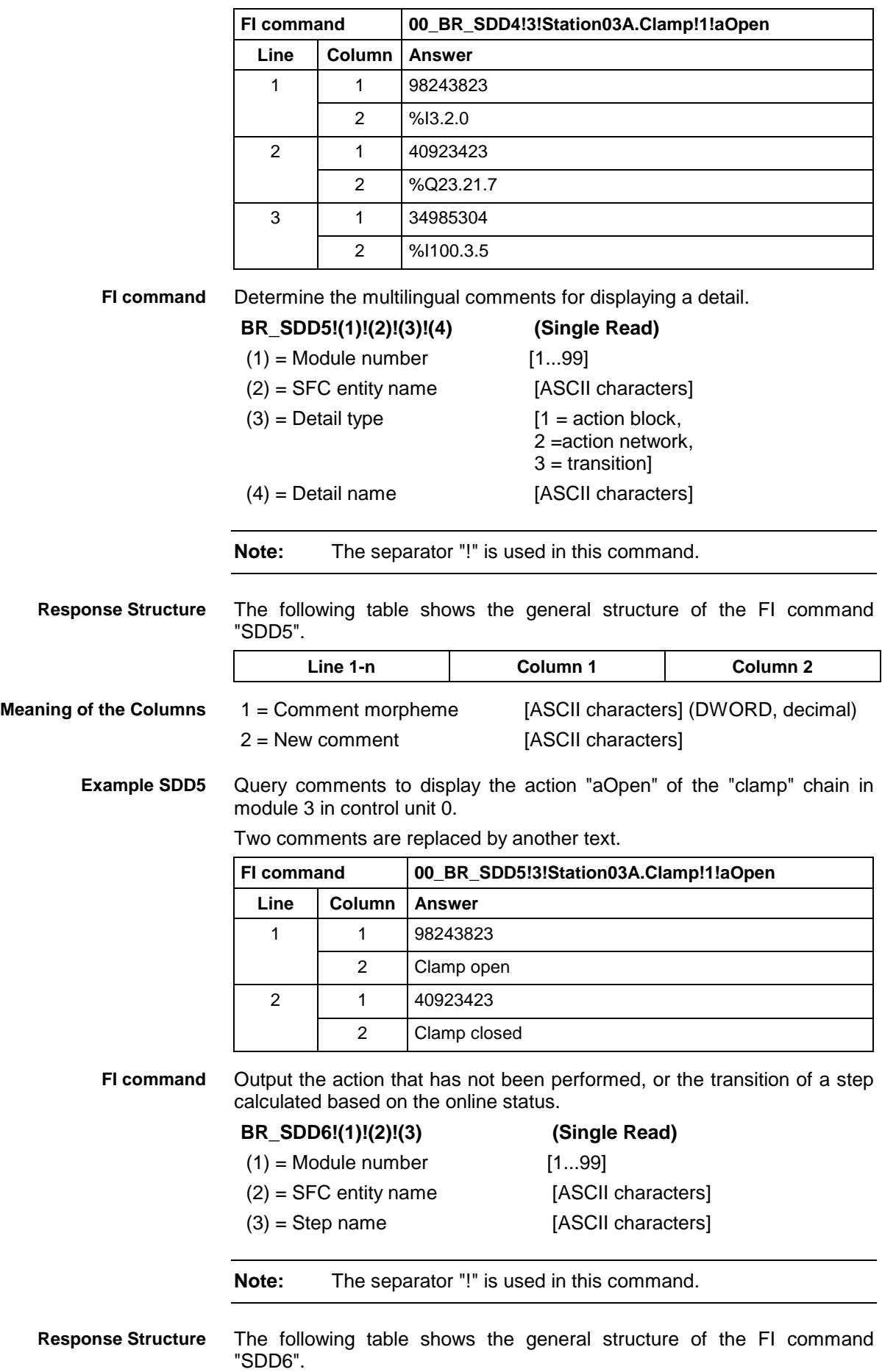

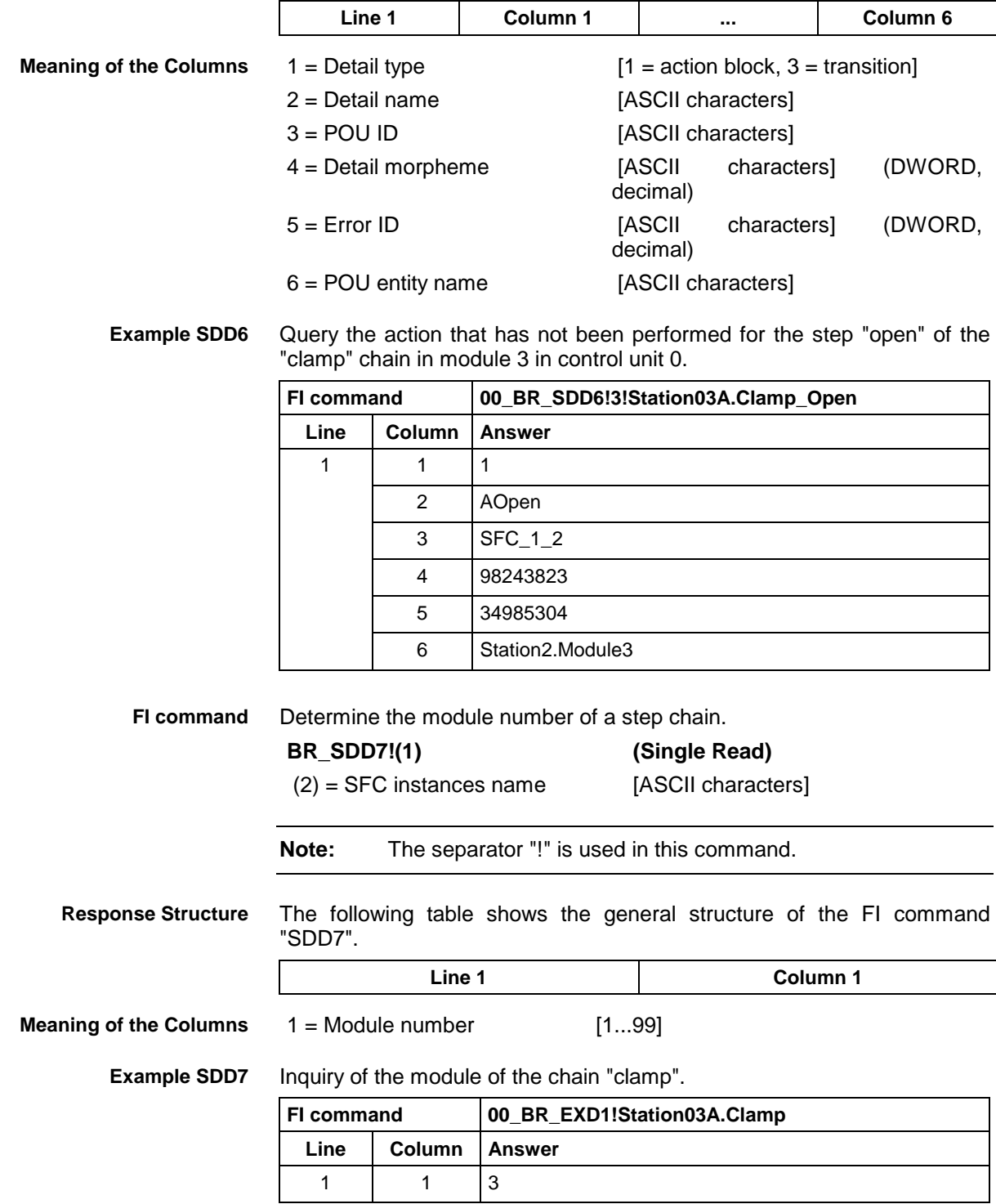

### **9.39 Set the Device Status Information: SDS**

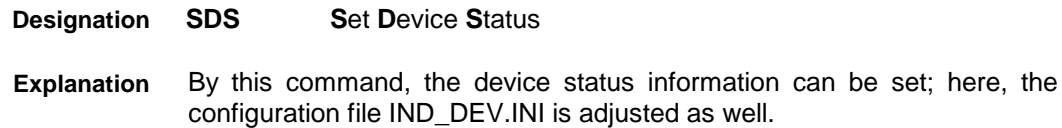

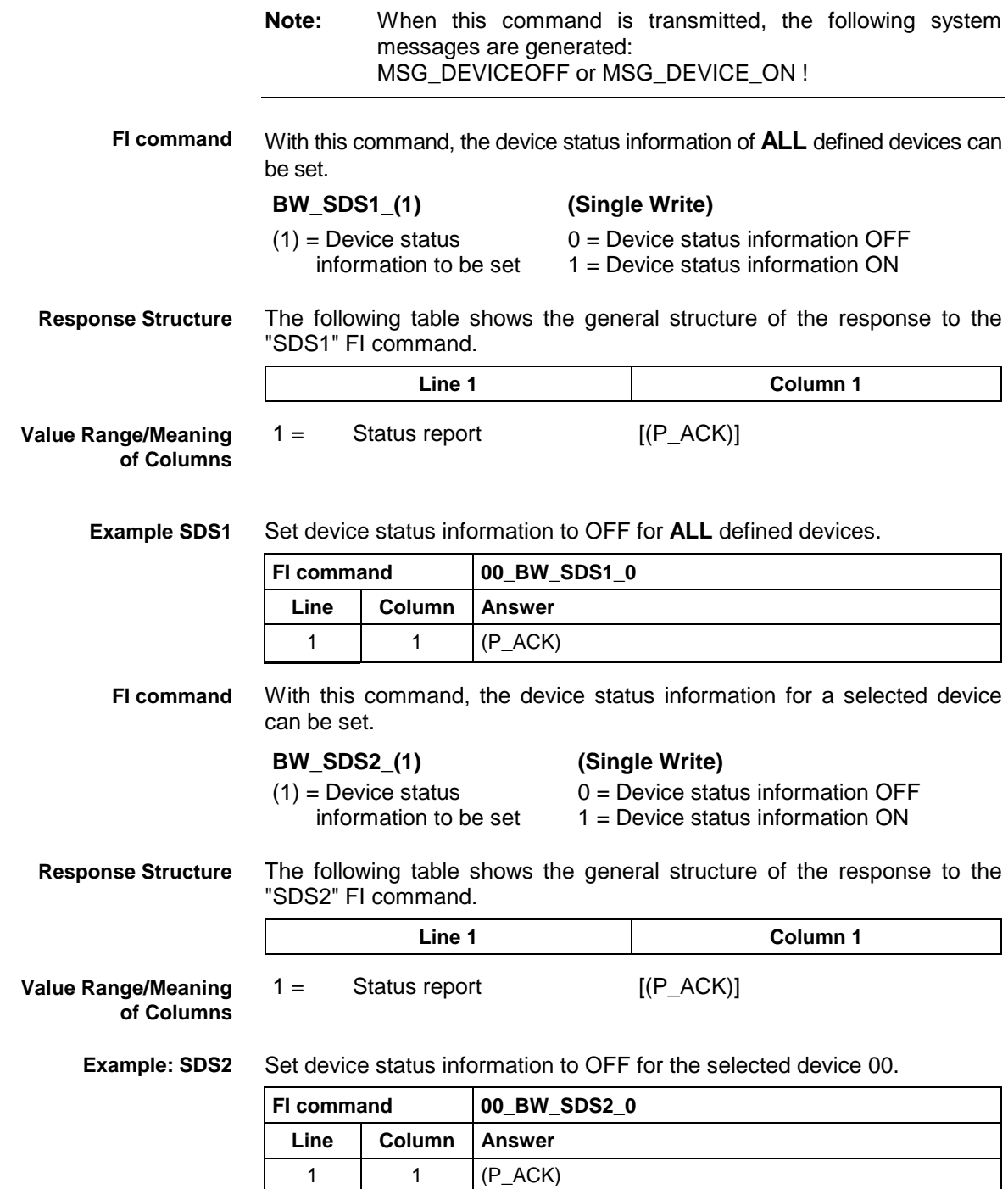

# **9.40 Setting the FI Exclusive Mode: SEM**

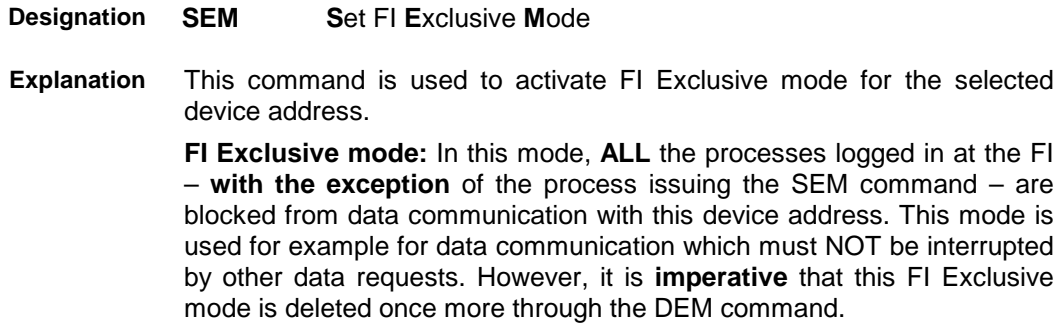

**9.41** 

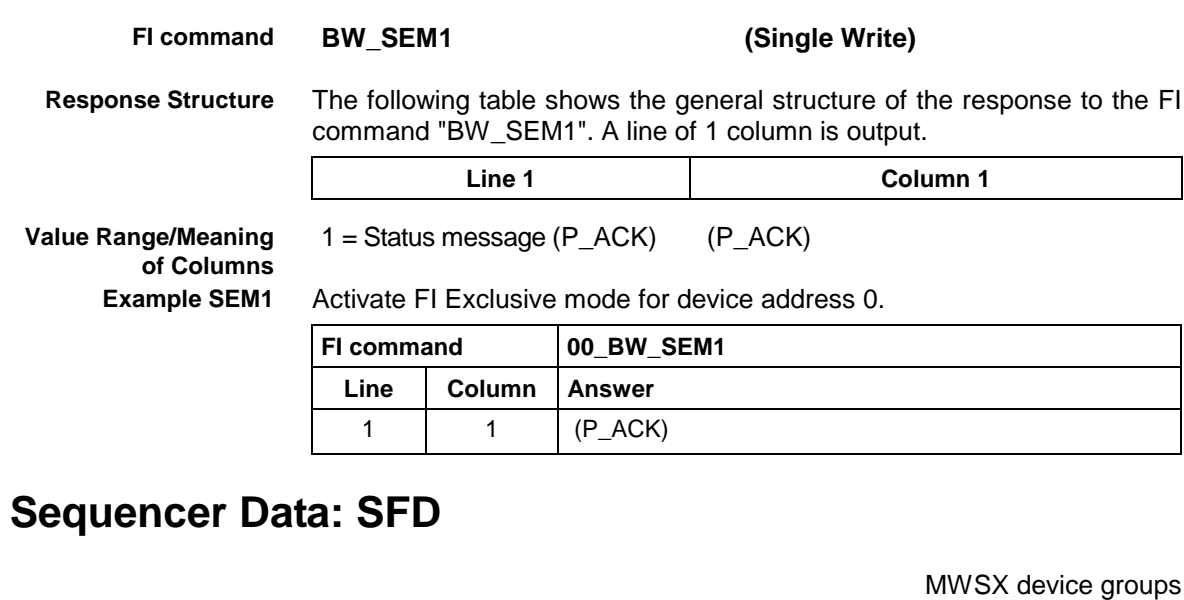

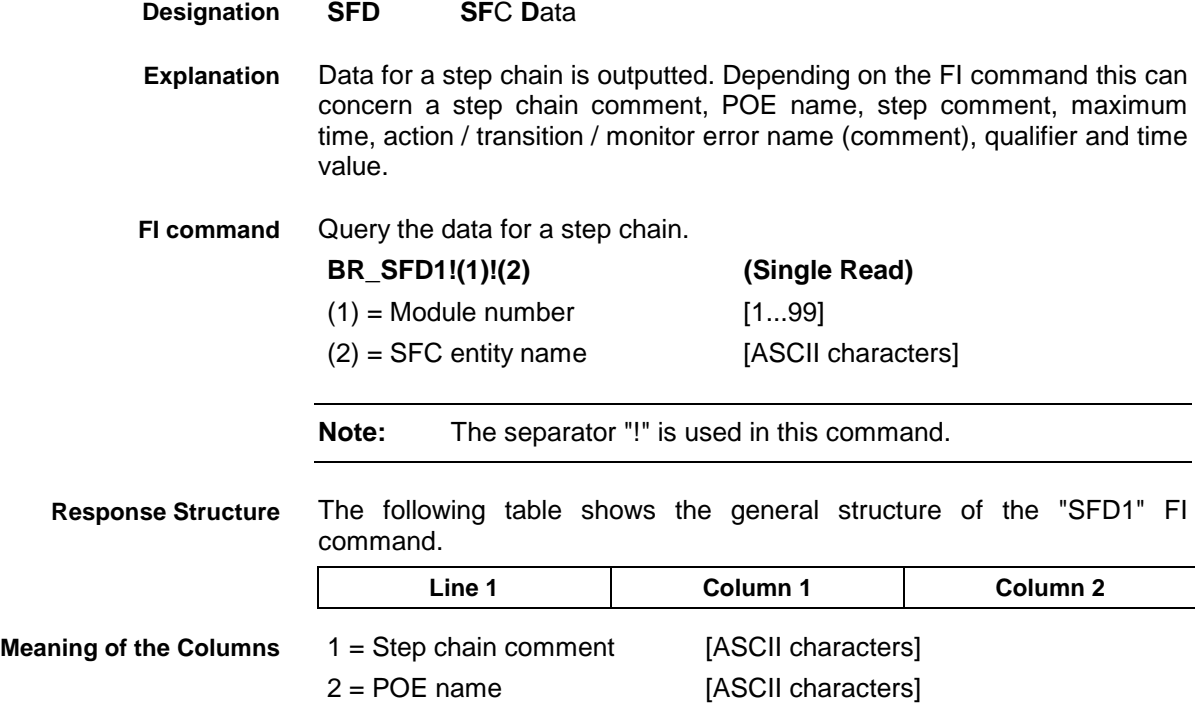

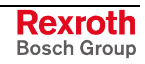

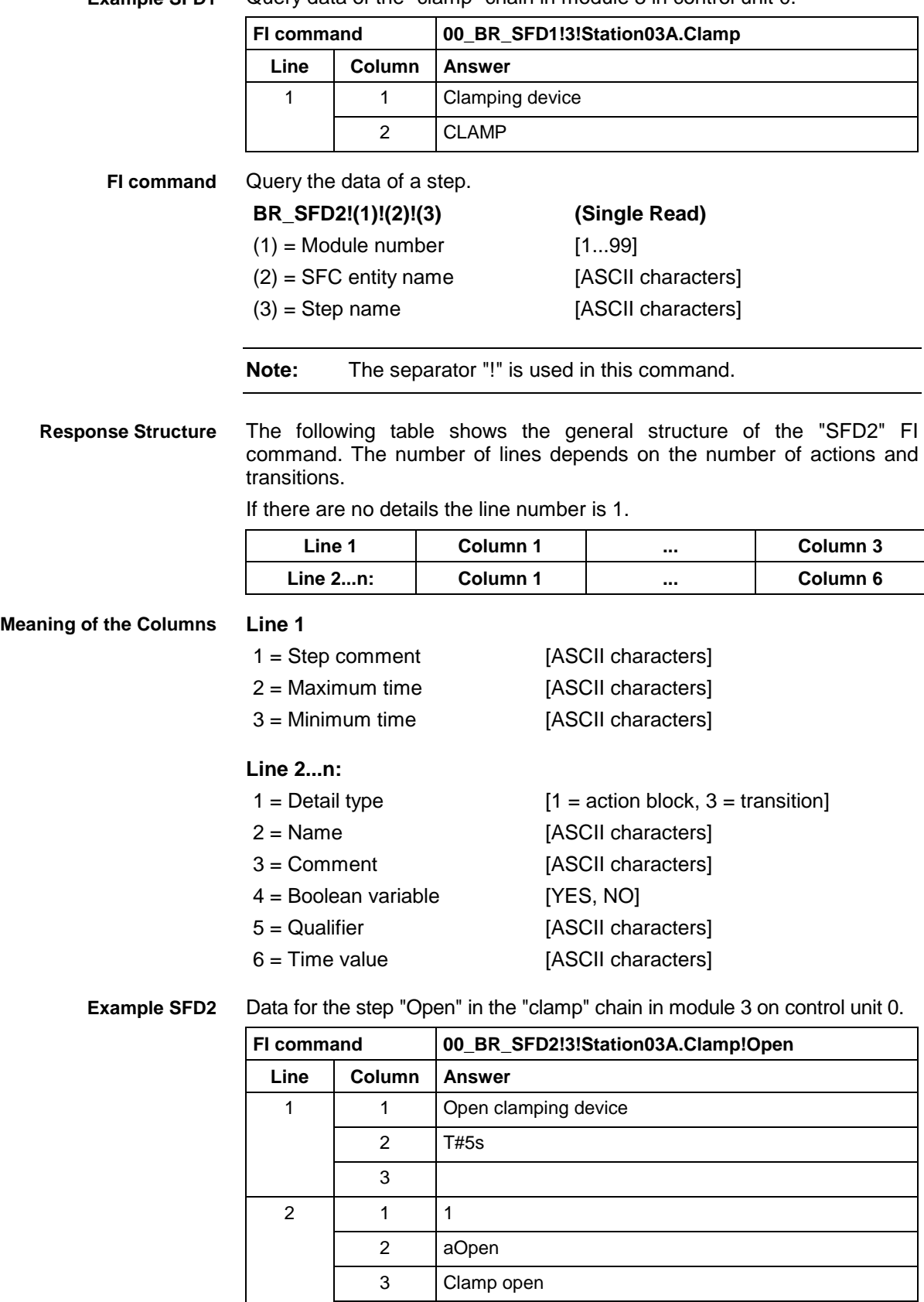

4 NO 5 D 6 T#3s

Query data of the "clamp" chain in module 3 in control unit 0. **Example SFD1**
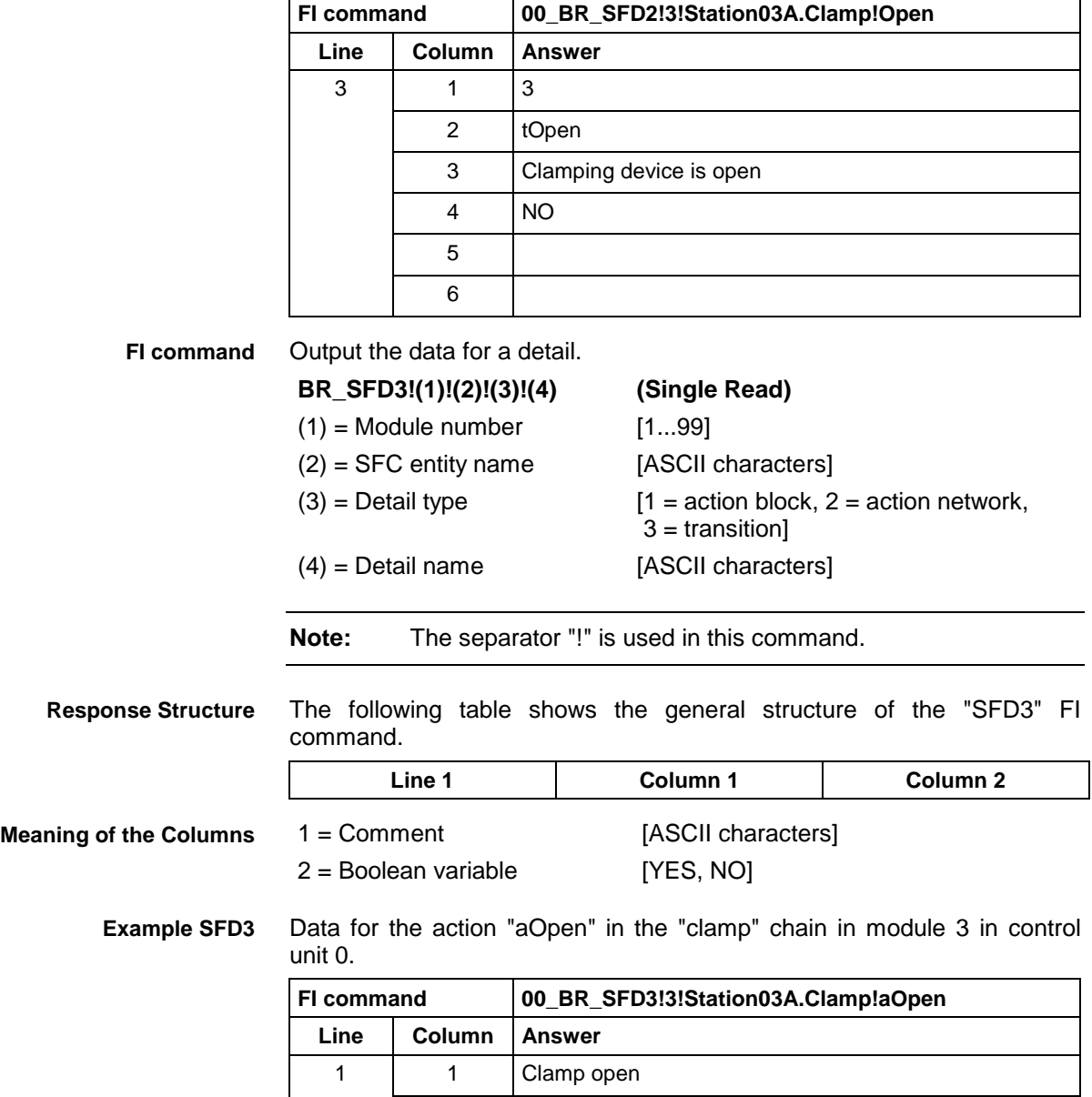

2 NO

# **9.42 Sequencer Messages: SFE**

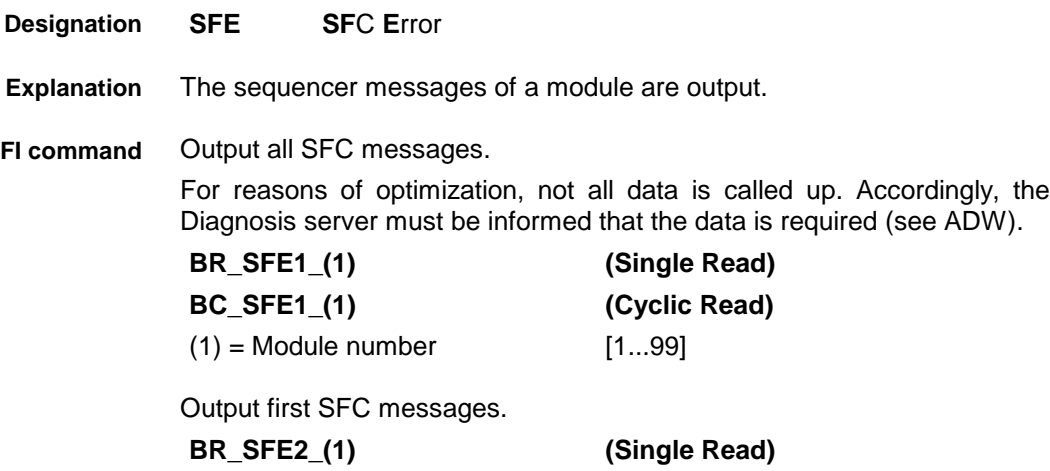

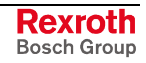

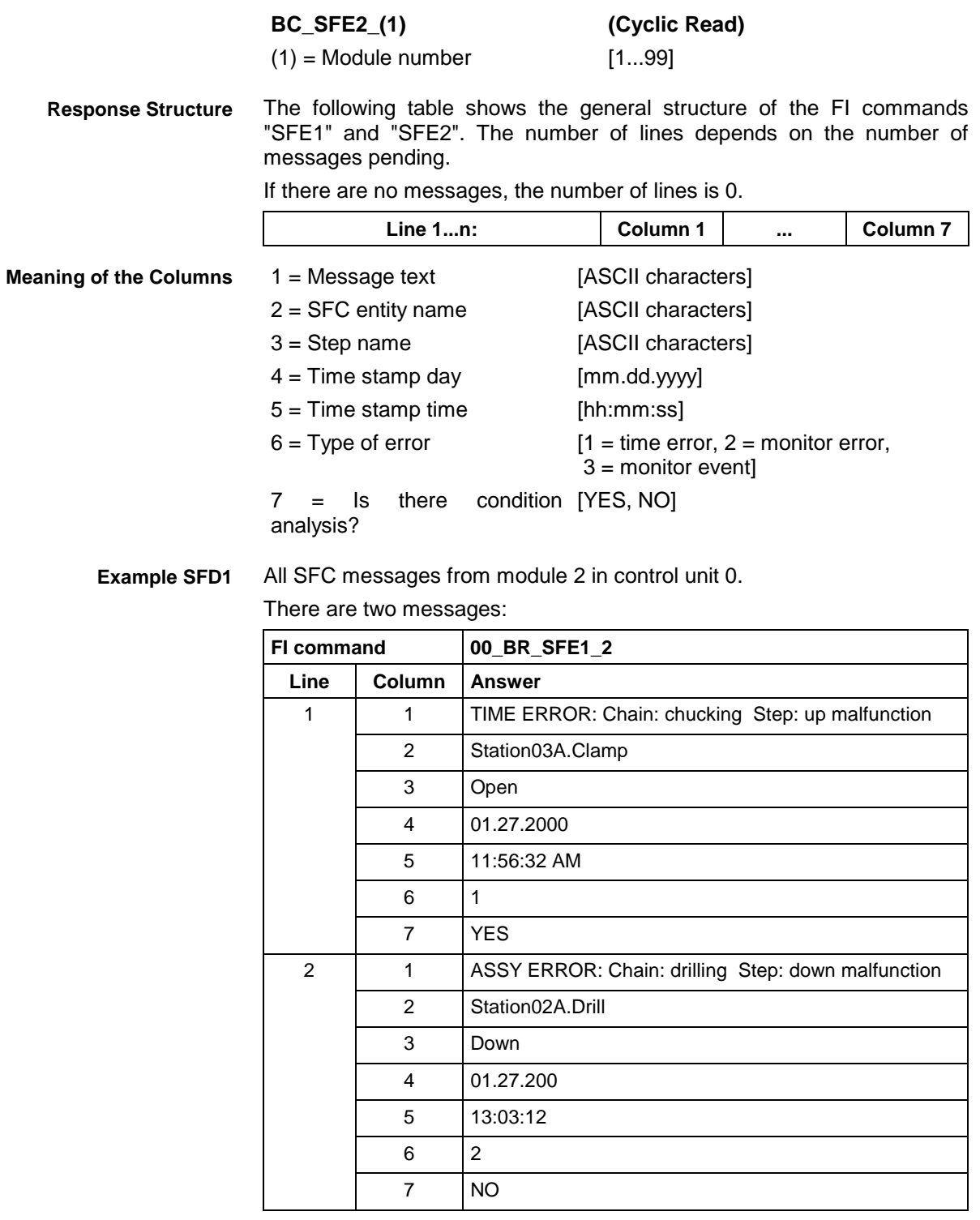

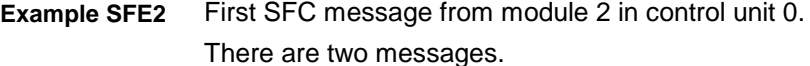

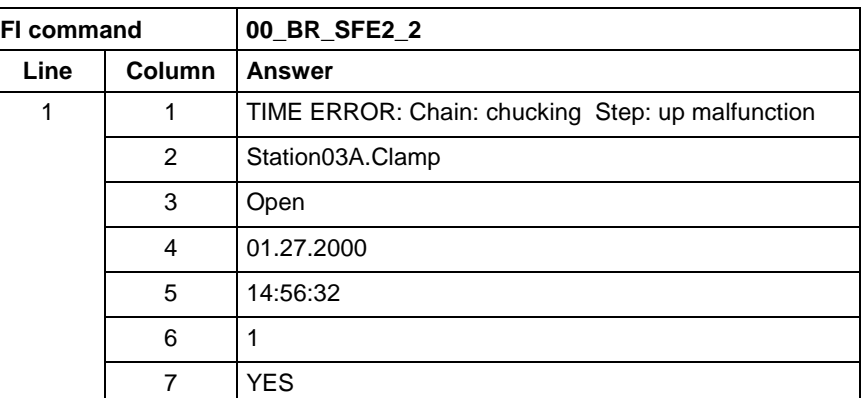

#### **9.43 Sequencer Mode: SFM**

MWSX device groups

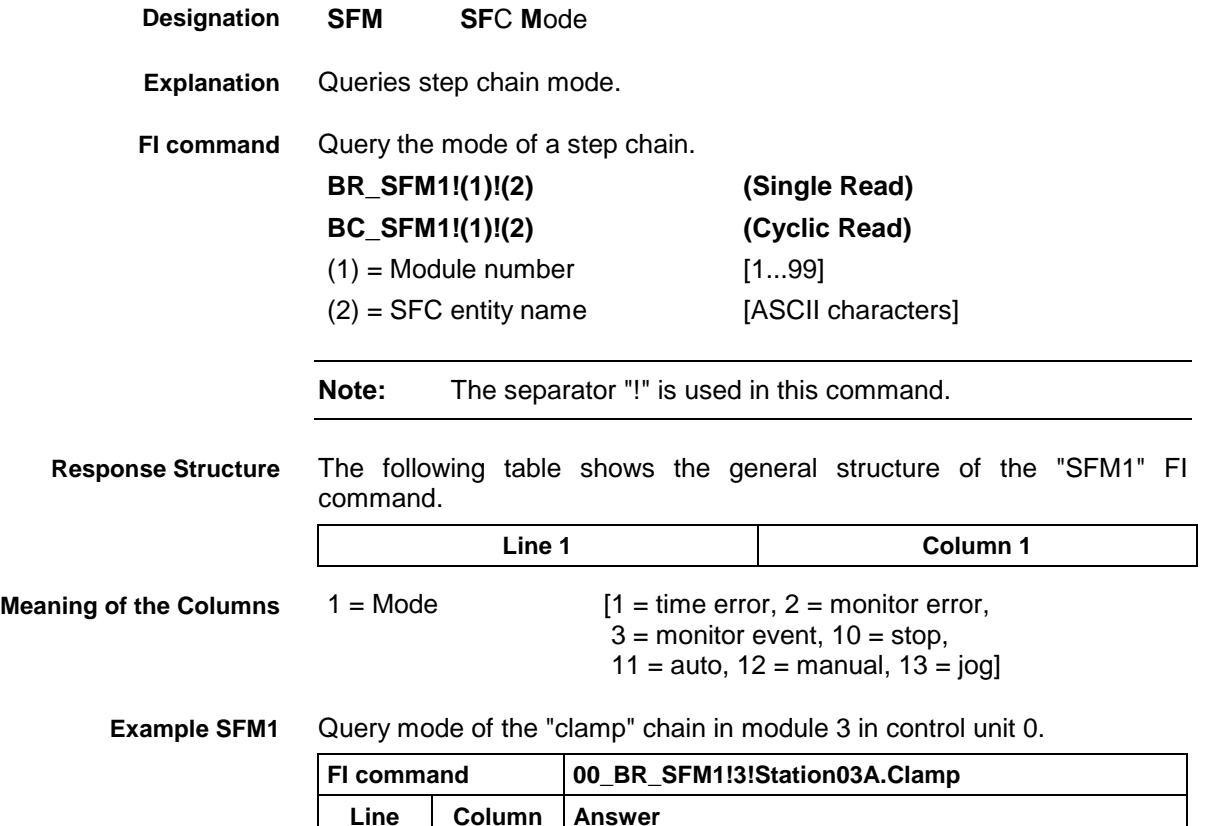

#### **9.44 Software Installation Data: SID**

**Designation**

MWSX device groups

- Information is returned regarding installation. This information includes installation paths, context information, the software versions used, DLL mode, plus service pack and release information. **Explanation**
- Read-in the installation data and/or the software version data **FI command**

**SID S**oftware **I**nstallation **D**ata

1 | 1 | 1

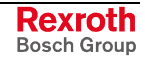

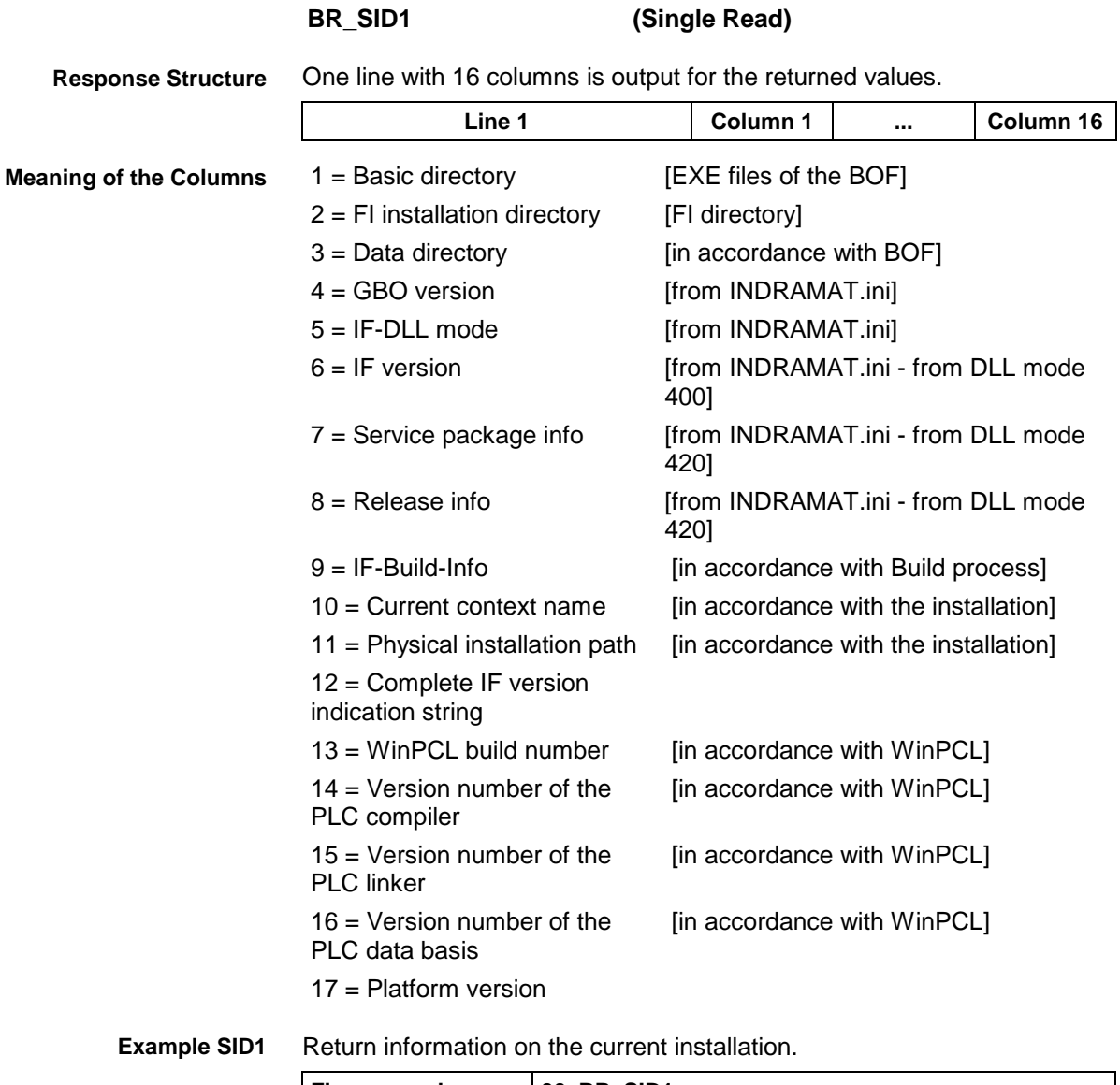

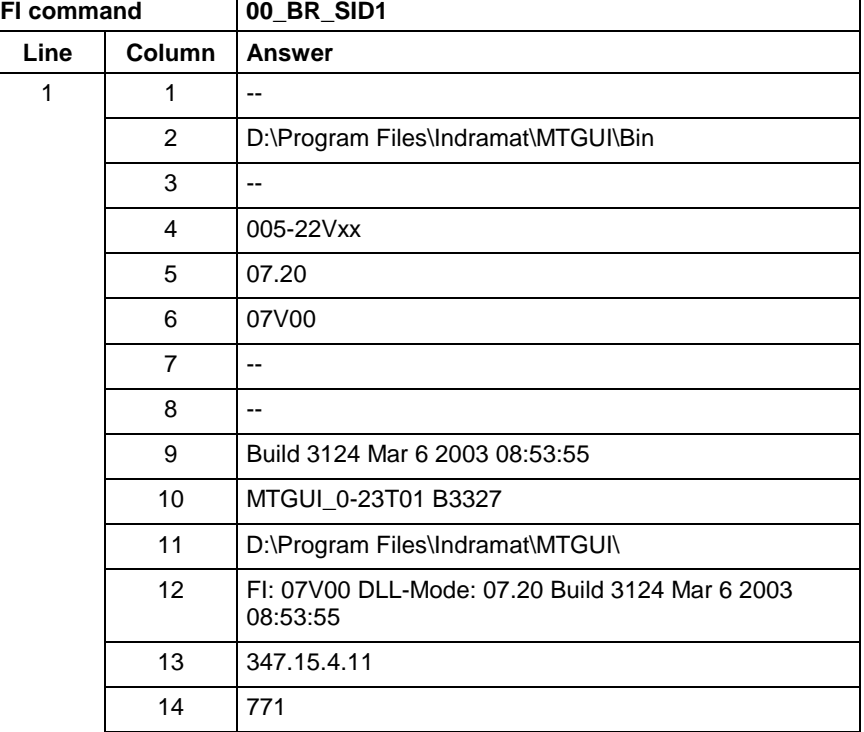

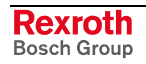

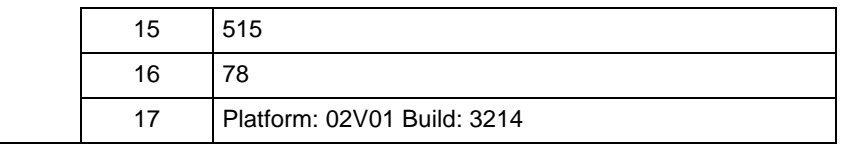

**Note:** Refer to FI command "PHD" of the MPCX for working with absolute paths.

## **9.45 PLC Long Identification: SLI**

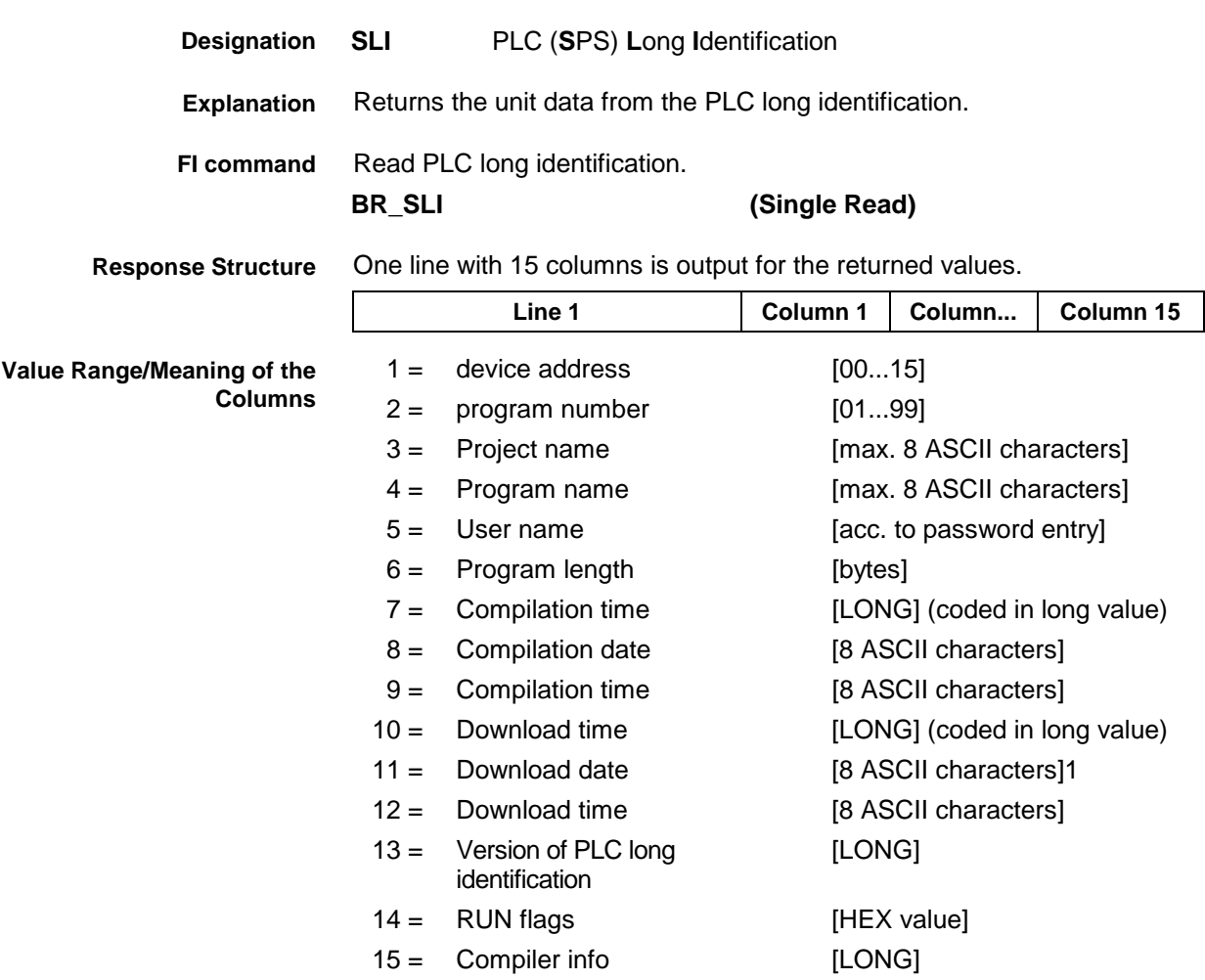

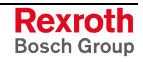

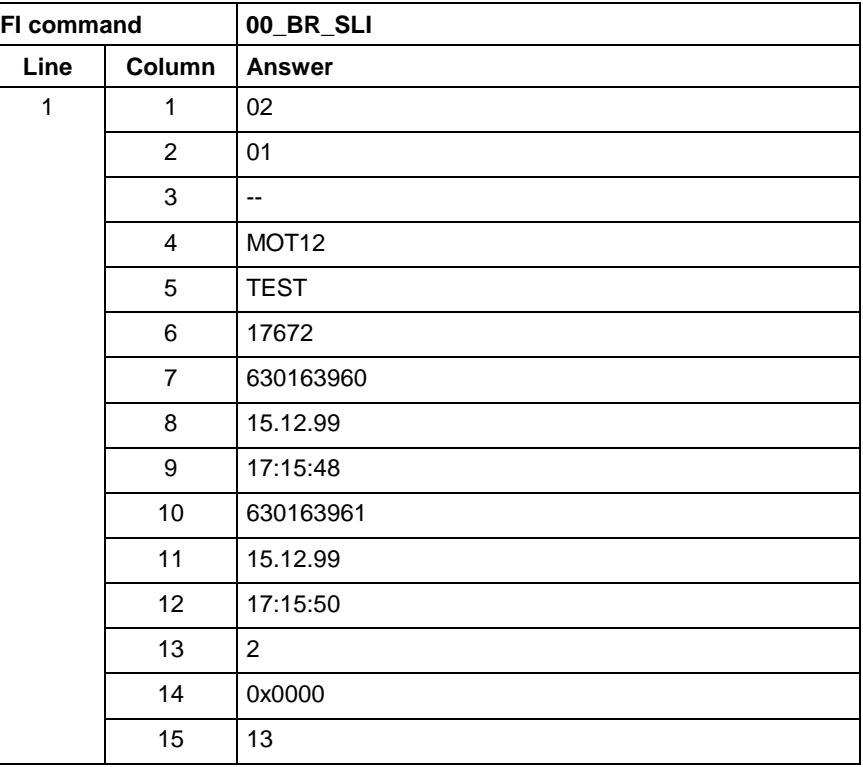

**Example SLI**

Read the unit data from the PLC long identification.

**Reference to Literature**

see chapter entitled "Literature" [30].

### **9.46 Requesting Watch List Allocations: WLA**

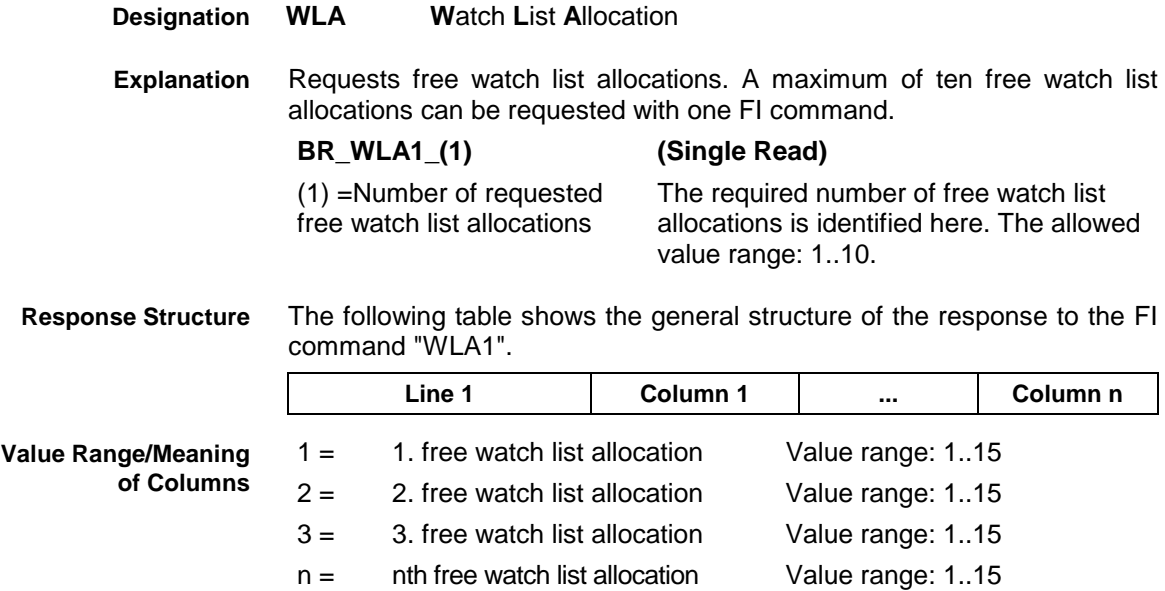

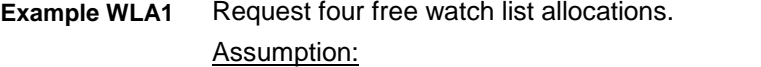

Watch list allocations 3 and 5 are already assigned!

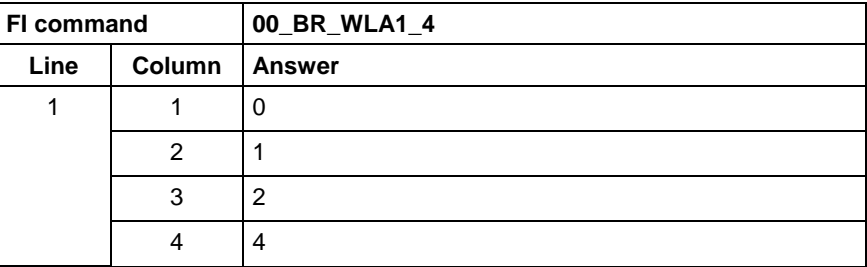

### **9.47 Freeing Watch List Allocations: WLF**

MWSX device groups

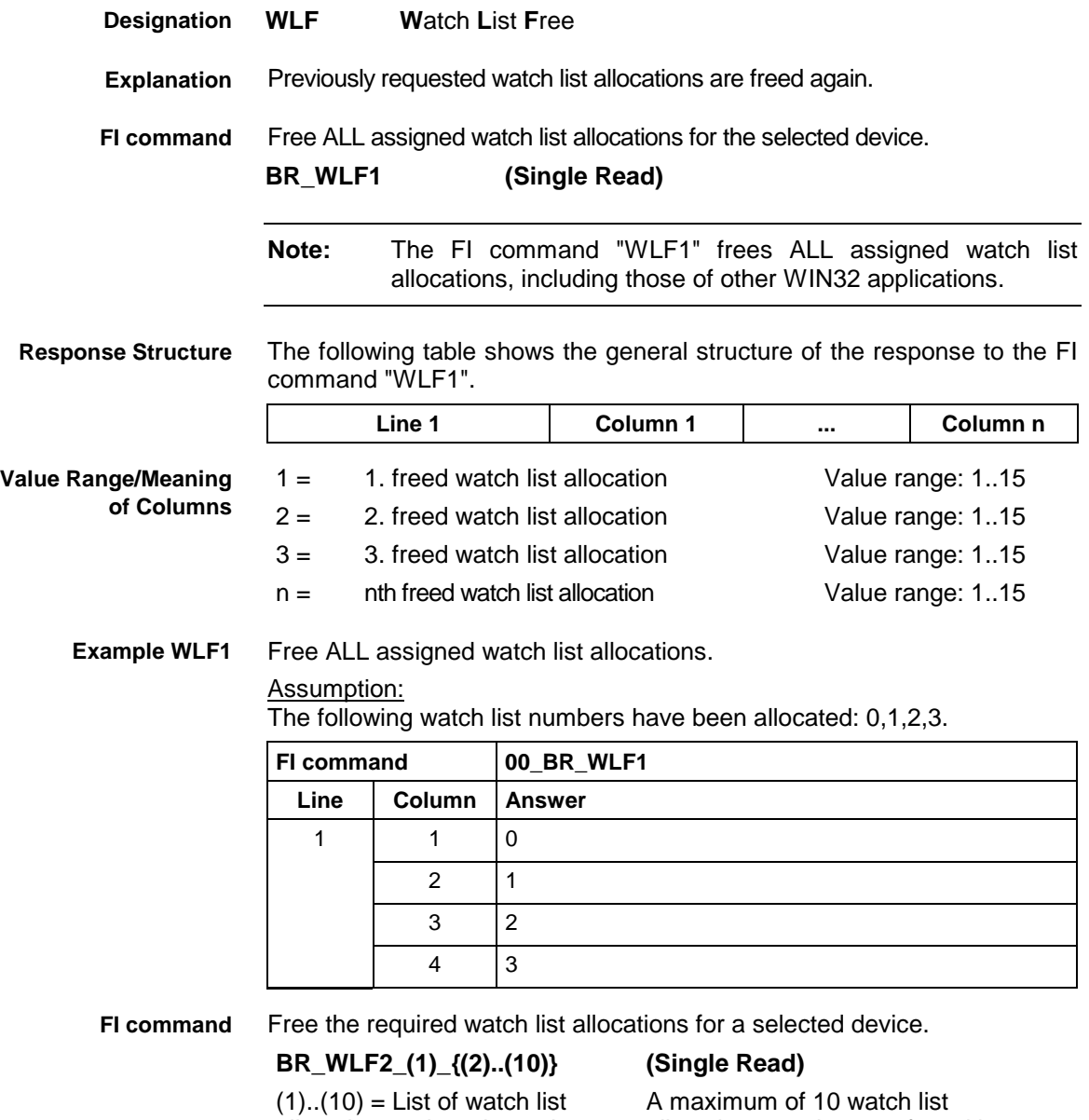

allocations to be released

allocations can be transferred here to be freed again.

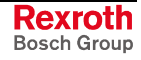

**Response Structure**

The following table shows the general structure of the response to the FI command "WLF2".

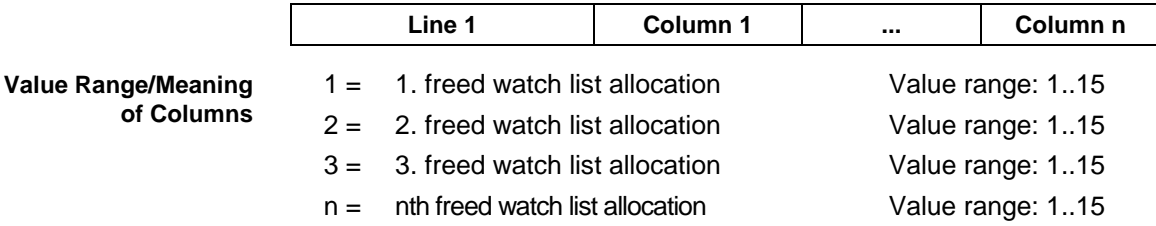

#### Free required watch list allocations: Assumption: Watch list allocations 0,3,4, and 8 have first been requested using the FI command "WLA1". **Example WLF2**

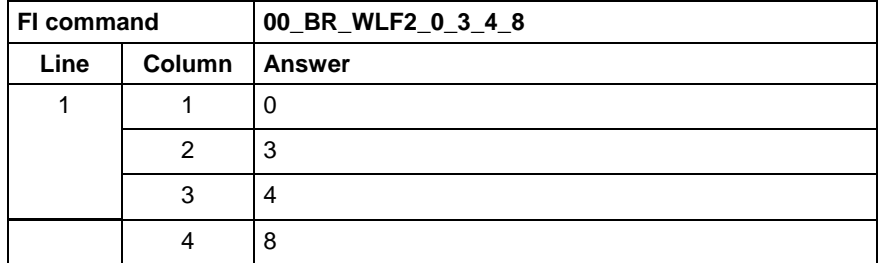

# **10 FI Commands MWAX Device Group (MTA 200)**

The FI Commands described in this chapter are valid for the MWAX device group. In this device group, the following types are listed as well as possible device addresses:

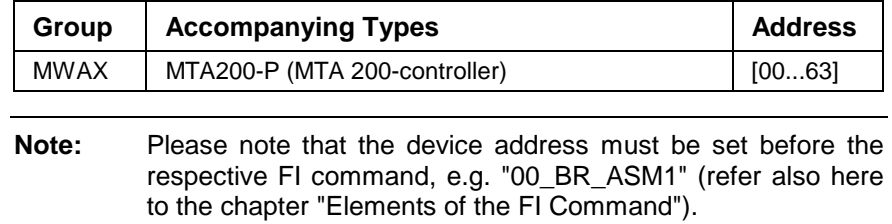

#### **10.1 Current Axis Speed (Spindle Speed): AAS**

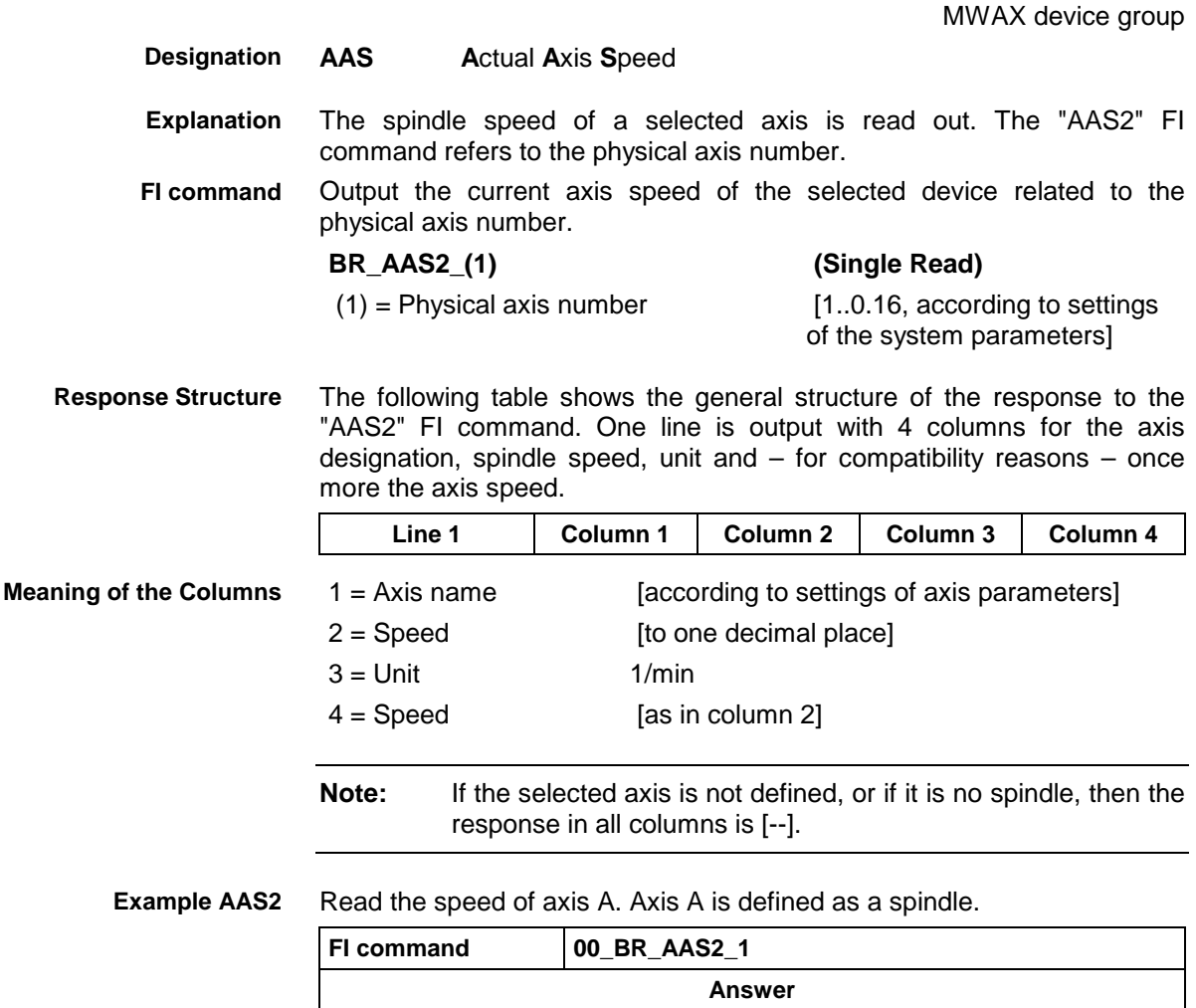

**Line Column 1 Column 2 Column 3 Column 4** 1 | A | 5000.0 | 1/min | 5000.0

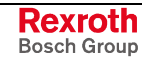

## **10.2 Reading the Current NC Databases: ADB**

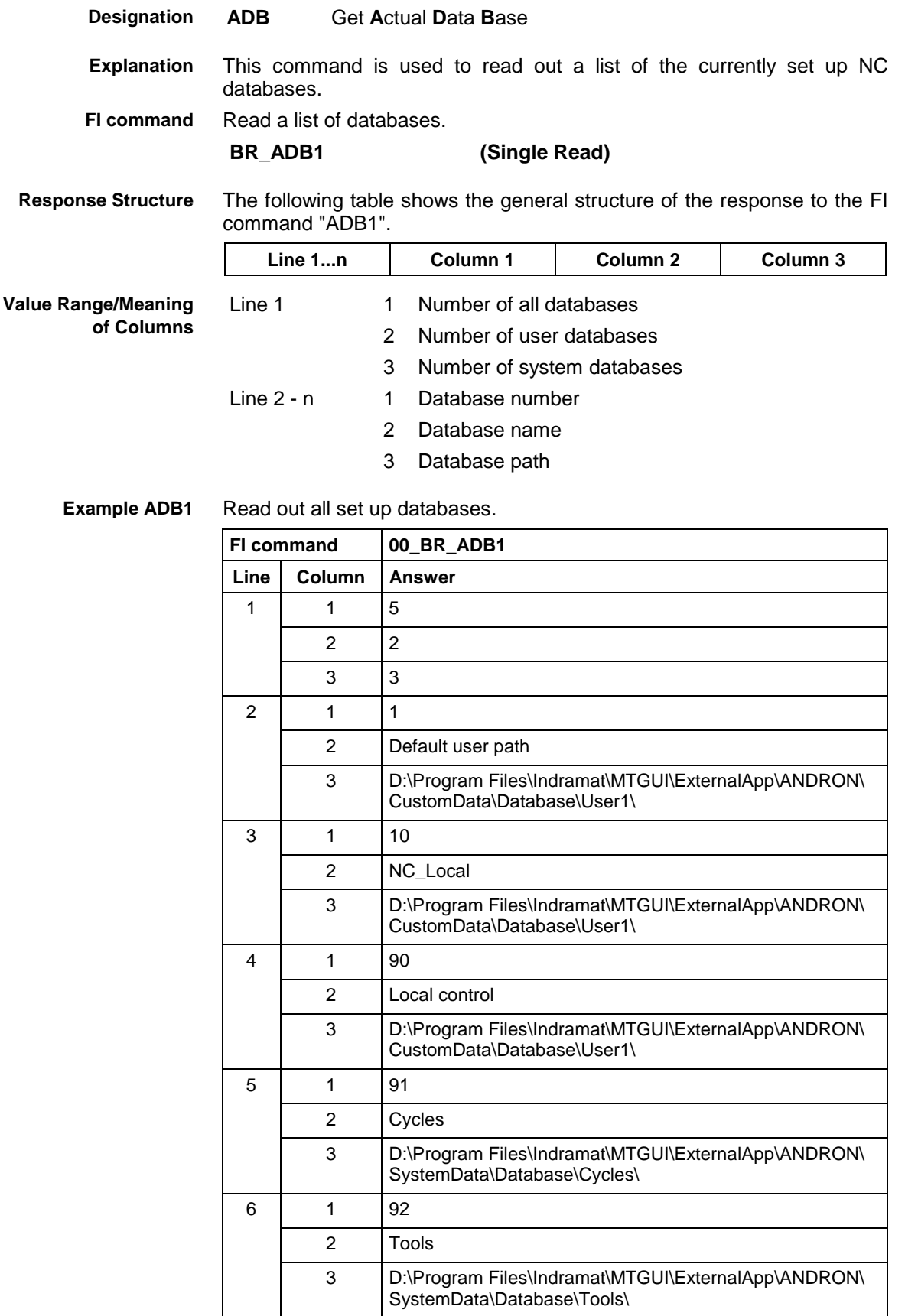

### **10.3 MTA 200 Messages: ADM**

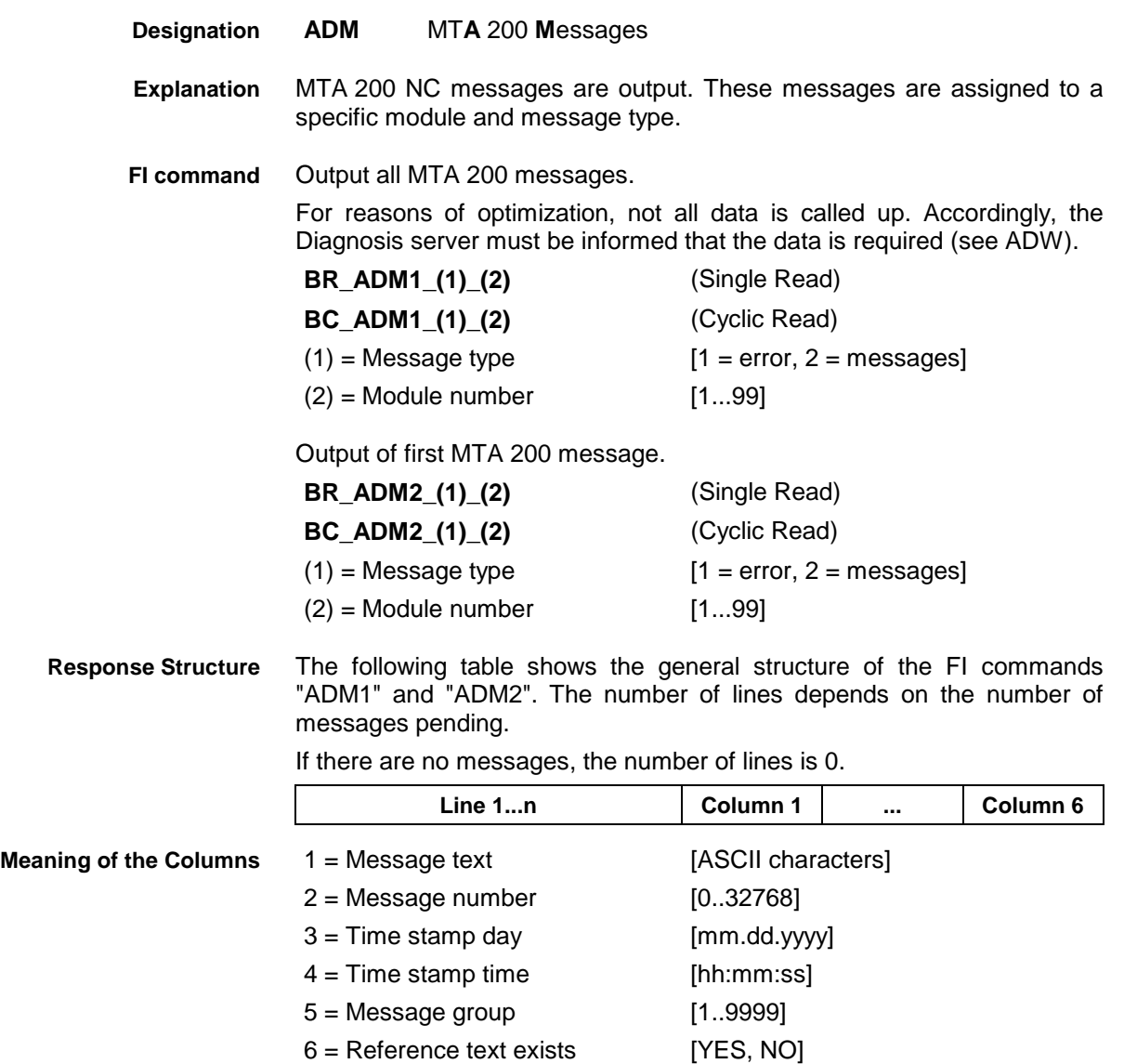

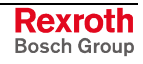

#### **Example ADM1**

All MTA 200 errors from module 3 in control unit 0.

There are two messages:

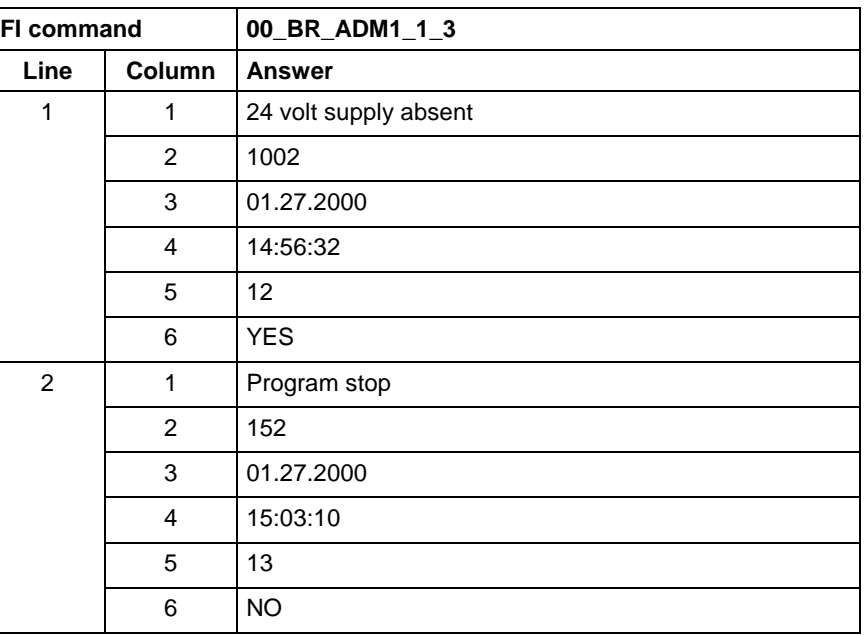

#### The first MTA 200 error from module 3 in control unit 0. **Example ADM2**

There are two messages:

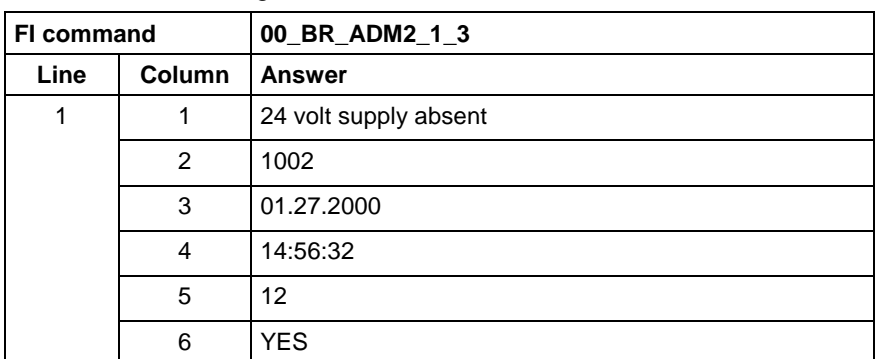

Output the additional information of a MTA 200 message. **FI command**

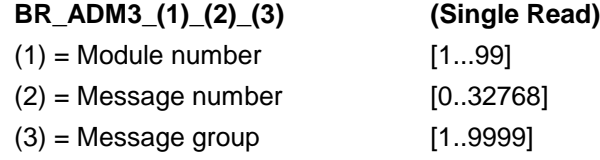

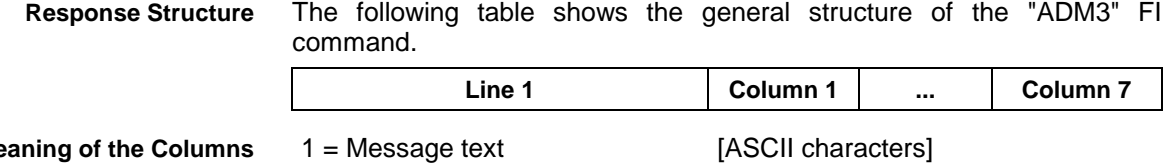

 = Message number [0..32768] = Time stamp day [mm.dd.yyyy]  $4 = Time stamp time$  [hh:mm:ss] = Message group [1..9999] = Additional text exists [YES, NO]

7 = Additional text [ASCII characters]

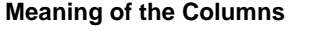

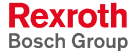

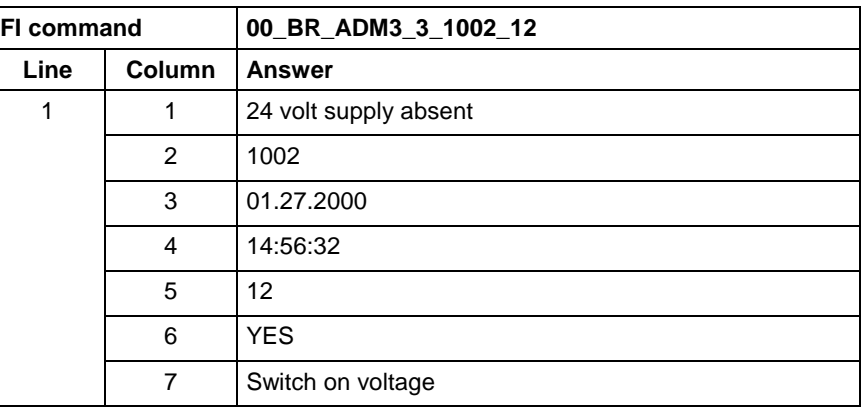

**Example ADM3**

Additional text of an MTA 200 error in module 3 in control unit 0.

### **10.4 Active Diagnosis Window ADW**

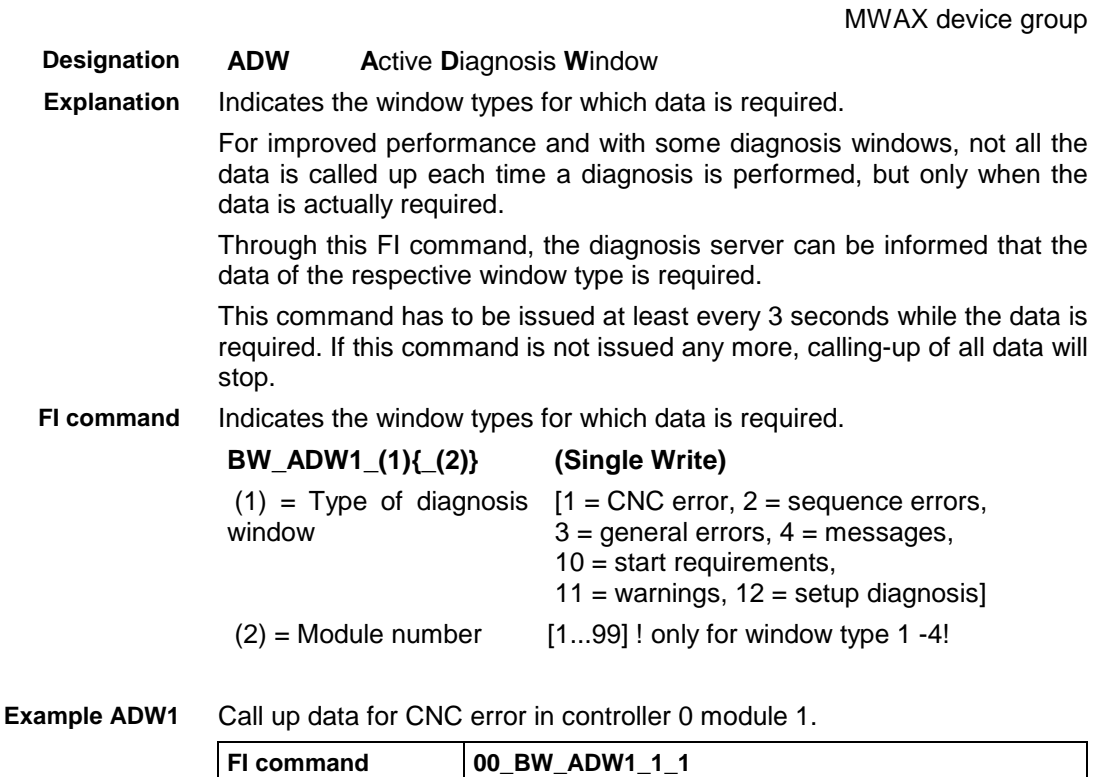

### **10.5 Current Feedrate: AFR**

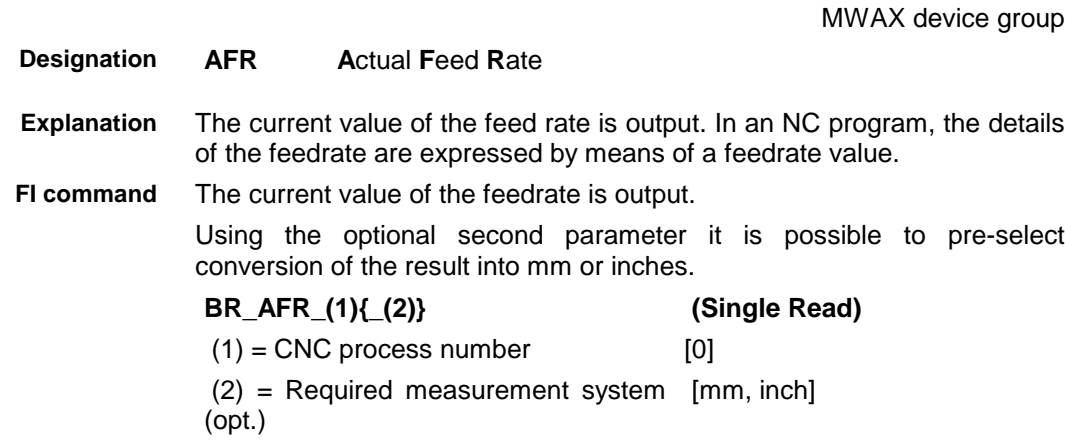

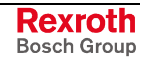

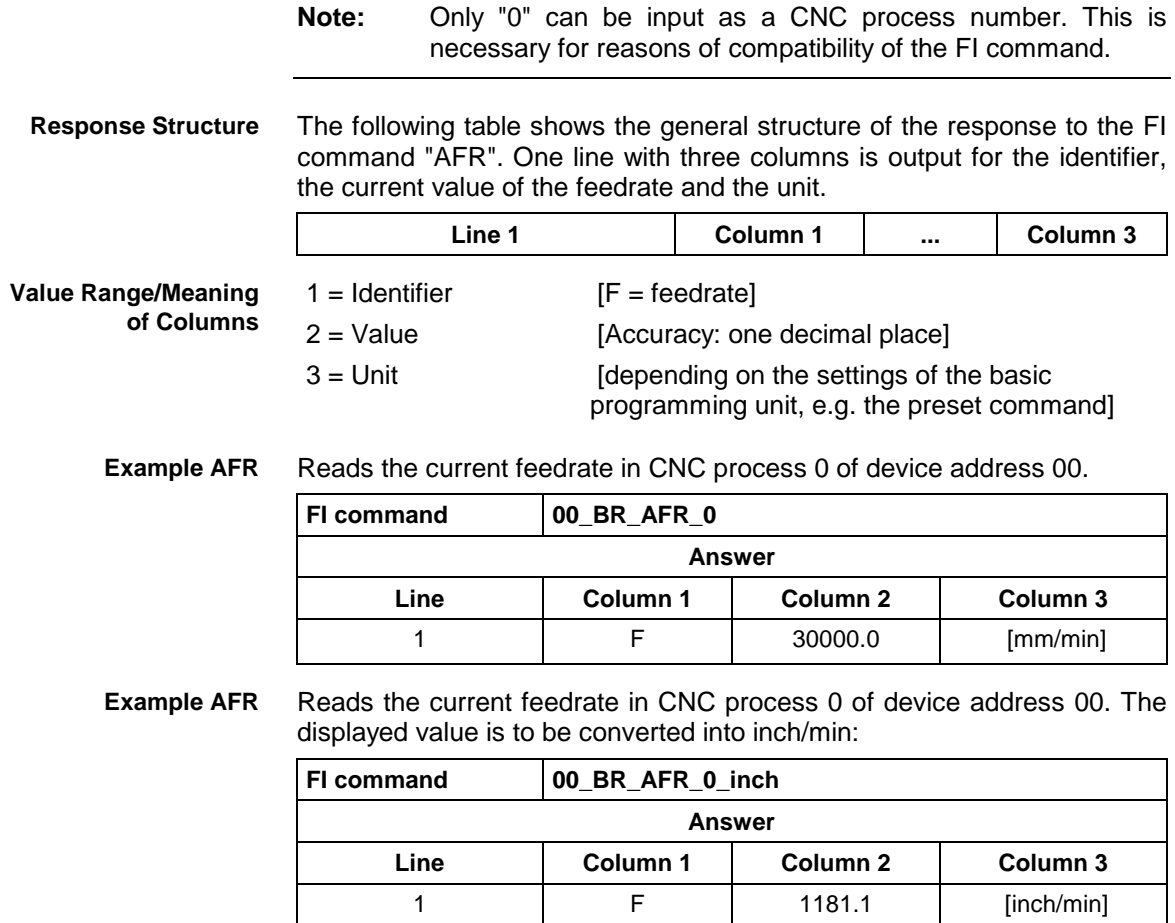

## **10.6 Active Mechanism Messages: AMM**

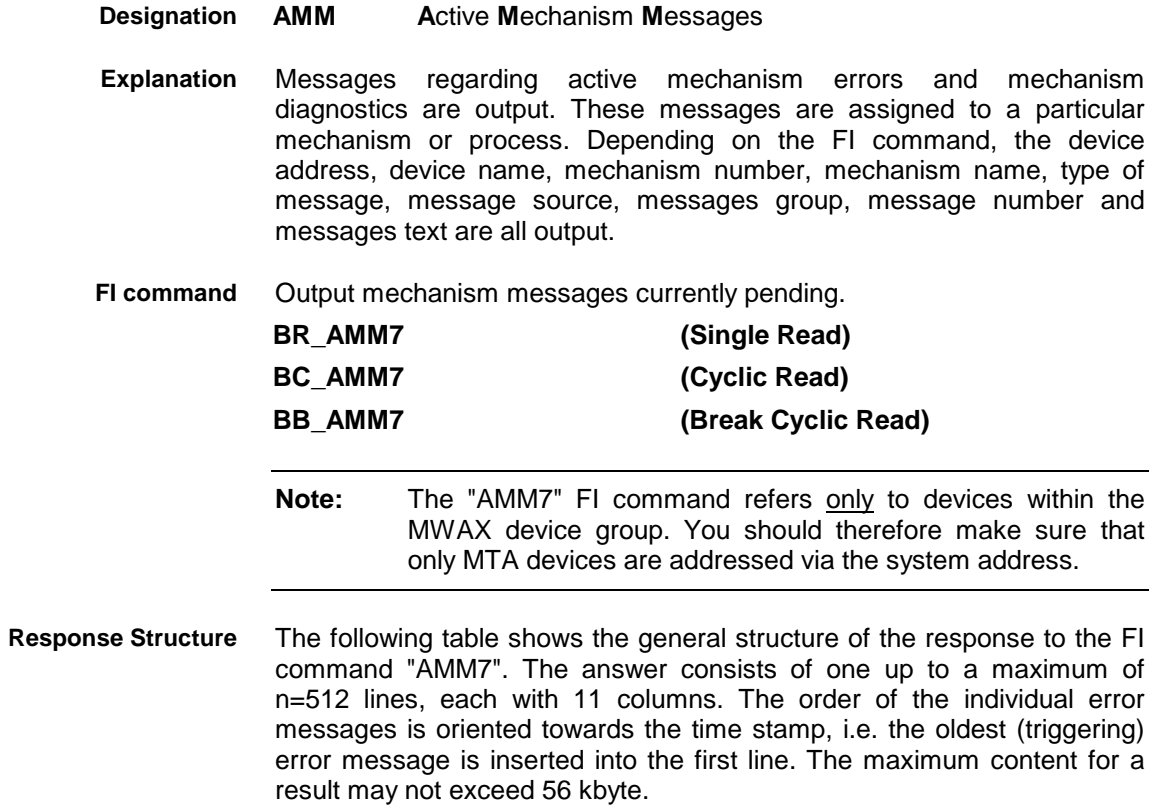

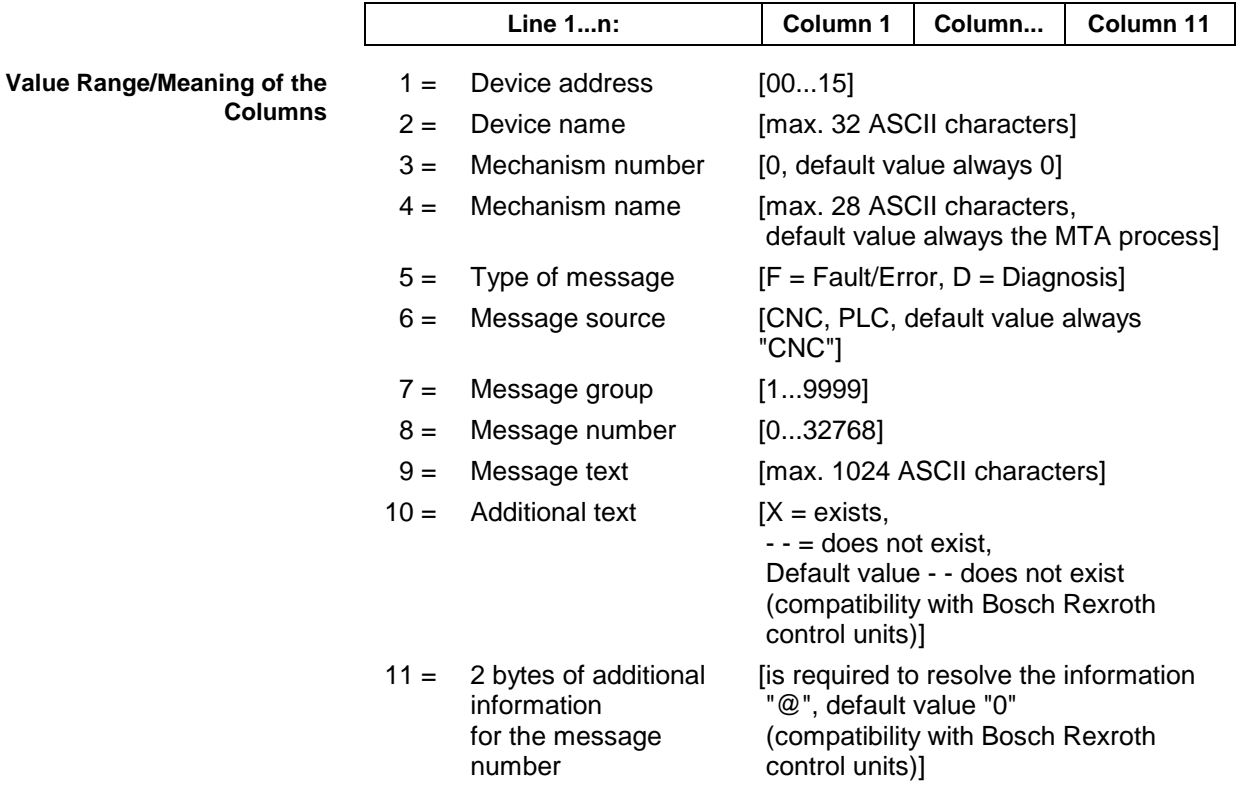

#### **Example AMM7**

Read the current mechanism messages of device address 3 (MTA 200).

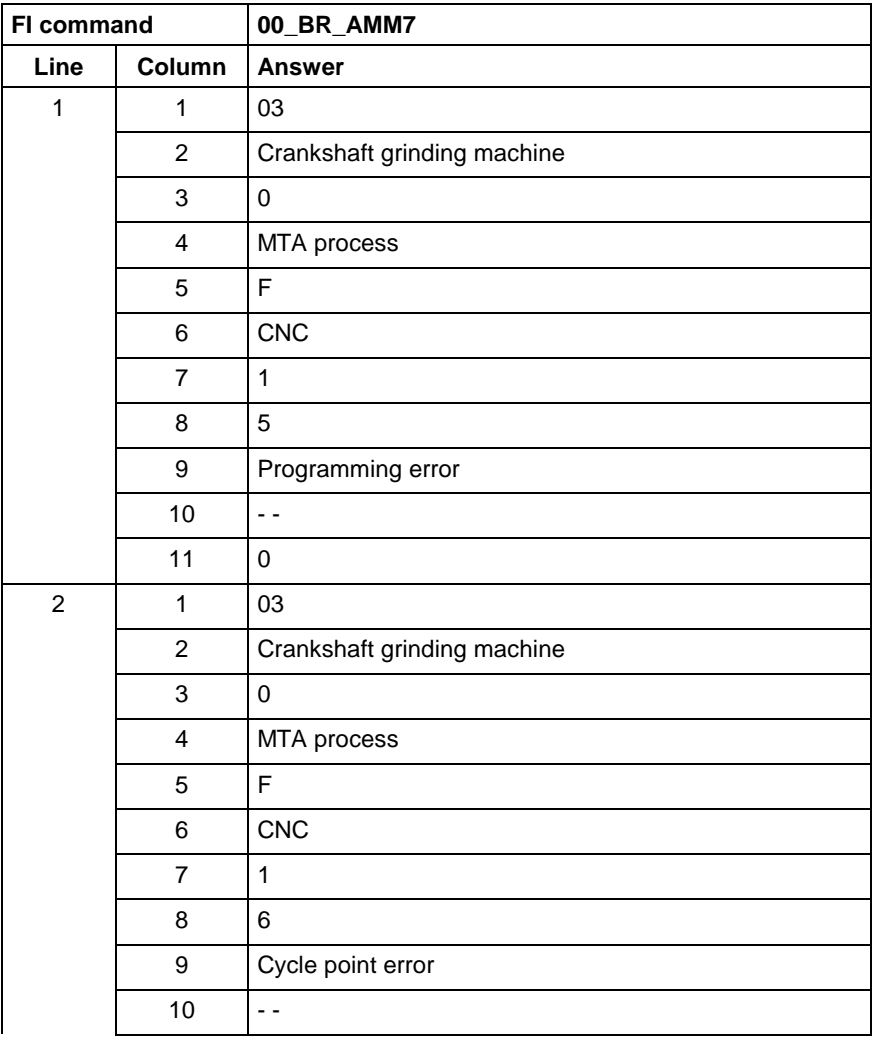

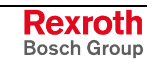

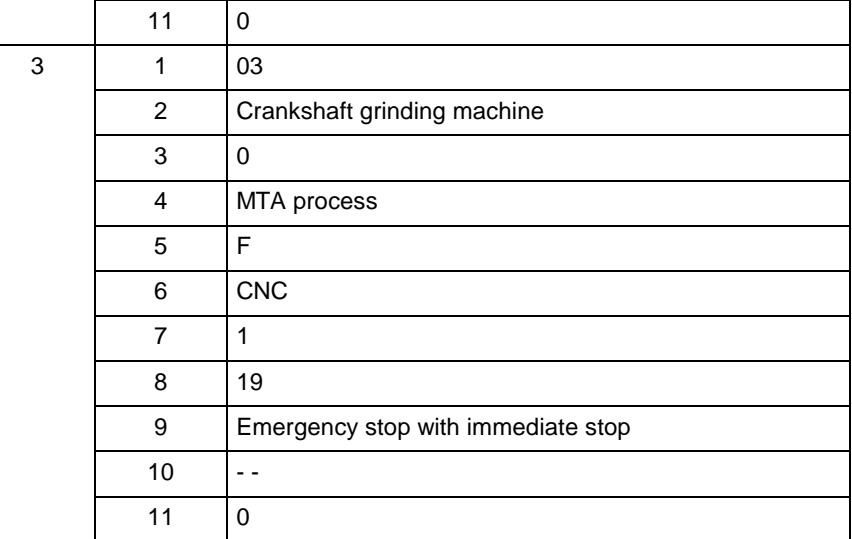

## **10.7 Actual (Current) Position of an Axis: APO**

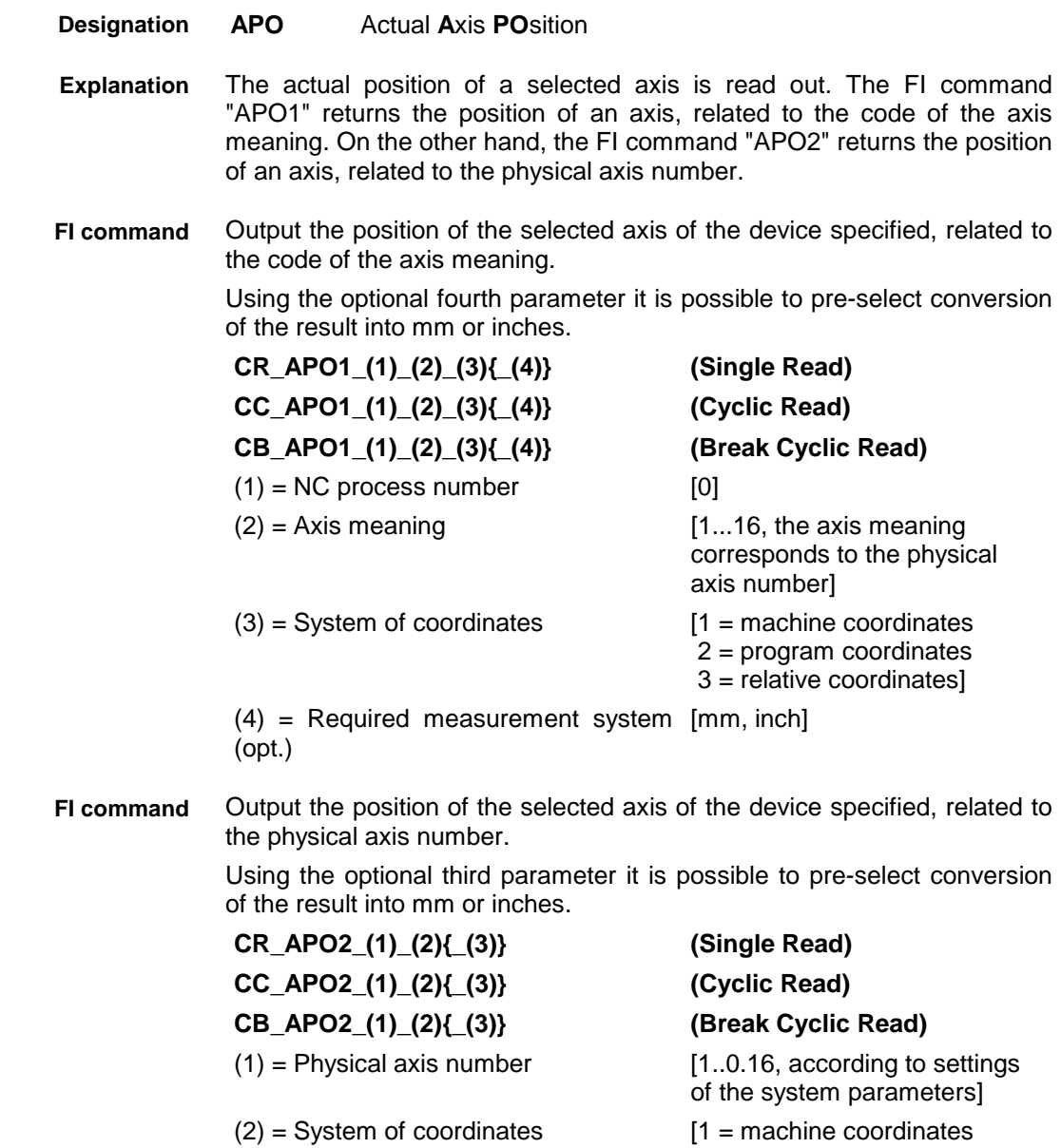

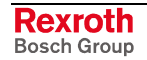

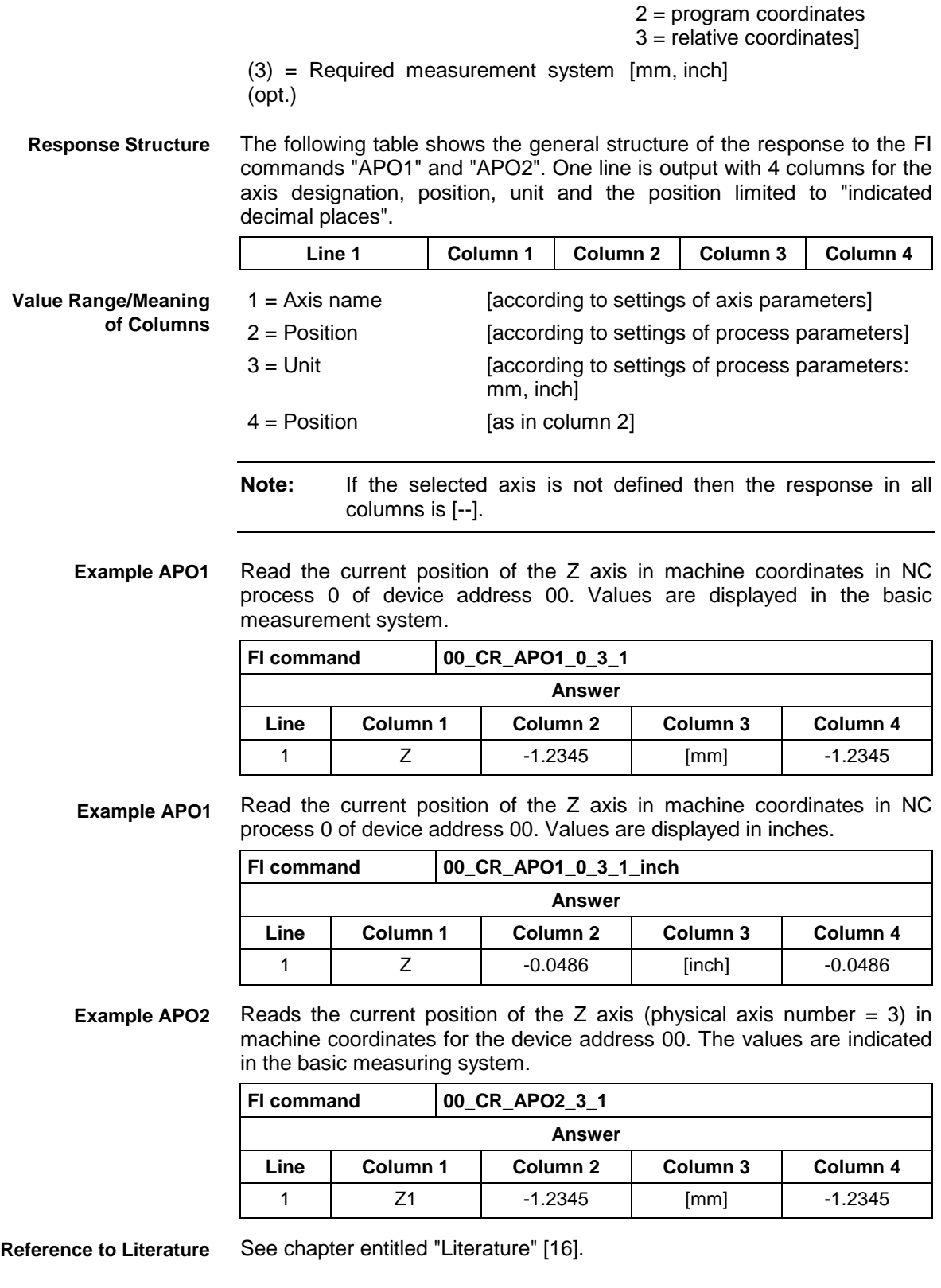

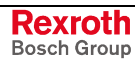

### **10.8 Active System Error Messages: ASM**

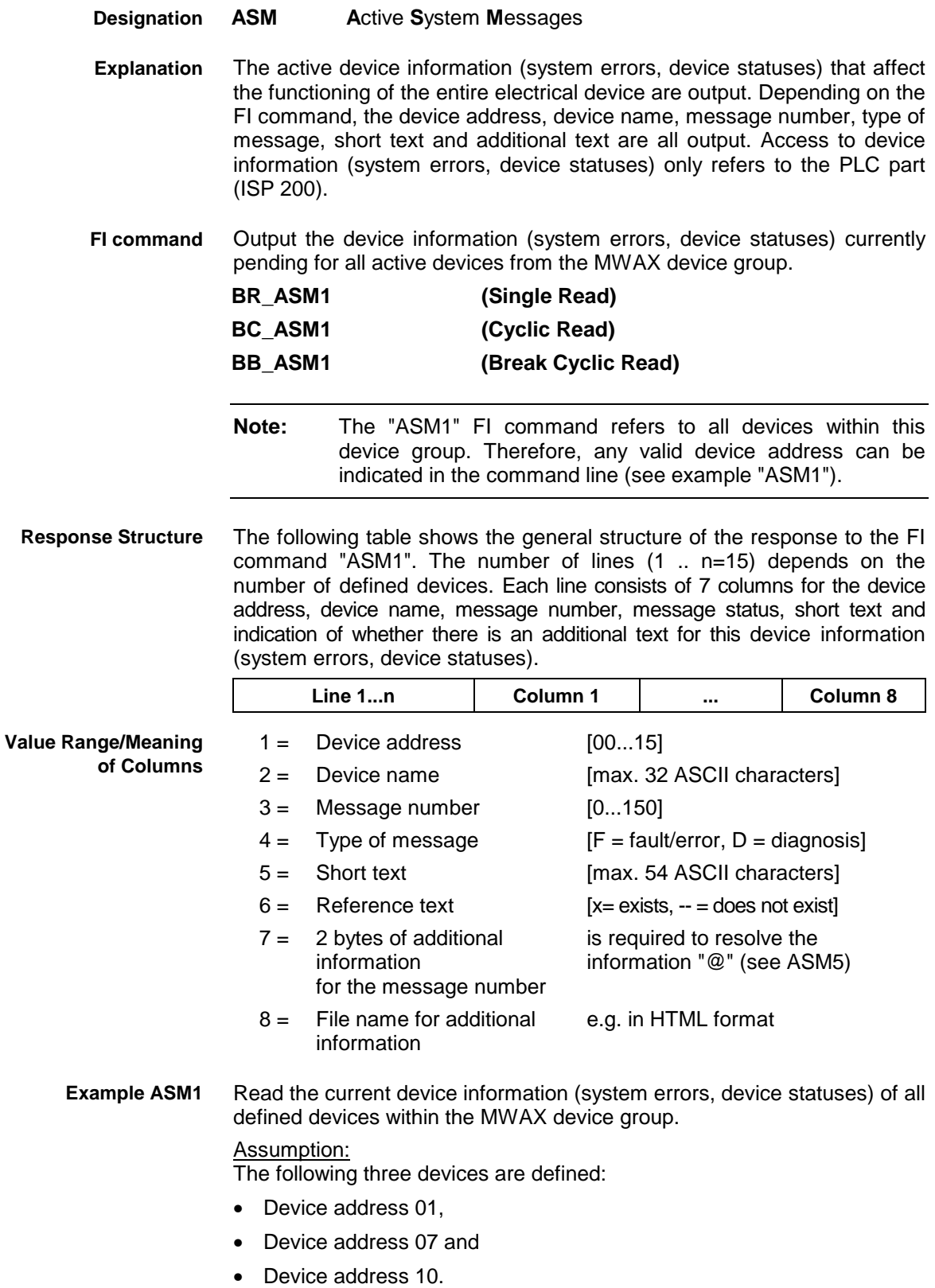

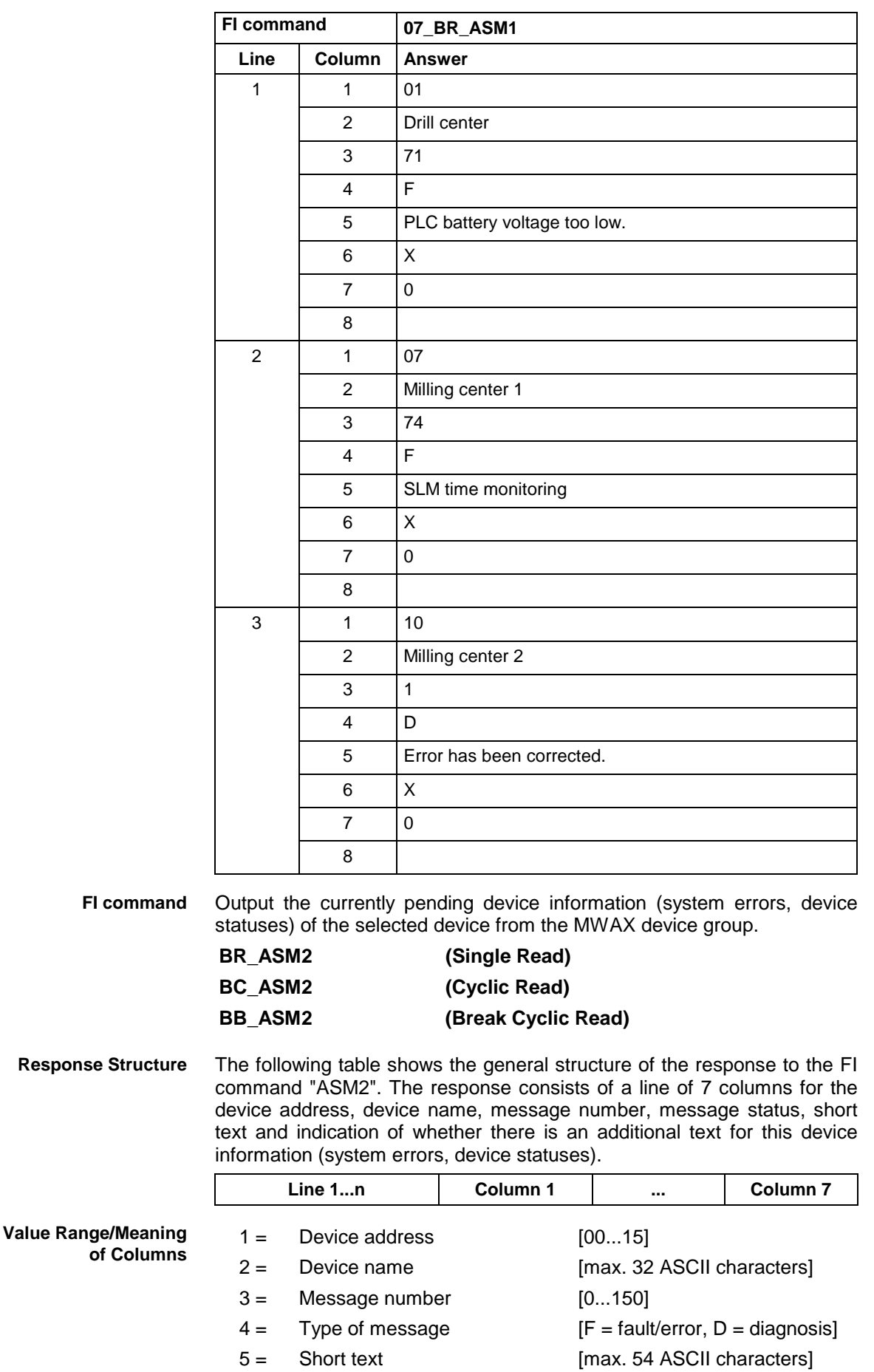

 $6 =$  Additional text [ $x =$  exists,  $-$  = does not exist]

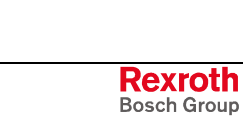

 $7 = 2$  bytes of additional information for the message number  $8 =$  File name for additional

information

- is required to resolve the information "@" (see ASM5)
- e.g. in HTML format

Read the current device information (system errors, device statuses) of device address 01. **Example ASM2**

#### Assumption:

The following three devices are defined:

- Device address 01
- Device address 07 and

Device address 10

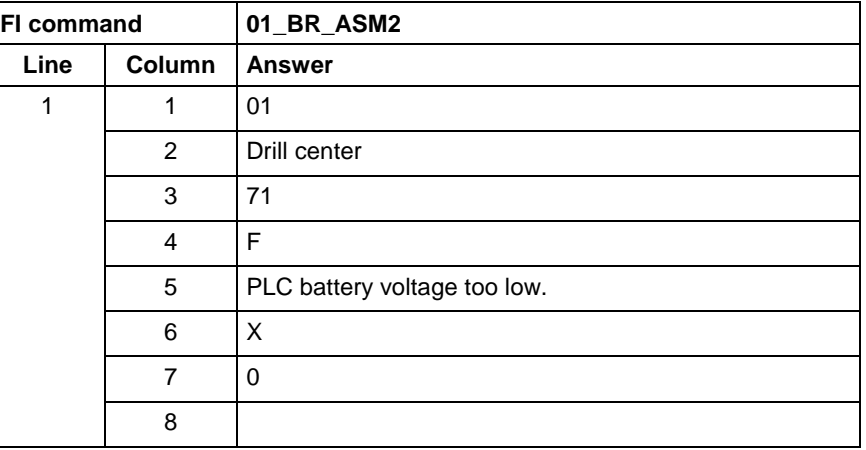

Output current device information (system errors, device statuses) of the device listed from the MWAX device group. **FI command**

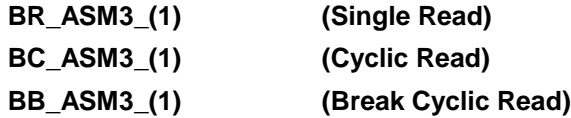

(1) = Selection list for a max. of 10 MWAX [00\_01\_02\_ ... \_15] devices

The following table shows the general structure of the response to the FI command "ASM3". The number of lines (1 .. n=15) depends on the number of listed MWAX devices. Each line consists of 7 columns for the device address, device name, message number, message status, short text and indication of whether there is an additional text for this device information (system errors, device statuses). **Response Structure**

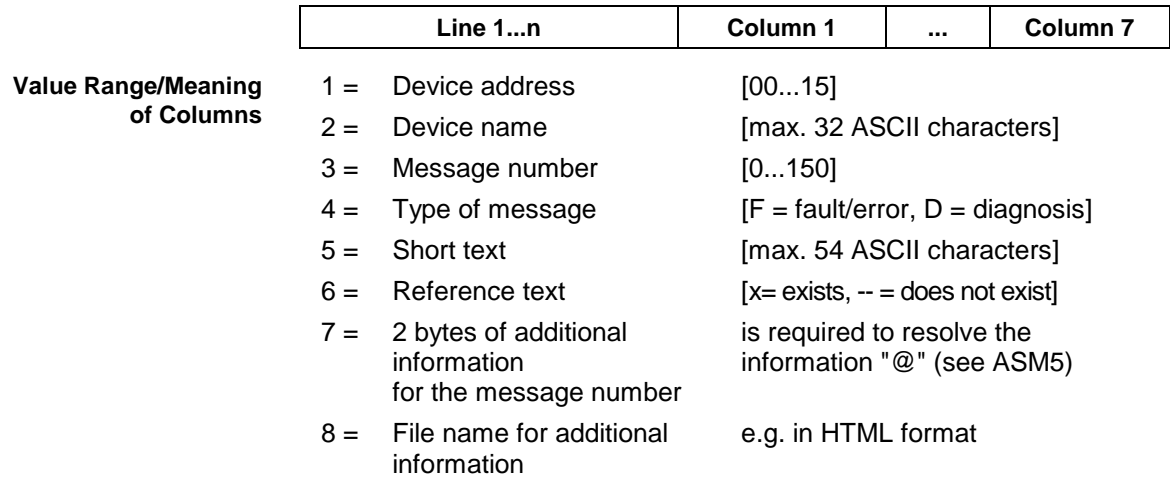

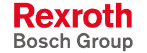

Read the current device information (system errors, device statuses) for the selected MWAX devices. **Example ASM3**

#### Assumption:

The following devices addresses are defined:

- Device address 01,
- Device address 07 and
- Device address 10.

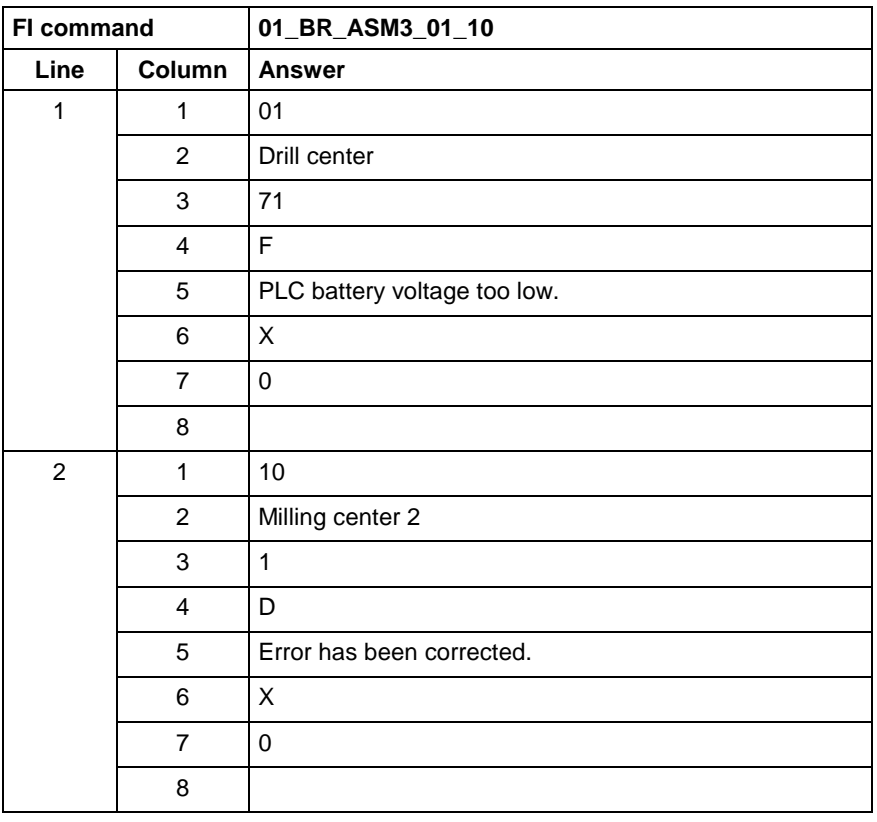

**FI command**

Output current device information (system errors, device statuses) of all defined devices (in accordance with the system configuration) from the MWAX device group.

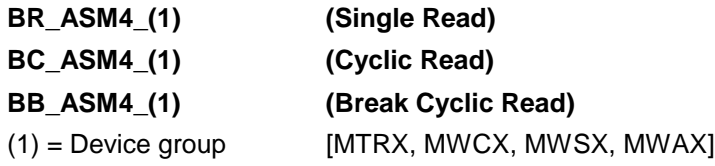

The following table shows the general structure of the response to the FI command "ASM4". The number of lines (1 .. n=15) depends on the number of defined MWAX devices. Each line consists of 7 columns for the device address, device name, message number, message status, short text and indication of whether there is an additional text for this device information (system errors, device statuses). **Response Structure**

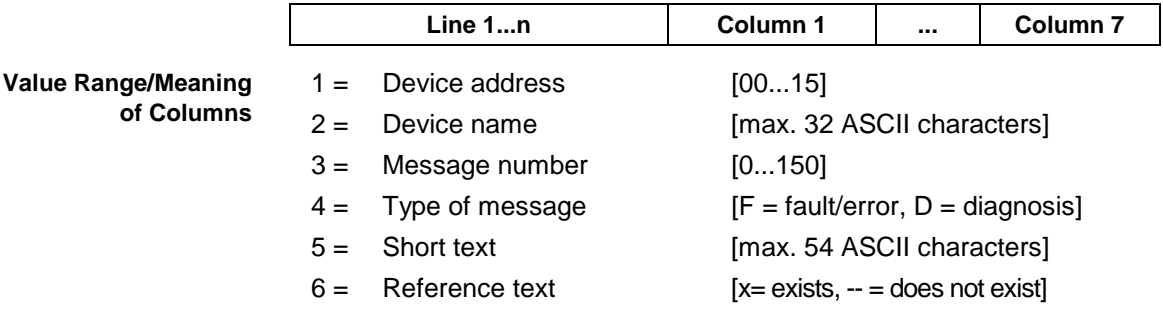

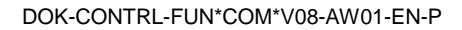

- $7 = 2$  bytes of additional information for the message number is required to resolve the information "@" (see ASM5)
- $8 =$  File name for additional information e.g. in HTML format
- Read the current device information (system errors, device statuses) of all<br>defined devices within the MWAX device group. defined devices within the MWAX device group. Assumption: **Example ASM4**

The following devices are defined:

- Device address 01 and
- Device address 10.

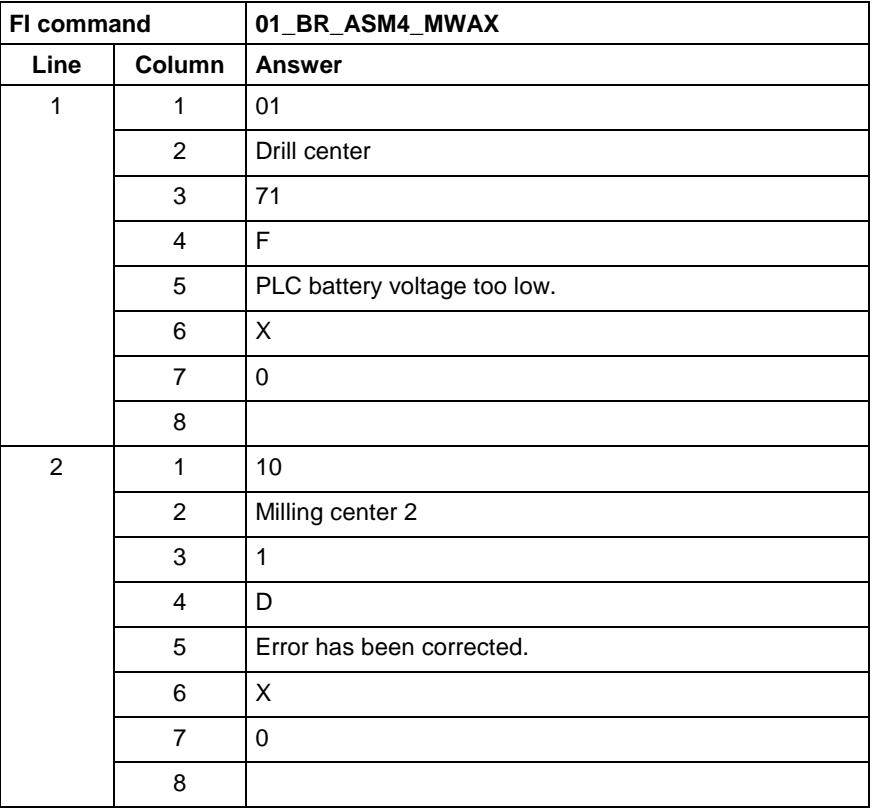

Output the additional text for the currently pending device information (system errors, device statuses) related to the device and the message number. **FI command**

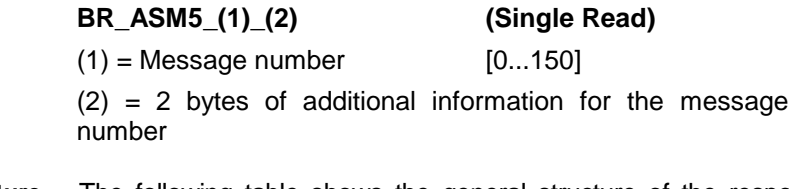

**Response Structure**

The following table shows the general structure of the response to the FI command "ASM5". The response consists of a line with 5 columns for device address, device name, message number and additional text.

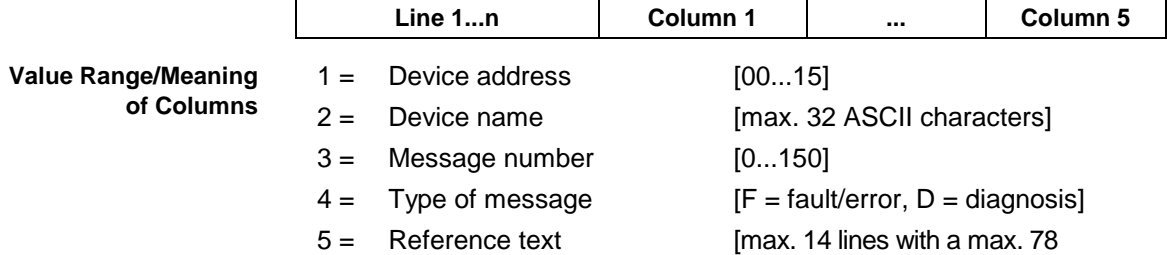

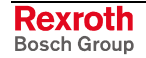

characters/line]

 $6 =$  File name for additional information

e.g. in HTML format

Read the additional text relating to the device information (system errors, device statuses) with message number 74 of device address 01. **Example ASM5**

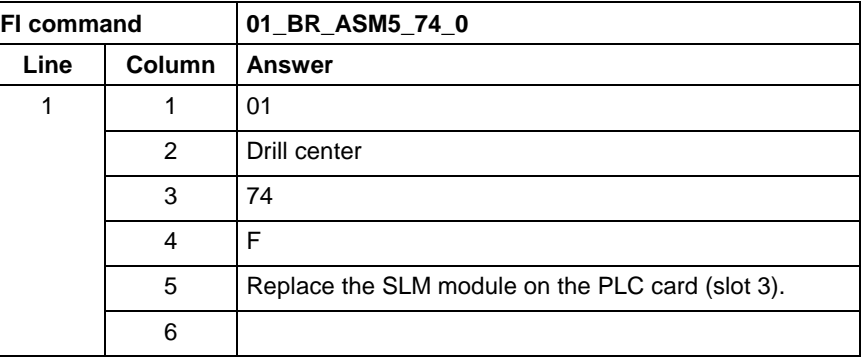

See chapter entitled "Literature" [13]. **Reference to Literature**

#### **10.9 Reading and Writing CMOS RAM ASCII Parameters: CMA**

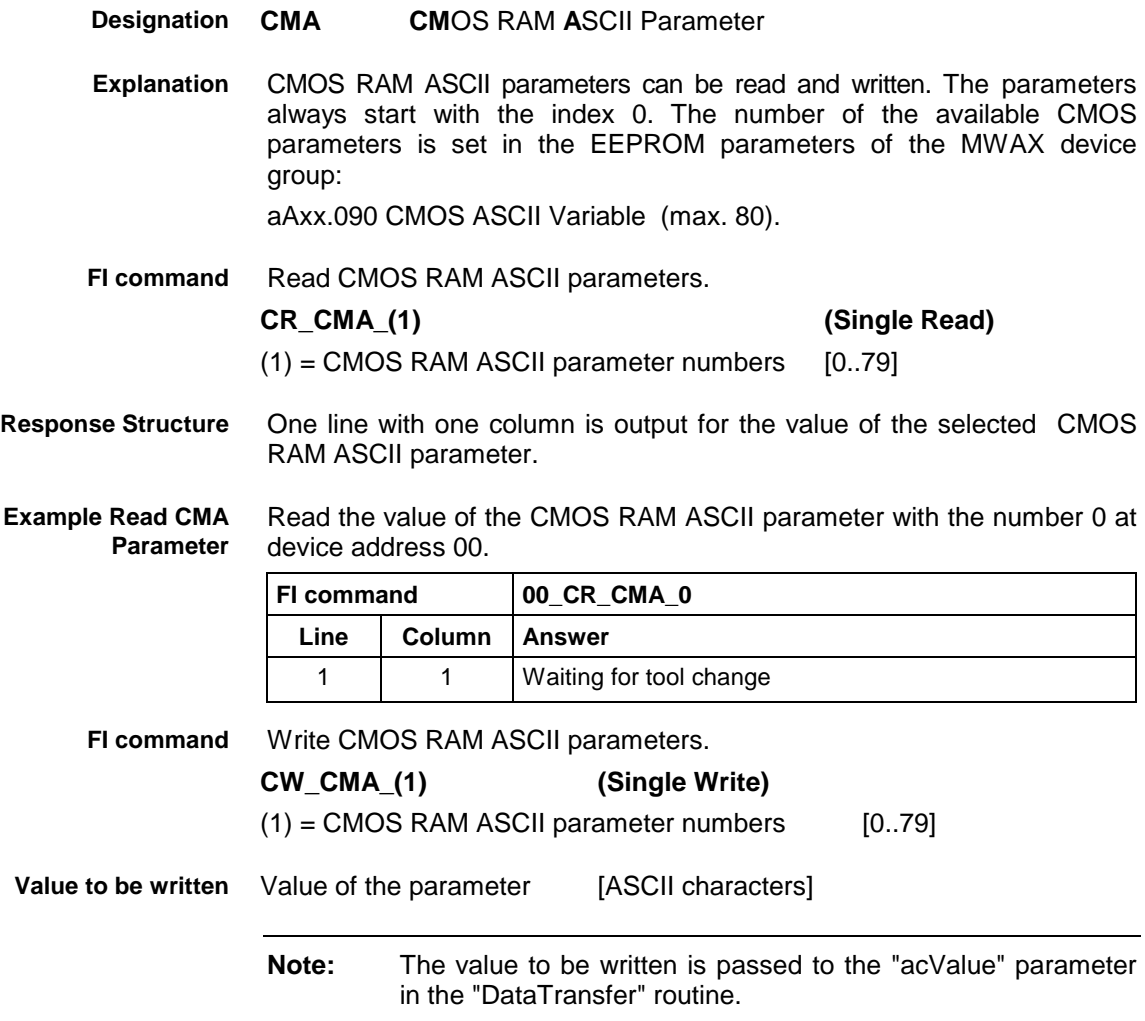

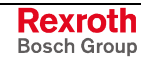

The return value of the "DataTransfer" routine is [0] if the write procedure has been successfully completed. In the event of an error, more information in the form of a general error result line can be requested by the routine "ReadGroupItem" (also refer to the chapter "Error Codes" and "General Error Result Line"). **Response Structure**

Write "Waiting for tool change" in the CMOS RAM ASCII parameter numbered 0 at device address 00. **Example Write CMA Parameter**

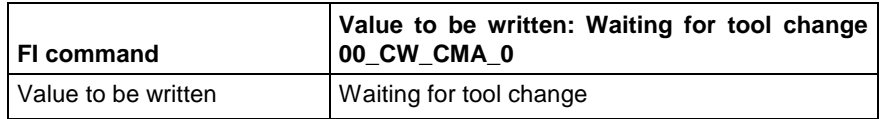

#### **10.10 Creating MI Import Data: CMD**

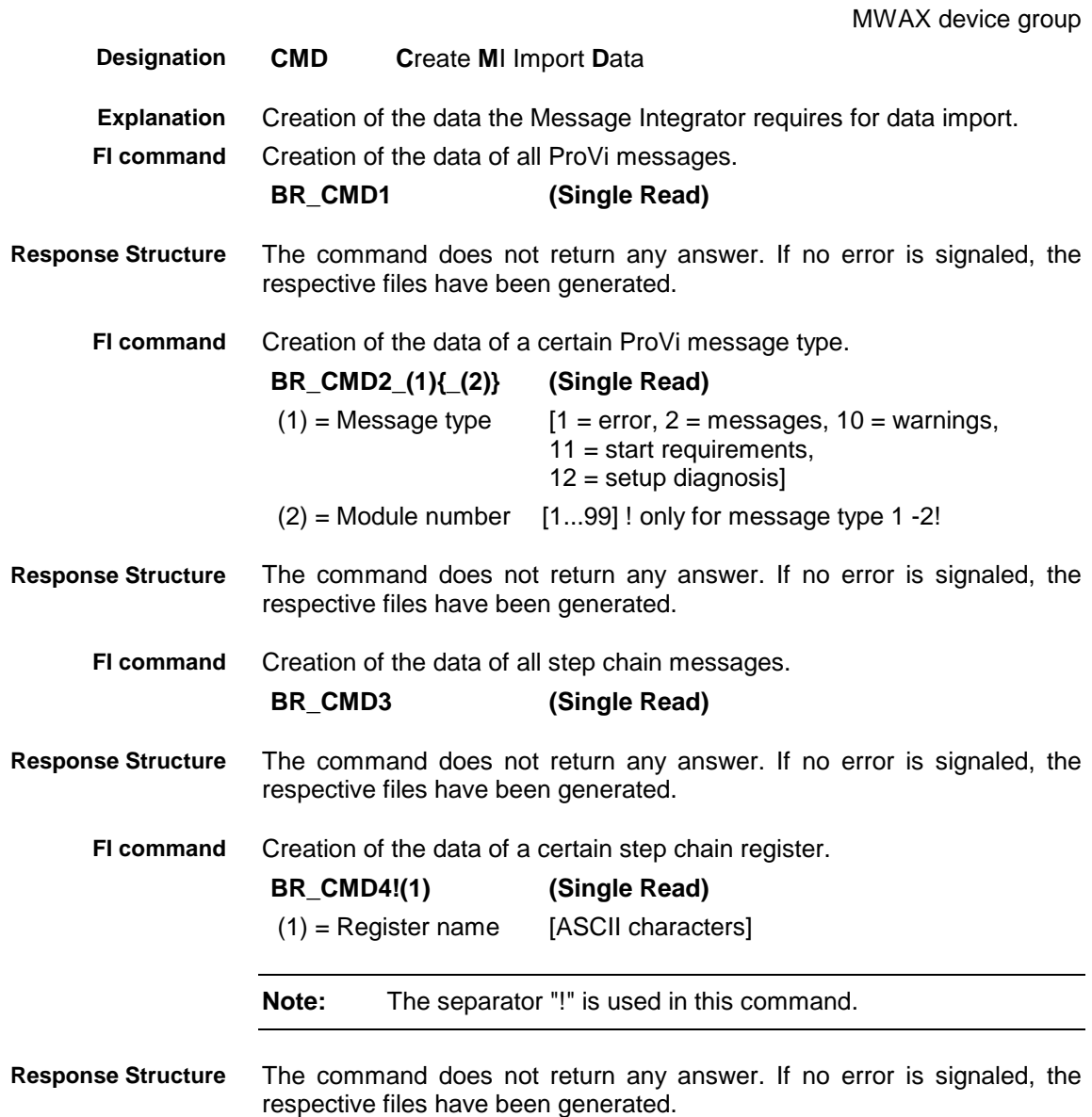

#### **10.11 Reading and Writing CMOS RAM Floating Point Parameters: CMF**

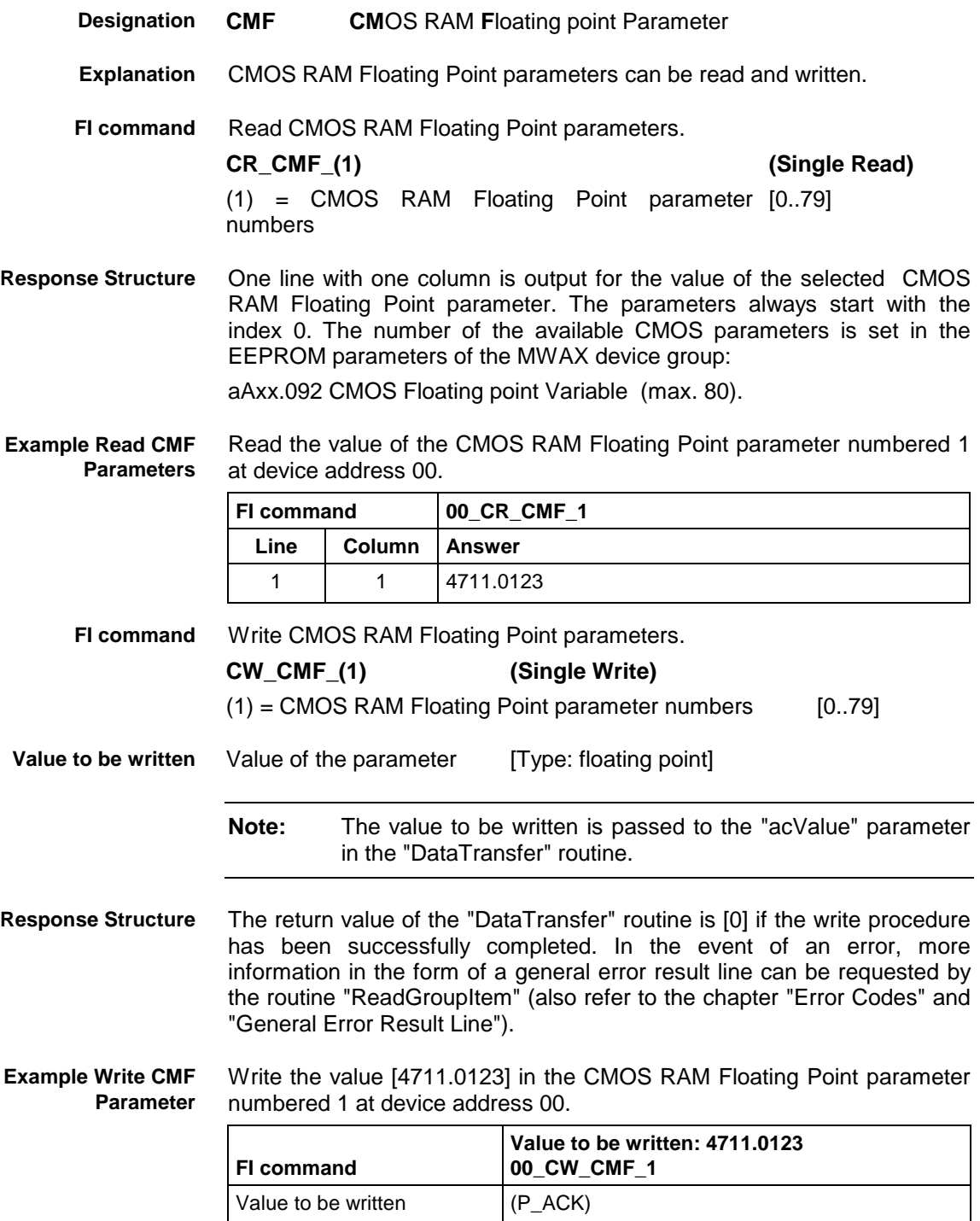

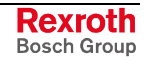

### **10.12 Read and Write CMOS RAM Integer Parameters: CMI**

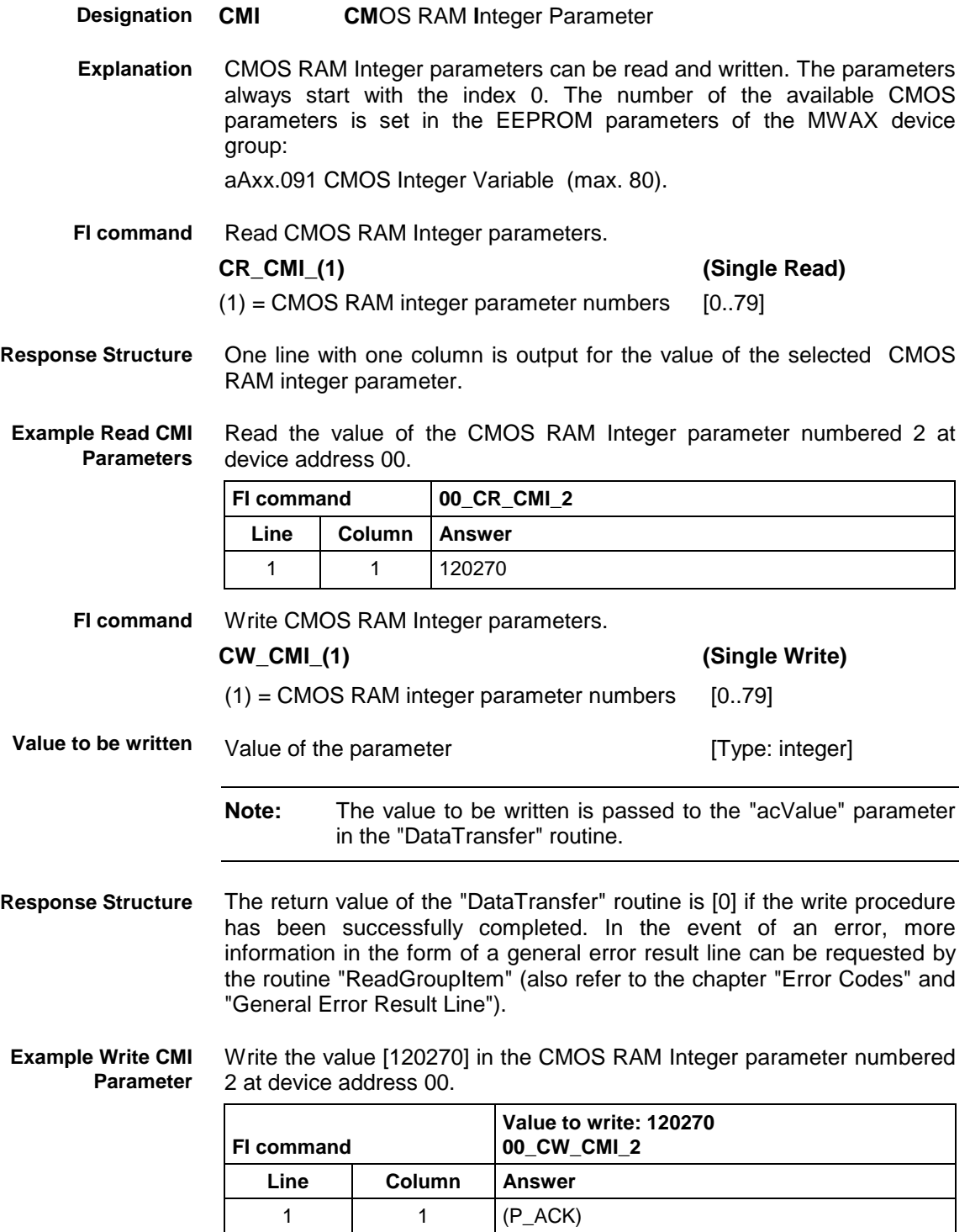

# **10.13 Converting an NC Program: CNP**

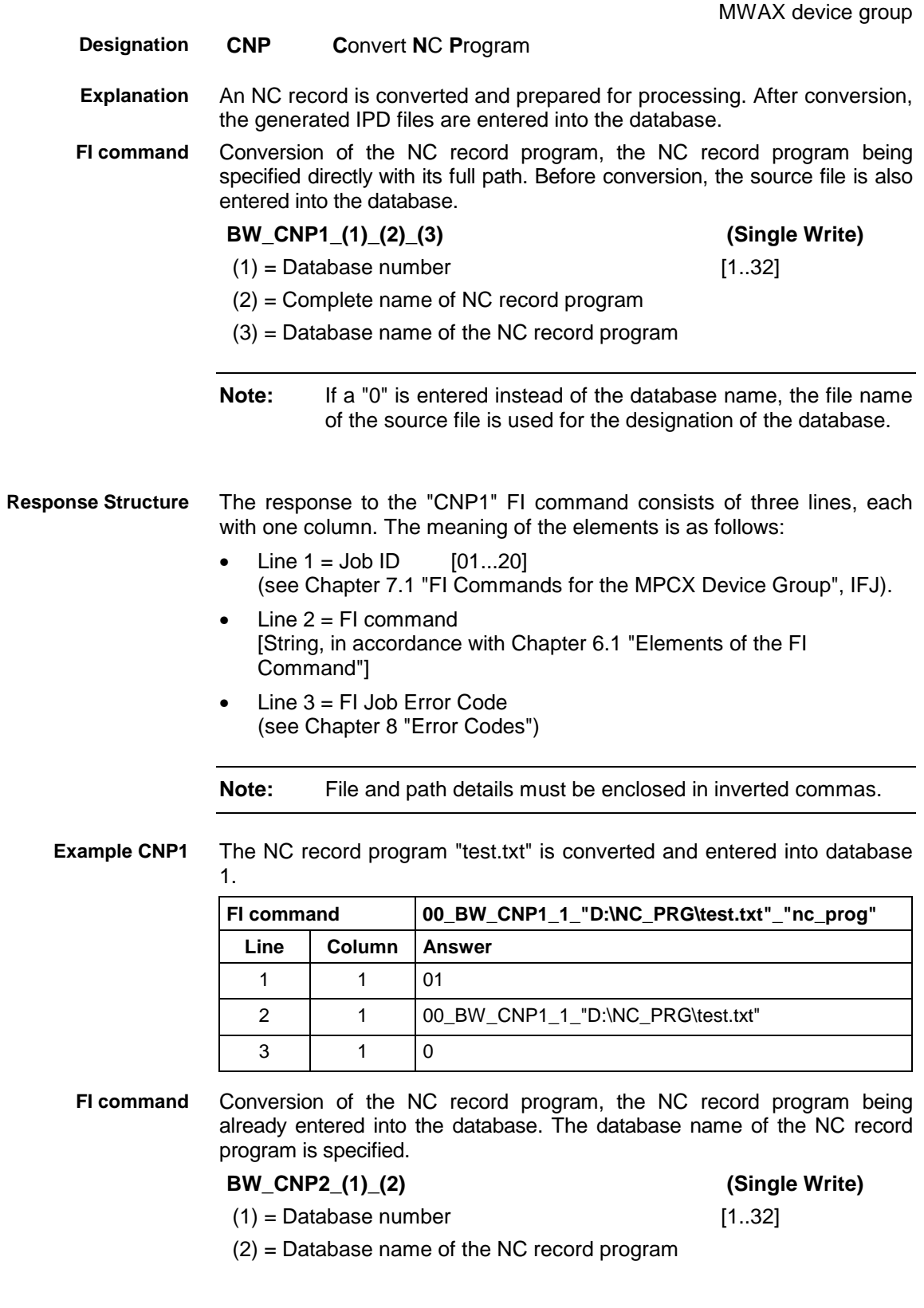

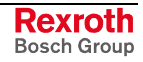

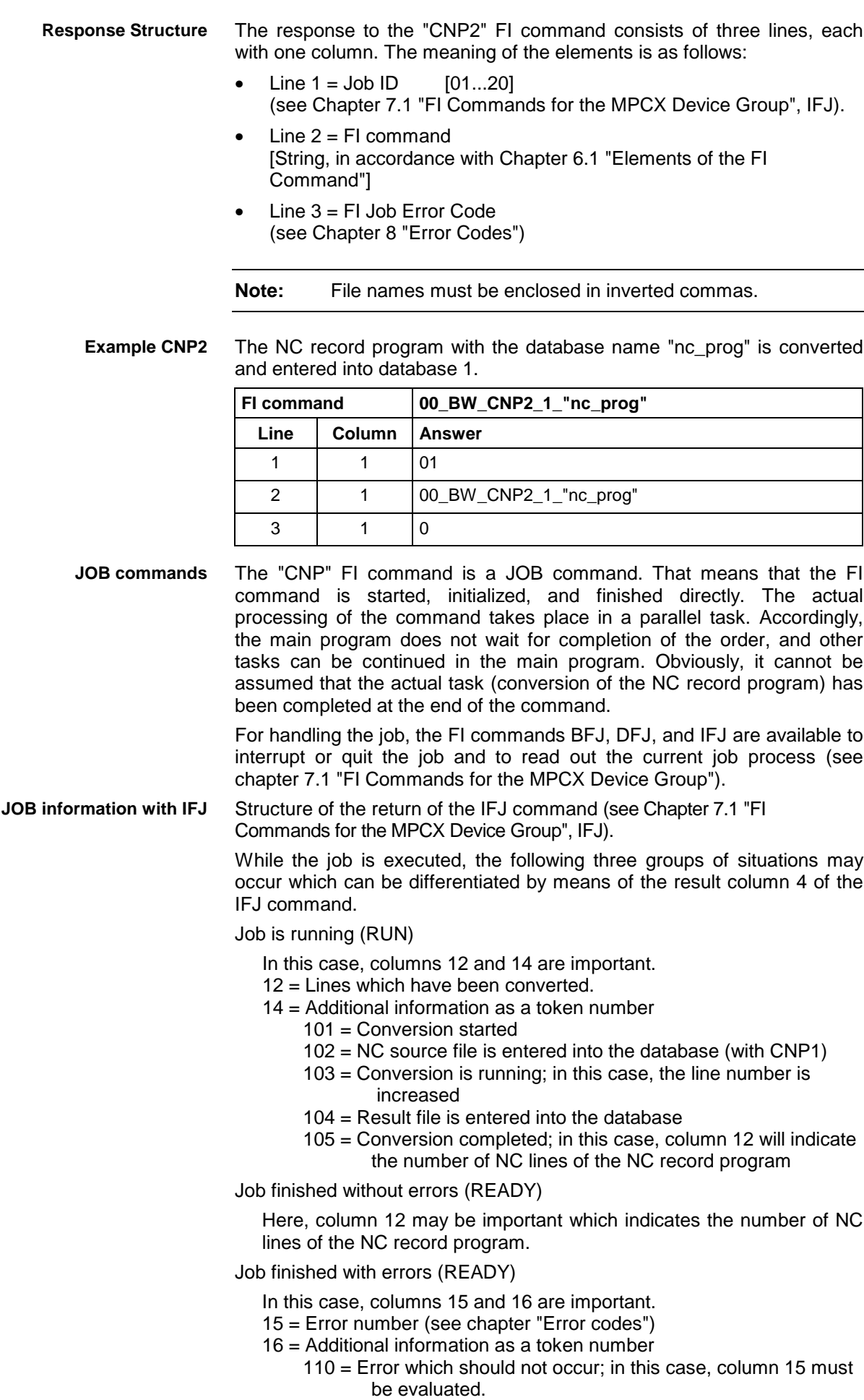

- 111 = Abortion by the operator via FI command "BFJ".
- 112 = Abortion by the system, because too many errors have occurred during conversion; continuing the conversion would not make sense. A maximum of 50 errors or warnings are permissible in the NC program.
- 113 = Conversion has been fully completed, but there is at least one error in the NC program. The program will not be entered into the database.
- 114 = Conversion has been fully completed, but there is at least one warning in the NC program. The program in entered into the database and is ready for processing.
- **Note:** If NC program errors or warnings have been identified during conversion, they are saved to the file "NcConvert\_Error.err" which is in the "...CustomData\Resource" directory. The first number is the line number, then follows a space, and then the error text.

### **10.14 Current Diagnosis Information: CPI**

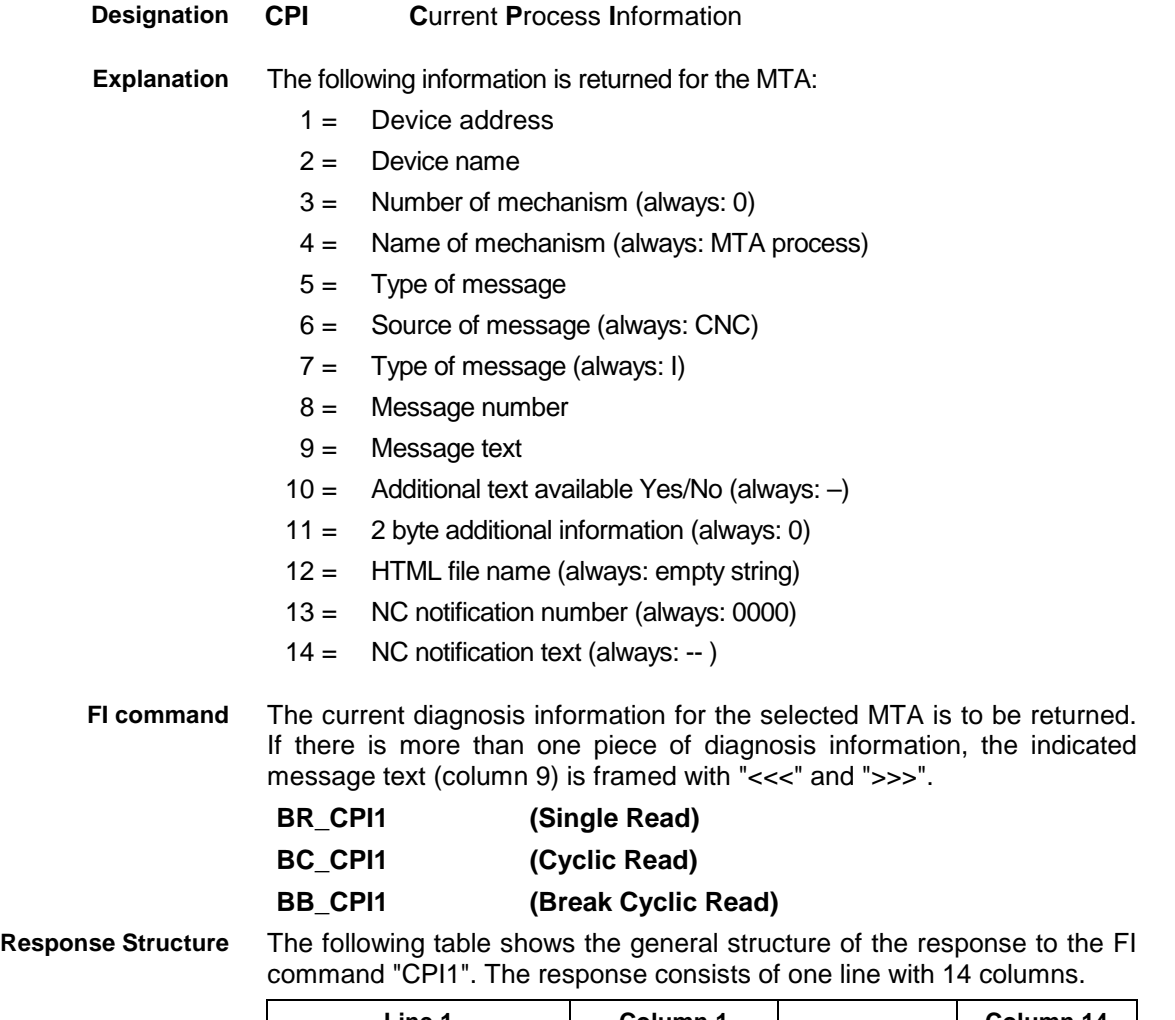

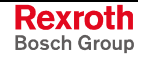

#### $1 =$  Device address [00...63] 2 = Device name [max. 32 ASCII characters] 3 = Mechanism number [always: 0] 4 = Mechanism name [always: MTA process]  $5 =$  Type of message  $[F = \text{fault/error}, D = \text{diagnostic}]$ 6 = Message source [always: CNC]  $7 =$  Type of message [always:  $I =$  internal] 8 = Message number [0...32768] 9 = Message text [max. 1024 ASCII characters]  $10 =$  Reference text [always: -- = not available]  $11 = 2$  byte additional information for the message number [always: 0]  $12 =$  File name for additional information for message text [always: empty string] 13 = NC notification number [always:0000] 14 = NC notification [always:--] **Value Range/Meaning of Columns**

**Note:** The MTA has NO mechanisms and NO NC notifications.

#### Read the diagnosis information of the MTA with the address 03. The MTA returns only one piece of diagnosis information. **Example CPI1**

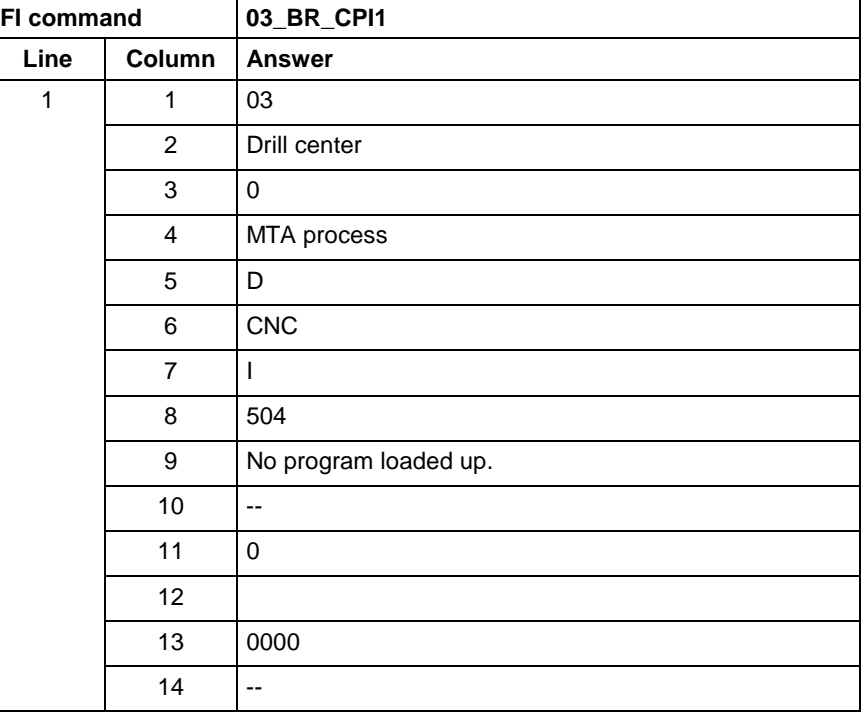

Read the diagnosis information of the MTA with the address 03. The MTA returns more than one piece of diagnosis information. This is visible from the message text (<<<Message text>>>).

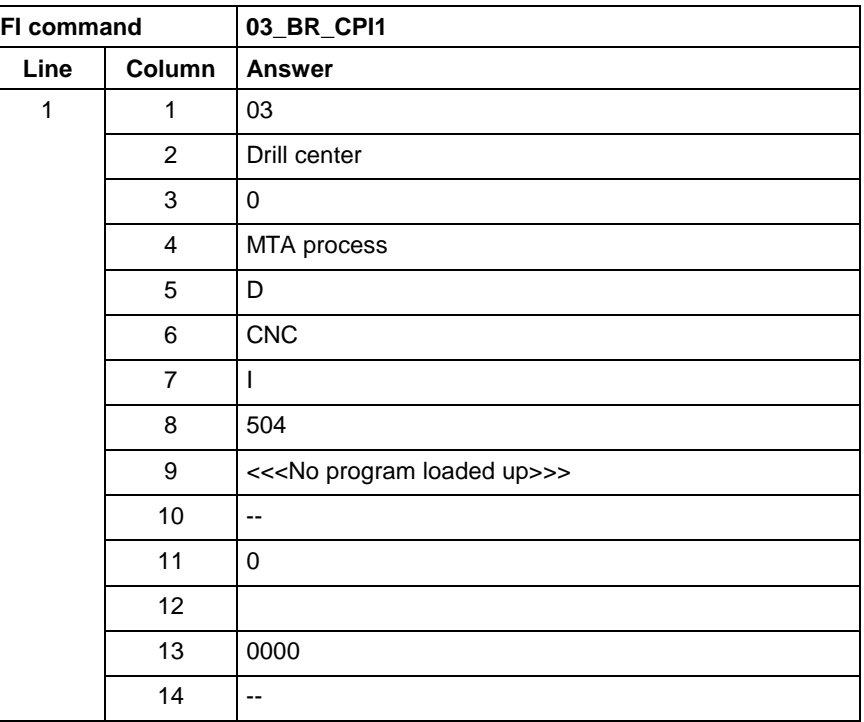

## **10.15 Trigger Control Reset: CRT**

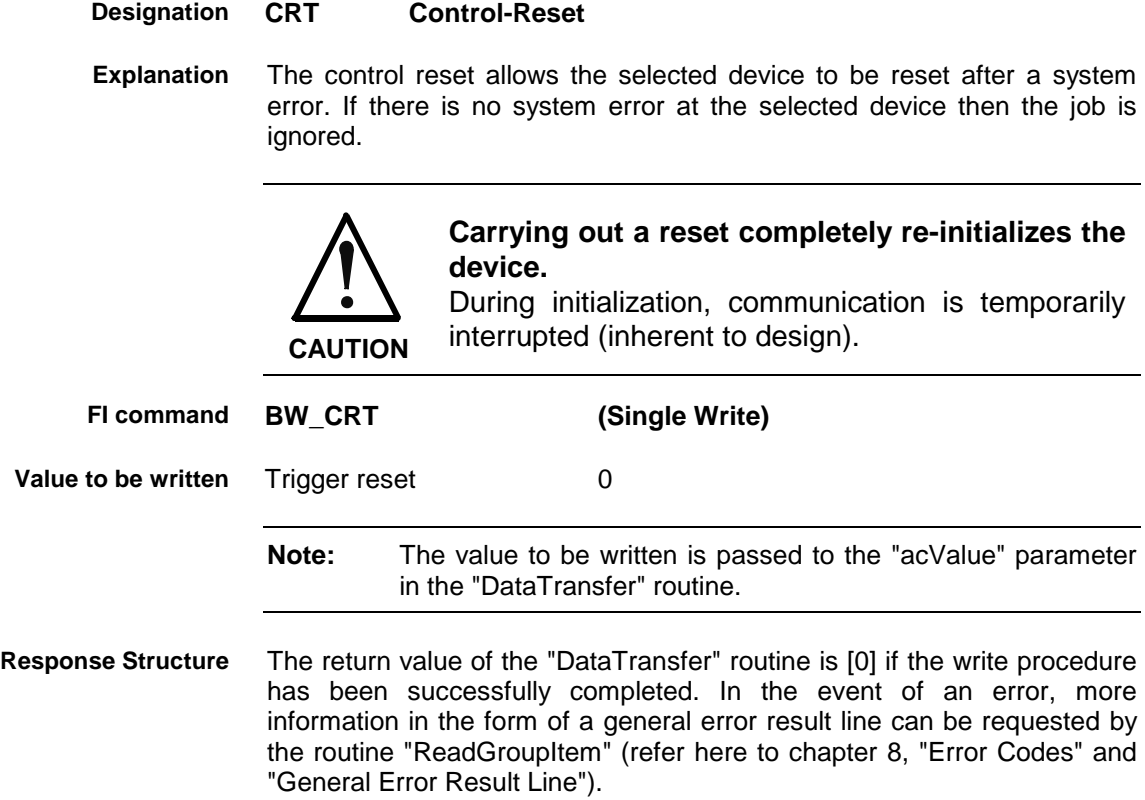

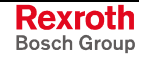

**Example CRT**

Trigger a control reset on the selected device.

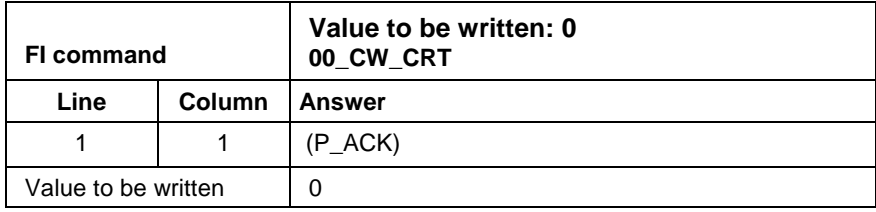

**Reference to Literature** See chapter entitled "Literature" [26].

### **10.16 Checking of the Virtual Axis: CVA**

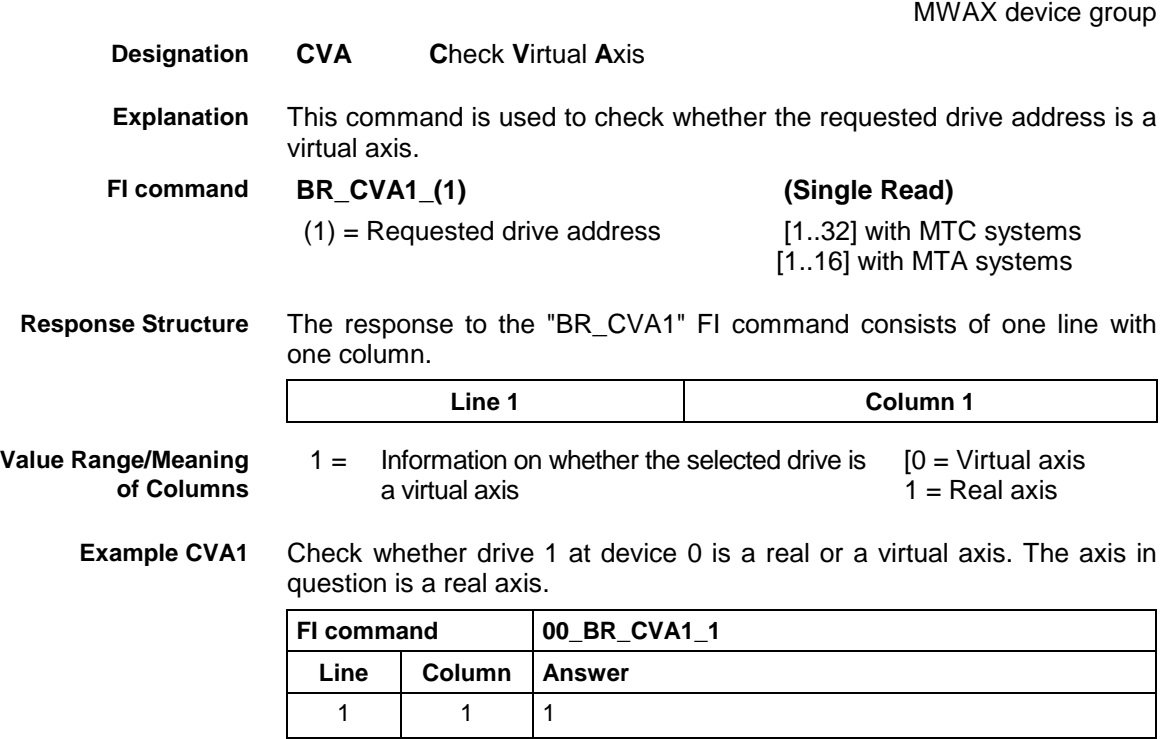

### **10.17 Device Axis Configuration Parameter: DAC**

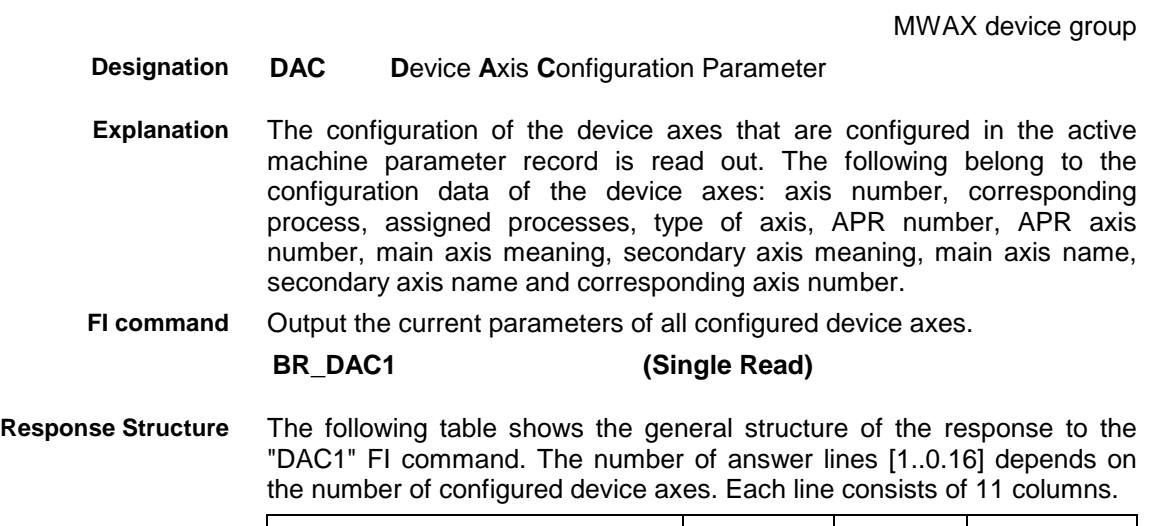

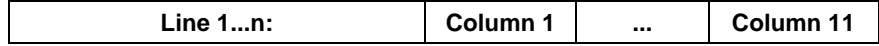

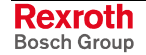

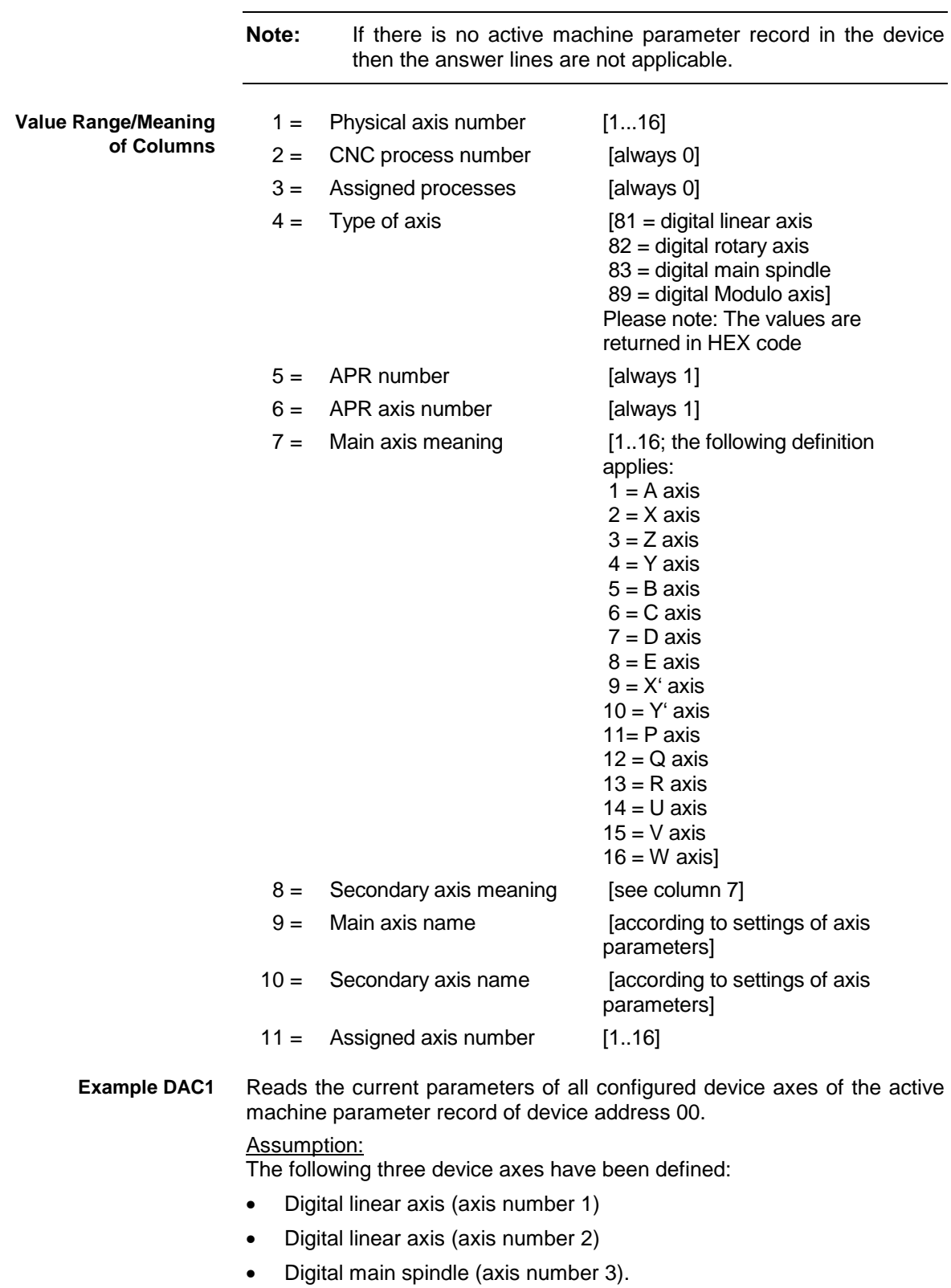

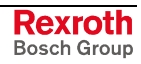

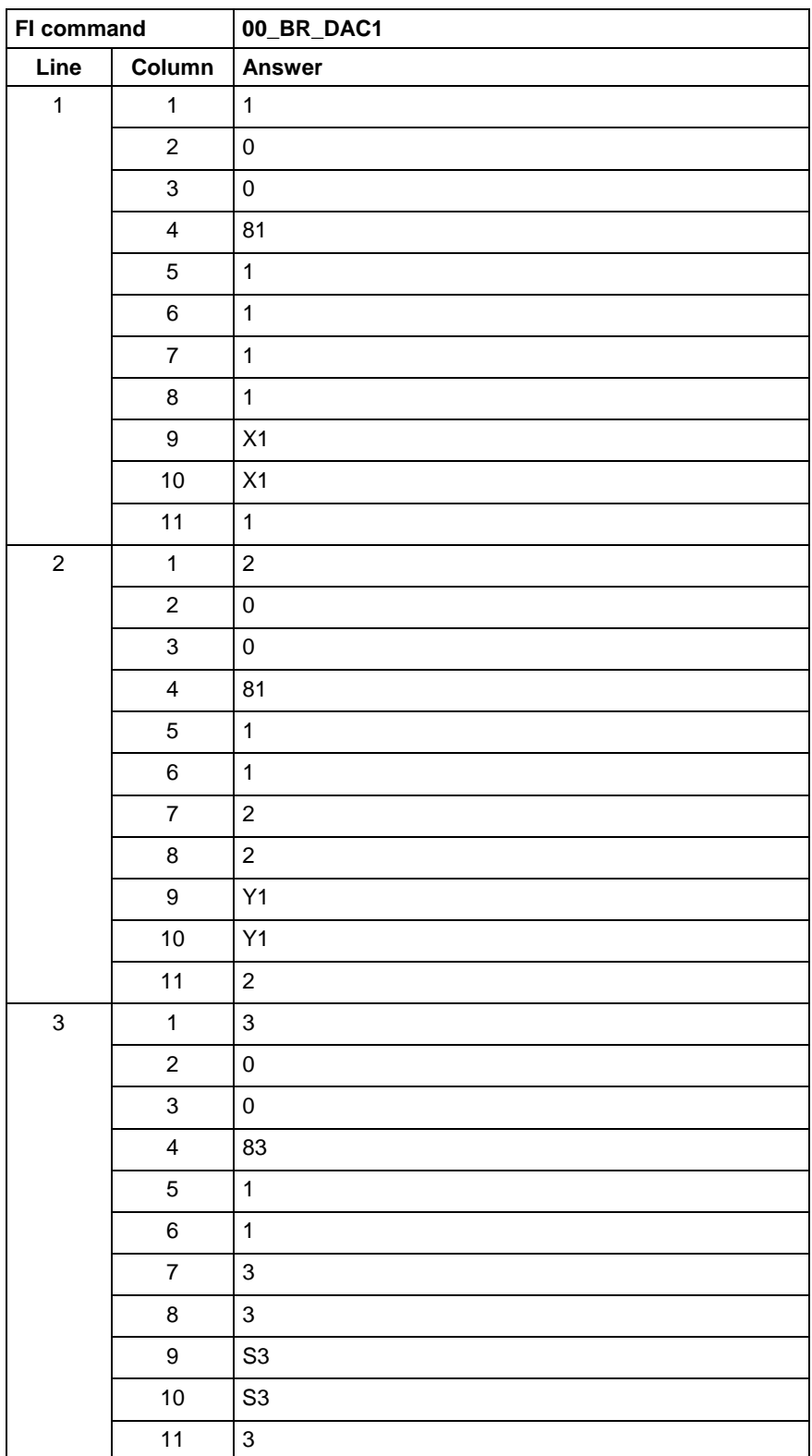

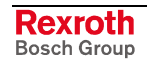

### **10.18 Downloading the anlog-C Program and Ident-File into the NC: DAP**

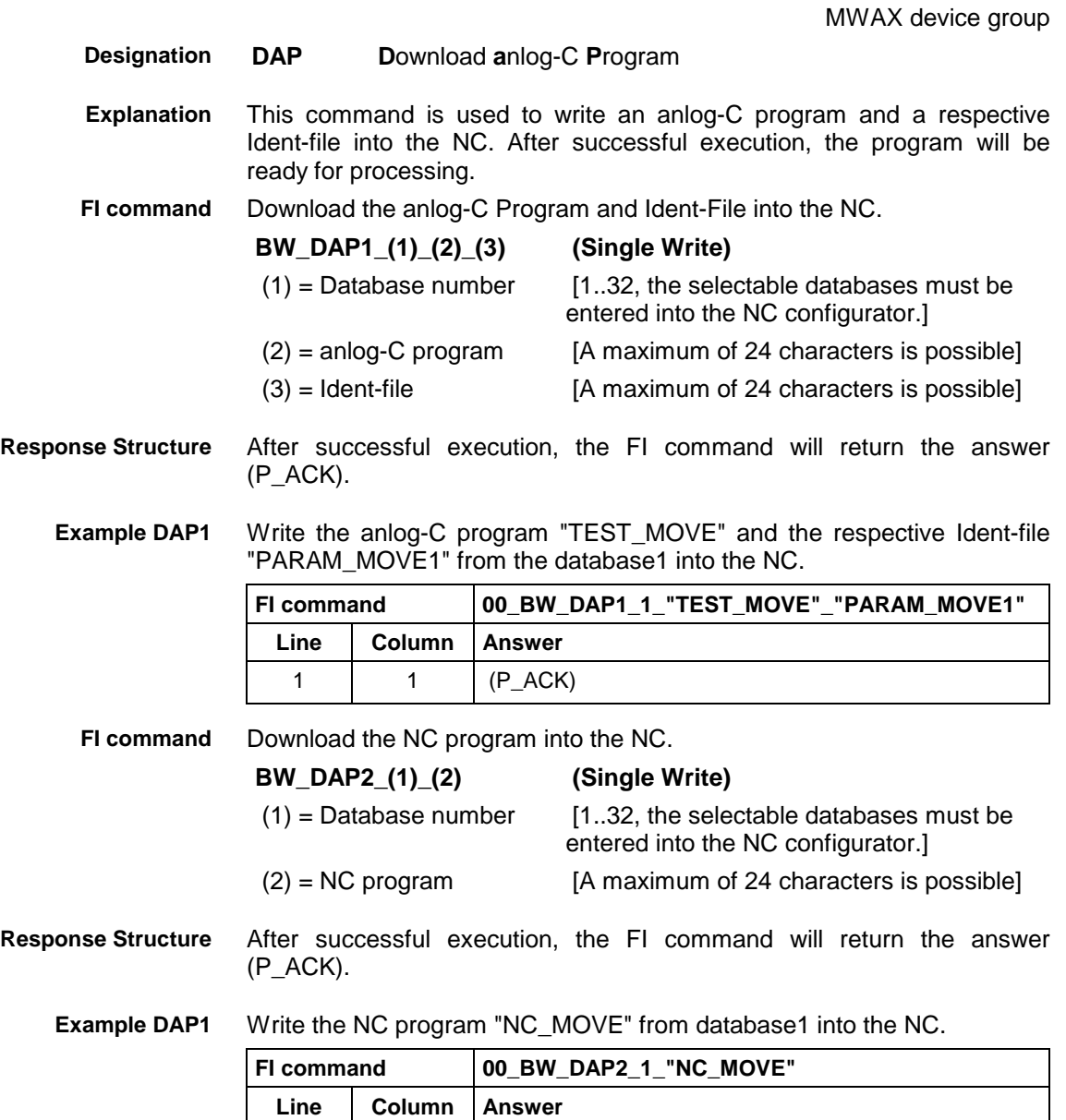

1 |  $1 \t (P\_ACK)$ 

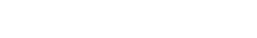

**Rexroth**<br>Bosch Group

#### **10.19 Reading Device Component Information: DCI**

MWAX device group

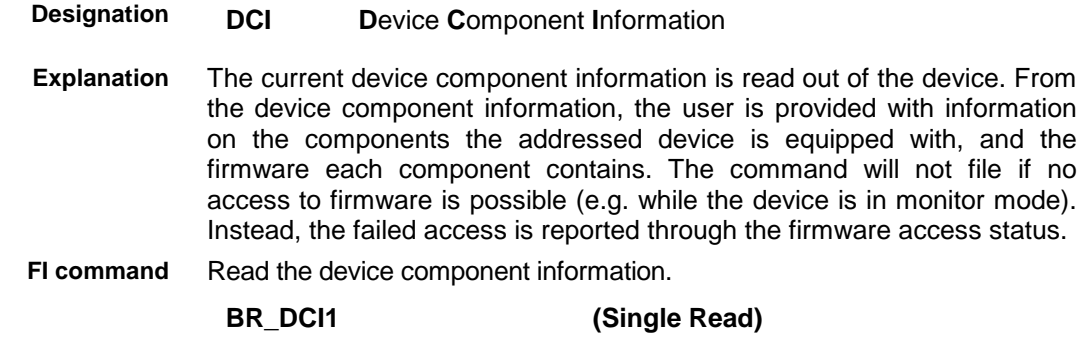

The following table shows the general structure of the response to the FI command "BR\_DCI1". For each device component available in the device, one line is returned. Each line consists of 11 columns. **Response Structure**

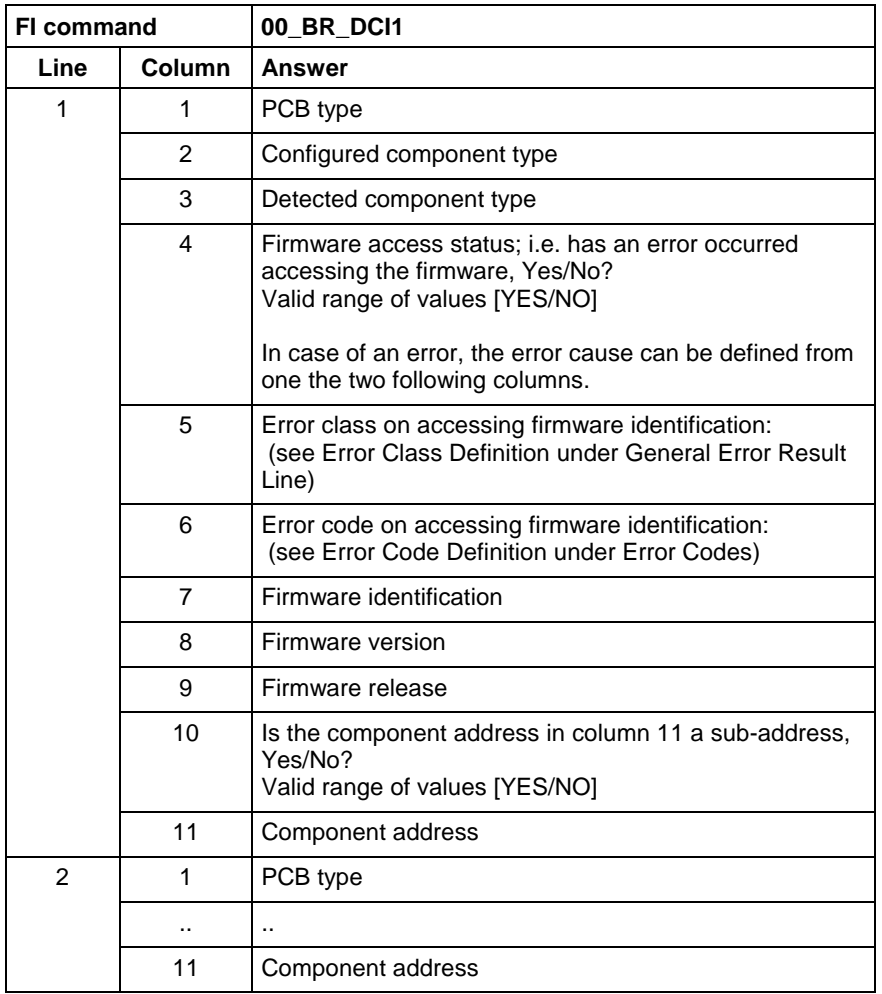

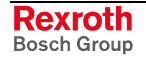
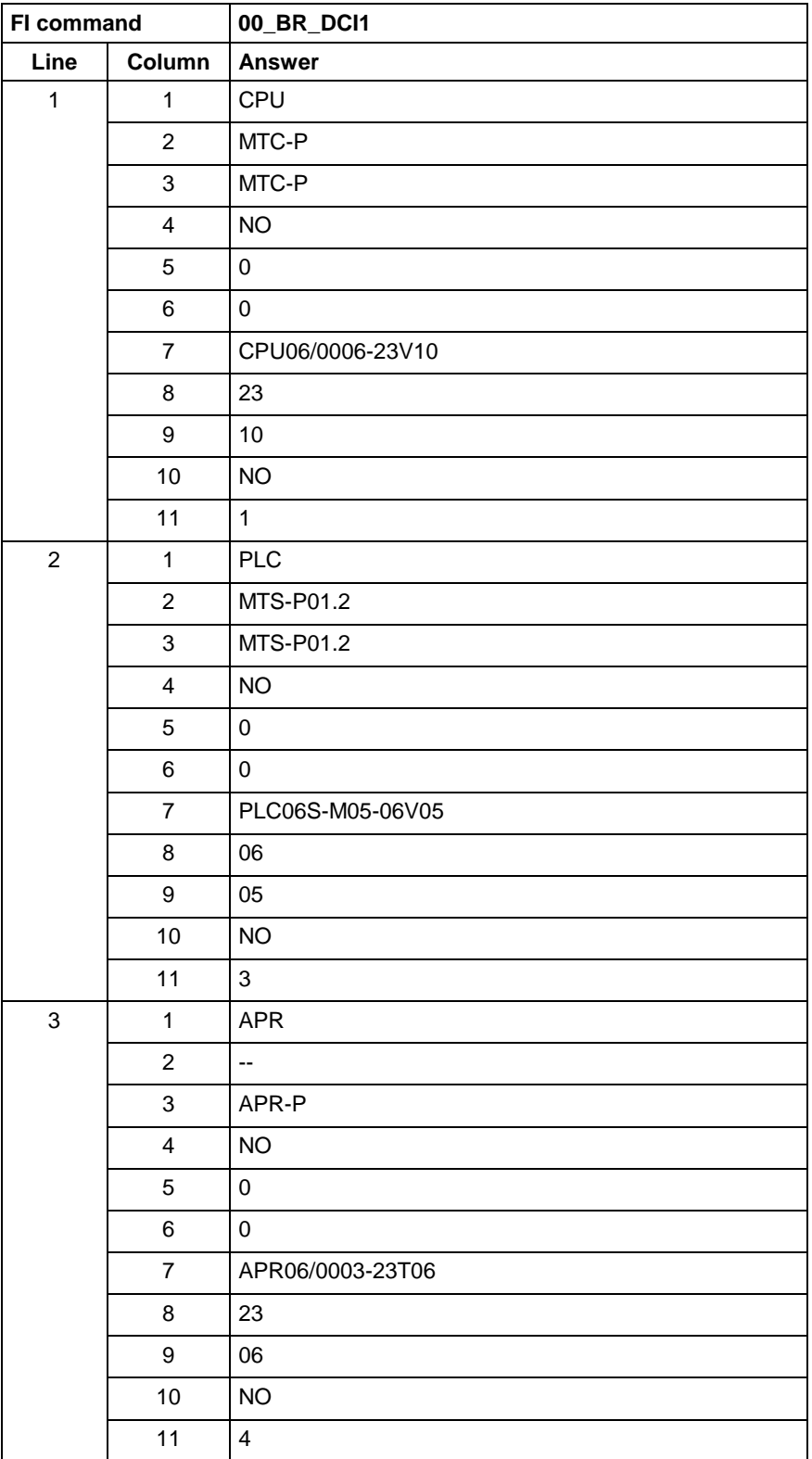

**Example DCI1**

At device address 00, read out the current device component information.

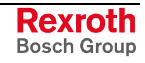

#### **Example DCI1 while booting is blocked**

While booting is blocked (i.e. while the device is in monitor mode), read out the current device component information at device address 00.

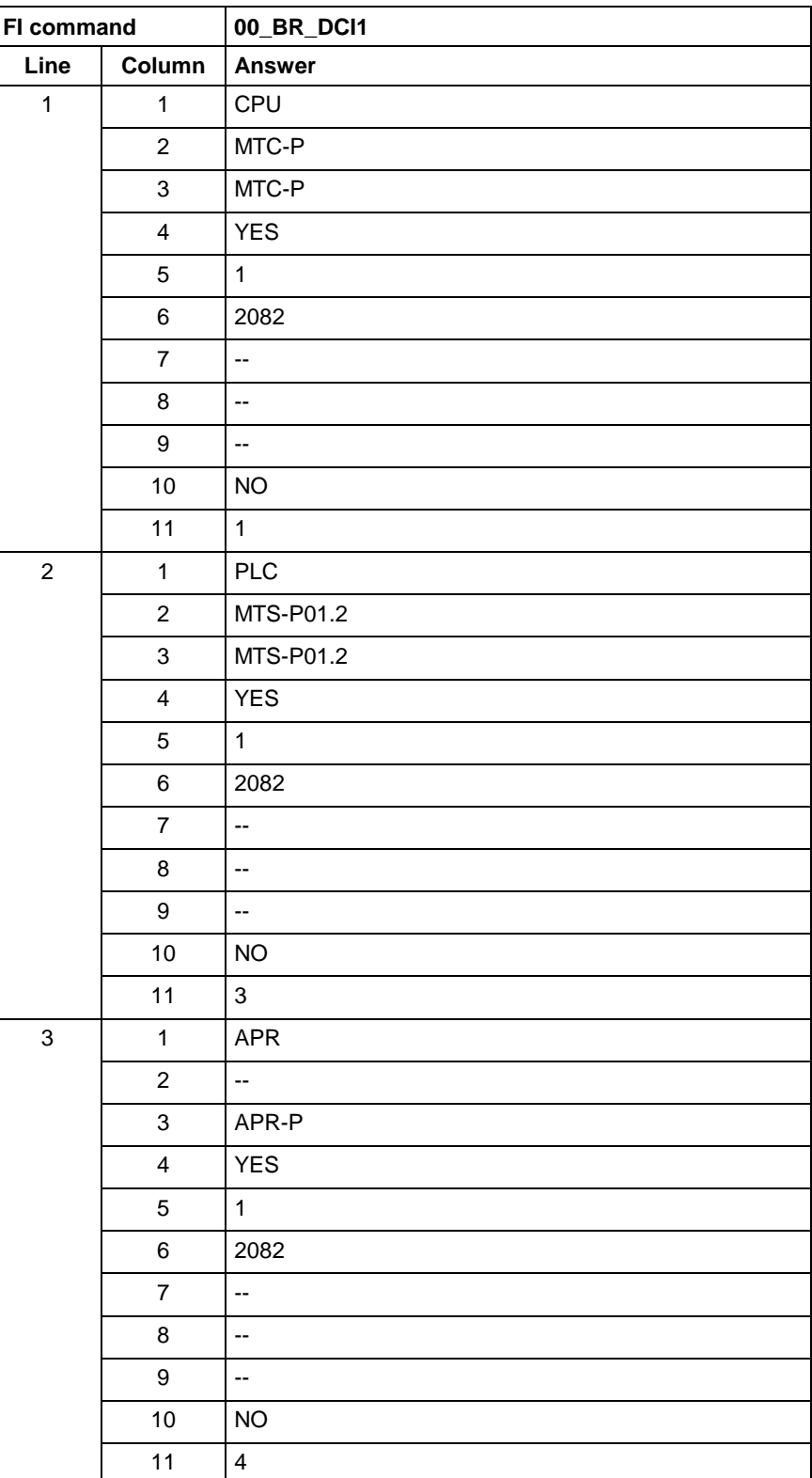

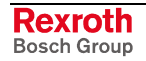

# **10.20 Device Configuration Parameter: DCP**

MWAX device group

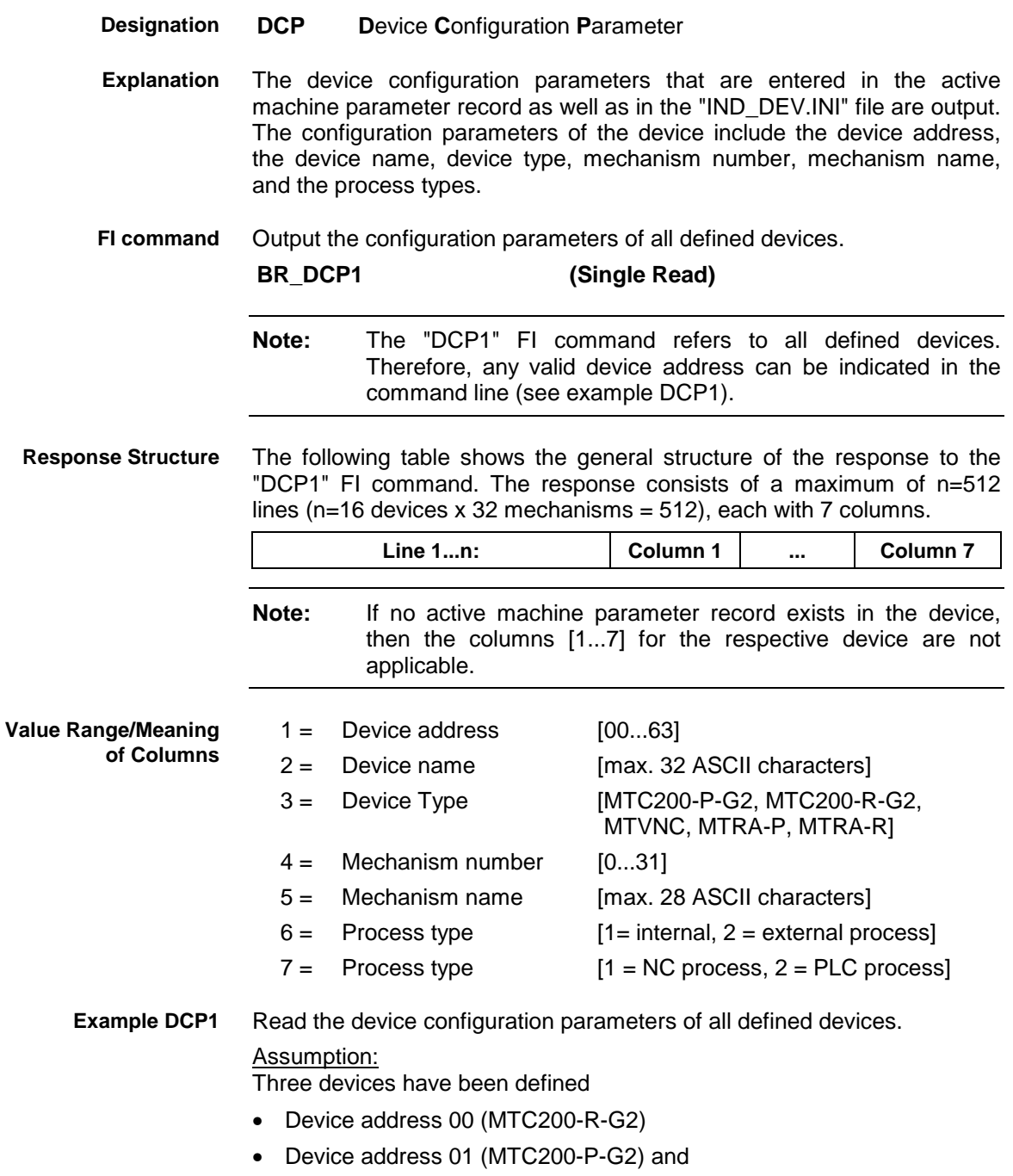

• Device address 02 (MTC200-P-G2)

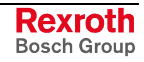

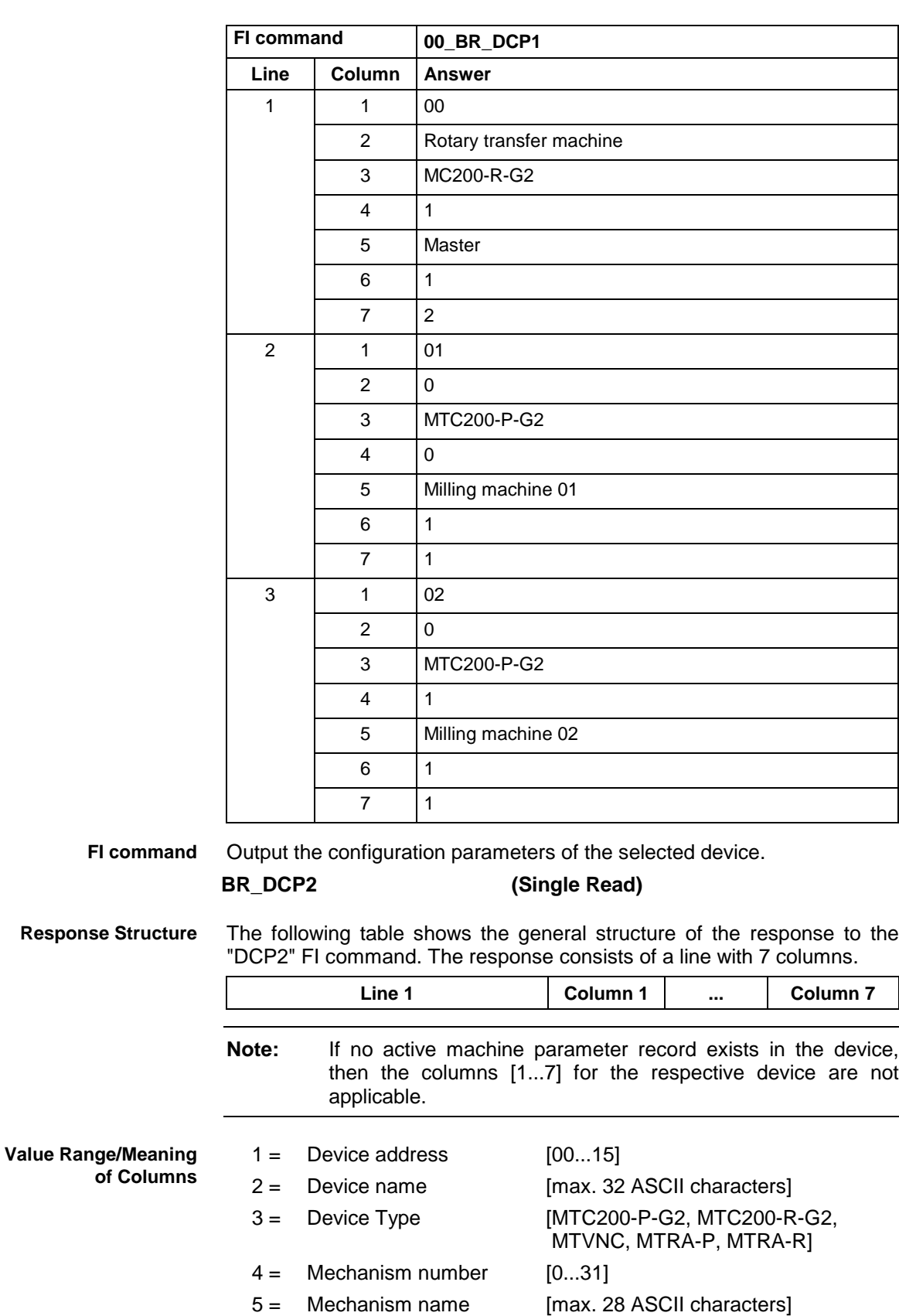

 $6 =$  Process type [1= internal,  $2 =$  external process]  $7 =$  Process type [1 = NC process,  $2 =$  PLC process]

#### Read the device configuration parameters of the selected device (device address 01). Assumption: **Example DCP2**

Three devices have been defined

- Device address 00 (MTCNC)
- Device address 01 (MTC200-P)
- Device address 02 (MTC200-P)

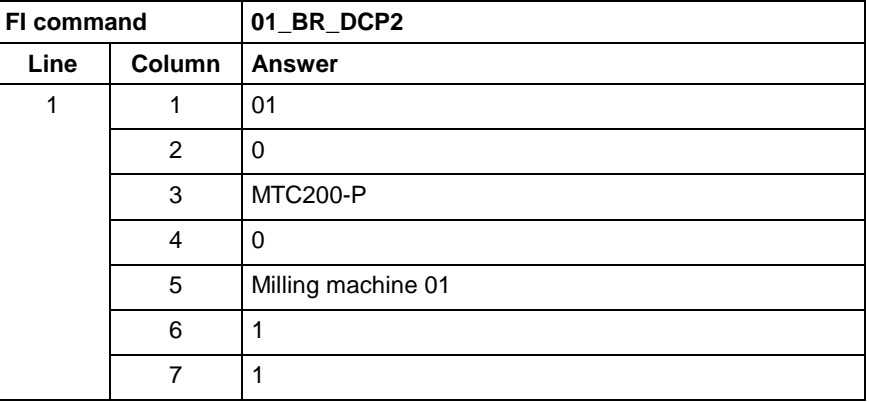

**Reference to Literature**

See chapter entitled "Literature" [28].

## **10.21 Setting the Communication Timeout Time DCT**

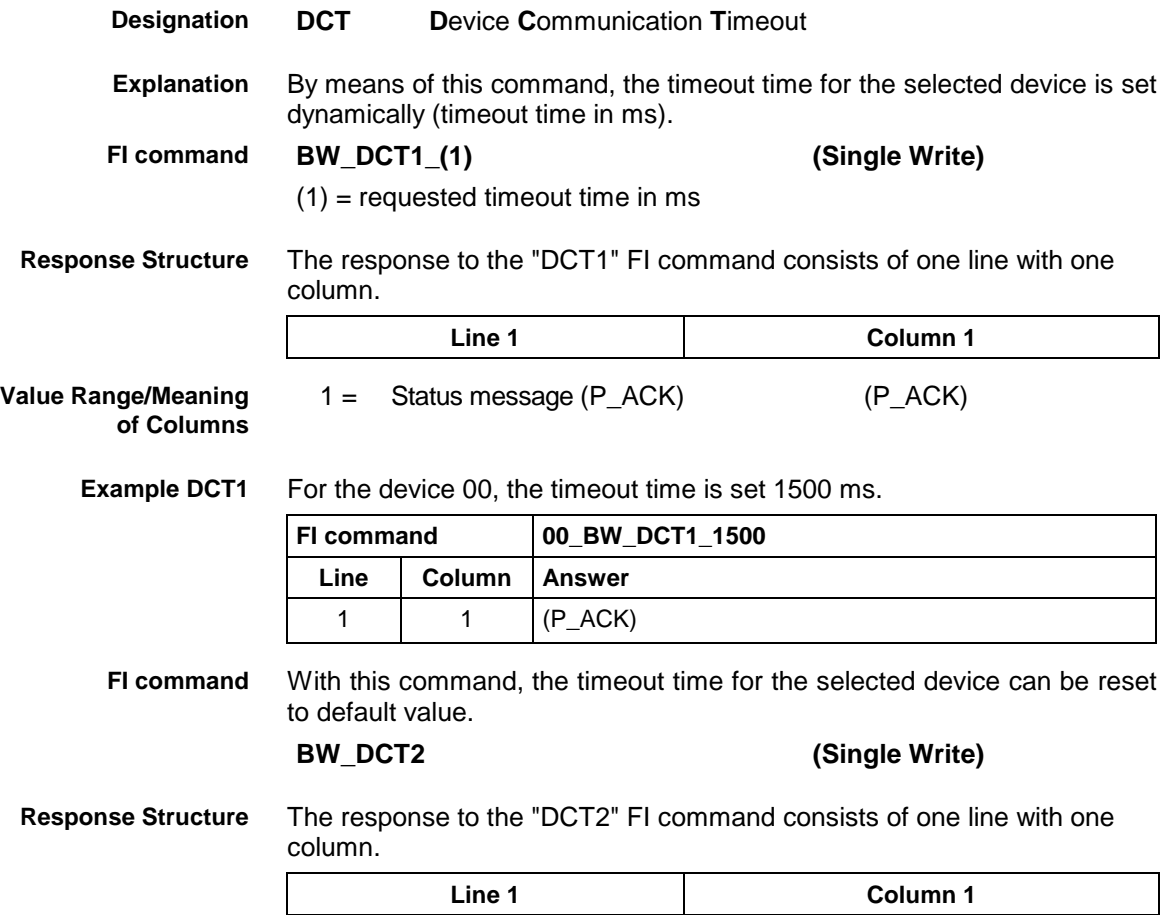

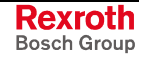

**Value Range/Meaning of Columns** 1 = Status message (P\_ACK) (P\_ACK)

**Example DCP2** For the device 00, the timeout time is reset to the default value.

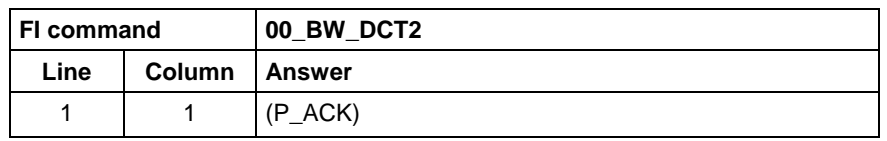

## **10.22 Deleting the FI Exclusive Mode: DEM**

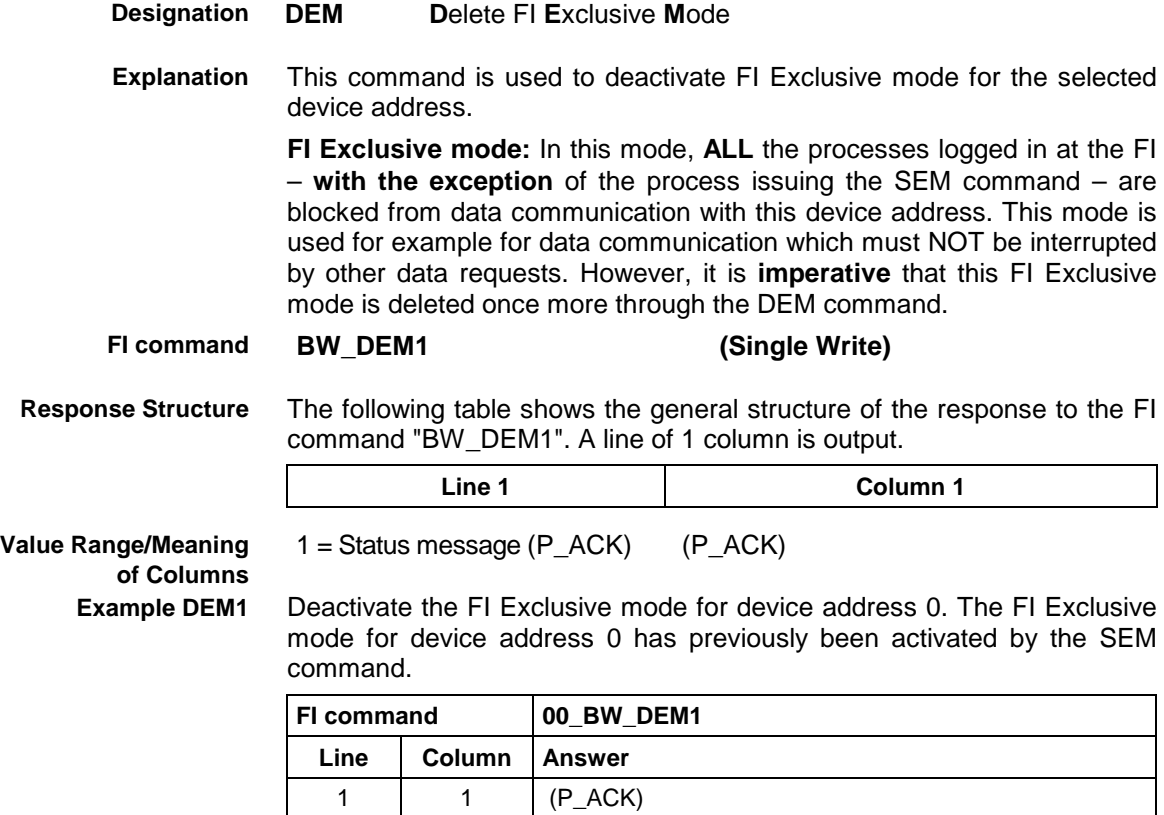

#### **10.23 Database Functions: DFH**

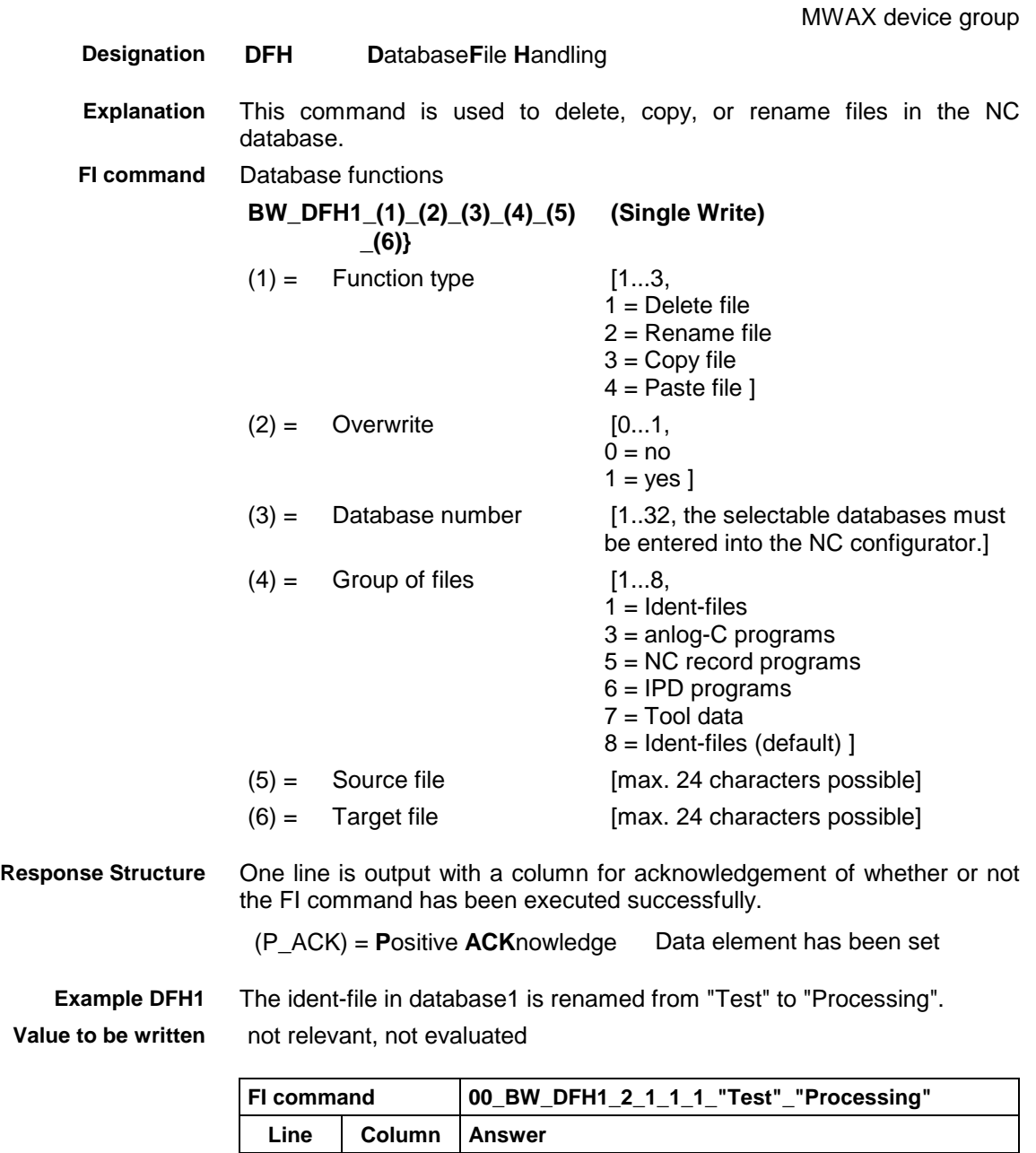

1 |  $1 \t (P\_ACK)$ 

# **10.24 Static/Dynamic Device Information: DIF**

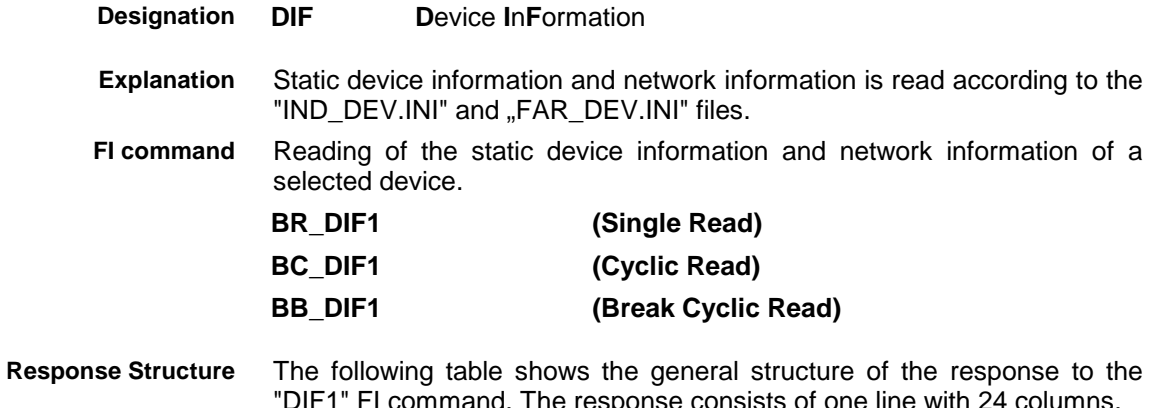

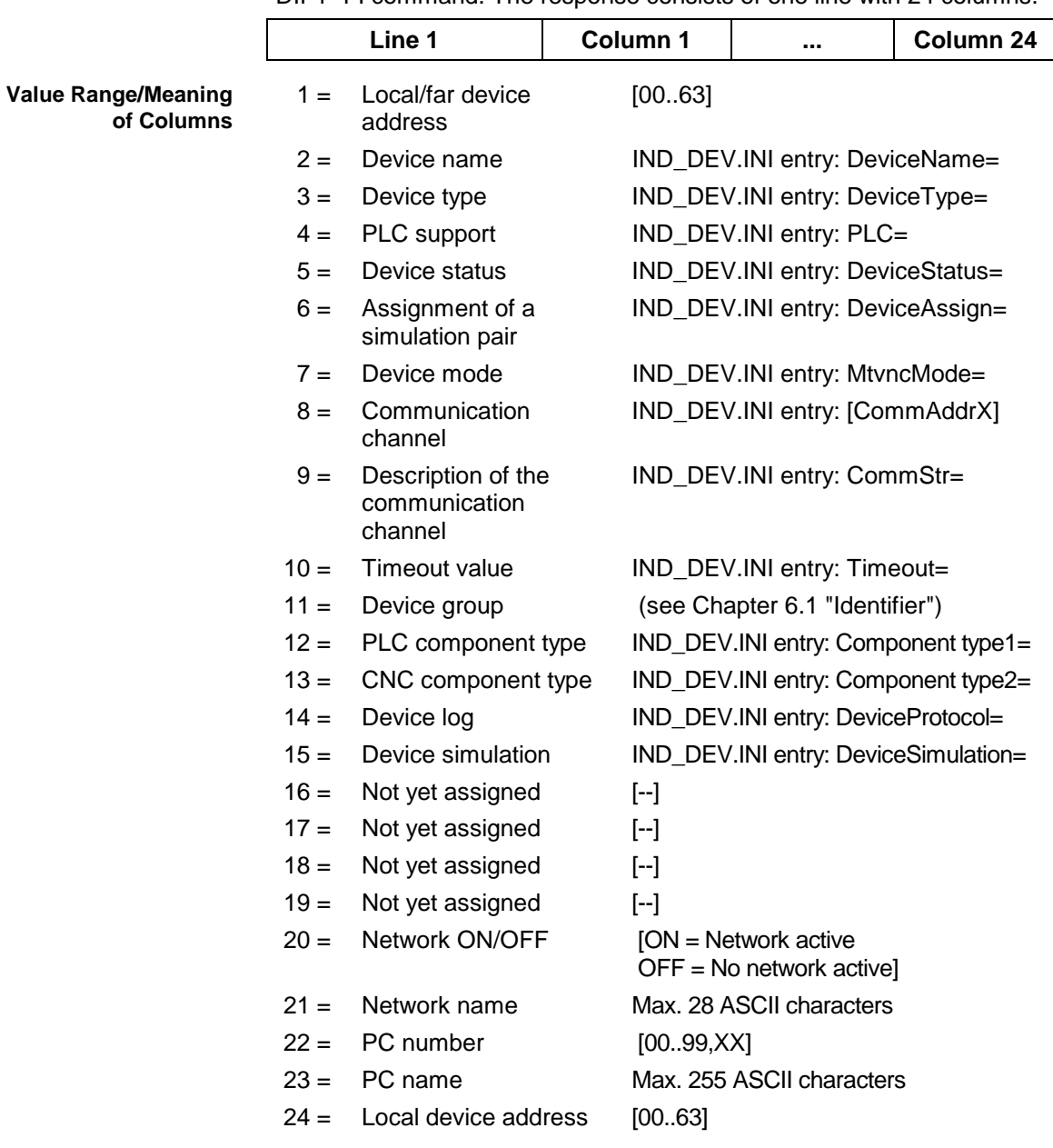

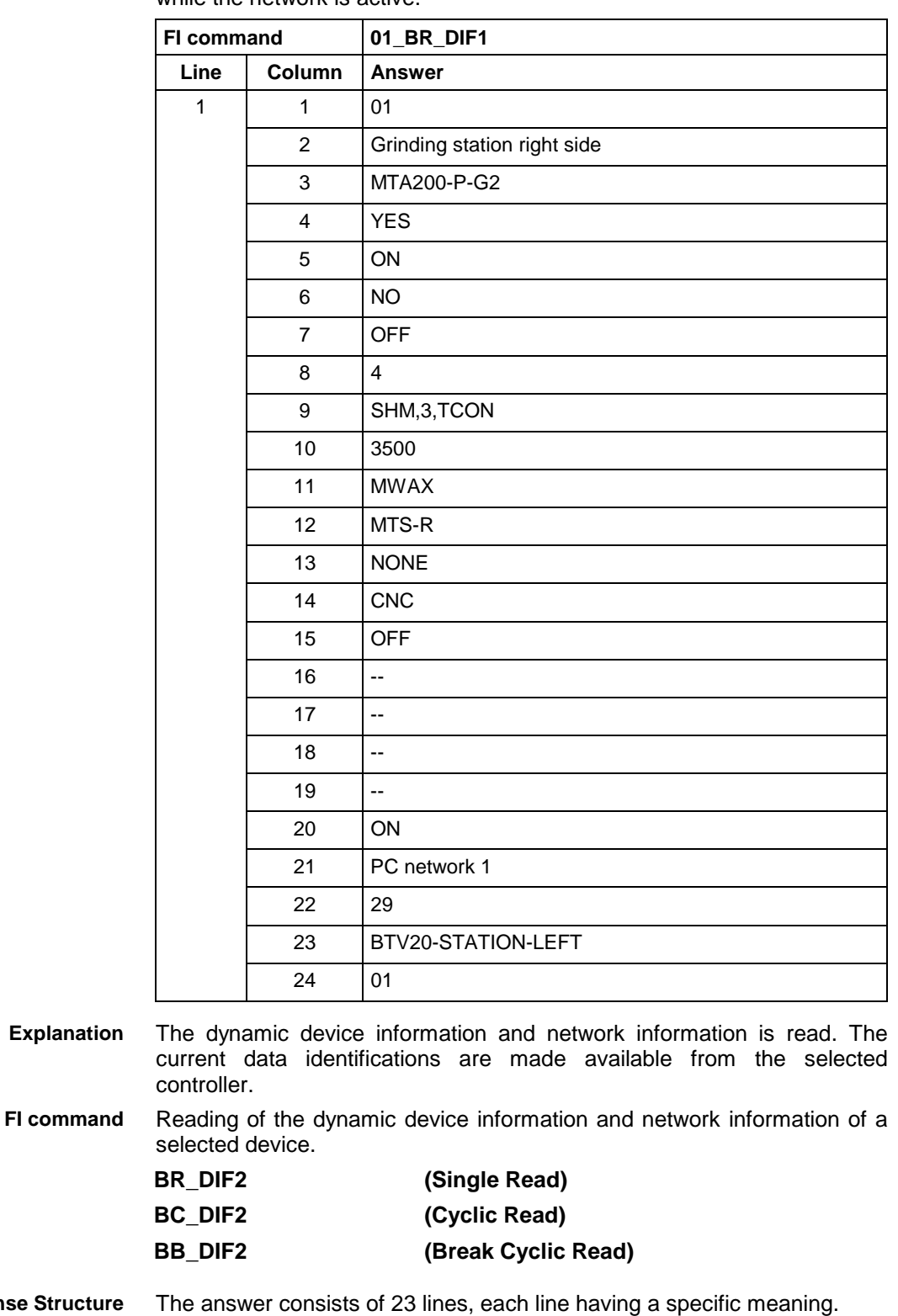

#### Read the static device information and network information of device 1 while the network is active. **Example DIF1**

The answer consists of 23 lines, each line having a specific meaning. **Response Structure** 

- Line 1 Static device information
- Line 2 Firmware information
- Line 3 Current parameter set
- Line 4 Current PLC program
- Line 5 Current machine data set
- Line 6 Current NC package for memory A
- Line 7 Current NC package for memory B

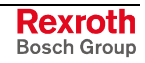

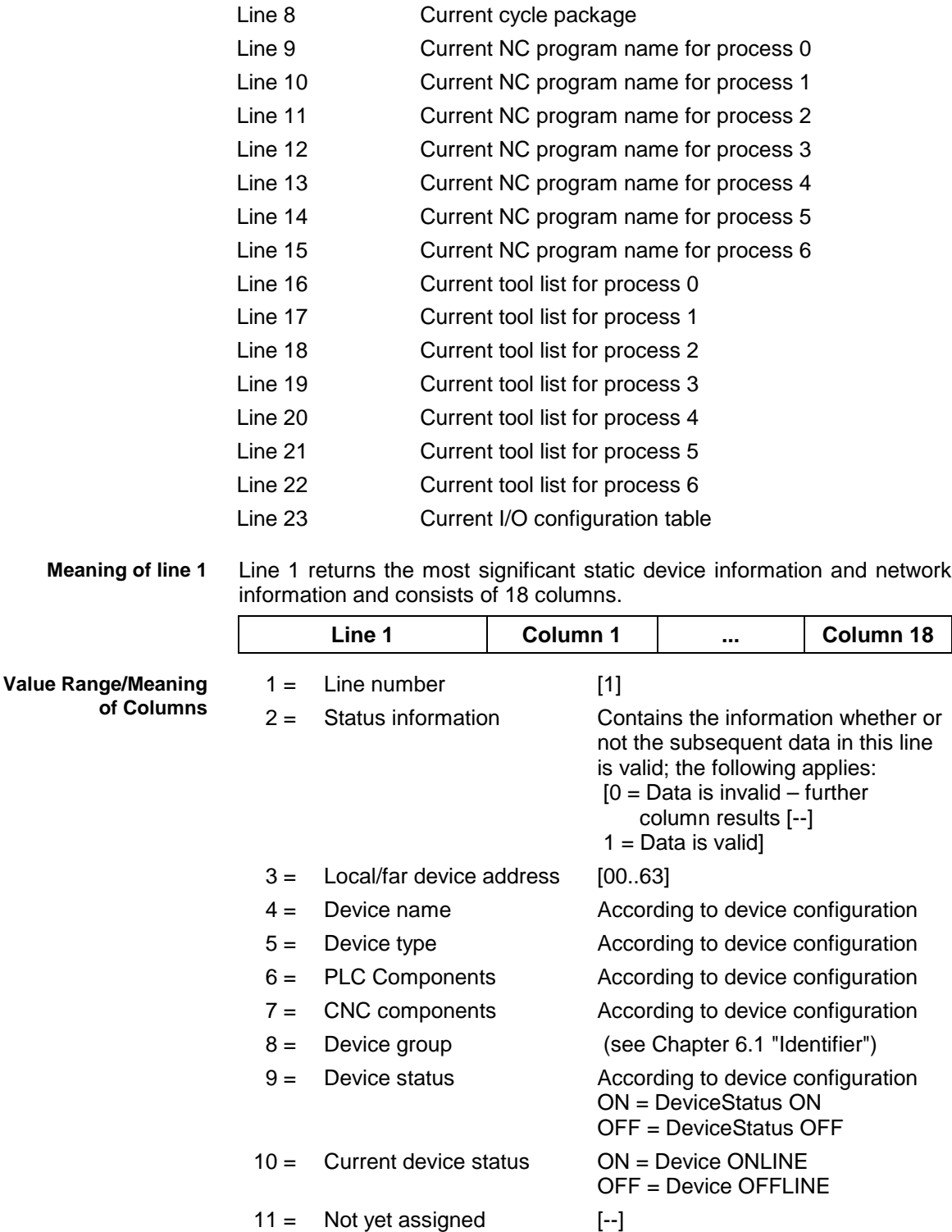

Returns the firmware versions of the existing controller components. Each line consists of 8 columns. **Meaning of line 2**

14 = Network ON/OFF [ON = Network active

16 = PC number [00..99, XX]

 $18 =$  Local device address [00..63]

15 = Network name Max. 28 ASCII characters

17 = PC name Max. 255 ASCII characters

 $12 =$  Not yet assigned  $[-]$  $13 =$  Not yet assigned [--]

OFF = No network active]

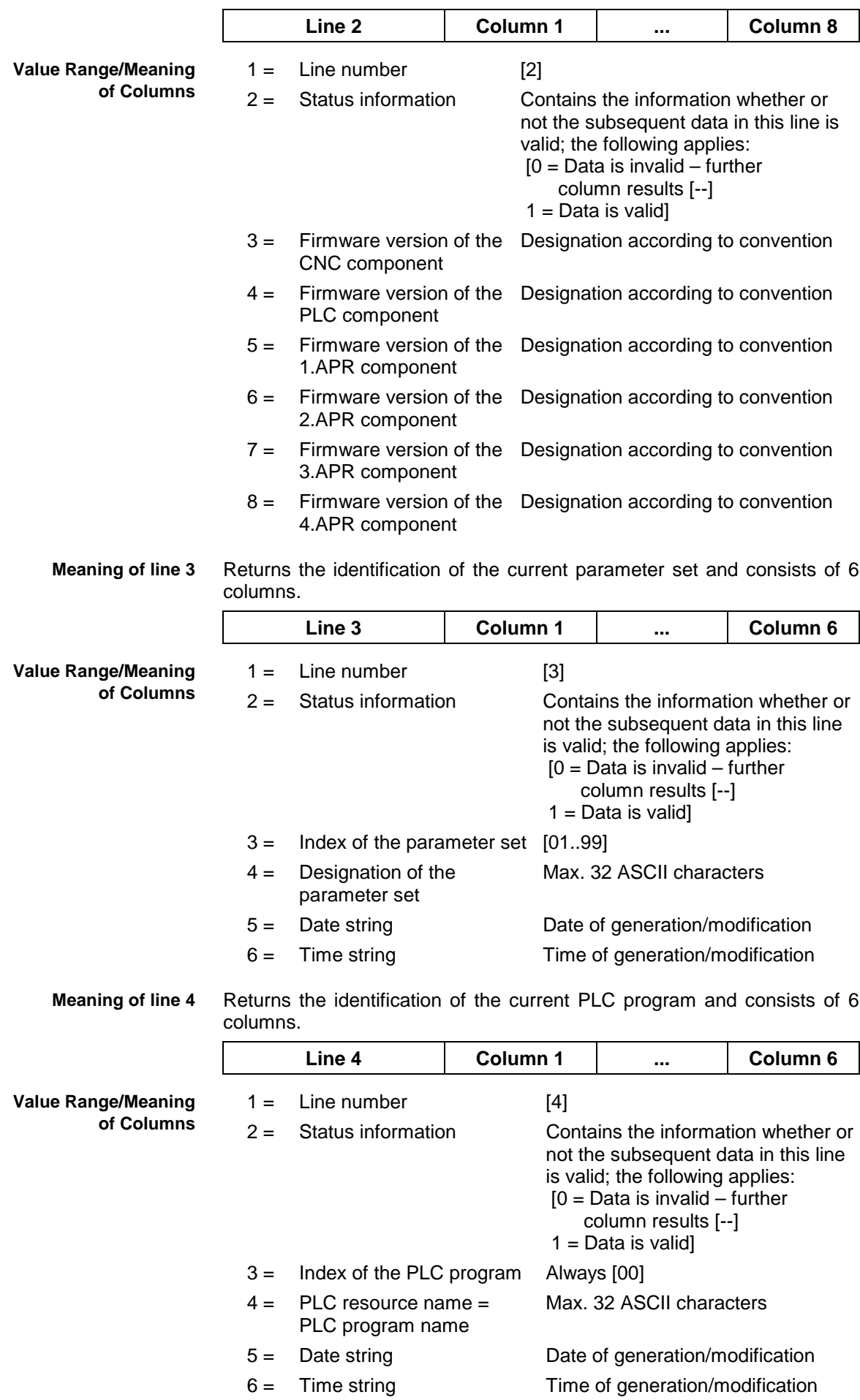

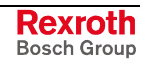

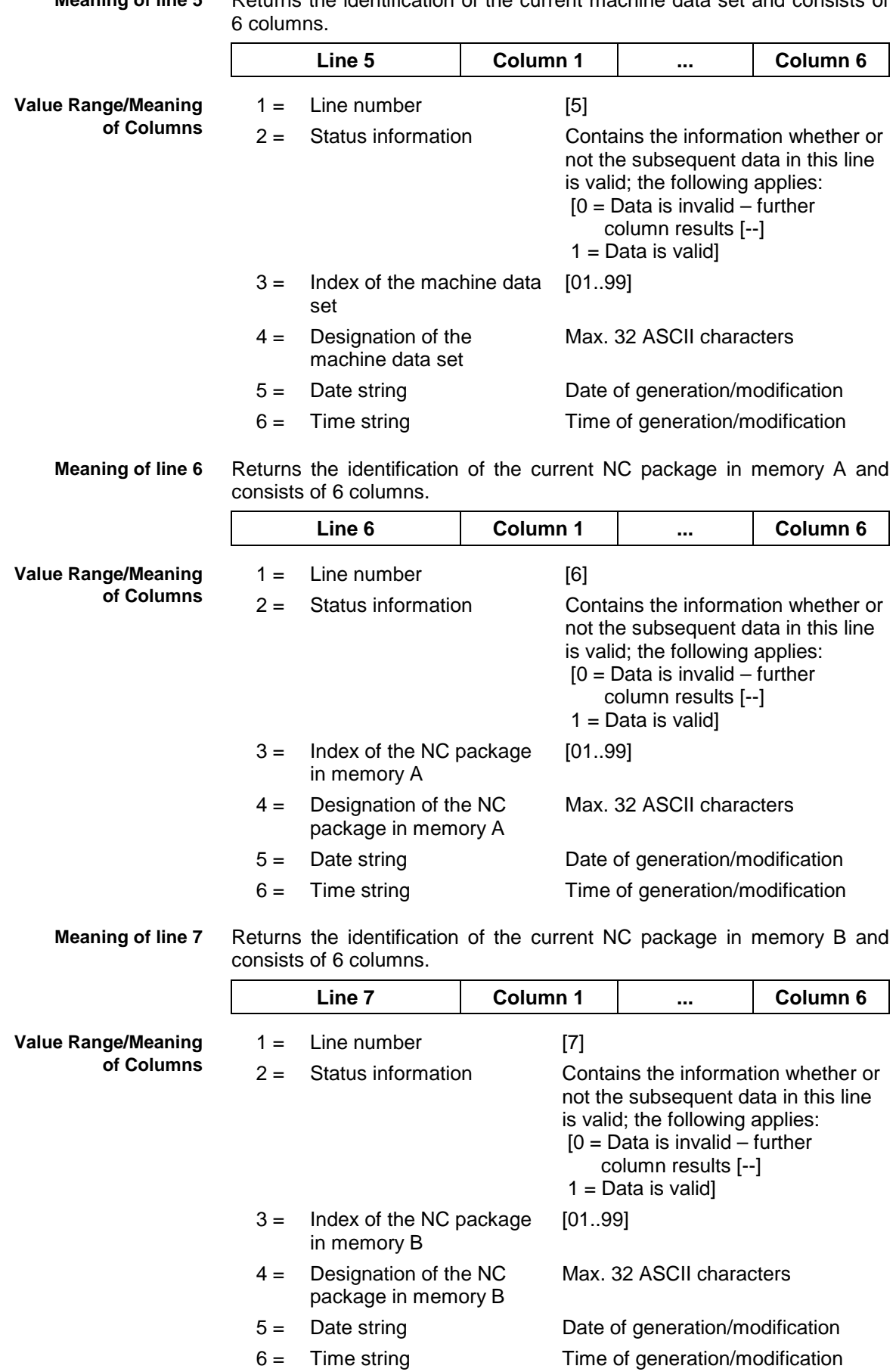

**Meaning of line 5** Returns the identification of the current machine data set and consists of

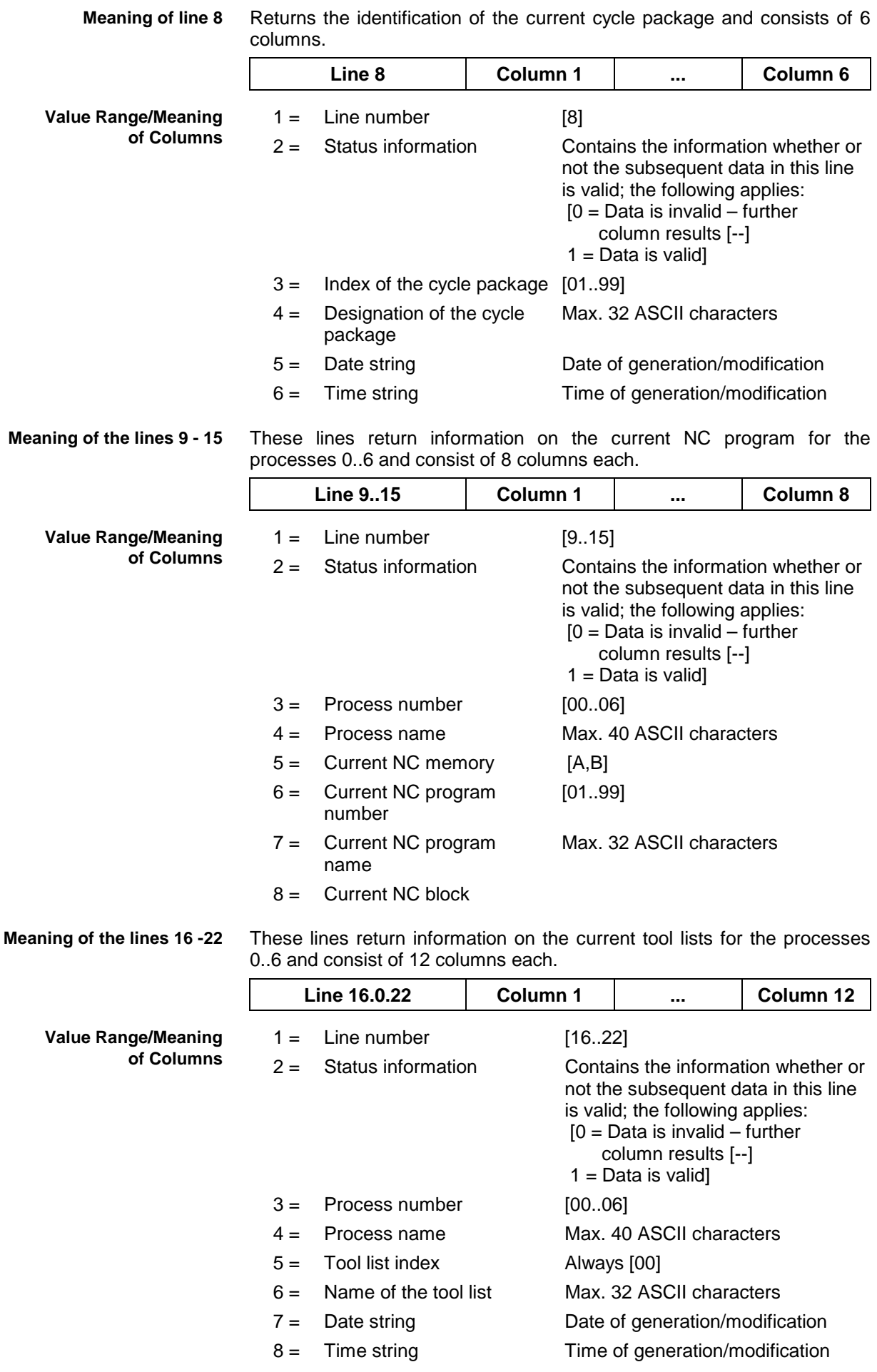

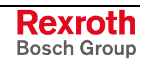

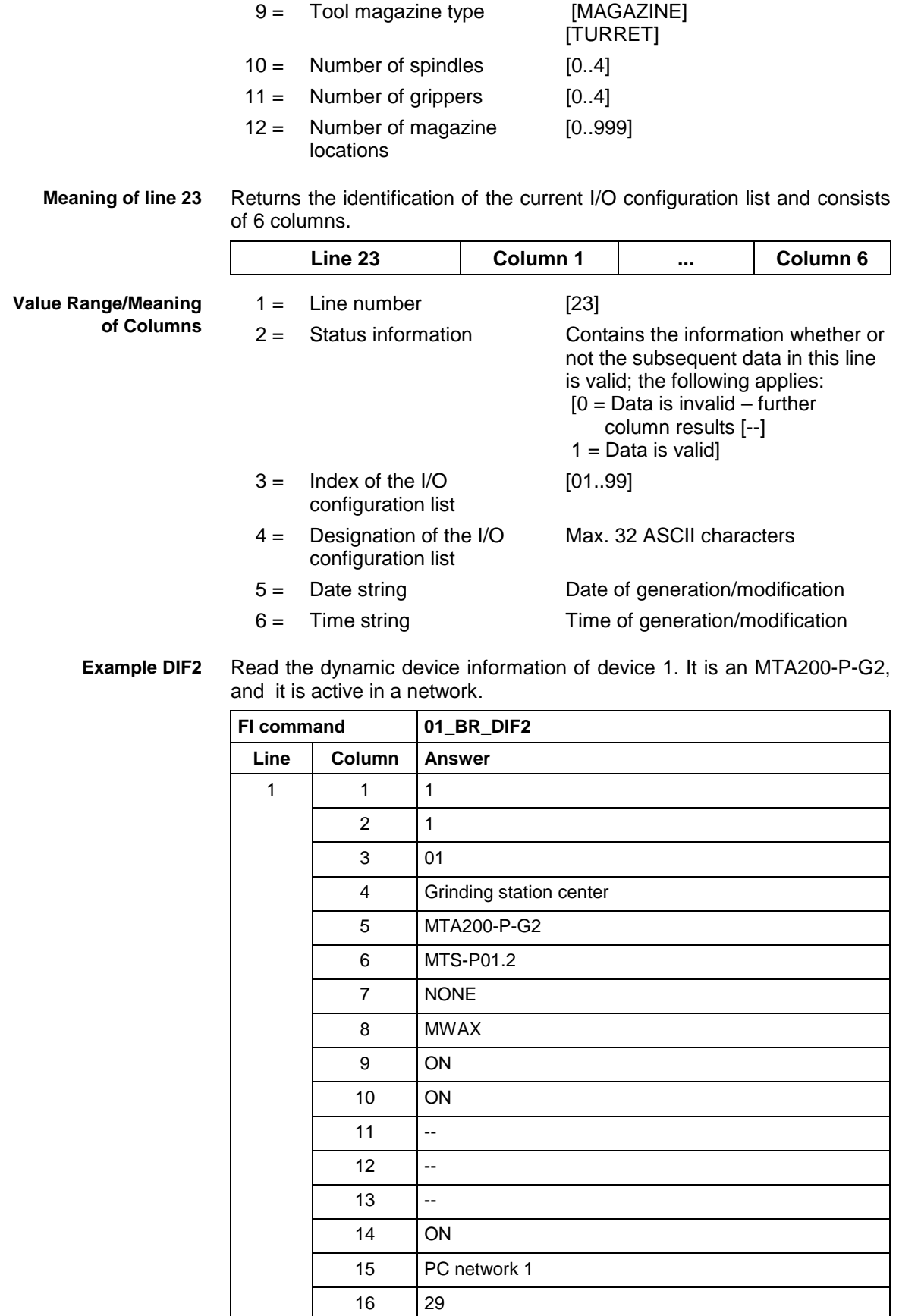

17 BTV20-RIGHT

18 01

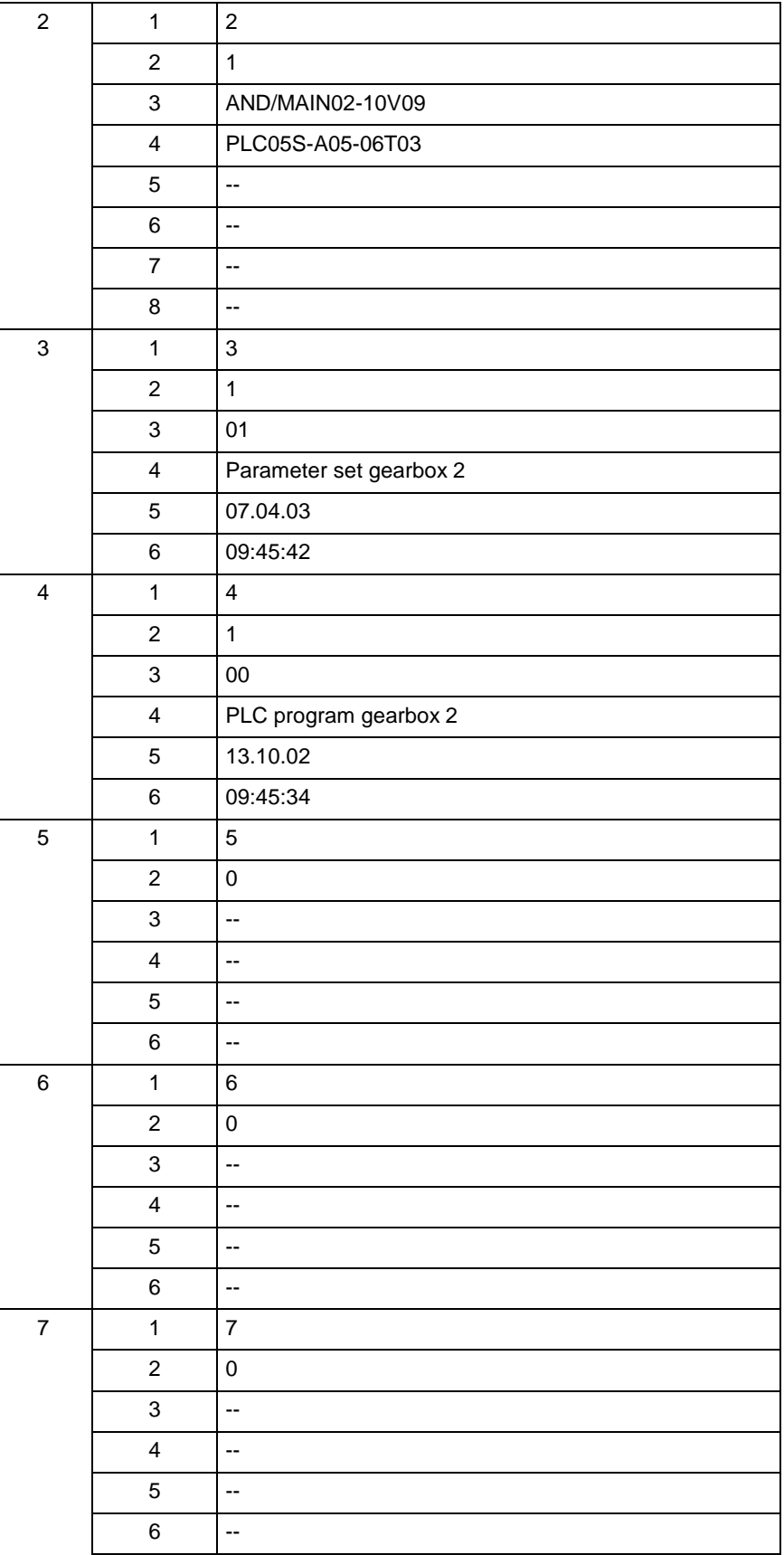

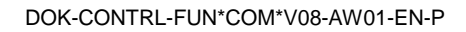

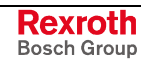

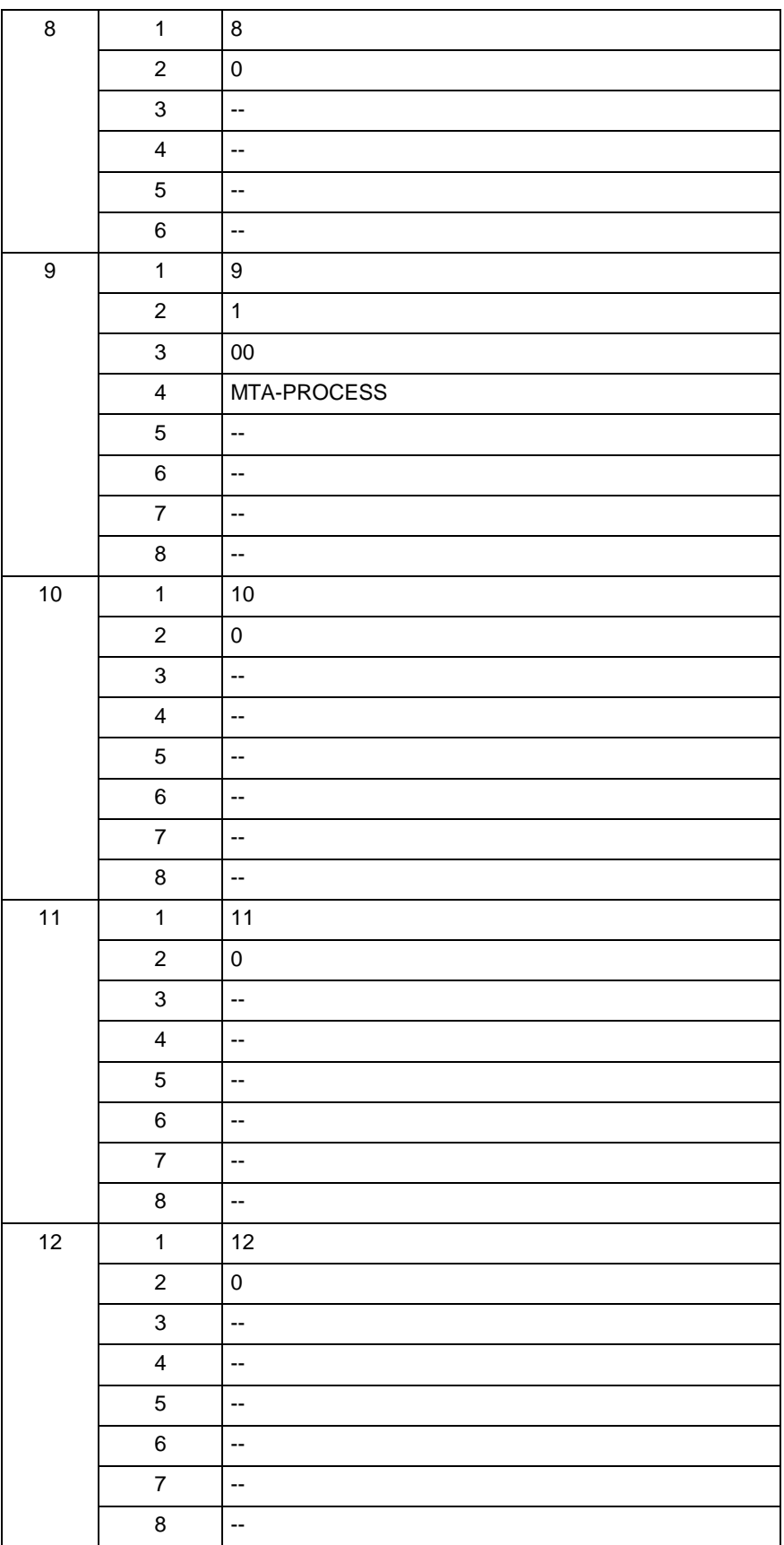

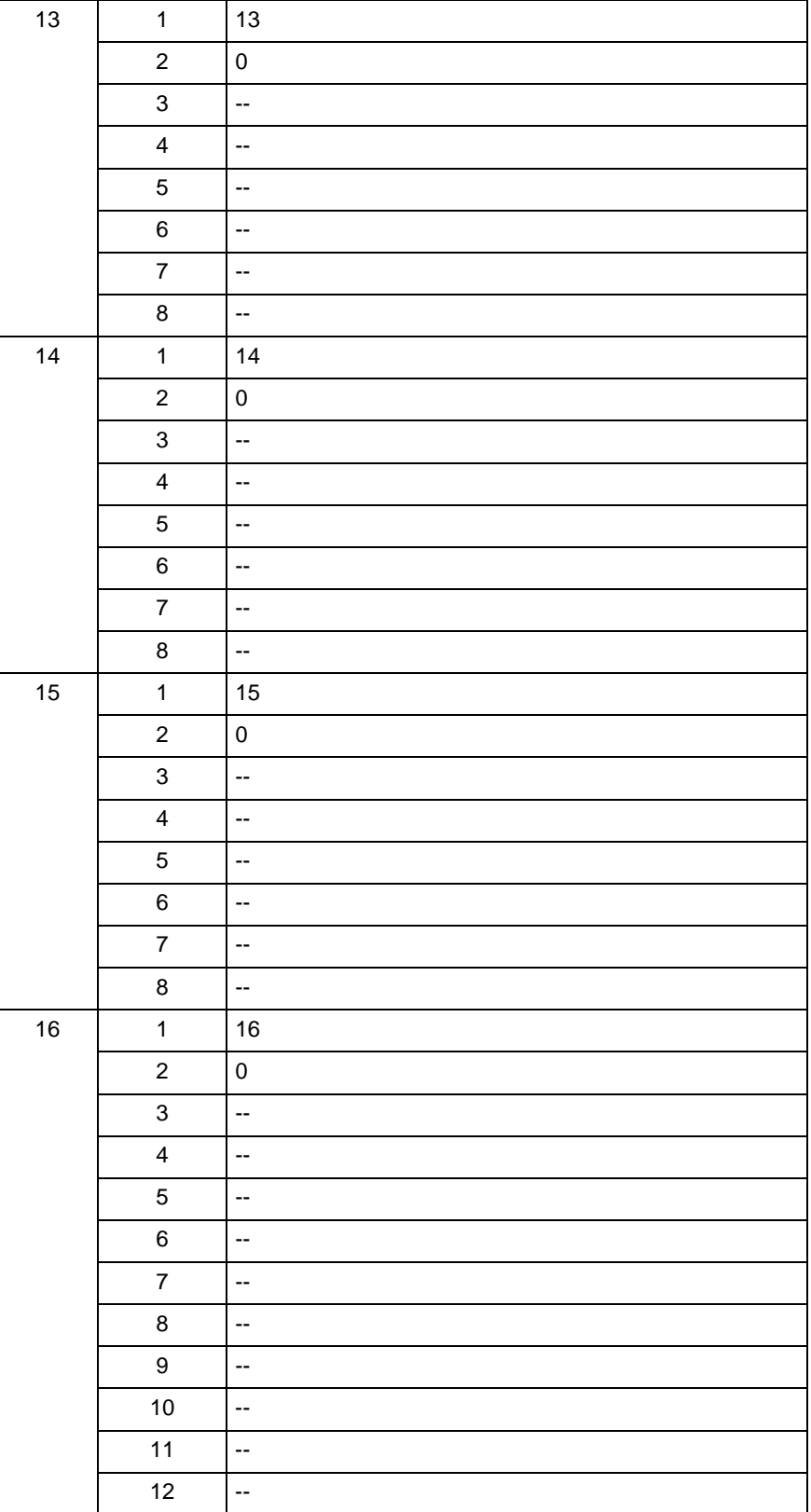

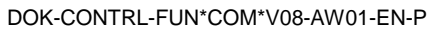

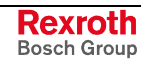

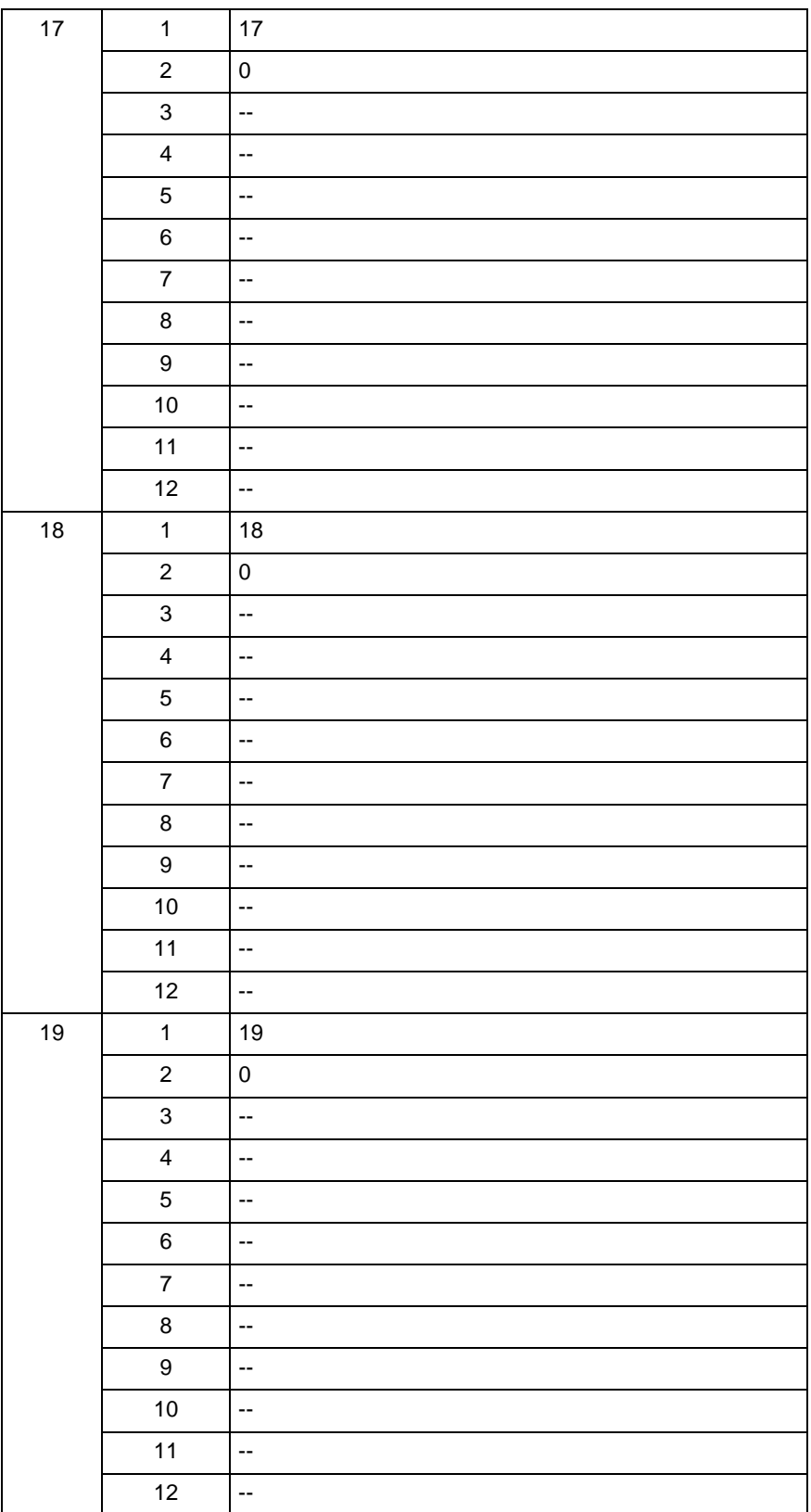

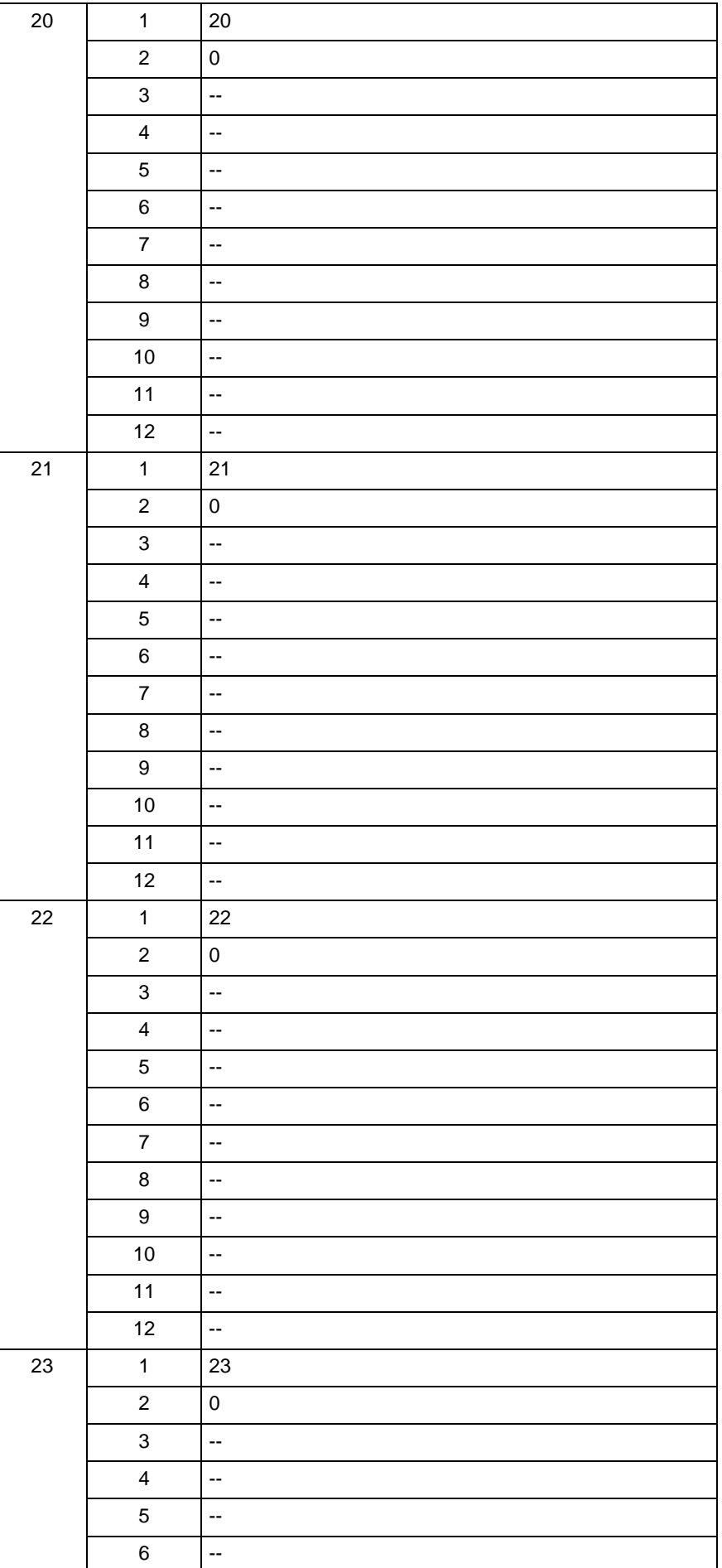

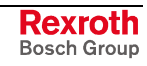

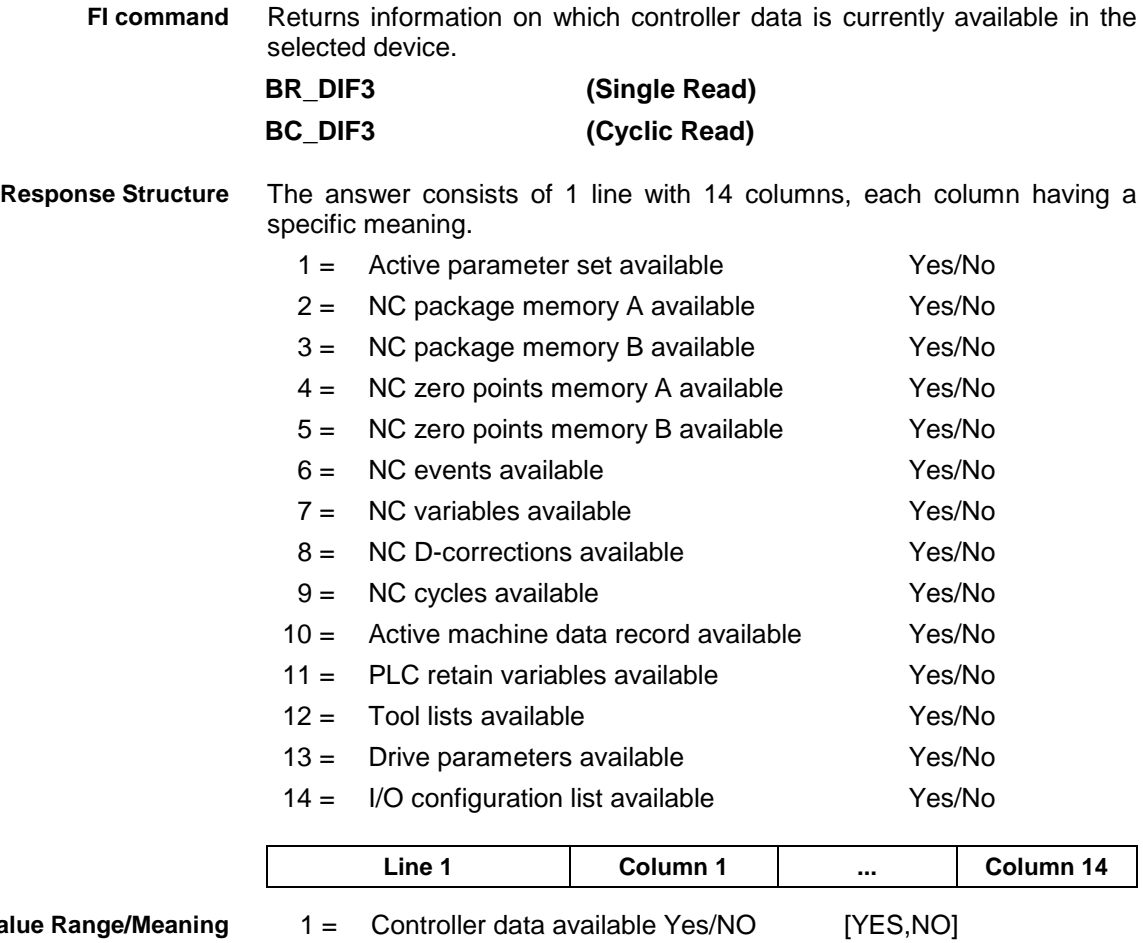

#### **Value Range/Meaning of Columns**

**Example DIF3**

Return information on which controller data is currently available in the selected device.

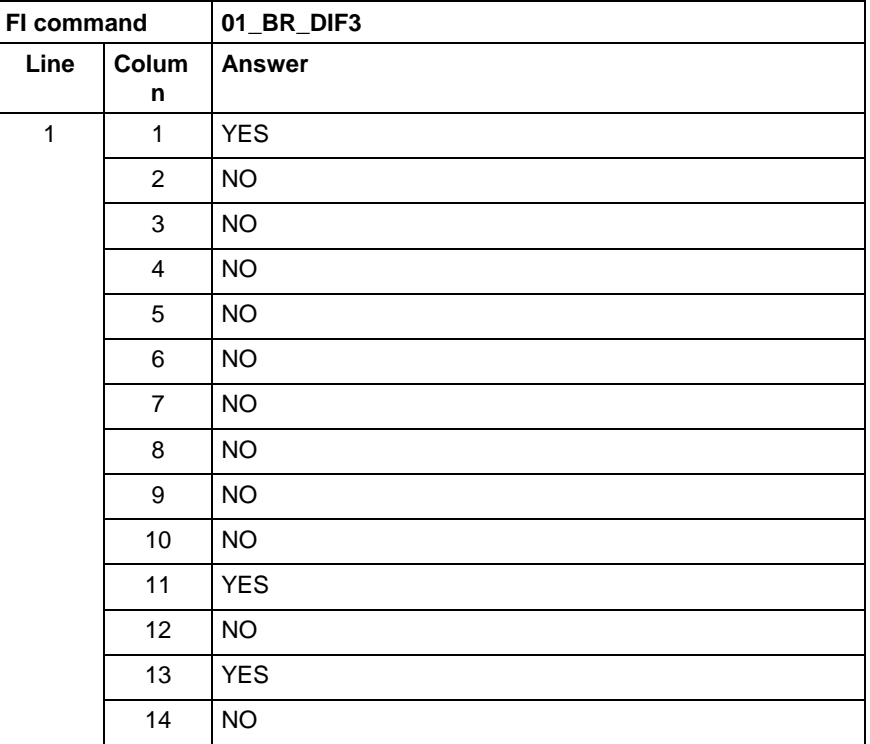

## **10.25 Long ID of PLC Data Block: DIS**

MWAX device group

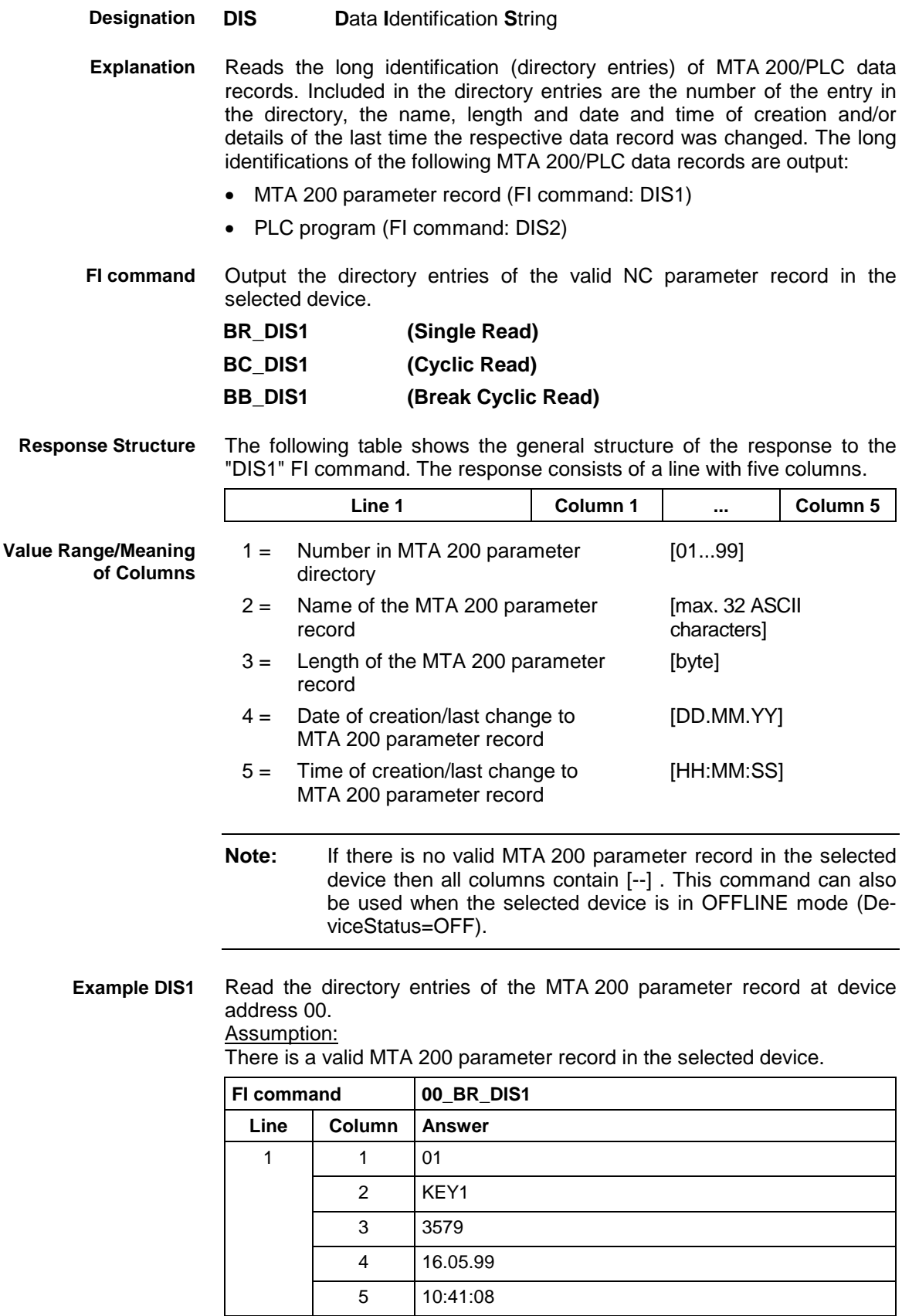

See chapter entitled "Literature" [29]. **Reference to Literature**

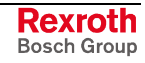

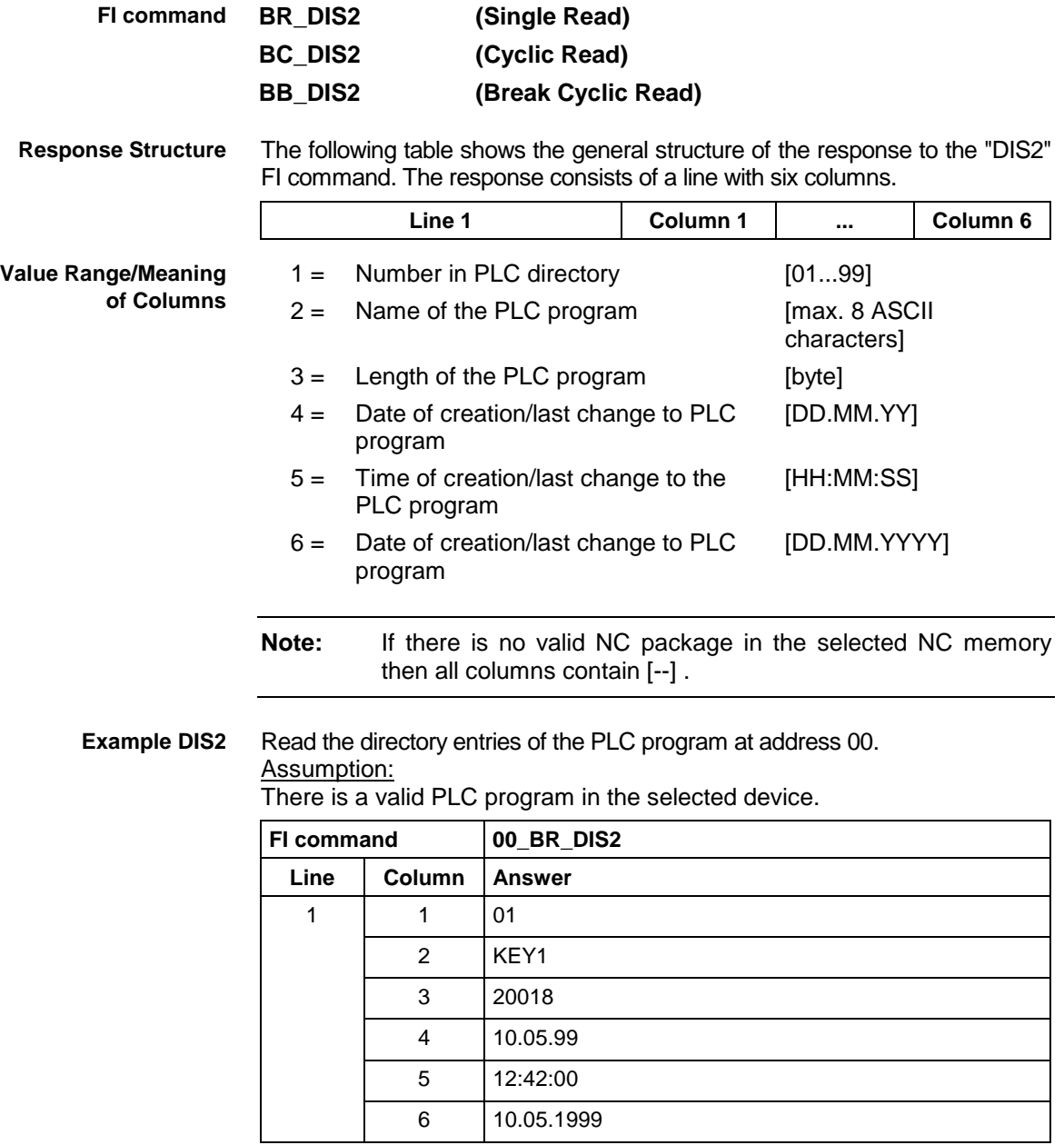

**Reference to Literature** see chapter entitled "Literature" [30].

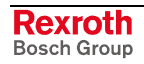

# **10.26 Downloading/Uploading of Drive Parameters: DPA**

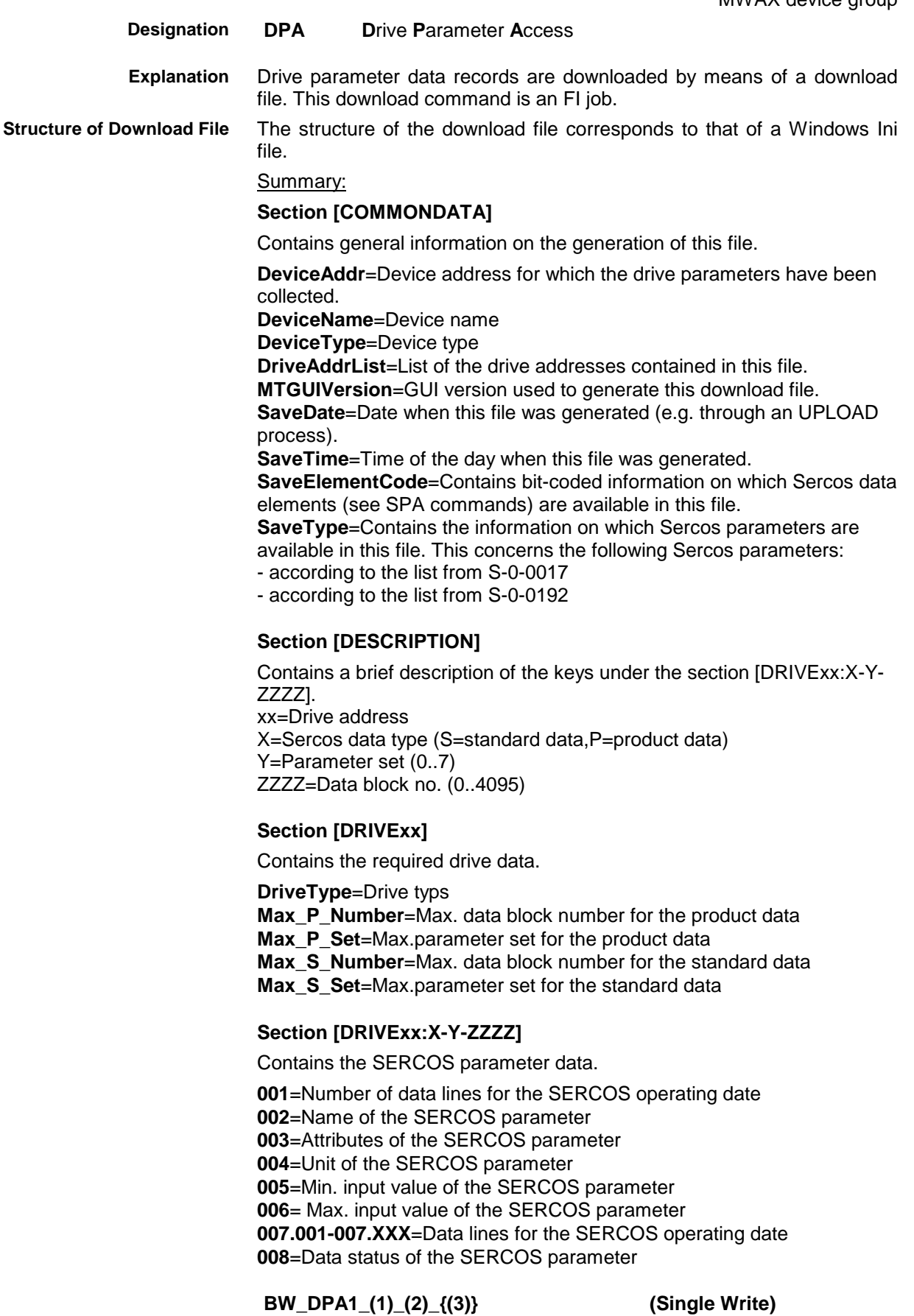

 (1) = Defines which drives are to be downloaded  $0 =$  Drives according to the current parameter set > 0 = Requested drive address [1.0.16]  $(2)$  = Complete download file name Download file according to the preset structure (3) = Optional parameter; defines bitcoded controller information. Format: WORD in HEX code 0xYYZZ If this parameter does not exist, the following default setting is used: Writing according to list S-0-0192 Write only operating date Attribute comparison is performed **High-Byte (0xYY)** defines according to which list the SERCOS parameters are written; the following applies:  $0x00 =$  acc. to S-0-0192  $0x01 = acc.$  to S-0-0017  $0x02$  = acc. to INI-File (not yet implemented !!) **Low-Byte (0xZZ)** defines which SERCOS elements are to be written; here, only the attributes (0x04) and the operating date (0x40) can be written. **EXCEPTION:** If the highest bit has been set in this word, attribute comparison is switched off during download!! The response to the "DPA1" FI command consists of three lines, each with one column. The meaning of the elements is as follows:  $Line 1 = Job ID$   $[01...20]$ (see Chapter 7.1 "FI Commands for the MPCX Device Group", IFJ). Line  $2 = Fl$  command [String, in accordance with Chapter 6.1 "Elements of the FI Command"] Line  $3 = Fl$  Job Error Code (see Chapter 8 "Error Codes") **Note:** File and path details must be enclosed in inverted commas. The SERCOS parameters stored in the download file D:\SERCPAR.DAT are to be transferred into the parameterized drives of device 0. As there is no optional  $3<sup>rd</sup>$  parameter, the default setting is used. Writing according to list S-0-0192 Write only operating date Attribute comparison is performed **FI command 00\_BW\_DPA1\_0\_"D:\SERCPAR.DAT" Line Column Answer** 1 1 01 2 1 00\_BW\_ DPA1\_0\_"D:\SERCPAR.DAT" 3 | 1 | 0 Reads the SERCOS parameters from the drives and saves them to the upload file. This upload command is an FI job. The structure of the upload file corresponds to that of a Windows Ini file. The structure is identical with that of a download file. **Response Structure Example DPA1 Explanation Structure of upload file**

#### **BR\_DPA1\_(1)\_(2)\_{(3)} (Single Read)**

 $(1)$  = defines which drives are to be saved

(2) = Complete upload file name

 (3) = Optional parameter; defines bitcoded controller information.

Format: WORD in HEX code

0xYYZZ

If this parameter does not exist, the following default setting is used:

- Reading according to list S-0-0192
- Read attribute and operating date

 $0 =$  Drives according to the current parameter set > 0 = Requested drive address [1.0.16]

**High-Byte (0xYY)** defines according to which list the SERCOS parameters are read; the following applies:  $0x00 = acc.$  to S-0-0192  $0x01 = acc.$  to S-0-0017  $0x02 = acc.$  to INI-File (not yet implemented !!)

**Low-Byte (0xZZ)** defines which SERCOS elements are to be read; the following applies:  $0x01$  = Date status  $0x02 = Name$  $0x03 =$ Attribute  $0x08 =$  Unit  $0x10 =$  Min. input value  $0x20$  = Max. input value 0x40 = Operating date The corresponding bits can be OR'd, e.g. operating date (0x40) and unit (0x08) produces OR'd 0x48.

**Response Structure**

- The response to the "DPA1" FI command consists of three lines, each with one column. The meaning of the elements is as follows:
	- $Line 1 = Job ID$   $[01...20]$ (see Chapter 7.1 "FI Commands for the MPCX Device Group", IFJ).
	- Line  $2 = Fl$  command [String, in accordance with Chapter 6.1 "Elements of the FI Command"]
	- Line  $3 = Fl$  Job Error Code (see Chapter 8 "Error Codes")

**Note:** File and path details must be enclosed in inverted commas.

The SERCOS parameters which are then to be stored in the upload file D:\SERCPAR.DAT, are to be saved from the parameterized drives of device 0. Data storage is to be performed according to list S-0-0017. **Example DPA1**

During this process, the SERCOS elements:

- Data status
- Name
- **Attribute**
- Unit
- Min. input value
- Max. input value
- Operating date

are to be saved.

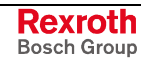

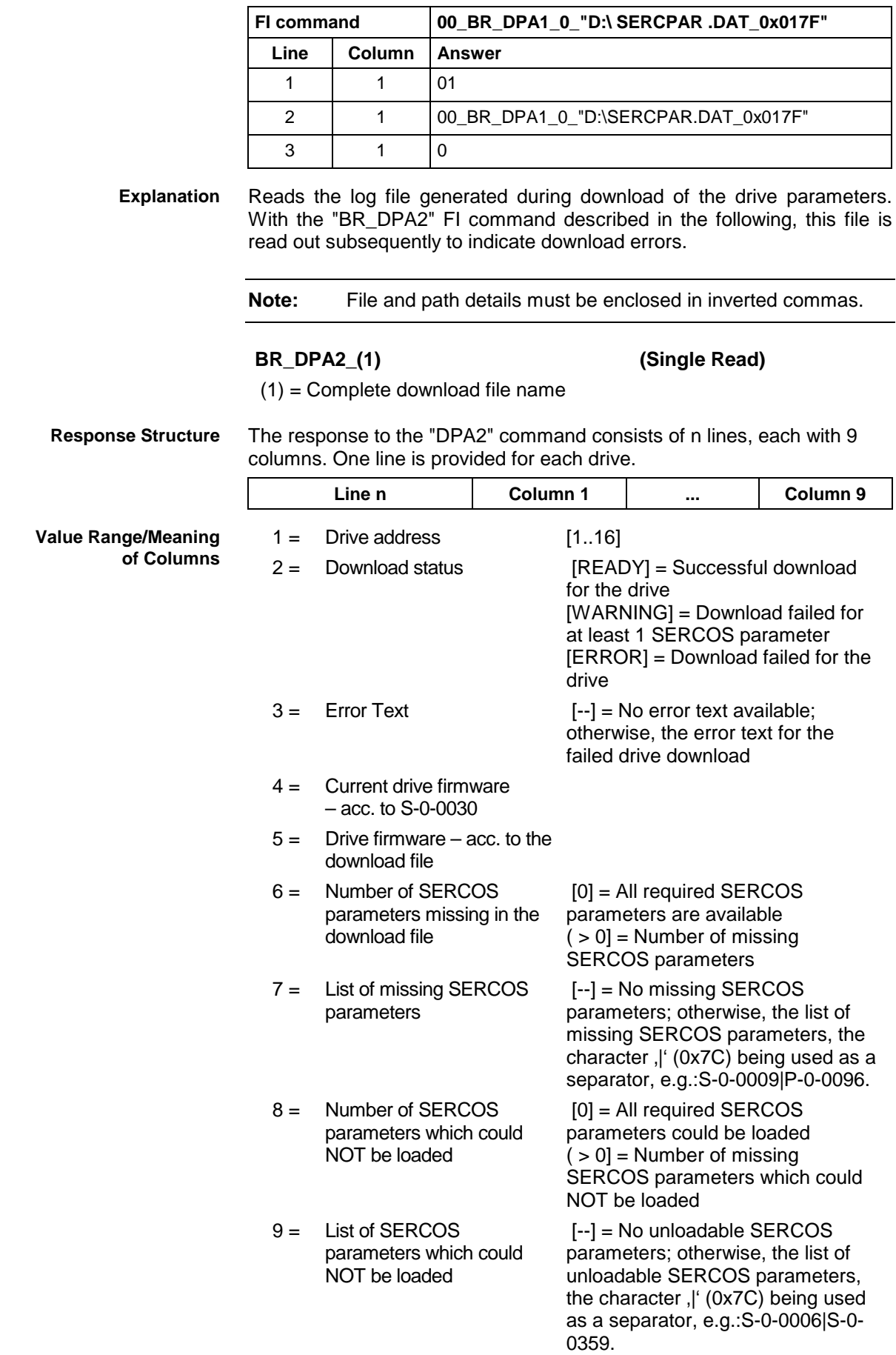

SERCOS parameters have been transferred into drives 1 and 2 of device 0. In drive 2, the SERCOS parameters S-0-0006 and S-0-0359 are missing, and attribute comparison has failed for the SERCOS parameters S-0-0393, P-0-0099. and P-0-0260. **Example DPA2**

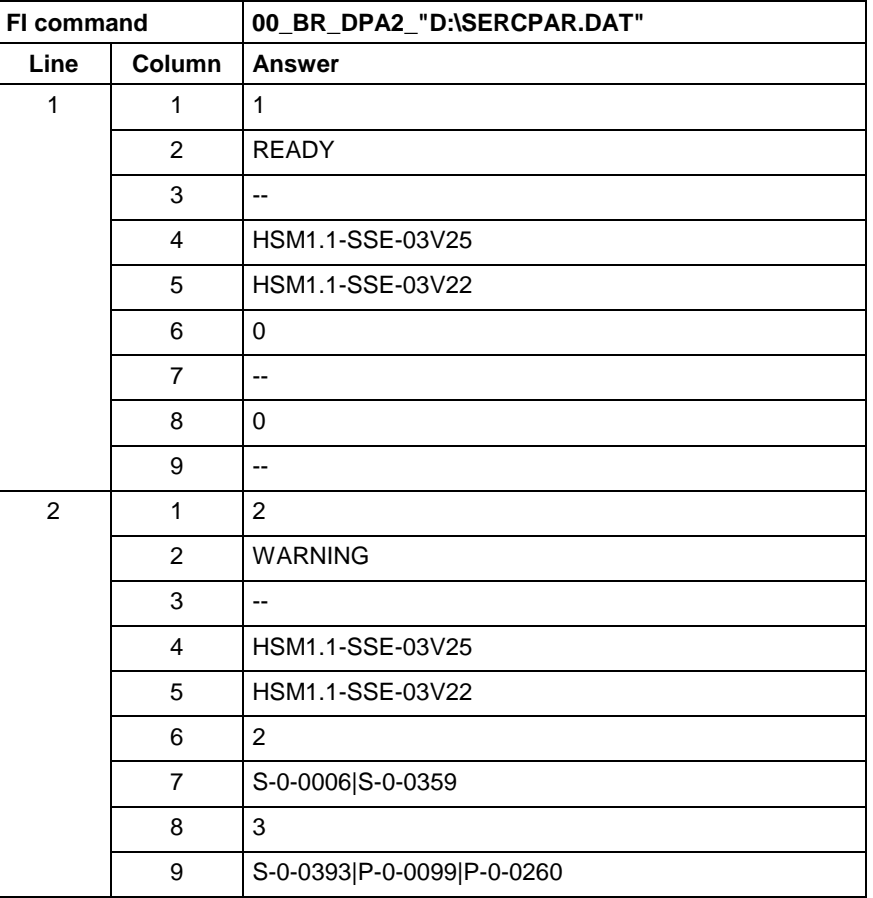

Reads the detailed information from the log file generated during download of the drive parameters. The "BR\_DPA3" FI command described in the following is used to supply the detailed error information of the individual drive in plain text. **Explanation**

**Note:** File and path details must be enclosed in inverted commas.

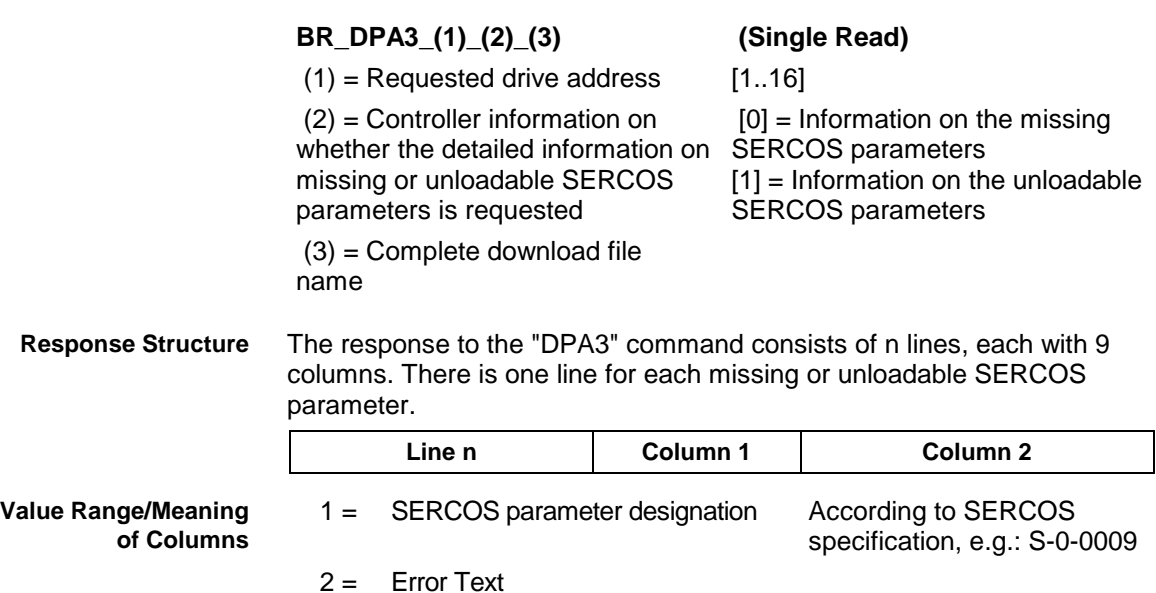

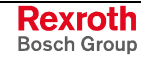

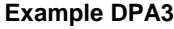

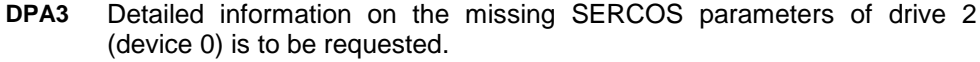

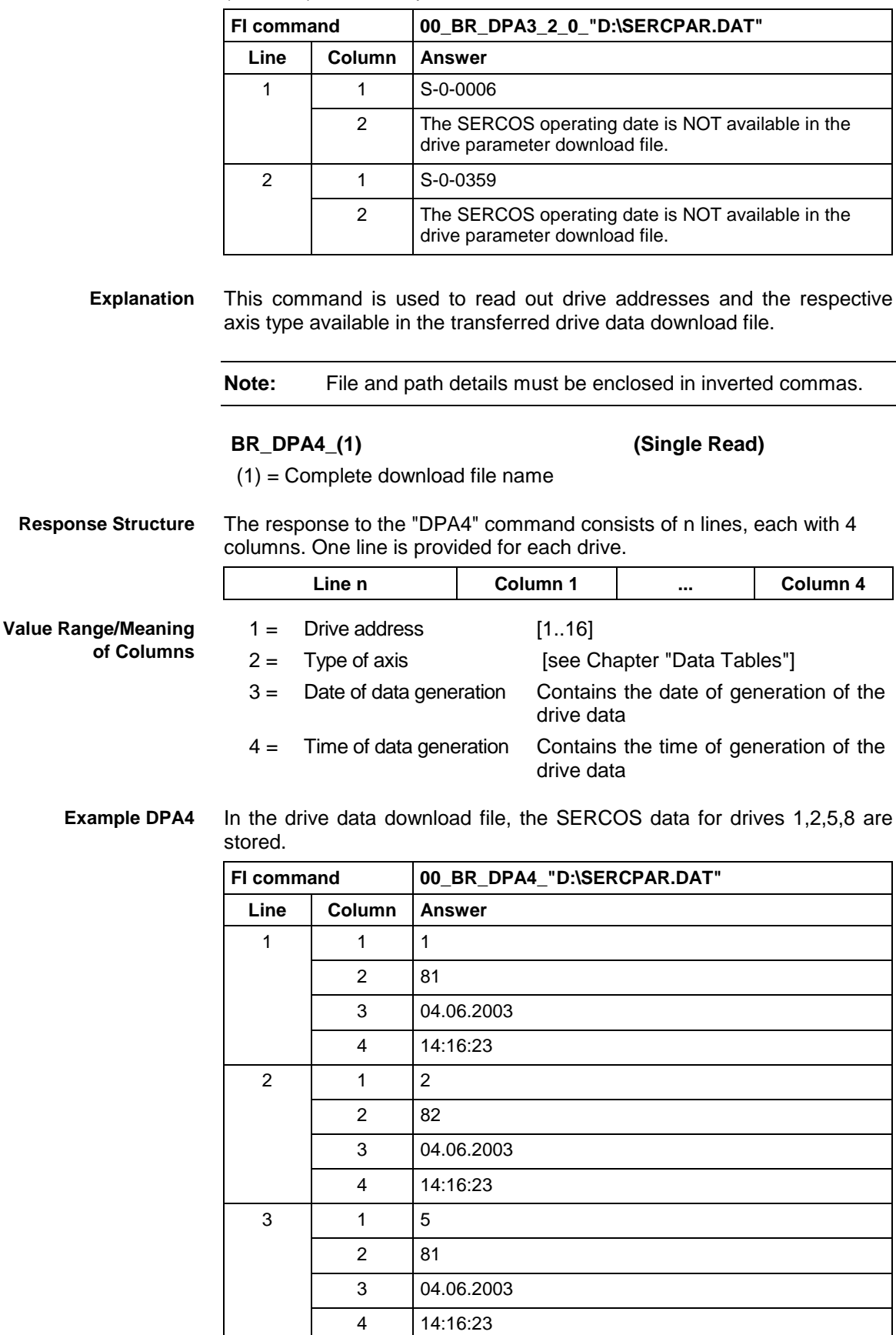

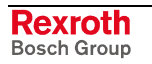

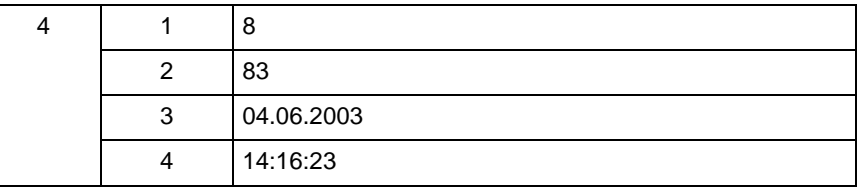

# **10.27 Reading the Device Status Information: DSI**

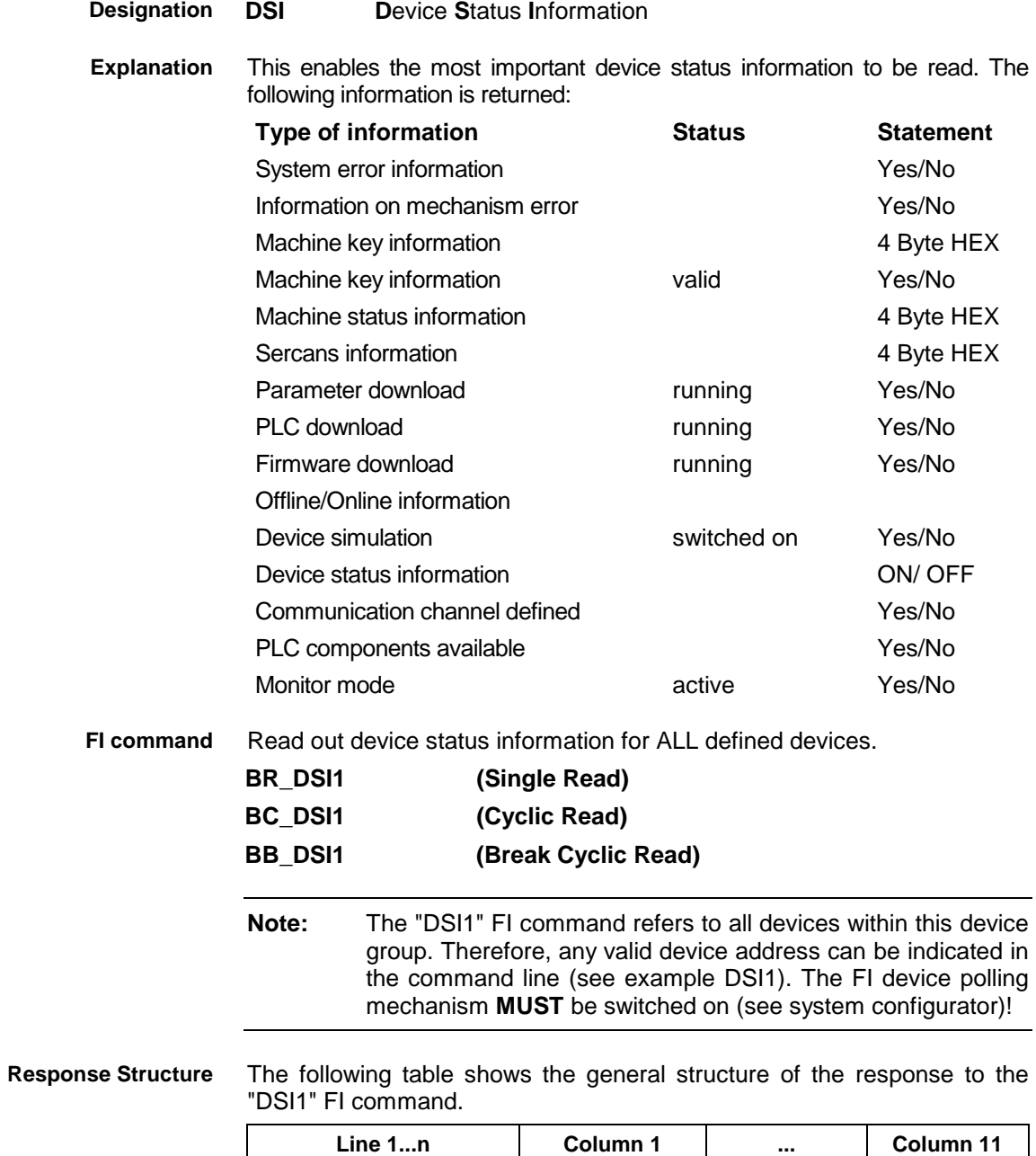

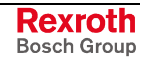

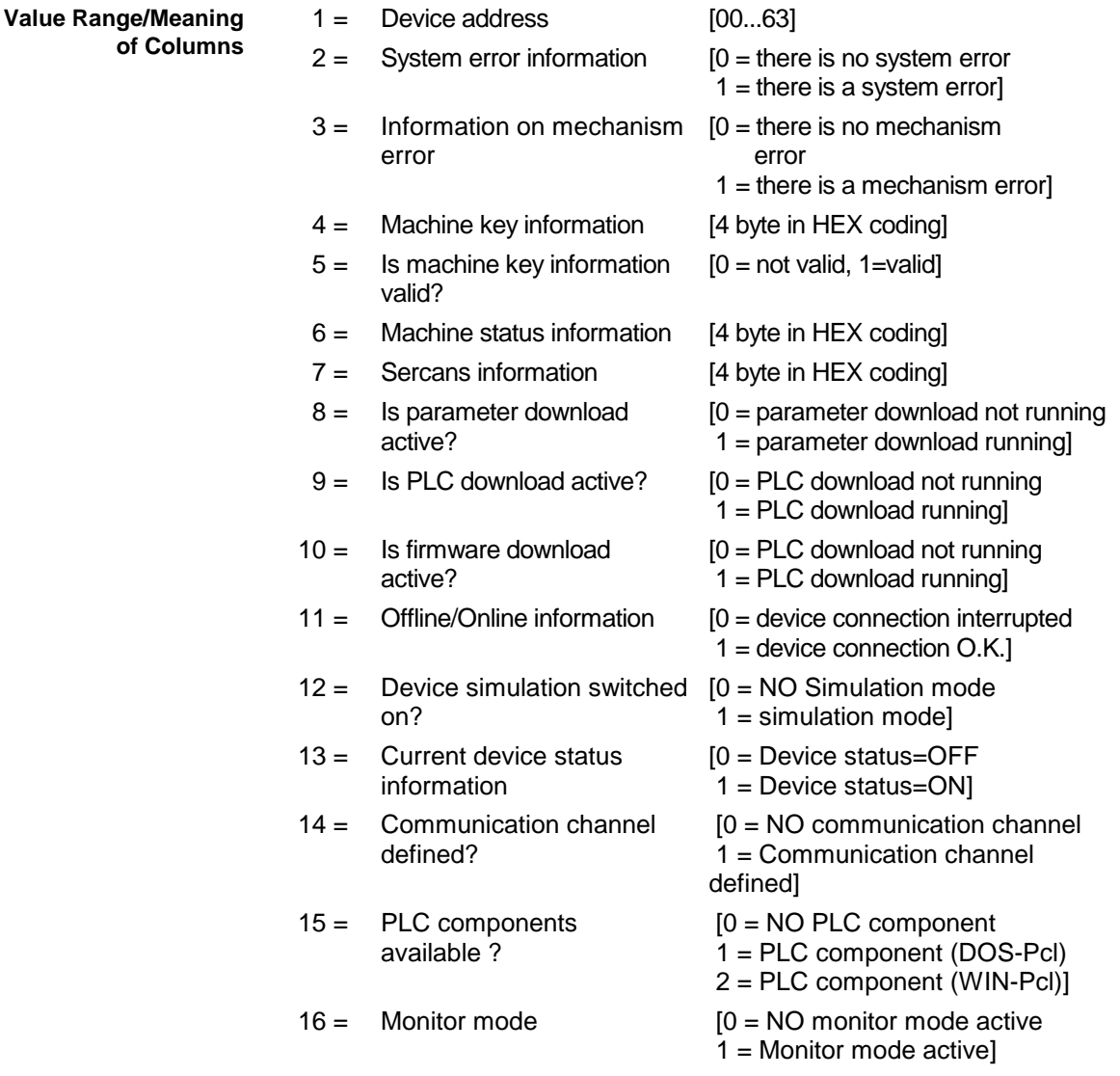

#### Read the current device status information. Assumption: **Example DSI1**

The following devices addresses are defined:

- Device address 01 (MTA200-P)
- Device address 03 (MTA200-P)

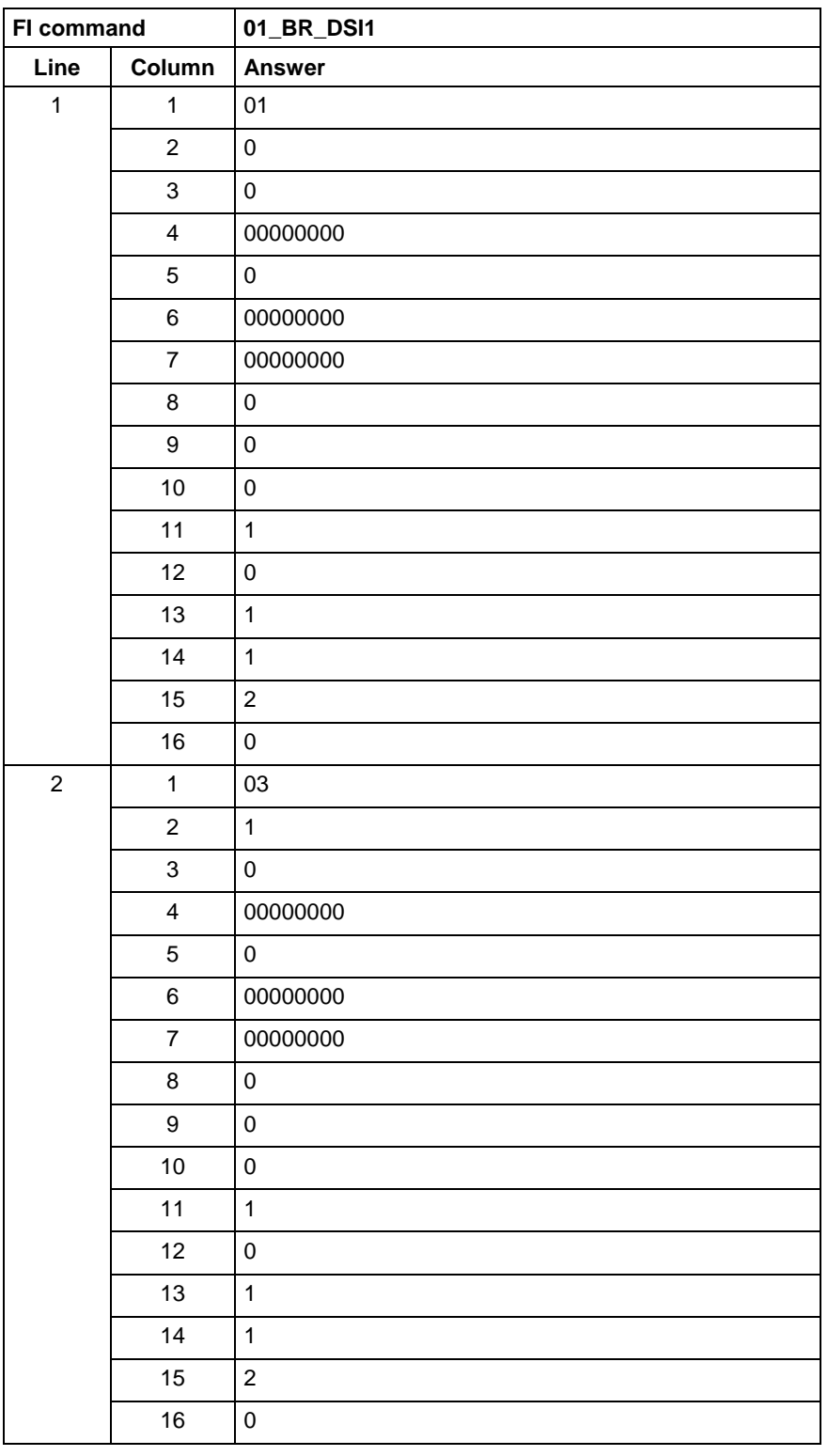

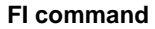

Read out device status information for a selected device.

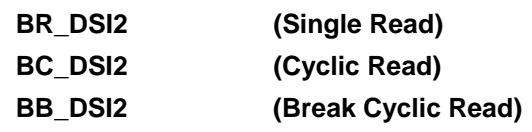

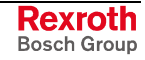

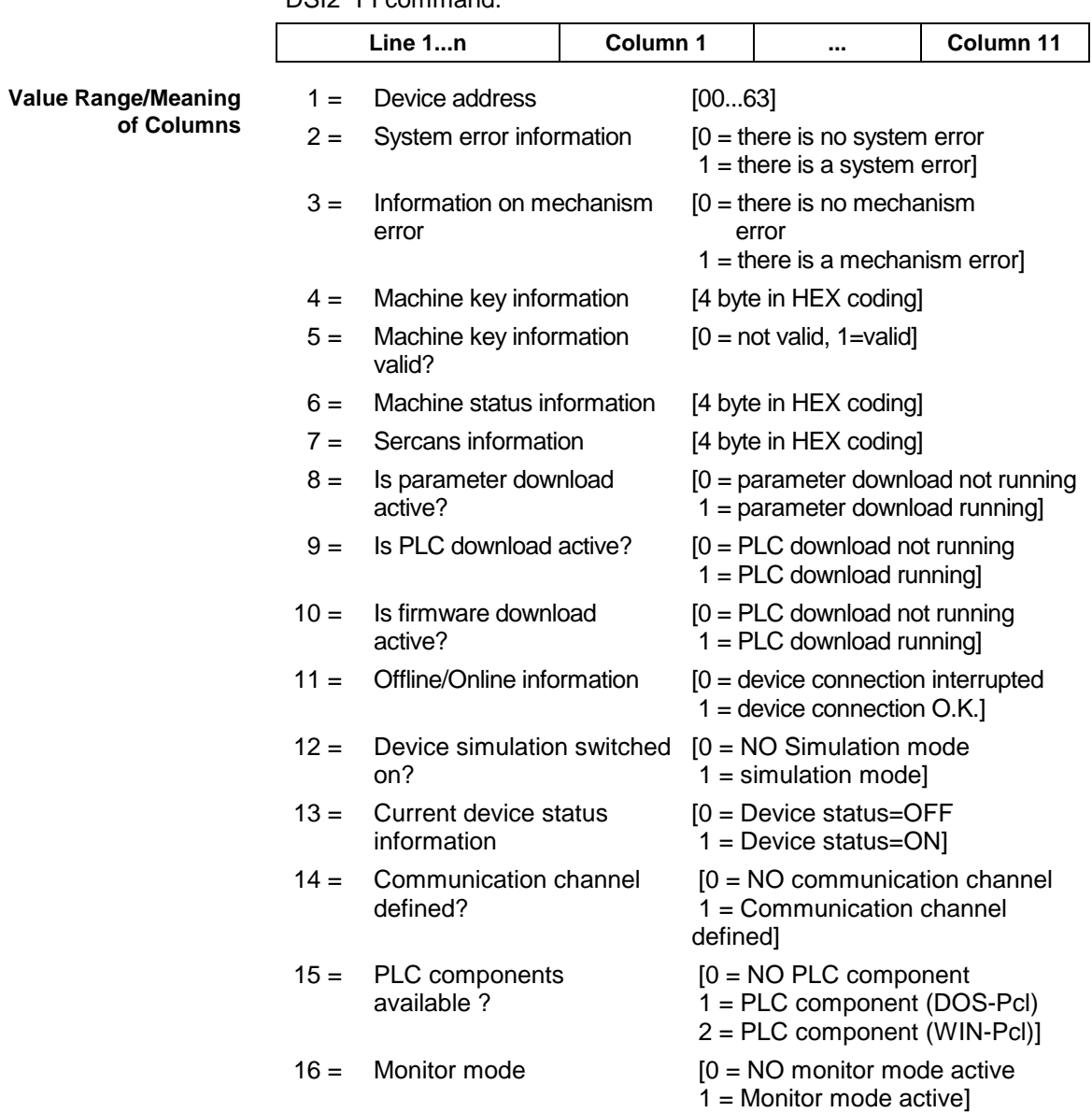

The following table shows the general structure of the response to the "DSI2" FI command. **Response Structure**

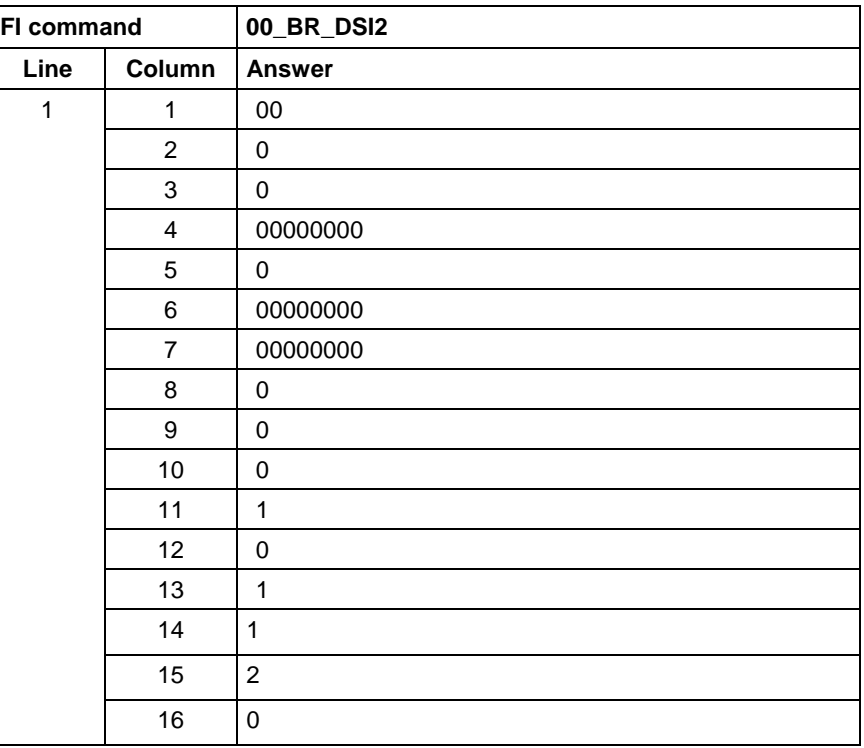

**Example DSI2**

Read the current device status information for the selected device.

## **10.28 Distance to Go of Axis Movement: DTG**

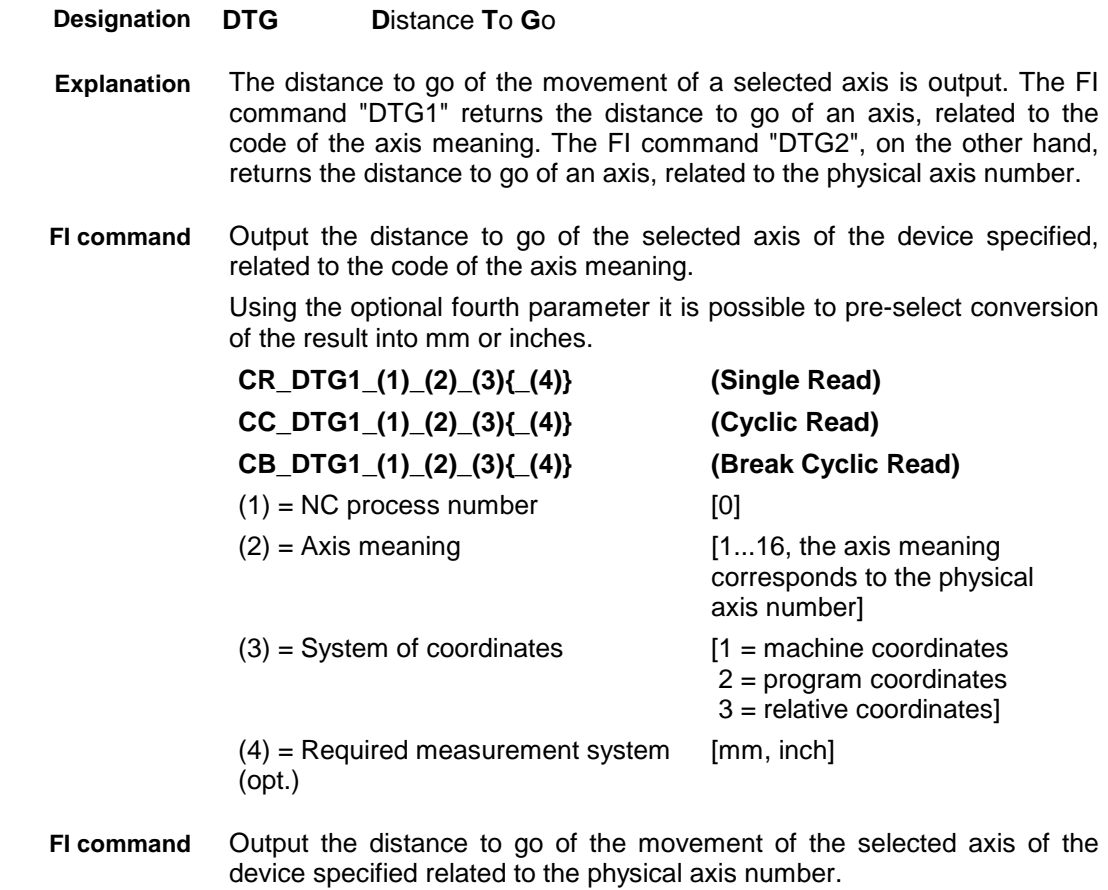

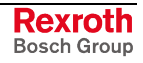

Using the optional third parameter it is possible to pre-select conversion of the result into mm or inches.

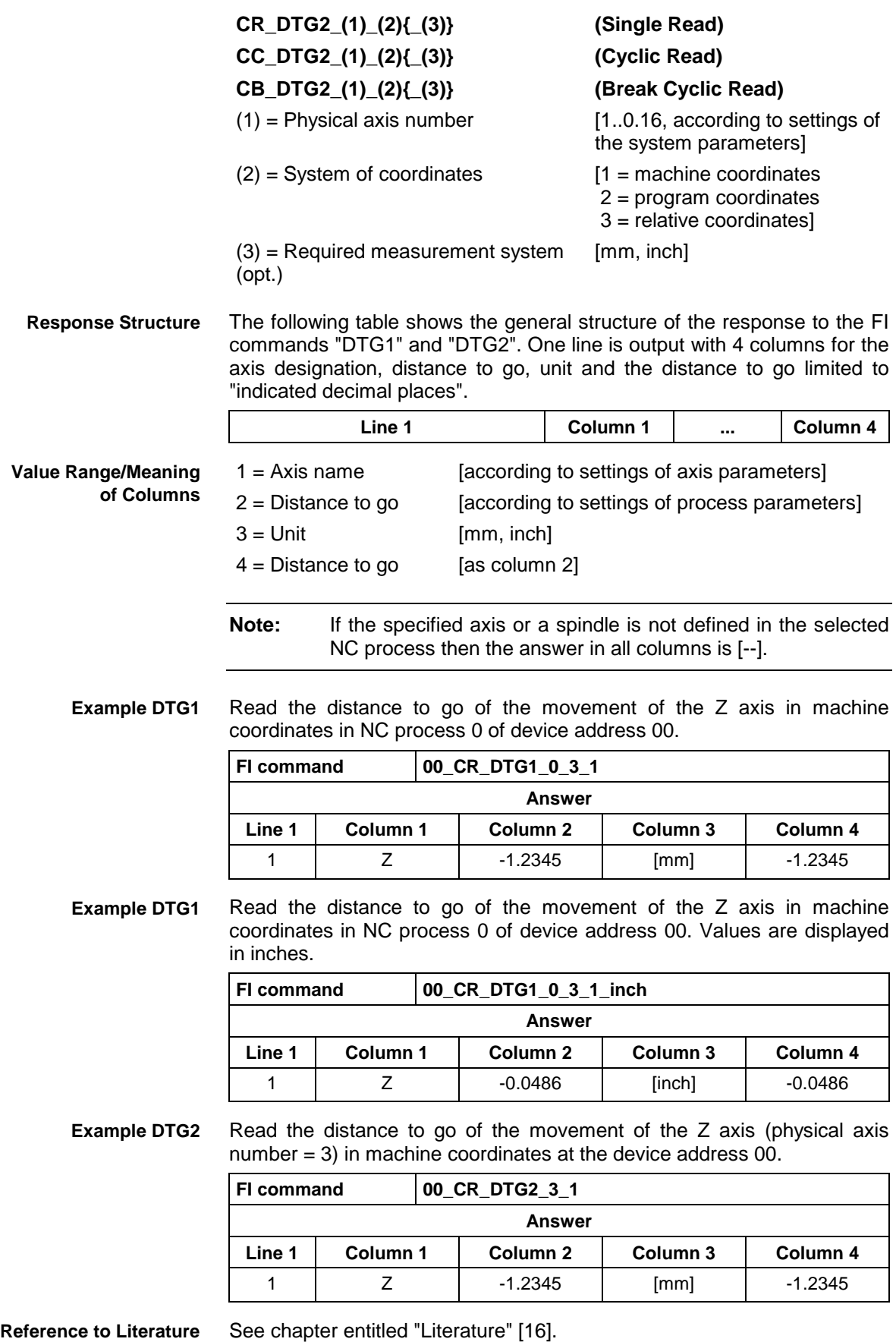

## **10.29 Device Type and Accompanying Components: DTY**

MWAX device group

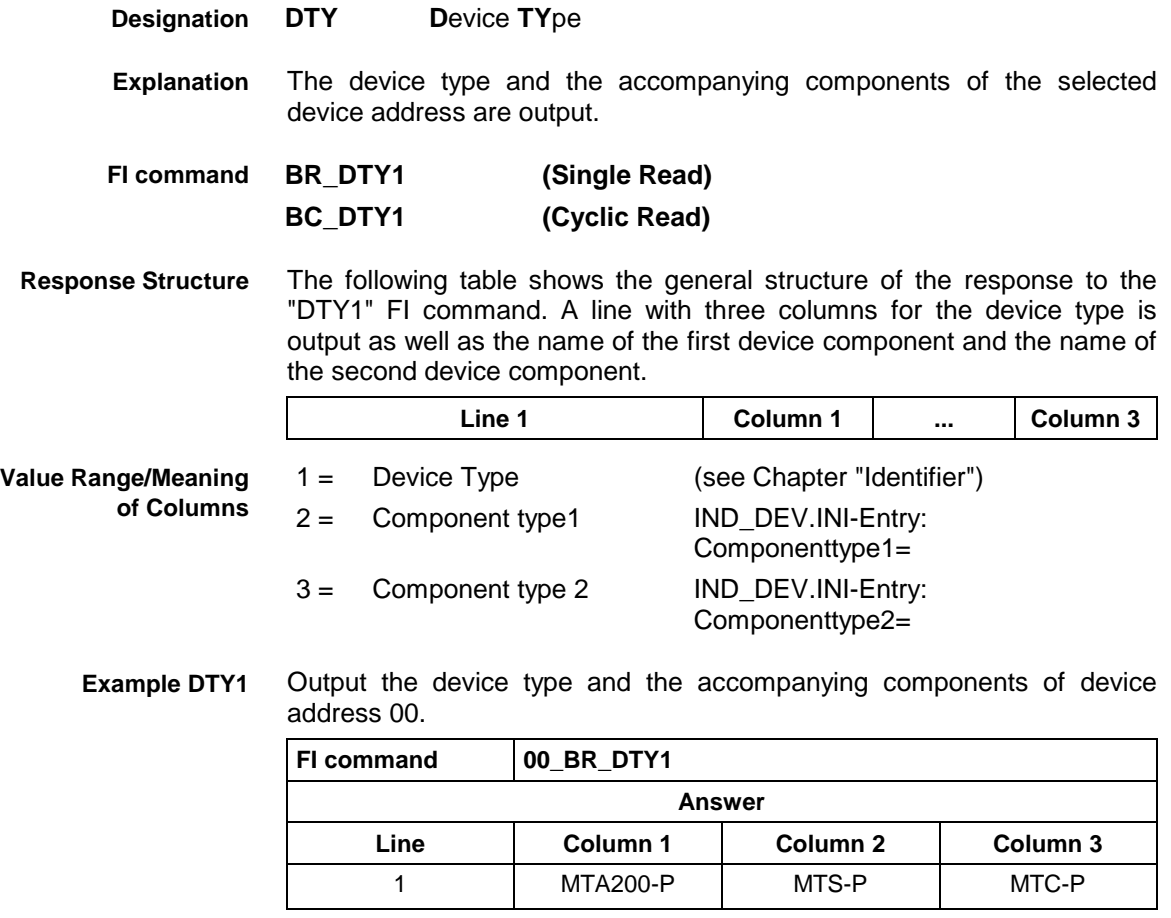

## **10.30 Diagnosis Window Data: DWD**

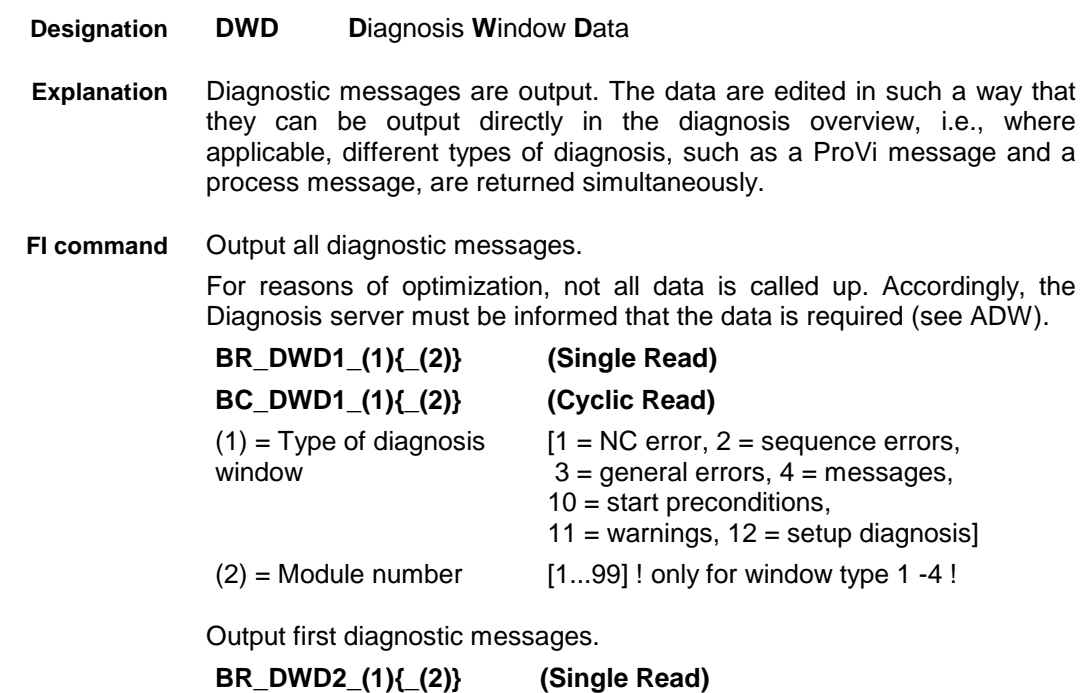

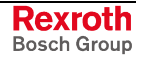

#### **BC\_DWD2\_(1){\_(2)} (Cyclic Read)**

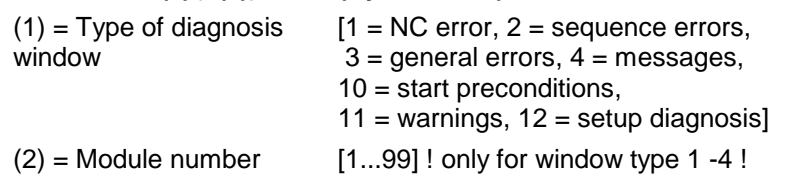

The following table shows the general structure of the "DWD1" and "DWD2" FI commands. The number of lines depends on the number of messages pending. Different columns are valid according to the type of diagnosis. **Response Structure**

If there are no messages, the number of lines is 0.

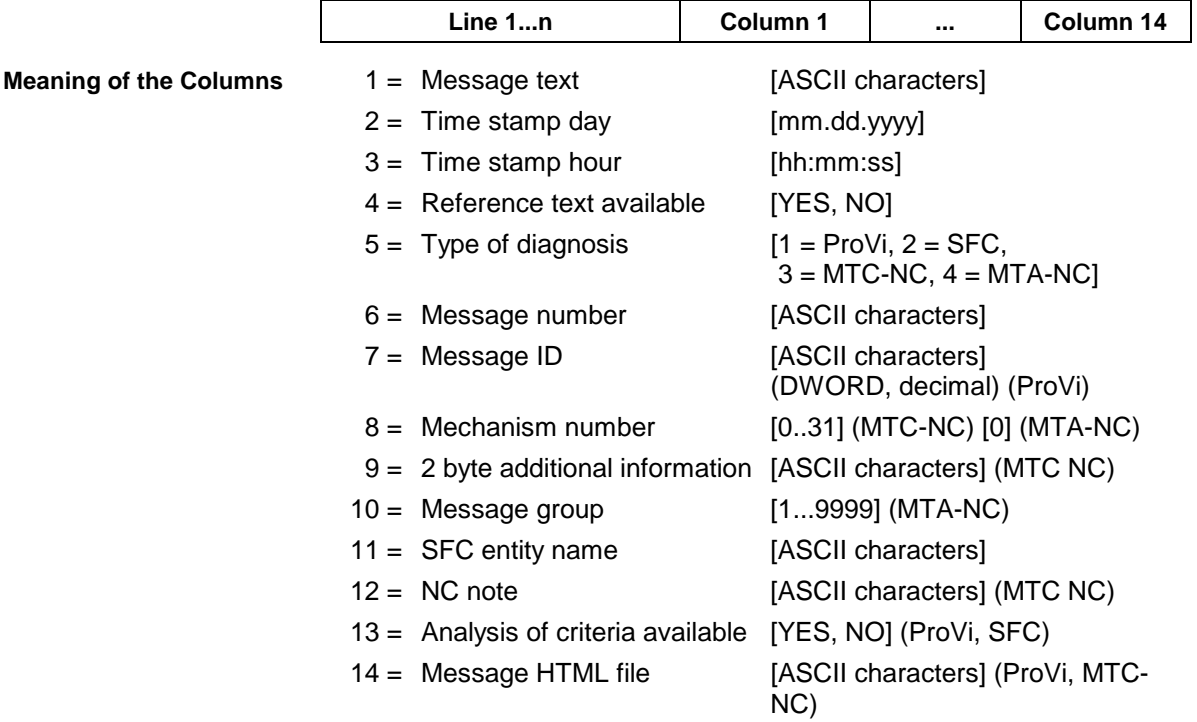

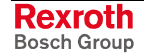
#### **Example DWD1**

All diagnostic messages from module 3 in control unit 0. There are two messages:

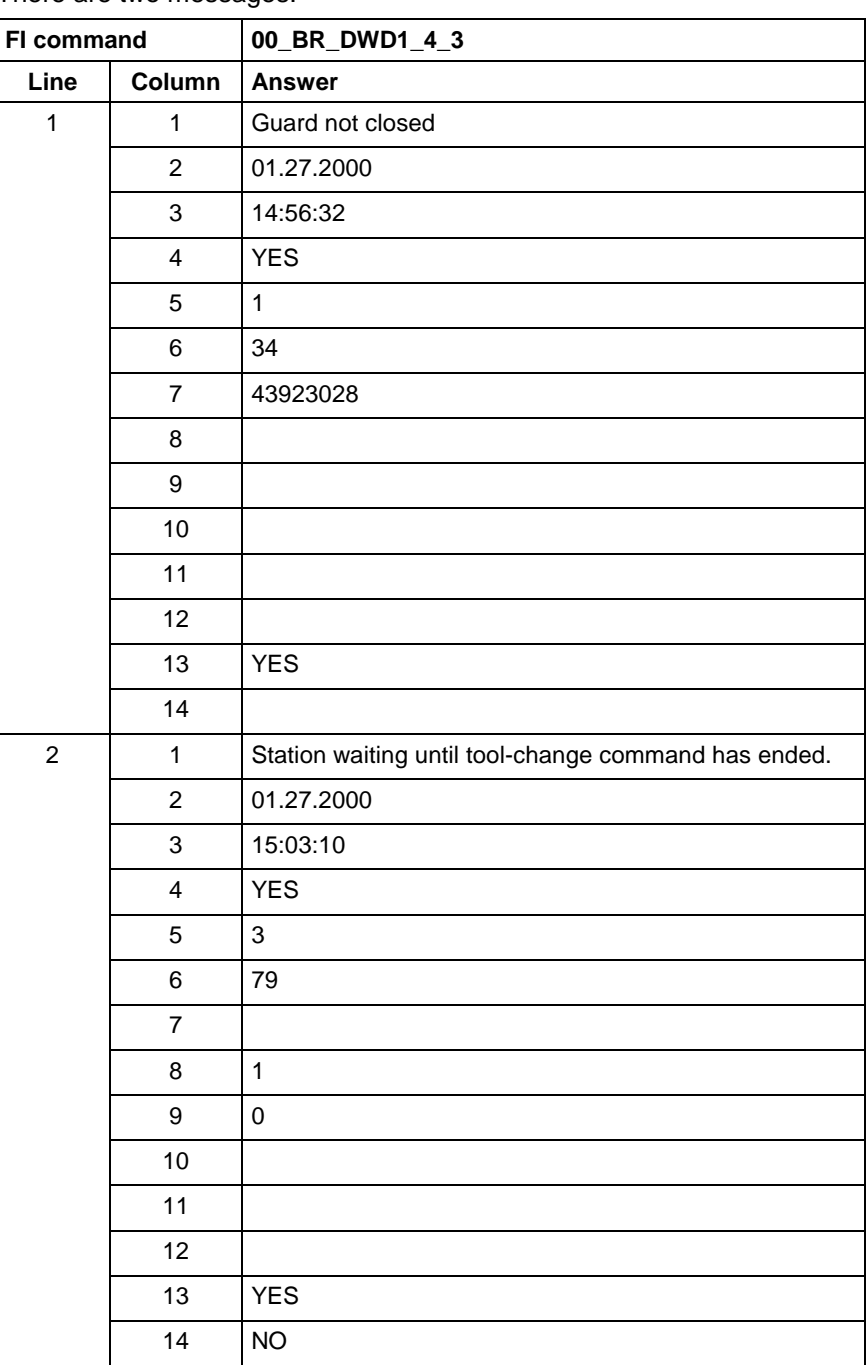

#### **Example DWD2**

First diagnostic message from module 3 in control unit 0. There are two messages:

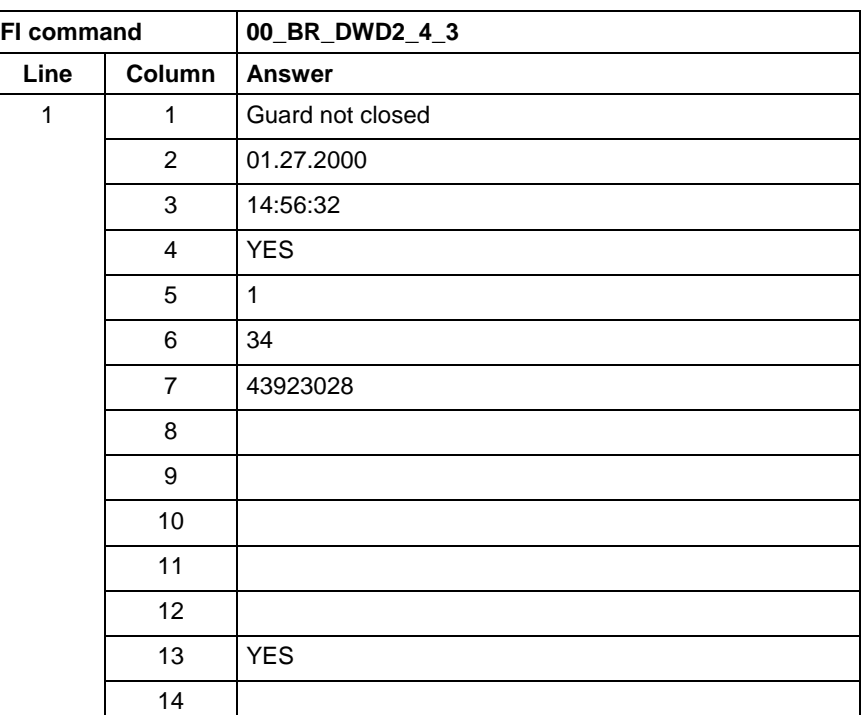

**Reference to Literature**

See chapter entitled "Literature" [13].

## **10.31 Existing MTA 200 Diagnoses: EAD**

MWAX device group

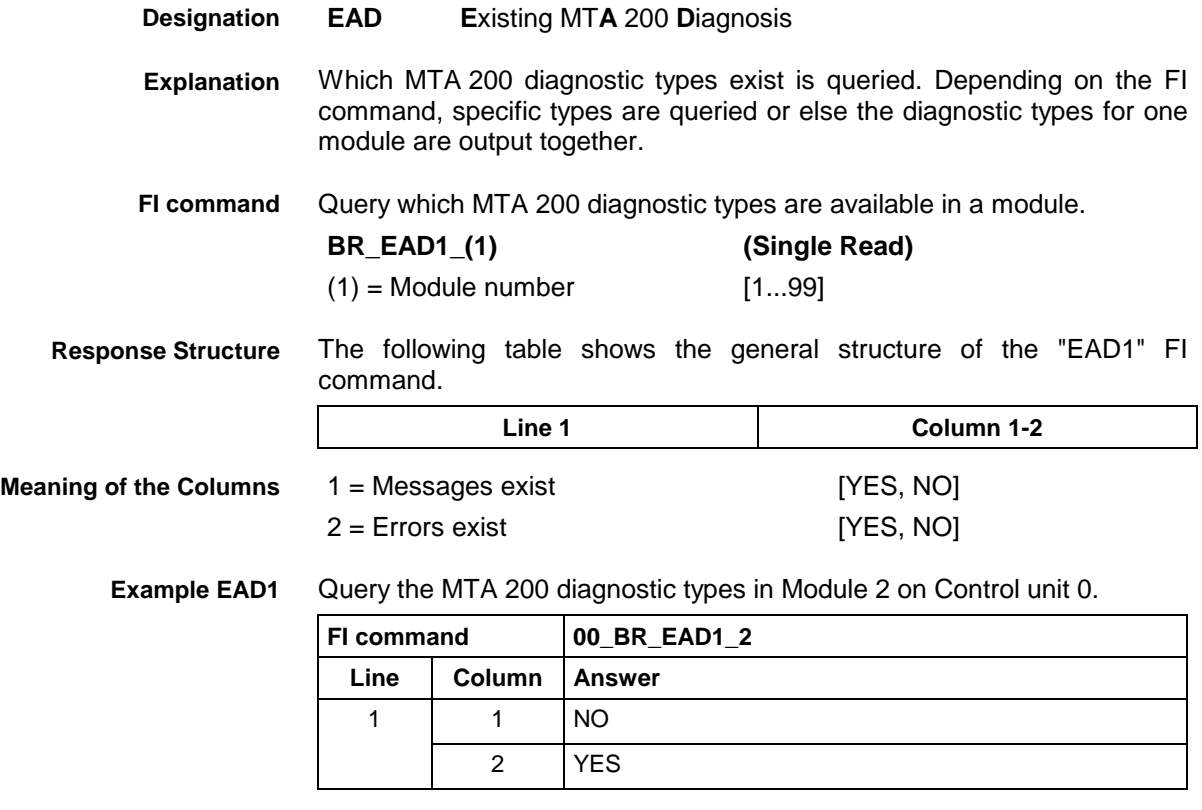

Query a specific MTA 200 diagnostic type. **FI command**

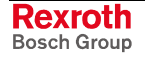

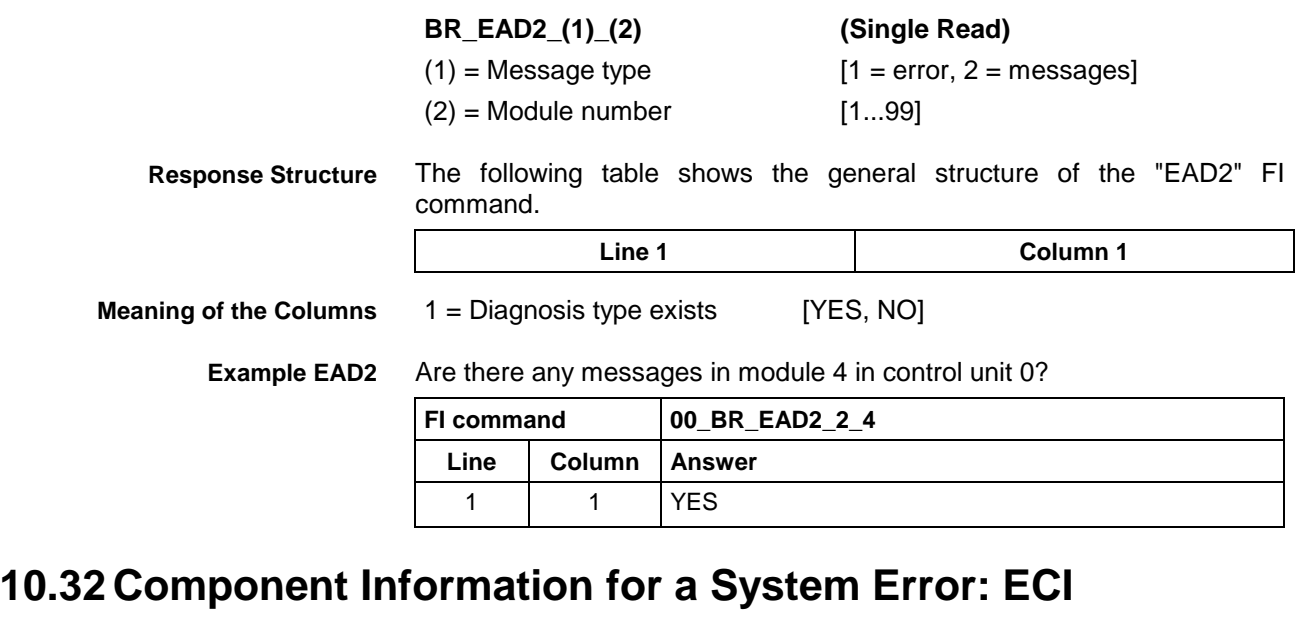

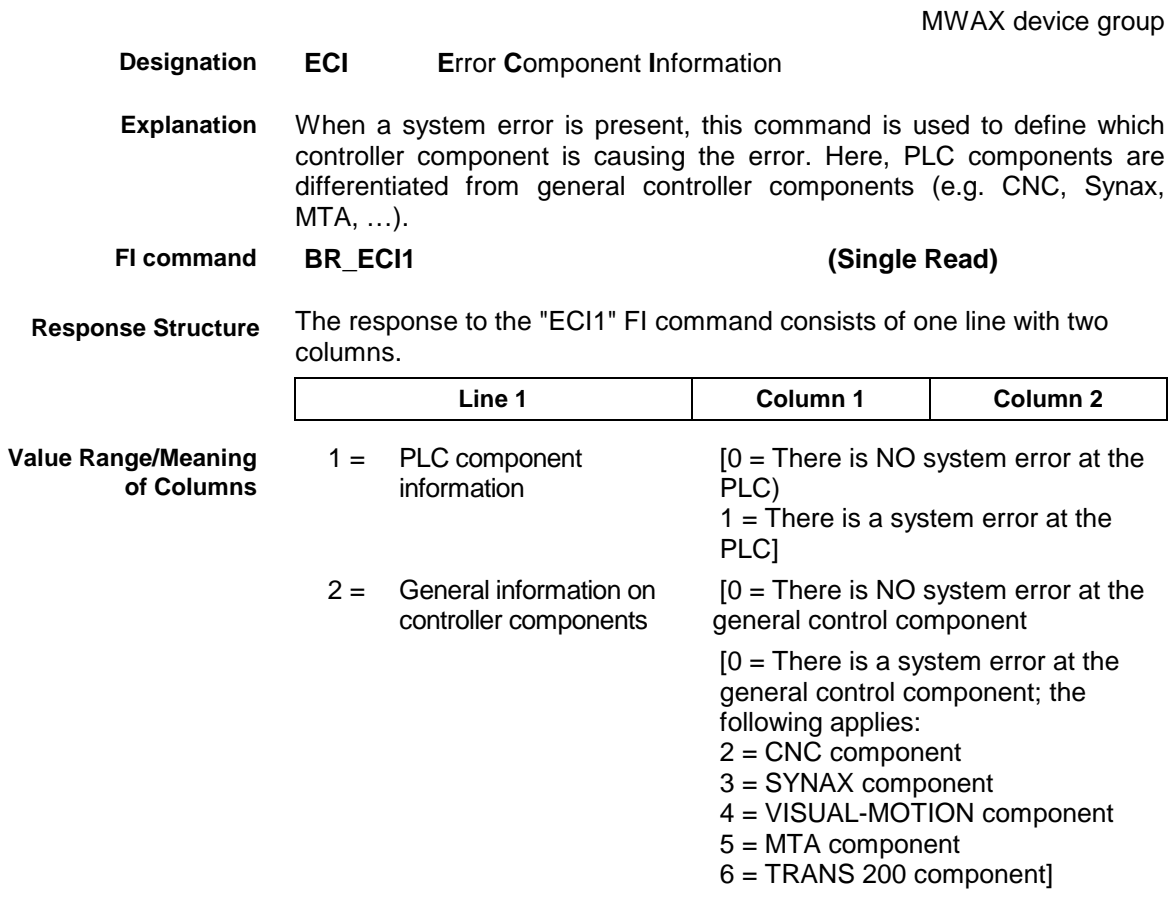

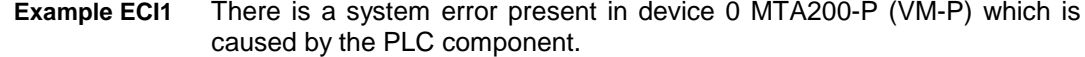

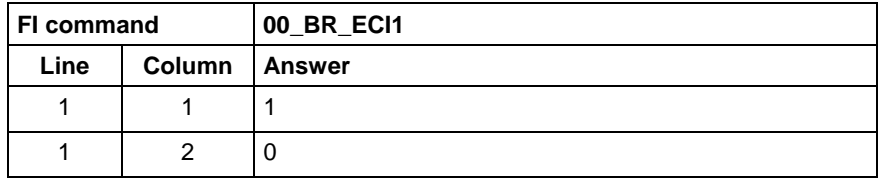

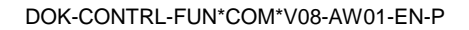

## **10.33 Existing errors: EDE**

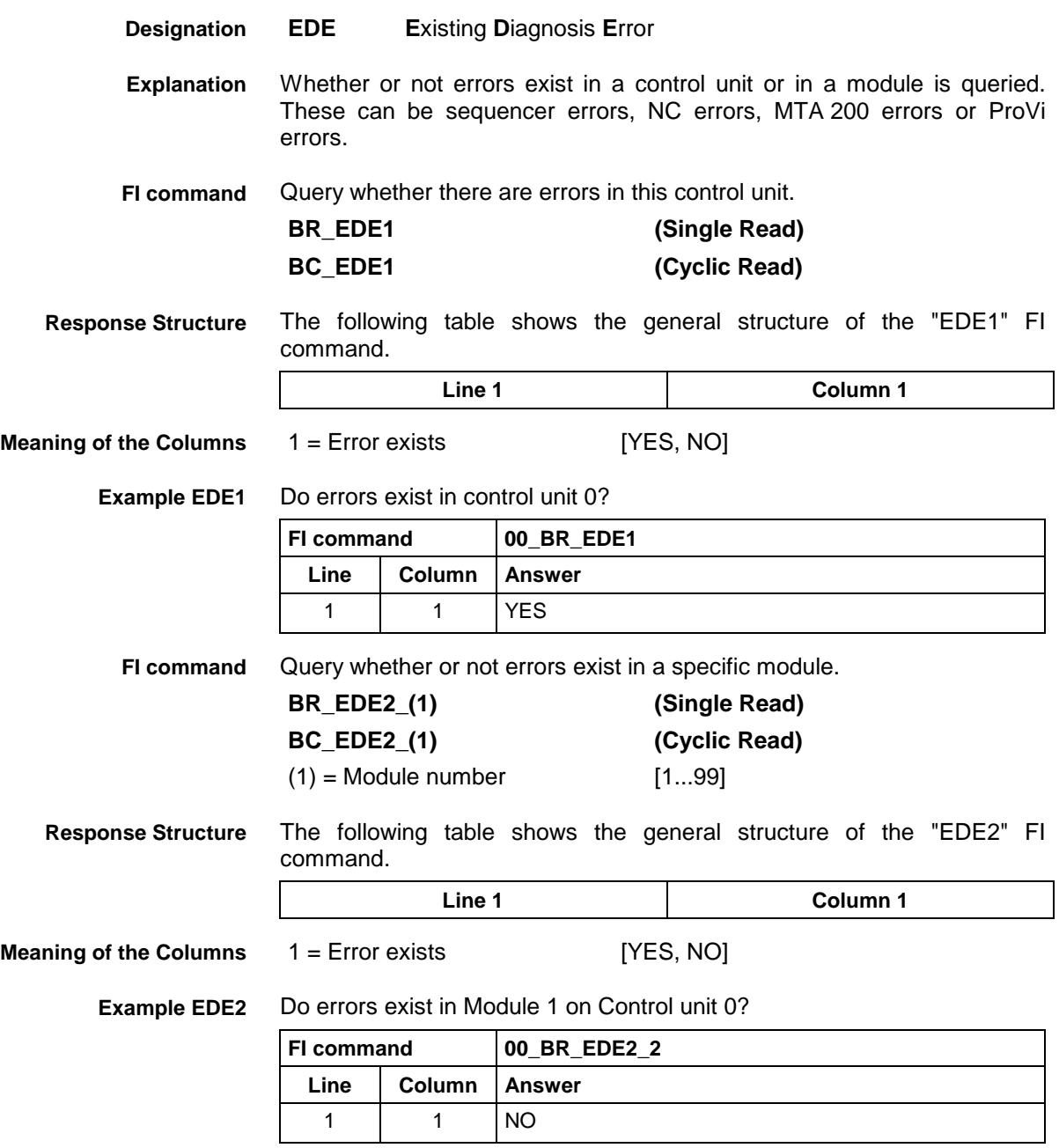

# **10.34 Existing Diagnosis Window: EDW**

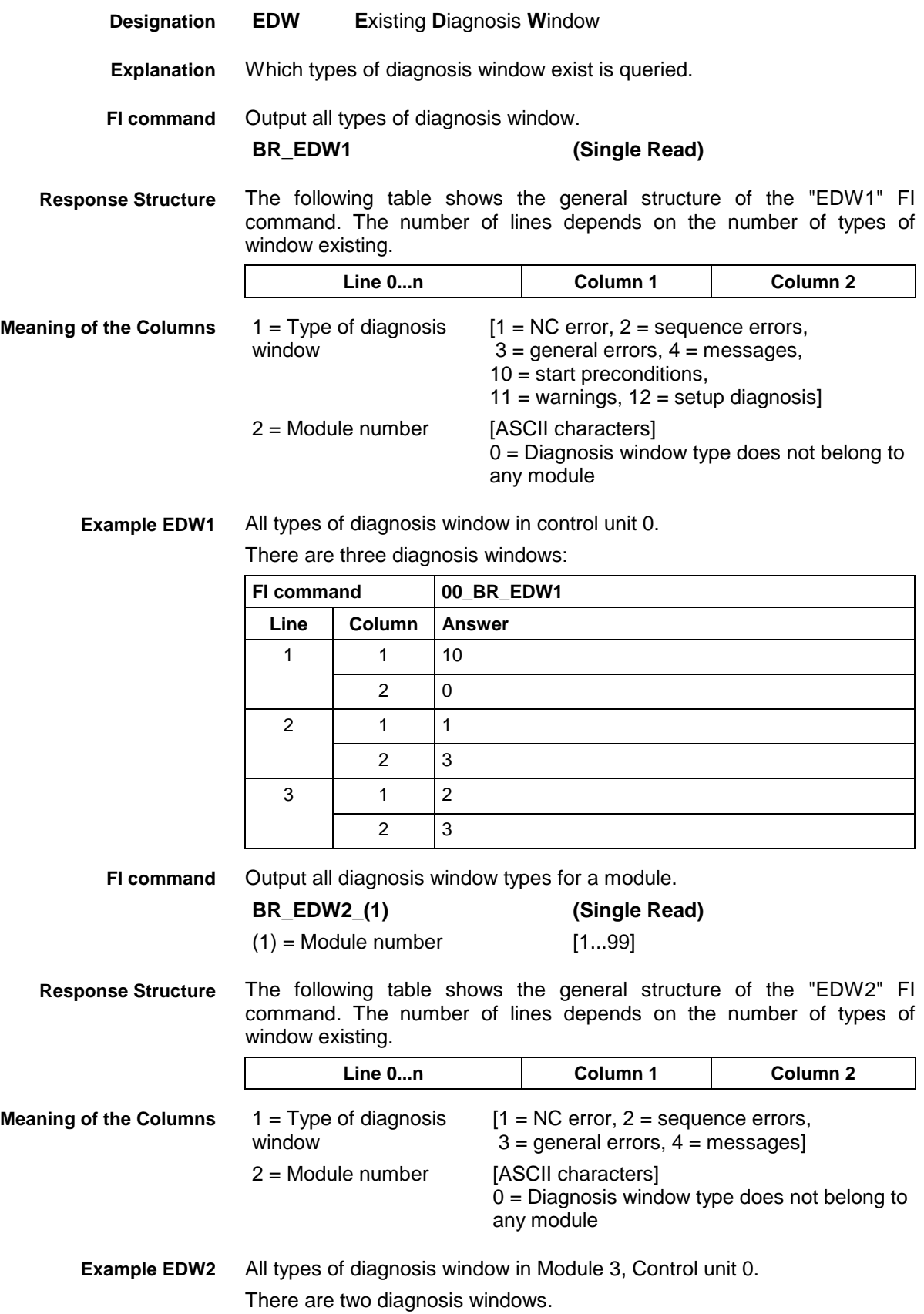

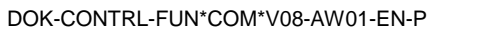

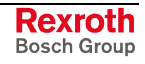

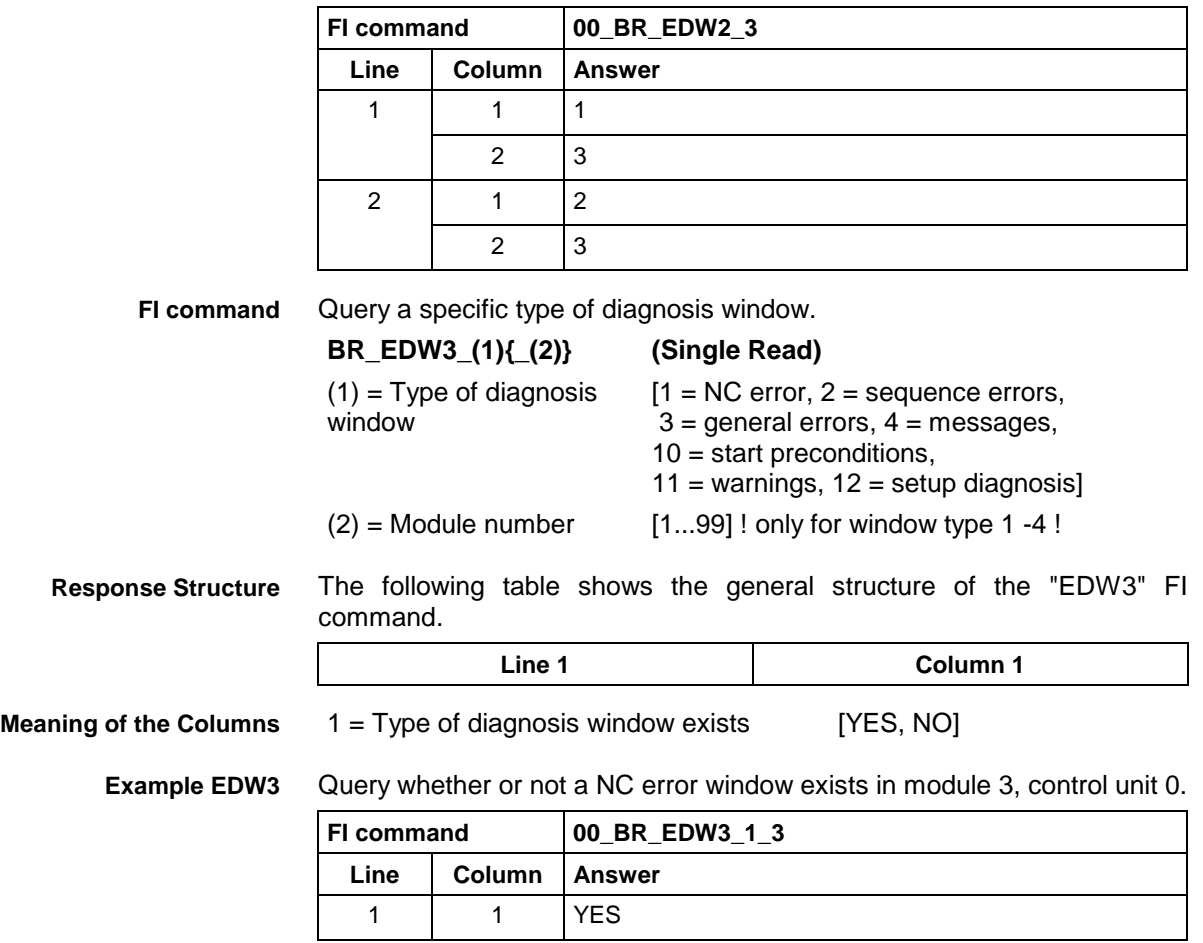

## **10.35 Existing ProVi Types: EPT**

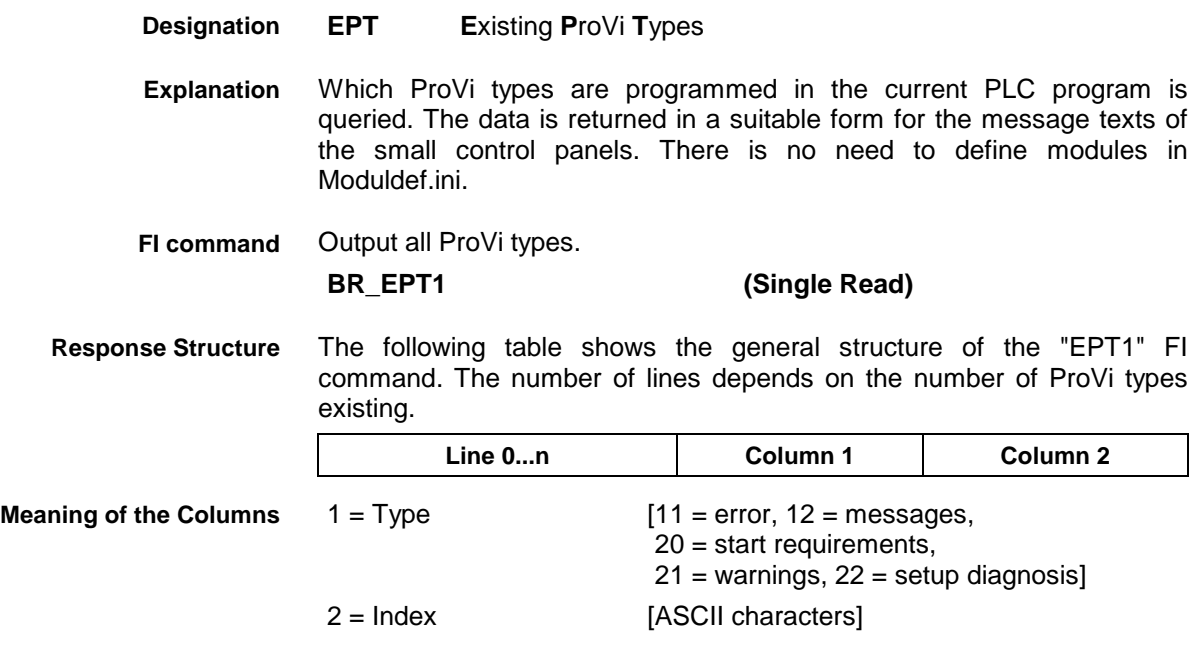

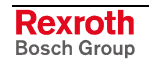

#### **Example EPT1**

All ProVi types in control unit 0. There are three diagnosis windows.

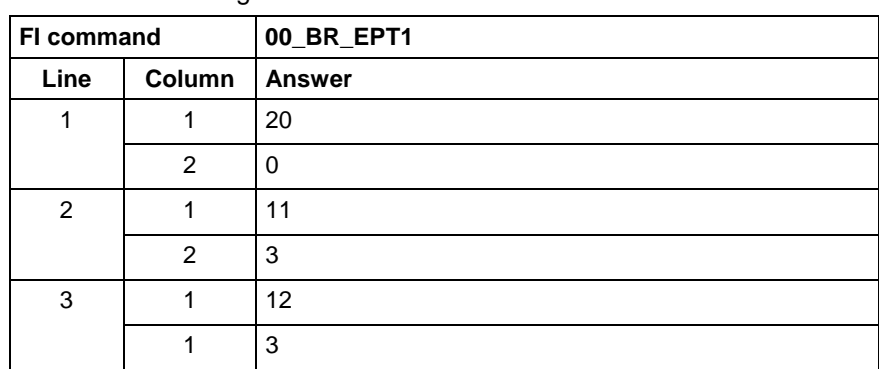

## **10.36 Error Status: EST**

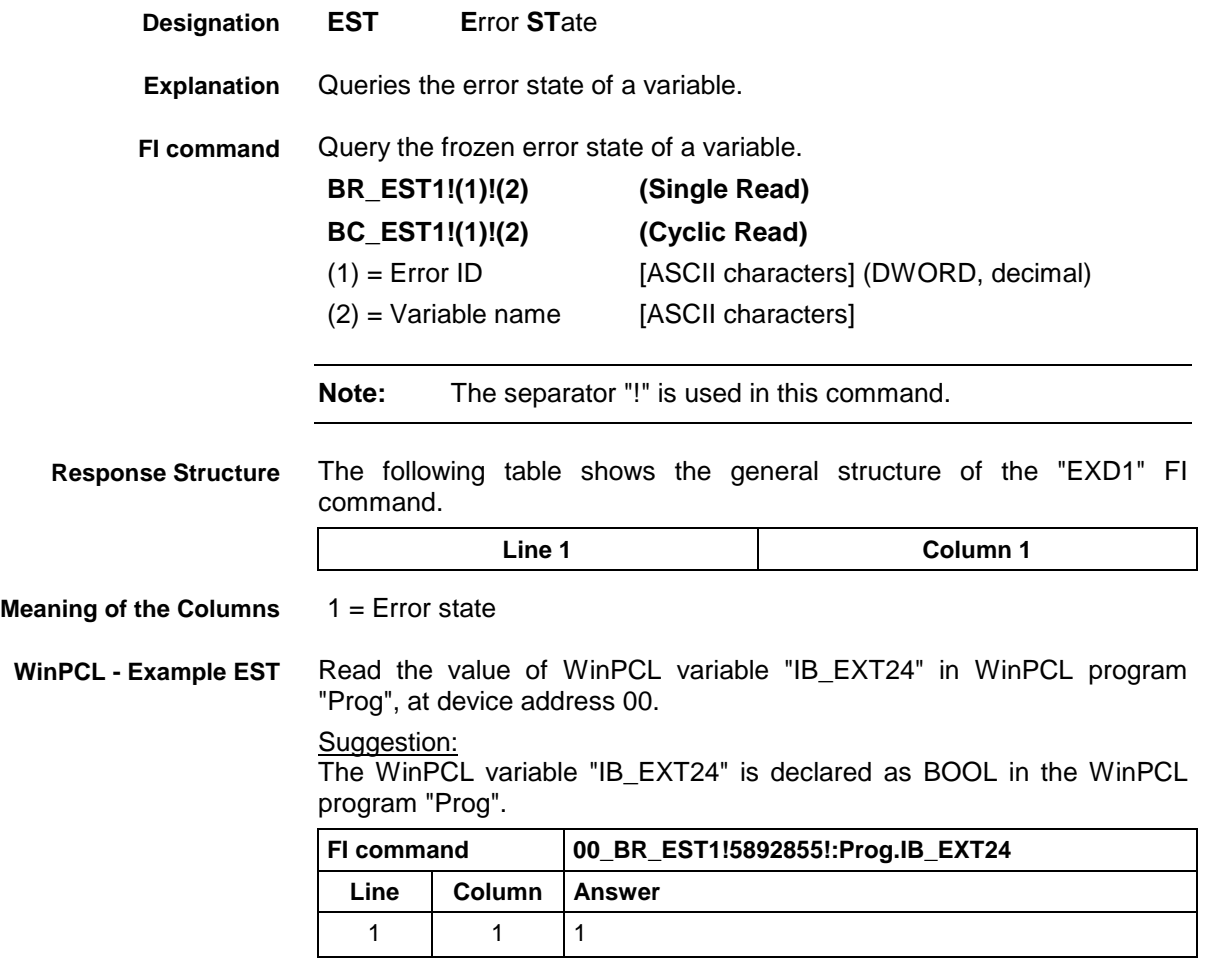

MWAX device group

# **10.37 Execution Display: EXD**

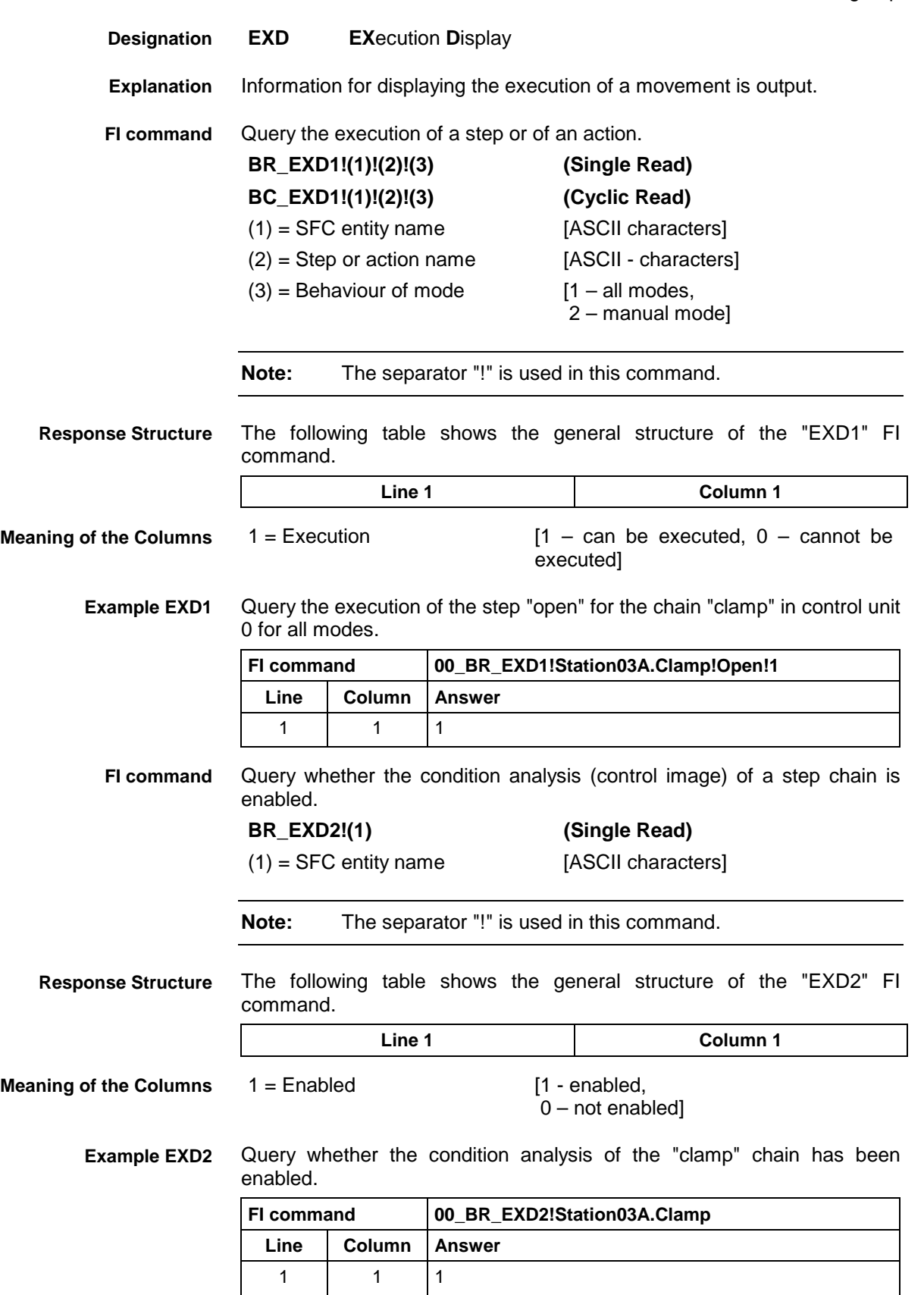

# **10.38 Read a File List from the Database: GDF**

MWAX device group

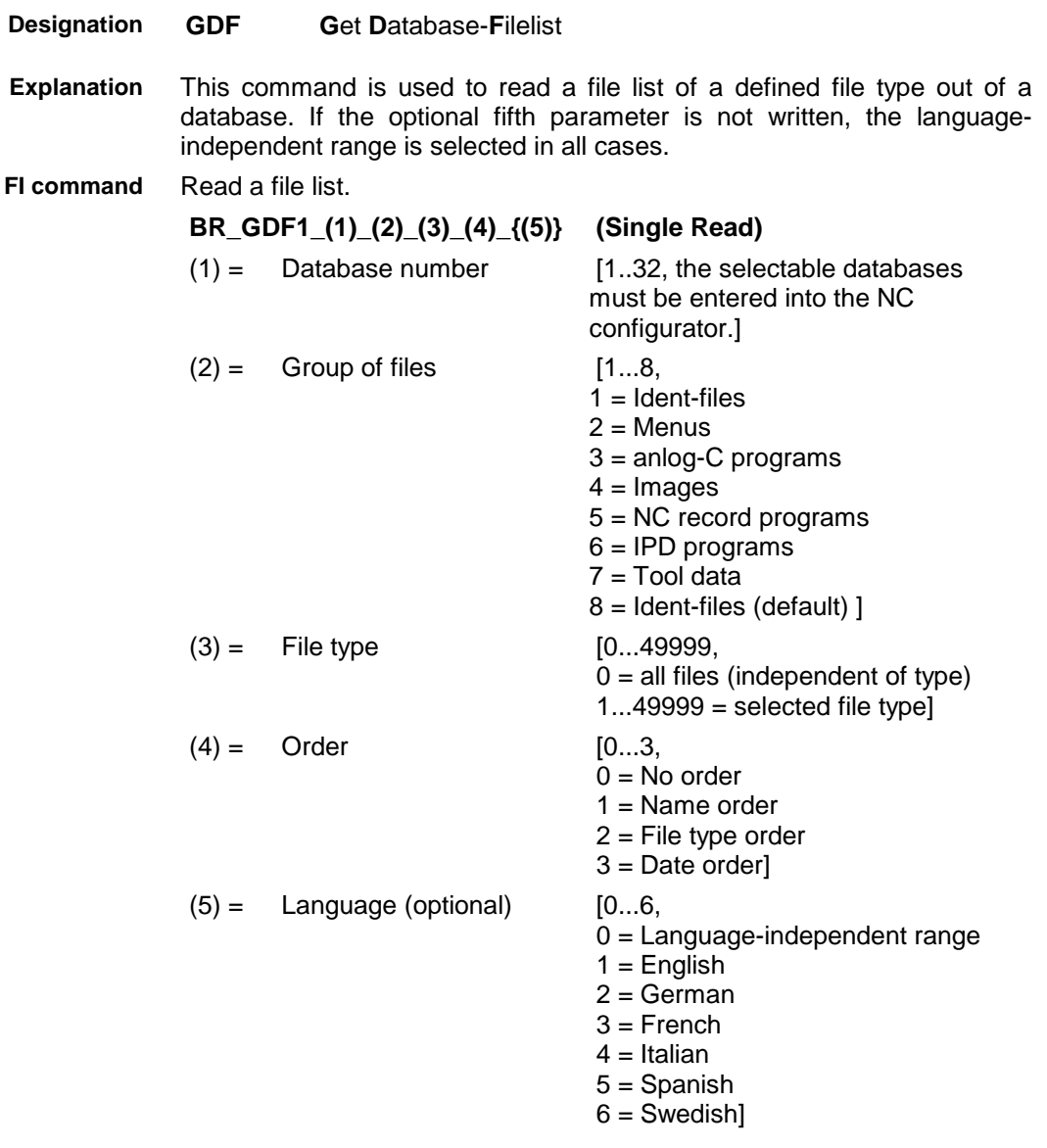

The following table shows the general structure of the response to the FI command "GDF1". **Response Structure**

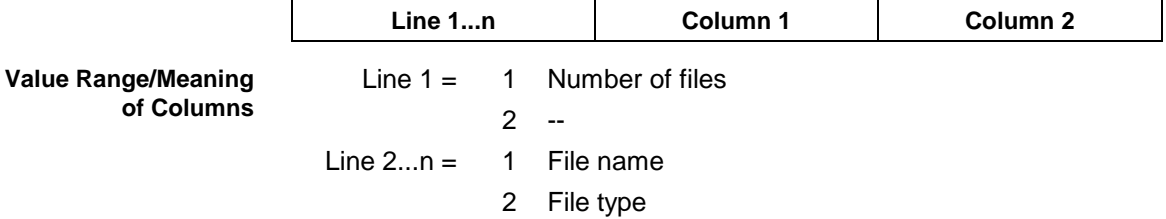

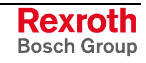

#### **Example GDF1**

Read all the files from the "anlog-C programs" group out of database 1. The result is ordered according to names, and the language-independent range is used.

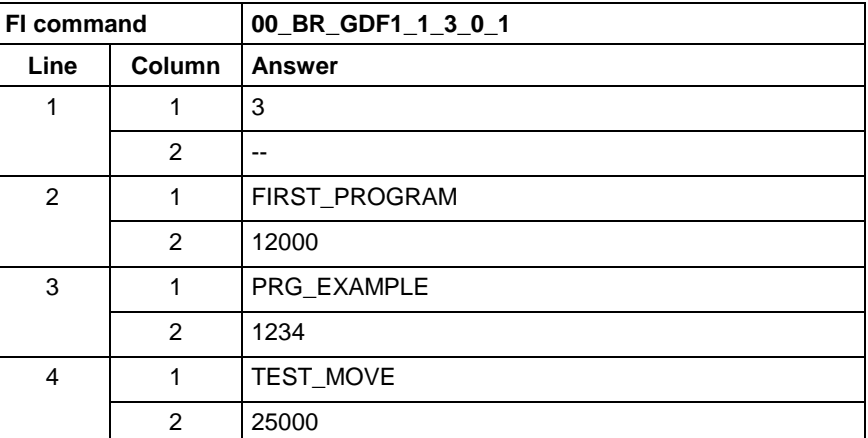

# **10.39 Read the Current File Information out of the NC: GMF**

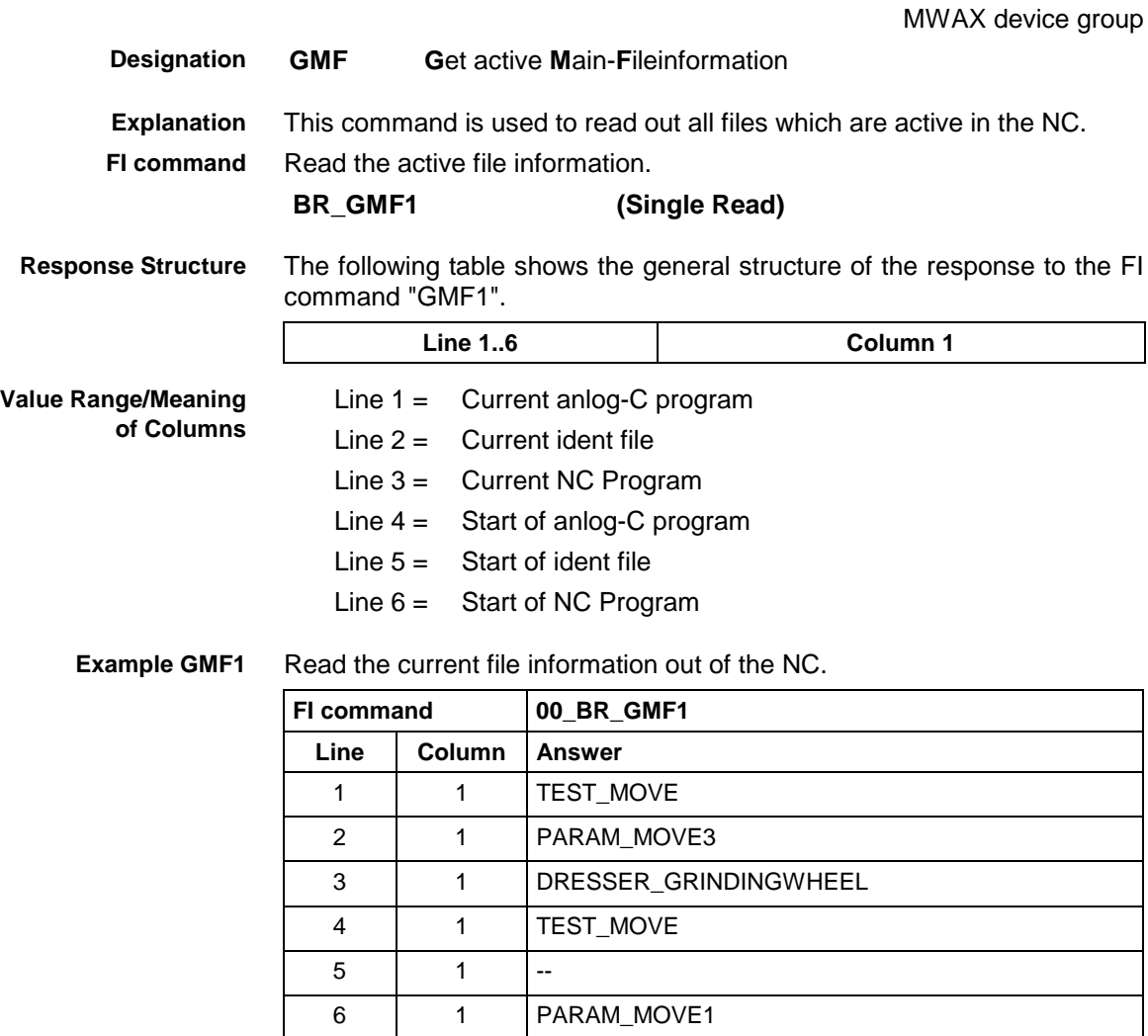

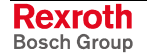

#### **10.40 Global Process Parameter: GPP**

MWAX device group

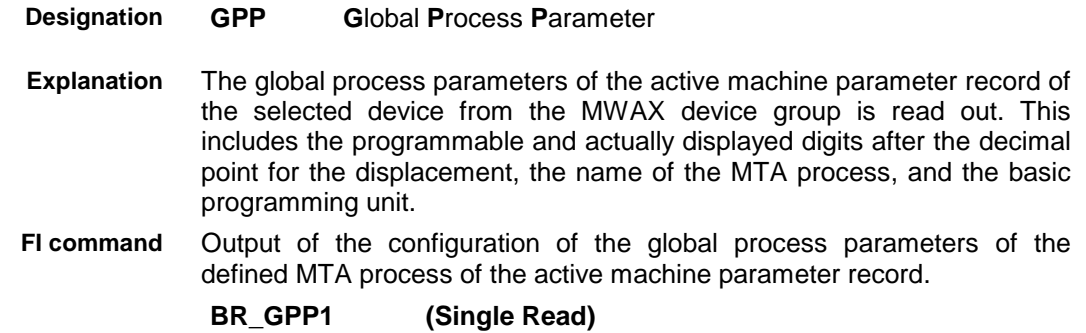

The following table shows the general structure of the response to the "GPP1" FI command. The response consists of one line with 6 columns. **Response Structure**

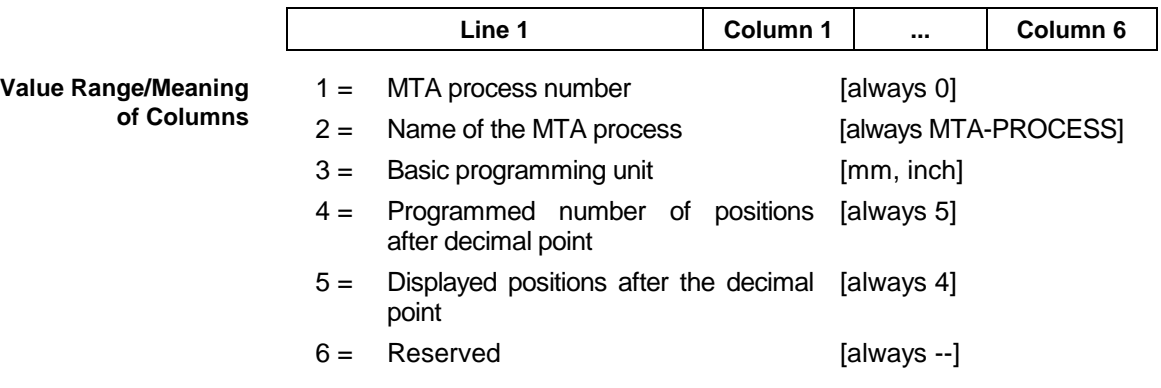

Read the global process parameters in the MTA process of the active machine parameter record of device address 00. **Example GPP1**

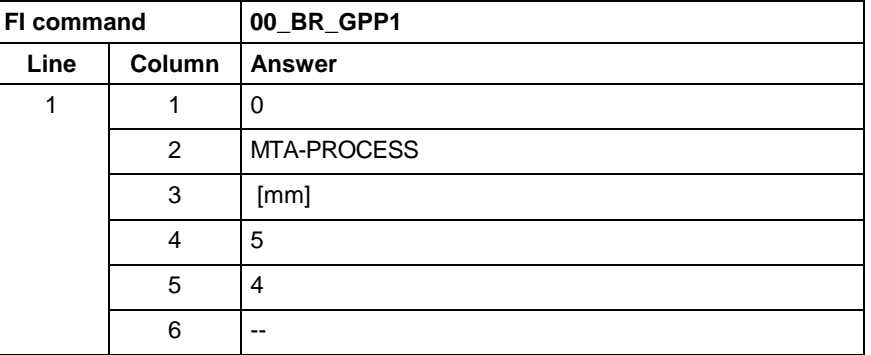

Output the configuration of the global process parameters of the active machine parameter record of the selected device related to the MTA process. **BR\_GPP2\_(1) (Single Read) FI command**

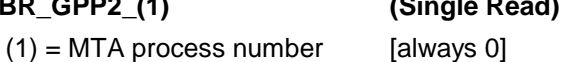

 $Resp$ 

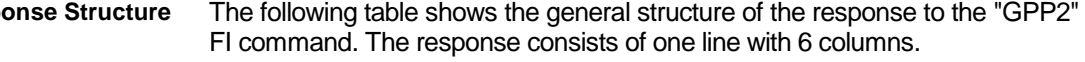

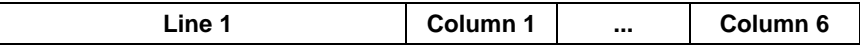

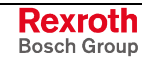

MWAX device group

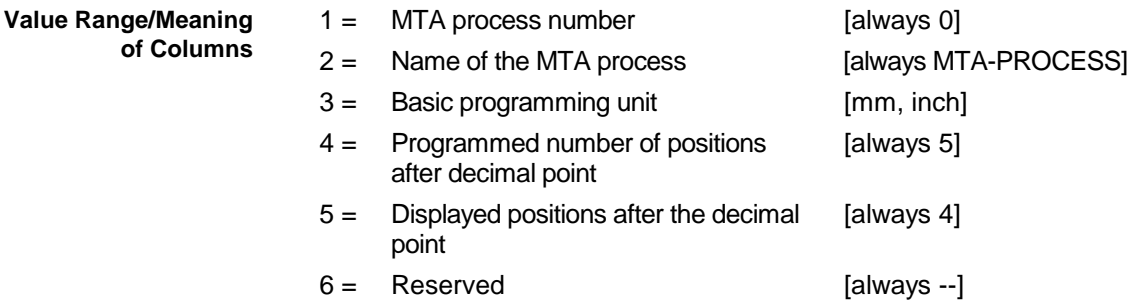

Read the global process parameters in the MTA process of the active machine parameter record of device address 00. **Example GPP2**

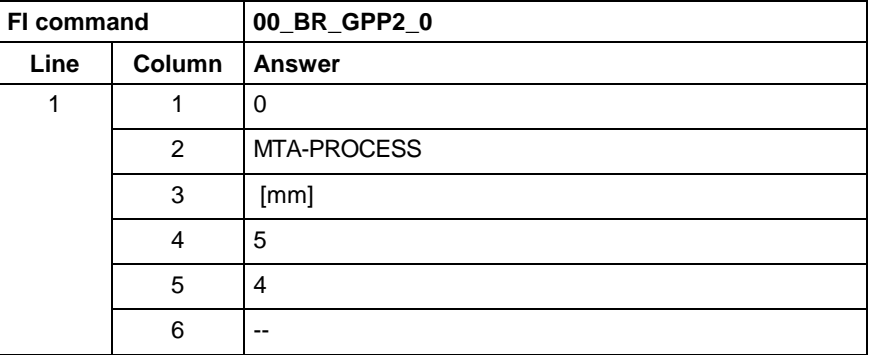

## **10.41 Read or Write Hand-Parameters: HPF**

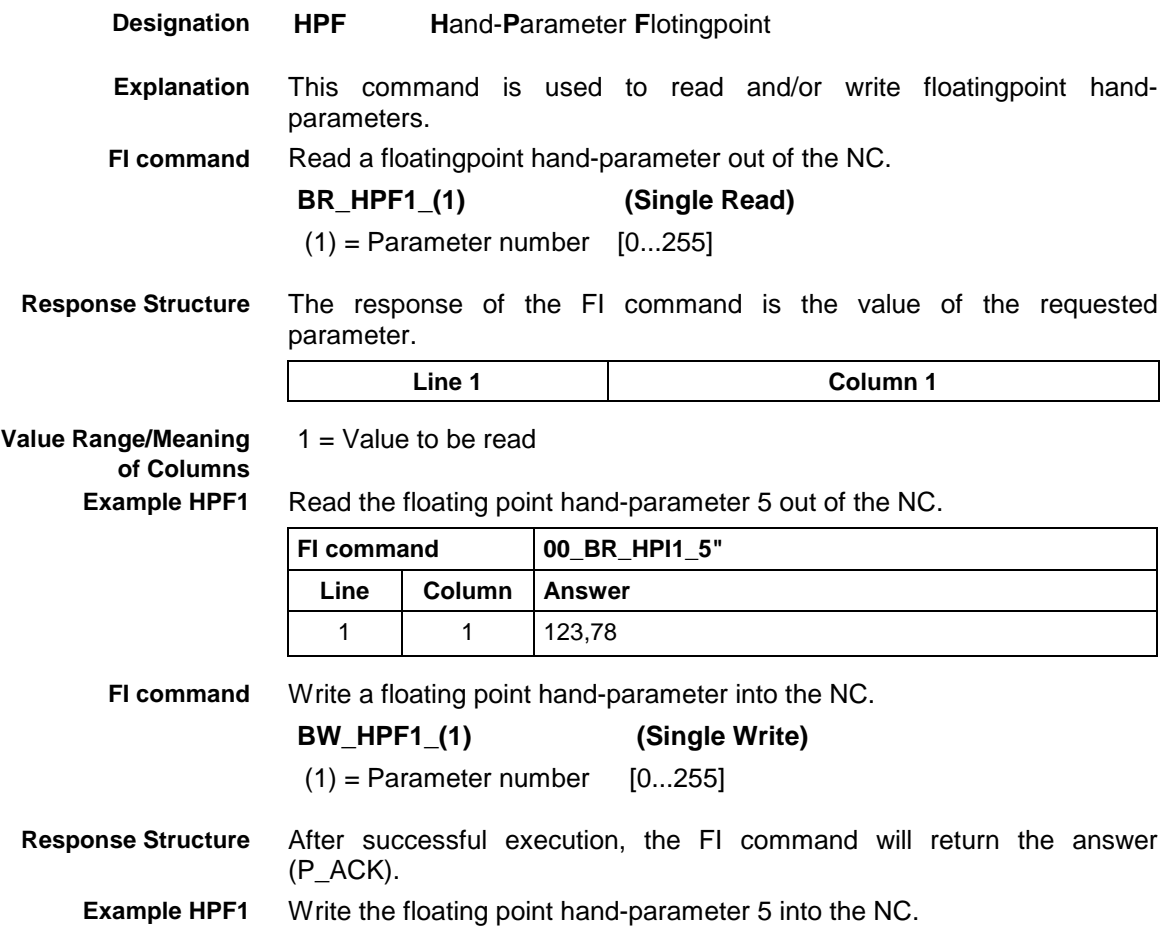

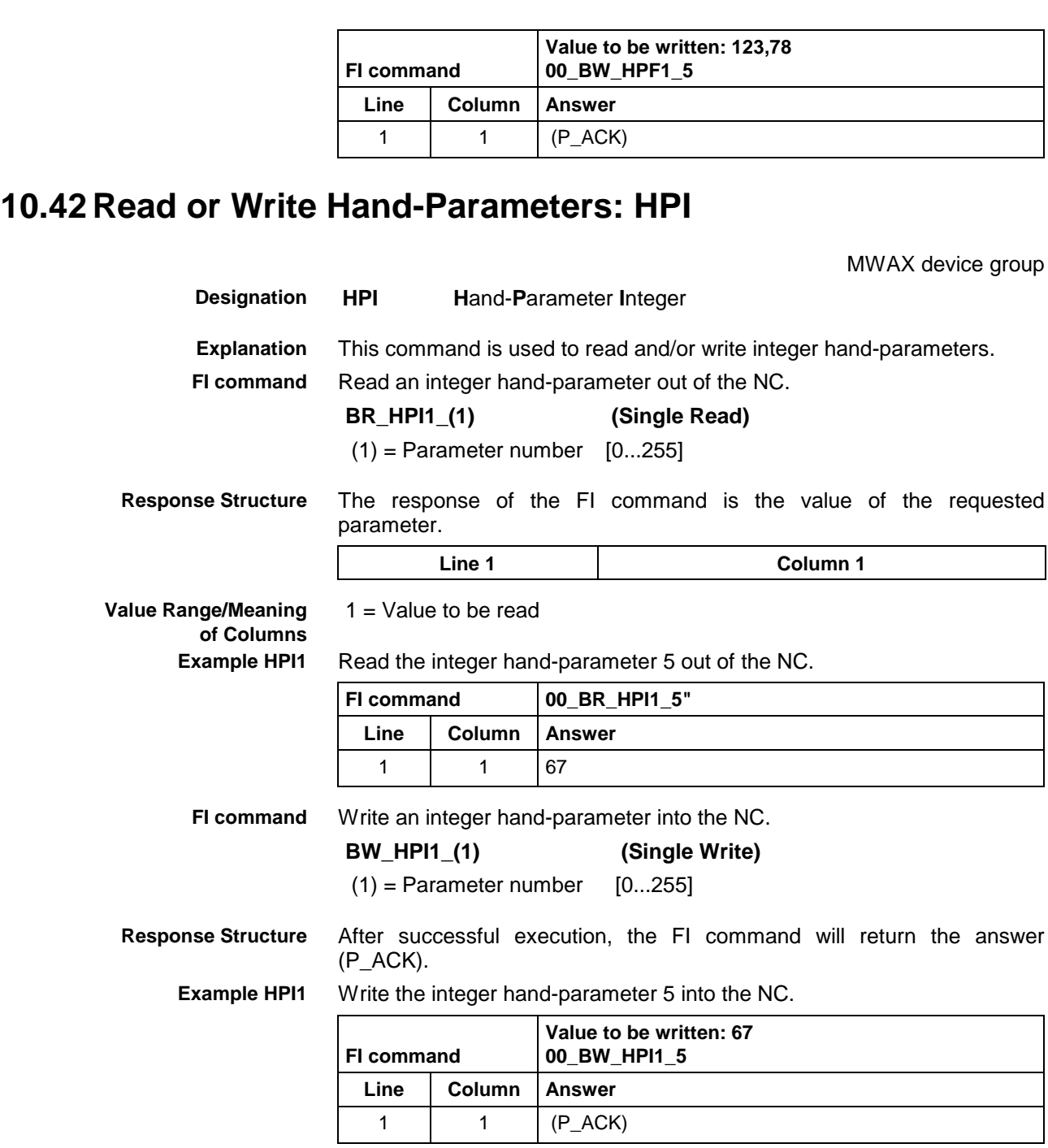

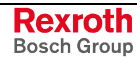

## **10.43 Read the Parameter Range out of an Ident File: IFR**

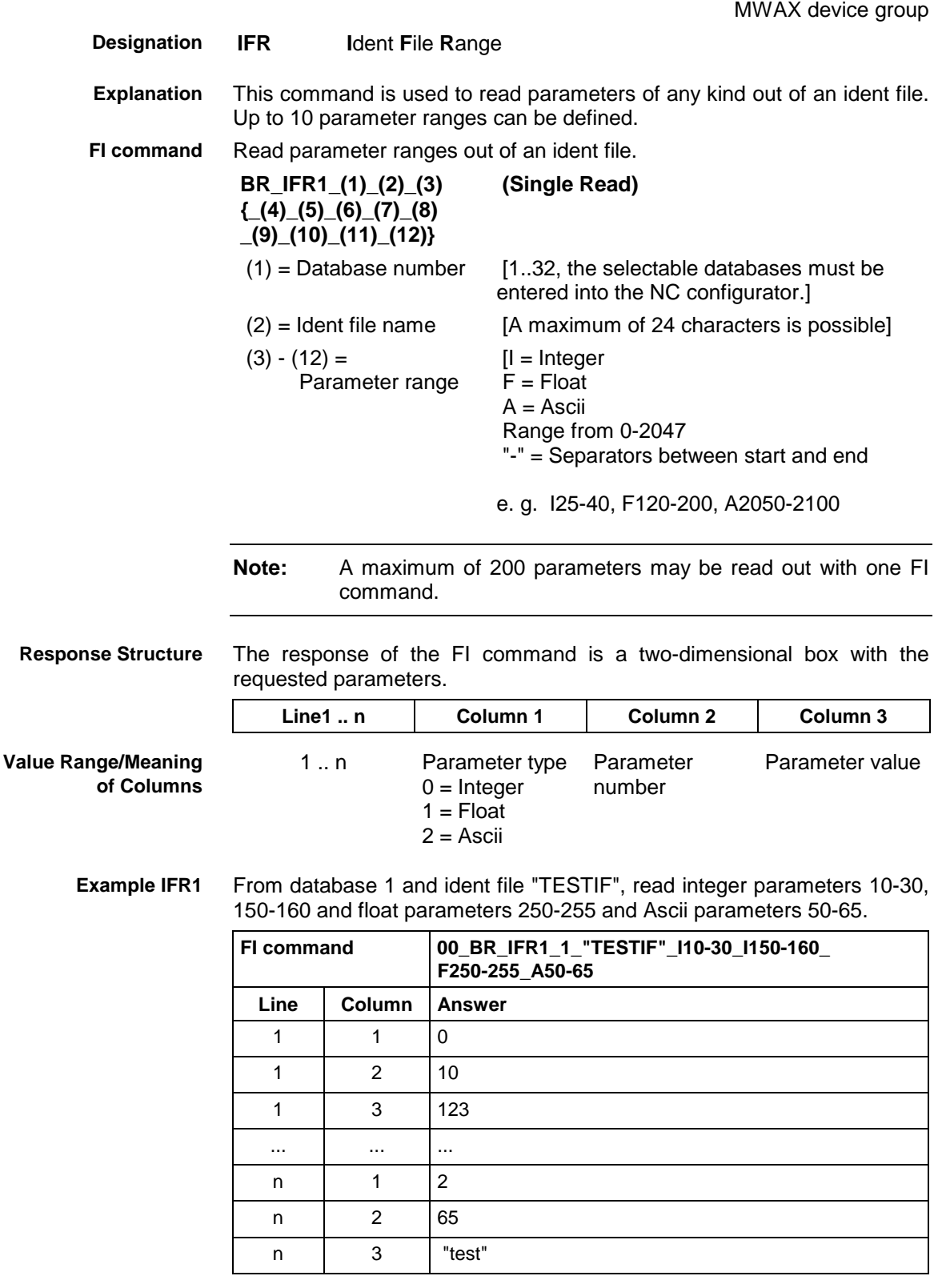

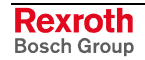

## **10.44 Read or Write ASCII Parameters from or to an Ident File: IPA**

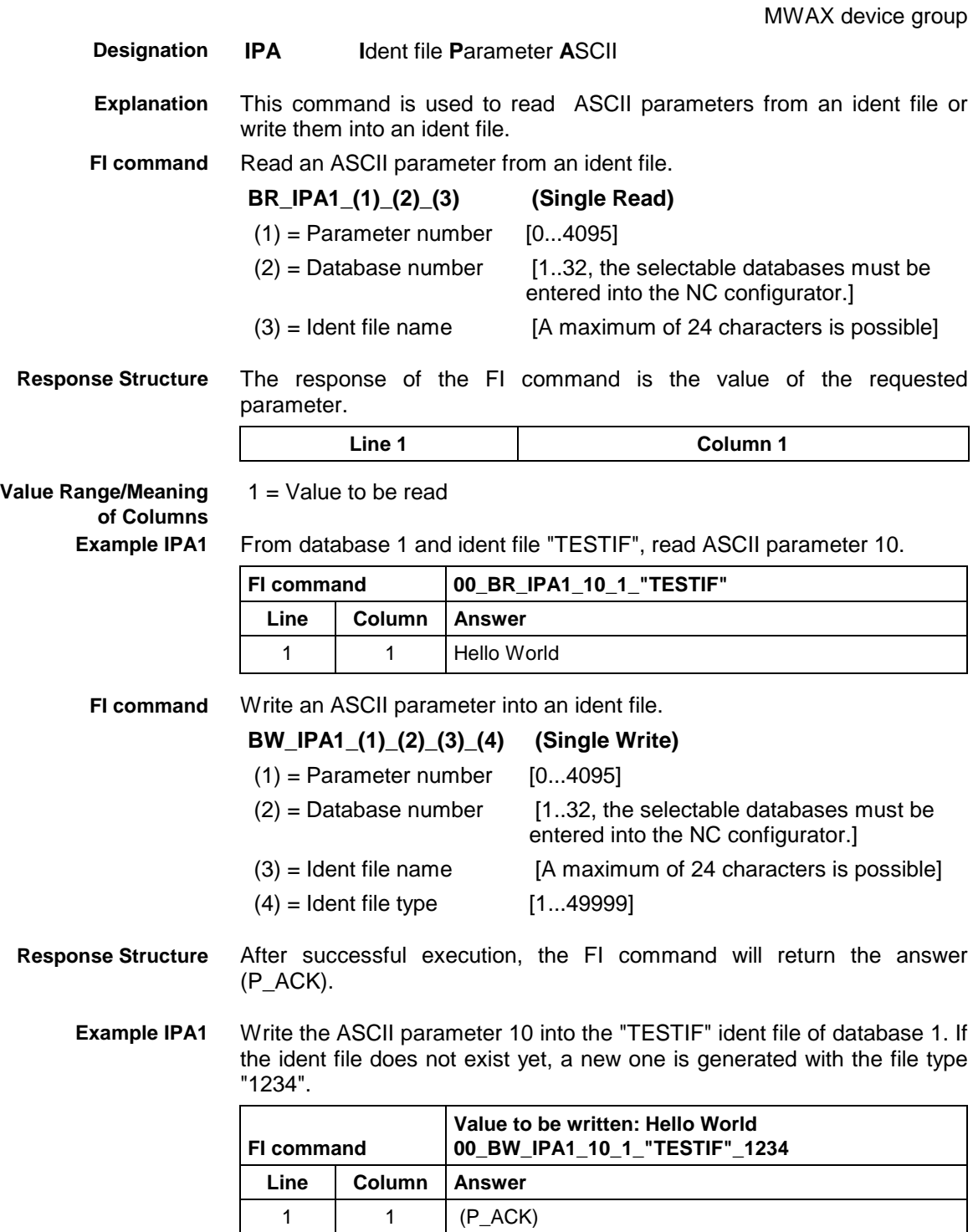

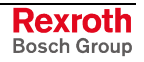

## **10.45 Read or Write Floating Point Parameters from or to an Ident File: IPF**

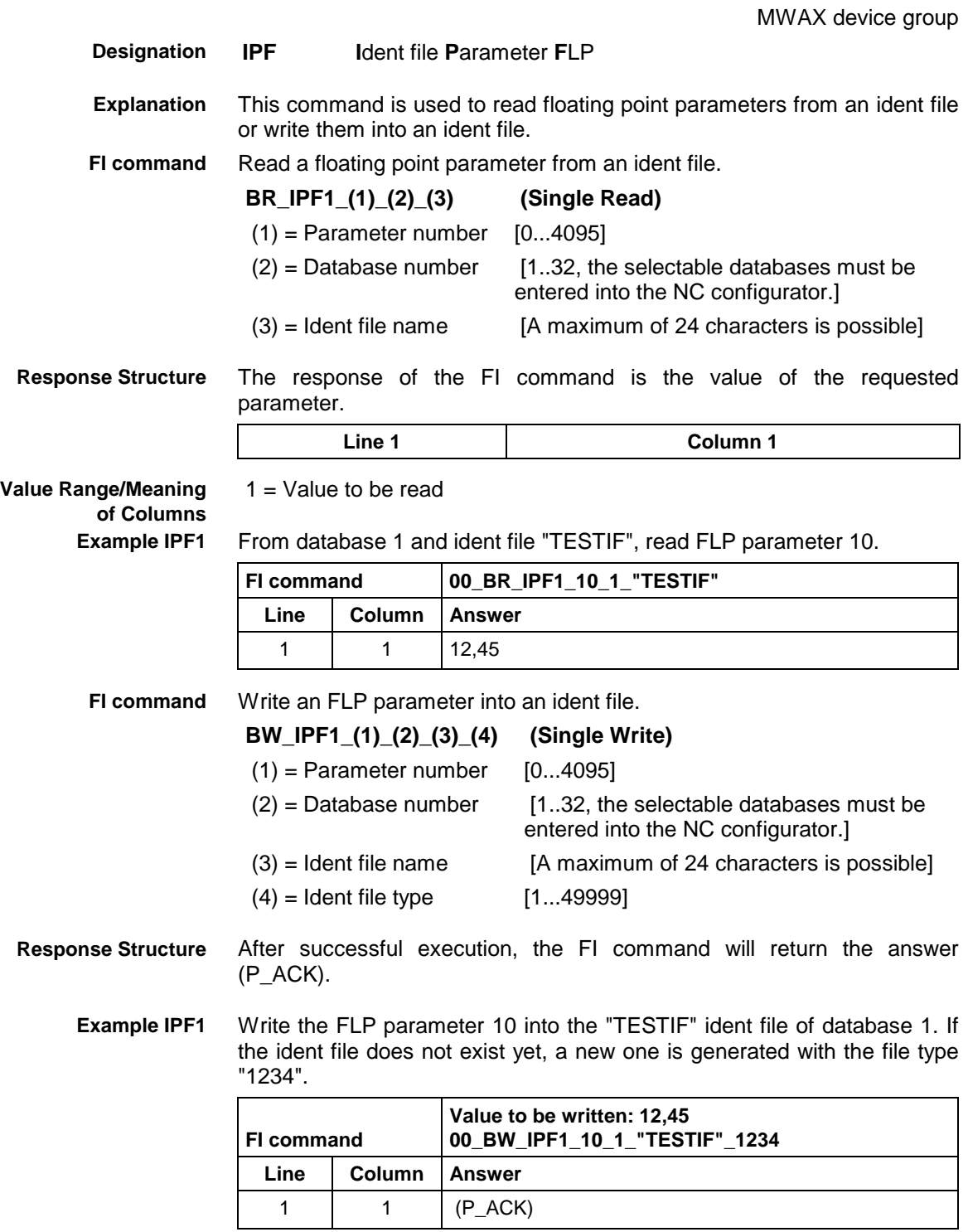

## **10.46 Read or Write Integer Parameters from or to an Ident File: IPI**

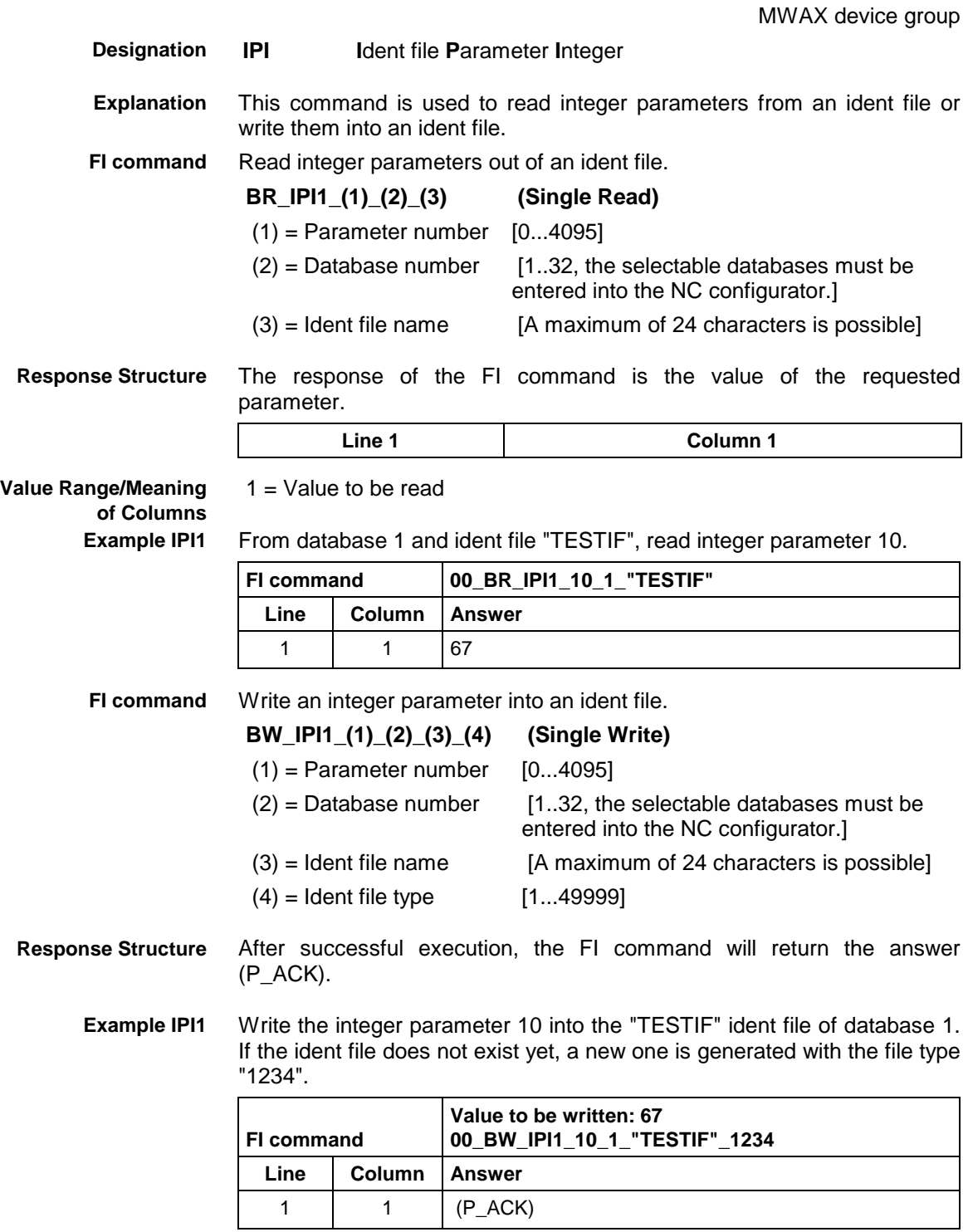

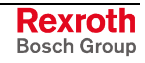

## **10.47 Module Assignment of a Process: MAP**

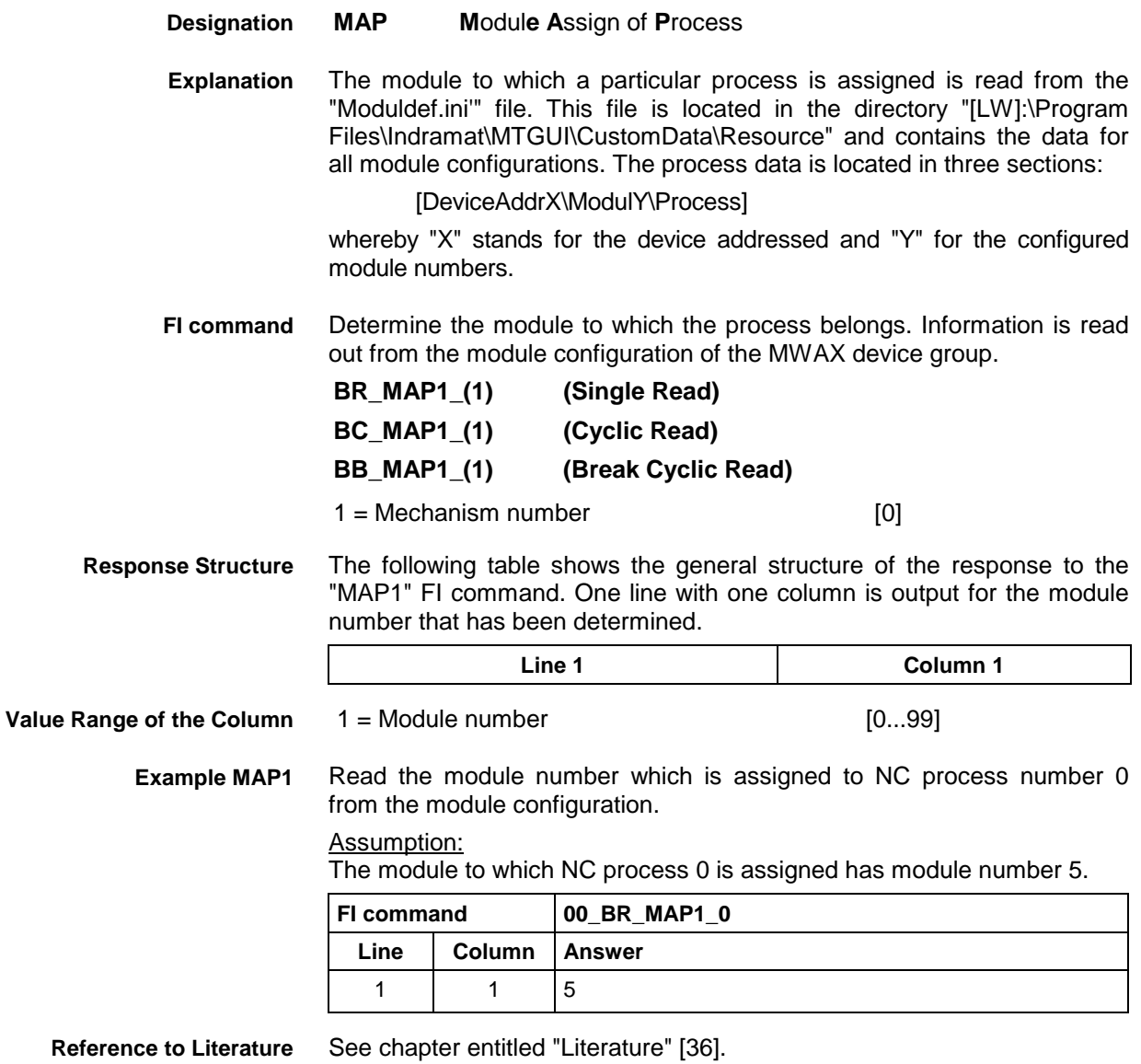

## **10.48 Read Reference Name of a PLC Variable: MAR**

MWAX device group

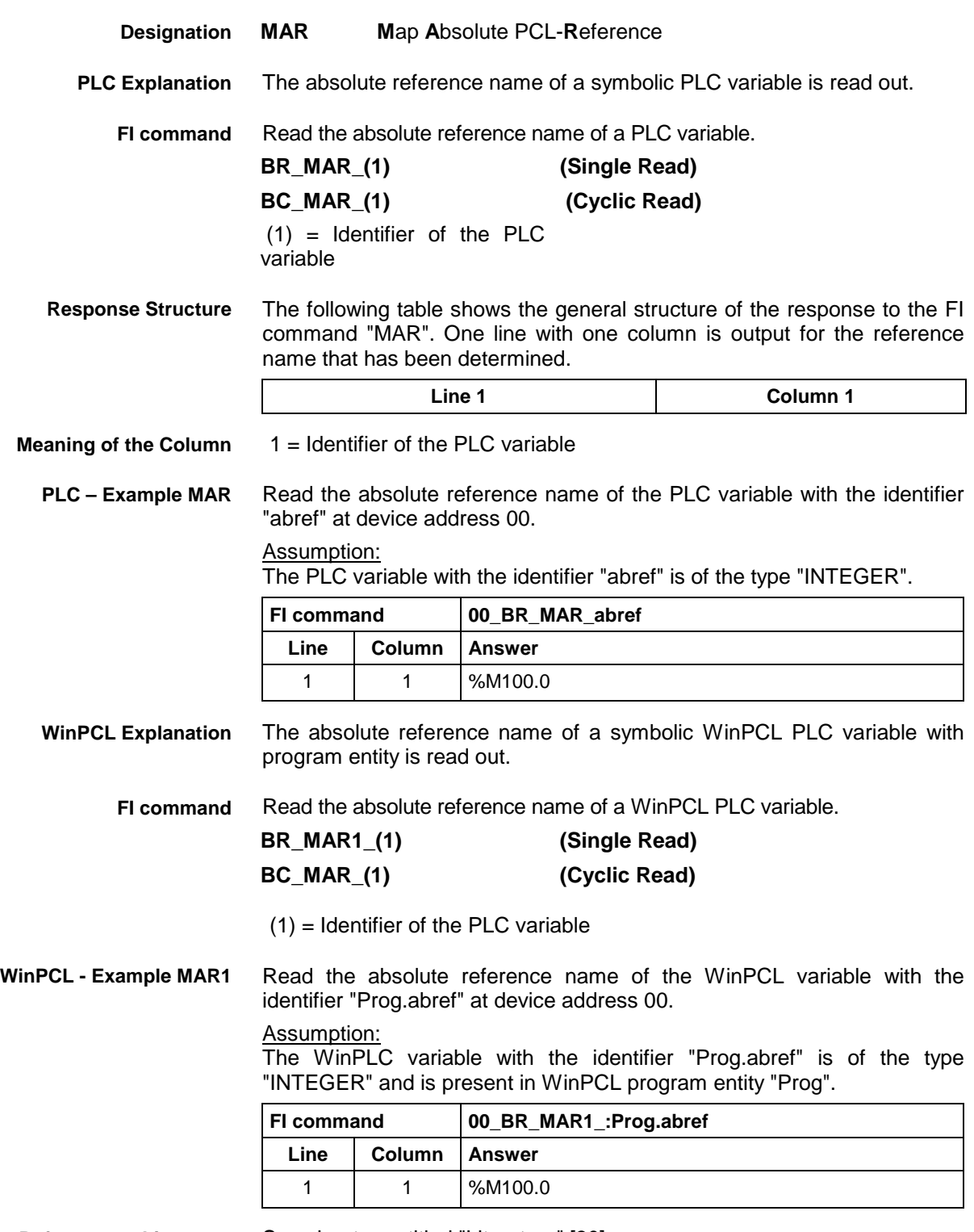

**Reference to Literature** See chapter entitled "Literature" [30].

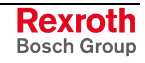

# **10.49 Device Data of the Module Configuration: MCD**

MWAX device group

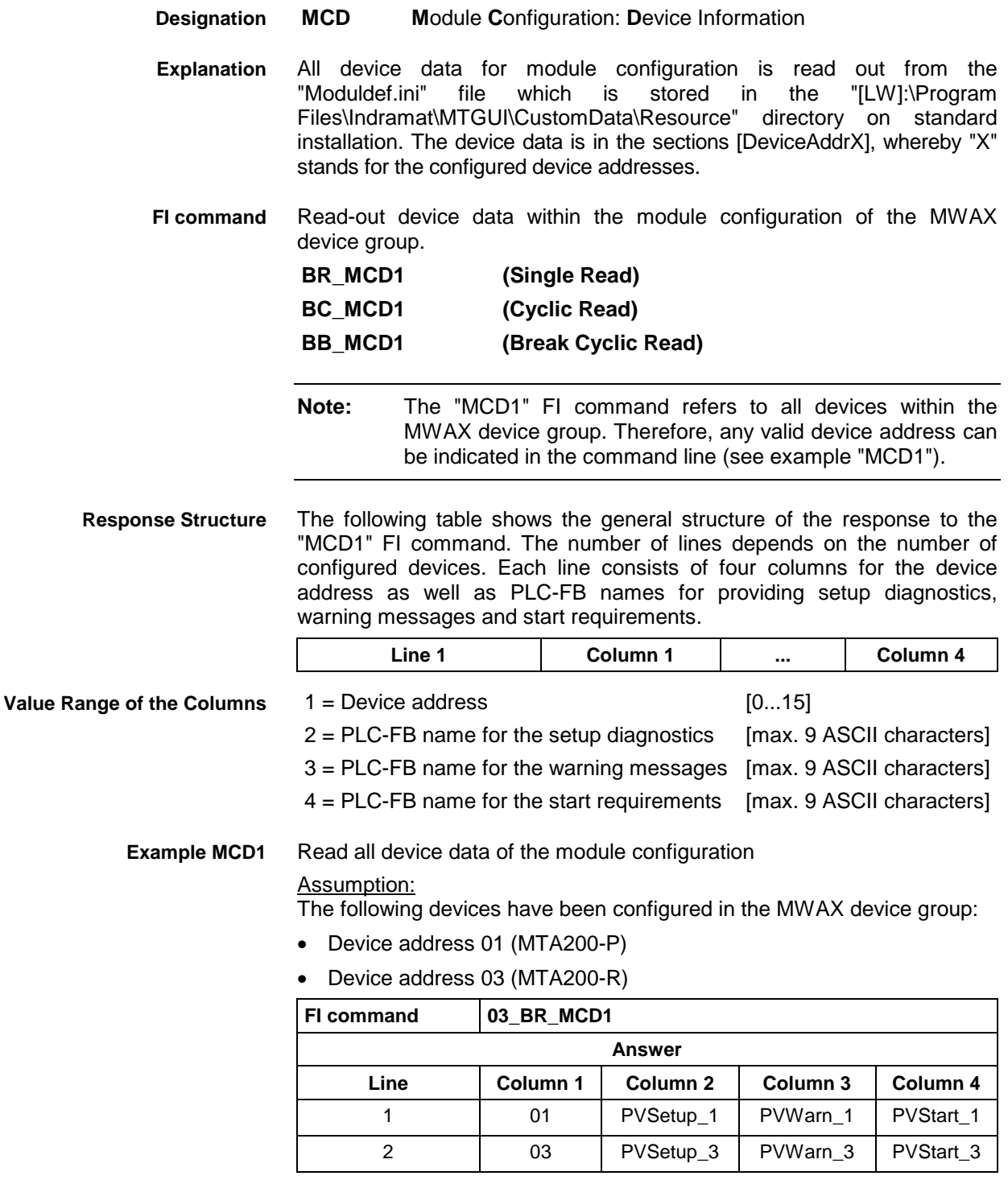

**Reference to Literature**

See chapter entitled "Literature" [36].

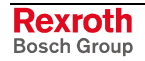

## **10.50 Module Data of the Module Configuration: MCM**

MWAX device group

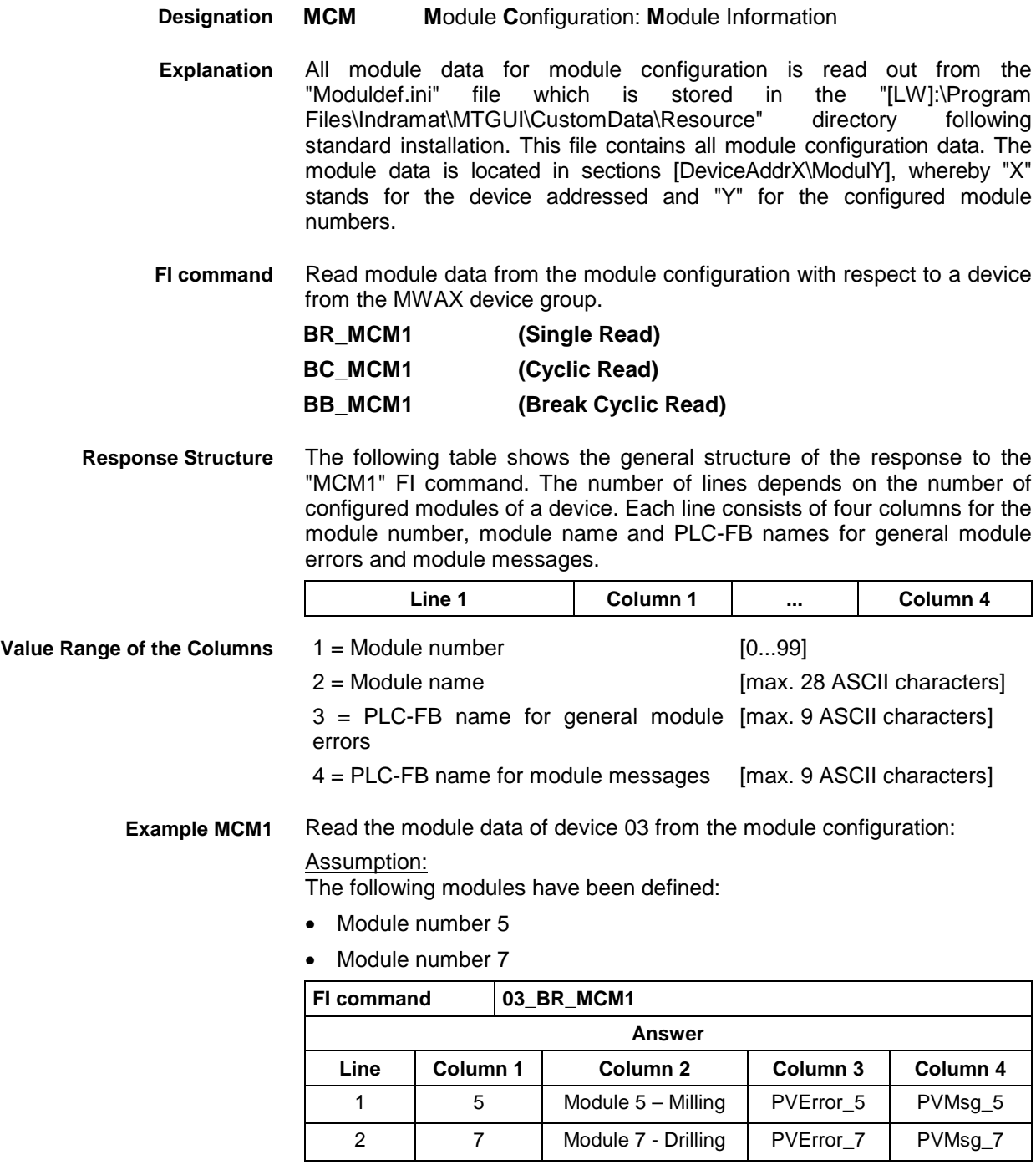

**Reference to Literature** See chapter entitled "Literature" [36].

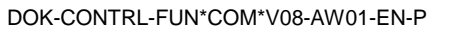

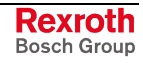

## **10.51 Process Data of the Module Configuration: MCP**

MWAX device group

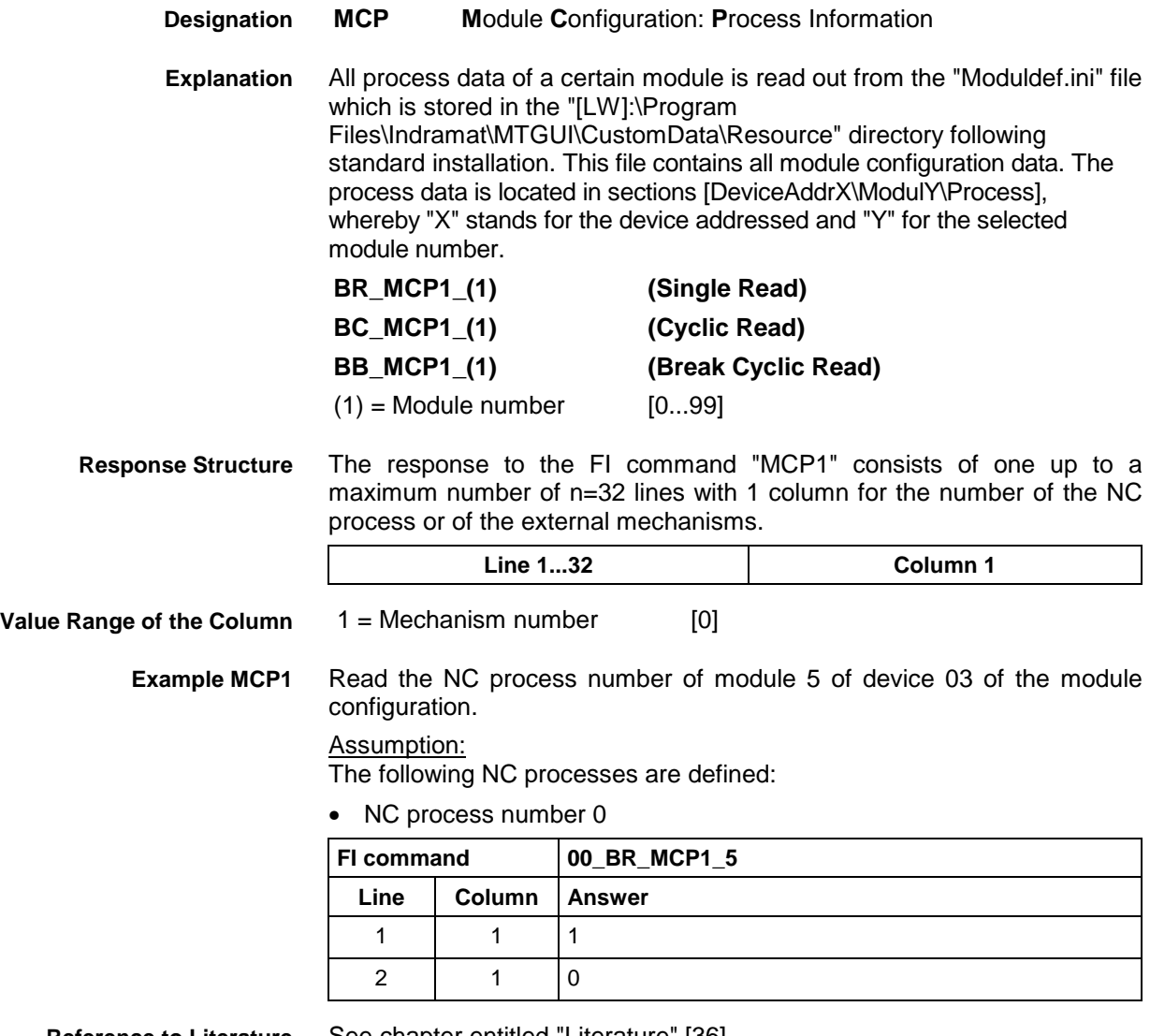

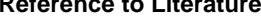

**Reference to Literature** See chapter entitled "Literature" [36].

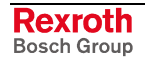

## **10.52 SFC Data of the Module Configuration: MCS**

MWAX device group

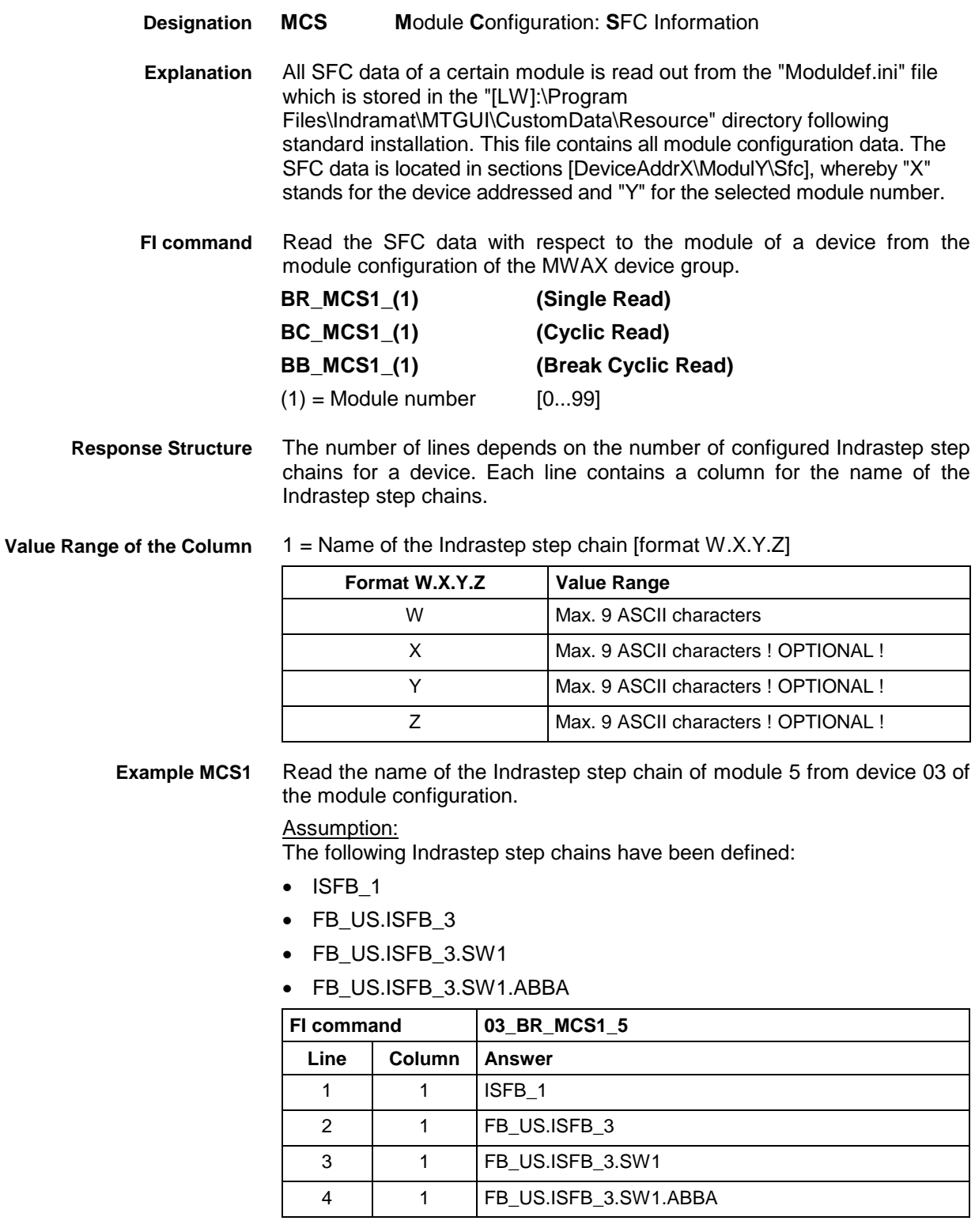

See chapter entitled "Literature" [36]. **Reference to Literature**

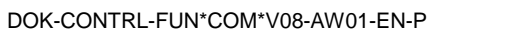

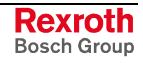

## **10.53 Inputting an NC Record: MDI**

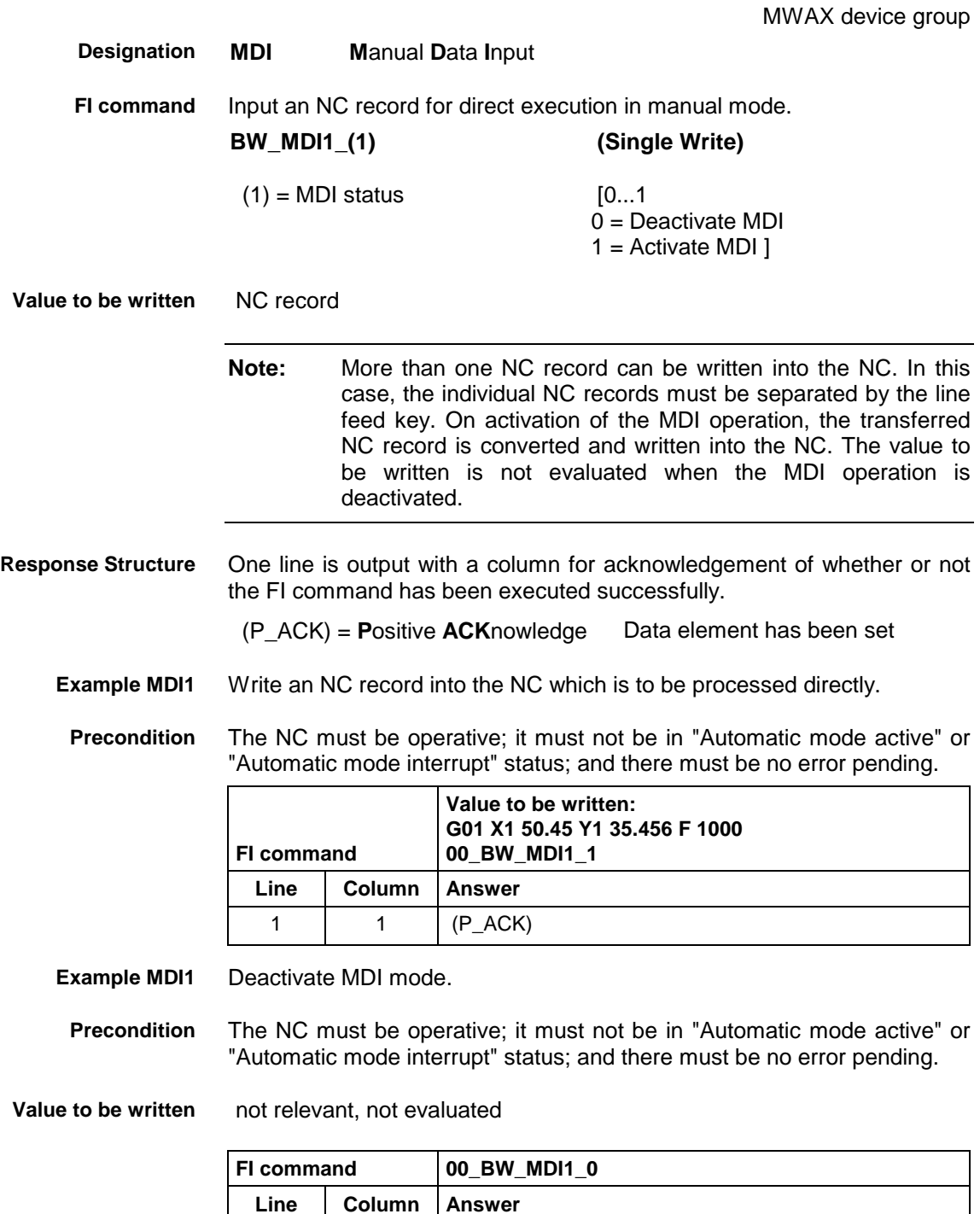

1 |  $1 \t (P_{ACK})$ 

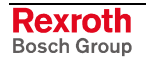

## **10.54 Downloading Message Texts: MFD**

MWAX device group

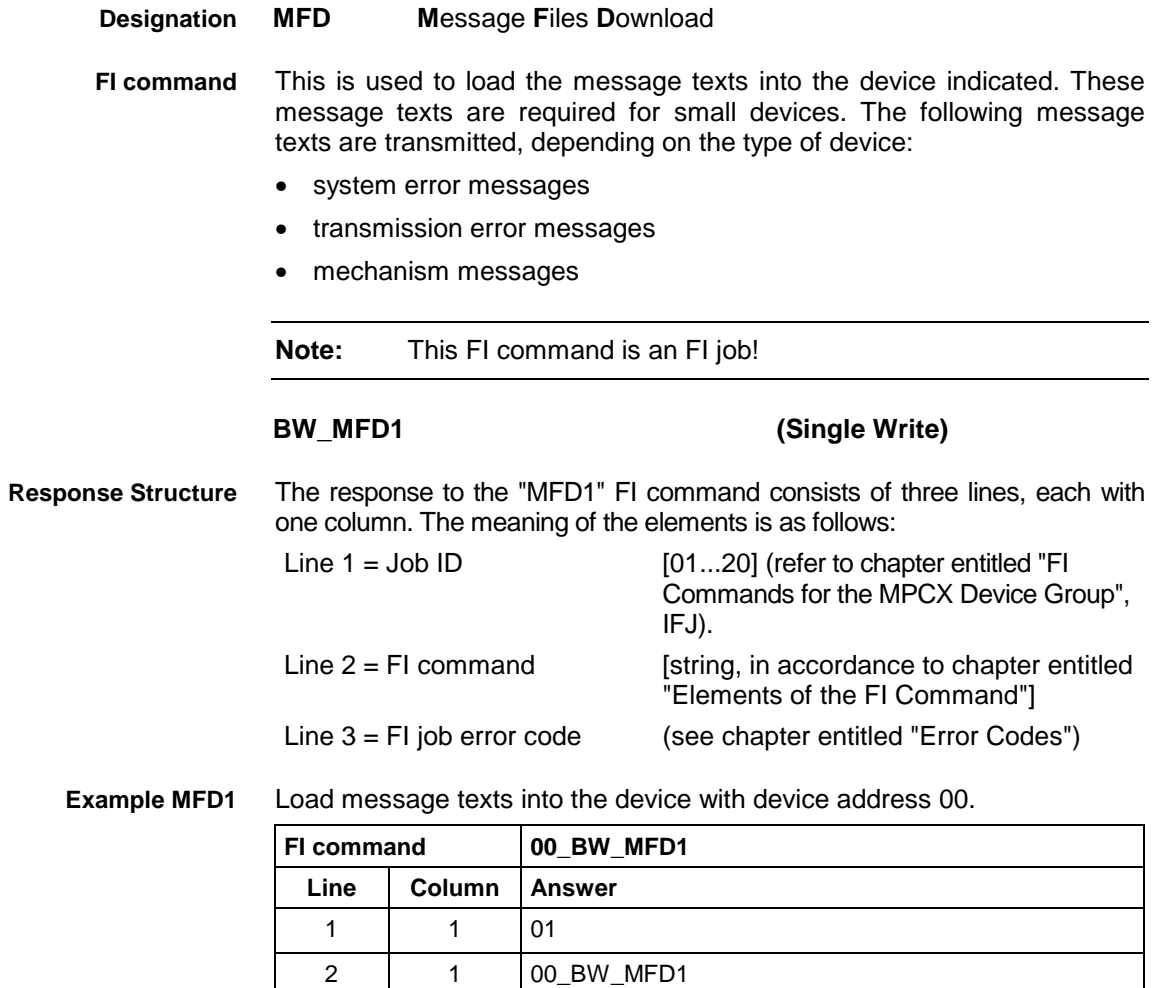

3 | 1 | 0

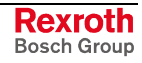

## **10.55 Reading or writing the Status of the MM\_INCH Fixed Path Keys: MIS**

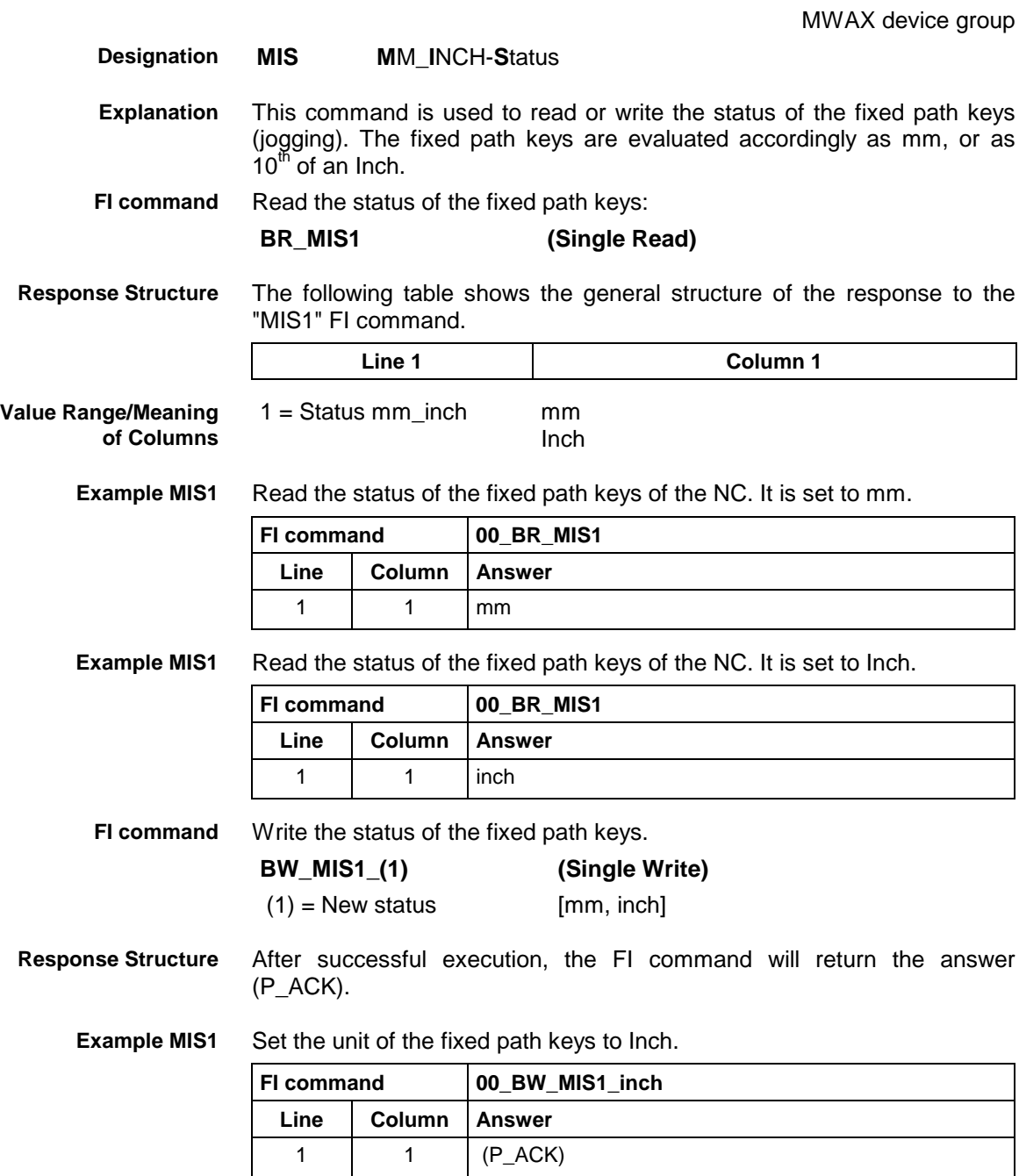

## **10.56 Reading Machine Key Information : MKS**

MWAX device group

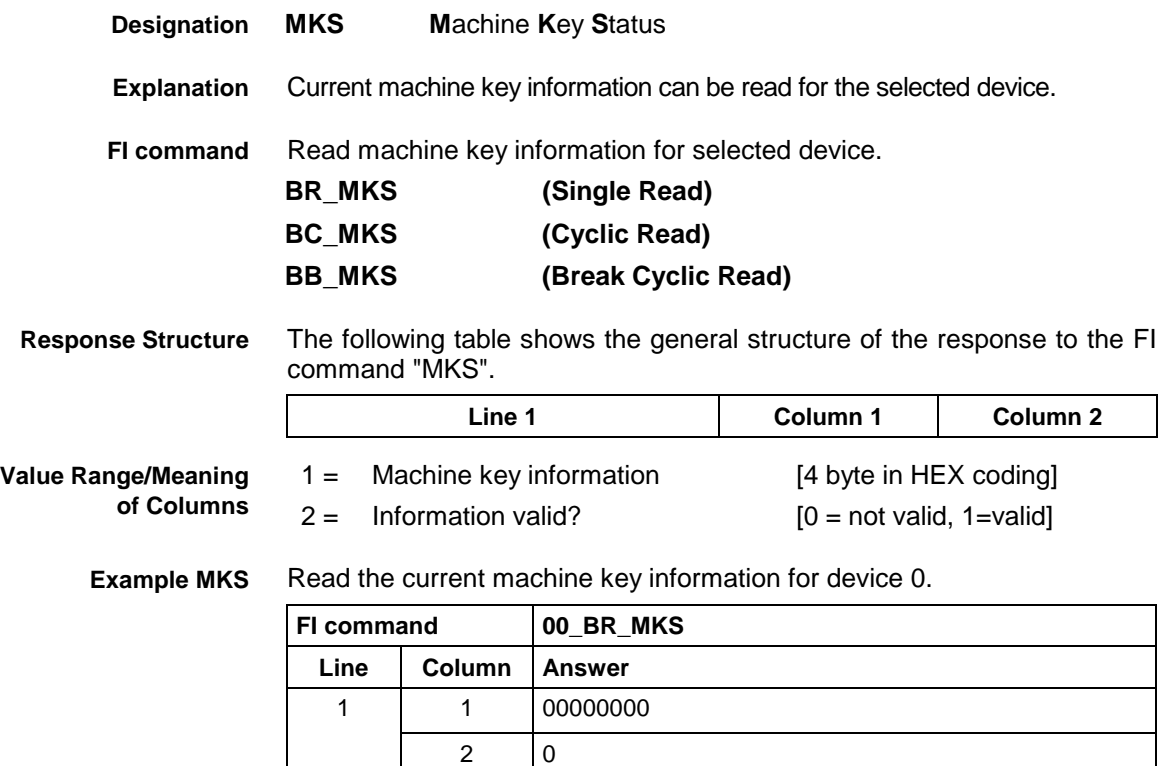

## **10.57 Writing the GUI-SK Block: MKT**

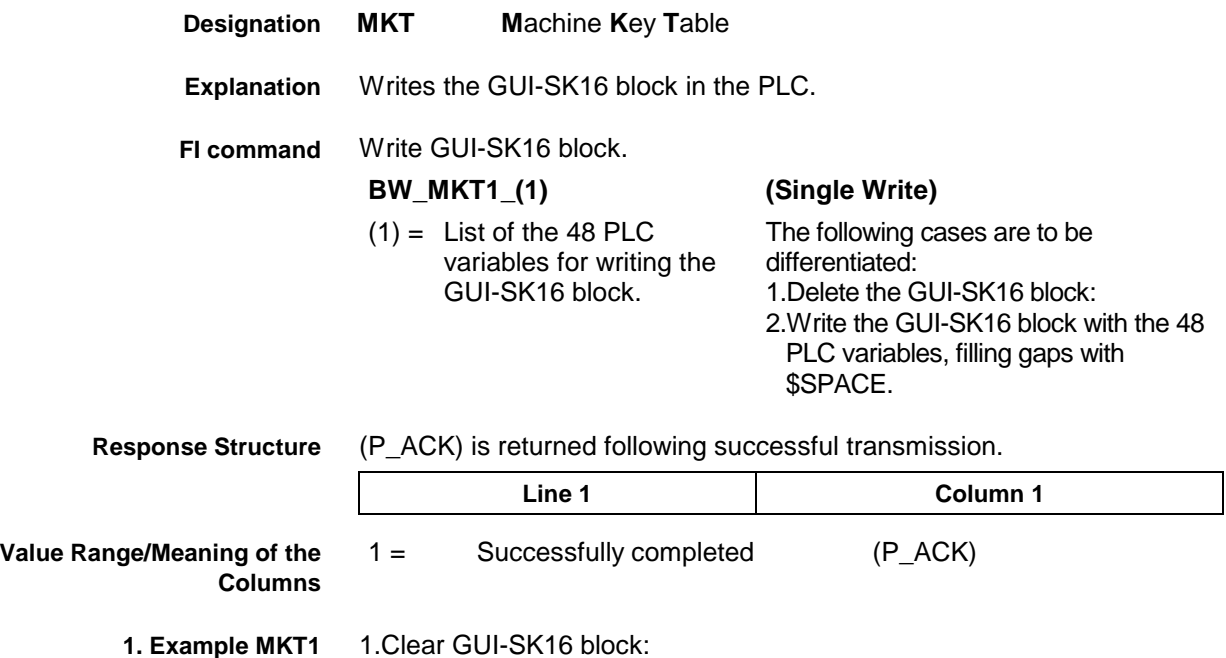

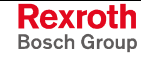

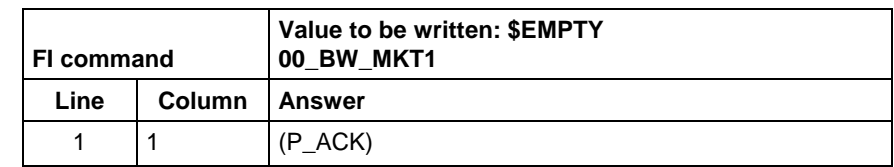

2. **Example MKT1** Write GUI-SK16 block:

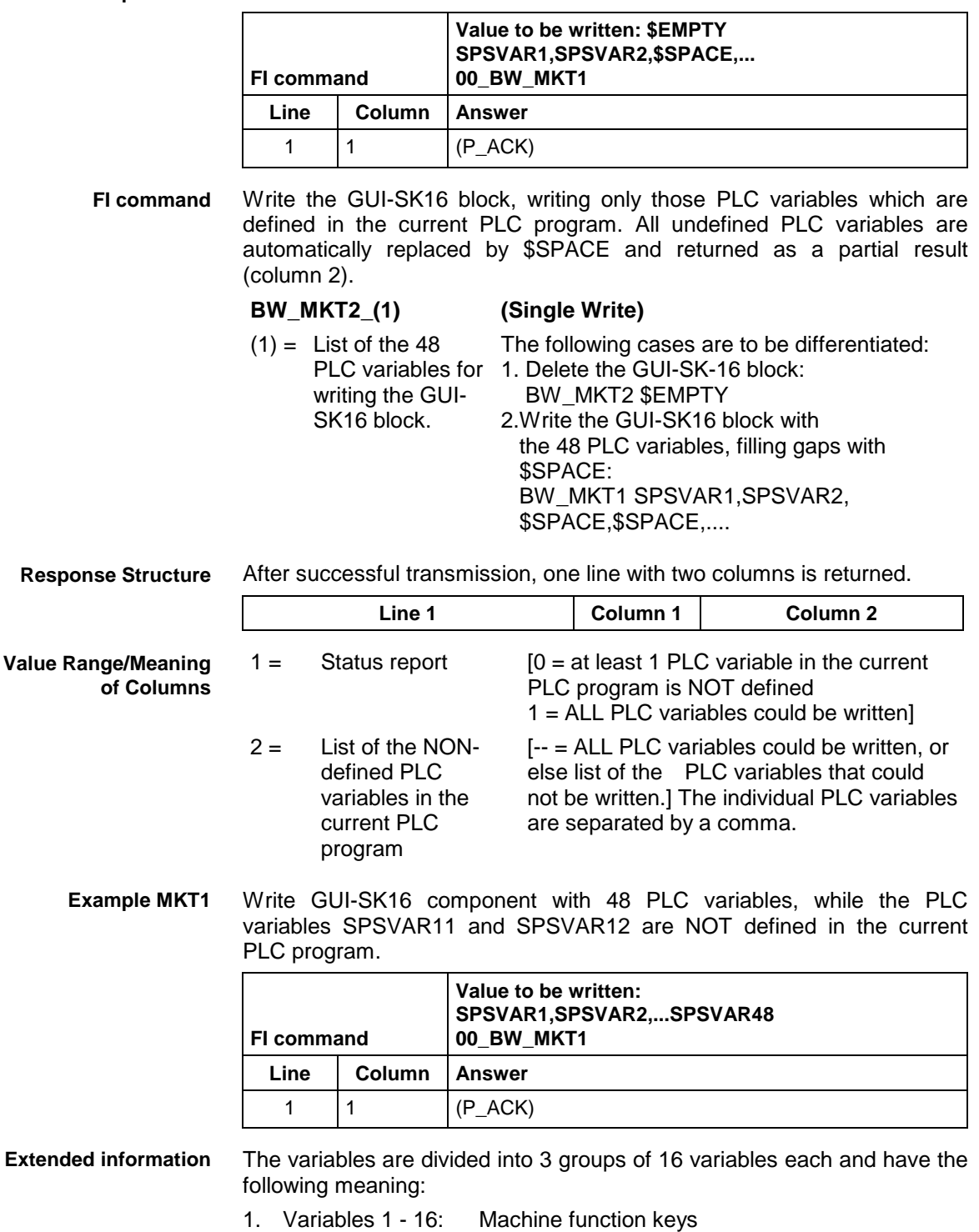

- 2. Variables 17 32: Status pressed
- 3. Variables 33 48: Status shining

**Notes:** When, for example, only the first 8 M keys are used, the telegram will contain only these 8 PLC variables. The other 40 variables need not be defined in the transmission parameter.

When certain areas, e.g. of M keys, are left unused, they must be filled up with '\$SPACE' up to the next variable.

## **10.58 Read System Messages: MSG**

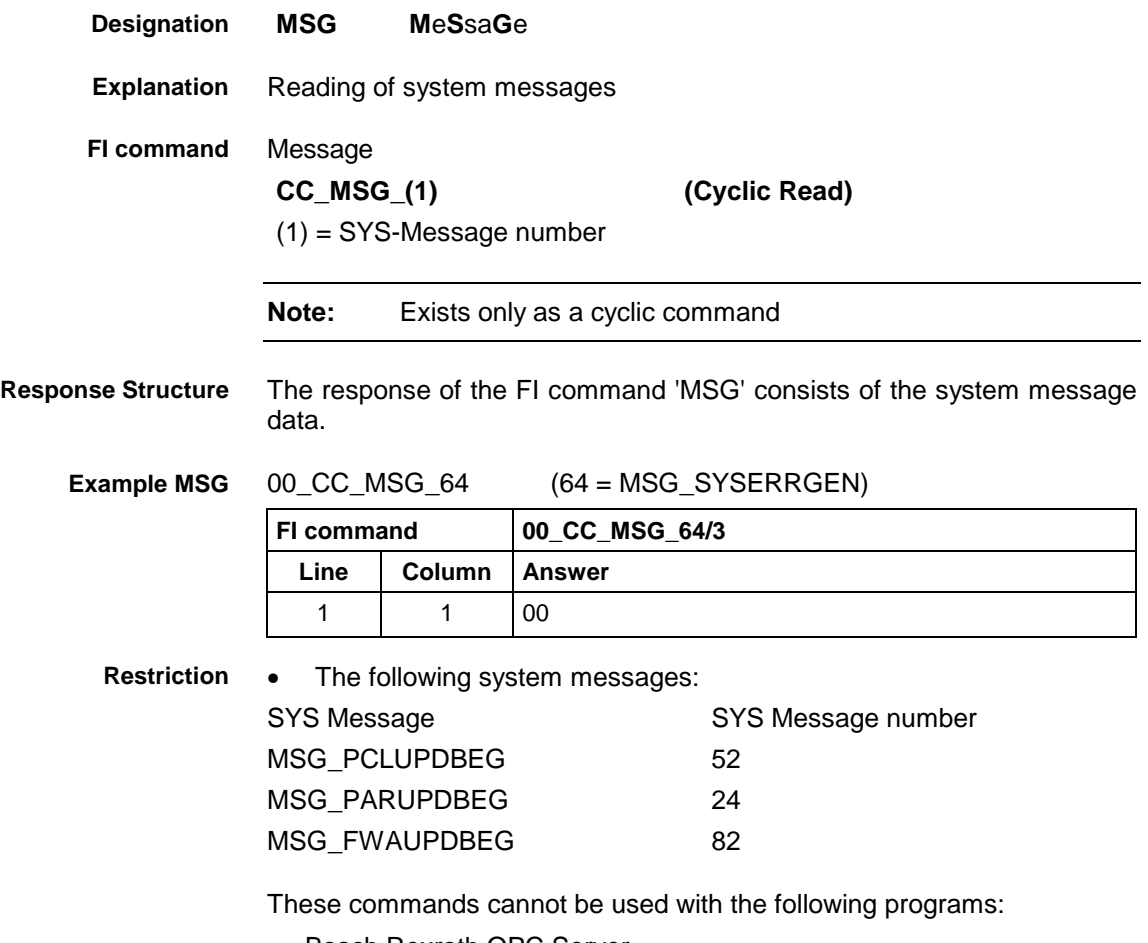

- Bosch Rexroth OPC Server
- Bosch Rexroth DDE server

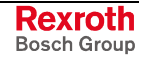

# **10.59 Reading the Firmware/Monitor Identification: MTC**

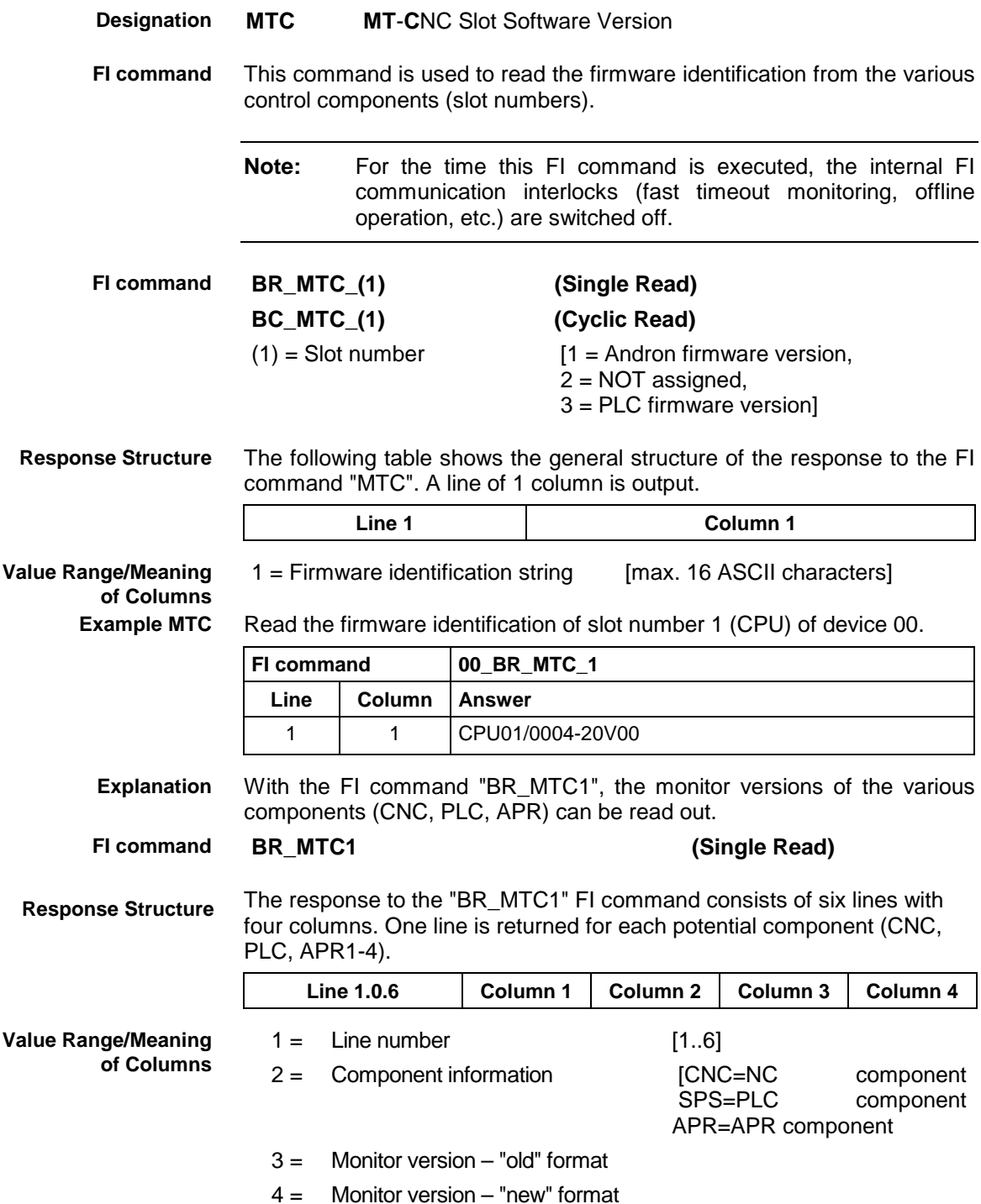

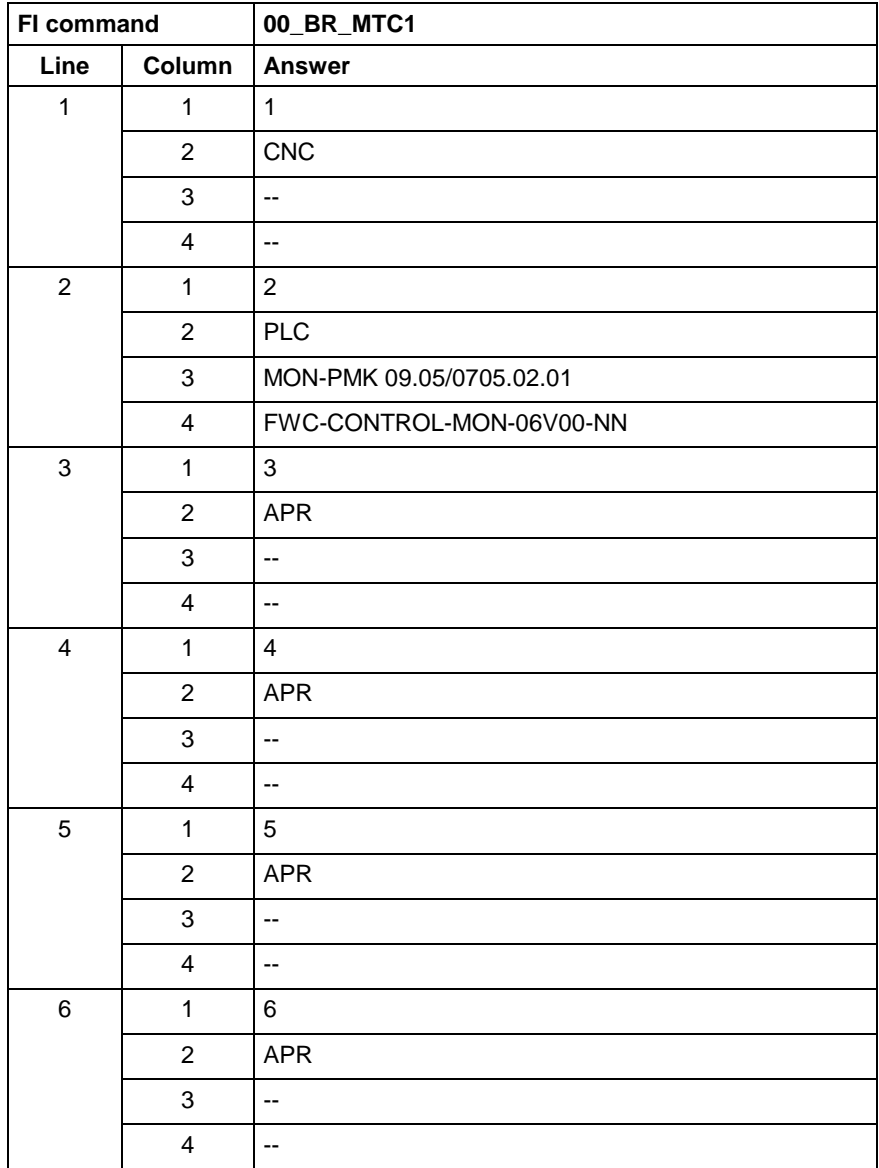

**Example MTC1**

Read the monitor versions for device 0.

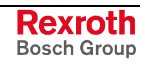

# **10.60 Reading NC Parameters: NPA**

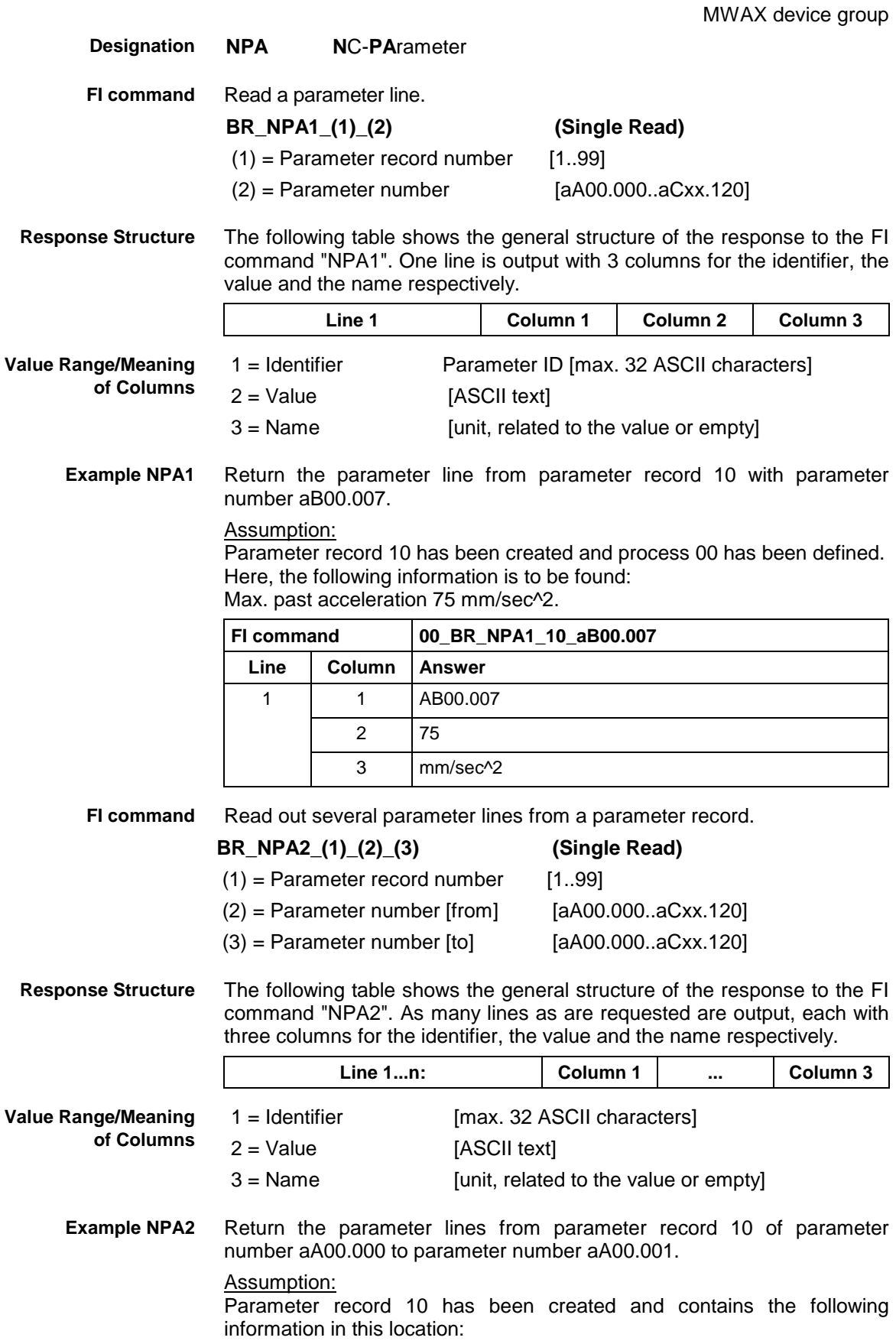

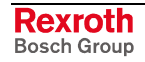

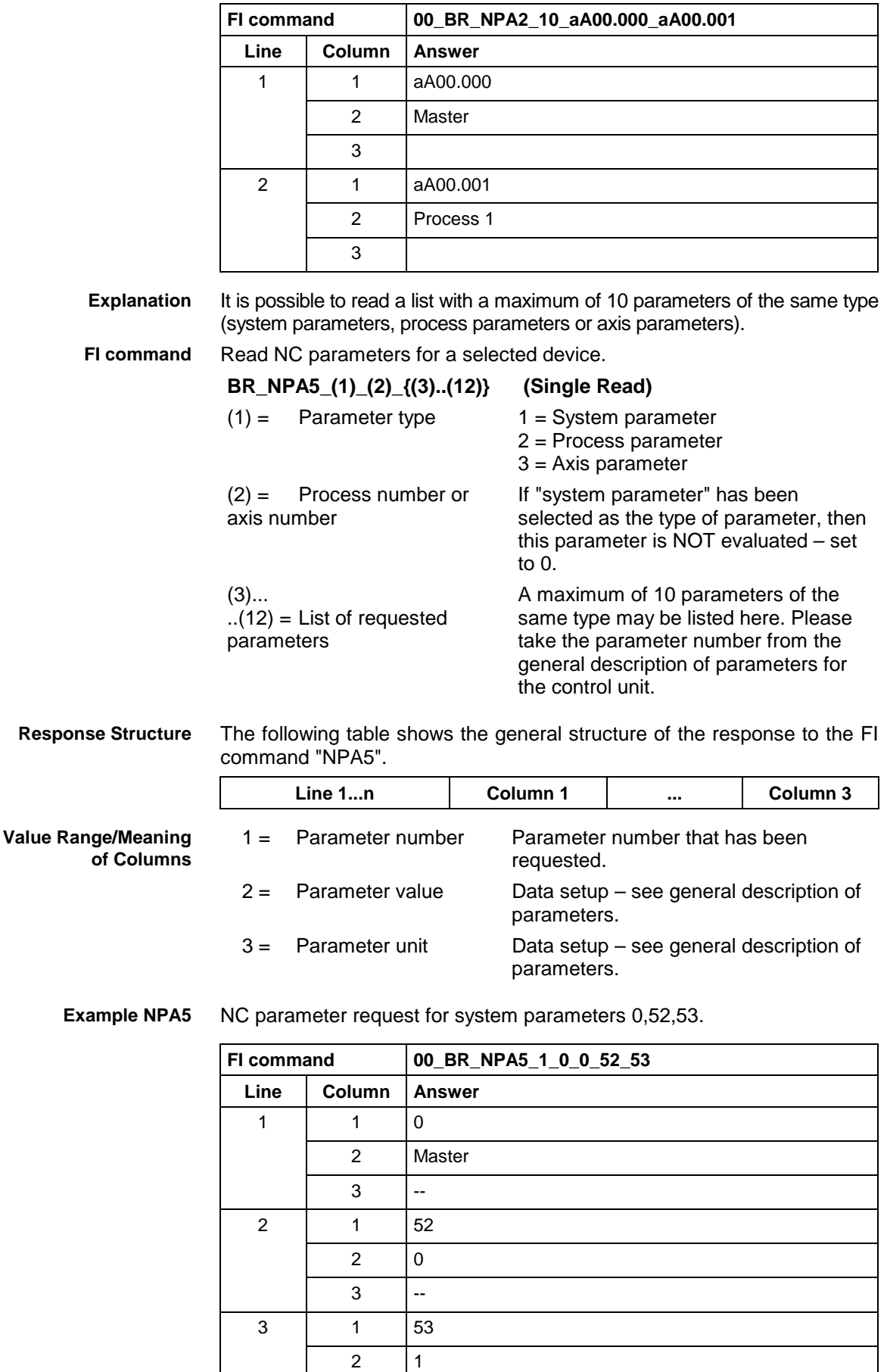

**Reference to Literature**

See chapter entitled "Literature" [38].

 $3 - | -$ 

# **10.61 Parameter Download: PAA**

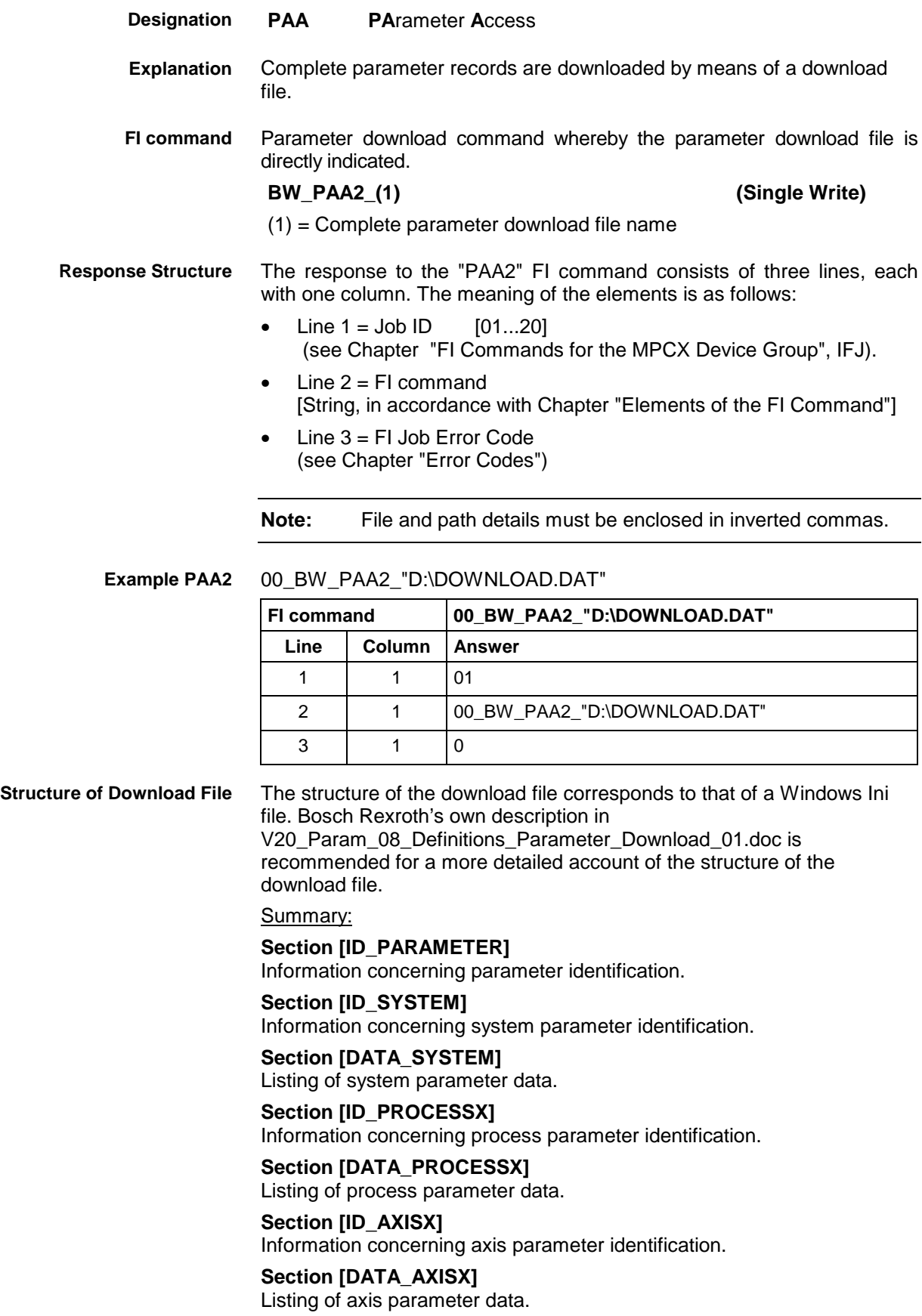

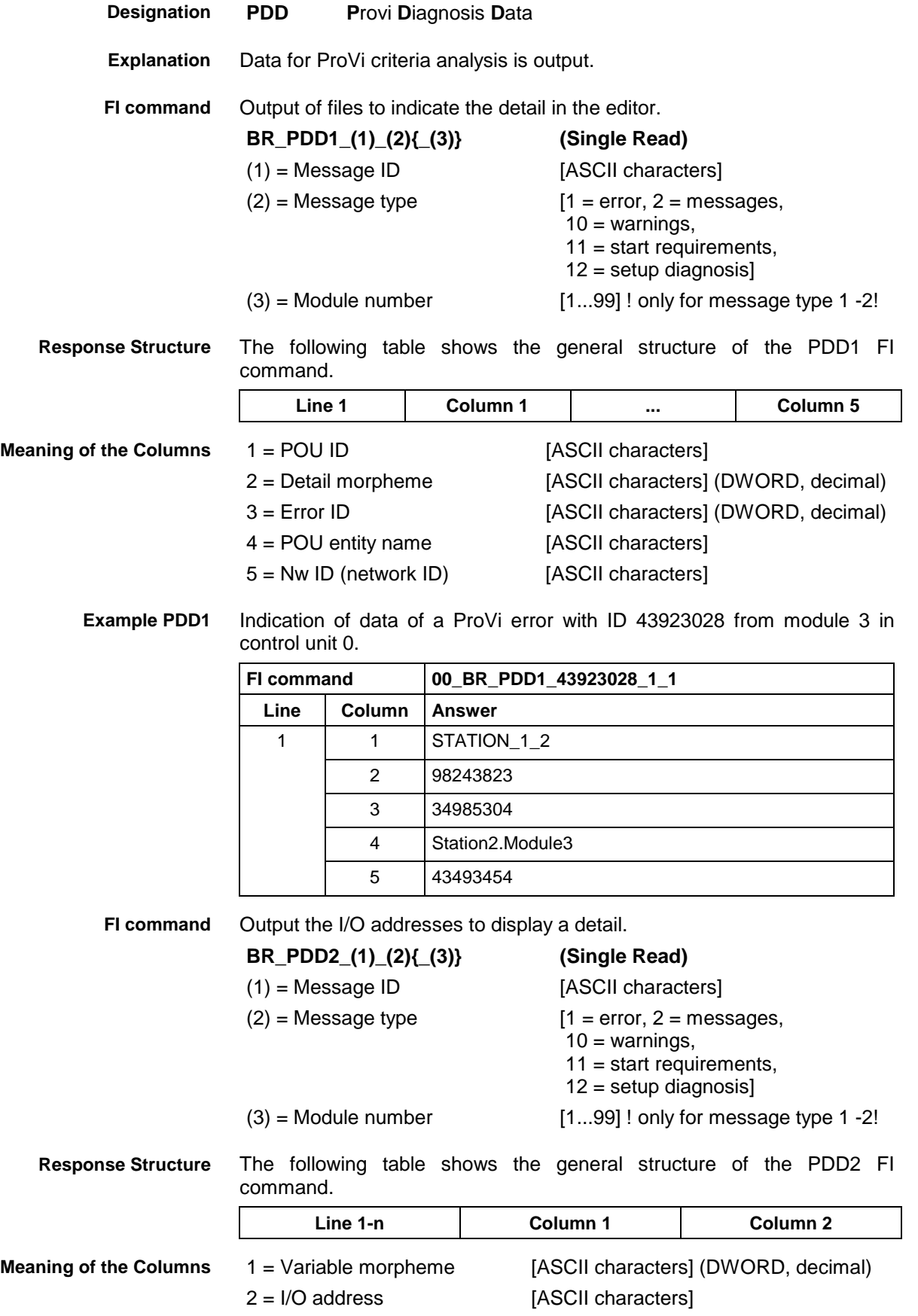

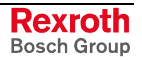

#### Query of the I/O addresses of a ProVi error with ID 43923028 from module 3 in control unit 0. **Example PDD2**

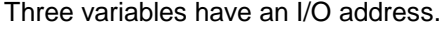

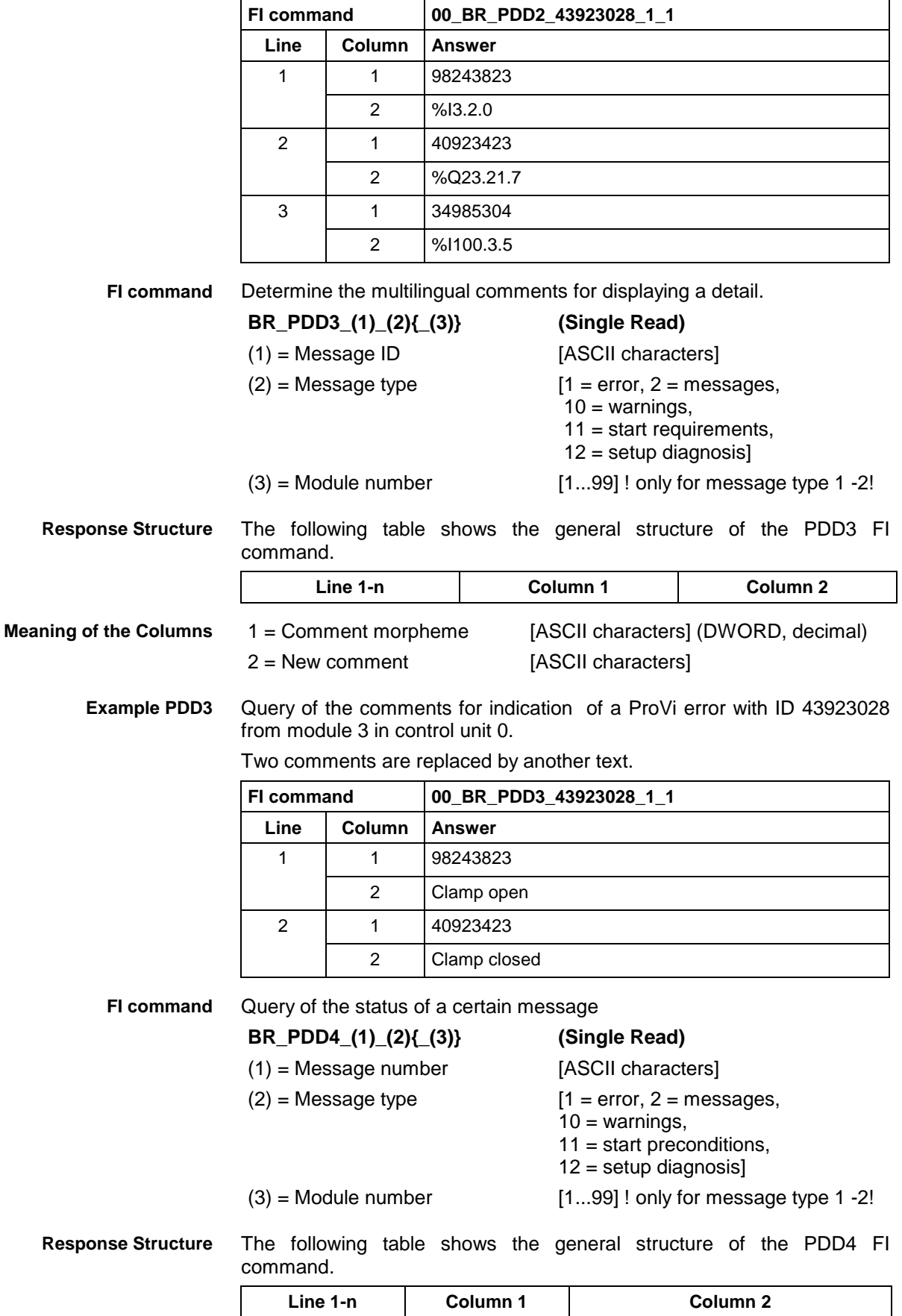
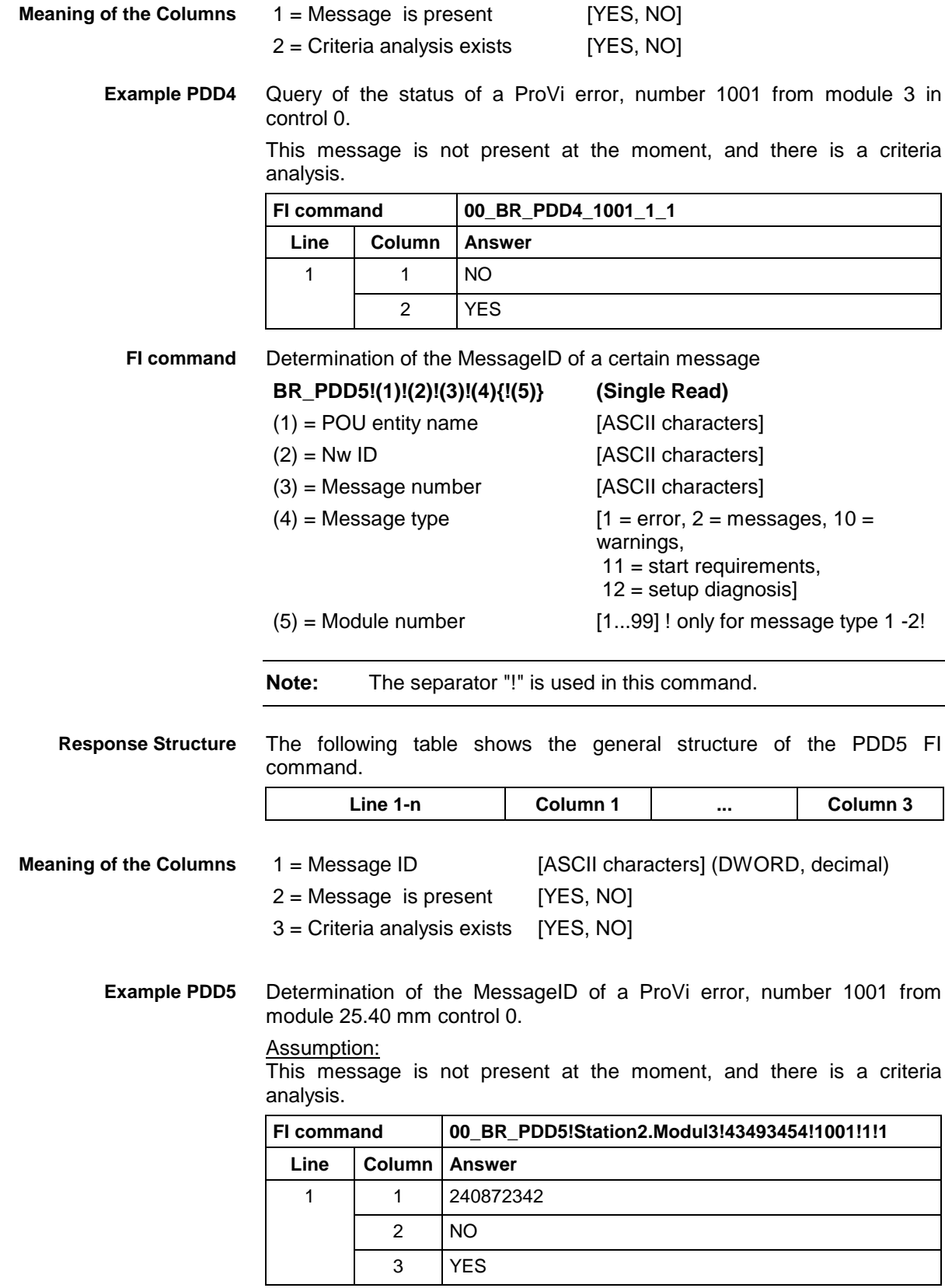

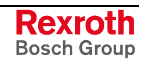

## **10.63 Programmed Feedrate: PFR**

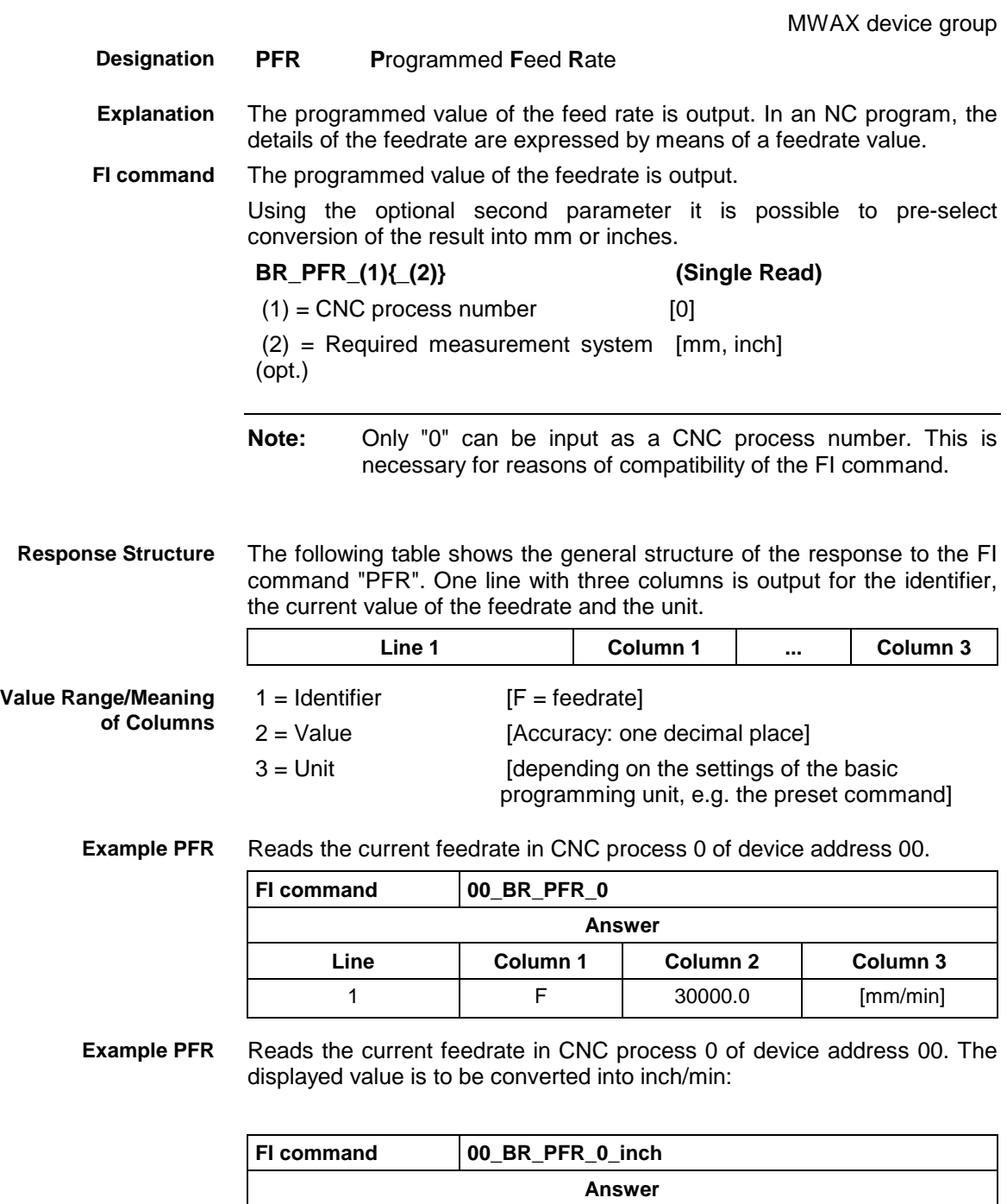

**Line Column 1 Column 2 Column 3** 1 **F** 1181.1 [inch/min]

### **10.64 Reading the Size of the PLC Memory: PMI**

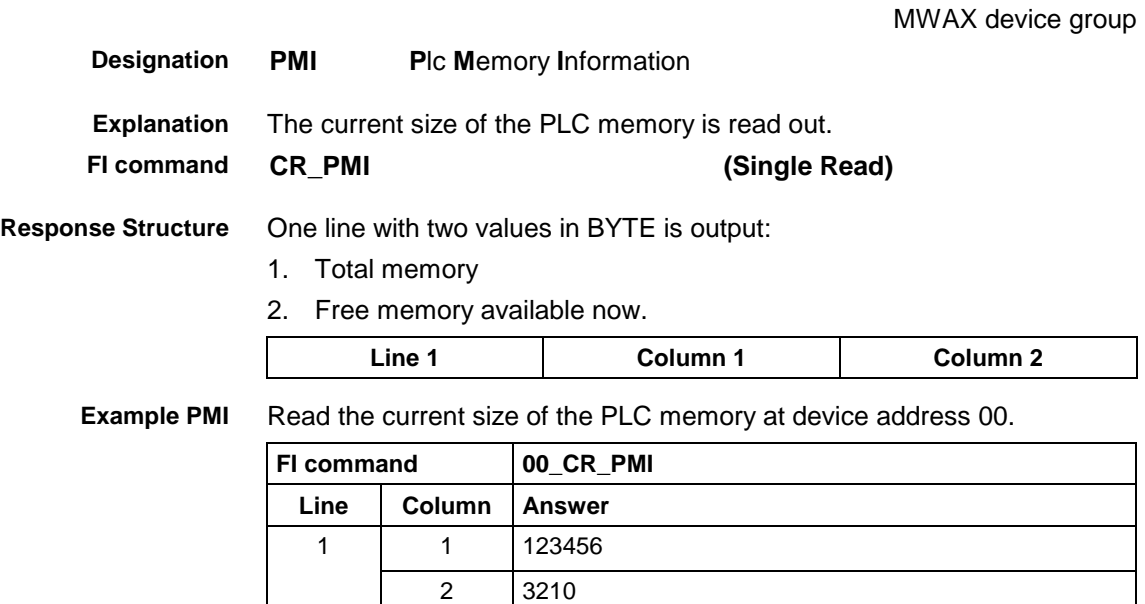

### **10.65 Actual (Current) Information on Position of All Axes: POI**

MWAX device group

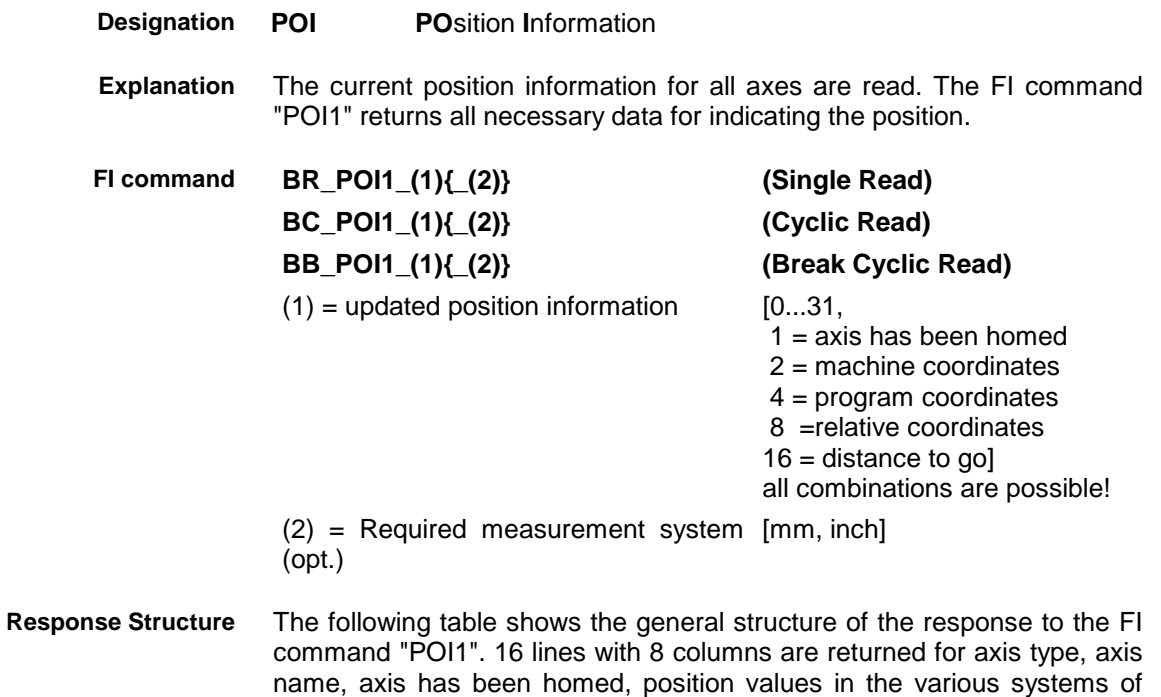

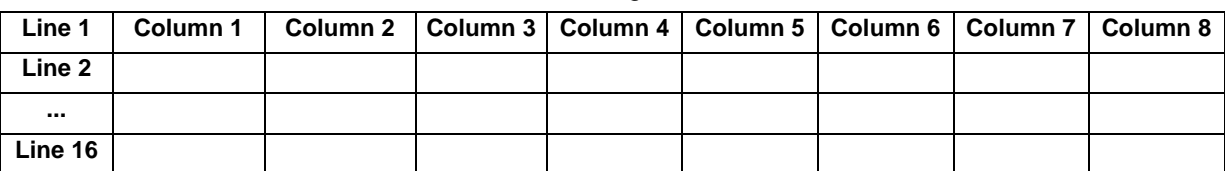

coordinates, distance to go, and unit.

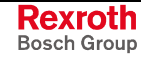

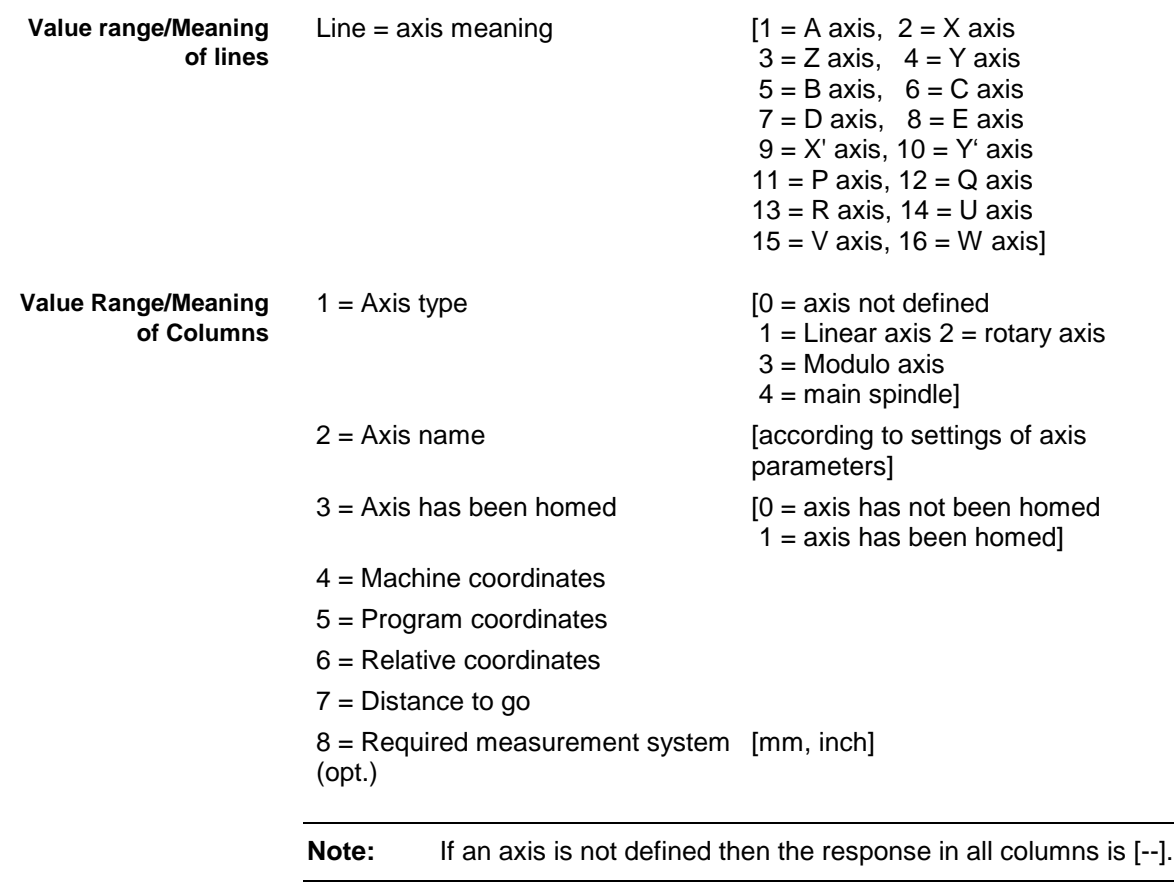

Read for all axes: axis type, axis name, machine coordinates, program coordinates, distance to go, and unit. Values are displayed in the basic measurement system. **Example POI1**

#### Assumption:

The axes X, Y, Z, C, B and X' are defined.

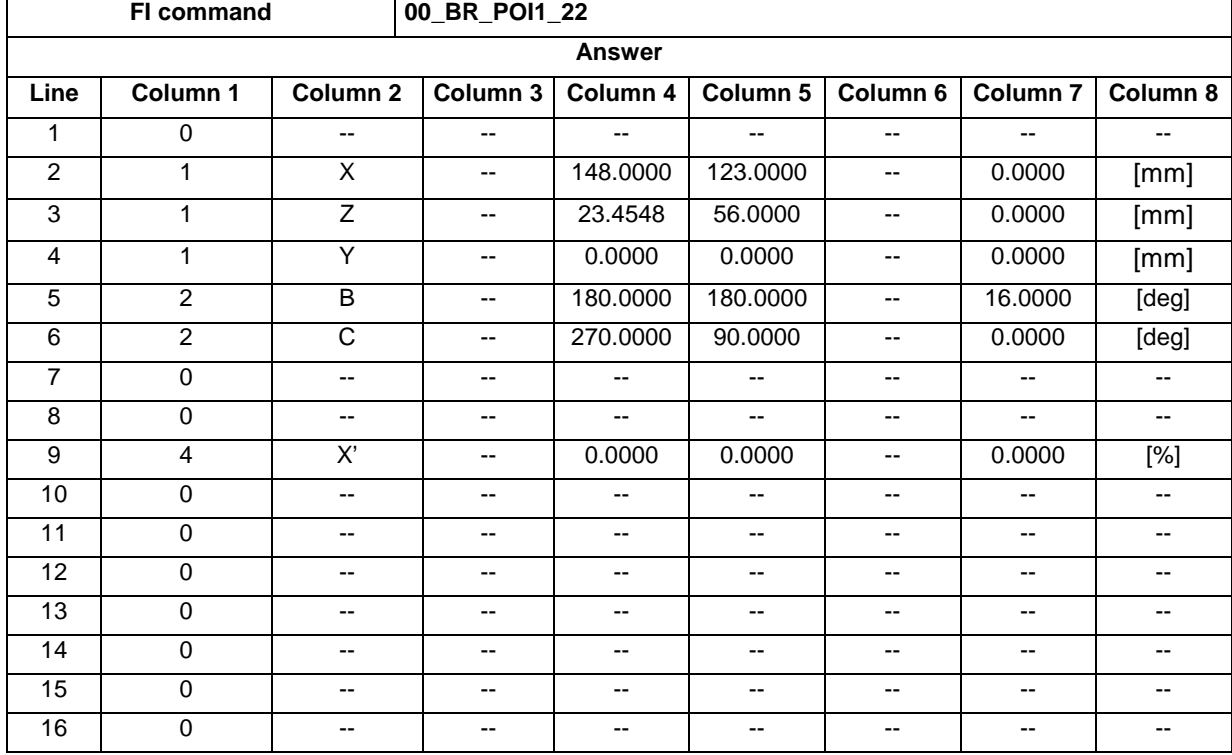

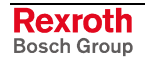

# **10.66 Reading the NC Record Display: PPS**

MWAX device group

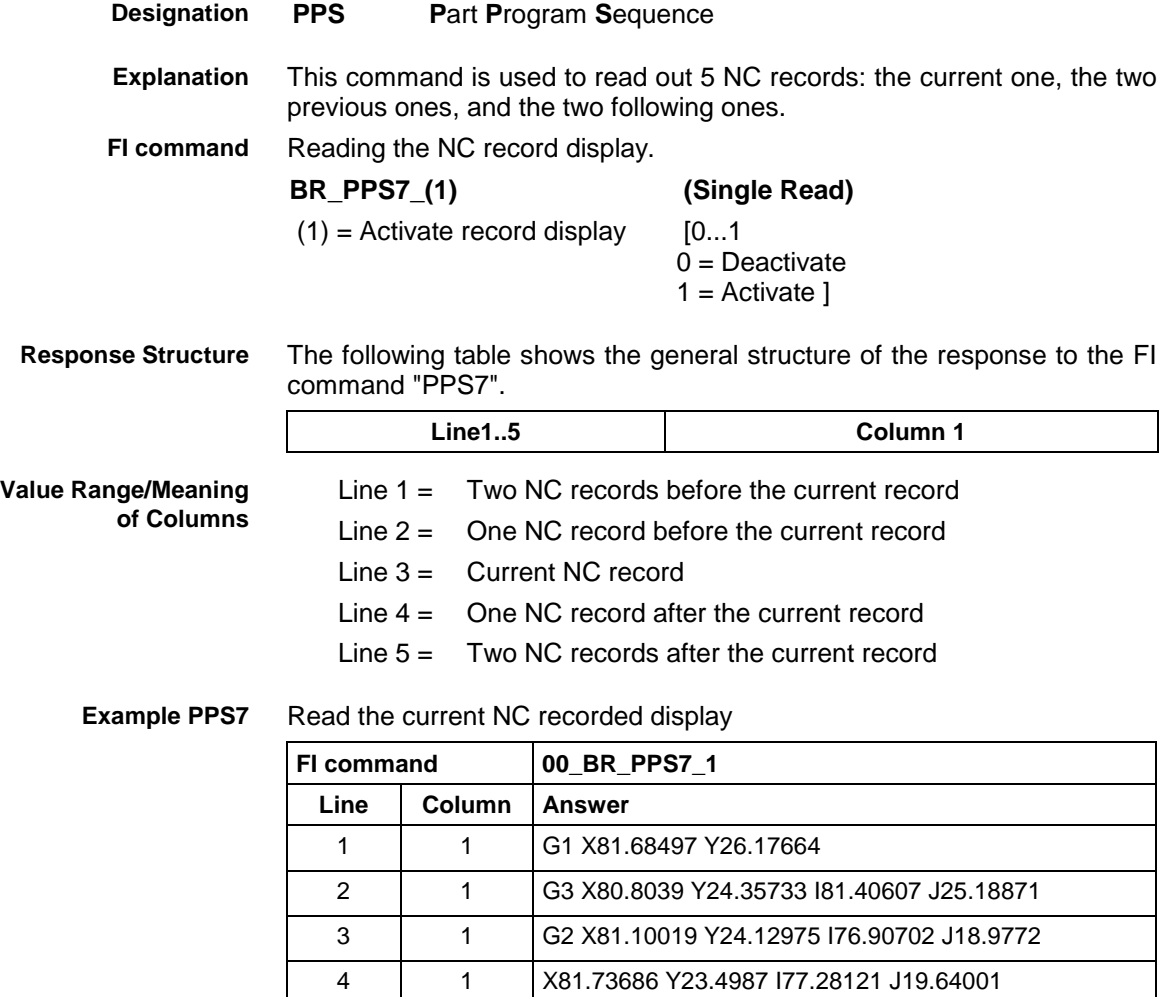

### **10.67 Setting of the Preset Data: PSD**

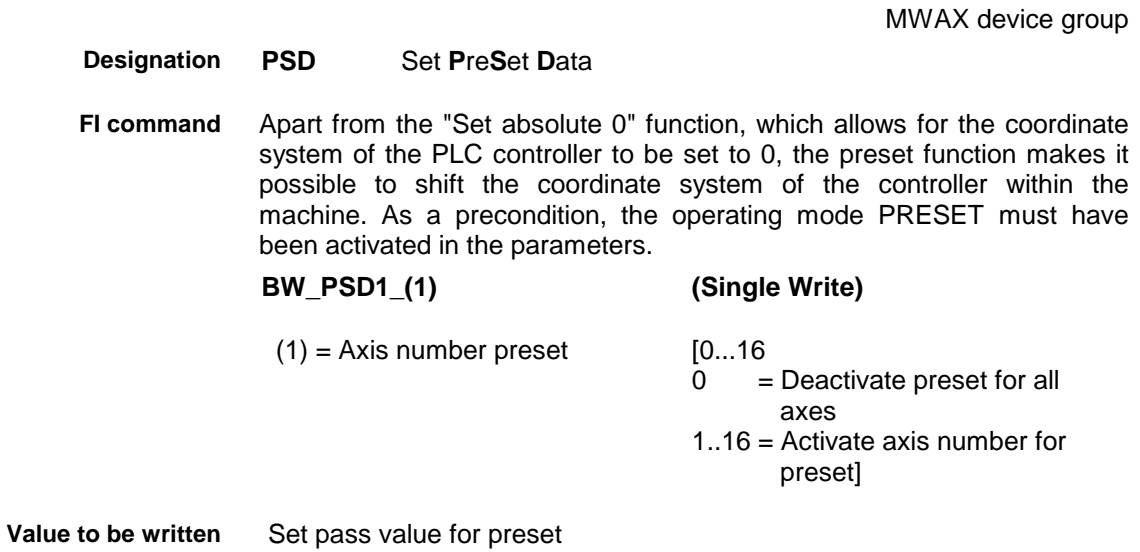

5 | 1 G3 X83.76677 Y21.46255 I101.64243 J41.31321

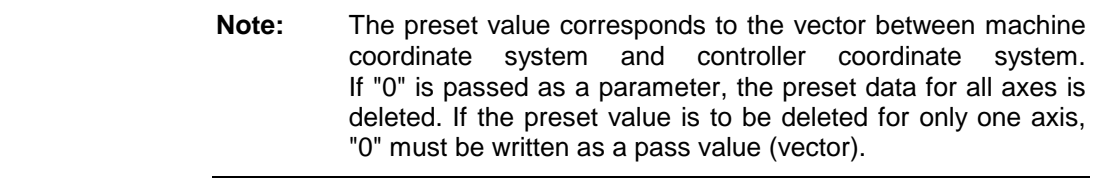

One line is output with a column for acknowledgement of whether or not the FI command has been executed successfully. **Response Structure**

(P\_ACK) = **P**ositive **ACK**nowledge Data element has been set

- Set the preset value of the X axis to 120. The machine coordinates of the X axis are e.g. 30; after the "preset" function, the controller coordinates of the X axis will be 150. **Example PSD1**
	- The NC must be operative; it must not be in "Automatic mode active" or "Automatic mode interrupt" status; and there must be no error pending. **Precondition**

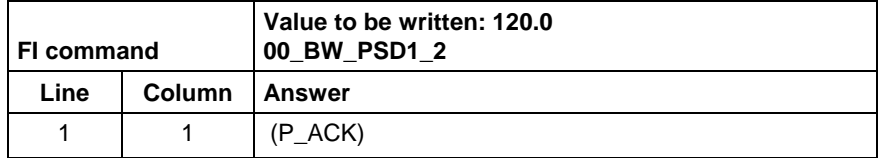

Deletes the preset data of all axes. The NC must be operative; it must not be in "Automatic mode active" or "Automatic mode interrupt" status; and there must be no error pending. not relevant, not evaluated **Example PSD1 Precondition Value to be written**

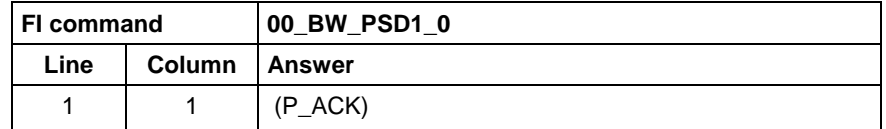

### **10.68 Issuing SYS Messages Specific to the PCL: PSM**

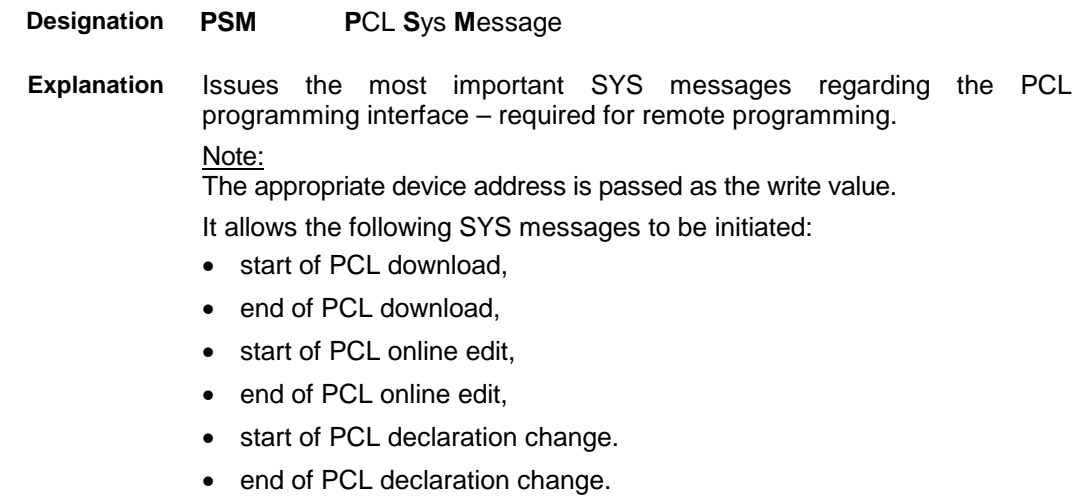

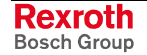

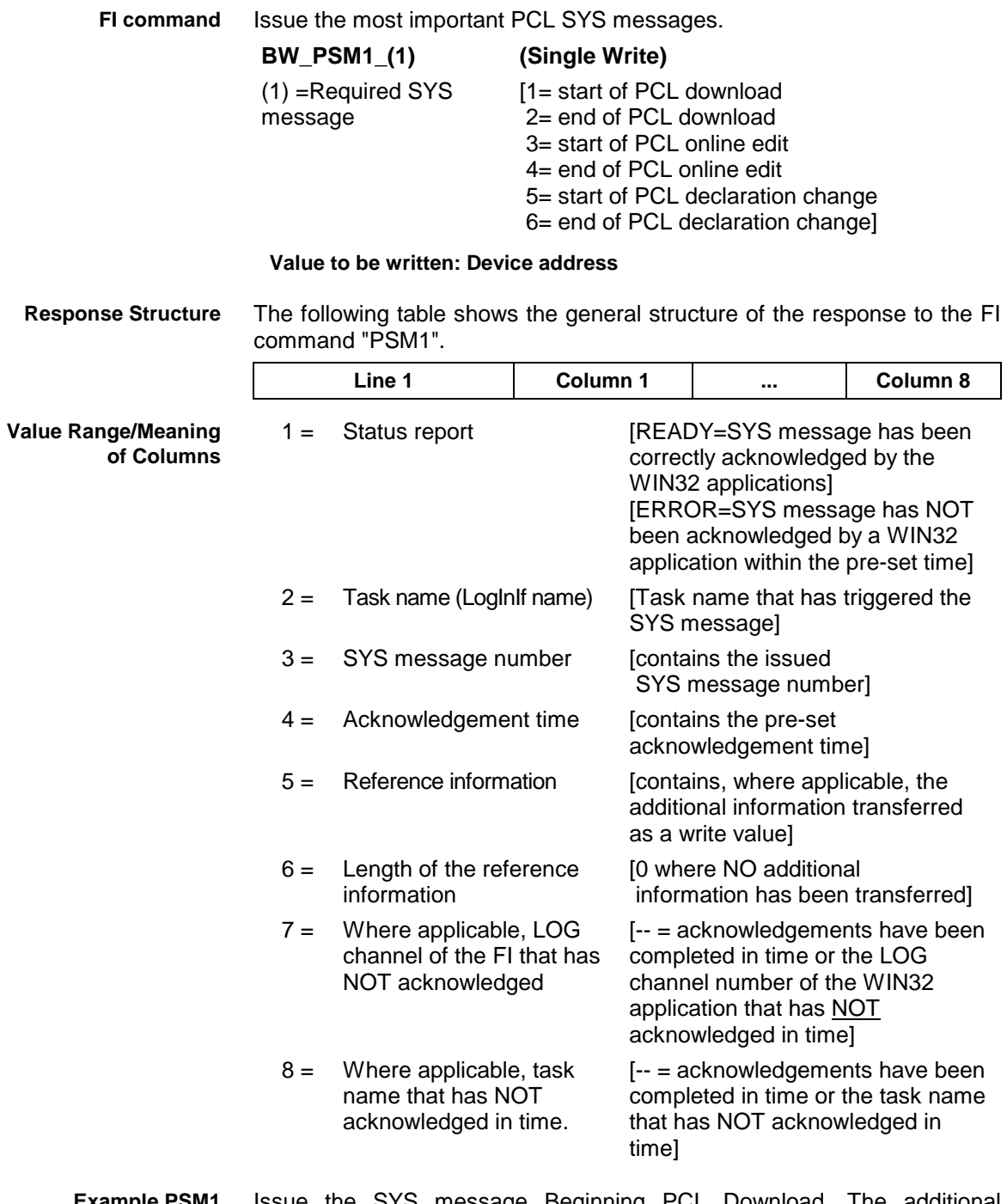

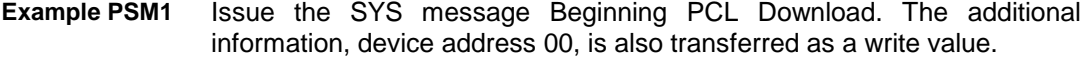

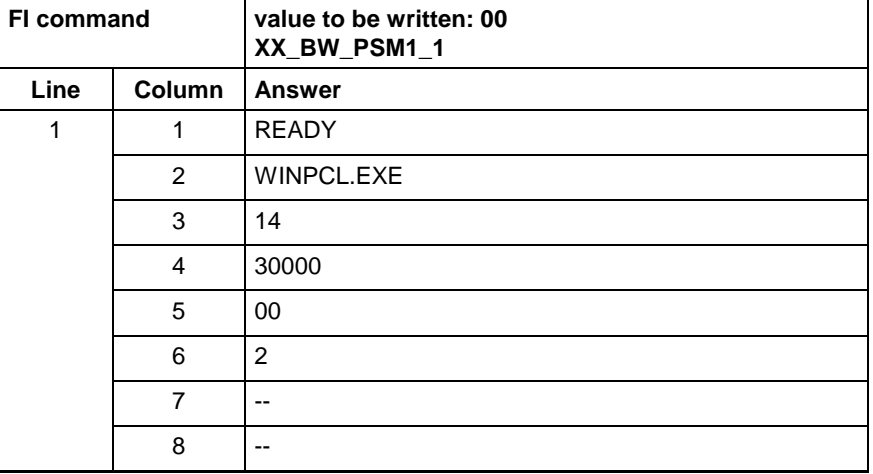

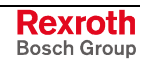

# **10.69 Edit PROVI Message Files: PVA**

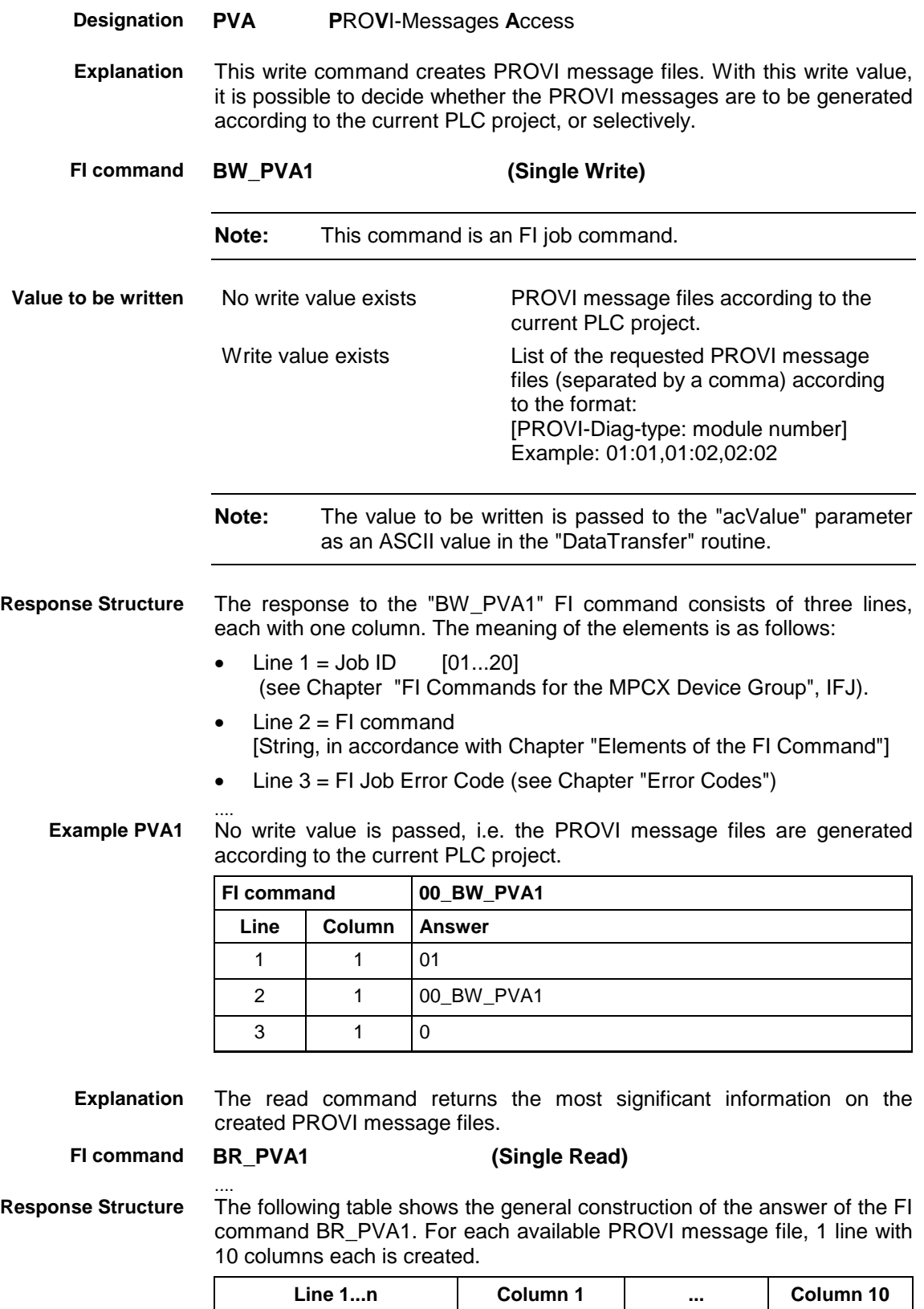

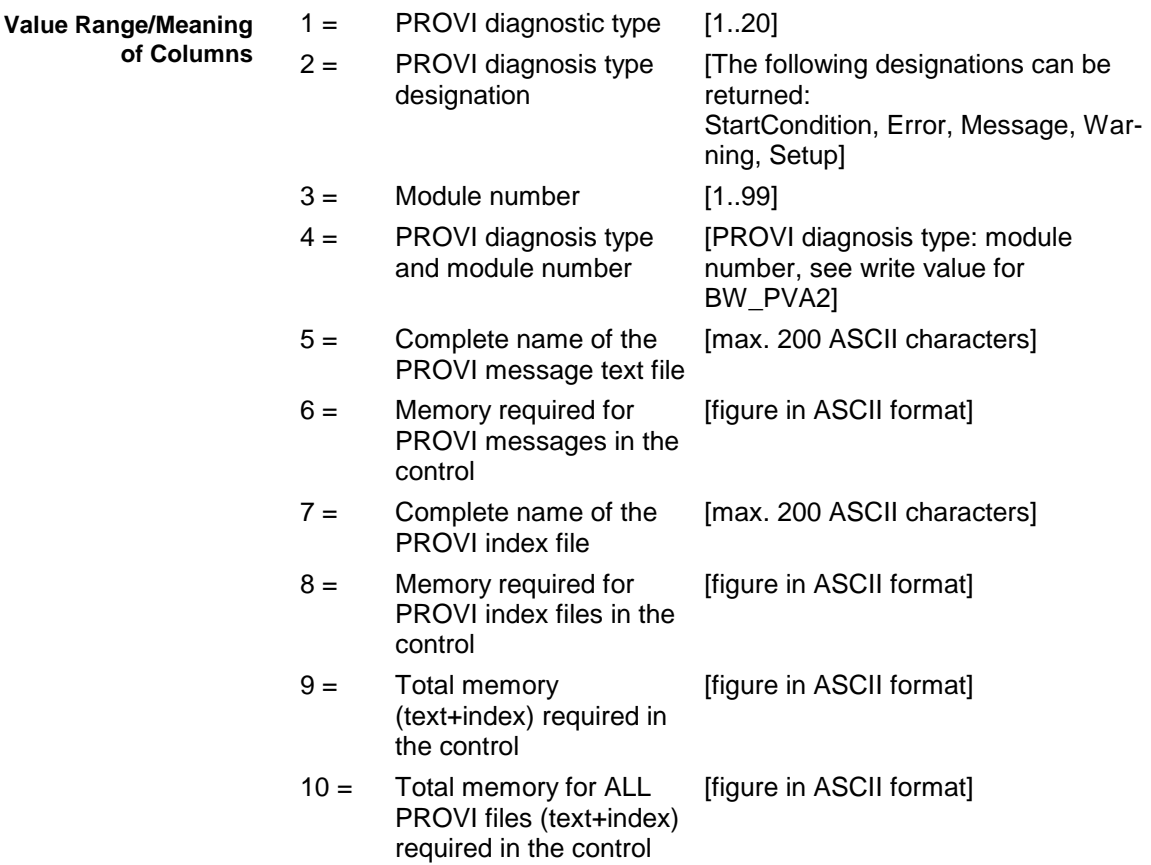

#### The most significant information of 2 available PROVI message files are returned. **Example PVA1**

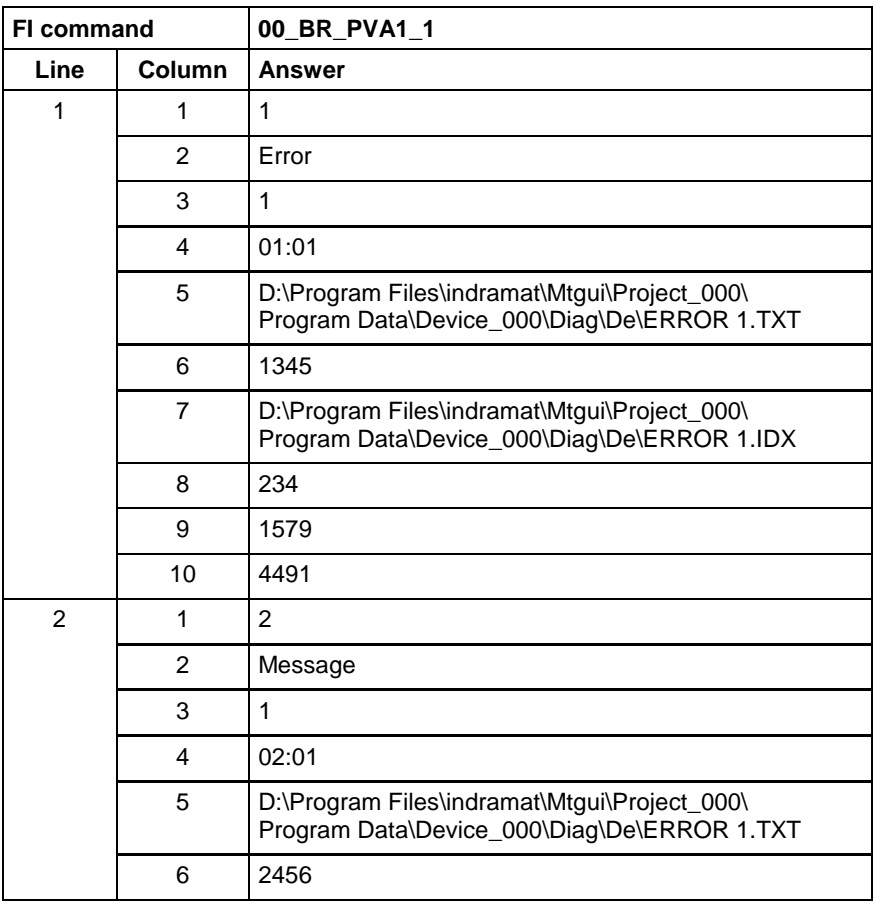

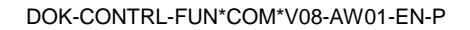

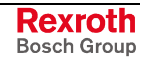

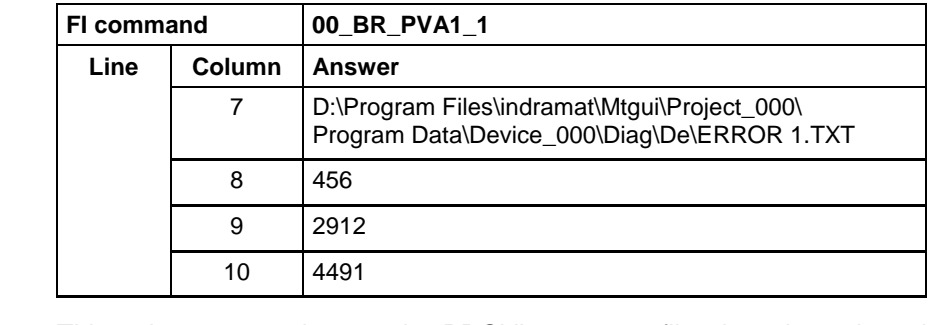

This write command transmits PROVI message files into the selected device. Through the write value, it is possible to chose whether ALL or only the PROVI messages selected via the write value are to be transmitted. **Explanation**

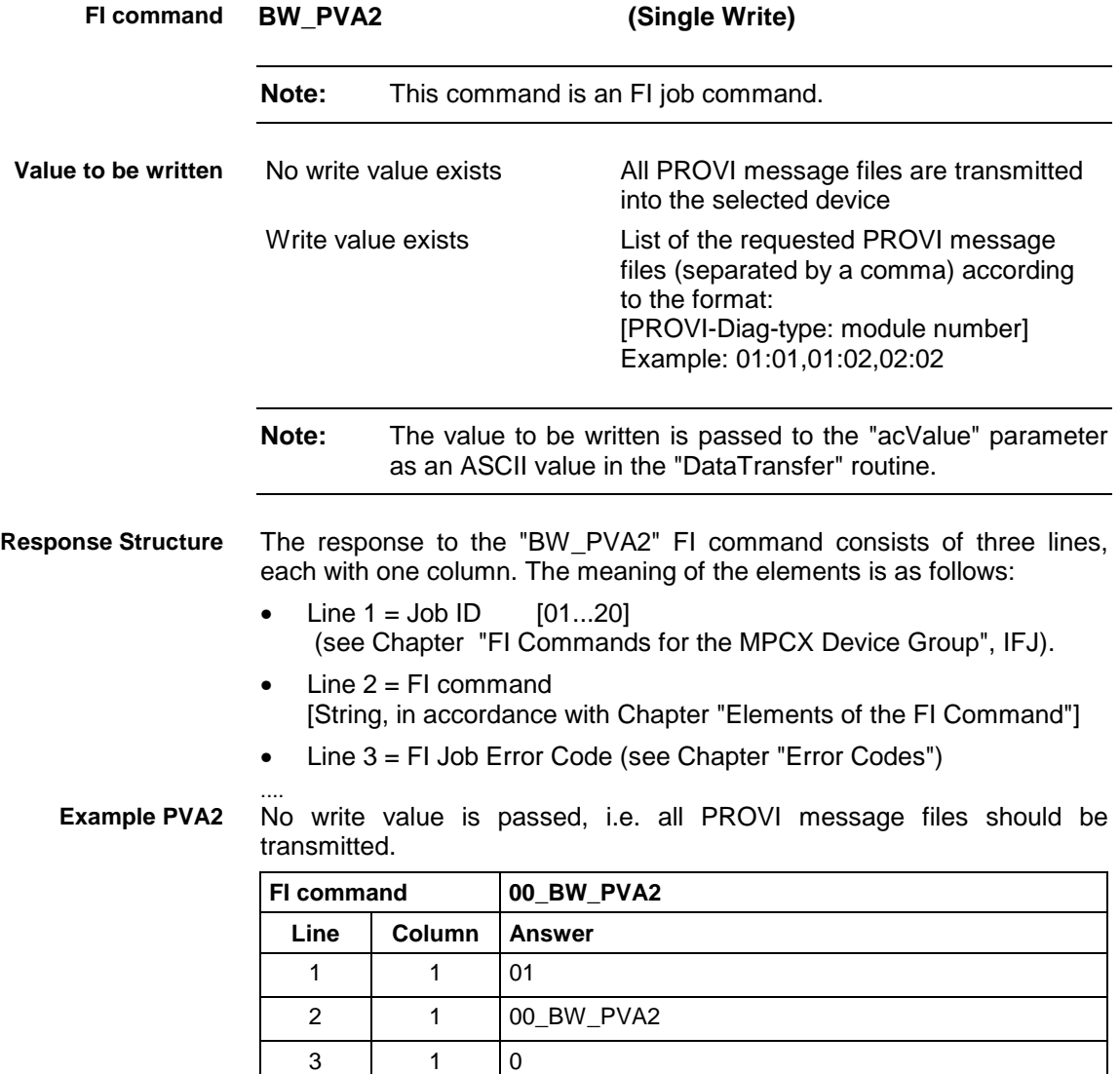

## **10.70 Formatted Input / Output of PLC Variables: PVF**

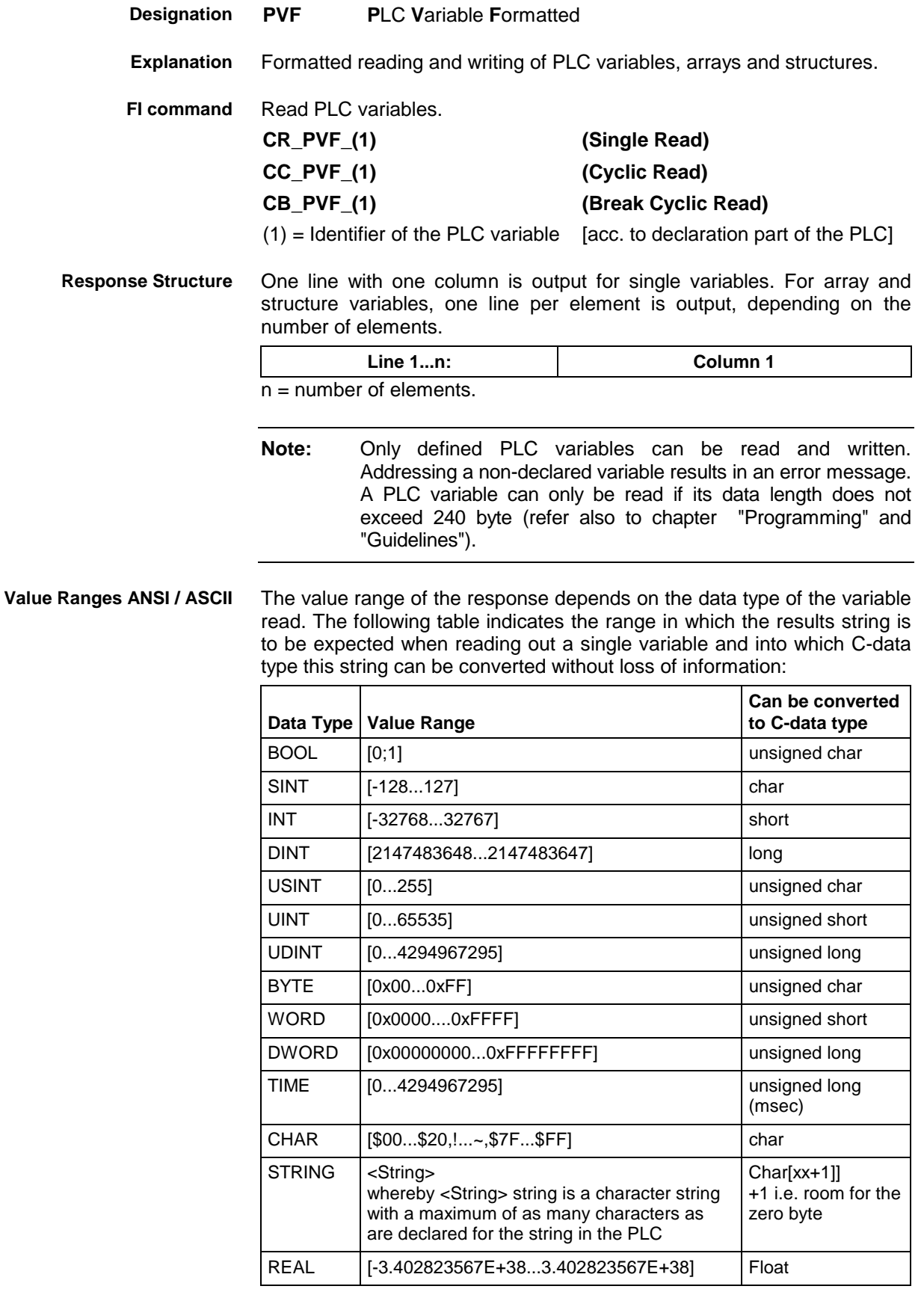

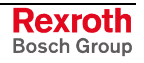

**Note:** An empty string is identified by two single inverted commas: ' ' (do not confuse with the double inverted commas ")!

All single variables can be part of array and structure variables. The value ranges maintain their validity, even when within structured data types.

The value range of the response depends on the data type of the variable read. The following table indicates the value range in which to expect the binary value of a single variable and how many bytes are included in the binary byte sequence: **Binary Value Range**

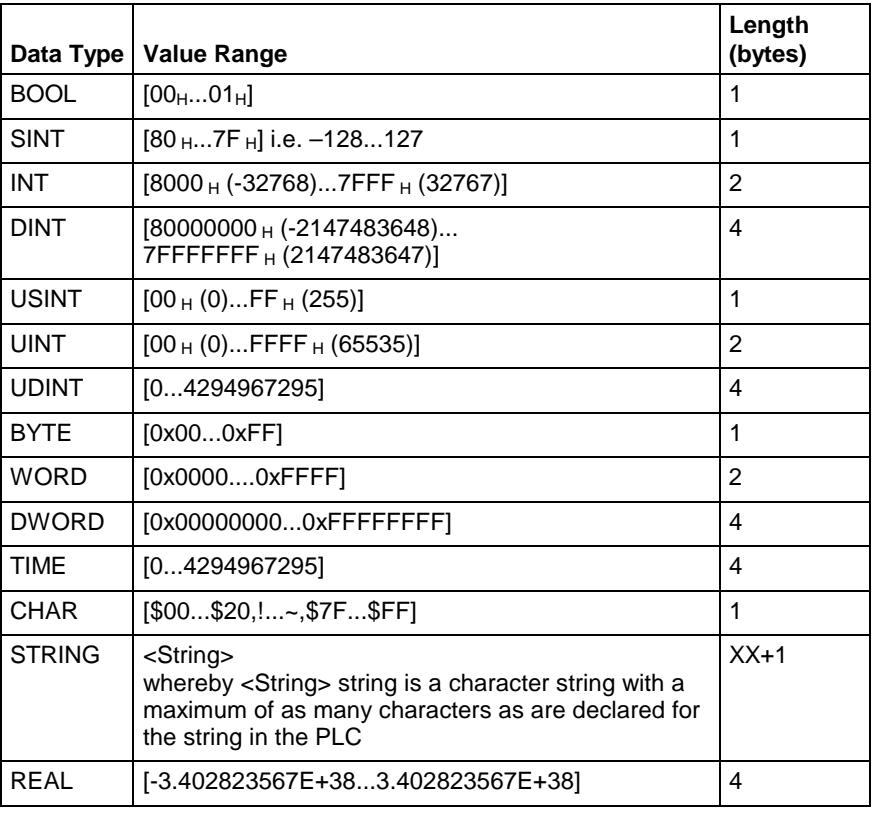

**Note:** Binary array and structure elements are joined together without any spaces between (1-byte alignment).

Read the value of the PLC variable "STK\_TXT" in ASCII format from device address 00. **PLC - Example 1 PVF**

#### Assumption:

The "STK\_TXT" variable is declared as STRING in the PLC program.

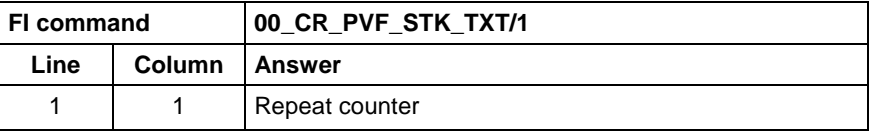

#### **WinPCL - Example 1 PVF**

Read the value of WinPCL variable "STK\_TXT" in ASCII format in WinPCL program "Prog" at device address 00.

#### Assumption:

The WinPCL variable "STK\_TXT" is declared in WinPCL program "Prog" as STRING.

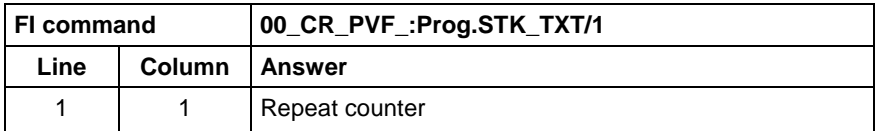

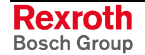

Read the value of the PLC array "BEG\_END" in ANSI format from device address 00. **PLC - Example 2 PVF**

Assumption:

The "BEG\_END" variable is declared as BYTE with 2 elements in the PLC program.

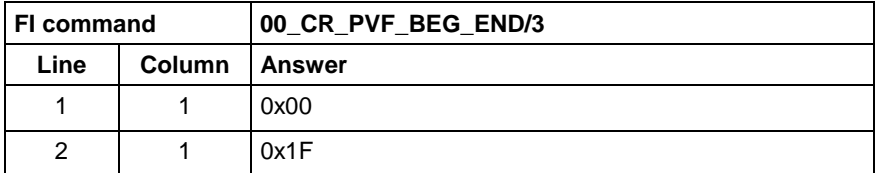

Read the value of WinPCL array "BEG\_END" in ANSI format in WinPCL program "Prog" at device address 00. **WinPCL - Example 2 PVF**

### Assumption:

The WinPCL variable "BEG\_END" is declared in WinPCL program "Prog" as BYTE with two elements.

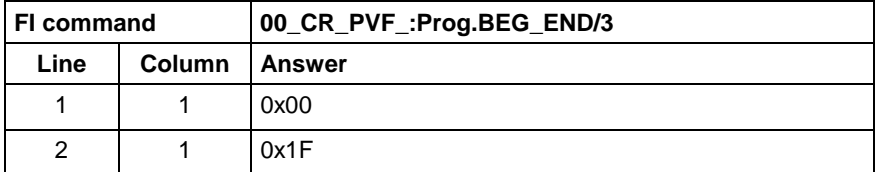

#### Read the value of the PLC structure "MSTRCT" in ASCII format from device address 00. **PLC - Example 3 PVF**

#### Assumption:

The "MSTRCT" variable is declared as a structure in the PLC program as follows:

#### TYP STRUCT

- T1 BOOL
- T2 CHAR
- T3 STRING[16]<br>T4 TIME
- **TIME**

### END

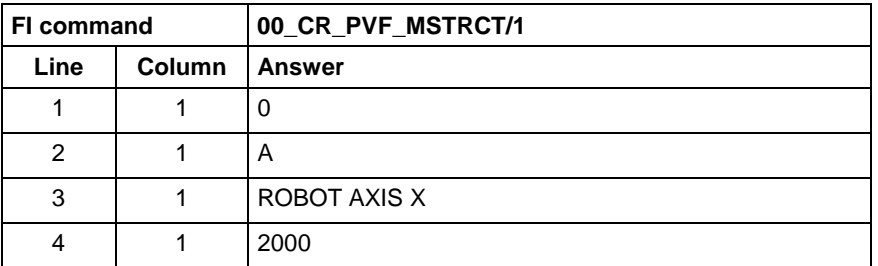

Read the value of WinPCL structure "MSTRCT" in ASCII format in WinPCL program "Prog" at device address 00. **WinPCL - Example 3 PVF**

Assumption:

The WinPCL variable "MSTRCT" is declared as a structure in WinPCL program "Prog" as follows:

### TYP STRUCT

- T1 BOOL
	- T2 CHAR
	- T3 STRING[16]
	- T4 TIME

END

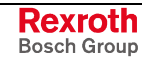

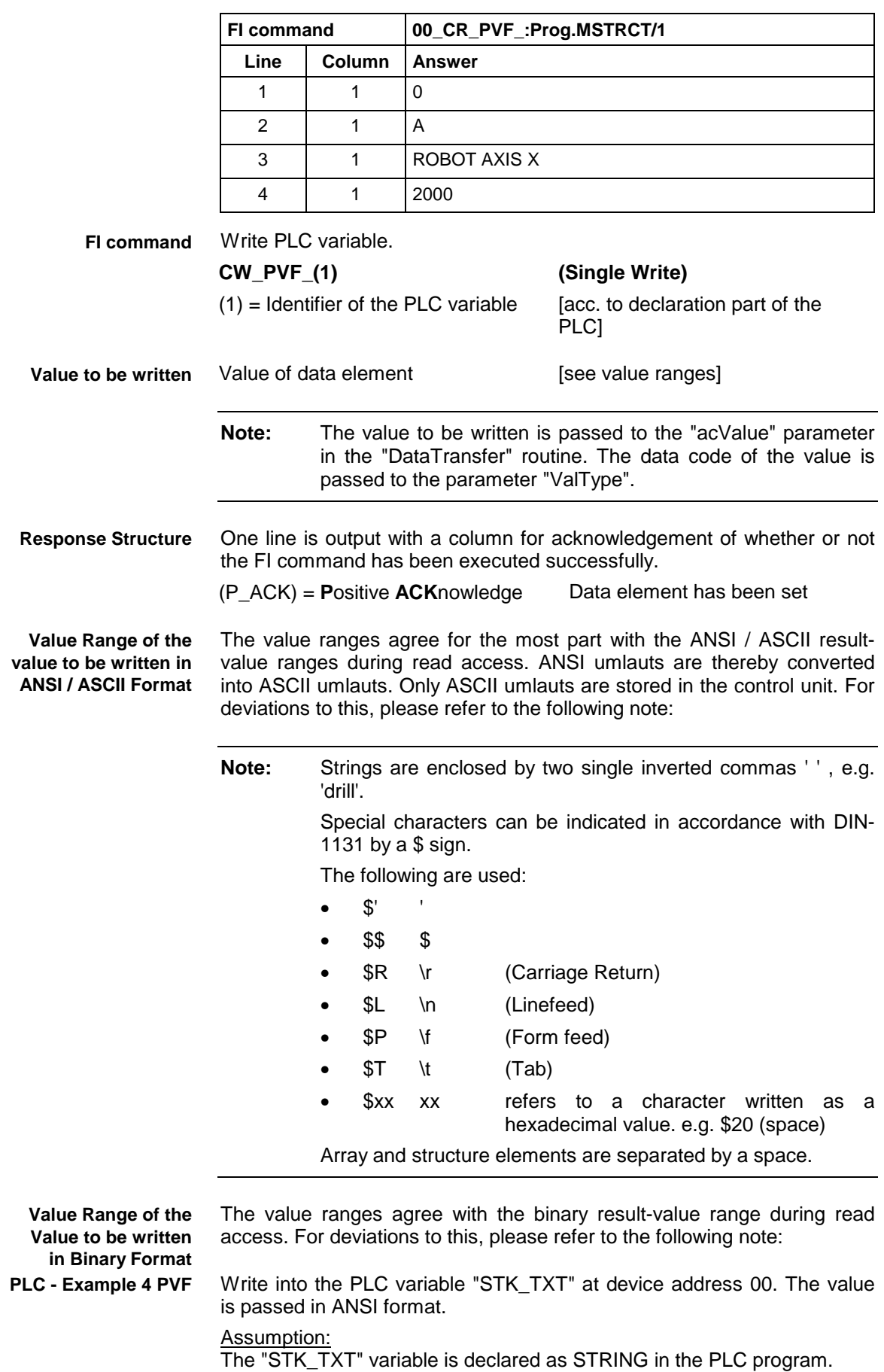

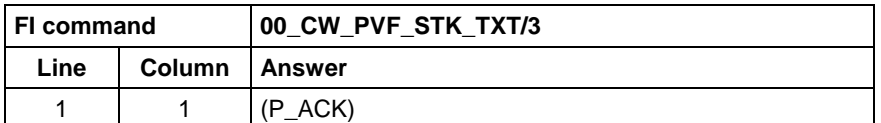

Value to be written:

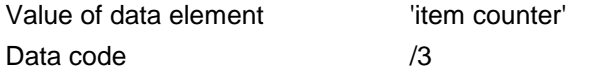

Write into the WinPCL variable "STK\_TXT" in WinPCL program "Prog" at device address 00. The value is passed in ANSI format. **WinPCL - Example 4 PVF**

#### Assumption:

The WinPCL variable "STK\_TXT" is declared in WinPCL program "Prog" as STRING.

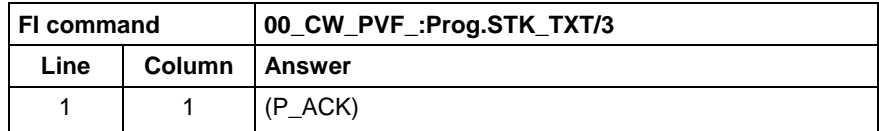

Value to be written:

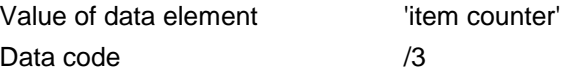

Write into the PLC byte array "BEG\_END" at device address 00. The value is passed in ANSI format. **PLC - Example 5 PVF**

#### Assumption:

The "BEG\_END" variable is declared as a BYTE array with 2 elements in the PLC program.

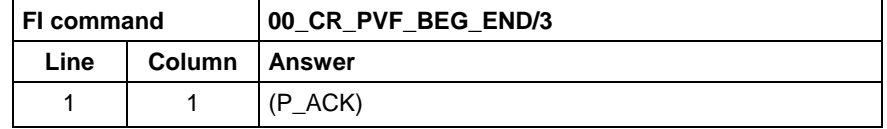

Value to be written:

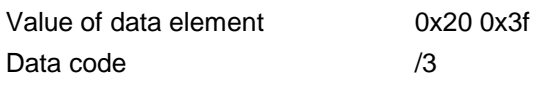

Write into the WinPCL byte array "BEG\_END" in WinPCL program "Prog" at device address 00. The value is passed in ANSI format. **WinPCL - Example 5 PVF**

#### Assumption:

The WinPCL variable "BEG\_END" is declared in WinPCL program "Prog" as BYTE with two elements.

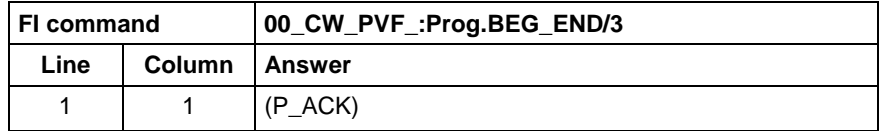

Value to be written:

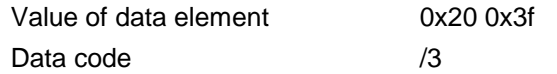

Write the value of element T3 of the PLC structure "MSTRCT" at device address 00. The string "COUNTER" is output in binary format. **PLC - Example 6 PVF**

Assumption:

The "MSTRCT" variable is declared as a structure in the PLC program as follows:

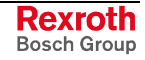

#### TYP STRUCT

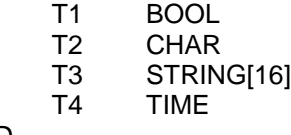

END

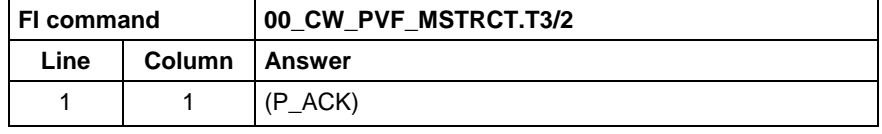

Value to be written:

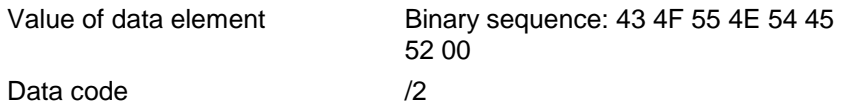

**WinPCL - Example 6 PVF**

Write the value of element T3 of the WinPCL structure "MSTRCT" at device address 00. The string "COUNTER" is output in binary format.

Assumption:

The WinPCL variable "MSTRCT" is declared as a structure in WinPCL program "Prog" as follows:

TYP STRUCT

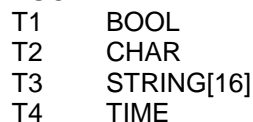

END

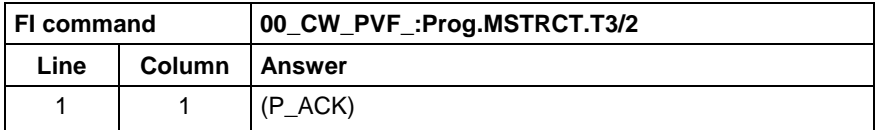

Value to be written:

Value of data element Binary sequence: 43 4F 55 4E 54 45 52 00

Data code /2

Write the value of the PLC structure "MSTRCT" from the structure "mstrct" previously stored in the C program at device address 00. **PLC - Example 7 PVF**

### Assumption:

The "MSTRCT" variable is declared as a structure in the PLC program as follows:

### TYP STRUCT

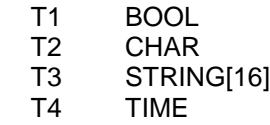

END

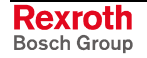

To exchange binary data in a C program, the following "C" data type can be used:

```
#pragma pack(1) //Write all elements
                  //without spaces next to each other.
typeder struct
{
      unsigned char T1;
      char T2;
      char T3[17]; //Space for zero byte
unsigned long T4;<br>} Tymstrct; // De
                \bar{1}/ Declare structure
Tymstrct mstrct; // Apply structure
```
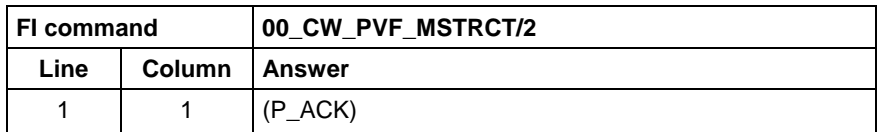

Value to be written: address of the C structure.

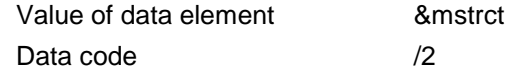

Write the value of the WinPCL structure "MSTRCT" from the structure "mstrct" previously stored in the C program at device address 00. **WinPCL - Example 7 PVF**

#### Assumption:

The WinPCL variable "MSTRCT" is declared as a structure in WinPCL program "Prog" as follows:

TYP STRUCT

- T1 BOOL
- T2 CHAR
- T3 STRING[16]
- T4 TIME

#### END

To exchange binary data in a C program, the following "C" data type can be used:

```
#pragma pack(1) //Write all elements
                //without spaces next to each other.
typeder struct
{
     unsigned char T1;
     char T2;
     char T3[17]; //Space for zero byte
     unsigned long T4;
} Tymstrct; // Declare structure
Tymstrct mstrct; // Apply structure
```
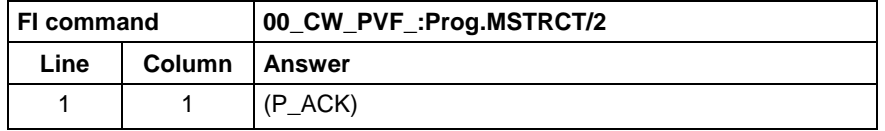

Value to be written: address of the C structure.

Value of data element 8mstrct Data code /2

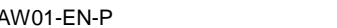

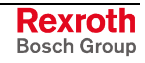

# **10.71 ProVi Messages: PVM**

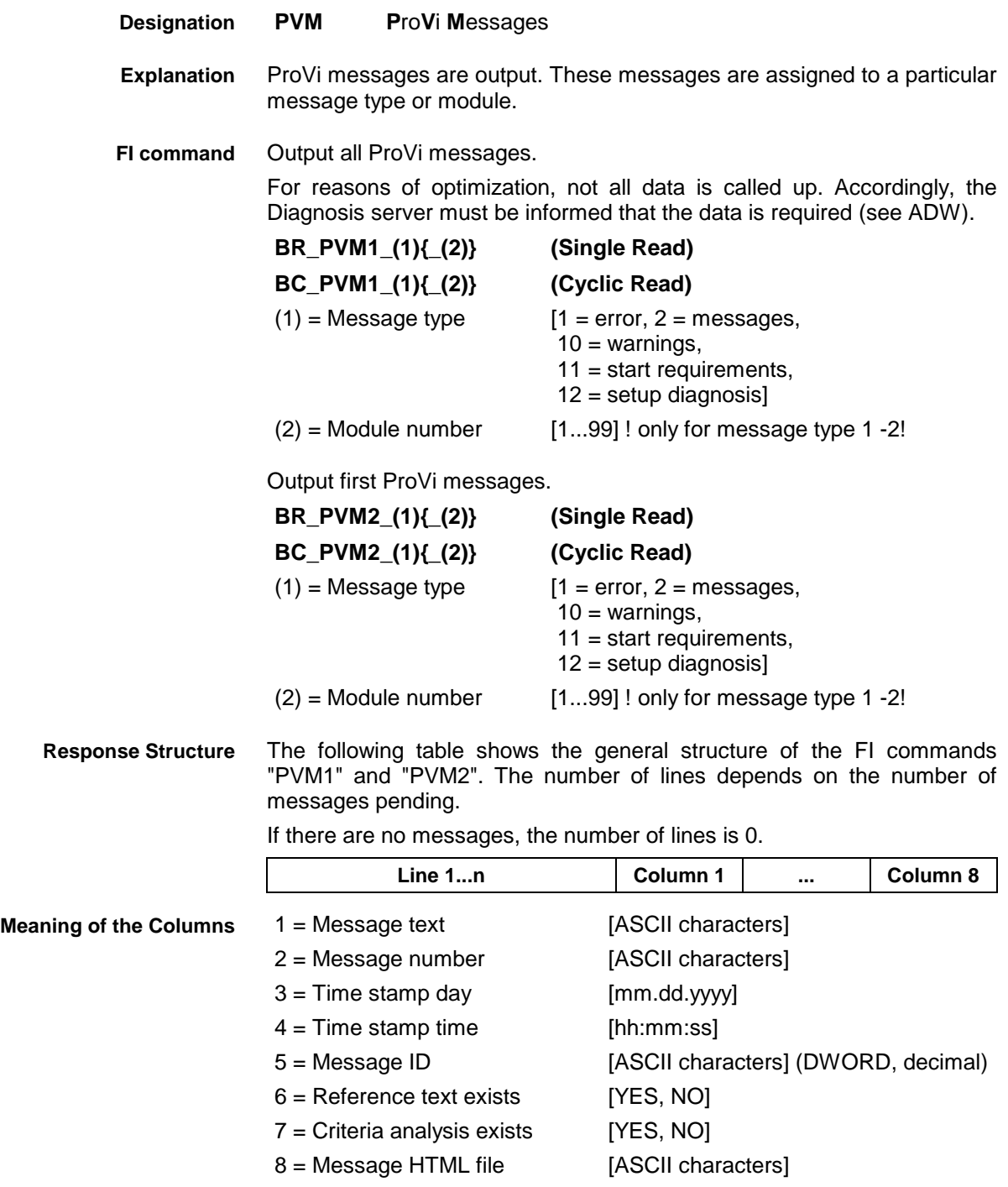

### **Example PVM1**

All ProVi errors from module 3 in control unit 0. There are two messages.

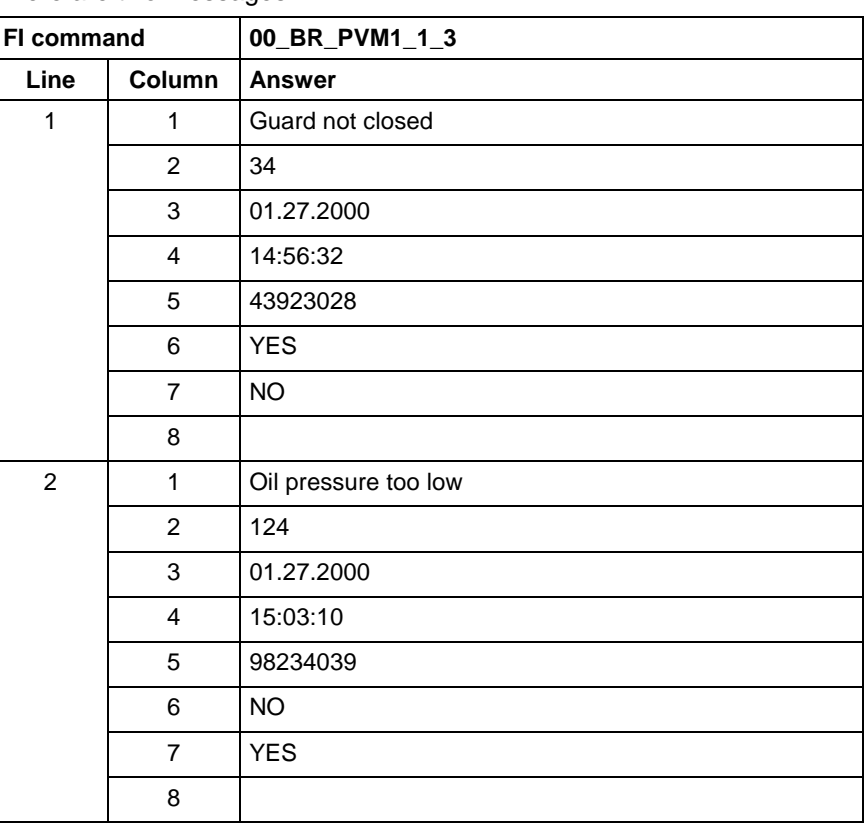

The first ProVi error from module 3 in control unit 0. **Example PVM2**

There are two messages:

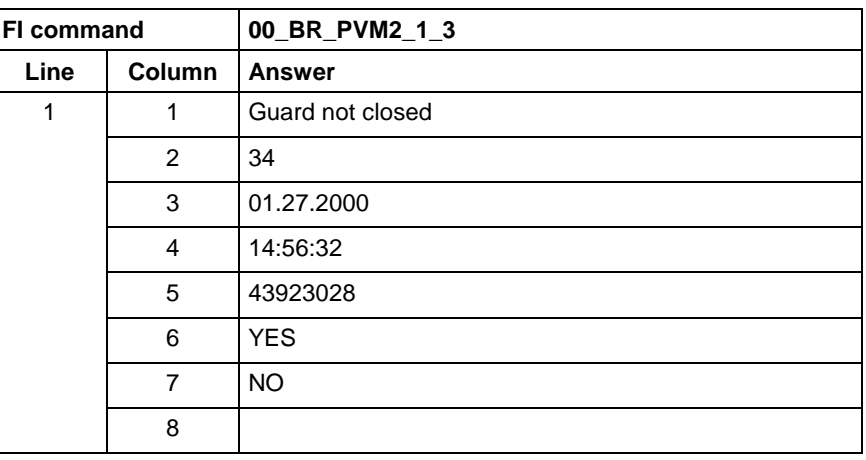

**FI command**

Output the additional information of a ProVi message.

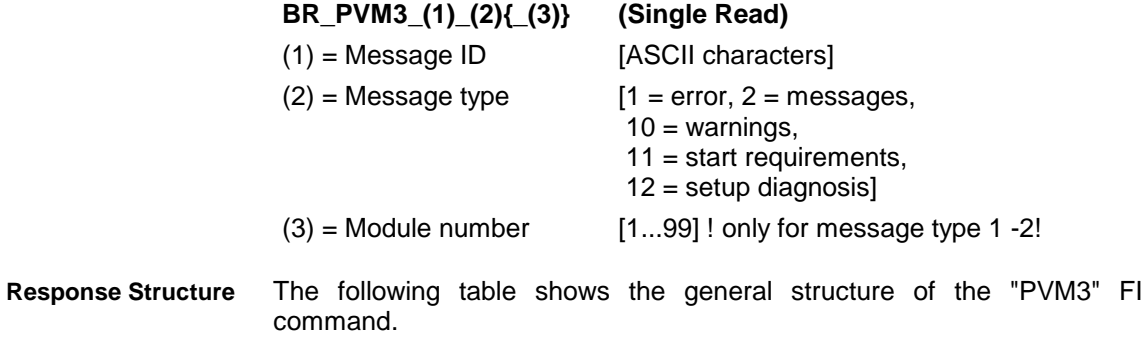

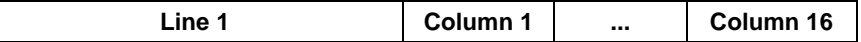

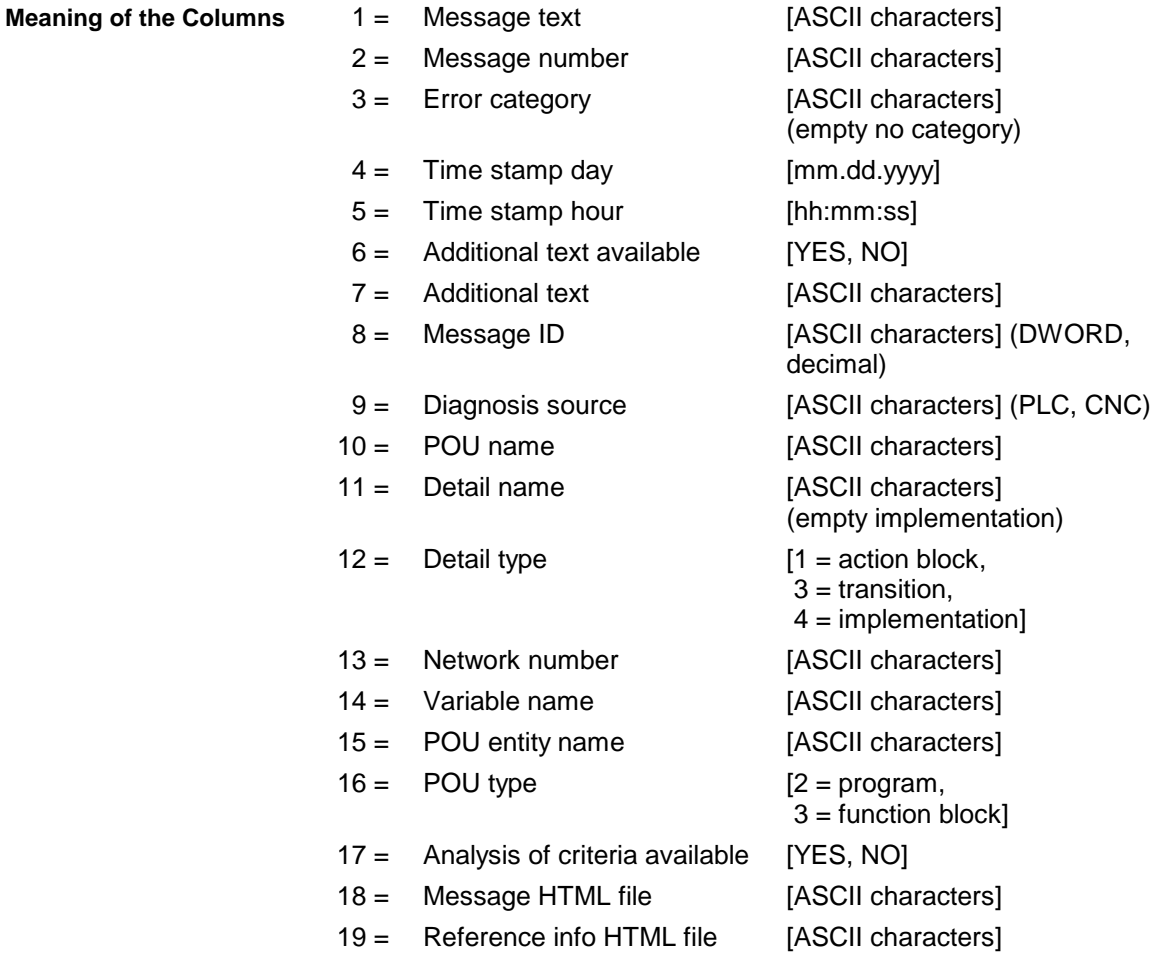

Additional text of a ProVi error with ID 43923028 from module 3 in control unit 0. **Example PVM3**

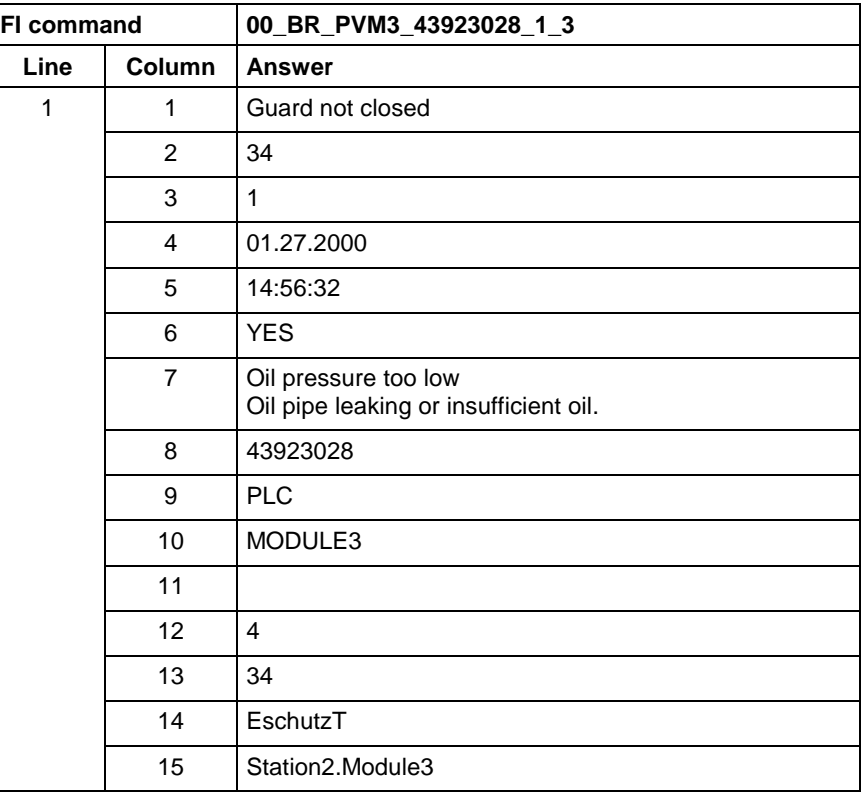

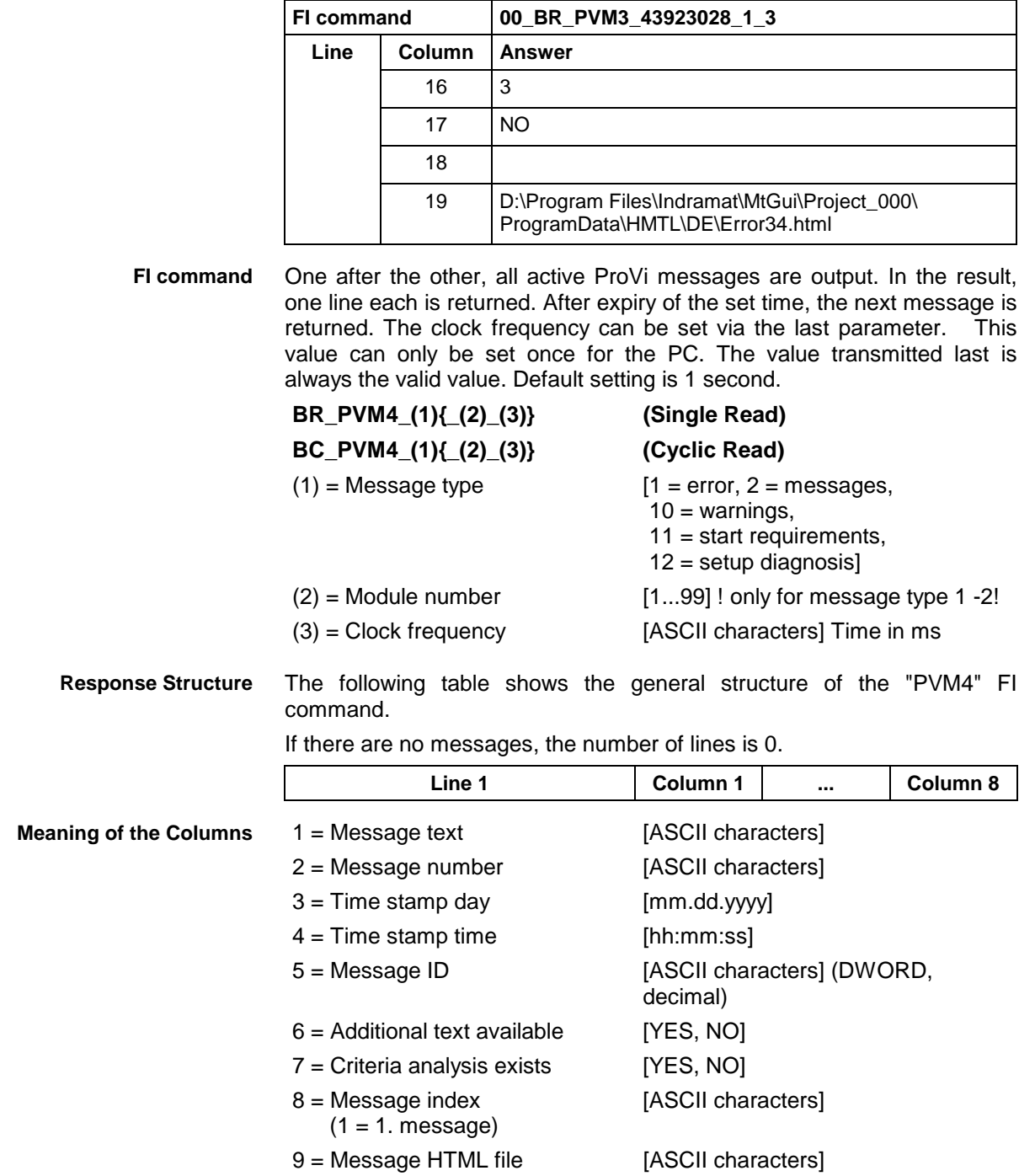

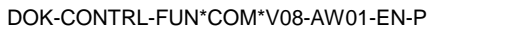

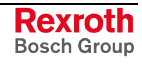

### **Example PVM1**

ProVi errors from module 3 in control unit 0. The 2<sup>nd</sup> message is being output. The clock frequency is to be 2 seconds.

| <b>FI command</b> |        | 00_BR_PVM4_1_3_2000  |
|-------------------|--------|----------------------|
| Line              | Column | <b>Answer</b>        |
| 1                 | 1      | Oil pressure too low |
|                   | 2      | 124                  |
|                   | 3      | 01.27.2000           |
|                   | 4      | 15:03:10             |
|                   | 5      | 98234039             |
|                   | 6      | <b>NO</b>            |
|                   | 7      | <b>YES</b>           |
|                   | 8      | 2                    |
|                   | 9      |                      |

## **10.72 Download of PLC Retain Variables: PVR**

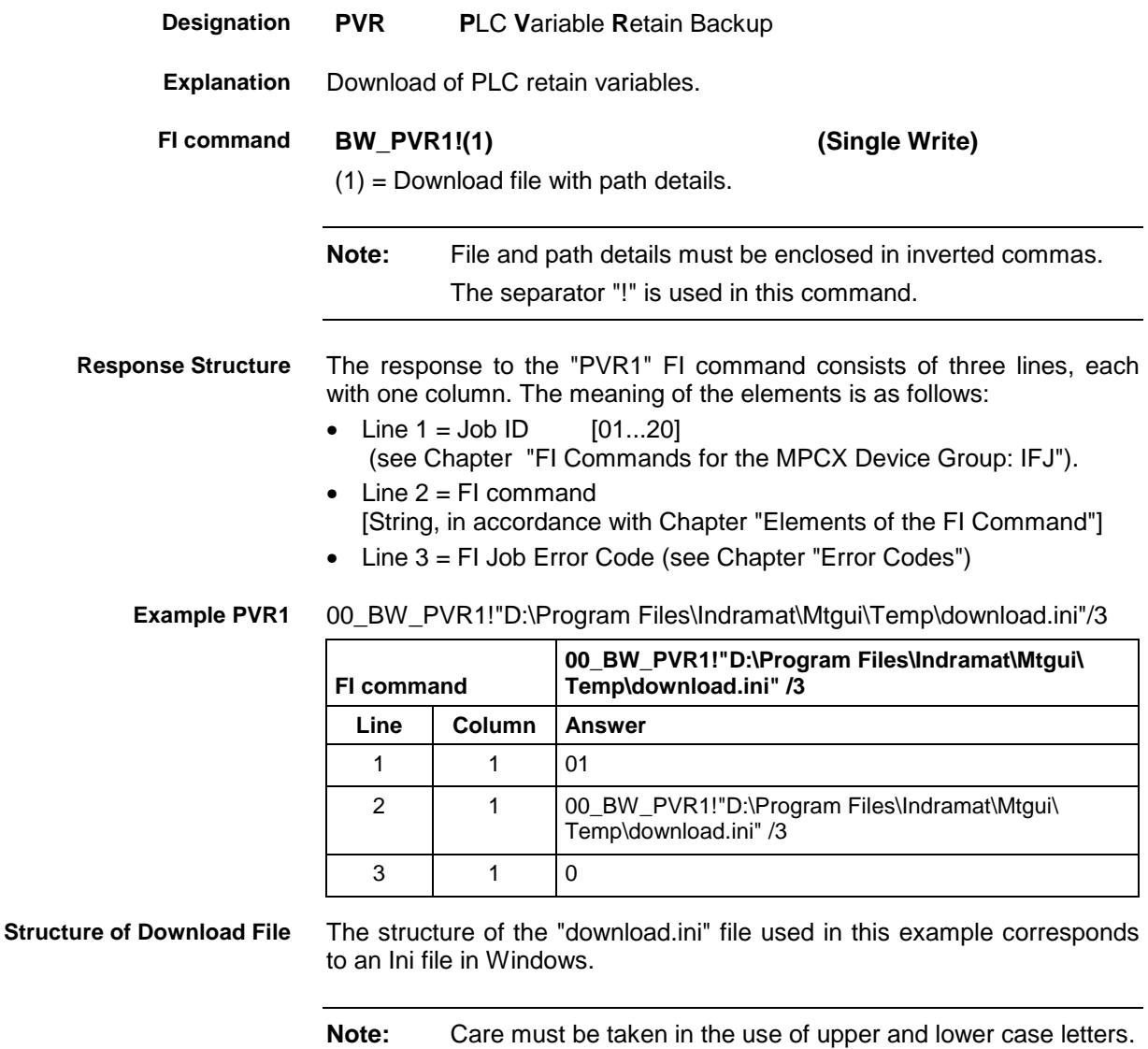

### **10.73 Upload of PLC Retain Variables: PVR**

MWAX device group

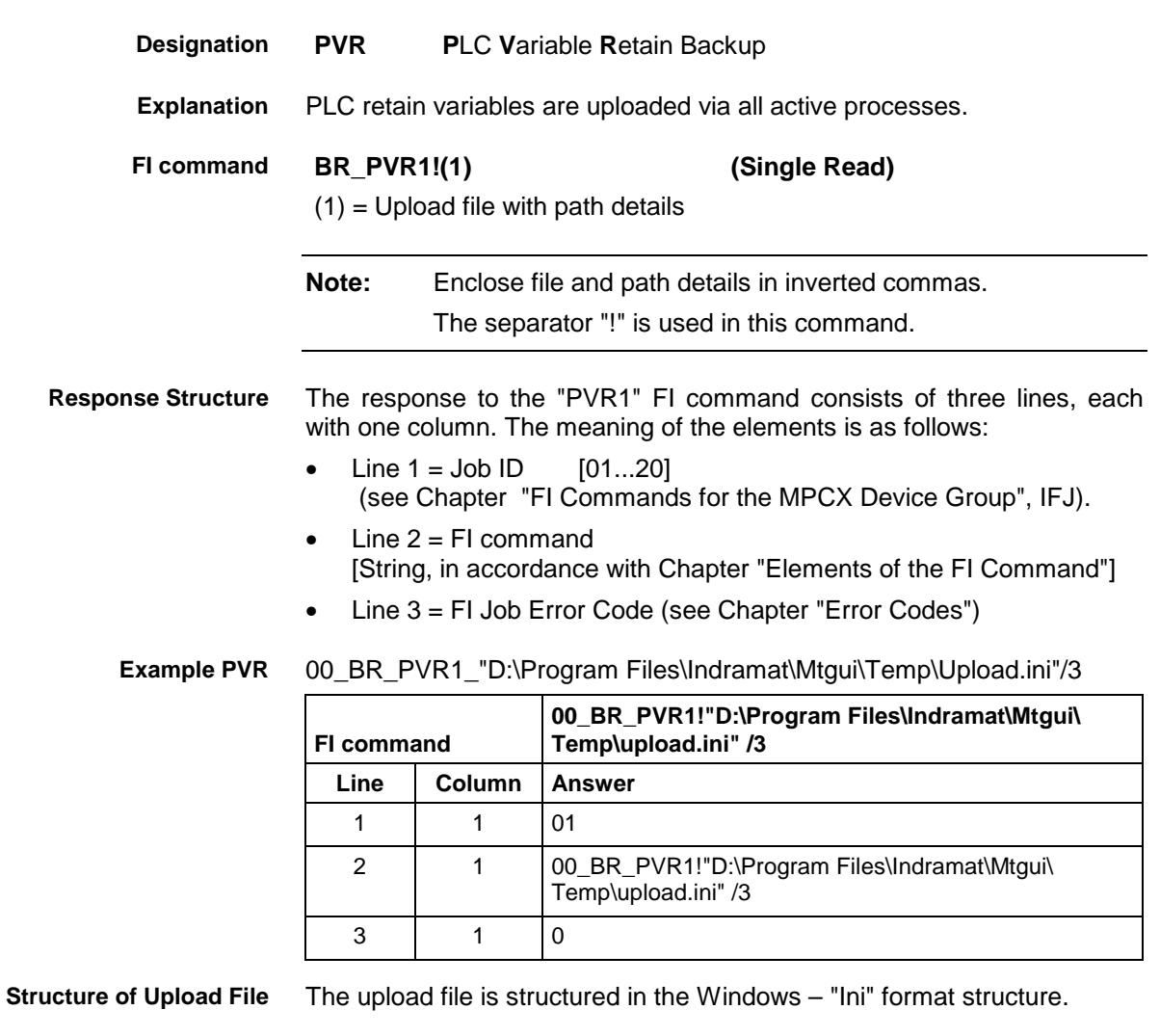

**Note:** Care must be taken in the use of upper and lower case letters.

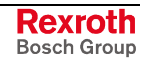

# **10.74 Reading the PLC Variable Declaration: PVT**

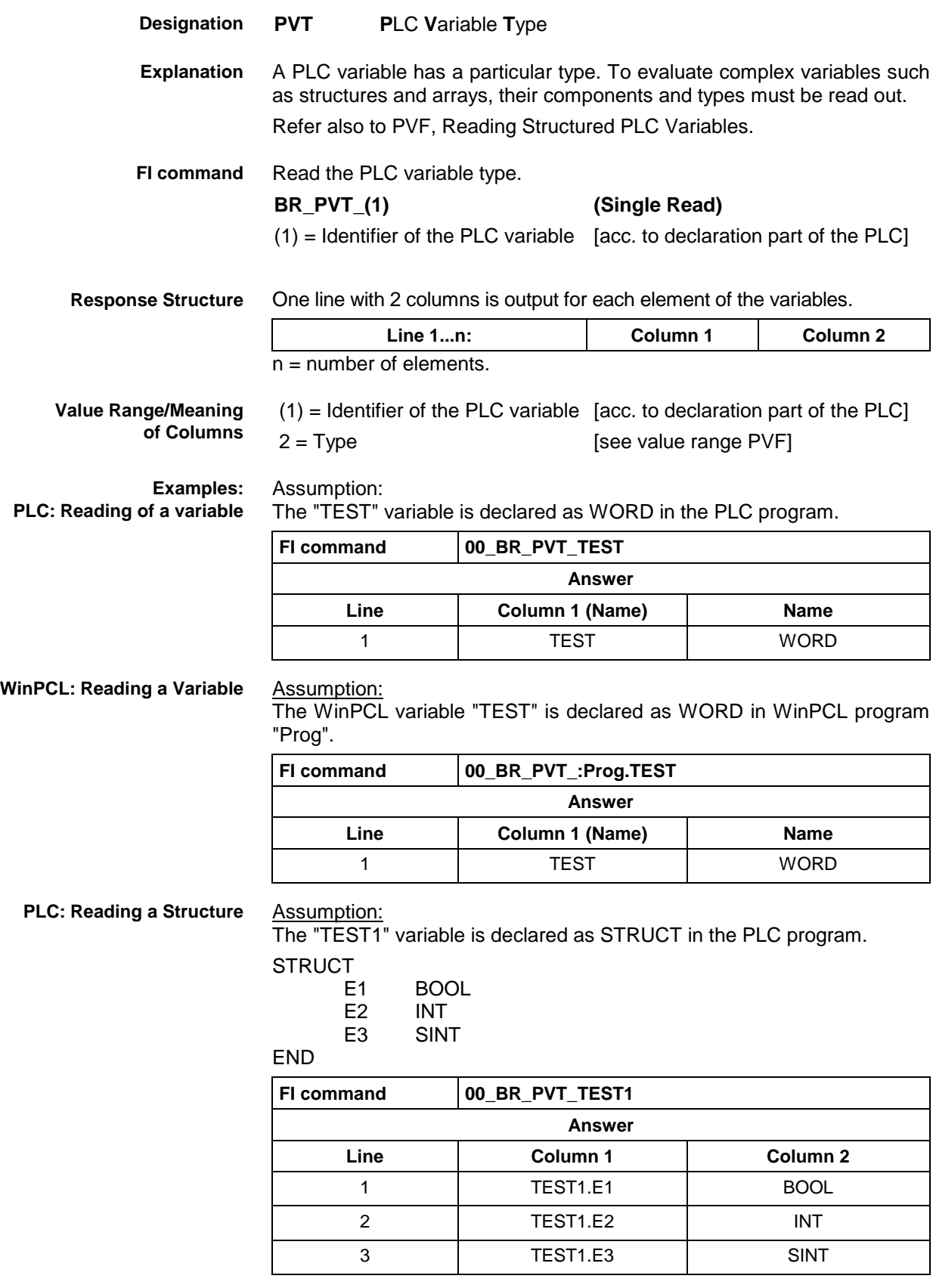

### **WinPCL: Reading a Structure**

### Assumption:

The WinPCL variable "TEST1" is declared as STRUCT in WinPCL program "Prog".

**STRUCT** 

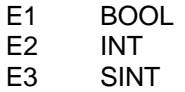

END

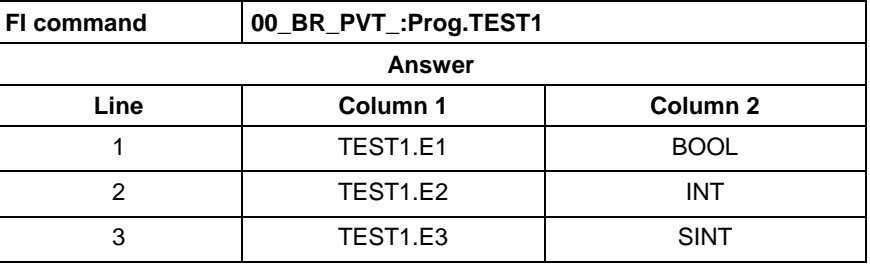

**PLC: Reading an Array**

Assumption: The "TEST2" variable is declared as ARRAY in the PLC program.

ARRAY [  $0.3$ 

] OF BOOL

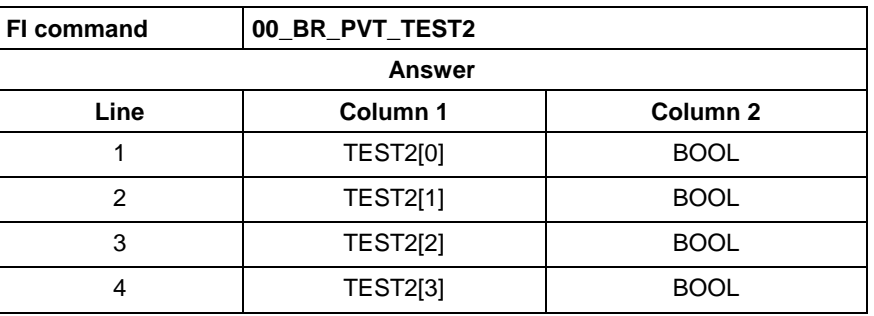

**WinPCL: Reading an Array**

Assumption:

The WinPCL variable "TEST2" is declared as ARRAY in WinPCL program "Prog".

ARRAY [

0 .. 3

] OF BOOL

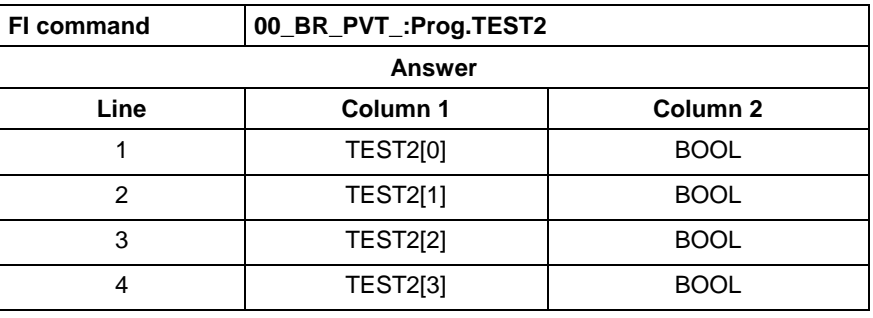

**PLC: Reading an Array of a Structure**

Assumption: The "TEST3" variable is declared as ARRAY in the PLC program.

$$
\mathsf{ARRAY}\,[
$$

0 .. 1 ] OF STRUCT1,

where STRUCT1 is declared as follows:

**STRUCT** 

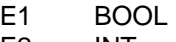

E2 INT<br>E3 SIN **SINT** 

END

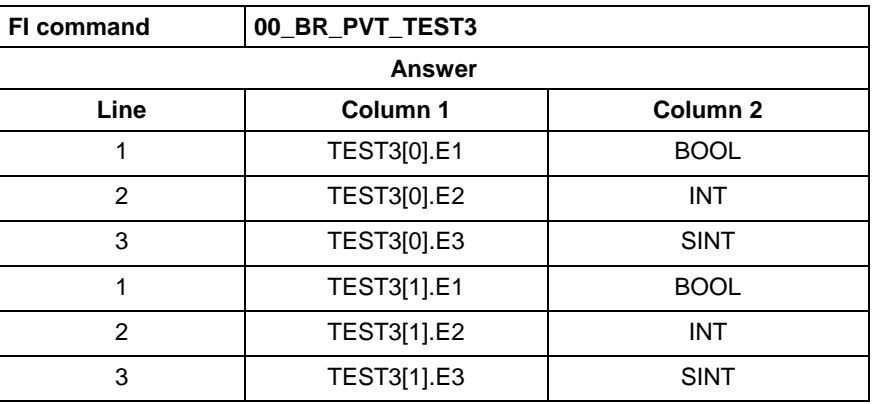

**WinPCL: Reading an Array of a Structure**

#### Assumption:

The WinPCL variable "TEST3" is declared as ARRAY in WinPCL program "Prog".

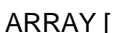

 $0.1$ 

] OF STRUCT1,

where STRUCT1 is declared as follows:

**STRUCT** 

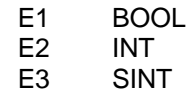

END

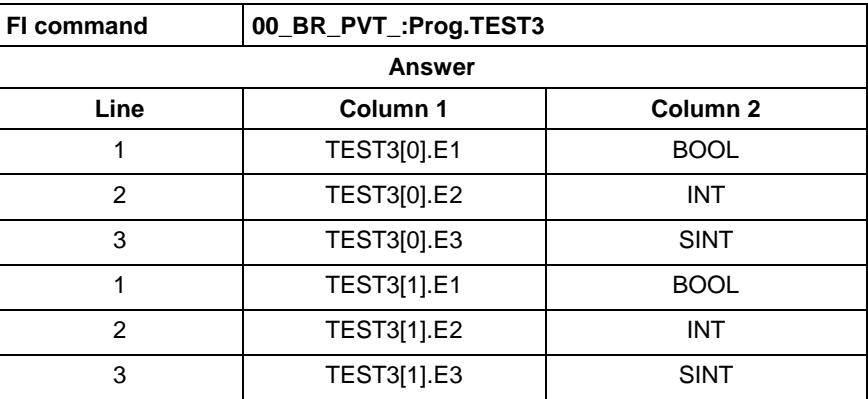

Assumption:

The data types are output according to IEC1131.

See also command PVF.

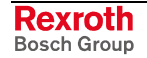

### **10.75 Logging in and off of the SERCOS Channel: SCO**

 $M$  $M$  $N$  dovice

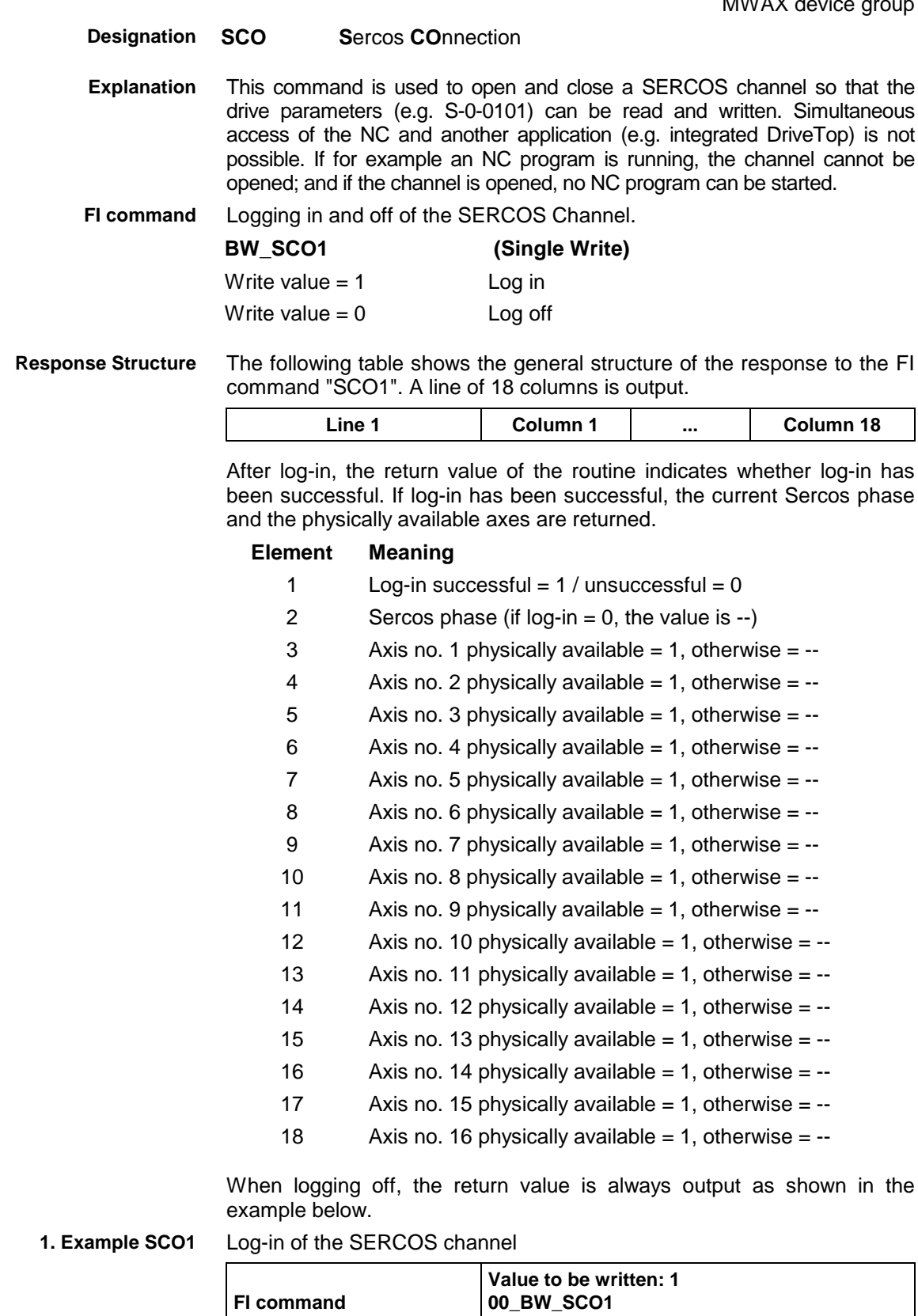

Return value  $14 - 11 - 1 - - - - - - - - - - - - -$ 

Log-off of the SERCOS channel **2. Example SCO1**

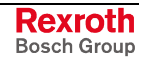

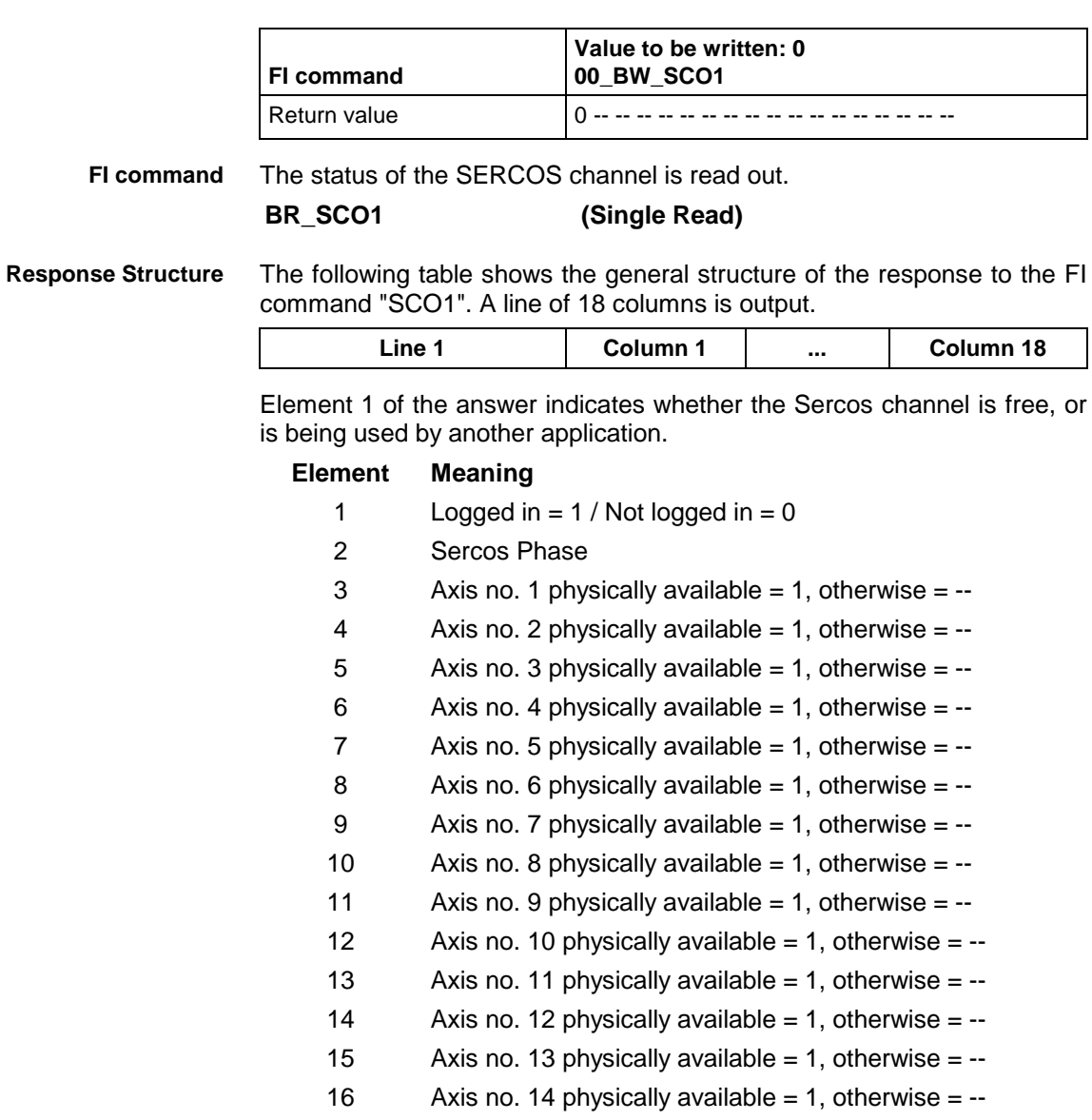

- 17 Axis no. 15 physically available = 1, otherwise =  $-$
- 18 Axis no. 16 physically available = 1, otherwise =  $-$

#### Status of the SERCOS channel after successful log-in: **1. Example SCO1**

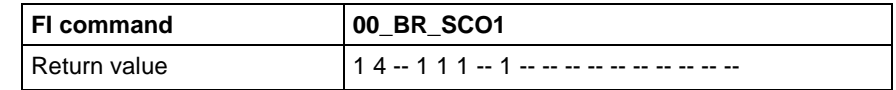

#### Status of the SERCOS channel after unsuccessful log-in: **2. Example SCO1**

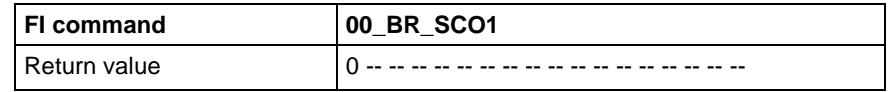

MWAX device group

## **10.76 SFC Diagnosis Data: SDD**

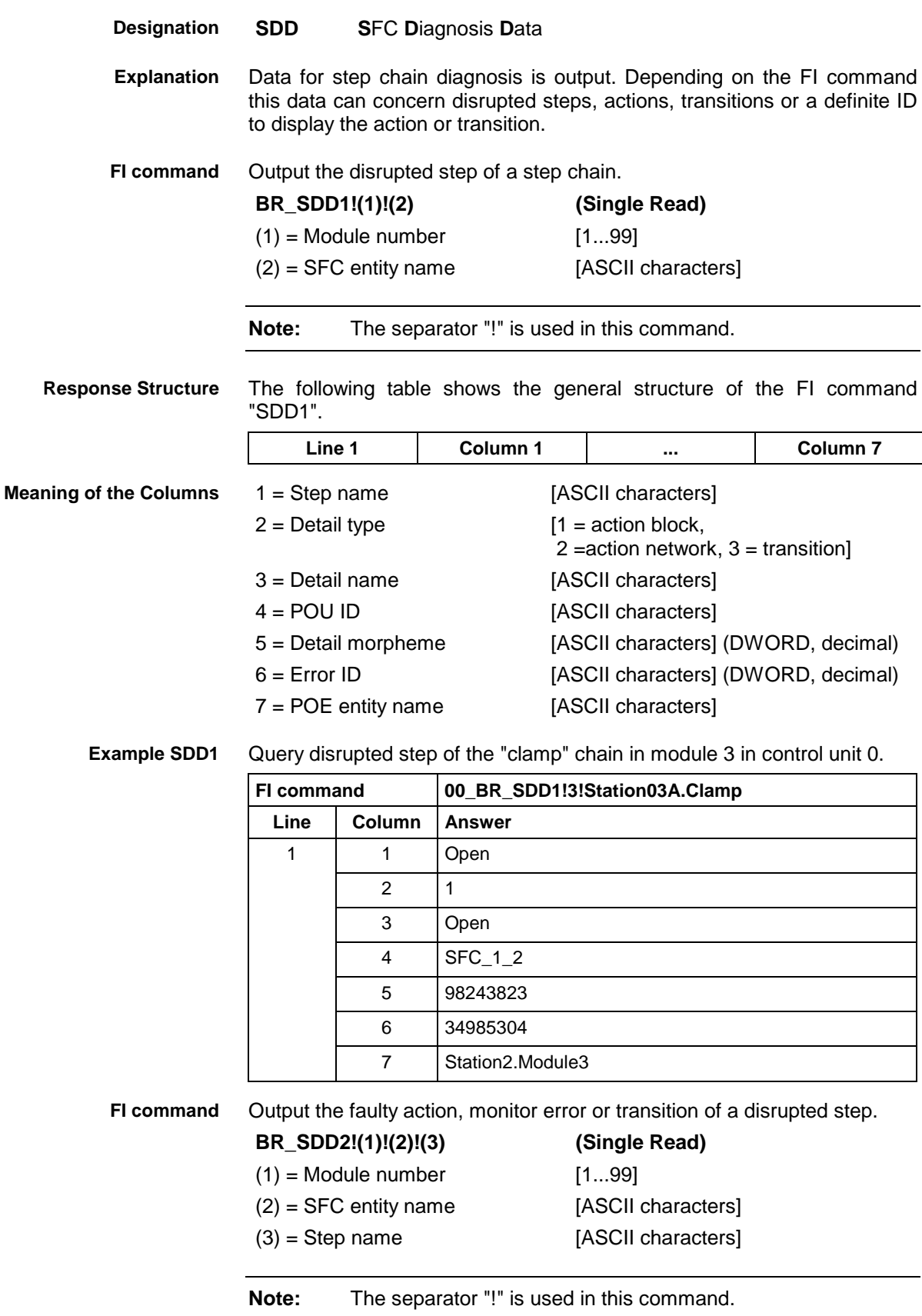

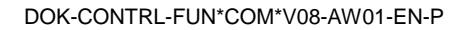

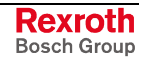

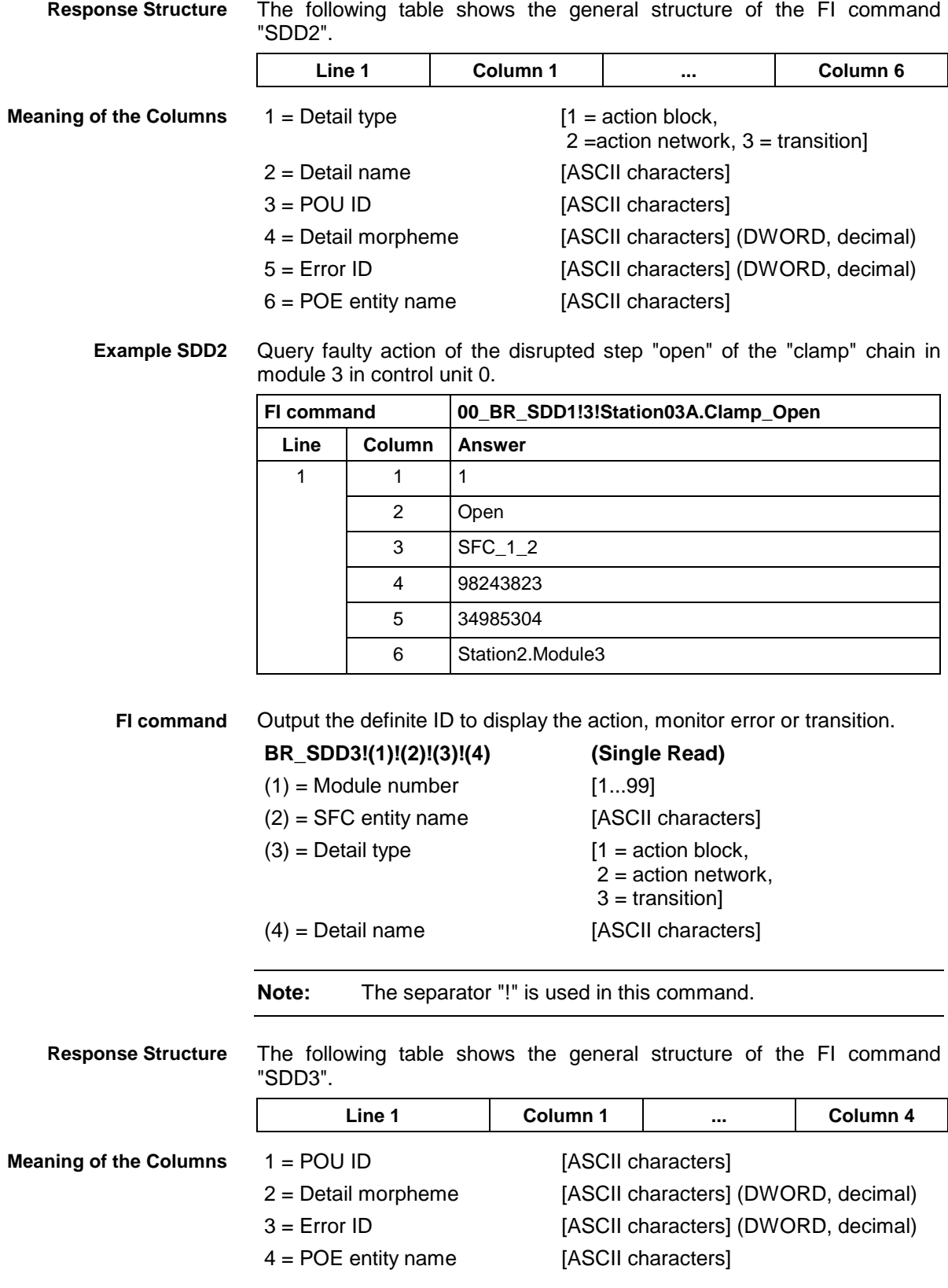

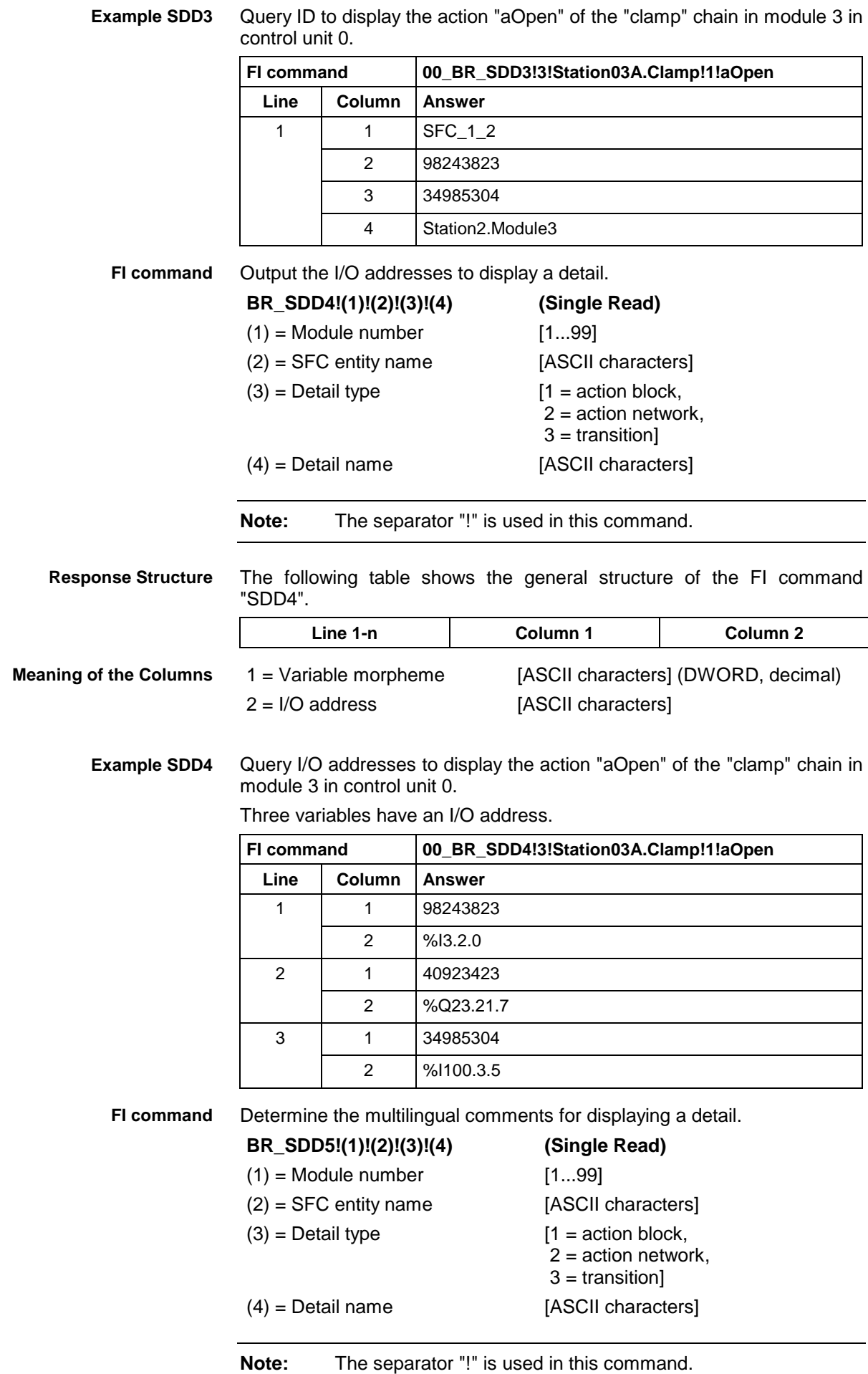

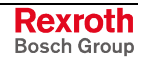

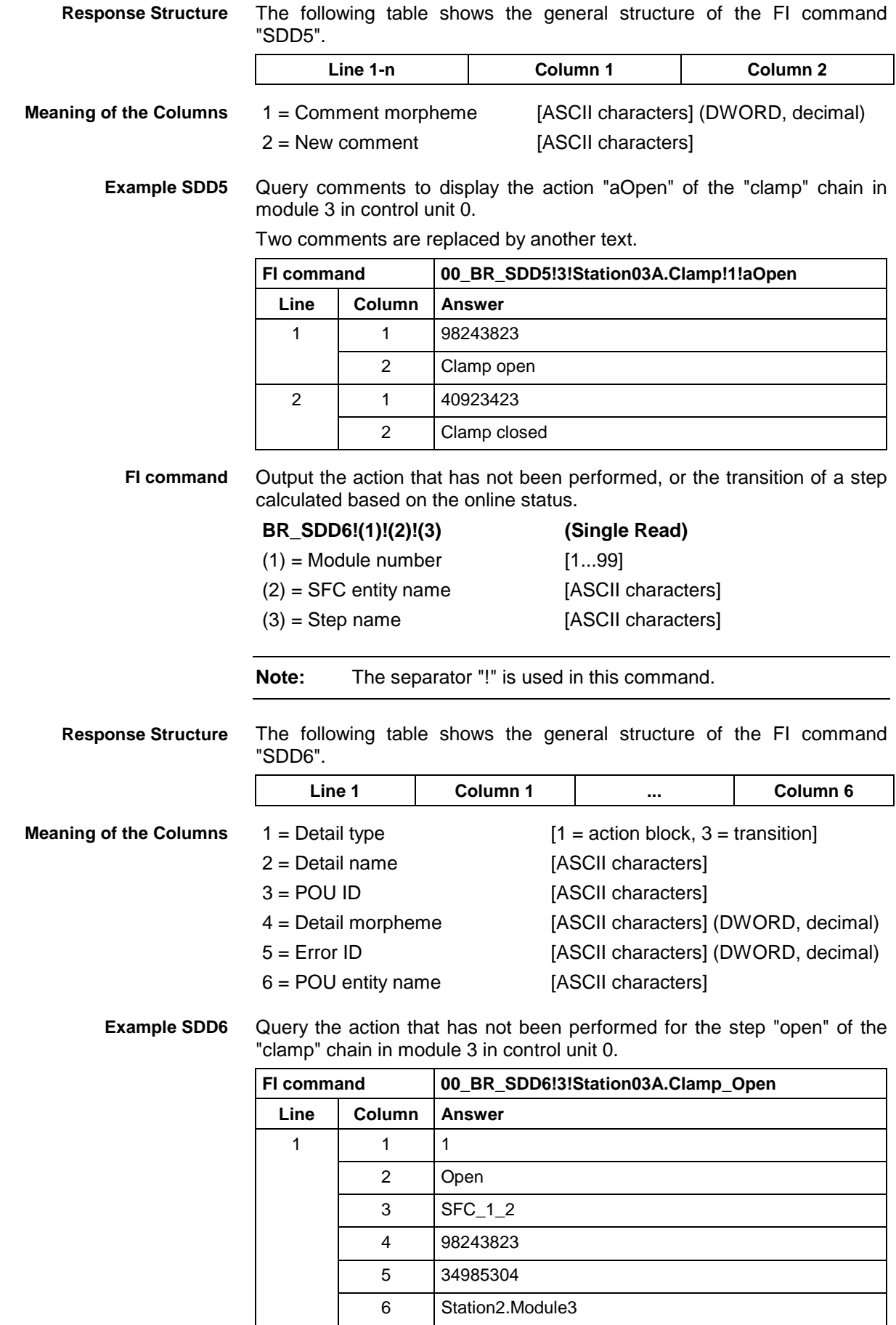

Determine the module number of a step chain. **FI command**

 $\mathbf{I}$ 

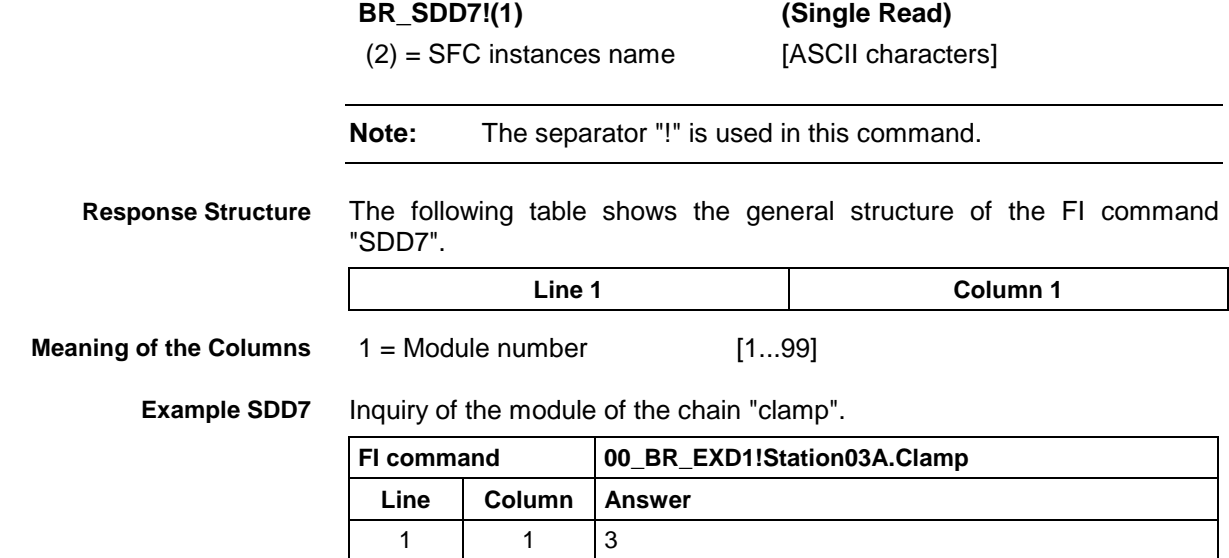

# **10.77 Setting of Device Status Information: SDS**

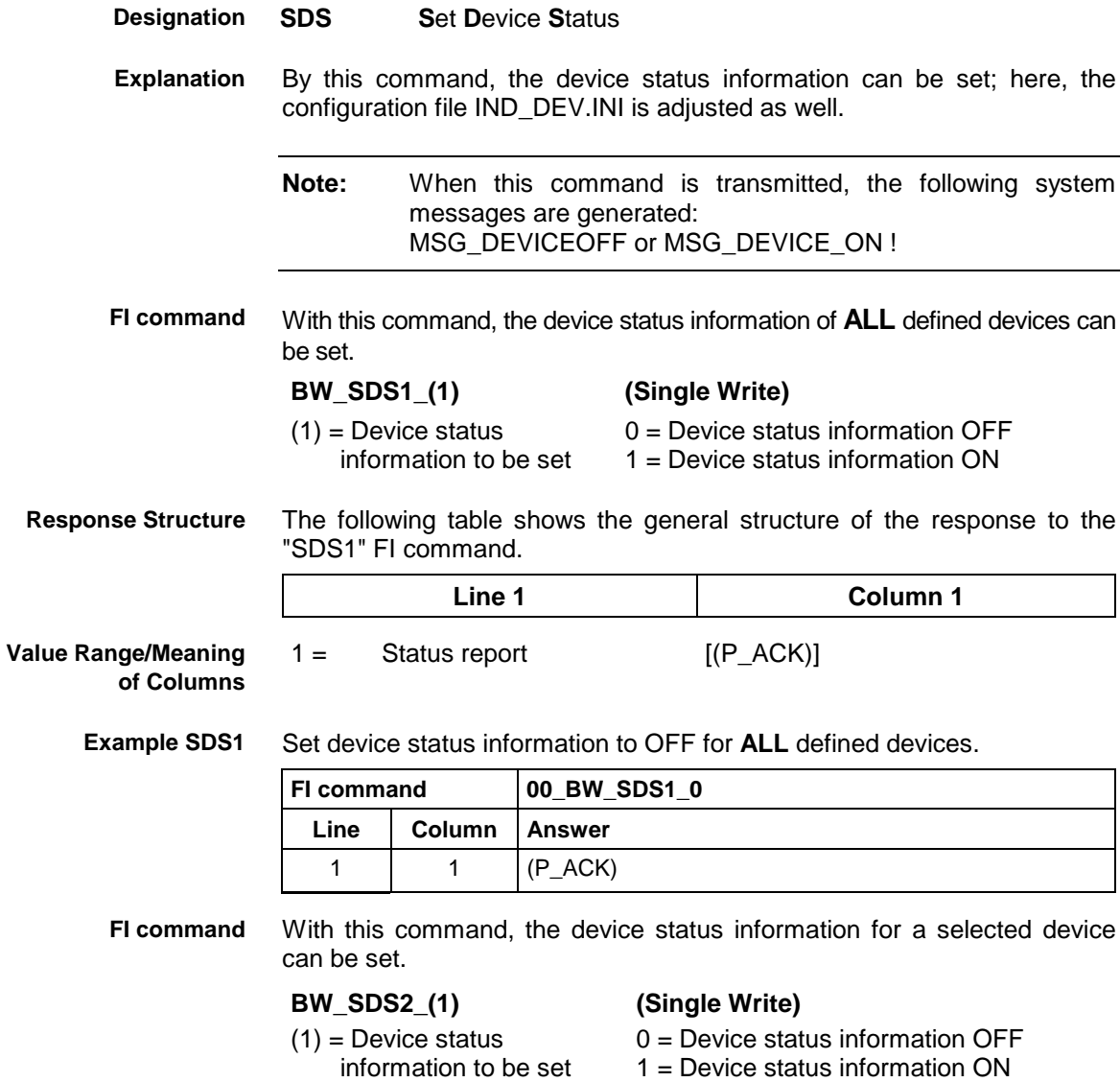

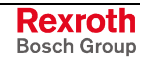

**Response Structure**

The following table shows the general structure of the response to the "SDS2" FI command.

**Line 1 Column 1**

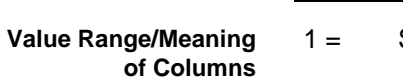

Status report [(P\_ACK)]

**Example: SDS2**

Set device status information to OFF for the selected device 00.

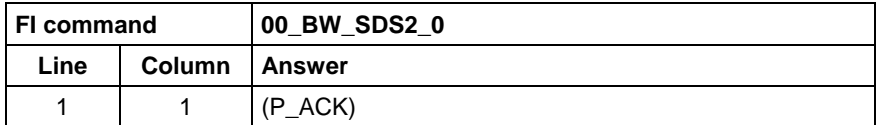

## **10.78 Setting the FI Exclusive Mode: SEM**

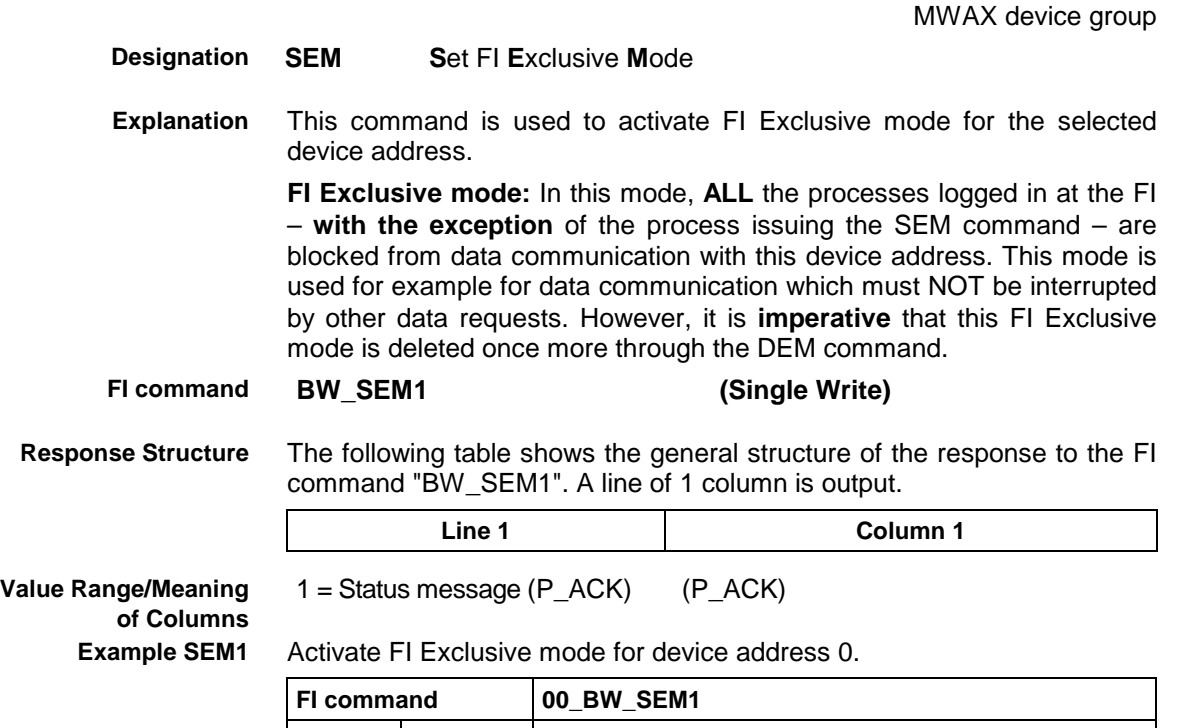

**Line Column Answer**  $1 \mid 1 \mid (P \_ACK)$ 

MWAX device group

## **10.79 Sequencer Data: SFD**

**SFD SF**C **D**ata Data for a step chain is outputted. Depending on the FI command this can concern a sequencer comment, POU name, step comment, maximum time, action / transition / monitor error name (comment), qualifier and time value. Query the data for a step chain. **BR\_SFD1!(1)!(2) (Single Read)**  $(1)$  = Module number [1...99]  $(2) =$  SFC entity name [ASCII characters] **Note:** The separator "!" is used in this command. The following table shows the general structure of the "SFD1" FI command. **Line 1 Column 1 Column 2** 1 = Step chain comment [ASCII characters] 2 = POU name [ASCII characters] Query data of the "clamp" chain in module 3 in control unit 0. **FI command 00\_BR\_SFD1!3!Station03A.Clamp** Line | Column | Answer 1 | 1 | Clamping device 2 CLAMP Query the data of a step. **BR\_SFD2!(1)!(2)!(3) (Single Read)**  $(1)$  = Module number [1...99] (2) = SFC entity name [ASCII characters]  $(3)$  = Step name [ASCII characters] **Note:** The separator "!" is used in this command. The following table shows the general structure of the "SFD2" FI command. The number of lines depends on the number of actions and transitions. If there are no details the line number is 1. **Line 1 Column 1 ... Column 3 Line 2...n: Column 1 ... Column 6 Line 1** 1 = Step comment [ASCII characters] 2 = Maximum time [ASCII characters] **Designation Explanation FI command Response Structure Meaning of the Columns Example SFD1 FI command Response Structure Meaning of the Columns**

3 = Minimum time [ASCII characters]

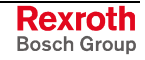

#### **Line 2...n:**

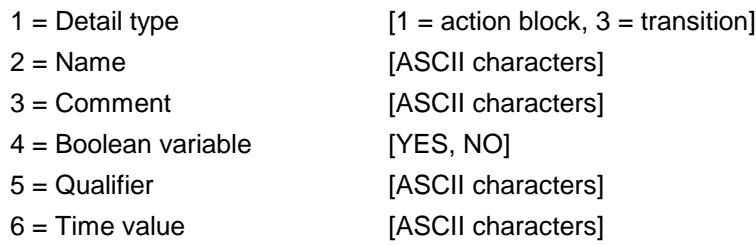

**Example SFD2**

Data for the step "Open" in the "clamp" chain in module 3 on control unit 0.

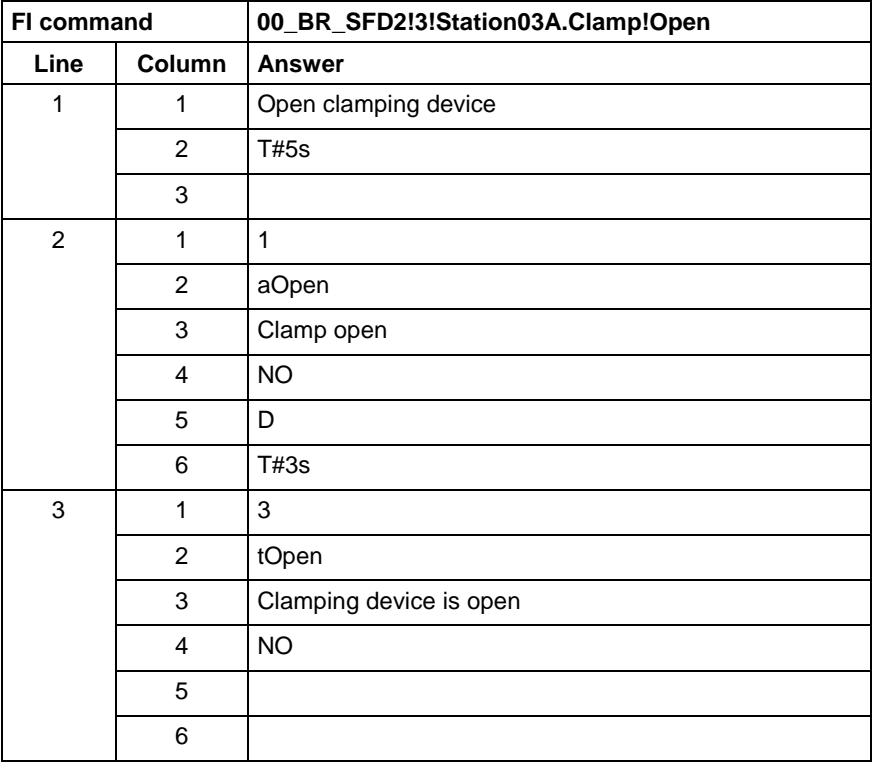

Output the data for a detail. **FI command**

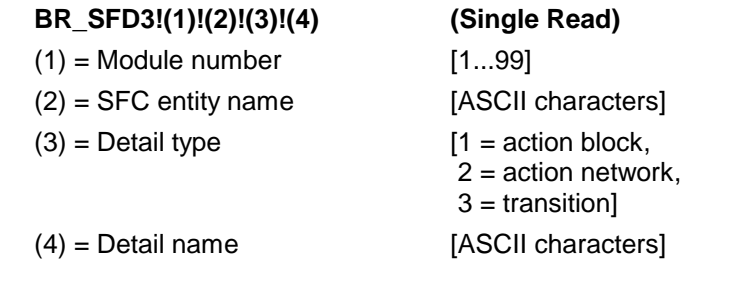

### **Note:** The separator "!" is used in this command.

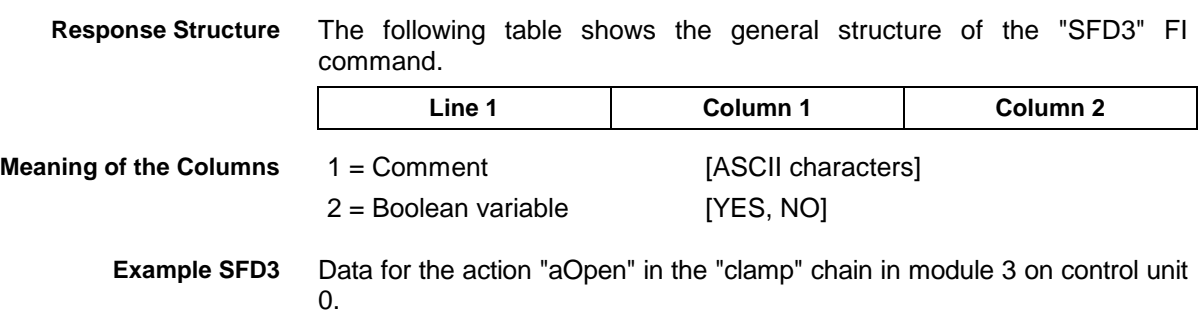
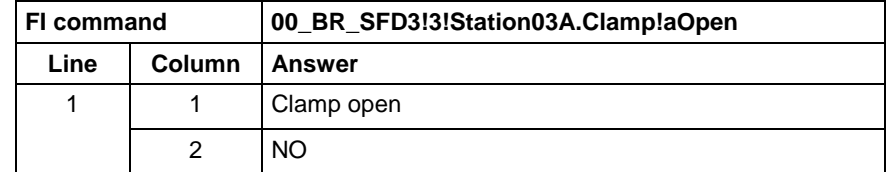

# **10.80 Sequencer Messages: SFE**

MWAX device group

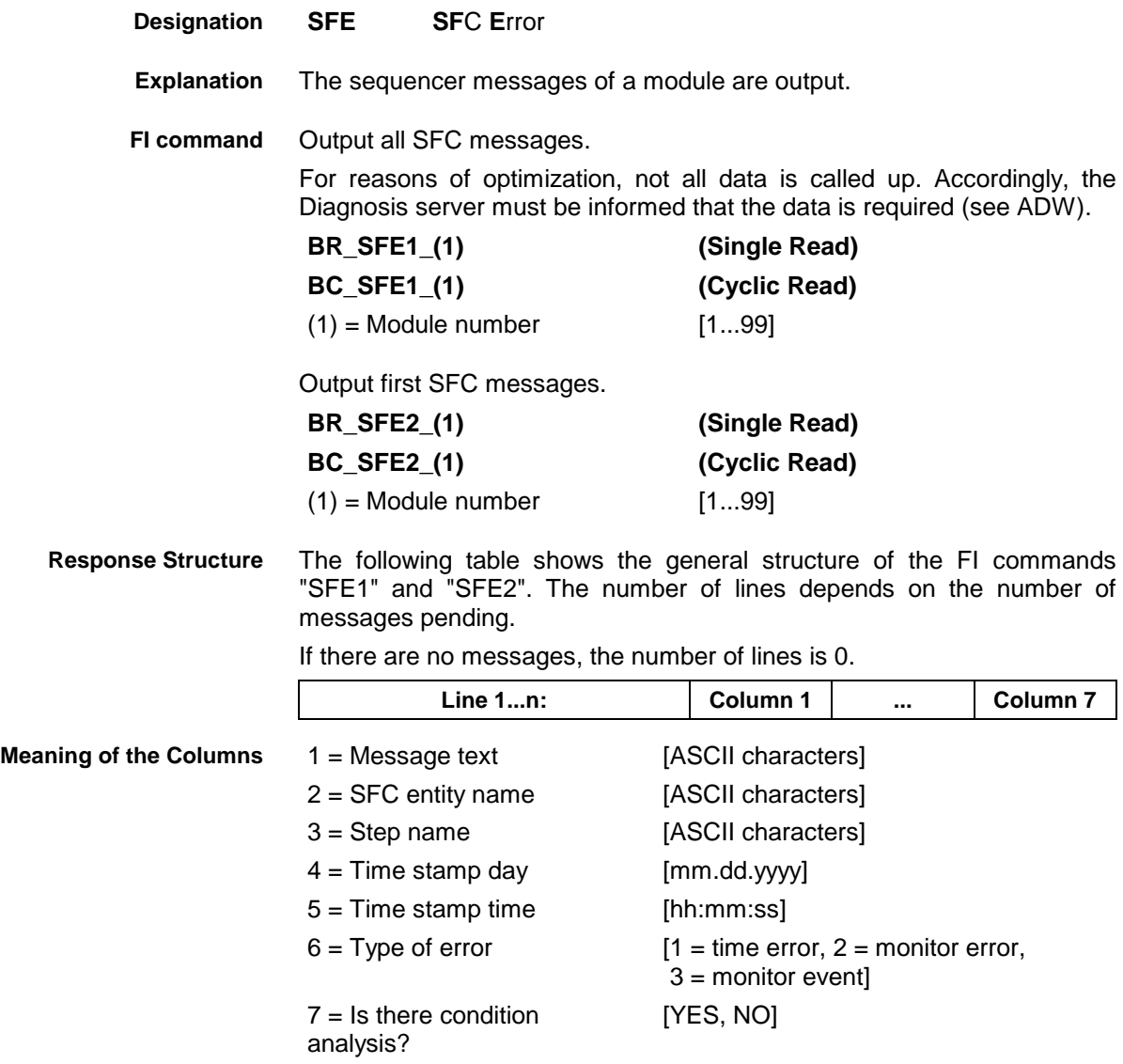

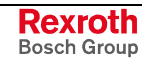

#### **Example SFE1**

All SFC messages from module 2 in control unit 0. There are two messages.

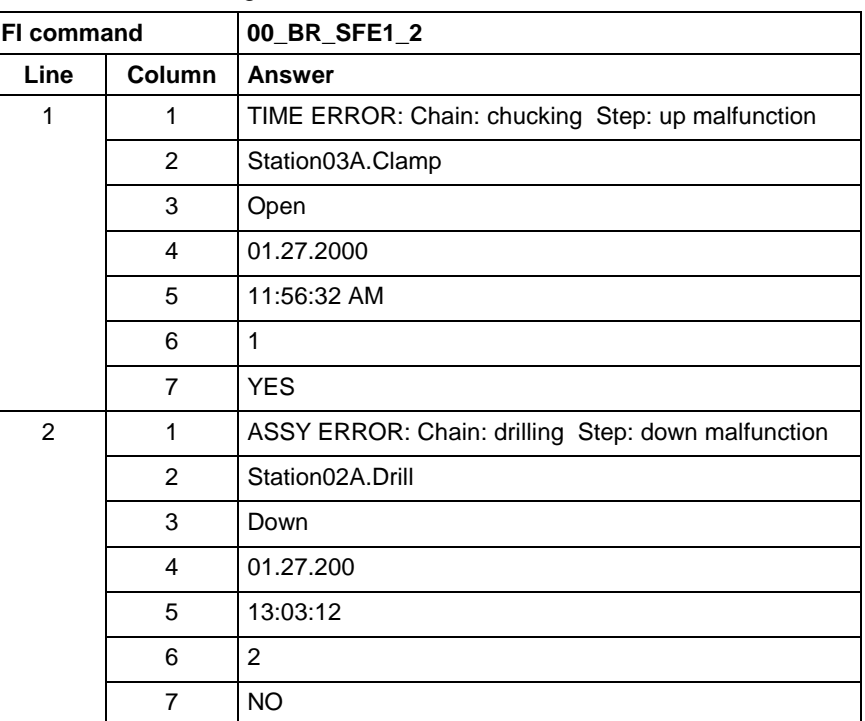

First SFC message from module 2 in control unit 0. **Example SFE2**

There are two messages.

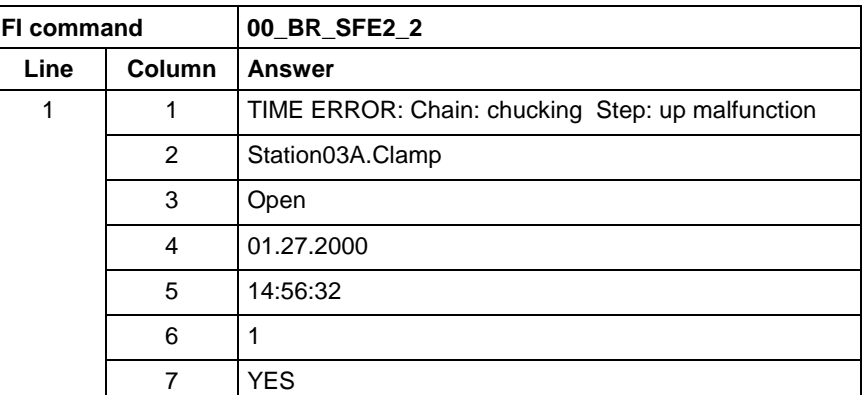

## **10.81 Sequencer Mode: SFM**

MWAX device group

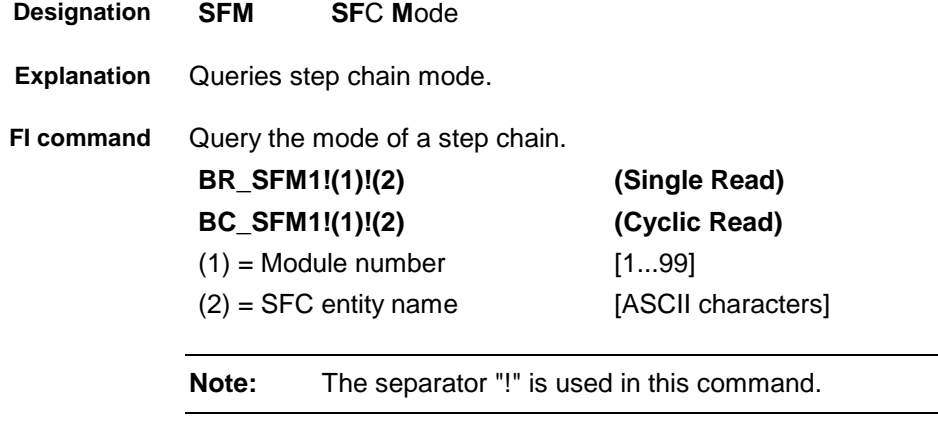

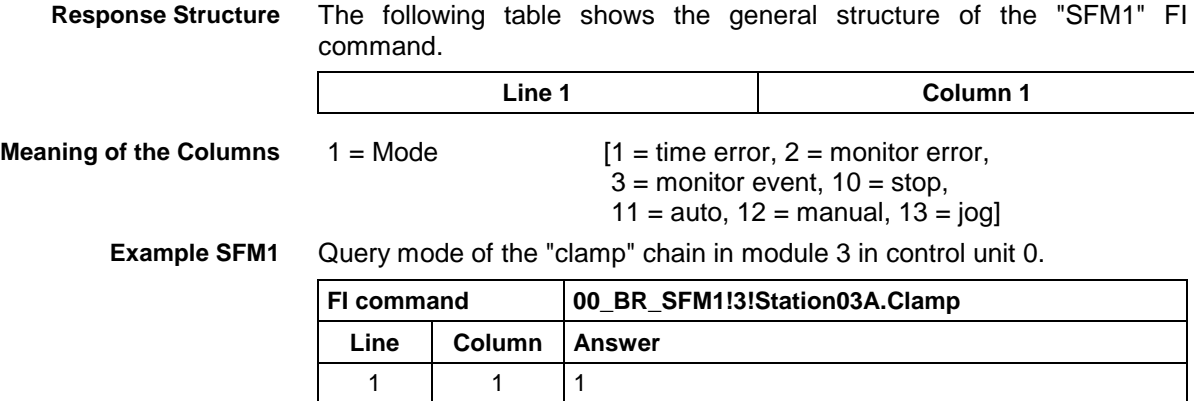

# **10.82 Software Installation Data: SID**

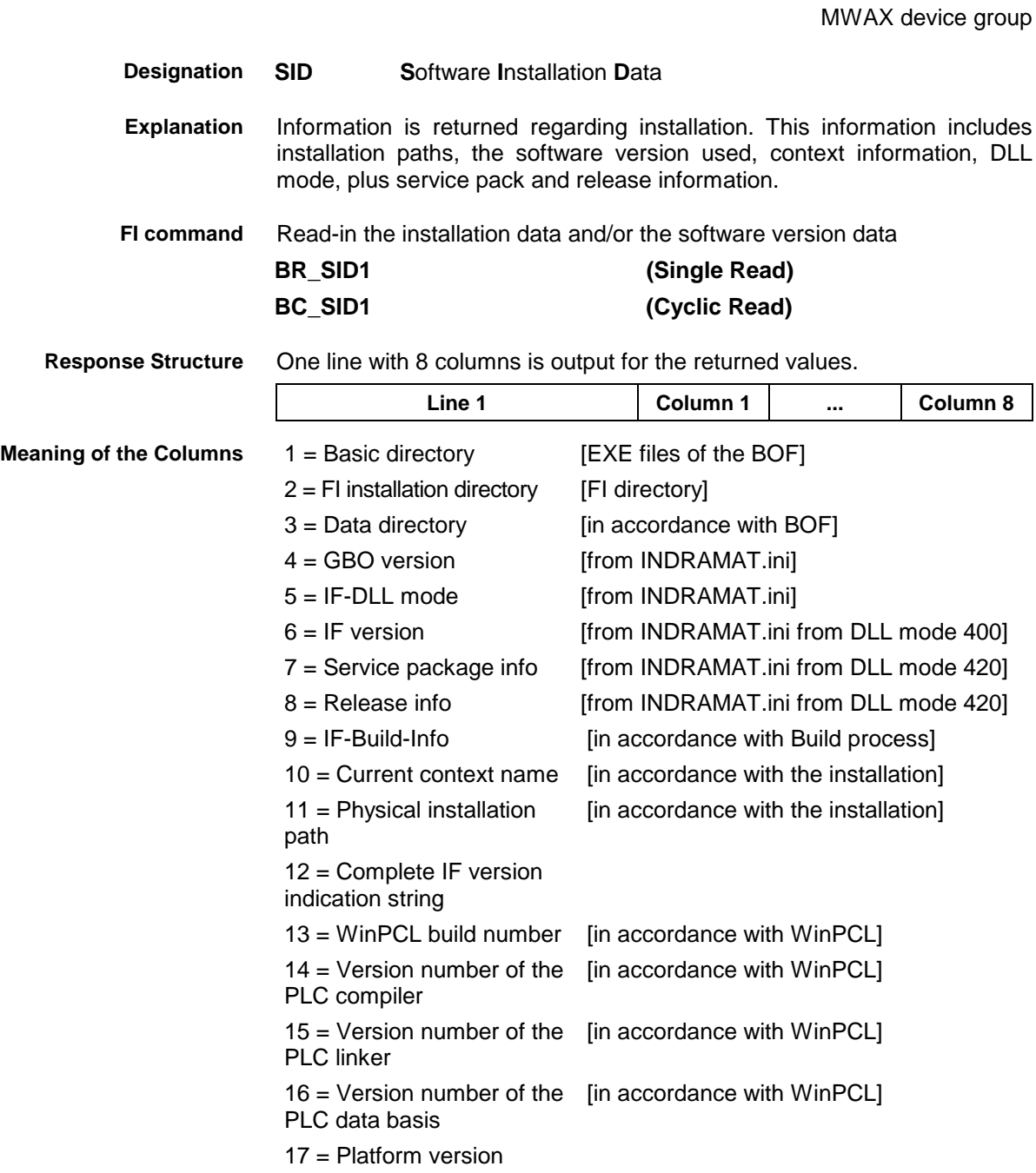

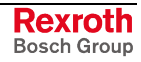

#### **Example SID1**

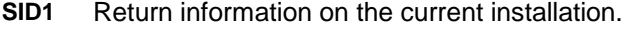

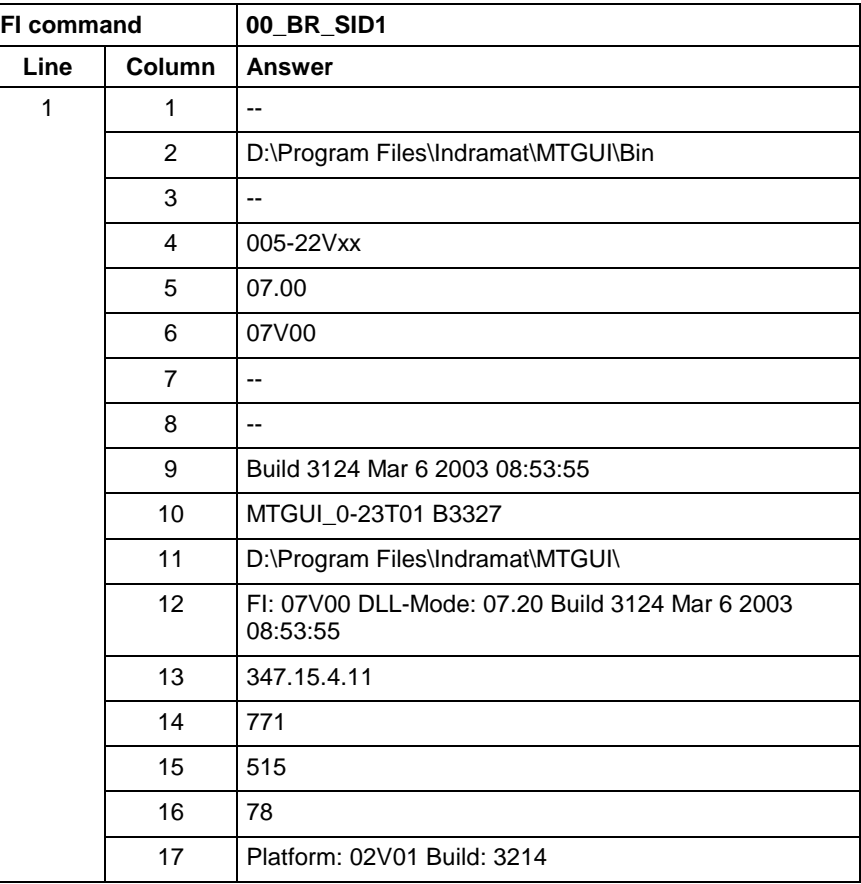

**Note:** Refer to FI command "PHD" of the MPCX for working with absolute paths.

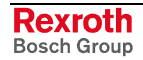

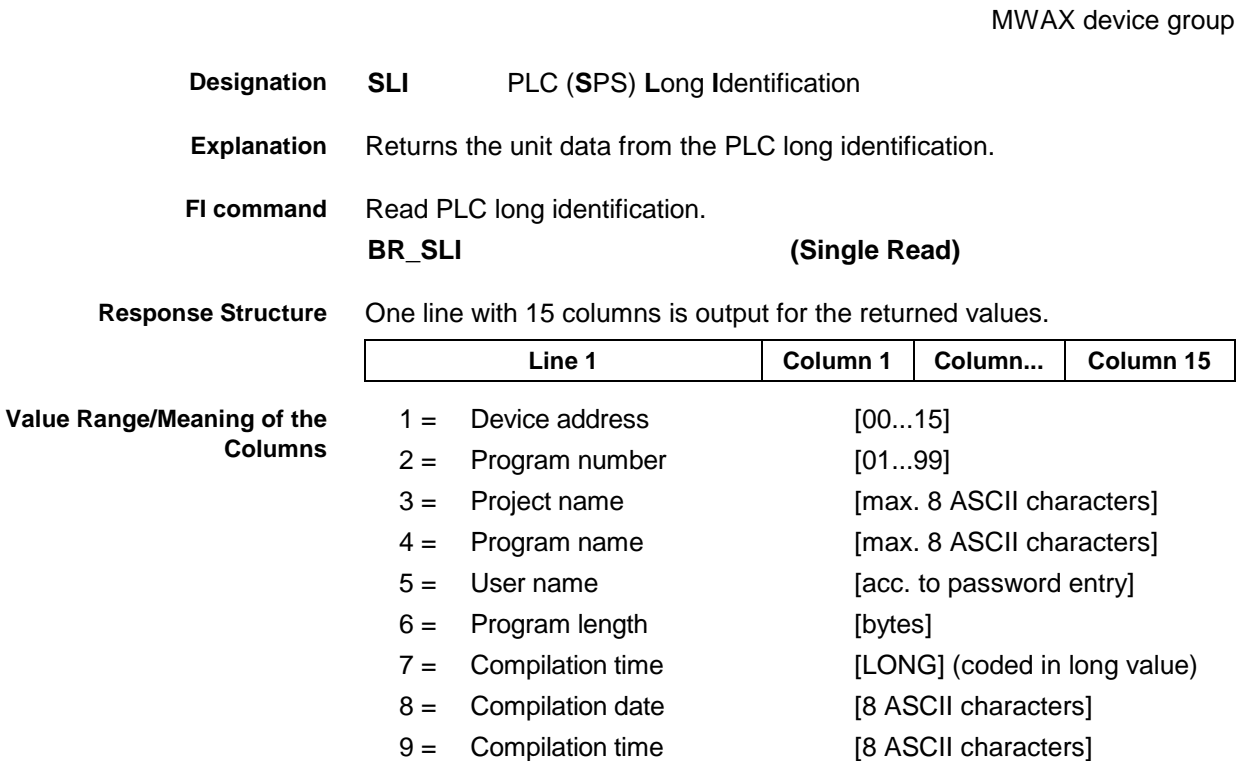

Read the unit data from the PLC long identification. **Example SLI**

13 = Version of PLC long identification

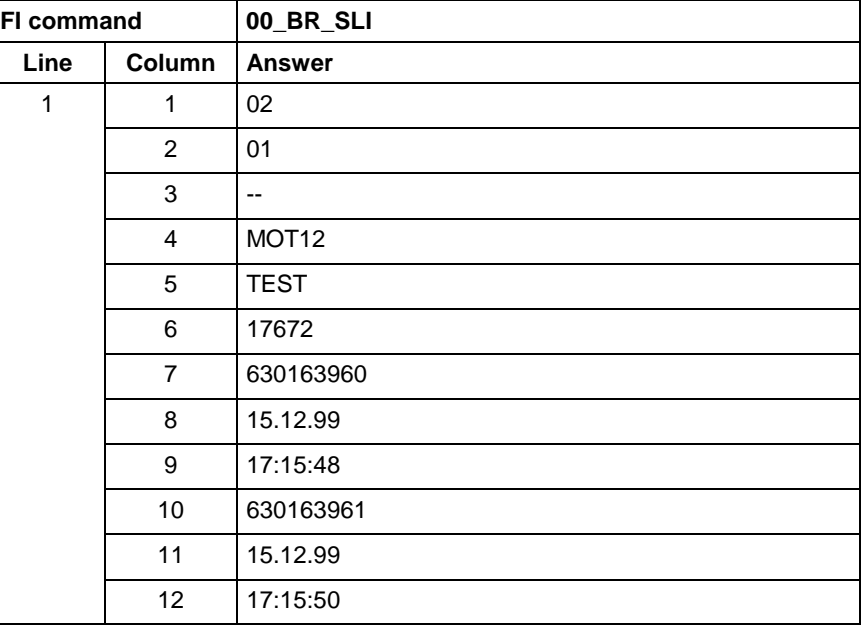

10 = Download time [LONG] (coded in long value)

[LONG]

11 = Download date [8 ASCII characters]1 12 = Download time [8 ASCII characters]

14 = RUN flags [HEX value] 15 = Compiler info [LONG]

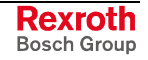

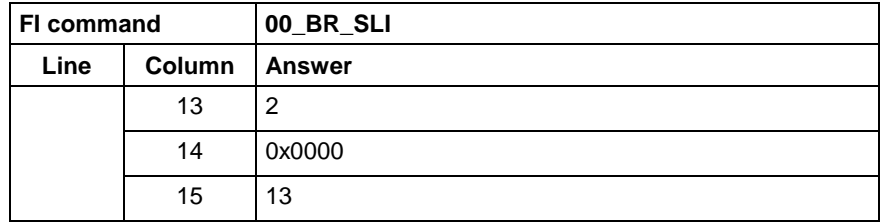

**Reference to Literature**

see chapter entitled "Literature" [30].

#### **10.84 SERCOS Parameters: SPA**

MWAX device group **SPA S**ERCOS **PA**rameter A SERCOS drive parameter is read out or written. Each parameter consists of 7 elements, whereby any combination of elements can be selected by element coding. **BR\_SPA1\_(1)\_(2)\_(3) (Single Read) BC\_SPA1\_(1)\_(2)\_(3) (Cyclic Read) BB\_SPA1\_(1)\_(2)\_(3) (Break Cyclic Read) BW\_SPA1\_(1)\_(2)\_(3) (Single Write)**  $(1)$  = Drive address [0...99]  $(2)$  = Parameter No. in the format: X-Y-ZZZZ  $(3)$  = Element coding [standard or advanced format] **Format X-Y-ZZZZ** Value range  $X$   $S =$  standard data  $P =$  product data  $Y$  [0..0.7] = parameter record  $Z$  [0...4095] = datablock no. **Designation Explanation FI command Parameter No.**

Element coding in standard format allows individual elements, such as the operating date, to be requested. If several elements are to be read out in one request, then the element coding can be OR'd in advanced format, e.g. operating date (0x40) and unit (0x08) produces OR'd (0x48)  $\rightarrow$  48 **Element Coding**

The advanced format 0x80 has priority over 0x40.

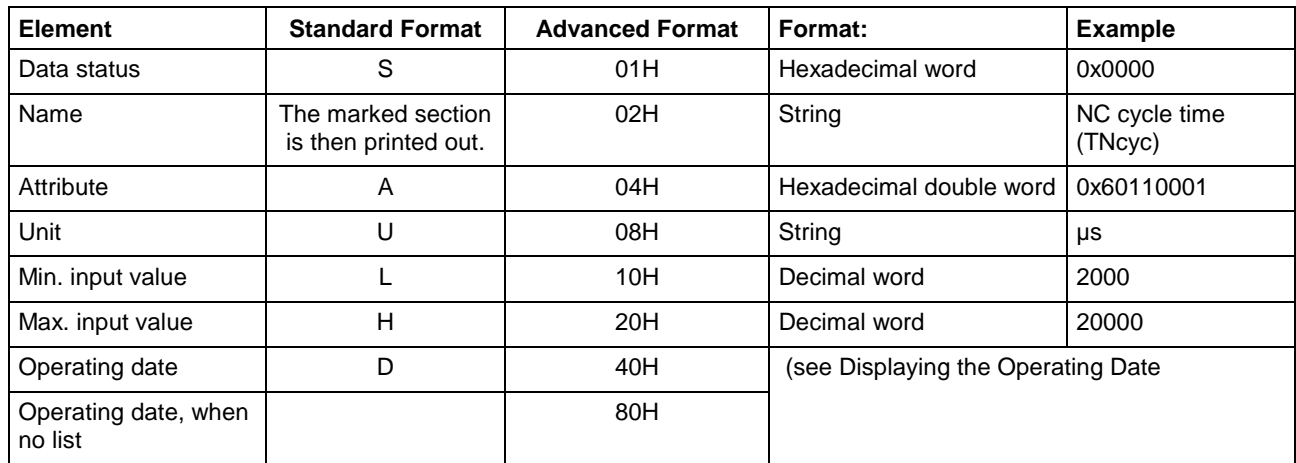

**Displaying the Operating Date**

The display of the operating date depends on the parameter number requested.

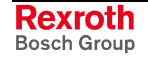

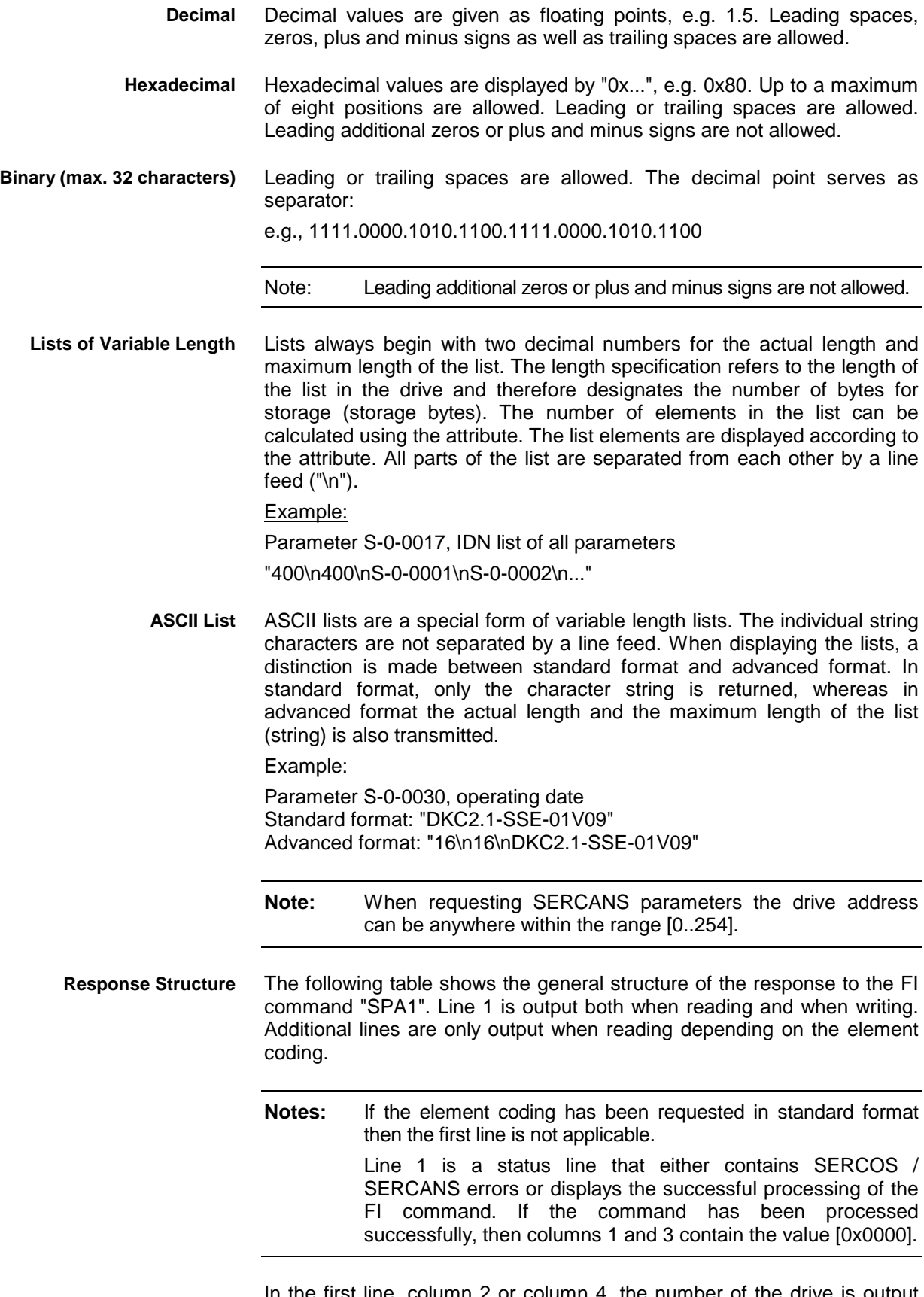

In the first line, column 2 or column 4, the number of the drive is output that reports the SERCOS error or the global SERCANS error. Not all global SERCANS errors can be directly assigned to a drive. In this case, the single result "Drive No." is set to 0x0000.

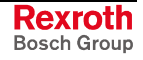

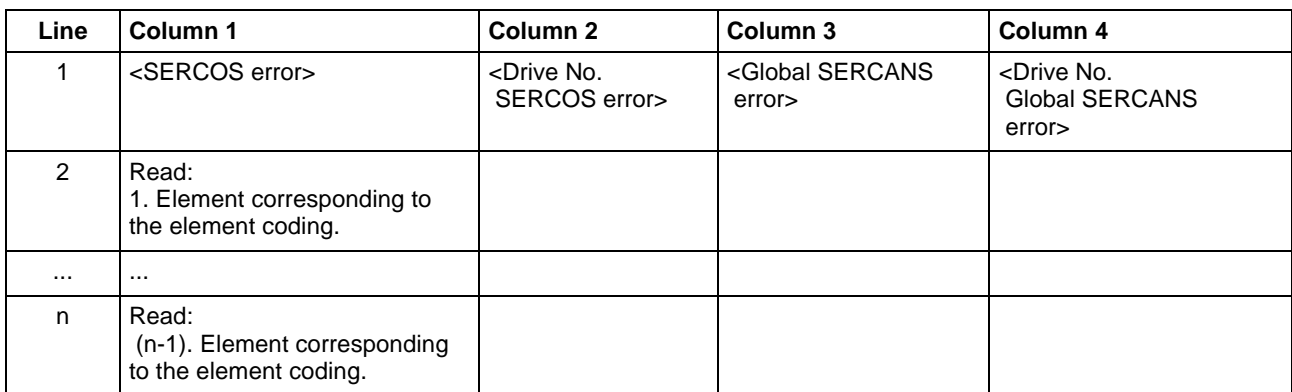

Read parameter S-0-0003 of the 3<sup>rd</sup> drive (element coding 0x48) **Example SPA1 / read**

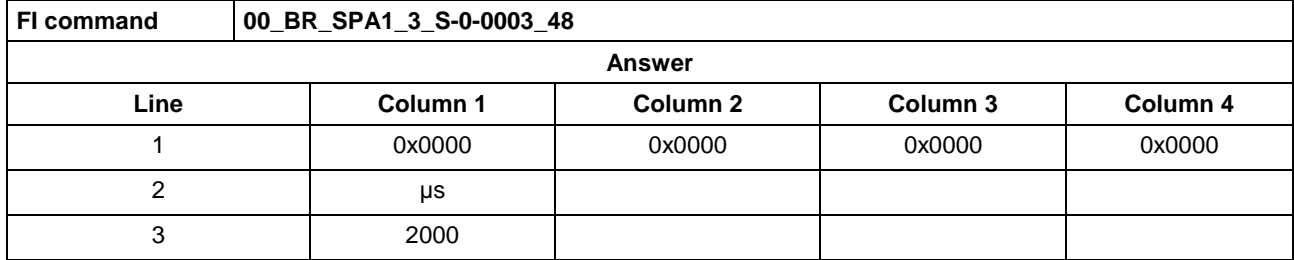

Write the ID number P-0-0037 in parameter S-0-0305 of the  $3<sup>rd</sup>$  drive (element coding 0x40). **Example SPA1 / write**

Technical background:

Realtime status bit 1 is to be assigned the trigger status word of the oscilloscope function of a DIAX04 drive.

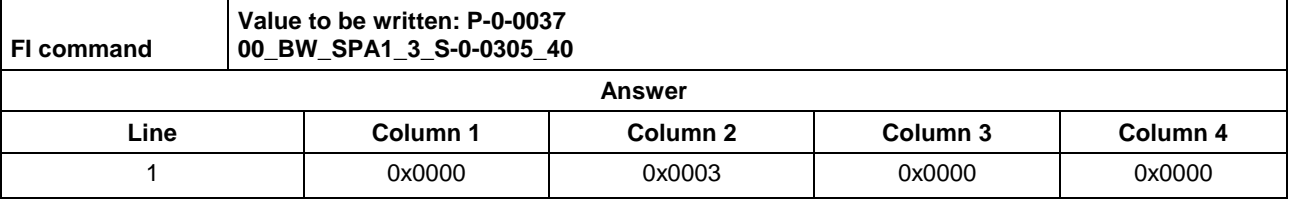

See chapter entitled "Literature" [41]. **Reference to Literature**

See chapter entitled "Literature" [46].

A Sercos parameter of a drive is read out of the transferred Sercos data file. Each Sercos parameter consists of 7 elements, whereby any combination of elements can be selected by element coding. **Explanation**

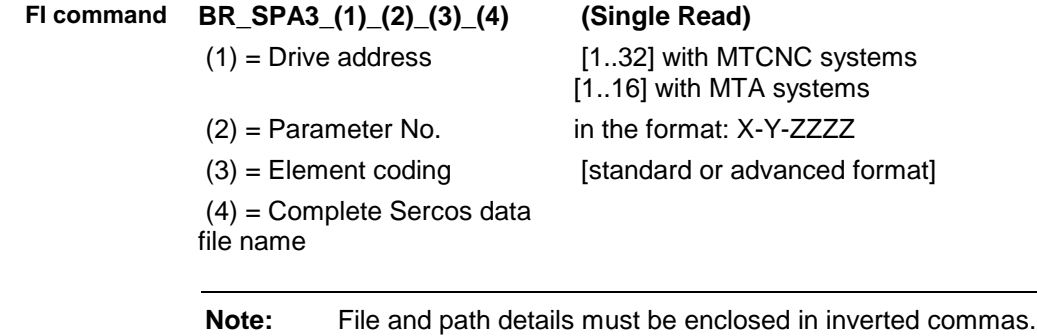

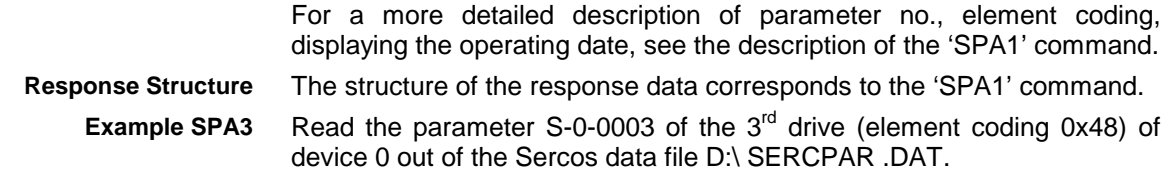

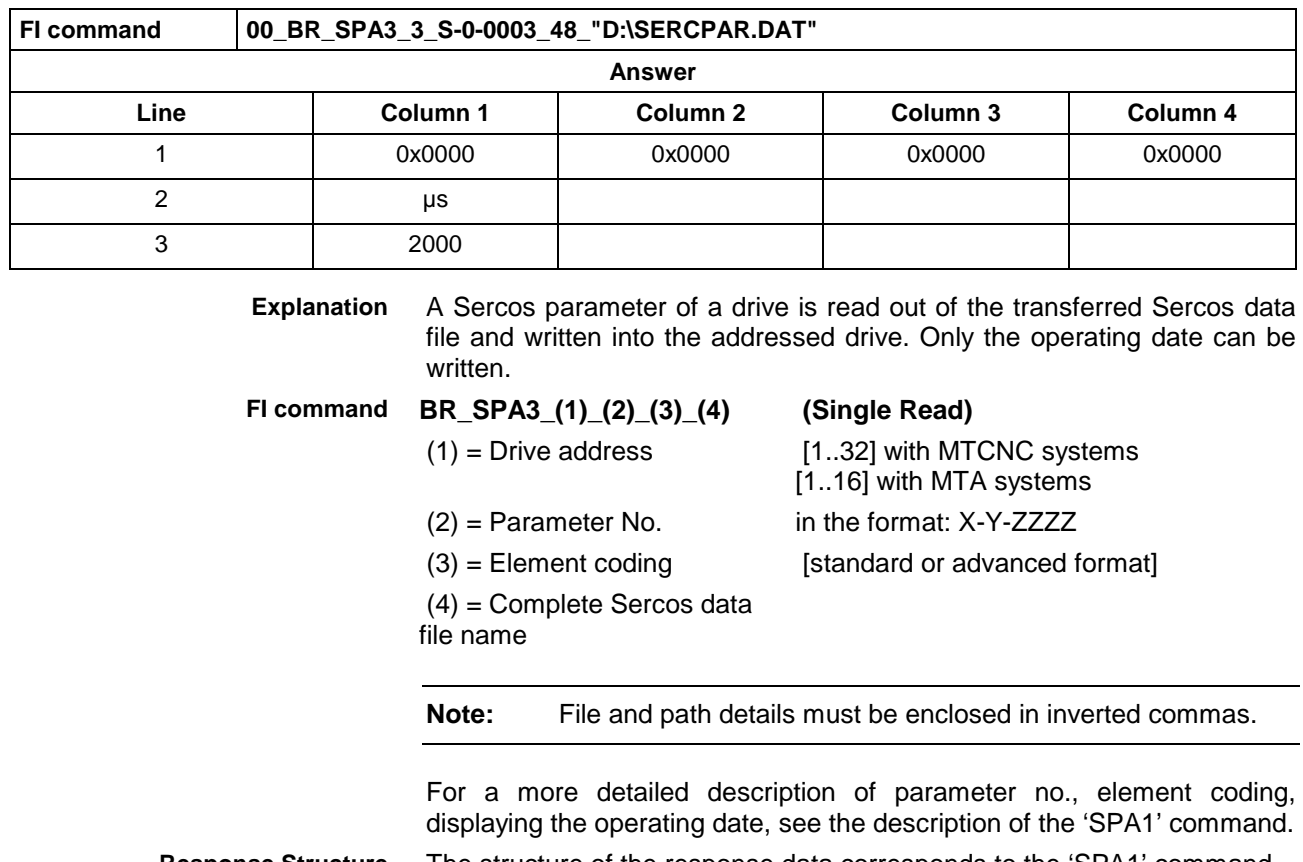

The structure of the response data corresponds to the 'SPA1' command. Write the operating date of the Sercos parameter S-0-0305, which is **Response Structure Example SPA3**

saved in the Sercos data file, into drive 3 of device 0. The name of the Sercos data file is D:\SERCPAR.DAT.

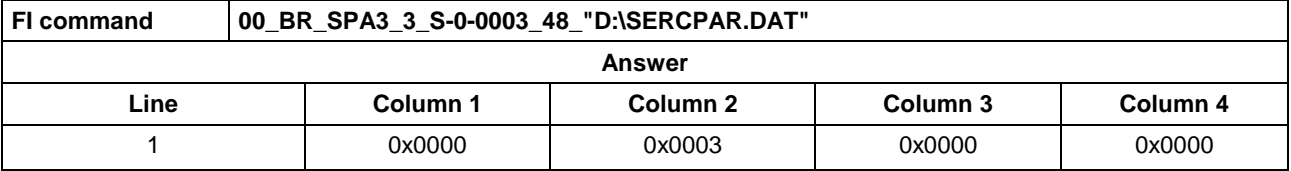

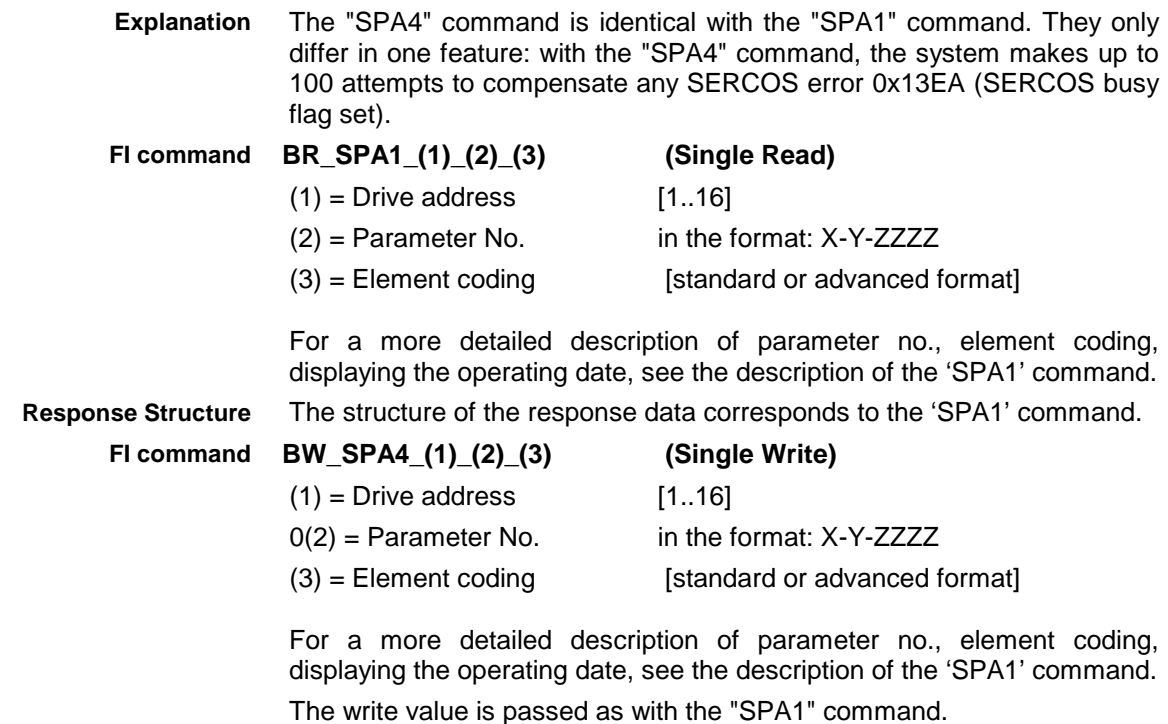

DOK-CONTRL-FUN\*COM\*V08-AW01-EN-P

The structure of the response data corresponds to the 'SPA1' command. **Response Structure**

#### **10.85 Active SERCOS Phase Switch-Over: SPH**

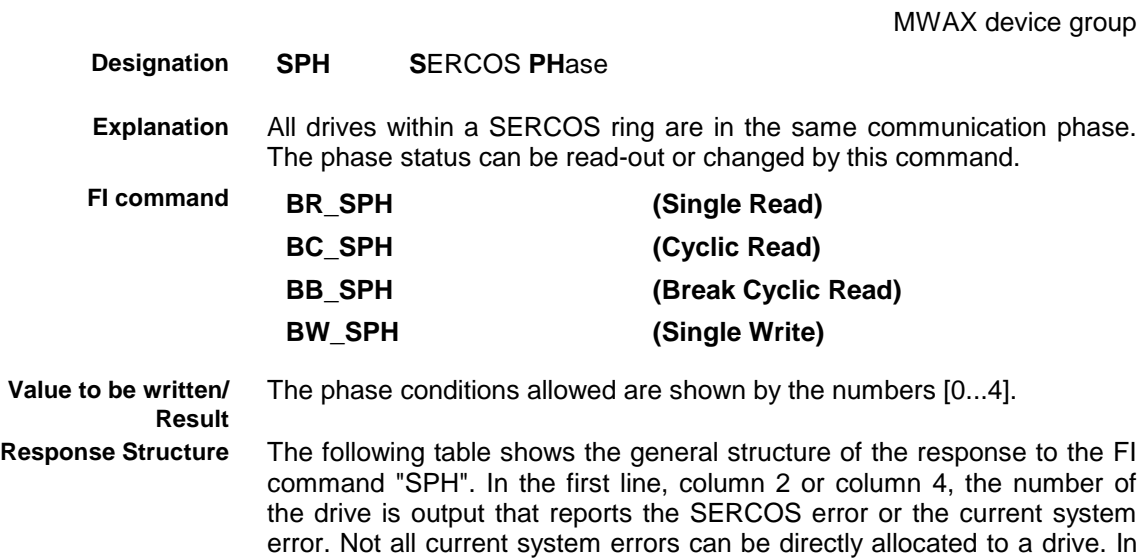

this case, the single result "Drive No." is set to 0x0000.

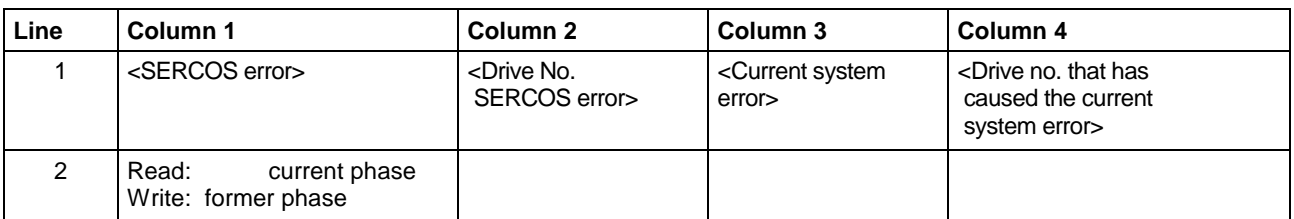

Read the active phase of the synax control at device address 00. **Example: BR\_SPH Read SERCOS phase:**

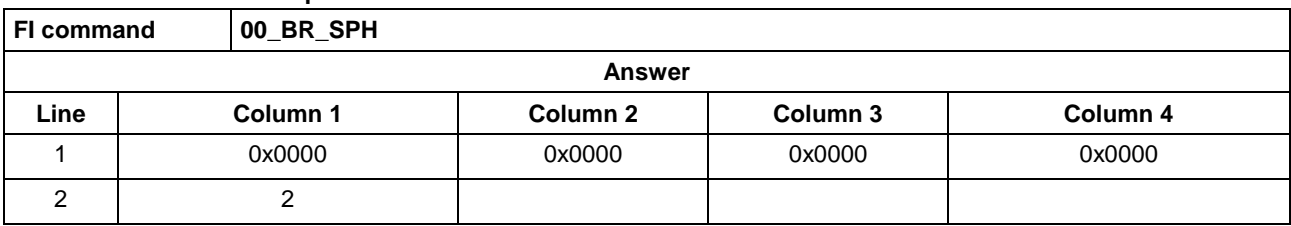

Switch-over the synax control (write) after phase 4; phase 2 is active. **Example: BW\_SPH**

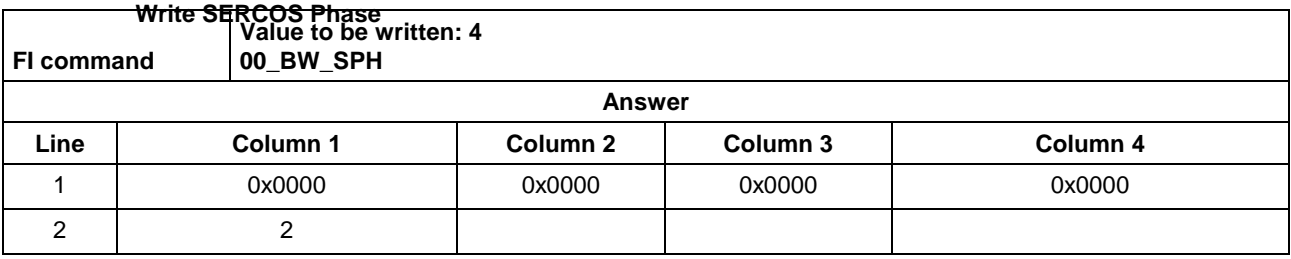

See chapter entitled "Literature" [42]. **Reference to Literature**

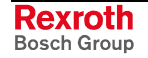

## **10.86 Reading or Writing Tool Data Record: TDA**

MWAX device group

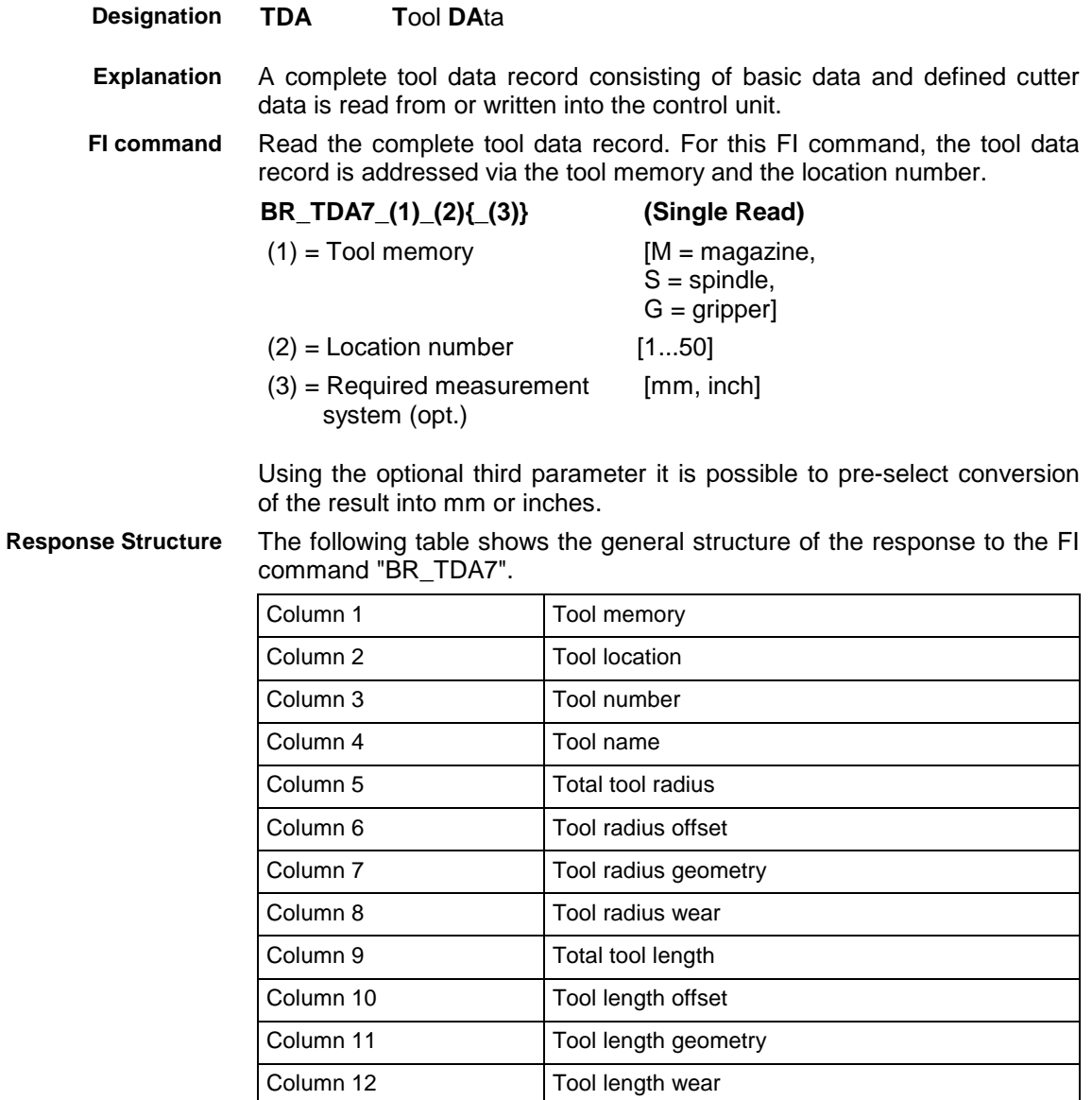

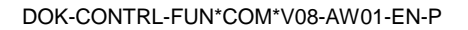

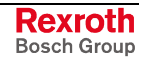

#### **Example TDA7**

Read the complete tool data record of machine location 15. Radius and length are indicated in the basic programming unit.

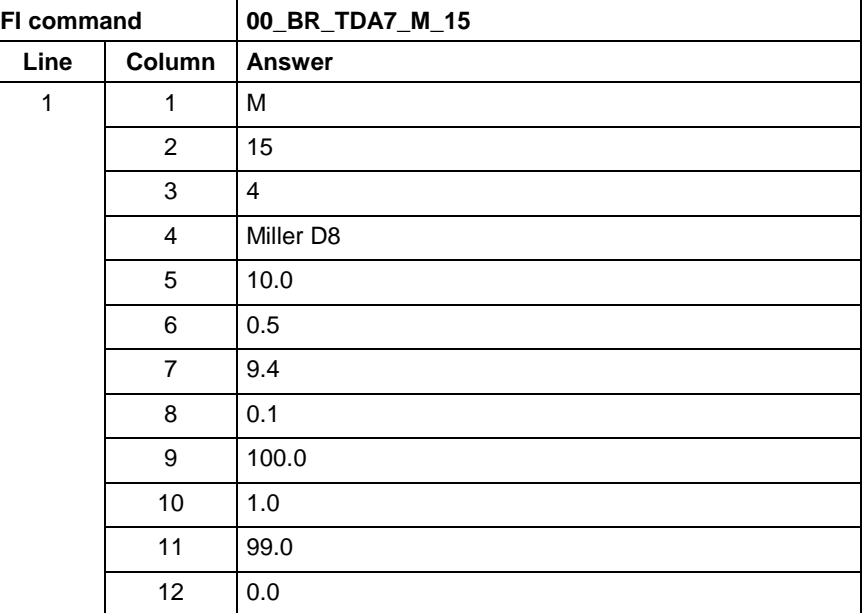

**FI command**

Write the complete tool data record. For this FI command, the tool data record is addressed via the tool memory and the location number.

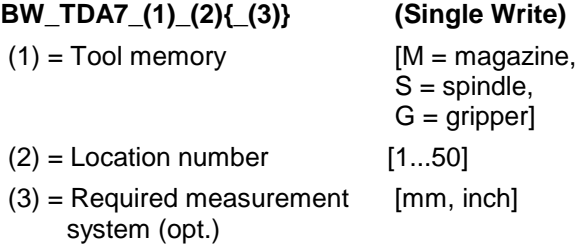

Using the optional third parameter it is possible to pre-select conversion of the write value into mm or inches.

#### The values to be written are passed in a table. **Values to be written**

**Note:** The "|" (= 0x7D) character is used as a separator between the data elements.

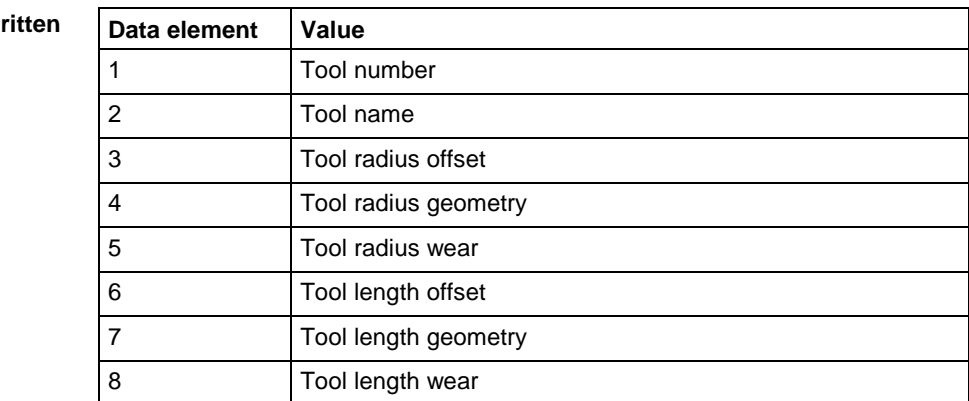

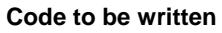

Write the data of tool 4 to magazine location 15: **Example TDA7**

- Tool number 4
- Tool name "Miller D8"
- Radius offset 0.5 mm
- Radius geometry 9.4 mm
- Radius wear 0.1 mm
- Length offset 1.0 mm
- Length geometry 99.0 mm
- Length wear 0.0 mm

Radius and length are indicated in "mm".

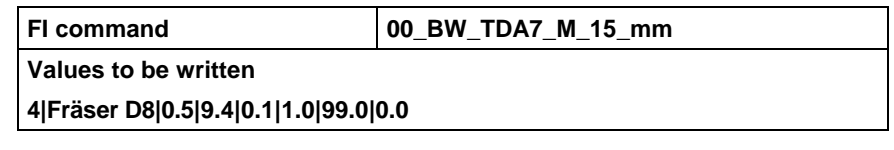

**Note:** To delete a tool, "0" must be passed as tool number.

#### **10.87 Read Tool Data from the Current Tool List: TDL**

MWAX device group

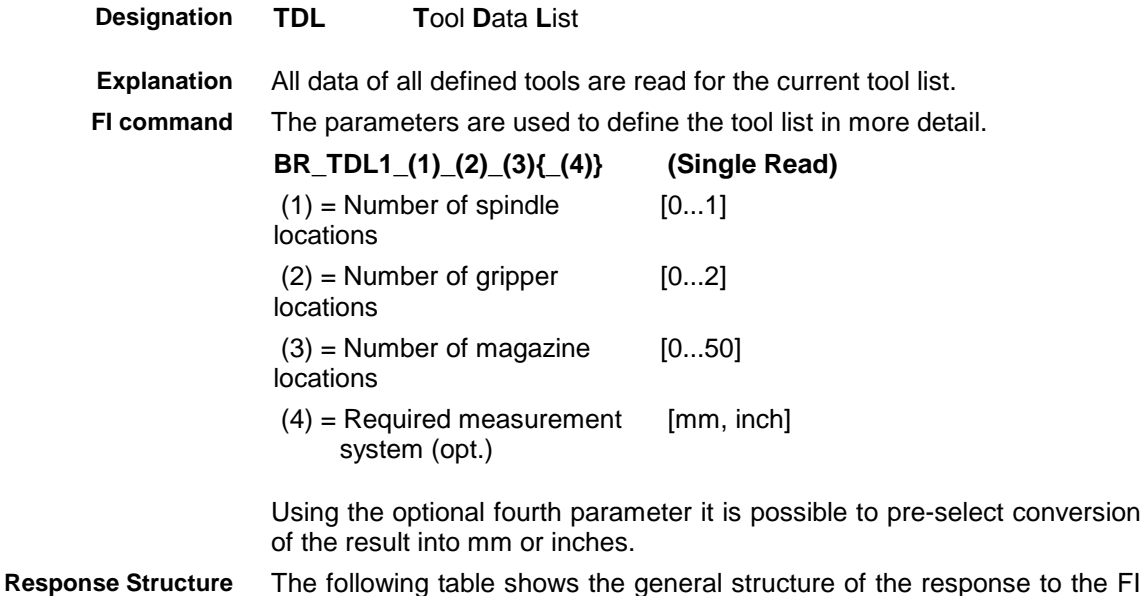

command "BR\_TDL1". **Line Column 1 Column 2 Column 3 Column 4 Column 5-8 Column 9 - 12**

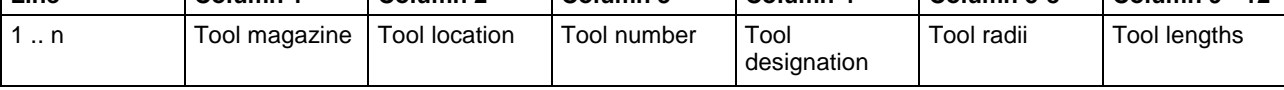

Read the complete tool list with one spindle tool, two gripper locations, and 24 magazine locations. **Example TDL1**

| <b>FI</b> command |                |                |                |                      | 00 BR TDL1 1 2 24 |                |        |        |                |            |            |            |
|-------------------|----------------|----------------|----------------|----------------------|-------------------|----------------|--------|--------|----------------|------------|------------|------------|
| <b>Answer</b>     |                |                |                |                      |                   |                |        |        |                |            |            |            |
| Line              | S <sub>1</sub> | S <sub>2</sub> | S <sub>3</sub> | S4                   | S5                | S <sub>6</sub> | S7     | S8     | S <sub>9</sub> | <b>S10</b> | <b>S11</b> | <b>S12</b> |
|                   | M              | 2              | 12             | Miller D6            | 3.0000            | 0.1000         | 2.9000 | 0.0000 | 80.0000        | 0.5000     | 79.4000    | 0.1000     |
| 2                 | M              | 6              | 2              | Miller D8            | 4.0000            | 0.2000         | 3.8000 | 0.0000 | 90.0000        | 0.0000     | 89.9500    | 0.0500     |
| 3                 | M              | 12             | 6              | Drill D6             | 3.0000            | 0.0000         | 3.0000 | 0.0000 | 80,0000        | 0.2000     | 79.8000    | 0.0000     |
| 4                 | M              | 15             |                | Drill D <sub>8</sub> | 4.0000            | 0.0000         | 4.0000 | 0.0000 | 90.0000        | 0.2000     | 89.8000    | 0.0000     |
| 5                 | S              |                | 10             | Drill D4             | 2.0000            | 0.3000         | 1.7000 | 0.0000 | 70.0000        | 0.8000     | 69.1700    | 0.0300     |
| 6                 | G              | 2              | 15             | Miller D4            | 2.0000            | 0.1000         | 1.9000 | 0.0000 | 70,0000        | 0.0000     | 69.8500    | 0.1500     |

**Note:** Locations without tools are not output.

#### **10.88 Tool Data Record Elements: TLD**

MWAX device group

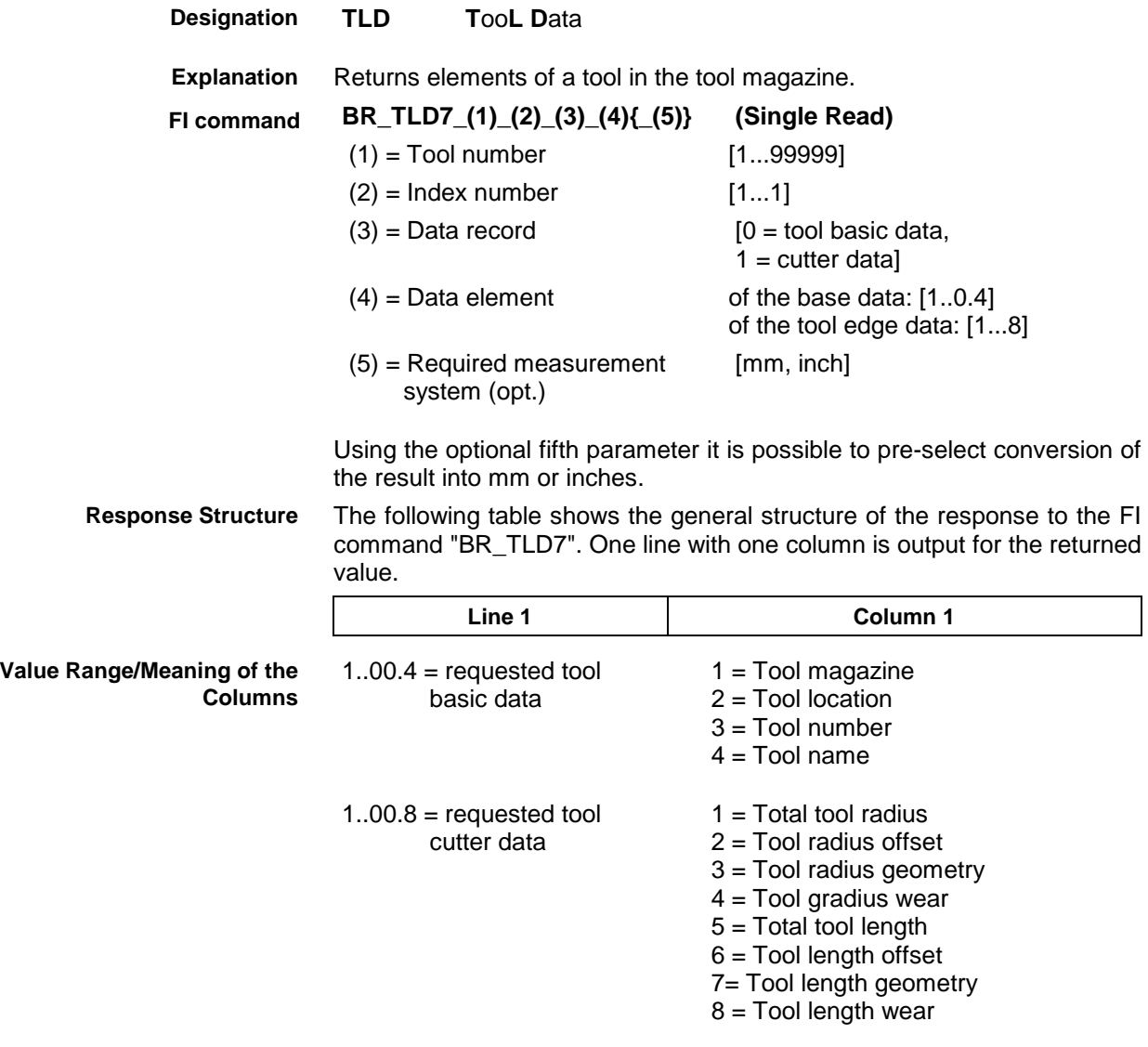

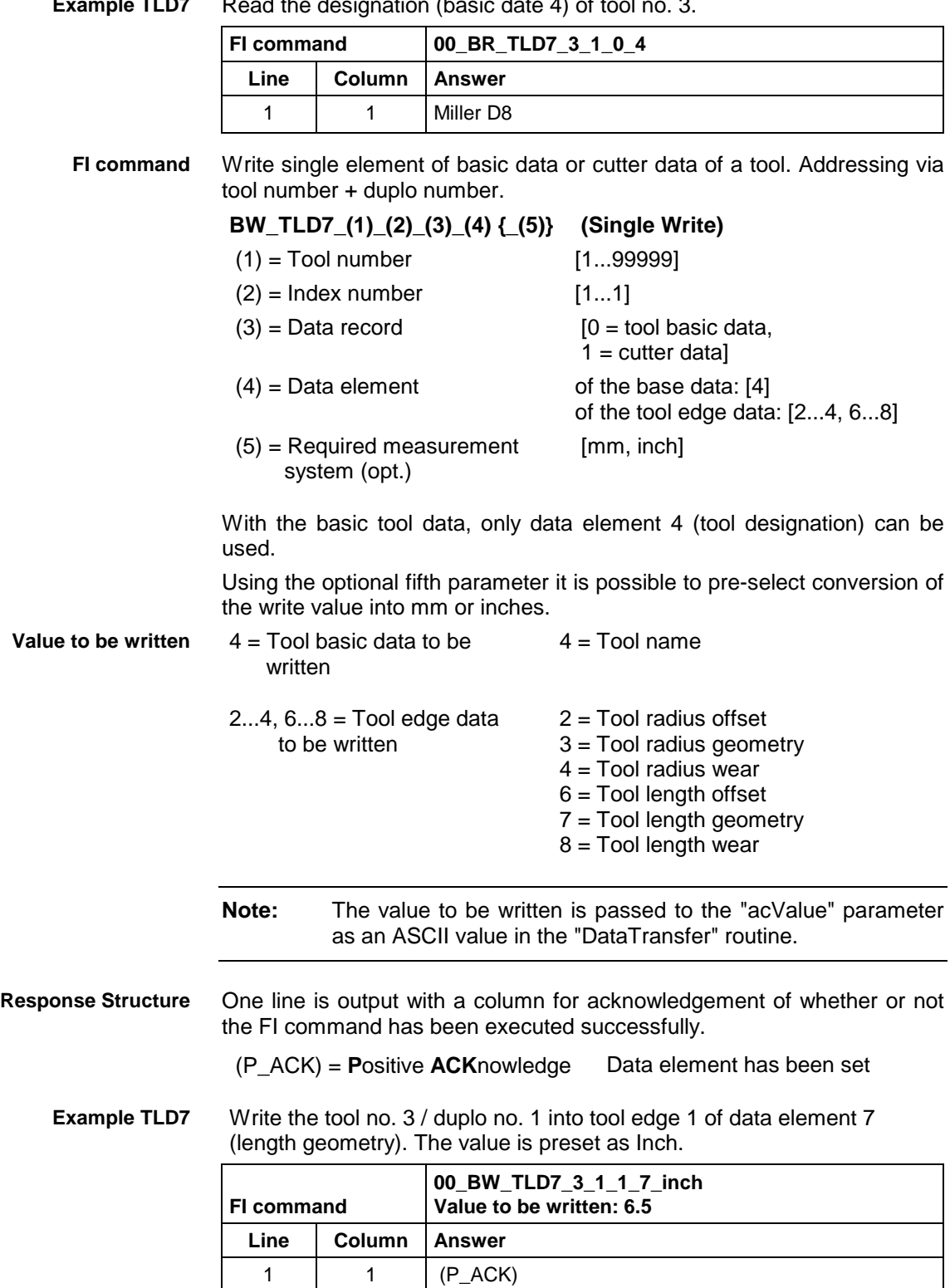

**Example TLD7**

Read the designation (basic date 4) of tool no. 3.

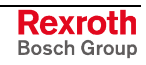

#### **10.89 Torque of a Spindle: TQE**

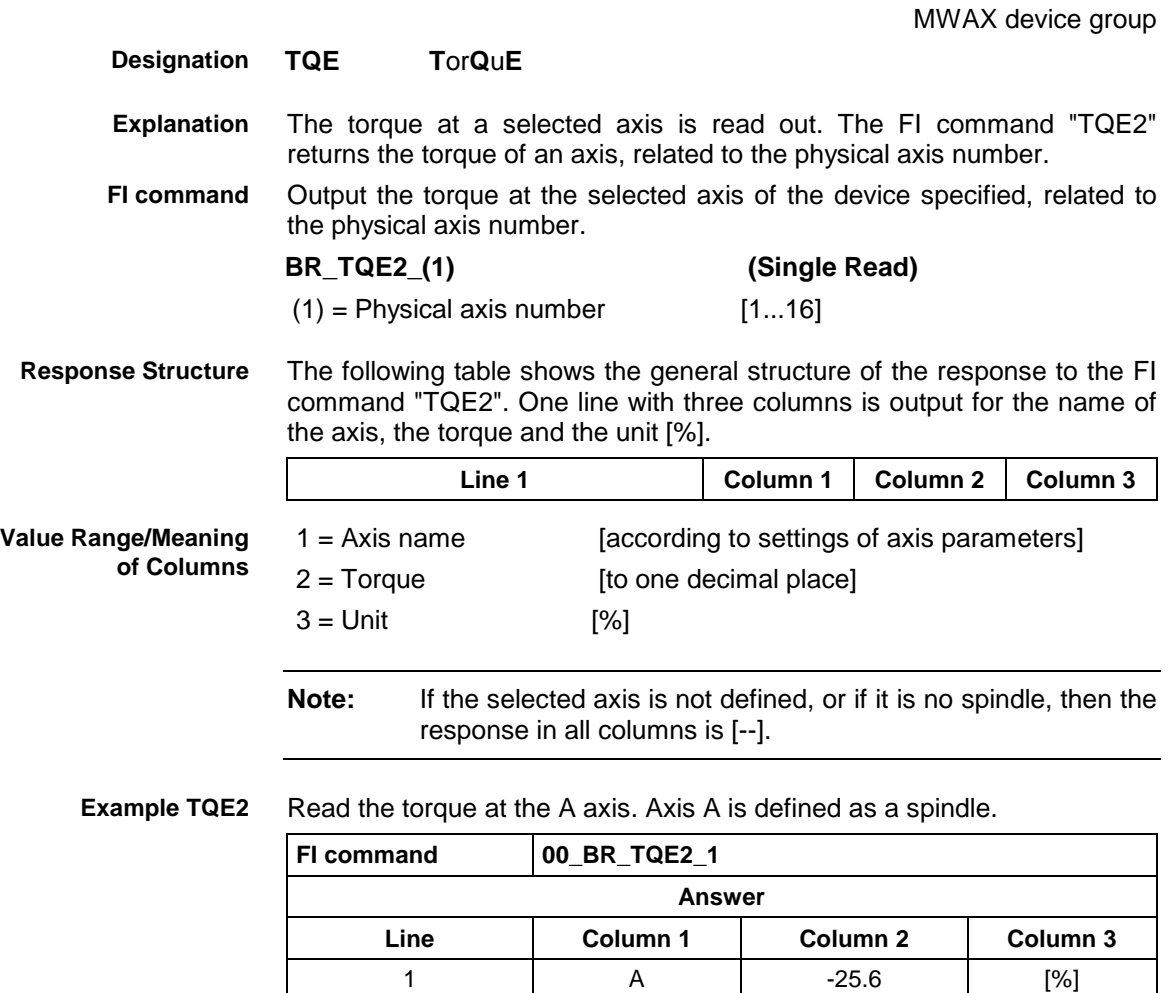

#### **10.90 Requesting Watch List Allocations: WLA**

MWAX device group

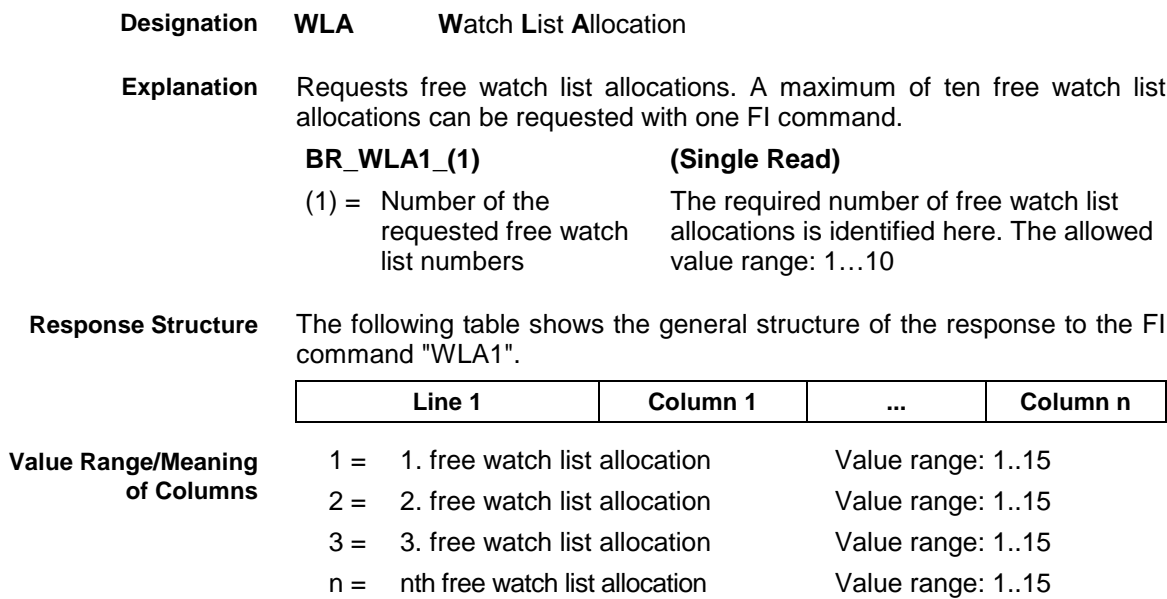

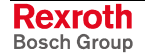

**Example WLA1**

Request four free watch list allocations.

Assumption:

Watch list allocations 3 and 5 are already assigned!

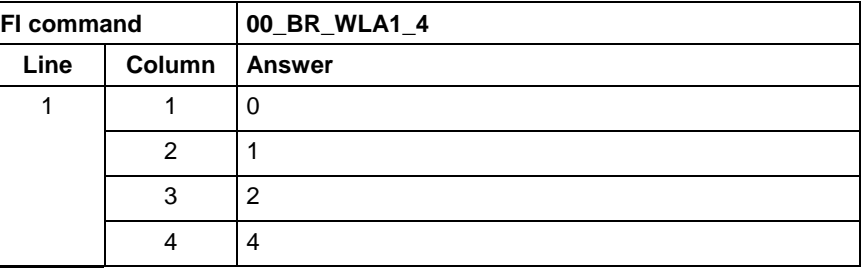

## **10.91 Freeing Watch List Allocations: WLF**

MWAX device group

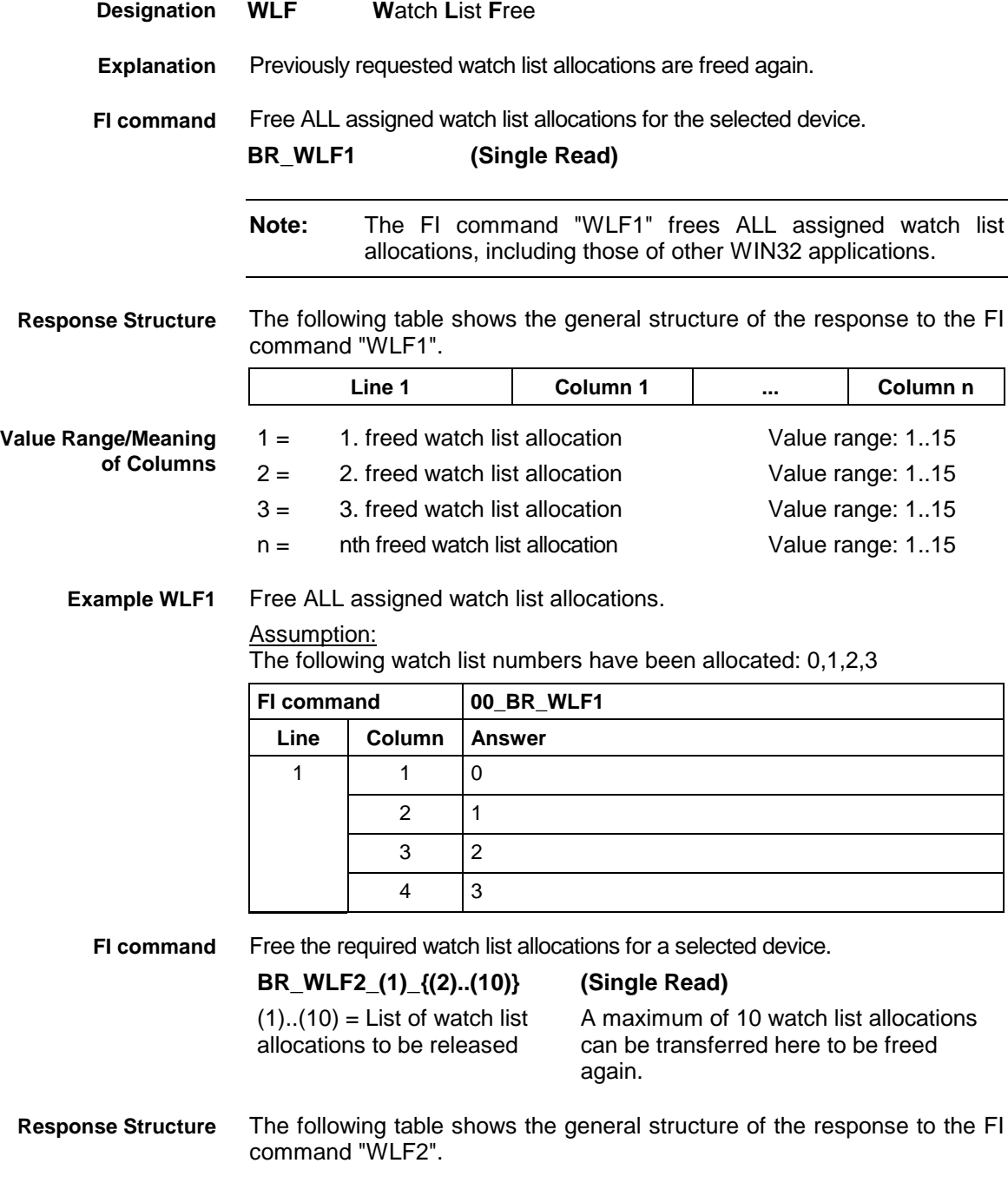

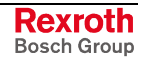

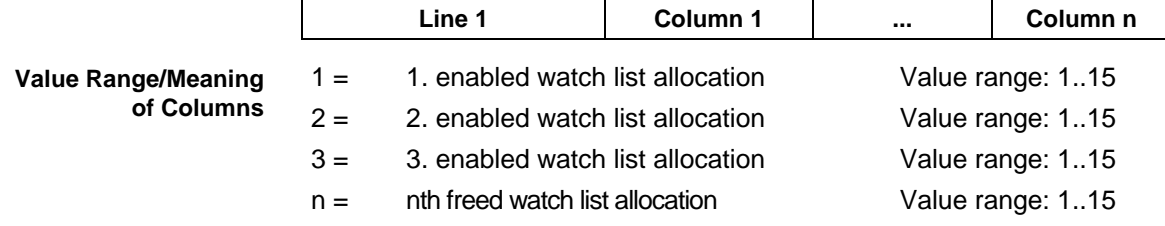

**Example WLF2** Free required watch list allocations: Assumption: Watch list allocations 0,3,4, and 8 have first been requested using the FI command "WLA1".

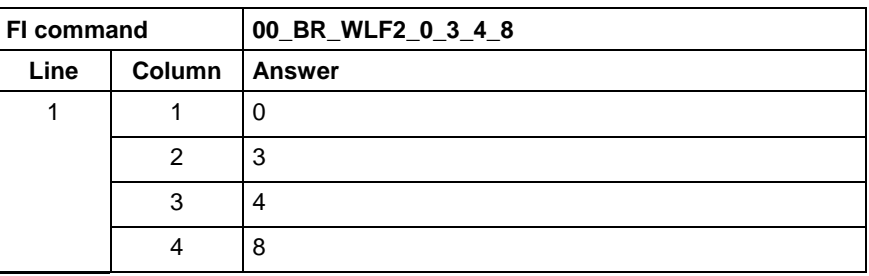

#### **10.92 Data of the Zero Offset Table: ZOD**

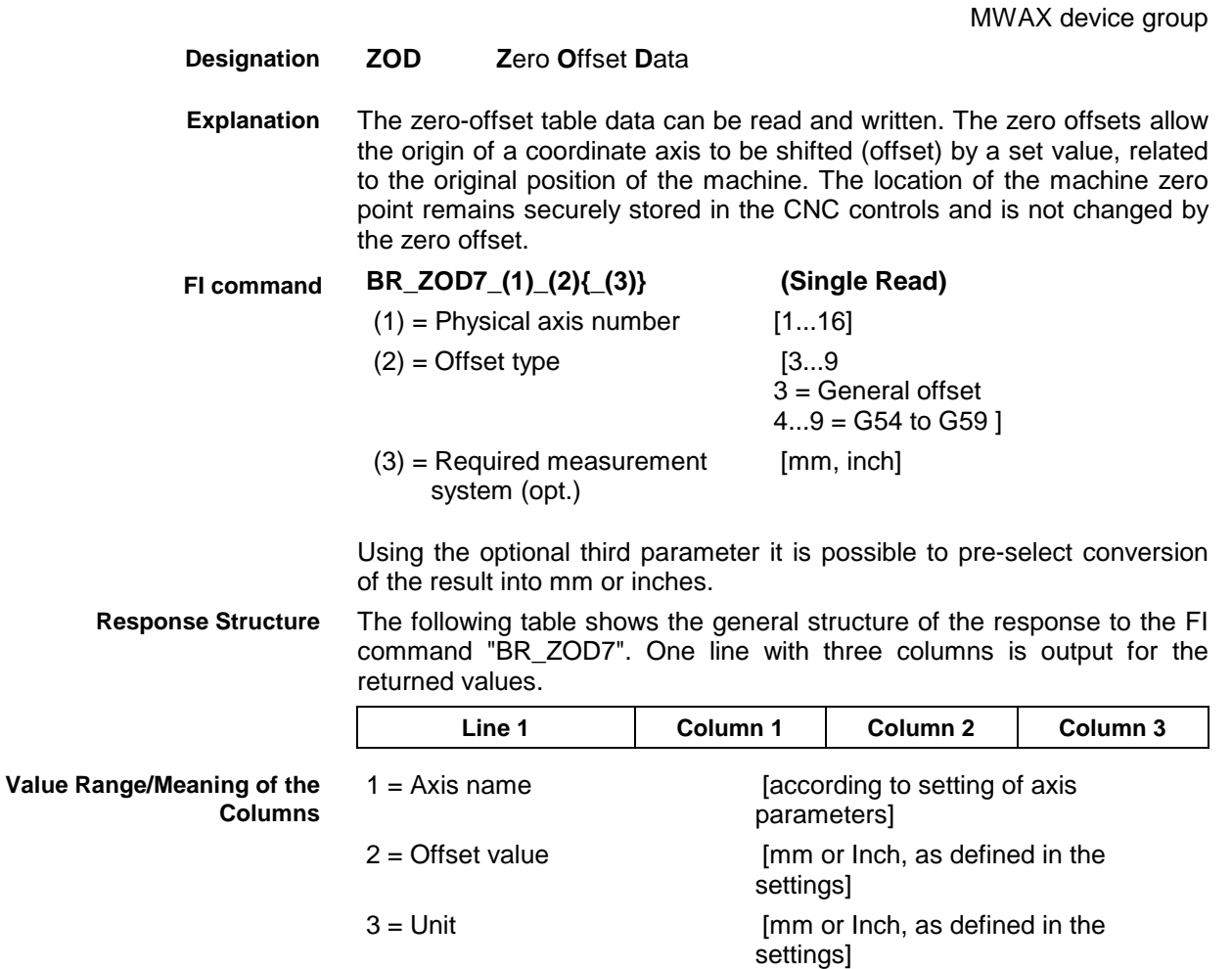

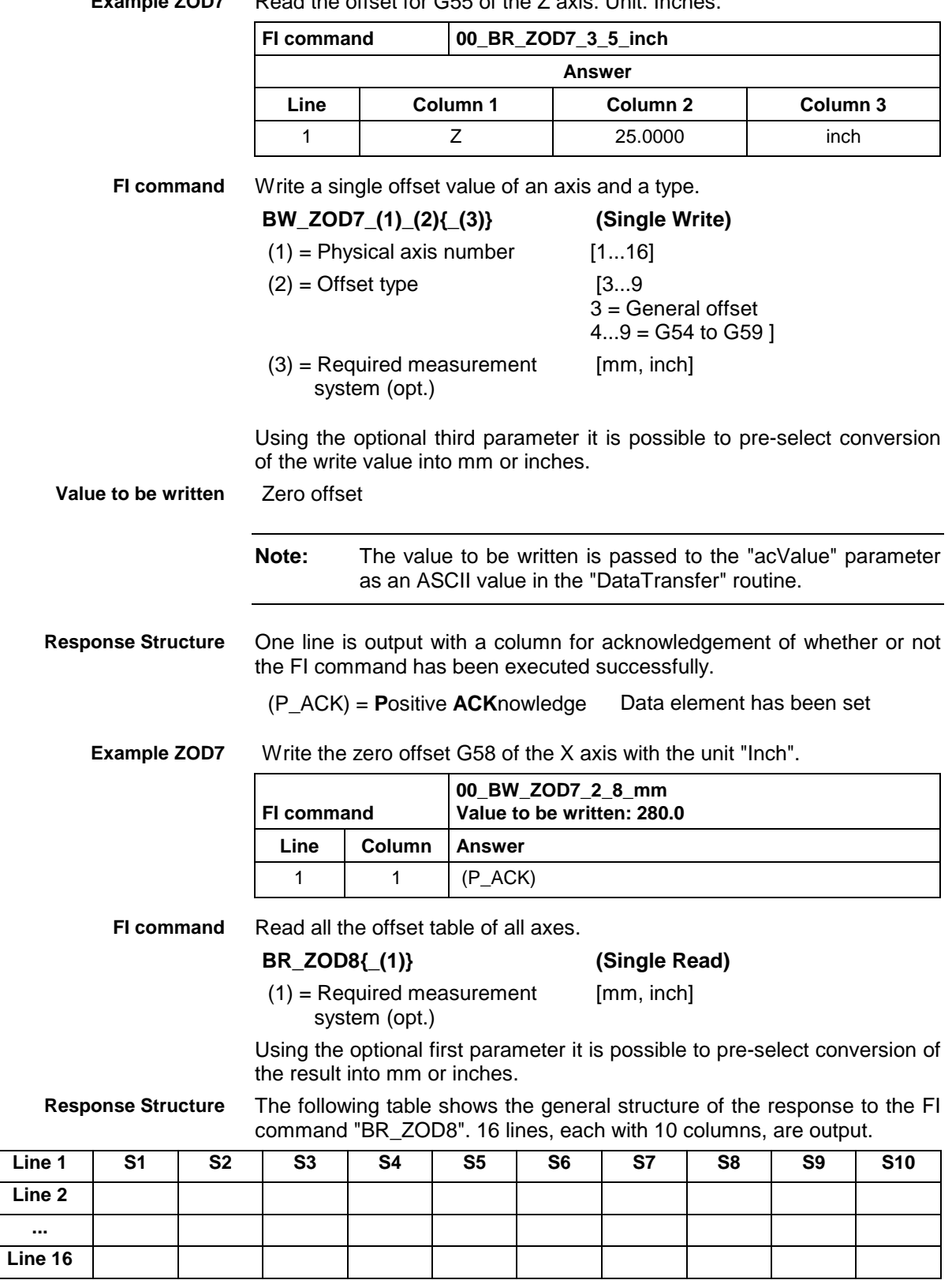

Read the offset for G55 of the Z axis. Unit: Inches. **Example ZOD7**

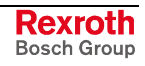

| Value range/Meaning | $Line = physical axis number$                    | [according to setting of axis parameters]                                                                             |  |  |  |  |
|---------------------|--------------------------------------------------|----------------------------------------------------------------------------------------------------|--|--|--|--|
| of lines            | $1 = Axis type$                                  | $[0]$ = axis not defined<br>$1 =$ Linear axis<br>$2 =$ rotary axis<br>$3$ = Modulo axis<br>$4 = \text{main}$ spindle] |  |  |  |  |
|                     | $2 = Axis name$                                  | [according to settings of axis<br>parameters]                                                                         |  |  |  |  |
|                     | $3 =$ Unit                                       | [mm, Inch] for linear axes; otherwise,<br>acc. to axis setting                                                        |  |  |  |  |
|                     | $4 =$ Offset value G54                           |                                                                                                    |  |  |  |  |
|                     | $5 =$ Offset value G55                           |                                                                                                    |  |  |  |  |
|                     | $6 =$ Offset value G56<br>$7 =$ Offset value G57 |                                                                                                    |  |  |  |  |
|                     |                                                  |                                                                                                    |  |  |  |  |
|                     | $8 =$ Offset value G58                           |                                                                                                    |  |  |  |  |
|                     | $9 =$ Offset value G59                           |                                                                                                    |  |  |  |  |
|                     | $10 =$ General offset                            |                                                                                                    |  |  |  |  |
|                     | Note:                                            | If an axis is not defined then the response in all columns is                                                         |  |  |  |  |

**Example ZOD8** Read all the zero table; the offset values are output in mm.

"--".

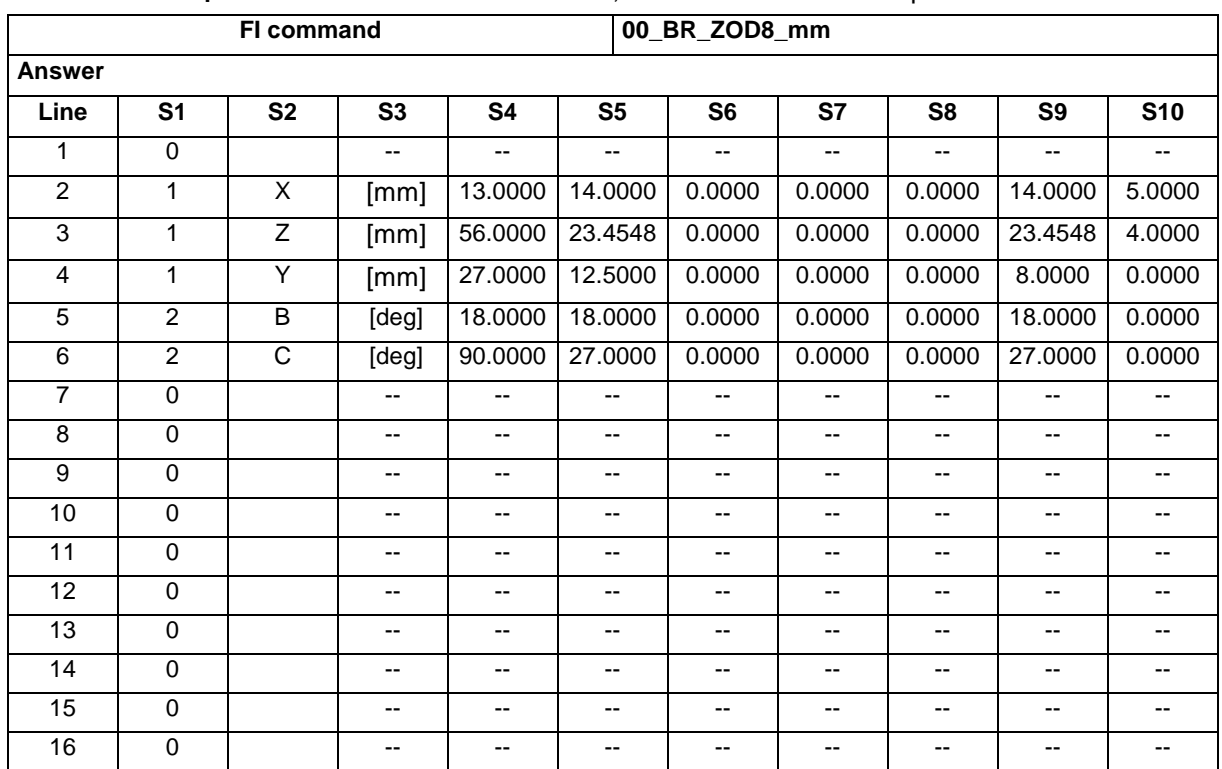

# **11 FI Commands - MSYX Device Group (SYNAX200)**

The FI Commands described in this chapter are valid for the MSYX device group. In this device group, the following types are listed as well as possible addresses:

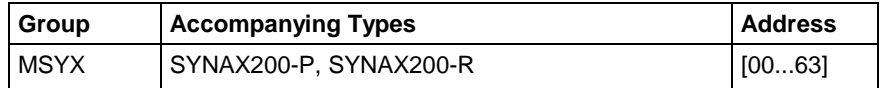

**Note:** Please note that the device address must be set before the respective FI command, e.g. 00\_CR\_AAC\_0 (refer also here to the chapter 2.1 "Elements of the FI Command").

> Parameters for the MSYX device group are grouped together in the chapter entitled "Construction and Availability of the FI Commands", "Data Tables".

#### **11.1 Active Diagnosis Window ADW**

MSYX device group **ADW A**ctive **D**iagnosis **W**indow Indicates the window types for which data is required. For improved performance and with some diagnosis windows, not all the data is called up each time a diagnosis is performed, but only when the data is actually required. Through this FI command, the diagnosis server can be informed that the data of the respective window type is required. This command has to be issued at least every 3 seconds while the data is required. If this command is not issued any more, calling-up of all data will stop. Indicates the window types for which data is required. **BW\_ADW1\_(1){\_(2)} (Single Write)**  $(1)$  = Type of diagnosis window  $[1 = \text{CNC error}, 2 = \text{sequence errors},$  $3 =$  general errors,  $4 =$  messages, 10 = start requirements,  $11 =$  warnings,  $12 =$  setup diagnosis]  $(2)$  = Module number [1...99] ! only for window type 1 -4! Call up data for CNC error in controller 0 module 1. **Designation Explanation FI command Example ADW1**

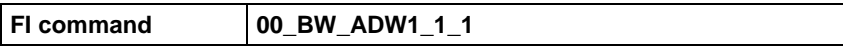

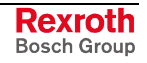

## **11.2 Determining the Actual (Current) System Error: ASE**

MSYX device group

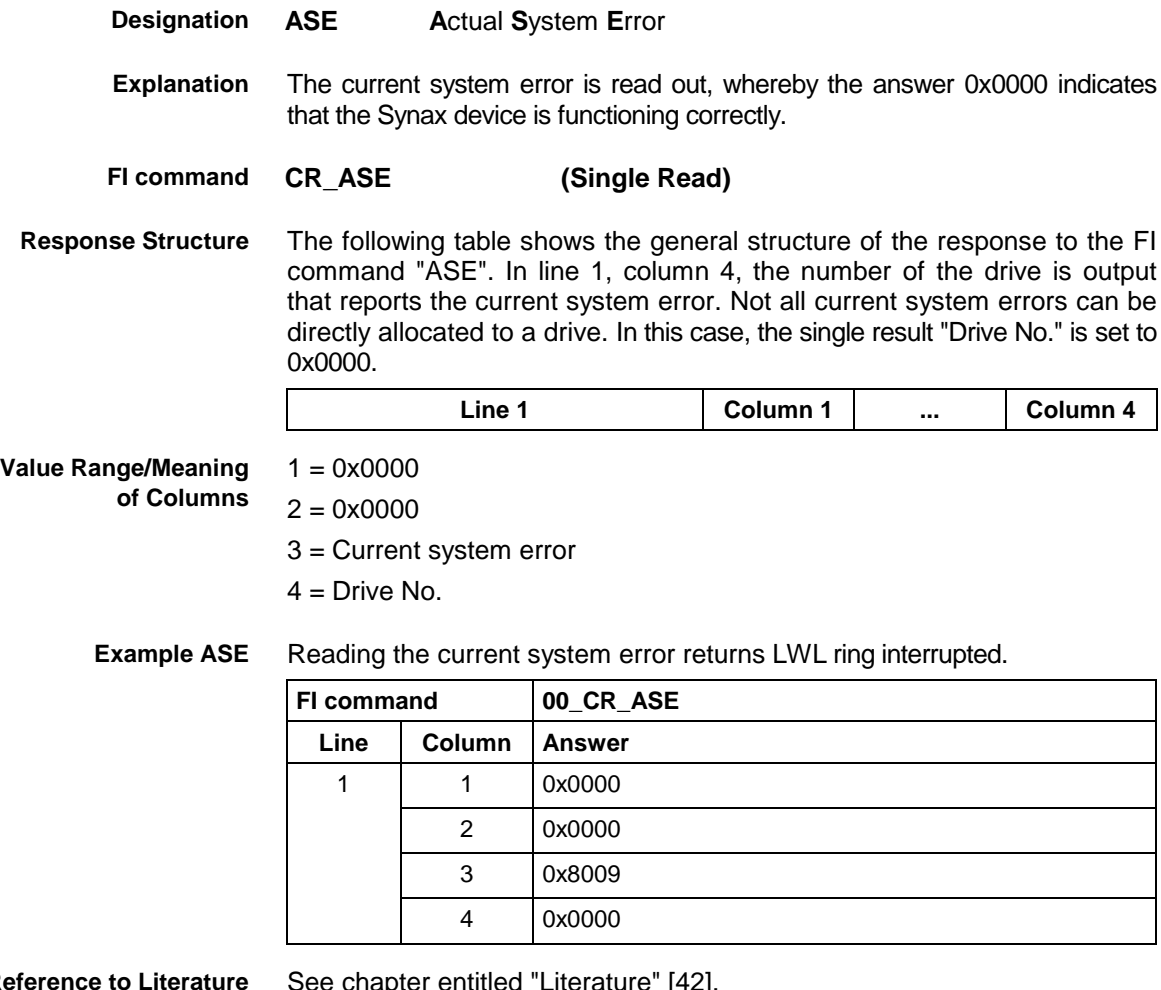

**Reference to Literature**

See chapter entitled "Literature" [42].

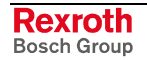

## **11.3 Trigger Control Reset: CRT**

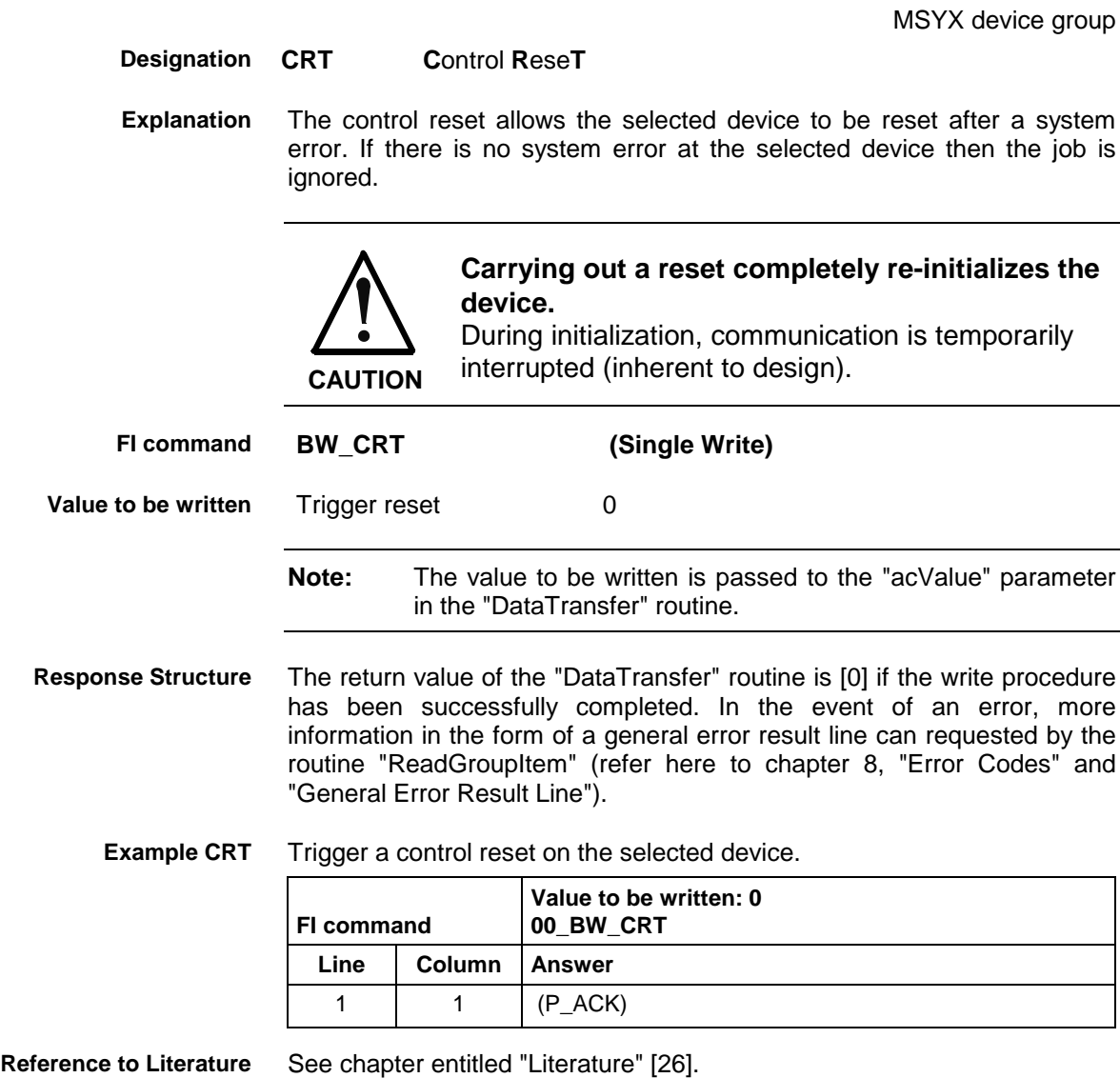

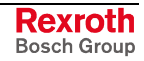

## **11.4 Deleting the Actual (Current) System Error: CSE**

MSYX device group

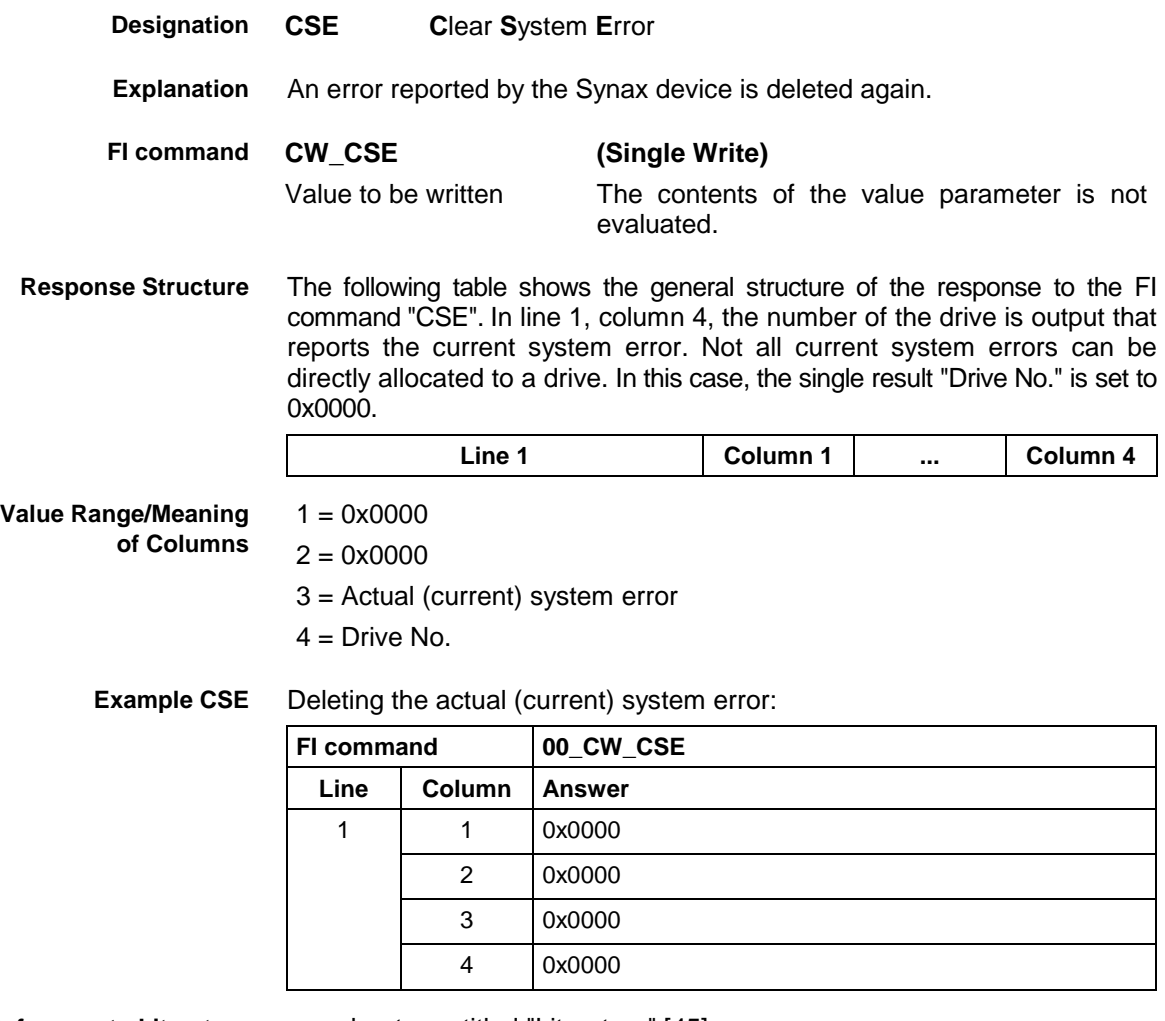

**Reference to Literature**

see chapter entitled "Literature" [45].

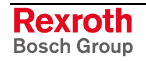

# **11.5 Setting the Communication Timeout Time DCT**

MSYX device group

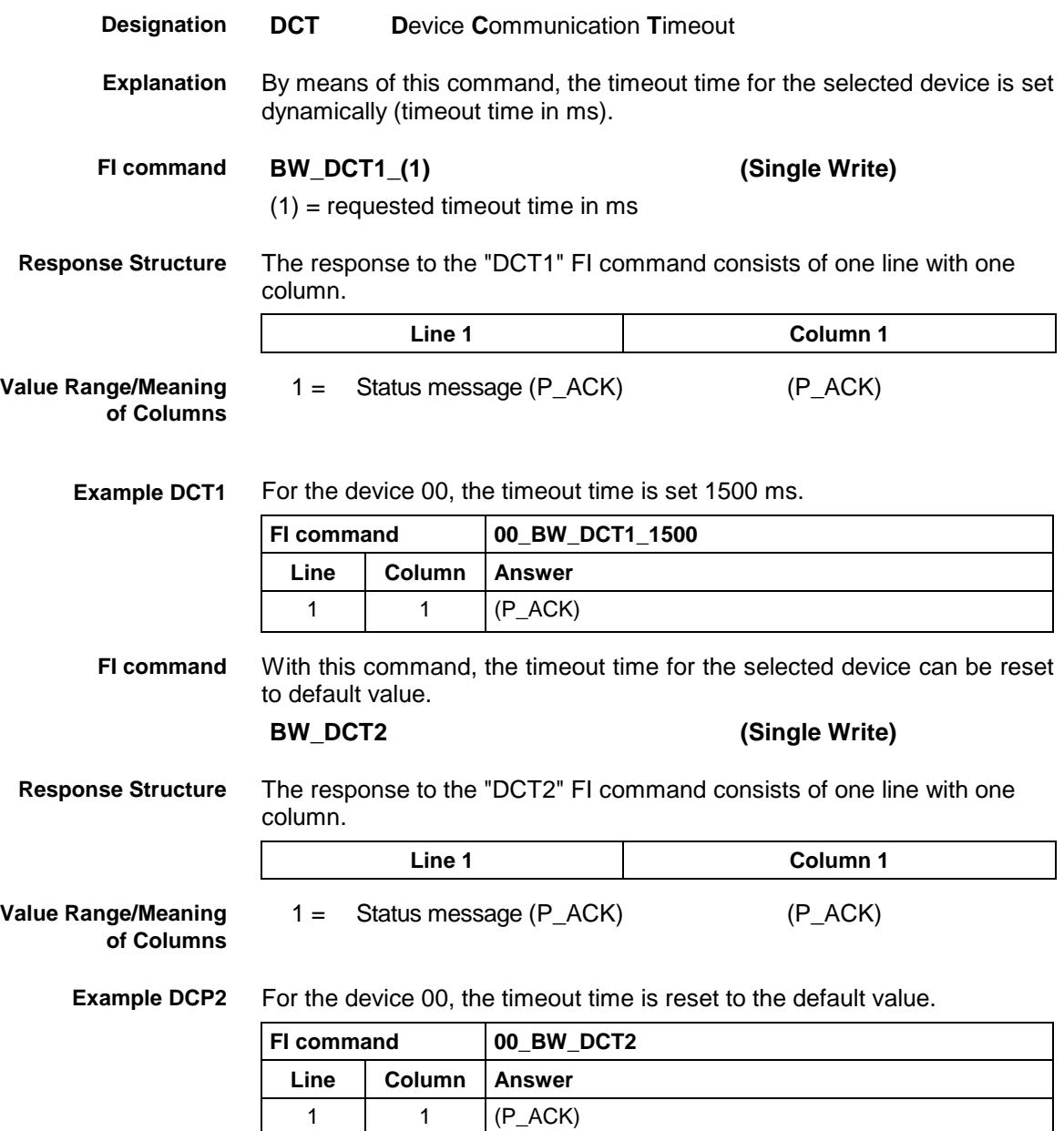

# **11.6 Deleting the FI Exclusive Mode: DEM**

MSYX device group

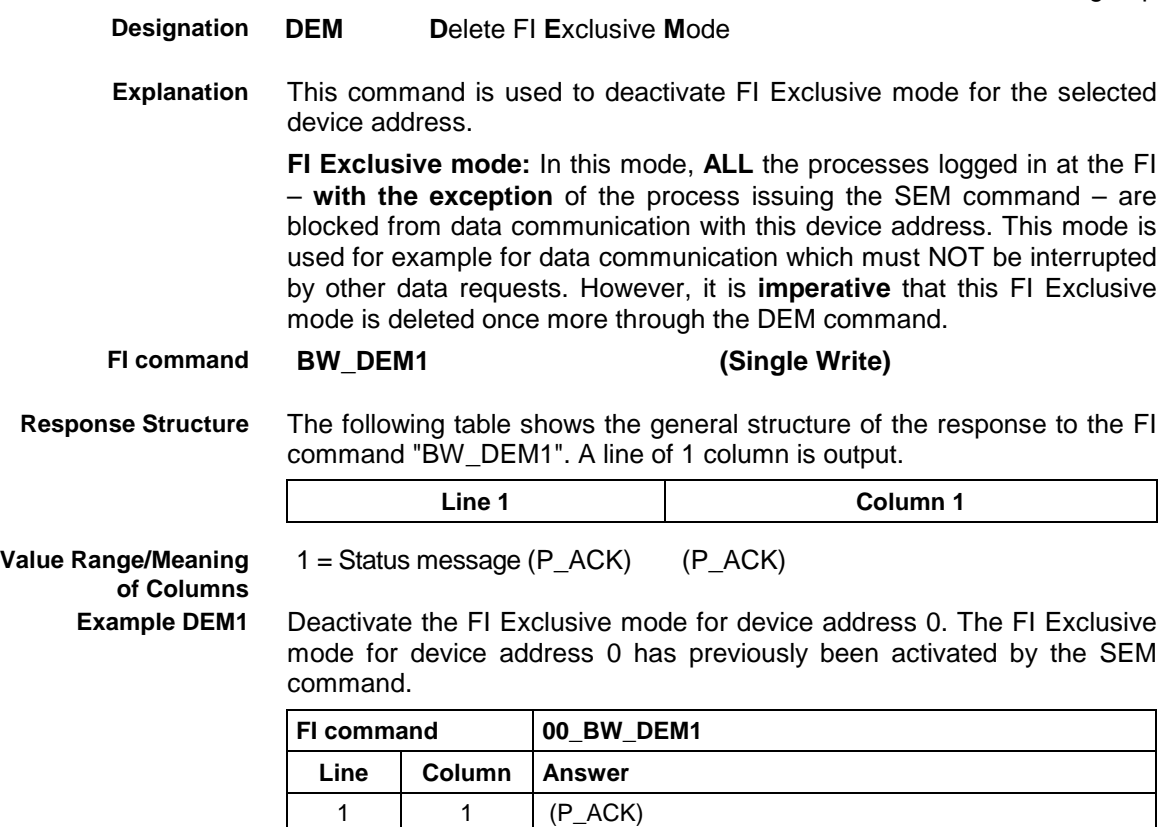

# **11.7 Static Device Information: DIF**

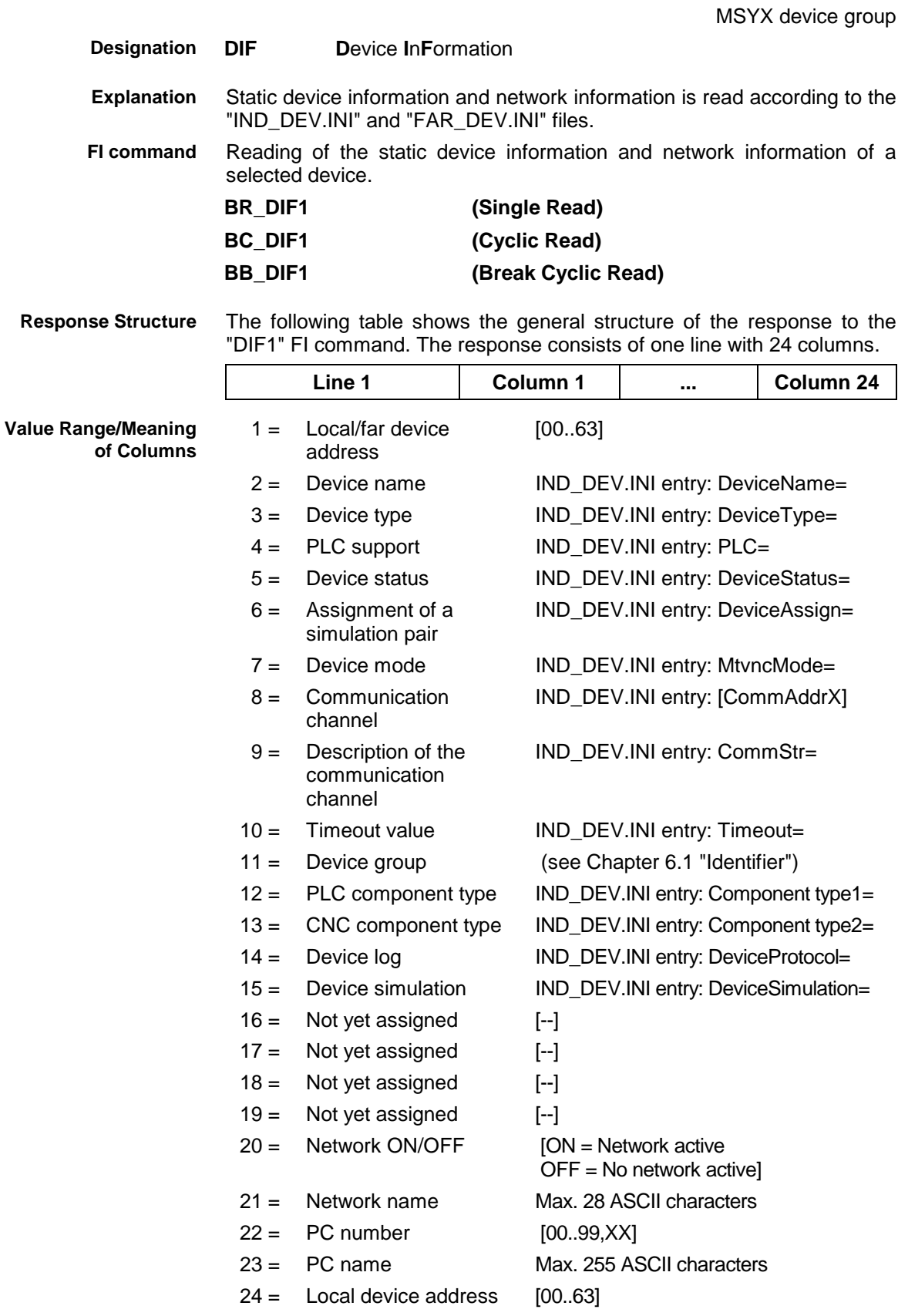

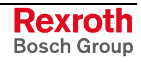

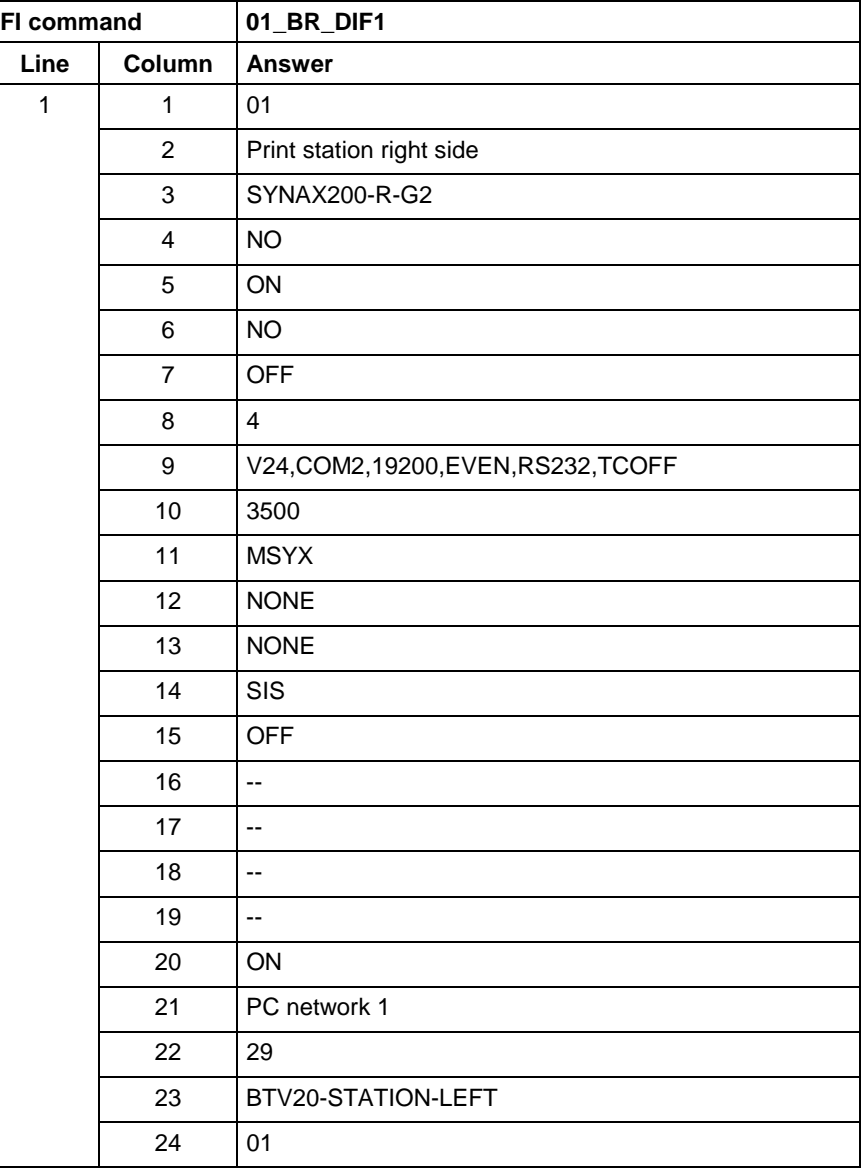

#### **Example DIF1**

Read the static device information and network information of device 1 while the network is active.

## **11.8 Reading the Device Status Information: DSI**

MSYX device group

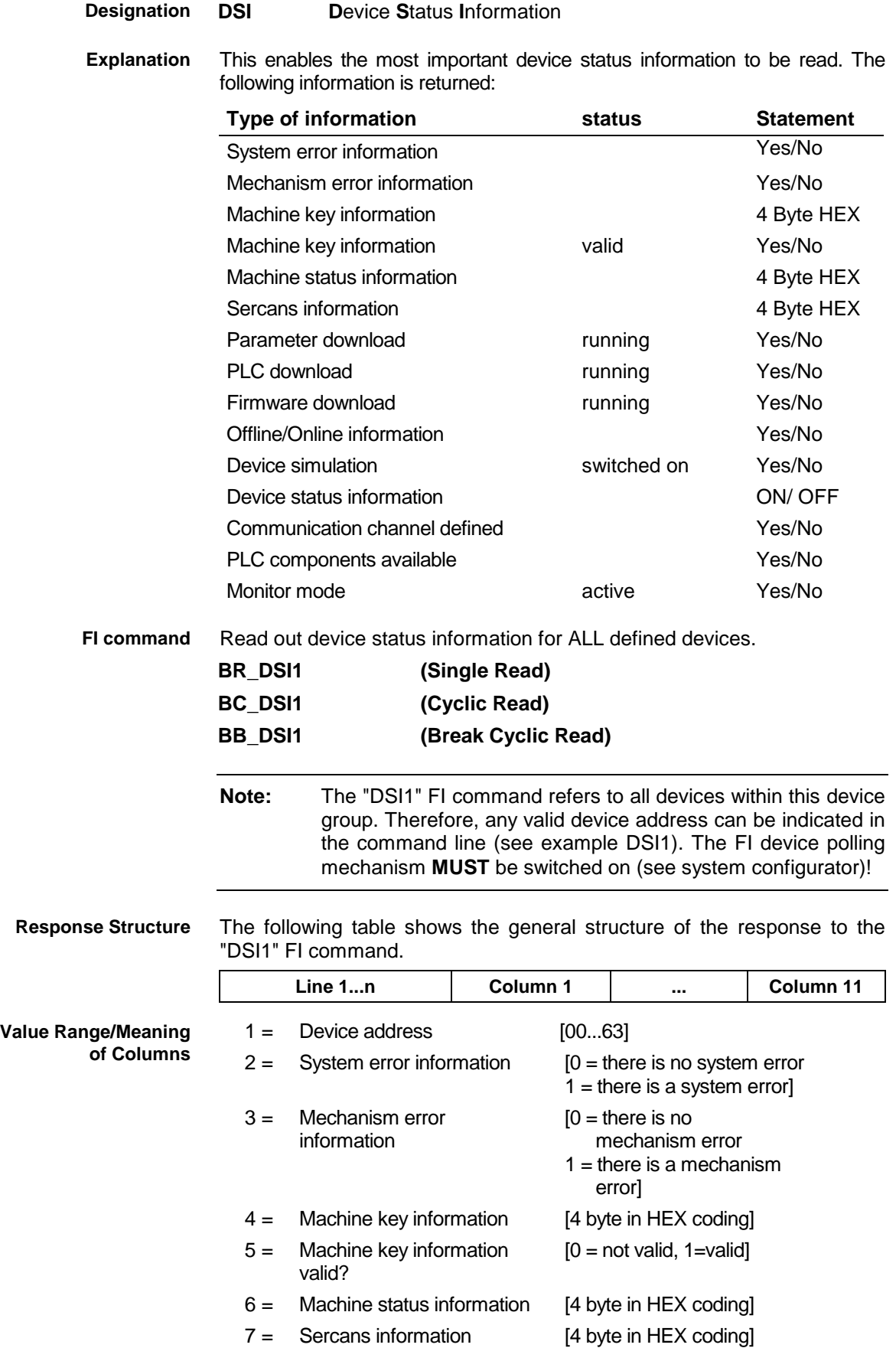

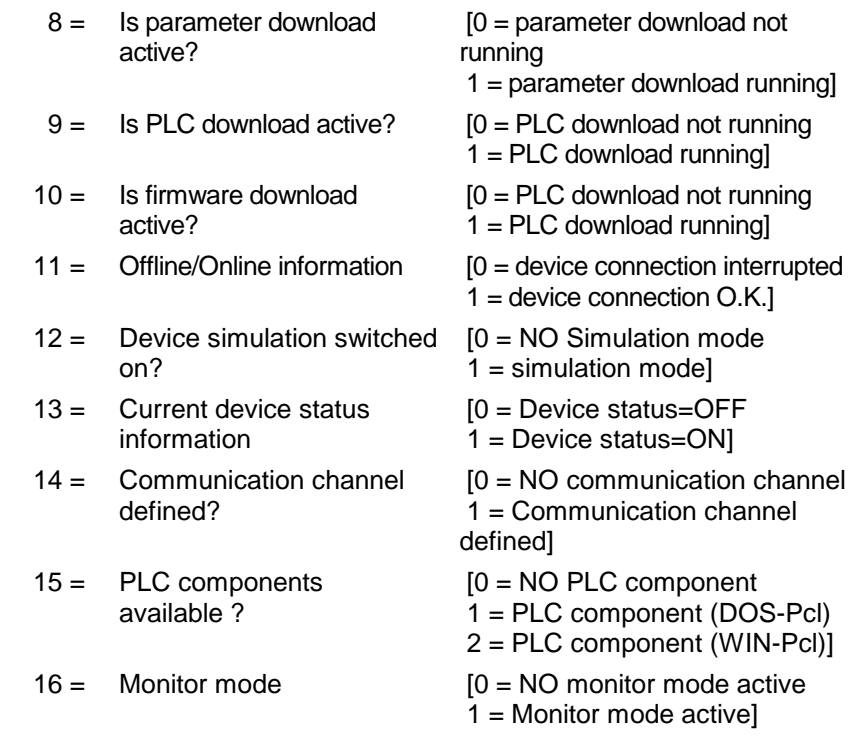

#### Read the current device status information. **Example DSI1**

#### Assumption:

The following device addresses have been defined:

Device address 01 (SYNAX200-P)

Device address 03 (SYNAX200-R)

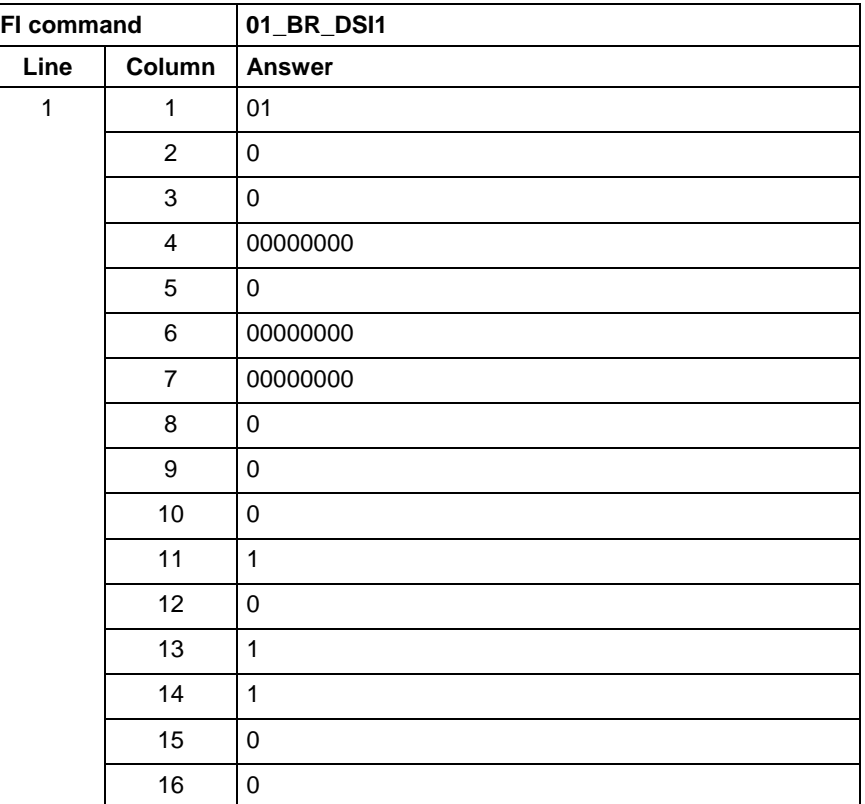

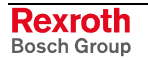

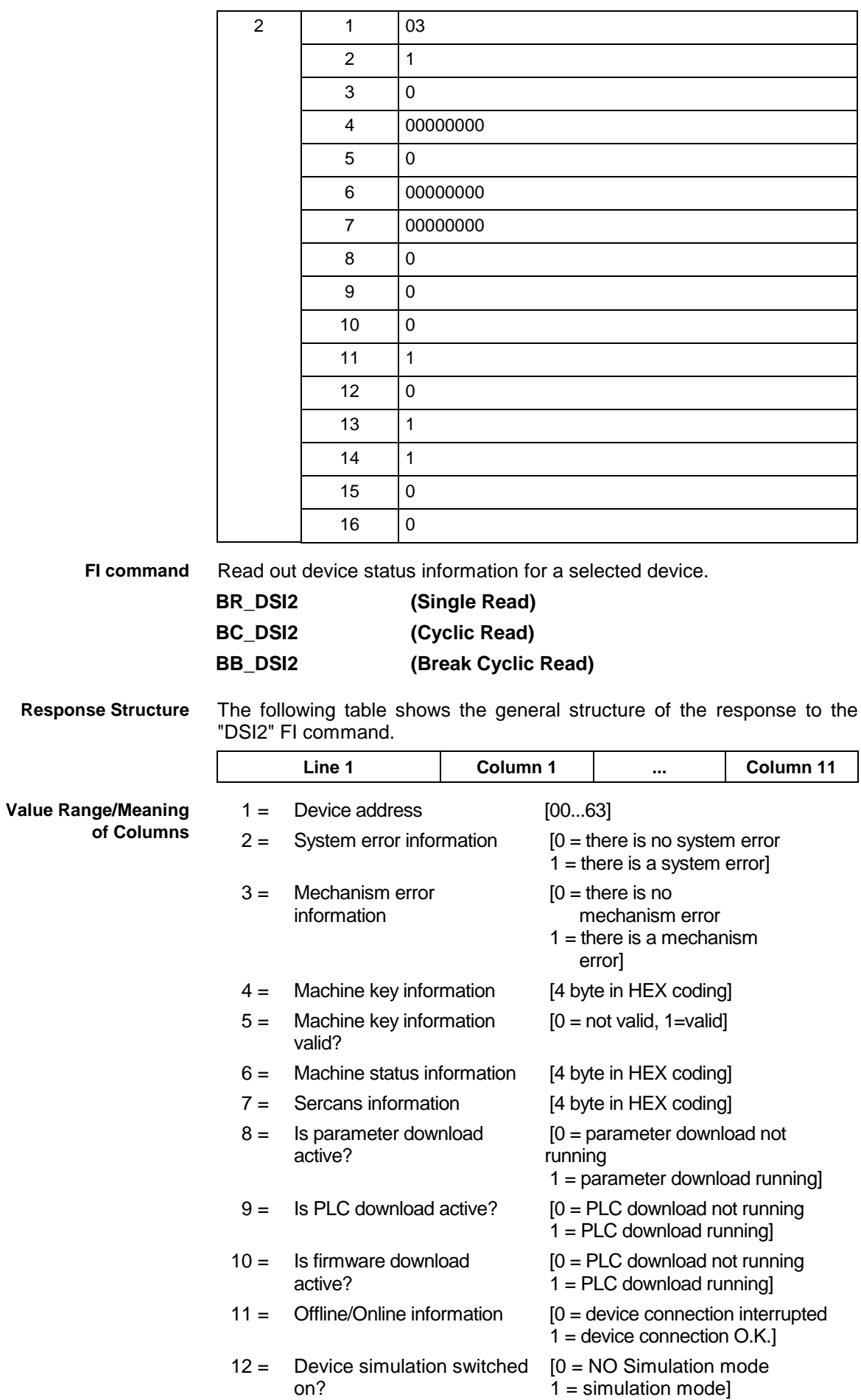

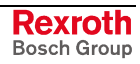

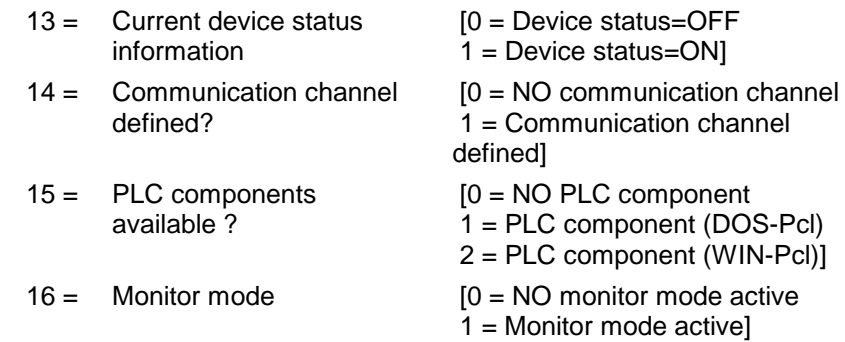

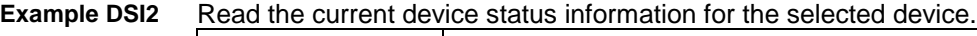

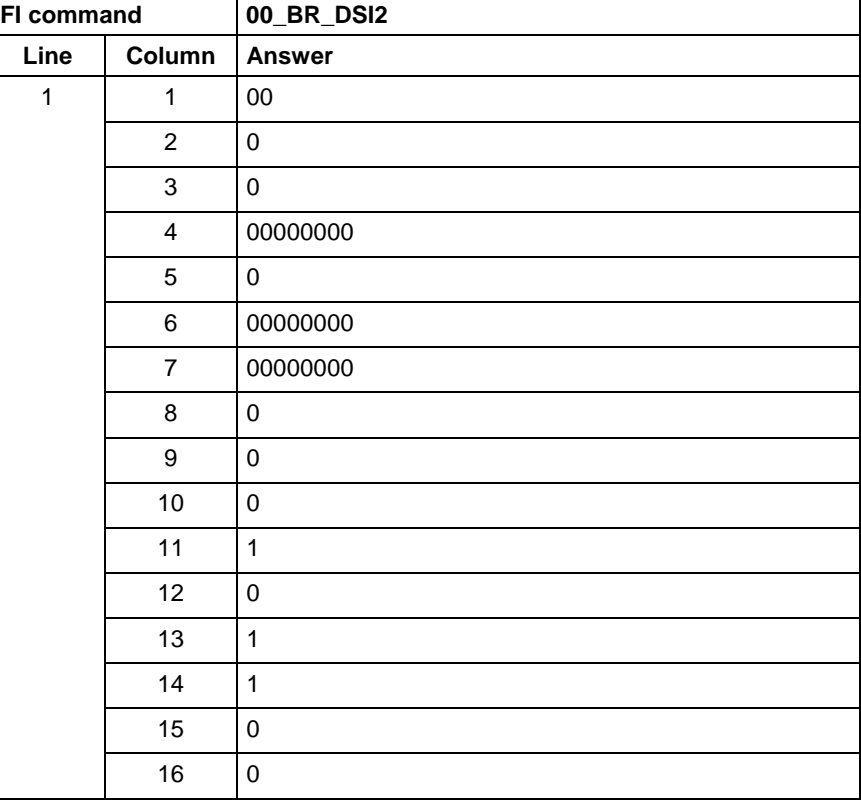

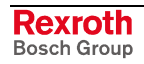

## **11.9 Device Type and Accompanying Components: DTY**

MSYX device group

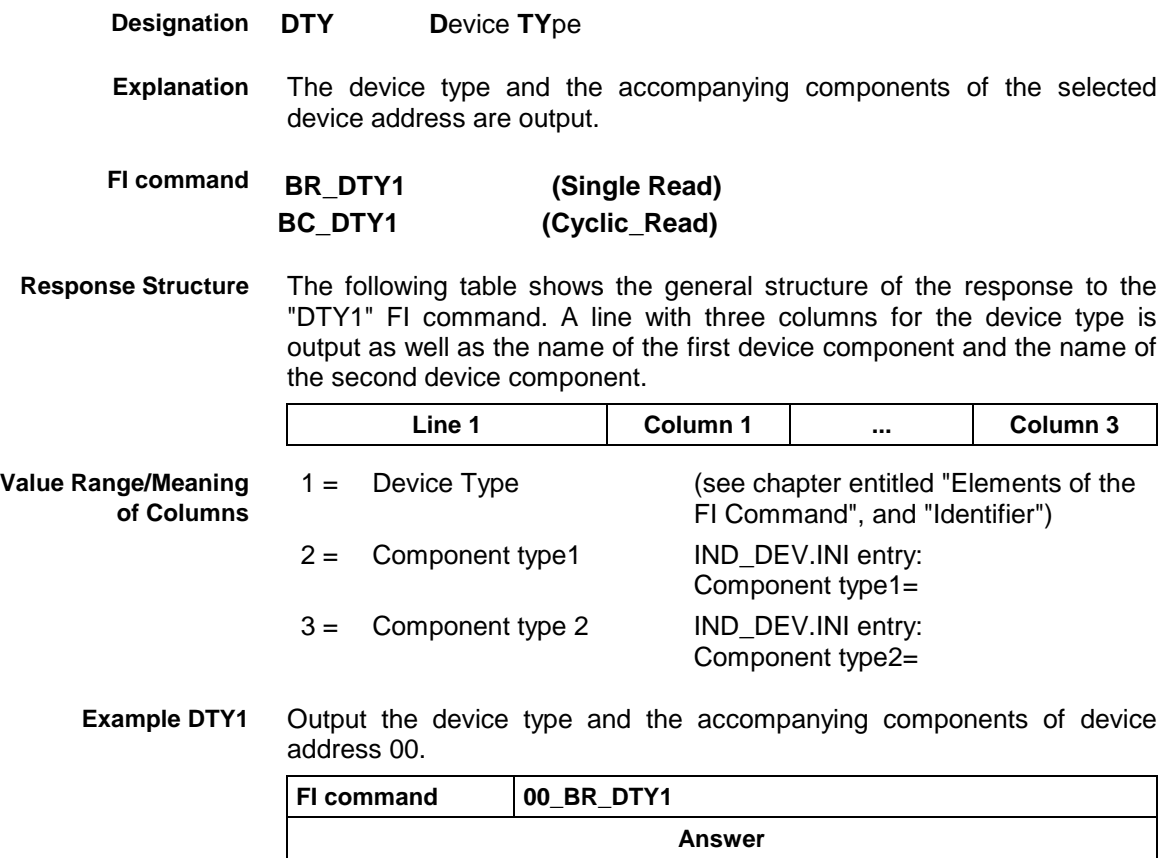

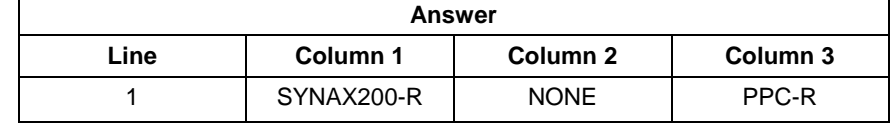

#### **11.10 Diagnosis Window Data: DWD**

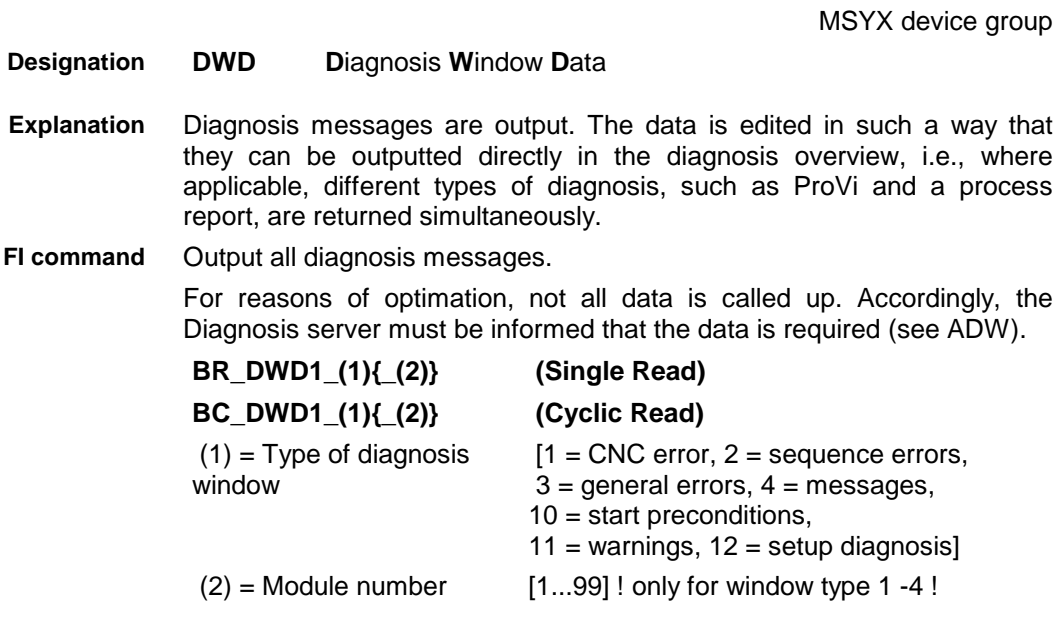

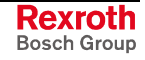

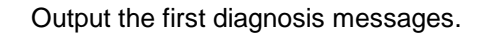

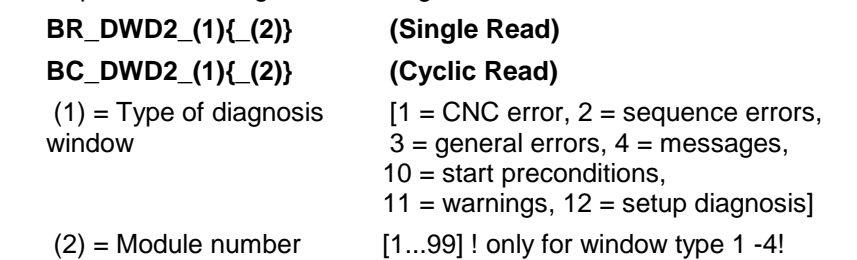

The following table shows the general structure of the "DWD1" and "DWD2" FI commands. The number of lines depends on the number of messages pending. Different columns are valid according to the type of diagnosis. **Response Structure**

If there are no messages, the number of lines is 0.

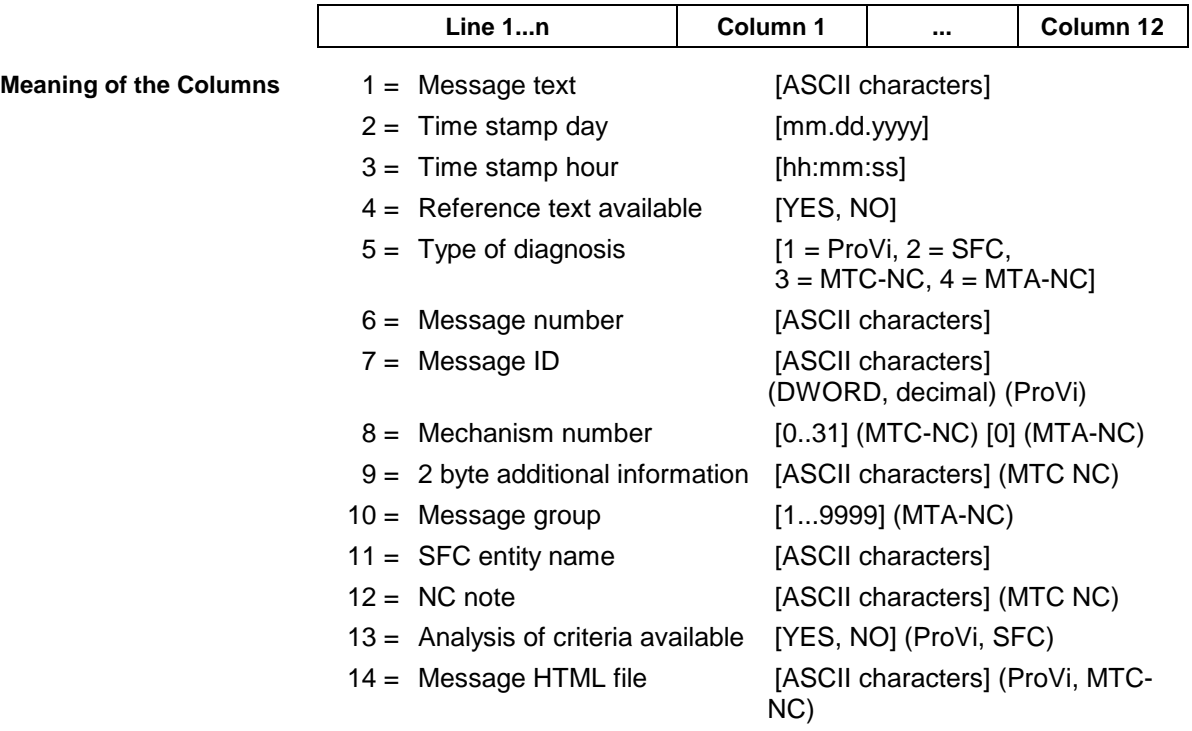

| FI command     |                  | 00_BR_DWD1_4_3                                       |  |  |  |  |
|----------------|------------------|------------------------------------------------------|--|--|--|--|
| Line           | Column           | <b>Answer</b>                                        |  |  |  |  |
| $\mathbf{1}$   | $\mathbf{1}$     | Guard not closed                                     |  |  |  |  |
|                | $\overline{c}$   | 01.27.2000                                           |  |  |  |  |
|                | 3                | 14:56:32                                             |  |  |  |  |
|                | $\overline{4}$   | <b>YES</b>                                           |  |  |  |  |
|                | 5                | $\mathbf{1}$                                         |  |  |  |  |
|                | 6                | 34                                                   |  |  |  |  |
|                | $\overline{7}$   | 43923028                                             |  |  |  |  |
|                | 8                |                                                      |  |  |  |  |
|                | $\boldsymbol{9}$ |                                                      |  |  |  |  |
|                | 10               |                                                      |  |  |  |  |
|                | 11               |                                                      |  |  |  |  |
|                | 12               |                                                      |  |  |  |  |
|                | 13               | <b>YES</b>                                           |  |  |  |  |
|                | 14               |                                                      |  |  |  |  |
| $\overline{c}$ | $\mathbf{1}$     | Station waiting until tool-change command has ended. |  |  |  |  |
|                | $\overline{c}$   | 01.27.2000                                           |  |  |  |  |
|                | 3                | 15:03:10                                             |  |  |  |  |
|                | $\overline{4}$   | <b>YES</b>                                           |  |  |  |  |
|                | 5                | $\mathbf{3}$                                         |  |  |  |  |
|                | 6                | 79                                                   |  |  |  |  |
|                | $\overline{7}$   |                                                      |  |  |  |  |
|                | 8                | $\mathbf{1}$                                         |  |  |  |  |
|                | 9                | $\mathsf 0$                                          |  |  |  |  |
|                | 10               |                                                      |  |  |  |  |
|                | 11               |                                                      |  |  |  |  |
|                | 12               |                                                      |  |  |  |  |
|                | 13               | <b>NO</b>                                            |  |  |  |  |
|                | 14               |                                                      |  |  |  |  |

All diagnosis messages from module 3 in control unit 0. There are two messages. **Example DWD1**

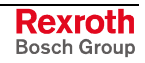

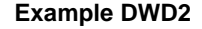

First diagnostic message from module 3 in control unit 0. There are two messages.

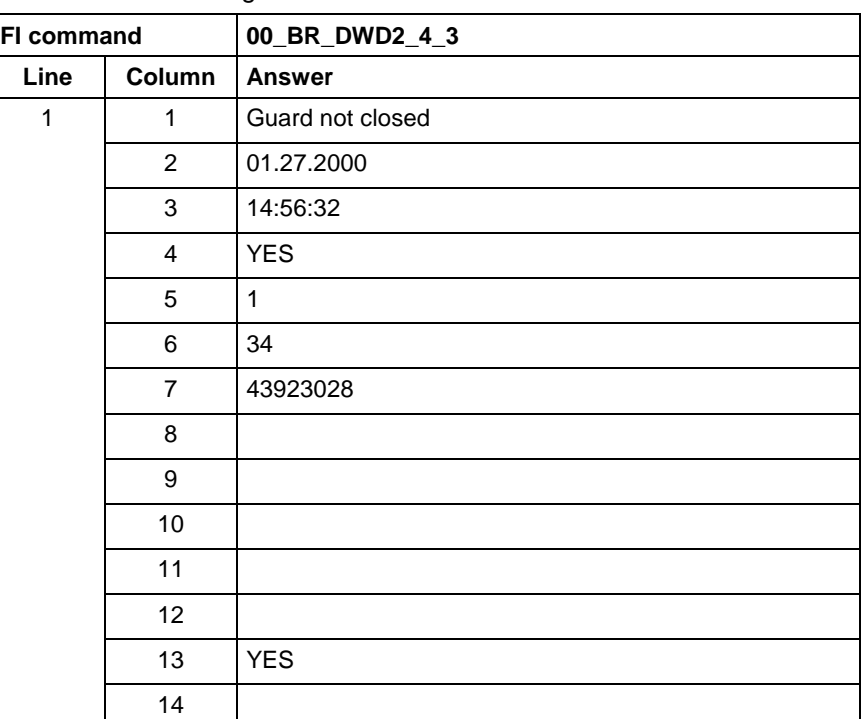

**Reference to Literature**

See chapter entitled "Literature" [13].

#### **11.11 Component Information for a System Error: ECI**

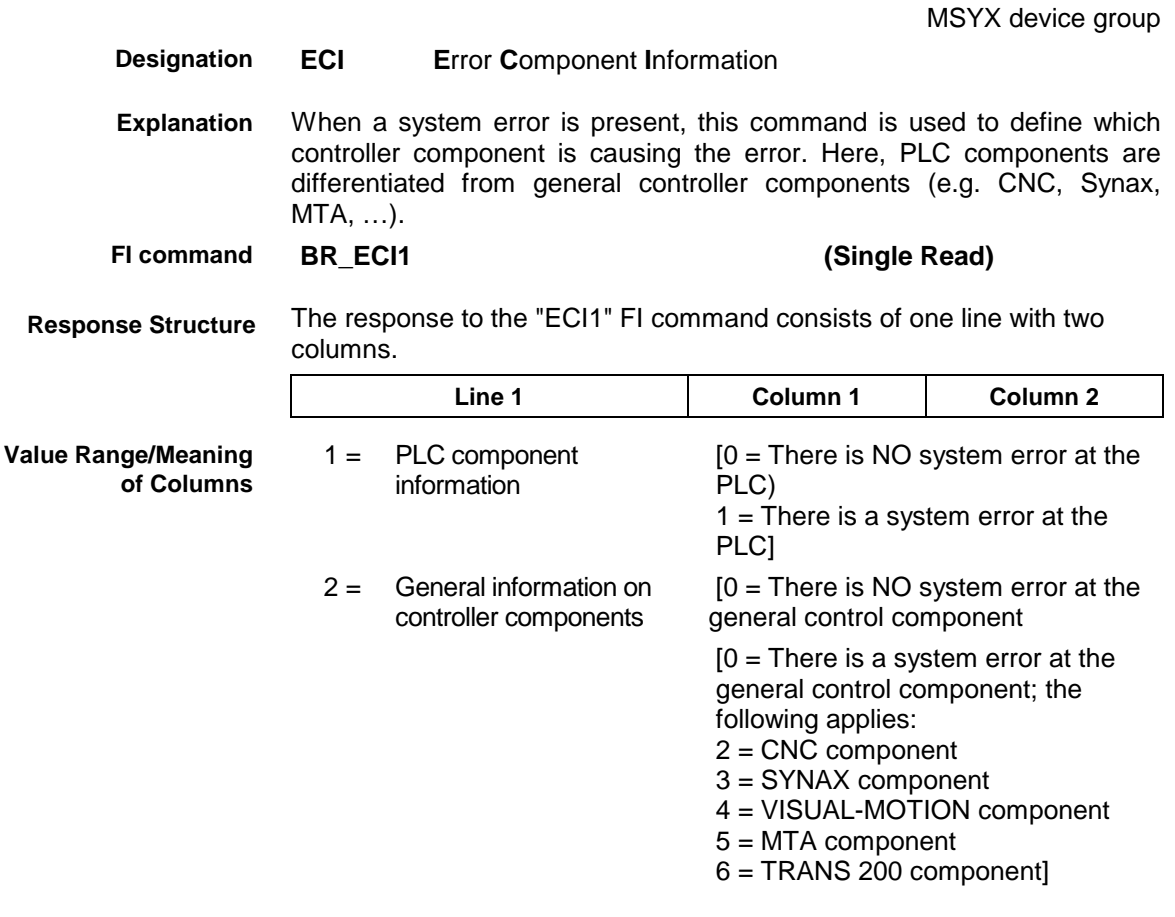
**Example ECI1**

There is a system error present in device 0 (SYNAX200-P) which is caused by the PLC component.

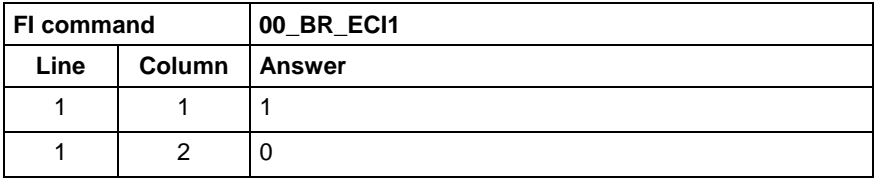

## **11.12 Existing Errors: EDE**

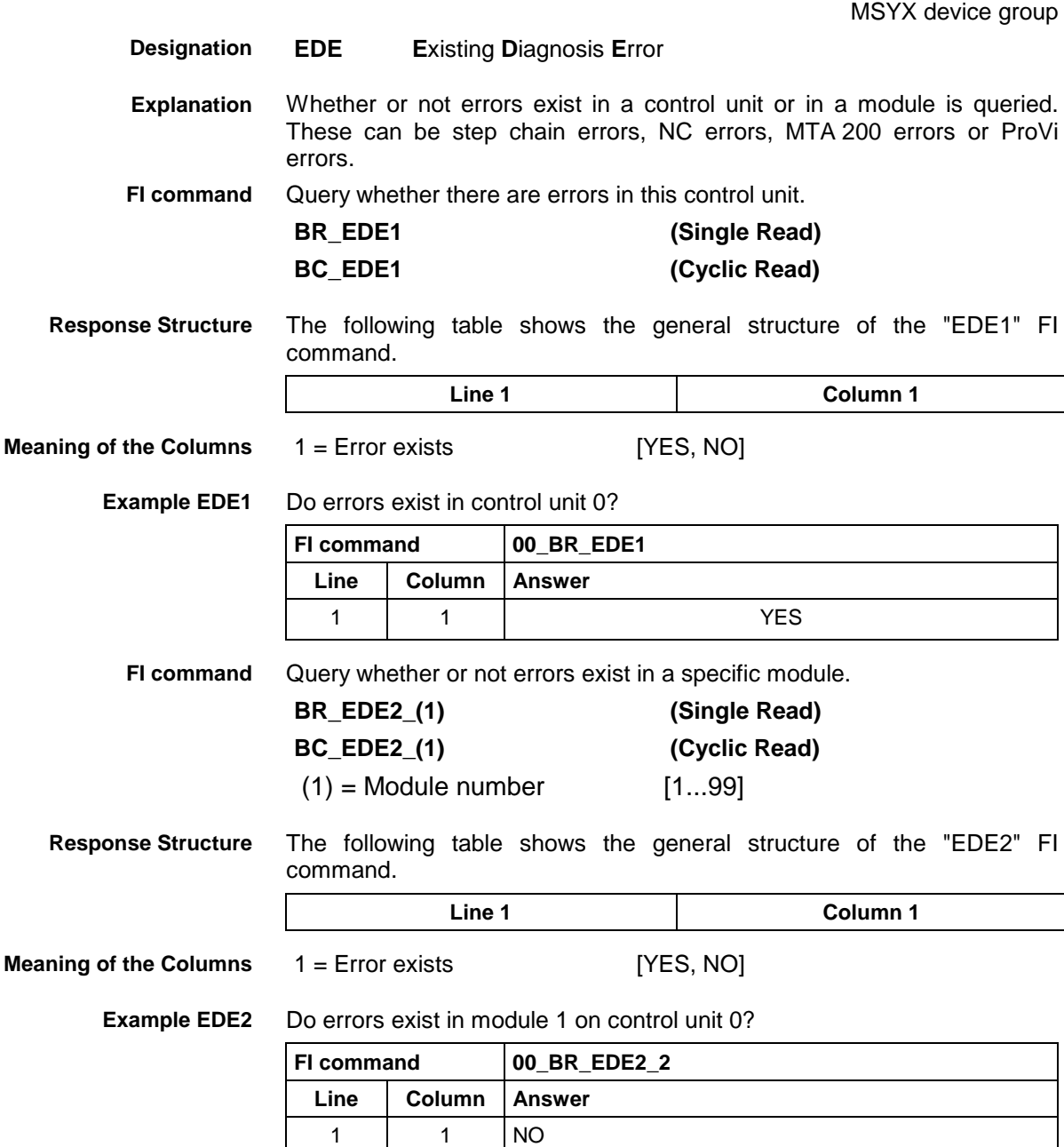

## **11.13 Existing Diagnosis Window: EDW**

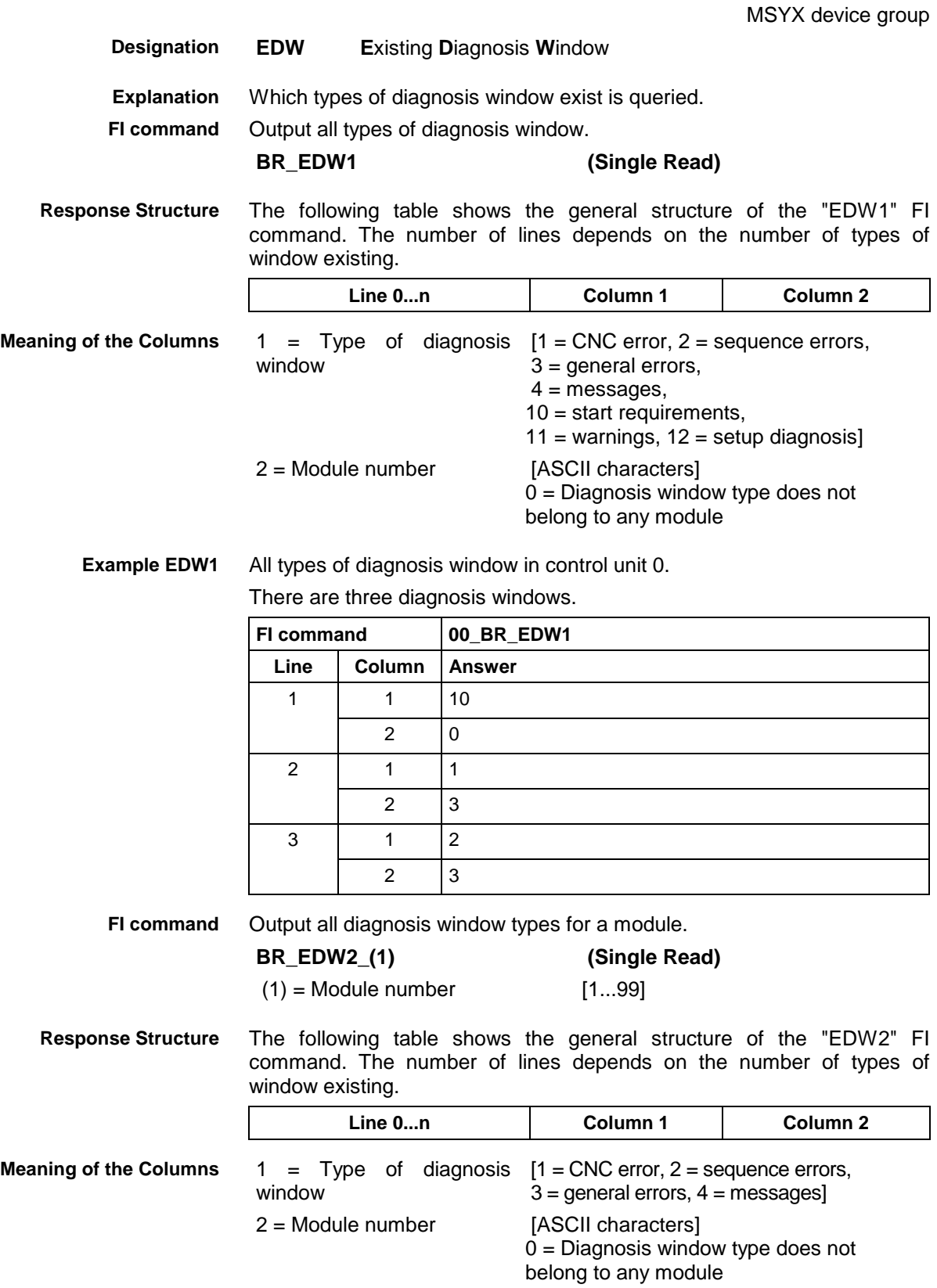

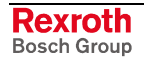

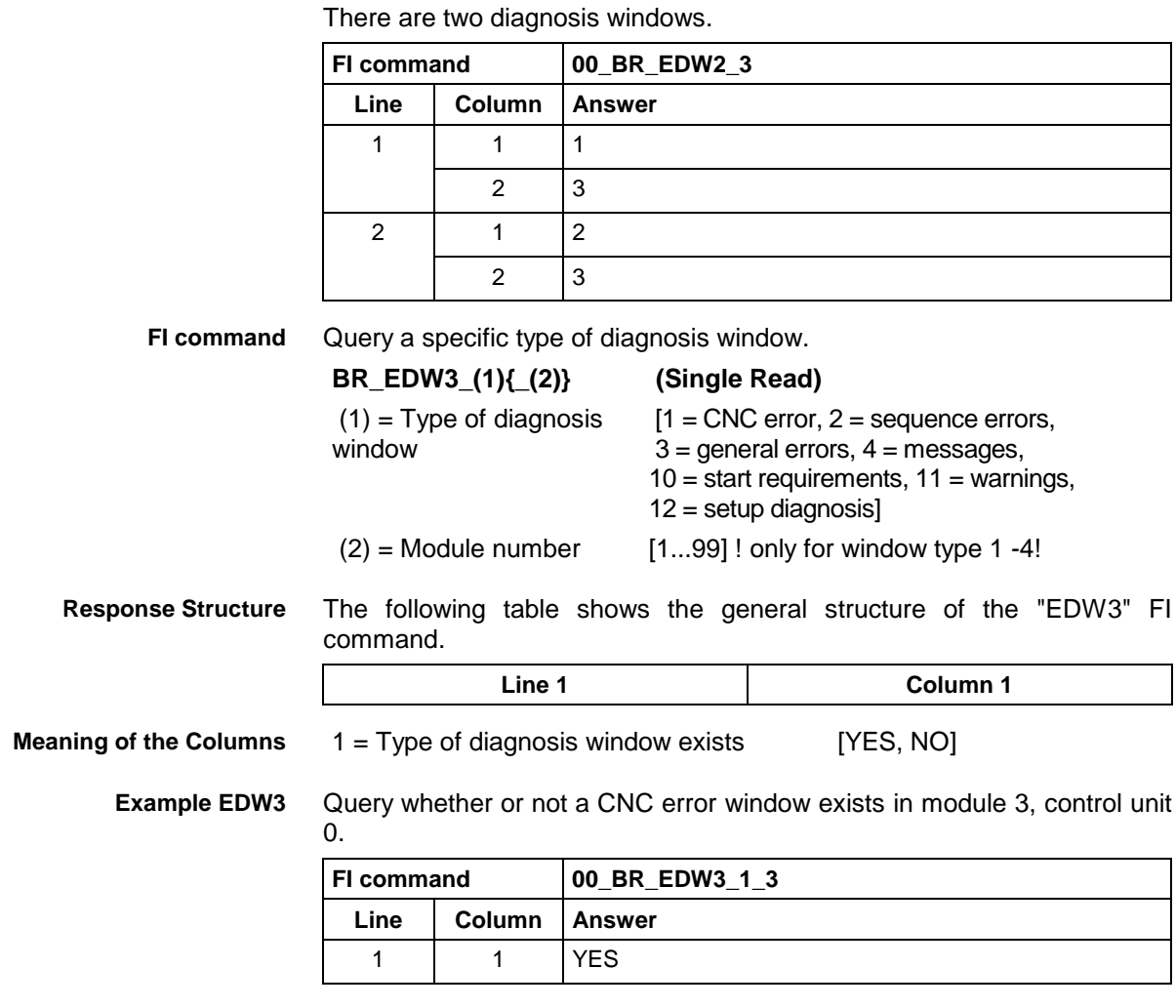

All types of diagnosis window in Module 3, Control unit 0. **Example EDW2**

**Reference to Literature**

See chapter entitled "Literature" [13].

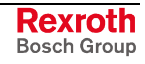

## **11.14 Process Activated Language: LNG**

MSYX device group

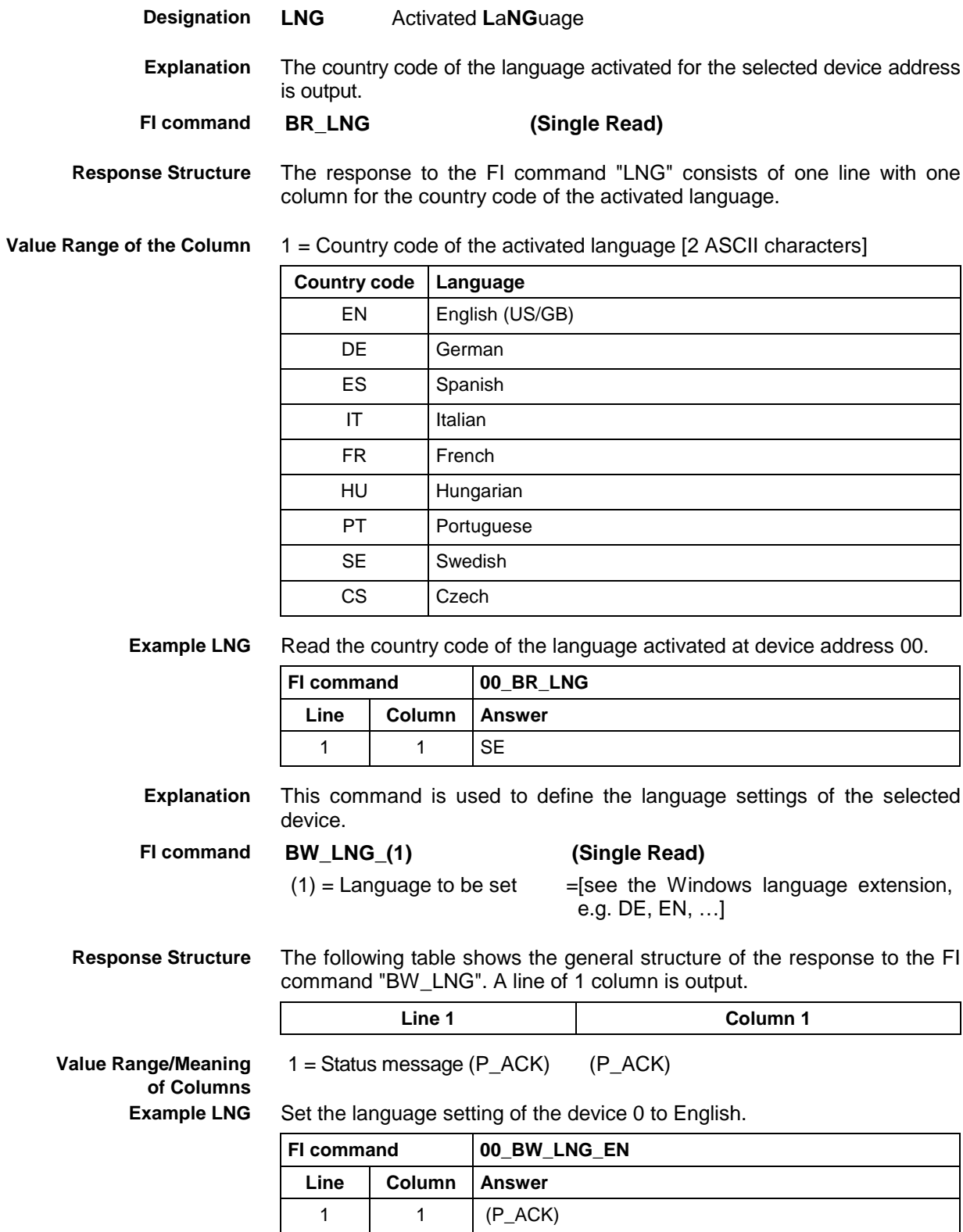

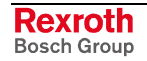

MSYX device group

### **11.15 Read System Messages: MSG**

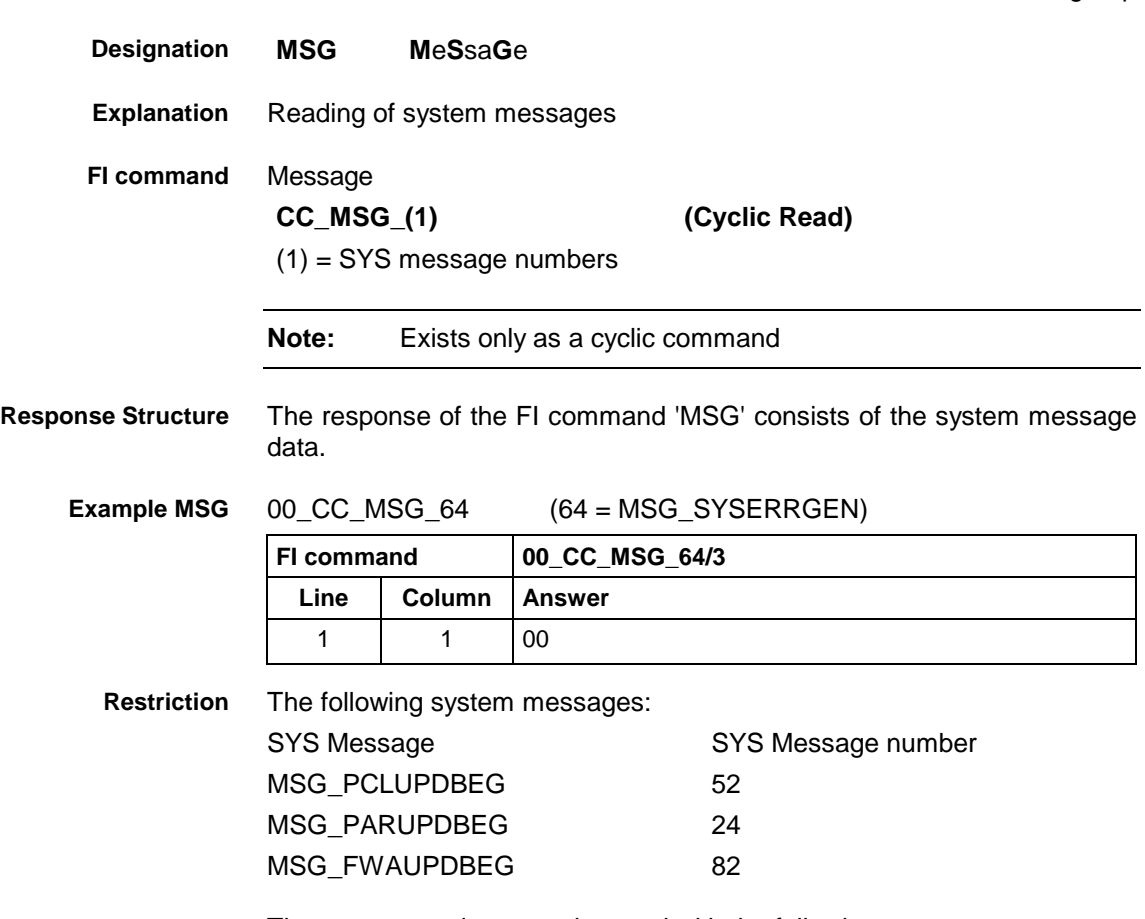

These commands cannot be used with the following programs:

- Bosch Rexroth OPC server
- Bosch Rexroth DDE server

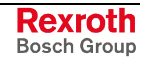

## **11.16 Setting of Device Status Information: SDS**

MSYX device group

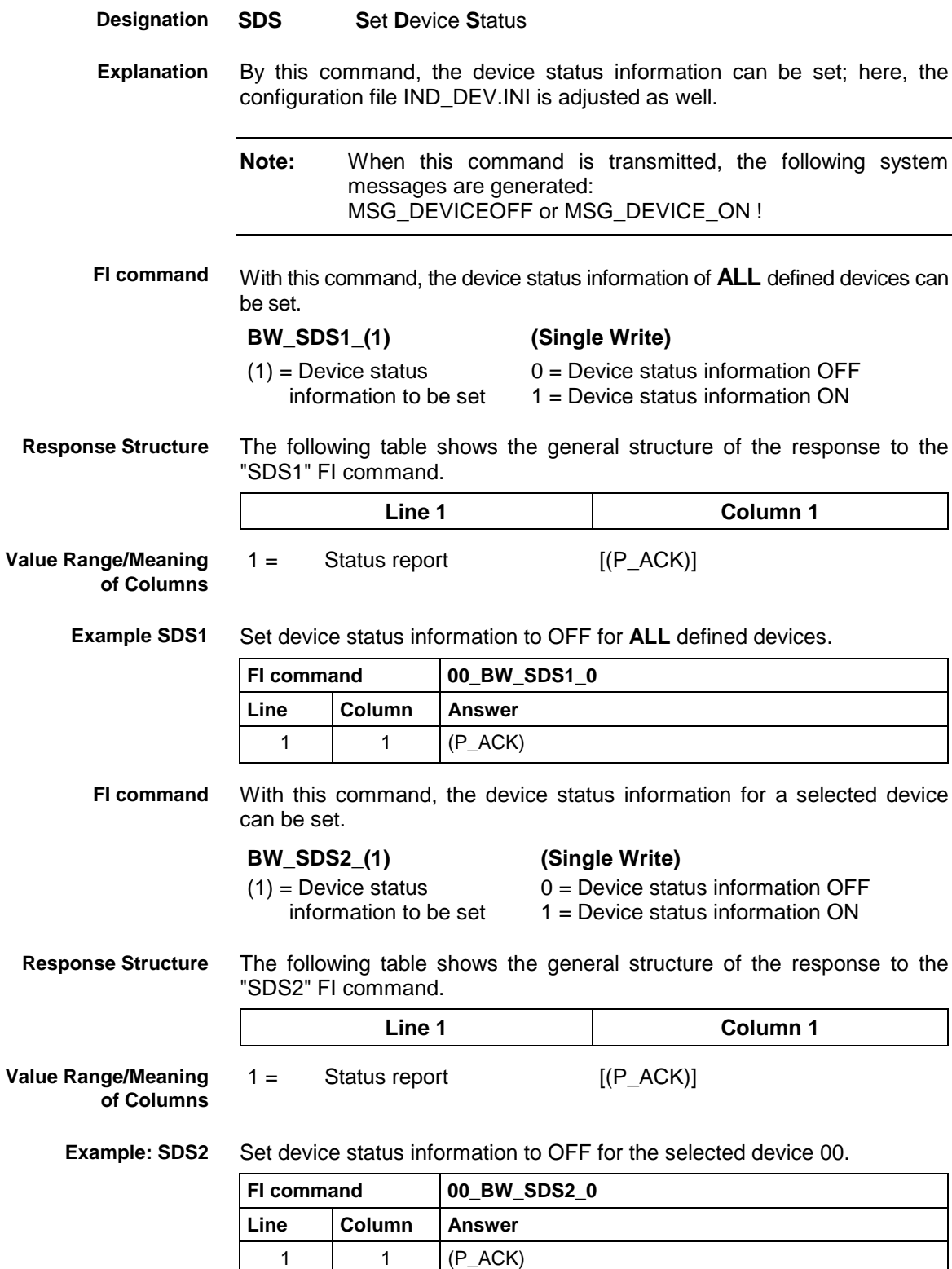

## **11.17 Setting the FI Exclusive Mode: SEM**

MSYX device group

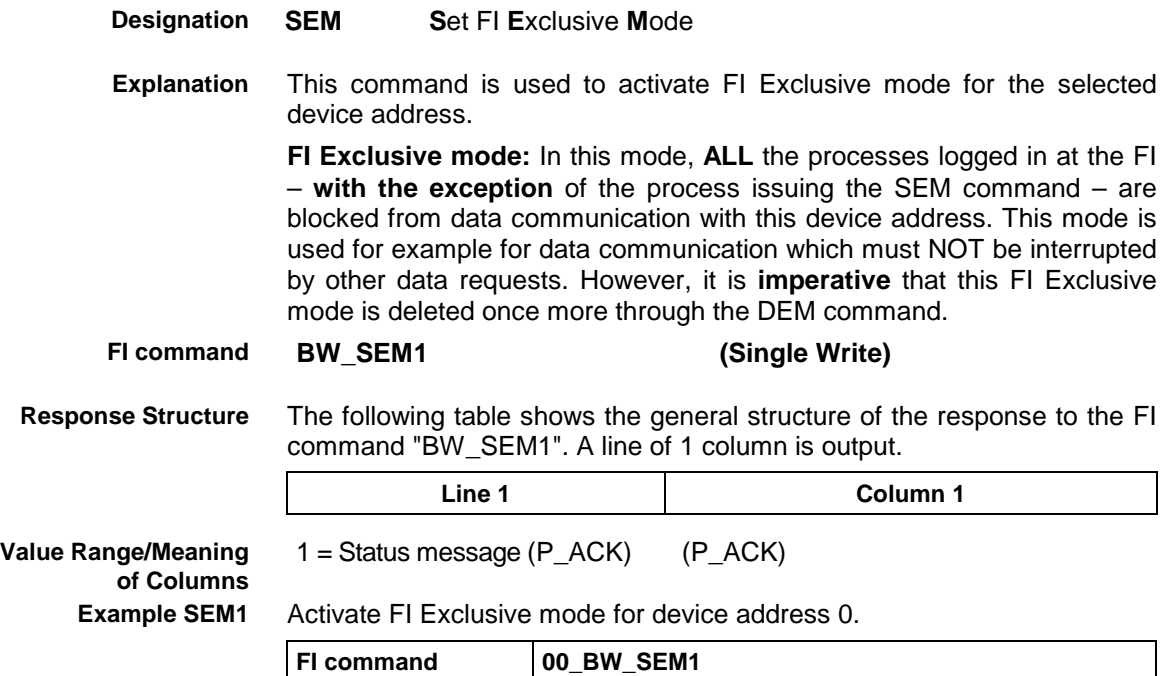

**Line Column Answer** 1 | 1  $(P_ACK)$ 

## **11.18 Software Installation Data: SID**

MSYX device group

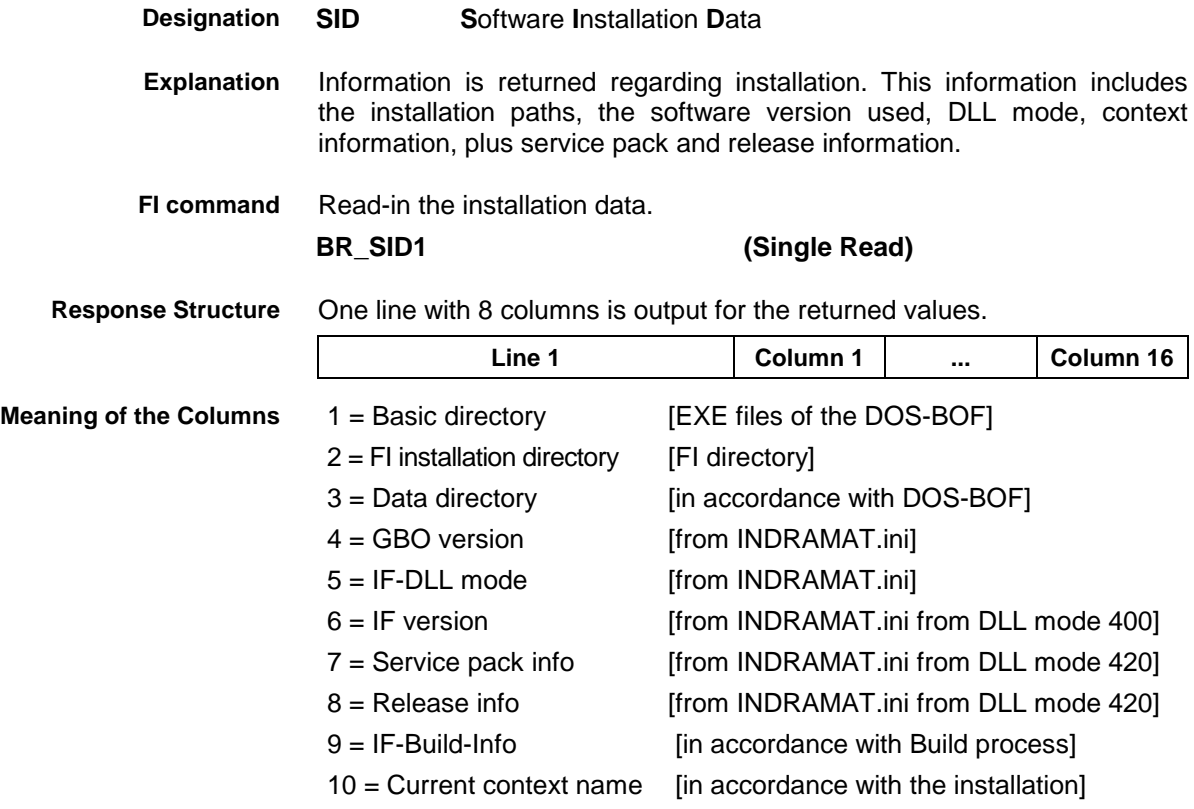

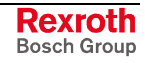

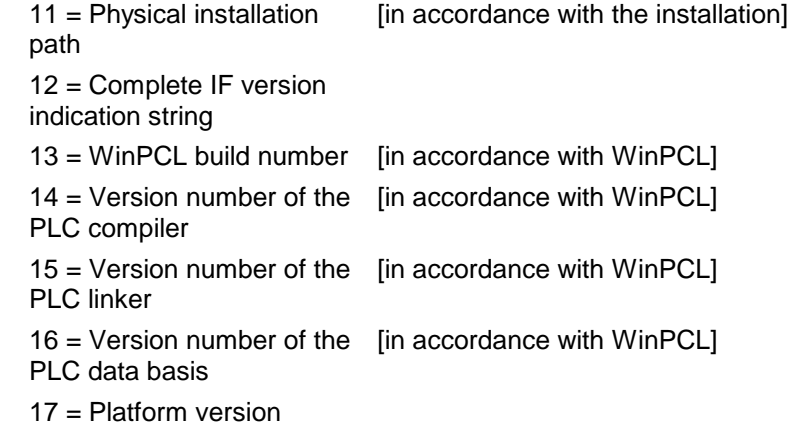

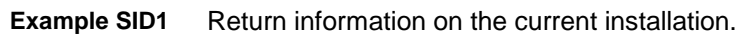

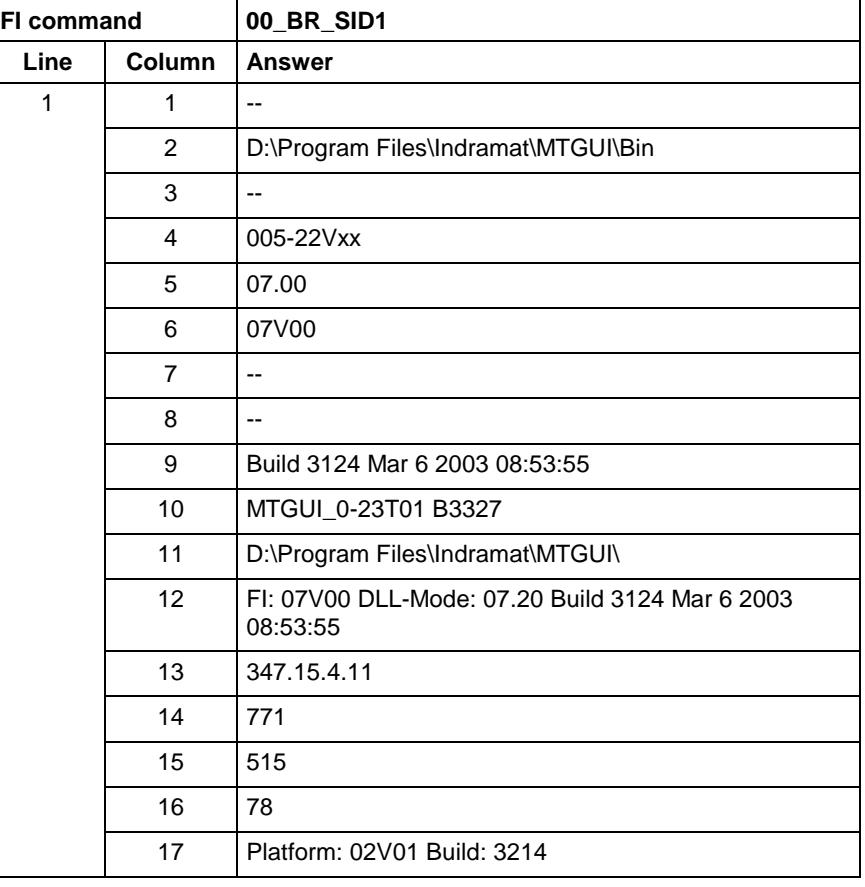

**Note:** Refer to FI command "PHD" of the MPCX device group for working with absolute paths.

### **11.19 SERCOS Parameters: SPA**

MSYX device group

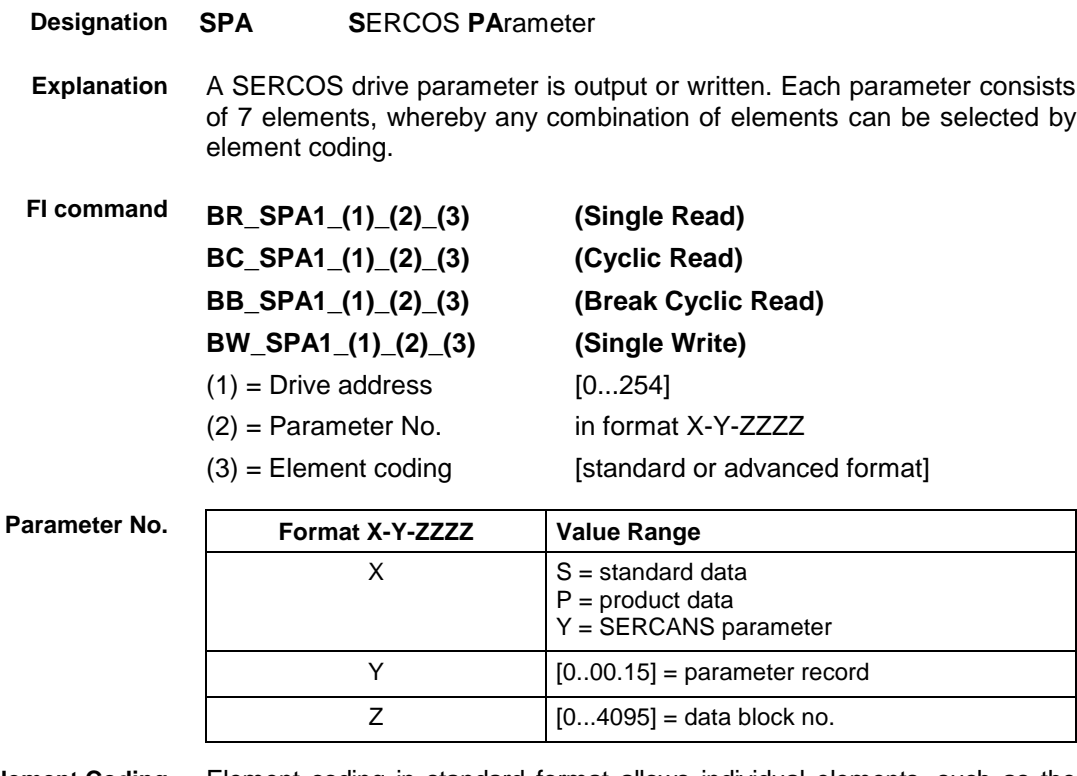

Element coding in standard format allows individual elements, such as the operating date, to be requested. If several elements are to be read out in one request, then the element coding can be OR'd in advanced format, e.g. operating date (0x40) and unit (0x08) produces OR'd (0x48)  $\rightarrow$  48 **Element Coding**

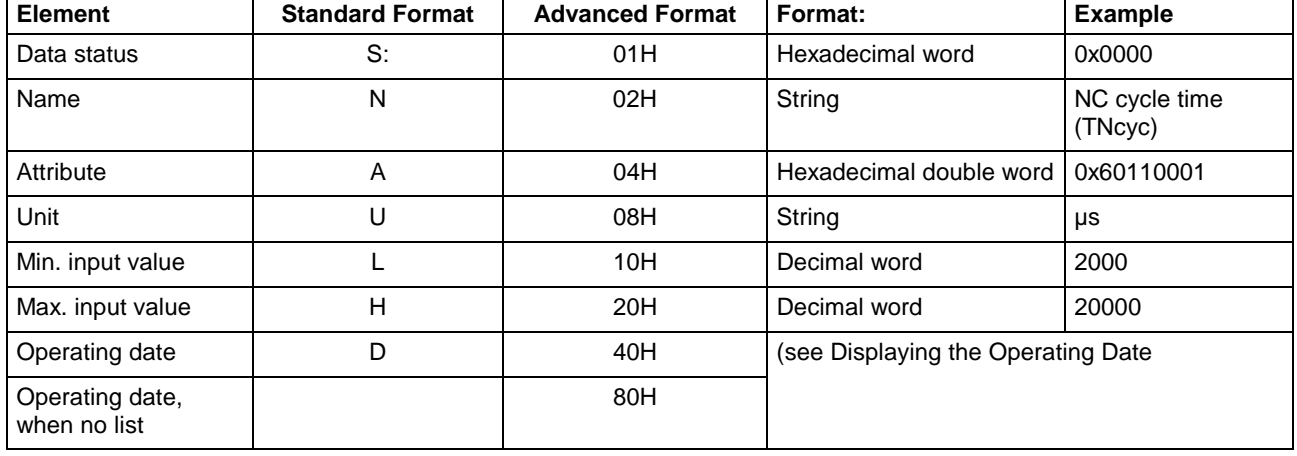

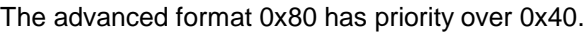

The display of the operating date depends on the parameter number requested. Decimal values are given as floating points, e.g. 1.5. Leading spaces, zeros, plus and minus signs as well as trailing spaces are allowed. Hexadecimal values are displayed by "0x...", e.g. 0x80. Up to a maximum of eight positions are allowed. Leading or trailing spaces are allowed. **Displaying the Operating Date Decimal Hexadecimal**

Leading additional zeros or plus and minus signs are not allowed.

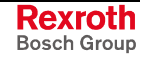

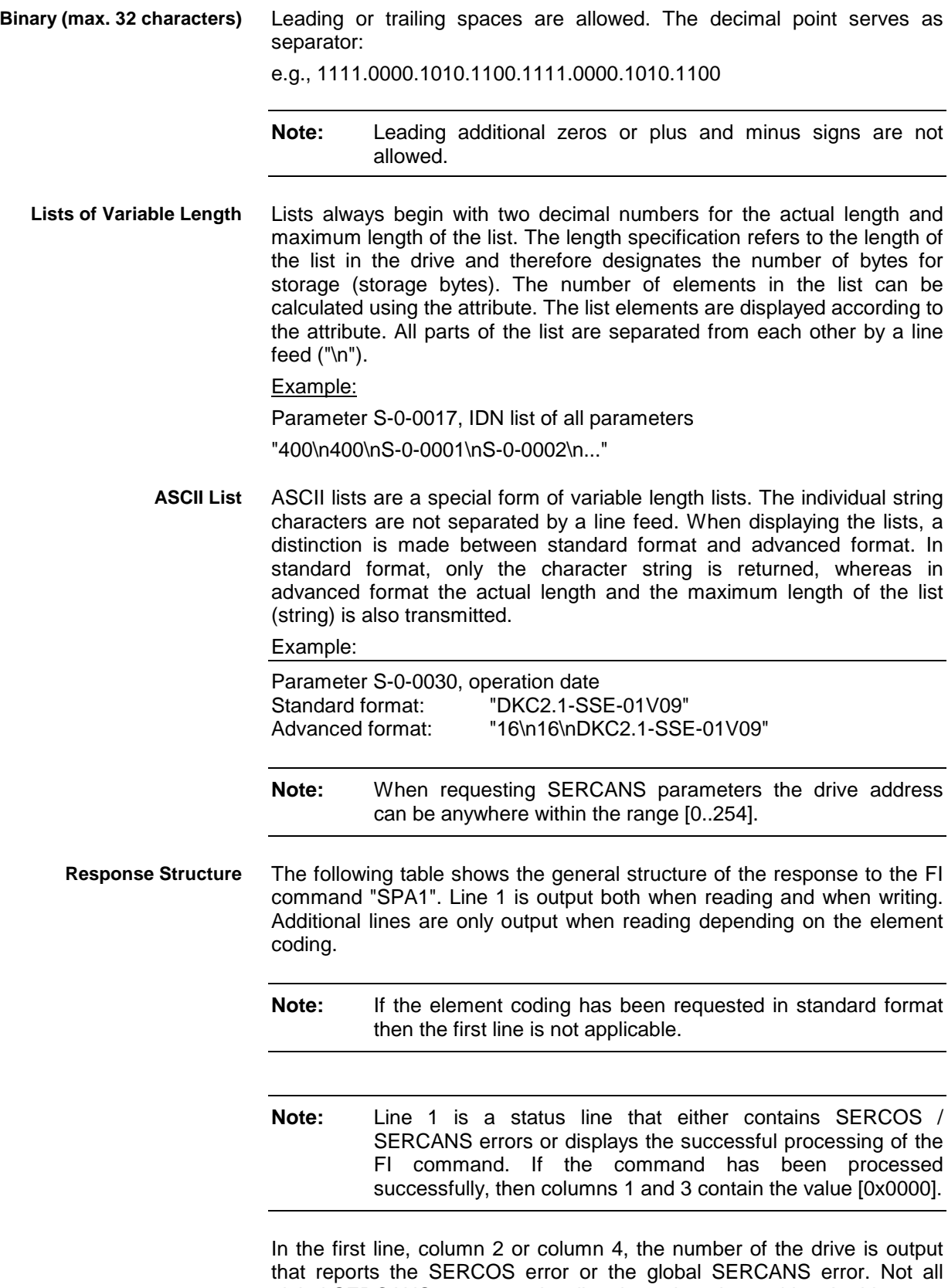

global SERCANS errors can be directly assigned to a drive. In this case, the single result "Drive No." is set to 0x0000.

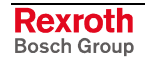

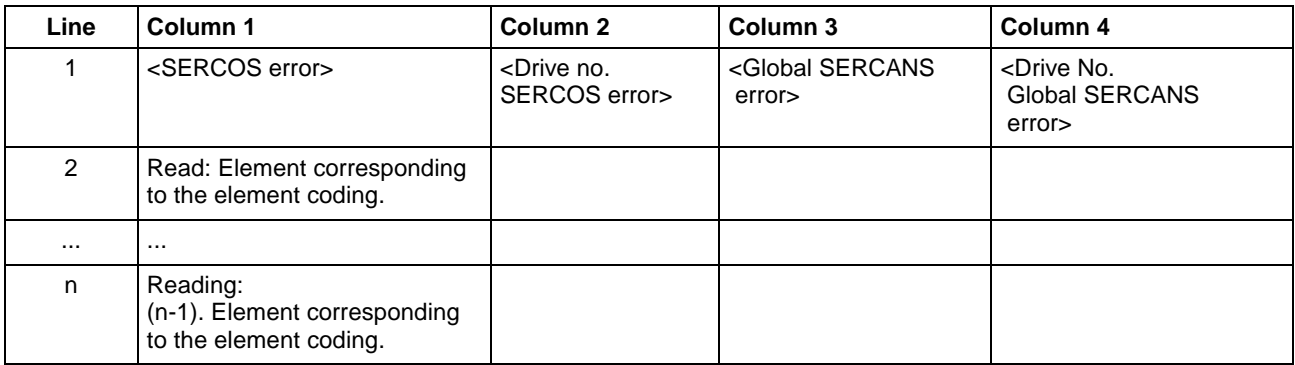

Read parameter S-0-0003 of the 3<sup>rd</sup> drive (element coding 0x48) **Example SPA1 / read**

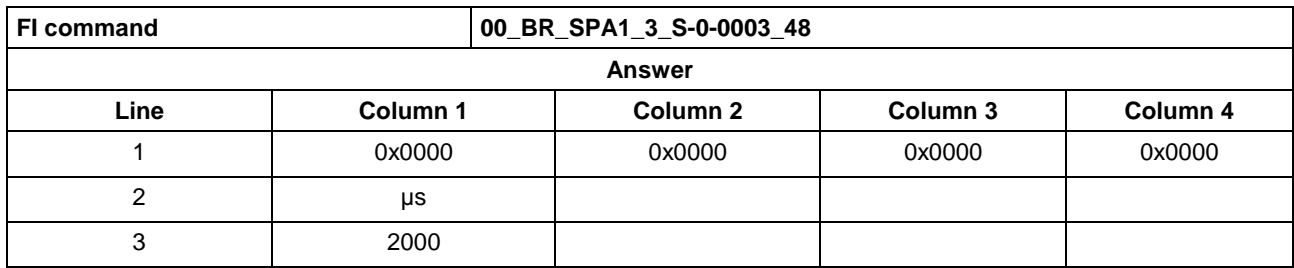

Write the ID number P-0-0037 in parameter S-0-0305 of the  $3<sup>rd</sup>$  drive (element coding 0x40). **Example SPA1 / write**

Technical background:

• Real time status bit 1 is to be assigned the trigger status word of the oscilloscope function of a DIAX04 drive.

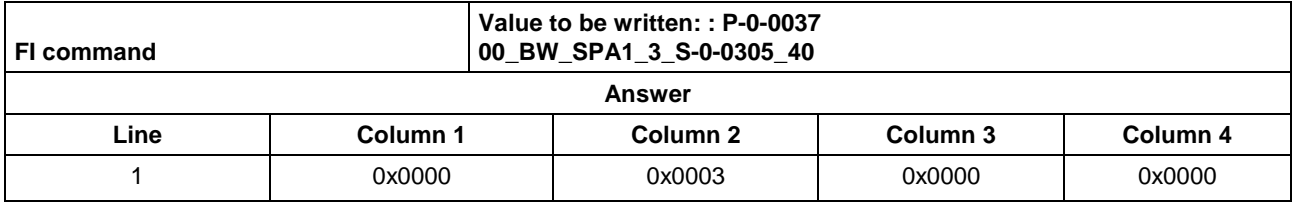

See chapter entitled "Literature" [41]. **Reference to Literature**

See chapter entitled "Literature" [46].

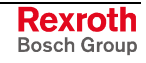

#### **11.20 Active SERCOS Phase Switch-Over: SPH**

MSYX device group

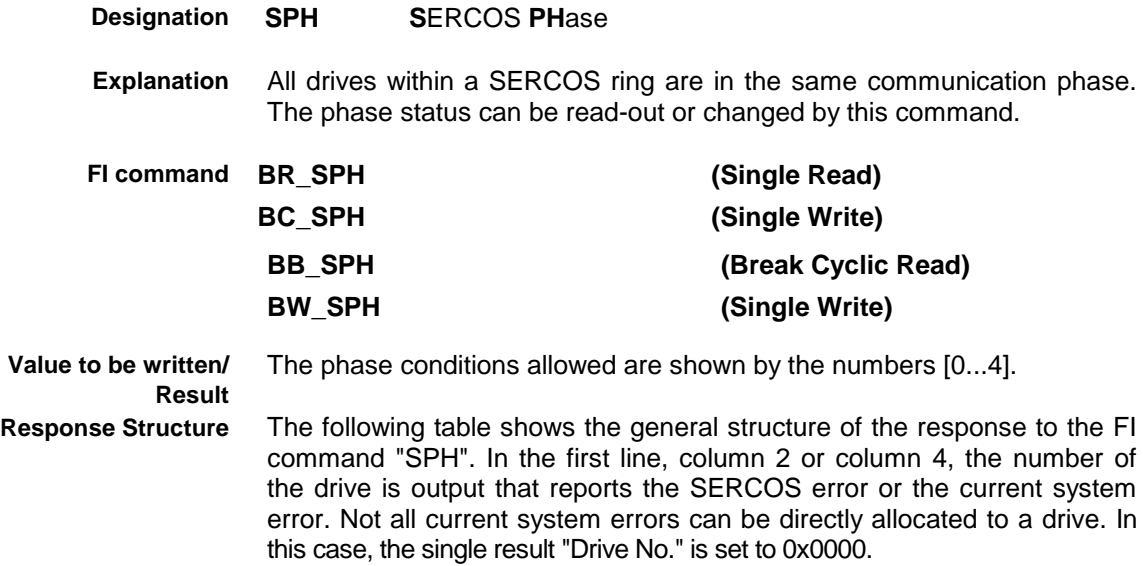

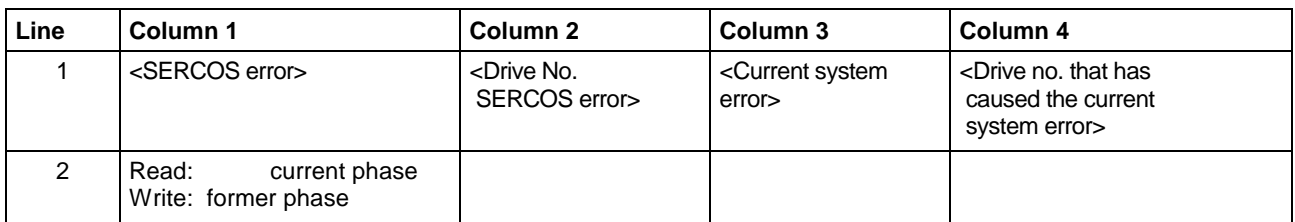

Read the active phase of the synax control at device address 00. **Example BR\_SPH Read SERCOS Phase**

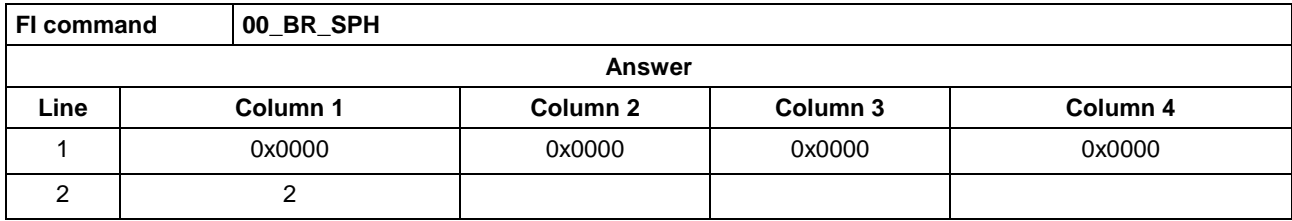

Switch-over the synax control (write) after phase 4; phase 2 is active. **Example BW\_SPH Write SERCOS Phase**

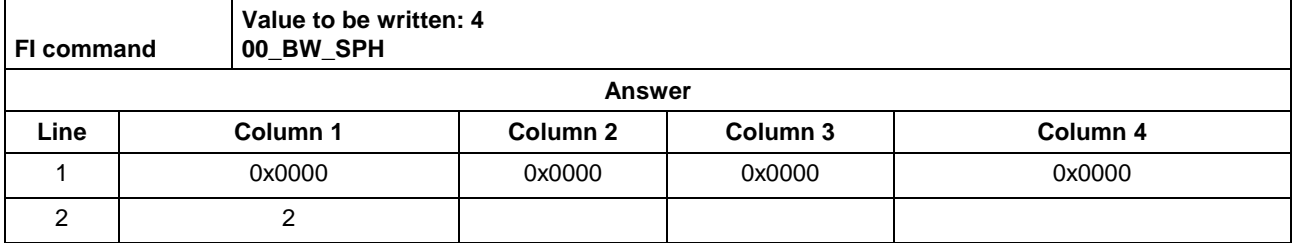

**Reference to Literature** See chapter entitled "Literature" [42].

# **12 FI Commands - MWYX Device Group (SYNAXISP200)**

The FI Commands described in this chapter are valid for the MWYX device group. In this device group, the following types are listed as well as possible device addresses:

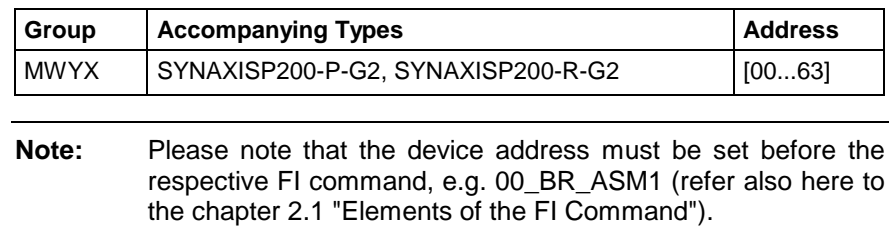

### **12.1 Active Diagnosis Window ADW**

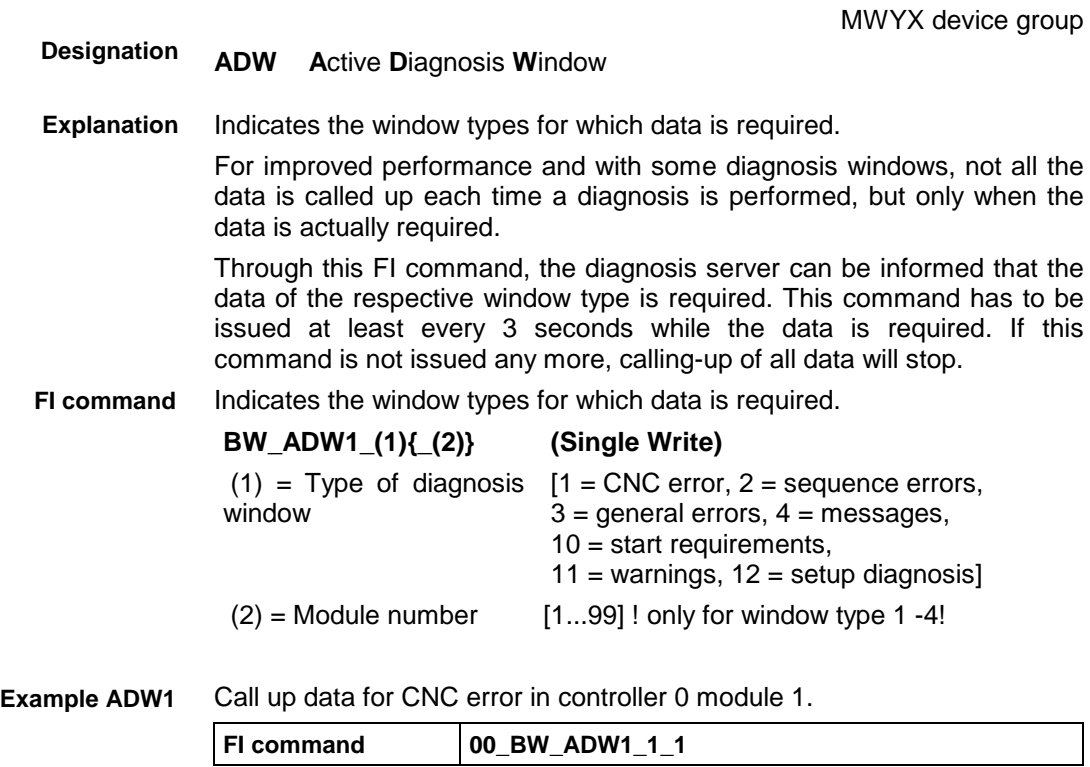

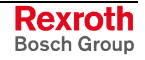

## **12.2 Determining the Actual (Current) System Error: ASE**

MSYX device group

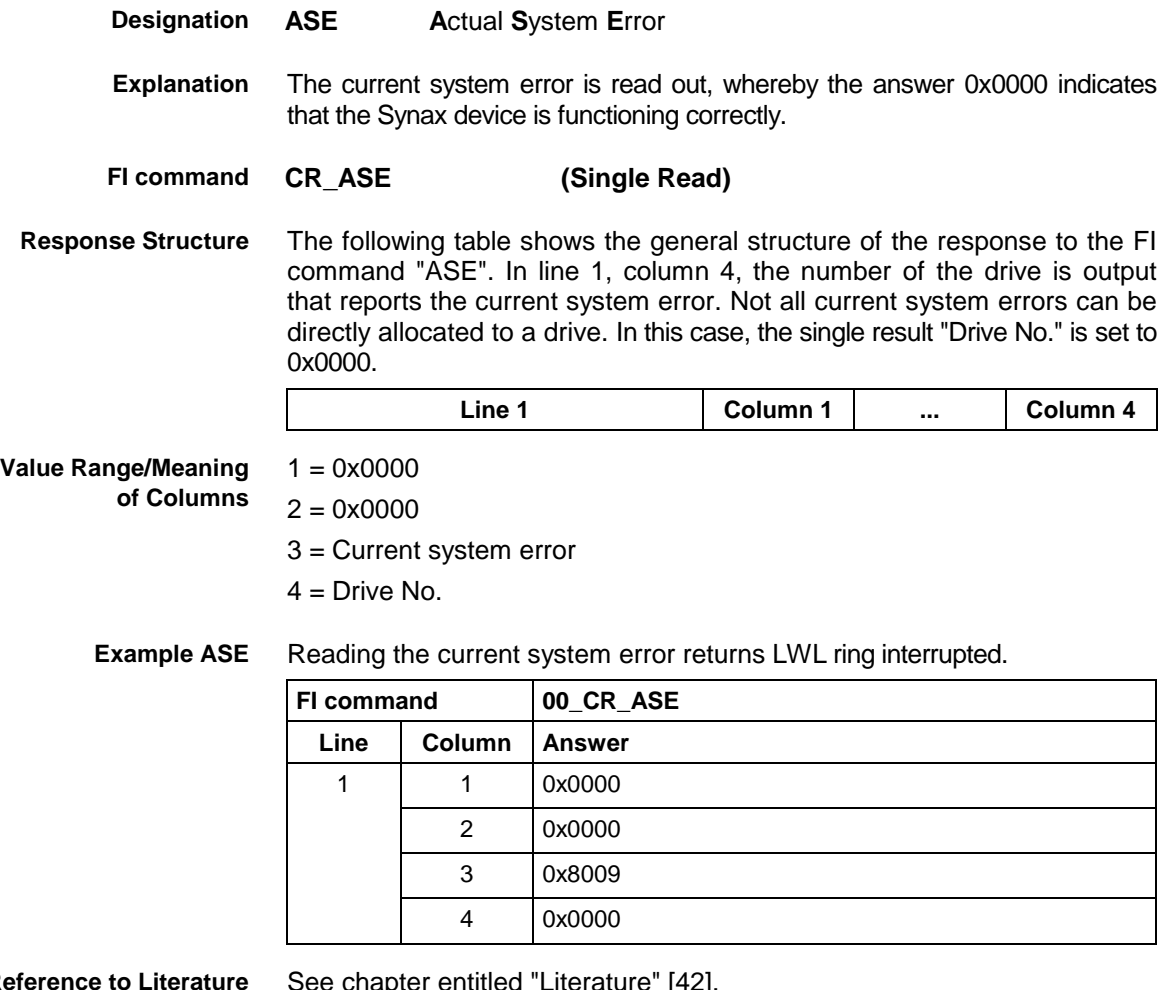

**Reference to Literature**

See chapter entitled "Literature" [42].

## **12.3 Active System Error Messages: ASM**

MWYX device groups

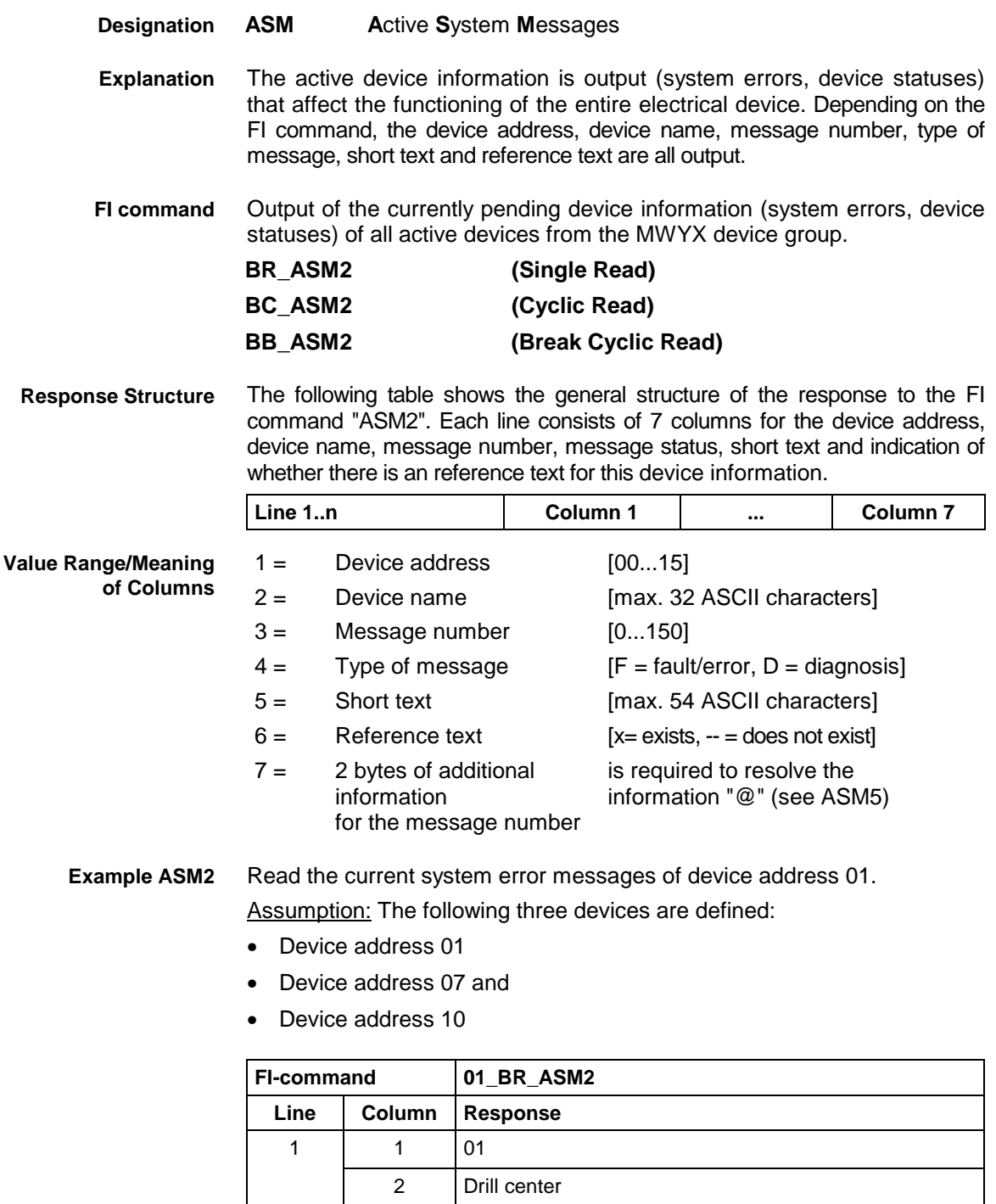

see chapter entitled Literature [13]. **Reference to Literature**

3 71 4 F

6 X 7 0

5 | PLC battery voltage too low.

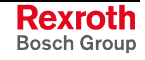

## **12.4 Creating MI Import Data: CMD**

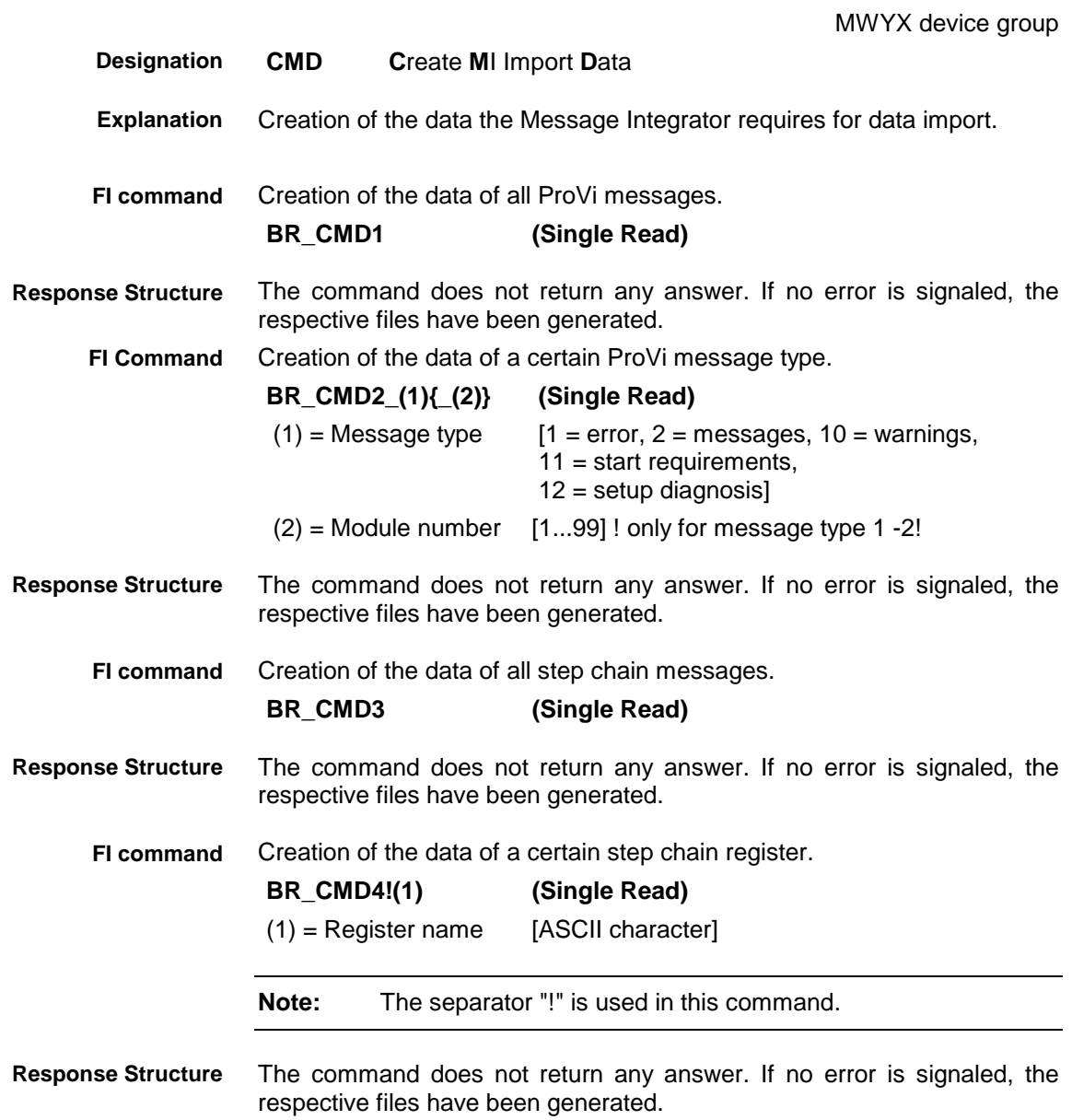

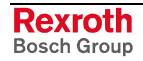

MWYX device groups

### **12.5 Trigger Control Reset: CRT**

**CRT Control-Reset** The control reset allows the selected device to be reset after a system error. If there is no system error at the selected device then the job is ignored. **CAUTION Resetting causes a complete reinitialization of device.** A temporary failure of communication occurred during initialization.. **BW\_CRT (Single Write)** Trigger reset 0 **Note:** The value to be written is passed to the "acValue" parameter in the "DataTransfer" routine. The return value of the "DataTransfer" routine is [0] if the write procedure has been successfully completed. In the event of an error, more information in the form of a general error result line can be requested by the routine "ReadGroupItem" (refer here to chapter 8, "Error Codes" and "General Error Result Line"). Trigger a control reset on the selected device. **FI command Value to be written: 0 00\_BW\_CRT** Value to be written  $\vert 0 \rangle$ See chapter entitled "Literature" [26]. **Designation Explanation FI command Value to be written Response Structure Example CRT Reference to Literature**

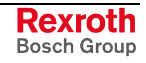

## **12.6 Deleting the Actual (Current) System Error: CSE**

MSYX device group

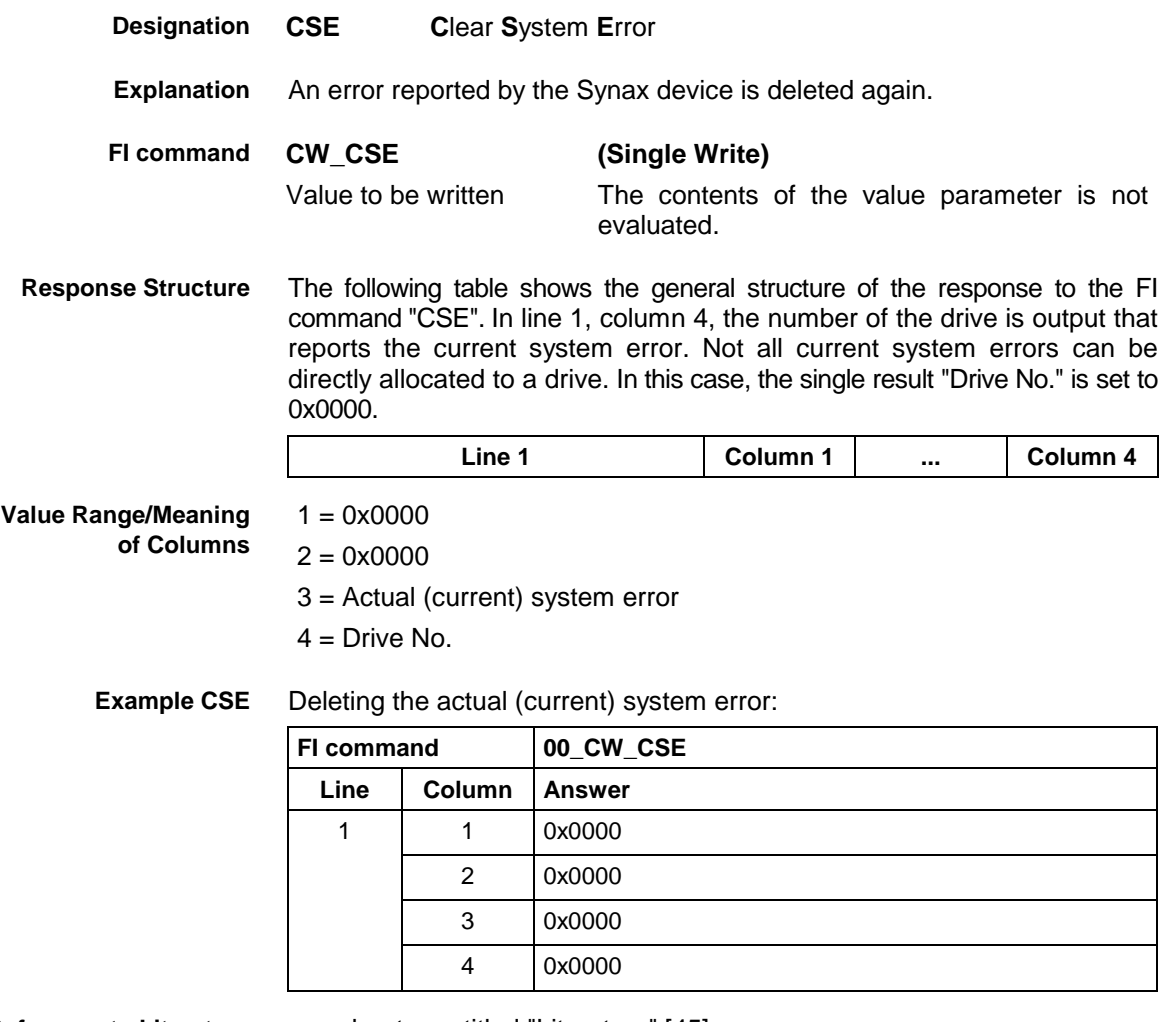

**Reference to Literature**

see chapter entitled "Literature" [45].

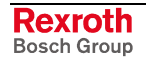

#### **12.7 Reading Device Component Information: DCI**

MWYX device group

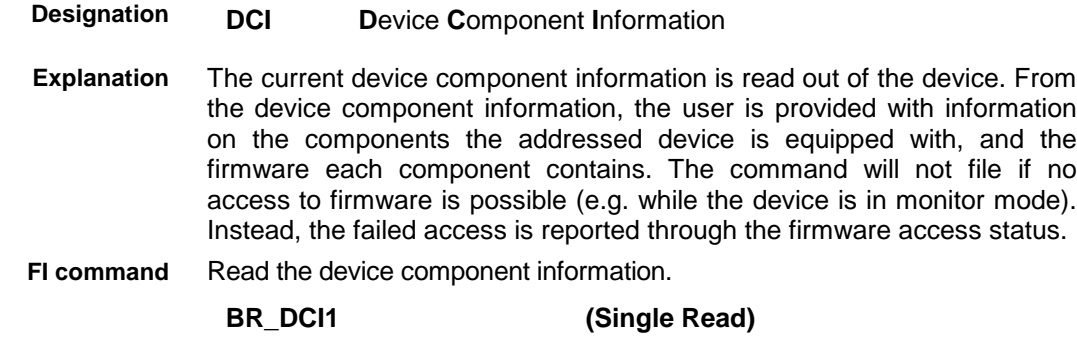

The following table shows the general structure of the response to the FI command "BR\_DCI1". For each device component available in the device, one line is returned. Each line consists of 11 columns. **Response Structure**

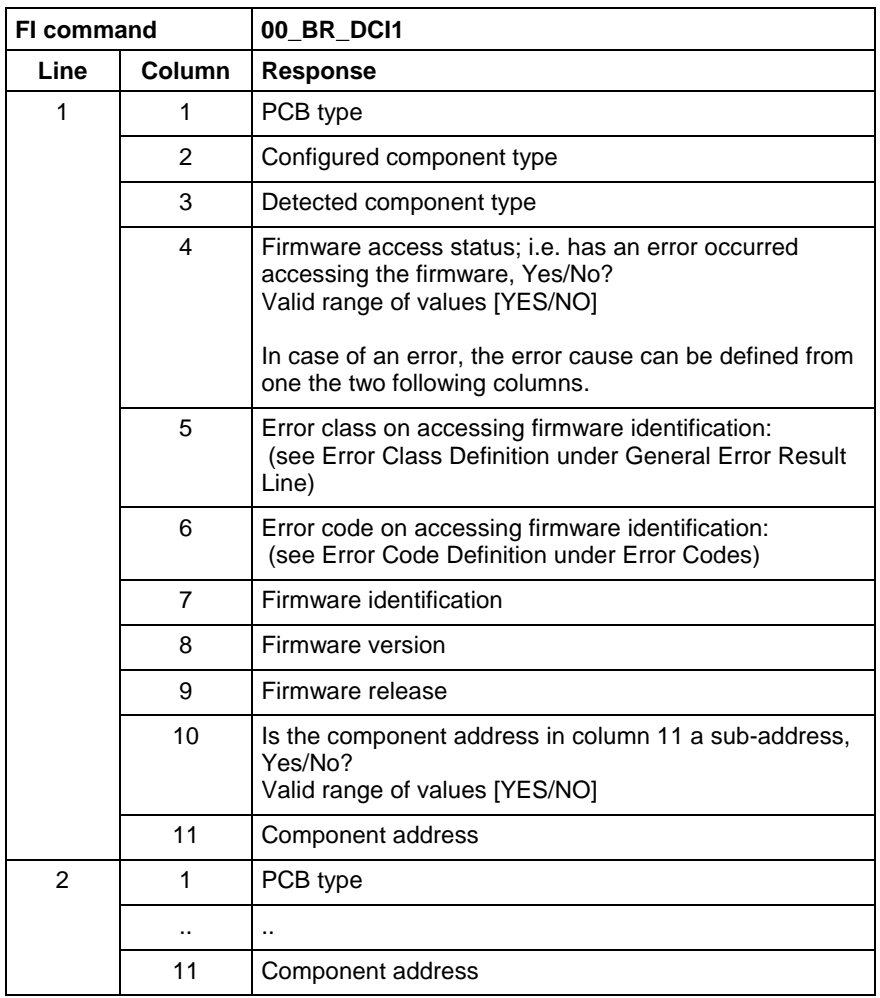

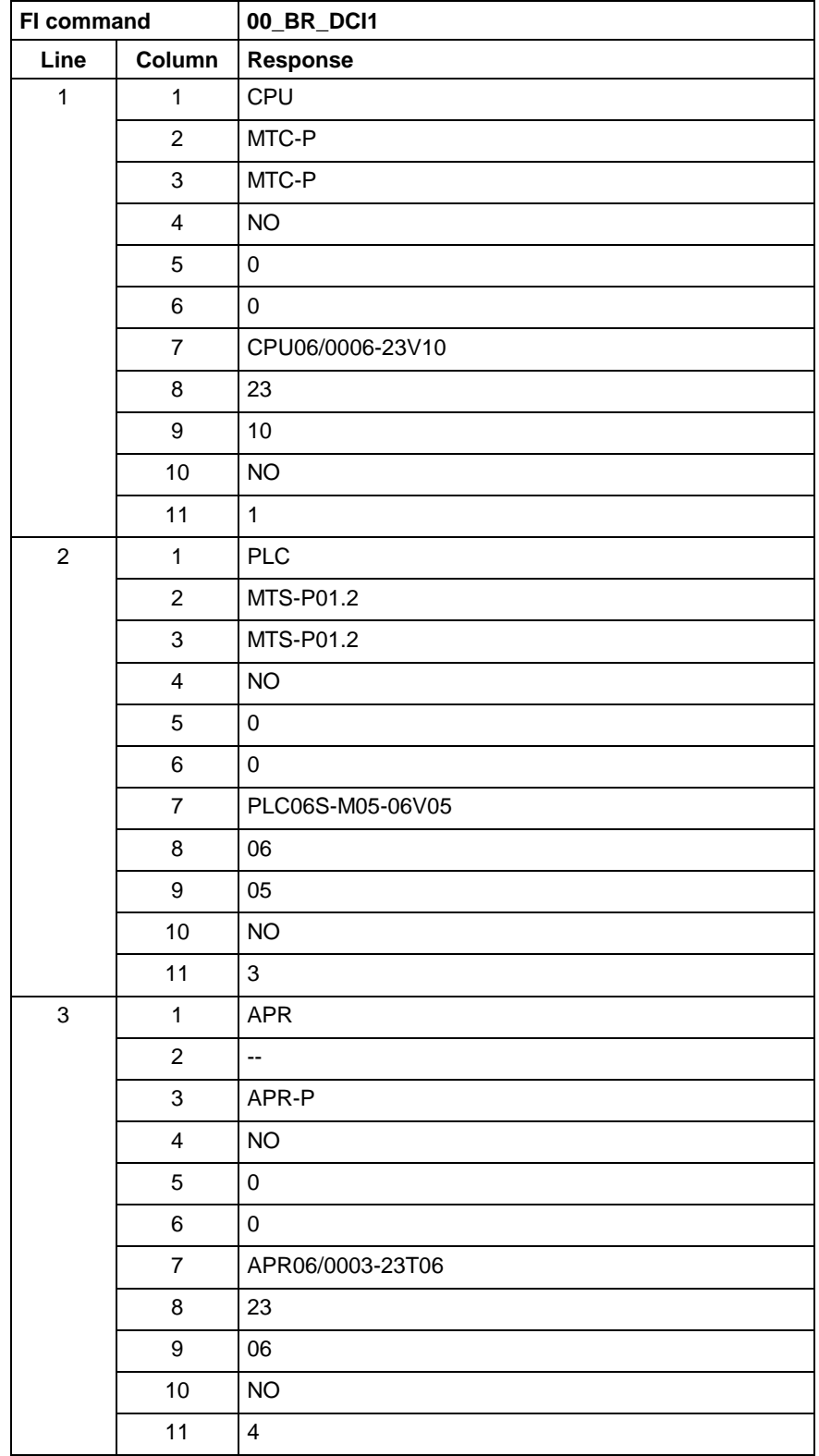

**Example DCI1**

At device address 00, read out the current device component information.

#### **Example DCI1 while booting is blocked**

While booting is blocked (i.e. while the device is in monitor mode), read out the current device component information at device address 00.

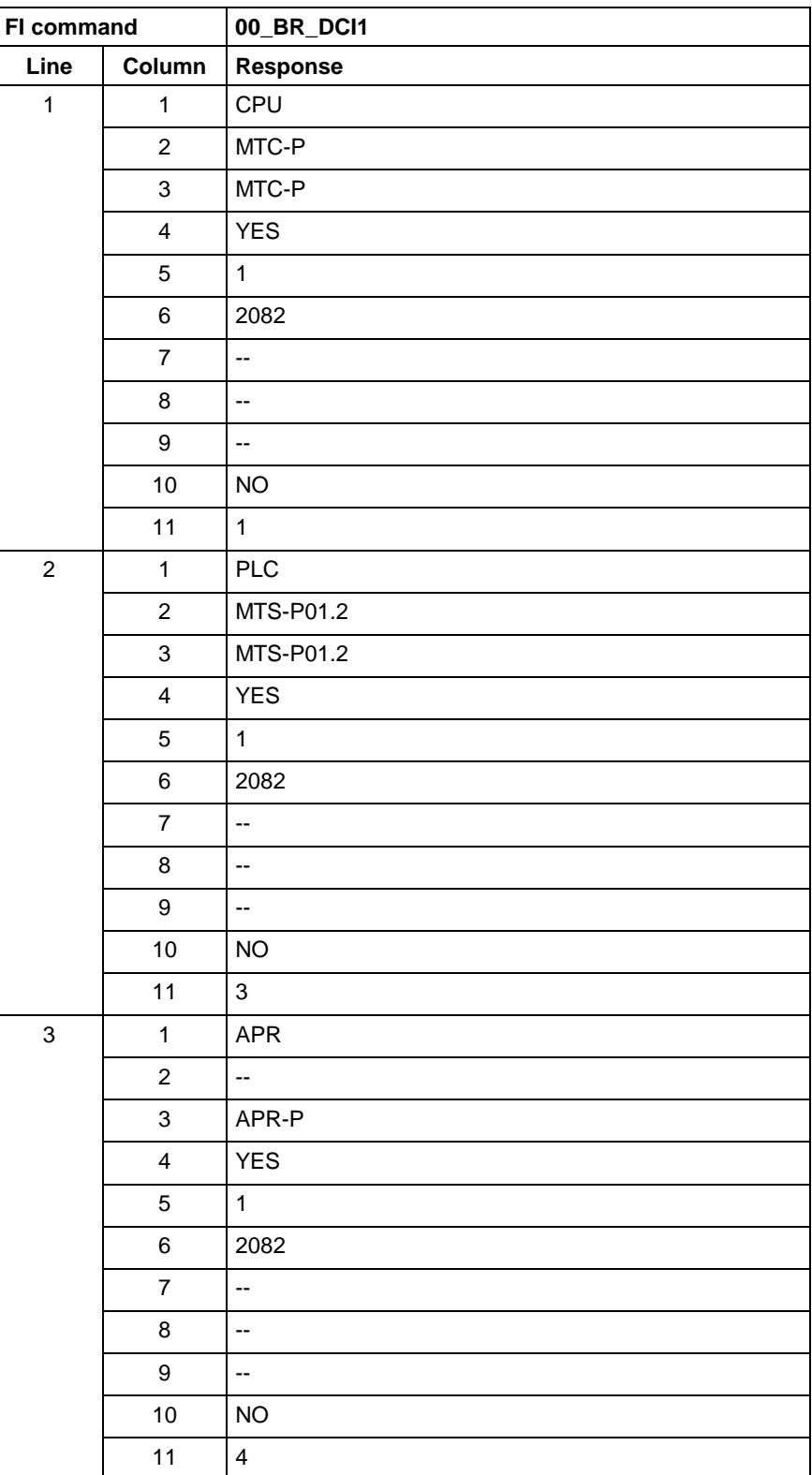

## **12.8 Setting the Communication Timeout Time DCT**

MWYX device groups

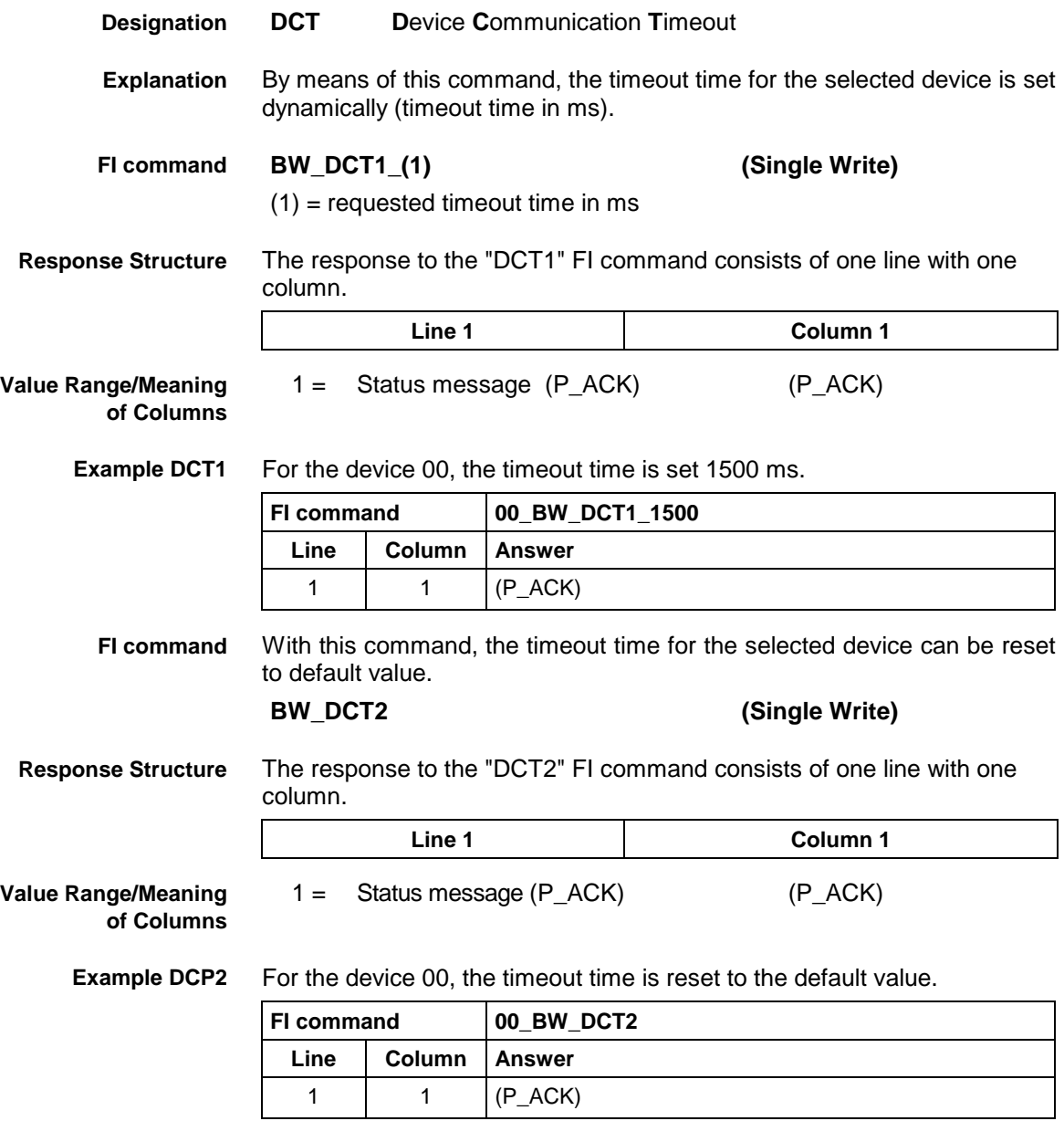

## **12.9 Deleting the FI Exclusive Mode: DEM**

MWYX device group

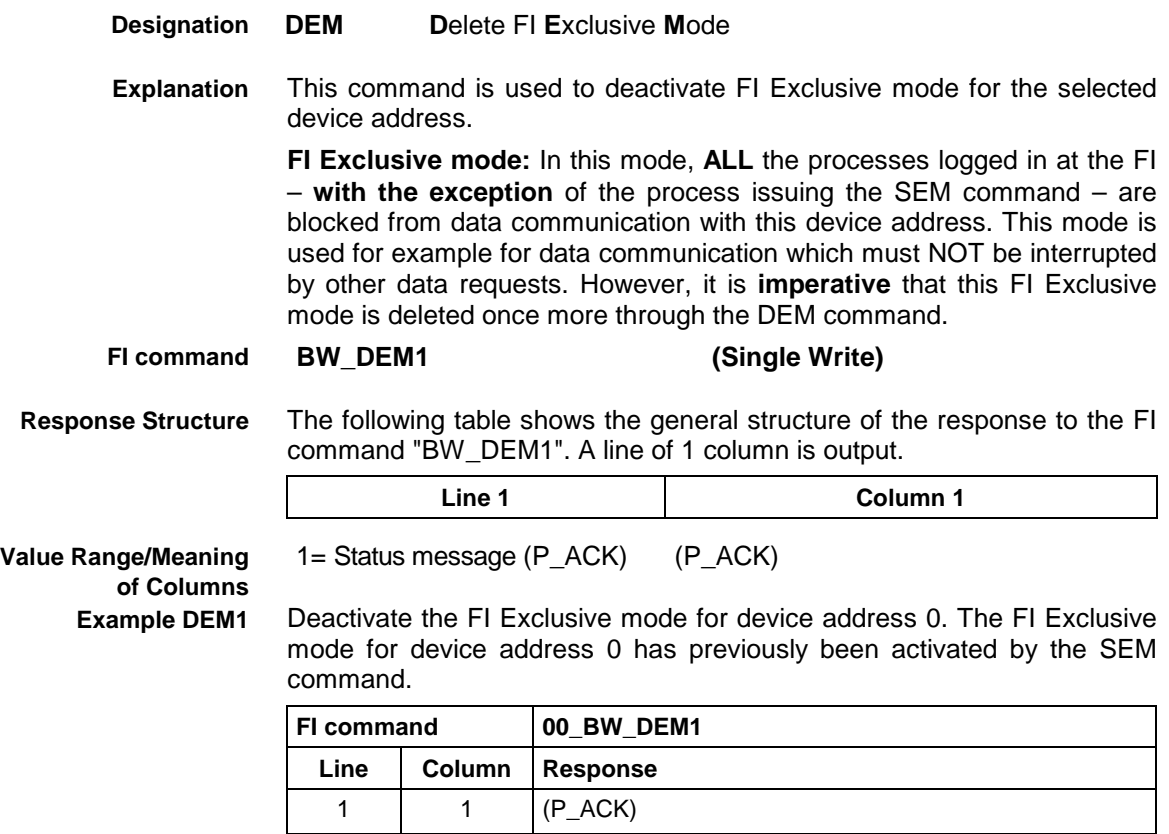

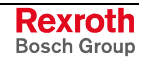

## **12.10 Static/Dynamic Device Information: DIF**

MWYX device group

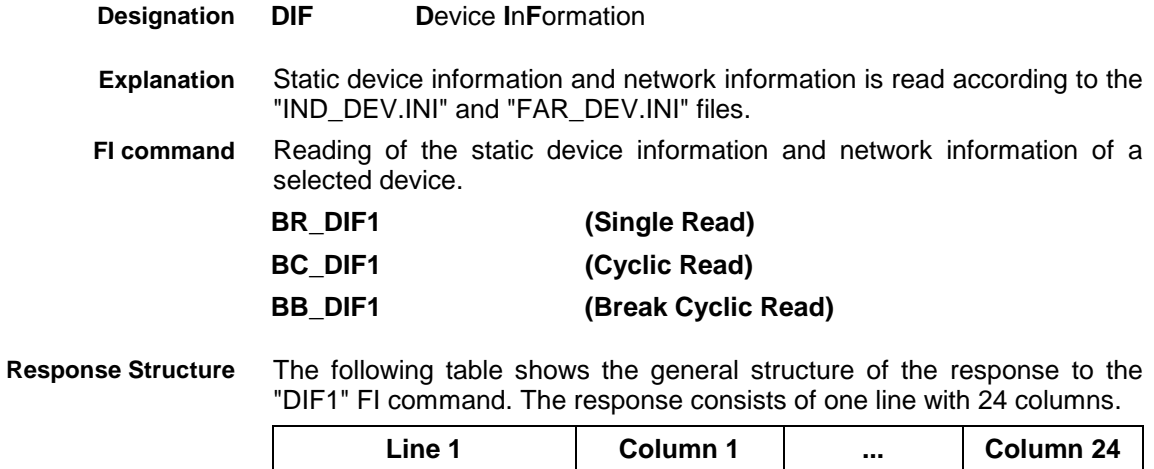

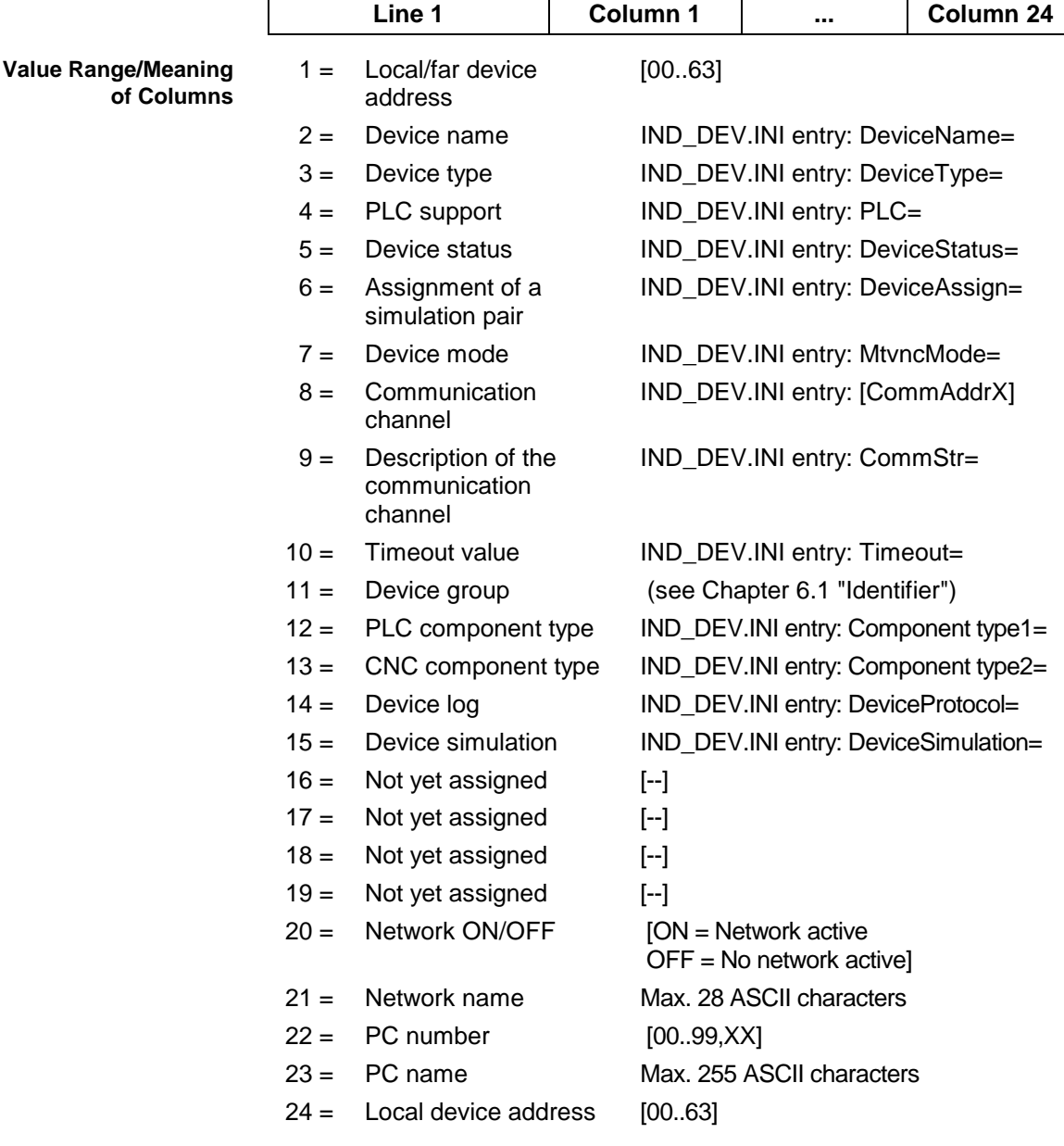

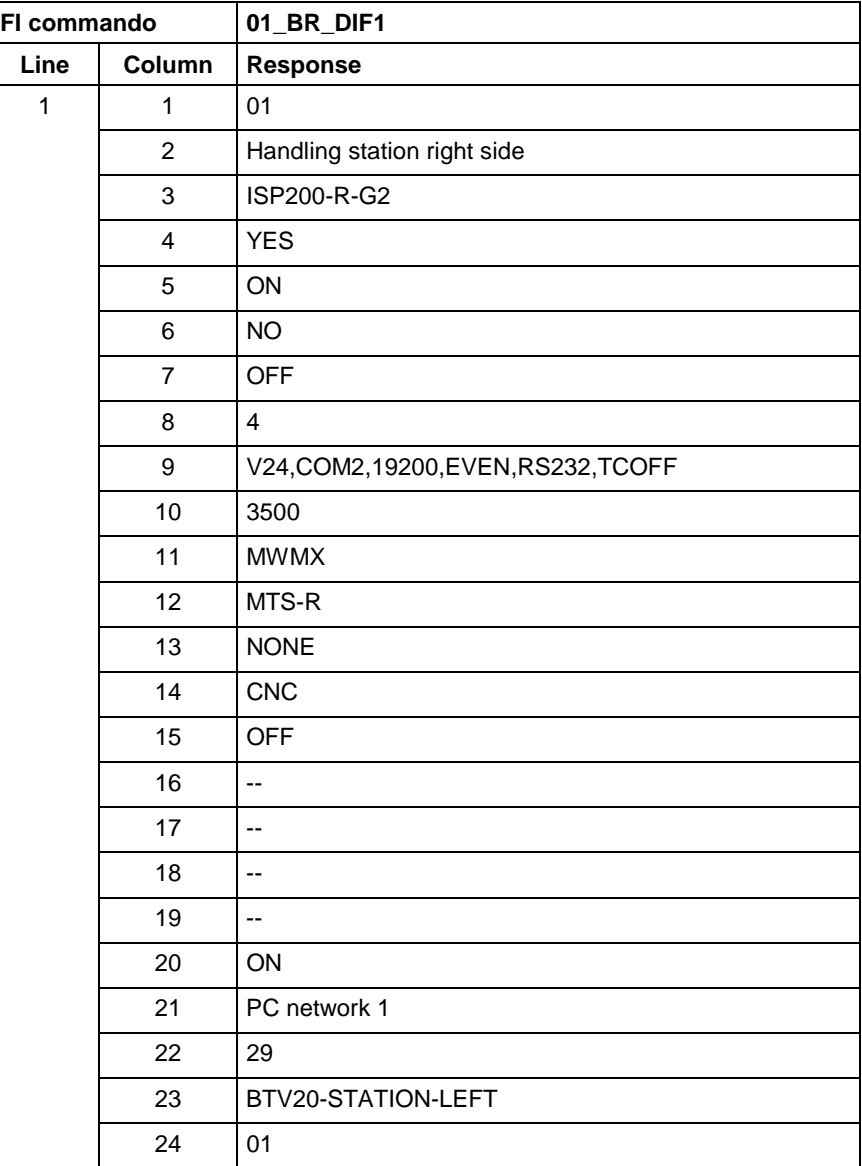

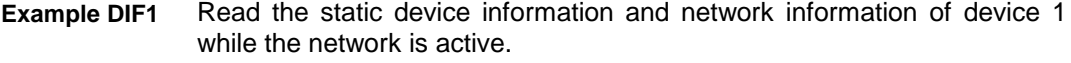

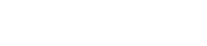

**Rexroth**<br>Bosch Group

## **12.11 Long ID of PLC Data Block: DIS**

MWYX device groups

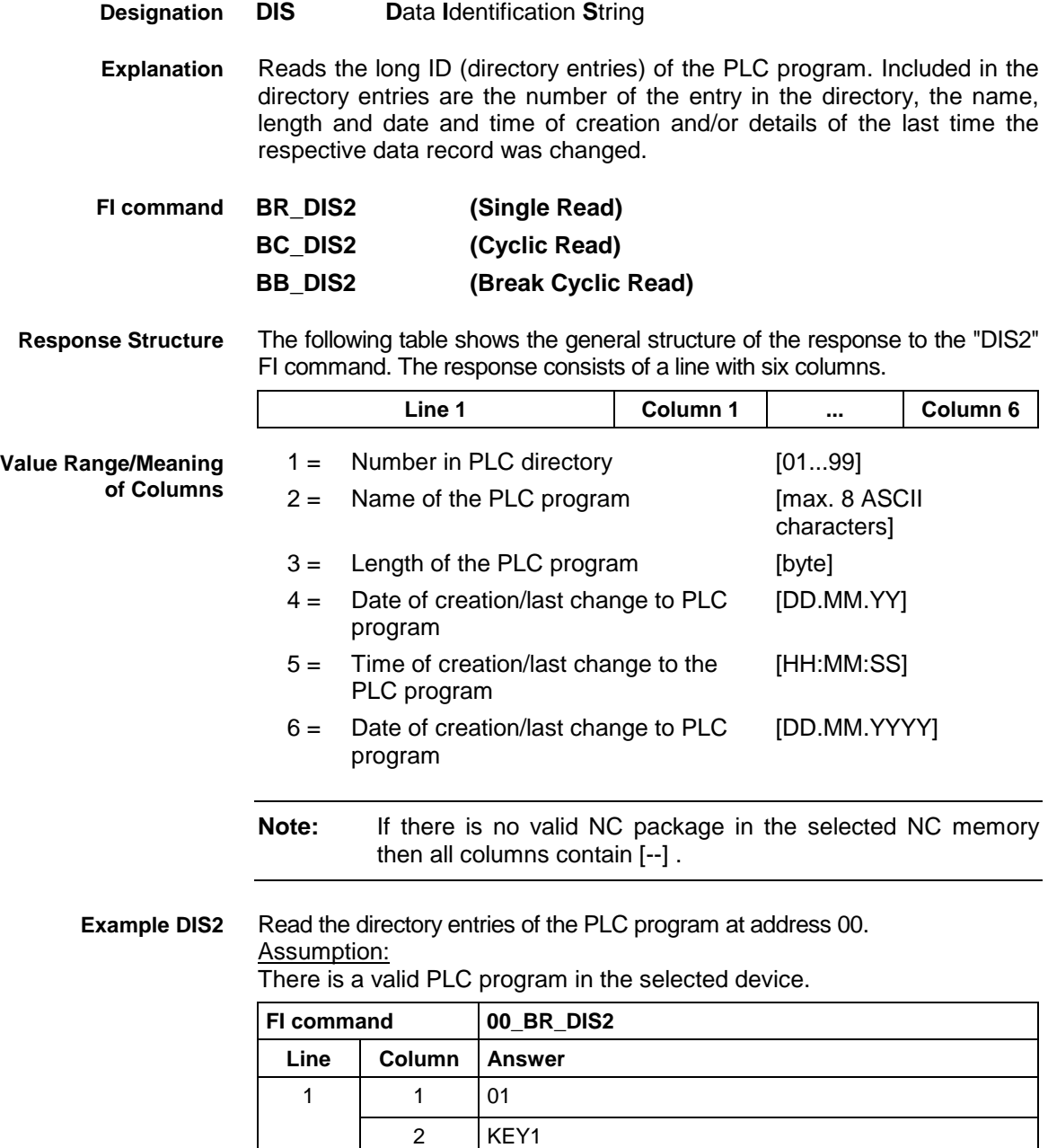

3 20018 4 10.05.99 5 12:42:00 6 10.05.1999

See chapter entitled "Literature" [30]. **Reference to Literature**

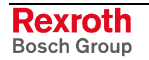

## **12.12 Reading the Device Status Information: DSI**

MWYX device groups

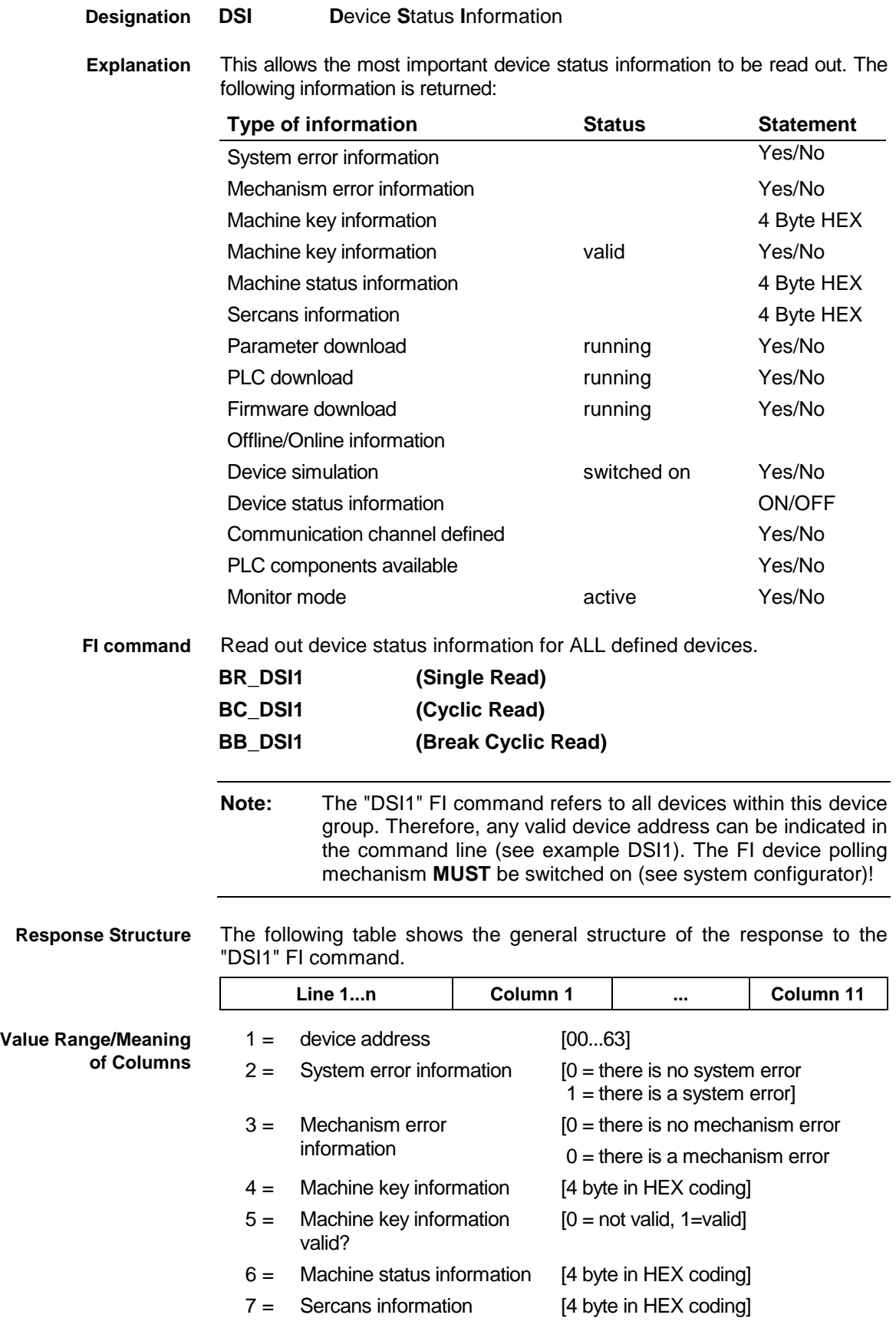

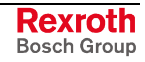

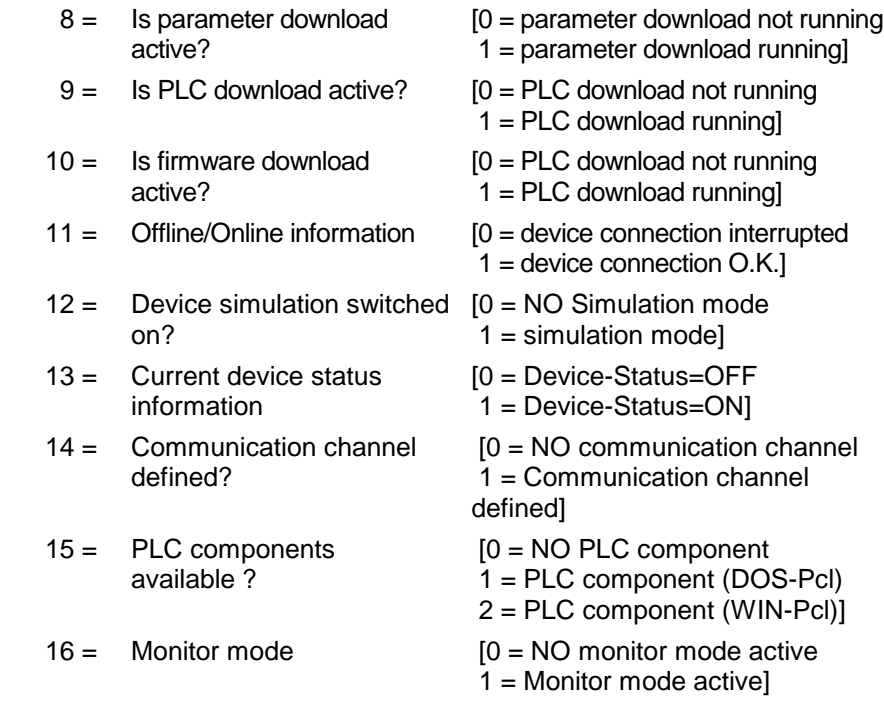

Read the current device status information. **Example DSI1**

#### Assumption:

- The following devices addresses are defined:
- Device address 01 (SYNAXISP200-P-G2)
- Device address 03 (SYNAXISP200-R-G2)

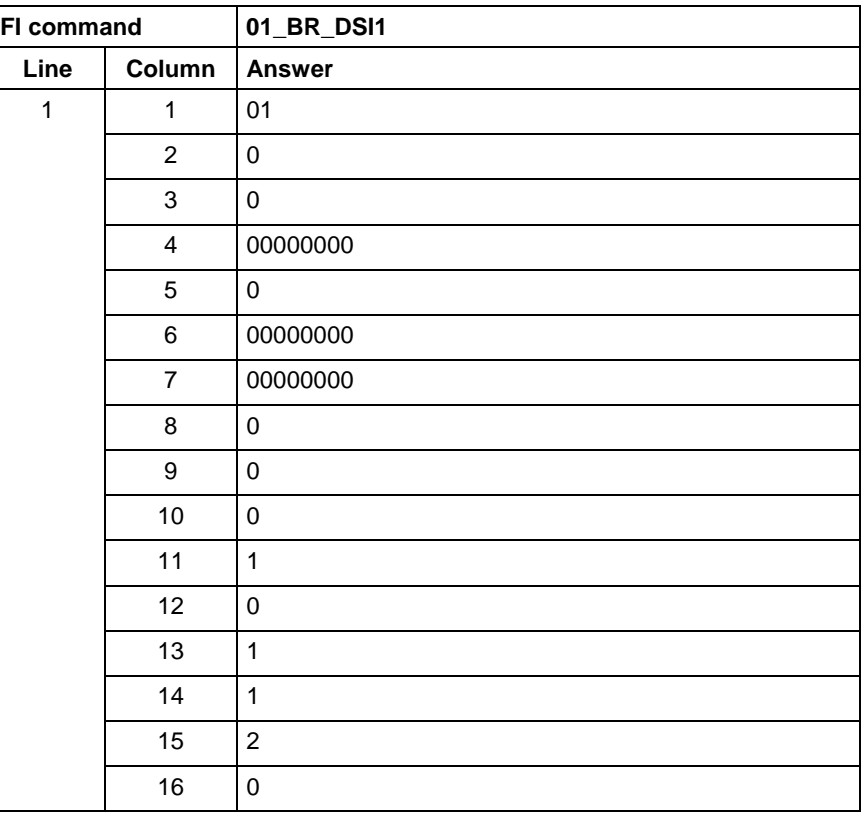

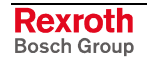

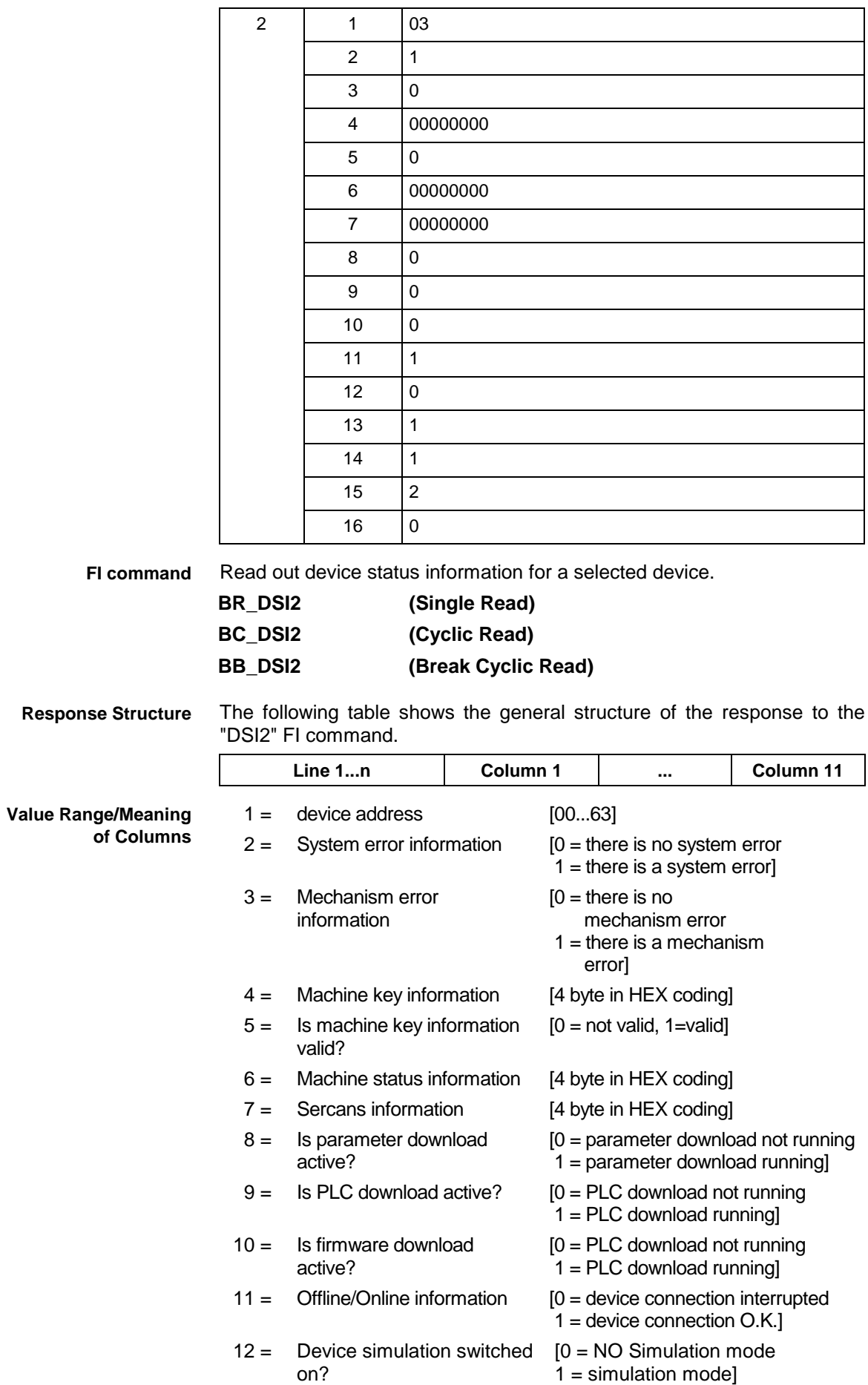

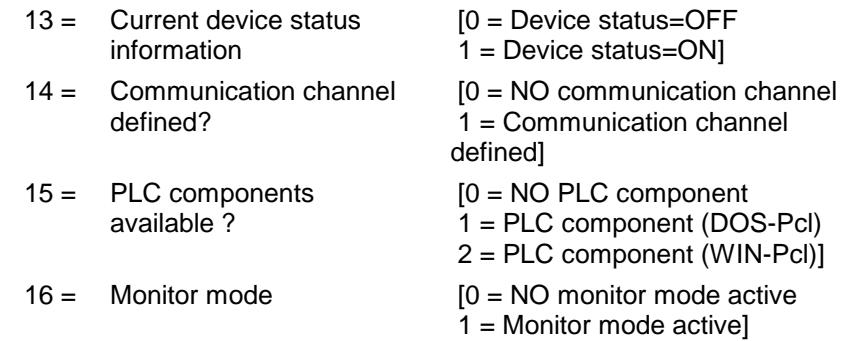

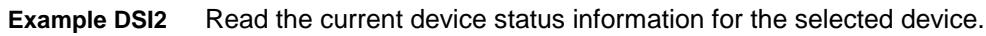

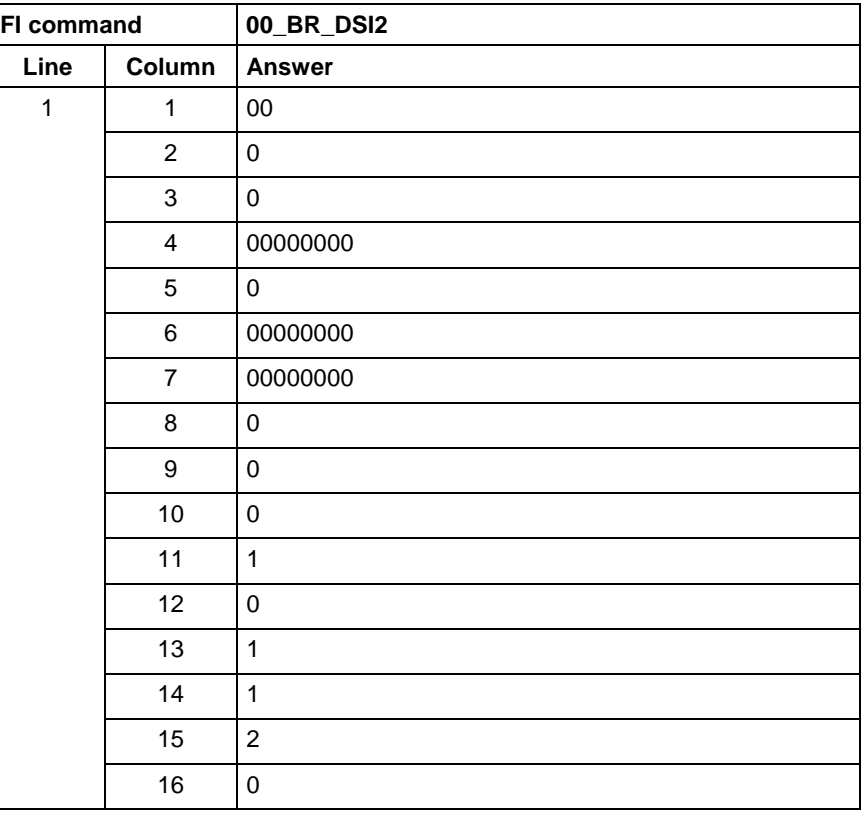

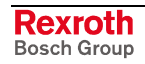

## **12.13 Device Type and Accompanying Components: DTY**

MWYX device groups

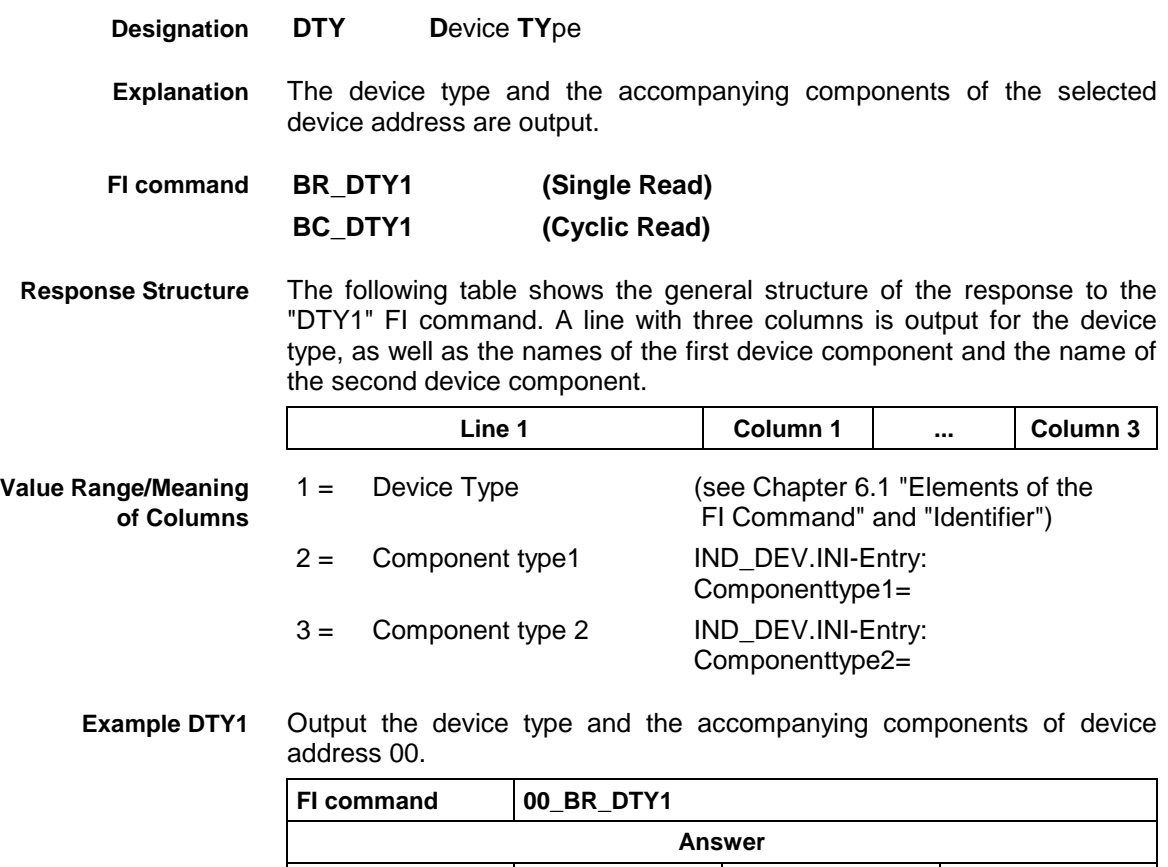

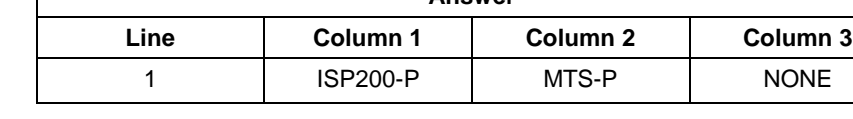

### **12.14 Diagnosis Window Data: DWD**

MWYX device groups

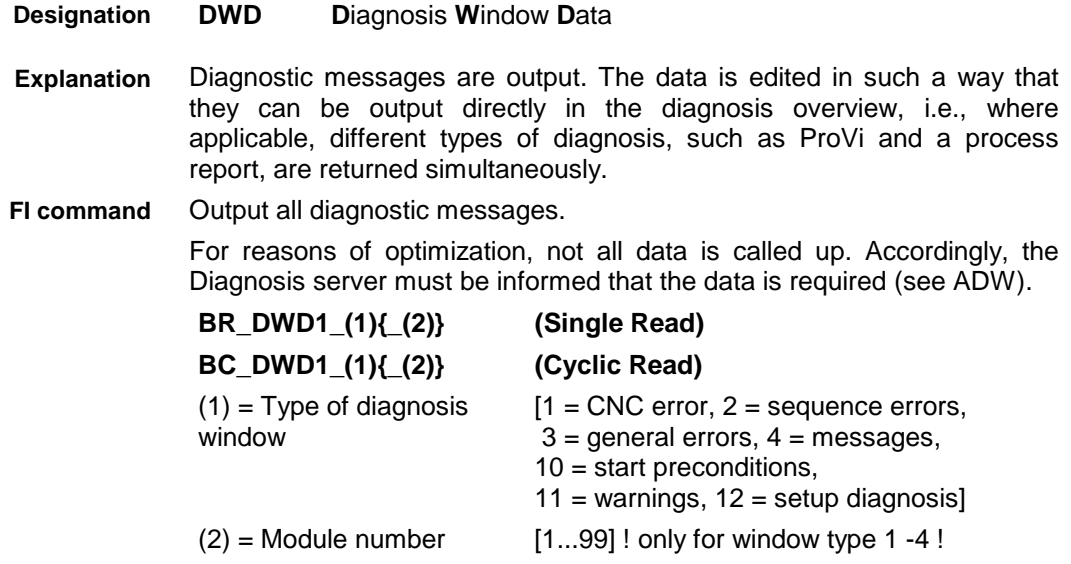

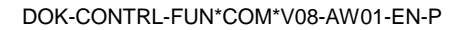

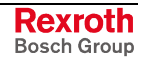

Output first diagnostic messages.

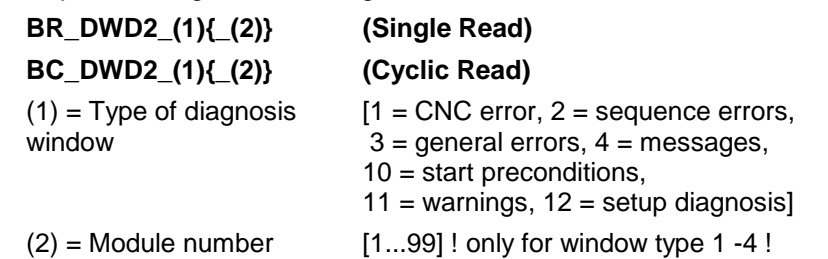

The following table shows the general structure of the "DWD1" and "DWD2" FI commands. The number of lines depends on the number of messages pending. Different columns are valid according to the type of diagnosis. **Response Structure**

If there are no messages, the number of lines is 0.

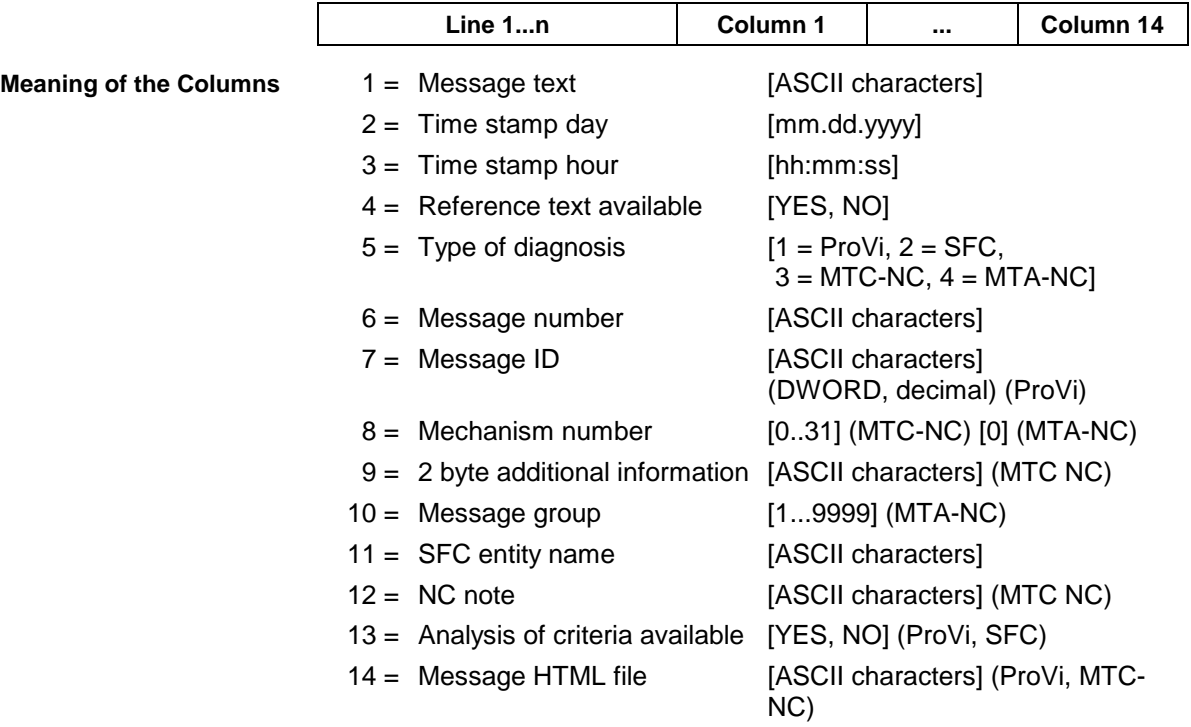

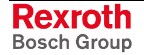

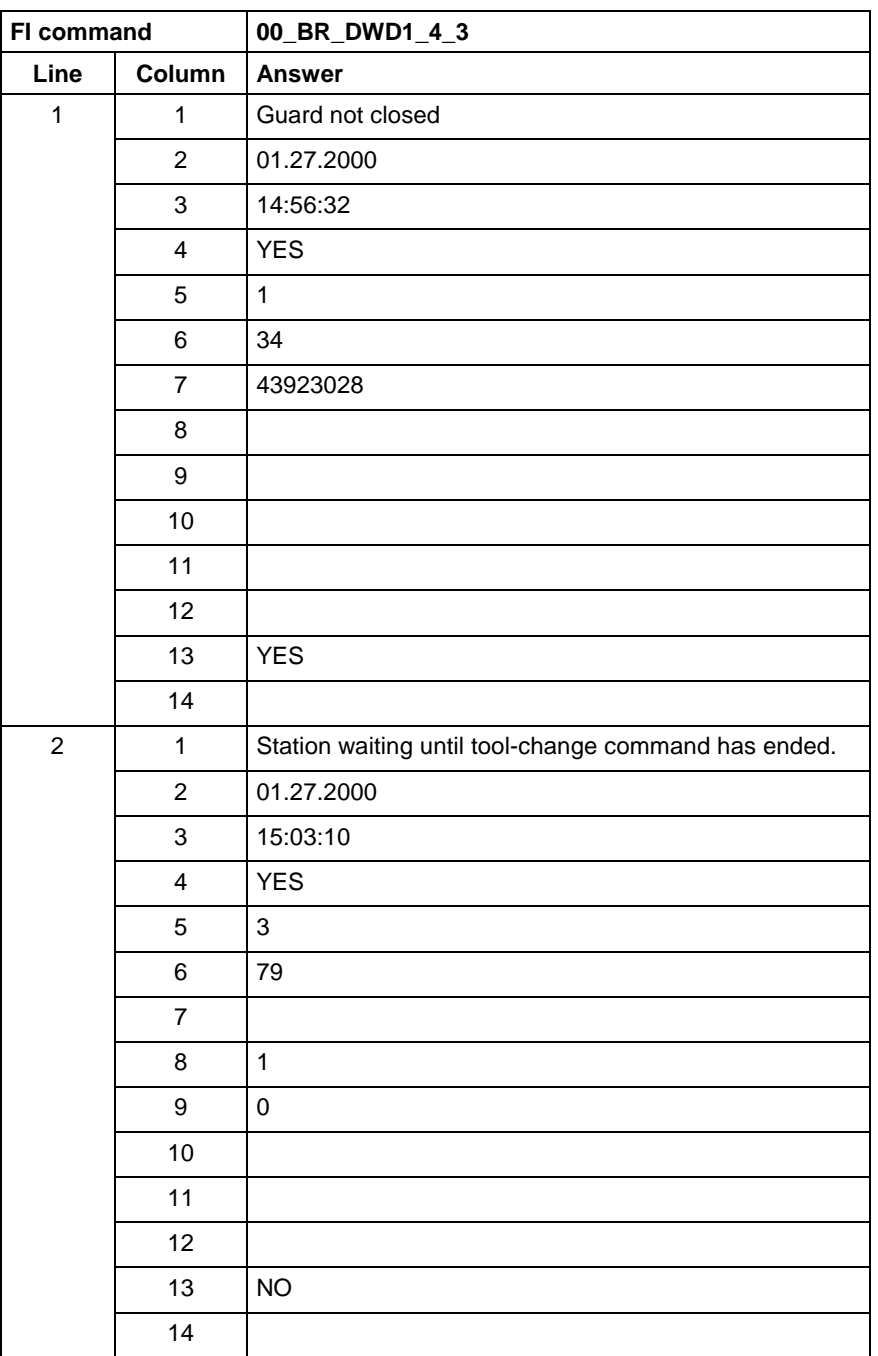

#### All diagnostic messages from module 3 in control unit 0. There are two messages. **Example DWD1**

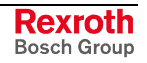

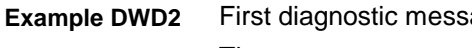

age from module 3 in control unit 0. There are two messages.

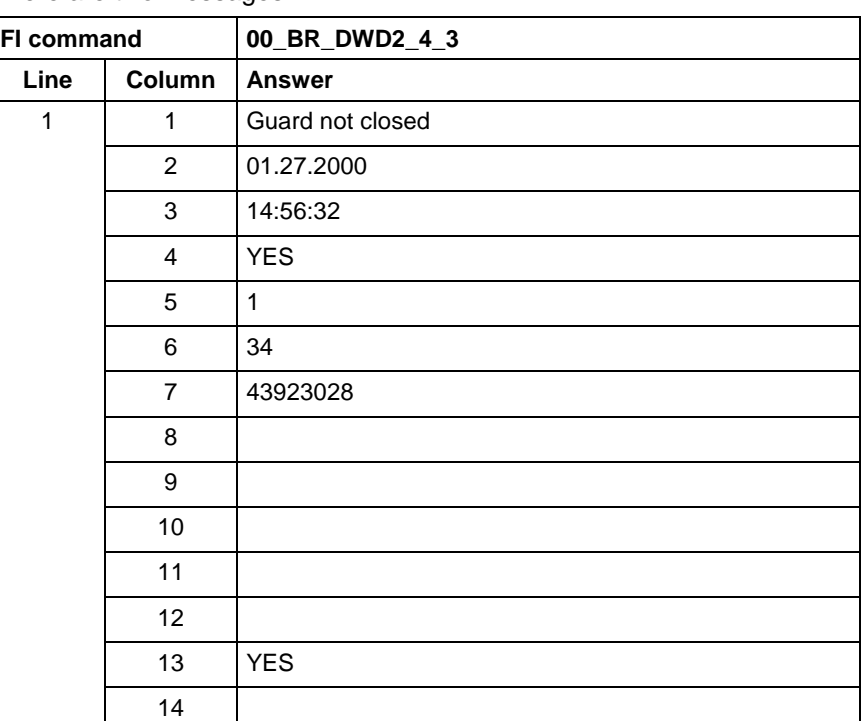

**Reference to Literature**

See chapter entitled "Literature" [13].

## **12.15 Component Information for a System Error: ECI**

MWYX device group

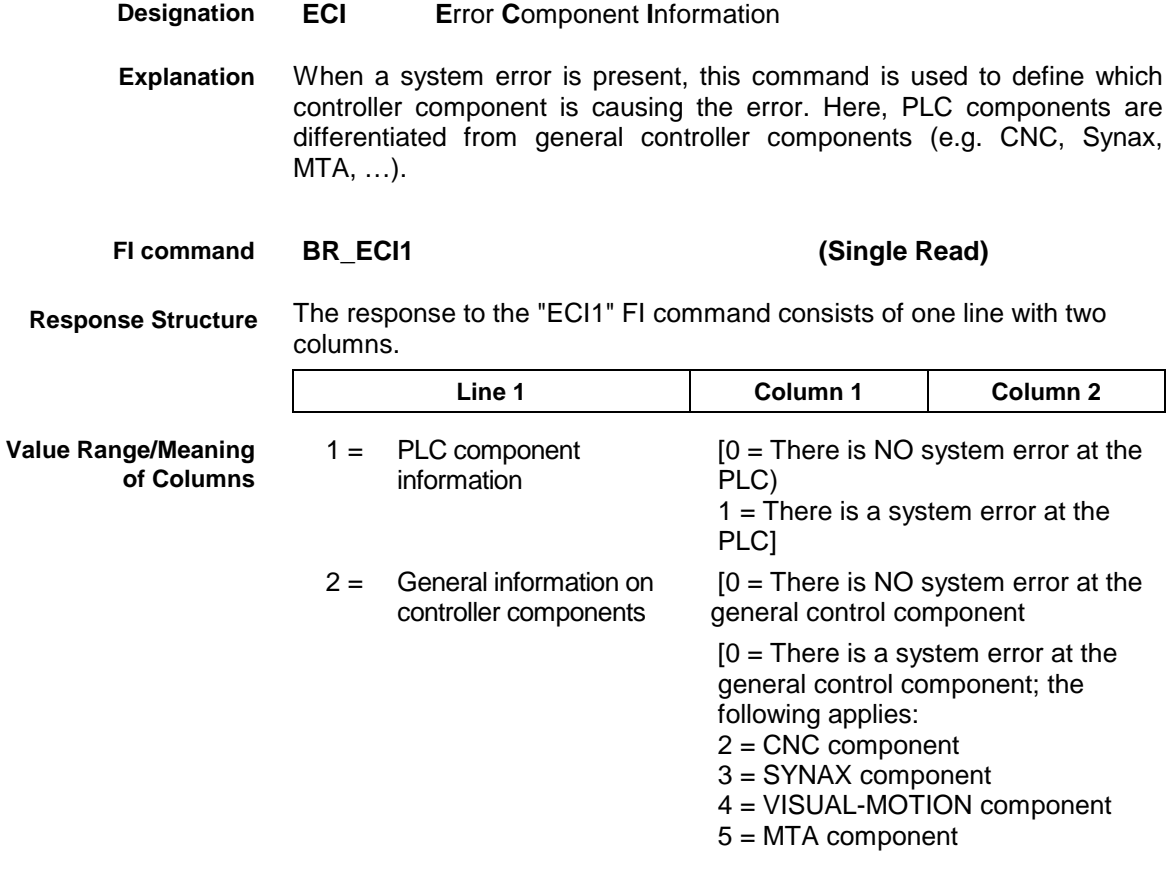

6 = TRANS 200 component]

There is a system error present in device 0 (ISP200-P-G2)) which is caused by the PLC component. **Example ECI1**

| <b>FI command</b> |  | 00_BR_ECI1        |
|-------------------|--|-------------------|
| Line              |  | Column   Response |
|                   |  |                   |
|                   |  |                   |

## **12.16 Existing Errors: EDE**

MWYX device groups

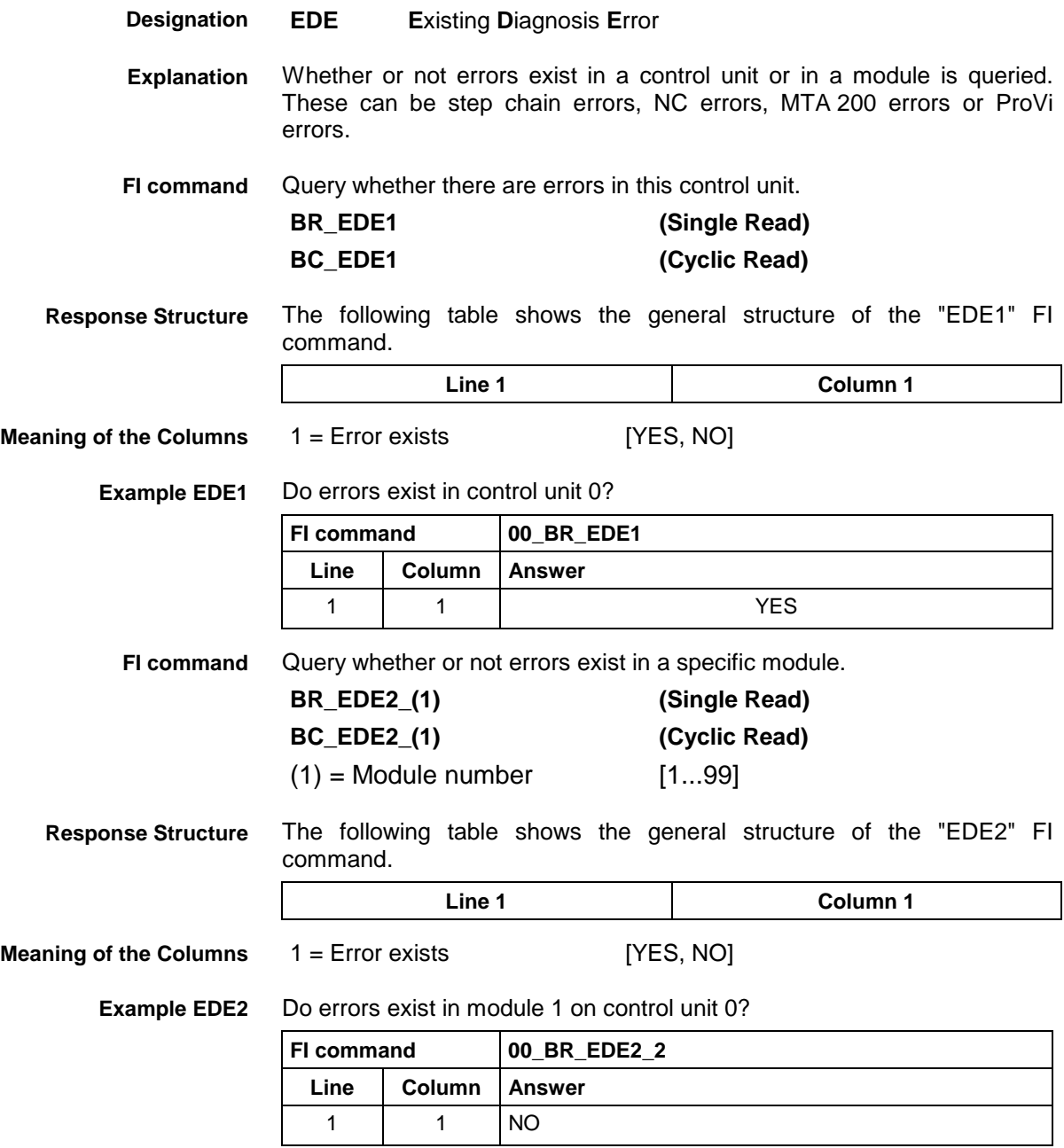

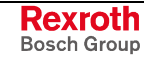

## **12.17 Existing Diagnosis Window: EDW**

MWYX device groups

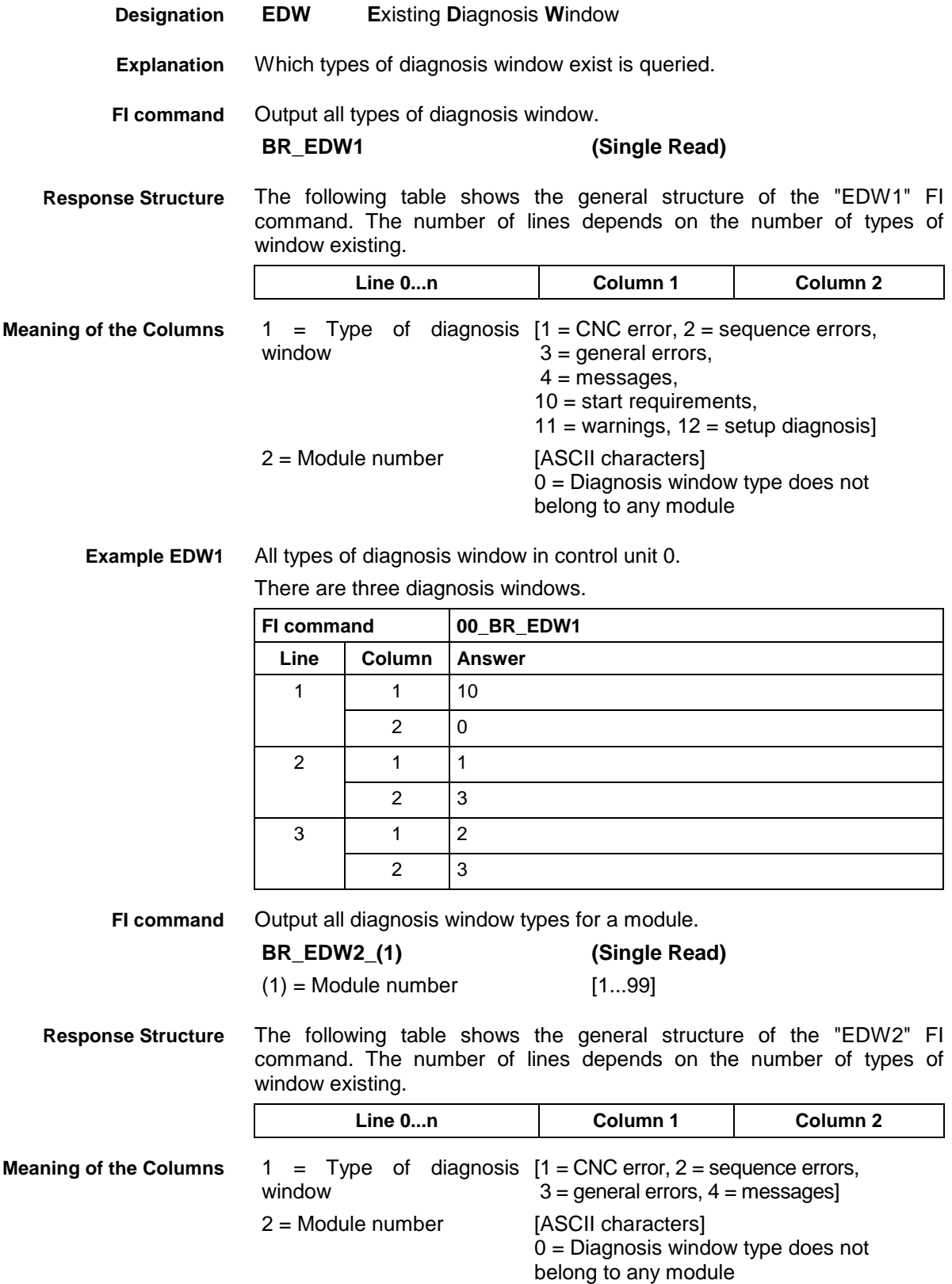

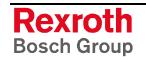
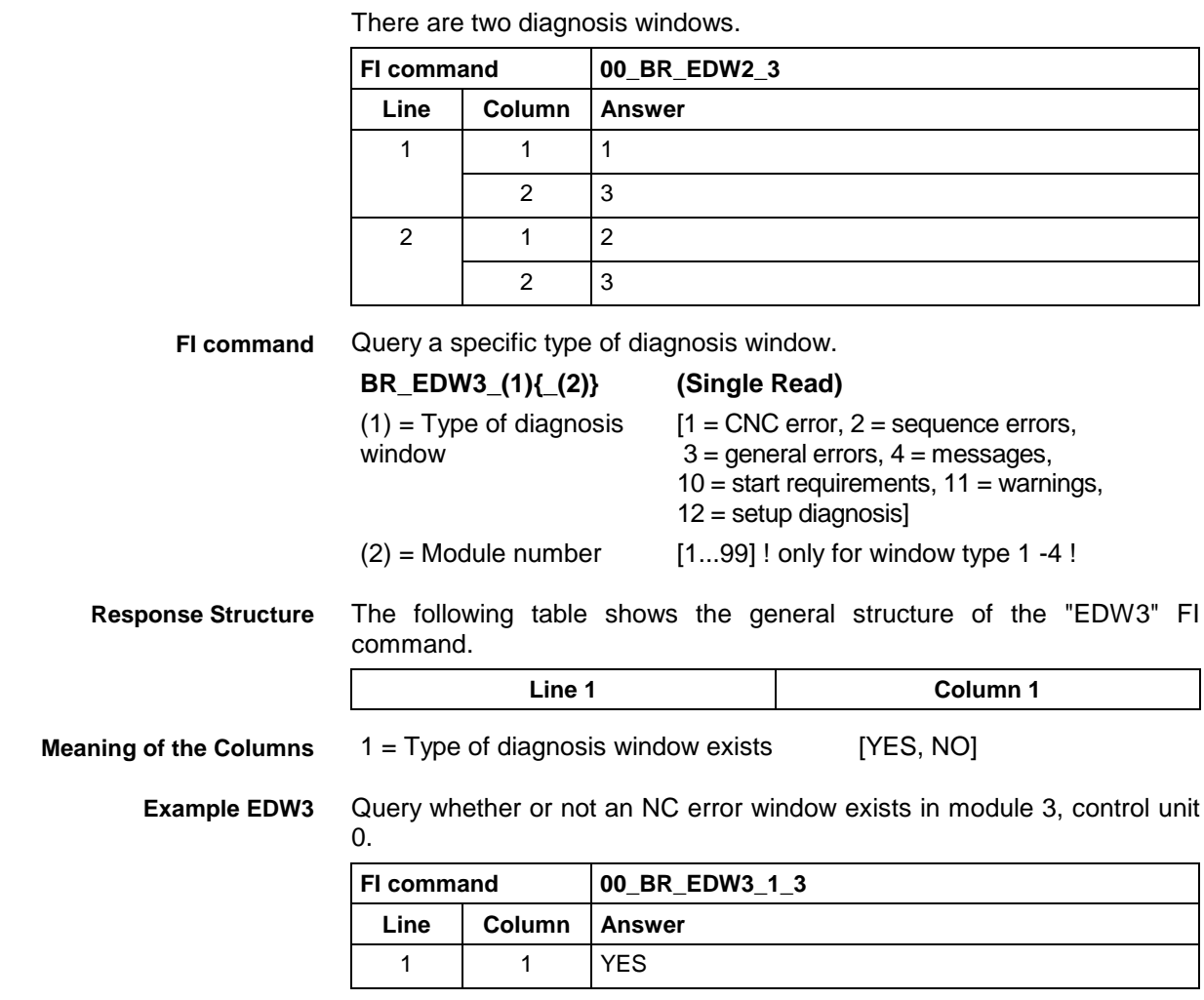

All types of diagnosis window in Module 3, Control unit 0. **Example EDW2**

**Reference to Literature**

See chapter literature [13].

## **12.18 Existing PLC Diagnoses: EPD**

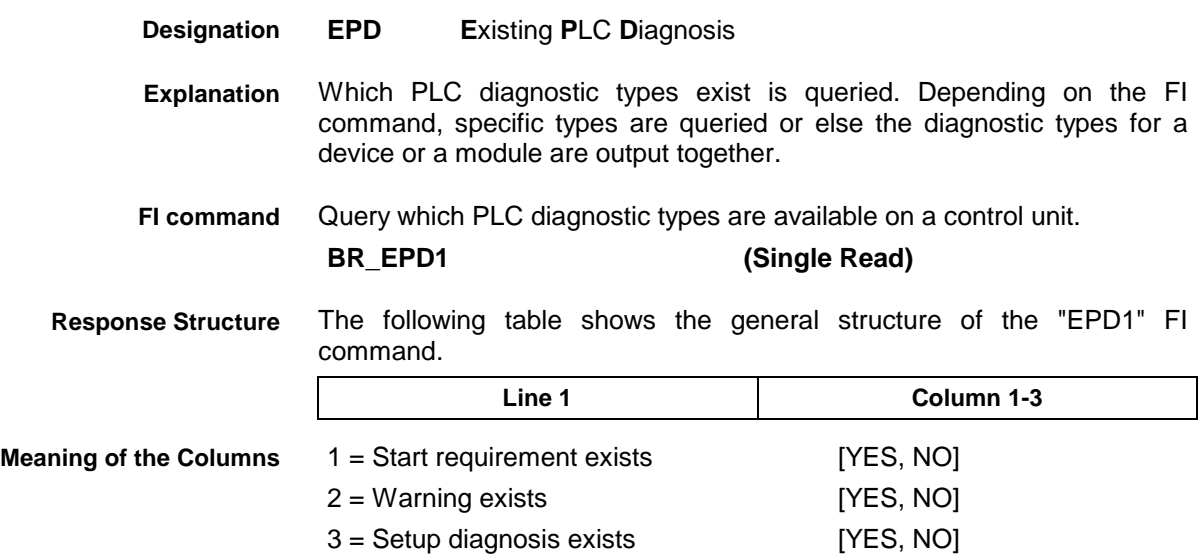

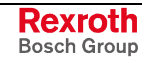

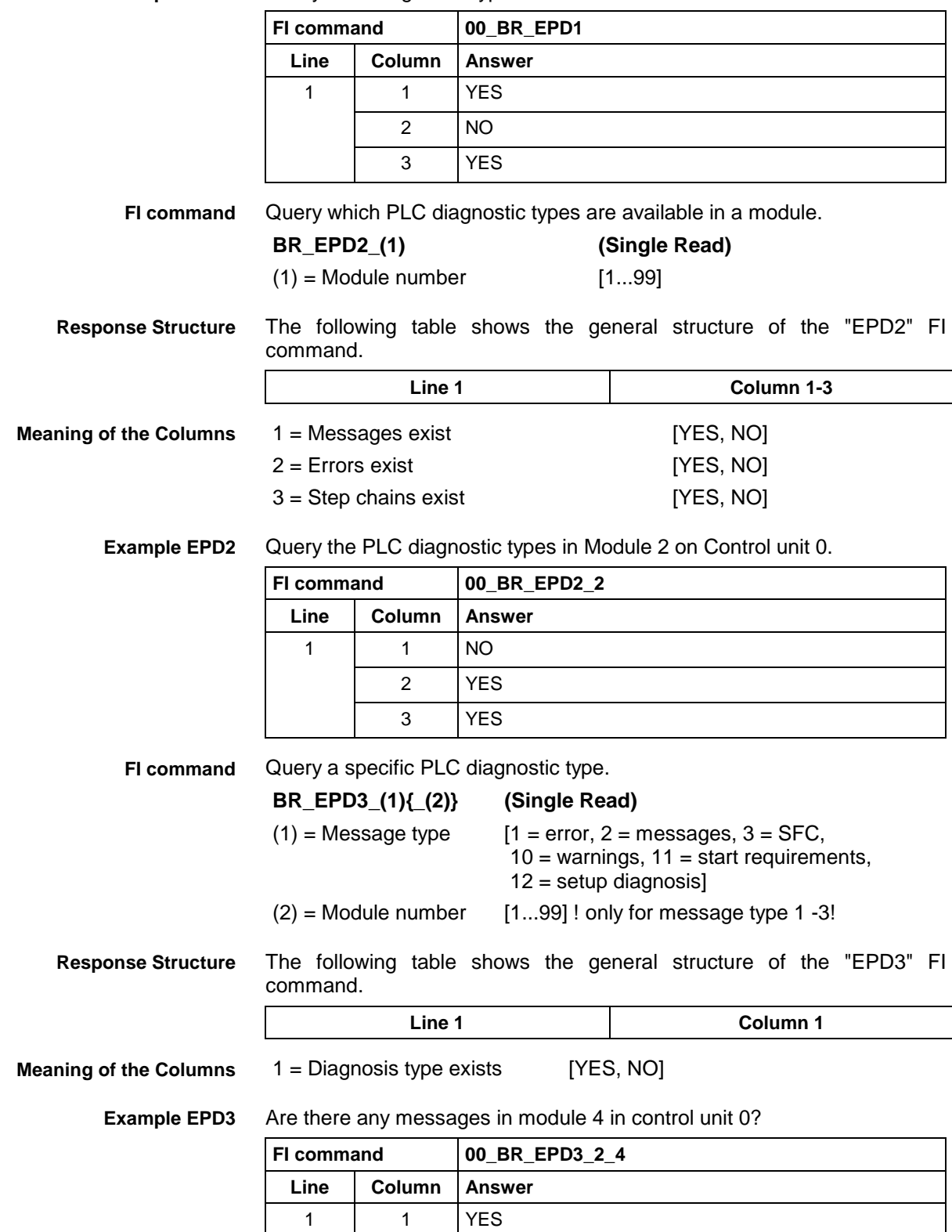

**Example EPD1** Query PLC diagnostic types in control unit 0.

# **12.19 Existing ProVi Types: EPT**

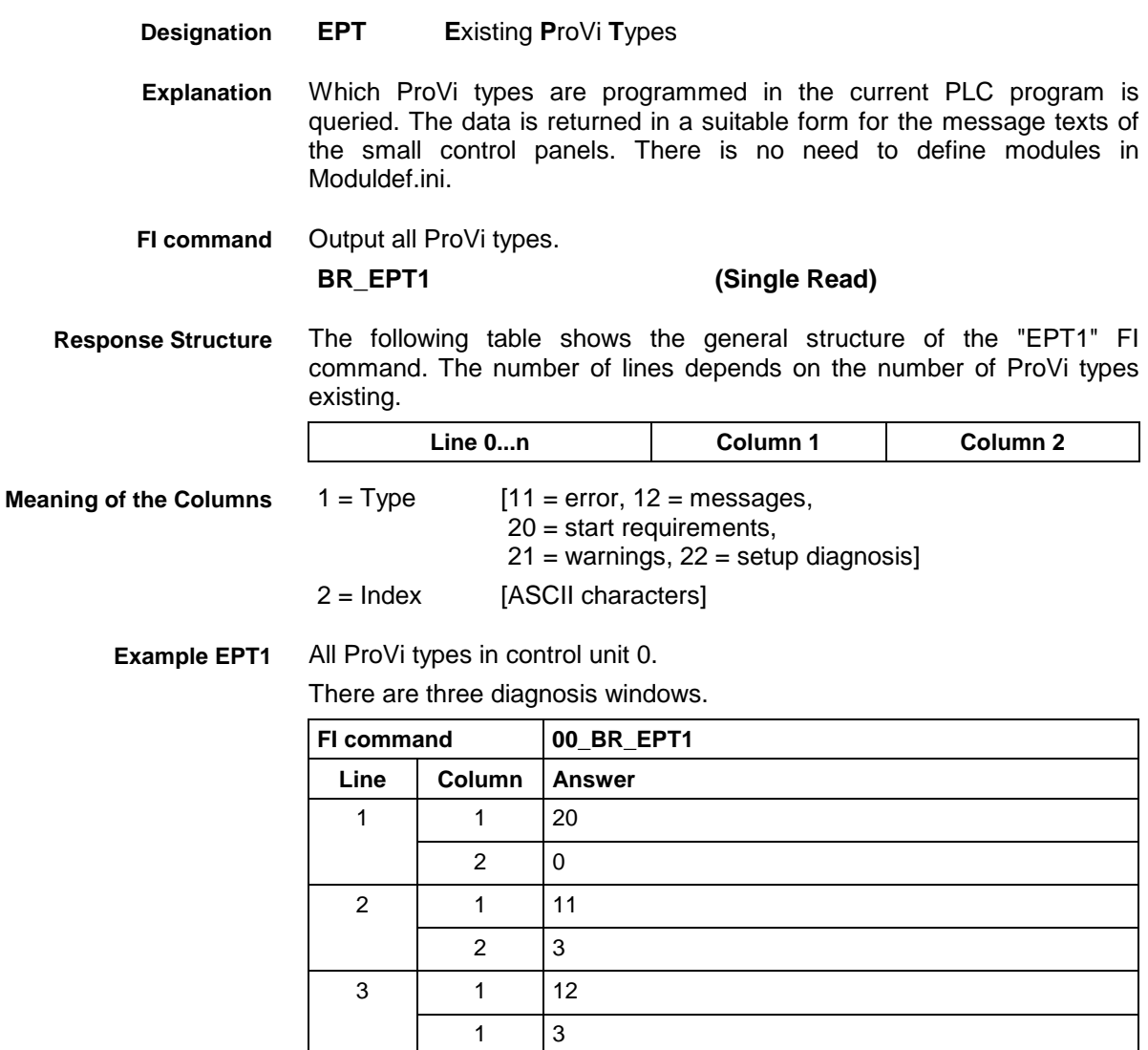

# **12.20 Error Status: EST**

MWYX device groups

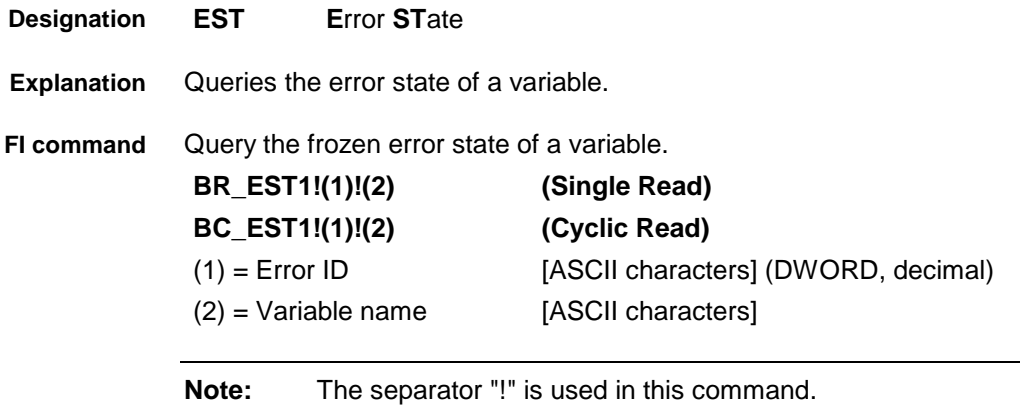

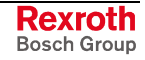

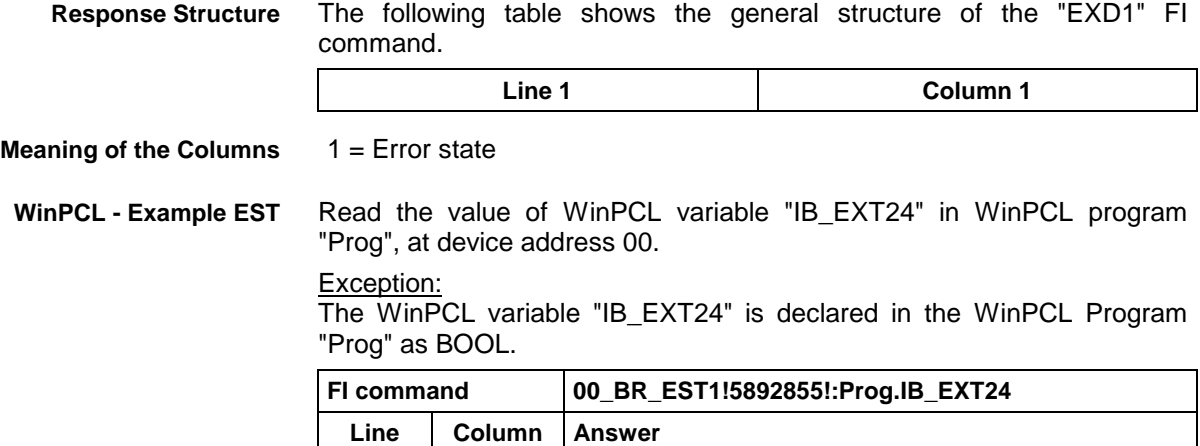

1 | 1 | 1

# **12.21 Execution Display: EXD**

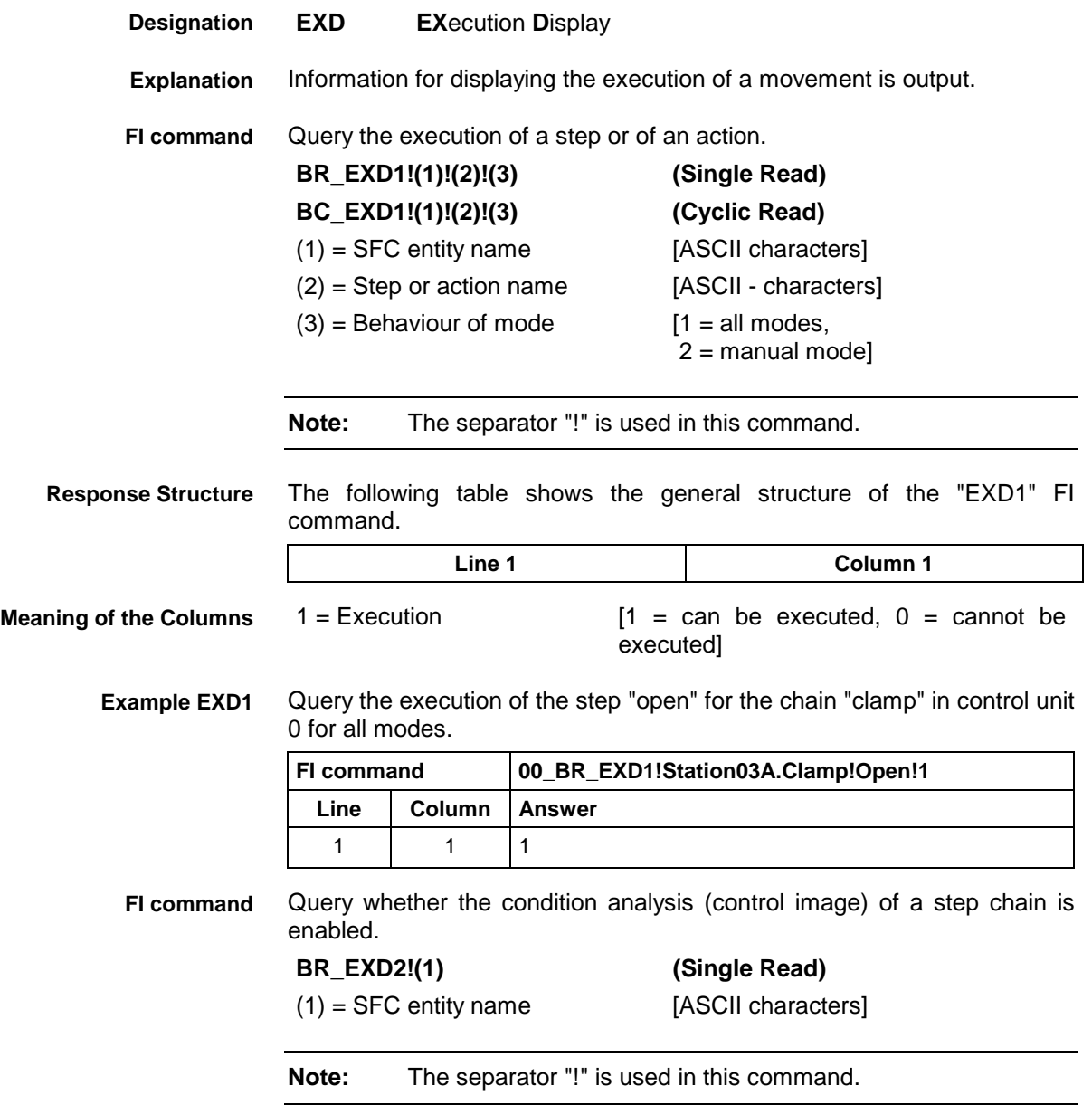

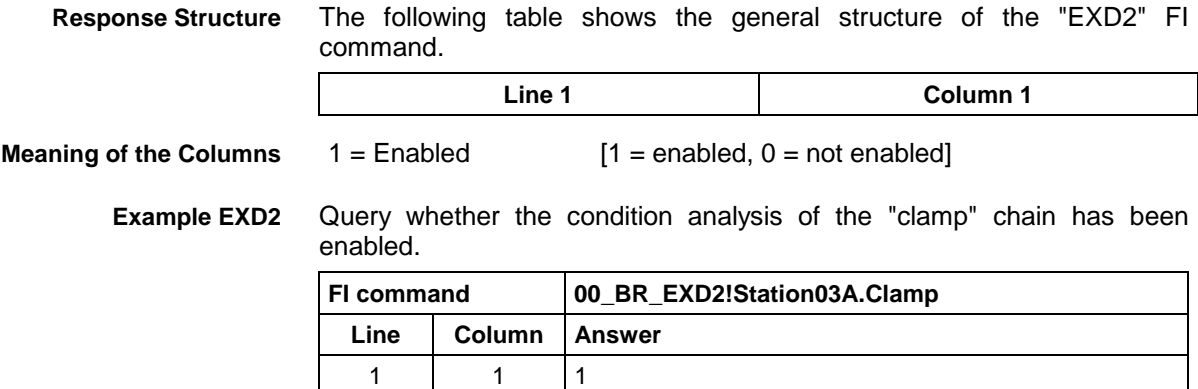

### **12.22 Process Activated Language: LNG**

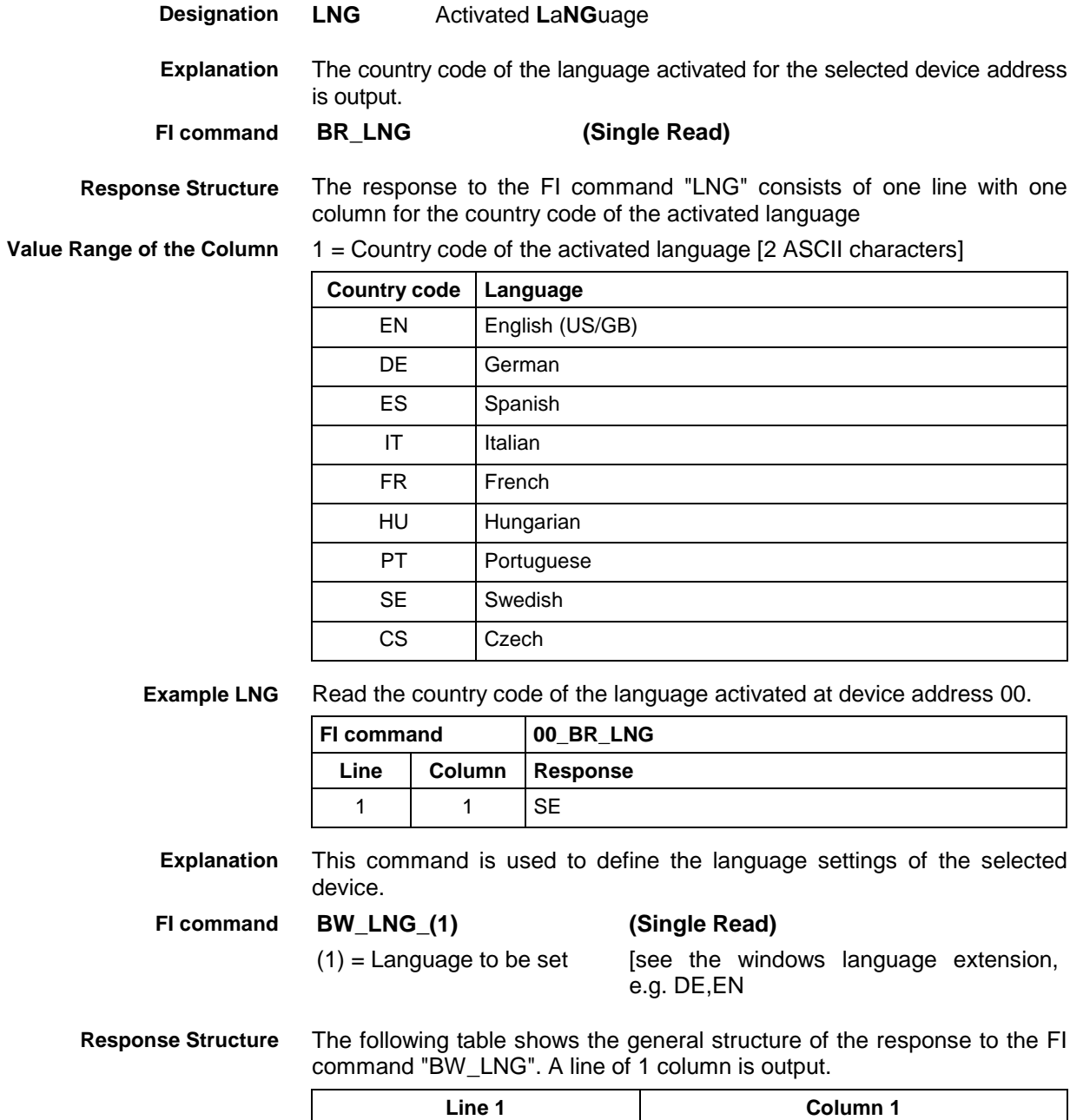

**Value Range/Meaning of Columns**  $1 =$  Status message  $(P_ACK)$  (P\_ACK)

**Example LNG**

Set the language setting of the device 0 to English.

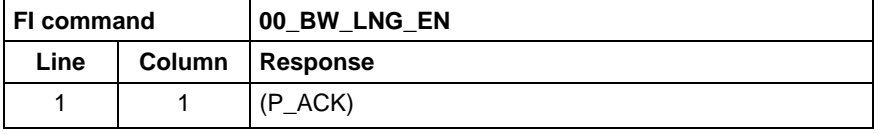

### **12.23 Read Reference Name of a PLC Variable: MAR**

MWYX device groups

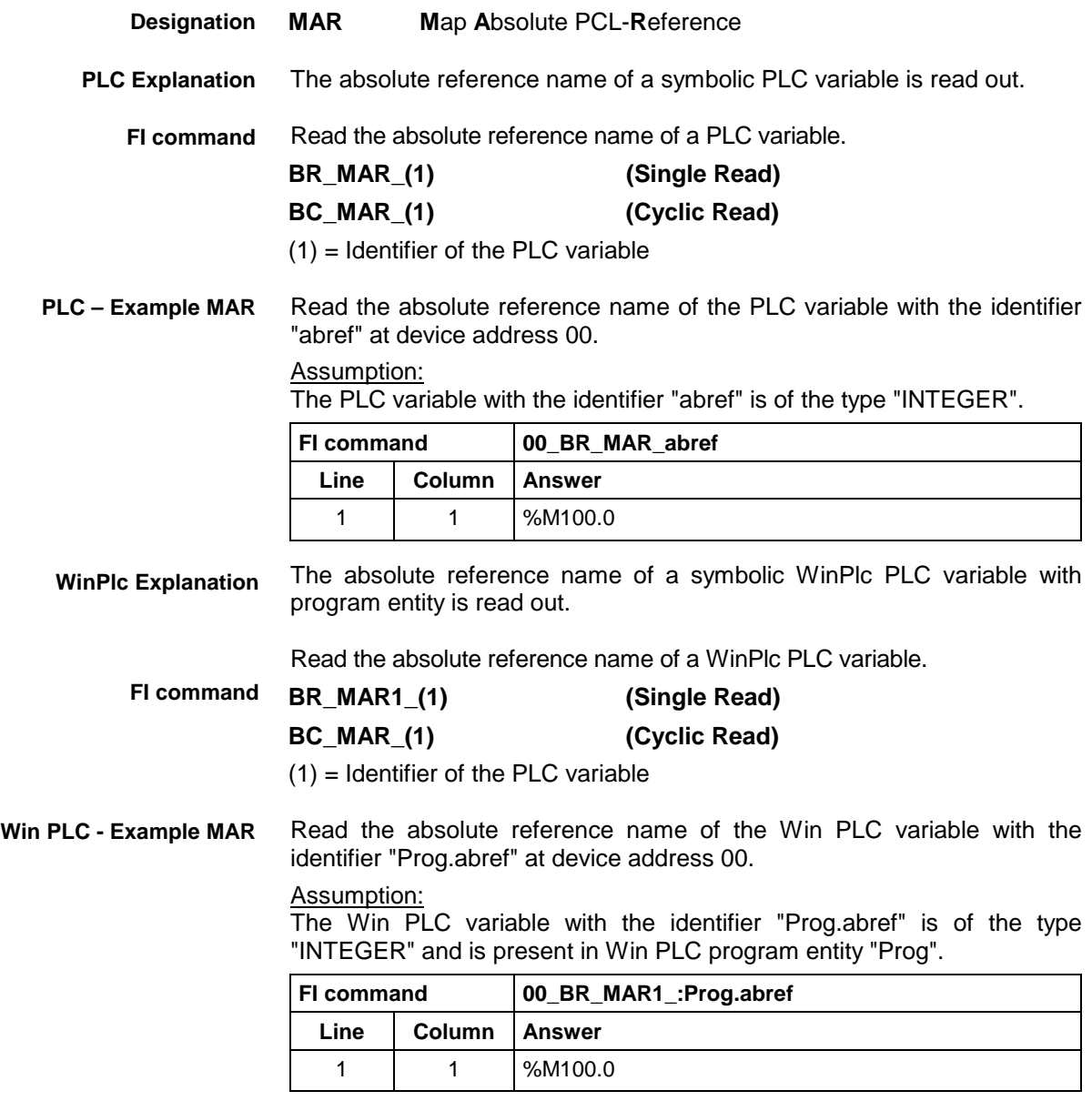

See chapter entitled "Literature" [30]. **Reference to Literature**

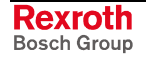

### **12.24 Device Data of the Module Configuration: MCD**

MWYX device groups

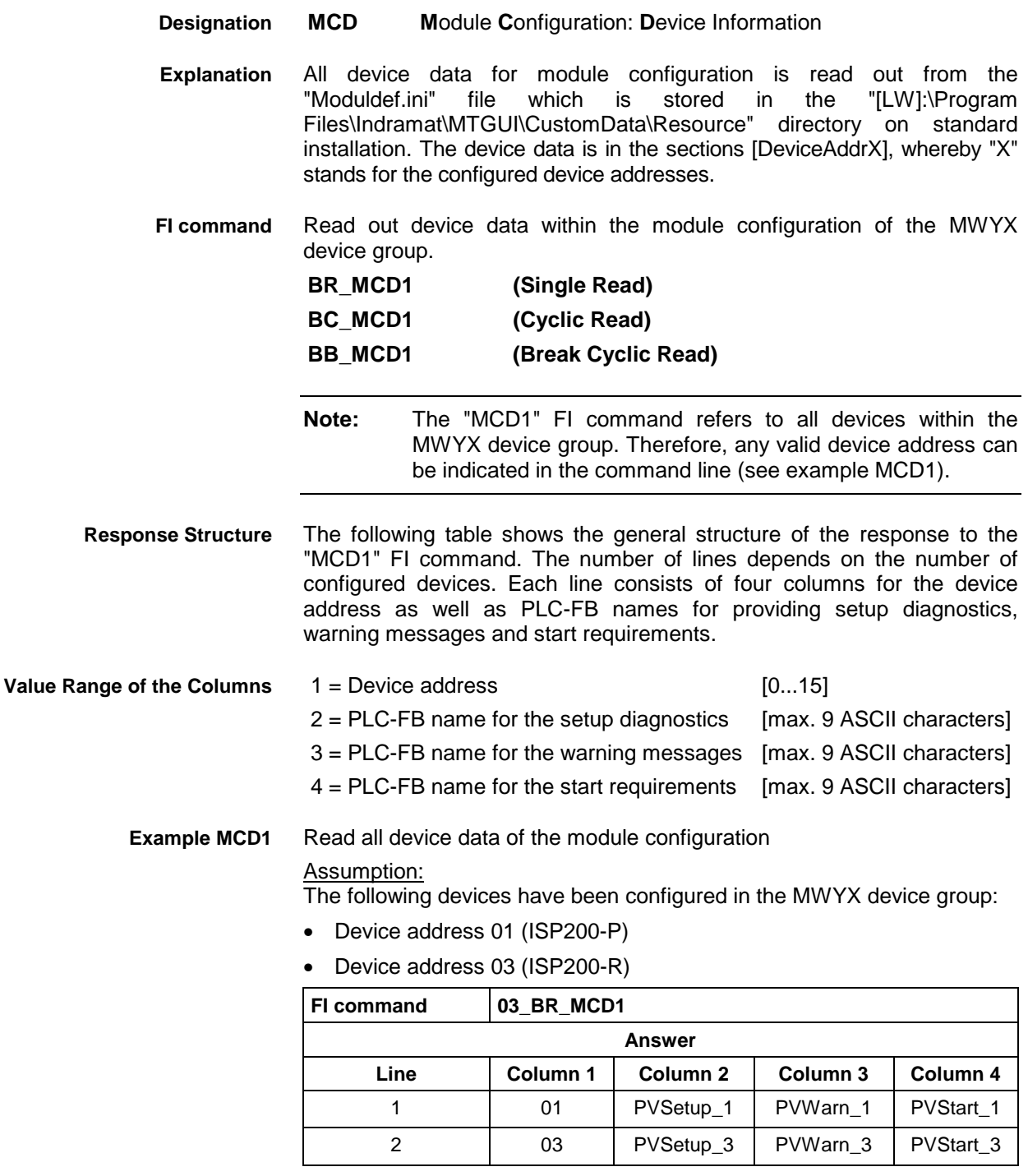

**Reference to Literature**

See chapter entitled "Literature" [36].

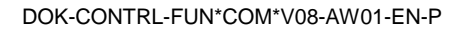

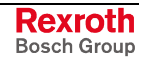

# **12.25 Module Data of the Module Configuration: MCM**

MWYX device groups

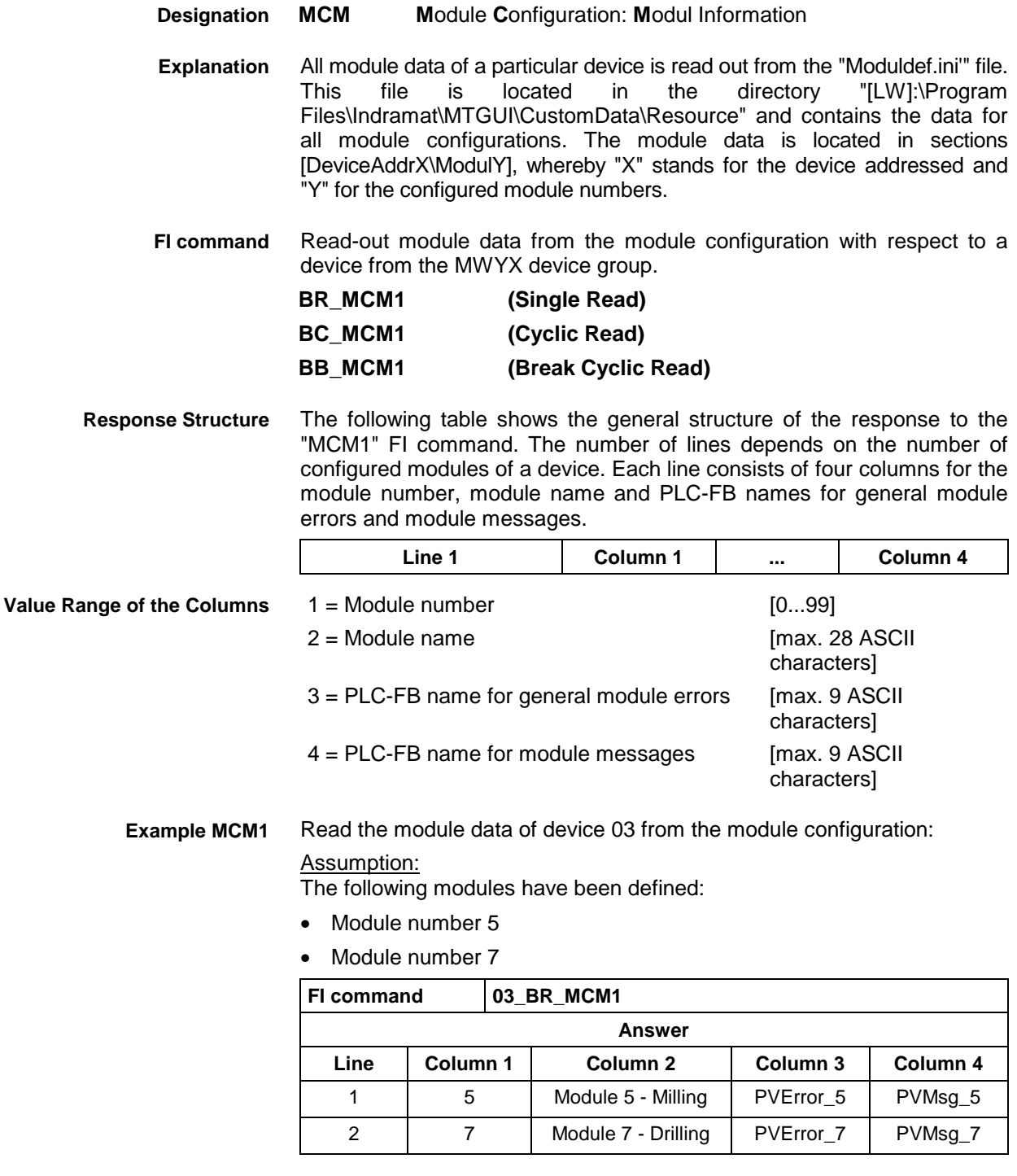

**Reference to Literature**

See chapter entitled "Literature" [36].

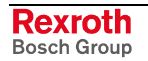

### **12.26 SFC Data of the Module Configuration: MCS**

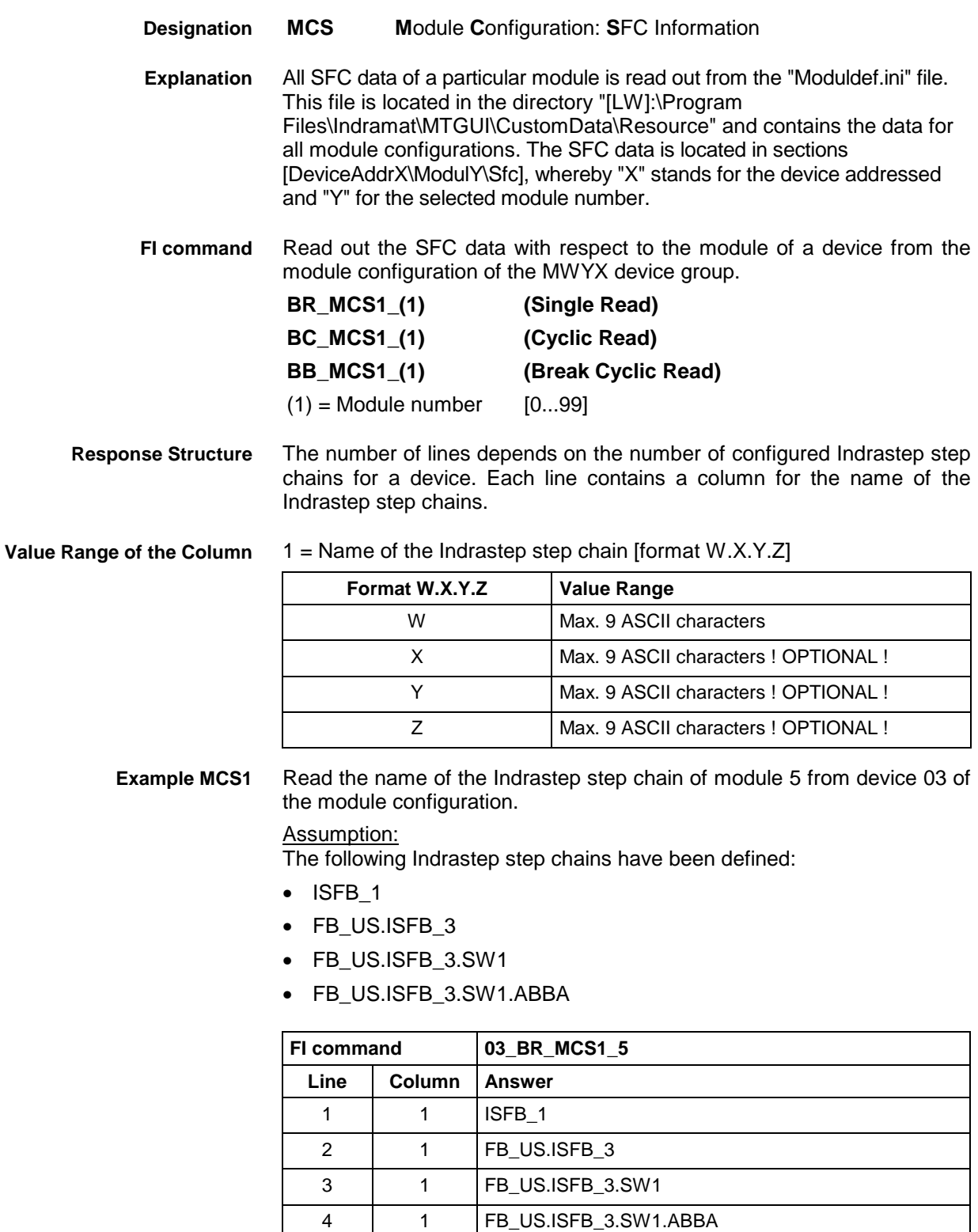

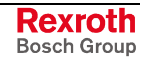

### **12.27 Downloading Message Texts: MFD**

MWYX device groups

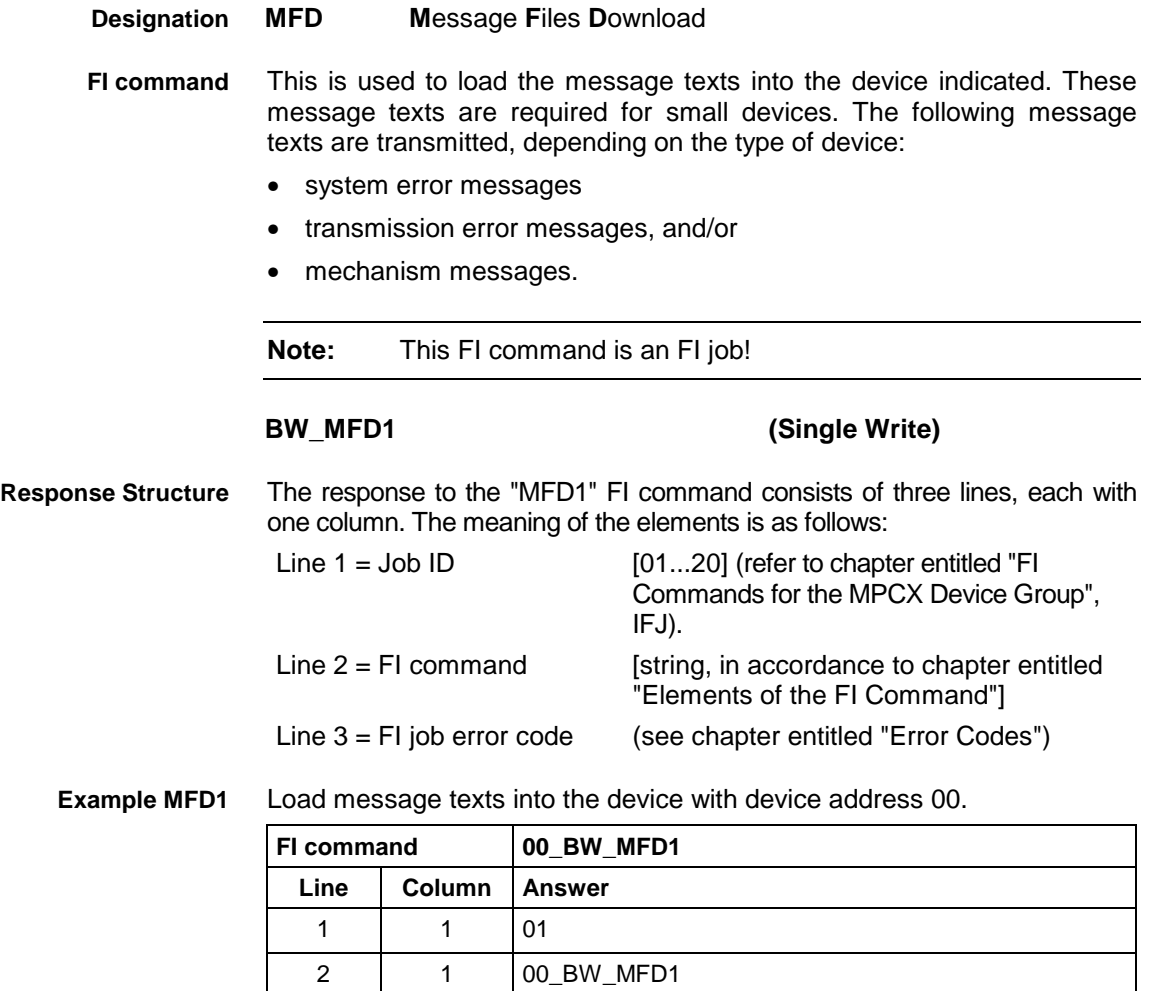

3 | 1 | 0

### **12.28 Reading Machine Key Information: MKS**

MWYX device groups

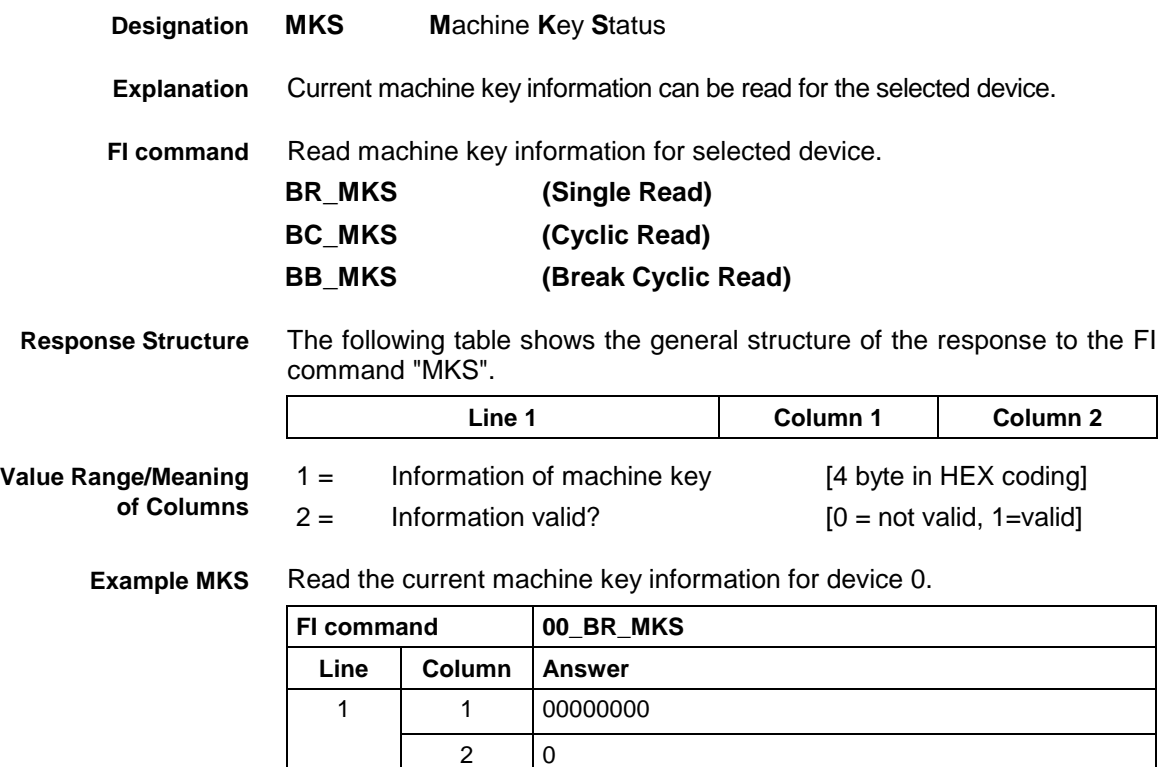

# **12.29 Writing the GUI-SK Block: MKT**

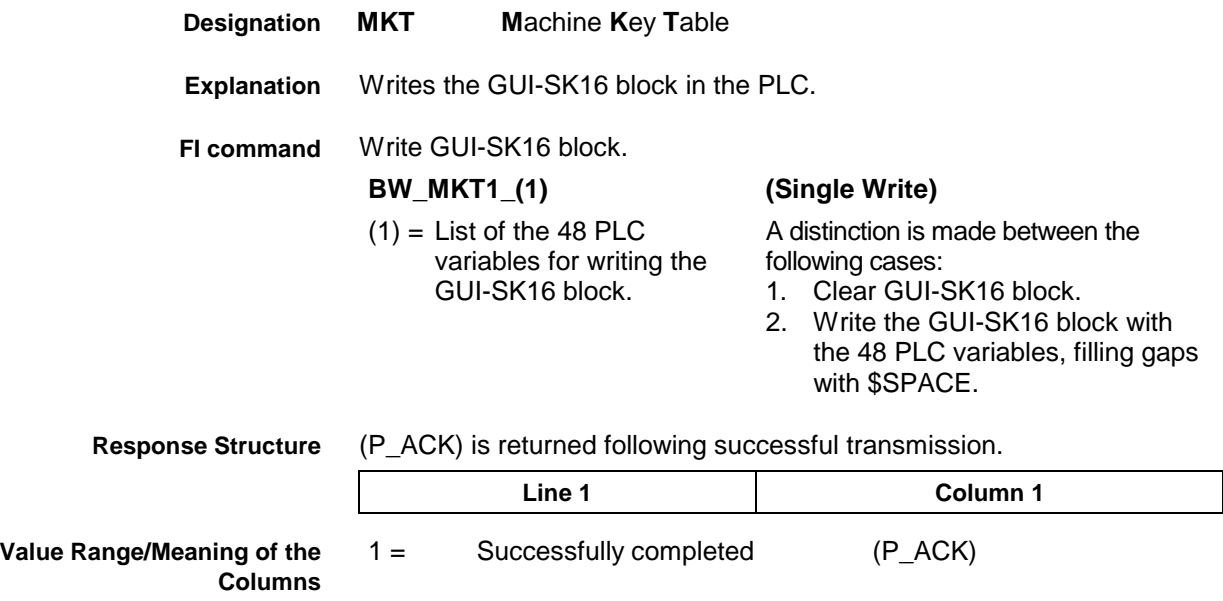

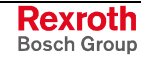

Clear GUI-SK16 block: **1. Example MKT1**

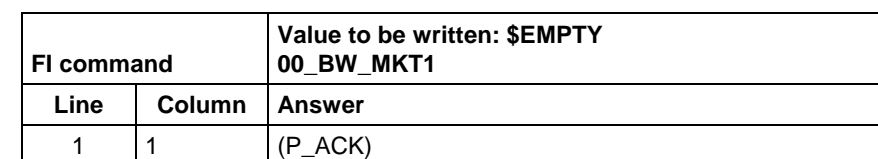

**2. Example MKT1**

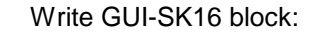

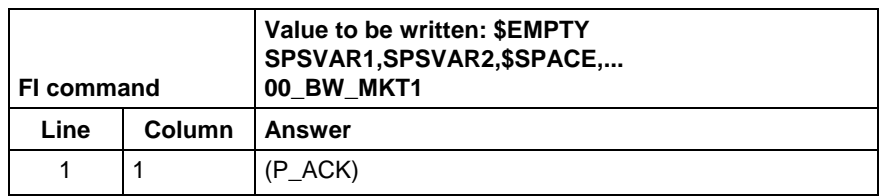

Write the GUI-SK16 block, writing only those PLC variables which are defined in the current PLC program. All undefined PLC variables are automatically replaced by \$SPACE and returned as a partial result (column 2). **FI command**

**(Single Write)** 

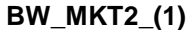

variables for

writing the GUI-SK16 block.

- (1) = List of the 48 PLC A distinction is made between the following cases: 1. Clear GUI-SK16 block:
	- BW\_MKT2 \$EMPTY
	- 2. Write the GUI-SK16 block with the 48 PLC variables, filling gaps with \$SPACE: BW\_MKT1 SPSVAR1,SPSVAR2, \$SPACE,\$SPACE,....

After successful transmission, one line with two columns is returned. **Response Structure**

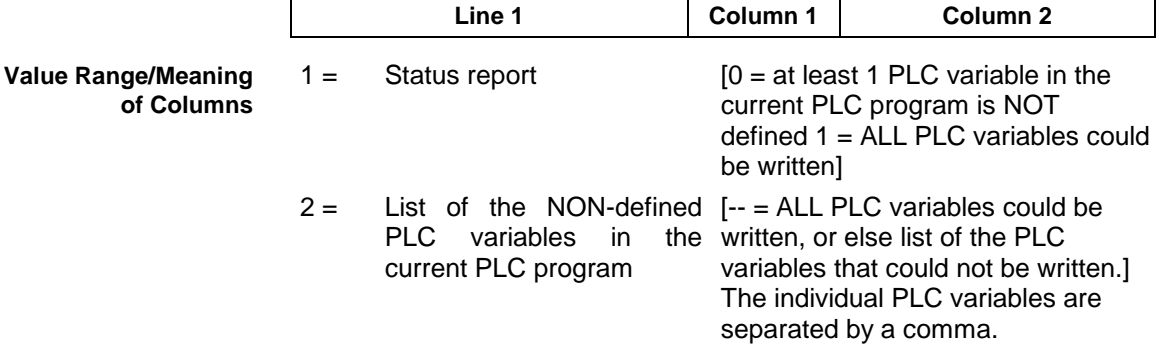

Write GUI-SK16 component with 48 PLC variables, while the PLC variables SPSVAR11 and SPSVAR12 are NOT defined in the current PLC program. **Example MKT2**

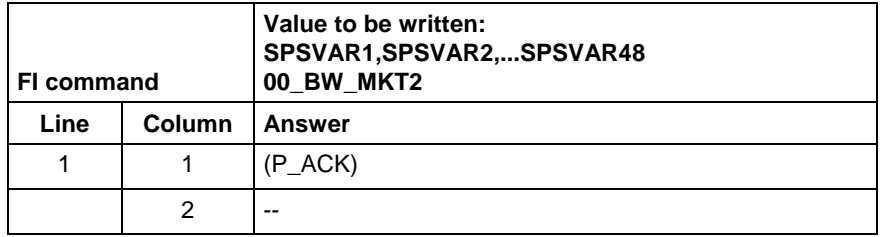

The variables are divided into 3 groups of 16 variables each and have the following meaning: **Extended information**

- 1. Variables 1 16: Machine function keys
- 2. Variables 17 32: Status pressed
- 3. Variables 33 48: Status shining

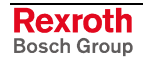

**Note:** When, for example, only the first 8 M keys are used, the telegram will contain only these 8 PLC variables. The other 40 variables need not be defined in the transmission parameter.

> When certain areas, e.g. of M keys, are left unused, they must be filled up with '\$SPACE' up to the next variable.

### **12.30 Read System Messages: MSG**

MWYX device groups

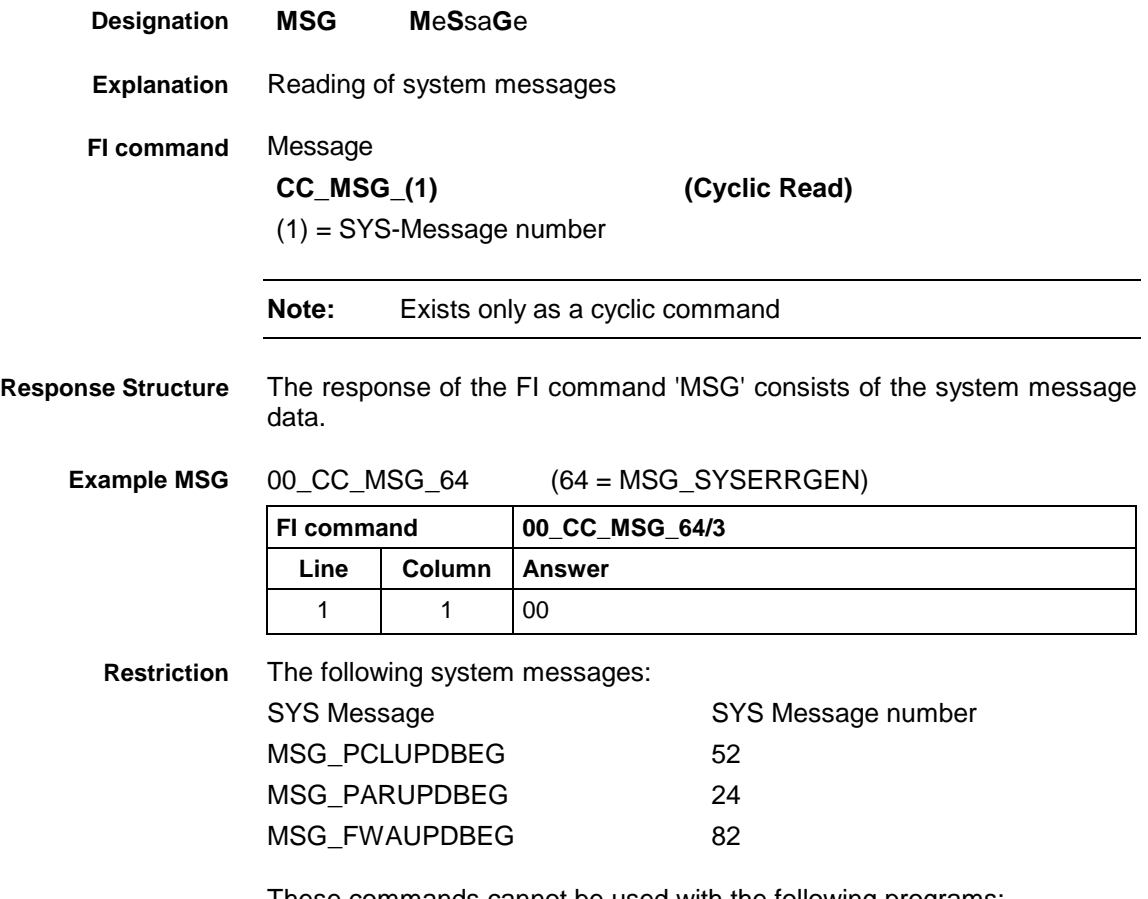

These commands cannot be used with the following programs:

- **Bosch Rexroth OPC server**
- Bosch Rexroth DDE server

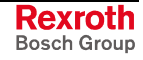

### **12.31 Reading the Firmware/Monitor-Identification: MTC**

MWYX device groups

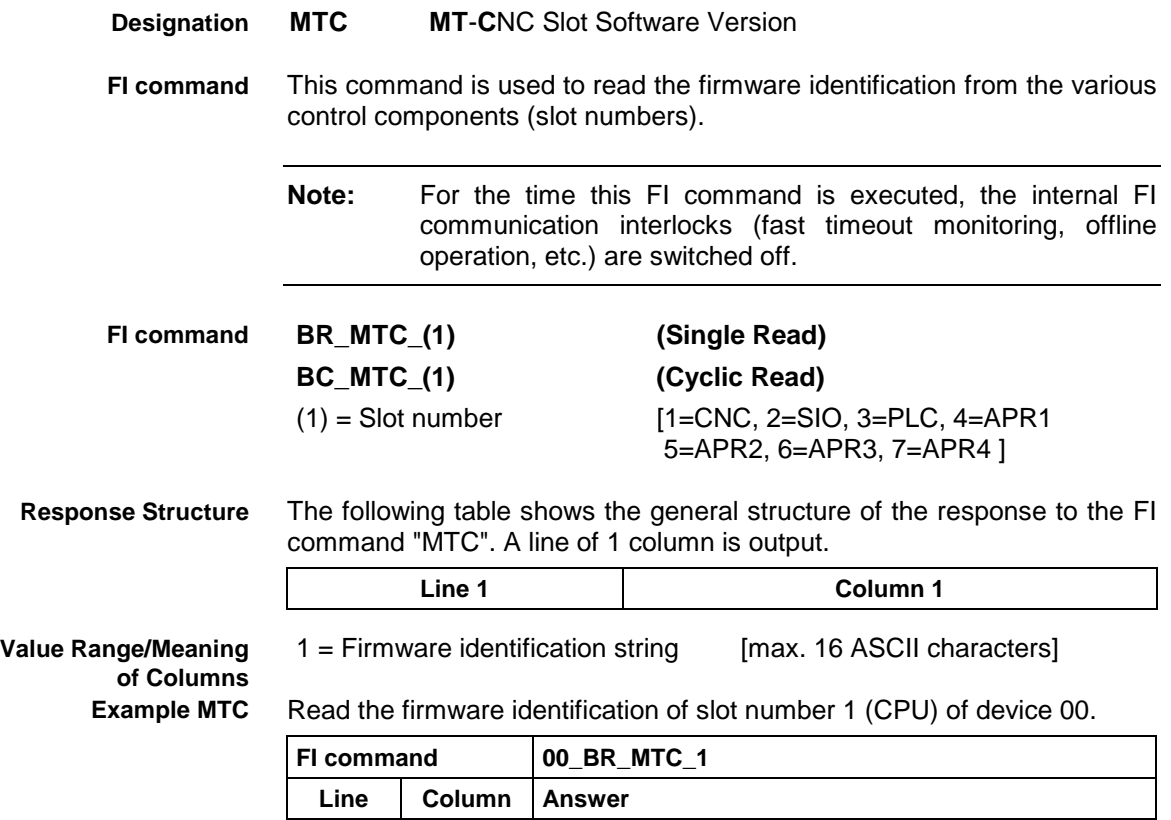

1 | 1 | CPU01/0004-20V00

### **12.32 ProVi Diagnosis Data: PDD**

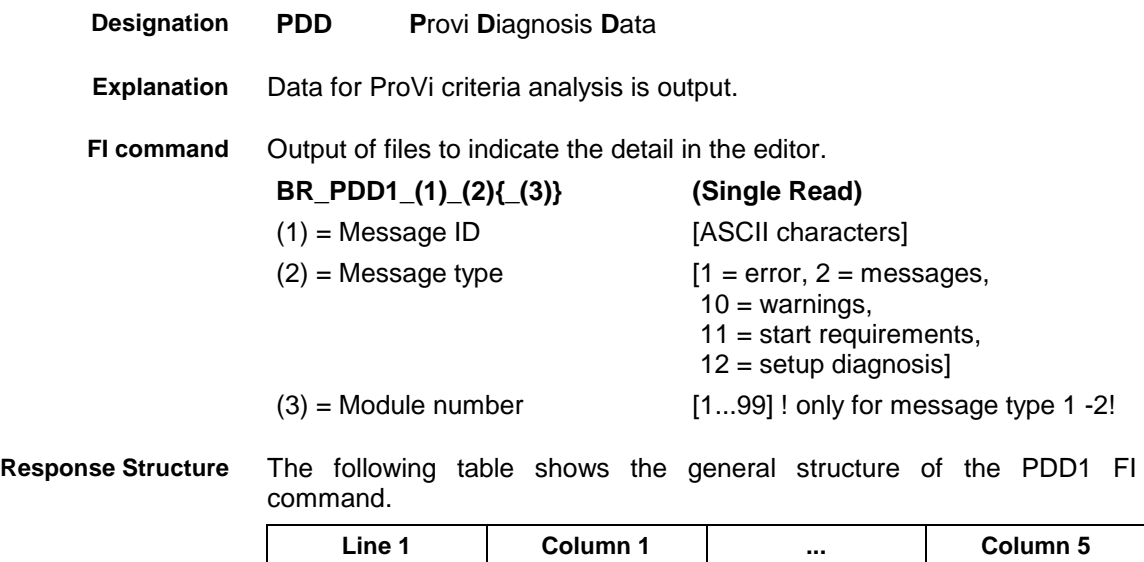

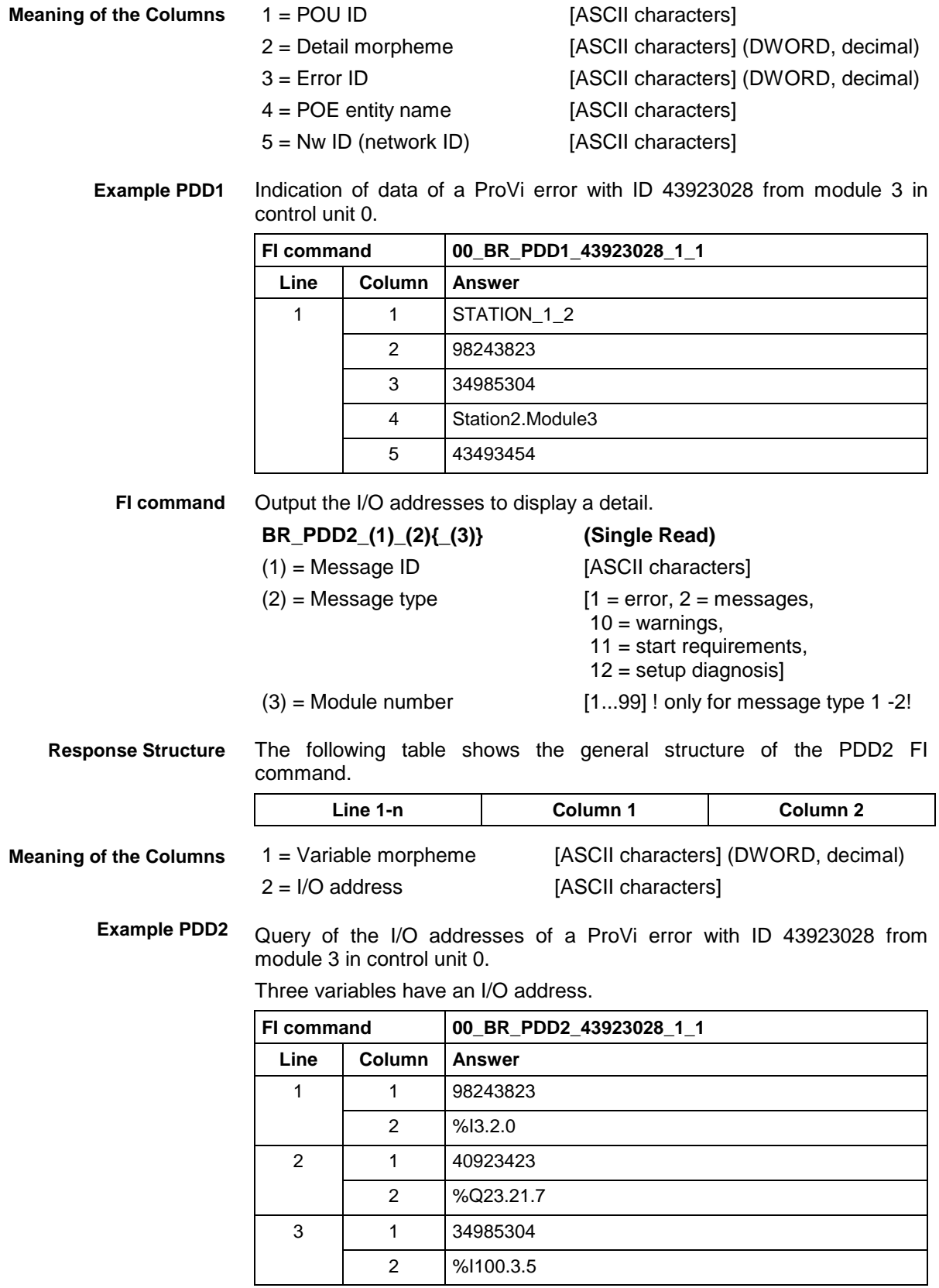

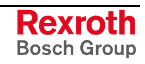

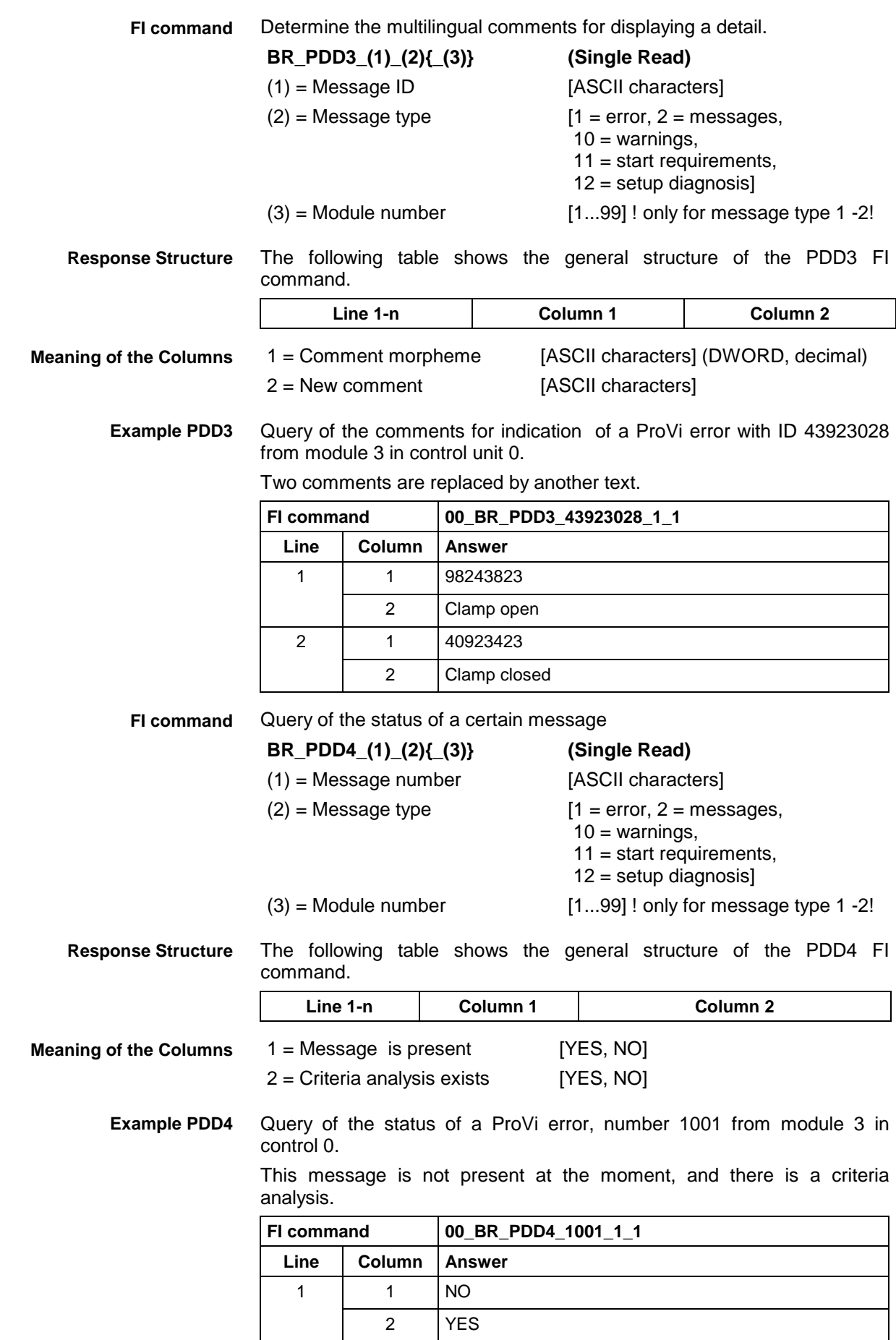

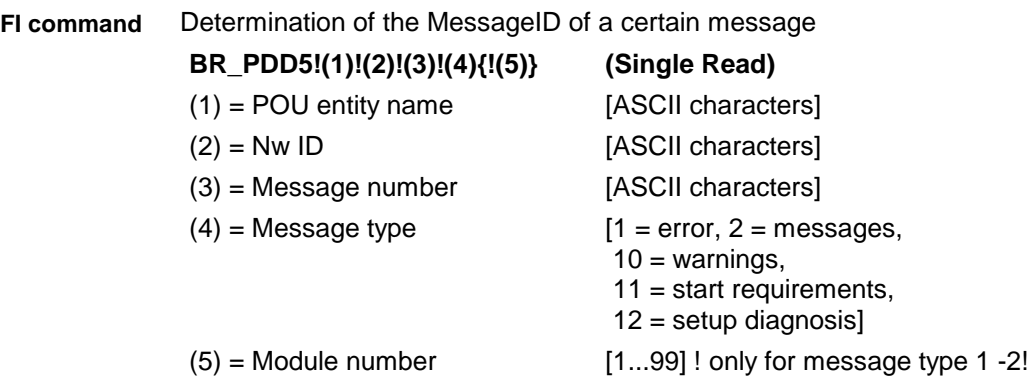

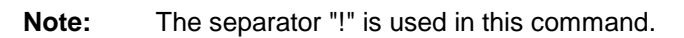

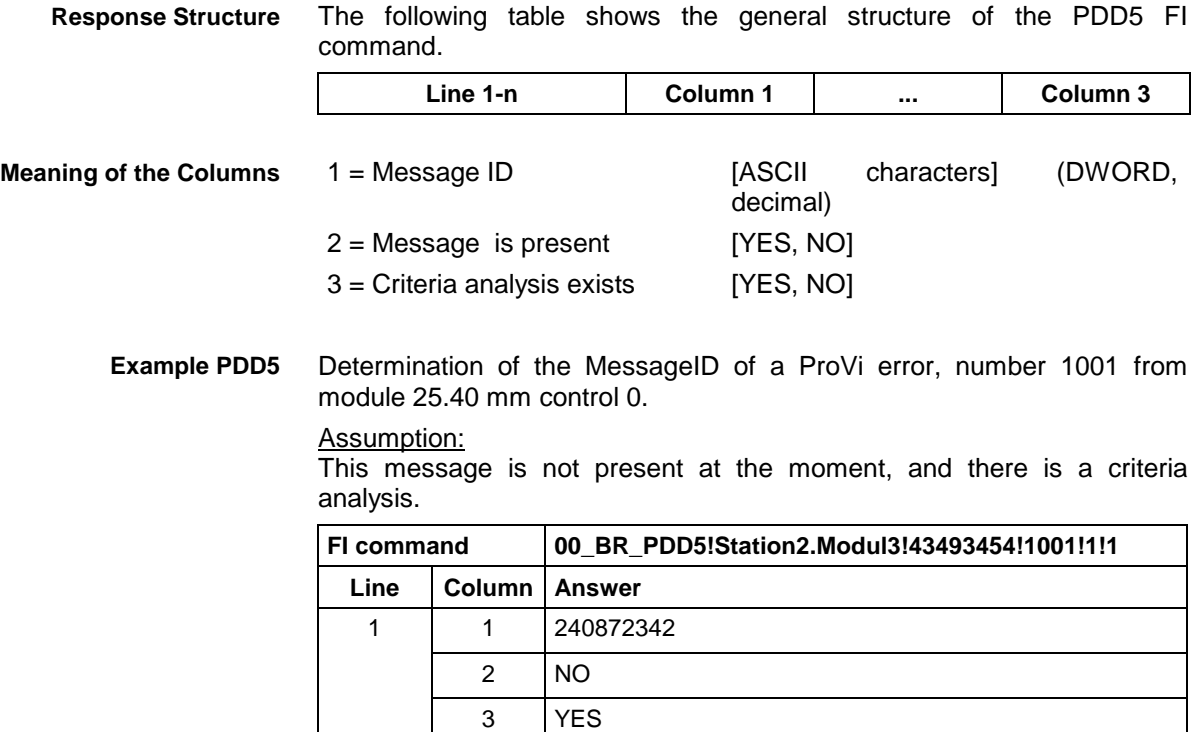

 $\overline{\phantom{a}}$ 

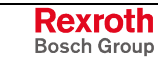

### **12.33 Reading the Size of the PLC Memory: PMI**

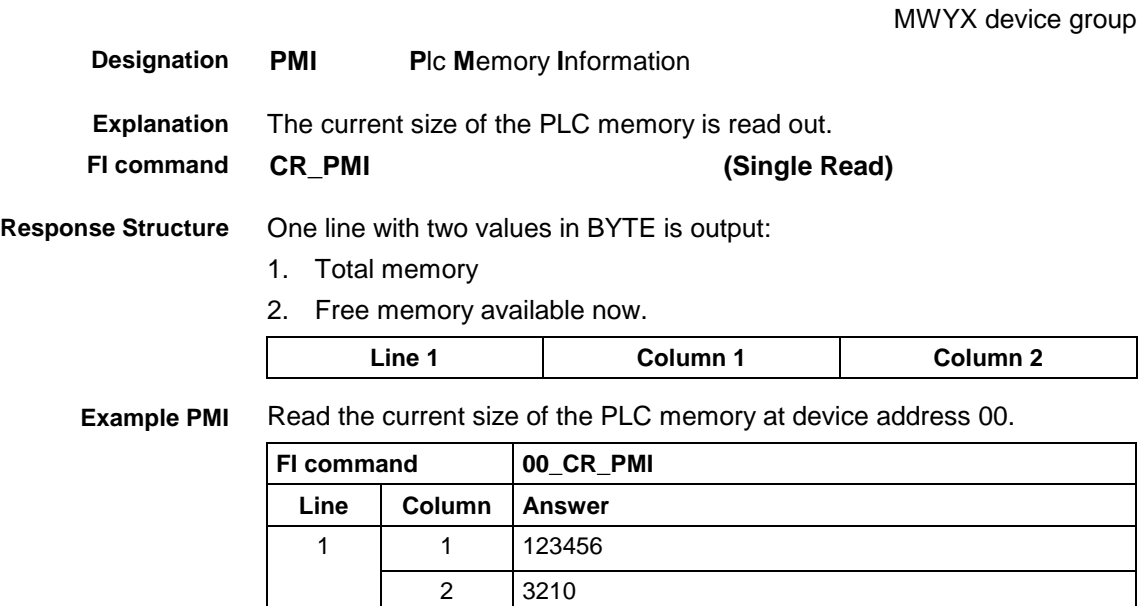

### **12.34 Issuing SYS Messages Specific to the PCL: PSM**

MWYX device groups

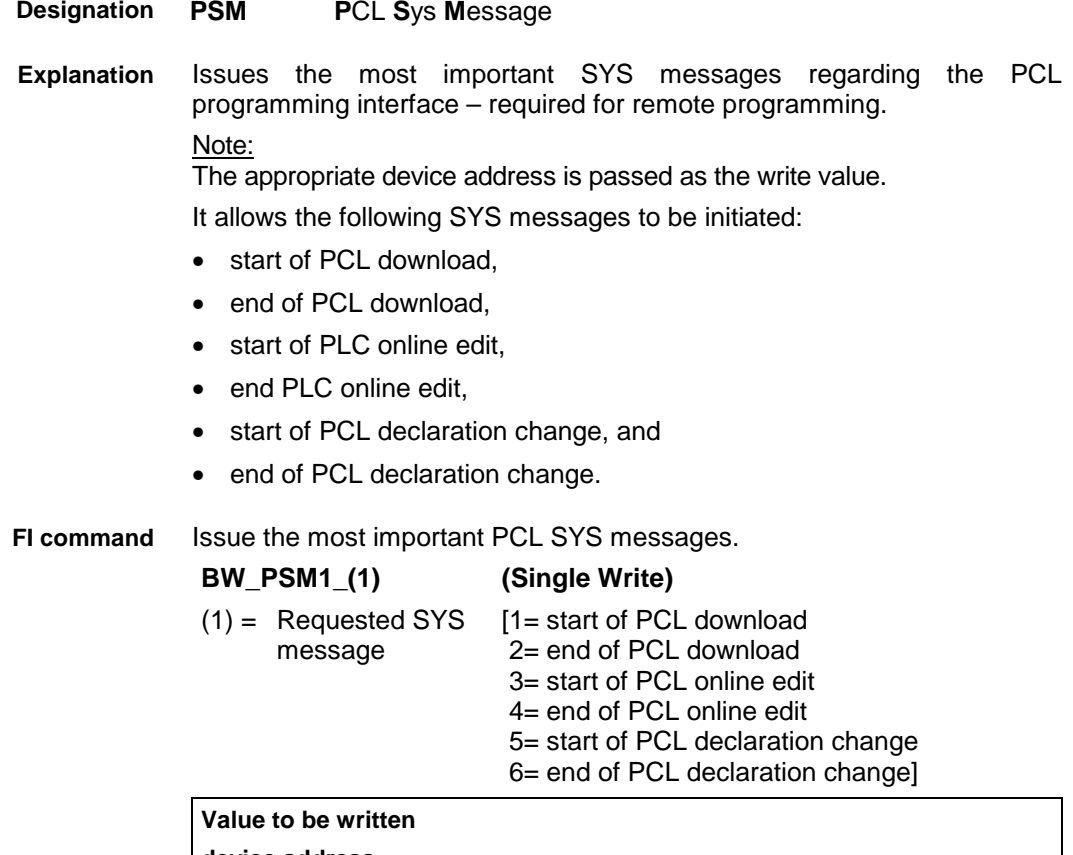

**device address**

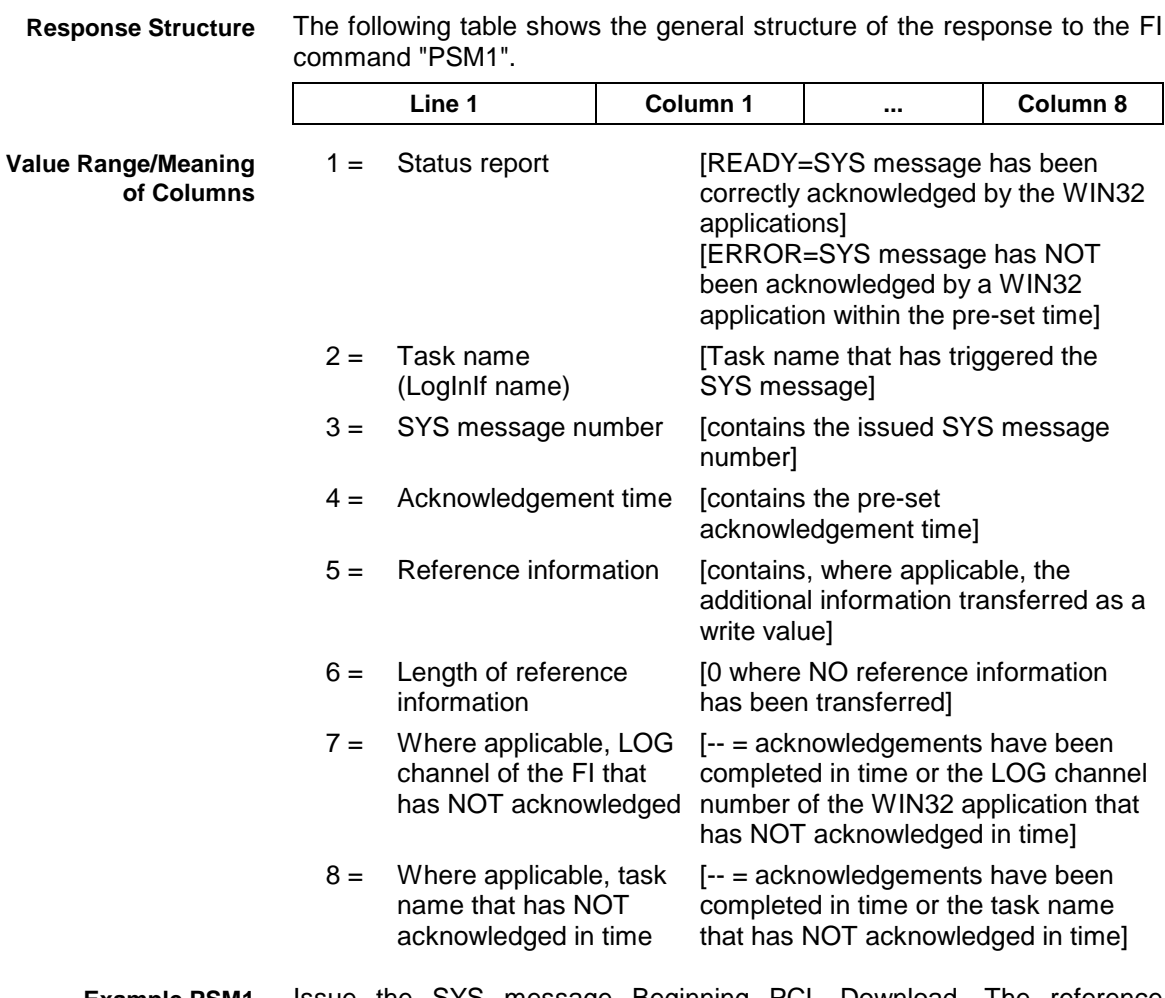

Issue the SYS message Beginning PCL Download. The reference information, device address 00, is also transferred as a write value. **Example PSM1**

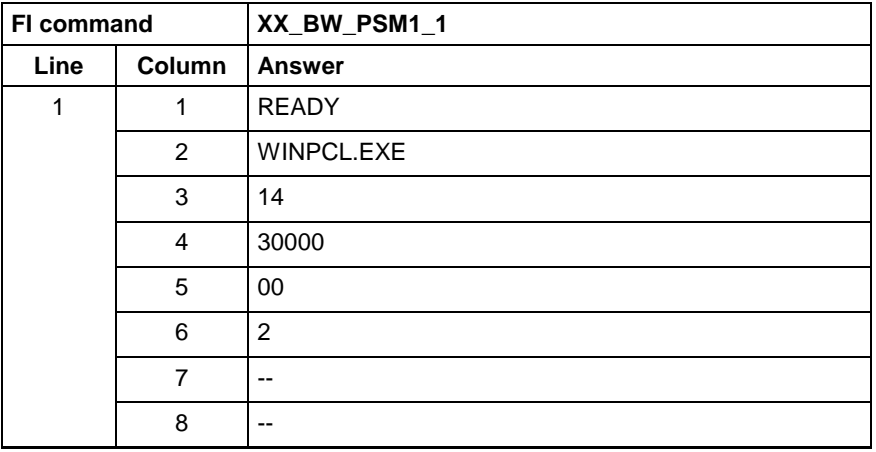

### **12.35 Edit PROVI Message Files: PVA**

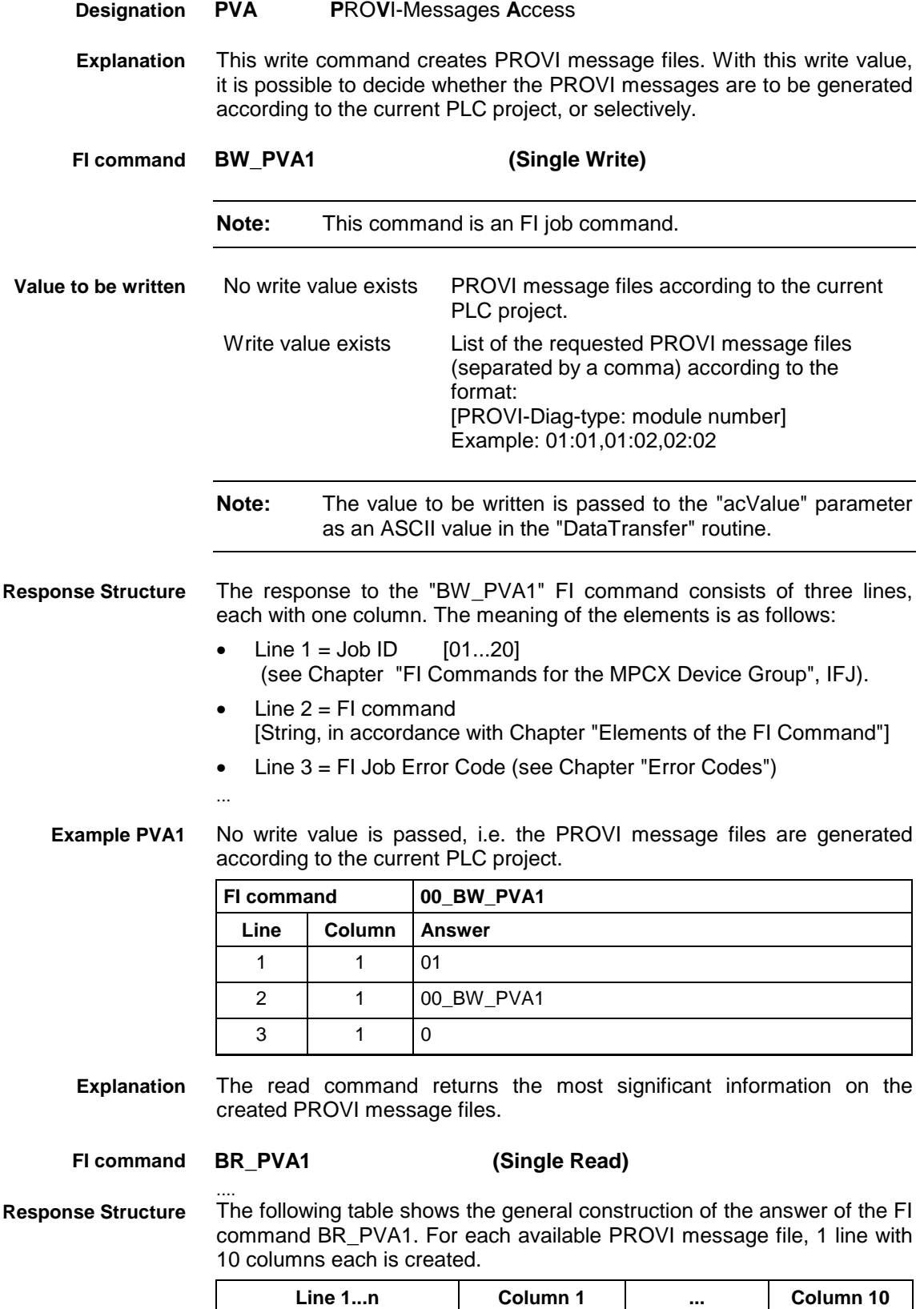

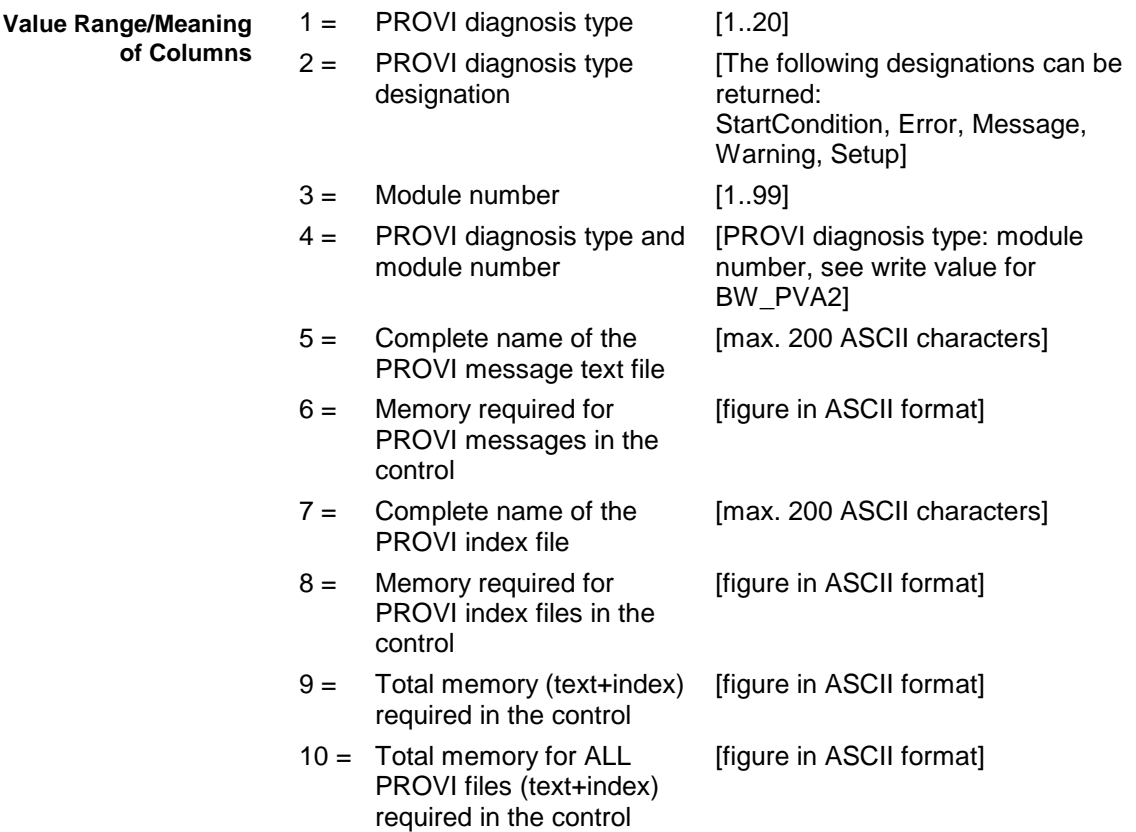

The most significant information of 2 available PROVI message files are returned. **Example PVA1**

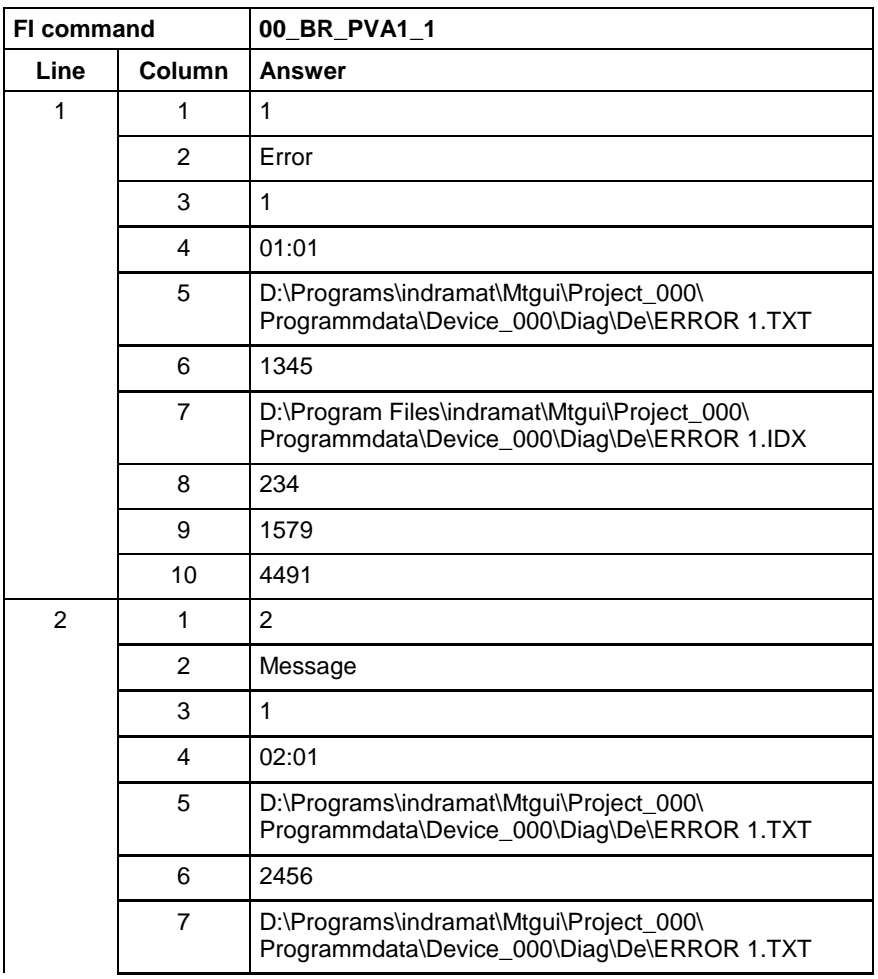

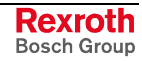

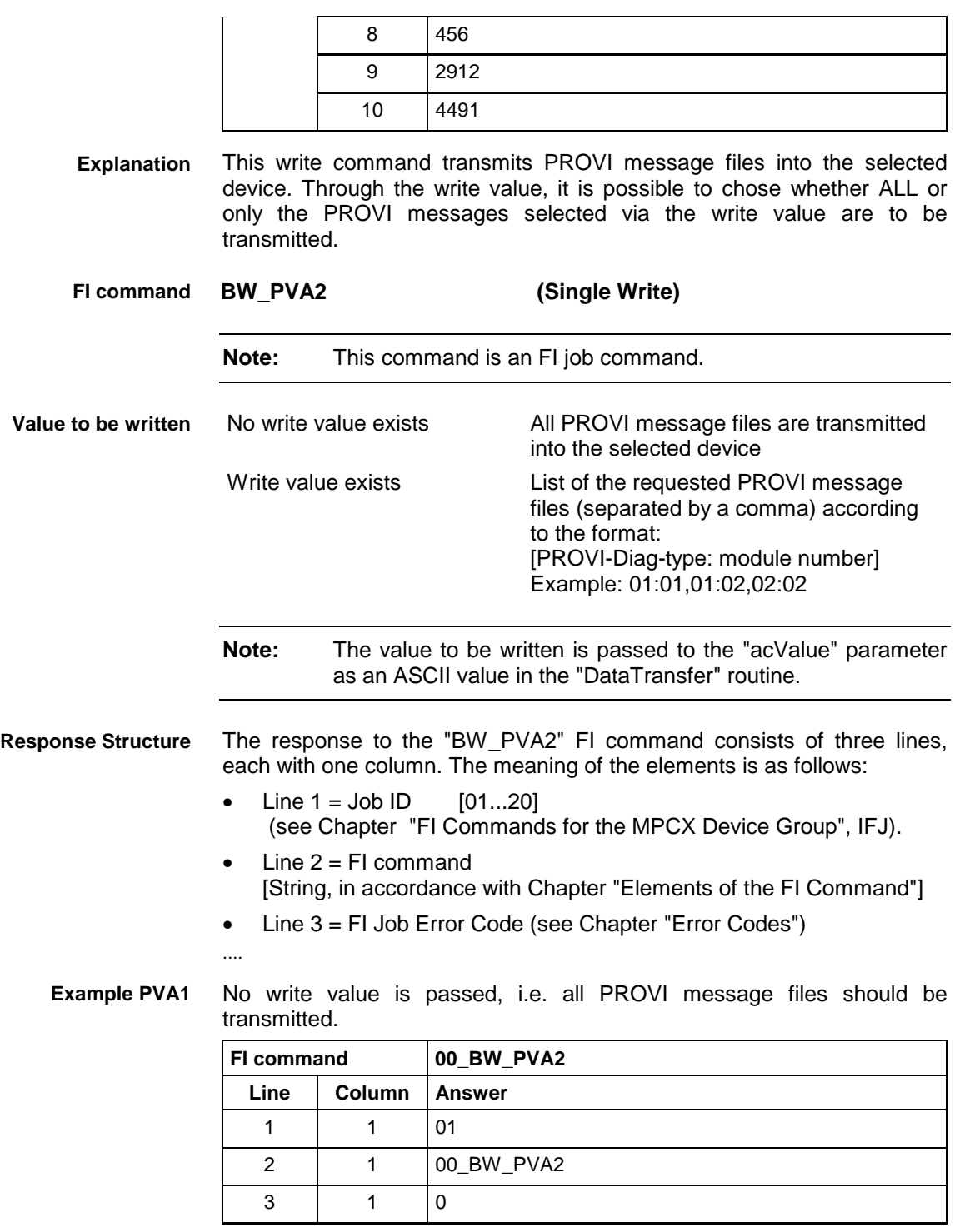

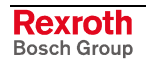

# **12.36 Formatted Input / Output of PLC Variables: PVF**

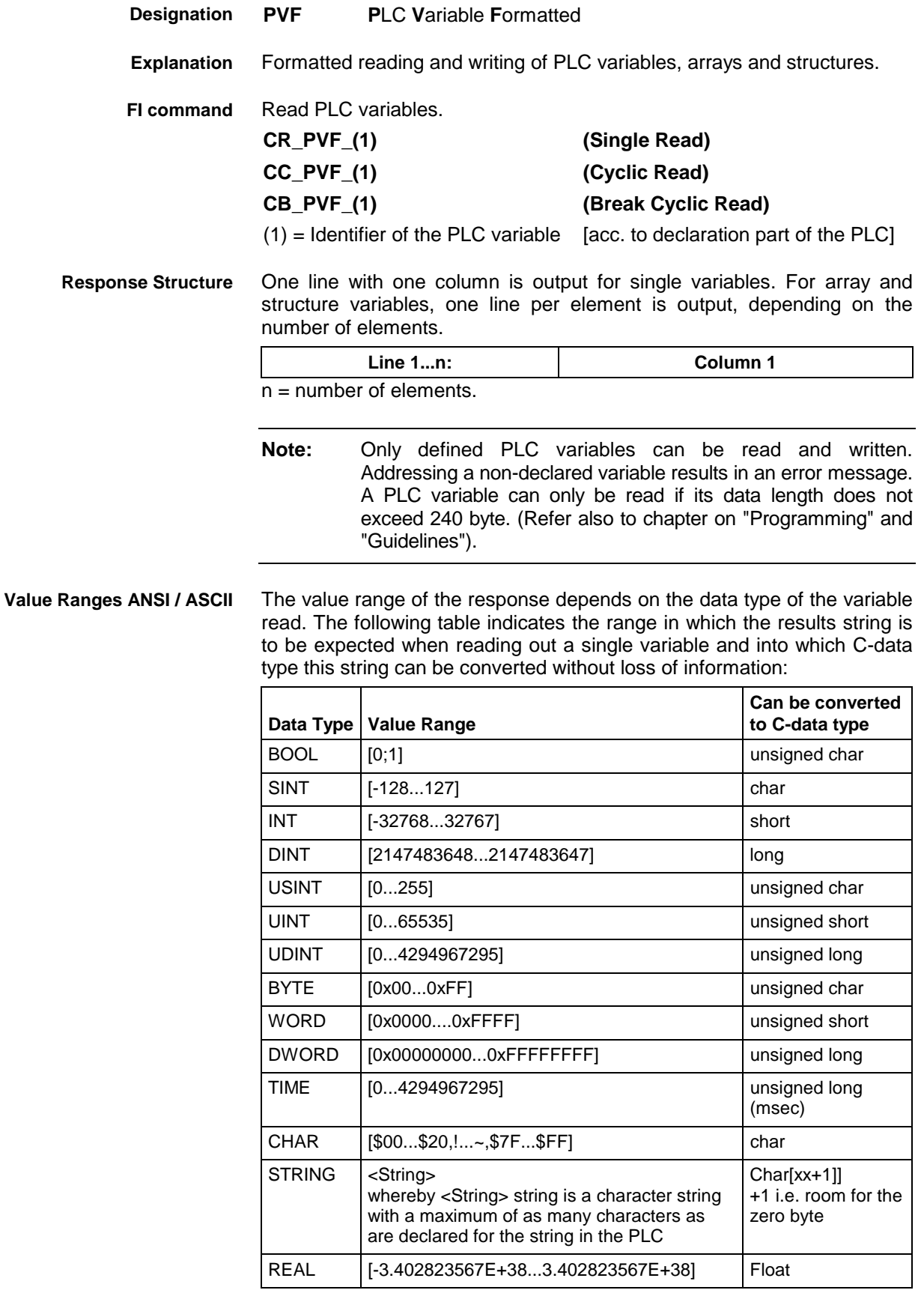

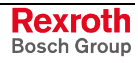

**Note:** An empty string is identified by two single inverted commas: ' ' (do not confuse with the double inverted commas ")!

All single variables can be part of array and structure variables. The value ranges maintain their validity, even when within structured data types.

The value range of the response depends on the data type of the variable read. The following table indicates the value range in which to expect the binary value of a single variable and how many bytes are included in the binary byte sequence: **Binary Value Range**

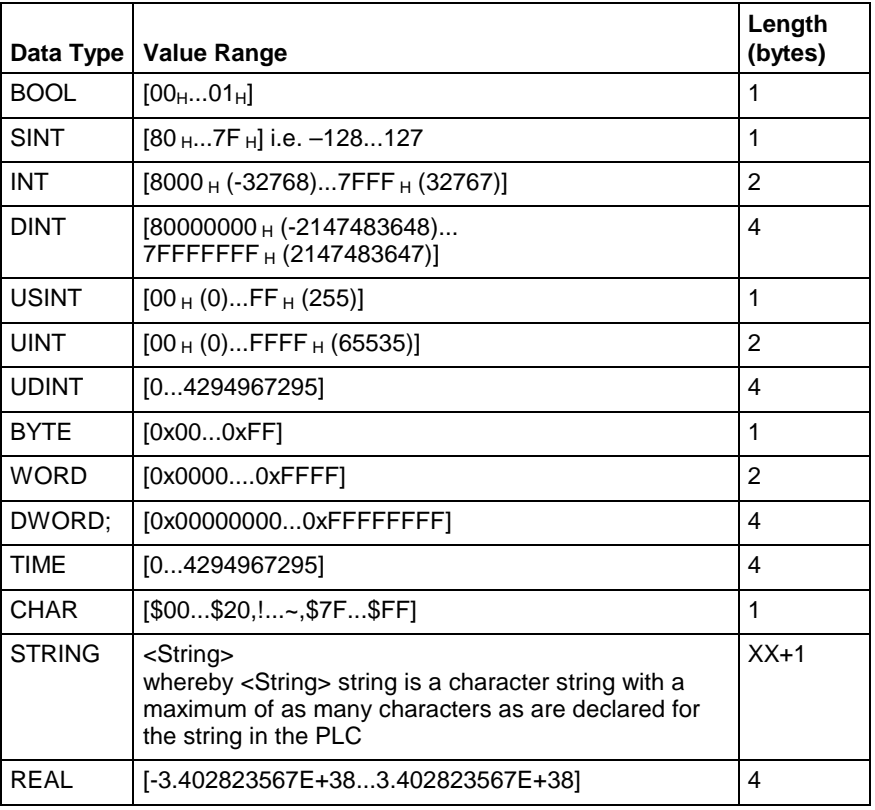

**Note:** Binary array and structure elements are joined together without any spaces between (1-byte alignment).

Read the value of the PLC variable "STK\_TXT" in ASCII format from device address 00. **PLC - Example 1 PVF**

### Assumption:

The "STK\_TXT" variable is declared as STRING in the PLC program.

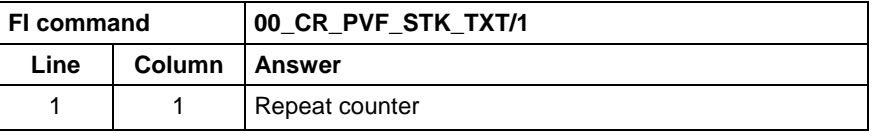

### **WinPCL - Example 1 PVF**

Read the value of WinPCL variable "STK\_TXT" in ASCII format in WinPCL program "Prog" at device address 00.

### Assumption:

The WinPCL variable "STK\_TXT" is declared in WinPCL Program instance "Prog" as STRING.

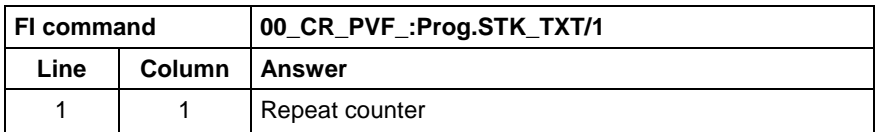

Read the value of the PLC array "BEG\_END" in ANSI format from device address 00. **PLC - Example 2 PVF**

Assumption:

The "BEG\_END" variable is declared as BYTE with 2 elements in the PLC program.

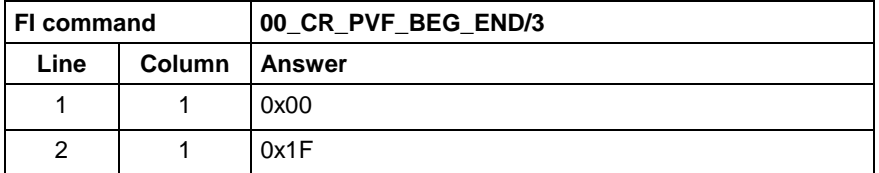

Read the value of WinPCL array "BEG\_END" in ANSI format in WinPCL program "Prog" at device address 00. **WinPCL - Example 2 PVF**

### Assumption:

The WinPCL variable "BEG\_END" is declared in WinPCL program entity s BYTE with two elements.

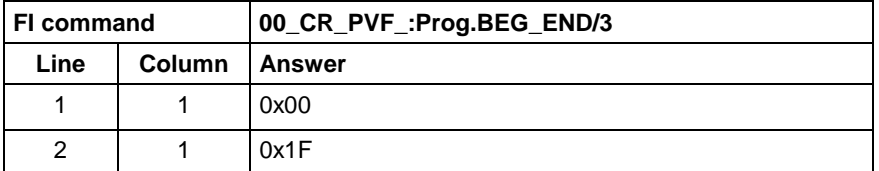

#### Read the value of the PLC structure "MSTRCT" in ASCII format from device address 00. **PLC - Example 3 PVF**

### Assumption:

The "MSTRCT" variable is declared as a structure in the PLC program as follows:

### TYP STRUCT

- T1 BOOL
- T2 CHAR
- T3 STRING[16]<br>T4 TIME
- **TIME**

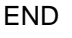

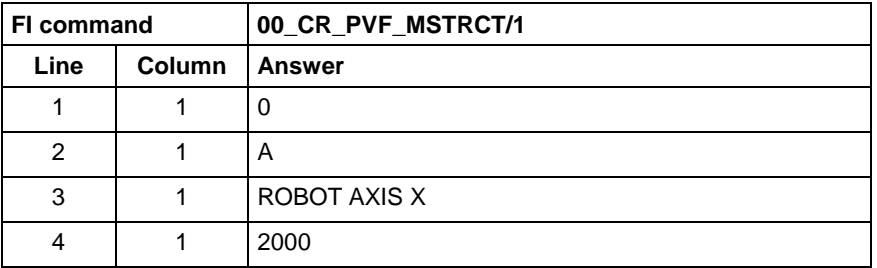

Read the value of WinPCL structure "MSTRCT" in ASCII format in WinPCL program "Prog" at device address 00. **WinPCL - Example 3 PVF**

Assumption:

The WinPCL variable "MSTRCT" is declared as a structure in WinPCL program entity "Prog" as follows:

### TYP STRUCT

- T1 BOOL
	- T2 CHAR
	- T3 STRING[16]
	- T4 TIME

END

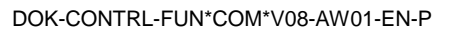

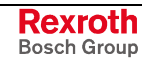

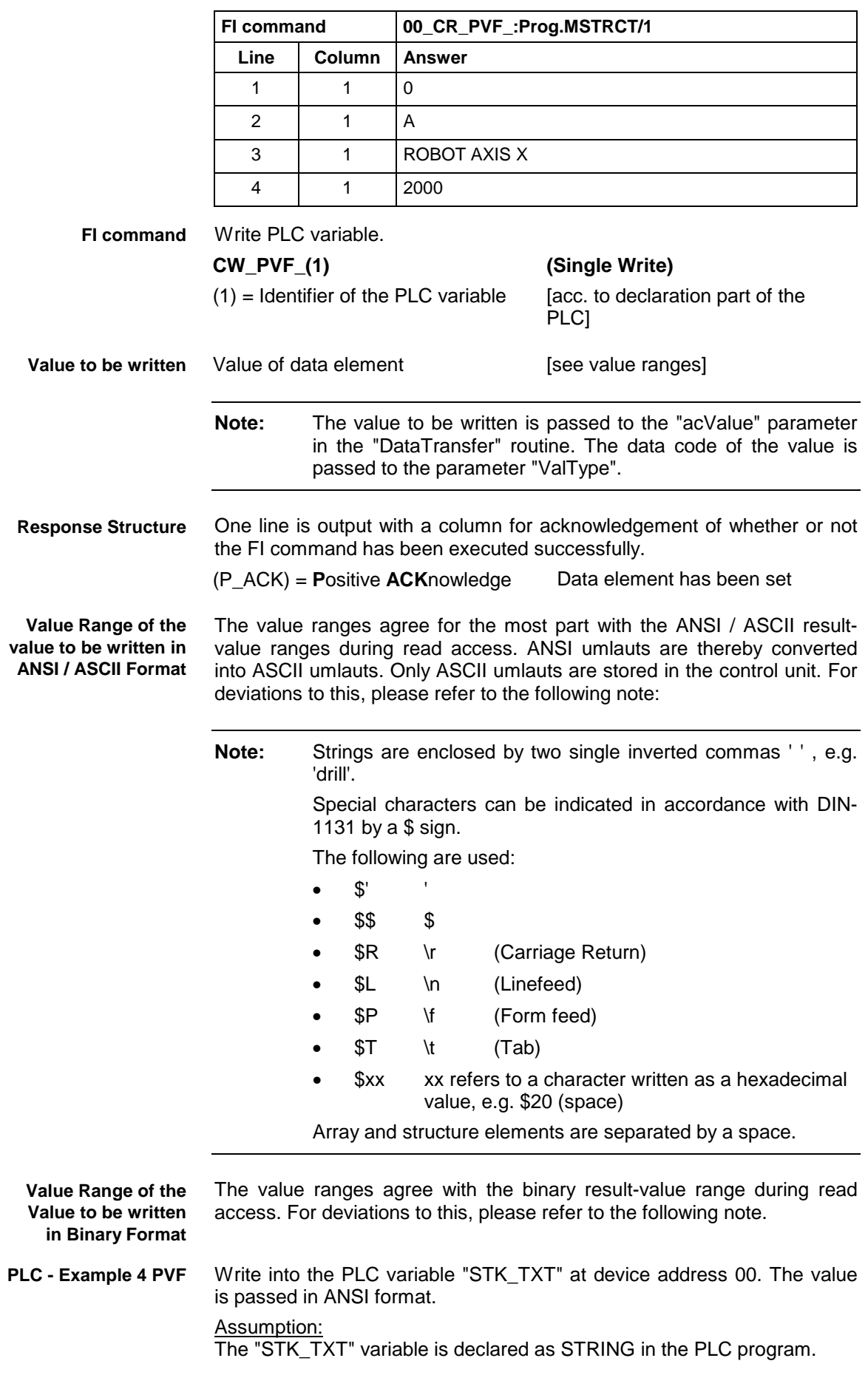

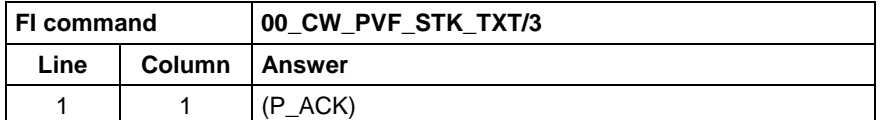

Value to be written:

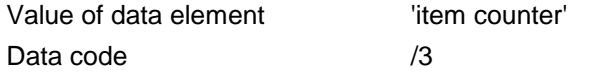

Write into the WinPCL variable "STK\_TXT" in WinPCL program "Prog" at device address 00. The value is passed in ANSI format. **WinPCL - Example 4 PVF**

#### Assumption:

The WinPCL variable "STK\_TXT" is declared in WinPCL program entity "Prog" as STRING.

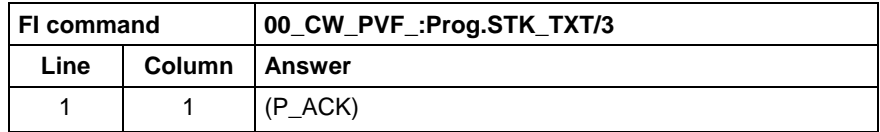

Value to be written:

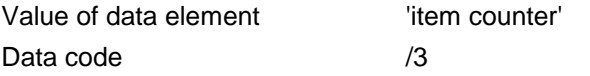

Write into the PLC byte array "BEG\_END" at device address 00. The value is passed in ANSI format. **PLC - Example 5 PVF**

#### Assumption:

The "BEG\_END" variable is declared as a BYTE array with 2 elements in the PLC program.

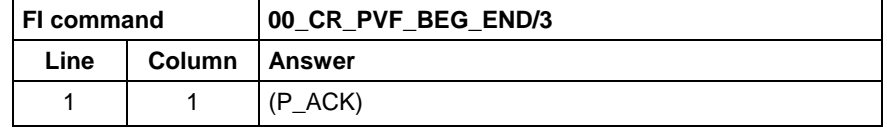

Value to be written:

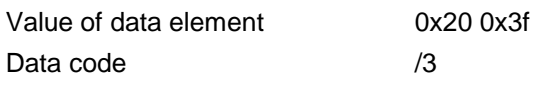

Write into the WinPCL byte array "BEG\_END" in WinPCL program "Prog" at device address 00. The value is passed in ANSI format. **WinPCL - Example 5 PVF**

### Assumption:

The WinPCL variable "BEG\_END" is declared in WinPCL program entity "Prog" as BYTE with two elements.

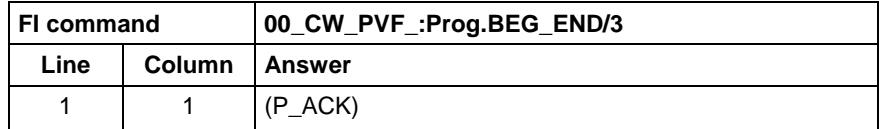

Value to be written:

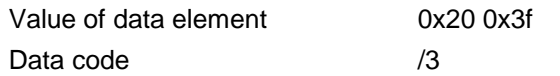

Write the value of element T3 of the PLC structure "MSTRCT" at device address 00. The string "COUNTER" is transferred in binary format. **PLC - Example 6 PVF**

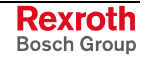

Assumption:

The "MSTRCT" variable is declared as a structure in the PLC program as follows:

TYP STRUCT

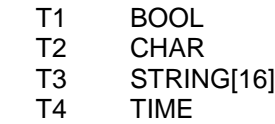

END

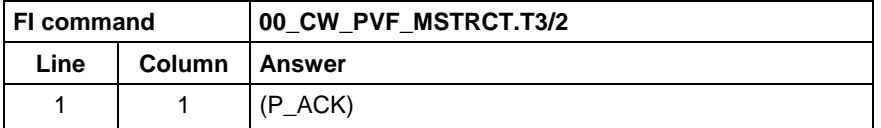

Value to be written:

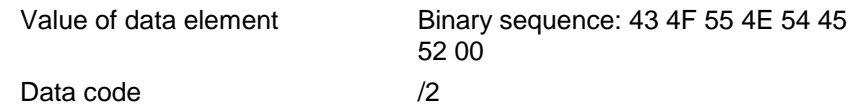

Write the value of element T3 of the WinPCL structure "MSTRCT" at device address 00. The string "COUNTER" is transferred in binary format. **WinPCL - Example 6 PVF**

Assumption:

The WinPCL variable "MSTRCT" is declared as a structure in WinPCL program entity "Prog" as follows:

TYP STRUCT

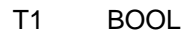

- T2 CHAR
- T3 STRING[16]
- T4 TIME

END

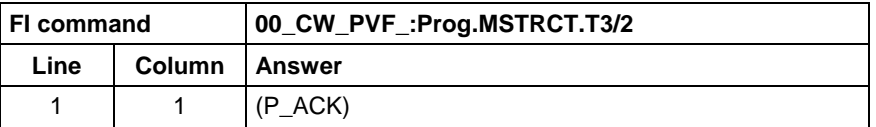

Value to be written:

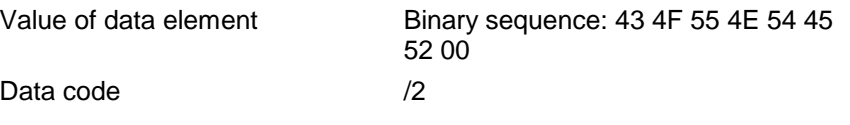

Write the value of the PLC structure "MSTRCT" from the structure "mstrct" previously stored in the C program at device address 00. **PLC - Example 7 PVF**

### Assumption:

The "MSTRCT" variable is declared as a structure in the PLC program as follows:

TYP STRUCT

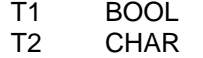

- T3 STRING[16]<br>T4 TIME
- **TIME**

END

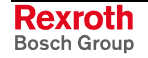

To exchange binary data in a C program, the following "C" data type can be used:

```
#pragma pack(1) //Write all elements
                //without spaces next to each other.
typeder struct
{
     unsigned char T1;
     char T2:
     char T3[17]; //Space for zero byte
     unsigned long T4;
} Tymstrct; // Declare structure
Tymstrct mstrct; // Apply structure
```
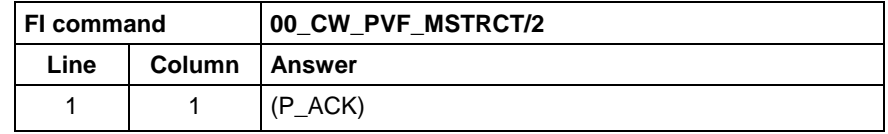

Value to be written: address of the C structure.

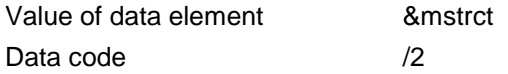

Write the value of the WinPCL structure "MSTRCT" from the structure "mstrct" previously stored in the C program at device address 00. **WinPCL - Example 7 PVF**

Assumption:

The WinPCL variable "MSTRCT" is declared as a structure in WinPCL program entity "Prog" as follows:

TYP STRUCT

- T1 BOOL<br>T2 CHAR
- T2 CHAR<br>T3 STRIN
- T3 STRING[16]<br>T4 TIME **TIME**
- 

END

To exchange binary data in a C program, the following "C" data type can be used:

```
#pragma pack(1) //Write all elements
                //without spaces next to each other.
typeder struct
{
     unsigned char T1;
     char T2;
     char T3[17]; //Space for zero byte
     unsigned long T4;
} Tymstrct; // Declare structure
Tymstrct mstrct; // Apply structure
```
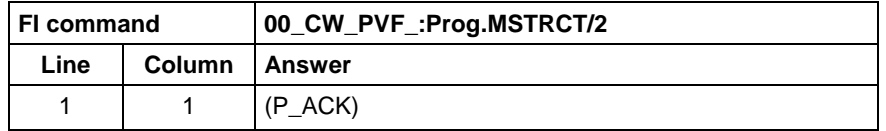

Value to be written: address of the C structure.

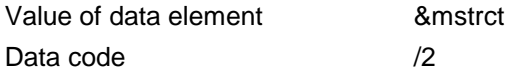

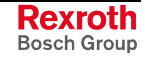

MWYX device groups

## **12.37 ProVi Messages: PVM**

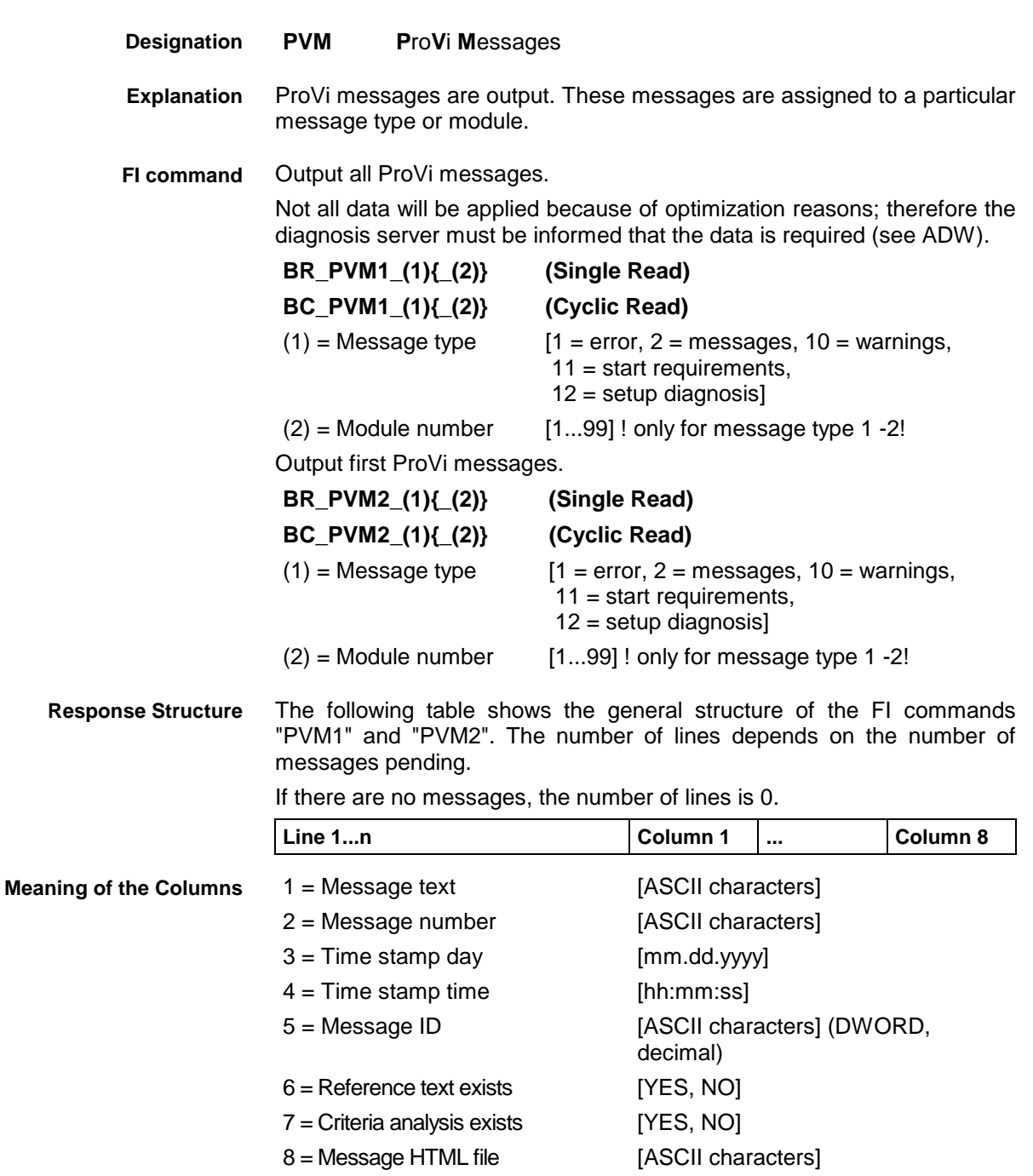

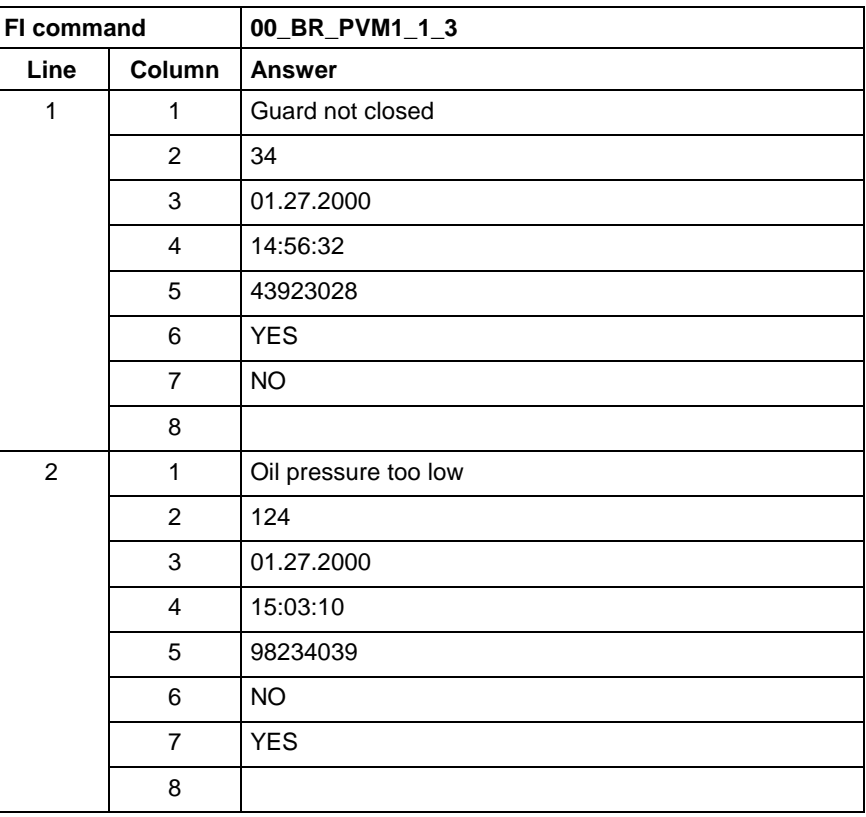

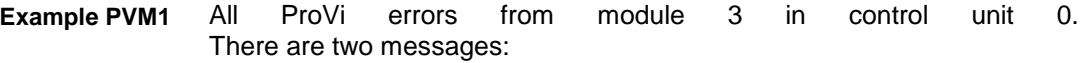

The first ProVi error from module 3 in control unit 0. **Example PVM2**

There are two messages:

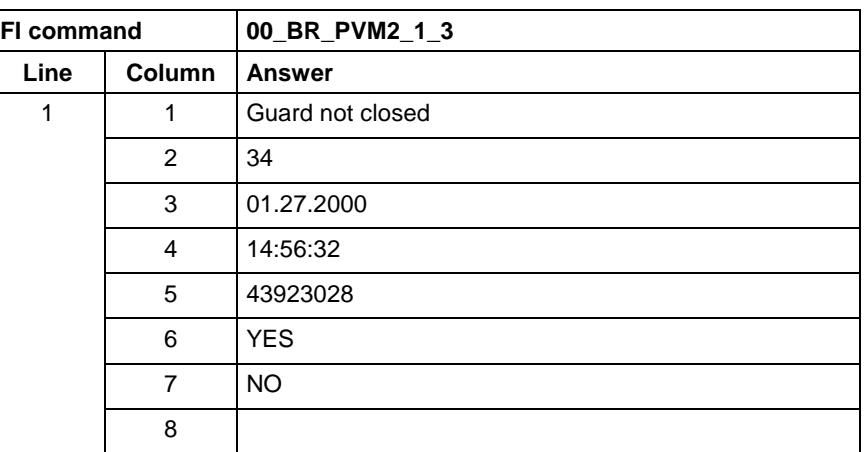

Output the reference information of a ProVi message. **FI command**

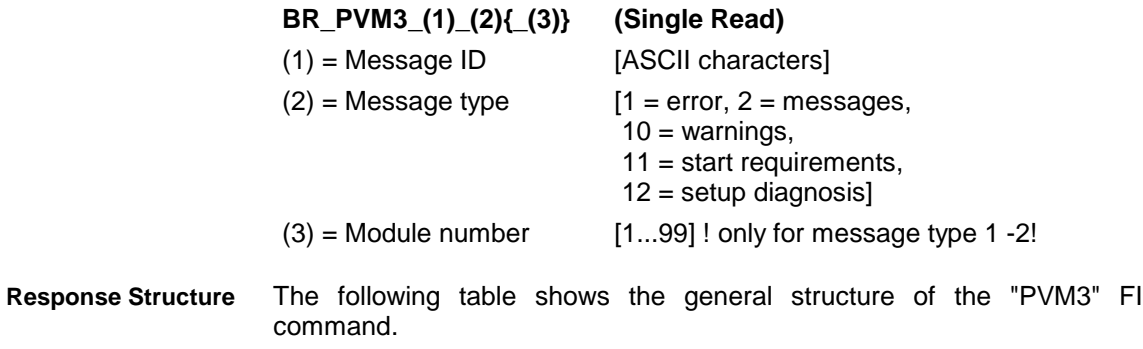

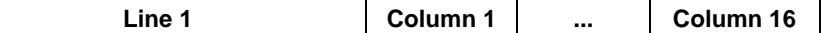

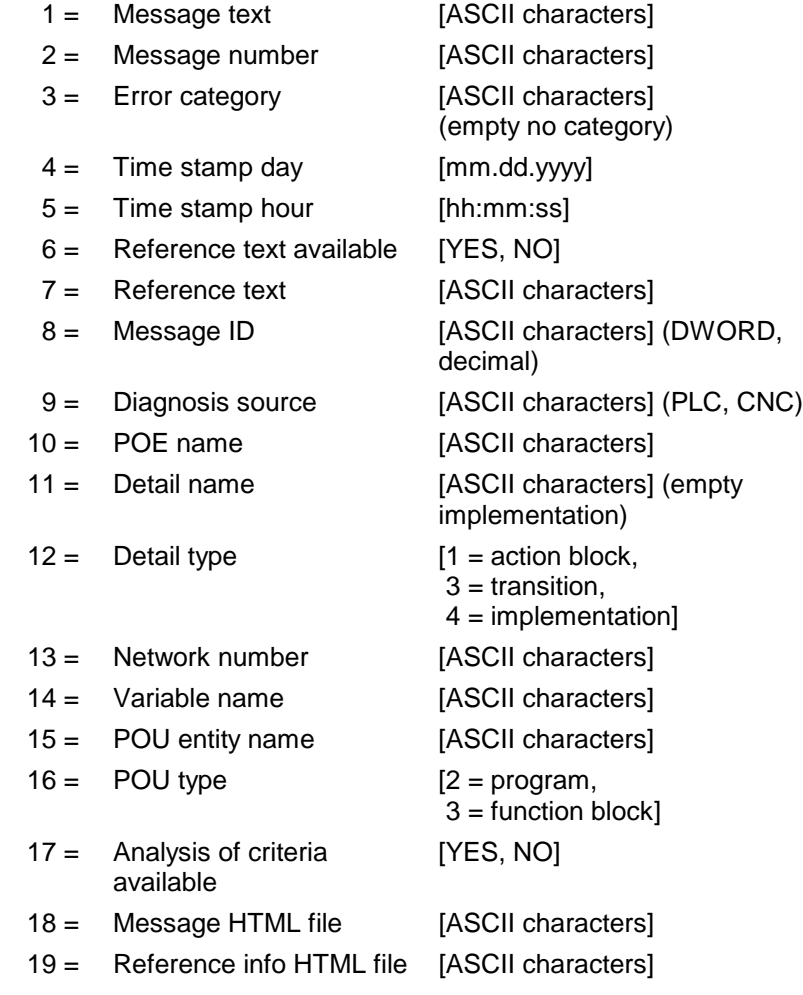

#### Reference text of a ProVi error with ID 43923028 from module 3 in control unit 0. **Example PVM3**

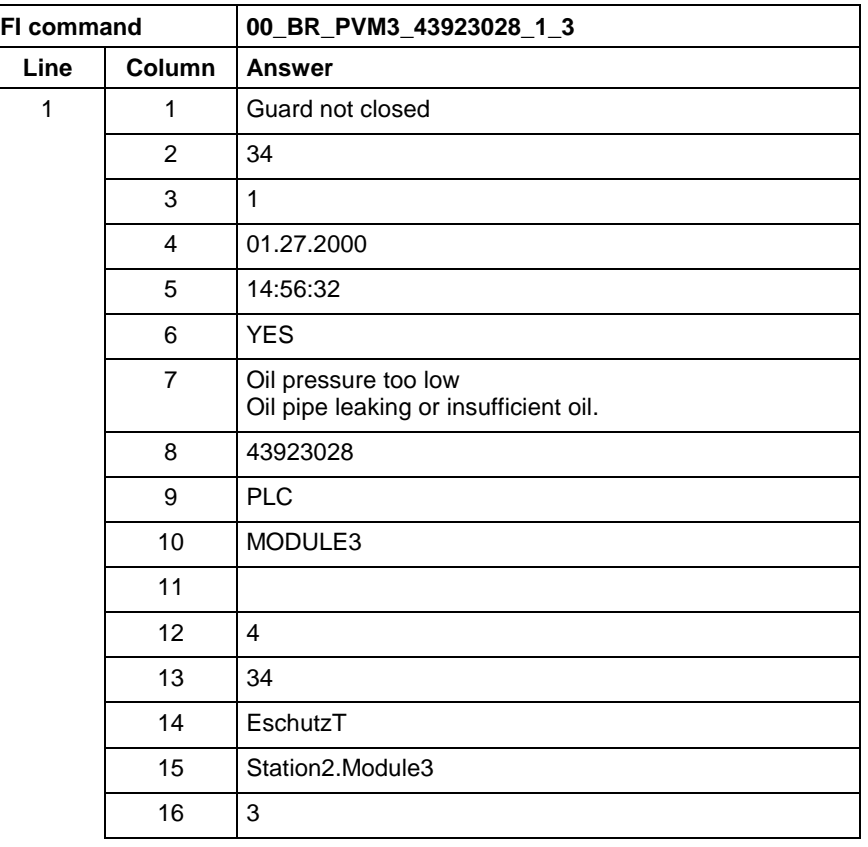

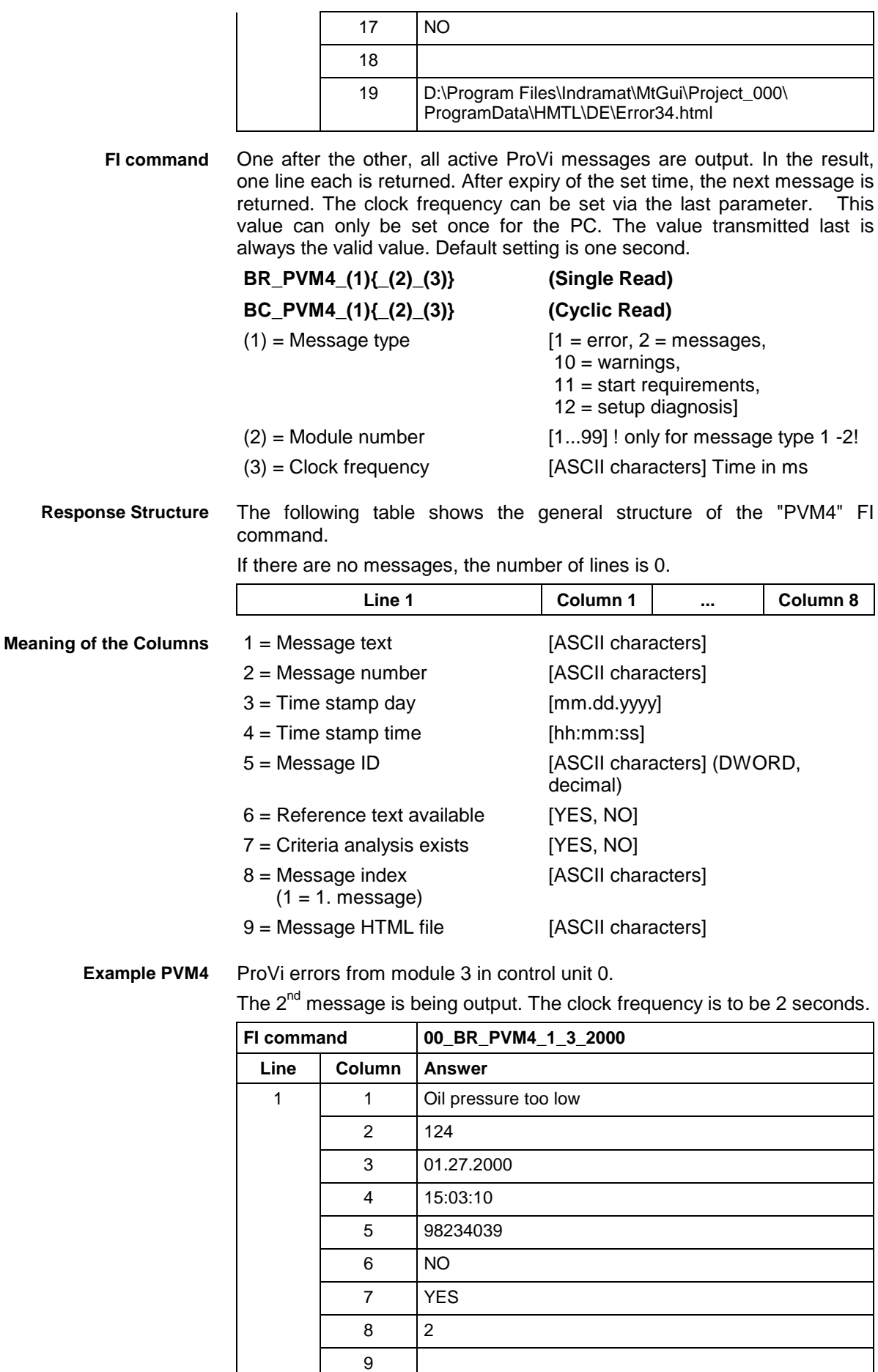

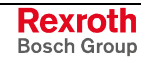

# **12.38 Download of PLC Retain Variables: PVR**

MWYX device groups

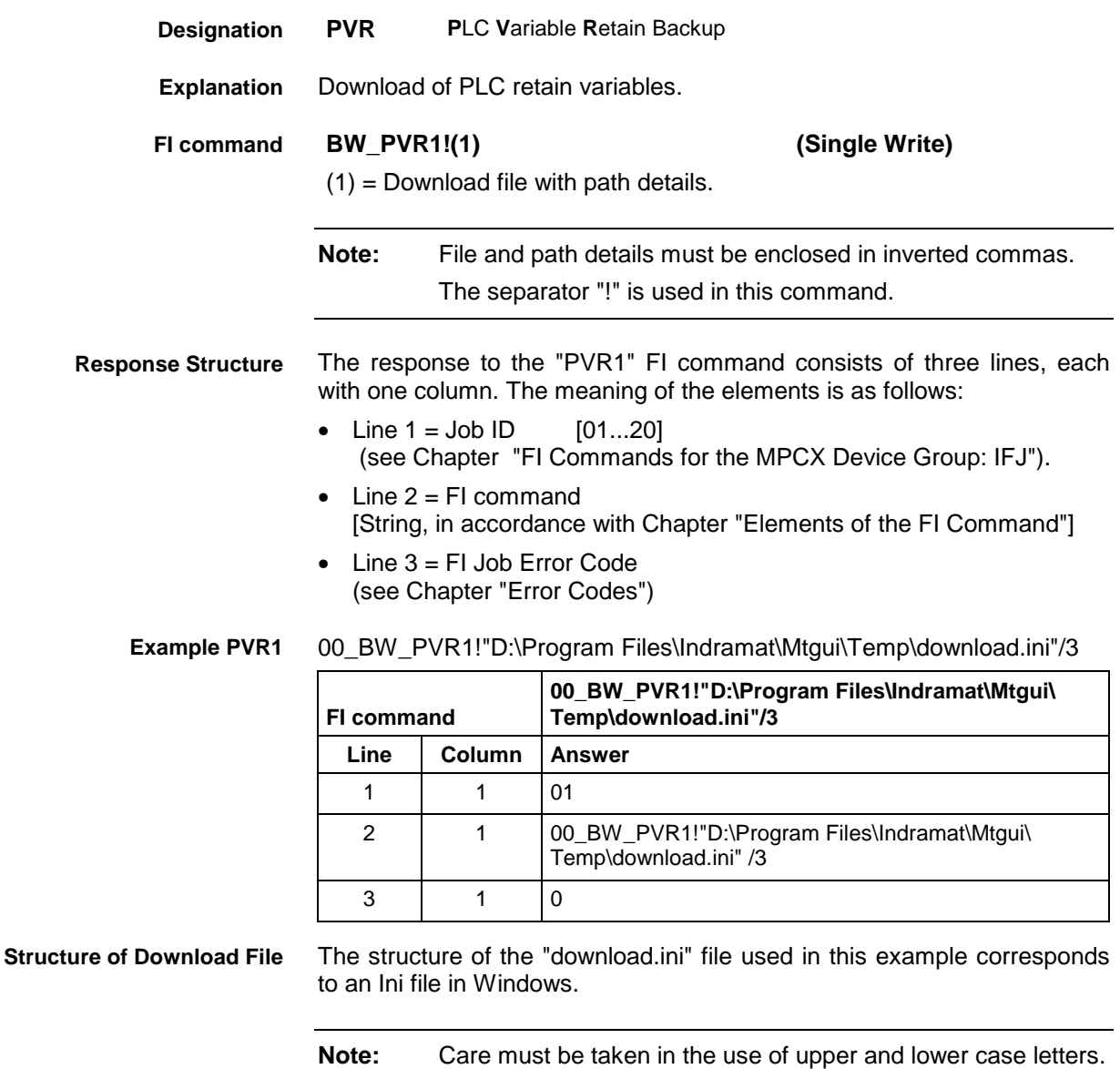

**Rexroth**<br>Bosch Group

### **12.39 Upload of PLC Retain Variables: PVR**

MWYX device groups

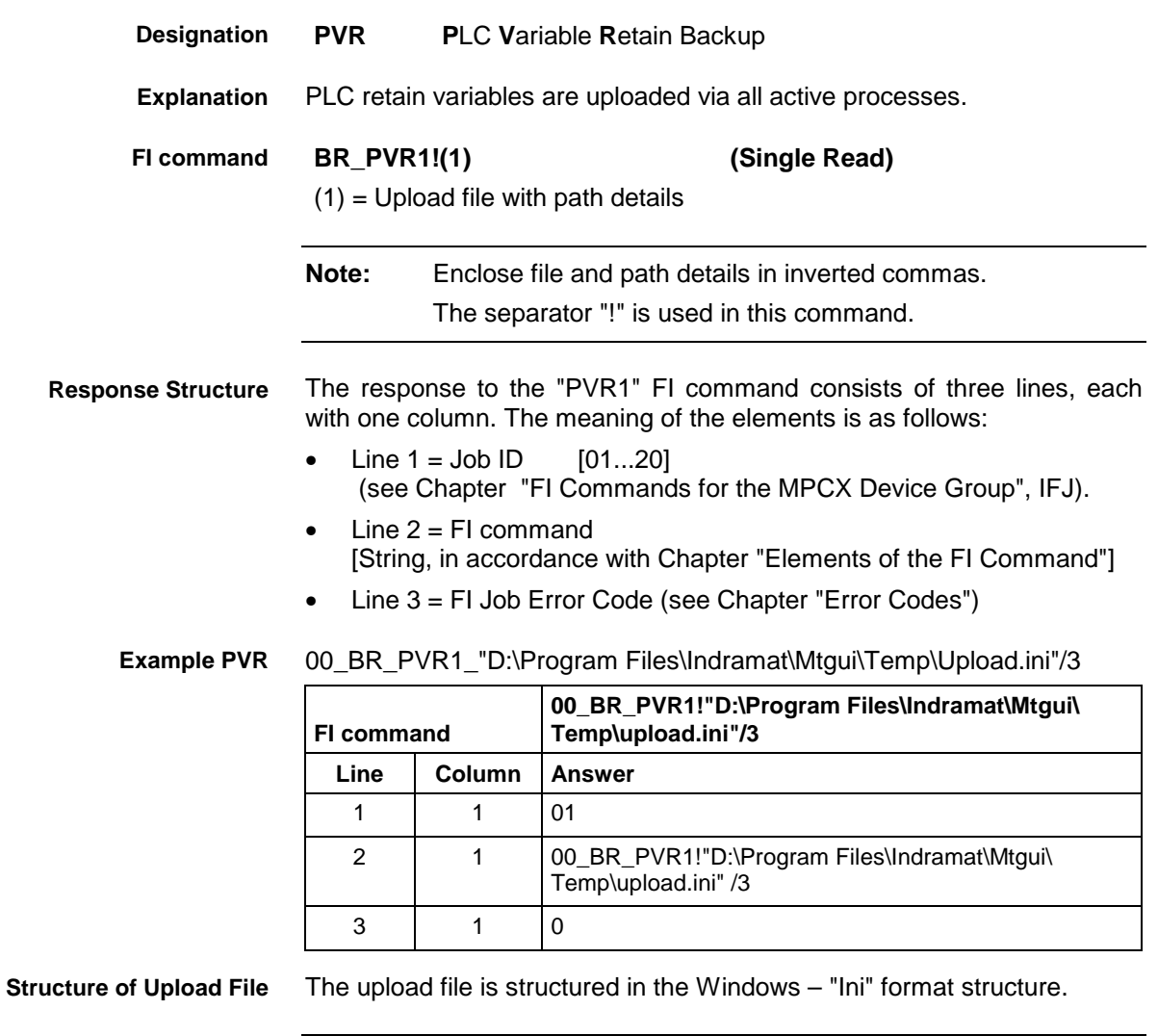

**Note:** Care must be taken in the use of upper and lower case letters.

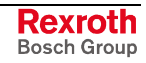

# **12.40 Reading the PLC Variable Declaration: PVT**

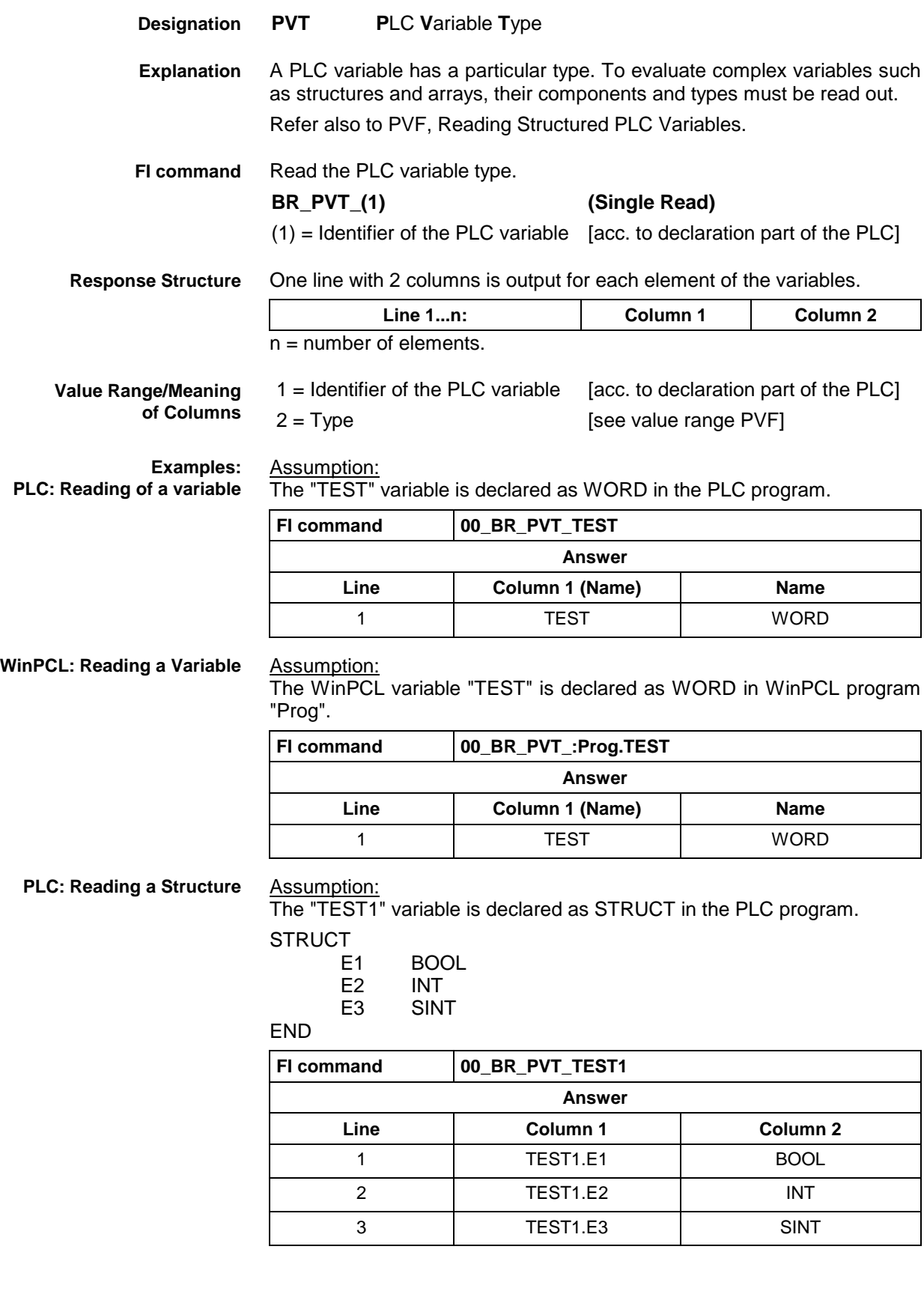
#### **WinPCL: Reading a Structure**

Assumption:

The WinPCL variable "TEST1" is declared as STRUCT in WinPCL program "Prog".

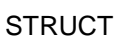

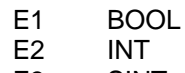

E3 SINT

END

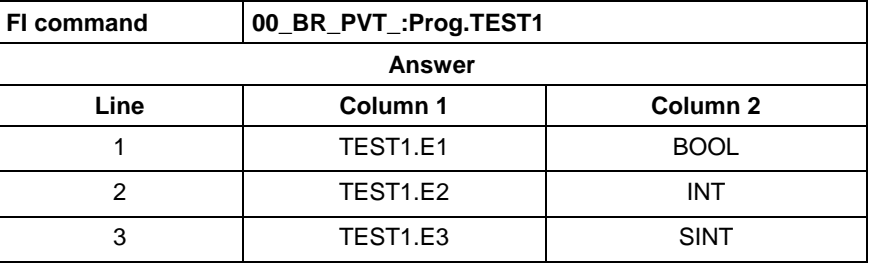

**PLC: Reading an Array**

Assumption:

The "TEST2" variable is declared as ARRAY in the PLC program.

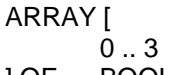

] OF BOOL

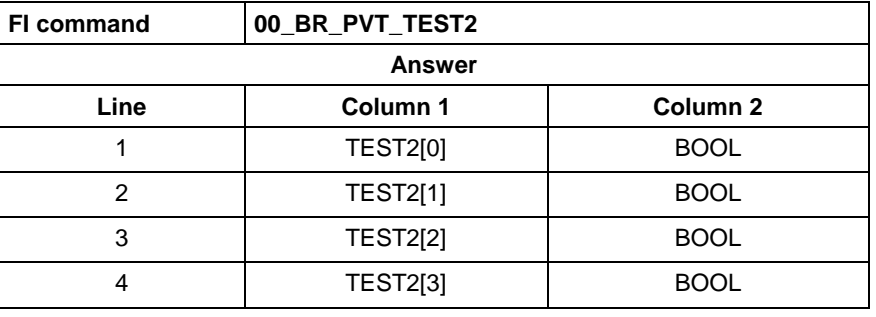

**WinPCL: Reading an Array**

#### Assumption:

The WinPCL variable "TEST2" is declared as ARRAY in WinPCL program "Prog".

ARRAY [

 $0...3$ 

] OF BOOL

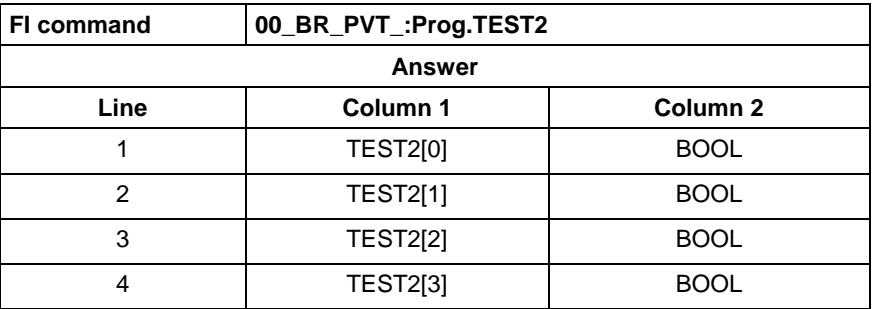

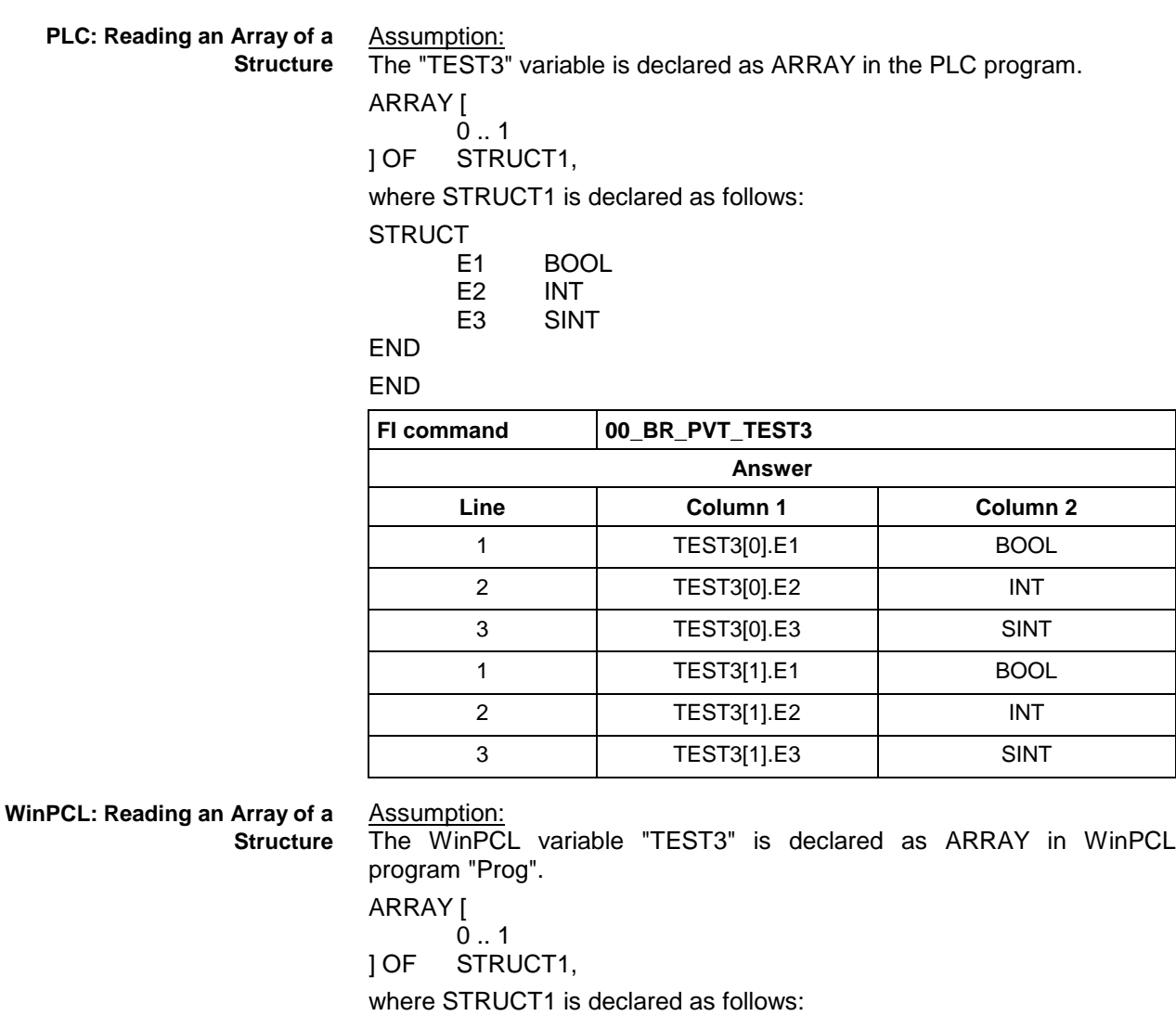

STRUCT<br>E1

- E1 BOOL<br>E2 INT
- E2 INT<br>E3 SINT **SINT**

END

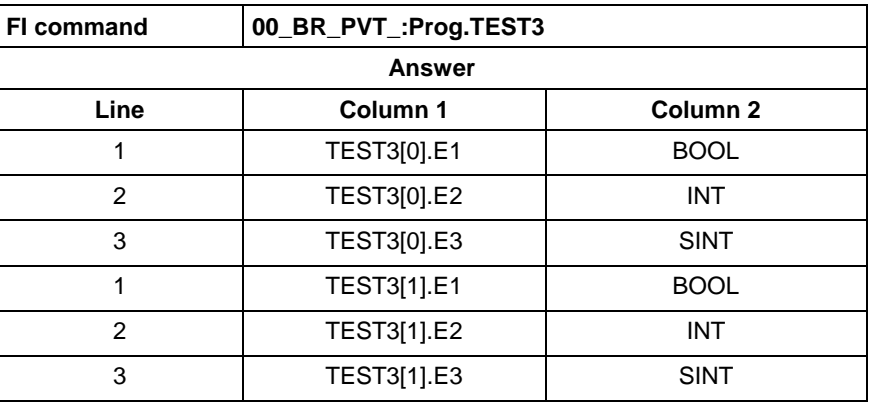

Assumption:

The data types are output according to IEC1131.

See also command PVF.

MWYX device group

## <span id="page-902-0"></span>**12.41 SFC Diagnosis Data: SDD**

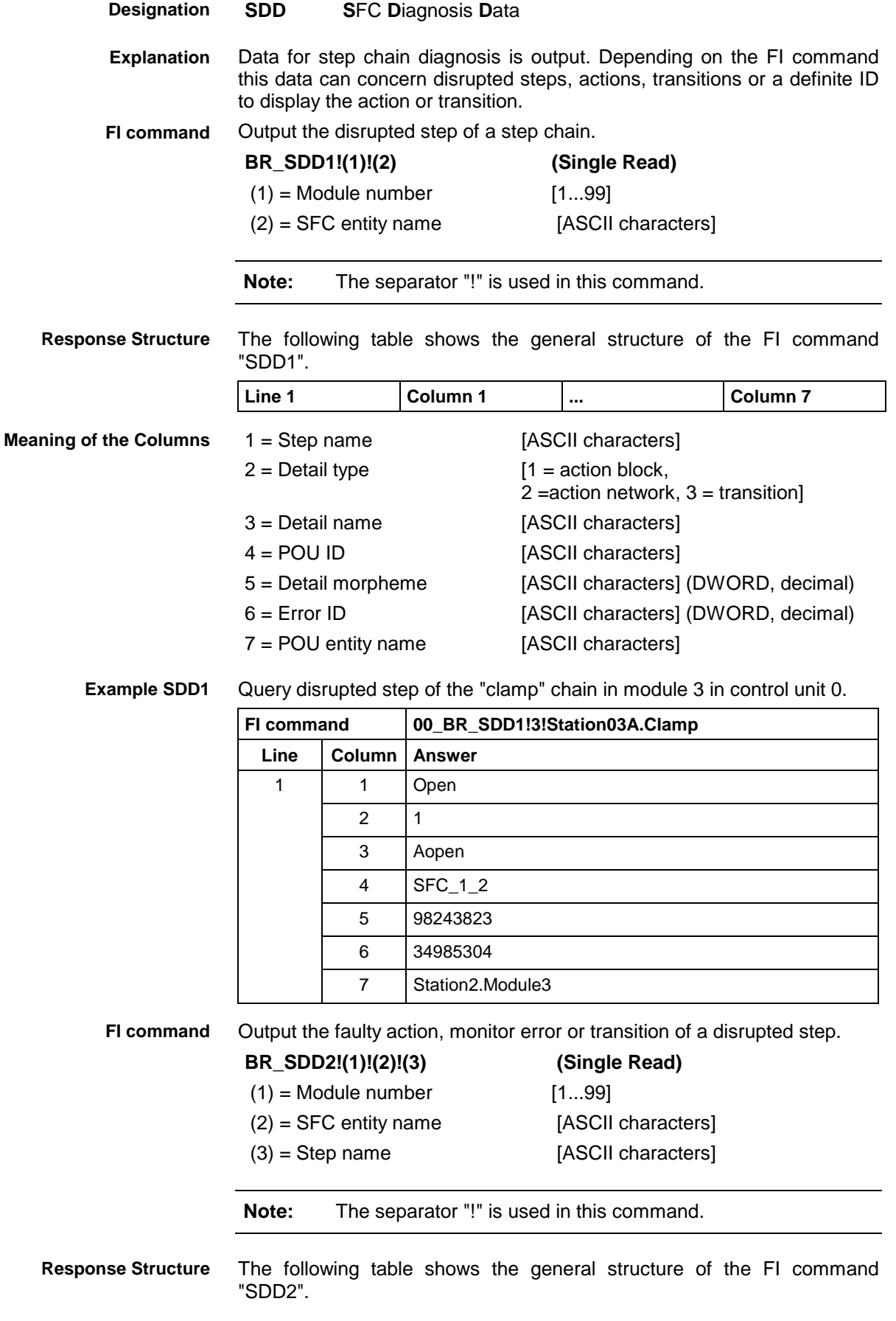

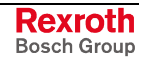

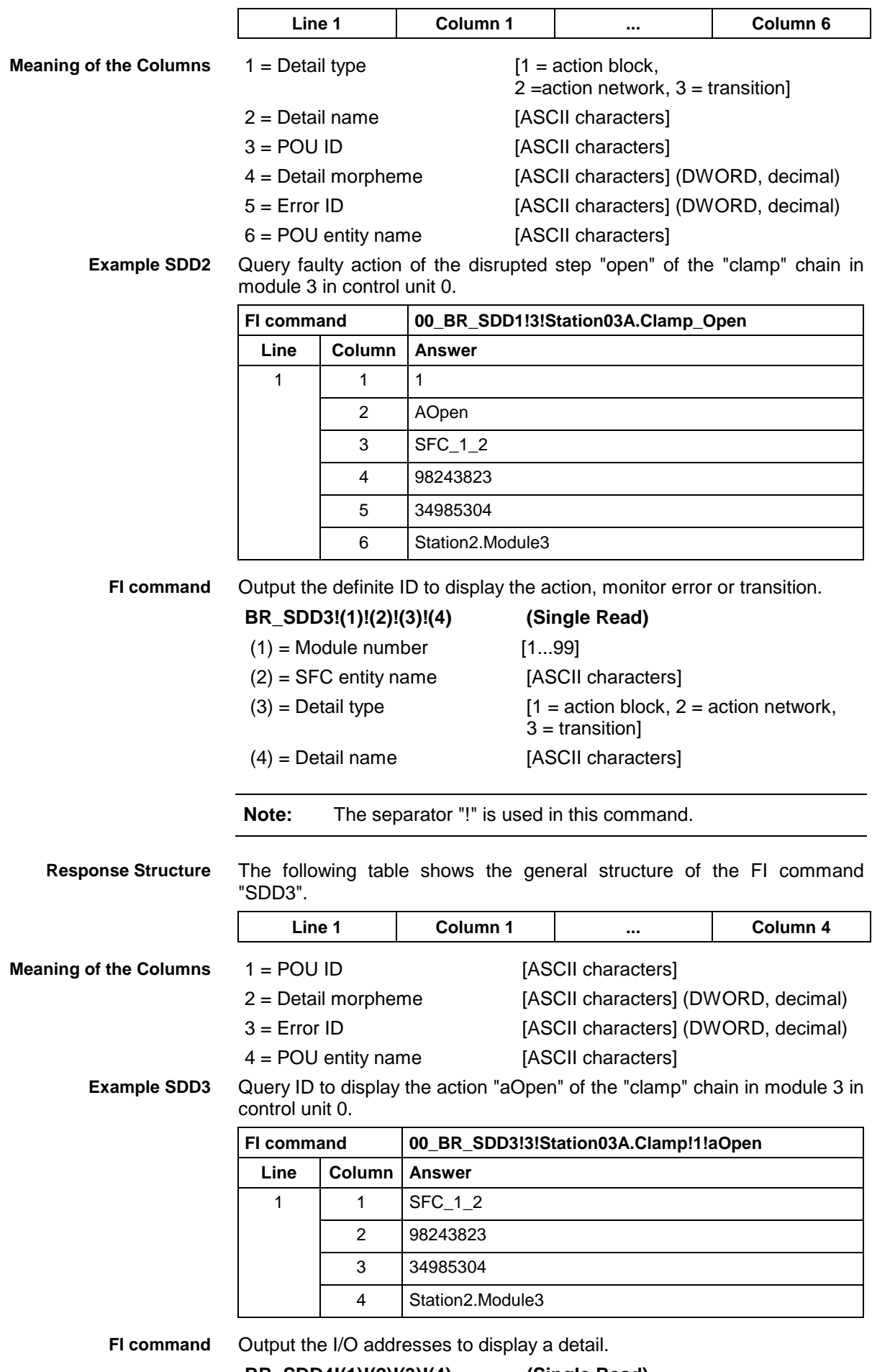

**BR\_SDD4!(1)!(2)!(3)!(4) (Single Read)**

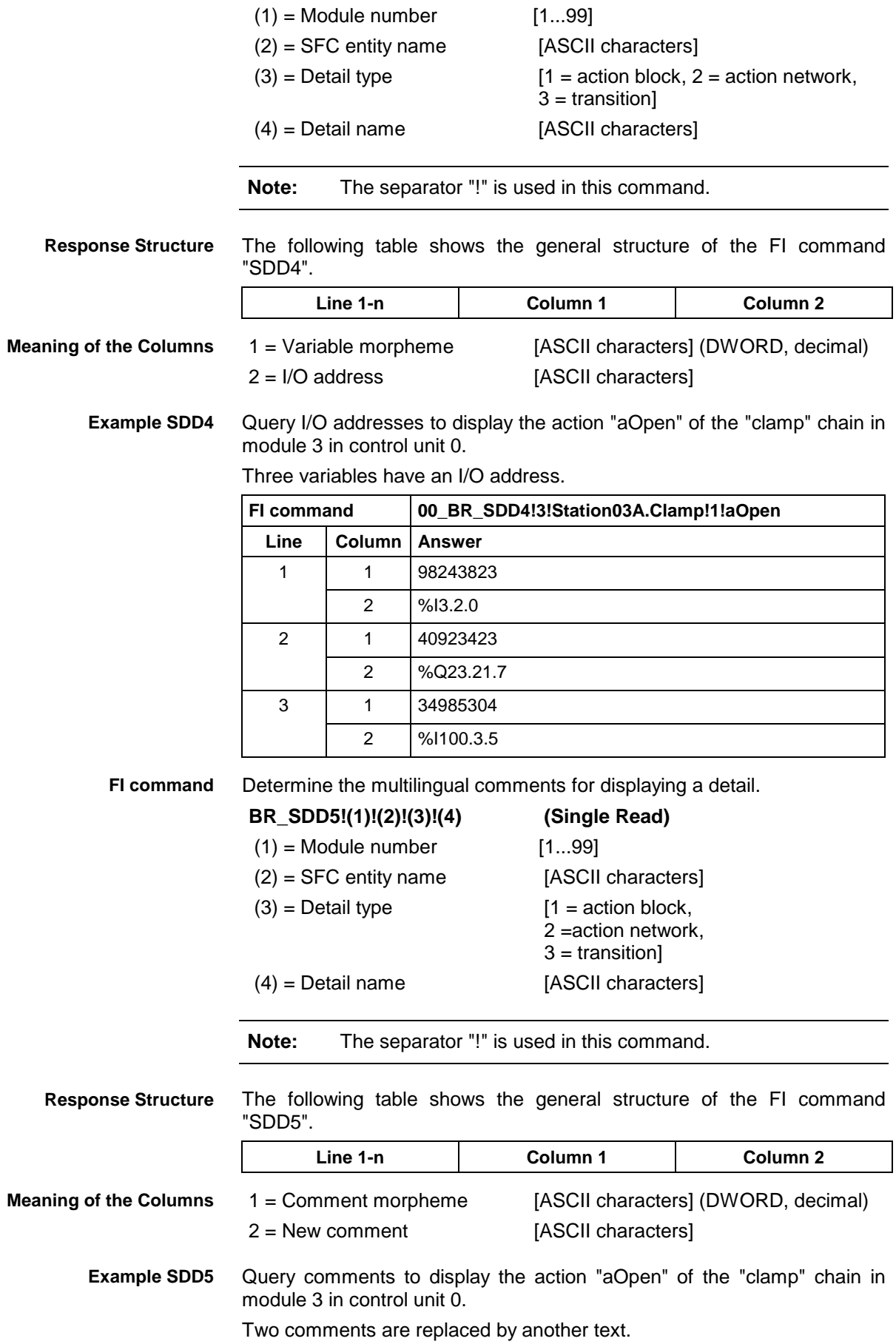

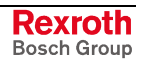

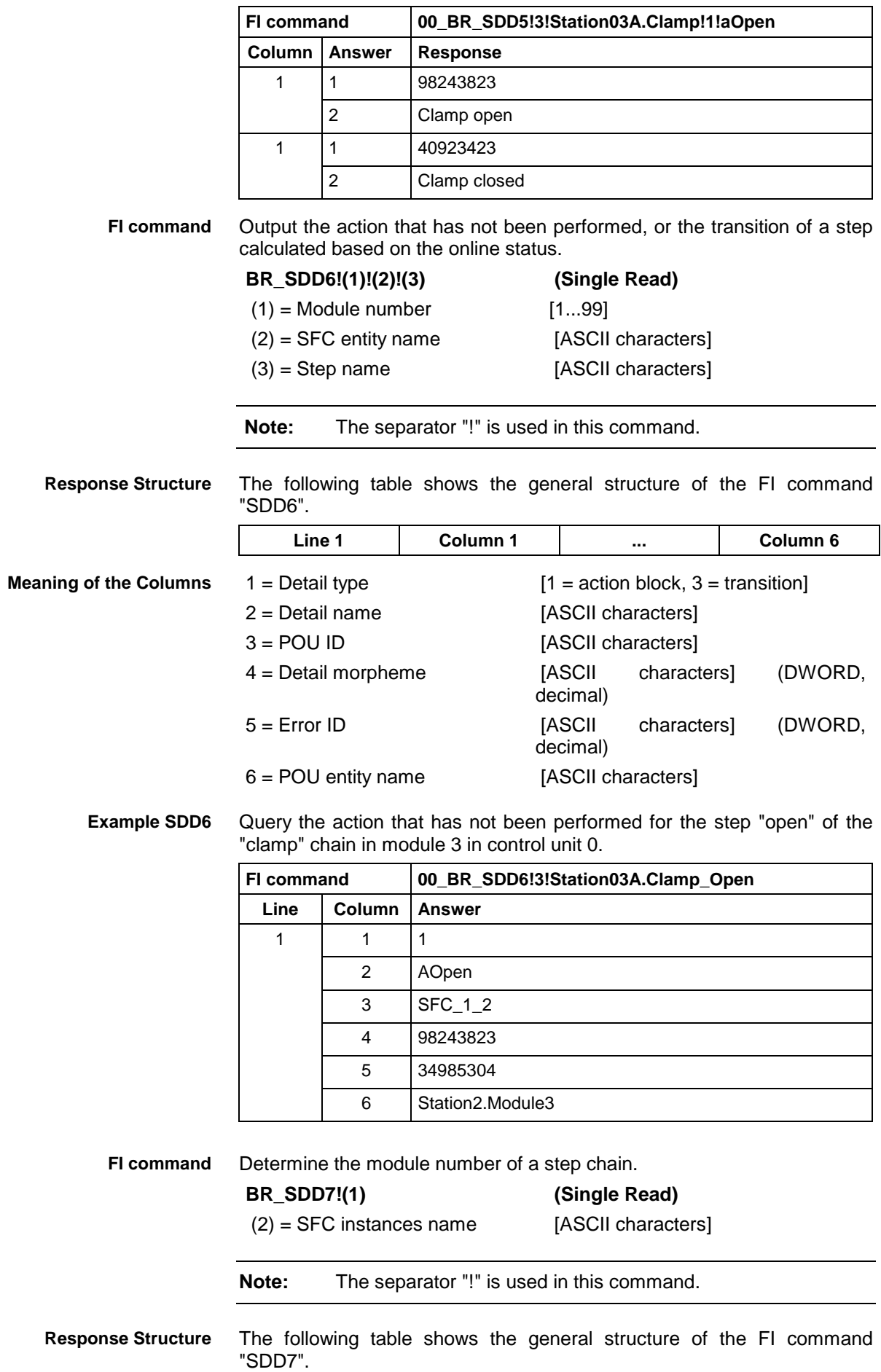

<span id="page-906-0"></span>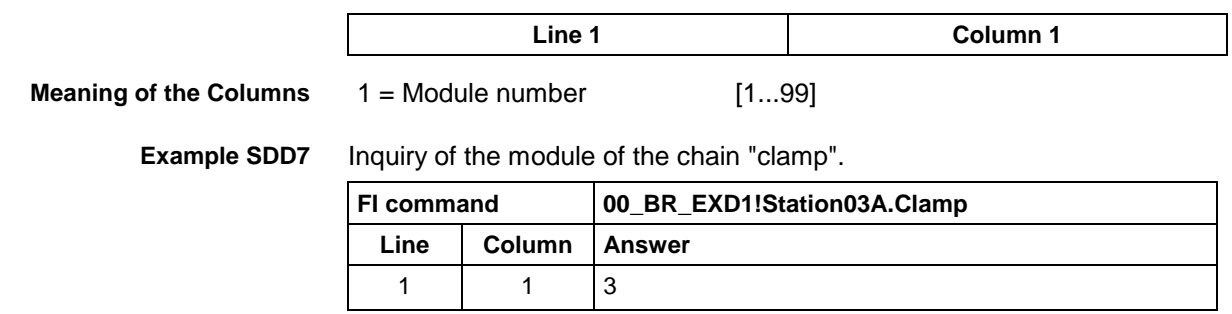

## **12.42 Set the Device Status Information: SDS**

MWYX device groups

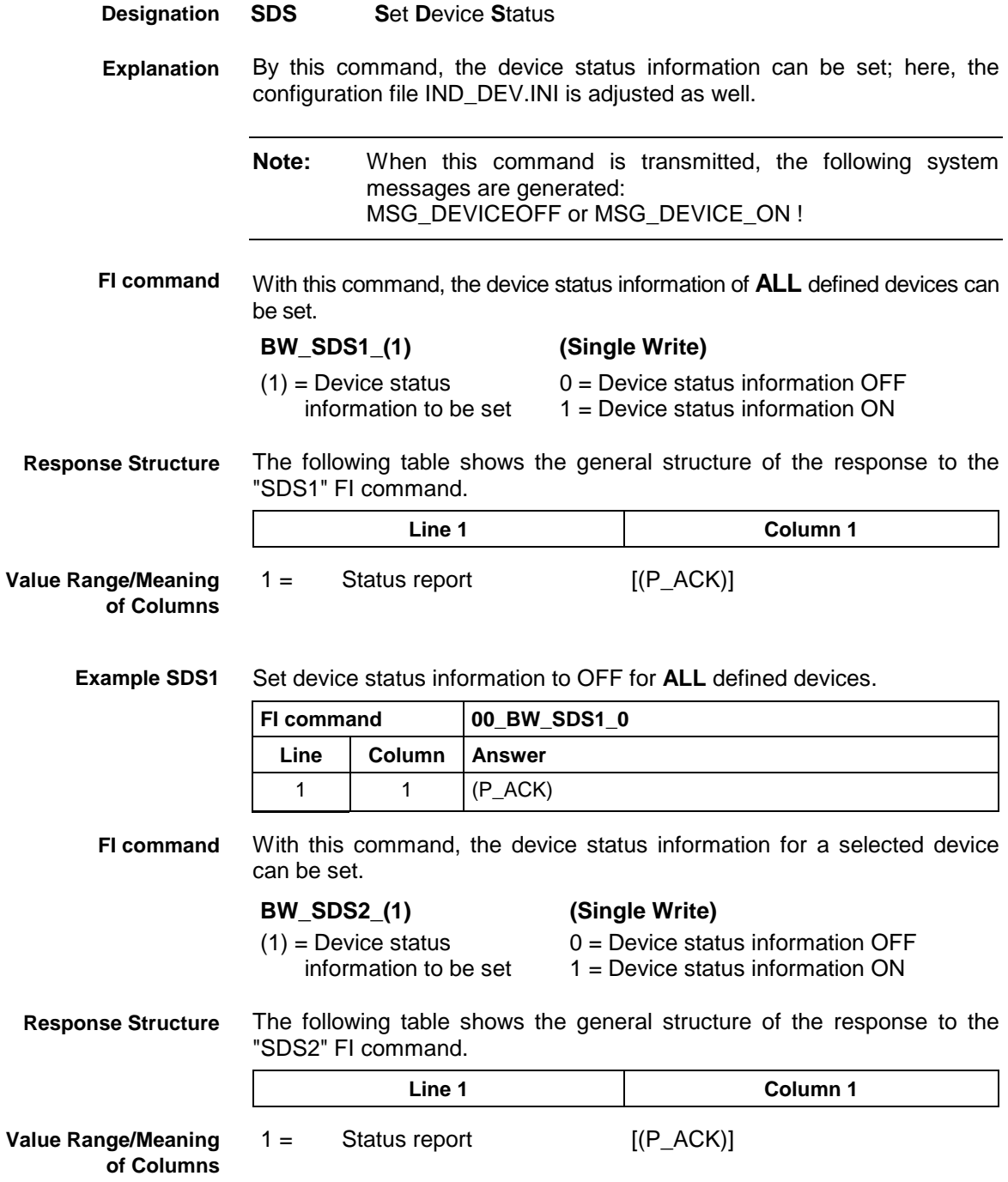

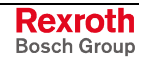

<span id="page-907-0"></span>

**Example: SDS2** Set device status information to OFF for the selected device 00.

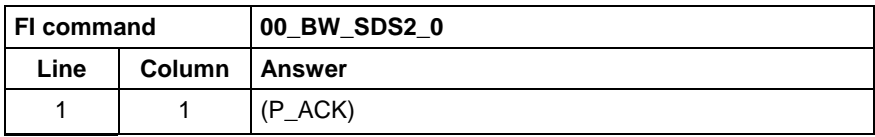

# **12.43 Setting the FI Exclusive Mode: SEM**

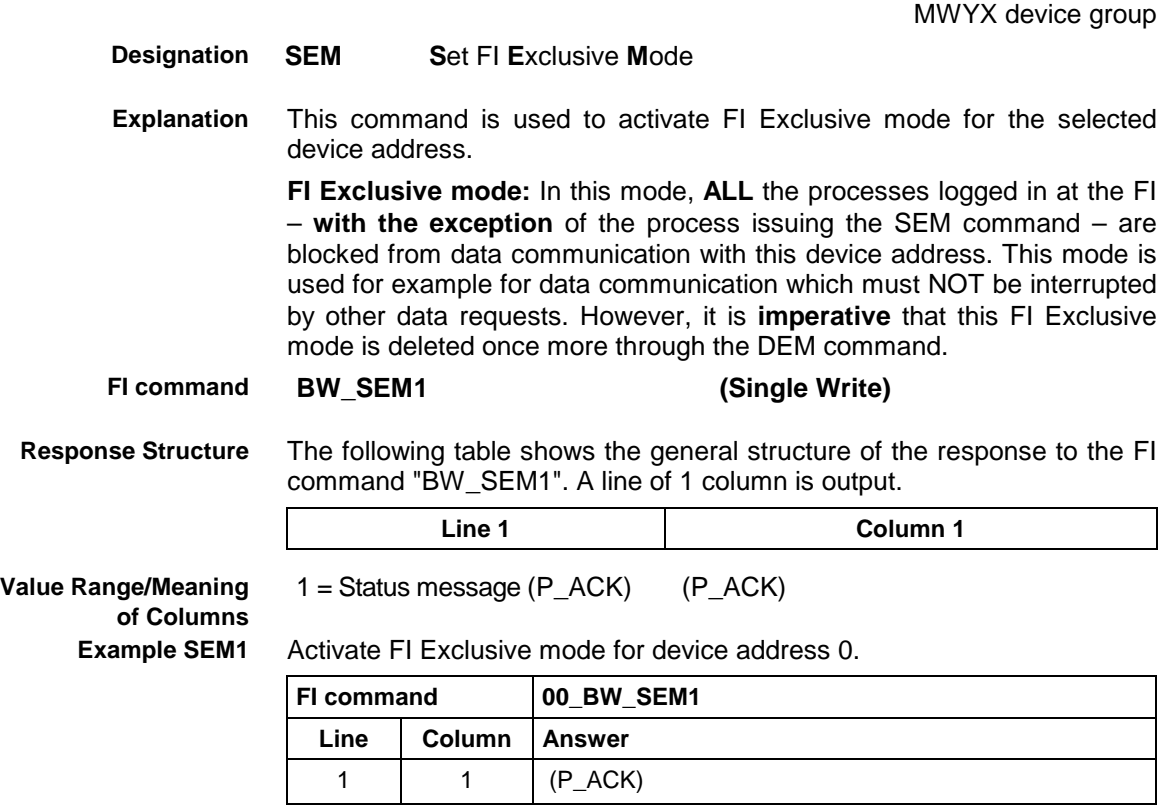

MWYX device groups

# <span id="page-908-0"></span>**12.44 Sequencer Data: SFD**

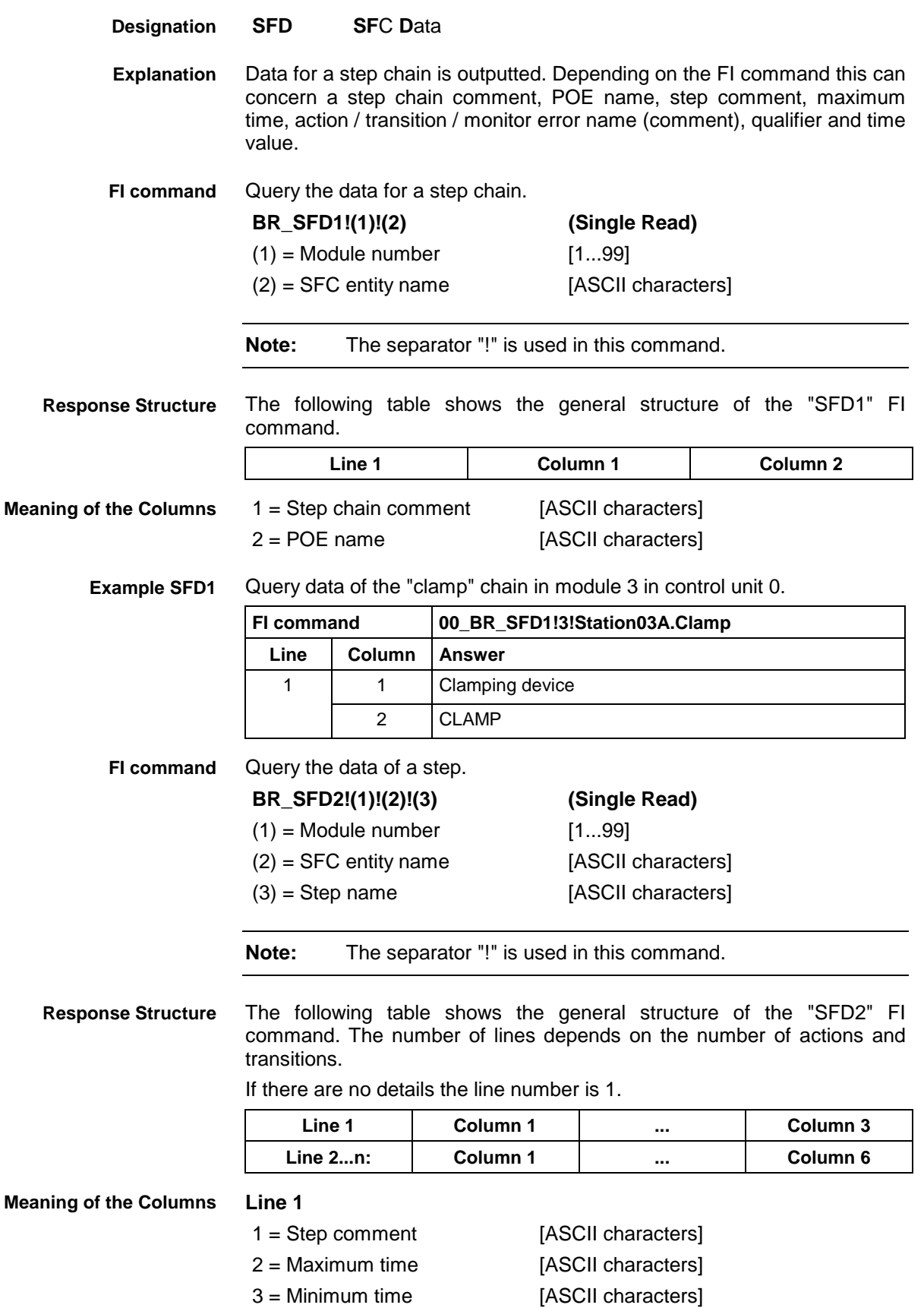

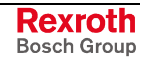

### **Line 2...n:**

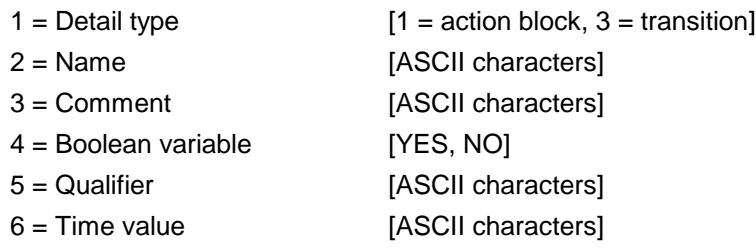

**Example SFD2**

Data for the step "Open" in the "clamp" chain in module 3 on control unit 0.

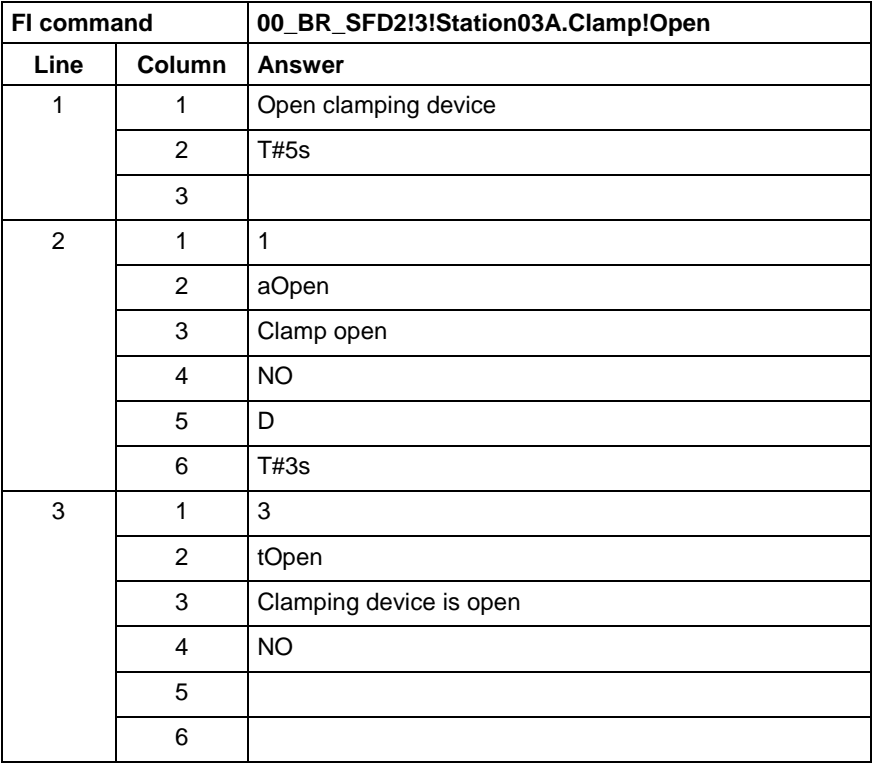

Output the data for a detail. **FI command**

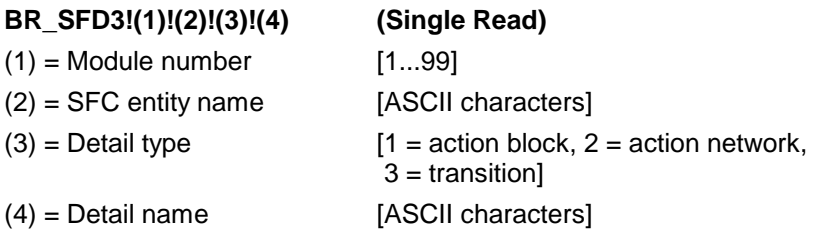

**Note:** The separator "!" is used in this command.

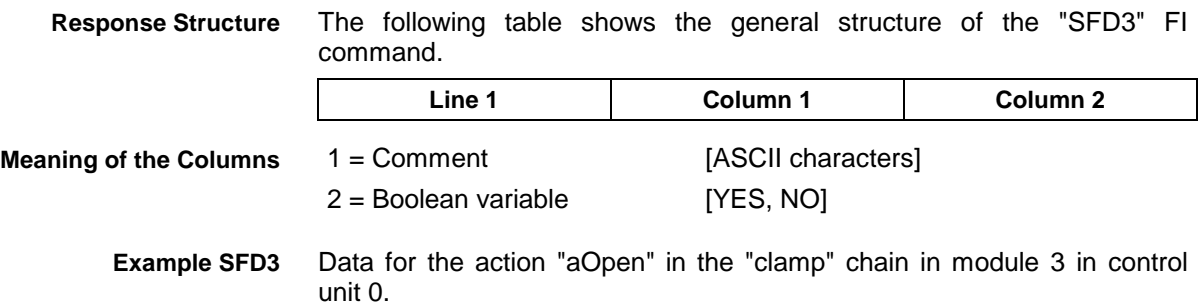

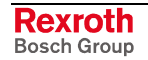

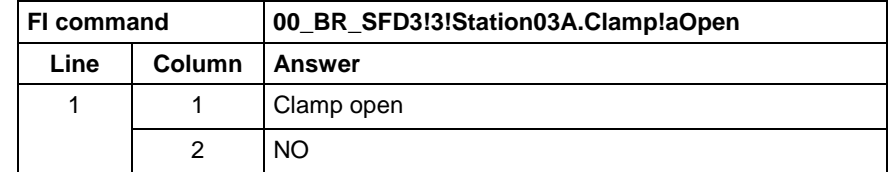

# <span id="page-910-0"></span>**12.45 Sequencer Messages: SFE**

MWYX device groups

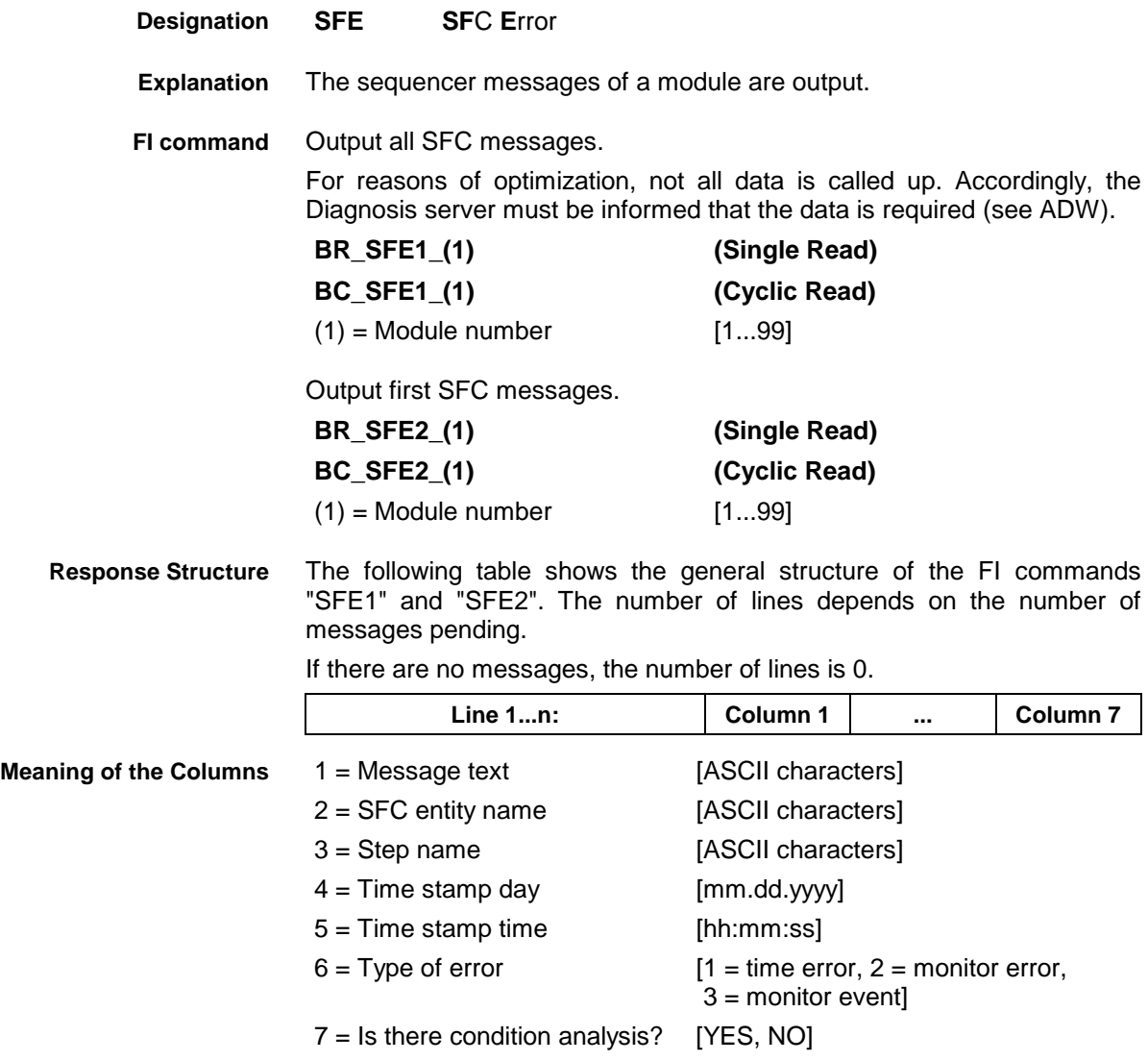

#### All SFC messages from module 2 in control unit 0. **Example SFD1**

There are two messages:

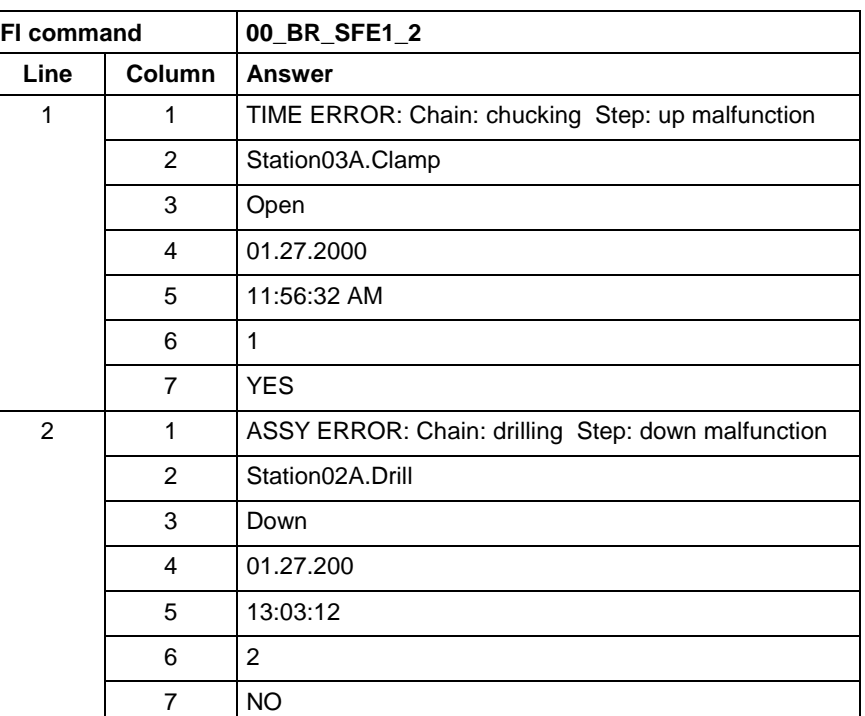

#### **Example SFE2**

First SFC message from module 2 in control unit 0. There are two messages.

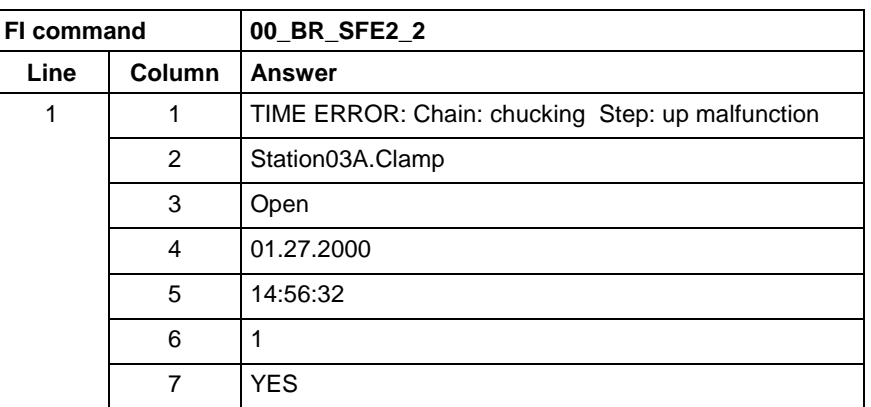

MWYX device groups

## <span id="page-912-0"></span>**12.46 Sequencer Mode: SFM**

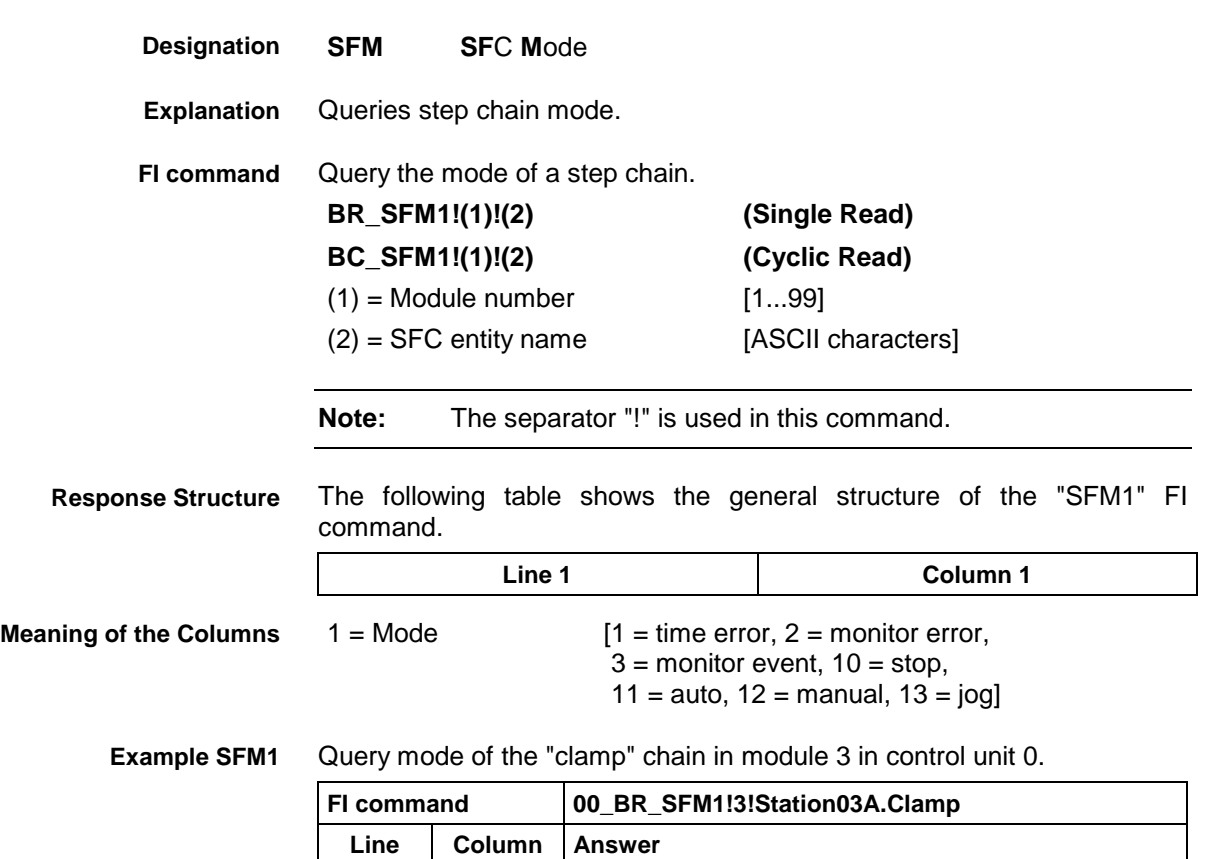

## **12.47 Software Installation Data: SID**

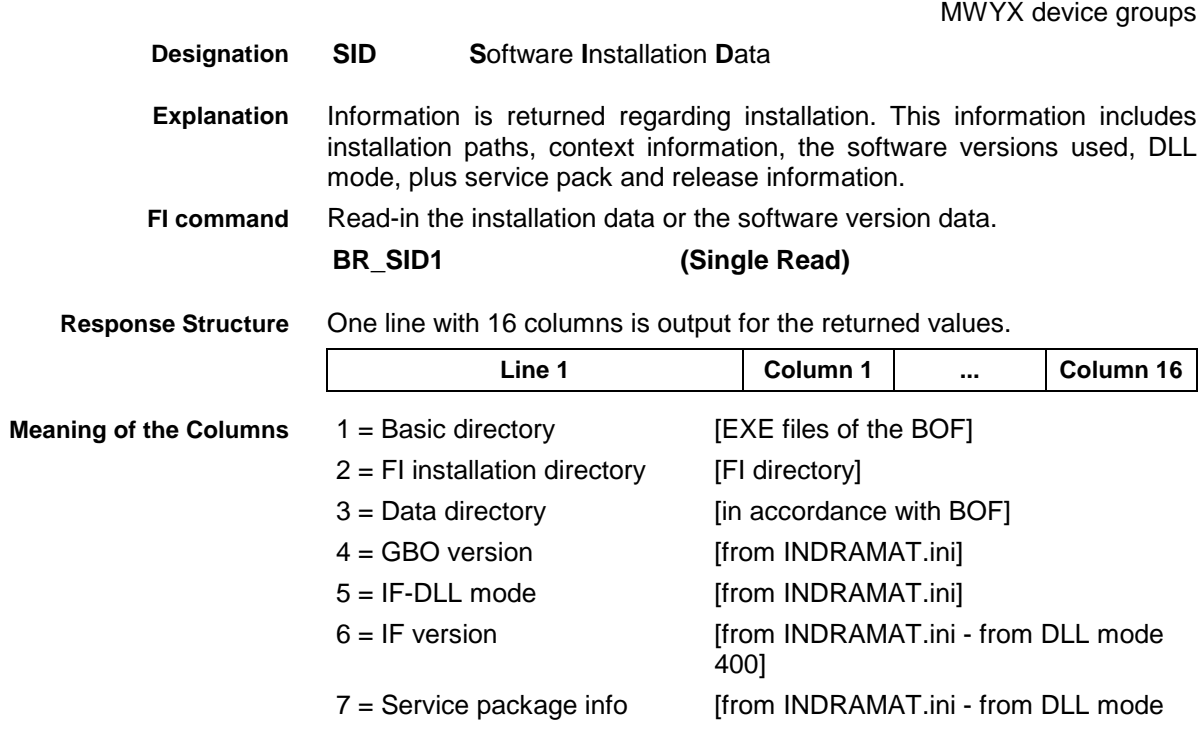

 $1 \t1 \t1$ 

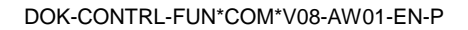

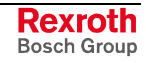

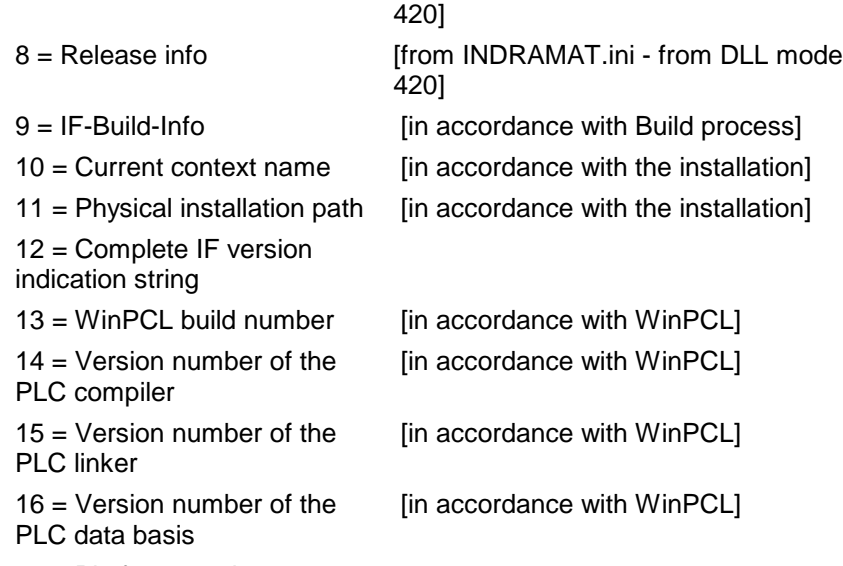

17 = Platform version

#### **Example SID1**

Return information on the current installation.

| FI command |                | 00_BR_SID1                                                  |
|------------|----------------|-------------------------------------------------------------|
| Line       | Column         | <b>Answer</b>                                               |
| 1          | 1              | --                                                          |
|            | 2              | D:\Program Files\Indramat\MTGUI\Bin                         |
|            | 3              | $\overline{\phantom{a}}$                                    |
|            | 4              | 005-22Vxx                                                   |
|            | 5              | 07.20                                                       |
|            | 6              | 07V00                                                       |
|            | $\overline{7}$ | --                                                          |
|            | 8              | --                                                          |
|            | 9              | Build 3124 Mar 6 2003 08:53:55                              |
|            | 10             | MTGUI_0-23T01 B3327                                         |
|            | 11             | D:\Program Files\Indramat\MTGUI\                            |
|            | 12             | FI: 07V00 DLL-Mode: 07.20 Build 3124 Mar 6 2003<br>08:53:55 |
|            | 13             | 347.15.4.11                                                 |
|            | 14             | 771                                                         |
|            | 15             | 515                                                         |
|            | 16             | 78                                                          |
|            | 17             | Platform: 02V01 Build: 3214                                 |

**Note:** Refer to FI command "PHD" of the MPCX for working with absolute paths.

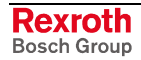

## <span id="page-914-0"></span>**12.48 PLC Long Identification: SLI**

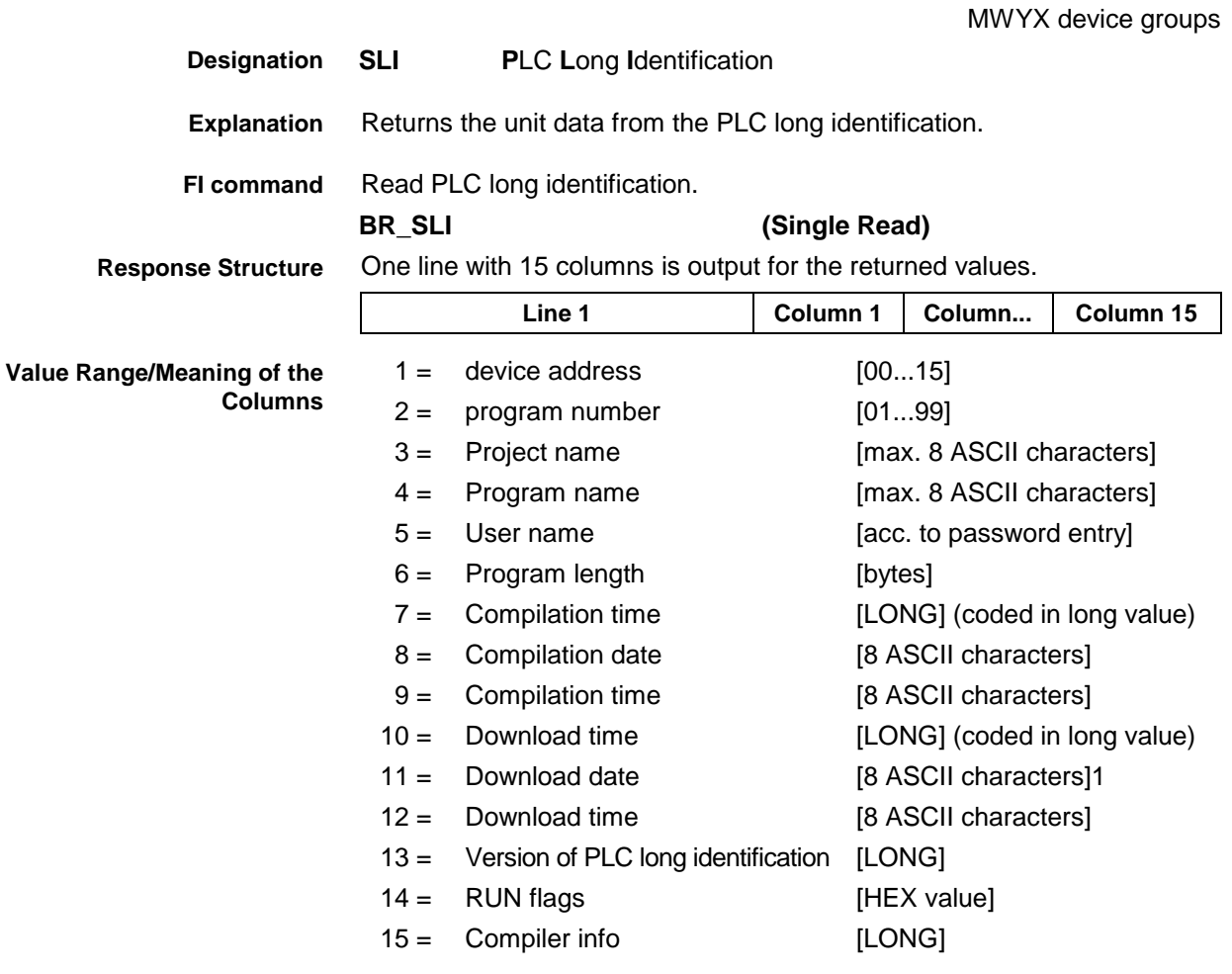

#### Read the unit data from the PLC long identification. **Example SLI**

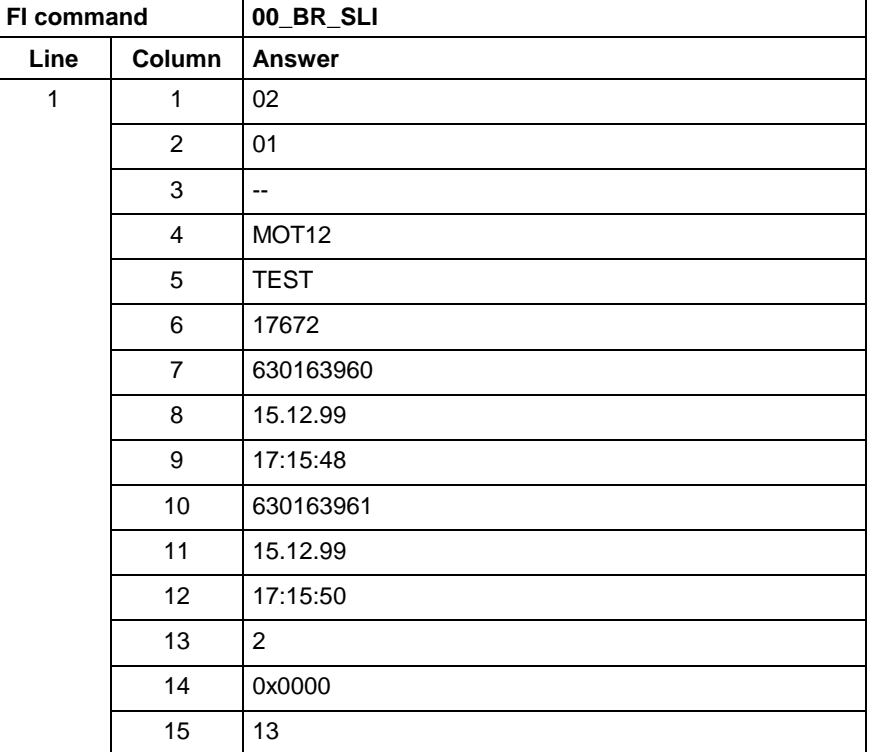

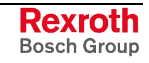

<span id="page-915-0"></span>see chapter entitled "Literature" [30]. **Reference to Literature**

## **12.49 SERCOS Parameters: SPA**

MSYX device group

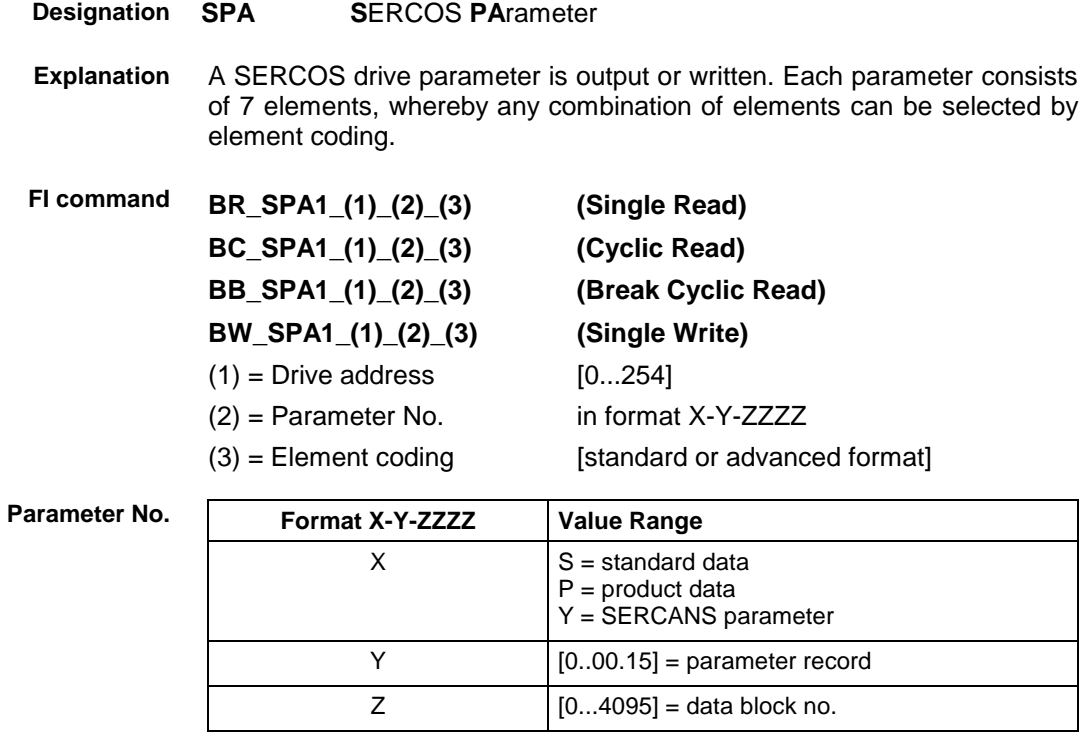

Element coding in standard format allows individual elements, such as the operating date, to be requested. If several elements are to be read out in one request, then the element coding can be OR'd in advanced format, e.g. operating date (0x40) and unit (0x08) produces OR'd (0x48)  $\rightarrow$  48 The advanced format 0x80 has priority over 0x40. **Element Coding**

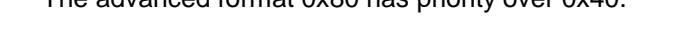

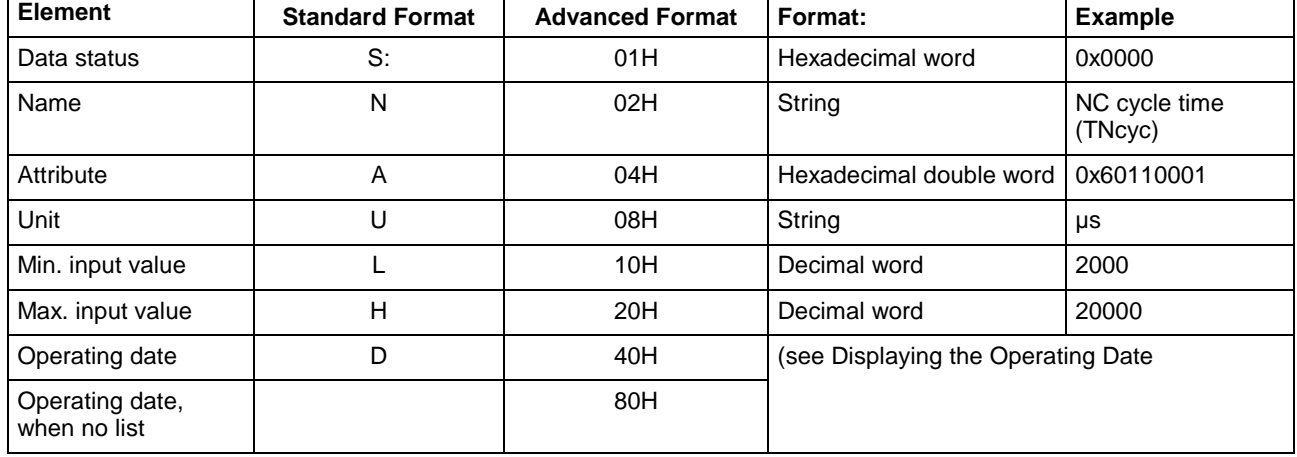

**Displaying the Operating Date**

The display of the operating date depends on the parameter number requested.

**Decimal**

Decimal values are given as floating points, e.g. 1.5. Leading spaces, zeros, plus and minus signs as well as trailing spaces are allowed.

Hexadecimal values are displayed by "0x...", e.g. 0x80. Up to a maximum of eight positions are allowed. Leading or trailing spaces are allowed. Leading additional zeros or plus and minus signs are not allowed. **Hexadecimal**

#### Leading or trailing spaces are allowed. The decimal point serves as separator: **Binary (max. 32 characters)**

e.g., 1111.0000.1010.1100.1111.0000.1010.1100

**Note:** Leading additional zeros or plus and minus signs are not allowed.

Lists always begin with two decimal numbers for the actual length and maximum length of the list. The length specification refers to the length of the list in the drive and therefore designates the number of bytes for storage (storage bytes). The number of elements in the list can be calculated using the attribute. The list elements are displayed according to the attribute. All parts of the list are separated from each other by a line feed ("\n"). **Lists of Variable Length**

#### Example:

Parameter S-0-0017, IDN list of all parameters

"400\n400\nS-0-0001\nS-0-0002\n..."

ASCII lists are a special form of variable length lists. The individual string characters are not separated by a line feed. When displaying the lists, a distinction is made between standard format and advanced format. In standard format, only the character string is returned, whereas in advanced format the actual length and the maximum length of the list (string) is also transmitted. **ASCII List**

Example:

Parameter S-0-0030, operation date<br>Standard format: "DKC2.1-SS Standard format: "DKC2.1-SSE-01V09" "16\n16\nDKC2.1-SSE-01V09"

- **Note:** When requesting SERCANS parameters the drive address can be anywhere within the range [0..254].
- The following table shows the general structure of the response to the FI command "SPA1". Line 1 is output both when reading and when writing. Additional lines are only output when reading depending on the element coding. **Response Structure**
	- **Notes:** If the element coding has been requested in standard format then the first line is not applicable.

Line 1 is a status line that either contains SERCOS / SERCANS errors or displays the successful processing of the FI command. If the command has been processed successfully, then columns 1 and 3 contain the value [0x0000].

In the first line, column 2 or column 4, the number of the drive is output that reports the SERCOS error or the global SERCANS error. Not all global SERCANS errors can be directly assigned to a drive. In this case, the single result "Drive No." is set to 0x0000.

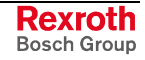

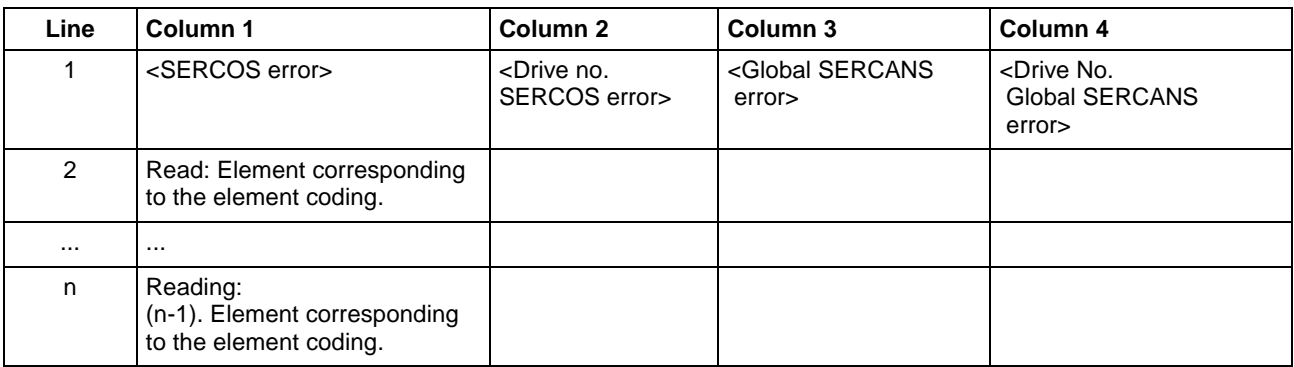

Read parameter S-0-0003 of the 3<sup>rd</sup> drive (element coding 0x48) **Example SPA1 / read**

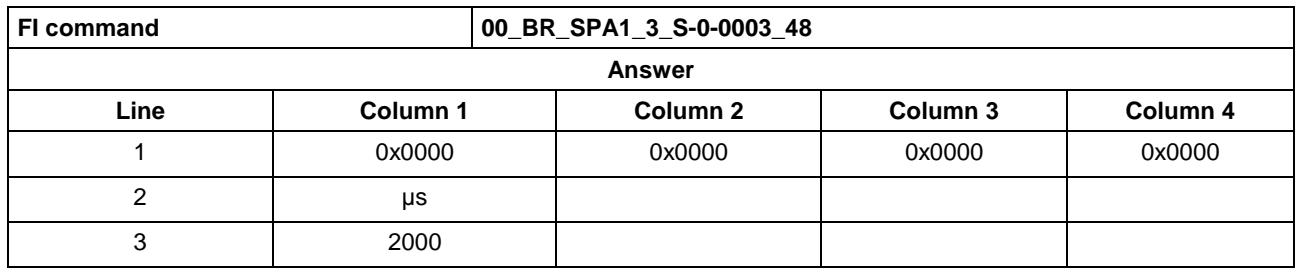

Write the ID number P-0-0037 in parameter S-0-0305 of the  $3<sup>rd</sup>$  drive (element coding 0x40). **Example SPA1 / write**

Technical background:

• Real time status bit 1 is to be assigned the trigger status word of the oscilloscope function of a DIAX04 drive.

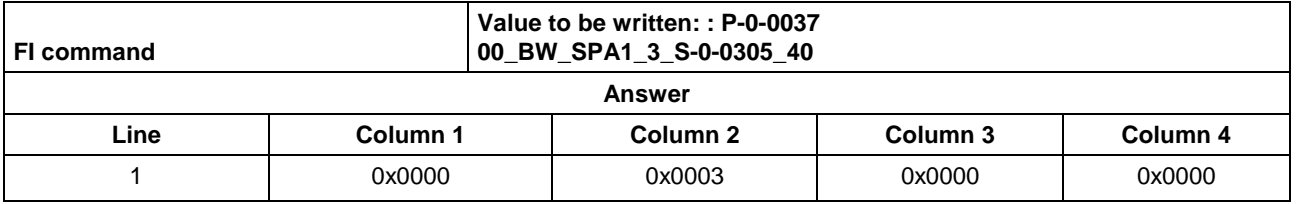

See chapter entitled "Literature" [41]. **Reference to Literature**

See chapter entitled "Literature" [46].

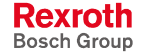

## <span id="page-918-0"></span>**12.50 Active SERCOS Phase Switch-Over: SPH**

MSYX device group

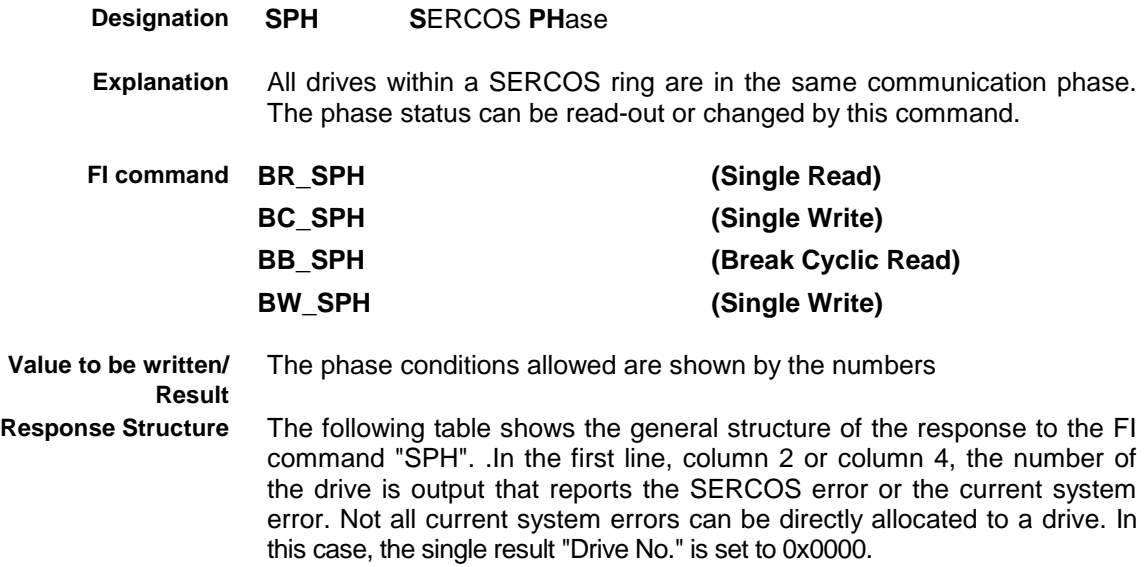

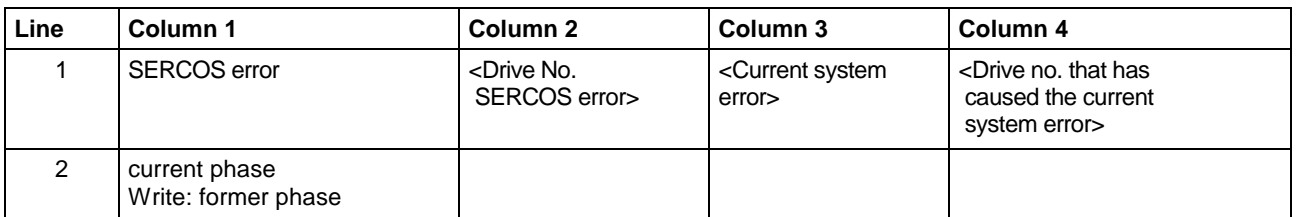

Read the active phase of the synax control at device address 00. **Example BR\_SPH Read SERCOS Phase**

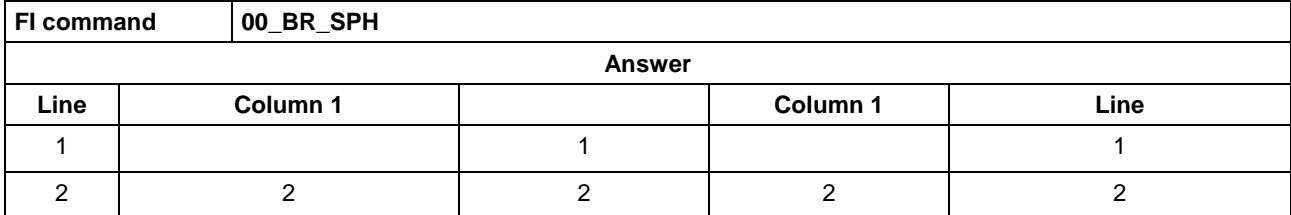

Example BW\_SPH<br>te SERCOS Phase, <sup>Switch-over the synax control (write) after phase 4; phase 2 is active.</sup> **Write SERCOS Phase**

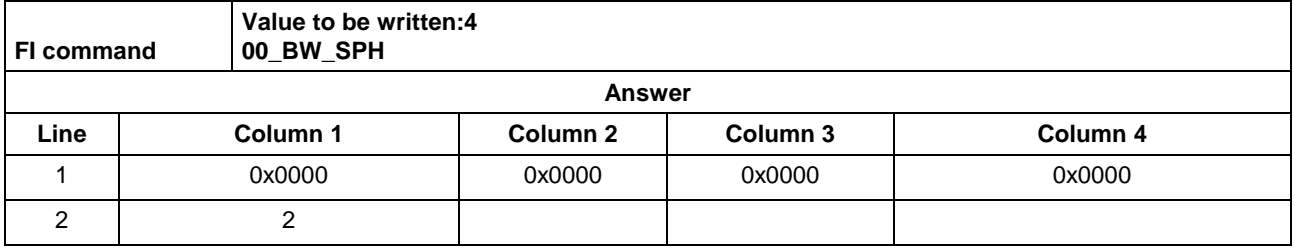

See chapter entitled "Literature" [42] **Reference to Literature**

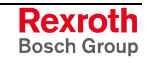

## <span id="page-919-0"></span>**12.51 Requesting Watch List Allocations: WLA**

MWYX device groups

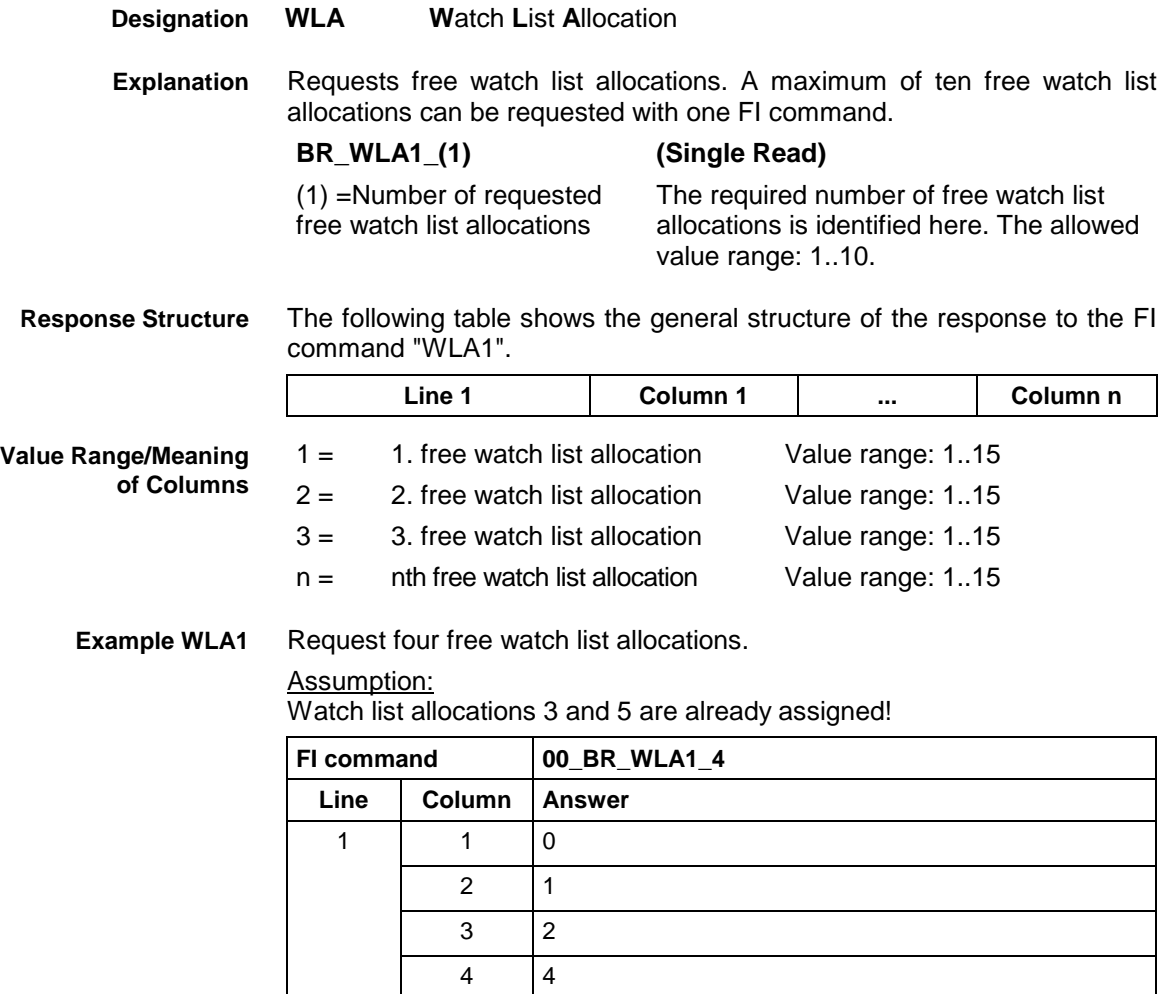

## **12.52 Freeing Watch List Allocations: WLF**

MWYX device groups

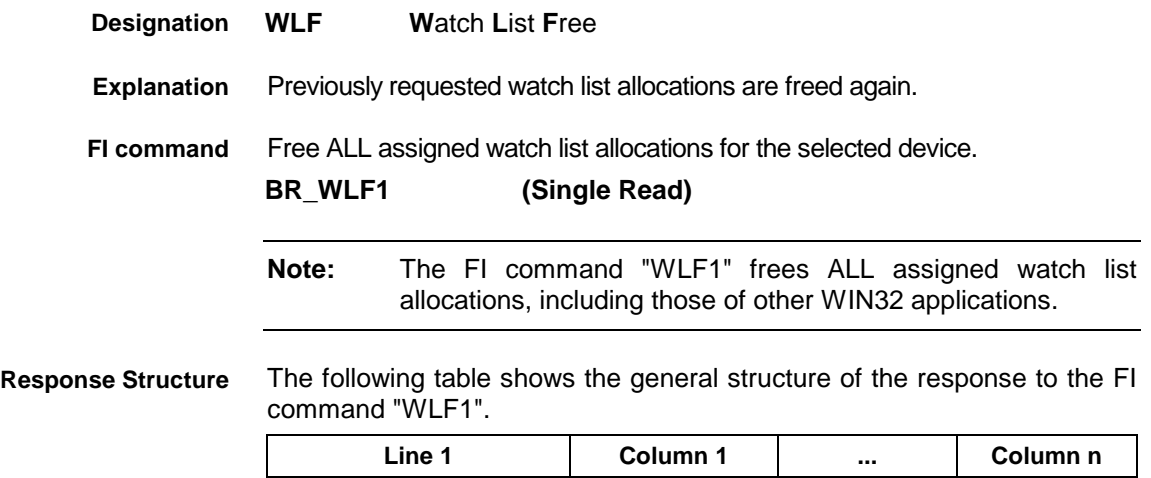

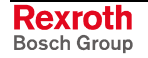

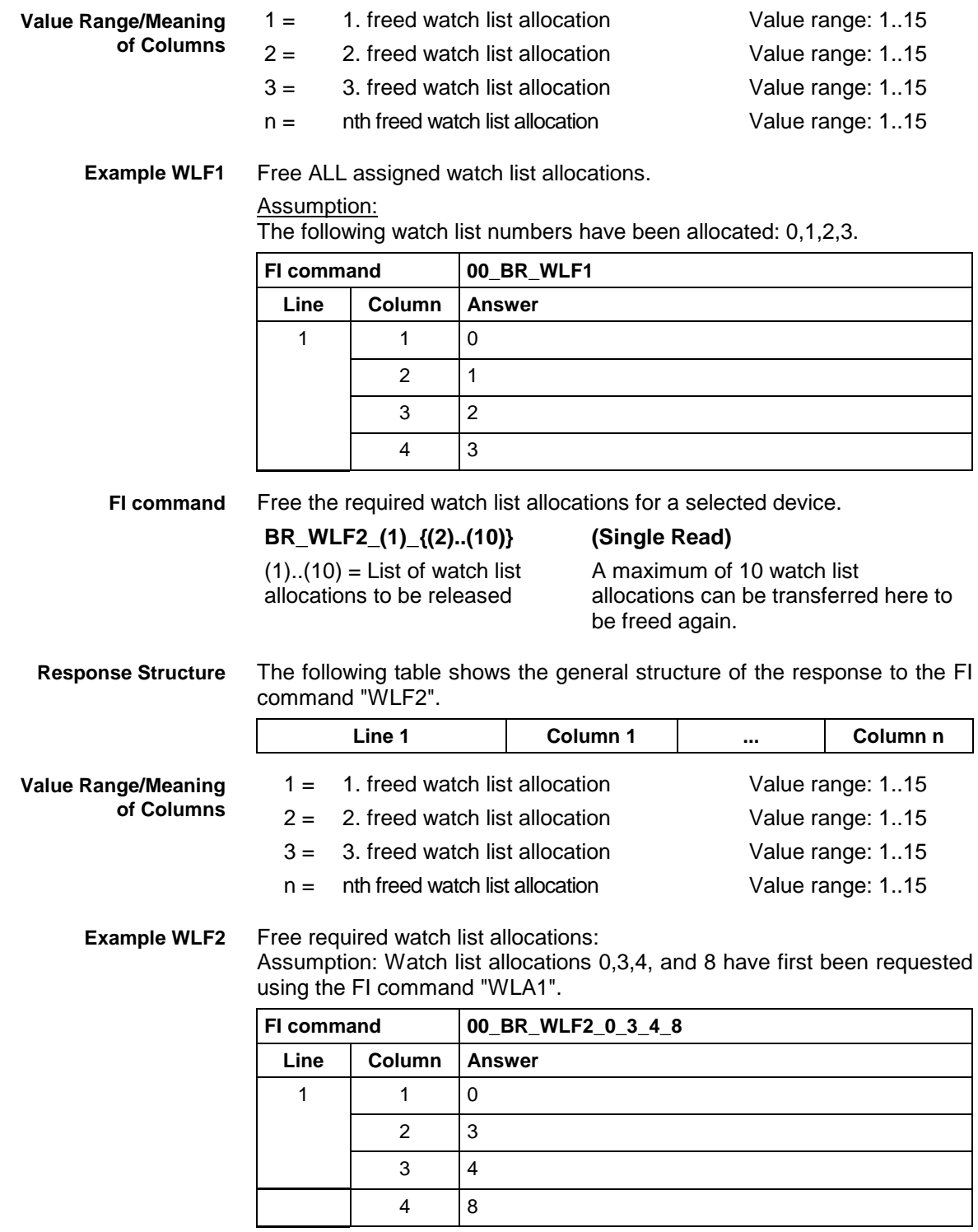

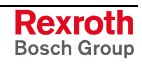

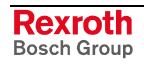

# **13 Reference to Literature**

## **13.1 Information in Bosch Rexroth Literature**

### **[1]**

More detailed information regarding acceleration value and value range is contained in the Bosch Rexroth documentation:

NC Programming Instructions, chapter entitled "Interpolation Requirements/ Programmable Acceleration ACC", DOK-MTC200-NC\*\*PRO\*Vxx-AW0x-EN-P.

### **[2]**

More detailed information regarding the arguments of the trigonometric functions is contained in the Bosch Rexroth documentation:

NC Programming Instructions, chapter "Angle Dimension for Trigonometrical Functions RAD, DEG", DOK-MTC200-NC\*\*PRO\*Vxx-AW0x-EN-P.

### **[3]**

More detailed information regarding the axis speeds is contained in the Bosch Rexroth documentation:

NC Programming Instructions, chapter entitled "Interpolation Functions/ Linear Interpolation, Rapid Traverse Rate G00", DOK-MTC200-NC\*\*PRO\*Vxx-AW0x-EN-P

Parameter Description, chapter entitled "Maximum Track Speed", DOK-MT\*CNC-PAR\*DES\*Vxx-AW0x-EN-P.

### **[4]**

More detailed information regarding the structure of an NC block is contained in the Bosch Rexroth documentation:

NC Programming Instructions, chapter entitled "Elements of an NC Block",

DOK-MTC200-NC\*\*PRO\*Vxx-AW0x-EN-P.

### **[5]**

Additional information regarding the reference spindle as well as NC programming of the cutting speed is contained in the Bosch Rexroth documentation:

NC Programming Instructions, chapter entitled "Spindle Speed, Constant Cutting Speed G96 / Selection of Reference Spindle SPF", DOK-MTC200-NC\*\*PRO\*Vxx-AW0x-EN-P.

### **[6]**

More detailed information regarding D-corrections is contained in the Bosch Rexroth documentation:

"NC Programming Instructions Vxx", chapter entitled "D-Corrections", DOK-MTC200-NC\*\*PRO\*Vxx-AW0x-EN-P.

#### **[7]**

More detailed information regarding events and their treatment is contained in the Bosch Rexroth documentation:

"NC Programming Instructions Vxx", chapter entitled "Events", DOK-MTC200-NC\*\*PRO\*Vxx-AW0x-EN-P.

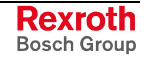

More detailed information regarding tool management is contained in the Bosch Rexroth documentation: **[8]**

> "NC Programming Instructions Vxx", chapter "Commands for Tool Management / Cutter Selection E", DOK-MTC200-NC\*\*PRO\*Vxx-AW0x-EN-P.

More detailed information regarding feedrate override is contained in the Bosch Rexroth documentation: **[9]**

> "CNC/PLC Interface Description xxVRS", chapter entitled "Feedrate and Spindle Override PxxCSOVRD", DOK-MTC200-SPS\*GWY\*Vxx-AW0x-EN-P.

More detailed information regarding the feedrate is contained in the Bosch Rexroth documentation: **[10]**

> "CNC NC Programming Instructions Vxx", chapter entitled "Feedrate", DOK-MTC200-NC\*\*PRO\*Vxx-AW0x-EN-P.

More detailed information regarding the mode of operation of the G functions, as well as classification of the G-code groups, is contained in the Bosch Rexroth documentation: **[11]**

> "NC Programming Instructions Vxx", chapter entitled "Table of G-Code Groups", DOK-MTC200-NC\*\*PRO\*Vxx-AW0x-EN-P.

More detailed information regarding the mode of operation of the M functions, as well as classification of the M function groups, is contained in the Bosch Rexroth documentation: **[12]**

> "NC Programming Instrucitons Vxx", chapter entitled "Table of M Function Groups", DOK-MTC200-NC\*\*PRO\*Vxx-AW01x-EN-P.

More detailed information regarding the diagnostics system and the accompanying types of message is contained in the Bosch Rexroth documentation: **[13]**

> "xxVRS GUI", Application Description, Chapter 3 "Diagnostics", DOK-MTC200-GBO\*GEN\*Vxx-AW0x-EN-P.

More detailed information regarding the machine parameters and their classification within the system, process, axis and APR-SERCOS parameters can be found in the Bosch Rexroth documentation: **[14]**

> "Rexroth MTC 200 MCI Operating Instructions xxVRS", chapter entitled "Machine Parameters", DOK-MTC200-GBO\*MCI\*Vxx-AW0x-EN-P

"Parameter Description", DOK-MT\*CNC-PAR\*DES\*Vxx-AW0x-EN-P.

More detailed information regarding the elements of an NC record and the note is contained in the Bosch Rexroth documentation: **[15]**

> "CNC NC Programming Instructions Vxx", chapter entitled "NC Word", DOK-MTC200-NC\*\*PRO\*Vxx-AW0x-EN-P.

More detailed information regarding the display possibilities within user interfaces, as well as the definition of axis data, is contained in the Bosch Rexroth documentation: **[16]**

> "Rexroth MTC 200 xxVRS GUI", chapter "Survey of Axis Data", DOK-MTC200-GBO\*GEN\*Vxx-AW0x-EN-P.

More detailed information regarding the NC data structure is contained in the Bosch Rexroth documentation: **[17]**

> "NC Programming Instructions Vxx", chapter entitled "Program and Data Organization", DOK-MTC200-NC\*\*PRO\*Vxx-AW0x-EN-P.

More detailed information regarding the rapid override is contained in the Bosch Rexroth documentation: **[18]**

> "CNC/PLC Interface Description xxVRS", chapter entitled "Feedrate and Spindle Override"; "Rapid Override PxxCSOVRD", DOK-MTC200-SPS\*GWY\*Vxx-AW0x-EN-P.

Additional information regarding the selection of the reference spindle in the NC program is contained in the Bosch Rexroth documentation: **[19]**

> "NC NC Programming Instructions Vxx", Application Description, chapter entitled "Spindle Speed", "Selecting the Reference Spindle SPF"

DOK-MTC200-NC\*\*PRO\*Vxx-AW0x-EN-P.

Additional information regarding the selection of the spindle speed in the NC program is contained in the Bosch Rexroth documentation: **[20]**

> "NC Programming Instructions Vxx", chapter entitled "Additional Functions M" / "Switching Gear", DOK-MTC200-NC\*\*PRO\*Vxx-AW0x-EN-P.

More detailed information regarding the spindle override is contained in the Bosch Rexroth documentation: **[21]**

> "CNC/PLC Interface Description xxVRS", chapter entitled "Feedrate and Spindle Override PxxCSOVRD", DOK-MTC200-SPS\*GWY\*Vxx-AW0x-EN-P.

More detailed information regarding the axis speeds is contained in the Bosch Rexroth documentation: **[22]**

> "MT-CNC Numeric Control for Multiple Axis, Multiple Process Applications", chapter entitled "Maximum Track Acceleration", DOK-MT\*CNC-PAR\*DES\*Vxx-AW0x-EN-P.

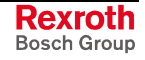

More detailed information regarding the structure and elements of the tool data is contained in the Bosch Rexroth documentation: **[23]**

> "CNC NC Programming Instructions Vxx, Application Description", chapter entitled "Access to Tool Data by NC Program TLD", DOK-MTC200-NC\*\*PRO\*Vxx-AW0x-EN-P.

More detailed information regarding the use of zero-point offsets and zero offset tables is contained in the Bosch Rexroth documentation: **[24]**

> "CNC NC Programming Instructions Vxx", Application Description, chapter "Zero-Point Offsets, Zero Offest Tables O", DOK-MTC200-NC\*\*PRO\*Vxx-AW0x-EN-P.

Additional information regarding the display of the axis position in the GBO is contained in the Bosch Rexroth documentation: **[25]**

> "Rexroth MTC 200 xxVRS GUI", DOK-MTC200-GBO\*GEN\*Vxx-AW0x-EN-P.

More detailed information on resetting the device is contained in the Bosch Rexroth documentation: **[26]**

> "PLC Programming Instructions xxVRS", Chapter "Putting into Operation / Start", DOK-CONTRL-SPS\*PRO\*Vxx-AW0x-EN-P.

More detailed information regarding the configuration of the device axes is contained in the Bosch Rexroth documentation: **[27]**

> "Parameter Description", chapter "System Parameters" as well as chapter "Axis Parameters", DOK-MT\*CNC-PAR\*DES\*Vxx-AW0x-EN-P.

- Additional information regarding process parameters and their functions as well as value ranges is contained in the Bosch Rexroth documentation: "CNC/PLC Interface Description xxVRS Application Description, chapter "External Mechanisms", DOK-MTC200-SPS\*GWY\*Vxx-AW0x-EN-P. **[28]**
- Additional information regarding the function of the NC parameters and the structure of the NC parameter records is contained in the Bosch Rexroth documentation: **[29]**

"Rexroth MTC 200 Parameter Description xxVRS", DOK-MTC200-PAR\*DES\*Vxx-AW0x-EN-P.

More detailed information concerning the PLC Programming System is contained in the Bosch Rexroth documentation: **[30]**

> "PLC Programming Instructions xxVRS Application Description" DOK-CONTRL-SPS\*PRO\*Vxx-AW0x-EN-P.

More detailed information regarding the structure of NC packages is contained in the Bosch Rexroth documentation: **[31]**

> "Rexroth MTC 200 NC Programming Instructions xxVRS", chapter "Sub-Programs", DOK-MTC200-NC\*\*PRO\*Vxx-AW0x-EN-P.

More detailed information regarding the structure of tool lists is contained in the Bosch Rexroth documentation: **[32]**

> "Rexroth MTC 200 xxVRS GUI", chapter "Tool Data Handling BOF" and chapter "Tool Data Handling GBO", DOK-MTC200- GBO\*GEN\*Vxx-AW0x-EN-P.

More detailed information regarding the use of machine data is contained in the Bosch Rexroth documentation: **[33]**

> "CNC Machine Data xxVRS Application Description" DOK-MT\*CNC-MAS\*DAT\*Vxx-AW0x-EN-P.

Additional information regarding process parameters and their functions as well as value ranges is contained in the Bosch Rexroth documentation: **[34]**

> "Parameter Description" chapter "Process Parameters" DOK-MT\*CNC-PAR\*DES\*Vxx-AW0x-EN-P.

Additional information regarding process parameters and their functions as well as value ranges is contained in the Bosch Rexroth documentation: **[35]**

> "MT-CNC Numeric Control for Multiple Axes, Multiple Process Applications", Chapter 2 "Process Parameters", DOK-MT\*CNC-PAR\*DES\*V15-ANW1-EN-P.

Additional information regarding module configuration and the structure of the "Moduldef.ini" file is contained in the following Bosch Rexroth documentation: **[36]**

> "Diagnostics and Message System for HMI System ProVi", chapter "Configure Moduldef.ini", DOK-MTC200-DIAG\*PROVI\*-AW0x-EN-P.

More detailed information on selecting the NC program and the NC memory is contained in the Bosch Rexroth documentation: **[37]**

> "Rexroth MTC 200 xxVRS GUI", chapter entitled "Operation Survey of the Administration of NC Programs", DOK-MTC200-GBO\*GEN\*Vxx-AW0x-EN-P.

More detailed information regarding the contents of parameter records is contained in the Bosch Rexroth documentation: **[38]**

> "Rexroth MTC 200 Parameter Description xxVRS", chapter entitled "Processing / Displaying Contents of Parameter Records", DOK-MTC200-PAR\*DES\*Vxx-AW0x-EN-P.

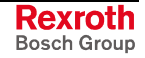

More detailed information regarding NC variables is contained in the Bosch Rexroth documentation: **[39]**

> "NC Programming Instructions Vxx", chapter entitled "Assigning Variables and Mathematical Functions", DOK-MTC200-NC\*\*PRO\*Vxx-AW0x-EN-P.

More detailed information regarding servo lag is contained in the Bosch Rexroth documentation: **[40]**

> "NC Programming Instructions Vxx", chapter entitled "Movement Records and Interpolation Requirements", DOK-MTC200-NC\*\*PRO\*Vxx-AW0x-EN-P.

Additional information regarding the function of the standard and productspecific SERCOS parameters (S and P) is contained in the Bosch Rexroth Documentation: **[41]**

> "DIAX04 Drive with Servo Functions", Appendix A Description of Parameters, DOK-DIAX04-SSE-02VRS\*\*-FKB1-EN-P.

More detailed information regarding the communication phases is contained in the Bosch Rexroth documentation: **[42]**

> "DIAX04 Drive with Servo Functions", General Instructions on Putting into Operation, DOK-DIAX04-SSE-xxVRS\*\*-FKBx-EN-P.

More detailed information regarding tool management is contained in the Bosch Rexroth documentation: **[43]**

> "MT-CNC Numeric Control for Multiple Axes, Multi-Process Applications, Tool Data Handling", DOK-MT\*CNC-BOF\*WZH\*Vxx-AW0x-EN-P.

More detailed information regarding zero offsets is contained in the Bosch Rexroth documentation: **[44]**

Rexroth MTC 200 NC Programming Instructions xxVRS",

chapter entitled "Zero Offset", and chapter entitled "Reading and Writing of the Zero Offset Data from the NC Program OTD", DOK-MTC200-NC\*\*PRO\*Vxx-AW0x-EN-P.

- 
- More detailed information regarding SERCANS errors is contained in the Bosch Rexroth documentation: **[45]**

"SERCANS /SERCVME SERCOS Interface Assemblies with Universal µP Interface or VMEbus", Application Description, System Structure and Axis Structure.

Additional information regarding the function of the SERCANS System Parameters (Y) is contained in the Bosch Rexroth Documentation: **[46]**

> "SERCANS SERCOS Interface Assemblies", Chapter 10 "Description of Parameters", DOK-SERCAN-SER-VxxVRS\*\*-AW0x-EN-P.

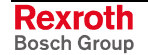

## **14 Index**

### **A**

AAC Active ACceleration [5-1](#page-134-0) AAD Active Angle Dimension [5-2](#page-135-0) AAS Actual Axis Speed [5-2,](#page-135-0) 10-1 ABI Active NC-Block Information [5-4](#page-137-0) ACS Active Cutting Speed [5-5](#page-138-0) Active Diagnosis Window [5-6,](#page-139-0) [8-1,](#page-490-0) [9-1,](#page-566-0) [10-5,](#page-660-0) [11-1](#page-812-0) ADA Active Device Address [3-1](#page-62-0) ADB Get Actual Data Base [10-2](#page-657-0) ADM MTA [200](#page-0-0) Messages [10-3](#page-658-0) ADN Active D-Correction Number [5-6](#page-139-0) AEM Active Event Monitoring [5-7](#page-140-0) AEN Active Edge-Number [5-8](#page-141-0) AFO Active Feedrate Override [5-8](#page-141-0) AFR Actual Feed Rate [5-9,](#page-142-0) [10-5](#page-660-0) AFR Programmed Feed Rate [10-102](#page-757-0) AGF Active G-Function [5-10](#page-143-0) AMF Active M-Function [5-11](#page-144-0) AMM Active Mechanism Messages [5-12,](#page-145-0) [10-6](#page-661-0) ANM Active NC Memory Size [5-20](#page-153-0) ANSI [2-3](#page-20-0) API Active Machine-Parameter Index [5-20](#page-153-0) APM Active Part-Program Message [5-23](#page-156-0) APN Active Part-Program Message-Number [5-24](#page-157-0) APO Actual Axis POsition [5-24,](#page-157-0) [10-8](#page-663-0) APP Active Part-Program Number [5-26](#page-159-0) ARF Axis Reference Flags [5-27](#page-160-0) ARO Actual Rapid Override [5-28](#page-161-0) ART Axis Reference Table [5-29](#page-162-0) ASCII [2-3](#page-20-0) ASD Actual Spindle Data [5-30](#page-163-0) ASE Actual System Error [5-32,](#page-165-0) [6-1,](#page-452-0) [11-2,](#page-813-0) [12-2](#page-841-0) ASF Active Spindle For Process 5-33 ASG Actual Spindle Gear [5-34](#page-167-0) ASM Active System Messages [5-35,](#page-168-0) [7-1,](#page-472-0) [8-2,](#page-491-0) [9-2,](#page-567-0) [10-10,](#page-665-0) 12-3 ASN Actual Sequence Number [5-41](#page-174-0) ASO Actual Spindle Override [5-41](#page-174-0) ASS Actual Spindle Speed [5-42](#page-175-0) ATN Active Tool-Number [5-43](#page-176-0) ATP Actual Tool-Place Information [5-44](#page-177-0) ATR Actual Tool data-Record [5-46](#page-179-0) ATU Actual Tool data-Update [5-47](#page-180-0) AZB Active Zero-Offset Bank [5-48](#page-181-0)

### **B**

BCI Bus Configuration Info [3-3](#page-64-0) BFJ Break Function-Interface Jobs [3-6](#page-67-0) Binary [2-3](#page-20-0)

### **C**

CAM Close Application Manager [3-7](#page-68-0) CCA NC-Cycle Access [5-48,](#page-181-0) [5-52](#page-185-0) CCP Cell Configuration Parameter [3-8](#page-69-0) CDA Change Device Address [3-15](#page-76-0) CEI Communication Error Info [3-16](#page-77-0) CFL Control of Function Interface Login [3-17](#page-78-0) CMA CMOS RAM ASCII Parameter [10-15](#page-670-0) CMD Create MI Import Data [5-55,](#page-188-0) [8-3,](#page-492-0) [9-7,](#page-572-0) [10-16,](#page-671-0) [12-4](#page-843-0) CMF CMOS RAM Floating point Parameter [10-17](#page-672-0) CMI CMOS RAM Integer Parameter [10-18](#page-673-0) CNI Current NC Information [5-56](#page-189-0) CNP Convert NC Program [10-19](#page-674-0)

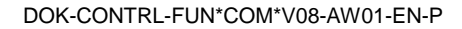

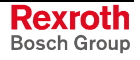

CPI Current Process Information [5-60,](#page-193-0) [10-21](#page-676-0) CPO Command POsition [5-61](#page-194-0) CPR Create PRocess [3-18](#page-79-0) CRT Control ReseT [5-63,](#page-196-0) [7-3,](#page-474-0) [8-4,](#page-493-0) [9-8,](#page-573-0) [10-23,](#page-678-0) 11-3, 12-5 CSE Clear System Error [6-2,](#page-453-0) [11-4,](#page-815-0) [12-6](#page-845-0) CVA Check Virtual Axis [5-64,](#page-197-0) [10-24](#page-679-0) CWL Current Window List [3-20](#page-81-0)

### **D**

DAC Device Axis Configuration Parameter [5-64,](#page-197-0) [10-24](#page-679-0) DAP Download anlog-C Program [10-27](#page-682-0) DataTransfer [2-2](#page-19-0) DCA NC- D-Correction Access [5-67,](#page-200-0) [5-69](#page-202-0) DCD D-Correction Data [5-71](#page-204-0) **DCI D**evice **C**omponent **I**nformation [5-72,](#page-205-0) [8-5,](#page-494-0) [9-9,](#page-574-0) [10-28,](#page-683-0) [12-7](#page-846-0) DCN Dialog CoNtrol List box [3-21](#page-82-0) DCP Device Configuration Parameter [5-75,](#page-208-0) [10-31](#page-686-0) DCR D-Correction Record [5-77](#page-210-0) DCT Device Communication Timeout [5-80,](#page-213-0) 6-3, [7-4,](#page-475-0) [8-8,](#page-497-0) [9-12,](#page-577-0) [10-33,](#page-688-0) 11-5, 12- 10 DEM Delete FI Exclusive Mode [5-80,](#page-213-0) [6-4,](#page-455-0) [7-5,](#page-476-0) [8-9,](#page-498-0) [9-13,](#page-578-0) [10-34,](#page-689-0) [11-6,](#page-817-0) [12-11](#page-850-0) Device address [2-1](#page-18-0) DFH DatabaseFile Handling [10-35](#page-690-0) DFJ Delete Function-Interface Jobs [3-22](#page-83-0) DFS Delete IF Command Stack [3-23](#page-84-0) DIF Device InFormation [3-24,](#page-85-0) [4-1,](#page-118-0) [5-81,](#page-214-0) [6-5,](#page-456-0) [7-6,](#page-477-0) [8-10,](#page-499-0) [9-13,](#page-578-0) [10-36,](#page-691-0) [11-7,](#page-818-0) [12-12](#page-851-0) DIS Data Identification String [5-94,](#page-227-0) [8-12,](#page-501-0) [9-27,](#page-592-0) [10-49,](#page-704-0) [12-14](#page-853-0) DPA Drive Parameter Access [5-99,](#page-232-0) [10-51](#page-706-0) DPN Delete Program NC [5-105](#page-238-0) DPP Delete Program Package [5-105](#page-238-0) DPR Delete PRocess [3-26](#page-87-0) DSI Device Status Information [5-106,](#page-239-0) [6-7,](#page-458-0) [7-8,](#page-479-0) [8-13,](#page-502-0) [9-28,](#page-593-0) [10-57,](#page-712-0) [11-9,](#page-820-0) [12-15](#page-854-0) DTC Device Tool Management Configuration [5-110](#page-243-0) DTG Distance To Go [5-113,](#page-246-0) [10-61](#page-716-0) DTY Device TYpe [5-115,](#page-248-0) [6-11,](#page-462-0) [7-12,](#page-483-0) [8-17,](#page-506-0) [9-32,](#page-597-0) [10-63,](#page-718-0) [11-13,](#page-824-0) [12-19](#page-858-0) DWD Diagnosis Window Data [5-115,](#page-248-0) [8-17,](#page-506-0) [9-33,](#page-598-0) [10-63,](#page-718-0) [11-13,](#page-824-0) [12-19](#page-858-0)

### **E**

EAD Existing MTA [200](#page-0-0) Diagnosis [10-66](#page-721-0) ECI Error Component Information [5-118,](#page-251-0) [7-12,](#page-483-0) [8-20,](#page-509-0) [9-35,](#page-600-0) [10-67,](#page-722-0) [11-16,](#page-827-0) [12-22](#page-861-0) EDE Existing Diagnosis Error [5-118,](#page-251-0) [8-21,](#page-510-0) [9-36,](#page-601-0) [10-68,](#page-723-0) [11-17,](#page-828-0) [12-23](#page-862-0) EDP Existing PLC Diagnosis [8-23,](#page-512-0) [9-38,](#page-603-0) [12-25](#page-864-0) EDW Existing Diagnosis Window [5-119,](#page-252-0) [8-22,](#page-511-0) [9-37,](#page-602-0) [10-69,](#page-724-0) [11-18,](#page-829-0) [12-24](#page-863-0) END Existing NC Diagnosis [5-121](#page-254-0) EPD Existing PLC Diagnosis [5-122](#page-255-0) EPO End POsition [5-123](#page-256-0) EPT Existing ProVi Types [5-125,](#page-258-0) [8-25,](#page-514-0) [9-40,](#page-605-0) [10-70,](#page-725-0) [12-27](#page-866-0) ERI ERror Information [3-27](#page-88-0) EST Error STate [5-125,](#page-258-0) [8-25,](#page-514-0) [9-41,](#page-606-0) [10-71,](#page-726-0) [12-27](#page-866-0) Example 1 (cyclic reading) [2-3](#page-20-0) Example [2](#page-710-0) (cyclic reading) [2-3](#page-20-0) Example 3 (cyclic reading) [2-4](#page-21-0) EXD EXecution Display [5-126,](#page-259-0) [8-26,](#page-515-0) [9-41,](#page-606-0) [10-72,](#page-727-0) [12-28](#page-867-0)

### **F**

FCD File Command [3-27](#page-88-0) FCP Far Device Configuration Parameter [3-28](#page-89-0) FDC Far Device Configuration [3-32](#page-93-0) FIT Further Info Text [3-34](#page-95-0) FPC Far PC Configuration Parameter [3-34](#page-95-0) Function code [2-2](#page-19-0)

### **G**

GDB Global Data Buffer [3-36](#page-97-0) GDF Get Database-Filelist [10-73](#page-728-0)

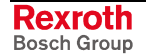

GMF Get active Main-Fileinformation [10-74](#page-729-0) GPC Global Process Configuration [5-127](#page-260-0) GPP Global Process Parameter [5-130,](#page-263-0) [10-75](#page-730-0)

### **H**

HPF Hand-Parameter Flotingpoint [10-76](#page-731-0) HPI Hand-Parameter Integer [10-77](#page-732-0)

### **[I](#page-2-0)**

ICA Initialization Communication Address [3-37](#page-98-0) IFJ Information about Function-Interface Jobs [3-38](#page-99-0) IFS IF Command Stack Info [3-40](#page-101-0) Interface designator [2-1](#page-18-0) IPA Ident file Parameter ASCII 10-79 IPF Ident file Parameter FLP [10-80](#page-735-0) IPI Ident file Parameter Integer 10-81 IPI Ident File Range [10-78](#page-733-0) IPP Insert NC-Program Package [5-133](#page-266-0)

### **L**

LDT PC Local Date Time [3-41](#page-102-0) LNG Activated LaNGuage [3-42,](#page-103-0) [11-20,](#page-831-0) [12-29](#page-868-0)

### **M**

MAP Modul Assign of Process [5-133](#page-266-0) MAP Module Assign of Process [10-82](#page-737-0) MAR Map Absolute PCL Reference [8-27](#page-516-0) MAR Map Absolute PCL-Reference [5-134,](#page-267-0) [9-42,](#page-607-0) 10-83, [12-30](#page-869-0) MCD Modul Configuration Device Information [5-135,](#page-268-0) [7-13](#page-484-0) MCD Module Configuration Device Information [8-28,](#page-517-0) [9-43,](#page-608-0) [10-84,](#page-739-0) [12-31](#page-870-0) MCM Modul Configuration Modul Information [5-136,](#page-269-0) [12-32](#page-871-0) MCM Module Configuration Modul Information [7-14](#page-485-0) Module Information 8-29, [9-44,](#page-609-0) 10-85 MCP Modul Configuration Process Information [5-137](#page-270-0) MCP Module Configuration Process Information [10-86](#page-741-0) MCS Modul Configuration SFC Information [5-138,](#page-271-0) 12-33 MCS Module Configuration SFC Information [8-30,](#page-519-0) [9-45,](#page-610-0) 10-87 MDA Machine Data Access [5-139,](#page-272-0) [5-142](#page-275-0) MDI Manual Data Input [5-144,](#page-277-0) [10-88](#page-743-0) MDS Machine Data Single [5-146](#page-279-0) MFD Message Files Download [5-149,](#page-282-0) [8-31,](#page-520-0) [9-46,](#page-611-0) 10-89, [12-34](#page-873-0) MFO Maximal Feedrate Override [5-150](#page-283-0) MFR Maximal Feed Rate [5-151](#page-284-0) MIS MM\_INCH-Status [10-90](#page-745-0) MKS Machine Key Status [5-152,](#page-285-0) [8-32,](#page-521-0) [9-47,](#page-612-0) [10-91,](#page-746-0) [12-35](#page-874-0) MKT Machine Key Table [5-152,](#page-285-0) [8-32,](#page-521-0) [9-47,](#page-612-0) [10-91,](#page-746-0) [12-35](#page-874-0) MRO Maximal Rapid Override [5-154](#page-287-0) MSG MeSsaGe [3-43,](#page-104-0) [5-154,](#page-287-0) [6-12,](#page-463-0) [8-34,](#page-523-0) [9-49,](#page-614-0) [10-93,](#page-748-0) 11-21, [12-37](#page-876-0) MSO Maximal Spindle Override [5-155](#page-288-0) MSS Maximal Spindle Speed [5-156](#page-289-0) MTC MT-CNC Slot Software Version [4-14,](#page-131-0) [5-156,](#page-289-0) [8-35,](#page-524-0) [9-50,](#page-615-0) [10-94,](#page-749-0) [12-38](#page-877-0) MTD Machine Table Data [5-159](#page-292-0)

### **N**

NCA NC-Program Access [5-160,](#page-293-0) [5-164](#page-297-0) NCM NC Messages [5-168](#page-301-0)

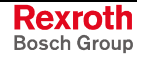

NEA NC-Event Access [5-170,](#page-303-0) [5-172](#page-305-0) NEV NC-EVent [5-174](#page-307-0) NMM NC-MeMory [5-175](#page-308-0) NPA NC-PArameter [5-176,](#page-309-0) [10-96](#page-751-0) NPC NC-Package Compiling [5-179](#page-312-0) NPD NC-Package Download [5-180](#page-313-0) NPI NC-Package DIrectory [5-183](#page-316-0) NPS NC-Program Selection [5-184](#page-317-0) NST NT-ShuT-Down [3-44](#page-105-0) NTN Next Tool-Number [5-185](#page-318-0) NUA NC- Offset Data Access [5-185,](#page-318-0) [5-188](#page-321-0) NVA NC-Variable Access [5-190,](#page-323-0) [5-192](#page-325-0) NVS NC-Variable Single [5-194](#page-327-0)

### **O**

OPD Optimal Position Distance [5-195](#page-328-0)

### **P**

PAA PArameter Access [5-197,](#page-330-0) [5-199,](#page-332-0) [10-98](#page-753-0) PAC Process Axis Configuration Parameter [5-201](#page-334-0) PAD PArameter Deactivate [5-203](#page-336-0) PAF PArameter File Converted [3-44](#page-105-0) PAS PArameter Set Active [5-203](#page-336-0) PDD Provi Diagnosis Data [5-204,](#page-337-0) [8-35,](#page-524-0) [9-51,](#page-616-0) [10-99,](#page-754-0) [12-38](#page-877-0) PDT Parameter Definition Table [5-207](#page-340-0) PFR Programmed Feed Rate [5-208](#page-341-0) PHD PHysical Directory [3-45](#page-106-0) PMI Plc Memory Information [5-209,](#page-342-0) [8-39,](#page-528-0) [9-55,](#page-620-0) [10-103,](#page-758-0) [12-42](#page-881-0) POB POrt Byte Access [3-46](#page-107-0) POI POsition Information [10-103](#page-758-0) POW POrt Word Access [3-47](#page-108-0) PPA Part Program Active [5-209](#page-342-0) PPD Part Program Directory [5-210](#page-343-0) PPN Part Program NC [5-211,](#page-344-0) [5-212](#page-345-0) PPP Part Program Package [5-213](#page-346-0) PPS- Part Program Sequence [10-105](#page-760-0) PPS Part Program Sequence [5-213](#page-346-0) PSD Set Preset Data [10-105](#page-760-0) PSM PCL Sys Message [5-214,](#page-347-0) [8-39,](#page-528-0) [9-55,](#page-620-0) [10-106,](#page-761-0) [12-42](#page-881-0) PSS Programmed Spindle Speed [5-216](#page-349-0) PTC Process Tool Management Configuration [5-216](#page-349-0) PVA PROVI-Messages-Access [5-220,](#page-353-0) [8-41,](#page-530-0) [9-57,](#page-622-0) [10-108,](#page-763-0) [12-44](#page-883-0) PVF PLC-Variable Formatted [5-223,](#page-356-0) [8-44,](#page-533-0) [9-60,](#page-625-0) [10-111,](#page-766-0) [12-47](#page-886-0) PVM ProVi Messages [5-230,](#page-363-0) [8-51,](#page-540-0) [9-67,](#page-632-0) [10-118,](#page-773-0) [12-54](#page-893-0) PVR PLC Variable Retain Backup [5-235,](#page-368-0) [5-236,](#page-369-0) [8-55,](#page-544-0) [9-71,](#page-636-0) [10-122,](#page-777-0) [10-123,](#page-778-0) 12- 58, [12-59](#page-898-0) PVT PLC-Variable Type [5-237,](#page-370-0) [8-56,](#page-545-0) [9-72,](#page-637-0) [10-124,](#page-779-0) [12-60](#page-899-0)

### **R**

ReadGroupItem [2-2](#page-19-0) REP REPositioning Data [5-240](#page-373-0) RPO Relative Axis POsition [5-243](#page-376-0) RPR Ready PRocess [3-47](#page-108-0)

### **S**

SCO Sercos COnnection [10-127](#page-782-0) SDD SFC Diagnosis Data [5-244,](#page-377-0) [8-59,](#page-548-0) [9-75,](#page-640-0) [10-129,](#page-784-0) [12-63](#page-902-0) SDM ShutDown Manager [3-48](#page-109-0) SDP Start Device Polling [3-51](#page-112-0) SDS Set Device Status [5-248,](#page-381-0) 6-13, [7-15,](#page-486-0) [8-64,](#page-553-0) [9-79,](#page-644-0) [10-133,](#page-788-0) [11-22,](#page-833-0) [12-67](#page-906-0) SDT AccesS Date Time [7-16](#page-487-0) Selector [2-3](#page-20-0) SEM Set FI Exclusive Mode [5-249,](#page-382-0) [6-14,](#page-465-0) [7-16,](#page-487-0) [8-65,](#page-554-0) [9-80,](#page-645-0) [10-134,](#page-789-0) [11-23,](#page-834-0) [12-68](#page-907-0) Separator [2-1](#page-18-0) SFD SFC Data [5-249,](#page-382-0) [8-65,](#page-554-0) [9-81,](#page-646-0) [10-135,](#page-790-0) [12-69](#page-908-0)

SFE SFC Error [5-252,](#page-385-0) [8-67,](#page-556-0) [9-83,](#page-648-0) [10-137,](#page-792-0) [12-71](#page-910-0) SFM SFC Mode [5-253,](#page-386-0) [8-69,](#page-558-0) [9-85,](#page-650-0) [10-138,](#page-793-0) [12-73](#page-912-0) SFW Set Focus to Window [3-51](#page-112-0) SID Software Installation Data [3-52,](#page-113-0) [5-254,](#page-387-0) [6-15,](#page-466-0) 7-17, [8-70,](#page-559-0) [9-85,](#page-650-0) [10-139,](#page-794-0) 11- 23, [12-73](#page-912-0) SLA Servo LAg [5-255](#page-388-0) SLI PLC Long Identification [5-257,](#page-390-0) [8-72,](#page-561-0) [9-87,](#page-652-0) [10-141,](#page-796-0) [12-75](#page-914-0) SPA SERCOS PArameter [5-258,](#page-391-0) [6-16,](#page-467-0) [10-142,](#page-797-0) [11-25,](#page-836-0) [12-76](#page-915-0) SPH SERCOS PHase [5-262,](#page-395-0) [6-19,](#page-470-0) [10-146,](#page-801-0) [11-28,](#page-839-0) [12-79](#page-918-0) SPP Selected Part-Program Number [5-263](#page-396-0) SSM Set Sys-Message [3-53](#page-114-0)

### **T**

TDA Tool DAta [5-264,](#page-397-0) [10-147](#page-802-0) TDA Tool Data List [10-149](#page-804-0) TDD Tool Data Download [5-269](#page-402-0) TDE Tool List Download Escape [5-272](#page-405-0) TDF Tool List Download Finish [5-272](#page-405-0) TDI Tool List Download Initialize [5-273](#page-406-0) TDR Tool Data Record [5-274,](#page-407-0) [5-275](#page-408-0) TIF Tool Insert Finish [5-279](#page-412-0) TII Tool Insert Initiate [5-279](#page-412-0) TLA Tool List Access [5-280](#page-413-0) TLB TooL Basic Data List [5-286](#page-419-0) TLD TooL Data [5-289,](#page-422-0) [5-290,](#page-423-0) [5-292,](#page-425-0) [5-293,](#page-426-0) [10-150](#page-805-0) TLE TooL Edge Data List [5-294](#page-427-0) TMV Tool MoVe [5-297](#page-430-0) TPI Tool Position Information [5-298](#page-431-0) TQE TorQuE [5-300,](#page-433-0) [10-152](#page-807-0) TRM ReMove [5-301](#page-434-0) TRS Tool ReSet [5-302](#page-435-0)

### **[V](#page-6-0)**

VMD Visual Motion Data 7-18, [8-73](#page-562-0)

### **W**

WLA Watch List Allocation [5-303,](#page-436-0) [8-74,](#page-563-0) [9-88,](#page-653-0) [10-152,](#page-807-0) [12-80](#page-919-0) WLF Watch List Free [5-303,](#page-436-0) [8-75,](#page-564-0) [9-89,](#page-654-0) [10-153,](#page-808-0) [12-80](#page-919-0)

### **Z**

ZOD Zero Offset Data [5-304,](#page-437-0) [10-154](#page-809-0)

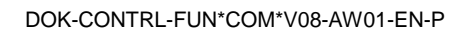

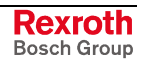

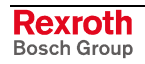

# **15 Service & Support**

## **15.1 Helpdesk**

Unser Kundendienst-Helpdesk im Hauptwerk Lohr am Main steht Ihnen mit Rat und Tat zur Seite. Sie erreichen uns

- via Service Call Entry Center
- 

Our service helpdesk at our headquarters in Lohr am Main, Germany can assist you in all kinds of inquiries. Contact us

- telefonisch by phone: **49 (0) 9352 40 50 60** über Service Call Entry Center<br>
- via Service Call Entry Center Mo-Fr 7:00 am - 6:00 pm
- 

- per Fax - by fax: **+49 (0) 9352 40 49 41**

per e-Mail - by e-mail: **service.svc@boschrexroth.de** 

## **15.2 Service-Hotline**

Außerhalb der Helpdesk-Zeiten ist der Service direkt ansprechbar unter

After helpdesk hours, contact our service department directly at

## **+49 (0) 171 333 88 26** oder - or **+49 (0) 172 660 04 06**

## **15.3 Internet**

Unter **www.boschrexroth.com** finden Sie ergänzende Hinweise zu Service, Reparatur und Training sowie die **aktuellen** Adressen \*) unserer auf den folgenden Seiten aufgeführten Vertriebsund Servicebüros.

Verkaufsniederlassungen

Niederlassungen mit Kundendienst

Außerhalb Deutschlands nehmen Sie bitte zuerst Kontakt mit unserem für Sie nächstgelegenen Ansprechpartner auf.

\*) Die Angaben in der vorliegenden Dokumentation können seit Drucklegung überholt sein.

At **www.boschrexroth.com** you may find additional notes about service, repairs and training in the Internet, as well as the **actual** addresses \*) of our sales- and service facilities figuring on the following pages.

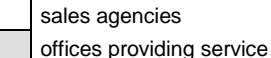

Please contact our sales / service office in your area first.

\*) Data in the present documentation may have become obsolete since printing.

## **15.4 Vor der Kontaktaufnahme... - Before contacting us...**

Wir können Ihnen schnell und effizient helfen wenn Sie folgende Informationen bereithalten:

- 1. detaillierte Beschreibung der Störung und der Umstände.
- 2. Angaben auf dem Typenschild der betreffenden Produkte, insbesondere Typenschlüssel und Seriennummern.
- 3. Tel.-/Faxnummern und e-Mail-Adresse, unter denen Sie für Rückfragen zu erreichen sind.

For quick and efficient help, please have the following information ready:

- 1. Detailed description of the failure and circumstances.
- 2. Information on the type plate of the affected products, especially type codes and serial numbers.
- 3. Your phone/fax numbers and e-mail address, so we can contact you in case of questions.

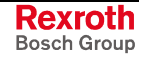

## **15.5 Kundenbetreuungsstellen - Sales & Service Facilities**

# **Deutschland - Germany vom Ausland:** (0) nach Landeskennziffer weglassen!<br>
from abroad: don't dial (0) after country code!

don't dial (0) after country code!

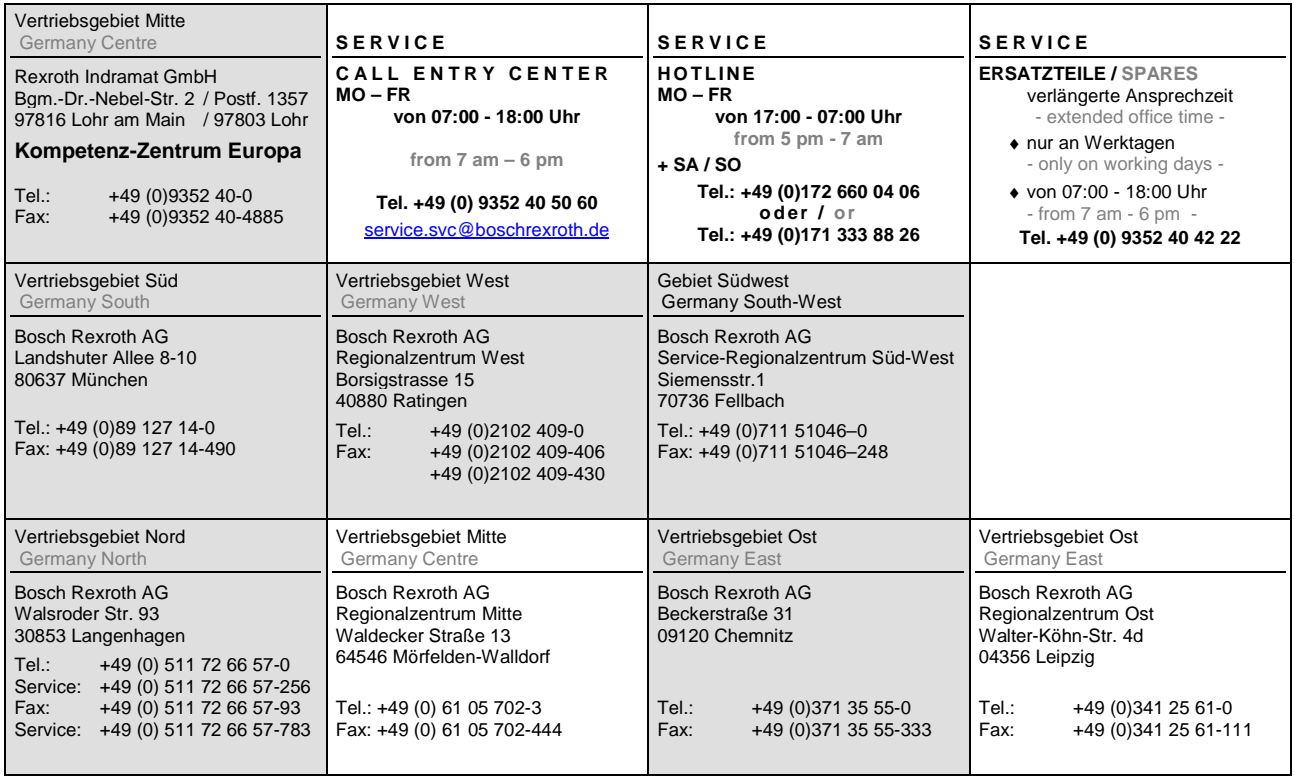

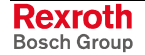
# **Europa (West) - Europe (West)**

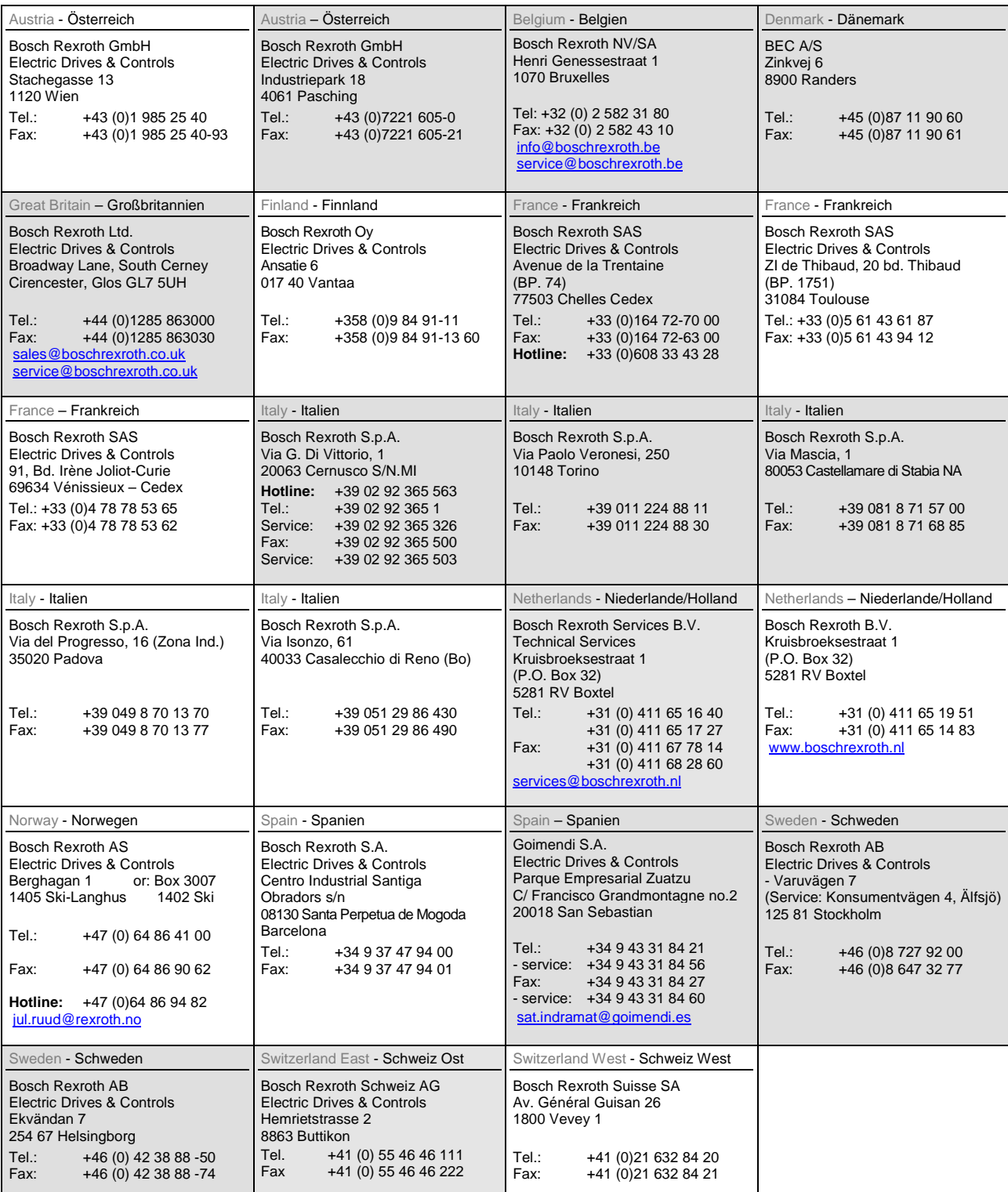

**<u>vom Ausland</u>:** (0) nach Landeskennziffer weglassen, <u>Italien</u>: 0 nach Landeskennziffer mitwählen from abroad: don't dial (0) after country code, Italy: dial 0 after country code

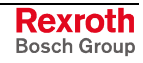

# **Europa (Ost) - Europe (East)**

#### **vom Ausland:** (0) nach Landeskennziffer weglassen

from abroad: don't dial (0) after country code

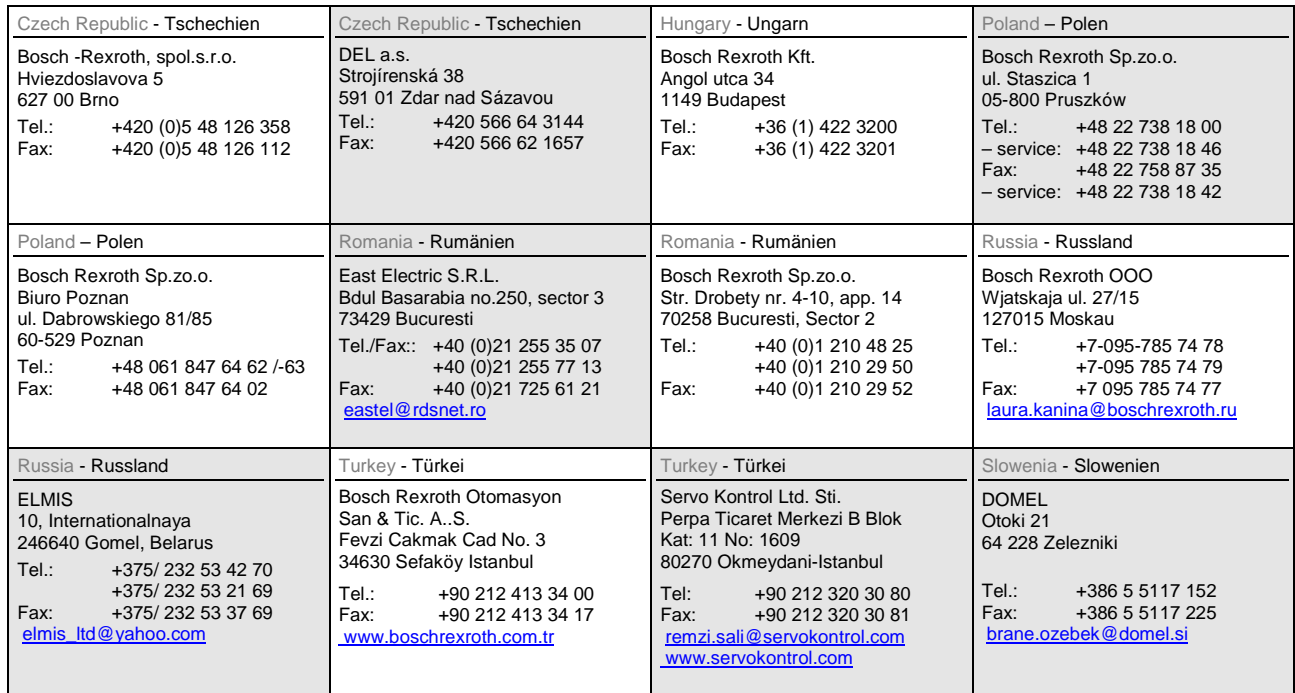

# **Africa, Asia, Australia – incl. Pacific Rim**

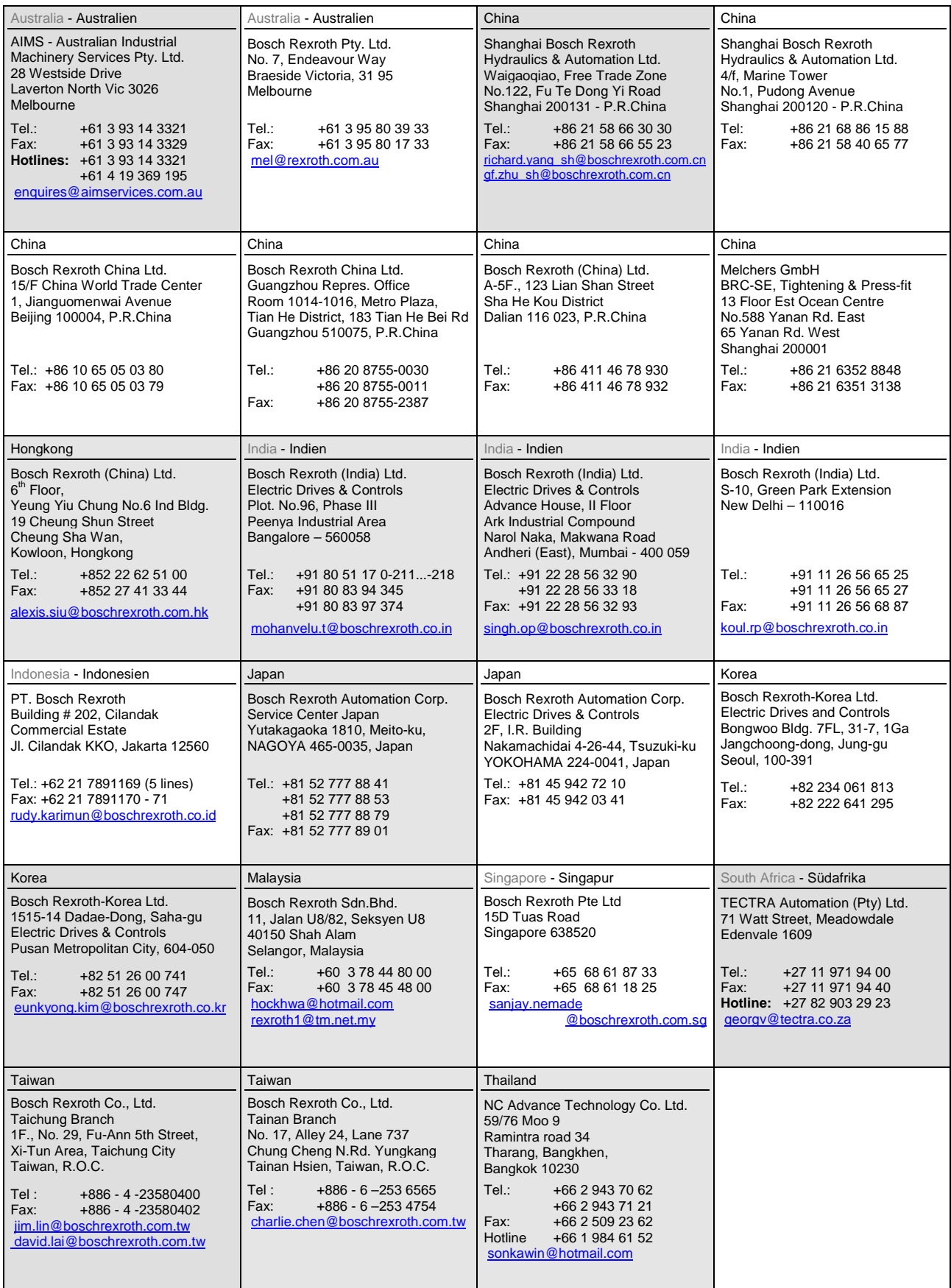

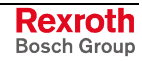

## **Nordamerika – North America**

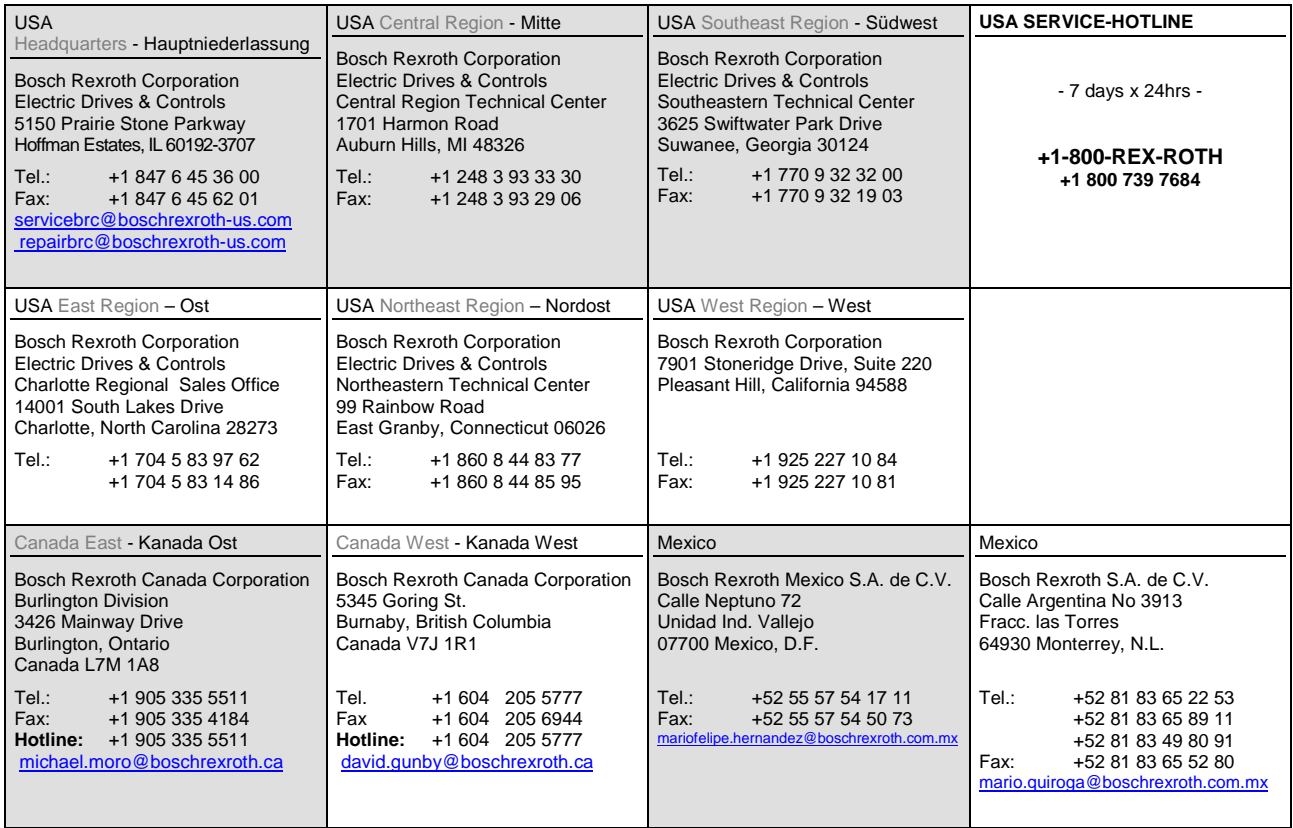

# **Südamerika – South America**

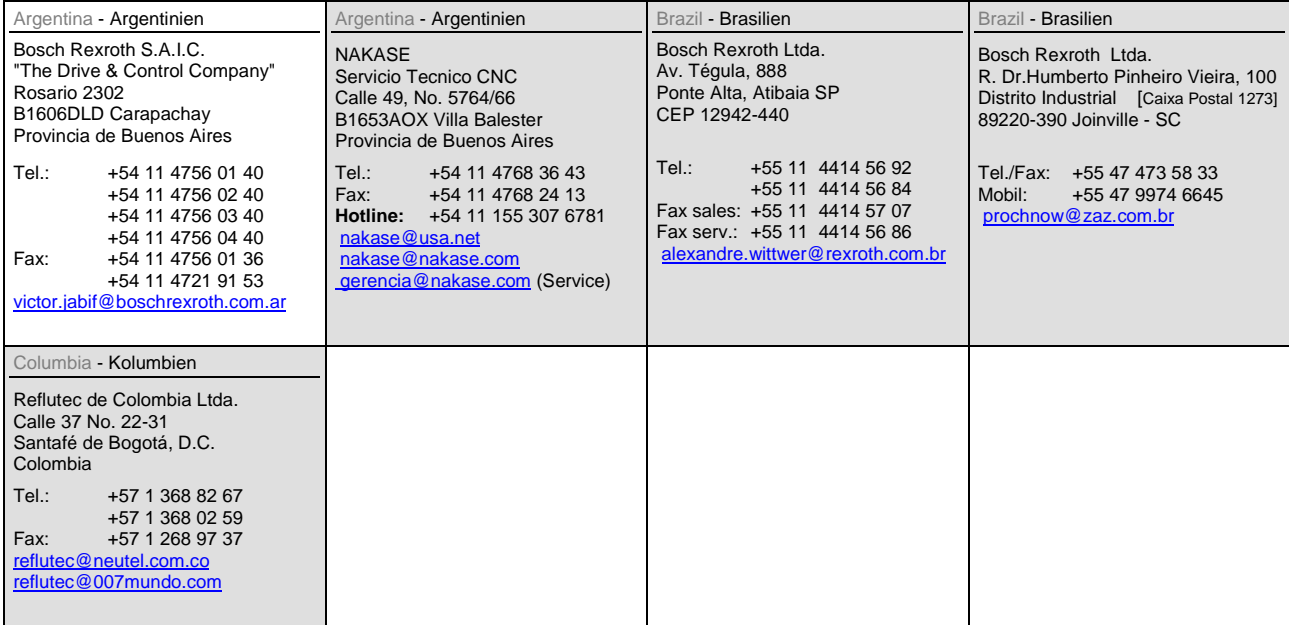

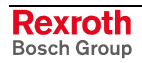

### **Notes**

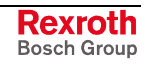

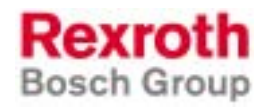

Bosch Rexroth AG Electric Drives and Controls P.O. Box 13 57 97803 Lohr, Germany Bgm.-Dr.-Nebel-Str. 2 97816 Lohr, Germany Phone +49 93 52-40-50 60 Fax +49 93 52-40-49 41 service.svc@boschrexroth.de www.boschrexroth.com

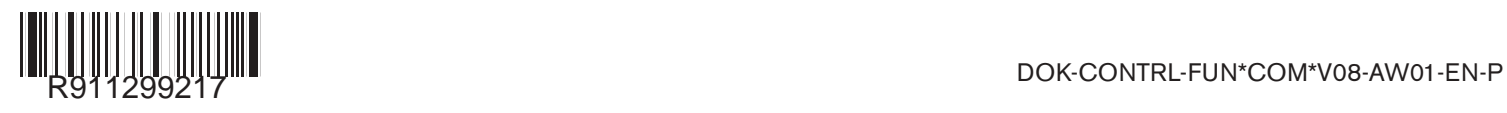